# **Référence des métriques du protocole**

Publié: 2023-12-05

Ce guide fournit des définitions pour tous les graphiques métriques intégrés au système ExtraHop. Les graphiques sont disponibles par protocole, par actif et dans les tableaux de bord du système.

Les métriques sont des mesures en temps réel du comportement de votre réseau que le système ExtraHop calcule à partir des données de câblage ou de flux. Le système ExtraHop peut analyser et classer plus de 5 000 métriques issues du trafic réseau, puis associer les métriques à une source : les actifs de votre réseau, tels que les applications, les appareils, les groupes d'activités ou les réseaux.

# <span id="page-0-0"></span>**Travailler avec des métriques**

Voici quelques méthodes d'utilisation des métriques :

- Sélectionnez un [actif](https://docs.extrahop.com/fr/9.4/assets-overview) comme source métrique dans l'ensemble du système ExtraHop lorsque [création](https://docs.extrahop.com/fr/9.4/create-dashboard) de graphiques de tableau de bord  $\mathbb Z$ , configuration des alertes  $\mathbb Z$ , ou [déclencheurs de construction](https://docs.extrahop.com/fr/9.4/eh-system-user-guide/#cr�ez-un-d�clencheur)  $\mathbb Z$ .
- Afficher les métriques et les pages de protocole d'accès à partir d'un [Page de présentation de l'appareil](https://docs.extrahop.com/fr/9.4/devices-overview/#page-de-pr�sentation-de-l) [.](https://docs.extrahop.com/fr/9.4/devices-overview/#page-de-pr�sentation-de-l)
- Afficher les métriques dans le système [Sûreté](https://docs.extrahop.com/fr/9.4/security-dashboard)  $\mathbb{Z}$ , [Réseau](https://docs.extrahop.com/fr/9.4/eh-system-user-guide/#tableau-de-bord-des-performances-du-r�seau)  $\mathbb{Z}$ , et [Activité](https://docs.extrahop.com/fr/9.4/eh-system-user-guide/#tableau-de-bord-de-l)  $\mathbb{Z}$  tableaux de bord.
- [Procéder à une analyse approfondie à partir de statistiques de haut niveau](https://docs.extrahop.com/fr/9.4/drill-down) **E** pour afficher les pages de statistiques détaillées, qui fournissent une liste de valeurs métriques pour une clé spécifique (telle qu'une adresse IP de client ou de serveur). Par exemple, si vous examinez le nombre total d'erreurs, cliquez sur le nombre et sélectionnez **Serveurs** pour voir quels serveurs ont renvoyé les erreurs.
- [Ajouter des sources ou des mesures supplémentaires](https://docs.extrahop.com/fr/9.4/metric-explorer/#cr�ation-et-modification-d)  $\mathbb Z$  à un graphique.
- Consultez toutes les mesures intégrées et personnalisées disponibles dans le Catalogue métrique  $\mathbb{Z}$ .
- Créez un [métrique personnalisée](https://docs.extrahop.com/fr/9.4/create-custom-metric)  $\mathbb Z$  pour collecter des données qui ne sont pas incluses dans une métrique intégrée.
- [Exporter les données du graphique](https://docs.extrahop.com/fr/9.4/eh-system-user-guide/#exporter-des-donn�es) L' vers Excel ou CSV.
- [Création d'un PDF](https://docs.extrahop.com/fr/9.4/create-pdf)  $\alpha$  d'un tableau de bord ou d'un graphique.
- [Création d'un graphique](https://docs.extrahop.com/fr/9.4/eh-system-user-guide/#cr�ation-d)
- [Création d'une carte dactivitiés .](https://docs.extrahop.com/fr/9.4/eh-system-user-guide/#cr�ation-d)..
- [Rechercher des appareils](https://docs.extrahop.com/fr/9.4/eh-system-user-guide/#recherche-d)  $\mathbb Z$  par activité du protocole.
- [Trouvez les détections](https://docs.extrahop.com/fr/9.4/eh-system-user-guide/#trouver-des-d�tections-dans-le-syst�me-extrahop)  $\mathbb{Z}$ .

# **Types de métriques**

Chaque métrique du système ExtraHop est classée dans un type métrique. Comprendre les distinctions entre les types de métriques peut vous aider à configurer des graphiques ou à écrire des déclencheurs pour capturer des métriques personnalisées. Par exemple, un graphique de carte thermique peut uniquement afficher les métriques d'un ensemble de données.

#### **Compter**

Le nombre d'événements survenus au cours d'une période donnée. Vous pouvez visualiser les mesures de dénombrement sous forme de taux ou de dénombrement total. Par exemple, un octet est enregistré sous forme de décompte et peut représenter un débit (comme le montre un graphique chronologique) ou le volume total du trafic (comme indiqué dans un tableau). Les taux sont utiles pour comparer les dénombrements sur différentes périodes. Une métrique de comptage peut être calculée sous forme de moyenne par seconde au fil du temps. Lorsque vous consultez des métriques d'octets et de paquets de haute précision (1 seconde), vous pouvez également afficher un débit maximum et un débit minimum. Les mesures de comptage incluent les erreurs, les paquets et les réponses.

#### **Taux de comptage**

Le nombre d'événements survenus au cours d'une période donnée. Les mesures de taux de comptage et les mesures de comptage sont calculées de la même manière. Cependant, les mesures du taux de comptage capturent des détails supplémentaires qui vous permettent de visualiser les taux maximum et minimum pendant un intervalle. Les métriques de taux de comptage incluent les octets et les paquets.

#### **Nombre distinct**

Le nombre d'événements uniques survenus pendant un intervalle de temps sélectionné. La métrique de comptage distincte fournit une estimation du nombre d'éléments uniques placés dans un ensemble pendant l'intervalle de temps sélectionné. Les estimations sont calculées à l'aide de l'algorithme HyperLogLog.

#### **Ensemble de données**

Distribution de données qui peut être calculée en percentiles. Les mesures du jeu de données incluent le temps de traitement et le temps aller-retour.

#### **Maximum**

Point de données unique qui représente la valeur maximale pour une période spécifiée.

#### **Set d'échantillons**

Un résumé des données concernant un métrique détaillée. La sélection d'une métrique d'échantillon dans un graphique vous permet d'afficher une moyenne (moyenne) et un écart type sur une période spécifiée.

#### **Instantané**

Point de données qui représente un point unique dans le temps.

# **Métriques par protocole**

Chaque page de protocole inclut des graphiques intégrés avec des indicateurs de haut niveau concernant vos actifs. Ces graphiques métriques peuvent être copiés dans vos tableaux de bord.

# <span id="page-1-0"></span>**AAA**

Le système ExtraHop collecte des statistiques relatives à l'authentification, à l'autorisation et à la comptabilité (AAA) activité du protocole. AAA est un cadre de sécurité qui inclut des protocoles d'accès réseau au niveau des applications tels que RADIUS, Diameter, TACACS et TACACS+.

#### **Page d'application AAA**

Cette page affiche des graphiques métriques de [AAA](#page-1-0) le trafic associé à un conteneur d'applications sur votre réseau.

- Pour en savoir plus sur les graphiques, consultez cette page :
	- [AAA Résumé](#page-1-1)
	- [Détails de l'AAA](#page-5-0)
	- [Performances AAA](#page-6-0)
	- [AAA Données du réseau](#page-7-0)
	- [Totaux métriques AAA](#page-9-0)
- En savoir plus sur [utilisation de métriques.](#page-0-0)

#### <span id="page-1-1"></span>**AAA Résumé**

Les cartes suivantes sont disponibles dans cette région :

### **Transactions**

Ce graphique indique à quel moment des erreurs et des réponses AAA ont été associées à l' application. Ces informations peuvent vous aider à déterminer le niveau d'activité de l'application au moment où les erreurs se sont produites.

Dans un environnement sain, le nombre de demandes et de réponses doit être à peu près égal. Pour plus d'informations, voir Demandes et réponses.

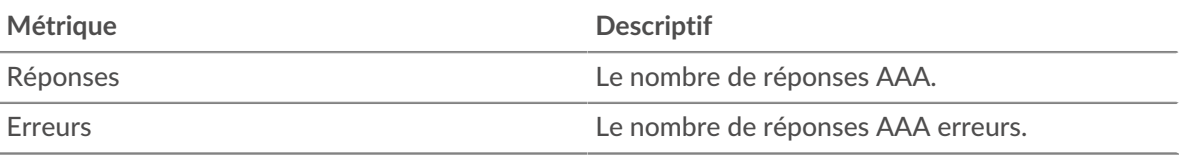

#### **Nombre total de transactions**

Ce graphique affiche le nombre total de réponses AAA associées à l' application et le nombre de ces réponses contenant des erreurs.

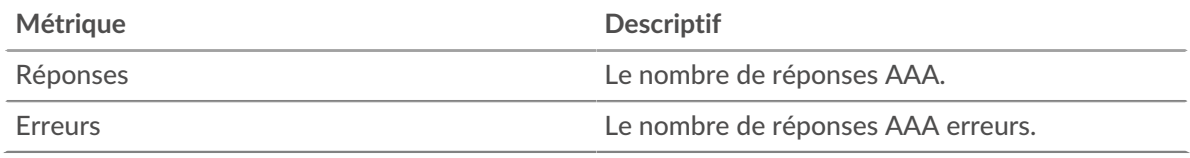

#### **Performance (95e percentile)**

Ce graphique montre le 95e percentile des métriques temporelles. Les indicateurs de temps de transfert et de traitement indiquent certaines parties d'une transaction complète. Le temps de transfert des demandes indique le temps qu'il a fallu aux clients pour transmettre les demandes sur le réseau ; le temps de traitement des serveurs indique le temps qu'il a fallu aux serveurs pour traiter les demandes ; et le temps de transfert des réponses indique le temps qu'il a fallu aux serveurs pour transmettre les réponses sur le réseau.

Les temps de transfert et de traitement sont calculés en mesurant le temps entre le moment où le premier et le dernier paquet de demandes et de réponses sont vus par le système ExtraHop, comme le montre la figure suivante :

# \**e* ExtraHop

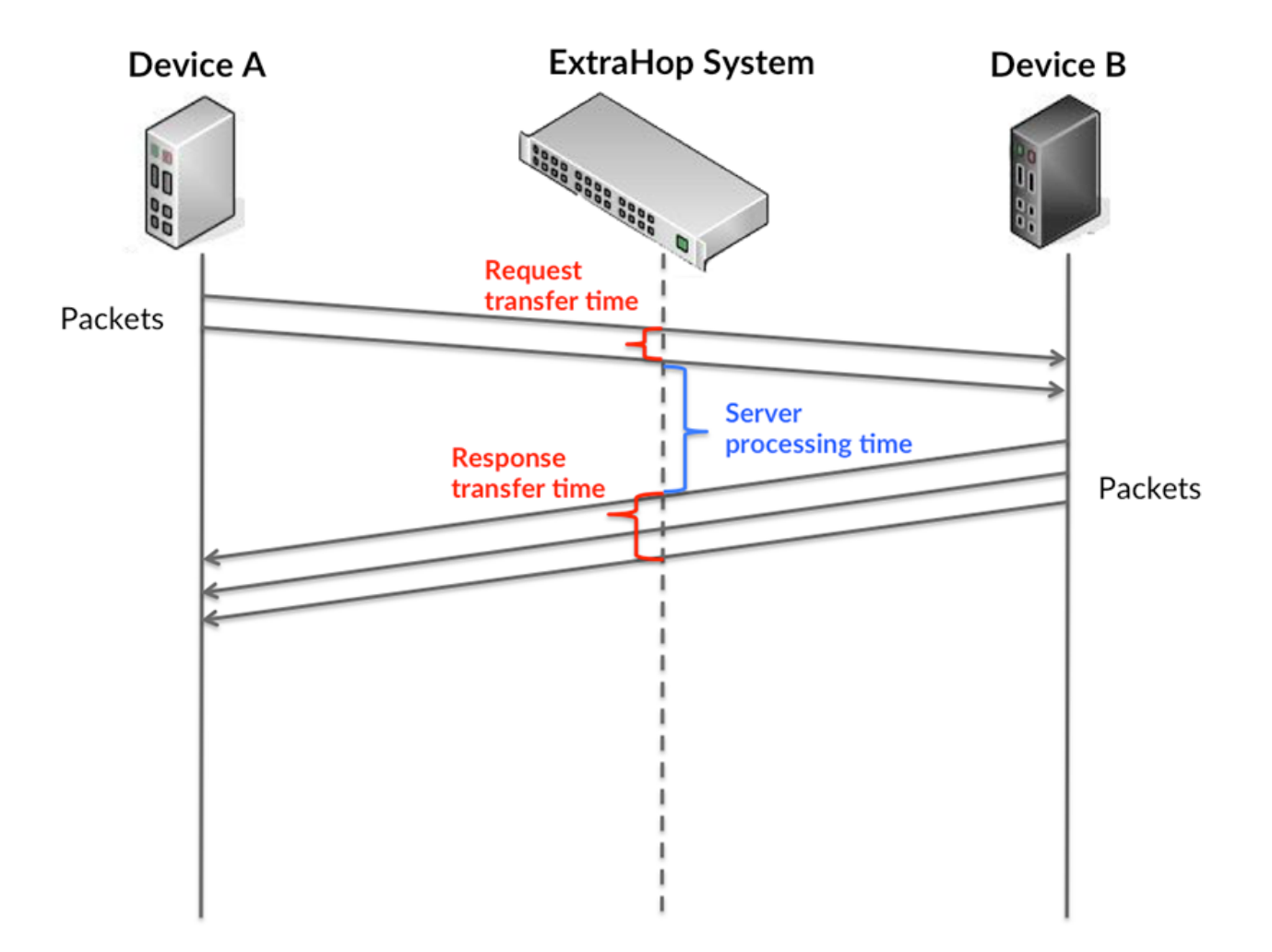

Il peut être difficile de déterminer si un problème est dû à un réseau ou à un équipement en ne tenant compte que des délais de transfert et de traitement, car ces indicateurs à eux seuls fournissent une image incomplète. Par conséquent, la métrique du temps de trajet aller-retour (RTT) est également incluse dans ce graphique. Les métriques RTT sont un bon indicateur des performances de votre réseau. Si vous constatez des temps de transfert ou de traitement élevés, mais que le RTT est faible, le problème se situe probablement au niveau de l'appareil. Toutefois, si les temps de RTT, de traitement et de transfert sont tous élevés, la latence du réseau peut affecter les temps de transfert et de traitement, et le problème peut provenir du réseau.

La métrique RTT peut aider à identifier la source du problème car elle mesure uniquement le temps nécessaire à l'envoi d'un accusé de réception immédiat par le client ou le serveur ; elle n'attend pas que tous les paquets soient livrés.

Le système ExtraHop calcule la valeur RTT en mesurant le temps entre le premier paquet d'une demande et l'accusé de réception du serveur, comme le montre la figure suivante :

# ExtraHop ہے۔

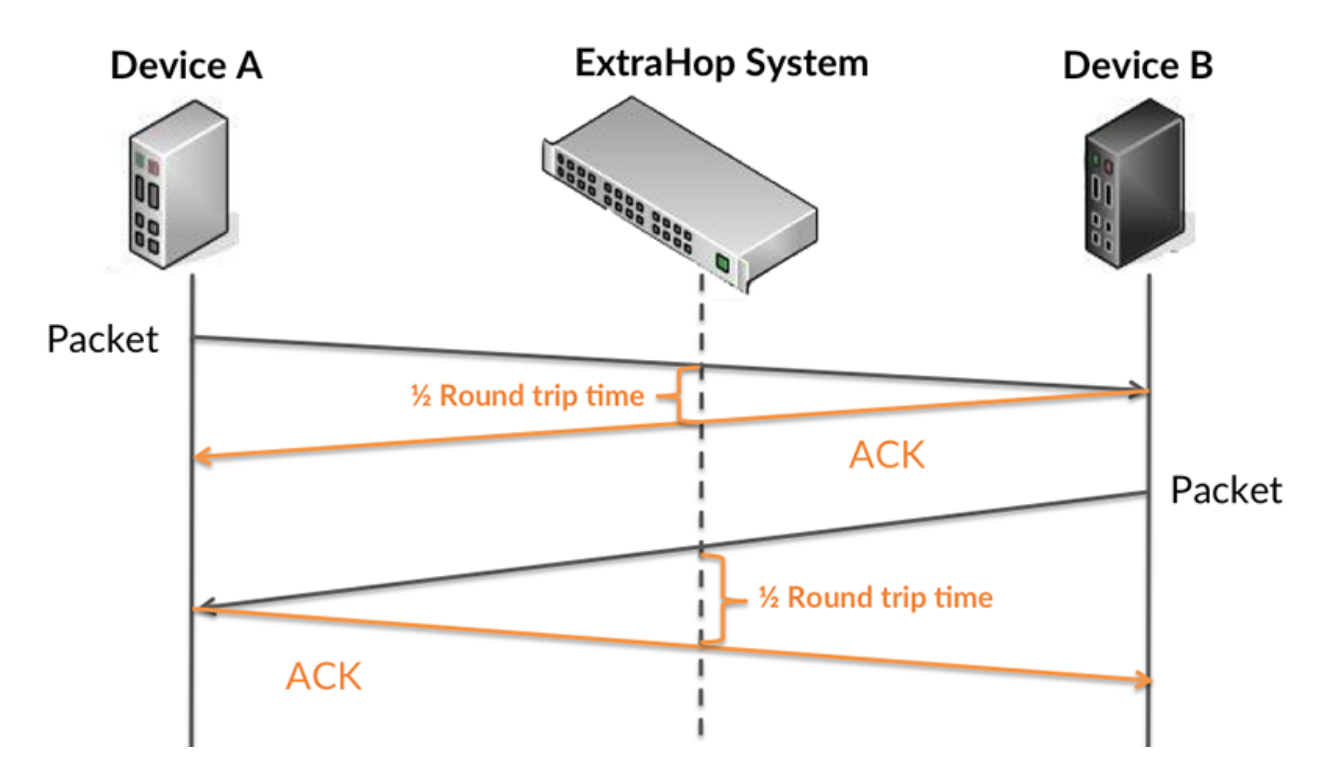

Le temps de transfert de la demande peut être élevé parce que le client a mis du temps à transmettre la demande (peut-être parce que la demande était très volumineuse) ; toutefois, le temps de transfert peut également être élevé parce que la demande a mis du temps à voyager sur le réseau (peut-être en raison de la congestion du réseau).

En savoir plus sur la façon dont le système ExtraHop calcule le temps de trajet aller-retour sur [Forum](https://forums.extrahop.com/) [ExtraHop](https://forums.extrahop.com/) **Z**.

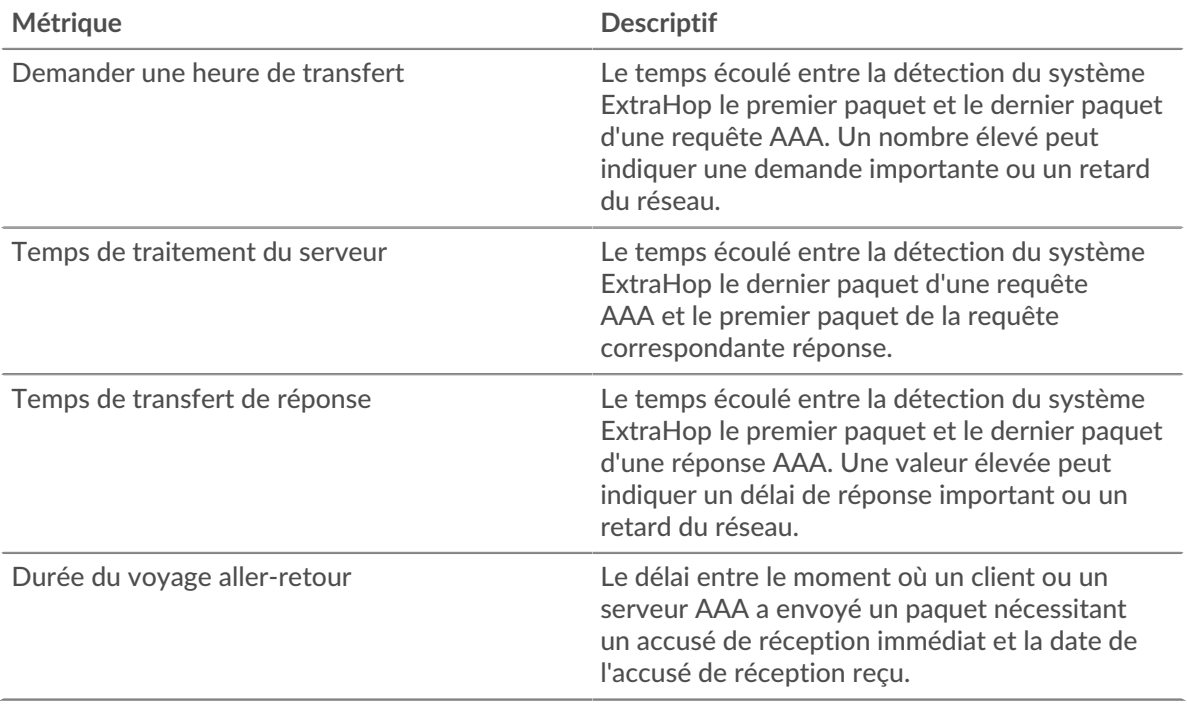

Le graphique des performances (95e percentile) montre la valeur la plus élevée pour une période donnée tout en filtrant les valeurs aberrantes ; le 95e percentile est la valeur la plus élevée inférieure à 95 % des valeurs pour une période d'échantillonnage. En affichant la 95e valeur, plutôt que le vrai maximum, le graphique vous donne une vue plus précise des données :

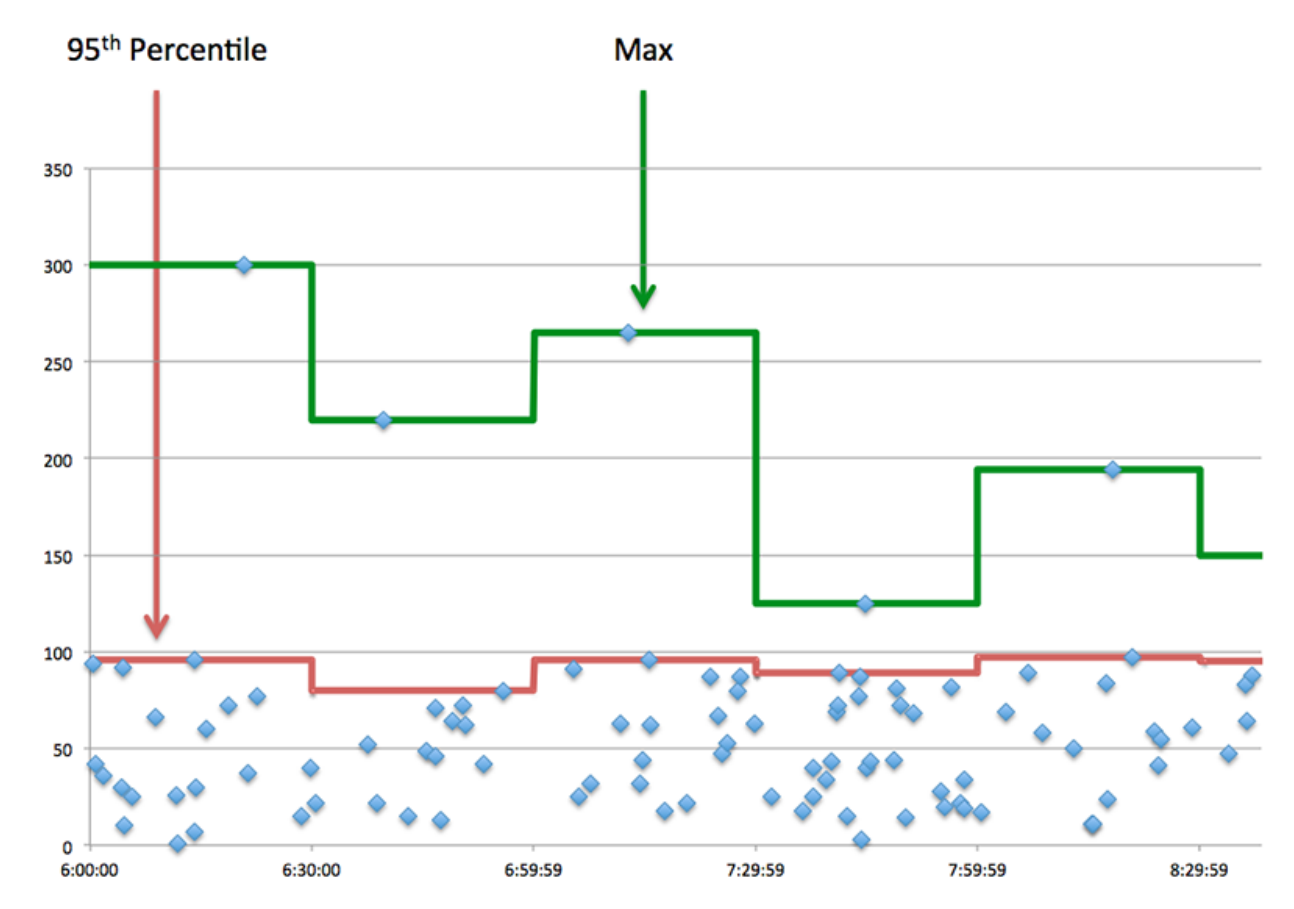

#### **Performance (95e)**

Si une application agit lentement, les mesures récapitulatives des performances peuvent vous aider à déterminer si le réseau ou les serveurs sont à l'origine du problème. Ces indicateurs indiquent le 95e centile du temps mis par les serveurs pour traiter les demandes des clients par rapport au 95e centile de temps nécessaire à la transmission des paquets provenant de ces demandes (et de leurs réponses respectives) sur le réseau. Les temps de traitement élevés des serveurs indiquent que les clients contactent des serveurs lents. Les temps d' aller-retour TCP élevés indiquent que les clients communiquent sur des réseaux lents.

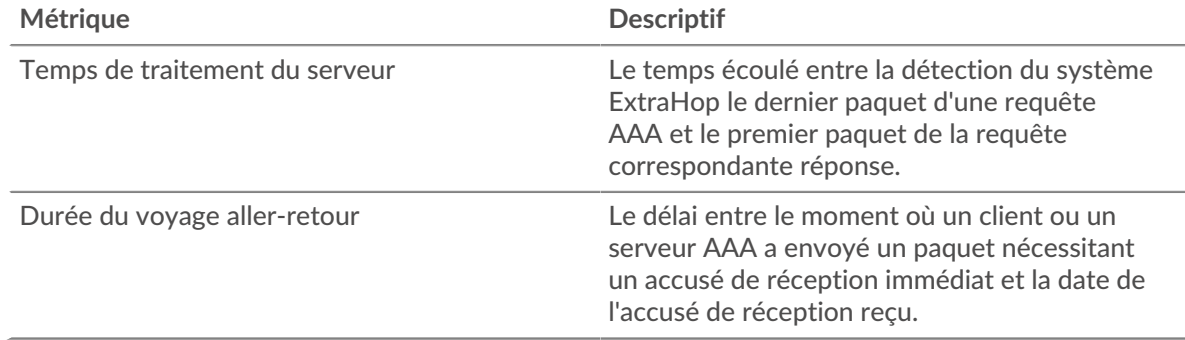

#### <span id="page-5-0"></span>**Détails de l'AAA**

Les cartes suivantes sont disponibles dans cette région :

#### **Les meilleures méthodes**

Ce graphique indique les méthodes AAA associées à l'application en répartissant le nombre total de demandes AAA par méthode.

#### **Principaux types d'erreurs**

Ce graphique indique les types d'erreur AAA les plus associés à l'application en répartissant le nombre de réponses par type d'erreur.

#### <span id="page-6-0"></span>**Performances AAA**

Les cartes suivantes sont disponibles dans cette région :

#### **Répartition du temps de traitement du serveur**

Ce graphique présente les temps de traitement des serveurs sous forme d'histogramme pour montrer les temps de traitement les plus courants.

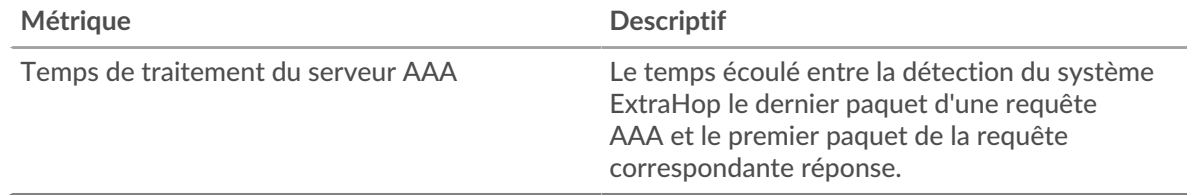

#### **Temps de traitement du serveur**

Ce graphique indique le délai de traitement médian de l'application.

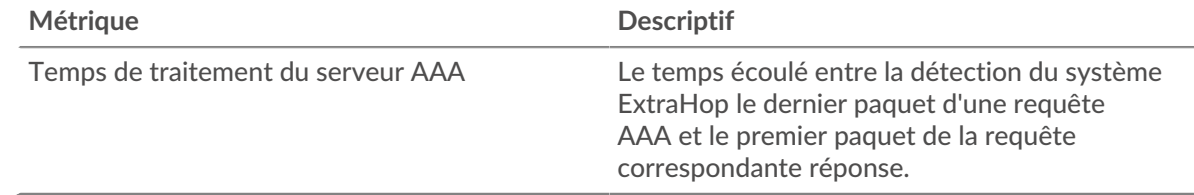

#### **Répartition du temps aller-retour**

Ce graphique présente les temps d'aller-retour sous forme d'histogramme pour montrer les temps d'aller-retour les plus courants.

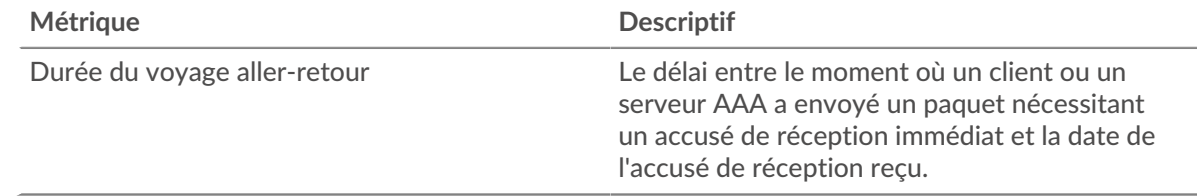

#### **Durée du voyage aller-retour**

Ce graphique indique le temps moyen d'aller-retour pour l'application.

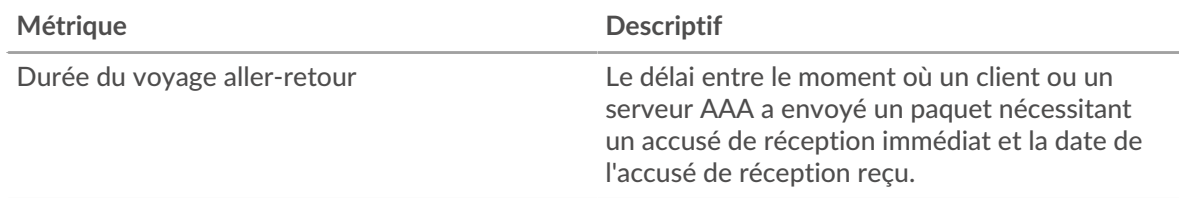

#### <span id="page-7-0"></span>**AAA Données du réseau**

Cette région affiche les informations TCP relatives au protocole actuel. En général, les blocages de l'hôte indiquent un problème avec un serveur ou un client, et les blocages du réseau indiquent un problème avec le réseau.

#### **Stands d'accueil**

Ce graphique indique le nombre de fenêtres nulles associées à une application. Les appareils contrôlent la quantité de données qu'ils reçoivent en spécifiant le nombre de paquets qui peuvent leur être envoyés sur une période donnée. Lorsqu'un équipement reçoit plus de données qu'il ne peut en traiter, il annonce une fenêtre zéro pour demander à son homologue d'arrêter complètement d'envoyer des paquets jusqu'à ce que l'équipement rattrape son retard. Si vous voyez un grand nombre de fenêtres nulles, il se peut qu'un serveur ou un client ne soit pas assez rapide pour prendre en charge la quantité de données reçues.

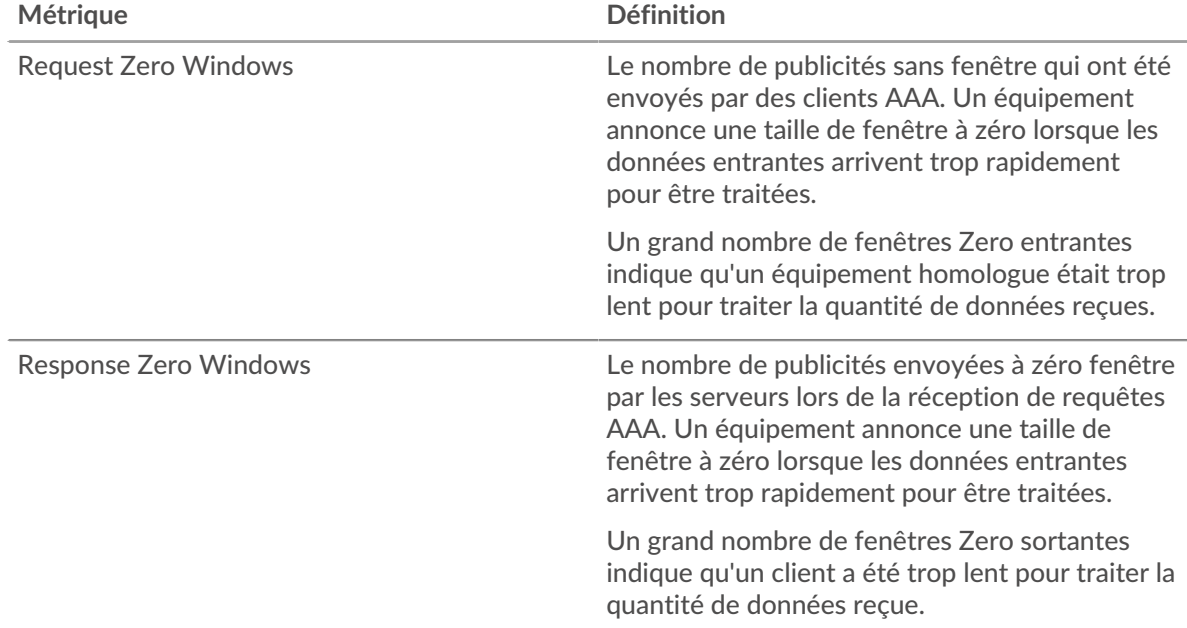

#### **Nombre total de stands d'hôtes**

Ce graphique montre le nombre médian de publicités sans fenêtre envoyées par les appareils.

#### **Stands de réseau**

Ce graphique indique le nombre de délais de retransmission survenus. Les délais de retransmission (RTO) se produisent lorsqu'un réseau abandonne trop de paquets, généralement en raison de collisions de paquets ou de l'épuisement de la mémoire tampon. Si un équipement envoie une demande ou une réponse et ne reçoit pas de confirmation dans un délai spécifié, il retransmet la demande. Si trop de retransmissions ne sont pas reconnues, un RTO se produit. Si vous constatez un grand nombre de RTO, le réseau est peut-être trop lent pour supporter le niveau d'activité actuel.

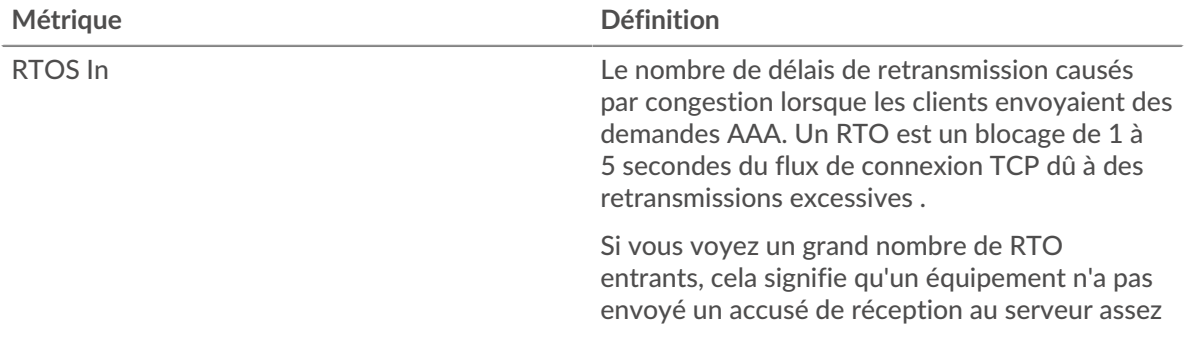

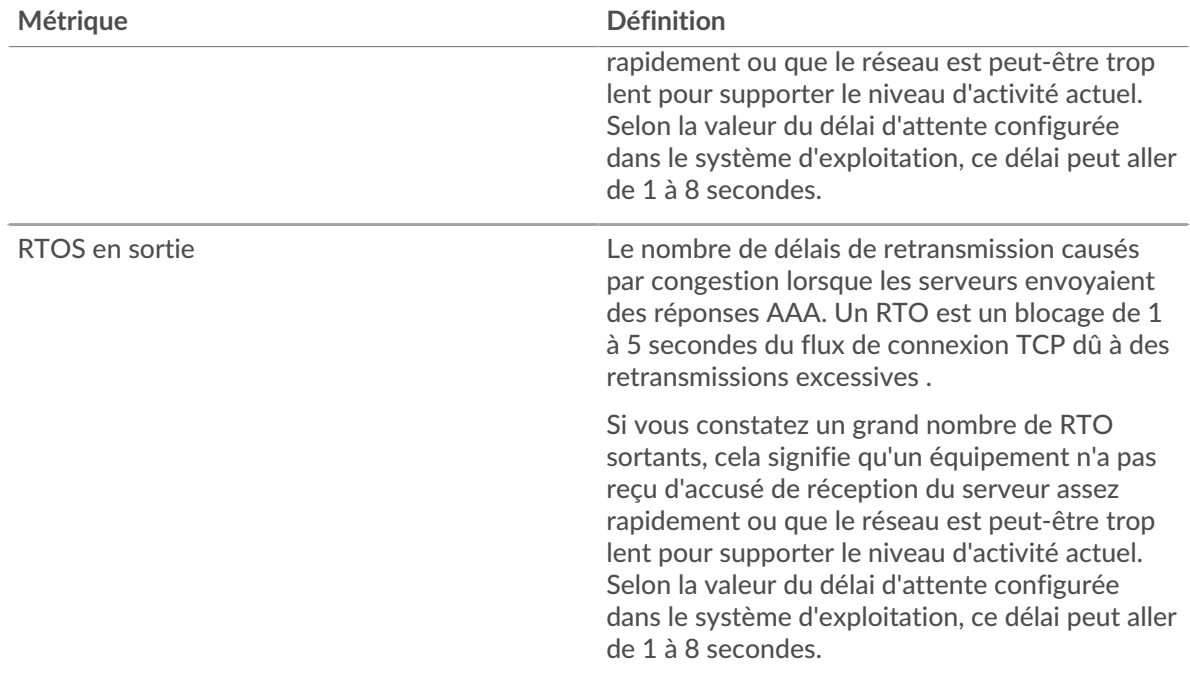

#### **Nombre total de stands du réseau**

Ce graphique montre le nombre médian de délais de retransmission causés par la congestion lorsque les clients et les serveurs envoyaient des demandes.

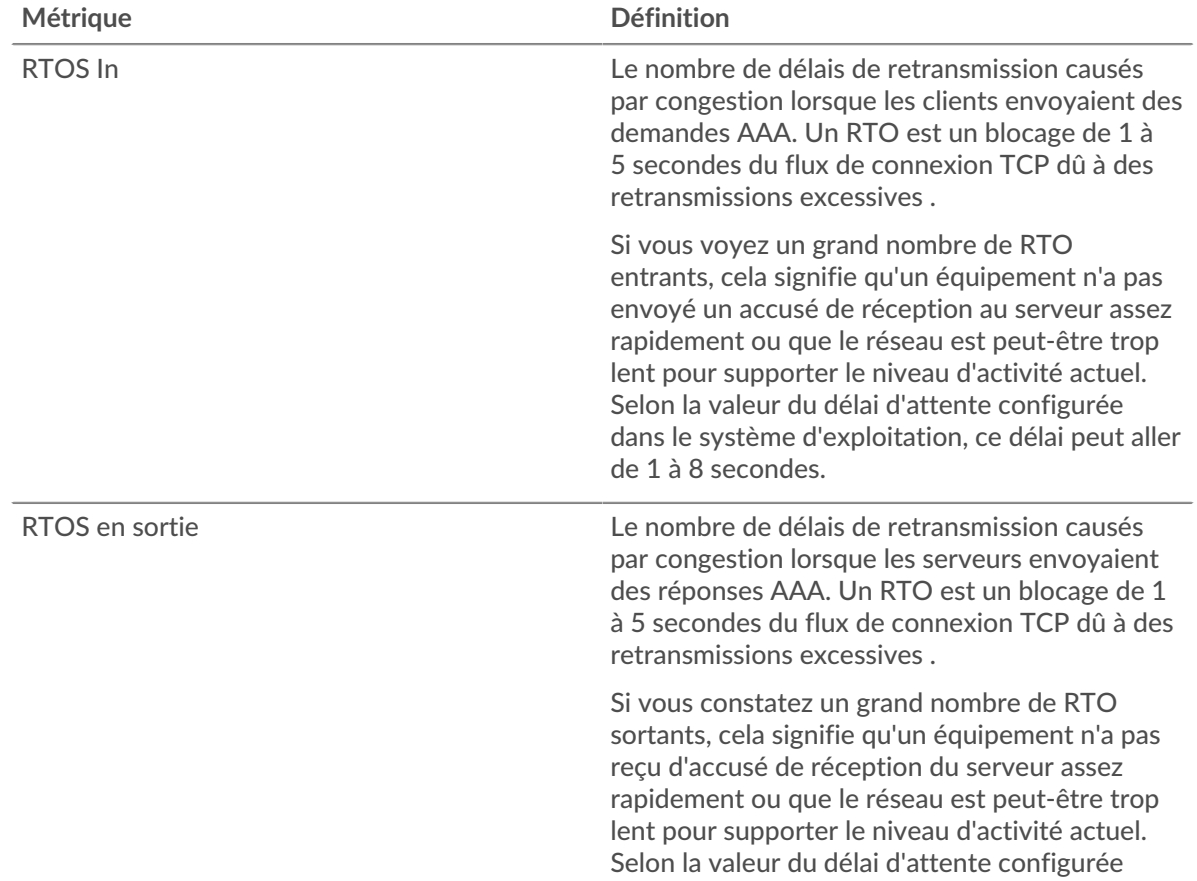

# ExtraHop **@**

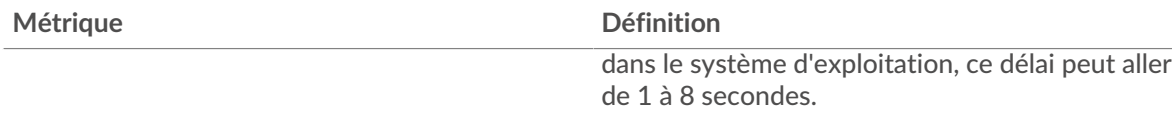

#### <span id="page-9-0"></span>**Totaux métriques AAA**

Les cartes suivantes sont disponibles dans cette région :

#### **Nombre total de demandes et de réponses**

Les demandes et les réponses représentent la conversation qui a lieu entre les clients et les serveurs. S'il y a plus de demandes que de réponses, il se peut que les clients envoient plus de demandes que ce que les serveurs peuvent traiter ou que le réseau soit trop lent. Pour déterminer si le problème provient du réseau ou d'un serveur, vérifiez RTOS et zéro fenêtre dans le [Données du réseau](#page-7-0) section.

**Note:** Il est peu probable que le nombre total de demandes et de réponses AAA soit exactement égal, même dans un environnement sain. Par exemple, vous pouvez consulter une période qui capture une réponse à une demande envoyée avant le début de cette période. En général, plus la différence entre les réponses et les erreurs est grande, plus le risque de problème lié à ces transactions est élevé.

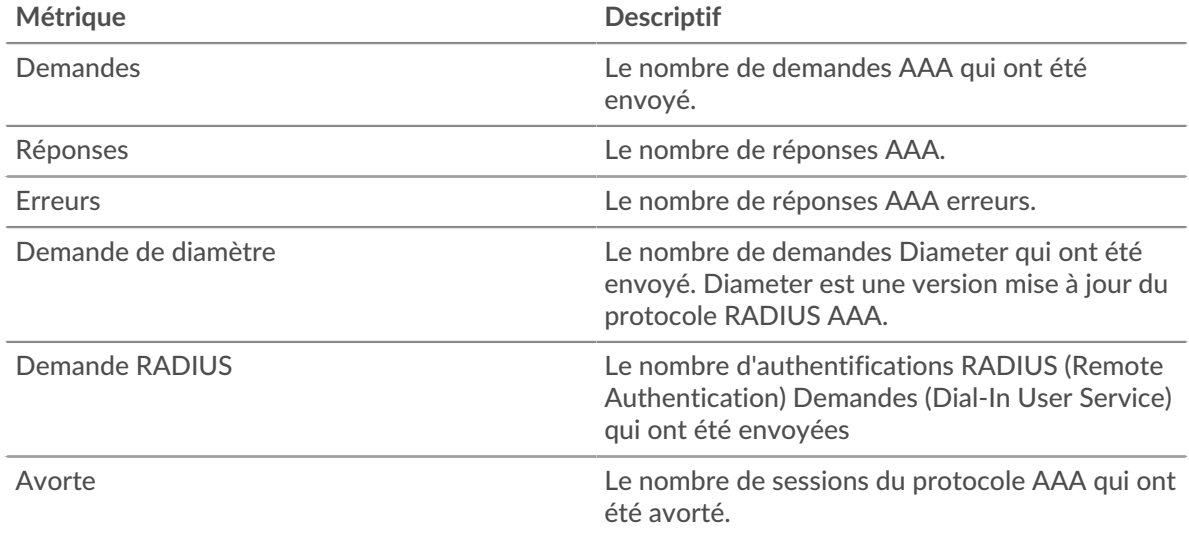

#### **Métriques du réseau AAA**

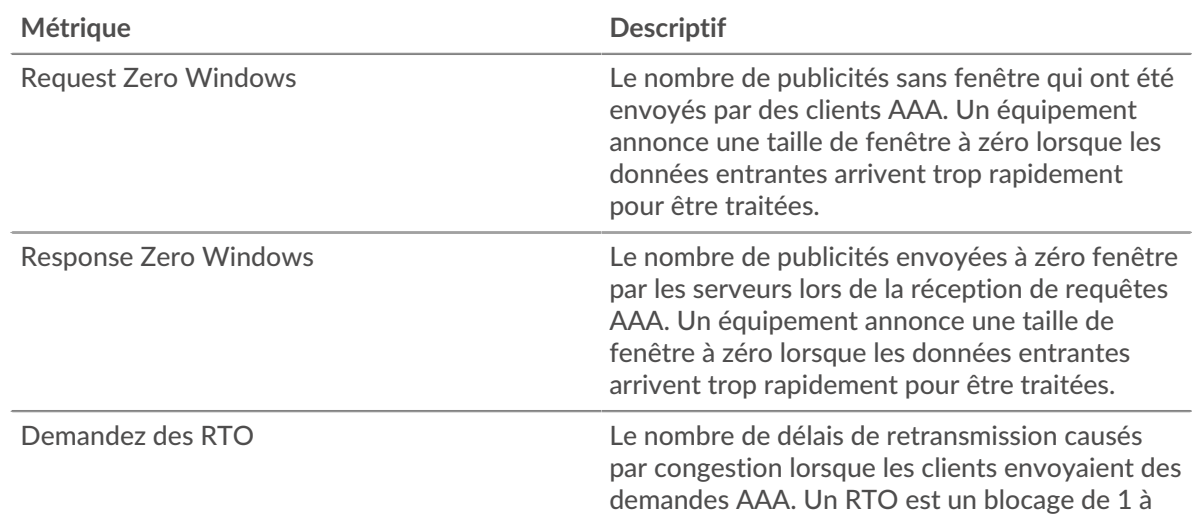

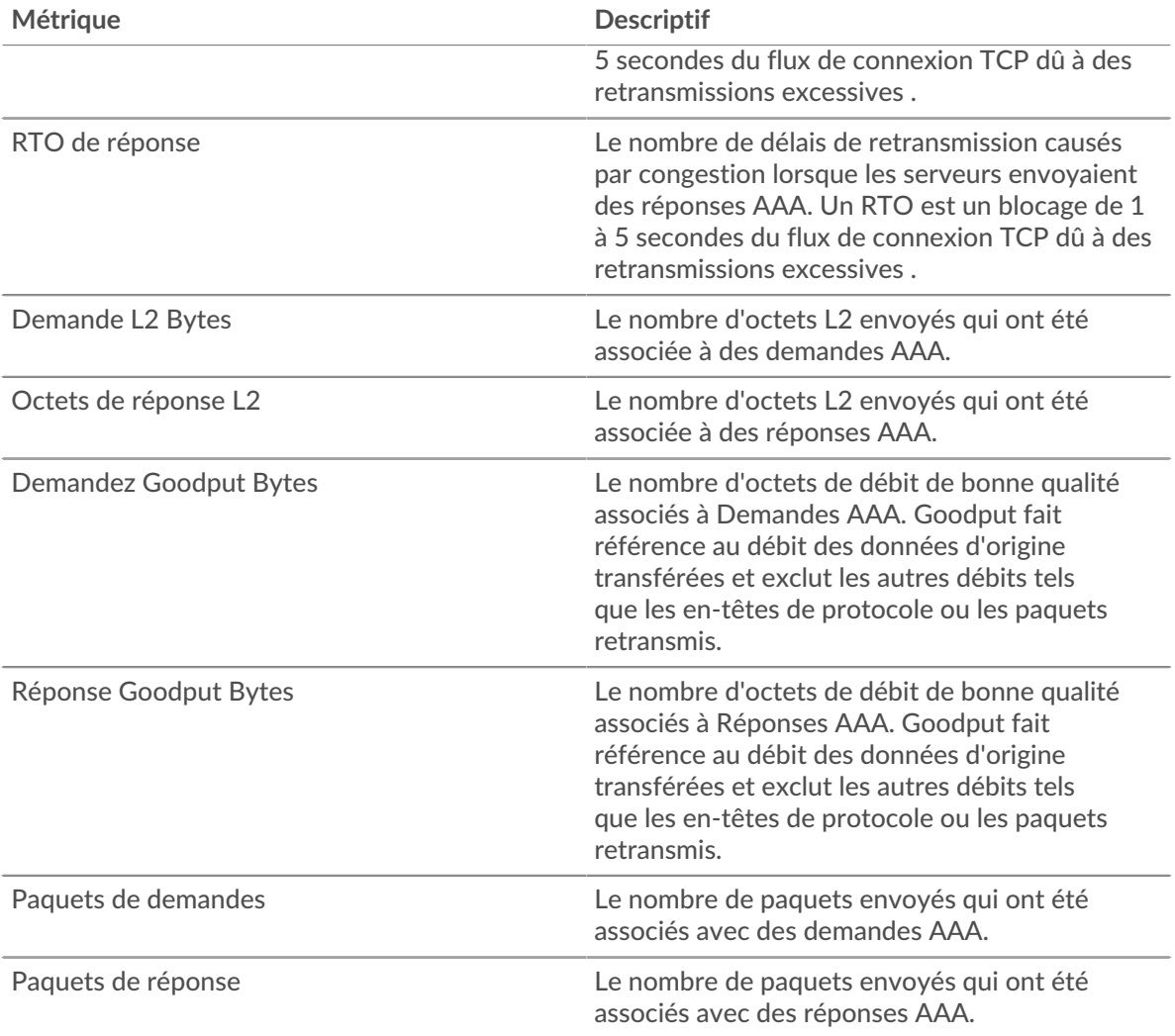

# **Page client AAA**

Cette page affiche des graphiques métriques de [AAA](#page-1-0) le trafic client associé à un équipement de votre réseau.

- Pour en savoir plus sur les graphiques, consultez cette page :
	- [AAA Résumé](#page-10-0)
	- [Détails AAA](#page-14-0)
	- [Performances AAA](#page-15-0)
	- [Données du réseau](#page-16-0)
	- [Totaux métriques AAA](#page-17-0)
- <span id="page-10-0"></span>• En savoir plus sur [utilisation de métriques.](#page-0-0)

# **AAA Résumé**

Les cartes suivantes sont disponibles dans cette région :

# **Transactions**

Ce graphique indique à quel moment des erreurs AAA se sont produites et combien de réponses le client AAA a reçues. Ces informations peuvent vous aider à déterminer dans quelle mesure le client était actif au moment où il a reçu les erreurs.

Dans un environnement sain, le nombre de demandes et de réponses doit être à peu près égal. Pour plus d'informations, voir [Demandes et réponses.](#page-17-0)

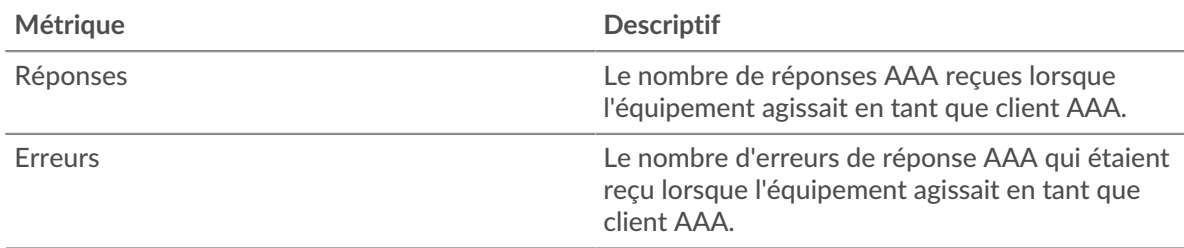

#### **Nombre total de transactions**

Ce graphique indique le nombre total de réponses AAA reçues par le client et le nombre de ces réponses contenant des erreurs.

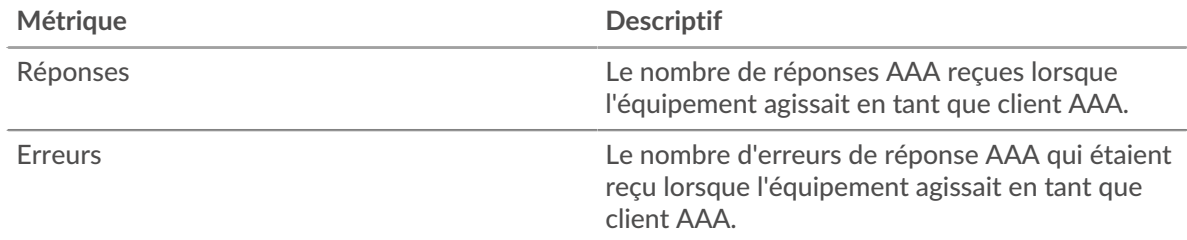

#### **Performance (95e percentile)**

Ce graphique montre le 95e percentile des métriques temporelles. Le temps de traitement du serveur indique le temps qu'il a fallu aux serveurs pour traiter les demandes des clients. Les temps de traitement sont calculés en mesurant le temps entre le moment où le premier et le dernier paquet de demandes et de réponses sont vus par le système ExtraHop, comme le montre la figure suivante :

# \**e* ExtraHop

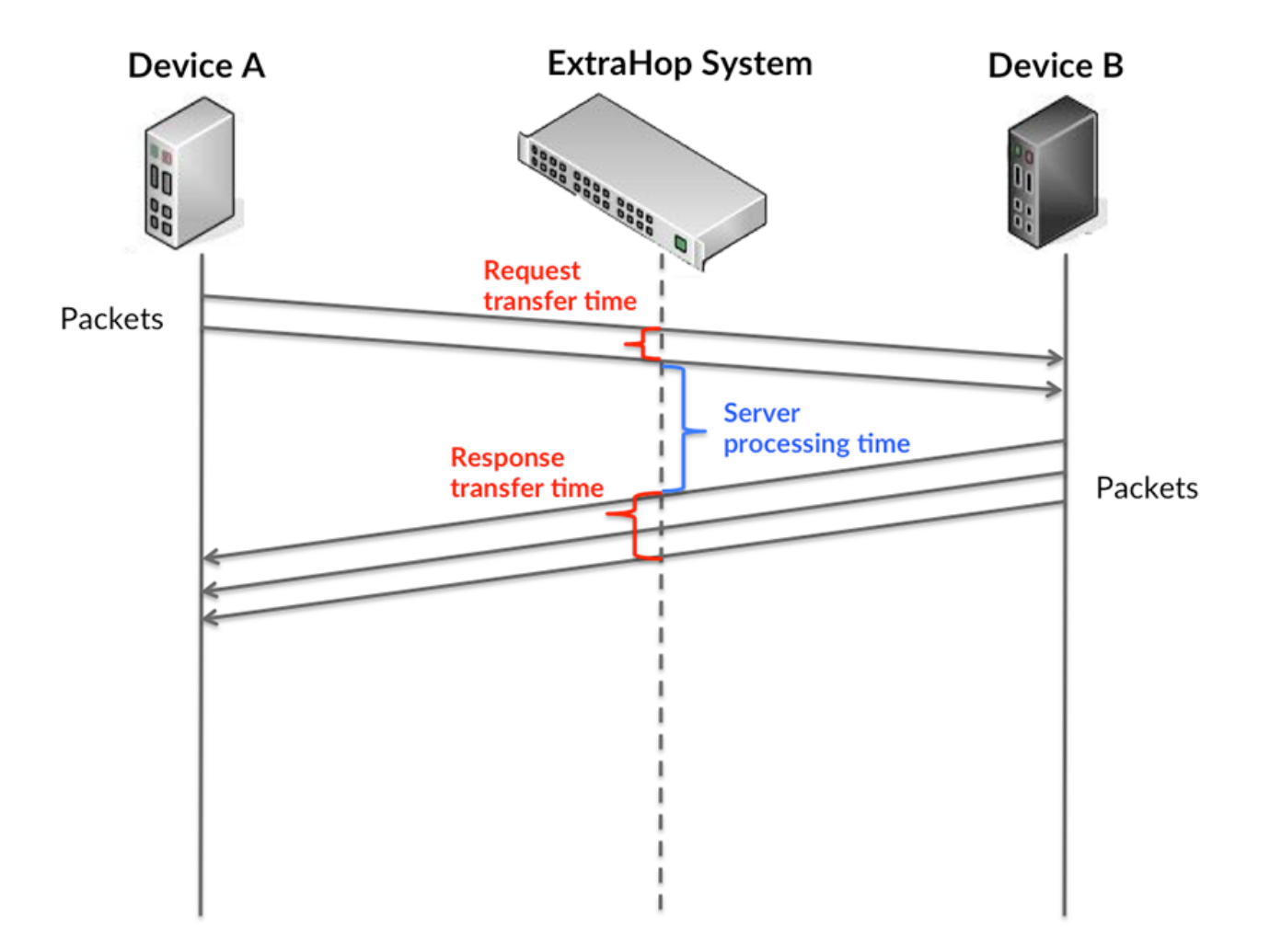

Il peut être difficile de déterminer si un problème est dû à un réseau ou à un équipement en ne tenant compte que du temps de traitement, car cette métrique à elle seule fournit une image incomplète. Par conséquent, la métrique du temps de trajet aller-retour (RTT) est également incluse dans ce graphique. Les métriques RTT sont un bon indicateur des performances de votre réseau. Si vous constatez des temps de traitement élevés, mais que le RTT est faible, le problème se situe probablement au niveau de l' appareil. Toutefois, si le RTT et les temps de traitement sont tous deux élevés, la latence du réseau peut affecter les temps de transfert et de traitement, et le problème peut provenir du réseau.

Le RTT mesure uniquement le temps nécessaire à l' envoi d'un accusé de réception immédiat ; il n'attend pas que tous les paquets soient livrés. Le RTT est donc un bon indicateur des performances de votre réseau. Si vous constatez des temps de traitement élevés, mais que le RTT TCP est faible, le problème se situe probablement au niveau de l'appareil. Vérifiez le réseau pour détecter les problèmes de latence si le TCP RTT et les temps de traitement correspondent à la fois.

La métrique RTT peut aider à identifier la source du problème car elle mesure uniquement le temps nécessaire à l'envoi d'un accusé de réception immédiat par le client ou le serveur ; elle n'attend pas que tous les paquets soient livrés.

# **∙.e** ExtraHop

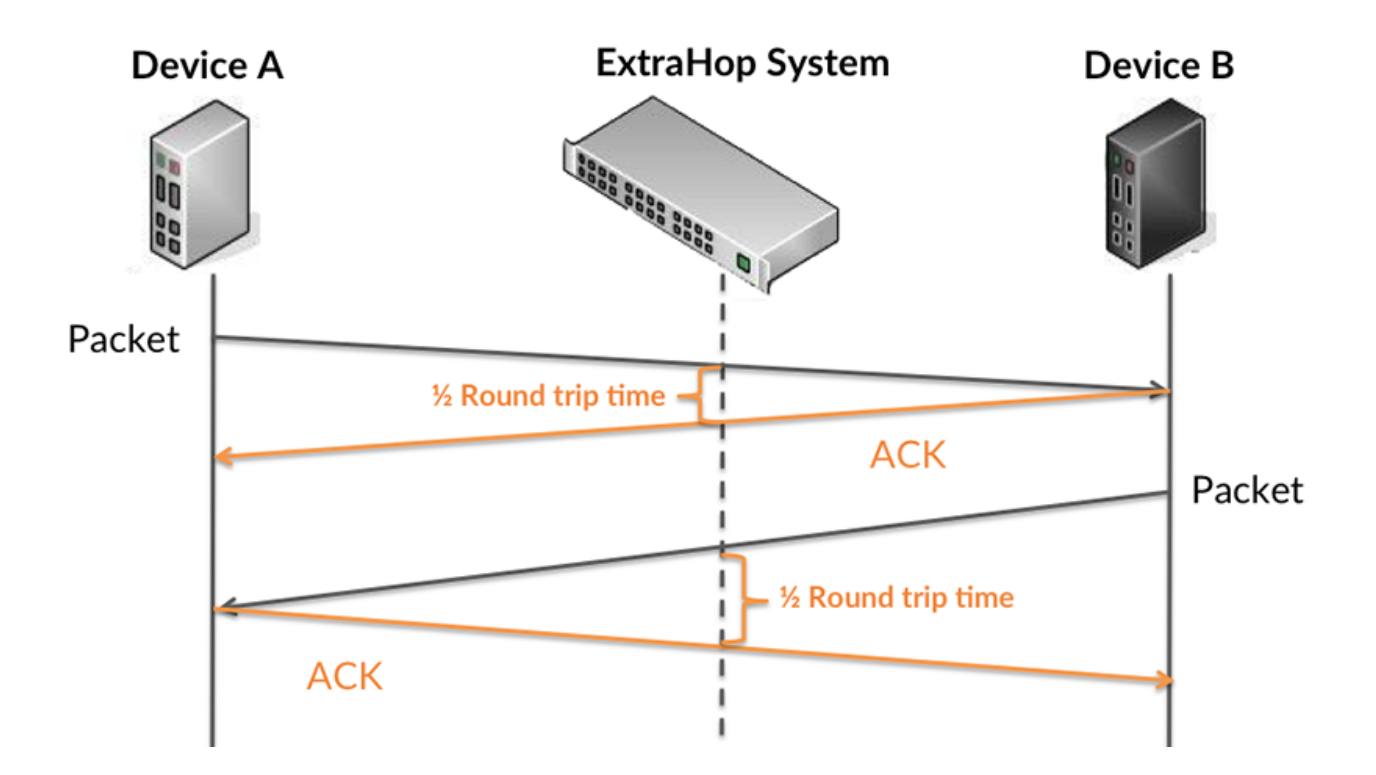

Le temps de traitement peut être élevé parce que le serveur a mis du temps à transmettre la réponse (peut-être parce que la réponse était très importante) ; cependant, le temps de traitement peut également être élevé parce que la réponse a mis du temps à voyager sur le réseau (peut-être en raison de la congestion du réseau).

En savoir plus sur la façon dont le système ExtraHop calcule le temps de trajet aller-retour sur [Forum](https://forums.extrahop.com/) [ExtraHop](https://forums.extrahop.com/) **r.** 

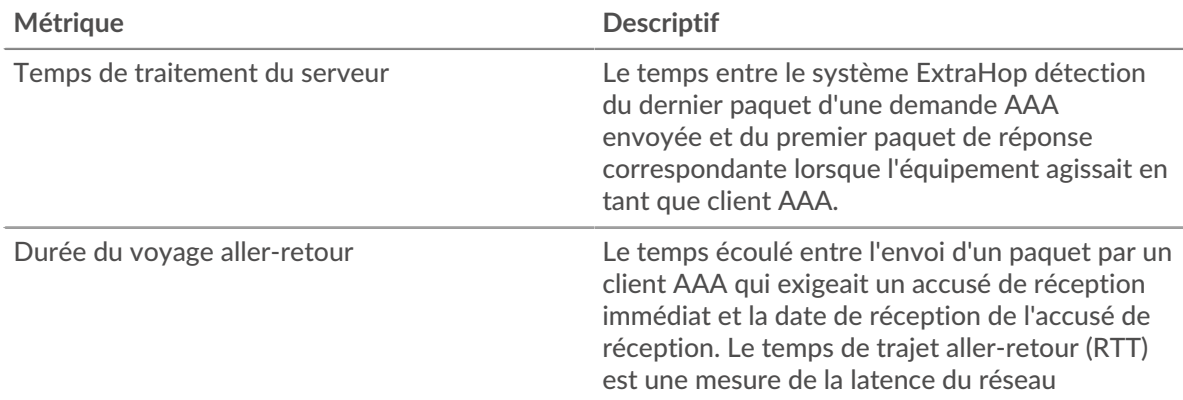

Le graphique des performances (95e percentile) montre la valeur la plus élevée pour une période donnée tout en filtrant les valeurs aberrantes ; le 95e percentile est la valeur la plus élevée inférieure à 95 % des valeurs pour une période d'échantillonnage. En affichant la 95e valeur, plutôt que le vrai maximum, le graphique vous donne une vue plus précise des données :

# **∙.e** ExtraHop

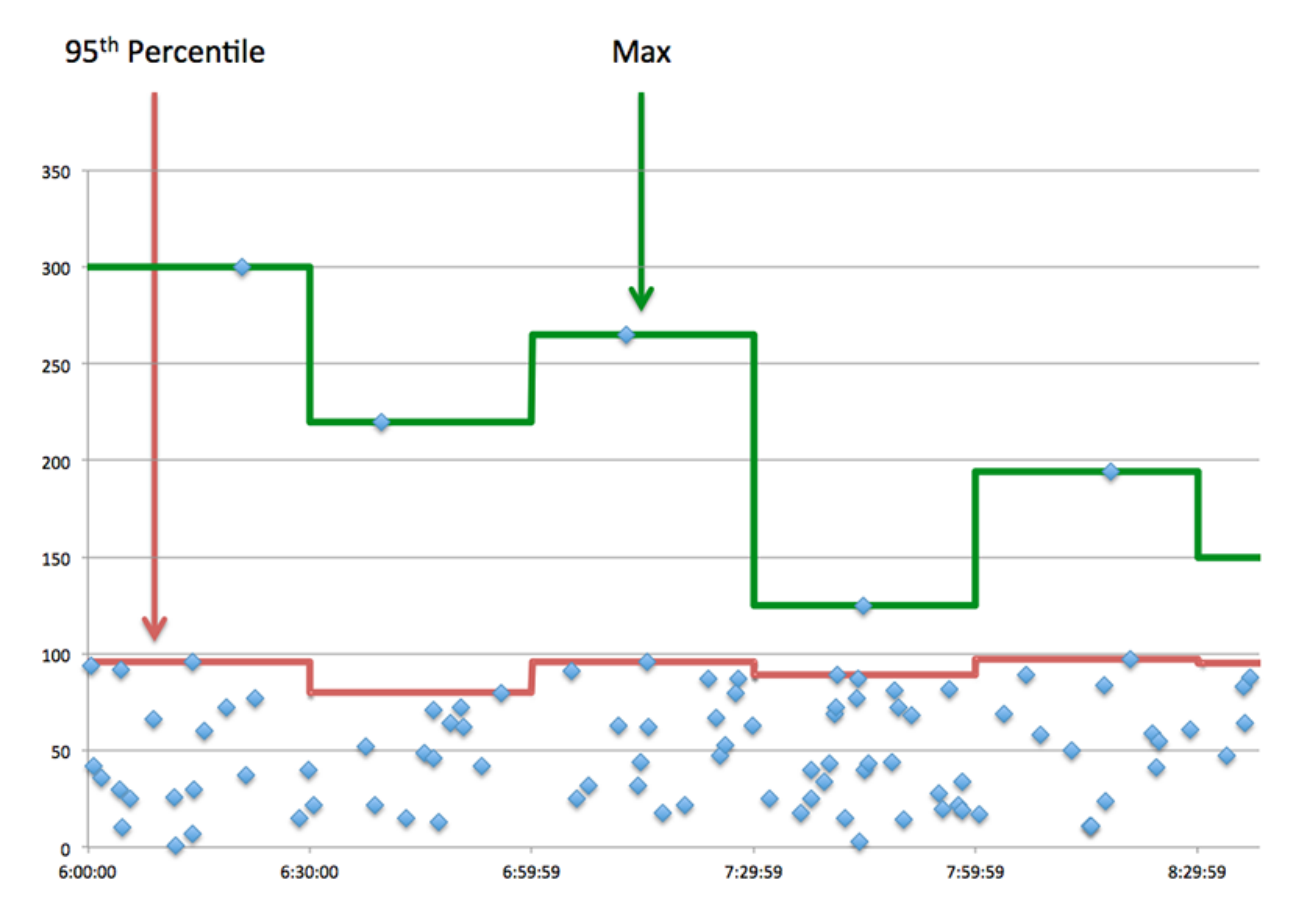

### **Résumé des performances (95e percentile)**

Si un client agit lentement, les mesures récapitulatives des performances peuvent vous aider à déterminer si le réseau ou les serveurs sont à l'origine du problème. Ces indicateurs indiquent le 95e centile de temps que les serveurs ont mis pour traiter les demandes du client par rapport au 95e centile de temps nécessaire à la transmission des paquets provenant de ces demandes (et leurs réponses respectives) sur le réseau. Les temps de traitement élevés du serveur indiquent que le client contacte des serveurs lents. Des temps d'aller-retour TCP élevés indiquent que le client communique sur des réseaux lents.

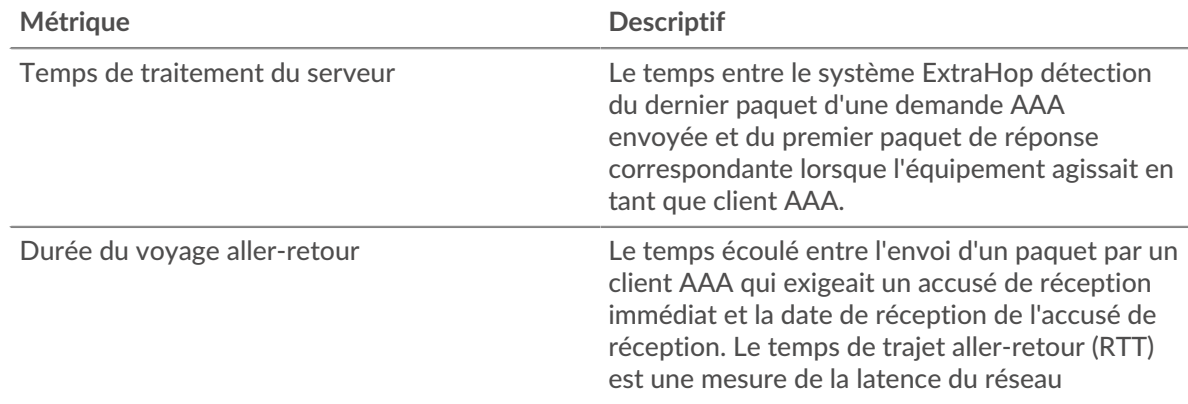

#### <span id="page-14-0"></span>**Détails AAA**

Les cartes suivantes sont disponibles dans cette région :

#### **Les meilleures méthodes**

Ce graphique indique les méthodes AAA les plus fréquemment utilisées par le client en ventilant le nombre total de demandes envoyées par le client par méthode.

#### **Principaux types d'erreurs**

Ce graphique indique les types d'erreurs AAA les plus fréquemment reçus par le client en répartissant le nombre de réponses renvoyées par type d'erreur.

#### <span id="page-15-0"></span>**Performances AAA**

Les cartes suivantes sont disponibles dans cette région :

#### **Répartition du temps de traitement du serveur**

Ce graphique présente les temps de traitement des serveurs sous forme d'histogramme pour montrer les temps de traitement les plus courants.

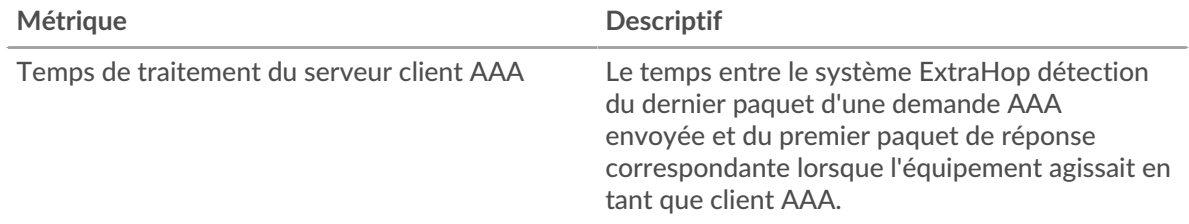

#### **Temps de traitement du serveur**

Ce graphique indique le délai de traitement médian pour le client.

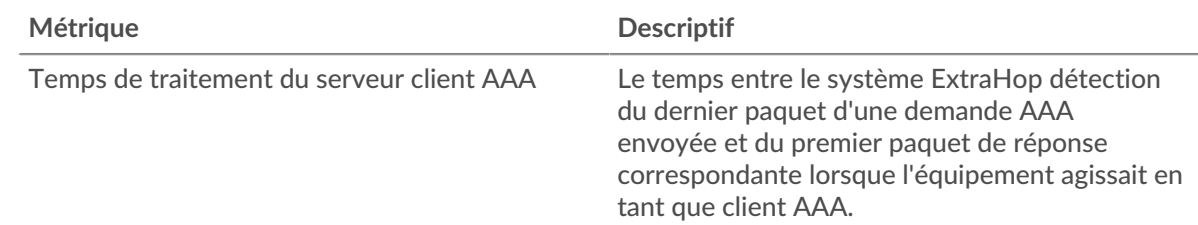

#### **Répartition du temps aller-retour**

Ce graphique présente les temps d'aller-retour sous forme d'histogramme pour montrer les temps d'aller-retour les plus courants.

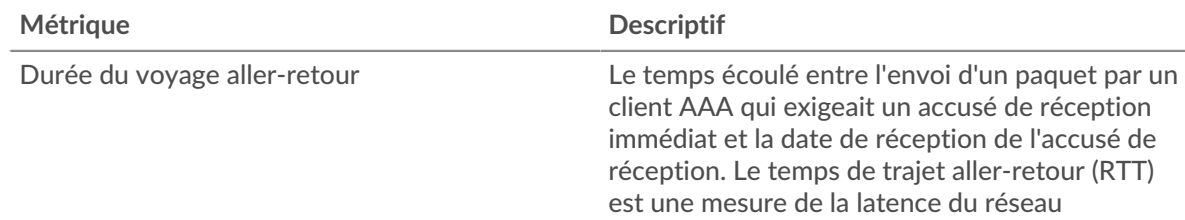

#### **Durée du voyage aller-retour**

Ce graphique montre la durée médiane du trajet aller-retour pour le client.

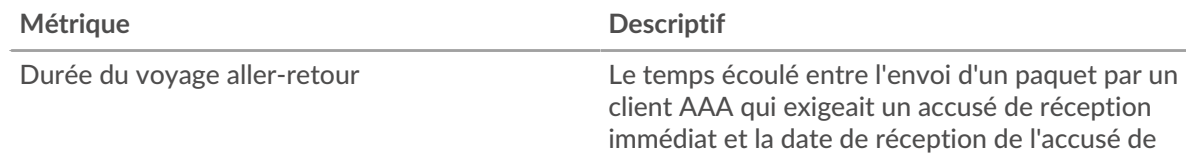

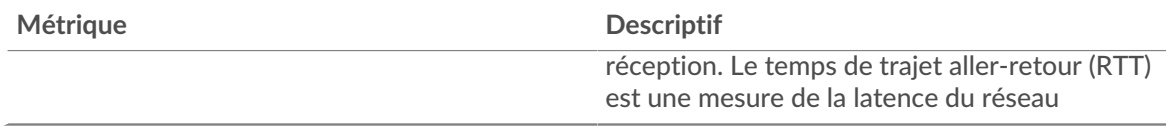

#### <span id="page-16-0"></span>**Données du réseau**

Cette région affiche les informations TCP relatives au protocole actuel. En général, les blocages de l' hôte indiquent un problème avec le serveur ou le client, et les blocages du réseau indiquent un problème avec le réseau.

### **Stands d'accueil**

Ce graphique indique le nombre de fenêtres nulles annoncées ou reçues par l' équipement. Les appareils contrôlent la quantité de données qu'ils reçoivent en spécifiant le nombre de paquets qui peuvent leur être envoyés sur une période donnée. Lorsqu'un équipement reçoit plus de données qu'il ne peut en traiter, il annonce une fenêtre zéro pour demander à son homologue d' arrêter complètement d'envoyer des paquets jusqu'à ce que l'équipement rattrape son retard. Si vous voyez un grand nombre de fenêtres nulles, il se peut qu'un serveur ou un client ne soit pas assez rapide pour prendre en charge la quantité de données reçues.

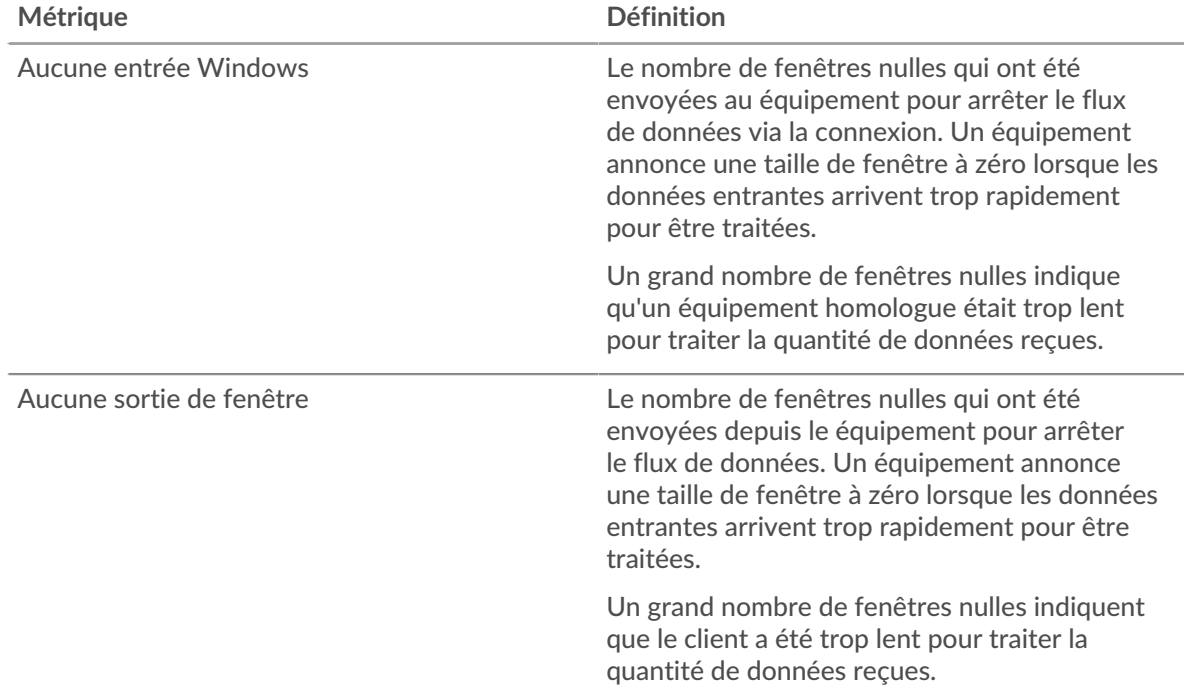

#### **Stands de réseau**

Ce graphique indique le nombre de délais de retransmission survenus. Les délais de retransmission (RTO) se produisent lorsqu'un réseau abandonne trop de paquets, généralement en raison de collisions de paquets ou de l'épuisement de la mémoire tampon. Si un équipement envoie une demande ou une réponse et ne reçoit pas de confirmation dans un délai spécifié, il retransmet la demande. Si trop de retransmissions ne sont pas reconnues, un RTO se produit. Si vous constatez un grand nombre de RTO, le réseau est peut-être trop lent pour supporter le niveau d' activité actuel.

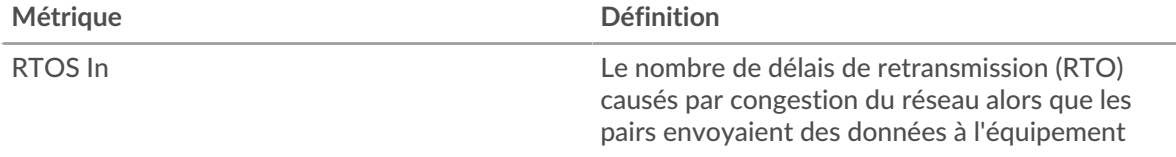

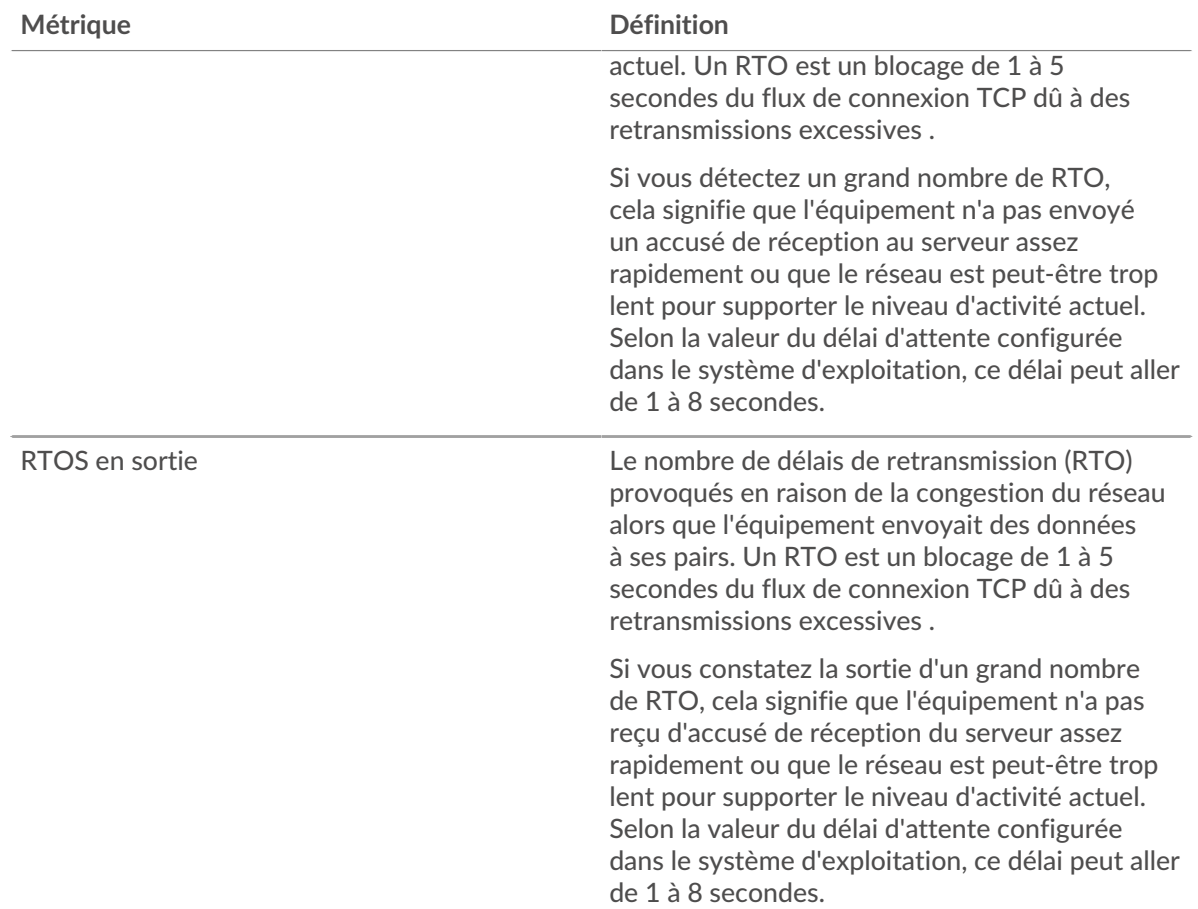

#### <span id="page-17-0"></span>**Totaux métriques AAA**

Les cartes suivantes sont disponibles dans cette région :

#### **Demandes et réponses**

Les demandes et les réponses représentent la conversation qui a lieu entre les clients et les serveurs. S'il y a plus de demandes que de réponses, le client envoie peut-être plus de demandes que ce que les serveurs peuvent gérer ou le réseau est peut-être trop lent. Pour déterminer si le problème provient du réseau ou du serveur, vérifiez RTOS et zéro fenêtre dans le [Données du réseau](#page-16-0) section.

**Note:** Il est peu probable que le nombre total de demandes et de réponses AAA soit exactement le même, même dans un environnement sain. Par exemple, vous pouvez consulter une période qui capture une réponse à une demande envoyée avant le début de cette période. En général, plus la différence entre les réponses et les erreurs est grande, plus il y a de chances que ces transactions présentent un problème.

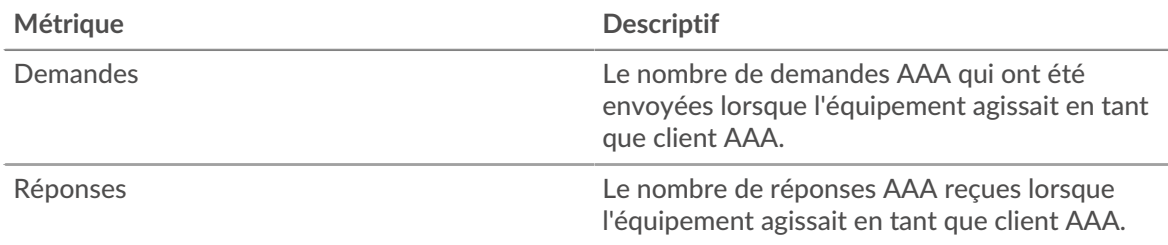

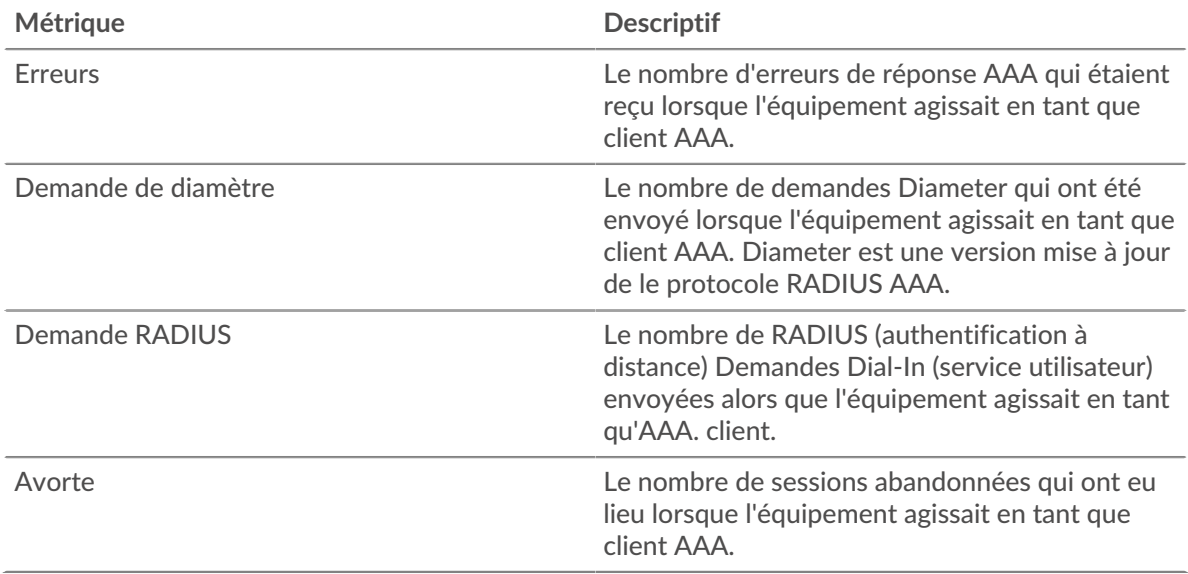

#### **Page du serveur AAA**

Cette page affiche des graphiques métriques de [AAA](#page-1-0) le trafic du serveur associé à un équipement de votre réseau.

- Pour en savoir plus sur les graphiques, consultez cette page :
	- [AAA Résumé](#page-18-0)
	- [Détails AAA](#page-22-0)
	- [Performances AAA](#page-22-1)
	- [Données du réseau](#page-23-0)
	- [Totaux métriques AAA](#page-24-0)
- <span id="page-18-0"></span>• En savoir plus sur [utilisation de métriques.](#page-0-0)

# **AAA Résumé**

Les cartes suivantes sont disponibles dans cette région :

#### **Transactions**

Ce graphique indique à quel moment des erreurs AAA se sont produites et combien de réponses AAA le serveur a envoyées. Ces informations peuvent vous aider à déterminer le niveau d'activité du serveur au moment où il a renvoyé les erreurs.

Dans un environnement sain, le nombre de demandes et de réponses doit être à peu près égal. Pour plus d'informations, voir [Demandes et réponses.](#page-24-0)

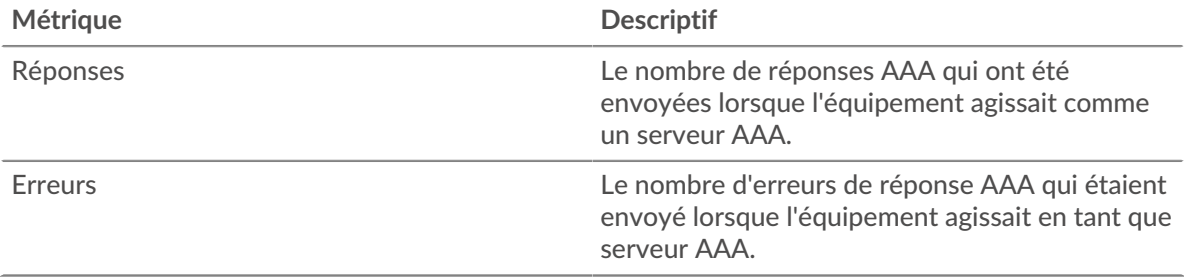

### **Nombre total de transactions**

Ce graphique affiche le nombre total de réponses AAA envoyées par le serveur et le nombre de ces réponses contenant des erreurs.

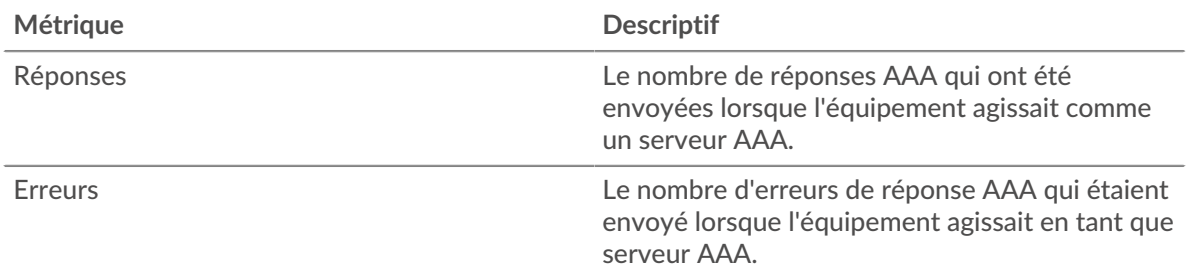

# **Performance (95e percentile)**

Ce graphique montre le 95e percentile des métriques temporelles. Le temps de traitement du serveur indique le temps qu'il a fallu aux serveurs pour traiter les demandes des clients. Les temps de traitement sont calculés en mesurant le temps entre le moment où le premier et le dernier paquet de demandes et de réponses sont vus par le système ExtraHop, comme le montre la figure suivante :

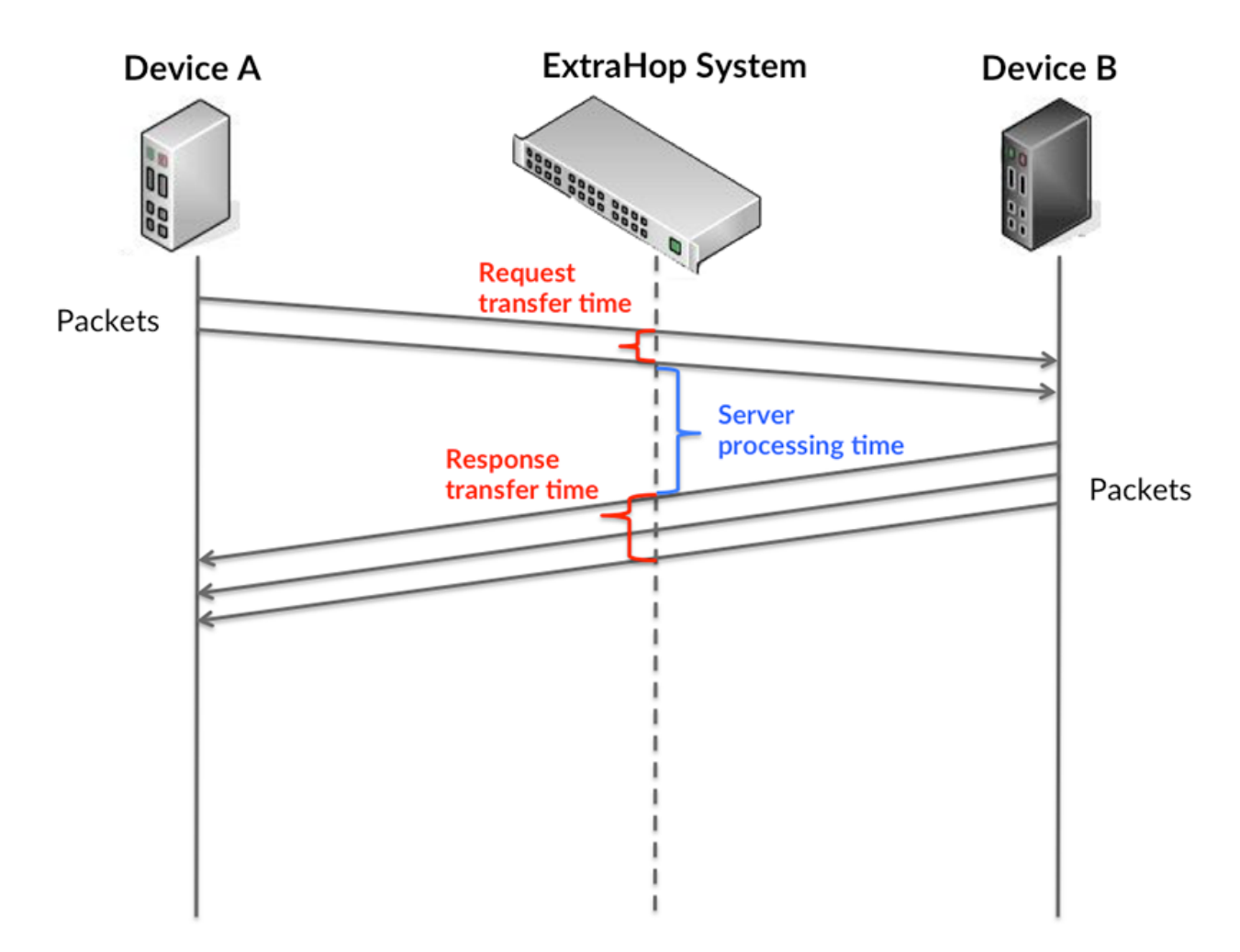

Il peut être difficile de déterminer si un problème est dû à un réseau ou à un équipement en ne tenant compte que du temps de traitement, car cette métrique à elle seule fournit une image incomplète. Par conséquent, la métrique du temps de trajet aller-retour (RTT) est également incluse dans ce graphique. Les métriques RTT sont un bon indicateur des performances de votre réseau.

Si vous constatez des temps de traitement élevés, mais que le RTT est faible, le problème se situe probablement au niveau de l' appareil. Toutefois, si le RTT et les temps de traitement sont tous deux élevés, la latence du réseau peut affecter les temps de transfert et de traitement, et le problème peut provenir du réseau.

Le RTT mesure uniquement le temps nécessaire à l' envoi d'un accusé de réception immédiat ; il n'attend pas que tous les paquets soient livrés. Le RTT est donc un bon indicateur des performances de votre réseau. Si vous constatez des temps de traitement élevés, mais que le RTT TCP est faible, le problème se situe probablement au niveau de l'appareil. Vérifiez le réseau pour détecter les problèmes de latence si le TCP RTT et les temps de traitement correspondent à la fois.

La métrique RTT peut aider à identifier la source du problème car elle mesure uniquement le temps nécessaire à l'envoi d'un accusé de réception immédiat par le client ou le serveur ; elle n'attend pas que tous les paquets soient livrés.

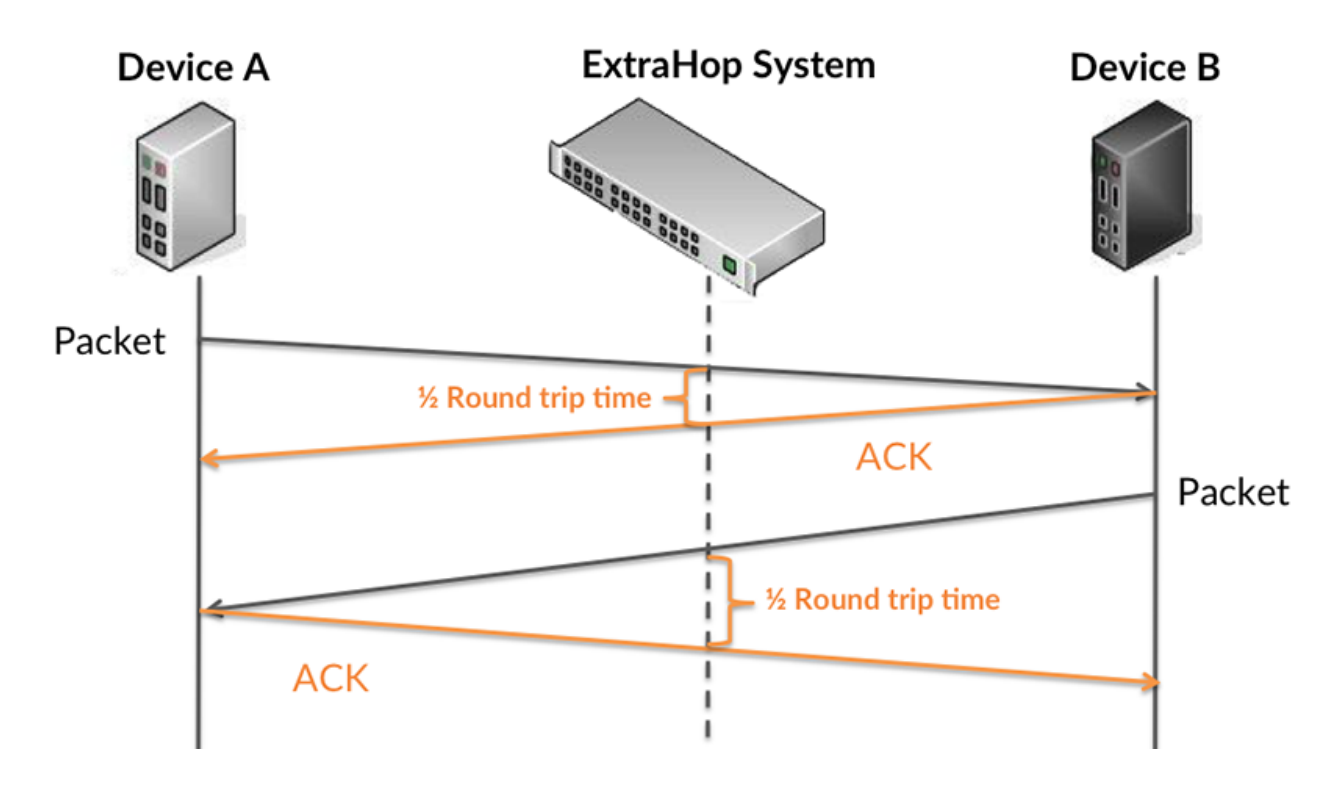

Le temps de traitement peut être élevé parce que le serveur a mis du temps à transmettre la réponse (peut-être parce que la réponse était très importante) ; cependant, le temps de traitement peut également être élevé parce que la réponse a mis du temps à voyager sur le réseau (peut-être en raison de la congestion du réseau).

En savoir plus sur la façon dont le système ExtraHop calcule le temps de trajet aller-retour sur [Forum](https://forums.extrahop.com/) [ExtraHop](https://forums.extrahop.com/) **r.** 

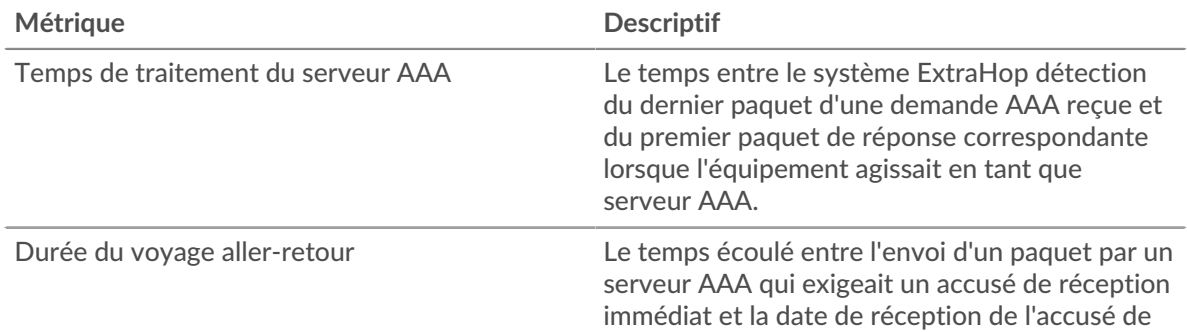

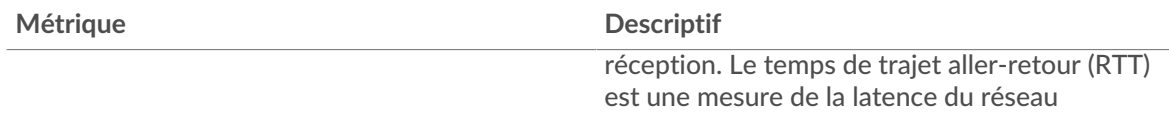

Le graphique des performances (95e percentile) montre la valeur la plus élevée pour une période donnée tout en filtrant les valeurs aberrantes ; le 95e percentile est la valeur la plus élevée inférieure à 95 % des valeurs pour une période d'échantillonnage. En affichant la 95e valeur, plutôt que le vrai maximum, le graphique vous donne une vue plus précise des données :

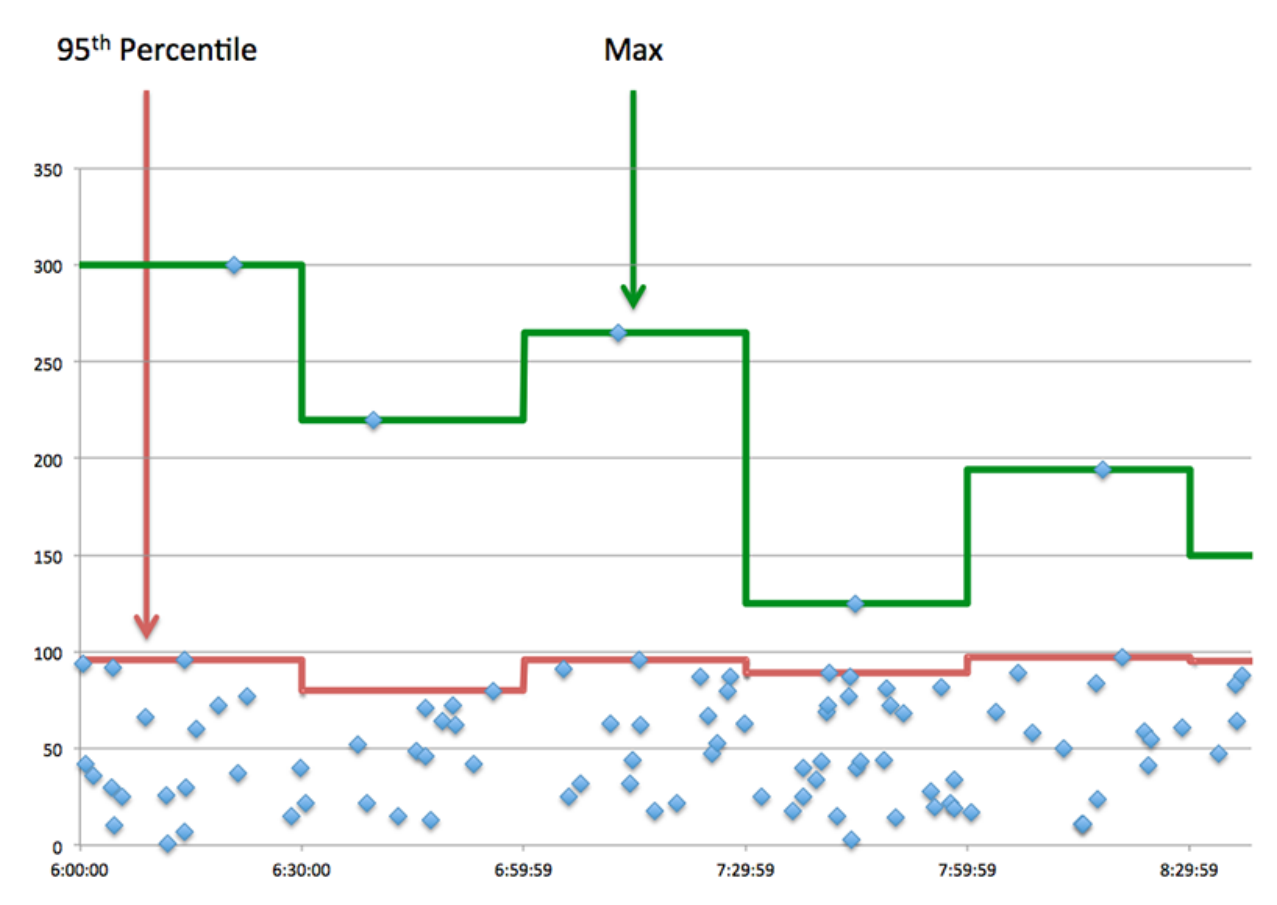

#### **Résumé des performances (95e percentile)**

Si un serveur agit lentement, les mesures récapitulatives des performances peuvent vous aider à déterminer si le réseau ou le serveur est à l'origine du problème. Les mesures récapitulatives des performances indiquent le 95e centile de temps nécessaire au serveur pour traiter les demandes des clients par rapport au 95e centile de temps nécessaire à la transmission des paquets provenant de ces demandes (et leurs réponses respectives) sur le réseau. Les temps de traitement élevés indiquent que le serveur est lent. Un RTT élevé indique que le serveur communique sur des réseaux lents.

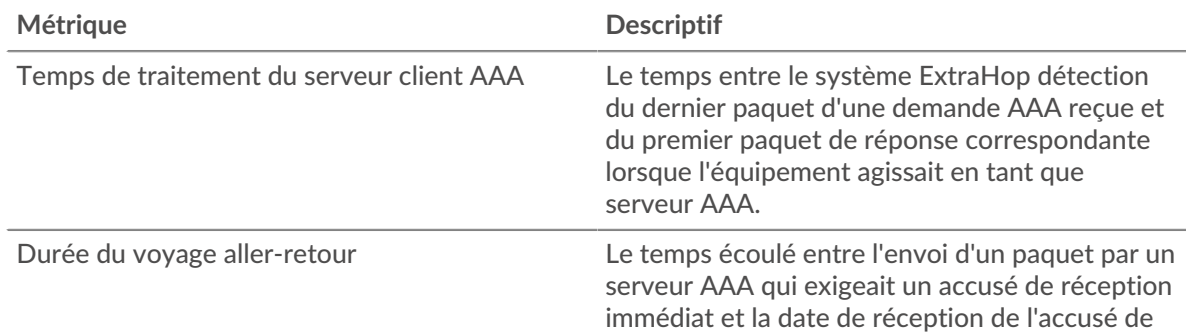

#### <span id="page-22-0"></span>**Détails AAA**

Les cartes suivantes sont disponibles dans cette région :

#### **Les meilleures méthodes**

Ce graphique montre quelles méthodes AAA ont été le plus souvent appelées sur le serveur en ventilant le nombre total de demandes reçues par le serveur par méthode.

#### **Principaux types d'erreurs**

Ce graphique indique les types d'erreurs AAA les plus renvoyés par le serveur en répartissant le nombre total de réponses envoyées par le serveur par type d'erreur.

#### <span id="page-22-1"></span>**Performances AAA**

Les cartes suivantes sont disponibles dans cette région :

#### **Répartition du temps de traitement du serveur**

Ce graphique présente les temps de traitement des serveurs sous forme d'histogramme pour montrer les temps de traitement les plus courants.

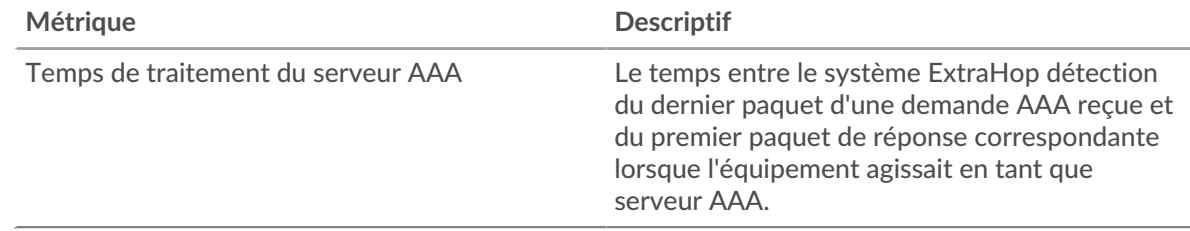

#### **Temps de traitement du serveur**

Ce graphique indique le temps de traitement médian pour le serveur.

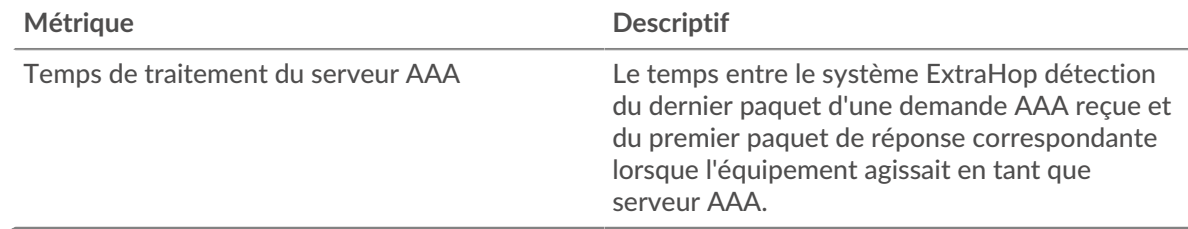

#### **Répartition du temps aller-retour**

Ce graphique présente les temps d'aller-retour sous forme d'histogramme pour montrer les temps d'aller-retour les plus courants.

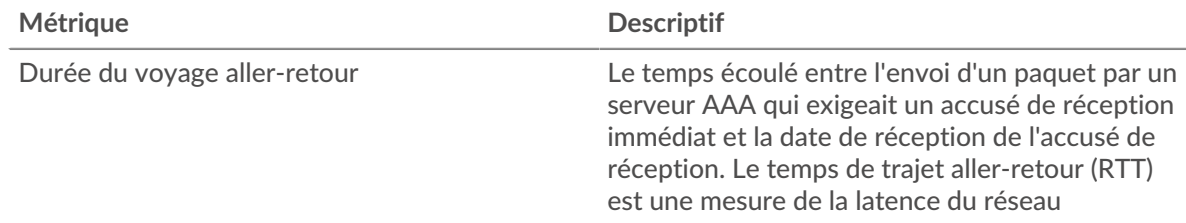

### **Durée du voyage aller-retour**

Ce graphique indique le temps de trajet aller-retour médian pour le serveur.

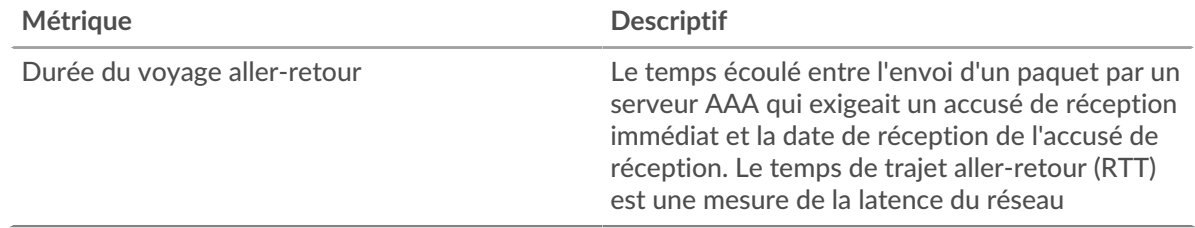

#### <span id="page-23-0"></span>**Données du réseau**

Cette région affiche les informations TCP relatives au protocole actuel. En général, les blocages de l' hôte indiquent un problème avec le serveur ou le client, et les blocages du réseau indiquent un problème avec le réseau.

#### **Stands d'accueil**

Ce graphique indique le nombre de fenêtres nulles annoncées ou reçues par l' équipement. Les appareils contrôlent la quantité de données qu'ils reçoivent en spécifiant le nombre de paquets qui peuvent leur être envoyés sur une période donnée. Lorsqu'un équipement reçoit plus de données qu'il ne peut en traiter, il annonce une fenêtre zéro pour demander à son homologue d' arrêter complètement d'envoyer des paquets jusqu'à ce que l'équipement rattrape son retard. Si vous voyez un grand nombre de fenêtres nulles, il se peut qu'un serveur ou un client ne soit pas assez rapide pour prendre en charge la quantité de données reçues.

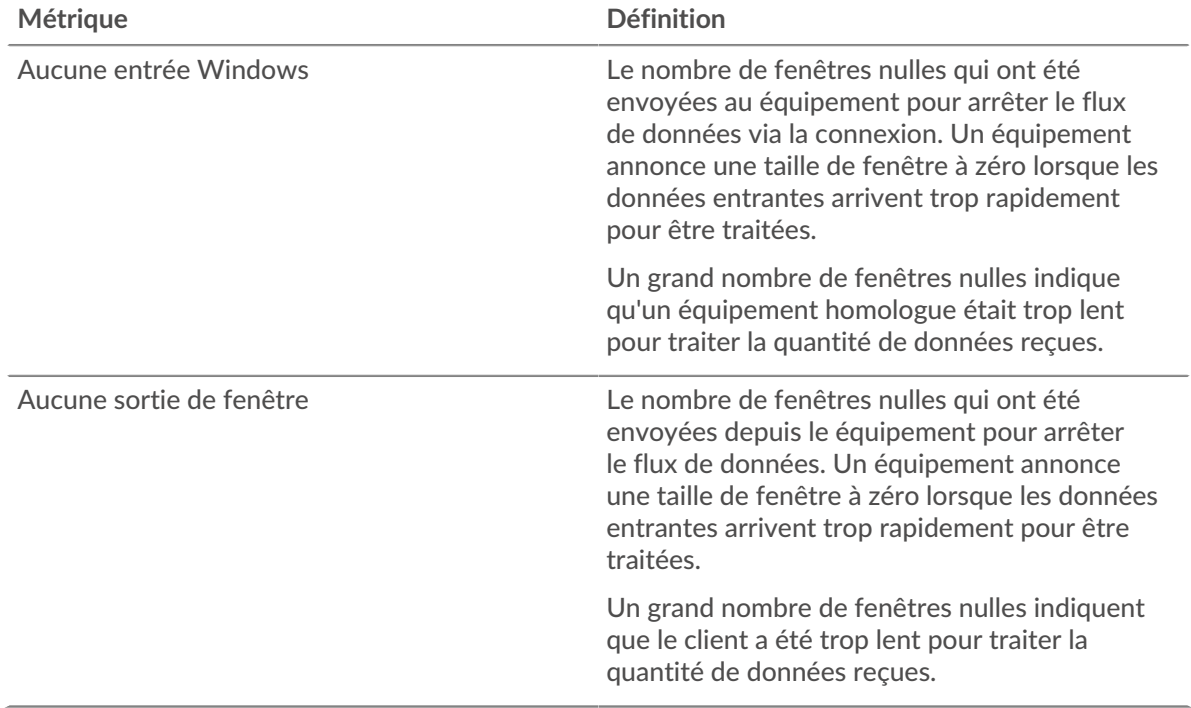

#### **Stands de réseau**

Ce graphique indique le nombre de délais de retransmission survenus. Les délais de retransmission (RTO) se produisent lorsqu'un réseau abandonne trop de paquets, généralement en raison de collisions de paquets ou de l'épuisement de la mémoire tampon. Si un équipement envoie une demande ou une réponse et ne reçoit pas de confirmation dans un délai spécifié, il retransmet la

demande. Si trop de retransmissions ne sont pas reconnues, un RTO se produit. Si vous constatez un grand nombre de RTO, le réseau est peut-être trop lent pour supporter le niveau d' activité actuel.

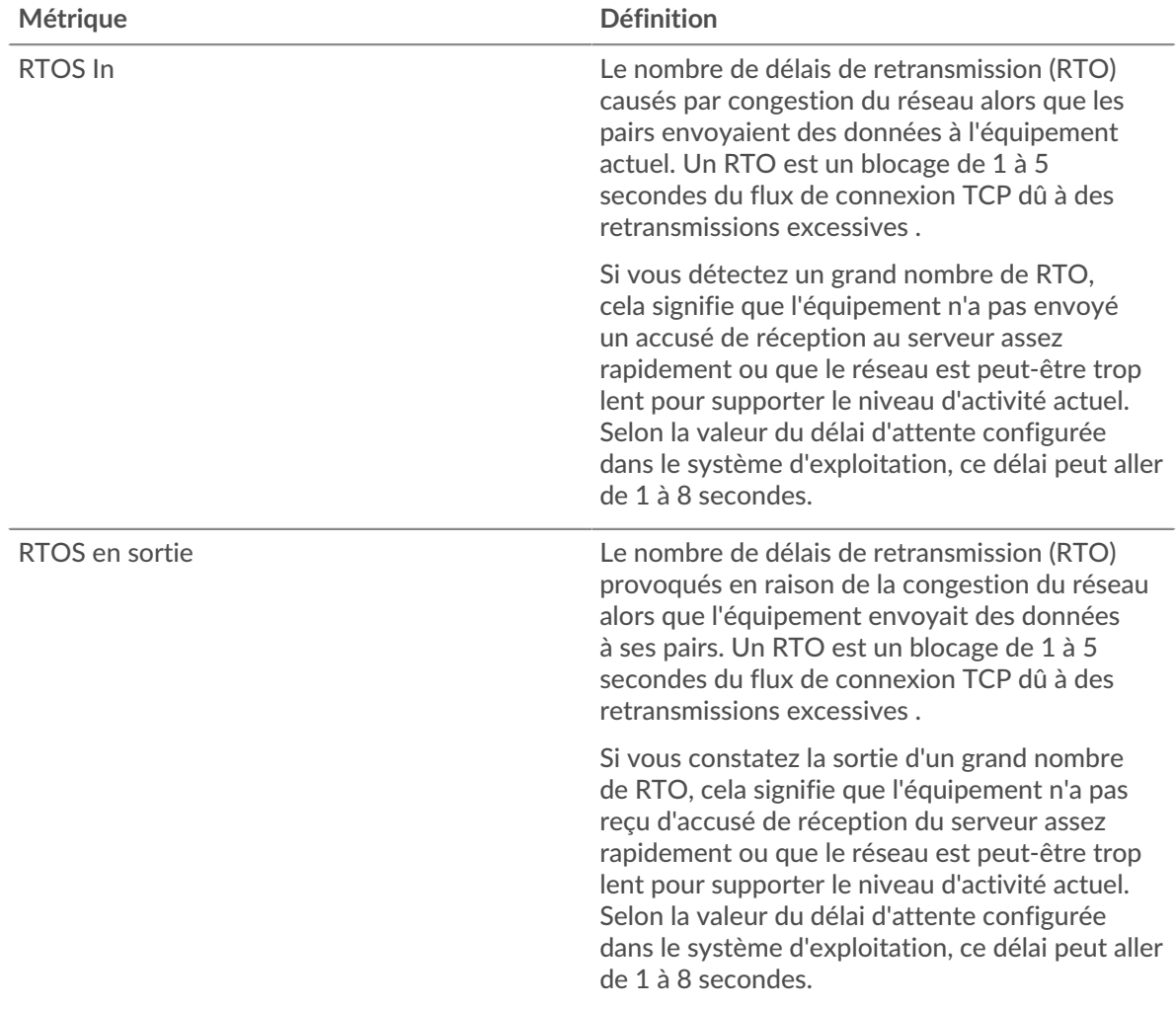

#### <span id="page-24-0"></span>**Totaux métriques AAA**

Les cartes suivantes sont disponibles dans cette région :

#### **Demandes et réponses**

Les demandes et les réponses représentent la conversation qui a lieu entre les clients et les serveurs. S'il y a plus de demandes que de réponses, les clients envoient peut-être plus de demandes que le serveur ne peut en traiter ou le réseau est peut-être trop lent. Pour déterminer si le problème provient du réseau ou du serveur, vérifiez RTOS et zéro fenêtre dans le [Données du réseau](#page-23-0) section.

**Note:** Il est peu probable que le nombre total de demandes et de réponses AAA soit exactement le même, même dans un environnement sain. Par exemple, vous pouvez consulter une période qui capture une réponse à une demande envoyée avant le début de cette période. En général, plus la différence entre les réponses et les erreurs est grande, plus il y a de chances que ces transactions présentent un problème.

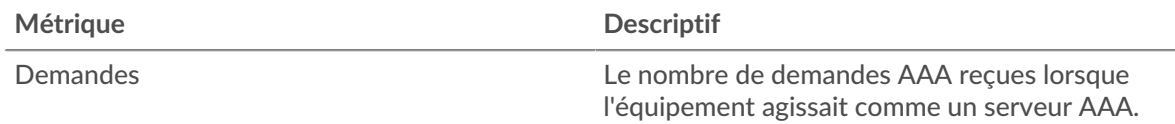

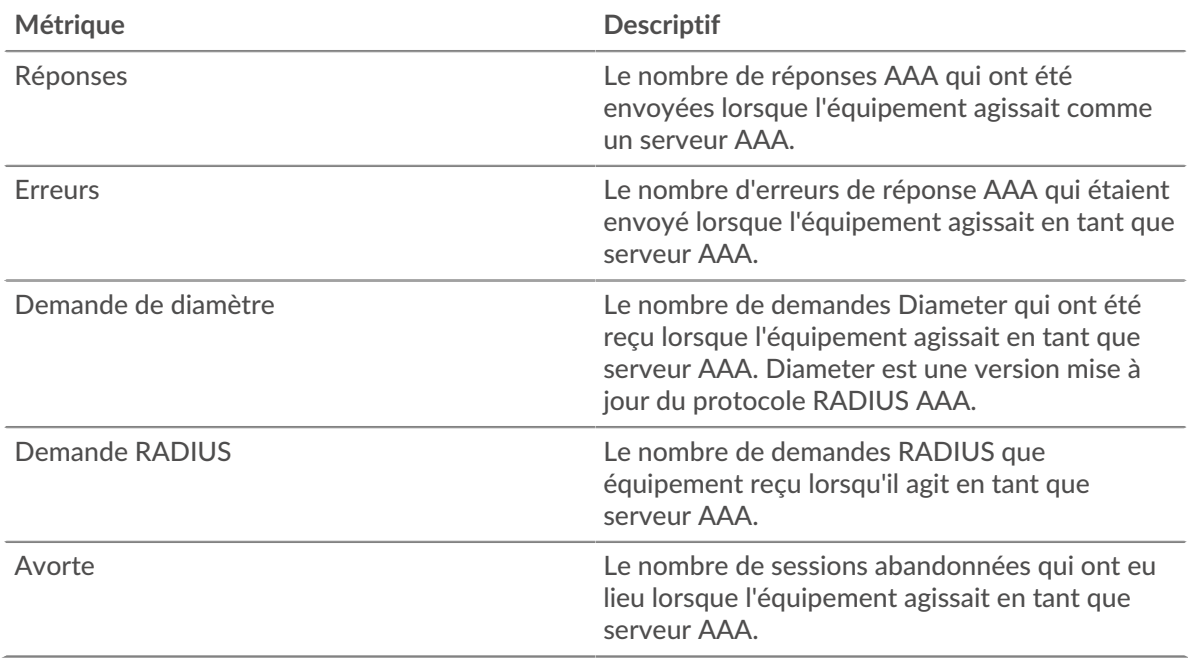

#### **Page du groupe de clients AAA**

Cette page affiche des graphiques métriques de [AAA](#page-1-0) le trafic client associé à un groupe déquipements sur votre réseau.

- Pour en savoir plus sur les graphiques, consultez cette page :
	- [Résumé AAA pour le groupe](#page-25-0)
	- [Informations AAA pour le groupe](#page-26-0)
	- [Métriques AAA pour le groupe](#page-26-1)
- En savoir plus sur [utilisation de métriques.](#page-0-0)

#### <span id="page-25-0"></span>**Résumé AAA pour le groupe**

Les cartes suivantes sont disponibles dans cette région :

#### **Transactions**

Ce graphique indique à quel moment des erreurs AAA se sont produites et combien de réponses les clients AAA ont reçues. Ces informations peuvent vous aider à déterminer dans quelle mesure les clients étaient actifs au moment où ils ont reçu les erreurs.

Dans un environnement sain, le nombre de demandes et de réponses doit être à peu près égal. Pour plus d'informations, consultez la section Mesures pour le groupe ci-dessous.

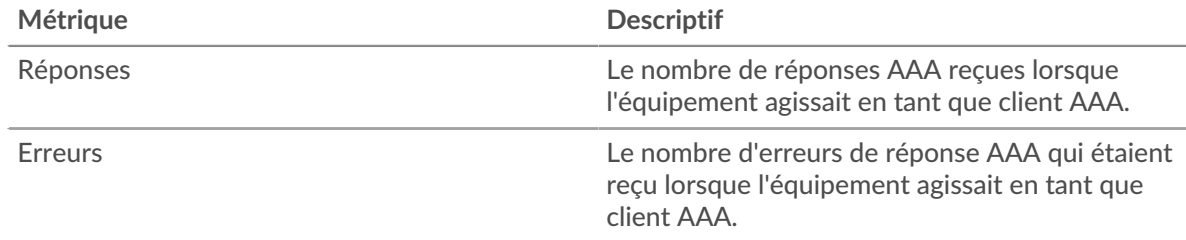

#### **Nombre total de transactions**

Ce graphique indique le nombre de réponses AAA reçues par les clients et le nombre de ces réponses contenant des erreurs.

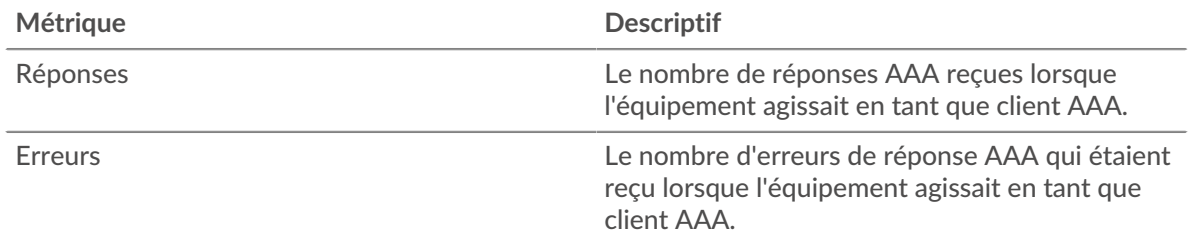

#### <span id="page-26-0"></span>**Informations AAA pour le groupe**

Les cartes suivantes sont disponibles dans cette région :

### **Les meilleurs membres du groupe (clients AAA)**

Ce graphique montre quels clients AAA du groupe étaient les plus actifs en ventilant le nombre total de demandes AAA envoyées par le groupe par client.

#### **Les meilleures méthodes**

Ce graphique montre les méthodes AAA que le groupe a le plus appelées en ventilant le nombre total de demandes envoyées par le groupe par méthode.

#### **Principaux types d'erreurs**

Ce graphique indique les types d'erreurs AAA que le groupe a le plus reçus en répartissant le nombre de réponses renvoyées au groupe par type d'erreur.

#### <span id="page-26-1"></span>**Métriques AAA pour le groupe**

Les cartes suivantes sont disponibles dans cette région :

#### **Nombre total de demandes et de réponses**

Les demandes et les réponses représentent la conversation qui a lieu entre les clients et les serveurs. S'il y a plus de demandes que de réponses, il se peut que les clients envoient plus de demandes que ce que les serveurs peuvent traiter ou que le réseau soit trop lent.

**Note:** Il est peu probable que le nombre total de demandes et de réponses soit exactement le même, même dans un environnement sain. Par exemple, vous pouvez consulter une période qui capture une réponse à une demande envoyée avant le début de cette période. En général, plus la différence entre les réponses et les erreurs est grande, plus le risque de problème lié à ces transactions est élevé.

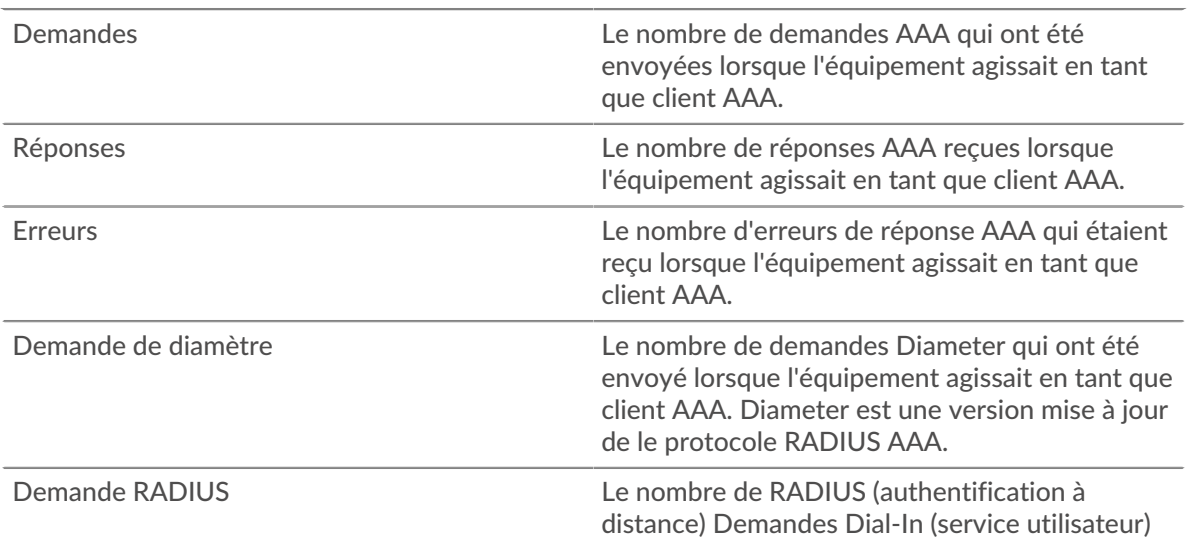

envoyées alors que l'équipement agissait en tant

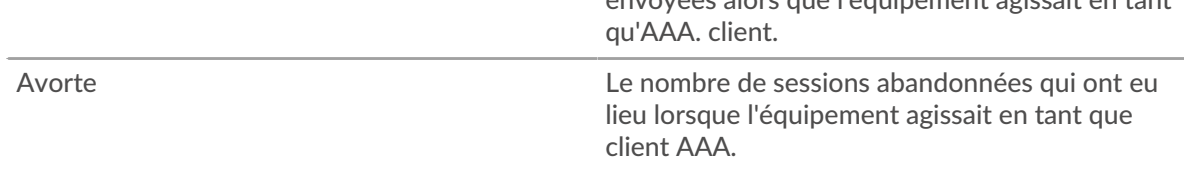

### **Temps de traitement du serveur**

Si un groupe de clients agit lentement, le temps de traitement du serveur peut vous aider à déterminer si le problème vient des serveurs. Le graphique du temps de traitement des serveurs indique le temps moyen nécessaire aux serveurs pour traiter les demandes des clients. Les temps de traitement élevés des serveurs indiquent que les clients contactent des serveurs lents.

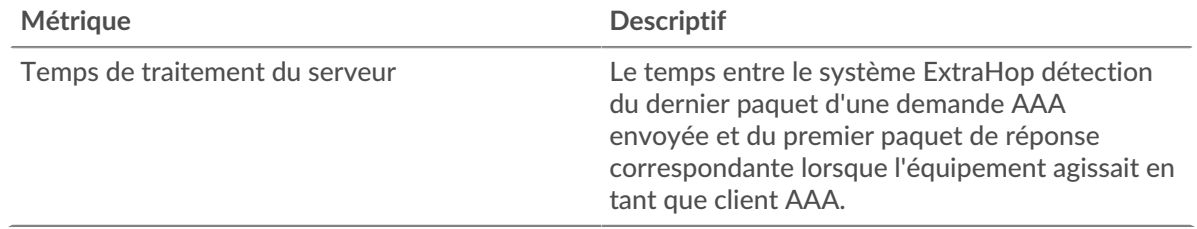

#### **Page du groupe de serveurs AAA**

Cette page affiche des graphiques métriques de [AAA](#page-1-0) le trafic de serveur associé à un groupe déquipements sur votre réseau.

- Pour en savoir plus sur les graphiques, consultez cette page :
	- [AAA Résumé pour le groupe](#page-27-0)
	- [Informations AAA pour le groupe](#page-28-0)
	- [Métriques AAA pour le groupe](#page-28-1)
- <span id="page-27-0"></span>• En savoir plus sur [utilisation de métriques.](#page-0-0)

#### **AAA Résumé pour le groupe**

Les cartes suivantes sont disponibles dans cette région :

#### **Transactions**

Ce graphique indique à quel moment des erreurs AAA se sont produites et combien de réponses AAA les serveurs ont envoyées. Ces informations peuvent vous aider à déterminer le niveau d'activité des serveurs au moment où ils ont renvoyé les erreurs.

Dans un environnement sain, le nombre de demandes et de réponses doit être à peu près égal. Pour plus d'informations, consultez la section Mesures pour le groupe ci-dessous.

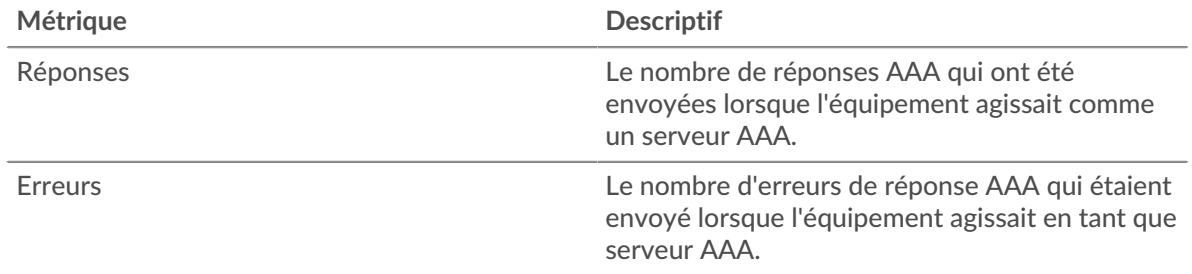

#### **Nombre total de transactions**

Ce graphique indique le nombre de réponses AAA envoyées par les serveurs du groupe et le nombre de ces réponses contenant des erreurs.

# **∙e** ExtraHop

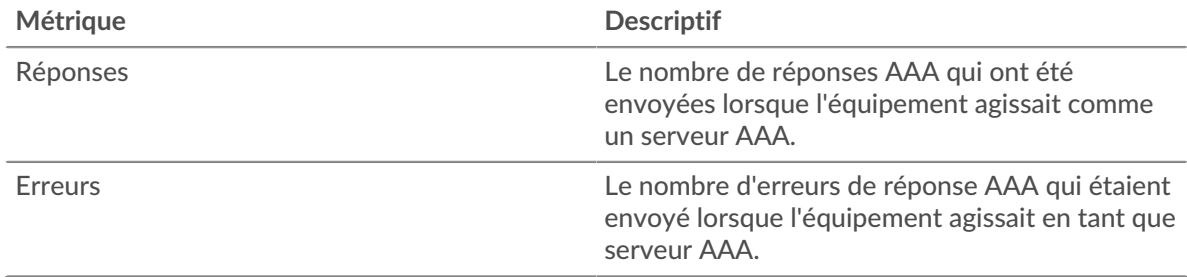

#### <span id="page-28-0"></span>**Informations AAA pour le groupe**

Les cartes suivantes sont disponibles dans cette région :

#### **Principaux membres du groupe (serveurs AAA)**

Ce graphique montre quels serveurs AAA du groupe étaient les plus actifs en ventilant le nombre total de réponses AAA envoyées par le groupe par serveur.

#### **Les meilleures méthodes**

Ce graphique montre quelles méthodes AAA ont été les plus utilisées sur les serveurs du groupe en ventilant le nombre total de demandes reçues par le groupe par méthode.

#### **Principaux types d'erreurs**

Ce graphique indique les types d'erreurs AAA les plus renvoyés par les groupes en répartissant le nombre total de réponses envoyées par le groupe par type d'erreur.

#### <span id="page-28-1"></span>**Métriques AAA pour le groupe**

Les cartes suivantes sont disponibles dans cette région :

#### **Nombre total de demandes et de réponses**

Les demandes et les réponses représentent la conversation qui a lieu entre les clients et les serveurs. S'il y a plus de demandes que de réponses, il se peut que les clients envoient plus de demandes que ce que les serveurs peuvent traiter ou que le réseau soit trop lent.

**Note:** Il est peu probable que le nombre total de demandes et de réponses soit exactement le même, même dans un environnement sain. Par exemple, vous pouvez consulter une période qui capture une réponse à une demande envoyée avant le début de cette période. En général, plus la différence entre les réponses et les erreurs est grande, plus le risque de problème lié à ces transactions est élevé.

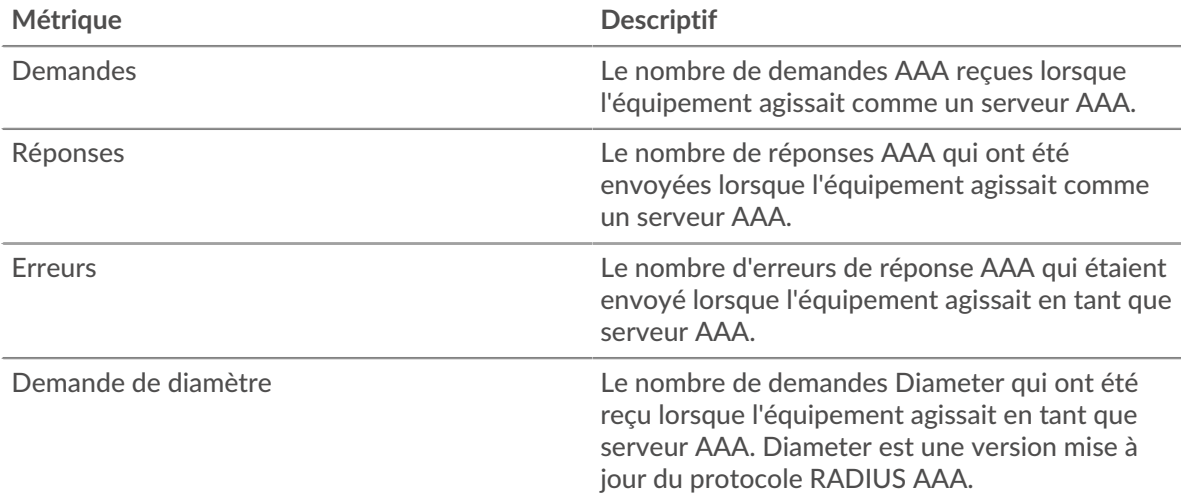

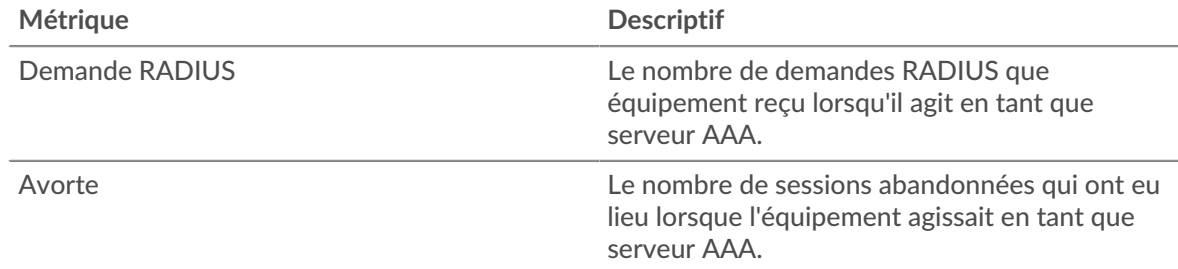

#### **Temps de traitement du serveur**

Le graphique du temps de traitement des serveurs indique le temps moyen nécessaire aux serveurs pour traiter les demandes des clients. Les temps de traitement élevés des serveurs indiquent que les serveurs d'un groupe sont lents.

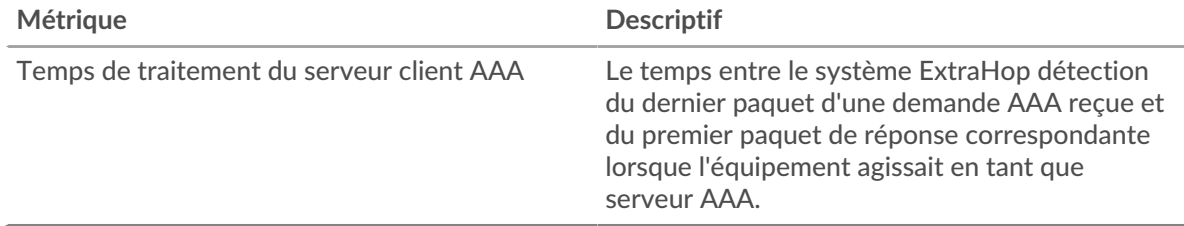

# **AJP**

Le système ExtraHop collecte des métriques sur le protocole Apache JServ () activité. AJP est un format binaire pour la communication entre un serveur Web Apache et un serveur d'applications .

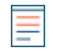

**Note:** Le système ExtraHop n'inclut aucune page métrique intégrée pour AJP. Cependant, vous pouvez consulter les métriques AJP en les ajoutant à une page personnalisée ou tableau de bord.

# <span id="page-29-0"></span>**AMF**

Le système ExtraHop collecte des statistiques sur le format des messages d'action (AMF) activité du protocole. L'AMF est un format de codage des données transportées entre les clients et les serveurs Adobe Flash via des requêtes et des réponses HTTP.

# **Page client de l'AMF**

Cette page affiche des graphiques métriques de [AMF](#page-29-0) le trafic associé à un équipement de votre réseau.

- Pour en savoir plus sur les graphiques, consultez cette page :
	- [AMF Résumé](#page-29-1)
	- [Rendement de l'AMF](#page-34-0)
	- [Données du réseau](#page-34-1)
	- [Totaux métriques de l'AMF](#page-36-0)
- <span id="page-29-1"></span>• En savoir plus sur [utilisation de métriques.](#page-0-0)

#### **AMF Résumé**

Les cartes suivantes sont disponibles dans cette région :

#### **Transactions**

Ce graphique indique à quel moment des erreurs de l'AMF sont survenues et combien de réponses le client de l'AMF a reçues. Ces informations peuvent vous aider à déterminer dans quelle mesure le client était actif au moment où il a reçu les erreurs.

Dans un environnement sain, le nombre de demandes et de réponses doit être à peu près égal. Pour plus d'informations, voir [Demandes et réponses.](#page-36-0)

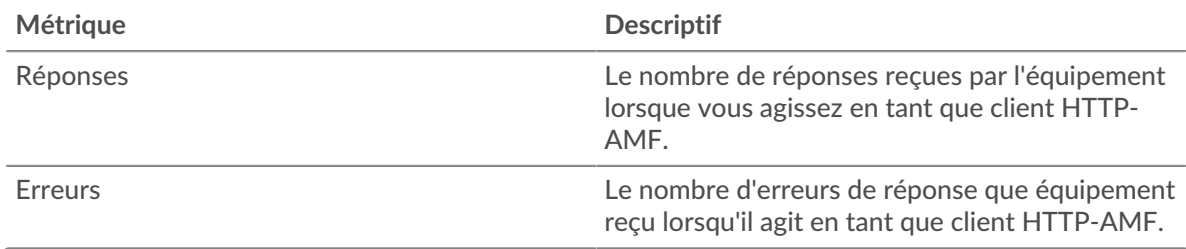

#### **Nombre total de transactions**

Ce graphique indique le nombre total de réponses de l'AMF reçues par le client et le nombre de ces réponses contenant des erreurs.

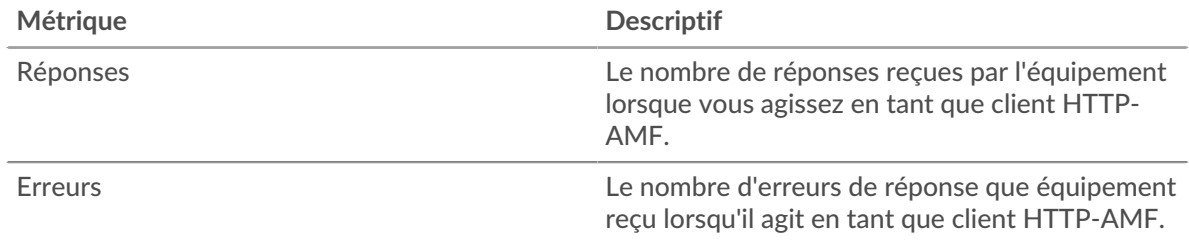

# **Performance (95e percentile)**

Ce graphique montre le 95e percentile des métriques temporelles. Les indicateurs de temps de transfert et de traitement indiquent certaines parties d'une transaction complète. Le temps de transfert des demandes indique le temps qu'il a fallu au client pour transmettre les demandes sur le réseau ; le temps de traitement du serveur indique le temps qu'il a fallu aux serveurs pour traiter les demandes ; et le temps de transfert des réponses indique le temps qu'il a fallu aux serveurs pour transmettre les réponses sur le réseau.

Les temps de transfert et de traitement sont calculés en mesurant le temps entre le moment où le premier et le dernier paquet de demandes et de réponses sont vus par le système ExtraHop, comme le montre la figure suivante :

# \**e* ExtraHop

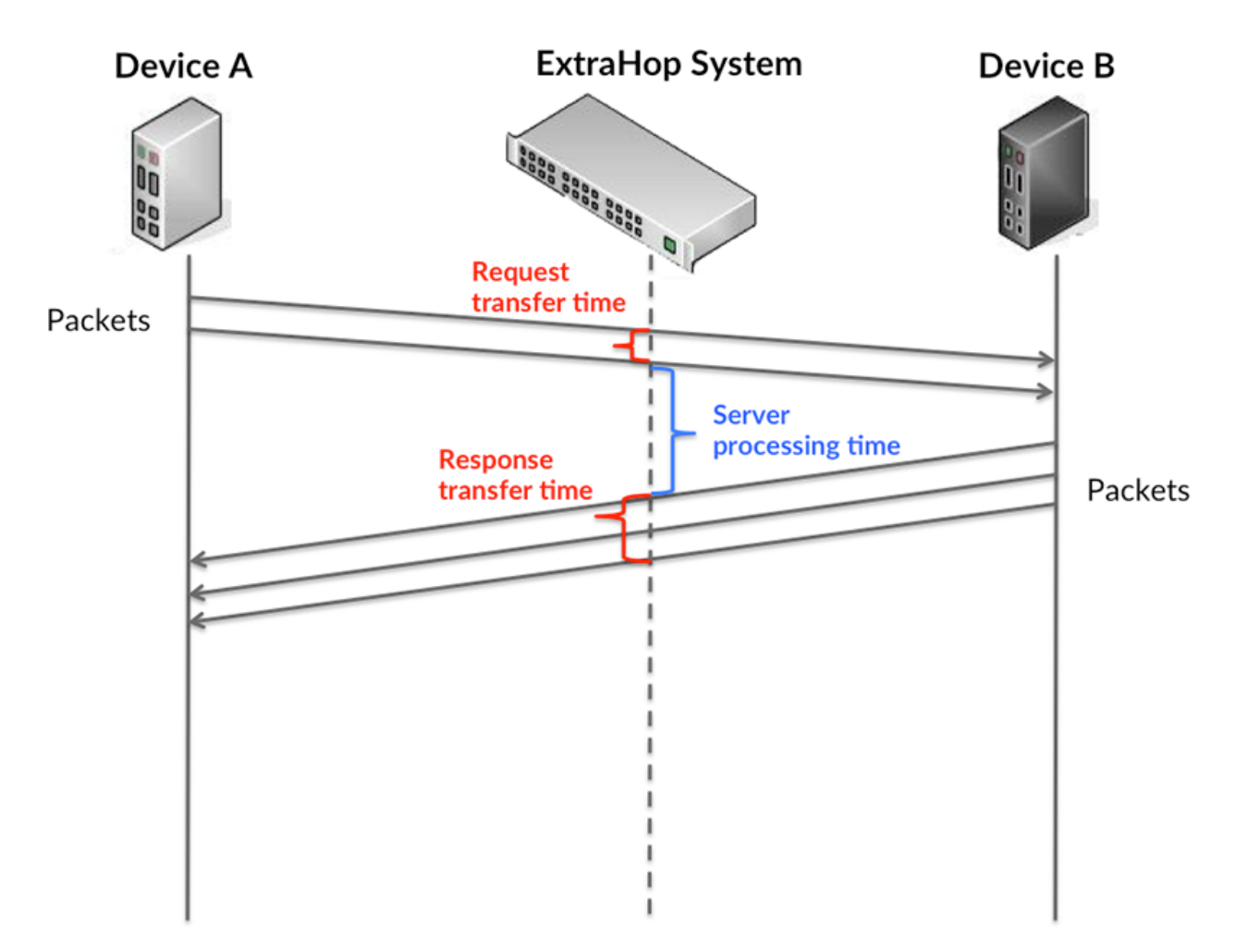

Il peut être difficile de déterminer si un problème est dû à un réseau ou à un équipement en ne tenant compte que des délais de transfert et de traitement, car ces indicateurs à eux seuls fournissent une image incomplète. Par conséquent, la métrique du temps de trajet aller-retour (RTT) est également incluse dans ce graphique. Les métriques RTT sont un bon indicateur des performances de votre réseau. Si vous constatez des temps de transfert ou de traitement élevés, mais que le RTT est faible, le problème se situe probablement au niveau de l'appareil. Toutefois, si les temps de RTT, de traitement et de transfert sont tous élevés, la latence du réseau peut affecter les temps de transfert et de traitement, et le problème peut provenir du réseau.

La métrique RTT peut aider à identifier la source du problème car elle mesure uniquement le temps nécessaire à l'envoi d'un accusé de réception immédiat par le client ou le serveur ; elle n'attend pas que tous les paquets soient livrés.

Le système ExtraHop calcule la valeur RTT en mesurant le temps entre le premier paquet d'une demande et l'accusé de réception du serveur, comme le montre la figure suivante :

# ExtraHop **@-**\*

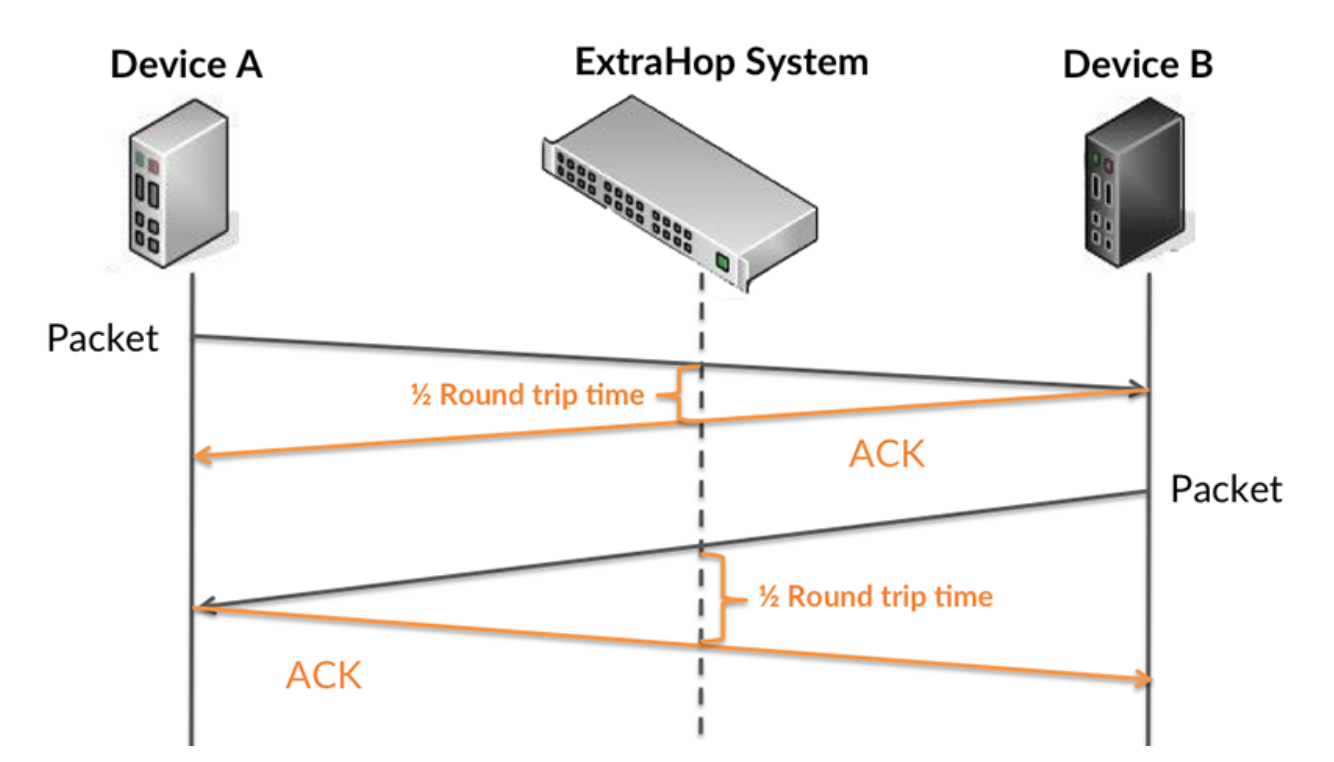

Le temps de transfert de la demande peut être élevé parce que le client a mis du temps à transmettre la demande (peut-être parce que la demande était très volumineuse) ; toutefois, le temps de transfert peut également être élevé parce que la demande a mis du temps à voyager sur le réseau (peut-être en raison de la congestion du réseau).

En savoir plus sur la façon dont le système ExtraHop calcule le temps de trajet aller-retour sur [Forum](https://forums.extrahop.com/) [ExtraHop](https://forums.extrahop.com/) **Z**.

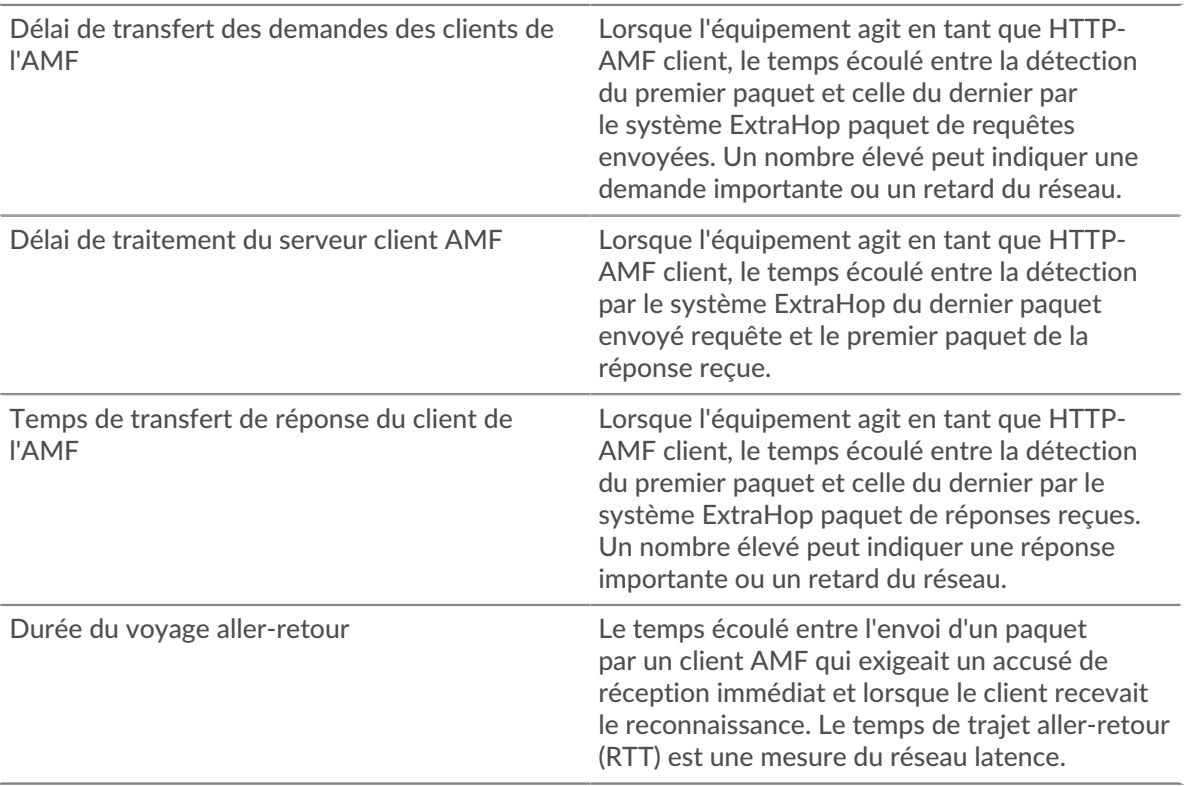

Le graphique des performances (95e percentile) montre la valeur la plus élevée pour une période donnée tout en filtrant les valeurs aberrantes ; le 95e percentile est la valeur la plus élevée inférieure à 95 % des valeurs pour une période d'échantillonnage. En affichant la 95e valeur, plutôt que le vrai maximum, le graphique vous donne une vue plus précise des données :

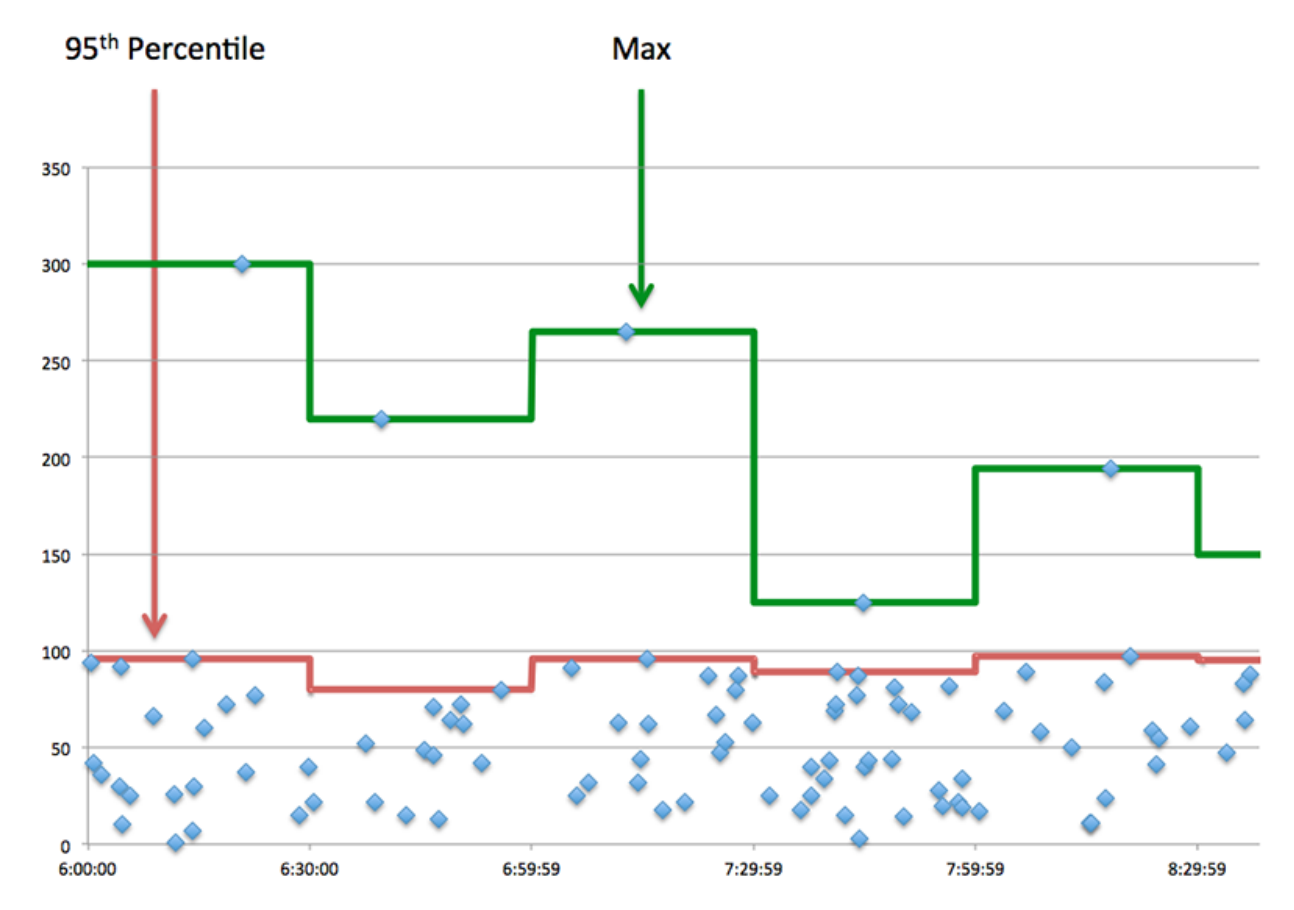

#### **Performance (95e)**

Si un client agit lentement, les mesures récapitulatives des performances peuvent vous aider à déterminer si le réseau ou les serveurs sont à l'origine du problème. Ces indicateurs indiquent le 95e centile de temps que les serveurs ont mis pour traiter les demandes du client par rapport au 95e centile de temps nécessaire à la transmission des paquets provenant de ces demandes (et leurs réponses respectives) sur le réseau. Les temps de traitement élevés du serveur indiquent que le client contacte des serveurs lents. Des temps d'aller-retour TCP élevés indiquent que le client communique sur des réseaux lents.

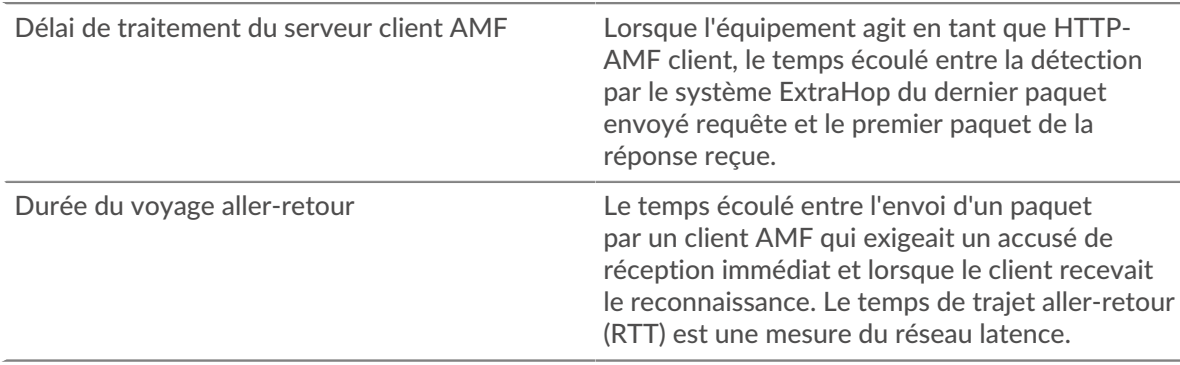

#### <span id="page-34-0"></span>**Rendement de l'AMF**

Les cartes suivantes sont disponibles dans cette région :

#### **Répartition du temps de traitement du serveur**

Ce graphique présente les temps de traitement des serveurs sous forme d'histogramme pour montrer les temps de traitement les plus courants.

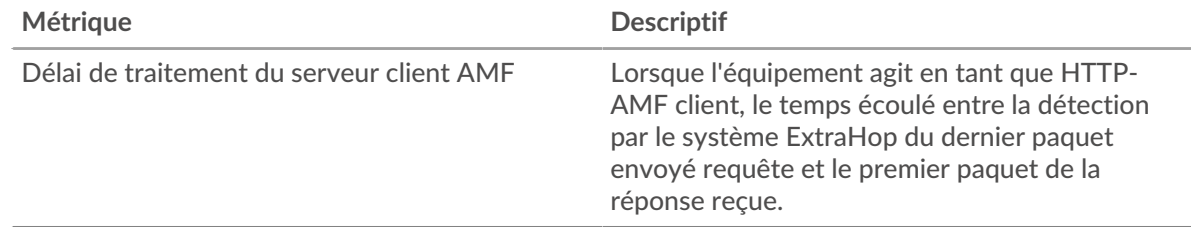

#### **Temps de traitement du serveur**

Ce graphique indique le délai de traitement médian pour le client.

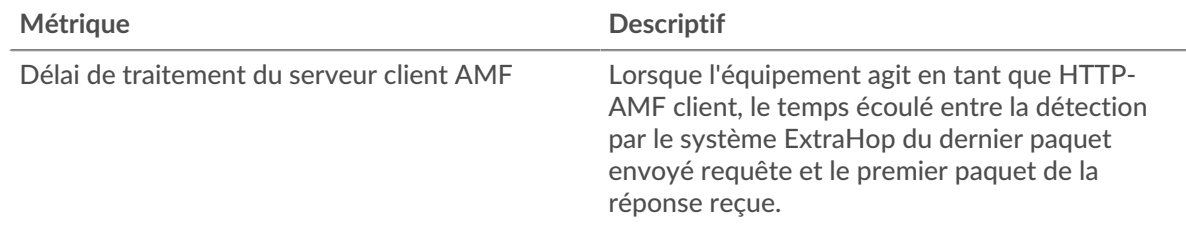

# **Distribution aller-retour**

Ce graphique présente les temps d'aller-retour sous forme d'histogramme pour montrer les temps d'aller-retour les plus courants.

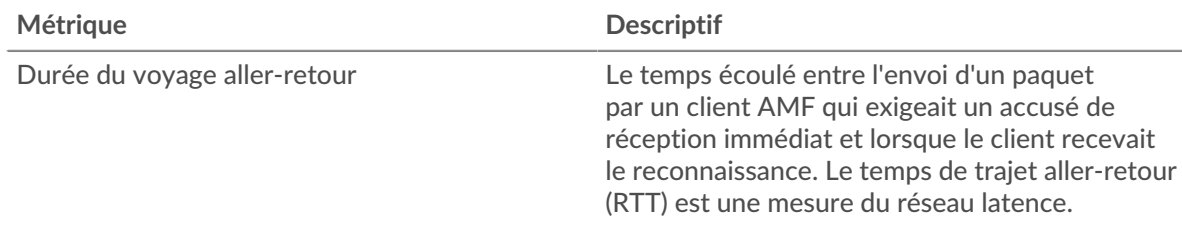

#### **Durée du voyage aller-retour**

Ce graphique montre la durée médiane du trajet aller-retour pour le client.

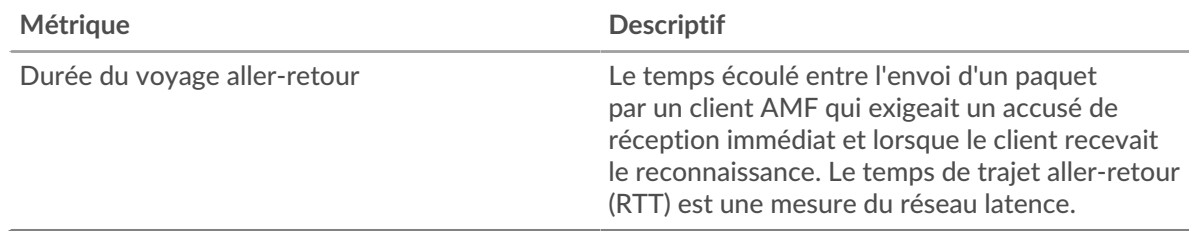

#### <span id="page-34-1"></span>**Données du réseau**

Cette région affiche les informations TCP relatives au protocole actuel. En général, les blocages de l' hôte indiquent un problème avec le serveur ou le client, et les blocages du réseau indiquent un problème avec le réseau.

### **Stands d'accueil**

Ce graphique indique le nombre de fenêtres nulles annoncées ou reçues par l' équipement. Les appareils contrôlent la quantité de données qu'ils reçoivent en spécifiant le nombre de paquets qui peuvent leur être envoyés sur une période donnée. Lorsqu'un équipement reçoit plus de données qu'il ne peut en traiter, il annonce une fenêtre zéro pour demander à son homologue d' arrêter complètement d'envoyer des paquets jusqu'à ce que l'équipement rattrape son retard. Si vous voyez un grand nombre de fenêtres nulles, il se peut qu'un serveur ou un client ne soit pas assez rapide pour prendre en charge la quantité de données reçues.

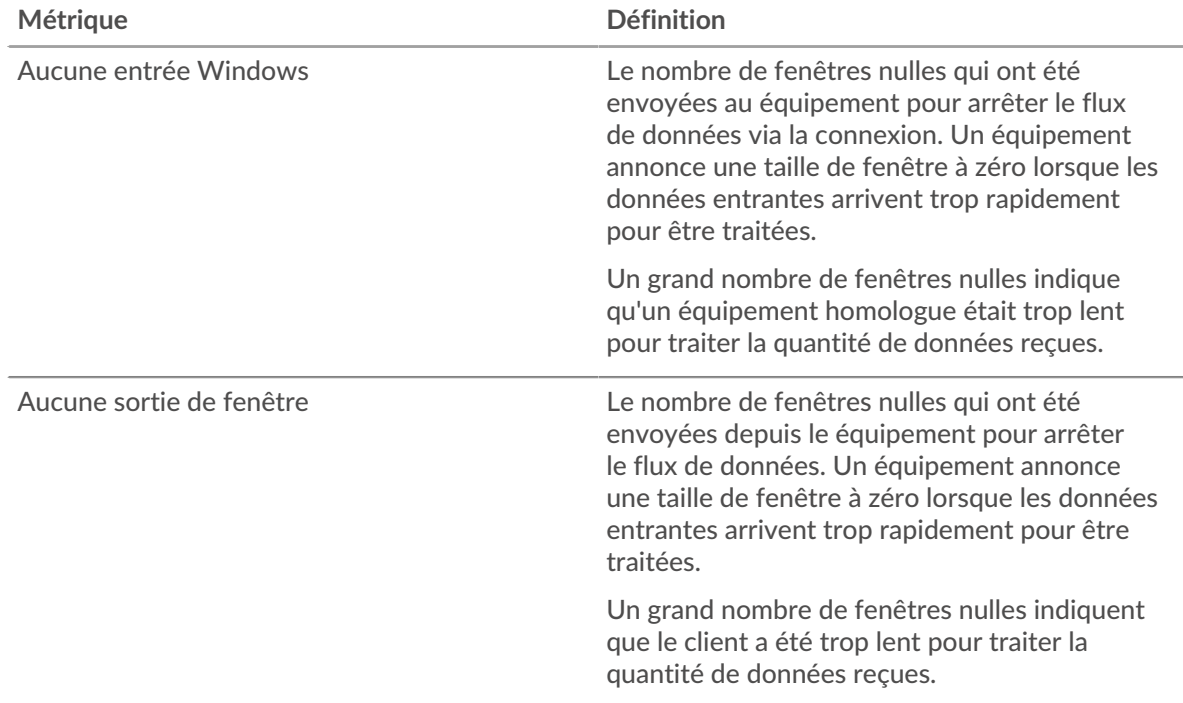

#### **Stands de réseau**

Ce graphique indique le nombre de délais de retransmission survenus. Les délais de retransmission (RTO) se produisent lorsqu'un réseau abandonne trop de paquets, généralement en raison de collisions de paquets ou de l'épuisement de la mémoire tampon. Si un équipement envoie une demande ou une réponse et ne reçoit pas de confirmation dans un délai spécifié, il retransmet la demande. Si trop de retransmissions ne sont pas reconnues, un RTO se produit. Si vous constatez un grand nombre de RTO, le réseau est peut-être trop lent pour supporter le niveau d' activité actuel.

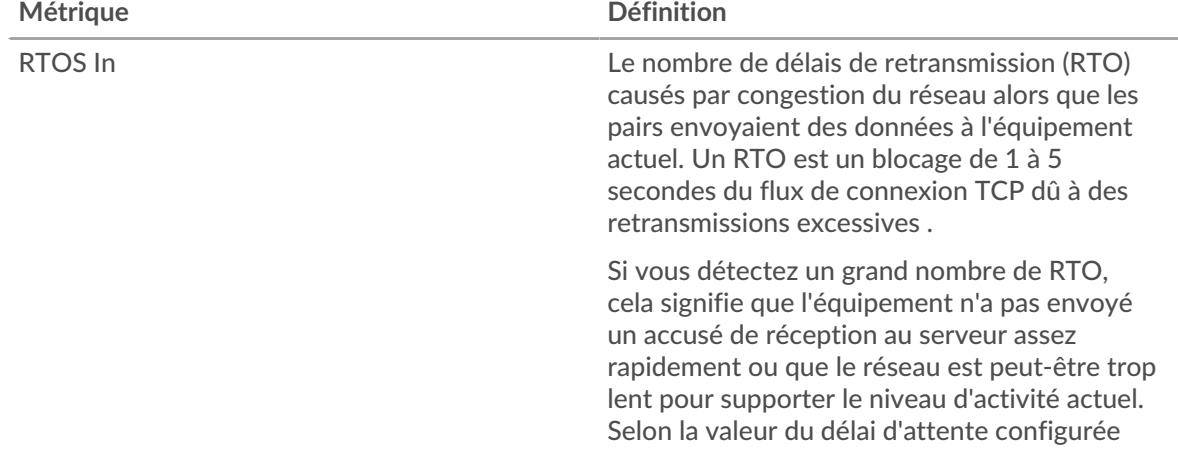
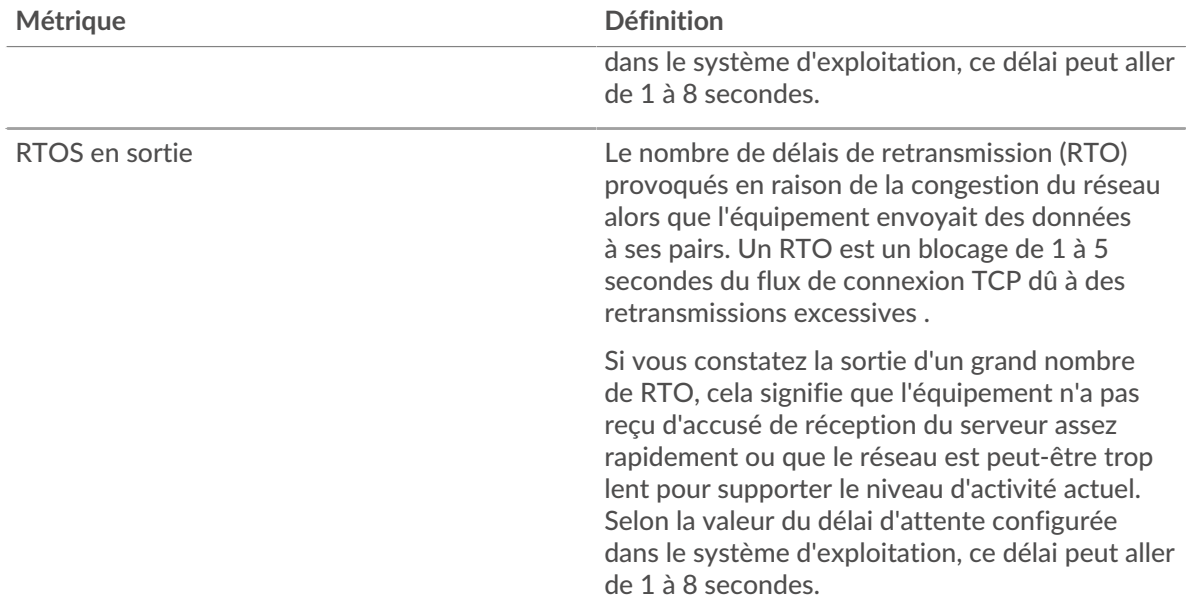

#### **Totaux métriques de l'AMF**

Les cartes suivantes sont disponibles dans cette région :

#### **Nombre total de demandes et de réponses**

Les demandes et les réponses représentent la conversation qui a lieu entre les clients et les serveurs. S'il y a plus de demandes que de réponses, le client envoie peut-être plus de demandes que ce que les serveurs peuvent gérer ou le réseau est peut-être trop lent. Pour déterminer si le problème provient du réseau ou du serveur, vérifiez RTOS et zéro fenêtre dans le [Données du réseau](#page-34-0) section.

**Note:** Il est peu probable que le nombre total de demandes et de réponses de l'AMF soit exactement le même, même dans un environnement sain. Par exemple, vous pouvez consulter une période qui capture une réponse à une demande envoyée avant le début de cette période. En général, plus la différence entre les réponses et les erreurs est grande, plus il y a de chances que ces transactions présentent un problème.

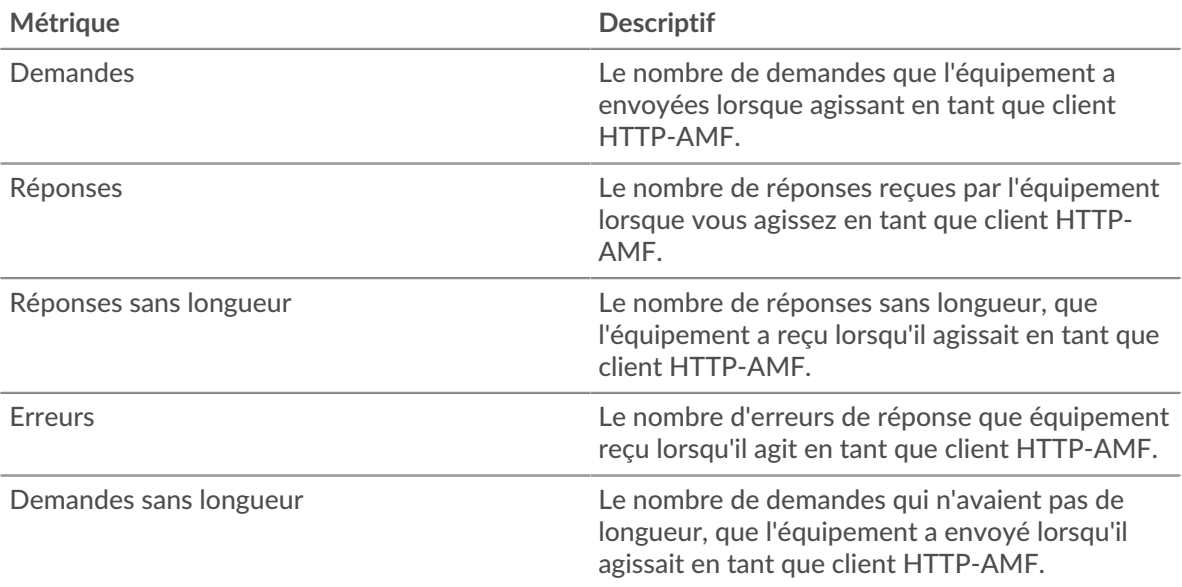

# **Taille de la demande et de la réponse**

Ce graphique montre la taille moyenne des demandes et des réponses.

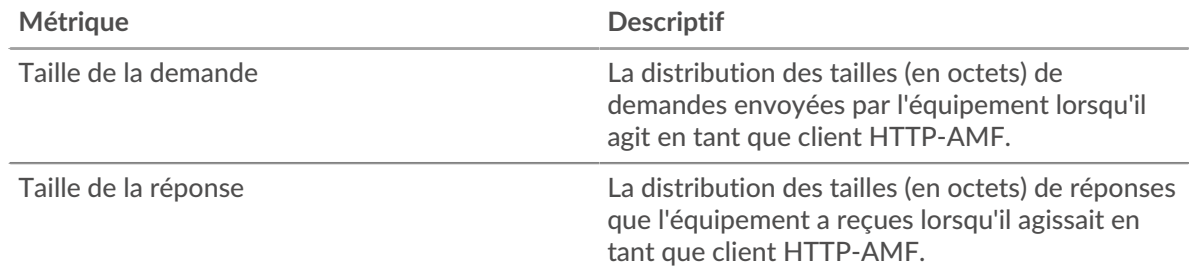

#### **Page du serveur AMF**

Cette page affiche des graphiques métriques de [AMF](#page-29-0) le trafic associé à un équipement de votre réseau.

- Pour en savoir plus sur les graphiques, consultez cette page :
	- [AMF Résumé](#page-37-0)
	- [Rendement de l'AMF](#page-41-0)
	- [Données du réseau](#page-42-0)
	- [Totaux métriques de l'AMF](#page-43-0)
- <span id="page-37-0"></span>• En savoir plus sur [utilisation de métriques.](#page-0-0)

#### **AMF Résumé**

Les cartes suivantes sont disponibles dans cette région :

#### **Transactions**

Ce graphique indique à quel moment des erreurs AMF se sont produites et combien de réponses AMF le serveur a envoyées. Ces informations peuvent vous aider à déterminer le niveau d'activité du serveur au moment où il a renvoyé les erreurs.

Dans un environnement sain, le nombre de demandes et de réponses doit être à peu près égal. Pour plus d'informations, voir [Demandes et réponses.](#page-43-0)

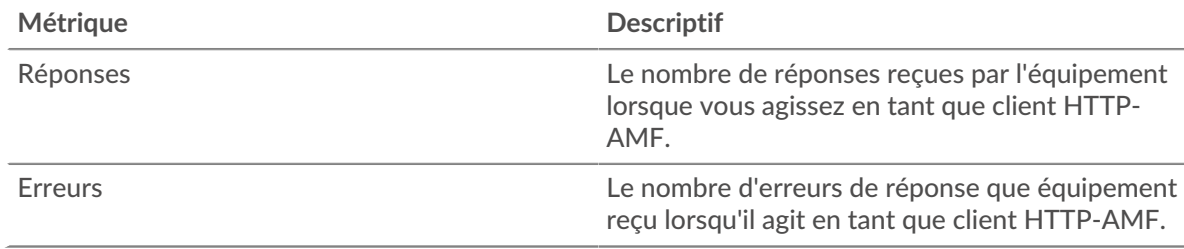

#### **Nombre total de transactions**

Ce graphique indique le nombre total de réponses AMF envoyées par le serveur et le nombre de ces réponses contenant des erreurs.

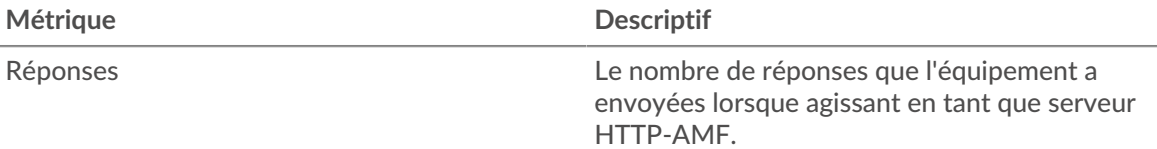

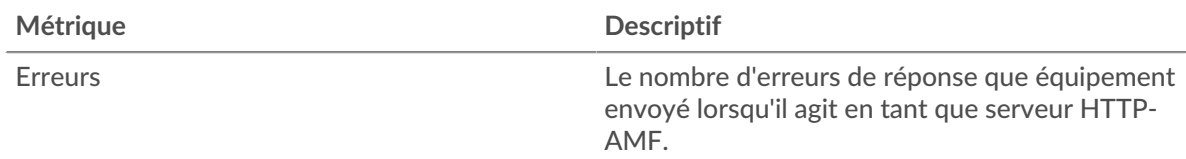

# **Résumé des performances (95e percentile)**

Ce graphique montre le 95e percentile des métriques temporelles. Les indicateurs de temps de transfert et de traitement indiquent certaines parties d'une transaction complète. Le temps de transfert des demandes indique le temps qu'il a fallu aux clients pour transmettre les demandes sur le réseau ; le temps de traitement du serveur indique le temps qu'il a fallu au serveur pour traiter les demandes ; et le temps de transfert des réponses indique le temps qu'il a fallu au serveur pour transmettre les réponses sur le réseau.

Les temps de transfert et de traitement sont calculés en mesurant le temps entre le moment où le premier et le dernier paquet de demandes et de réponses sont vus par le système ExtraHop, comme le montre la figure suivante :

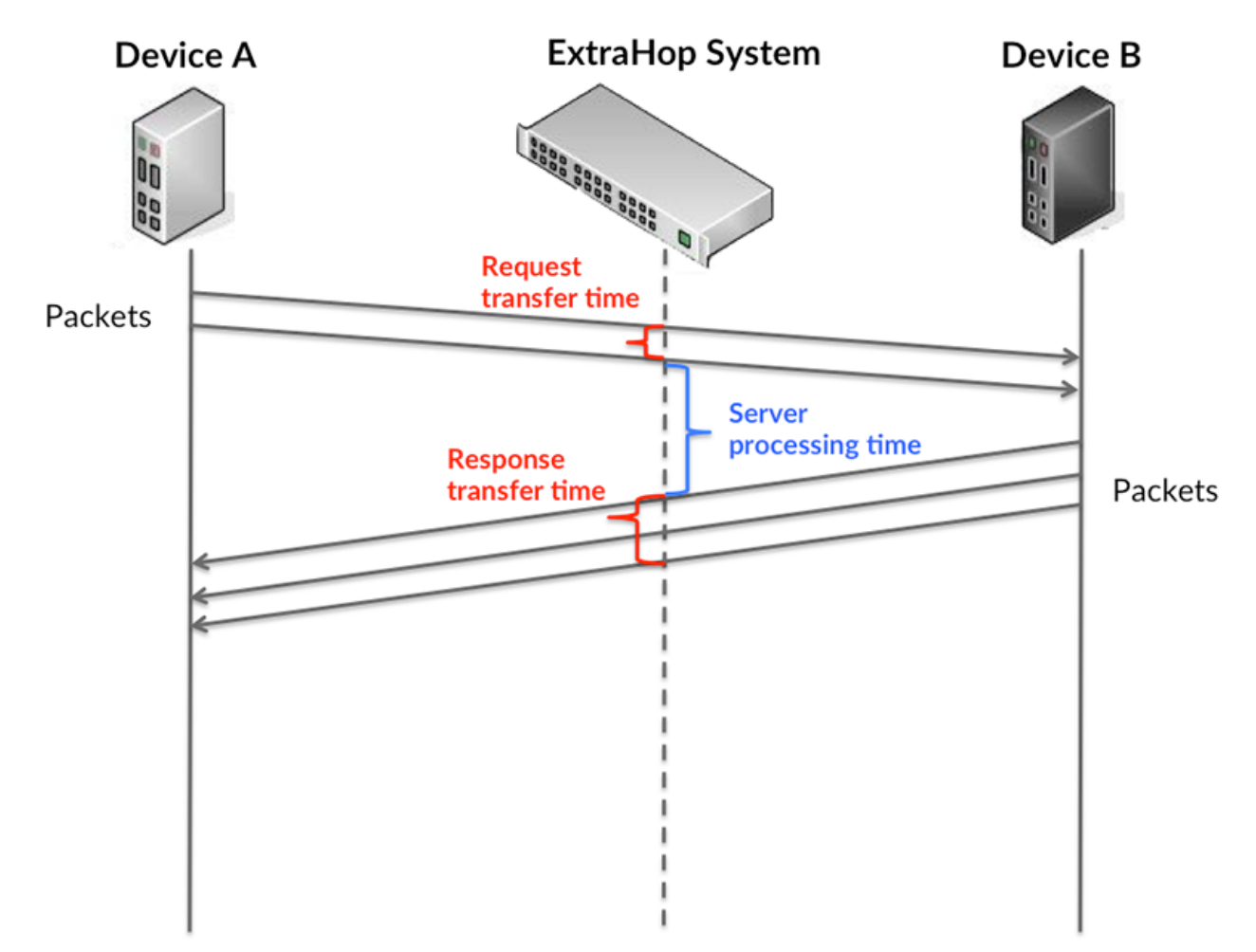

Il peut être difficile de déterminer si un problème est dû à un réseau ou à un équipement en ne tenant compte que des délais de transfert et de traitement, car ces indicateurs à eux seuls fournissent une image incomplète. Par conséquent, la métrique du temps de trajet aller-retour (RTT) est également incluse dans ce graphique. Les métriques RTT sont un bon indicateur des performances de votre réseau. Si vous constatez des temps de transfert ou de traitement élevés, mais que le RTT est faible, le problème se situe probablement au niveau de l'appareil. Toutefois, si les temps de RTT, de traitement et de transfert sont tous élevés, la latence du réseau peut affecter les temps de transfert et de traitement, et le problème peut provenir du réseau.

La métrique RTT peut aider à identifier la source du problème car elle mesure uniquement le temps nécessaire à l'envoi d'un accusé de réception immédiat par le client ou le serveur ; elle n'attend pas que tous les paquets soient livrés.

Le système ExtraHop calcule la valeur RTT en mesurant le temps entre le premier paquet d'une demande et l'accusé de réception du serveur, comme le montre la figure suivante :

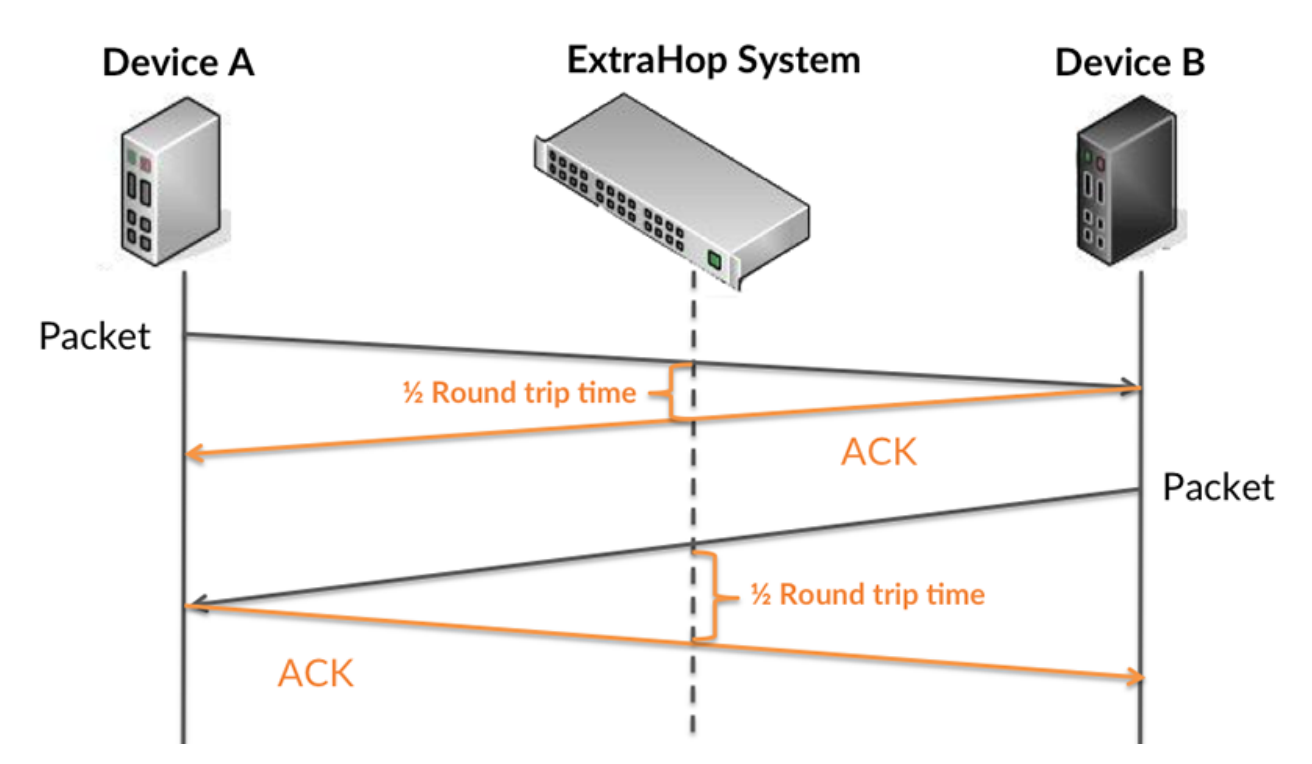

Le temps de transfert de la demande peut être élevé parce que le client a mis du temps à transmettre la demande (peut-être parce que la demande était très volumineuse) ; toutefois, le temps de transfert peut également être élevé parce que la demande a mis du temps à voyager sur le réseau (peut-être en raison de la congestion du réseau).

En savoir plus sur la façon dont le système ExtraHop calcule le temps de trajet aller-retour sur [Forum](https://forums.extrahop.com/) [ExtraHop](https://forums.extrahop.com/) **r.** 

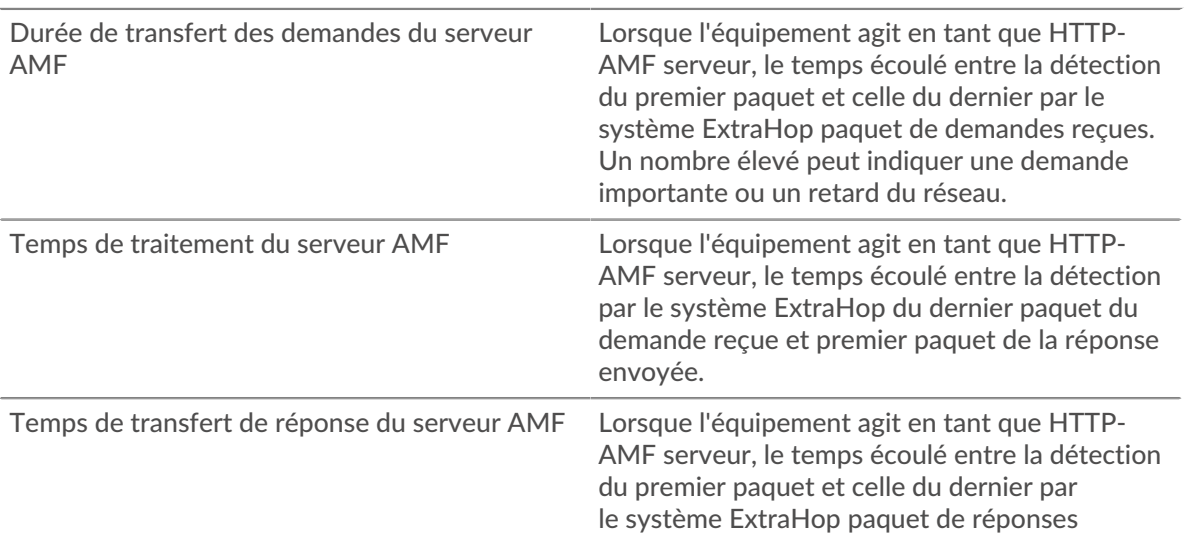

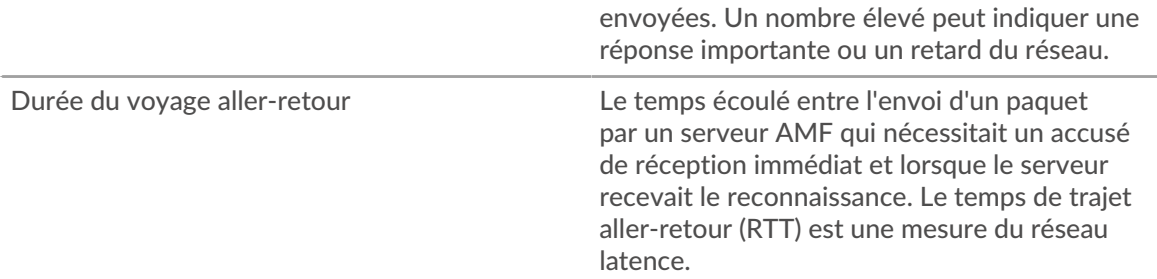

Le graphique des performances (95e percentile) montre la valeur la plus élevée pour une période donnée tout en filtrant les valeurs aberrantes ; le 95e percentile est la valeur la plus élevée inférieure à 95 % des valeurs pour une période d'échantillonnage. En affichant la 95e valeur, plutôt que le vrai maximum, le graphique vous donne une vue plus précise des données :

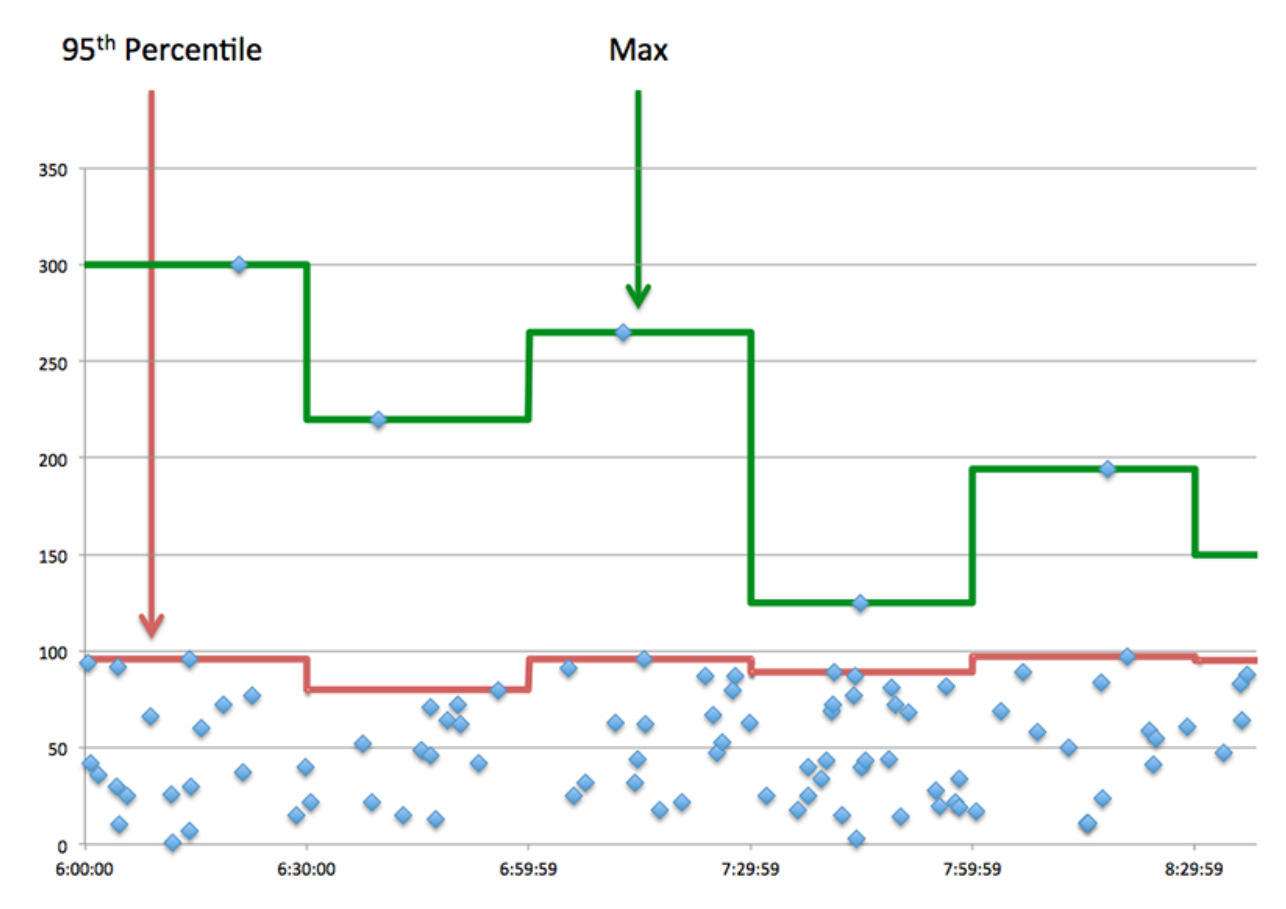

#### **Performance (95e percentile)**

Si un serveur agit lentement, les mesures récapitulatives des performances peuvent vous aider à déterminer si le réseau ou le serveur est à l'origine du problème. Les mesures récapitulatives des performances indiquent le 95e centile de temps nécessaire au serveur pour traiter les demandes des clients par rapport au 95e centile de temps nécessaire à la transmission des paquets provenant de ces demandes (et leurs réponses respectives) sur le réseau. Les temps de traitement élevés indiquent que le serveur est lent. Un RTT élevé indique que le serveur communique sur des réseaux lents.

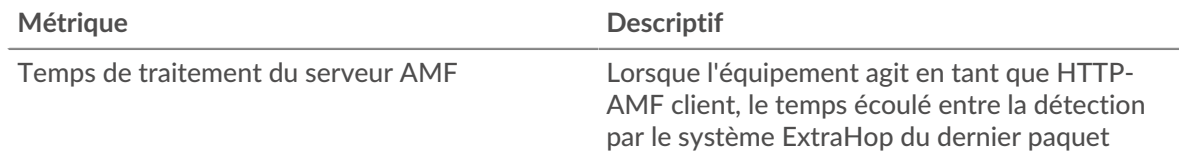

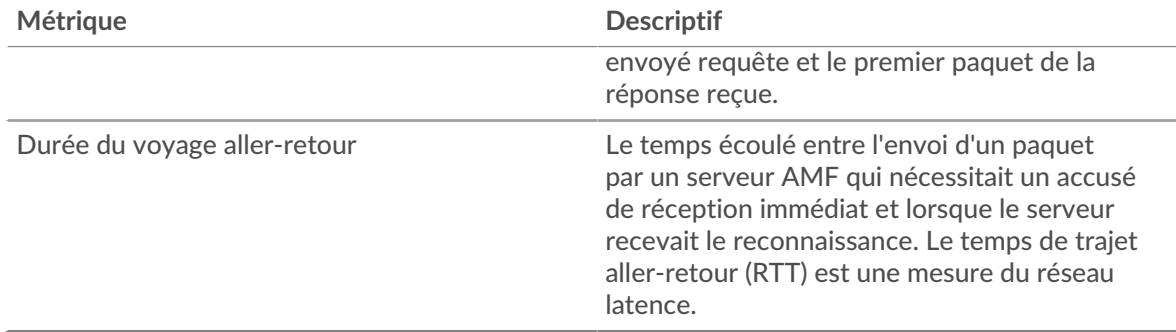

#### <span id="page-41-0"></span>**Rendement de l'AMF**

Les cartes suivantes sont disponibles dans cette région :

#### **Répartition du temps de traitement du serveur**

Ce graphique présente les temps de traitement des serveurs sous forme d'histogramme pour montrer les temps de traitement les plus courants.

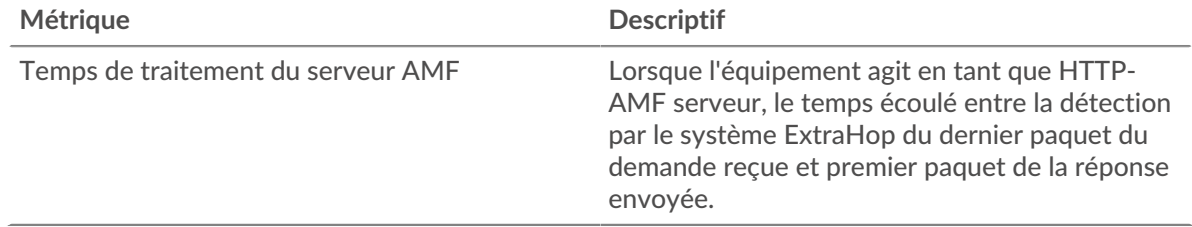

#### **Temps de traitement du serveur**

Ce graphique indique le temps de traitement médian pour le serveur.

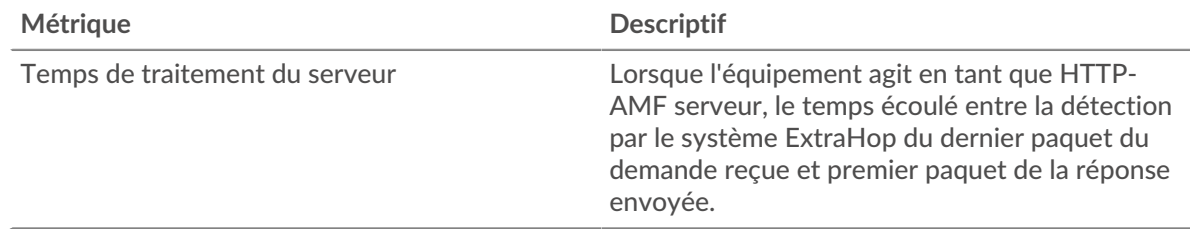

#### **Répartition du temps aller-retour**

Ce graphique présente les temps d'aller-retour sous forme d'histogramme pour montrer les temps d'aller-retour les plus courants.

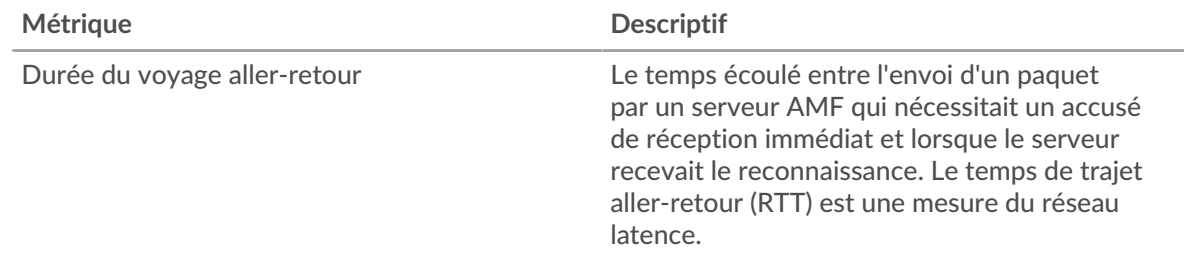

# **Durée du voyage aller-retour**

Ce graphique indique le temps de trajet aller-retour médian pour le serveur.

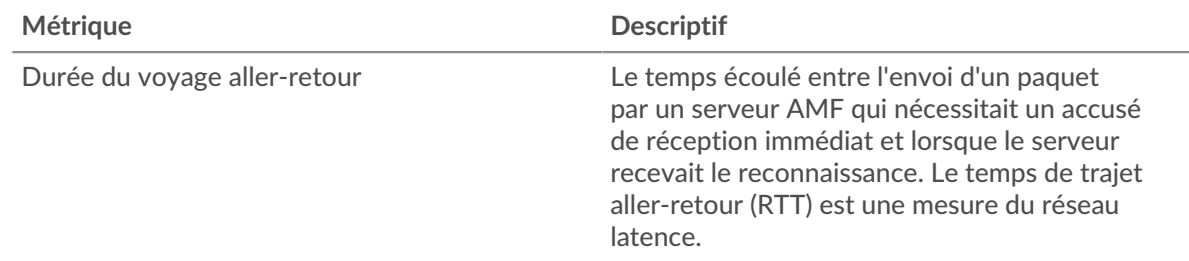

#### <span id="page-42-0"></span>**Données du réseau**

Cette région affiche les informations TCP relatives au protocole actuel. En général, les blocages de l' hôte indiquent un problème avec le serveur ou le client, et les blocages du réseau indiquent un problème avec le réseau.

#### **Stands d'accueil**

Ce graphique indique le nombre de fenêtres nulles annoncées ou reçues par l' équipement. Les appareils contrôlent la quantité de données qu'ils reçoivent en spécifiant le nombre de paquets qui peuvent leur être envoyés sur une période donnée. Lorsqu'un équipement reçoit plus de données qu'il ne peut en traiter, il annonce une fenêtre zéro pour demander à son homologue d' arrêter complètement d'envoyer des paquets jusqu'à ce que l'équipement rattrape son retard. Si vous voyez un grand nombre de fenêtres nulles, il se peut qu'un serveur ou un client ne soit pas assez rapide pour prendre en charge la quantité de données reçues.

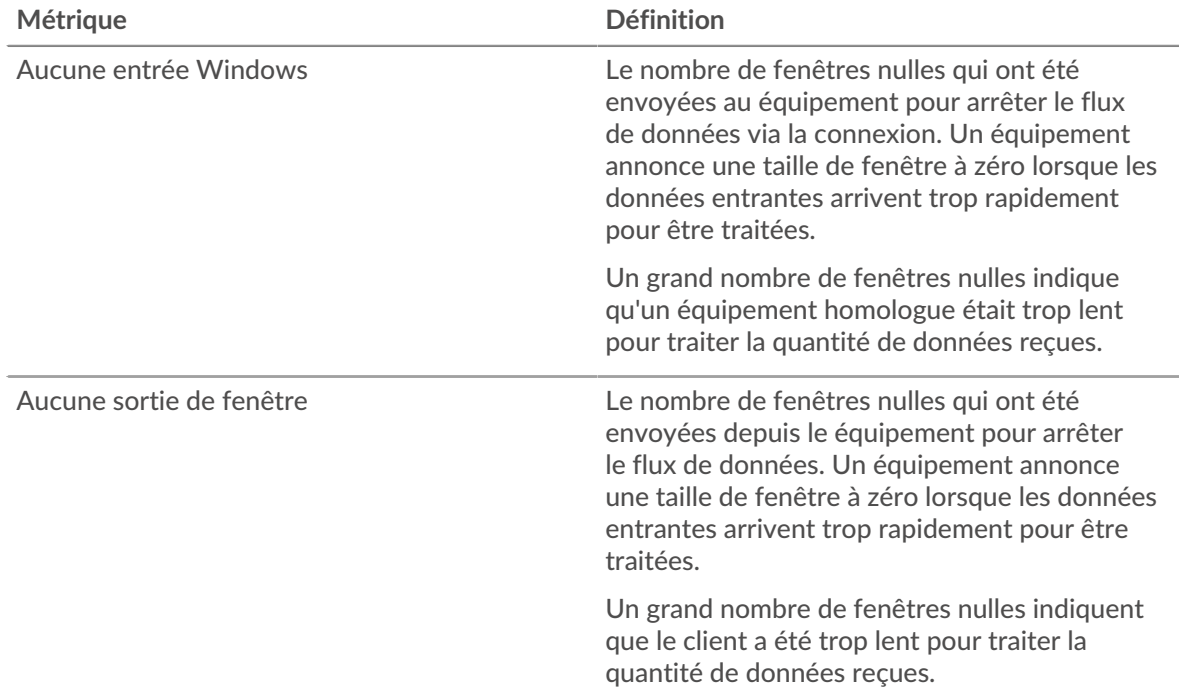

# **Stands de réseau**

Ce graphique indique le nombre de délais de retransmission survenus. Les délais de retransmission (RTO) se produisent lorsqu'un réseau abandonne trop de paquets, généralement en raison de collisions de paquets ou de l'épuisement de la mémoire tampon. Si un équipement envoie une demande ou une réponse et ne reçoit pas de confirmation dans un délai spécifié, il retransmet la demande. Si trop de retransmissions ne sont pas reconnues, un RTO se produit. Si vous constatez un grand nombre de RTO, le réseau est peut-être trop lent pour supporter le niveau d' activité actuel.

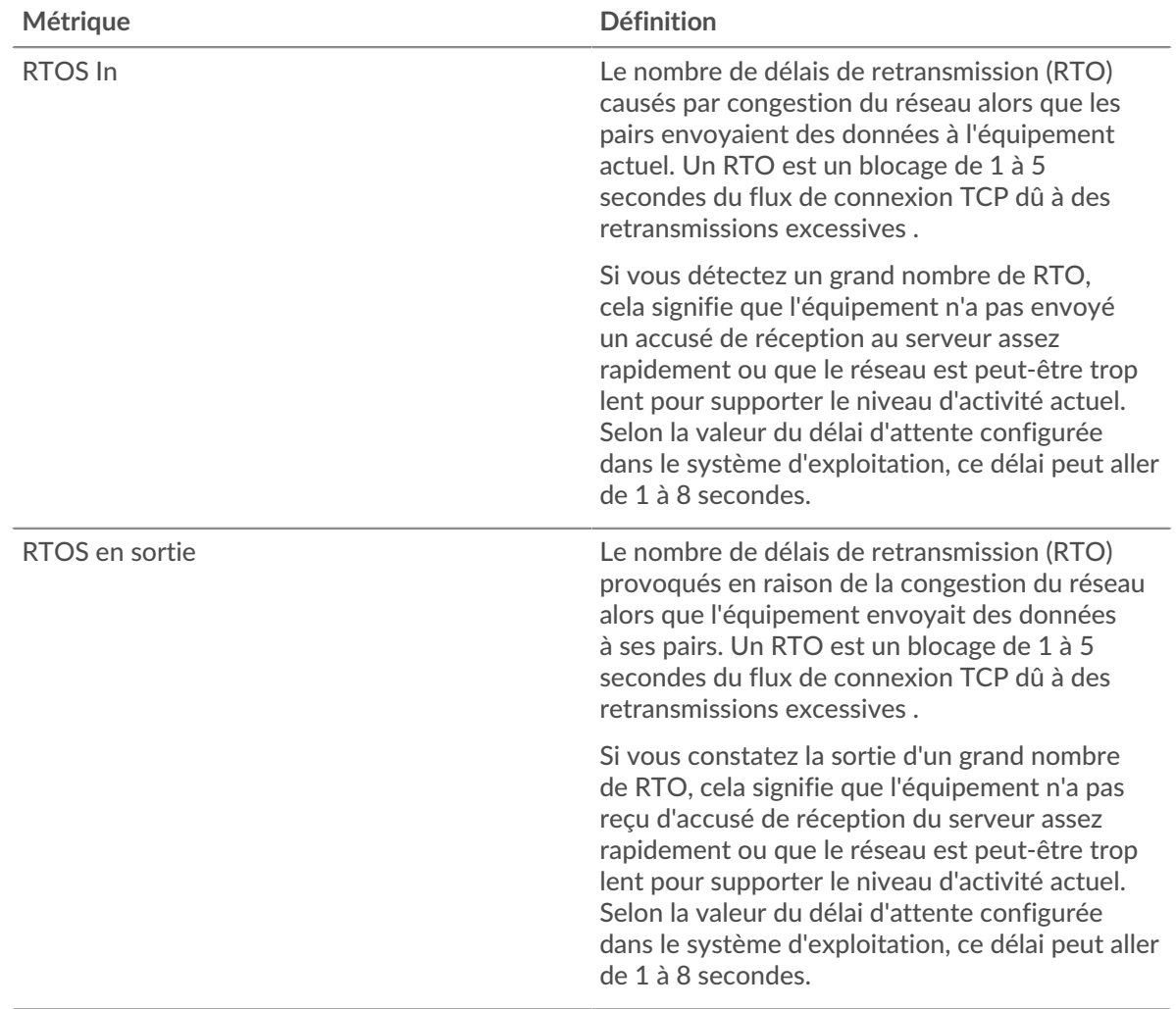

# <span id="page-43-0"></span>**Totaux métriques de l'AMF**

Les cartes suivantes sont disponibles dans cette région :

#### **Nombre total de demandes et de réponses**

Les demandes et les réponses représentent la conversation qui a lieu entre les clients et les serveurs. S'il y a plus de demandes que de réponses, les clients envoient peut-être plus de demandes que le serveur ne peut en traiter ou le réseau est peut-être trop lent. Pour déterminer si le problème provient du réseau ou du serveur, vérifiez RTOS et zéro fenêtre dans le [Données du réseau](#page-42-0) section.

**Note:** Il est peu probable que le nombre total de demandes et de réponses de l'AMF soit exactement le même, même dans un environnement sain. Par exemple, vous pouvez consulter une période qui capture une réponse à une demande envoyée avant le début de cette période. En général, plus la différence entre les réponses et les erreurs est grande, plus il y a de chances que ces transactions présentent un problème.

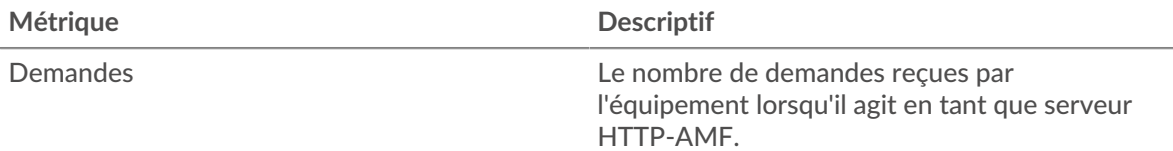

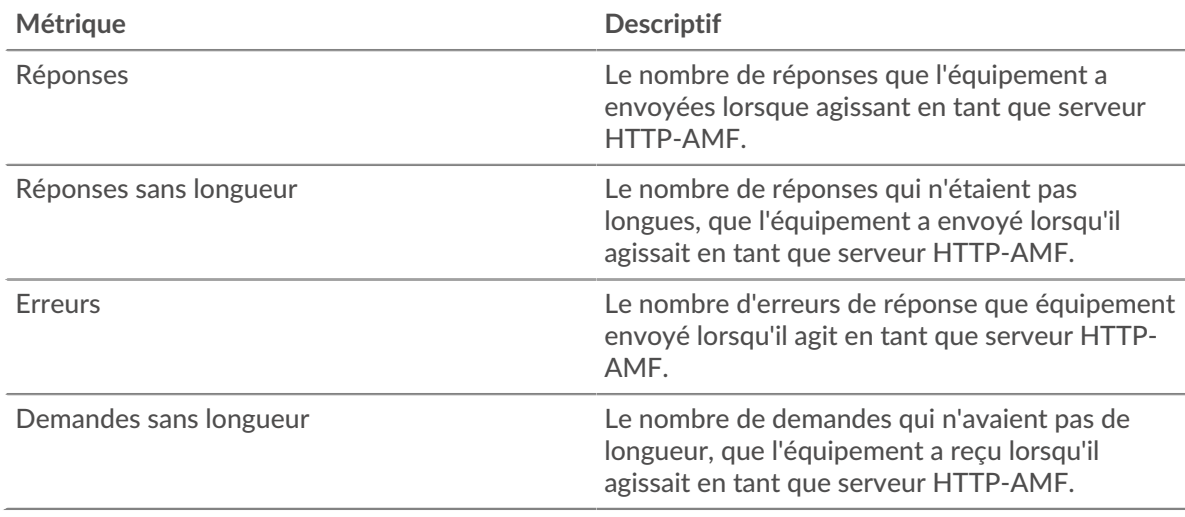

# **Taille de la demande et de la réponse**

Ce graphique montre la taille moyenne des demandes et des réponses.

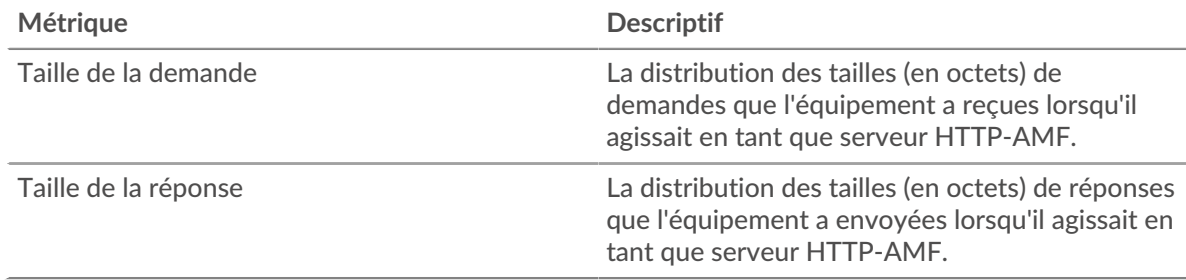

# **Page du groupe de clients de l'AMF**

Cette page affiche des graphiques métriques de [AMF](#page-29-0) le trafic associé à un groupe déquipements sur votre réseau.

- Pour en savoir plus sur les graphiques, consultez cette page :
	- [AMF Résumé pour le groupe](#page-44-0)
	- [Informations sur l'AMF pour le groupe](#page-45-0)
- <span id="page-44-0"></span>• En savoir plus sur [utilisation de métriques.](#page-0-0)

#### **AMF Résumé pour le groupe**

Les cartes suivantes sont disponibles dans cette région :

#### **Transactions**

Ce graphique indique à quel moment les erreurs de l'AMF sont survenues et combien de réponses les clients de l'AMF ont reçues. Ces informations peuvent vous aider à déterminer dans quelle mesure les clients étaient actifs au moment où ils ont reçu les erreurs.

Dans un environnement sain, le nombre de demandes et de réponses doit être à peu près égal. Pour plus d'informations, consultez la section Mesures pour le groupe ci-dessous.

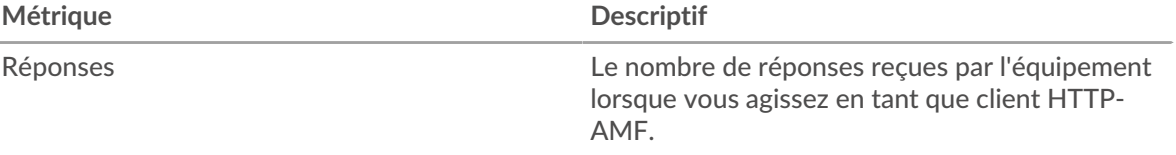

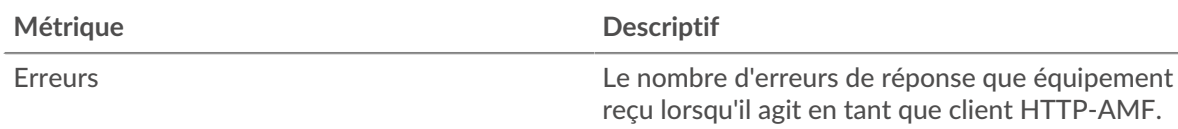

#### **Nombre total de transactions**

Ce graphique indique le nombre de réponses de l'AMF reçues par les clients et le nombre de ces réponses contenant des erreurs.

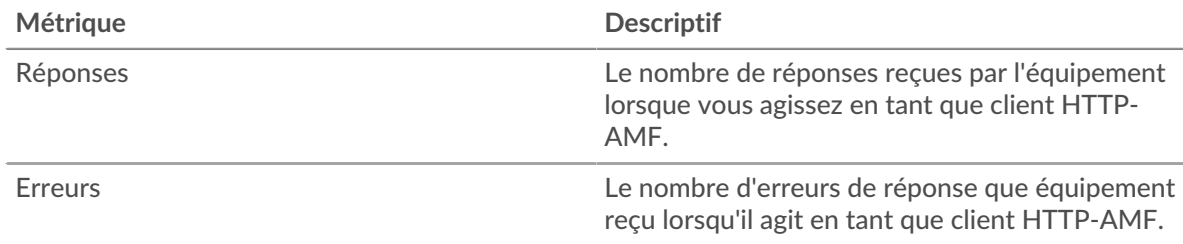

#### <span id="page-45-0"></span>**Informations sur l'AMF pour le groupe**

Les cartes suivantes sont disponibles dans cette région :

#### **Principaux membres du groupe (clients de l'AMF)**

Ce graphique montre quels clients de l'AMF du groupe ont été les plus actifs en ventilant le nombre total de demandes de l'AMF envoyées par le groupe par client.

#### **Métriques de l'AMF pour le groupe**

Les cartes suivantes sont disponibles dans cette région :

#### **Nombre total de demandes et de réponses**

Les demandes et les réponses représentent la conversation qui a lieu entre les clients et les serveurs. S'il y a plus de demandes que de réponses, il se peut que les clients envoient plus de demandes que ce que les serveurs peuvent traiter ou que le réseau soit trop lent.

**Note:** Il est peu probable que le nombre total de demandes et de réponses soit exactement le même, même dans un environnement sain. Par exemple, vous pouvez consulter une période qui capture une réponse à une demande envoyée avant le début de cette période. En général, plus la différence entre les réponses et les erreurs est grande, plus le risque de problème lié à ces transactions est élevé.

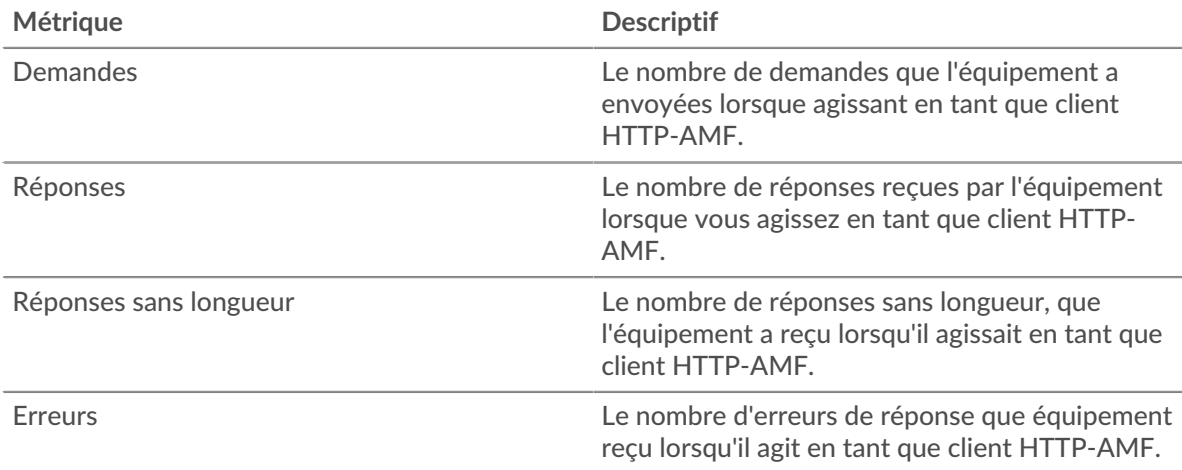

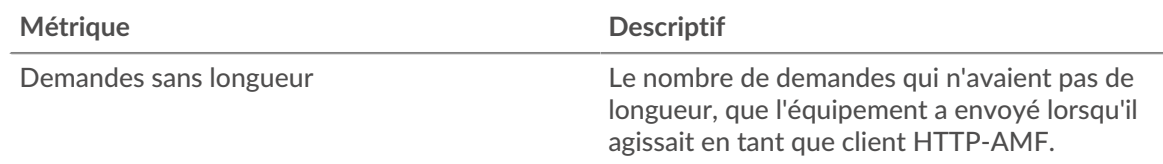

# **Temps de traitement du serveur**

Si un groupe de clients agit lentement, le temps de traitement du serveur peut vous aider à déterminer si le problème vient des serveurs. Le graphique du temps de traitement des serveurs indique le temps moyen nécessaire aux serveurs pour traiter les demandes des clients. Les temps de traitement élevés des serveurs indiquent que les clients contactent des serveurs lents.

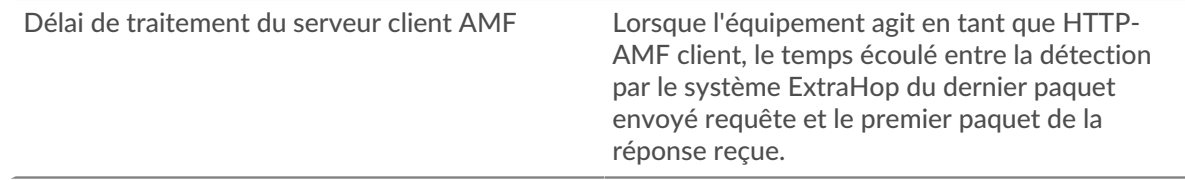

#### **Page du groupe de serveurs AMF**

Cette page affiche des graphiques métriques de [AMF](#page-29-0) le trafic associé à un groupe déquipements sur votre réseau.

- Pour en savoir plus sur les graphiques, consultez cette page :
	- [AMF Résumé pour le groupe](#page-46-0)
	- [Informations sur l'AMF pour le groupe](#page-47-0)
	- En savoir plus sur [utilisation de métriques.](#page-0-0)

#### <span id="page-46-0"></span>**AMF Résumé pour le groupe**

Les cartes suivantes sont disponibles dans cette région :

#### **Transactions**

Ce graphique indique à quel moment des erreurs AMF se sont produites et combien de réponses AMF les serveurs ont envoyées. Ces informations peuvent vous aider à déterminer le niveau d'activité des serveurs au moment où ils ont renvoyé les erreurs.

Dans un environnement sain, le nombre de demandes et de réponses doit être à peu près égal. Pour plus d'informations, consultez la section Mesures pour le groupe ci-dessous.

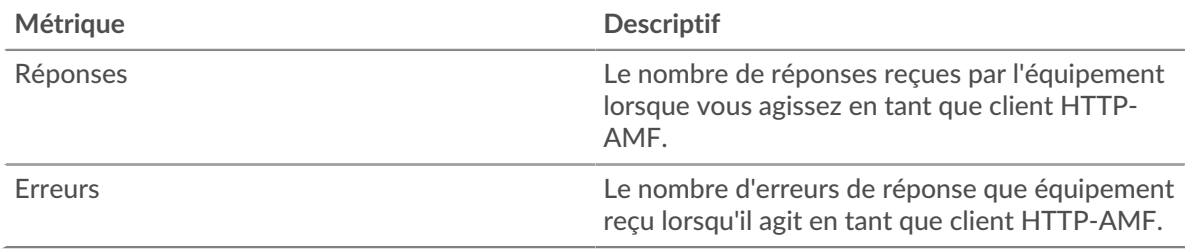

#### **Nombre total de transactions**

Ce graphique indique le nombre de réponses AMF du groupe envoyées par les serveurs et le nombre de ces réponses contenant des erreurs.

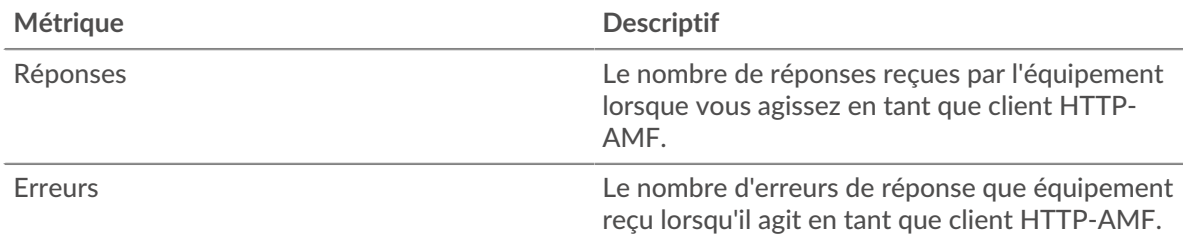

# <span id="page-47-0"></span>**Informations sur l'AMF pour le groupe**

Les cartes suivantes sont disponibles dans cette région :

#### **Principaux membres du groupe (serveurs AMF)**

Ce graphique montre quels serveurs AMF du groupe étaient les plus actifs en ventilant le nombre total de réponses AMF envoyées par le groupe par serveur.

#### **Métriques de l'AMF pour le groupe**

Les cartes suivantes sont disponibles dans cette région :

#### **Nombre total de demandes et de réponses**

Les demandes et les réponses représentent la conversation qui a lieu entre les clients et les serveurs. S'il y a plus de demandes que de réponses, il se peut que les clients envoient plus de demandes que ce que les serveurs peuvent traiter ou que le réseau soit trop lent.

**Note:** Il est peu probable que le nombre total de demandes et de réponses soit exactement le même, même dans un environnement sain. Par exemple, vous pouvez consulter une période qui capture une réponse à une demande envoyée avant le début de cette période. En général, plus la différence entre les réponses et les erreurs est grande, plus le risque de problème lié à ces transactions est élevé.

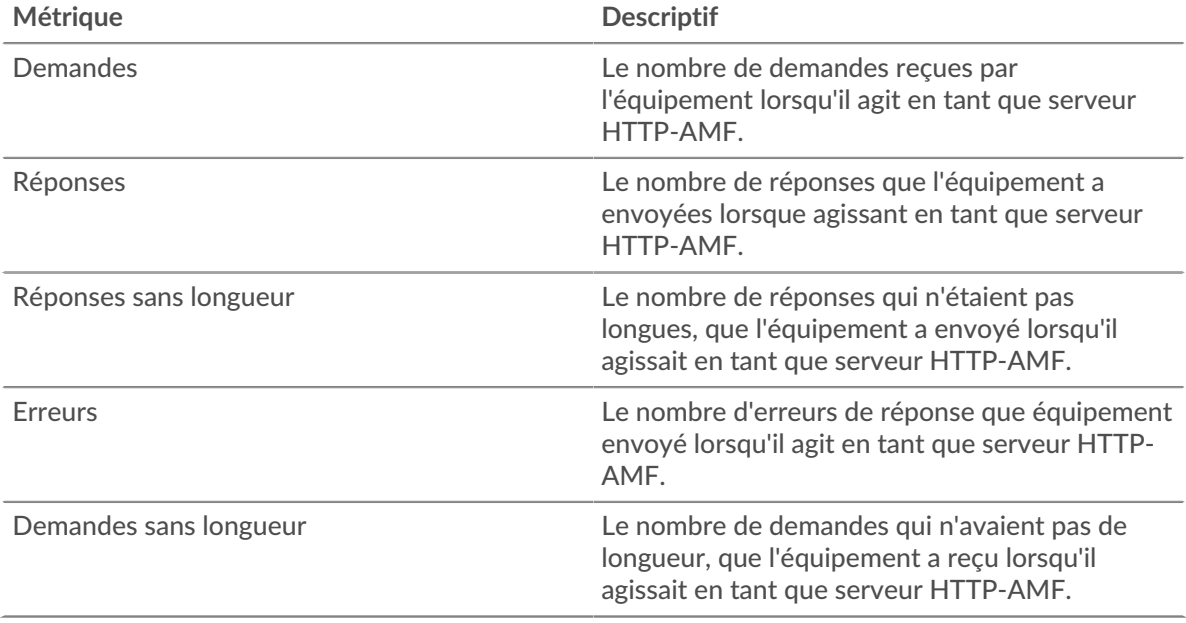

#### **Temps de traitement du serveur**

Le graphique du temps de traitement des serveurs indique le temps moyen nécessaire aux serveurs pour traiter les demandes des clients. Les temps de traitement élevés des serveurs indiquent que les serveurs d'un groupe sont lents.

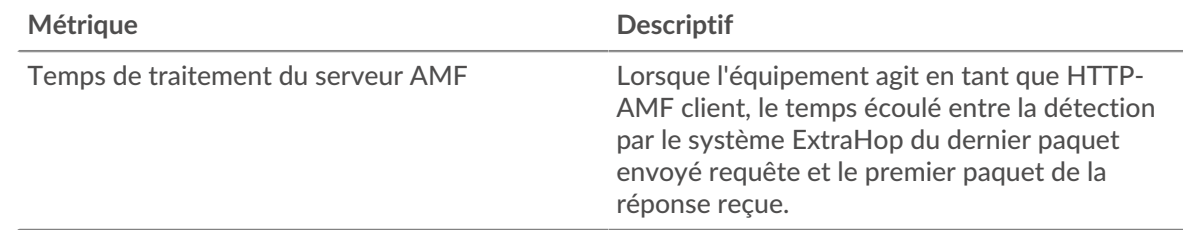

# <span id="page-48-0"></span>**CIFS**

Le système ExtraHop collecte des statistiques sur le système de fichiers Internet commun (CIFS) /Activité SMB (Server Message Block). Le CIFS est un protocole au niveau de l'application qui permet au client d'accéder aux fichiers d'un référentiel de stockage rattaché au réseau (NAS) , généralement dans un environnement Windows. Le système ExtraHop supporte les formats SMB, SMB2 et SMB3.

**Important:** Le temps d'accès est le temps nécessaire à un serveur CIFS pour recevoir un bloc demandé . Il n'y a pas de temps d'accès pour les opérations qui n'accèdent pas aux données de bloc réelles d'un fichier. Le temps de traitement est le temps nécessaire à un serveur CIFS pour répondre à l'opération demandée par le client, telle qu'une demande de récupération de métadonnées.

> Il n'y a aucun temps d'accès pour SMB2\_CREATE. SMB2\_CREATE crée un fichier référencé dans la réponse par un SMB2\_FILEID. Les blocs de fichiers référencés sont ensuite lus ou écrits sur l'équipement de stockage NAS . Ces opérations de lecture et d'écriture de fichiers sont calculées sous forme de temps d'accès.

# <span id="page-48-2"></span>**Considérations de sécurité**

- L'authentification SMB/CIFS peut être vulnérable à [force brute](https://www.extrahop.com/resources/attacks/brute-force/)  $\mathbb{Z}$ , qui est une méthode permettant de deviner les informations dcredentiation en soumettant de nombreuses demandes d'authentification avec différentes combinaisons de nom d'utilisateur et de mot de passe.
- Dialectes SMB obsolètes, tels queSMBv1  $\mathbb{Z}$ , présentent des vulnérabilités connues. Un programme malveillant rançongiciel bien connu, tel que Je veux pleurer  $\mathbb{F}_2$ , exploitait les vulnérabilités SMBv1.
- Le SMB/CIFS peut être vulnérable à[rançongiciel](https://www.extrahop.com/company/blog/2020/ransomware-explanation-and-prevention/) E un programme malveillant, qui effectue des milliers de lectures et d'écritures via SMB/CIFS pour chiffrer des fichiers stockés sur des serveurs de fichiers du réseau.
- SMB/CIFS est un [service à distance](https://www.extrahop.com/resources/attacks/remote-services-exploitation/) E protocole qu'un attaquant peut exploiter pour interagir avec des appareils distants et se déplacer latéralement sur le réseau.

# **Page client CIFS**

Cette page affiche des graphiques métriques de [CIFS](#page-48-0) le trafic client associé à un équipement de votre réseau.

- Pour en savoir plus sur les graphiques, consultez cette page :
	- [CIFS Résumé](#page-48-1)
	- [Détails du CIFS](#page-53-0)
	- [Performances CIFS](#page-53-1)
	- [Données du réseau](#page-54-0)
	- [Totaux métriques CIFS](#page-55-0)
	- En savoir plus sur [Considérations relatives à la sécurité CIFS](#page-48-2)
- <span id="page-48-1"></span>• En savoir plus sur [utilisation de métriques.](#page-0-0)

# **CIFS Résumé**

Les cartes suivantes sont disponibles dans cette région :

# **Transactions**

Ce graphique indique à quel moment des erreurs SMB/CIFS se sont produites et combien de réponses le client SMB/CIFS a reçues. Ces informations peuvent vous aider à déterminer dans quelle mesure le client était actif au moment où il a reçu les erreurs.

Si vous constatez un grand nombre d'erreurs, vous pouvez consulter les détails de chaque erreur, y compris le code d'erreur. Toutefois, si le nombre d'erreurs est faible, le problème peut être plus complexe et vous devez examiner le rapport entre les demandes et les réponses. Dans un environnement sain, le nombre de demandes et de réponses doit être à peu près égal. Pour plus d'informations, voir [Demandes et réponses](#page-55-0).

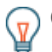

**Conseib**ur effectuer une recherche par code d'erreur, cliquez sur **Erreurs** et sélectionnez **Erreur** depuis le menu.

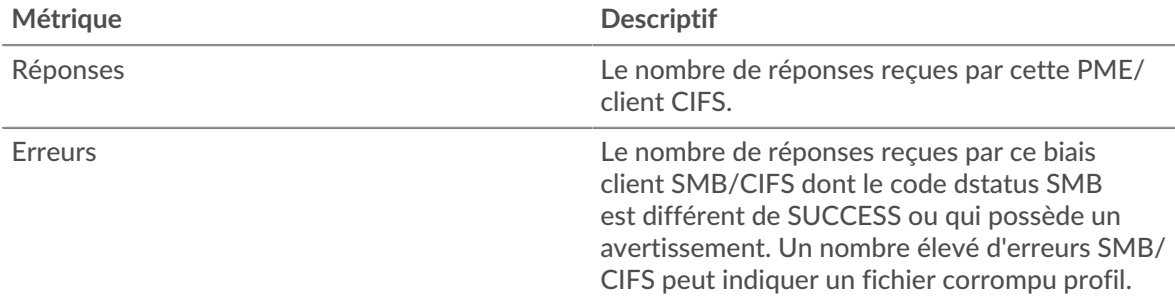

#### **Nombre total de transactions**

Ce graphique indique le nombre total de réponses SMB/CIFS reçues par le client et le nombre de ces réponses contenant des erreurs.

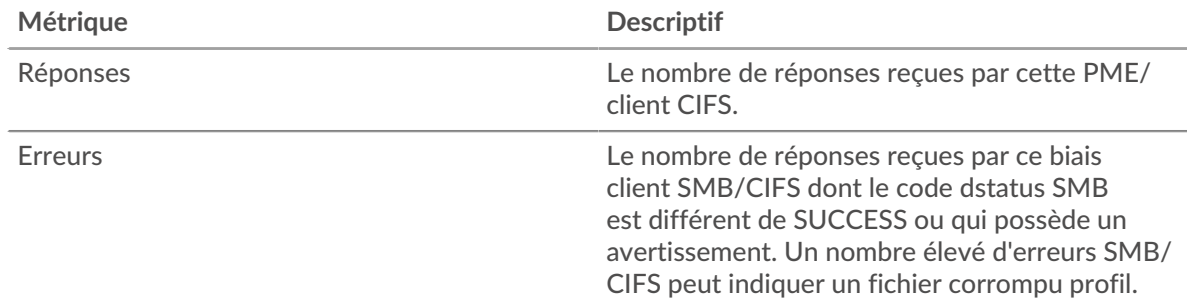

# **Opérations**

Ce graphique indique à quel moment le client SMB/CIFS a effectué des opérations de lecture, d'écriture et de demande d'informations sur le système de fichiers.

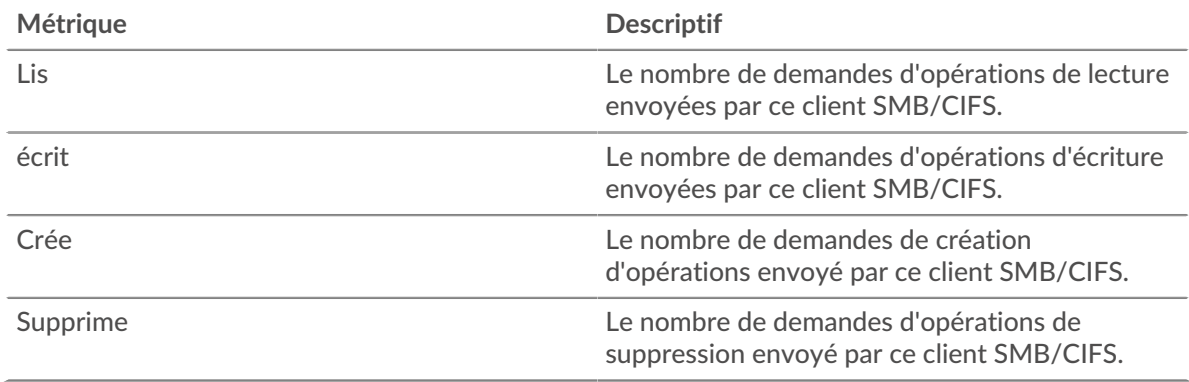

# **Total des opérations**

Ce graphique indique le nombre d'opérations de lecture et d'écriture effectuées par le client SMB/ CIFS.

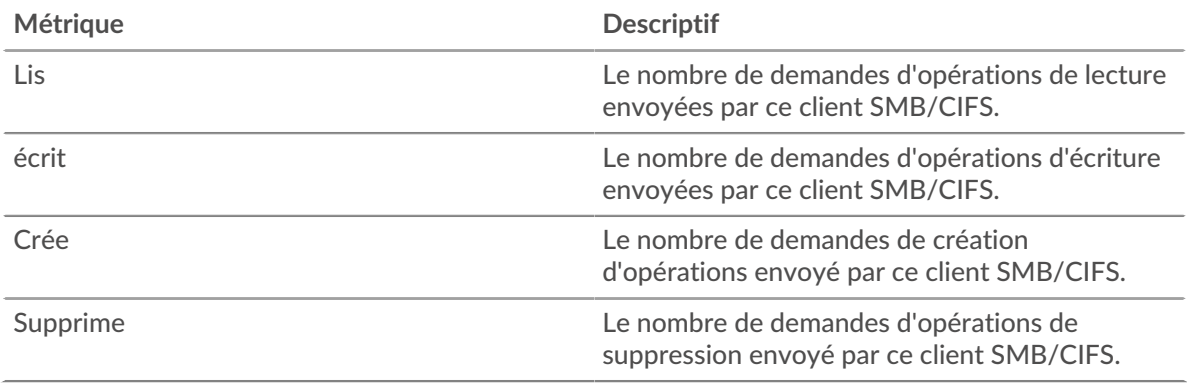

# **Performance (95e percentile)**

Ce graphique montre le 95e percentile des métriques temporelles. Le temps d'accès indique le temps que les serveurs ont mis pour traiter les opérations de lecture ou d'écriture qui ont accédé à des blocs de données dans un fichier. Les temps d'accès sont calculés en mesurant le temps entre le moment où le premier et le dernier paquet de demandes et de réponses sont vus par le système ExtraHop, comme le montre la figure suivante :

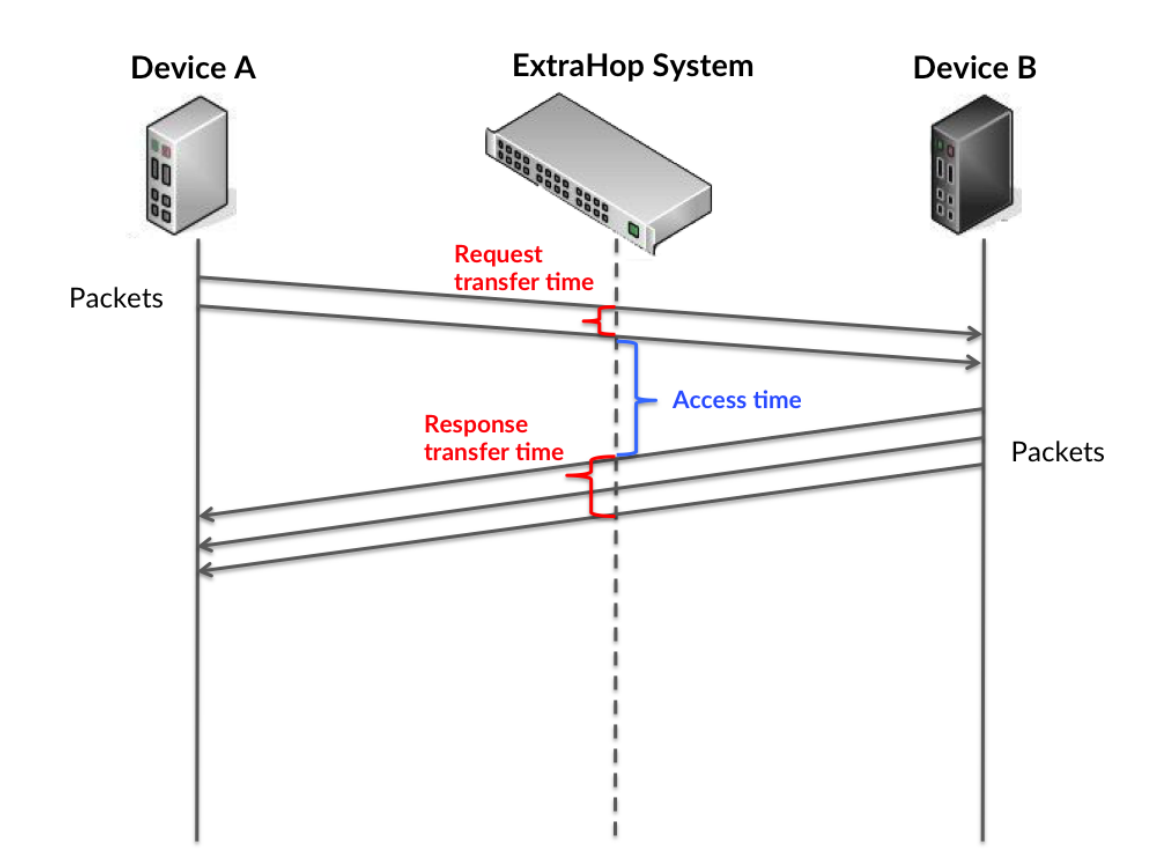

Il peut être difficile de déterminer si un problème est dû à un réseau ou à un équipement en ne regardant que le temps d'accès, car cette métrique à elle seule fournit une image incomplète. Par conséquent, la métrique du temps de trajet aller-retour (RTT) est également incluse dans ce graphique. Les métriques RTT sont un bon indicateur des performances de votre réseau. Si vous constatez des temps d'accès élevés, mais que le RTT est faible, le problème se situe probablement au niveau de l'appareil. Toutefois, si le RTT et les temps d'accès sont tous deux élevés, la latence du réseau peut affecter les temps de transfert et d'accès, et le problème peut provenir du réseau.

Le RTT mesure uniquement le temps nécessaire à l'envoi d'un accusé de réception immédiat ; il n'attend pas que tous les paquets soient livrés. Le RTT est donc un bon indicateur des performances de votre réseau. Si vous constatez des temps d'accès élevés, mais que le RTT TCP est faible, le problème se situe probablement au niveau de l'appareil. Vérifiez le réseau pour détecter les problèmes de latence si le TCP RTT et les temps d'accès correspondent à la fois.

La métrique RTT peut aider à identifier la source du problème car elle mesure uniquement le temps nécessaire à l'envoi d'un accusé de réception immédiat par le client ou le serveur ; elle n'attend pas que tous les paquets soient livrés.

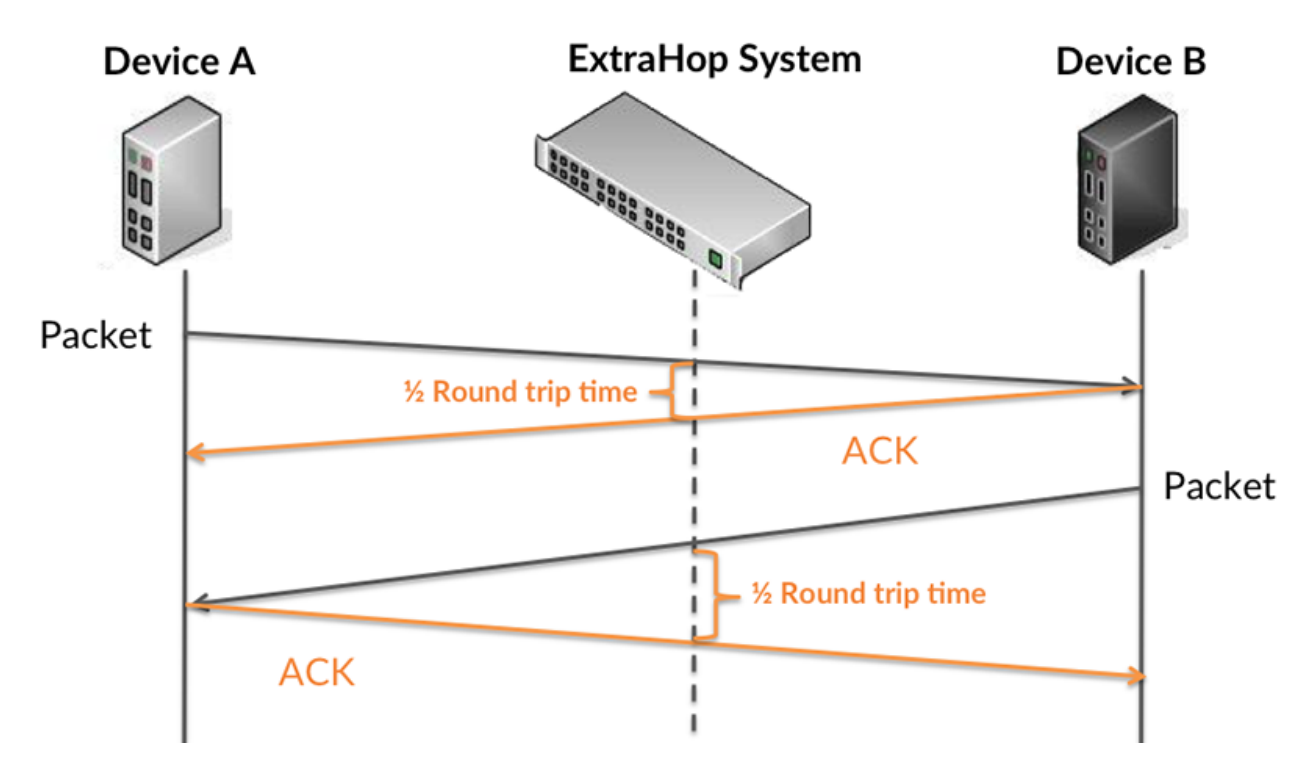

Le temps d'accès peut être élevé parce que le serveur a mis du temps à transmettre la réponse (peut-être parce que la réponse était très importante) ; cependant, le temps d'accès peut également être élevé parce que la réponse a mis du temps à voyager sur le réseau (peut-être en raison de la congestion du réseau).

En savoir plus sur la façon dont le système ExtraHop calcule le temps de trajet aller-retour sur [Forum](https://forums.extrahop.com/) [ExtraHop](https://forums.extrahop.com/) **r.** 

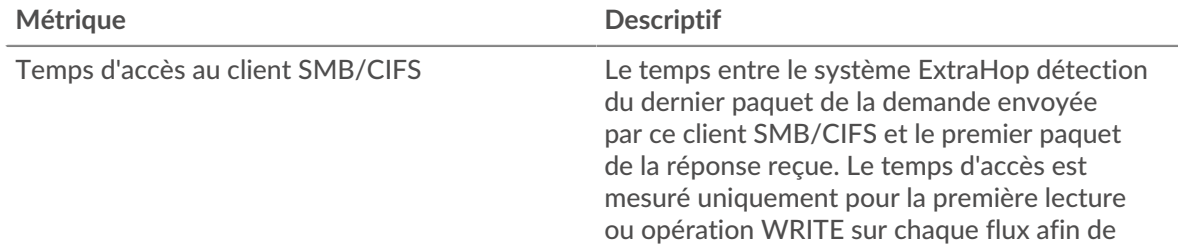

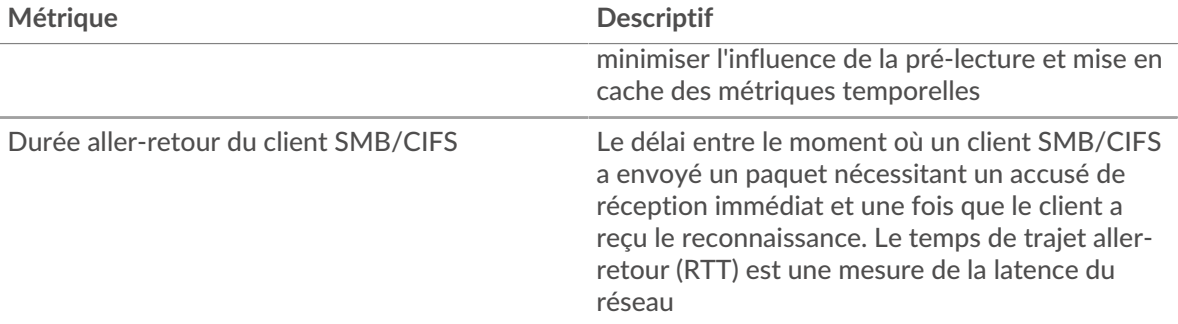

Le graphique des performances (95e percentile) montre la valeur la plus élevée pour une période donnée tout en filtrant les valeurs aberrantes ; le 95e percentile est la valeur la plus élevée inférieure à 95 % des valeurs pour une période d'échantillonnage. En affichant la 95e valeur, plutôt que le vrai maximum, le graphique vous donne une vue plus précise des données :

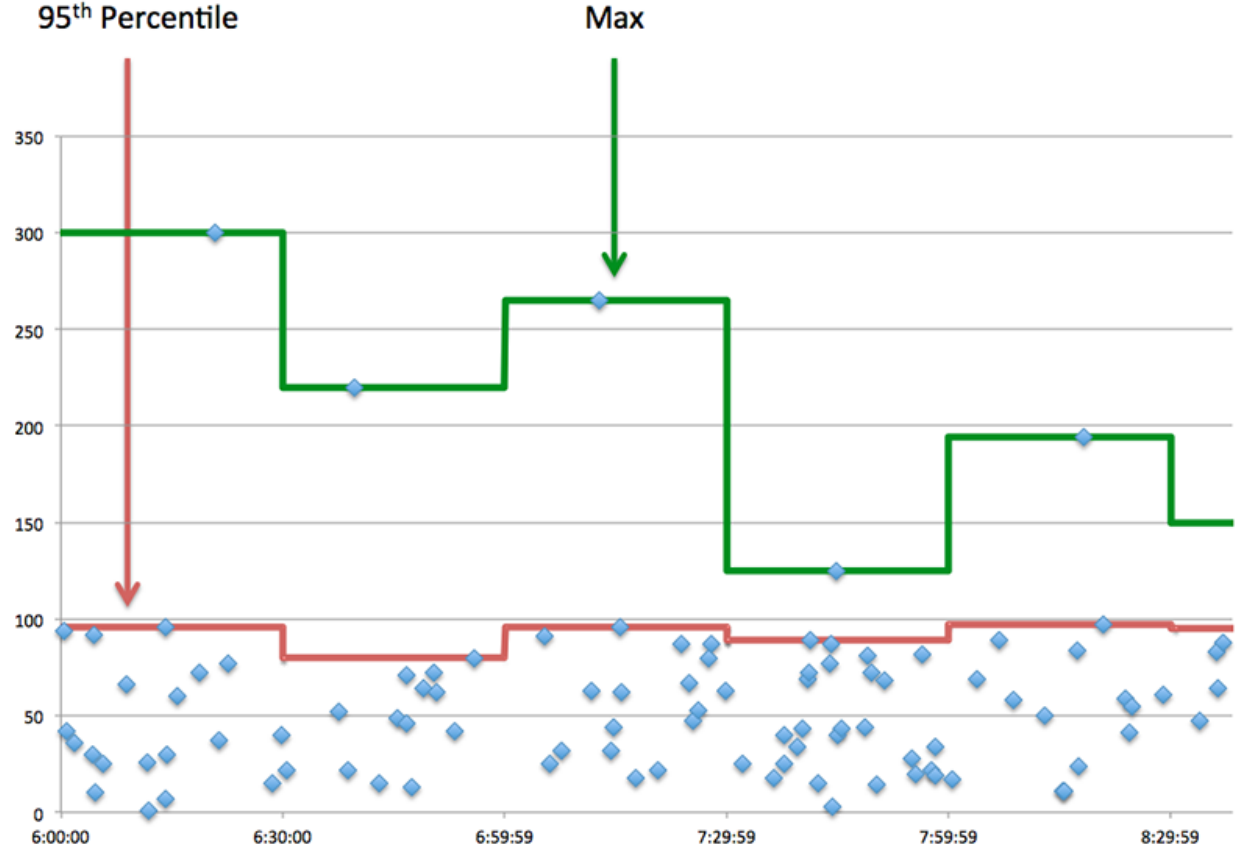

# **Max**

# **Performance (95e percentile)**

Si un client agit lentement, les mesures récapitulatives des performances peuvent vous aider à déterminer si le réseau ou les serveurs sont à l'origine du problème. Les mesures récapitulatives des performances indiquent le temps moyen mis par les serveurs pour traiter les demandes du client par rapport au temps médian pendant lequel les paquets provenant de ces demandes (et leurs réponses respectives) ont été transmis sur le réseau. Les temps d'accès élevés au serveur indiquent que le client contacte des serveurs lents. Les temps d'aller-retour TCP élevés indiquent que le client communique sur des réseaux lents.

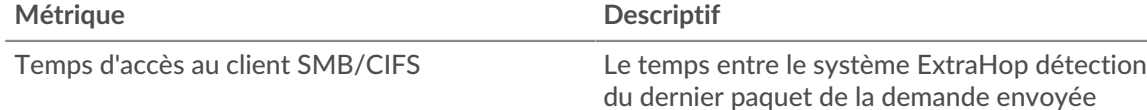

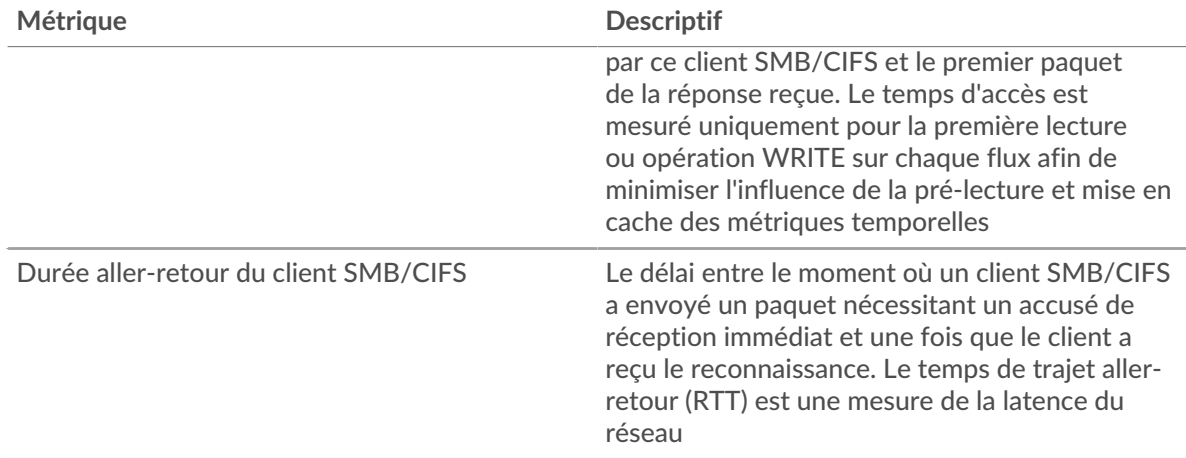

#### <span id="page-53-0"></span>**Détails du CIFS**

Les cartes suivantes sont disponibles dans cette région :

#### **Les meilleures méthodes**

Ce graphique indique les méthodes SMB les plus fréquemment utilisées par le client en ventilant le nombre total de demandes envoyées par le client par méthode.

#### **Versions**

Ce graphique indique quelles versions SMB/CIFS ont reçu le plus de réponses reçues par le client en répartissant le nombre total de réponses reçues par le client, répertorié par version.

#### **Principaux utilisateurs**

Ce graphique indique quels utilisateurs étaient les plus actifs sur le client en répartissant le nombre total de demandes SMB/CIFS envoyées par le client par utilisateur.

#### **Fichiers les plus populaires**

Ce graphique indique les fichiers auxquels le client a le plus accédé en répartissant le nombre total de réponses reçues par le client par chemin de fichier.

#### <span id="page-53-1"></span>**Performances CIFS**

Les cartes suivantes sont disponibles dans cette région :

#### **Répartition du temps d'accès**

Ce graphique présente les temps d'accès sous forme d'histogramme pour montrer les temps d'accès les plus courants.

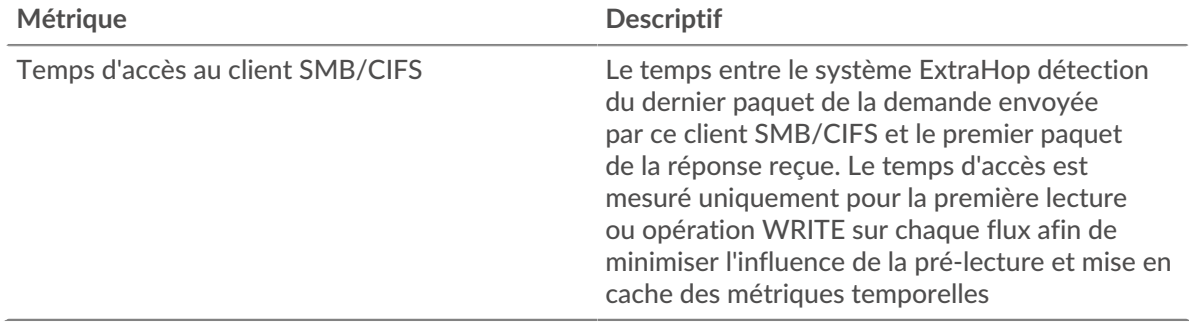

# **Temps d'accès**

Ce graphique indique le temps d'accès médian pour le client.

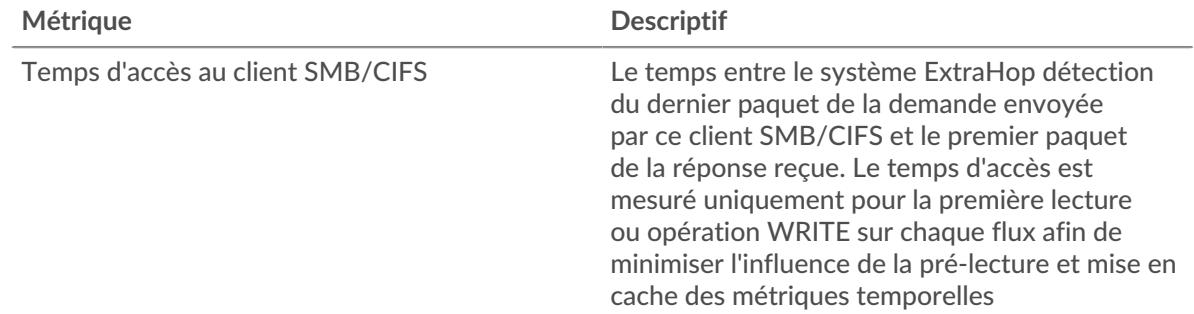

# <span id="page-54-0"></span>**Données du réseau**

Cette région affiche les informations TCP relatives au protocole actuel. En général, les blocages de l' hôte indiquent un problème avec le serveur ou le client, et les blocages du réseau indiquent un problème avec le réseau.

# **Stands d'accueil**

Ce graphique indique le nombre de fenêtres nulles annoncées ou reçues par l' équipement. Les appareils contrôlent la quantité de données qu'ils reçoivent en spécifiant le nombre de paquets qui peuvent leur être envoyés sur une période donnée. Lorsqu'un équipement reçoit plus de données qu'il ne peut en traiter, il annonce une fenêtre zéro pour demander à son homologue d' arrêter complètement d'envoyer des paquets jusqu'à ce que l'équipement rattrape son retard. Si vous voyez un grand nombre de fenêtres nulles, il se peut qu'un serveur ou un client ne soit pas assez rapide pour prendre en charge la quantité de données reçues.

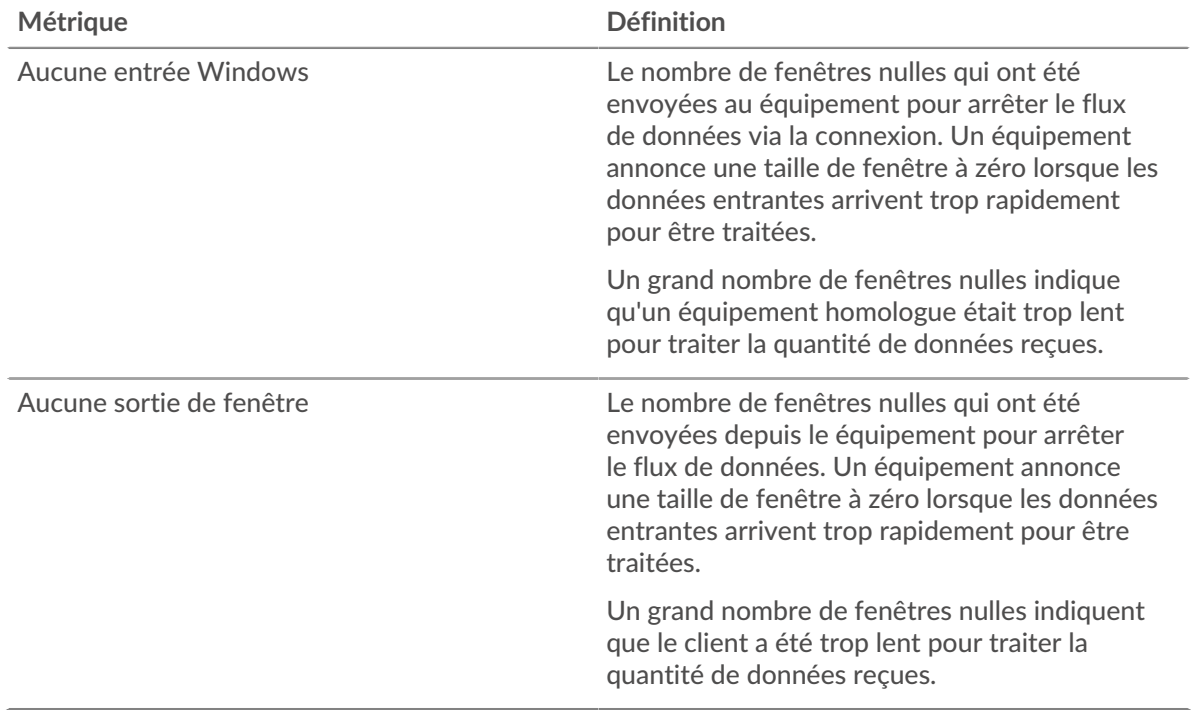

#### **Stands de réseau**

Ce graphique indique le nombre de délais de retransmission survenus. Les délais de retransmission (RTO) se produisent lorsqu'un réseau abandonne trop de paquets, généralement en raison de collisions de paquets ou de l'épuisement de la mémoire tampon. Si un équipement envoie une demande ou une réponse et ne reçoit pas de confirmation dans un délai spécifié, il retransmet la

demande. Si trop de retransmissions ne sont pas reconnues, un RTO se produit. Si vous constatez un grand nombre de RTO, le réseau est peut-être trop lent pour supporter le niveau d' activité actuel.

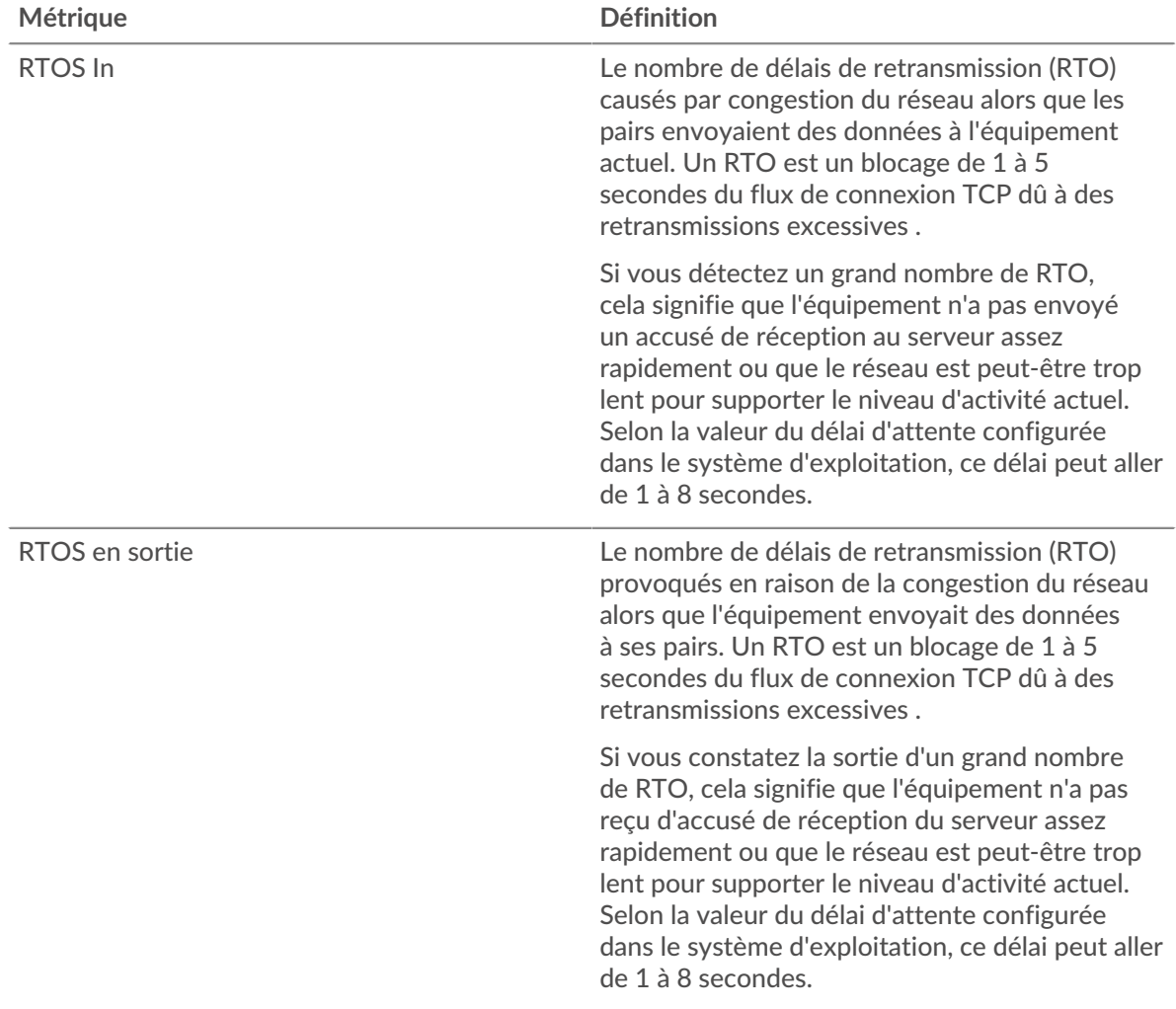

#### <span id="page-55-0"></span>**Totaux métriques CIFS**

Les cartes suivantes sont disponibles dans cette région :

# **Nombre total de demandes et de réponses**

Ce graphique indique le nombre d'opérations effectuées par le client SMB/CIFS.

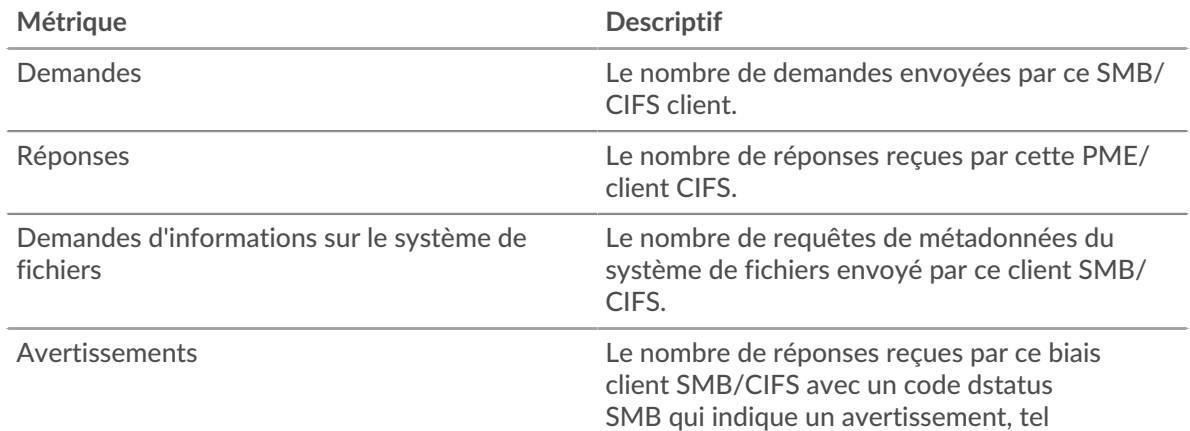

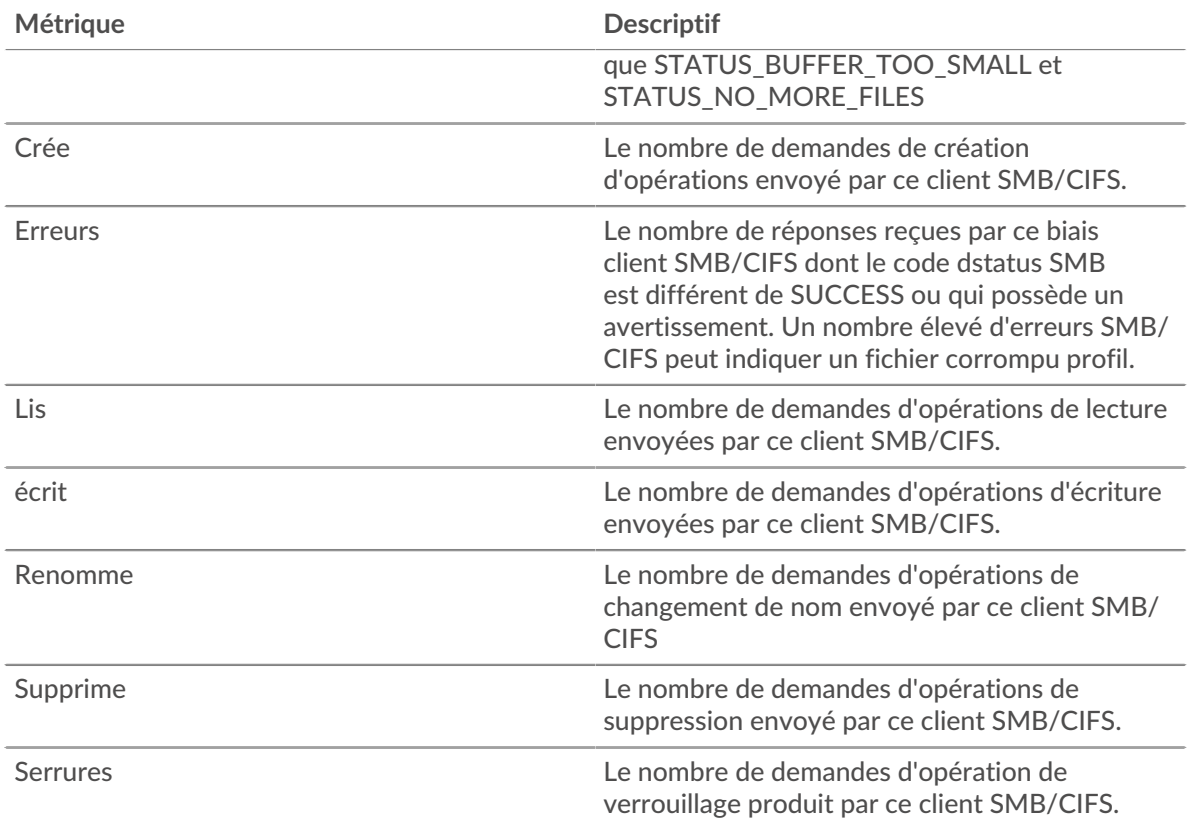

# **Taille de la demande et de la réponse**

Ce graphique montre la taille moyenne des demandes et des réponses.

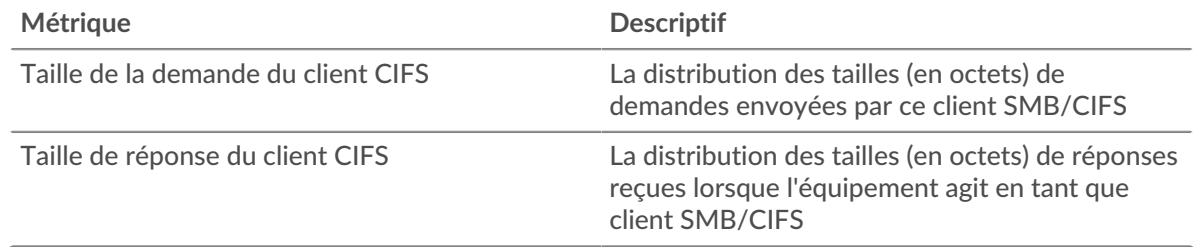

#### **page du serveur CIFS**

Cette page affiche des graphiques métriques de [CIFS](#page-48-0) le trafic du serveur associé à un équipement de votre réseau.

- Pour en savoir plus sur les graphiques, consultez cette page :
	- [CIFS Résumé](#page-56-0)
	- [Détails du CIFS](#page-61-0)
	- [Performances CIFS](#page-61-1)
	- [Données du réseau](#page-62-0)
	- [Totaux métriques CIFS](#page-63-0)
- En savoir plus sur [Considérations relatives à la sécurité CIFS](#page-48-2)
- <span id="page-56-0"></span>• En savoir plus sur [utilisation de métriques.](#page-0-0)

# **CIFS Résumé**

Les cartes suivantes sont disponibles dans cette région :

# **Transactions**

Ce graphique indique à quel moment des erreurs SMB/CIFS se sont produites et combien de réponses SMB/CIFS le serveur a envoyées. Ces informations peuvent vous aider à déterminer le niveau d'activité du serveur au moment où il a renvoyé les erreurs.

Si vous constatez un grand nombre d'erreurs, vous pouvez consulter les détails de chaque erreur, y compris le code d'erreur. Toutefois, si le nombre d'erreurs est faible, le problème peut être plus complexe et vous devez examiner le rapport entre les demandes et les réponses. Dans un environnement sain, le nombre de demandes et de réponses doit être à peu près égal. Pour plus d'informations, voir [Demandes et réponses](#page-63-0).

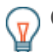

**Conseib**ur effectuer une recherche par code d'erreur, cliquez sur **Erreurs** et sélectionnez **Erreur** depuis le menu.

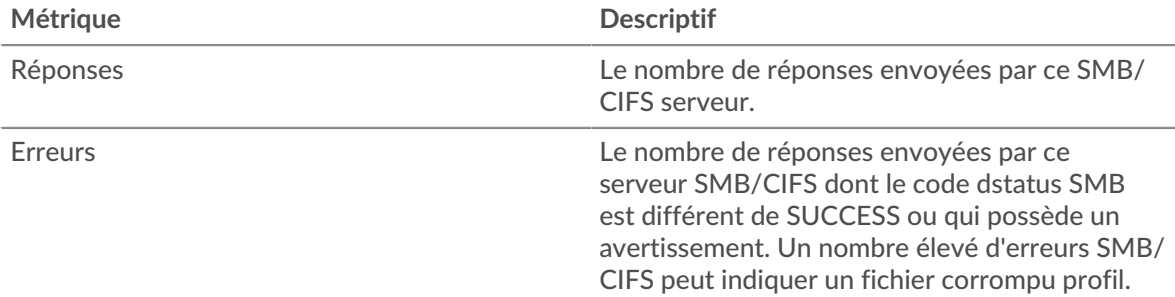

#### **Nombre total de transactions**

Ce graphique indique le nombre total de réponses CIFS envoyées par le serveur et le nombre de ces réponses contenant des erreurs.

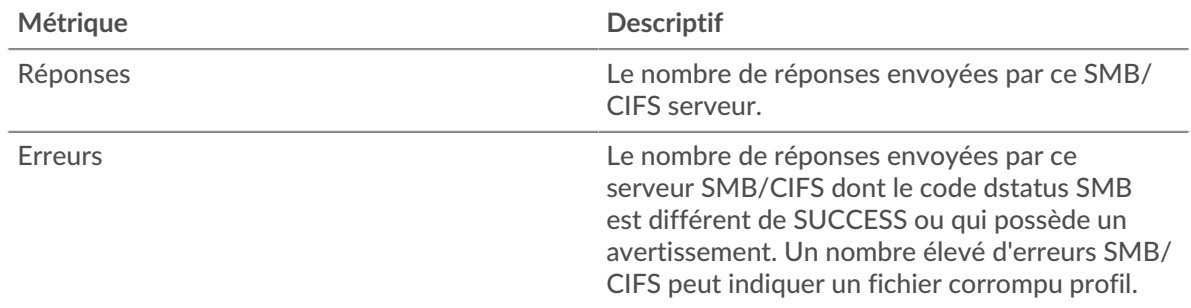

# **Opérations**

Ce graphique indique à quel moment les opérations de lecture, d'écriture et de demande d'informations sur le système de fichiers ont été effectuées sur le serveur.

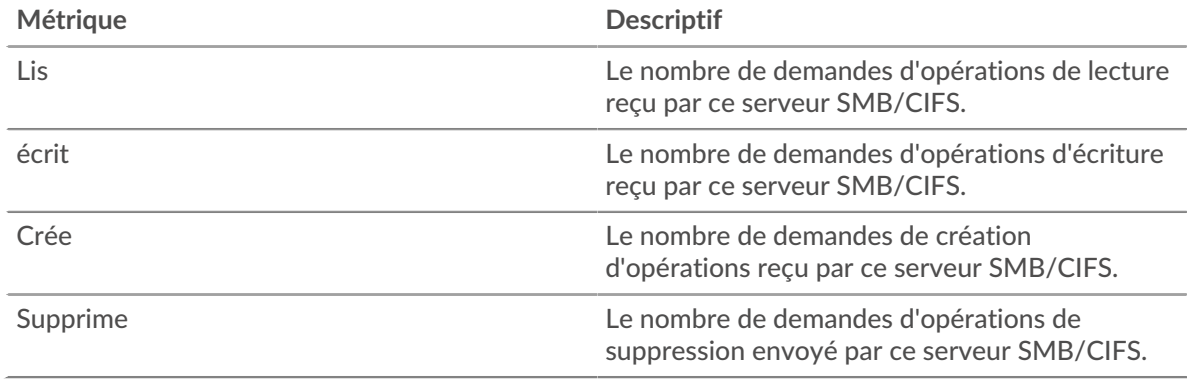

# **Total des opérations**

Ce graphique indique le nombre d'opérations de lecture et d'écriture effectuées sur le serveur.

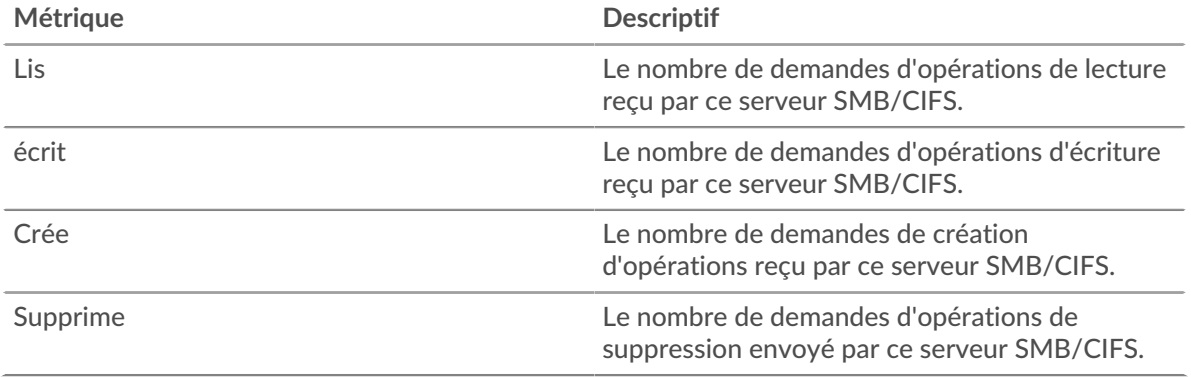

# **Performance (95e percentile)**

Ce graphique montre le 95e percentile des métriques temporelles. Le temps d'accès indique le temps que les serveurs ont mis pour traiter les opérations de lecture ou d'écriture qui ont accédé à des blocs de données dans un fichier. Les temps d'accès sont calculés en mesurant le temps entre le moment où le premier et le dernier paquet de demandes et de réponses sont vus par le système ExtraHop, comme le montre la figure suivante :

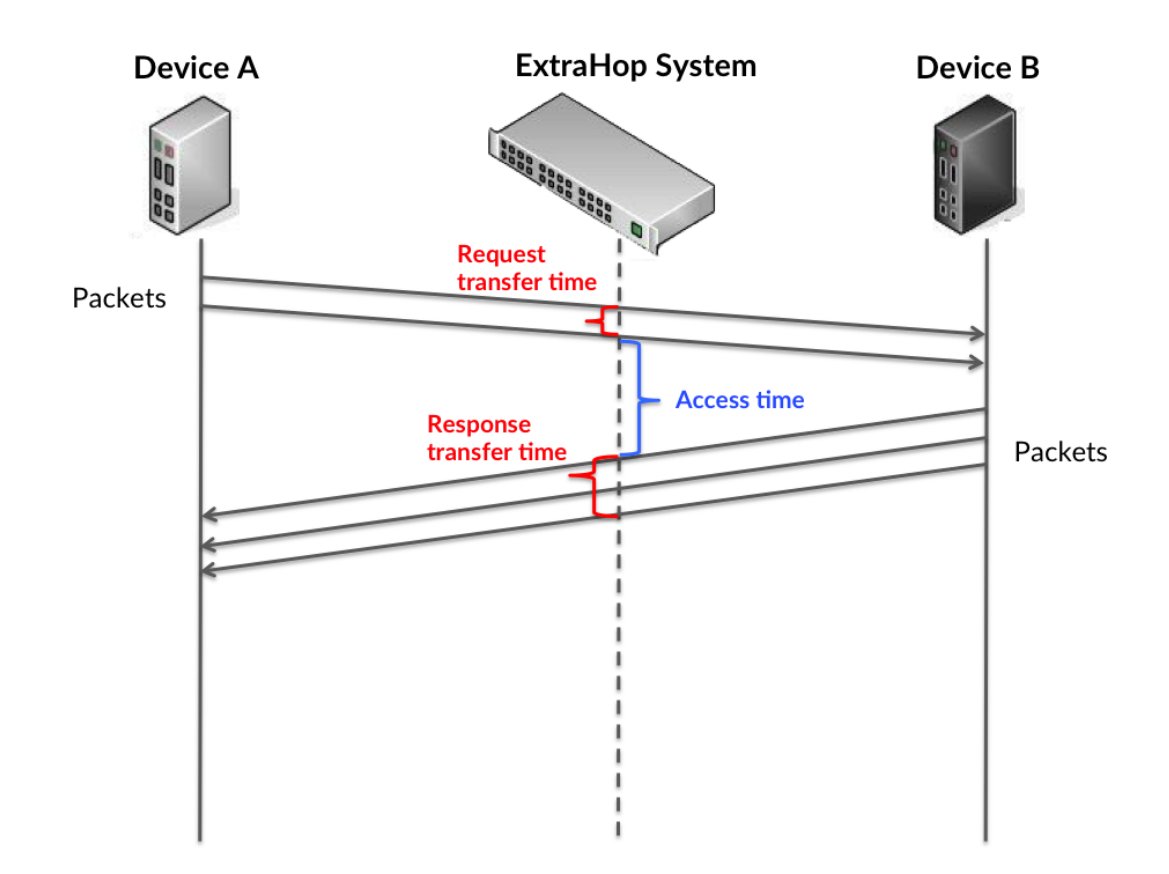

Il peut être difficile de déterminer si un problème est dû à un réseau ou à un équipement en ne regardant que le temps d'accès, car cette métrique à elle seule fournit une image incomplète.

Par conséquent, la métrique du temps de trajet aller-retour (RTT) est également incluse dans ce graphique. Les métriques RTT sont un bon indicateur des performances de votre réseau. Si vous constatez des temps d'accès élevés, mais que le RTT est faible, le problème se situe probablement au niveau de l'appareil. Toutefois, si le RTT et les temps d'accès sont tous deux élevés, la latence du réseau peut affecter les temps de transfert et d'accès, et le problème peut provenir du réseau.

Le RTT mesure uniquement le temps nécessaire à l'envoi d'un accusé de réception immédiat ; il n'attend pas que tous les paquets soient livrés. Le RTT est donc un bon indicateur des performances de votre réseau. Si vous constatez des temps d'accès élevés, mais que le RTT TCP est faible, le problème se situe probablement au niveau de l'appareil. Vérifiez le réseau pour détecter les problèmes de latence si le TCP RTT et les temps d'accès correspondent à la fois.

La métrique RTT peut aider à identifier la source du problème car elle mesure uniquement le temps nécessaire à l'envoi d'un accusé de réception immédiat par le client ou le serveur ; elle n'attend pas que tous les paquets soient livrés.

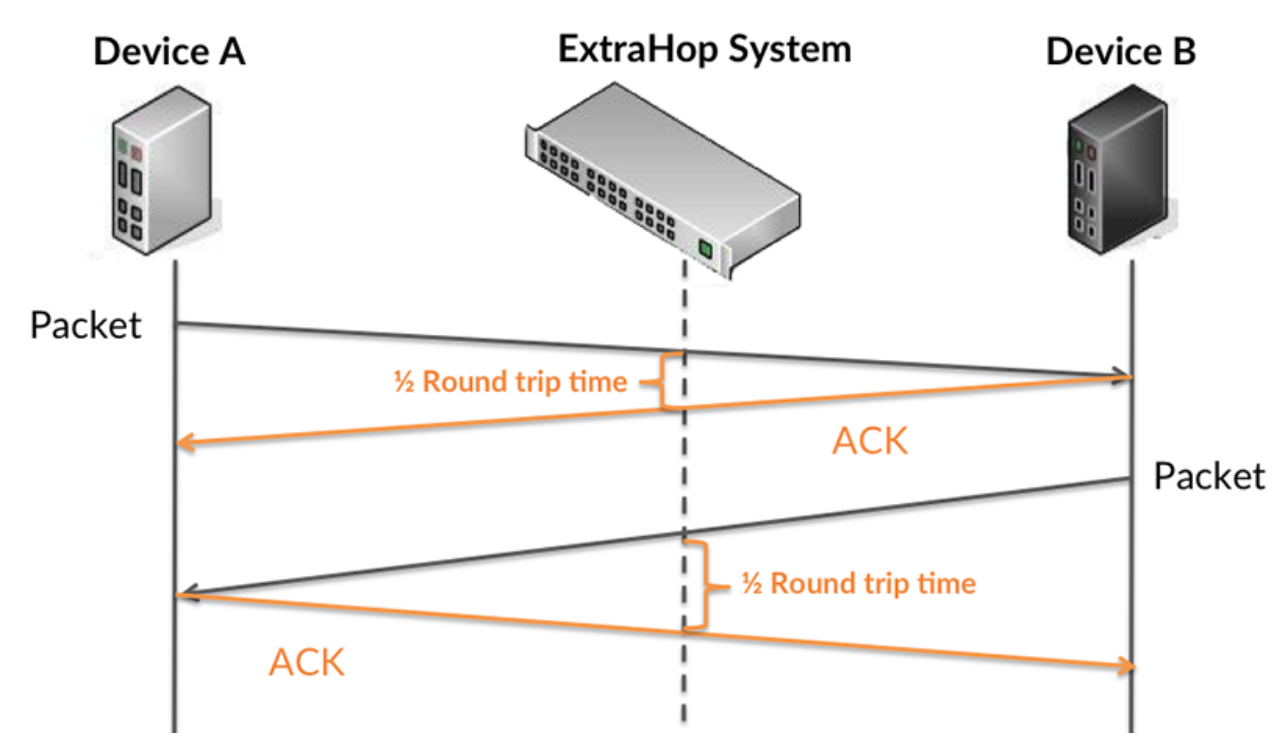

Le temps d'accès peut être élevé parce que le serveur a mis du temps à transmettre la réponse (peut-être parce que la réponse était très importante) ; cependant, le temps d'accès peut également être élevé parce que la réponse a mis du temps à voyager sur le réseau (peut-être en raison de la congestion du réseau).

En savoir plus sur la façon dont le système ExtraHop calcule le temps de trajet aller-retour sur [Forum](https://forums.extrahop.com/) [ExtraHop](https://forums.extrahop.com/) **r.** 

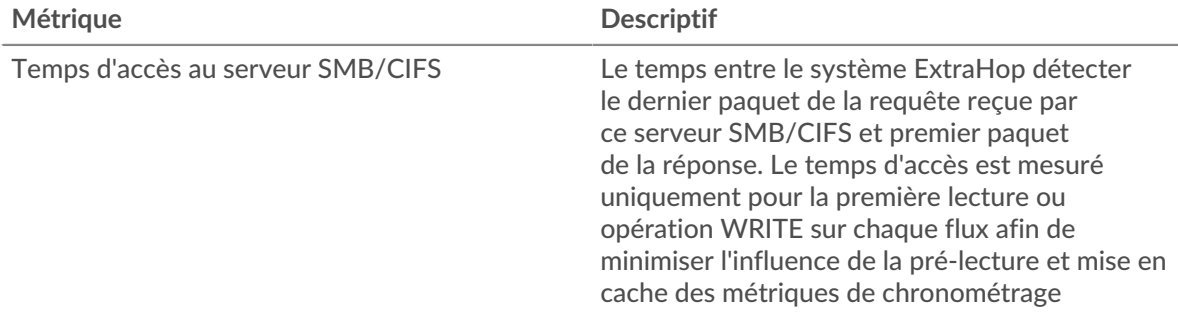

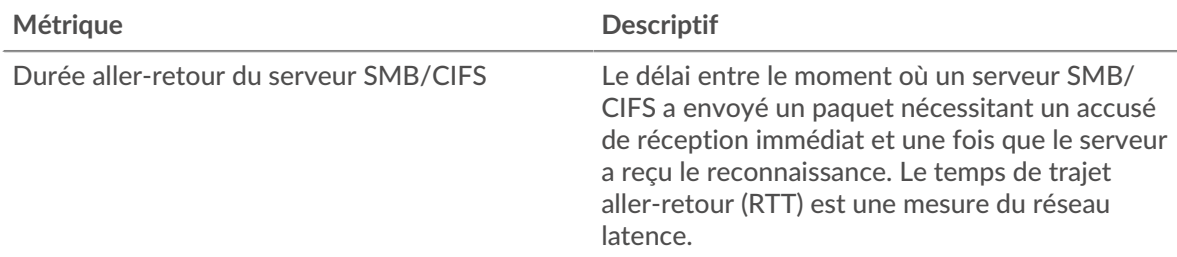

Le graphique des performances (95e percentile) montre la valeur la plus élevée pour une période donnée tout en filtrant les valeurs aberrantes ; le 95e percentile est la valeur la plus élevée inférieure à 95 % des valeurs pour une période d'échantillonnage. En affichant la 95e valeur, plutôt que le vrai maximum, le graphique vous donne une vue plus précise des données :

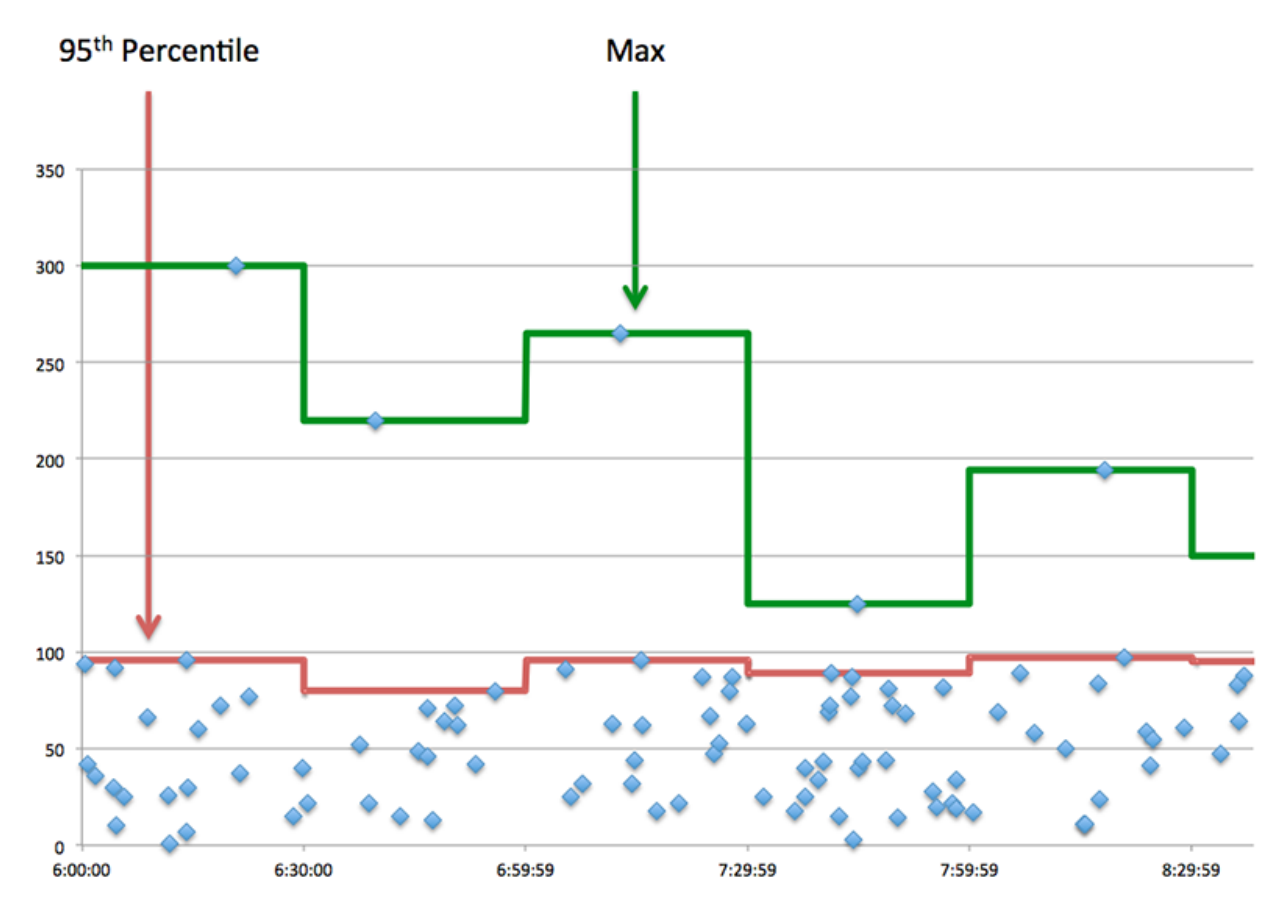

#### **Performance (95e)**

Si un serveur agit lentement, les mesures récapitulatives des performances peuvent vous aider à déterminer si le réseau ou le serveur est à l'origine du problème. Les mesures récapitulatives des performances indiquent le temps moyen mis par le serveur pour traiter les demandes des clients par rapport au temps médian nécessaire à la transmission des paquets provenant de ces demandes (et de leurs réponses respectives) sur le réseau. Les temps d'accès élevés au serveur indiquent que le serveur est lent. Un RTT élevé indique que le serveur communique sur des réseaux lents.

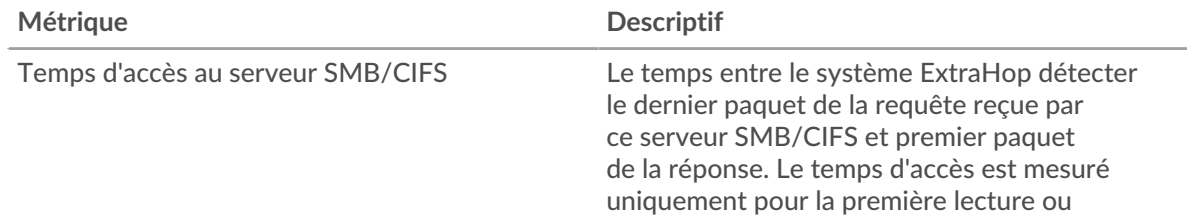

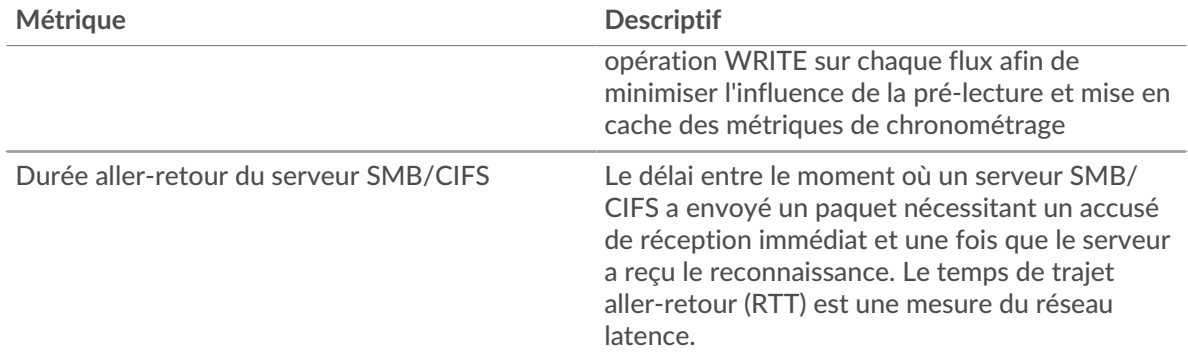

#### <span id="page-61-0"></span>**Détails du CIFS**

Les cartes suivantes sont disponibles dans cette région :

#### **Les meilleures méthodes**

Ce graphique montre quelles méthodes SMB/CIFS ont été le plus souvent appelées sur le serveur en ventilant le nombre total de demandes reçues par le serveur par méthode.

#### **Versions**

Ce graphique indique quelles versions SMB/CIFS ont reçu le plus de réponses envoyées par le serveur en répartissant le nombre total de réponses envoyées par le serveur, répertorié par version.

#### **Principaux utilisateurs**

Ce graphique indique quels utilisateurs étaient les plus actifs sur le serveur en répartissant le nombre total de demandes SMB/CIFS envoyées au serveur par utilisateur.

#### **Fichiers les plus populaires**

Ce graphique indique quels fichiers du serveur ont été les plus consultés en répartissant le nombre total de réponses envoyées par le serveur par chemin de fichier.

#### <span id="page-61-1"></span>**Performances CIFS**

Les cartes suivantes sont disponibles dans cette région :

#### **Répartition du temps d'accès**

Ce graphique présente les temps d'accès sous forme d'histogramme pour montrer les temps d'accès les plus courants.

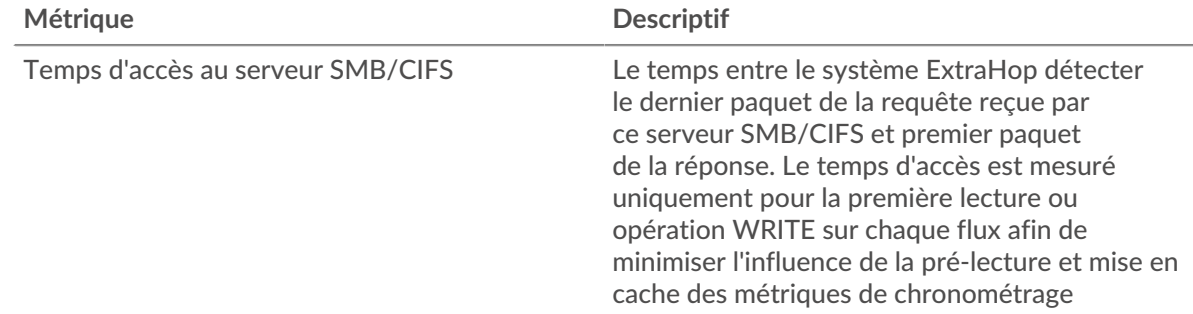

#### **Temps d'accès**

Ce graphique indique le temps d'accès médian pour le client.

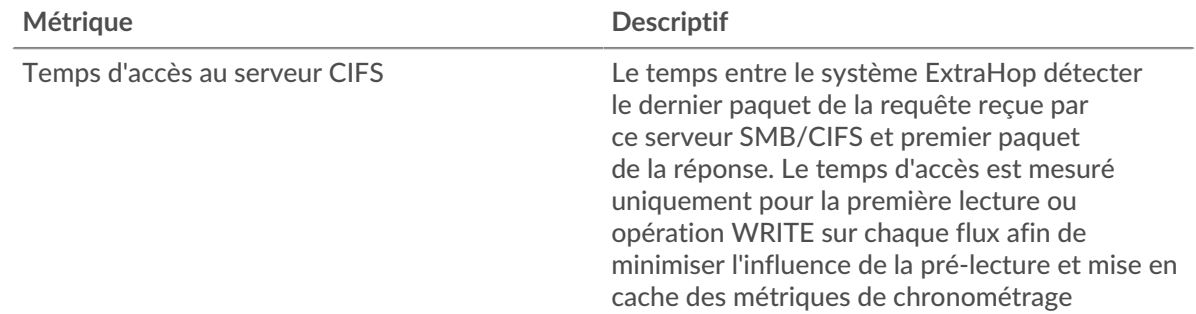

# <span id="page-62-0"></span>**Données du réseau**

Cette région affiche les informations TCP relatives au protocole actuel. En général, les blocages de l' hôte indiquent un problème avec le serveur ou le client, et les blocages du réseau indiquent un problème avec le réseau.

# **Stands d'accueil**

Ce graphique indique le nombre de fenêtres nulles annoncées ou reçues par l' équipement. Les appareils contrôlent la quantité de données qu'ils reçoivent en spécifiant le nombre de paquets qui peuvent leur être envoyés sur une période donnée. Lorsqu'un équipement reçoit plus de données qu'il ne peut en traiter, il annonce une fenêtre zéro pour demander à son homologue d' arrêter complètement d'envoyer des paquets jusqu'à ce que l'équipement rattrape son retard. Si vous voyez un grand nombre de fenêtres nulles, il se peut qu'un serveur ou un client ne soit pas assez rapide pour prendre en charge la quantité de données reçues.

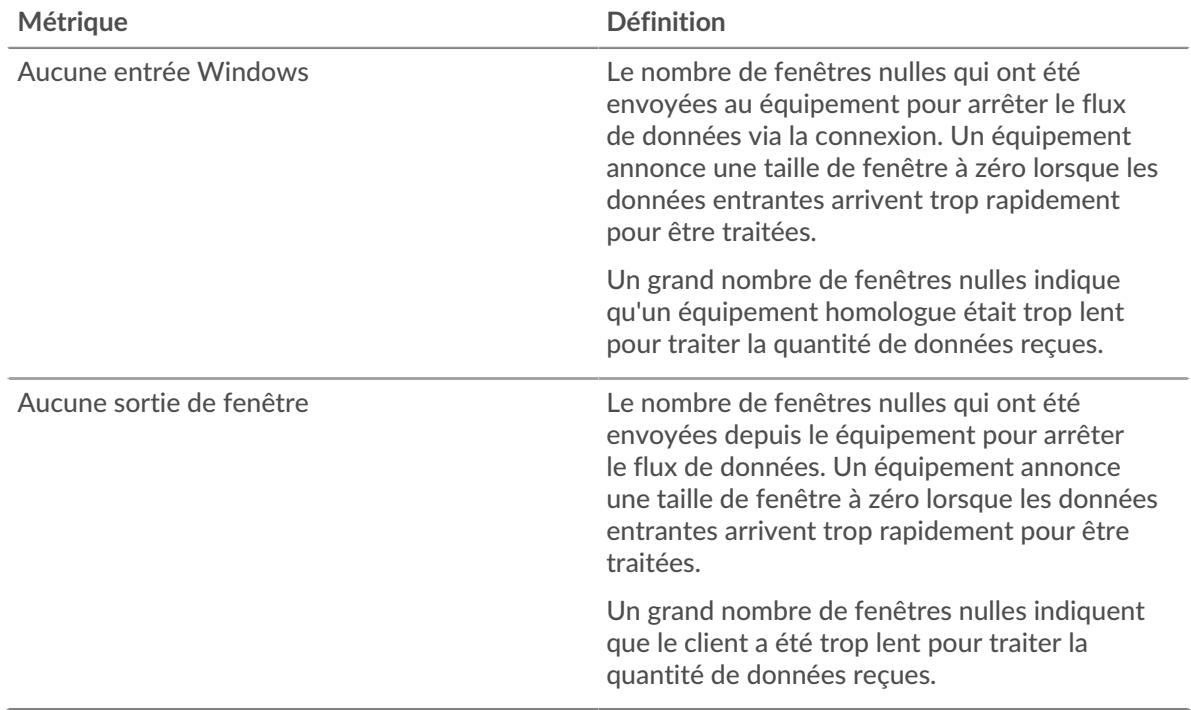

#### **Stands de réseau**

Ce graphique indique le nombre de délais de retransmission survenus. Les délais de retransmission (RTO) se produisent lorsqu'un réseau abandonne trop de paquets, généralement en raison de collisions de paquets ou de l'épuisement de la mémoire tampon. Si un équipement envoie une demande ou une réponse et ne reçoit pas de confirmation dans un délai spécifié, il retransmet la

demande. Si trop de retransmissions ne sont pas reconnues, un RTO se produit. Si vous constatez un grand nombre de RTO, le réseau est peut-être trop lent pour supporter le niveau d' activité actuel.

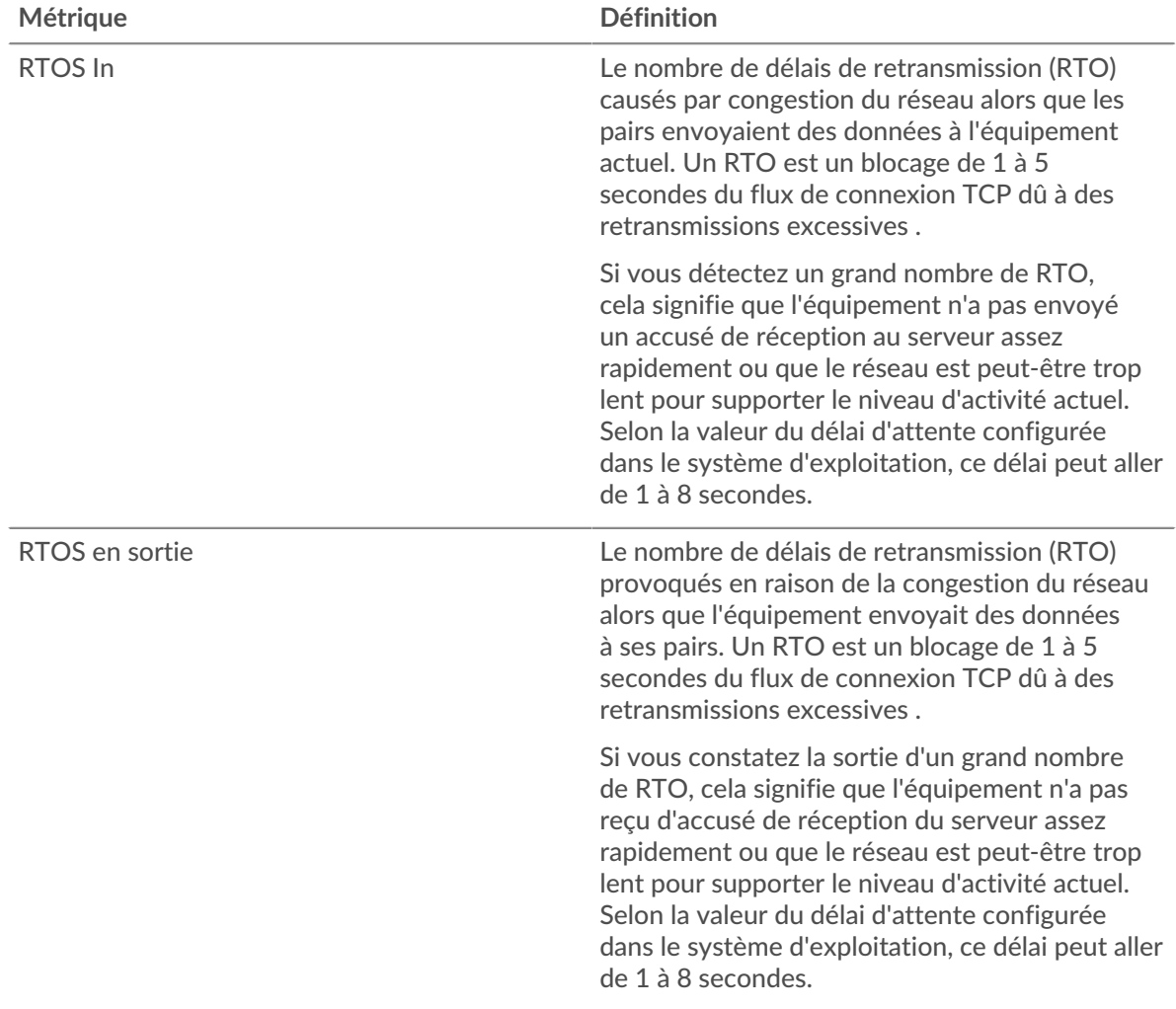

# <span id="page-63-0"></span>**Totaux métriques CIFS**

Les cartes suivantes sont disponibles dans cette région :

# **Nombre total de demandes et de réponses**

Ce graphique indique le nombre d'opérations effectuées sur le serveur SMB/CIFS.

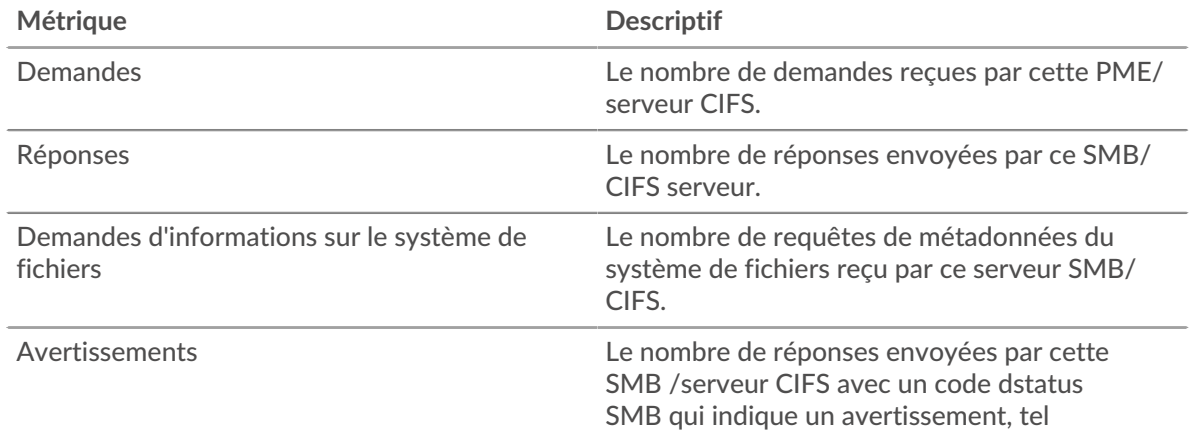

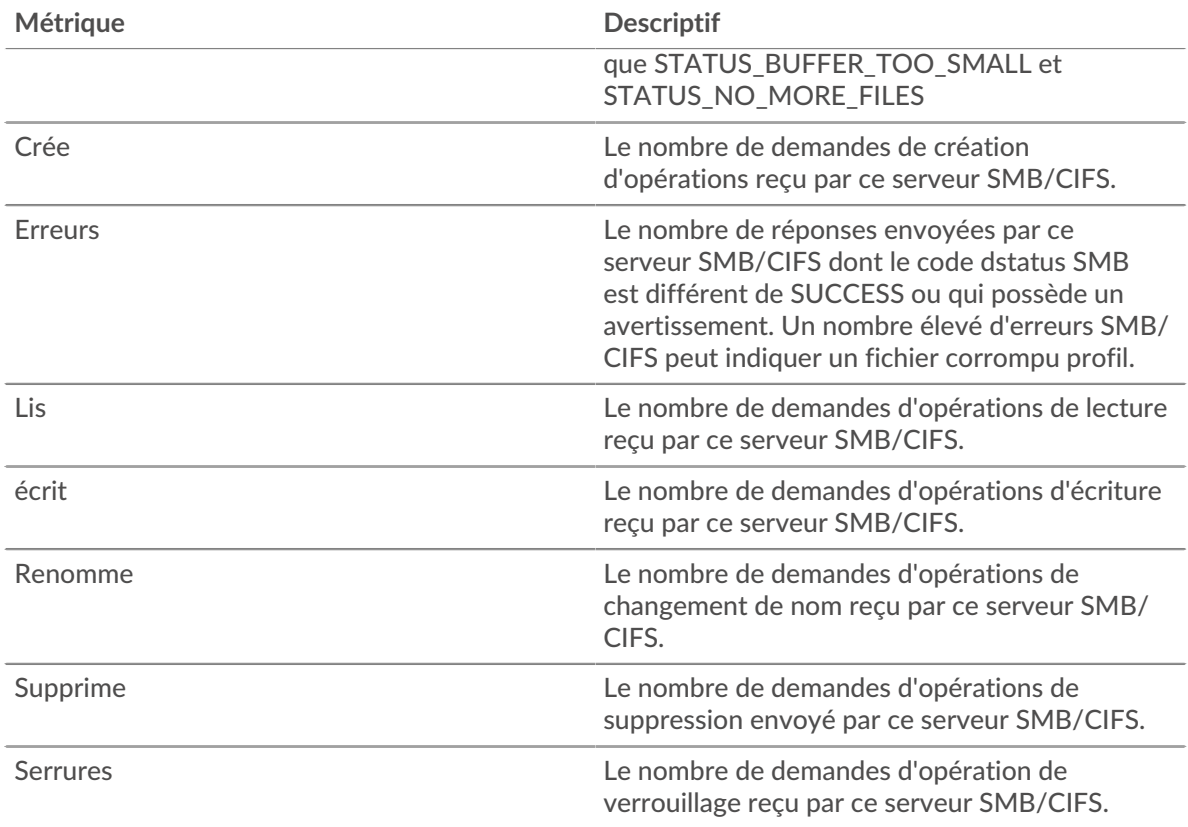

# **Taille de la demande et de la réponse**

Ce graphique montre la taille moyenne des demandes et des réponses.

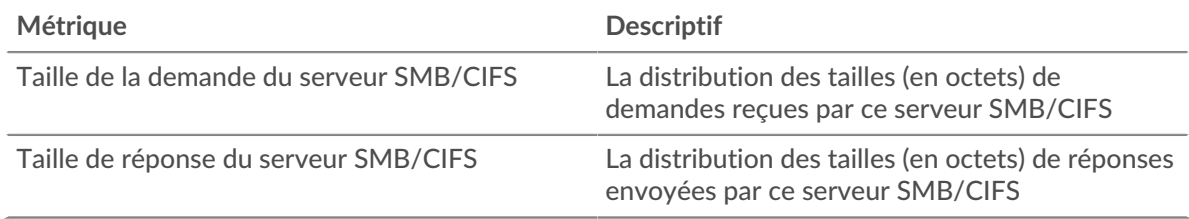

#### **Page du groupe de clients CIFS**

Cette page affiche des graphiques métriques de [CIFS](#page-48-0) le trafic client associé à un groupe déquipements sur votre réseau.

- Pour en savoir plus sur les graphiques, consultez cette page :
	- [CIFS Résumé pour le groupe](#page-64-0)
	- [Détails du CIFS pour le groupe](#page-65-0)
	- [Métriques CIFS pour le groupe](#page-65-1)
- En savoir plus sur [Considérations relatives à la sécurité CIFS](#page-48-2)
- <span id="page-64-0"></span>• En savoir plus sur [utilisation de métriques.](#page-0-0)

#### **CIFS Résumé pour le groupe**

Les cartes suivantes sont disponibles dans cette région :

#### **Transactions**

Ce graphique indique à quel moment des erreurs SMB/CIFS se sont produites et combien de réponses les clients SMB/CIFS ont reçues. Ces informations peuvent vous aider à déterminer dans quelle mesure les clients étaient actifs au moment où ils ont reçu les erreurs.

Dans un environnement sain, le nombre de demandes et de réponses doit être à peu près égal. Pour plus d'informations, consultez la section Mesures pour le groupe ci-dessous.

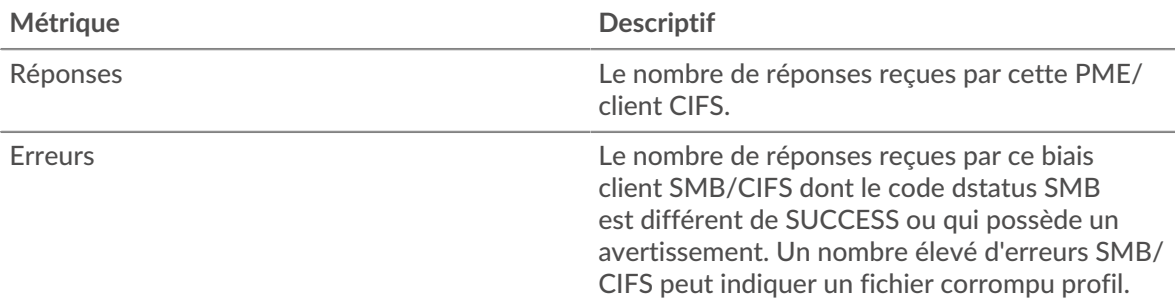

#### **Nombre total de transactions**

Ce graphique indique le nombre de réponses SMB/CIFS reçues par les clients et le nombre de ces réponses contenant des erreurs.

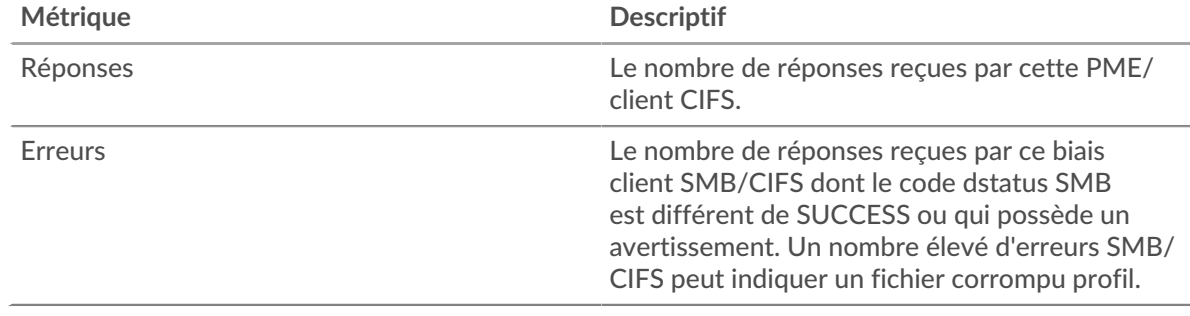

#### <span id="page-65-0"></span>**Détails du CIFS pour le groupe**

Les cartes suivantes sont disponibles dans cette région :

#### **Principaux membres du groupe (clients CIFS)**

Ce graphique indique quels clients SMB/CIFS du groupe étaient les plus actifs en ventilant le nombre total de demandes SMB/CIFS envoyées par le groupe par client.

#### **Les meilleures méthodes**

Ce graphique indique les méthodes SMB/CIFS que le groupe a le plus appelées en ventilant le nombre total de demandes envoyées par le groupe par méthode.

#### **Versions**

Ce graphique montre quelles versions SMB/CIFS ont reçu le plus de réponses reçues par les clients du groupe en répartissant le nombre total de réponses reçues par le groupe, répertorié par version.

#### **Principaux utilisateurs**

Ce graphique indique quels utilisateurs SMB/CIFS étaient les plus actifs dans le groupe en ventilant le nombre total de réponses SMB/CIFS que le groupe a reçues par utilisateur.

#### <span id="page-65-1"></span>**Métriques CIFS pour le groupe**

Les cartes suivantes sont disponibles dans cette région :

# **Nombre total de demandes et de réponses**

Les demandes et les réponses représentent la conversation qui a lieu entre les clients et les serveurs. S'il y a plus de demandes que de réponses, il se peut que les clients envoient plus de demandes que ce que les serveurs peuvent traiter ou que le réseau soit trop lent.

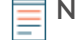

**Note:** Il est peu probable que le nombre total de demandes et de réponses soit exactement le même, même dans un environnement sain. Par exemple, vous pouvez consulter une période qui capture une réponse à une demande envoyée avant le début de cette période. En général, plus la différence entre les réponses et les erreurs est grande, plus le risque de problème lié à ces transactions est élevé.

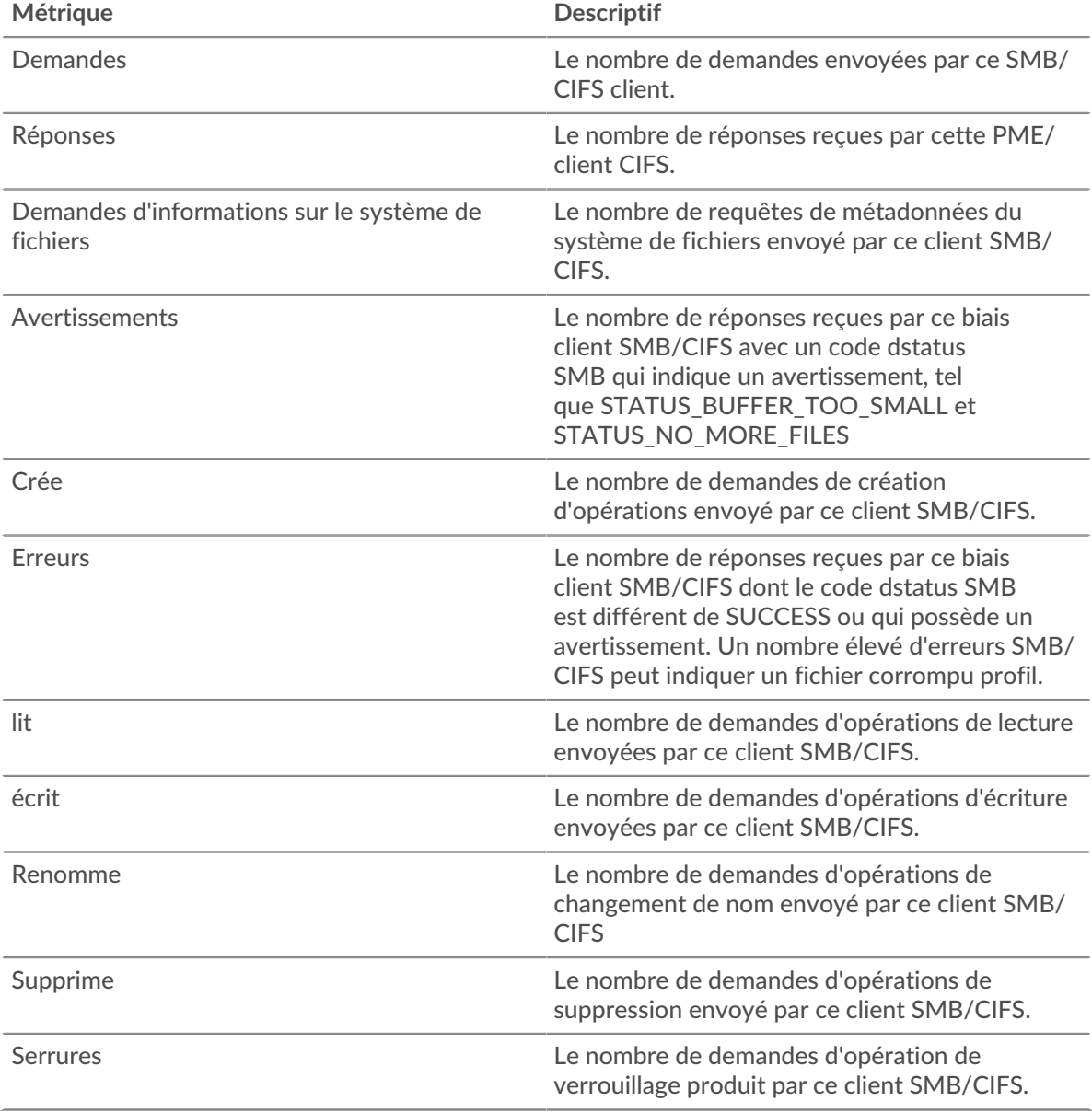

# **Temps d'accès**

Si un groupe de clients agit lentement, le temps d'accès peut vous aider à déterminer si le problème vient des serveurs. Le graphique du temps de traitement des serveurs indique le temps moyen nécessaire aux serveurs pour traiter les demandes des clients. Les temps d'accès élevés indiquent que les clients contactent des serveurs lents.

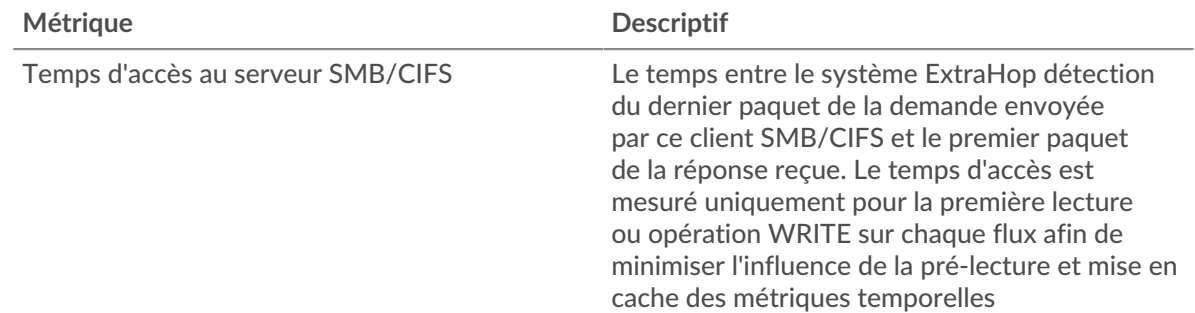

# **Page du groupe de serveurs CIFS**

Cette page affiche des graphiques métriques de [CIFS](#page-48-0) trafic de serveur associé à un groupe déquipements sur votre réseau.

- Pour en savoir plus sur les graphiques, consultez cette page :
	- [CIFS Résumé pour le groupe](#page-67-0)
	- [Détails du CIFS pour le groupe](#page-68-0)
	- [Métriques CIFS en groupe](#page-68-1)
- En savoir plus sur [Considérations relatives à la sécurité CIFS](#page-48-2)
- <span id="page-67-0"></span>• En savoir plus sur [utilisation de métriques.](#page-0-0)

#### **CIFS Résumé pour le groupe**

Les cartes suivantes sont disponibles dans cette région :

#### **Transactions**

Ce graphique indique à quel moment des erreurs SMB/CIFS se sont produites et combien de réponses SMB/CIFS les serveurs ont envoyées. Ces informations peuvent vous aider à déterminer dans quelle mesure les serveurs étaient actifs au moment où ils ont renvoyé les erreurs.

Dans un environnement sain, le nombre de demandes et de réponses doit être à peu près égal. Pour plus d'informations, consultez la section Mesures pour le groupe ci-dessous.

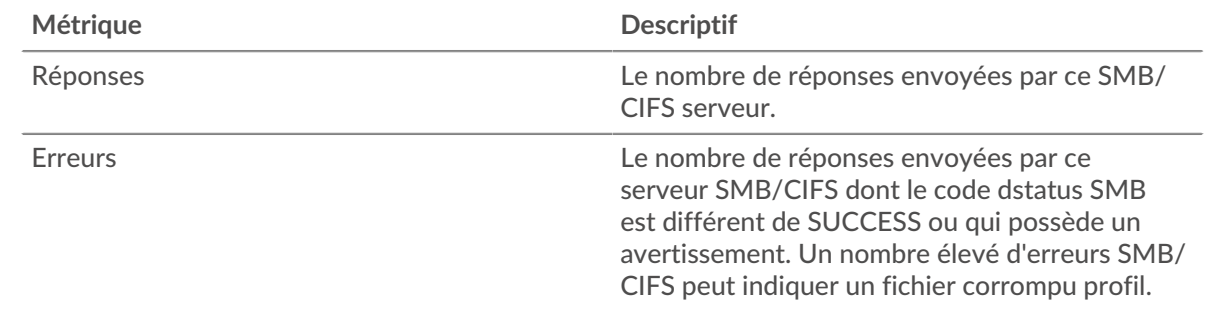

#### **Nombre total de transactions**

Ce graphique indique le nombre de serveurs de réponses CIFS envoyés par le groupe et le nombre de ces réponses contenant des erreurs.

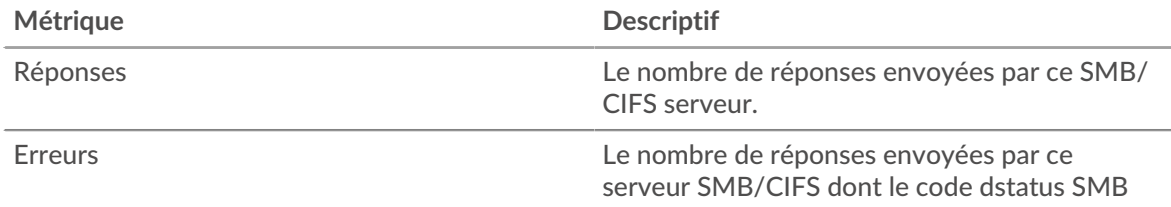

# **∙e** ExtraHop

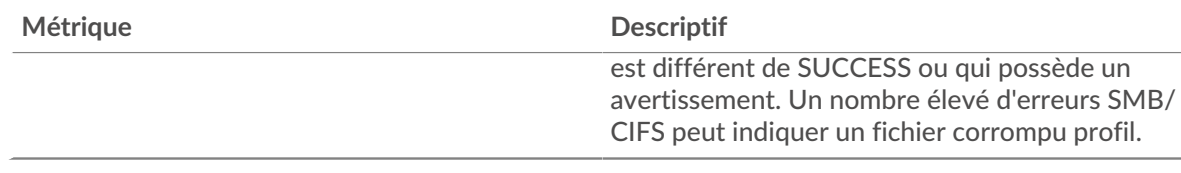

#### <span id="page-68-0"></span>**Détails du CIFS pour le groupe**

Les cartes suivantes sont disponibles dans cette région :

#### **Principaux membres du groupe (serveurs CIFS)**

Ce graphique indique quels serveurs SMB/CIFS du groupe étaient les plus actifs en ventilant le nombre total de réponses CIFS envoyées par le groupe par serveur.

#### **Les meilleures méthodes**

Ce graphique indique quelles méthodes SMB/CIFS ont été le plus souvent appelées sur les serveurs du groupe en ventilant le nombre total de demandes reçues par le groupe par méthode.

#### **Versions**

Ce graphique indique quelles versions SMB/CIFS ont reçu le plus de réponses envoyées par les serveurs du groupe en répartissant le nombre total de réponses envoyées par le groupe, répertorié par version.

# **Principaux utilisateurs**

Ce graphique indique quels utilisateurs SMB/CIFS étaient les plus actifs dans le groupe en ventilant le nombre total de réponses SMB/CIFS envoyées par le groupe par utilisateur.

#### <span id="page-68-1"></span>**Métriques CIFS en groupe**

Les cartes suivantes sont disponibles dans cette région :

#### **Nombre total de demandes et de réponses**

Les demandes et les réponses représentent la conversation qui a lieu entre les clients et les serveurs. S'il y a plus de demandes que de réponses, il se peut que les clients envoient plus de demandes que ce que les serveurs peuvent traiter ou que le réseau soit trop lent.

**Note:** Il est peu probable que le nombre total de demandes et de réponses soit exactement le même, même dans un environnement sain. Par exemple, vous pouvez consulter une période qui capture une réponse à une demande envoyée avant le début de cette période. En général, plus la différence entre les réponses et les erreurs est grande, plus le risque de problème lié à ces transactions est élevé.

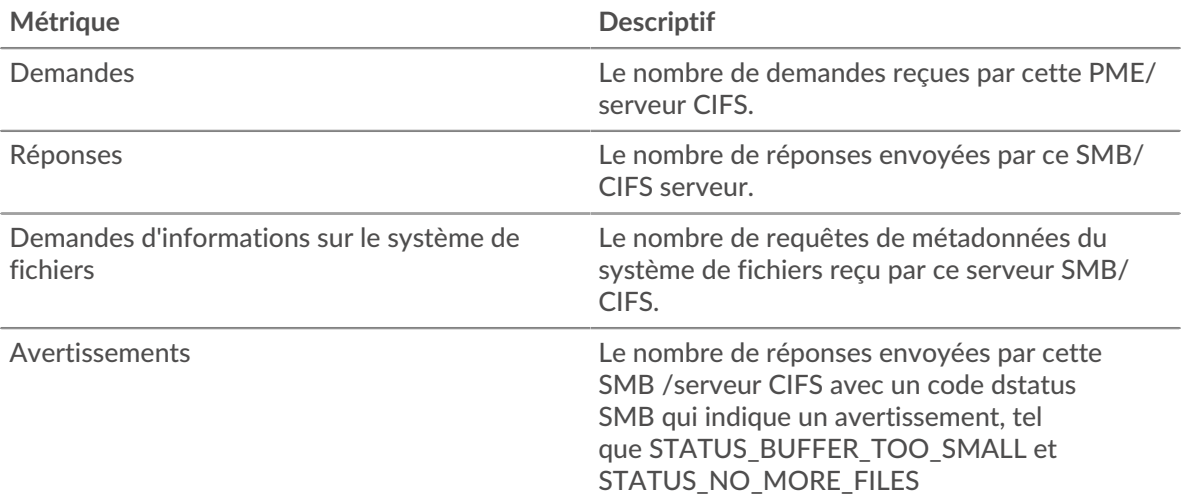

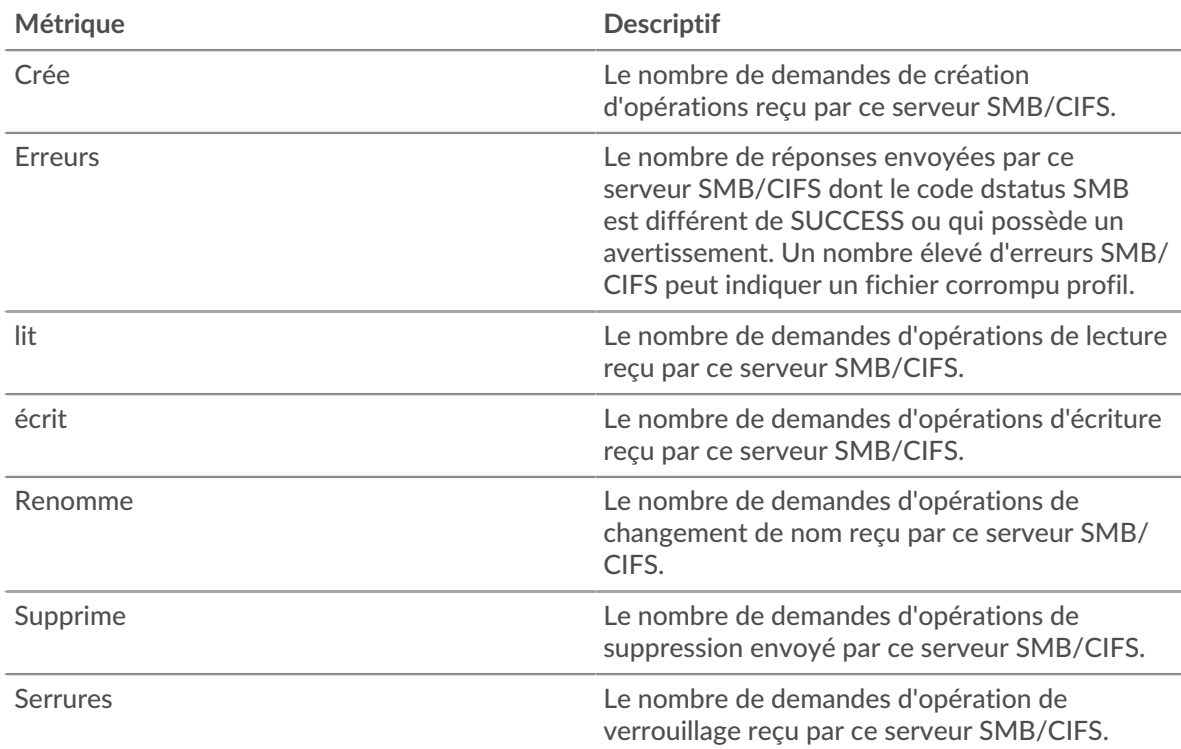

# **Temps d'accès**

Si un groupe de serveurs agit lentement, le graphique des temps d'accès peut vous aider à déterminer si le problème vient des serveurs. Le graphique du temps d'accès indique le temps moyen nécessaire aux serveurs pour traiter les demandes des clients. Les temps d'accès élevés aux serveurs indiquent que les serveurs sont lents.

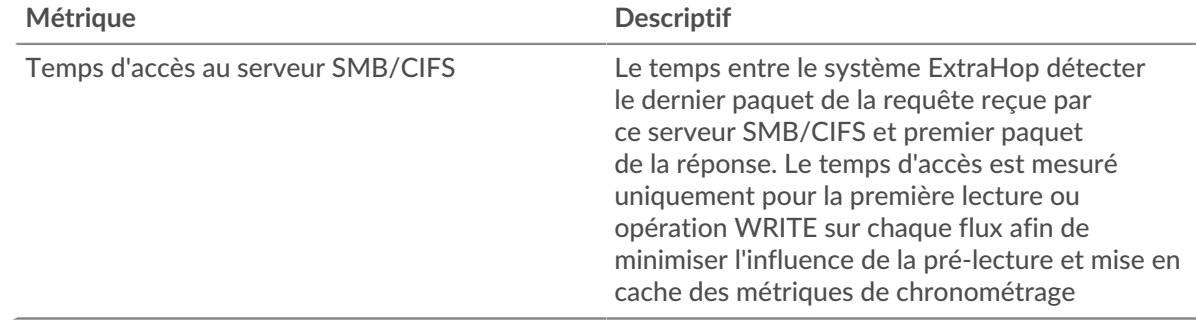

# <span id="page-69-0"></span>**Base de données**

Le système ExtraHop collecte des statistiques sur base de données activité. Les bases de données relationnelles stockent, extraient et gèrent des informations structurées via un langage de système de gestion de base de données (DBMS). L'activité pour les langues de base de données suivantes est agrégée et affichée sous Métriques de base de données dans le système ExtraHop :

- IBM DB2
- **IBM Informix**
- Microsoft SQL Server
- **MySQL**
- **Oracle**
- PostgreSQL
- Sybase ASE

# **∙e** ExtraHop

Sybase IQ

**Note:** Le système ExtraHop surveille également MongoDB activité de base de données, qui est affichée par le biais d'un ensemble distinct de mesures spécifiques à [MongoDB](#page-372-0).

Pour en savoir plus, suivez le [Aperçu rapide de la base de données](https://customers.extrahop.com/training/secure-link/db6.0/ObuEzCuxltpgGPuZ3YaR5AX0V2IT4wug/Quick+peek+Database/story.html) E entraînement.

Les sections suivantes décrivent les principaux indicateurs que vous devez étudier pour résoudre les problèmes liés aux bases de données.

#### **Erreurs**

Des erreurs de base de données se produisent lorsqu'une demande de base de données ne peut pas être traitée par le serveur. Les erreurs peuvent indiquer un problème mineur, tel qu'un échec de connexion unique, ou un problème plus grave, tel qu'un serveur de bases de données surchargé.

Lorsque vous recherchez des erreurs dans une base de données, vous pouvez commencer par consulter le nombre total d'erreurs dans votre environnement sur le **Actifs** > **Demandes** > **Toutes les activités** > **Base de données** page. Vous pouvez consulter les détails de chaque erreur, y compris le message d'erreur brut signalé par la base de données, en cliquant sur l'icône Erreurs.

Sur le **Demandes** > **Toutes les activités** > **Base de données** page, vous pouvez ventiler les métriques par serveur de bases de données en survolant la valeur Response Errors et en cliquant **Par adresse IP du serveur**. Vous pouvez ensuite trier en fonction du nombre d'erreurs. Si un serveur de bases de données renvoie un grand nombre d'erreurs, vous pouvez cliquer sur le nom du serveur, puis sur l'icône Erreurs pour afficher le nombre total d'erreurs pour ce serveur. Toutefois, si aucun serveur n'est à l'origine d'un grand nombre d'erreurs, le problème peut être plus complexe et vous devez déterminer quelles méthodes ont été appelées sur chaque base de données.

#### **Méthodes**

Vous pouvez voir quelles méthodes ont été appelées sur les bases de données de votre environnement. Les appels de base de données mal formés peuvent entraîner des problèmes de performances, même en l'absence d'erreur . Pour voir toutes les méthodes qui ont été appelées dans votre environnement au cours d'un intervalle de temps spécifié, rendez-vous sur **Actifs** > **Demandes** > **Toutes les activités** > **Base de données** page et cliquez **Méthodes**.

Si une méthode est appelée sur une table, le nom de la table est affiché après un @ symbole. Par exemple, CREATE @ Configuration affiche des métriques indiquant le nombre de fois que la méthode CREATE a été appelée dans une table nommée Configuration. Les méthodes peuvent être triées par temps de traitement, c' est-à-dire le délai entre le moment où un serveur reçoit une demande et le moment où le serveur envoie une réponse. Les longs délais de traitement peuvent indiquer que la base de données est mal optimisée ou que les instructions sont mal formatées.

**Métriques et enregistrements personnalisés (nécessite un espace de stockage des enregistrements)** Si le temps de traitement d'une méthode de base de données est continuellement long, vous souhaiterez peut-être approfondir vos recherches en collectant les instructions SQL brutes qui contiennent la méthode. Vous pouvez enregistrer et afficher des instructions SQL brutes en créant une métrique personnalisée ou en générant des enregistrements via un déclencheur. Une métrique personnalisée vous permet de visualiser une représentation graphique des informations ; par exemple, vous pouvez créer un graphique indiquant le nombre de demandes de base de données lentes survenues au fil du temps et ventiler chaque réponse par instruction SQL. Les enregistrements vous permettent de consulter les enregistrements individuels de chaque événement ; par exemple, vous pouvez voir exactement combien de temps le serveur a mis pour répondre à chaque instruction SQL.

Le déclencheur suivant s'exécute lorsqu'un événement de réponse de base de données se produit. Si un serveur de base de données met plus de 100 millisecondes à répondre à une demande SELECT dans la table de configuration, le déclencheur enregistre l'instruction SQL de la demande dans une métrique

personnalisée. Le déclencheur enregistre également le nombre total de demandes de base de données auxquelles le serveur a mis plus de 100 millisecondes pour répondre.

```
// Event: DB_RESPONSE
if (DB.processingTime > 100 && DB.method == "SELECT" && DB.table ==
  "Configuration") {
  // Record a custom metric.
 Device.metricAddCount('slow performers', 1);
  Device.metricAddDetailCount('slow_performers_by_statement', DB.statement,
 1);
}
```
Le déclencheur suivant génère des informations similaires, mais sous la forme d'un enregistrement pour toutes les réponses de la base de données. Les enregistrements contiennent le temps de traitement, la méthode, le nom de la table et l'instruction SQL pour chaque réponse. Une fois les enregistrements collectés, vous pouvez consulter les instructions SQL de toutes les demandes SELECT dans la table de configuration auxquelles le serveur a mis plus de 100 millisecondes pour répondre.

```
// Event: DB_RESPONSE
DB.commitRecord()
```
Après avoir créé un déclencheur, vous devez l'attribuer aux appareils que vous souhaitez surveiller. Si vous créez une métrique personnalisée, vous devez créer un tableau de bord pour afficher la métrique personnalisée.

- Pour plus d'informations sur les déclencheurs, voir [déclencheurs](https://docs.extrahop.com/fr/9.4/triggers-overview)  $\mathbb{Z}$ .
- Pour plus d'informations sur les tableaux de bord, voir [Tableaux de bord](https://docs.extrahop.com/fr/9.4/dashboards)  $\mathbb{E}$ .
- <span id="page-71-0"></span>Pour plus d'informations sur les enregistrements, voir [Enregistrements](https://docs.extrahop.com/fr/9.4/records)  $\mathbb{Z}$ .

#### **Considérations de sécurité**

- L'authentification de base de données peut être vulnérable à [force brute](https://www.extrahop.com/resources/attacks/brute-force/)  $\mathbb{Z}$ , qui est une méthode permettant de deviner les informations dcredentiation en soumettant de nombreuses demandes d'authentification avec différentes combinaisons de nom d'utilisateur et de mot de passe.
- Applications Web vulnérables à [Injection de code SQL \(SQLi\)](https://www.extrahop.com/resources/attacks/sqli/) E peut envoyer une base de données [code SQL malveillant](https://www.extrahop.com/company/blog/2020/sqli-attacks-definition-and-how-to-protect-against-them/)  $\mathbb Z$  qui est injecté dans un champ de saisie de données légitime (tel qu'un champ de mot de passe).
- Les requêtes de base de données peuvent permettre l'énumération, qui est une technique de reconnaissance qui aide un attaquant à collecter des informations.
- Les attaques de prise de contrôle de base de données ciblent les systèmes de gestion de base de données (DBMS), qui interagissent avec les systèmes de fichiers et d'exploitation d'un serveur. Un attaquant envoie des commandes malveillantes ( par exemple, des requêtes xp\_cmdshell pour les serveurs Microsoft SQL) dans des requêtes adressées au SGBD.

#### **Page d'application de base de données**

Cette page affiche des graphiques métriques de [base de données](#page-69-0) le trafic associé à un conteneur d'applications sur votre réseau.

- Pour en savoir plus sur les graphiques, consultez cette page :
	- [Base de données Résumé](#page-72-0)
	- [Détails de base de données](#page-75-0)
	- [Performance des bases de données](#page-76-0)
	- [Données du réseau](#page-77-0)
	- [Totaux métriques de base de données](#page-78-0)
- En savoir plus sur [considérations relatives à la sécurité des bases de données](#page-71-0)
• En savoir plus sur [utilisation de métriques.](#page-0-0)

# **Base de données Résumé**

Les cartes suivantes sont disponibles dans cette région :

# **Transactions**

Ce graphique indique à quel moment les erreurs de base de données et les réponses ont été associées à l' application. Ces informations peuvent vous aider à déterminer le niveau d'activité de l'application au moment où les erreurs se sont produites.

Dans un environnement sain, le nombre de demandes et de réponses doit être à peu près égal. Pour plus d'informations, voir Demandes et réponses.

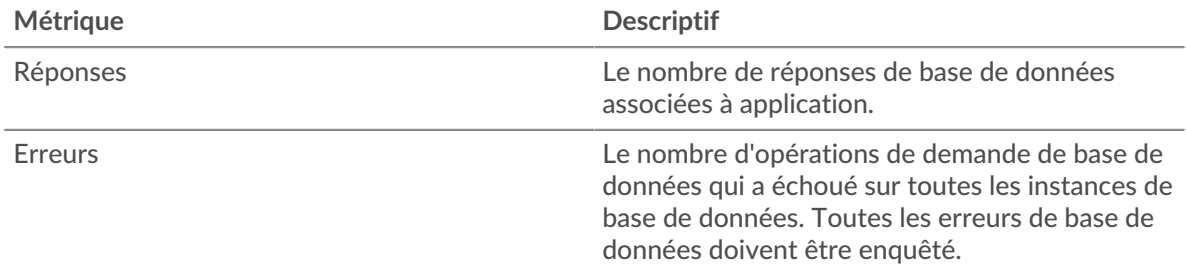

# **Nombre total de transactions**

Ce graphique indique le nombre total de réponses de base de données associées à l'application et le nombre de ces réponses contenant des erreurs.

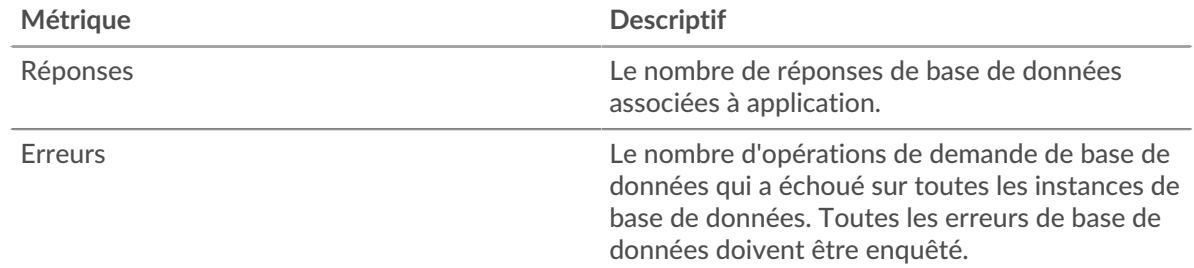

# **Performance (95e percentile)**

Ce graphique montre le 95e percentile des métriques temporelles. Les indicateurs de temps de transfert et de traitement indiquent certaines parties d'une transaction complète. Le temps de transfert des demandes indique le temps qu'il a fallu aux clients pour transmettre les demandes sur le réseau ; le temps de traitement des serveurs indique le temps qu'il a fallu aux serveurs pour traiter les demandes ; et le temps de transfert des réponses indique le temps qu'il a fallu aux serveurs pour transmettre les réponses sur le réseau.

Les temps de transfert et de traitement sont calculés en mesurant le temps entre le moment où le premier et le dernier paquet de demandes et de réponses sont vus par le système ExtraHop, comme le montre la figure suivante :

# \**e* ExtraHop

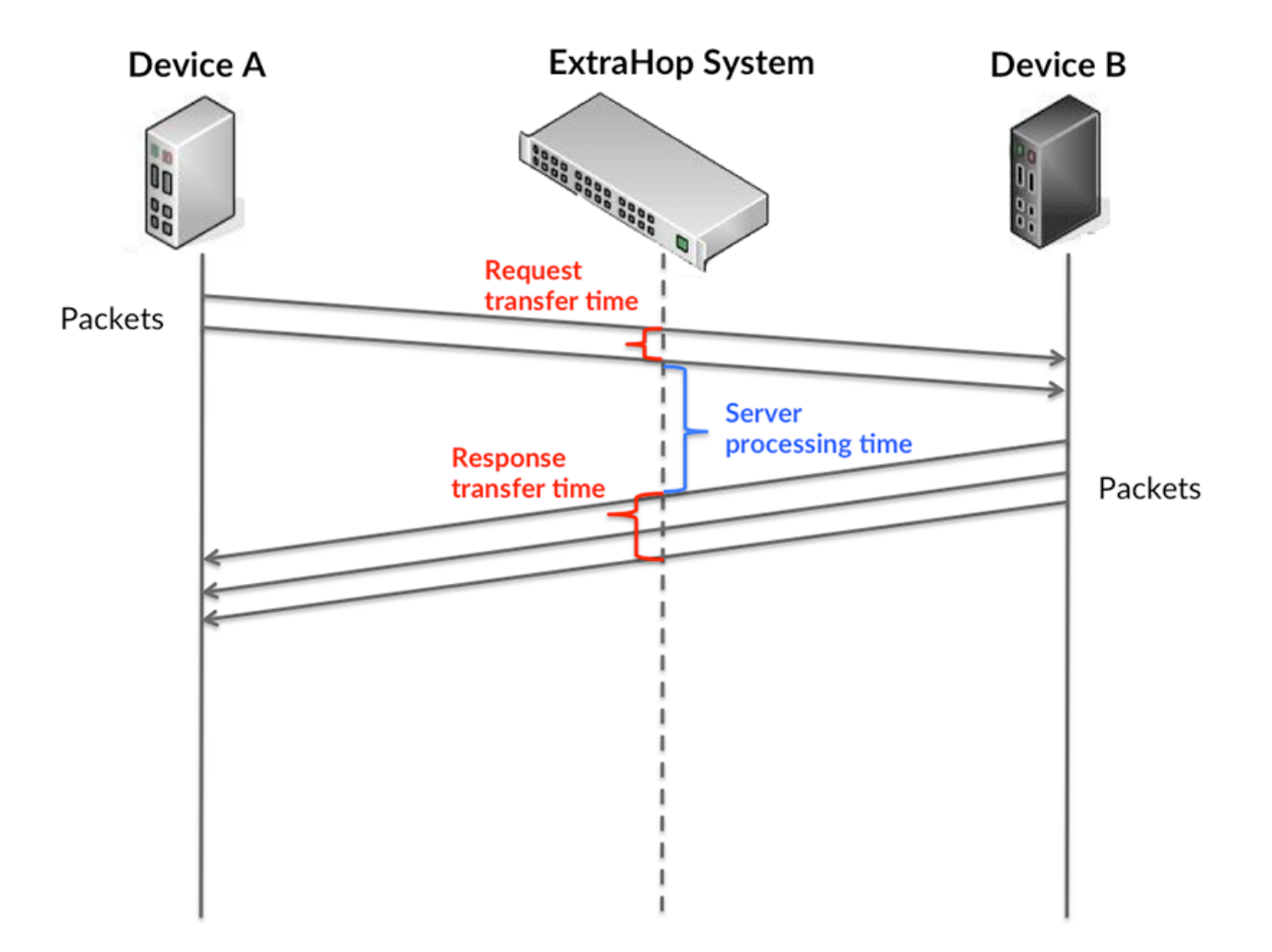

Il peut être difficile de déterminer si un problème est dû à un réseau ou à un équipement en ne tenant compte que des délais de transfert et de traitement, car ces indicateurs à eux seuls fournissent une image incomplète. Par conséquent, la métrique du temps de trajet aller-retour (RTT) est également incluse dans ce graphique. Les métriques RTT sont un bon indicateur des performances de votre réseau. Si vous constatez des temps de transfert ou de traitement élevés, mais que le RTT est faible, le problème se situe probablement au niveau de l'appareil. Toutefois, si les temps de RTT, de traitement et de transfert sont tous élevés, la latence du réseau peut affecter les temps de transfert et de traitement, et le problème peut provenir du réseau.

La métrique RTT peut aider à identifier la source du problème car elle mesure uniquement le temps nécessaire à l'envoi d'un accusé de réception immédiat par le client ou le serveur ; elle n'attend pas que tous les paquets soient livrés.

Le système ExtraHop calcule la valeur RTT en mesurant le temps entre le premier paquet d'une demande et l'accusé de réception du serveur, comme le montre la figure suivante :

# **∙.e** ExtraHop

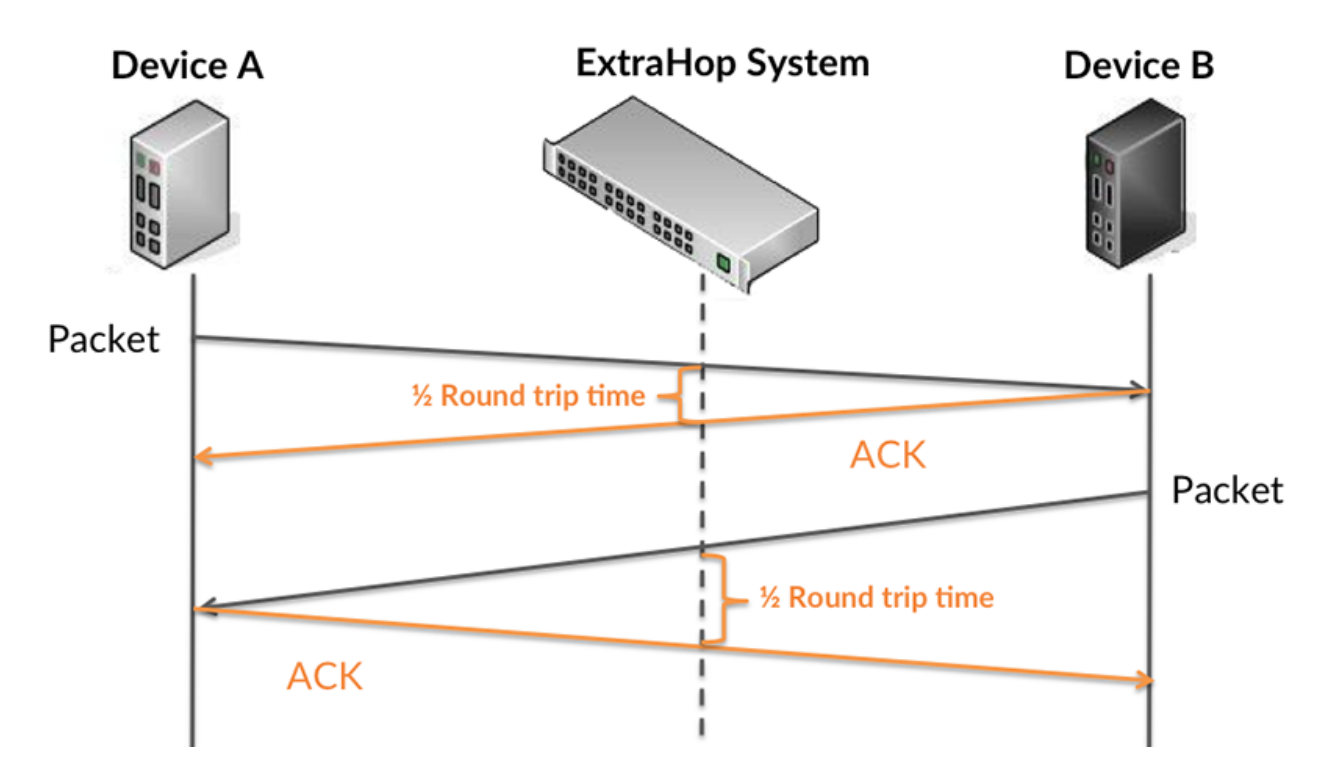

Le temps de transfert de la demande peut être élevé parce que le client a mis du temps à transmettre la demande (peut-être parce que la demande était très volumineuse) ; toutefois, le temps de transfert peut également être élevé parce que la demande a mis du temps à voyager sur le réseau (peut-être en raison de la congestion du réseau).

En savoir plus sur la façon dont le système ExtraHop calcule le temps de trajet aller-retour sur [Forum](https://forums.extrahop.com/) [ExtraHop](https://forums.extrahop.com/) Z.

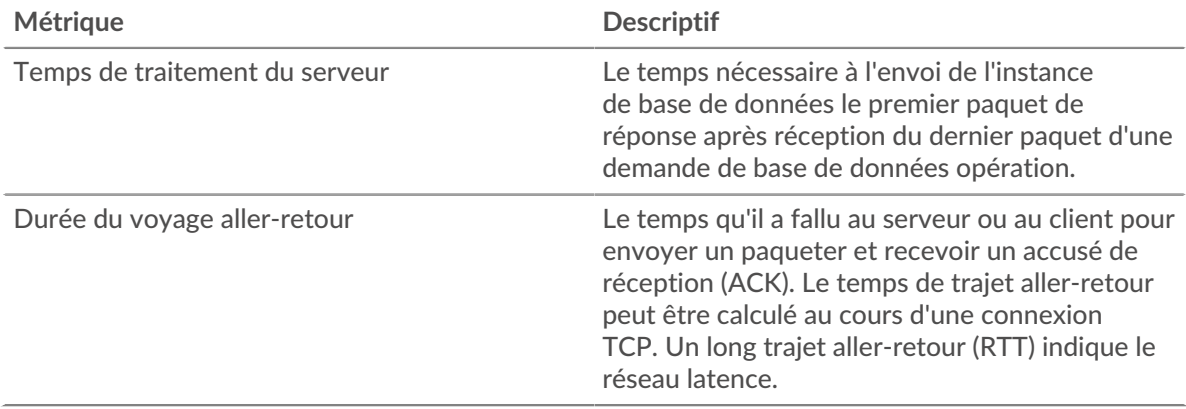

Le graphique des performances (95e percentile) montre la valeur la plus élevée pour une période donnée tout en filtrant les valeurs aberrantes ; le 95e percentile est la valeur la plus élevée inférieure à 95 % des valeurs pour une période d'échantillonnage. En affichant la 95e valeur, plutôt que le vrai maximum, le graphique vous donne une vue plus précise des données :

# **∙.e** ExtraHop

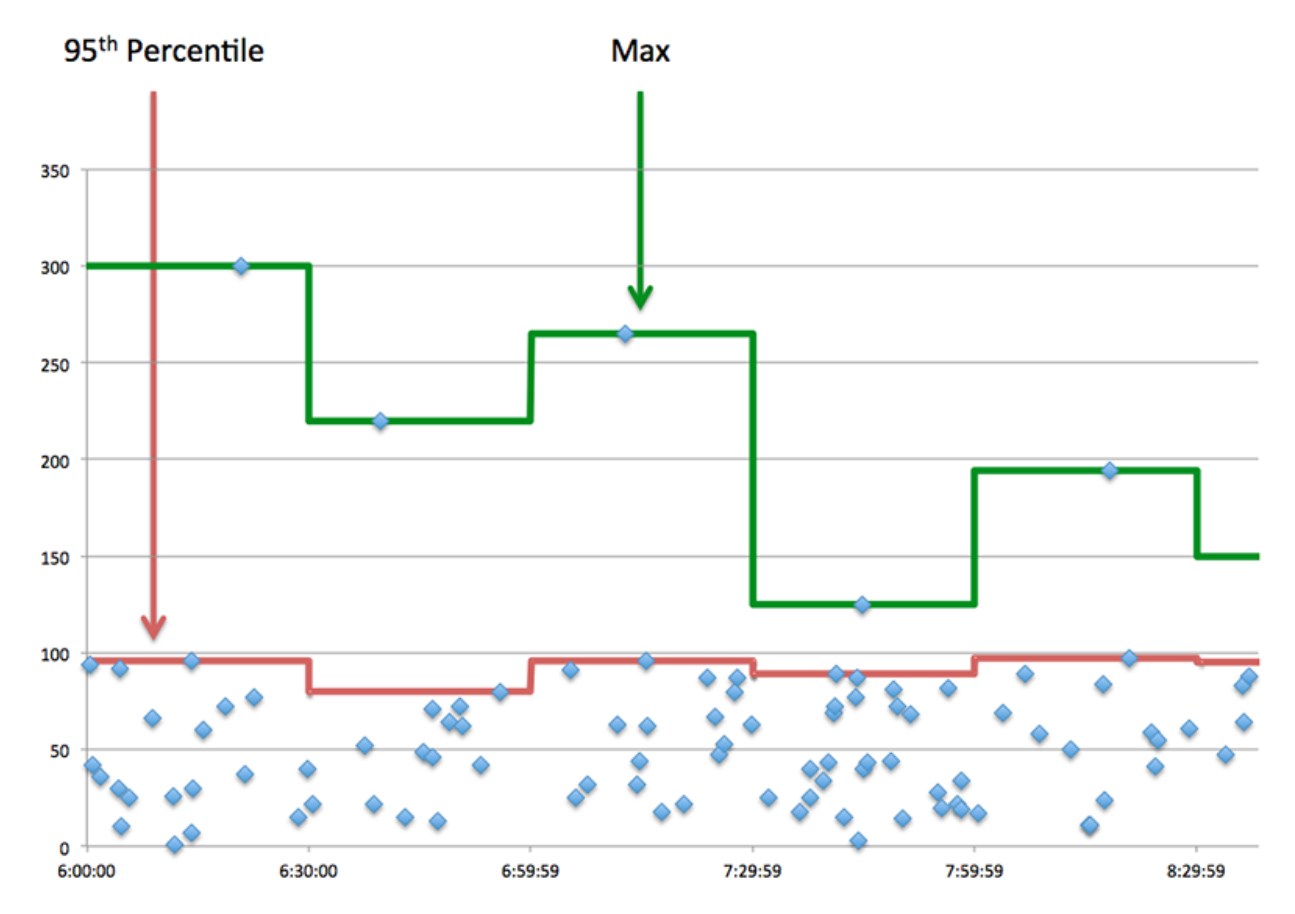

# **Performance (95e)**

Si une application agit lentement, les mesures récapitulatives des performances peuvent vous aider à déterminer si le réseau ou les serveurs sont à l'origine du problème. Ces indicateurs indiquent le 95e centile du temps mis par les serveurs pour traiter les demandes des clients par rapport au 95e centile de temps nécessaire à la transmission des paquets provenant de ces demandes (et de leurs réponses respectives) sur le réseau. Les temps de traitement élevés des serveurs indiquent que les clients contactent des serveurs lents. Les temps d' aller-retour TCP élevés indiquent que les clients communiquent sur des réseaux lents.

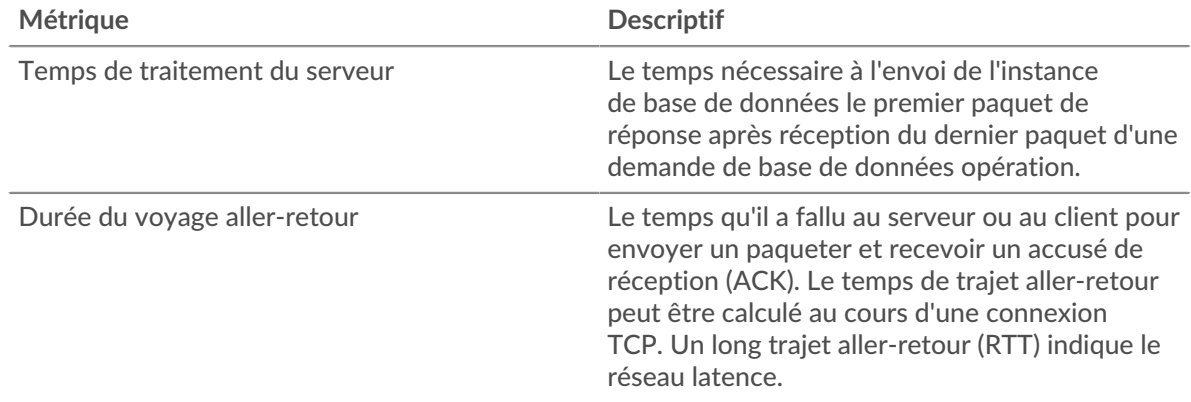

# **Détails de base de données**

Les cartes suivantes sont disponibles dans cette région :

# **Les meilleures méthodes**

Ce graphique indique les méthodes de base de données associées à l'application en répartissant le nombre total de demandes de base de données par méthode.

#### **Principales méthodes (détaillées)**

Ce graphique indique les méthodes de base de données associées à l'application en répartissant le nombre total de demandes de base de données par méthode.

#### **Principaux utilisateurs**

Ce graphique indique quels utilisateurs étaient les plus actifs dans l'application en ventilant le nombre total de demandes de base de données envoyées par l'application.

#### **Performance des bases de données**

Les cartes suivantes sont disponibles dans cette région :

#### **Répartition du temps de traitement du serveur**

Ce graphique présente les temps de traitement des serveurs sous forme d'histogramme pour montrer les temps de traitement les plus courants.

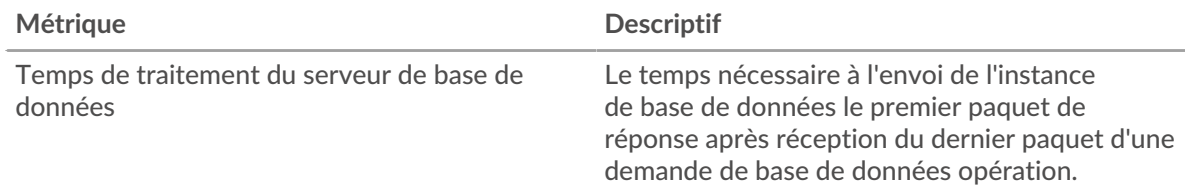

### **Temps de traitement du serveur**

Ce graphique indique le délai de traitement médian de l'application.

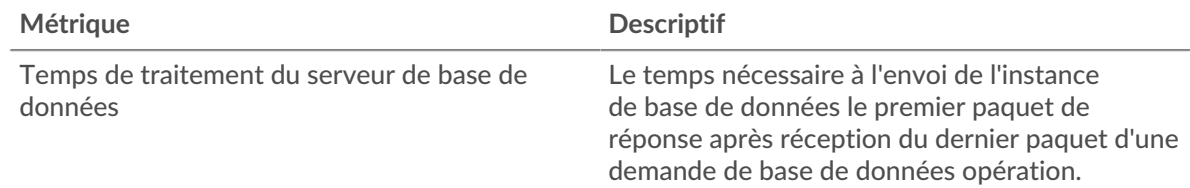

# **Répartition du temps aller-retour**

Ce graphique présente les temps d'aller-retour sous forme d'histogramme pour montrer les temps d'aller-retour les plus courants.

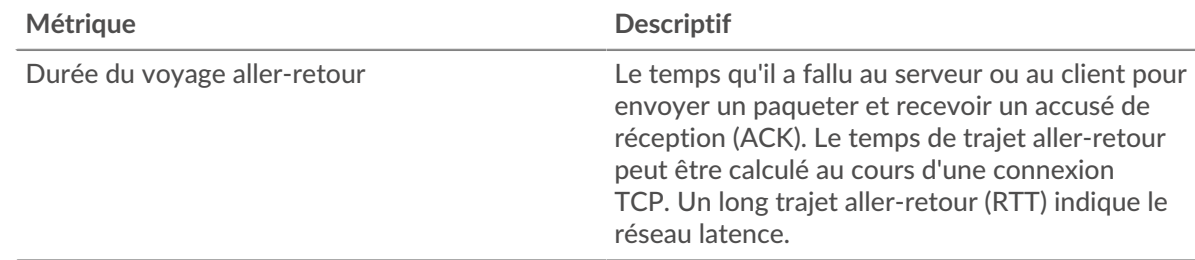

#### **Durée du voyage aller-retour**

Ce graphique indique le temps moyen d'aller-retour pour l'application.

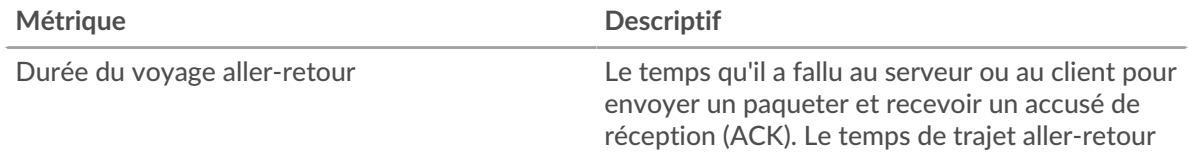

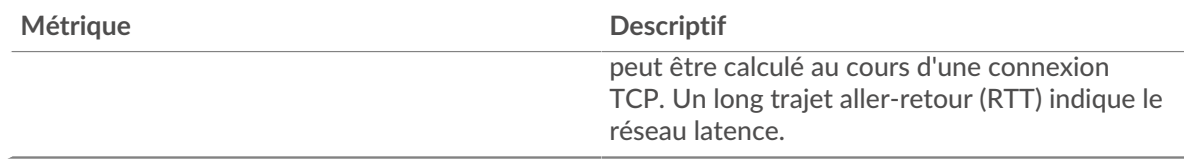

## <span id="page-77-0"></span>**Données du réseau**

Cette région affiche les informations TCP relatives au protocole actuel. En général, les blocages de l'hôte indiquent un problème avec un serveur ou un client, et les blocages du réseau indiquent un problème avec le réseau.

# **Stands d'accueil**

Ce graphique indique le nombre de fenêtres nulles associées à une application. Les appareils contrôlent la quantité de données qu'ils reçoivent en spécifiant le nombre de paquets qui peuvent leur être envoyés sur une période donnée. Lorsqu'un équipement reçoit plus de données qu'il ne peut en traiter, il annonce une fenêtre zéro pour demander à son homologue d'arrêter complètement d'envoyer des paquets jusqu'à ce que l'équipement rattrape son retard. Si vous voyez un grand nombre de fenêtres nulles, il se peut qu'un serveur ou un client ne soit pas assez rapide pour prendre en charge la quantité de données reçues.

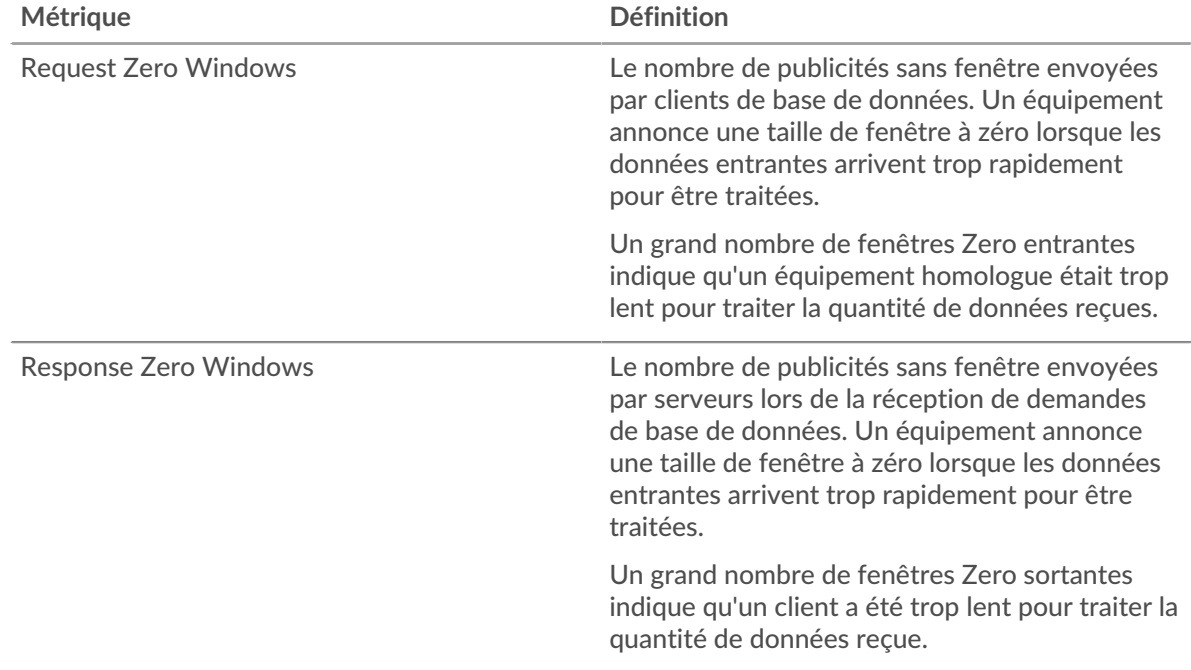

# **Nombre total de stands d'hôtes**

Ce graphique montre le nombre médian de publicités sans fenêtre envoyées par les appareils.

# **Stands de réseau**

Ce graphique indique le nombre de délais de retransmission survenus. Les délais de retransmission (RTO) se produisent lorsqu'un réseau abandonne trop de paquets, généralement en raison de collisions de paquets ou de l'épuisement de la mémoire tampon. Si un équipement envoie une demande ou une réponse et ne reçoit pas de confirmation dans un délai spécifié, il retransmet la demande. Si trop de retransmissions ne sont pas reconnues, un RTO se produit. Si vous constatez un grand nombre de RTO, le réseau est peut-être trop lent pour supporter le niveau d'activité actuel.

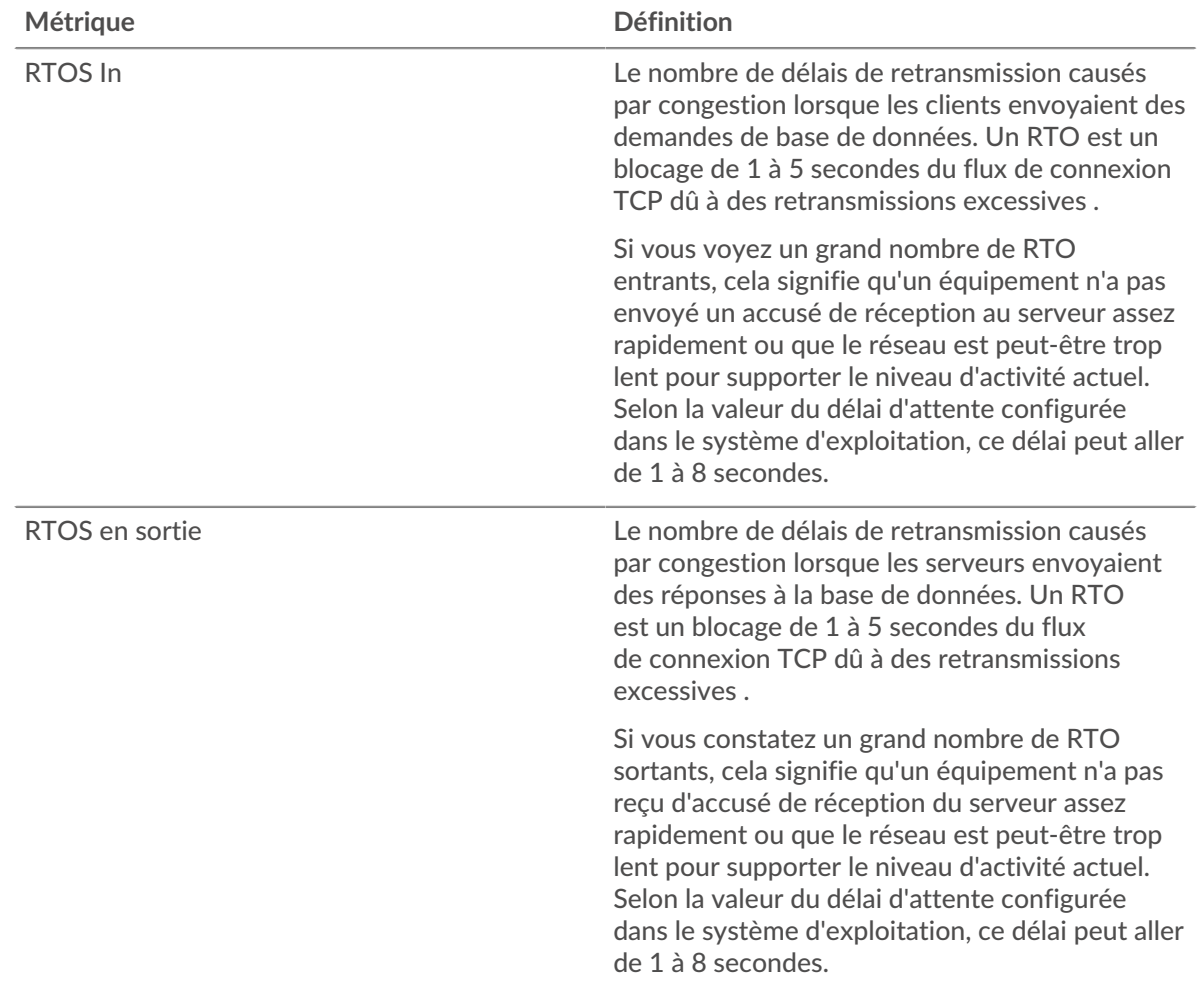

# **Nombre total de stands du réseau**

Ce graphique montre le nombre médian de délais de retransmission causés par la congestion lorsque les clients et les serveurs envoyaient des demandes.

# **Totaux métriques de base de données**

Les cartes suivantes sont disponibles dans cette région :

# **Nombre total de demandes et de réponses**

Les demandes et les réponses représentent la conversation qui a lieu entre les clients et les serveurs. S'il y a plus de demandes que de réponses, il se peut que les clients envoient plus de demandes que ce que les serveurs peuvent traiter ou que le réseau soit trop lent. Pour déterminer si le problème provient du réseau ou d'un serveur, vérifiez RTOS et zéro fenêtre dans le [Données du réseau](#page-77-0) section.

**Note:** Il est peu probable que le nombre total de demandes et de réponses à la base de données soit exactement le même, même dans un environnement sain. Par exemple, vous pouvez consulter une période qui capture une réponse à une demande envoyée avant le début de cette période. En général, plus la différence entre les réponses et les erreurs est grande, plus il y a de chances que ces transactions présentent un problème.

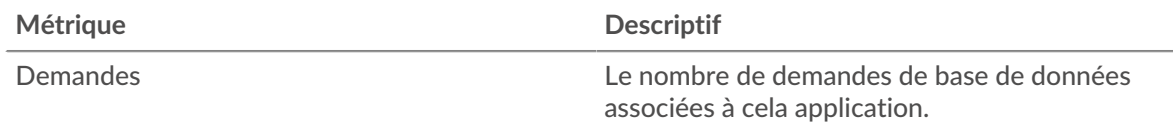

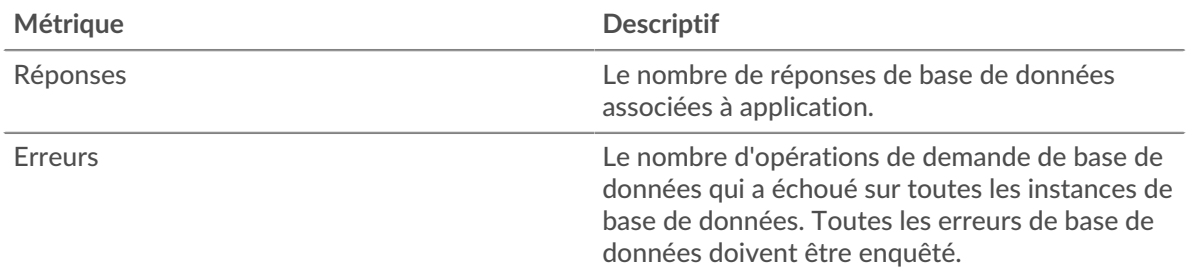

# **Mesures du réseau de base de données**

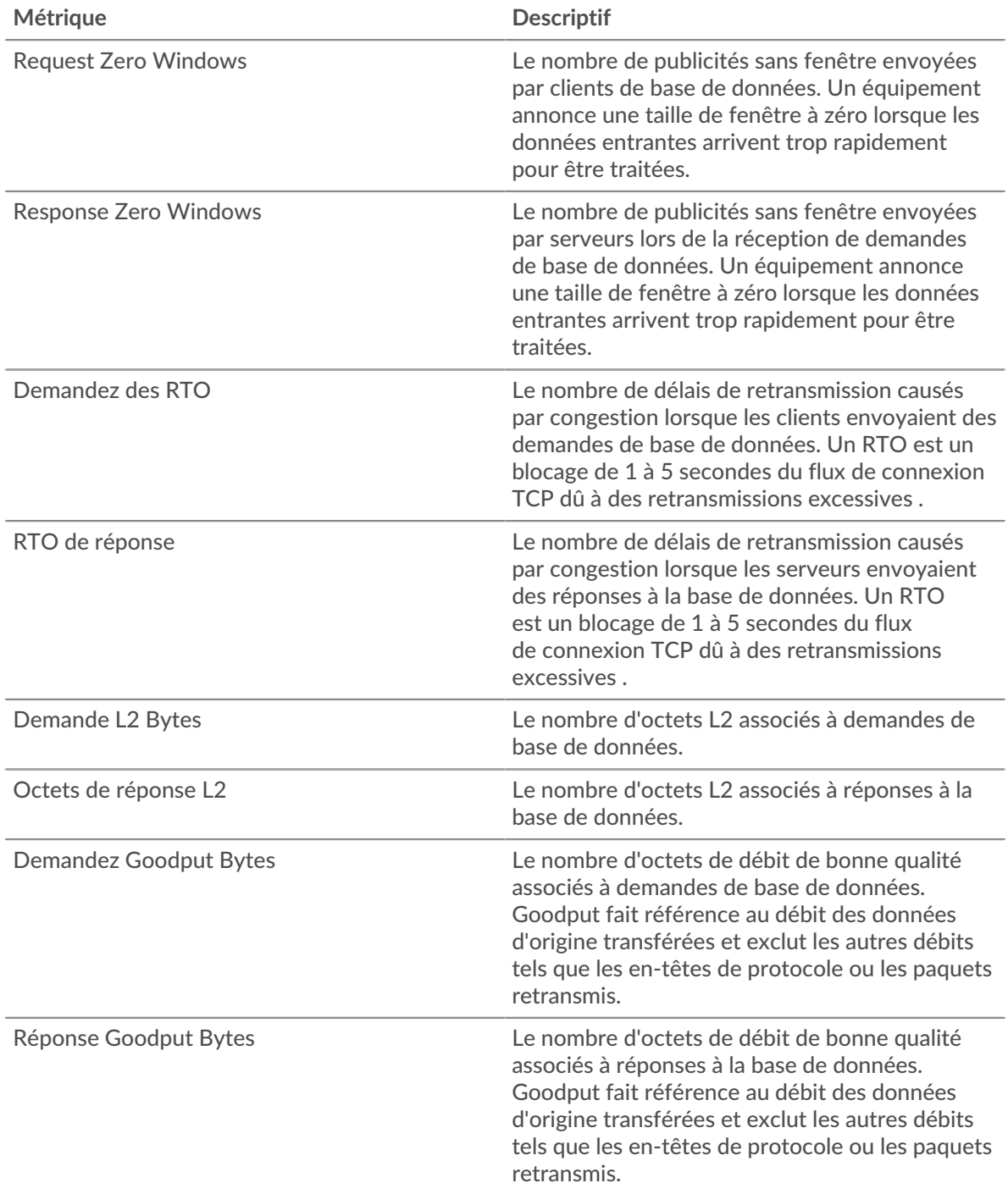

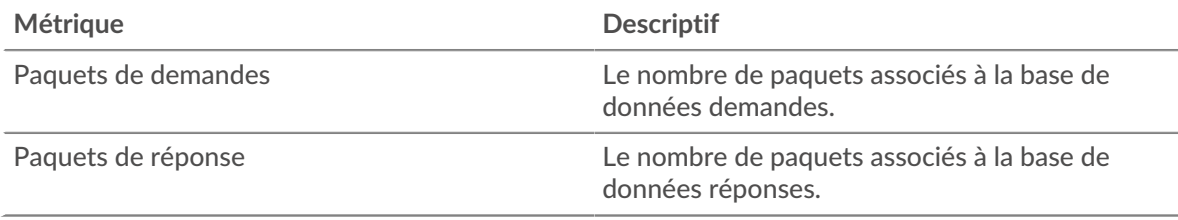

## **Page client de base de données**

Cette page affiche des graphiques métriques de [base de données](#page-69-0) le trafic client associé à un équipement de votre réseau.

- Pour en savoir plus sur les graphiques, consultez cette page :
	- [Base de données Résumé](#page-80-0)
	- [Détails de base de données](#page-84-0)
	- [Performance des bases de données](#page-84-1)
	- [Données du réseau](#page-85-0)
	- [Totaux métriques de base de données](#page-86-0)
- En savoir plus sur [considérations relatives à la sécurité des bases de données](#page-71-0)
- <span id="page-80-0"></span>• En savoir plus sur [utilisation de métriques.](#page-0-0)

#### **Base de données Résumé**

Les cartes suivantes sont disponibles dans cette région :

# **Transactions**

Ce graphique indique à quel moment des erreurs de base de données sont survenues et combien de réponses le client de base de données a reçues. Ces informations peuvent vous aider à déterminer dans quelle mesure le client était actif au moment où il a reçu les erreurs.

Si vous constatez un grand nombre d'erreurs, vous pouvez consulter les détails de chaque erreur, y compris le message d'erreur brut signalé par la base de données. Toutefois, si le nombre d'erreurs est faible, le problème peut être plus complexe et vous devez examiner le rapport entre les demandes et les réponses. Dans un environnement sain, le nombre de demandes et de réponses doit être à peu près égal. Pour plus d'informations, voir [Demandes et réponses](#page-86-0).

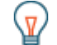

**Conseil:** Pour obtenir plus d'informations sur les erreurs, cliquez sur le **Des erreurs** lien en haut de page.

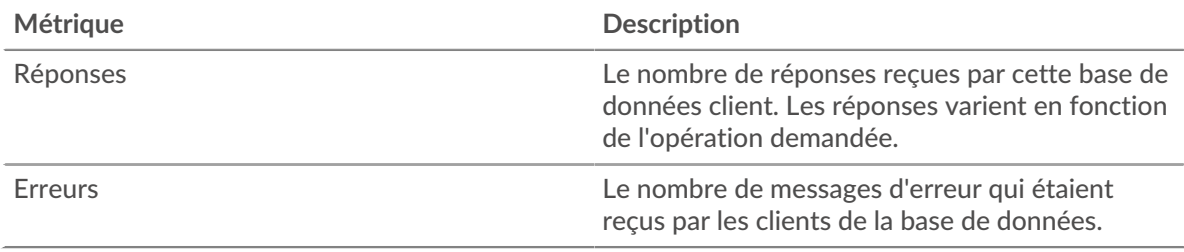

# **Nombre total de transactions**

Ce graphique indique le nombre total de réponses de base de données reçues par le client et le nombre de ces réponses contenant des erreurs.

# **°∙e** ExtraHop

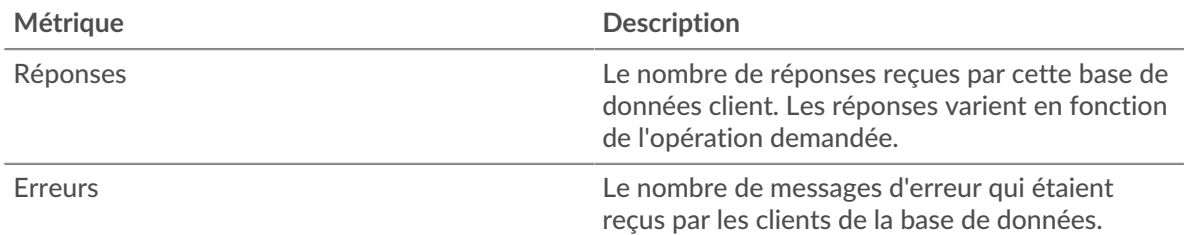

# **Performance (95e percentile)**

Ce graphique montre le 95e percentile des métriques temporelles. Les indicateurs de temps de transfert et de traitement indiquent certaines parties d'une transaction complète. Le temps de transfert des demandes indique le temps qu'il a fallu au client pour transmettre les demandes sur le réseau ; le temps de traitement du serveur indique le temps qu'il a fallu aux serveurs pour traiter les demandes ; et le temps de transfert des réponses indique le temps qu'il a fallu aux serveurs pour transmettre les réponses sur le réseau.

Les temps de transfert et de traitement sont calculés en mesurant le temps entre le moment où le premier et le dernier paquet de demandes et de réponses sont vus par le système ExtraHop, comme le montre la figure suivante :

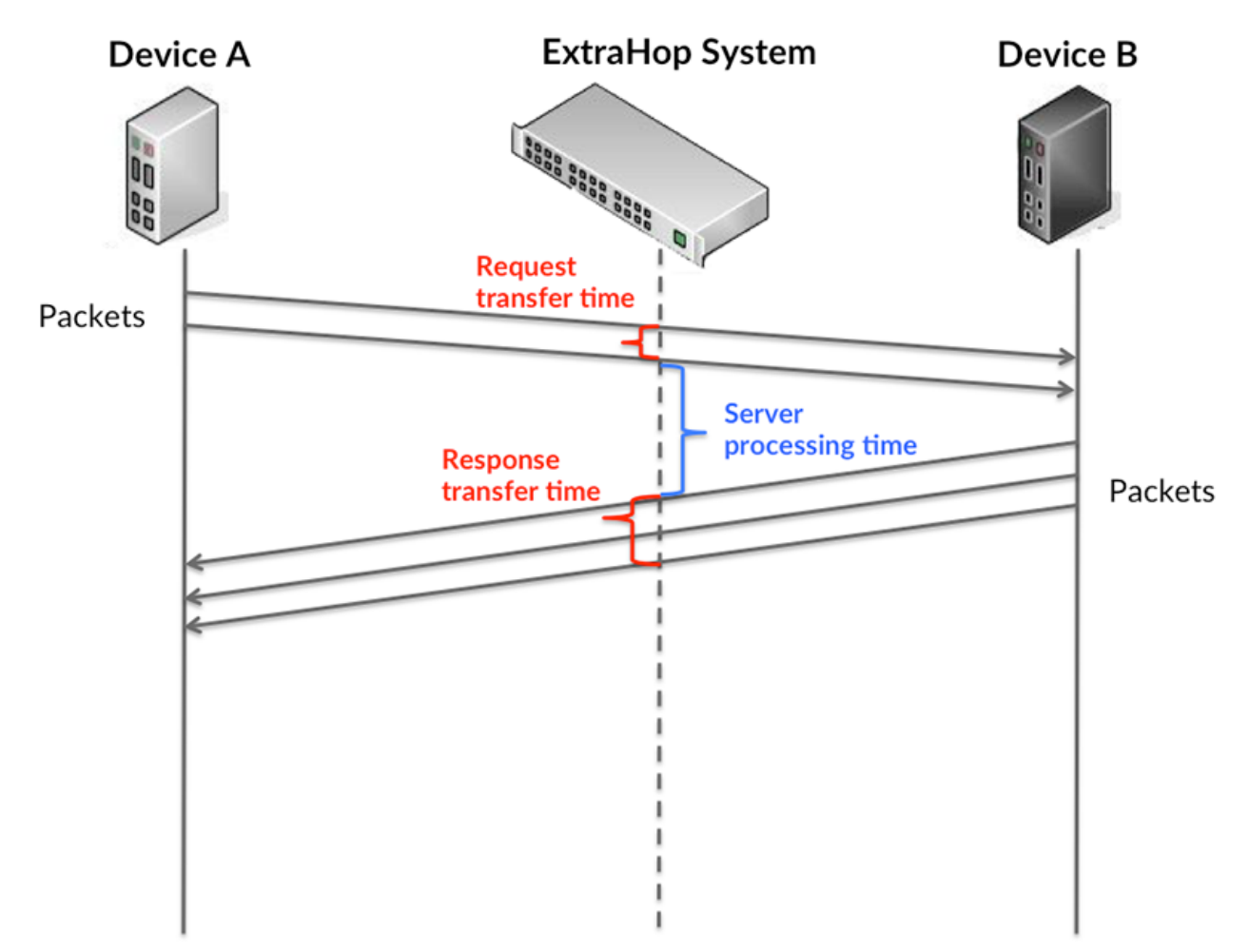

Il peut être difficile de déterminer si un problème est dû à un réseau ou à un équipement en ne tenant compte que des délais de transfert et de traitement, car ces indicateurs à eux seuls fournissent une image incomplète. Par conséquent, la métrique du temps de trajet aller-retour (RTT) est également incluse dans ce graphique. Les métriques RTT sont un bon indicateur des performances de votre réseau. Si vous constatez des temps de transfert ou de traitement élevés, mais que le RTT est faible, le problème se situe probablement au niveau de l'appareil. Toutefois, si les temps de RTT, de traitement et de transfert sont tous élevés, la latence du réseau peut affecter les temps de transfert et de traitement, et le problème peut provenir du réseau.

La métrique RTT peut aider à identifier la source du problème car elle mesure uniquement le temps nécessaire à l'envoi d'un accusé de réception immédiat par le client ou le serveur ; elle n'attend pas que tous les paquets soient livrés.

Le système ExtraHop calcule la valeur RTT en mesurant le temps entre le premier paquet d'une demande et l'accusé de réception du serveur, comme le montre la figure suivante :

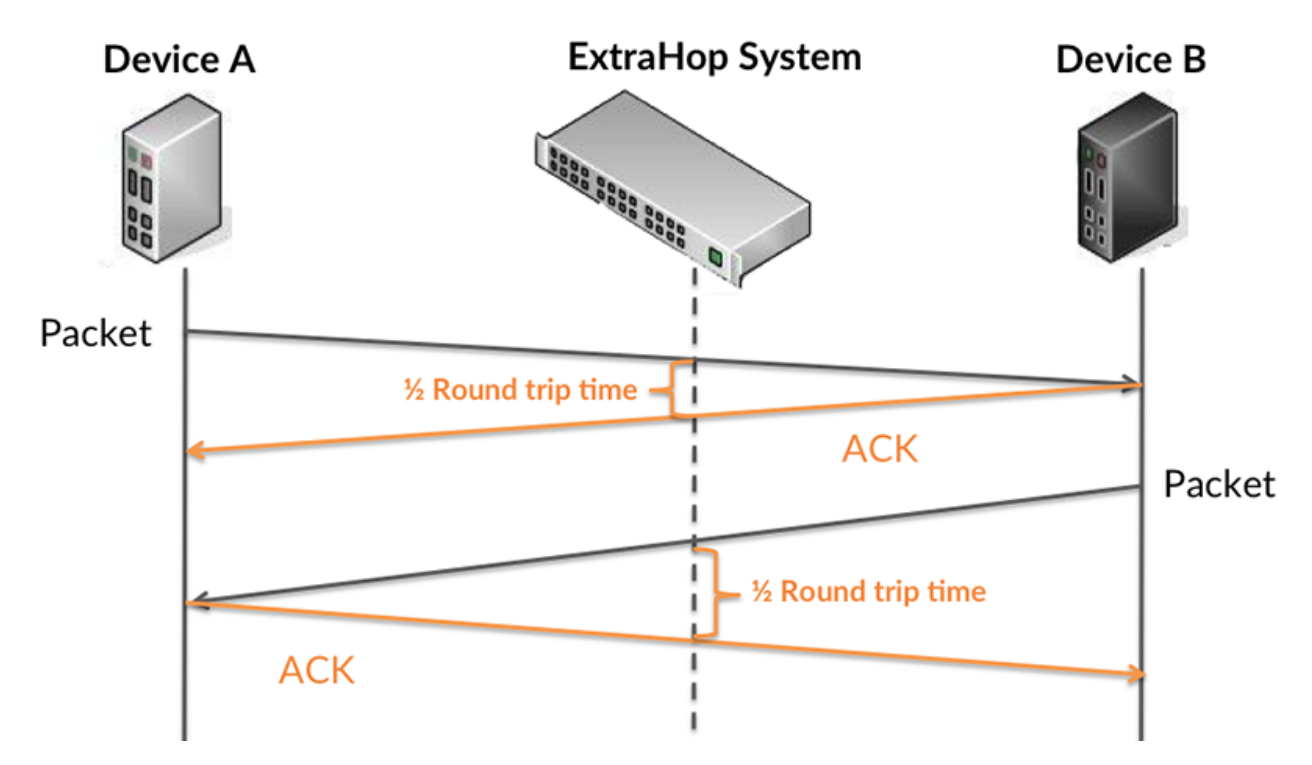

Le temps de transfert de la demande peut être élevé parce que le client a mis du temps à transmettre la demande (peut-être parce que la demande était très volumineuse) ; toutefois, le temps de transfert peut également être élevé parce que la demande a mis du temps à voyager sur le réseau (peut-être en raison de la congestion du réseau).

En savoir plus sur la façon dont le système ExtraHop calcule le temps de trajet aller-retour sur [Forum](https://forums.extrahop.com/) [ExtraHop](https://forums.extrahop.com/) Z.

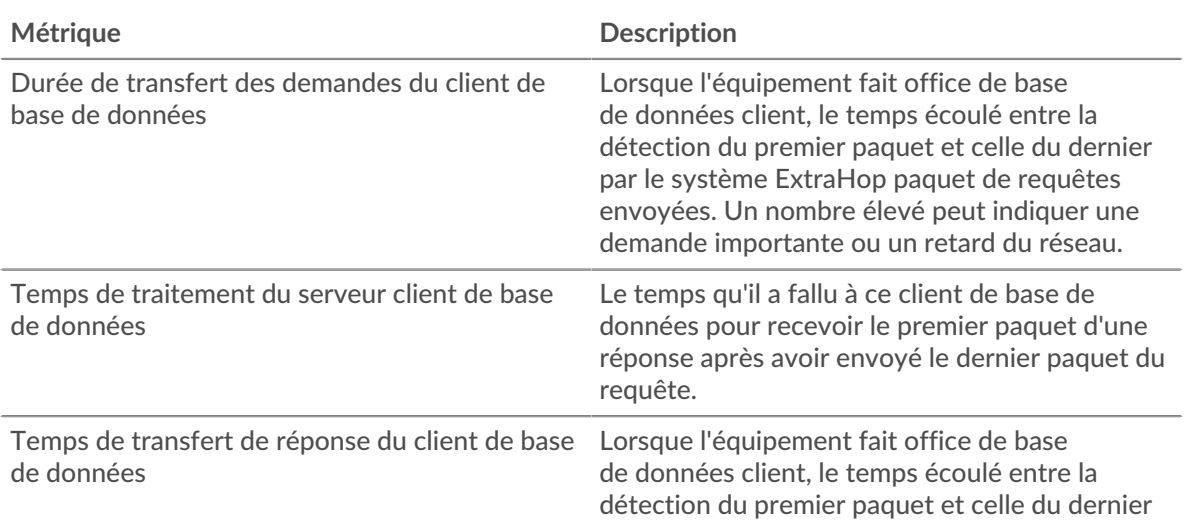

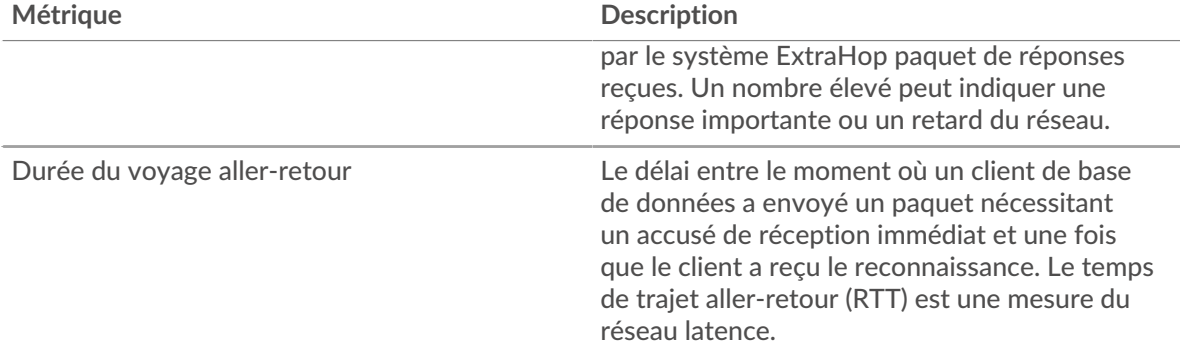

Le graphique des performances (95e percentile) montre la valeur la plus élevée pour une période donnée tout en filtrant les valeurs aberrantes ; le 95e percentile est la valeur la plus élevée inférieure à 95 % des valeurs pour une période d'échantillonnage. En affichant la 95e valeur, plutôt que le vrai maximum, le graphique vous donne une vue plus précise des données :

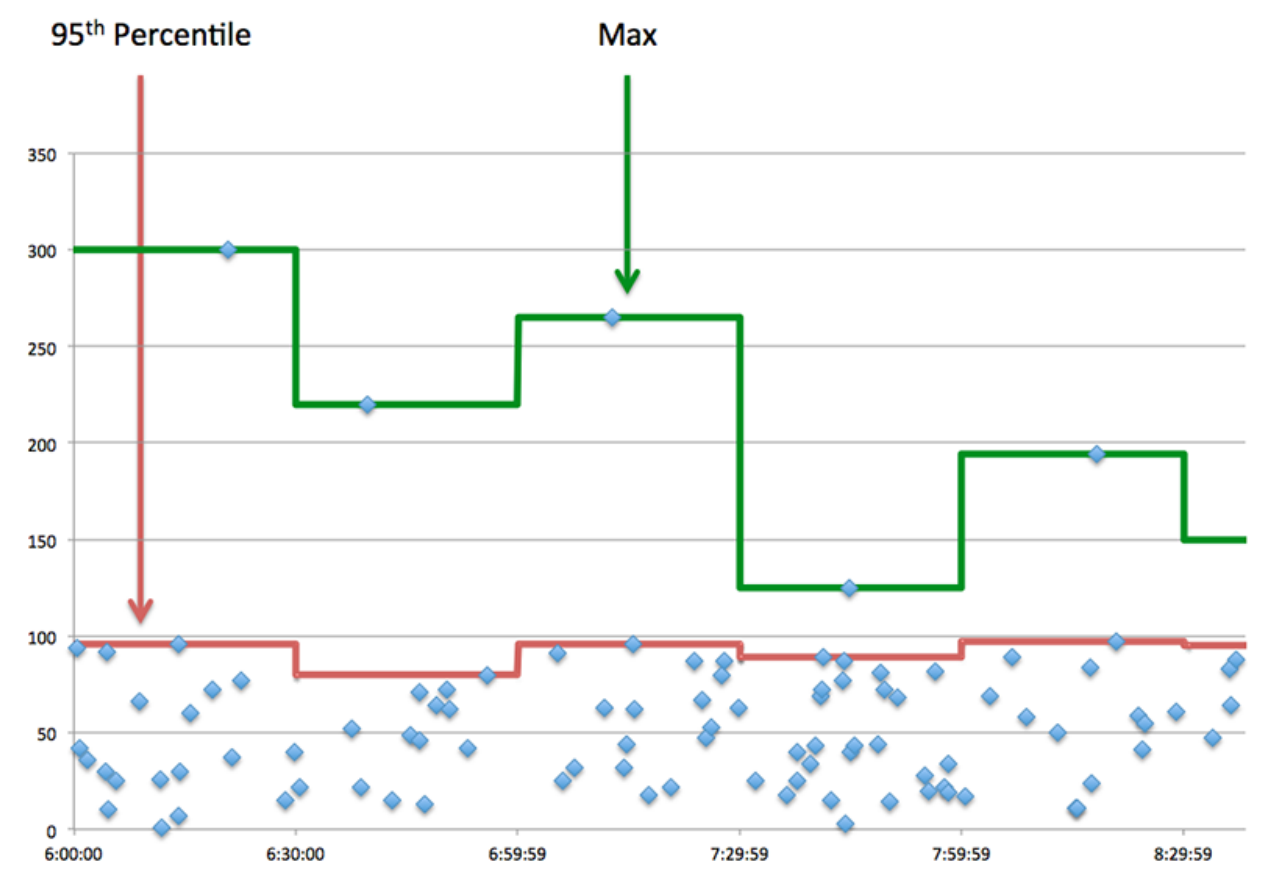

# **Performance (95e)**

Si un client agit lentement, les mesures récapitulatives des performances peuvent vous aider à déterminer si le réseau ou les serveurs sont à l'origine du problème. Ces indicateurs indiquent le 95e centile de temps que les serveurs ont mis pour traiter les demandes du client par rapport au 95e centile de temps nécessaire à la transmission des paquets provenant de ces demandes (et leurs réponses respectives) sur le réseau. Les temps de traitement élevés du serveur indiquent que le client contacte des serveurs lents. Des temps d'aller-retour TCP élevés indiquent que le client communique sur des réseaux lents.

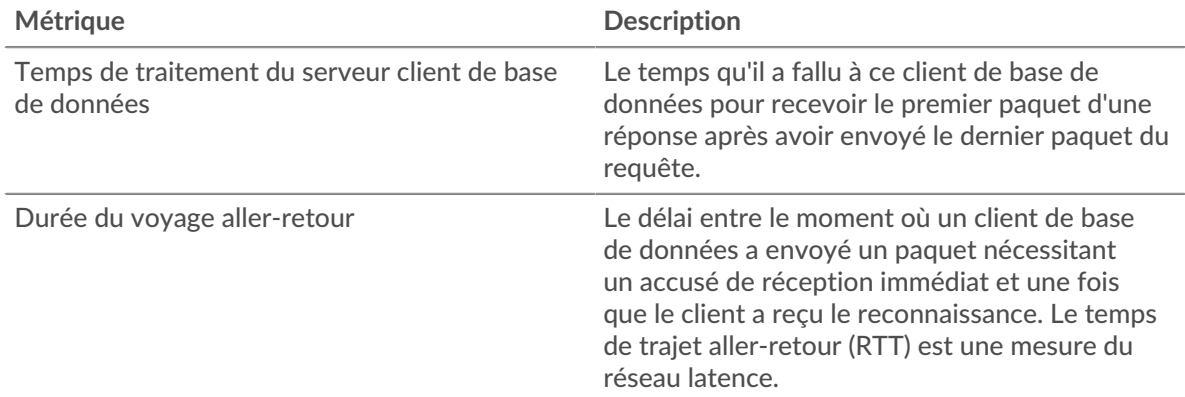

# <span id="page-84-0"></span>**Détails de base de données**

Les cartes suivantes sont disponibles dans cette région :

# **Les meilleures méthodes**

Ce graphique indique les méthodes les plus fréquemment utilisées par le client en répartissant le nombre total de demandes de base de données envoyées par le client par méthode.

# **Codes de statut les plus populaires**

Ce graphique indique les codes de statut que le client a le plus reçus en répartissant le nombre de réponses renvoyées au client par code d'état.

#### **Principaux utilisateurs**

Ce graphique indique quels utilisateurs étaient les plus actifs sur le client en répartissant le nombre total de demandes de base de données envoyées par le client par utilisateur.

# <span id="page-84-1"></span>**Performance des bases de données**

Les cartes suivantes sont disponibles dans cette région :

# **Répartition du temps de traitement du serveur**

Ce graphique présente les temps de traitement des serveurs sous forme d'histogramme pour montrer les temps de traitement les plus courants.

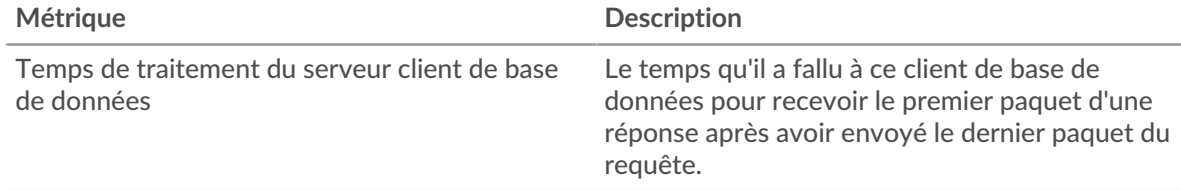

# **Temps de traitement du serveur**

Ce graphique indique le délai de traitement médian pour le client.

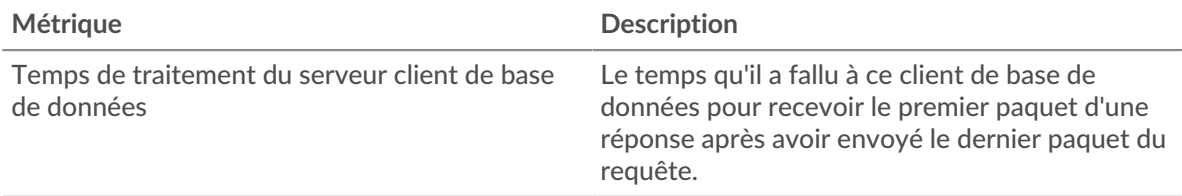

# **Répartition du temps aller-retour**

Ce graphique présente les temps d'aller-retour sous forme d'histogramme pour montrer les temps d'aller-retour les plus courants.

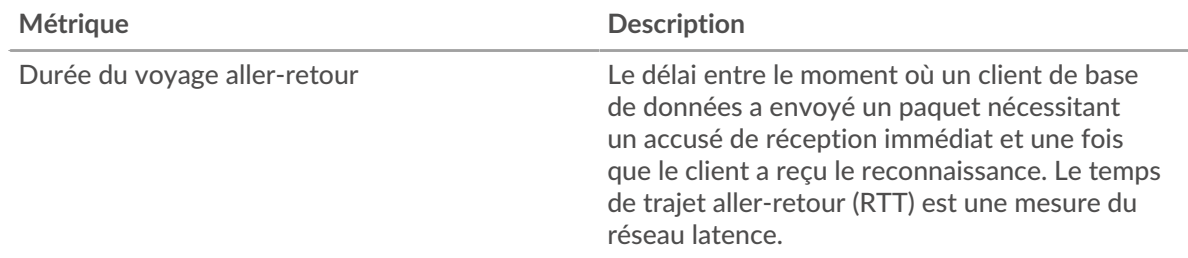

# **Durée du voyage aller-retour**

Ce graphique montre la durée médiane du trajet aller-retour pour le client.

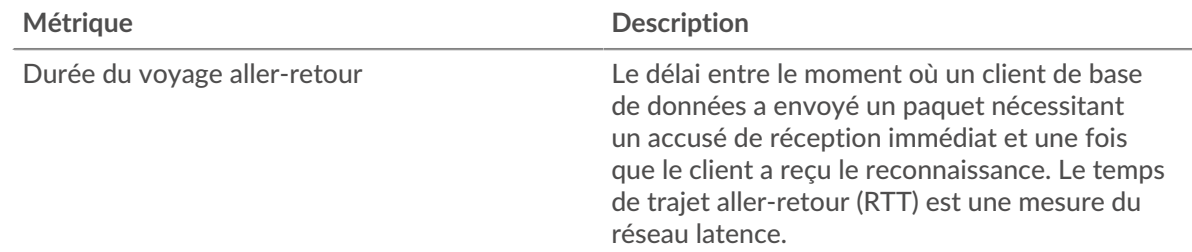

# <span id="page-85-0"></span>**Données du réseau**

Cette région affiche les informations TCP relatives au protocole actuel. En général, les blocages de l' hôte indiquent un problème avec le serveur ou le client, et les blocages du réseau indiquent un problème avec le réseau.

# **Stands d'accueil**

Ce graphique indique le nombre de fenêtres nulles annoncées ou reçues par l' équipement. Les appareils contrôlent la quantité de données qu'ils reçoivent en spécifiant le nombre de paquets qui peuvent leur être envoyés sur une période donnée. Lorsqu'un équipement reçoit plus de données qu'il ne peut en traiter, il annonce une fenêtre zéro pour demander à son homologue d' arrêter complètement d'envoyer des paquets jusqu'à ce que l'équipement rattrape son retard. Si vous voyez un grand nombre de fenêtres nulles, il se peut qu'un serveur ou un client ne soit pas assez rapide pour prendre en charge la quantité de données reçues.

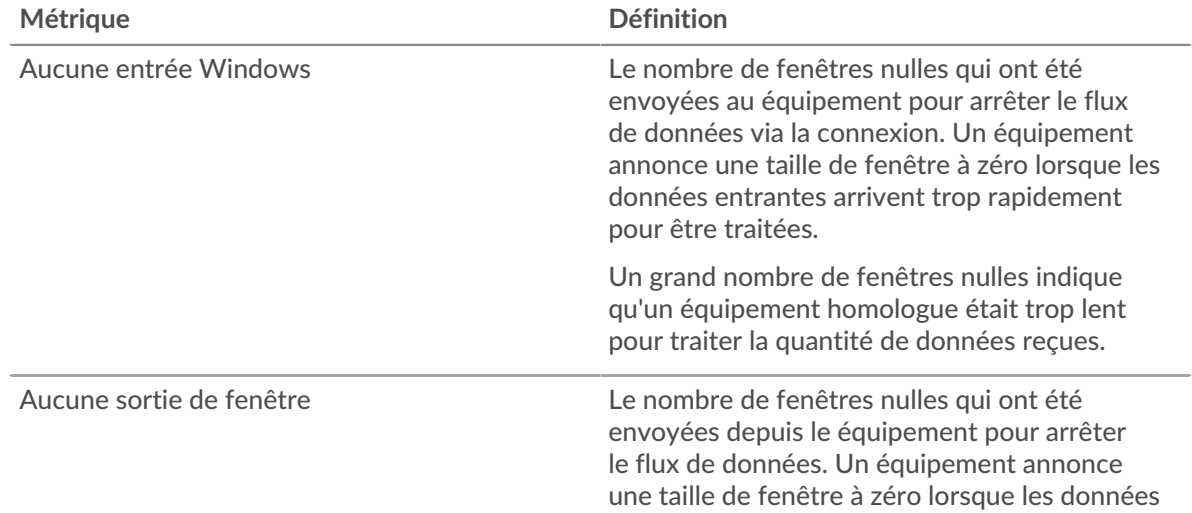

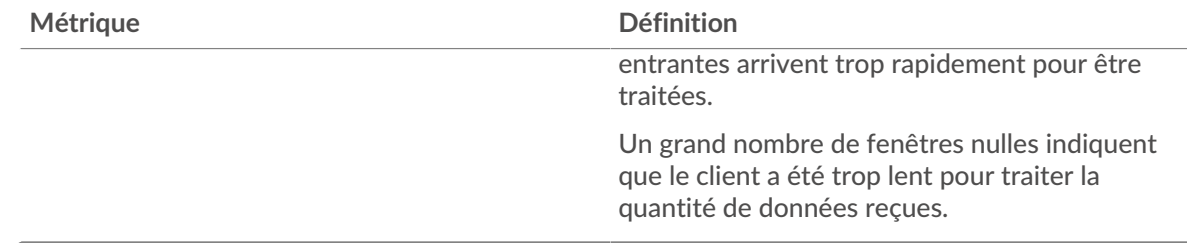

# **Stands de réseau**

Ce graphique indique le nombre de délais de retransmission survenus. Les délais de retransmission (RTO) se produisent lorsqu'un réseau abandonne trop de paquets, généralement en raison de collisions de paquets ou de l'épuisement de la mémoire tampon. Si un équipement envoie une demande ou une réponse et ne reçoit pas de confirmation dans un délai spécifié, il retransmet la demande. Si trop de retransmissions ne sont pas reconnues, un RTO se produit. Si vous constatez un grand nombre de RTO, le réseau est peut-être trop lent pour supporter le niveau d' activité actuel.

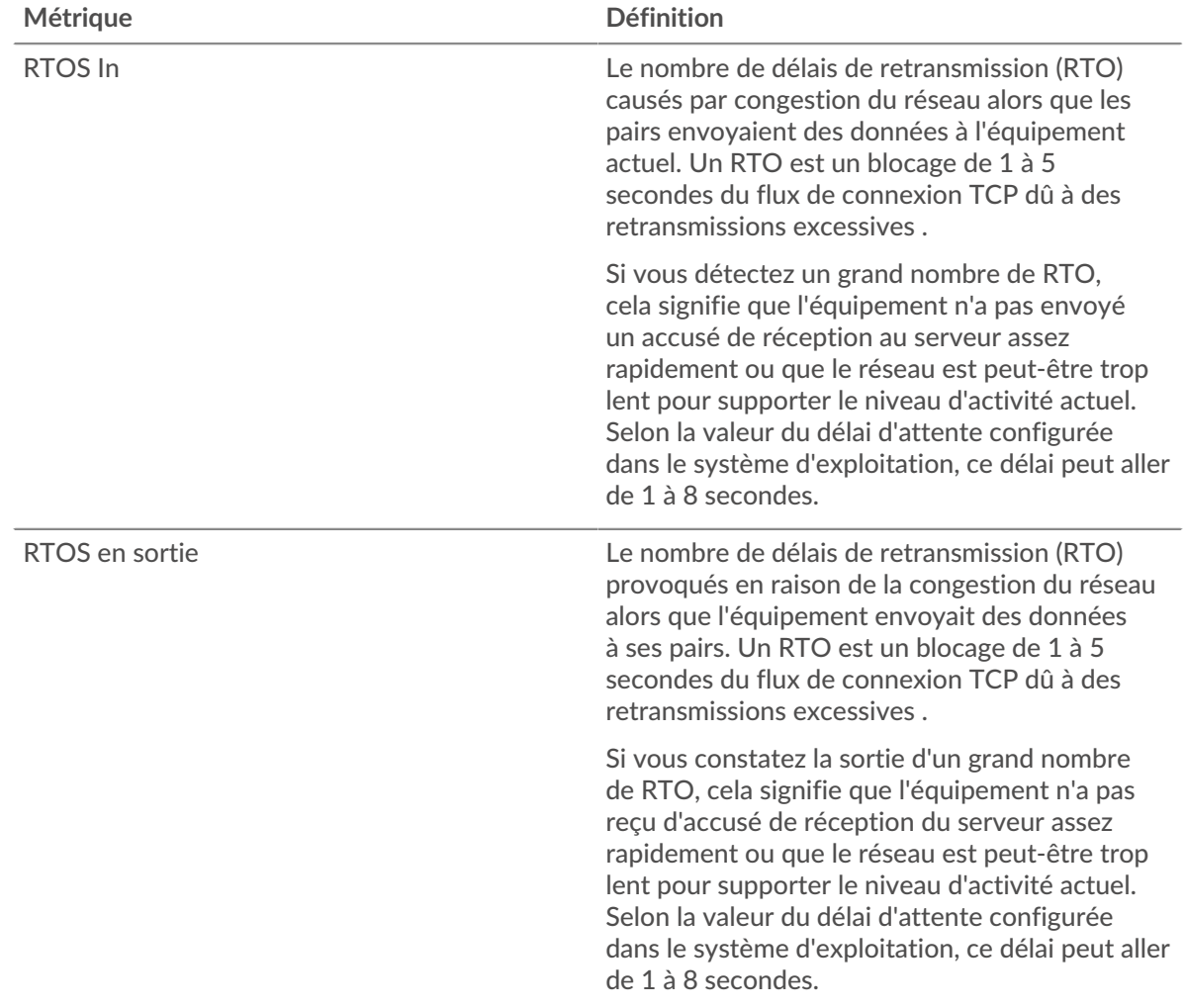

# <span id="page-86-0"></span>**Totaux métriques de base de données**

Les cartes suivantes sont disponibles dans cette région :

# **Nombre total de demandes et de réponses**

Les demandes et les réponses représentent la conversation qui a lieu entre les clients et les serveurs. S'il y a plus de demandes que de réponses, le client envoie peut-être plus de demandes que ce que les serveurs peuvent gérer ou le réseau est peut-être trop lent. Pour déterminer si le problème provient du réseau ou du serveur, vérifiez RTOS et zéro fenêtre dans le [Données du réseau](#page-85-0) section.

**Note:** Il est peu probable que le nombre total de demandes et de réponses à la base de données soit exactement le même, même dans un environnement sain. Par exemple, vous pouvez consulter une période qui capture une réponse à une demande envoyée avant le début de cette période. En général, plus la différence entre les réponses et les erreurs est grande, plus il y a de chances que ces transactions présentent un problème.

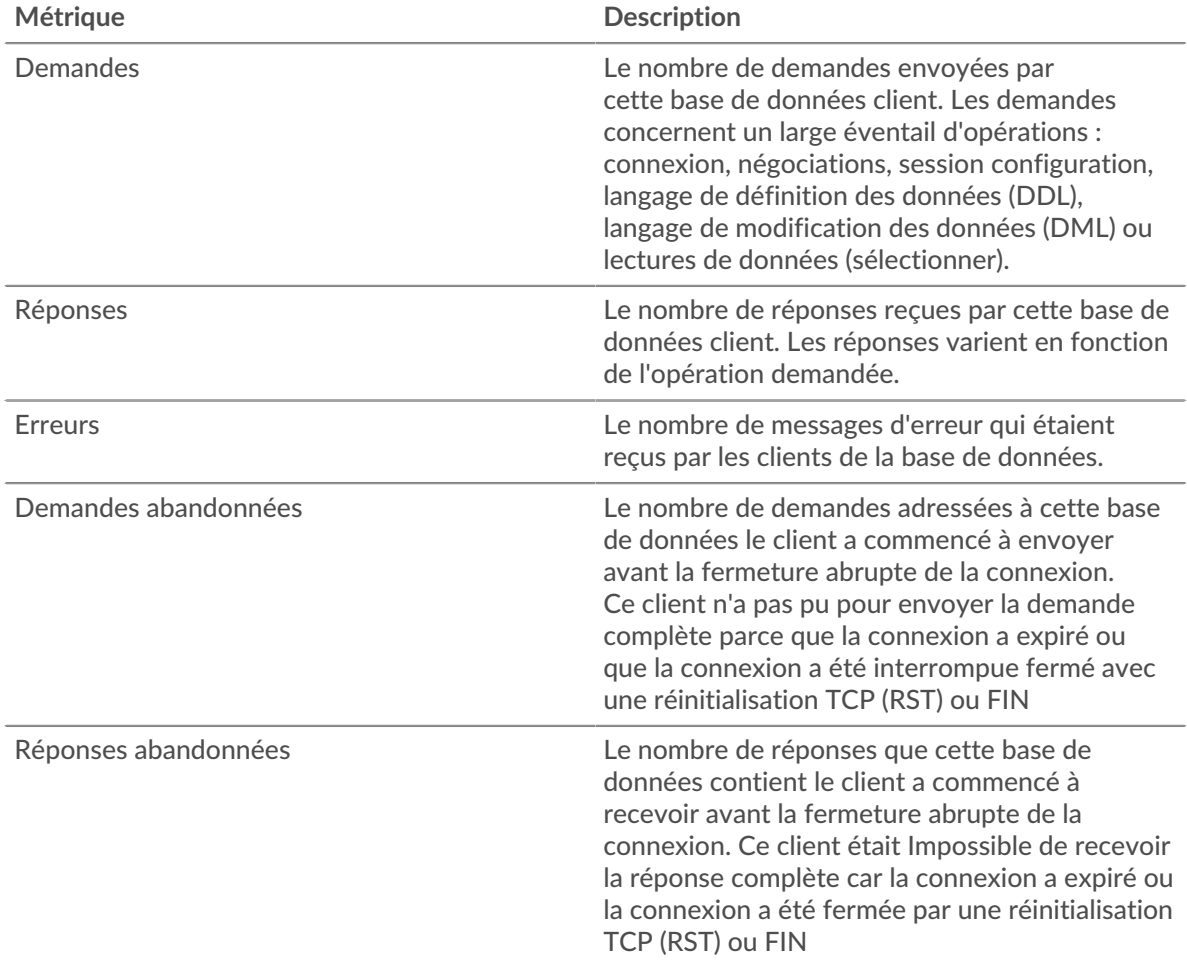

# **Taille de la demande et de la réponse**

Ce graphique montre la taille moyenne des demandes et des réponses.

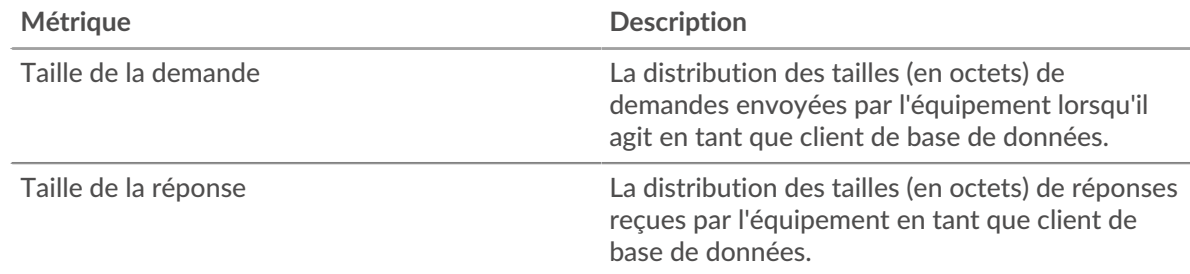

# **Page du serveur de base de données**

Cette page affiche des graphiques métriques de [base de données](#page-69-0) le trafic du serveur associé à un équipement de votre réseau.

- Pour en savoir plus sur les graphiques, consultez cette page :
	- [Base de données Résumé](#page-88-0)
	- [Détails de base de données](#page-92-0)
	- [Performance des bases de données](#page-92-1)
	- [Données du réseau](#page-93-0)
	- [Totaux métriques de base de données](#page-94-0)
- En savoir plus sur [considérations relatives à la sécurité des bases de données](#page-71-0)
- <span id="page-88-0"></span>• En savoir plus sur [utilisation de métriques.](#page-0-0)

# **Base de données Résumé**

Les cartes suivantes sont disponibles dans cette région :

#### **Transactions**

Ce graphique indique à quel moment des erreurs de base de données se sont produites et combien de réponses de base de données le serveur a envoyées. Ces informations peuvent vous aider à déterminer le niveau d'activité du serveur au moment où il a renvoyé les erreurs.

Si vous constatez un grand nombre d'erreurs, vous pouvez consulter les détails de chaque erreur, y compris le message d'erreur brut signalé par la base de données. Toutefois, si le nombre d'erreurs est faible, le problème peut être plus complexe et vous devez examiner le rapport entre les demandes et les réponses. Dans un environnement sain, le nombre de demandes et de réponses doit être à peu près égal. Pour plus d'informations, voir [Demandes et réponses](#page-94-0).

**Conseil:** Pour obtenir plus d'informations sur les erreurs, cliquez sur **Erreurs** lien en haut de page.

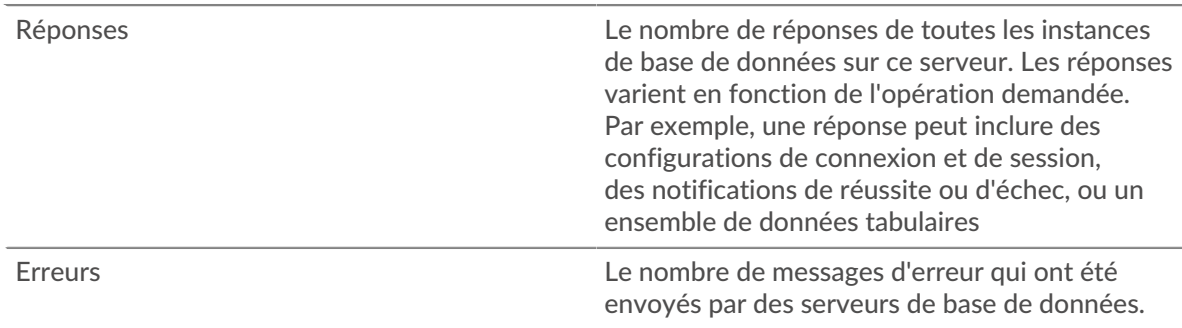

#### **Nombre total de transactions**

Ce graphique indique le nombre total de réponses de base de données envoyées par le serveur et le nombre de ces réponses contenant des erreurs.

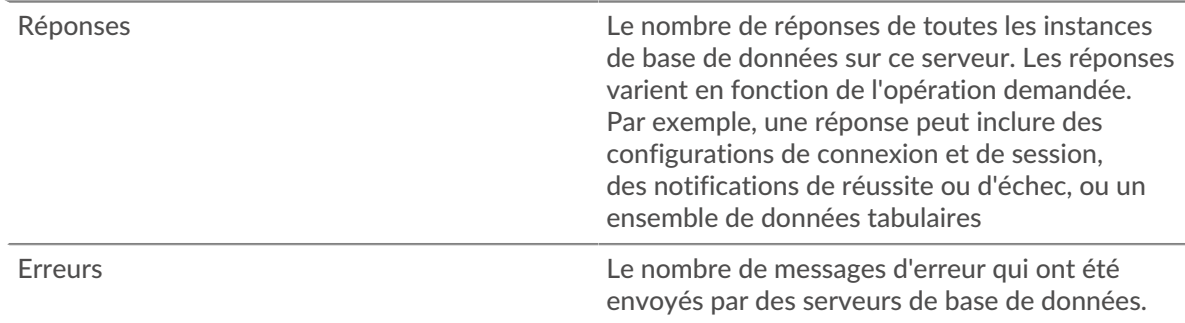

# **Performance (95e percentile)**

Ce graphique montre le 95e percentile des métriques temporelles. Les indicateurs de temps de transfert et de traitement indiquent certaines parties d'une transaction complète. Le temps de transfert des demandes indique le temps qu'il a fallu aux clients pour transmettre les demandes sur le réseau ; le temps de traitement du serveur indique le temps qu'il a fallu au serveur pour traiter les demandes ; et le temps de transfert des réponses indique le temps qu'il a fallu au serveur pour transmettre les réponses sur le réseau.

Les temps de transfert et de traitement sont calculés en mesurant le temps entre le moment où le premier et le dernier paquet de demandes et de réponses sont vus par le système ExtraHop, comme le montre la figure suivante :

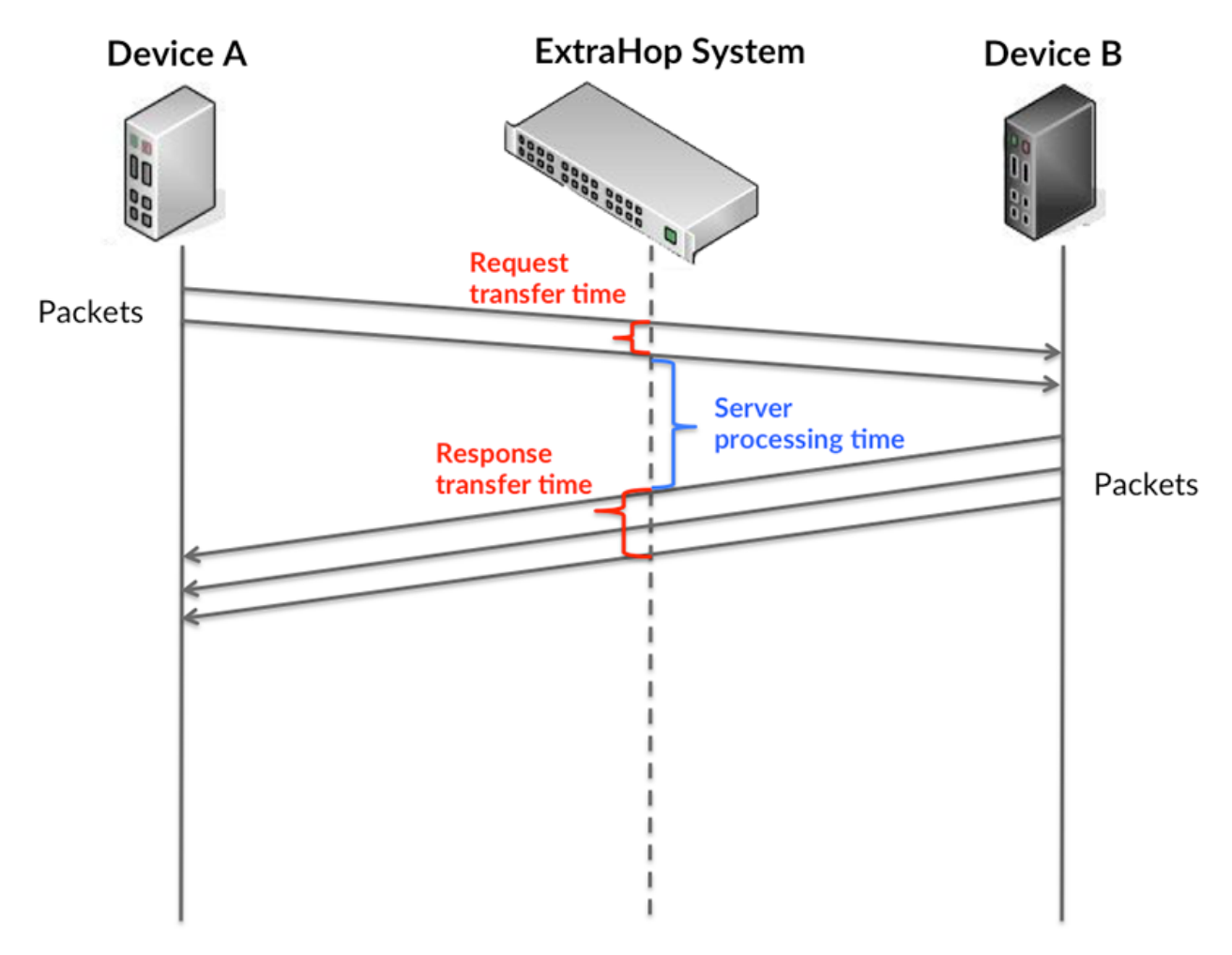

Il peut être difficile de déterminer si un problème est dû à un réseau ou à un équipement en ne tenant compte que des délais de transfert et de traitement, car ces indicateurs à eux seuls fournissent une image incomplète. Par conséquent, la métrique du temps de trajet aller-retour (RTT) est également incluse dans ce graphique. Les métriques RTT sont un bon indicateur des performances de votre réseau. Si vous constatez des temps de transfert ou de traitement élevés, mais que le RTT est faible, le problème se situe probablement au niveau de l'appareil. Toutefois, si les temps de RTT, de traitement et de transfert sont tous élevés, la latence du réseau peut affecter les temps de transfert et de traitement, et le problème peut provenir du réseau.

La métrique RTT peut aider à identifier la source du problème car elle mesure uniquement le temps nécessaire à l'envoi d'un accusé de réception immédiat par le client ou le serveur ; elle n'attend pas que tous les paquets soient livrés.

# **∙.e** ExtraHop

Le système ExtraHop calcule la valeur RTT en mesurant le temps entre le premier paquet d'une demande et l'accusé de réception du serveur, comme le montre la figure suivante :

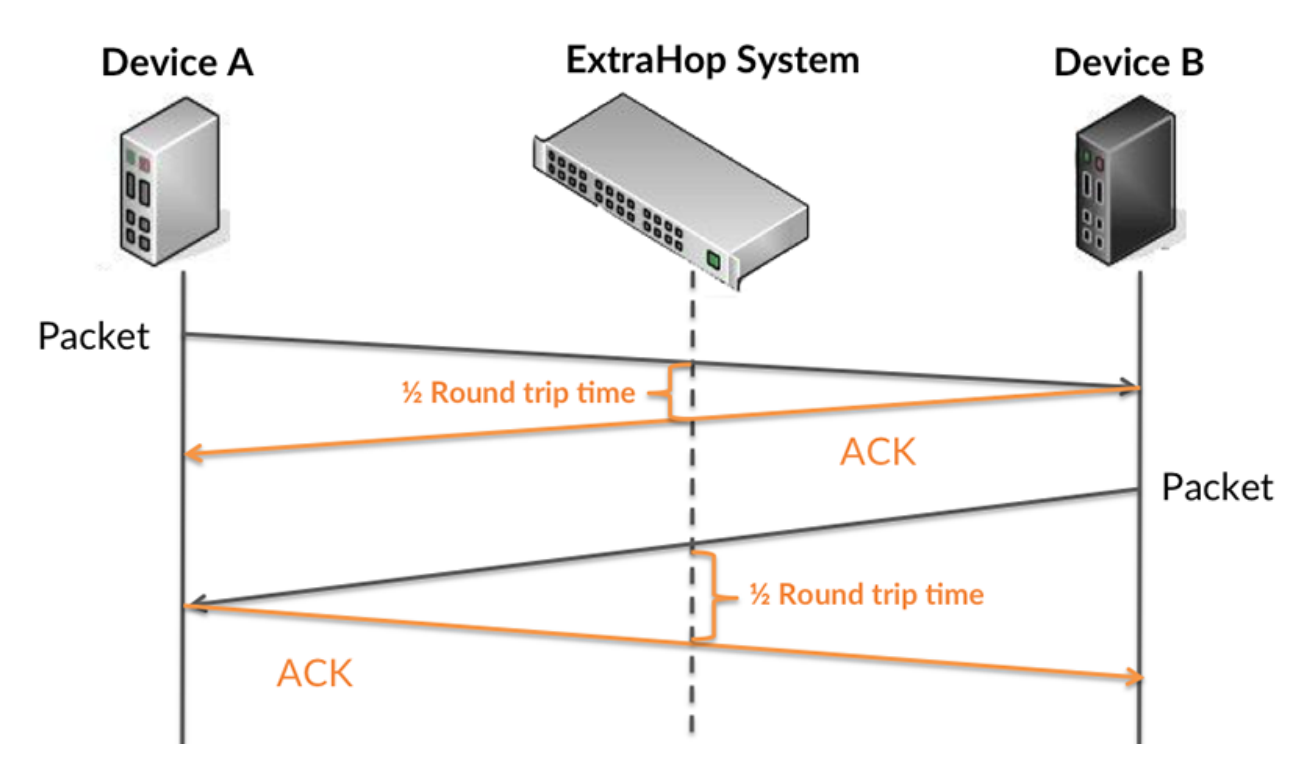

Le temps de transfert de la demande peut être élevé parce que le client a mis du temps à transmettre la demande (peut-être parce que la demande était très volumineuse) ; toutefois, le temps de transfert peut également être élevé parce que la demande a mis du temps à voyager sur le réseau (peut-être en raison de la congestion du réseau).

En savoir plus sur la façon dont le système ExtraHop calcule le temps de trajet aller-retour sur [Forum](https://forums.extrahop.com/) [ExtraHop](https://forums.extrahop.com/) **Z**.

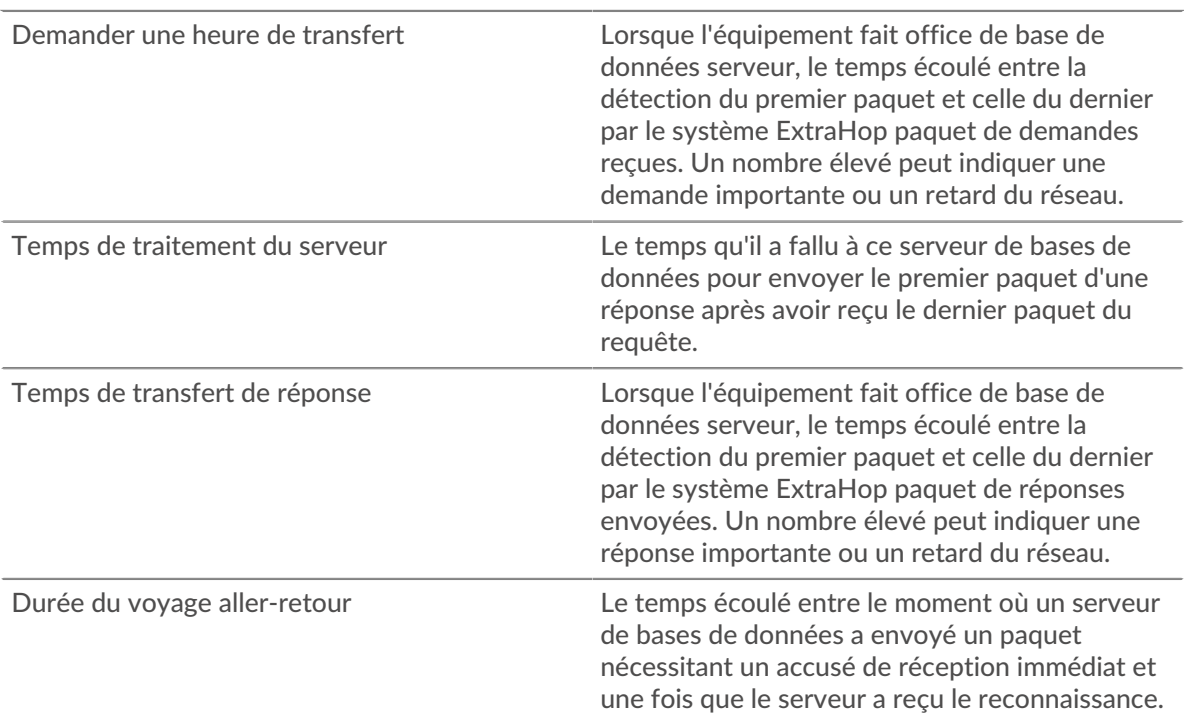

Le temps de trajet aller-retour (RTT) est une mesure du réseau latence.

Le graphique des performances (95e percentile) montre la valeur la plus élevée pour une période donnée tout en filtrant les valeurs aberrantes ; le 95e percentile est la valeur la plus élevée inférieure à 95 % des valeurs pour une période d'échantillonnage. En affichant la 95e valeur, plutôt que le vrai maximum, le graphique vous donne une vue plus précise des données :

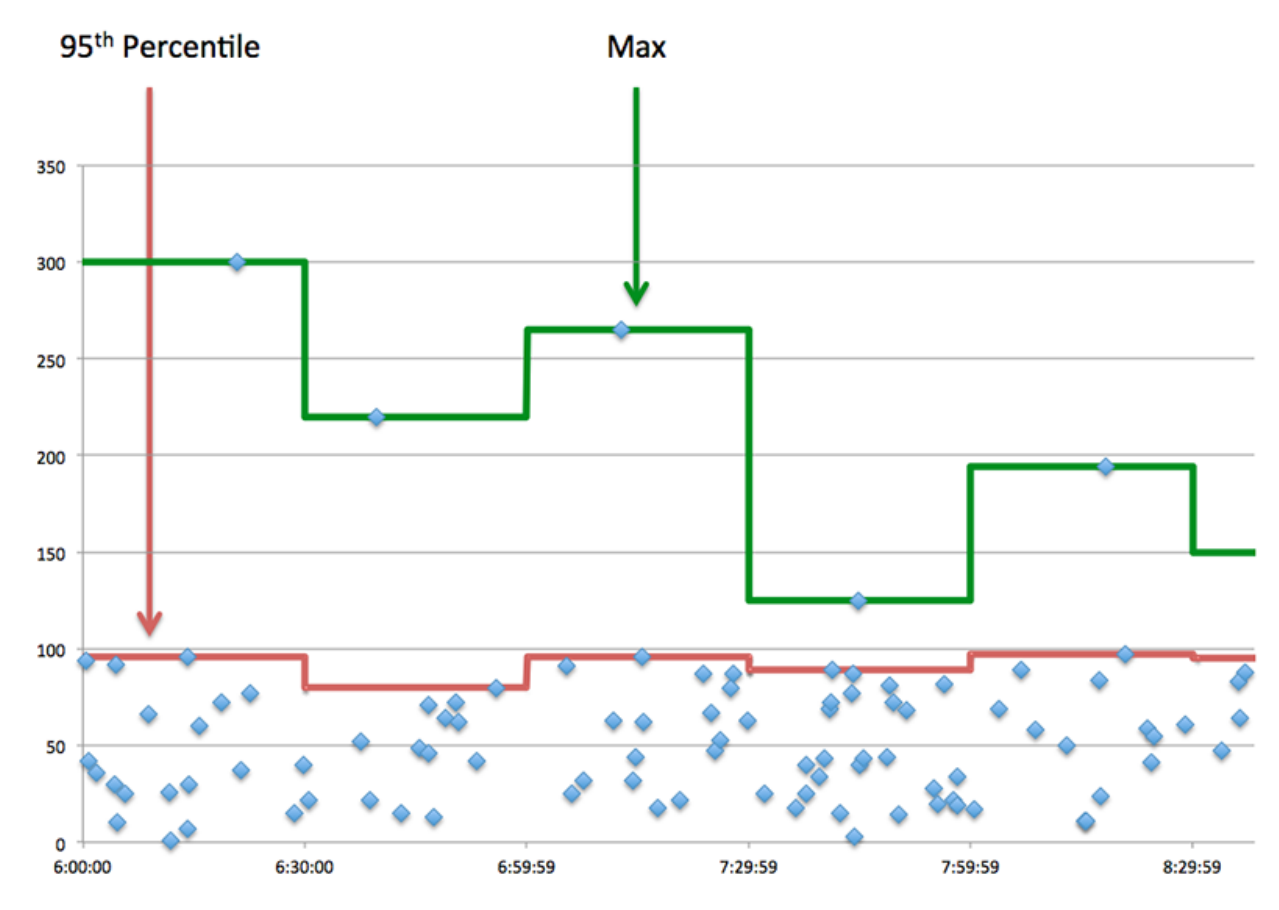

# **Performance (95e)**

Si un serveur agit lentement, les mesures récapitulatives des performances peuvent vous aider à déterminer si le réseau ou le serveur est à l'origine du problème. Les mesures récapitulatives des performances indiquent le 95e centile de temps nécessaire au serveur pour traiter les demandes des clients par rapport au 95e centile de temps nécessaire à la transmission des paquets provenant de ces demandes (et leurs réponses respectives) sur le réseau. Les temps de traitement élevés indiquent que le serveur est lent. Un RTT élevé indique que le serveur communique sur des réseaux lents.

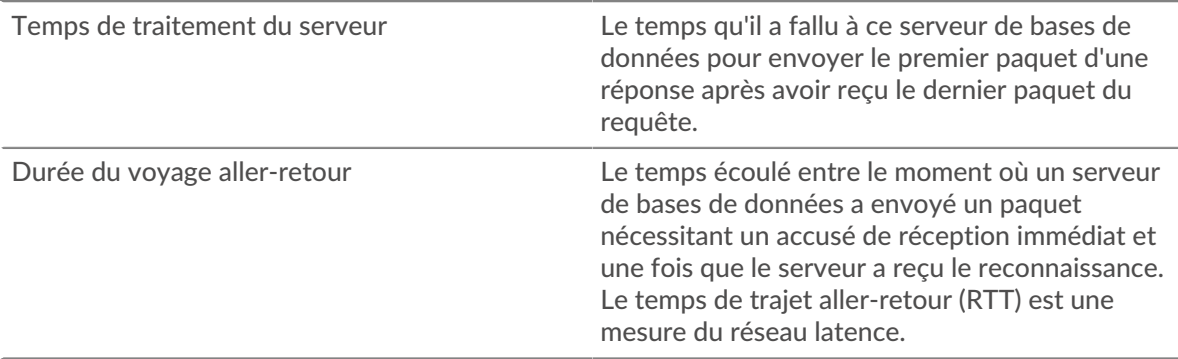

# <span id="page-92-0"></span>**Détails de base de données**

Les cartes suivantes sont disponibles dans cette région :

#### **Les meilleures méthodes**

Ce graphique montre quelles méthodes de base de données ont été le plus souvent appelées sur le serveur en ventilant le nombre total de demandes reçues par le serveur par méthode.

## **Principaux codes de statut**

Ce graphique indique les codes d'état de base de données les plus renvoyés par le serveur en répartissant le nombre total de réponses envoyées par le serveur par code d'état.

#### **Principaux utilisateurs**

Ce graphique indique quels utilisateurs étaient les plus actifs sur le serveur en répartissant le nombre total de demandes de base de données envoyées au serveur par utilisateur.

#### <span id="page-92-1"></span>**Performance des bases de données**

Les cartes suivantes sont disponibles dans cette région :

#### **Répartition du temps de traitement du serveur**

Ce graphique présente les temps de traitement des serveurs sous forme d'histogramme pour montrer les temps de traitement les plus courants.

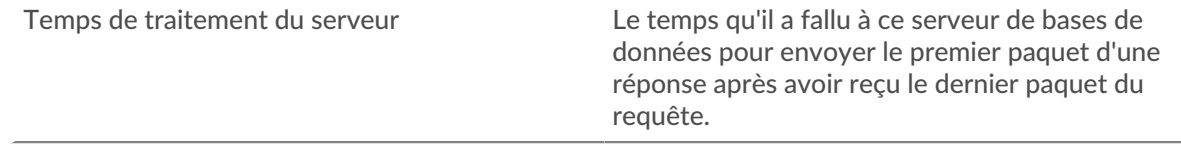

# **Temps de traitement du serveur**

Ce graphique indique le temps de traitement médian pour le serveur.

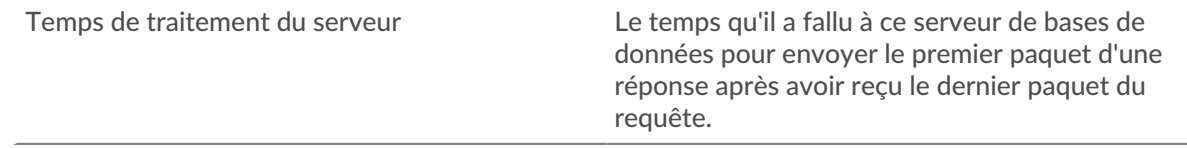

# **Répartition du temps aller-retour**

Ce graphique présente les temps d'aller-retour sous forme d'histogramme pour montrer les temps d'aller-retour les plus courants.

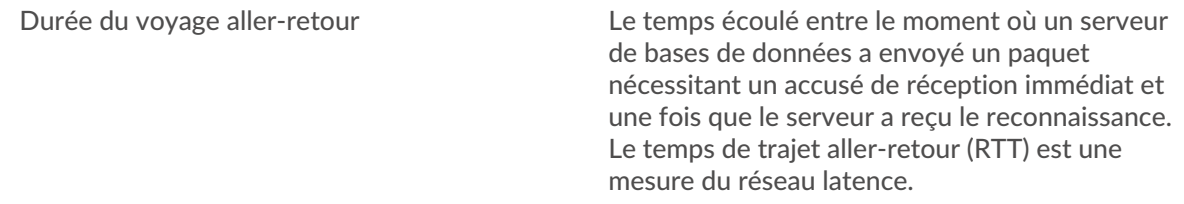

# **Durée du voyage aller-retour**

Ce graphique indique le temps de trajet aller-retour médian pour le serveur.

Durée du voyage aller-retour Le temps écoulé entre le moment où un serveur de bases de données a envoyé un paquet nécessitant un accusé de réception immédiat et une fois que le serveur a reçu le reconnaissance.

# <span id="page-93-0"></span>**Données du réseau**

Cette région affiche les informations TCP relatives au protocole actuel. En général, les blocages de l' hôte indiquent un problème avec le serveur ou le client, et les blocages du réseau indiquent un problème avec le réseau.

# **Stands d'accueil**

Ce graphique indique le nombre de fenêtres nulles annoncées ou reçues par l' équipement. Les appareils contrôlent la quantité de données qu'ils reçoivent en spécifiant le nombre de paquets qui peuvent leur être envoyés sur une période donnée. Lorsqu'un équipement reçoit plus de données qu'il ne peut en traiter, il annonce une fenêtre zéro pour demander à son homologue d' arrêter complètement d'envoyer des paquets jusqu'à ce que l'équipement rattrape son retard. Si vous voyez un grand nombre de fenêtres nulles, il se peut qu'un serveur ou un client ne soit pas assez rapide pour prendre en charge la quantité de données reçues.

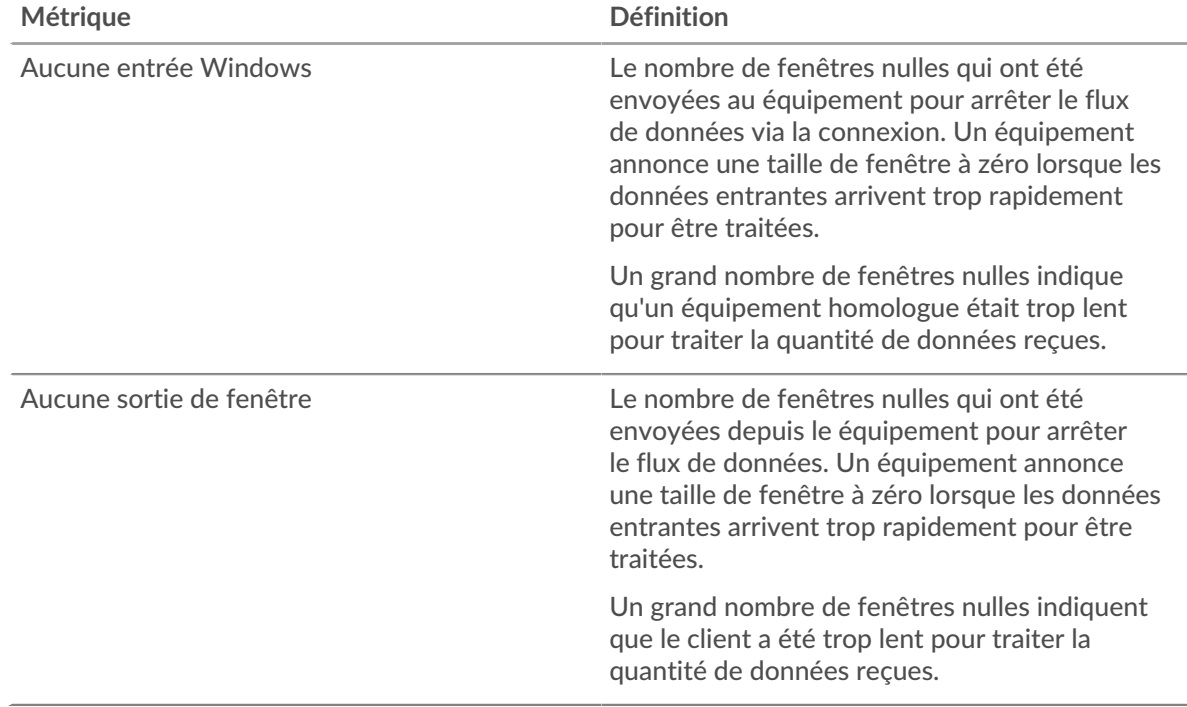

# **Stands de réseau**

Ce graphique indique le nombre de délais de retransmission survenus. Les délais de retransmission (RTO) se produisent lorsqu'un réseau abandonne trop de paquets, généralement en raison de collisions de paquets ou de l'épuisement de la mémoire tampon. Si un équipement envoie une demande ou une réponse et ne reçoit pas de confirmation dans un délai spécifié, il retransmet la demande. Si trop de retransmissions ne sont pas reconnues, un RTO se produit. Si vous constatez un grand nombre de RTO, le réseau est peut-être trop lent pour supporter le niveau d' activité actuel.

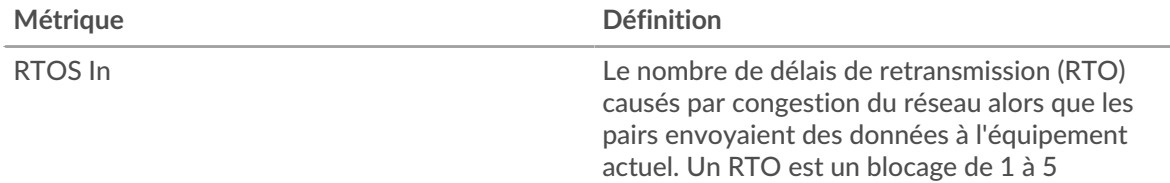

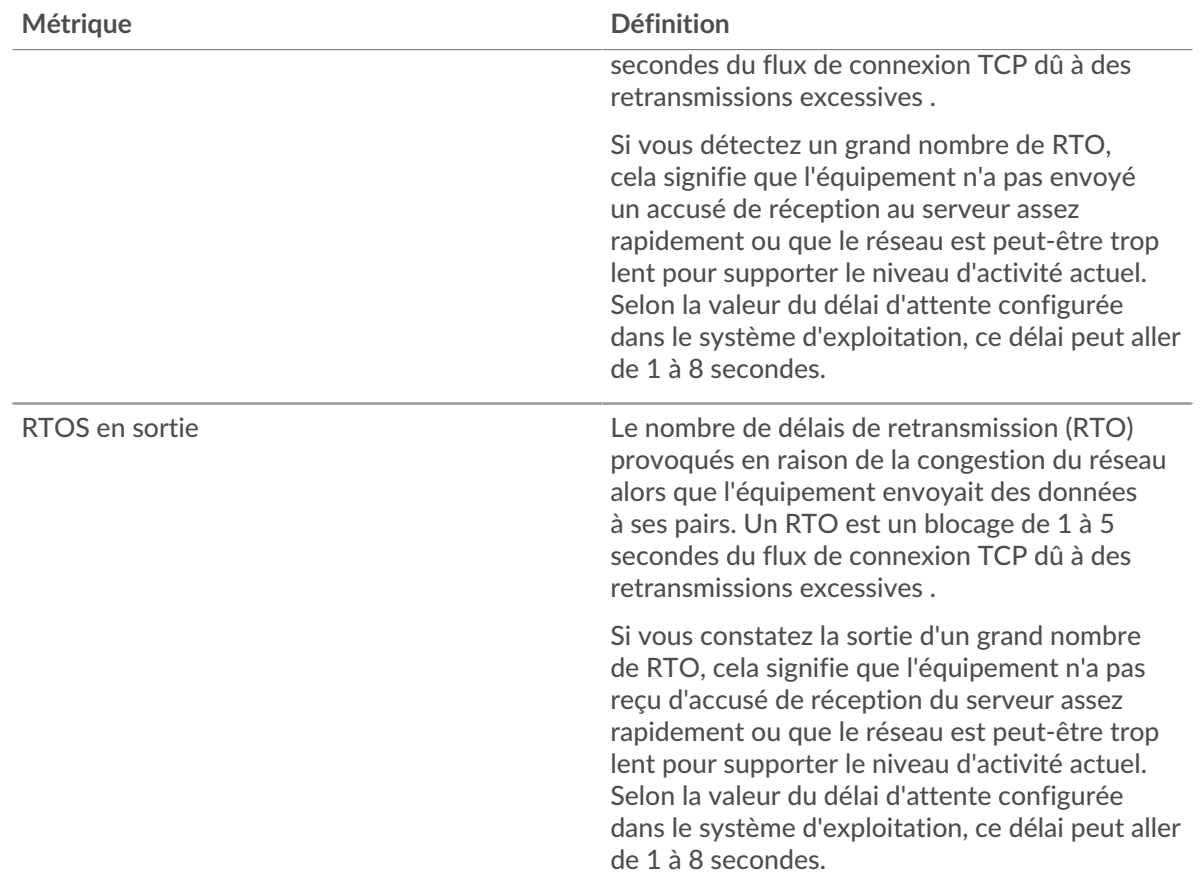

# <span id="page-94-0"></span>**Totaux métriques de base de données**

Les cartes suivantes sont disponibles dans cette région :

# **Demandes et réponses**

Les demandes et les réponses représentent la conversation qui a lieu entre les clients et les serveurs. S'il y a plus de demandes que de réponses, les clients envoient peut-être plus de demandes que le serveur ne peut en traiter ou le réseau est peut-être trop lent. Pour déterminer si le problème provient du réseau ou du serveur, vérifiez RTOS et zéro fenêtre dans le [Données du réseau](#page-93-0) section.

**Note:** Il est peu probable que le nombre total de demandes et de réponses à la base de données soit exactement le même, même dans un environnement sain. Par exemple, vous pouvez consulter une période qui capture une réponse à une demande envoyée avant le début de cette période. En général, plus la différence entre les réponses et les erreurs est grande, plus il y a de chances que ces transactions présentent un problème.

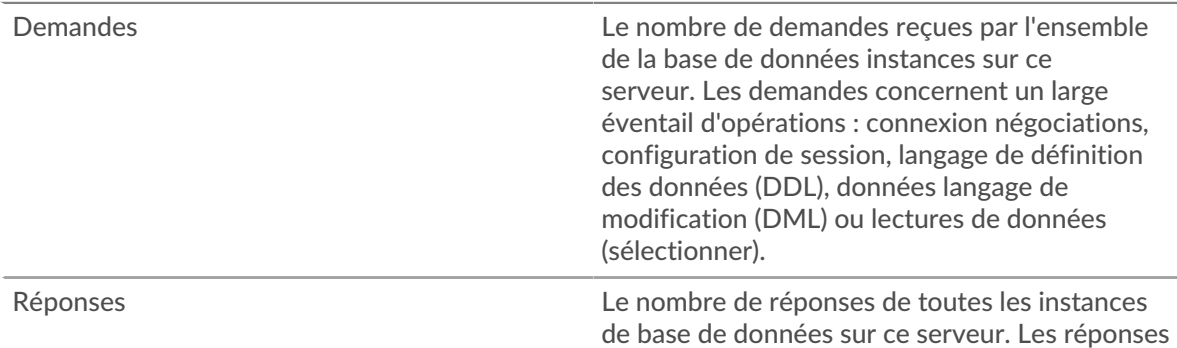

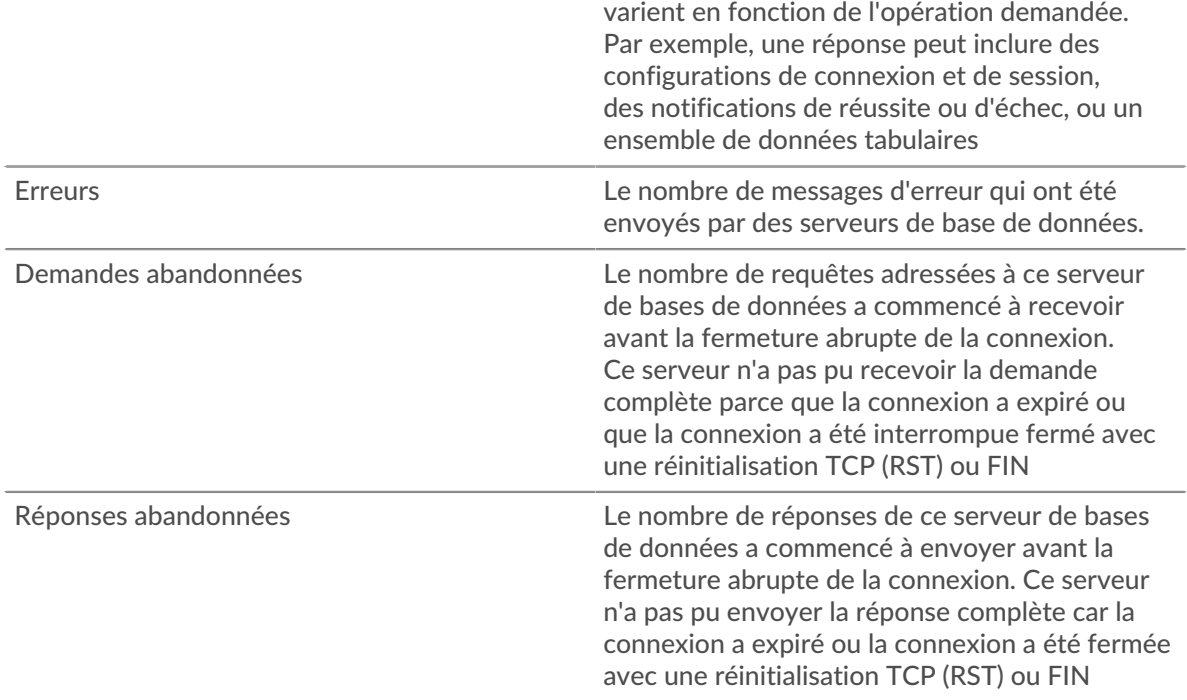

# **Taille de la demande et de la réponse**

Ce graphique montre la taille moyenne des demandes et des réponses.

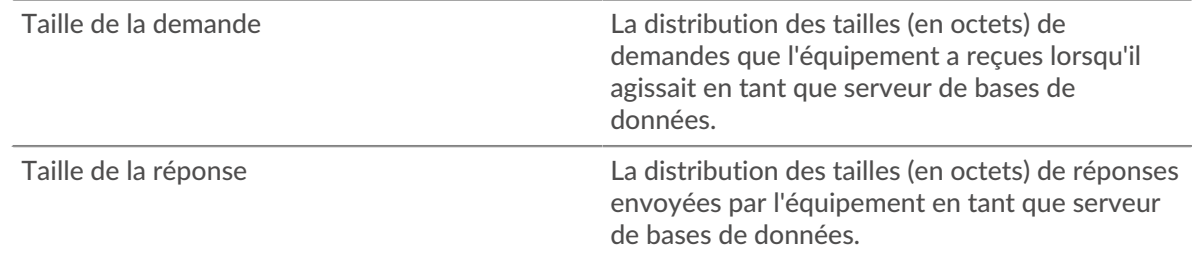

# **Page du groupe de clients de base de données**

Cette page affiche des graphiques métriques de [base de données](#page-69-0) le trafic client associé à un groupe déquipements sur votre réseau.

- Pour en savoir plus sur les graphiques, consultez cette page :
	- [Base de données Résumé pour le groupe](#page-95-0)
	- [Détails de la base de données pour le groupe](#page-96-0)
	- [Métriques de base de données pour le groupe](#page-96-1)
- En savoir plus sur [considérations relatives à la sécurité des bases de données](#page-71-0)
- <span id="page-95-0"></span>• En savoir plus sur [utilisation de métriques.](#page-0-0)

# **Base de données Résumé pour le groupe**

Les cartes suivantes sont disponibles dans cette région :

#### **Transactions**

Ce graphique indique à quel moment des erreurs de base de données se sont produites et combien de réponses de base de données les serveurs ont envoyées. Ces informations peuvent vous aider à déterminer le niveau d'activité des serveurs au moment où ils ont renvoyé les erreurs.

Si vous constatez un grand nombre d'erreurs, vous pouvez effectuer une recherche détaillée pour trouver les codes d'état spécifiques renvoyés dans les demandes et découvrir pourquoi les serveurs n'ont pas pu répondre aux demandes. Toutefois, si le nombre d'erreurs est faible, le problème peut être plus complexe et vous devez examiner le rapport entre les demandes de base de données et les réponses à la base de données. Dans un environnement sain, le nombre de demandes et de réponses doit être à peu près égal. Pour plus d'informations, consultez la section Mesures pour le groupe cidessous.

**Conseit:** Pour obtenir plus d'informations sur les erreurs, cliquez sur **Erreurs** lien en haut de page.

| Métrique | <b>Description</b>                                                                                                    |
|----------|----------------------------------------------------------------------------------------------------|
| Réponses | Le nombre de réponses reçues par cette base de<br>données client. Les réponses varient en fonction<br>de l'opération demandée. |
| Erreurs  | Le nombre de messages d'erreur qui étaient<br>reçus par les clients de la base de données.                                     |

# **Nombre total de transactions**

Ce graphique indique le nombre de réponses de base de données reçues par les clients et le nombre de ces réponses contenant des erreurs.

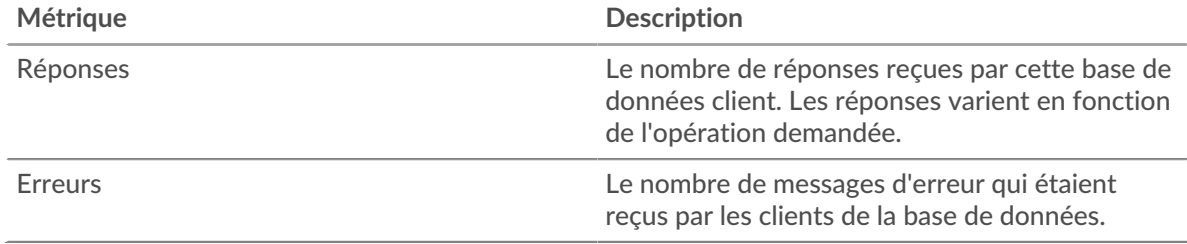

# <span id="page-96-0"></span>**Détails de la base de données pour le groupe**

Les cartes suivantes sont disponibles dans cette région :

# **Principaux membres du groupe (clients de base de données)**

Ce graphique indique quels clients de base de données du groupe étaient les plus actifs en ventilant le nombre total de demandes de base de données envoyées par le groupe par client.

# **Les meilleures méthodes**

Ce graphique indique les méthodes de base de données que le groupe a le plus appelées en ventilant le nombre total de demandes envoyées par le groupe par méthode.

# **Codes de statut les plus populaires**

Ce graphique indique les codes d'état de base de données que le groupe a le plus reçus en répartissant le nombre de réponses renvoyées au groupe par code d'état.

# <span id="page-96-1"></span>**Métriques de base de données pour le groupe**

Les cartes suivantes sont disponibles dans cette région :

# **Nombre total de demandes et de réponses**

Les demandes et les réponses représentent la conversation qui a lieu entre les clients et les serveurs. S'il y a plus de demandes que de réponses, il se peut que les clients envoient plus de demandes que ce que les serveurs peuvent traiter ou que le réseau soit trop lent.

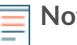

te: Il est peu probable que le nombre total de demandes et de réponses soit exactement le même, même dans un environnement sain. Par exemple, vous pouvez consulter une période qui capture une réponse à une demande envoyée avant le début de cette période. En général, plus la différence entre les réponses et les erreurs est grande, plus le risque de problème lié à ces transactions est élevé.

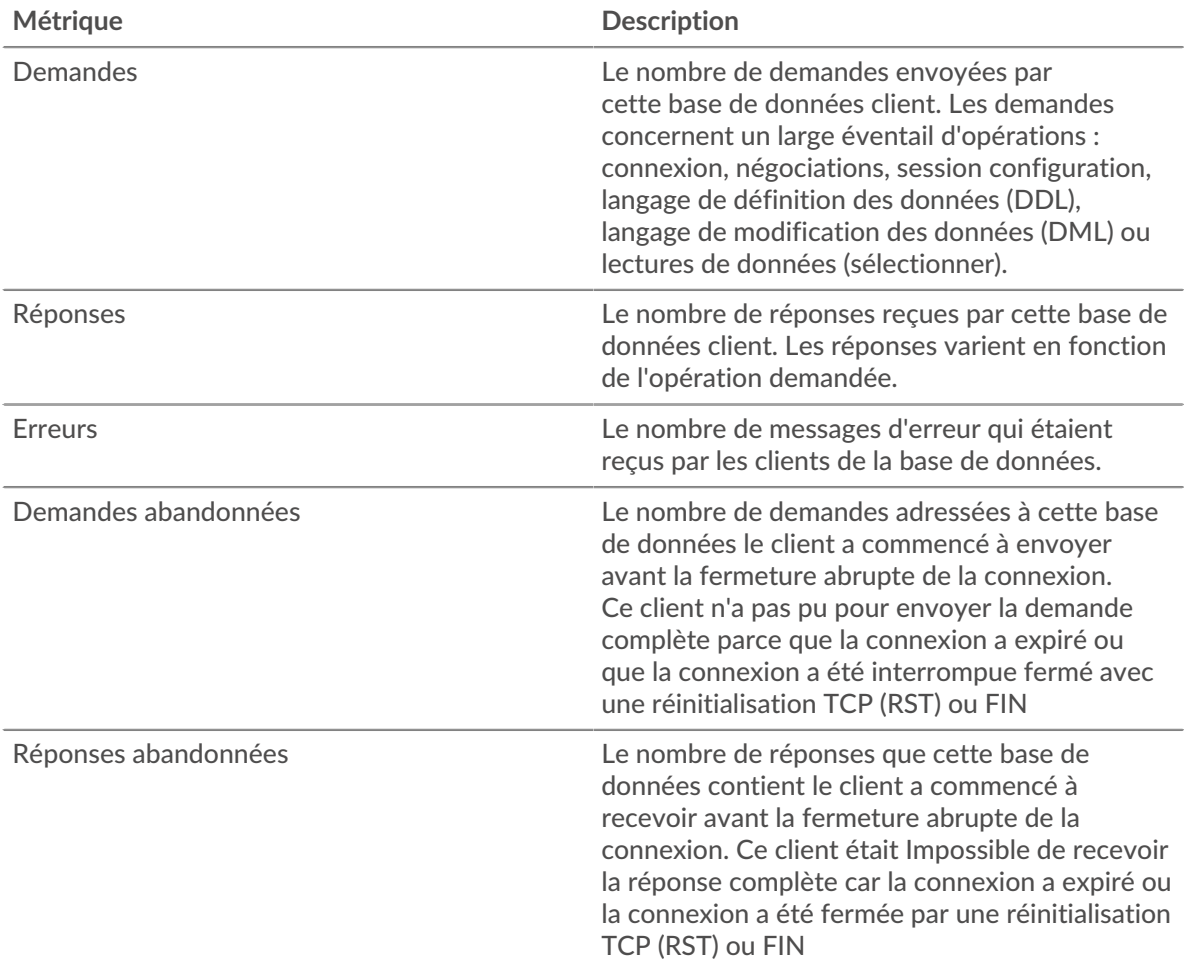

# **Temps de traitement du serveur**

Si un groupe de clients agit lentement, le temps de traitement du serveur peut vous aider à déterminer si le problème vient des serveurs. Le graphique du temps de traitement des serveurs indique le temps moyen nécessaire aux serveurs pour traiter les demandes des clients. Les temps de traitement élevés des serveurs indiquent que les clients contactent des serveurs lents.

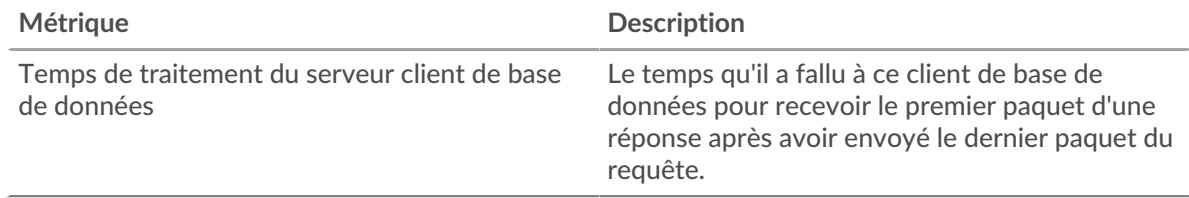

# **Page du groupe de serveurs de base de données**

Cette page affiche des graphiques métriques de [base de données](#page-69-0) le trafic de serveur associé à un groupe déquipements sur votre réseau.

• Pour en savoir plus sur les graphiques, consultez cette page :

# **'•@** ExtraHop

- [Base de données Résumé pour le groupe](#page-98-0)
- [Détails de la base de données pour le groupe](#page-98-1)
- [Métriques de base de données pour le groupe](#page-99-0)
- En savoir plus sur [considérations relatives à la sécurité des bases de données](#page-71-0)
- <span id="page-98-0"></span>• En savoir plus sur [utilisation de métriques.](#page-0-0)

## **Base de données Résumé pour le groupe**

Les cartes suivantes sont disponibles dans cette région :

## **Nombre total de transactions**

Ce graphique indique à quel moment des erreurs de base de données se sont produites et combien de réponses de base de données les serveurs ont envoyées. Ces informations peuvent vous aider à déterminer le niveau d'activité des serveurs au moment où ils ont renvoyé les erreurs.

Si vous constatez un grand nombre d'erreurs, vous pouvez rechercher le code d'état spécifique renvoyé dans la demande et découvrir pourquoi les serveurs n' ont pas pu répondre aux demandes. Toutefois, si le nombre d'erreurs est faible, le problème peut être plus complexe et vous devez examiner le rapport entre les demandes de base de données et les réponses à la base de données. Dans un environnement sain, le nombre de demandes et de réponses doit être à peu près égal. Pour plus d'informations, consultez la section Mesures pour le groupe ci-dessous.

**Conseil:** Pour obtenir plus d'informations sur les erreurs, cliquez sur le **Erreurs** lien en haut de page.

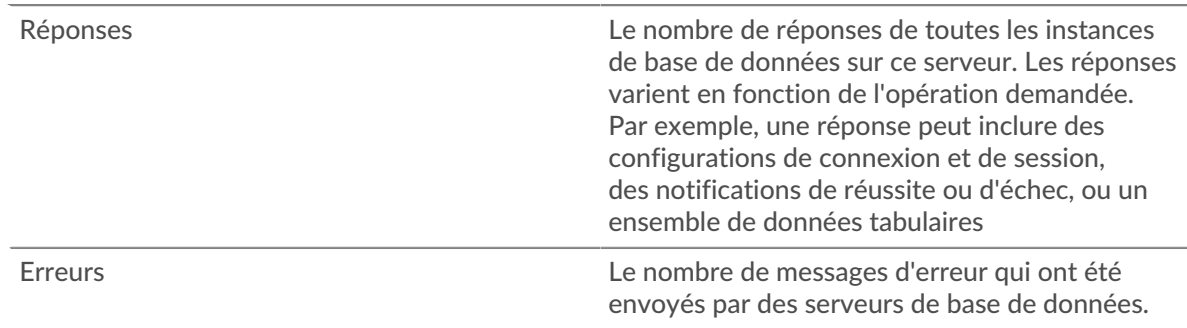

## **Nombre total de transactions**

Ce graphique indique le nombre de réponses de base de données envoyées par les serveurs du groupe et le nombre de ces réponses contenant des erreurs.

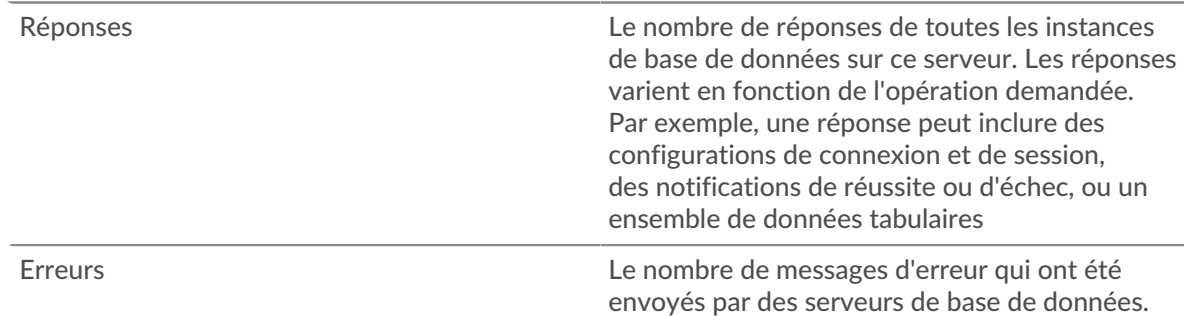

#### <span id="page-98-1"></span>**Détails de la base de données pour le groupe**

Les cartes suivantes sont disponibles dans cette région :

# **Principaux membres du groupe (serveurs de base de données)**

Ce graphique indique quels serveurs de base de données du groupe étaient les plus actifs en ventilant le nombre total de réponses de base de données envoyées par le groupe par serveur.

#### **Les meilleures méthodes**

Ce graphique montre quelles méthodes de base de données ont été le plus souvent appelées sur les serveurs du groupe en ventilant le nombre total de demandes reçues par le groupe par méthode.

# **Code d'état supérieur**

Ce graphique indique les codes d'état de base de données les plus renvoyés par les groupes en répartissant le nombre total de réponses envoyées par le groupe par code d'état.

# <span id="page-99-0"></span>**Métriques de base de données pour le groupe**

Les cartes suivantes sont disponibles dans cette région :

#### **Nombre total de demandes et de réponses**

Les demandes et les réponses représentent la conversation qui a lieu entre les clients et les serveurs. S'il y a plus de demandes que de réponses, il se peut que les clients envoient plus de demandes que ce que les serveurs peuvent traiter ou que le réseau soit trop lent.

**Note:** Il est peu probable que le nombre total de demandes et de réponses soit exactement le même, même dans un environnement sain. Par exemple, vous pouvez consulter une période qui capture une réponse à une demande envoyée avant le début de cette période. En général, plus la différence entre les réponses et les erreurs est grande, plus le risque de problème lié à ces transactions est élevé.

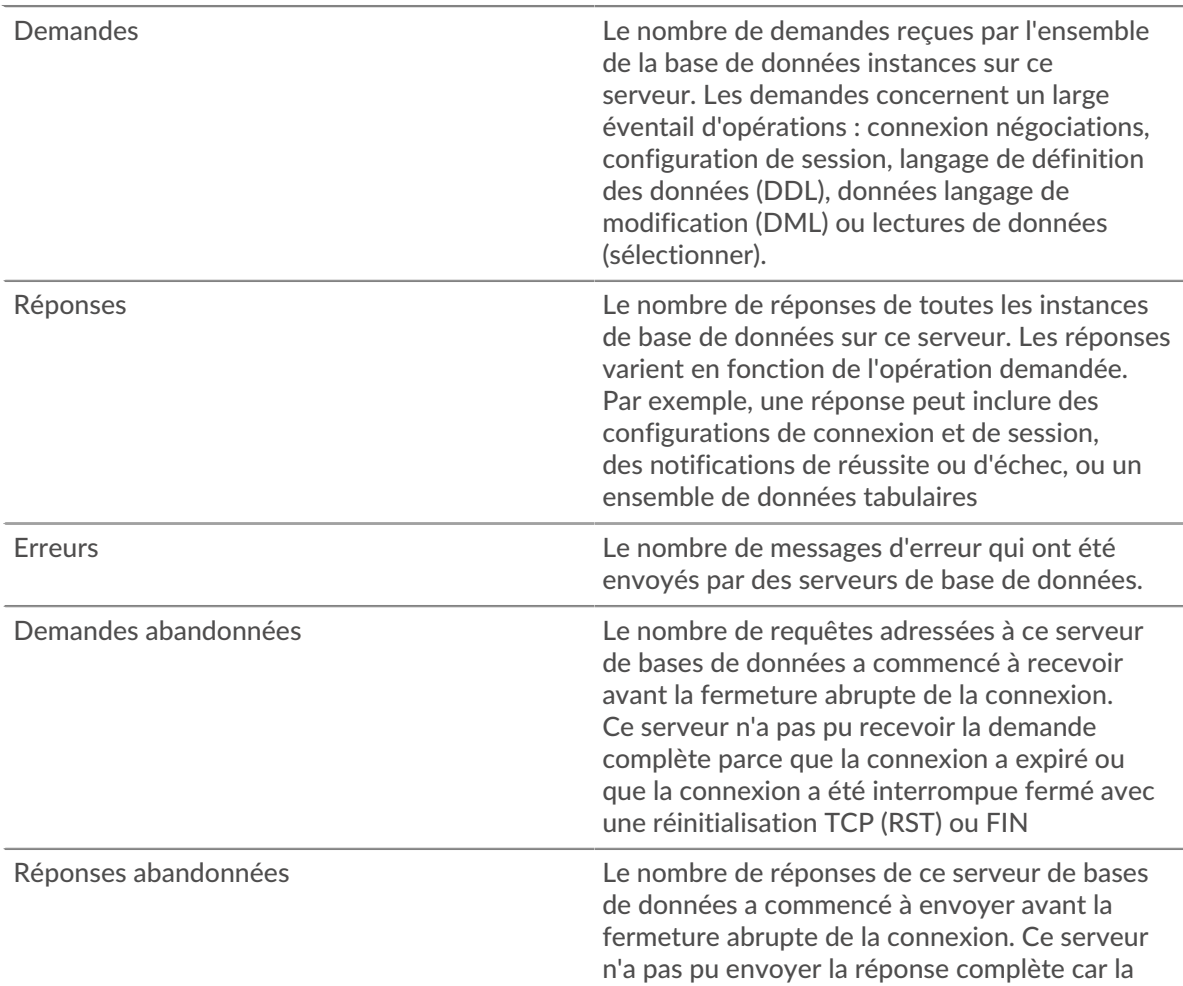

## **Temps de traitement du serveur**

Le graphique du temps de traitement des serveurs indique le temps moyen nécessaire aux serveurs pour traiter les demandes des clients. Les temps de traitement élevés des serveurs indiquent que les serveurs d'un groupe sont lents.

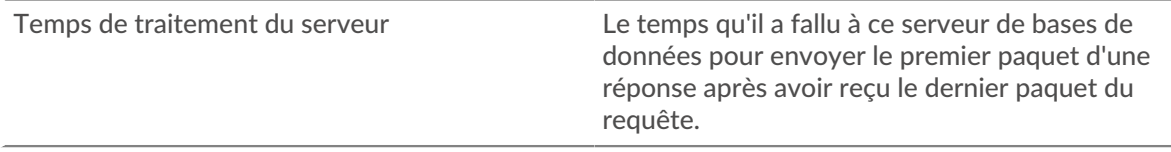

# <span id="page-100-0"></span>**DHCP**

Le système ExtraHop collecte des statistiques sur Protocole de configuration dynamique de l'hôte (DHCP) activité. Le DHCP est un protocole de distribution dynamique des paramètres de configuration réseau.

# **page de l'application DHCP**

Cette page affiche des graphiques métriques de [DHCP](#page-100-0) trafic associé à un conteneur d'applications sur votre réseau.

- Pour en savoir plus sur les graphiques, consultez cette page :
	- [DHCP Résumé](#page-100-1)
	- [Détails du DHCP](#page-102-0)
	- [Performances DHCP](#page-102-1)
	- [Totaux des métriques DHCP](#page-103-0)
- <span id="page-100-1"></span>• En savoir plus sur [utilisation de métriques.](#page-0-0)

# **DHCP Résumé**

Les cartes suivantes sont disponibles dans cette région :

# **Transactions**

Ce graphique indique à quel moment les erreurs et réponses DHCP ont été associées à l'application . Ces informations peuvent vous aider à déterminer le niveau d'activité de l'application au moment où les erreurs se sont produites.

Dans un environnement sain, le nombre de demandes et de réponses doit être à peu près égal. Pour plus d'informations, voir Demandes et réponses.

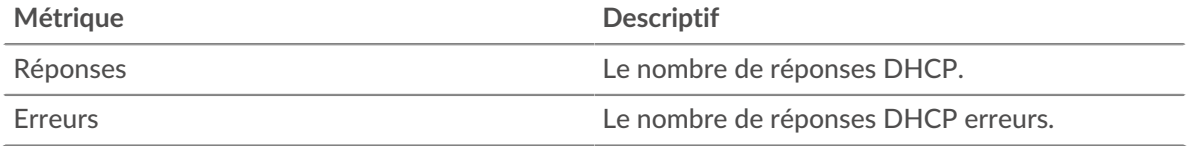

## **Nombre total de transactions**

Ce graphique affiche le nombre total de réponses DHCP associées à l' application et le nombre de ces réponses contenant des erreurs.

#### **Métrique Descriptif**

Réponses Le nombre de réponses DHCP.

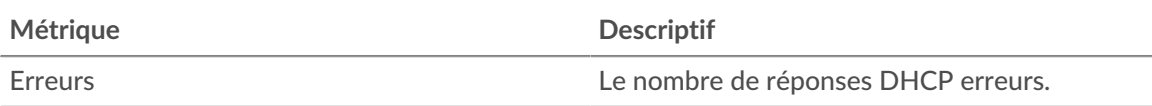

# **Temps de traitement du serveur**

Ce graphique montre les temps de traitement des serveurs DHCP ventilés par centile. Le temps de traitement du serveur indique le temps qu'il a fallu aux serveurs pour traiter les demandes des clients. Le temps de traitement du serveur est calculé en mesurant le temps entre le moment où le dernier paquet d'une demande et le premier paquet d'une réponse est vu par le système ExtraHop.

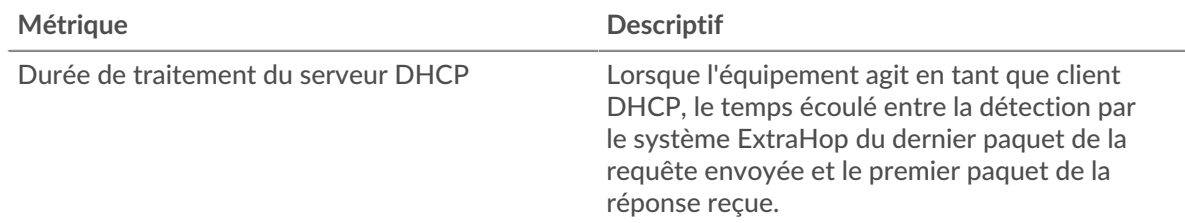

# **Récapitulatif du temps de traitement du serveur**

Indique le 95e percentile du temps de traitement du serveur.

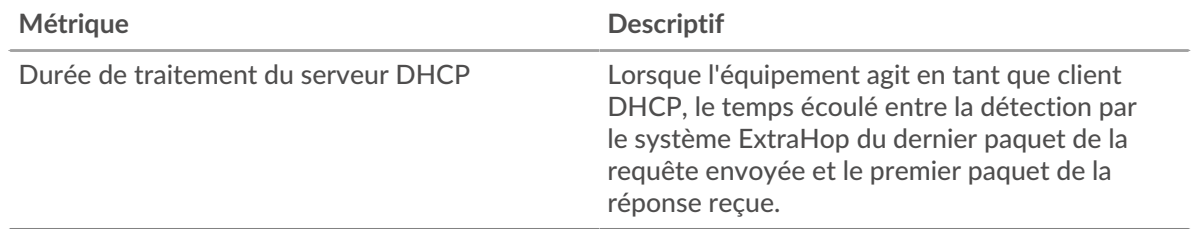

Le graphique récapitulatif du temps de traitement du serveur se concentre sur le 95e percentile pour afficher la valeur la plus élevée pour une période donnée tout en filtrant les valeurs aberrantes ; le 95e percentile est la valeur la plus élevée inférieure à 95 % des valeurs d'une période d'échantillonnage. Le graphique suivant montre comment l'affichage de la 95e valeur, plutôt que de la valeur maximale réelle, peut donner une vue plus précise des données :

# \*ø ExtraHop

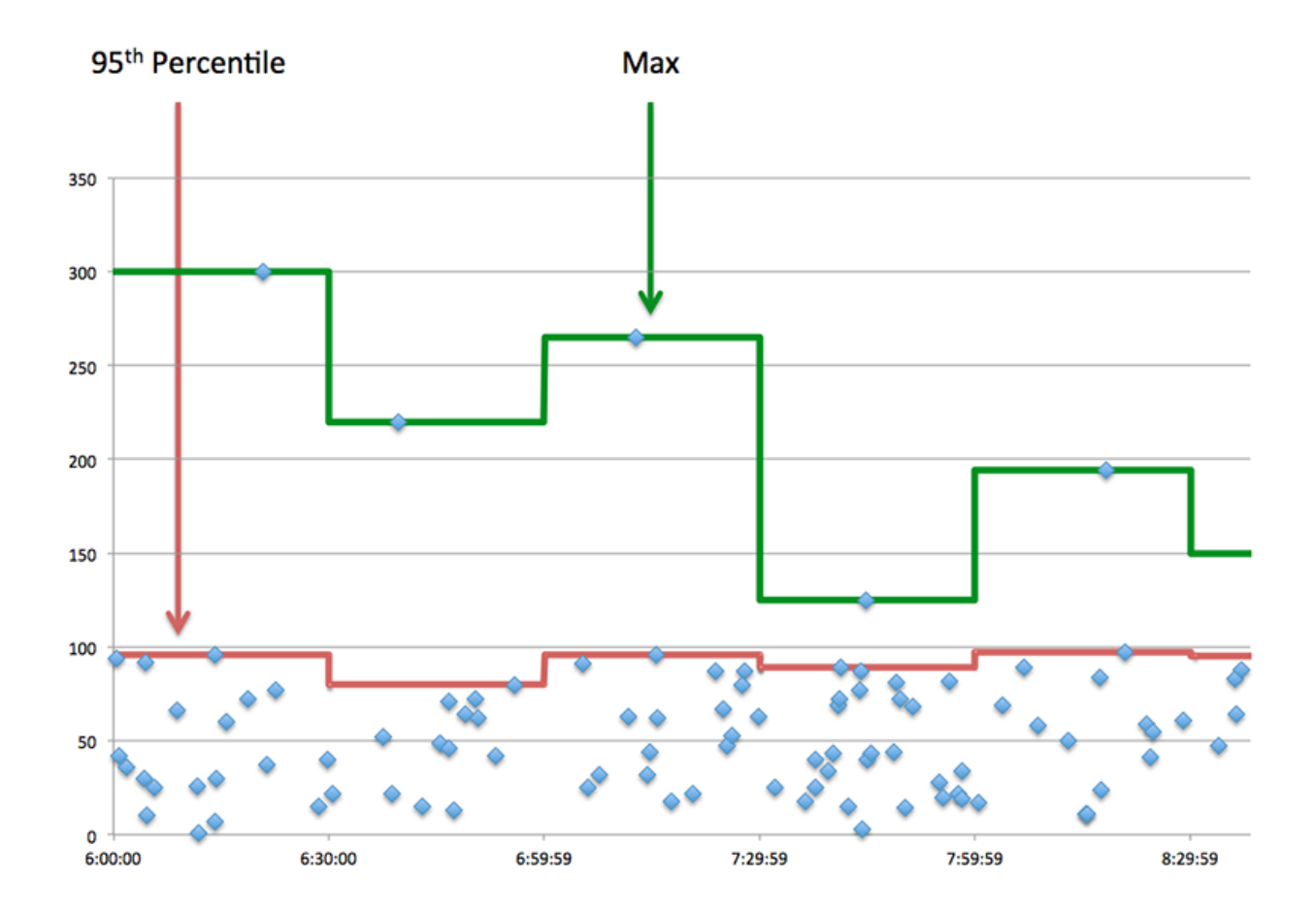

# <span id="page-102-0"></span>**Détails du DHCP**

Les cartes suivantes sont disponibles dans cette région :

# **Principaux types de messages de demande**

Ce graphique indique les types de messages DHCP les plus envoyés par l'application en répartissant le nombre total de demandes envoyées par l'application par type de message.

#### **Principaux types de messages de réponse**

Ce graphique indique les types de messages DHCP que l'application a le plus reçus en répartissant le nombre total de réponses reçues par type de message .

# <span id="page-102-1"></span>**Performances DHCP**

Les cartes suivantes sont disponibles dans cette région :

#### **Répartition du temps de traitement du serveur**

Ce graphique présente les temps de traitement des serveurs sous forme d'histogramme pour montrer les temps de traitement les plus courants.

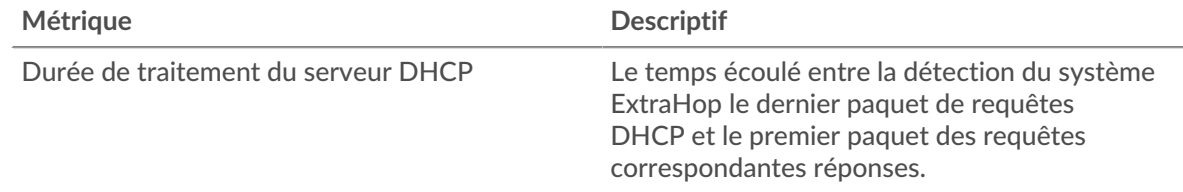

# **Temps de traitement du serveur**

Ce graphique indique le délai de traitement médian de l'application.

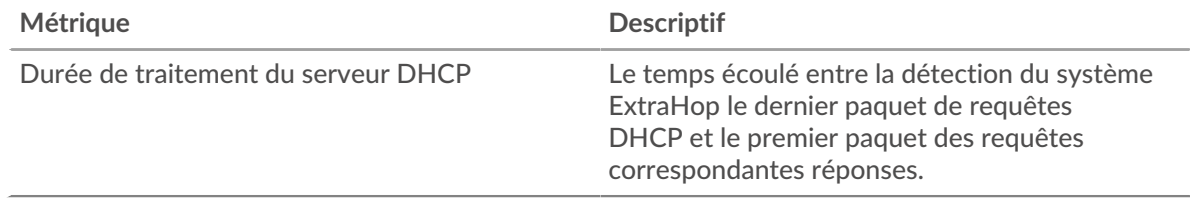

## <span id="page-103-0"></span>**Totaux des métriques DHCP**

Les cartes suivantes sont disponibles dans cette région :

#### **Nombre total de demandes et de réponses**

Les demandes et les réponses représentent la conversation qui a lieu entre les clients et les serveurs. S'il y a plus de demandes que de réponses, il se peut que les clients envoient plus de demandes que ce que les serveurs peuvent traiter ou que le réseau soit trop lent.

**Note:** Il est peu probable que le nombre total de demandes et de réponses à la base de données soit exactement le même, même dans un environnement sain. Par exemple, vous pouvez consulter une période qui capture une réponse à une demande envoyée avant le début de cette période. En général, plus la différence entre les réponses et les erreurs est grande, plus il y a de chances que ces transactions présentent un problème.

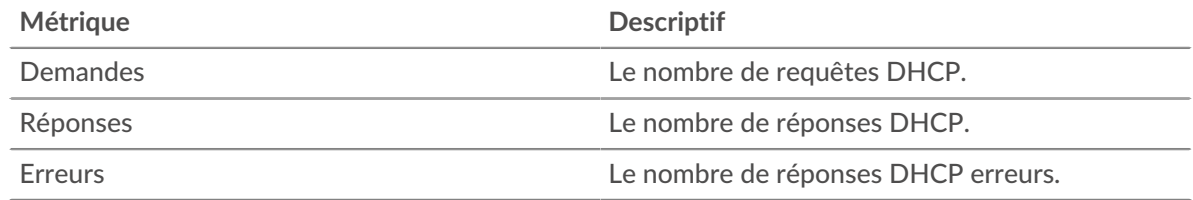

# **Métriques du réseau DHCP**

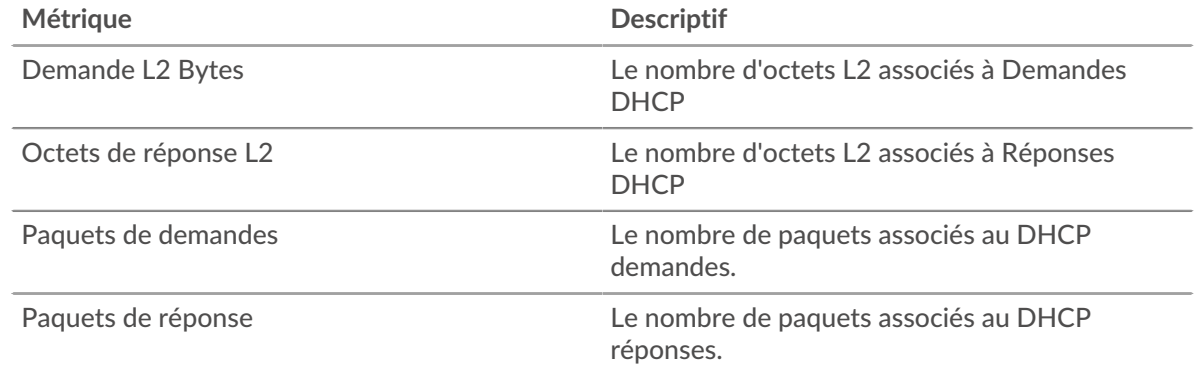

# **page du client DHCP**

Cette page affiche des graphiques métriques de [DHCP](#page-100-0) le trafic client associé à un équipement de votre réseau.

- Pour en savoir plus sur les graphiques, consultez cette page :
	- [Résumé du DHCP](#page-104-0)
	- [Détails du DHCP](#page-105-0)
- [Performances DHCP](#page-105-1)
- [Totaux des métriques DHCP](#page-106-0)
- En savoir plus sur [utilisation de métriques.](#page-0-0)

# <span id="page-104-0"></span>**Résumé du DHCP**

Les cartes suivantes sont disponibles dans cette région :

# **Transactions**

Ce graphique indique à quel moment des erreurs DHCP se sont produites et combien de réponses le client DHCP a reçues. Ces informations peuvent vous aider à déterminer dans quelle mesure le client était actif au moment où il a reçu les erreurs.

Dans un environnement sain, le nombre de demandes et de réponses doit être à peu près égal. Pour plus d'informations, voir [Demandes et réponses.](#page-106-0)

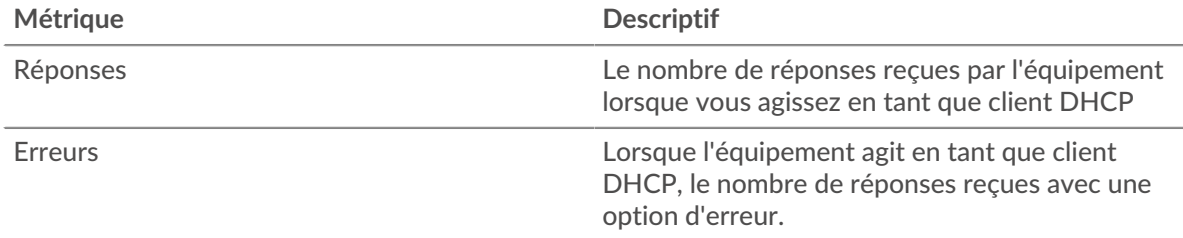

# **Nombre total de transactions**

Ce graphique affiche le nombre total de réponses DHCP reçues par le client et le nombre de ces réponses contenant des erreurs.

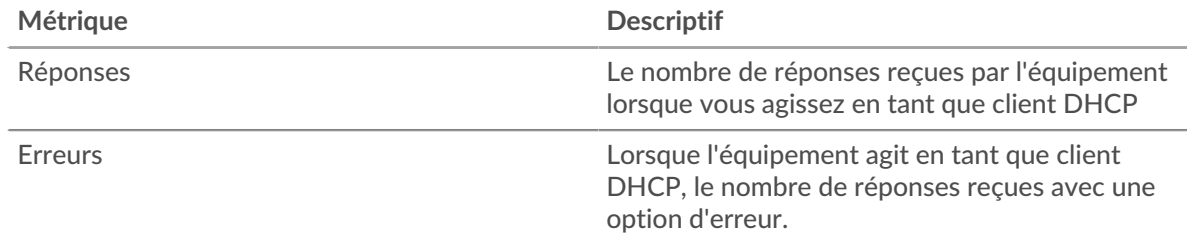

# **Temps de traitement du serveur**

Ce graphique montre les temps de traitement des serveurs DHCP ventilés par centile. Le temps de traitement du serveur indique le temps qu'il a fallu aux serveurs pour traiter les demandes du client. Le temps de traitement du serveur est calculé en mesurant le temps entre le moment où le dernier paquet d'une demande et le premier paquet d'une réponse est vu par le système ExtraHop.

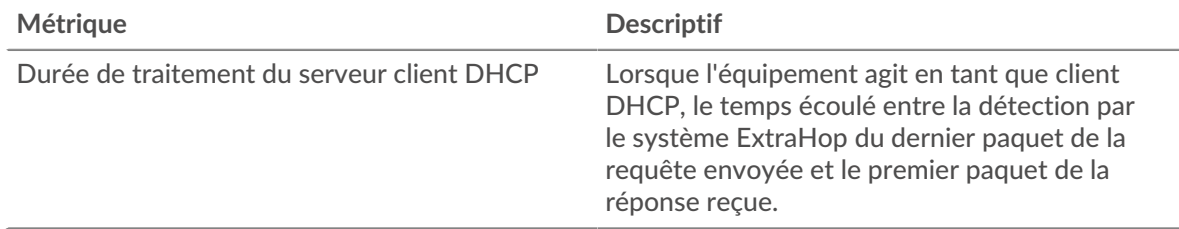

# **Temps de traitement du serveur**

Indique le 95e percentile du temps de traitement du serveur.

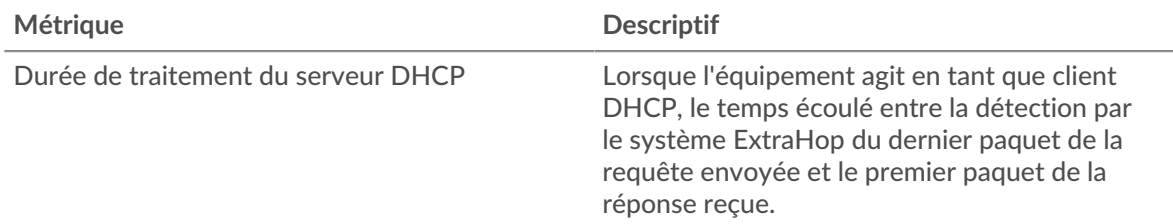

Le graphique récapitulatif du temps de traitement du serveur se concentre sur le 95e percentile pour afficher la valeur la plus élevée pour une période donnée tout en filtrant les valeurs aberrantes ; le 95e percentile est la valeur la plus élevée inférieure à 95 % des valeurs d'une période d'échantillonnage. Le graphique suivant montre comment l'affichage de la 95e valeur, plutôt que de la valeur maximale réelle, peut donner une vue plus précise des données :

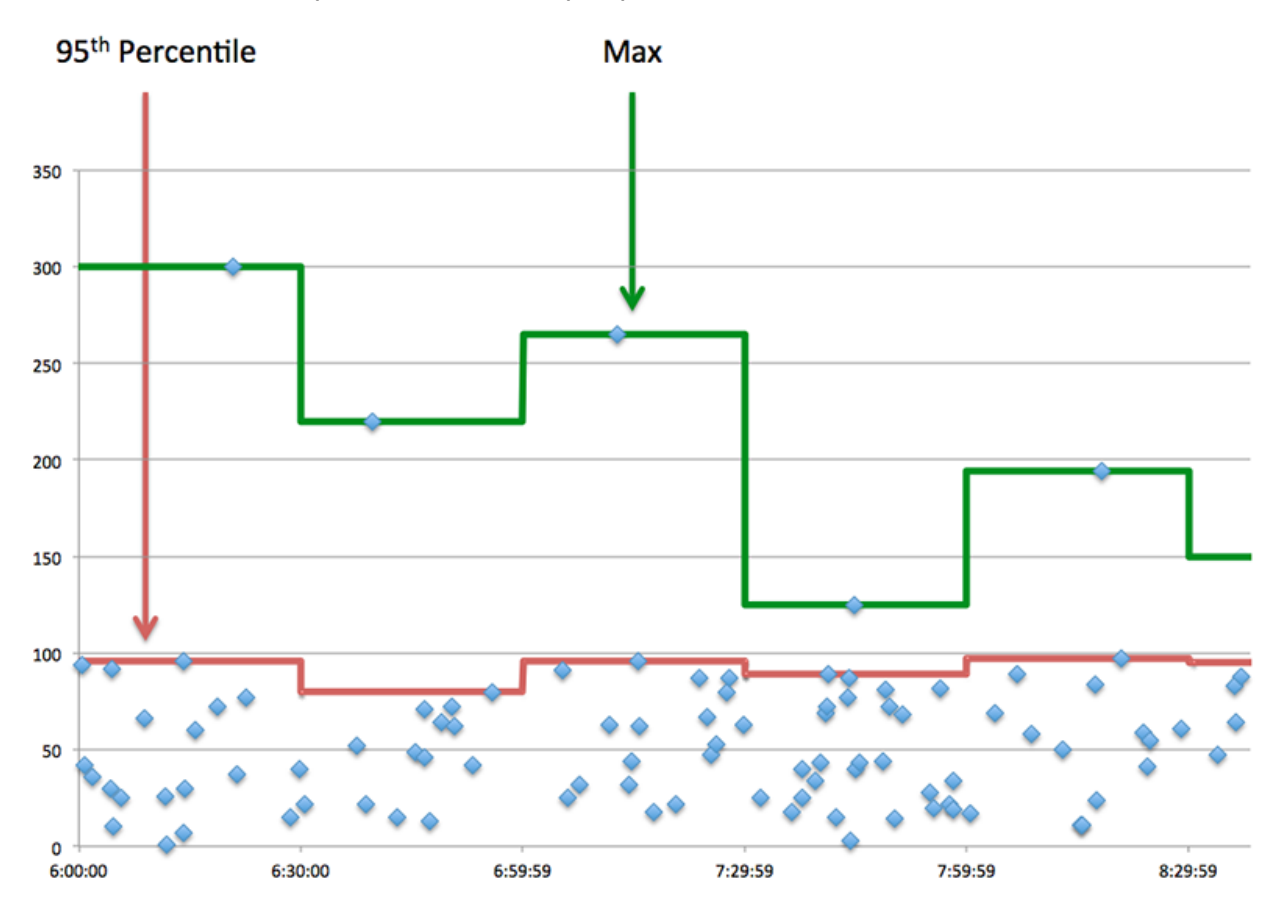

# <span id="page-105-0"></span>**Détails du DHCP**

Les cartes suivantes sont disponibles dans cette région :

# **Principaux types de messages de demande**

Ce graphique indique les types de messages DHCP que le client a le plus envoyés en répartissant le nombre total de demandes envoyées par le client par type de message.

# **Principaux types de messages de réponse**

Ce graphique indique les types de messages DHCP que le client a le plus reçus en répartissant le nombre total de réponses reçues par type de message.

# <span id="page-105-1"></span>**Performances DHCP**

Les cartes suivantes sont disponibles dans cette région :

# **Répartition du temps de traitement du serveur**

Ce graphique présente les temps de traitement des serveurs sous forme d'histogramme pour montrer les temps de traitement les plus courants.

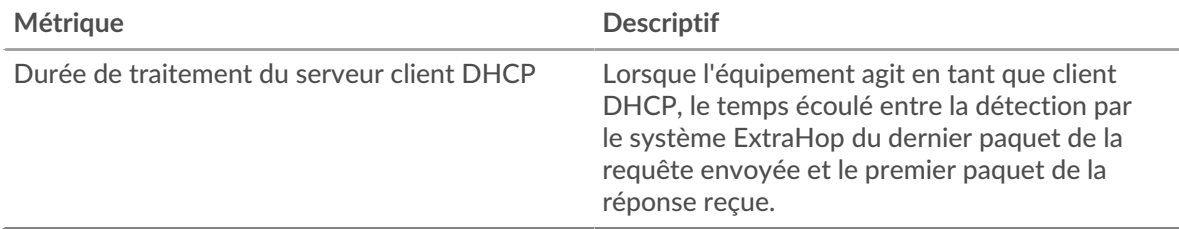

# **Temps de traitement du serveur**

Ce graphique indique le temps de traitement médian du serveur.

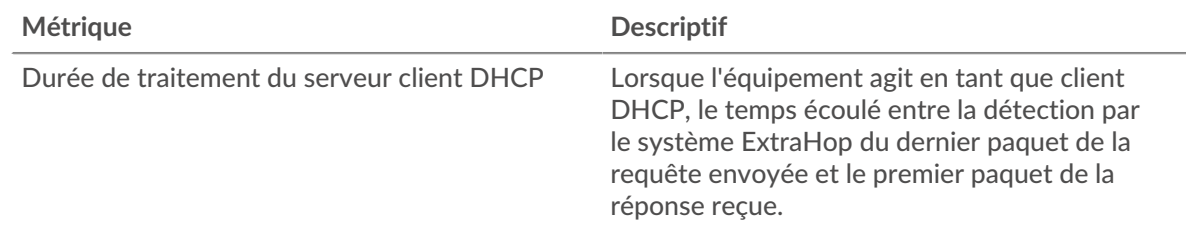

# <span id="page-106-0"></span>**Totaux des métriques DHCP**

Les cartes suivantes sont disponibles dans cette région :

# **Nombre total de demandes et de réponses**

Les demandes et les réponses représentent la conversation qui a lieu entre les clients et les serveurs. S'il y a plus de demandes que de réponses, le client envoie peut-être plus de demandes que ce que les serveurs peuvent gérer ou le réseau est peut-être trop lent.

**Note:** Il est peu probable que le nombre total de demandes et de réponses DHCP soit exactement le même, même dans un environnement sain. Par exemple, vous pouvez consulter une période qui capture une réponse à une demande envoyée avant le début de cette période. En général, plus la différence entre les réponses et les erreurs est grande, plus il y a de chances que ces transactions présentent un problème.

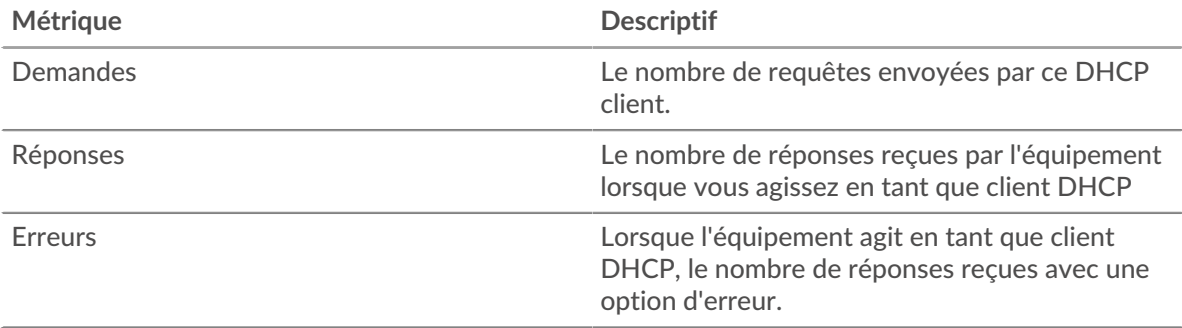

# **page du serveur DHCP**

Cette page affiche des graphiques métriques de [DHCP](#page-100-0) le trafic du serveur associé à un équipement de votre réseau.

• Pour en savoir plus sur les graphiques, consultez cette page :

- [Résumé du DHCP](#page-107-0)
- [Détails du DHCP](#page-108-0)
- [Performances DHCP](#page-108-1)
- [Totaux métriques DHCP](#page-109-0)
- <span id="page-107-0"></span>• En savoir plus sur [utilisation de métriques.](#page-0-0)

# **Résumé du DHCP**

Les cartes suivantes sont disponibles dans cette région :

# **Transactions**

Ce graphique indique à quel moment des erreurs DHCP se sont produites et combien de réponses DHCP le serveur a envoyées. Ces informations peuvent vous aider à déterminer dans quelle mesure le serveur était actif au moment où il a renvoyé les erreurs.

Dans un environnement sain, le nombre de demandes et de réponses doit être à peu près égal. Pour plus d'informations, voir [Demandes et réponses.](#page-109-0)

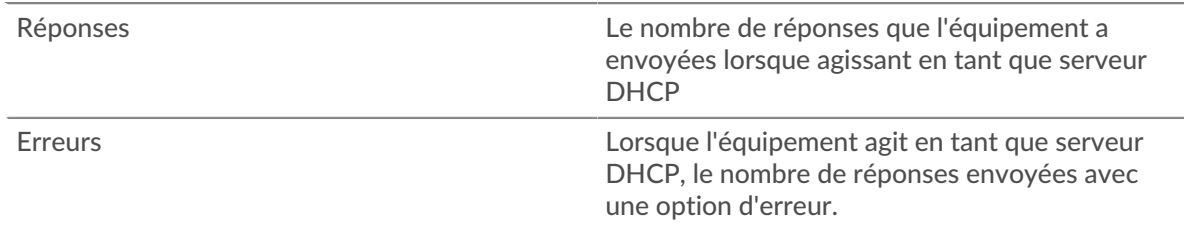

# **Nombre total de transactions**

Ce graphique affiche le nombre total de réponses DHCP envoyées par le serveur et le nombre de ces réponses contenant des erreurs.

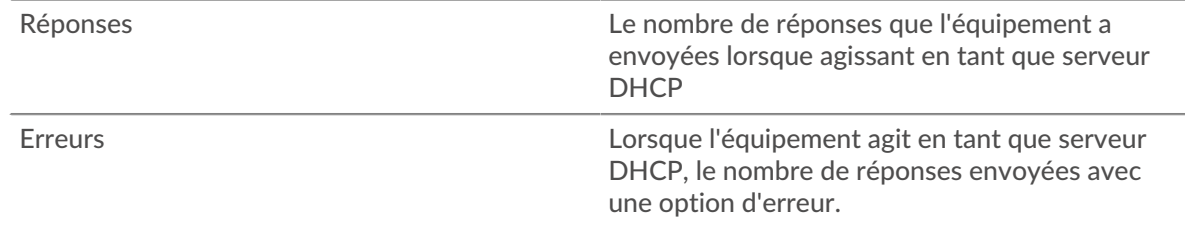

#### **Temps de traitement du serveur**

Ce graphique montre les temps de traitement des serveurs DHCP ventilés par centile. Le temps de traitement du serveur indique le temps qu'il a fallu au serveur pour traiter les demandes des clients. Le temps de traitement du serveur est calculé en mesurant le temps entre le moment où le dernier paquet d'une demande et le premier paquet d'une réponse est vu par le système ExtraHop.

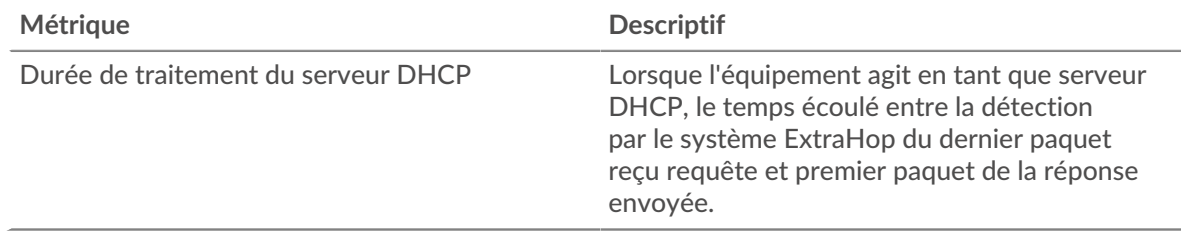

## **Temps de traitement du serveur**

Indique le 95e percentile du temps de traitement du serveur.
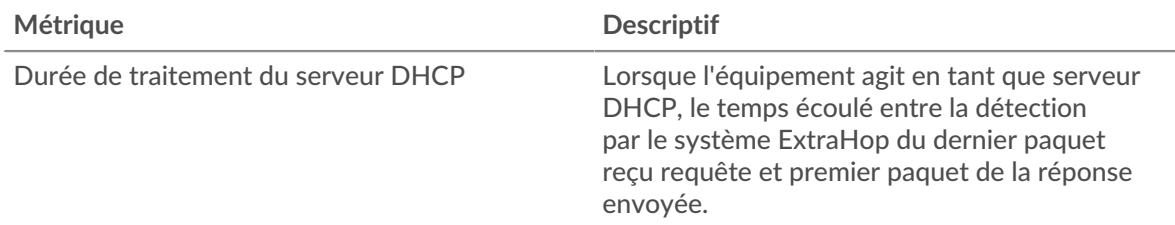

Le graphique récapitulatif du temps de traitement du serveur se concentre sur le 95e percentile pour afficher la valeur la plus élevée pour une période donnée tout en filtrant les valeurs aberrantes ; le 95e percentile est la valeur la plus élevée inférieure à 95 % des valeurs d'une période d'échantillonnage. Le graphique suivant montre comment l'affichage de la 95e valeur, plutôt que du vrai maximum, peut donner une vue plus précise des données :

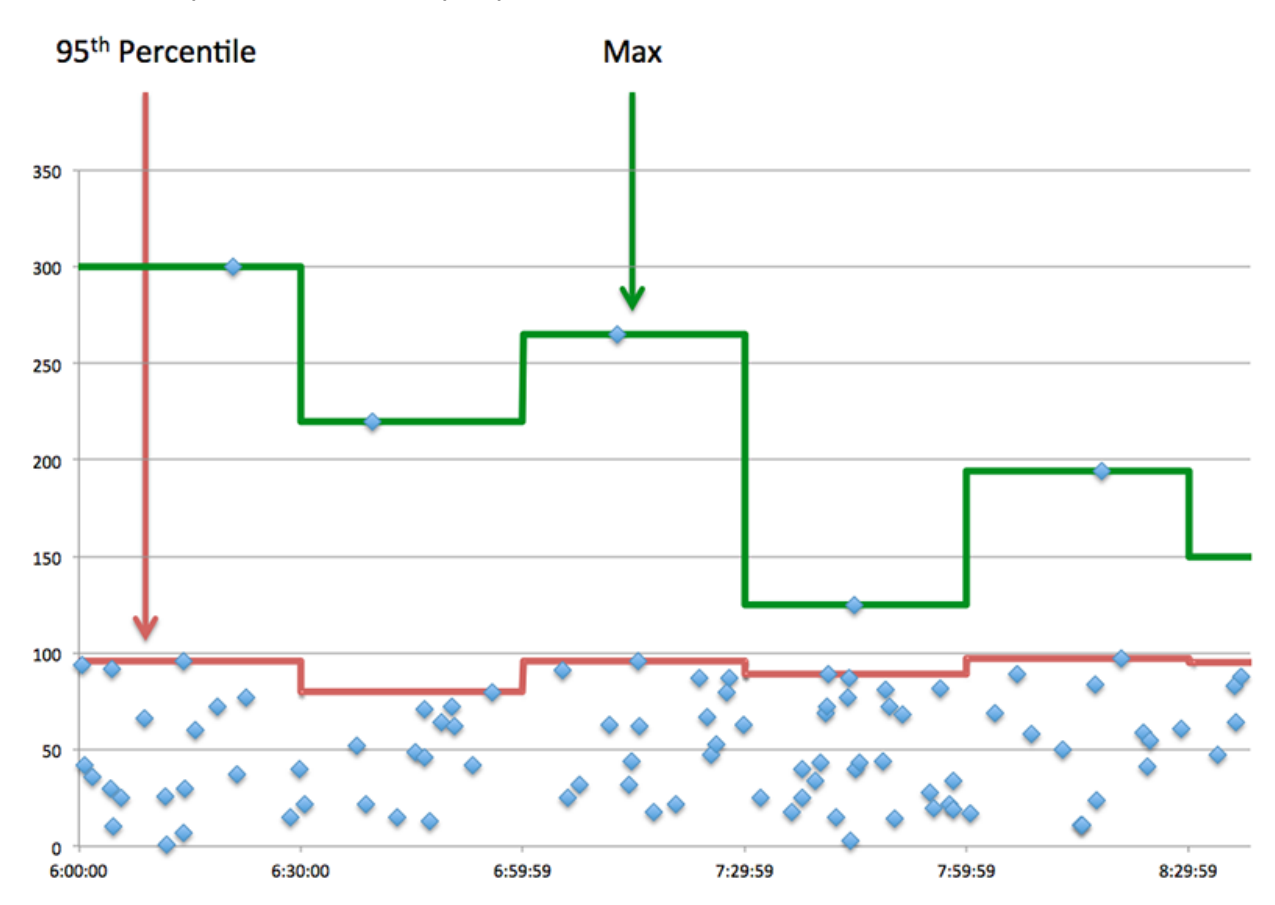

## **Détails du DHCP**

Les cartes suivantes sont disponibles dans cette région :

## **Principaux types de messages de demande**

Ce graphique indique les types de messages DHCP que le serveur a le plus reçus en répartissant le nombre total de demandes reçues par le serveur par type de message.

#### **Principaux types de messages de réponse**

Ce graphique indique les types de messages DHCP les plus envoyés par le serveur en répartissant le nombre total de réponses envoyées par le serveur par type de message.

## **Performances DHCP**

Les cartes suivantes sont disponibles dans cette région :

## **Répartition du temps de traitement du serveur**

Ce graphique présente les temps de traitement des serveurs sous forme d'histogramme pour montrer les temps de traitement les plus courants.

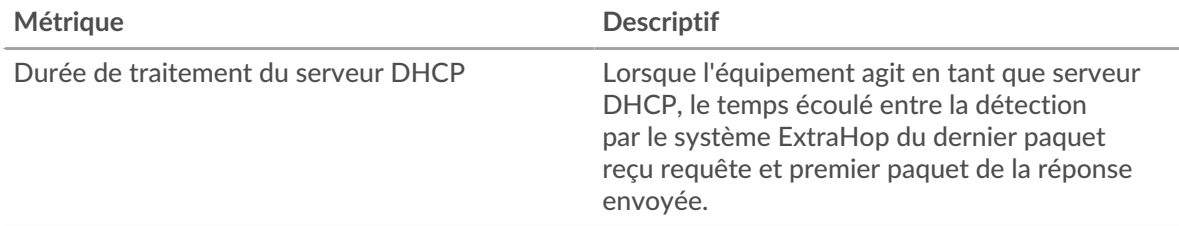

## **Temps de traitement du serveur**

Ce graphique indique le temps de traitement médian du serveur.

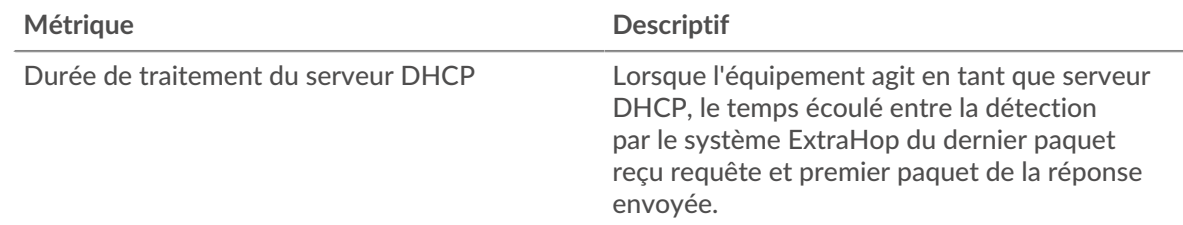

## **Totaux métriques DHCP**

Les cartes suivantes sont disponibles dans cette région :

### **Nombre total de demandes et de réponses**

Les demandes et les réponses représentent la conversation qui a lieu entre les clients et les serveurs. S'il y a plus de demandes que de réponses, les clients envoient peut-être plus de demandes que le serveur ne peut en traiter ou le réseau est peut-être trop lent.

**Note:** Il est peu probable que le nombre total de demandes et de réponses DHCP soit exactement le même, même dans un environnement sain. Par exemple, vous pouvez consulter une période qui capture une réponse à une demande envoyée avant le début de cette période. En général, plus la différence entre les réponses et les erreurs est grande, plus il y a de chances que ces transactions présentent un problème.

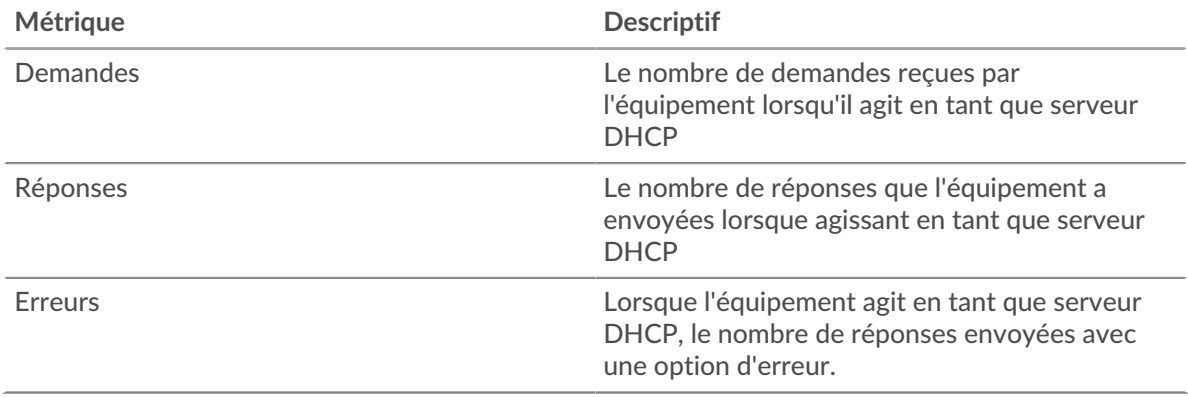

## **Page du groupe de clients DHCP**

Cette page affiche des graphiques métriques de [DHCP](#page-100-0) le trafic client associé à un groupe déquipements sur votre réseau.

- Pour en savoir plus sur les graphiques, consultez cette page :
	- [DHCP Résumé pour le groupe](#page-110-0)
	- [Détails DHCP pour le groupe](#page-110-1)
	- [Métriques DHCP pour le groupe](#page-111-0)
- En savoir plus sur [utilisation de métriques.](#page-0-0)

#### <span id="page-110-0"></span>**DHCP Résumé pour le groupe**

Les cartes suivantes sont disponibles dans cette région :

#### **Nombre total de transactions**

Ce graphique indique à quel moment des erreurs DHCP se sont produites et combien de réponses les clients DHCP ont reçues. Ces informations peuvent vous aider à déterminer dans quelle mesure les clients étaient actifs au moment où ils ont reçu les erreurs.

Dans un environnement sain, le nombre de demandes et de réponses doit être à peu près égal. Pour plus d'informations, consultez la section Mesures pour le groupe ci-dessous.

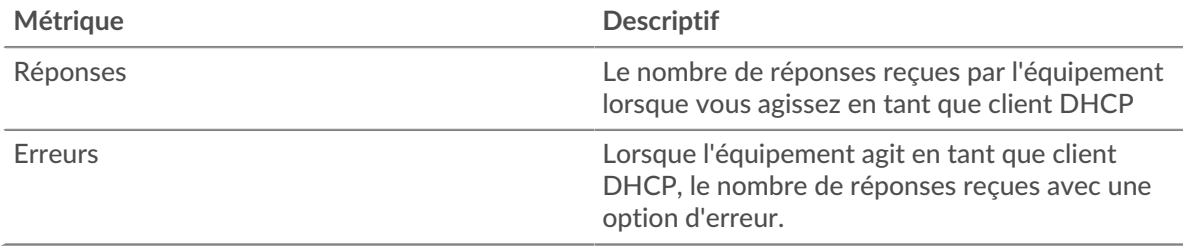

#### **Nombre total de transactions**

Ce graphique indique le nombre de réponses DHCP reçues par les clients et le nombre de ces réponses contenant des erreurs.

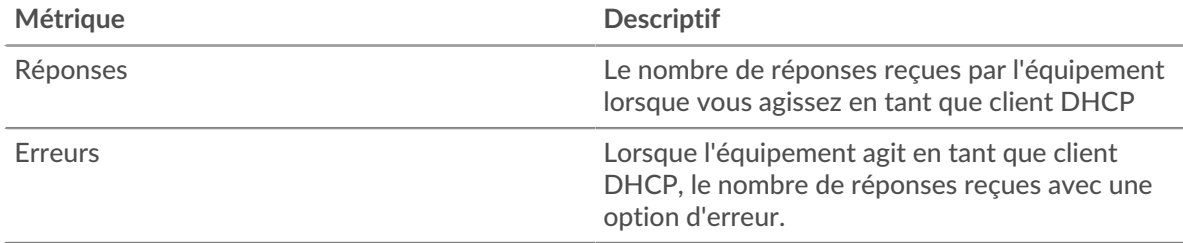

#### <span id="page-110-1"></span>**Détails DHCP pour le groupe**

Les cartes suivantes sont disponibles dans cette région :

#### **Principaux membres du groupe (clients DHCP)**

Ce graphique indique quels clients DHCP du groupe étaient les plus actifs en ventilant le nombre total de demandes DHCP envoyées par le groupe par client.

#### **Principaux types de messages de demande**

Ce graphique indique les types de messages DHCP que le groupe a le plus envoyés en répartissant le nombre total de demandes envoyées par le groupe par type de message.

#### **Principaux types de messages de réponse**

Ce graphique indique les types de messages DHCP que le groupe a le plus reçus en répartissant le nombre total de réponses reçues par type de message.

## <span id="page-111-0"></span>**Métriques DHCP pour le groupe**

Les cartes suivantes sont disponibles dans cette région :

#### **Nombre total de demandes et de réponses**

Les demandes et les réponses représentent la conversation qui a lieu entre les clients et les serveurs. S'il y a plus de demandes que de réponses, il se peut que les clients envoient plus de demandes que ce que les serveurs peuvent traiter ou que le réseau soit trop lent.

**Note:** Il est peu probable que le nombre total de demandes et de réponses soit exactement le même, même dans un environnement sain. Par exemple, vous pouvez consulter une période qui capture une réponse à une demande envoyée avant le début de cette période. En général, plus la différence entre les réponses et les erreurs est grande, plus le risque de problème lié à ces transactions est élevé.

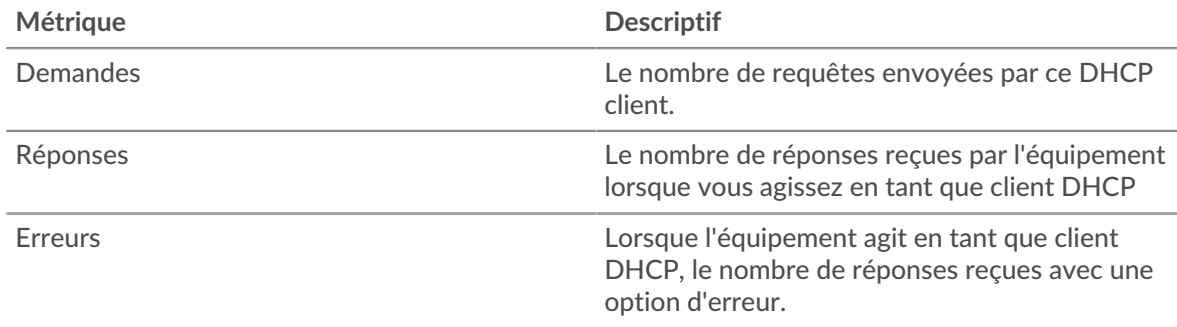

#### **Temps de traitement du serveur**

Si un groupe de clients agit lentement, le temps de traitement du serveur peut vous aider à déterminer si le problème vient des serveurs. Le graphique du temps de traitement des serveurs indique le temps moyen nécessaire aux serveurs pour traiter les demandes des clients. Les temps de traitement élevés des serveurs indiquent que les clients contactent des serveurs lents.

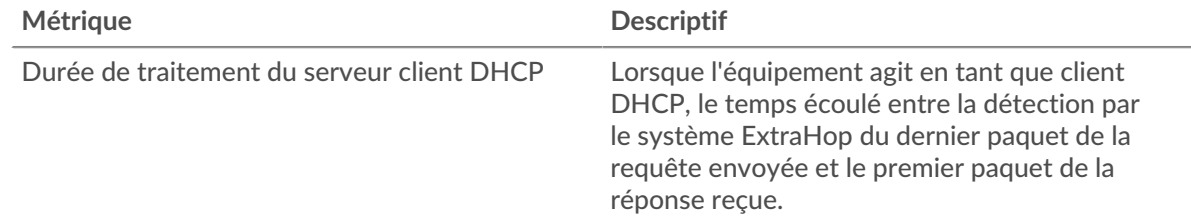

#### **Page du groupe de serveurs DHCP**

Cette page affiche des graphiques métriques de [DHCP](#page-100-0) le trafic de serveur associé à un groupe déquipements sur votre réseau.

- Pour en savoir plus sur les graphiques, consultez cette page :
	- [DHCP Résumé pour le groupe](#page-111-1)
	- [Détails DHCP pour le groupe](#page-112-0)
	- [Métriques DHCP pour le groupe](#page-112-1)
- <span id="page-111-1"></span>• En savoir plus sur [utilisation de métriques.](#page-0-0)

#### **DHCP Résumé pour le groupe**

Les cartes suivantes sont disponibles dans cette région :

### **Transactions**

Ce graphique indique à quel moment des erreurs DHCP se sont produites et combien de réponses DHCP les serveurs ont envoyées. Ces informations peuvent vous aider à déterminer le niveau d'activité des serveurs au moment où ils ont renvoyé les erreurs.

Dans un environnement sain, le nombre de demandes et de réponses doit être à peu près égal. Pour plus d'informations, consultez la section Mesures pour le groupe ci-dessous.

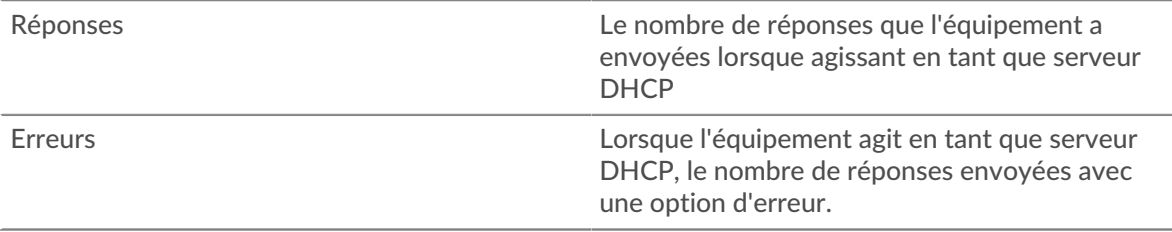

#### **Nombre total de transactions**

Ce graphique indique le nombre de réponses DHCP reçues par les clients et le nombre de ces réponses contenant des erreurs.

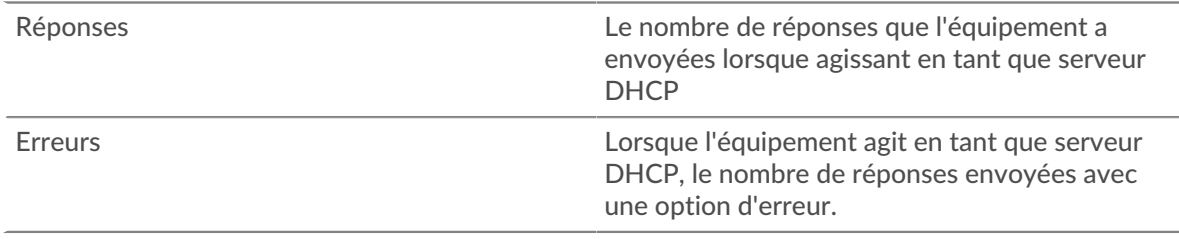

#### <span id="page-112-0"></span>**Détails DHCP pour le groupe**

Les cartes suivantes sont disponibles dans cette région :

#### **Principaux membres du groupe (serveurs DHCP)**

Ce graphique indique quels serveurs DHCP du groupe étaient les plus actifs en ventilant le nombre total de réponses DHCP envoyées par le groupe par serveur.

#### **Principaux types de messages de demande**

Ce graphique indique les types de messages DHCP que le serveur a le plus reçus en répartissant le nombre total de demandes reçues par le serveur par type de message.

#### **Principaux types de messages de réponse**

Ce graphique indique les types de messages DHCP les plus envoyés par le serveur en répartissant le nombre total de réponses envoyées par les serveurs du groupe par type de message.

#### <span id="page-112-1"></span>**Métriques DHCP pour le groupe**

Les cartes suivantes sont disponibles dans cette région :

#### **Nombre total de demandes et de réponses**

Les demandes et les réponses représentent la conversation qui a lieu entre les clients et les serveurs. S'il y a plus de demandes que de réponses, il se peut que les clients envoient plus de demandes que ce que les serveurs peuvent traiter ou que le réseau soit trop lent.

**Note:** Il est peu probable que le nombre total de demandes et de réponses soit exactement le même, même dans un environnement sain. Par exemple, vous pouvez consulter une période qui capture une réponse à une demande envoyée avant le début de cette période. En général, plus la différence entre les réponses et les erreurs est grande, plus le risque de problème lié à ces transactions est élevé.

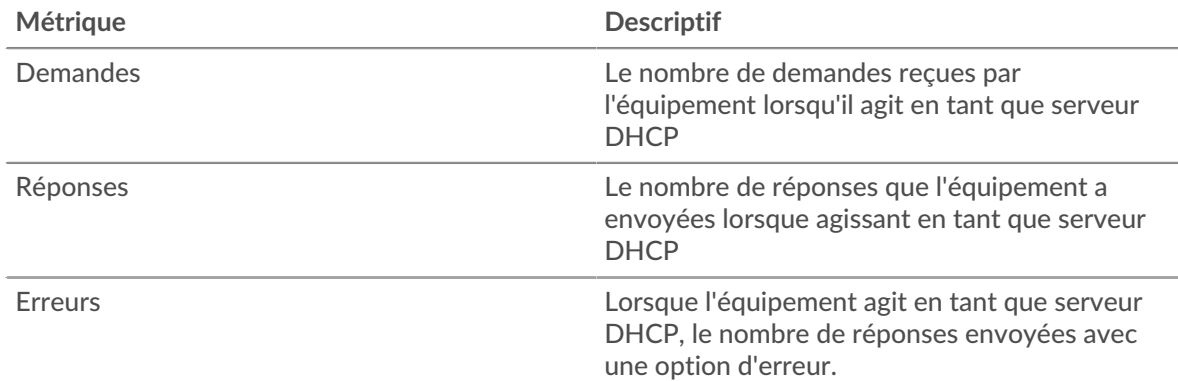

## **Temps de traitement du serveur**

Le graphique du temps de traitement des serveurs indique le temps moyen nécessaire aux serveurs pour traiter les demandes des clients. Les temps de traitement élevés des serveurs indiquent que les serveurs d'un groupe sont lents.

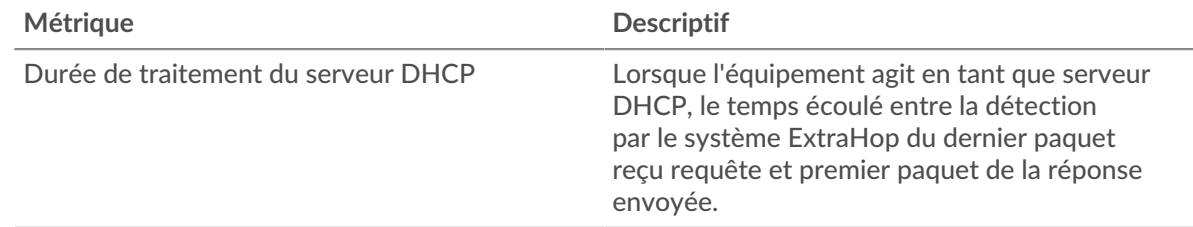

## **DICOM**

Le système ExtraHop collecte des statistiques sur l'imagerie numérique et les communications en médecine (DICOM) activité. Le protocole DICOM est un protocole standard de stockage d'images biomédicales et de transmission de ces images sur un réseau.

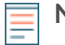

**Note:** Le système ExtraHop n'inclut aucune page métrique intégrée pour DICOM. Toutefois, vous pouvez consulter les métriques DICOM en les ajoutant à une page personnalisée ou tableau de bord.

## <span id="page-113-0"></span>**DNS**

Le système ExtraHop collecte des statistiques sur le système de noms de domaine (DNS) activité du protocole. Le DNS est le système de dénomination des hôtes et des ressources du réseau connectés à Internet. Les serveurs DNS mappent les adresses IP aux noms d'hôtes.

<span id="page-113-1"></span>[Pour en savoir plus, suivez la formation DNS Quick Peek.](https://customers.extrahop.com/training/secure-link/dns6.0/vn0Dy5aD7FIHca5soIJ6Cldtn9uylcwb/Quick+peek+DNS/story.html) F

## **Considérations de sécurité**

- Le DNS est bruyant et difficile à contrôler [méthodes traditionnelles](https://www.extrahop.com/company/blog/2021/better-way-to-monitor-dns//) ...
- Les transmissions DNS sont généralement envoyées via le protocole UDP (User Datagram Protocol), qui est facilement falsifié et vulnérable aux attaques.
- [Les faiblesses du DNS peuvent être exploitées](https://www.extrahop.com/resources/papers/sunburst-dns-tactics/)  $\Xi$  pour aider les groupes de menaces persistantes avancées (APT) à échapper à la détection.
- Le DNS est sujet à [Tunneling DNS](https://www.extrahop.com/resources/attacks/dns-tunneling/)  $\mathbb{Z}$ , [attaques d'amplification](https://www.extrahop.com/company/blog/2021/how-dns-is-the-canary-in-the-coalmine/)  $\mathbb{Z}$ , [attaques par déni de service \(DoS\)](https://www.extrahop.com/resources/attacks/dos/)  $\mathbb{Z}$ , le piratage, l'empoisonnement du cache, les attaques de redirection, etc.
- Les requêtes de recherche inversée du DNS peuvent activer l'énumération, une technique de reconnaissance qui permet à un attaquant de découvrir des noms d'hôtes internes.

## **Page de l'application DNS**

Cette page affiche des graphiques métriques de [DNS](#page-113-0) le trafic associé à un conteneur d'applications sur votre réseau.

- Pour en savoir plus sur les graphiques, consultez cette page :
	- [DNS Résumé](#page-114-0)
	- [Détails du DNS](#page-116-0)
	- [Performances du DNS](#page-117-0)
	- [Totaux des métriques DNS](#page-117-1)
- En savoir plus sur [Considérations relatives à la sécurité du DNS](#page-113-1)
- En savoir plus sur [utilisation de métriques.](#page-0-0)

## <span id="page-114-0"></span>**DNS Résumé**

Les cartes suivantes sont disponibles dans cette région :

#### **Transactions**

Ce graphique indique à quel moment les erreurs et réponses DNS ont été associées à l' application. Ces informations peuvent vous aider à déterminer le niveau d'activité de l'application au moment où les erreurs se sont produites.

Dans un environnement sain, le nombre de demandes et de réponses doit être à peu près égal. Pour plus d'informations, voir [Demandes et réponses.](#page-117-1)

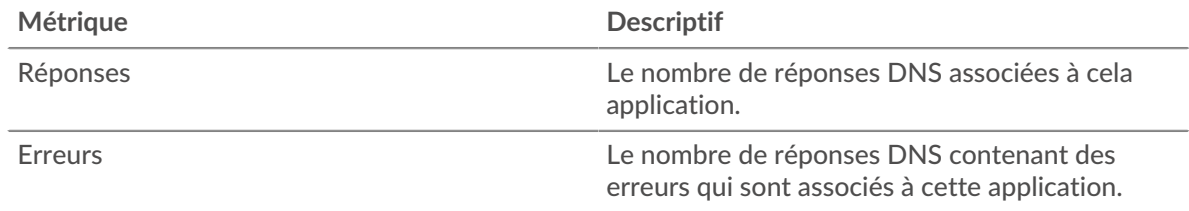

#### **Nombre total de transactions**

Ce graphique affiche le nombre total de réponses DNS associées à l' application et le nombre de ces réponses contenant des erreurs.

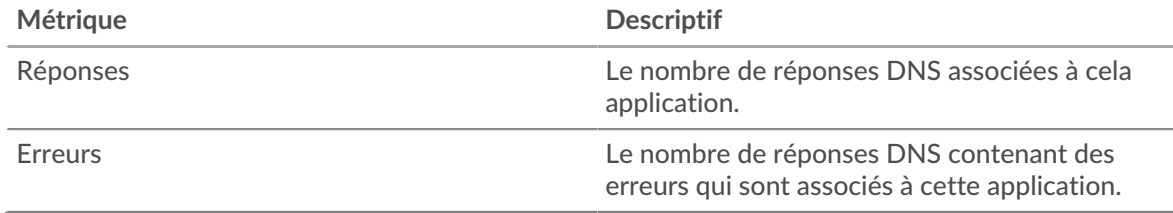

#### **Demandes et délais d'attente**

Ce graphique indique à quel moment les demandes DNS et les délais d'expiration des demandes se sont produits.

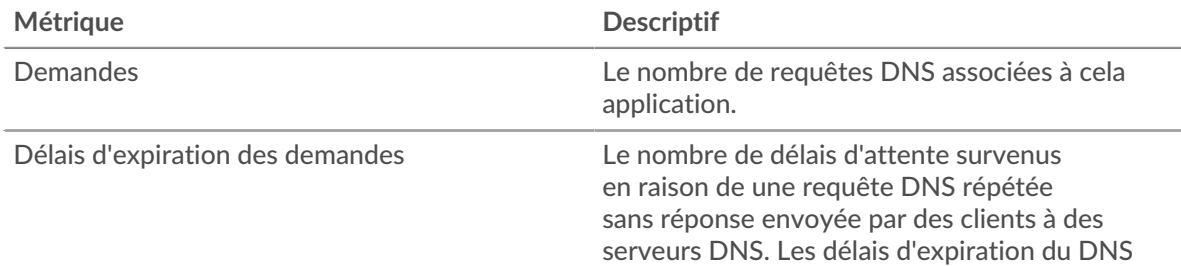

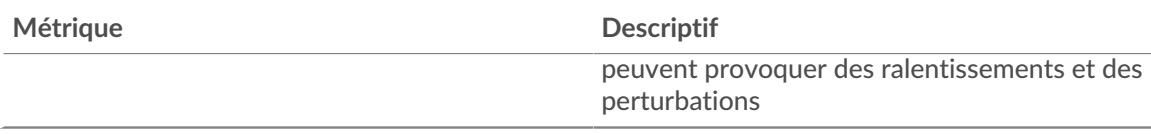

## **Nombre total de demandes et de délais**

Ce graphique indique le nombre total de requêtes DNS et les délais d'expiration des demandes.

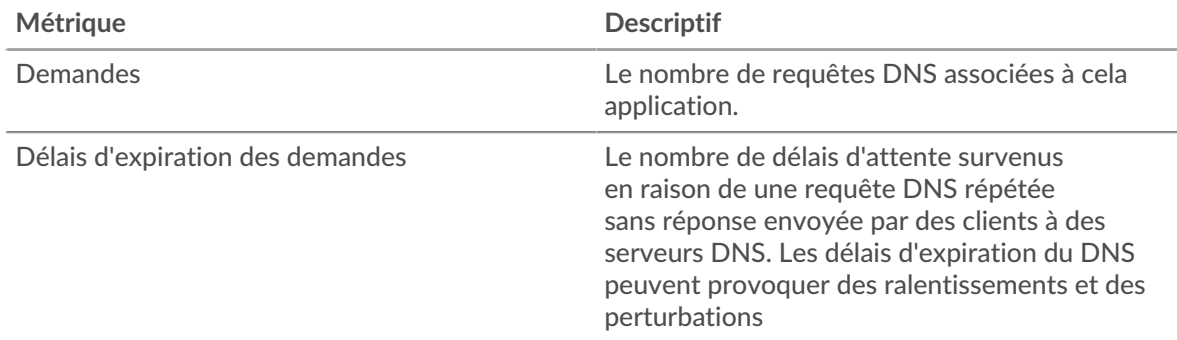

#### **Temps de traitement du serveur**

Ce graphique montre les temps de traitement des serveurs DNS ventilés par centile. Le temps de traitement du serveur indique le temps qu'il a fallu aux serveurs pour traiter les demandes des clients. Le temps de traitement du serveur est calculé en mesurant le temps entre le moment où le dernier paquet d'une demande et le premier paquet d'une réponse est vu par le système ExtraHop.

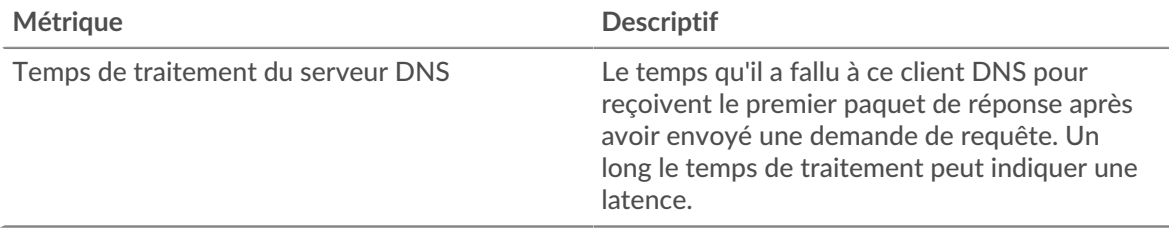

Le graphique récapitulatif du temps de traitement du serveur se concentre sur le 95e percentile pour afficher la valeur la plus élevée pour une période donnée tout en filtrant les valeurs aberrantes ; le 95e percentile est la valeur la plus élevée inférieure à 95 % des valeurs d'une période d'échantillonnage. Le graphique suivant montre comment l'affichage de la 95e valeur, plutôt que du vrai maximum, peut donner une vue plus précise des données :

## \*ø ExtraHop

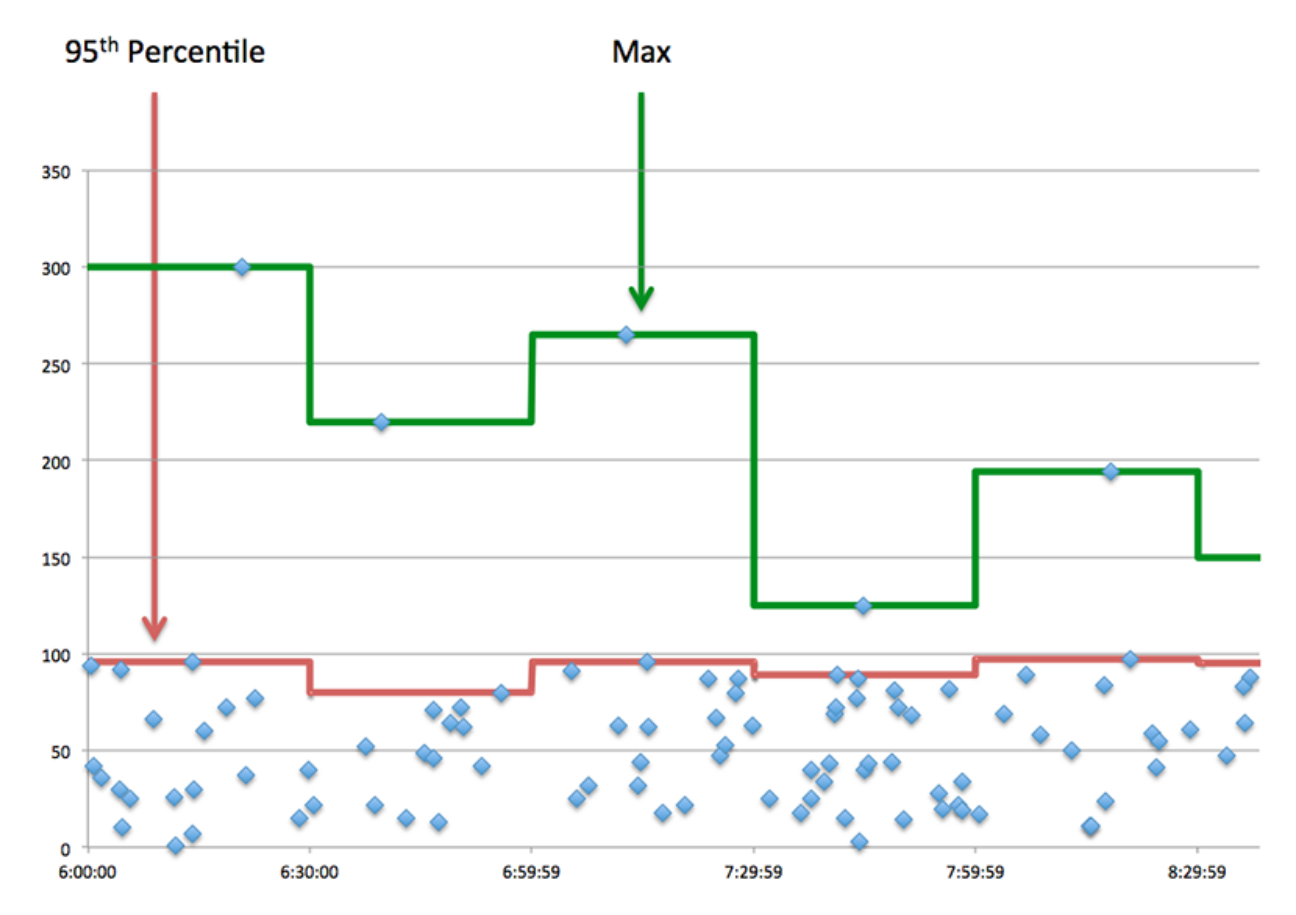

#### **Récapitulatif du temps de traitement du serveur**

Indique le 95e percentile du temps de traitement du serveur.

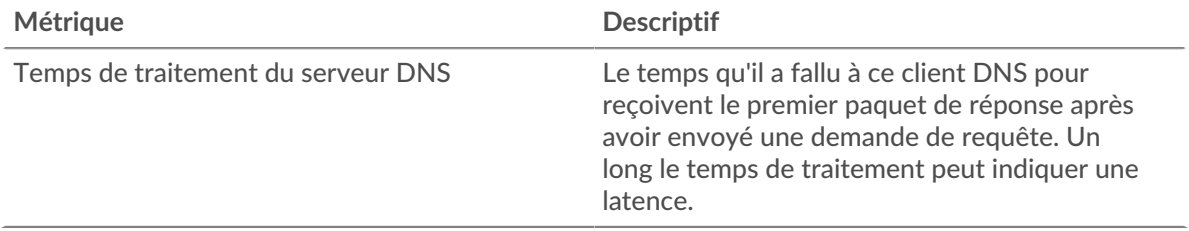

#### <span id="page-116-0"></span>**Détails du DNS**

Les cartes suivantes sont disponibles dans cette région :

#### **Les meilleurs opcodes**

Ce graphique montre les opcodes DNS que l'application a le plus reçus en répartissant le nombre de réponses renvoyées à l'application par opcode.

## **Principales requêtes de l'hôte**

Ce graphique indique les requêtes d'hôte les plus effectuées par l'application en ventilant le nombre total de demandes envoyées par l'application par requête d'hôte.

#### **Codes de réponse les plus populaires**

Ce graphique indique les codes de réponse les plus fréquemment reçus par l'application en répartissant le nombre de réponses renvoyées par code de réponse.

## <span id="page-117-0"></span>**Performances du DNS**

Les cartes suivantes sont disponibles dans cette région :

#### **Répartition du temps de traitement du serveur**

Ce graphique présente les temps de traitement des serveurs sous forme d'histogramme pour montrer les temps de traitement les plus courants.

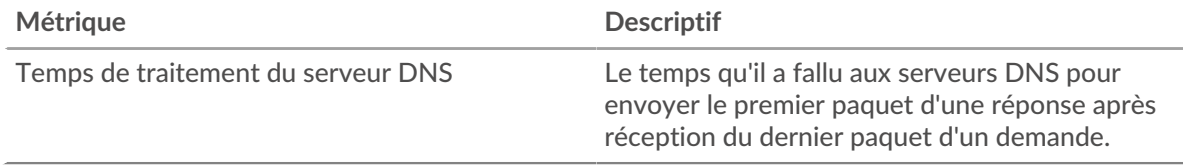

## **Temps de traitement du serveur**

Ce graphique indique le délai de traitement médian de l'application.

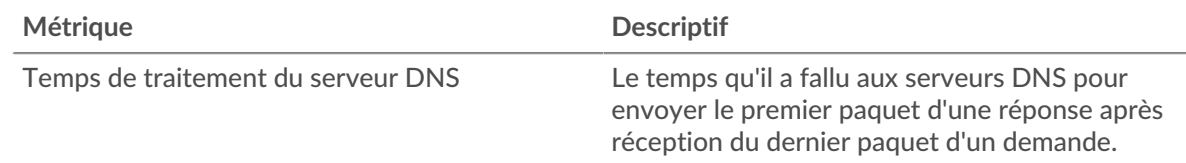

#### <span id="page-117-1"></span>**Totaux des métriques DNS**

Les cartes suivantes sont disponibles dans cette région :

#### **Nombre total de demandes et de réponses**

Les demandes et les réponses représentent la conversation qui a lieu entre les clients et les serveurs. S'il y a plus de demandes que de réponses, il se peut que les clients envoient plus de demandes que ce que les serveurs peuvent traiter ou que le réseau soit trop lent.

**Note:** Il est peu probable que le nombre total de demandes et de réponses à la base de données soit exactement le même, même dans un environnement sain. Par exemple, vous pouvez consulter une période qui capture une réponse à une demande envoyée avant le début de cette période. En général, plus la différence entre les réponses et les erreurs est grande, plus le risque de problème lié à ces transactions est élevé.

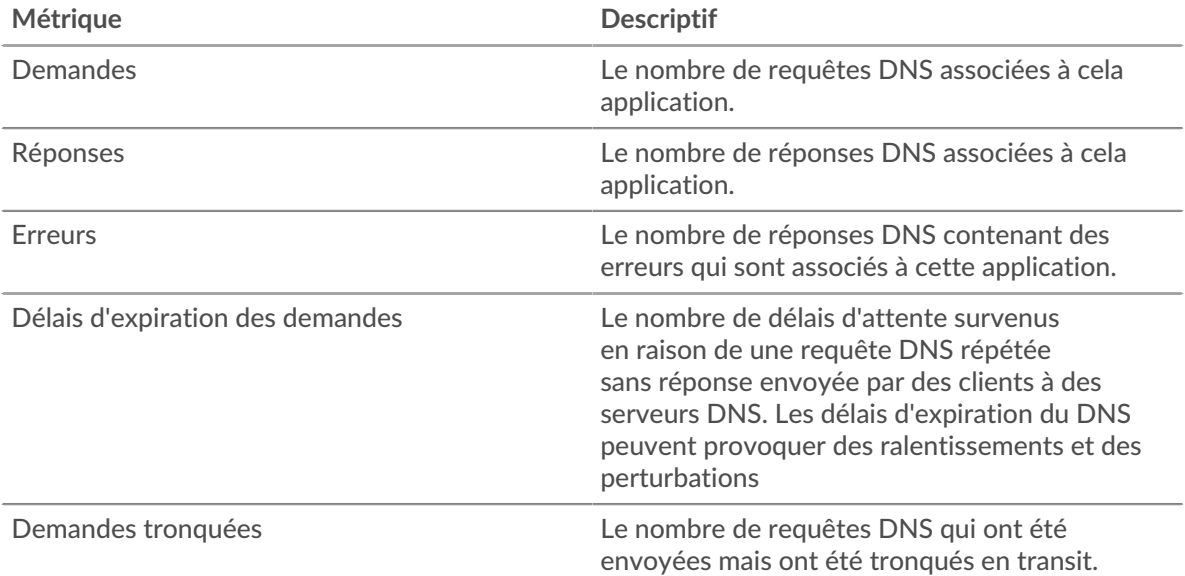

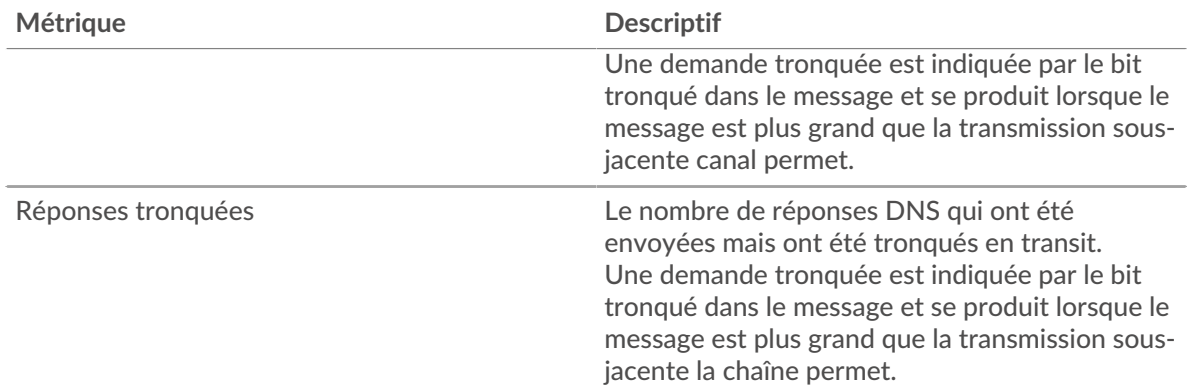

## **Métriques du réseau DNS**

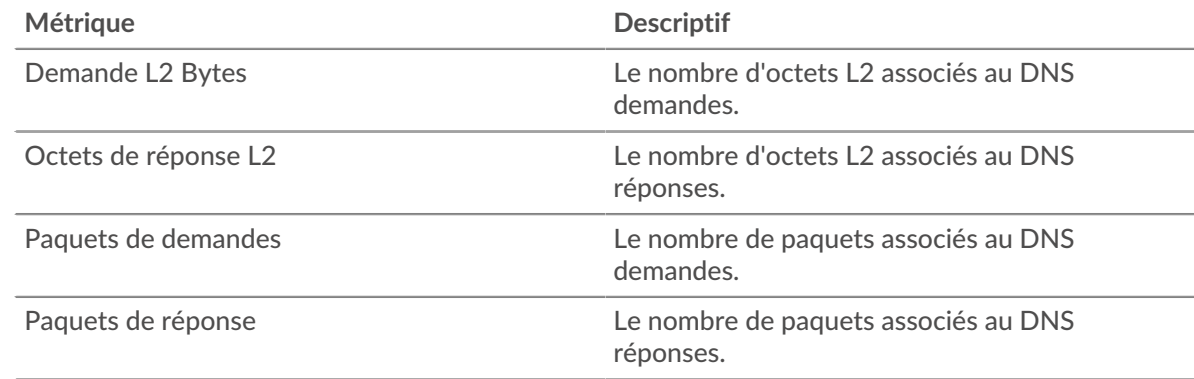

#### **Page du client DNS**

Cette page affiche des graphiques métriques de [DNS](#page-113-0) le trafic client associé à un équipement de votre réseau.

- Pour en savoir plus sur les graphiques, consultez cette page :
	- [Résumé du DNS](#page-118-0)
	- [Détails du DNS](#page-120-0)
	- [Performances du DNS](#page-121-0)
	- [Totaux des métriques DNS](#page-121-1)
- En savoir plus sur [Considérations relatives à la sécurité du DNS](#page-113-1)
- <span id="page-118-0"></span>• En savoir plus sur [utilisation de métriques.](#page-0-0)

#### **Résumé du DNS**

Les cartes suivantes sont disponibles dans cette région :

#### **Transactions**

Ce graphique vous indique à quel moment des erreurs DNS se sont produites. Le graphique indique également le nombre de réponses DNS reçues par le client afin que vous puissiez voir dans quelle mesure le client était actif au moment où il a reçu les erreurs.

Dans un environnement sain, le nombre de demandes et de réponses doit être à peu près égal. Pour plus d'informations, voir [Demandes et réponses.](#page-121-1)

Réponses Le nombre de réponses reçues par ce DNS client.

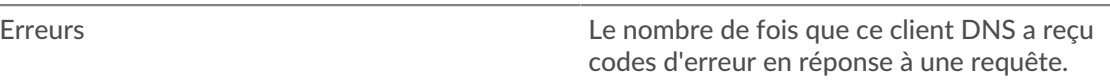

#### **Nombre total de transactions**

Ce graphique affiche le nombre total de réponses DNS reçues par le client et le nombre de ces réponses contenant des erreurs.

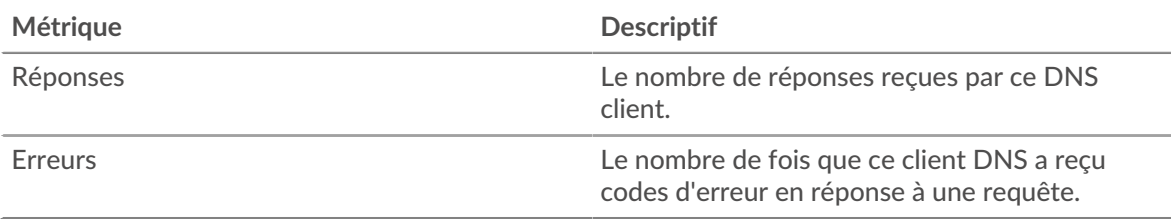

## **Demandes et délais d'attente**

Ce graphique indique à quel moment les délais d'expiration des demandes sont survenus. Le graphique indique également le nombre de requêtes DNS envoyées par le client afin que vous puissiez voir dans quelle mesure le client était actif au moment des délais impartis.

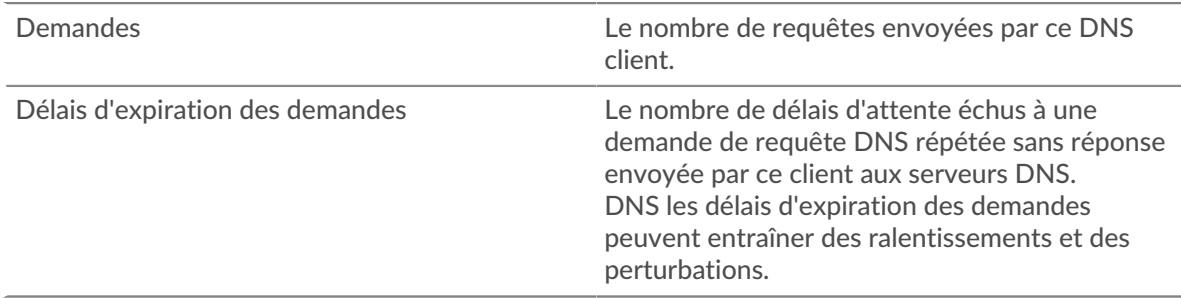

## **Nombre total de demandes et délais d'attente**

Ce graphique indique le nombre total de demandes et les délais d'expiration des demandes.

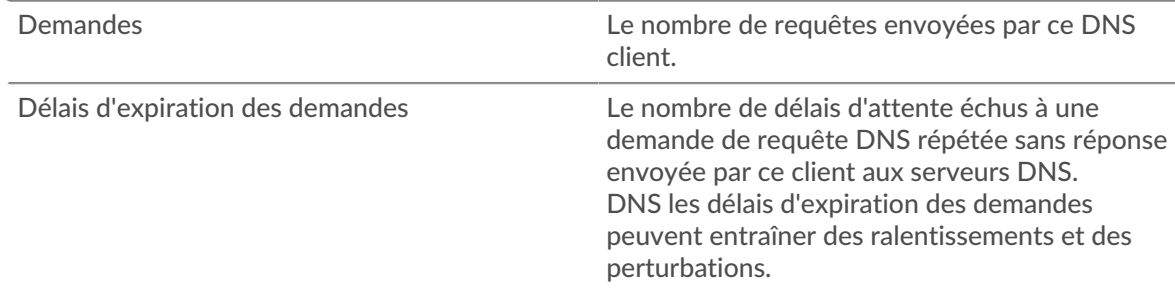

#### **Temps de traitement du serveur**

Ce graphique montre les temps de traitement des serveurs DNS ventilés par centile. Le temps de traitement du serveur indique le temps qu'il a fallu aux serveurs pour traiter les demandes du client. Le temps de traitement du serveur est calculé en mesurant le temps entre le moment où le dernier paquet d'une demande et le premier paquet d'une réponse est vu par le système ExtraHop. Ce graphique n'apparaît pas si l'équipement est en cours d'analyse de flux.

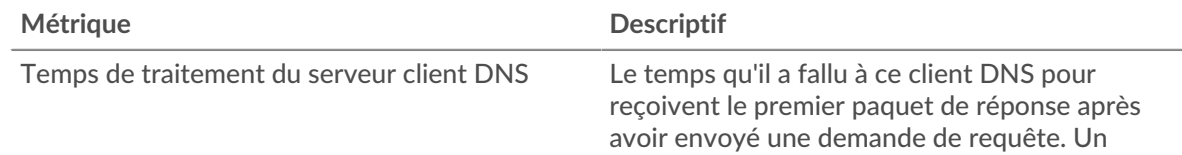

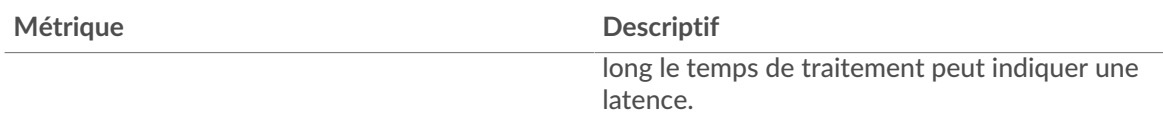

Le graphique du temps de traitement du serveur se concentre sur le 95e percentile pour afficher la valeur la plus élevée pour une période donnée tout en filtrant les valeurs aberrantes ; le 95e percentile est la valeur la plus élevée inférieure à 95 % des valeurs d'une période d'échantillonnage. Le graphique suivant montre comment l'affichage de la 95e valeur, plutôt que de la valeur maximale réelle, peut donner une vue plus précise des données :

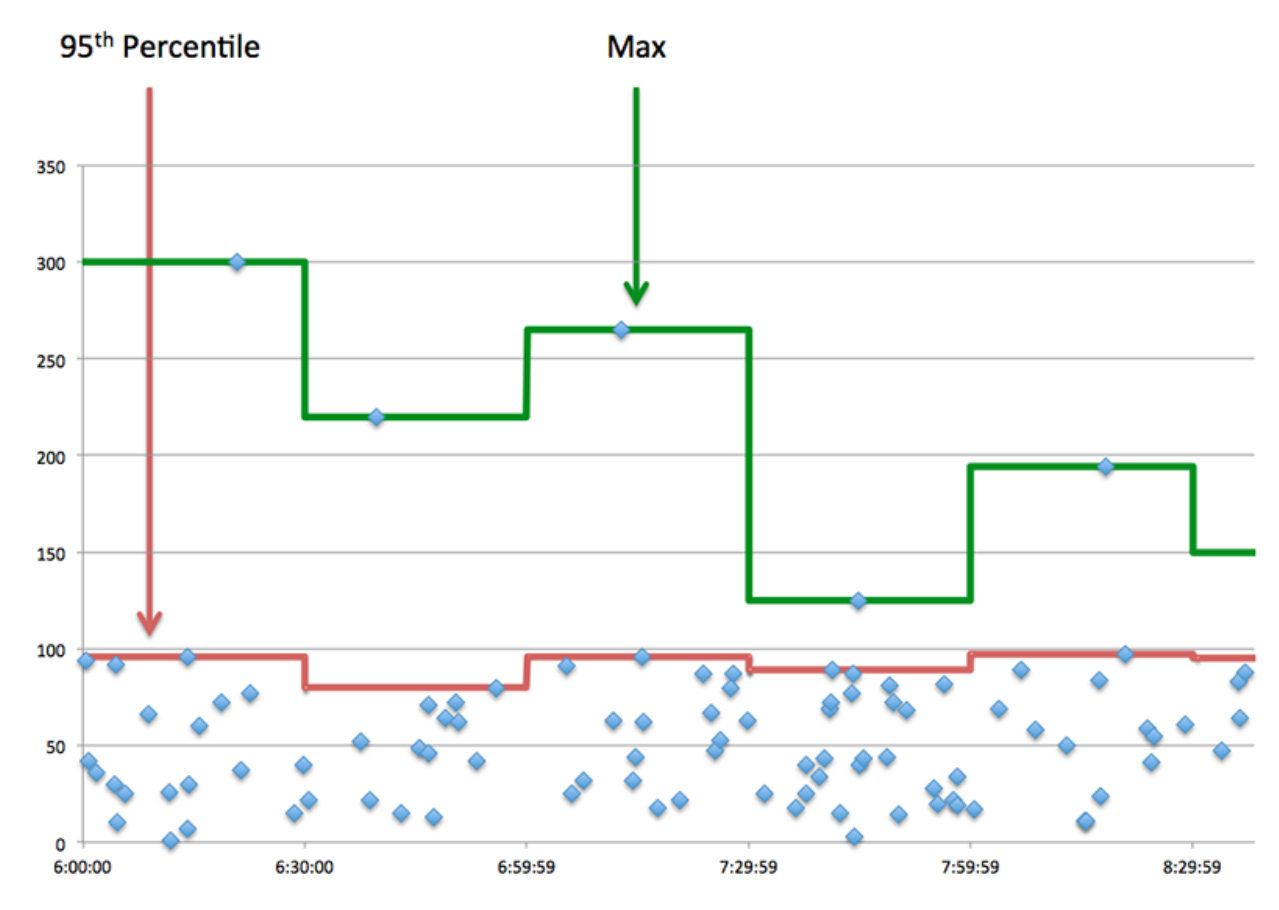

#### **Récapitulatif du temps de traitement du serveur**

Indique le 95e percentile du temps de traitement du serveur. Ce graphique n'apparaît pas si l'équipement est en cours d'analyse de flux.

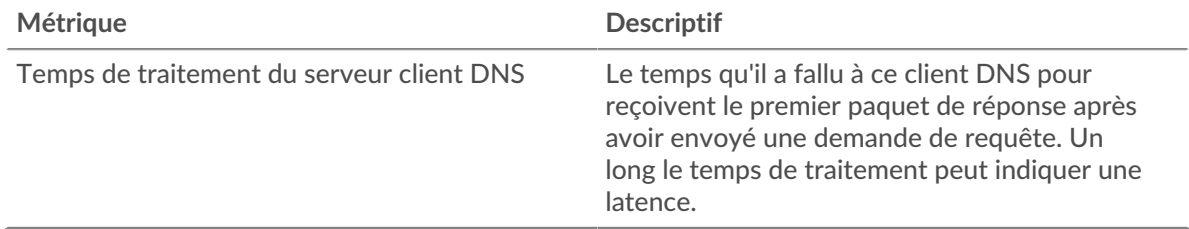

## <span id="page-120-0"></span>**Détails du DNS**

Les cartes suivantes sont disponibles dans cette région :

#### **Principaux types d'enregistrements**

Ce graphique indique les types d'enregistrements les plus demandés par le client en répartissant le nombre total de demandes envoyées par le client par type d'enregistrement.

#### **Principales requêtes de l'hôte**

Ce graphique indique les requêtes d'hôte les plus fréquentes effectuées par le client en répartissant le nombre total de demandes envoyées par le client par requête d'hôte.

#### **Principaux codes de réponse**

Ce graphique indique les codes de réponse que le client a le plus reçus en répartissant le nombre de réponses renvoyées au client par code de réponse.

#### <span id="page-121-0"></span>**Performances du DNS**

Les cartes suivantes sont disponibles dans cette région, sauf si l'équipement est en cours d' analyse de flux :

#### **Répartition du temps de traitement du serveur**

Ce graphique présente les temps de traitement des serveurs sous forme d'histogramme pour montrer les temps de traitement les plus courants.

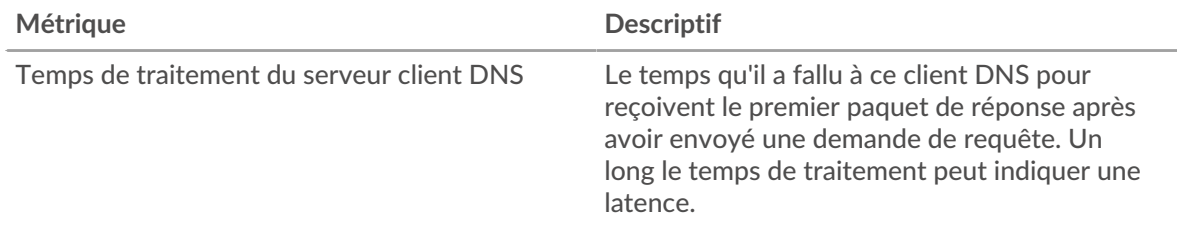

#### **Temps de traitement du serveur**

Ce graphique indique le temps de traitement médian du serveur.

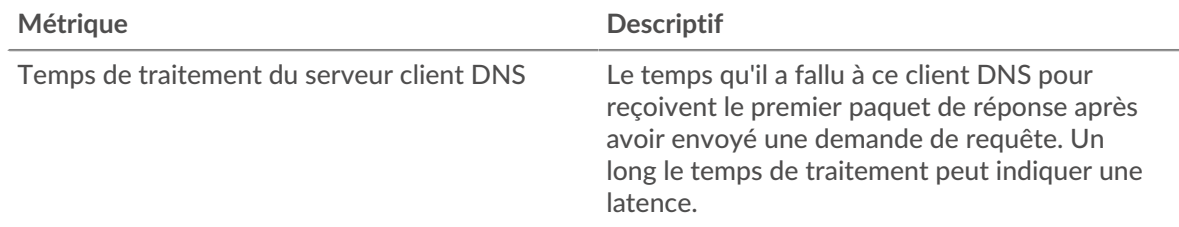

#### <span id="page-121-1"></span>**Totaux des métriques DNS**

Les cartes suivantes sont disponibles dans cette région :

#### **Nombre total de demandes et de réponses**

Les demandes et les réponses représentent la conversation qui a lieu entre les clients et les serveurs. S'il y a plus de demandes que de réponses, le client envoie peut-être plus de demandes que ce que les serveurs peuvent gérer ou le réseau est peut-être trop lent.

**Note:** Il est peu probable que le nombre total de demandes et de réponses DNS soit exactement le même, même dans un environnement sain. Par exemple, vous pouvez consulter une période qui capture une réponse à une demande envoyée avant le début de cette période. En général, plus la différence entre les réponses et les erreurs est grande, plus il y a de chances que ces transactions présentent un problème.

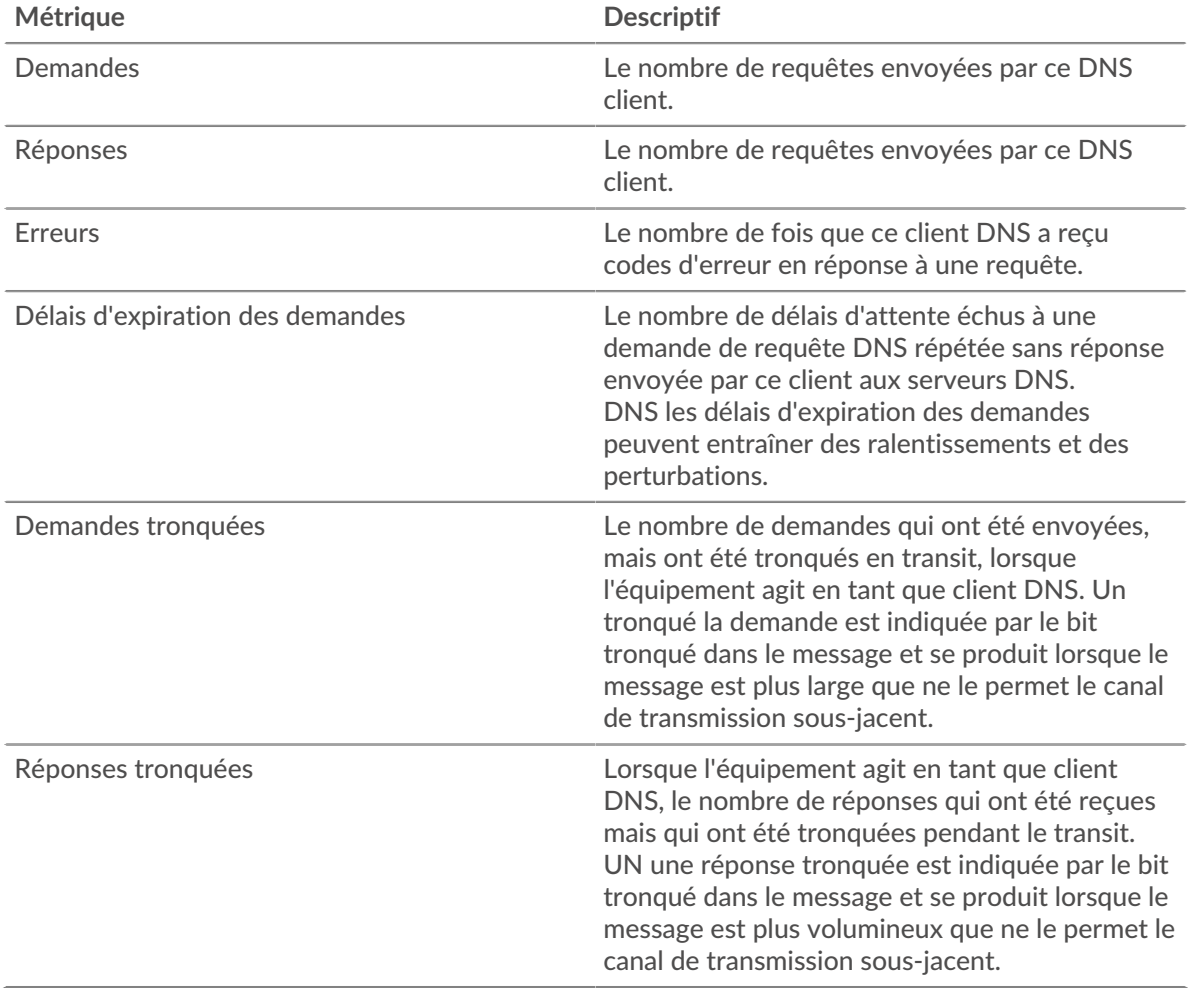

#### **Page du serveur DNS**

Cette page affiche des graphiques métriques de [DNS](#page-113-0) le trafic du serveur associé à un équipement de votre réseau.

- Pour en savoir plus sur les graphiques, consultez cette page :
	- [Résumé du DNS](#page-122-0)
	- [Détails du DNS](#page-124-0)
	- [Performances du DNS](#page-124-1)
	- [Totaux métriques](#page-125-0)
- En savoir plus sur [Considérations relatives à la sécurité du DNS](#page-113-1)
- <span id="page-122-0"></span>• En savoir plus sur [utilisation de métriques.](#page-0-0)

## **Résumé du DNS**

Les cartes suivantes sont disponibles dans cette région :

#### **Transactions**

Ce graphique vous indique à quel moment des erreurs DNS se sont produites. Le graphique indique également le nombre de réponses DNS envoyées par le serveur afin que vous puissiez voir dans quelle mesure le serveur était actif au moment où il a renvoyé les erreurs.

Dans un environnement sain, le nombre de demandes et de réponses doit être à peu près égal. Pour plus d' informations, voir [Demandes et réponses](#page-125-0).

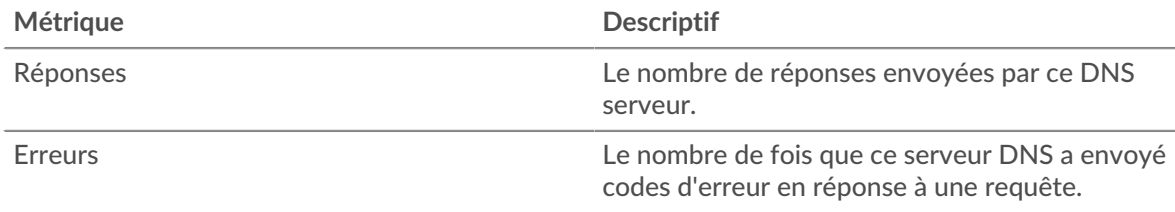

## **Nombre total de transactions**

Ce graphique affiche le nombre total de réponses DNS envoyées par le serveur et le nombre de ces réponses contenant des erreurs.

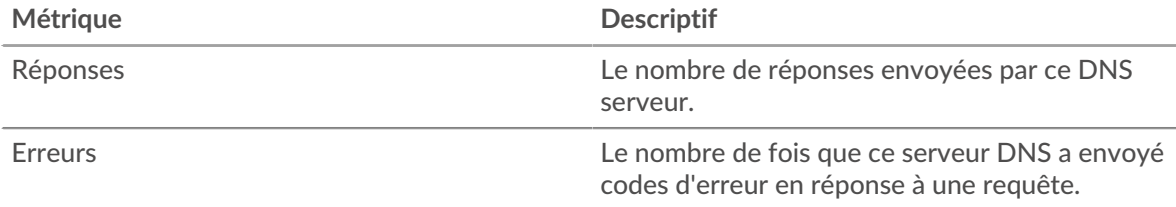

## **Demandes et délais d'attente**

Ce graphique indique à quel moment les délais d'expiration des demandes se sont produits. Le graphique indique également le nombre de requêtes DNS envoyées par le serveur afin que vous puissiez voir dans quelle mesure le serveur était actif au moment des délais impartis.

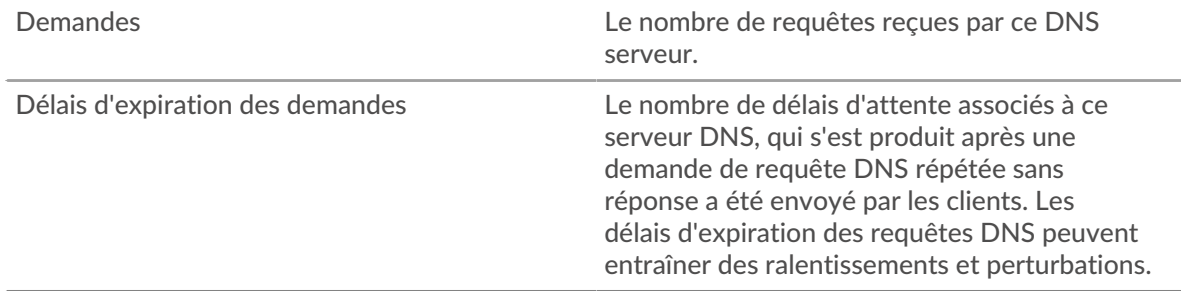

## **Nombre total de demandes et délais d'attente**

Ce graphique indique le nombre total de demandes et les délais d'expiration des demandes.

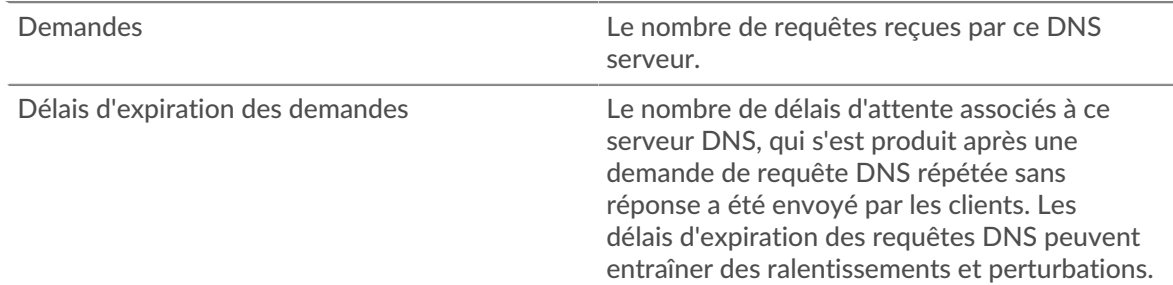

#### **Délais de traitement des serveurs**

Ce graphique montre les temps de traitement des serveurs DNS ventilés par centile. Le temps de traitement du serveur indique le temps qu'il a fallu au serveur pour traiter les demandes des clients. Le temps de traitement du serveur est calculé en mesurant le temps entre le moment où le dernier paquet d'une demande et le premier paquet d'une réponse est vu par le système ExtraHop. Ce graphique n'apparaît pas si l'équipement est en cours d'analyse de flux.

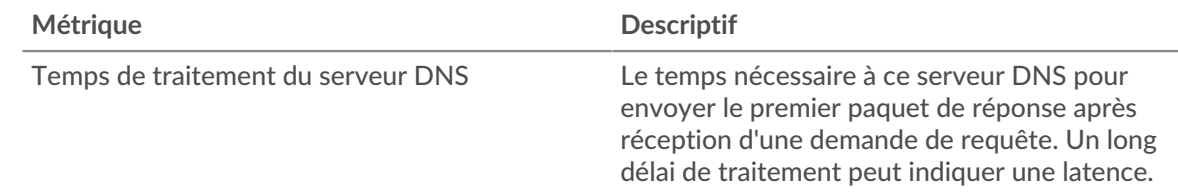

### **Récapitulatif du temps de traitement du serveur**

Indique le 95e percentile du temps de traitement du serveur. Ce graphique n'apparaît pas si l'équipement est en cours d'analyse de flux.

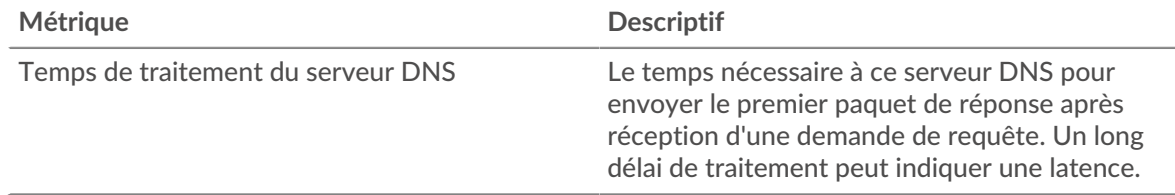

## <span id="page-124-0"></span>**Détails du DNS**

Les cartes suivantes sont disponibles dans cette région :

#### **Principaux types d'enregistrements**

Ce graphique indique les types d'enregistrement les plus demandés sur le serveur en répartissant le nombre total de demandes reçues par le serveur par type d'enregistrement.

#### **Principales requêtes de l'hôte**

Ce graphique indique quelles requêtes d'hôte ont été le plus souvent effectuées sur le serveur en répartissant le nombre total de demandes reçues par le serveur par requête d'hôte.

#### **Principaux codes de réponse**

Ce graphique indique les codes de réponse les plus envoyés par le serveur en répartissant le nombre de réponses envoyées par le serveur par code de réponse.

#### <span id="page-124-1"></span>**Performances du DNS**

Les cartes suivantes sont disponibles dans cette région, sauf si l'équipement est en cours d' analyse de flux :

#### **Répartition du temps de traitement du serveur**

Ce graphique présente les temps de traitement des serveurs sous forme d'histogramme pour montrer les temps de traitement les plus courants.

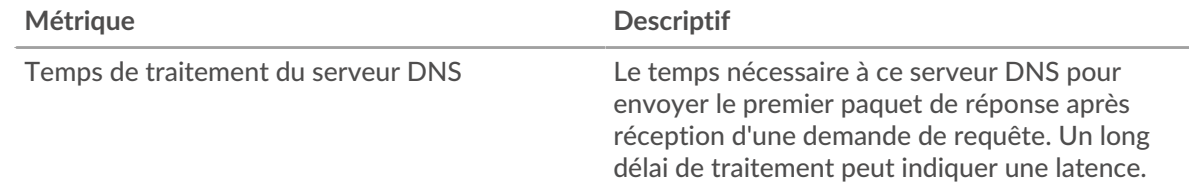

#### **Temps de traitement du serveur**

Ce graphique indique le temps de traitement médian du serveur.

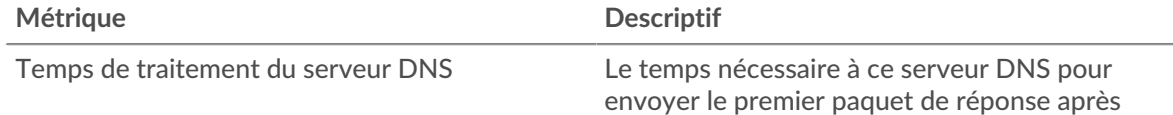

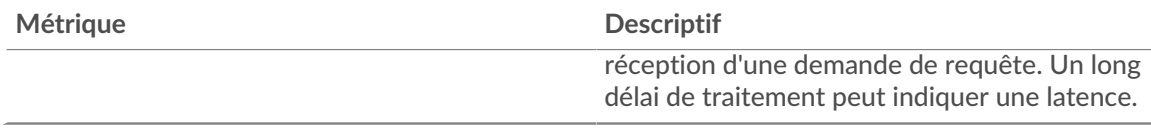

## <span id="page-125-0"></span>**Totaux métriques**

Les cartes suivantes sont disponibles dans cette région :

#### **Nombre total de demandes et de réponses**

Les demandes et les réponses représentent la conversation qui a lieu entre les clients et les serveurs. S'il y a plus de demandes que de réponses, le serveur reçoit peut-être plus de demandes qu'il ne peut en traiter ou le réseau est peut-être trop lent.

**Note:** Il est peu probable que le nombre total de demandes et de réponses DNS soit exactement le même, même dans un environnement sain. Par exemple, vous pouvez consulter une période qui capture une réponse à une demande envoyée avant le début de cette période. En général, plus la différence entre les réponses et les erreurs est grande, plus le risque de problème lié à ces transactions est élevé.

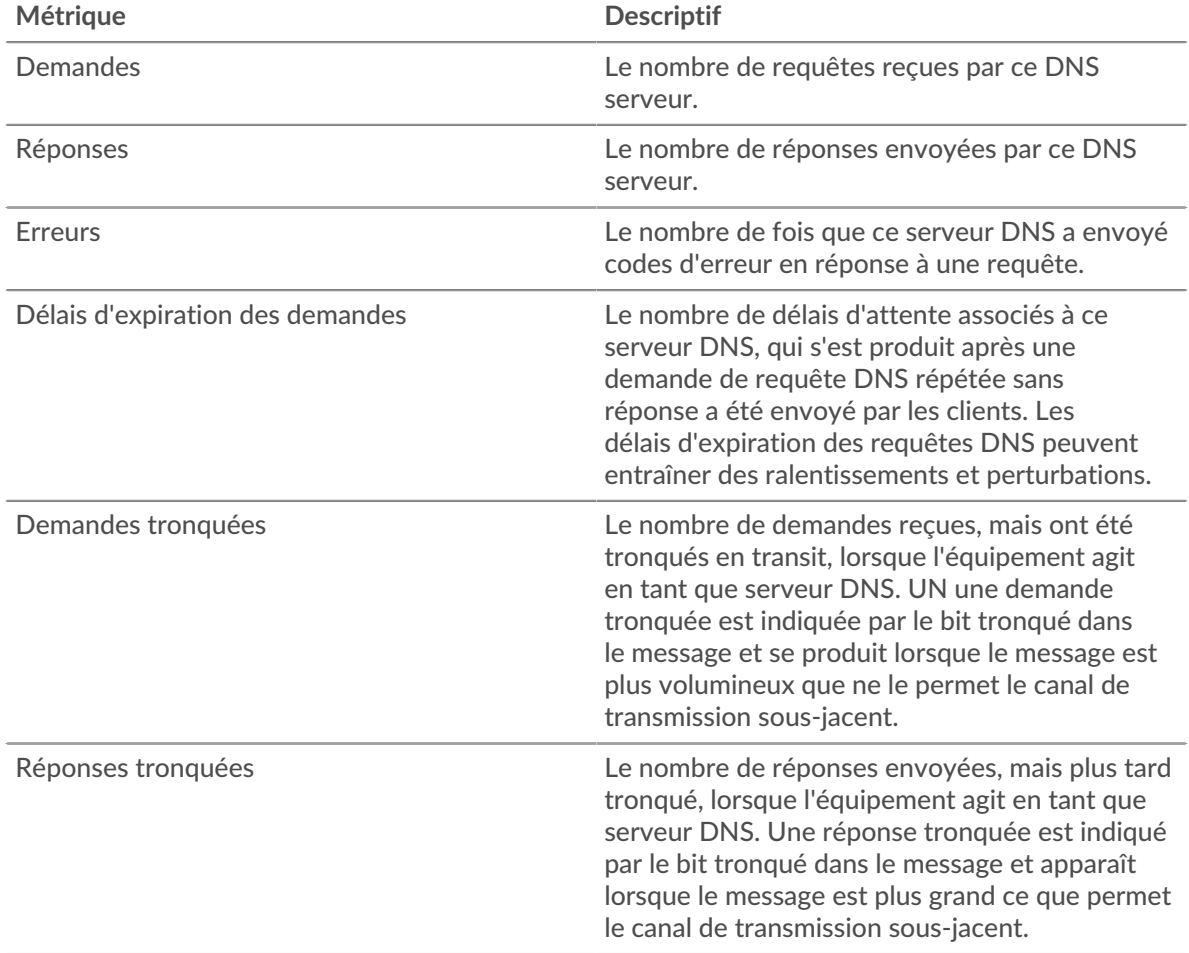

#### **Page du groupe de clients DNS**

Cette page affiche des graphiques métriques de [DNS](#page-113-0) le trafic client associé à un groupe déquipements sur votre réseau.

• Pour en savoir plus sur les graphiques, consultez cette page :

# **∙e** ExtraHop

- [DNS Résumé pour le groupe](#page-126-0)
- [Détails DNS pour le groupe](#page-126-1)
- [Métriques DNS pour le groupe](#page-126-2)
- En savoir plus sur [Considérations relatives à la sécurité du DNS](#page-113-1)
- <span id="page-126-0"></span>• En savoir plus sur [utilisation de métriques.](#page-0-0)

#### **DNS Résumé pour le groupe**

Les cartes suivantes sont disponibles dans cette région :

#### **Transactions**

Ce graphique indique à quel moment des erreurs DNS se sont produites et combien de réponses les clients DNS ont reçues. Ces informations peuvent vous aider à déterminer dans quelle mesure les clients étaient actifs au moment où ils ont reçu les erreurs.

Dans un environnement sain, le nombre de demandes et de réponses doit être à peu près égal. Pour plus d'informations, consultez la section Mesures pour le groupe ci-dessous.

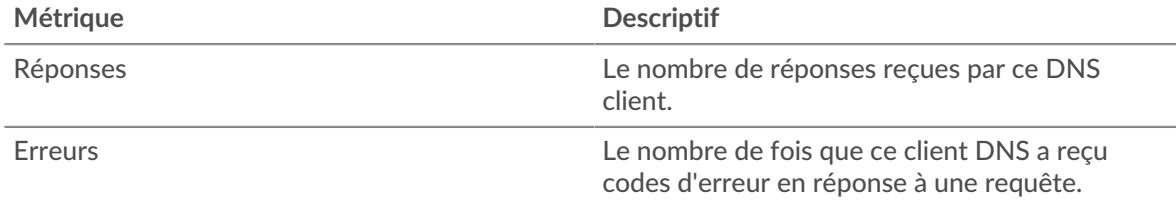

#### **Nombre total de transactions**

Ce graphique indique le nombre de réponses DNS reçues par les clients et le nombre de ces réponses contenant des erreurs.

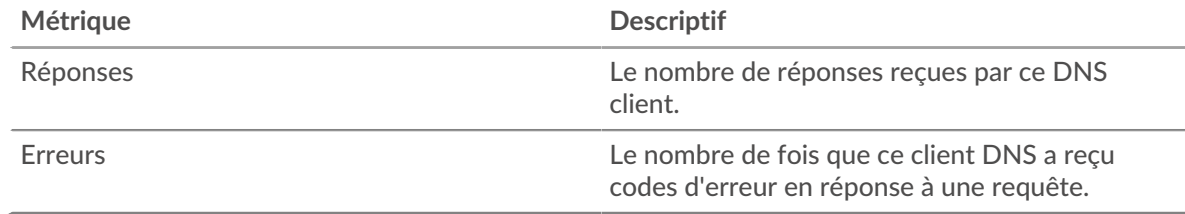

#### <span id="page-126-1"></span>**Détails DNS pour le groupe**

Les cartes suivantes sont disponibles dans cette région :

#### **Principaux membres du groupe (clients DNS)**

Ce graphique indique quels clients DNS du groupe étaient les plus actifs en ventilant le nombre total de demandes DNS envoyées par le groupe par client.

#### **Principaux types d'enregistrements**

Ce graphique indique les types d'enregistrements les plus demandés par le groupe en répartissant le nombre total de demandes envoyées par le groupe par type d'enregistrement.

#### **Codes de réponse les plus populaires**

Ce graphique indique les codes de réponse que le groupe a le plus reçus en répartissant le nombre de réponses renvoyées au groupe par code de réponse.

#### <span id="page-126-2"></span>**Métriques DNS pour le groupe**

Les graphiques suivants sont disponibles dans cette région, sauf si tous les appareils du groupe sont dans Flow Analysis :

## **Nombre total de demandes et de réponses**

Les demandes et les réponses représentent la conversation qui a lieu entre les clients et les serveurs. S'il y a plus de demandes que de réponses, il se peut que les clients envoient plus de demandes que ce que les serveurs peuvent traiter ou que le réseau soit trop lent.

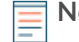

**Note:** Il est peu probable que le nombre total de demandes et de réponses soit exactement le même, même dans un environnement sain. Par exemple, vous pouvez consulter une période qui capture une réponse à une demande envoyée avant le début de cette période. En général, plus la différence entre les réponses et les erreurs est grande, plus le risque de problème lié à ces transactions est élevé.

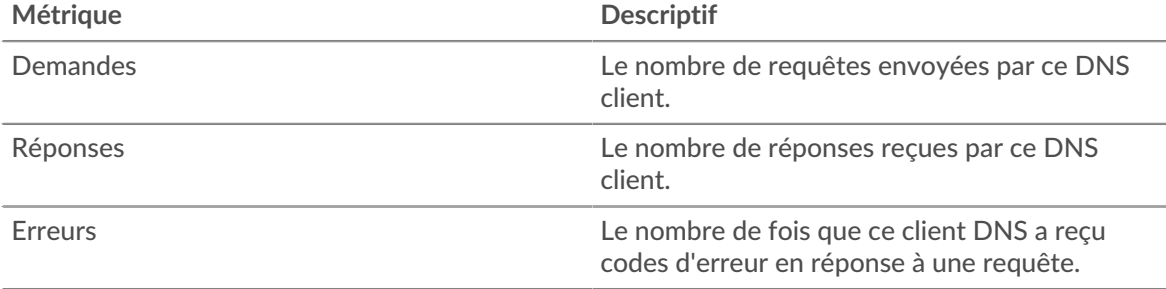

#### **Temps de traitement du serveur**

Si un groupe de clients agit lentement, le temps de traitement du serveur peut vous aider à déterminer si le problème vient des serveurs. Le graphique du temps de traitement des serveurs indique le temps moyen nécessaire aux serveurs pour traiter les demandes des clients. Les temps de traitement élevés des serveurs indiquent que les clients contactent des serveurs lents.

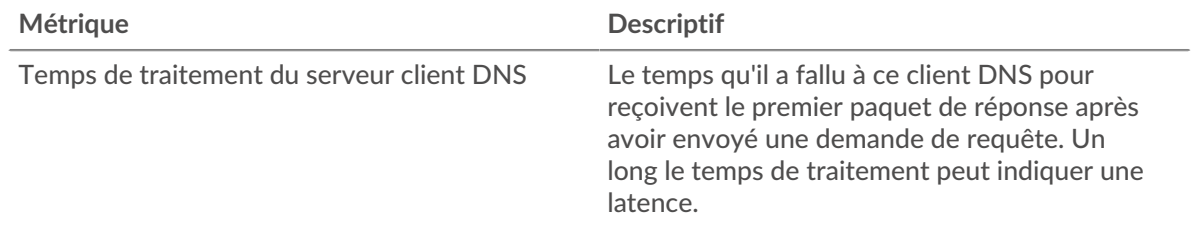

## **Page du groupe de serveurs DNS**

Cette page affiche des graphiques métriques de [DNS](#page-113-0) le trafic de serveur associé à un groupe déquipements sur votre réseau.

- Pour en savoir plus sur les graphiques, consultez cette page :
	- [DNS Résumé pour le groupe](#page-127-0)
	- [Détails DNS pour le groupe](#page-128-0)
	- [Métriques DNS pour le groupe](#page-128-1)
- En savoir plus sur [Considérations relatives à la sécurité du DNS](#page-113-1)
- <span id="page-127-0"></span>• En savoir plus sur [utilisation de métriques.](#page-0-0)

#### **DNS Résumé pour le groupe**

Les cartes suivantes sont disponibles dans cette région :

## **Nombre total de transactions**

Ce graphique indique à quel moment des erreurs DNS se sont produites et combien de réponses DNS les serveurs ont envoyées. Ces informations peuvent vous aider à déterminer le niveau d'activité des serveurs au moment où ils ont renvoyé les erreurs.

Dans un environnement sain, le nombre de demandes et de réponses doit être à peu près égal. Pour plus d'informations, consultez la section Mesures pour le groupe ci-dessous.

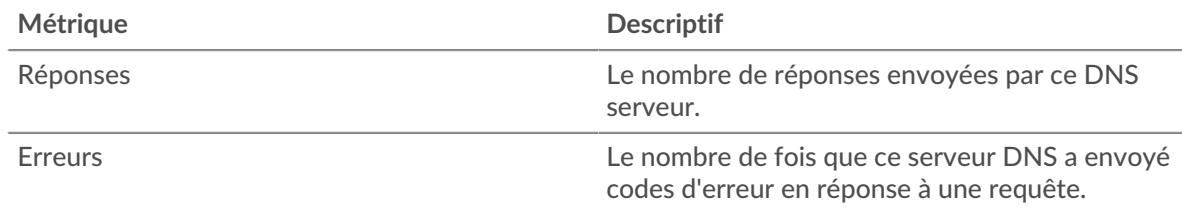

#### **Nombre total de transactions**

Ce graphique indique le nombre de réponses DNS envoyées par les serveurs du groupe et le nombre de ces réponses contenant des erreurs.

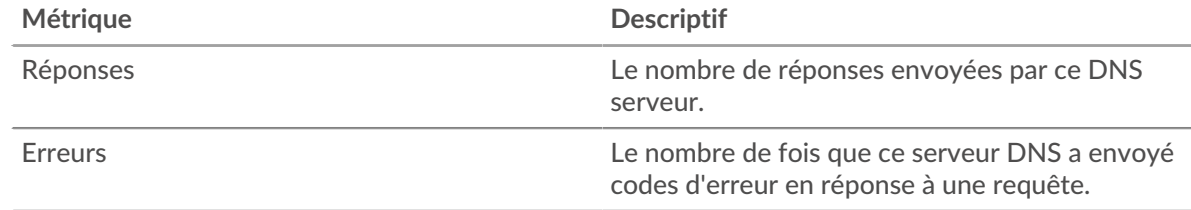

#### <span id="page-128-0"></span>**Détails DNS pour le groupe**

Les cartes suivantes sont disponibles dans cette région :

#### **Principaux membres du groupe (serveurs DNS)**

Ce graphique indique quels serveurs DNS du groupe étaient les plus actifs en ventilant le nombre total de réponses DNS envoyées par le groupe par serveur.

#### **Principaux types d'enregistrements**

Ce graphique indique les types d'enregistrement les plus demandés sur les serveurs du groupe en répartissant le nombre total de demandes reçues par le groupe par type d'enregistrement.

#### **Codes de réponse les plus populaires**

Ce graphique indique les codes de réponse les plus envoyés par le groupe en répartissant le nombre de réponses envoyées par le groupe par code de réponse.

#### <span id="page-128-1"></span>**Métriques DNS pour le groupe**

Les graphiques suivants sont disponibles dans cette région, sauf si tous les appareils du groupe sont dans Flow Analysis :

#### **Nombre total de demandes et de réponses**

Les demandes et les réponses représentent la conversation qui a lieu entre les clients et les serveurs. S'il y a plus de demandes que de réponses, il se peut que les clients envoient plus de demandes que ce que les serveurs peuvent traiter ou que le réseau soit trop lent.

**Note:** Il est peu probable que le nombre total de demandes et de réponses soit exactement le même, même dans un environnement sain. Par exemple, vous pouvez consulter une période qui capture une réponse à une demande envoyée avant le début de cette période. En général, plus la différence entre les réponses et les erreurs est grande, plus le risque de problème lié à ces transactions est élevé.

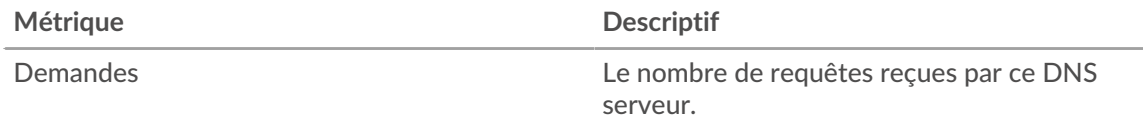

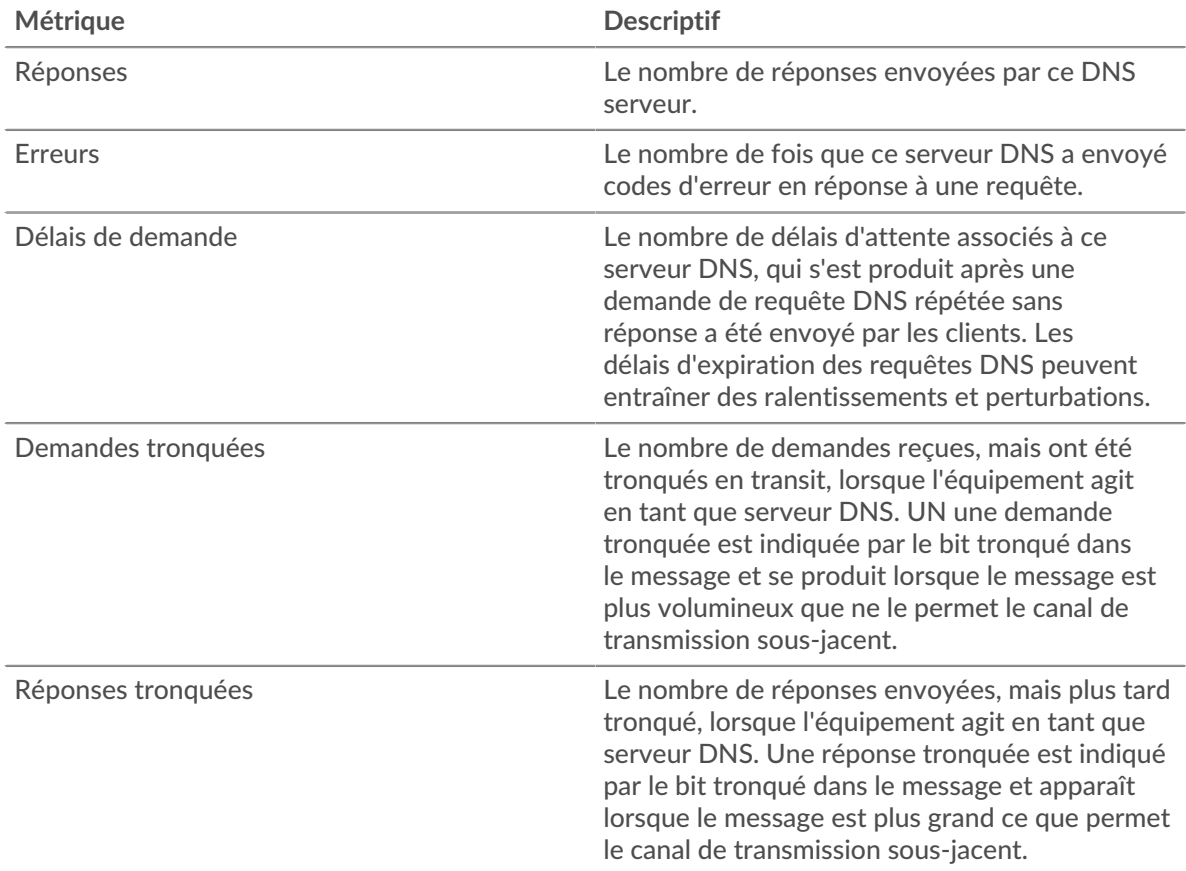

#### **Temps de traitement du serveur**

Le graphique du temps de traitement des serveurs indique le temps moyen nécessaire aux serveurs pour traiter les demandes des clients. Les temps de traitement élevés des serveurs indiquent que les serveurs d'un groupe sont lents.

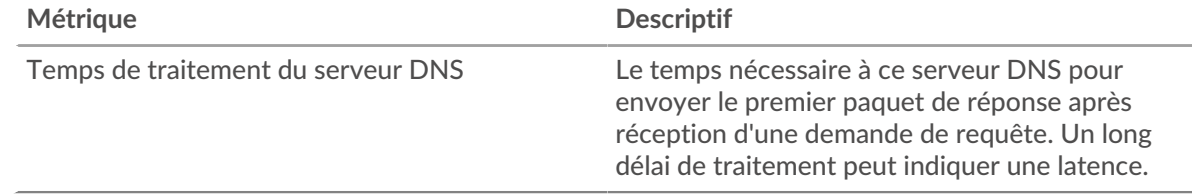

## <span id="page-129-0"></span>**FIX**

Le système ExtraHop collecte des statistiques relatives à l'échange d'informations financières (FIX) activité du protocole. FIX fournit des informations sur l' échange de transactions financières en temps réel.

## **Page de l'application FIX**

Cette page affiche des graphiques métriques de [FIX](#page-129-0) le trafic associé aux conteneurs d'applications sur votre réseau.

- Pour en savoir plus sur les graphiques, consultez cette page :
	- [FIX Résumé](#page-130-0)
	- [Détails du FIX](#page-133-0)
	- [Performances FIX](#page-134-0)
	- [Données du réseau](#page-135-0)
	- [Totaux métriques FIX](#page-137-0)

<span id="page-130-0"></span>• En savoir plus sur [utilisation de métriques.](#page-0-0)

#### **FIX Résumé**

Les cartes suivantes sont disponibles dans cette région :

#### **Transactions**

Ce graphique indique à quel moment les erreurs et réponses FIX ont été associées à l' application. Ces informations peuvent vous aider à déterminer le niveau d'activité de l'application au moment où les erreurs se sont produites.

Dans un environnement sain, le nombre de demandes et de réponses doit être à peu près égal. Pour plus d'informations, voir Demandes et réponses.

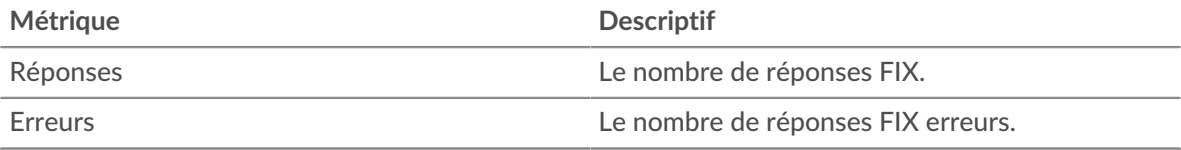

## **Nombre total de transactions**

Ce graphique affiche le nombre total de réponses FIX associées à l' application et le nombre de ces réponses contenant des erreurs.

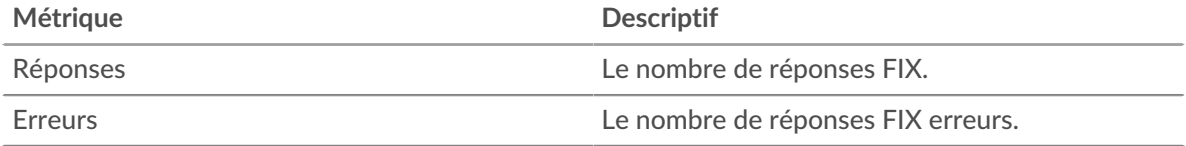

#### **Performance (95e percentile)**

Ce graphique montre le 95e percentile des métriques temporelles. Les indicateurs de temps de transfert et de traitement indiquent certaines parties d'une transaction complète. Le temps de transfert des demandes indique le temps qu'il a fallu aux clients pour transmettre les demandes sur le réseau ; le temps de traitement des serveurs indique le temps qu'il a fallu aux serveurs pour traiter les demandes ; et le temps de transfert des réponses indique le temps qu'il a fallu aux serveurs pour transmettre les réponses sur le réseau.

Les temps de transfert et de traitement sont calculés en mesurant le temps entre le moment où le premier et le dernier paquet de demandes et de réponses sont vus par le système ExtraHop, comme le montre la figure suivante :

# \**e* ExtraHop

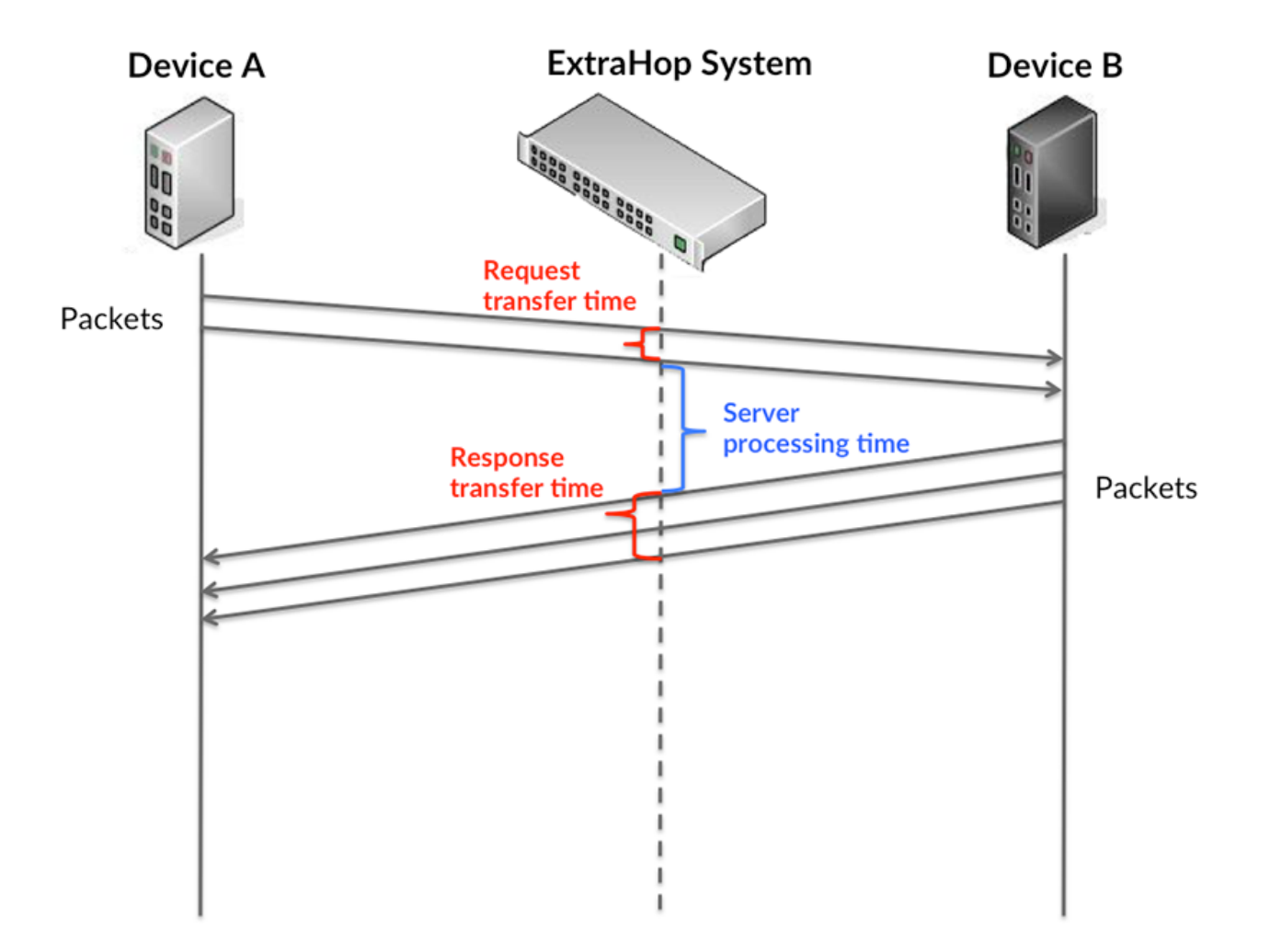

Il peut être difficile de déterminer si un problème est dû à un réseau ou à un équipement en ne tenant compte que des délais de transfert et de traitement, car ces indicateurs à eux seuls fournissent une image incomplète. Par conséquent, la métrique du temps de trajet aller-retour (RTT) est également incluse dans ce graphique. Les métriques RTT sont un bon indicateur des performances de votre réseau. Si vous constatez des temps de transfert ou de traitement élevés, mais que le RTT est faible, le problème se situe probablement au niveau de l'appareil. Toutefois, si les temps de RTT, de traitement et de transfert sont tous élevés, la latence du réseau peut affecter les temps de transfert et de traitement, et le problème peut provenir du réseau.

La métrique RTT peut aider à identifier la source du problème car elle mesure uniquement le temps nécessaire à l'envoi d'un accusé de réception immédiat par le client ou le serveur ; elle n'attend pas que tous les paquets soient livrés.

Le système ExtraHop calcule la valeur RTT en mesurant le temps entre le premier paquet d'une demande et l'accusé de réception du serveur, comme le montre la figure suivante :

# **∙.e** ExtraHop

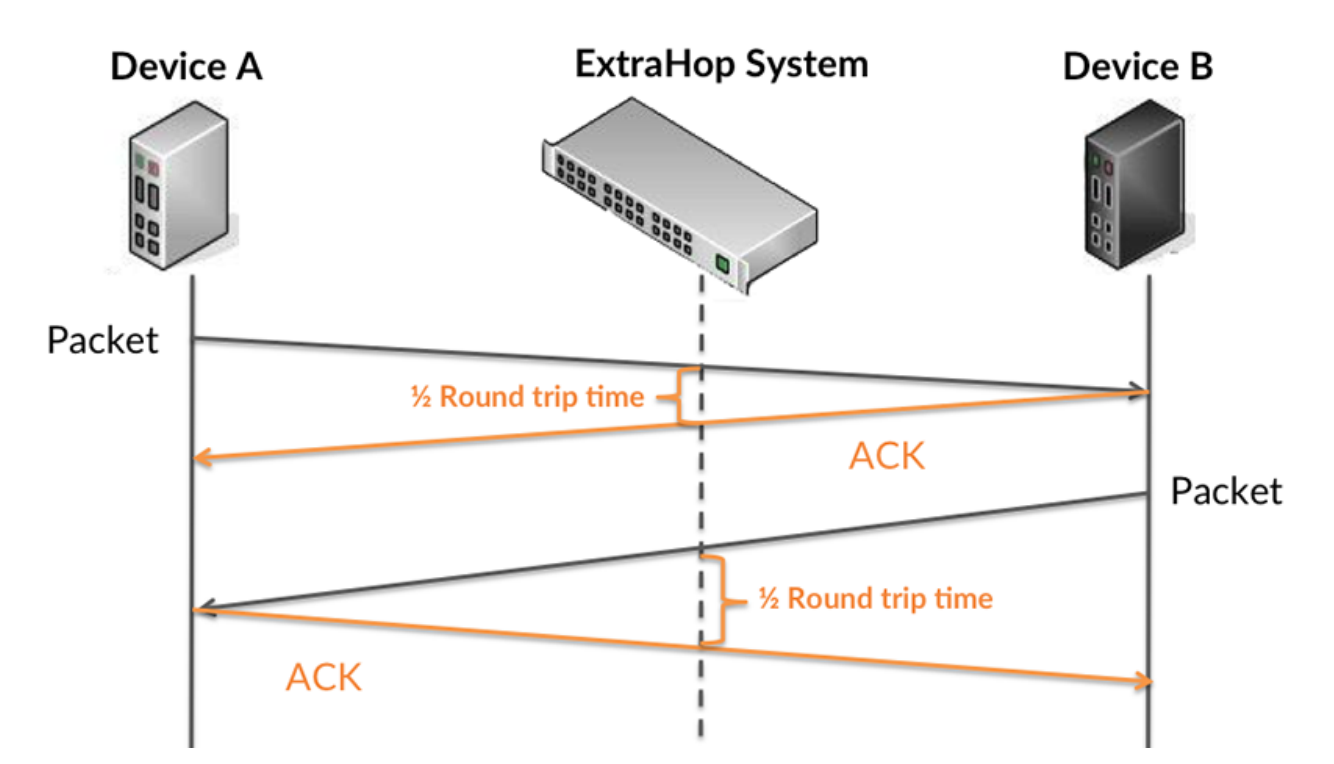

Le temps de transfert de la demande peut être élevé parce que le client a mis du temps à transmettre la demande (peut-être parce que la demande était très volumineuse) ; toutefois, le temps de transfert peut également être élevé parce que la demande a mis du temps à voyager sur le réseau (peut-être en raison de la congestion du réseau).

En savoir plus sur la façon dont le système ExtraHop calcule le temps de trajet aller-retour sur [Forum](https://forums.extrahop.com/) [ExtraHop](https://forums.extrahop.com/) **Z**.

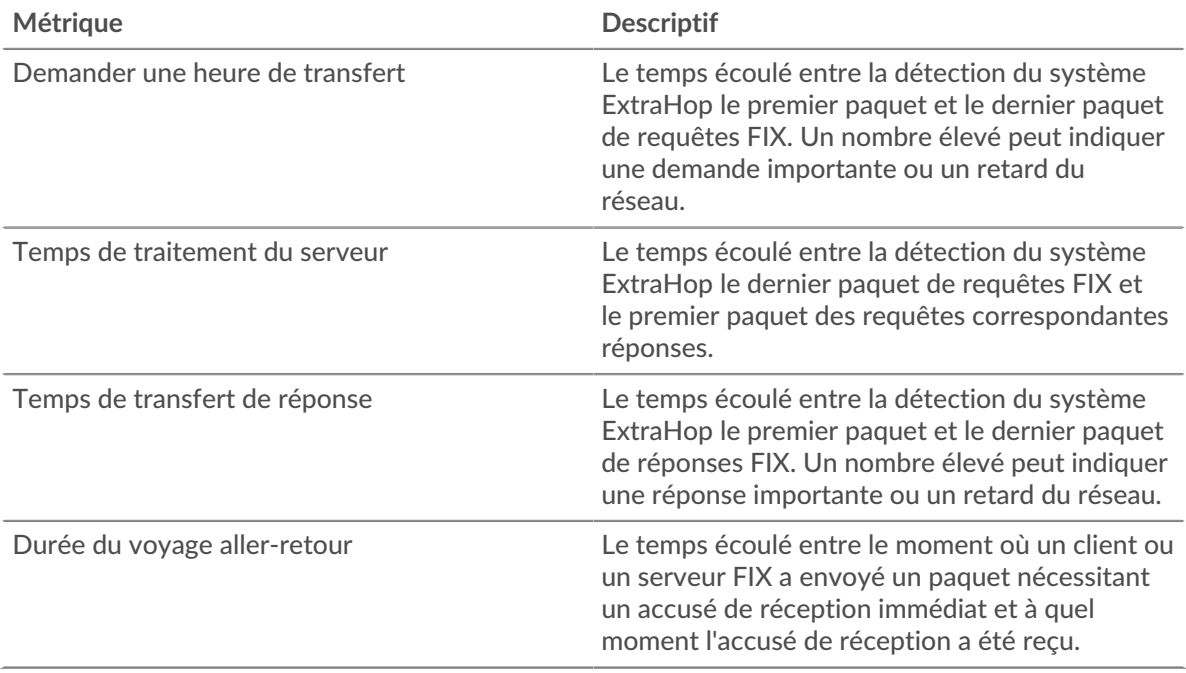

Le graphique des performances (95e percentile) montre la valeur la plus élevée pour une période donnée tout en filtrant les valeurs aberrantes ; le 95e percentile est la valeur la plus élevée inférieure à 95 % des valeurs pour une période d'échantillonnage. En affichant la 95e valeur, plutôt que le vrai maximum, le graphique vous donne une vue plus précise des données :

## \**e* ExtraHop

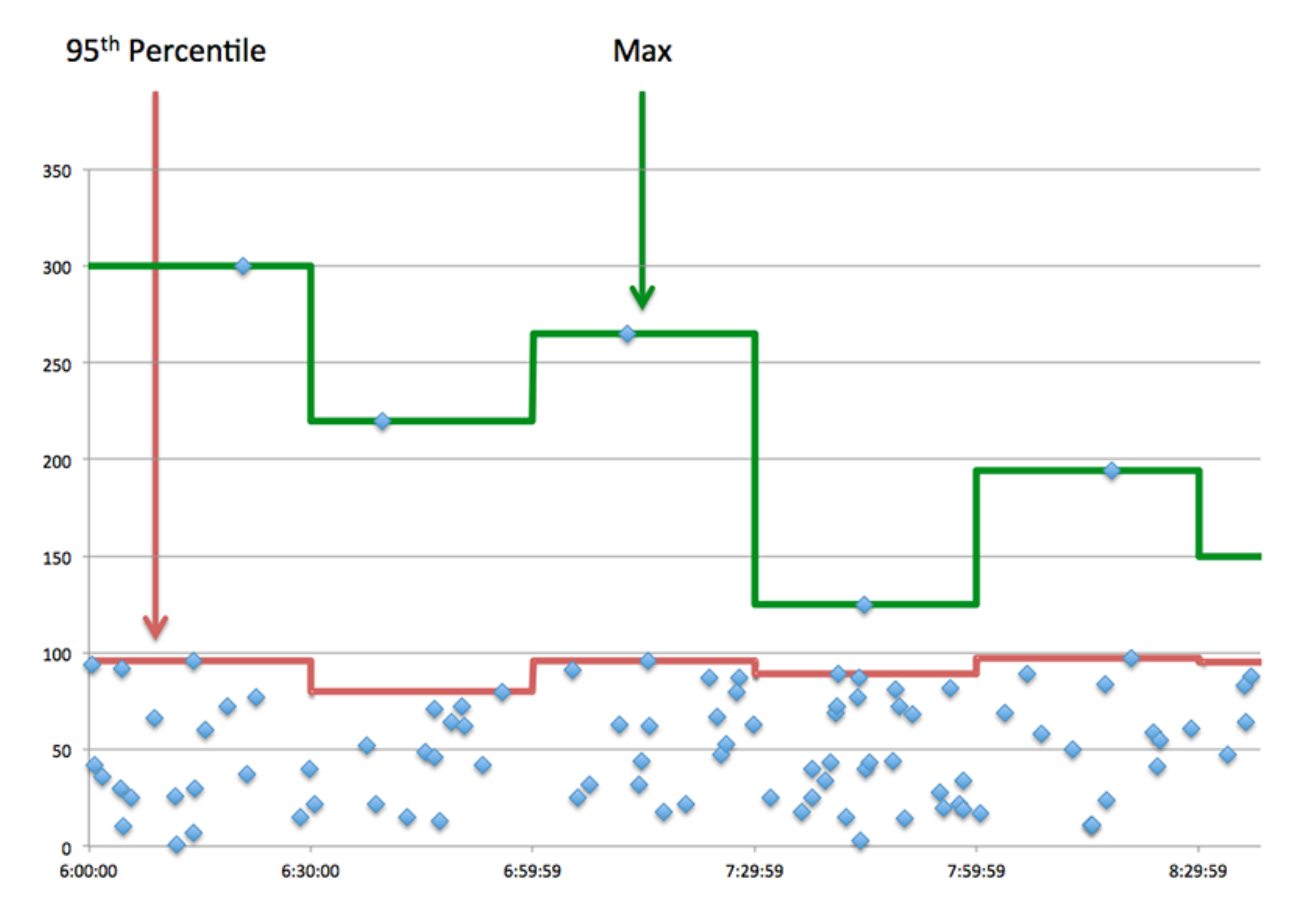

## **Performance (95e)**

Si une application agit lentement, les mesures récapitulatives des performances peuvent vous aider à déterminer si le réseau ou les serveurs sont à l'origine du problème. Ces indicateurs indiquent le 95e centile du temps mis par les serveurs pour traiter les demandes des clients par rapport au 95e centile de temps nécessaire à la transmission des paquets provenant de ces demandes (et de leurs réponses respectives) sur le réseau. Les temps de traitement élevés des serveurs indiquent que les clients contactent des serveurs lents. Les temps d' aller-retour TCP élevés indiquent que les clients communiquent sur des réseaux lents.

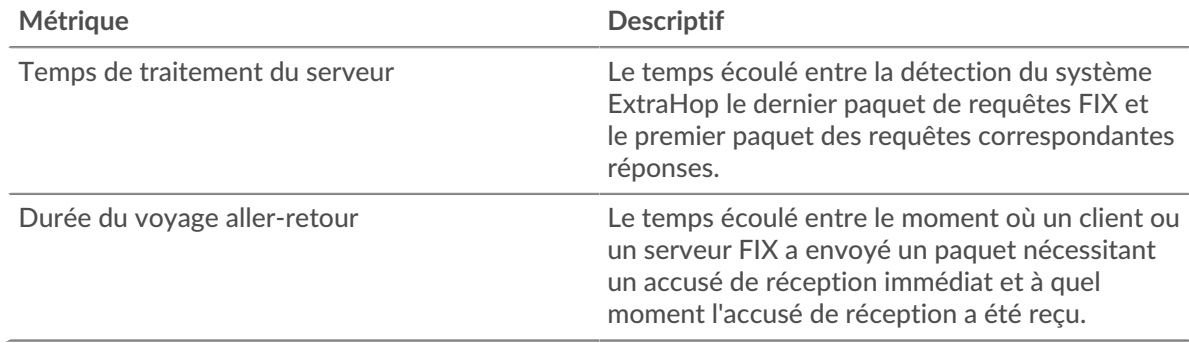

### <span id="page-133-0"></span>**Détails du FIX**

Les cartes suivantes sont disponibles dans cette région :

#### **Les meilleures méthodes**

Ce graphique indique les méthodes FIX associées à l'application en répartissant le nombre total de demandes FIX par méthode.

#### **Principaux expéditeurs**

Ce graphique montre les principaux expéditeurs FIX pour l'application en répartissant le nombre total de demandes FIX par expéditeur.

#### **Principales cibles**

Ce graphique montre les principales cibles FIX de l'application en répartissant le nombre total de demandes FIX par cible.

#### <span id="page-134-0"></span>**Performances FIX**

Les cartes suivantes sont disponibles dans cette région :

#### **Répartition du temps de traitement du serveur**

Ce graphique présente les temps de traitement des serveurs sous forme d'histogramme pour montrer les temps de traitement les plus courants.

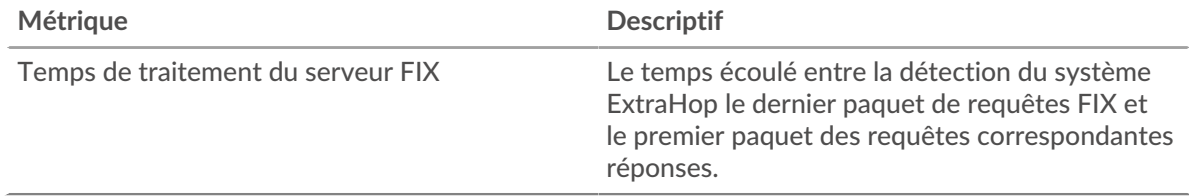

#### **Temps de traitement du serveur**

Ce graphique indique le délai de traitement médian de l'application.

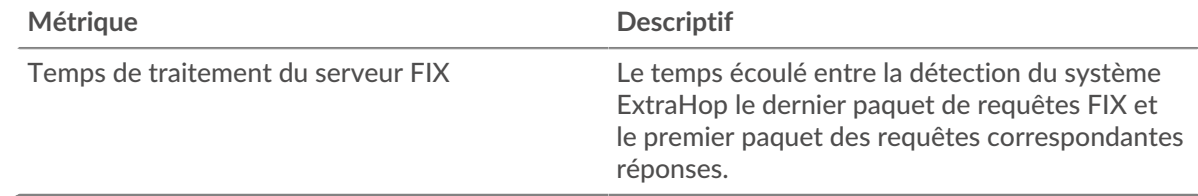

#### **Répartition du temps aller-retour**

Ce graphique présente les temps d'aller-retour sous forme d'histogramme pour montrer les temps d'aller-retour les plus courants.

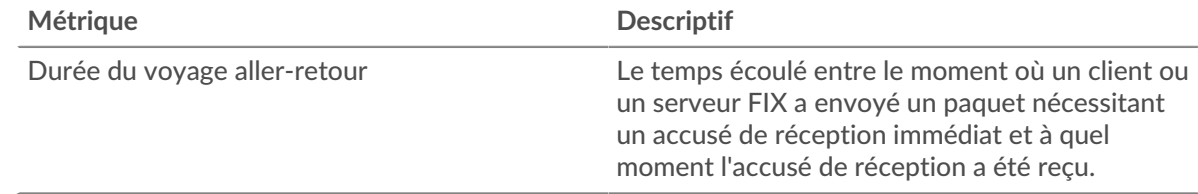

#### **Durée du voyage aller-retour**

Ce graphique indique le temps moyen d'aller-retour pour l'application.

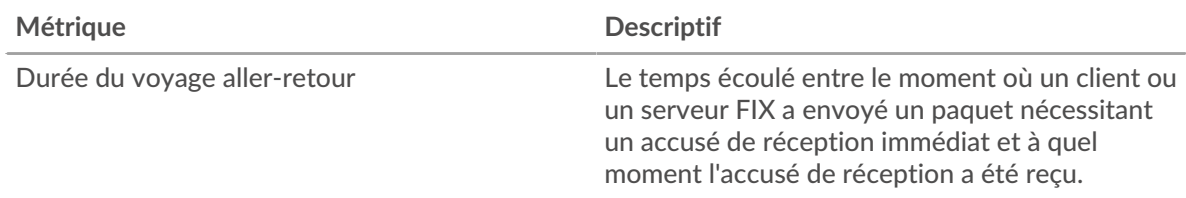

### <span id="page-135-0"></span>**Données du réseau**

Cette région affiche les informations TCP relatives au protocole actuel. En général, les blocages de l'hôte indiquent un problème avec un serveur ou un client, et les blocages du réseau indiquent un problème avec le réseau.

## **Stands d'accueil**

Ce graphique indique le nombre de fenêtres nulles associées à une application. Les appareils contrôlent la quantité de données qu'ils reçoivent en spécifiant le nombre de paquets qui peuvent leur être envoyés sur une période donnée. Lorsqu'un équipement reçoit plus de données qu'il ne peut en traiter, il annonce une fenêtre zéro pour demander à son homologue d'arrêter complètement d'envoyer des paquets jusqu'à ce que l'équipement rattrape son retard. Si vous voyez un grand nombre de fenêtres nulles, il se peut qu'un serveur ou un client ne soit pas assez rapide pour prendre en charge la quantité de données reçues.

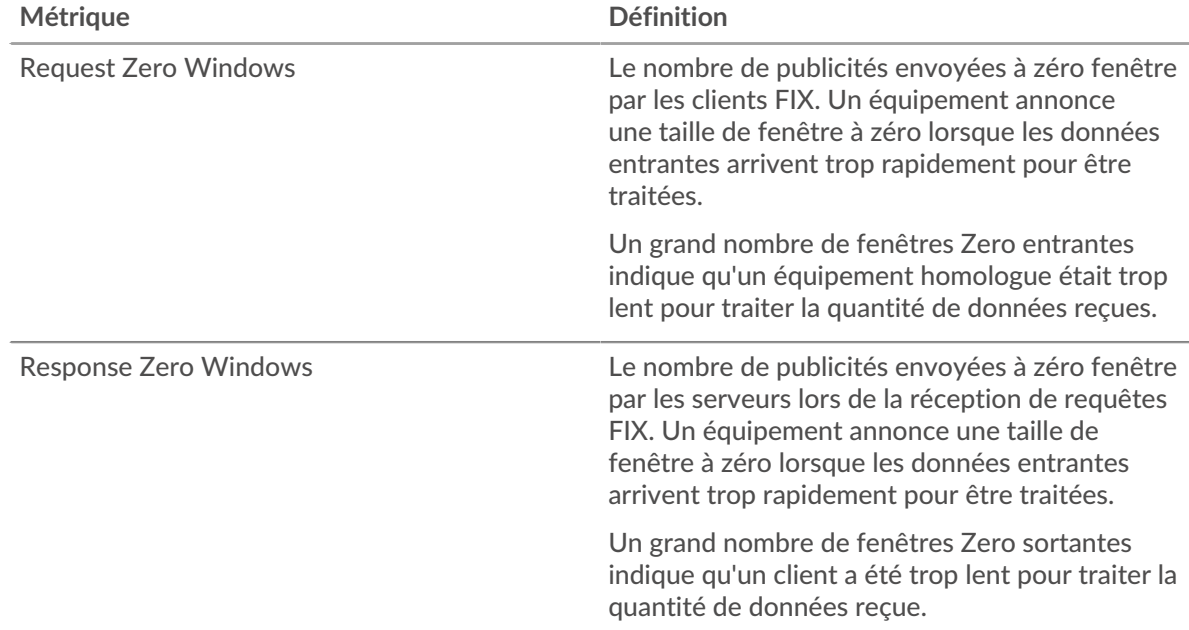

#### **Nombre total de stands d'hôtes**

Ce graphique montre le nombre médian de publicités sans fenêtre envoyées par les appareils.

#### **Stands de réseau**

Ce graphique indique le nombre de délais de retransmission survenus. Les délais de retransmission (RTO) se produisent lorsqu'un réseau abandonne trop de paquets, généralement en raison de collisions de paquets ou de l'épuisement de la mémoire tampon. Si un équipement envoie une demande ou une réponse et ne reçoit pas de confirmation dans un délai spécifié, il retransmet la demande. Si trop de retransmissions ne sont pas reconnues, un RTO se produit. Si vous constatez un grand nombre de RTO, le réseau est peut-être trop lent pour supporter le niveau d'activité actuel.

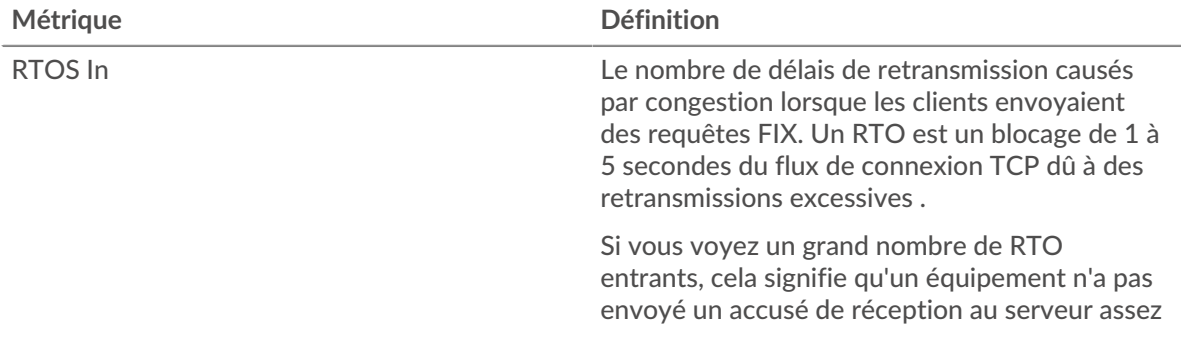

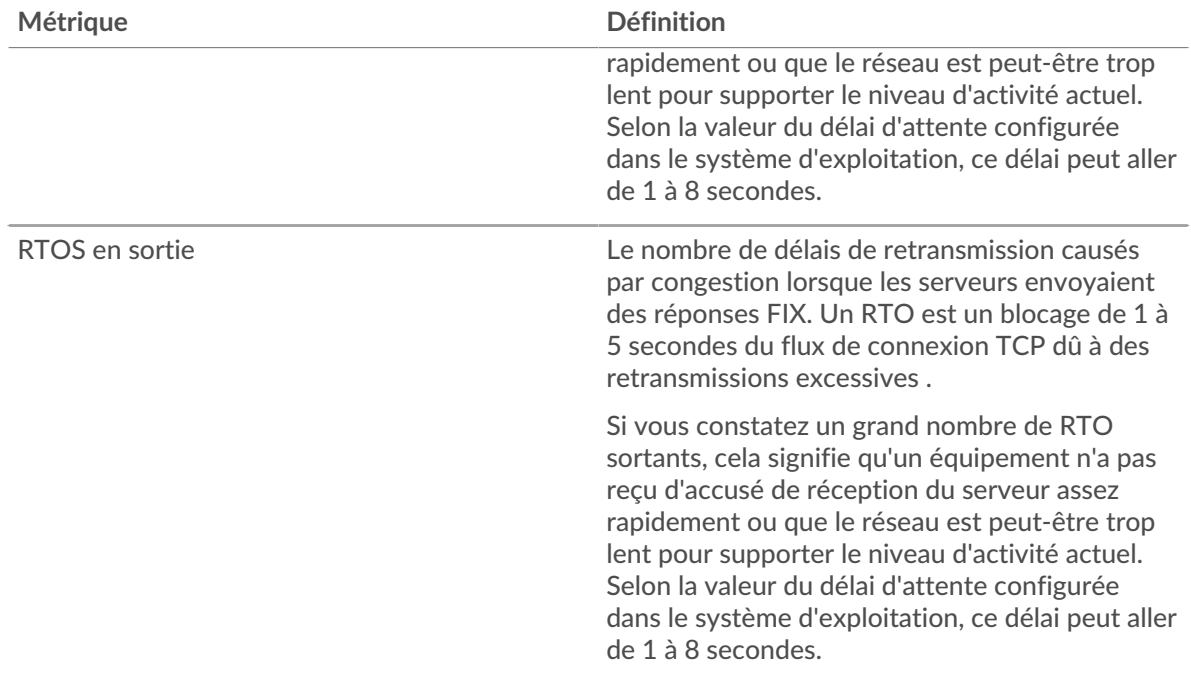

#### **Nombre total de stands du réseau**

Ce graphique montre le nombre médian de délais de retransmission causés par la congestion lorsque les clients et les serveurs envoyaient des demandes.

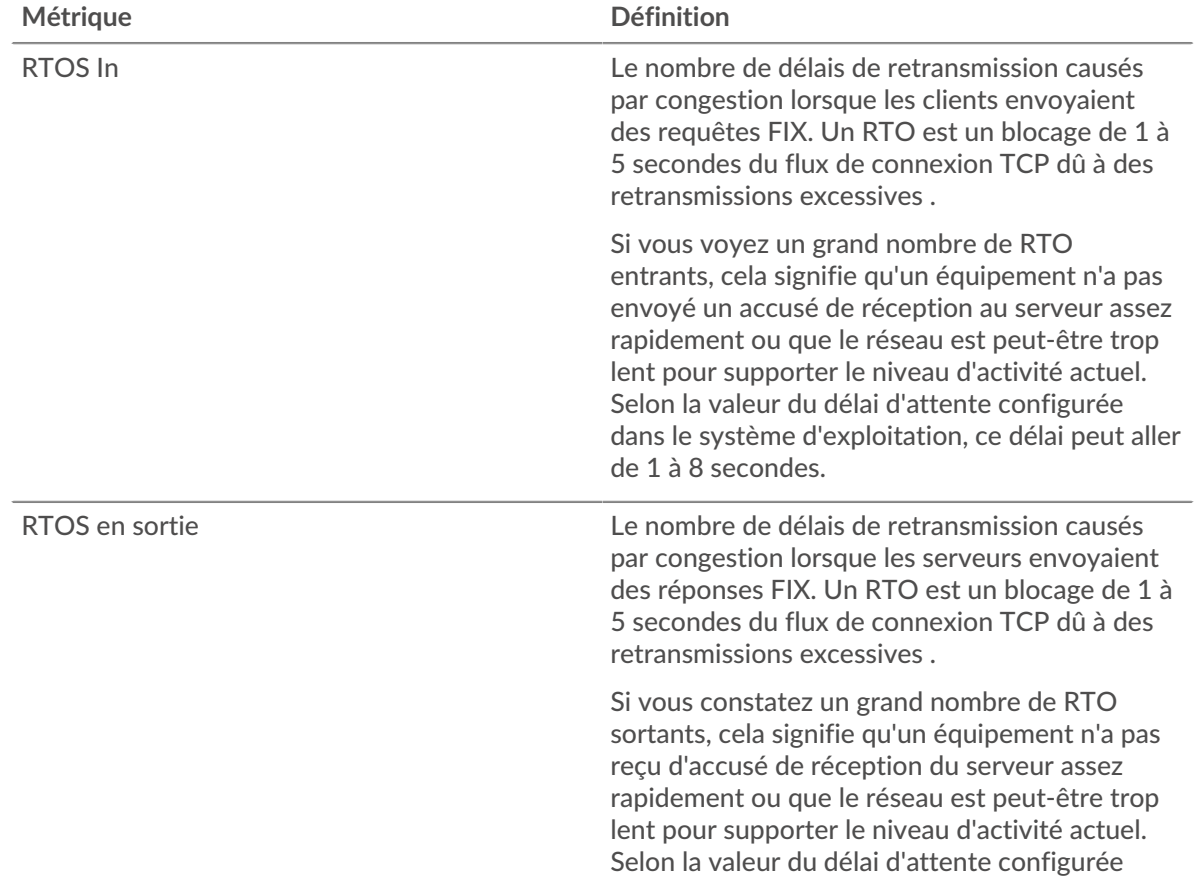

# ExtraHop **@**

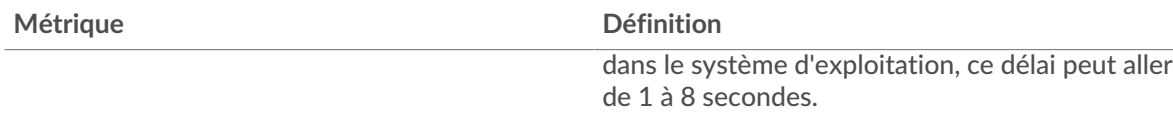

### <span id="page-137-0"></span>**Totaux métriques FIX**

Les cartes suivantes sont disponibles dans cette région :

#### **Nombre total de demandes et de réponses**

Les demandes et les réponses représentent la conversation qui a lieu entre les clients et les serveurs. S'il y a plus de demandes que de réponses, il se peut que les clients envoient plus de demandes que ce que les serveurs peuvent traiter ou que le réseau soit trop lent. Pour déterminer si le problème provient du réseau ou d'un serveur, vérifiez RTOS et zéro fenêtre dans le [Données du réseau](#page-135-0) section.

**Note:** Il est peu probable que le nombre total de demandes et de réponses FIX soit exactement le même, même dans un environnement sain. Par exemple, vous pouvez consulter une période qui capture une réponse à une demande envoyée avant le début de cette période. En général, plus la différence entre les réponses et les erreurs est grande, plus il y a de chances que ces transactions présentent un problème.

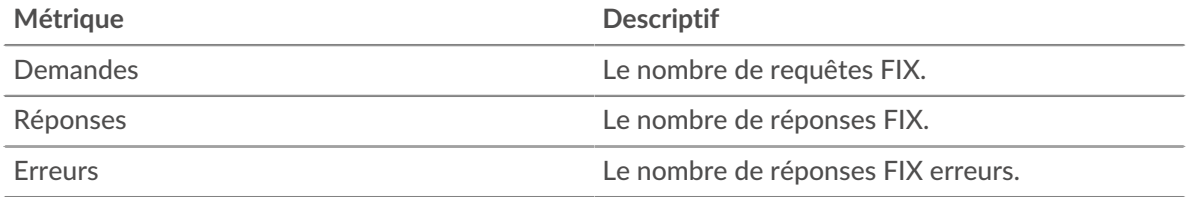

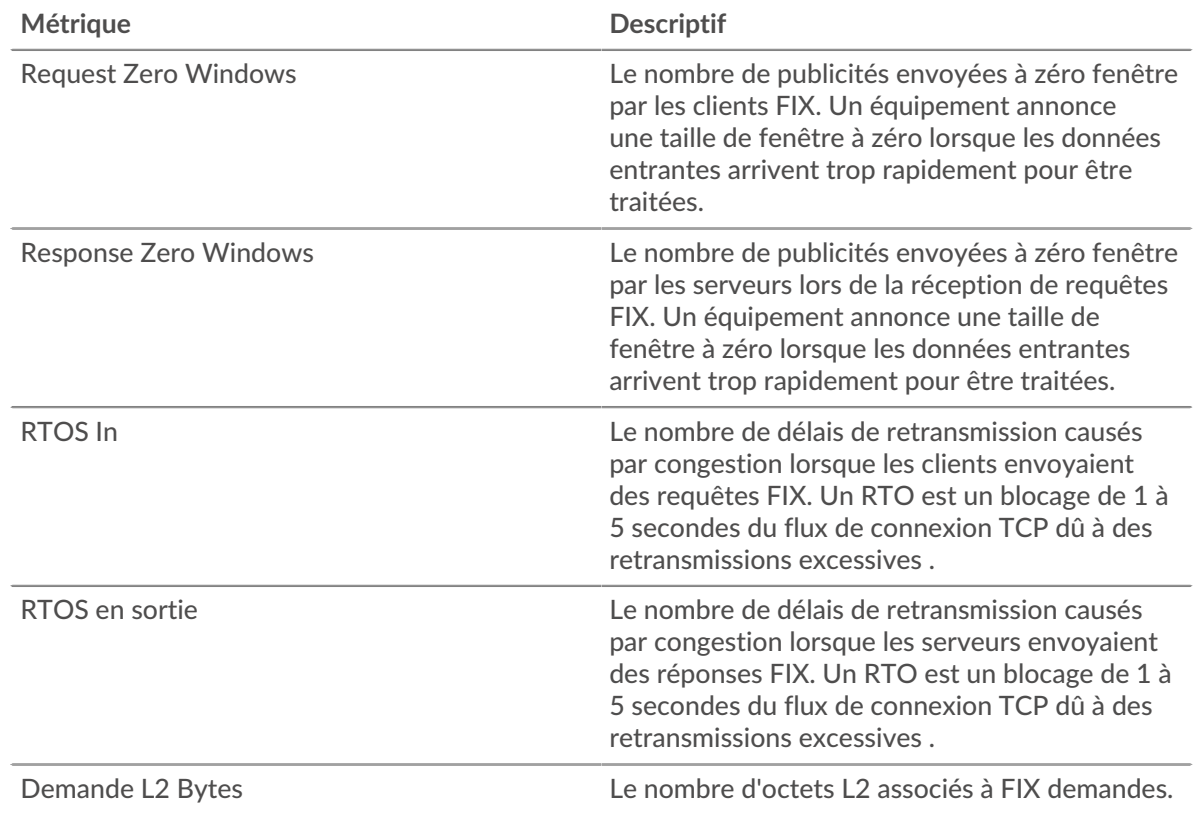

#### **Métriques du réseau FIX**

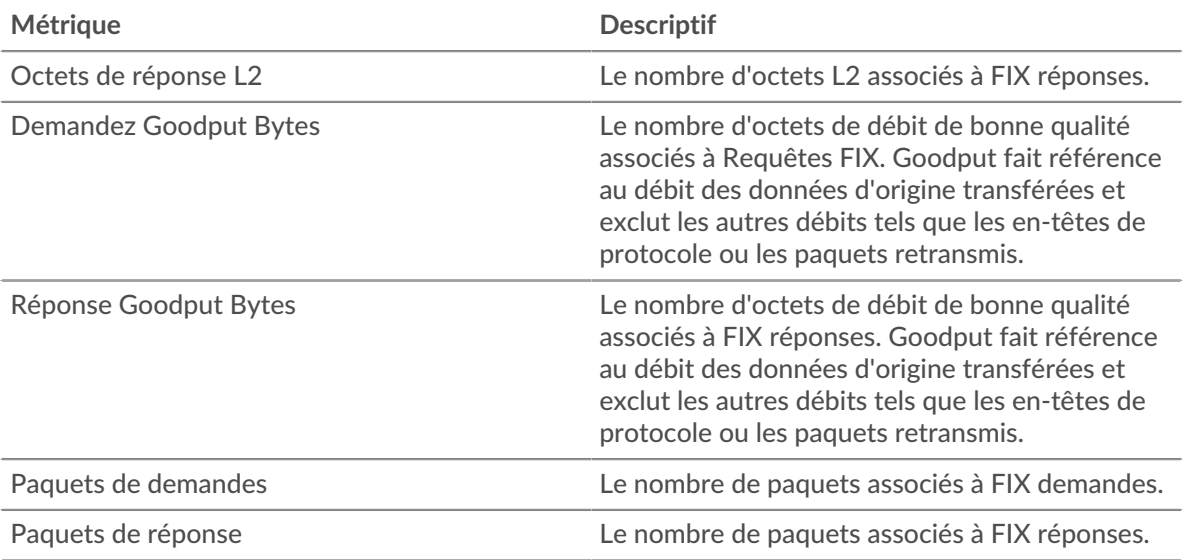

#### **page du client FIX**

Cette page affiche des graphiques métriques de [FIX](#page-129-0) le trafic du serveur associé à un équipement de votre réseau.

- Pour en savoir plus sur les graphiques, consultez cette page :
	- [FIX Résumé](#page-138-0)
	- [Détails du FIX](#page-142-0)
	- [Performances FIX](#page-142-1)
	- [Données du réseau](#page-143-0)
	- [Totaux métriques FIX](#page-144-0)
- <span id="page-138-0"></span>• En savoir plus sur [utilisation de métriques.](#page-0-0)

## **FIX Résumé**

Les cartes suivantes sont disponibles dans cette région :

## **Transactions**

Ce graphique vous indique à quel moment des erreurs FIX se sont produites. Le graphique indique également le nombre de réponses FIX reçues par le client afin que vous puissiez voir dans quelle mesure le client était actif au moment où il a reçu les erreurs.

Dans un environnement sain, le nombre de demandes et de réponses doit être à peu près égal. Pour plus d'informations, voir [Demandes et réponses.](#page-144-0)

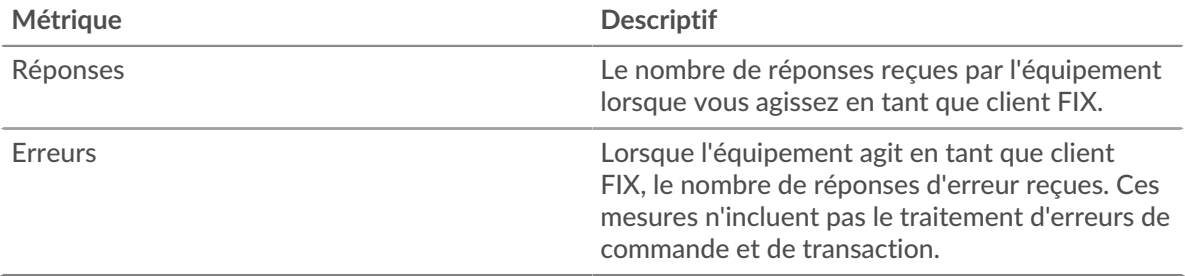

#### **Nombre total de transactions**

Ce graphique indique le nombre total de réponses FIX reçues par le client et le nombre de ces réponses contenant des erreurs.

## **°∙e** ExtraHop

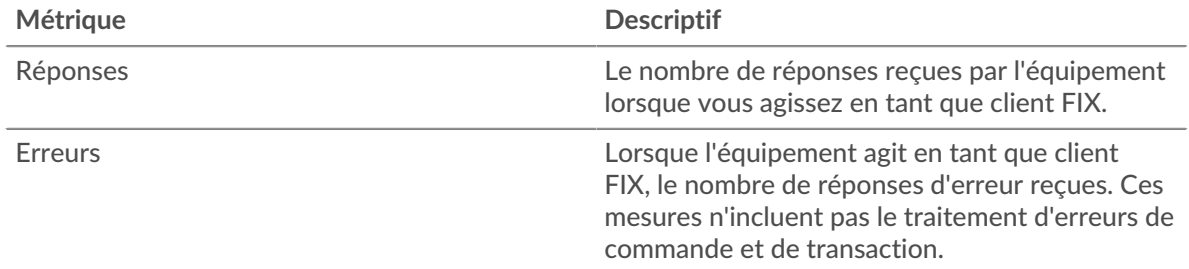

## **Performance (95e percentile)**

Ce graphique montre le 95e percentile des métriques temporelles. Les indicateurs de temps de transfert et de traitement indiquent certaines parties d'une transaction complète. Le temps de transfert des demandes indique le temps qu'il a fallu au client pour transmettre les demandes sur le réseau ; le temps de traitement du serveur indique le temps qu'il a fallu aux serveurs pour traiter les demandes ; et le temps de transfert des réponses indique le temps qu'il a fallu aux serveurs pour transmettre les réponses sur le réseau.

Les temps de transfert et de traitement sont calculés en mesurant le temps entre le moment où le premier et le dernier paquet de demandes et de réponses sont vus par le système ExtraHop, comme le montre la figure suivante :

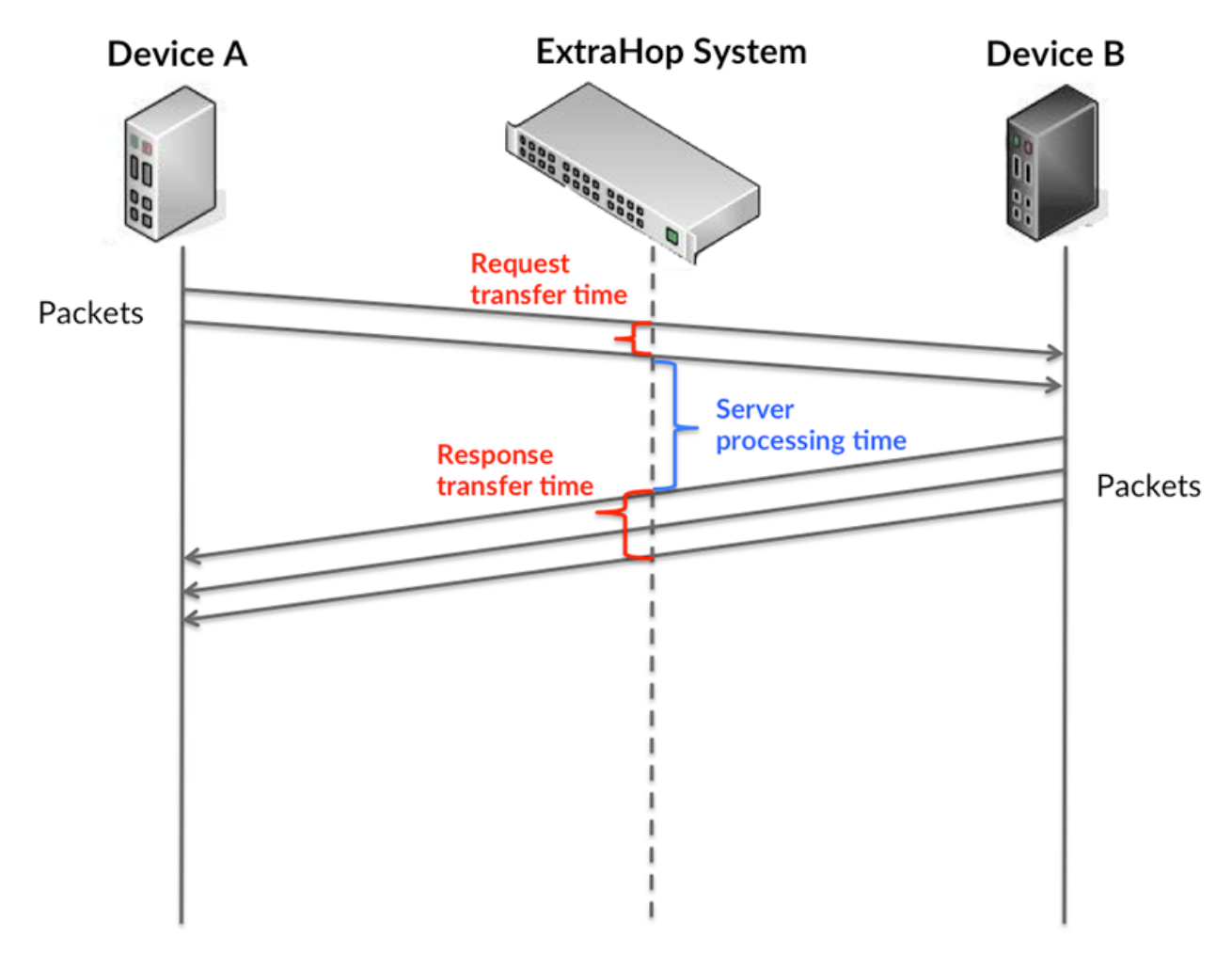

Il peut être difficile de déterminer si un problème est dû à un réseau ou à un équipement en ne tenant compte que des délais de transfert et de traitement, car ces indicateurs à eux seuls fournissent une image incomplète. Par conséquent, la métrique du temps de trajet aller-retour (RTT) est également incluse dans ce graphique. Les métriques RTT sont un bon indicateur des

performances de votre réseau. Si vous constatez des temps de transfert ou de traitement élevés, mais que le RTT est faible, le problème se situe probablement au niveau de l'appareil. Toutefois, si les temps de RTT, de traitement et de transfert sont tous élevés, la latence du réseau peut affecter les temps de transfert et de traitement, et le problème peut provenir du réseau.

La métrique RTT peut aider à identifier la source du problème car elle mesure uniquement le temps nécessaire à l'envoi d'un accusé de réception immédiat par le client ou le serveur ; elle n'attend pas que tous les paquets soient livrés.

Le système ExtraHop calcule la valeur RTT en mesurant le temps entre le premier paquet d'une demande et l'accusé de réception du serveur, comme le montre la figure suivante :

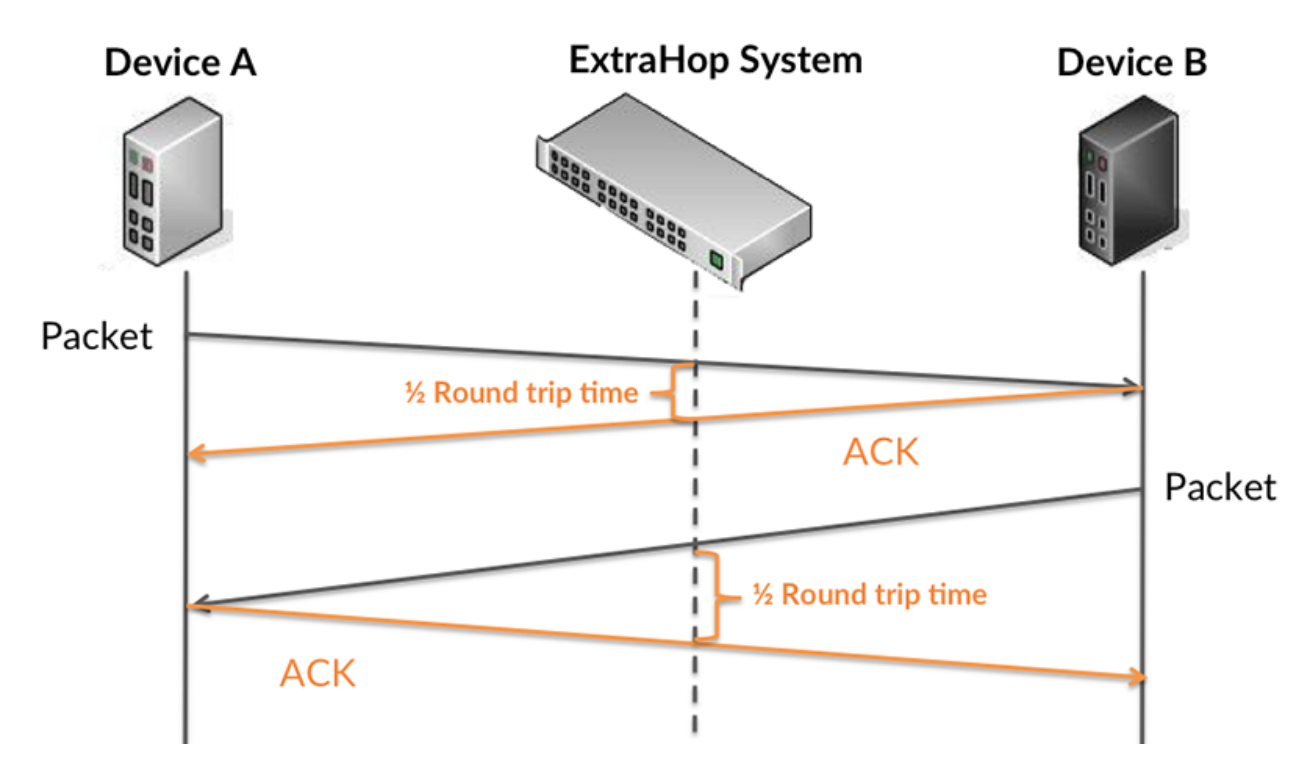

Le temps de transfert de la demande peut être élevé parce que le client a mis du temps à transmettre la demande (peut-être parce que la demande était très volumineuse) ; toutefois, le temps de transfert peut également être élevé parce que la demande a mis du temps à voyager sur le réseau (peut-être en raison de la congestion du réseau).

En savoir plus sur la façon dont le système ExtraHop calcule le temps de trajet aller-retour sur [Forum](https://forums.extrahop.com/) [ExtraHop](https://forums.extrahop.com/) **r.** 

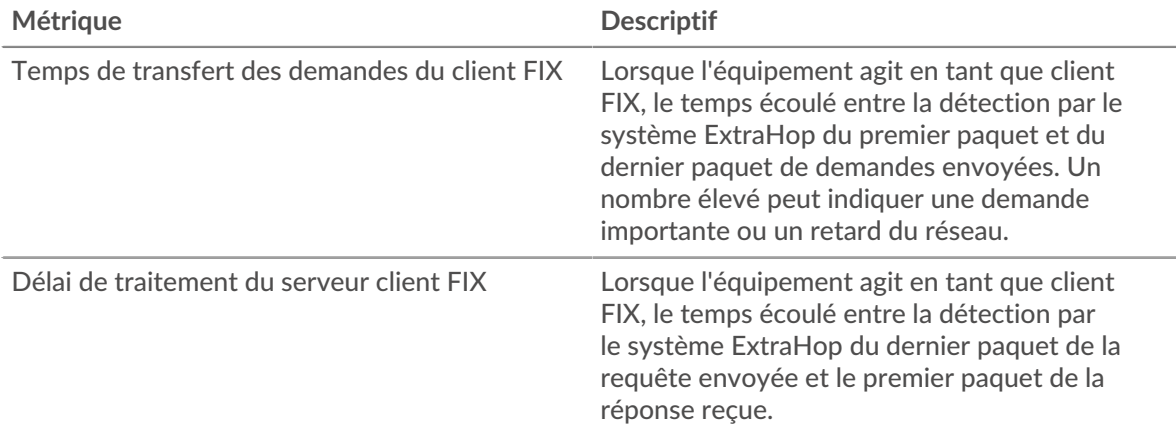

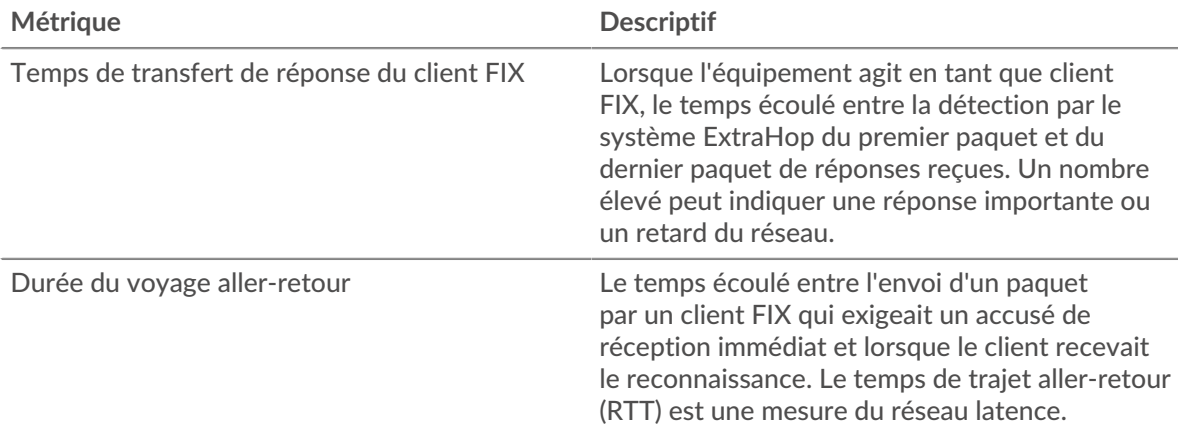

Le graphique des performances (95e percentile) montre la valeur la plus élevée pour une période donnée tout en filtrant les valeurs aberrantes ; le 95e percentile est la valeur la plus élevée inférieure à 95 % des valeurs pour une période d'échantillonnage. En affichant la 95e valeur, plutôt que le vrai maximum, le graphique vous donne une vue plus précise des données :

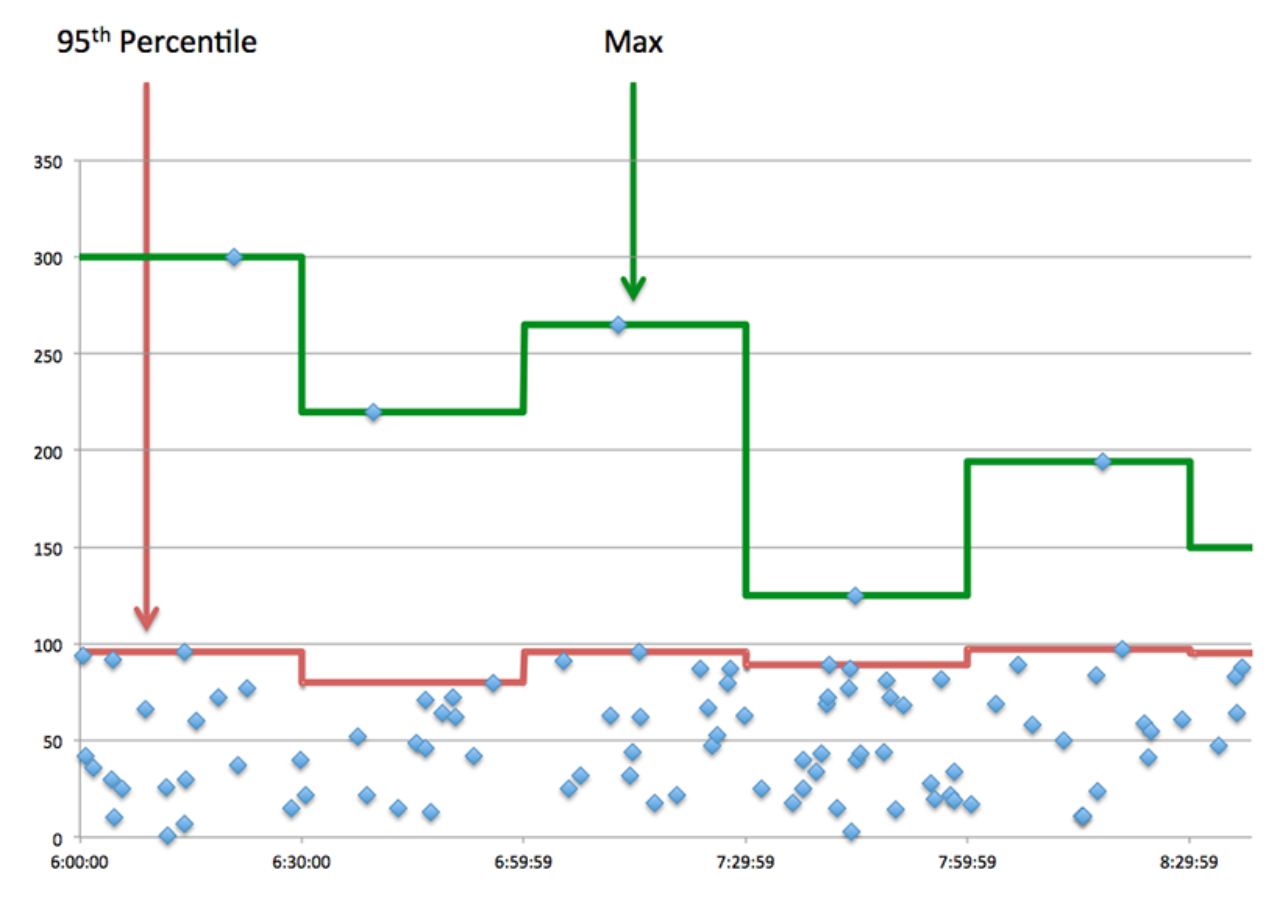

## **Performance (95e)**

Si un client agit lentement, les mesures récapitulatives des performances peuvent vous aider à déterminer si le réseau ou les serveurs sont à l'origine du problème. Ces indicateurs indiquent le 95e centile de temps que les serveurs ont mis pour traiter les demandes du client par rapport au 95e centile de temps nécessaire à la transmission des paquets provenant de ces demandes (et leurs réponses respectives) sur le réseau. Les temps de traitement élevés du serveur indiquent que le client contacte des serveurs lents. Des temps d'aller-retour TCP élevés indiquent que le client communique sur des réseaux lents.

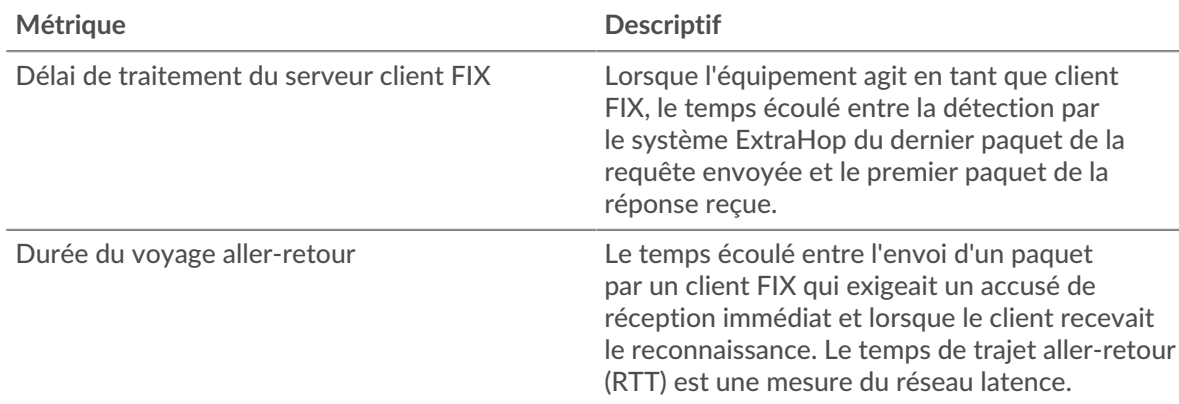

## <span id="page-142-0"></span>**Détails du FIX**

Les cartes suivantes sont disponibles dans cette région :

#### **Les meilleures méthodes**

Ce graphique indique les méthodes FIX les plus fréquemment utilisées par le client en répartissant le nombre total de demandes envoyées par le client par méthode.

#### **Versions les plus populaires**

Ce graphique indique les versions du protocole FIX que le client a le plus utilisées en répartissant le nombre total de demandes envoyées par le client par version FIX.

#### **Principales cibles**

Ce graphique montre les principales cibles FIX pour le client en ventilant le nombre total de demandes envoyées par le client par cible.

## <span id="page-142-1"></span>**Performances FIX**

Les cartes suivantes sont disponibles dans cette région :

#### **Répartition du temps de traitement du serveur**

Ce graphique présente les temps de traitement des serveurs sous forme d'histogramme pour montrer les temps de traitement les plus courants.

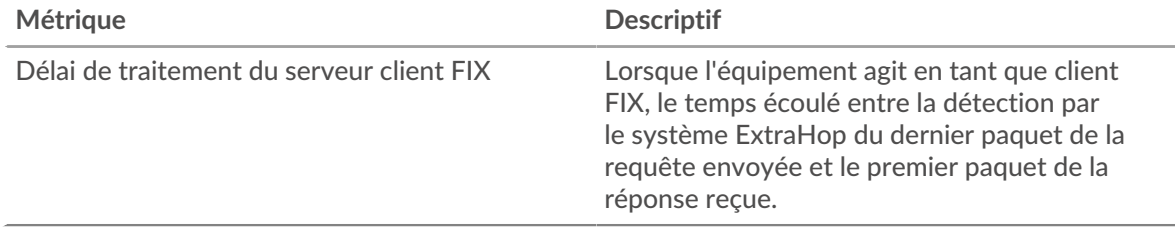

#### **Temps de traitement du serveur**

Ce graphique indique le délai de traitement médian pour le client.

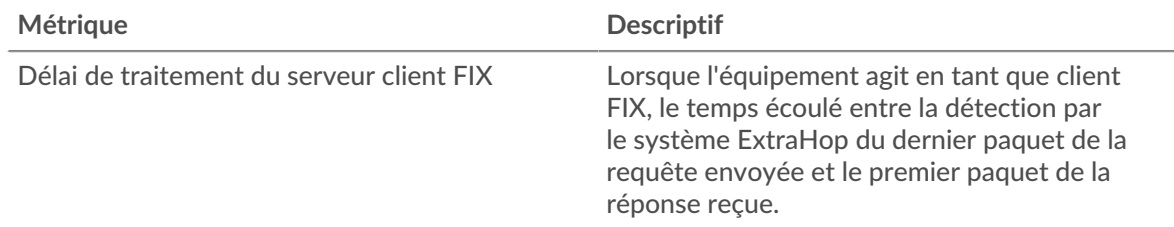

## **Répartition du temps aller-retour**

Ce graphique présente les temps d'aller-retour sous forme d'histogramme pour montrer les temps d'aller-retour les plus courants.

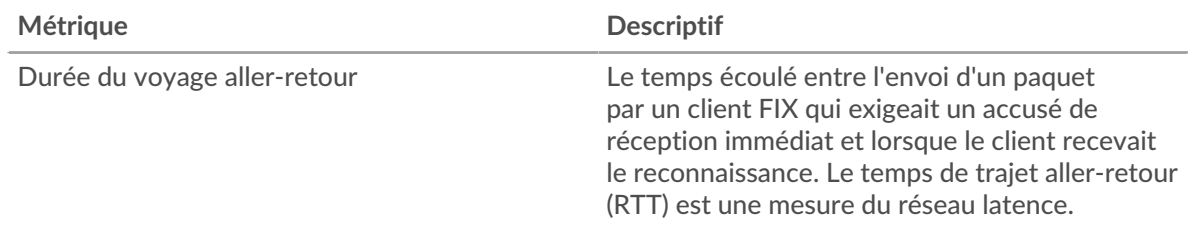

## **Durée du voyage aller-retour**

Ce graphique montre la durée médiane du trajet aller-retour pour le client.

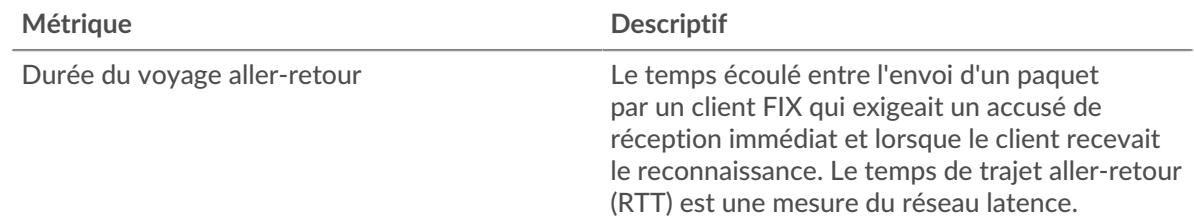

## <span id="page-143-0"></span>**Données du réseau**

Cette région affiche les informations TCP relatives au protocole actuel. En général, les blocages de l' hôte indiquent un problème avec le serveur ou le client, et les blocages du réseau indiquent un problème avec le réseau.

## **Stands d'accueil**

Ce graphique indique le nombre de fenêtres nulles annoncées ou reçues par l' équipement. Les appareils contrôlent la quantité de données qu'ils reçoivent en spécifiant le nombre de paquets qui peuvent leur être envoyés sur une période donnée. Lorsqu'un équipement reçoit plus de données qu'il ne peut en traiter, il annonce une fenêtre zéro pour demander à son homologue d' arrêter complètement d'envoyer des paquets jusqu'à ce que l'équipement rattrape son retard. Si vous voyez un grand nombre de fenêtres nulles, il se peut qu'un serveur ou un client ne soit pas assez rapide pour prendre en charge la quantité de données reçues.

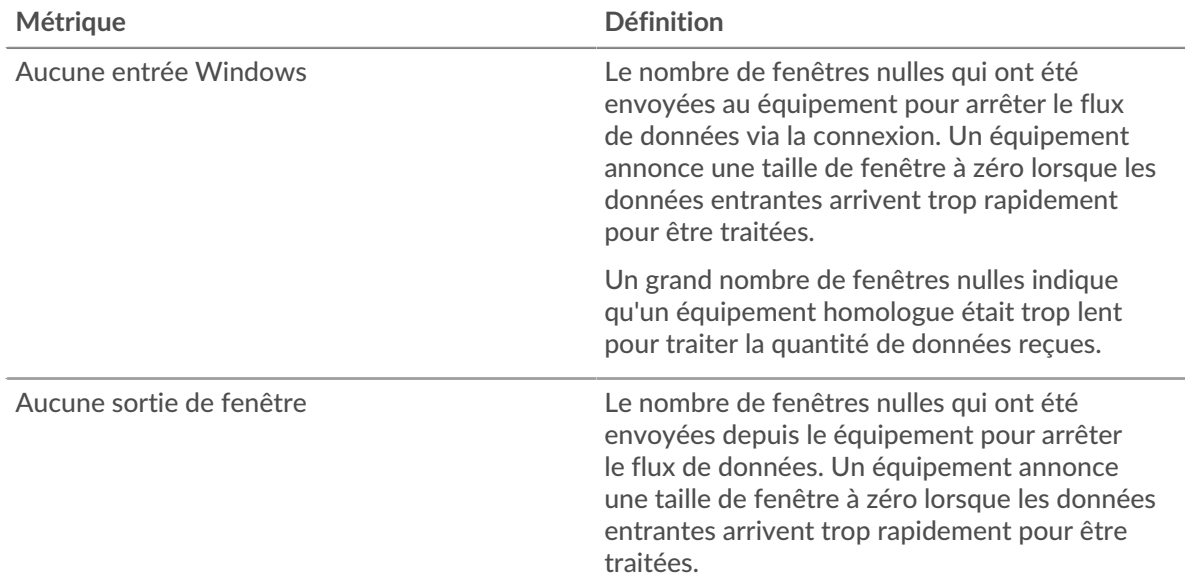
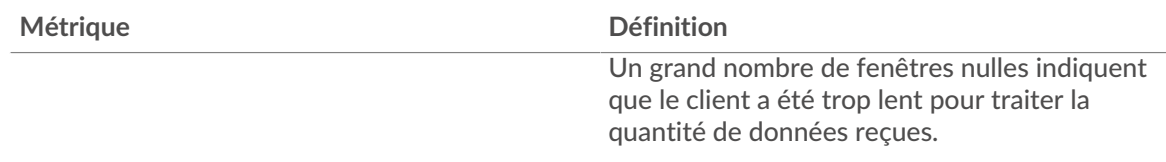

#### **Stands de réseau**

Ce graphique indique le nombre de délais de retransmission survenus. Les délais de retransmission (RTO) se produisent lorsqu'un réseau abandonne trop de paquets, généralement en raison de collisions de paquets ou de l'épuisement de la mémoire tampon. Si un équipement envoie une demande ou une réponse et ne reçoit pas de confirmation dans un délai spécifié, il retransmet la demande. Si trop de retransmissions ne sont pas reconnues, un RTO se produit. Si vous constatez un grand nombre de RTO, le réseau est peut-être trop lent pour supporter le niveau d' activité actuel.

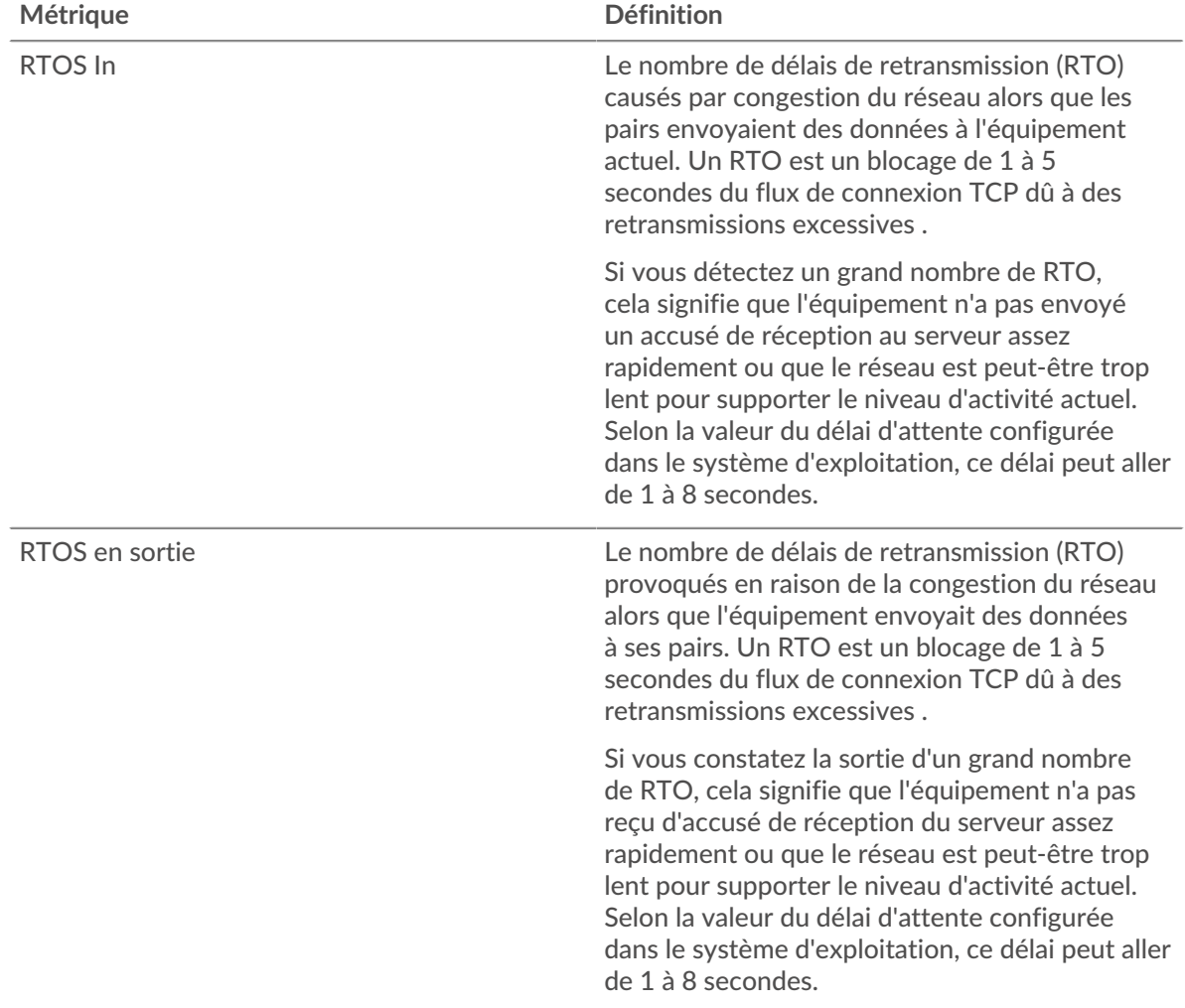

# **Totaux métriques FIX**

Les cartes suivantes sont disponibles dans cette région :

# **Nombre total de demandes et de réponses**

Les demandes et les réponses représentent la conversation qui a lieu entre les clients et les serveurs. S'il y a plus de demandes que de réponses, le client envoie peut-être plus de demandes que ce que

les serveurs peuvent gérer ou le réseau est peut-être trop lent. Pour déterminer si le problème provient du réseau ou du serveur, vérifiez RTOS et zéro fenêtre dans le [Données du réseau](#page-143-0) section.

**Note:** Il est peu probable que le nombre total de demandes et de réponses FIX soit exactement le même, même dans un environnement sain. Par exemple, vous pouvez consulter une période qui capture une réponse à une demande envoyée avant le début de cette période. En général, plus la différence entre les réponses et les erreurs est grande, plus il y a de chances que ces transactions présentent un problème.

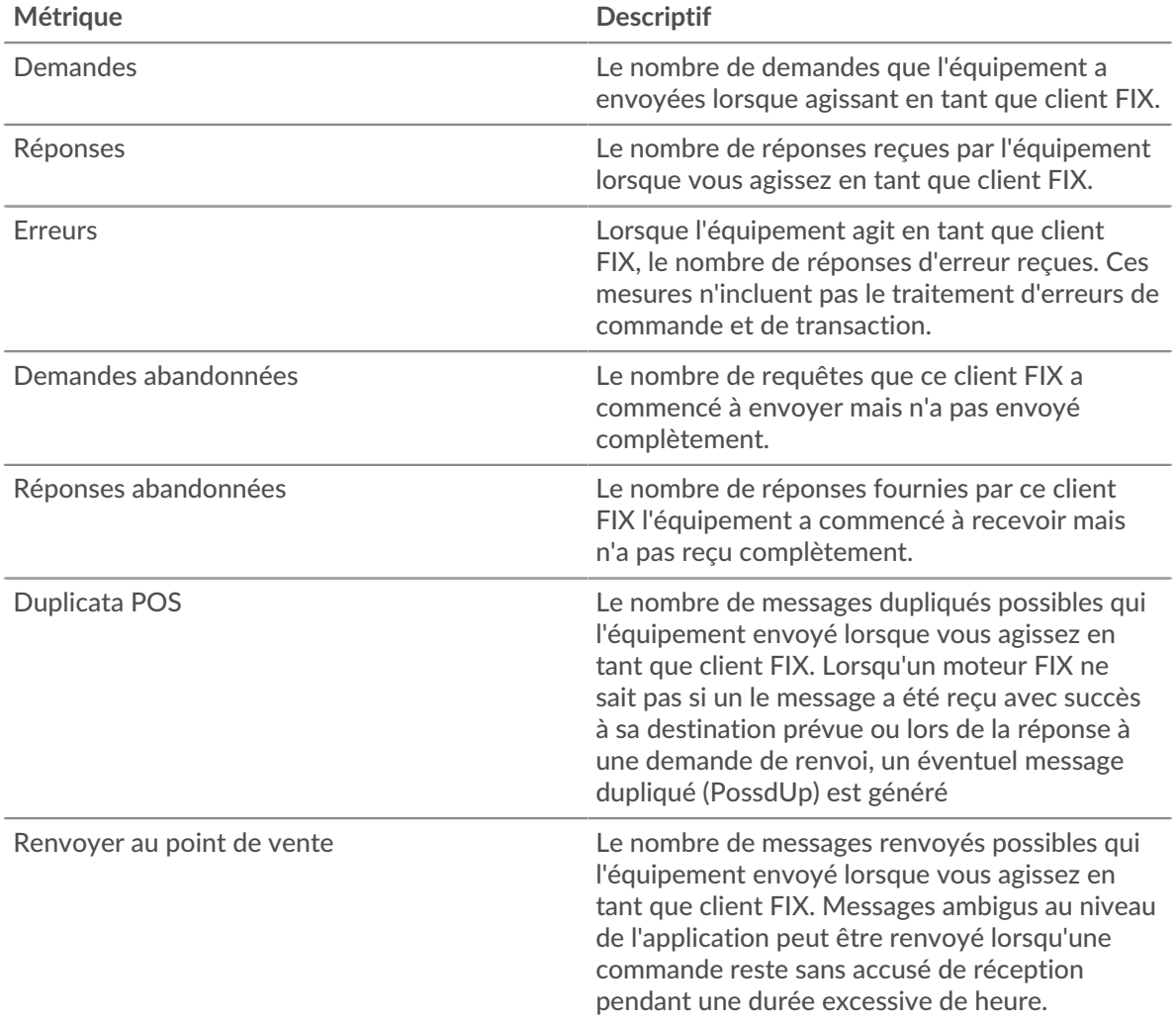

#### **Taille de la demande et de la réponse**

Ce graphique montre la taille moyenne des demandes et des réponses.

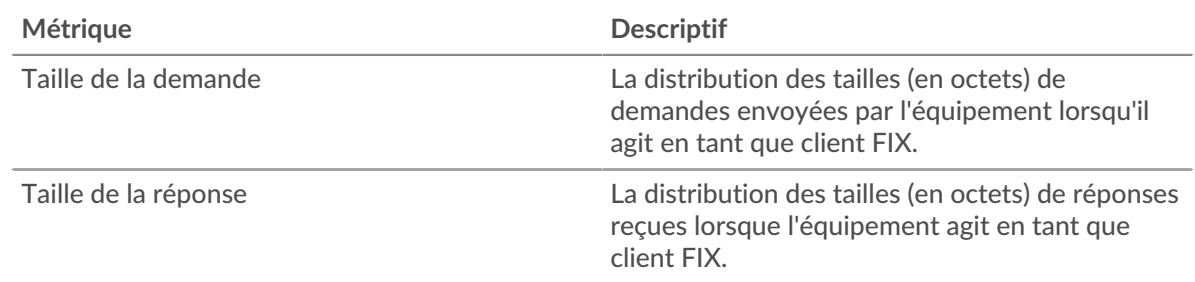

# **page du serveur FIX**

Cette page affiche des graphiques métriques de [FIX](#page-129-0) le trafic du serveur associé à un équipement de votre réseau.

- Pour en savoir plus sur les graphiques, consultez cette page :
	- [Résumé du FIX](#page-146-0)
	- [Détails du FIX](#page-150-0)
	- [Performances FIX](#page-150-1)
	- [Données du réseau](#page-151-0)
	- [Totaux métriques FIX](#page-152-0)
- En savoir plus sur [utilisation de métriques.](#page-0-0)

# <span id="page-146-0"></span>**Résumé du FIX**

Les cartes suivantes sont disponibles dans cette région :

# **Transactions**

Ce graphique vous indique à quel moment des erreurs FIX se sont produites. Le graphique indique également le nombre de réponses FIX envoyées par le serveur afin que vous puissiez voir dans quelle mesure le serveur était actif au moment où il a renvoyé les erreurs.

Toutefois, si le nombre d'erreurs est faible, le problème peut être plus complexe et vous devez examiner le rapport entre les demandes et les réponses. Dans un environnement sain, le nombre de demandes et de réponses doit être à peu près égal. Pour plus d' informations, voir [Demandes et](#page-152-0) [réponses](#page-152-0).

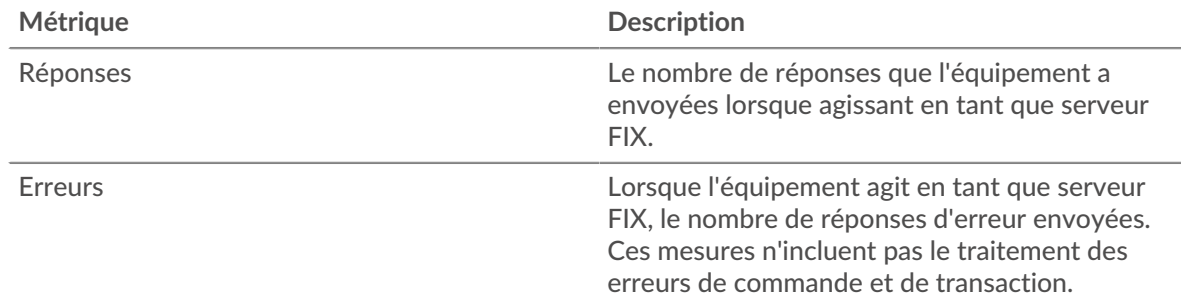

#### **Nombre total de transactions**

Ce graphique affiche le nombre total de réponses FIX envoyées par le serveur et le nombre de ces réponses contenant des erreurs.

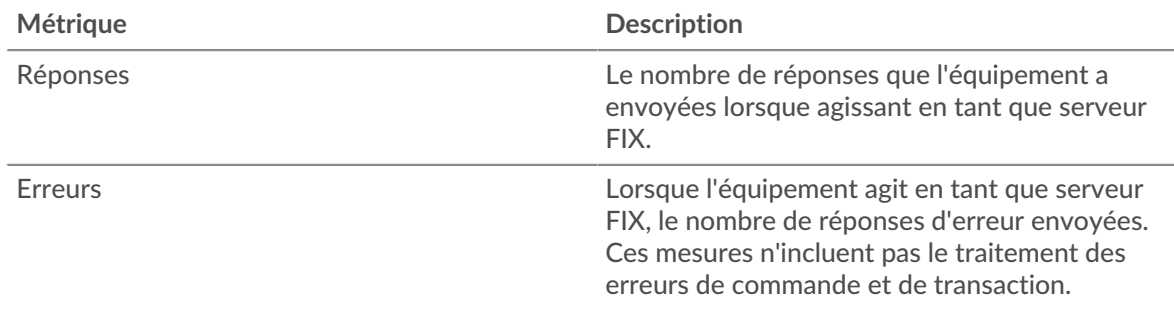

#### **Performance (95e percentile)**

Ce graphique montre le 95e percentile des métriques temporelles. Les indicateurs de temps de transfert et de traitement indiquent certaines parties d'une transaction complète. Le temps de transfert des demandes indique le temps qu'il a fallu aux clients pour transmettre les demandes sur le réseau ; le temps de traitement du serveur indique le temps qu'il a fallu au serveur pour traiter les demandes ; et le temps de transfert des réponses indique le temps qu'il a fallu au serveur pour transmettre les réponses sur le réseau.

Les temps de transfert et de traitement sont calculés en mesurant le temps entre le moment où le premier et le dernier paquet de demandes et de réponses sont vus par le système ExtraHop, comme le montre la figure suivante :

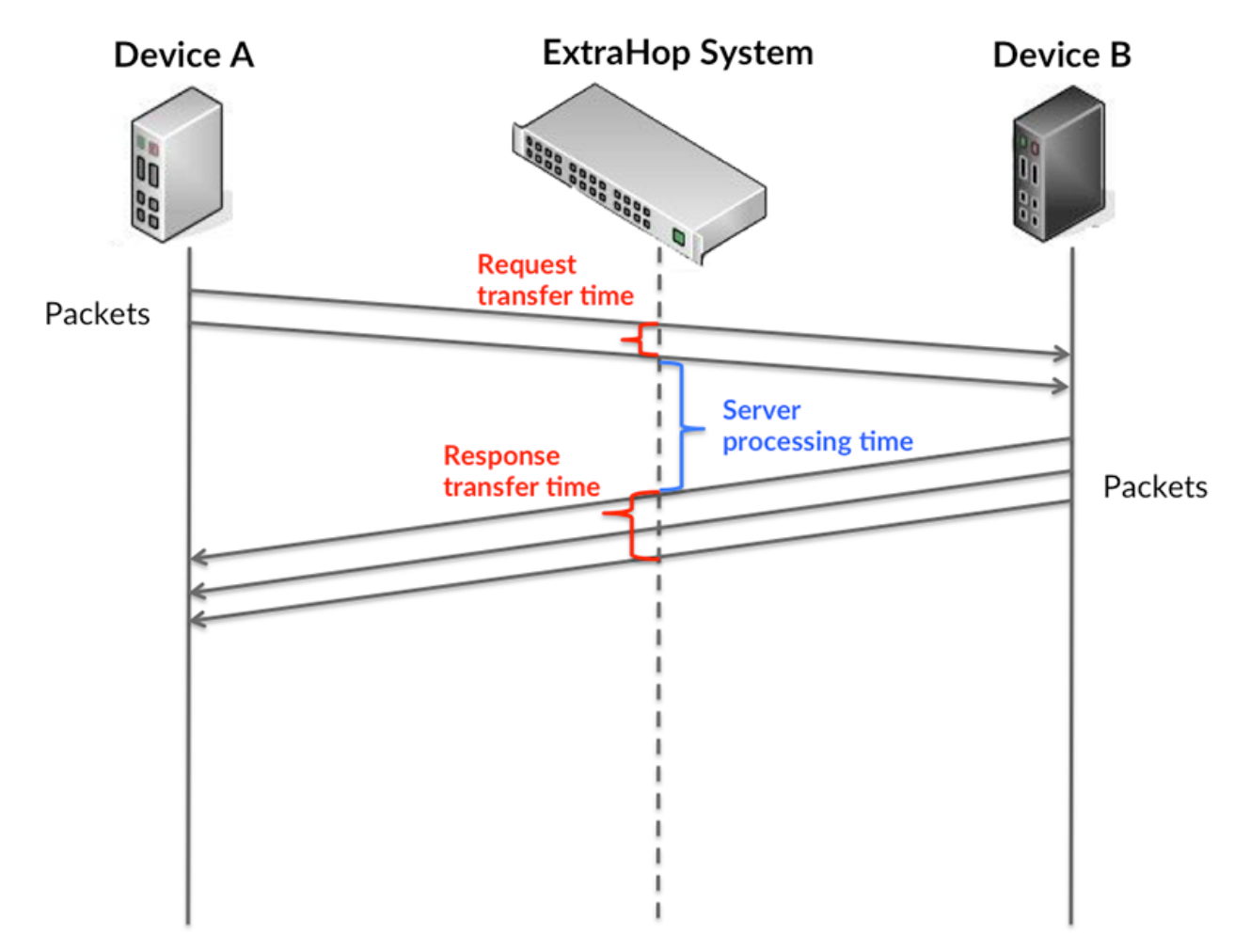

Il peut être difficile de déterminer si un problème est dû à un réseau ou à un équipement en ne tenant compte que des délais de transfert et de traitement, car ces indicateurs à eux seuls fournissent une image incomplète. Par conséquent, la métrique du temps de trajet aller-retour (RTT) est également incluse dans ce graphique. Les métriques RTT sont un bon indicateur des performances de votre réseau. Si vous constatez des temps de transfert ou de traitement élevés, mais que le RTT est faible, le problème se situe probablement au niveau de l'appareil. Toutefois, si les temps de RTT, de traitement et de transfert sont tous élevés, la latence du réseau peut affecter les temps de transfert et de traitement, et le problème peut provenir du réseau.

La métrique RTT peut aider à identifier la source du problème car elle mesure uniquement le temps nécessaire à l'envoi d'un accusé de réception immédiat par le client ou le serveur ; elle n'attend pas que tous les paquets soient livrés.

Le système ExtraHop calcule la valeur RTT en mesurant le temps entre le premier paquet d'une demande et l'accusé de réception du serveur, comme le montre la figure suivante :

# ExtraHop ہے۔

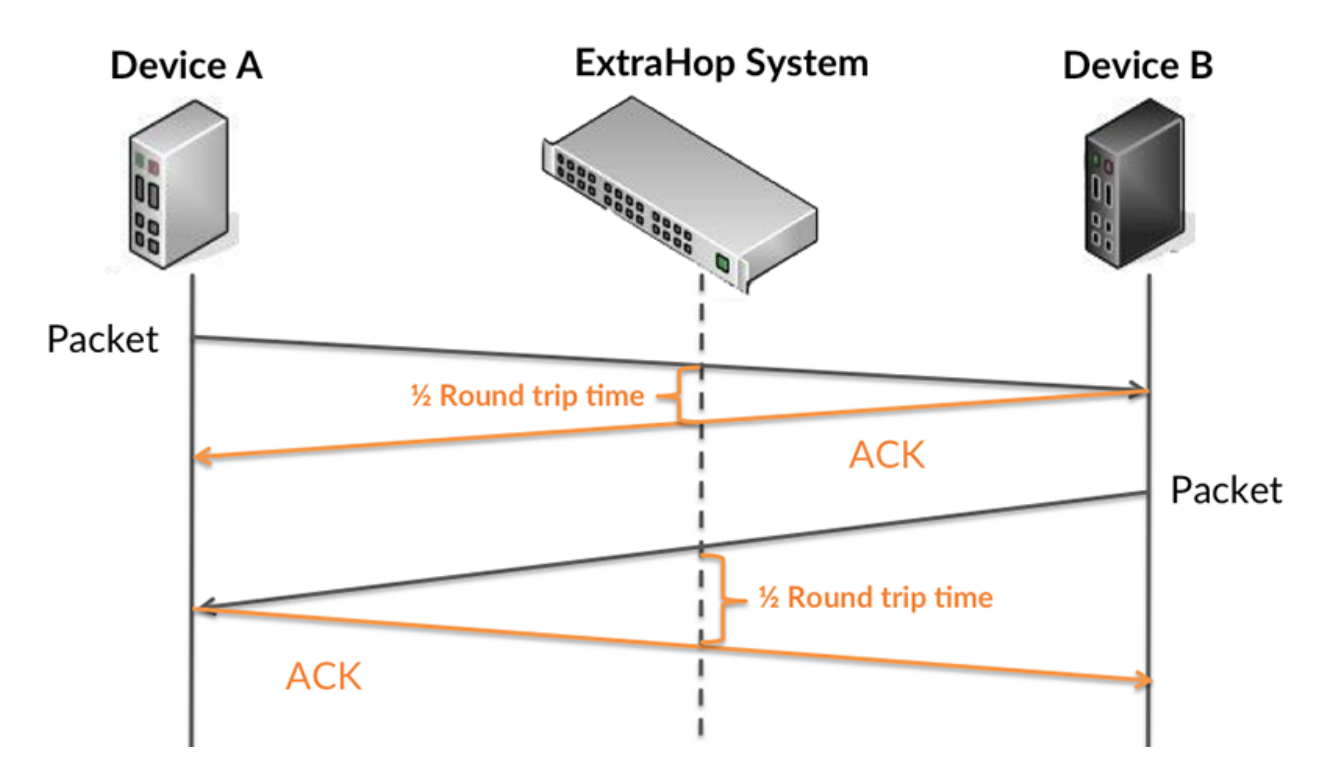

Le temps de transfert de la demande peut être élevé parce que le client a mis du temps à transmettre la demande (peut-être parce que la demande était très volumineuse) ; toutefois, le temps de transfert peut également être élevé parce que la demande a mis du temps à voyager sur le réseau (peut-être en raison de la congestion du réseau).

En savoir plus sur la façon dont le système ExtraHop calcule le temps de trajet aller-retour sur [Forum](https://forums.extrahop.com/) [ExtraHop](https://forums.extrahop.com/) **Z**.

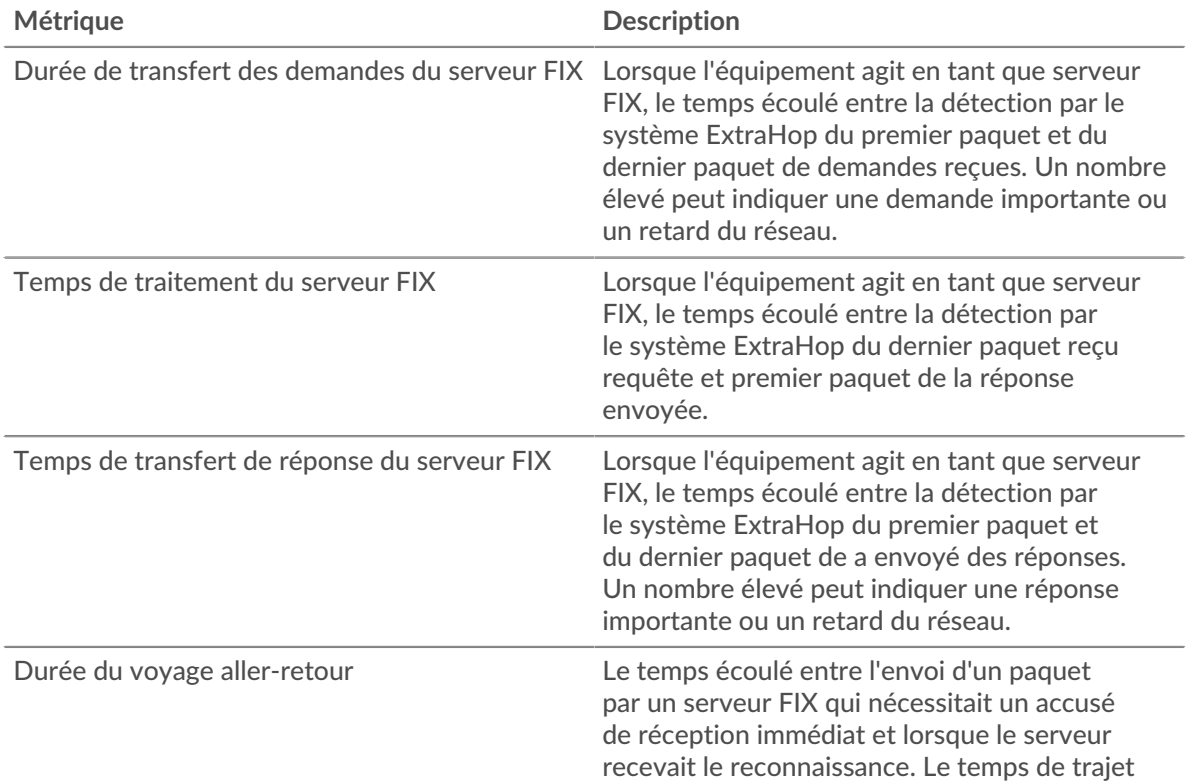

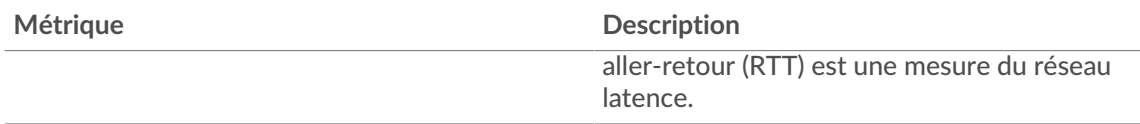

Le graphique des performances (95e percentile) montre la valeur la plus élevée pour une période donnée tout en filtrant les valeurs aberrantes ; le 95e percentile est la valeur la plus élevée inférieure à 95 % des valeurs pour une période d'échantillonnage. En affichant la 95e valeur, plutôt que le vrai maximum, le graphique vous donne une vue plus précise des données :

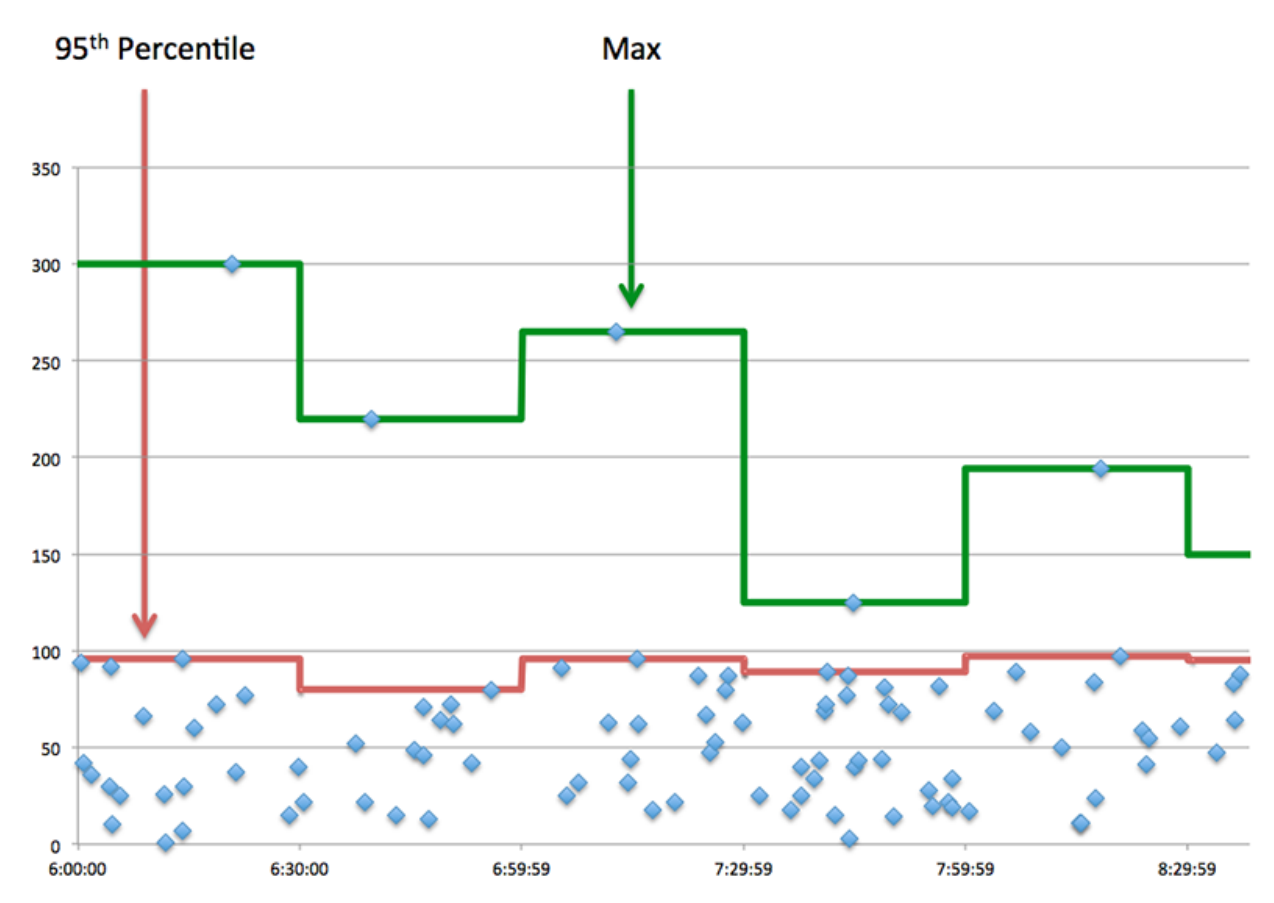

# **Performance (95e)**

Si un serveur agit lentement, les mesures récapitulatives des performances peuvent vous aider à déterminer si le réseau ou le serveur est à l'origine du problème. Les mesures récapitulatives des performances indiquent le 95e centile de temps nécessaire au serveur pour traiter les demandes des clients par rapport au 95e centile de temps nécessaire à la transmission des paquets provenant de ces demandes (et leurs réponses respectives) sur le réseau. Les temps de traitement élevés indiquent que le serveur est lent. Un RTT élevé indique que le serveur communique sur des réseaux lents.

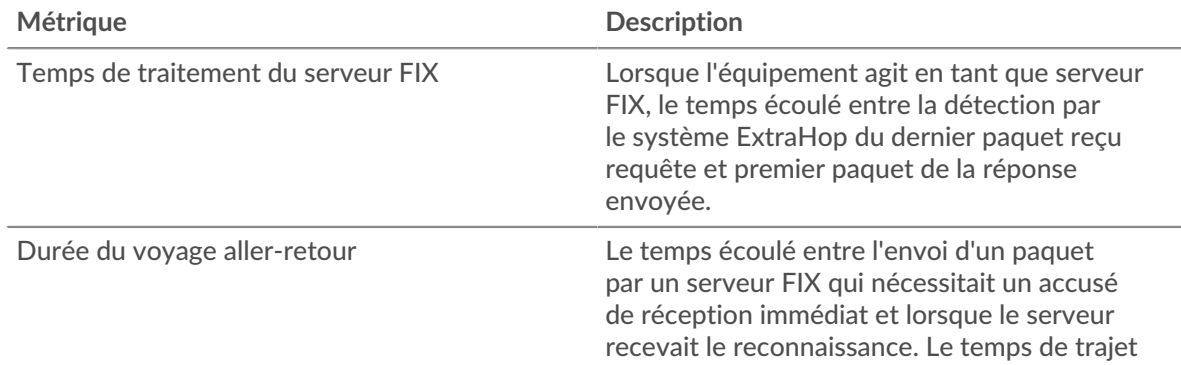

#### <span id="page-150-0"></span>**Détails du FIX**

Les cartes suivantes sont disponibles dans cette région :

#### **Les meilleures méthodes**

Ce graphique montre quelles méthodes FIX ont été le plus souvent appelées sur le serveur en ventilant le nombre total de demandes reçues par le serveur par méthode.

#### **Versions les plus populaires**

Ce graphique indique les versions du protocole FIX sur lesquelles le serveur a le plus communiqué en répartissant le nombre total de demandes reçues par le serveur par version FIX.

#### **Principales cibles**

Ce graphique montre les principales cibles FIX pour le serveur en ventilant le nombre total de demandes que le serveur a reçues par cible.

#### <span id="page-150-1"></span>**Performances FIX**

Les cartes suivantes sont disponibles dans cette région :

#### **Répartition du temps de traitement du serveur**

Ce graphique présente les temps de traitement des serveurs sous forme d'histogramme pour montrer les temps de traitement les plus courants.

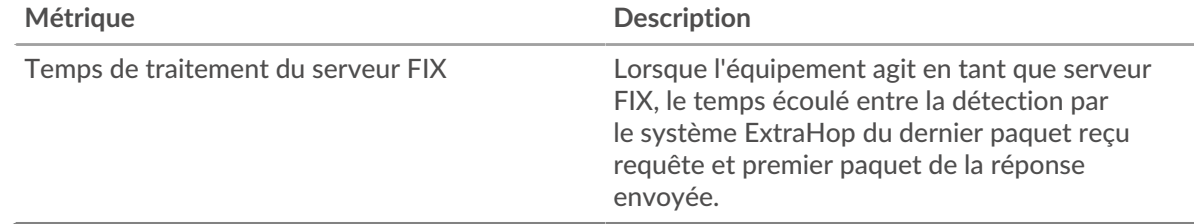

## **Temps de traitement du serveur**

Ce graphique indique le temps de traitement médian pour le serveur.

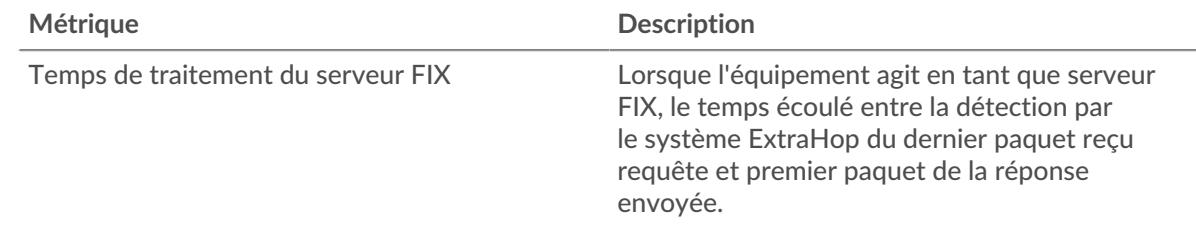

#### **Distribution aller-retour**

Ce graphique présente les temps d'aller-retour sous forme d'histogramme pour montrer les temps d'aller-retour les plus courants.

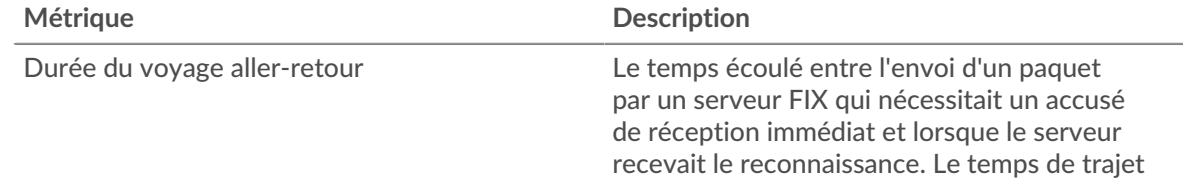

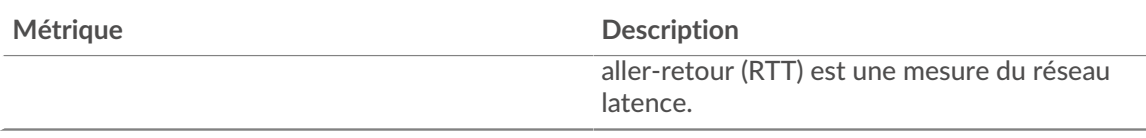

# **Durée du voyage aller-retour**

Ce graphique indique le temps de trajet aller-retour médian pour le serveur.

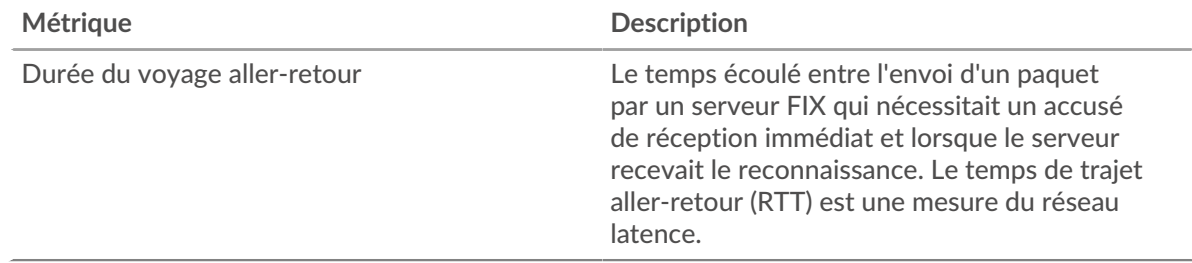

# <span id="page-151-0"></span>**Données du réseau**

Cette région affiche les informations TCP relatives au protocole actuel. En général, les blocages de l' hôte indiquent un problème avec le serveur ou le client, et les blocages du réseau indiquent un problème avec le réseau.

# **Stands d'accueil**

Ce graphique indique le nombre de fenêtres nulles annoncées ou reçues par l' équipement. Les appareils contrôlent la quantité de données qu'ils reçoivent en spécifiant le nombre de paquets qui peuvent leur être envoyés sur une période donnée. Lorsqu'un équipement reçoit plus de données qu'il ne peut en traiter, il annonce une fenêtre zéro pour demander à son homologue d' arrêter complètement d'envoyer des paquets jusqu'à ce que l'équipement rattrape son retard. Si vous voyez un grand nombre de fenêtres nulles, il se peut qu'un serveur ou un client ne soit pas assez rapide pour prendre en charge la quantité de données reçues.

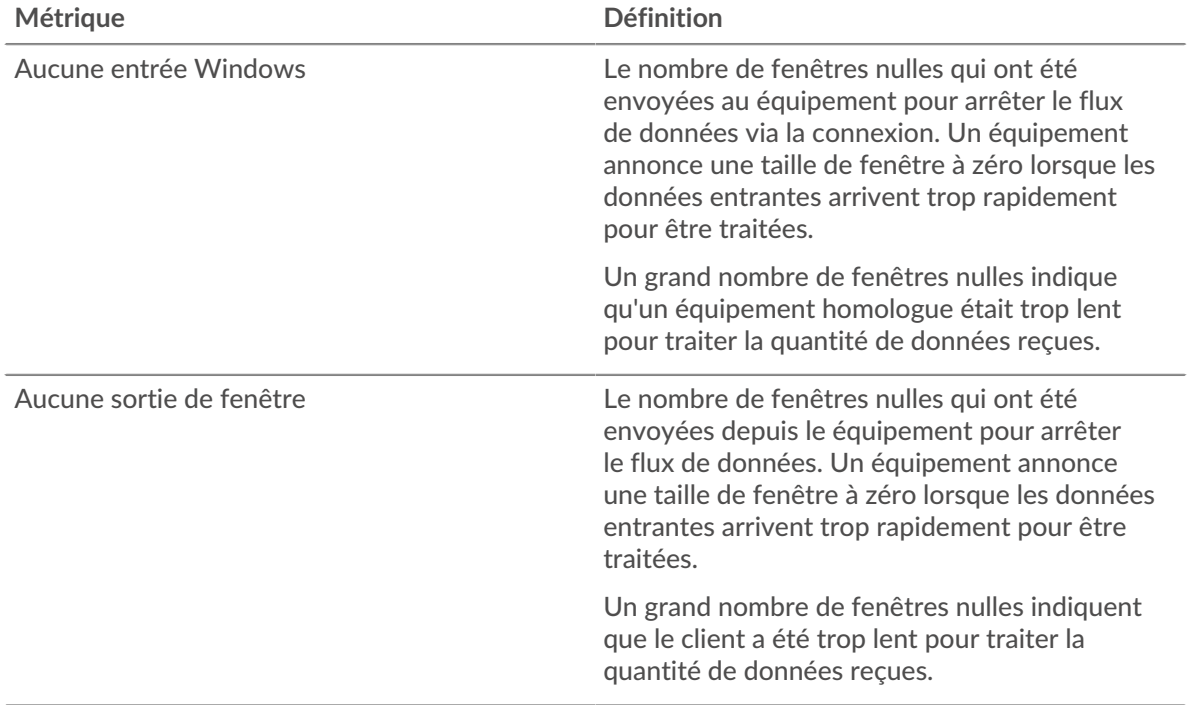

# **Stands de réseau**

Ce graphique indique le nombre de délais de retransmission survenus. Les délais de retransmission (RTO) se produisent lorsqu'un réseau abandonne trop de paquets, généralement en raison de collisions de paquets ou de l'épuisement de la mémoire tampon. Si un équipement envoie une demande ou une réponse et ne reçoit pas de confirmation dans un délai spécifié, il retransmet la demande. Si trop de retransmissions ne sont pas reconnues, un RTO se produit. Si vous constatez un grand nombre de RTO, le réseau est peut-être trop lent pour supporter le niveau d' activité actuel.

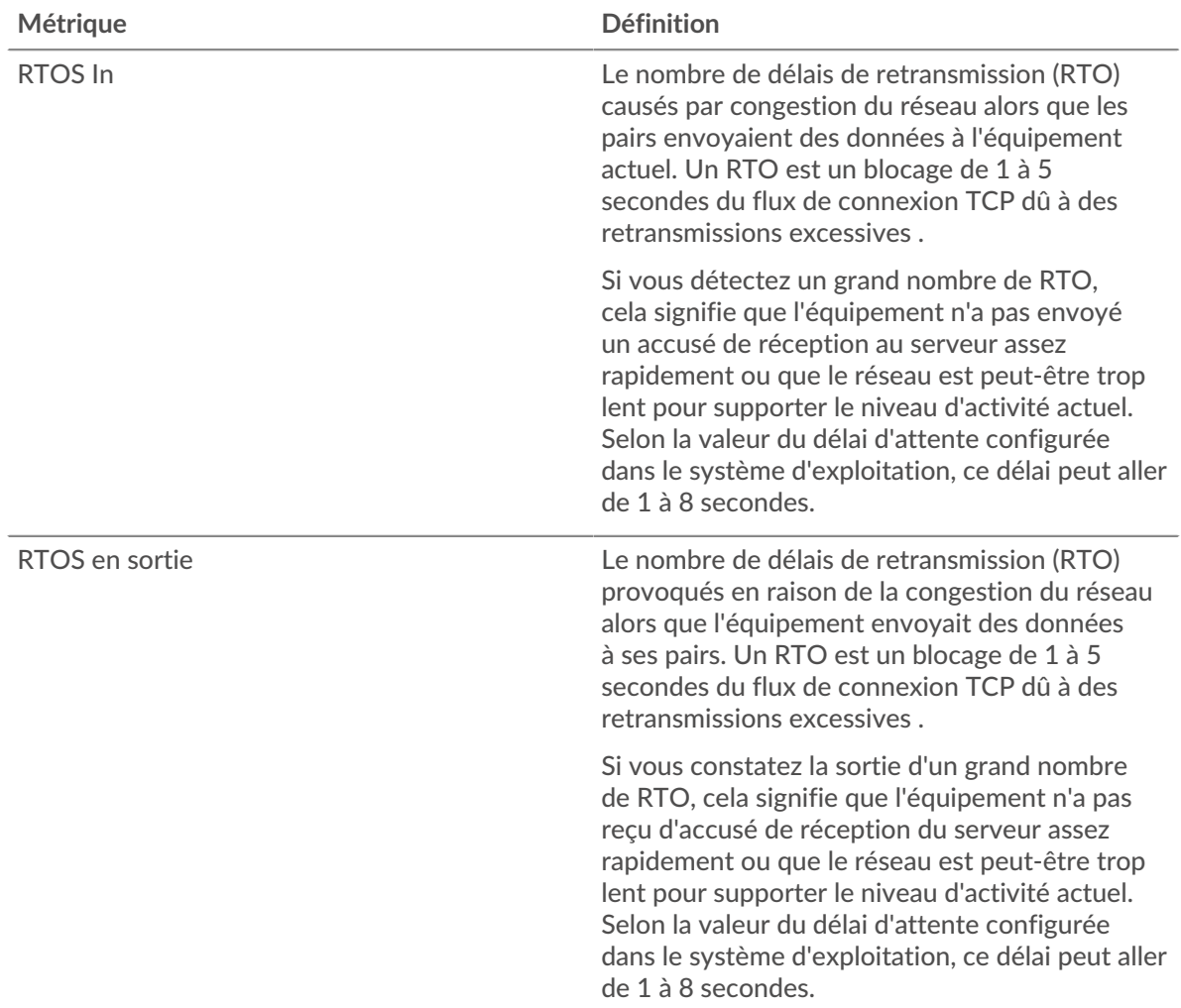

# <span id="page-152-0"></span>**Totaux métriques FIX**

Les cartes suivantes sont disponibles dans cette région :

#### **Demandes et réponses**

Les demandes et les réponses représentent la conversation qui a lieu entre les clients et les serveurs. S'il y a plus de demandes que de réponses, les clients envoient peut-être plus de demandes que le serveur ne peut en traiter ou le réseau est peut-être trop lent. Pour déterminer si le problème est lié au réseau ou au serveur, vérifiez RTOS et zéro fenêtre dans [Données du réseau](#page-151-0) section.

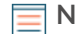

**Note:** Il est peu probable que le nombre total de demandes et de réponses FIX soit exactement le même, même dans un environnement sain. Par exemple, vous pouvez consulter une période qui capture une réponse à une demande envoyée avant le début de cette période. En général, plus la différence entre les réponses

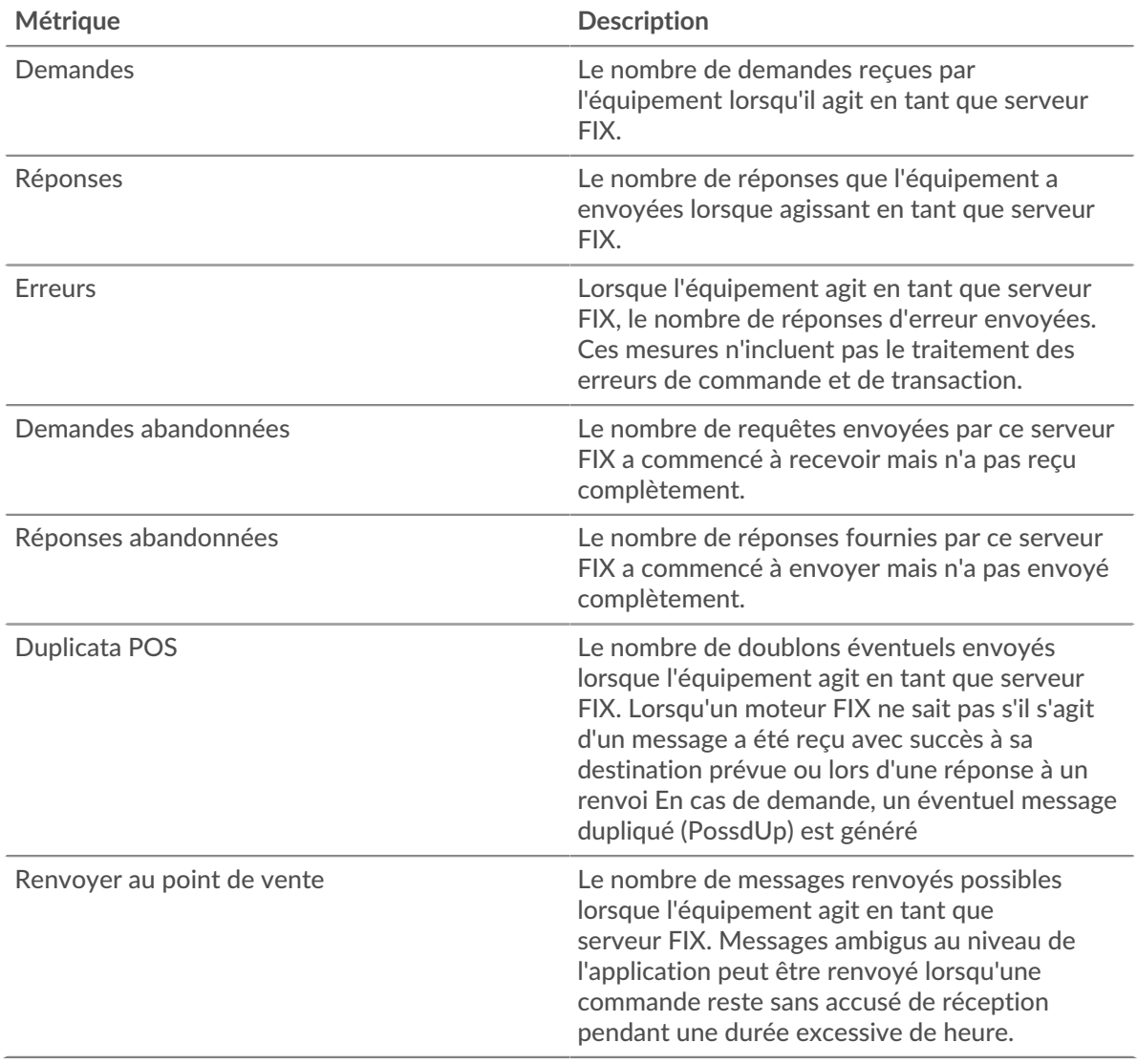

et les erreurs est grande, plus il y a de chances que ces transactions présentent un problème.

#### **Taille moyenne des demandes et des réponses**

Ce graphique montre la taille moyenne des demandes et des réponses.

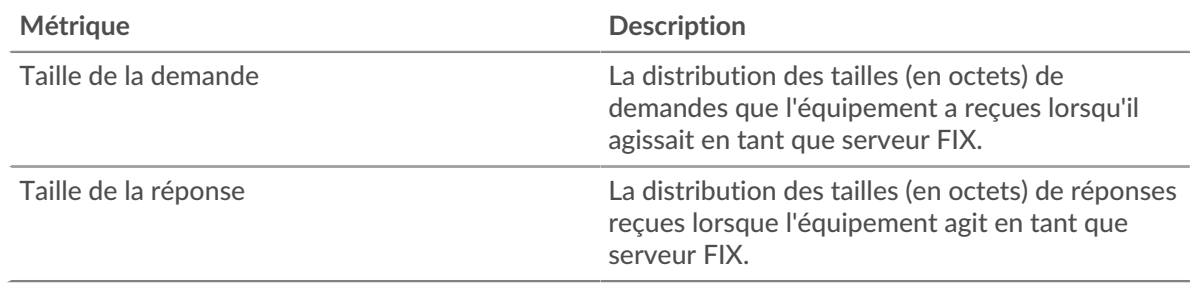

# **Page du groupe de clients FIX**

Cette page affiche des graphiques métriques de [FIX](#page-129-0) le trafic de serveur associé à un groupe déquipements sur votre réseau.

• Pour en savoir plus sur les graphiques, consultez cette page :

- [FIX Résumé pour le groupe](#page-154-0)
- [Détails du FIX pour le groupe](#page-154-1)
- [Metrics FIX pour le groupe](#page-155-0)
- <span id="page-154-0"></span>• En savoir plus sur [utilisation de métriques.](#page-0-0)

#### **FIX Résumé pour le groupe**

Les cartes suivantes sont disponibles dans cette région :

#### **Transactions**

Ce graphique indique à quel moment des erreurs FIX se sont produites et combien de réponses les clients FIX ont reçues. Ces informations peuvent vous aider à déterminer dans quelle mesure les clients étaient actifs au moment où ils ont reçu les erreurs.

Dans un environnement sain, le nombre de demandes et de réponses doit être à peu près égal. Pour plus d'informations, consultez la section Mesures pour le groupe ci-dessous.

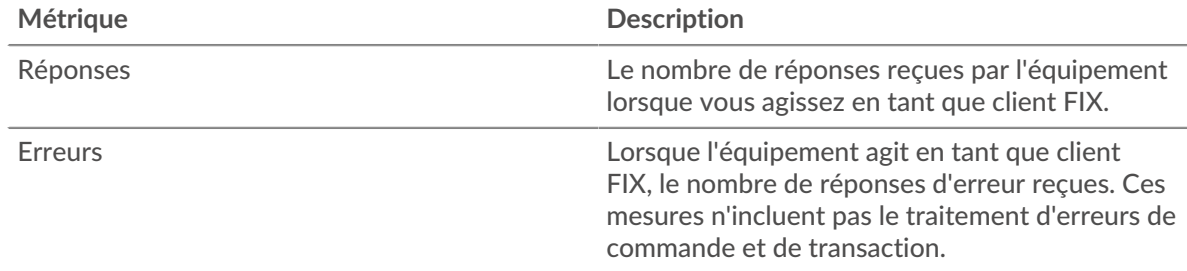

# **Nombre total de transactions**

Ce graphique indique le nombre de réponses FIX reçues par les clients et le nombre de ces réponses contenant des erreurs.

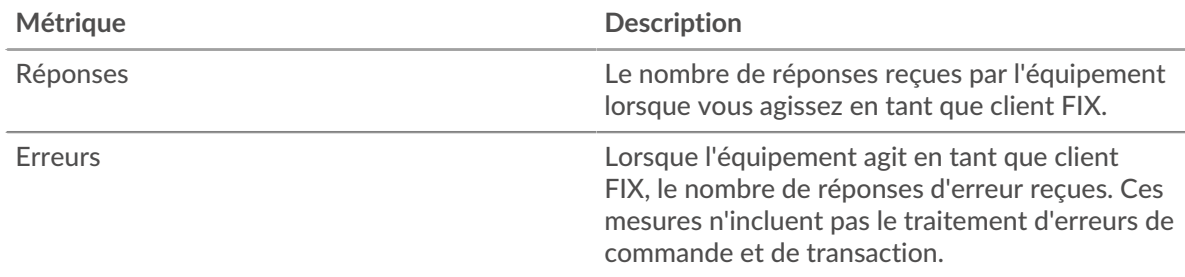

#### <span id="page-154-1"></span>**Détails du FIX pour le groupe**

Les cartes suivantes sont disponibles dans cette région :

#### **Principaux membres du groupe (clients FIX)**

Ce graphique indique quels clients FIX du groupe étaient les plus actifs en ventilant le nombre total de demandes FIX envoyées par le groupe par client.

#### **Les meilleures méthodes**

Ce graphique indique les méthodes FIX les plus fréquemment utilisées par le groupe en ventilant le nombre total de demandes envoyées par le groupe par méthode.

#### **Versions les plus populaires**

Ce graphique montre les principales cibles FIX du groupe en répartissant le nombre total de demandes envoyées par le groupe par cible.

# <span id="page-155-0"></span>**Metrics FIX pour le groupe**

Les cartes suivantes sont disponibles dans cette région :

#### **Nombre total de demandes et de réponses**

Les demandes et les réponses représentent la conversation qui a lieu entre les clients et les serveurs. S'il y a plus de demandes que de réponses, il se peut que les clients envoient plus de demandes que ce que les serveurs peuvent traiter ou que le réseau soit trop lent.

**Note:** Il est peu probable que le nombre total de demandes et de réponses soit exactement le même, même dans un environnement sain. Par exemple, vous pouvez consulter une période qui capture une réponse à une demande envoyée avant le début de cette période. En général, plus la différence entre les réponses et les erreurs est grande, plus le risque de problème lié à ces transactions est élevé.

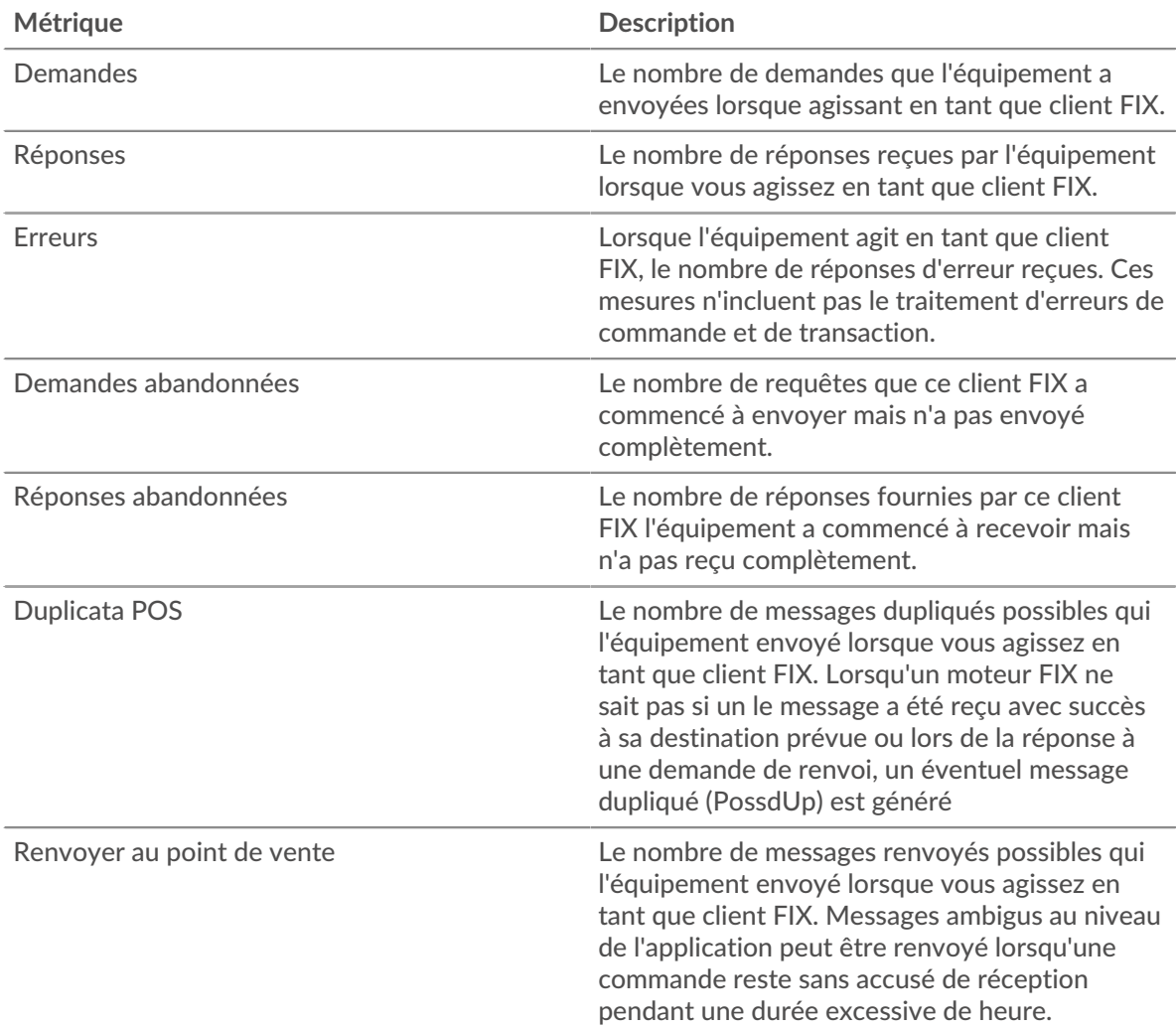

#### **Temps de traitement du serveur**

Si un groupe de clients agit lentement, le temps de traitement du serveur peut vous aider à déterminer si le problème vient des serveurs. Le graphique du temps de traitement des serveurs indique le temps moyen nécessaire aux serveurs pour traiter les demandes des clients. Les temps de traitement élevés des serveurs indiquent que les clients contactent des serveurs lents.

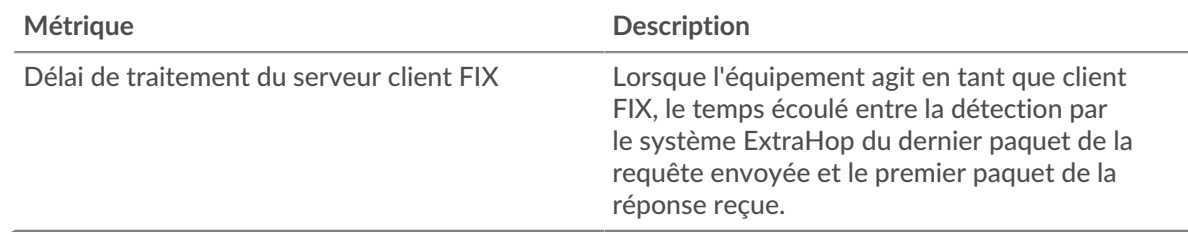

## **Page du groupe de serveurs FIX**

Cette page affiche des graphiques métriques de [FIX](#page-129-0) trafic de serveur associé à un groupe déquipements sur votre réseau.

- Pour en savoir plus sur les graphiques, consultez cette page :
	- [FIX Résumé pour le groupe](#page-156-0)
	- [Détails du FIX pour le groupe](#page-157-0)
	- [Corriger les métriques pour le groupe](#page-157-1)
- <span id="page-156-0"></span>• En savoir plus sur [utilisation de métriques.](#page-0-0)

# **FIX Résumé pour le groupe**

Les cartes suivantes sont disponibles dans cette région :

# **Transactions**

Ce graphique indique à quel moment des erreurs FIX se sont produites et combien de réponses FIX ont été envoyées par les serveurs. Ces informations peuvent vous aider à déterminer le niveau d'activité des serveurs au moment où ils ont renvoyé les erreurs.

Dans un environnement sain, le nombre de demandes et de réponses doit être à peu près égal. Pour plus d'informations, consultez la section Mesures pour le groupe ci-dessous.

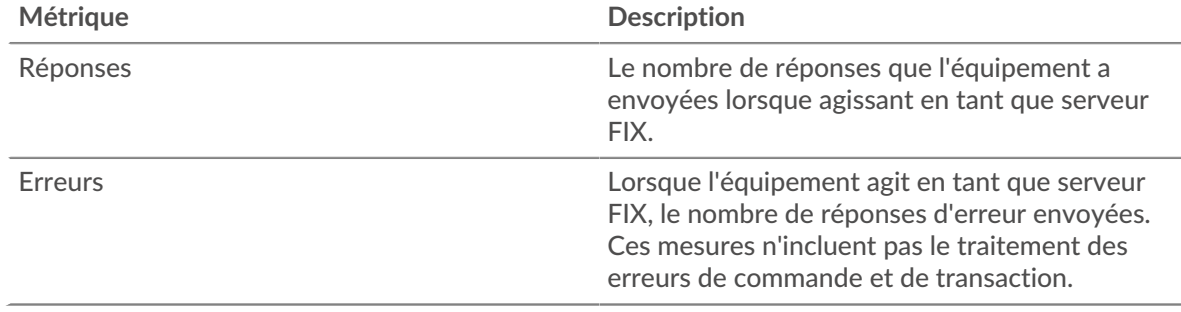

# **Nombre total de transactions**

Ce graphique indique le nombre de serveurs de réponses FIX envoyés par le groupe et le nombre de ces réponses contenant des erreurs.

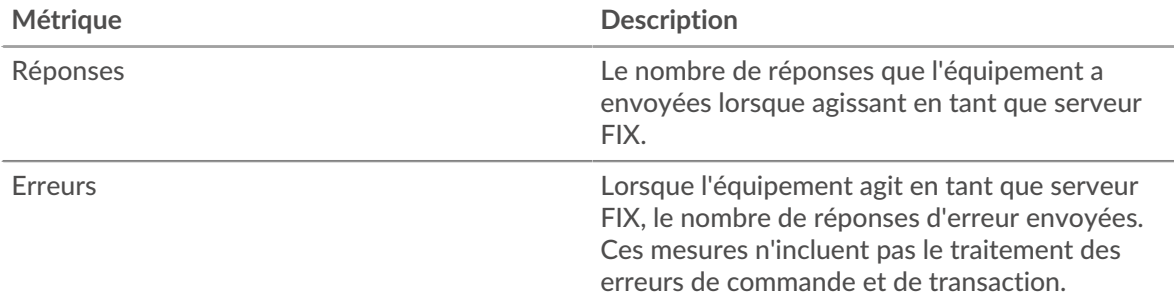

#### <span id="page-157-0"></span>**Détails du FIX pour le groupe**

Les cartes suivantes sont disponibles dans cette région :

#### **Principaux membres du groupe (serveurs FIX)**

Ce graphique indique quels serveurs FIX du groupe étaient les plus actifs en ventilant le nombre total de réponses FIX envoyées par le groupe par serveur.

#### **Les meilleures méthodes**

Ce graphique montre quelles méthodes FIX ont été le plus souvent appelées sur les serveurs du groupe en ventilant le nombre total de demandes reçues par le groupe par méthode.

#### **Versions les plus populaires**

Ce graphique montre les principales cibles FIX pour le groupe en répartissant le nombre total de demandes que le groupe a reçues par cible.

#### <span id="page-157-1"></span>**Corriger les métriques pour le groupe**

Les cartes suivantes sont disponibles dans cette région :

#### **Nombre total de demandes et de réponses**

Les demandes et les réponses représentent la conversation qui a lieu entre les clients et les serveurs. S'il y a plus de demandes que de réponses, il se peut que les clients envoient plus de demandes que ce que les serveurs peuvent traiter ou que le réseau soit trop lent.

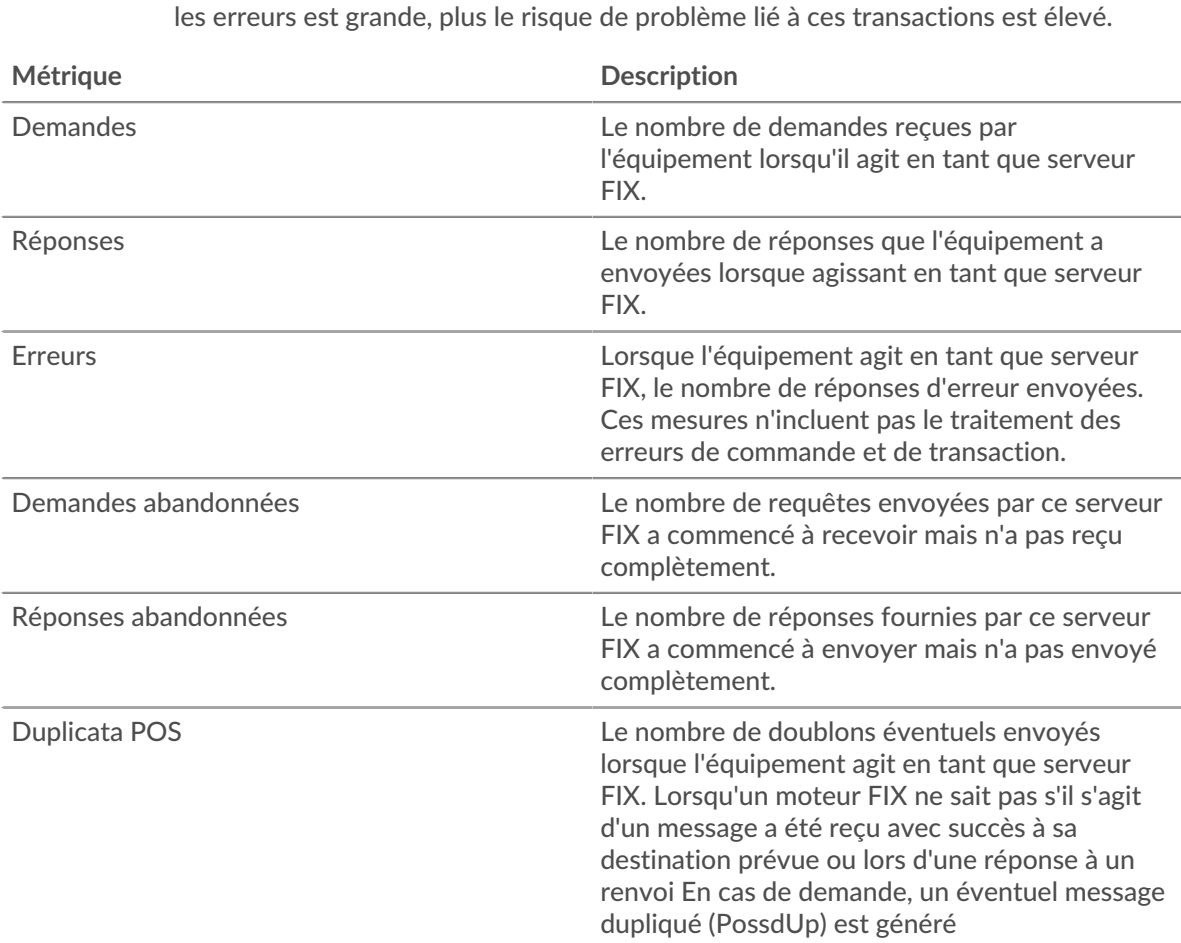

**Note:** Il est peu probable que le nombre total de demandes et de réponses soit exactement le même, même dans un environnement sain. Par exemple, vous pouvez consulter une période qui capture une réponse à une demande envoyée avant le début de cette période. En général, plus la différence entre les réponses et

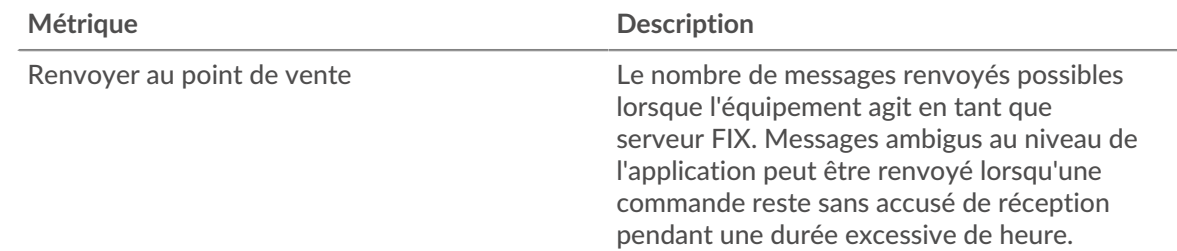

# **Temps de traitement du serveur**

Le graphique du temps de traitement des serveurs indique le temps moyen nécessaire aux serveurs pour traiter les demandes des clients. Les temps de traitement élevés des serveurs indiquent que les serveurs d'un groupe sont lents.

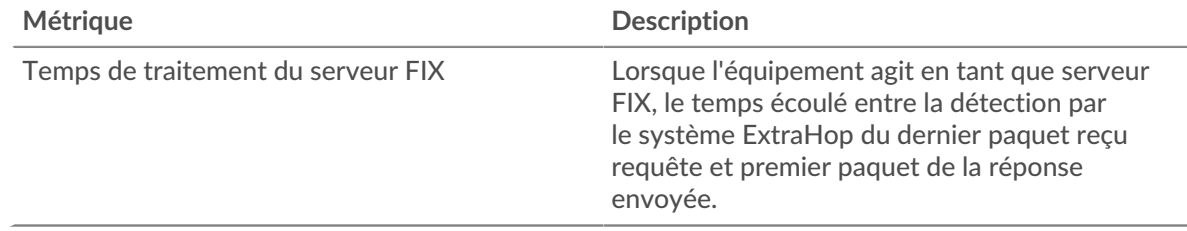

# <span id="page-158-0"></span>**FTP**

Le système ExtraHop collecte des statistiques sur le protocole de transfert de fichiers (FTP) activité. FTP) est un protocole réseau standard pour le transfert de fichiers entre un client et un serveur.

#### <span id="page-158-2"></span>[Pour en savoir plus, suivez la formation FTP Quick Peek.](https://customers.extrahop.com/training/secure-link/ftp6.0/dcNU4kpfw9a93VBrMDlFXWiWw2c4mY3o/Quick+peek+FTP/story.html) <a>

# **Considérations de sécurité**

- L'authentification FTP peut être vulnérable à force brute M, qui est une méthode permettant de deviner les informations dcredentiation en soumettant de nombreuses demandes d' authentification avec différentes combinaisons de nom d'utilisateur et de mot de passe.
- L'authentification FTP anonyme peut exposer des données sensibles à des utilisateurs non autorisés.

#### **page de l'application FTP**

Cette page affiche des graphiques métriques de [FTP](#page-158-0) le trafic associé à un conteneur d'applications sur votre réseau.

- Pour en savoir plus sur les graphiques, consultez cette page :
	- [FTP Résumé](#page-158-1)
	- [Détails du FTP](#page-162-0)
	- [Performances du FTP](#page-163-0)
	- [Données du réseau](#page-164-0)
	- [Totaux métriques FTP](#page-166-0)
- En savoir plus sur [Considérations relatives à la sécurité FTP](#page-158-2)
- <span id="page-158-1"></span>• En savoir plus sur [utilisation de métriques.](#page-0-0)

#### **FTP Résumé**

Les cartes suivantes sont disponibles dans cette région :

# **Transactions**

Ce graphique indique à quel moment des erreurs, des avertissements et des réponses FTP ont été associés à l' application. Ces informations peuvent vous aider à déterminer le niveau d'activité de l'application au moment où les erreurs et les avertissements se sont produits.

Dans un environnement sain, le nombre de demandes et de réponses doit être à peu près égal. Pour plus d'informations, voir Demandes et réponses.

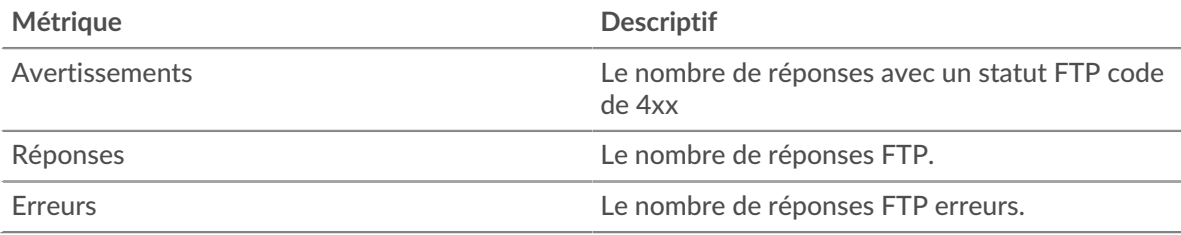

#### **Nombre total de transactions**

Ce graphique indique le nombre total de réponses FTP associées à l' application et le nombre de ces réponses contenant des avertissements et des erreurs.

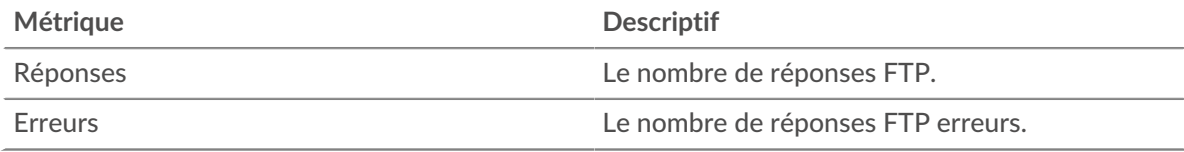

# **Performance (95e percentile)**

Ce graphique montre le 95e percentile des métriques temporelles. Les indicateurs de temps de transfert et de traitement indiquent certaines parties d'une transaction complète. Le temps de transfert des demandes indique le temps qu'il a fallu aux clients pour transmettre les demandes sur le réseau ; le temps de traitement des serveurs indique le temps qu'il a fallu aux serveurs pour traiter les demandes ; et le temps de transfert des réponses indique le temps qu'il a fallu aux serveurs pour transmettre les réponses sur le réseau.

Les temps de transfert et de traitement sont calculés en mesurant le temps entre le moment où le premier et le dernier paquet de demandes et de réponses sont vus par le système ExtraHop, comme le montre la figure suivante :

# \**e* ExtraHop

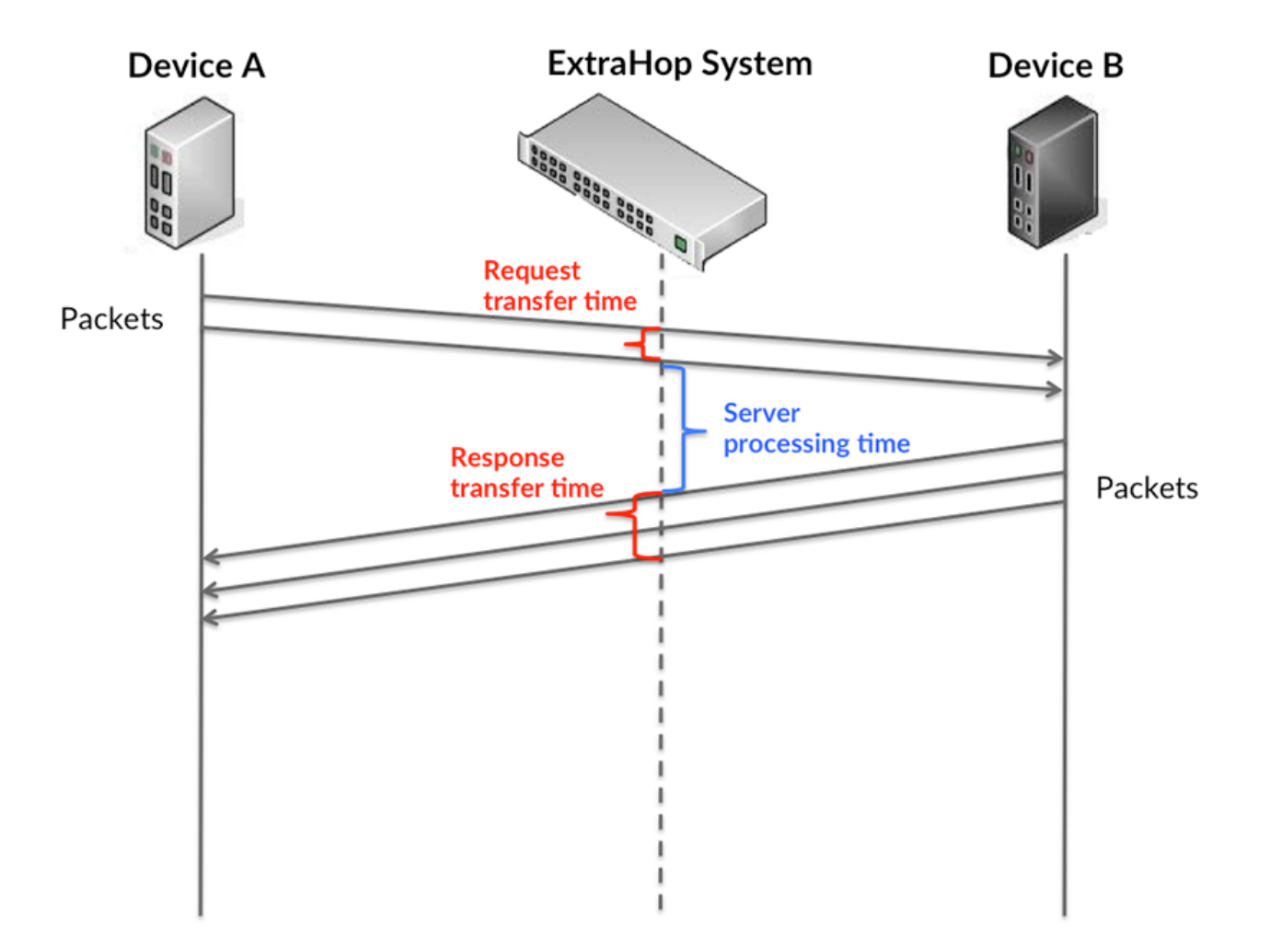

Il peut être difficile de déterminer si un problème est dû à un réseau ou à un équipement en ne tenant compte que des délais de transfert et de traitement, car ces indicateurs à eux seuls fournissent une image incomplète. Par conséquent, la métrique du temps de trajet aller-retour (RTT) est également incluse dans ce graphique. Les métriques RTT sont un bon indicateur des performances de votre réseau. Si vous constatez des temps de transfert ou de traitement élevés, mais que le RTT est faible, le problème se situe probablement au niveau de l'appareil. Toutefois, si les temps de RTT, de traitement et de transfert sont tous élevés, la latence du réseau peut affecter les temps de transfert et de traitement, et le problème peut provenir du réseau.

La métrique RTT peut aider à identifier la source du problème car elle mesure uniquement le temps nécessaire à l'envoi d'un accusé de réception immédiat par le client ou le serveur ; elle n'attend pas que tous les paquets soient livrés.

Le système ExtraHop calcule la valeur RTT en mesurant le temps entre le premier paquet d'une demande et l'accusé de réception du serveur, comme le montre la figure suivante :

# ExtraHop ہے۔

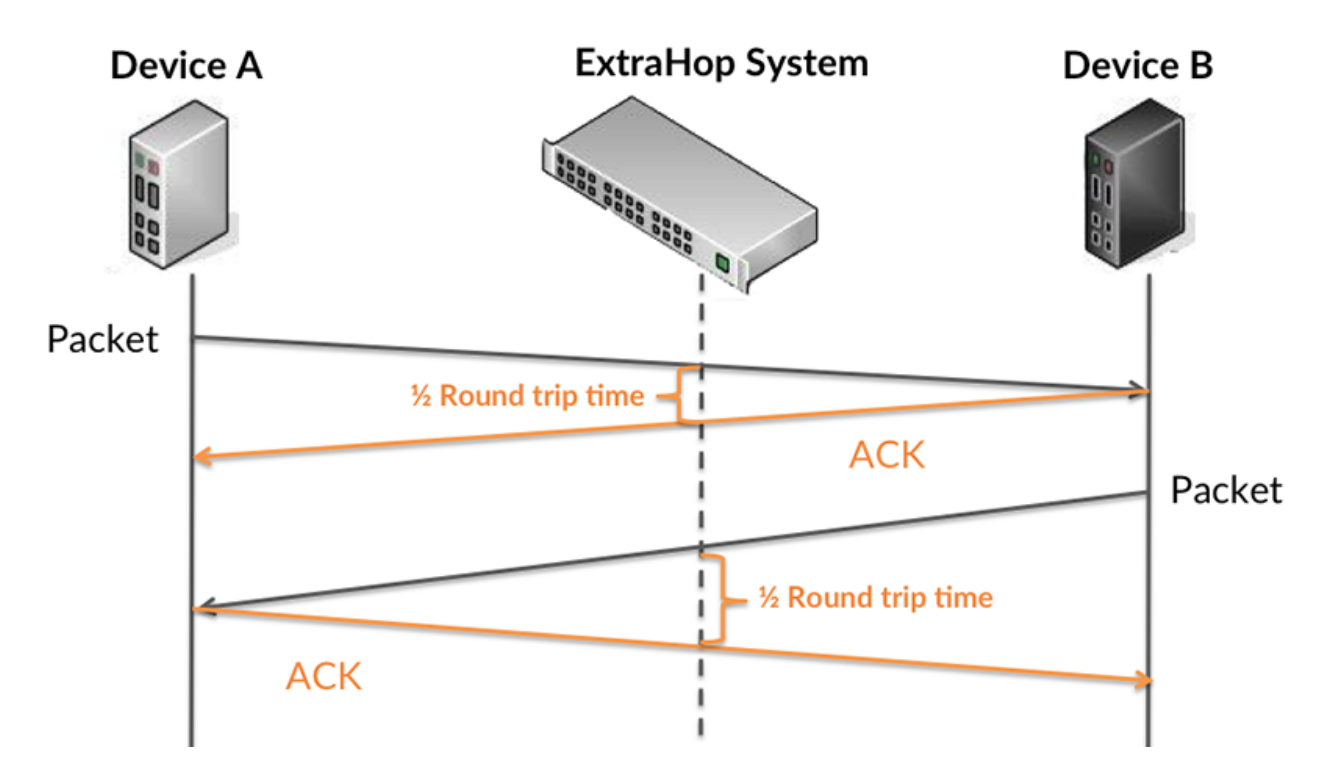

Le temps de transfert de la demande peut être élevé parce que le client a mis du temps à transmettre la demande (peut-être parce que la demande était très volumineuse) ; toutefois, le temps de transfert peut également être élevé parce que la demande a mis du temps à voyager sur le réseau (peut-être en raison de la congestion du réseau).

En savoir plus sur la façon dont le système ExtraHop calcule le temps de trajet aller-retour sur [Forum](https://forums.extrahop.com/) [ExtraHop](https://forums.extrahop.com/) **Z**.

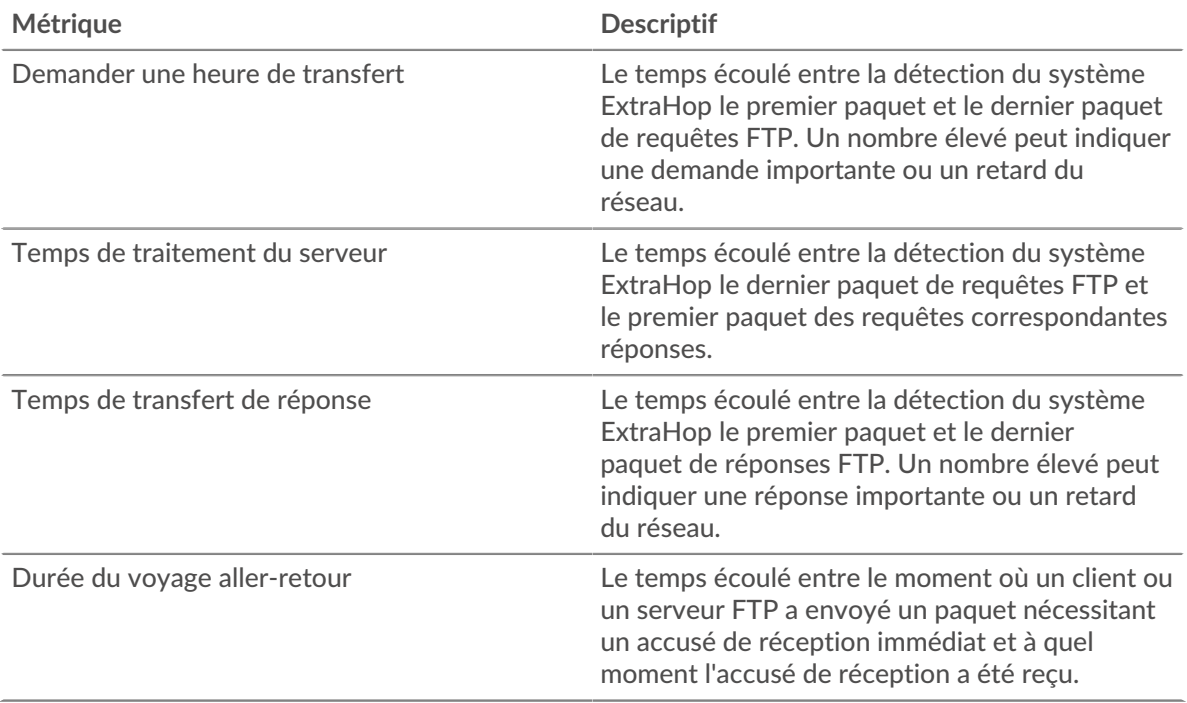

Le graphique des performances (95e percentile) montre la valeur la plus élevée pour une période donnée tout en filtrant les valeurs aberrantes ; le 95e percentile est la valeur la plus élevée inférieure à 95 % des valeurs pour une période d'échantillonnage. En affichant la 95e valeur, plutôt que le vrai maximum, le graphique vous donne une vue plus précise des données :

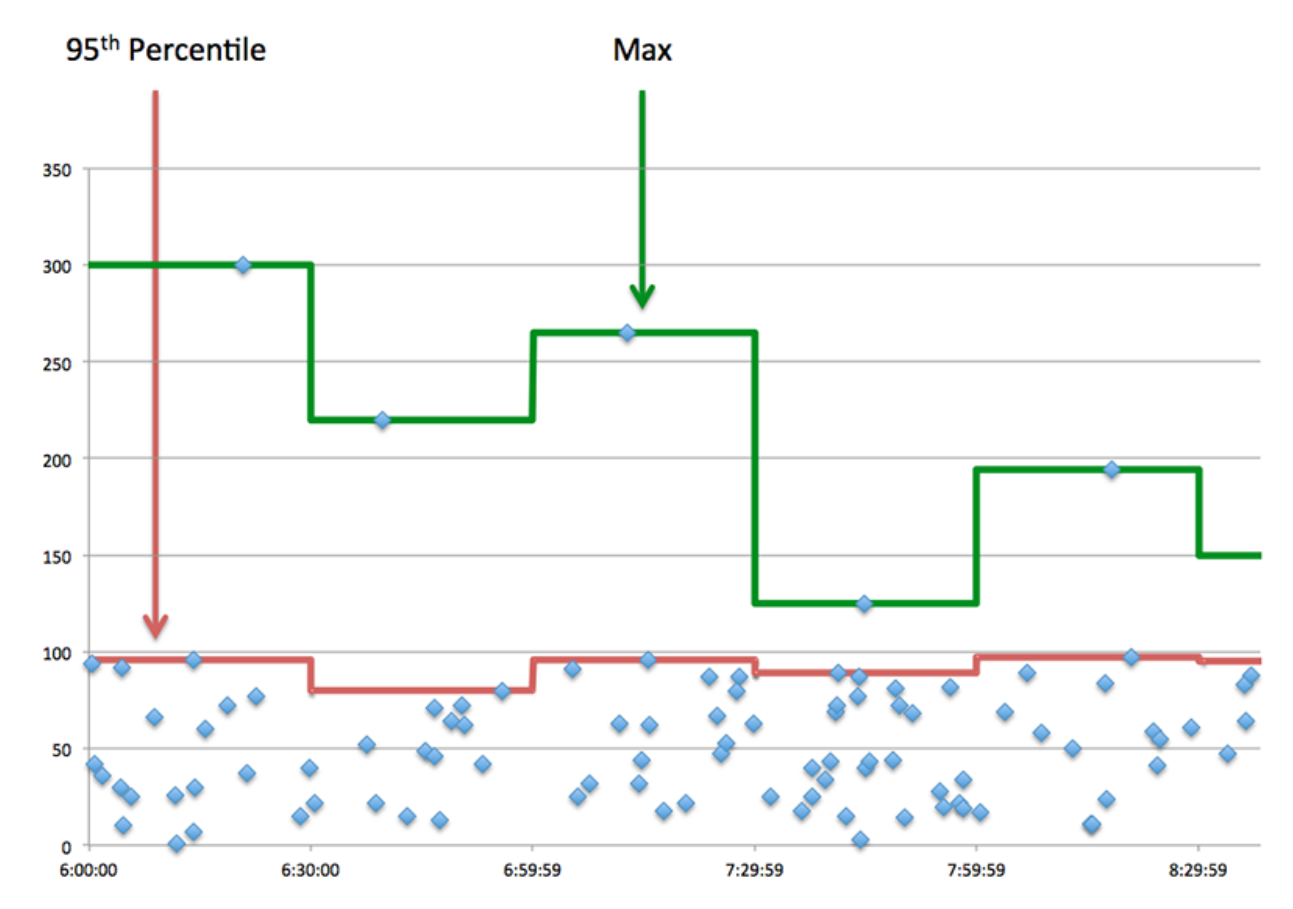

#### **Performance (95e)**

Si une application agit lentement, les mesures récapitulatives des performances peuvent vous aider à déterminer si le réseau ou les serveurs sont à l'origine du problème. Ces indicateurs indiquent le 95e centile du temps mis par les serveurs pour traiter les demandes des clients par rapport au 95e centile de temps nécessaire à la transmission des paquets provenant de ces demandes (et de leurs réponses respectives) sur le réseau. Les temps de traitement élevés des serveurs indiquent que les clients contactent des serveurs lents. Les temps d' aller-retour TCP élevés indiquent que les clients communiquent sur des réseaux lents.

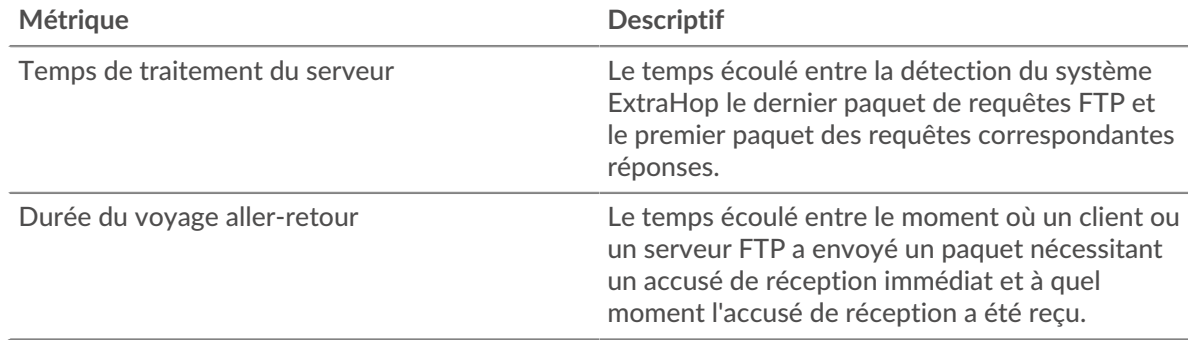

#### <span id="page-162-0"></span>**Détails du FTP**

Les cartes suivantes sont disponibles dans cette région :

#### **Les meilleures méthodes**

Ce graphique indique les méthodes FTP associées à l'application en répartissant le nombre total de requêtes FTP par méthode.

#### **Codes de statut les plus populaires**

Ce graphique indique les codes d'état FTP les plus renvoyés par le serveur en répartissant le nombre total de réponses envoyées par l'application par code d'état.

#### **Principaux utilisateurs**

Ce graphique indique quels utilisateurs étaient les plus actifs dans l'application en ventilant le nombre total de requêtes FTP envoyées par l'application.

#### <span id="page-163-0"></span>**Performances du FTP**

Les cartes suivantes sont disponibles dans cette région :

#### **Répartition du temps de traitement du serveur**

Ce graphique présente les temps de traitement des serveurs sous forme d'histogramme pour montrer les temps de traitement les plus courants.

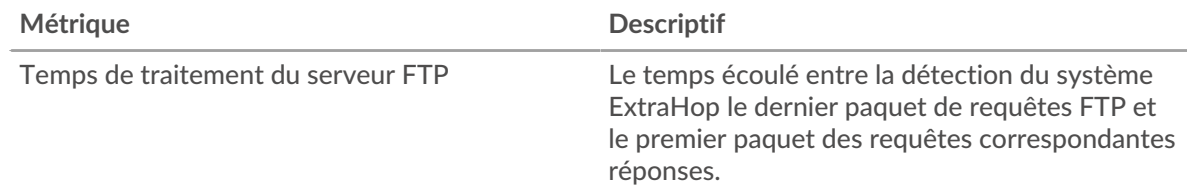

#### **Temps de traitement du serveur**

Ce graphique indique le délai de traitement médian de l'application.

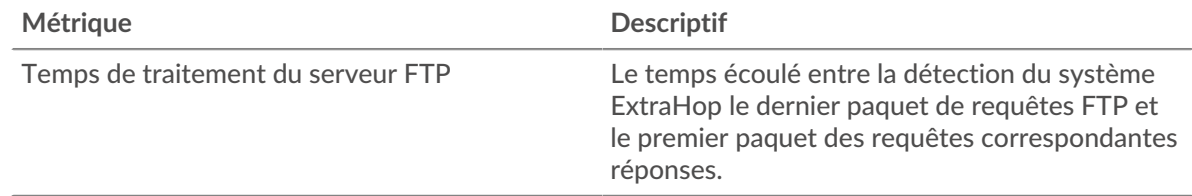

#### **Répartition du temps aller-retour**

Ce graphique présente les temps d'aller-retour sous forme d'histogramme pour montrer les temps d'aller-retour les plus courants.

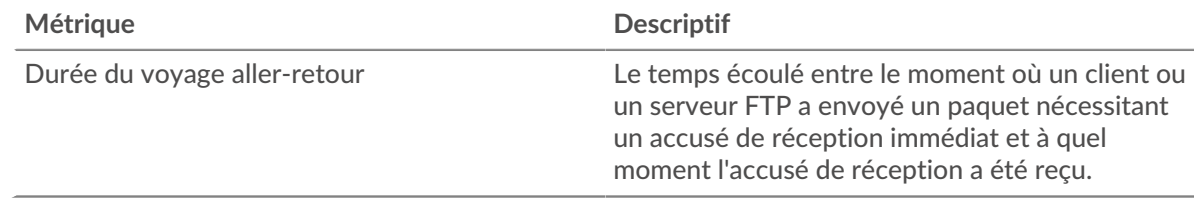

#### **Durée du voyage aller-retour**

Ce graphique indique le temps moyen d'aller-retour pour l'application.

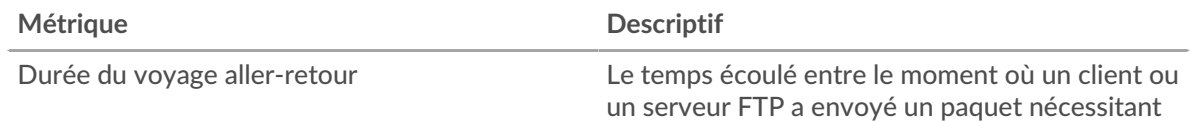

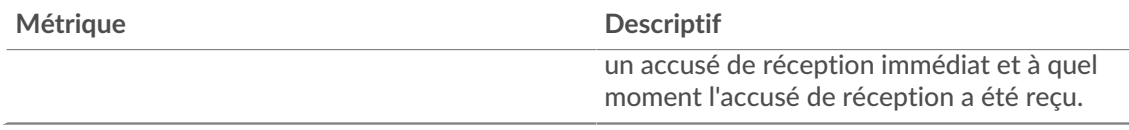

# <span id="page-164-0"></span>**Données du réseau**

Cette région affiche les informations TCP relatives au protocole actuel. En général, les blocages de l'hôte indiquent un problème avec un serveur ou un client, et les blocages du réseau indiquent un problème avec le réseau.

# **Stands d'accueil**

Ce graphique indique le nombre de fenêtres nulles associées à une application. Les appareils contrôlent la quantité de données qu'ils reçoivent en spécifiant le nombre de paquets qui peuvent leur être envoyés sur une période donnée. Lorsqu'un équipement reçoit plus de données qu'il ne peut en traiter, il annonce une fenêtre zéro pour demander à son homologue d'arrêter complètement d'envoyer des paquets jusqu'à ce que l'équipement rattrape son retard. Si vous voyez un grand nombre de fenêtres nulles, il se peut qu'un serveur ou un client ne soit pas assez rapide pour prendre en charge la quantité de données reçues.

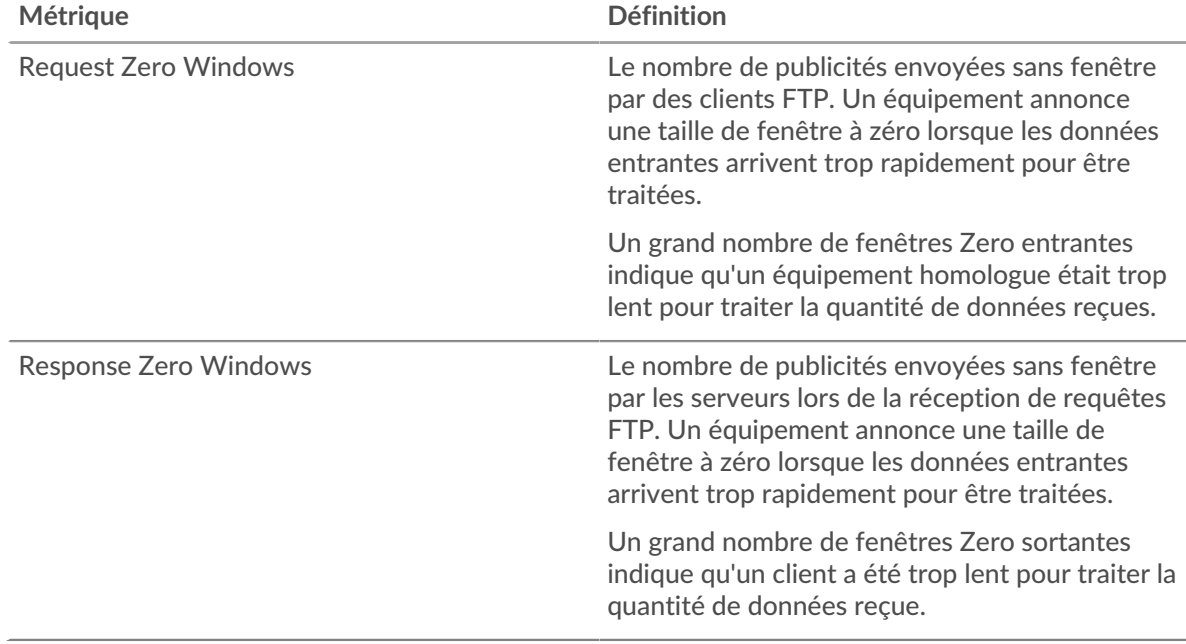

#### **Nombre total de stands d'hôtes**

Ce graphique montre le nombre médian de publicités sans fenêtre envoyées par les appareils.

#### **Stands de réseau**

Ce graphique indique le nombre de délais de retransmission survenus. Les délais de retransmission (RTO) se produisent lorsqu'un réseau abandonne trop de paquets, généralement en raison de collisions de paquets ou de l'épuisement de la mémoire tampon. Si un équipement envoie une demande ou une réponse et ne reçoit pas de confirmation dans un délai spécifié, il retransmet la demande. Si trop de retransmissions ne sont pas reconnues, un RTO se produit. Si vous constatez un grand nombre de RTO, le réseau est peut-être trop lent pour supporter le niveau d'activité actuel.

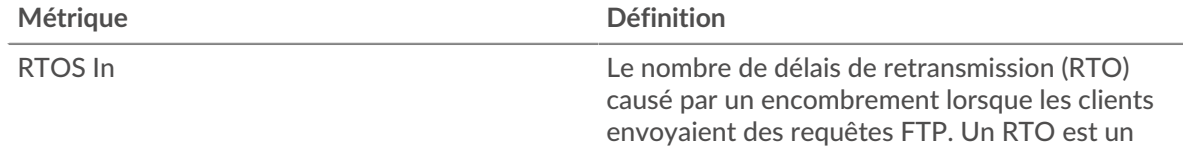

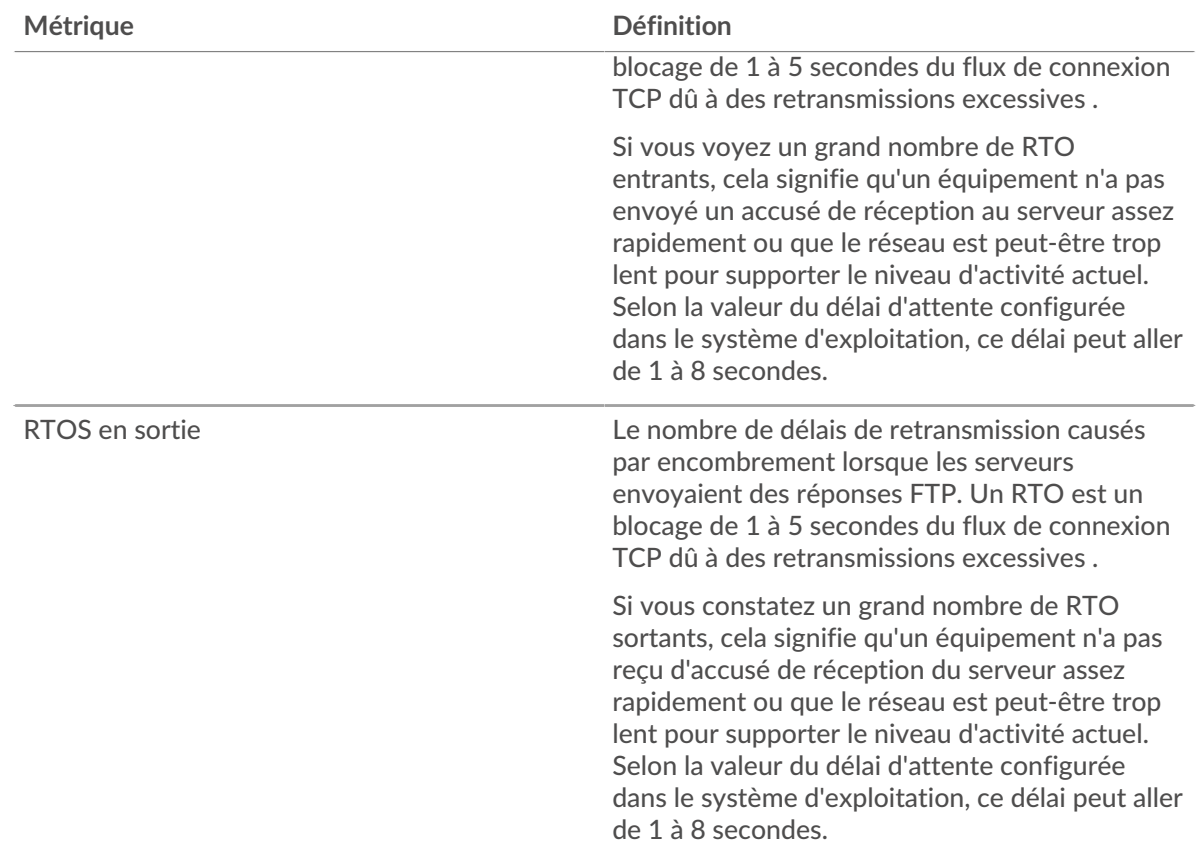

# **Nombre total de stands du réseau**

Ce graphique montre le nombre médian de délais de retransmission causés par la congestion lorsque les clients et les serveurs envoyaient des demandes.

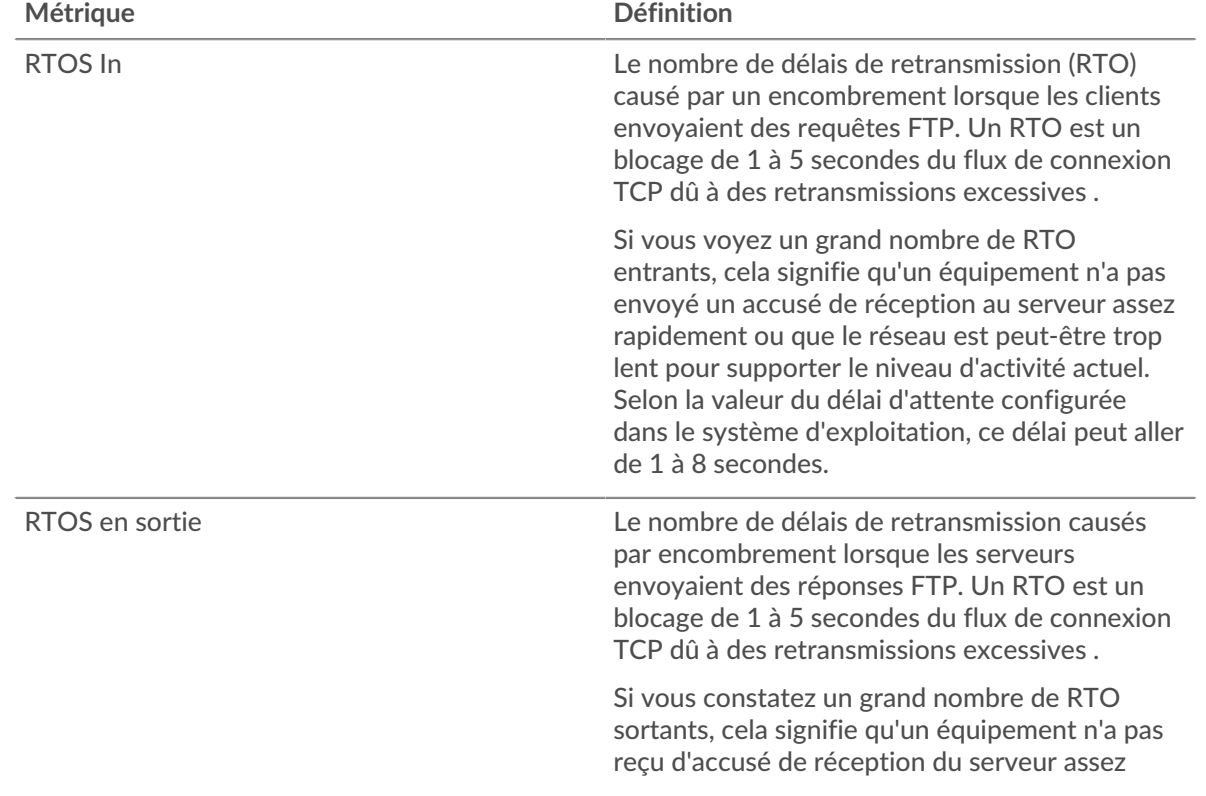

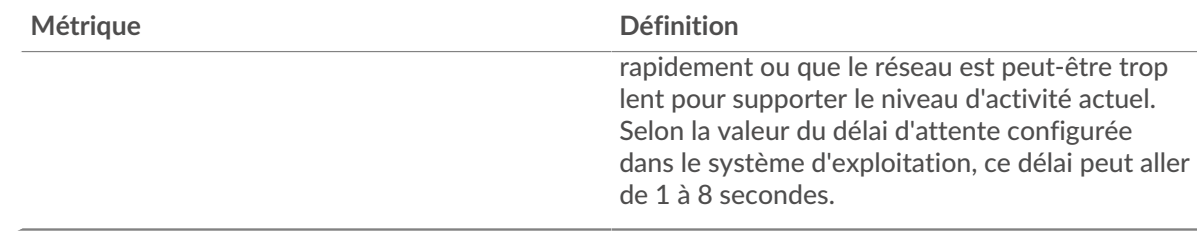

# <span id="page-166-0"></span>**Totaux métriques FTP**

Les cartes suivantes sont disponibles dans cette région :

#### **Nombre total de demandes et de réponses**

Les demandes et les réponses représentent la conversation qui a lieu entre les clients et les serveurs. S'il y a plus de demandes que de réponses, il se peut que les clients envoient plus de demandes que ce que les serveurs peuvent traiter ou que le réseau soit trop lent. Pour déterminer si le problème provient du réseau ou d'un serveur, vérifiez RTOS et zéro fenêtre dans le [Données du réseau](#page-164-0) section.

**Note:** Il est peu probable que le nombre total de demandes et de réponses FTP soit exactement le même, même dans un environnement sain. Par exemple, vous pouvez consulter une période qui capture une réponse à une demande envoyée avant le début de cette période. En général, plus la différence entre les réponses et les erreurs est grande, plus le risque de problème lié à ces transactions est élevé.

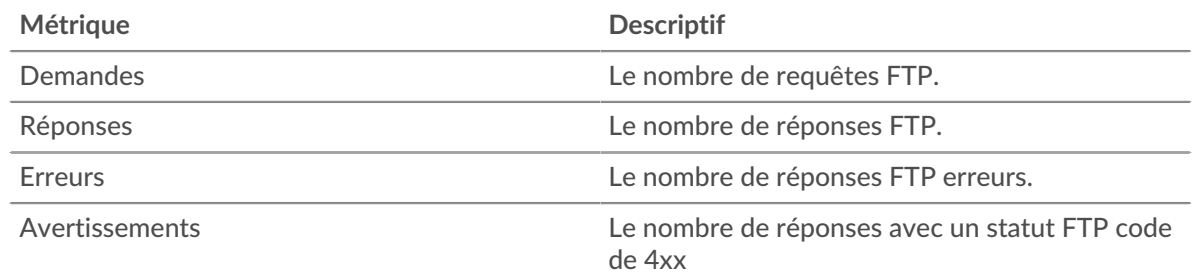

# **Métrique Descriptif** Request Zero Windows Le nombre de publicités envoyées sans fenêtre par des clients FTP. Un équipement annonce une taille de fenêtre à zéro lorsque les données entrantes arrivent trop rapidement pour être traitées. Response Zero Windows Le nombre de publicités envoyées sans fenêtre par les serveurs lors de la réception de requêtes FTP. Un équipement annonce une taille de fenêtre à zéro lorsque les données entrantes arrivent trop rapidement pour être traitées. Demandez des RTO Le nombre de délais de retransmission (RTO) causé par un encombrement lorsque les clients envoyaient des requêtes FTP. Un RTO est un blocage de 1 à 5 secondes du flux de connexion TCP dû à des retransmissions excessives . RTO de réponse Le nombre de délais de retransmission causés par encombrement lorsque les serveurs

#### **Métriques du réseau FTP**

# **∙.e** ExtraHop

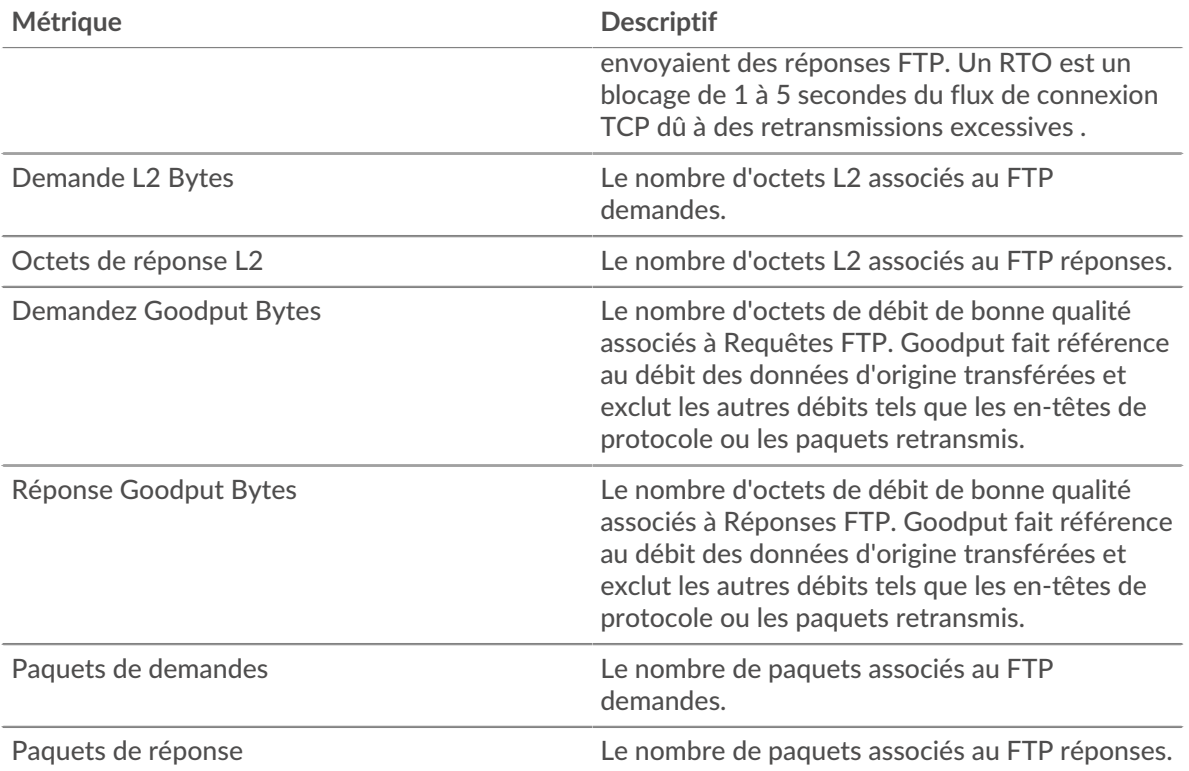

#### **page du client FTP**

Cette page affiche des graphiques métriques de [FTP](#page-158-0) le trafic associé à un équipement de votre réseau.

- Pour en savoir plus sur les graphiques, consultez cette page :
	- [FTP Résumé](#page-167-0)
	- [Détails du FTP](#page-170-0)
	- [Performances FTP](#page-171-0)
	- [Données du réseau](#page-172-0)
	- [Totaux métriques FTP](#page-173-0)
- En savoir plus sur [Considérations relatives à la sécurité FTP](#page-158-2)
- <span id="page-167-0"></span>• En savoir plus sur [utilisation de métriques.](#page-0-0)

# **FTP Résumé**

Les cartes suivantes sont disponibles dans cette région :

#### **Transactions**

Ce graphique indique à quel moment des erreurs FTP se sont produites et combien de réponses le client FTP a reçues. Ces informations peuvent vous aider à déterminer dans quelle mesure le client était actif au moment où il a reçu les erreurs.

Dans un environnement sain, le nombre de demandes et de réponses doit être à peu près égal. Pour plus d'informations, voir [Demandes et réponses.](#page-173-0)

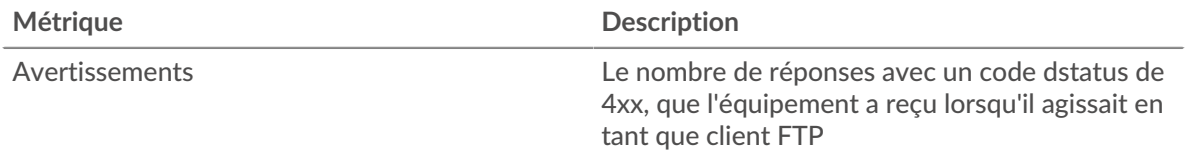

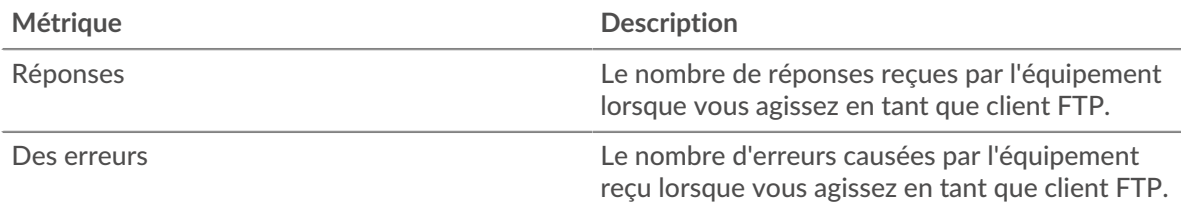

# **Nombre total de transactions**

Ce graphique indique le nombre total de réponses FTP reçues par le client et le nombre de ces réponses contenant des erreurs et des avertissements.

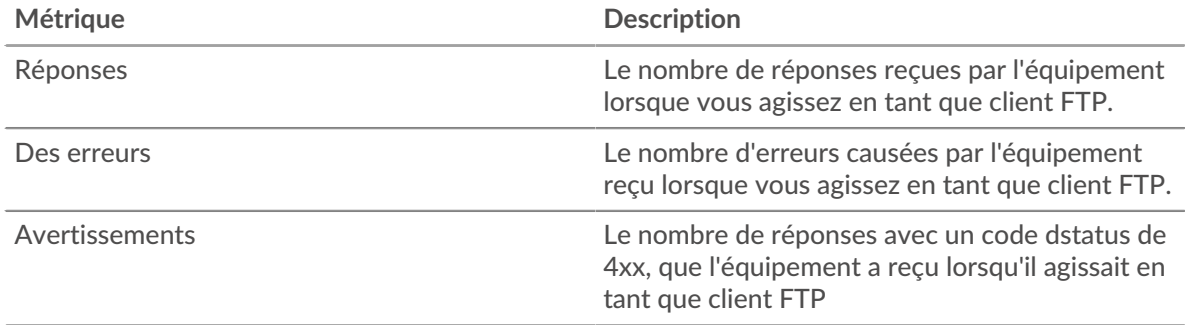

# **Performance (95e percentile)**

Ce graphique montre le 95e percentile des métriques temporelles. Le temps de traitement du serveur indique le temps qu'il a fallu aux serveurs pour traiter les demandes du client. La métrique du temps d'aller-retour (RTT) mesure le temps qu'il a fallu aux paquets pour obtenir un accusé de réception immédiat de la part du client ou du serveur. Le système ExtraHop calcule le RTT en mesurant le temps entre le premier paquet d'une demande et l'accusé de réception du serveur, comme le montre la figure suivante :

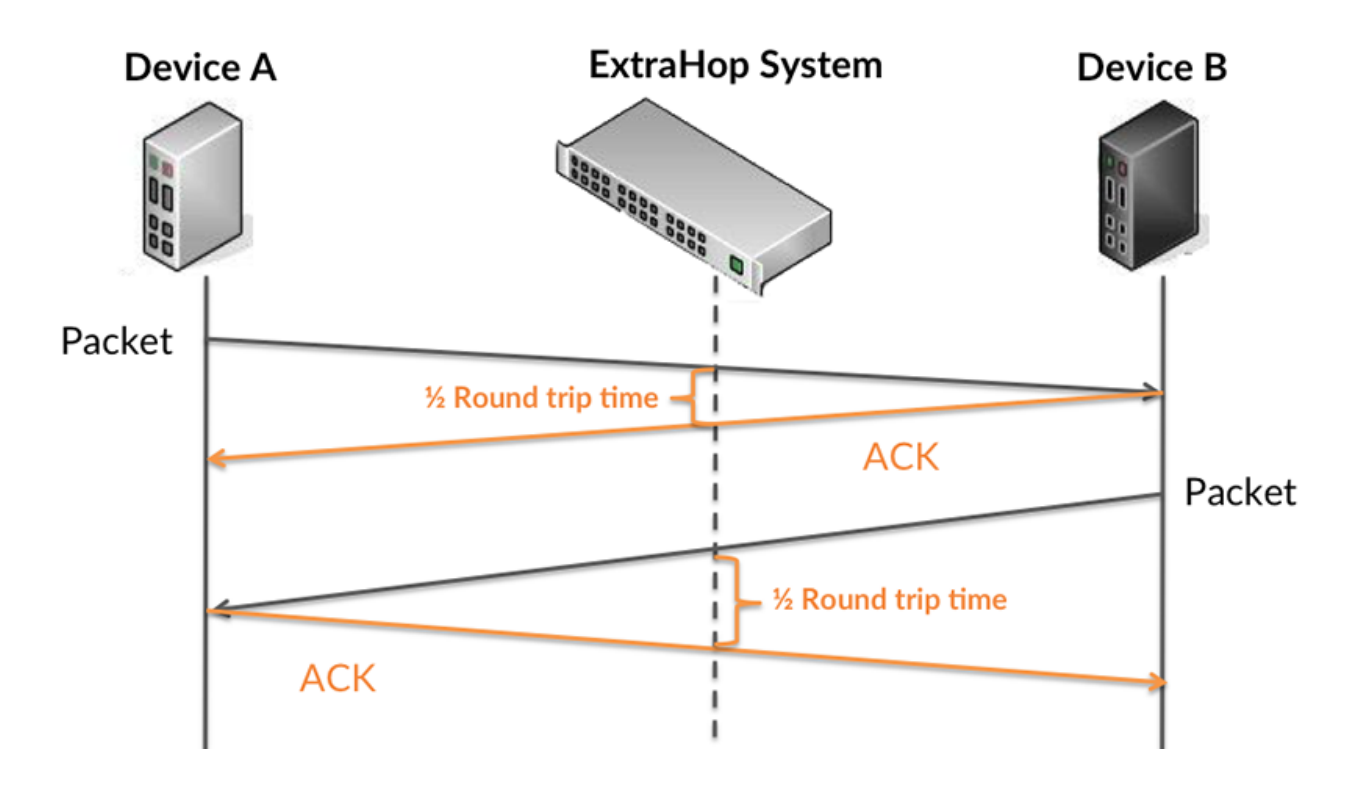

Le RTT mesure uniquement le temps nécessaire à l'envoi d'un accusé de réception immédiat ; il n'attend pas que tous les paquets soient livrés. Le RTT est donc un bon indicateur des performances de votre réseau. Si vous constatez des temps de traitement élevés, mais que le RTT TCP est faible, le problème se situe probablement au niveau de l'appareil. Toutefois, si le TCP RTT, les temps de traitement et de transfert sont tous élevés, la latence du réseau peut affecter les temps de transfert et de traitement, et le problème peut provenir du réseau .

En savoir plus sur la façon dont le système ExtraHop calcule le temps de trajet aller-retour sur [Forum](https://forums.extrahop.com/) [ExtraHop](https://forums.extrahop.com/) **r.** 

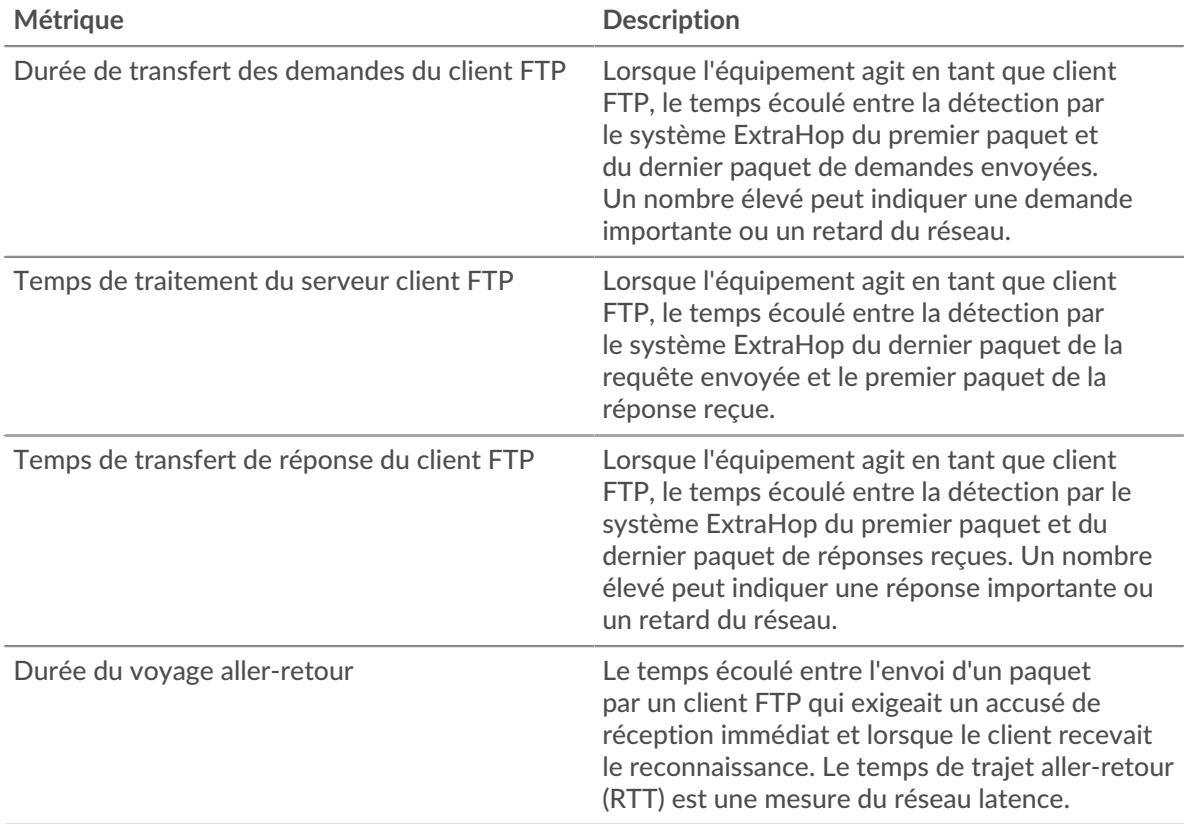

Le graphique des performances (95e percentile) montre la valeur la plus élevée pour une période donnée tout en filtrant les valeurs aberrantes ; le 95e percentile est la valeur la plus élevée inférieure à 95 % des valeurs pour une période d'échantillonnage. En affichant la 95e valeur, plutôt que le vrai maximum, le graphique vous donne une vue plus précise des données :

# **∙.e** ExtraHop

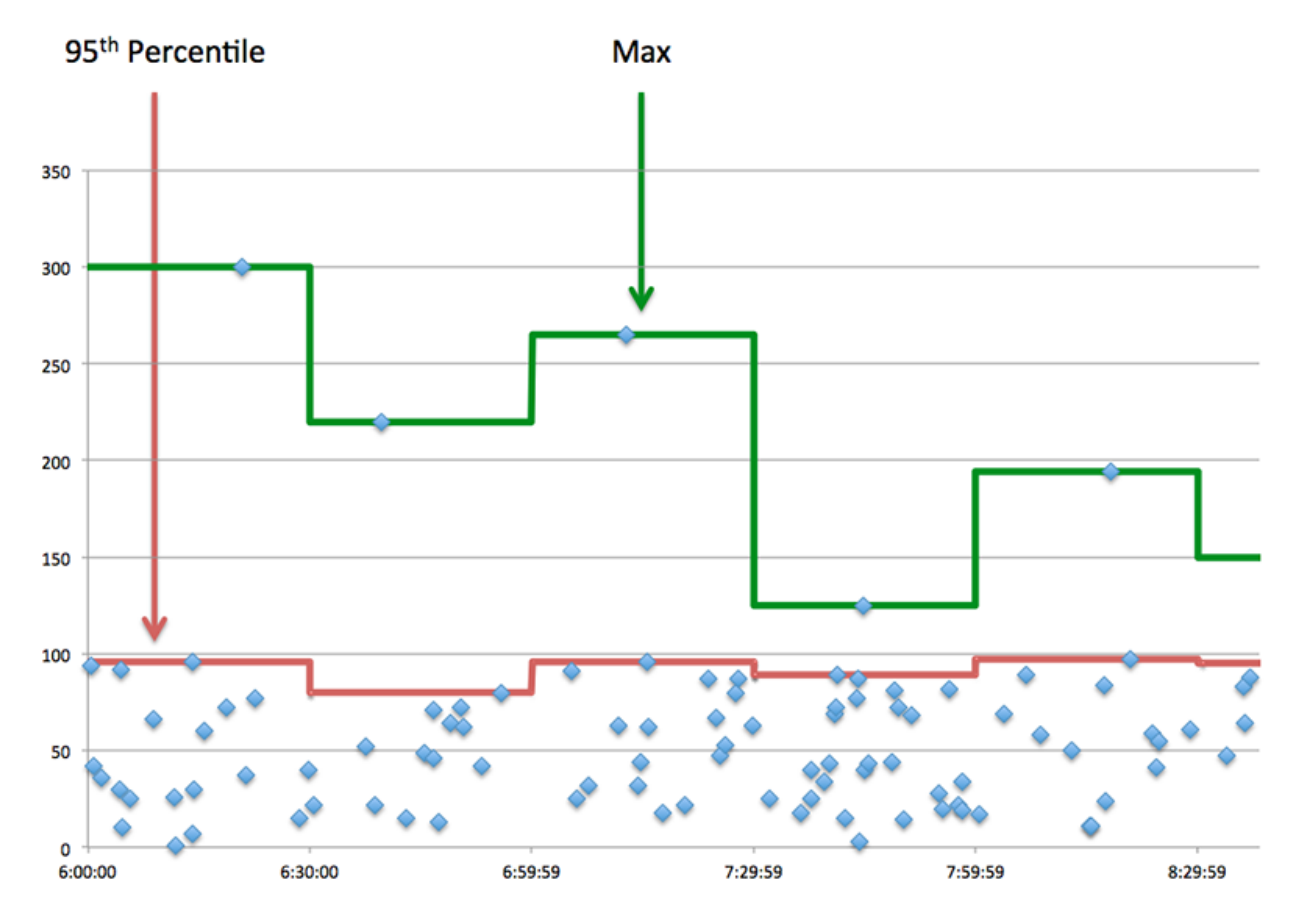

# **Performance (95e)**

Si un client agit lentement, les mesures récapitulatives des performances peuvent vous aider à déterminer si le réseau ou les serveurs sont à l'origine du problème. Ces indicateurs indiquent le 95e centile de temps que les serveurs ont mis pour traiter les demandes du client par rapport au 95e centile de temps nécessaire à la transmission des paquets provenant de ces demandes (et leurs réponses respectives) sur le réseau. Les temps de traitement élevés du serveur indiquent que le client contacte des serveurs lents. Des temps d'aller-retour TCP élevés indiquent que le client communique sur des réseaux lents.

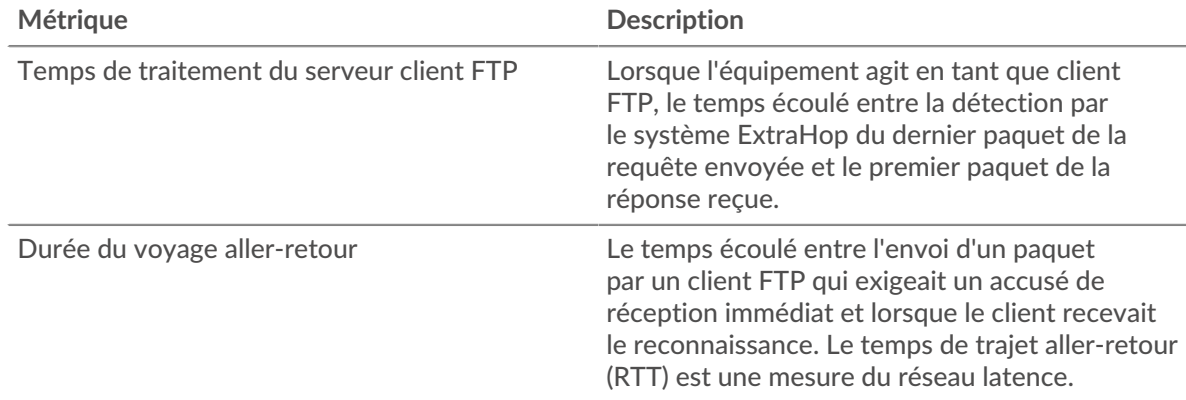

#### <span id="page-170-0"></span>**Détails du FTP**

Les cartes suivantes sont disponibles dans cette région :

## **Les meilleures méthodes**

Ce graphique indique les méthodes FTP les plus utilisées par le client en répartissant le nombre total de demandes envoyées par le client par méthode.

#### **Principaux codes de statut**

Ce graphique indique les codes d'état FTP que le client a le plus reçus en répartissant le nombre de réponses renvoyées au client par code d'état.

#### **Principaux utilisateurs**

Ce graphique indique quels utilisateurs étaient les plus actifs sur le client en répartissant le nombre total de demandes FTP envoyées par le client par utilisateur.

#### <span id="page-171-0"></span>**Performances du FTP**

Les cartes suivantes sont disponibles dans cette région :

#### **Répartition du temps de traitement du serveur**

Ce graphique présente les temps de traitement des serveurs sous forme d'histogramme pour montrer les temps de traitement les plus courants.

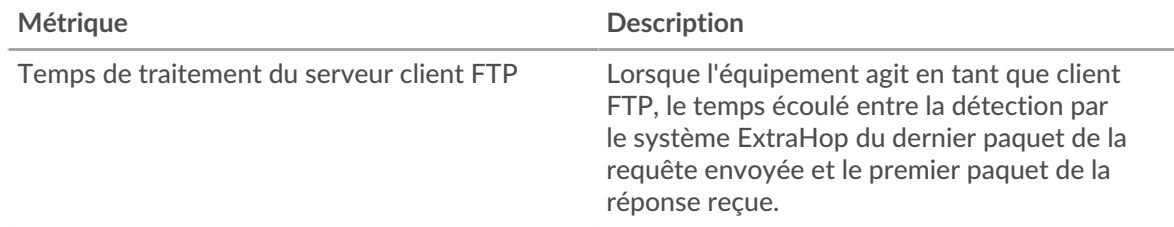

#### **Temps de traitement du serveur**

Ce graphique indique le délai de traitement médian pour le client.

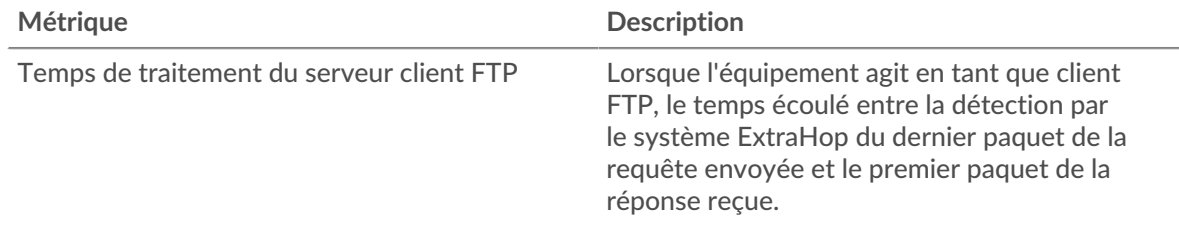

#### **Répartition du temps aller-retour**

Ce graphique présente les temps d'aller-retour sous forme d'histogramme pour montrer les temps d'aller-retour les plus courants.

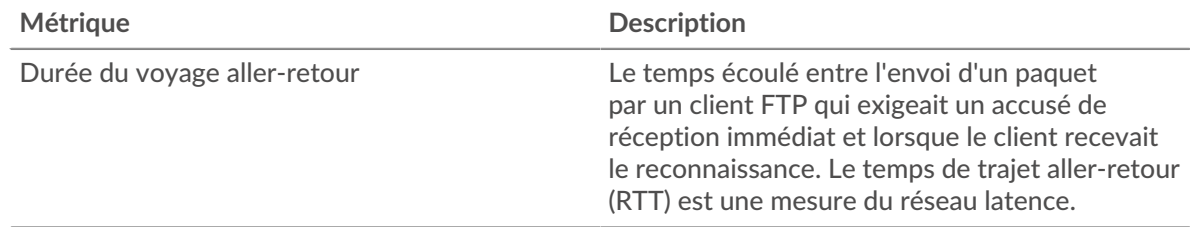

# **Durée du voyage aller-retour**

Ce graphique montre la durée médiane du trajet aller-retour pour le client.

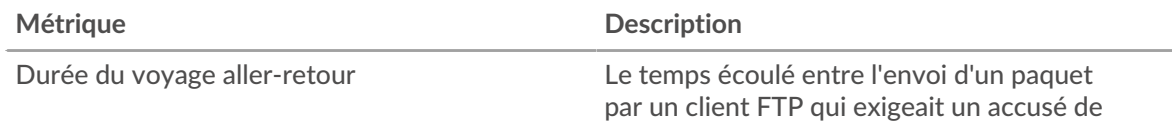

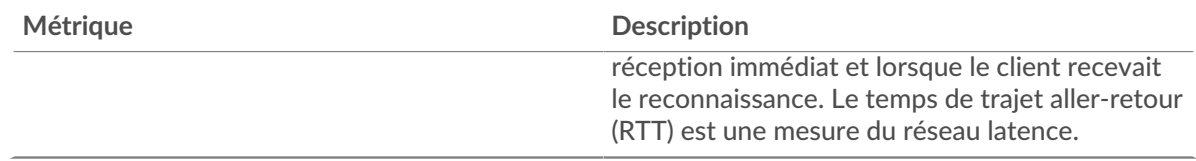

#### <span id="page-172-0"></span>**Données du réseau**

Cette région affiche les informations TCP relatives au protocole actuel. En général, les blocages de l' hôte indiquent un problème avec le serveur ou le client, et les blocages du réseau indiquent un problème avec le réseau.

#### **Stands d'accueil**

Ce graphique indique le nombre de fenêtres nulles annoncées ou reçues par l' équipement. Les appareils contrôlent la quantité de données qu'ils reçoivent en spécifiant le nombre de paquets qui peuvent leur être envoyés sur une période donnée. Lorsqu'un équipement reçoit plus de données qu'il ne peut en traiter, il annonce une fenêtre zéro pour demander à son homologue d' arrêter complètement d'envoyer des paquets jusqu'à ce que l'équipement rattrape son retard. Si vous voyez un grand nombre de fenêtres nulles, il se peut qu'un serveur ou un client ne soit pas assez rapide pour prendre en charge la quantité de données reçues.

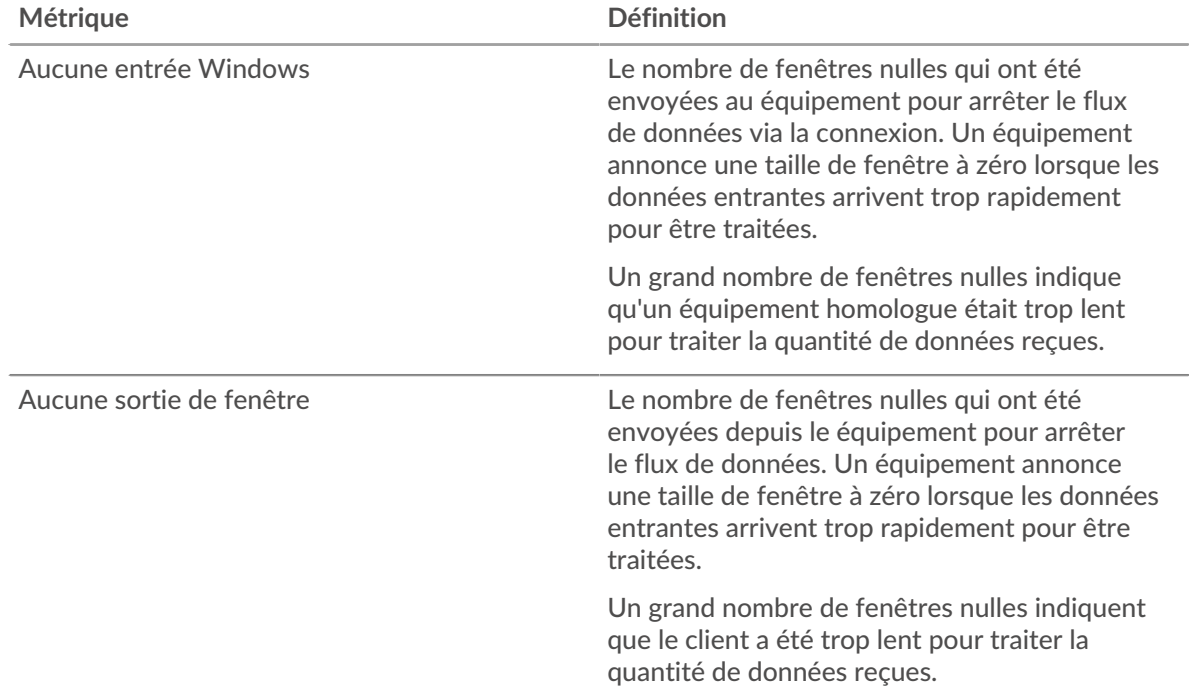

#### **Stands de réseau**

Ce graphique indique le nombre de délais de retransmission survenus. Les délais de retransmission (RTO) se produisent lorsqu'un réseau abandonne trop de paquets, généralement en raison de collisions de paquets ou de l'épuisement de la mémoire tampon. Si un équipement envoie une demande ou une réponse et ne reçoit pas de confirmation dans un délai spécifié, il retransmet la demande. Si trop de retransmissions ne sont pas reconnues, un RTO se produit. Si vous constatez un grand nombre de RTO, le réseau est peut-être trop lent pour supporter le niveau d' activité actuel.

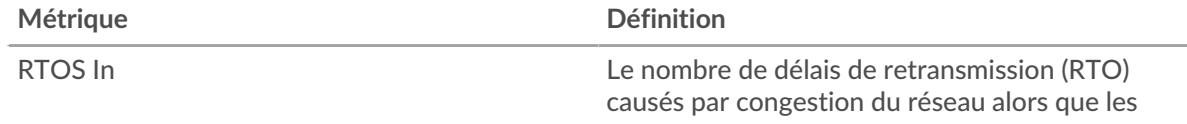

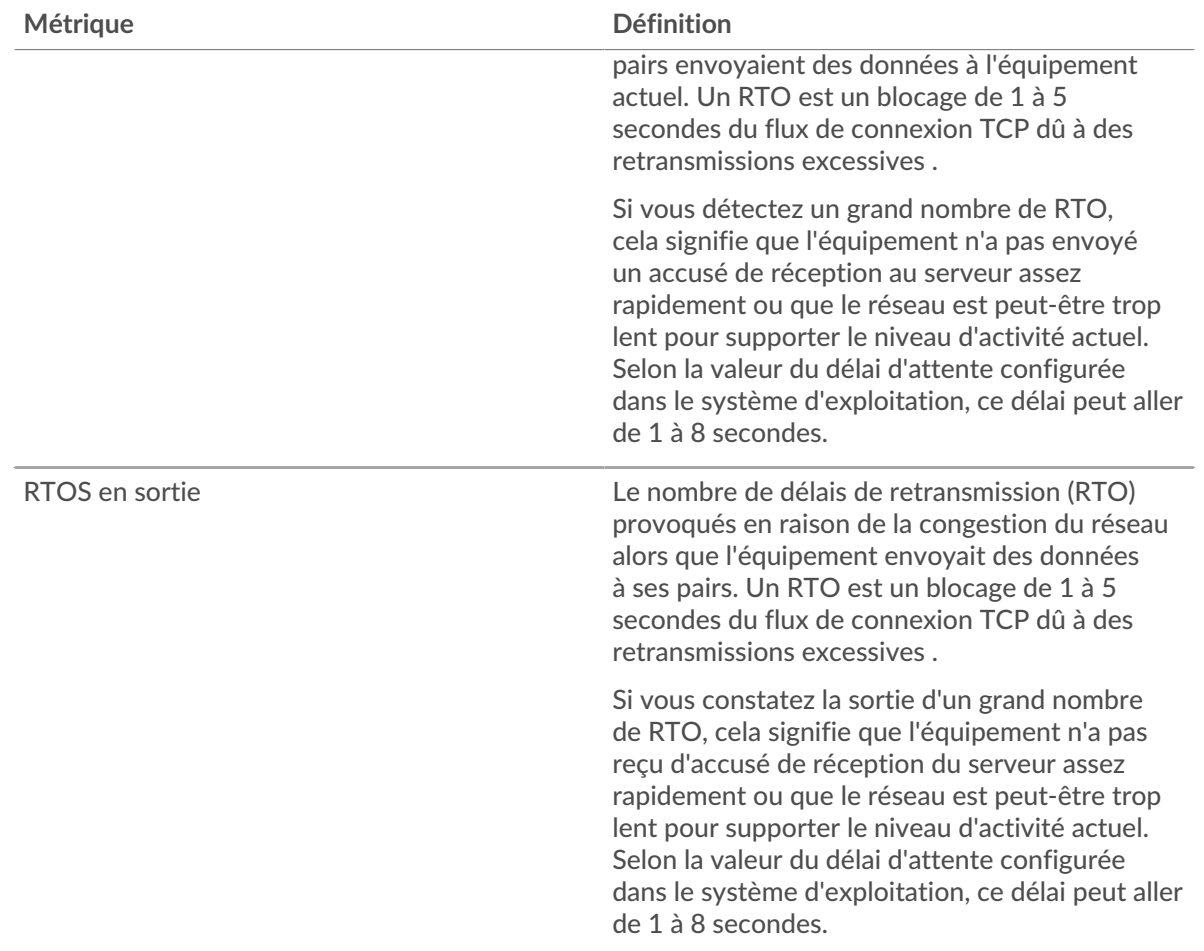

#### <span id="page-173-0"></span>**Totaux métriques FTP**

Les cartes suivantes sont disponibles dans cette région :

#### **Nombre total de demandes et de réponses**

Les demandes et les réponses représentent la conversation qui a lieu entre les clients et les serveurs. S'il y a plus de demandes que de réponses, le client envoie peut-être plus de demandes que ce que les serveurs peuvent gérer ou le réseau est peut-être trop lent. Pour déterminer si le problème est lié au réseau ou au serveur, vérifiez RTOS et zéro fenêtre dans [Données du réseau](#page-172-0) section.

**Note:** Il est peu probable que le nombre total de demandes et de réponses FTP soit exactement le même, même dans un environnement sain. Par exemple, vous pouvez consulter une période qui capture une réponse à une demande envoyée avant le début de cette période. En général, plus la différence entre les réponses et les erreurs est grande, plus il y a de chances que ces transactions présentent un problème.

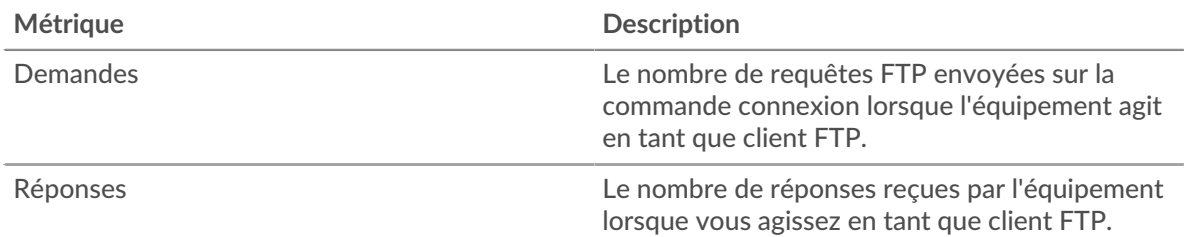

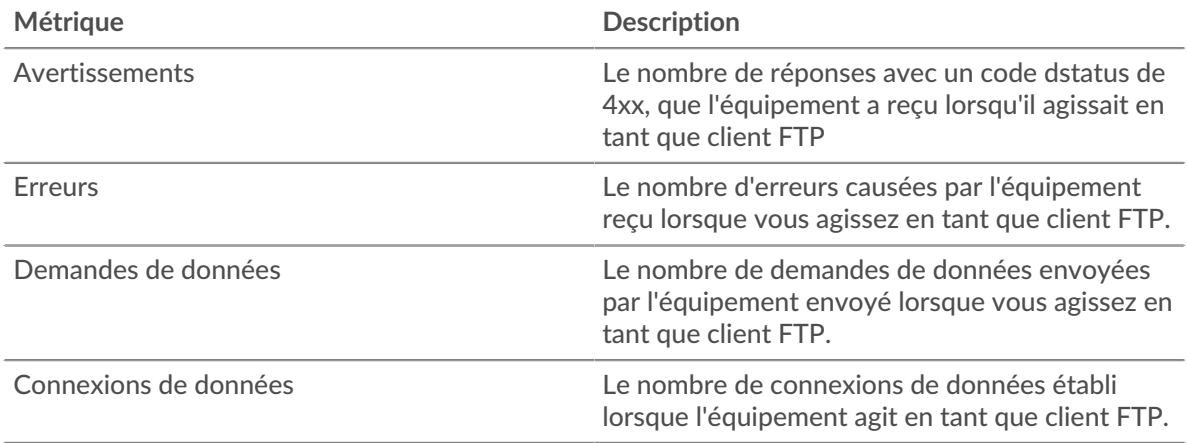

# **Taille de la demande et de la réponse**

Ce graphique montre la taille moyenne des demandes et des réponses.

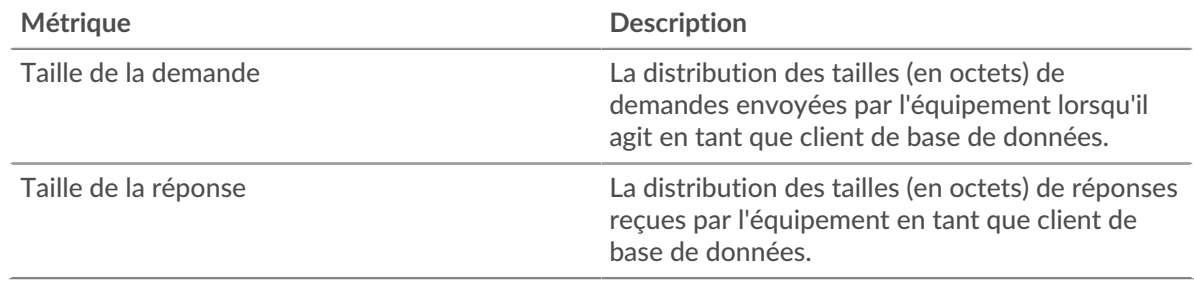

#### **page du serveur FTP**

Cette page affiche des graphiques métriques de [FTP](#page-158-0) le trafic associé à un équipement de votre réseau.

- Pour en savoir plus sur les graphiques, consultez cette page :
	- [Récapitulatif FTP](#page-174-0)
	- [Détails du FTP](#page-178-0)
	- [Performances du FTP](#page-178-1)
	- [Données du réseau](#page-179-0)
	- [Totaux métriques FTP](#page-180-0)
- En savoir plus sur [Considérations relatives à la sécurité FTP](#page-158-2)
- <span id="page-174-0"></span>• En savoir plus sur [utilisation de métriques.](#page-0-0)

#### **Récapitulatif FTP**

Les cartes suivantes sont disponibles dans cette région :

# **Transactions**

Ce graphique indique le nombre total de réponses FTP envoyées par le serveur et le nombre de ces réponses contenant des erreurs et des avertissements.

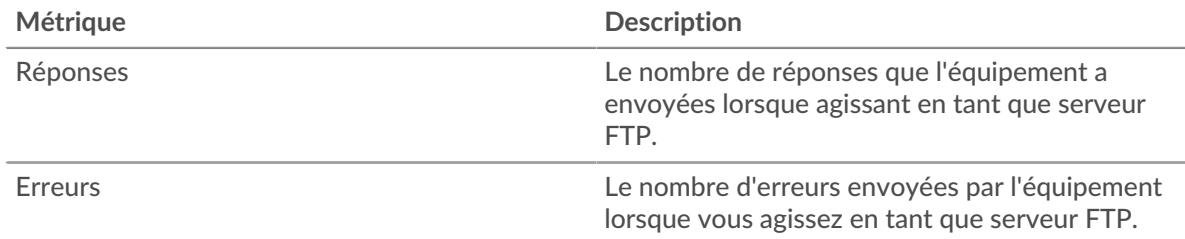

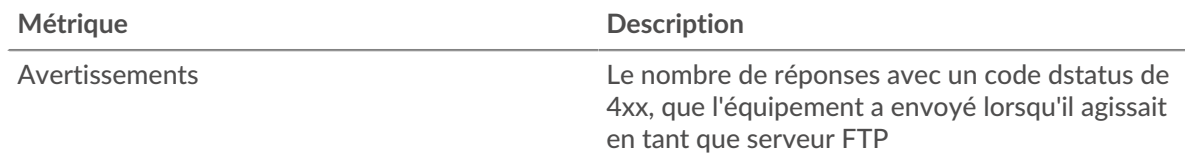

# **Récapitulatif des transactions**

Ce graphique indique à quel moment des erreurs FTP se sont produites et combien de réponses FTP le serveur a envoyées. Ces informations peuvent vous aider à déterminer le niveau d'activité du serveur au moment où il a renvoyé les erreurs.

Dans un environnement sain, le nombre de demandes et de réponses doit être à peu près égal. Pour plus d'informations, voir [Demandes et réponses.](#page-180-0)

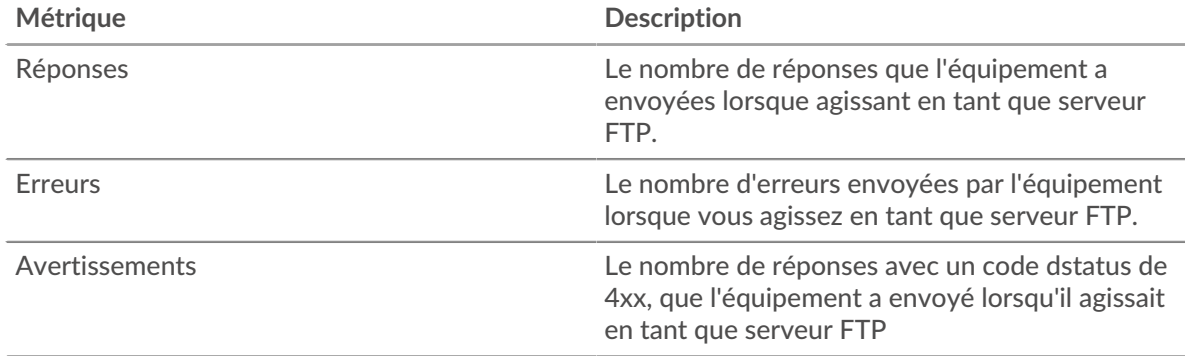

# **Performance (95e percentile)**

Ce graphique montre le 95e percentile des métriques temporelles. Le temps de traitement du serveur indique le temps qu'il a fallu au serveur pour traiter les demandes des clients. La métrique du temps d'aller-retour (RTT) mesure le temps qu'il a fallu aux paquets pour obtenir un accusé de réception immédiat de la part du client ou du serveur. Le système ExtraHop calcule le RTT en mesurant le temps entre le premier paquet d'une demande et l'accusé de réception du serveur, comme le montre la figure suivante :

# ExtraHop ہے۔

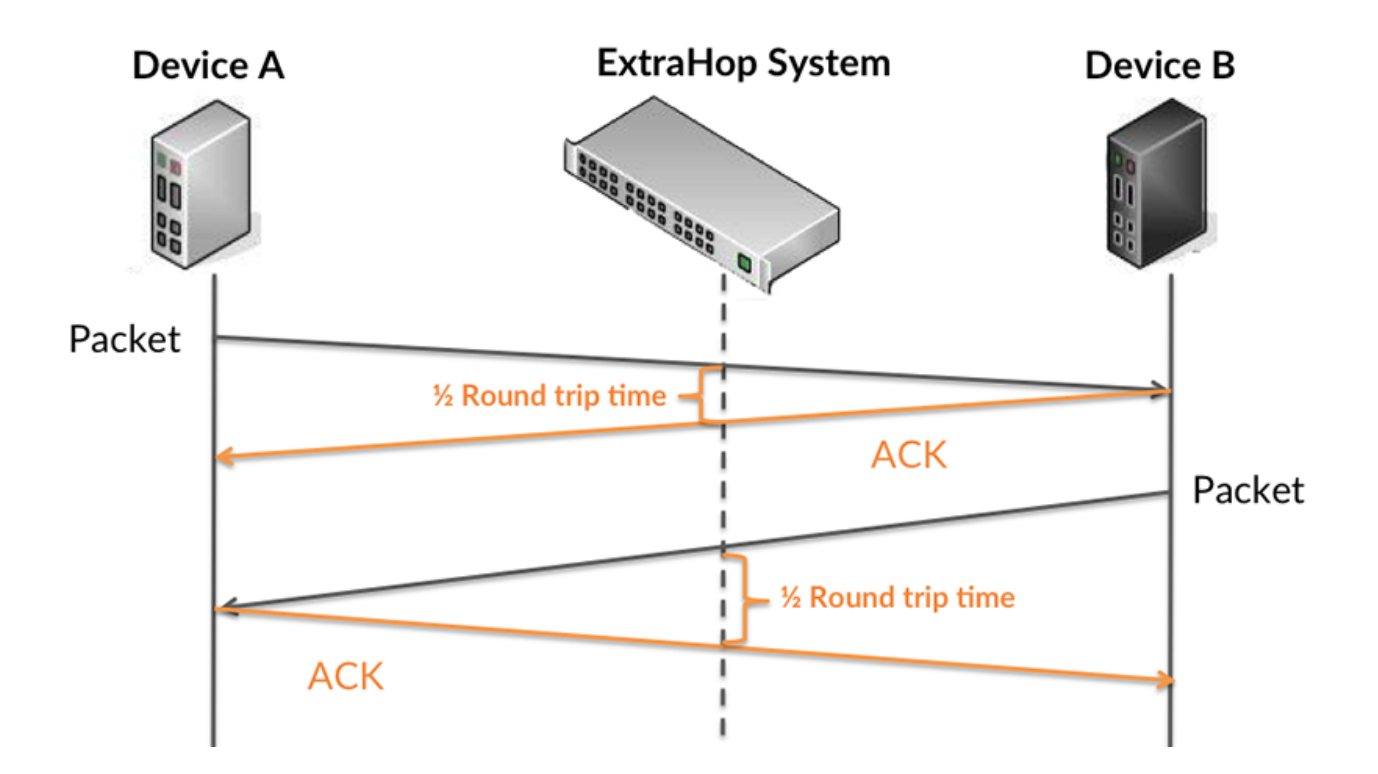

Le RTT mesure uniquement le temps nécessaire à l'envoi d'un accusé de réception immédiat ; il n'attend pas que tous les paquets soient livrés. Le RTT est donc un bon indicateur des performances de votre réseau. Si vous constatez des temps de traitement élevés, mais que le RTT TCP est faible, le problème se situe probablement au niveau de l'appareil. Toutefois, si le TCP RTT, les temps de traitement et de transfert sont tous élevés, la latence du réseau peut affecter les temps de transfert et de traitement, et le problème peut provenir du réseau .

En savoir plus sur la façon dont le système ExtraHop calcule le temps de trajet aller-retour sur [Forum](https://forums.extrahop.com/) [ExtraHop](https://forums.extrahop.com/) **Z**.

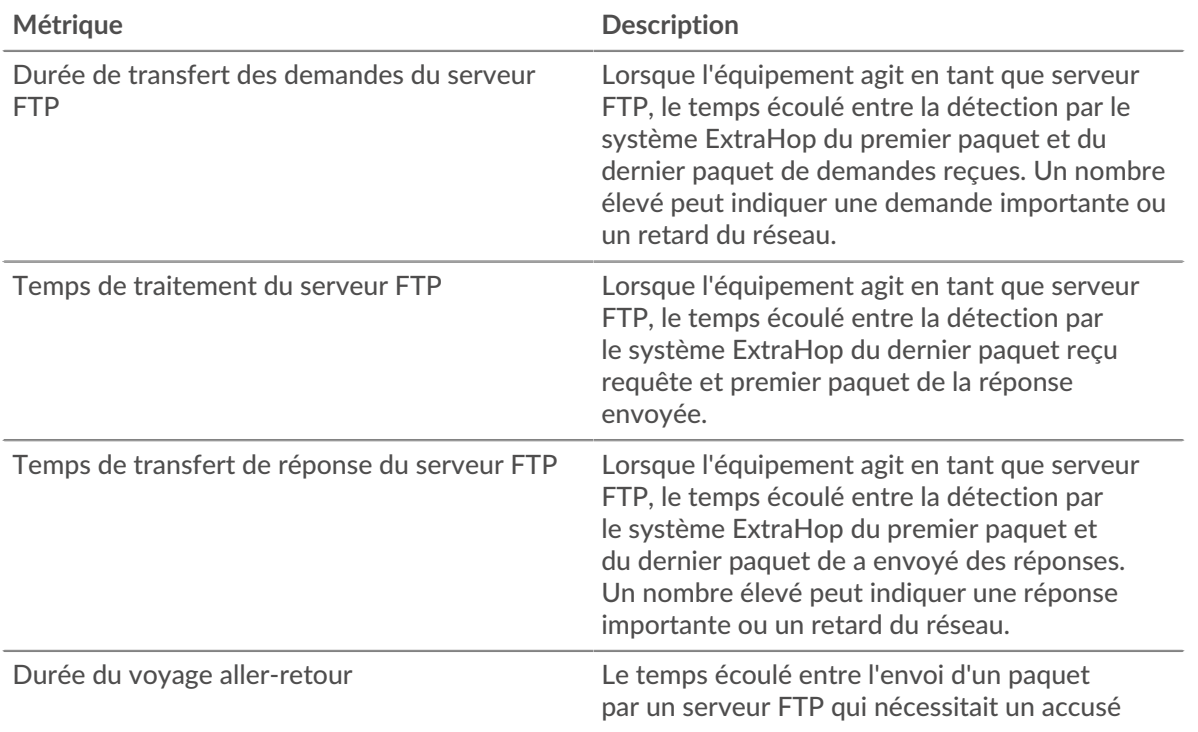

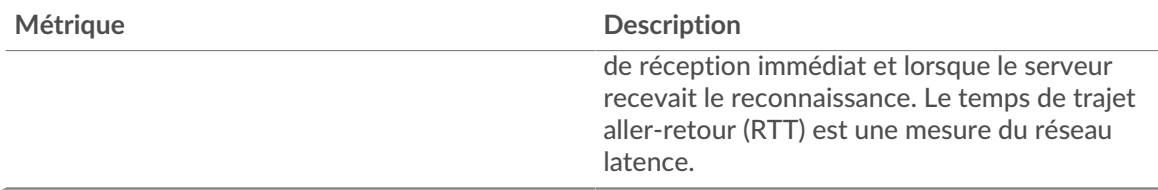

Le graphique des performances (95e percentile) montre la valeur la plus élevée pour une période donnée tout en filtrant les valeurs aberrantes ; le 95e percentile est la valeur la plus élevée inférieure à 95 % des valeurs pour une période d'échantillonnage. En affichant la 95e valeur, plutôt que le vrai maximum, le graphique vous donne une vue plus précise des données :

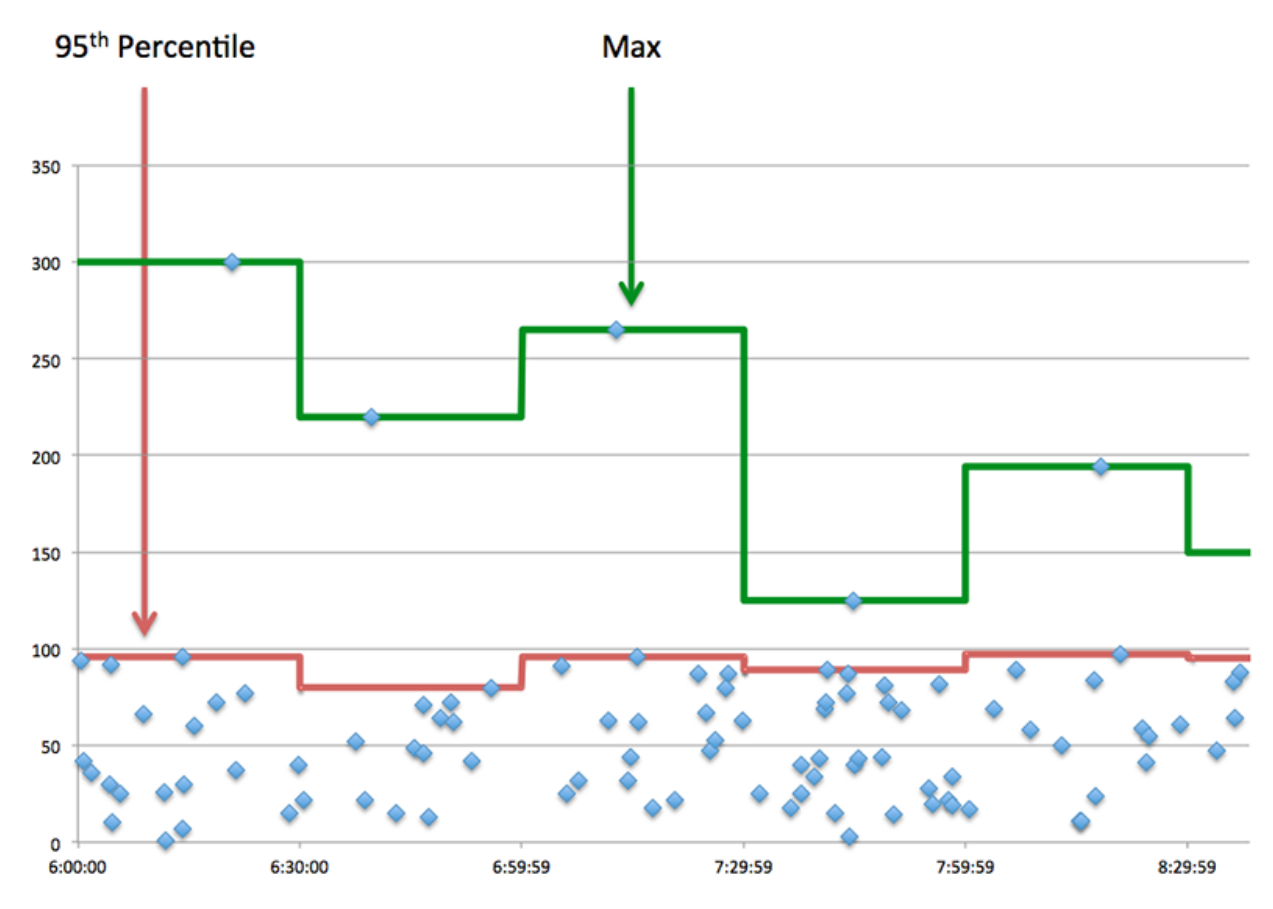

# **Performance (95e)**

Si un serveur agit lentement, les mesures récapitulatives des performances peuvent vous aider à déterminer si le réseau ou le serveur est à l'origine du problème. Les mesures récapitulatives des performances indiquent le 95e centile de temps nécessaire au serveur pour traiter les demandes des clients par rapport au 95e centile de temps nécessaire à la transmission des paquets provenant de ces demandes (et leurs réponses respectives) sur le réseau. Les temps de traitement élevés indiquent que le serveur est lent. Un RTT élevé indique que le serveur communique sur des réseaux lents.

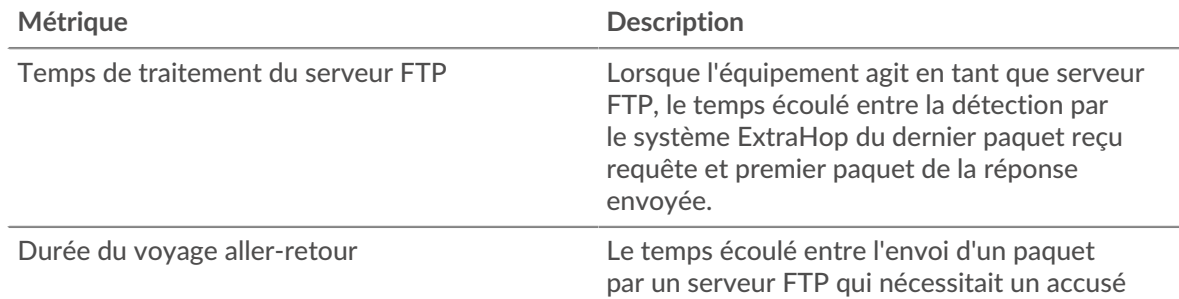

# **Métrique Description**

de réception immédiat et lorsque le serveur recevait le reconnaissance. Le temps de trajet aller-retour (RTT) est une mesure du réseau latence.

# <span id="page-178-0"></span>**Détails du FTP**

Les cartes suivantes sont disponibles dans cette région :

# **Les meilleures méthodes**

Ce graphique montre quelles méthodes FTP ont été le plus souvent appelées sur le serveur en répartissant le nombre total de demandes reçues par le serveur par méthode.

# **Codes de statut les plus populaires**

Ce graphique indique les codes d'état FTP les plus renvoyés par le serveur en répartissant le nombre total de réponses envoyées par le serveur par code d'état.

# **Principaux utilisateurs**

Ce graphique indique quels utilisateurs étaient les plus actifs sur le serveur en répartissant le nombre total de requêtes FTP envoyées au serveur par utilisateur.

# <span id="page-178-1"></span>**Performances du FTP**

Les cartes suivantes sont disponibles dans cette région :

# **Répartition du temps de traitement du serveur**

Ce graphique présente les temps de traitement des serveurs sous forme d'histogramme pour montrer les temps de traitement les plus courants.

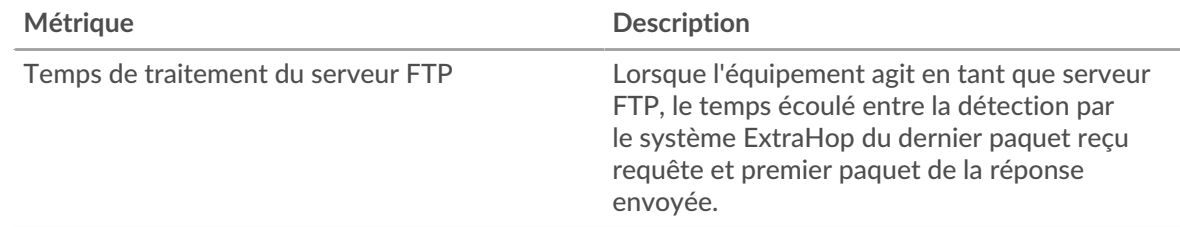

# **Temps de traitement du serveur**

Ce graphique indique le temps de traitement médian pour le serveur.

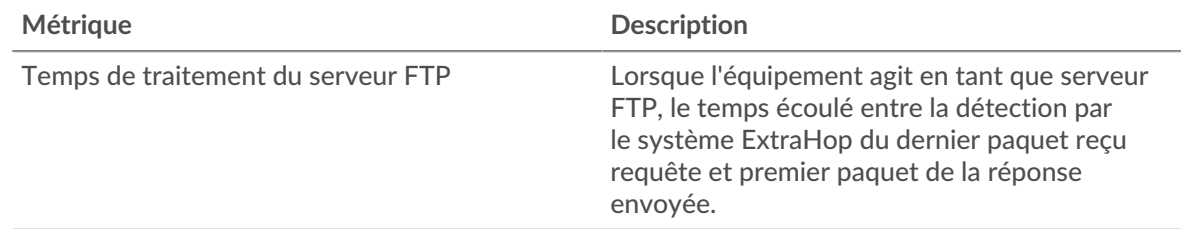

# **Distribution aller-retour**

Ce graphique présente les temps d'aller-retour sous forme d'histogramme pour montrer les temps d'aller-retour les plus courants.

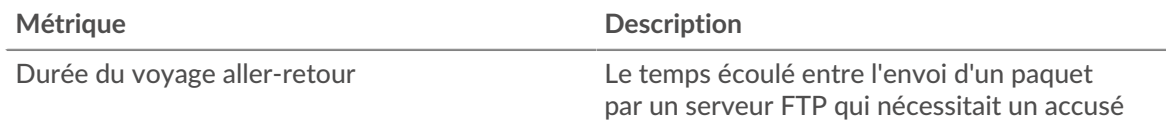

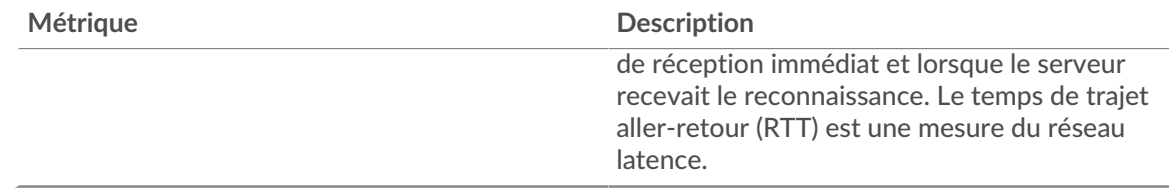

# **Durée du voyage aller-retour**

Ce graphique indique le temps de trajet aller-retour médian pour le serveur.

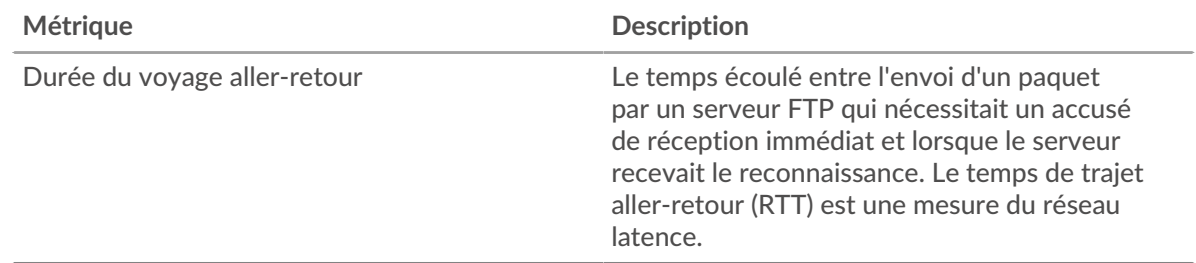

#### <span id="page-179-0"></span>**Données du réseau**

Cette région affiche les informations TCP relatives au protocole actuel. En général, les blocages de l' hôte indiquent un problème avec le serveur ou le client, et les blocages du réseau indiquent un problème avec le réseau.

#### **Stands d'accueil**

Ce graphique indique le nombre de fenêtres nulles annoncées ou reçues par l' équipement. Les appareils contrôlent la quantité de données qu'ils reçoivent en spécifiant le nombre de paquets qui peuvent leur être envoyés sur une période donnée. Lorsqu'un équipement reçoit plus de données qu'il ne peut en traiter, il annonce une fenêtre zéro pour demander à son homologue d' arrêter complètement d'envoyer des paquets jusqu'à ce que l'équipement rattrape son retard. Si vous voyez un grand nombre de fenêtres nulles, il se peut qu'un serveur ou un client ne soit pas assez rapide pour prendre en charge la quantité de données reçues.

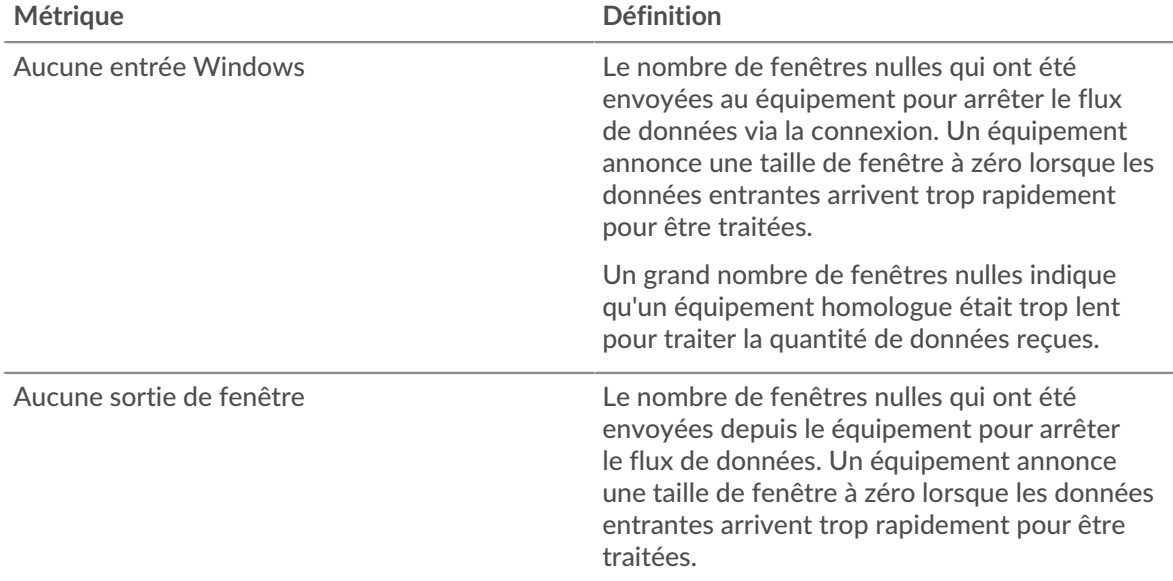
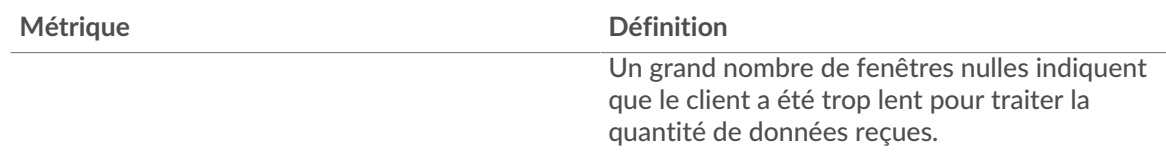

## **Stands de réseau**

Ce graphique indique le nombre de délais de retransmission survenus. Les délais de retransmission (RTO) se produisent lorsqu'un réseau abandonne trop de paquets, généralement en raison de collisions de paquets ou de l'épuisement de la mémoire tampon. Si un équipement envoie une demande ou une réponse et ne reçoit pas de confirmation dans un délai spécifié, il retransmet la demande. Si trop de retransmissions ne sont pas reconnues, un RTO se produit. Si vous constatez un grand nombre de RTO, le réseau est peut-être trop lent pour supporter le niveau d' activité actuel.

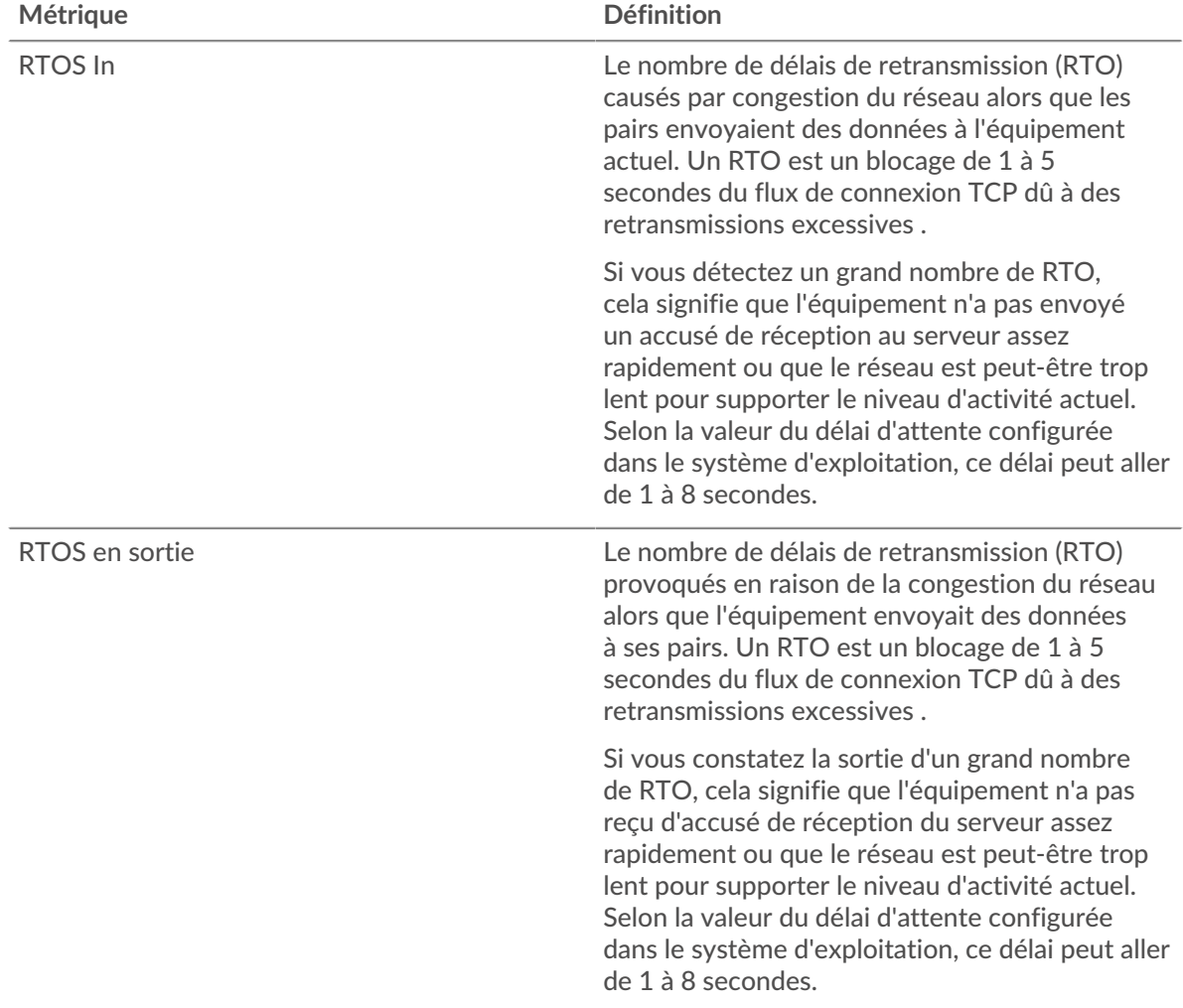

## **Totaux métriques FTP**

Les cartes suivantes sont disponibles dans cette région :

## **Nombre total de demandes et de réponses**

Les demandes et les réponses représentent la conversation qui a lieu entre les clients et les serveurs. S'il y a plus de demandes que de réponses, les clients envoient peut-être plus de demandes que

le serveur ne peut en traiter ou le réseau est peut-être trop lent. Pour déterminer si le problème provient du réseau ou du serveur, vérifiez RTOS et zéro fenêtre dans le [Données du réseau](#page-179-0) section.

**Note:** Il est peu probable que le nombre total de demandes et de réponses FTP soit exactement le même, même dans un environnement sain. Par exemple, vous pouvez consulter une période qui capture une réponse à une demande envoyée avant le début de cette période. En général, plus la différence entre les réponses et les erreurs est grande, plus il y a de chances que ces transactions présentent un problème.

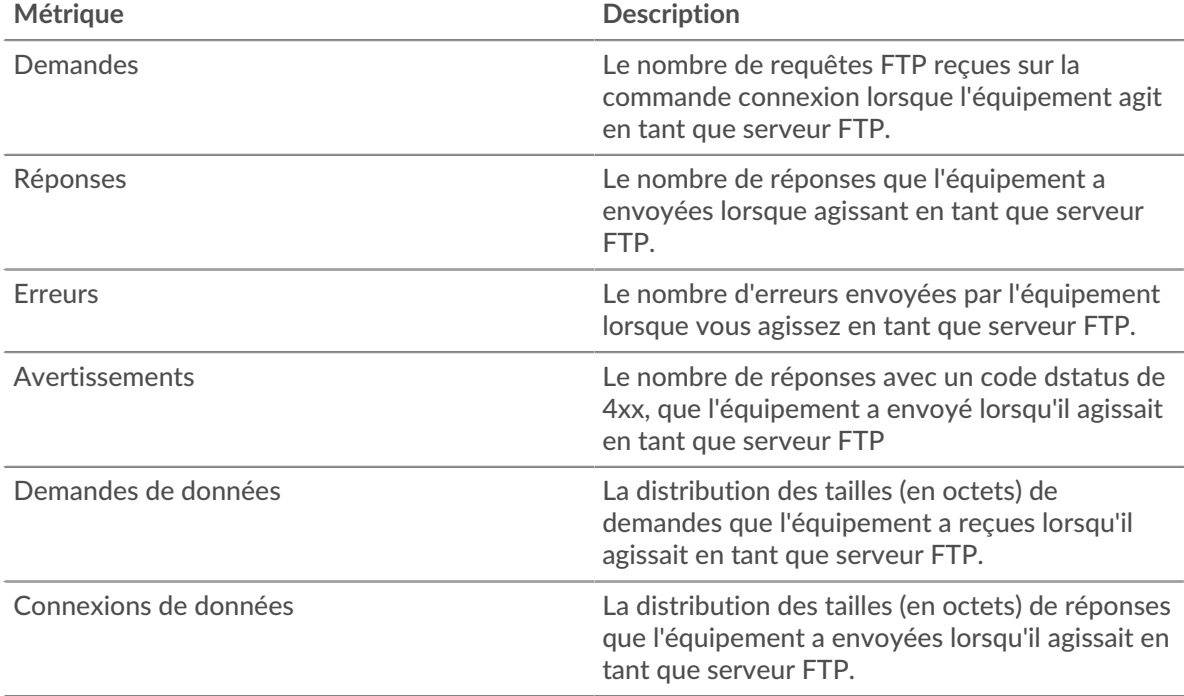

## **Taille de la demande et de la réponse**

Ce graphique montre la taille moyenne des demandes et des réponses.

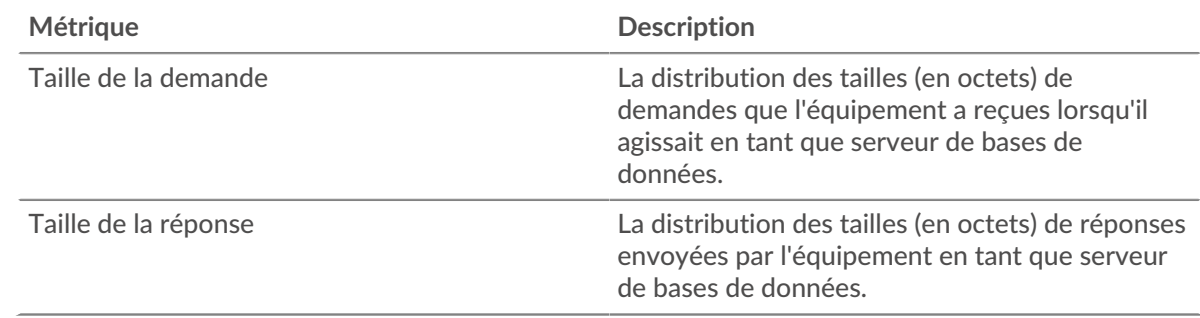

## **Page du groupe de clients FTP**

Cette page affiche des graphiques métriques de [FTP](#page-158-0) le trafic associé à un groupe déquipements sur votre réseau.

- Pour en savoir plus sur les graphiques, consultez cette page :
	- [FTP Résumé pour le groupe](#page-182-0)
	- [Détails du FTP pour le groupe](#page-182-1)
	- [Métriques FTP pour les groupes](#page-182-2)
- En savoir plus sur [Considérations relatives à la sécurité FTP](#page-158-1)

<span id="page-182-0"></span>• En savoir plus sur [utilisation de métriques.](#page-0-0)

## **FTP Résumé pour le groupe**

Les cartes suivantes sont disponibles dans cette région :

## **Transactions**

Ce graphique indique à quel moment des erreurs FTP se sont produites et combien de réponses les clients FTP ont reçues. Ces informations peuvent vous aider à déterminer dans quelle mesure les clients étaient actifs au moment où ils ont reçu les erreurs.

Dans un environnement sain, le nombre de demandes et de réponses doit être à peu près égal. Pour plus d'informations, consultez la section Mesures pour le groupe ci-dessous.

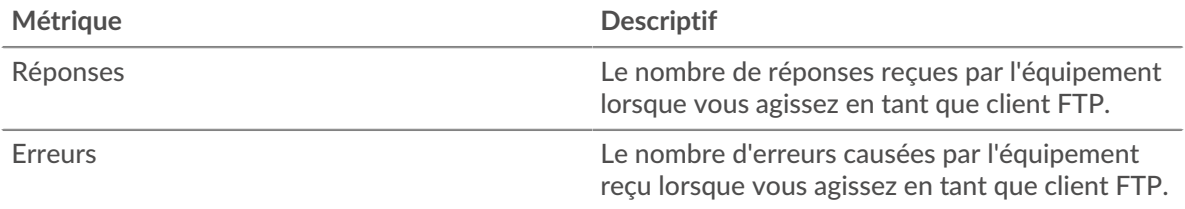

## **Nombre total de transactions**

Ce graphique indique le nombre de réponses FTP reçues par les clients et le nombre de ces réponses contenant des erreurs.

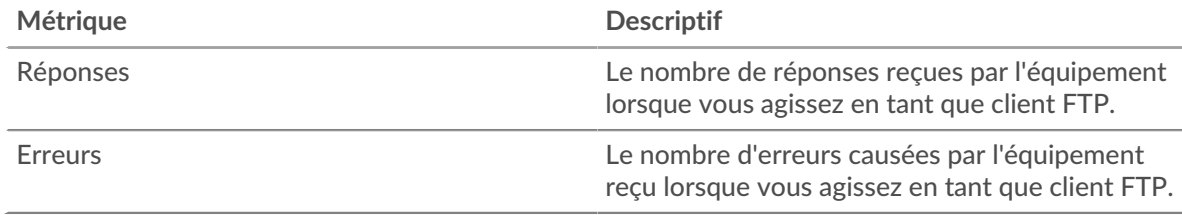

## <span id="page-182-1"></span>**Détails du FTP pour le groupe**

Les cartes suivantes sont disponibles dans cette région :

## **Principaux membres du groupe (clients FTP)**

Ce graphique indique quels clients FTP du groupe étaient les plus actifs en répartissant le nombre total de demandes FTP envoyées par le groupe par client.

## **Les meilleures méthodes**

Ce graphique indique les méthodes FTP les plus utilisées par le groupe en répartissant le nombre total de demandes envoyées par le groupe par méthode.

## **Codes de statut les plus populaires**

Ce graphique indique les codes d'état FTP que le groupe a le plus reçus en répartissant le nombre de réponses renvoyées au groupe par code d'état.

## <span id="page-182-2"></span>**Métriques FTP pour les groupes**

Les cartes suivantes sont disponibles dans cette région :

## **Nombre total de demandes et de réponses**

Les demandes et les réponses représentent la conversation qui a lieu entre les clients et les serveurs. S'il y a plus de demandes que de réponses, il se peut que les clients envoient plus de demandes que ce que les serveurs peuvent traiter ou que le réseau soit trop lent.

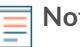

te: Il est peu probable que le nombre total de demandes et de réponses soit exactement le même, même dans un environnement sain. Par exemple, vous pouvez consulter une période qui capture une réponse à une demande envoyée avant le début de cette période. En général, plus la différence entre les réponses et les erreurs est grande, plus le risque de problème lié à ces transactions est élevé.

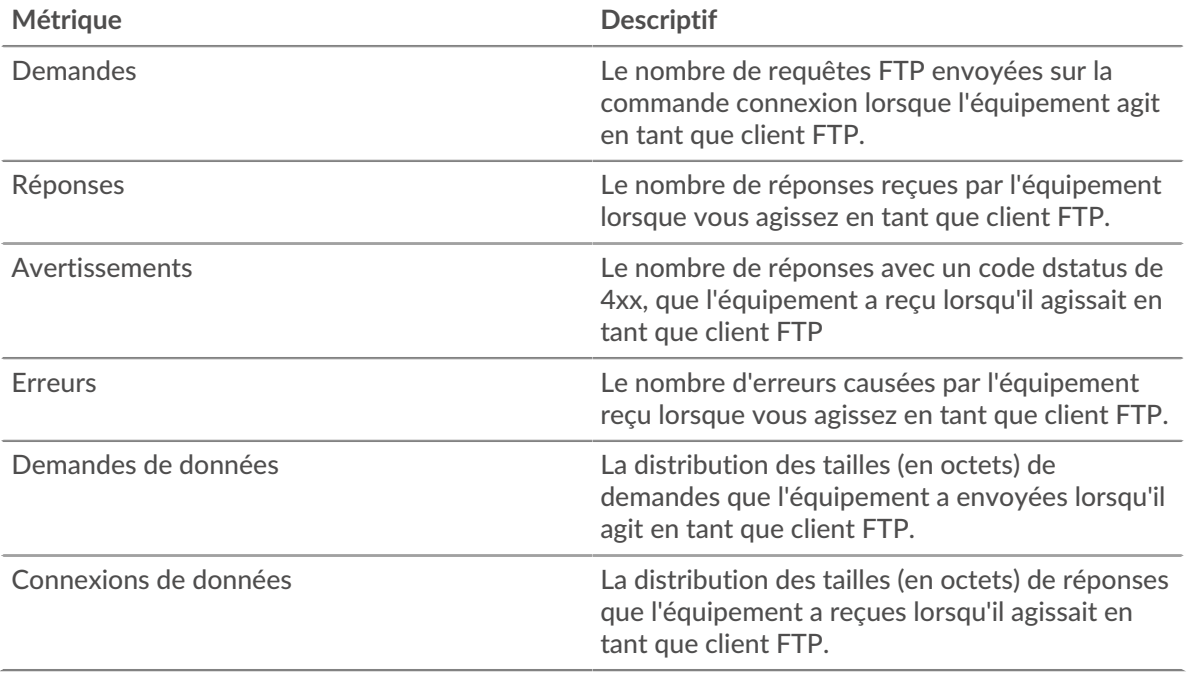

## **Temps de traitement du serveur**

Si un groupe de clients agit lentement, le temps de traitement du serveur peut vous aider à déterminer si le problème vient des serveurs. Le graphique du temps de traitement des serveurs indique le temps moyen nécessaire aux serveurs pour traiter les demandes des clients. Les temps de traitement élevés des serveurs indiquent que les clients contactent des serveurs lents.

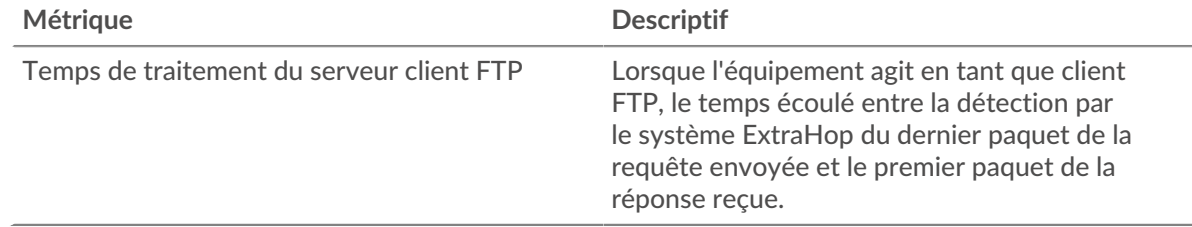

## **Page du groupe de serveurs FTP**

Cette page affiche des graphiques métriques de [FTP](#page-158-0) le trafic associé à un groupe déquipements sur votre réseau.

- Pour en savoir plus sur les graphiques, consultez cette page :
	- [FTP Résumé pour le groupe](#page-184-0)
	- [Détails du FTP pour le groupe](#page-184-1)
	- [Métriques FTP pour les groupes](#page-184-2)
- En savoir plus sur [Considérations relatives à la sécurité FTP](#page-158-1)
- En savoir plus sur [utilisation de métriques.](#page-0-0)

## <span id="page-184-0"></span>**FTP Résumé pour le groupe**

Les cartes suivantes sont disponibles dans cette région :

## **Transactions**

Ce graphique indique à quel moment des erreurs FTP se sont produites et combien de réponses FTP les serveurs ont envoyées. Ces informations peuvent vous aider à déterminer le niveau d'activité des serveurs au moment où ils ont renvoyé les erreurs.

Dans un environnement sain, le nombre de demandes et de réponses doit être à peu près égal. Pour plus d'informations, consultez la section Mesures pour le groupe ci-dessous.

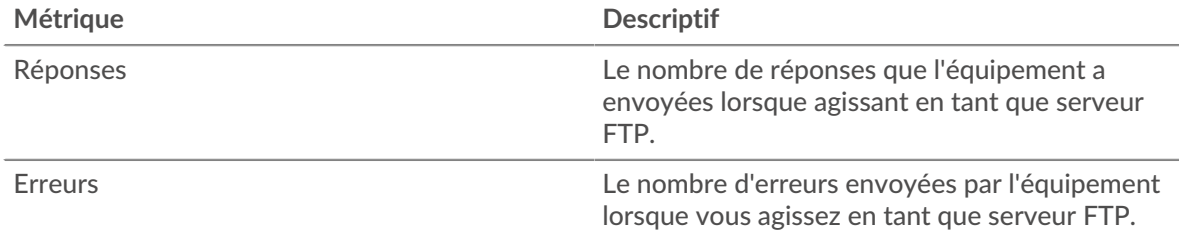

## **Nombre total de transactions**

Ce graphique indique le nombre de réponses FTP envoyées par les serveurs du groupe et le nombre de ces réponses contenant des erreurs.

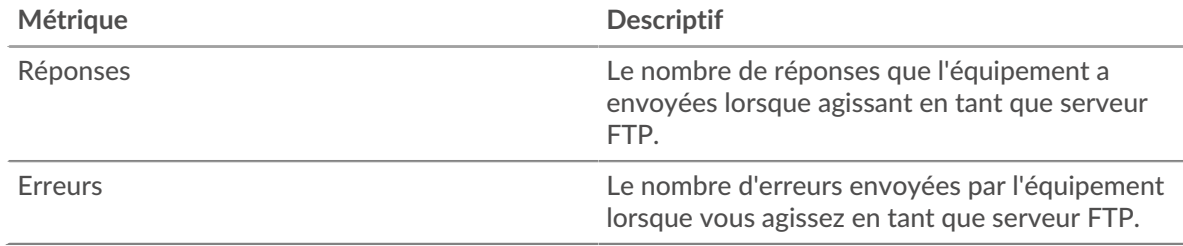

## <span id="page-184-1"></span>**Détails du FTP pour le groupe**

Les cartes suivantes sont disponibles dans cette région :

## **Principaux membres du groupe (serveurs FTP)**

Ce graphique montre quels serveurs FTP du groupe étaient les plus actifs en répartissant le nombre total de réponses FTP envoyées par le groupe par serveur.

## **Les meilleures méthodes**

Ce graphique montre quelles méthodes FTP ont été le plus souvent appelées sur les serveurs du groupe en ventilant le nombre total de demandes reçues par le groupe par méthode.

## **Code d'état supérieur**

Ce graphique indique les codes d'état FTP les plus renvoyés par les groupes en répartissant le nombre total de réponses envoyées par le groupe par code d'état.

## <span id="page-184-2"></span>**Métriques FTP pour les groupes**

Les cartes suivantes sont disponibles dans cette région :

## **Nombre total de demandes et de réponses**

Les demandes et les réponses représentent la conversation qui a lieu entre les clients et les serveurs. S'il y a plus de demandes que de réponses, il se peut que les clients envoient plus de demandes que ce que les serveurs peuvent traiter ou que le réseau soit trop lent.

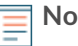

**Note:** Il est peu probable que le nombre total de demandes et de réponses soit exactement le même, même dans un environnement sain. Par exemple, vous pouvez consulter une période qui capture une réponse à une demande envoyée avant le début de cette période. En général, plus la différence entre les réponses et les erreurs est grande, plus le risque de problème lié à ces transactions est élevé.

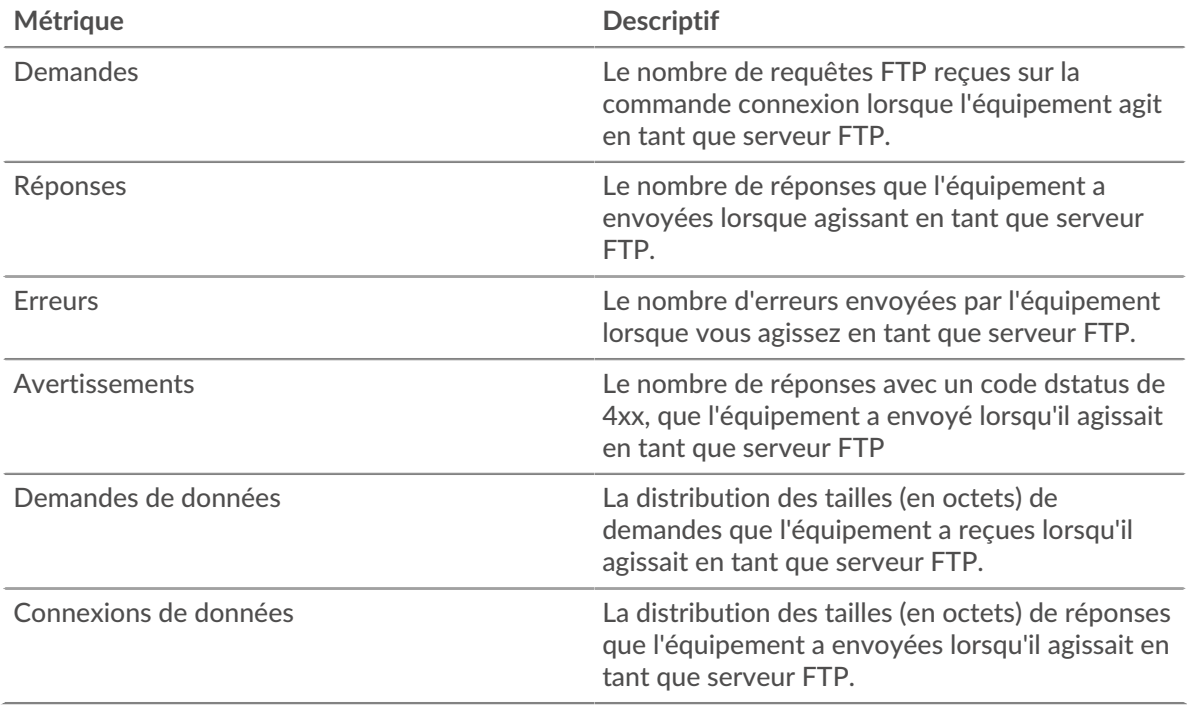

## **Temps de traitement du serveur**

Le graphique du temps de traitement des serveurs indique le temps moyen nécessaire aux serveurs pour traiter les demandes des clients. Les temps de traitement élevés des serveurs indiquent que les serveurs d'un groupe sont lents.

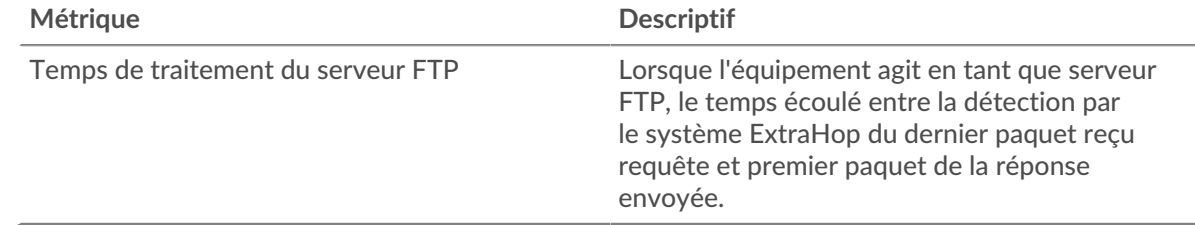

## **HL7**

Le système ExtraHop collecte des statistiques sur le niveau de santé 7 () activité. Le HL7 est un protocole standard pour l'échange d'informations de santé électroniques entre applications logicielles .

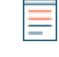

**Note:** Le système ExtraHop n'inclut aucune page métrique intégrée pour HL7. Cependant, vous pouvez consulter les métriques HL7 en les ajoutant à une page personnalisée ou tableau de bord.

## <span id="page-185-0"></span>**HTTP**

Le système ExtraHop collecte des statistiques sur le protocole de transfert hypertexte (HTTP) activité. HTTP est un protocole de communication pour les systèmes d'information qui permet aux utilisateurs de fournir des données sur le World Wide Web. L'activité HTTPS est déchiffrée puis affichée sous forme d'activité HTTP.

## **Considérations de sécurité**

- Les requêtes et réponses HTTP peuvent être injectées avec des [script](https://www.extrahop.com/company/blog/2019/what-is-cross-site-scripting-and-how-to-prevent-xss/)s malveillants dans un script intersite  $(XSS)$   $\triangleright$  attaque.
- [Contrebande de requêtes HTTP](https://www.extrahop.com/resources/attacks/http-request-smuggling/) et une attaque d'application Web qui tire parti des incohérences dans la manière dont les serveurs frontaux (proxys) et principaux traitent les demandes provenant de plusieurs expéditeurs.
- **•** Les logiciels malveillants peuvent se déguiser [balisage de commande et de contrôle \(C&C\)](https://www.extrahop.com/resources/attacks/c-c-beaconing/)  $\mathbb{Z}$  entre un équipement compromis et un serveur contrôlé par un attaquant en tant que trafic HTTP légitime.
- [Trafic HTTP non crypté](https://www.extrahop.com/company/blog/2021/insecure-protocols/)  $\mathbb Z$  peut exposer des données sensibles à des attaquants qui interceptent le trafic HTTP.
- Le trafic HTTPS crypté est un vecteur de plus en plus courant d'activité malveillante. Vous pouvez configurer le système ExtraHop pour [déchiffrer le trafic SSL/TLS](https://docs.extrahop.com/9.4/ssl-decryption-concepts/)  $\alpha$  pour permettre des détections permettant d' identifier les comportements suspects et les attaques potentielles.

## **page de l'application HTTP**

Cette page affiche des graphiques métriques de [HTTP](#page-185-0) le trafic associé à un conteneur d'applications sur votre réseau.

- Pour en savoir plus sur les graphiques, consultez cette page :
	- [HTTP Résumé](#page-186-0)
	- [Détails HTTP](#page-191-0)
	- [Performances du protocole HTTP](#page-191-1)
	- [Données du réseau](#page-192-0)
	- [Totaux des métriques HTTP](#page-194-0)
- En savoir plus sur [Considérations relatives à la sécurité HTTP](#page-158-1)
- <span id="page-186-0"></span>• En savoir plus sur [utilisation de métriques.](#page-0-0)

## **HTTP Résumé**

Les cartes suivantes sont disponibles dans cette région :

## **Transactions**

Ce graphique indique à quel moment des erreurs et des réponses HTTP ont été associées à l' application. Ces informations peuvent vous aider à déterminer le niveau d'activité de l'application au moment où les erreurs se sont produites.

Dans un environnement sain, le nombre de demandes et de réponses doit être à peu près égal. Pour plus d'informations, voir Demandes et réponses.

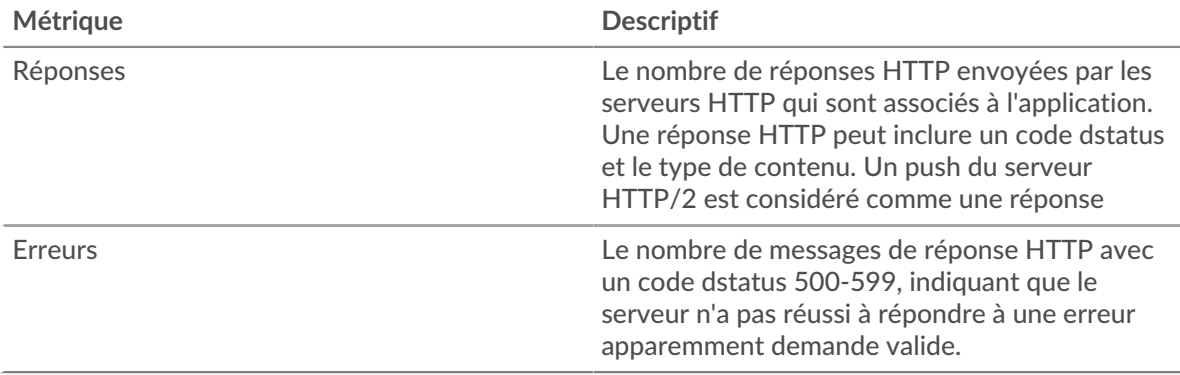

## **Nombre total de transactions**

Ce graphique affiche le nombre total de réponses HTTP associées à l' application et le nombre de ces réponses contenant des erreurs.

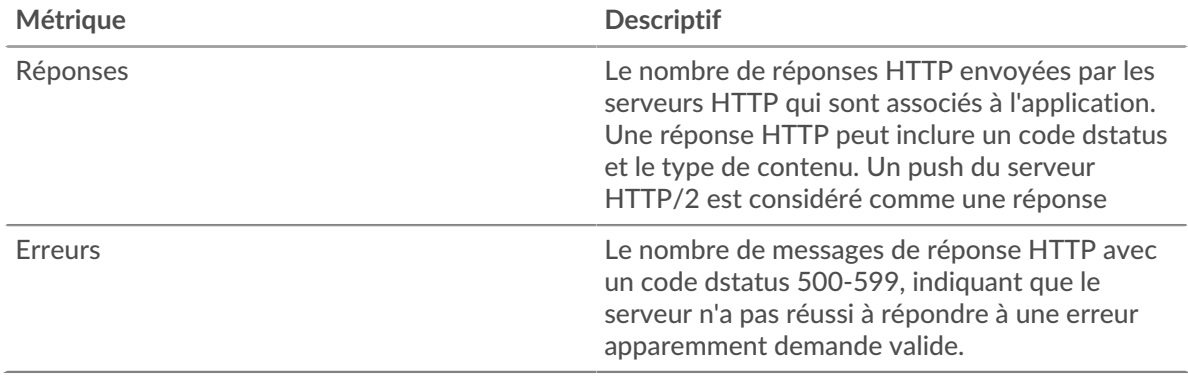

## **Performance (95e percentile)**

Ce graphique montre le 95e percentile des métriques temporelles. Les indicateurs de temps de transfert et de traitement indiquent certaines parties d'une transaction complète. Le temps de transfert des demandes indique le temps qu'il a fallu aux clients pour transmettre les demandes sur le réseau ; le temps de traitement des serveurs indique le temps qu'il a fallu aux serveurs pour traiter les demandes ; et le temps de transfert des réponses indique le temps qu'il a fallu aux serveurs pour transmettre les réponses sur le réseau.

Les temps de transfert et de traitement sont calculés en mesurant le temps entre le moment où le premier et le dernier paquet de demandes et de réponses sont vus par le système ExtraHop, comme le montre la figure suivante :

## \**e* ExtraHop

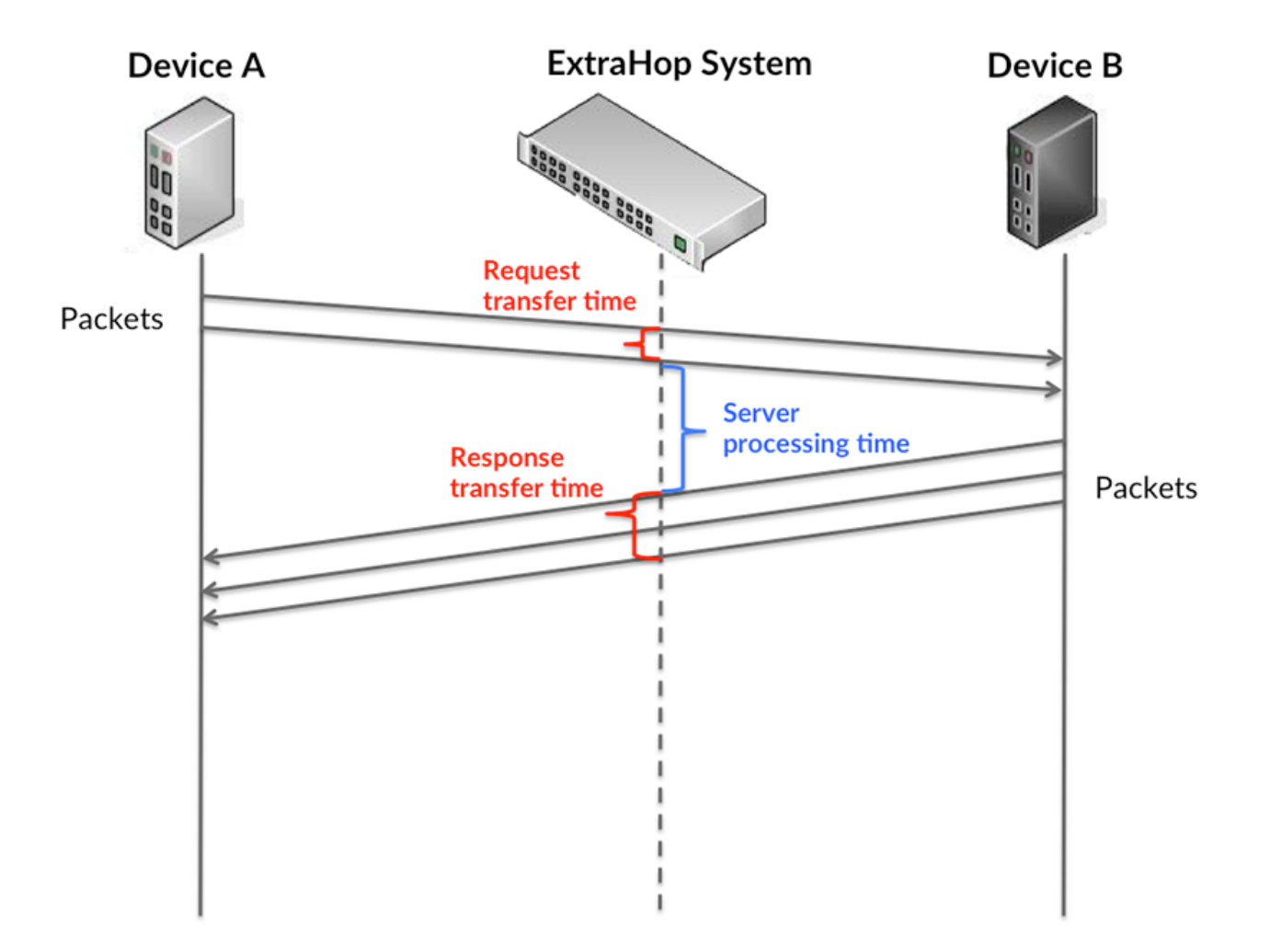

Il peut être difficile de déterminer si un problème est dû à un réseau ou à un équipement en ne tenant compte que des délais de transfert et de traitement, car ces indicateurs à eux seuls fournissent une image incomplète. Par conséquent, la métrique du temps de trajet aller-retour (RTT) est également incluse dans ce graphique. Les métriques RTT sont un bon indicateur des performances de votre réseau. Si vous constatez des temps de transfert ou de traitement élevés, mais que le RTT est faible, le problème se situe probablement au niveau de l'appareil. Toutefois, si les temps de RTT, de traitement et de transfert sont tous élevés, la latence du réseau peut affecter les temps de transfert et de traitement, et le problème peut provenir du réseau.

La métrique RTT peut aider à identifier la source du problème car elle mesure uniquement le temps nécessaire à l'envoi d'un accusé de réception immédiat par le client ou le serveur ; elle n'attend pas que tous les paquets soient livrés.

Le système ExtraHop calcule la valeur RTT en mesurant le temps entre le premier paquet d'une demande et l'accusé de réception du serveur, comme le montre la figure suivante :

# ExtraHop ہے۔

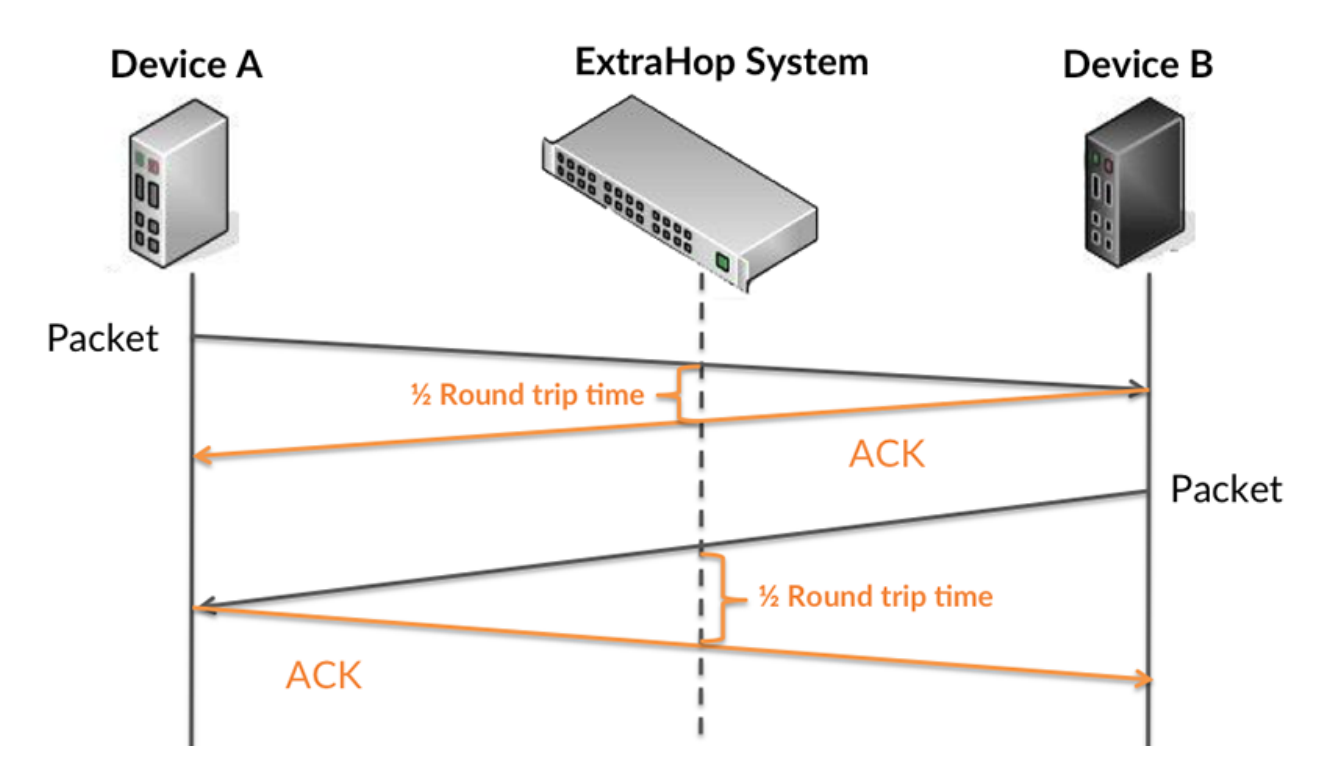

Le temps de transfert de la demande peut être élevé parce que le client a mis du temps à transmettre la demande (peut-être parce que la demande était très volumineuse) ; toutefois, le temps de transfert peut également être élevé parce que la demande a mis du temps à voyager sur le réseau (peut-être en raison de la congestion du réseau).

En savoir plus sur la façon dont le système ExtraHop calcule le temps de trajet aller-retour sur [Forum](https://forums.extrahop.com/) [ExtraHop](https://forums.extrahop.com/) **Z**.

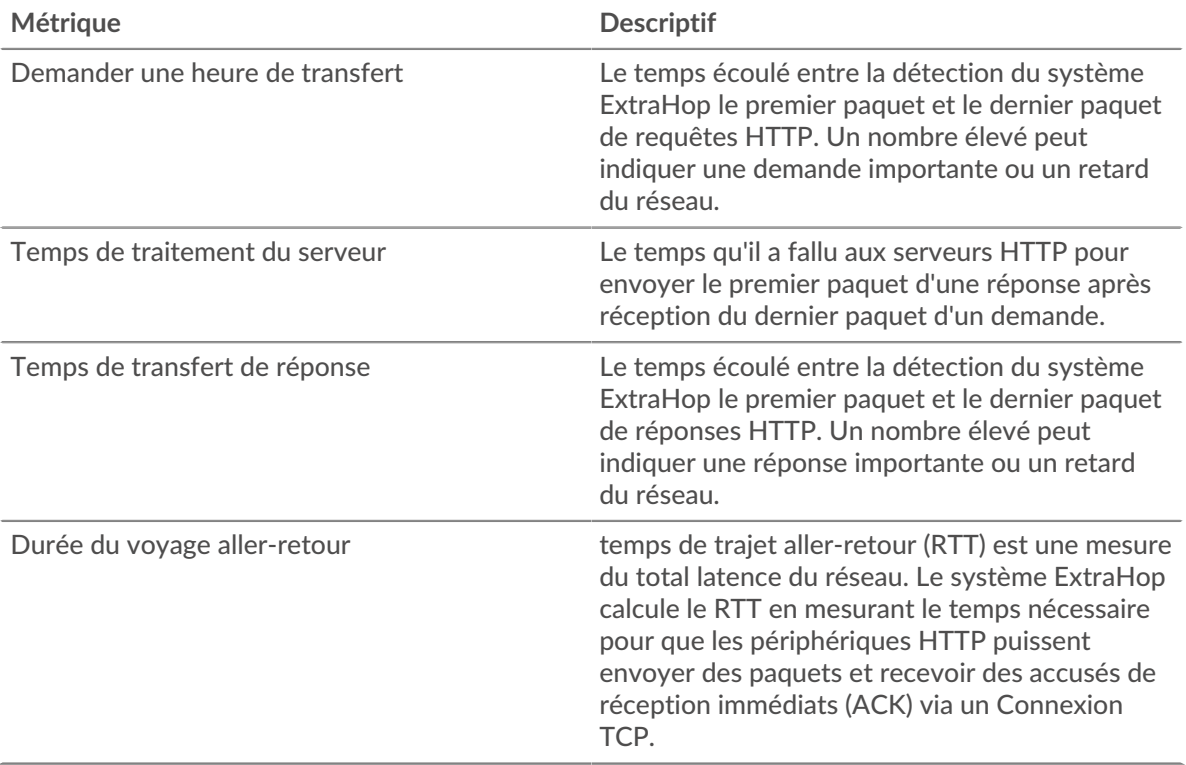

Le graphique des performances (95e percentile) montre la valeur la plus élevée pour une période donnée tout en filtrant les valeurs aberrantes ; le 95e percentile est la valeur la plus élevée inférieure à 95 % des valeurs pour une période d'échantillonnage. En affichant la 95e valeur, plutôt que le vrai maximum, le graphique vous donne une vue plus précise des données :

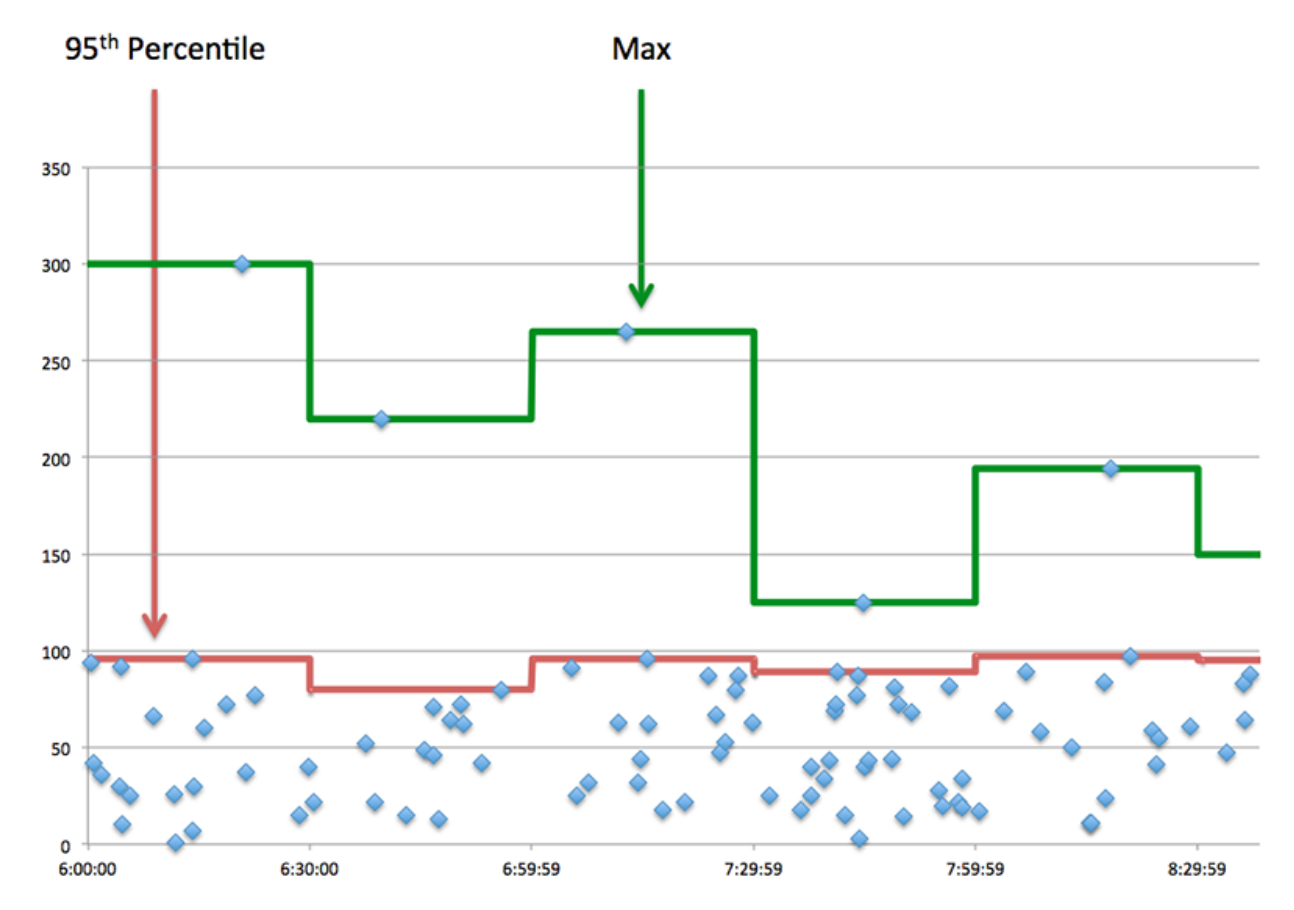

## **Performance (95e)**

Si une application agit lentement, les mesures récapitulatives des performances peuvent vous aider à déterminer si le réseau ou les serveurs sont à l'origine du problème. Ces indicateurs indiquent le 95e centile du temps mis par les serveurs pour traiter les demandes des clients par rapport au 95e centile de temps nécessaire à la transmission des paquets provenant de ces demandes (et de leurs réponses respectives) sur le réseau. Les temps de traitement élevés des serveurs indiquent que les clients contactent des serveurs lents. Les temps d' aller-retour TCP élevés indiquent que les clients communiquent sur des réseaux lents.

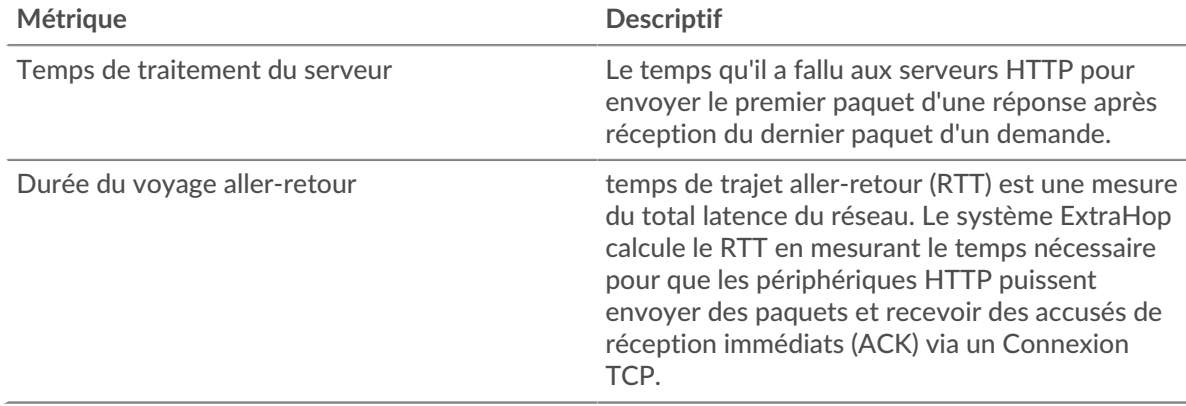

## <span id="page-191-0"></span>**Détails HTTP**

Les cartes suivantes sont disponibles dans cette région :

#### **Les meilleures méthodes**

Ce graphique indique les méthodes HTTP associées à l'application en répartissant le nombre total de requêtes HTTP par méthode.

## **Principaux types d'erreurs**

Ce graphique indique les codes d'état HTTP les plus renvoyés par le serveur en répartissant le nombre total de réponses envoyées par l'application par code d'état.

## **Principaux URI**

Ce graphique indique les URI auxquelles l'application a le plus accédé en répartissant le nombre total de réponses reçues par URI.

## <span id="page-191-1"></span>**Performances du protocole HTTP**

Les cartes suivantes sont disponibles dans cette région :

## **Répartition du temps de traitement du serveur**

Ce graphique présente les temps de traitement des serveurs sous forme d'histogramme pour montrer les temps de traitement les plus courants.

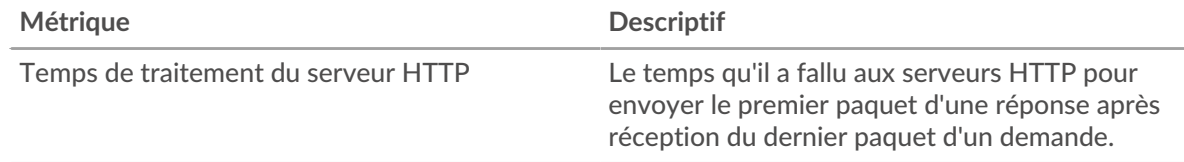

## **Temps de traitement du serveur**

Ce graphique indique le délai de traitement médian de l'application.

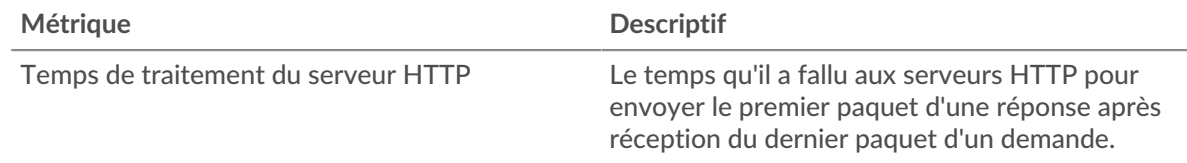

## **Répartition du temps aller-retour**

Ce graphique présente les temps d'aller-retour sous forme d'histogramme pour montrer les temps d'aller-retour les plus courants.

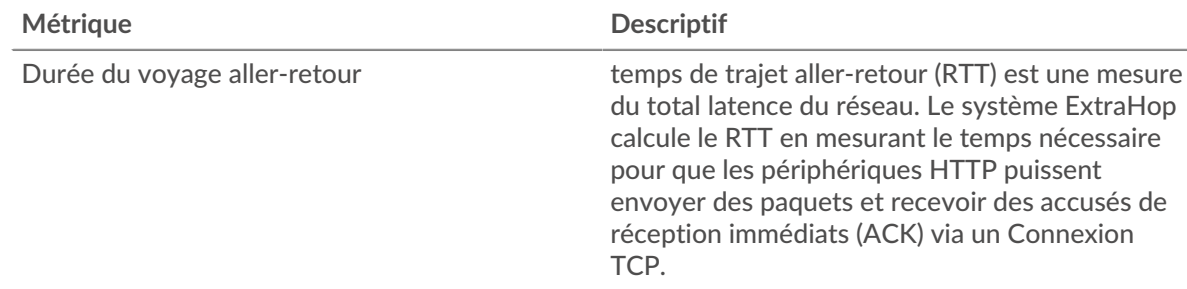

## **Durée du voyage aller-retour**

Ce graphique indique le temps moyen d'aller-retour pour l'application.

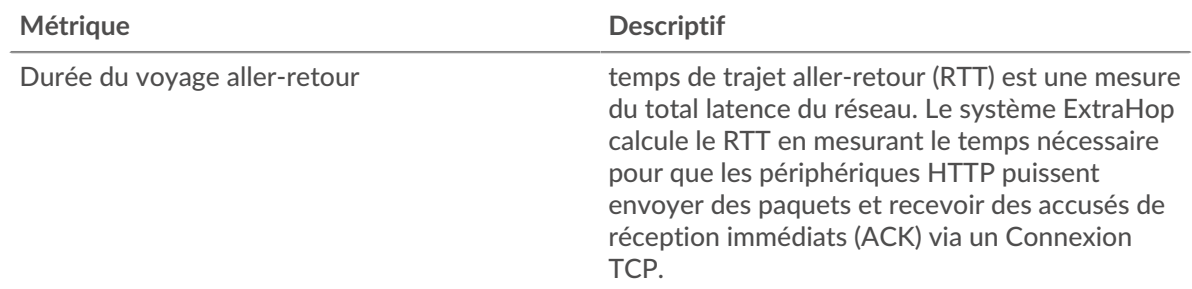

## <span id="page-192-0"></span>**Données du réseau**

Cette région affiche les informations TCP relatives au protocole actuel. En général, les blocages de l'hôte indiquent un problème avec un serveur ou un client, et les blocages du réseau indiquent un problème avec le réseau.

## **Stands d'accueil**

Ce graphique indique le nombre de fenêtres nulles associées à une application. Les appareils contrôlent la quantité de données qu'ils reçoivent en spécifiant le nombre de paquets qui peuvent leur être envoyés sur une période donnée. Lorsqu'un équipement reçoit plus de données qu'il ne peut en traiter, il annonce une fenêtre zéro pour demander à son homologue d'arrêter complètement d'envoyer des paquets jusqu'à ce que l'équipement rattrape son retard. Si vous voyez un grand nombre de fenêtres nulles, il se peut qu'un serveur ou un client ne soit pas assez rapide pour prendre en charge la quantité de données reçues.

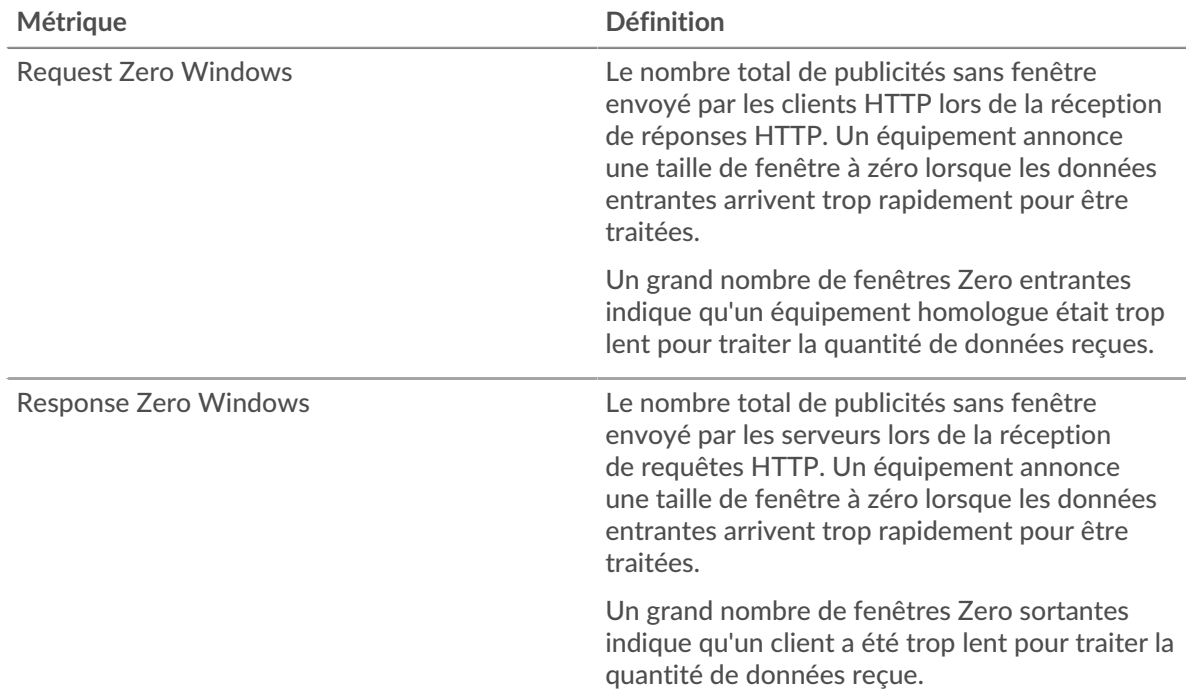

## **Nombre total de stands d'hôtes**

Ce graphique montre le nombre médian de publicités sans fenêtre envoyées par les appareils.

## **Stands de réseau**

Ce graphique indique le nombre de délais de retransmission survenus. Les délais de retransmission (RTO) se produisent lorsqu'un réseau abandonne trop de paquets, généralement en raison de collisions de paquets ou de l'épuisement de la mémoire tampon. Si un équipement envoie une demande ou une réponse et ne reçoit pas de confirmation dans un délai spécifié, il retransmet la

demande. Si trop de retransmissions ne sont pas reconnues, un RTO se produit. Si vous constatez un grand nombre de RTO, le réseau est peut-être trop lent pour supporter le niveau d'activité actuel.

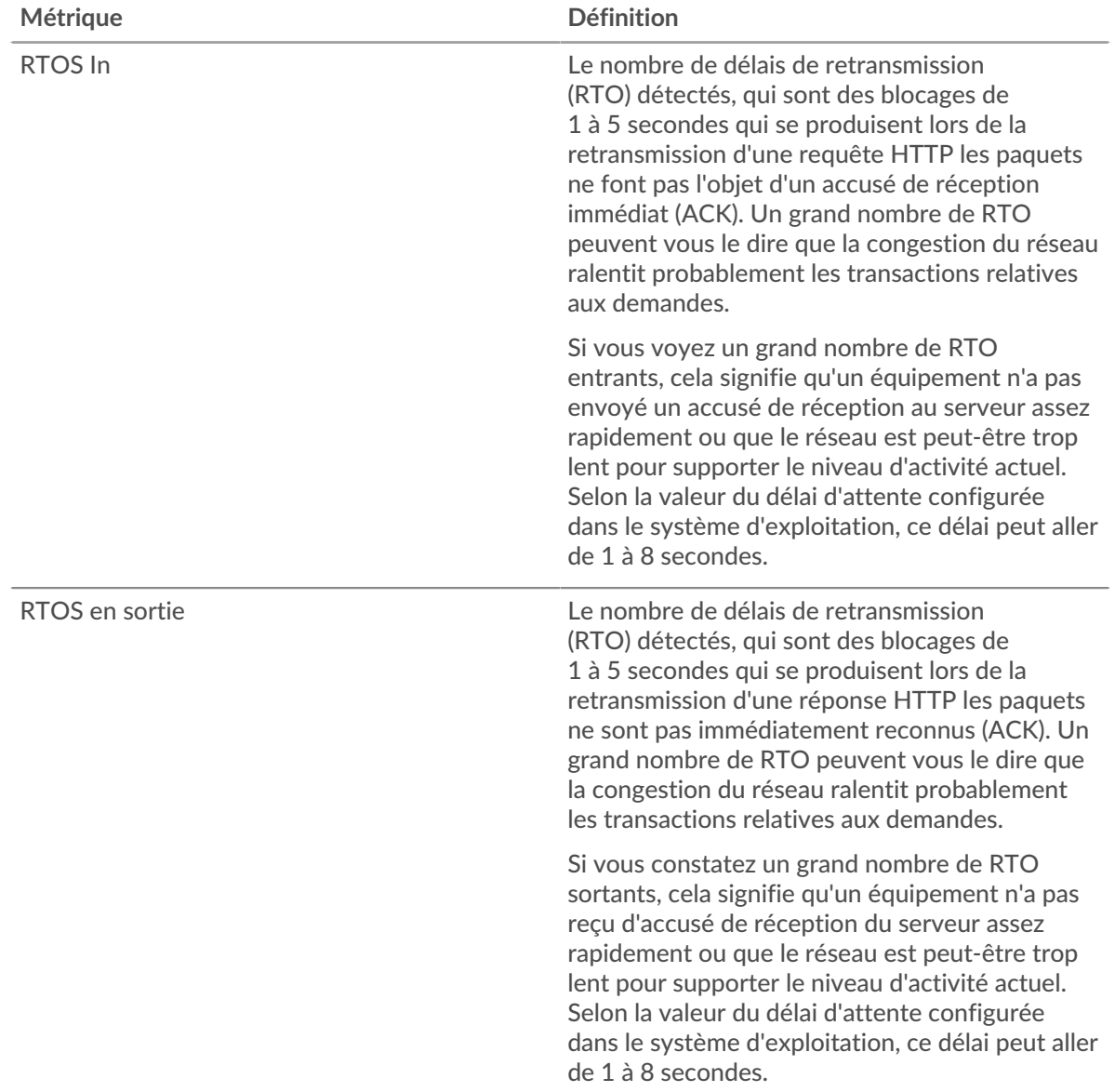

## **Nombre total de stands du réseau**

Ce graphique montre le nombre médian de délais de retransmission causés par la congestion lorsque les clients et les serveurs envoyaient des demandes.

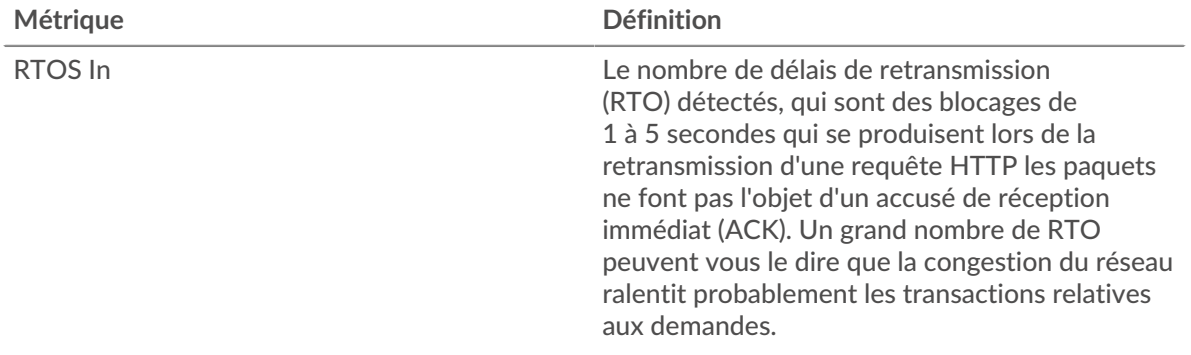

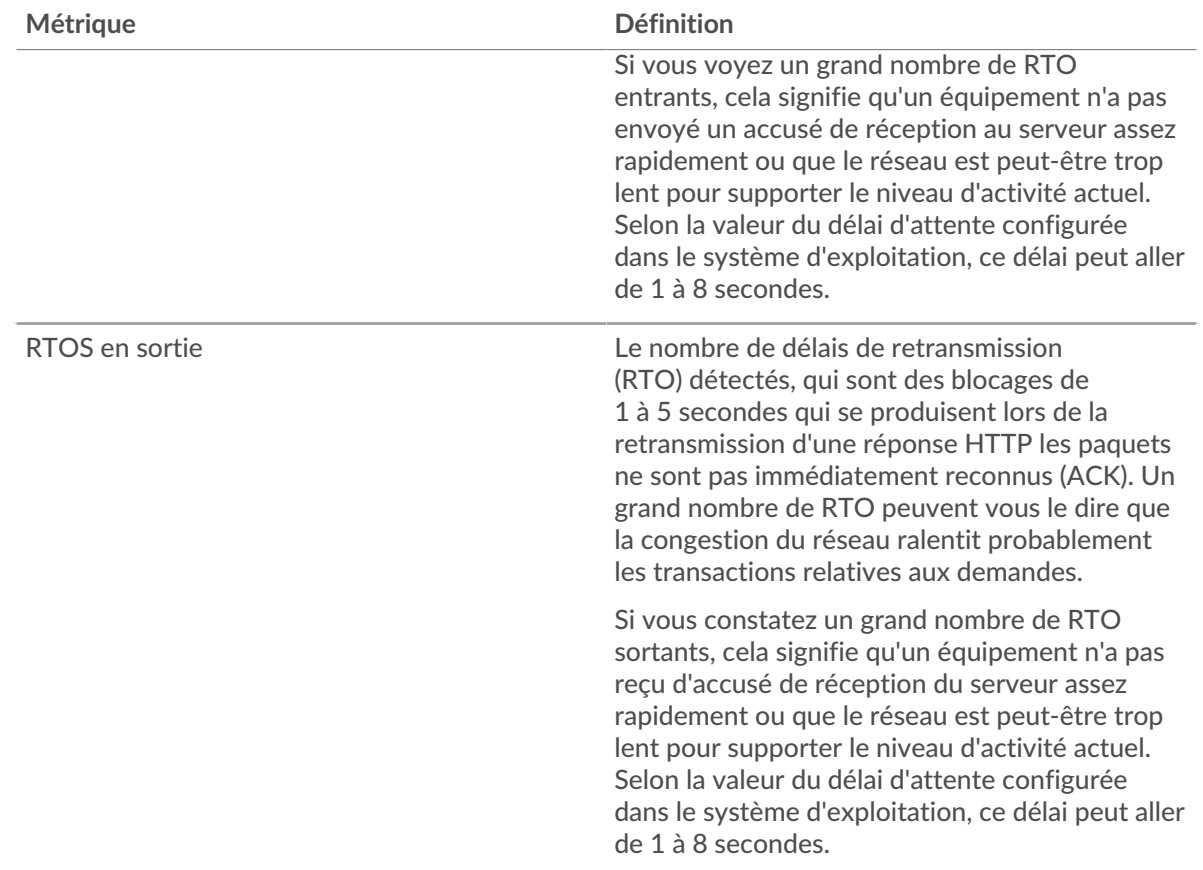

## <span id="page-194-0"></span>**Totaux des métriques HTTP**

Les cartes suivantes sont disponibles dans cette région :

## **Nombre total de demandes et de réponses**

Les demandes et les réponses représentent la conversation qui a lieu entre les clients et les serveurs. S'il y a plus de demandes que de réponses, il se peut que les clients envoient plus de demandes que ce que les serveurs peuvent traiter ou que le réseau soit trop lent. Pour déterminer si le problème est lié au réseau ou à un serveur, vérifiez RTOS et zéro fenêtre dans [Données du réseau](#page-192-0) section.

**Note:** Il est peu probable que le nombre total de requêtes et de réponses HTTP soit exactement le même, même dans un environnement sain. Par exemple, vous pouvez consulter une période qui capture une réponse à une demande envoyée avant le début de cette période. En général, plus la différence entre les réponses et les erreurs est grande, plus il y a de chances que ces transactions présentent un problème.

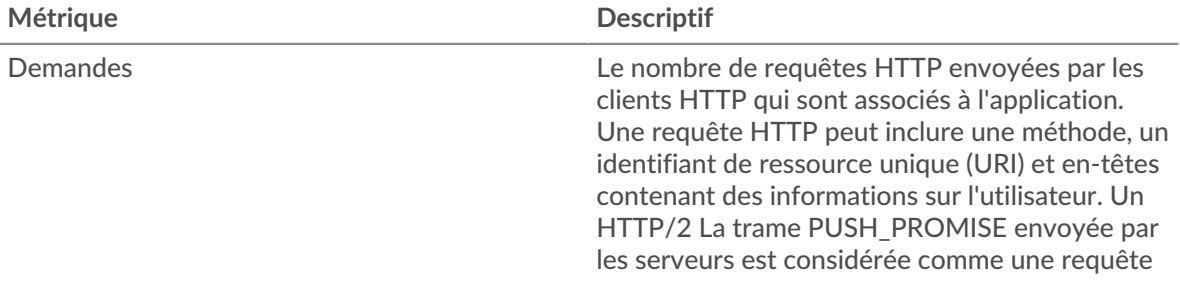

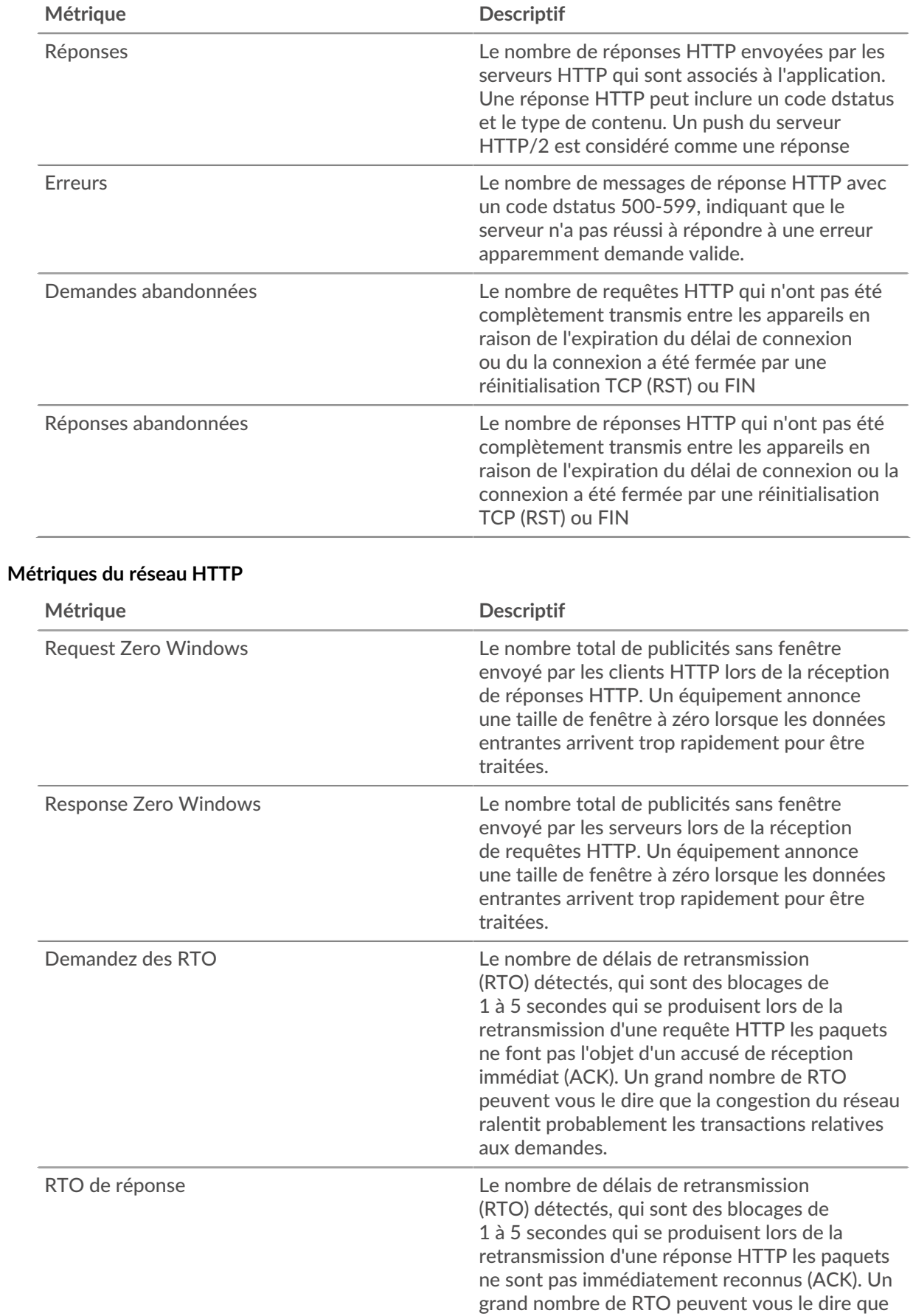

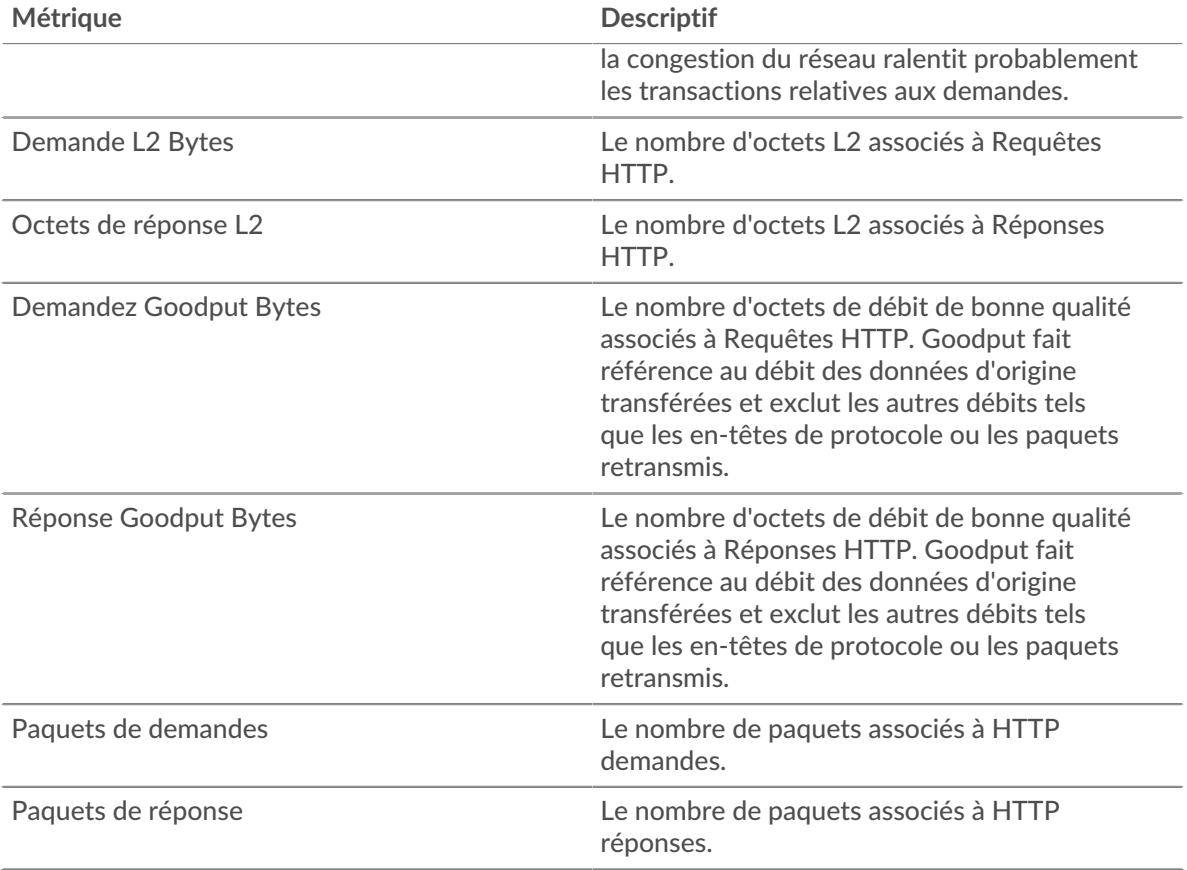

## **Page du client HTTP**

Cette page affiche des graphiques métriques de [HTTP](#page-185-0) le trafic associé à un équipement de votre réseau.

- Pour en savoir plus sur les graphiques, consultez cette page :
	- [HTTP Résumé](#page-196-0)
	- [Détails HTTP](#page-200-0)
	- [Performances HTTP](#page-201-0)
	- [Données du réseau](#page-202-0)
	- [Totaux des métriques HTTP](#page-203-0)
- En savoir plus sur [Considérations relatives à la sécurité HTTP](#page-158-1)
- <span id="page-196-0"></span>• En savoir plus sur [utilisation de métriques.](#page-0-0)

## **HTTP Résumé**

Les cartes suivantes sont disponibles dans cette région :

## **Transactions**

Ce graphique indique à quel moment des erreurs HTTP se sont produites et combien de réponses le client HTTP a reçues. Ces informations peuvent vous aider à déterminer dans quelle mesure le client était actif au moment où il a reçu les erreurs.

Si vous constatez un grand nombre d'erreurs, vous pouvez rechercher le code d'état spécifique renvoyé dans la demande et découvrir pourquoi le serveur n'a pas pu répondre à la demande. Toutefois, si le nombre d'erreurs est faible, le problème peut être plus complexe et vous devez examiner le rapport entre les requêtes HTTP et les réponses HTTP. Dans un environnement sain, le nombre de demandes et de réponses doit être à peu près égal. Pour plus d'informations, voir [Demandes et réponses](#page-203-0).

**Conseilb**ur effectuer une recherche par code dadepte de l'état, cliquez sur le nombre total de réponses et sélectionnez **Code de statut** depuis le menu. Tous les codes d'état associés à ce client HTTP apparaissent. Les erreurs de niveau 500 indiquent des erreurs de serveur.

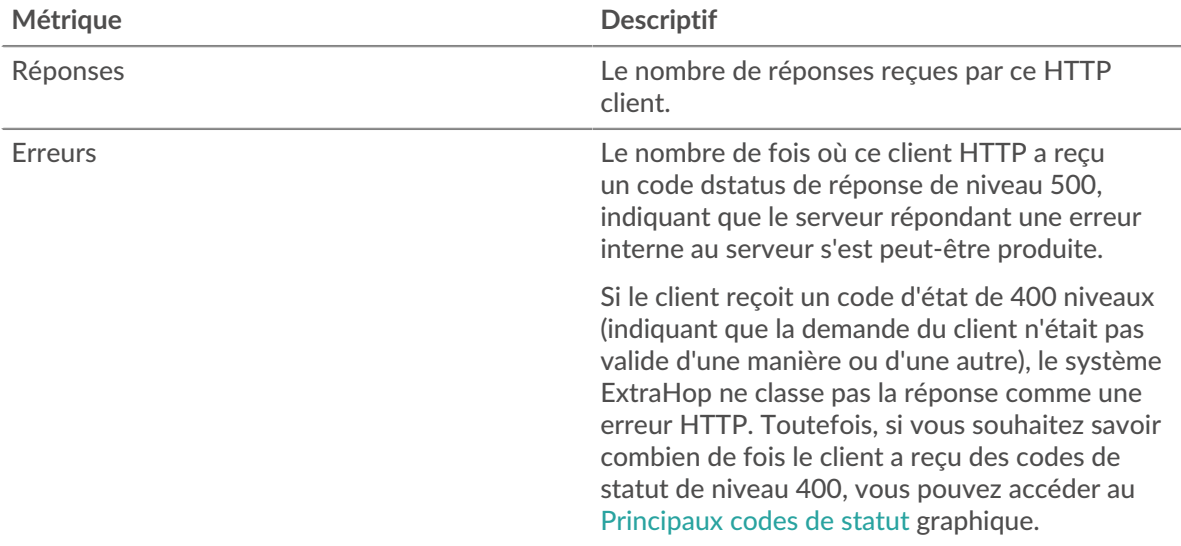

## **Nombre total de transactions**

Ce graphique affiche le nombre total de réponses HTTP reçues par le client et le nombre de ces réponses contenant des erreurs.

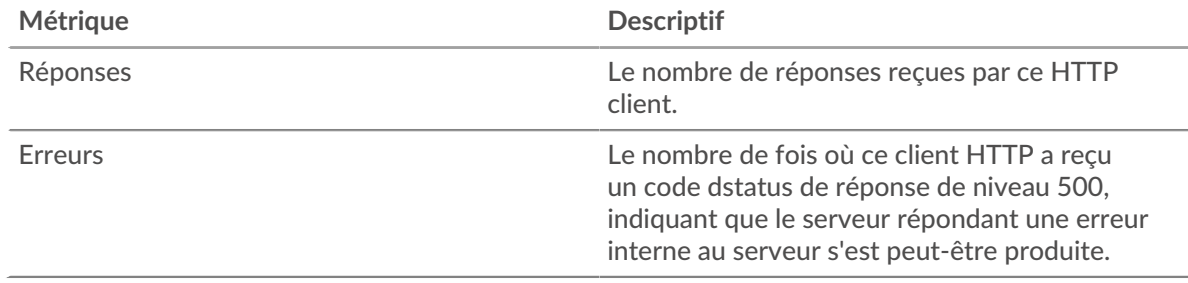

## **Performance (95e percentile)**

Ce graphique montre le 95e percentile des métriques temporelles. Les indicateurs de temps de transfert et de traitement indiquent certaines parties d'une transaction complète. Le temps de transfert des demandes indique le temps qu'il a fallu au client pour transmettre les demandes sur le réseau ; le temps de traitement du serveur indique le temps qu'il a fallu aux serveurs pour traiter les demandes ; et le temps de transfert des réponses indique le temps qu'il a fallu aux serveurs pour transmettre les réponses sur le réseau.

Les temps de transfert et de traitement sont calculés en mesurant le temps entre le moment où le premier et le dernier paquet de demandes et de réponses sont vus par le système ExtraHop, comme le montre la figure suivante :

## \**e* ExtraHop

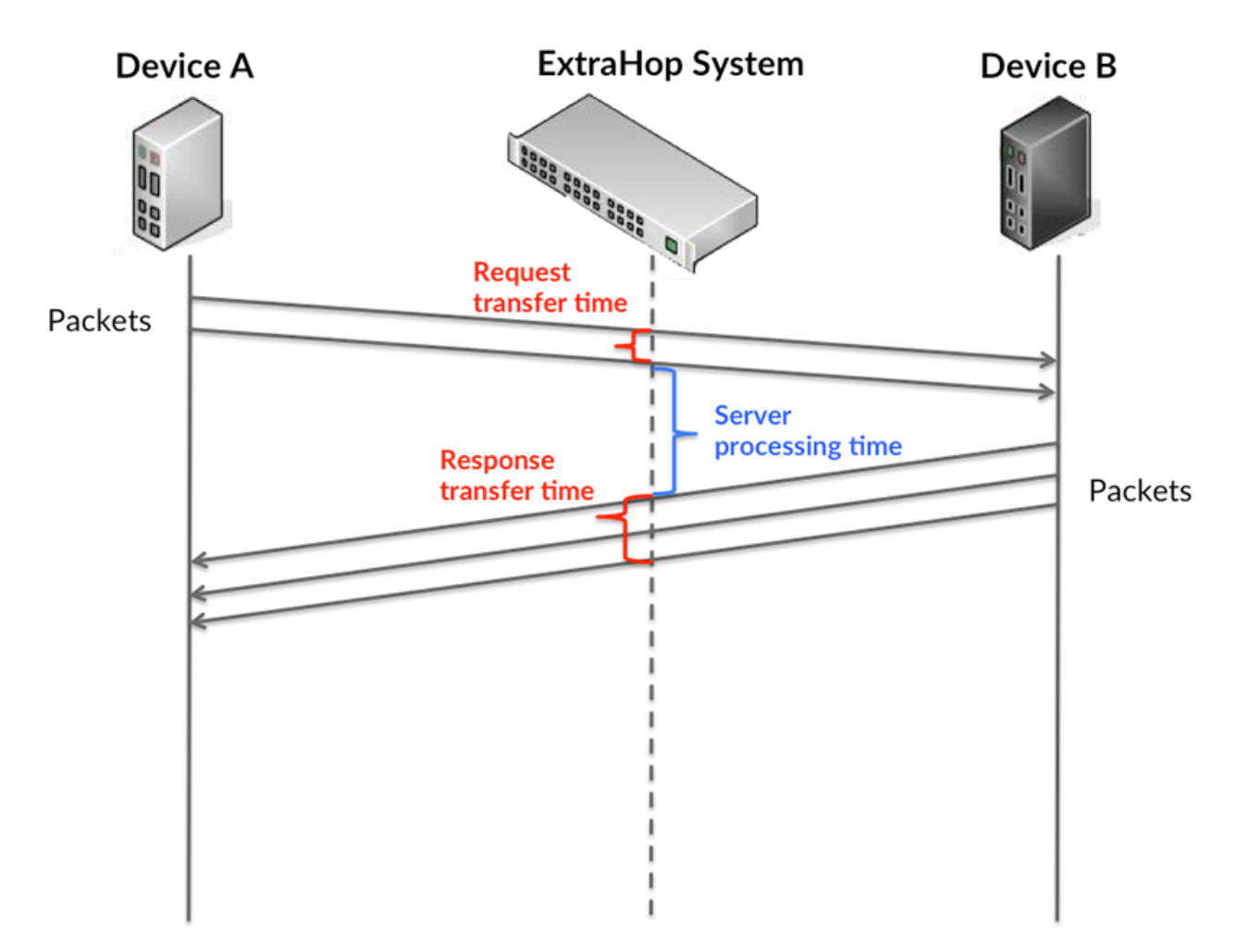

Il peut être difficile de déterminer si un problème est dû à un réseau ou à un équipement en ne tenant compte que des délais de transfert et de traitement, car ces indicateurs à eux seuls fournissent une image incomplète. Par conséquent, la métrique du temps de trajet aller-retour (RTT) est également incluse dans ce graphique. Les métriques RTT sont un bon indicateur des performances de votre réseau. Si vous constatez des temps de transfert ou de traitement élevés, mais que le RTT est faible, le problème se situe probablement au niveau de l'appareil. Toutefois, si les temps de RTT, de traitement et de transfert sont tous élevés, la latence du réseau peut affecter les temps de transfert et de traitement, et le problème peut provenir du réseau.

La métrique RTT peut aider à identifier la source du problème car elle mesure uniquement le temps nécessaire à l'envoi d'un accusé de réception immédiat par le client ou le serveur ; elle n'attend pas que tous les paquets soient livrés.

Le système ExtraHop calcule la valeur RTT en mesurant le temps entre le premier paquet d'une demande et l'accusé de réception du serveur, comme le montre la figure suivante :

# ExtraHop ہے۔

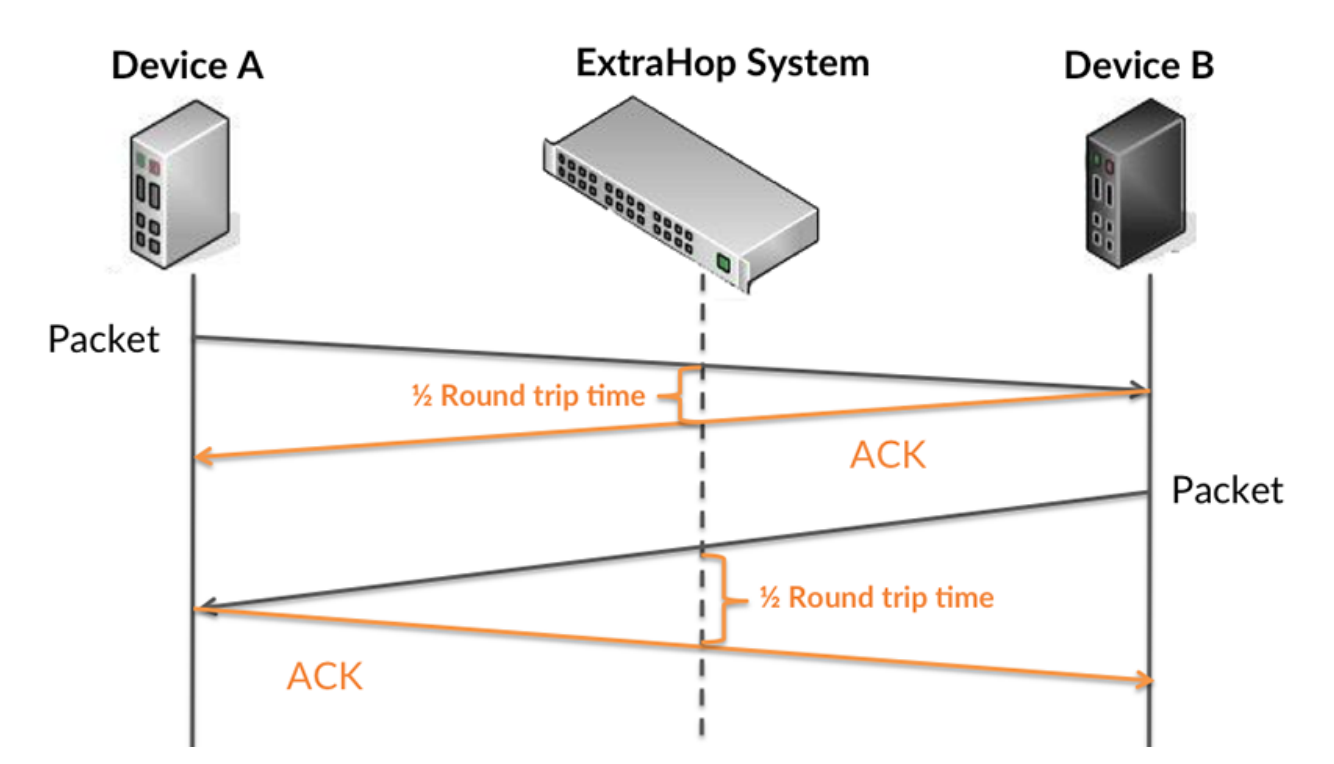

Le temps de transfert de la demande peut être élevé parce que le client a mis du temps à transmettre la demande (peut-être parce que la demande était très volumineuse) ; toutefois, le temps de transfert peut également être élevé parce que la demande a mis du temps à voyager sur le réseau (peut-être en raison de la congestion du réseau).

En savoir plus sur la façon dont le système ExtraHop calcule le temps de trajet aller-retour sur [Forum](https://forums.extrahop.com/) [ExtraHop](https://forums.extrahop.com/) **Z**.

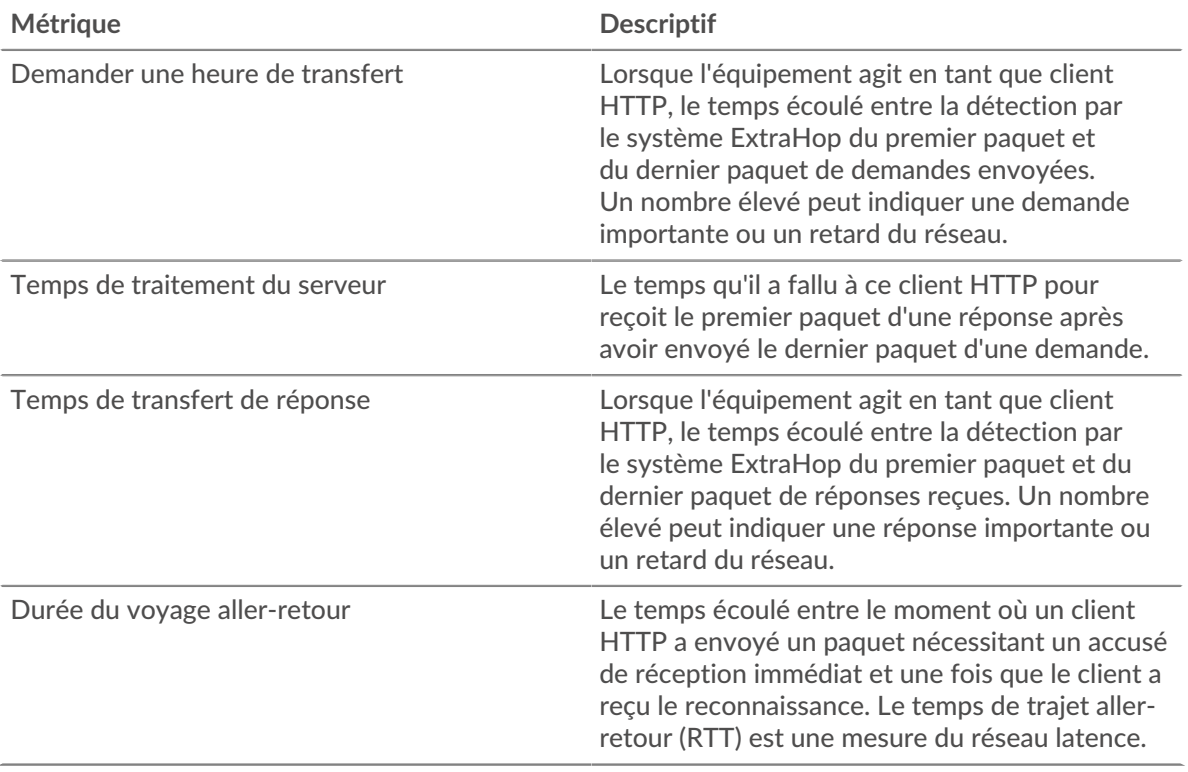

Le graphique des performances (95e percentile) montre la valeur la plus élevée pour une période donnée tout en filtrant les valeurs aberrantes ; le 95e percentile est la valeur la plus élevée inférieure à 95 % des valeurs pour une période d'échantillonnage. En affichant la 95e valeur, plutôt que le vrai maximum, le graphique vous donne une vue plus précise des données :

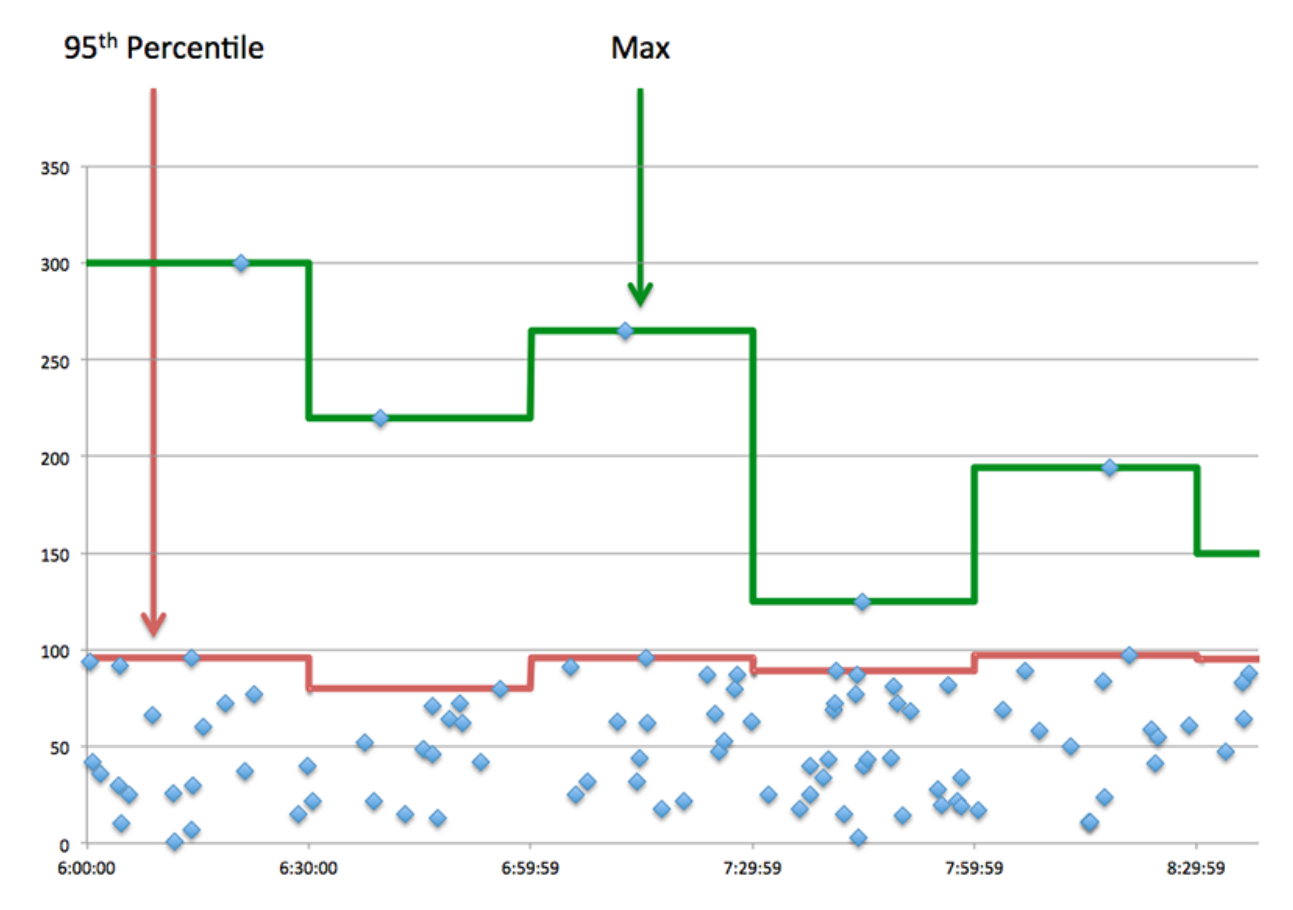

## **Performance (95e)**

Si un client agit lentement, les mesures récapitulatives des performances peuvent vous aider à déterminer si le réseau ou les serveurs sont à l'origine du problème. Ces indicateurs indiquent le 95e centile de temps que les serveurs ont mis pour traiter les demandes du client par rapport au 95e centile de temps nécessaire à la transmission des paquets provenant de ces demandes (et leurs réponses respectives) sur le réseau. Les temps de traitement élevés du serveur indiquent que le client contacte des serveurs lents. Des temps d'aller-retour TCP élevés indiquent que le client communique sur des réseaux lents.

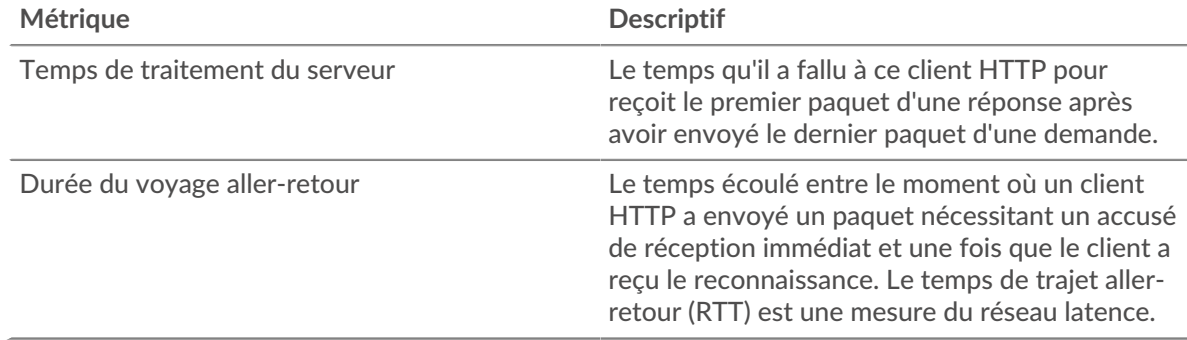

## <span id="page-200-0"></span>**Détails HTTP**

Les cartes suivantes sont disponibles dans cette région :

La section des détails HTTP répartit les informations sur les transactions selon certains des critères les plus courants. Par exemple, vous pouvez voir quelles méthodes HTTP le client a le plus souvent appelées.

#### **Les meilleures méthodes**

Ce graphique indique les méthodes HTTP les plus fréquemment utilisées par le client en répartissant le nombre total de requêtes envoyées par le client par méthode.

## **Codes de statut les plus populaires**

Ce graphique indique les codes de statut HTTP que le client a le plus reçus en répartissant le nombre de réponses renvoyées au client par code d'état.

**Conseilous** pouvez accéder à ce graphique par code dstatus. Par exemple, pour afficher uniquement les codes d'état à 400 niveaux, cliquez sur **Codes de statut les plus populaires**, sélectionnez **Créer un graphique à partir de**, et dans le champ Exploration par code de statut, entrez l'expression régulière suivante :  $(4[0-8]$ [0-9]|49[0-9])

## **Principaux types de contenu**

Ce graphique indique les types de contenu auxquels le client a le plus accédé en répartissant le nombre total de réponses renvoyées au client par type de contenu.

## <span id="page-201-0"></span>**Performances HTTP**

Les cartes suivantes sont disponibles dans cette région :

## **Répartition du temps de traitement du serveur**

Ce graphique présente les temps de traitement des serveurs sous forme d'histogramme pour montrer les temps de traitement les plus courants.

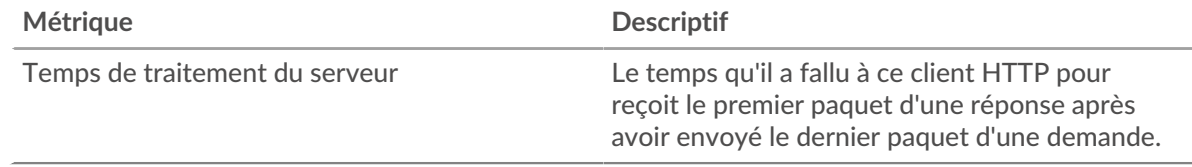

## **Temps de traitement du serveur**

Ce graphique indique le temps de traitement médian du serveur pour le client.

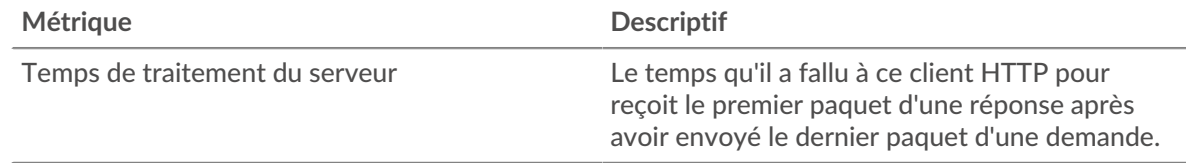

## **Répartition du temps aller-retour**

Ce graphique présente les temps d'aller-retour sous forme d'histogramme pour montrer les temps d'aller-retour les plus courants.

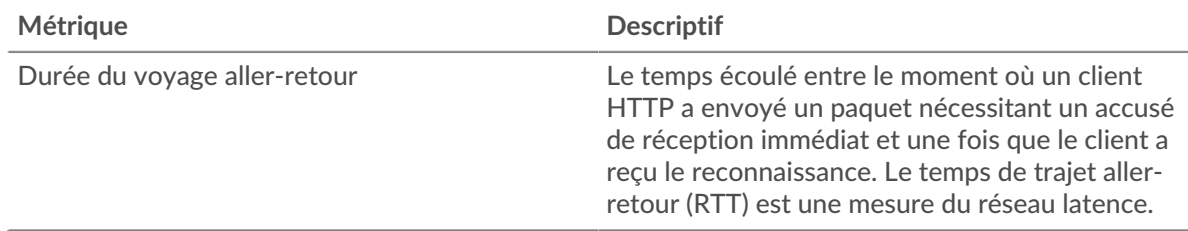

## **Durée du voyage aller-retour**

Ce graphique montre la durée médiane du trajet aller-retour pour le client.

## ExtraHop **@•**

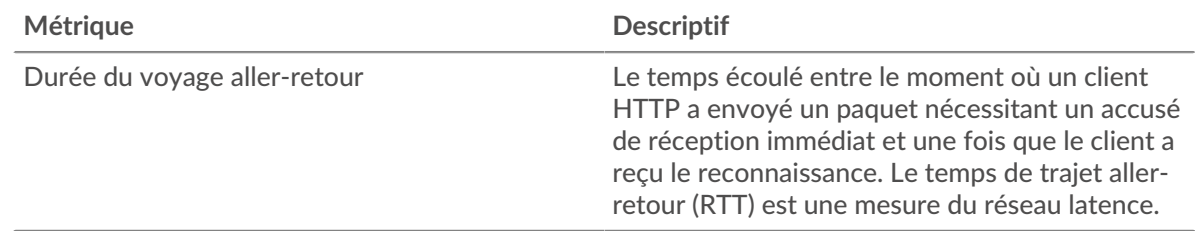

## <span id="page-202-0"></span>**Données du réseau**

Cette région affiche les informations TCP relatives au protocole actuel. En général, les blocages de l' hôte indiquent un problème avec le serveur ou le client, et les blocages du réseau indiquent un problème avec le réseau.

## **Stands d'accueil**

Ce graphique indique le nombre de fenêtres nulles annoncées ou reçues par l' équipement. Les appareils contrôlent la quantité de données qu'ils reçoivent en spécifiant le nombre de paquets qui peuvent leur être envoyés sur une période donnée. Lorsqu'un équipement reçoit plus de données qu'il ne peut en traiter, il annonce une fenêtre zéro pour demander à son homologue d' arrêter complètement d'envoyer des paquets jusqu'à ce que l'équipement rattrape son retard. Si vous voyez un grand nombre de fenêtres nulles, il se peut qu'un serveur ou un client ne soit pas assez rapide pour prendre en charge la quantité de données reçues.

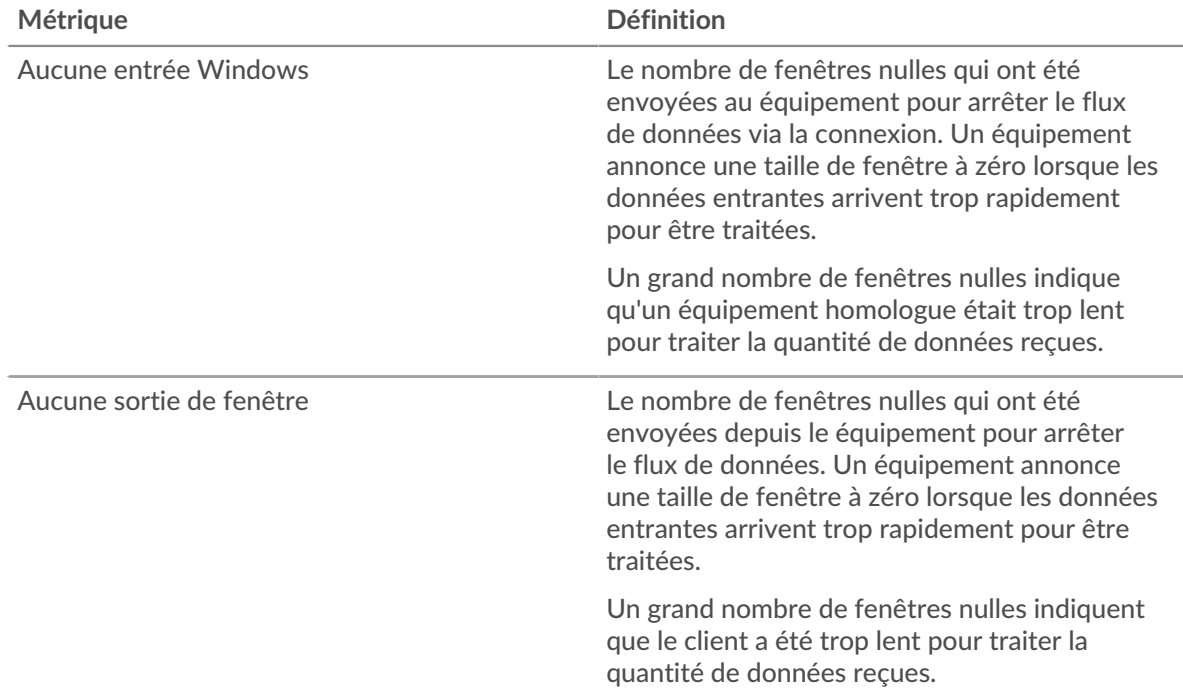

## **Stands de réseau**

Ce graphique indique le nombre de délais de retransmission survenus. Les délais de retransmission (RTO) se produisent lorsqu'un réseau abandonne trop de paquets, généralement en raison de collisions de paquets ou de l'épuisement de la mémoire tampon. Si un équipement envoie une demande ou une réponse et ne reçoit pas de confirmation dans un délai spécifié, il retransmet la demande. Si trop de retransmissions ne sont pas reconnues, un RTO se produit. Si vous constatez un grand nombre de RTO, le réseau est peut-être trop lent pour supporter le niveau d' activité actuel.

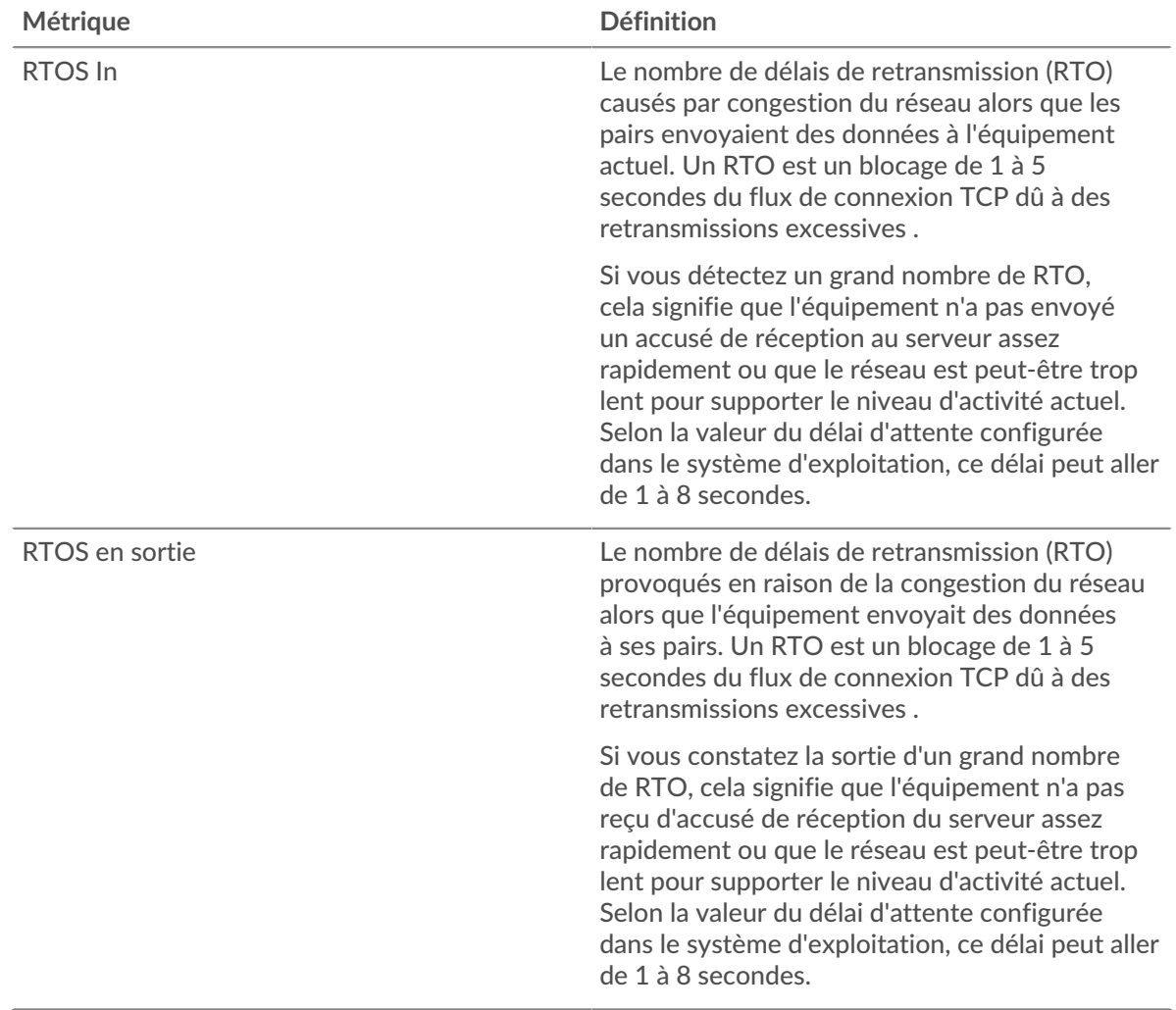

## <span id="page-203-0"></span>**Totaux des métriques HTTP**

Les cartes suivantes sont disponibles dans cette région :

## **Nombre total de demandes et de réponses**

Les demandes et les réponses représentent la conversation qui a lieu entre les clients et les serveurs. S'il y a plus de demandes que de réponses, le client envoie peut-être plus de demandes que ce que les serveurs peuvent traiter ou le réseau est peut-être trop lent. Pour déterminer si le problème provient du réseau ou du serveur, vérifiez RTOS et zéro fenêtre dans le [Données du réseau](#page-202-0) section.

**Note:** Il est peu probable que le nombre total de requêtes et de réponses HTTP soit exactement le même, même dans un environnement sain. Par exemple, vous pouvez consulter une période qui capture une réponse à une demande envoyée avant le début de cette période. En général, plus la différence entre les réponses et les erreurs est grande, plus il y a de chances que ces transactions présentent un problème.

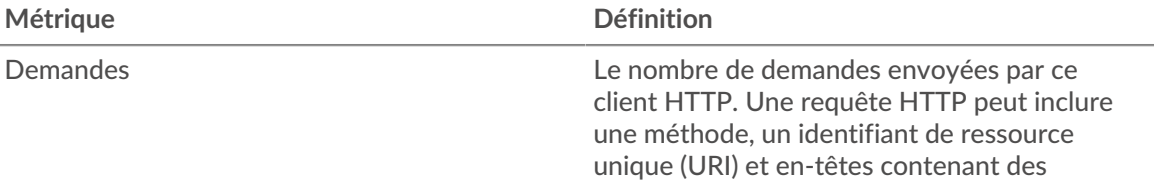

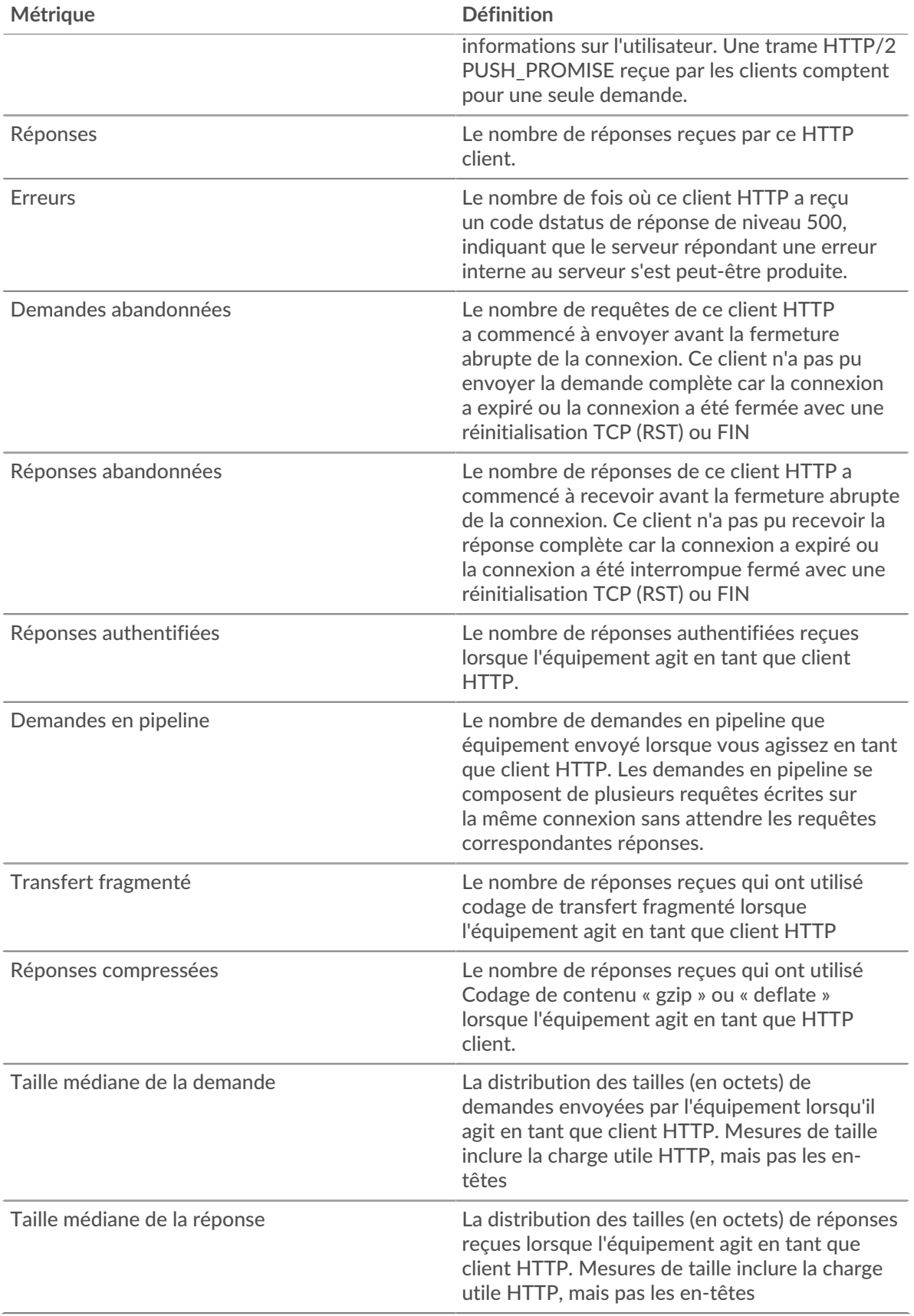

## **Tailles moyennes des demandes et des réponses**

Indique la taille moyenne des demandes et des réponses.

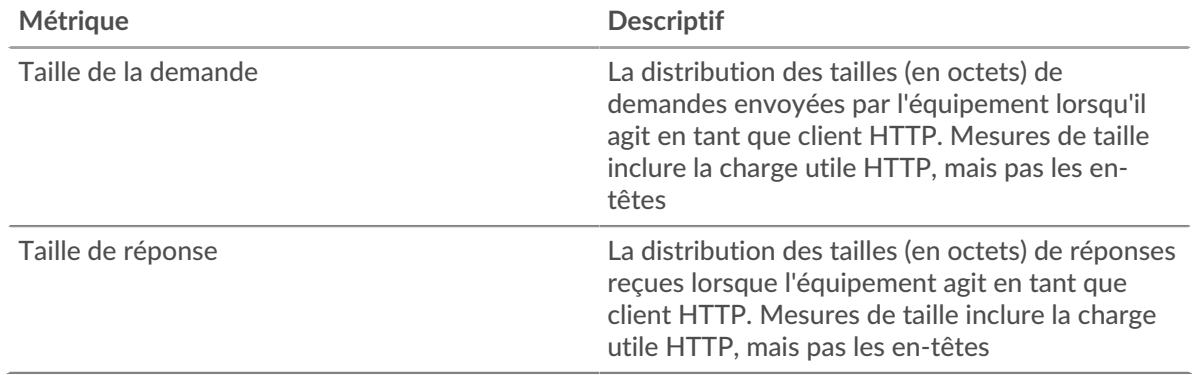

## **Page du serveur HTTP**

Cette page affiche des graphiques métriques de [HTTP](#page-185-0) le trafic associé à un équipement de votre réseau.

- Pour en savoir plus sur les graphiques, consultez cette page :
	- [HTTP Résumé](#page-205-0)
	- [HTTP Détails](#page-209-0)
	- [Performances du protocole HTTP](#page-210-0)
	- [Données du réseau](#page-211-0)
	- [HTTP Totaux métriques](#page-212-0)
- En savoir plus sur [Considérations relatives à la sécurité HTTP](#page-158-1)
- <span id="page-205-0"></span>• En savoir plus sur [utilisation de métriques.](#page-0-0)

## **HTTP Résumé**

Les cartes suivantes sont disponibles dans cette région :

## **Transactions**

Ce graphique indique à quel moment des erreurs HTTP se sont produites et combien de réponses HTTP le serveur a envoyées. Ces informations peuvent vous aider à déterminer dans quelle mesure le serveur était actif au moment où il a renvoyé les erreurs.

Si vous constatez un grand nombre d'erreurs, vous pouvez rechercher le code d'état spécifique renvoyé dans la demande et découvrir pourquoi le serveur n'a pas pu répondre à la demande. Toutefois, si le nombre d'erreurs est faible, le problème peut être plus complexe et vous devez examiner le rapport entre les requêtes HTTP et les réponses HTTP. Dans un environnement sain, le nombre de demandes et de réponses doit être à peu près égal. Pour plus d'informations, voir [Demandes et réponses](#page-212-0).

Conseilbur effectuer une recherche par code dadepte de l'état, cliquez sur le nombre total de réponses et sélectionnez **Code de statut** depuis le menu. Tous les codes d'état associés à ce serveur HTTP apparaissent. Les erreurs de niveau 500 indiquent des erreurs de serveur.

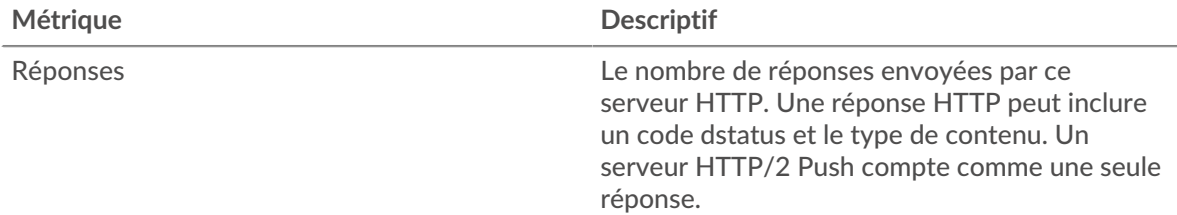

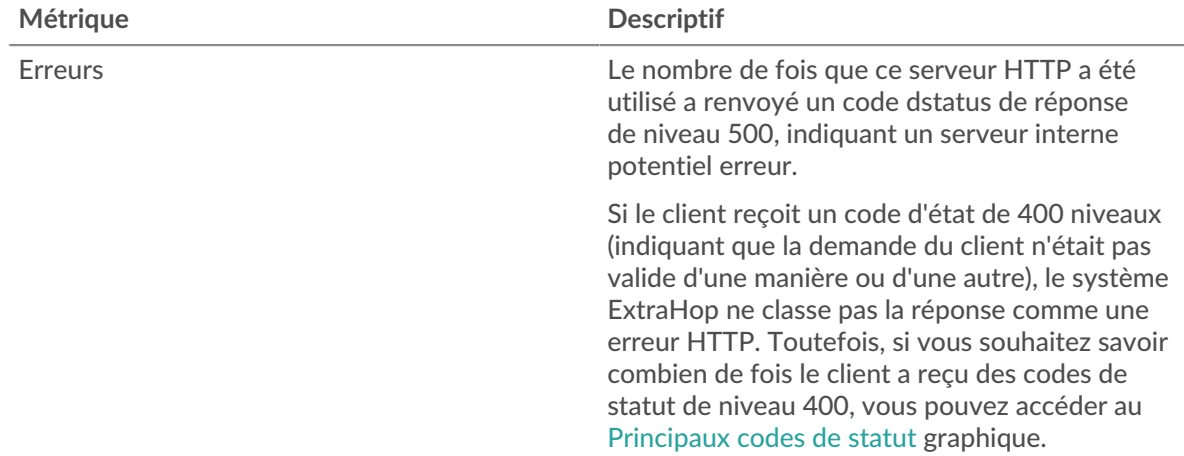

## **Nombre total de transactions**

Ce graphique affiche le nombre total de réponses HTTP envoyées par le serveur et le nombre de ces réponses contenant des erreurs.

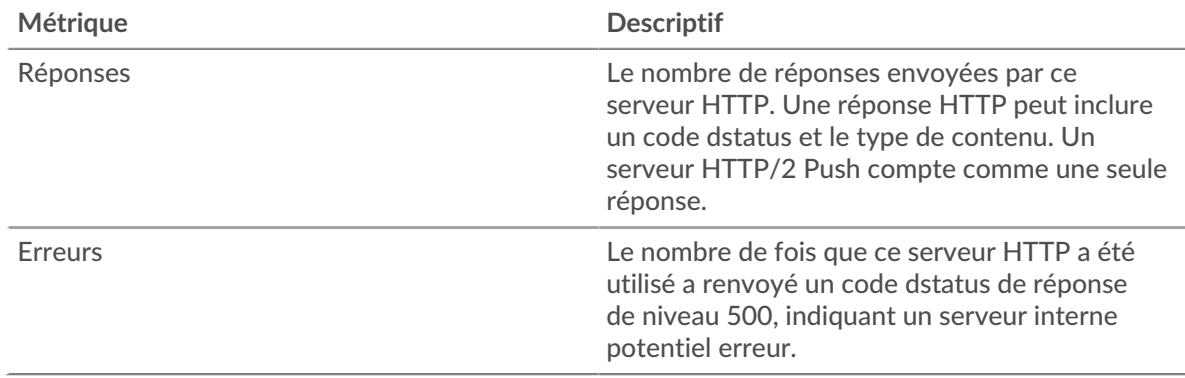

## **Performance (95e percentile)**

Ce graphique montre le 95e percentile des métriques temporelles. Les indicateurs de temps de transfert et de traitement indiquent certaines parties d'une transaction complète. Le temps de transfert des demandes indique le temps qu'il a fallu aux clients pour transmettre les demandes sur le réseau ; le temps de traitement du serveur indique le temps qu'il a fallu au serveur pour traiter les demandes ; et le temps de transfert des réponses indique le temps qu'il a fallu au serveur pour transmettre les réponses sur le réseau.

Les temps de transfert et de traitement sont calculés en mesurant le temps entre le moment où le premier et le dernier paquet de demandes et de réponses sont vus par le système ExtraHop, comme le montre la figure suivante :

## \**e* ExtraHop

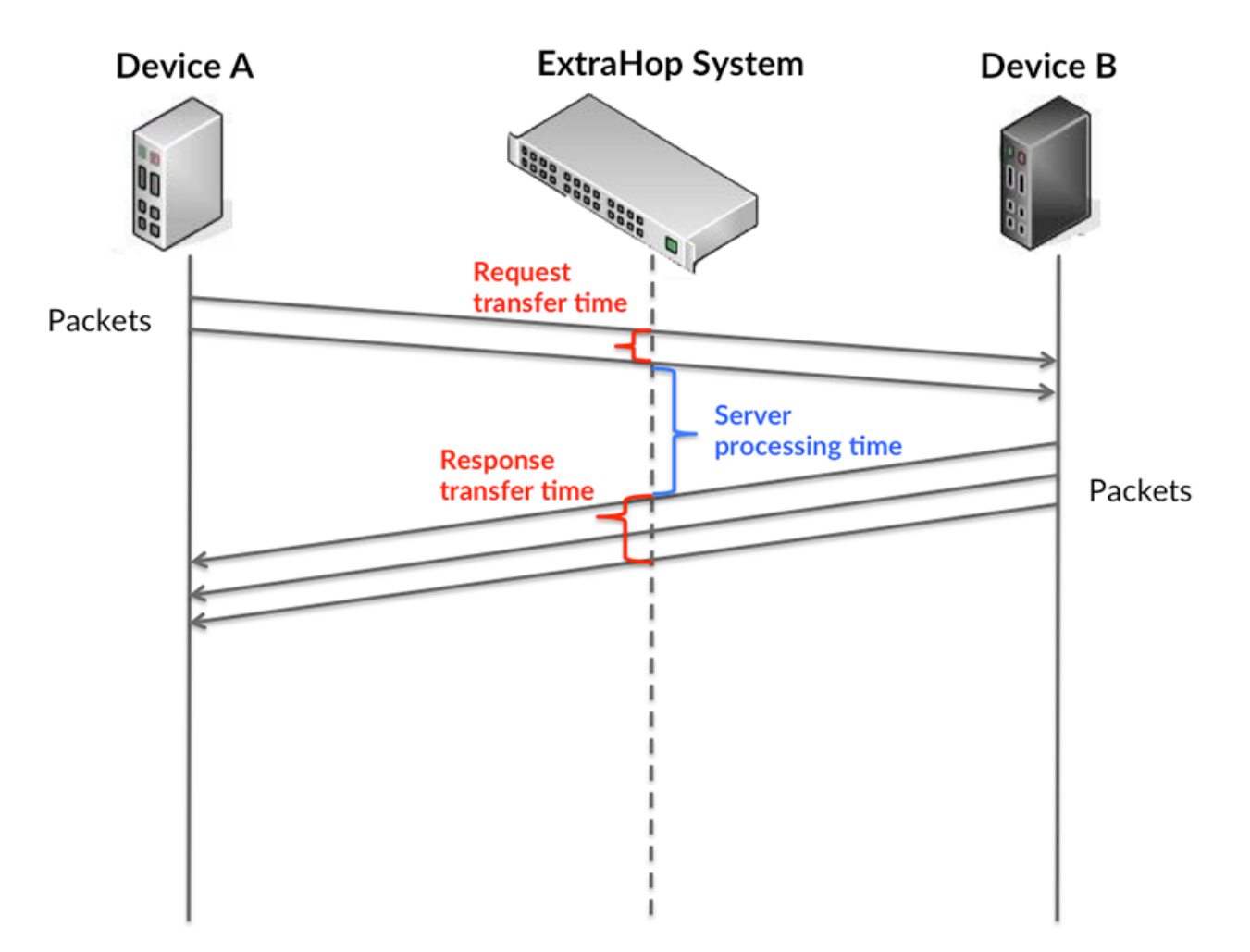

Il peut être difficile de déterminer si un problème est dû à un réseau ou à un équipement en ne tenant compte que des délais de transfert et de traitement, car ces indicateurs à eux seuls fournissent une image incomplète. Par conséquent, la métrique du temps de trajet aller-retour (RTT) est également incluse dans ce graphique. Les métriques RTT sont un bon indicateur des performances de votre réseau. Si vous constatez des temps de transfert ou de traitement élevés, mais que le RTT est faible, le problème se situe probablement au niveau de l'appareil. Toutefois, si les temps de RTT, de traitement et de transfert sont tous élevés, la latence du réseau peut affecter les temps de transfert et de traitement, et le problème peut provenir du réseau.

La métrique RTT peut aider à identifier la source du problème car elle mesure uniquement le temps nécessaire à l'envoi d'un accusé de réception immédiat par le client ou le serveur ; elle n'attend pas que tous les paquets soient livrés.

Le système ExtraHop calcule la valeur RTT en mesurant le temps entre le premier paquet d'une demande et l'accusé de réception du serveur, comme le montre la figure suivante :

# ExtraHop ہے۔

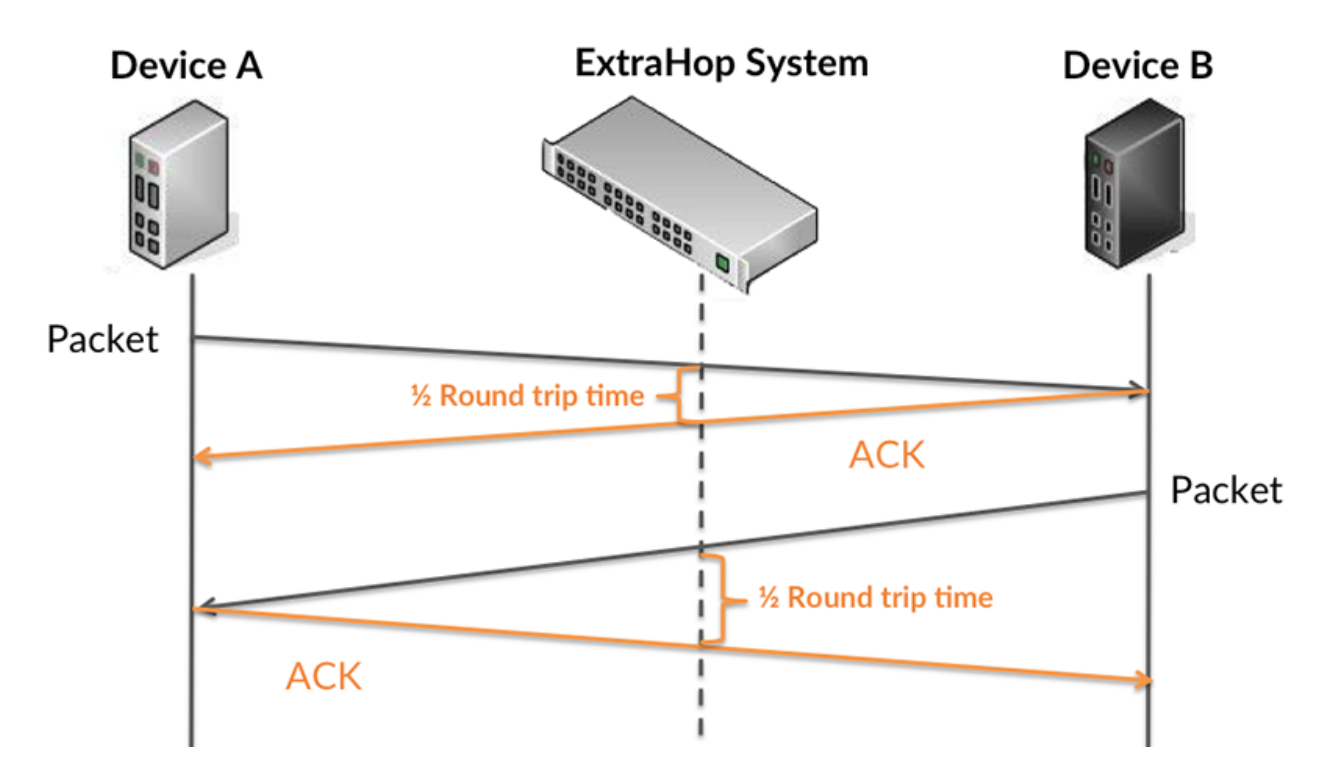

Le temps de transfert de la demande peut être élevé parce que le client a mis du temps à transmettre la demande (peut-être parce que la demande était très volumineuse) ; toutefois, le temps de transfert peut également être élevé parce que la demande a mis du temps à voyager sur le réseau (peut-être en raison de la congestion du réseau).

En savoir plus sur la façon dont le système ExtraHop calcule le temps de trajet aller-retour sur [Forum](https://forums.extrahop.com/) [ExtraHop](https://forums.extrahop.com/) **Z**.

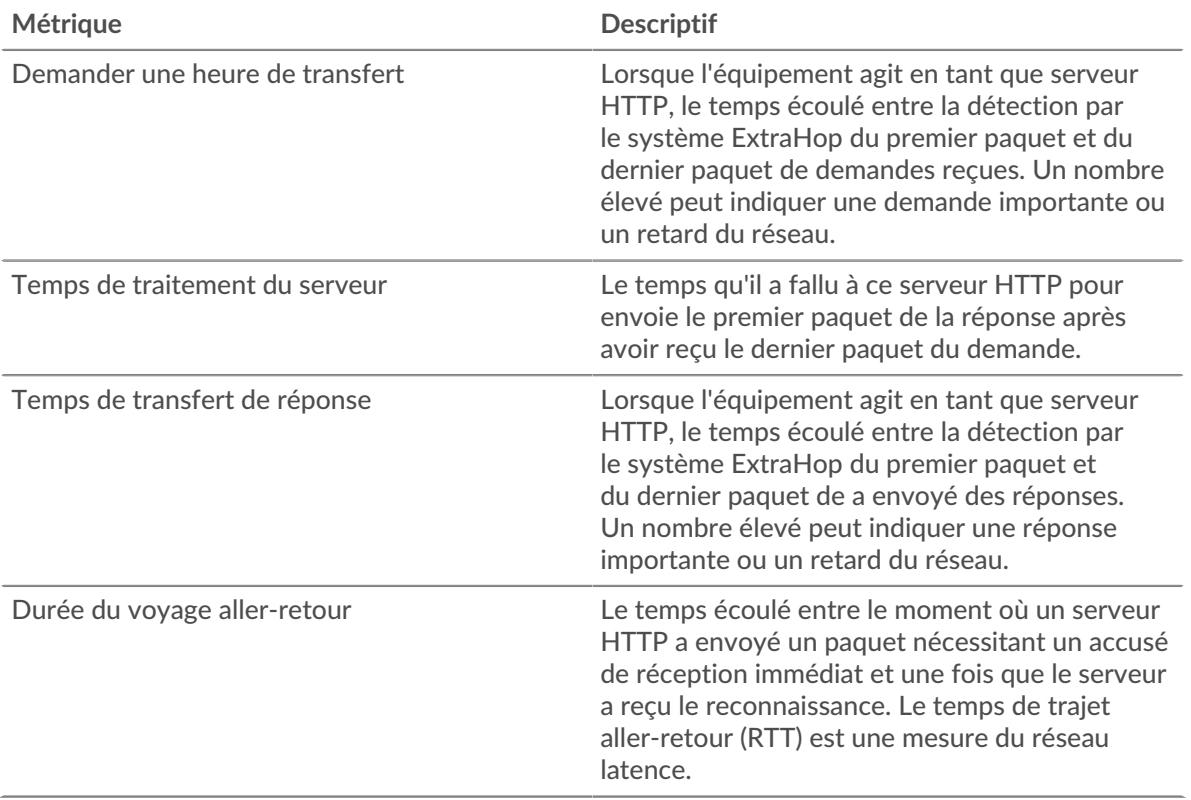

Le graphique des performances (95e percentile) montre la valeur la plus élevée pour une période donnée tout en filtrant les valeurs aberrantes ; le 95e percentile est la valeur la plus élevée inférieure à 95 % des valeurs pour une période d'échantillonnage. En affichant la 95e valeur, plutôt que le vrai maximum, le graphique vous donne une vue plus précise des données :

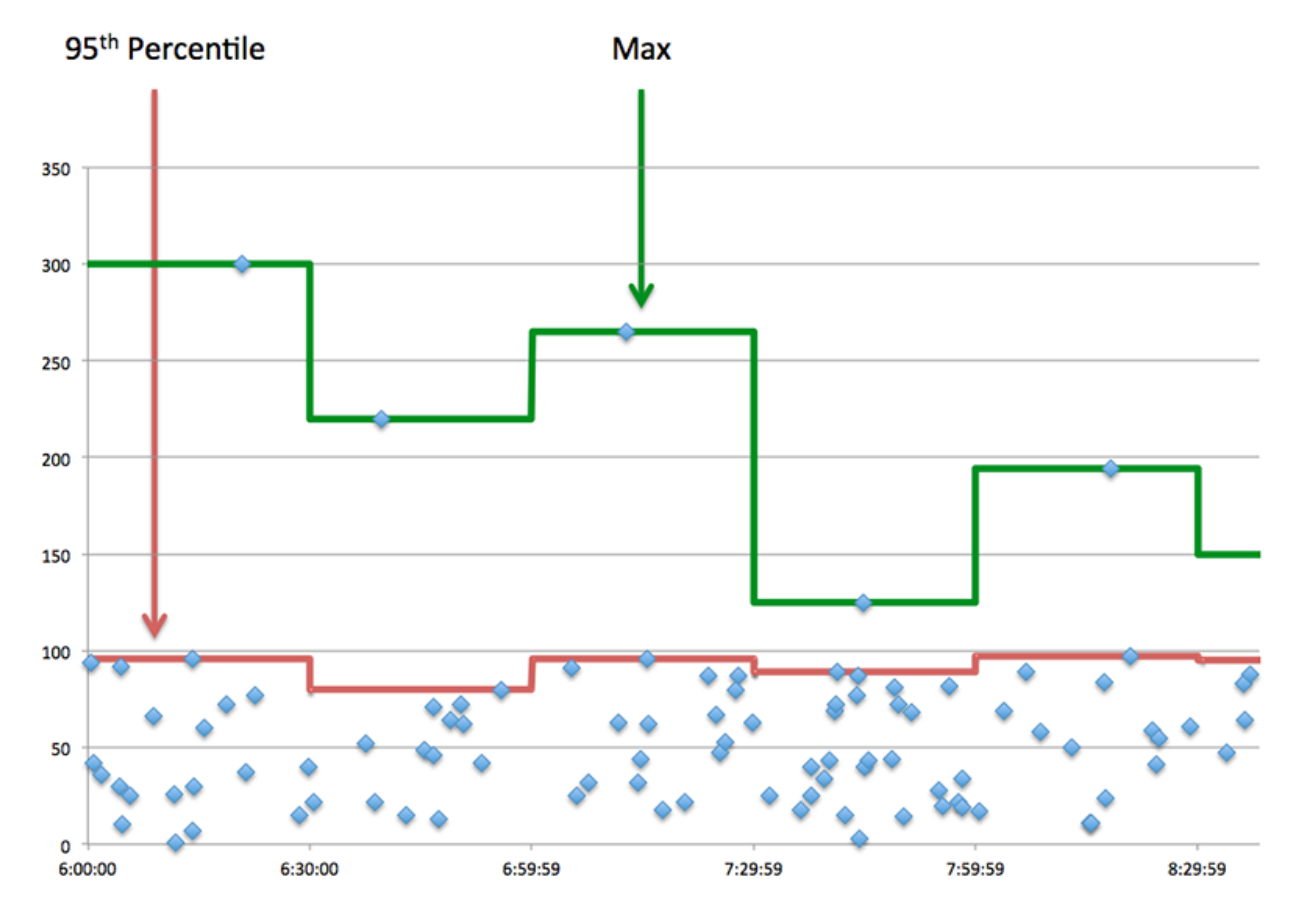

## **Performance (95e)**

Si un serveur agit lentement, les mesures récapitulatives des performances peuvent vous aider à déterminer si le réseau ou le serveur est à l'origine du problème. Les mesures récapitulatives des performances indiquent le 95e centile de temps nécessaire au serveur pour traiter les demandes des clients par rapport au 95e centile de temps nécessaire à la transmission des paquets provenant de ces demandes (et leurs réponses respectives) sur le réseau. Les temps de traitement élevés indiquent que le serveur est lent. Un RTT élevé indique que le serveur communique sur des réseaux lents.

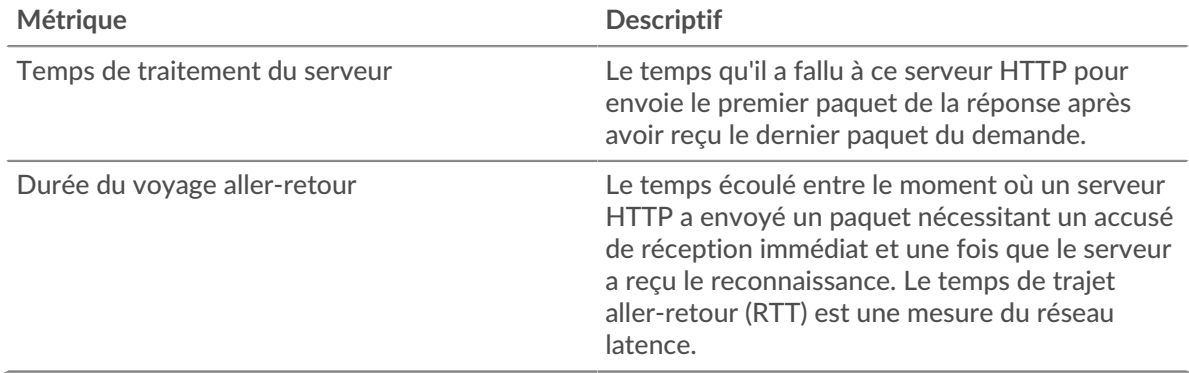

#### <span id="page-209-0"></span>**HTTP Détails**

Les cartes suivantes sont disponibles dans cette région :

Le HTTP Détails cette section divise les informations sur les transactions selon certains des critères les plus courants. Par exemple, vous pouvez voir quelles méthodes HTTP ont été le plus souvent appelées.

#### **Les meilleures méthodes**

Ce graphique montre quelles méthodes HTTP ont été le plus souvent appelées sur le serveur en ventilant le nombre total de requêtes reçues par le serveur par méthode.

## **Codes de statut les plus populaires**

Ce graphique indique les codes d'état HTTP les plus renvoyés par le serveur en répartissant le nombre total de réponses envoyées par le serveur par code d'état.

Conseillous pouvez accéder à ce graphique par code dstatus. Par exemple, pour afficher uniquement les codes d'état à 400 niveaux, cliquez sur **Codes de statut les plus populaires**, sélectionnez **Créer un graphique à partir de**, et dans le champ Exploration par code de statut, entrez l'expression régulière suivante :  $(4[0-8]$ [0-9]|49[0-9])

## **Principaux types de contenu**

Ce graphique indique les types de contenu auxquels les clients ont le plus accédé sur le serveur en répartissant le nombre total de réponses envoyées par le serveur par type de contenu.

## <span id="page-210-0"></span>**HTTP Rendement**

Les cartes suivantes sont disponibles dans cette région :

## **Répartition du temps de traitement du serveur**

Ce graphique présente les temps de traitement des serveurs sous forme d'histogramme pour montrer les temps de traitement les plus courants.

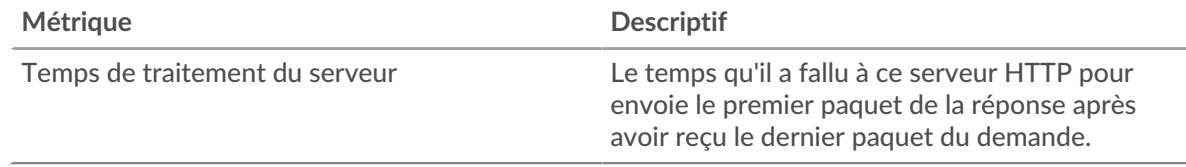

## **Temps de traitement du serveur**

Ce graphique indique le temps de traitement médian pour le serveur.

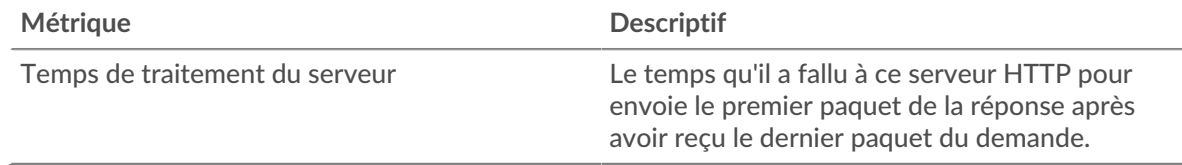

## **Répartition du temps aller-retour**

Ce graphique présente les temps d'aller-retour sous forme d'histogramme pour montrer les temps d'aller-retour les plus courants.

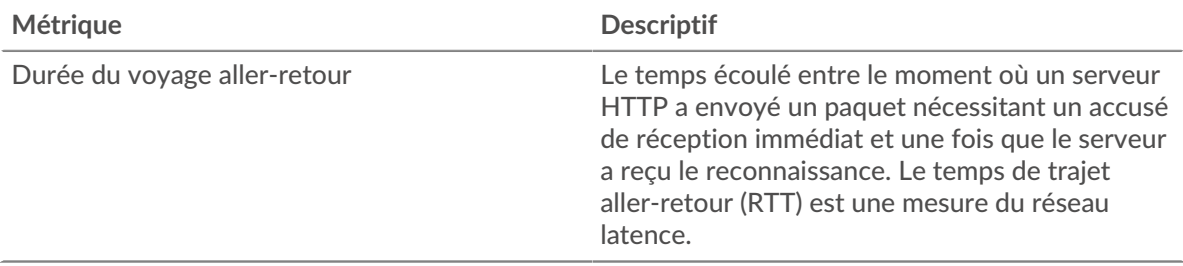

## **Durée du voyage aller-retour**

Ce graphique montre la durée médiane du trajet aller-retour pour le client.

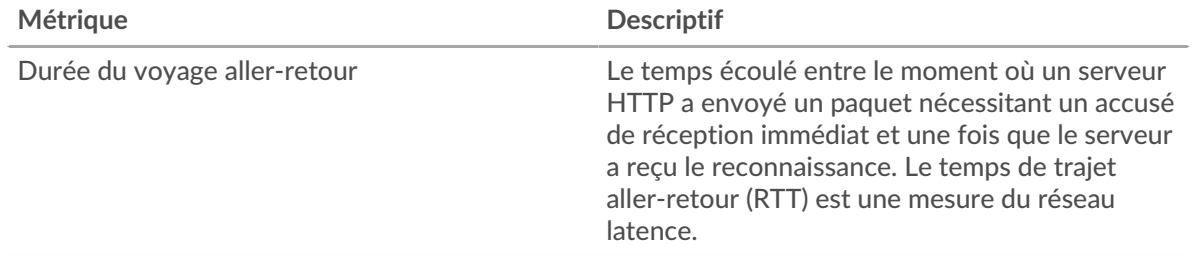

## <span id="page-211-0"></span>**Données du réseau**

Cette région affiche les informations TCP relatives au protocole actuel. En général, les blocages de l' hôte indiquent un problème avec le serveur ou le client, et les blocages du réseau indiquent un problème avec le réseau.

## **Stands d'accueil**

Ce graphique indique le nombre de fenêtres nulles annoncées ou reçues par l' équipement. Les appareils contrôlent la quantité de données qu'ils reçoivent en spécifiant le nombre de paquets qui peuvent leur être envoyés sur une période donnée. Lorsqu'un équipement reçoit plus de données qu'il ne peut en traiter, il annonce une fenêtre zéro pour demander à son homologue d' arrêter complètement d'envoyer des paquets jusqu'à ce que l'équipement rattrape son retard. Si vous voyez un grand nombre de fenêtres nulles, il se peut qu'un serveur ou un client ne soit pas assez rapide pour prendre en charge la quantité de données reçues.

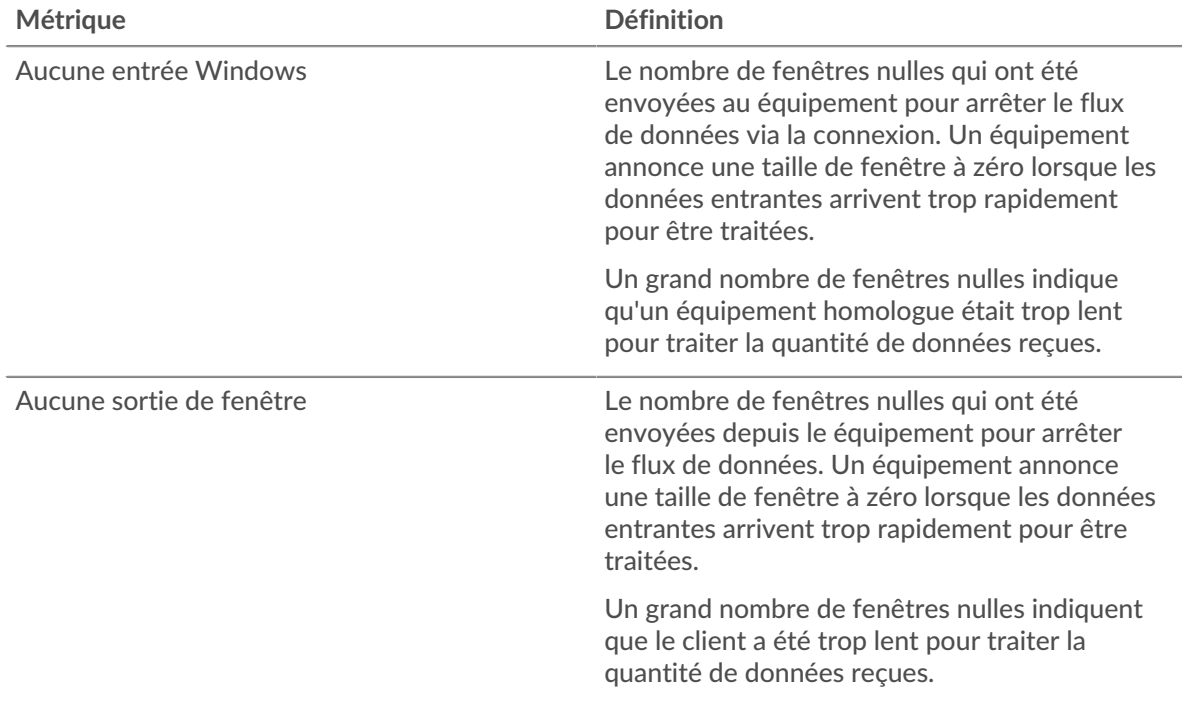

## **Stands de réseau**

Ce graphique indique le nombre de délais de retransmission survenus. Les délais de retransmission (RTO) se produisent lorsqu'un réseau abandonne trop de paquets, généralement en raison de collisions de paquets ou de l'épuisement de la mémoire tampon. Si un équipement envoie une demande ou une réponse et ne reçoit pas de confirmation dans un délai spécifié, il retransmet la

demande. Si trop de retransmissions ne sont pas reconnues, un RTO se produit. Si vous constatez un grand nombre de RTO, le réseau est peut-être trop lent pour supporter le niveau d' activité actuel.

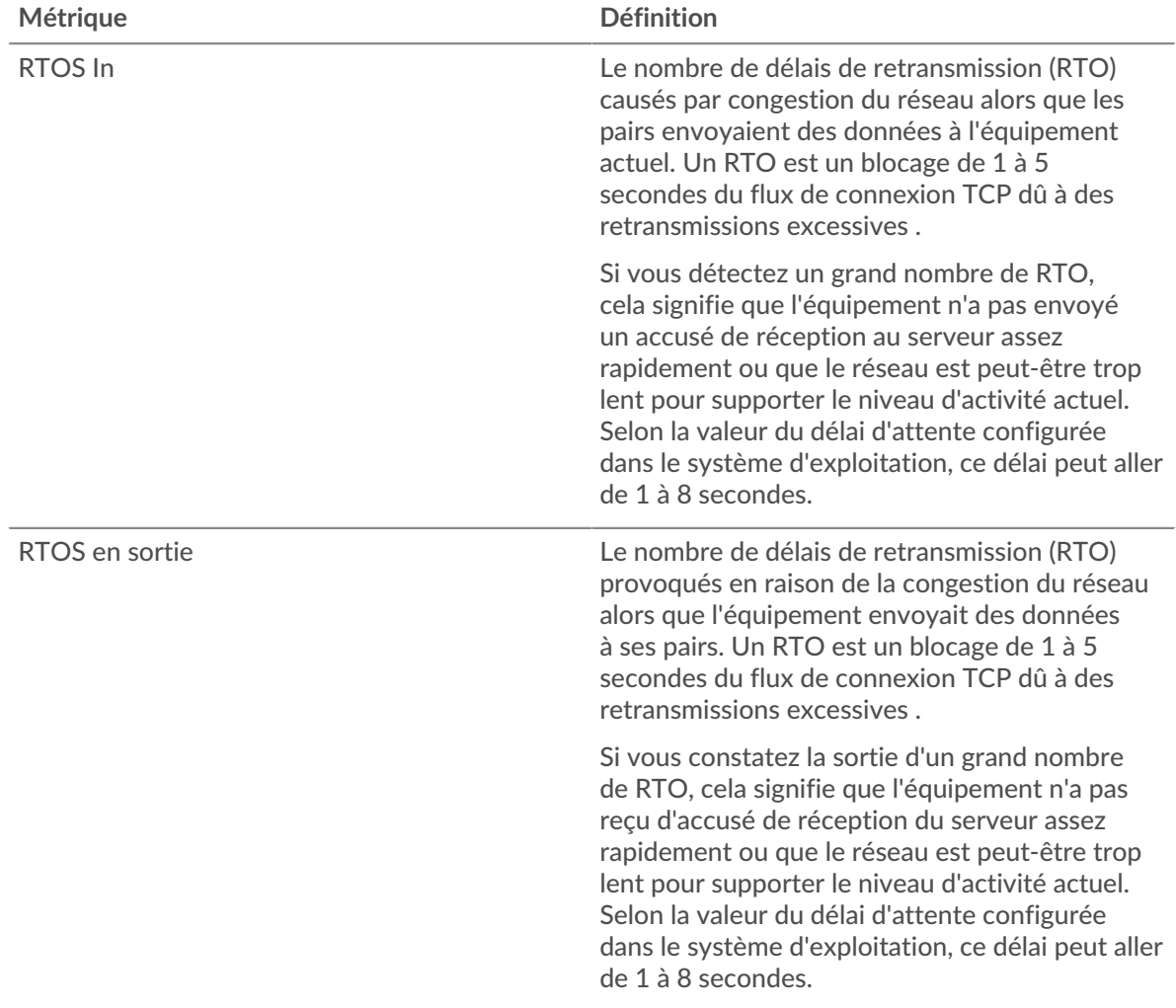

## <span id="page-212-0"></span>**HTTP Totaux métriques**

Les cartes suivantes sont disponibles dans cette région :

## **Nombre total de demandes et de réponses**

Les demandes et les réponses représentent la conversation qui a lieu entre les clients et les serveurs. S'il y a plus de demandes que de réponses, les clients envoient peut-être plus de demandes que le serveur ne peut en traiter ou le réseau est peut-être trop lent. Pour déterminer si le problème provient du réseau ou du serveur, vérifiez RTOS et zéro fenêtre dans le [Données du réseau](#page-211-0) section.

**Note:** Il est peu probable que le nombre total de requêtes et de réponses HTTP soit exactement le même, même dans un environnement sain. Par exemple, vous pouvez consulter une période qui capture une réponse à une demande envoyée avant le début de cette période. En général, plus la différence entre les réponses et les erreurs est grande, plus il y a de chances que ces transactions présentent un problème.

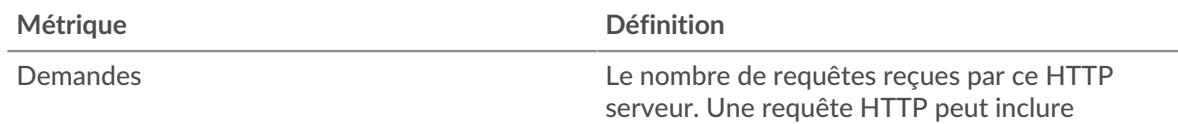

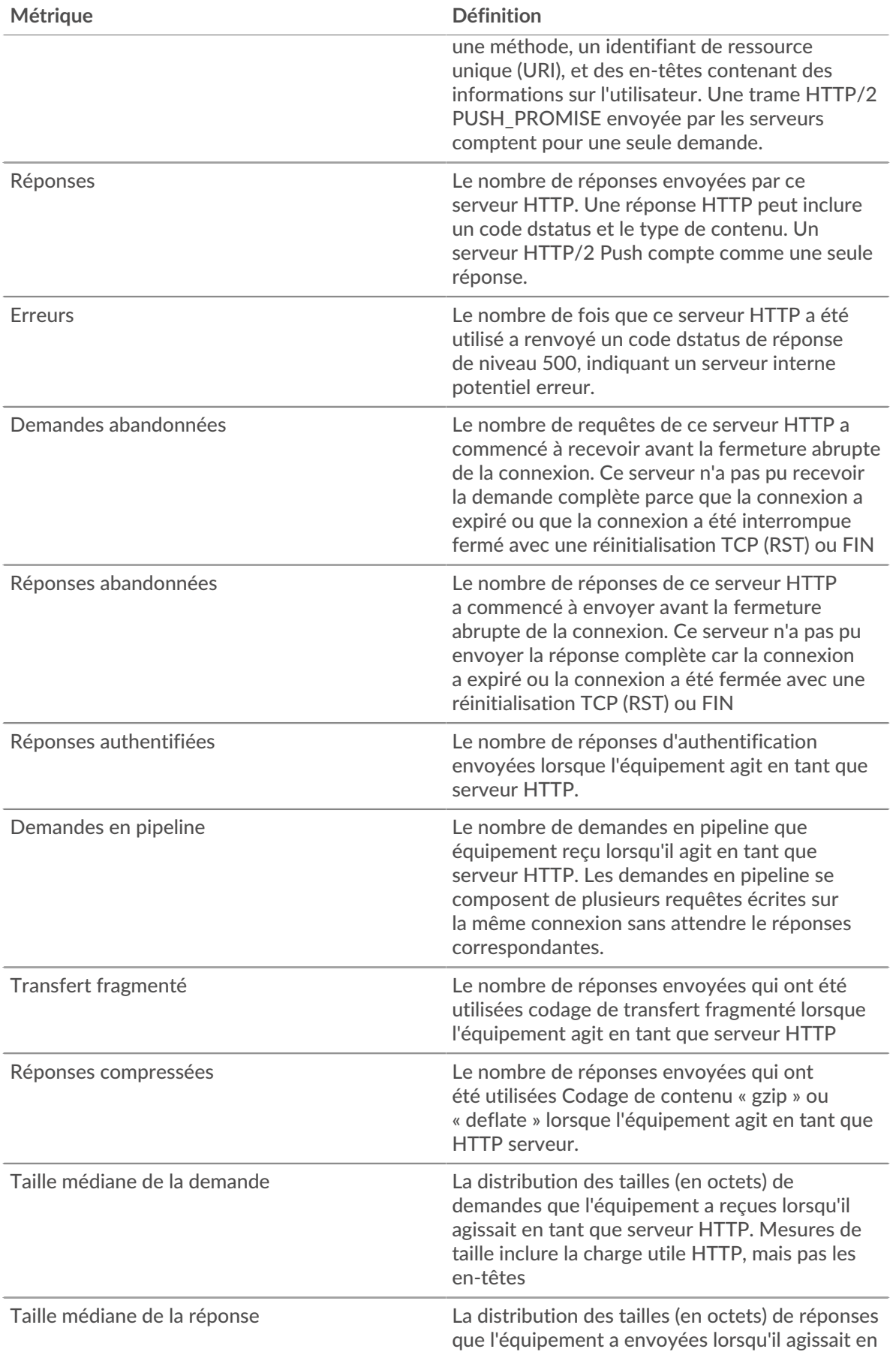

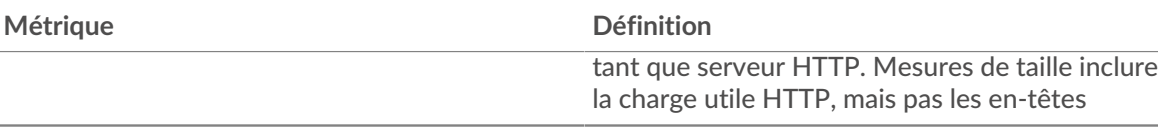

## **Tailles moyennes des demandes et des réponses**

Indique la taille moyenne des demandes et des réponses.

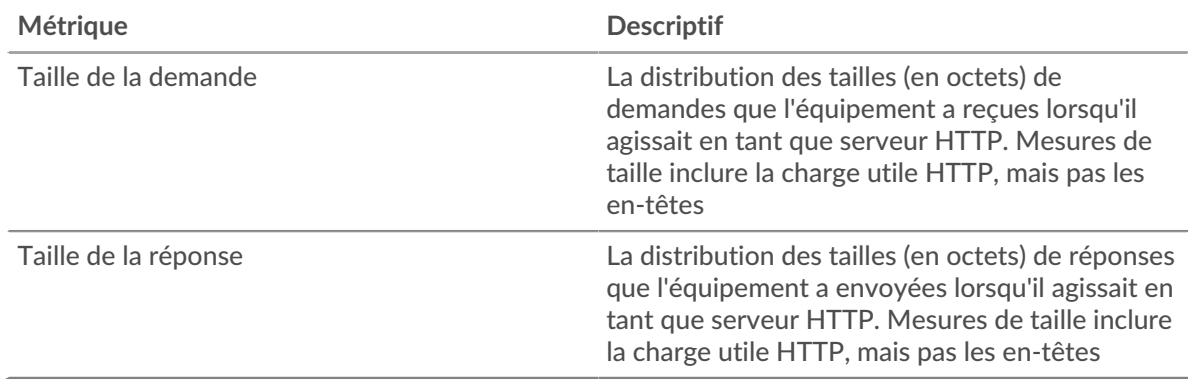

## **Page du groupe de clients HTTP**

Cette page affiche des graphiques métriques de [HTTP](#page-185-0) le trafic associé à un groupe déquipements sur votre réseau.

- Pour en savoir plus sur les graphiques, consultez cette page :
	- [HTTP Résumé pour le groupe](#page-214-0)
	- [Détails des transactions HTTP pour le groupe](#page-215-0)
	- [Métriques HTTP pour le groupe](#page-216-0)
- En savoir plus sur [Considérations relatives à la sécurité HTTP](#page-158-1)
- <span id="page-214-0"></span>• En savoir plus sur [utilisation de métriques.](#page-0-0)

## **HTTP Résumé pour le groupe**

Les cartes suivantes sont disponibles dans cette région :

## **Transactions**

Ce graphique indique à quel moment des erreurs HTTP se sont produites et combien de réponses les clients HTTP ont reçues. Ces informations peuvent vous aider à déterminer dans quelle mesure les clients étaient actifs au moment où ils ont reçu les erreurs.

Si vous constatez un grand nombre d'erreurs, vous pouvez effectuer une recherche détaillée pour trouver les codes d'état spécifiques renvoyés dans les demandes et découvrir pourquoi les serveurs n'ont pas pu répondre aux demandes. Toutefois, si le nombre d'erreurs est faible, le problème peut être plus complexe et vous devez examiner le rapport entre les requêtes HTTP et les réponses HTTP. Dans un environnement sain, le nombre de demandes et de réponses doit être à peu près égal. Pour plus d'informations, consultez la section Mesures pour le groupe ci-dessous.

Consellbur effectuer une analyse détaillée par code d'état, cliquez sur le nombre total de réponses et sélectionnez **Code de statut** depuis le menu. Tous les codes d'état associés à ces clients HTTP apparaissent. Les erreurs de niveau 500 indiquent des erreurs de serveur.

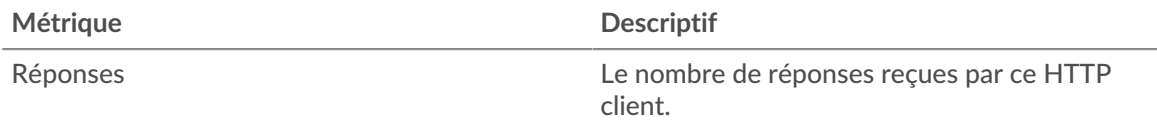

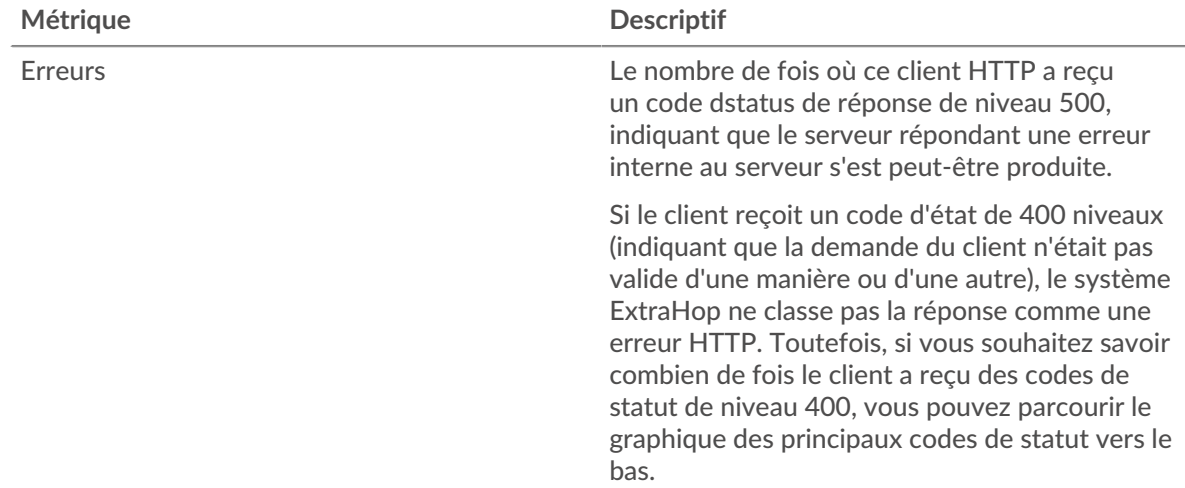

## **Nombre total de transactions**

Ce graphique indique le nombre de réponses HTTP reçues par les clients et le nombre de ces réponses contenant des erreurs.

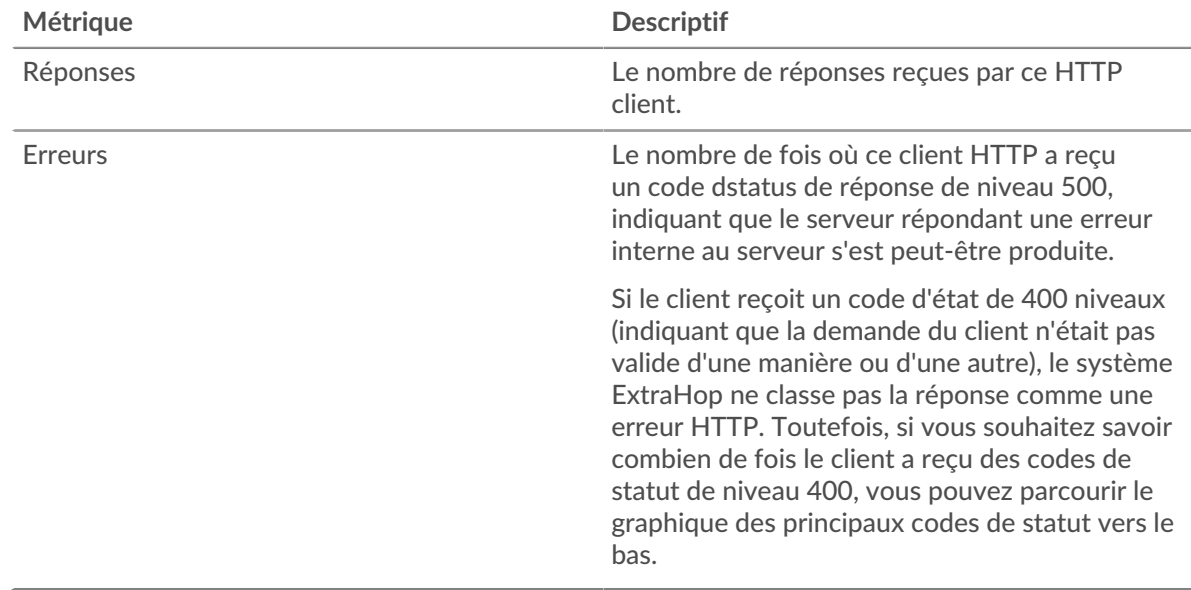

## <span id="page-215-0"></span>**Détails des transactions HTTP pour le groupe**

Les cartes suivantes sont disponibles dans cette région :

## **Principaux membres du groupe (clients HTTP)**

Ce graphique indique quels clients HTTP du groupe étaient les plus actifs en ventilant le nombre total de requêtes HTTP envoyées par le groupe par client.

## **Les meilleures méthodes**

Ce graphique indique les méthodes HTTP que le groupe a le plus appelées en ventilant le nombre total de requêtes envoyées par le groupe par méthode.

## **Code d'état supérieur**

Ce graphique indique les codes de statut HTTP que le groupe a le plus reçus en répartissant le nombre de réponses renvoyées au groupe par code d'état.
## **Métriques HTTP pour le groupe**

Les cartes suivantes sont disponibles dans cette région :

#### **Nombre total de demandes et de réponses**

Les demandes et les réponses représentent la conversation qui a lieu entre les clients et les serveurs. S'il y a plus de demandes que de réponses, il se peut que les clients envoient plus de demandes que ce que les serveurs peuvent traiter ou que le réseau soit trop lent.

**Note:** Il est peu probable que le nombre total de demandes et de réponses soit exactement le même, même dans un environnement sain. Par exemple, vous pouvez consulter une période qui capture une réponse à une demande envoyée avant le début de cette période. En général, plus la différence entre les réponses et les erreurs est grande, plus le risque de problème lié à ces transactions est élevé.

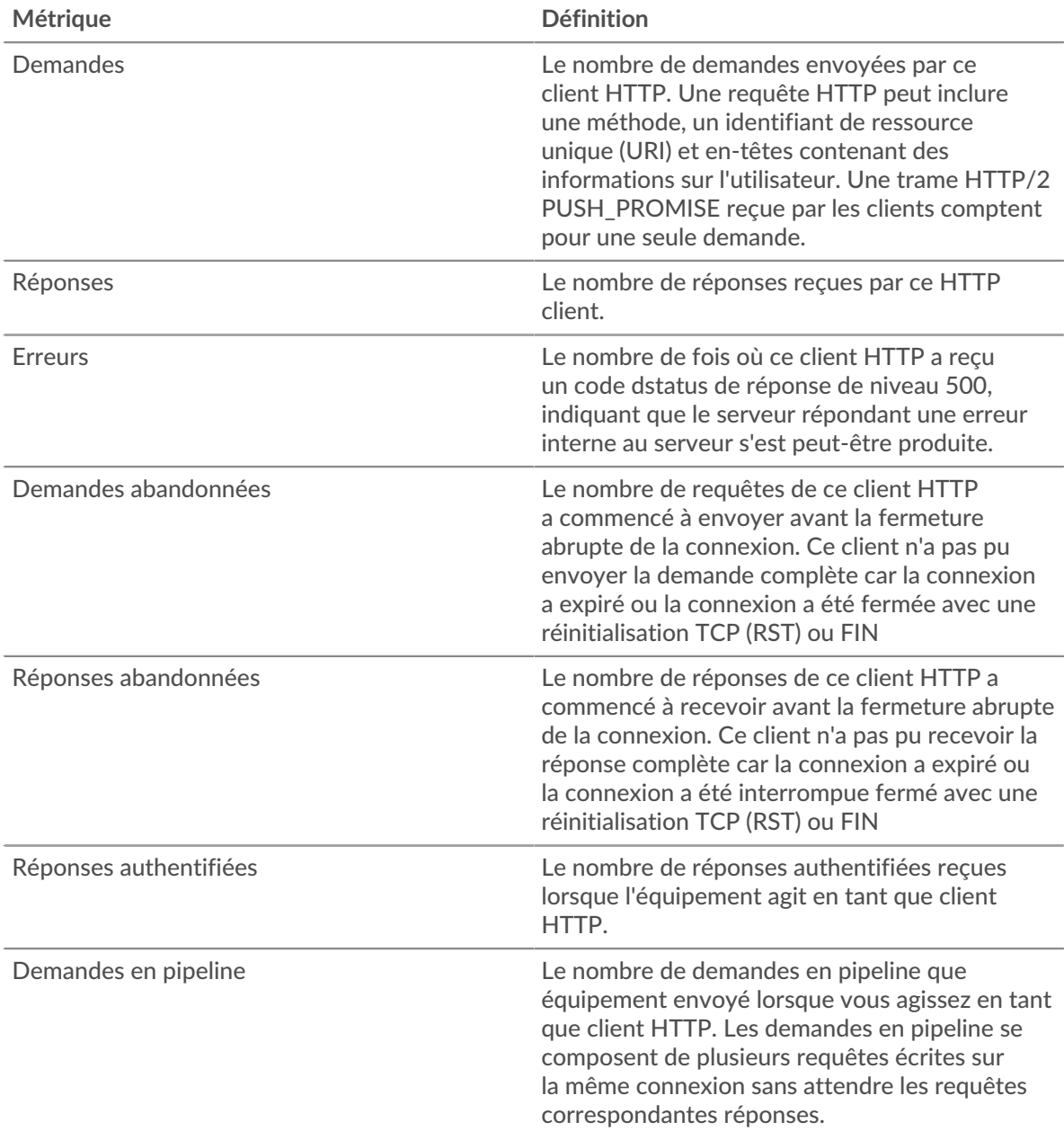

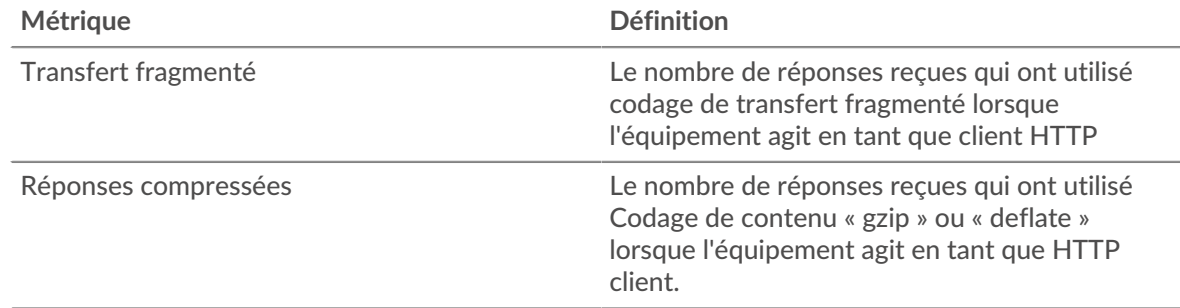

#### **Temps de traitement du serveur**

Si un groupe de clients agit lentement, le temps de traitement du serveur peut vous aider à déterminer si le problème vient des serveurs. Le graphique du temps de traitement des serveurs indique le temps moyen nécessaire aux serveurs pour traiter les demandes des clients. Les temps de traitement élevés des serveurs indiquent que les clients contactent des serveurs lents.

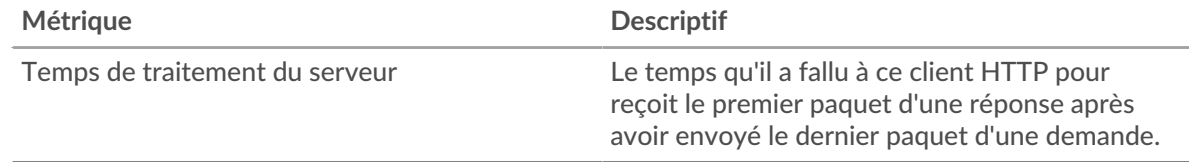

### **Page du groupe de serveurs HTTP**

Cette page affiche des graphiques métriques de [HTTP](#page-185-0) le trafic associé à un groupe déquipements sur votre réseau.

- Pour en savoir plus sur les graphiques, consultez cette page :
	- [HTTP Résumé pour le groupe](#page-217-0)
	- [Détails des transactions HTTP pour le groupe](#page-218-0)
	- [Métriques HTTP pour le groupe](#page-219-0)
- En savoir plus sur [Considérations relatives à la sécurité HTTP](#page-158-0)
- <span id="page-217-0"></span>• En savoir plus sur [utilisation de métriques.](#page-0-0)

## **HTTP Résumé pour le groupe**

Les cartes suivantes sont disponibles dans cette région :

#### **Nombre total de transactions**

Ce graphique indique à quel moment des erreurs HTTP se sont produites et combien de réponses HTTP les serveurs ont envoyées. Ces informations peuvent vous aider à déterminer le niveau d'activité des serveurs au moment où ils ont renvoyé les erreurs.

Si vous constatez un grand nombre d'erreurs, vous pouvez rechercher le code d'état spécifique renvoyé dans la demande et découvrir pourquoi les serveurs n'ont pas pu répondre aux demandes. Toutefois, si le nombre d'erreurs est faible, le problème peut être plus complexe et vous devez examiner le rapport entre les requêtes HTTP et les réponses HTTP. Dans un environnement sain, le nombre de demandes et de réponses doit être à peu près égal. Pour plus d'informations, consultez la section Mesures pour le groupe ci-dessous.

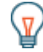

Conseilbur effectuer une analyse détaillée par code d'état, cliquez sur le nombre total de réponses et sélectionnez **Code de statut** depuis le menu. Tous les codes d'état associés à ce serveur HTTP apparaissent. Les erreurs de niveau 500 indiquent des erreurs de serveur.

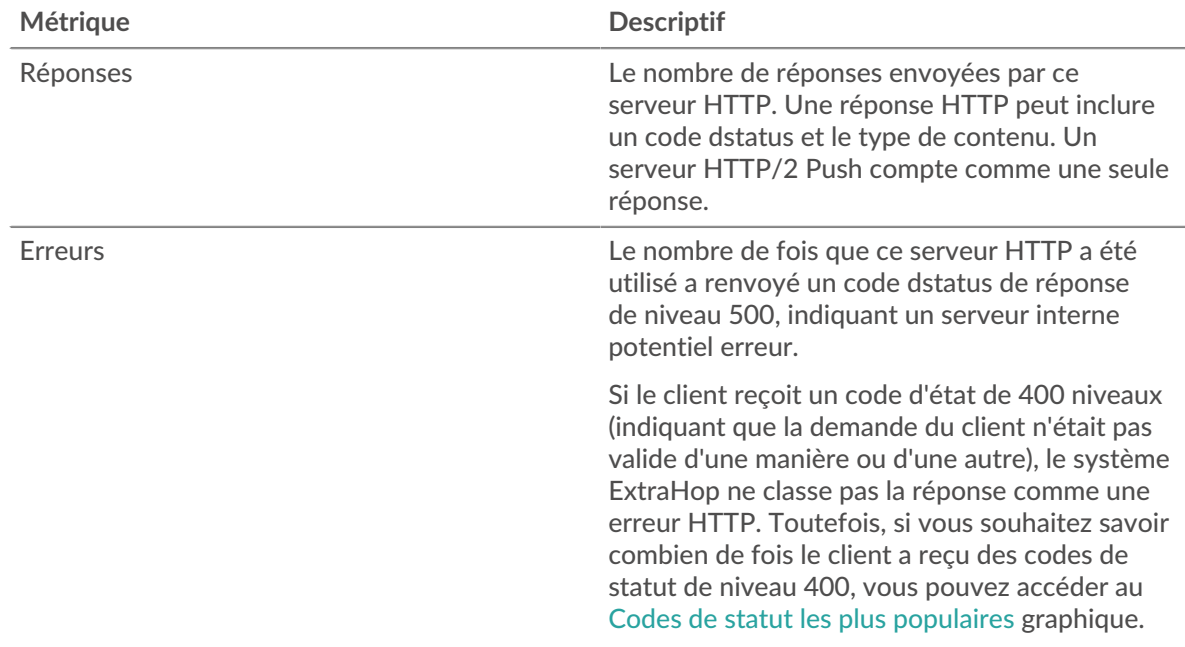

#### **Nombre total de transactions**

Ce graphique indique le nombre de réponses HTTP envoyées par les serveurs du groupe et le nombre de ces réponses contenant des erreurs.

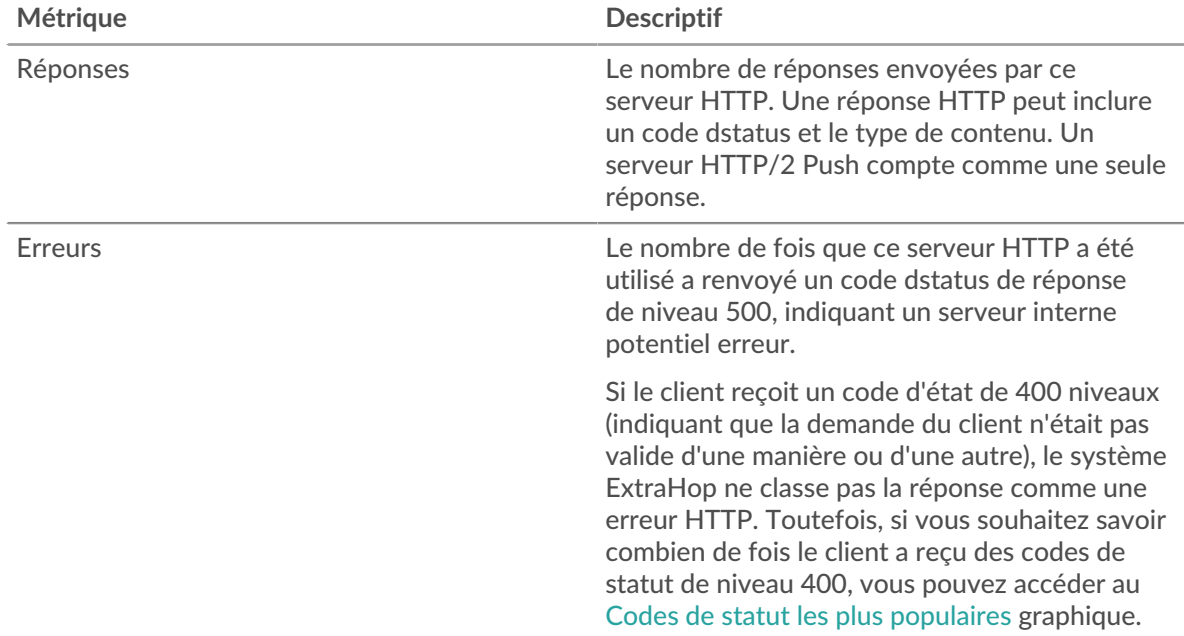

#### <span id="page-218-0"></span>**Détails des transactions HTTP pour le groupe**

Les cartes suivantes sont disponibles dans cette région :

## **Principaux membres du groupe (serveurs HTTP)**

Ce graphique indique quels serveurs HTTP du groupe étaient les plus actifs en ventilant le nombre total de réponses HTTP envoyées par le groupe par serveur.

#### **Les meilleures méthodes**

Ce graphique montre quelles méthodes HTTP ont été le plus souvent appelées sur les serveurs du groupe en ventilant le nombre total de requêtes reçues par le groupe par méthode.

#### **Code d'état supérieur**

Ce graphique indique les codes de statut HTTP les plus renvoyés par les groupes en répartissant le nombre total de réponses envoyées par le groupe par code d'état.

#### <span id="page-219-0"></span>**Métriques HTTP pour le groupe**

Les cartes suivantes sont disponibles dans cette région :

#### **Nombre total de demandes et de réponses**

Les demandes et les réponses représentent la conversation qui a lieu entre les clients et les serveurs. S'il y a plus de demandes que de réponses, il se peut que les clients envoient plus de demandes que ce que les serveurs peuvent traiter ou que le réseau soit trop lent.

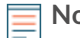

**Note:** Il est peu probable que le nombre total de demandes et de réponses soit exactement le même, même dans un environnement sain. Par exemple, vous pouvez consulter une période qui capture une réponse à une demande envoyée avant le début de cette période. En général, plus la différence entre les réponses et les erreurs est grande, plus le risque de problème lié à ces transactions est élevé.

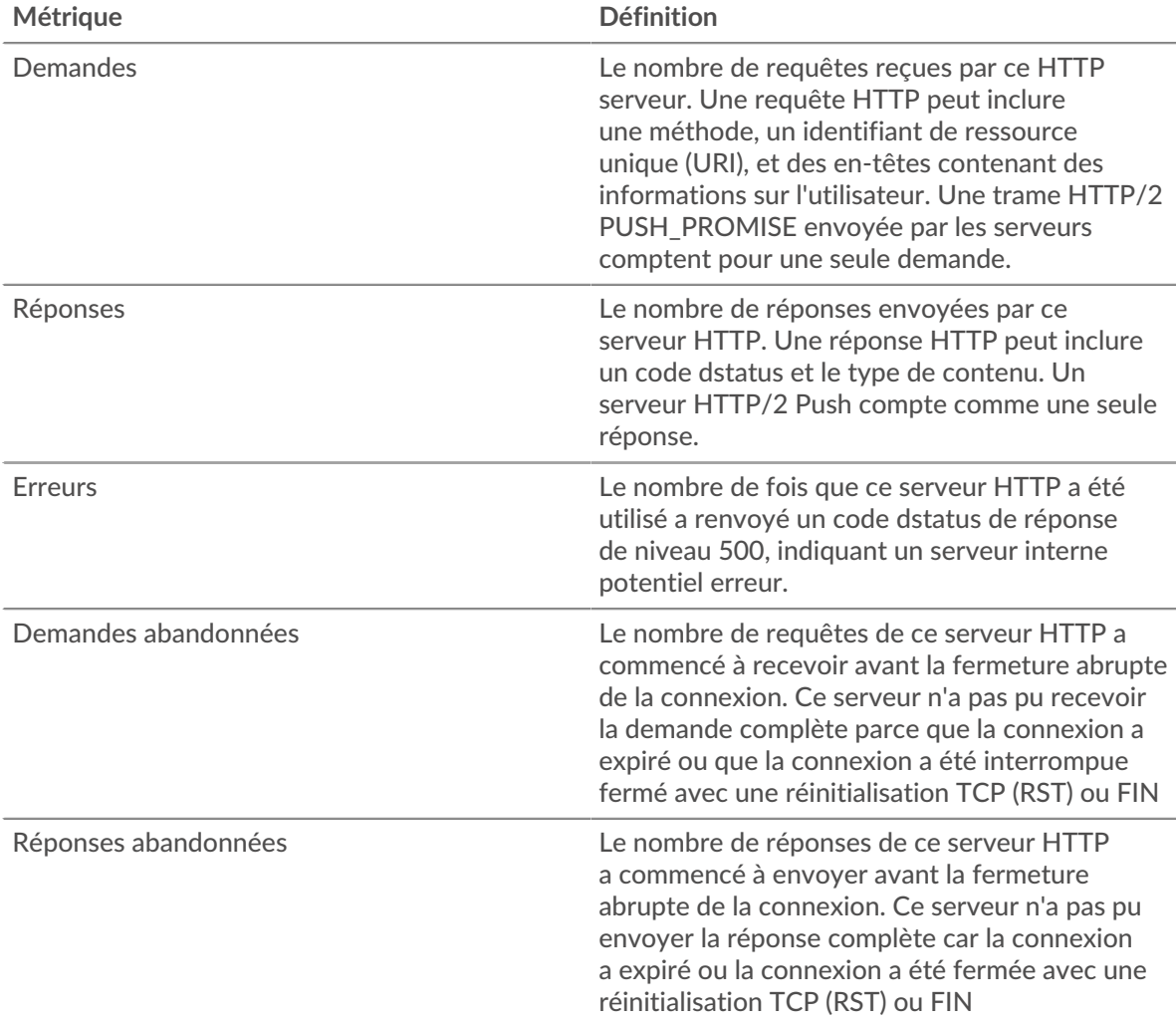

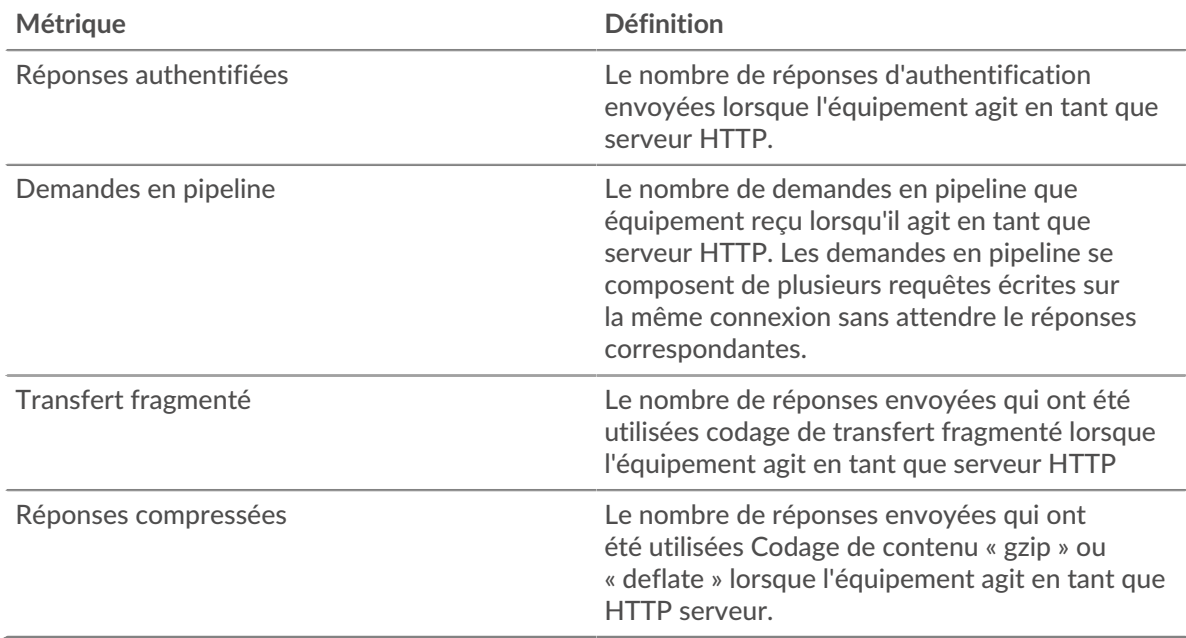

#### **Temps de traitement du serveur**

Le graphique du temps de traitement des serveurs indique le temps moyen nécessaire aux serveurs pour traiter les demandes des clients. Les temps de traitement élevés des serveurs indiquent que les serveurs d'un groupe sont lents.

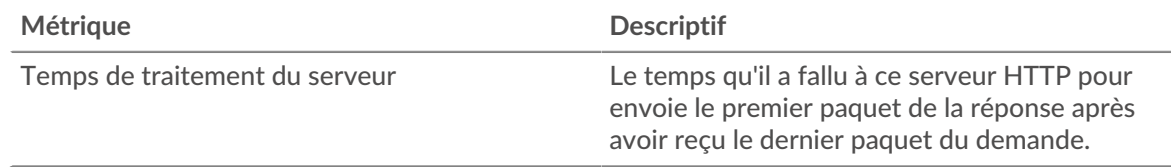

# <span id="page-220-0"></span>**IBMMQ**

Le système ExtraHop collecte des statistiques sur la file d'attente de messages IBM (IBMMQ) activité. IBMMQ est un protocole de mise en file d'attente de messages destiné aux produits IBM Enterprise et aux intergiciels de messagerie.

## **Page d'application IBMMQ**

Cette page affiche des graphiques métriques de [IBMMQ](#page-220-0) le trafic associé à un conteneur d'applications sur votre réseau.

- Pour en savoir plus sur les graphiques, consultez cette page :
	- [IBMMQ Résumé](#page-220-1)
	- [Détails de l'IBMMQ](#page-221-0)
	- [Performances d'IBM MQ](#page-222-0)
	- [Données du réseau](#page-222-1)
	- [Totaux métriques IBMMQ](#page-224-0)
- <span id="page-220-1"></span>• En savoir plus sur [utilisation de métriques.](#page-0-0)

#### **IBMMQ Résumé**

Les cartes suivantes sont disponibles dans cette région :

#### **Transactions**

Ce graphique indique à quel moment les erreurs et les réponses IBMMQ ont été associées à l'application . Ces informations peuvent vous aider à déterminer le niveau d'activité de l'application au moment où les erreurs se sont produites.

Dans un environnement sain, le nombre de demandes et de réponses doit être à peu près égal. Pour plus d'informations, voir Demandes et réponses.

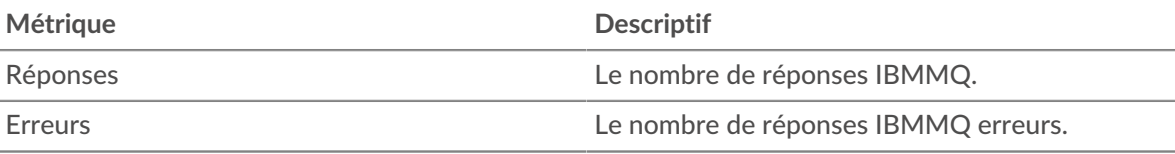

#### **Nombre total de transactions**

Ce graphique affiche le nombre total de réponses IBMMQ associées à l' application et le nombre de ces réponses contenant des erreurs.

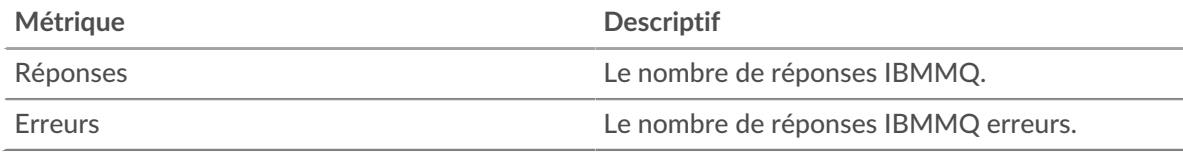

## **Types de demandes**

Ce graphique indique à quel moment l'application a envoyé des requêtes IBMMQ GET et PUT.

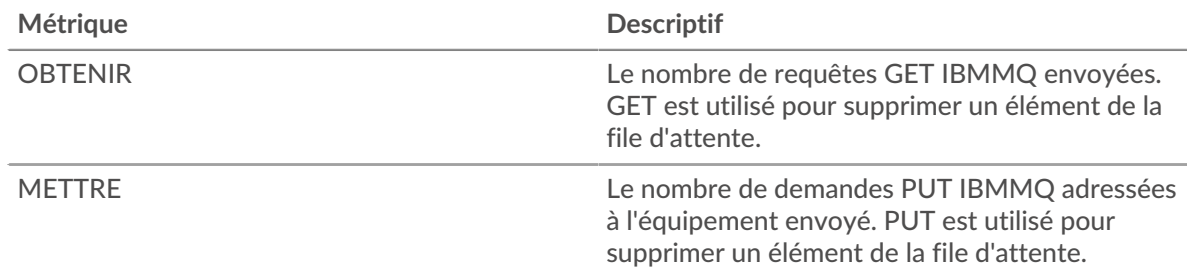

## **Résumé du type de demande**

Ce graphique indique les types de demandes IBMMQ envoyés par l'application.

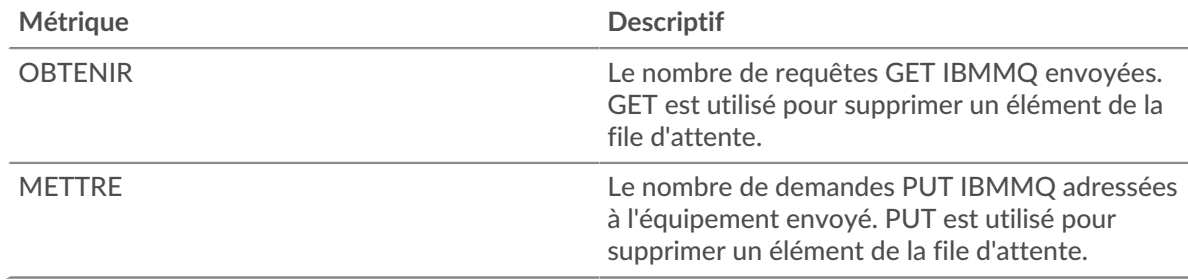

#### <span id="page-221-0"></span>**Détails de l'IBMMQ**

Les cartes suivantes sont disponibles dans cette région :

#### **Les meilleures méthodes**

Ce graphique indique les méthodes IBMMQ associées à l'application en répartissant le nombre total de demandes IBMMQ par méthode.

## **Chaînes les plus populaires**

Ce graphique montre les principaux canaux IBMMQ en répartissant le nombre total de réponses IBMMQ par canal.

#### **Les meilleures files d'attente**

Ce graphique montre les principales files d'attente IBMMQ en répartissant le nombre total de demandes IBMMQ par file d'attente.

### <span id="page-222-0"></span>**Performances d'IBM MQ**

Les cartes suivantes sont disponibles dans cette région :

#### **Répartition du temps aller-retour**

Ce graphique présente les temps d'aller-retour sous forme d'histogramme pour montrer les temps d'aller-retour les plus courants.

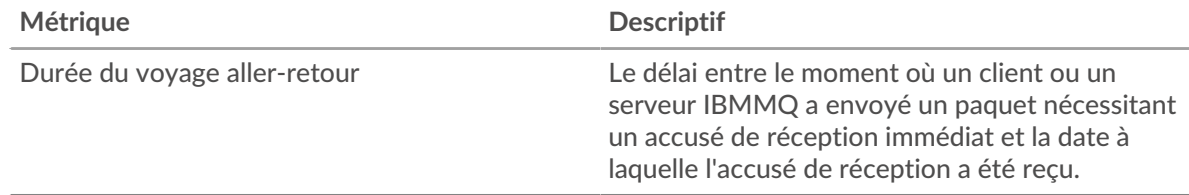

### **Durée du voyage aller-retour**

Ce graphique indique le temps moyen d'aller-retour pour l'application.

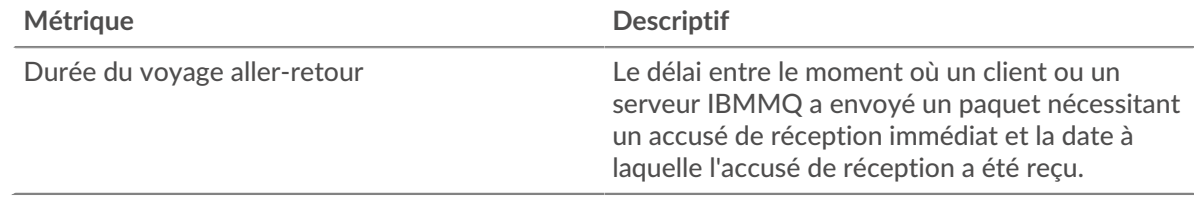

#### <span id="page-222-1"></span>**IBMMQ Données du réseau**

Cette région affiche les informations TCP relatives au protocole actuel. En général, les blocages de l'hôte indiquent un problème avec un serveur ou un client, et les blocages du réseau indiquent un problème avec le réseau.

## **Stands d'accueil**

Ce graphique indique le nombre de fenêtres nulles associées à une application. Les appareils contrôlent la quantité de données qu'ils reçoivent en spécifiant le nombre de paquets qui peuvent leur être envoyés sur une période donnée. Lorsqu'un équipement reçoit plus de données qu'il ne peut en traiter, il annonce une fenêtre zéro pour demander à son homologue d'arrêter complètement d'envoyer des paquets jusqu'à ce que l'équipement rattrape son retard. Si vous voyez un grand nombre de fenêtres nulles, il se peut qu'un serveur ou un client ne soit pas assez rapide pour prendre en charge la quantité de données reçues.

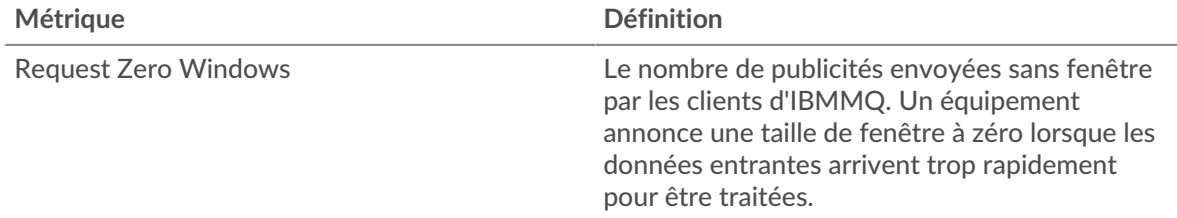

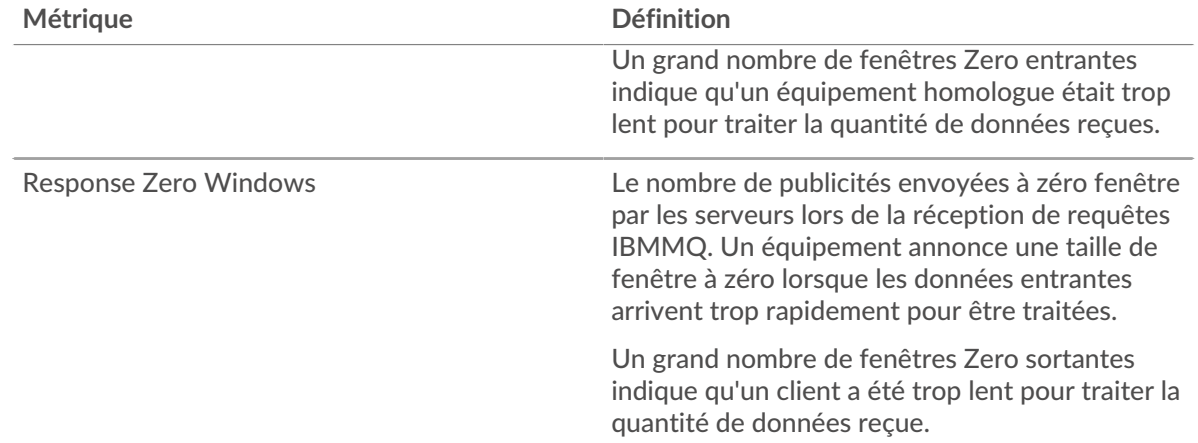

## **Nombre total de stands d'hôtes**

Ce graphique montre le nombre médian de publicités sans fenêtre envoyées par les appareils.

#### **Stands de réseau**

Ce graphique indique le nombre de délais de retransmission survenus. Les délais de retransmission (RTO) se produisent lorsqu'un réseau abandonne trop de paquets, généralement en raison de collisions de paquets ou de l'épuisement de la mémoire tampon. Si un équipement envoie une demande ou une réponse et ne reçoit pas de confirmation dans un délai spécifié, il retransmet la demande. Si trop de retransmissions ne sont pas reconnues, un RTO se produit. Si vous constatez un grand nombre de RTO, le réseau est peut-être trop lent pour supporter le niveau d'activité actuel.

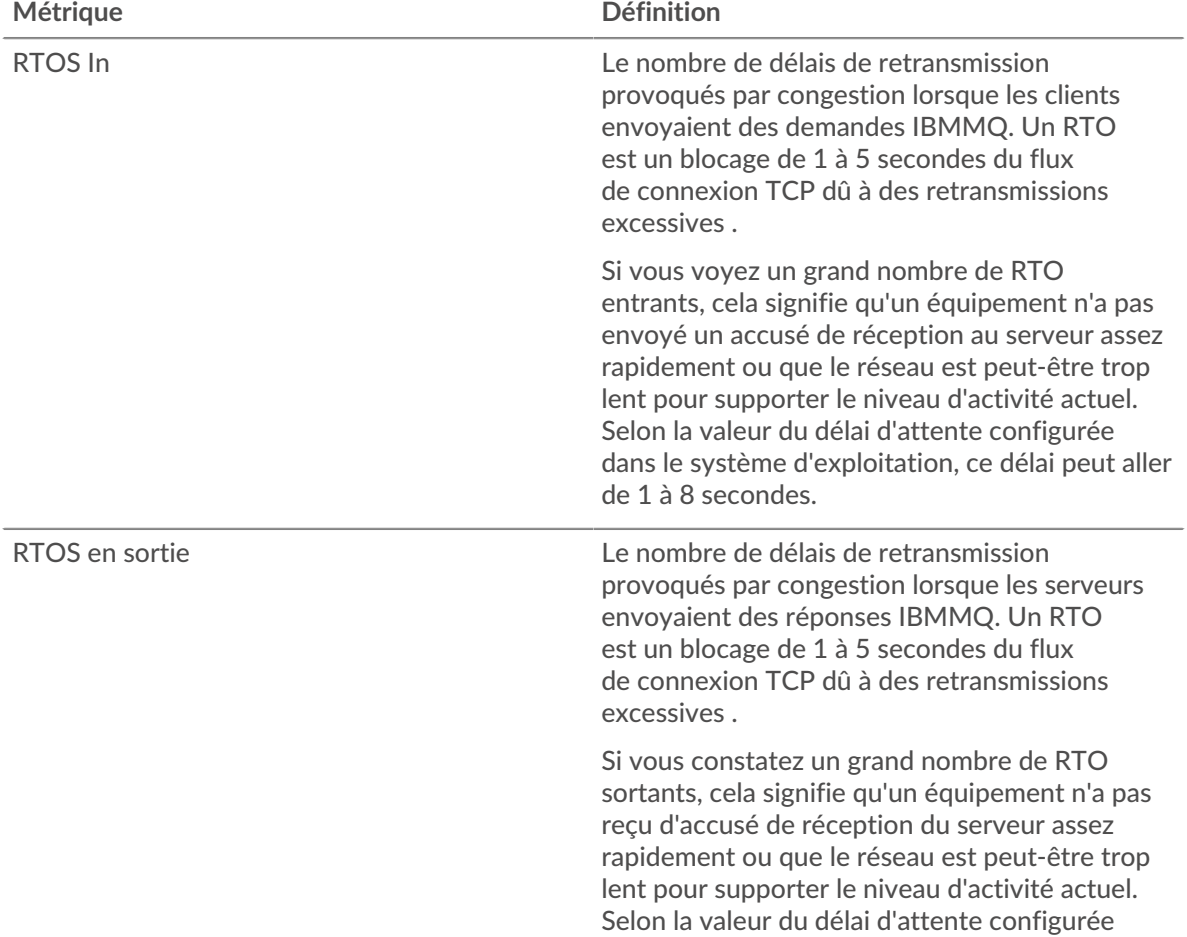

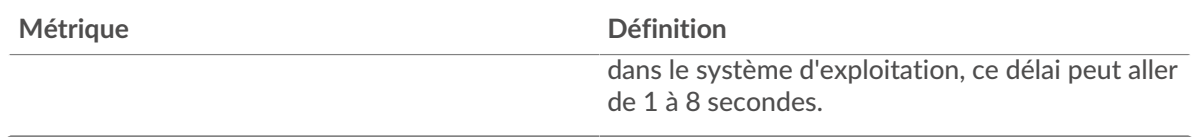

## **Nombre total de stands du réseau**

Ce graphique montre le nombre médian de délais de retransmission causés par la congestion lorsque les clients et les serveurs envoyaient des demandes.

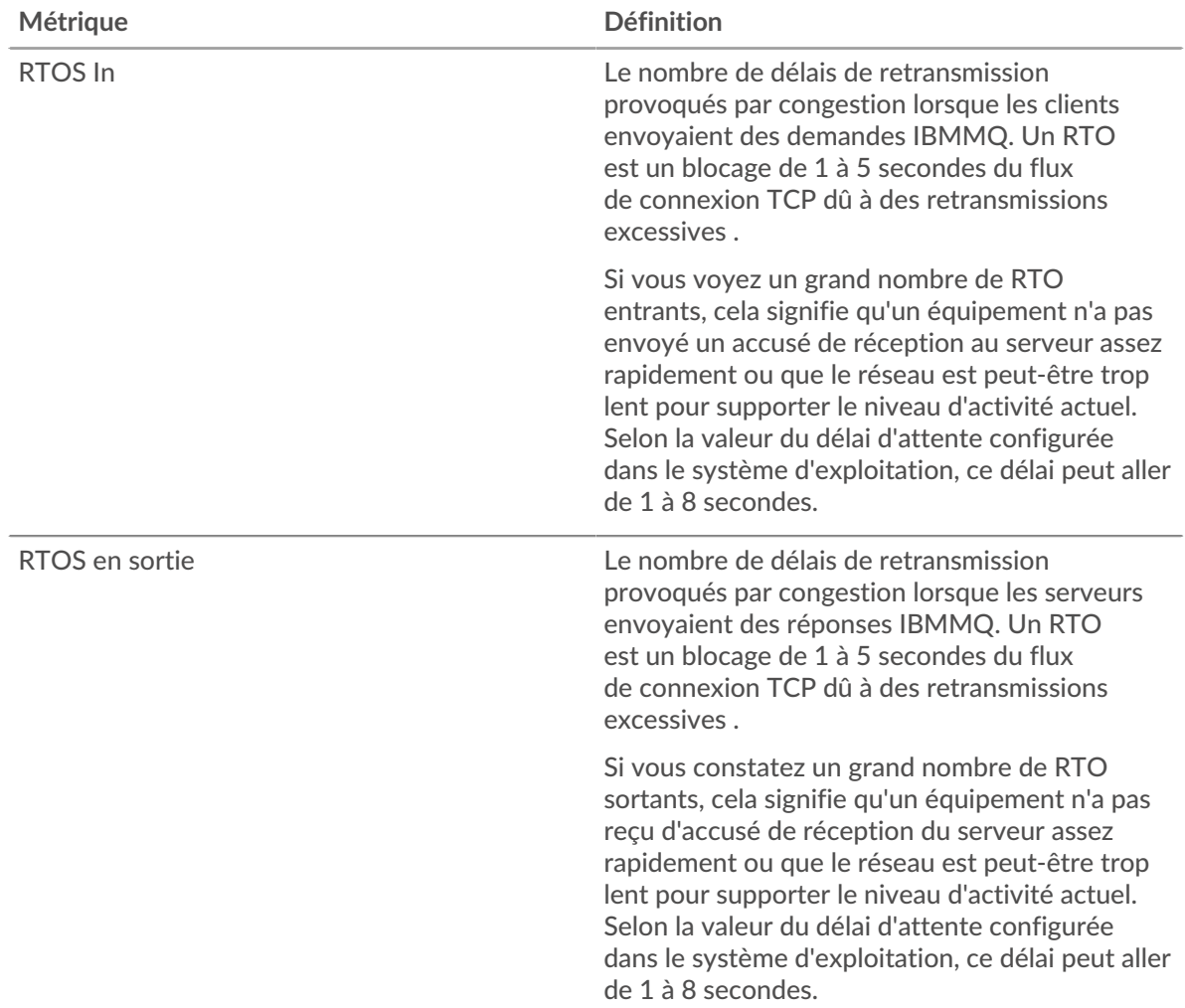

#### <span id="page-224-0"></span>**Totaux métriques IBMMQ**

Les cartes suivantes sont disponibles dans cette région :

#### **Nombre total de demandes et de réponses**

Les demandes et les réponses représentent la conversation qui a lieu entre les clients et les serveurs. S'il y a plus de demandes que de réponses, il se peut que les clients envoient plus de demandes que ce que les serveurs peuvent traiter ou que le réseau soit trop lent. Pour déterminer si le problème est lié au réseau ou à un serveur, vérifiez RTOS et zéro fenêtre dans [Données du réseau](#page-222-1) section.

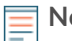

**Note:** Il est peu probable que le nombre total de demandes et de réponses de l'IBMMQ soit exactement le même, même dans un environnement sain. Par exemple, vous pouvez consulter une période qui capture une réponse à une demande envoyée avant le début de cette période. En général, plus la différence entre les réponses

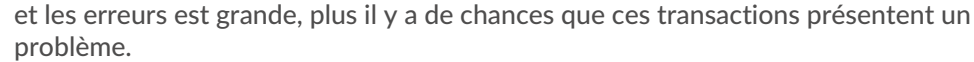

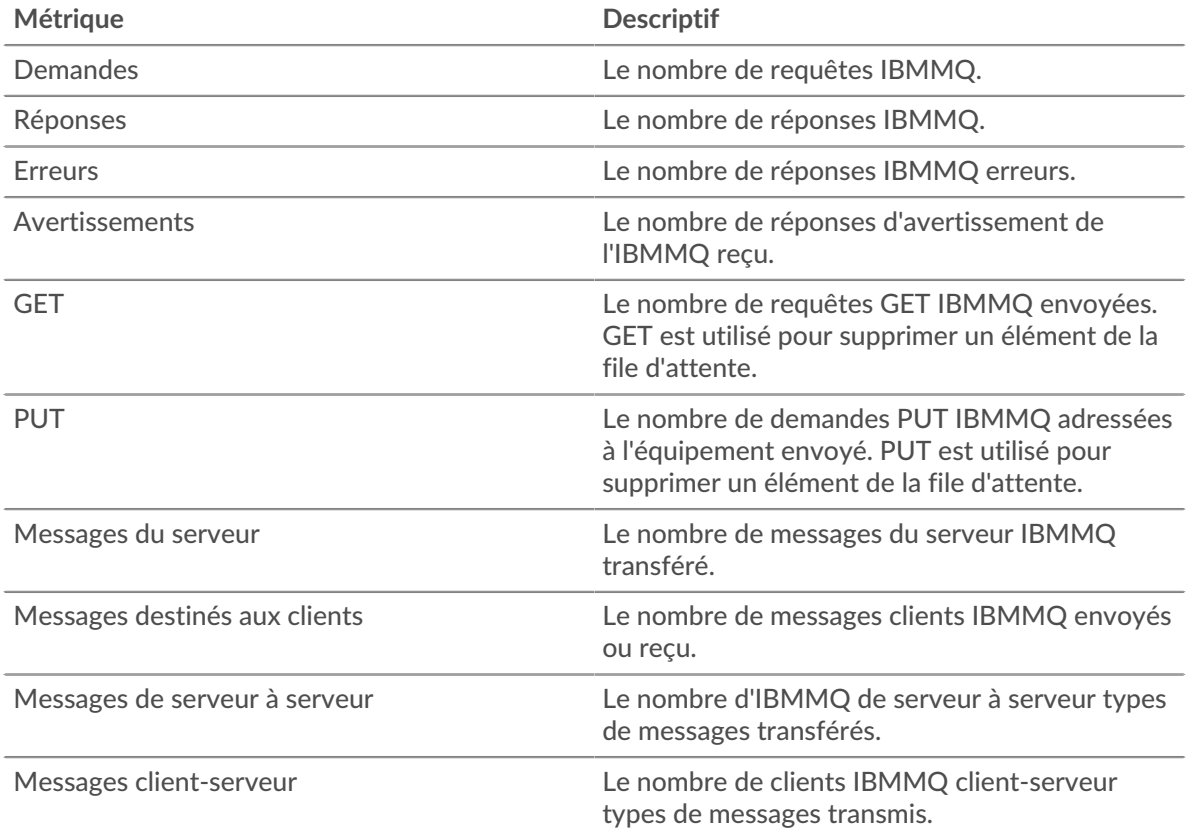

# **Métriques du réseau IBMMQ**

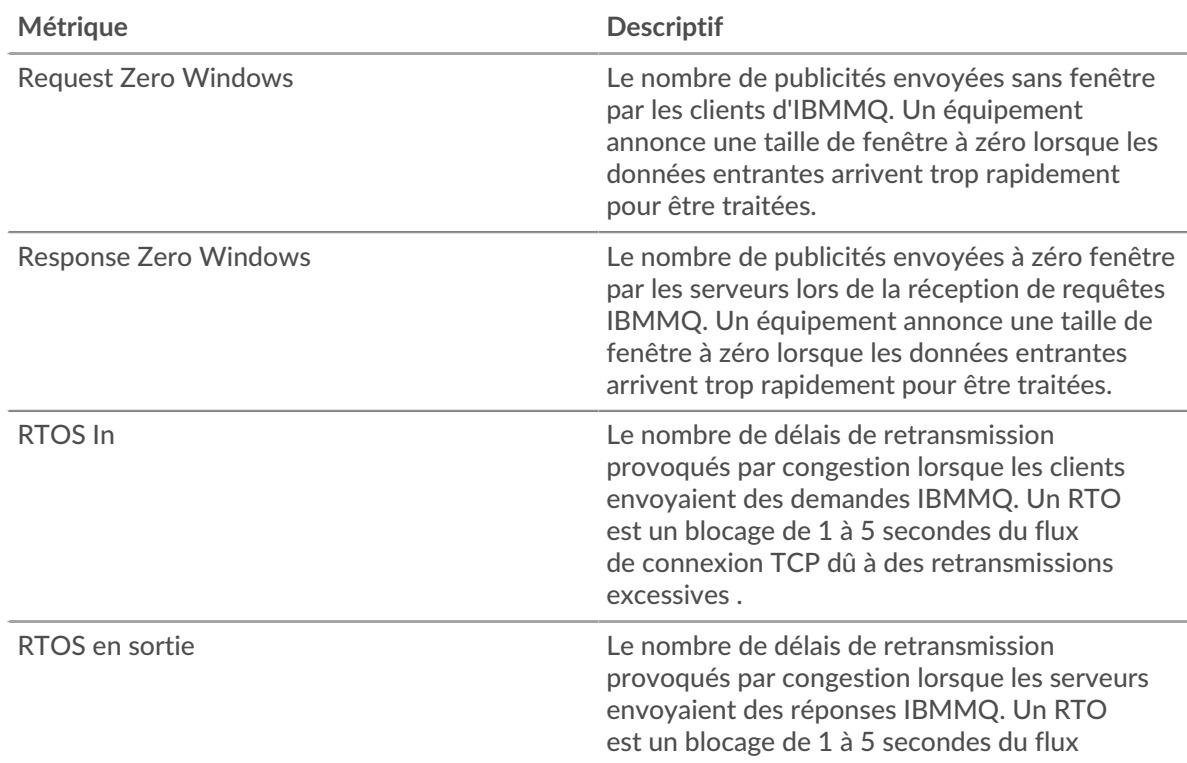

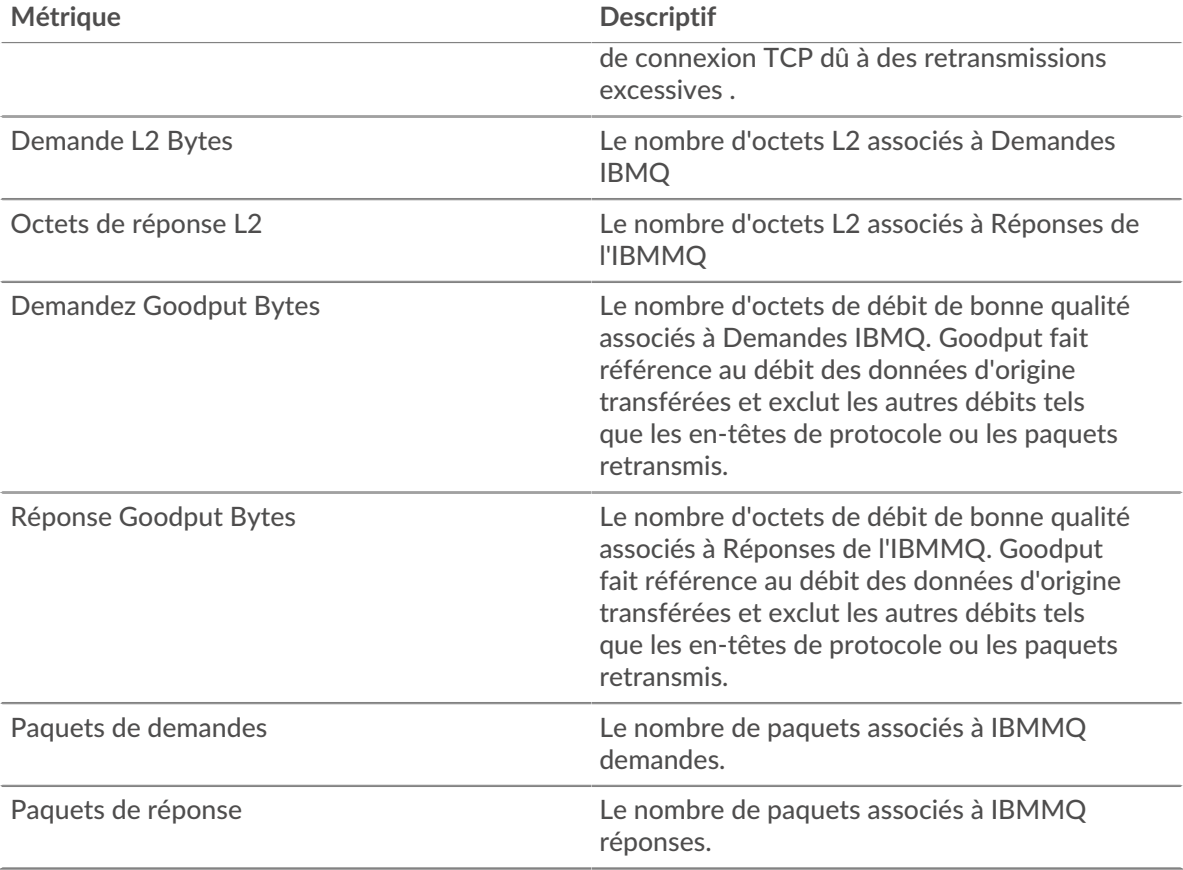

## **Page du client IBMMQ**

Cette page affiche des graphiques métriques de [IBMMQ](#page-220-0) le trafic associé à un équipement de votre réseau.

- Pour en savoir plus sur les graphiques, consultez cette page :
	- [Résumé de l'IBMMQ](#page-226-0)
	- [Détails de l'IBMMQ](#page-228-0)
	- [Performances d'IBM MQ](#page-228-1)
	- [Données du réseau](#page-228-2)
	- [Totaux métriques IBMMQ](#page-230-0)
- <span id="page-226-0"></span>• En savoir plus sur [utilisation de métriques.](#page-0-0)

#### **Résumé de l'IBMMQ**

Les cartes suivantes sont disponibles dans cette région :

#### **Transactions**

Ce graphique indique à quel moment des erreurs IBMMQ se sont produites et combien de réponses le client IBMMQ a reçues. Ces informations peuvent vous aider à déterminer dans quelle mesure le client était actif au moment où il a reçu les erreurs.

Dans un environnement sain, le nombre de demandes et de réponses doit être à peu près égal. Pour plus d'informations, voir [Demandes et réponses.](#page-230-0)

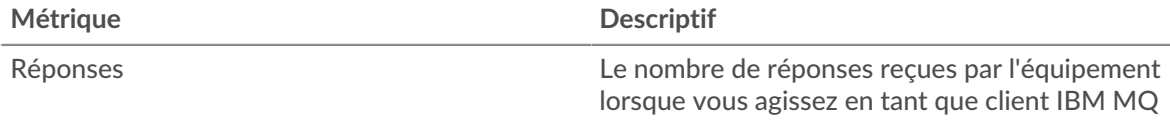

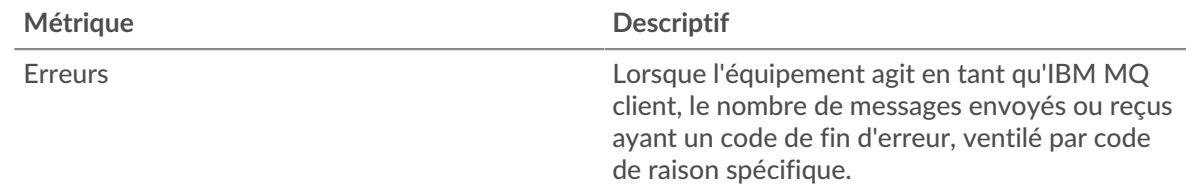

## **Nombre total de transactions**

Ce graphique indique le nombre total de réponses IBMMQ reçues par le client et le nombre de ces réponses contenant des avertissements et des erreurs.

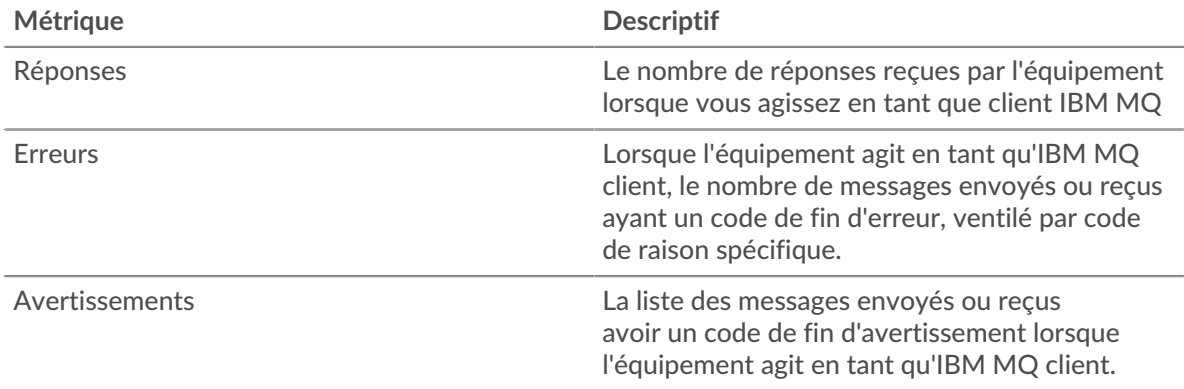

## **Types de demandes**

Ce graphique indique à quel moment le client a envoyé des requêtes IBMMQ GET et PUT.

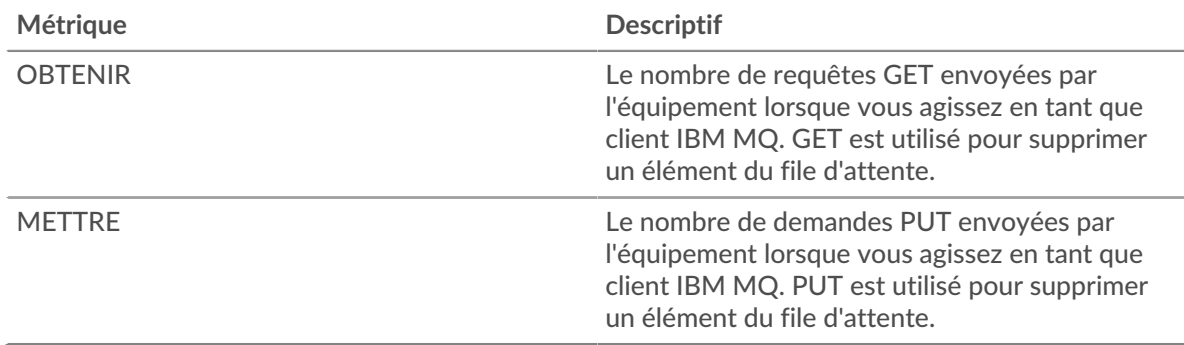

## **Nombre total de types de demandes**

Ce graphique indique les types de demandes IBMMQ envoyés par le client.

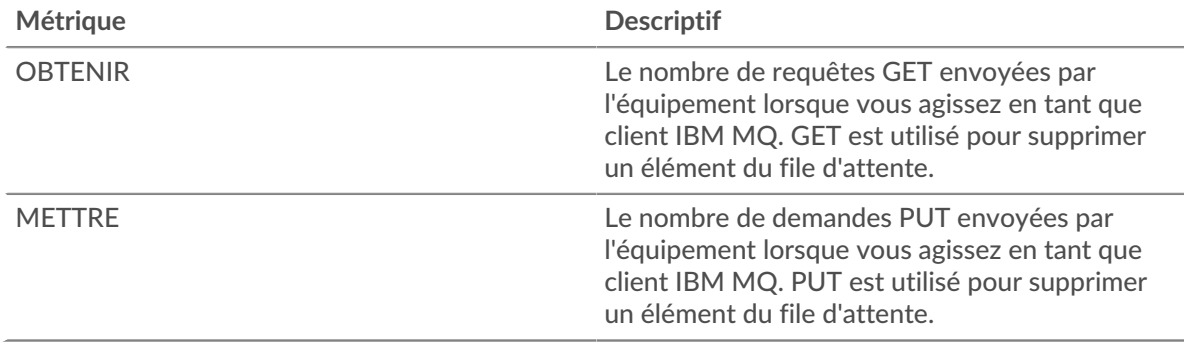

### <span id="page-228-0"></span>**Détails de l'IBMMQ**

Les cartes suivantes sont disponibles dans cette région :

#### **Les meilleures méthodes**

Ce graphique indique les méthodes IBMMQ les plus fréquemment utilisées par le client en ventilant le nombre total de demandes envoyées par le client par méthode.

#### **Principaux formats de messages**

Ce graphique indique les formats de message IBMMQ que le client a le plus reçus en répartissant le nombre de réponses renvoyées au client par format de message.

#### **Les meilleures files d'attente**

Ce graphique indique où sont stockés la plupart des messages du client en répartissant le nombre de réponses renvoyées par le client par file d'attente.

#### <span id="page-228-1"></span>**Performances d'IBM MQ**

Les cartes suivantes sont disponibles dans cette région :

#### **Durée du voyage aller-retour**

Ce graphique montre la durée médiane du trajet aller-retour pour le client.

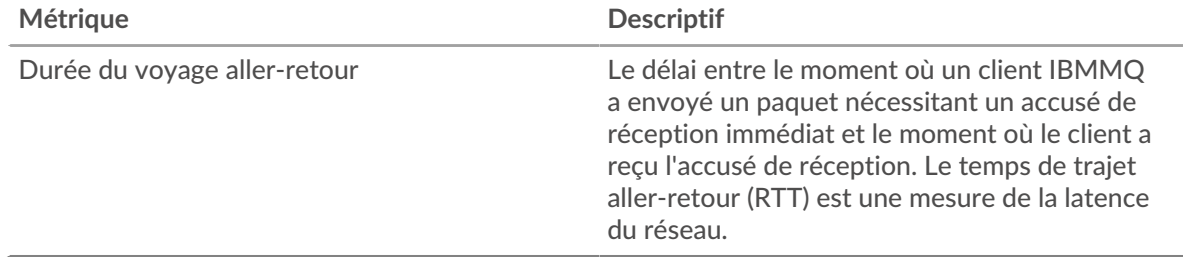

#### **Répartition du temps aller-retour**

Ce graphique présente les temps d'aller-retour sous forme d'histogramme pour montrer les temps d'aller-retour les plus courants.

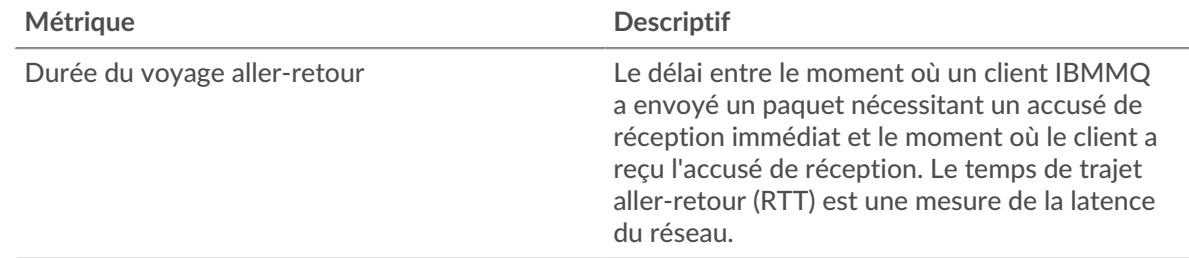

#### <span id="page-228-2"></span>**Données du réseau**

Cette région affiche les informations TCP relatives au protocole actuel. En général, les blocages de l' hôte indiquent un problème avec le serveur ou le client, et les blocages du réseau indiquent un problème avec le réseau.

#### **Stands d'accueil**

Ce graphique indique le nombre de fenêtres nulles annoncées ou reçues par l' équipement. Les appareils contrôlent la quantité de données qu'ils reçoivent en spécifiant le nombre de paquets qui peuvent leur être envoyés sur une période donnée. Lorsqu'un équipement reçoit plus de données qu'il ne peut en traiter, il annonce une fenêtre zéro pour demander à son homologue d' arrêter complètement d'envoyer des paquets jusqu'à ce que l'équipement rattrape son retard. Si vous voyez un grand nombre de fenêtres nulles, il se peut qu'un serveur ou un client ne soit pas assez rapide pour prendre en charge la quantité de données reçues.

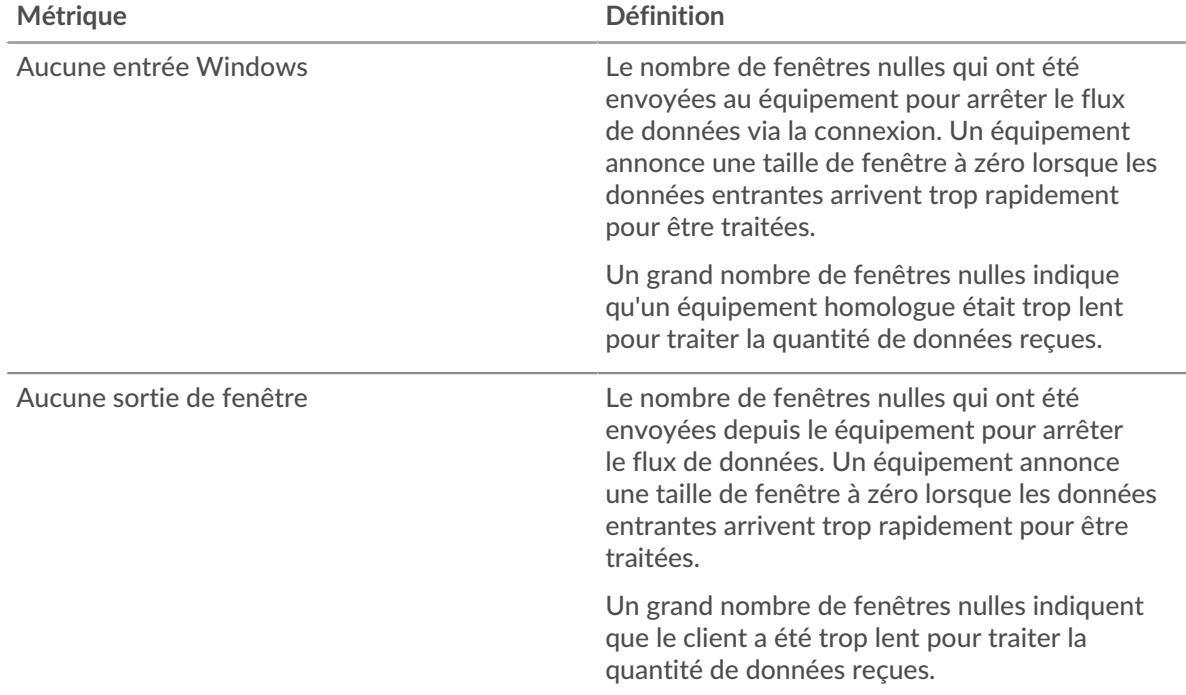

### **Stands de réseau**

Ce graphique indique le nombre de délais de retransmission survenus. Les délais de retransmission (RTO) se produisent lorsqu'un réseau abandonne trop de paquets, généralement en raison de collisions de paquets ou de l'épuisement de la mémoire tampon. Si un équipement envoie une demande ou une réponse et ne reçoit pas de confirmation dans un délai spécifié, il retransmet la demande. Si trop de retransmissions ne sont pas reconnues, un RTO se produit. Si vous constatez un grand nombre de RTO, le réseau est peut-être trop lent pour supporter le niveau d' activité actuel.

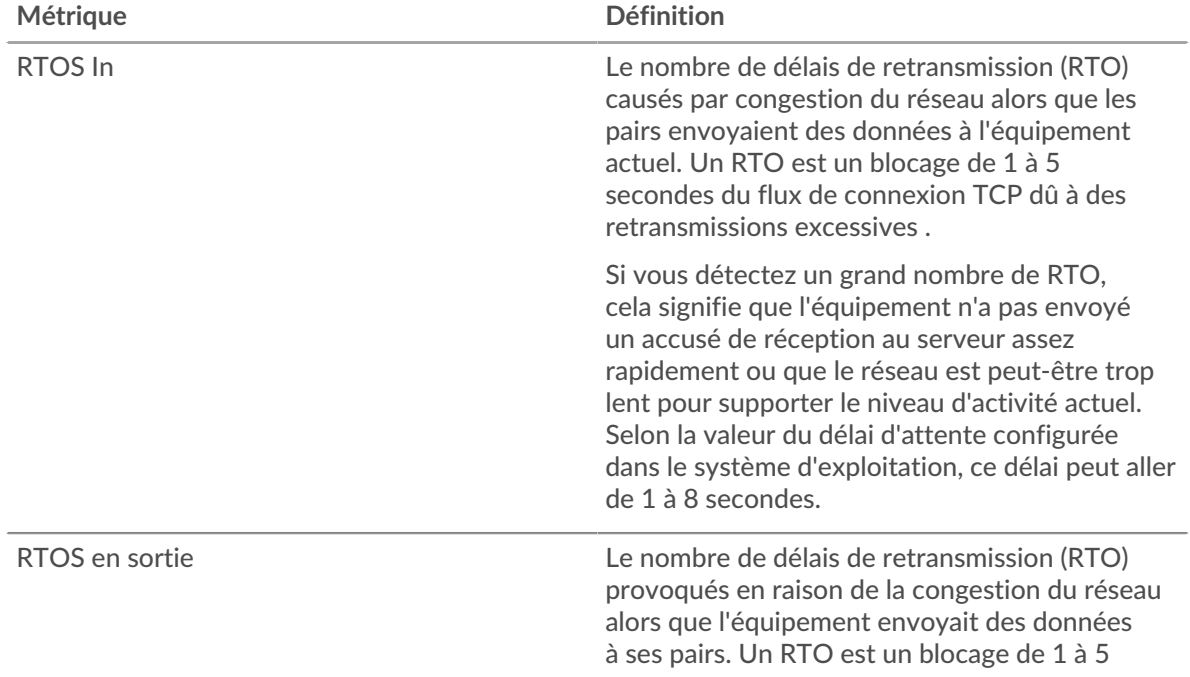

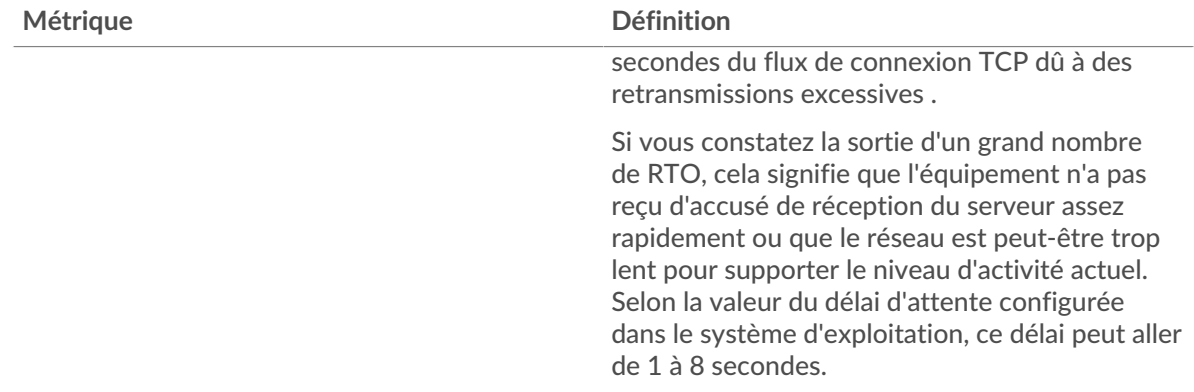

### <span id="page-230-0"></span>**Totaux métriques IBMMQ**

Les cartes suivantes sont disponibles dans cette région :

#### **Nombre total de demandes et de réponses**

Les demandes et les réponses représentent la conversation qui a lieu entre les clients et les serveurs. S'il y a plus de demandes que de réponses, le client envoie peut-être plus de demandes que ce que les serveurs peuvent gérer ou le réseau est peut-être trop lent. Pour déterminer si le problème est lié au réseau ou au serveur, vérifiez RTOS et zéro fenêtre dans [Données du réseau](#page-228-2) section.

**Note:** Il est peu probable que le nombre total de demandes et de réponses de l'IBMMQ soit exactement le même, même dans un environnement sain. Par exemple, vous pouvez consulter une période qui capture une réponse à une demande envoyée avant le début de cette période. En général, plus la différence entre les réponses et les erreurs est grande, plus il y a de chances que ces transactions présentent un problème.

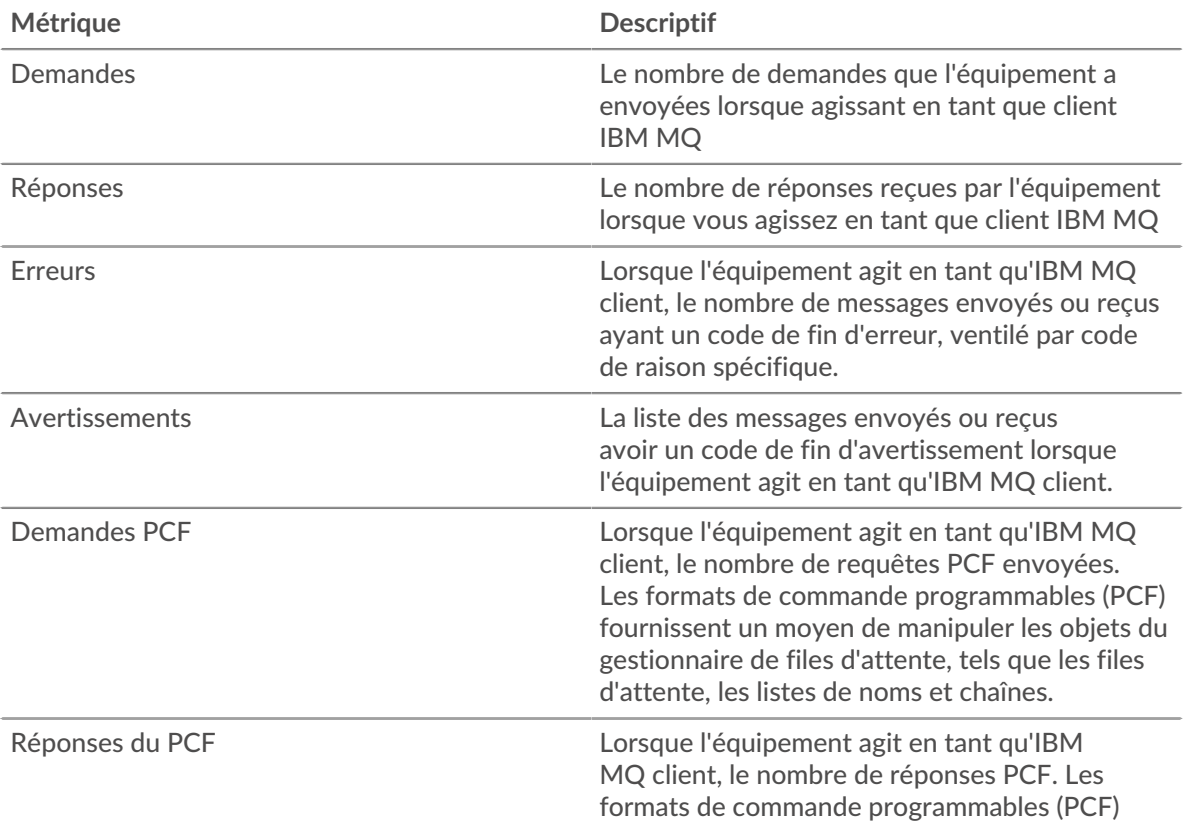

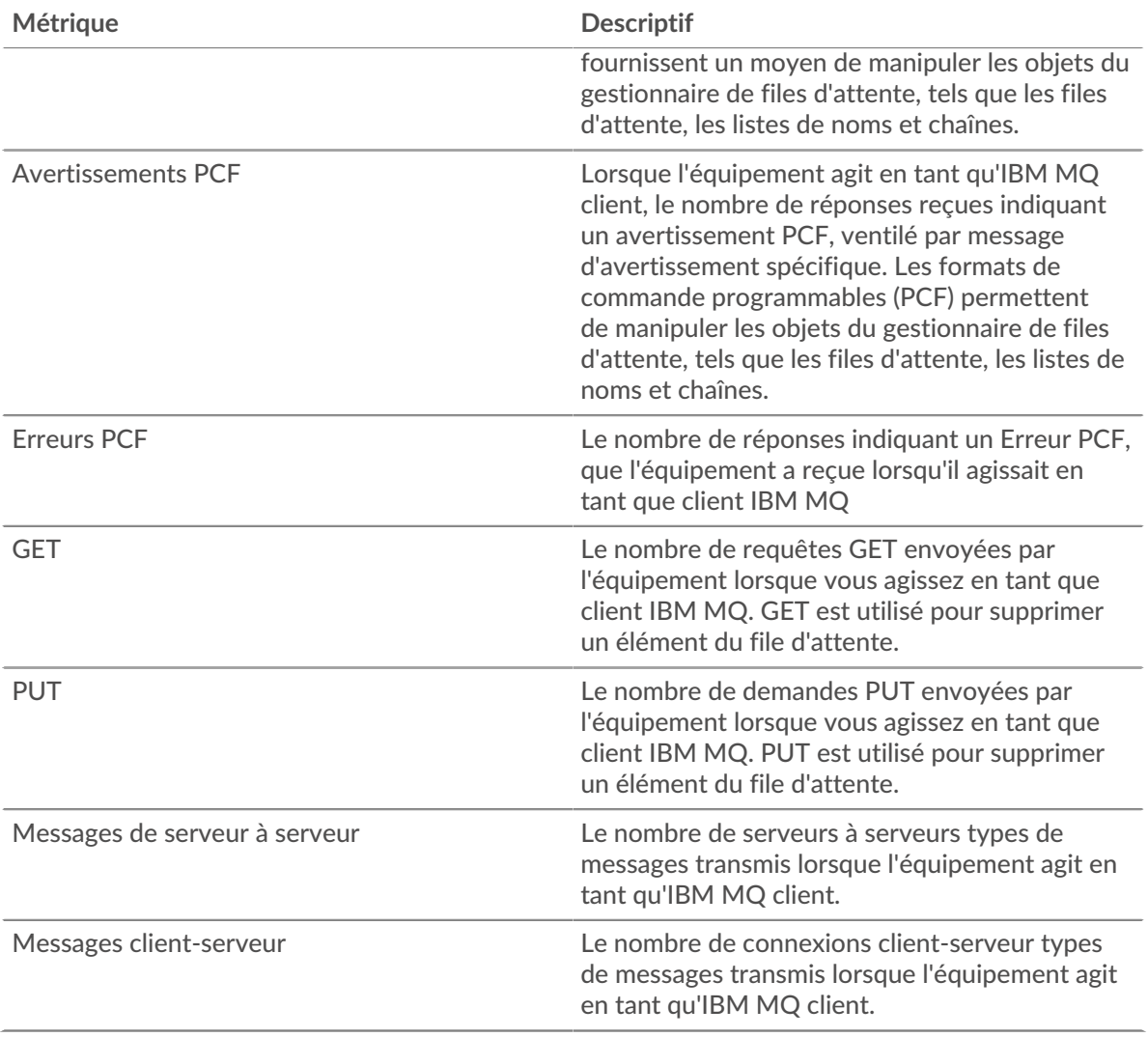

## **Taille de la demande et de la réponse**

Ce graphique indique les types de demandes IBMMQ envoyés par le client.

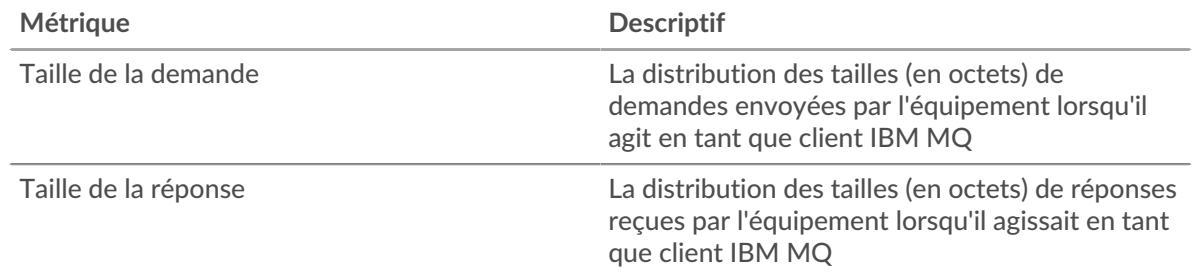

## **page du serveur IBMMQ**

Cette page affiche des graphiques métriques de [IBMMQ](#page-220-0) le trafic associé à un équipement de votre réseau.

- Pour en savoir plus sur les graphiques, consultez cette page :
	- [IBMMQ Résumé](#page-232-0)
	- [Détails de l'IBMMQ](#page-233-0)
	- [Performances d'IBM MQ](#page-233-1)
	- [Données du réseau](#page-234-0)
- [Totaux métriques IBMMQ](#page-235-0)
- <span id="page-232-0"></span>• En savoir plus sur [utilisation de métriques.](#page-0-0)

## **IBMMQ Résumé**

Les cartes suivantes sont disponibles dans cette région :

#### **Transactions**

Ce graphique indique à quel moment des erreurs IBMMQ se sont produites et combien de réponses IBMMQ le serveur a envoyées. Ces informations peuvent vous aider à déterminer le niveau d'activité du serveur au moment où il a renvoyé les erreurs.

Dans un environnement sain, le nombre de demandes et de réponses doit être à peu près égal. Pour plus d'informations, voir [Demandes et réponses.](#page-235-0)

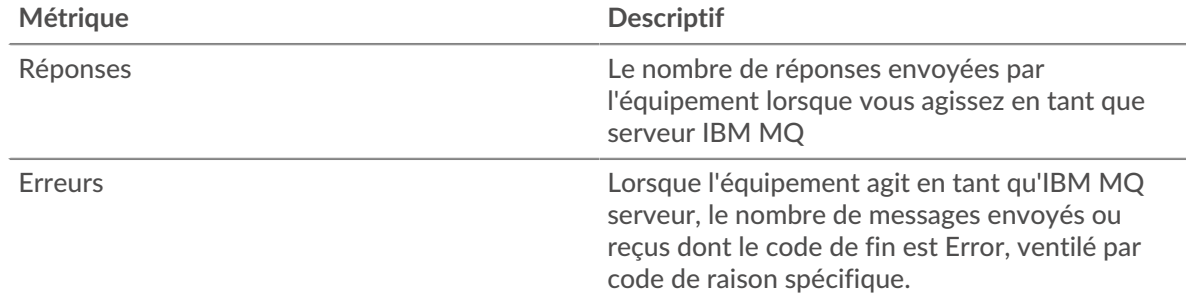

#### **Nombre total de transactions**

Ce graphique affiche le nombre total de réponses IBMMQ envoyées par le serveur et le nombre de ces réponses contenant des avertissements et des erreurs.

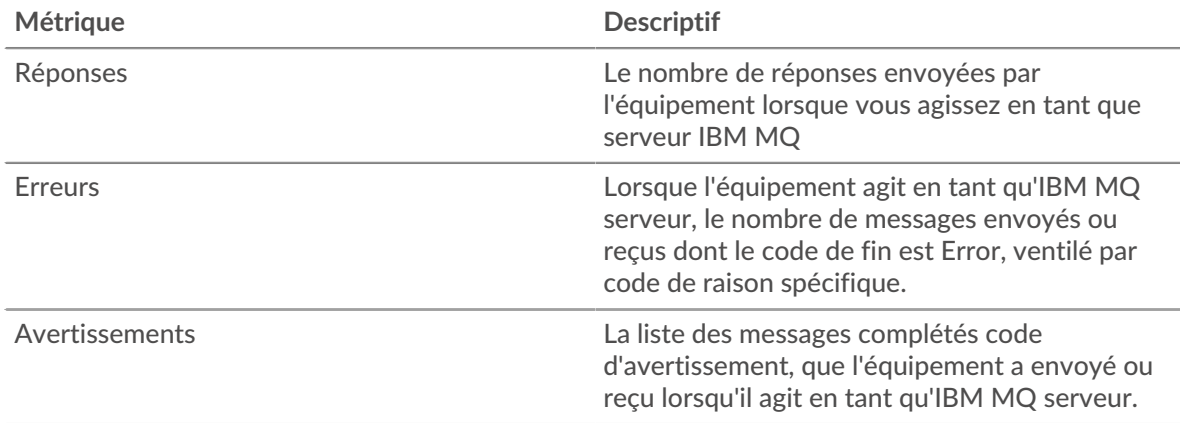

#### **Types de demandes**

Ce graphique indique à quel moment le serveur a reçu des requêtes IBMMQ GET et PUT.

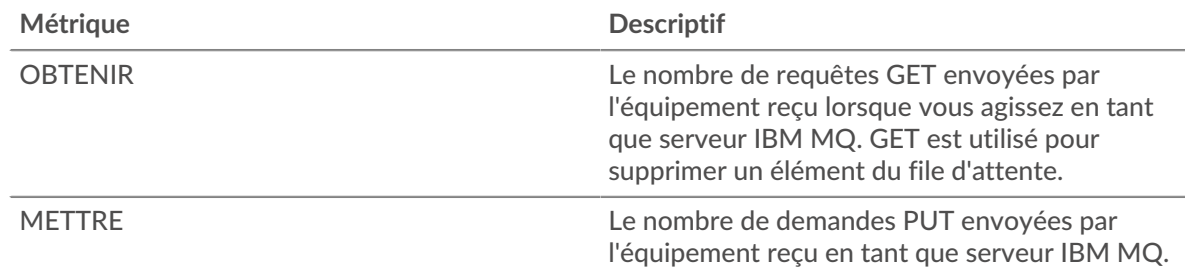

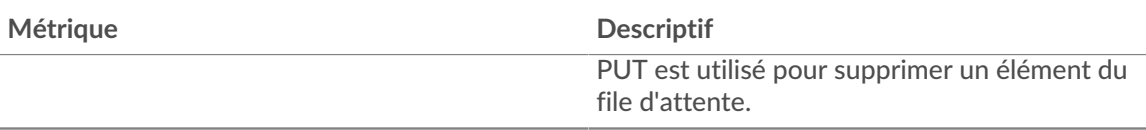

### **Nombre total de types de demandes**

Ce graphique indique les types de demandes IBMMQ que le serveur a reçues.

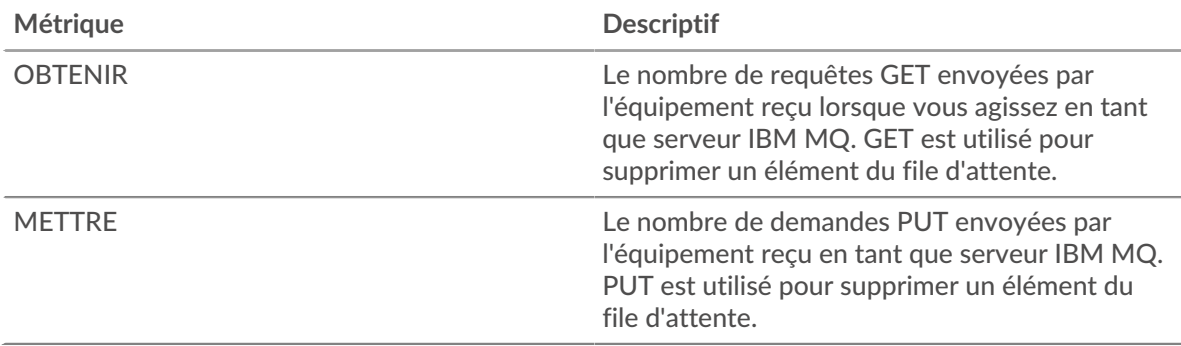

#### <span id="page-233-0"></span>**Détails de l'IBMMQ**

Les cartes suivantes sont disponibles dans cette région :

#### **Les meilleures méthodes**

Ce graphique montre quelles méthodes IBMMQ ont été le plus souvent appelées sur le serveur en ventilant le nombre total de demandes reçues par le serveur par méthode.

## **Principaux formats de messages**

Ce graphique indique les formats de message IBMMQ les plus fréquemment envoyés par le serveur en répartissant le nombre de réponses renvoyées par le serveur par format de message.

## **Les meilleures files d'attente**

Ce graphique indique les files d'attente les plus actives sur le serveur en répartissant le nombre de réponses renvoyées par le serveur par file d'attente.

#### <span id="page-233-1"></span>**Performances d'IBM MQ**

Les cartes suivantes sont disponibles dans cette région :

#### **Durée du voyage aller-retour**

Ce graphique indique le temps de trajet aller-retour médian pour le serveur.

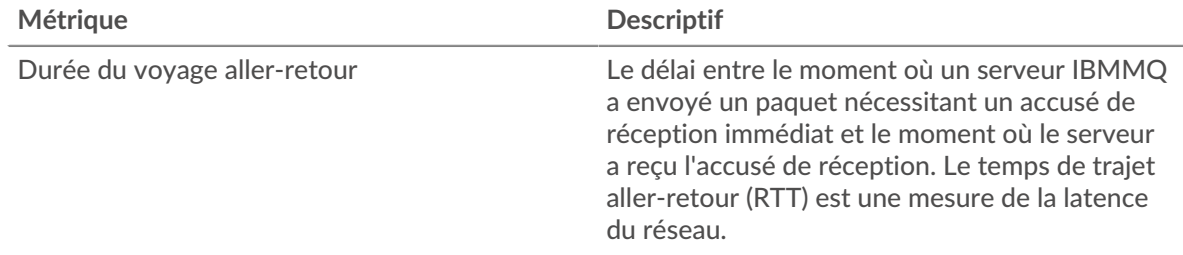

#### **Répartition du temps aller-retour**

Ce graphique présente les temps d'aller-retour sous forme d'histogramme pour montrer les temps d'aller-retour les plus courants.

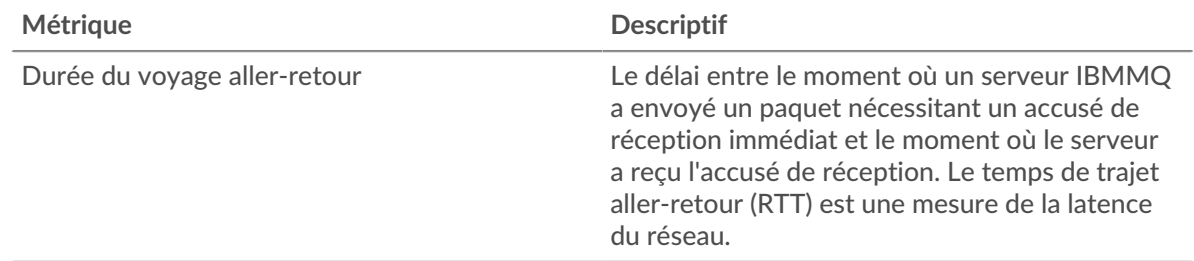

#### <span id="page-234-0"></span>**Données du réseau**

Cette région affiche les informations TCP relatives au protocole actuel. En général, les blocages de l' hôte indiquent un problème avec le serveur ou le client, et les blocages du réseau indiquent un problème avec le réseau.

#### **Stands d'accueil**

Ce graphique indique le nombre de fenêtres nulles annoncées ou reçues par l' équipement. Les appareils contrôlent la quantité de données qu'ils reçoivent en spécifiant le nombre de paquets qui peuvent leur être envoyés sur une période donnée. Lorsqu'un équipement reçoit plus de données qu'il ne peut en traiter, il annonce une fenêtre zéro pour demander à son homologue d' arrêter complètement d'envoyer des paquets jusqu'à ce que l'équipement rattrape son retard. Si vous voyez un grand nombre de fenêtres nulles, il se peut qu'un serveur ou un client ne soit pas assez rapide pour prendre en charge la quantité de données reçues.

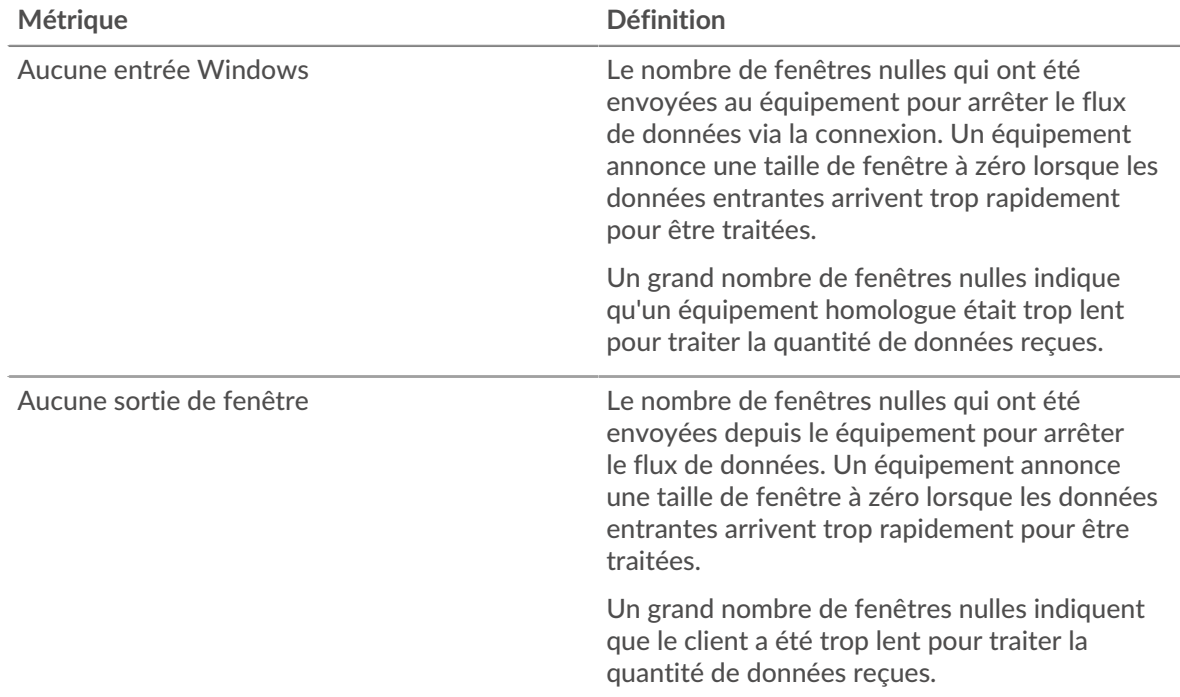

#### **Stands de réseau**

Ce graphique indique le nombre de délais de retransmission survenus. Les délais de retransmission (RTO) se produisent lorsqu'un réseau abandonne trop de paquets, généralement en raison de collisions de paquets ou de l'épuisement de la mémoire tampon. Si un équipement envoie une demande ou une réponse et ne reçoit pas de confirmation dans un délai spécifié, il retransmet la demande. Si trop de retransmissions ne sont pas reconnues, un RTO se produit. Si vous constatez un grand nombre de RTO, le réseau est peut-être trop lent pour supporter le niveau d' activité actuel.

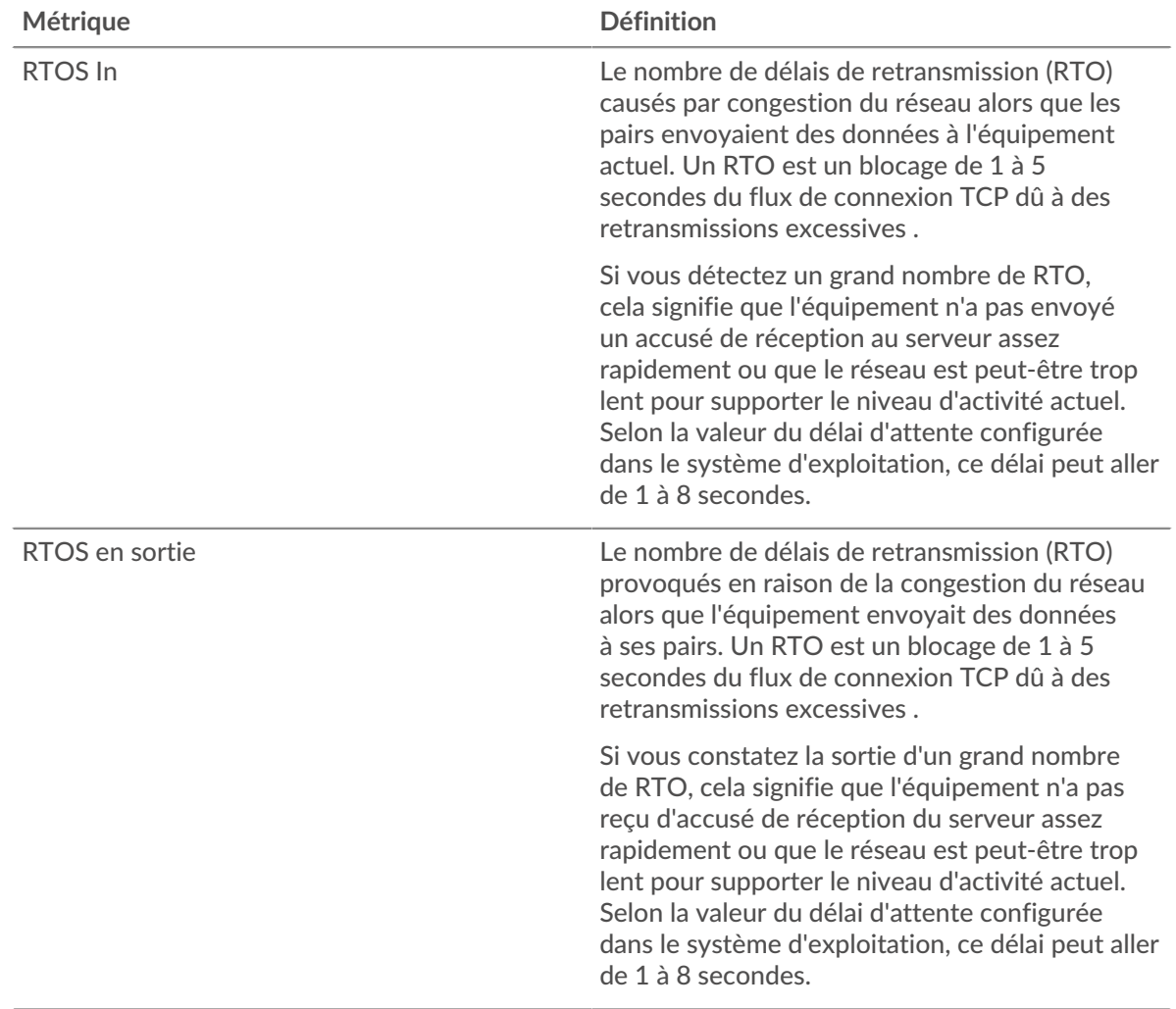

## <span id="page-235-0"></span>**Totaux métriques IBMMQ**

Les cartes suivantes sont disponibles dans cette région :

#### **Nombre total de demandes et de réponses**

Les demandes et les réponses représentent la conversation qui a lieu entre les clients et les serveurs. S'il y a plus de demandes que de réponses, le client envoie peut-être plus de demandes que ce que les serveurs peuvent gérer ou le réseau est peut-être trop lent. Pour déterminer si le problème provient du réseau ou du serveur, vérifiez RTOS et zéro fenêtre dans le [Données du réseau](#page-234-0) section.

**Note:** Il est peu probable que le nombre total de demandes et de réponses de l'IBMMQ soit exactement le même, même dans un environnement sain. Par exemple, vous pouvez consulter une période qui capture une réponse à une demande envoyée avant le début de cette période. En général, plus la différence entre les réponses et les erreurs est grande, plus il y a de chances que ces transactions présentent un problème.

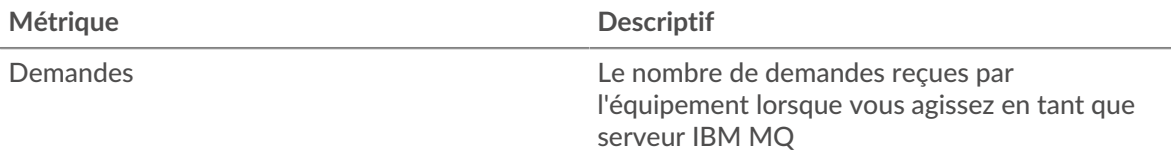

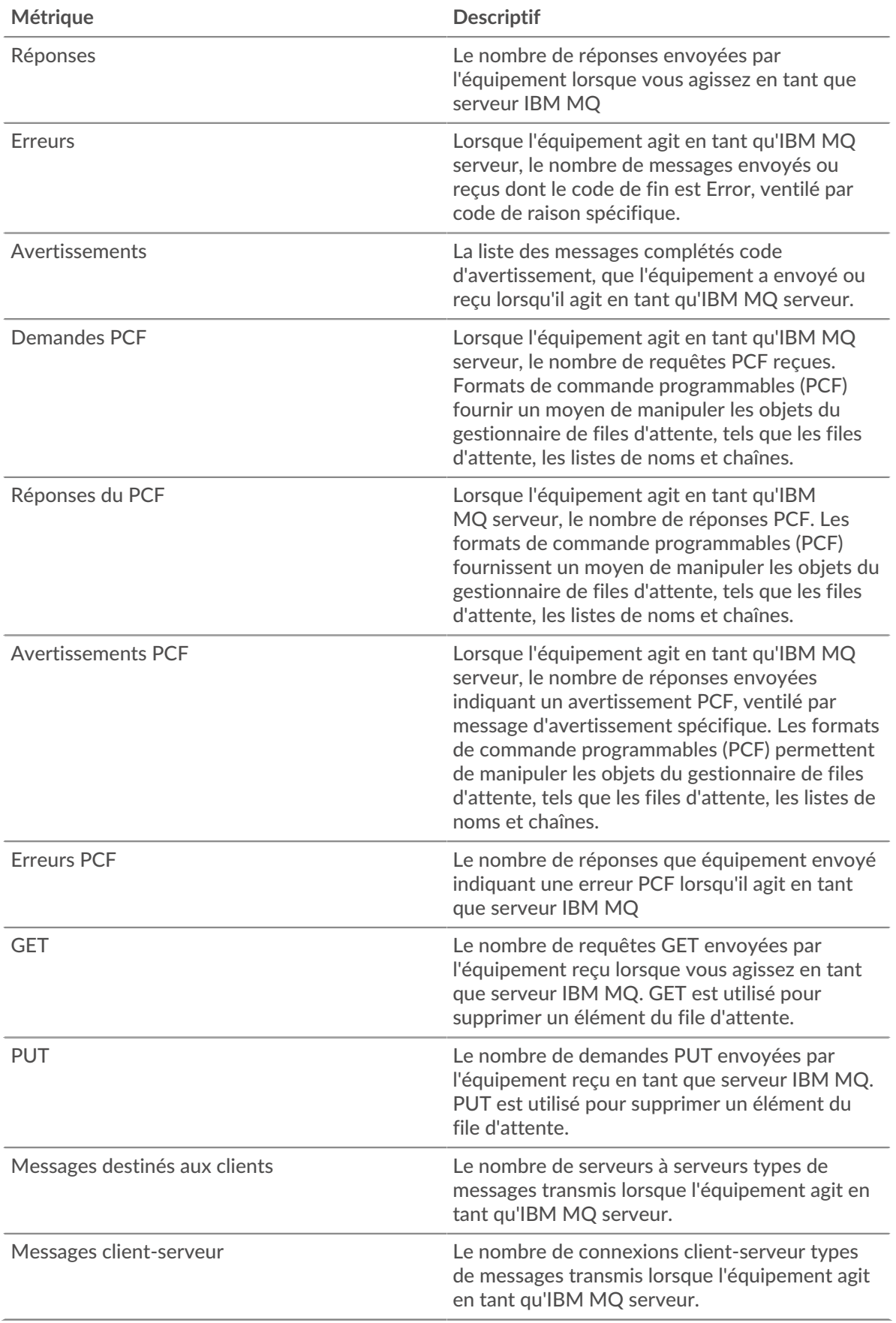

## **Taille de la demande et de la réponse**

Ce graphique indique les types de demandes IBMMQ envoyés par le client.

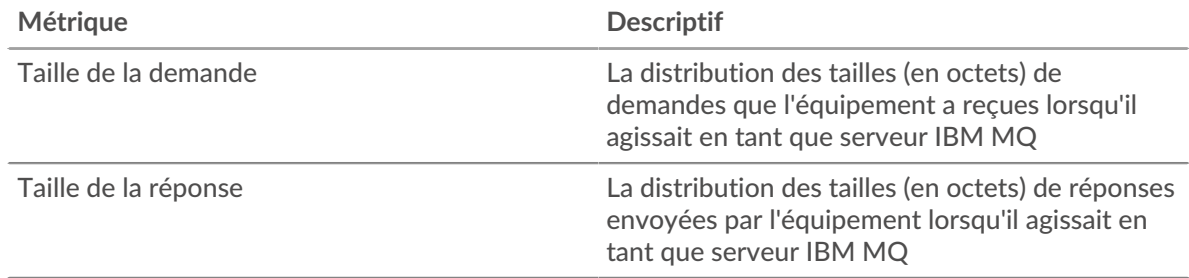

### **Page du groupe de clients IBMMQ**

Cette page affiche des graphiques métriques de [IBMMQ](#page-220-0) le trafic associé à un groupe déquipements sur votre réseau.

- Pour en savoir plus sur les graphiques, consultez cette page :
	- [IBMMQ Résumé pour le groupe](#page-237-0)
	- [Détails de l'IBMMQ pour le groupe](#page-238-0)
	- [Métriques IBMMQ pour le groupe](#page-238-1)
- <span id="page-237-0"></span>• En savoir plus sur [utilisation de métriques.](#page-0-0)

### **IBMMQ Résumé pour le groupe**

Les cartes suivantes sont disponibles dans cette région :

#### **Transactions**

Ce graphique indique à quel moment des erreurs IBMMQ se sont produites et combien de réponses les clients IBMMQ ont reçues. Ces informations peuvent vous aider à déterminer dans quelle mesure les clients étaient actifs au moment où ils ont reçu les erreurs.

Dans un environnement sain, le nombre de demandes et de réponses doit être à peu près égal.

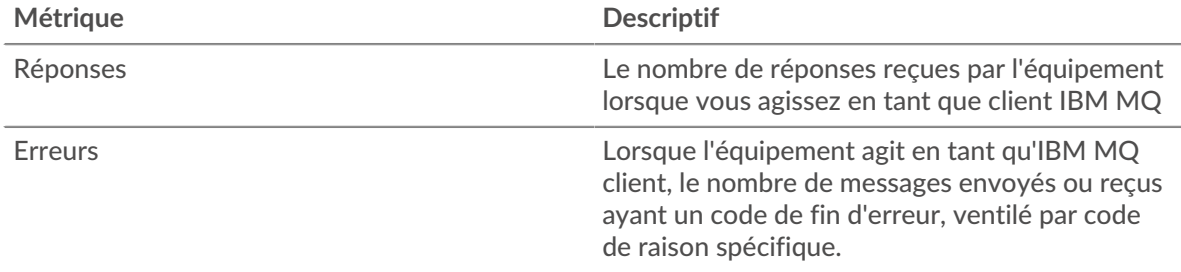

#### **Nombre total de transactions**

Ce graphique indique le nombre de réponses IBMMQ reçues par les clients et le nombre de ces réponses contenant des erreurs.

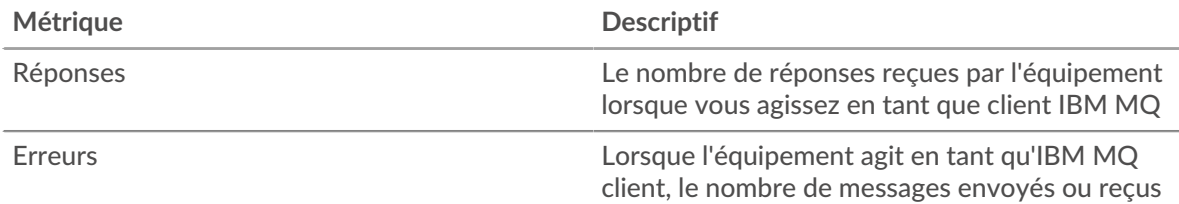

#### <span id="page-238-0"></span>**Détails de l'IBMMQ pour le groupe**

Les cartes suivantes sont disponibles dans cette région :

#### **Meilleurs membres de l'IBMMQ (clients de l'IBMMQ)**

Ce graphique indique quels clients IBMMQ du groupe étaient les plus actifs en ventilant le nombre total de demandes IBMMQ envoyées par le groupe par client.

#### **Les meilleures méthodes**

Ce graphique indique les méthodes IBMMQ que le groupe a le plus appelées en ventilant le nombre total de demandes envoyées par le groupe par méthode.

#### **Principaux formats de messages**

Ce graphique indique les formats de message IBMMQ que le groupe a le plus reçus en répartissant le nombre de réponses renvoyées au groupe par format de message.

#### <span id="page-238-1"></span>**Métriques IBMMQ pour le groupe**

Les cartes suivantes sont disponibles dans cette région :

#### **Nombre total de demandes et de réponses**

Les demandes et les réponses représentent la conversation qui a lieu entre les clients et les serveurs. S'il y a plus de demandes que de réponses, il se peut que les clients envoient plus de demandes que ce que les serveurs peuvent traiter ou que le réseau soit trop lent.

**Note:** Il est peu probable que le nombre total de demandes et de réponses soit exactement le même, même dans un environnement sain. Par exemple, vous pouvez consulter une période qui capture une réponse à une demande envoyée avant le début de cette période. En général, plus la différence entre les réponses et les erreurs est grande, plus le risque de problème lié à ces transactions est élevé.

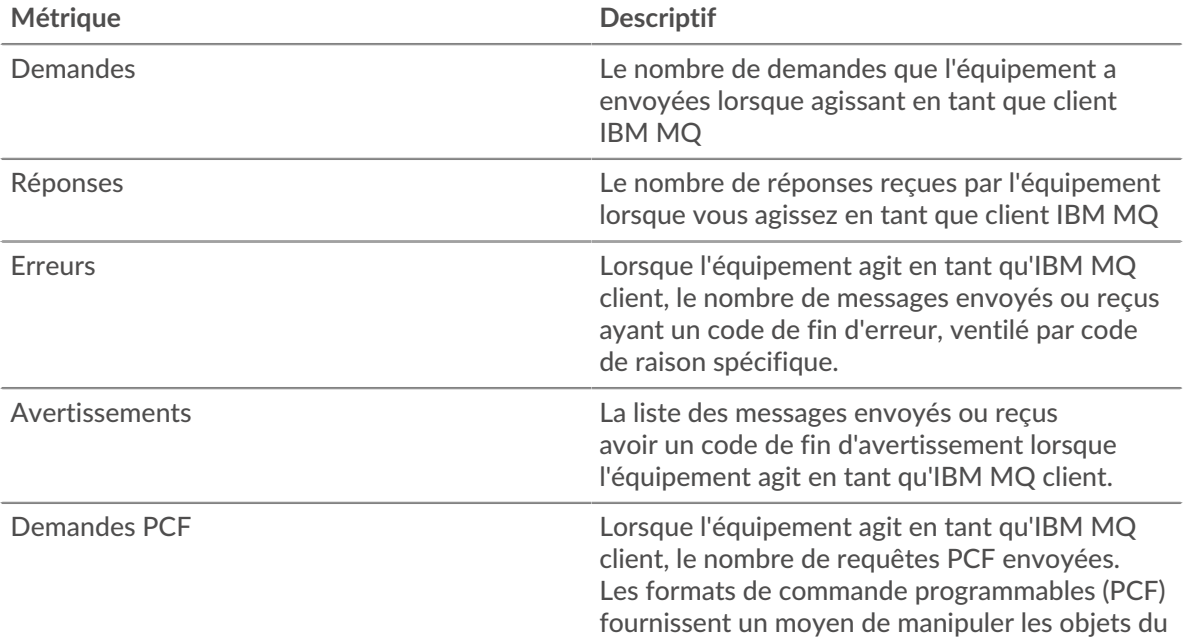

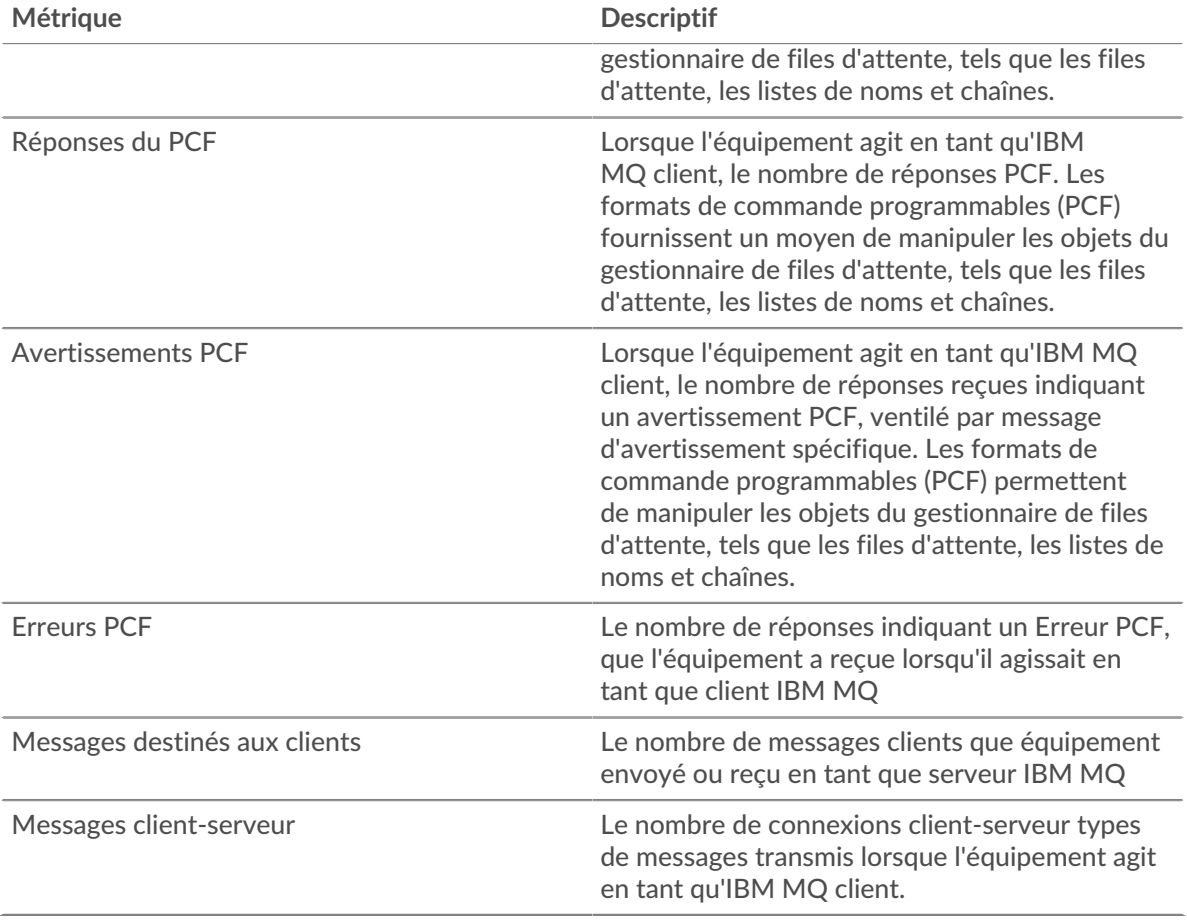

## **Page du groupe de serveurs IBMMQ**

Cette page affiche des graphiques métriques de [IBMMQ](#page-220-0) le trafic associé à un groupe déquipements sur votre réseau.

- Pour en savoir plus sur les graphiques, consultez cette page :
	- [IBMMQ Résumé pour le groupe](#page-239-0)
	- [Détails de l'IBMMQ pour le groupe](#page-240-0)
	- [Métriques IBMMQ pour le groupe](#page-240-1)
- <span id="page-239-0"></span>• En savoir plus sur [utilisation de métriques.](#page-0-0)

#### **IBMMQ Résumé pour le groupe**

Les cartes suivantes sont disponibles dans cette région :

## **Transactions**

Ce graphique indique à quel moment les erreurs IBMMQ se sont produites et combien de réponses IBMMQ les serveurs ont envoyées. Ces informations peuvent vous aider à déterminer le niveau d'activité des serveurs au moment où ils ont renvoyé les erreurs.

Dans un environnement sain, le nombre de demandes et de réponses doit être à peu près égal.

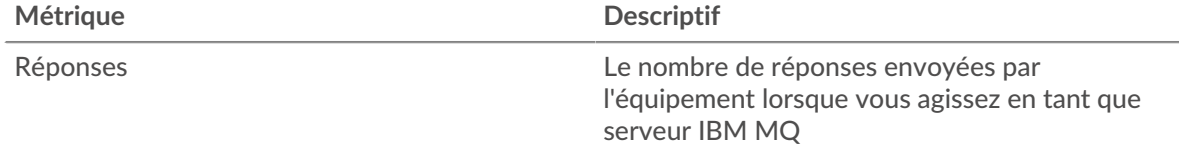

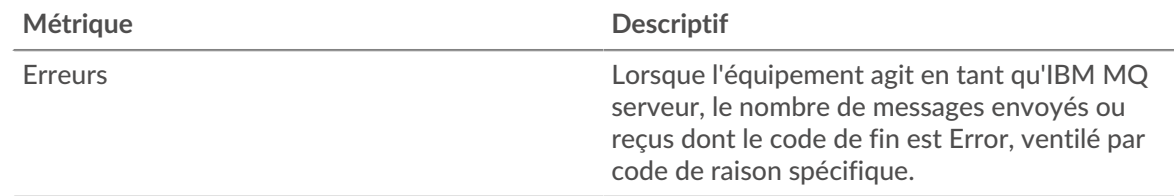

#### **Nombre total de transactions**

Ce graphique indique le nombre de serveurs de réponses IBMMQ du groupe envoyés et le nombre de ces réponses contenant des erreurs.

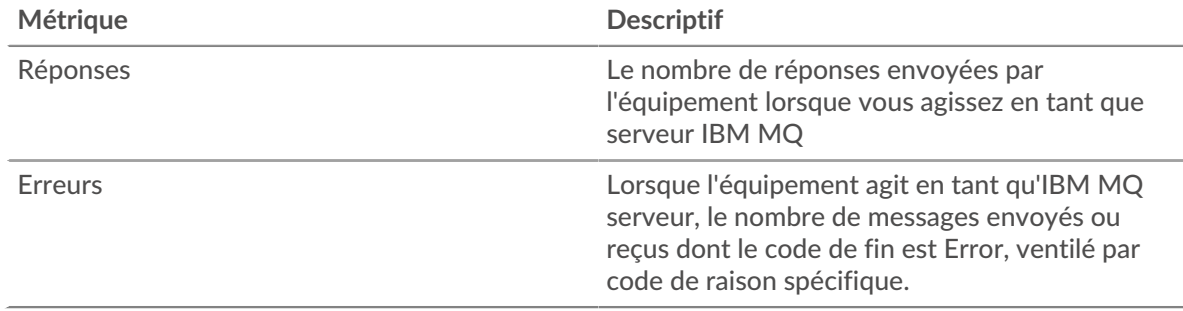

#### <span id="page-240-0"></span>**Détails de l'IBMMQ pour le groupe**

Les cartes suivantes sont disponibles dans cette région :

#### **Principaux membres du groupe (serveurs IBMMQ)**

Ce graphique indique quels serveurs IBMMQ du groupe étaient les plus actifs en ventilant le nombre total de réponses IBMMQ envoyées par le groupe par serveur.

#### **Les meilleures méthodes**

Ce graphique montre quelles méthodes IBMMQ ont été le plus souvent appelées sur les serveurs du groupe en ventilant le nombre total de demandes reçues par le groupe par méthode.

#### **Principaux formats de messages**

Ce graphique indique les formats de message IBMMQ que le groupe a le plus envoyés en répartissant le nombre de réponses renvoyées par le groupe par format de message.

#### <span id="page-240-1"></span>**Métriques IBMMQ pour le groupe**

Les cartes suivantes sont disponibles dans cette région :

#### **Nombre total de demandes et de réponses**

Les demandes et les réponses représentent la conversation qui a lieu entre les clients et les serveurs. S'il y a plus de demandes que de réponses, il se peut que les clients envoient plus de demandes que ce que les serveurs peuvent traiter ou que le réseau soit trop lent.

**Note:** Il est peu probable que le nombre total de demandes et de réponses soit exactement le même, même dans un environnement sain. Par exemple, vous pouvez consulter une période qui capture une réponse à une demande envoyée avant le début de cette période. En général, plus la différence entre les réponses et les erreurs est grande, plus le risque de problème lié à ces transactions est élevé.

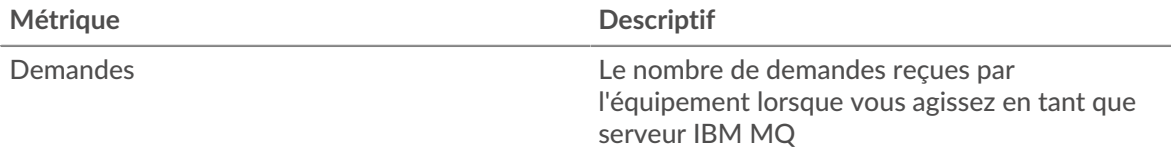

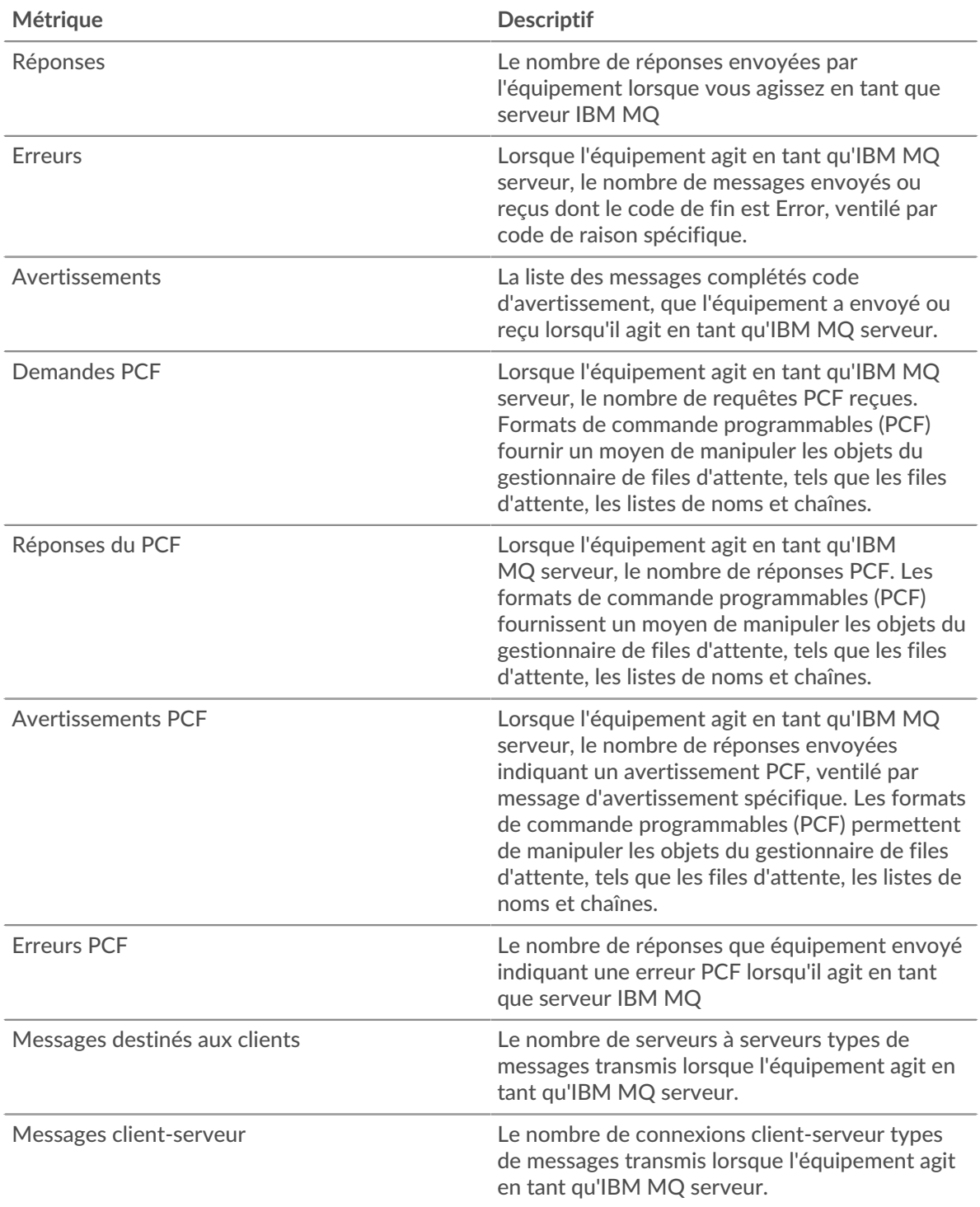

# <span id="page-241-0"></span>**ICA**

Le système ExtraHop collecte des statistiques sur l'architecture informatique indépendante (ICA) activité. ICA est un protocole système Citrix qui transmet des données entre les clients et les serveurs.

## **Page d'application de l'ICA**

Cette page affiche des graphiques métriques de [ICA](#page-241-0) le trafic associé à un conteneur d'applications sur votre réseau.

- Pour en savoir plus sur les graphiques, consultez cette page :
	- [Résumé de l'ICA](#page-242-0)
	- [Performances de l'ICA](#page-244-0)
	- [Détails du lancement](#page-246-0)
	- [Détails de l'annulation](#page-246-1)
	- [Détails du temps de chargement de l'ICA](#page-246-2)
	- [Canaux virtuels ICA](#page-246-3)
	- [Données du réseau](#page-247-0)
	- [Totaux métriques de l'ICA](#page-249-0)
- <span id="page-242-0"></span>• En savoir plus sur [utilisation de métriques.](#page-0-0)

## **Résumé de l'ICA**

Les cartes suivantes sont disponibles dans cette région :

#### **Séances**

Ce graphique indique le moment où l'application a lancé et abandonné les sessions Citrix ICA.

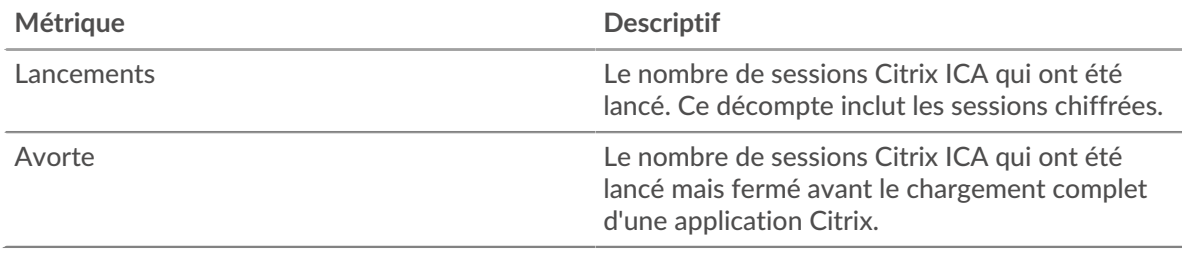

## **Résumé de la session**

Ce graphique indique le nombre de sessions Citrix ICA lancées et abandonnées par l'application.

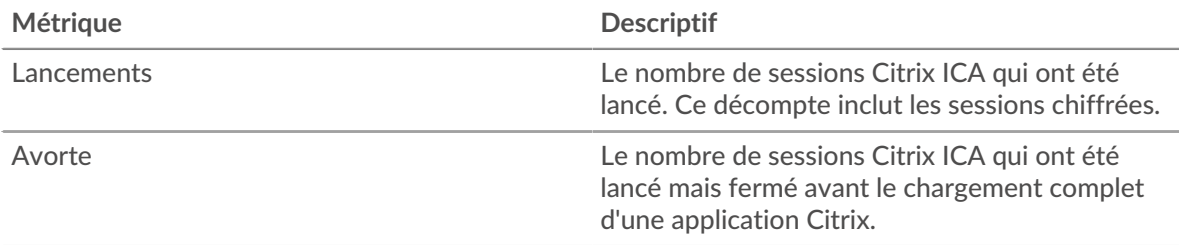

#### **Performance (95e percentile)**

Ce graphique montre le 95e percentile des métriques temporelles.

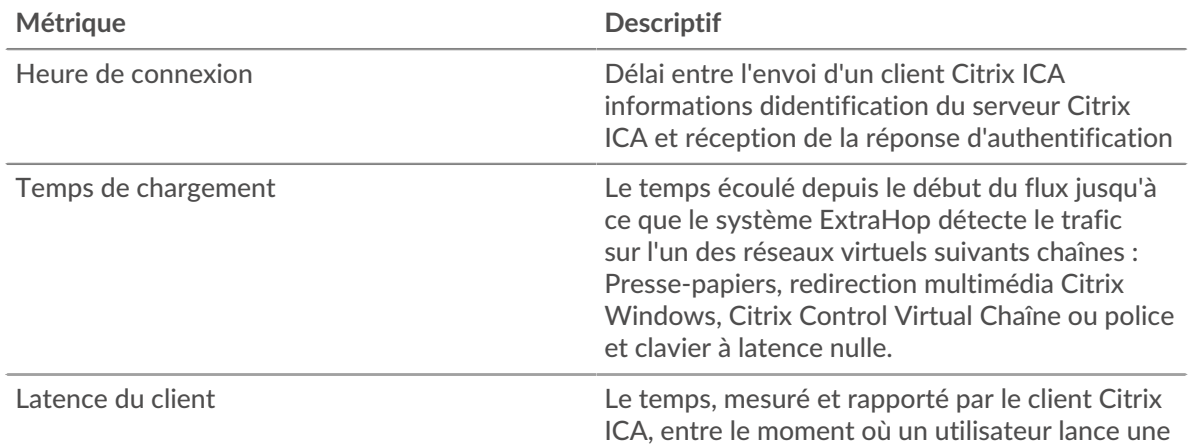

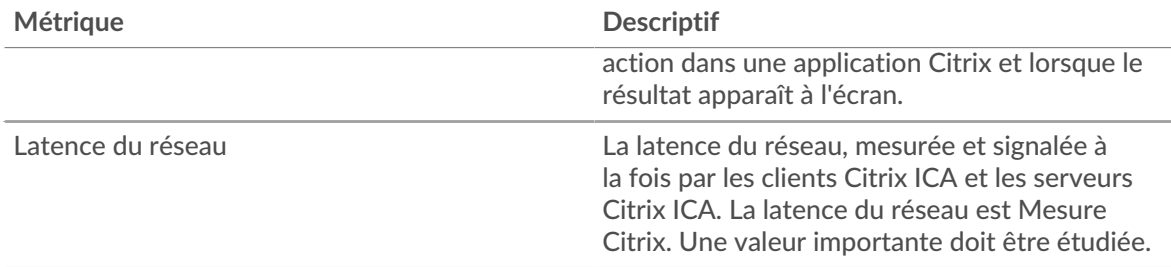

## **Résumé des performances (95e percentile)**

Ce graphique montre le 95e percentile des métriques temporelles.

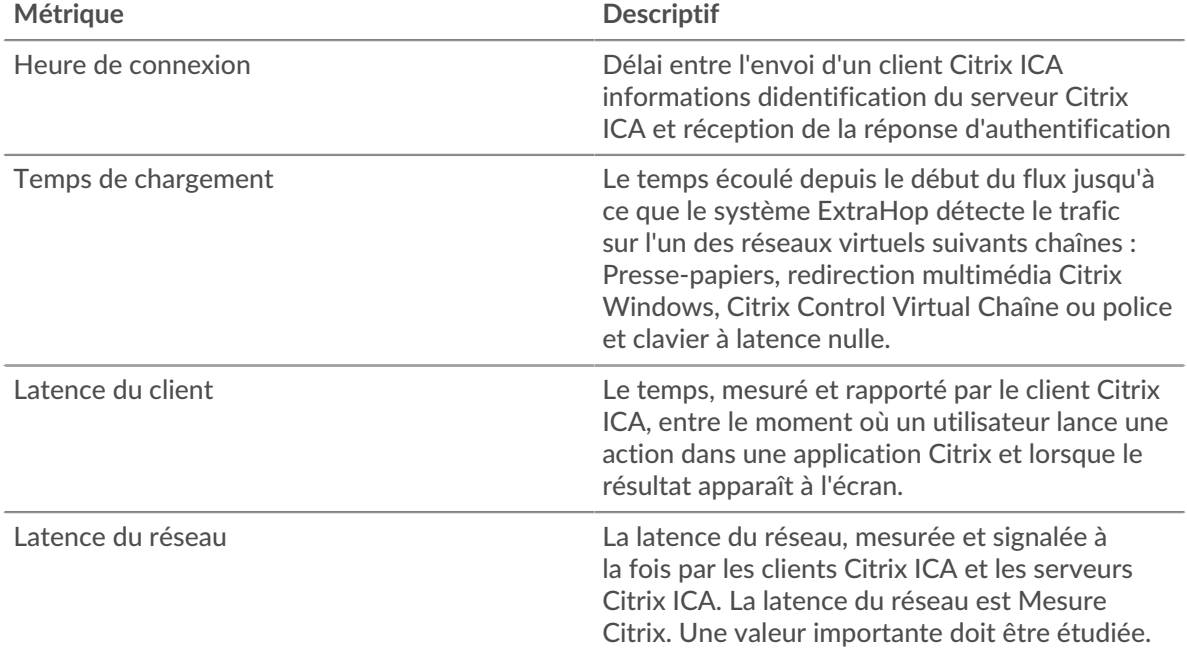

Le graphique des performances (95e percentile) montre la valeur la plus élevée pour une période donnée tout en filtrant les valeurs aberrantes ; le 95e percentile est la valeur la plus élevée inférieure à 95 % des valeurs pour une période d'échantillonnage. En affichant la 95e valeur, plutôt que le vrai maximum, le graphique vous donne une vue plus précise des données :

# ExtraHop **@-**

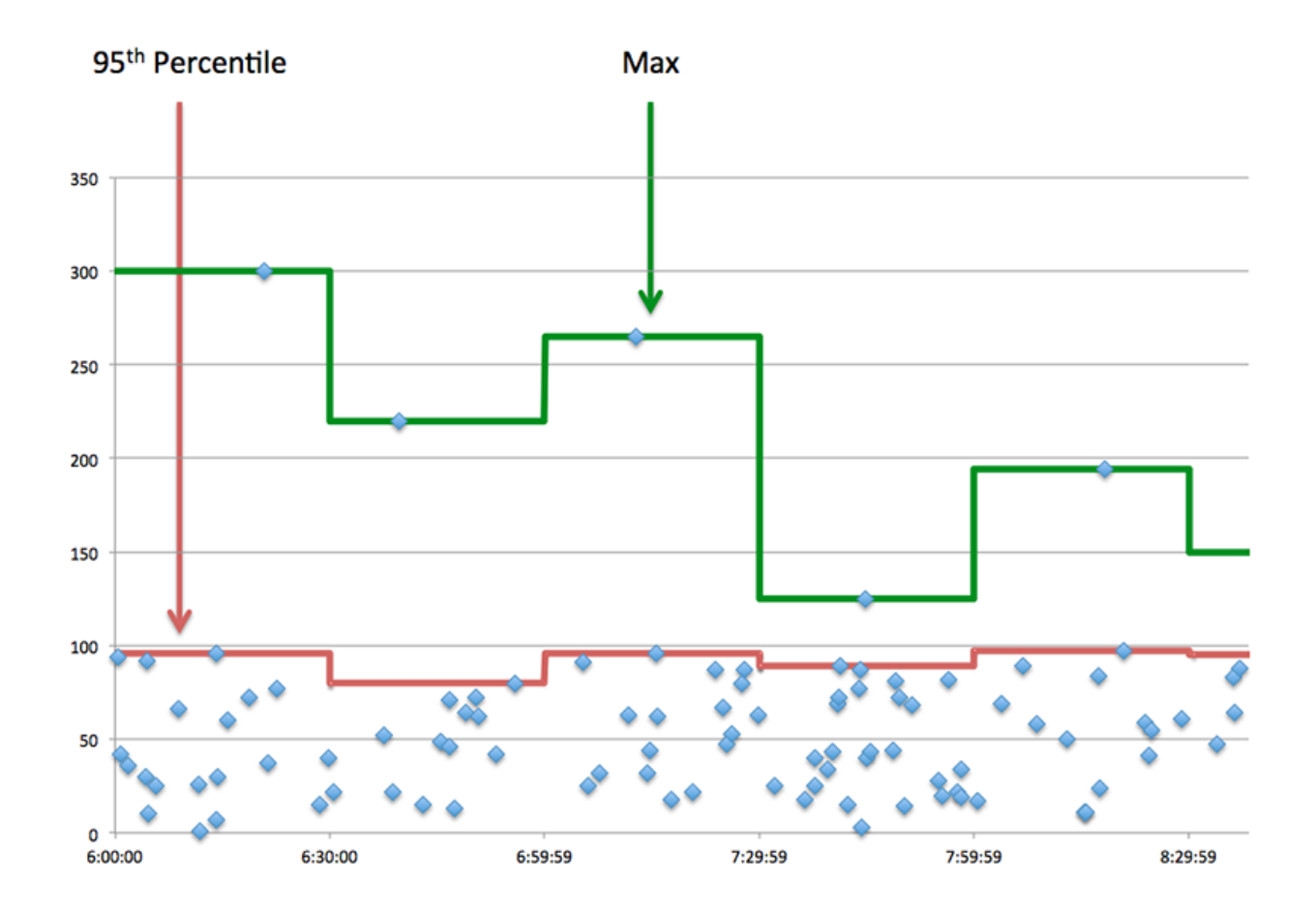

## <span id="page-244-0"></span>**Performances de l'ICA**

Les cartes suivantes sont disponibles dans cette région :

#### **Répartition du temps de connexion**

Ce graphique présente les heures de connexion sous forme d'histogramme.

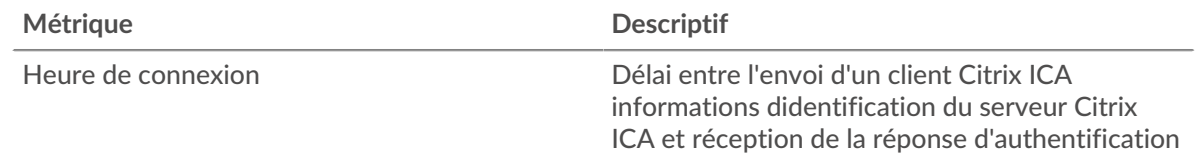

# **Heure de connexion**

Ce graphique indique le temps de connexion médian pour l'application.

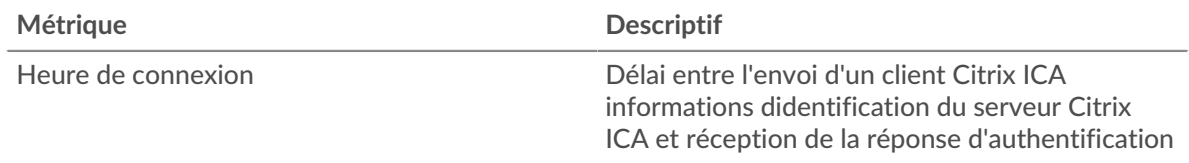

# **Répartition du temps de chargement**

Ce graphique présente les temps de chargement sous forme d'histogramme.

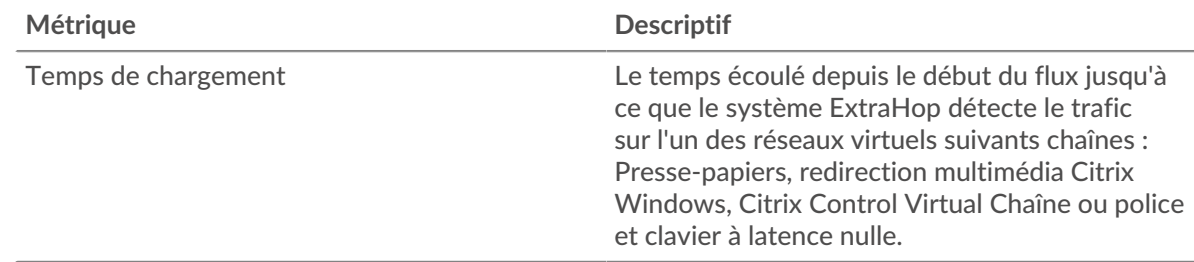

## **Temps de chargement**

Ce graphique indique le temps de chargement médian de l'application.

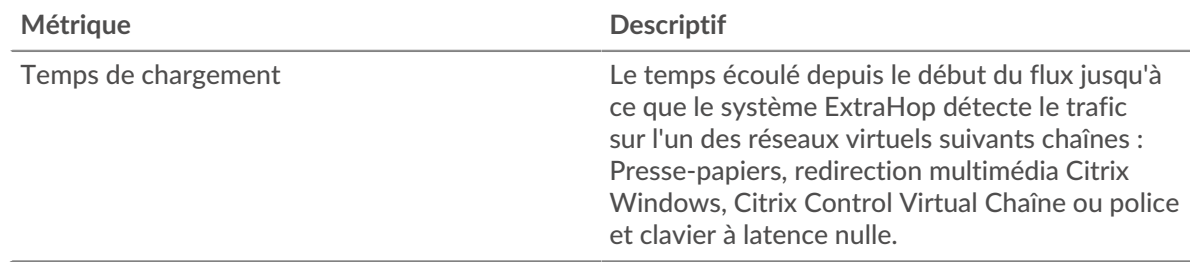

#### **Distribution de la latence du client**

Ce graphique présente le temps de latence du client dans un histogramme.

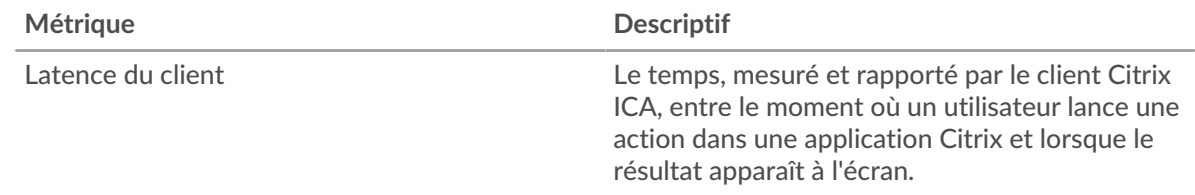

# **Latence du client**

Ce graphique montre la latence du client à charge médiane.

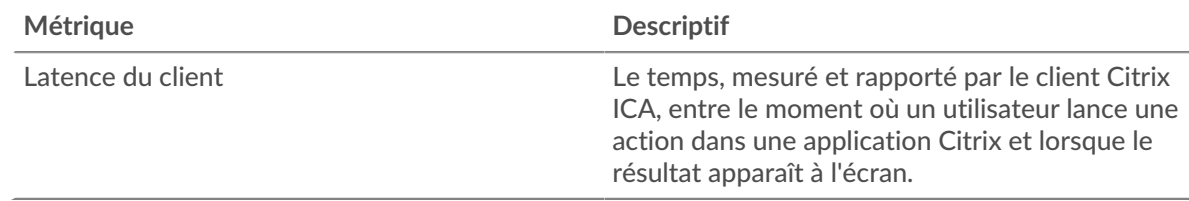

# **Distribution de la latence du réseau**

Ce graphique présente la latence du réseau dans un histogramme.

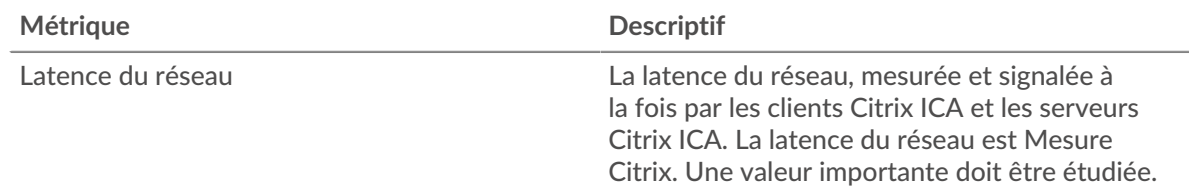

## **Latence du réseau**

Ce graphique indique la latence réseau médiane de l'application.

# **∙.e** ExtraHop

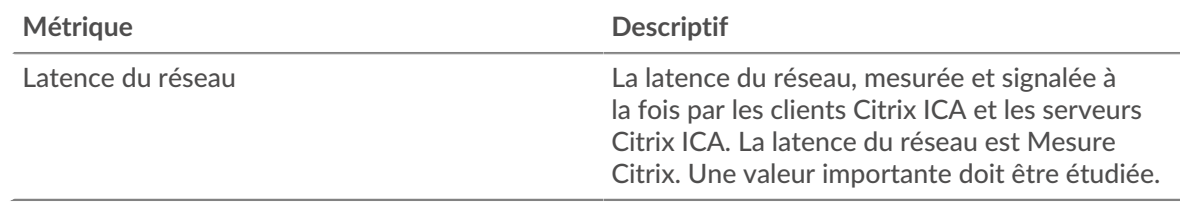

#### <span id="page-246-0"></span>**Détails du lancement**

Les cartes suivantes sont disponibles dans cette région :

#### **Principaux utilisateurs**

Ce graphique indique quels utilisateurs ont lancé le plus de sessions en répartissant le nombre total de sessions lancées par l'application par utilisateur.

#### **Les meilleurs serveurs**

Ce graphique indique les serveurs sur lesquels l'application a lancé le plus de sessions en répartissant le nombre total de sessions lancées par l'application par serveur.

#### **Les meilleurs programmes**

Ce graphique indique les programmes que l'application a le plus lancés en répartissant le nombre total de sessions lancées par l'application par programme.

#### <span id="page-246-1"></span>**Détails de l'annulation**

Les cartes suivantes sont disponibles dans cette région :

#### **Principaux utilisateurs**

Ce graphique indique quels utilisateurs ont abandonné le plus de sessions en répartissant le nombre total de sessions abandonnées par utilisateur.

#### **Les meilleurs serveurs**

Ce graphique indique les sessions de serveur les plus abandonnées en répartissant le nombre total de sessions abandonnées par serveur.

#### **Les meilleurs programmes**

Ce graphique indique les programmes les plus abandonnés par l'application en répartissant le nombre total de sessions abandonnées par serveur.

#### <span id="page-246-2"></span>**Détails du temps de chargement de l'ICA**

Les cartes suivantes sont disponibles dans cette région :

#### **Principaux utilisateurs**

Ce graphique indique quels utilisateurs ont eu les temps de chargement les plus élevés en répartissant les temps de chargement moyens par utilisateur.

#### **Les meilleurs serveurs**

Ce graphique indique quels serveurs ont connu les temps de chargement les plus élevés en répartissant les temps de chargement moyens par serveur.

#### **Les meilleurs programmes**

Ce graphique montre quels programmes ont eu les temps de chargement les plus élevés en répartissant les temps de chargement moyens par programme.

#### <span id="page-246-3"></span>**Canaux virtuels ICA**

Les cartes suivantes sont disponibles dans cette région :

## **Nombre d'octets Goodput du client par canal virtuel**

Ce graphique indique le débit de bonne qualité transmis par les clients Citrix ICA, répartis par canal virtuel.

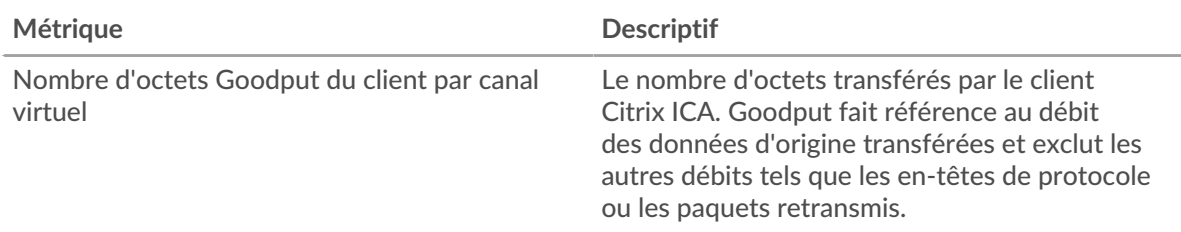

### **Nombre d'octets Goodput du serveur par canal virtuel**

Ce graphique indique le débit de bonne qualité transmis par les serveurs Citrix ICA, répartis par canal virtuel.

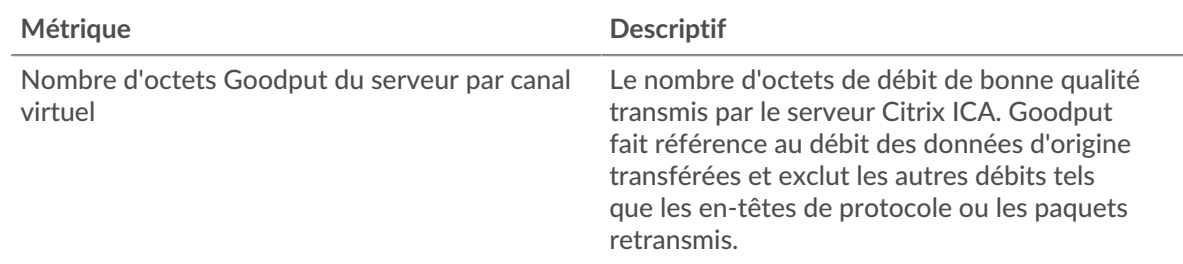

#### <span id="page-247-0"></span>**Données du réseau**

Cette région affiche les informations TCP relatives au protocole actuel. En général, les blocages de l'hôte indiquent un problème avec un serveur ou un client, et les blocages du réseau indiquent un problème avec le réseau.

#### **Stands d'accueil**

Ce graphique indique le nombre de fenêtres nulles associées à une application. Les appareils contrôlent la quantité de données qu'ils reçoivent en spécifiant le nombre de paquets qui peuvent leur être envoyés sur une période donnée. Lorsqu'un équipement reçoit plus de données qu'il ne peut en traiter, il annonce une fenêtre zéro pour demander à son homologue d'arrêter complètement d'envoyer des paquets jusqu'à ce que l'équipement rattrape son retard. Si vous voyez un grand nombre de fenêtres nulles, il se peut qu'un serveur ou un client ne soit pas assez rapide pour prendre en charge la quantité de données reçues.

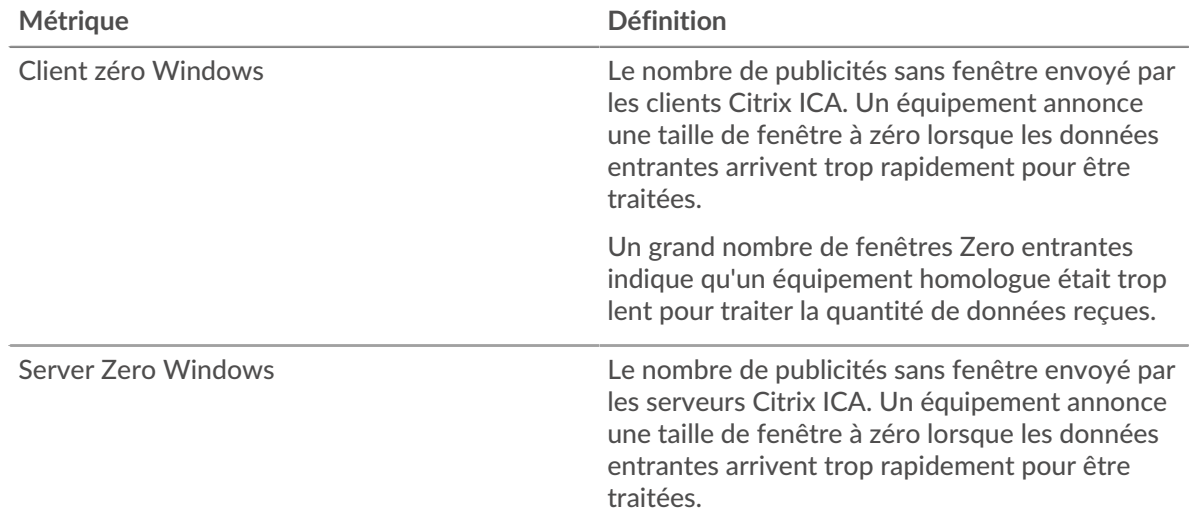

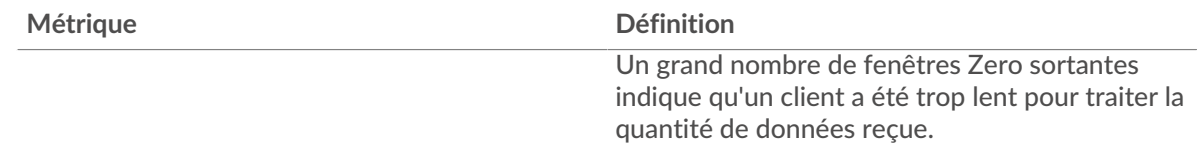

## **Nombre total de stands d'hôtes**

Ce graphique montre le nombre médian de publicités sans fenêtre envoyées par les appareils.

#### **Stands de réseau**

Ce graphique indique le nombre de délais de retransmission survenus. Les délais de retransmission (RTO) se produisent lorsqu'un réseau abandonne trop de paquets, généralement en raison de collisions de paquets ou de l'épuisement de la mémoire tampon. Si un équipement envoie une demande ou une réponse et ne reçoit pas de confirmation dans un délai spécifié, il retransmet la demande. Si trop de retransmissions ne sont pas reconnues, un RTO se produit. Si vous constatez un grand nombre de RTO, le réseau est peut-être trop lent pour supporter le niveau d'activité actuel.

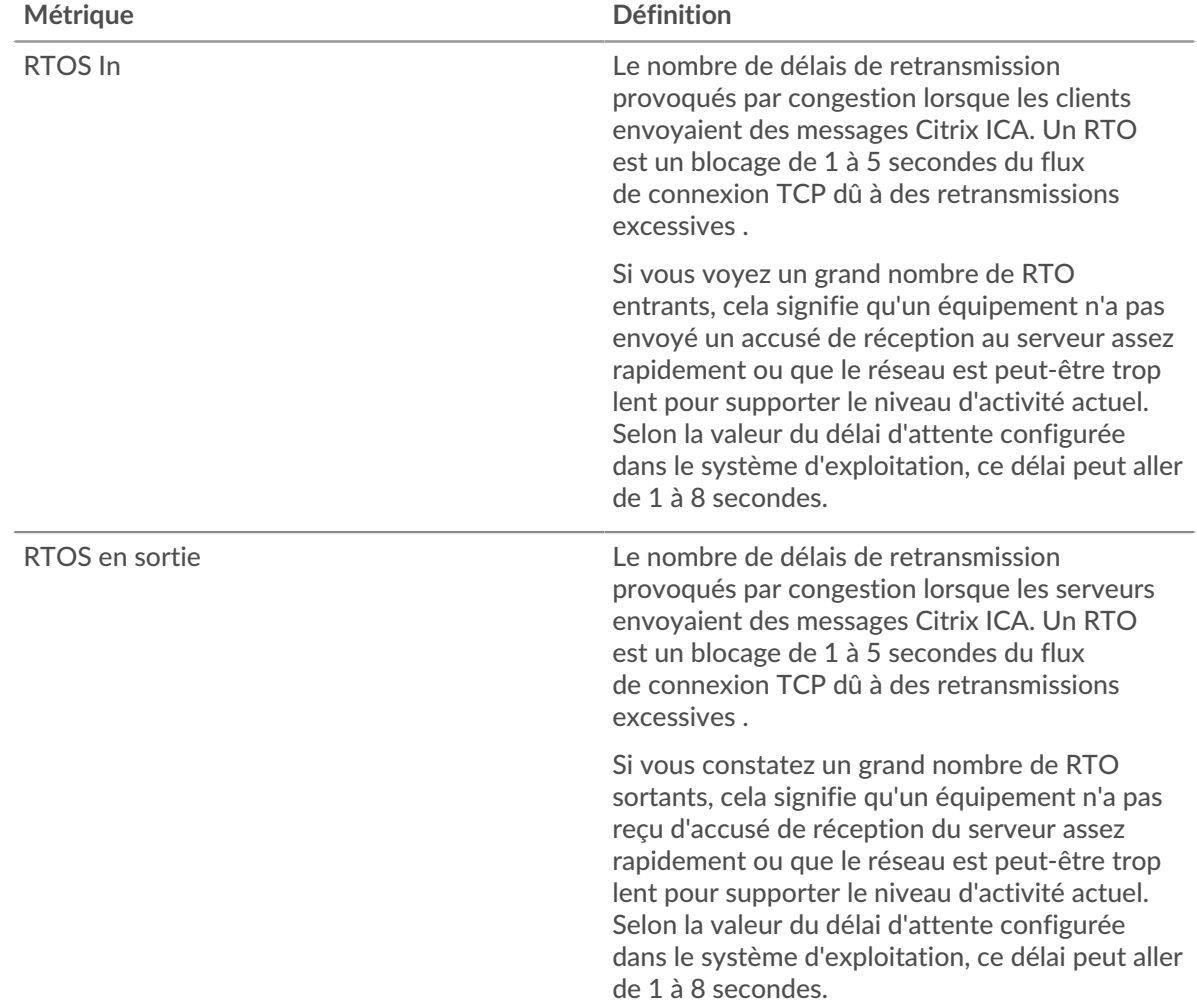

#### **Nombre total de stands du réseau**

Ce graphique montre le nombre médian de délais de retransmission causés par la congestion lorsque les clients et les serveurs envoyaient des demandes.

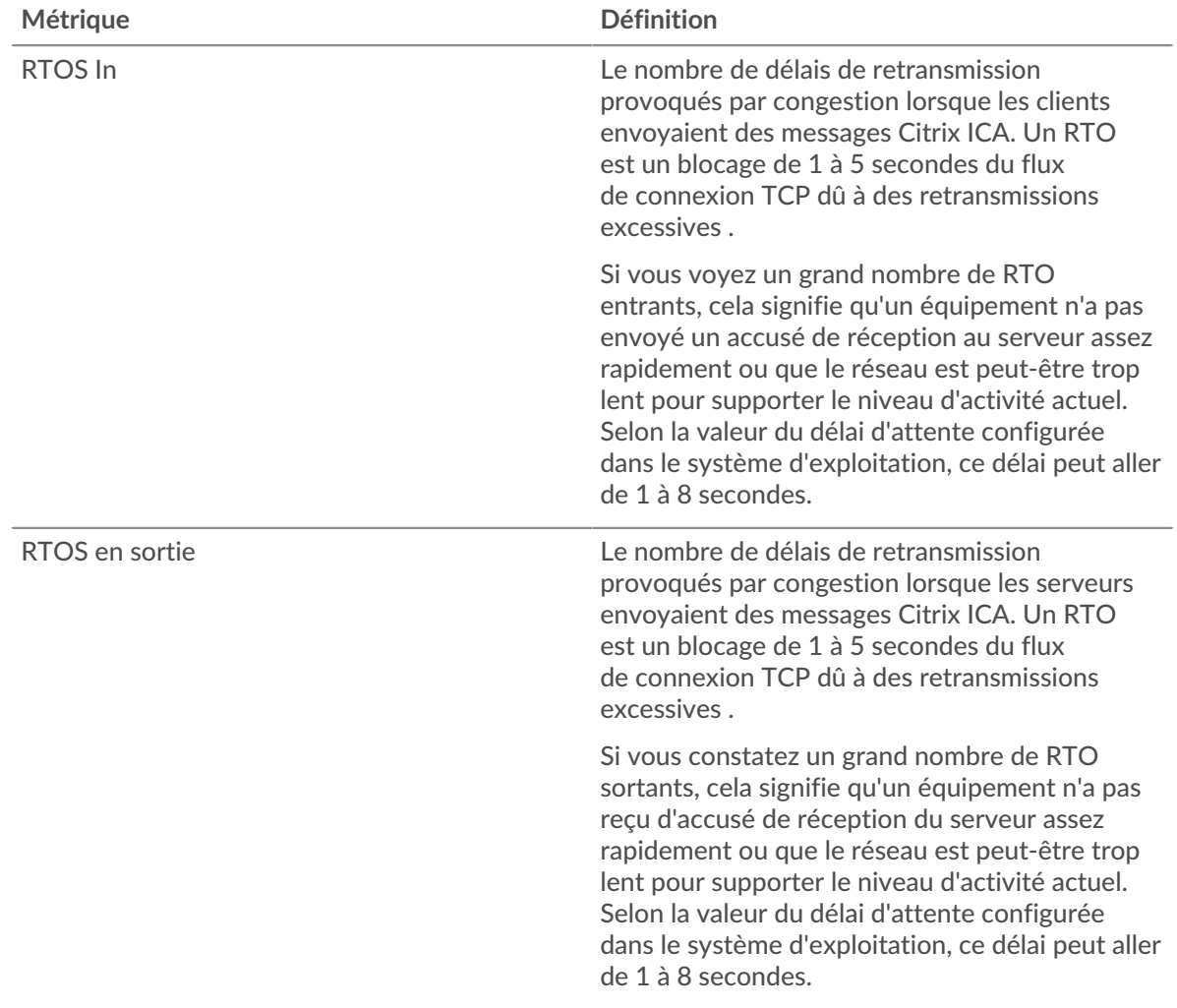

## <span id="page-249-0"></span>**Totaux métriques de l'ICA**

Les cartes suivantes sont disponibles dans cette région :

#### **Nombre total de demandes et de réponses**

Les demandes et les réponses représentent la conversation qui a lieu entre les clients et les serveurs. S'il y a plus de demandes que de réponses, il se peut que les clients envoient plus de demandes que ce que les serveurs peuvent traiter ou que le réseau soit trop lent. Pour déterminer si le problème provient du réseau ou d'un serveur, vérifiez RTOS et zéro fenêtre dans le [Données du réseau](#page-247-0) section.

**Note:** Il est peu probable que le nombre total de demandes et de réponses de l'ICA soit exactement le même, même dans un environnement sain. Par exemple, vous pouvez consulter une période qui capture une réponse à une demande envoyée avant le début de cette période. En général, plus la différence entre les réponses et les erreurs est grande, plus il y a de chances que ces transactions présentent un problème.

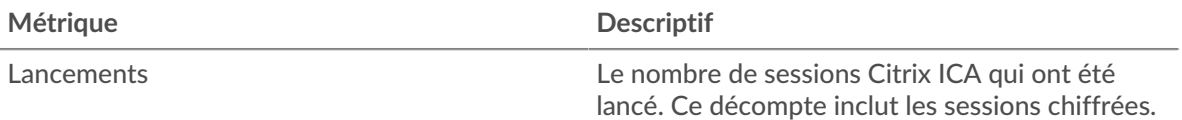

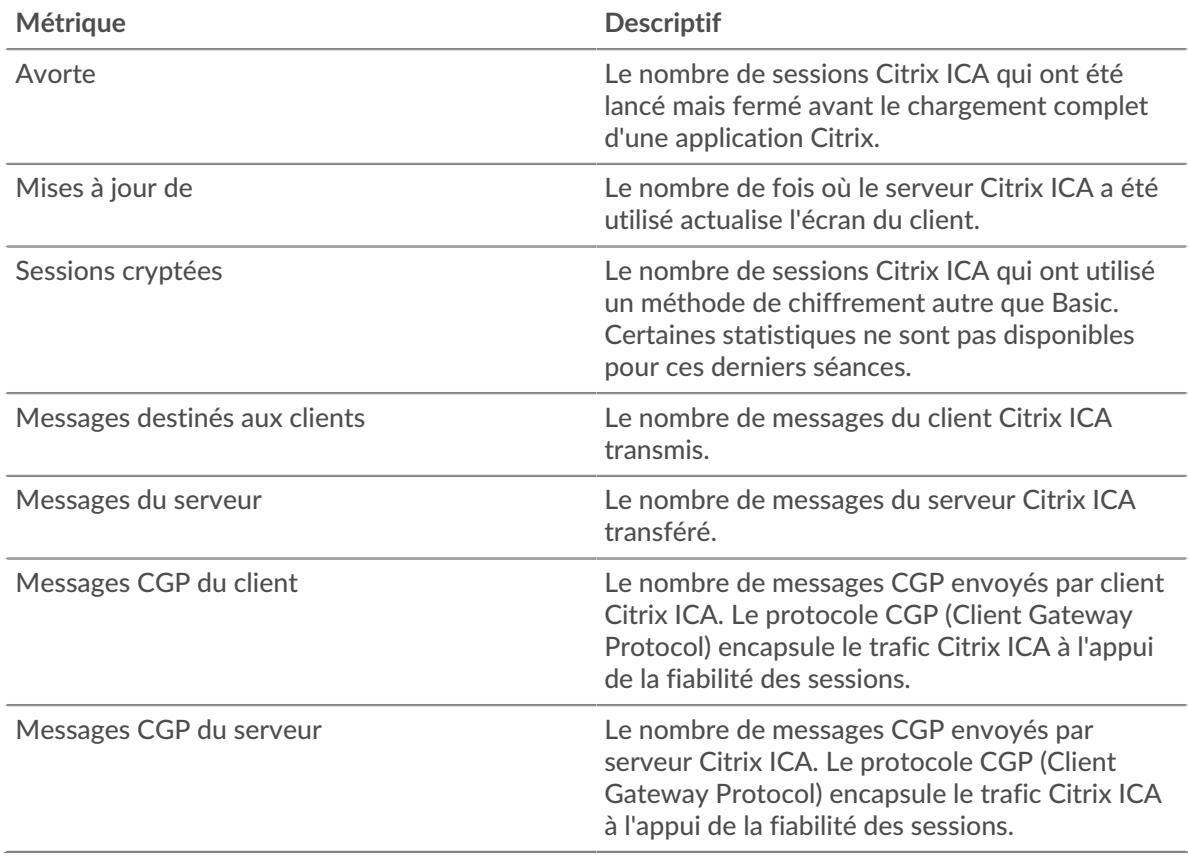

# **Métriques du réseau ICA**

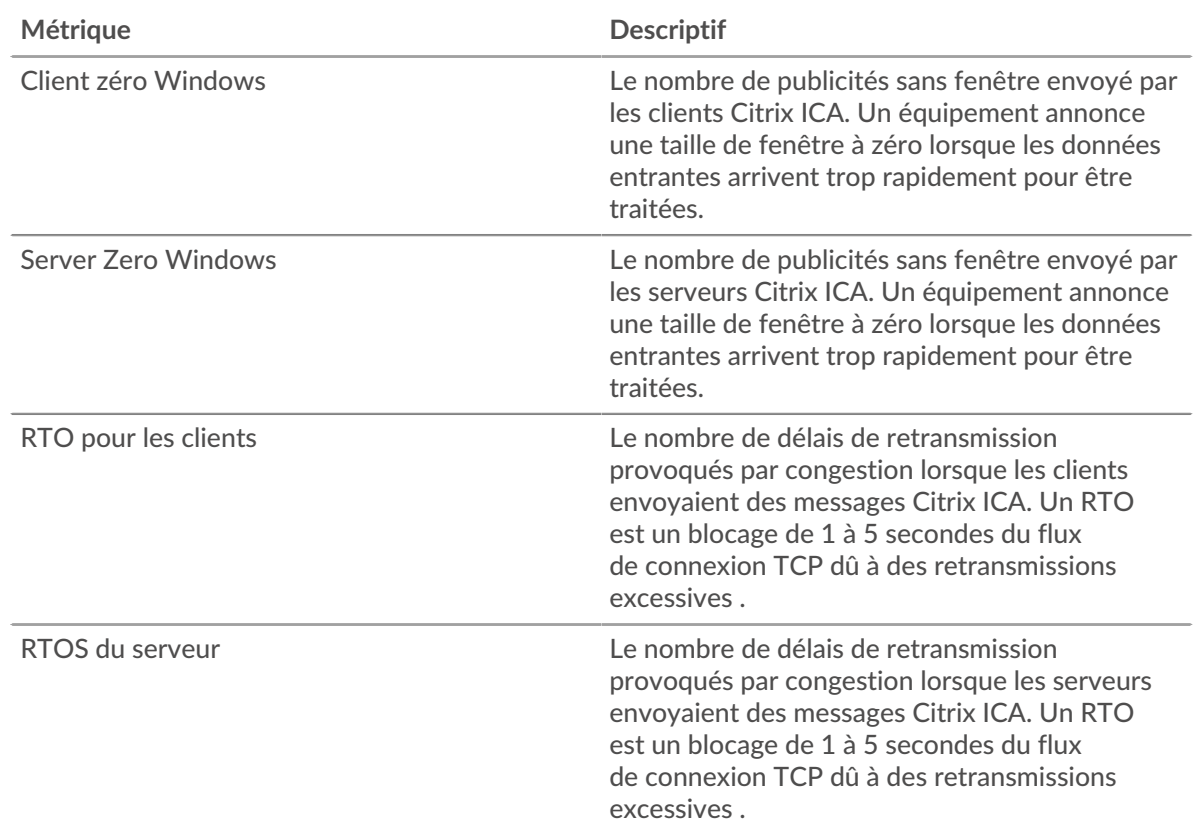

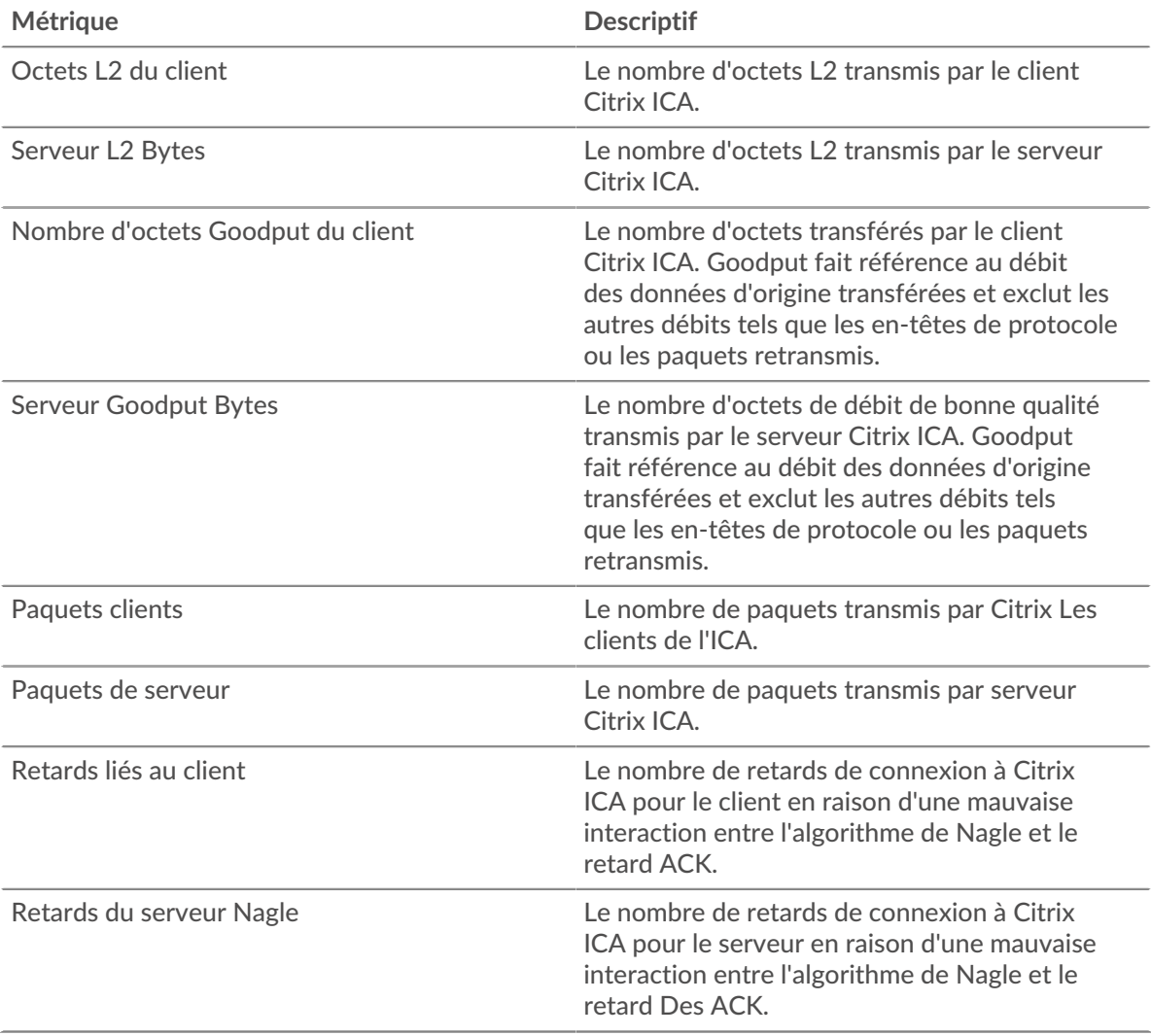

# **Page du client ICA**

Cette page affiche des graphiques métriques de [ICA](#page-241-0) le trafic associé à un équipement de votre réseau.

- Pour en savoir plus sur les graphiques, consultez cette page :
	- [Résumé de l'ICA](#page-251-0)
	- [Performances de l'ICA](#page-254-0)
	- [Détails du lancement](#page-256-0)
	- [Détails de l'annulation](#page-256-1)
	- [Détails du temps de chargement de l'ICA](#page-256-2)
	- [Canaux virtuels ICA](#page-257-0)
	- [Données du réseau](#page-257-1)
	- [Totaux métriques de l'ICA](#page-259-0)
- <span id="page-251-0"></span>• En savoir plus sur [utilisation de métriques.](#page-0-0)

## **Résumé de l'ICA**

Les cartes suivantes sont disponibles dans cette région :

#### **Séances**

Ce graphique indique le moment où le client a lancé et abandonné des sessions Citrix ICA.
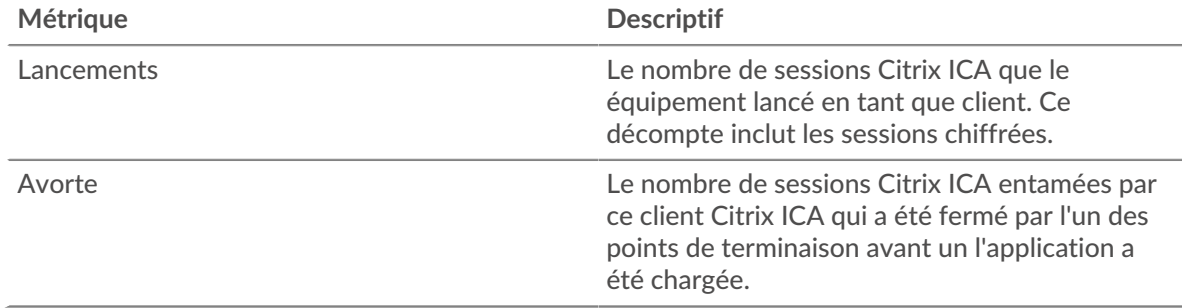

# **Nombre total de sessions**

Ce graphique indique le nombre de sessions Citrix ICA lancées et abandonnées par le client.

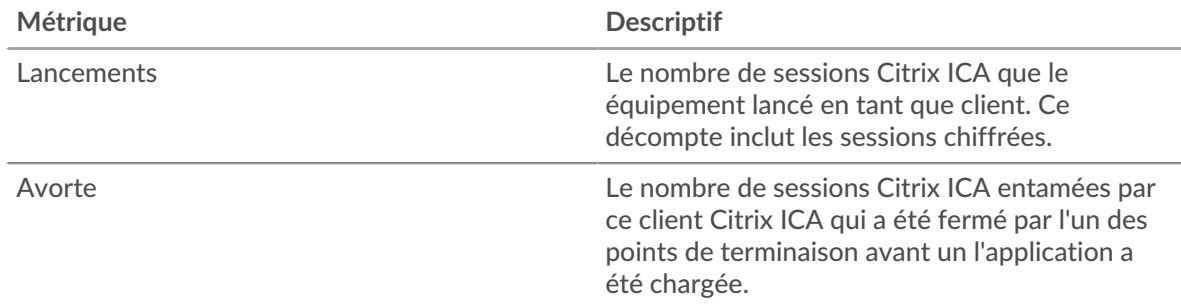

# **Performance (95e percentile)**

Ce graphique montre le 95e percentile des métriques temporelles.

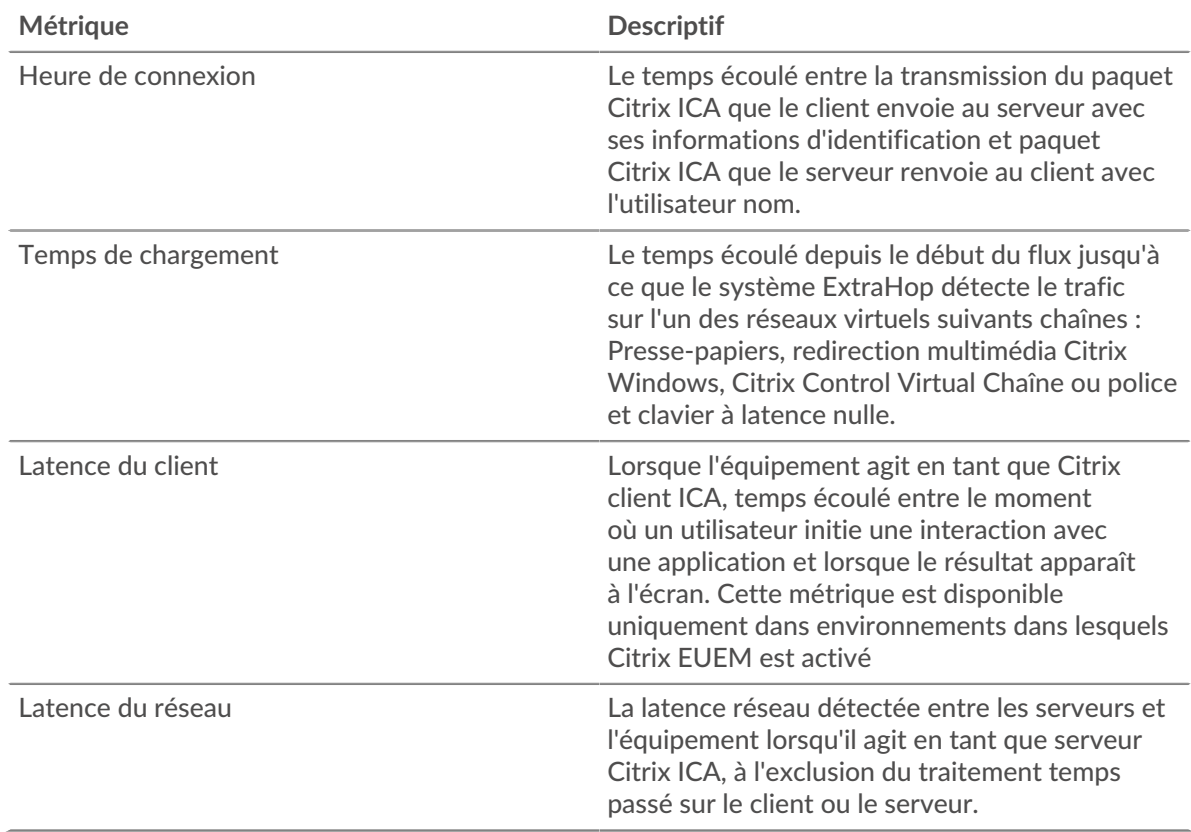

# **Performance (95e)**

Ce graphique montre le 95e percentile des métriques temporelles.

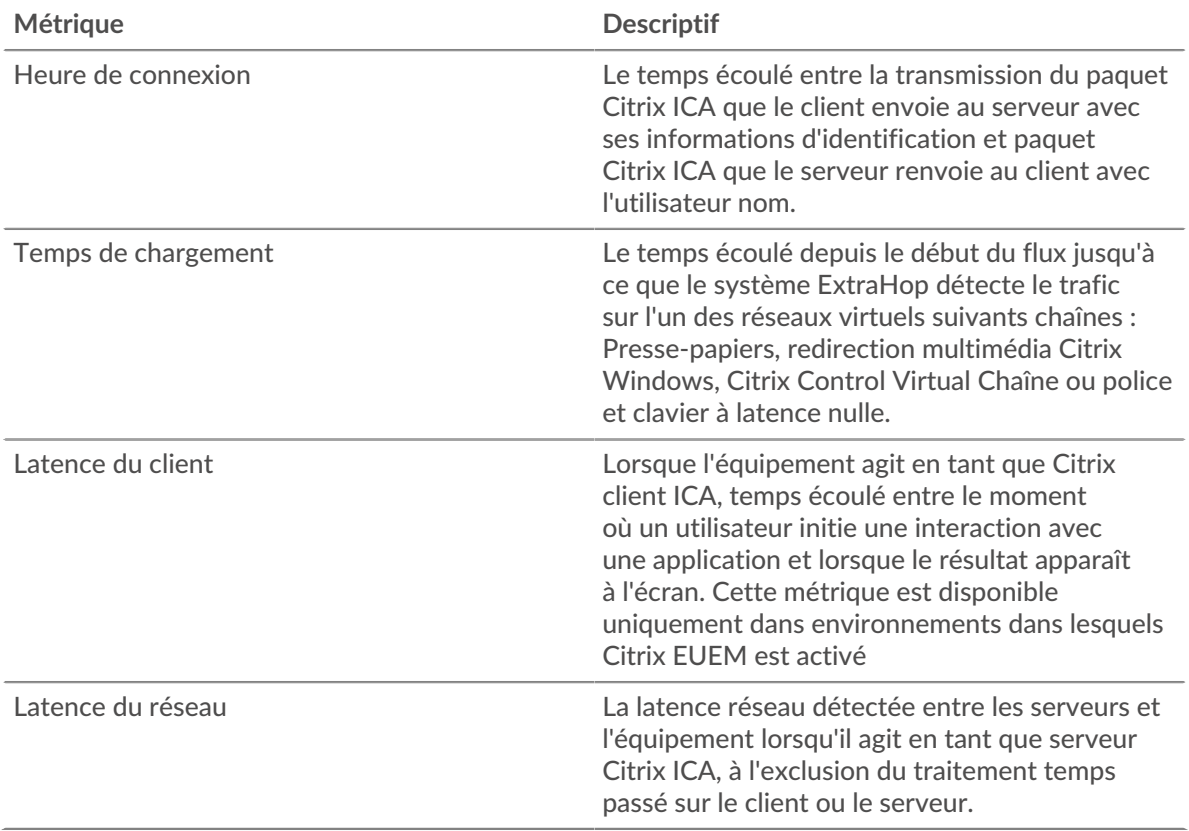

Le graphique des performances (95e percentile) montre la valeur la plus élevée pour une période donnée tout en filtrant les valeurs aberrantes ; le 95e percentile est la valeur la plus élevée inférieure à 95 % des valeurs pour une période d'échantillonnage. En affichant la 95e valeur, plutôt que le vrai maximum, le graphique vous donne une vue plus précise des données :

# ExtraHop **@-**

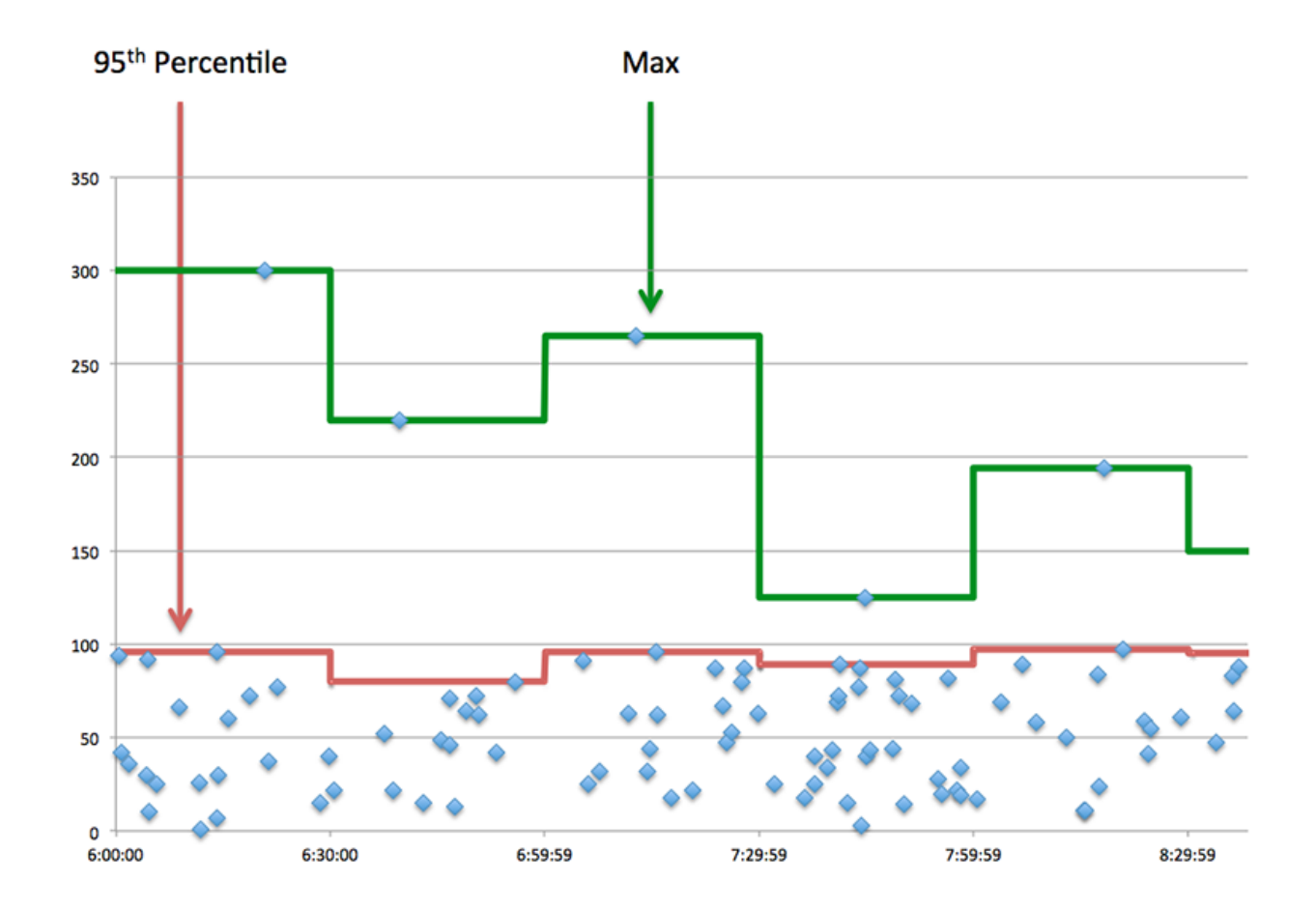

# **Performances de l'ICA**

Les cartes suivantes sont disponibles dans cette région :

# **Répartition du temps de connexion**

Ce graphique présente les heures de connexion sous forme d'histogramme.

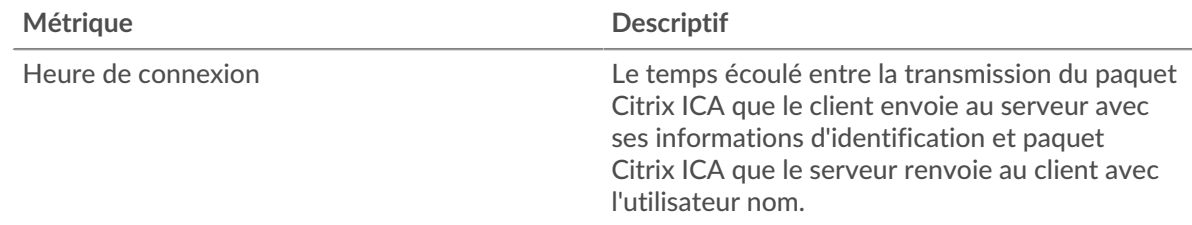

# **Heure de connexion**

Ce graphique indique le temps de connexion médian du client.

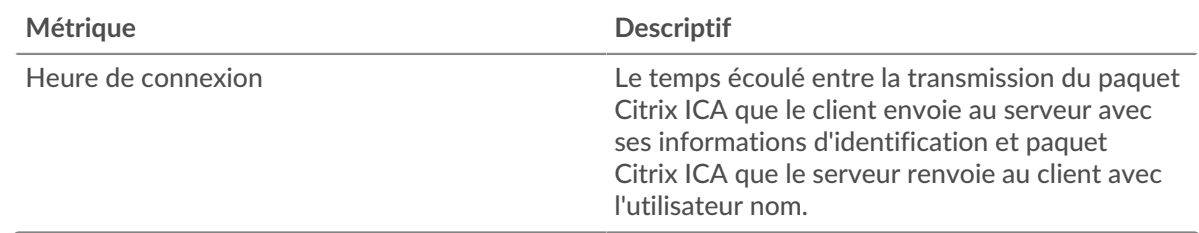

# **Répartition du temps de chargement**

Ce graphique présente les temps de chargement sous forme d'histogramme.

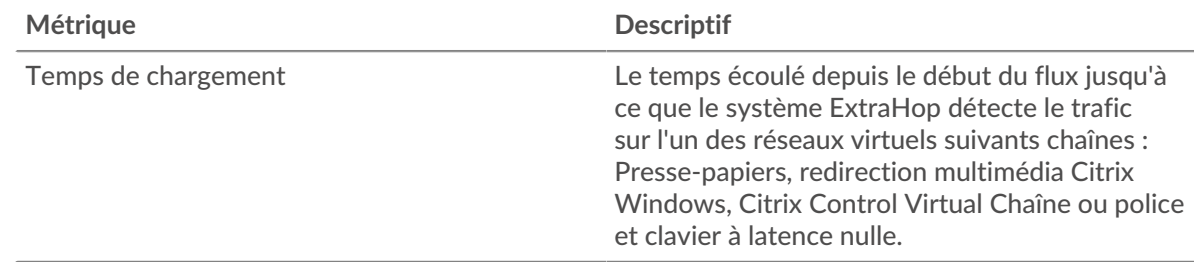

# **Temps de chargement**

Ce graphique montre le temps de chargement médian pour le client.

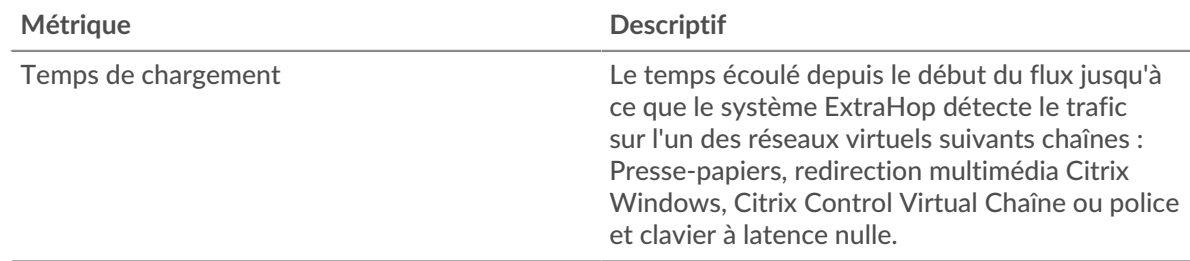

## **Distribution de la latence du client**

Ce graphique présente le temps de latence du client dans un histogramme.

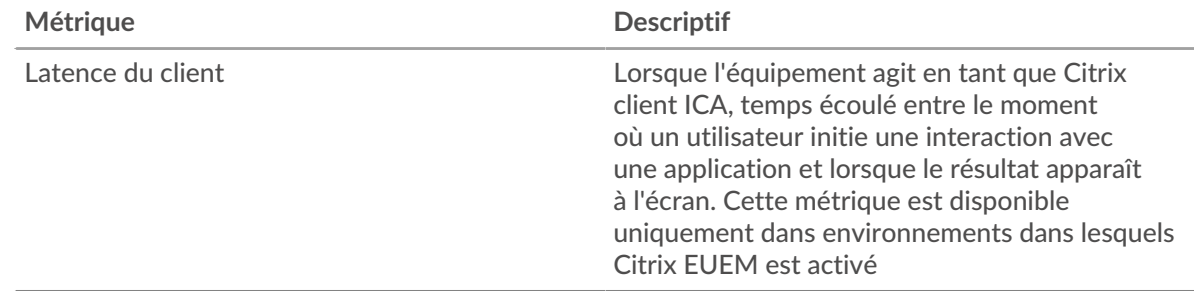

# **Latence du client**

Ce graphique montre la latence du client à charge médiane.

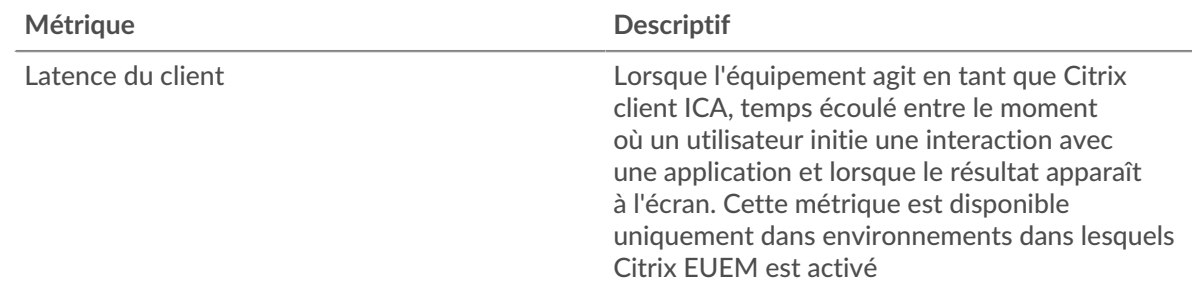

# **Distribution de la latence du réseau**

Ce graphique présente la latence du réseau dans un histogramme.

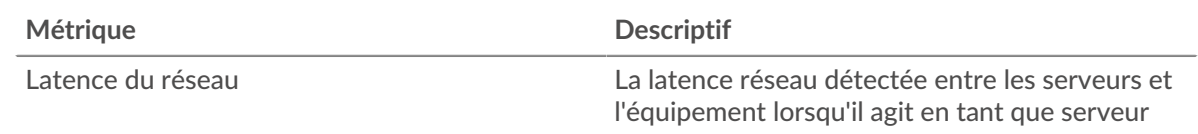

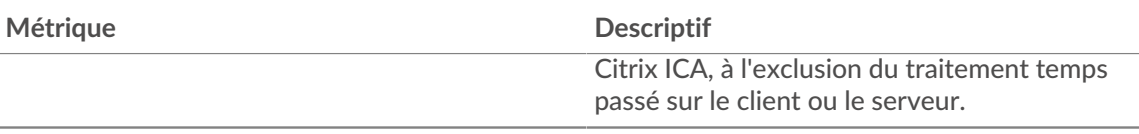

## **Latence du réseau**

Ce graphique montre la latence réseau médiane pour le client.

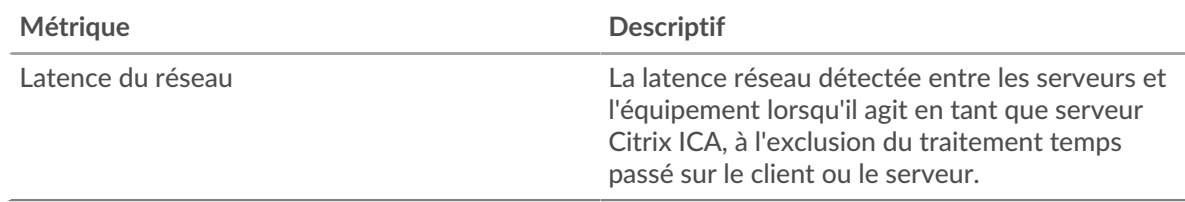

#### **Détails du lancement**

Les cartes suivantes sont disponibles dans cette région :

#### **Principaux utilisateurs**

Ce graphique indique quels utilisateurs ont lancé le plus de sessions en répartissant le nombre total de sessions lancées par le client par utilisateur.

# **Les meilleurs serveurs**

Ce graphique indique les serveurs sur lesquels le client a lancé le plus de sessions en répartissant le nombre total de sessions lancées par le client par serveur.

#### **Les meilleurs programmes**

Ce graphique indique les programmes que le client a le plus lancés en répartissant le nombre total de sessions lancées par le client par programme.

#### **Détails de l'annulation**

Les cartes suivantes sont disponibles dans cette région :

#### **Principaux utilisateurs**

Ce graphique indique quels utilisateurs ont abandonné le plus de sessions en répartissant le nombre total de sessions abandonnées par utilisateur.

#### **Les meilleurs serveurs**

Ce graphique indique les sessions de serveur les plus abandonnées en répartissant le nombre total de sessions abandonnées par serveur.

#### **Les meilleurs programmes**

Ce graphique indique les programmes que le client a le plus abandonnés en répartissant le nombre total de sessions abandonnées par serveur.

#### **Détails du temps de chargement de l'ICA**

Les cartes suivantes sont disponibles dans cette région :

#### **Principaux utilisateurs**

Ce graphique indique quels utilisateurs ont eu les temps de chargement les plus élevés en répartissant les temps de chargement moyens par utilisateur.

#### **Les meilleurs serveurs**

Ce graphique indique quels serveurs ont connu les temps de chargement les plus élevés en répartissant les temps de chargement moyens par serveur.

## **Les meilleurs programmes**

Ce graphique montre quels programmes ont eu les temps de chargement les plus élevés en répartissant les temps de chargement moyens par programme.

## **Canaux virtuels ICA**

Les cartes suivantes sont disponibles dans cette région :

# **Goodput Bytes In par canal virtuel**

Ce graphique indique le débit de bonne qualité reçus au fil du temps, répartis par canal virtuel.

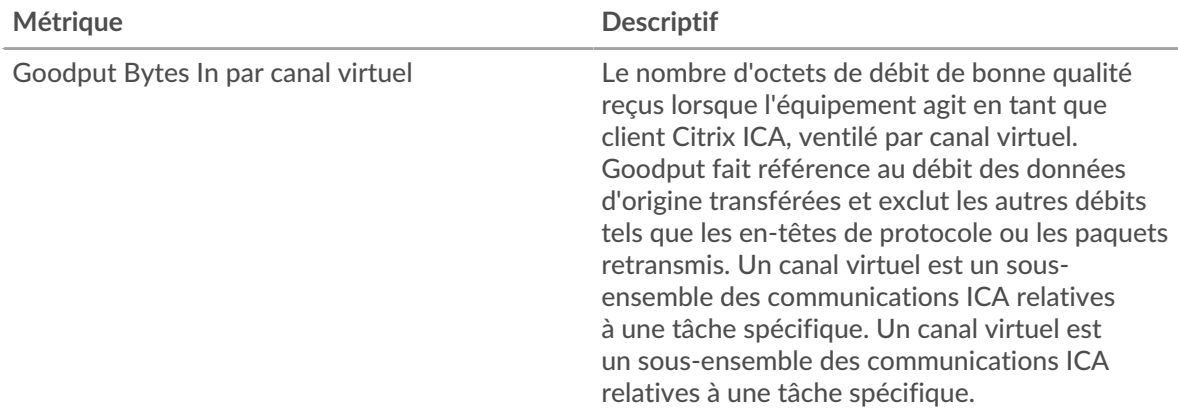

# **Goodput Bytes sortants par canal virtuel**

Ce graphique indique le débit de bonne qualité envoyés au fil du temps, répartis par canal virtuel.

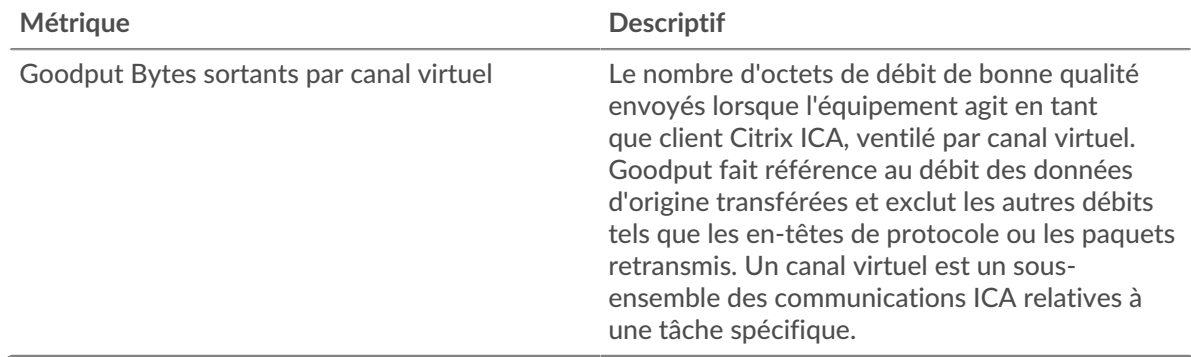

#### **Données du réseau**

Cette région affiche les informations TCP relatives au protocole actuel. En général, les blocages de l' hôte indiquent un problème avec le serveur ou le client, et les blocages du réseau indiquent un problème avec le réseau.

# **Stands d'accueil**

Ce graphique indique le nombre de fenêtres nulles annoncées ou reçues par l' équipement. Les appareils contrôlent la quantité de données qu'ils reçoivent en spécifiant le nombre de paquets qui peuvent leur être envoyés sur une période donnée. Lorsqu'un équipement reçoit plus de données qu'il ne peut en traiter, il annonce une fenêtre zéro pour demander à son homologue d' arrêter complètement d'envoyer des paquets jusqu'à ce que l'équipement rattrape son retard. Si vous voyez un grand nombre de fenêtres nulles, il se peut qu'un serveur ou un client ne soit pas assez rapide pour prendre en charge la quantité de données reçues.

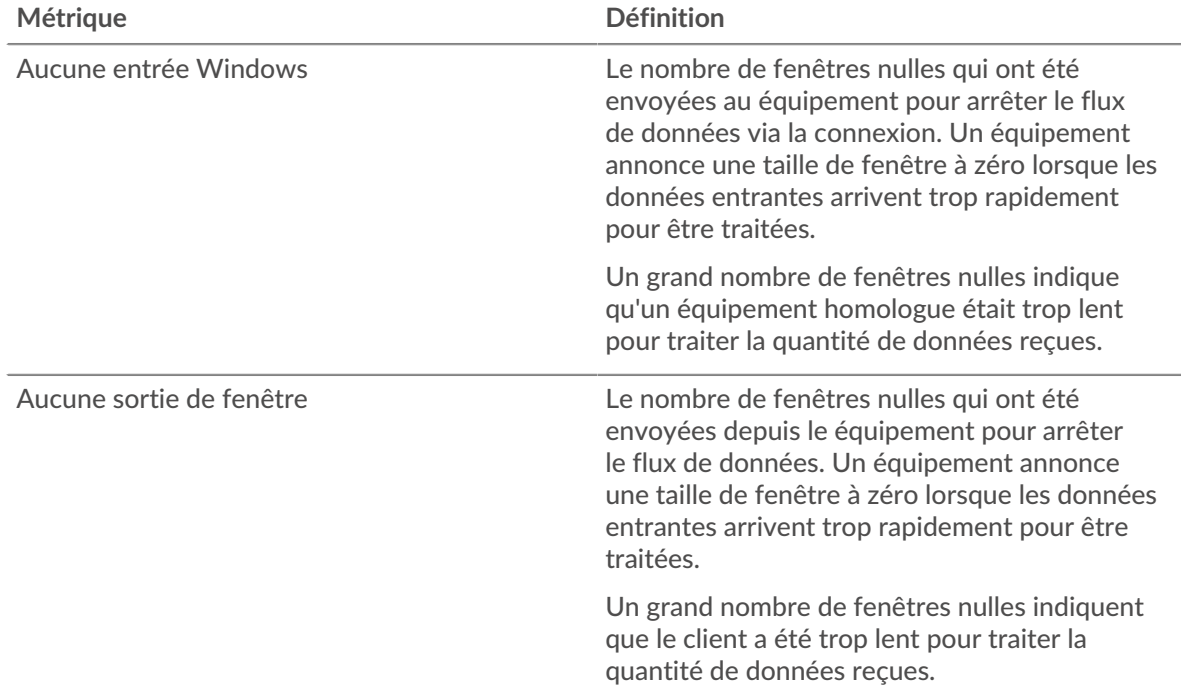

#### **Stands de réseau**

Ce graphique indique le nombre de délais de retransmission survenus. Les délais de retransmission (RTO) se produisent lorsqu'un réseau abandonne trop de paquets, généralement en raison de collisions de paquets ou de l'épuisement de la mémoire tampon. Si un équipement envoie une demande ou une réponse et ne reçoit pas de confirmation dans un délai spécifié, il retransmet la demande. Si trop de retransmissions ne sont pas reconnues, un RTO se produit. Si vous constatez un grand nombre de RTO, le réseau est peut-être trop lent pour supporter le niveau d' activité actuel.

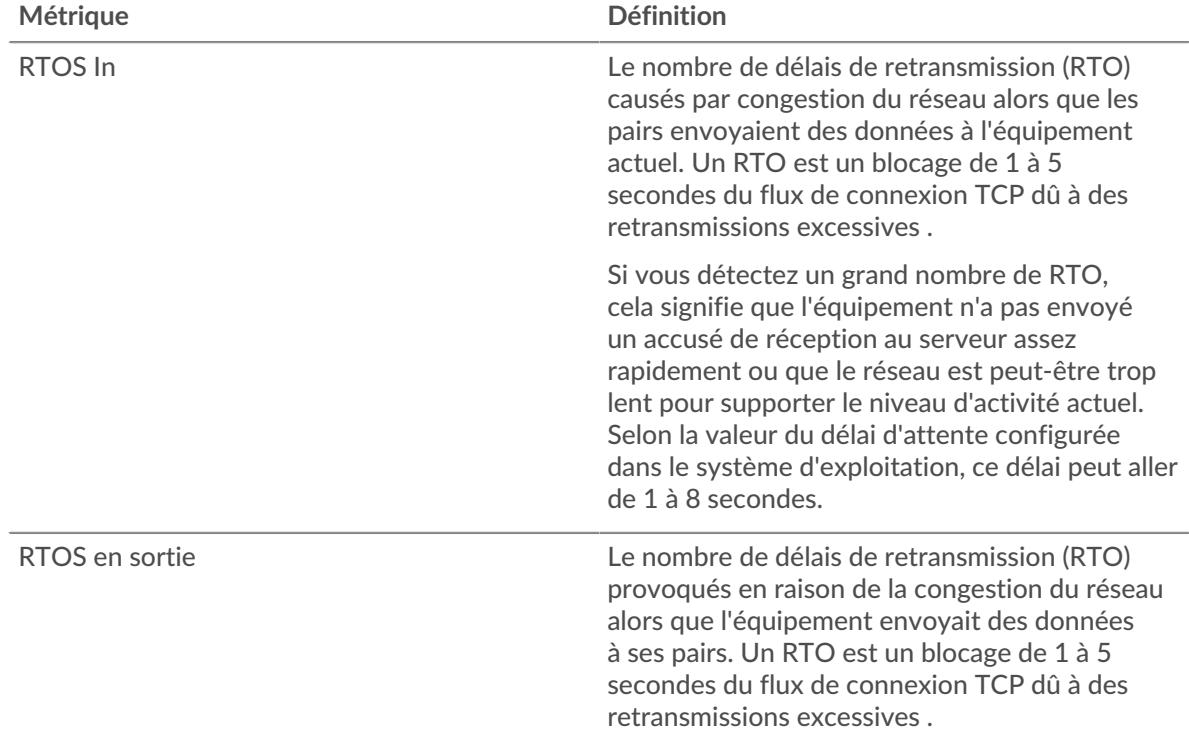

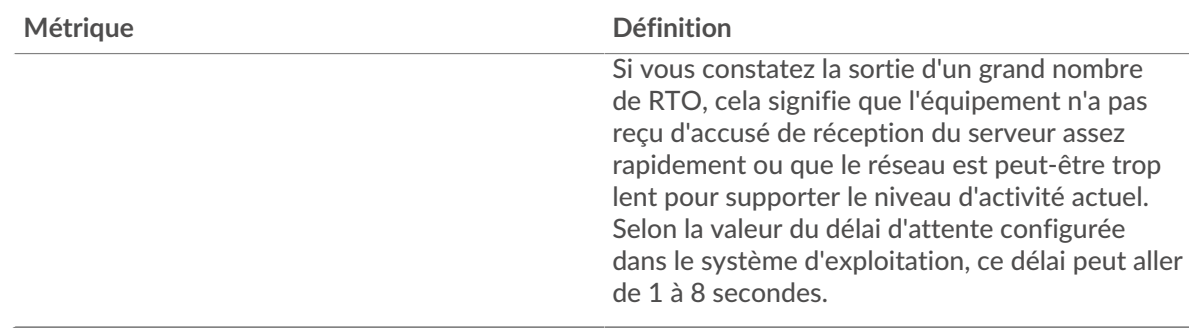

# **Totaux métriques de l'ICA**

Les cartes suivantes sont disponibles dans cette région :

## **Nombre total de sessions**

Affiche le nombre total de lancements, d'abandons et de mises à jour d'écran initiés par le client.

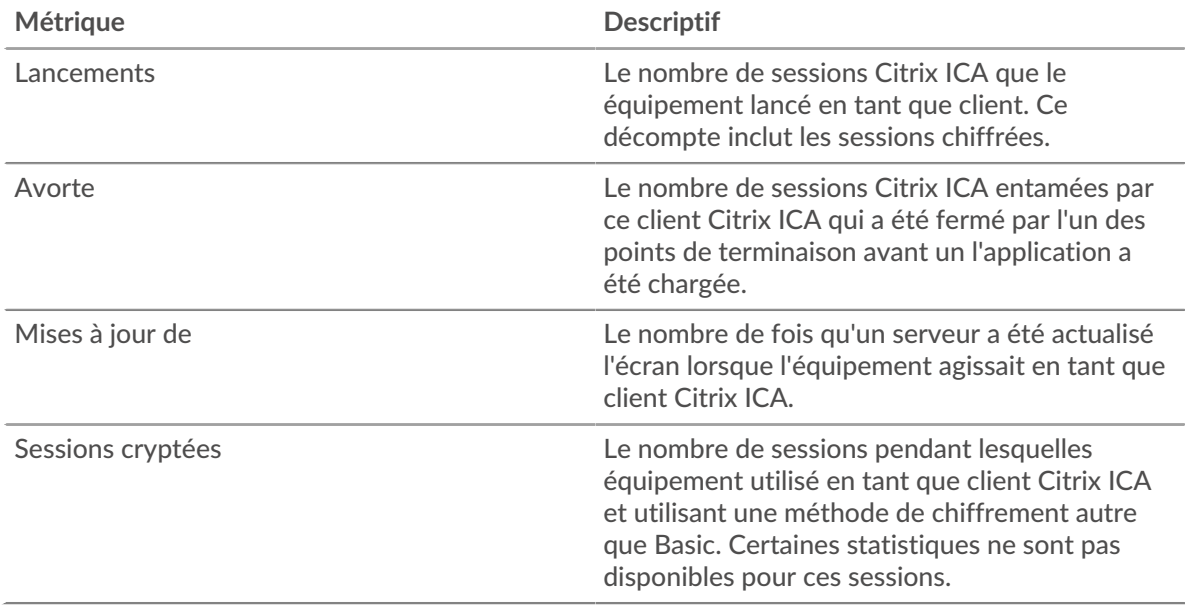

#### **Sessions et messages**

Affiche le nombre de sessions auxquelles le client a participé et le nombre de messages qu'il a envoyés et reçus.

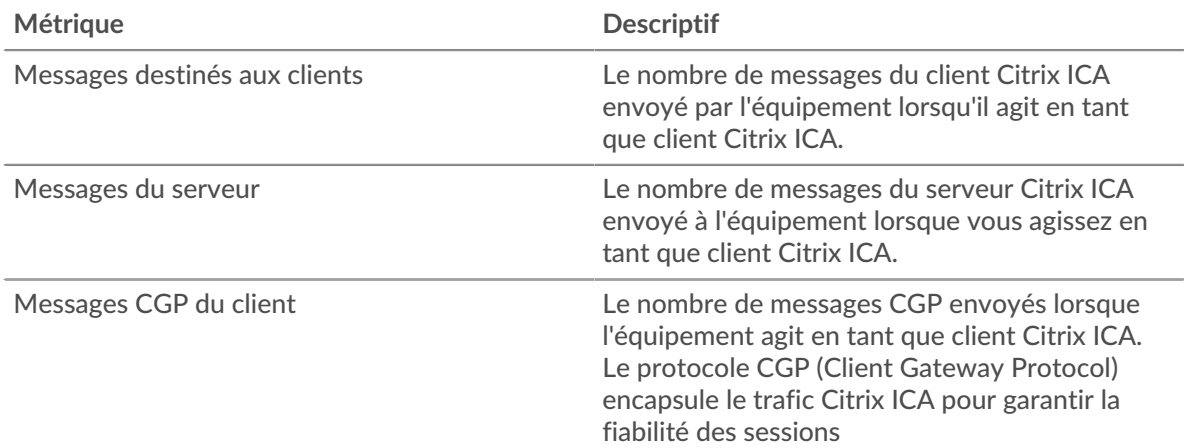

# ExtraHop **@-**\*

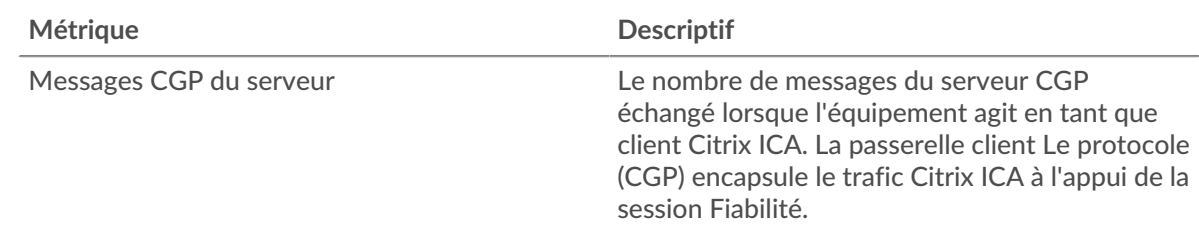

# **Page du serveur ICA**

Cette page affiche des graphiques métriques de [ICA](#page-241-0) le trafic associé à un équipement de votre réseau.

- Pour en savoir plus sur les graphiques, consultez cette page :
	- [ICA Résumé](#page-260-0)
	- [Performances de l'ICA](#page-262-0)
	- [Détails du lancement](#page-264-0)
	- [Détails de l'annulation](#page-264-1)
	- [Détails du temps de chargement](#page-264-2)
	- [Canaux virtuels ICA](#page-265-0)
	- [Données du réseau](#page-265-1)
	- [Totaux métriques de l'ICA](#page-267-0)
- <span id="page-260-0"></span>• En savoir plus sur [utilisation de métriques.](#page-0-0)

# **ICA Résumé**

Les cartes suivantes sont disponibles dans cette région :

#### **Séances**

Ce graphique indique le moment où le serveur a lancé et abandonné les sessions Citrix ICA.

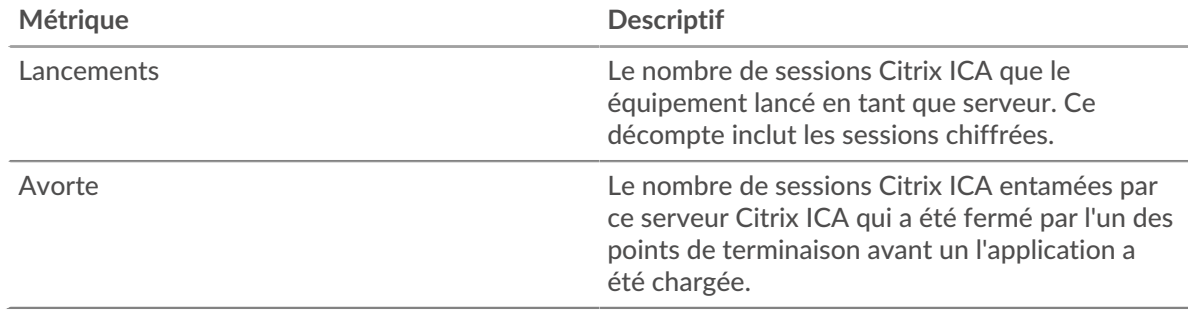

# **Nombre total de sessions**

Ce graphique indique le nombre de sessions Citrix ICA lancées et abandonnées par le serveur.

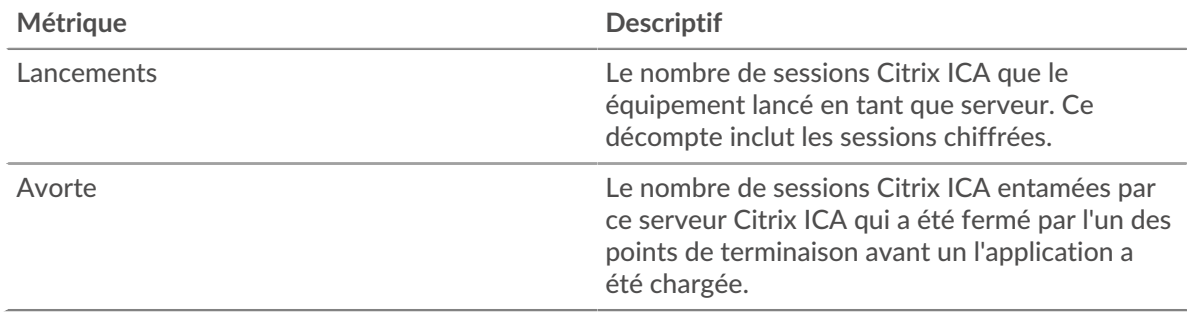

# **Performance (95e percentile)**

Ce graphique montre le 95e percentile des métriques temporelles.

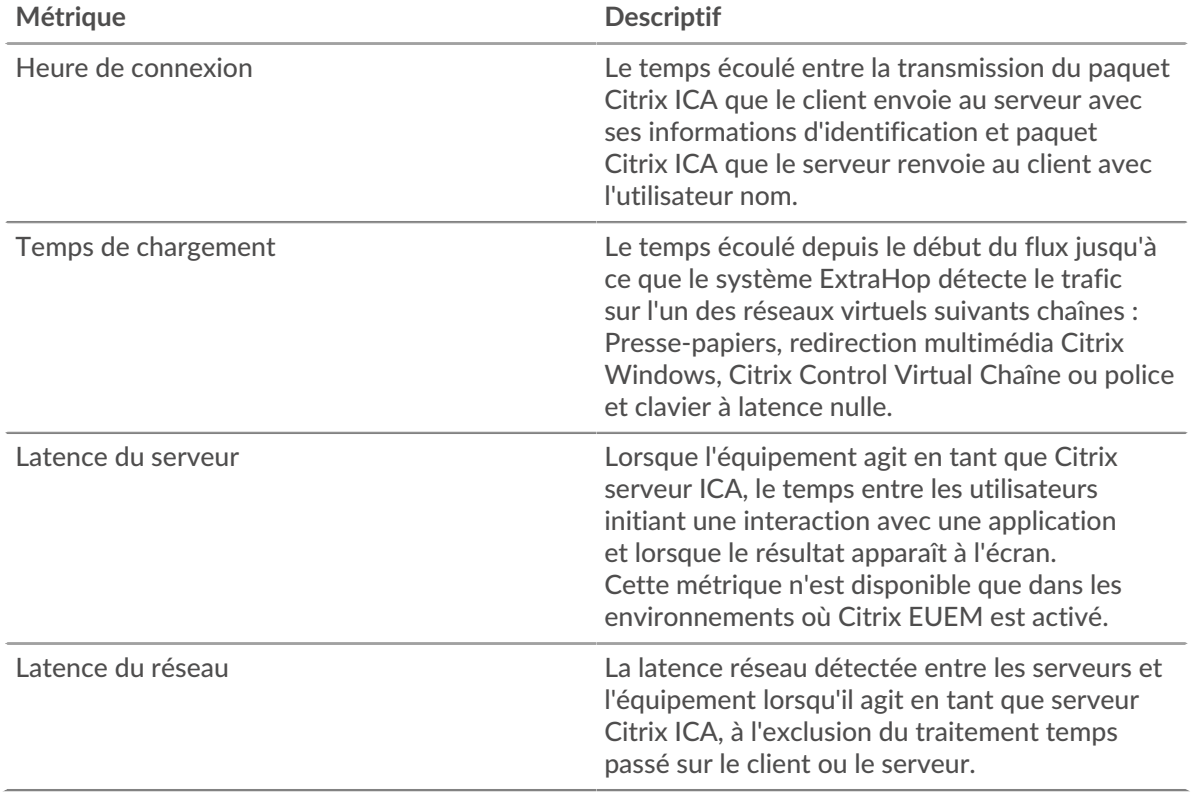

# **Performance (95e)**

Ce graphique montre le 95e percentile des métriques temporelles.

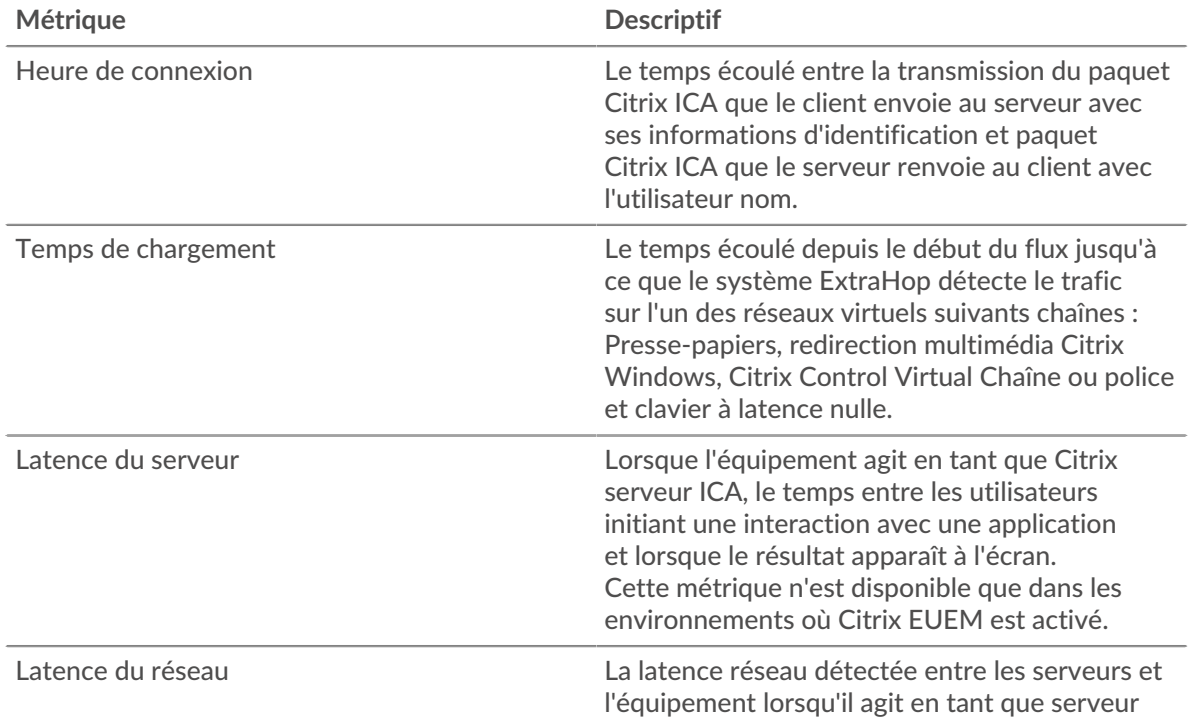

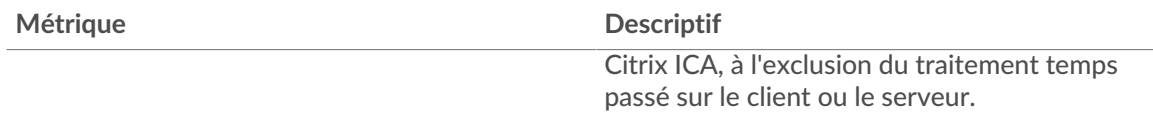

Le graphique des performances (95e percentile) montre la valeur la plus élevée pour une période donnée tout en filtrant les valeurs aberrantes ; le 95e percentile est la valeur la plus élevée inférieure à 95 % des valeurs pour une période d'échantillonnage. En affichant la 95e valeur, plutôt que le vrai maximum, le graphique vous donne une vue plus précise des données :

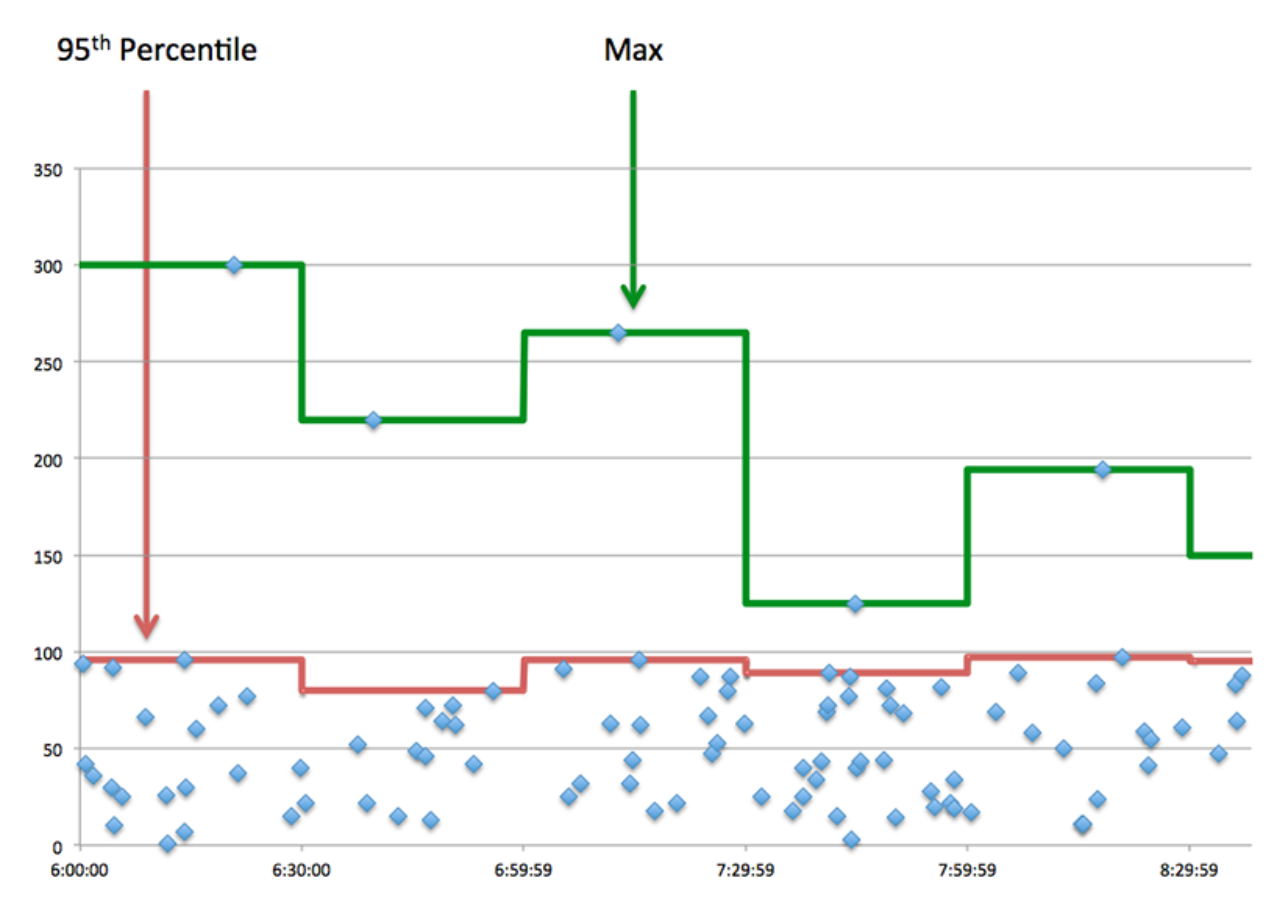

#### <span id="page-262-0"></span>**Performances de l'ICA**

Les cartes suivantes sont disponibles dans cette région :

#### **Répartition du temps de connexion**

Ce graphique présente les heures de connexion sous forme d'histogramme.

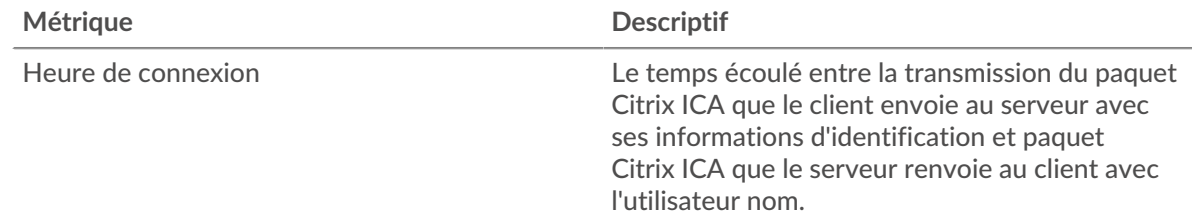

#### **Heure de connexion**

Ce graphique indique le temps de connexion médian pour le serveur.

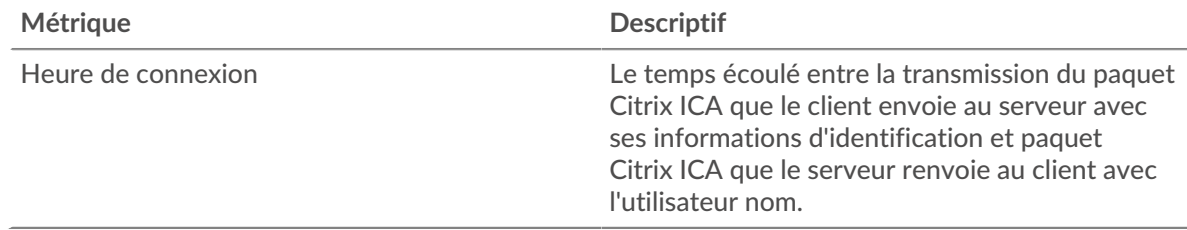

# **Répartition du temps de chargement**

Ce graphique indique le temps de connexion médian pour le serveur.

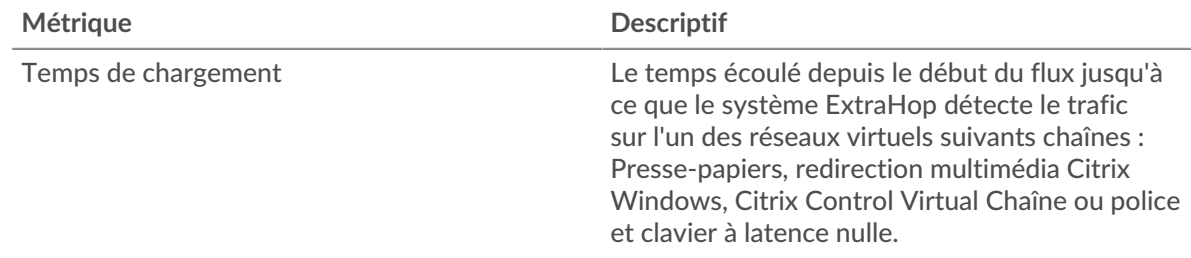

# **Temps de chargement**

Ce graphique indique le temps de chargement médian du serveur.

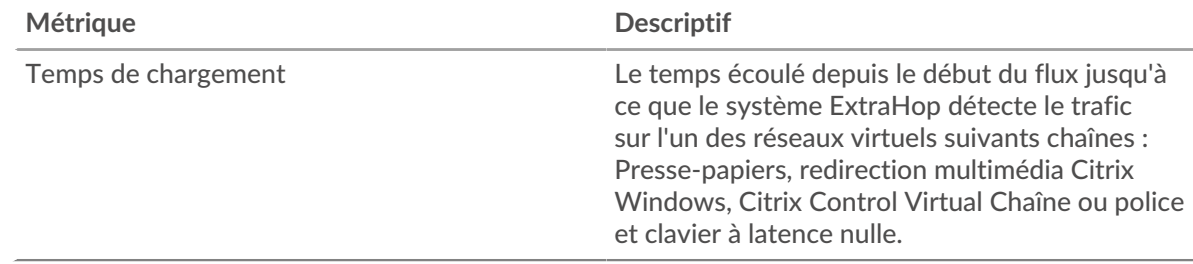

## **Distribution de la latence du client**

Ce graphique présente le temps de latence du client dans un histogramme.

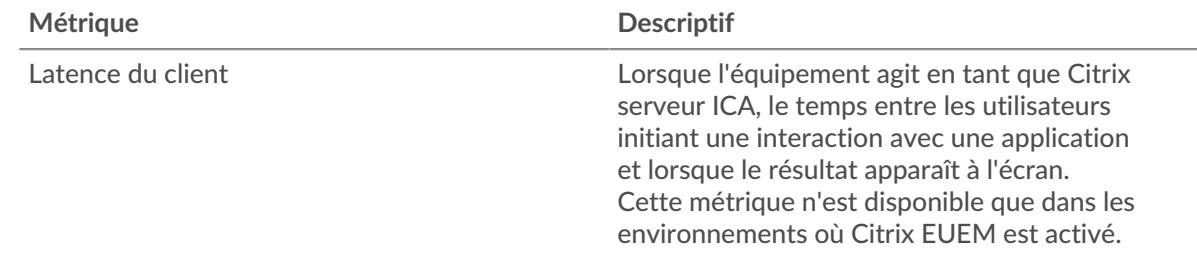

# **Latence du client**

Ce graphique montre la latence du client à charge médiane.

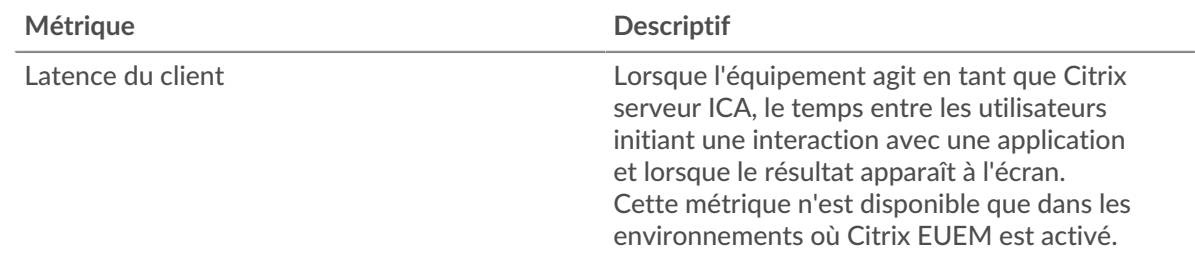

# **Distribution de la latence du réseau**

Ce graphique présente la latence du réseau dans un histogramme.

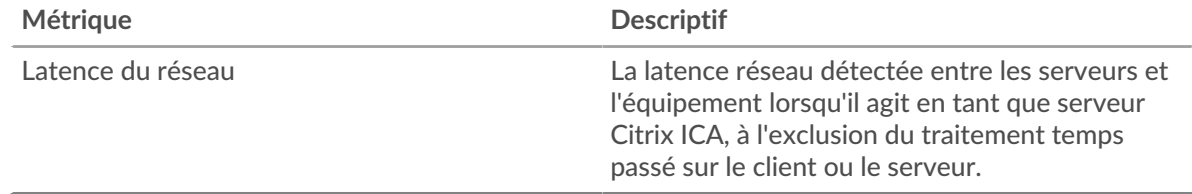

#### **Latence du réseau**

Ce graphique montre la latence réseau médiane pour le serveur.

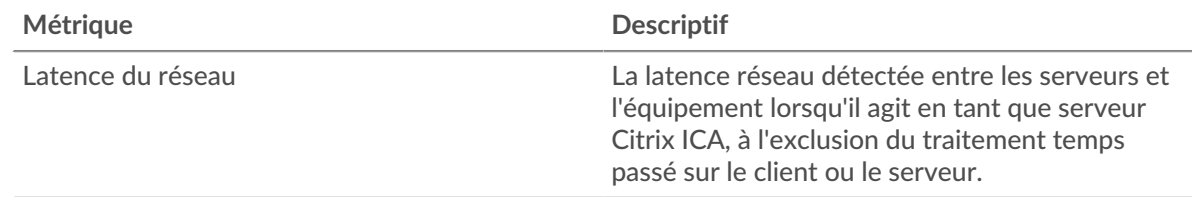

#### <span id="page-264-0"></span>**Détails du lancement**

Les cartes suivantes sont disponibles dans cette région :

#### **Principaux utilisateurs**

Ce graphique indique quels utilisateurs ont lancé le plus de sessions en répartissant le nombre total de sessions abandonnées par utilisateur.

#### **Principaux clients**

Ce graphique indique quels clients ont lancé le plus de sessions sur le serveur en répartissant le nombre total de sessions lancées par le client.

#### **Les meilleurs programmes**

Ce graphique indique quels programmes ont été le plus souvent lancés sur le serveur en répartissant le nombre total de sessions lancées par programme.

#### <span id="page-264-1"></span>**Détails de l'annulation**

Les cartes suivantes sont disponibles dans cette région :

#### **Principaux utilisateurs**

Ce graphique indique quels utilisateurs ont abandonné le plus de sessions en répartissant le nombre total de sessions abandonnées par utilisateur.

#### **Principaux clients**

Ce graphique indique quels clients ont abandonné le plus de sessions sur le serveur en répartissant le nombre total de sessions abandonnées par client.

#### **Les meilleurs programmes**

Ce graphique indique les programmes les plus interrompus sur le serveur en répartissant le nombre total de sessions abandonnées par programme.

#### <span id="page-264-2"></span>**Détails du temps de chargement**

Les cartes suivantes sont disponibles dans cette région :

## **Principaux utilisateurs**

Ce graphique indique quels utilisateurs ont eu les temps de chargement les plus élevés en répartissant les temps de chargement moyens par utilisateur.

#### **Principaux clients**

Ce graphique montre quels clients ont eu les temps de chargement les plus élevés en répartissant les temps de chargement moyens par client.

#### **Les meilleurs programmes**

Ce graphique montre quels programmes ont eu les temps de chargement les plus élevés en répartissant les temps de chargement moyens par programme.

#### <span id="page-265-0"></span>**Canaux virtuels ICA**

Les cartes suivantes sont disponibles dans cette région :

#### **Goodput Bytes In par canal**

Ce graphique indique le débit de bonne qualité reçus au fil du temps, répartis par canal virtuel.

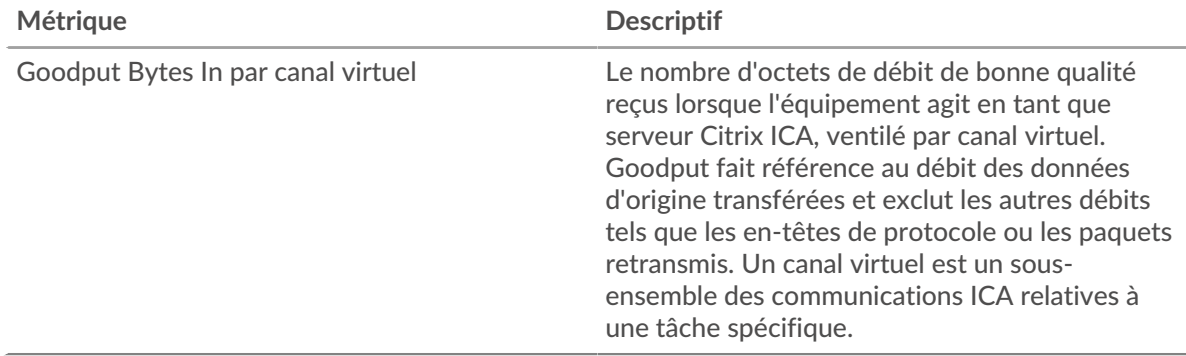

#### **Goodput Bytes sortants par canal**

Ce graphique indique le débit de bonne qualité envoyés au fil du temps, répartis par canal virtuel.

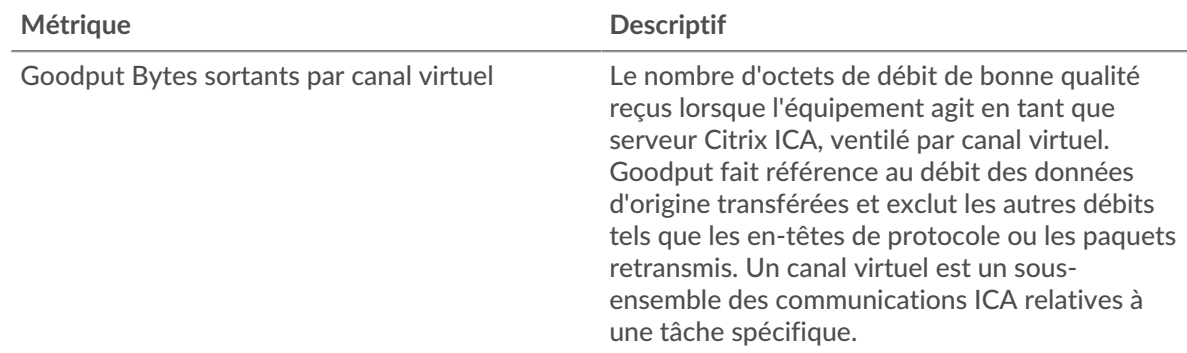

#### <span id="page-265-1"></span>**Données du réseau**

Cette région affiche les informations TCP relatives au protocole actuel. En général, les blocages de l' hôte indiquent un problème avec le serveur ou le client, et les blocages du réseau indiquent un problème avec le réseau.

#### **Stands d'accueil**

Ce graphique indique le nombre de fenêtres nulles annoncées ou reçues par l' équipement. Les appareils contrôlent la quantité de données qu'ils reçoivent en spécifiant le nombre de paquets qui peuvent leur être envoyés sur une période donnée. Lorsqu'un équipement reçoit plus de données qu'il ne peut en traiter, il annonce une fenêtre zéro pour demander à son homologue d' arrêter

complètement d'envoyer des paquets jusqu'à ce que l'équipement rattrape son retard. Si vous voyez un grand nombre de fenêtres nulles, il se peut qu'un serveur ou un client ne soit pas assez rapide pour prendre en charge la quantité de données reçues.

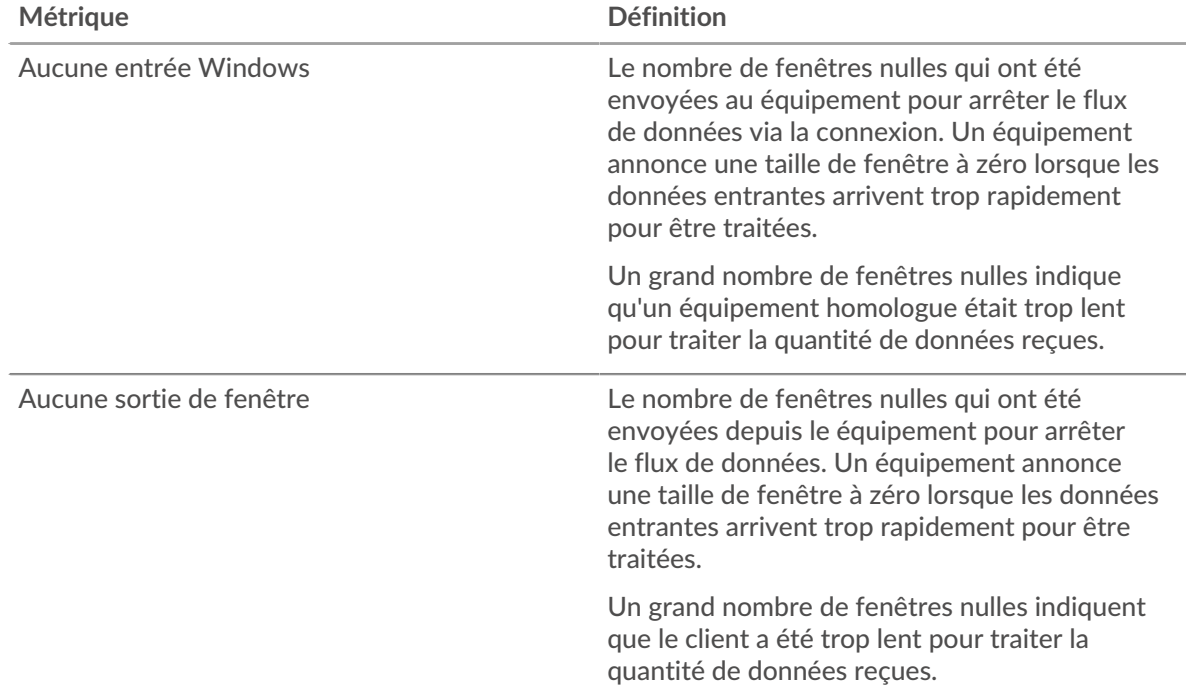

#### **Stands de réseau**

Ce graphique indique le nombre de délais de retransmission survenus. Les délais de retransmission (RTO) se produisent lorsqu'un réseau abandonne trop de paquets, généralement en raison de collisions de paquets ou de l'épuisement de la mémoire tampon. Si un équipement envoie une demande ou une réponse et ne reçoit pas de confirmation dans un délai spécifié, il retransmet la demande. Si trop de retransmissions ne sont pas reconnues, un RTO se produit. Si vous constatez un grand nombre de RTO, le réseau est peut-être trop lent pour supporter le niveau d' activité actuel.

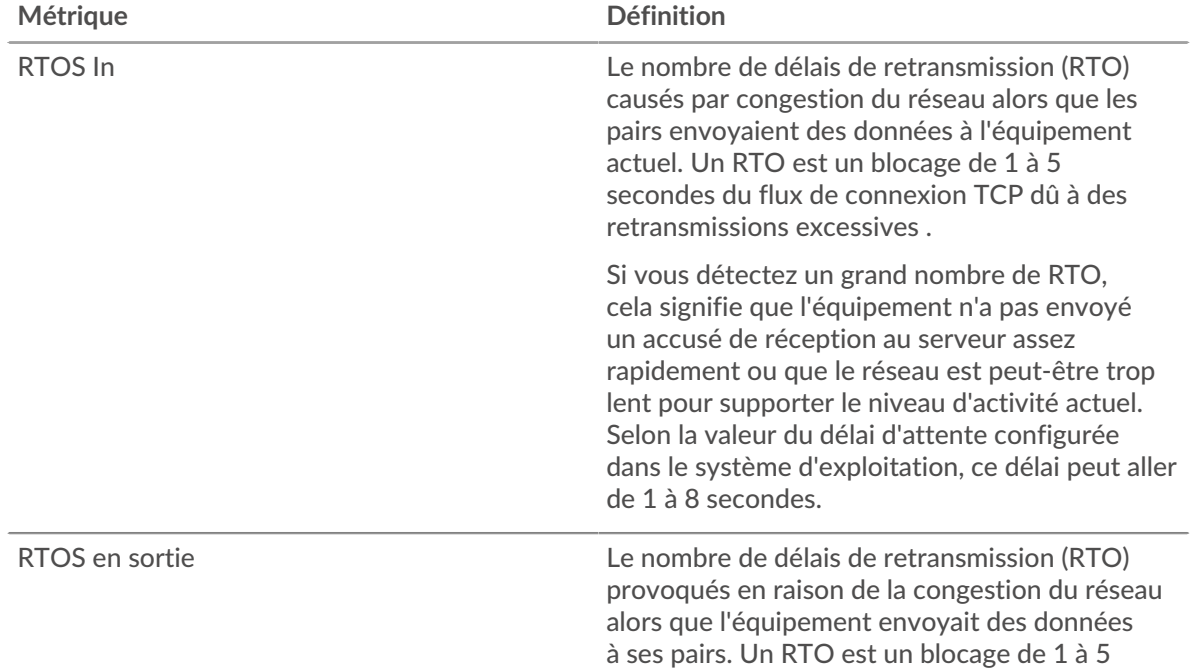

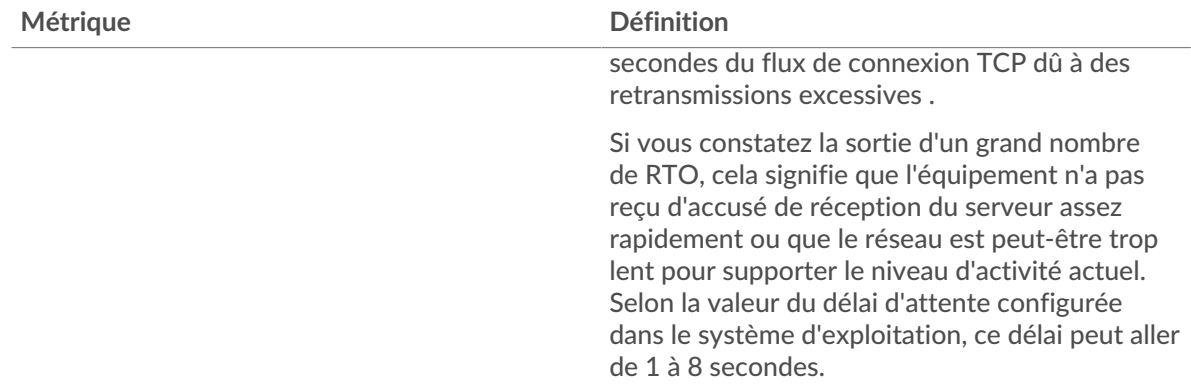

# <span id="page-267-0"></span>**Totaux métriques de l'ICA**

Les cartes suivantes sont disponibles dans cette région :

# **Nombre total de sessions**

Affiche le nombre total de lancements, d'abandons et de mises à jour d'écran initiés par le serveur.

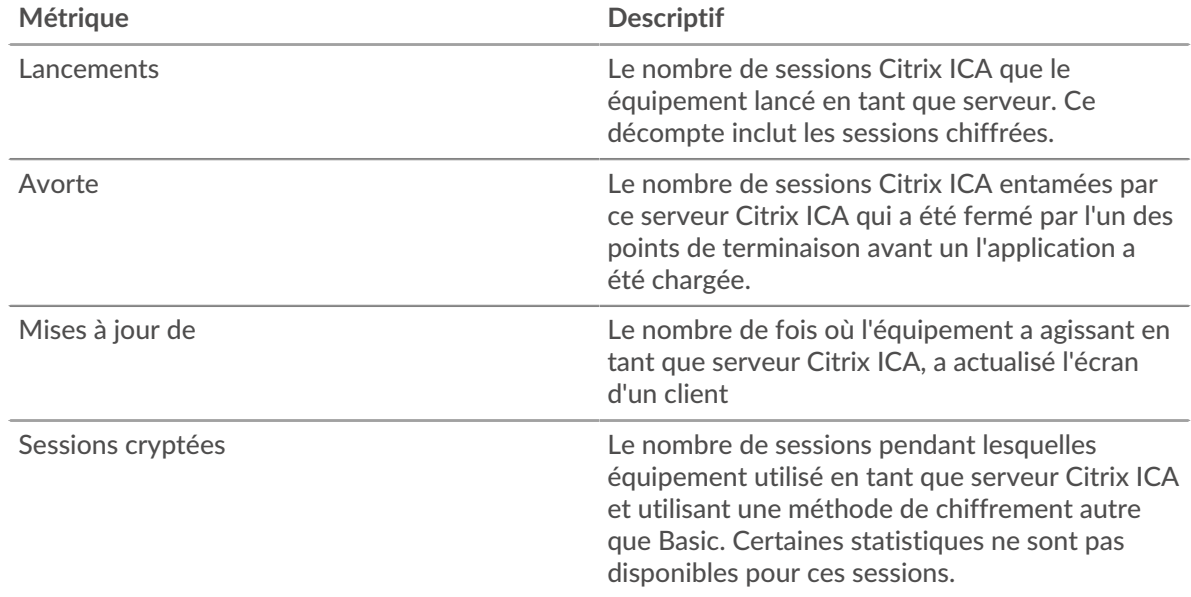

# **Nombre total de messages**

Affiche le nombre de sessions auxquelles le serveur a participé et le nombre de messages qu'il a envoyés et reçus.

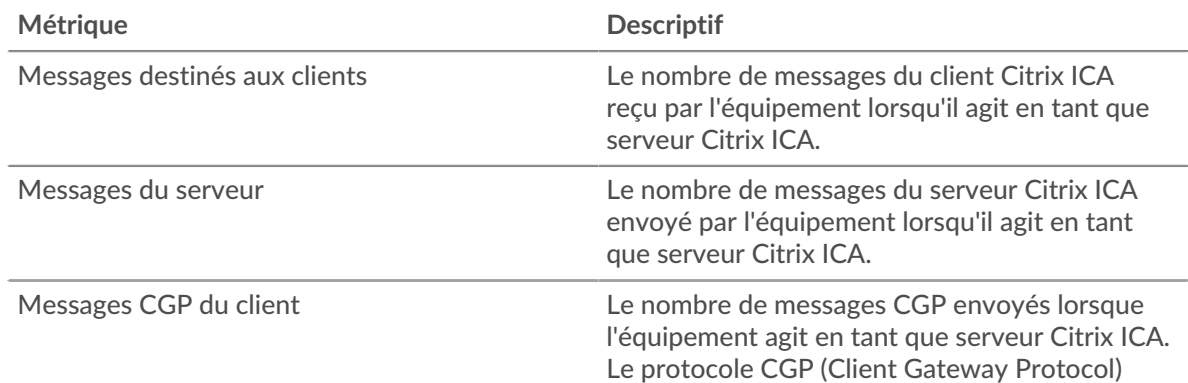

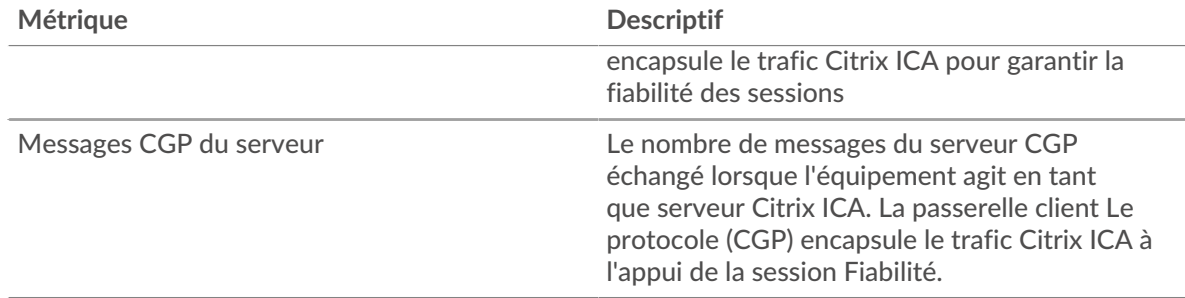

# **Page du groupe de clients ICA**

Cette page affiche des graphiques métriques de [ICA](#page-241-0) le trafic associé à un groupe déquipements sur votre réseau.

- Pour en savoir plus sur les graphiques, consultez cette page :
	- [DNS Résumé pour le groupe](#page-268-0)
	- [Détails du lancement de l'ICA pour le groupe](#page-269-0)
	- [Métriques ICA pour le groupe](#page-269-1)
- <span id="page-268-0"></span>• En savoir plus sur [utilisation de métriques.](#page-0-0)

#### **DNS Résumé pour le groupe**

Les cartes suivantes sont disponibles dans cette région :

## **Séances**

Ce graphique indique à quel moment les clients du groupe ont lancé et abandonné des sessions Citrix ICA.

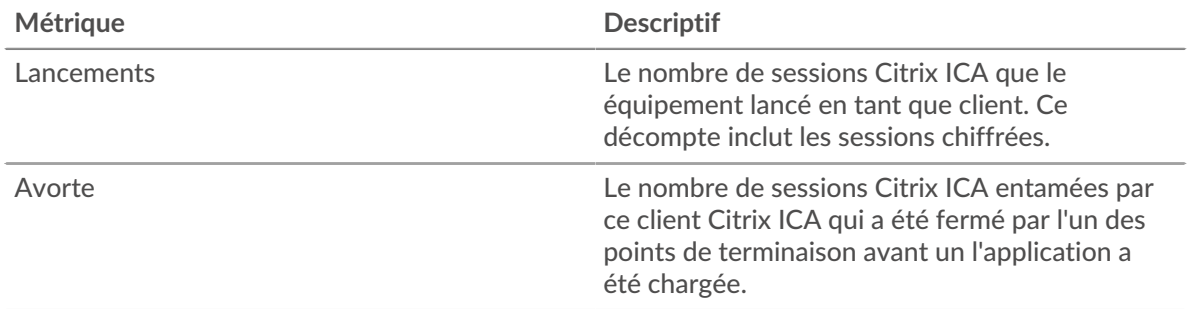

#### **Nombre total de sessions**

Ce graphique indique le nombre de fois où les clients du groupe ont lancé et abandonné des sessions Citrix ICA.

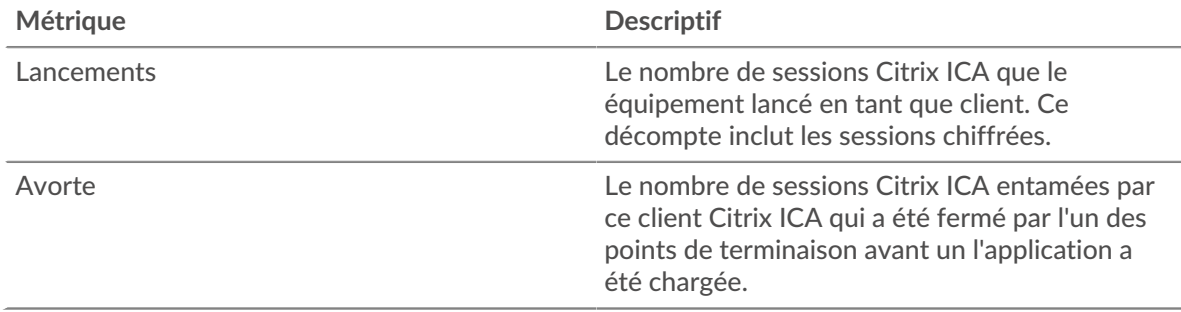

#### <span id="page-269-0"></span>**Détails du lancement de l'ICA pour le groupe**

Les cartes suivantes sont disponibles dans cette région :

#### **Principaux membres du groupe (clients de l'ICA)**

Ce graphique montre quels clients ICA du groupe étaient les plus actifs en répartissant le nombre total de sessions ICA lancées par client.

#### **Principaux utilisateurs**

Ce graphique indique quels utilisateurs ICA du groupe étaient les plus actifs en répartissant le nombre total de sessions ICA lancées par utilisateur.

#### **Les meilleurs programmes**

Ce graphique indique les programmes ICA les plus actifs lancés par le groupe en répartissant le nombre total de sessions ICA lancées par programme.

#### <span id="page-269-1"></span>**Métriques ICA pour le groupe**

Les cartes suivantes sont disponibles dans cette région :

#### **Séances**

Affiche le nombre de sessions lancées et abandonnées par les clients du groupe.

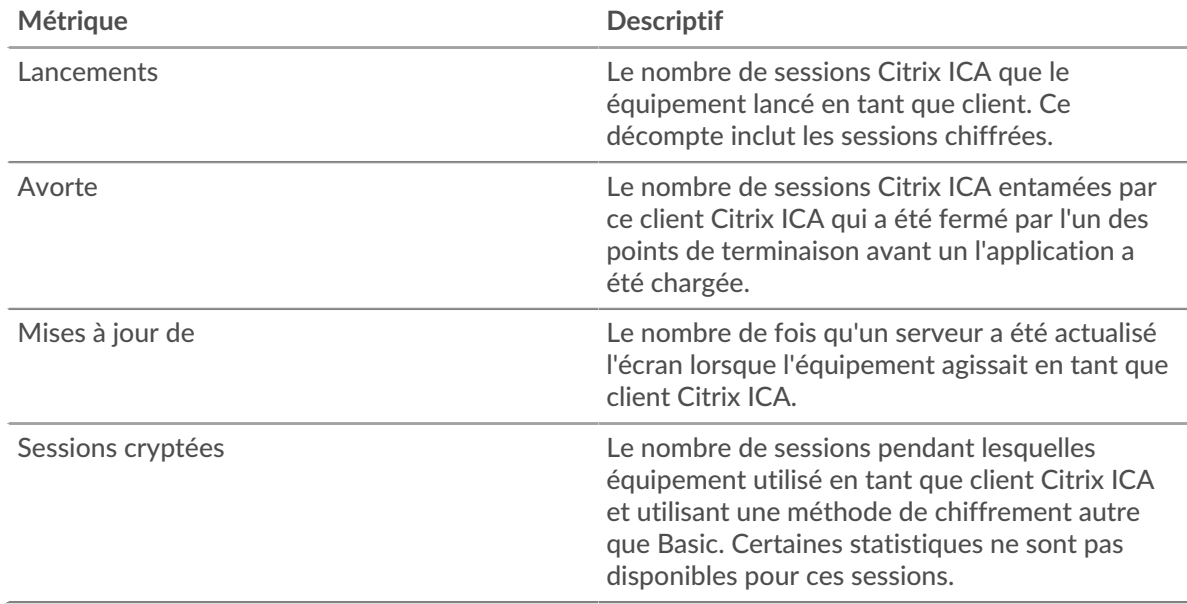

#### **Nombre total de messages**

Affiche le nombre de sessions auxquelles les clients du groupe ont participé et le nombre de messages qu'ils ont envoyés et reçus.

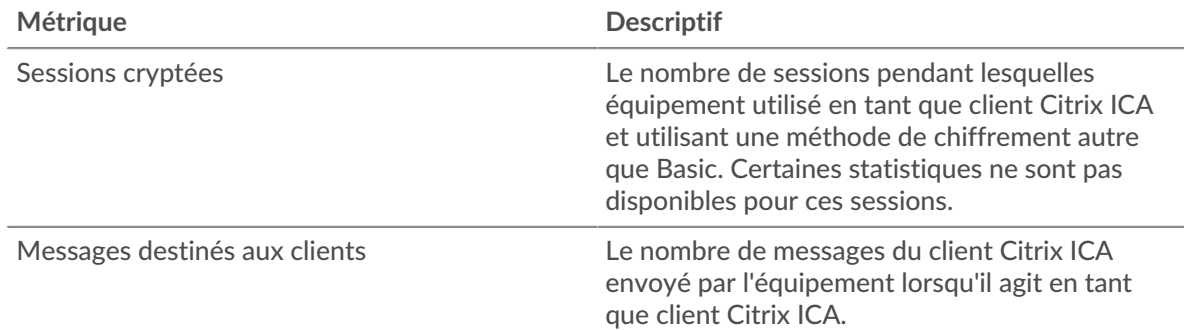

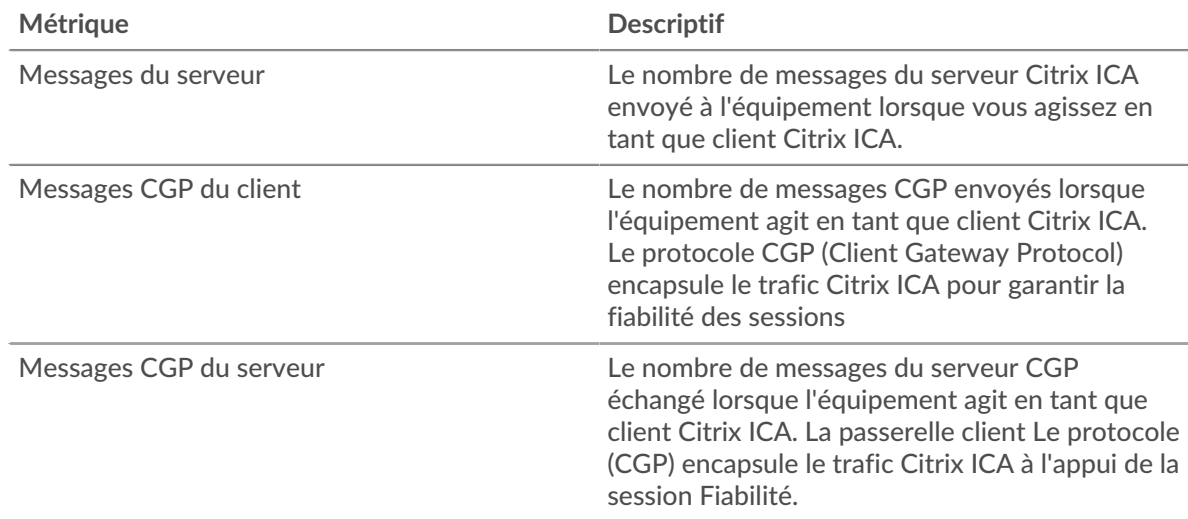

# **Temps de connexion et de chargement (95e percentile)**

Ce graphique montre le 95e percentile des métriques temporelles.

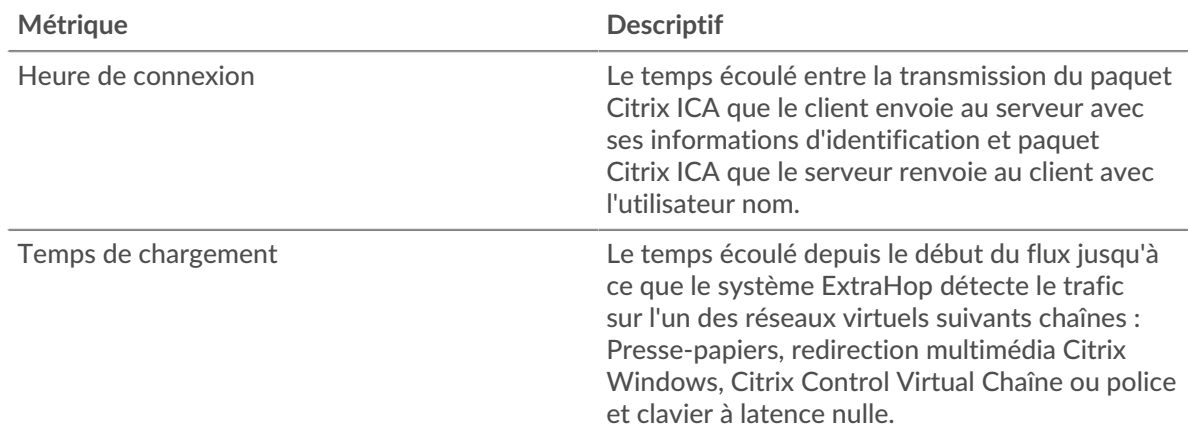

# **Page du groupe de serveurs ICA**

Cette page affiche des graphiques métriques de [ICA](#page-241-0) le trafic associé à un groupe déquipements sur votre réseau.

- Pour en savoir plus sur les graphiques, consultez cette page :
	- [ICA Résumé pour le groupe](#page-270-0)
	- [Détails du lancement de l'ICA pour le groupe](#page-271-0)
	- [Métriques ICA pour le groupe](#page-271-1)
- <span id="page-270-0"></span>• En savoir plus sur [utilisation de métriques.](#page-0-0)

#### **ICA Résumé pour le groupe**

Les cartes suivantes sont disponibles dans cette région :

# **Séances**

Ce graphique indique à quel moment les serveurs du groupe ont lancé et abandonné des sessions Citrix ICA.

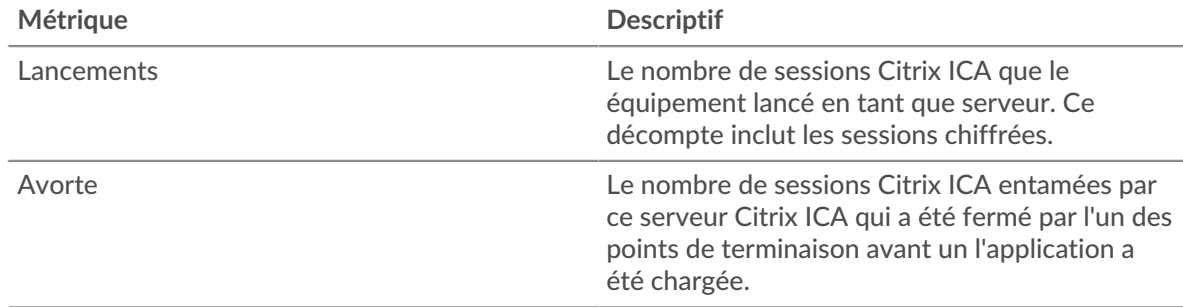

#### **Nombre total de sessions**

Ce graphique indique le nombre de fois que les serveurs du groupe ont lancé et abandonné des sessions Citrix ICA.

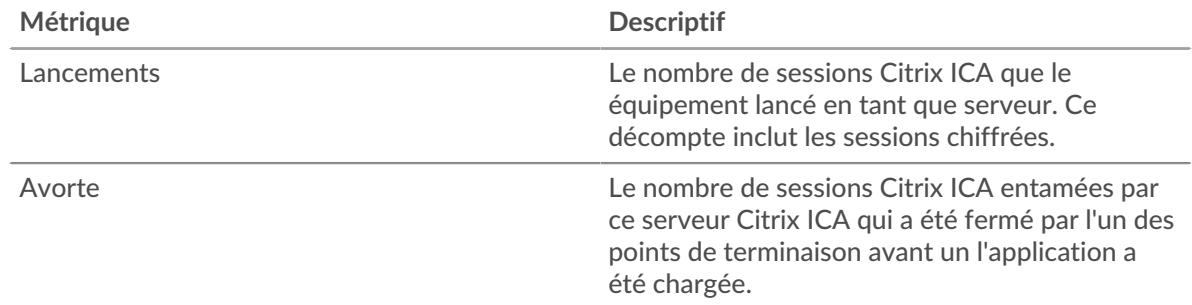

# <span id="page-271-0"></span>**Détails du lancement de l'ICA pour le groupe**

Les cartes suivantes sont disponibles dans cette région :

#### **Principaux membres du groupe (serveurs ICA)**

Ce graphique montre quels serveurs ICA du groupe étaient les plus actifs en ventilant le nombre total de réponses ICA envoyées par le groupe par serveur.

#### **Principaux utilisateurs**

Ce graphique montre quels utilisateurs de l'ICA étaient les plus actifs dans le groupe en répartissant le nombre total de sessions ICA lancées par utilisateur.

# **Les meilleurs programmes**

Ce graphique montre quels programmes ICA ont été lancés dans le groupe le plus actif en répartissant le nombre total de sessions ICA lancées par programme.

#### <span id="page-271-1"></span>**Métriques ICA pour le groupe**

Les cartes suivantes sont disponibles dans cette région :

# **Nombre total de sessions**

Ce graphique indique le nombre de sessions lancées et abandonnées par les serveurs du groupe.

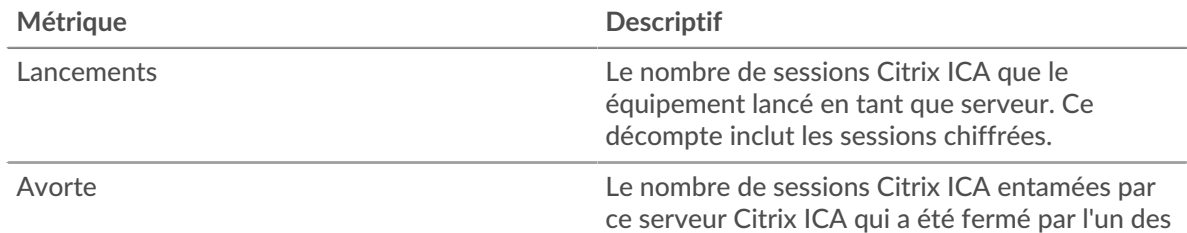

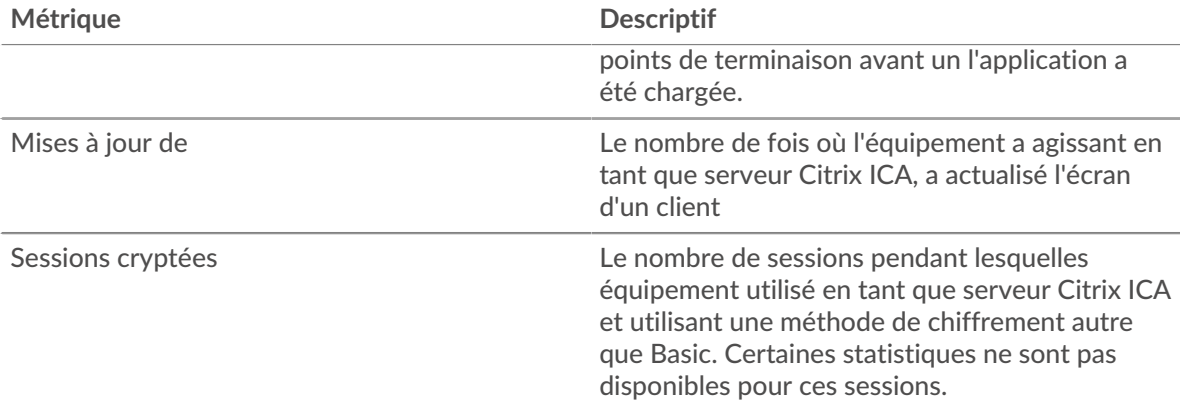

#### **Nombre total de messages**

Affiche le nombre de sessions auxquelles les serveurs du groupe ont participé et le nombre de messages qu'ils ont envoyés et reçus.

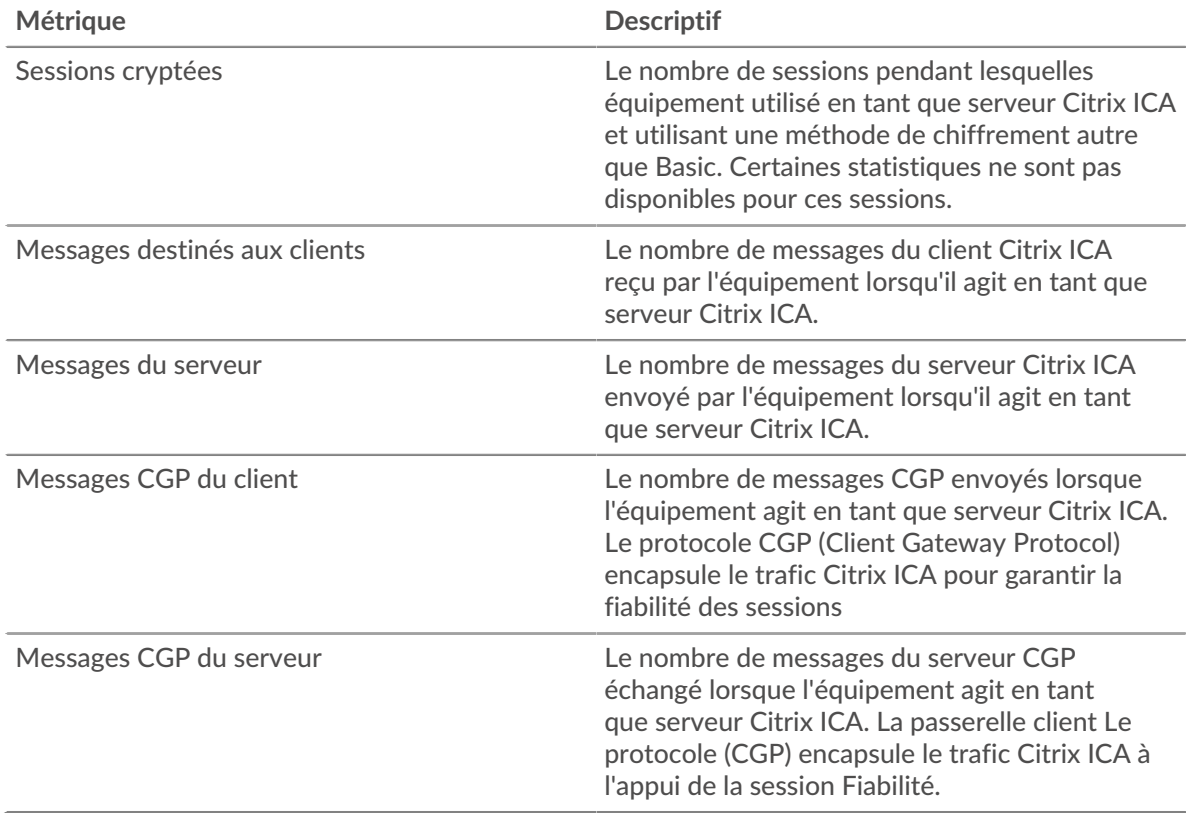

# **Temps de connexion et de chargement (95e percentile)**

Ce graphique montre le 95e percentile des métriques temporelles.

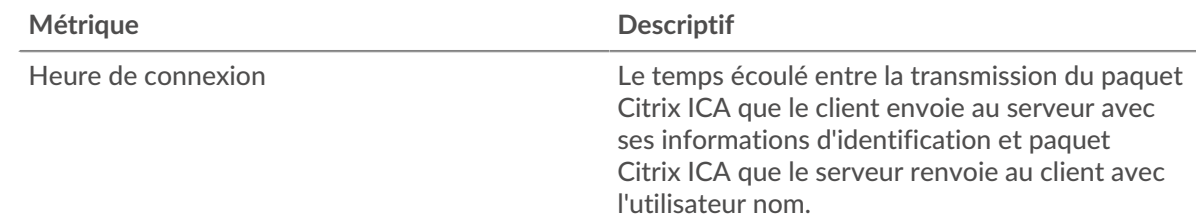

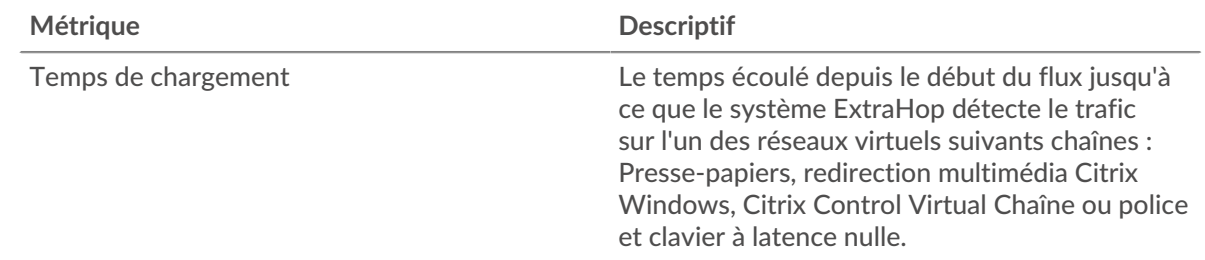

# <span id="page-273-0"></span>**iSCSI**

Le système ExtraHop collecte des statistiques sur l'interface du système Internet pour petits ordinateurs () activité. L'iSCSI est un protocole de niveau TCP qui permet d'envoyer des commandes SCSI via un réseau local (LAN) ou un réseau étendu (WAN).

# **Page du client iSCSI**

Cette page affiche des graphiques métriques de [iSCSI](#page-273-0) le trafic associé à un équipement de votre réseau.

- Pour en savoir plus sur les graphiques, consultez cette page :
	- [iSCSI Résumé](#page-273-1)
	- [Informations sur l'iSCSI](#page-274-0)
	- [Données du réseau](#page-275-0)
	- [Totaux métriques iSCSI](#page-276-0)
- <span id="page-273-1"></span>• En savoir plus sur [utilisation de métriques.](#page-0-0)

#### **iSCSI Résumé**

Les cartes suivantes sont disponibles dans cette région :

#### **Transactions**

Ce graphique indique à quel moment des erreurs iSCSI se sont produites et combien de réponses le client iSCSI a reçu. Ces informations peuvent vous aider à déterminer dans quelle mesure le client était actif au moment où il a reçu les erreurs.

Dans un environnement sain, le nombre de demandes et de réponses doit être à peu près égal. Pour plus d'informations, voir [Demandes et réponses.](#page-276-0)

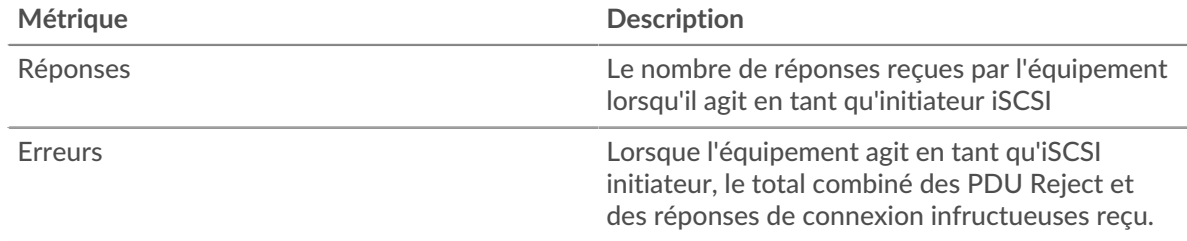

#### **Nombre total de transactions**

Ce graphique indique le nombre total de sessions iSCSI initiées par le client, le nombre de réponses reçues par le client et le nombre de ces réponses contenant des erreurs.

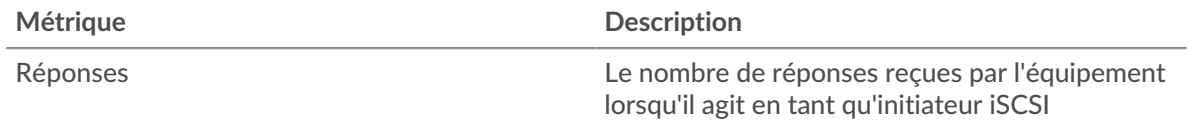

# ExtraHop **@-**\*

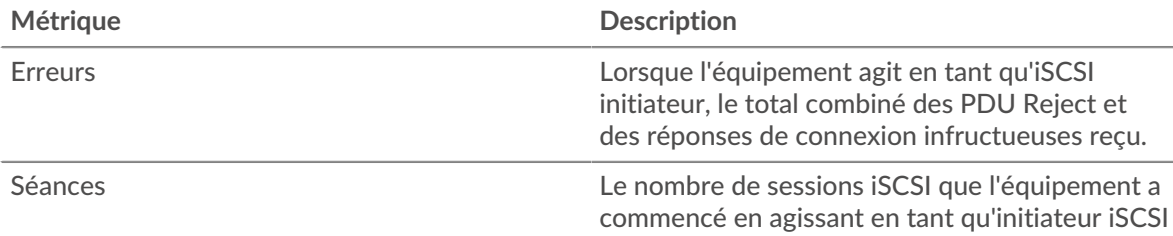

## **Opérations**

Ce graphique indique à quel moment le client iSCSI a effectué des opérations de lecture, d'écriture, de synthèse d'en-tête et de synthèse de données.

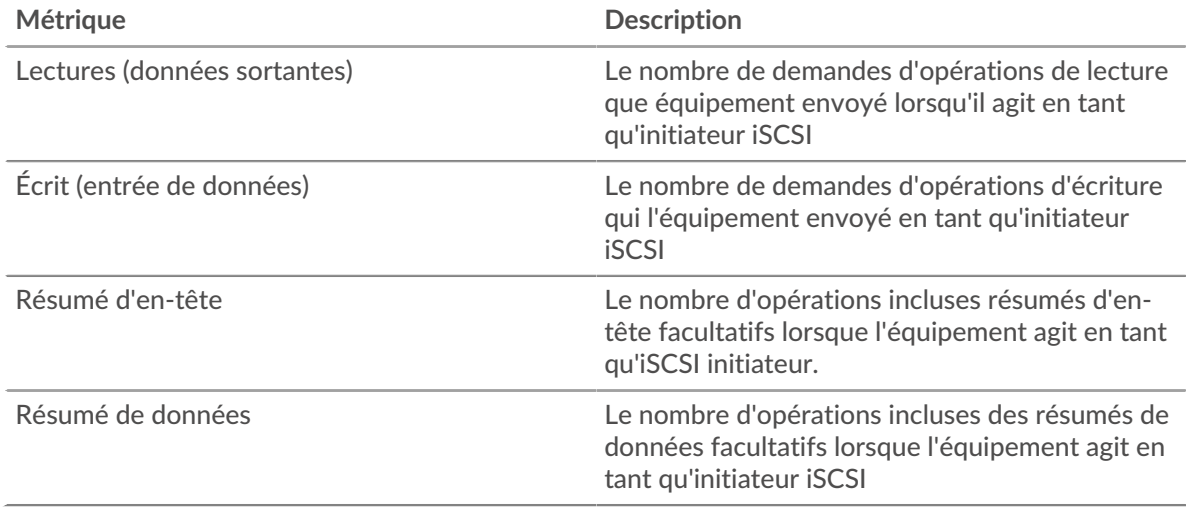

#### **Total des opérations**

Ce graphique indique le nombre d'opérations de lecture et d'écriture effectuées par le client iSCSI.

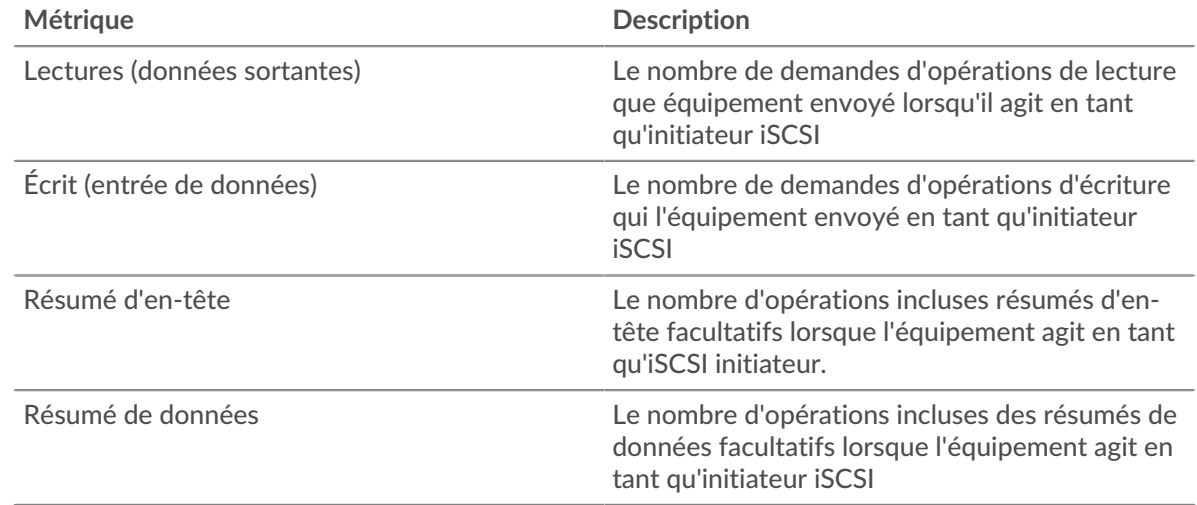

# <span id="page-274-0"></span>**Informations sur l'iSCSI**

Les cartes suivantes sont disponibles dans cette région :

## **Les meilleurs opcodes**

Ce graphique montre quels opcodes iSCSI le client a reçu le plus en répartissant le nombre de réponses renvoyées au client par opcode.

#### **Principales erreurs de connexion**

Ce graphique indique les erreurs de connexion iSCSI les clients ont le plus souvent reçues en répartissant le nombre de réponses renvoyées par des erreurs de connexion.

#### **Principales raisons de rejet**

Ce graphique indique les raisons de rejet les plus fréquentes reçues par le client en répartissant le nombre de réponses renvoyées par motif.

#### <span id="page-275-0"></span>**Données du réseau**

Cette région affiche les informations TCP relatives au protocole actuel. En général, les blocages de l' hôte indiquent un problème avec le serveur ou le client, et les blocages du réseau indiquent un problème avec le réseau.

#### **Stands d'accueil**

Ce graphique indique le nombre de fenêtres nulles annoncées ou reçues par l' équipement. Les appareils contrôlent la quantité de données qu'ils reçoivent en spécifiant le nombre de paquets qui peuvent leur être envoyés sur une période donnée. Lorsqu'un équipement reçoit plus de données qu'il ne peut en traiter, il annonce une fenêtre zéro pour demander à son homologue d' arrêter complètement d'envoyer des paquets jusqu'à ce que l'équipement rattrape son retard. Si vous voyez un grand nombre de fenêtres nulles, il se peut qu'un serveur ou un client ne soit pas assez rapide pour prendre en charge la quantité de données reçues.

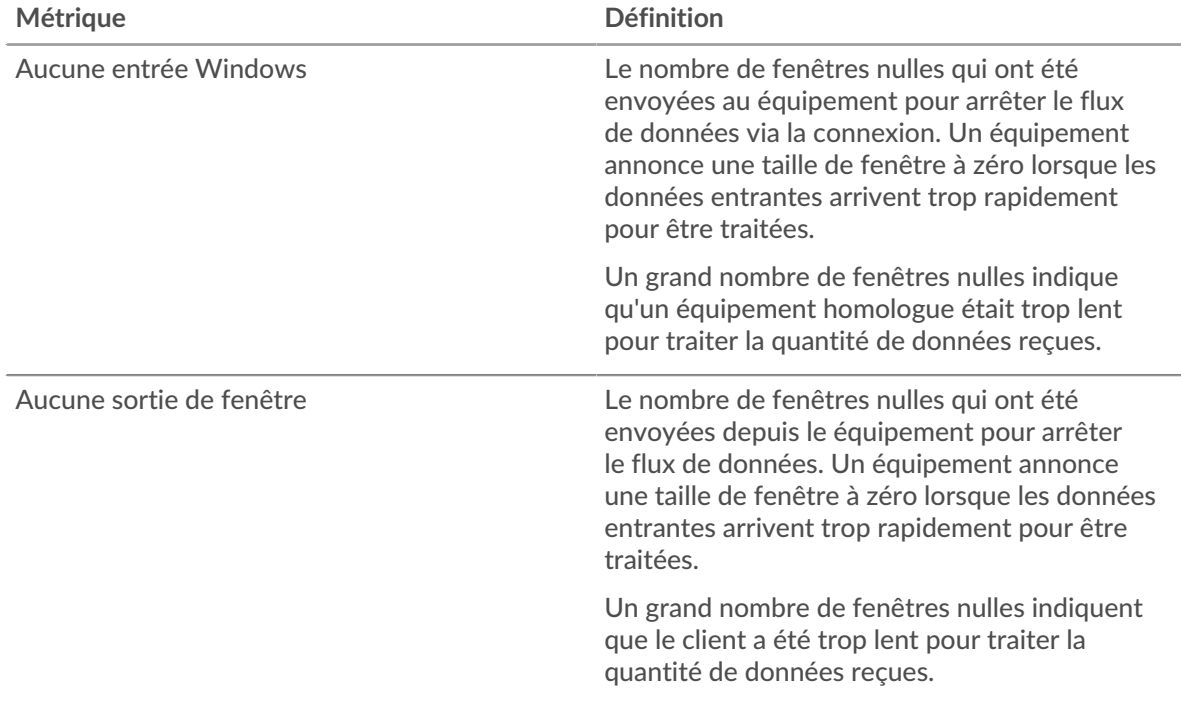

#### **Stands de réseau**

Ce graphique indique le nombre de délais de retransmission survenus. Les délais de retransmission (RTO) se produisent lorsqu'un réseau abandonne trop de paquets, généralement en raison de collisions de paquets ou de l'épuisement de la mémoire tampon. Si un équipement envoie une demande ou une réponse et ne reçoit pas de confirmation dans un délai spécifié, il retransmet la demande. Si trop de retransmissions ne sont pas reconnues, un RTO se produit. Si vous constatez un grand nombre de RTO, le réseau est peut-être trop lent pour supporter le niveau d' activité actuel.

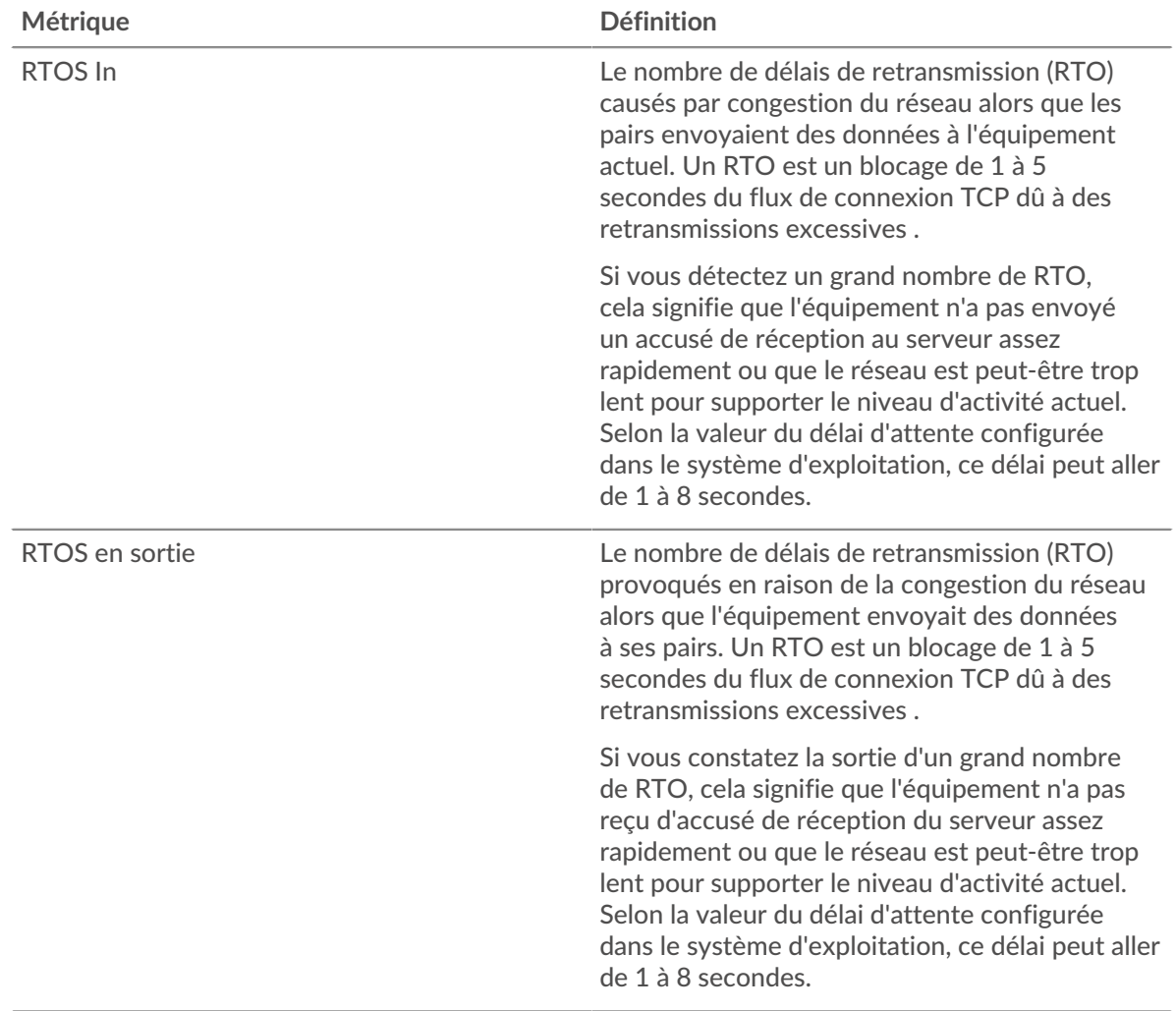

# <span id="page-276-0"></span>**Totaux métriques iSCSI**

Les cartes suivantes sont disponibles dans cette région :

# **Nombre total de réponses et d'opérations**

Ce graphique affiche le nombre total de réponses reçues par le client et le nombre total d'opérations effectuées par le client.

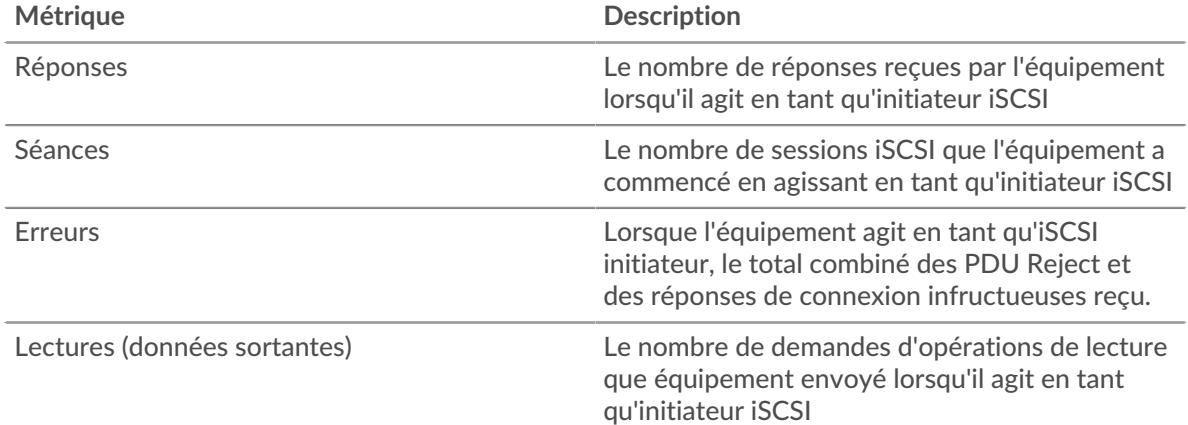

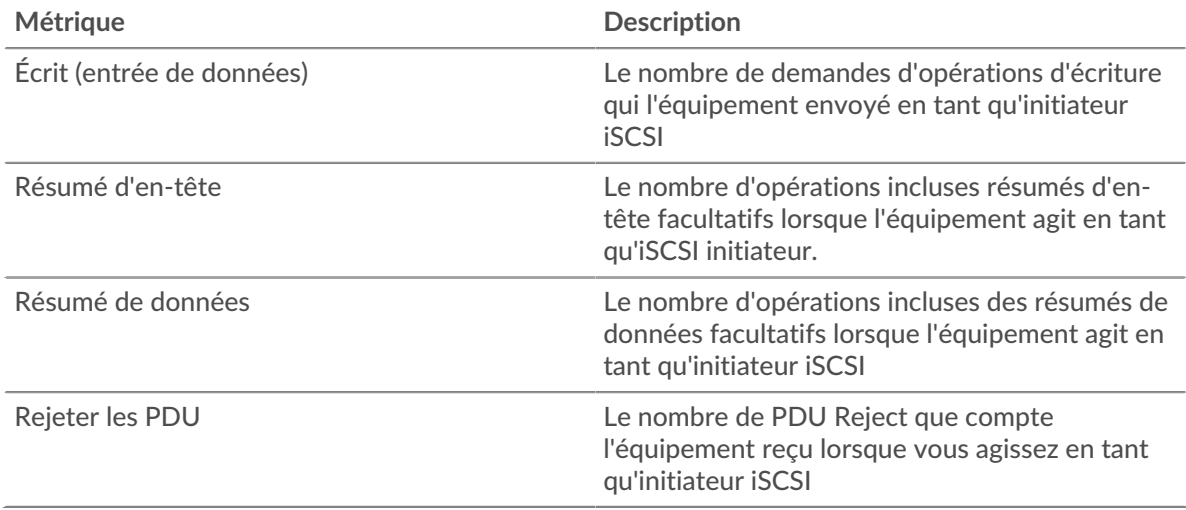

# **Nombre total d'octets de Goodput**

Ce graphique affiche le nombre total d'octets de débit de bonne qualité lus et écrits par le client.

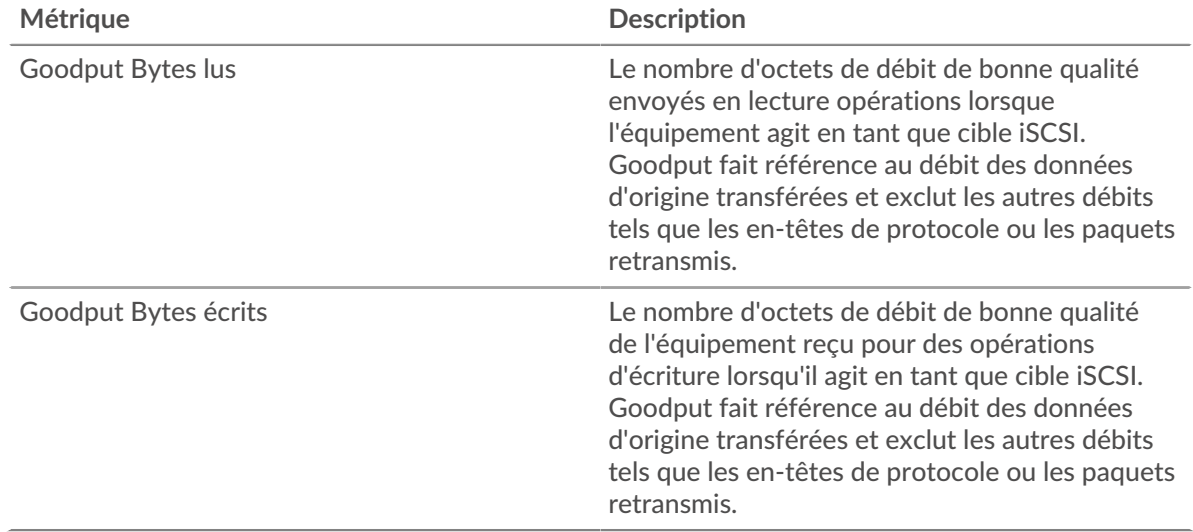

#### **page du serveur iSCSI**

Cette page affiche des graphiques métriques de [iSCSI](#page-273-0) le trafic associé à un équipement de votre réseau.

- Pour en savoir plus sur les graphiques, consultez cette page :
	- [Résumé iSCSI](#page-277-0)
	- [Informations sur l'iSCSI](#page-279-0)
	- [Données du réseau](#page-279-1)
	- [Totaux métriques iSCSI](#page-281-0)
- <span id="page-277-0"></span>• En savoir plus sur [utilisation de métriques.](#page-0-0)

### **Résumé iSCSI**

Les cartes suivantes sont disponibles dans cette région :

# **Transactions**

Ce graphique indique à quel moment des erreurs iSCSI se sont produites et combien de réponses iSCSI le serveur a envoyées. Ces informations peuvent vous aider à déterminer le niveau d'activité du serveur au moment où il a renvoyé les erreurs.

Dans un environnement sain, le nombre de demandes et de réponses doit être à peu près égal. Pour plus d'informations, voir [Demandes et réponses.](#page-281-0)

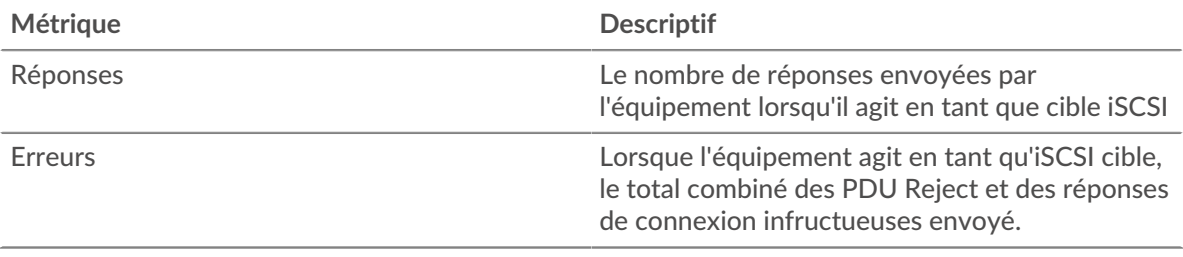

#### **Nombre total de transactions**

Ce graphique indique le nombre total de sessions iSCSI démarrées par le serveur, le nombre de réponses envoyées par le serveur et le nombre de ces réponses contenant des erreurs.

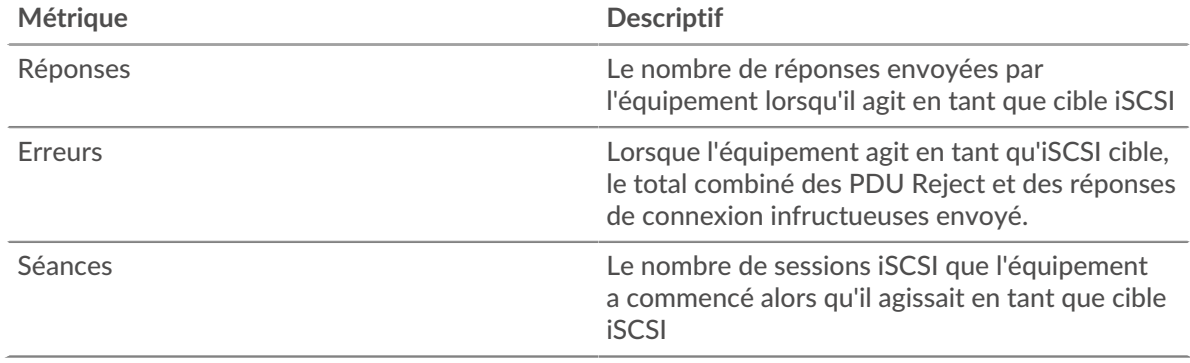

# **Opérations**

Ce graphique indique à quel moment les opérations de lecture, d'écriture, de synthèse d'en-tête et de synthèse de données ont été effectuées sur le serveur iSCSI.

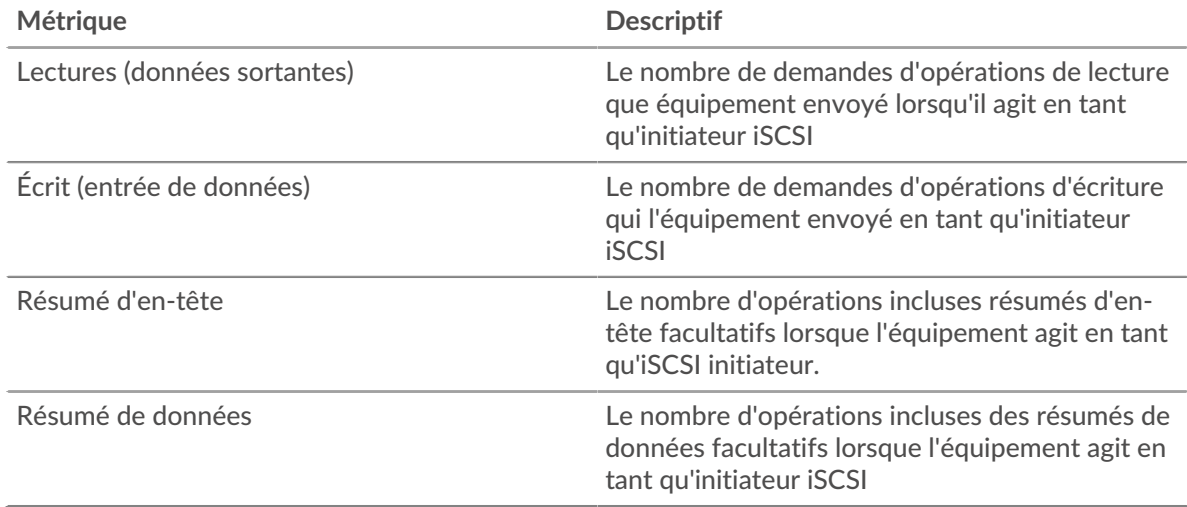

# **Total des opérations**

Ce graphique indique le nombre d'opérations de lecture et d'écriture effectuées sur le serveur iSCSI.

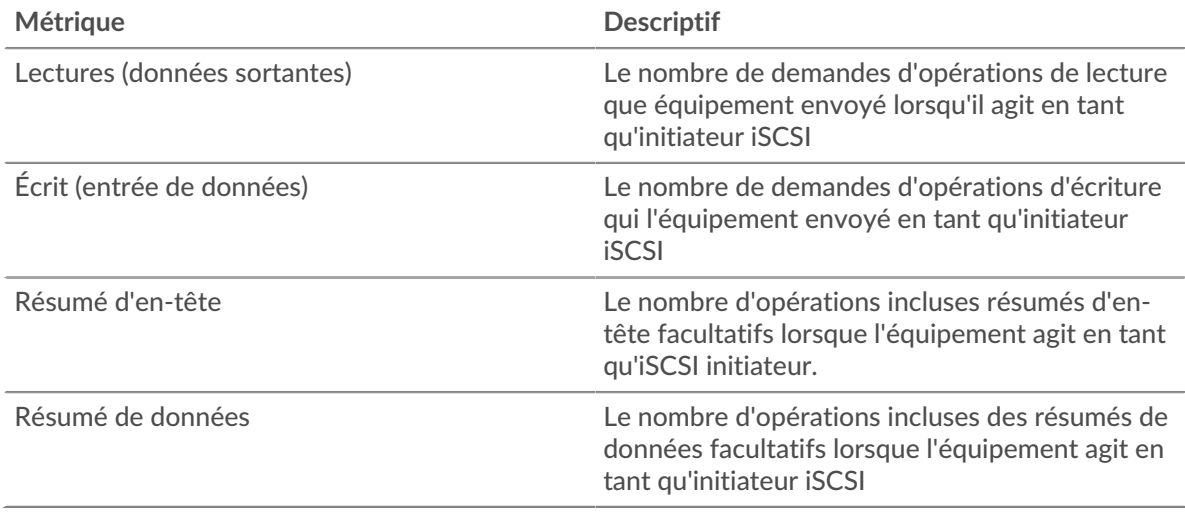

#### <span id="page-279-0"></span>**Informations sur l'iSCSI**

Les cartes suivantes sont disponibles dans cette région :

#### **Les meilleurs opcodes**

Ce graphique indique les opcodes iSCSI les plus renvoyés par le serveur en répartissant le nombre total de réponses envoyées par le serveur par opcode.

#### **Principales erreurs de connexion**

Ce graphique indique les erreurs de connexion iSCSI les plus fréquemment renvoyées par le serveur en ventilant le nombre total de réponses envoyées par erreur de connexion par le serveur.

#### **Principales raisons de rejet**

Ce graphique indique les raisons de rejet iSCSI les plus renvoyées par le serveur en répartissant le nombre total de réponses envoyées par le serveur par motif.

# <span id="page-279-1"></span>**Données du réseau**

Cette région affiche les informations TCP relatives au protocole actuel. En général, les blocages de l' hôte indiquent un problème avec le serveur ou le client, et les blocages du réseau indiquent un problème avec le réseau.

#### **Stands d'accueil**

Ce graphique indique le nombre de fenêtres nulles annoncées ou reçues par l' équipement. Les appareils contrôlent la quantité de données qu'ils reçoivent en spécifiant le nombre de paquets qui peuvent leur être envoyés sur une période donnée. Lorsqu'un équipement reçoit plus de données qu'il ne peut en traiter, il annonce une fenêtre zéro pour demander à son homologue d' arrêter complètement d'envoyer des paquets jusqu'à ce que l'équipement rattrape son retard. Si vous voyez un grand nombre de fenêtres nulles, il se peut qu'un serveur ou un client ne soit pas assez rapide pour prendre en charge la quantité de données reçues.

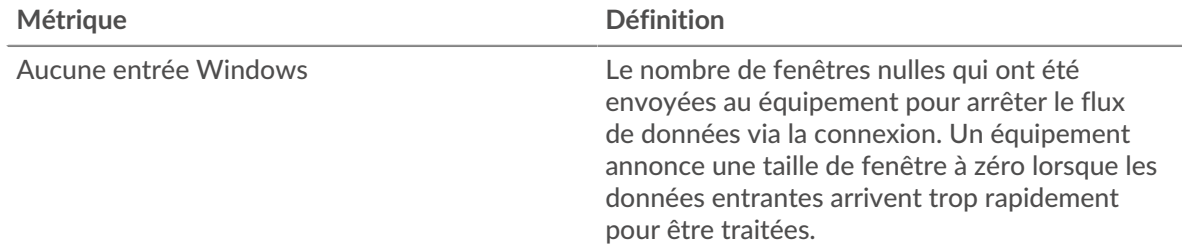

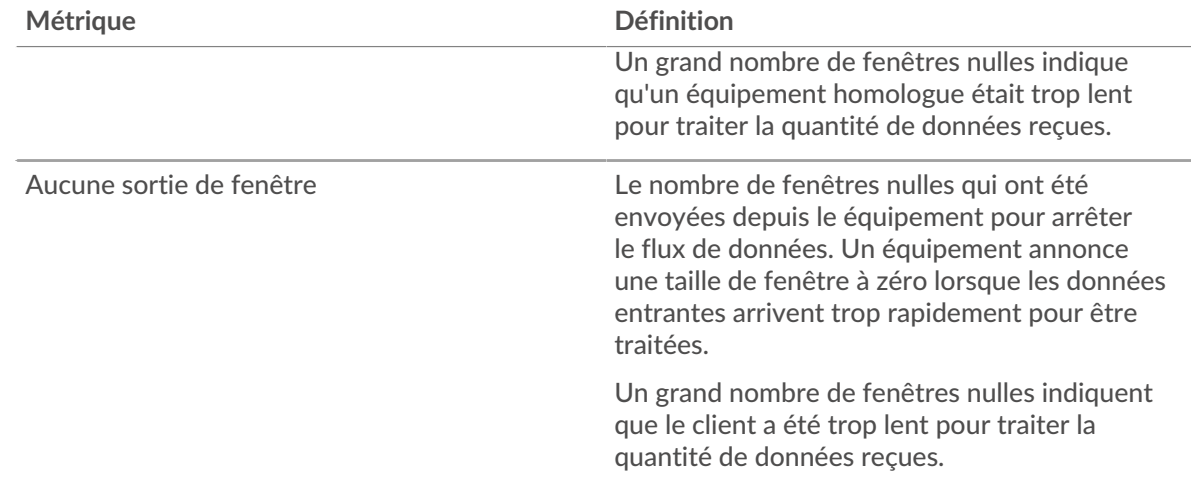

#### **Stands de réseau**

Ce graphique indique le nombre de délais de retransmission survenus. Les délais de retransmission (RTO) se produisent lorsqu'un réseau abandonne trop de paquets, généralement en raison de collisions de paquets ou de l'épuisement de la mémoire tampon. Si un équipement envoie une demande ou une réponse et ne reçoit pas de confirmation dans un délai spécifié, il retransmet la demande. Si trop de retransmissions ne sont pas reconnues, un RTO se produit. Si vous constatez un grand nombre de RTO, le réseau est peut-être trop lent pour supporter le niveau d' activité actuel.

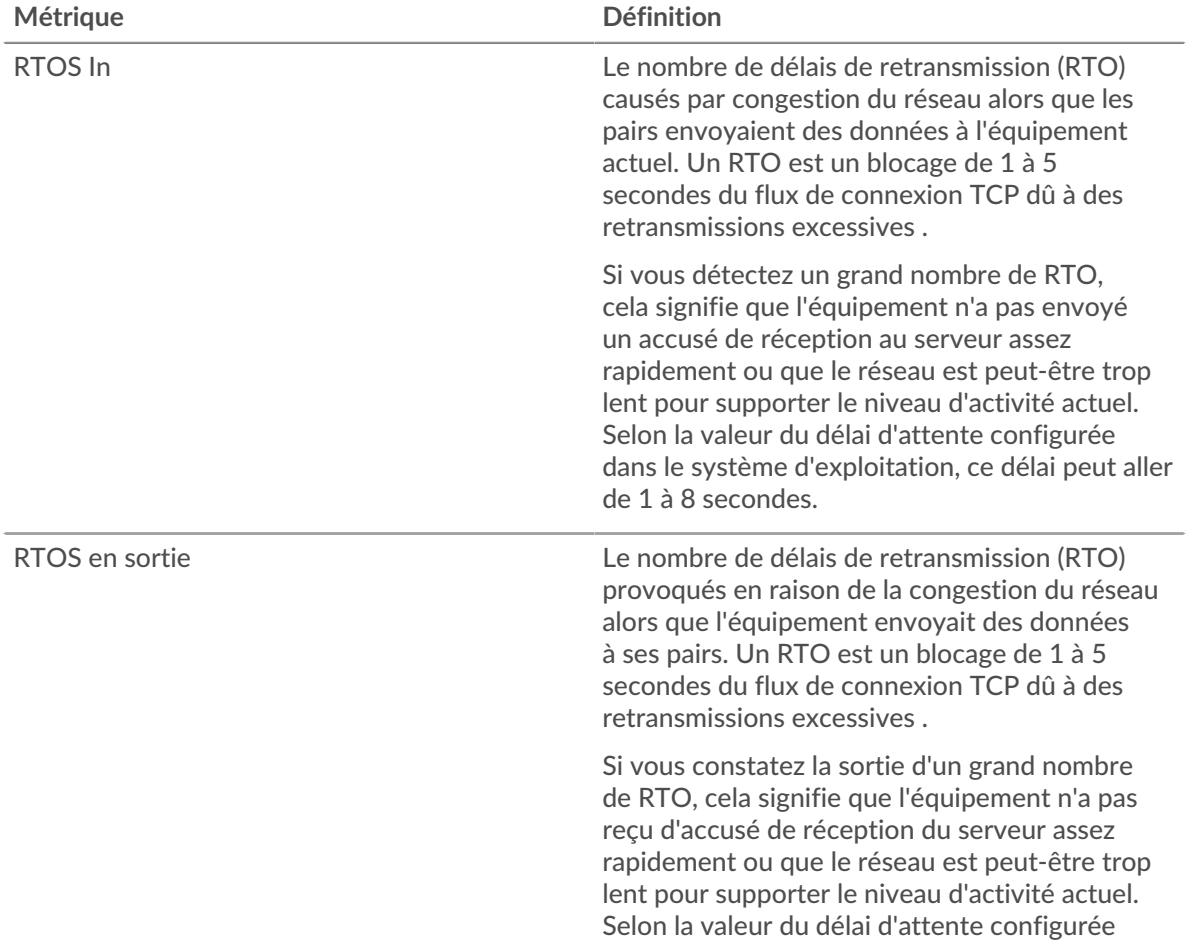

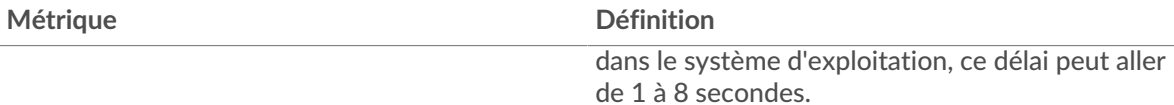

#### <span id="page-281-0"></span>**Totaux métriques iSCSI**

Les cartes suivantes sont disponibles dans cette région :

## **Nombre total de réponses et d'opérations**

Ce graphique affiche le nombre total de réponses envoyées par le serveur et le nombre total d'opérations effectuées sur le serveur.

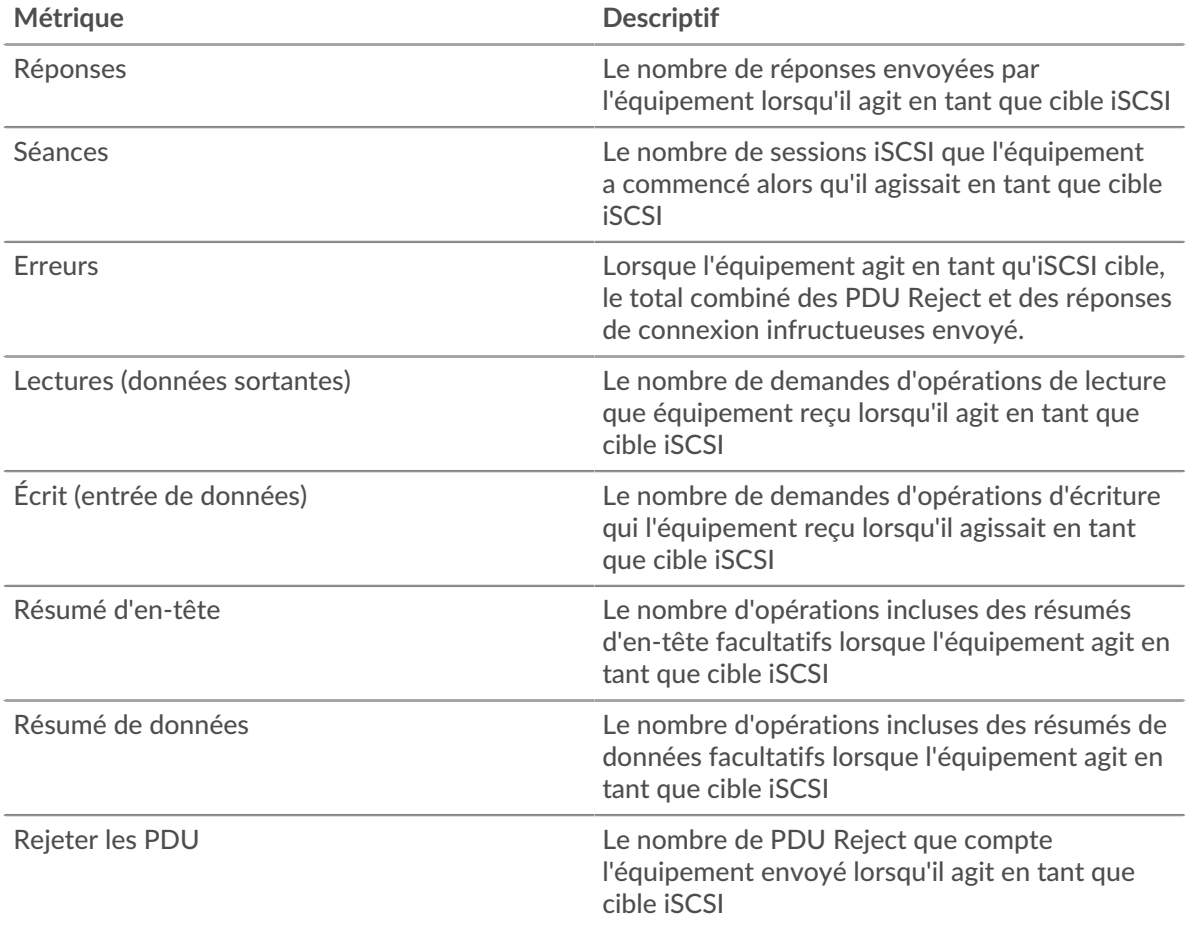

## **Nombre total d'octets Goodput**

Ce graphique affiche le nombre total d'octets de débit de bonne qualité lus et écrits par le serveur.

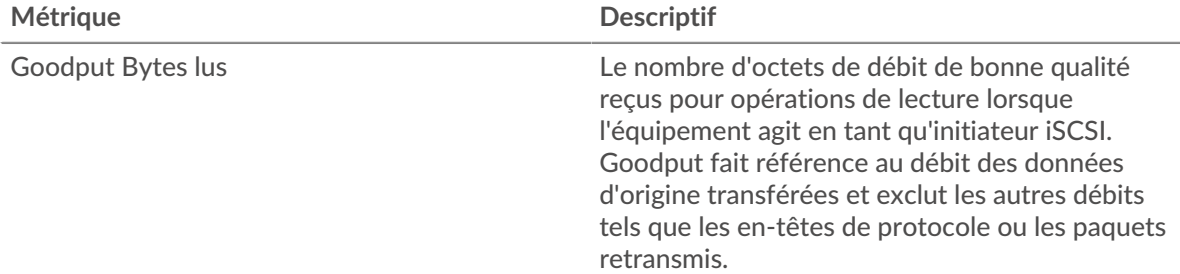

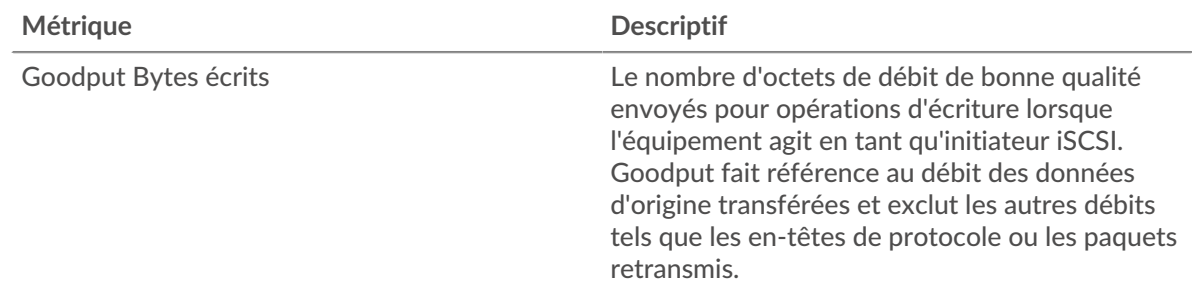

## **Page du groupe de clients iSCSI**

Cette page affiche des graphiques métriques de [iSCSI](#page-273-0) le trafic associé à un groupe déquipements sur votre réseau.

- Pour en savoir plus sur les graphiques, consultez cette page :
	- [iSCSI Résumé pour le groupe](#page-282-0)
	- [Informations sur l'iSCSI pour le groupe](#page-282-1)
	- [Métriques iSCSI pour le groupe](#page-283-0)
- <span id="page-282-0"></span>• En savoir plus sur [utilisation de métriques.](#page-0-0)

# **iSCSI Résumé pour le groupe**

Les cartes suivantes sont disponibles dans cette région :

# **Transactions**

Ce graphique indique à quel moment des erreurs iSCSI se sont produites et combien de réponses les clients iSCSI ont reçu. Ces informations peuvent vous aider à déterminer dans quelle mesure les clients étaient actifs au moment où ils ont reçu les erreurs.

Dans un environnement sain, le nombre de demandes et de réponses doit être à peu près égal.

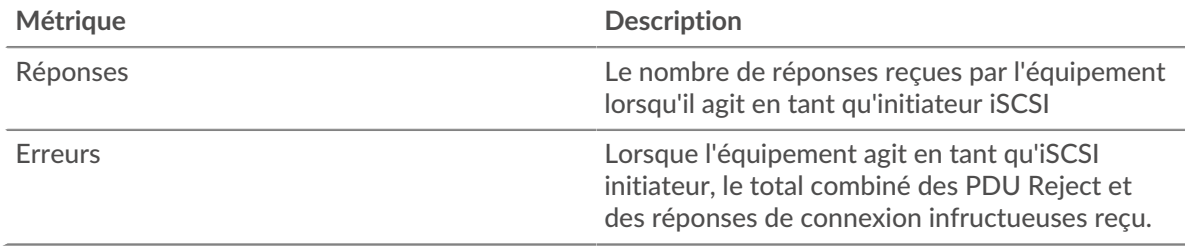

#### **Nombre total de transactions**

Ce graphique indique le nombre de réponses iSCSI reçues par les clients et le nombre de ces réponses contenant des erreurs.

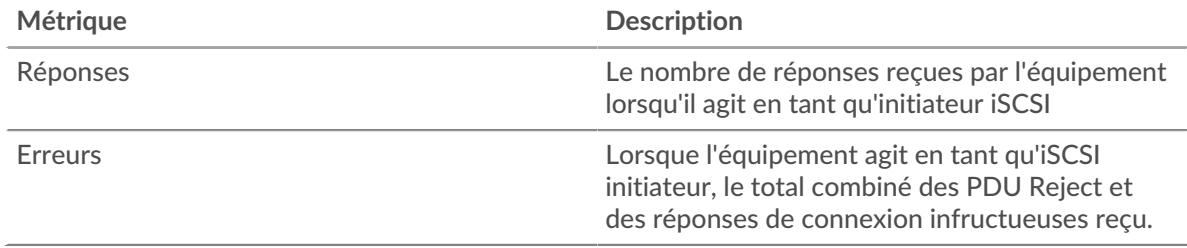

## <span id="page-282-1"></span>**Informations sur l'iSCSI pour le groupe**

Les cartes suivantes sont disponibles dans cette région :

# **Principaux membres du groupe (clients iSCSI)**

Ce graphique indique quels clients iSCSI du groupe étaient les plus actifs en ventilant le nombre total de demandes iSCSI envoyées par le groupe par client.

#### **Les meilleurs opcodes**

Ce graphique montre quels opcodes iSCSI le groupe a reçu le plus en répartissant le nombre de réponses renvoyées au groupe par opcode.

#### **Principales erreurs de connexion**

Ce graphique indique les erreurs de connexion iSCSI les plus fréquentes au groupe en répartissant le nombre de réponses renvoyées au groupe par erreur de connexion.

#### <span id="page-283-0"></span>**Métriques iSCSI pour le groupe**

Les cartes suivantes sont disponibles dans cette région :

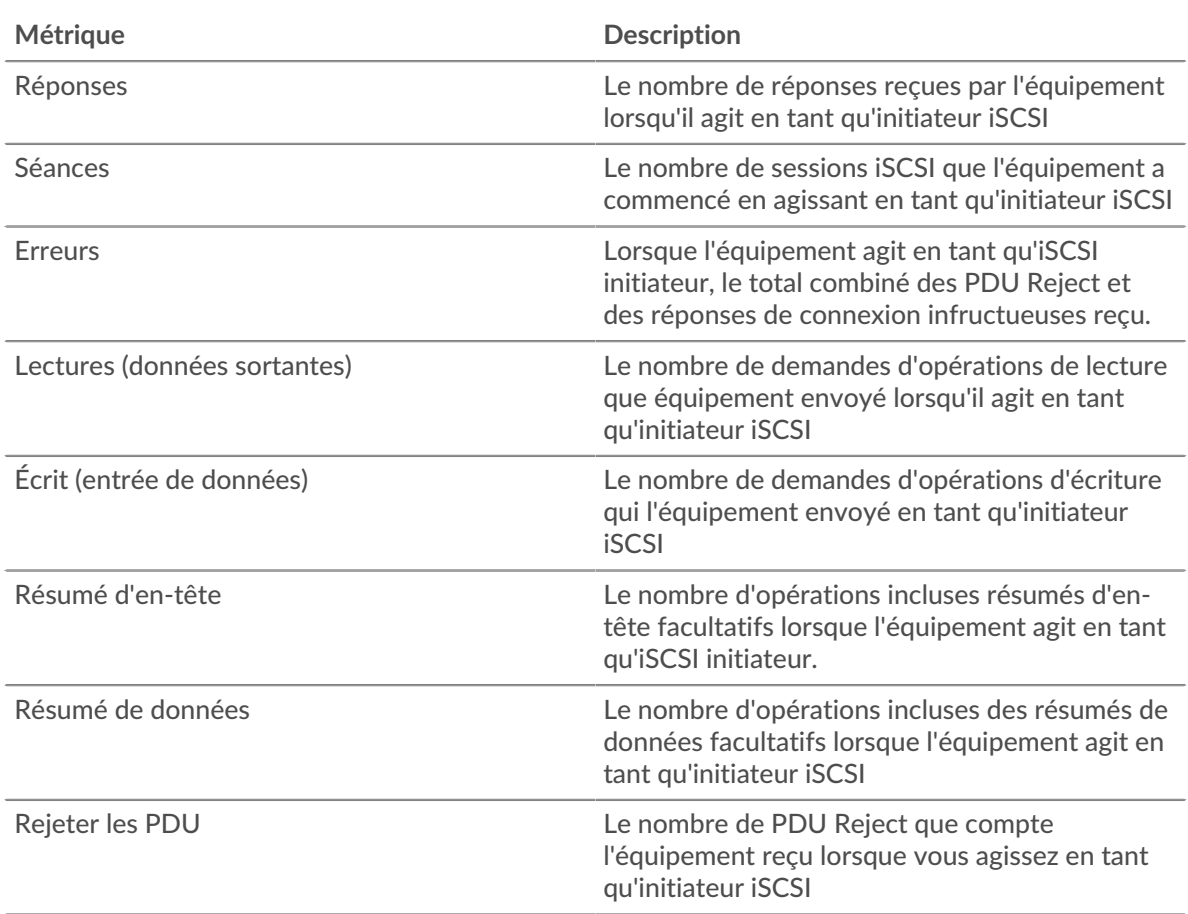

#### **Nombre total de réponses et d'opérations**

#### **Page du groupe de serveurs iSCSI**

Cette page affiche des graphiques métriques de [iSCSI](#page-273-0) le trafic associé à un groupe déquipements sur votre réseau.

- Pour en savoir plus sur les graphiques, consultez cette page :
	- [iSCSI Résumé pour le groupe](#page-284-0)
	- [Informations sur l'iSCSI pour le groupe](#page-284-1)
	- [Métriques iSCSI pour le groupe](#page-284-2)
- En savoir plus sur [utilisation de métriques.](#page-0-0)

#### <span id="page-284-0"></span>**iSCSI Résumé pour le groupe**

Les cartes suivantes sont disponibles dans cette région :

#### **Transactions**

Ce graphique indique à quel moment des erreurs iSCSI se sont produites et combien de réponses iSCSI les serveurs ont envoyées. Ces informations peuvent vous aider à déterminer le niveau d'activité des serveurs au moment où ils ont renvoyé les erreurs.

Dans un environnement sain, le nombre de demandes et de réponses doit être à peu près égal.

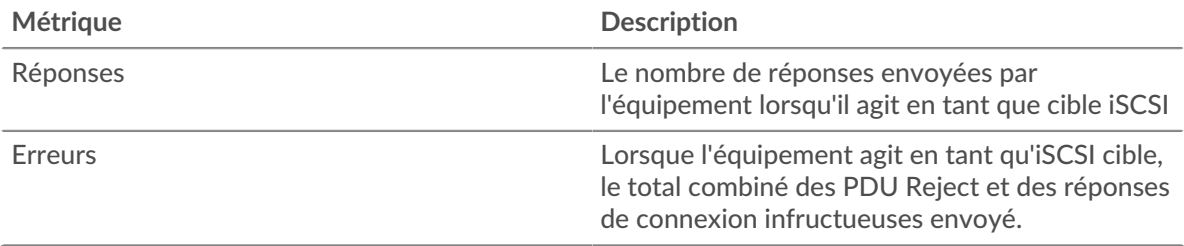

#### **Nombre total de transactions**

Ce graphique indique le nombre de réponses iSCSI du groupe envoyées par les serveurs et le nombre de ces réponses contenant des erreurs.

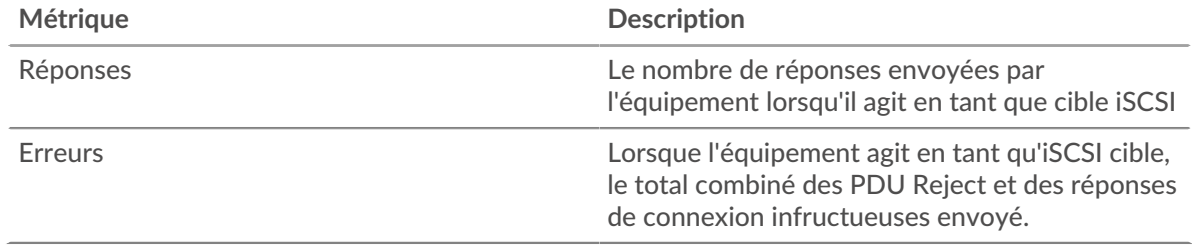

#### <span id="page-284-1"></span>**Informations sur l'iSCSI pour le groupe**

Les cartes suivantes sont disponibles dans cette région :

#### **Principaux membres du groupe (serveurs iSCSI)**

Ce graphique indique quels serveurs iSCSI du groupe étaient les plus actifs en ventilant le nombre total de réponses iSCSI envoyées par le groupe par serveur.

#### **Les meilleurs opcodes**

Ce graphique indique les opcodes iSCSI les groupes ont le plus renvoyés en ventilant le nombre total de réponses envoyées par le groupe par opcode.

#### **Principales erreurs de connexion**

Ce graphique indique les erreurs de connexion iSCSI les groupes ont le plus renvoyées en ventilant le nombre total de réponses envoyées par le groupe par erreur de connexion.

#### <span id="page-284-2"></span>**Métriques iSCSI pour le groupe**

Les cartes suivantes sont disponibles dans cette région :

#### **Nombre total de réponses et d'opérations**

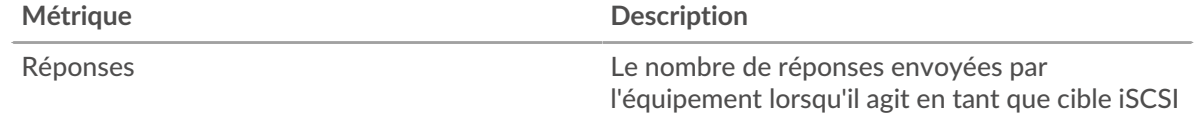

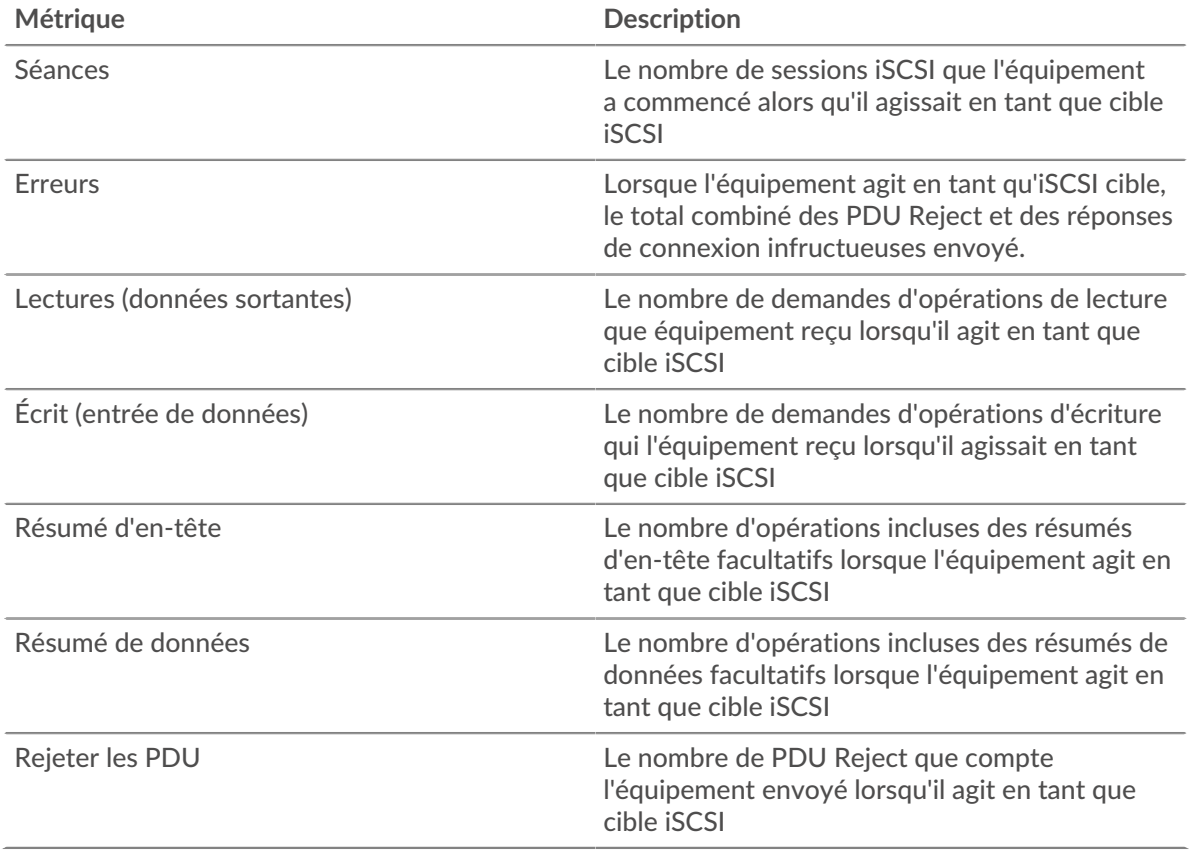

# <span id="page-285-0"></span>**Kerberos**

Le système ExtraHop collecte des statistiques sur l'activité de Kerberos. Kerberos est un protocole de sécurité qui applique une cryptographie mutuelle par clé secrète à l' authentification du client et du serveur, obligeant l'utilisateur et le serveur à prouver leur identité.

#### <span id="page-285-1"></span>**Considérations de sécurité**

- Les tickets d'octroi de tickets (TGT) Kerberos falsifiés avec un hachage KRBTGT volé sont connus sous le nom de [billets dorés](https://www.extrahop.com/company/blog/2021/detect-kerberos-golden-ticket-attacks/) . Un ticket doré permet à un attaquant de se faire passer pour un administrateur de domaine et d'accéder à n'importe quel service d'un domaine.
- Les tickets Kerberos Ticket Granting Service (TGS) falsifiés avec des clés de service volées sont appelés billets argentés. Un ticket argenté permet à un attaquant de se faire passer pour un administrateur de domaine et d'accéder à un service spécifique.
- Les tickets Kerberos TGS peuvent être volés lors d'une attaque Kerberoasting, au cours de laquelle un attaquant tente de déchiffrer les tickets TGS cryptés hors ligne pour récupérer les mots de passe des comptes de service.
- Les réponses Kerberos AS-REP peuvent être volées lors d'une attaque de torréfaction AS-REP, au cours de laquelle un attaquant tente de déchiffrer le mot de passe du compte utilisateur crypté à partir de la réponse AS-REP hors ligne.
- L'authentification Kerberos peut être vulnérable à [force brute](https://www.extrahop.com/resources/attacks/brute-force/)  $\mathbb{Z}$ , qui est une méthode permettant de deviner les informations dcredentiation en soumettant de nombreuses demandes d'authentification avec différentes combinaisons de nom d'utilisateur et de mot de passe.
- Des outils d'attaque, tels que [Empaquet](https://attack.mitre.org/software/S0357/) M, peut activer les attaques Kerberos.
- Le trafic Kerberos chiffré est un vecteur de plus en plus courant d'activités malveillantes. Vous pouvez configurer le système ExtraHop pour [déchiffrer le trafic de domaine](https://docs.extrahop.com/9.4/dc-decryption/) E pour identifier les comportements suspects et les attaques potentielles.

# **Page de l'application Kerberos**

Cette page affiche des graphiques métriques de [Kerberos](#page-285-0) le trafic associé à un conteneur d'applications sur votre réseau.

- Pour en savoir plus sur les graphiques, consultez cette page :
	- [Kerberos Résumé](#page-286-0)
	- [Détails de Kerberos](#page-289-0)
	- [Performances de Kerberos](#page-290-0)
	- [Données du réseau](#page-291-0)
	- [Totaux métriques Kerberos](#page-293-0)
- En savoir plus sur [Considérations relatives à la sécurité de Kerberos](#page-285-1)
- <span id="page-286-0"></span>• En savoir plus sur [utilisation de métriques.](#page-0-0)

#### **Kerberos Résumé**

Les cartes suivantes sont disponibles dans cette région :

#### **Transactions**

Ce graphique indique à quel moment les erreurs et réponses Kerberos ont été associées à l'application. Ces informations peuvent vous aider à déterminer le niveau d'activité de l'application au moment où les erreurs se sont produites.

Dans un environnement sain, le nombre de demandes et de réponses doit être à peu près égal. Pour plus d'informations, voir Demandes et réponses.

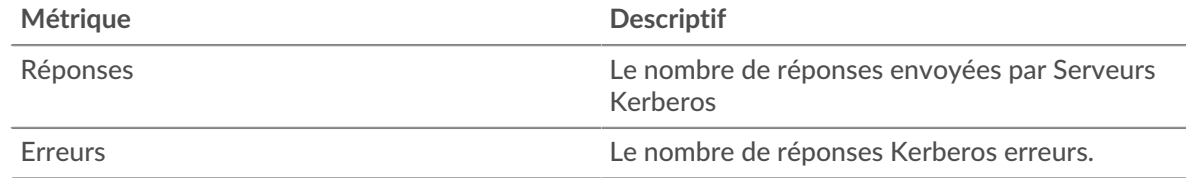

#### **Nombre total de transactions**

Ce graphique affiche le nombre total de réponses Kerberos associées à l'application et le nombre de ces réponses contenant des erreurs.

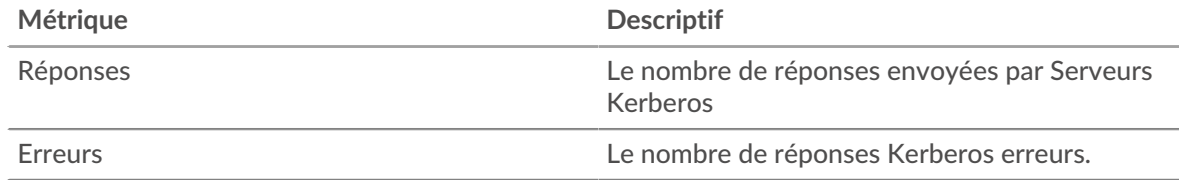

#### **Performance (95e percentile)**

Ce graphique montre le 95e percentile des métriques temporelles. Les indicateurs de temps de transfert et de traitement indiquent certaines parties d'une transaction complète. Le temps de transfert des demandes indique le temps qu'il a fallu aux clients pour transmettre les demandes sur le réseau ; le temps de traitement des serveurs indique le temps qu'il a fallu aux serveurs pour traiter les demandes ; et le temps de transfert des réponses indique le temps qu'il a fallu aux serveurs pour transmettre les réponses sur le réseau.

Les temps de transfert et de traitement sont calculés en mesurant le temps entre le moment où le premier et le dernier paquet de demandes et de réponses sont vus par le système ExtraHop, comme le montre la figure suivante :

# \**e* ExtraHop

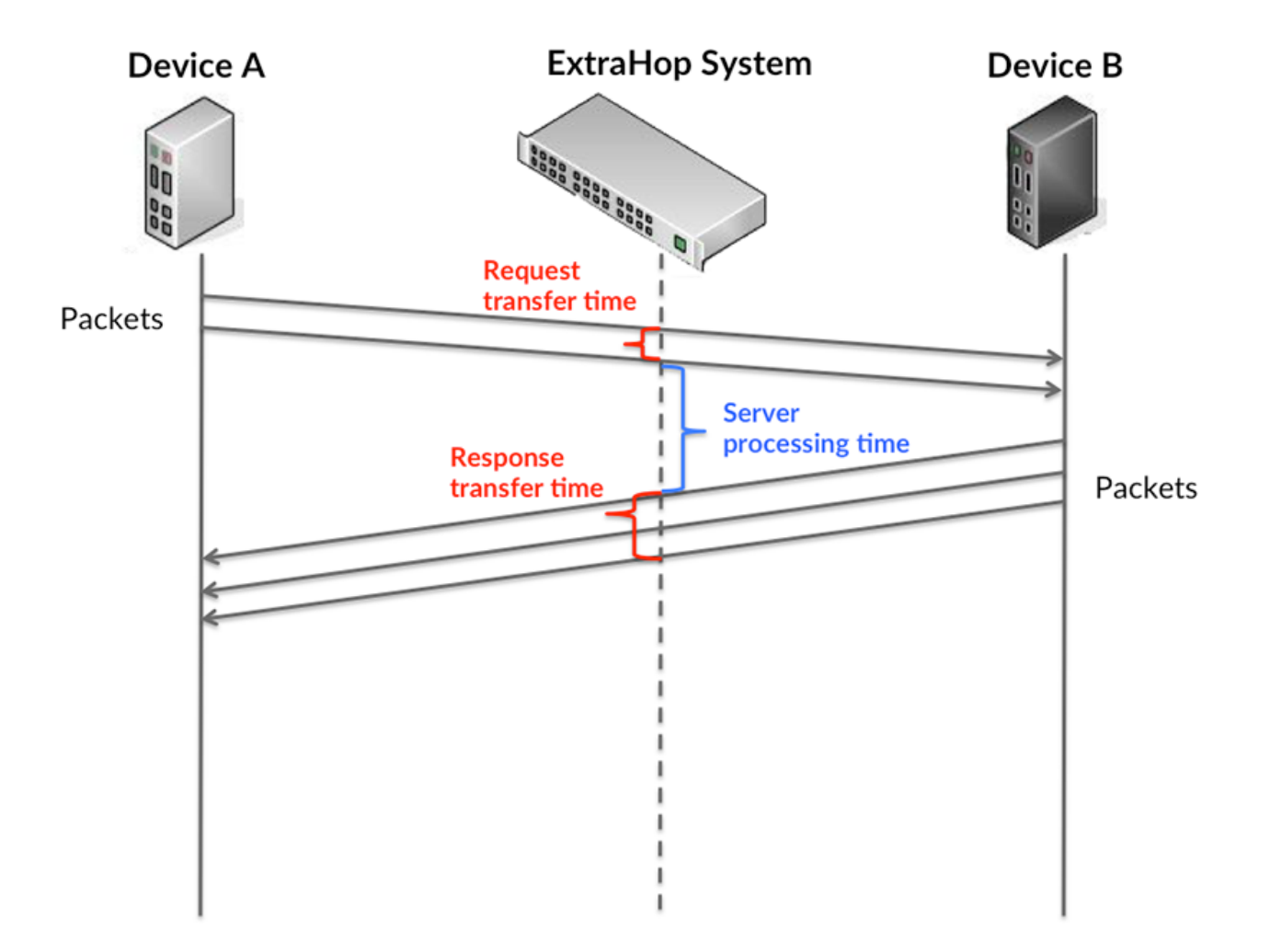

Il peut être difficile de déterminer si un problème est dû à un réseau ou à un équipement en ne tenant compte que des délais de transfert et de traitement, car ces indicateurs à eux seuls fournissent une image incomplète. Par conséquent, la métrique du temps de trajet aller-retour (RTT) est également incluse dans ce graphique. Les métriques RTT sont un bon indicateur des performances de votre réseau. Si vous constatez des temps de transfert ou de traitement élevés, mais que le RTT est faible, le problème se situe probablement au niveau de l'appareil. Toutefois, si les temps de RTT, de traitement et de transfert sont tous élevés, la latence du réseau peut affecter les temps de transfert et de traitement, et le problème peut provenir du réseau.

La métrique RTT peut aider à identifier la source du problème car elle mesure uniquement le temps nécessaire à l'envoi d'un accusé de réception immédiat par le client ou le serveur ; elle n'attend pas que tous les paquets soient livrés.

Le système ExtraHop calcule la valeur RTT en mesurant le temps entre le premier paquet d'une demande et l'accusé de réception du serveur, comme le montre la figure suivante :
# ExtraHop ہے۔

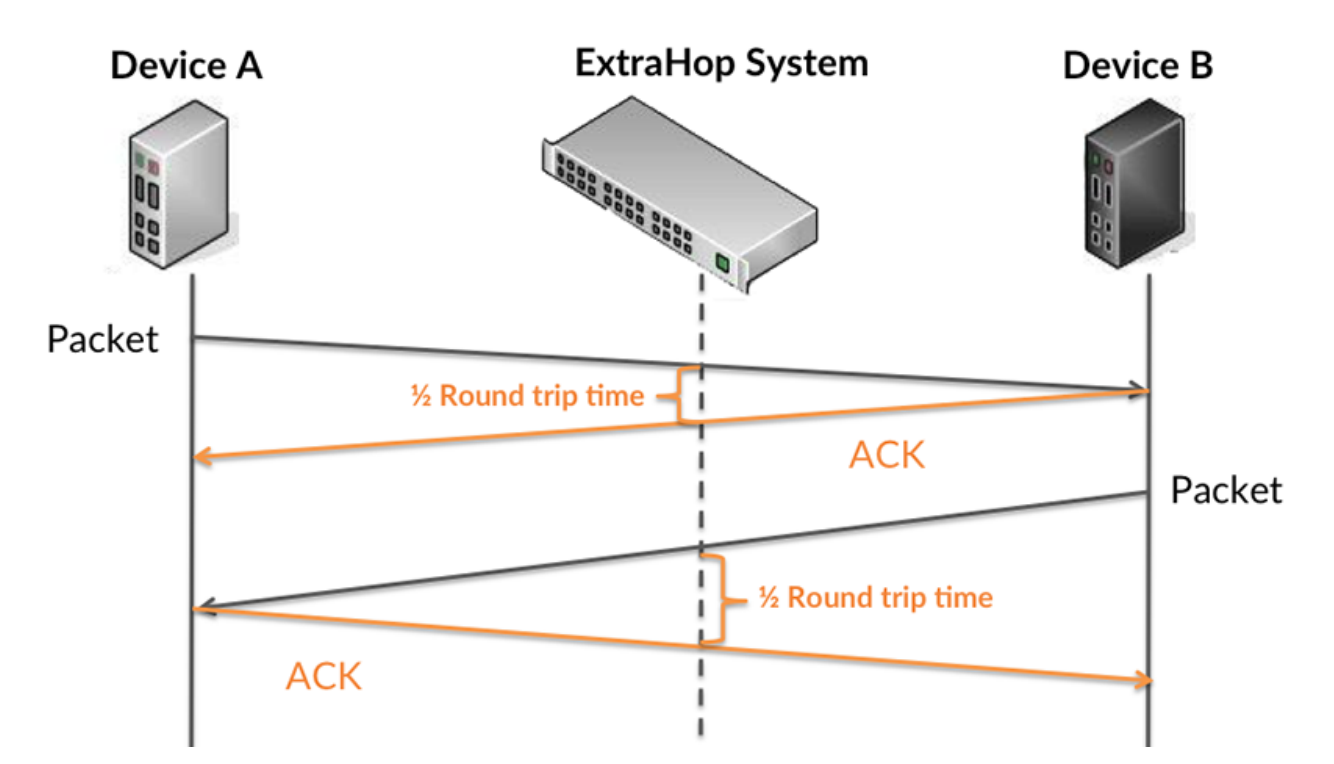

Le temps de transfert de la demande peut être élevé parce que le client a mis du temps à transmettre la demande (peut-être parce que la demande était très volumineuse) ; toutefois, le temps de transfert peut également être élevé parce que la demande a mis du temps à voyager sur le réseau (peut-être en raison de la congestion du réseau).

En savoir plus sur la façon dont le système ExtraHop calcule le temps de trajet aller-retour sur [Forum](https://forums.extrahop.com/) [ExtraHop](https://forums.extrahop.com/) **Z**.

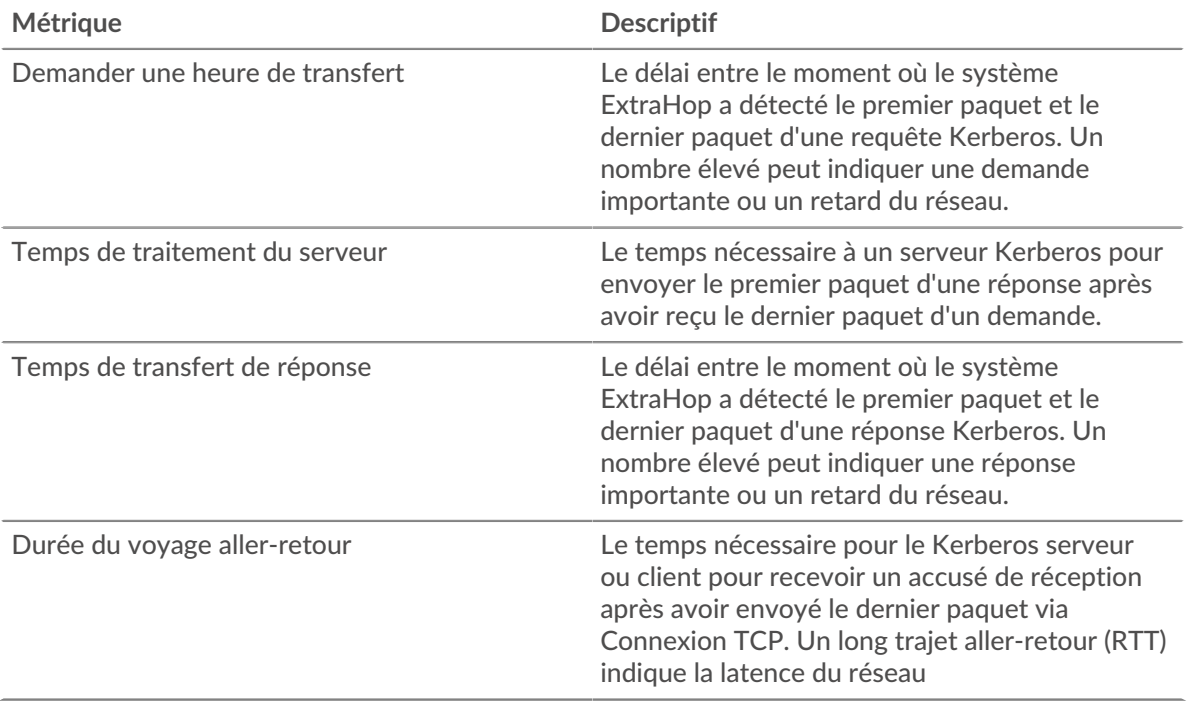

Le graphique des performances (95e percentile) montre la valeur la plus élevée pour une période donnée tout en filtrant les valeurs aberrantes ; le 95e percentile est la valeur la plus élevée inférieure à 95 % des valeurs pour une période d'échantillonnage. En affichant la 95e valeur, plutôt que le vrai maximum, le graphique vous donne une vue plus précise des données :

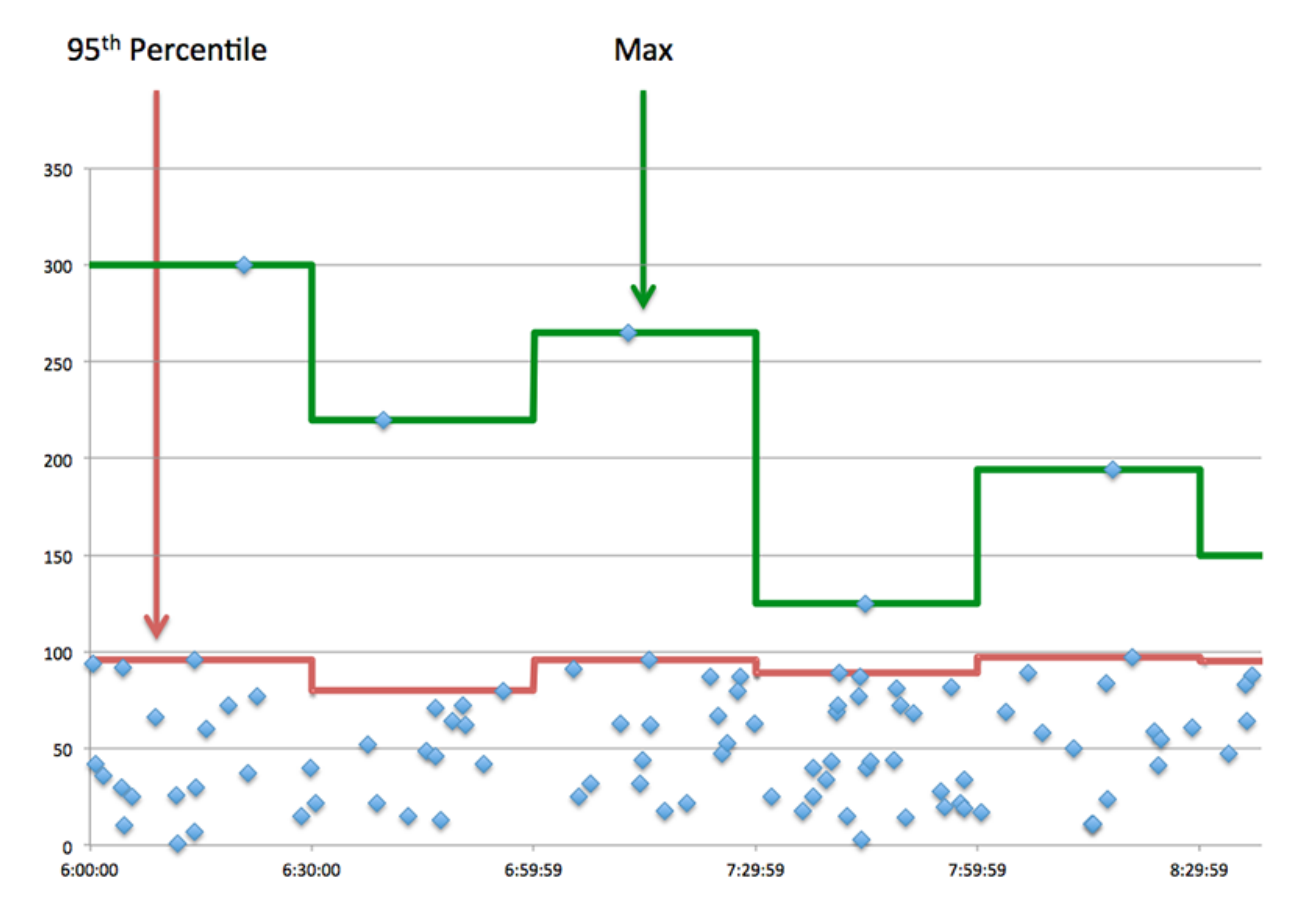

## **Performance (95e)**

Si une application agit lentement, les mesures récapitulatives des performances peuvent vous aider à déterminer si le réseau ou les serveurs sont à l'origine du problème. Ces indicateurs indiquent le 95e centile du temps mis par les serveurs pour traiter les demandes des clients par rapport au 95e centile de temps nécessaire à la transmission des paquets provenant de ces demandes (et de leurs réponses respectives) sur le réseau. Les temps de traitement élevés des serveurs indiquent que les clients contactent des serveurs lents. Les temps d' aller-retour TCP élevés indiquent que les clients communiquent sur des réseaux lents.

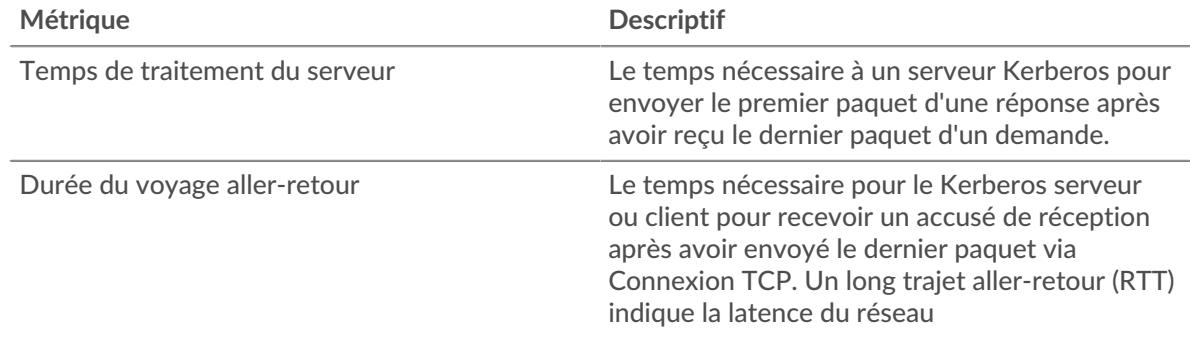

## **Détails de Kerberos**

Les cartes suivantes sont disponibles dans cette région :

## **Principaux types de messages de demande**

Ce graphique indique les types de messages Kerberos les plus envoyés par l'application en répartissant le nombre total de demandes envoyées par l'application par type de message.

#### **Principaux types de messages de réponse**

Ce graphique indique les types de messages Kerberos que le client a le plus reçus en répartissant le nombre total de réponses reçues par type de message.

#### **Principaux types d'erreurs**

Ce graphique indique les types d'erreurs Kerberos les plus fréquemment reçus par le client en répartissant le nombre de réponses renvoyées par type d'erreur.

#### **Performances de Kerberos**

Les cartes suivantes sont disponibles dans cette région :

#### **Répartition du temps de traitement du serveur**

Ce graphique présente les temps de traitement des serveurs sous forme d'histogramme pour montrer les temps de traitement les plus courants.

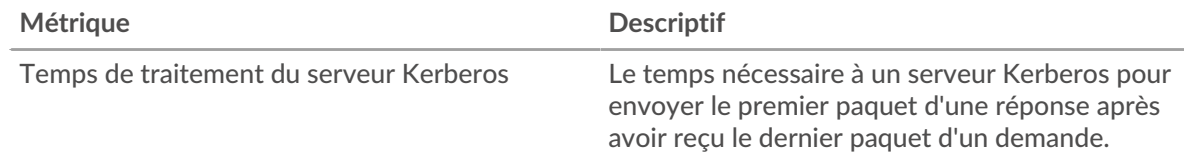

# **Temps de traitement du serveur**

Ce graphique indique le délai de traitement médian de l'application.

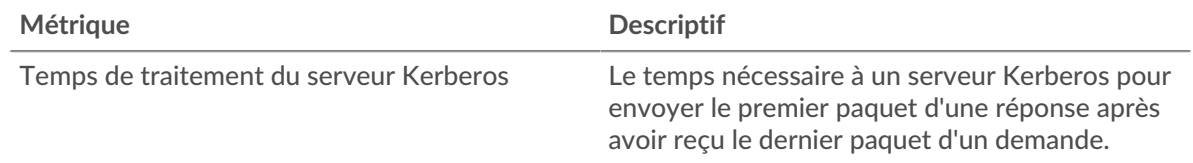

#### **Répartition du temps aller-retour**

Ce graphique présente les temps d'aller-retour sous forme d'histogramme pour montrer les temps d'aller-retour les plus courants.

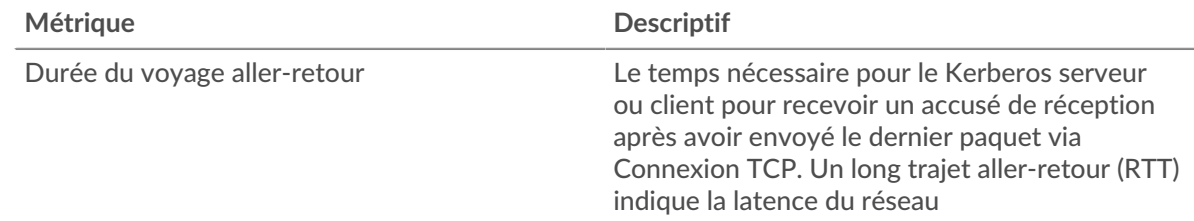

## **Durée du voyage aller-retour**

Ce graphique indique le temps moyen d'aller-retour pour l'application.

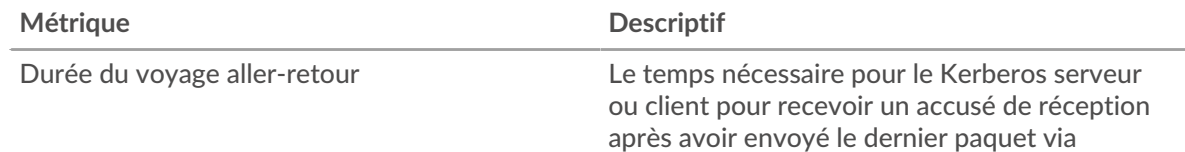

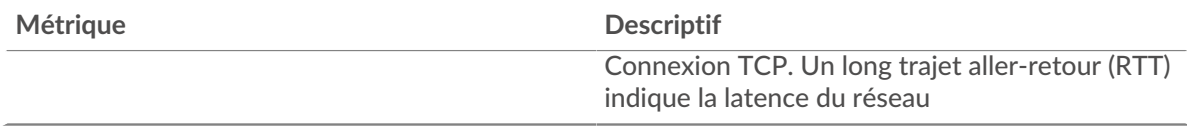

# <span id="page-291-0"></span>**Données du réseau**

Cette région affiche les informations TCP relatives au protocole actuel. En général, les blocages de l'hôte indiquent un problème avec un serveur ou un client, et les blocages du réseau indiquent un problème avec le réseau.

# **Stands d'accueil**

Ce graphique indique le nombre de fenêtres nulles associées à une application. Les appareils contrôlent la quantité de données qu'ils reçoivent en spécifiant le nombre de paquets qui peuvent leur être envoyés sur une période donnée. Lorsqu'un équipement reçoit plus de données qu'il ne peut en traiter, il annonce une fenêtre zéro pour demander à son homologue d'arrêter complètement d'envoyer des paquets jusqu'à ce que l'équipement rattrape son retard. Si vous voyez un grand nombre de fenêtres nulles, il se peut qu'un serveur ou un client ne soit pas assez rapide pour prendre en charge la quantité de données reçues.

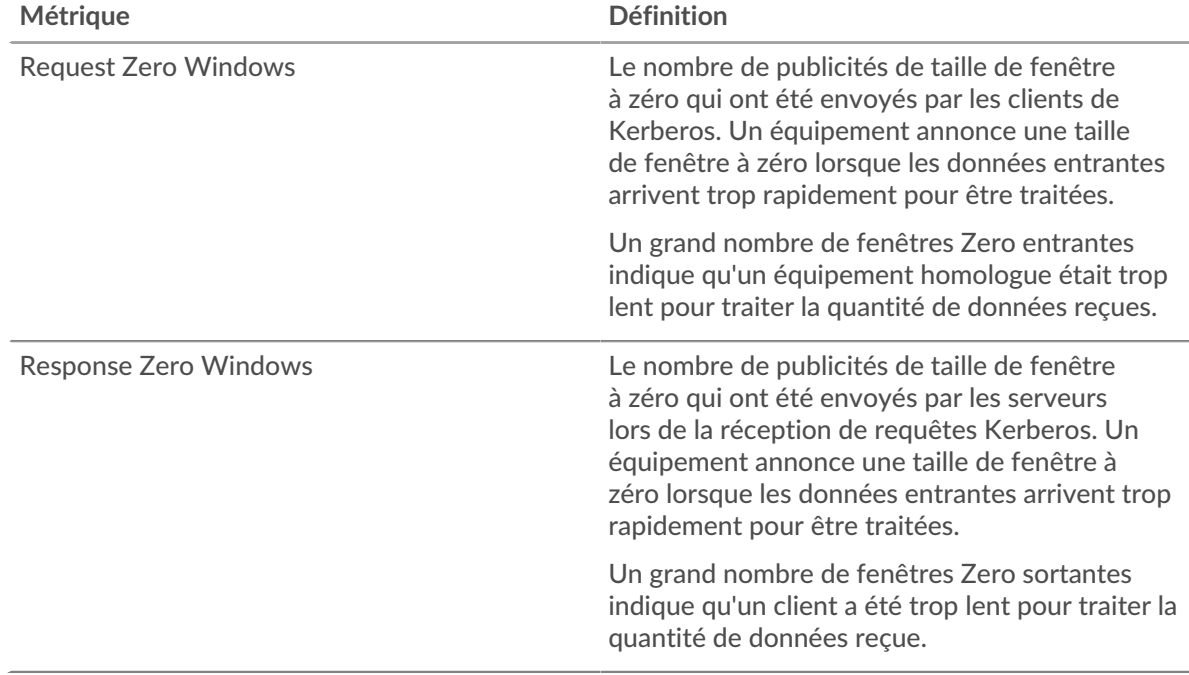

# **Nombre total de stands d'hôtes**

Ce graphique montre le nombre médian de publicités sans fenêtre envoyées par les appareils.

## **Stands de réseau**

Ce graphique indique le nombre de délais de retransmission survenus. Les délais de retransmission (RTO) se produisent lorsqu'un réseau abandonne trop de paquets, généralement en raison de collisions de paquets ou de l'épuisement de la mémoire tampon. Si un équipement envoie une demande ou une réponse et ne reçoit pas de confirmation dans un délai spécifié, il retransmet la demande. Si trop de retransmissions ne sont pas reconnues, un RTO se produit. Si vous constatez un grand nombre de RTO, le réseau est peut-être trop lent pour supporter le niveau d'activité actuel.

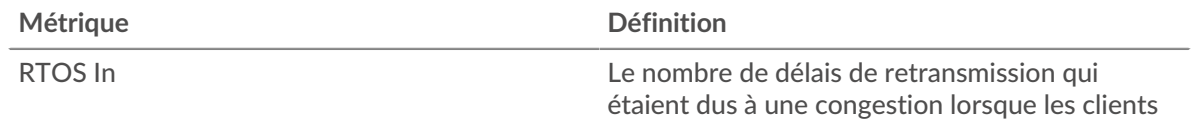

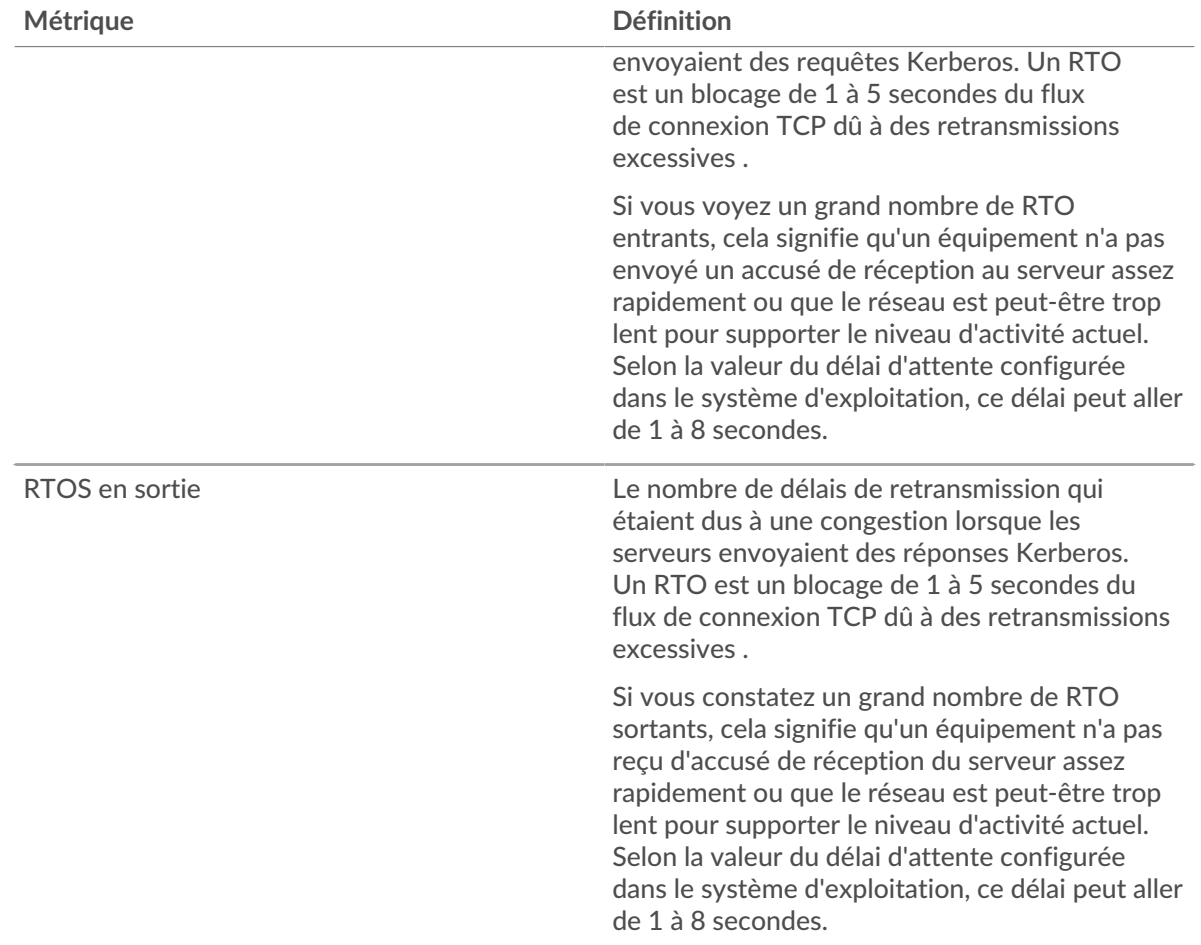

# **Nombre total de stands du réseau**

Ce graphique montre le nombre médian de délais de retransmission causés par la congestion lorsque les clients et les serveurs envoyaient des demandes.

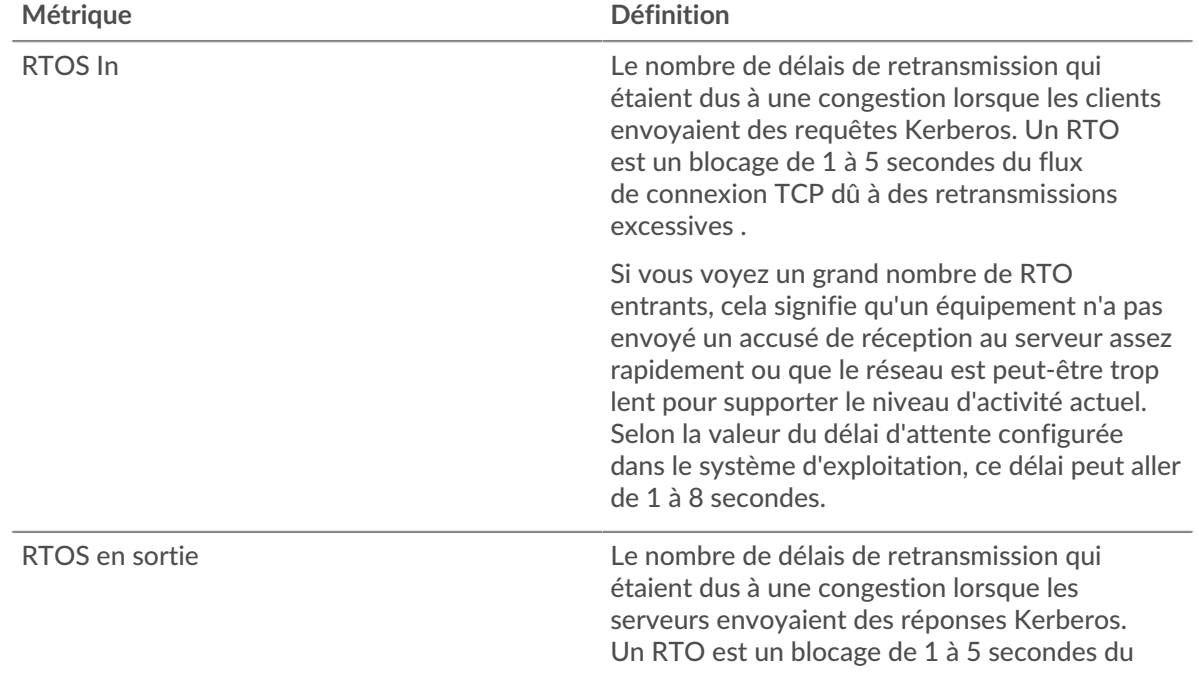

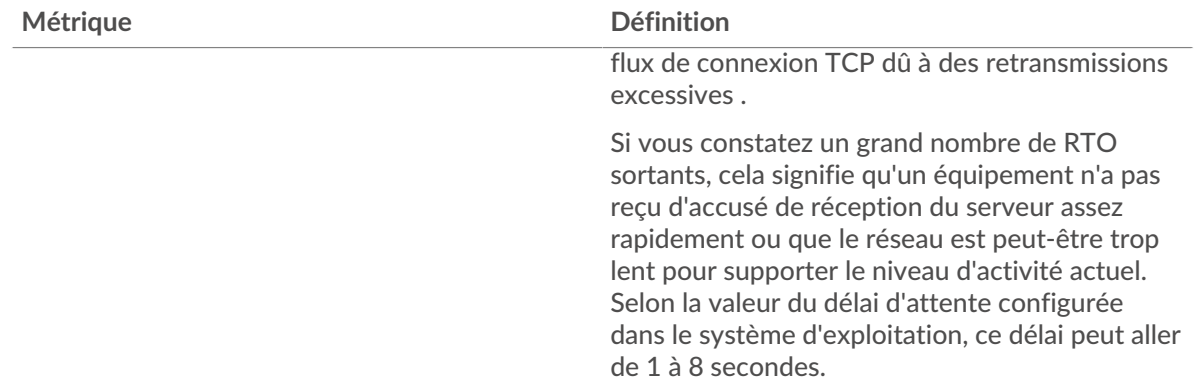

# **Totaux métriques Kerberos**

Les cartes suivantes sont disponibles dans cette région :

## **Nombre total de demandes et de réponses**

Les demandes et les réponses représentent la conversation qui a lieu entre les clients et les serveurs. S'il y a plus de demandes que de réponses, il se peut que les clients envoient plus de demandes que ce que les serveurs peuvent traiter ou que le réseau soit trop lent. Pour déterminer si le problème provient du réseau ou d'un serveur, vérifiez RTOS et zéro fenêtre dans le [Données du réseau](#page-291-0) section.

**Note:** Il est peu probable que le nombre total de demandes et de réponses Kerberos soit exactement le même, même dans un environnement sain. Par exemple, vous pouvez consulter une période qui capture une réponse à une demande envoyée avant le début de cette période. En général, plus la différence entre les réponses et les erreurs est grande, plus le risque de problème lié à ces transactions est élevé.

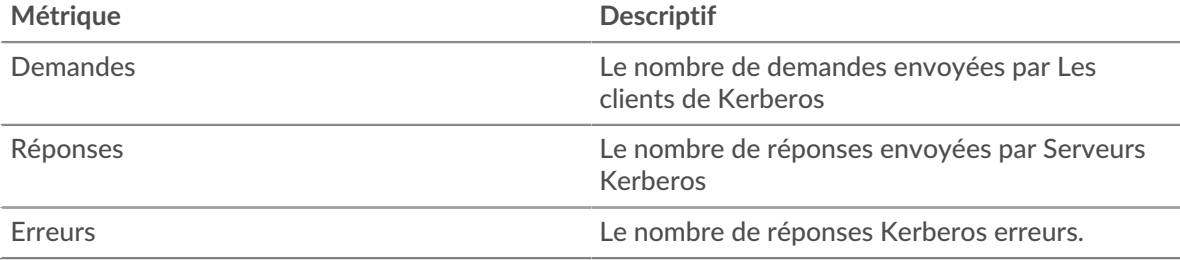

## **Métriques du réseau Kerberos**

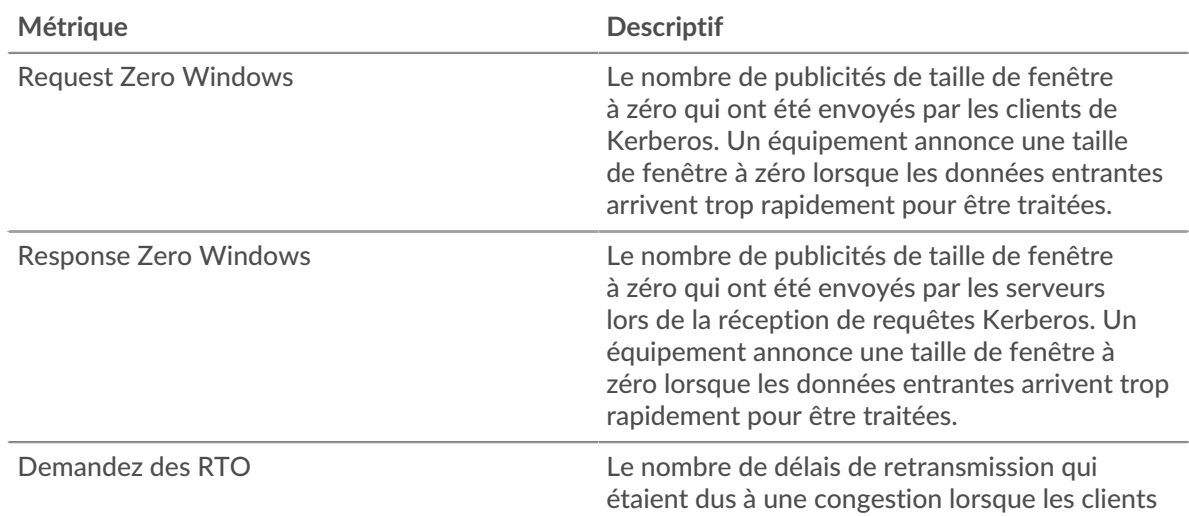

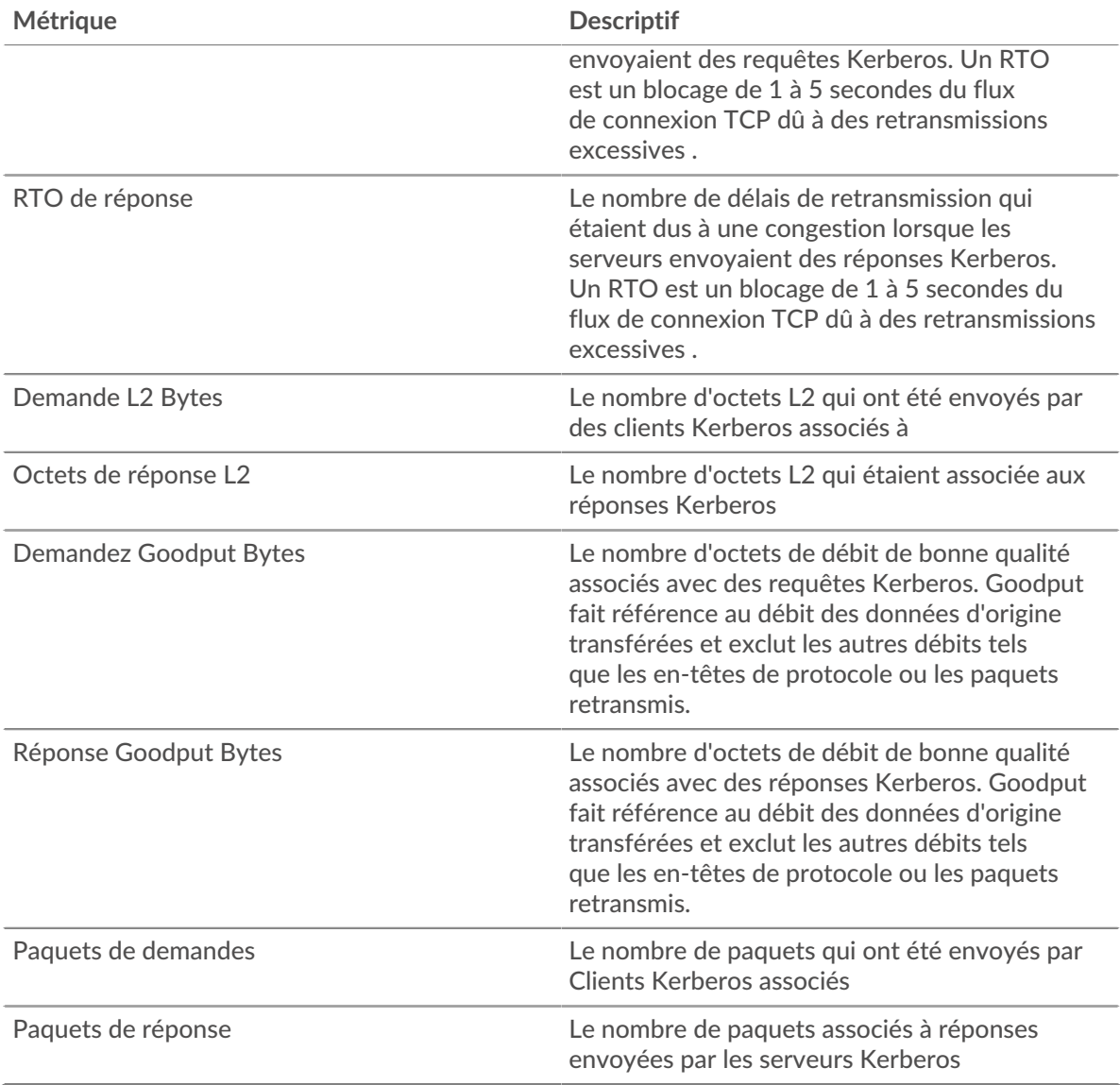

# **Page client Kerberos**

Cette page affiche des graphiques métriques de [Kerberos](#page-285-0) le trafic associé à un équipement de votre réseau.

- Pour en savoir plus sur les graphiques, consultez cette page :
	- [Kerberos Résumé](#page-294-0)
	- [Détails de Kerberos](#page-299-0)
	- [Performances de Kerberos](#page-299-1)
	- [Données du réseau](#page-300-0)
	- [Totaux métriques Kerberos](#page-301-0)
- En savoir plus sur [Considérations relatives à la sécurité de Kerberos](#page-285-1)
- <span id="page-294-0"></span>• En savoir plus sur [utilisation de métriques.](#page-0-0)

## **Kerberos Résumé**

Les cartes suivantes sont disponibles dans cette région :

# **Transactions**

Ce graphique indique à quel moment des erreurs Kerberos se sont produites et combien de réponses le client Kerberos a reçues. Ces informations peuvent vous aider à déterminer dans quelle mesure le client était actif au moment où il a reçu les erreurs.

Si vous constatez un grand nombre d'erreurs, vous pouvez consulter les détails de chaque erreur, y compris le code d'erreur. Toutefois, si le nombre d'erreurs est faible, le problème peut être plus complexe et vous devez examiner le rapport entre les demandes et les réponses. Dans un environnement sain, le nombre de demandes et de réponses doit être à peu près égal. Pour plus d'informations, voir [Demandes et réponses](#page-301-0).

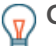

**Conseibur** effectuer une recherche par code d'erreur, cliquez sur Des erreurs et sélectionnez **Erreur** depuis le menu.

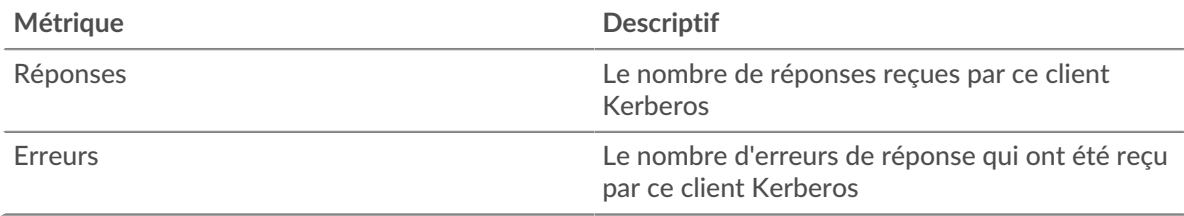

#### **Nombre total de transactions**

Ce graphique affiche le nombre total de réponses Kerberos reçues par le client et le nombre de ces réponses contenant des erreurs.

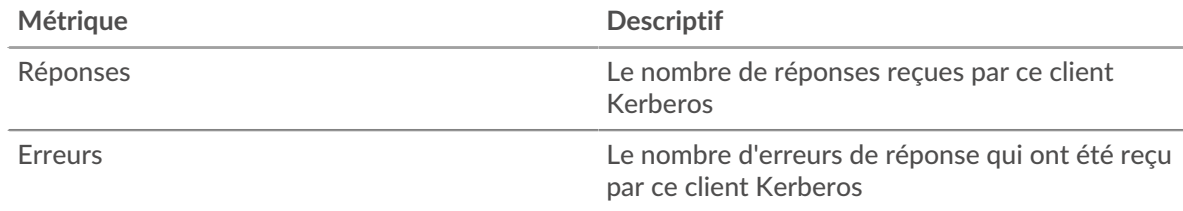

## **Résumé des performances (95e percentile)**

Ce graphique montre le 95e percentile des métriques temporelles. Les indicateurs de temps de transfert et de traitement indiquent certaines parties d'une transaction complète. Le temps de transfert des demandes indique le temps qu'il a fallu au client pour transmettre les demandes sur le réseau ; le temps de traitement du serveur indique le temps qu'il a fallu aux serveurs pour traiter les demandes ; et le temps de transfert des réponses indique le temps qu'il a fallu aux serveurs pour transmettre les réponses sur le réseau.

Les temps de transfert et de traitement sont calculés en mesurant le temps entre le moment où le premier et le dernier paquet de demandes et de réponses sont vus par le système ExtraHop, comme le montre la figure suivante :

# \**e* ExtraHop

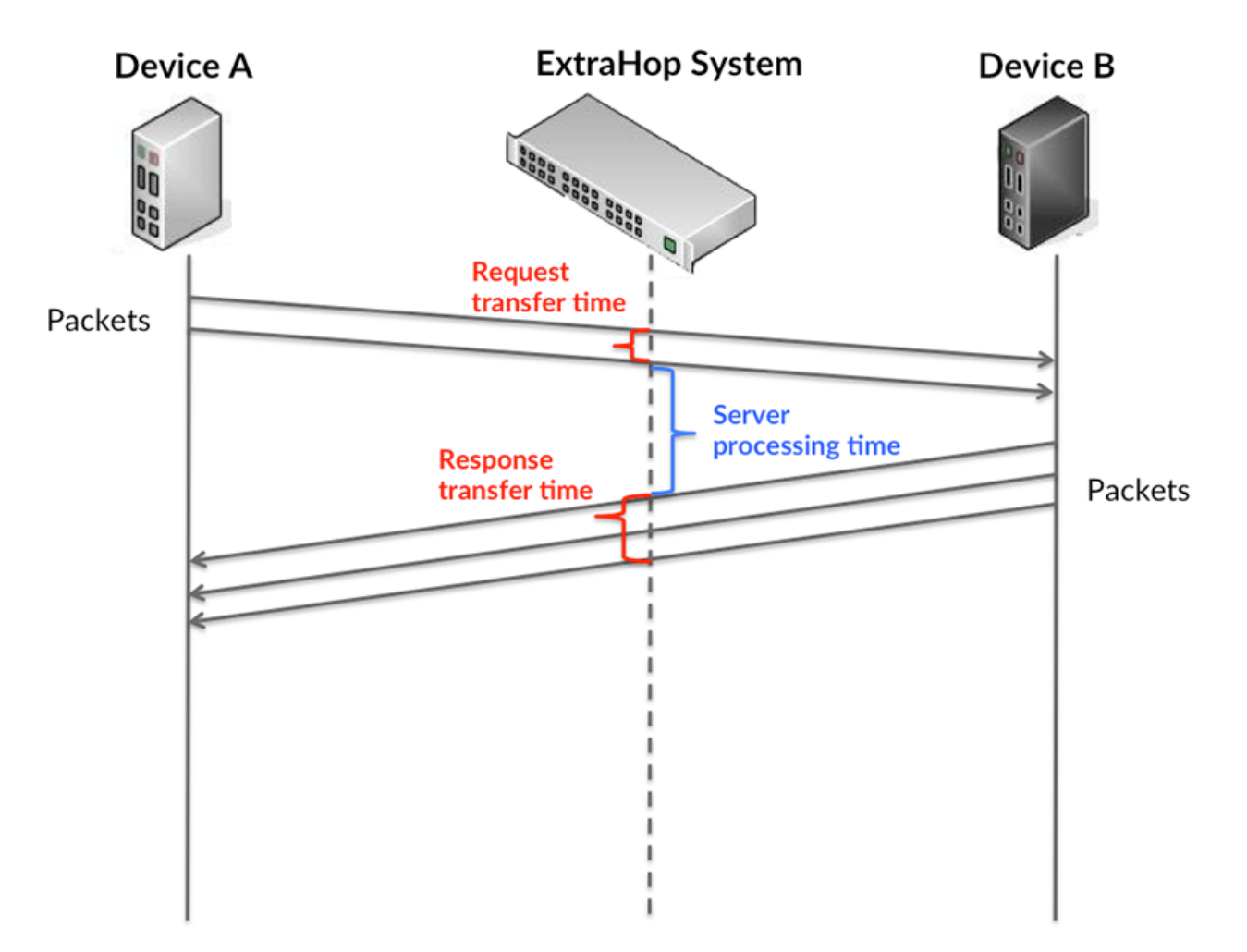

Il peut être difficile de déterminer si un problème est dû à un réseau ou à un équipement en ne tenant compte que des délais de transfert et de traitement, car ces indicateurs à eux seuls fournissent une image incomplète. Par conséquent, la métrique du temps de trajet aller-retour (RTT) est également incluse dans ce graphique. Les métriques RTT sont un bon indicateur des performances de votre réseau. Si vous constatez des temps de transfert ou de traitement élevés, mais que le RTT est faible, le problème se situe probablement au niveau de l'appareil. Toutefois, si les temps de RTT, de traitement et de transfert sont tous élevés, la latence du réseau peut affecter les temps de transfert et de traitement, et le problème peut provenir du réseau.

La métrique RTT peut aider à identifier la source du problème car elle mesure uniquement le temps nécessaire à l'envoi d'un accusé de réception immédiat par le client ou le serveur ; elle n'attend pas que tous les paquets soient livrés.

Le système ExtraHop calcule la valeur RTT en mesurant le temps entre le premier paquet d'une demande et l'accusé de réception du serveur, comme le montre la figure suivante :

# ExtraHop ہے۔

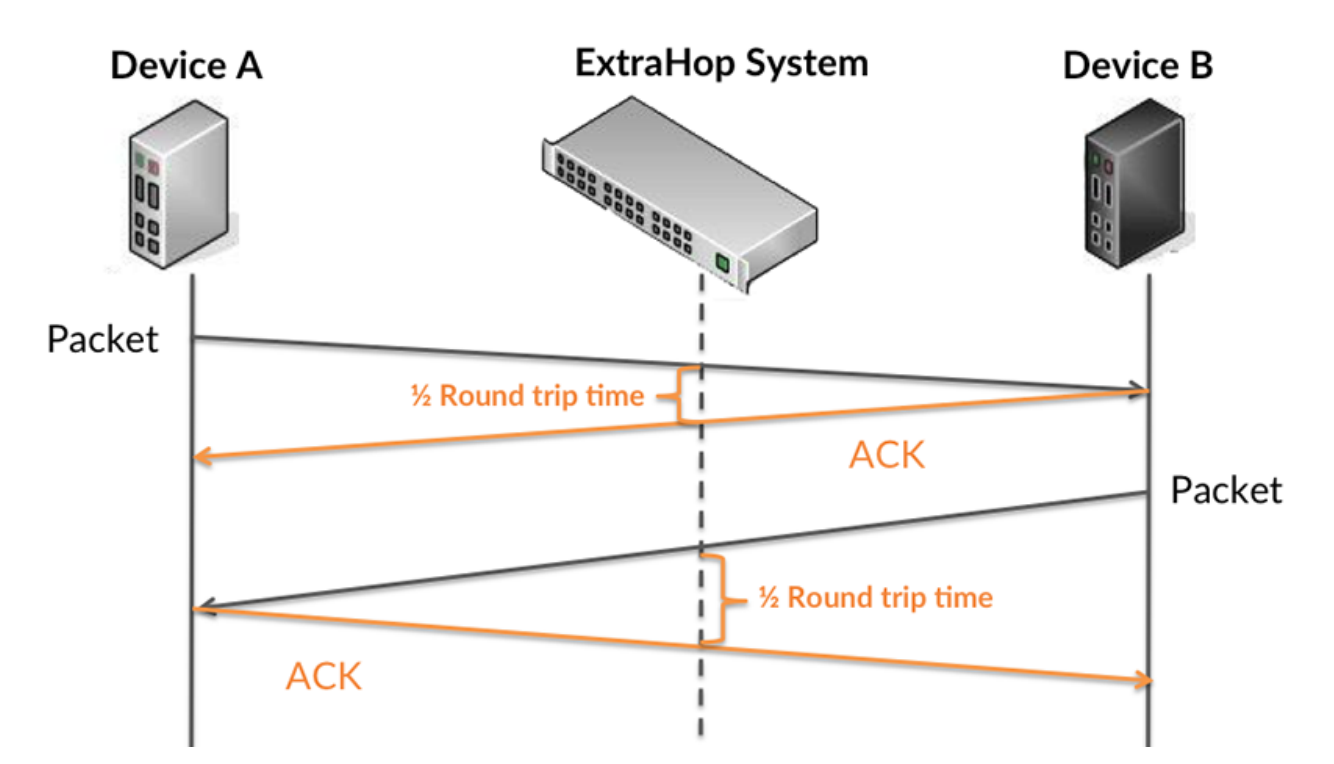

Le temps de transfert de la demande peut être élevé parce que le client a mis du temps à transmettre la demande (peut-être parce que la demande était très volumineuse) ; toutefois, le temps de transfert peut également être élevé parce que la demande a mis du temps à voyager sur le réseau (peut-être en raison de la congestion du réseau).

En savoir plus sur la façon dont le système ExtraHop calcule le temps de trajet aller-retour sur [Forum](https://forums.extrahop.com/) [ExtraHop](https://forums.extrahop.com/) **Z**.

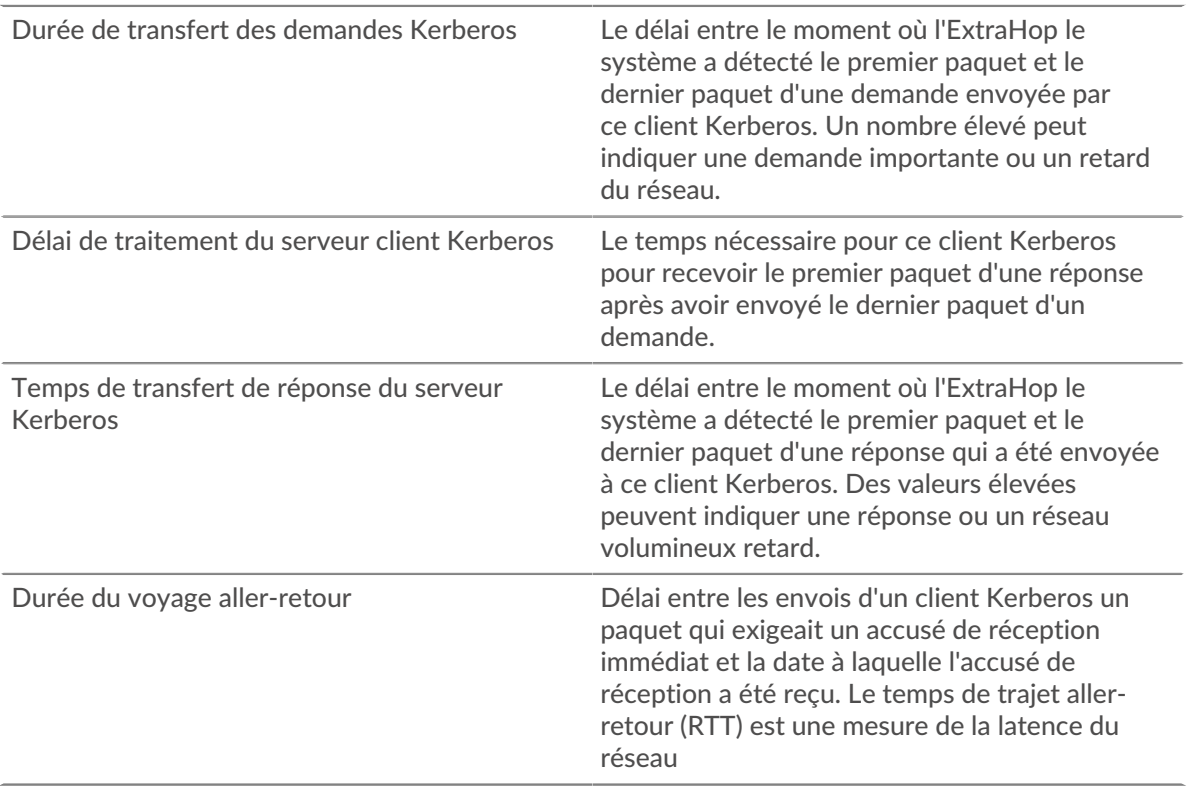

Le graphique des performances (95e percentile) montre la valeur la plus élevée pour une période donnée tout en filtrant les valeurs aberrantes ; le 95e percentile est la valeur la plus élevée inférieure à 95 % des valeurs pour une période d'échantillonnage. En affichant la 95e valeur, plutôt que le vrai maximum, le graphique vous donne une vue plus précise des données :

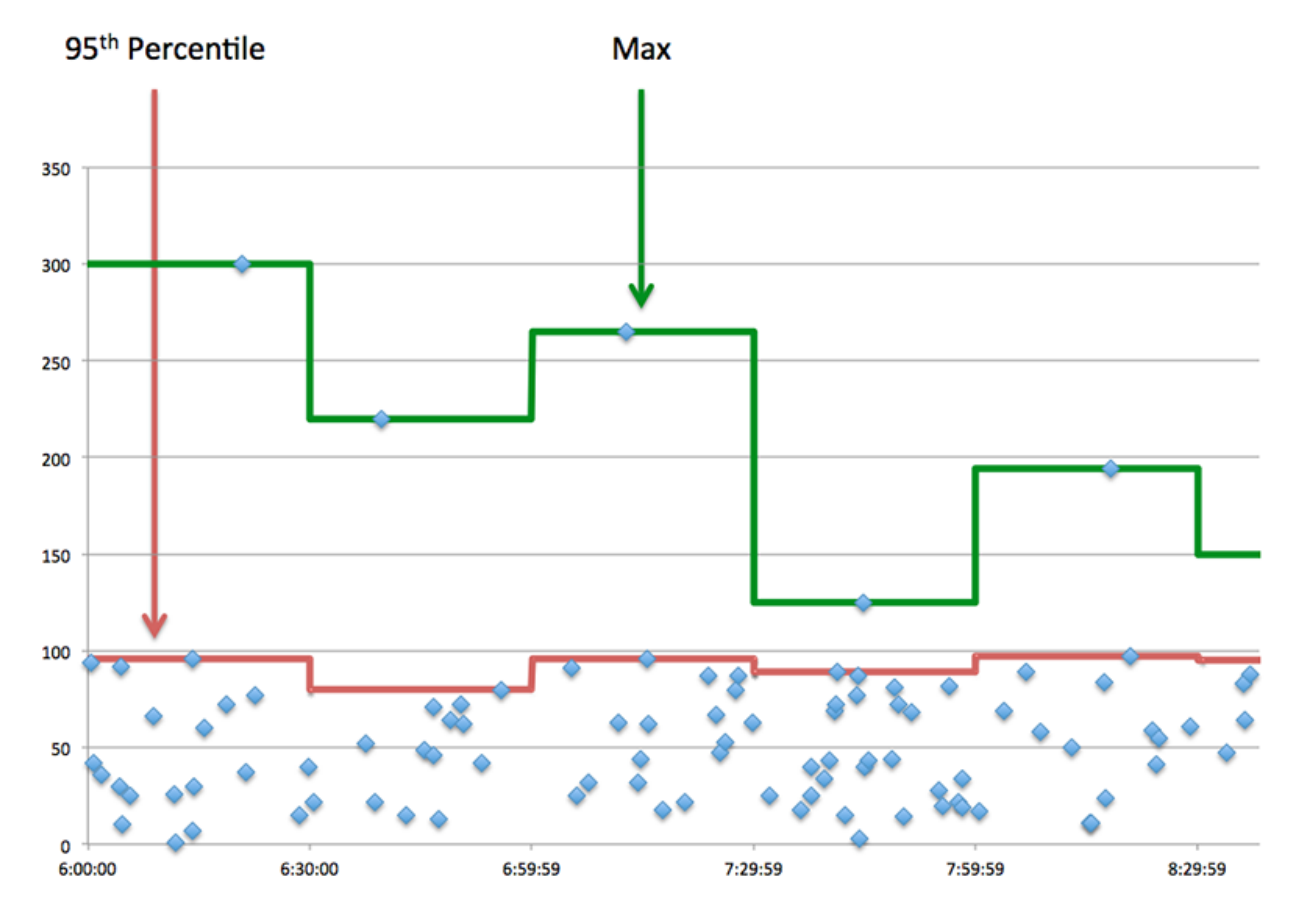

## **Performance (95e)**

Si un client agit lentement, les mesures récapitulatives des performances peuvent vous aider à déterminer si le réseau ou les serveurs sont à l'origine du problème. Ces indicateurs indiquent le 95e centile de temps que les serveurs ont mis pour traiter les demandes du client par rapport au 95e centile de temps nécessaire à la transmission des paquets provenant de ces demandes (et leurs réponses respectives) sur le réseau. Les temps de traitement élevés du serveur indiquent que le client contacte des serveurs lents. Des temps d'aller-retour TCP élevés indiquent que le client communique sur des réseaux lents.

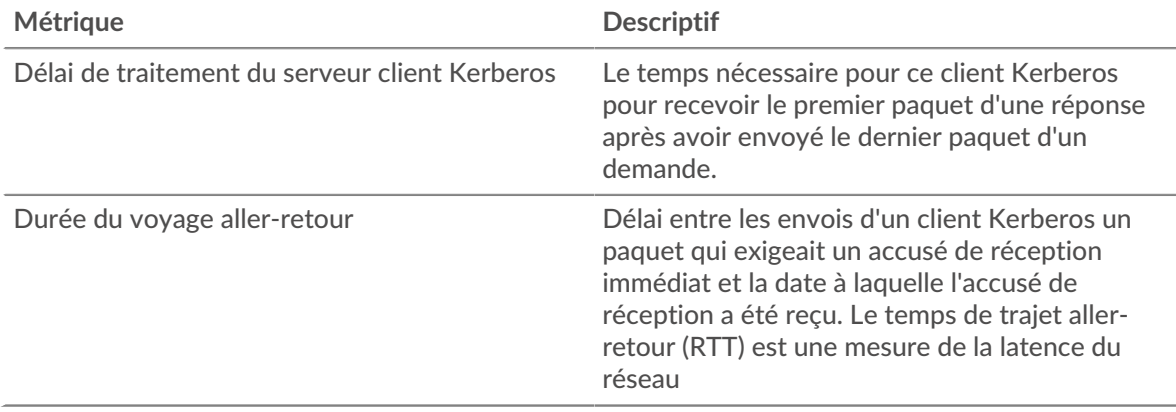

# **∙e** ExtraHop

# <span id="page-299-0"></span>**Détails de Kerberos**

Les cartes suivantes sont disponibles dans cette région :

#### **Principaux noms des clients**

Ce graphique indique quels utilisateurs de Kerberos étaient les plus actifs sur ce client en répartissant le nombre total de réponses Kerberos renvoyées au client par nom principal du client.

#### **Principaux types de messages de demande**

Ce graphique indique les types de messages Kerberos que le client a le plus envoyés en répartissant le nombre total de demandes envoyées par le client par type de message.

## **Principaux types d'erreurs**

Ce graphique indique les types d'erreurs Kerberos les plus fréquemment reçus par le client en répartissant le nombre de réponses renvoyées par type d'erreur.

#### **Principaux noms des serveurs**

Ce graphique indique les services Kerberos les plus demandés par ce client en répartissant le nombre total de réponses Kerberos renvoyées au client par nom principal du serveur.

#### **Principaux types de messages de réponse**

Ce graphique indique les types de messages Kerberos que le client a le plus reçus en répartissant le nombre total de réponses reçues par type de message.

#### <span id="page-299-1"></span>**Performances de Kerberos**

Les cartes suivantes sont disponibles dans cette région :

#### **Répartition du temps de traitement du serveur**

Ce graphique présente les temps de traitement des serveurs sous forme d'histogramme pour montrer les temps de traitement les plus courants.

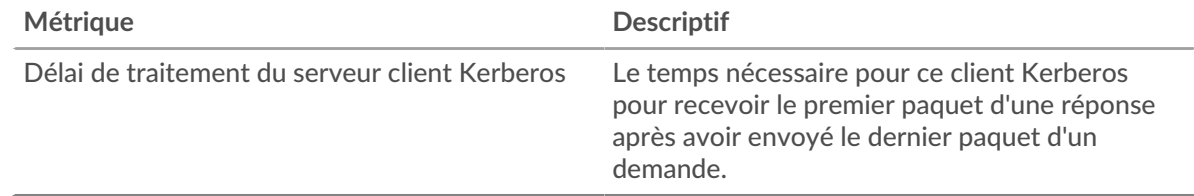

# **Temps de traitement du serveur**

Ce graphique indique le délai de traitement médian pour le client.

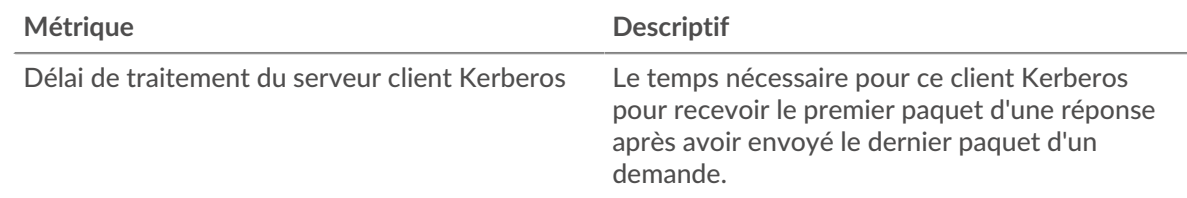

## **Répartition du temps aller-retour**

Ce graphique présente les temps d'aller-retour sous forme d'histogramme pour montrer les temps d'aller-retour les plus courants.

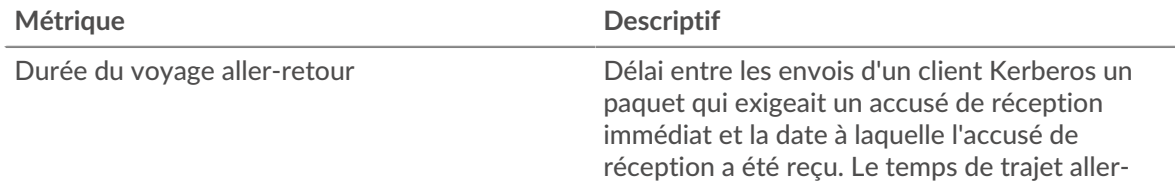

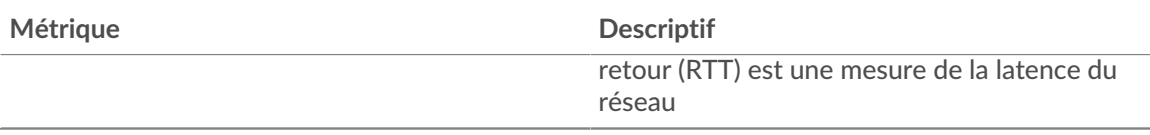

# **Durée du voyage aller-retour**

Ce graphique montre la durée médiane du trajet aller-retour pour le client.

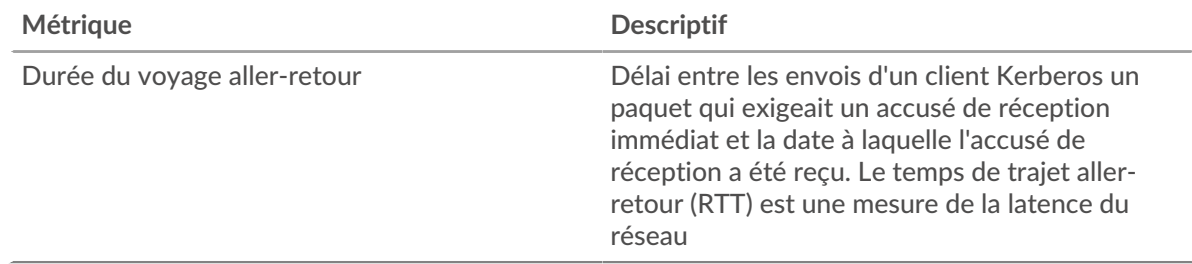

## <span id="page-300-0"></span>**Données du réseau**

Cette région affiche les informations TCP relatives au protocole actuel. En général, les blocages de l' hôte indiquent un problème avec le serveur ou le client, et les blocages du réseau indiquent un problème avec le réseau.

# **Stands d'accueil**

Ce graphique indique le nombre de fenêtres nulles annoncées ou reçues par l' équipement. Les appareils contrôlent la quantité de données qu'ils reçoivent en spécifiant le nombre de paquets qui peuvent leur être envoyés sur une période donnée. Lorsqu'un équipement reçoit plus de données qu'il ne peut en traiter, il annonce une fenêtre zéro pour demander à son homologue d' arrêter complètement d'envoyer des paquets jusqu'à ce que l'équipement rattrape son retard. Si vous voyez un grand nombre de fenêtres nulles, il se peut qu'un serveur ou un client ne soit pas assez rapide pour prendre en charge la quantité de données reçues.

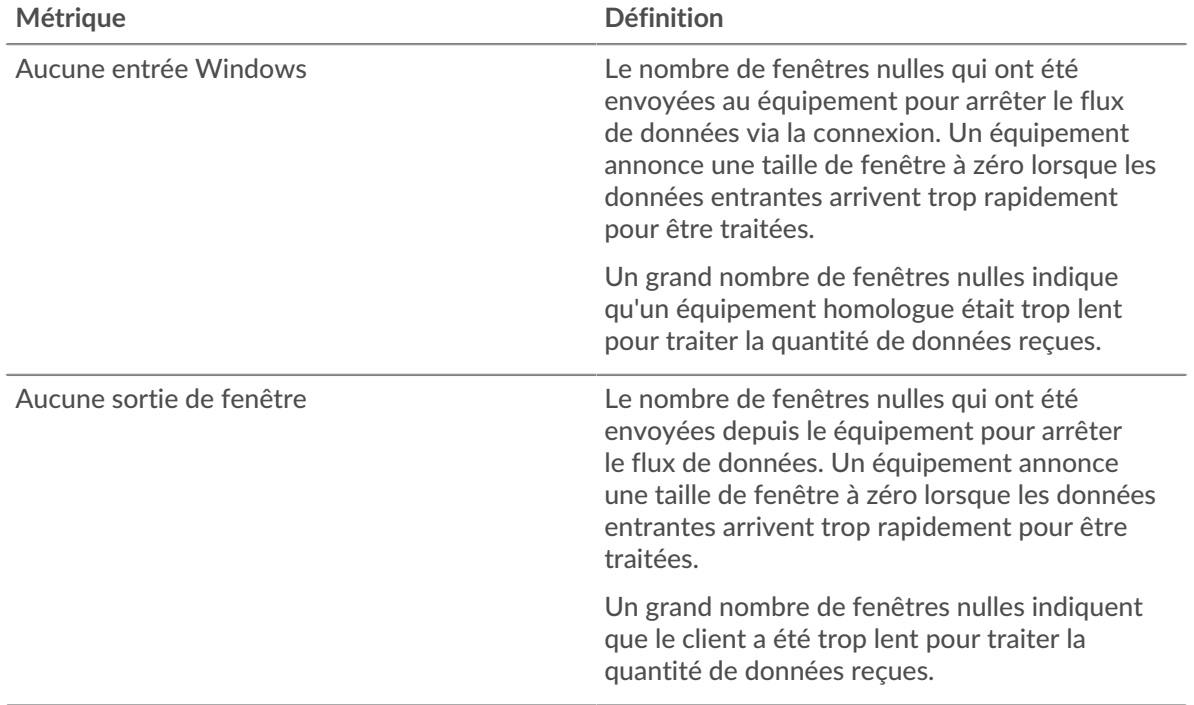

# **Stands de réseau**

Ce graphique indique le nombre de délais de retransmission survenus. Les délais de retransmission (RTO) se produisent lorsqu'un réseau abandonne trop de paquets, généralement en raison de collisions de paquets ou de l'épuisement de la mémoire tampon. Si un équipement envoie une demande ou une réponse et ne reçoit pas de confirmation dans un délai spécifié, il retransmet la demande. Si trop de retransmissions ne sont pas reconnues, un RTO se produit. Si vous constatez un grand nombre de RTO, le réseau est peut-être trop lent pour supporter le niveau d' activité actuel.

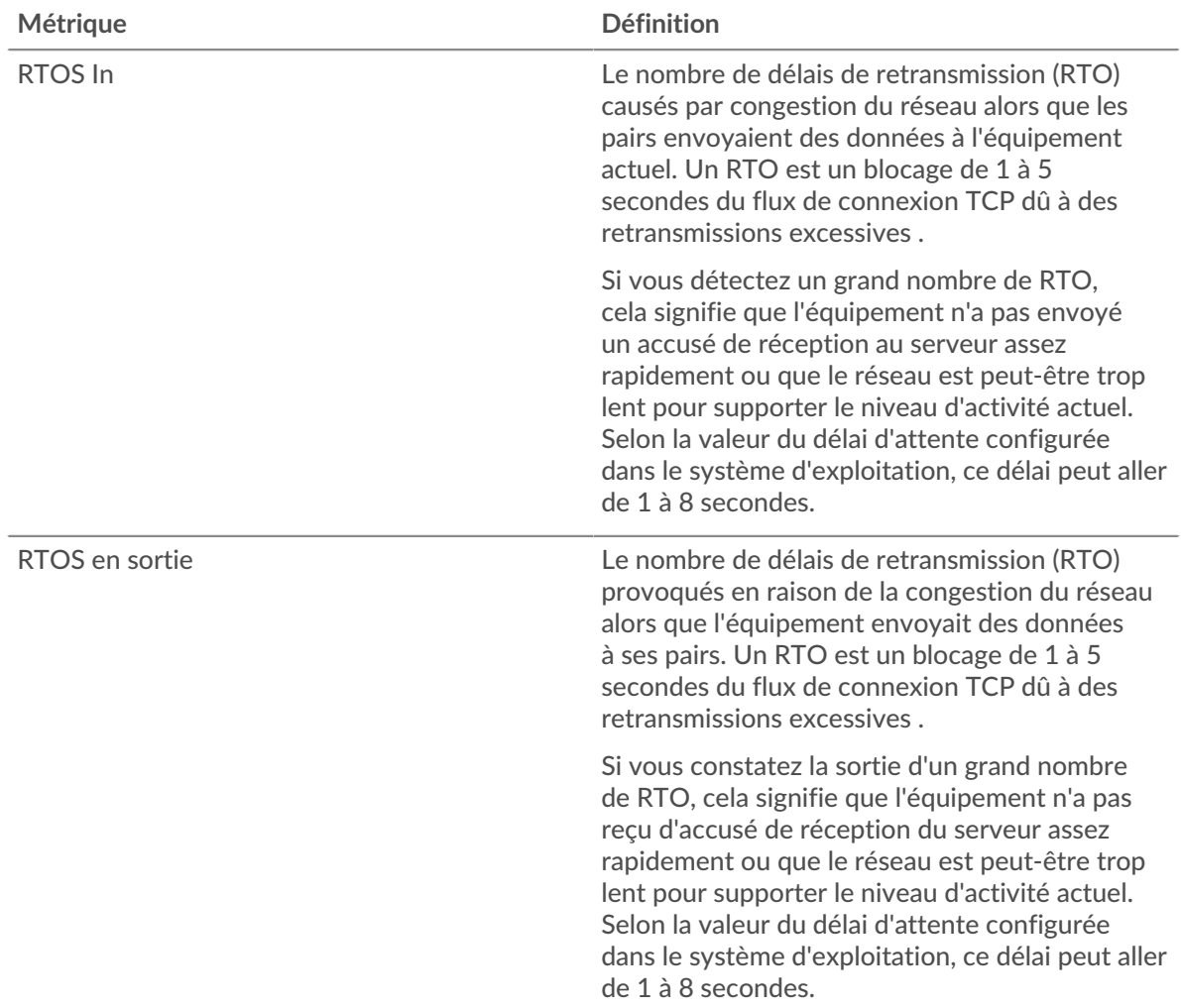

# <span id="page-301-0"></span>**Totaux métriques Kerberos**

Les cartes suivantes sont disponibles dans cette région :

## **Nombre total de demandes et de réponses**

Les demandes et les réponses représentent la conversation qui a lieu entre les clients et les serveurs. S'il y a plus de demandes que de réponses, le client envoie peut-être plus de demandes que ce que les serveurs peuvent gérer ou le réseau est peut-être trop lent. Pour déterminer si le problème provient du réseau ou du serveur, vérifiez RTOS et zéro fenêtre dans le [Données du réseau](#page-300-0) section.

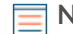

**Note:** Il est peu probable que le nombre total de demandes et de réponses Kerberos soit exactement le même, même dans un environnement sain. Par exemple, vous pouvez consulter une période qui capture une réponse à une demande envoyée avant le début de cette période. En général, plus la différence entre les réponses

et les erreurs est grande, plus il y a de chances que ces transactions présentent un problème.

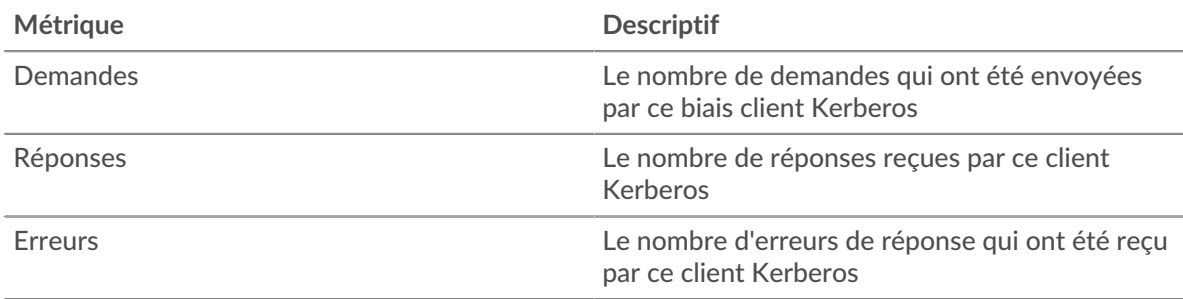

## **Page du serveur Kerberos**

Cette page affiche des graphiques métriques de [Kerberos](#page-285-0) le trafic associé à un équipement de votre réseau.

- Pour en savoir plus sur les graphiques, consultez cette page :
	- [Kerberos Résumé](#page-302-0)
	- [Détails de Kerberos](#page-306-0)
	- [Performances de Kerberos](#page-306-1)
	- [Données du réseau](#page-307-0)
	- [Totaux métriques Kerberos](#page-308-0)
- En savoir plus sur [Considérations relatives à la sécurité de Kerberos](#page-285-1)
- <span id="page-302-0"></span>• En savoir plus sur [utilisation de métriques.](#page-0-0)

#### **Kerberos Résumé**

Les cartes suivantes sont disponibles dans cette région :

#### **Transactions**

Ce graphique indique à quel moment des erreurs Kerberos se sont produites et combien de réponses Kerberos le serveur a envoyées. Ces informations peuvent vous aider à déterminer le niveau d'activité du serveur au moment où il a renvoyé les erreurs.

Si vous constatez un grand nombre d'erreurs, vous pouvez consulter les détails de chaque erreur, y compris le code d'erreur. Toutefois, si le nombre d'erreurs est faible, le problème peut être plus complexe et vous devez examiner le rapport entre les demandes et les réponses. Dans un environnement sain, le nombre de demandes et de réponses doit être à peu près égal. Pour plus d'informations, voir [Demandes et réponses](#page-308-0).

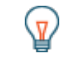

**Conseibur** effectuer une recherche par code d'erreur, cliquez sur Des erreurs et sélectionnez **Erreur** depuis le menu.

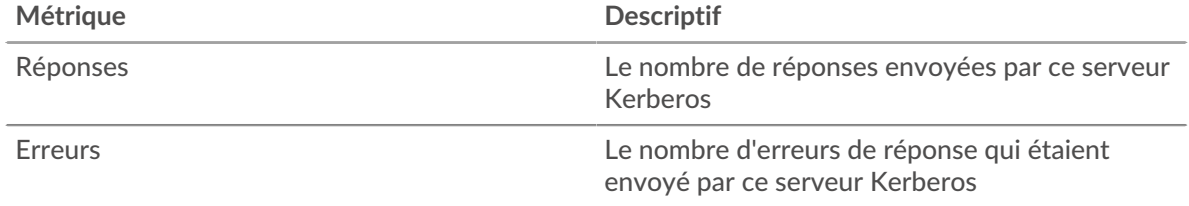

#### **Nombre total de transactions**

Ce graphique affiche le nombre total de réponses Kerberos envoyées par le serveur et le nombre de ces réponses contenant des erreurs.

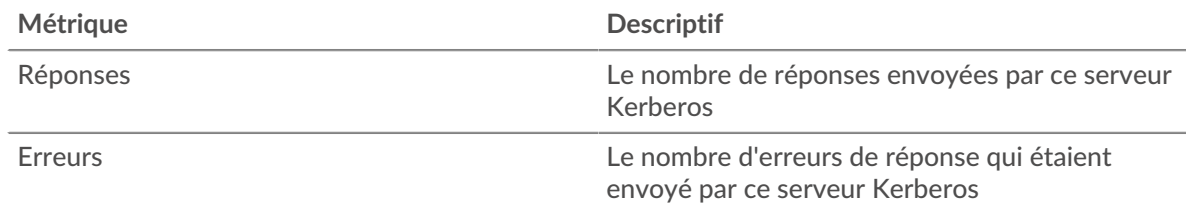

# **Performance (95e percentile)**

Ce graphique montre le 95e percentile des métriques temporelles. Les indicateurs de temps de transfert et de traitement indiquent certaines parties d'une transaction complète. Le temps de transfert des demandes indique le temps qu'il a fallu aux clients pour transmettre les demandes sur le réseau ; le temps de traitement du serveur indique le temps qu'il a fallu au serveur pour traiter les demandes ; et le temps de transfert des réponses indique le temps qu'il a fallu au serveur pour transmettre les réponses sur le réseau.

Les temps de transfert et de traitement sont calculés en mesurant le temps entre le moment où le premier et le dernier paquet de demandes et de réponses sont vus par le système ExtraHop, comme le montre la figure suivante :

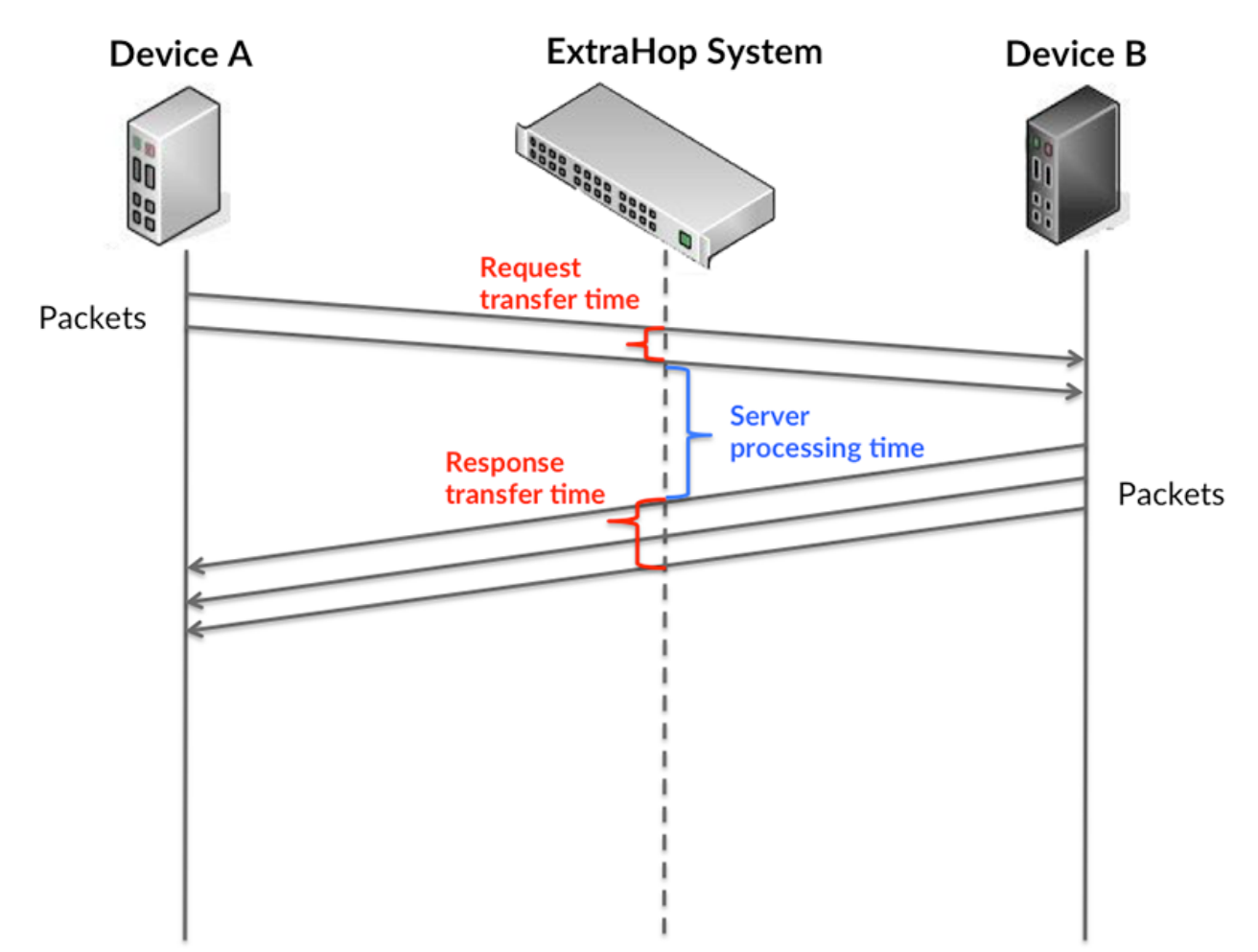

Il peut être difficile de déterminer si un problème est dû à un réseau ou à un équipement en ne tenant compte que des délais de transfert et de traitement, car ces indicateurs à eux seuls fournissent une image incomplète. Par conséquent, la métrique du temps de trajet aller-retour (RTT) est également incluse dans ce graphique. Les métriques RTT sont un bon indicateur des performances de votre réseau. Si vous constatez des temps de transfert ou de traitement élevés, mais que le RTT est faible, le problème se situe probablement au niveau de l'appareil. Toutefois, si les temps de RTT, de traitement et de transfert sont tous élevés, la latence du réseau peut affecter les temps de transfert et de traitement, et le problème peut provenir du réseau.

La métrique RTT peut aider à identifier la source du problème car elle mesure uniquement le temps nécessaire à l'envoi d'un accusé de réception immédiat par le client ou le serveur ; elle n'attend pas que tous les paquets soient livrés.

Le système ExtraHop calcule la valeur RTT en mesurant le temps entre le premier paquet d'une demande et l'accusé de réception du serveur, comme le montre la figure suivante :

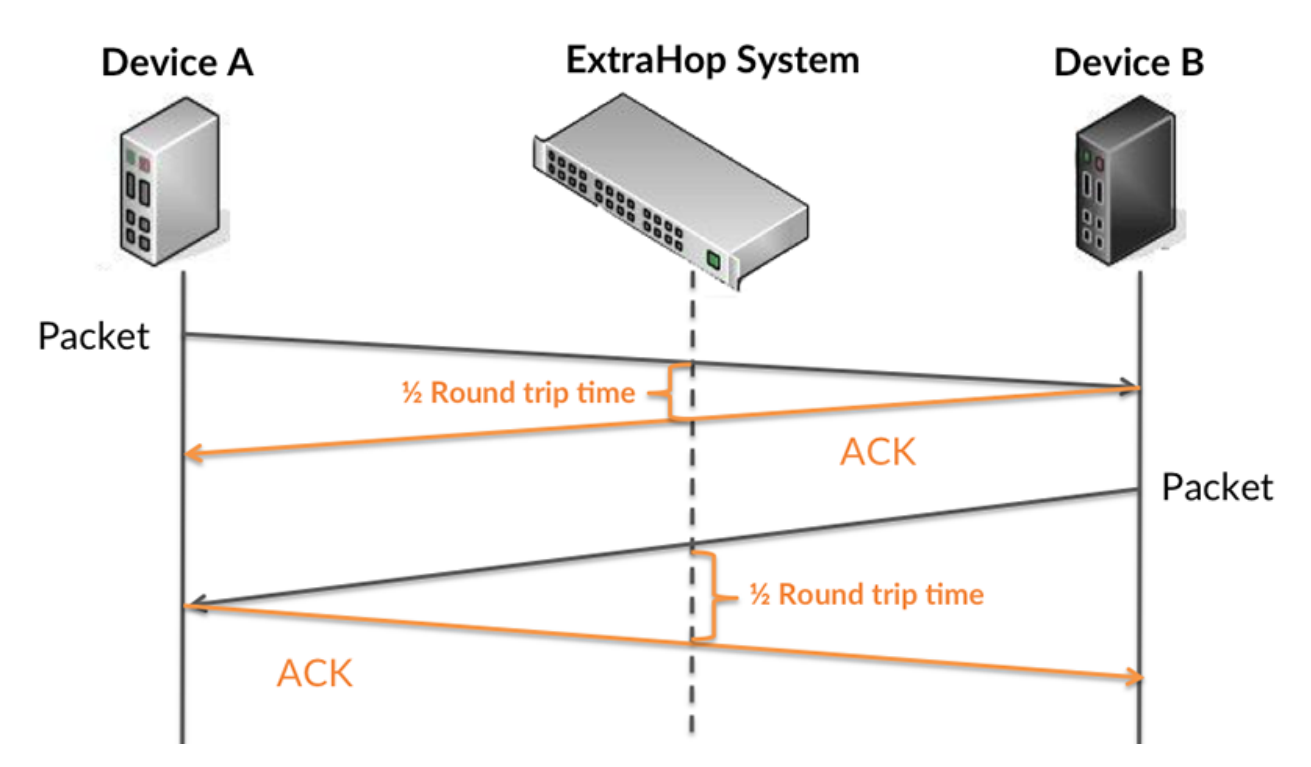

Le temps de transfert de la demande peut être élevé parce que le client a mis du temps à transmettre la demande (peut-être parce que la demande était très volumineuse) ; toutefois, le temps de transfert peut également être élevé parce que la demande a mis du temps à voyager sur le réseau (peut-être en raison de la congestion du réseau).

En savoir plus sur la façon dont le système ExtraHop calcule le temps de trajet aller-retour sur [Forum](https://forums.extrahop.com/) [ExtraHop](https://forums.extrahop.com/) Z.

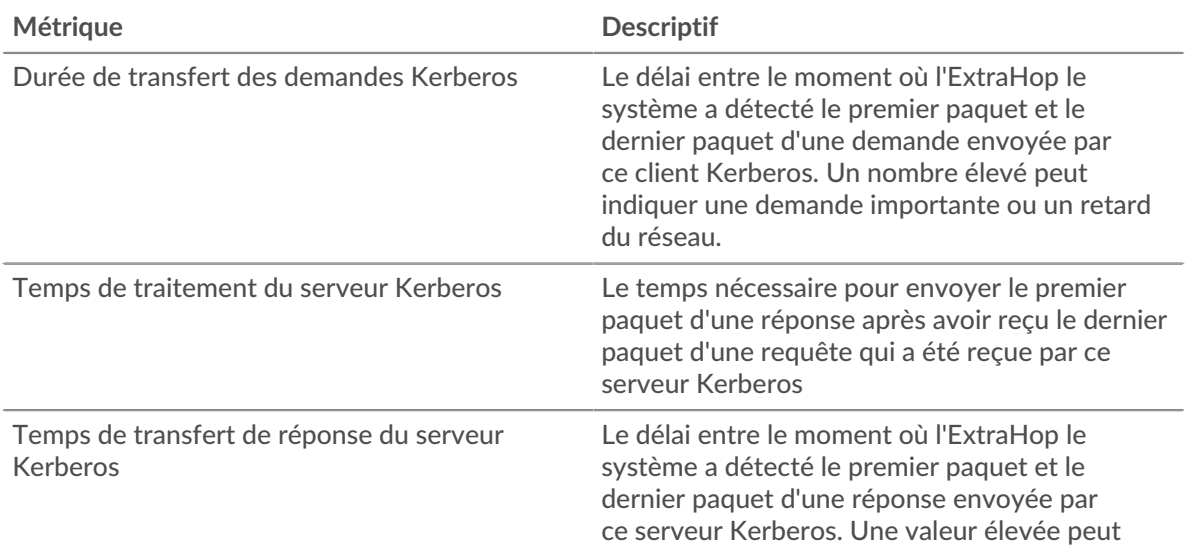

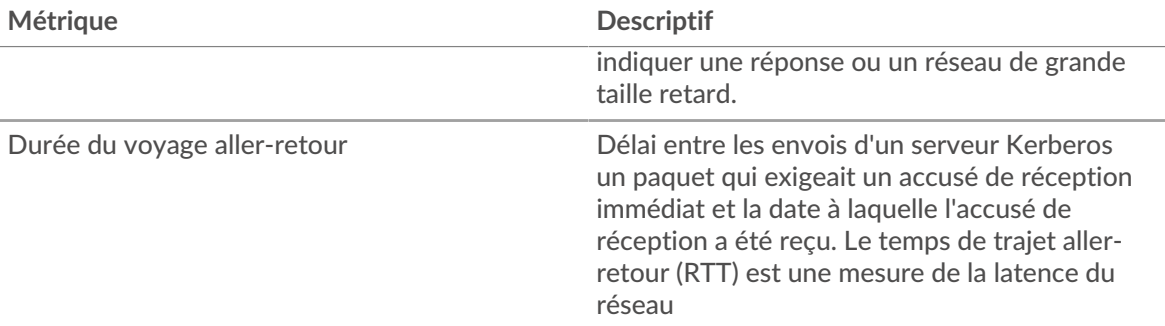

Le graphique des performances (95e percentile) montre la valeur la plus élevée pour une période donnée tout en filtrant les valeurs aberrantes ; le 95e percentile est la valeur la plus élevée inférieure à 95 % des valeurs pour une période d'échantillonnage. En affichant la 95e valeur, plutôt que le vrai maximum, le graphique vous donne une vue plus précise des données :

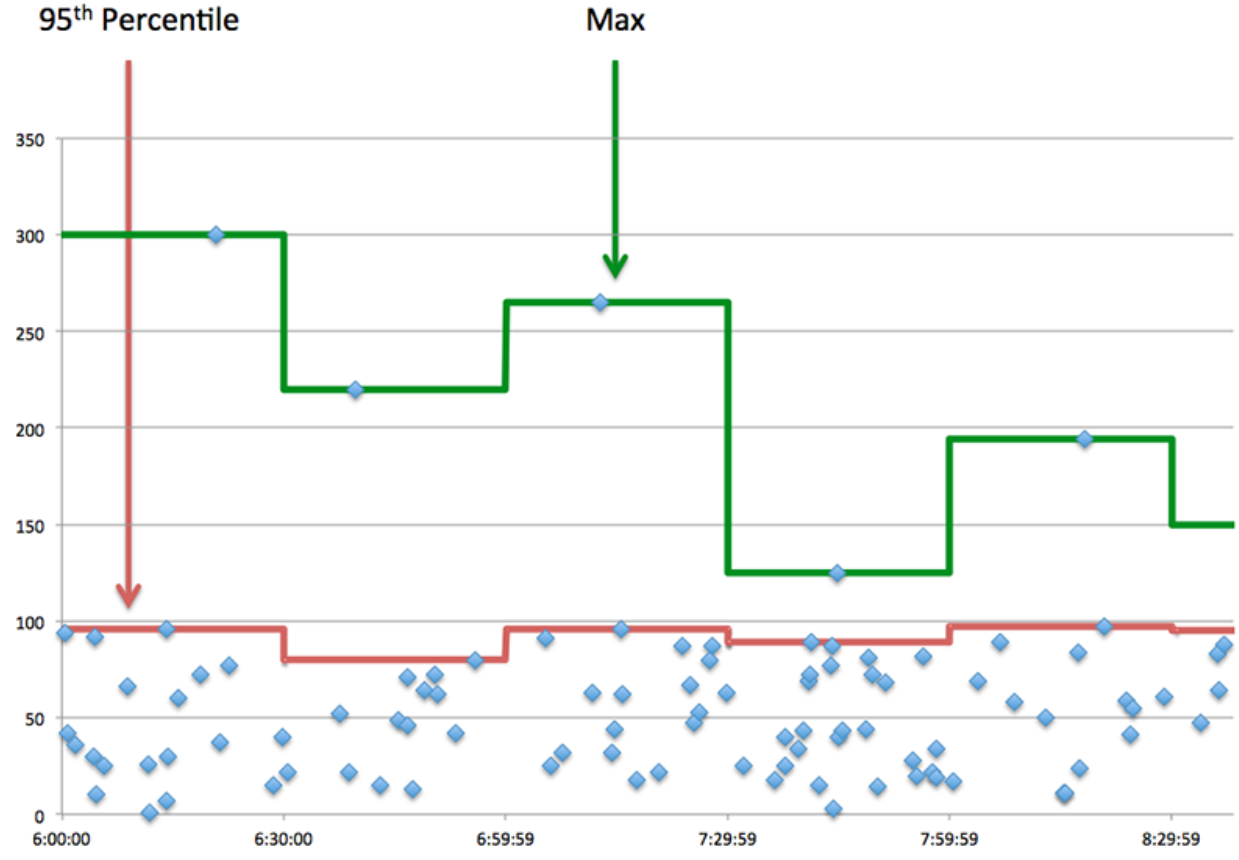

# **Max**

## **Résumé des performances (95e percentile)**

Ce graphique affiche le nombre total de réponses Kerberos reçues par le client et le nombre de ces réponses contenant des erreurs.

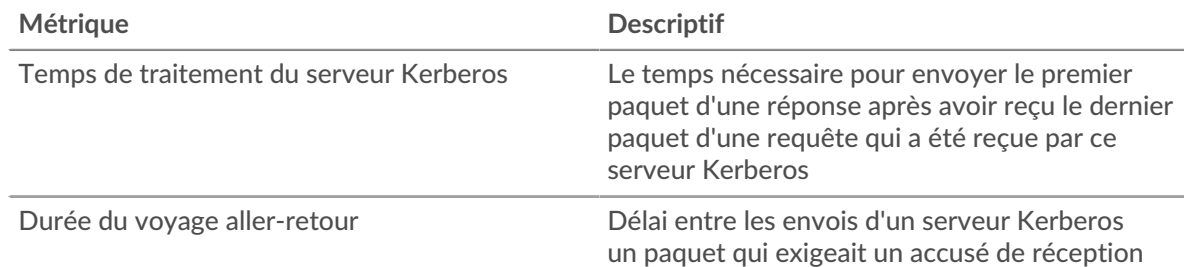

#### **Métrique Descriptif**

immédiat et la date à laquelle l'accusé de réception a été reçu. Le temps de trajet allerretour (RTT) est une mesure de la latence du réseau

#### <span id="page-306-0"></span>**Détails de Kerberos**

Les cartes suivantes sont disponibles dans cette région :

#### **Principaux noms des clients**

Ce graphique indique quels utilisateurs de Kerberos étaient les plus actifs sur ce serveur en ventilant le nombre total de réponses Kerberos envoyées par le serveur par nom principal du client.

#### **Principaux types de messages de demande**

Ce graphique indique les types de messages Kerberos que le serveur a le plus reçus en répartissant le nombre total de demandes reçues par le serveur par type de message.

#### **Principaux types de messages de réponse**

Ce graphique indique les types de messages Kerberos les plus envoyés par le serveur en répartissant le nombre total de réponses envoyées par le serveur par type de message.

#### **Principaux noms des serveurs**

Ce graphique indique les services Kerberos les plus demandés sur ce serveur en ventilant le nombre total de réponses Kerberos envoyées par le serveur par nom principal du serveur.

#### **Principaux types d'erreurs**

Ce graphique indique les types d'erreur Kerberos les plus renvoyés par le serveur en répartissant le nombre total de réponses envoyées par le serveur par type d'erreur.

## <span id="page-306-1"></span>**Performances de Kerberos**

Les cartes suivantes sont disponibles dans cette région :

## **Répartition du temps de traitement du serveur**

Ce graphique présente les temps de traitement des serveurs sous forme d'histogramme pour montrer les temps de traitement les plus courants.

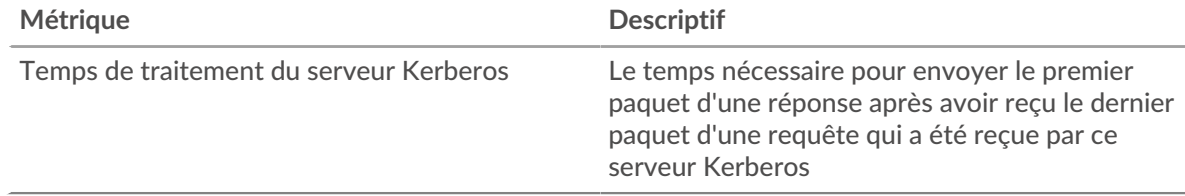

#### **Temps de traitement du serveur**

Ce graphique indique le temps de traitement médian pour le serveur.

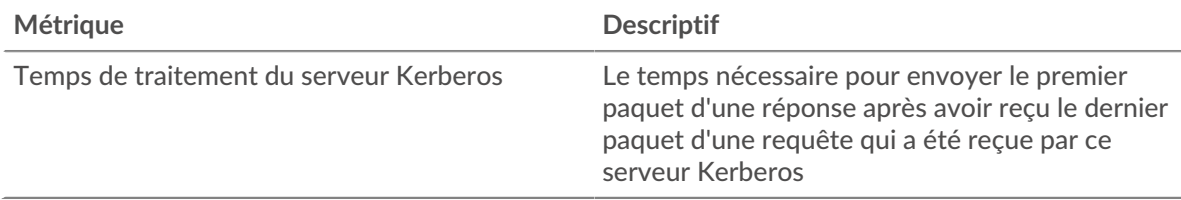

# **Répartition du temps aller-retour**

Ce graphique présente les temps d'aller-retour sous forme d'histogramme pour montrer les temps d'aller-retour les plus courants.

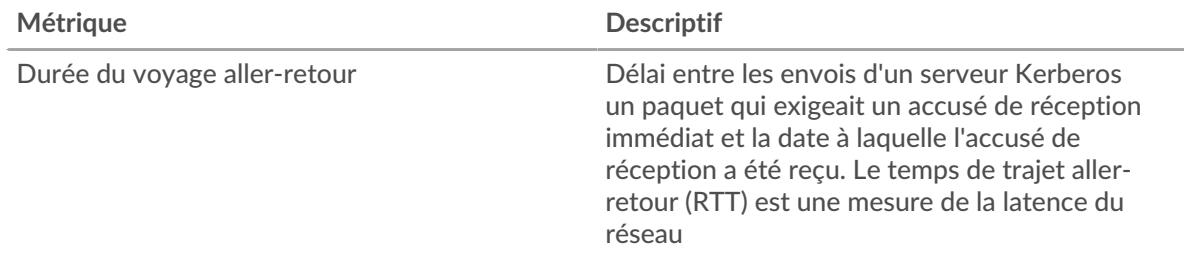

# **Durée du voyage aller-retour**

Ce graphique montre la durée médiane du trajet aller-retour pour le client.

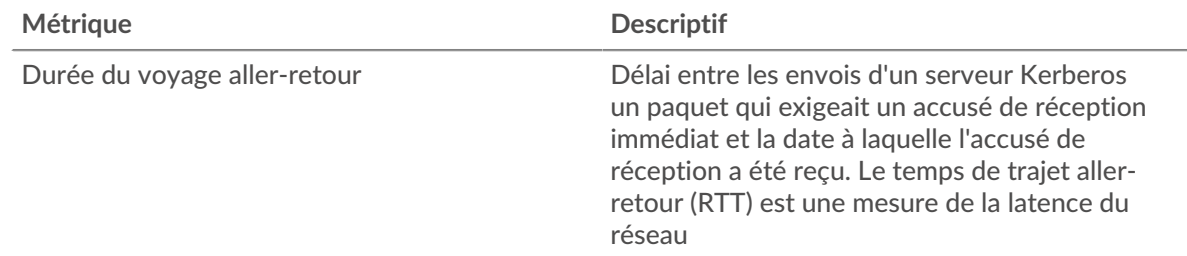

# <span id="page-307-0"></span>**Données du réseau**

Cette région affiche les informations TCP relatives au protocole actuel. En général, les blocages de l' hôte indiquent un problème avec le serveur ou le client, et les blocages du réseau indiquent un problème avec le réseau.

## **Stands d'accueil**

Ce graphique indique le nombre de fenêtres nulles annoncées ou reçues par l' équipement. Les appareils contrôlent la quantité de données qu'ils reçoivent en spécifiant le nombre de paquets qui peuvent leur être envoyés sur une période donnée. Lorsqu'un équipement reçoit plus de données qu'il ne peut en traiter, il annonce une fenêtre zéro pour demander à son homologue d' arrêter complètement d'envoyer des paquets jusqu'à ce que l'équipement rattrape son retard. Si vous voyez un grand nombre de fenêtres nulles, il se peut qu'un serveur ou un client ne soit pas assez rapide pour prendre en charge la quantité de données reçues.

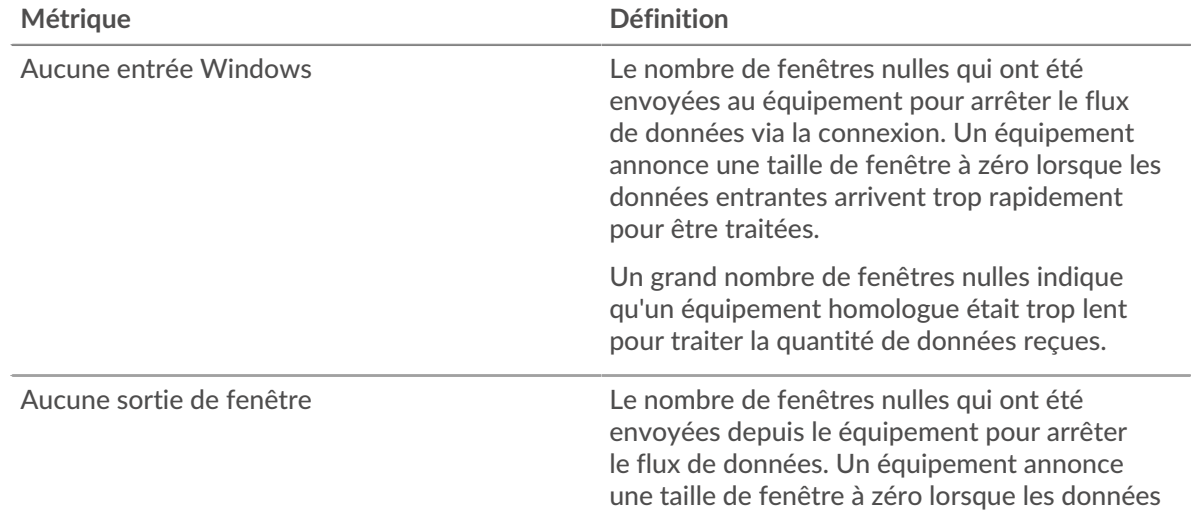

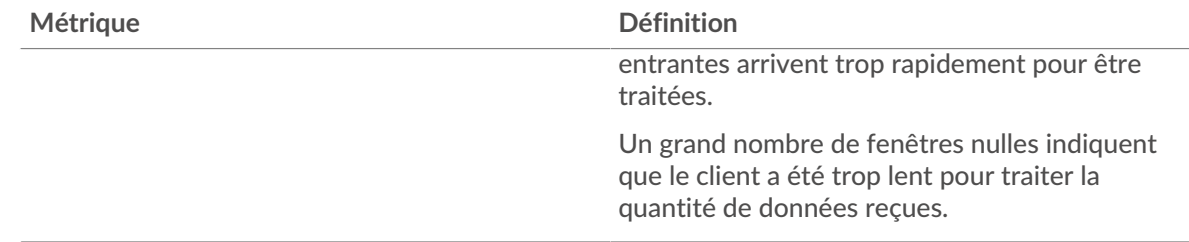

# **Stands de réseau**

Ce graphique indique le nombre de délais de retransmission survenus. Les délais de retransmission (RTO) se produisent lorsqu'un réseau abandonne trop de paquets, généralement en raison de collisions de paquets ou de l'épuisement de la mémoire tampon. Si un équipement envoie une demande ou une réponse et ne reçoit pas de confirmation dans un délai spécifié, il retransmet la demande. Si trop de retransmissions ne sont pas reconnues, un RTO se produit. Si vous constatez un grand nombre de RTO, le réseau est peut-être trop lent pour supporter le niveau d' activité actuel.

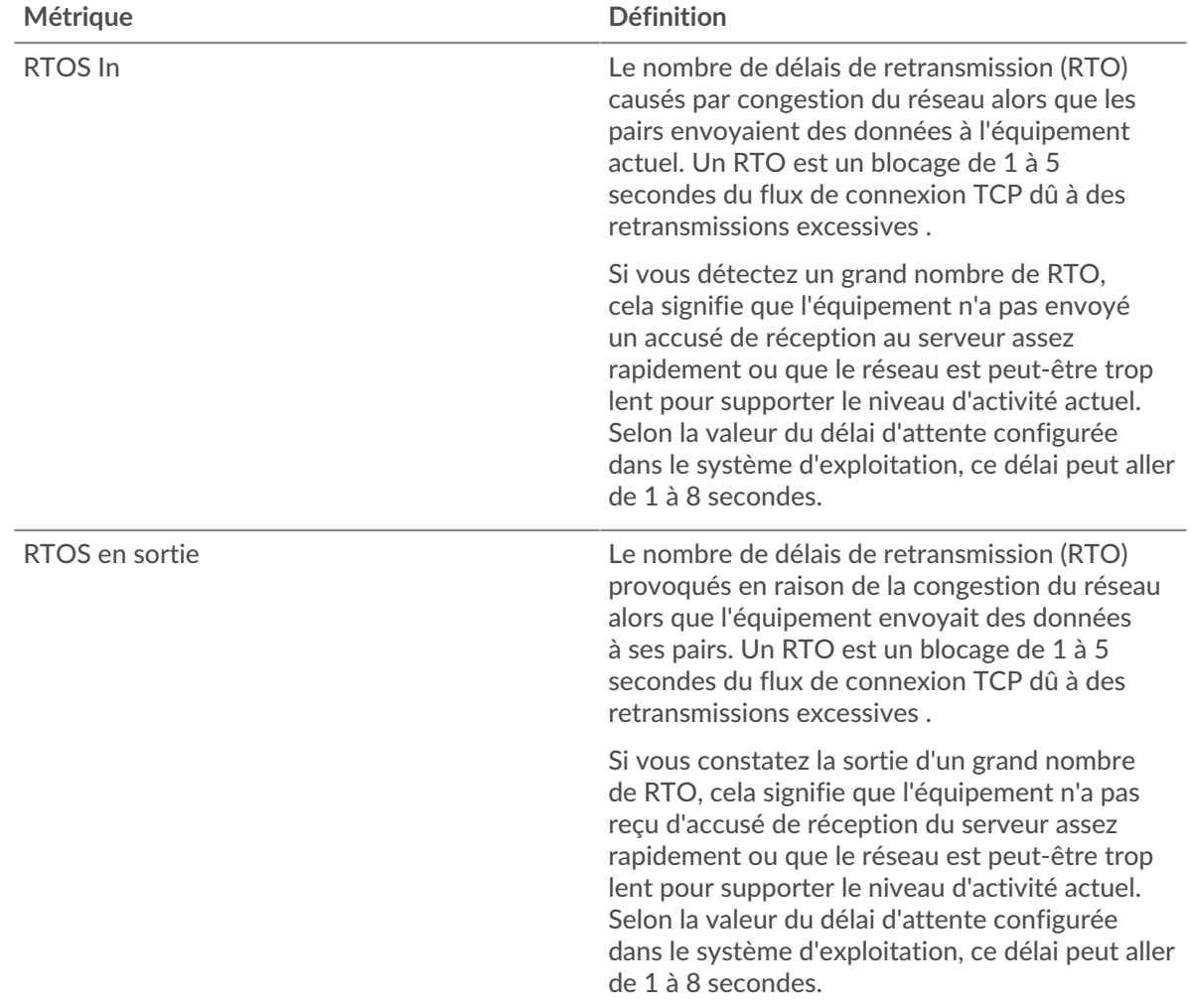

# <span id="page-308-0"></span>**Totaux métriques Kerberos**

Les cartes suivantes sont disponibles dans cette région :

# **Nombre total de demandes et de réponses**

Les demandes et les réponses représentent la conversation qui a lieu entre les clients et les serveurs. S'il y a plus de demandes que de réponses, les clients envoient peut-être plus de demandes que le serveur ne peut en traiter ou le réseau est peut-être trop lent. Pour déterminer si le problème provient du réseau ou du serveur, vérifiez RTOS et zéro fenêtre dans le [Données du réseau](#page-307-0) section.

**Note:** Il est peu probable que le nombre total de demandes et de réponses Kerberos soit exactement le même, même dans un environnement sain. Par exemple, vous pouvez consulter une période qui capture une réponse à une demande envoyée avant le début de cette période. En général, plus la différence entre les réponses et les erreurs est grande, plus il y a de chances que ces transactions présentent un problème.

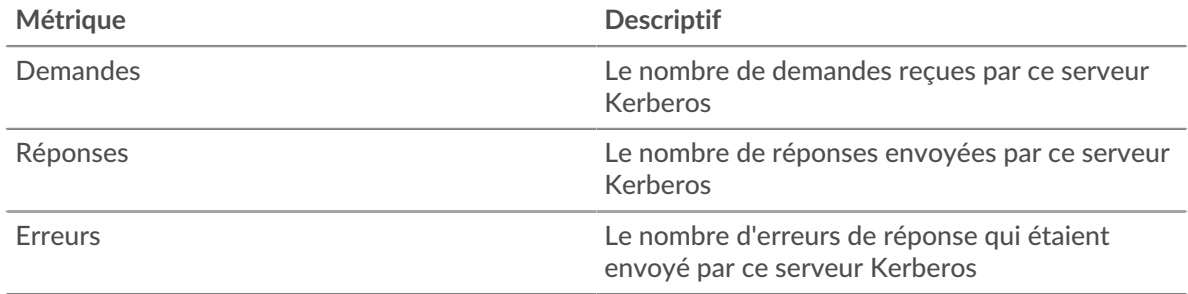

## **Page du groupe de clients Kerberos**

Cette page affiche des graphiques métriques de [Kerberos](#page-285-0) le trafic associé à un groupe déquipements sur votre réseau.

- Pour en savoir plus sur les graphiques, consultez cette page :
	- [Kerberos Résumé pour le groupe](#page-309-0)
	- [Informations sur Kerberos pour le groupe](#page-310-0)
	- [Mesures Kerberos pour le groupe](#page-310-1)
- En savoir plus sur [Considérations relatives à la sécurité de Kerberos](#page-285-1)
- <span id="page-309-0"></span>• En savoir plus sur [utilisation de métriques.](#page-0-0)

## **Kerberos Résumé pour le groupe**

Les cartes suivantes sont disponibles dans cette région :

## **Transactions**

Ce graphique indique à quel moment les erreurs Kerberos se sont produites et combien de réponses les clients Kerberos ont reçues. Ces informations peuvent vous aider à déterminer dans quelle mesure les clients étaient actifs au moment où ils ont reçu les erreurs.

Si vous constatez un grand nombre d'erreurs, vous pouvez consulter les détails de chaque erreur, y compris le code d'erreur. Toutefois, si le nombre d'erreurs est faible, le problème peut être plus complexe et vous devez examiner le rapport entre les demandes Kerberos et les réponses Kerberos. Dans un environnement sain, le nombre de demandes et de réponses doit être à peu près égal. Pour plus d'informations, consultez le graphique des métriques Kerberos pour les groupes.

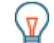

Conseilbur effectuer une recherche par code d'erreur, cliquez sur Des erreurs et sélectionnez **Erreur** depuis le menu.

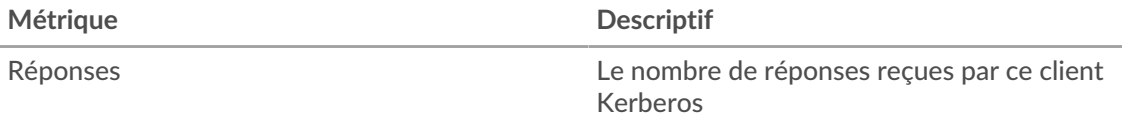

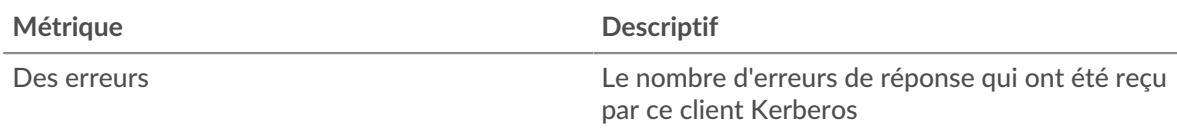

# **Nombre total de transactions**

Ce graphique indique le nombre de réponses Kerberos reçues par les clients et le nombre de ces réponses contenant des erreurs.

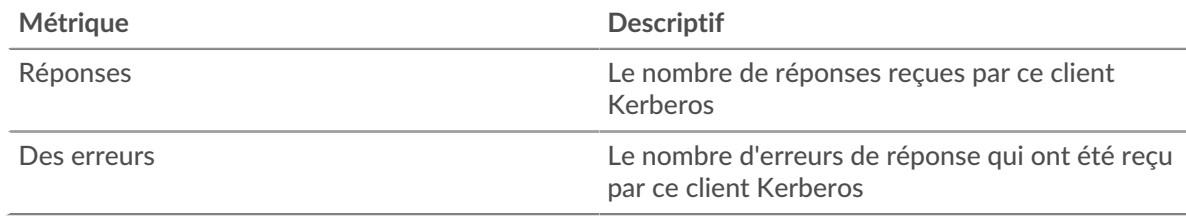

# <span id="page-310-0"></span>**Informations sur Kerberos pour le groupe**

Les cartes suivantes sont disponibles dans cette région :

## **Principaux membres du groupe (clients Kerberos)**

Ce graphique indique quels clients Kerberos du groupe étaient les plus actifs en ventilant le nombre total de demandes Kerberos envoyées par le groupe par client.

#### **Principaux noms des clients**

Ce graphique indique quels utilisateurs de Kerberos ont été les plus actifs auprès des clients du groupe en ventilant le nombre total de réponses Kerberos que le groupe a reçues par nom principal du client.

## **Principaux types de messages de demande**

Ce graphique indique les types de messages Kerberos que le groupe a le plus envoyés en répartissant le nombre total de demandes envoyées par le groupe par type de message.

## **Principaux types d'erreurs**

Ce graphique indique les types d'erreurs Kerberos les plus fréquemment reçus par le groupe en répartissant le nombre de réponses renvoyées au groupe par type d'erreur.

#### **Principaux noms des serveurs**

Ce graphique indique quels services Kerberos ont été demandés par les clients du groupe en ventilant le nombre total de réponses Kerberos que le groupe a reçues par nom principal du serveur.

#### **Principaux types de messages de réponse**

Ce graphique indique les types de messages Kerberos que le groupe a le plus reçus en répartissant le nombre total de réponses reçues par le groupe par type de message.

#### <span id="page-310-1"></span>**Mesures Kerberos pour le groupe**

Les cartes suivantes sont disponibles dans cette région :

#### **Nombre total de demandes et de réponses**

Les demandes et les réponses représentent la conversation qui a lieu entre les clients et les serveurs. S'il y a plus de demandes que de réponses, il se peut que les clients envoient plus de demandes que ce que les serveurs peuvent traiter ou que le réseau soit trop lent.

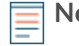

**Note:** Il est peu probable que le nombre total de demandes et de réponses soit exactement le même, même dans un environnement sain. Par exemple, vous pouvez consulter une période qui capture une réponse à une demande envoyée avant le début de cette période. En général, plus la différence entre les réponses et les erreurs est grande, plus le risque de problème lié à ces transactions est élevé.

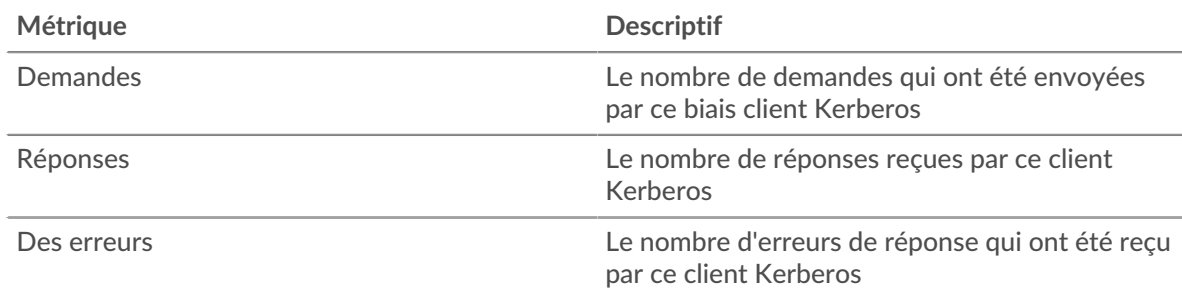

## **Temps de traitement du serveur**

Si un groupe de clients agit lentement, le temps de traitement du serveur peut vous aider à déterminer si le problème vient des serveurs. Le graphique du temps de traitement des serveurs indique le temps moyen nécessaire aux serveurs pour traiter les demandes des clients. Les temps de traitement élevés des serveurs indiquent que les clients contactent des serveurs lents.

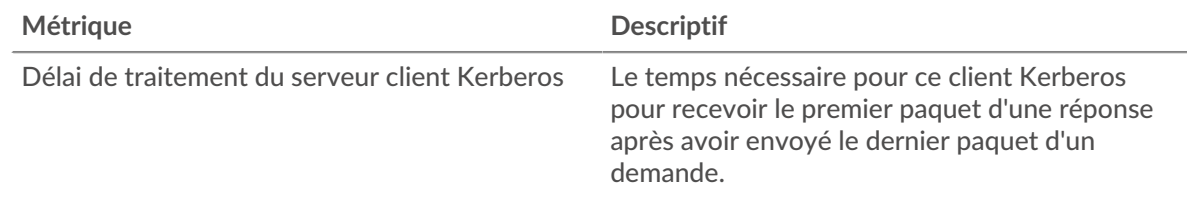

#### **Page du groupe de serveurs Kerberos**

Cette page affiche des graphiques métriques de [Kerberos](#page-285-0) le trafic associé à un groupe déquipements sur votre réseau.

- Pour en savoir plus sur les graphiques, consultez cette page :
	- [Kerberos Résumé pour le groupe](#page-311-0)
	- [Informations sur Kerberos pour le groupe](#page-312-0)
	- [Mesures Kerberos pour le groupe](#page-312-1)
- En savoir plus sur [Considérations relatives à la sécurité de Kerberos](#page-285-1)
- <span id="page-311-0"></span>• En savoir plus sur [utilisation de métriques.](#page-0-0)

#### **Kerberos Résumé pour le groupe**

Les cartes suivantes sont disponibles dans cette région :

#### **Transactions**

Ce graphique indique à quel moment les erreurs Kerberos se sont produites et combien de réponses Kerberos ont envoyées par les serveurs. Ces informations peuvent vous aider à déterminer le niveau d'activité des serveurs au moment où ils ont renvoyé les erreurs.

Si vous constatez un grand nombre d'erreurs, vous pouvez consulter les détails de chaque erreur, y compris le code d'erreur. Toutefois, si le nombre d'erreurs est faible, le problème peut être plus complexe et vous devez examiner le rapport entre les demandes Kerberos et les réponses Kerberos. Dans un environnement sain, le nombre de demandes et de réponses doit être à peu près égal. Pour plus d'informations, consultez le graphique des métriques Kerberos pour les groupes.

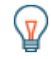

**Conseil:** Pour effectuer une recherche par code d'erreur, cliquez sur **Des erreurs** et sélectionnez **Erreur** depuis le menu.

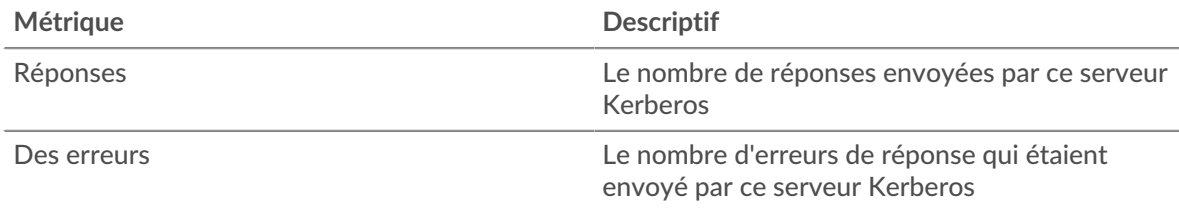

# **Nombre total de transactions**

Ce graphique indique le nombre de réponses Kerberos du groupe envoyées et le nombre de ces réponses contenant des erreurs.

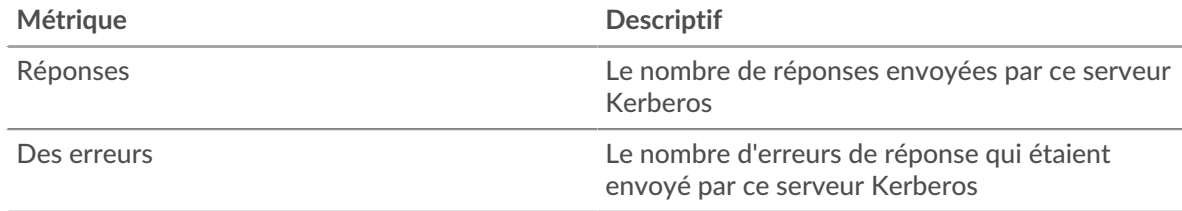

#### <span id="page-312-0"></span>**Informations sur Kerberos pour le groupe**

Les cartes suivantes sont disponibles dans cette région :

## **Principaux membres du groupe (serveurs Kerberos)**

Ce graphique indique quels serveurs Kerberos du groupe étaient les plus actifs en ventilant le nombre total de réponses Kerberos envoyées par le groupe par serveur.

### **Principaux noms des clients**

Ce graphique indique quels utilisateurs de Kerberos étaient les plus actifs sur les serveurs du groupe en répartissant le nombre total de réponses Kerberos envoyées par le groupe par nom principal du client.

# **Principaux types de messages de demande**

Ce graphique indique les types de messages Kerberos que les serveurs du groupe ont le plus reçus en répartissant le nombre total de demandes reçues par le groupe par type de message.

#### **Principaux types d'erreurs**

Ce graphique indique les types d'erreur Kerberos les plus renvoyés par les serveurs du groupe en répartissant le nombre total de réponses envoyées par le groupe par type d'erreur.

#### **Principaux noms des serveurs**

Ce graphique indique les services Kerberos les plus demandés sur les serveurs du groupe en répartissant le nombre total de réponses Kerberos envoyées par le groupe par nom principal du service.

# **Principaux types de messages de réponse**

Ce graphique indique les types de messages Kerberos les plus envoyés par le serveur en répartissant le nombre total de réponses envoyées par les serveurs du groupe par type de message.

## <span id="page-312-1"></span>**Mesures Kerberos pour le groupe**

Les cartes suivantes sont disponibles dans cette région :

## **Nombre total de demandes et de réponses**

Les demandes et les réponses représentent la conversation qui a lieu entre les clients et les serveurs. S'il y a plus de demandes que de réponses, il se peut que les clients envoient plus de demandes que ce que les serveurs peuvent traiter ou que le réseau soit trop lent.

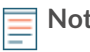

**Note:** Il est peu probable que le nombre total de demandes et de réponses soit exactement le même, même dans un environnement sain. Par exemple, vous pouvez consulter une période qui capture une réponse à une demande envoyée avant le début de cette période. En général, plus la différence entre les réponses et les erreurs est grande, plus le risque de problème lié à ces transactions est élevé.

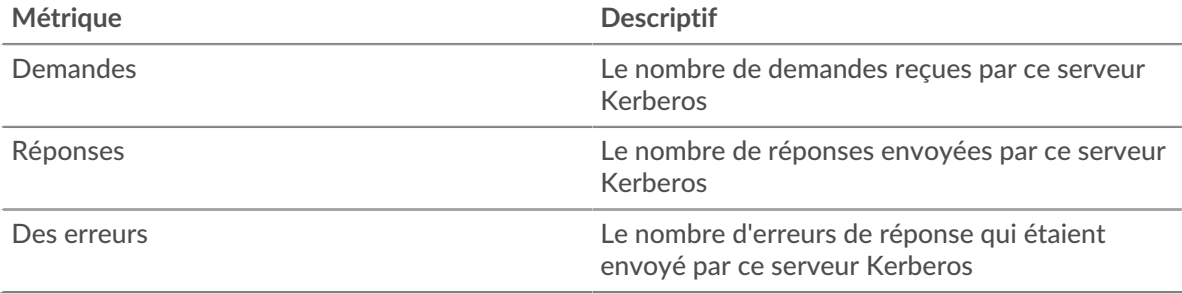

# **Temps de traitement du serveur**

Le graphique du temps de traitement des serveurs indique le temps moyen nécessaire aux serveurs pour traiter les demandes des clients. Les temps de traitement élevés des serveurs indiquent que les serveurs d'un groupe sont lents.

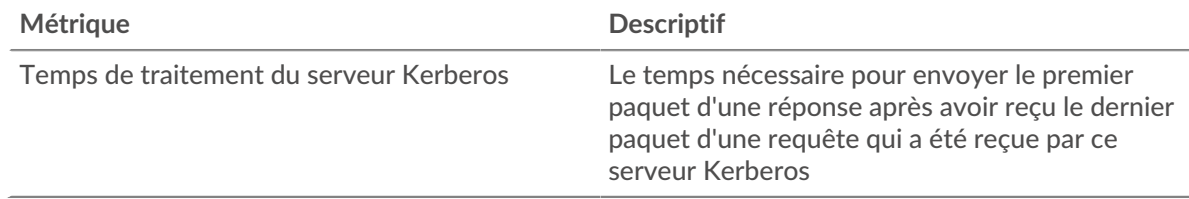

# <span id="page-313-0"></span>**LDAP**

Le système ExtraHop collecte des statistiques sur le protocole Lightweight Directory Access (LDAP) activity. est un protocole indépendant du fournisseur qui gère et fournit un accès facile à un annuaire distribué. Lisez le billet de blog d'ExtraHop : Qu'est-ce que le LDAP, et qui en a besoin de toute façon ?

<span id="page-313-1"></span>[Pour en savoir plus, suivez la formation LDAP Quick Peek.](https://customers.extrahop.com/training/secure-link/ldap6.0/Hlin8cqy4Pmk7ta2Pq6fd2TPVgIEMwcx/Quick+peek+LDAP/story.html) E

## **Considérations de sécurité**

- Les requêtes LDAP peuvent permettre l'énumération, une technique de reconnaissance qui aide les attaquants à découvrir les informations des comptes.
- Des outils d'attaque, tels que BloodHound M, soumettez des requêtes LDAP pour énumérer les objets Active Directory, tels que les utilisateurs, les administrateurs de domaine, les postes de travail et les contrôleurs de domaine, qui peuvent devenir des cibles futures.
- Les connexions LDAP non chiffrées peuvent exposer des données sensibles à des attaquants qui interceptent le trafic LDAP.

# **Page de l'application LDAP**

Cette page affiche des graphiques métriques de [LDAP](#page-313-0) le trafic associé à un conteneur d'applications sur votre réseau.

- Pour en savoir plus sur les graphiques, consultez cette page :
	- [LDAP Résumé](#page-314-0)
	- [Détails du LDAP](#page-318-0)
	- [Performances LDAP](#page-318-1)
	- [Données du réseau](#page-319-0)
	- [Totaux des métriques LDAP](#page-321-0)
- En savoir plus sur [Considérations relatives à la sécurité LDAP](#page-313-1)
- <span id="page-314-0"></span>• En savoir plus sur [utilisation de métriques.](#page-0-0)

#### **LDAP Résumé**

Les cartes suivantes sont disponibles dans cette région :

#### **Transactions**

Ce graphique indique à quel moment les erreurs et réponses LDAP ont été associées à l'application . Ces informations peuvent vous aider à déterminer le niveau d'activité de l'application au moment où les erreurs se sont produites.

Dans un environnement sain, le nombre de demandes et de réponses doit être à peu près égal. Pour plus d'informations, voir Demandes et réponses.

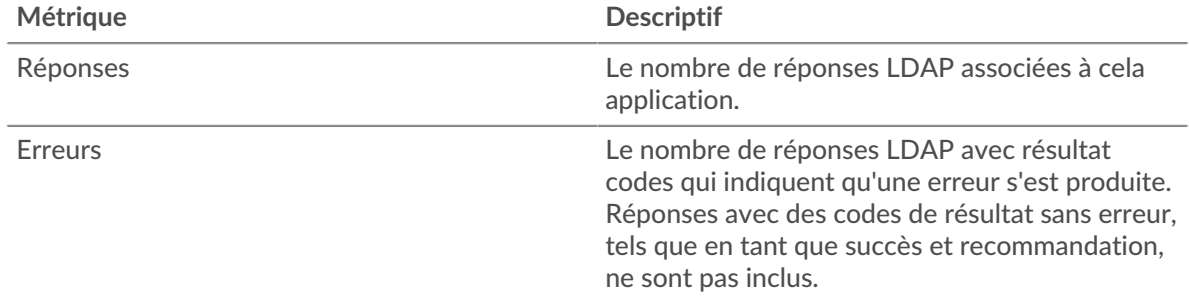

#### **Nombre total de transactions**

Ce graphique affiche le nombre total de réponses LDAP associées à l' application et le nombre de ces réponses contenant des erreurs.

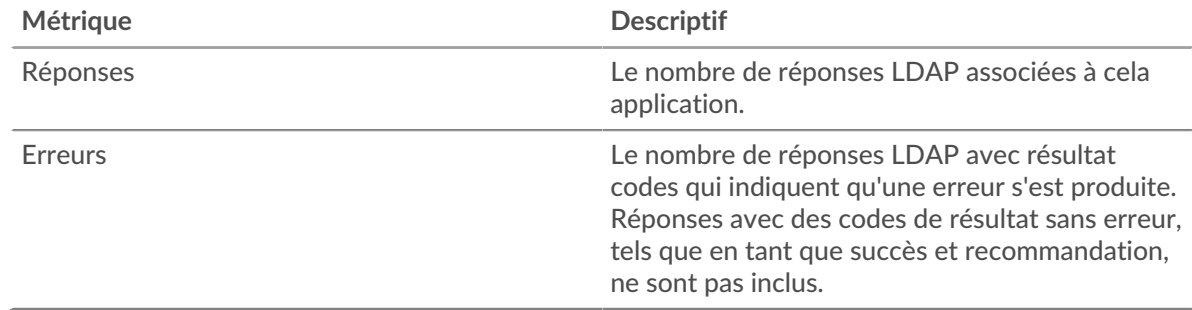

# **Performance (95e percentile)**

Ce graphique montre le 95e percentile des métriques temporelles. Les indicateurs de temps de transfert et de traitement indiquent certaines parties d'une transaction complète. Le temps de transfert des demandes indique le temps qu'il a fallu aux clients pour transmettre les demandes sur le réseau ; le temps de traitement des serveurs indique le temps qu'il a fallu aux serveurs pour traiter les demandes ; et le temps de transfert des réponses indique le temps qu'il a fallu aux serveurs pour transmettre les réponses sur le réseau.

Les temps de transfert et de traitement sont calculés en mesurant le temps entre le moment où le premier et le dernier paquet de demandes et de réponses sont vus par le système ExtraHop, comme le montre la figure suivante :

# \**e* ExtraHop

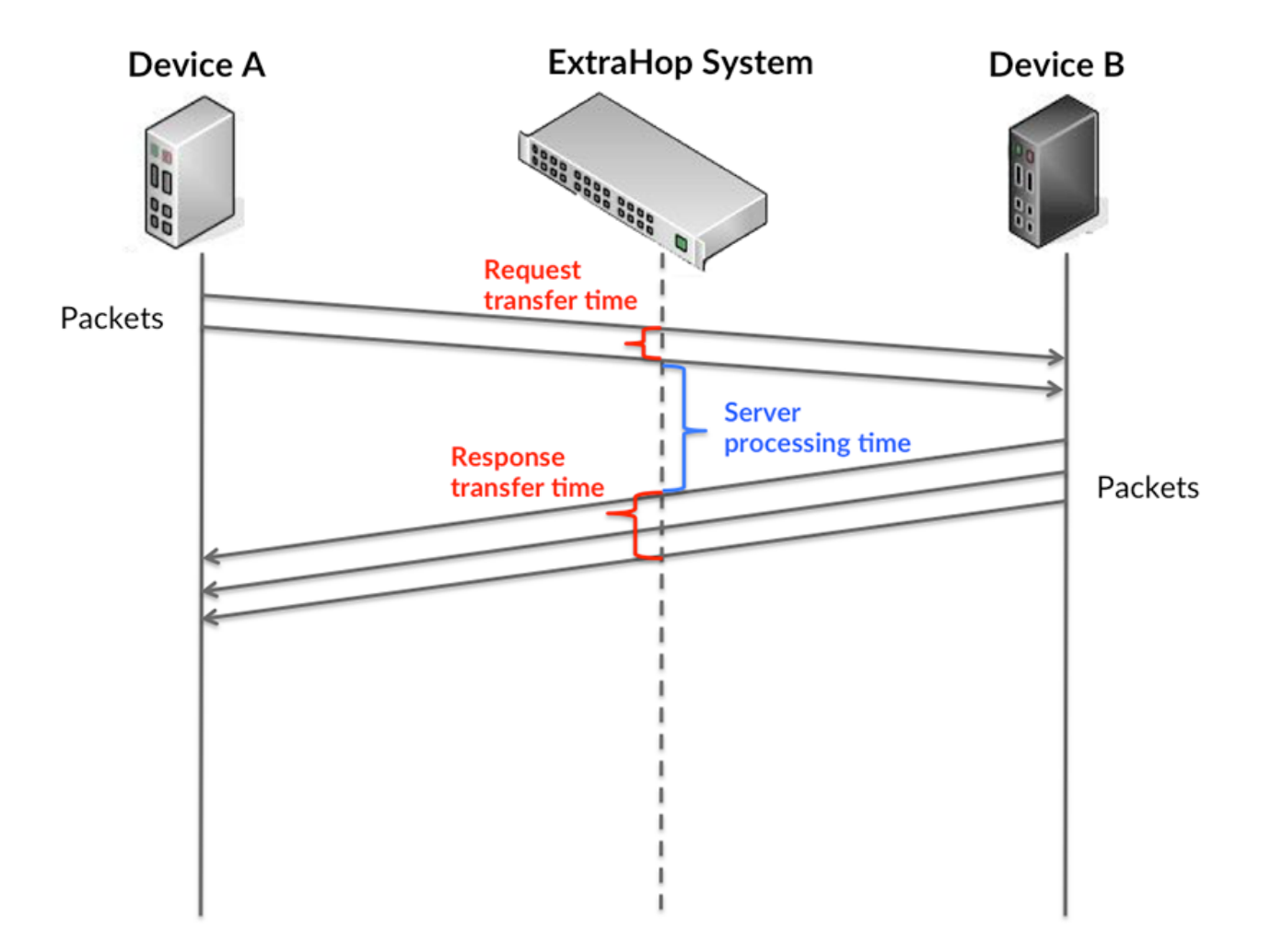

Il peut être difficile de déterminer si un problème est dû à un réseau ou à un équipement en ne tenant compte que des délais de transfert et de traitement, car ces indicateurs à eux seuls fournissent une image incomplète. Par conséquent, la métrique du temps de trajet aller-retour (RTT) est également incluse dans ce graphique. Les métriques RTT sont un bon indicateur des performances de votre réseau. Si vous constatez des temps de transfert ou de traitement élevés, mais que le RTT est faible, le problème se situe probablement au niveau de l'appareil. Toutefois, si les temps de RTT, de traitement et de transfert sont tous élevés, la latence du réseau peut affecter les temps de transfert et de traitement, et le problème peut provenir du réseau.

La métrique RTT peut aider à identifier la source du problème car elle mesure uniquement le temps nécessaire à l'envoi d'un accusé de réception immédiat par le client ou le serveur ; elle n'attend pas que tous les paquets soient livrés.

Le système ExtraHop calcule la valeur RTT en mesurant le temps entre le premier paquet d'une demande et l'accusé de réception du serveur, comme le montre la figure suivante :

# ExtraHop ہے۔

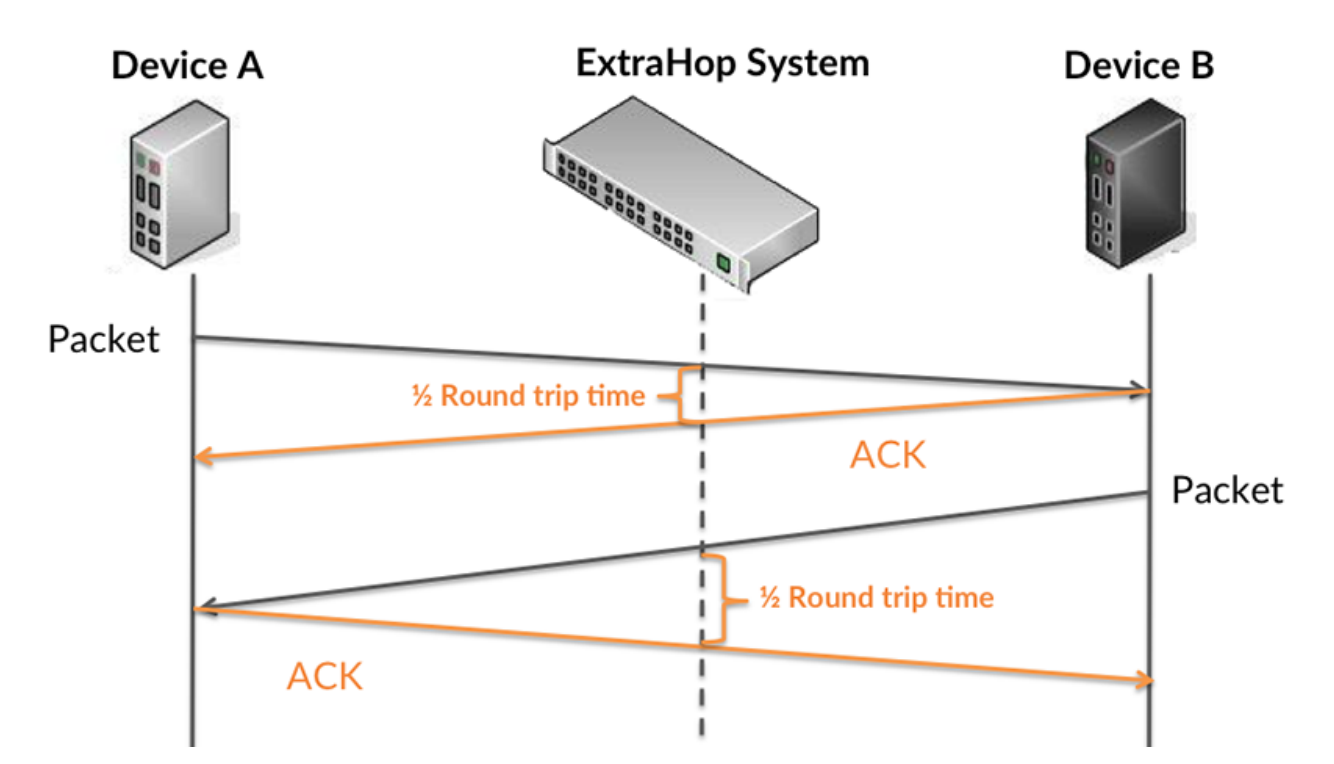

Le temps de transfert de la demande peut être élevé parce que le client a mis du temps à transmettre la demande (peut-être parce que la demande était très volumineuse) ; toutefois, le temps de transfert peut également être élevé parce que la demande a mis du temps à voyager sur le réseau (peut-être en raison de la congestion du réseau).

En savoir plus sur la façon dont le système ExtraHop calcule le temps de trajet aller-retour sur [Forum](https://forums.extrahop.com/) [ExtraHop](https://forums.extrahop.com/) **Z**.

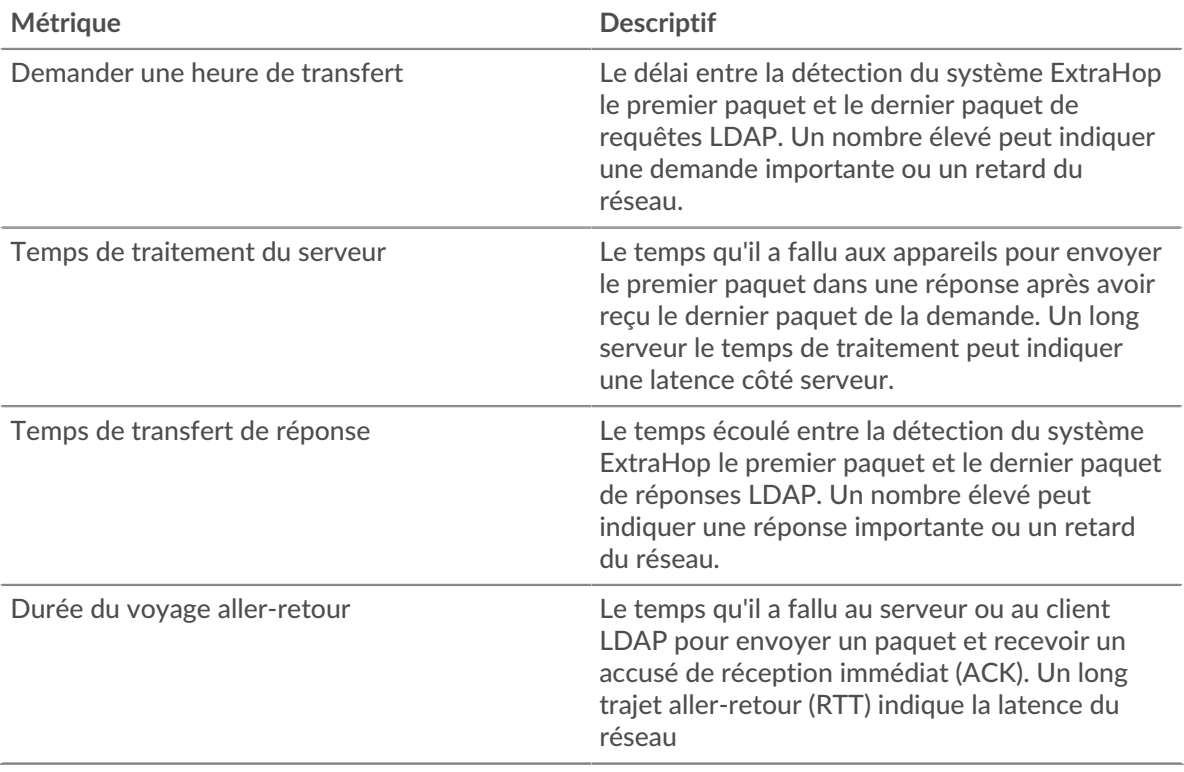

Le graphique des performances (95e percentile) montre la valeur la plus élevée pour une période donnée tout en filtrant les valeurs aberrantes ; le 95e percentile est la valeur la plus élevée inférieure à 95 % des valeurs pour une période d'échantillonnage. En affichant la 95e valeur, plutôt que le vrai maximum, le graphique vous donne une vue plus précise des données :

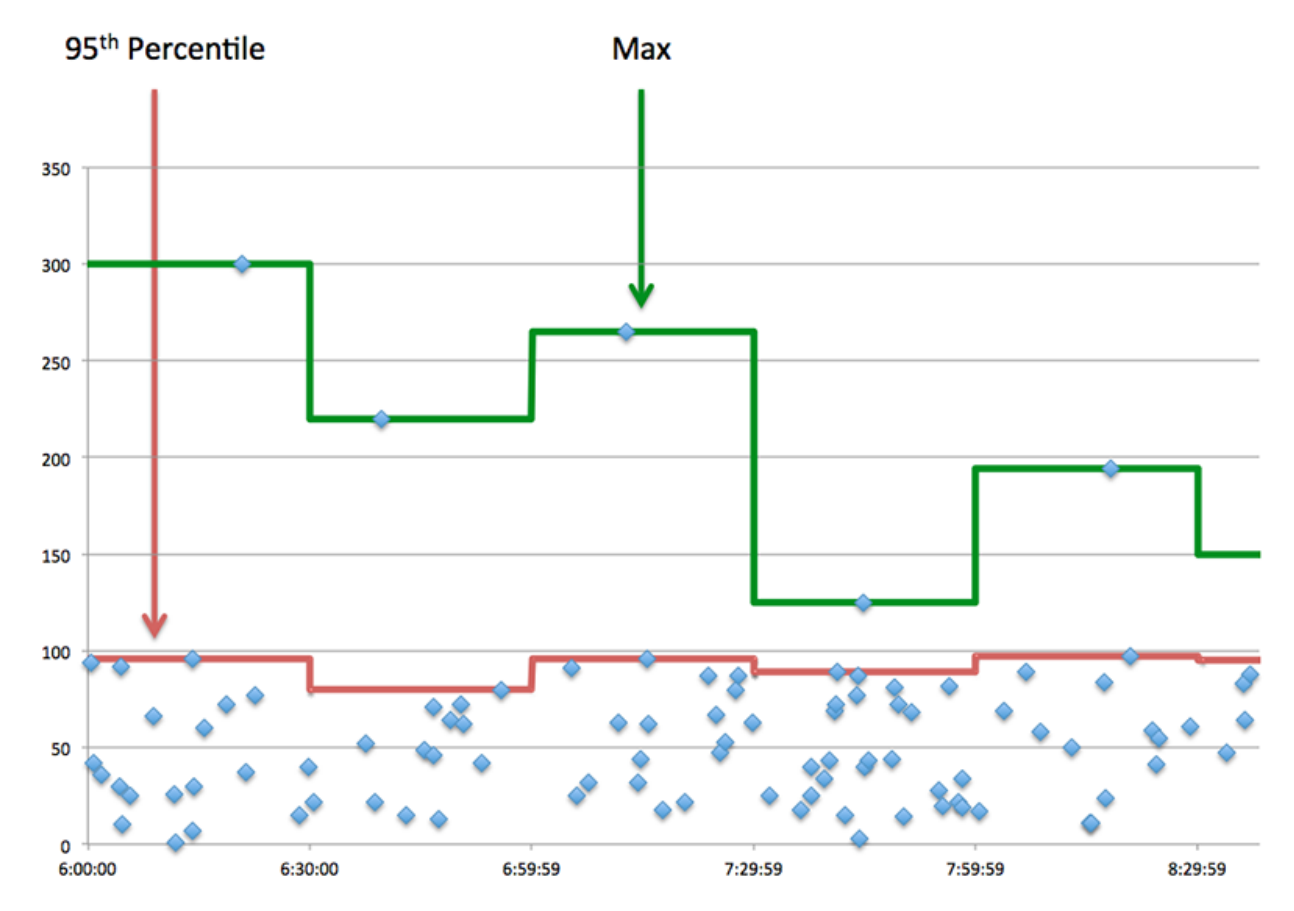

## **Performance (95e)**

Si une application agit lentement, les mesures récapitulatives des performances peuvent vous aider à déterminer si le réseau ou les serveurs sont à l'origine du problème. Ces indicateurs indiquent le 95e centile du temps mis par les serveurs pour traiter les demandes des clients par rapport au 95e centile de temps nécessaire à la transmission des paquets provenant de ces demandes (et de leurs réponses respectives) sur le réseau. Les temps de traitement élevés des serveurs indiquent que les clients contactent des serveurs lents. Les temps d' aller-retour TCP élevés indiquent que les clients communiquent sur des réseaux lents.

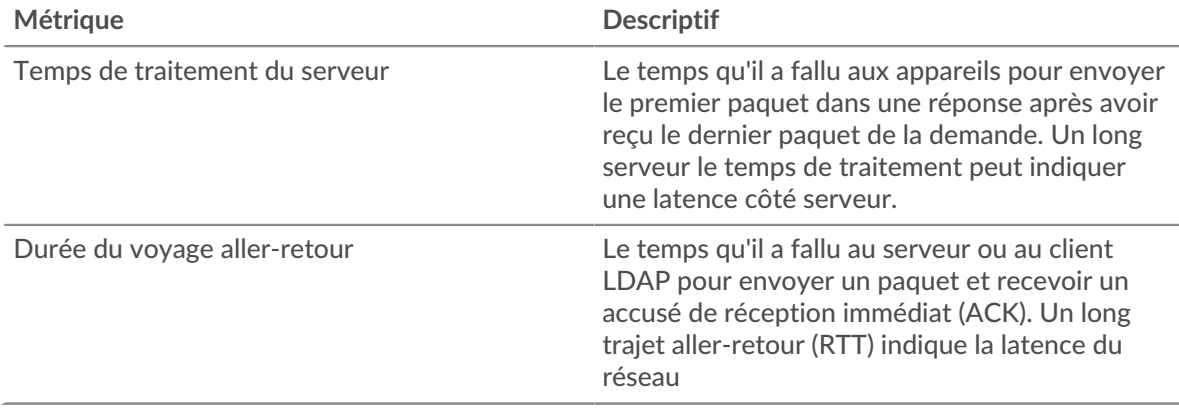

# <span id="page-318-0"></span>**Détails du LDAP**

Les cartes suivantes sont disponibles dans cette région :

#### **Principaux clients**

Ce graphique indique les clients LDAP avec lesquels l'application communiquait le plus en répartissant le nombre total de demandes reçues par l'application.

#### **Top Bind Distinguished Names**

Ce graphique indique quels utilisateurs ont été les plus actifs sur l'application en répartissant le nombre total de requêtes LDAP par nom d'utilisateur.

#### **Principaux codes d'erreur**

Ce graphique indique les codes d'erreur LDAP les plus renvoyés par l'application en répartissant le nombre de réponses renvoyées par code d'erreur.

#### **Principaux mécanismes d'authentification SASL**

Ce graphique indique le mécanisme SASL le plus authentifié par l'application en répartissant le nombre total de requêtes LDAP par mécanisme d'authentification.

#### **Les meilleures méthodes**

Ce graphique indique les méthodes LDAP associées à l'application en répartissant le nombre total de demandes LDAP par méthode.

#### <span id="page-318-1"></span>**Performances LDAP**

Les cartes suivantes sont disponibles dans cette région :

# **Répartition du temps de traitement du serveur**

Ce graphique présente les temps de traitement des serveurs sous forme d'histogramme pour montrer les temps de traitement les plus courants.

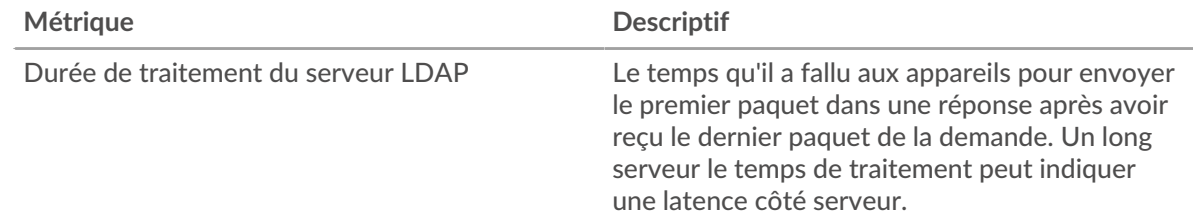

# **Temps de traitement du serveur**

Ce graphique indique le délai de traitement médian de l'application.

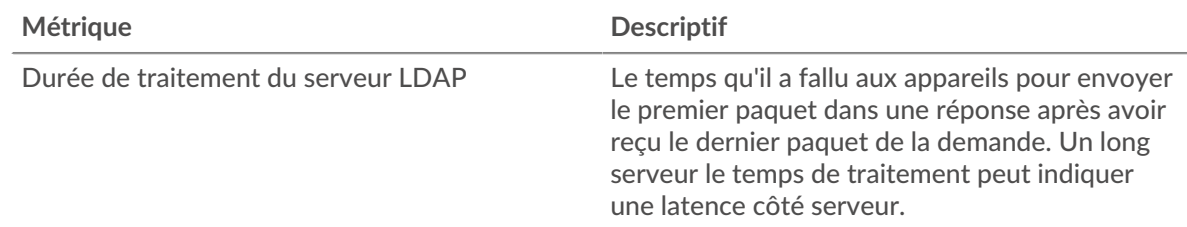

## **Répartition du temps aller-retour**

Ce graphique présente les temps d'aller-retour sous forme d'histogramme pour montrer les temps d'aller-retour les plus courants.

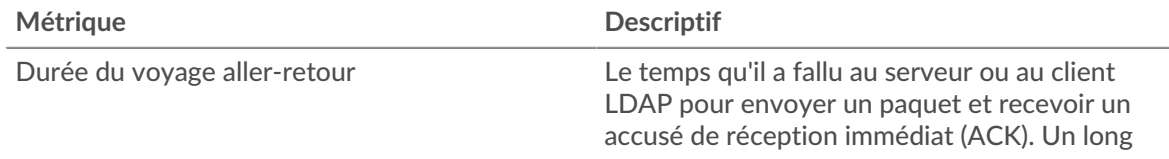

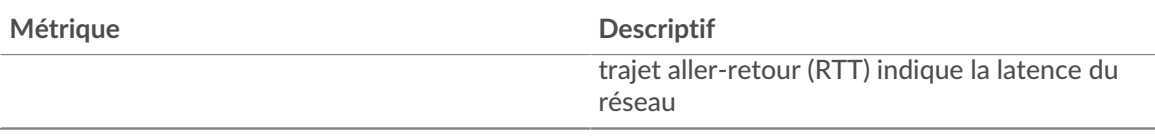

# **Durée du voyage aller-retour**

Ce graphique indique le temps moyen d'aller-retour pour l'application.

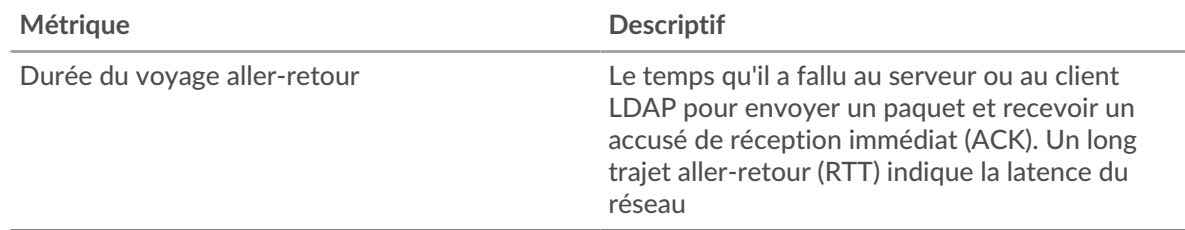

# <span id="page-319-0"></span>**Données du réseau**

Cette région affiche les informations TCP relatives au protocole actuel. En général, les blocages de l'hôte indiquent un problème avec un serveur ou un client, et les blocages du réseau indiquent un problème avec le réseau.

# **Stands d'accueil**

Ce graphique indique le nombre de fenêtres nulles associées à une application. Les appareils contrôlent la quantité de données qu'ils reçoivent en spécifiant le nombre de paquets qui peuvent leur être envoyés sur une période donnée. Lorsqu'un équipement reçoit plus de données qu'il ne peut en traiter, il annonce une fenêtre zéro pour demander à son homologue d'arrêter complètement d'envoyer des paquets jusqu'à ce que l'équipement rattrape son retard. Si vous voyez un grand nombre de fenêtres nulles, il se peut qu'un serveur ou un client ne soit pas assez rapide pour prendre en charge la quantité de données reçues.

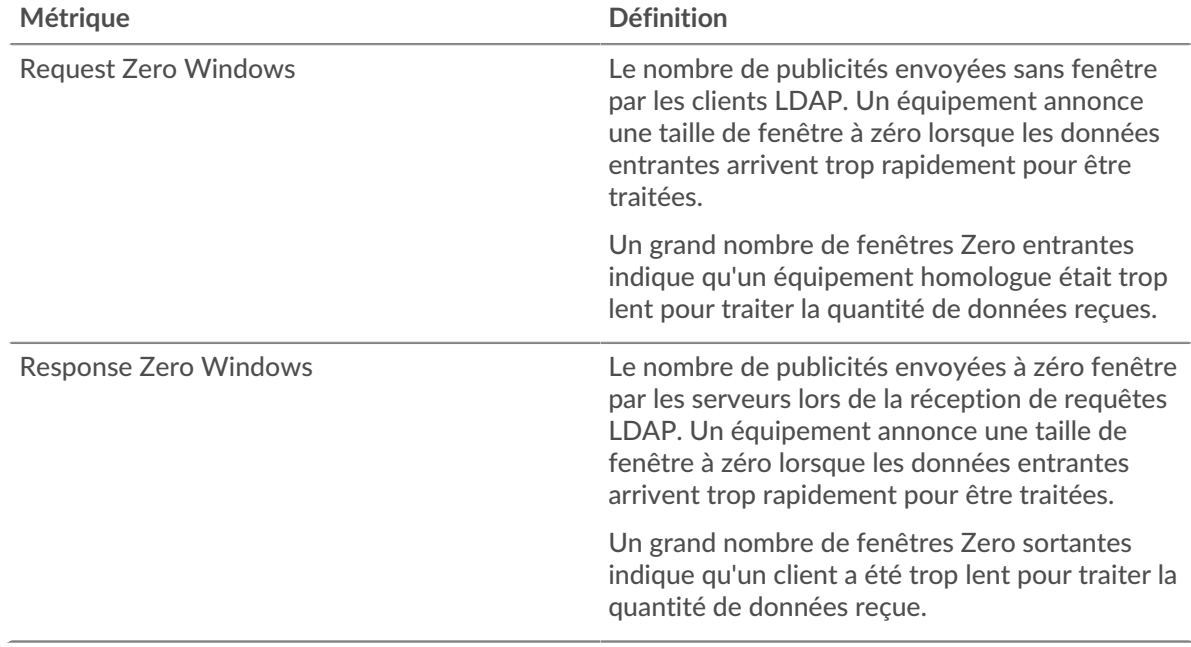

## **Nombre total de stands d'hôtes**

Ce graphique montre le nombre médian de publicités sans fenêtre envoyées par les appareils.

# **Stands de réseau**

Ce graphique indique le nombre de délais de retransmission survenus. Les délais de retransmission (RTO) se produisent lorsqu'un réseau abandonne trop de paquets, généralement en raison de collisions de paquets ou de l'épuisement de la mémoire tampon. Si un équipement envoie une demande ou une réponse et ne reçoit pas de confirmation dans un délai spécifié, il retransmet la demande. Si trop de retransmissions ne sont pas reconnues, un RTO se produit. Si vous constatez un grand nombre de RTO, le réseau est peut-être trop lent pour supporter le niveau d'activité actuel.

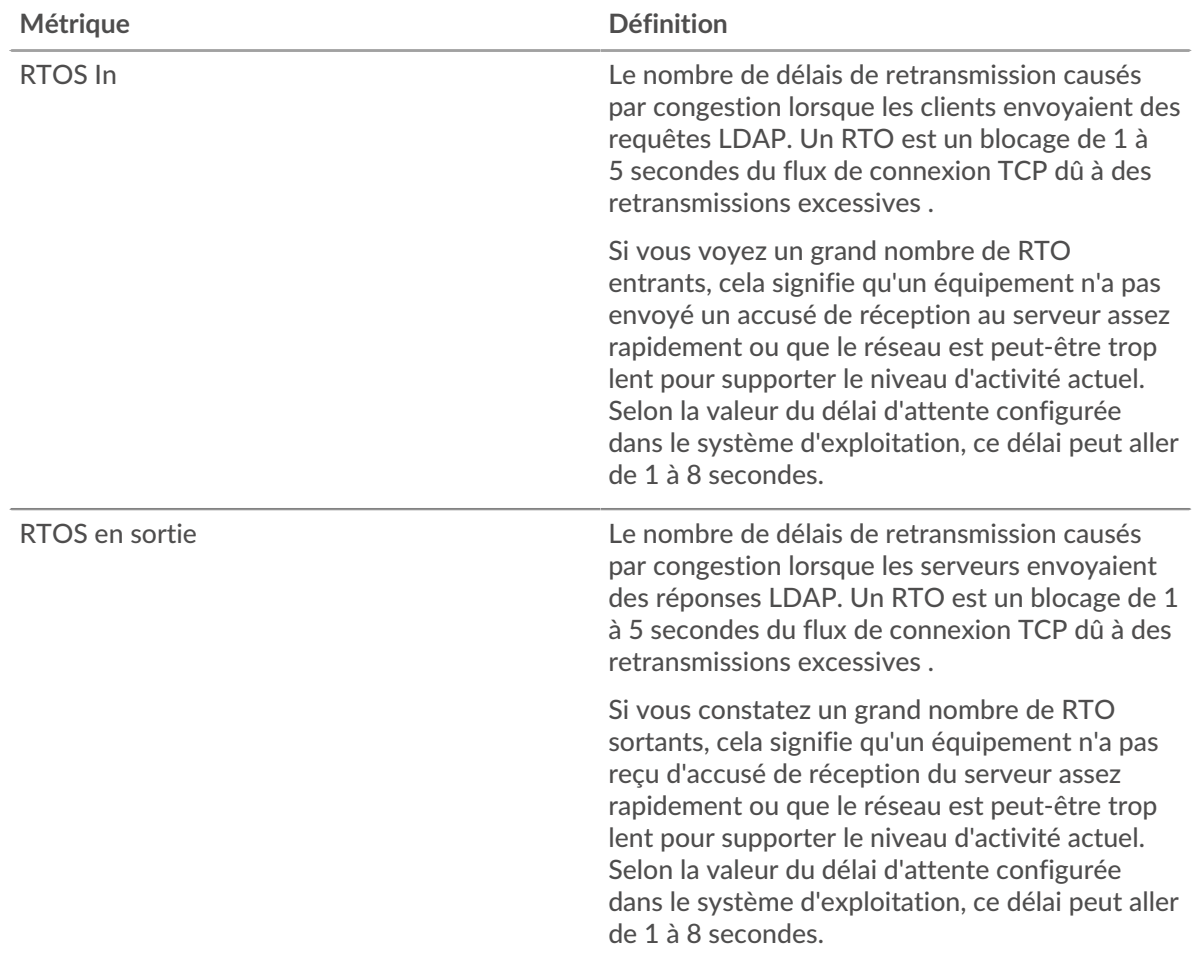

# **Nombre total de stands du réseau**

Ce graphique montre le nombre médian de délais de retransmission causés par la congestion lorsque les clients et les serveurs envoyaient des demandes.

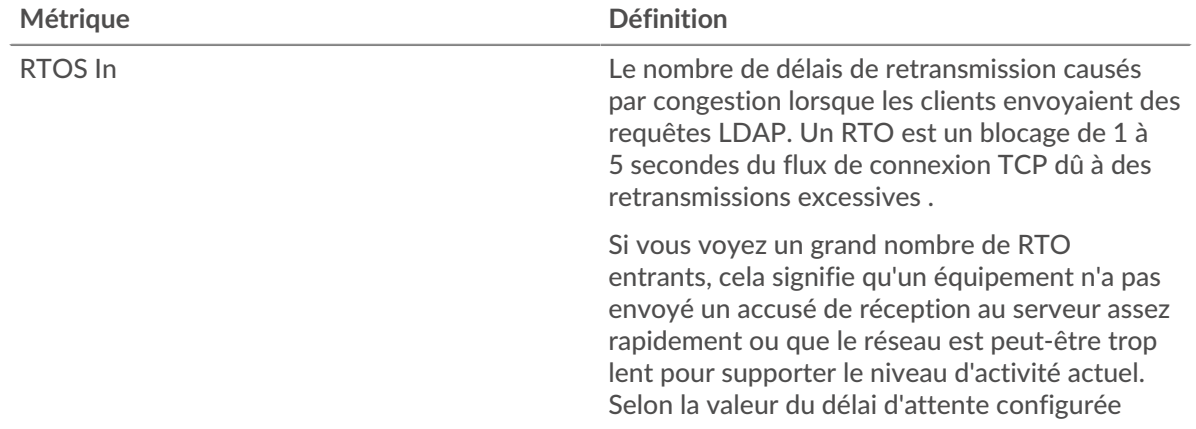

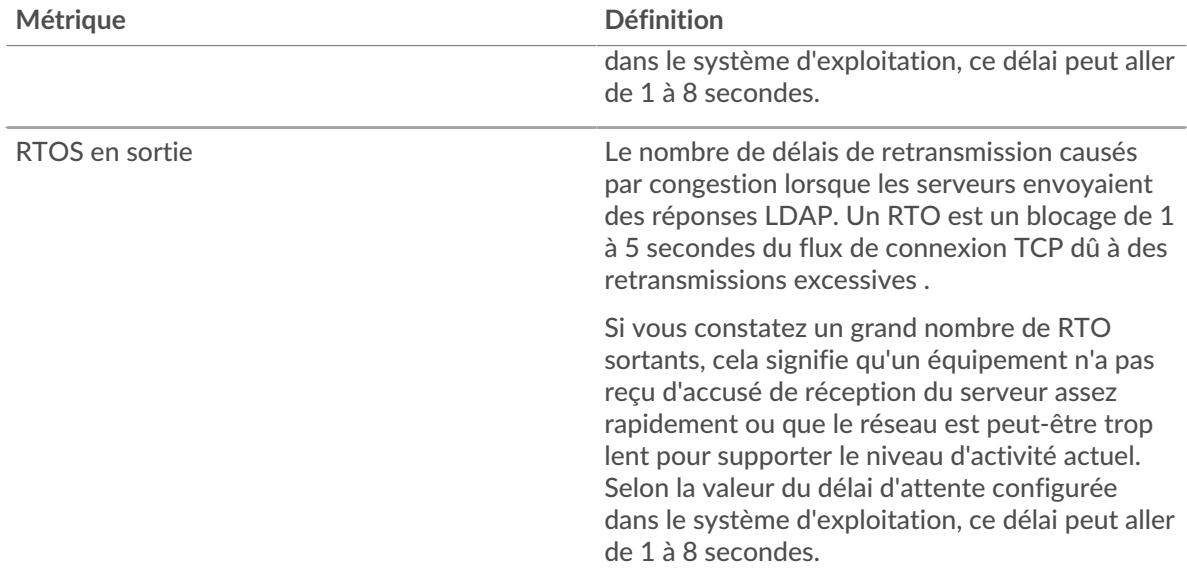

## <span id="page-321-0"></span>**Totaux des métriques LDAP**

Les cartes suivantes sont disponibles dans cette région :

## **Nombre total de demandes et de réponses**

Les demandes et les réponses représentent la conversation qui a lieu entre les clients et les serveurs. S'il y a plus de demandes que de réponses, il se peut que les clients envoient plus de demandes que ce que les serveurs peuvent traiter ou que le réseau soit trop lent. Pour déterminer si le problème provient du réseau ou d'un serveur, vérifiez RTOS et zéro fenêtre dans le [Données du réseau](#page-319-0) section.

**Note:** Il est peu probable que le nombre total de demandes et de réponses LDAP soit exactement le même, même dans un environnement sain. Par exemple, vous pouvez consulter une période qui capture une réponse à une demande envoyée avant le début de cette période. En général, plus la différence entre les réponses et les erreurs est grande, plus il y a de chances que ces transactions présentent un problème.

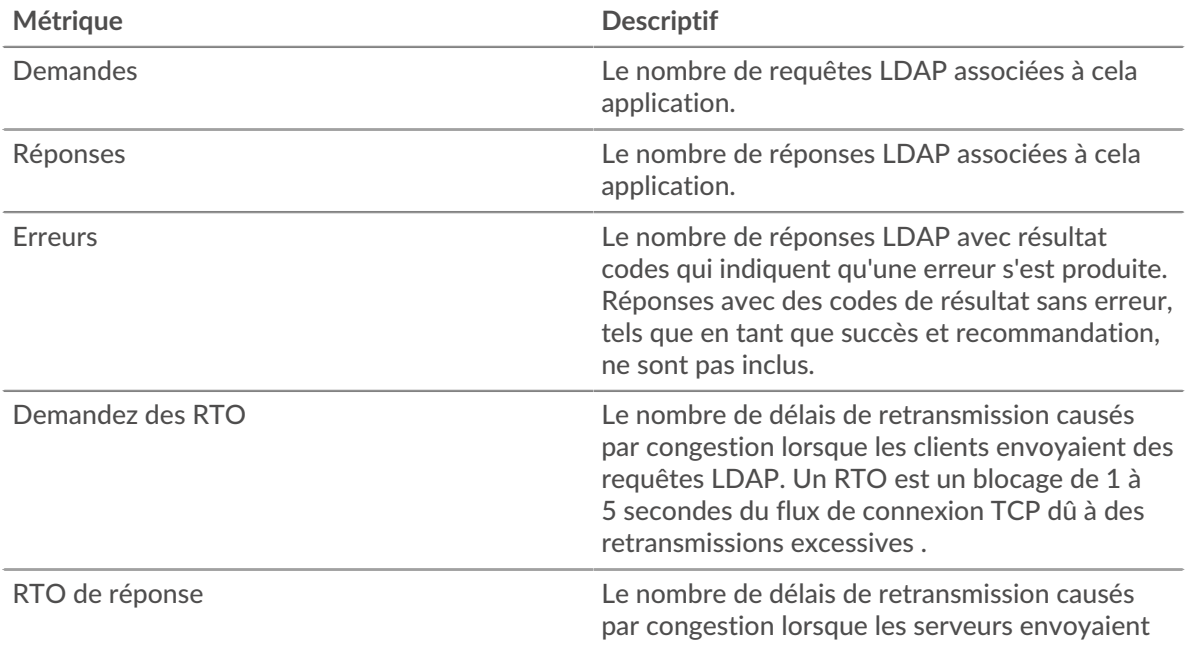

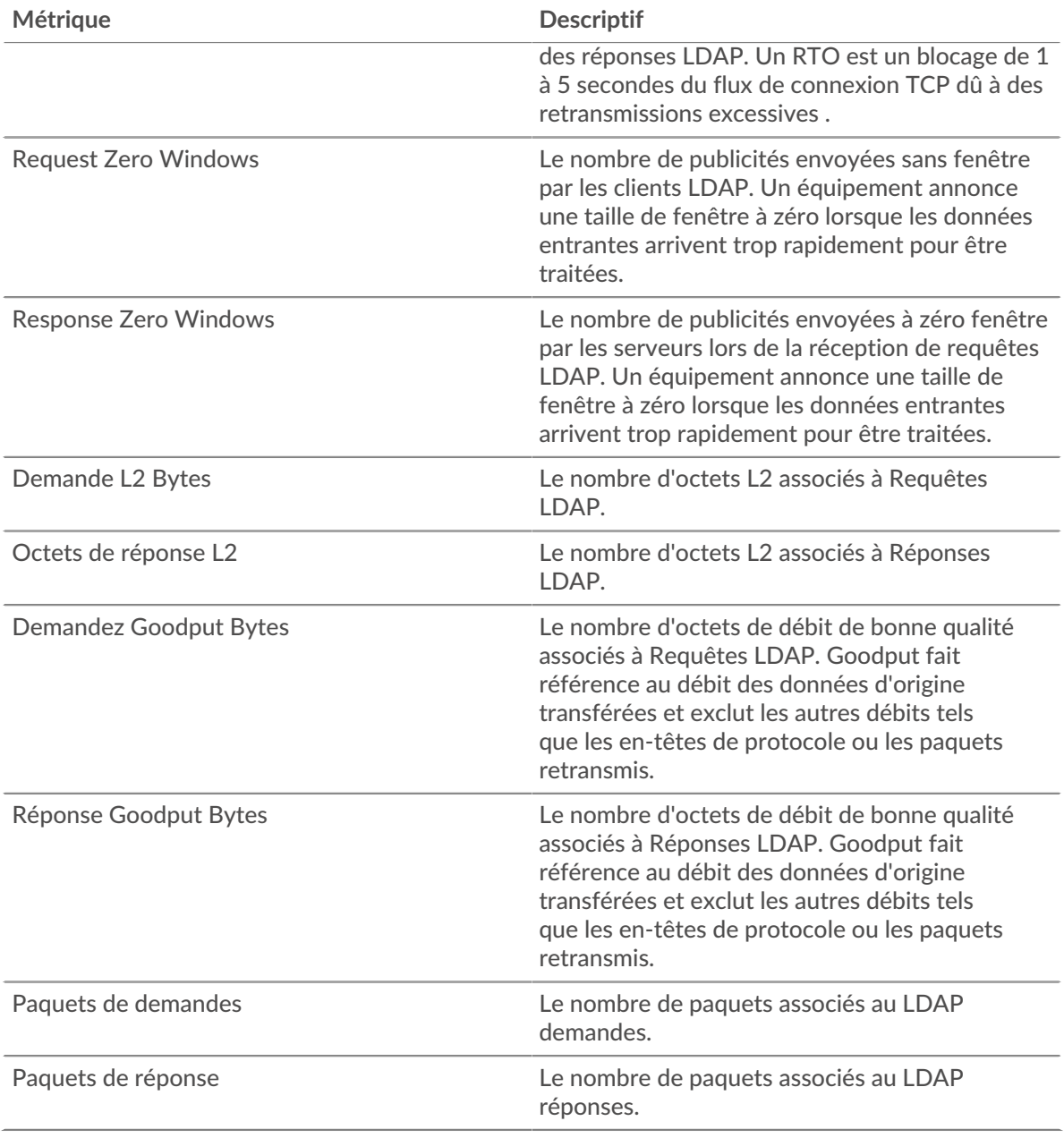

# **Métriques du réseau LDAP**

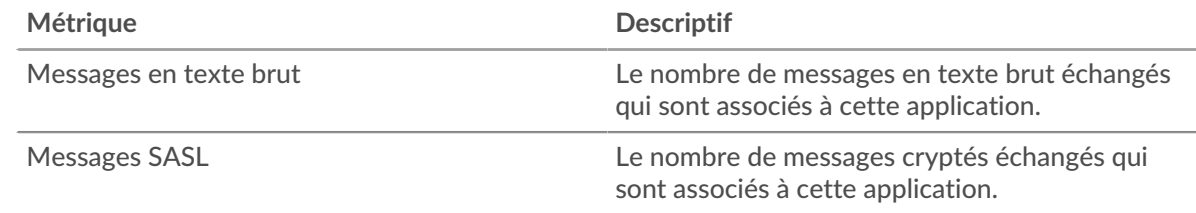

# **Page client LDAP**

Cette page affiche des graphiques métriques de [LDAP](#page-313-0) le trafic associé à un équipement de votre réseau.

- Pour en savoir plus sur les graphiques, consultez cette page :
	- [LDAP Résumé](#page-323-0)
- [Détails du LDAP](#page-327-0)
- [Performances LDAP](#page-327-1)
- [Données du réseau](#page-328-0)
- [Totaux des métriques LDAP](#page-329-0)
- En savoir plus sur [Considérations relatives à la sécurité LDAP](#page-313-1)
- <span id="page-323-0"></span>• En savoir plus sur [utilisation de métriques.](#page-0-0)

# **LDAP Résumé**

Les cartes suivantes sont disponibles dans cette région :

### **Transactions**

Ce graphique indique à quel moment des erreurs LDAP se sont produites et combien de réponses le client LDAP a reçues. Ces informations peuvent vous aider à déterminer dans quelle mesure le client était actif au moment où il a reçu les erreurs.

Si vous constatez un grand nombre d'erreurs, vous pouvez consulter les détails de chaque erreur, y compris le code d'erreur. Toutefois, si le nombre d'erreurs est faible, le problème peut être plus complexe et vous devez examiner le rapport entre les demandes et les réponses. Dans un environnement sain, le nombre de demandes et de réponses doit être à peu près égal. Pour plus d'informations, voir [Demandes et réponses](#page-329-0).

**Conseil:** Pour voir quels codes d'erreur ont été renvoyés au client, cliquez sur **Réponses** et sélectionnez **Code d'erreur** depuis le menu.

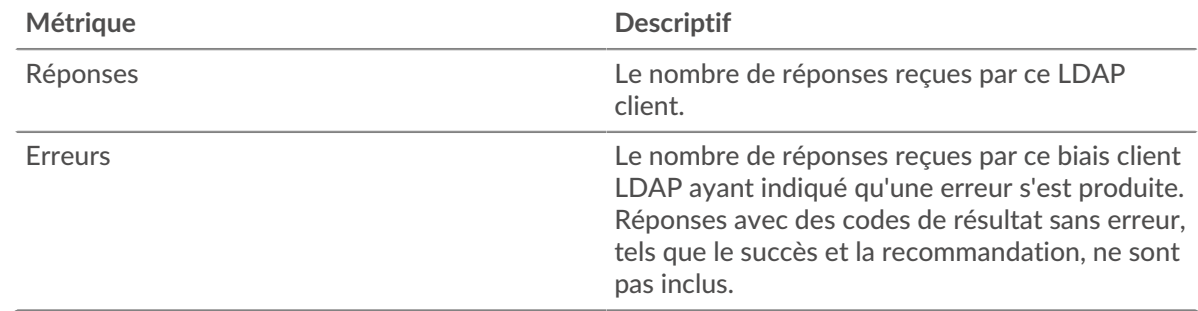

#### **Nombre total de transactions**

Ce graphique affiche le nombre total de réponses LDAP reçues par le client et le nombre de ces réponses contenant des erreurs.

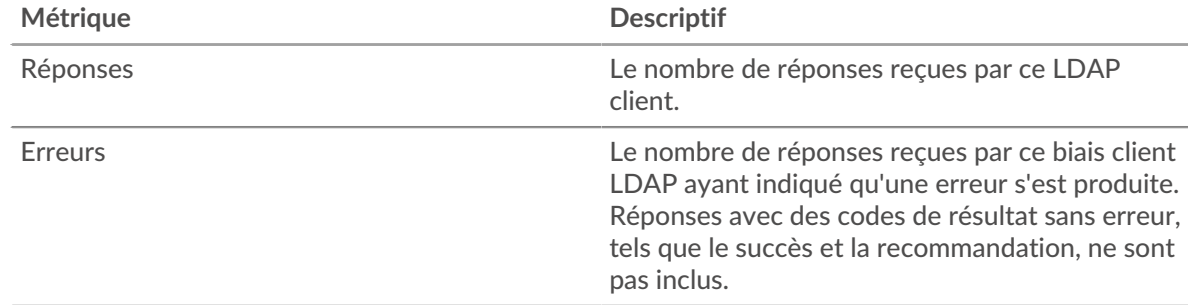

# **Résumé des performances (95e percentile)**

Ce graphique montre le 95e percentile des métriques temporelles. Le temps de traitement du serveur indique le temps qu'il a fallu aux serveurs pour traiter les demandes des clients. Les temps de traitement sont calculés en mesurant le temps entre le moment où le premier et le dernier paquet de demandes et de réponses sont vus par le système ExtraHop, comme le montre la figure suivante :
# \**e* ExtraHop

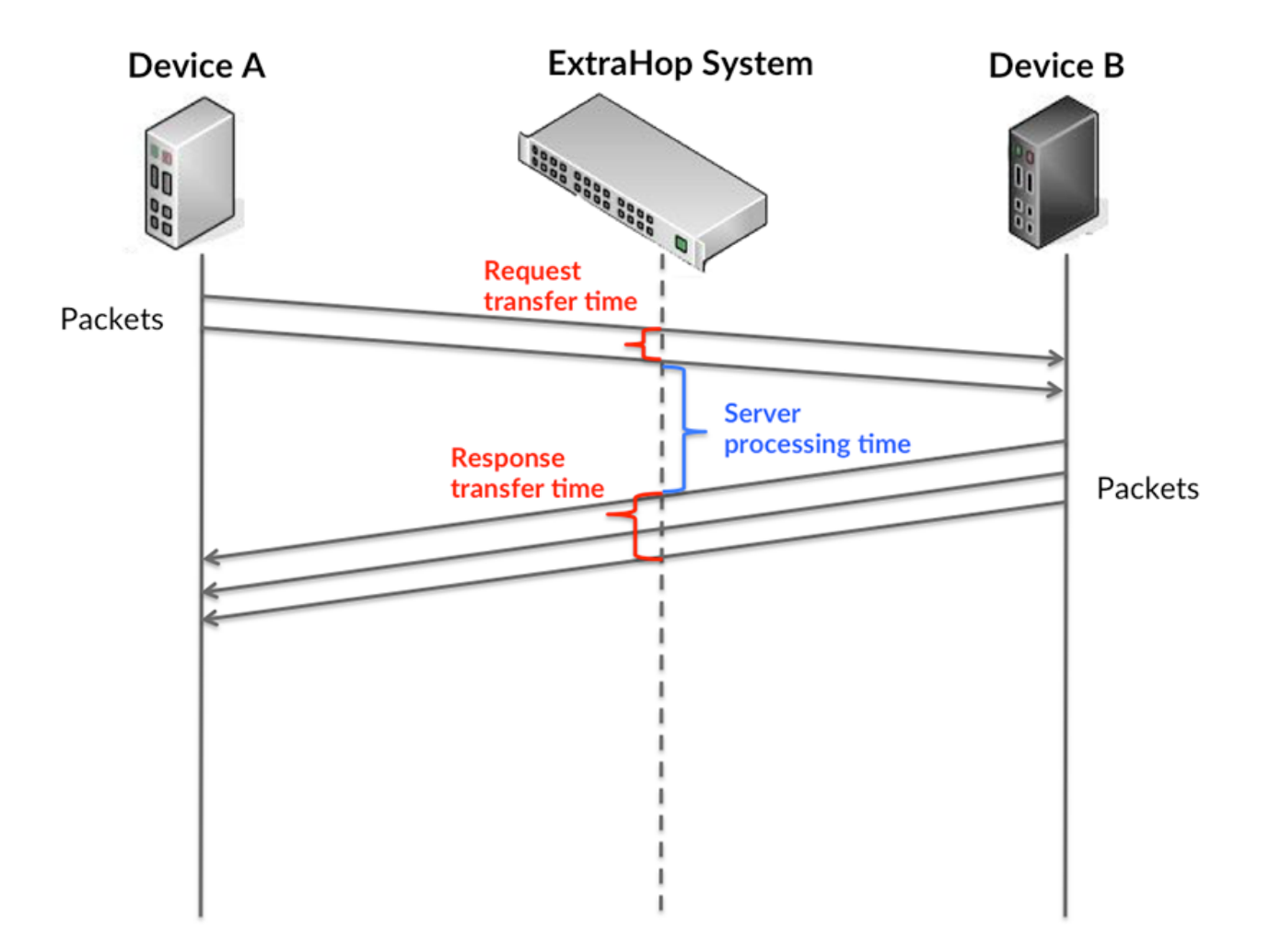

Il peut être difficile de déterminer si un problème est dû à un réseau ou à un équipement en ne tenant compte que du temps de traitement, car cette métrique à elle seule fournit une image incomplète. Par conséquent, la métrique du temps de trajet aller-retour (RTT) est également incluse dans ce graphique. Les métriques RTT sont un bon indicateur des performances de votre réseau. Si vous constatez des temps de traitement élevés, mais que le RTT est faible, le problème se situe probablement au niveau de l' appareil. Toutefois, si le RTT et les temps de traitement sont tous deux élevés, la latence du réseau peut affecter les temps de transfert et de traitement, et le problème peut provenir du réseau.

Le RTT mesure uniquement le temps nécessaire à l' envoi d'un accusé de réception immédiat ; il n'attend pas que tous les paquets soient livrés. Le RTT est donc un bon indicateur des performances de votre réseau. Si vous constatez des temps de traitement élevés, mais que le RTT TCP est faible, le problème se situe probablement au niveau de l'appareil. Vérifiez le réseau pour détecter les problèmes de latence si le TCP RTT et les temps de traitement correspondent à la fois.

La métrique RTT peut aider à identifier la source du problème car elle mesure uniquement le temps nécessaire à l'envoi d'un accusé de réception immédiat par le client ou le serveur ; elle n'attend pas que tous les paquets soient livrés.

# ExtraHop **@-**

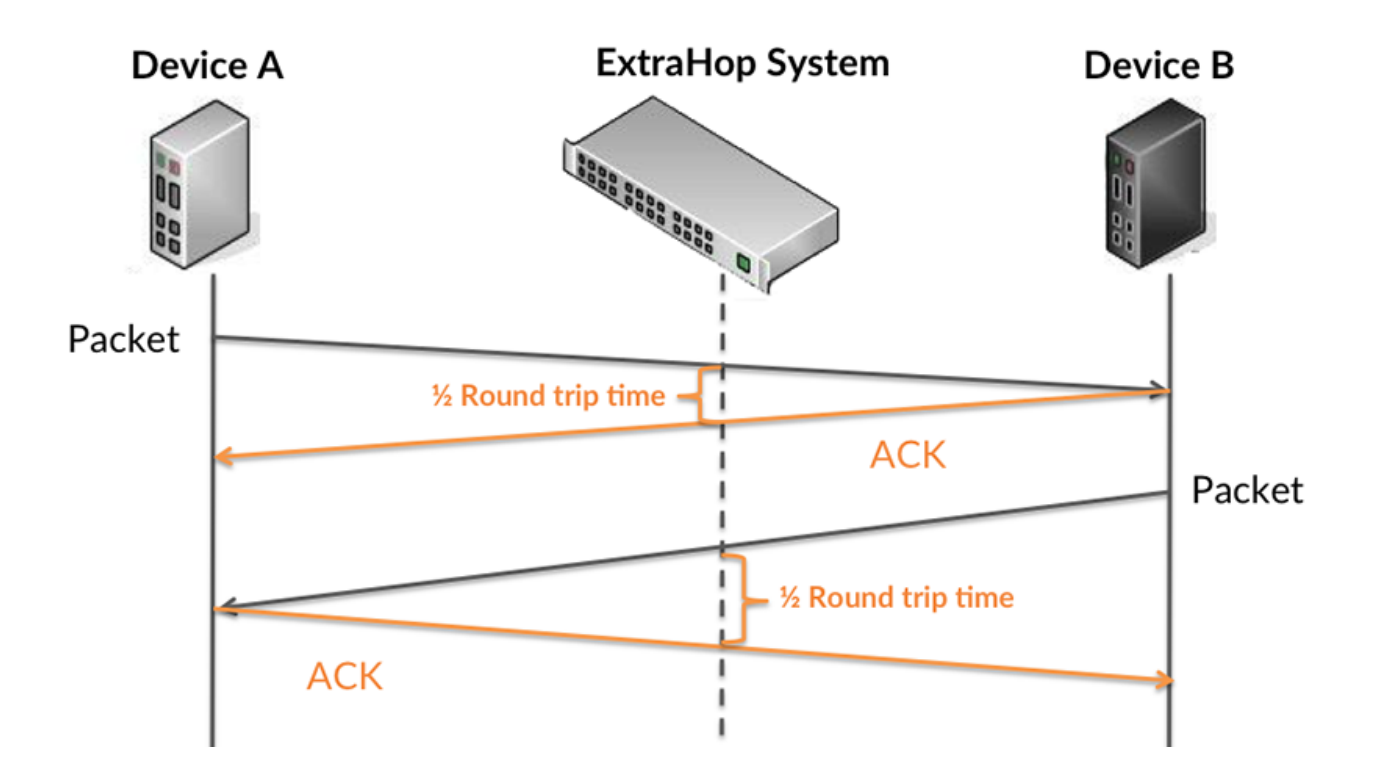

Le temps de traitement peut être élevé parce que le serveur a mis du temps à transmettre la réponse (peut-être parce que la réponse était très importante) ; cependant, le temps de traitement peut également être élevé parce que la réponse a mis du temps à voyager sur le réseau (peut-être en raison de la congestion du réseau).

En savoir plus sur la façon dont le système ExtraHop calcule le temps de trajet aller-retour sur [Forum](https://forums.extrahop.com/) [ExtraHop](https://forums.extrahop.com/) **Z**.

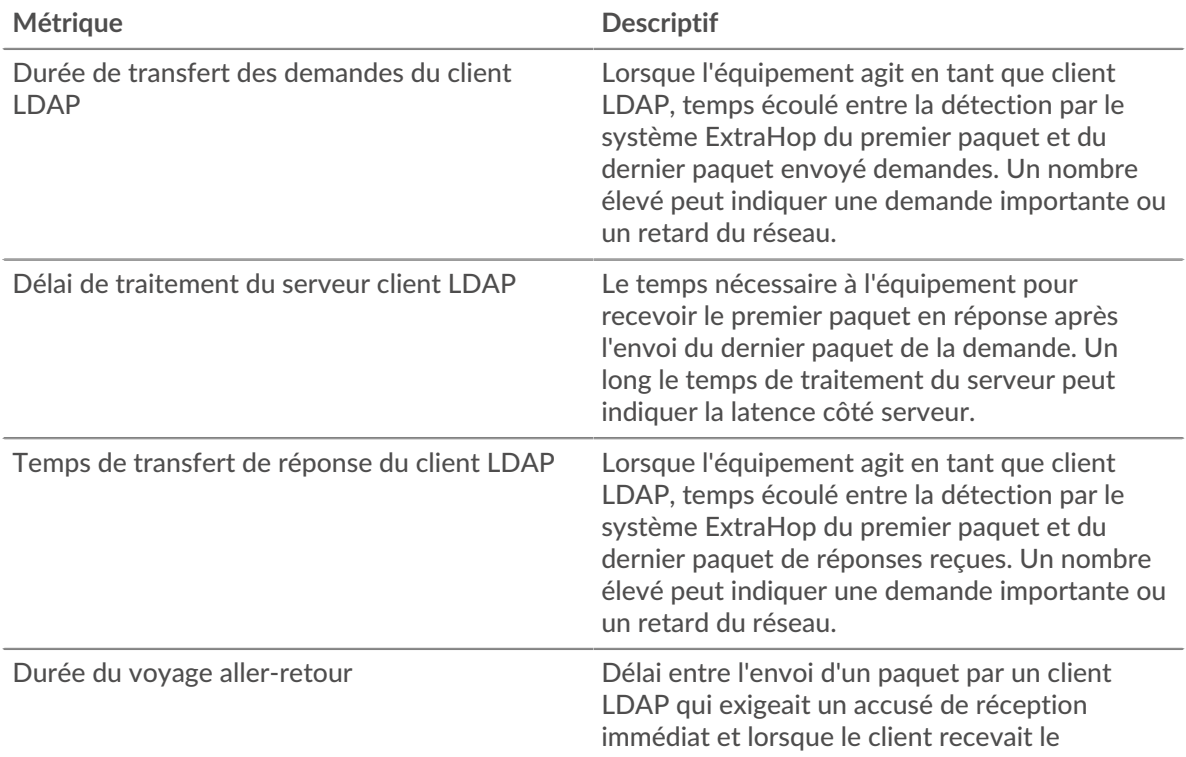

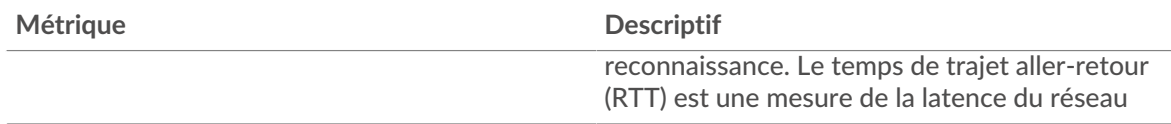

Le graphique des performances (95e percentile) montre la valeur la plus élevée pour une période donnée tout en filtrant les valeurs aberrantes ; le 95e percentile est la valeur la plus élevée inférieure à 95 % des valeurs pour une période d'échantillonnage. En affichant la 95e valeur, plutôt que le vrai maximum, le graphique vous donne une vue plus précise des données :

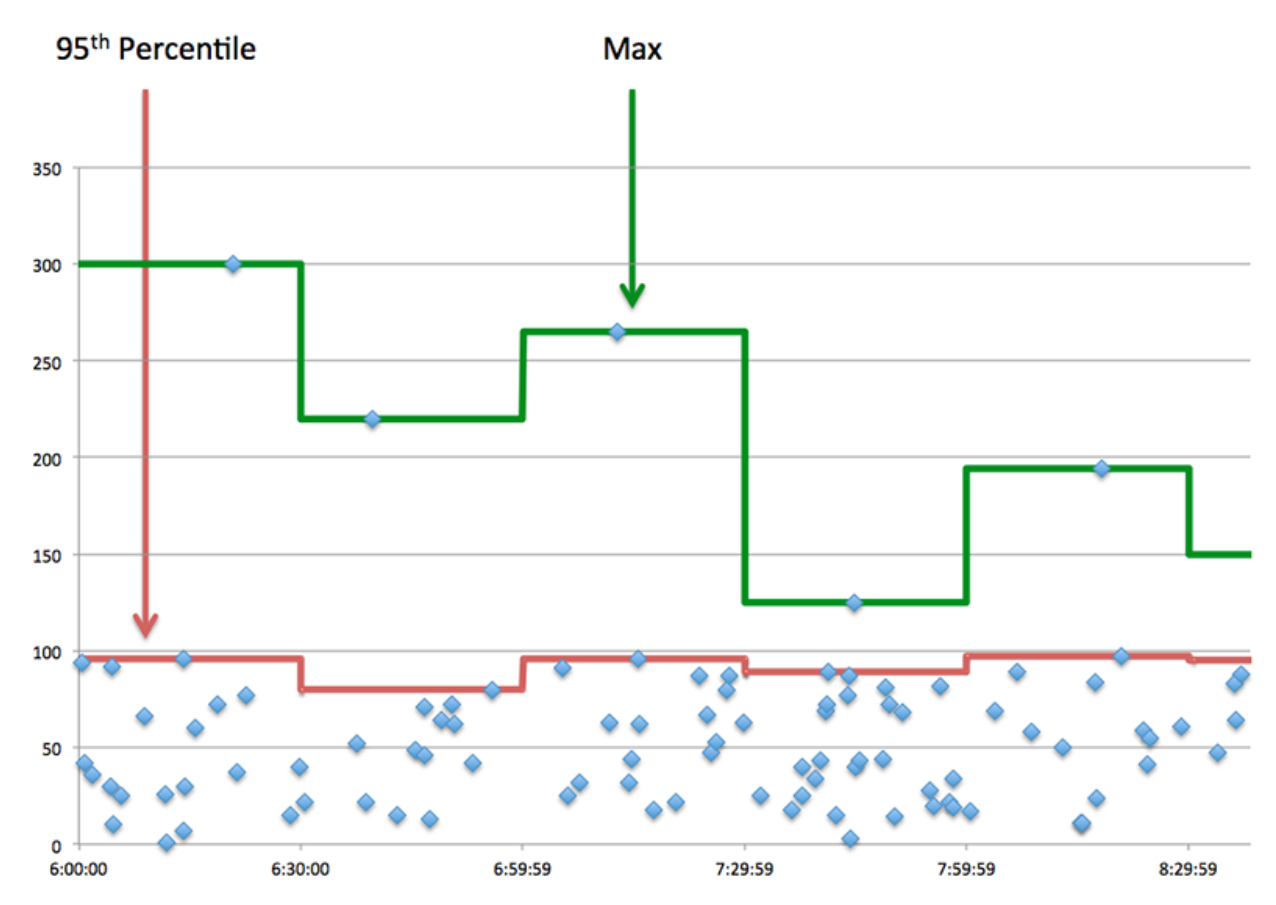

# **Performance (95e)**

Si un client agit lentement, les mesures récapitulatives des performances peuvent vous aider à déterminer si le réseau ou les serveurs sont à l'origine du problème. Ces indicateurs indiquent le 95e centile de temps que les serveurs ont mis pour traiter les demandes du client par rapport au 95e centile de temps nécessaire à la transmission des paquets provenant de ces demandes (et leurs réponses respectives) sur le réseau. Les temps de traitement élevés du serveur indiquent que le client contacte des serveurs lents. Des temps d'aller-retour TCP élevés indiquent que le client communique sur des réseaux lents.

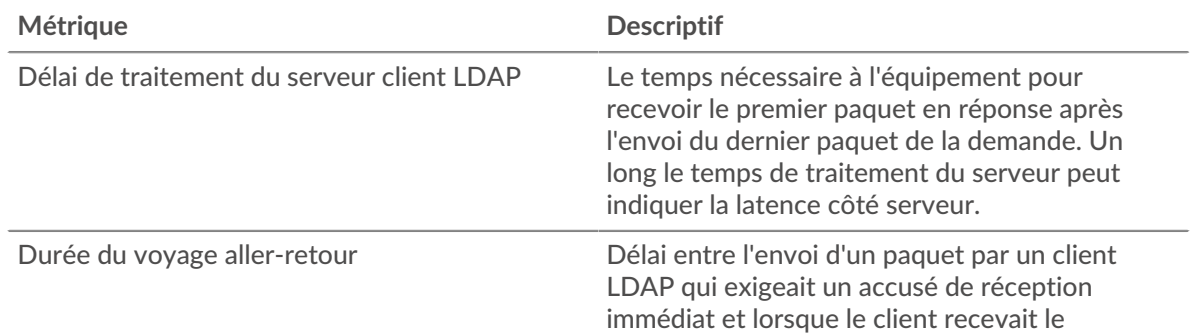

# **∙e** ExtraHop

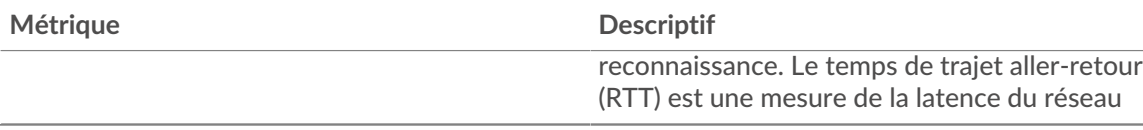

### **Détails du LDAP**

Les cartes suivantes sont disponibles dans cette région :

#### **Les meilleurs serveurs**

Ce graphique indique les serveurs LDAP avec lesquels le client communiquait le plus en répartissant le nombre total de demandes envoyées par le client par serveur.

### **Top Bind Distinguished Names**

Ce graphique montre quels utilisateurs ont été les plus actifs sur le client en répartissant le nombre total de demandes envoyées par le client par nom d'utilisateur.

### **Principaux codes d'erreur**

Ce graphique indique les codes d'erreur LDAP que le client a le plus reçus en répartissant le nombre de réponses renvoyées par code d'erreur.

### **Principaux mécanismes d'authentification SASL**

Ce graphique indique le mécanisme SASL le plus authentifié par le client en ventilant le nombre total de demandes envoyées par le client par le mécanisme d'authentification .

### **Principaux messages**

Ce graphique indique les messages LDAP que le client a le plus reçus en répartissant le nombre de réponses renvoyées au client par message.

### **Performances LDAP**

Les cartes suivantes sont disponibles dans cette région :

### **Répartition du temps de traitement du serveur**

Ce graphique présente les temps de traitement des serveurs sous forme d'histogramme pour montrer les temps de traitement les plus courants.

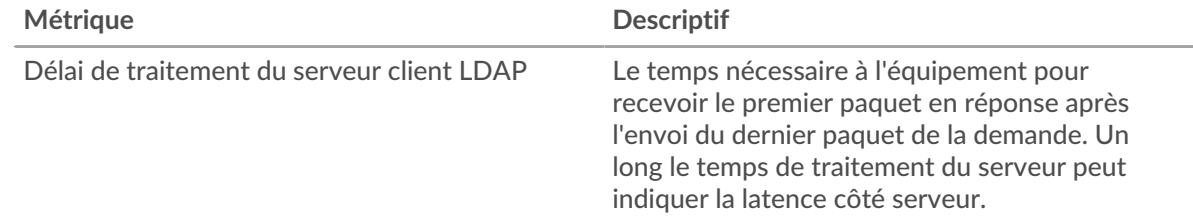

### **Temps de traitement du serveur**

Ce graphique indique le délai de traitement médian pour le client.

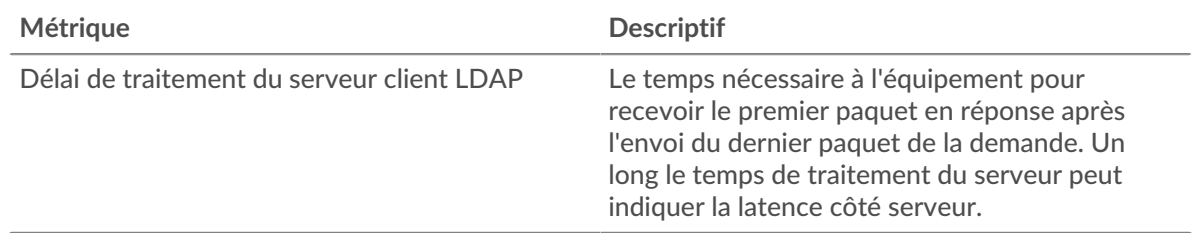

# **Répartition du temps aller-retour**

Ce graphique présente les temps d'aller-retour sous forme d'histogramme pour montrer les temps d'aller-retour les plus courants.

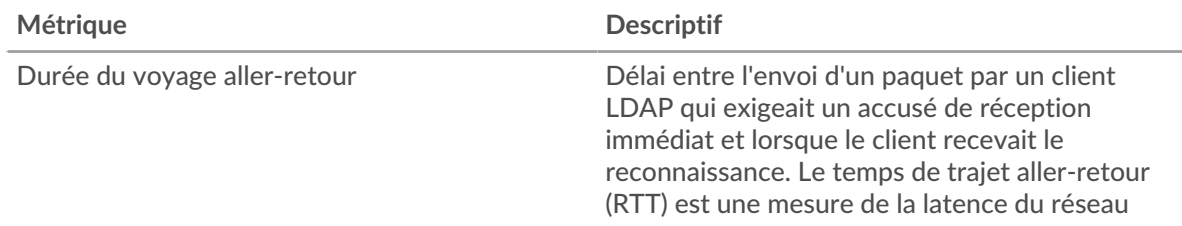

# **Durée du voyage aller-retour**

Ce graphique montre la durée médiane du trajet aller-retour pour le client.

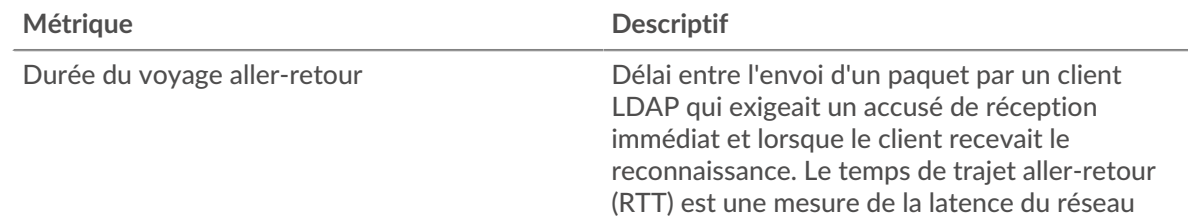

## <span id="page-328-0"></span>**Données du réseau**

Cette région affiche les informations TCP relatives au protocole actuel. En général, les blocages de l' hôte indiquent un problème avec le serveur ou le client, et les blocages du réseau indiquent un problème avec le réseau.

# **Stands d'accueil**

Ce graphique indique le nombre de fenêtres nulles annoncées ou reçues par l' équipement. Les appareils contrôlent la quantité de données qu'ils reçoivent en spécifiant le nombre de paquets qui peuvent leur être envoyés sur une période donnée. Lorsqu'un équipement reçoit plus de données qu'il ne peut en traiter, il annonce une fenêtre zéro pour demander à son homologue d' arrêter complètement d'envoyer des paquets jusqu'à ce que l'équipement rattrape son retard. Si vous voyez un grand nombre de fenêtres nulles, il se peut qu'un serveur ou un client ne soit pas assez rapide pour prendre en charge la quantité de données reçues.

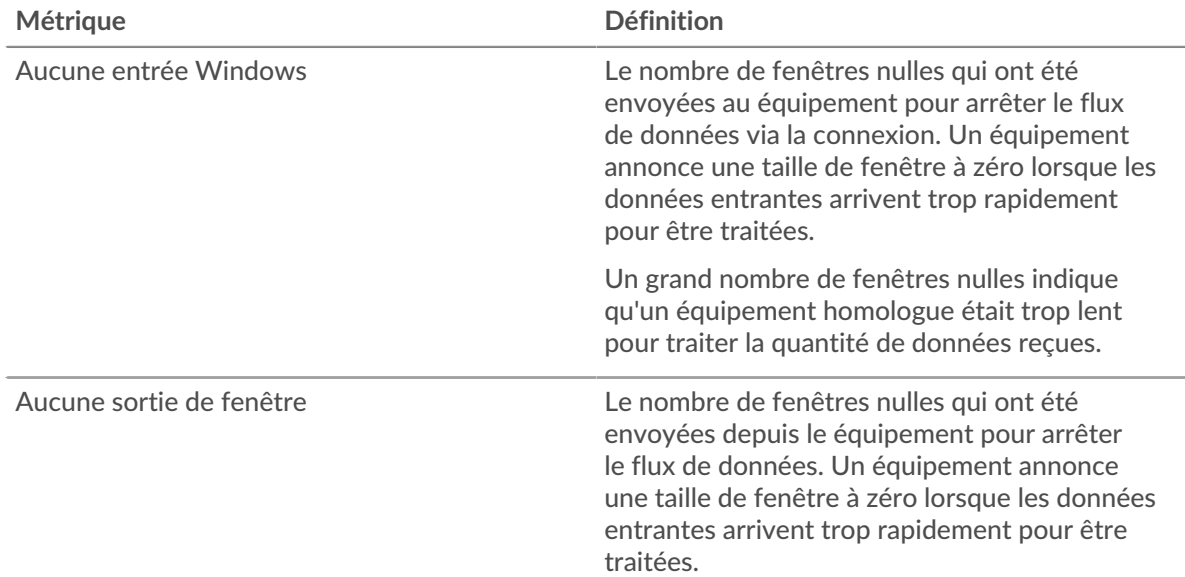

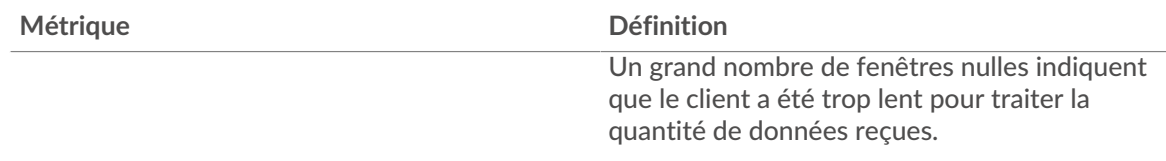

### **Stands de réseau**

Ce graphique indique le nombre de délais de retransmission survenus. Les délais de retransmission (RTO) se produisent lorsqu'un réseau abandonne trop de paquets, généralement en raison de collisions de paquets ou de l'épuisement de la mémoire tampon. Si un équipement envoie une demande ou une réponse et ne reçoit pas de confirmation dans un délai spécifié, il retransmet la demande. Si trop de retransmissions ne sont pas reconnues, un RTO se produit. Si vous constatez un grand nombre de RTO, le réseau est peut-être trop lent pour supporter le niveau d' activité actuel.

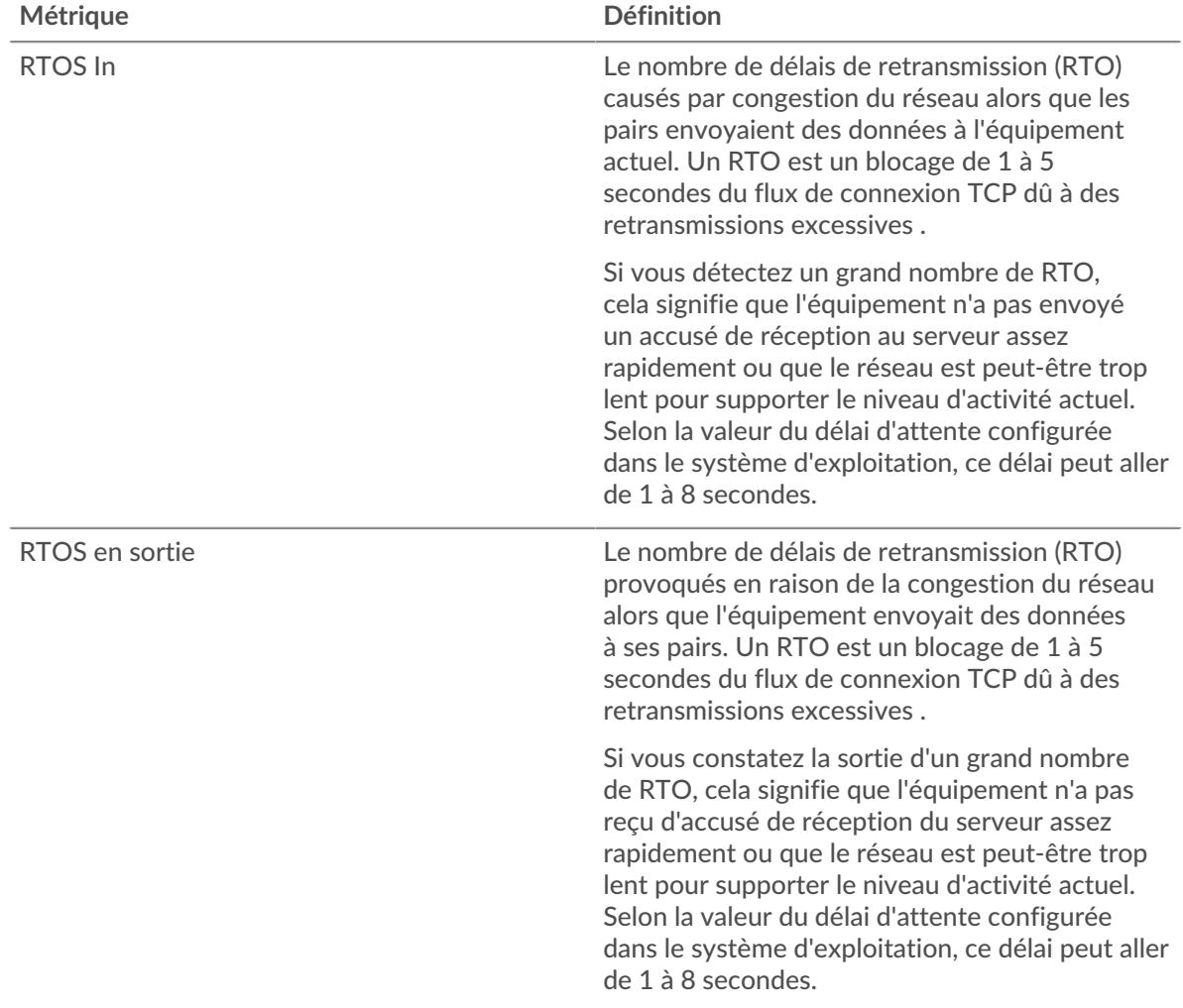

# **Totaux des métriques LDAP**

Les cartes suivantes sont disponibles dans cette région :

# **Nombre total de demandes et de réponses**

Les demandes et les réponses représentent la conversation qui a lieu entre les clients et les serveurs. S'il y a plus de demandes que de réponses, le client envoie peut-être plus de demandes que ce que

les serveurs peuvent gérer ou le réseau est peut-être trop lent. Pour déterminer si le problème provient du réseau ou du serveur, vérifiez RTOS et zéro fenêtre dans le [Données du réseau](#page-328-0) section.

**Note:** Il est peu probable que le nombre total de demandes et de réponses LDAP soit exactement le même, même dans un environnement sain. Par exemple, vous pouvez consulter une période qui capture une réponse à une demande envoyée avant le début de cette période. En général, plus la différence entre les réponses et les erreurs est grande, plus il y a de chances que ces transactions présentent un problème.

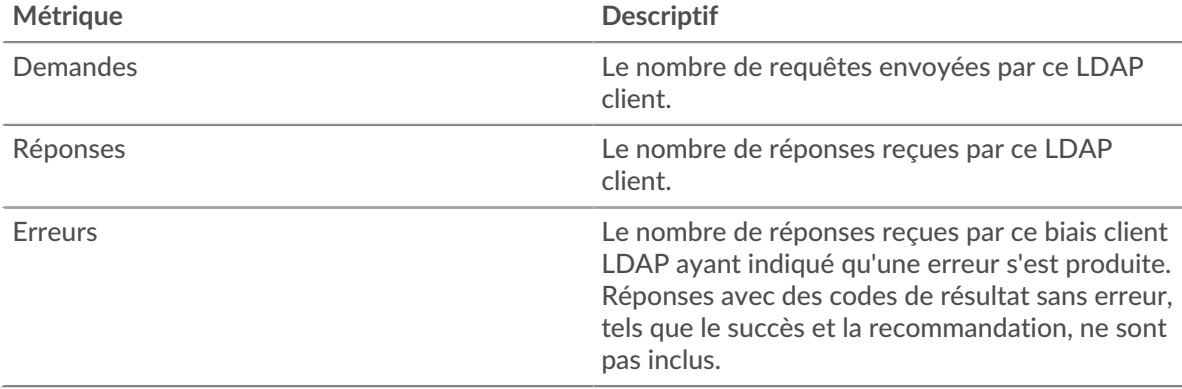

#### **Nombre total de messages**

Affiche le nombre total de messages échangés par le client.

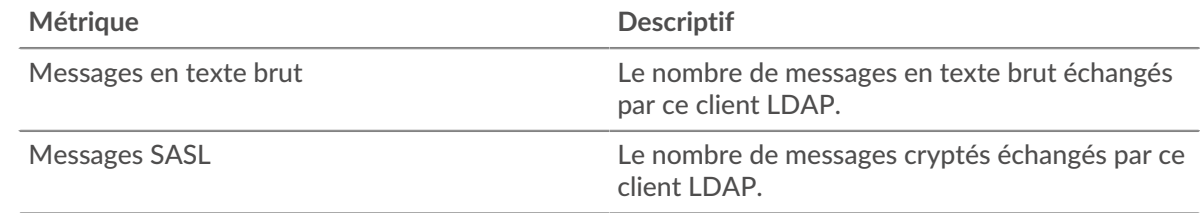

### **Page du serveur LDAP**

Cette page affiche des graphiques métriques de [LDAP](#page-313-0) le trafic associé à un équipement de votre réseau.

- Pour en savoir plus sur les graphiques, consultez cette page :
	- [LDAP Résumé](#page-330-0)
	- [Détails du LDAP](#page-335-0)
	- [Performances LDAP](#page-335-1)
	- [Données du réseau](#page-336-0)
	- [Totaux des métriques LDAP](#page-337-0)
- En savoir plus sur [Considérations relatives à la sécurité LDAP](#page-313-1)
- En savoir plus sur [utilisation de métriques.](#page-0-0)

## <span id="page-330-0"></span>**LDAP Résumé**

Les cartes suivantes sont disponibles dans cette région :

## **Transactions**

Ce graphique indique à quel moment des erreurs LDAP se sont produites et combien de réponses LDAP le serveur a envoyées. Ces informations peuvent vous aider à déterminer le niveau d'activité du serveur au moment où il a renvoyé les erreurs.

Si vous constatez un grand nombre d'erreurs, vous pouvez consulter les détails de chaque erreur, y compris le code d'erreur. Toutefois, si le nombre d'erreurs est faible, le problème peut être plus complexe et vous devez examiner le rapport entre les demandes et les réponses. Dans un environnement sain, le nombre de demandes et de réponses doit être à peu près égal. Pour plus d'informations, voir [Demandes et réponses](#page-337-0).

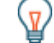

**Conseil:** Pour voir quels codes d'erreur ont été envoyés par le serveur, cliquez sur **Réponses** et sélectionnez **Code d'erreur** depuis le menu.

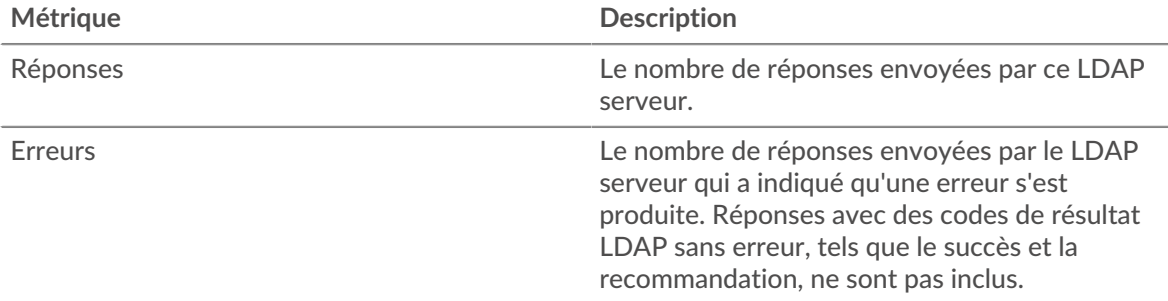

## **Nombre total de transactions**

Ce graphique affiche le nombre total de réponses LDAP envoyées par le serveur et le nombre de ces réponses contenant des erreurs.

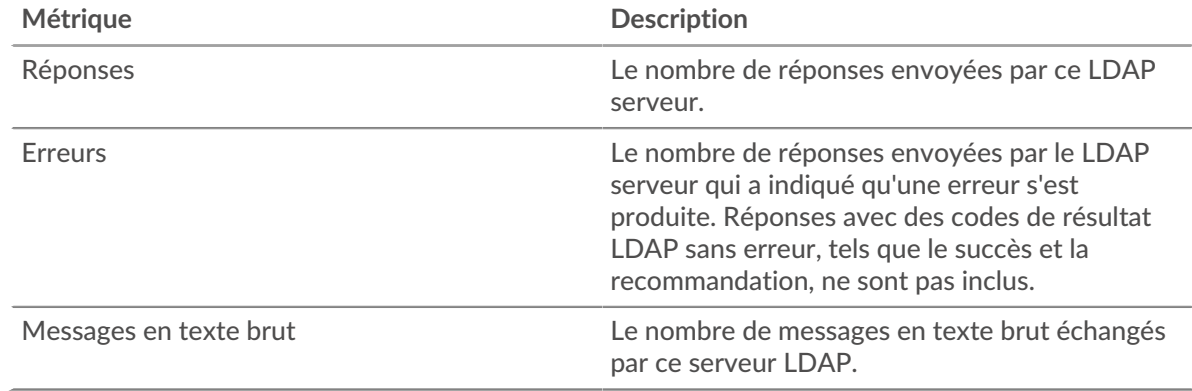

# **Résumé des performances (95e percentile)**

Ce graphique montre le 95e percentile des métriques temporelles. Le temps de traitement du serveur indique le temps qu'il a fallu aux serveurs pour traiter les demandes des clients. Les temps de traitement sont calculés en mesurant le temps entre le moment où le premier et le dernier paquet de demandes et de réponses sont vus par le système ExtraHop, comme le montre la figure suivante :

# \**e* ExtraHop

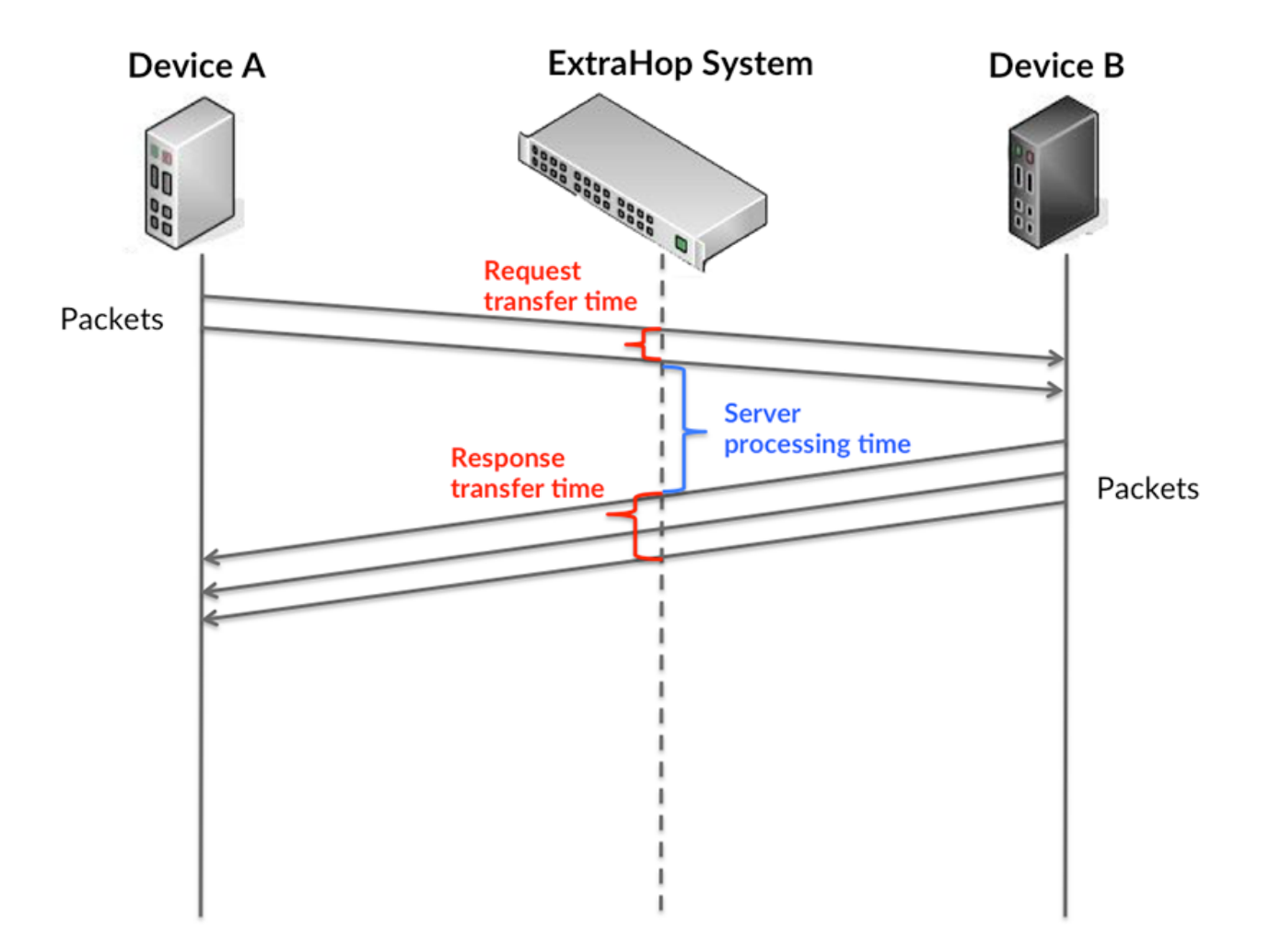

Il peut être difficile de déterminer si un problème est dû à un réseau ou à un équipement en ne tenant compte que du temps de traitement, car cette métrique à elle seule fournit une image incomplète. Par conséquent, la métrique du temps de trajet aller-retour (RTT) est également incluse dans ce graphique. Les métriques RTT sont un bon indicateur des performances de votre réseau. Si vous constatez des temps de traitement élevés, mais que le RTT est faible, le problème se situe probablement au niveau de l' appareil. Toutefois, si le RTT et les temps de traitement sont tous deux élevés, la latence du réseau peut affecter les temps de transfert et de traitement, et le problème peut provenir du réseau.

Le RTT mesure uniquement le temps nécessaire à l' envoi d'un accusé de réception immédiat ; il n'attend pas que tous les paquets soient livrés. Le RTT est donc un bon indicateur des performances de votre réseau. Si vous constatez des temps de traitement élevés, mais que le RTT TCP est faible, le problème se situe probablement au niveau de l'appareil. Vérifiez le réseau pour détecter les problèmes de latence si le TCP RTT et les temps de traitement correspondent à la fois.

La métrique RTT peut aider à identifier la source du problème car elle mesure uniquement le temps nécessaire à l'envoi d'un accusé de réception immédiat par le client ou le serveur ; elle n'attend pas que tous les paquets soient livrés.

# ExtraHop **@-**

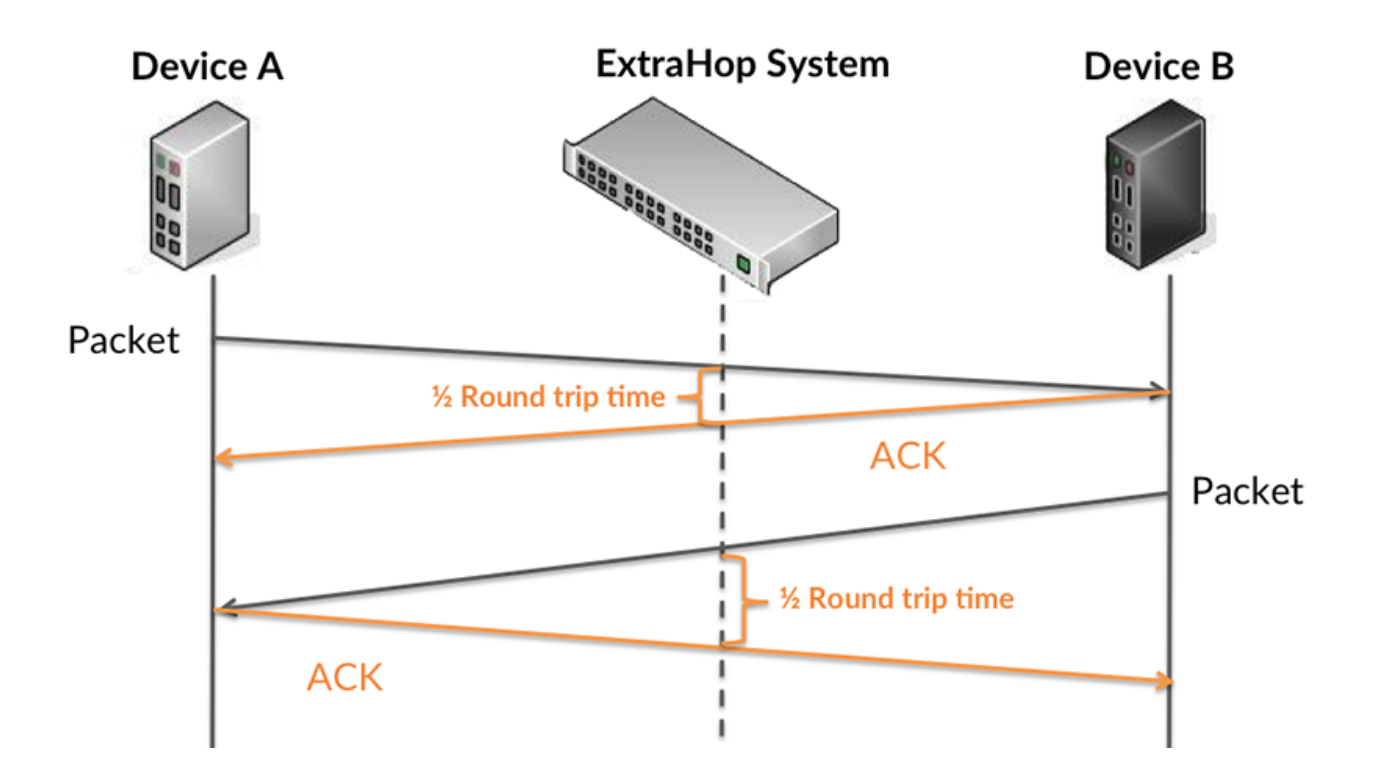

Le temps de traitement peut être élevé parce que le serveur a mis du temps à transmettre la réponse (peut-être parce que la réponse était très importante) ; cependant, le temps de traitement peut également être élevé parce que la réponse a mis du temps à voyager sur le réseau (peut-être en raison de la congestion du réseau).

En savoir plus sur la façon dont le système ExtraHop calcule le temps de trajet aller-retour sur [Forum](https://forums.extrahop.com/) [ExtraHop](https://forums.extrahop.com/) **Z**.

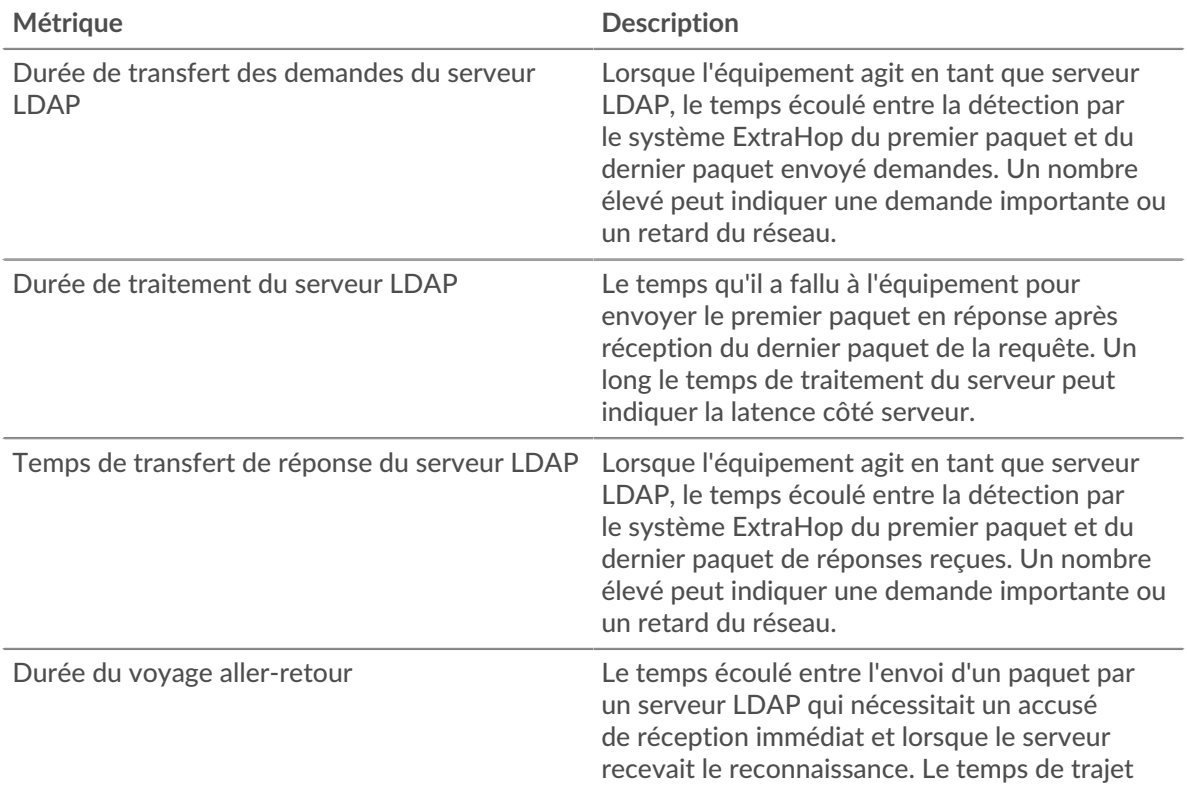

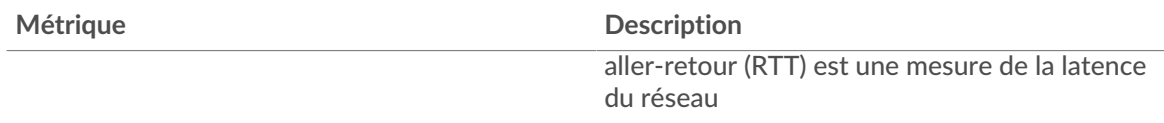

Le graphique des performances (95e percentile) montre la valeur la plus élevée pour une période donnée tout en filtrant les valeurs aberrantes ; le 95e percentile est la valeur la plus élevée inférieure à 95 % des valeurs pour une période d'échantillonnage. En affichant la 95e valeur, plutôt que le vrai maximum, le graphique vous donne une vue plus précise des données :

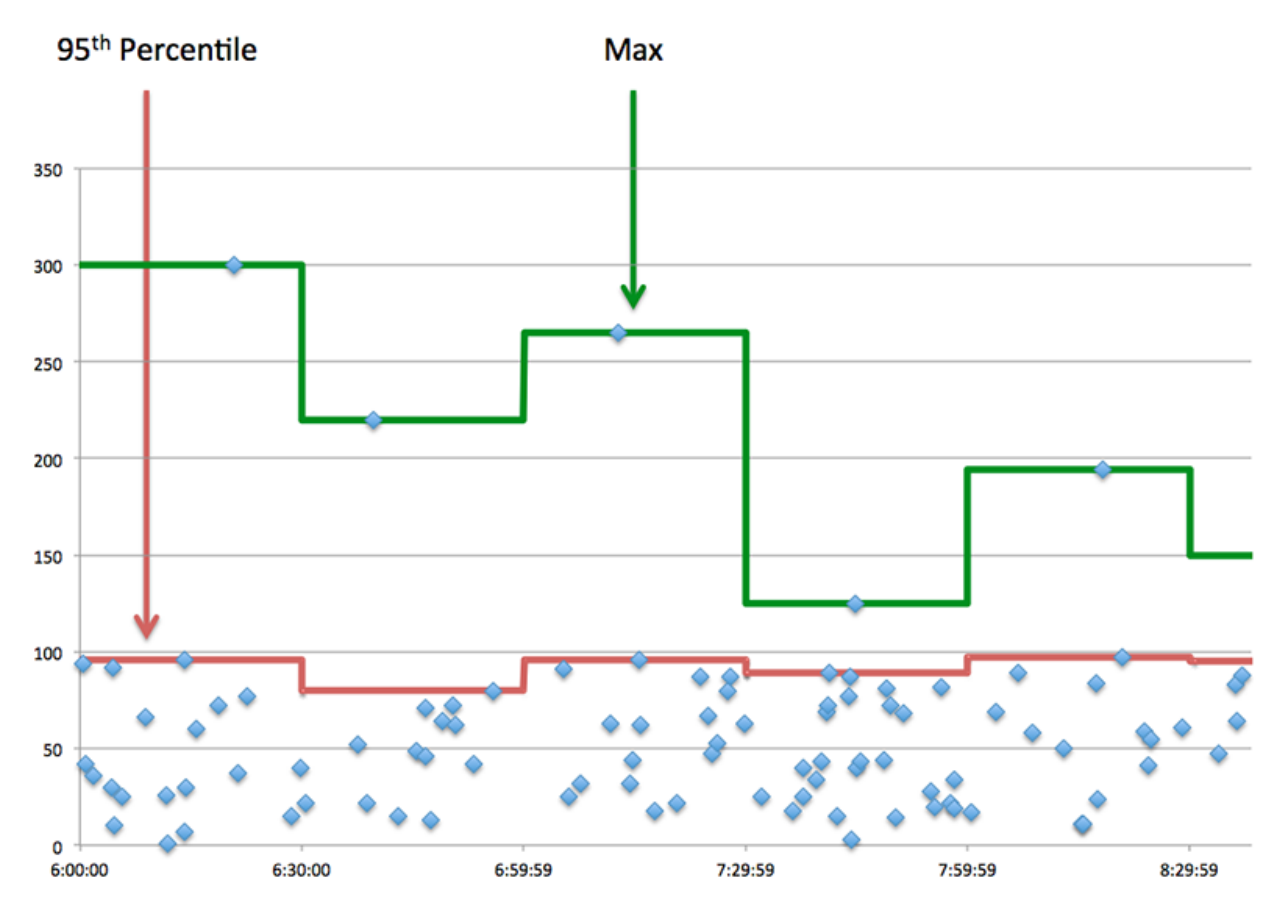

# **Performance (95e)**

Si un serveur agit lentement, les mesures récapitulatives des performances peuvent vous aider à déterminer si le réseau ou le serveur est à l'origine du problème. Les mesures récapitulatives des performances indiquent le 95e centile de temps nécessaire au serveur pour traiter les demandes des clients par rapport au 95e centile de temps nécessaire à la transmission des paquets provenant de ces demandes (et leurs réponses respectives) sur le réseau. Les temps de traitement élevés indiquent que le serveur est lent. Un RTT élevé indique que le serveur communique sur des réseaux lents.

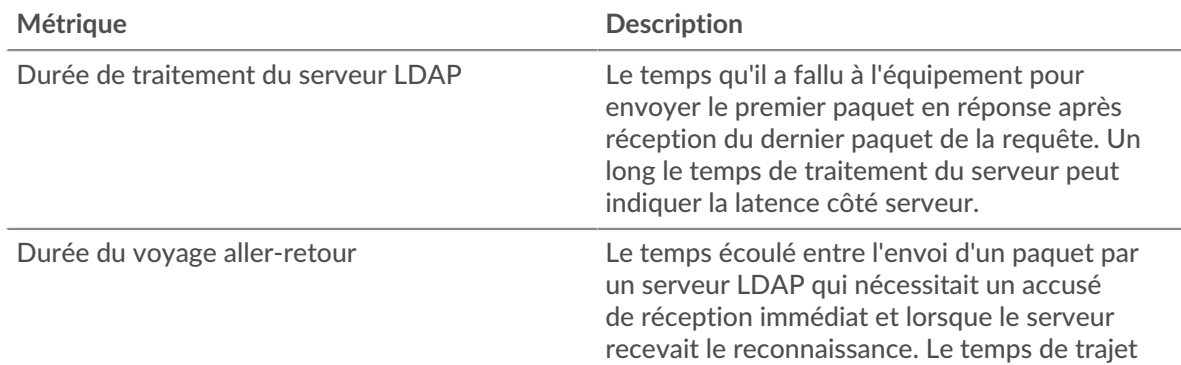

#### <span id="page-335-0"></span>**Détails du LDAP**

Les cartes suivantes sont disponibles dans cette région :

#### **Principaux clients**

Ce graphique indique les clients LDAP avec lesquels le serveur communiquait le plus en répartissant le nombre total de demandes que le serveur a reçues par le client.

#### **Top Bind Distinguished Names**

Ce graphique indique quels utilisateurs étaient les plus actifs sur le serveur en répartissant le nombre total de demandes reçues par le serveur par nom d'utilisateur.

## **Principaux codes d'erreur**

Ce graphique indique les codes d'erreur LDAP les plus renvoyés par le serveur en répartissant le nombre de réponses renvoyées par code d'erreur.

#### **Principaux mécanismes d'authentification SASL**

Ce graphique indique le mécanisme SASL le plus authentifié par le serveur en ventilant le nombre total de demandes que le serveur a reçues par le mécanisme d'authentification .

#### **Messages les plus populaires**

Ce graphique indique les messages LDAP les plus envoyés par le serveur en répartissant le nombre de réponses envoyées par message.

#### <span id="page-335-1"></span>**Performances LDAP**

Les cartes suivantes sont disponibles dans cette région :

### **Répartition du temps de traitement du serveur**

Ce graphique présente les temps de traitement des serveurs sous forme d'histogramme pour montrer les temps de traitement les plus courants.

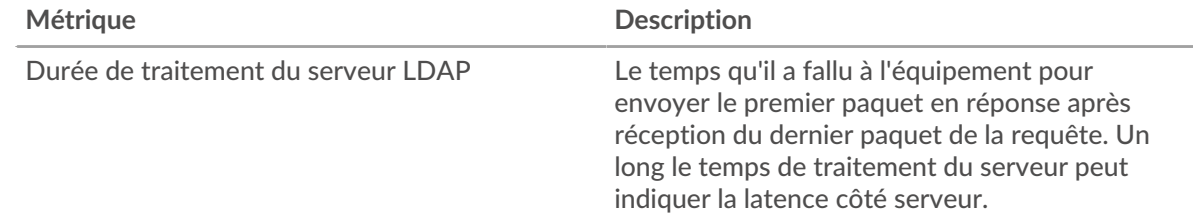

#### **Temps de traitement du serveur**

Ce graphique indique le temps de traitement médian pour le serveur.

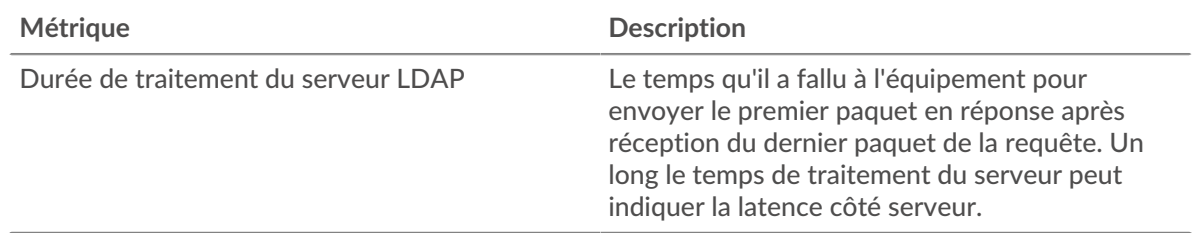

# **Répartition du temps aller-retour**

Ce graphique présente les temps d'aller-retour sous forme d'histogramme pour montrer les temps d'aller-retour les plus courants.

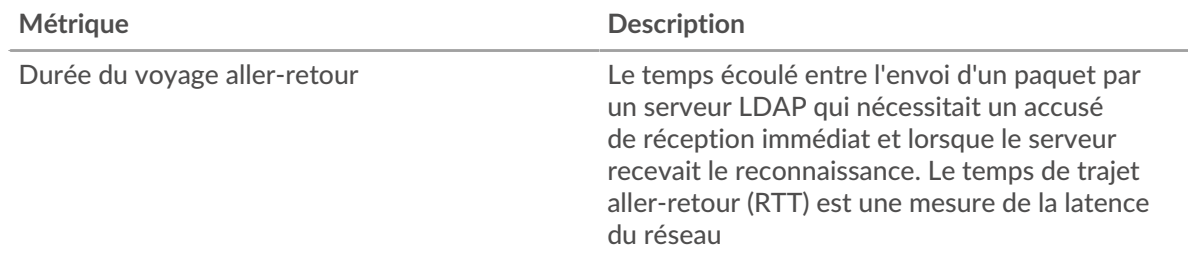

## **Durée du voyage aller-retour**

Ce graphique montre la durée médiane du trajet aller-retour pour le client.

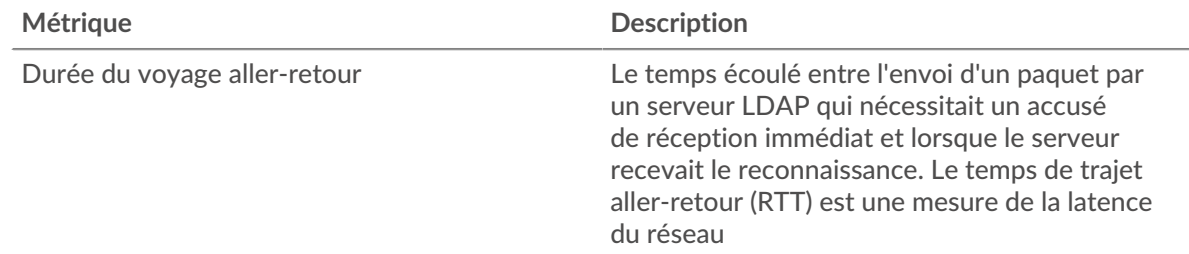

## <span id="page-336-0"></span>**Données du réseau**

Cette région affiche les informations TCP relatives au protocole actuel. En général, les blocages de l' hôte indiquent un problème avec le serveur ou le client, et les blocages du réseau indiquent un problème avec le réseau.

### **Stands d'accueil**

Ce graphique indique le nombre de fenêtres nulles annoncées ou reçues par l' équipement. Les appareils contrôlent la quantité de données qu'ils reçoivent en spécifiant le nombre de paquets qui peuvent leur être envoyés sur une période donnée. Lorsqu'un équipement reçoit plus de données qu'il ne peut en traiter, il annonce une fenêtre zéro pour demander à son homologue d' arrêter complètement d'envoyer des paquets jusqu'à ce que l'équipement rattrape son retard. Si vous voyez un grand nombre de fenêtres nulles, il se peut qu'un serveur ou un client ne soit pas assez rapide pour prendre en charge la quantité de données reçues.

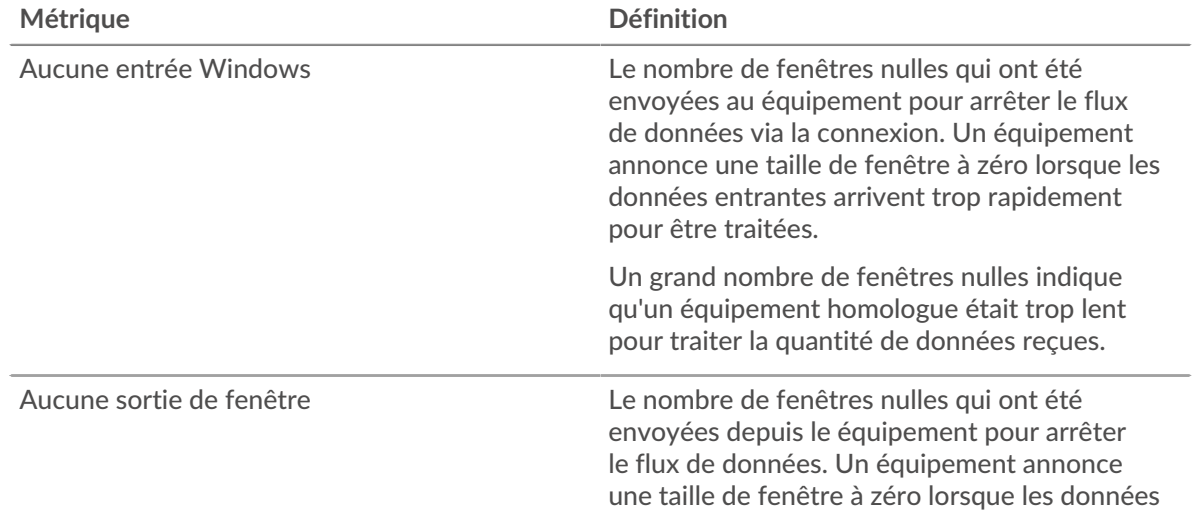

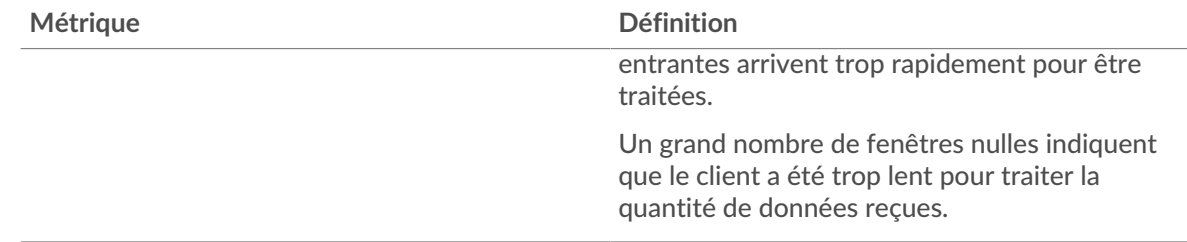

## **Stands de réseau**

Ce graphique indique le nombre de délais de retransmission survenus. Les délais de retransmission (RTO) se produisent lorsqu'un réseau abandonne trop de paquets, généralement en raison de collisions de paquets ou de l'épuisement de la mémoire tampon. Si un équipement envoie une demande ou une réponse et ne reçoit pas de confirmation dans un délai spécifié, il retransmet la demande. Si trop de retransmissions ne sont pas reconnues, un RTO se produit. Si vous constatez un grand nombre de RTO, le réseau est peut-être trop lent pour supporter le niveau d' activité actuel.

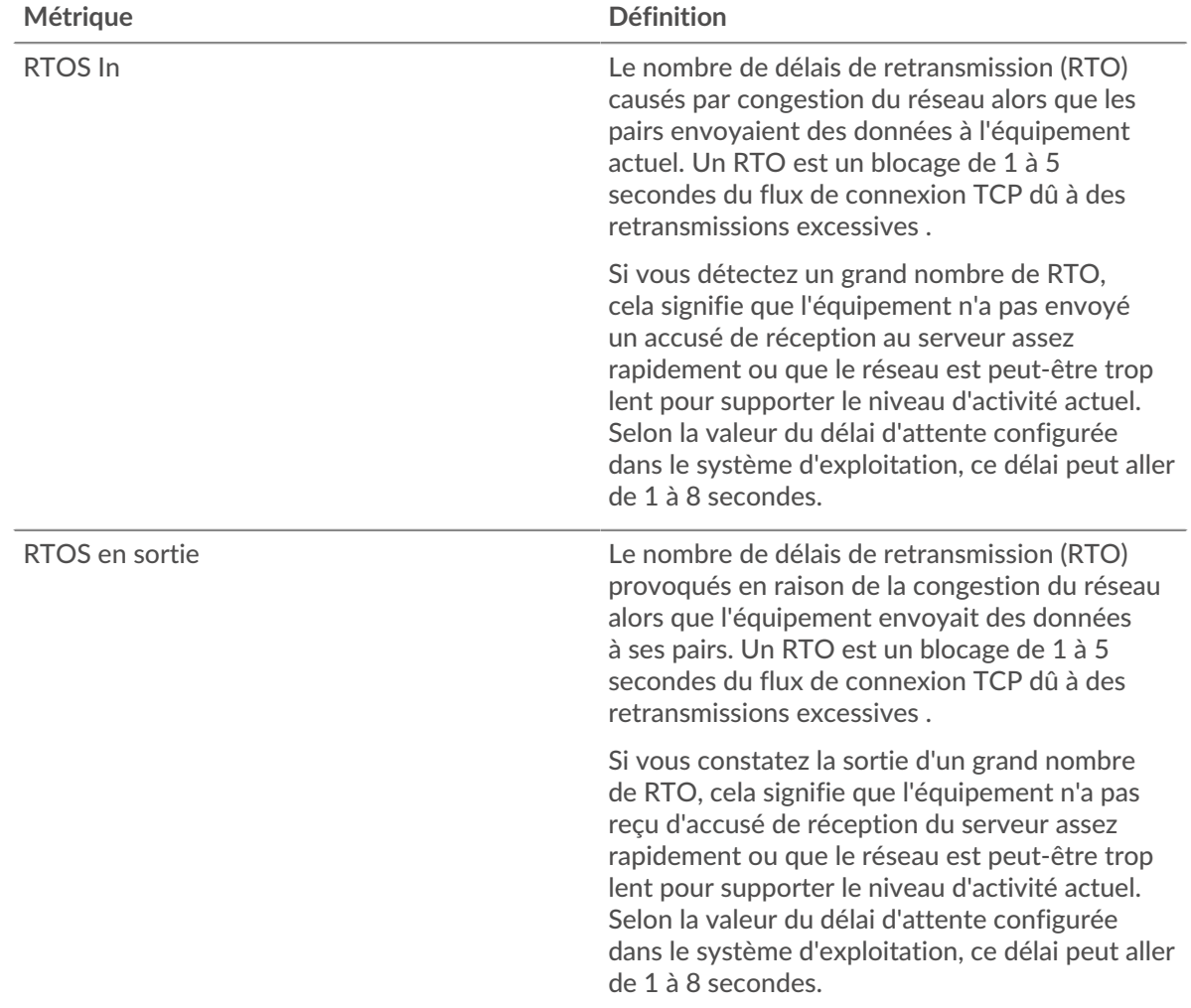

### <span id="page-337-0"></span>**Totaux des métriques LDAP**

Les cartes suivantes sont disponibles dans cette région :

### **Nombre total de demandes et de réponses**

Les demandes et les réponses représentent la conversation qui a lieu entre les clients et les serveurs. S'il y a plus de demandes que de réponses, les clients envoient peut-être plus de demandes que le serveur ne peut en traiter ou le réseau est peut-être trop lent. Pour déterminer si le problème est lié au réseau ou au serveur, vérifiez RTOS et zéro fenêtre dans [Données du réseau](#page-336-0) section.

**Note:** Il est peu probable que le nombre total de demandes et de réponses LDAP soit exactement le même, même dans un environnement sain. Par exemple, vous pouvez consulter une période qui capture une réponse à une demande envoyée avant le début de cette période. En général, plus la différence entre les réponses et les erreurs est grande, plus il y a de chances que ces transactions présentent un problème.

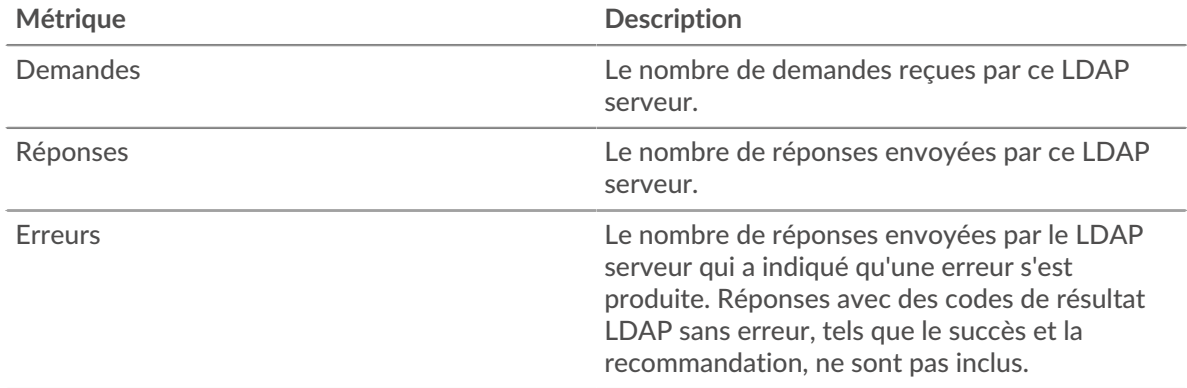

### **Nombre total de messages**

Affiche le nombre total de messages échangés par le serveur.

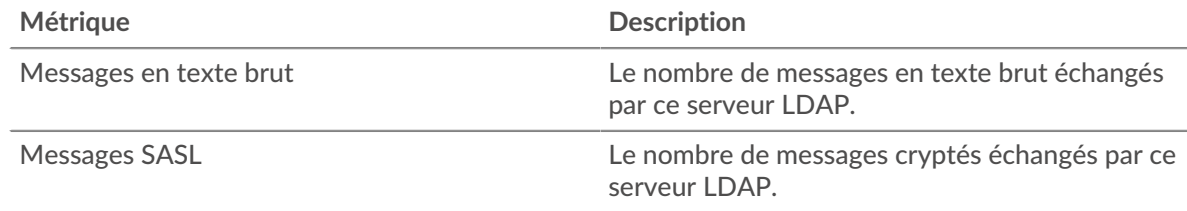

### **Page du groupe de clients LDAP**

Cette page affiche des graphiques métriques de [LDAP](#page-313-0) le trafic associé à un groupe déquipements sur votre réseau.

- Pour en savoir plus sur les graphiques, consultez cette page :
	- [LDAP Résumé pour le groupe](#page-338-0)
	- [Détails LDAP pour le groupe](#page-339-0)
	- [Détails LDAP pour le groupe](#page-339-0)
- En savoir plus sur [Considérations relatives à la sécurité LDAP](#page-313-1)
- <span id="page-338-0"></span>• En savoir plus sur [utilisation de métriques.](#page-0-0)

### **LDAP Résumé pour le groupe**

Les cartes suivantes sont disponibles dans cette région :

# **Transactions**

Ce graphique indique à quel moment des erreurs LDAP se sont produites et combien de réponses les clients LDAP ont reçues. Ces informations peuvent vous aider à déterminer dans quelle mesure les clients étaient actifs au moment où ils ont reçu les erreurs.

Si vous constatez un grand nombre d'erreurs, vous pouvez consulter les détails de chaque erreur, y compris le code d'erreur. Toutefois, si le nombre d'erreurs est faible, le problème peut être plus complexe et vous devez examiner le rapport entre les demandes LDAP et les réponses LDAP. Dans un environnement sain, le nombre de demandes et de réponses doit être à peu près égal. Pour plus d'informations, consultez le graphique des métriques LDAP pour les groupes.

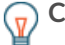

**Conseilb**ur voir quels codes d'erreur ont été renvoyés au client, cliquez sur Réponses et sélectionnez **Code d'erreur** depuis le menu.

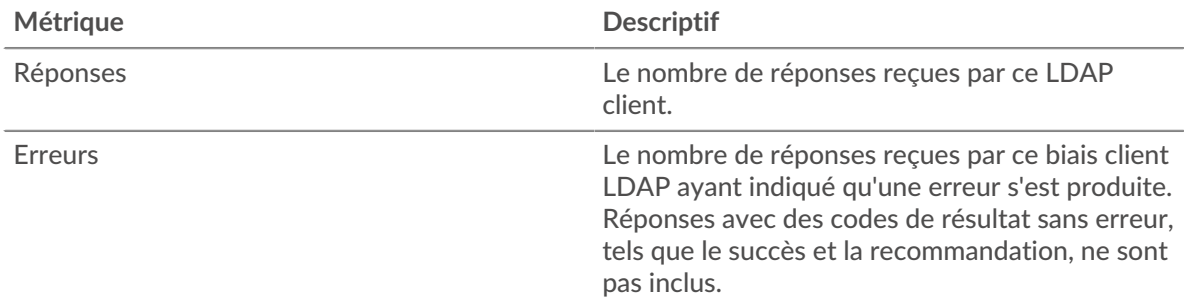

#### **Nombre total de transactions**

Ce graphique indique le nombre de réponses LDAP reçues par les clients et le nombre de ces réponses contenant des erreurs.

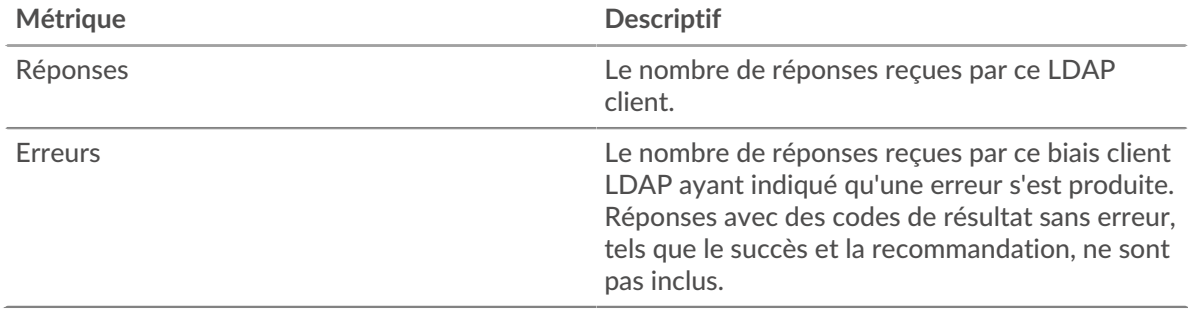

### <span id="page-339-0"></span>**Détails LDAP pour le groupe**

Les cartes suivantes sont disponibles dans cette région :

### **Principaux membres du groupe (clients LDAP)**

Ce graphique indique quels clients LDAP du groupe étaient les plus actifs en ventilant le nombre total de demandes LDAP envoyées par le groupe par client.

#### **Top Bind Distinguished Names**

Ce graphique montre quels utilisateurs ont été les plus actifs dans le groupe en répartissant le nombre total de demandes envoyées par le groupe par nom d'utilisateur.

#### **Principaux codes d'erreur**

Ce graphique indique les codes d'erreur LDAP que le groupe a le plus reçus en répartissant le nombre de réponses renvoyées au groupe par code d'erreur.

#### **Principaux mécanismes d'authentification SASL**

Ce graphique indique le mécanisme SASL le plus authentifié par le groupe en ventilant le nombre total de demandes envoyées par le groupe par le mécanisme d'authentification .

### **Les meilleures méthodes**

Ce graphique indique les méthodes LDAP les plus fréquemment utilisées par le groupe en ventilant le nombre total de demandes envoyées par le groupe par méthode.

### **Métriques LDAP pour le groupe**

Les cartes suivantes sont disponibles dans cette région :

#### **Nombre total de demandes et de réponses**

Les demandes et les réponses représentent la conversation qui a lieu entre les clients et les serveurs. S'il y a plus de demandes que de réponses, il se peut que les clients envoient plus de demandes que ce que les serveurs peuvent traiter ou que le réseau soit trop lent.

**Note:** Il est peu probable que le nombre total de demandes et de réponses soit exactement le même, même dans un environnement sain. Par exemple, vous pouvez consulter une période qui capture une réponse à une demande envoyée avant le début de cette période. En général, plus la différence entre les réponses et les erreurs est grande, plus le risque de problème lié à ces transactions est élevé.

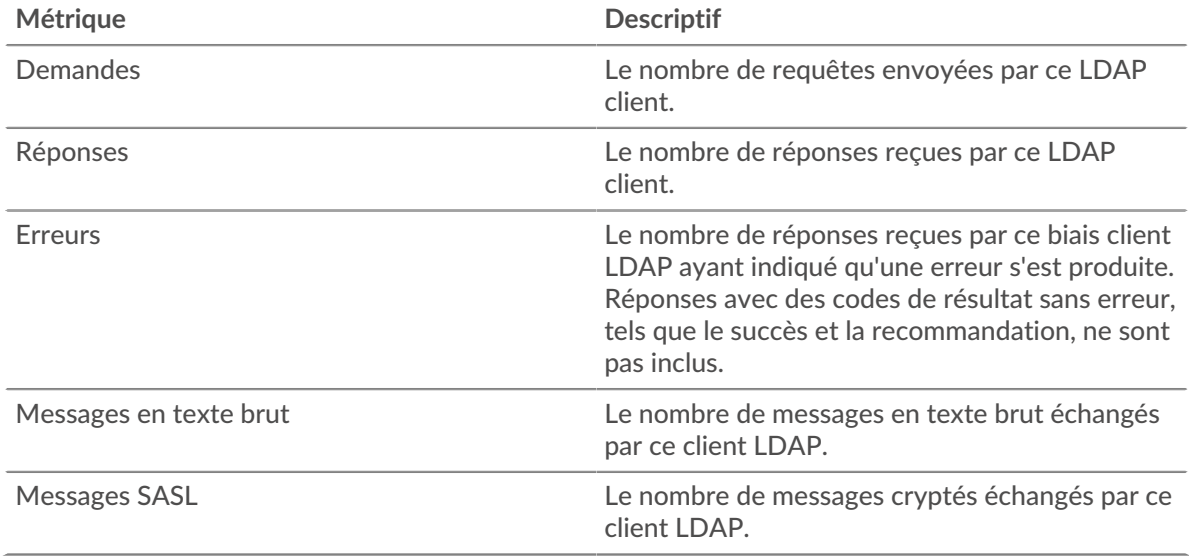

## **Temps de traitement du serveur**

Si un groupe de clients agit lentement, le temps de traitement du serveur peut vous aider à déterminer si le problème vient des serveurs. Le graphique du temps de traitement des serveurs indique le temps moyen nécessaire aux serveurs pour traiter les demandes des clients. Les temps de traitement élevés des serveurs indiquent que les clients contactent des serveurs lents.

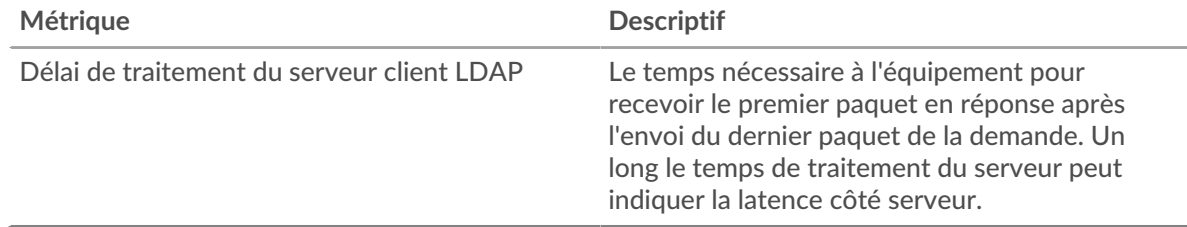

## **Page du groupe de serveurs LDAP**

Cette page affiche des graphiques métriques de [LDAP](#page-313-0) le trafic associé à un groupe déquipements sur votre réseau.

• Pour en savoir plus sur les graphiques, consultez cette page :

# **'•@** ExtraHop

- [LDAP Résumé pour le groupe](#page-341-0)
- [Détails LDAP pour le groupe](#page-341-1)
- [Métriques LDAP pour le groupe](#page-342-0)
- En savoir plus sur [Considérations relatives à la sécurité LDAP](#page-313-1)
- <span id="page-341-0"></span>• En savoir plus sur [utilisation de métriques.](#page-0-0)

## **LDAP Résumé pour le groupe**

Les cartes suivantes sont disponibles dans cette région :

### **Nombre total de transactions**

Ce graphique indique à quel moment des erreurs LDAP se sont produites et combien de réponses LDAP les serveurs ont envoyées. Ces informations peuvent vous aider à déterminer le niveau d'activité des serveurs au moment où ils ont renvoyé les erreurs.

Si vous constatez un grand nombre d'erreurs, vous pouvez consulter les détails de chaque erreur, y compris le code d'erreur. Toutefois, si le nombre d'erreurs est faible, le problème peut être plus complexe et vous devez examiner le rapport entre les demandes LDAP et les réponses LDAP. Dans un environnement sain, le nombre de demandes et de réponses doit être à peu près égal. Pour plus d'informations, consultez le graphique des métriques LDAP pour les groupes.

**G** Conseilbur voir quels codes d'erreur ont été envoyés par le serveur, cliquez sur Réponses et sélectionnez **Code d'erreur** depuis le menu.

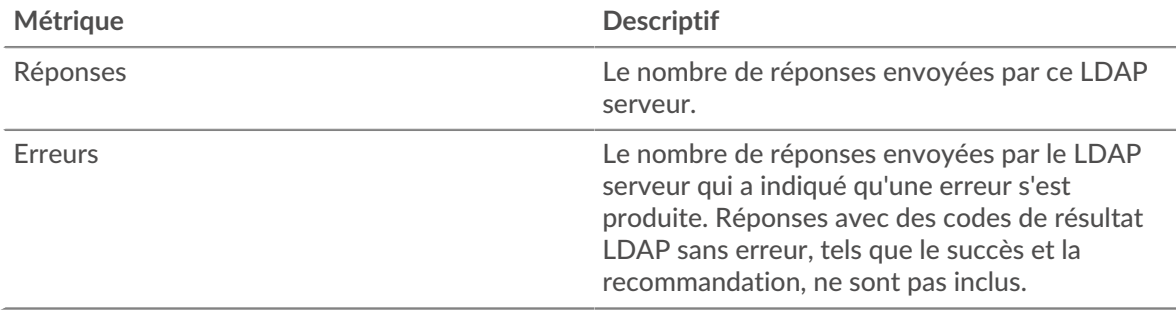

#### **Nombre total de transactions**

Ce graphique indique le nombre de réponses LDAP envoyées par les serveurs du groupe et le nombre de ces réponses contenant des erreurs.

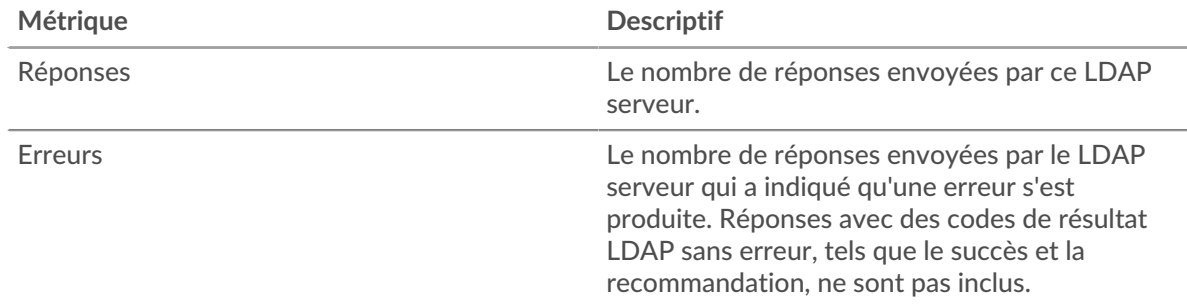

### <span id="page-341-1"></span>**Détails LDAP pour le groupe**

Les cartes suivantes sont disponibles dans cette région :

### **Principaux membres du groupe (serveurs LDAP)**

Ce graphique indique quels serveurs LDAP du groupe étaient les plus actifs en ventilant le nombre total de réponses LDAP envoyées par le groupe par serveur.

## **Top Bind Distinguished Names**

Ce graphique montre quels utilisateurs ont été les plus actifs dans le groupe en répartissant le nombre total de demandes reçues par le groupe par nom d'utilisateur.

#### **Principaux codes d'erreur**

Ce graphique indique les codes d'erreur LDAP les plus renvoyés par les groupes en répartissant le nombre total de réponses envoyées par le groupe par code d'erreur.

#### **Principaux mécanismes d'authentification SASL**

Ce graphique indique le mécanisme SASL le plus authentifié par le groupe en ventilant le nombre total de demandes que le groupe a reçues par le mécanisme d'authentification .

#### **Messages les plus populaires**

Ce graphique indique les messages LDAP les plus envoyés aux serveurs du groupe en répartissant le nombre total de demandes reçues par message par le groupe.

### <span id="page-342-0"></span>**Métriques LDAP pour le groupe**

Les cartes suivantes sont disponibles dans cette région :

#### **Nombre total de demandes et de réponses**

Les demandes et les réponses représentent la conversation qui a lieu entre les clients et les serveurs. S'il y a plus de demandes que de réponses, il se peut que les clients envoient plus de demandes que ce que les serveurs peuvent traiter ou que le réseau soit trop lent.

> exactement le même, même dans un environnement sain. Par exemple, vous pouvez consulter une période qui capture une réponse à une demande envoyée avant le début de cette période. En général, plus la différence entre les réponses et

**Note:** Il est peu probable que le nombre total de demandes et de réponses soit

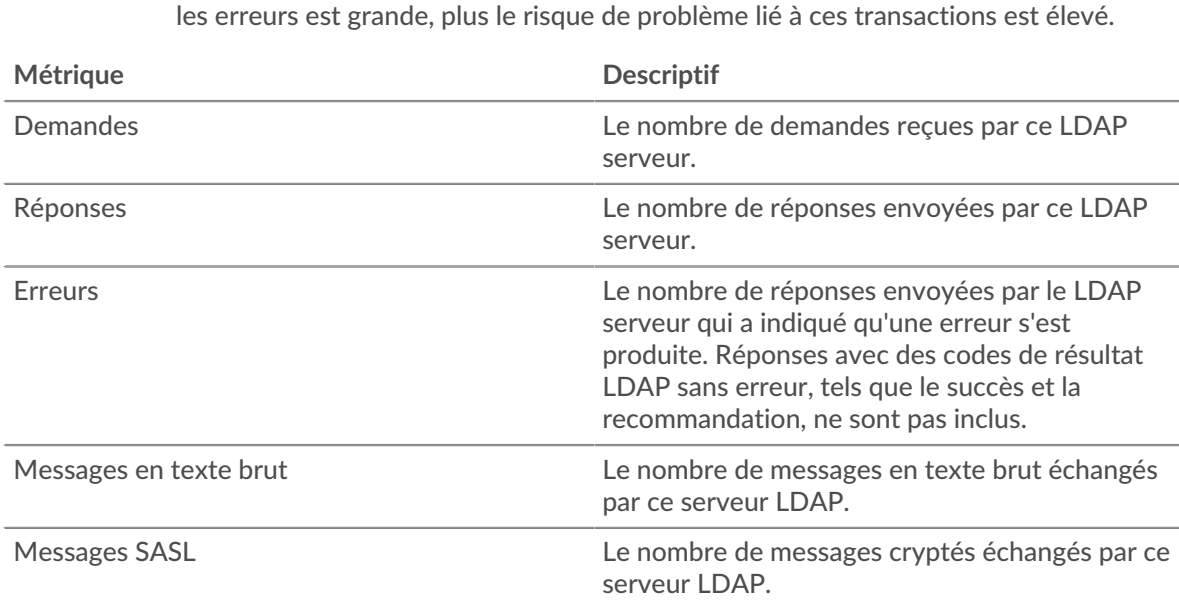

**Temps de traitement du serveur**

Le graphique du temps de traitement des serveurs indique le temps moyen nécessaire aux serveurs pour traiter les demandes des clients. Les temps de traitement élevés des serveurs indiquent que les serveurs d'un groupe sont lents.

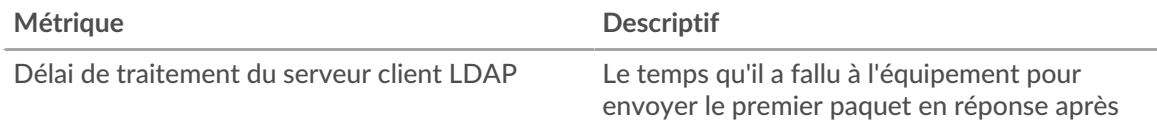

Référence des métriques du protocole **343**

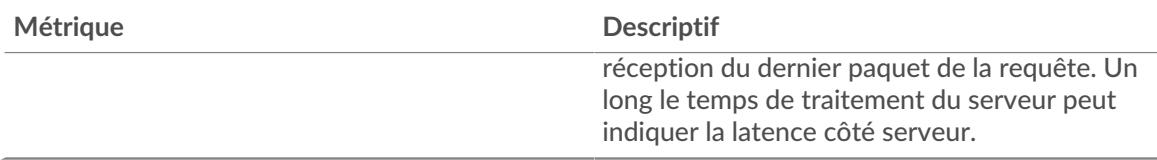

# **LLMNR**

Le système ExtraHop collecte des statistiques sur la résolution des noms de multidiffusion locaux par lien () activité. LLMNR est un protocole basé sur le format DNS (Domain Name System) qui permet la résolution de noms pour les hôtes sur le même lien local en cas d'échec de la résolution de noms DNS. LLMNR est inclus dans les systèmes Microsoft Windows.

**Note:** Le système ExtraHop n'inclut aucune page métrique intégrée pour LLMNR. Cependant, vous pouvez consulter les métriques LLMNR en les ajoutant à une page personnalisée ou tableau de bord.

## **Considérations de sécurité**

[LLMNR](https://www.extrahop.com/company/blog/2021/insecure-protocols/) E est vulnérable à [Empoisonnement au LLMNR](https://attack.mitre.org/techniques/T1557/001/) E attaques.

# <span id="page-343-0"></span>**Memcache**

Le système ExtraHop collecte des statistiques sur Memcache activité. Memcache est un protocole qui permet d'accéder à des systèmes de mise en cache d' objets de mémoire distribuée à hautes performances via une connexion TCP.

## **page de l'application Memcache**

Cette page affiche des graphiques métriques de [Memcache](#page-343-0) le trafic associé à un conteneur d'applications sur votre réseau.

- Pour en savoir plus sur les graphiques, consultez cette page :
	- [Memcache Résumé](#page-343-1)
	- [Détails de Memcache](#page-346-0)
	- [Performances de Memcache](#page-346-1)
	- [Memcache Données du réseau](#page-347-0)
	- [Totaux métriques Memcache](#page-349-0)
- <span id="page-343-1"></span>• En savoir plus sur [utilisation de métriques.](#page-0-0)

### **Memcache Résumé**

Les cartes suivantes sont disponibles dans cette région :

### **Transactions**

Ce graphique indique à quel moment les erreurs et réponses Memcache ont été associées à l' application. Ces informations peuvent vous aider à déterminer le niveau d'activité de l'application au moment où les erreurs se sont produites.

Dans un environnement sain, le nombre de demandes et de réponses doit être à peu près égal. Pour plus d'informations, voir Demandes et réponses.

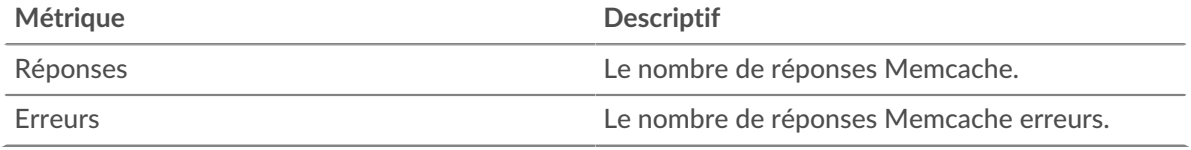

## **Nombre total de transactions**

Ce graphique affiche le nombre total de réponses Memcache associées à l'application et le nombre de ces réponses contenant des erreurs.

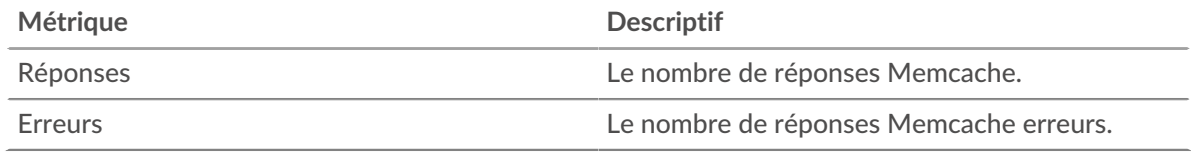

## **Succès et échecs du cache**

Ce graphique vous indique à quel moment des succès et des échecs se sont produits dans Memcache.

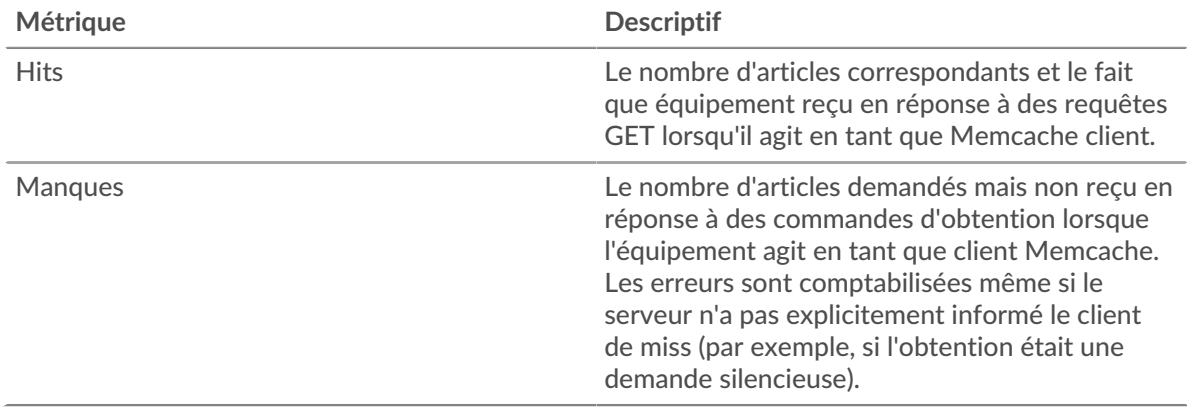

# **Succès et échecs du cache**

Ce graphique indique le nombre total de visites et d'échecs de Memcache survenus.

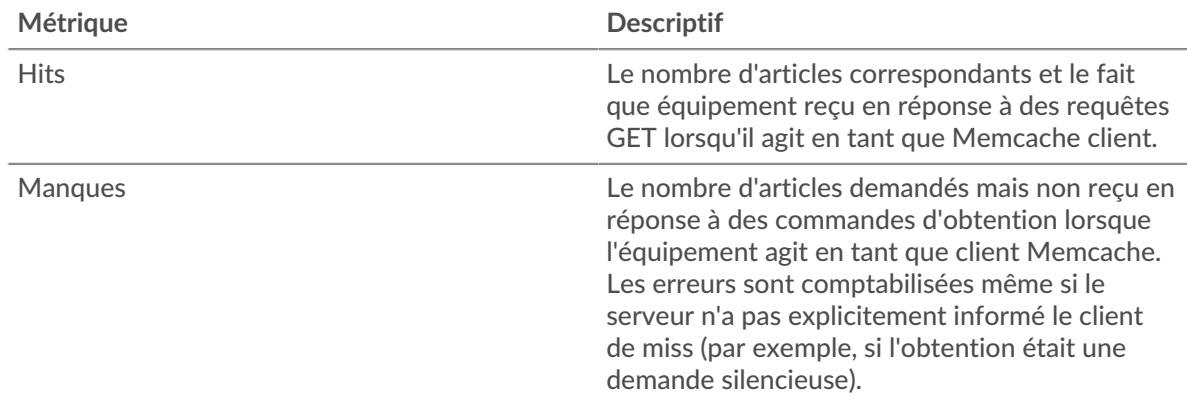

### **Durée du voyage aller-retour**

Ce graphique montre les percentiles du temps d'aller-retour (RTT). La métrique RTT mesure le temps qu'il a fallu aux paquets pour obtenir un accusé de réception immédiat de la part du client ou du serveur. Le RTT est donc un bon indicateur des performances de votre réseau.

# ExtraHop ہے۔

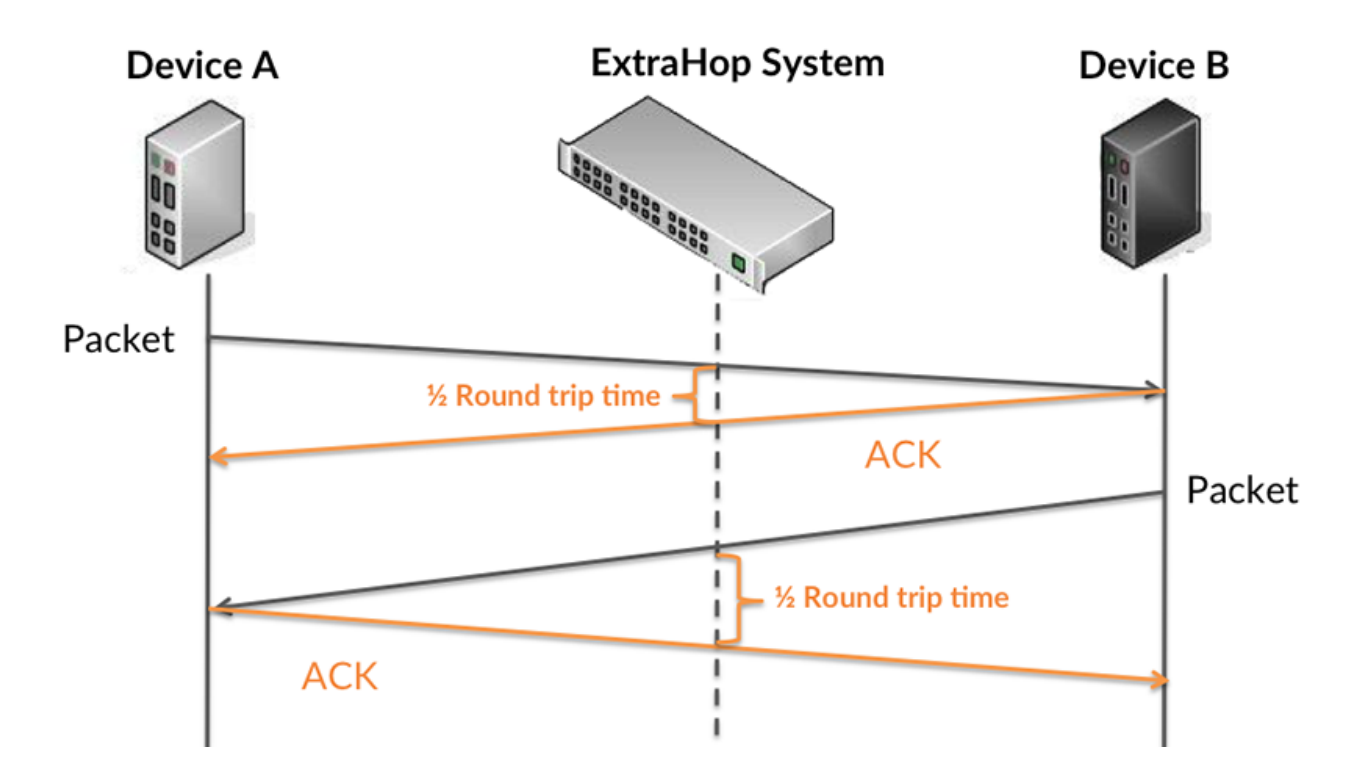

En savoir plus sur la façon dont le système ExtraHop calcule le temps de trajet aller-retour sur [Forum](https://forums.extrahop.com/) [ExtraHop](https://forums.extrahop.com/) **Z**.

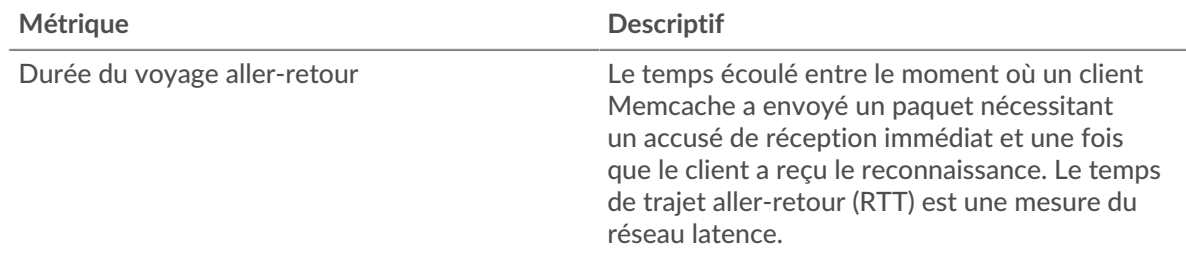

### **Durée du voyage aller-retour**

Ce graphique montre le 95e percentile pour le RTT.

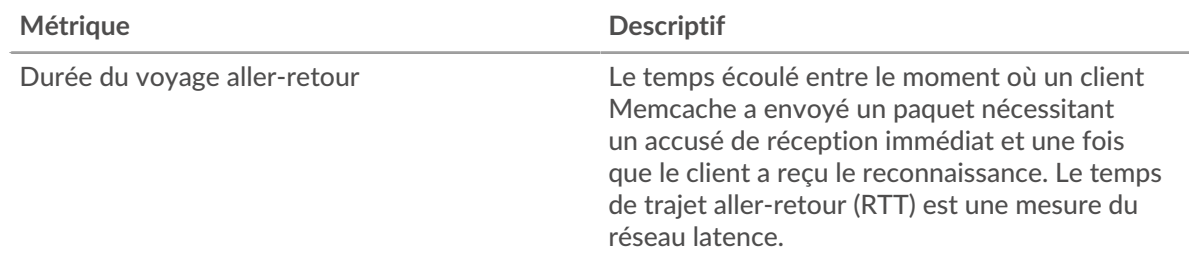

Le graphique des performances (95e percentile) montre la valeur la plus élevée pour une période donnée tout en filtrant les valeurs aberrantes ; le 95e percentile est la valeur la plus élevée inférieure à 95 % des valeurs pour une période d'échantillonnage. En affichant la 95e valeur, plutôt que le vrai maximum, le graphique vous donne une vue plus précise des données :

# \**e* ExtraHop

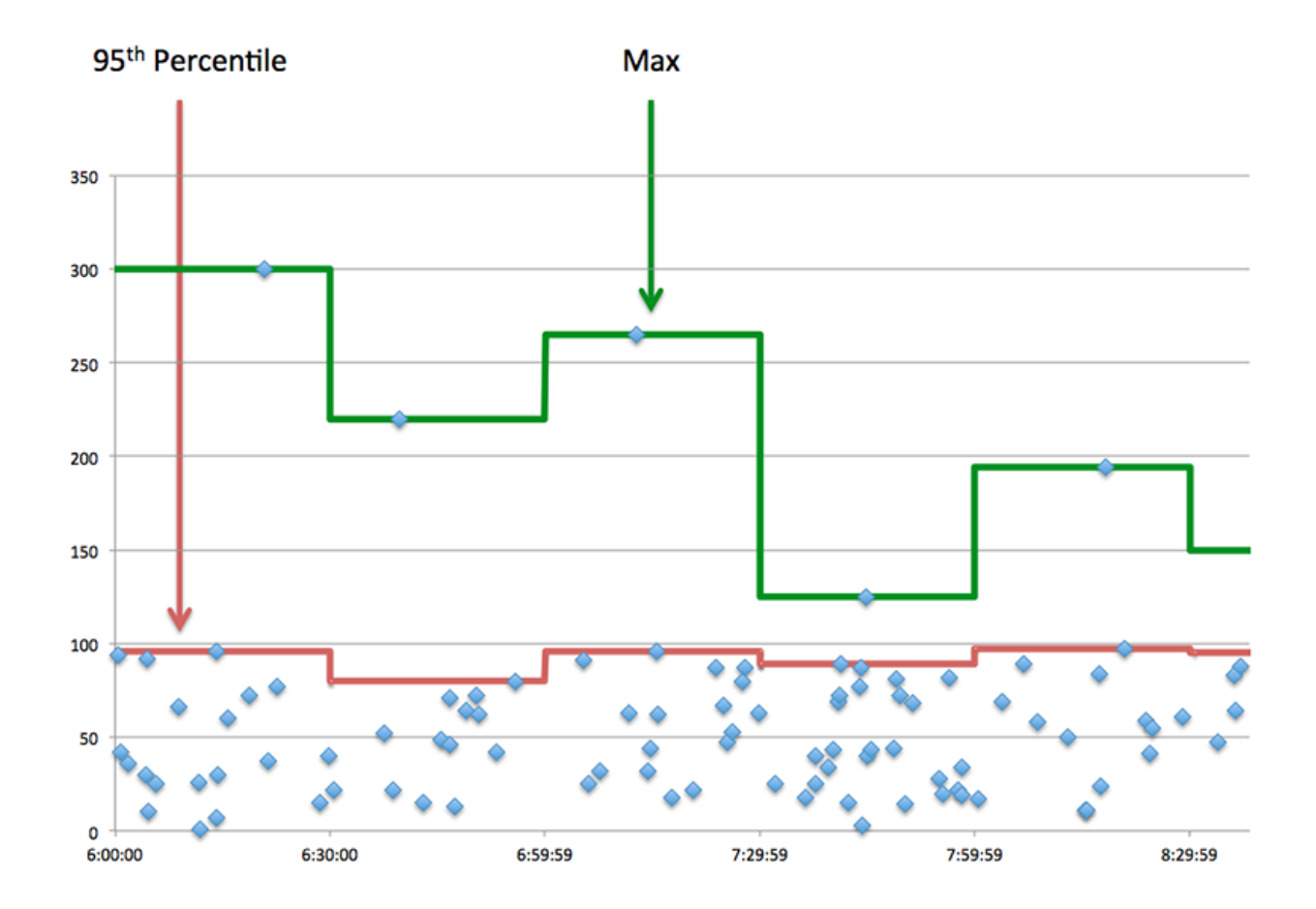

### <span id="page-346-0"></span>**Détails de Memcache**

Les cartes suivantes sont disponibles dans cette région :

#### **Les meilleures méthodes**

Ce graphique indique les méthodes Memcache associées à l'application en répartissant le nombre total de requêtes Memcache par méthode.

#### **Principaux codes de statut**

Ce graphique indique les codes d'état Memcache les plus renvoyés par le serveur en répartissant le nombre total de réponses envoyées par l'application par code d'état.

#### **Principales erreurs**

Ce graphique indique les erreurs Memcache les plus fréquemment reçues par l'application en répartissant le nombre de réponses renvoyées par erreur.

#### <span id="page-346-1"></span>**Performances de Memcache**

Les cartes suivantes sont disponibles dans cette région :

#### **Répartition du temps aller-retour**

Ce graphique présente les temps d'aller-retour sous forme d'histogramme pour montrer les temps d'aller-retour les plus courants.

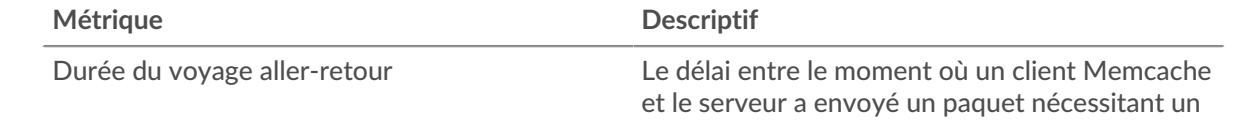

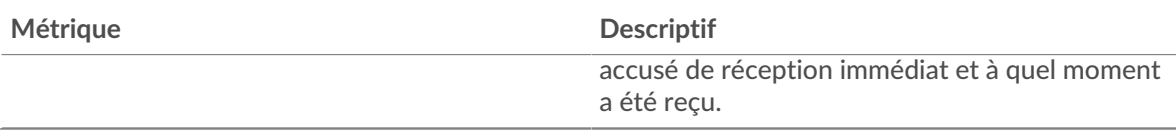

## **Durée du voyage aller-retour**

Ce graphique indique le temps moyen d'aller-retour pour l'application.

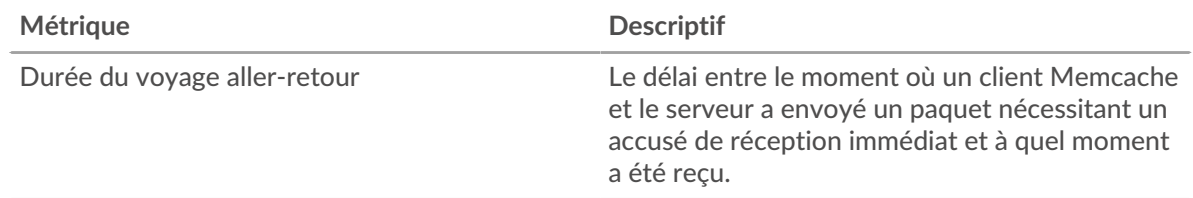

## <span id="page-347-0"></span>**Memcache Données du réseau**

Cette région affiche les informations TCP relatives au protocole actuel. En général, les blocages de l'hôte indiquent un problème avec un serveur ou un client, et les blocages du réseau indiquent un problème avec le réseau.

### **Stands d'accueil**

Ce graphique indique le nombre de fenêtres nulles associées à une application. Les appareils contrôlent la quantité de données qu'ils reçoivent en spécifiant le nombre de paquets qui peuvent leur être envoyés sur une période donnée. Lorsqu'un équipement reçoit plus de données qu'il ne peut en traiter, il annonce une fenêtre zéro pour demander à son homologue d'arrêter complètement d'envoyer des paquets jusqu'à ce que l'équipement rattrape son retard. Si vous voyez un grand nombre de fenêtres nulles, il se peut qu'un serveur ou un client ne soit pas assez rapide pour prendre en charge la quantité de données reçues.

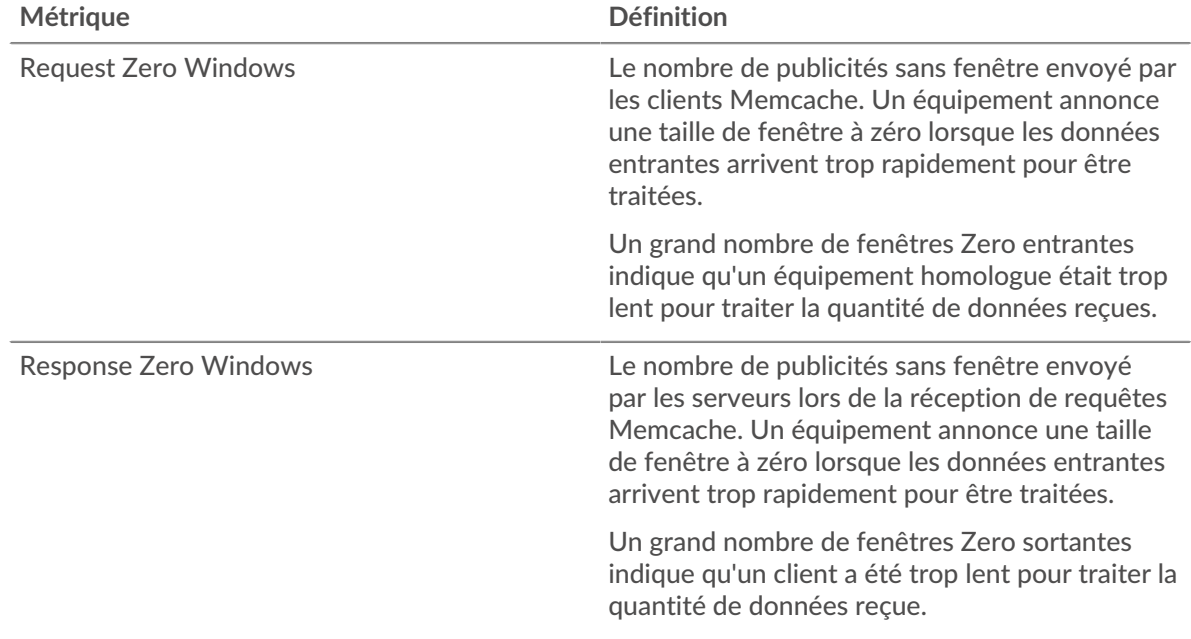

### **Nombre total de stands d'hôtes**

Ce graphique montre le nombre médian de publicités sans fenêtre envoyées par les appareils.

## **Stands de réseau**

Ce graphique indique le nombre de délais de retransmission survenus. Les délais de retransmission (RTO) se produisent lorsqu'un réseau abandonne trop de paquets, généralement en raison de collisions de paquets ou de l'épuisement de la mémoire tampon. Si un équipement envoie une demande ou une réponse et ne reçoit pas de confirmation dans un délai spécifié, il retransmet la demande. Si trop de retransmissions ne sont pas reconnues, un RTO se produit. Si vous constatez un grand nombre de RTO, le réseau est peut-être trop lent pour supporter le niveau d'activité actuel.

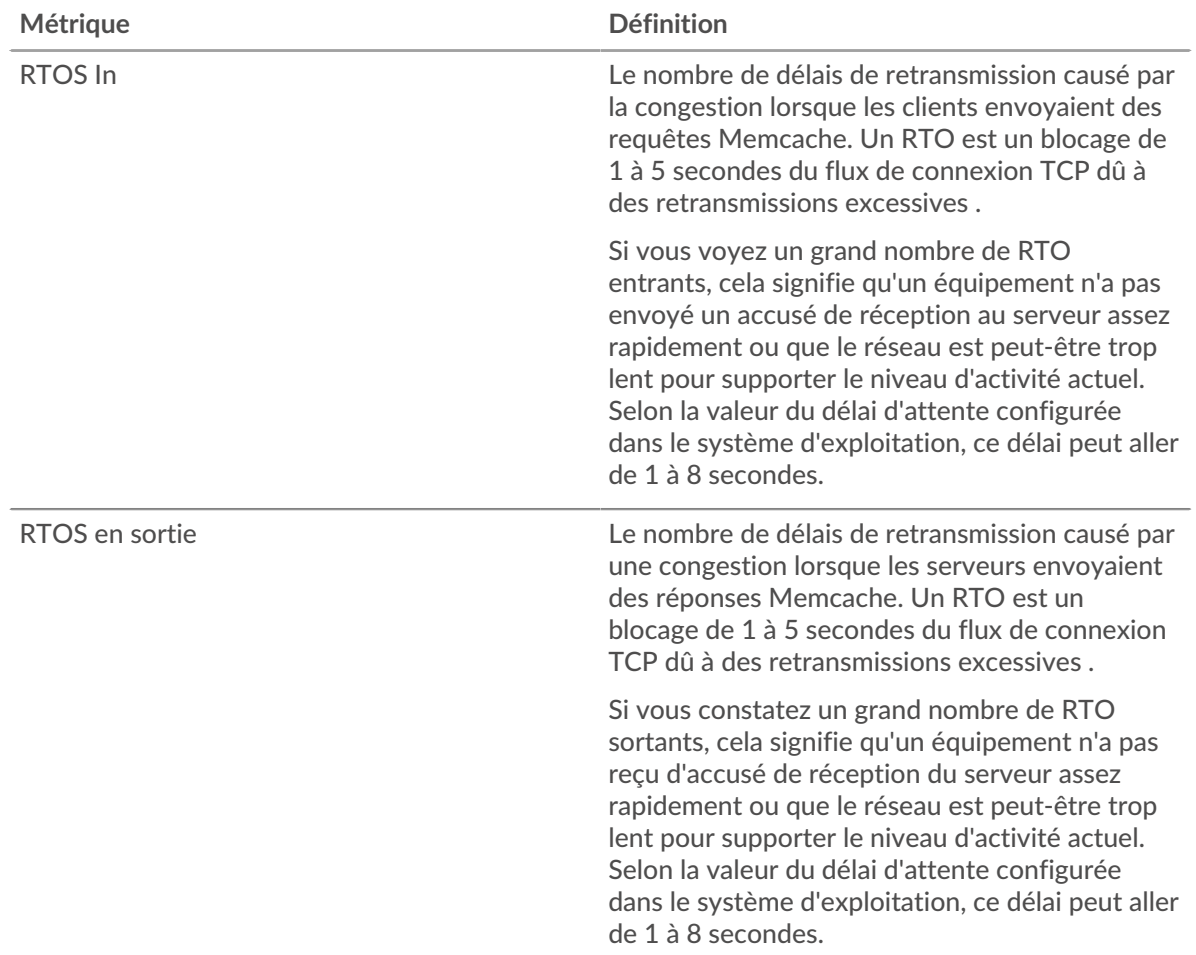

## **Nombre total de stands du réseau**

Ce graphique montre le nombre médian de délais de retransmission causés par la congestion lorsque les clients et les serveurs envoyaient des demandes.

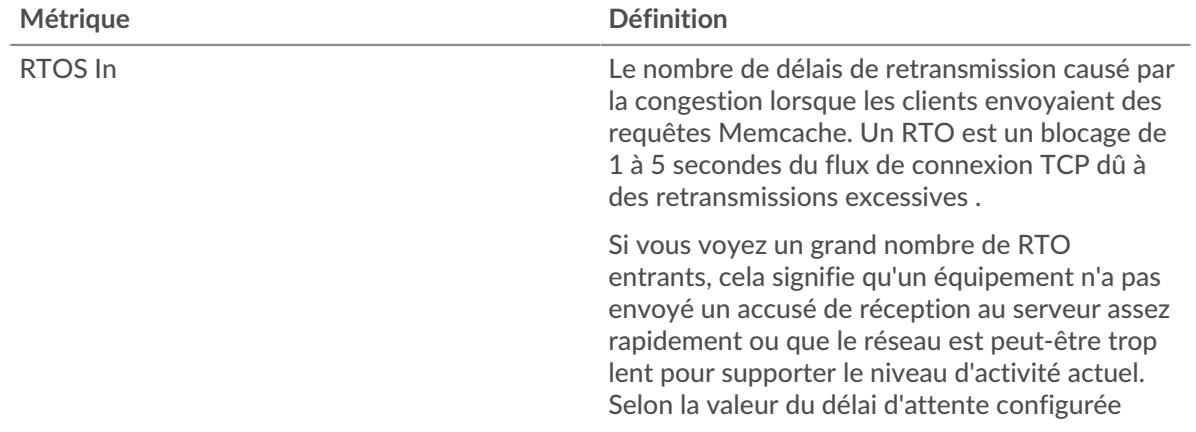

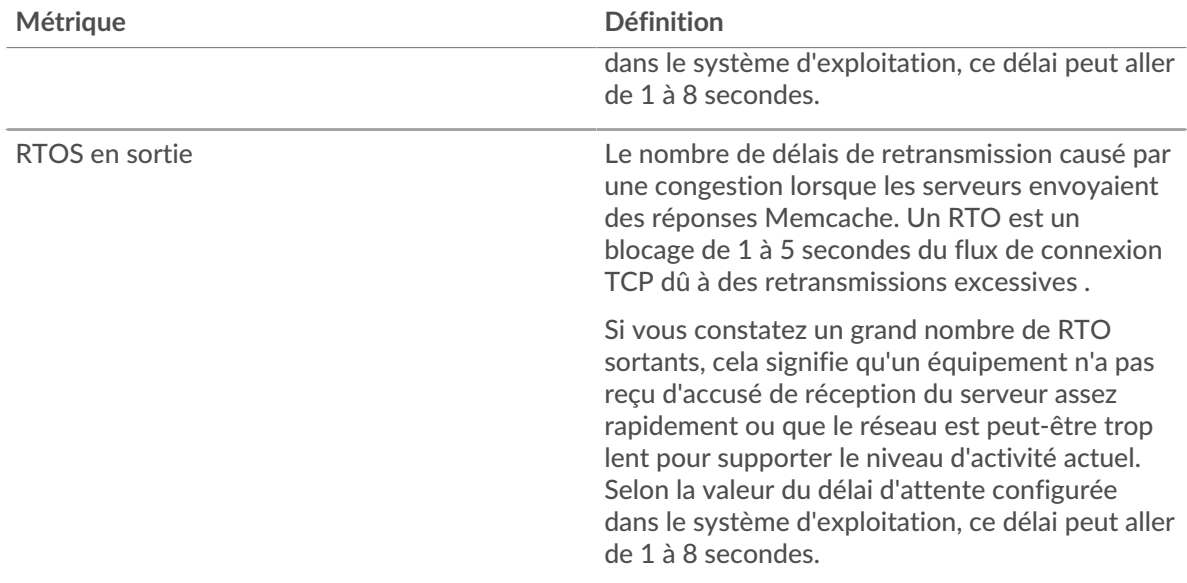

## <span id="page-349-0"></span>**Totaux métriques Memcache**

Les cartes suivantes sont disponibles dans cette région :

## **Nombre total de demandes et de réponses**

Les demandes et les réponses représentent la conversation qui a lieu entre les clients et les serveurs. S'il y a plus de demandes que de réponses, il se peut que les clients envoient plus de demandes que ce que les serveurs peuvent traiter ou que le réseau soit trop lent. Pour déterminer si le problème est lié au réseau ou à un serveur, vérifiez RTOS et zéro fenêtre dans [Données du réseau](#page-347-0) section.

**Note:** Il est peu probable que le nombre total de demandes et de réponses soit exactement le même, même dans un environnement sain. Par exemple, vous pouvez consulter une période qui capture une réponse à une demande envoyée avant le début de cette période. En général, plus la différence entre les réponses et les erreurs est grande, plus il y a de chances que ces transactions présentent un problème.

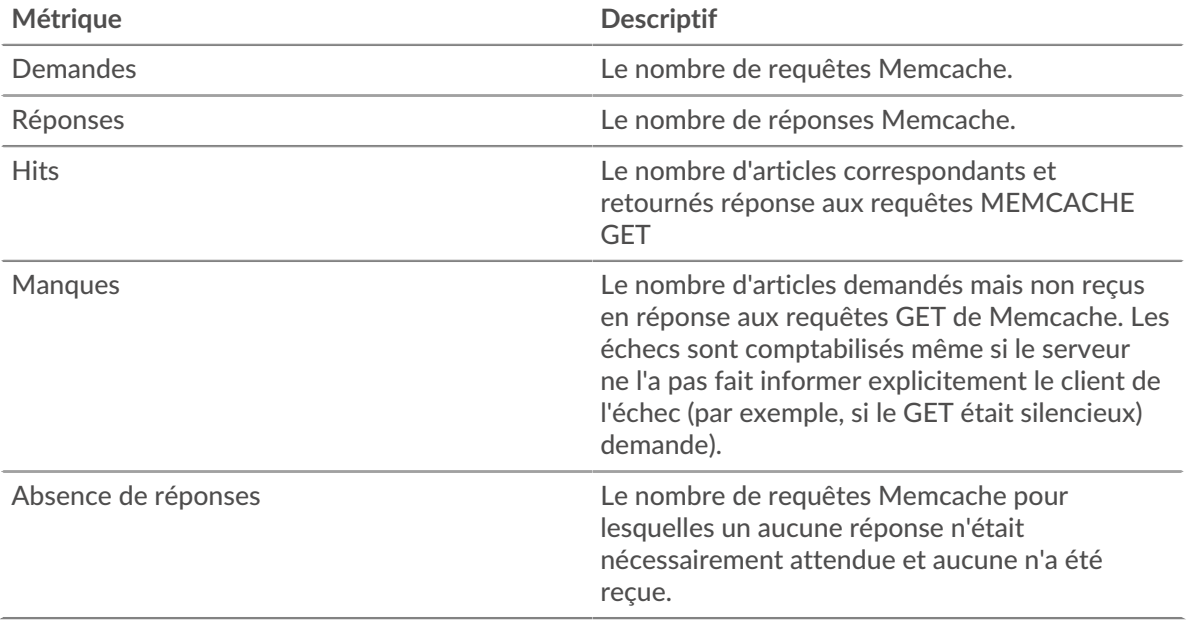

# ExtraHop ہے-

# **Métriques du réseau Memcache**

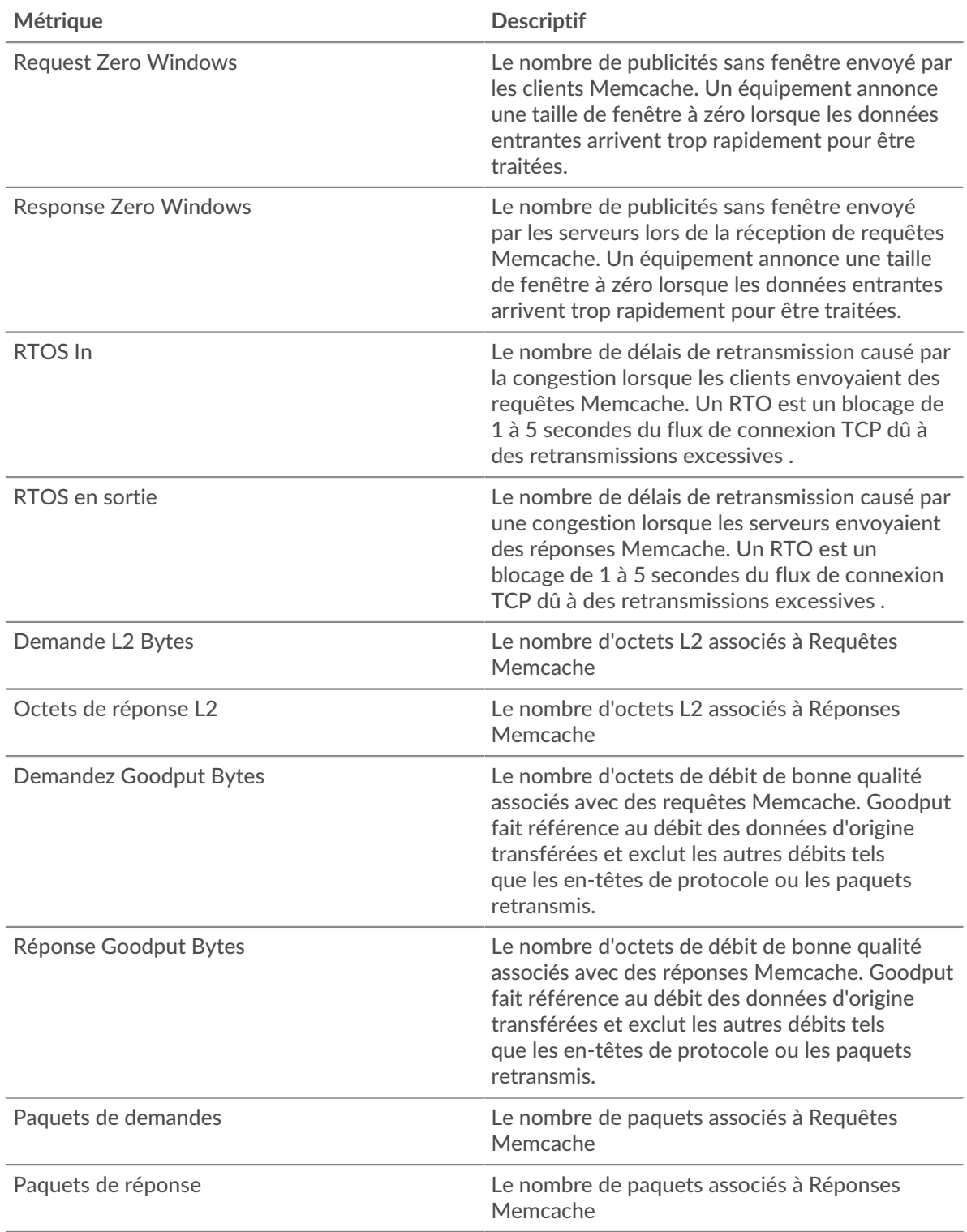

# **Page client Memcache**

Cette page affiche des graphiques métriques de [Memcache](#page-343-0) le trafic associé à un équipement de votre réseau.

• Pour en savoir plus sur les graphiques, consultez cette page :

- [Memcache Résumé](#page-351-0)
- [Détails de Memcache](#page-355-0)
- [Performances de Memcache](#page-356-0)
- [Données du réseau](#page-357-0)
- [Totaux métriques Memcache](#page-358-0)
- <span id="page-351-0"></span>• En savoir plus sur [utilisation de métriques.](#page-0-0)

### **Memcache Résumé**

Les cartes suivantes sont disponibles dans cette région :

#### **Transactions**

Ce graphique indique à quel moment des erreurs Memcache se sont produites et combien de réponses le client Memcache a reçues. Ces informations peuvent vous aider à déterminer dans quelle mesure le client était actif au moment où il a reçu les erreurs.

Dans un environnement sain, le nombre de demandes et de réponses doit être à peu près égal. Pour plus d'informations, voir [Demandes et réponses.](#page-358-0)

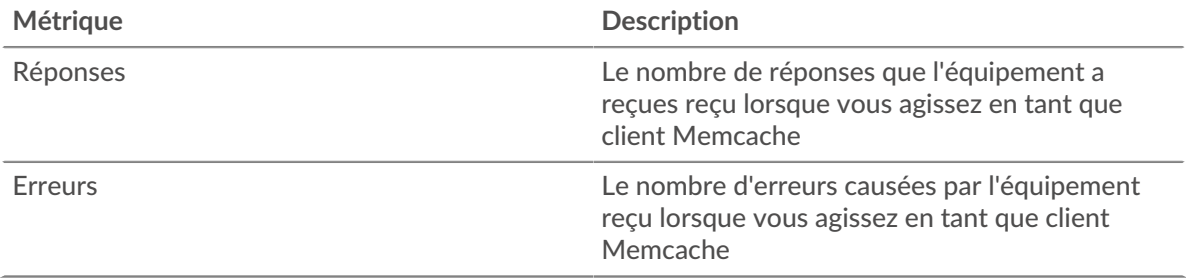

### **Nombre total de transactions**

Ce graphique affiche le nombre total de réponses Memcache reçues par le client et le nombre de ces réponses contenant des erreurs.

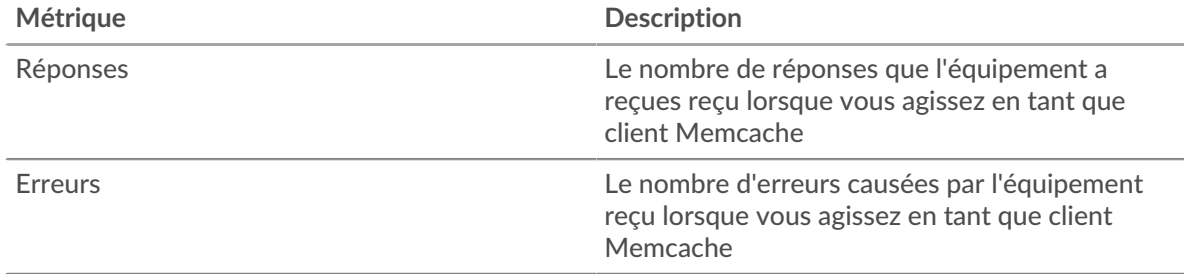

## **Succès et échecs du cache**

Ce graphique vous indique à quel moment des succès et des échecs se sont produits dans Memcache.

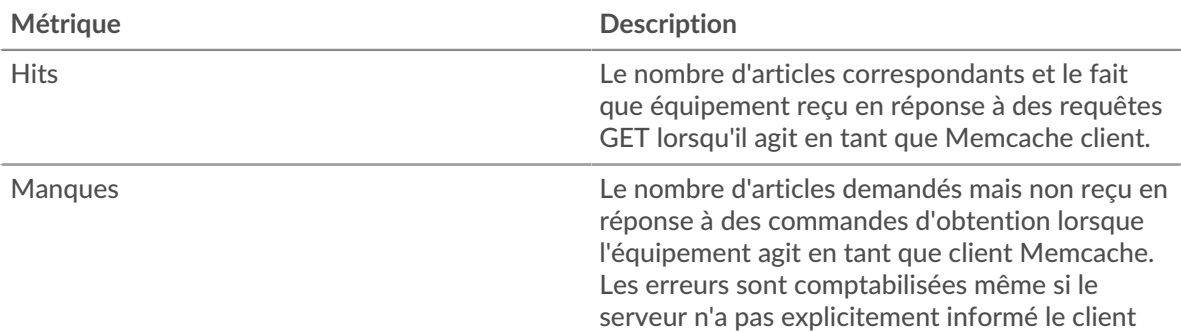

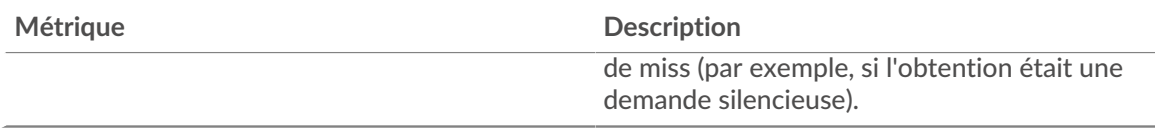

# **Nombre total de visites et d'échecs dans le cache**

Ce graphique indique le nombre total de visites et d'échecs de Memcache survenus.

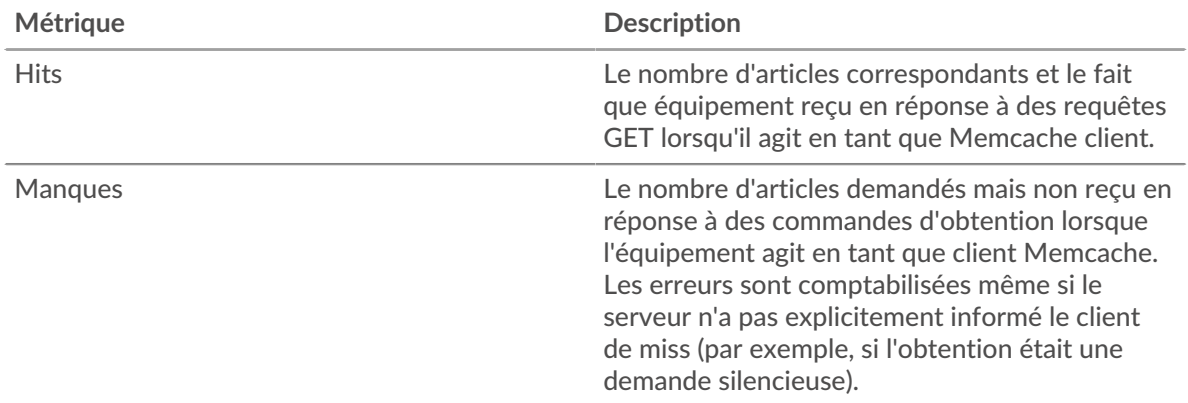

## **Résumé des performances (95e percentile)**

Ce graphique montre le 95e percentile des métriques temporelles. Le temps d'accès indique le temps que les serveurs ont mis pour traiter les opérations de lecture ou d'écriture qui ont accédé à des blocs de données dans un fichier. Les temps d'accès sont calculés en mesurant le temps entre le moment où le premier et le dernier paquet de demandes et de réponses sont vus par le système ExtraHop, comme le montre la figure suivante :

# **°∙e** ExtraHop

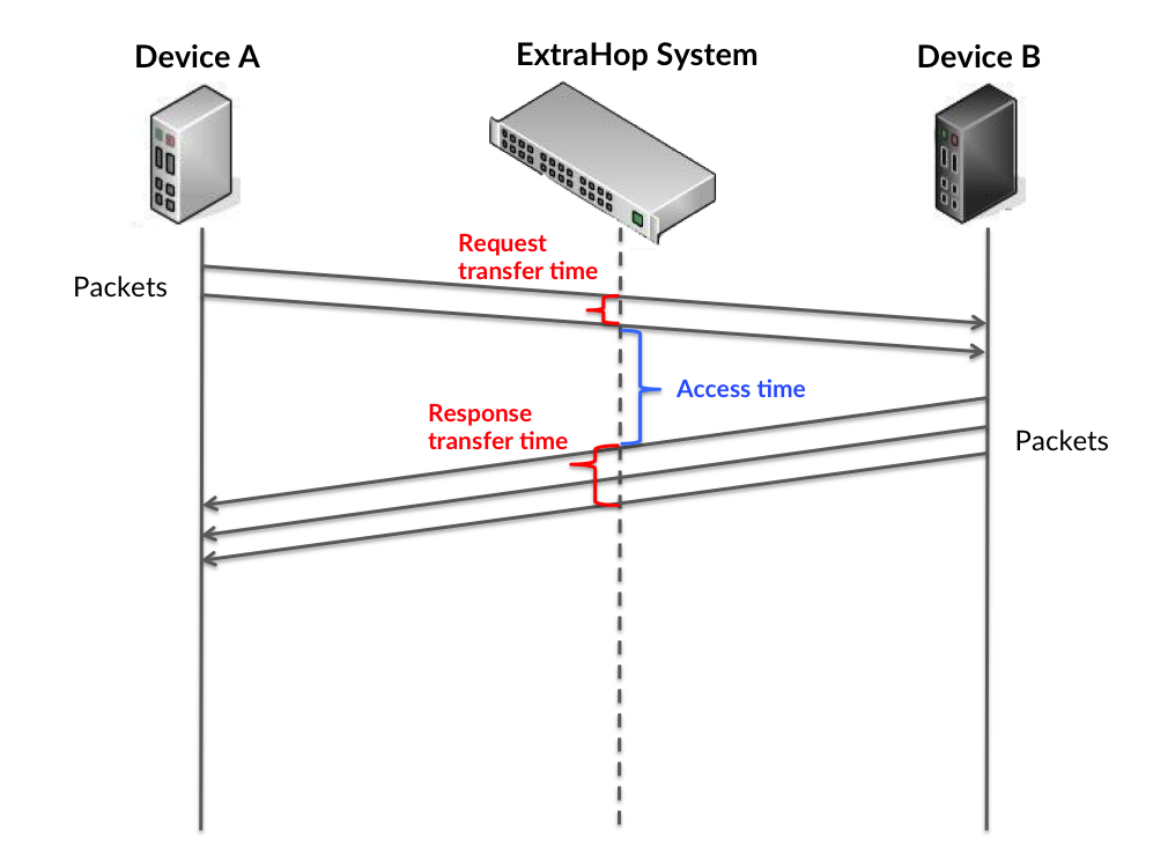

Il peut être difficile de déterminer si un problème est dû à un réseau ou à un équipement en ne regardant que le temps d'accès, car cette métrique à elle seule fournit une image incomplète. Par conséquent, la métrique du temps de trajet aller-retour (RTT) est également incluse dans ce graphique. Les métriques RTT sont un bon indicateur des performances de votre réseau. Si vous constatez des temps d'accès élevés, mais que le RTT est faible, le problème se situe probablement au niveau de l'appareil. Toutefois, si le RTT et les temps d'accès sont tous deux élevés, la latence du réseau peut affecter les temps de transfert et d'accès, et le problème peut provenir du réseau.

Le RTT mesure uniquement le temps nécessaire à l'envoi d'un accusé de réception immédiat ; il n'attend pas que tous les paquets soient livrés. Le RTT est donc un bon indicateur des performances de votre réseau. Si vous constatez des temps d'accès élevés, mais que le RTT TCP est faible, le problème se situe probablement au niveau de l'appareil. Vérifiez le réseau pour détecter les problèmes de latence si le TCP RTT et les temps d'accès correspondent à la fois.

La métrique RTT peut aider à identifier la source du problème car elle mesure uniquement le temps nécessaire à l'envoi d'un accusé de réception immédiat par le client ou le serveur ; elle n'attend pas que tous les paquets soient livrés.

# ExtraHop **@**

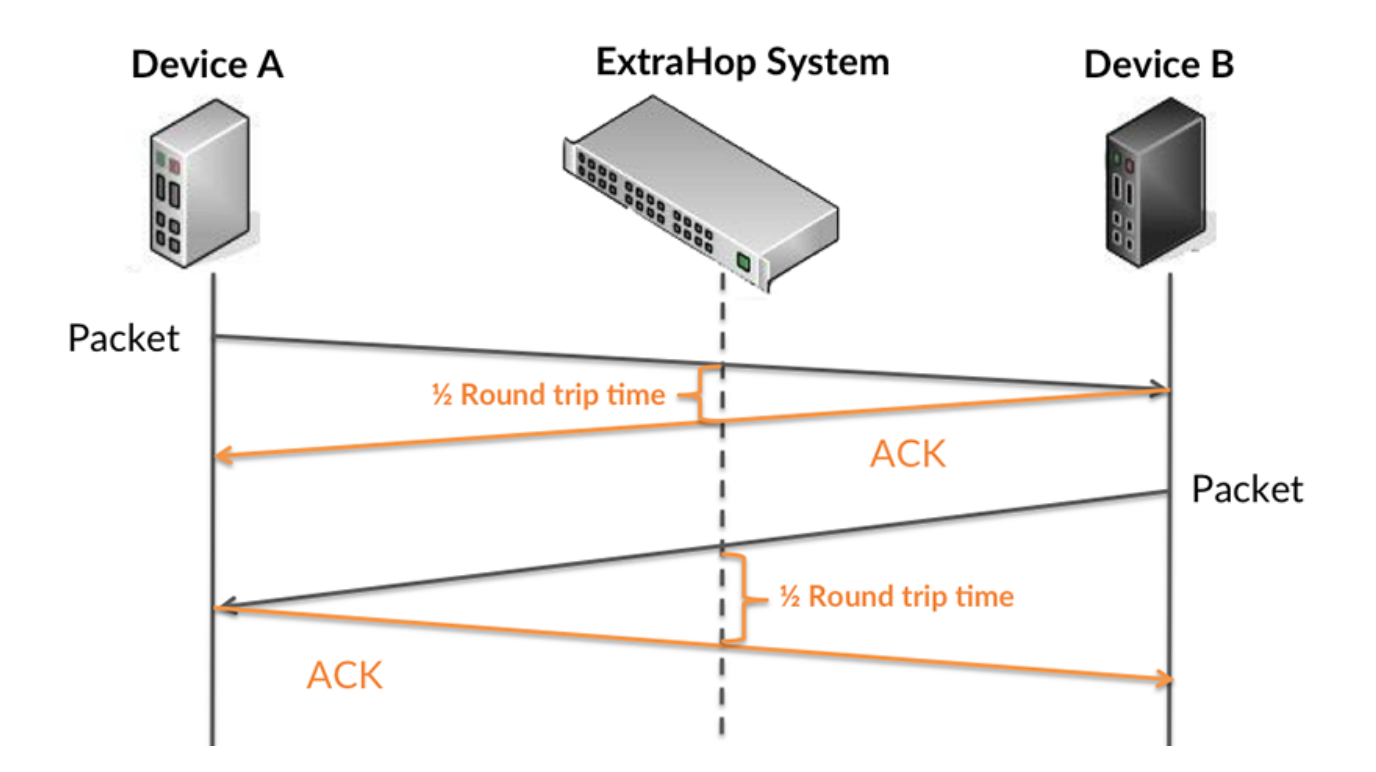

Le temps d'accès peut être élevé parce que le serveur a mis du temps à transmettre la réponse (peut-être parce que la réponse était très importante) ; cependant, le temps d'accès peut également être élevé parce que la réponse a mis du temps à voyager sur le réseau (peut-être en raison de la congestion du réseau).

En savoir plus sur la façon dont le système ExtraHop calcule le temps de trajet aller-retour sur [Forum](https://forums.extrahop.com/) [ExtraHop](https://forums.extrahop.com/) **r.** 

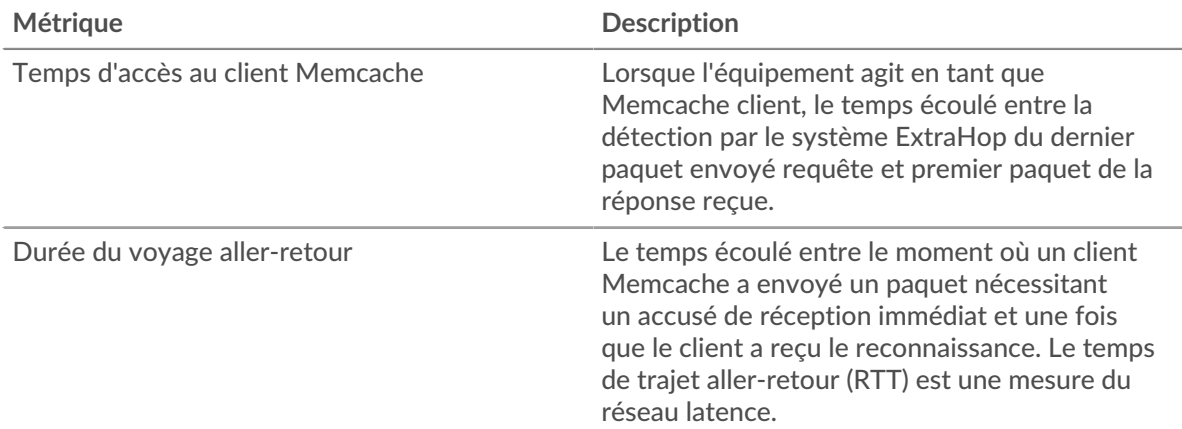

Le graphique des performances (95e percentile) montre la valeur la plus élevée pour une période donnée tout en filtrant les valeurs aberrantes ; le 95e percentile est la valeur la plus élevée inférieure à 95 % des valeurs pour une période d'échantillonnage. En affichant la 95e valeur, plutôt que le vrai maximum, le graphique vous donne une vue plus précise des données :

# ExtraHop **@**

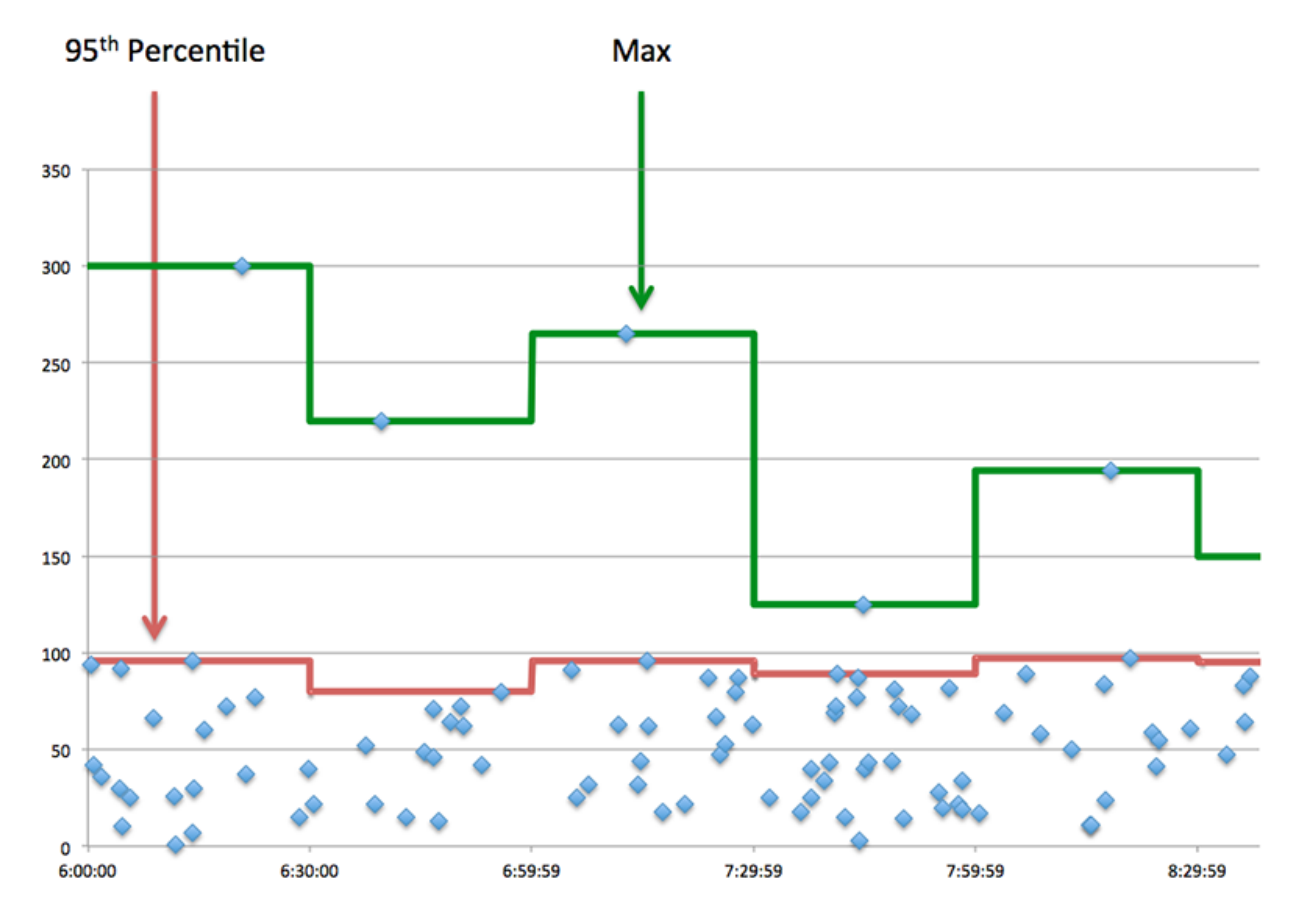

## **Performance (95e)**

Si un client agit lentement, les mesures récapitulatives des performances peuvent vous aider à déterminer si le réseau ou les serveurs sont à l'origine du problème. Les mesures récapitulatives des performances indiquent le temps moyen mis par les serveurs pour traiter les demandes du client par rapport au temps médian pendant lequel les paquets provenant de ces demandes (et leurs réponses respectives) ont été transmis sur le réseau. Les temps d'accès élevés au serveur indiquent que le client contacte des serveurs lents. Les temps d'aller-retour TCP élevés indiquent que le client communique sur des réseaux lents.

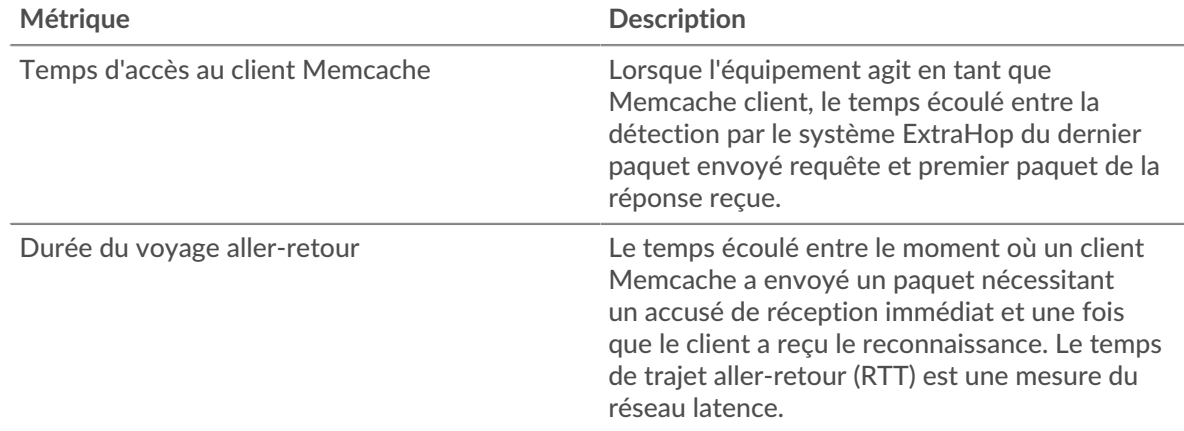

### <span id="page-355-0"></span>**Détails de Memcache**

Les cartes suivantes sont disponibles dans cette région :

#### **Les meilleures méthodes**

Ce graphique montre les méthodes Memcache les plus utilisées par le client en ventilant le nombre total de requêtes envoyées par le client par méthode.

#### **Codes de statut les plus populaires**

Ce graphique indique les codes d'état Memcache que le client a le plus reçus en répartissant le nombre de réponses renvoyées au client par code d'état.

#### **Erreur supérieure**

Ce graphique indique les erreurs Memcache les plus fréquemment reçues par le client en répartissant le nombre de réponses renvoyées par erreur au client.

#### <span id="page-356-0"></span>**Performances de Memcache**

Les cartes suivantes sont disponibles dans cette région :

#### **Distribution du temps d'accès au serveur**

Ce graphique présente les temps d'accès sous forme d'histogramme pour montrer les temps d'accès les plus courants.

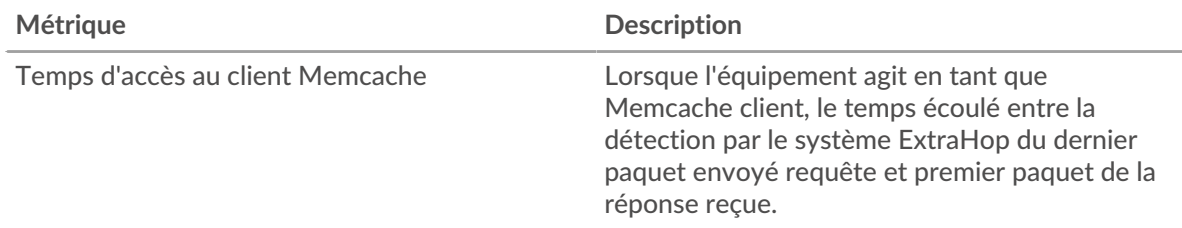

#### **Temps d'accès au serveur**

Ce graphique indique le temps d'accès médian pour le client.

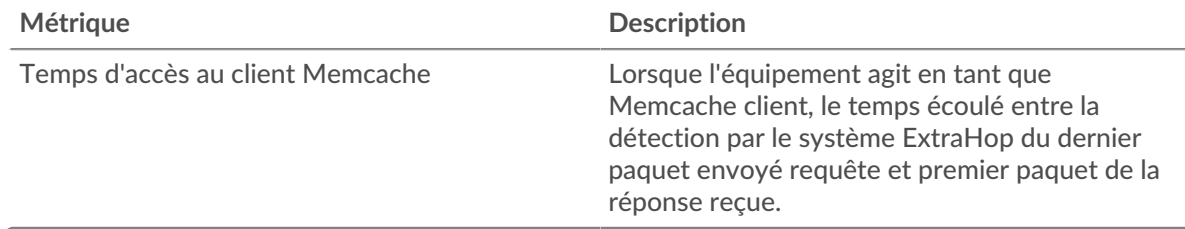

### **Répartition du temps aller-retour**

Ce graphique présente les temps d'aller-retour sous forme d'histogramme pour montrer les temps d'aller-retour les plus courants.

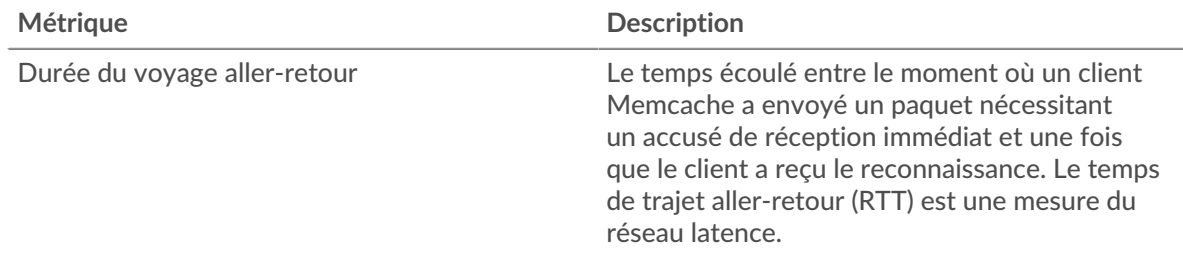

### **Durée du voyage aller-retour**

Ce graphique montre la durée médiane du trajet aller-retour pour le client.

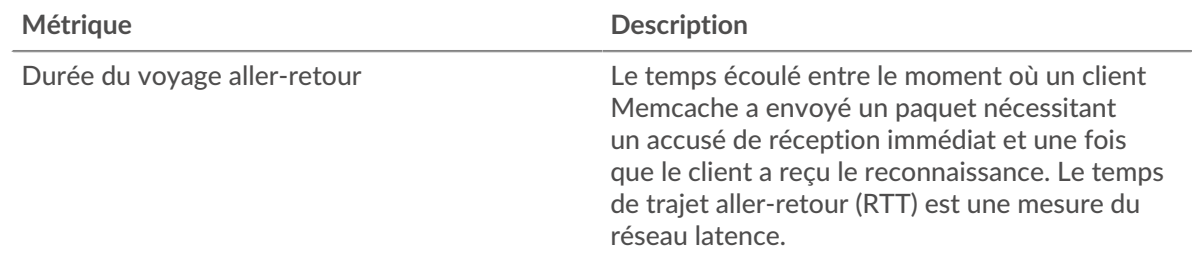

#### <span id="page-357-0"></span>**Données du réseau**

Cette région affiche les informations TCP relatives au protocole actuel. En général, les blocages de l' hôte indiquent un problème avec le serveur ou le client, et les blocages du réseau indiquent un problème avec le réseau.

### **Stands d'accueil**

Ce graphique indique le nombre de fenêtres nulles annoncées ou reçues par l' équipement. Les appareils contrôlent la quantité de données qu'ils reçoivent en spécifiant le nombre de paquets qui peuvent leur être envoyés sur une période donnée. Lorsqu'un équipement reçoit plus de données qu'il ne peut en traiter, il annonce une fenêtre zéro pour demander à son homologue d' arrêter complètement d'envoyer des paquets jusqu'à ce que l'équipement rattrape son retard. Si vous voyez un grand nombre de fenêtres nulles, il se peut qu'un serveur ou un client ne soit pas assez rapide pour prendre en charge la quantité de données reçues.

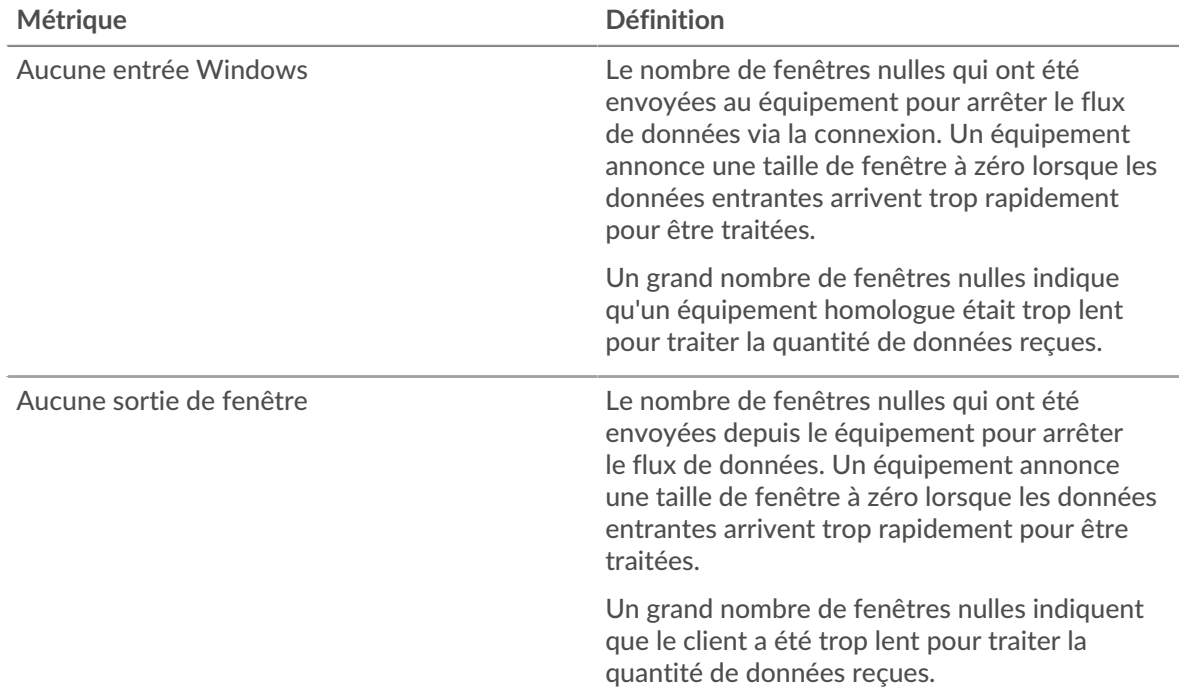

## **Stands de réseau**

Ce graphique indique le nombre de délais de retransmission survenus. Les délais de retransmission (RTO) se produisent lorsqu'un réseau abandonne trop de paquets, généralement en raison de collisions de paquets ou de l'épuisement de la mémoire tampon. Si un équipement envoie une demande ou une réponse et ne reçoit pas de confirmation dans un délai spécifié, il retransmet la demande. Si trop de retransmissions ne sont pas reconnues, un RTO se produit. Si vous constatez un grand nombre de RTO, le réseau est peut-être trop lent pour supporter le niveau d' activité actuel.

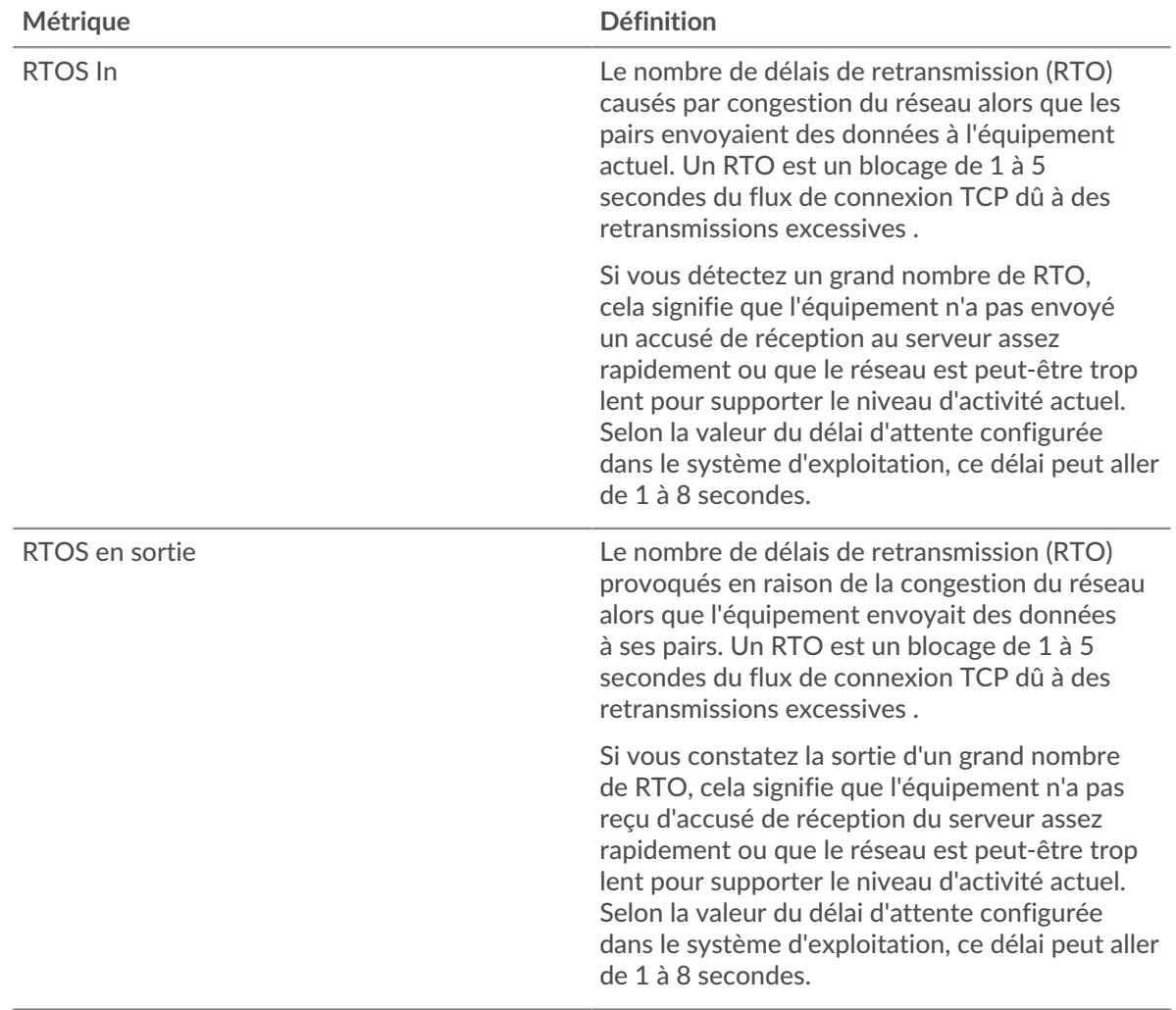

### <span id="page-358-0"></span>**Totaux métriques Memcache**

Les cartes suivantes sont disponibles dans cette région :

### **Nombre total de demandes et de réponses**

Les demandes et les réponses représentent la conversation qui a lieu entre les clients et les serveurs. S'il y a plus de demandes que de réponses, le client envoie peut-être plus de demandes que ce que les serveurs peuvent gérer ou le réseau est peut-être trop lent. Pour déterminer si le problème est lié au réseau ou au serveur, vérifiez RTOS et zéro fenêtre dans [Données du réseau](#page-357-0) section.

**Note:** Il est peu probable que le nombre total de requêtes et de réponses Memcache soit exactement le même, même dans un environnement sain. Par exemple, vous pouvez consulter une période qui capture une réponse à une demande envoyée avant le début de cette période. En général, plus la différence entre les réponses et les erreurs est grande, plus il y a de chances que ces transactions présentent un problème.

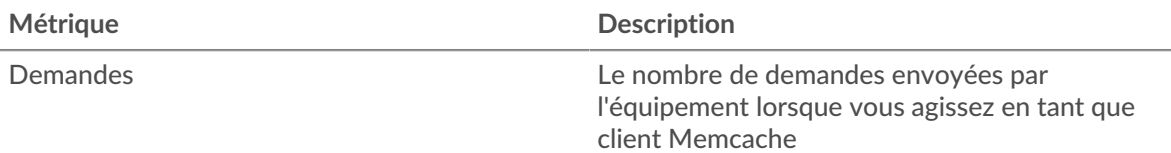

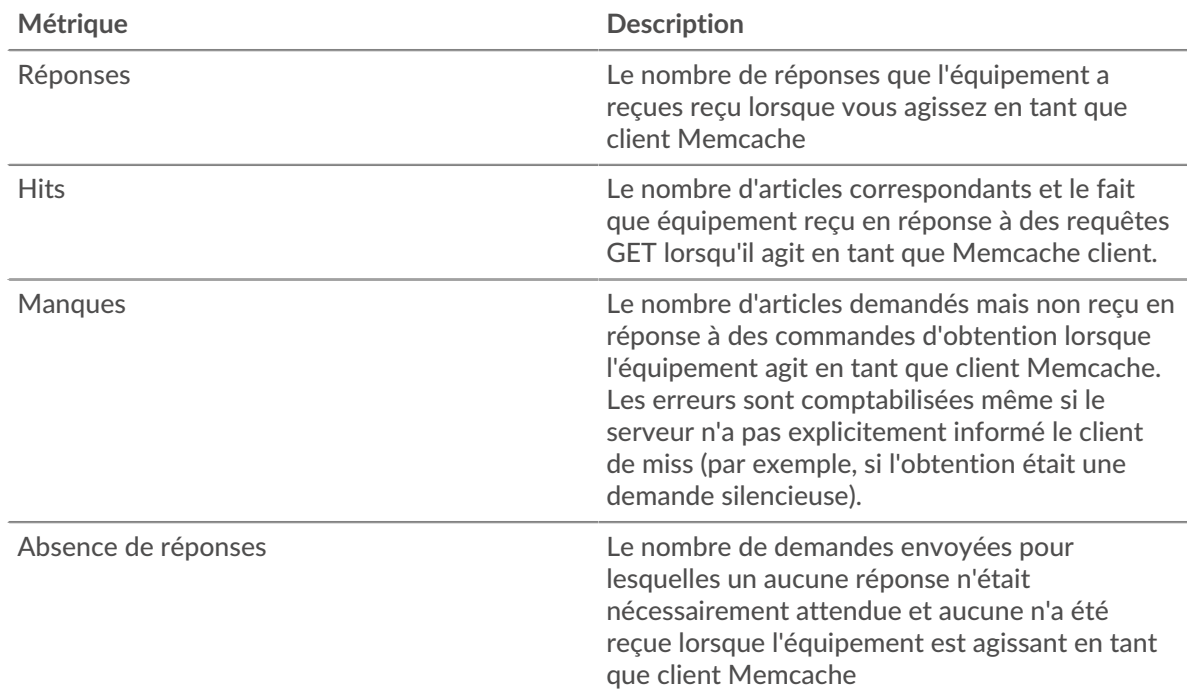

## **Tailles des demandes et des réponses**

Ce graphique montre la taille moyenne des demandes et des réponses.

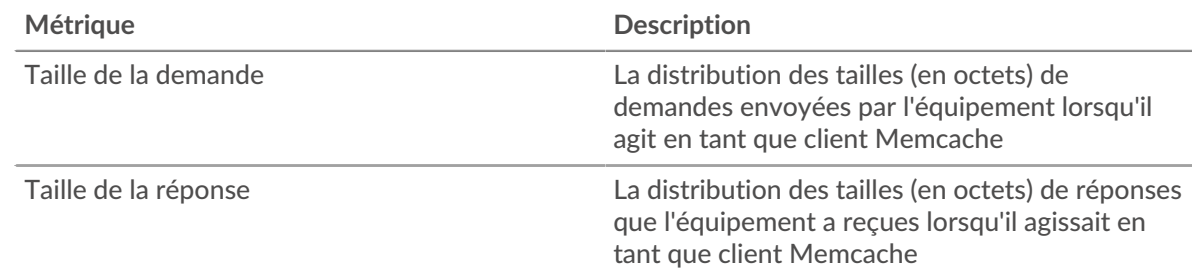

### **Page du serveur Memcache**

Cette page affiche des graphiques métriques de [Memcache](#page-343-0) le trafic associé à un équipement de votre réseau.

- Pour en savoir plus sur les graphiques, consultez cette page :
	- [Memcache Résumé](#page-359-0)
	- [Détails de Memcache](#page-364-0)
	- [Performances de Memcache](#page-364-1)
	- [Données du réseau](#page-365-0)
	- [Totaux métriques Memcache](#page-366-0)
- <span id="page-359-0"></span>• En savoir plus sur [utilisation de métriques.](#page-0-0)

## **Memcache Résumé**

Les cartes suivantes sont disponibles dans cette région :
## **Transactions**

Ce graphique indique à quel moment des erreurs Memcache se sont produites et combien de réponses Memcache le serveur a envoyées. Ces informations peuvent vous aider à déterminer le niveau d'activité du serveur au moment où il a renvoyé les erreurs.

Dans un environnement sain, le nombre de demandes et de réponses doit être à peu près égal. Pour plus d'informations, voir [Demandes et réponses.](#page-366-0)

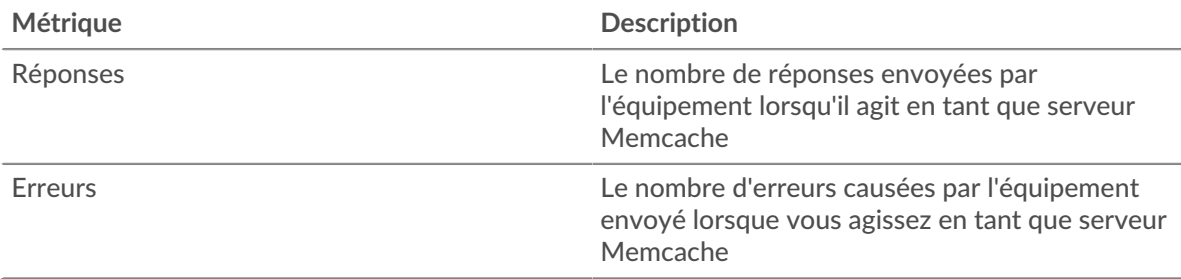

## **Nombre total de transactions**

Ce graphique affiche le nombre total de réponses Memcache envoyées par le serveur et le nombre de ces réponses contenant des erreurs.

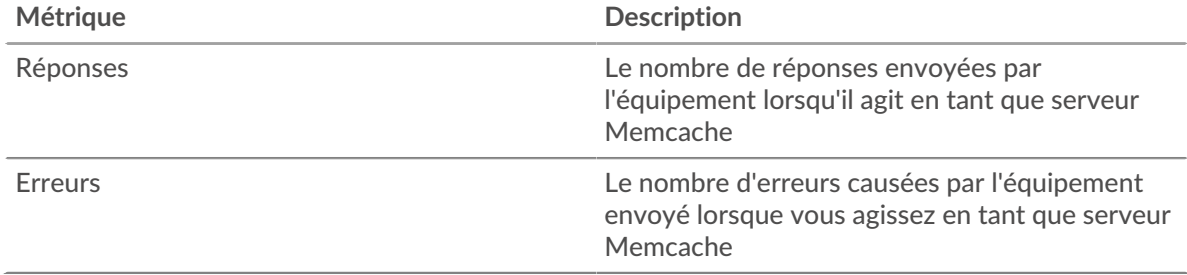

#### **Succès et échecs du cache**

Ce graphique vous indique à quel moment des succès et des échecs se sont produits dans Memcache.

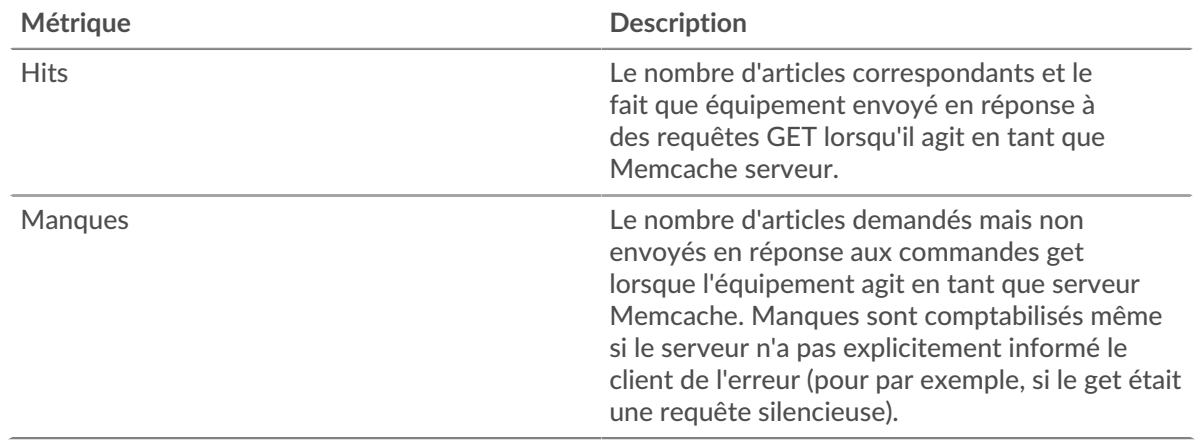

## **Nombre total de visites et d'échecs dans le cache**

Ce graphique indique le nombre total de visites et d'échecs de Memcache survenus.

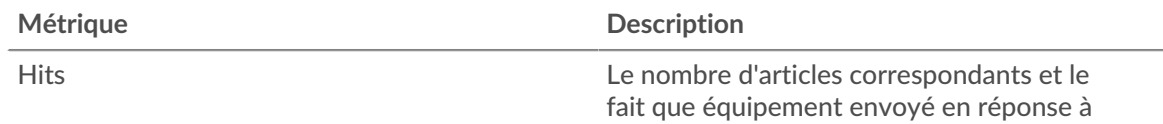

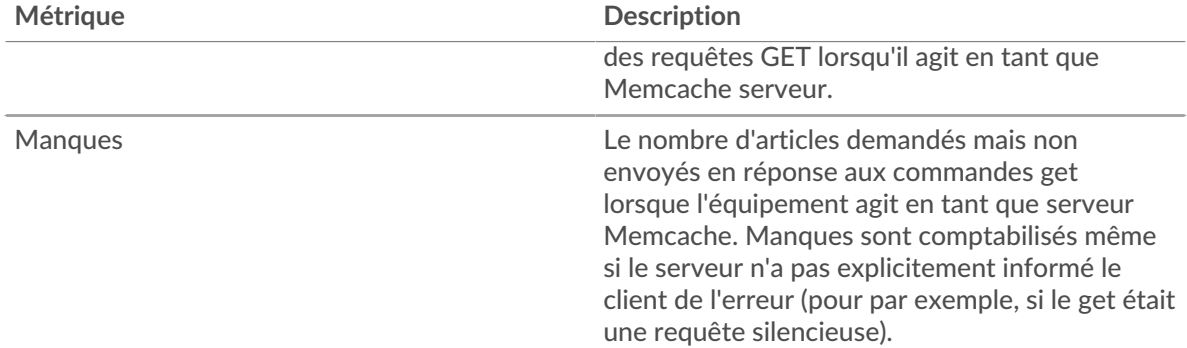

## **Résumé des performances (95e percentile)**

Ce graphique montre le 95e percentile des métriques temporelles. Le temps d'accès indique le temps que les serveurs ont mis pour traiter les opérations de lecture ou d'écriture qui ont accédé à des blocs de données dans un fichier. Les temps d'accès sont calculés en mesurant le temps entre le moment où le premier et le dernier paquet de demandes et de réponses sont vus par le système ExtraHop, comme le montre la figure suivante :

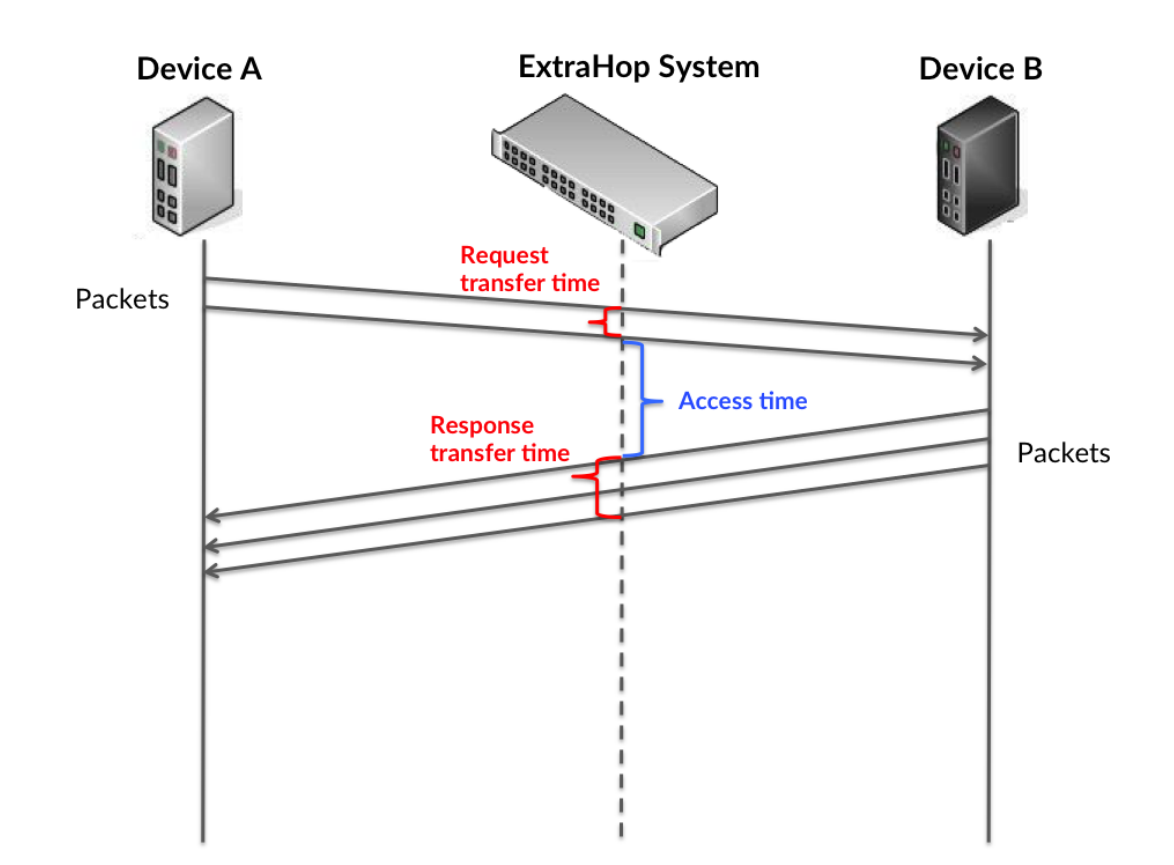

Il peut être difficile de déterminer si un problème est dû à un réseau ou à un équipement en ne regardant que le temps d'accès, car cette métrique à elle seule fournit une image incomplète. Par conséquent, la métrique du temps de trajet aller-retour (RTT) est également incluse dans ce graphique. Les métriques RTT sont un bon indicateur des performances de votre réseau. Si vous constatez des temps d'accès élevés, mais que le RTT est faible, le problème se situe probablement au niveau de l'appareil. Toutefois, si le RTT et les temps d'accès sont tous deux élevés, la latence du réseau peut affecter les temps de transfert et d'accès, et le problème peut provenir du réseau.

Le RTT mesure uniquement le temps nécessaire à l'envoi d'un accusé de réception immédiat ; il n'attend pas que tous les paquets soient livrés. Le RTT est donc un bon indicateur des performances de votre réseau. Si vous constatez des temps d'accès élevés, mais que le RTT TCP est faible, le problème se situe probablement au niveau de l'appareil. Vérifiez le réseau pour détecter les problèmes de latence si le TCP RTT et les temps d'accès correspondent à la fois.

La métrique RTT peut aider à identifier la source du problème car elle mesure uniquement le temps nécessaire à l'envoi d'un accusé de réception immédiat par le client ou le serveur ; elle n'attend pas que tous les paquets soient livrés.

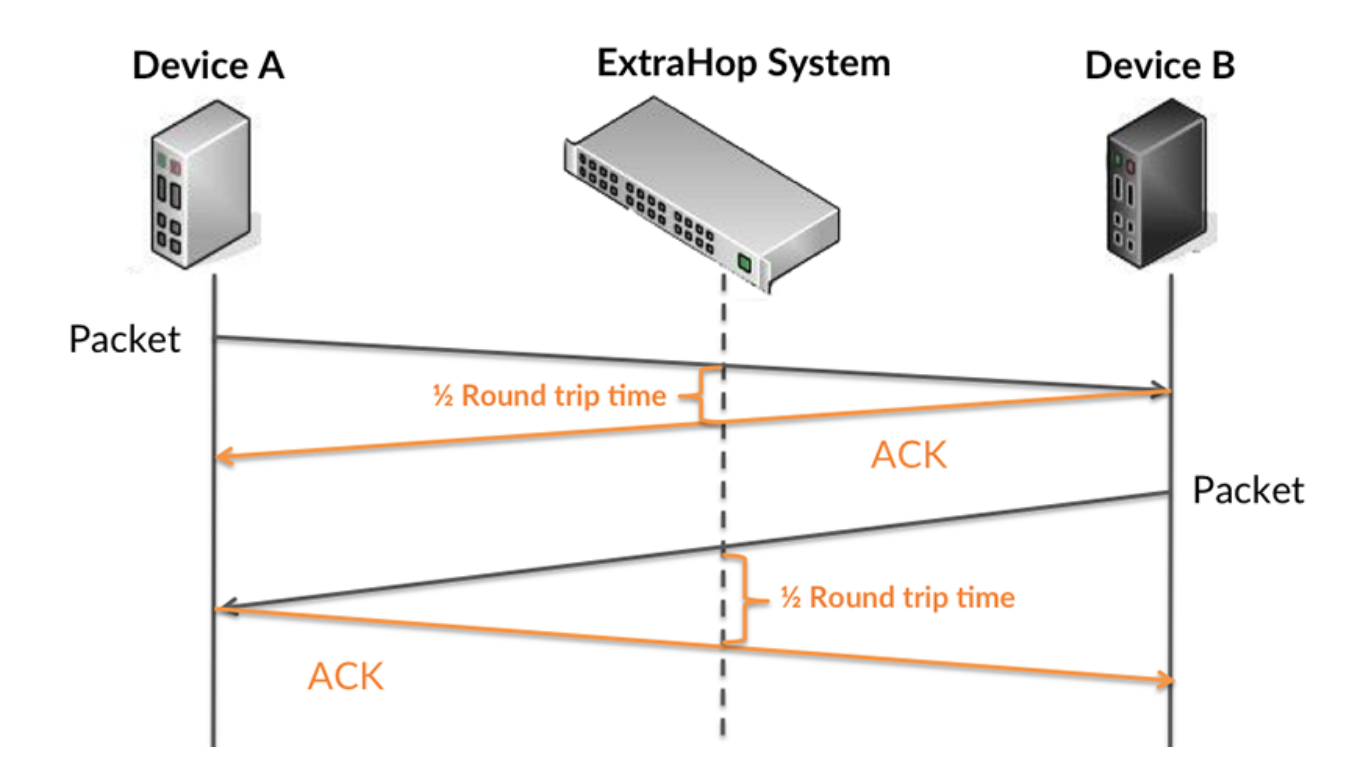

Le temps d'accès peut être élevé parce que le serveur a mis du temps à transmettre la réponse (peut-être parce que la réponse était très importante) ; cependant, le temps d'accès peut également être élevé parce que la réponse a mis du temps à voyager sur le réseau (peut-être en raison de la congestion du réseau).

En savoir plus sur la façon dont le système ExtraHop calcule le temps de trajet aller-retour sur [Forum](https://forums.extrahop.com/) [ExtraHop](https://forums.extrahop.com/) **Z**.

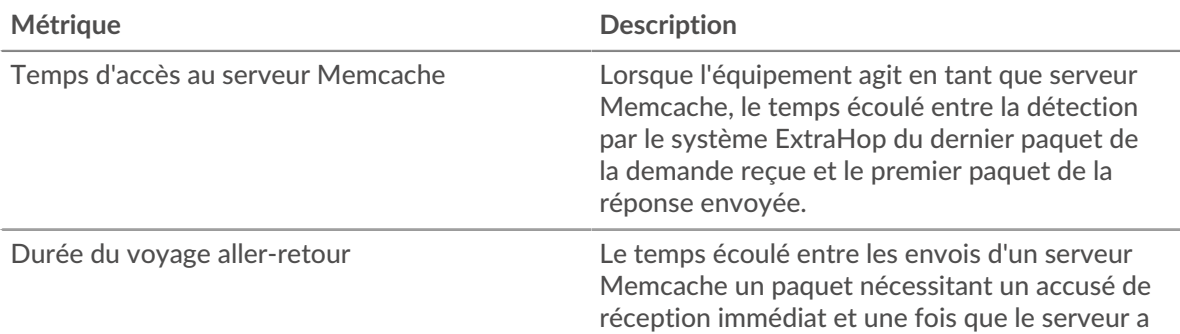

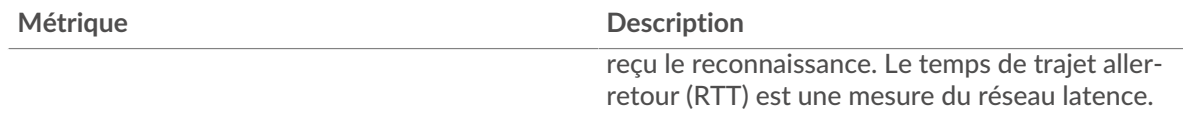

Le graphique des performances (95e percentile) montre la valeur la plus élevée pour une période donnée tout en filtrant les valeurs aberrantes ; le 95e percentile est la valeur la plus élevée inférieure à 95 % des valeurs pour une période d'échantillonnage. En affichant la 95e valeur, plutôt que le vrai maximum, le graphique vous donne une vue plus précise des données :

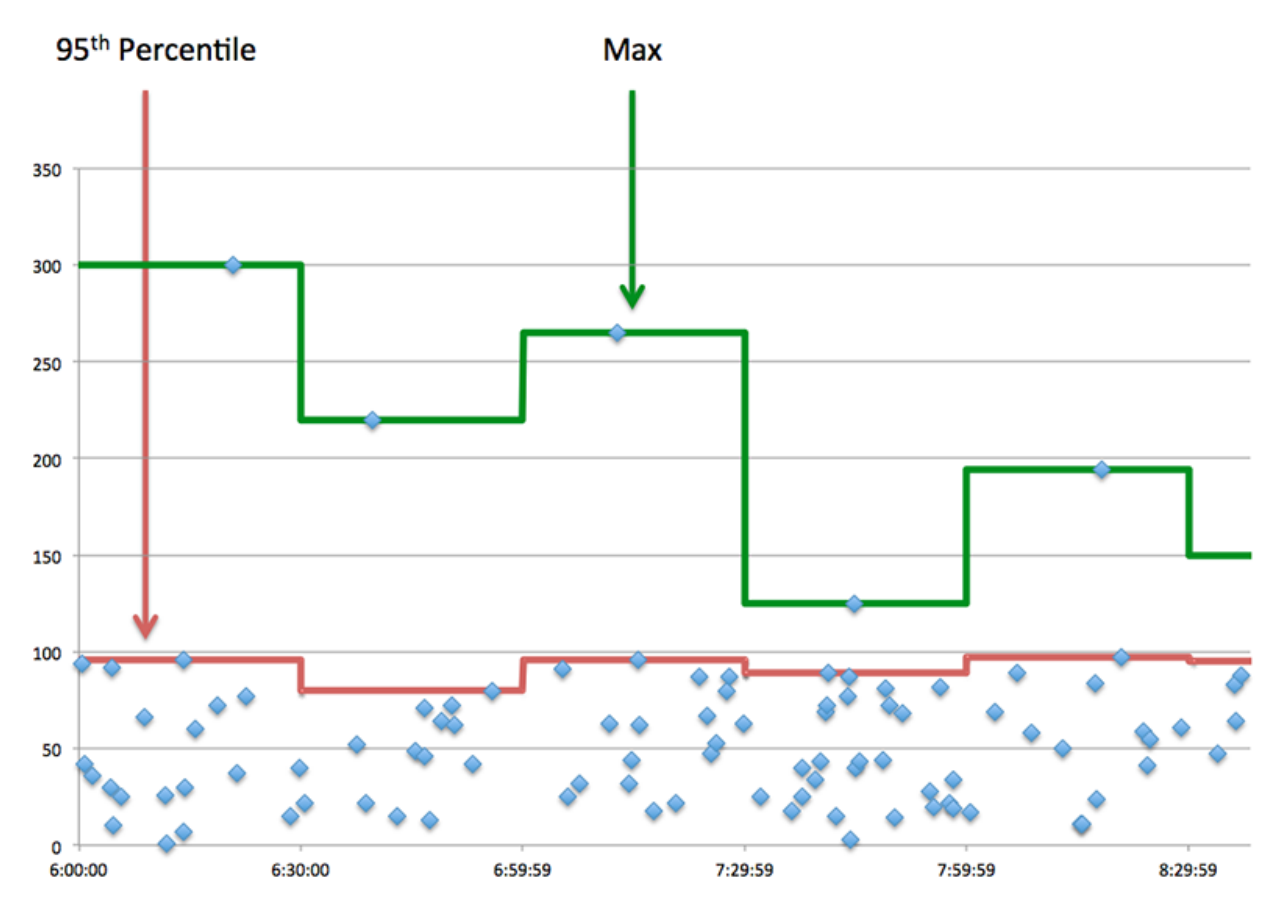

## **Performance (95e)**

Si un serveur agit lentement, les mesures récapitulatives des performances peuvent vous aider à déterminer si le réseau ou le serveur est à l'origine du problème. Les mesures récapitulatives des performances indiquent le temps moyen mis par le serveur pour traiter les demandes des clients par rapport au temps médian nécessaire à la transmission des paquets provenant de ces demandes (et de leurs réponses respectives) sur le réseau. Les temps d'accès élevés au serveur indiquent que le serveur est lent. Un RTT élevé indique que le serveur communique sur des réseaux lents.

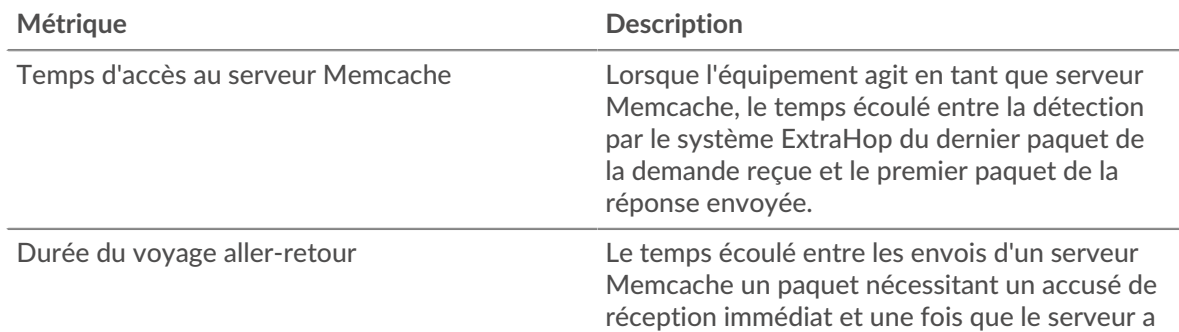

#### **Détails de Memcache**

Les cartes suivantes sont disponibles dans cette région :

#### **Les meilleures méthodes**

Ce graphique montre quelles méthodes Memcache ont été le plus souvent appelées sur le serveur en répartissant le nombre total de requêtes reçues par le serveur par méthode.

#### **Principaux codes de statut**

Ce graphique indique les codes d'état Memcache les plus renvoyés par le serveur en répartissant le nombre total de réponses envoyées par le serveur par code d'état.

#### **Erreur supérieure**

Ce graphique indique les erreurs Memcache les plus renvoyées par le serveur en répartissant le nombre de réponses renvoyées par erreur par le serveur.

#### **Performances de Memcache**

Les cartes suivantes sont disponibles dans cette région :

#### **Distribution du temps d'accès au serveur**

Ce graphique présente les temps d'accès sous forme d'histogramme pour montrer les temps d'accès les plus courants.

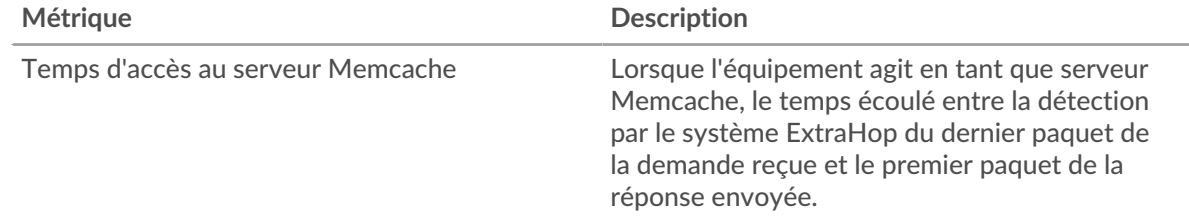

#### **Temps d'accès au serveur**

Ce graphique indique le temps d'accès médian pour le client.

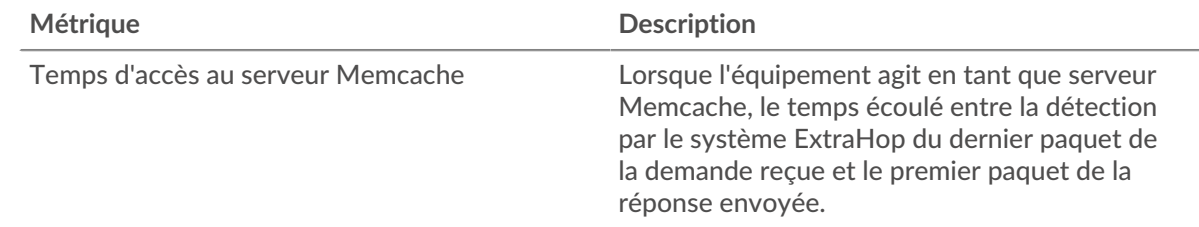

#### **Répartition du temps aller-retour**

Ce graphique présente les temps d'aller-retour sous forme d'histogramme pour montrer les temps d'aller-retour les plus courants.

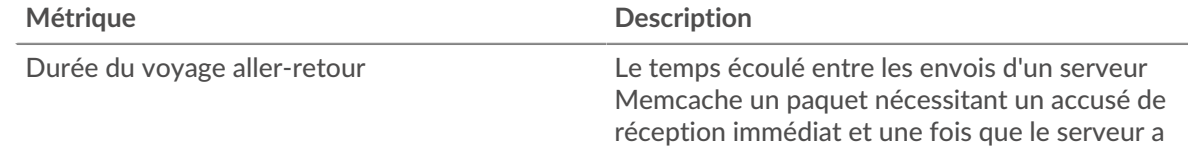

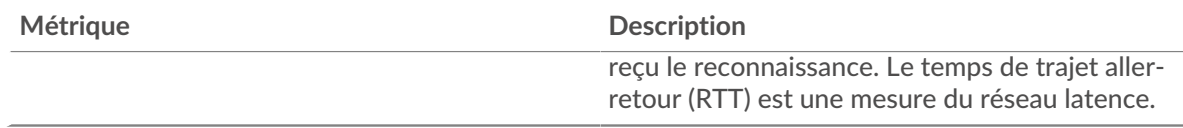

## **Durée du voyage aller-retour**

Ce graphique indique le temps de trajet aller-retour médian pour le serveur.

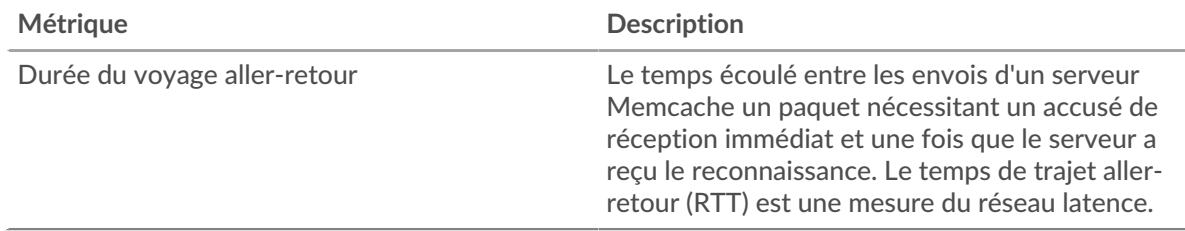

## <span id="page-365-0"></span>**Données du réseau**

Cette région affiche les informations TCP relatives au protocole actuel. En général, les blocages de l' hôte indiquent un problème avec le serveur ou le client, et les blocages du réseau indiquent un problème avec le réseau.

## **Stands d'accueil**

Ce graphique indique le nombre de fenêtres nulles annoncées ou reçues par l' équipement. Les appareils contrôlent la quantité de données qu'ils reçoivent en spécifiant le nombre de paquets qui peuvent leur être envoyés sur une période donnée. Lorsqu'un équipement reçoit plus de données qu'il ne peut en traiter, il annonce une fenêtre zéro pour demander à son homologue d' arrêter complètement d'envoyer des paquets jusqu'à ce que l'équipement rattrape son retard. Si vous voyez un grand nombre de fenêtres nulles, il se peut qu'un serveur ou un client ne soit pas assez rapide pour prendre en charge la quantité de données reçues.

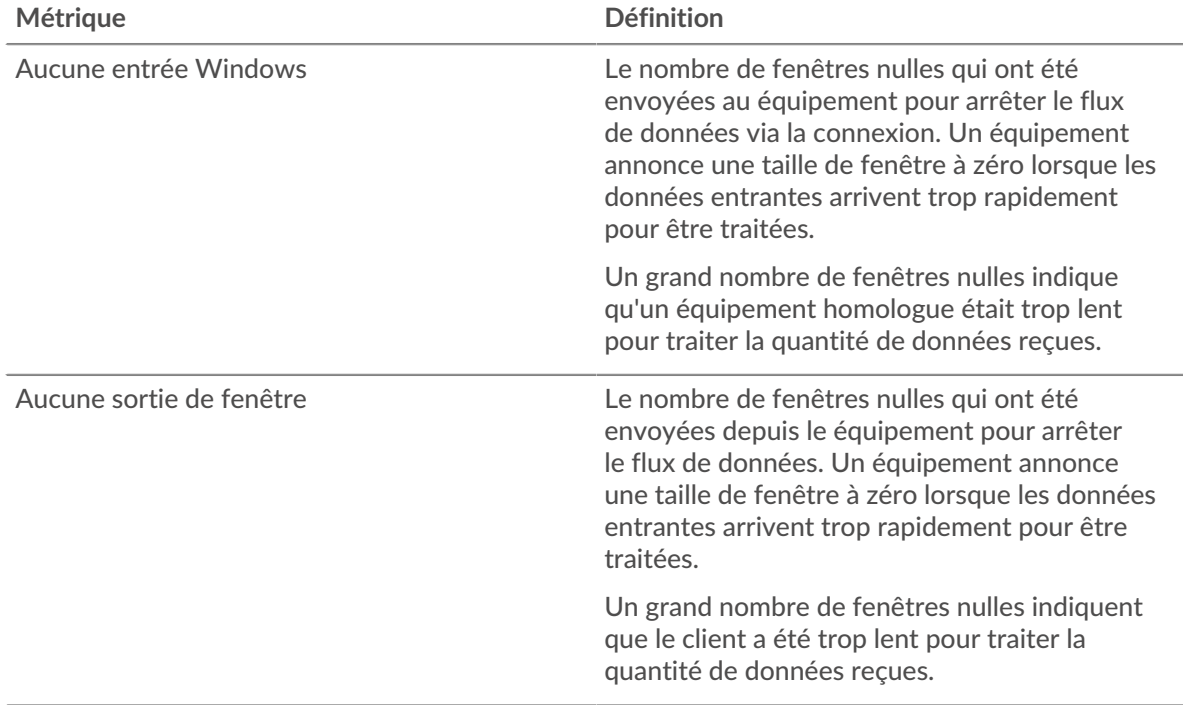

## **Stands de réseau**

Ce graphique indique le nombre de délais de retransmission survenus. Les délais de retransmission (RTO) se produisent lorsqu'un réseau abandonne trop de paquets, généralement en raison de collisions de paquets ou de l'épuisement de la mémoire tampon. Si un équipement envoie une demande ou une réponse et ne reçoit pas de confirmation dans un délai spécifié, il retransmet la demande. Si trop de retransmissions ne sont pas reconnues, un RTO se produit. Si vous constatez un grand nombre de RTO, le réseau est peut-être trop lent pour supporter le niveau d' activité actuel.

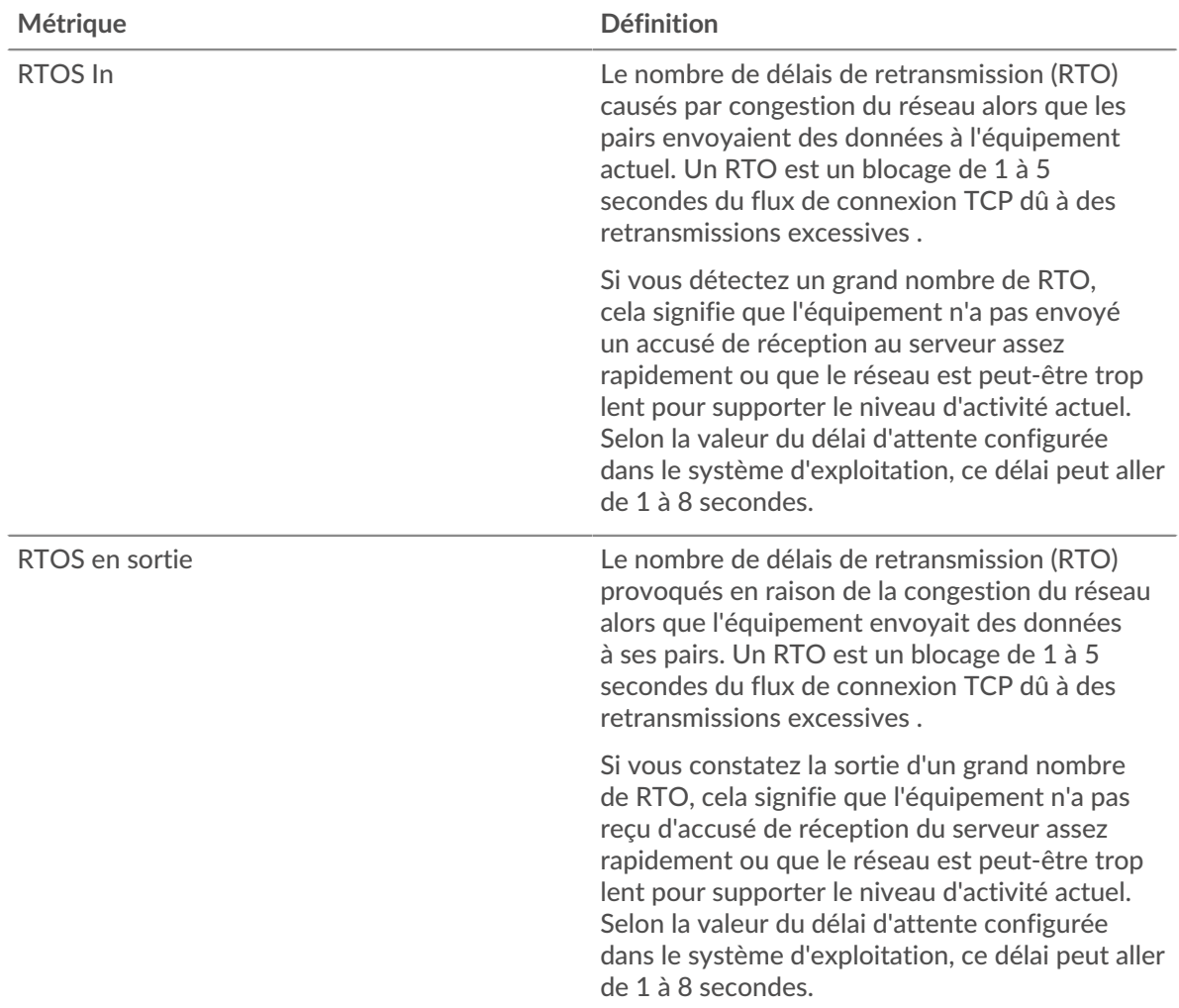

## <span id="page-366-0"></span>**Totaux métriques Memcache**

Les cartes suivantes sont disponibles dans cette région :

#### **Nombre total de demandes et de réponses**

Les demandes et les réponses représentent la conversation qui a lieu entre les clients et les serveurs. S'il y a plus de demandes que de réponses, les clients envoient peut-être plus de demandes que le serveur ne peut en traiter ou le réseau est peut-être trop lent. Pour déterminer si le problème provient du réseau ou du serveur, vérifiez RTOS et zéro fenêtre dans le [Données du réseau](#page-365-0) section.

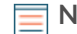

**Note:** Il est peu probable que le nombre total de requêtes et de réponses Memcache soit exactement le même, même dans un environnement sain. Par exemple, vous pouvez consulter une période qui capture une réponse à une demande envoyée avant le début de cette période. En général, plus la différence entre les réponses

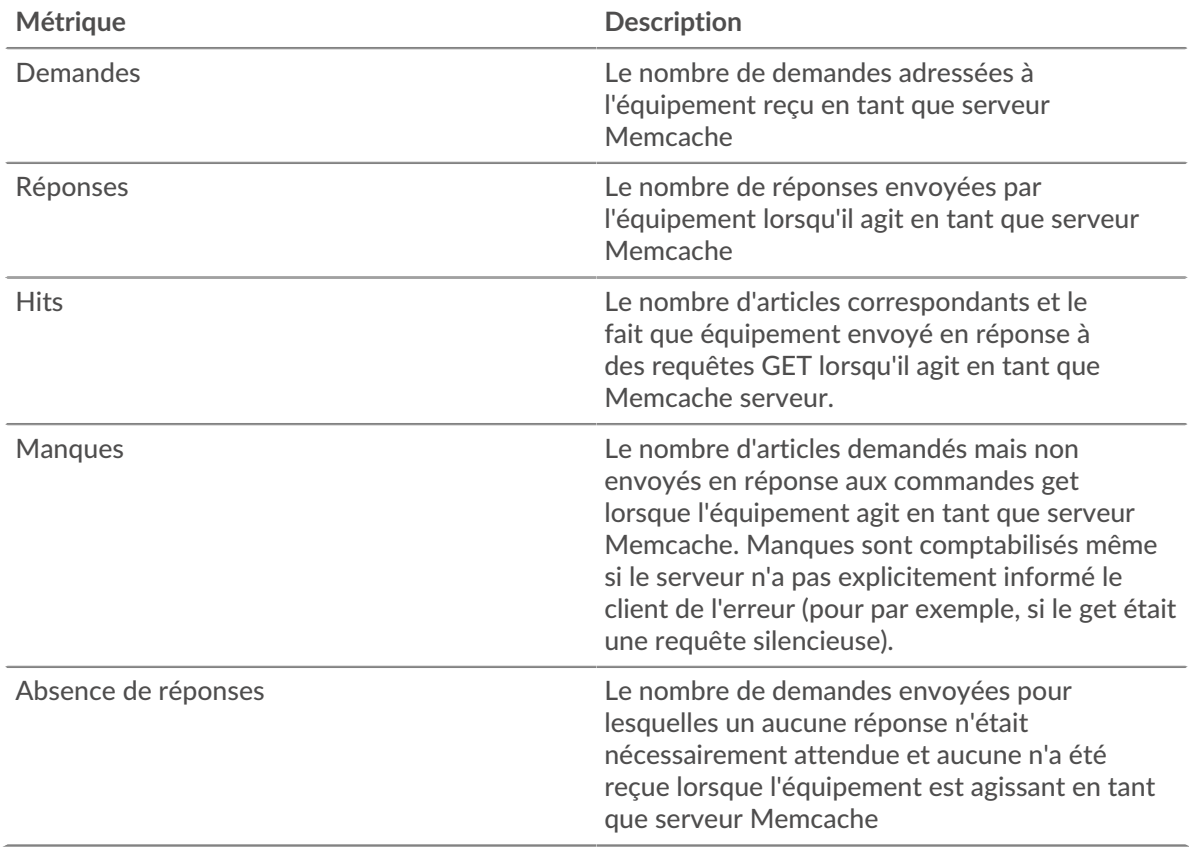

et les erreurs est grande, plus il y a de chances que ces transactions présentent un problème.

#### **Tailles des demandes et des réponses**

Ce graphique montre la taille moyenne des demandes et des réponses.

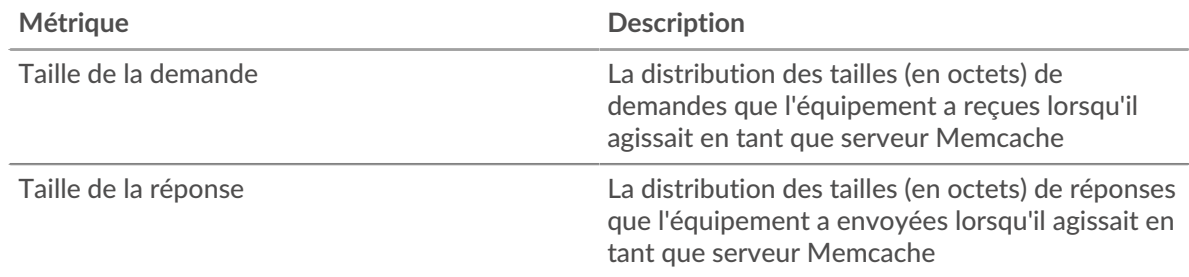

#### **Page du groupe de clients Memcache**

Cette page affiche des graphiques métriques de [Memcache](#page-343-0) le trafic associé à un groupe déquipements sur votre réseau.

- Pour en savoir plus sur les graphiques, consultez cette page :
	- [Memcache Résumé pour le groupe](#page-368-0)
	- [Détails de Memcache pour le groupe](#page-368-1)
	- [Métriques Memcache pour le groupe](#page-368-2)
- En savoir plus sur [utilisation de métriques.](#page-0-0)

#### <span id="page-368-0"></span>**Memcache Résumé pour le groupe**

Les cartes suivantes sont disponibles dans cette région :

#### **Transactions**

Ce graphique indique à quel moment des erreurs Memcache se sont produites et combien de réponses les clients Memcache ont reçues. Ces informations peuvent vous aider à déterminer dans quelle mesure les clients étaient actifs au moment où ils ont reçu les erreurs.

Dans un environnement sain, le nombre de demandes et de réponses doit être à peu près égal. Pour plus d'informations, consultez la section Métriques Memcache pour les groupes.

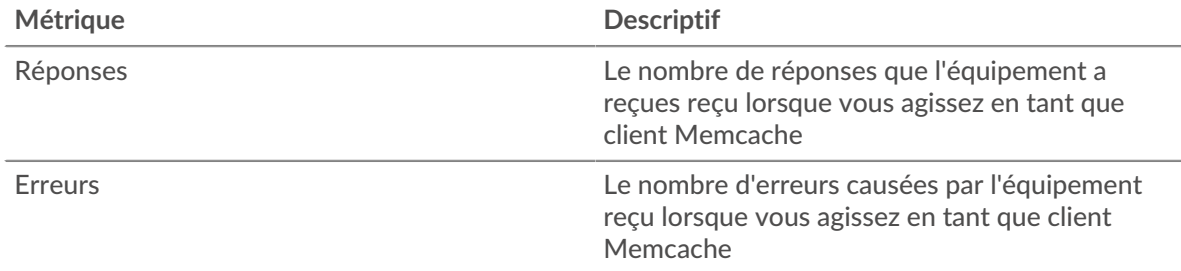

#### **Nombre total de transactions**

Ce graphique indique le nombre de réponses Memcache reçues par les clients et le nombre de ces réponses contenant des erreurs.

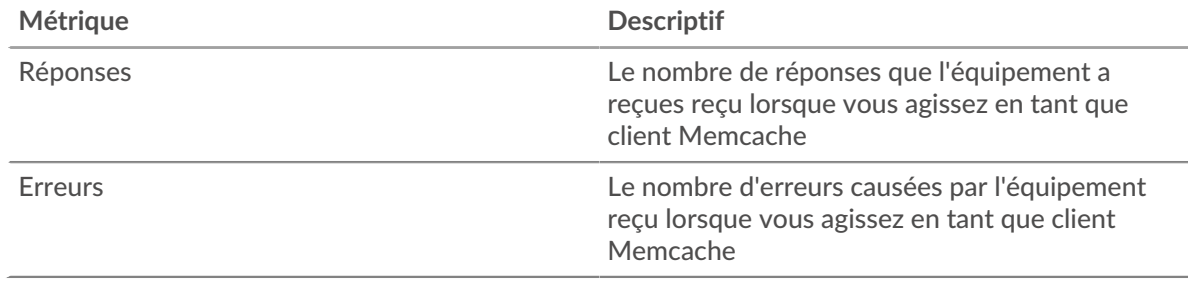

#### <span id="page-368-1"></span>**Détails de Memcache pour le groupe**

Les cartes suivantes sont disponibles dans cette région :

#### **Principaux membres du groupe (clients Memcache)**

Ce graphique indique quels clients Memcache du groupe étaient les plus actifs en ventilant le nombre total de demandes Memcache envoyées par le groupe par client.

#### **Les meilleures méthodes**

Ce graphique montre les méthodes Memcache que le groupe a le plus appelées en ventilant le nombre total de requêtes envoyées par le groupe par méthode.

#### **Principaux codes de statut**

Ce graphique indique les codes d'état Memcache que le groupe a le plus reçus en répartissant le nombre de réponses renvoyées au groupe par code d'état.

#### <span id="page-368-2"></span>**Métriques Memcache pour le groupe**

Les cartes suivantes sont disponibles dans cette région :

## **Nombre total de demandes et de réponses**

Les demandes et les réponses représentent la conversation qui a lieu entre les clients et les serveurs. S'il y a plus de demandes que de réponses, il se peut que les clients envoient plus de demandes que ce que les serveurs peuvent traiter ou que le réseau soit trop lent.

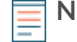

**Note:** Il est peu probable que le nombre total de demandes et de réponses soit exactement le même, même dans un environnement sain. Par exemple, vous pouvez consulter une période qui capture une réponse à une demande envoyée avant le début de cette période. En général, plus la différence entre les réponses et les erreurs est grande, plus le risque de problème lié à ces transactions est élevé.

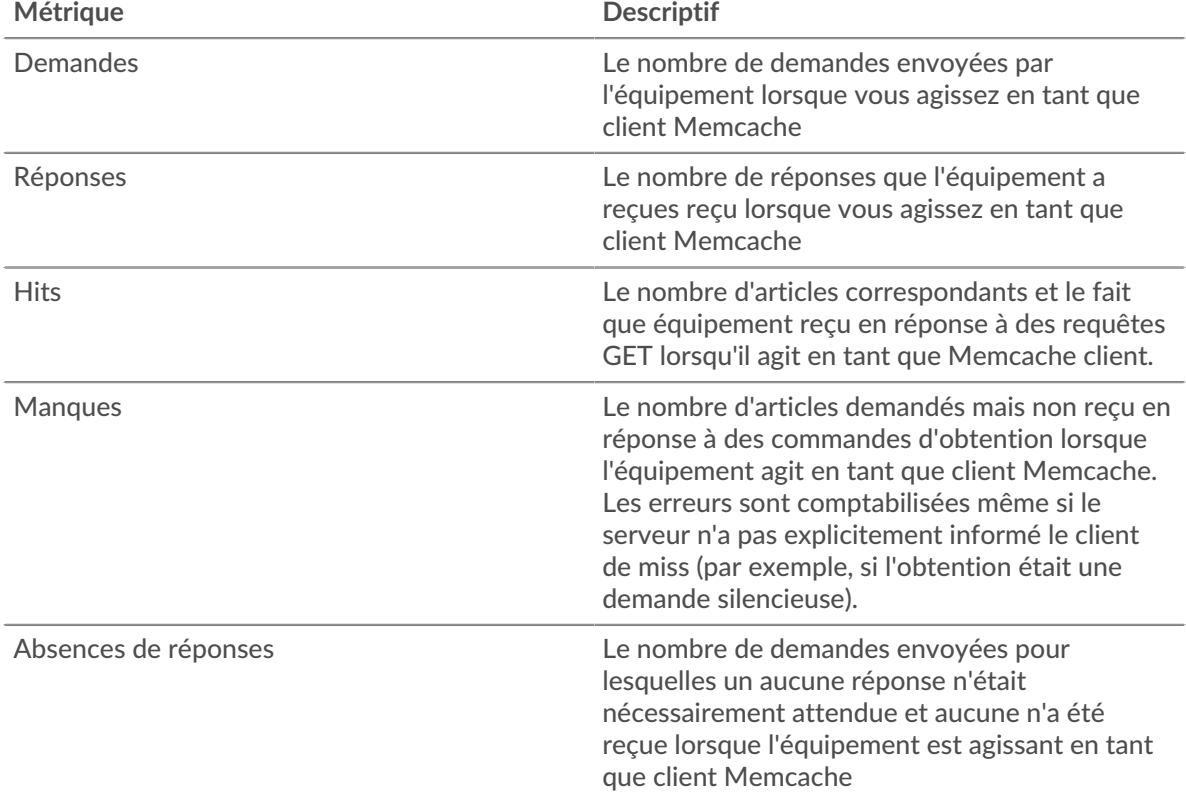

## **Temps d'accès**

Si un groupe de clients agit lentement, le temps d'accès peut vous aider à déterminer si le problème vient des serveurs. Le graphique du temps de traitement des serveurs indique le temps moyen nécessaire aux serveurs pour traiter les demandes des clients. Les temps d'accès élevés indiquent que les clients contactent des serveurs lents.

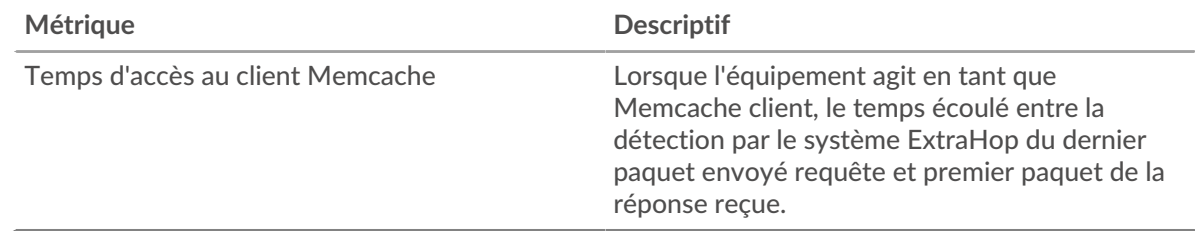

#### **Page du groupe de serveurs Memcache**

Cette page affiche des graphiques métriques de [Memcache](#page-343-0) le trafic associé à un groupe déquipements sur votre réseau.

- Pour en savoir plus sur les graphiques, consultez cette page :
	- [Memcache Résumé pour le groupe](#page-370-0)
	- [Détails de Memcache pour le groupe](#page-370-1)
	- [Métriques Memcache pour le groupe](#page-371-0)
- En savoir plus sur [utilisation de métriques.](#page-0-0)

#### <span id="page-370-0"></span>**Memcache Résumé pour le groupe**

Les cartes suivantes sont disponibles dans cette région :

#### **Transactions**

Ce graphique indique à quel moment des erreurs Memcache se sont produites et combien de réponses Memcache les serveurs ont envoyées. Ces informations peuvent vous aider à déterminer le niveau d'activité des serveurs au moment où ils ont renvoyé les erreurs.

Dans un environnement sain, le nombre de demandes et de réponses doit être à peu près égal. Pour plus d'informations, consultez la section Métriques Memcache pour les groupes.

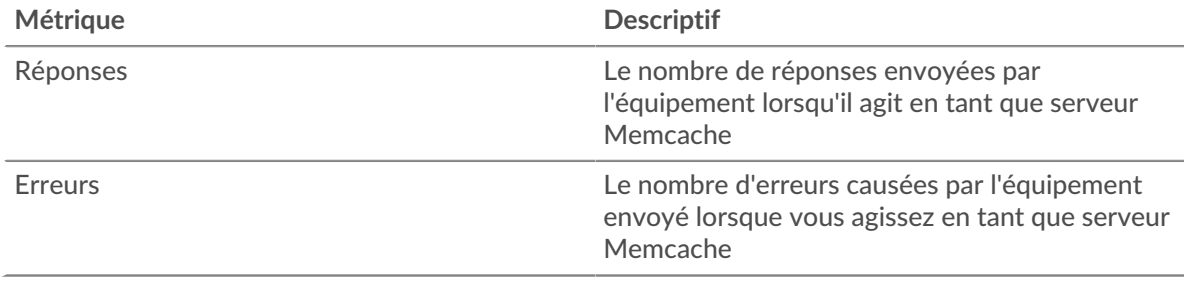

#### **Nombre total de transactions**

Ce graphique indique le nombre de réponses Memcache envoyées par les serveurs du groupe et le nombre de ces réponses contenant des erreurs.

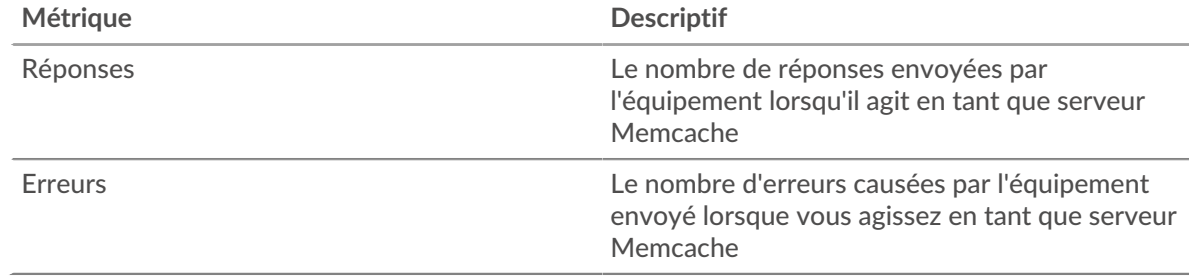

#### <span id="page-370-1"></span>**Détails de Memcache pour le groupe**

Les cartes suivantes sont disponibles dans cette région :

#### **Principaux membres du groupe (serveurs Memcache)**

Ce graphique indique quels serveurs Memcache du groupe étaient les plus actifs en répartissant le nombre total de réponses Memcache envoyées par le groupe par serveur.

#### **Les meilleures méthodes**

Ce graphique montre quelles méthodes Memcache ont été le plus souvent appelées sur les serveurs du groupe en répartissant le nombre total de requêtes reçues par le groupe par méthode.

#### **Code d'état supérieur**

Ce graphique indique les codes d'état Memcache les plus renvoyés par les groupes en répartissant le nombre total de réponses envoyées par le groupe par code d'état.

<span id="page-371-0"></span>**Métriques Memcache pour le groupe**

Les cartes suivantes sont disponibles dans cette région :

#### **Nombre total de demandes et de réponses**

Les demandes et les réponses représentent la conversation qui a lieu entre les clients et les serveurs. S'il y a plus de demandes que de réponses, il se peut que les clients envoient plus de demandes que ce que les serveurs peuvent traiter ou que le réseau soit trop lent.

**Note:** Il est peu probable que le nombre total de demandes et de réponses soit exactement le même, même dans un environnement sain. Par exemple, vous pouvez consulter une période qui capture une réponse à une demande envoyée avant le début de cette période. En général, plus la différence entre les réponses et les erreurs est grande, plus le risque de problème lié à ces transactions est élevé.

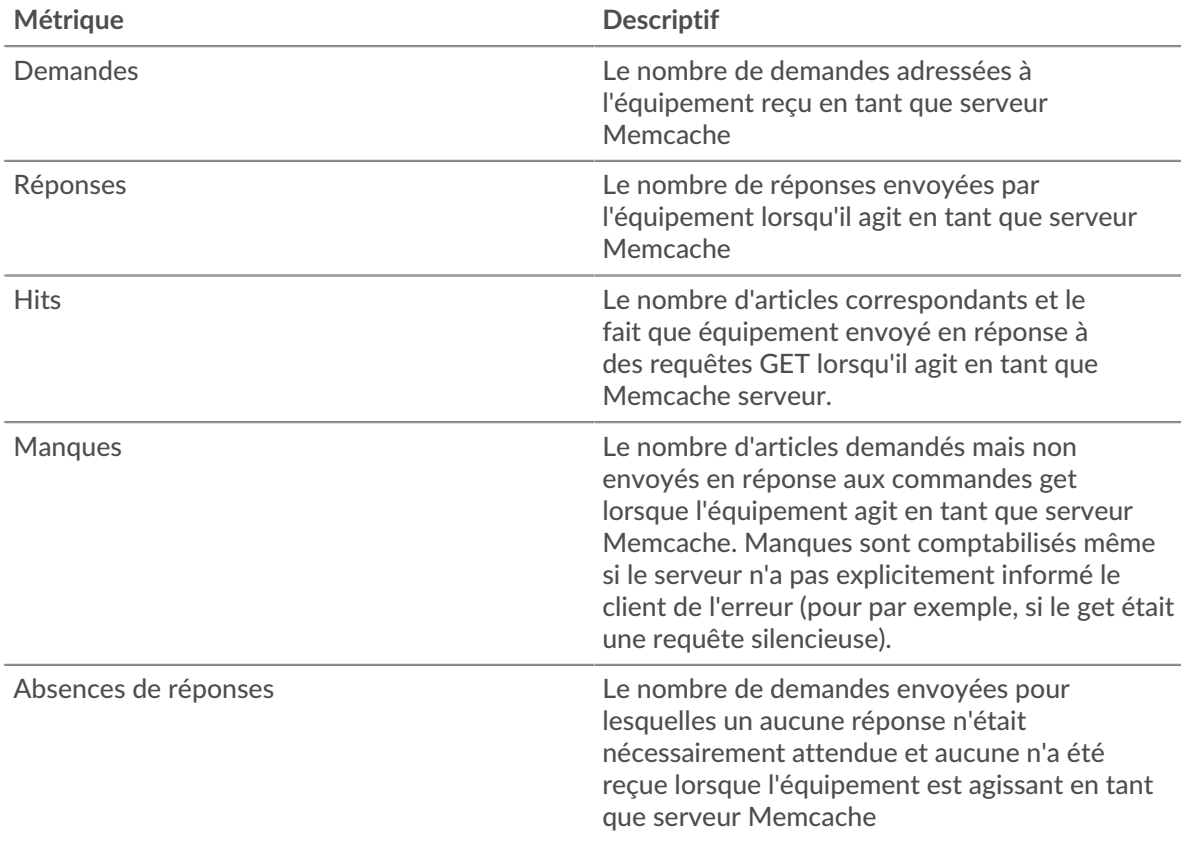

#### **Temps d'accès**

Si un groupe de clients agit lentement, le temps d'accès peut vous aider à déterminer si le problème vient des serveurs. Le graphique du temps de traitement des serveurs indique le temps moyen nécessaire aux serveurs pour traiter les demandes des clients. Les temps d'accès élevés indiquent que les clients contactent des serveurs lents.

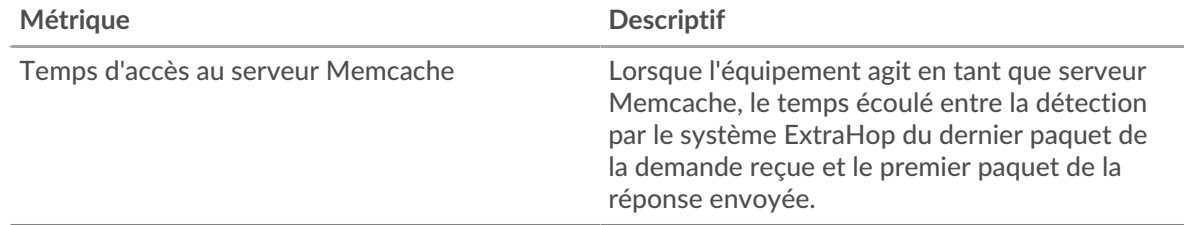

## **Modbus**

Le système ExtraHop collecte des statistiques sur l'activité Modbus. Modbus est un protocole de communication série standard dans les environnements d'automatisation industrielle.

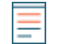

**Note:** Le système ExtraHop n'inclut aucune page métrique intégrée pour Modbus. Cependant, vous pouvez consulter les métriques Modbus en les ajoutant à une page personnalisée ou tableau de bord.

## <span id="page-372-0"></span>**MongoDB**

Le système ExtraHop collecte des statistiques sur MongoDB activité. MongoDB est une base de données de documents open-source qui fournit des performances, une disponibilité et une évolutivité.

#### **page de l'application MongoDB**

Cette page affiche des graphiques métriques de [MongoDB](#page-372-0) le trafic associé à un conteneur d'applications sur votre réseau.

- Pour en savoir plus sur les graphiques, consultez cette page :
	- [MongoDB Résumé](#page-372-1)
	- [Détails de MongoDB](#page-375-0)
	- [Performances de MongoDB](#page-376-0)
	- [Données du réseau](#page-377-0)
	- [Totaux des métriques MongoDB](#page-379-0)
- <span id="page-372-1"></span>• En savoir plus sur [utilisation de métriques.](#page-0-0)

#### **MongoDB Résumé**

Les cartes suivantes sont disponibles dans cette région :

#### **Transactions**

Ce graphique indique à quel moment les erreurs et réponses MongoDB ont été associées à l'application . Ces informations peuvent vous aider à déterminer le niveau d'activité de l'application au moment où les erreurs se sont produites.

Dans un environnement sain, le nombre de demandes et de réponses doit être à peu près égal. Pour plus d'informations, voir Demandes et réponses.

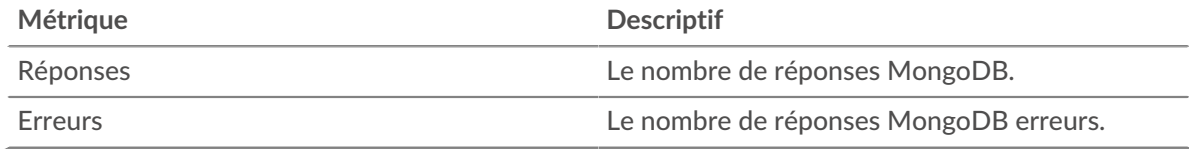

#### **Nombre total de transactions**

Ce graphique affiche le nombre total de réponses MongoDB associées à l'application et le nombre de ces réponses contenant des erreurs.

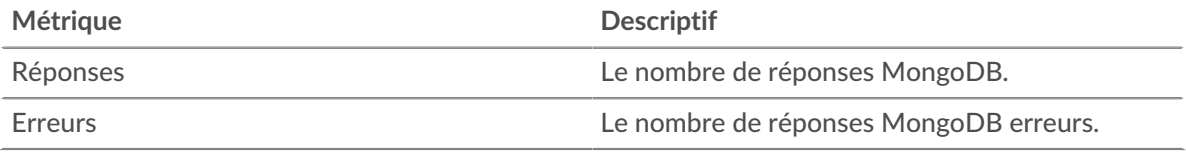

#### **Performance (95e percentile)**

Ce graphique montre le 95e percentile des métriques temporelles. Les indicateurs de temps de transfert et de traitement indiquent certaines parties d'une transaction complète. Le temps de transfert des demandes indique le temps qu'il a fallu aux clients pour transmettre les demandes sur le réseau ; le temps de traitement des serveurs indique le temps qu'il a fallu aux serveurs pour traiter les demandes ; et le temps de transfert des réponses indique le temps qu'il a fallu aux serveurs pour transmettre les réponses sur le réseau.

Les temps de transfert et de traitement sont calculés en mesurant le temps entre le moment où le premier et le dernier paquet de demandes et de réponses sont vus par le système ExtraHop, comme le montre la figure suivante :

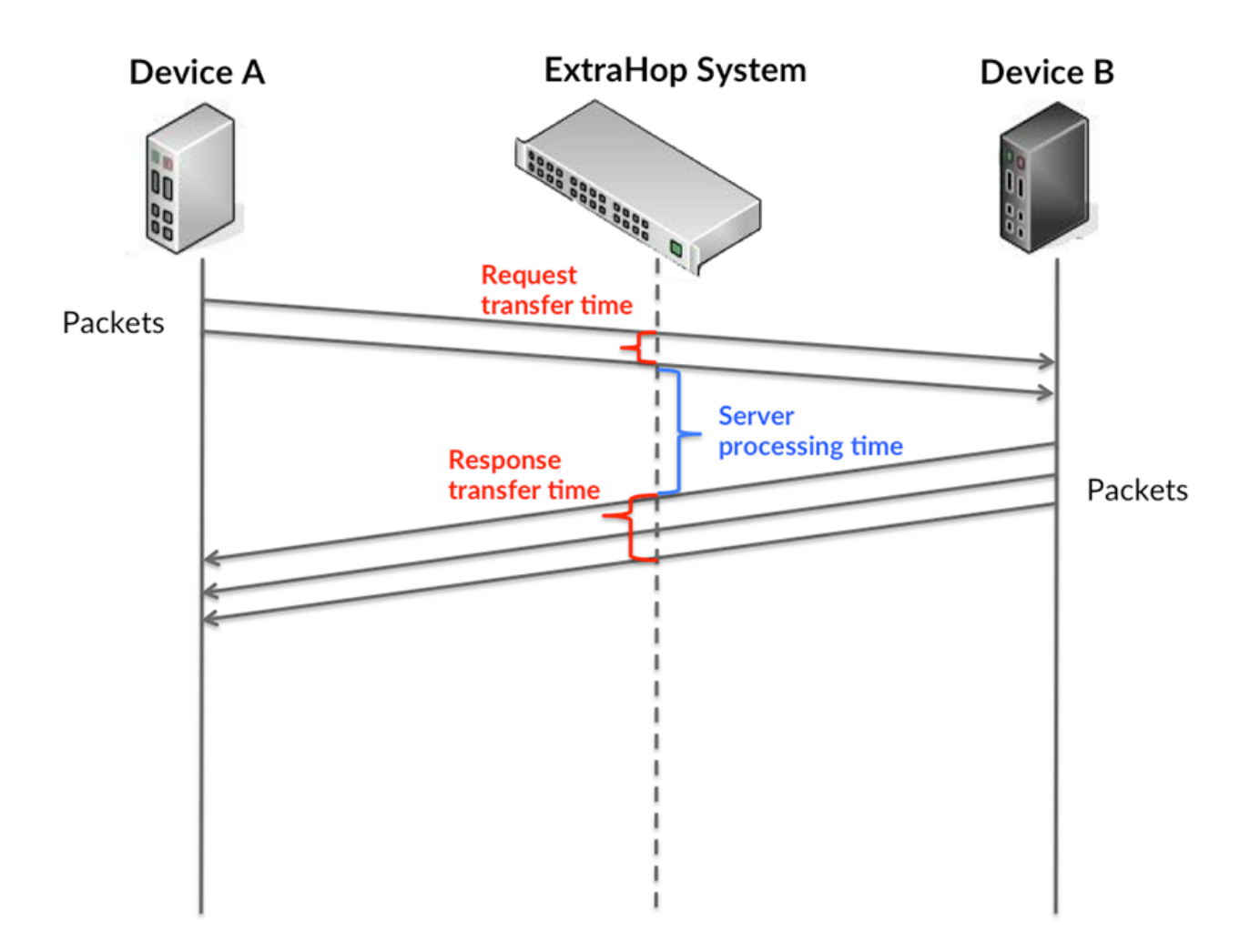

Il peut être difficile de déterminer si un problème est dû à un réseau ou à un équipement en ne tenant compte que des délais de transfert et de traitement, car ces indicateurs à eux seuls fournissent une image incomplète. Par conséquent, la métrique du temps de trajet aller-retour (RTT) est également incluse dans ce graphique. Les métriques RTT sont un bon indicateur des performances de votre réseau. Si vous constatez des temps de transfert ou de traitement élevés, mais que le RTT est faible, le problème se situe probablement au niveau de l'appareil. Toutefois, si les temps de RTT, de traitement et de transfert sont tous élevés, la latence du réseau peut affecter les temps de transfert et de traitement, et le problème peut provenir du réseau.

La métrique RTT peut aider à identifier la source du problème car elle mesure uniquement le temps nécessaire à l'envoi d'un accusé de réception immédiat par le client ou le serveur ; elle n'attend pas que tous les paquets soient livrés.

Le système ExtraHop calcule la valeur RTT en mesurant le temps entre le premier paquet d'une demande et l'accusé de réception du serveur, comme le montre la figure suivante :

# **∙.e** ExtraHop

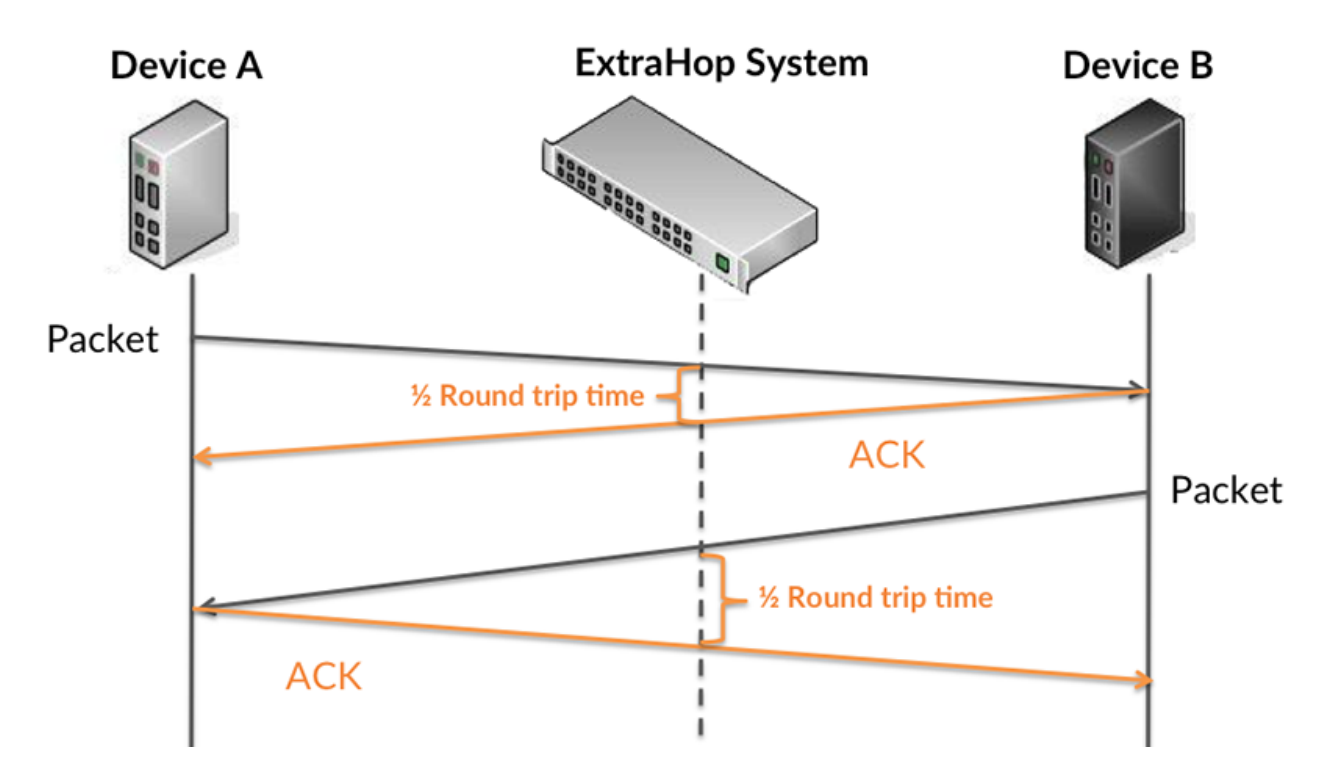

Le temps de transfert de la demande peut être élevé parce que le client a mis du temps à transmettre la demande (peut-être parce que la demande était très volumineuse) ; toutefois, le temps de transfert peut également être élevé parce que la demande a mis du temps à voyager sur le réseau (peut-être en raison de la congestion du réseau).

En savoir plus sur la façon dont le système ExtraHop calcule le temps de trajet aller-retour sur [Forum](https://forums.extrahop.com/) [ExtraHop](https://forums.extrahop.com/) **Z**.

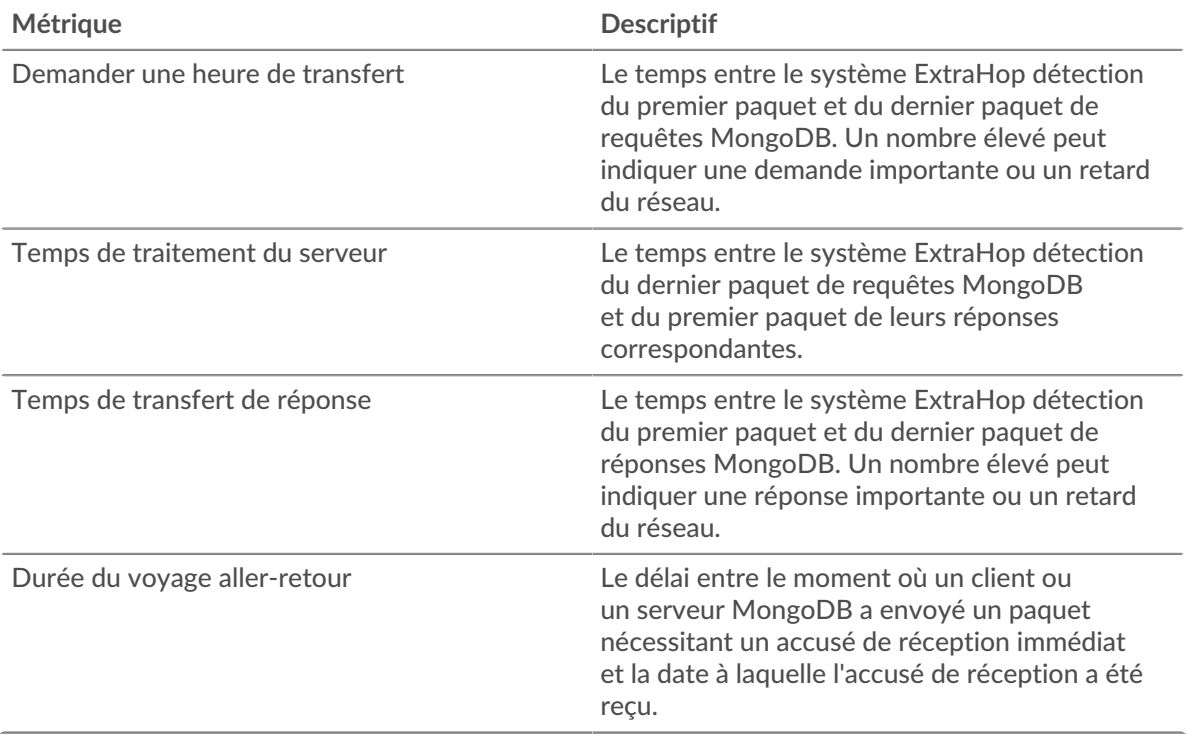

Le graphique des performances (95e percentile) montre la valeur la plus élevée pour une période donnée tout en filtrant les valeurs aberrantes ; le 95e percentile est la valeur la plus élevée inférieure à 95 % des valeurs pour une période d'échantillonnage. En affichant la 95e valeur, plutôt que le vrai maximum, le graphique vous donne une vue plus précise des données :

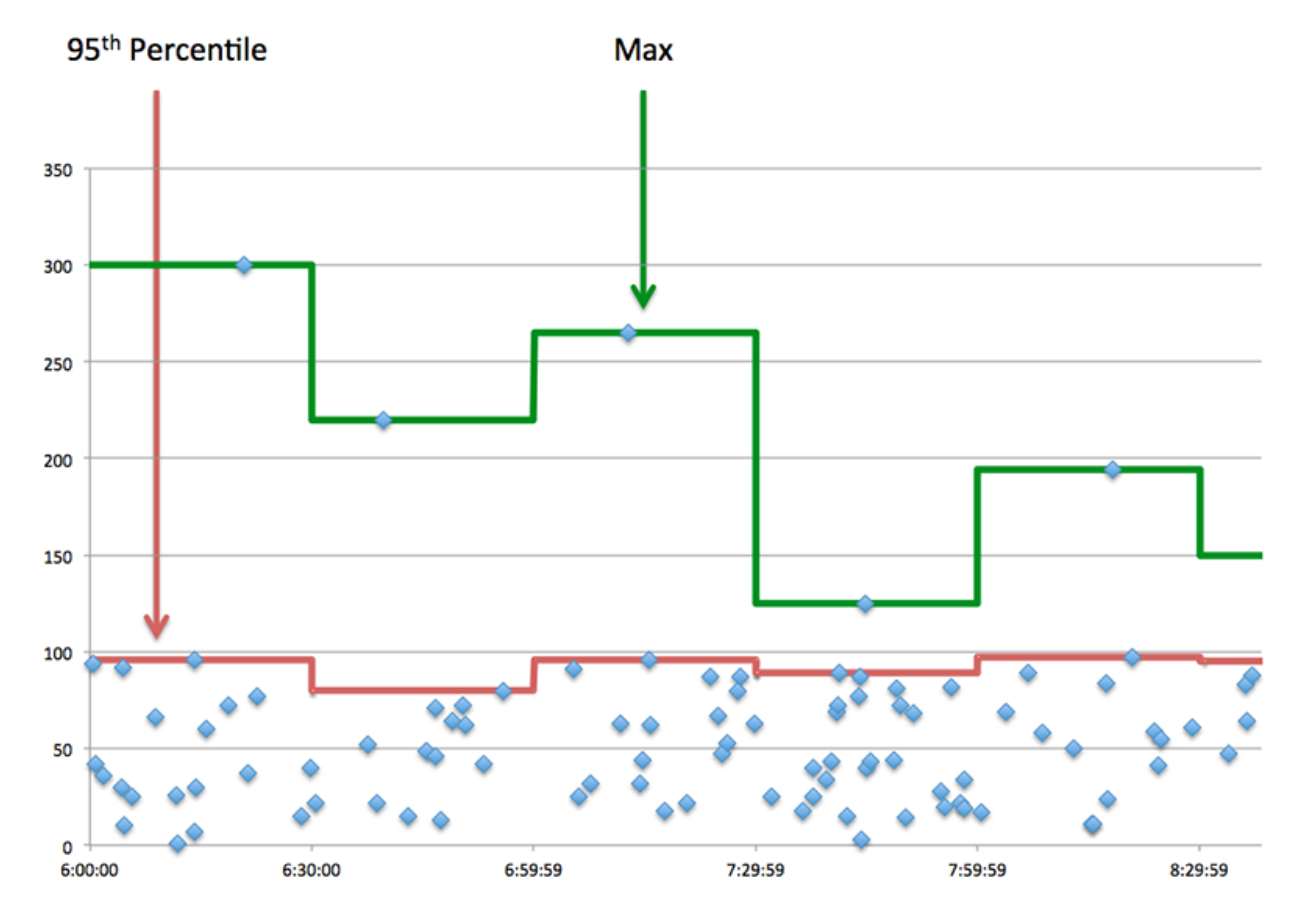

#### **Performance (95e)**

Si une application agit lentement, les mesures récapitulatives des performances peuvent vous aider à déterminer si le réseau ou les serveurs sont à l'origine du problème. Ces indicateurs indiquent le 95e centile du temps mis par les serveurs pour traiter les demandes des clients par rapport au 95e centile de temps nécessaire à la transmission des paquets provenant de ces demandes (et de leurs réponses respectives) sur le réseau. Les temps de traitement élevés des serveurs indiquent que les clients contactent des serveurs lents. Les temps d' aller-retour TCP élevés indiquent que les clients communiquent sur des réseaux lents.

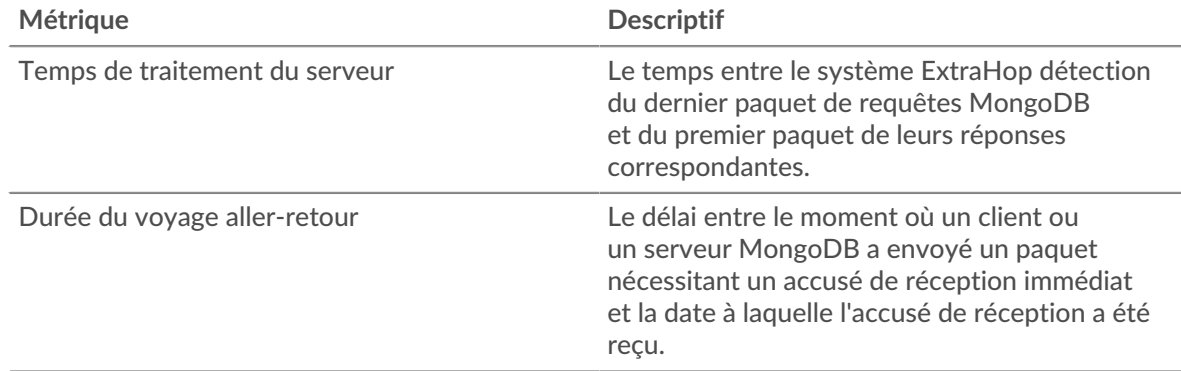

#### <span id="page-375-0"></span>**Détails de MongoDB**

Les cartes suivantes sont disponibles dans cette région :

#### **Les meilleures méthodes**

Ce graphique montre quelles méthodes MongoDB ont été associées à l'application en répartissant le nombre total de requêtes MongoDB par méthode.

#### **Principaux types d'erreurs**

Ce graphique indique les erreurs MongoDB les plus associées à l'application en répartissant le nombre de réponses par erreur.

#### **Principales bases de données**

Ce graphique indique les bases de données auxquelles l'application a le plus accédé en répartissant le nombre total de demandes envoyées par base de données par l'application.

#### <span id="page-376-0"></span>**Performances de MongoDB**

Les cartes suivantes sont disponibles dans cette région :

#### **Répartition du temps de traitement du serveur**

Ce graphique présente les temps de traitement des serveurs sous forme d'histogramme pour montrer les temps de traitement les plus courants.

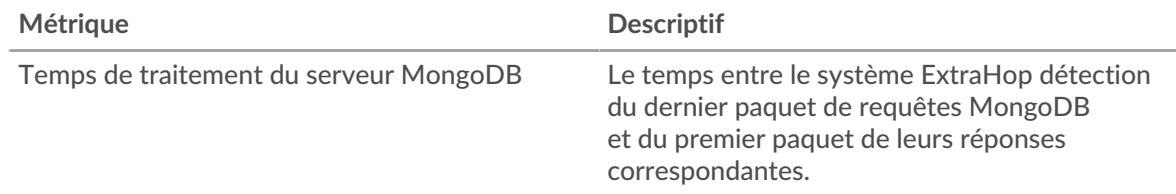

#### **Temps de traitement du serveur**

Ce graphique indique le délai de traitement médian de l'application.

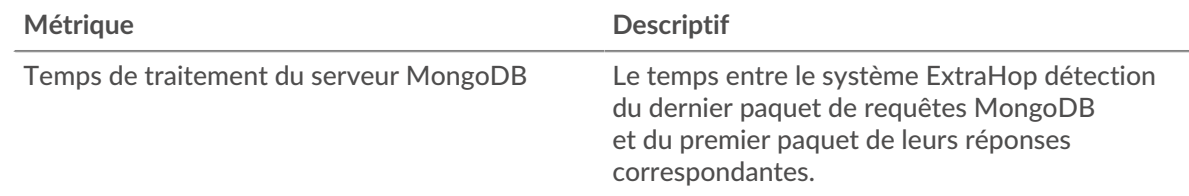

#### **Répartition du temps aller-retour**

Ce graphique présente les temps d'aller-retour sous forme d'histogramme pour montrer les temps d'aller-retour les plus courants.

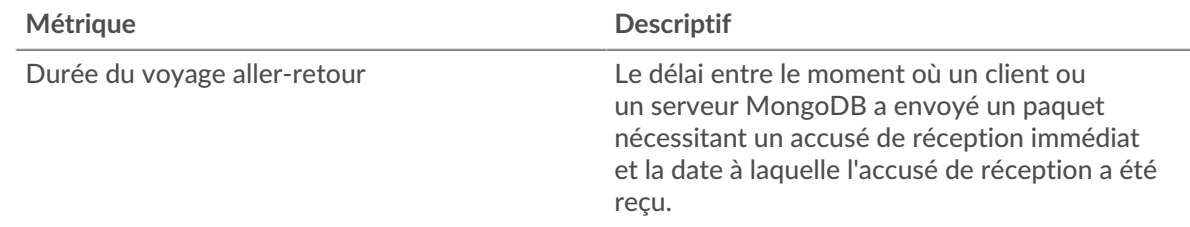

#### **Durée du voyage aller-retour**

Ce graphique indique le temps moyen d'aller-retour pour l'application.

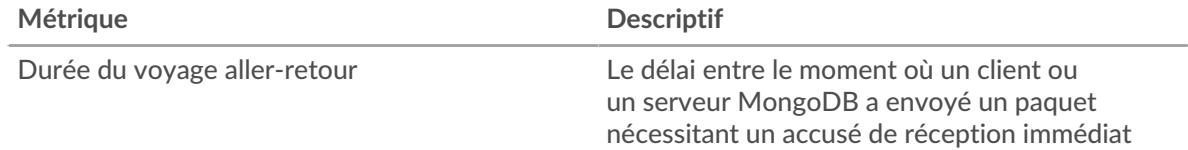

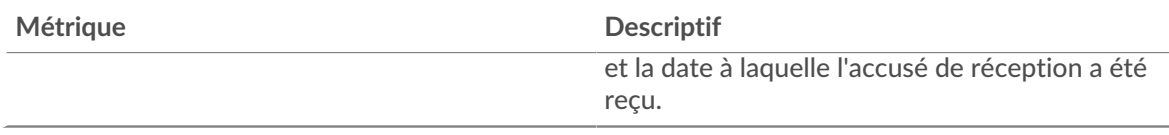

## <span id="page-377-0"></span>**Données du réseau**

Cette région affiche les informations TCP relatives au protocole actuel. En général, les blocages de l'hôte indiquent un problème avec un serveur ou un client, et les blocages du réseau indiquent un problème avec le réseau.

## **Stands d'accueil**

Ce graphique indique le nombre de fenêtres nulles associées à une application. Les appareils contrôlent la quantité de données qu'ils reçoivent en spécifiant le nombre de paquets qui peuvent leur être envoyés sur une période donnée. Lorsqu'un équipement reçoit plus de données qu'il ne peut en traiter, il annonce une fenêtre zéro pour demander à son homologue d'arrêter complètement d'envoyer des paquets jusqu'à ce que l'équipement rattrape son retard. Si vous voyez un grand nombre de fenêtres nulles, il se peut qu'un serveur ou un client ne soit pas assez rapide pour prendre en charge la quantité de données reçues.

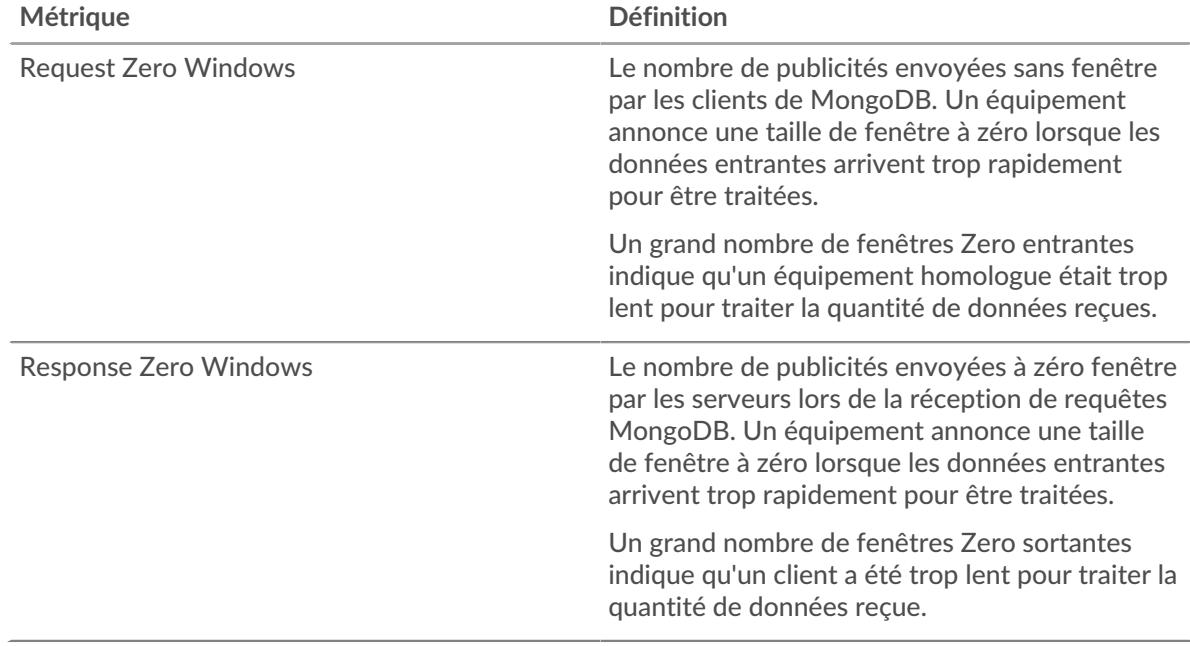

#### **Nombre total de stands d'hôtes**

Ce graphique montre le nombre médian de publicités sans fenêtre envoyées par les appareils.

#### **Stands de réseau**

Ce graphique indique le nombre de délais de retransmission survenus. Les délais de retransmission (RTO) se produisent lorsqu'un réseau abandonne trop de paquets, généralement en raison de collisions de paquets ou de l'épuisement de la mémoire tampon. Si un équipement envoie une demande ou une réponse et ne reçoit pas de confirmation dans un délai spécifié, il retransmet la demande. Si trop de retransmissions ne sont pas reconnues, un RTO se produit. Si vous constatez un grand nombre de RTO, le réseau est peut-être trop lent pour supporter le niveau d'activité actuel.

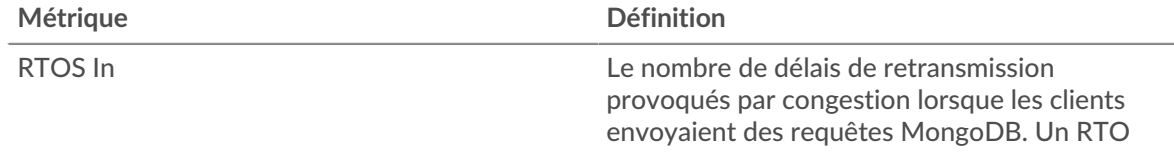

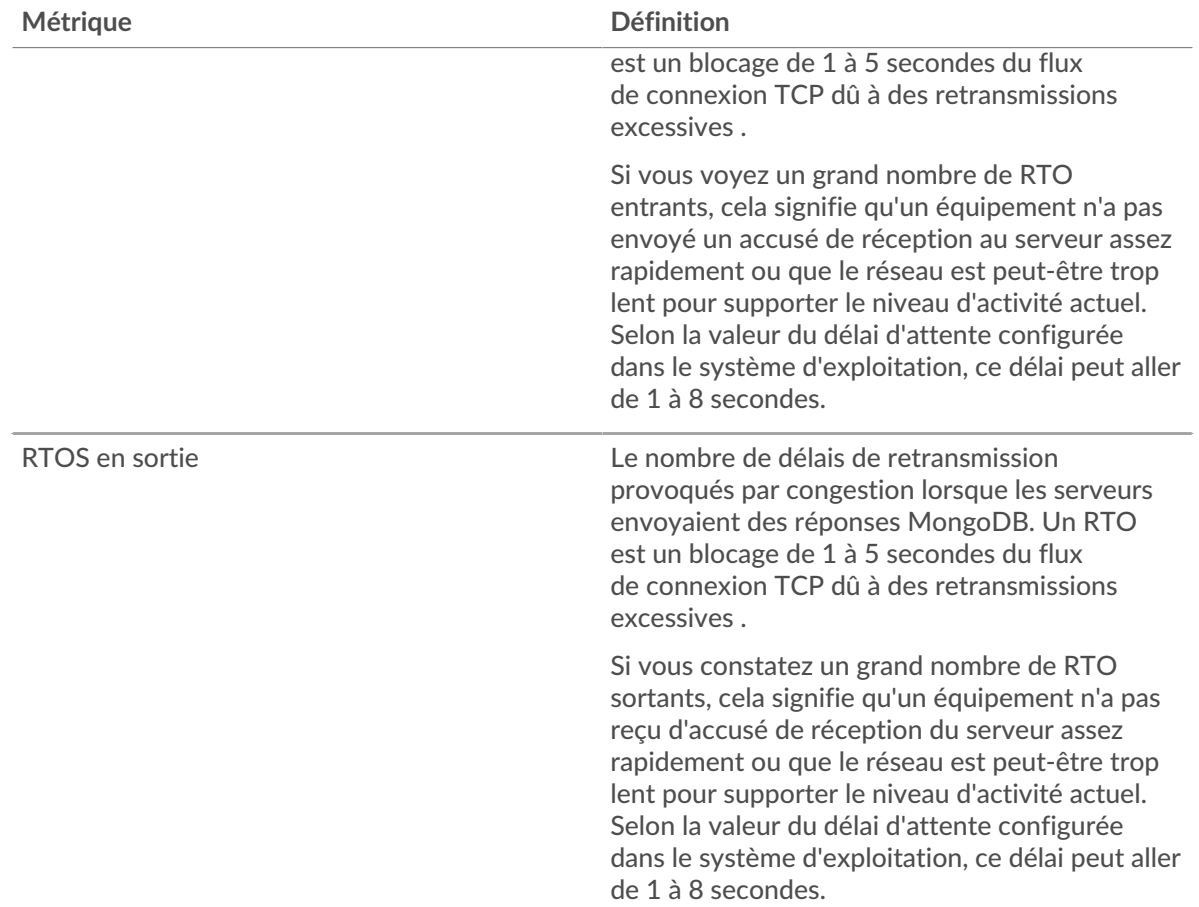

### **Nombre total de stands du réseau**

Ce graphique montre le nombre médian de délais de retransmission causés par la congestion lorsque les clients et les serveurs envoyaient des demandes.

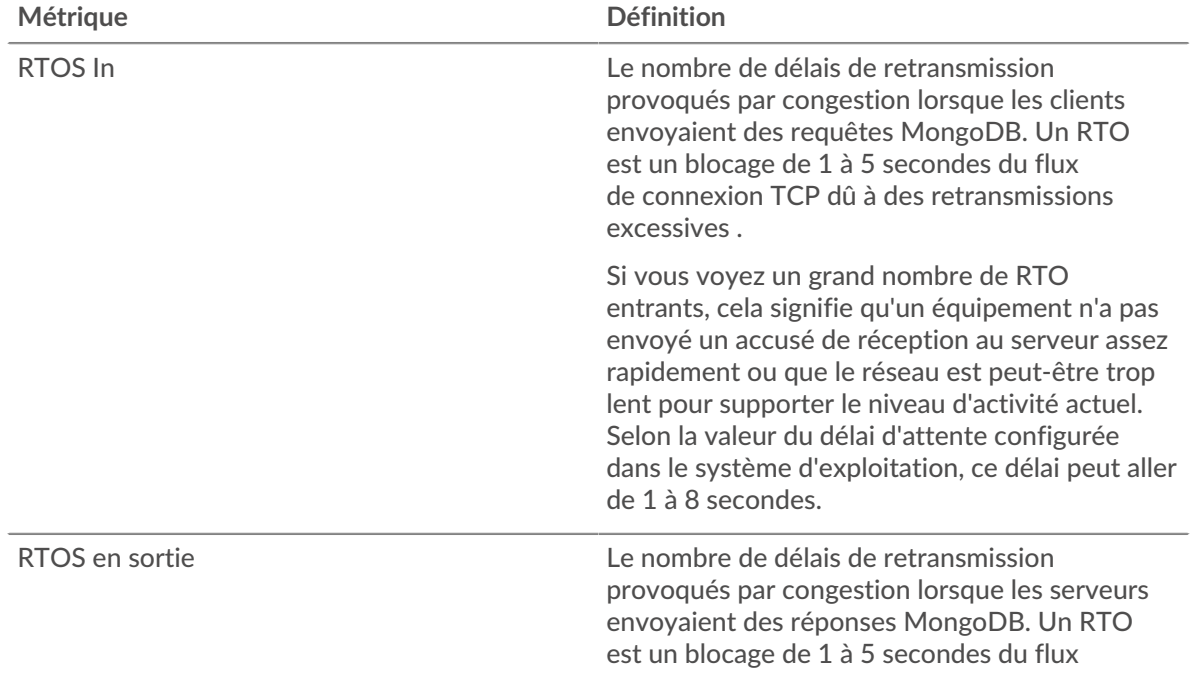

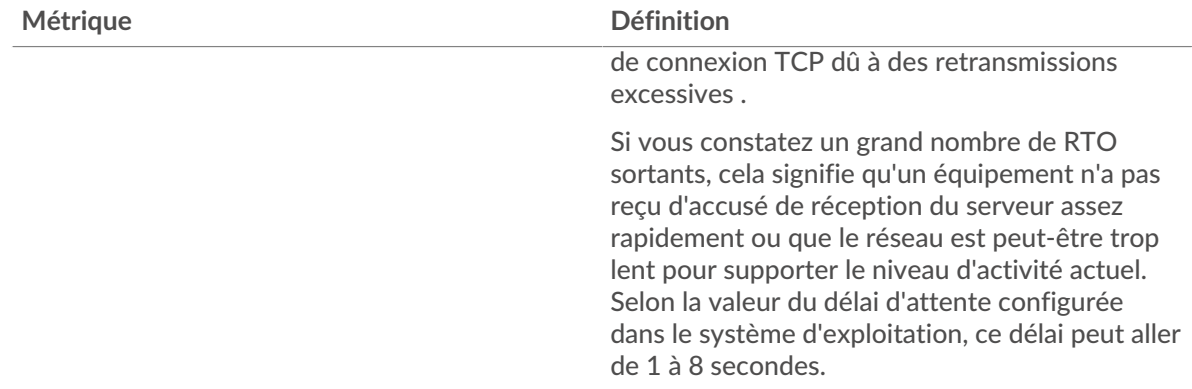

#### <span id="page-379-0"></span>**Totaux des métriques MongoDB**

Les cartes suivantes sont disponibles dans cette région :

#### **Nombre total de demandes et de réponses**

Les demandes et les réponses représentent la conversation qui a lieu entre les clients et les serveurs. S'il y a plus de demandes que de réponses, il se peut que les clients envoient plus de demandes que ce que les serveurs peuvent traiter ou que le réseau soit trop lent. Pour déterminer si le problème est lié au réseau ou à un serveur, vérifiez RTOS et zéro fenêtre dans [Données du réseau](#page-377-0) section.

**Note:** Il est peu probable que le nombre total de requêtes et de réponses MongoDB soit exactement le même, même dans un environnement sain. Par exemple, vous pouvez consulter une période qui capture une réponse à une demande envoyée avant le début de cette période. En général, plus la différence entre les réponses et les erreurs est grande, plus il y a de chances que ces transactions présentent un problème.

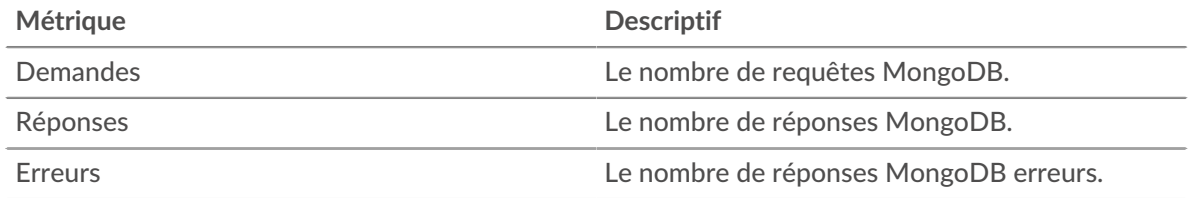

#### **Métriques du réseau MongoDB**

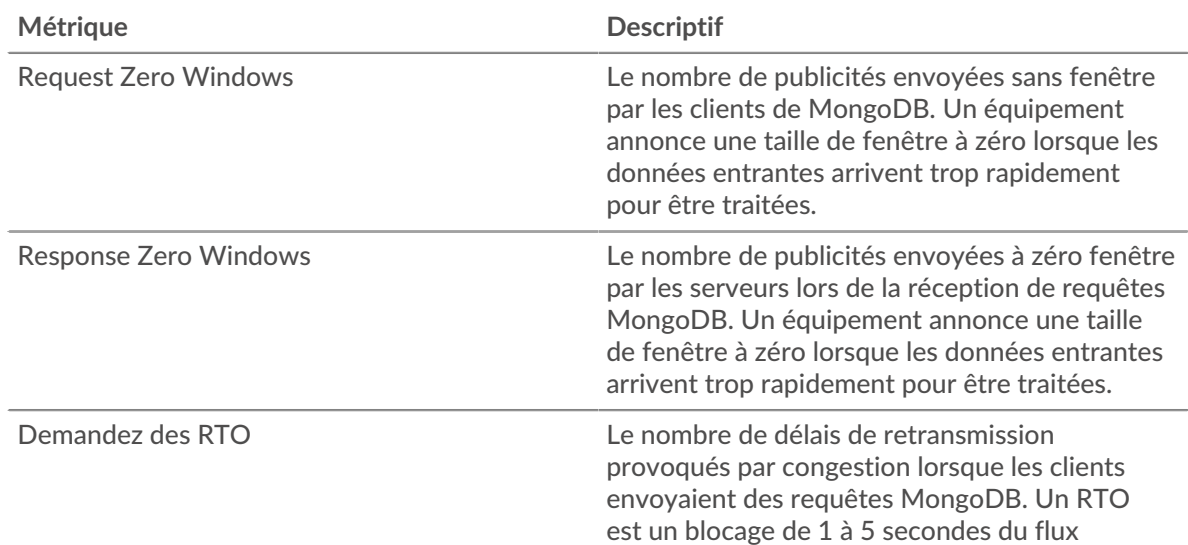

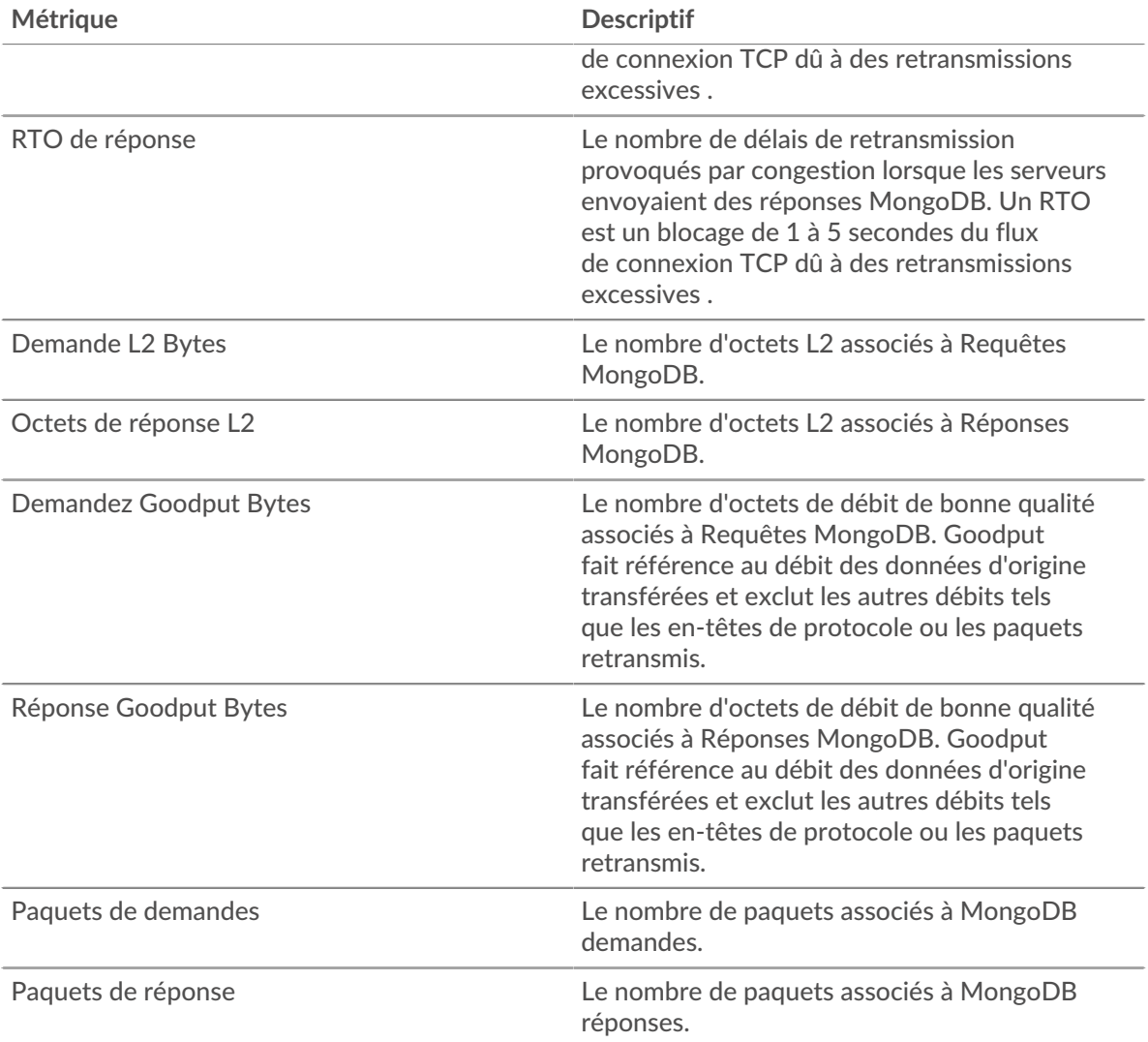

## **Page client MongoDB**

Cette page affiche des graphiques métriques de [MongoDB](#page-372-0) le trafic associé à un équipement de votre réseau.

- Pour en savoir plus sur les graphiques, consultez cette page :
	- [MongoDB Résumé](#page-380-0)
	- [Détails de MongoDB](#page-385-0)
	- [Performances de MongoDB](#page-385-1)
	- [Données du réseau](#page-386-0)
	- [Totaux des métriques MongoDB](#page-387-0)
- <span id="page-380-0"></span>• En savoir plus sur [utilisation de métriques.](#page-0-0)

#### **MongoDB Résumé**

Les cartes suivantes sont disponibles dans cette région :

#### **Transactions**

Ce graphique indique à quel moment des erreurs MongoDB se sont produites et combien de réponses le client MongoDB a reçues. Ces informations peuvent vous aider à déterminer dans quelle mesure le client était actif au moment où il a reçu les erreurs.

Si vous constatez un grand nombre d'erreurs, vous pouvez consulter les détails de chaque erreur, y compris le code d'erreur. Toutefois, si le nombre d'erreurs est faible, le problème peut être plus complexe et vous devez examiner le rapport entre les demandes et les réponses. Dans un environnement sain, le nombre de demandes et de réponses doit être à peu près égal. Pour plus d'informations, voir [Demandes et réponses](#page-387-0).

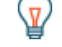

**Conseil:** Pour voir les codes d'erreur reçus par le client, cliquez sur **Erreurs** et sélectionnez **Erreur** depuis le menu.

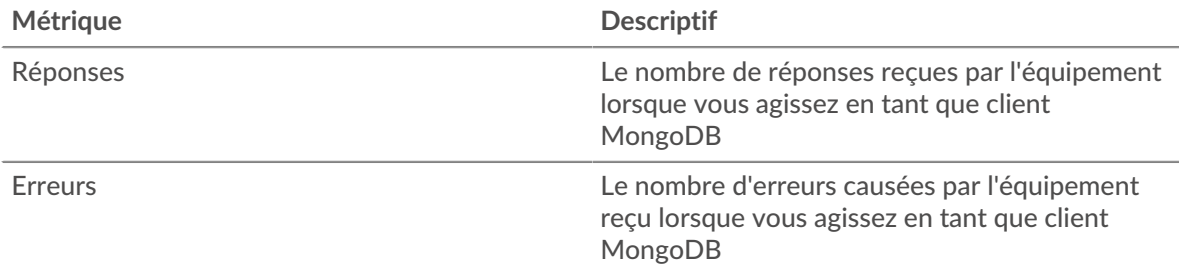

#### **Nombre total de transactions**

Ce graphique affiche le nombre total de réponses MongoDB reçues par le client et le nombre de ces réponses contenant des erreurs.

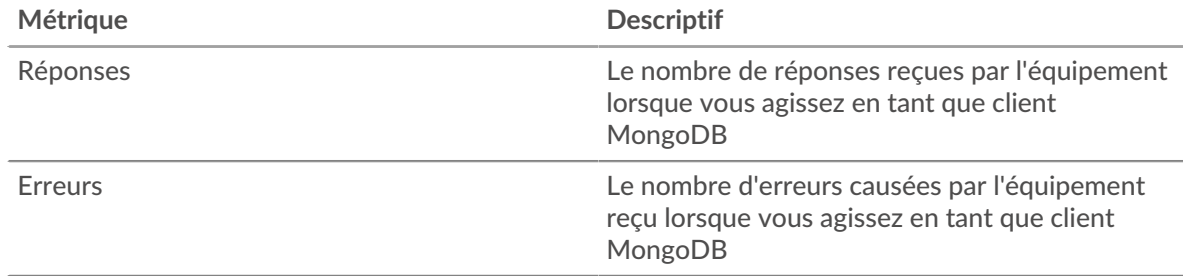

## **Résumé des performances (95e percentile)**

Ce graphique montre le 95e percentile des métriques temporelles. Les indicateurs de temps de transfert et de traitement indiquent certaines parties d'une transaction complète. Le temps de transfert des demandes indique le temps qu'il a fallu au client pour transmettre les demandes sur le réseau ; le temps de traitement du serveur indique le temps qu'il a fallu aux serveurs pour traiter les demandes ; et le temps de transfert des réponses indique le temps qu'il a fallu aux serveurs pour transmettre les réponses sur le réseau.

Les temps de transfert et de traitement sont calculés en mesurant le temps entre le moment où le premier et le dernier paquet de demandes et de réponses sont vus par le système ExtraHop, comme le montre la figure suivante :

# \**e* ExtraHop

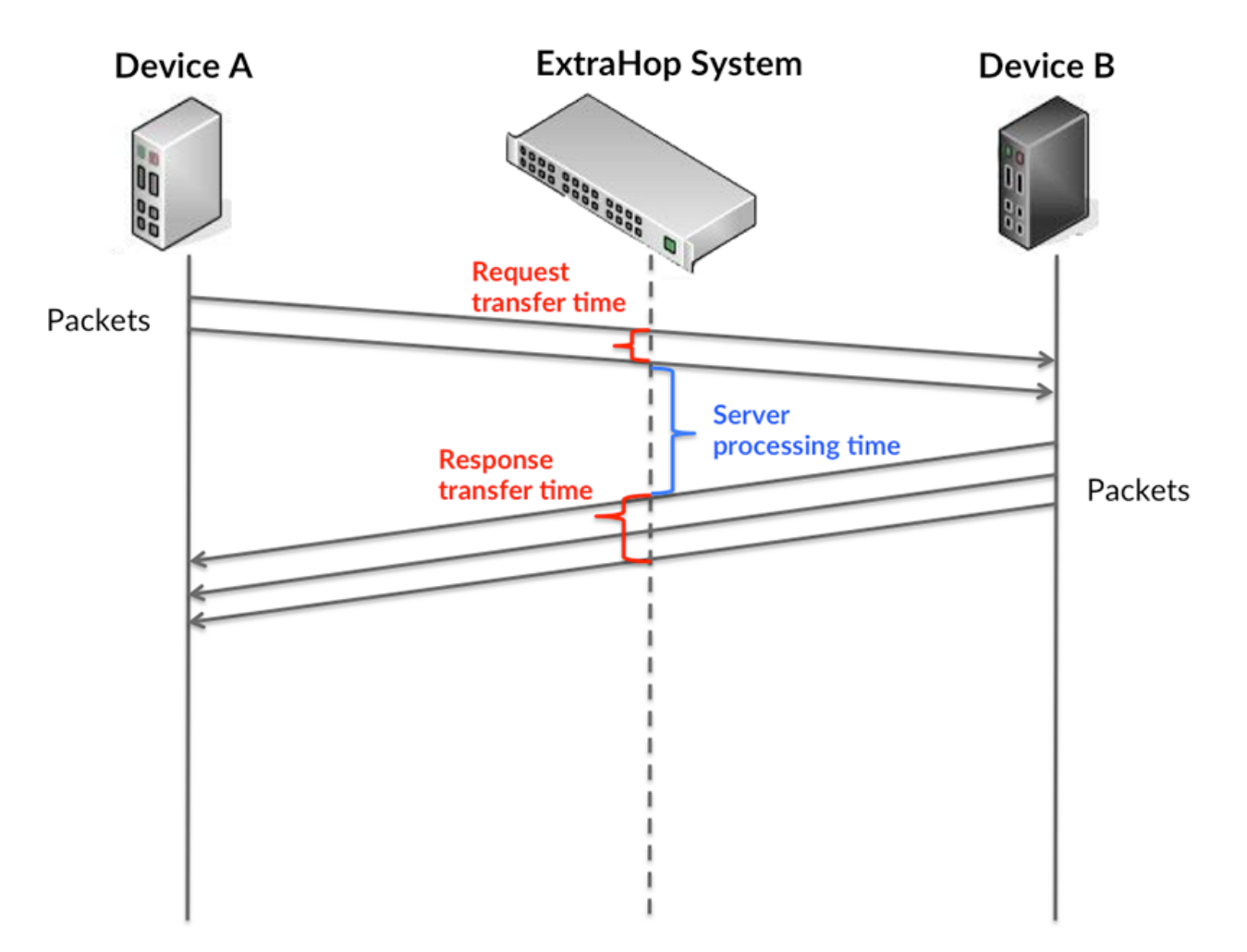

Il peut être difficile de déterminer si un problème est dû à un réseau ou à un équipement en ne tenant compte que des délais de transfert et de traitement, car ces indicateurs à eux seuls fournissent une image incomplète. Par conséquent, la métrique du temps de trajet aller-retour (RTT) est également incluse dans ce graphique. Les métriques RTT sont un bon indicateur des performances de votre réseau. Si vous constatez des temps de transfert ou de traitement élevés, mais que le RTT est faible, le problème se situe probablement au niveau de l'appareil. Toutefois, si les temps de RTT, de traitement et de transfert sont tous élevés, la latence du réseau peut affecter les temps de transfert et de traitement, et le problème peut provenir du réseau.

La métrique RTT peut aider à identifier la source du problème car elle mesure uniquement le temps nécessaire à l'envoi d'un accusé de réception immédiat par le client ou le serveur ; elle n'attend pas que tous les paquets soient livrés.

Le système ExtraHop calcule la valeur RTT en mesurant le temps entre le premier paquet d'une demande et l'accusé de réception du serveur, comme le montre la figure suivante :

# ExtraHop ہے۔

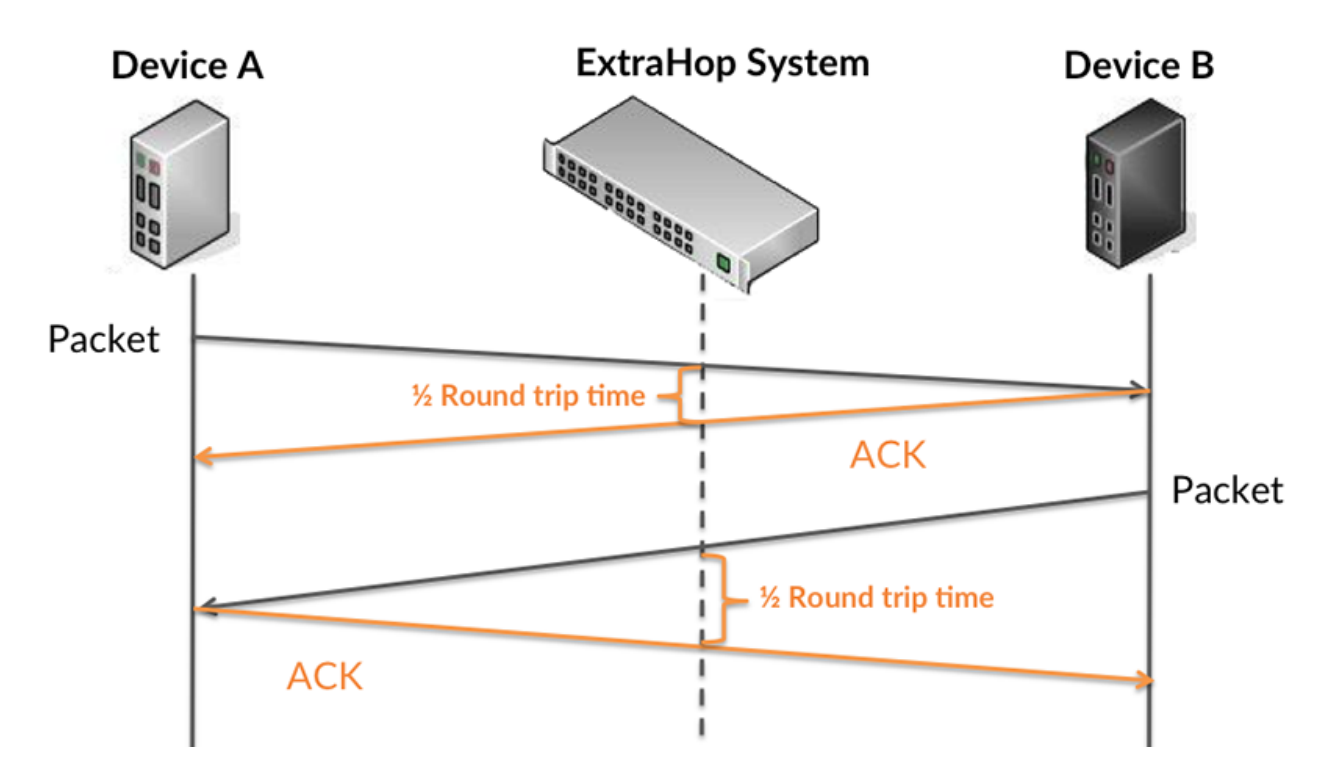

Le temps de transfert de la demande peut être élevé parce que le client a mis du temps à transmettre la demande (peut-être parce que la demande était très volumineuse) ; toutefois, le temps de transfert peut également être élevé parce que la demande a mis du temps à voyager sur le réseau (peut-être en raison de la congestion du réseau).

En savoir plus sur la façon dont le système ExtraHop calcule le temps de trajet aller-retour sur [Forum](https://forums.extrahop.com/) [ExtraHop](https://forums.extrahop.com/) **Z**.

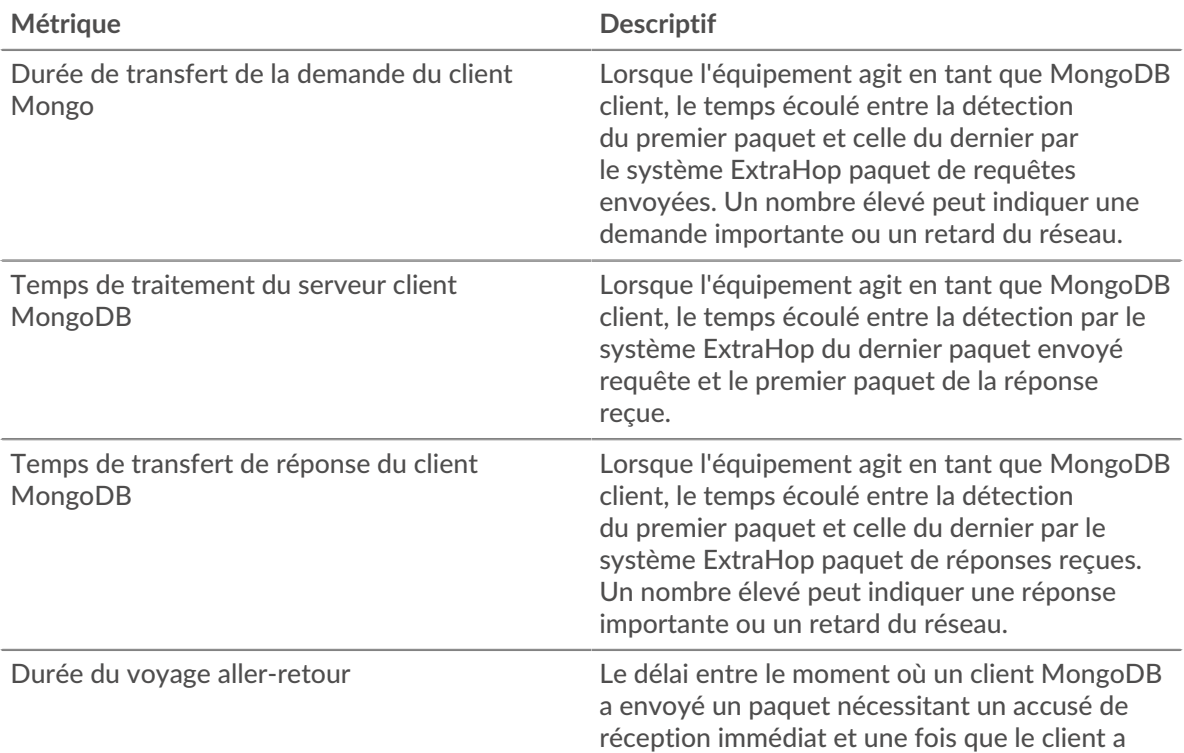

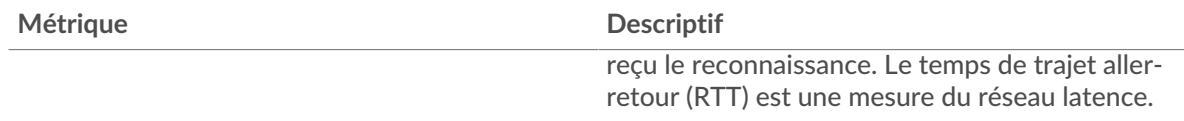

Le graphique des performances (95e percentile) montre la valeur la plus élevée pour une période donnée tout en filtrant les valeurs aberrantes ; le 95e percentile est la valeur la plus élevée inférieure à 95 % des valeurs pour une période d'échantillonnage. En affichant la 95e valeur, plutôt que le vrai maximum, le graphique vous donne une vue plus précise des données :

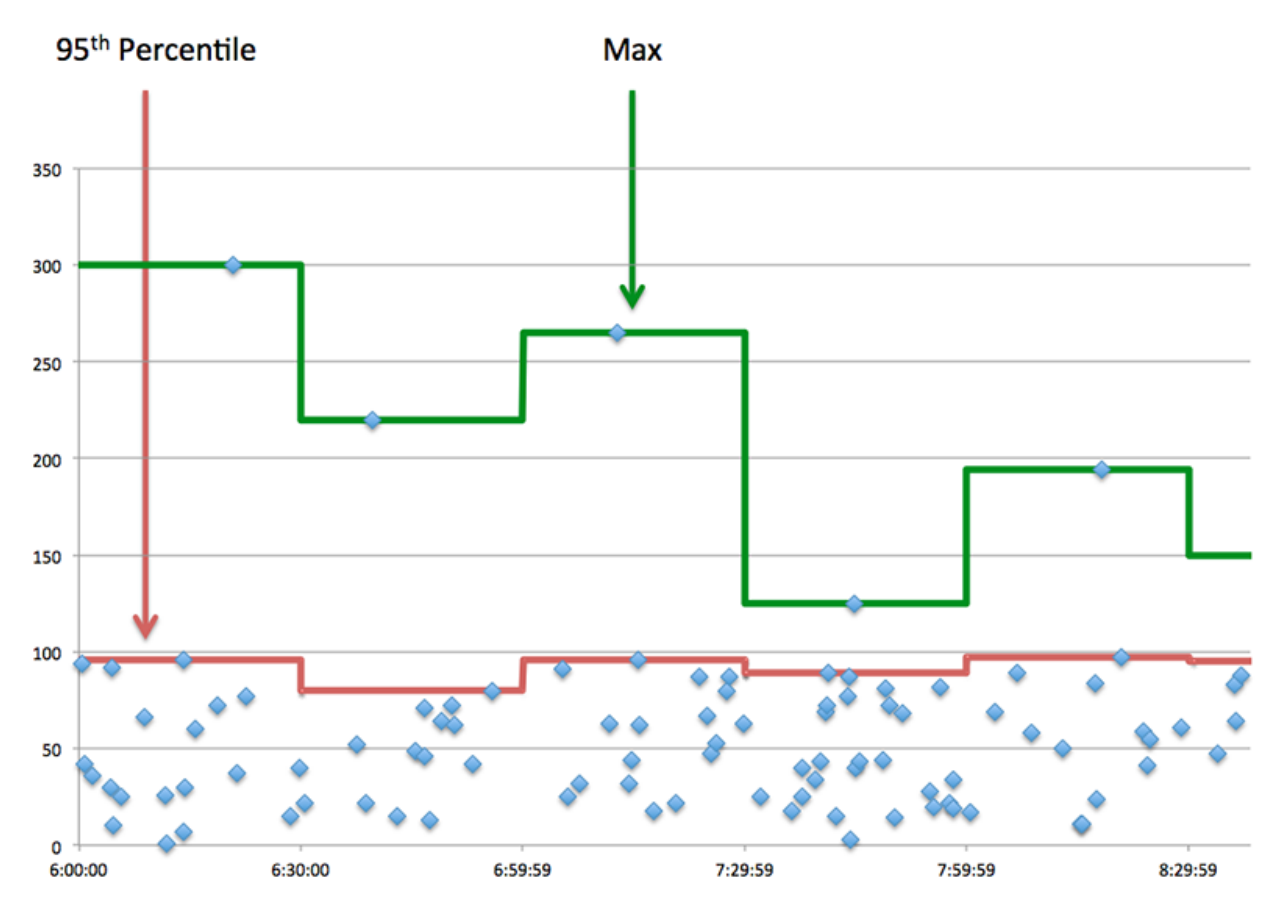

## **Performance (95e)**

Si un client agit lentement, les mesures récapitulatives des performances peuvent vous aider à déterminer si le réseau ou les serveurs sont à l'origine du problème. Ces indicateurs indiquent le 95e centile de temps que les serveurs ont mis pour traiter les demandes du client par rapport au 95e centile de temps nécessaire à la transmission des paquets provenant de ces demandes (et leurs réponses respectives) sur le réseau. Les temps de traitement élevés du serveur indiquent que le client contacte des serveurs lents. Des temps d'aller-retour TCP élevés indiquent que le client communique sur des réseaux lents.

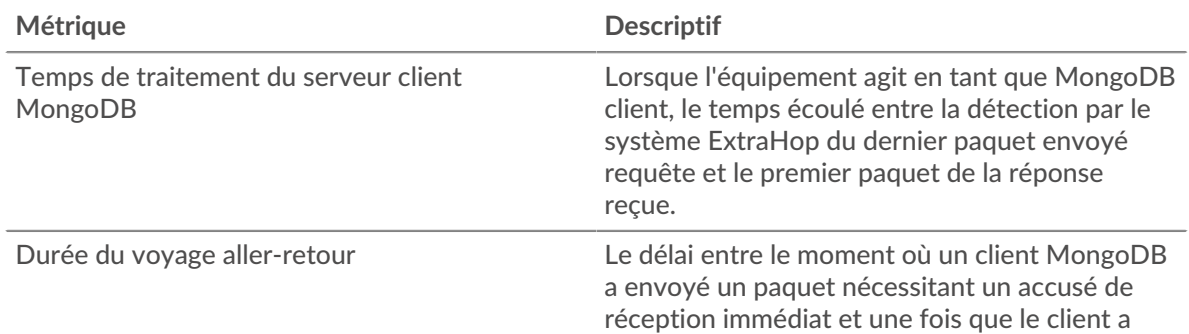

## <span id="page-385-0"></span>**Détails de MongoDB**

Les cartes suivantes sont disponibles dans cette région :

## **Les meilleures méthodes**

Ce graphique montre les méthodes MongoDB les plus fréquemment appelées par le client en répartissant le nombre total de requêtes envoyées par le client par méthode.

## **Principales bases de données**

Ce graphique indique les bases de données auxquelles le client a le plus accédé en répartissant le nombre total de demandes envoyées par le client par base de données.

## **Principales erreurs**

Ce graphique montre quelles erreurs MongoDB le client a le plus reçues en ventilant le nombre de réponses renvoyées au client par erreur.

## <span id="page-385-1"></span>**Performances de MongoDB**

Les cartes suivantes sont disponibles dans cette région :

## **Répartition du temps de traitement du serveur**

Ce graphique présente les temps de traitement des serveurs sous forme d'histogramme pour montrer les temps de traitement les plus courants.

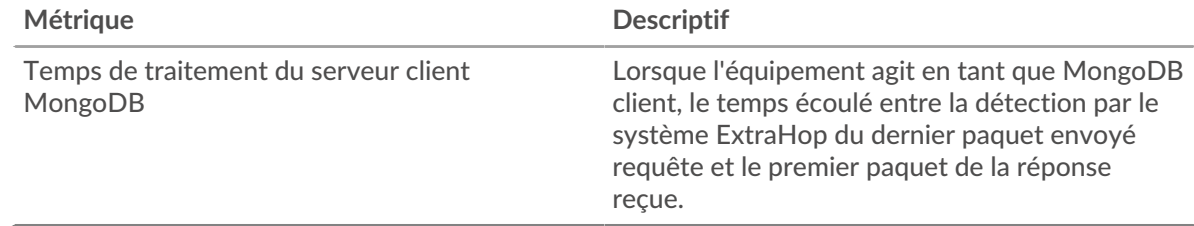

## **Temps de traitement du serveur**

Ce graphique indique le délai de traitement médian pour le client.

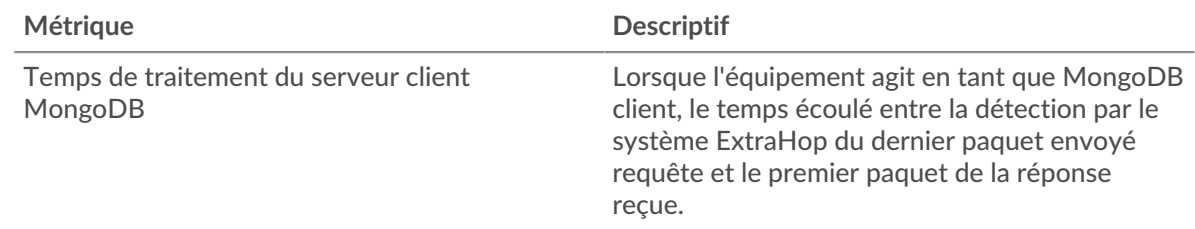

## **Répartition du temps aller-retour**

Ce graphique présente les temps d'aller-retour sous forme d'histogramme pour montrer les temps d'aller-retour les plus courants.

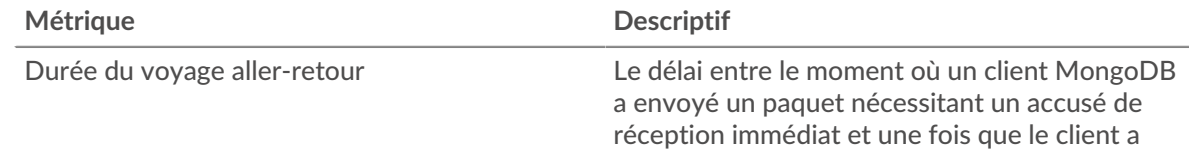

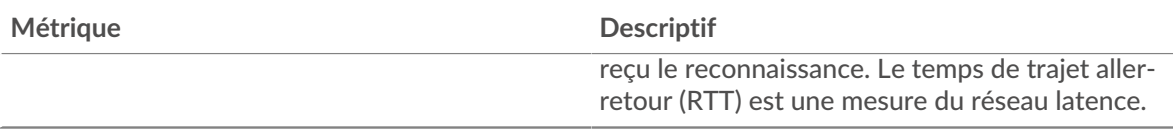

## **Durée du voyage aller-retour**

Ce graphique montre la durée médiane du trajet aller-retour pour le client.

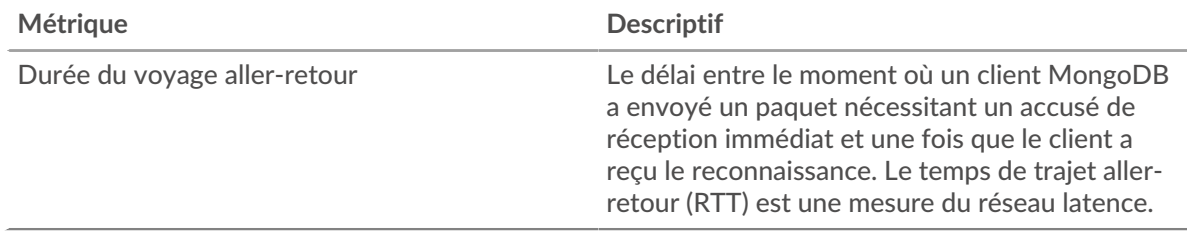

## <span id="page-386-0"></span>**Données du réseau**

Cette région affiche les informations TCP relatives au protocole actuel. En général, les blocages de l' hôte indiquent un problème avec le serveur ou le client, et les blocages du réseau indiquent un problème avec le réseau.

## **Stands d'accueil**

Ce graphique indique le nombre de fenêtres nulles annoncées ou reçues par l' équipement. Les appareils contrôlent la quantité de données qu'ils reçoivent en spécifiant le nombre de paquets qui peuvent leur être envoyés sur une période donnée. Lorsqu'un équipement reçoit plus de données qu'il ne peut en traiter, il annonce une fenêtre zéro pour demander à son homologue d' arrêter complètement d'envoyer des paquets jusqu'à ce que l'équipement rattrape son retard. Si vous voyez un grand nombre de fenêtres nulles, il se peut qu'un serveur ou un client ne soit pas assez rapide pour prendre en charge la quantité de données reçues.

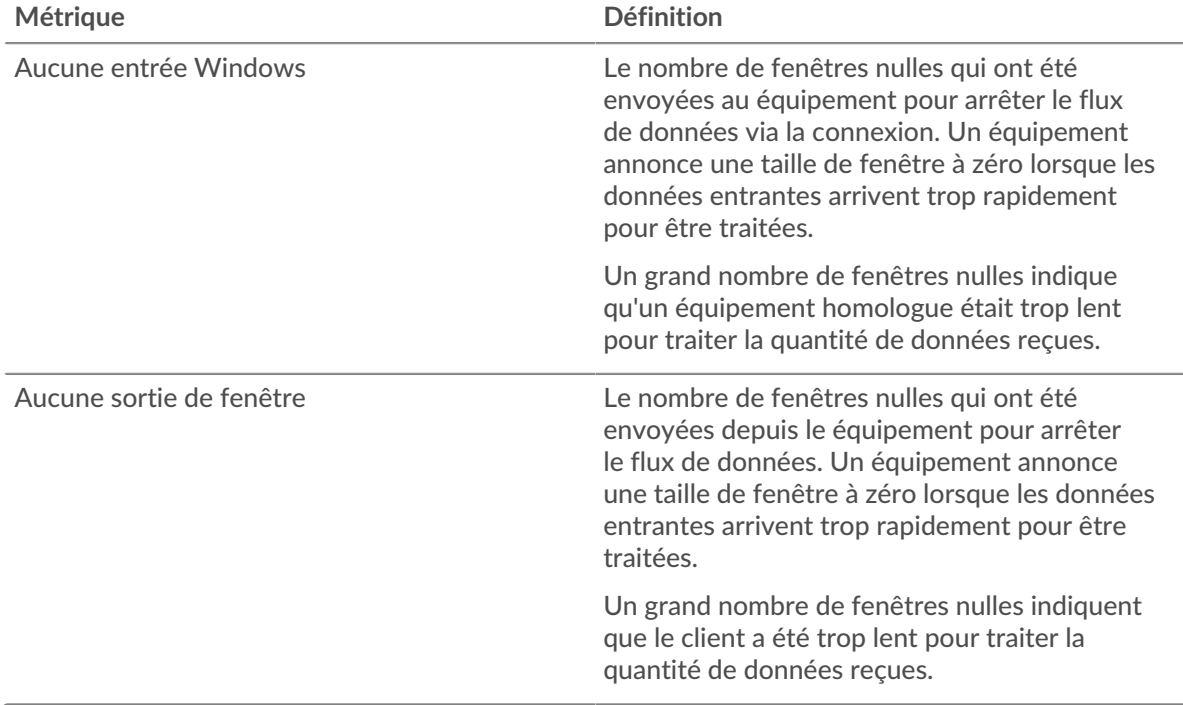

## **Stands de réseau**

Ce graphique indique le nombre de délais de retransmission survenus. Les délais de retransmission (RTO) se produisent lorsqu'un réseau abandonne trop de paquets, généralement en raison de collisions de paquets ou de l'épuisement de la mémoire tampon. Si un équipement envoie une demande ou une réponse et ne reçoit pas de confirmation dans un délai spécifié, il retransmet la demande. Si trop de retransmissions ne sont pas reconnues, un RTO se produit. Si vous constatez un grand nombre de RTO, le réseau est peut-être trop lent pour supporter le niveau d' activité actuel.

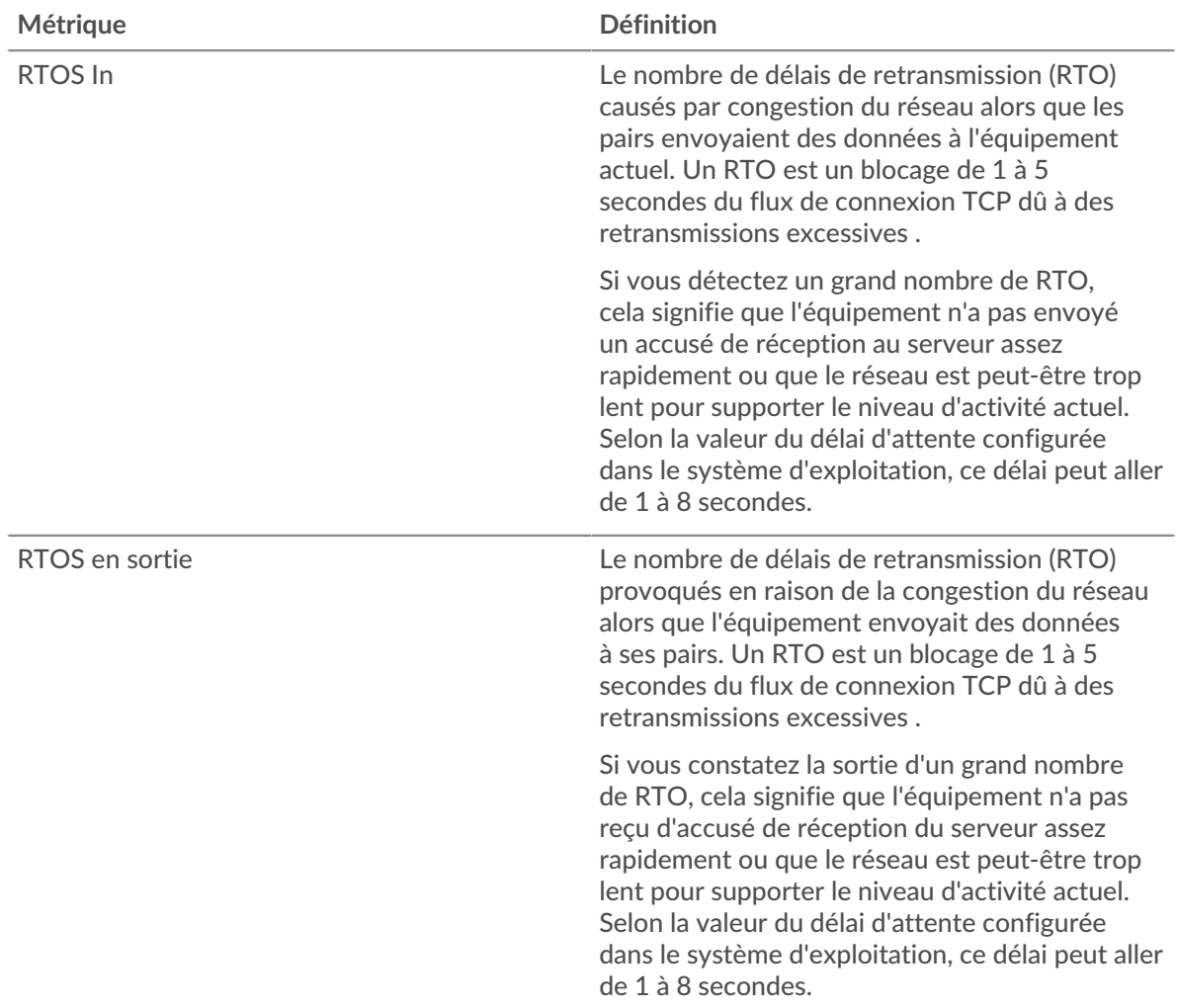

## <span id="page-387-0"></span>**Totaux des métriques MongoDB**

Les cartes suivantes sont disponibles dans cette région :

#### **Nombre total de demandes et de réponses**

Les demandes et les réponses représentent la conversation qui a lieu entre les clients et les serveurs. S'il y a plus de demandes que de réponses, le client envoie peut-être plus de demandes que ce que les serveurs peuvent gérer ou le réseau est peut-être trop lent. Pour déterminer si le problème provient du réseau ou du serveur, vérifiez RTOS et zéro fenêtre dans le [Données du réseau](#page-386-0) section.

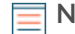

**Note:** Il est peu probable que le nombre total de requêtes et de réponses MongoDB soit exactement le même, même dans un environnement sain. Par exemple, vous pouvez consulter une période qui capture une réponse à une demande envoyée avant le début de cette période. En général, plus la différence entre les réponses et les erreurs est grande, plus le risque de problème lié à ces transactions est élevé.

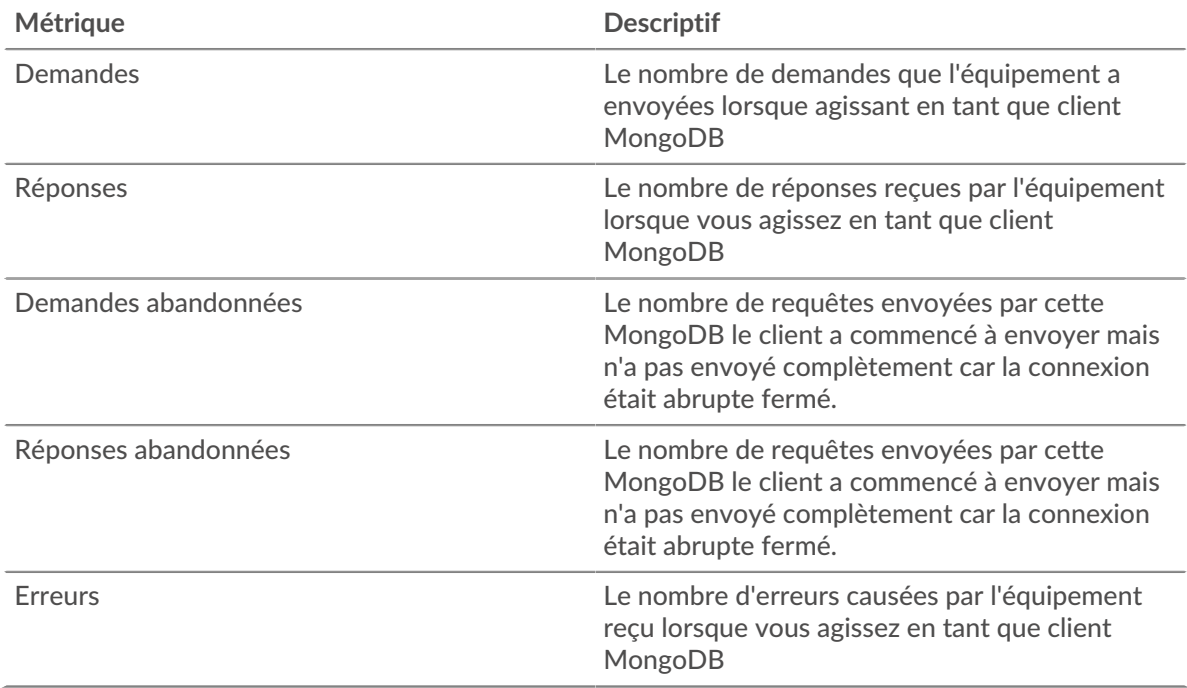

#### **Tailles des demandes et des réponses**

Ce graphique montre la taille moyenne des demandes et des réponses.

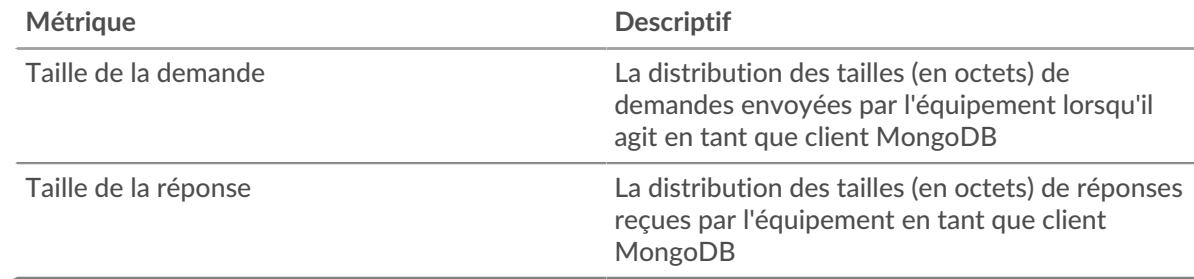

## **Page du serveur MongoDB**

Cette page affiche des graphiques métriques de [MongoDB](#page-372-0) le trafic associé à un équipement de votre réseau.

- Pour en savoir plus sur les graphiques, consultez cette page :
	- [MongoDB Résumé](#page-388-0)
	- [Détails de MongoDB](#page-393-0)
	- [Performances de MongoDB](#page-393-1)
	- [Données du réseau](#page-394-0)
	- [Totaux des métriques MongoDB](#page-395-0)
- <span id="page-388-0"></span>• En savoir plus sur [utilisation de métriques.](#page-0-0)

#### **MongoDB Résumé**

Les cartes suivantes sont disponibles dans cette région :

## **Transactions**

Ce graphique indique à quel moment des erreurs MongoDB se sont produites et combien de réponses MongoDB ont été envoyées par le serveur. Ces informations peuvent vous aider à déterminer le niveau d'activité du serveur au moment où il a renvoyé les erreurs.

Si vous constatez un grand nombre d'erreurs, vous pouvez consulter les détails de chaque erreur, y compris le code d'erreur. Toutefois, si le nombre d'erreurs est faible, le problème peut être plus complexe et vous devez examiner le rapport entre les demandes et les réponses. Dans un environnement sain, le nombre de demandes et de réponses doit être à peu près égal. Pour plus d'informations, voir [Demandes et réponses](#page-395-0).

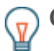

**G**) Conseibur voir les codes d'erreur reçus par le client, cliquez sur Erreurs et sélectionnez **Erreur** depuis le menu.

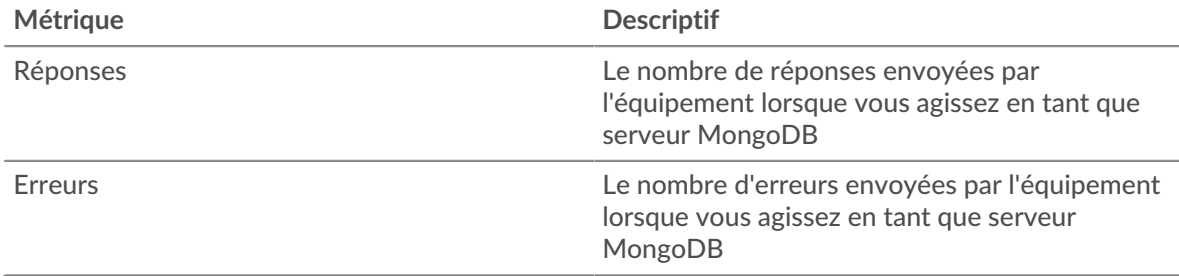

#### **Nombre total de transactions**

Ce graphique affiche le nombre total de réponses MongoDB envoyées par le serveur et le nombre de ces réponses contenant des erreurs.

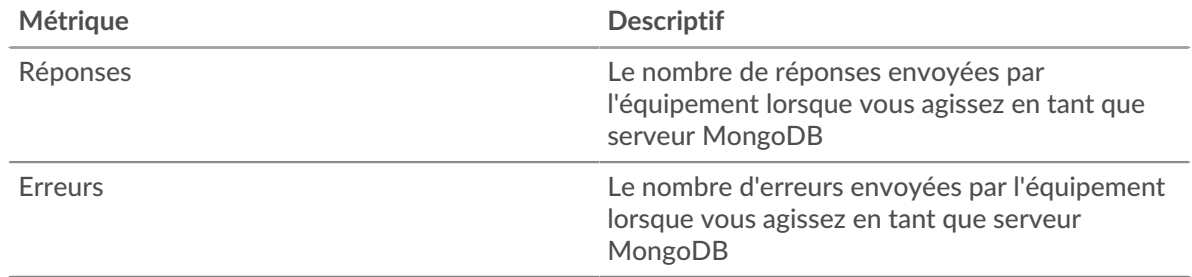

#### **Résumé des performances (95e percentile)**

Ce graphique montre le 95e percentile des métriques temporelles. Les indicateurs de temps de transfert et de traitement indiquent certaines parties d'une transaction complète. Le temps de transfert des demandes indique le temps qu'il a fallu aux clients pour transmettre les demandes sur le réseau ; le temps de traitement du serveur indique le temps qu'il a fallu au serveur pour traiter les demandes ; et le temps de transfert des réponses indique le temps qu'il a fallu au serveur pour transmettre les réponses sur le réseau.

Les temps de transfert et de traitement sont calculés en mesurant le temps entre le moment où le premier et le dernier paquet de demandes et de réponses sont vus par le système ExtraHop, comme le montre la figure suivante :

# \**e* ExtraHop

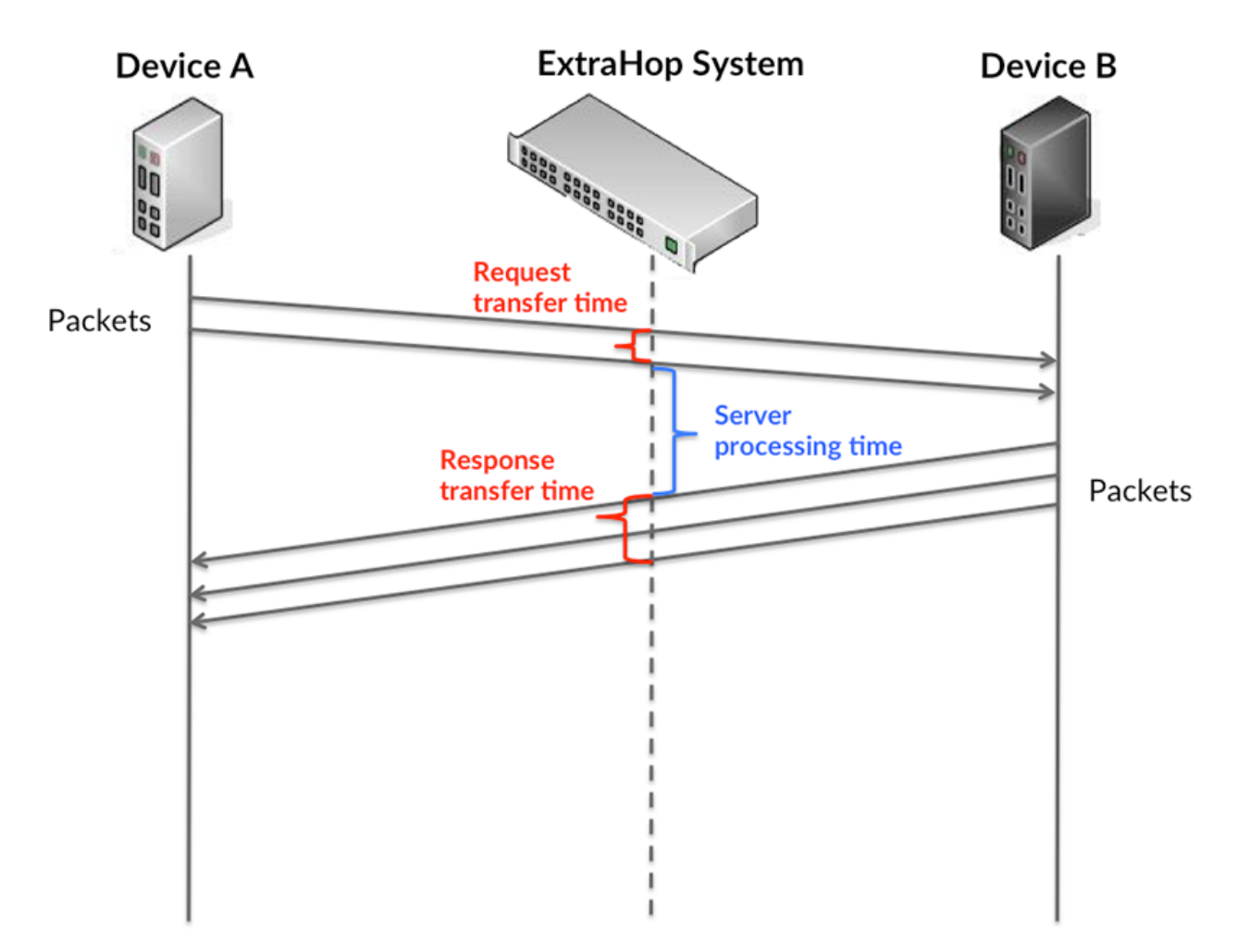

Il peut être difficile de déterminer si un problème est dû à un réseau ou à un équipement en ne tenant compte que des délais de transfert et de traitement, car ces indicateurs à eux seuls fournissent une image incomplète. Par conséquent, la métrique du temps de trajet aller-retour (RTT) est également incluse dans ce graphique. Les métriques RTT sont un bon indicateur des performances de votre réseau. Si vous constatez des temps de transfert ou de traitement élevés, mais que le RTT est faible, le problème se situe probablement au niveau de l'appareil. Toutefois, si les temps de RTT, de traitement et de transfert sont tous élevés, la latence du réseau peut affecter les temps de transfert et de traitement, et le problème peut provenir du réseau.

La métrique RTT peut aider à identifier la source du problème car elle mesure uniquement le temps nécessaire à l'envoi d'un accusé de réception immédiat par le client ou le serveur ; elle n'attend pas que tous les paquets soient livrés.

Le système ExtraHop calcule la valeur RTT en mesurant le temps entre le premier paquet d'une demande et l'accusé de réception du serveur, comme le montre la figure suivante :

# ExtraHop ہے۔

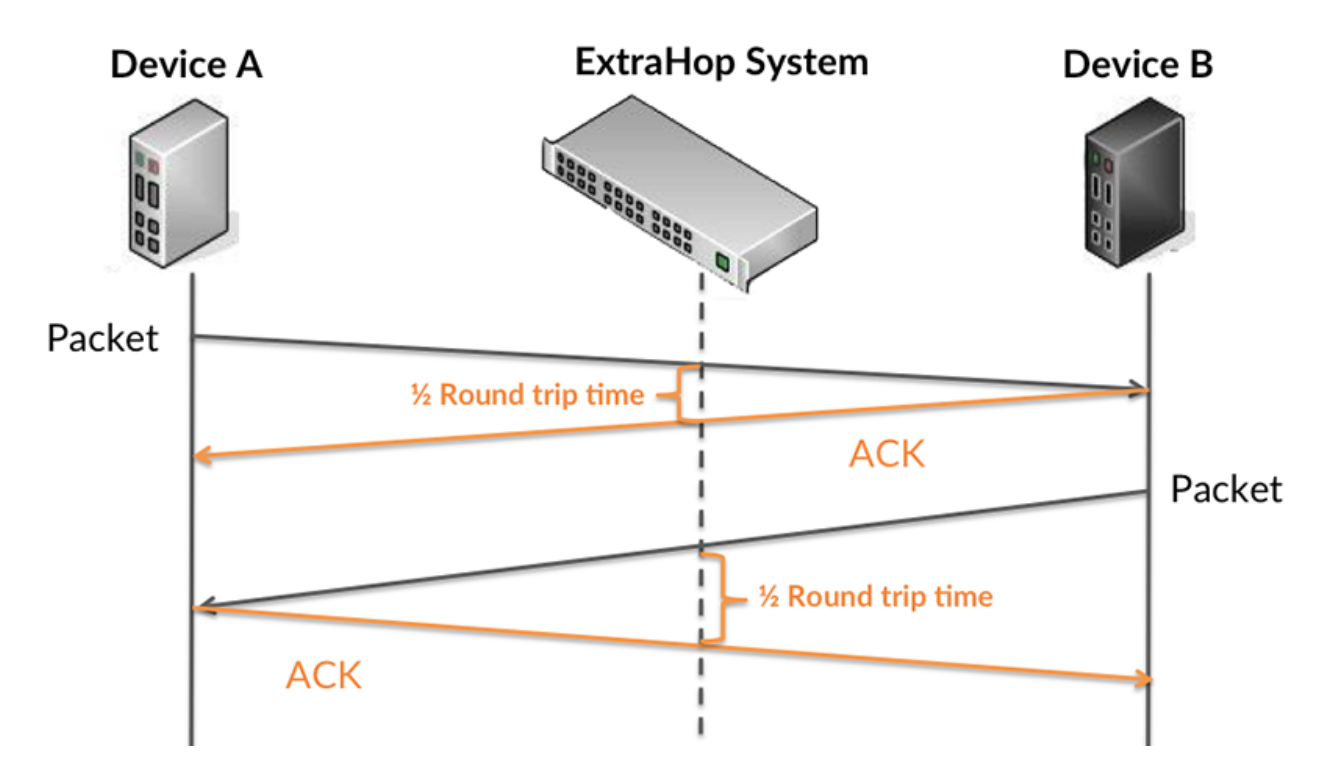

Le temps de transfert de la demande peut être élevé parce que le client a mis du temps à transmettre la demande (peut-être parce que la demande était très volumineuse) ; toutefois, le temps de transfert peut également être élevé parce que la demande a mis du temps à voyager sur le réseau (peut-être en raison de la congestion du réseau).

En savoir plus sur la façon dont le système ExtraHop calcule le temps de trajet aller-retour sur [Forum](https://forums.extrahop.com/) [ExtraHop](https://forums.extrahop.com/) **Z**.

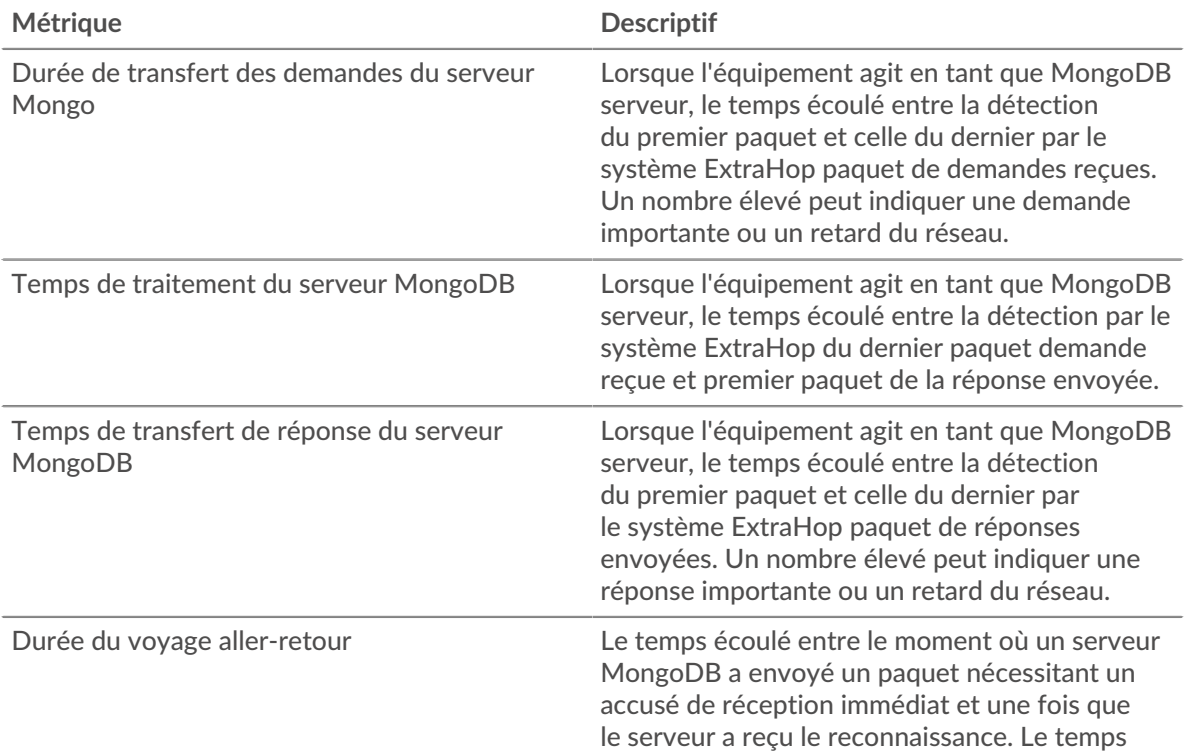

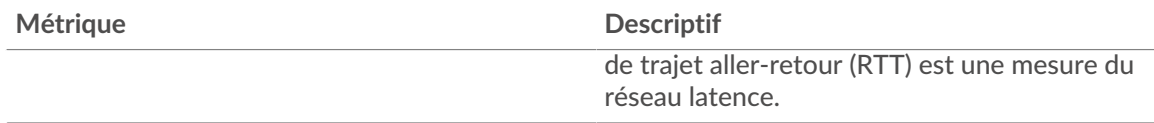

Le graphique des performances (95e percentile) montre la valeur la plus élevée pour une période donnée tout en filtrant les valeurs aberrantes ; le 95e percentile est la valeur la plus élevée inférieure à 95 % des valeurs pour une période d'échantillonnage. En affichant la 95e valeur, plutôt que le vrai maximum, le graphique vous donne une vue plus précise des données :

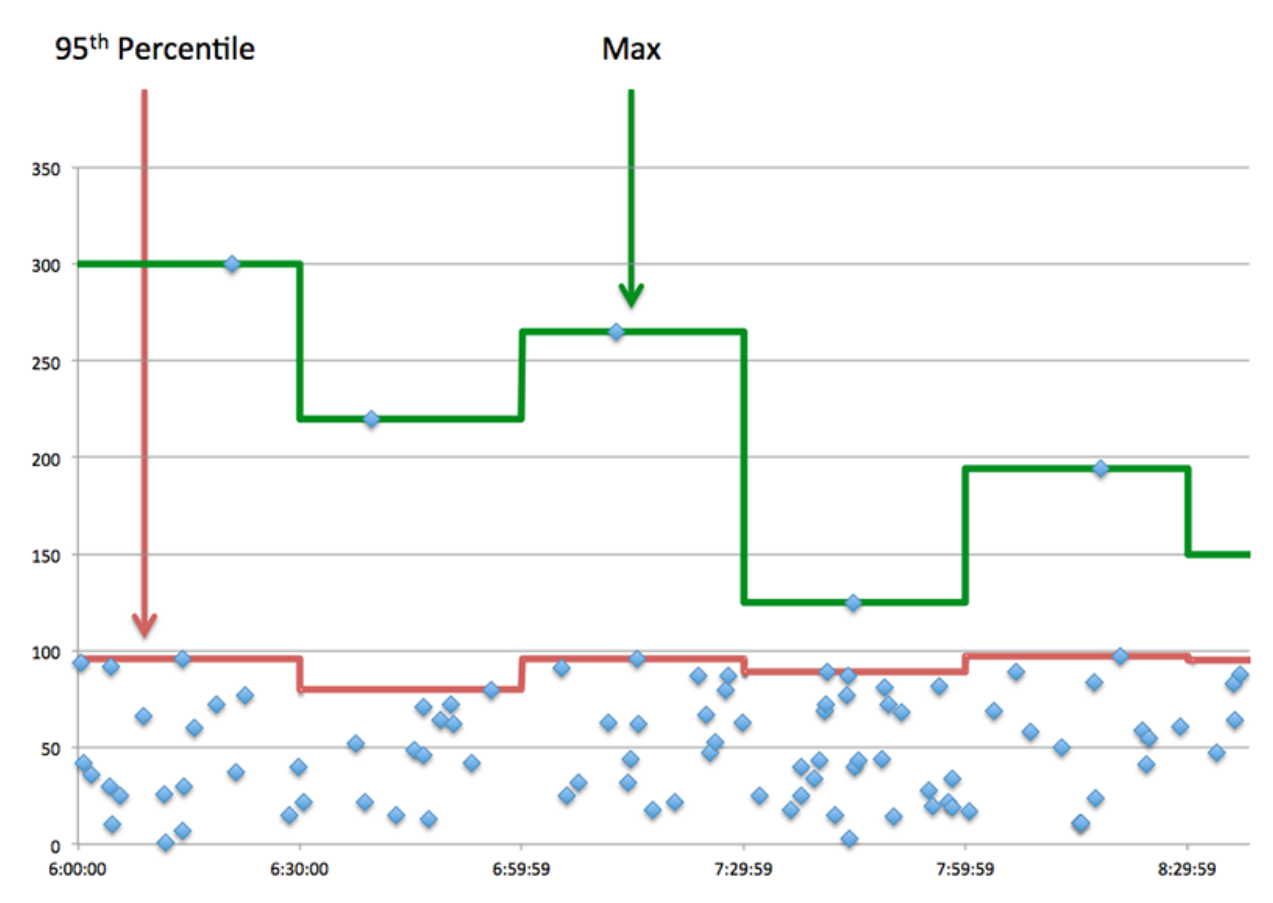

## **Performance (95e)**

Si un serveur agit lentement, les mesures récapitulatives des performances peuvent vous aider à déterminer si le réseau ou le serveur est à l'origine du problème. Les mesures récapitulatives des performances indiquent le 95e centile de temps nécessaire au serveur pour traiter les demandes des clients par rapport au 95e centile de temps nécessaire à la transmission des paquets provenant de ces demandes (et leurs réponses respectives) sur le réseau. Les temps de traitement élevés indiquent que le serveur est lent. Un RTT élevé indique que le serveur communique sur des réseaux lents.

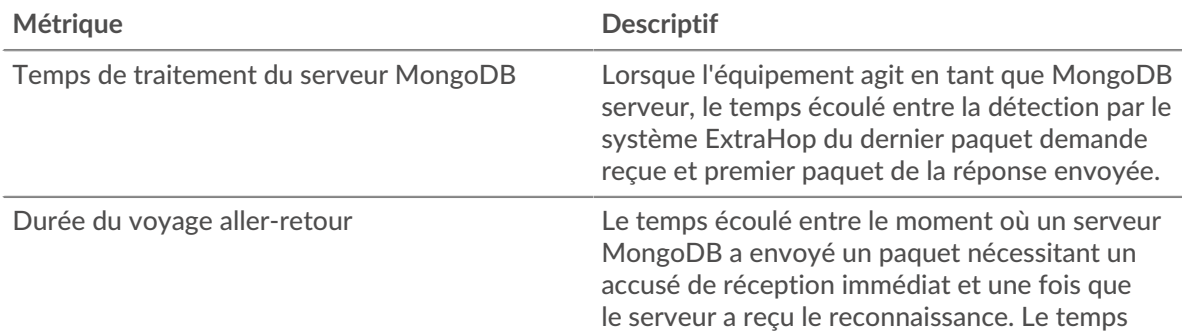

## <span id="page-393-0"></span>**Détails de MongoDB**

Les cartes suivantes sont disponibles dans cette région :

## **Les meilleures méthodes**

Ce graphique montre quelles méthodes MongoDB ont été le plus souvent appelées sur le serveur en ventilant le nombre total de requêtes reçues par le serveur par méthode.

#### **Principales bases de données**

Ce graphique indique les bases de données les plus consultées sur le serveur en répartissant le nombre total de réponses envoyées par le serveur par base de données.

### **Principales erreurs**

Ce graphique montre les erreurs MongoDB les plus renvoyées par le serveur en ventilant le nombre de réponses renvoyées par erreur par le serveur.

#### <span id="page-393-1"></span>**Performances de MongoDB**

Les cartes suivantes sont disponibles dans cette région :

#### **Répartition du temps de traitement du serveur**

Ce graphique présente les temps de traitement des serveurs sous forme d'histogramme pour montrer les temps de traitement les plus courants.

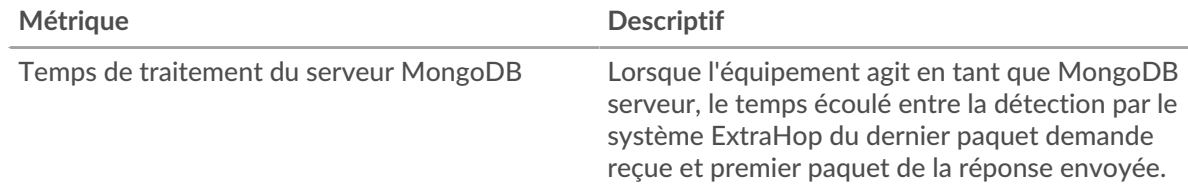

#### **Temps de traitement du serveur**

Ce graphique indique le temps de traitement médian pour le serveur.

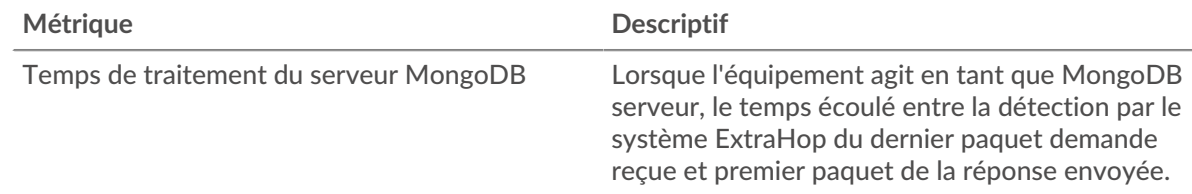

#### **Répartition du temps aller-retour**

Ce graphique présente les temps d'aller-retour sous forme d'histogramme pour montrer les temps d'aller-retour les plus courants.

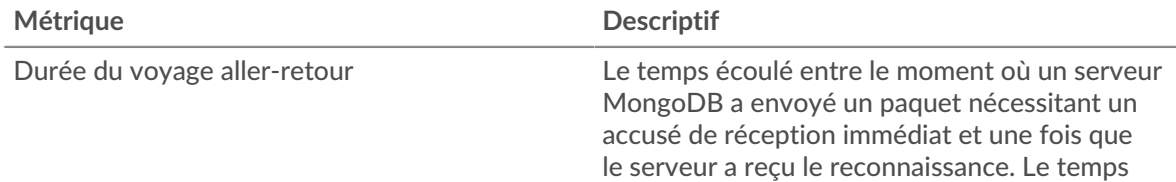

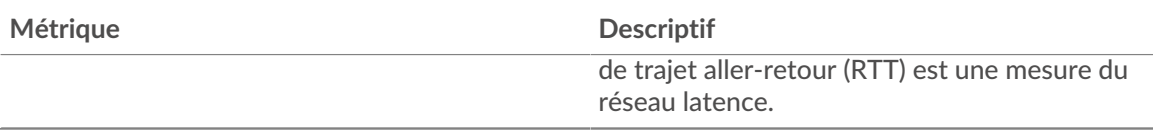

## **Durée du voyage aller-retour**

Ce graphique indique le temps de trajet aller-retour médian pour le serveur.

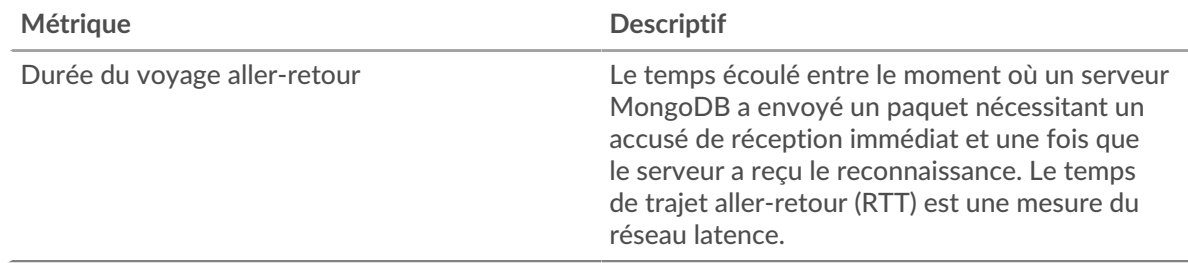

## <span id="page-394-0"></span>**Données du réseau**

Cette région affiche les informations TCP relatives au protocole actuel. En général, les blocages de l' hôte indiquent un problème avec le serveur ou le client, et les blocages du réseau indiquent un problème avec le réseau.

## **Stands d'accueil**

Ce graphique indique le nombre de fenêtres nulles annoncées ou reçues par l' équipement. Les appareils contrôlent la quantité de données qu'ils reçoivent en spécifiant le nombre de paquets qui peuvent leur être envoyés sur une période donnée. Lorsqu'un équipement reçoit plus de données qu'il ne peut en traiter, il annonce une fenêtre zéro pour demander à son homologue d' arrêter complètement d'envoyer des paquets jusqu'à ce que l'équipement rattrape son retard. Si vous voyez un grand nombre de fenêtres nulles, il se peut qu'un serveur ou un client ne soit pas assez rapide pour prendre en charge la quantité de données reçues.

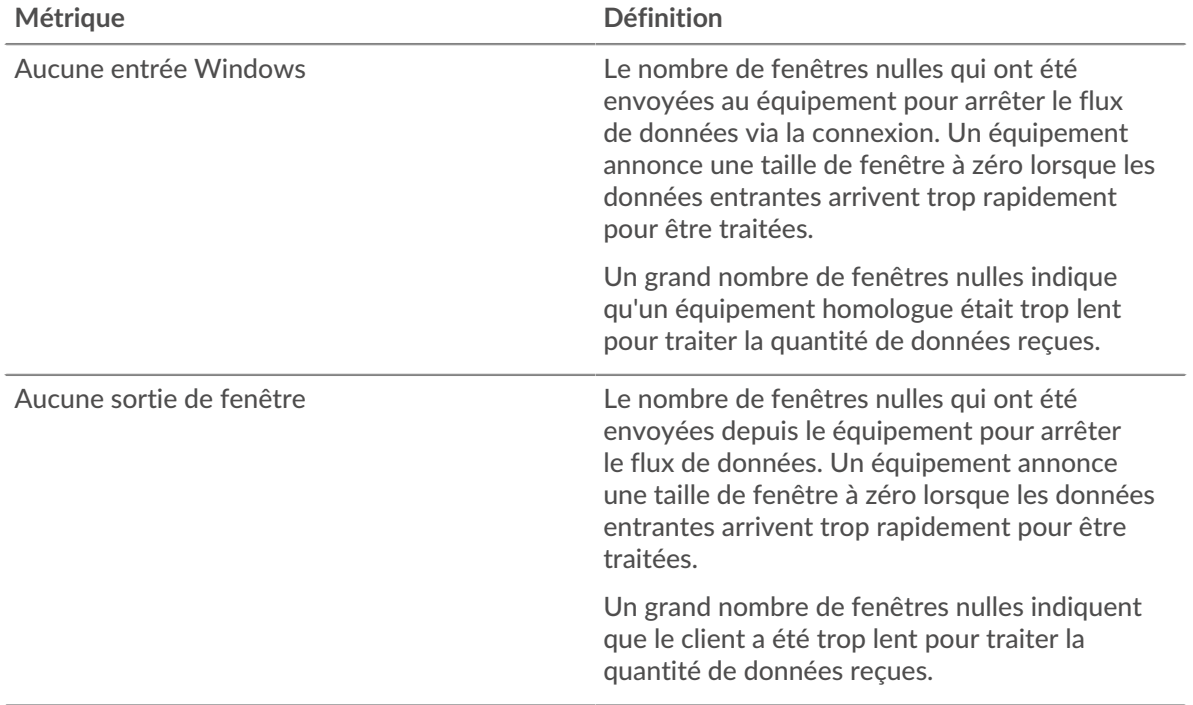

## **Stands de réseau**

Ce graphique indique le nombre de délais de retransmission survenus. Les délais de retransmission (RTO) se produisent lorsqu'un réseau abandonne trop de paquets, généralement en raison de collisions de paquets ou de l'épuisement de la mémoire tampon. Si un équipement envoie une demande ou une réponse et ne reçoit pas de confirmation dans un délai spécifié, il retransmet la demande. Si trop de retransmissions ne sont pas reconnues, un RTO se produit. Si vous constatez un grand nombre de RTO, le réseau est peut-être trop lent pour supporter le niveau d' activité actuel.

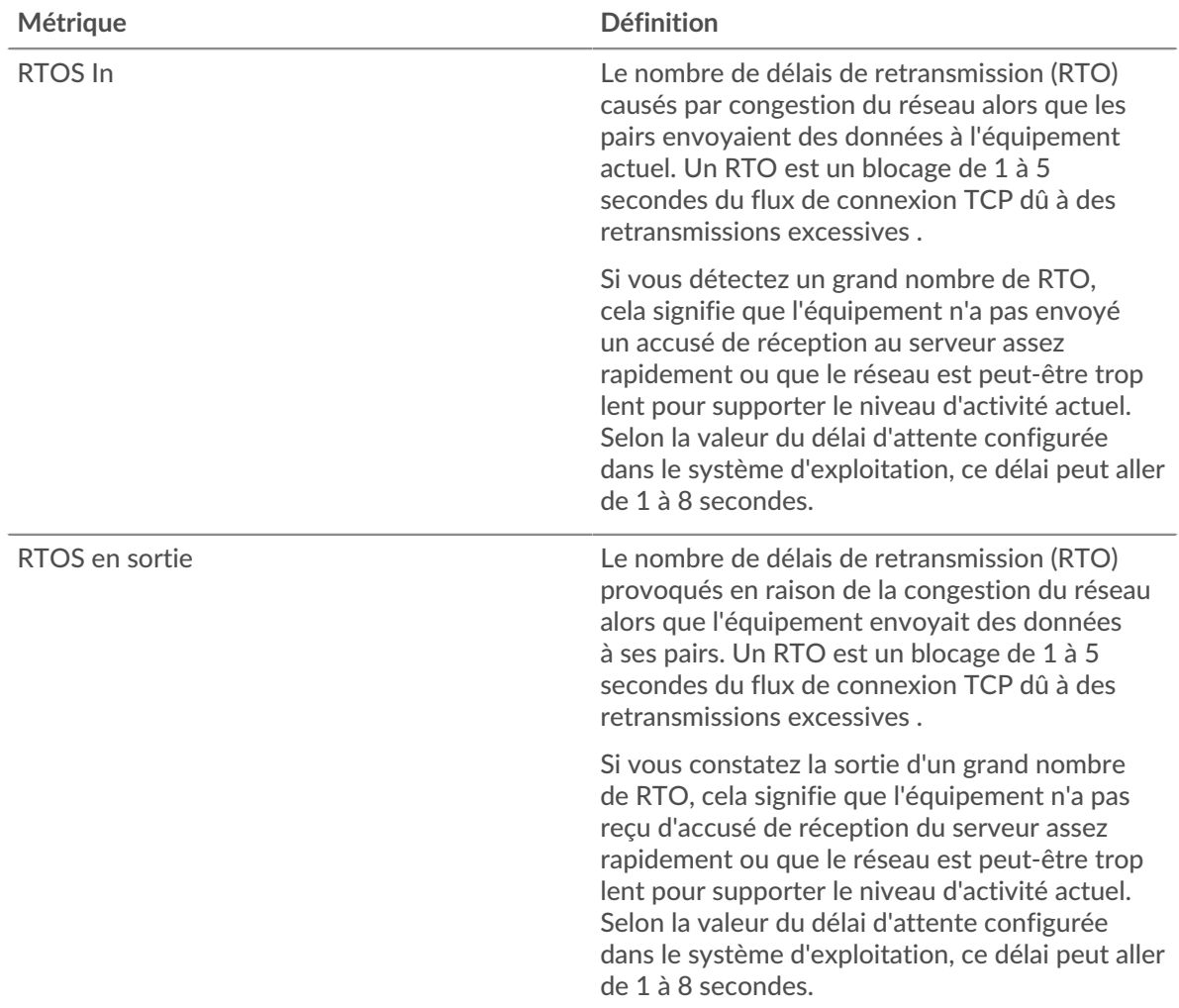

## <span id="page-395-0"></span>**Totaux des métriques MongoDB**

Les cartes suivantes sont disponibles dans cette région :

#### **Nombre total de demandes et de réponses**

Les demandes et les réponses représentent la conversation qui a lieu entre les clients et les serveurs. S'il y a plus de demandes que de réponses, les clients envoient peut-être plus de demandes que le serveur ne peut en traiter ou le réseau est peut-être trop lent. Pour déterminer si le problème provient du réseau ou du serveur, vérifiez RTOS et zéro fenêtre dans le [Données du réseau](#page-394-0) section.

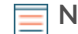

**Note:** Il est peu probable que le nombre total de requêtes et de réponses MongoDB soit exactement le même, même dans un environnement sain. Par exemple, vous pouvez consulter une période qui capture une réponse à une demande envoyée avant le début de cette période. En général, plus la différence entre les réponses
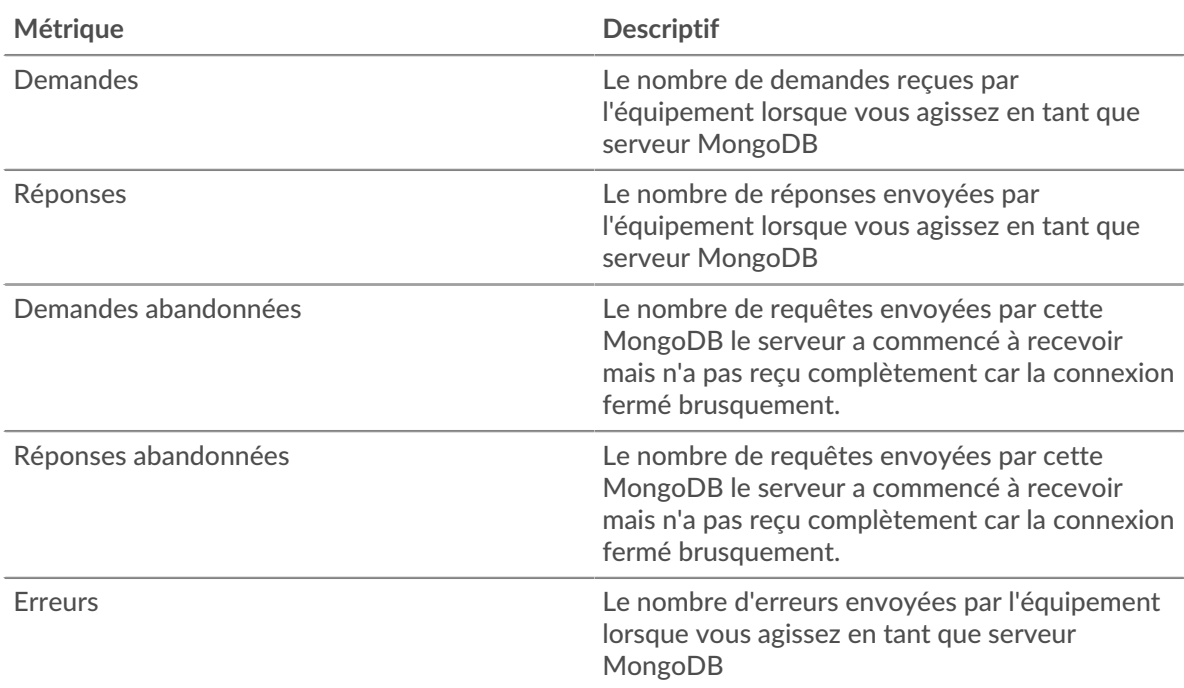

et les erreurs est grande, plus il y a de chances que ces transactions présentent un problème.

#### **Tailles des demandes et des réponses**

Ce graphique montre la taille moyenne des demandes et des réponses.

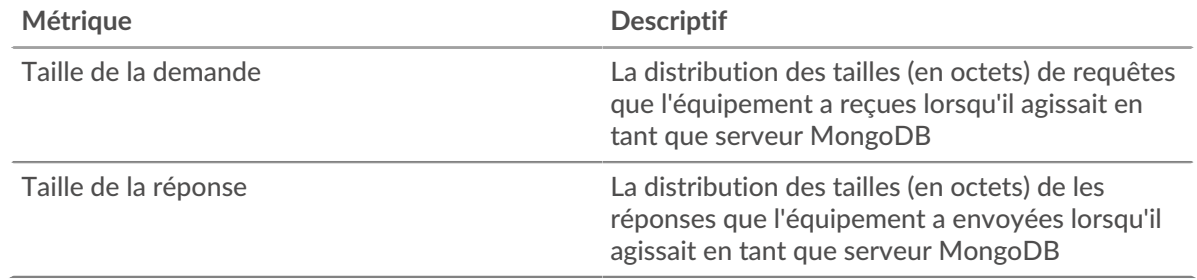

## **Page du groupe de clients MongoDB**

Cette page affiche des graphiques métriques de [MongoDB](#page-372-0) le trafic associé à un groupe déquipements sur votre réseau.

- Pour en savoir plus sur les graphiques, consultez cette page :
	- [MongoDB Résumé pour le groupe](#page-396-0)
	- [Détails de MongoDB pour le groupe](#page-397-0)
	- [Métriques MongoDB pour le groupe](#page-397-1)
- <span id="page-396-0"></span>• En savoir plus sur [utilisation de métriques.](#page-0-0)

#### **MongoDB Résumé pour le groupe**

Les cartes suivantes sont disponibles dans cette région :

## **Transactions**

Ce graphique indique à quel moment des erreurs MongoDB se sont produites et combien de réponses les clients MongoDB ont reçues. Ces informations peuvent vous aider à déterminer dans quelle mesure les clients étaient actifs au moment où ils ont reçu les erreurs.

Si vous constatez un grand nombre d'erreurs, vous pouvez consulter les détails de chaque erreur, y compris le code d'erreur. Toutefois, si le nombre d'erreurs est faible, le problème peut être plus complexe et vous devez examiner le rapport entre les requêtes MongoDB et les réponses MongoDB. Dans un environnement sain, le nombre de demandes et de réponses doit être à peu près égal. Pour plus d'informations, consultez le graphique MongoDB Metrics for Group .

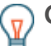

**Conseil:** Pour voir les codes d'erreur reçus par le client, cliquez sur **Erreurs** et sélectionnez **Erreur** depuis le menu.

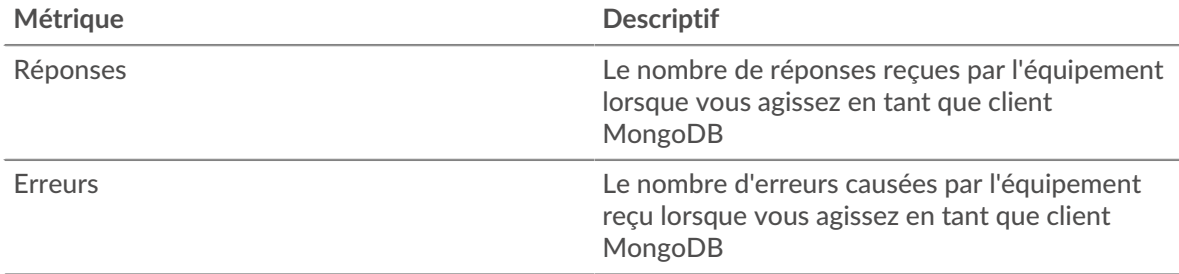

#### **Nombre total de transactions**

Ce graphique indique le nombre de réponses MongoDB reçues par les clients et le nombre de ces réponses contenant des erreurs.

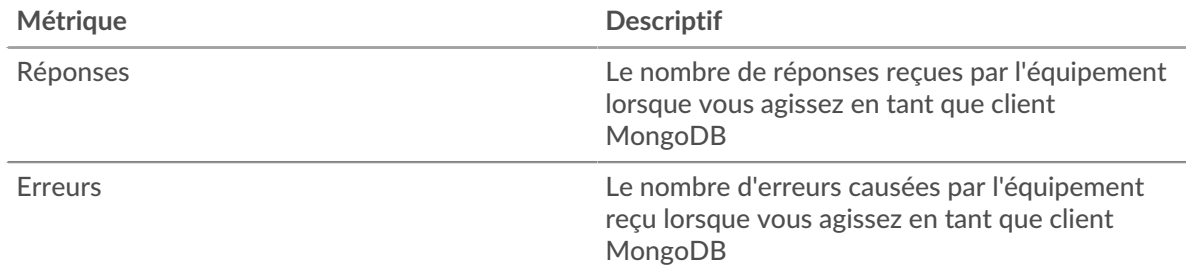

## <span id="page-397-0"></span>**Détails de MongoDB pour le groupe**

Les cartes suivantes sont disponibles dans cette région :

## **Principaux membres du groupe (clients MongoDB)**

Ce graphique montre quels clients MongoDB du groupe étaient les plus actifs en ventilant le nombre total de requêtes MongoDB envoyées par le groupe par client.

#### **Les meilleures méthodes**

Ce graphique montre les méthodes MongoDB que le groupe a le plus appelées en ventilant le nombre total de requêtes envoyées par le groupe par méthode.

## **Principales erreurs**

Ce graphique montre les erreurs MongoDB que le groupe a le plus reçues en ventilant le nombre de réponses renvoyées au groupe par erreur.

## <span id="page-397-1"></span>**Métriques MongoDB pour le groupe**

Les cartes suivantes sont disponibles dans cette région :

## **Nombre total de demandes et de réponses**

Les demandes et les réponses représentent la conversation qui a lieu entre les clients et les serveurs. S'il y a plus de demandes que de réponses, il se peut que les clients envoient plus de demandes que ce que les serveurs peuvent traiter ou que le réseau soit trop lent.

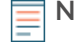

**Note:** Il est peu probable que le nombre total de demandes et de réponses soit exactement le même, même dans un environnement sain. Par exemple, vous pouvez consulter une période qui capture une réponse à une demande envoyée avant le début de cette période. En général, plus la différence entre les réponses et les erreurs est grande, plus le risque de problème lié à ces transactions est élevé.

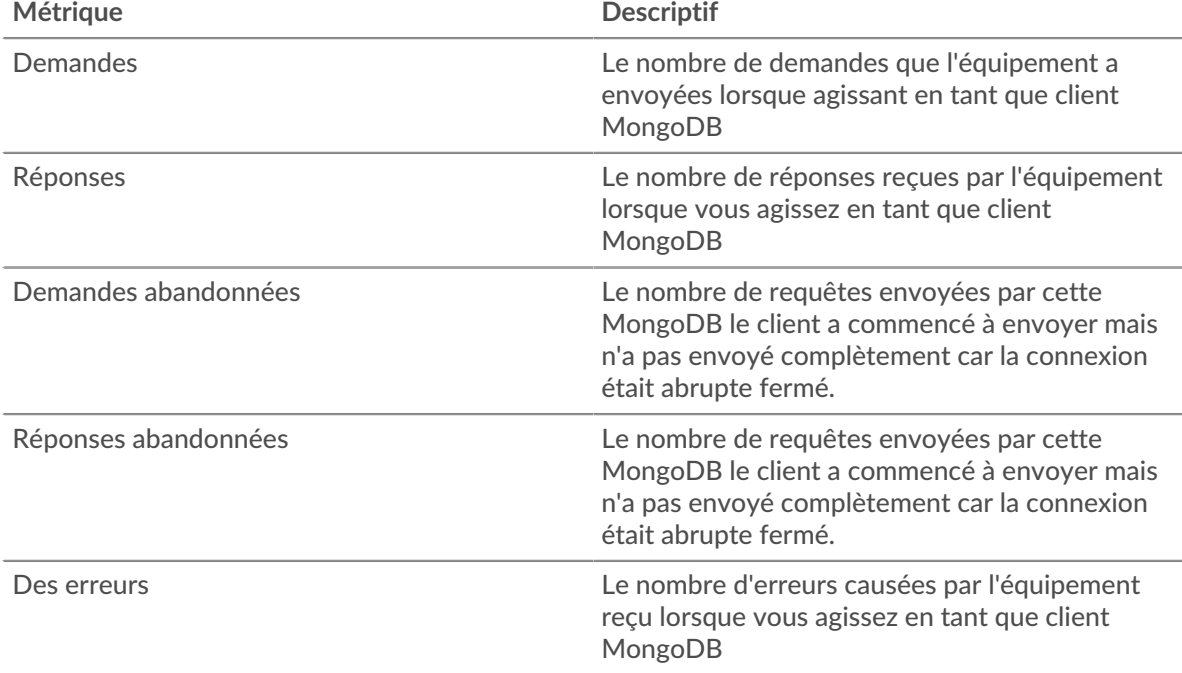

## **Temps de traitement du serveur**

Si un groupe de clients agit lentement, le temps de traitement du serveur peut vous aider à déterminer si le problème vient des serveurs. Le graphique du temps de traitement des serveurs indique le temps moyen nécessaire aux serveurs pour traiter les demandes des clients. Les temps de traitement élevés des serveurs indiquent que les clients contactent des serveurs lents.

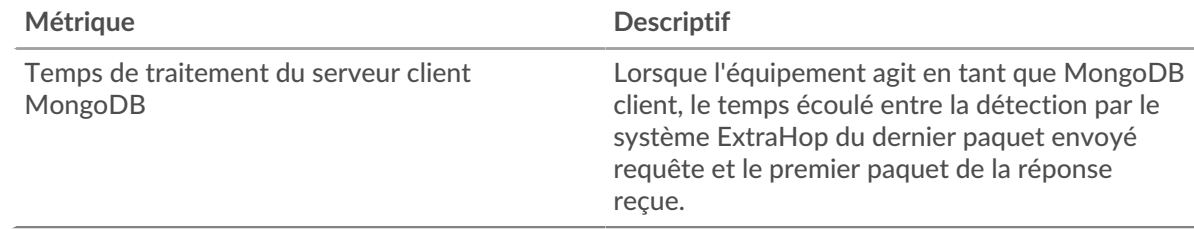

## **Page du groupe de serveurs MongoDB**

Cette page affiche des graphiques métriques de [MongoDB](#page-372-0) le trafic associé à un groupe déquipements sur votre réseau.

- Pour en savoir plus sur les graphiques, consultez cette page :
	- [MongoDB Résumé pour le groupe](#page-399-0)
	- [Détails de MongoDB pour le groupe](#page-399-1)
	- [Métriques MongoDB pour le groupe](#page-400-0)

<span id="page-399-0"></span>• En savoir plus sur [utilisation de métriques.](#page-0-0)

## **MongoDB Résumé pour le groupe**

Les cartes suivantes sont disponibles dans cette région :

#### **Nombre total de transactions**

Ce graphique indique à quel moment des erreurs MongoDB se sont produites et combien de réponses MongoDB ont envoyées par les serveurs. Ces informations peuvent vous aider à déterminer le niveau d'activité des serveurs au moment où ils ont renvoyé les erreurs.

Si vous constatez un grand nombre d'erreurs, vous pouvez consulter les détails de chaque erreur, y compris le code d'erreur. Toutefois, si le nombre d'erreurs est faible, le problème peut être plus complexe et vous devez examiner le rapport entre les requêtes MongoDB et les réponses MongoDB. Dans un environnement sain, le nombre de demandes et de réponses doit être à peu près égal. Pour plus d'informations, consultez le graphique MongoDB Metrics for Group .

**Conseil:** Pour voir les codes d'erreur reçus par le client, cliquez sur **Erreurs** et sélectionnez **Erreur** depuis le menu.

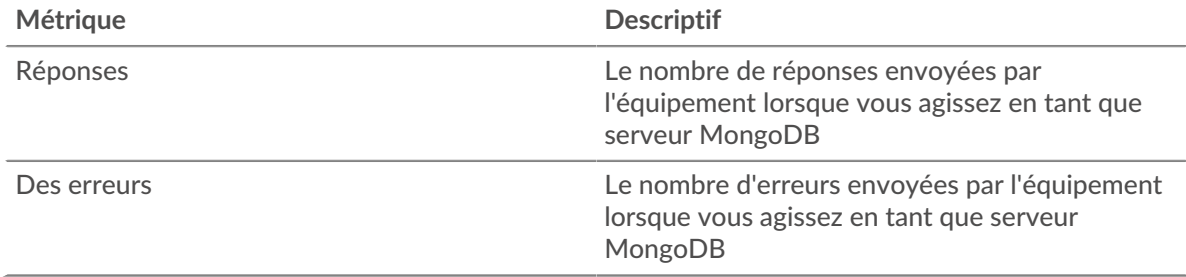

#### **Nombre total de transactions**

Ce graphique indique le nombre de réponses MongoDB envoyées par les serveurs du groupe et le nombre de ces réponses contenant des erreurs.

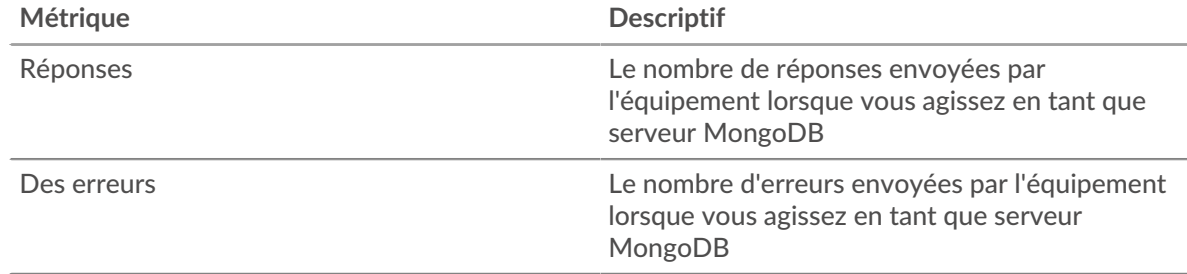

#### <span id="page-399-1"></span>**Détails de MongoDB pour le groupe**

Les cartes suivantes sont disponibles dans cette région :

#### **Principaux membres du groupe (serveurs MongoDB)**

Ce graphique montre quels serveurs MongoDB du groupe étaient les plus actifs en ventilant le nombre total de réponses MongoDB envoyées par le groupe par serveur.

#### **Les meilleures méthodes**

Ce graphique montre quelles méthodes MongoDB ont été le plus souvent appelées sur les serveurs du groupe en ventilant le nombre total de requêtes reçues par le groupe par méthode.

#### **Principales erreurs**

Ce graphique montre les erreurs MongoDB les plus renvoyées par les groupes en ventilant le nombre total de réponses envoyées par erreur par le groupe.

## <span id="page-400-0"></span>**Métriques MongoDB pour le groupe**

Les cartes suivantes sont disponibles dans cette région :

## **Métriques MongoDB pour le groupe**

Les demandes et les réponses représentent la conversation qui a lieu entre les clients et les serveurs. S'il y a plus de demandes que de réponses, il se peut que les clients envoient plus de demandes que ce que les serveurs peuvent traiter ou que le réseau soit trop lent.

**Note:** Il est peu probable que le nombre total de demandes et de réponses soit exactement le même, même dans un environnement sain. Par exemple, vous pouvez consulter une période qui capture une réponse à une demande envoyée avant le début de cette période. En général, plus la différence entre les réponses et les erreurs est grande, plus le risque de problème lié à ces transactions est élevé.

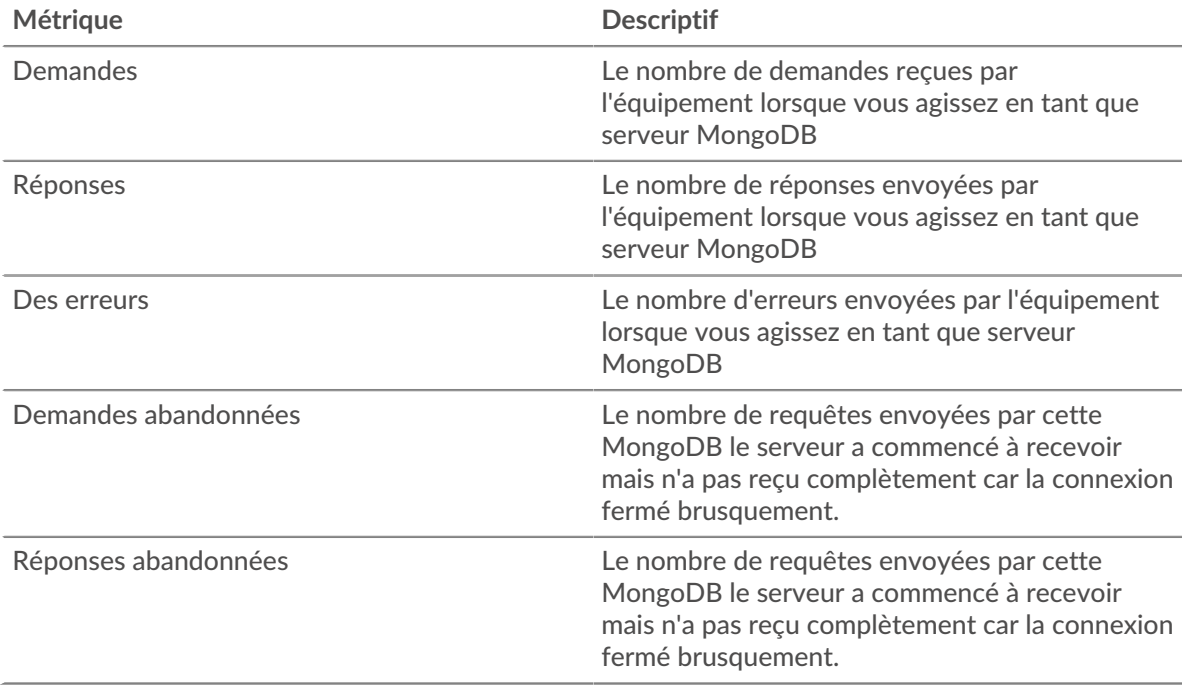

#### **Temps de traitement du serveur**

Le graphique du temps de traitement des serveurs indique le temps moyen nécessaire aux serveurs pour traiter les demandes des clients. Les temps de traitement élevés des serveurs indiquent que les serveurs d'un groupe sont lents.

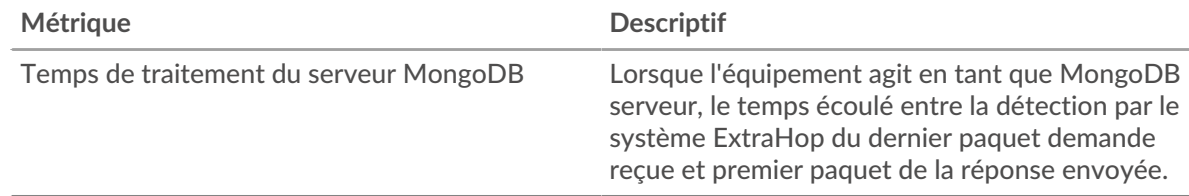

# **MSMQ**

Le système ExtraHop collecte des statistiques sur Microsoft Message Queuing () activité. Le MSMQ est un protocole qui permet aux applications de s'envoyer des messages et des objets.

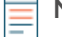

**Note:** Le système ExtraHop n'inclut aucune page métrique intégrée pour MSMQ. Cependant, vous pouvez afficher les métriques MSMQ en les ajoutant à une page personnalisée ou tableau de bord.

# <span id="page-401-0"></span>**MSRPC**

Le système ExtraHop collecte des statistiques sur l'activité des appels de procédure à distance Microsoft (MSRPC). Le protocole MSRPC permet à un programme de demander un service à un ordinateur d'un autre réseau, sans avoir à comprendre les détails de ce réseau en particulier.

## <span id="page-401-2"></span>**Considérations de sécurité**

- MS-RPC permet d'utiliser des utilitaires d'administration, tels que [PsExec](https://www.extrahop.com/company/blog/2020/psexec-explanation-and-lateral-movement/) L7, pour envoyer des commandes à des appareils distants. Les attaquants peuvent tirer parti de ces utilitaires pour compromettre des appareils distants et se déplacer latéralement sur un réseau.
- Les commandes MS-RPC peuvent être utilisées par des attaquants pour voler des informations aux contrôleurs de domaine (DC). [DC Sync](https://www.extrahop.com/resources/attacks/dcsync/) E et DCShadow sont des exemples de ces attaques, qui peuvent mener à une élévation des privilèges et à Kerberos [billet doré](https://www.extrahop.com/company/blog/2021/detect-kerberos-golden-ticket-attacks/) E attaques.
- Des outils d'attaque, tels que [Mimikatz](https://attack.mitre.org/software/S0002/) E, envoyez des demandes MS-RPC aux contrôleurs de domaine et à d'autres appareils.
- Le trafic MS-RPC chiffré est un vecteur de plus en plus courant d'activités malveillantes . Vous pouvez configurer le système ExtraHop pour [déchiffrer le trafic de domaine](https://docs.extrahop.com/9.4/dc-decryption/)  $\sigma$  pour identifier les comportements suspects et les attaques potentielles.

## **Page client MSRPC**

Cette page affiche des graphiques métriques de [MSRPC](#page-401-0) le trafic associé à un équipement de votre réseau.

- Pour en savoir plus sur les graphiques, consultez cette page :
	- [MSRPC Résumé](#page-401-1)
	- [Trafic MSRPC](#page-402-0)
	- [Totaux métriques MSRPC](#page-403-0)
- En savoir plus sur [Considérations relatives à la sécurité du MSRPC](#page-401-2)
- <span id="page-401-1"></span>• En savoir plus sur [utilisation de métriques.](#page-0-0)

## **MSRPC Résumé**

Les cartes suivantes sont disponibles dans cette région :

## **Réponses**

Ce graphique indique à quel moment le client a reçu des réponses MSRPC et laquelle de ces réponses a dépassé la taille maximale du corps du PDU.

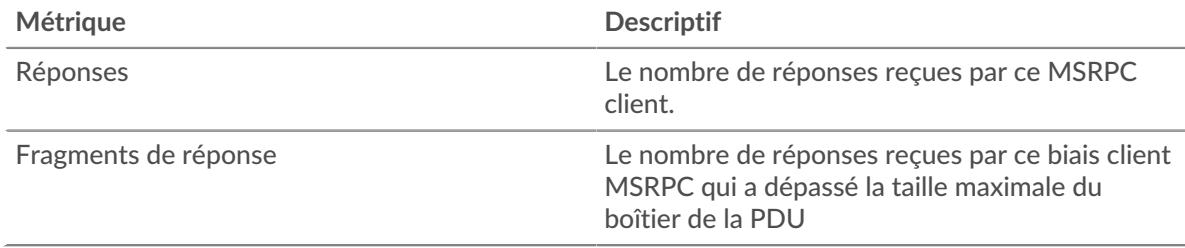

## **Nombre total de réponses**

Ce graphique indique le nombre de réponses MSRPC reçues par le client et le nombre de ces réponses dépassant la taille maximale du corps du PDU.

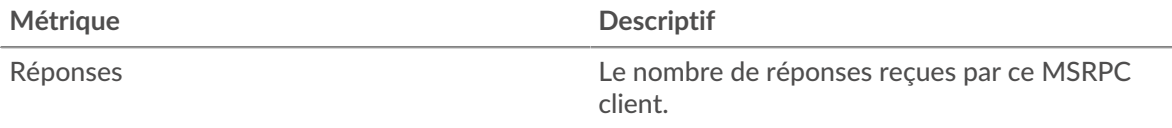

# **∙.e** ExtraHop

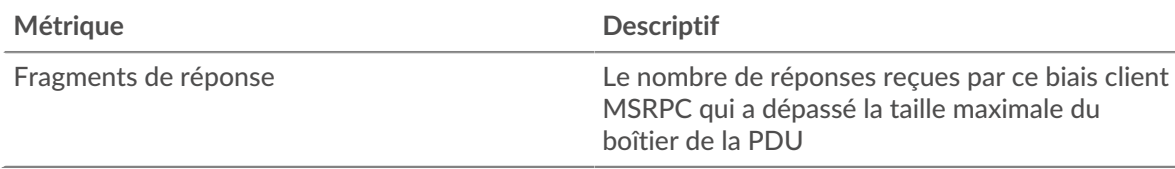

# **Appels orphelins**

Ce graphique indique à quel moment le client a abandonné les demandes en cours.

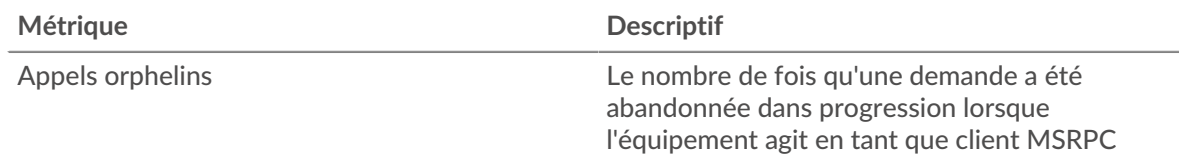

## **Nombre total d'appels orphelins**

Ce graphique indique le nombre de demandes que le client a abandonnées en cours de traitement.

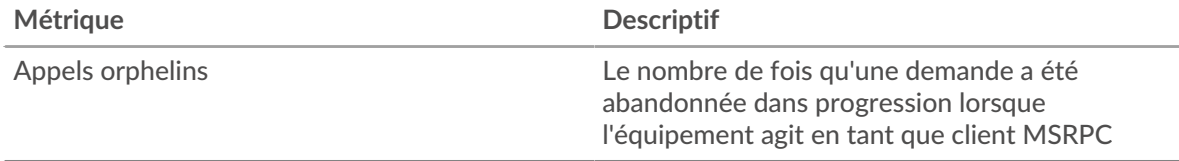

## **Opérations annulées**

Ce graphique indique à quel moment le client a participé aux opérations d'annulation du MSRPC.

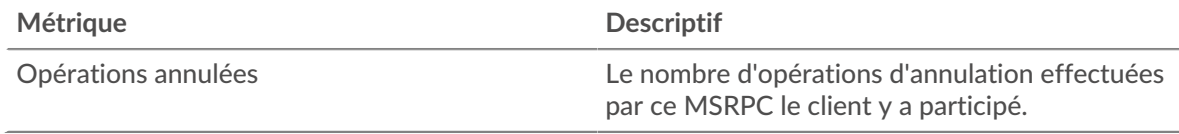

## **Total des opérations annulées**

Ce graphique indique le nombre d'opérations d'annulation MSRPC auxquelles le client a participé .

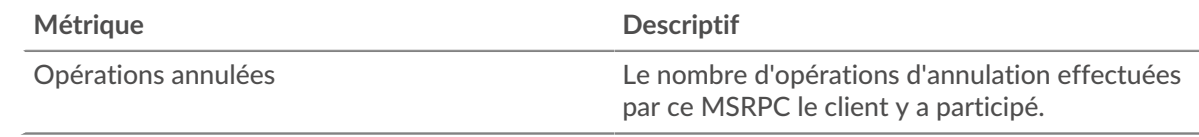

# <span id="page-402-0"></span>**Trafic MSRPC**

Les cartes suivantes sont disponibles dans cette région :

# **Débit Goodput**

Ce graphique indique le taux auquel les bits de débit de bonne qualité MSRPC ont été reçus et envoyés par le client au fil du temps.

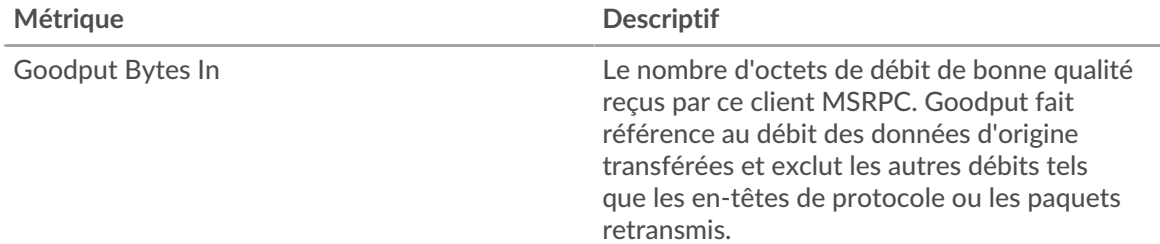

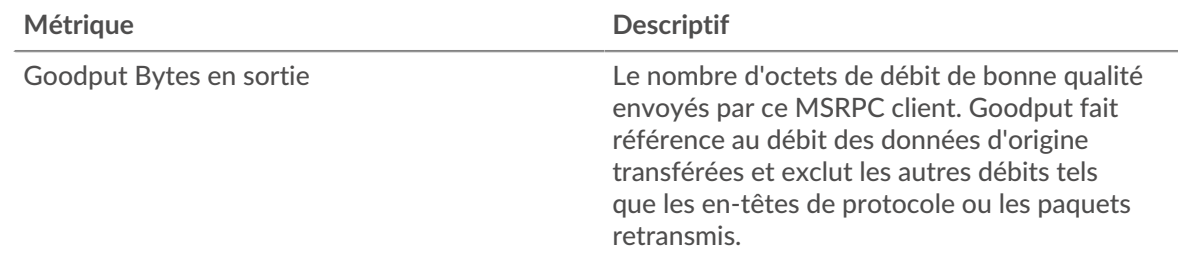

# **Nombre total d'octets de Goodput**

Ce graphique indique le nombre d'octets de débit de bonne qualité MSRPC reçus et envoyés par le client.

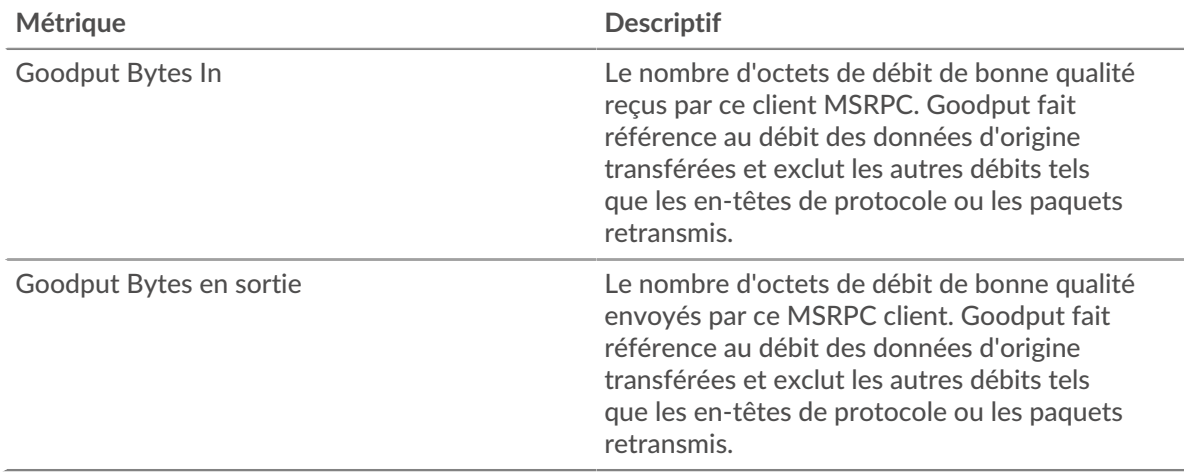

# **Débit de paquets**

Ce graphique indique le taux auquel les paquets MSRPC ont été reçus et envoyés par le client au fil du temps.

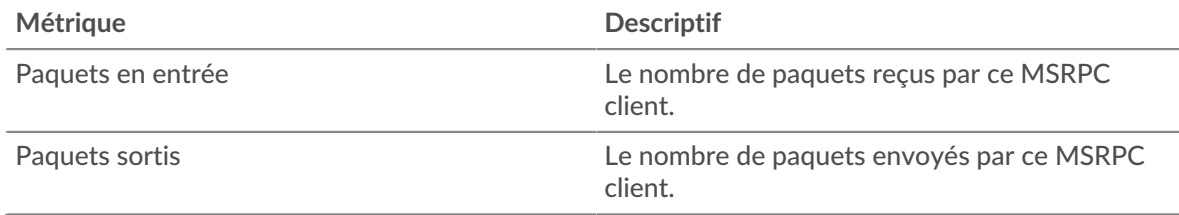

## **Nombre total de paquets**

Ce graphique indique le nombre de paquets MSRPC reçus et envoyés par le client .

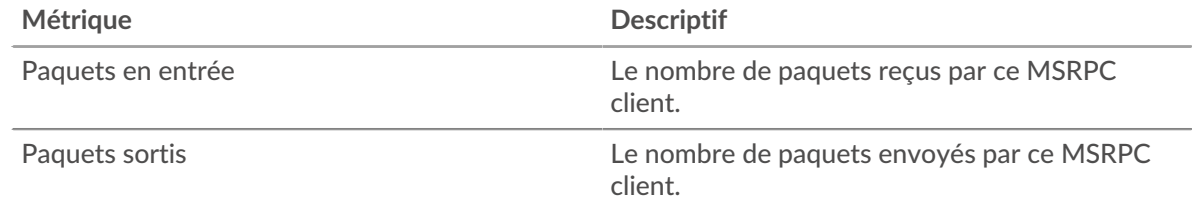

# <span id="page-403-0"></span>**Totaux métriques MSRPC**

Les cartes suivantes sont disponibles dans cette région :

# **Nombre total de réponses et de problèmes**

Affiche le nombre total de réponses et de problèmes.

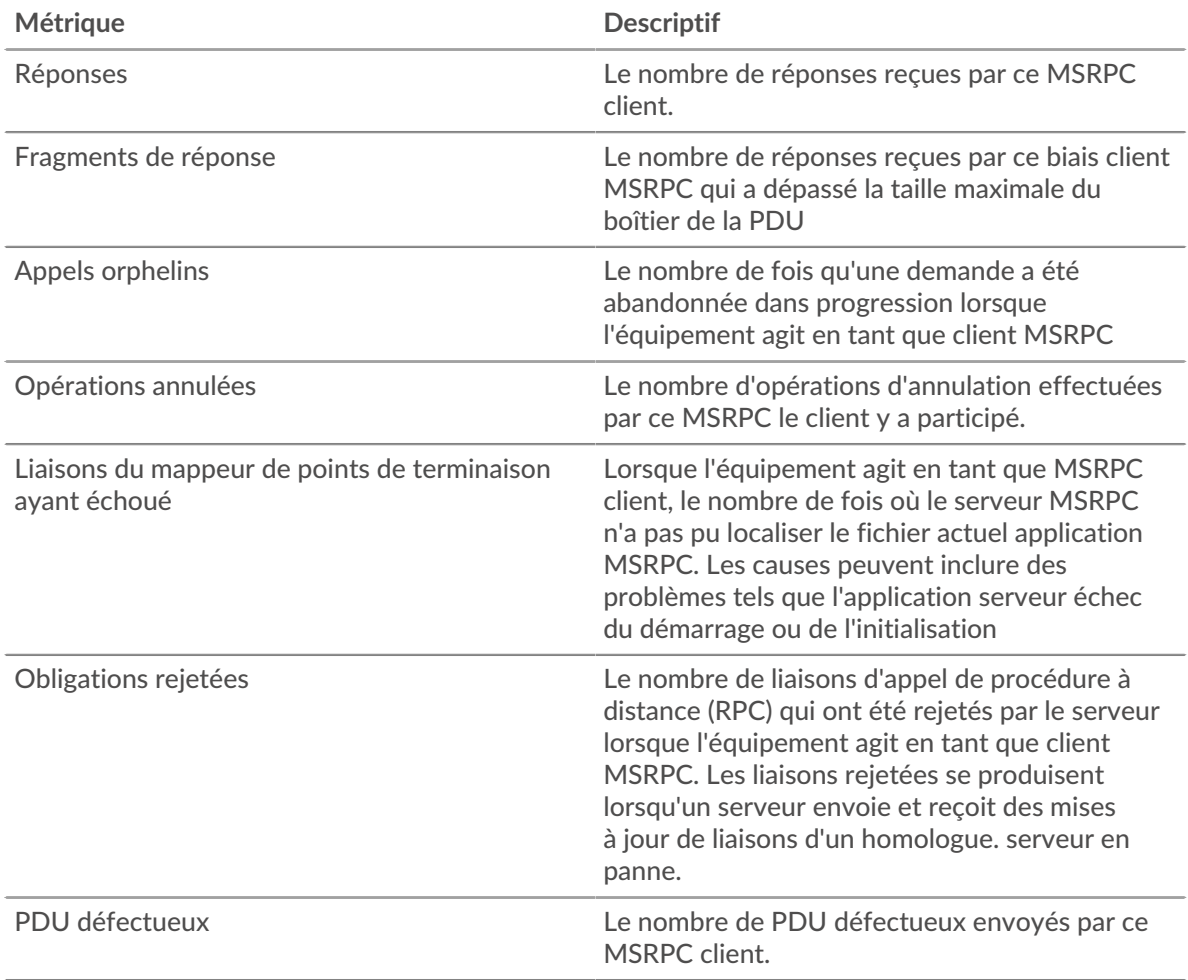

# **Longueur du fragment de PDU**

Ce graphique présente les longueurs des fragments de PDU dans un diagramme à cases.

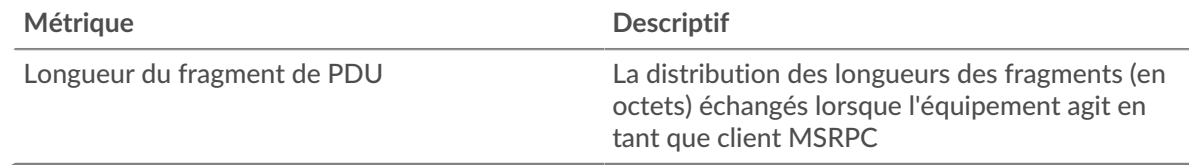

# **Page du serveur MSRPC**

Cette page affiche des graphiques métriques de [MSRPC](#page-401-0) le trafic associé à un équipement de votre réseau.

- Pour en savoir plus sur les graphiques, consultez cette page :
	- [MSRPC Résumé](#page-405-0)
	- [Trafic MSRPC](#page-406-0)
	- [Totaux métriques MSRPC](#page-407-0)
- En savoir plus sur [Considérations relatives à la sécurité du MSRPC](#page-401-2)
- En savoir plus sur [utilisation de métriques.](#page-0-0)

## <span id="page-405-0"></span>**MSRPC Résumé**

Les cartes suivantes sont disponibles dans cette région :

#### **Réponses**

Ce graphique indique à quel moment le serveur a envoyé des réponses MSRPC et à quel moment le serveur a reçu des réponses dépassant la taille maximale du corps du PDU.

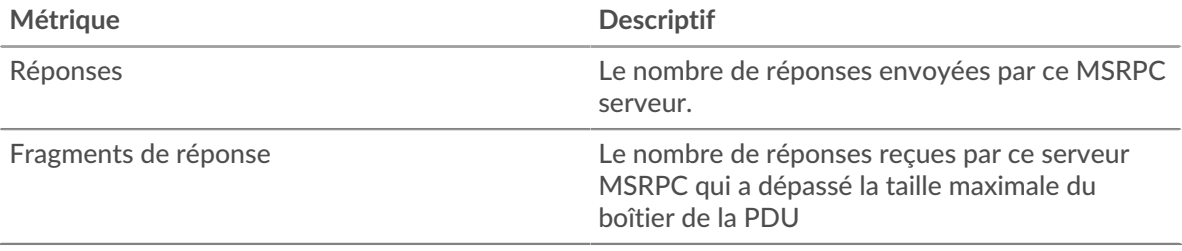

#### **Nombre total de réponses**

Ce graphique indique le nombre de réponses MSRPC envoyées par le serveur et le nombre de fragments de réponse reçus par le serveur.

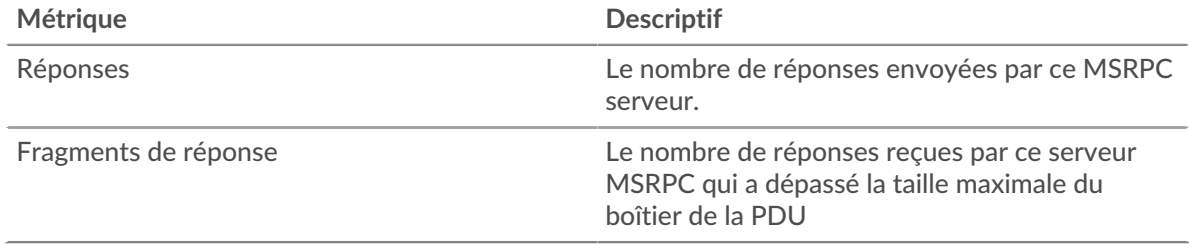

## **Appels orphelins**

Ce graphique indique à quel moment les clients ont abandonné des demandes en cours sur le serveur MSRPC.

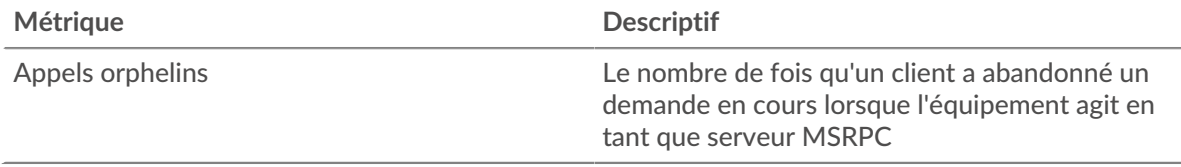

#### **Nombre total d'appels orphelins**

Ce graphique indique le nombre de demandes abandonnées par les clients alors qu'elles étaient en cours sur le serveur MSRPC.

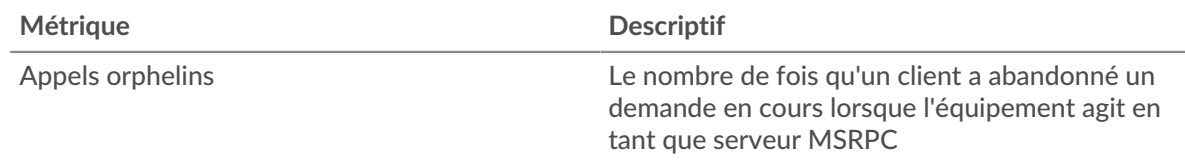

## **Opérations annulées**

Ce graphique indique à quel moment le serveur a participé aux opérations d'annulation du MSRPC.

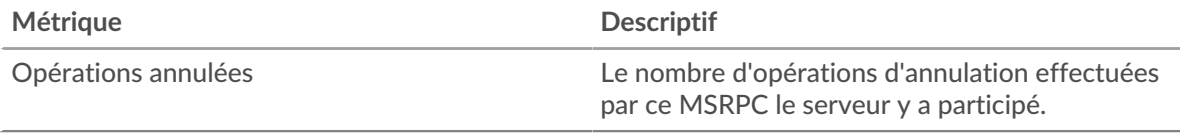

# **Total des opérations annulées**

Ce graphique indique le nombre d'opérations d'annulation MSRPC auxquelles le serveur a participé .

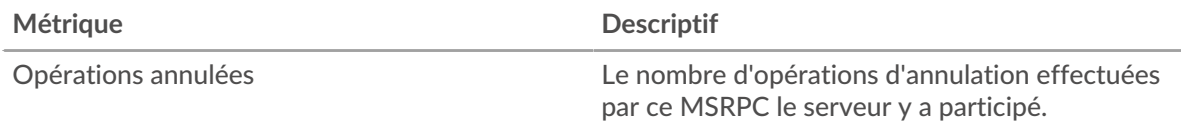

# <span id="page-406-0"></span>**Trafic MSRPC**

Les cartes suivantes sont disponibles dans cette région :

## **Débit Goodput**

Ce graphique indique le taux auquel les bits de débit de bonne qualité MSRPC ont été reçus et envoyés par le serveur au fil du temps.

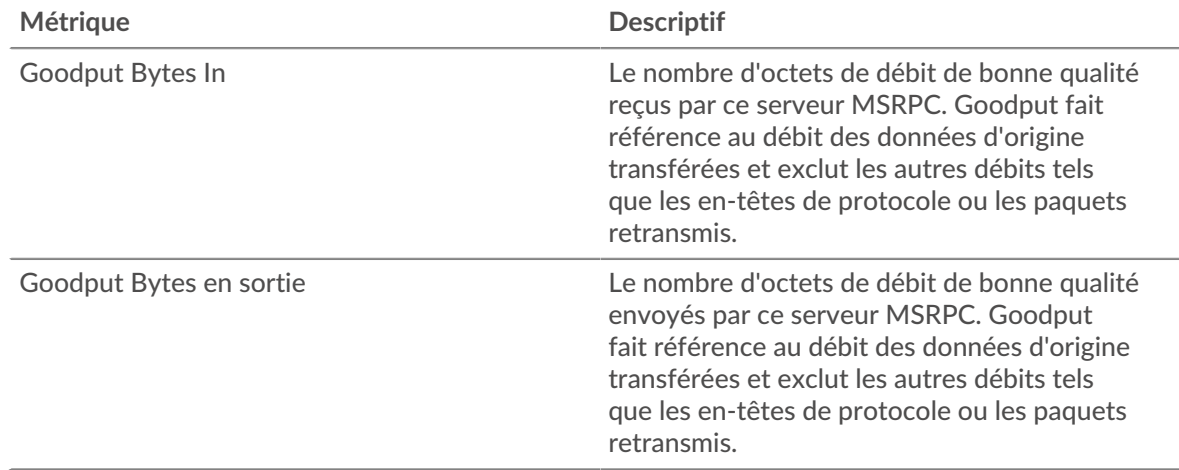

## **Nombre total d'octets de Goodput**

Ce graphique indique le nombre d'octets de débit de bonne qualité MSRPC reçus et envoyés par le serveur.

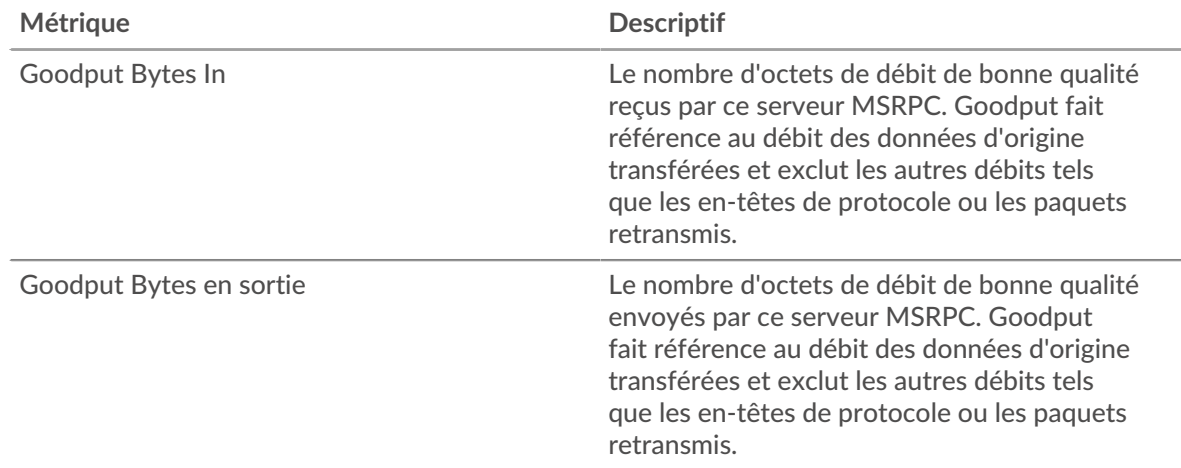

## **Débit de paquets**

Ce graphique indique le taux auquel les paquets MSRPC ont été reçus et envoyés par le serveur au fil du temps.

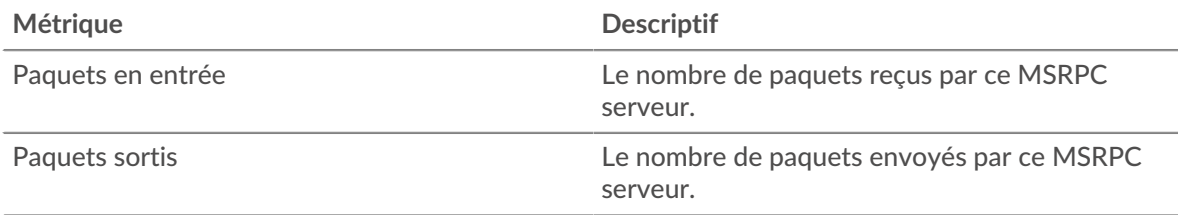

# **Nombre total de paquets**

Ce graphique indique le nombre de paquets MSRPC reçus et envoyés par le serveur .

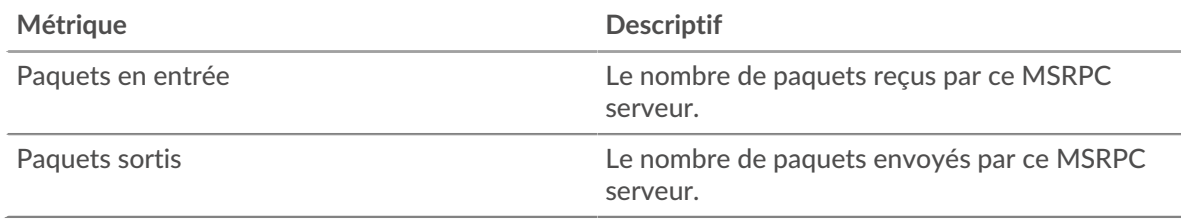

## <span id="page-407-0"></span>**Totaux métriques MSRPC**

Les cartes suivantes sont disponibles dans cette région :

# **Réponses et problèmes**

Affiche le nombre total de réponses et de problèmes.

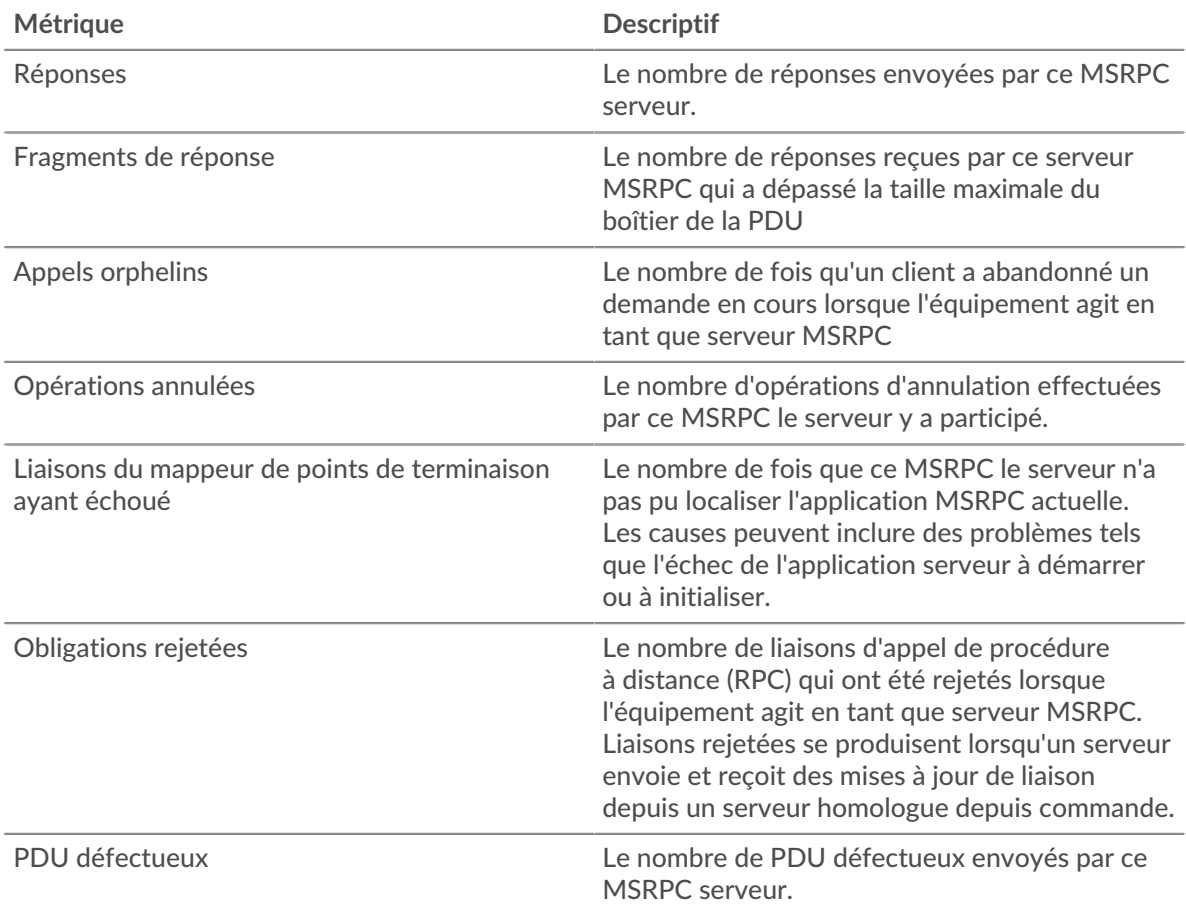

# **Longueur du fragment de PDU**

Ce graphique présente les longueurs des fragments de PDU dans un diagramme à cases.

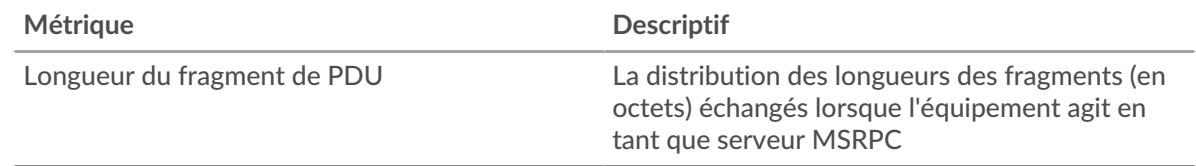

## **Page du groupe de clients MSRPC**

Cette page affiche des graphiques métriques de [MSRPC](#page-401-0) le trafic associé à un groupe déquipements sur votre réseau.

- Pour en savoir plus sur les graphiques, consultez cette page :
	- [MSRPC Résumé pour le groupe](#page-408-0)
	- [Détails du MSRPC pour le groupe](#page-408-1)
	- [Métriques MSRPC pour le groupe](#page-409-0)
- En savoir plus sur [Considérations relatives à la sécurité du MSRPC](#page-401-2)
- <span id="page-408-0"></span>• En savoir plus sur [utilisation de métriques.](#page-0-0)

## **MSRPC Résumé pour le groupe**

Les cartes suivantes sont disponibles dans cette région :

## **Transactions**

Ce graphique indique à quel moment les clients ont reçu des réponses MSRPC et laquelle de ces réponses a dépassé la taille maximale du corps du PDU.

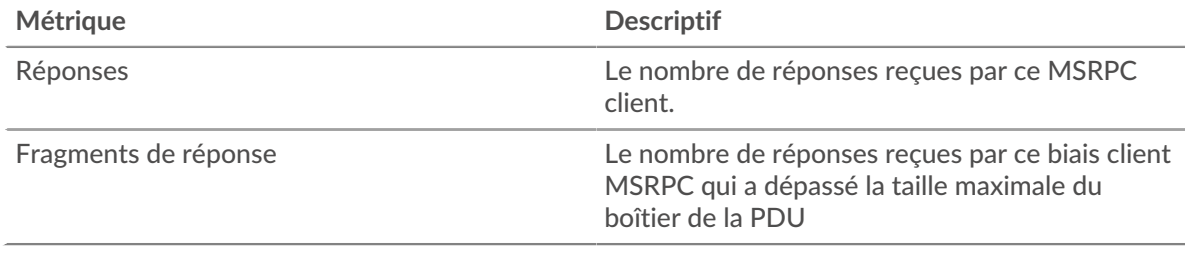

## **Nombre total de transactions**

Ce graphique indique combien de fois les clients MSRPC ont reçu des réponses MSRPC et lesquelles de ces réponses ont dépassé la taille maximale du corps du PDU.

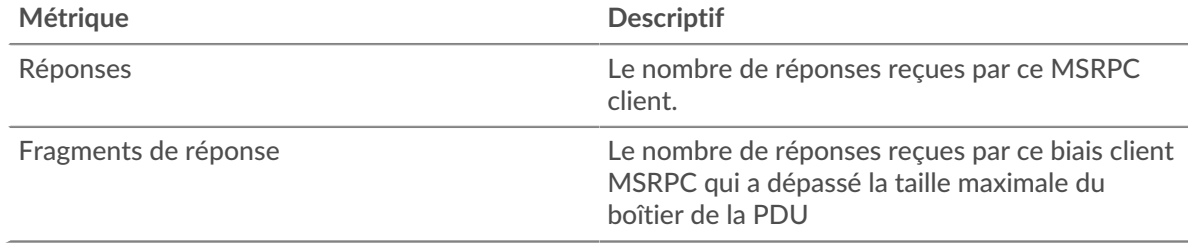

## <span id="page-408-1"></span>**Détails du MSRPC pour le groupe**

Les cartes suivantes sont disponibles dans cette région :

# **Principaux membres du groupe (serveurs MSRPC)**

Les clients MSRPC les plus actifs du groupe. Le système ExtraHop calcule ces valeurs en examinant le nombre total de demandes MSRPC envoyées par le groupe et en répartissant ces demandes par client.

## <span id="page-409-0"></span>**Métriques MSRPC pour le groupe**

Les cartes suivantes sont disponibles dans cette région :

# **Nombre total de demandes et de réponses**

Affiche le nombre total de réponses et de problèmes.

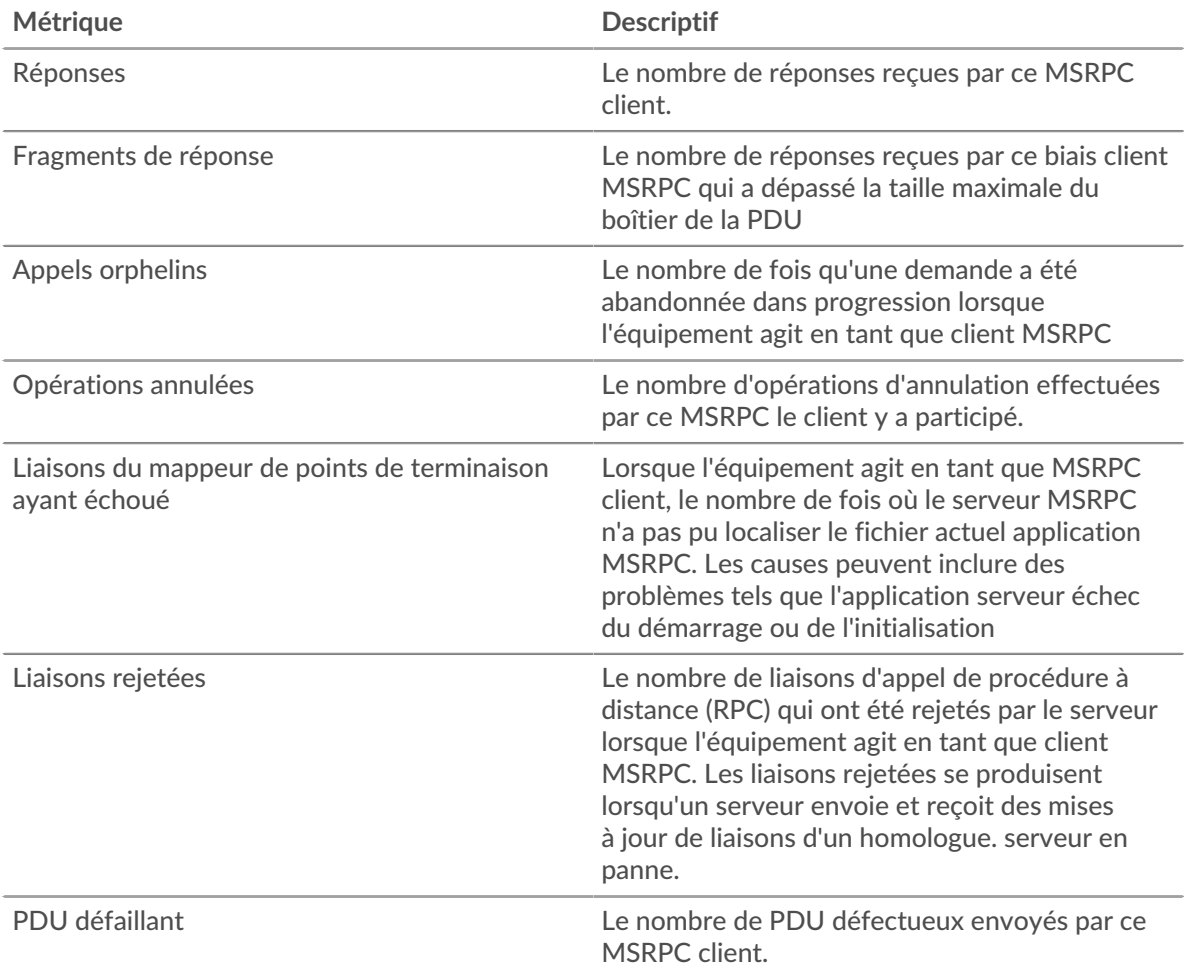

## **Page du groupe de serveurs MSRPC**

Cette page affiche des graphiques métriques de [MSRPC](#page-401-0) le trafic associé à un groupe déquipements sur votre réseau.

- Pour en savoir plus sur les graphiques, consultez cette page :
	- [MSRPC Résumé pour le groupe](#page-410-0)
	- [Détails du MSRPC pour le groupe](#page-410-1)
	- [Métriques MSRPC pour le groupe](#page-410-2)
- En savoir plus sur [Considérations relatives à la sécurité du MSRPC](#page-401-2)
- En savoir plus sur [utilisation de métriques.](#page-0-0)

## <span id="page-410-0"></span>**MSRPC Résumé pour le groupe**

Les cartes suivantes sont disponibles dans cette région :

## **Transactions**

Ce graphique indique à quel moment les serveurs ont envoyé des réponses MSRPC et à quel moment les serveurs ont reçu des réponses dépassant la taille maximale du corps du PDU.

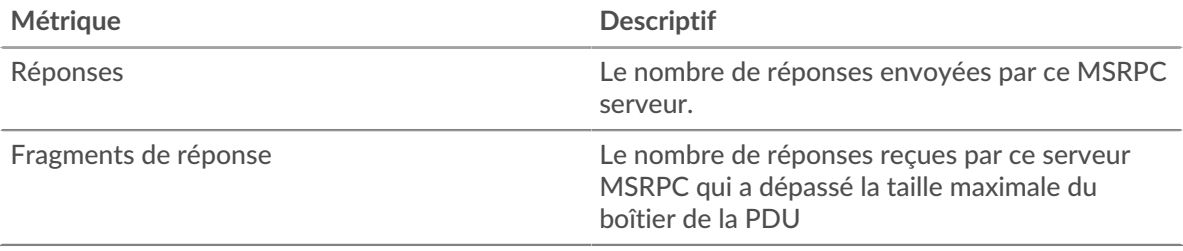

#### **Nombre total de transactions**

Ce graphique indique combien de fois les serveurs MSRPC ont envoyé des réponses RPC et quand les serveurs ont reçu des réponses dépassant la taille maximale du corps du PDU.

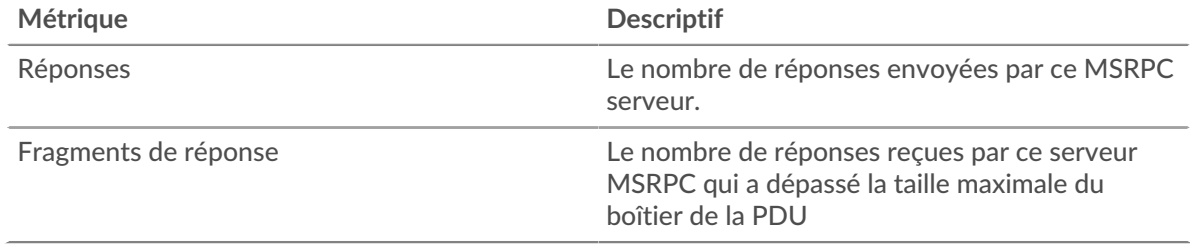

## <span id="page-410-1"></span>**Détails du MSRPC pour le groupe**

Les cartes suivantes sont disponibles dans cette région :

## **Principaux membres du groupe (serveurs MSRPC)**

Les serveurs MSRPC les plus actifs du groupe. Le système ExtraHop calcule ces valeurs en examinant le nombre total de réponses MSRPC envoyées par le groupe et en répartissant ces réponses par serveur.

#### <span id="page-410-2"></span>**Métriques MSRPC pour le groupe**

Les cartes suivantes sont disponibles dans cette région :

#### **Nombre total de demandes et de réponses**

Affiche le nombre total de réponses et de problèmes.

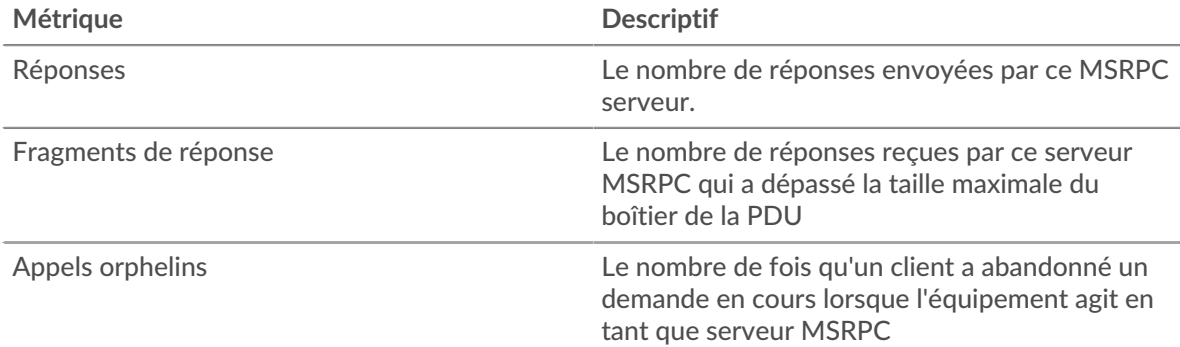

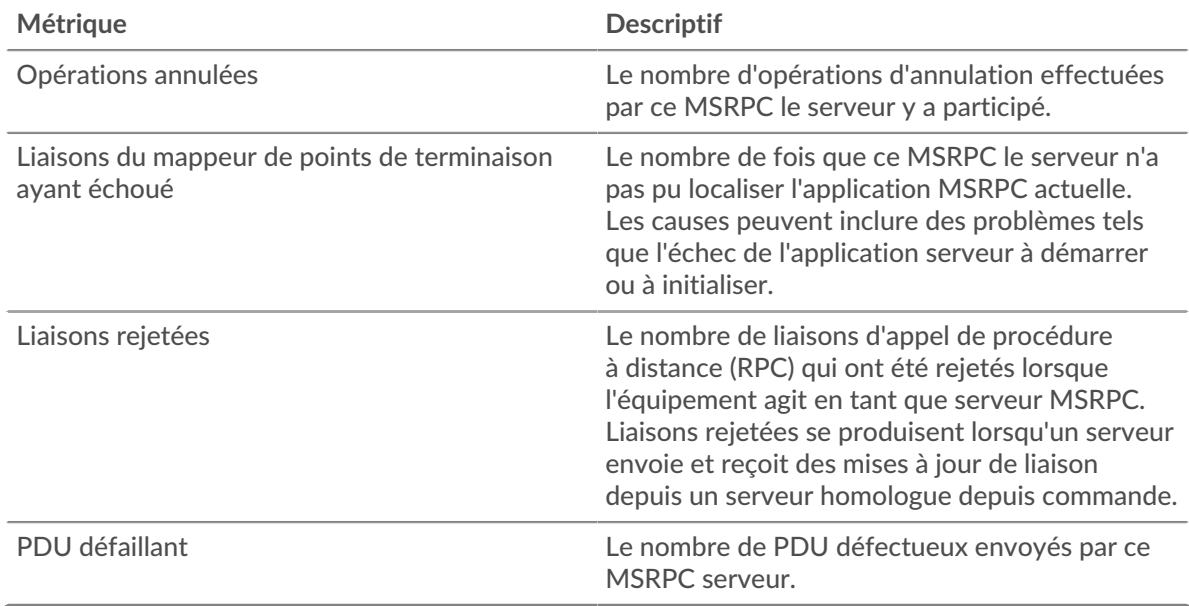

# **NBNS**

Le système ExtraHop collecte des statistiques sur le service de noms NetBIOS () activité du protocole. NBNS est un système de dénomination pour les hôtes et les ressources du réseau.

**Note:** Le système ExtraHop n'inclut aucune page métrique intégrée pour les NBNS. Toutefois, vous pouvez consulter les statistiques NBNS en les ajoutant à une page personnalisée ou tableau de bord.

# <span id="page-411-0"></span>**NetFlow**

Le système ExtraHop collecte des métriques relatives à l'activité NetFlow.

## **Réseaux Flow**

Un réseau de flux est un équipement réseau, tel qu'un routeur ou un commutateur, qui envoie des informations sur les flux observés sur le périphérique. Les pages récapitulatives fournissent des graphiques intégrés pour le trafic IP sortant et entrant via des périphériques réseau distants, tels que le trafic NetFlow, pour les réseaux de flux et les interfaces de flux configurés.

Les pages récapitulatives contiennent trois régions avec des graphiques pour les données récapitulatives de haut niveau.

## **Vue d'ensemble**

Affichez le débit total du réseau (bits moyens par seconde) entrant et sortant du réseau de flux ou de l'interface de flux. Pour les interfaces de flux uniquement, vous pouvez également consulter l'utilisation de la bande passante du débit entrant et sortant de l'interface de flux.

## **Protocoles**

Les paquets de flux IP sont généralement transférés via le réseau de flux ou l'interface de flux par les ports UDP et TCP. Affichez le volume total de trafic pour chaque protocole et port transférant des données dans le graphique en barres. Dans le graphique en courbes, comparez l'évolution du protocole et du débit des ports au fil du temps. Vous pouvez également placer le pointeur de la souris sur le protocole et le nom du port dans la légende du graphique en courbes pour isoler les données du protocole dans le graphique.

#### **Points de terminaison**

Affichez la quantité de données que les appareils (ou points de terminaison) envoient et reçoivent via le réseau de flux ou l'interface de flux de la manière suivante :

- Les graphiques Top Talker indiquent les appareils individuels présentant le plus haut volume de débit.
- Les graphiques des principaux expéditeurs indiquent le débit des appareils qui envoient des données.
- Les graphiques des récepteurs supérieurs indiquent le débit des appareils recevant des données.
- Les diagrammes de conversation indiquent le volume de débit le plus élevé par flux entre deux appareils (points de terminaison).
- Comparez les principaux orateurs, expéditeurs et conversations dans le graphique en barres.
- Dans le graphique en courbes, comparez l'évolution de l'activité de débit de chaque appareil au fil du temps.
- Passez le pointeur de la souris sur l'adresse IP d'un équipement dans le graphique en courbes pour isoler les données de débit dans le graphique.

## **En savoir plus sur les réseaux ExtraHop Flow**

- [Création d'un graphique](https://docs.extrahop.com/fr/9.4/create-chart)  $\blacksquare$
- [Collectez le trafic depuis les appareils NetFlow et sFlow](https://docs.extrahop.com/fr/9.4/configure-netflow)
- [Configurez des informations d'identification SNMP partagées pour vos réseaux NetFlow ou sFlow](https://docs.extrahop.com/fr/9.4/shared-snmp-netflow) E
- [Découvrez comment effectuer une analyse détaillée des métriques du réseau de flux](https://docs.extrahop.com/fr/9.4/drill-down/#exploration-vers-le-bas-�-partir-d)  $\mathbb{Z}$

#### **Page de l'application NetFlow**

Cette page affiche des graphiques métriques de [NetFlow](#page-411-0) le trafic associé aux conteneurs d'applications sur votre réseau.

- Pour en savoir plus sur les graphiques, consultez cette page :
	- [Résumé de NetFlow](#page-412-0)
	- **[Protocoles](#page-413-0)**
	- [Points de terminaison](#page-413-1)
	- [Totaux des métriques NetFlow](#page-414-0)
- <span id="page-412-0"></span>• En savoir plus sur [utilisation de métriques.](#page-0-0)

## **Résumé de NetFlow**

## **Débit**

Ce graphique montre le débit de NetFlow au fil du temps en indiquant à quel moment les octets ont été transmis.

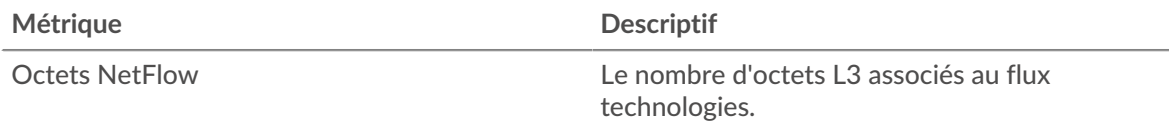

## **Récapitulatif du débit**

Ce graphique indique le taux de transmission des octets NetFlow.

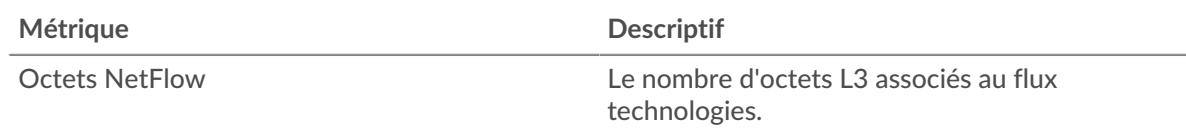

## **Trafic total**

Ce graphique indique le nombre total d'octets NetFlow transmis.

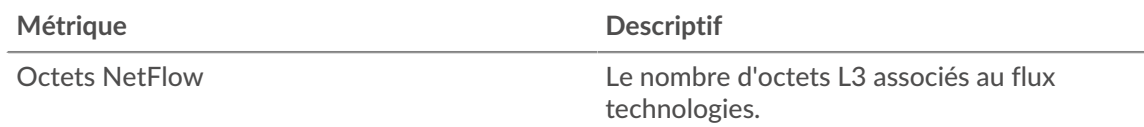

## <span id="page-413-0"></span>**Protocoles**

# **Principaux protocoles**

Ce graphique indique les protocoles NetFlow les plus actifs au fil du temps en indiquant le taux de transmission des octets, ventilé par protocole.

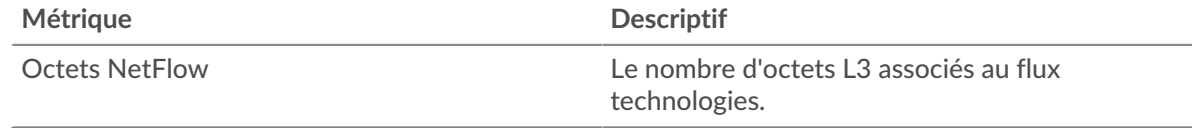

# **Principaux protocoles**

Ce graphique indique les protocoles NetFlow les plus actifs.

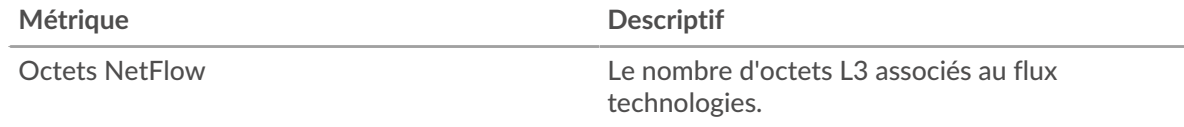

## <span id="page-413-1"></span>**Points de terminaison**

#### **Les meilleurs orateurs**

Ce graphique indique les adresses IP qui ont envoyé et reçu le plus de données NetFlow au fil du temps.

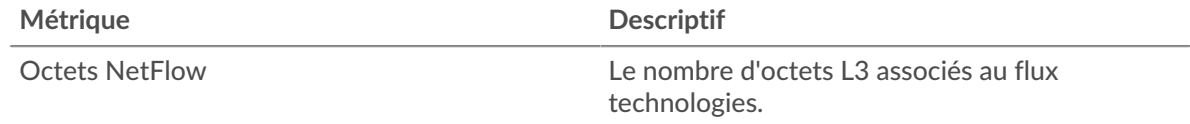

## **Les meilleurs orateurs**

Ce graphique indique les adresses IP qui ont envoyé et reçu le plus de données NetFlow.

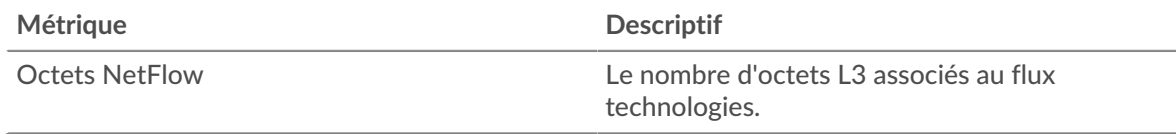

## **Principaux expéditeurs**

Ce graphique montre quelles adresses IP ont envoyé le plus de données NetFlow au fil du temps.

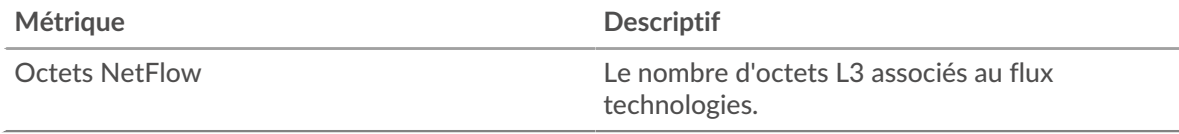

## **Principaux expéditeurs**

Ce graphique indique les adresses IP qui ont envoyé le plus de données NetFlow.

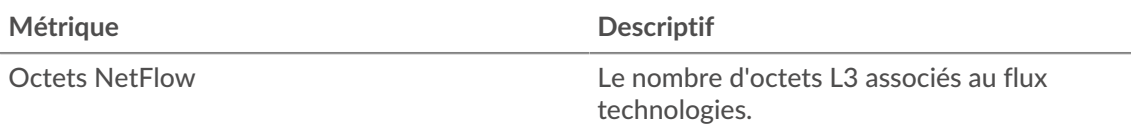

## **Les meilleurs récepteurs**

Ce graphique montre quelles adresses IP ont reçu le plus de données NetFlow au fil du temps.

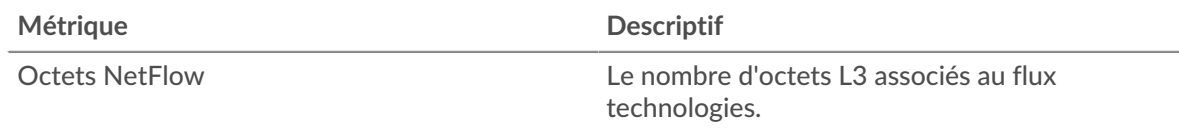

## **Les meilleurs récepteurs**

Ce graphique indique les adresses IP qui ont reçu le plus de données NetFlow.

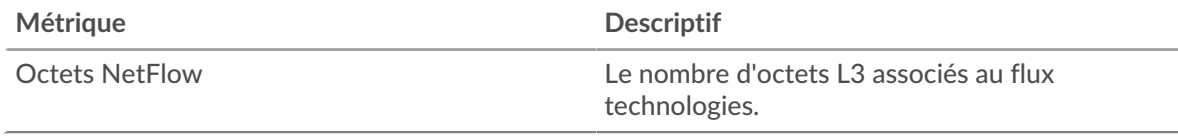

## **Les meilleures conversations**

Ce graphique montre quelles paires d'adresses IP ont échangé le plus de données NetFlow au fil du temps.

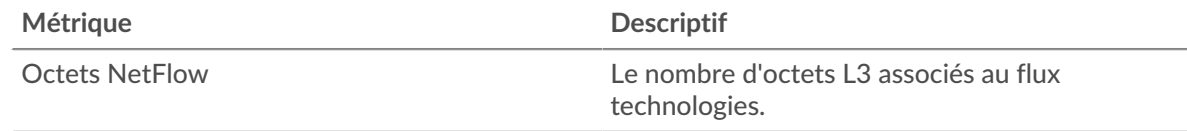

# **Les meilleures conversations**

Ce graphique montre quelles paires d'adresses IP ont échangé le plus de données NetFlow.

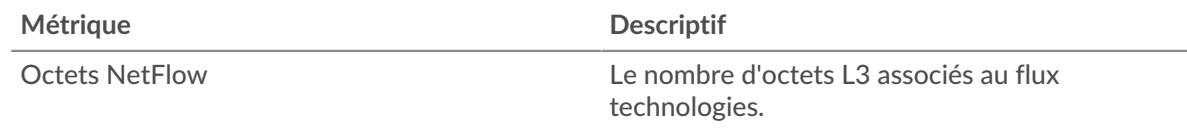

# <span id="page-414-0"></span>**Totaux des métriques NetFlow**

# **Trafic total**

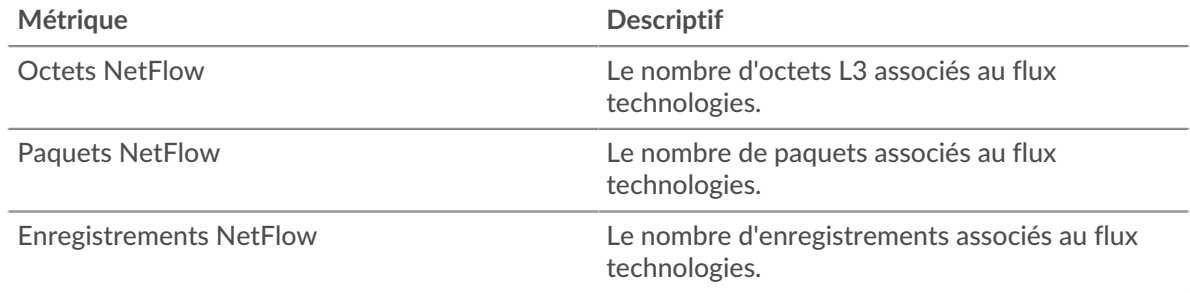

# <span id="page-414-1"></span>**NFS**

Le système ExtraHop collecte des métriques sur le système de fichiers réseau (NFS) activité. NFS est un protocole de système de fichiers distribué qui permet aux clients d'accéder aux fichiers d'un référentiel NAS (Network Attached Storage), généralement dans un environnement UNIX. Le système ExtraHop prend en charge les protocoles NFSv2, NFSv3 et NFSv4.

## <span id="page-415-1"></span>**Considérations de sécurité**

- L'authentification NFS peut être vulnérable à force brute  $\mathbb{Z}$ , qui est une méthode permettant de deviner les informations dcredentiation en soumettant de nombreuses demandes d'authentification avec différentes combinaisons de nom d' utilisateur et de mot de passe.
- NFS peut être vulnérable [àrançongiciel](https://www.extrahop.com/company/blog/2020/ransomware-explanation-and-prevention/) E un programme malveillant, qui effectue des milliers de lectures et d'écritures via NFS pour chiffrer des fichiers stockés sur des serveurs de fichiers du réseau.

## **page du client NFS**

Cette page affiche des graphiques métriques de [NFS](#page-414-1) le trafic associé à un équipement de votre réseau.

- Pour en savoir plus sur les graphiques, consultez cette page :
	- [NFS Résumé](#page-415-0)
	- [Détails du NFS](#page-420-0)
	- [Performances NFS](#page-420-1)
	- [Données du réseau](#page-421-0)
	- [Totaux métriques NFS](#page-423-0)
- En savoir plus sur [Considérations relatives à la sécurité NFS](#page-415-1)
- <span id="page-415-0"></span>• En savoir plus sur [utilisation de métriques.](#page-0-0)

# **NFS Résumé**

Les cartes suivantes sont disponibles dans cette région :

#### **Transactions**

Ce graphique indique à quel moment des erreurs NFS se sont produites et combien de réponses le client NFS a reçues. Ces informations peuvent vous aider à déterminer dans quelle mesure le client était actif au moment où il a reçu les erreurs.

Si vous constatez un grand nombre d'erreurs, vous pouvez consulter les détails de chaque erreur, y compris le code d'erreur. Toutefois, si le nombre d'erreurs est faible, le problème peut être plus complexe et vous devez examiner le rapport entre les demandes et les réponses. Dans un environnement sain, le nombre de demandes et de réponses doit être à peu près égal. Pour plus d'informations, voir [Demandes et réponses](#page-423-0).

**C** Conseilbur voir les codes d'erreur reçus par le client, cliquez sur Erreurs et sélectionnez **Erreur** depuis le menu.

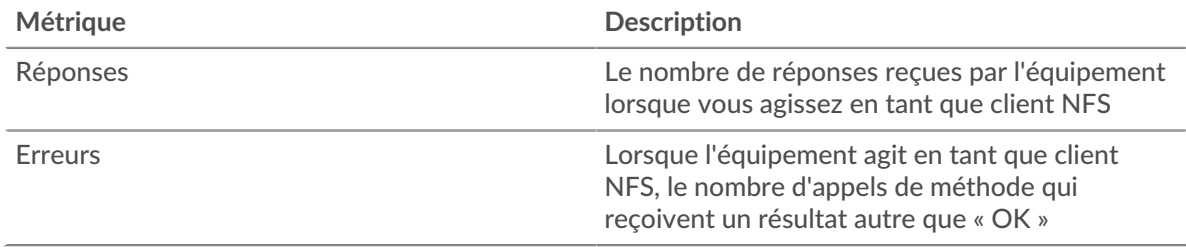

## **Nombre total de transactions**

Ce graphique affiche le nombre total de réponses NFS reçues par le client et le nombre de ces réponses contenant des erreurs.

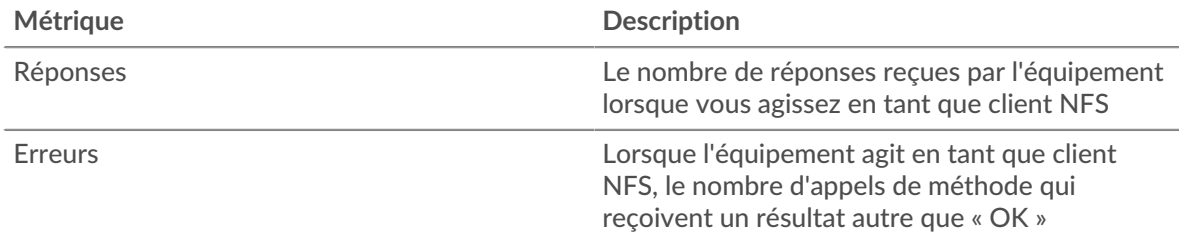

# **Opérations de lecture et d'écriture**

Ce graphique indique à quel moment le client NFS a effectué des opérations de lecture et d'écriture.

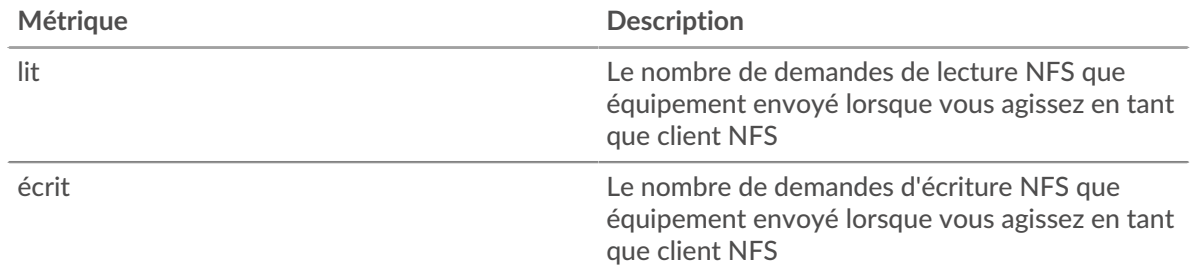

## **Total des opérations**

Ce graphique indique le nombre d'opérations de lecture et d'écriture effectuées par le client NFS.

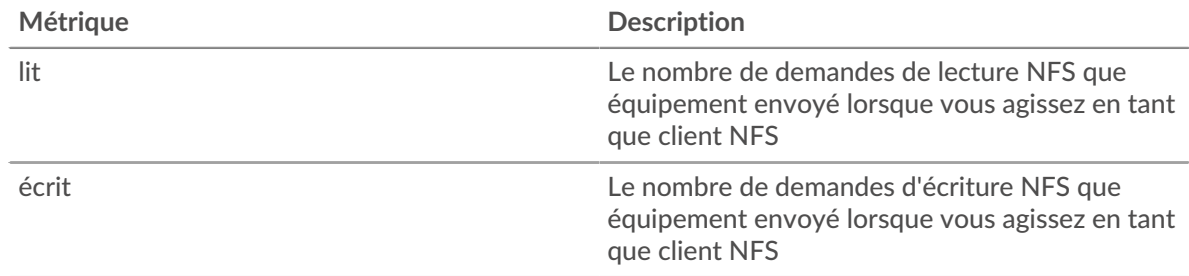

# **Résumé des performances (95e percentile)**

Ce graphique montre le 95e percentile des métriques temporelles. Les indicateurs de temps de transfert et de traitement indiquent certaines parties d'une transaction complète. Le temps de transfert des demandes indique le temps qu'il a fallu au client pour transmettre les demandes sur le réseau ; le temps de traitement du serveur indique le temps qu'il a fallu aux serveurs pour traiter les demandes ; et le temps de transfert des réponses indique le temps qu'il a fallu aux serveurs pour transmettre les réponses sur le réseau.

Les temps de transfert et de traitement sont calculés en mesurant le temps entre le moment où le premier et le dernier paquet de demandes et de réponses sont vus par le système ExtraHop, comme le montre la figure suivante :

# \**e* ExtraHop

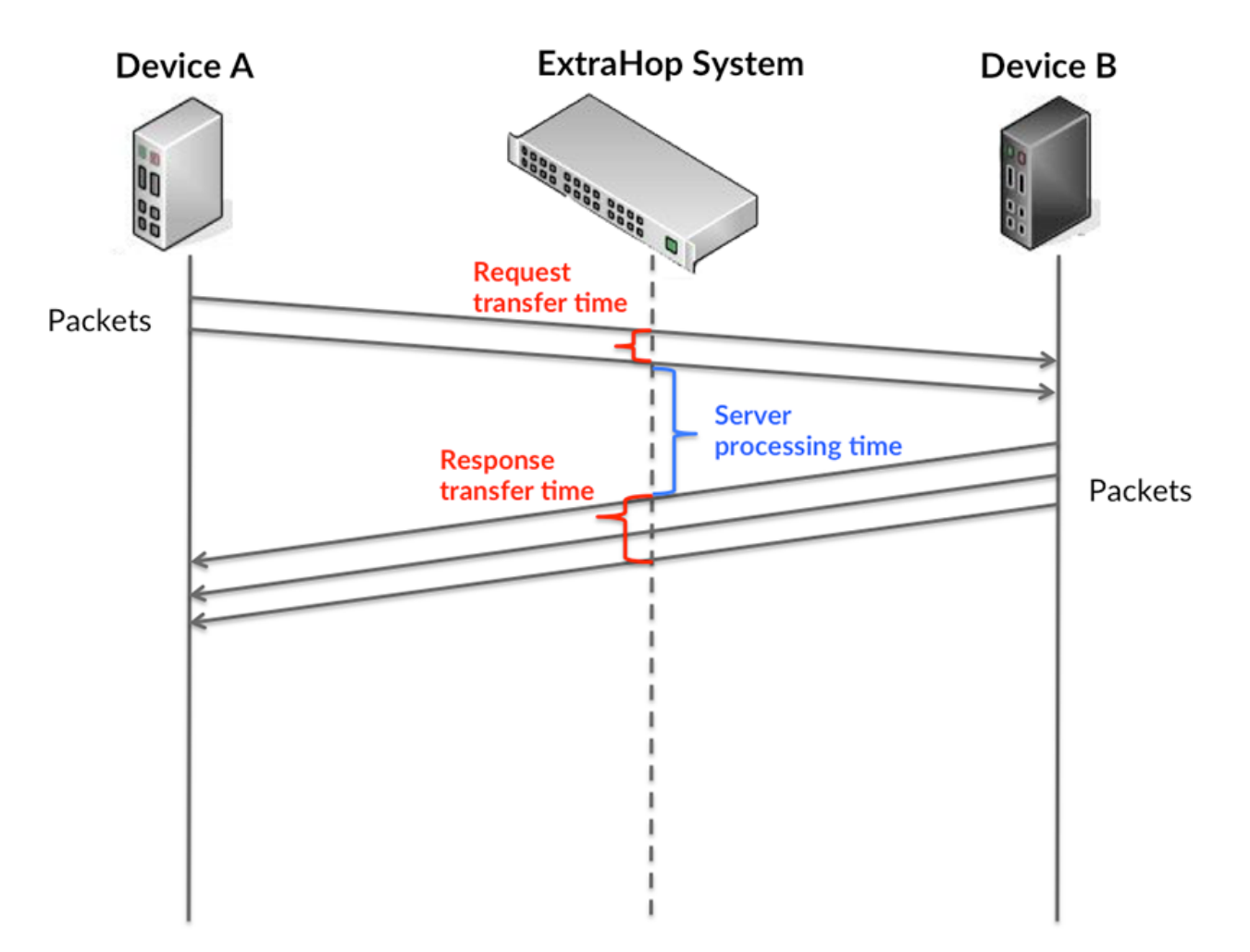

Il peut être difficile de déterminer si un problème est dû à un réseau ou à un équipement en ne tenant compte que des délais de transfert et de traitement, car ces indicateurs à eux seuls fournissent une image incomplète. Par conséquent, la métrique du temps de trajet aller-retour (RTT) est également incluse dans ce graphique. Les métriques RTT sont un bon indicateur des performances de votre réseau. Si vous constatez des temps de transfert ou de traitement élevés, mais que le RTT est faible, le problème se situe probablement au niveau de l'appareil. Toutefois, si les temps de RTT, de traitement et de transfert sont tous élevés, la latence du réseau peut affecter les temps de transfert et de traitement, et le problème peut provenir du réseau.

La métrique RTT peut aider à identifier la source du problème car elle mesure uniquement le temps nécessaire à l'envoi d'un accusé de réception immédiat par le client ou le serveur ; elle n'attend pas que tous les paquets soient livrés.

Le système ExtraHop calcule la valeur RTT en mesurant le temps entre le premier paquet d'une demande et l'accusé de réception du serveur, comme le montre la figure suivante :

# ExtraHop ہے۔

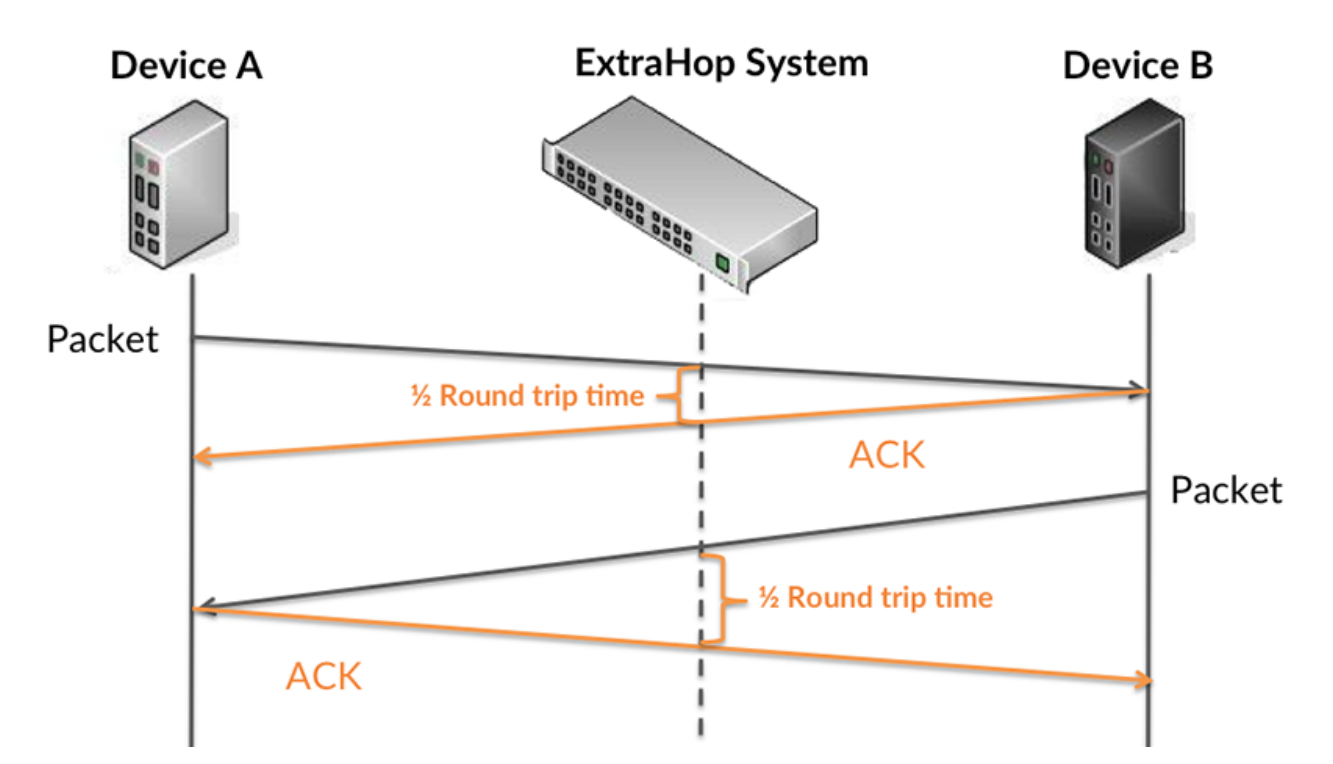

Le temps de transfert de la demande peut être élevé parce que le client a mis du temps à transmettre la demande (peut-être parce que la demande était très volumineuse) ; toutefois, le temps de transfert peut également être élevé parce que la demande a mis du temps à voyager sur le réseau (peut-être en raison de la congestion du réseau).

En savoir plus sur la façon dont le système ExtraHop calcule le temps de trajet aller-retour sur [Forum](https://forums.extrahop.com/) [ExtraHop](https://forums.extrahop.com/) **Z**.

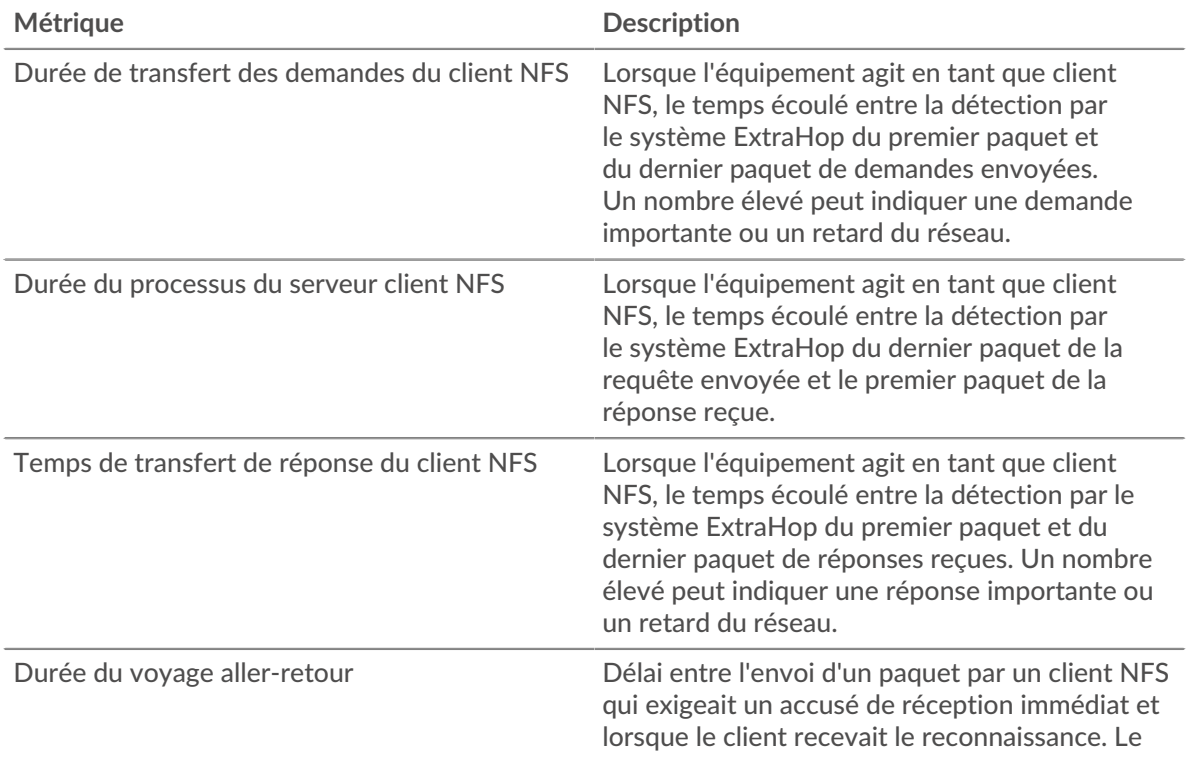

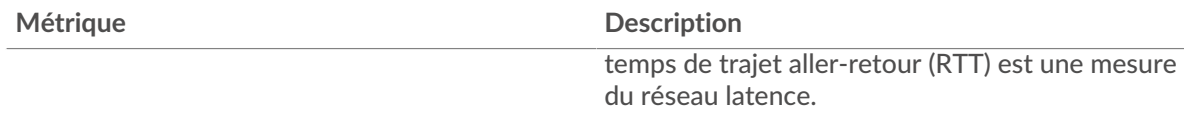

Le graphique des performances (95e percentile) montre la valeur la plus élevée pour une période donnée tout en filtrant les valeurs aberrantes ; le 95e percentile est la valeur la plus élevée inférieure à 95 % des valeurs pour une période d'échantillonnage. En affichant la 95e valeur, plutôt que le vrai maximum, le graphique vous donne une vue plus précise des données :

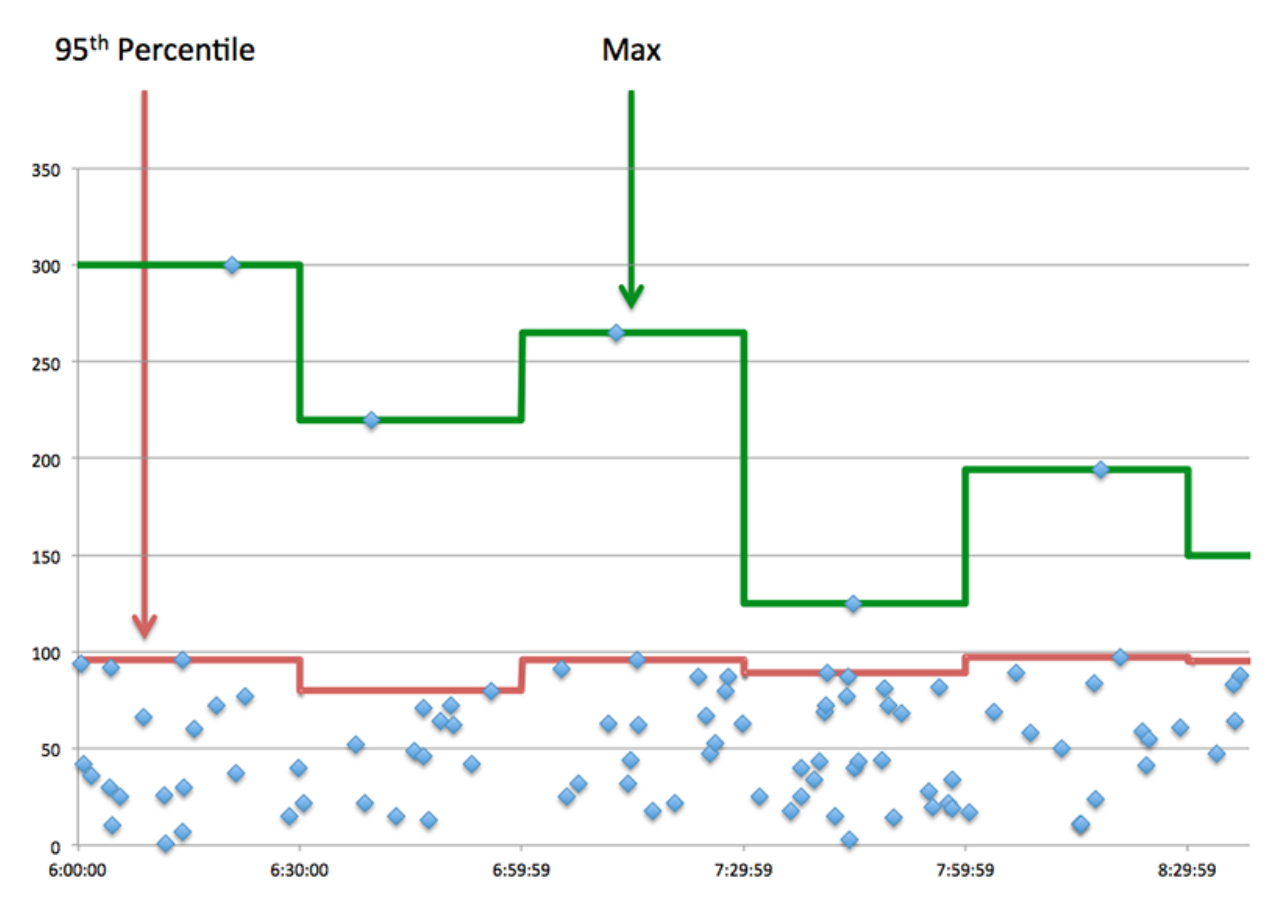

# **Performance (95e)**

Si un client agit lentement, les mesures récapitulatives des performances peuvent vous aider à déterminer si le réseau ou les serveurs sont à l'origine du problème. Ces indicateurs indiquent le 95e centile de temps que les serveurs ont mis pour traiter les demandes du client par rapport au 95e centile de temps nécessaire à la transmission des paquets provenant de ces demandes (et leurs réponses respectives) sur le réseau. Les temps de traitement élevés du serveur indiquent que le client contacte des serveurs lents. Des temps d'aller-retour TCP élevés indiquent que le client communique sur des réseaux lents.

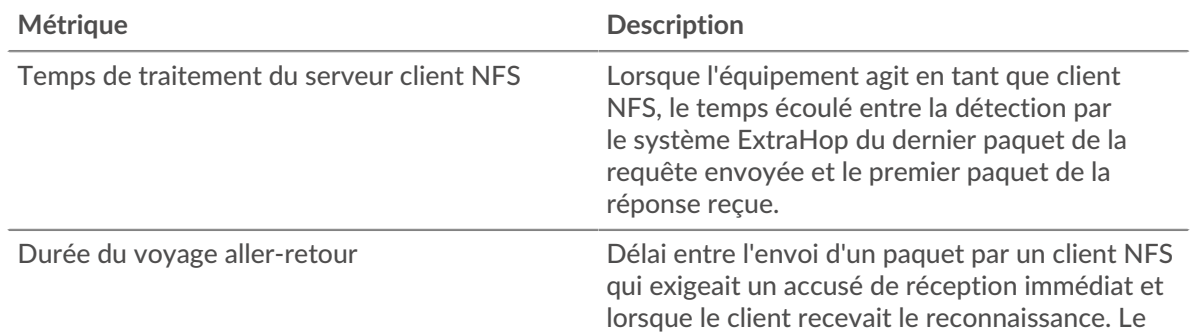

## <span id="page-420-0"></span>**Détails du NFS**

Les cartes suivantes sont disponibles dans cette région :

#### **Les meilleures méthodes**

Ce graphique indique les méthodes NFS les plus fréquemment utilisées par le client en ventilant le nombre total de demandes envoyées par le client par méthode.

#### **Codes de statut les plus populaires**

Ce graphique indique les codes de statut NFS que le client a le plus reçus en répartissant le nombre de réponses renvoyées au client par code d'état.

#### **Principales erreurs d'authentification**

Ce graphique indique les erreurs d'authentification NFS les plus fréquemment reçues par le client en répartissant le nombre de réponses renvoyées par erreur au client.

#### <span id="page-420-1"></span>**Performances NFS**

Les cartes suivantes sont disponibles dans cette région :

#### **Répartition du temps d'accès au serveur**

Ce graphique présente les temps d'accès aux serveurs sous forme d'histogramme.

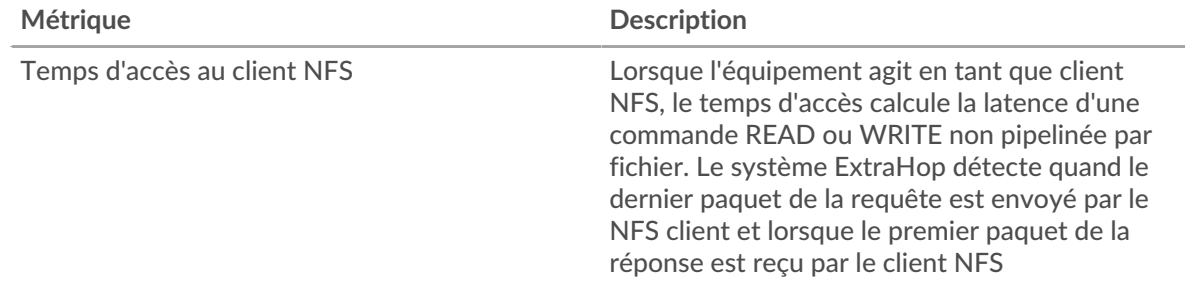

## **Temps d'accès au serveur**

Ce graphique indique le temps d'accès médian pour le client.

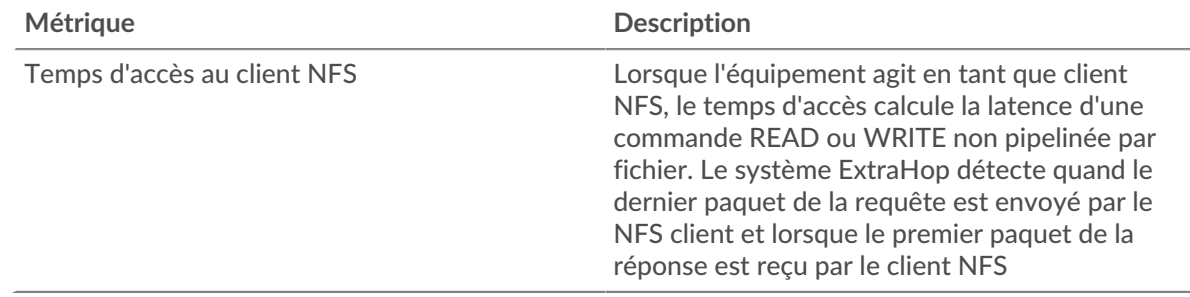

## **Répartition du temps de traitement du serveur**

Ce graphique présente les temps d'accès aux serveurs sous forme d'histogramme.

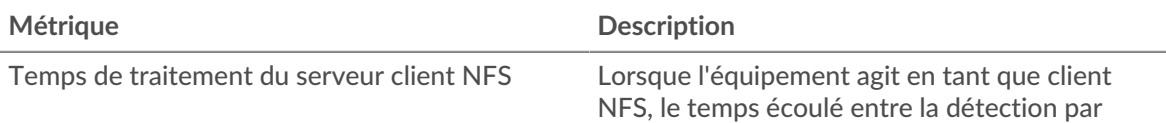

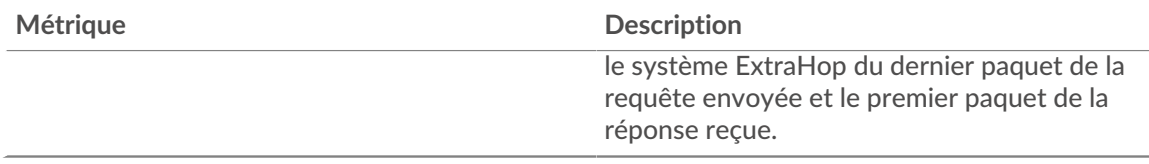

# **Temps de traitement du serveur**

Ce graphique indique le délai de traitement médian pour le client.

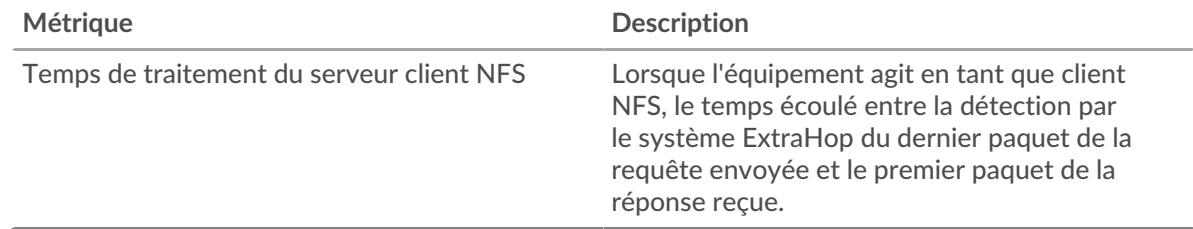

## **Répartition du temps aller-retour**

Ce graphique présente les temps d'aller-retour sous forme d'histogramme pour montrer les temps d'aller-retour les plus courants.

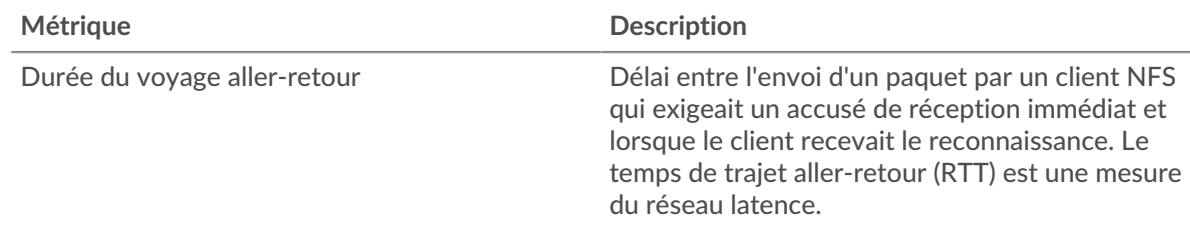

# **Durée du voyage aller-retour**

Ce graphique montre la durée médiane du trajet aller-retour pour le client.

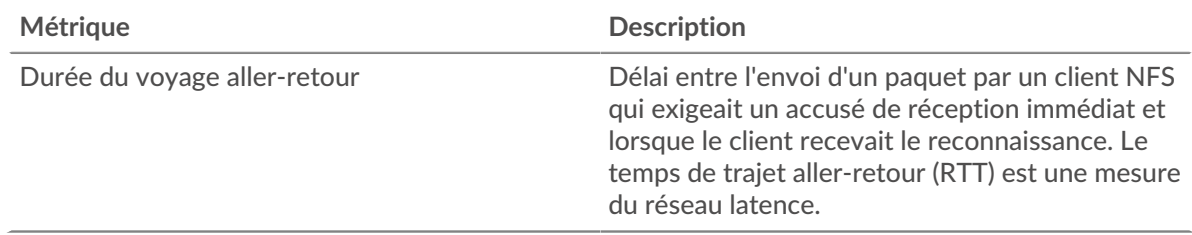

## <span id="page-421-0"></span>**Données du réseau**

Cette région affiche les informations TCP relatives au protocole actuel. En général, les blocages de l' hôte indiquent un problème avec le serveur ou le client, et les blocages du réseau indiquent un problème avec le réseau.

# **Stands d'accueil**

Ce graphique indique le nombre de fenêtres nulles annoncées ou reçues par l' équipement. Les appareils contrôlent la quantité de données qu'ils reçoivent en spécifiant le nombre de paquets qui peuvent leur être envoyés sur une période donnée. Lorsqu'un équipement reçoit plus de données qu'il ne peut en traiter, il annonce une fenêtre zéro pour demander à son homologue d' arrêter complètement d'envoyer des paquets jusqu'à ce que l'équipement rattrape son retard. Si vous voyez un grand nombre de fenêtres nulles, il se peut qu'un serveur ou un client ne soit pas assez rapide pour prendre en charge la quantité de données reçues.

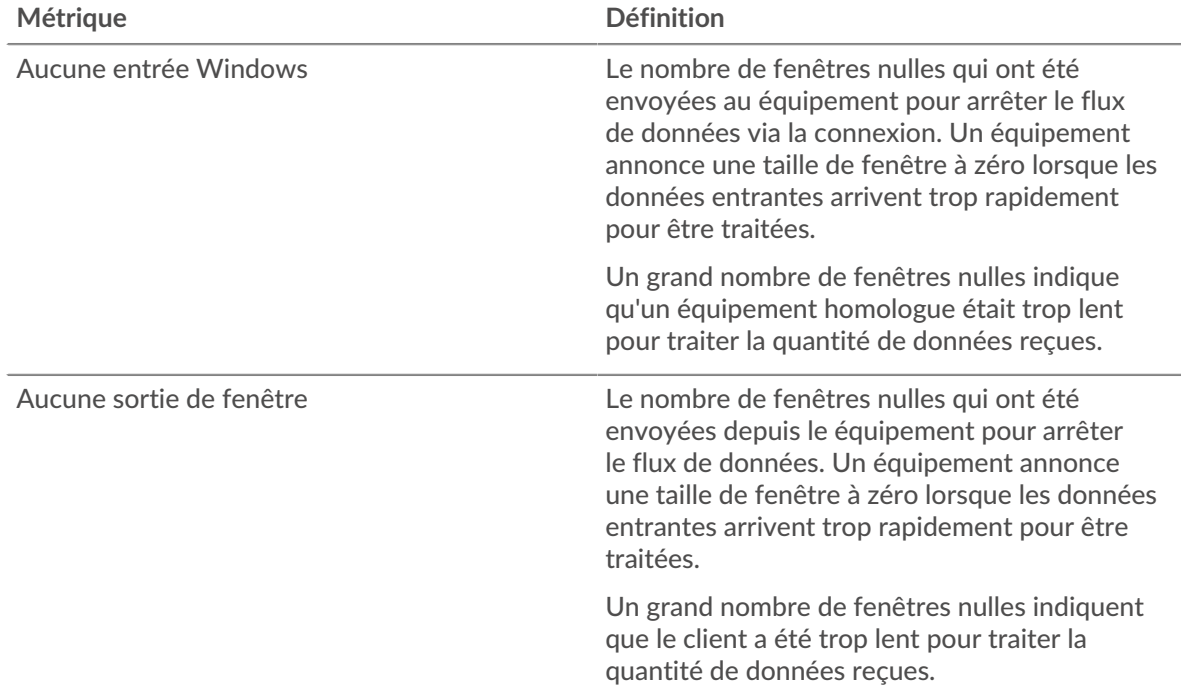

## **Stands de réseau**

Ce graphique indique le nombre de délais de retransmission survenus. Les délais de retransmission (RTO) se produisent lorsqu'un réseau abandonne trop de paquets, généralement en raison de collisions de paquets ou de l'épuisement de la mémoire tampon. Si un équipement envoie une demande ou une réponse et ne reçoit pas de confirmation dans un délai spécifié, il retransmet la demande. Si trop de retransmissions ne sont pas reconnues, un RTO se produit. Si vous constatez un grand nombre de RTO, le réseau est peut-être trop lent pour supporter le niveau d' activité actuel.

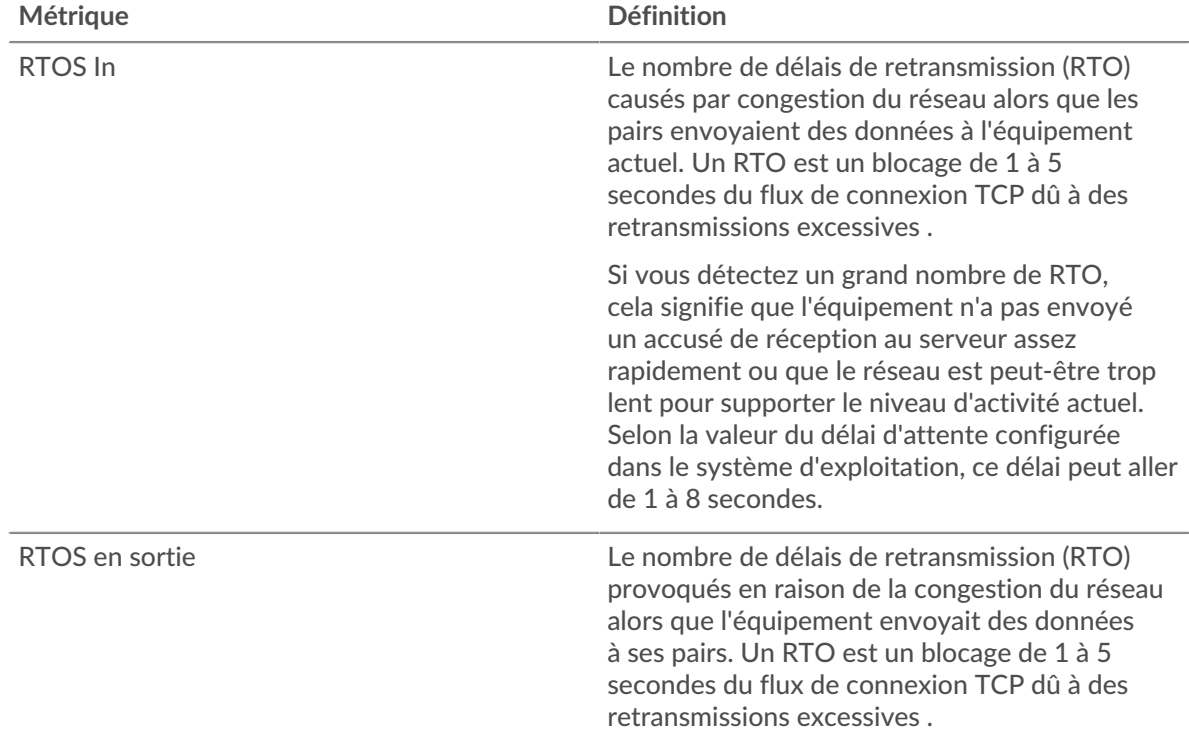

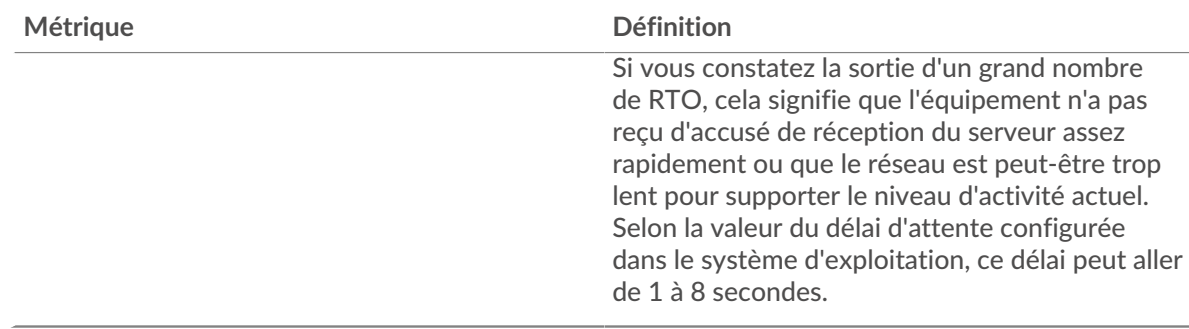

## <span id="page-423-0"></span>**Totaux métriques NFS**

Les cartes suivantes sont disponibles dans cette région :

## **Nombre total de demandes et de réponses**

Les demandes et les réponses représentent la conversation qui a lieu entre les clients et les serveurs. S'il y a plus de demandes que de réponses, le client envoie peut-être plus de demandes que ce que les serveurs peuvent gérer ou le réseau est peut-être trop lent. Pour déterminer si le problème provient du réseau ou du serveur, vérifiez RTOS et zéro fenêtre dans le [Données du réseau](#page-421-0) section.

**Note:** Il est peu probable que le nombre total de demandes et de réponses NFS soit exactement le même, même dans un environnement sain. Par exemple, vous pouvez consulter une période qui capture une réponse à une demande envoyée avant le début de cette période. En général, plus la différence entre les réponses et les erreurs est grande, plus il y a de chances que ces transactions présentent un problème.

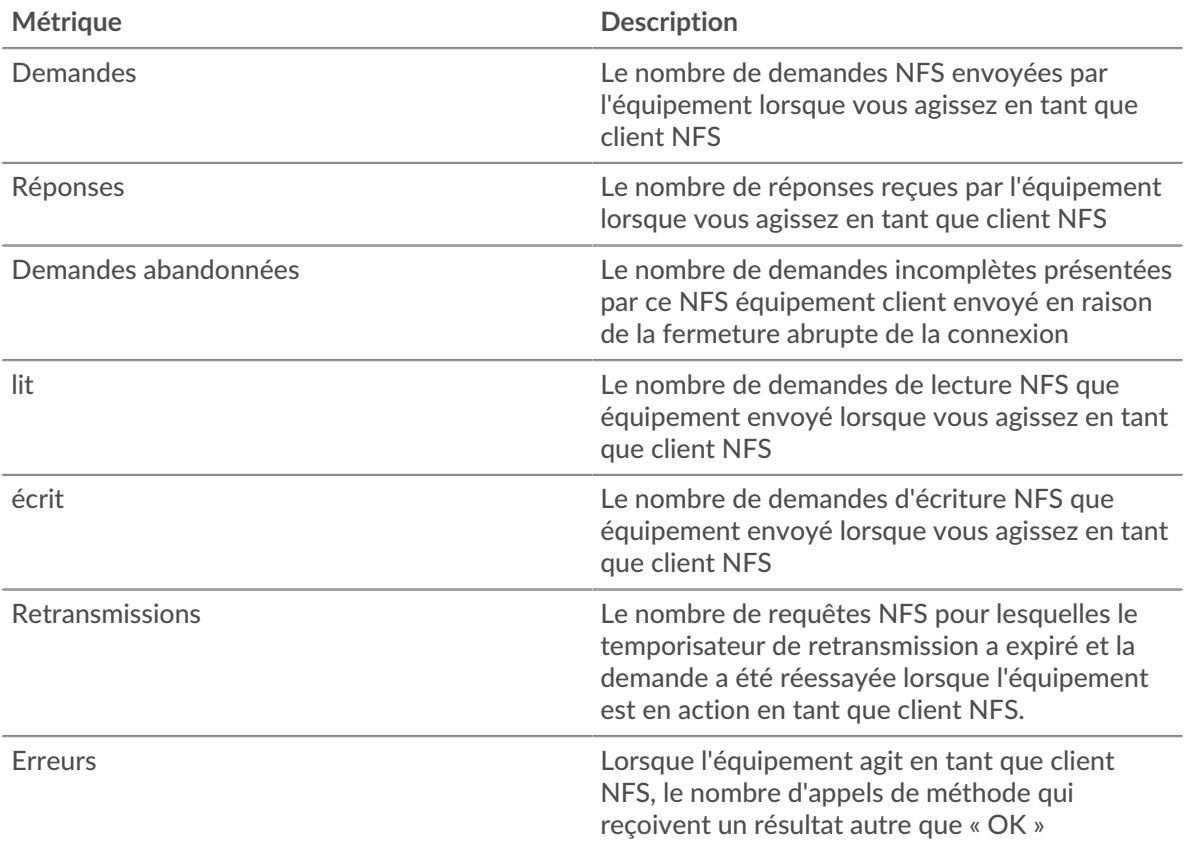

# **Tailles des demandes et des réponses**

Ce graphique montre la taille moyenne des demandes et des réponses.

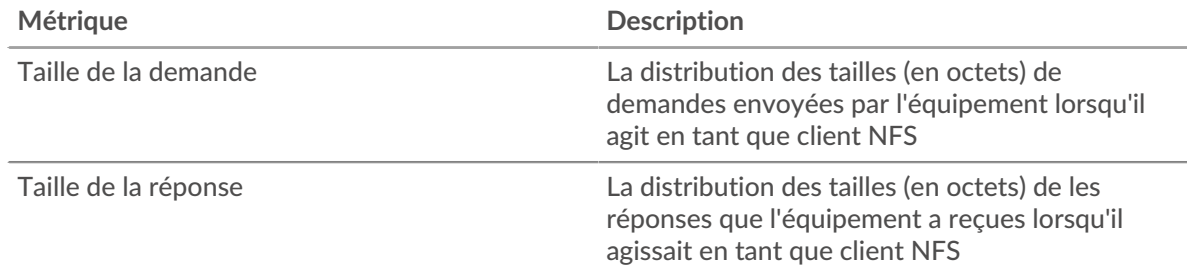

#### **page du serveur NFS**

Cette page affiche des graphiques métriques de [NFS](#page-414-1) le trafic associé à un équipement de votre réseau.

- Pour en savoir plus sur les graphiques, consultez cette page :
	- [NFS Résumé](#page-424-0)
	- [Détails du NFS](#page-429-0)
	- [Performances NFS](#page-429-1)
	- [Données du réseau](#page-430-0)
	- [Totaux métriques NFS](#page-432-0)
- En savoir plus sur [Considérations relatives à la sécurité NFS](#page-415-1)
- <span id="page-424-0"></span>• En savoir plus sur [utilisation de métriques.](#page-0-0)

#### **NFS Résumé**

Les cartes suivantes sont disponibles dans cette région :

#### **Transactions**

Ce graphique indique à quel moment des erreurs NFS se sont produites et combien de réponses NFS le serveur a envoyées. Ces informations peuvent vous aider à déterminer le niveau d'activité du serveur au moment où il a renvoyé les erreurs.

Si vous constatez un grand nombre d'erreurs, vous pouvez consulter les détails de chaque erreur, y compris le code d'erreur. Toutefois, si le nombre d'erreurs est faible, le problème peut être plus complexe et vous devez examiner le rapport entre les demandes et les réponses. Dans un environnement sain, le nombre de demandes et de réponses doit être à peu près égal. Pour plus d'informations, voir [Demandes et réponses](#page-432-0).

**Conseil:** Pour voir les codes d'erreur reçus par le client, cliquez sur **Erreurs** et sélectionnez **Erreur** depuis le menu.

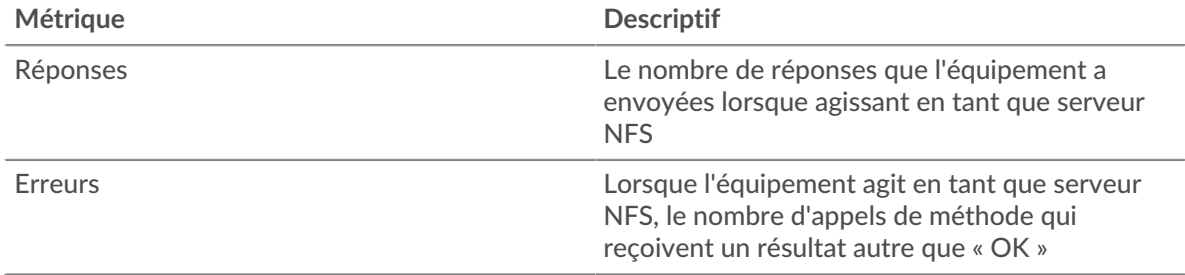

#### **Nombre total de transactions**

Ce graphique affiche le nombre total de réponses NFS envoyées par le serveur et le nombre de ces réponses contenant des erreurs.

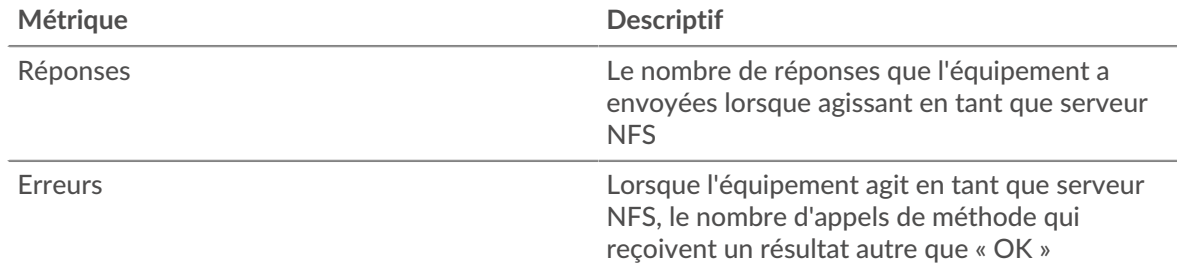

## **Opérations de lecture et d'écriture**

Ce graphique indique à quel moment les opérations de lecture et d'écriture ont été effectuées sur le serveur NFS.

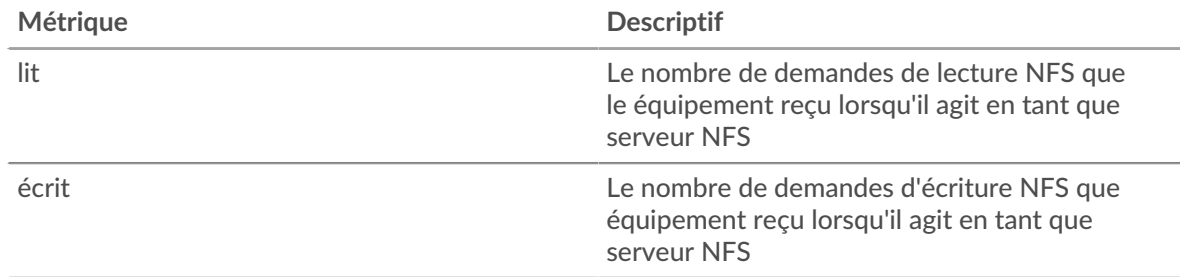

## **Résumé des opérations**

Ce graphique indique le nombre d'opérations de lecture et d'écriture effectuées par le client NFS.

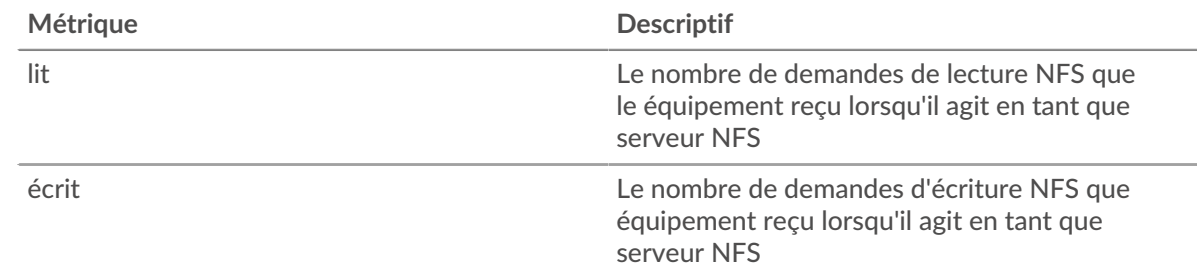

# **Résumé des performances (95e percentile)**

Ce graphique montre le 95e percentile des métriques temporelles. Les indicateurs de temps de transfert et de traitement indiquent certaines parties d'une transaction complète. Le temps de transfert des demandes indique le temps qu'il a fallu aux clients pour transmettre les demandes sur le réseau ; le temps de traitement du serveur indique le temps qu'il a fallu au serveur pour traiter les demandes ; et le temps de transfert des réponses indique le temps qu'il a fallu au serveur pour transmettre les réponses sur le réseau.

Les temps de transfert et de traitement sont calculés en mesurant le temps entre le moment où le premier et le dernier paquet de demandes et de réponses sont vus par le système ExtraHop, comme le montre la figure suivante :

# \**e* ExtraHop

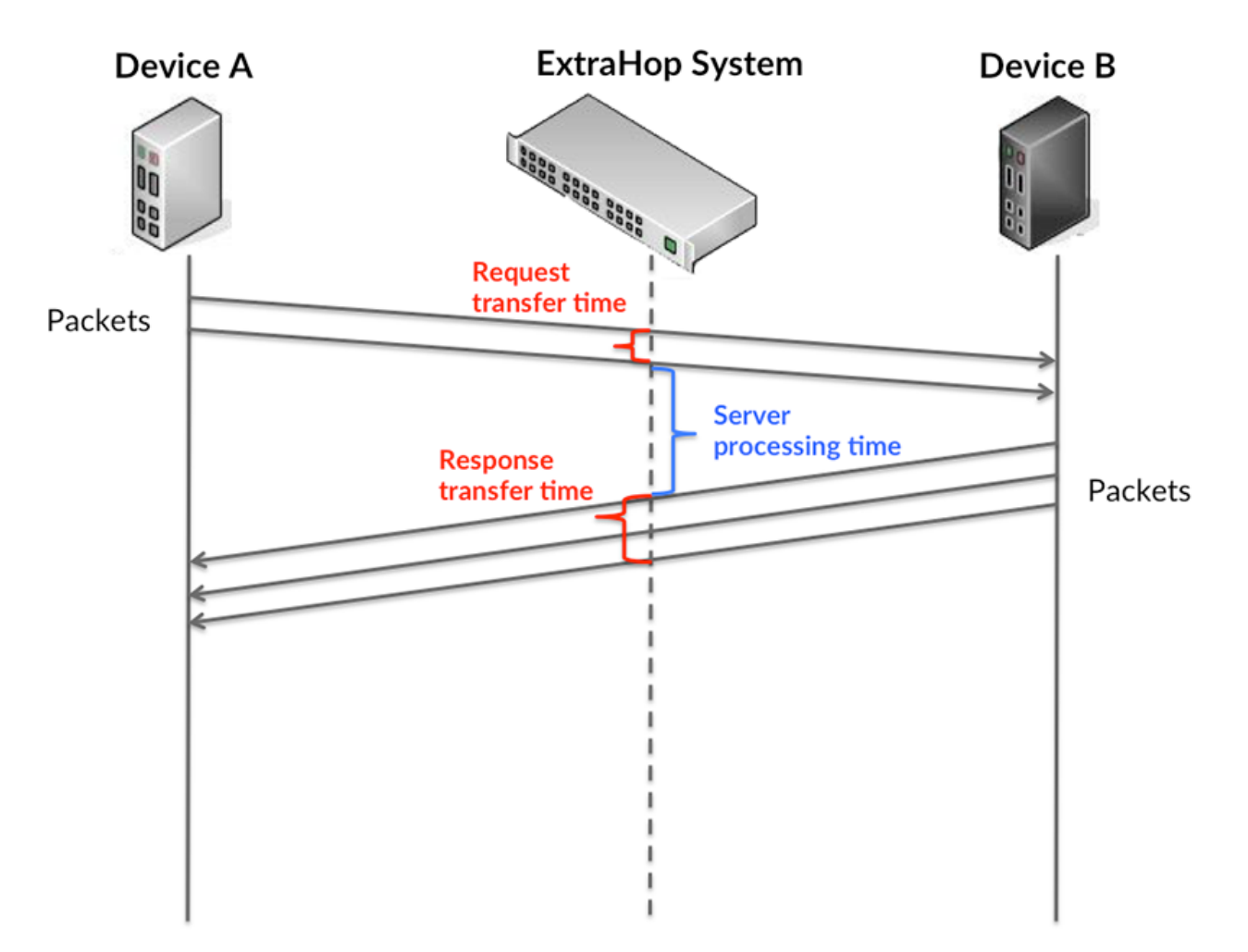

Il peut être difficile de déterminer si un problème est dû à un réseau ou à un équipement en ne tenant compte que des délais de transfert et de traitement, car ces indicateurs à eux seuls fournissent une image incomplète. Par conséquent, la métrique du temps de trajet aller-retour (RTT) est également incluse dans ce graphique. Les métriques RTT sont un bon indicateur des performances de votre réseau. Si vous constatez des temps de transfert ou de traitement élevés, mais que le RTT est faible, le problème se situe probablement au niveau de l'appareil. Toutefois, si les temps de RTT, de traitement et de transfert sont tous élevés, la latence du réseau peut affecter les temps de transfert et de traitement, et le problème peut provenir du réseau.

La métrique RTT peut aider à identifier la source du problème car elle mesure uniquement le temps nécessaire à l'envoi d'un accusé de réception immédiat par le client ou le serveur ; elle n'attend pas que tous les paquets soient livrés.

Le système ExtraHop calcule la valeur RTT en mesurant le temps entre le premier paquet d'une demande et l'accusé de réception du serveur, comme le montre la figure suivante :

# ExtraHop ہے۔

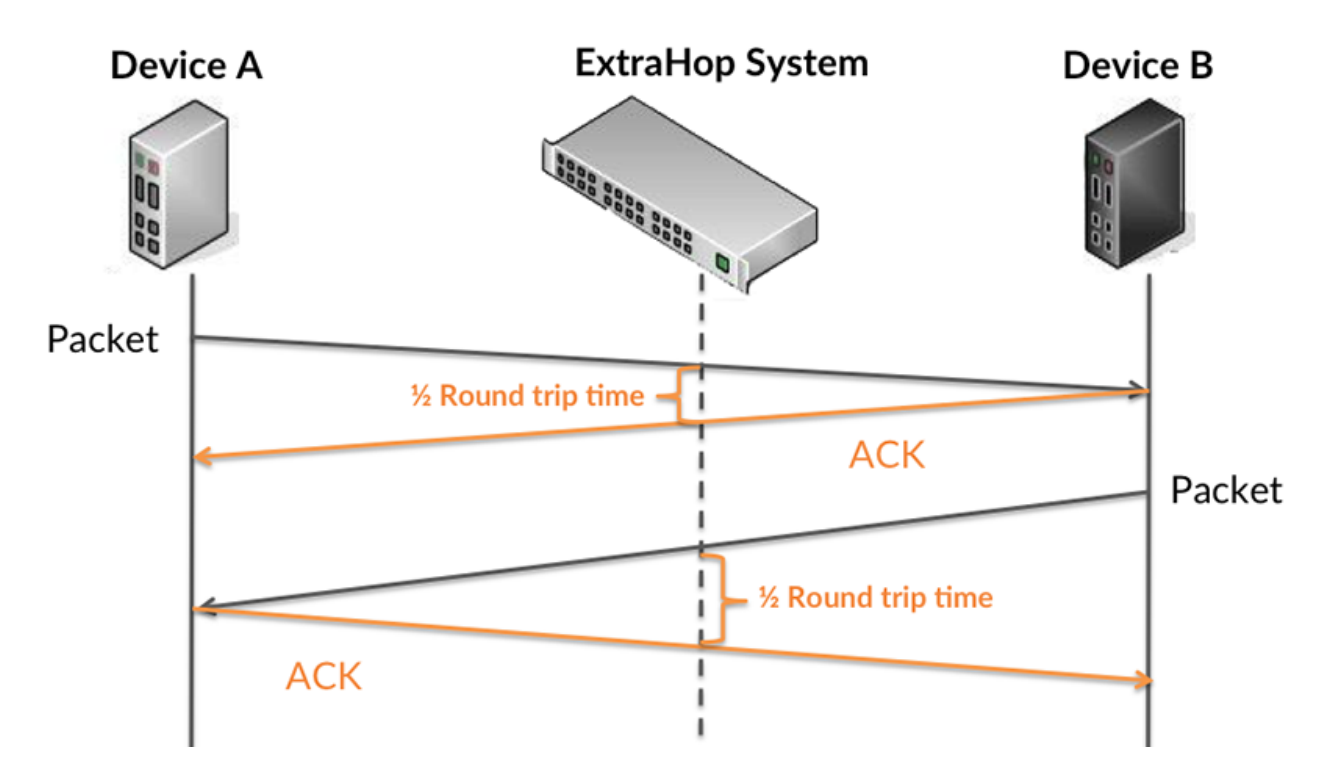

Le temps de transfert de la demande peut être élevé parce que le client a mis du temps à transmettre la demande (peut-être parce que la demande était très volumineuse) ; toutefois, le temps de transfert peut également être élevé parce que la demande a mis du temps à voyager sur le réseau (peut-être en raison de la congestion du réseau).

En savoir plus sur la façon dont le système ExtraHop calcule le temps de trajet aller-retour sur [Forum](https://forums.extrahop.com/) [ExtraHop](https://forums.extrahop.com/) **Z**.

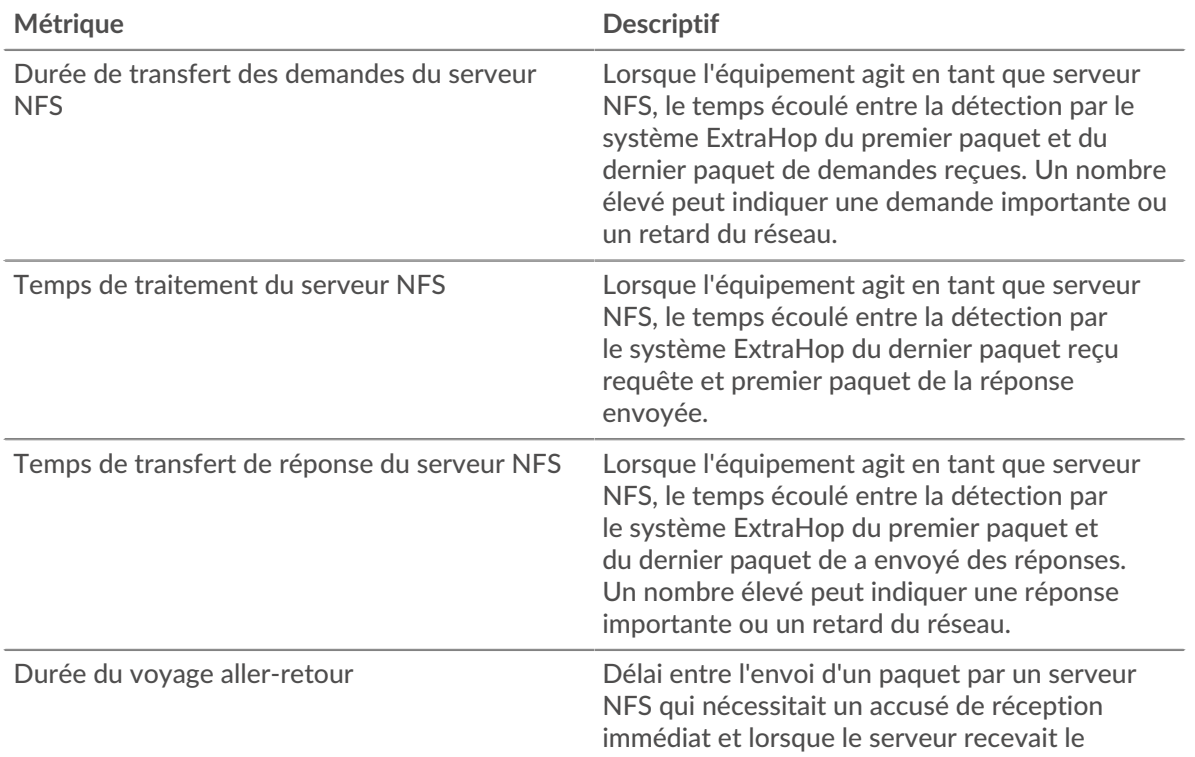

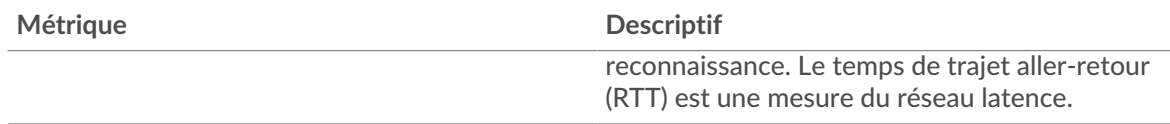

Le graphique des performances (95e percentile) montre la valeur la plus élevée pour une période donnée tout en filtrant les valeurs aberrantes ; le 95e percentile est la valeur la plus élevée inférieure à 95 % des valeurs pour une période d'échantillonnage. En affichant la 95e valeur, plutôt que le vrai maximum, le graphique vous donne une vue plus précise des données :

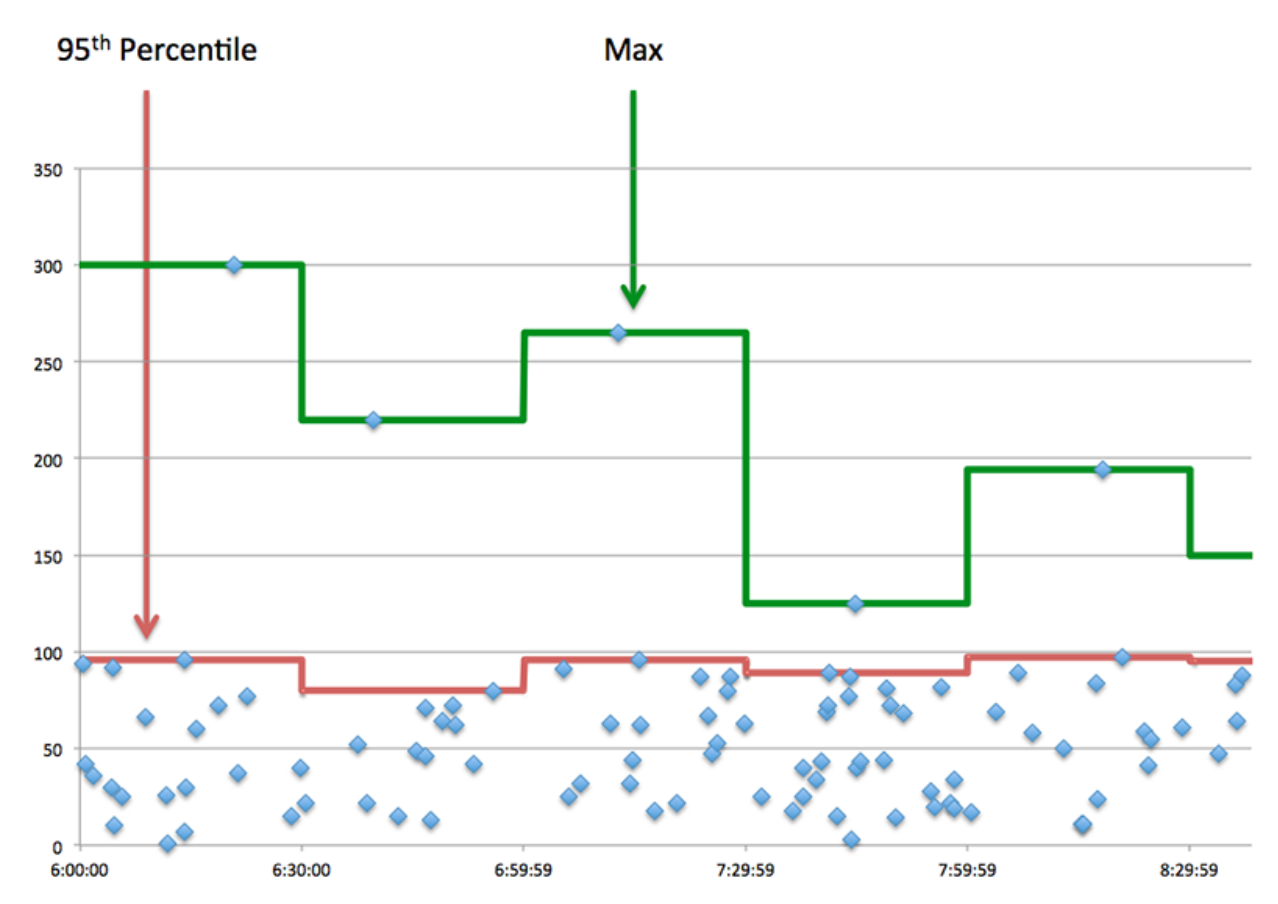

# **Performance (95e percentile)**

Si un serveur agit lentement, les mesures récapitulatives des performances peuvent vous aider à déterminer si le réseau ou le serveur est à l'origine du problème. Les mesures récapitulatives des performances indiquent le 95e centile de temps nécessaire au serveur pour traiter les demandes des clients par rapport au 95e centile de temps nécessaire à la transmission des paquets provenant de ces demandes (et leurs réponses respectives) sur le réseau. Les temps de traitement élevés indiquent que le serveur est lent. Un RTT élevé indique que le serveur communique sur des réseaux lents.

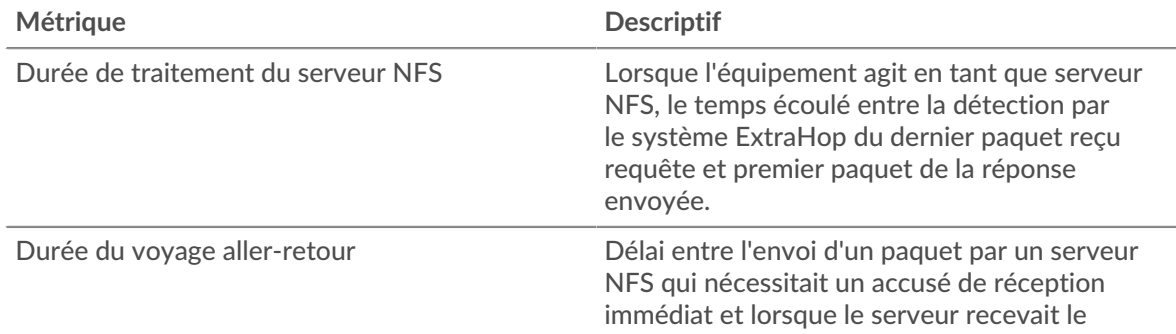

# ExtraHop **@•**'

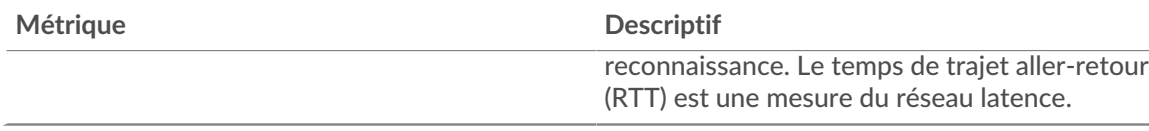

## <span id="page-429-0"></span>**Détails du NFS**

Les cartes suivantes sont disponibles dans cette région :

#### **Les meilleures méthodes**

Ce graphique indique les méthodes NFS les plus fréquemment appelées sur le serveur en ventilant le nombre total de demandes reçues par le serveur par méthode.

#### **Codes de statut les plus populaires**

Ce graphique indique les codes d'état NFS les plus renvoyés par le serveur en répartissant le nombre total de réponses envoyées par le serveur par code d'état.

#### **Principales erreurs d'authentification**

Ce graphique indique les erreurs d'authentification NFS les plus renvoyées par le serveur en ventilant le nombre total de réponses envoyées par le serveur par erreur d'authentification.

#### <span id="page-429-1"></span>**Performances NFS**

Les cartes suivantes sont disponibles dans cette région :

#### **Répartition du temps d'accès au serveur**

Ce graphique présente les temps d'accès aux serveurs sous forme d'histogramme.

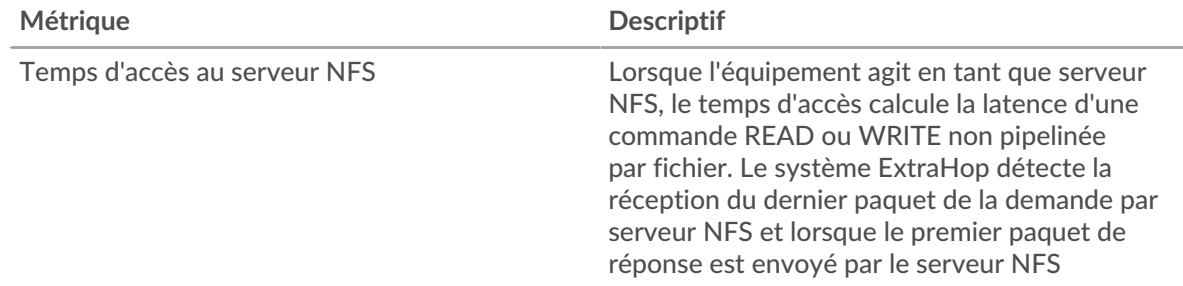

## **Temps d'accès au serveur**

Ce graphique indique le temps d'accès médian au serveur.

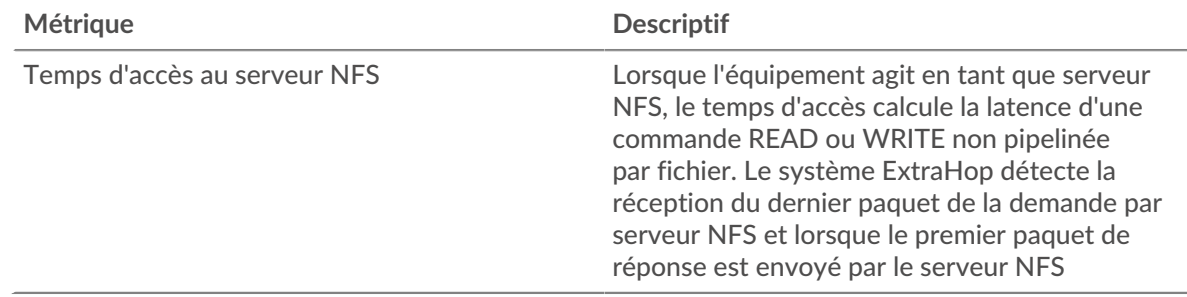

## **Répartition du temps de traitement du serveur**

Ce graphique présente les temps d'accès aux serveurs sous forme d'histogramme.

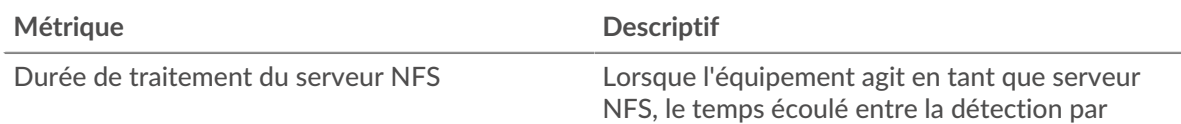

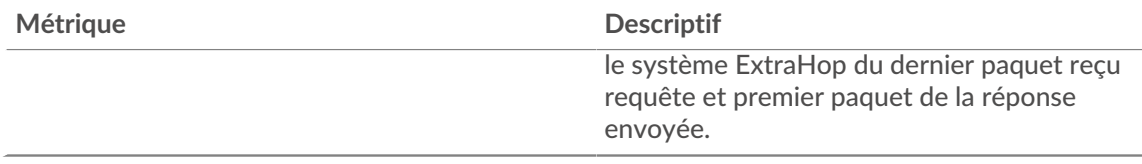

## **Temps de traitement du serveur**

Ce graphique indique le temps de traitement médian pour le serveur.

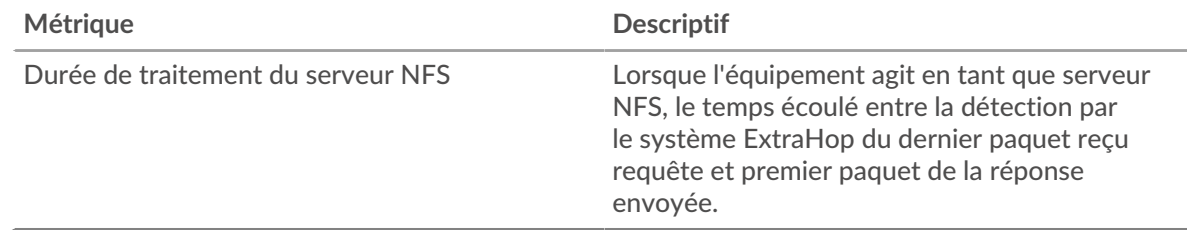

## **Répartition du temps aller-retour**

Ce graphique présente les temps d'aller-retour sous forme d'histogramme pour montrer les temps d'aller-retour les plus courants.

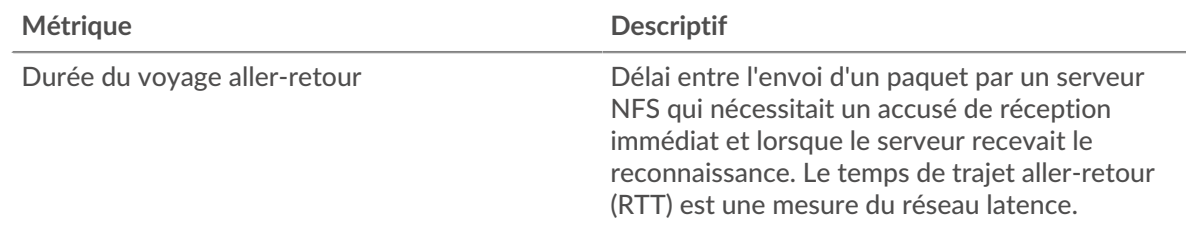

# **Durée du voyage aller-retour**

Ce graphique indique le temps de trajet aller-retour médian pour le serveur.

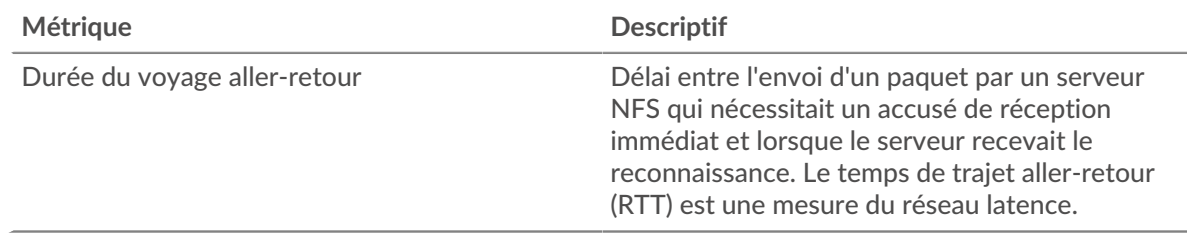

## <span id="page-430-0"></span>**Données du réseau**

Cette région affiche les informations TCP relatives au protocole actuel. En général, les blocages de l' hôte indiquent un problème avec le serveur ou le client, et les blocages du réseau indiquent un problème avec le réseau.

# **Stands d'accueil**

Ce graphique indique le nombre de fenêtres nulles annoncées ou reçues par l' équipement. Les appareils contrôlent la quantité de données qu'ils reçoivent en spécifiant le nombre de paquets qui peuvent leur être envoyés sur une période donnée. Lorsqu'un équipement reçoit plus de données qu'il ne peut en traiter, il annonce une fenêtre zéro pour demander à son homologue d' arrêter complètement d'envoyer des paquets jusqu'à ce que l'équipement rattrape son retard. Si vous voyez un grand nombre de fenêtres nulles, il se peut qu'un serveur ou un client ne soit pas assez rapide pour prendre en charge la quantité de données reçues.

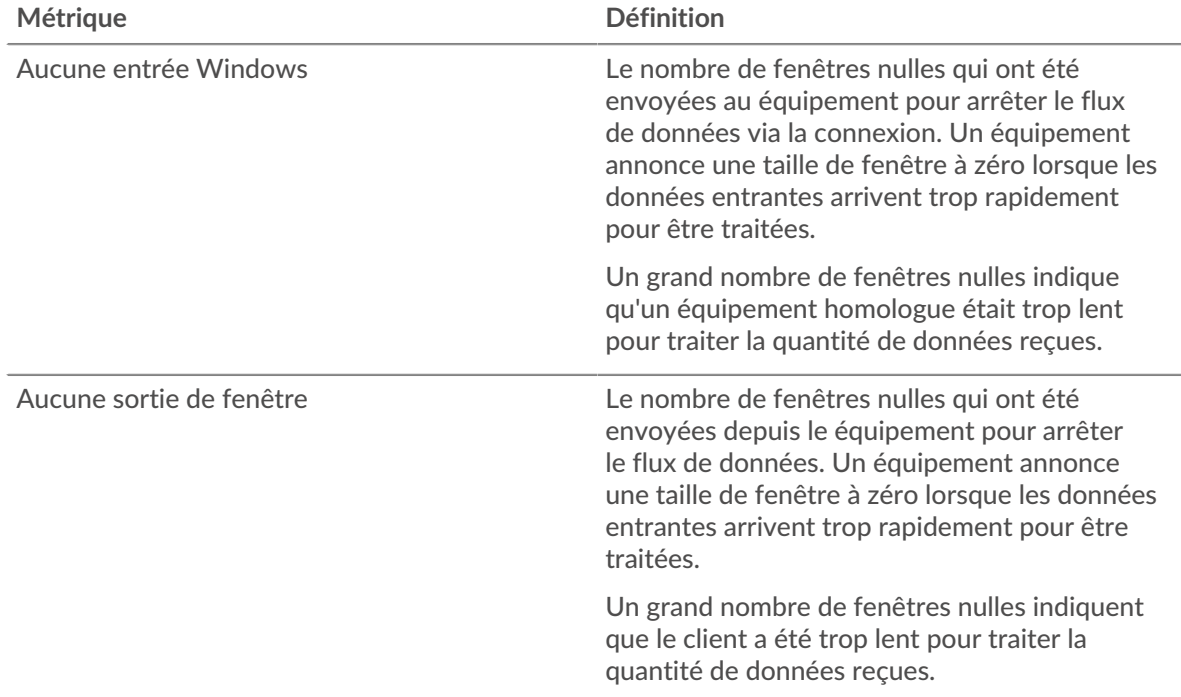

## **Stands de réseau**

Ce graphique indique le nombre de délais de retransmission survenus. Les délais de retransmission (RTO) se produisent lorsqu'un réseau abandonne trop de paquets, généralement en raison de collisions de paquets ou de l'épuisement de la mémoire tampon. Si un équipement envoie une demande ou une réponse et ne reçoit pas de confirmation dans un délai spécifié, il retransmet la demande. Si trop de retransmissions ne sont pas reconnues, un RTO se produit. Si vous constatez un grand nombre de RTO, le réseau est peut-être trop lent pour supporter le niveau d' activité actuel.

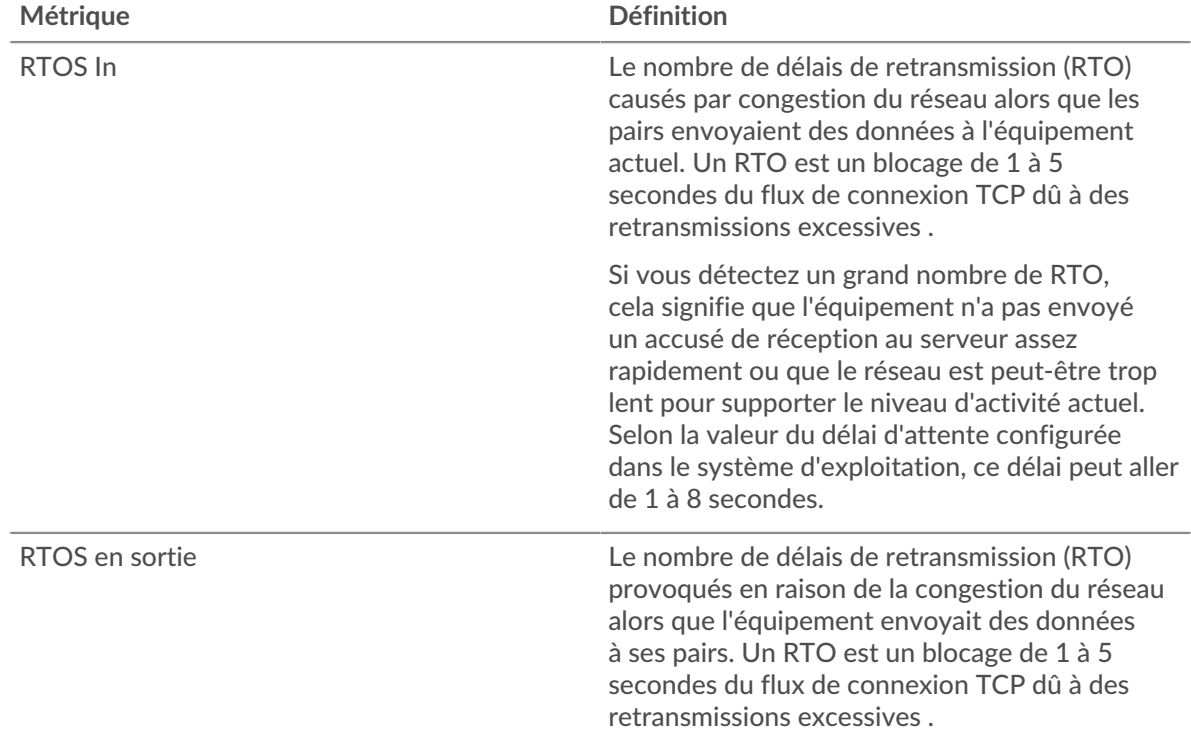
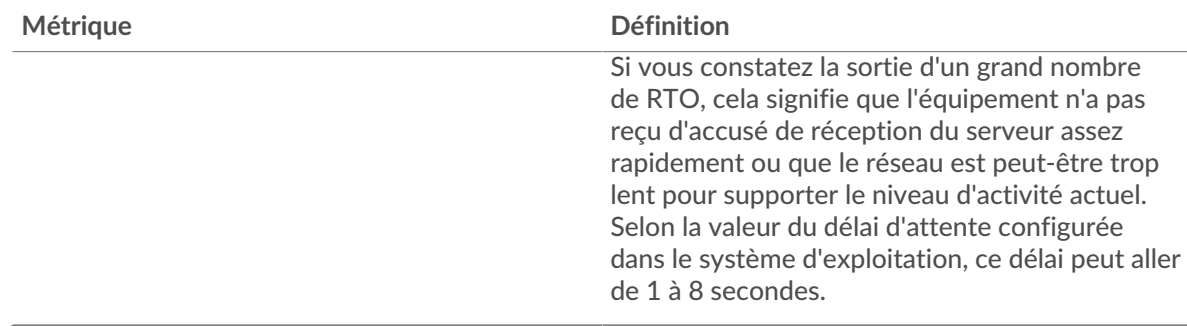

## **Totaux métriques NFS**

Les cartes suivantes sont disponibles dans cette région :

## **Demandes et réponses**

Les demandes et les réponses représentent la conversation qui a lieu entre les clients et les serveurs. S'il y a plus de demandes que de réponses, les clients envoient peut-être plus de demandes que le serveur ne peut en traiter ou le réseau est peut-être trop lent. Pour déterminer si le problème provient du réseau ou du serveur, vérifiez RTOS et zéro fenêtre dans le [Données du réseau](#page-430-0) section.

**Note:** Il est peu probable que le nombre total de demandes et de réponses NFS soit exactement le même, même dans un environnement sain. Par exemple, vous pouvez consulter une période qui capture une réponse à une demande envoyée avant le début de cette période. En général, plus la différence entre les réponses et les erreurs est grande, plus il y a de chances que ces transactions présentent un problème.

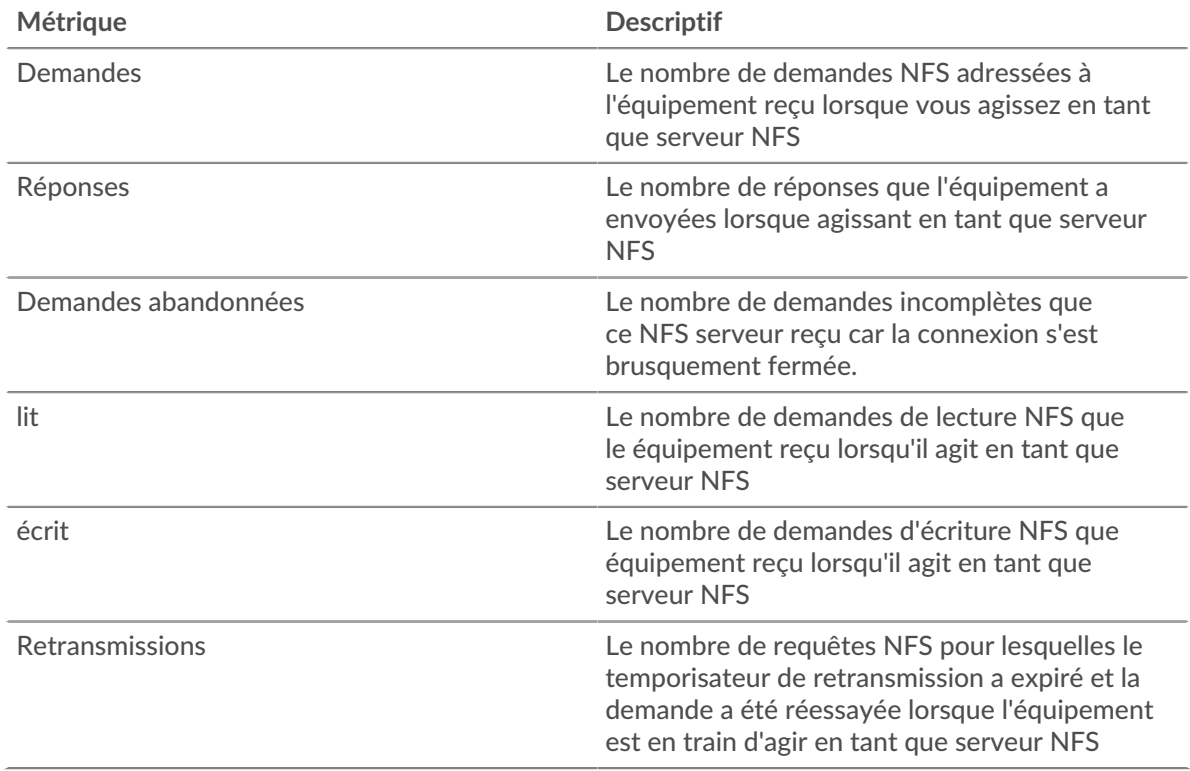

## **Tailles des demandes et des réponses**

Ce graphique montre la taille moyenne des demandes et des réponses.

# **'•@** ExtraHop

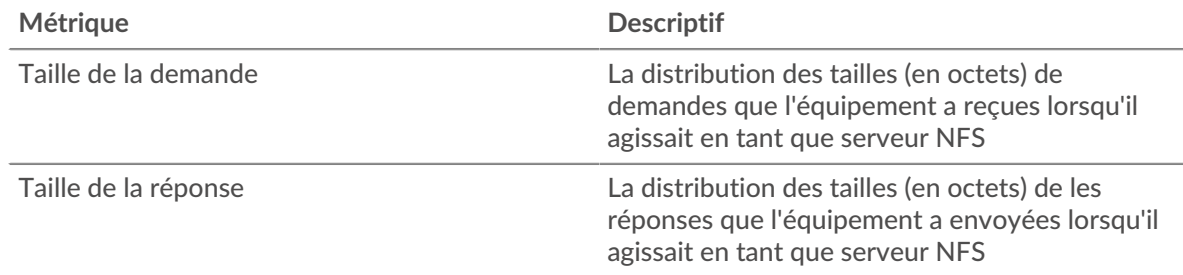

## **Page du groupe de clients NFS**

Cette page affiche des graphiques métriques de [NFS](#page-414-0) le trafic associé à un groupe déquipements sur votre réseau.

- Pour en savoir plus sur les graphiques, consultez cette page :
	- [NFS Résumé pour le groupe](#page-433-0)
	- [Détails NFS pour le groupe](#page-434-0)
	- [Métriques NFS pour le groupe](#page-434-1)
	- En savoir plus sur [Considérations relatives à la sécurité NFS](#page-415-0)
- <span id="page-433-0"></span>• En savoir plus sur [utilisation de métriques.](#page-0-0)

## **NFS Résumé pour le groupe**

Les cartes suivantes sont disponibles dans cette région :

## **Nombre total de transactions**

Ce graphique indique à quel moment des erreurs NFS se sont produites et combien de réponses les clients NFS ont reçues. Ces informations peuvent vous aider à déterminer dans quelle mesure les clients étaient actifs au moment où ils ont reçu les erreurs.

Si vous constatez un grand nombre d'erreurs, vous pouvez consulter les détails de chaque erreur, y compris le code d'erreur. Toutefois, si le nombre d'erreurs est faible, le problème peut être plus complexe et vous devez examiner le rapport entre les demandes et les réponses. Dans un environnement sain, le nombre de demandes et de réponses doit être à peu près égal. Pour plus d'informations, consultez le graphique des métriques NFS pour les groupes.

Conseibur voir les codes d'erreur reçus par le client, cliquez sur Des erreurs et sélectionnez **Erreur** depuis le menu.

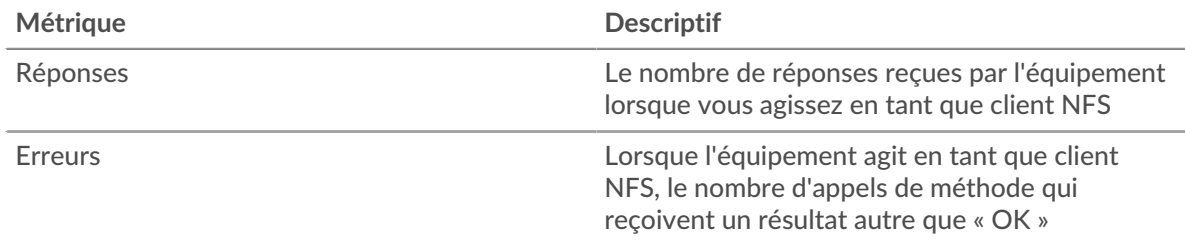

## **Nombre total de transactions**

Ce graphique indique le nombre de réponses NFS reçues par les clients et le nombre de ces réponses contenant des erreurs.

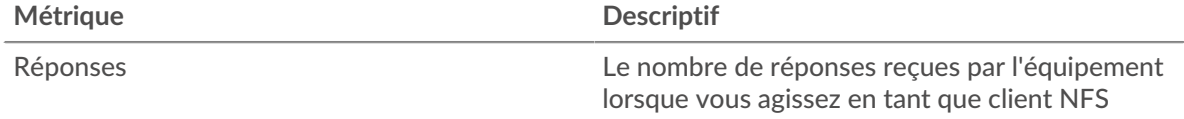

# **∙.e** ExtraHop

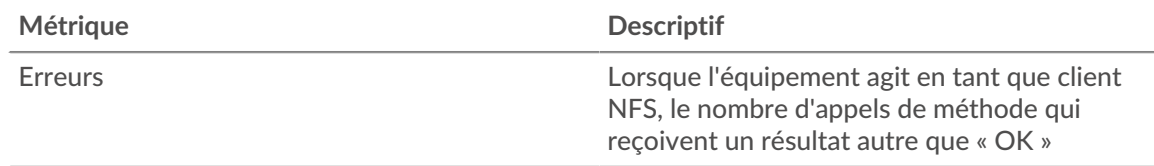

### <span id="page-434-0"></span>**Détails NFS pour le groupe**

Les cartes suivantes sont disponibles dans cette région :

### **Principaux membres du groupe (clients NFS)**

Ce graphique indique quels clients NFS du groupe étaient les plus actifs en ventilant le nombre total de demandes NFS envoyées par le groupe par client.

#### **Les meilleures méthodes**

Ce graphique indique les méthodes NFS les plus fréquemment utilisées par le groupe en ventilant le nombre total de demandes envoyées par le groupe par méthode.

#### **Codes de statut les plus populaires**

Ce graphique indique les codes de statut NFS que le groupe a le plus reçus en répartissant le nombre de réponses renvoyées au groupe par code d'état.

### <span id="page-434-1"></span>**Métriques NFS pour le groupe**

Les cartes suivantes sont disponibles dans cette région :

### **Nombre total de demandes et de réponses**

Les demandes et les réponses représentent la conversation qui a lieu entre les clients et les serveurs. S'il y a plus de demandes que de réponses, il se peut que les clients envoient plus de demandes que ce que les serveurs peuvent traiter ou que le réseau soit trop lent.

**Note:** Il est peu probable que le nombre total de demandes et de réponses soit exactement le même, même dans un environnement sain. Par exemple, vous pouvez consulter une période qui capture une réponse à une demande envoyée avant le début de cette période. En général, plus la différence entre les réponses et les erreurs est grande, plus le risque de problème lié à ces transactions est élevé.

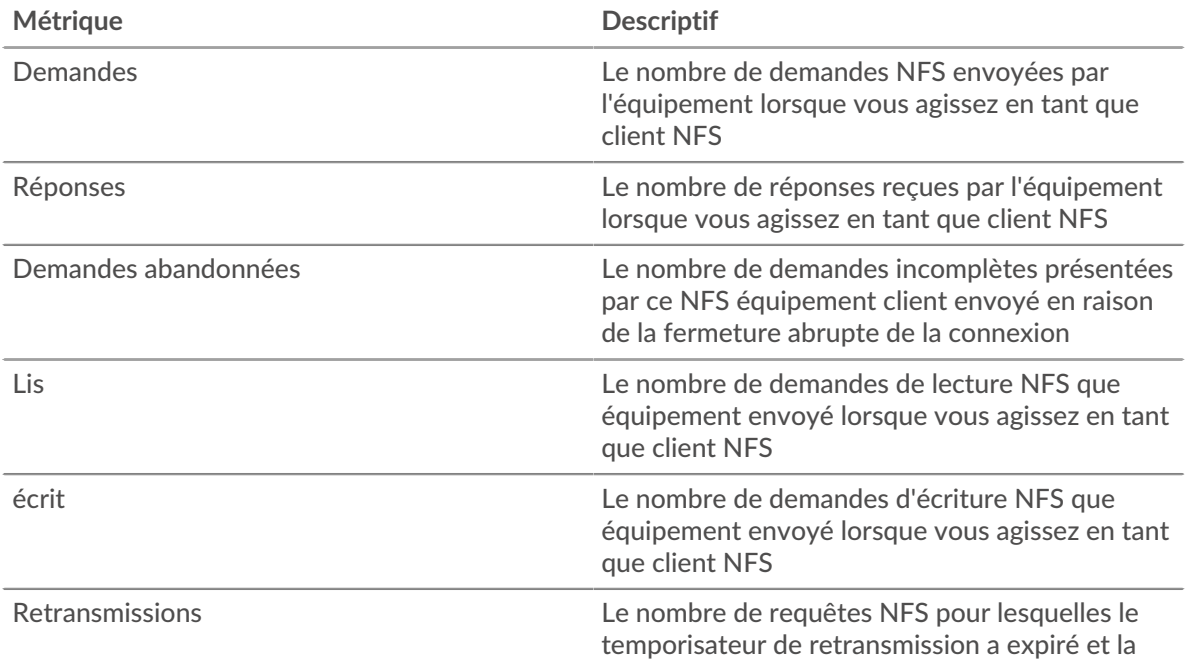

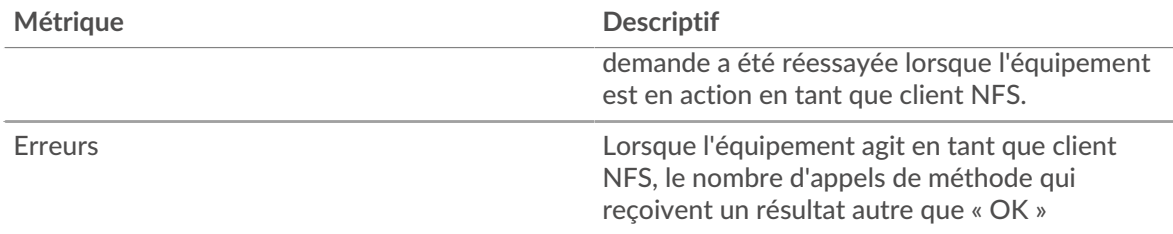

## **Temps d'accès**

Si un groupe de clients agit lentement, le temps d'accès peut vous aider à déterminer si le problème vient des serveurs. Le graphique du temps de traitement des serveurs indique le temps moyen nécessaire aux serveurs pour traiter les demandes des clients. Les temps d'accès élevés indiquent que les clients contactent des serveurs lents.

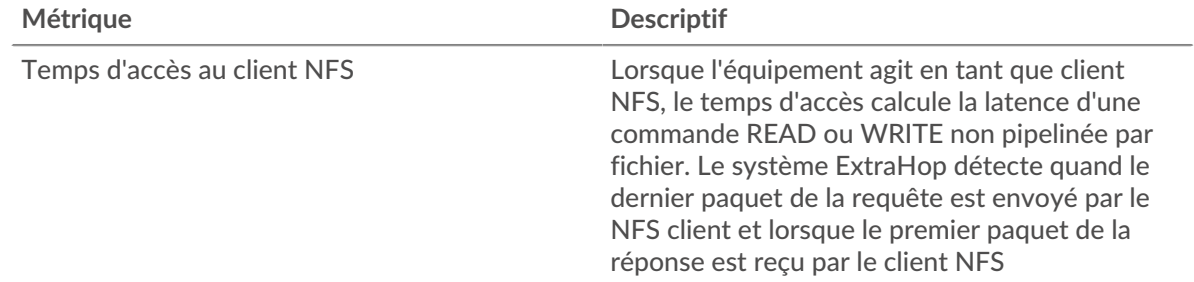

## **Page du groupe de serveurs NFS**

Cette page affiche des graphiques métriques de [NFS](#page-414-0) le trafic associé à un groupe déquipements sur votre réseau.

- Pour en savoir plus sur les graphiques, consultez cette page :
	- [NFS Résumé pour le groupe](#page-435-0)
	- [Détails NFS pour le groupe](#page-436-0)
	- [Métriques NFS pour le groupe](#page-436-1)
- En savoir plus sur [Considérations relatives à la sécurité NFS](#page-415-0)
- <span id="page-435-0"></span>• En savoir plus sur [utilisation de métriques.](#page-0-0)

## **NFS Résumé pour le groupe**

Les cartes suivantes sont disponibles dans cette région :

## **Nombre total de transactions**

Ce graphique indique à quel moment des erreurs NFS se sont produites et combien de réponses NFS les serveurs ont envoyées. Ces informations peuvent vous aider à déterminer le niveau d'activité des serveurs au moment où ils ont renvoyé les erreurs.

Si vous constatez un grand nombre d'erreurs, vous pouvez consulter les détails de chaque erreur, y compris le code d'erreur. Toutefois, si le nombre d'erreurs est faible, le problème peut être plus complexe et vous devez examiner le rapport entre les demandes NFS et les réponses NFS . Dans un environnement sain, le nombre de demandes et de réponses doit être à peu près égal. Pour plus d'informations, consultez le graphique des métriques NFS pour les groupes.

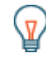

Conseibur voir les codes d'erreur reçus par le client, cliquez sur Des erreurs et sélectionnez **Erreur** depuis le menu.

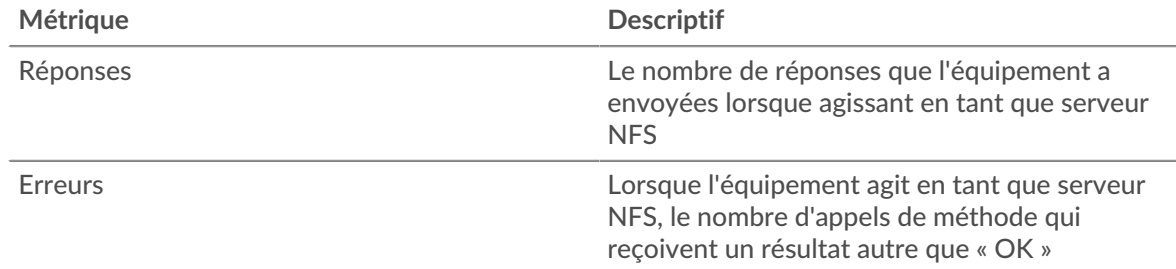

## **Nombre total de transactions**

Ce graphique indique le nombre de serveurs de réponses NFS envoyés par le groupe et le nombre de ces réponses contenant des erreurs.

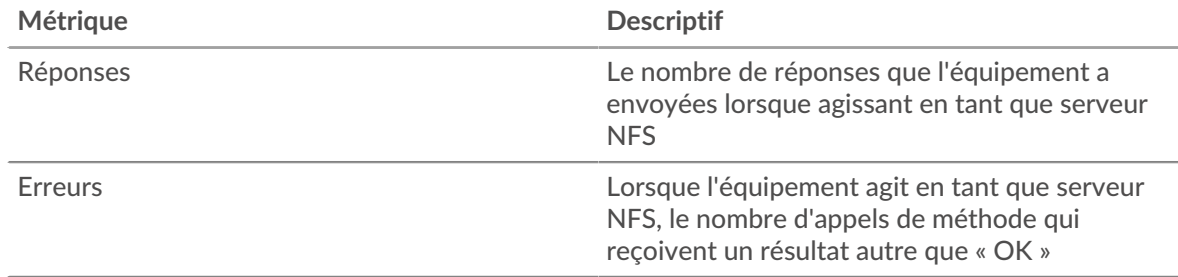

#### <span id="page-436-0"></span>**Détails NFS pour le groupe**

Les cartes suivantes sont disponibles dans cette région :

### **Principaux membres du groupe (serveurs NFS)**

Ce graphique indique quels serveurs NFS du groupe étaient les plus actifs en ventilant le nombre total de réponses NFS envoyées par le groupe par serveur.

#### **Les meilleures méthodes**

Ce graphique montre quelles méthodes NFS ont été le plus souvent appelées sur les serveurs du groupe en ventilant le nombre total de demandes reçues par le groupe par méthode.

#### **Code d'état supérieur**

Ce graphique indique les codes de statut NFS les plus renvoyés par les groupes en répartissant le nombre total de réponses envoyées par le groupe par code d'état.

#### <span id="page-436-1"></span>**Métriques NFS pour le groupe**

Les cartes suivantes sont disponibles dans cette région :

#### **Nombre total de demandes et de réponses**

Les demandes et les réponses représentent la conversation qui a lieu entre les clients et les serveurs. S'il y a plus de demandes que de réponses, il se peut que les clients envoient plus de demandes que ce que les serveurs peuvent traiter ou que le réseau soit trop lent.

**Note:** Il est peu probable que le nombre total de demandes et de réponses soit exactement le même, même dans un environnement sain. Par exemple, vous pouvez consulter une période qui capture une réponse à une demande envoyée avant le début de cette période. En général, plus la différence entre les réponses et les erreurs est grande, plus le risque de problème lié à ces transactions est élevé.

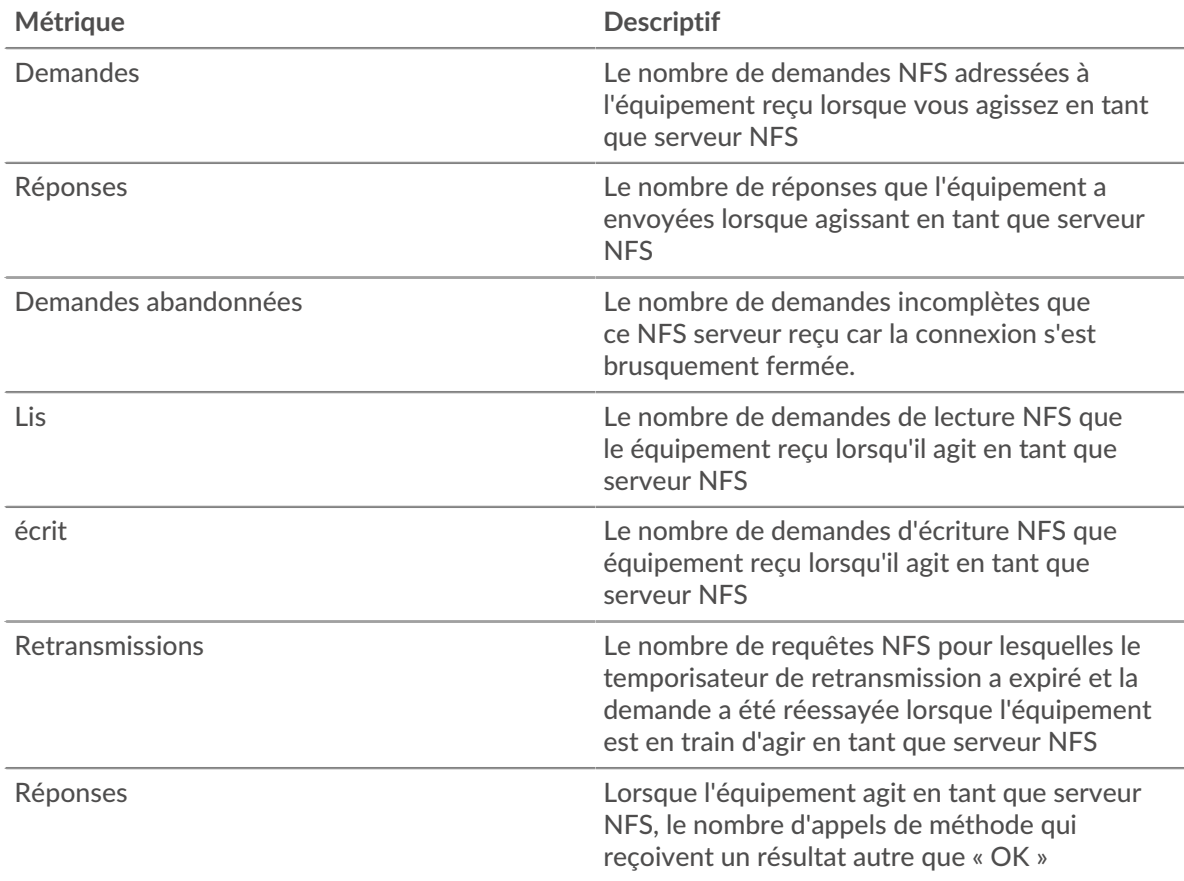

## **Temps d'accès**

Si un groupe de serveurs agit lentement, le graphique des temps d'accès peut vous aider à déterminer si le problème vient des serveurs. Le graphique du temps d'accès indique le temps moyen nécessaire aux serveurs pour traiter les demandes des clients. Les temps d'accès élevés aux serveurs indiquent que les serveurs sont lents.

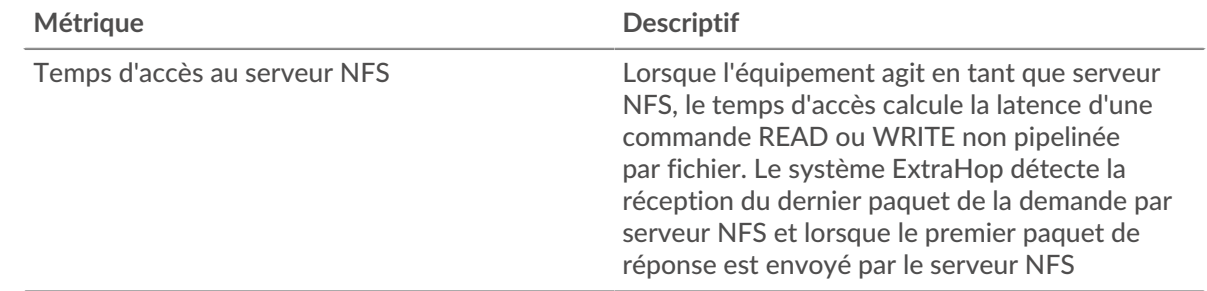

## <span id="page-437-0"></span>**POP3**

Le système ExtraHop collecte des statistiques sur la version 3 du protocole postal (POP3) activité. Le POP3 est un protocole standard au niveau de l'application qui transfère des messages électroniques entre un serveur et une application cliente via une connexion TCP.

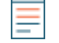

**Note:** Le système ExtraHop n'inclut aucune page métrique intégrée pour POP3. Toutefois, vous pouvez ajouter et afficher des métriques POP3 dans une page personnalisée ou tableau de bord.

## **page de l'application POP3**

Cette page affiche des graphiques métriques de [POP3](#page-437-0) le trafic associé à un conteneur d'applications sur votre réseau.

- Pour en savoir plus sur les graphiques, consultez cette page :
	- [POP3 Résumé](#page-438-0)
	- [Détails du POP3](#page-441-0)
	- [Performances POP3](#page-442-0)
	- [Données du réseau](#page-443-0)
	- [Totaux métriques POP3](#page-445-0)
- En savoir plus sur [utilisation de métriques.](#page-0-0)

#### <span id="page-438-0"></span>**POP3 Résumé**

Les cartes suivantes sont disponibles dans cette région :

#### **Transactions**

Ce graphique indique à quel moment des erreurs et des réponses POP3 ont été associées à l'application . Ces informations peuvent vous aider à déterminer le niveau d'activité de l'application au moment où les erreurs se sont produites.

Dans un environnement sain, le nombre de demandes et de réponses doit être à peu près égal. Pour plus d'informations, voir Demandes et réponses.

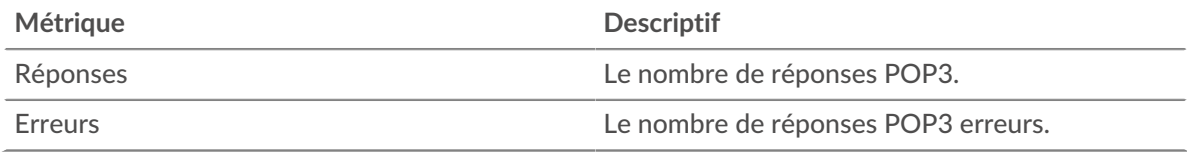

#### **Nombre total de transactions**

Ce graphique indique le nombre total de réponses POP3 associées à l' application et le nombre de ces réponses contenant des erreurs.

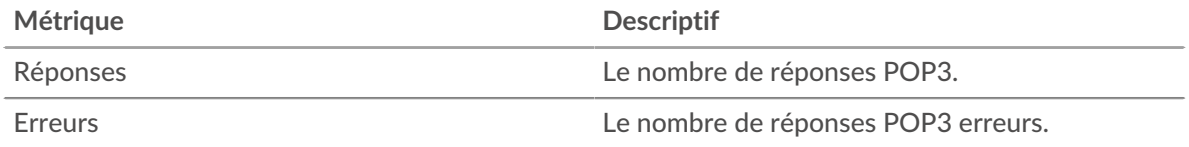

## **Performance (95e percentile)**

Ce graphique montre le 95e percentile des métriques temporelles. Les indicateurs de temps de transfert et de traitement indiquent certaines parties d'une transaction complète. Le temps de transfert des demandes indique le temps qu'il a fallu aux clients pour transmettre les demandes sur le réseau ; le temps de traitement des serveurs indique le temps qu'il a fallu aux serveurs pour traiter les demandes ; et le temps de transfert des réponses indique le temps qu'il a fallu aux serveurs pour transmettre les réponses sur le réseau.

Les temps de transfert et de traitement sont calculés en mesurant le temps entre le moment où le premier et le dernier paquet de demandes et de réponses sont vus par le système ExtraHop, comme le montre la figure suivante :

# \**e* ExtraHop

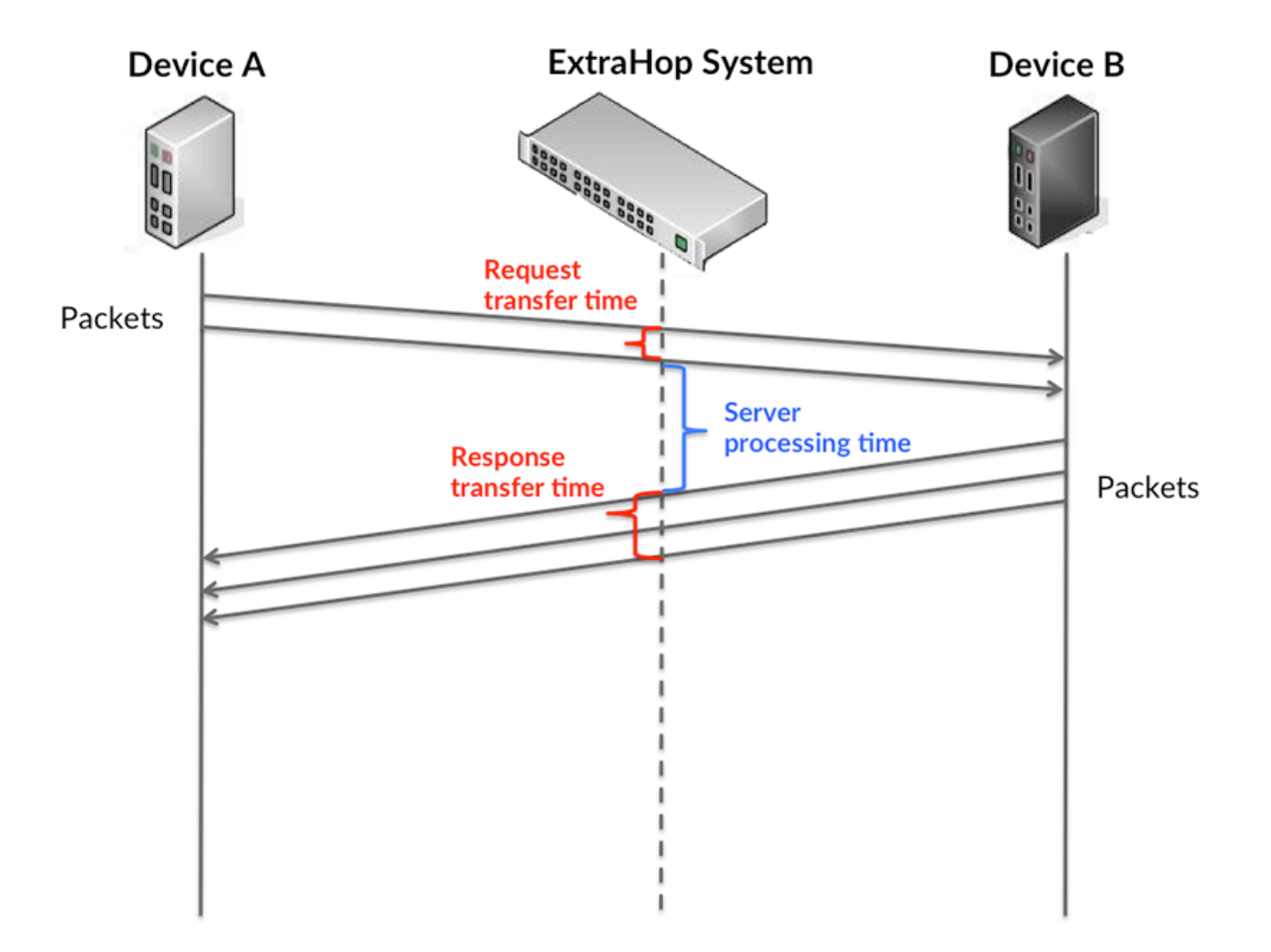

Il peut être difficile de déterminer si un problème est dû à un réseau ou à un équipement en ne tenant compte que des délais de transfert et de traitement, car ces indicateurs à eux seuls fournissent une image incomplète. Par conséquent, la métrique du temps de trajet aller-retour (RTT) est également incluse dans ce graphique. Les métriques RTT sont un bon indicateur des performances de votre réseau. Si vous constatez des temps de transfert ou de traitement élevés, mais que le RTT est faible, le problème se situe probablement au niveau de l'appareil. Toutefois, si les temps de RTT, de traitement et de transfert sont tous élevés, la latence du réseau peut affecter les temps de transfert et de traitement, et le problème peut provenir du réseau.

La métrique RTT peut aider à identifier la source du problème car elle mesure uniquement le temps nécessaire à l'envoi d'un accusé de réception immédiat par le client ou le serveur ; elle n'attend pas que tous les paquets soient livrés.

Le système ExtraHop calcule la valeur RTT en mesurant le temps entre le premier paquet d'une demande et l'accusé de réception du serveur, comme le montre la figure suivante :

# ExtraHop ہے۔

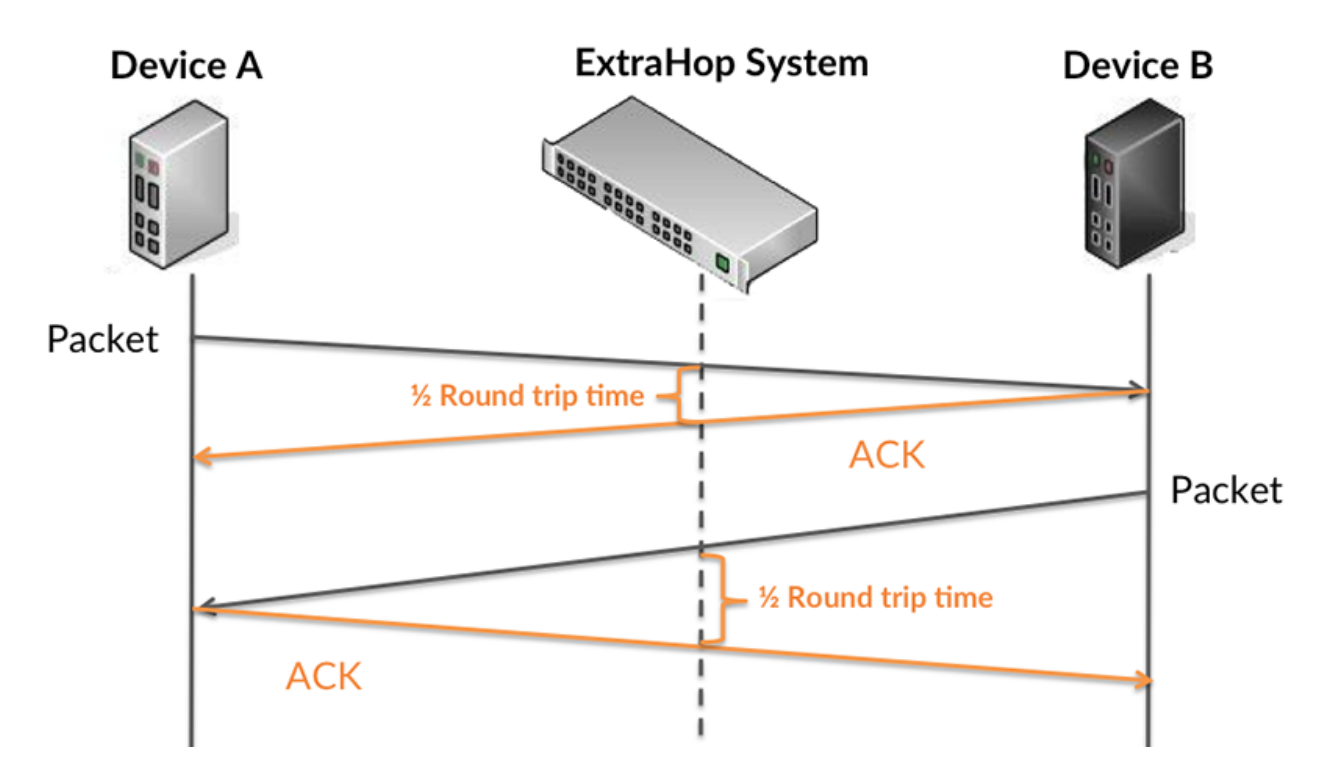

Le temps de transfert de la demande peut être élevé parce que le client a mis du temps à transmettre la demande (peut-être parce que la demande était très volumineuse) ; toutefois, le temps de transfert peut également être élevé parce que la demande a mis du temps à voyager sur le réseau (peut-être en raison de la congestion du réseau).

En savoir plus sur la façon dont le système ExtraHop calcule le temps de trajet aller-retour sur [Forum](https://forums.extrahop.com/) [ExtraHop](https://forums.extrahop.com/) **Z**.

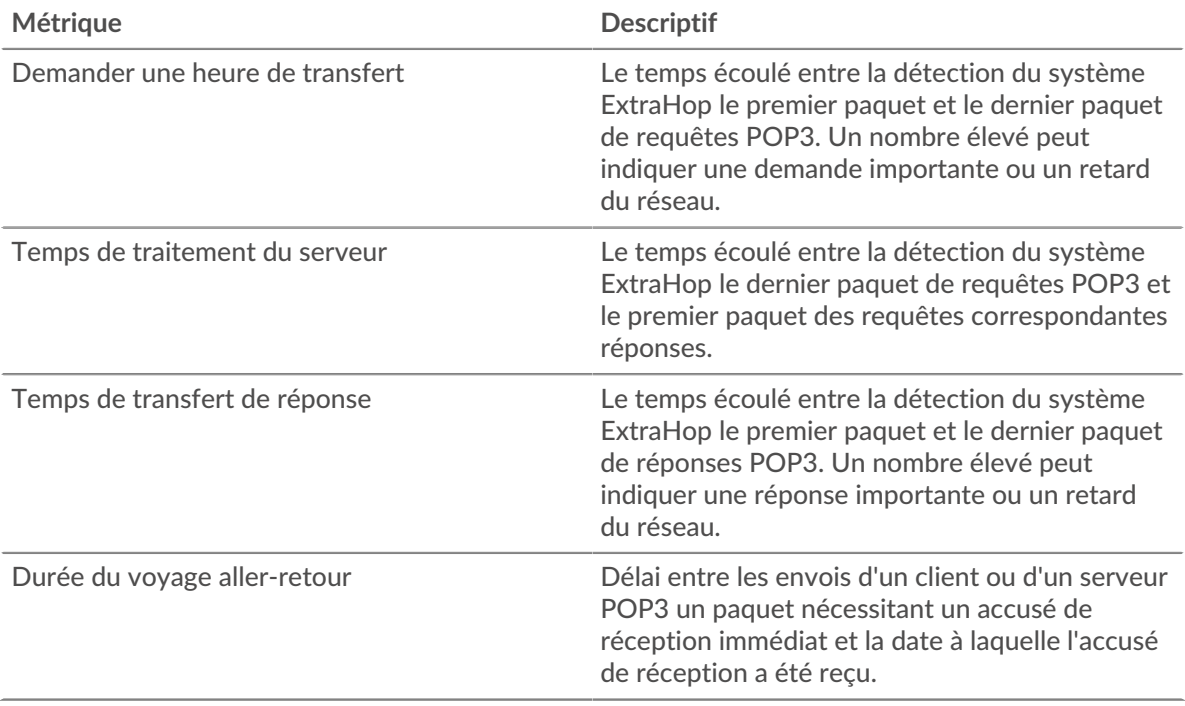

Le graphique des performances (95e percentile) montre la valeur la plus élevée pour une période donnée tout en filtrant les valeurs aberrantes ; le 95e percentile est la valeur la plus élevée inférieure à 95 % des valeurs pour une période d'échantillonnage. En affichant la 95e valeur, plutôt que le vrai maximum, le graphique vous donne une vue plus précise des données :

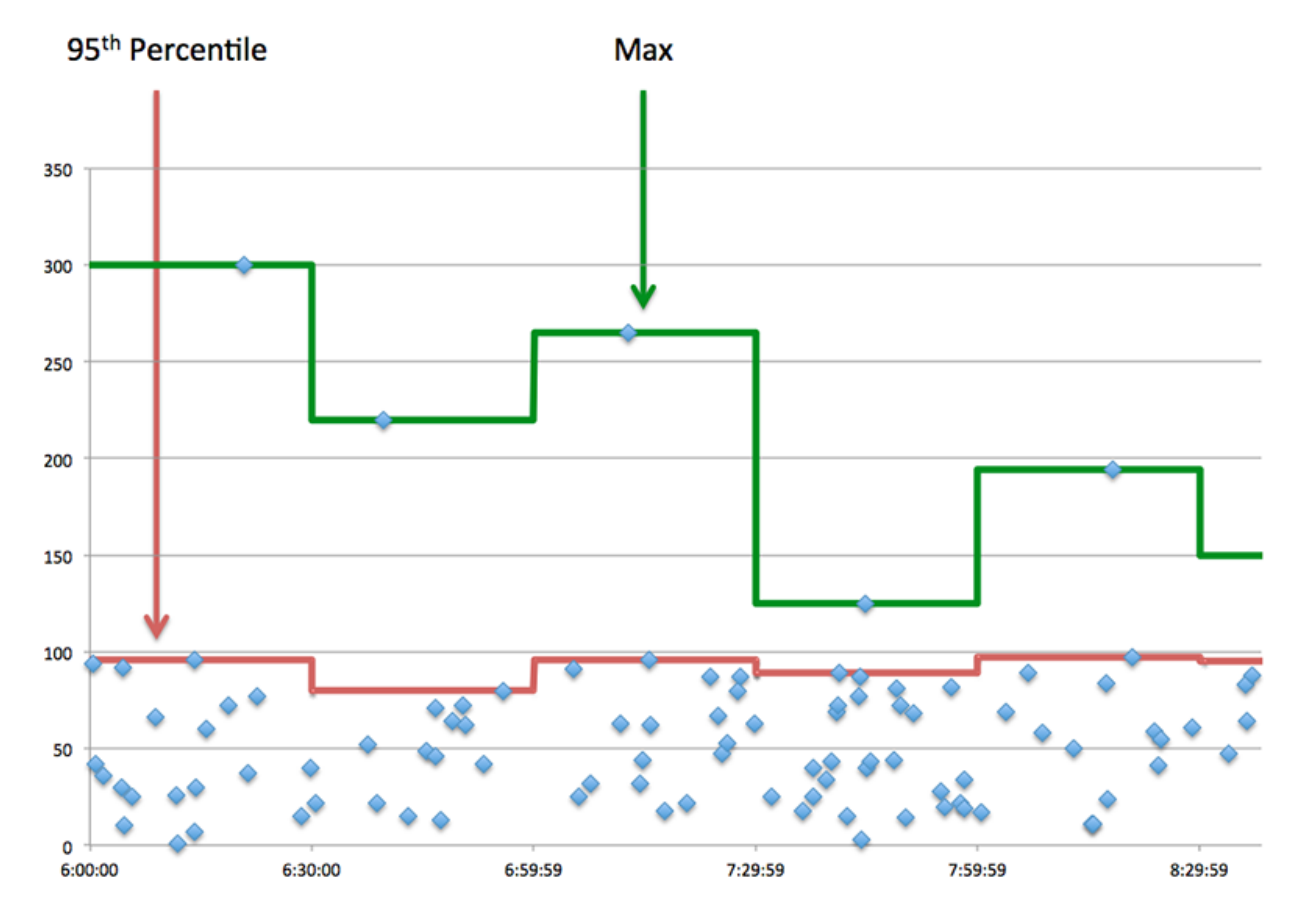

## **Performance (95e)**

Si une application agit lentement, les mesures récapitulatives des performances peuvent vous aider à déterminer si le réseau ou les serveurs sont à l'origine du problème. Ces indicateurs indiquent le 95e centile du temps mis par les serveurs pour traiter les demandes des clients par rapport au 95e centile de temps nécessaire à la transmission des paquets provenant de ces demandes (et de leurs réponses respectives) sur le réseau. Les temps de traitement élevés des serveurs indiquent que les clients contactent des serveurs lents. Les temps d' aller-retour TCP élevés indiquent que les clients communiquent sur des réseaux lents.

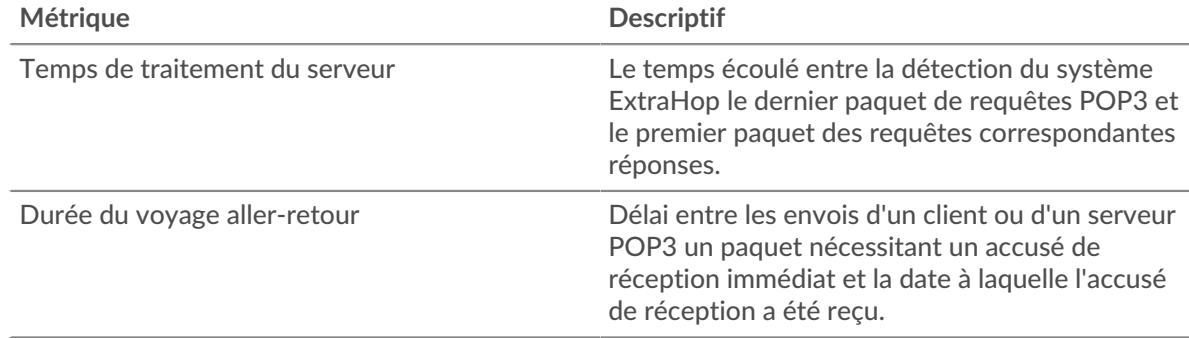

## <span id="page-441-0"></span>**Détails du POP3**

Les cartes suivantes sont disponibles dans cette région :

## **Les meilleures méthodes**

Ce graphique indique les méthodes POP3 associées à l'application en répartissant le nombre total de demandes POP3 par méthode.

## **Principales erreurs**

Ce graphique indique les erreurs POP3 les plus associées à l'application en répartissant le nombre de réponses par erreur.

## <span id="page-442-0"></span>**Performances POP3**

Les cartes suivantes sont disponibles dans cette région :

#### **Répartition du temps de traitement du serveur**

Ce graphique présente les temps de traitement des serveurs sous forme d'histogramme pour montrer les temps de traitement les plus courants.

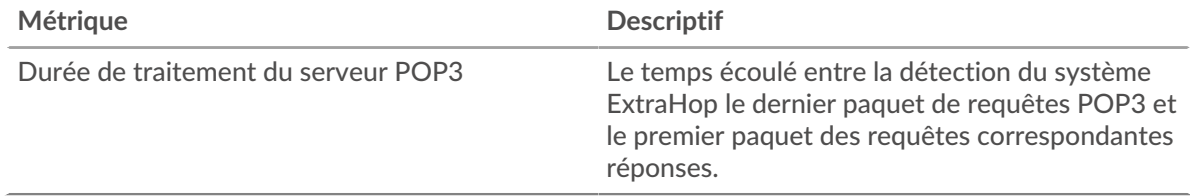

#### **Temps de traitement du serveur**

Ce graphique indique le délai de traitement médian de l'application.

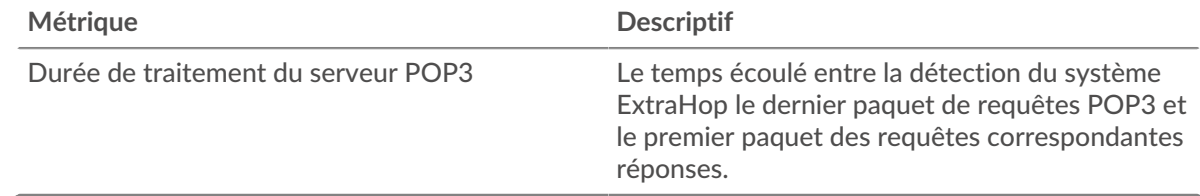

## **Répartition du temps aller-retour**

Ce graphique présente les temps d'aller-retour sous forme d'histogramme pour montrer les temps d'aller-retour les plus courants.

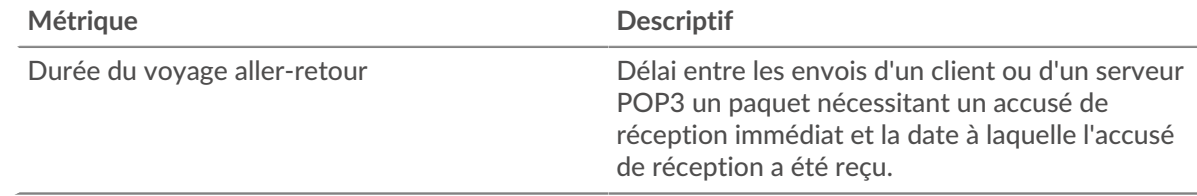

## **Durée du voyage aller-retour**

Ce graphique indique le temps moyen d'aller-retour pour l'application.

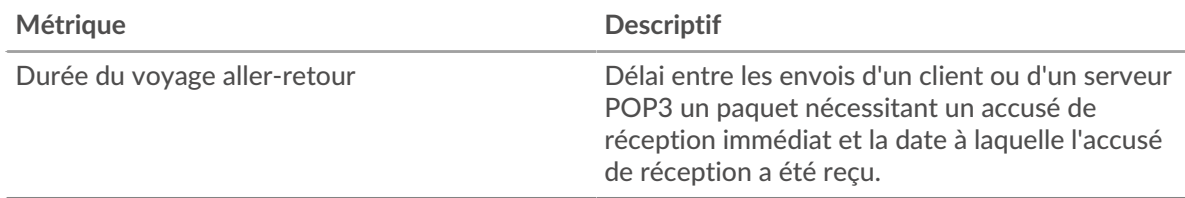

## <span id="page-443-0"></span>**Données du réseau**

Cette région affiche les informations TCP relatives au protocole actuel. En général, les blocages de l'hôte indiquent un problème avec un serveur ou un client, et les blocages du réseau indiquent un problème avec le réseau.

## **Stands d'accueil**

Ce graphique indique le nombre de fenêtres nulles associées à une application. Les appareils contrôlent la quantité de données qu'ils reçoivent en spécifiant le nombre de paquets qui peuvent leur être envoyés sur une période donnée. Lorsqu'un équipement reçoit plus de données qu'il ne peut en traiter, il annonce une fenêtre zéro pour demander à son homologue d'arrêter complètement d'envoyer des paquets jusqu'à ce que l'équipement rattrape son retard. Si vous voyez un grand nombre de fenêtres nulles, il se peut qu'un serveur ou un client ne soit pas assez rapide pour prendre en charge la quantité de données reçues.

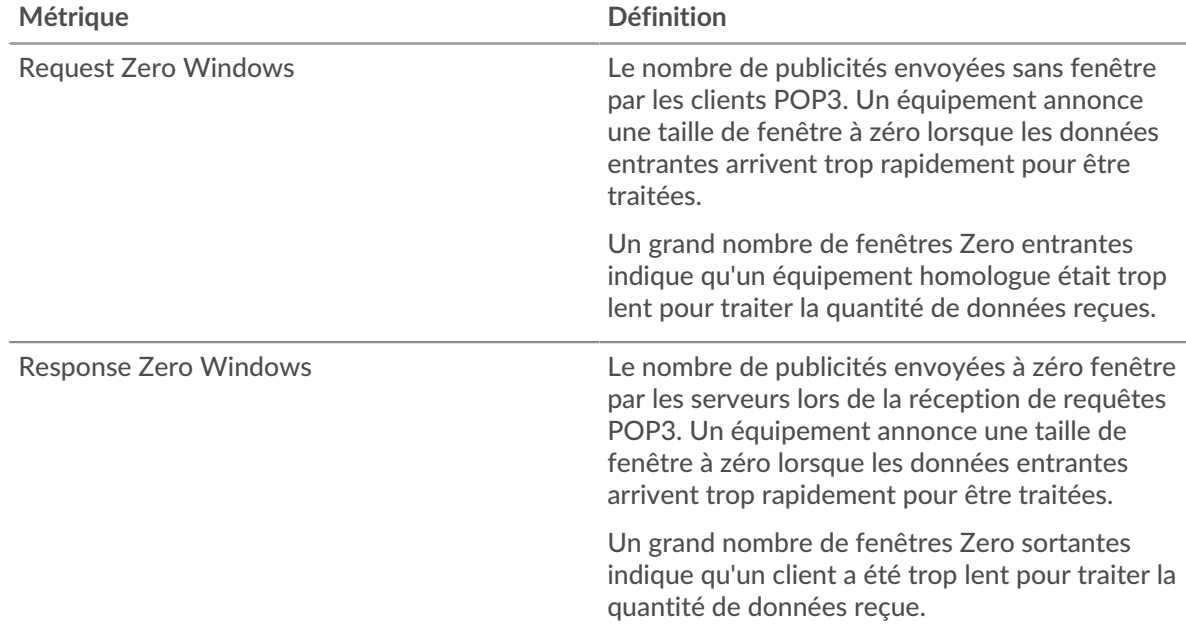

## **Nombre total de stands d'hôtes**

Ce graphique montre le nombre médian de publicités sans fenêtre envoyées par les appareils.

## **Stands de réseau**

Ce graphique indique le nombre de délais de retransmission survenus. Les délais de retransmission (RTO) se produisent lorsqu'un réseau abandonne trop de paquets, généralement en raison de collisions de paquets ou de l'épuisement de la mémoire tampon. Si un équipement envoie une demande ou une réponse et ne reçoit pas de confirmation dans un délai spécifié, il retransmet la demande. Si trop de retransmissions ne sont pas reconnues, un RTO se produit. Si vous constatez un grand nombre de RTO, le réseau est peut-être trop lent pour supporter le niveau d'activité actuel.

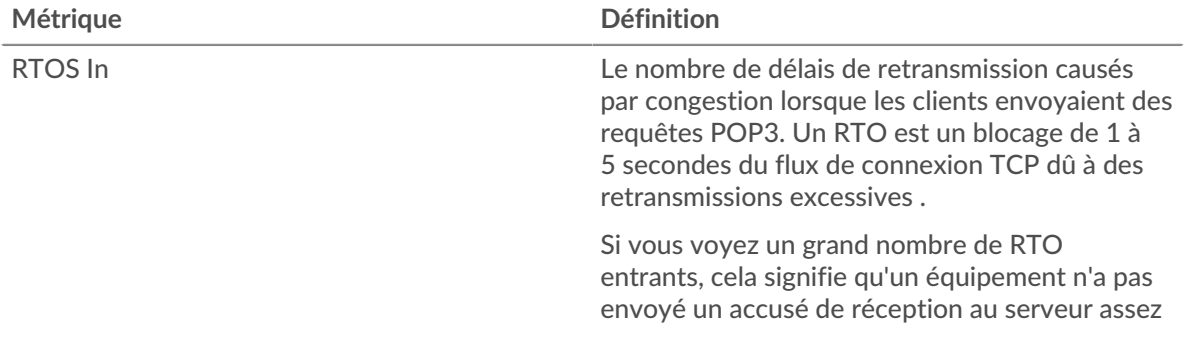

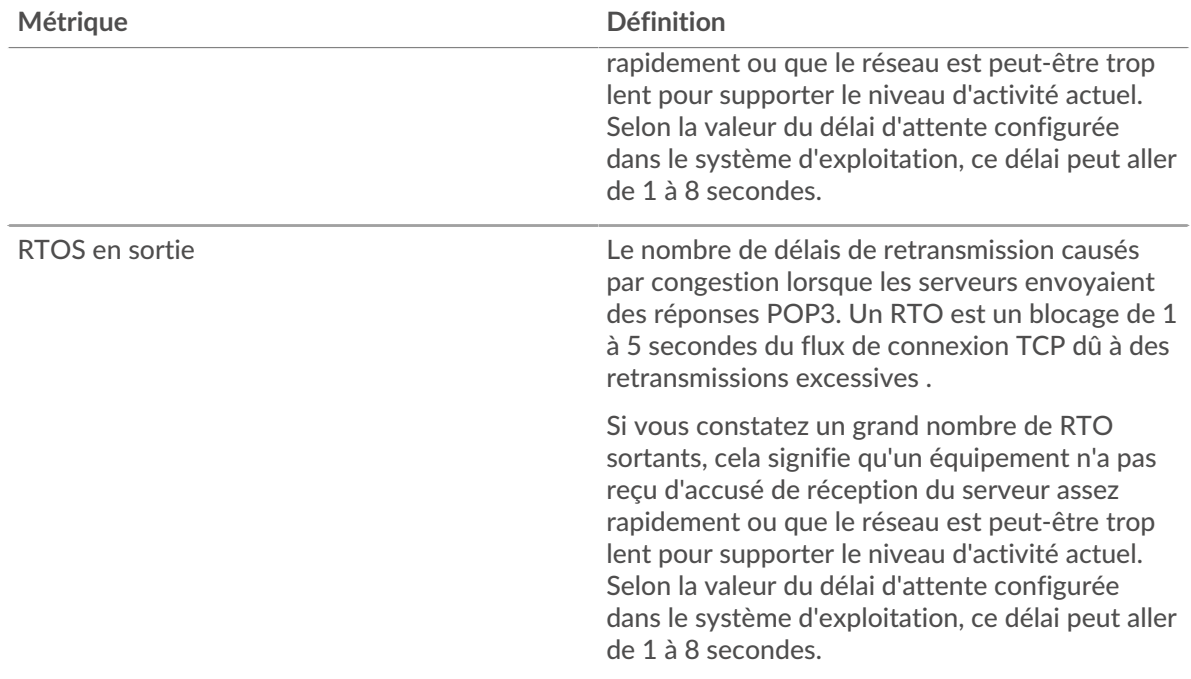

## **Nombre total de stands du réseau**

Ce graphique montre le nombre médian de délais de retransmission causés par la congestion lorsque les clients et les serveurs envoyaient des demandes.

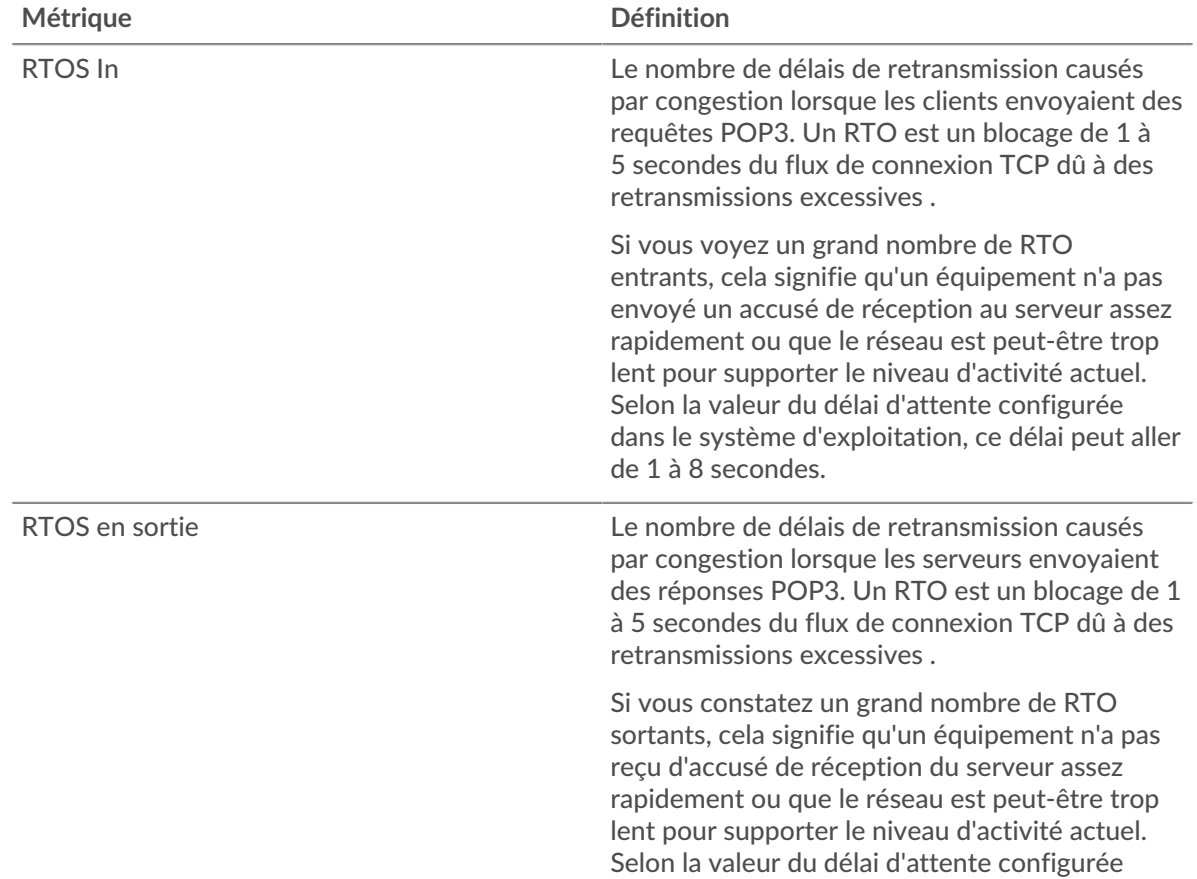

# **∙e** ExtraHop

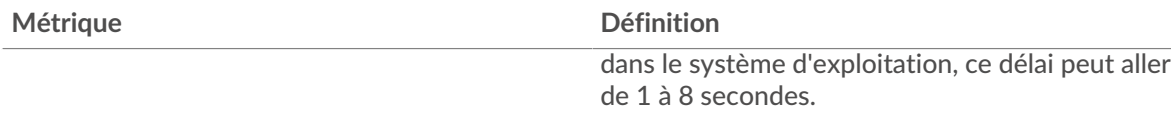

## <span id="page-445-0"></span>**Totaux métriques POP3**

Les cartes suivantes sont disponibles dans cette région :

### **Nombre total de demandes et de réponses**

Les demandes et les réponses représentent la conversation qui a lieu entre les clients et les serveurs. S'il y a plus de demandes que de réponses, il se peut que les clients envoient plus de demandes que ce que les serveurs peuvent traiter ou que le réseau soit trop lent. Pour déterminer si le problème provient du réseau ou d'un serveur, vérifiez RTOS et zéro fenêtre dans le [Données du réseau](#page-443-0) section.

**Note:** Il est peu probable que le nombre total de demandes et de réponses POP3 soit exactement le même, même dans un environnement sain. Par exemple, vous pouvez consulter une période qui capture une réponse à une demande envoyée avant le début de cette période. En général, plus la différence entre les réponses et les erreurs est grande, plus il y a de chances que ces transactions présentent un problème.

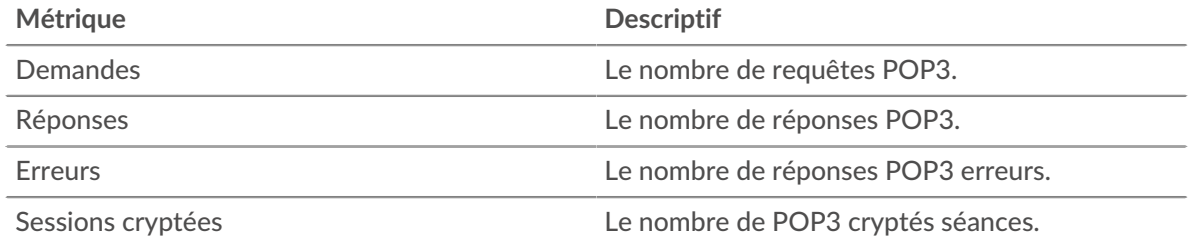

## **Métrique Descriptif** Request Zero Windows Le nombre de publicités envoyées sans fenêtre par les clients POP3. Un équipement annonce une taille de fenêtre à zéro lorsque les données entrantes arrivent trop rapidement pour être traitées. Response Zero Windows Le nombre de publicités envoyées à zéro fenêtre par les serveurs lors de la réception de requêtes POP3. Un équipement annonce une taille de fenêtre à zéro lorsque les données entrantes arrivent trop rapidement pour être traitées. Demandez des RTO Le nombre de délais de retransmission causés par congestion lorsque les clients envoyaient des requêtes POP3. Un RTO est un blocage de 1 à 5 secondes du flux de connexion TCP dû à des retransmissions excessives . RTO de réponse Le nombre de délais de retransmission causés par congestion lorsque les serveurs envoyaient des réponses POP3. Un RTO est un blocage de 1 à 5 secondes du flux de connexion TCP dû à des retransmissions excessives .

## **Métriques du réseau POP3**

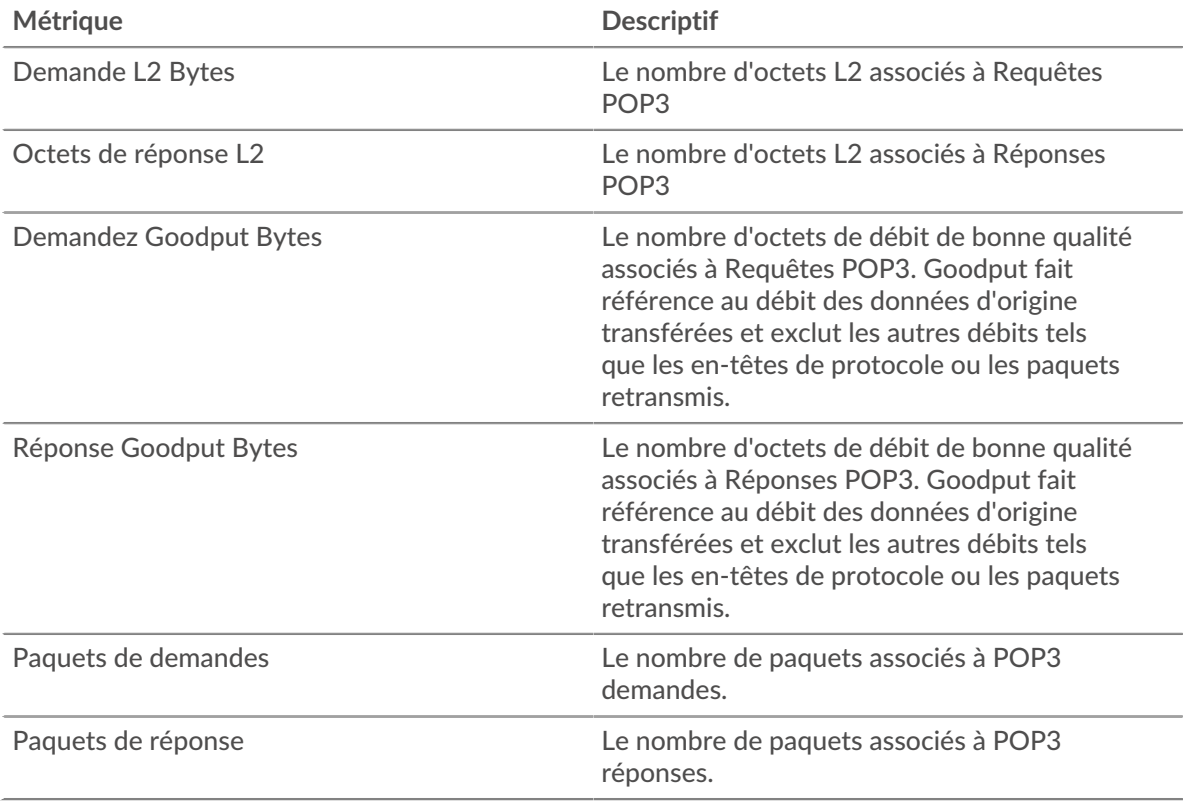

## **page client POP3**

Cette page affiche des graphiques métriques de [POP3](#page-437-0) le trafic associé à un équipement de votre réseau.

- Pour en savoir plus sur les graphiques, consultez cette page :
	- [POP3 Résumé](#page-446-0)
	- [Détails du POP3](#page-451-0)
	- [Performances POP3](#page-451-1)
	- [Données du réseau](#page-452-0)
	- [Totaux métriques POP3](#page-453-0)
- <span id="page-446-0"></span>• En savoir plus sur [utilisation de métriques.](#page-0-0)

#### **POP3 Résumé**

Les cartes suivantes sont disponibles dans cette région :

#### **Transactions**

Ce graphique indique à quel moment des erreurs POP3 se sont produites et combien de réponses le client POP3 a reçues. Ces informations peuvent vous aider à déterminer dans quelle mesure le client était actif au moment où il a reçu les erreurs.

Toutefois, si le nombre d'erreurs est faible, le problème peut être plus complexe et vous devez examiner le rapport entre les demandes et les réponses. Dans un environnement sain, le nombre de demandes et de réponses doit être à peu près égal. Pour plus d' informations, voir [Demandes et](#page-453-0) [réponses](#page-453-0).

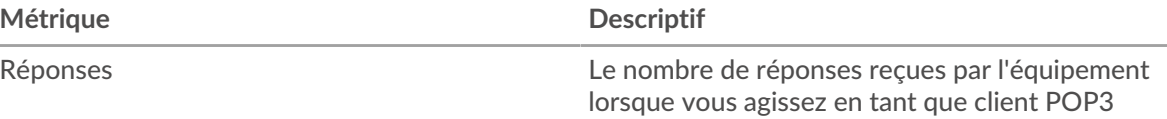

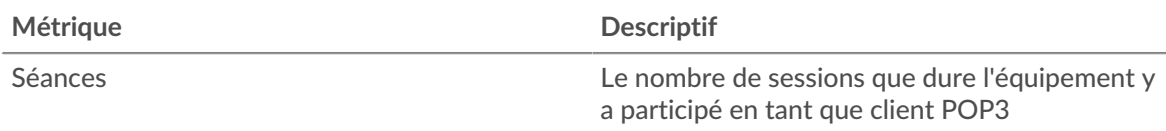

## **Nombre total de transactions**

Ce graphique indique le nombre total de réponses POP3 reçues par le client et le nombre de ces réponses contenant des erreurs.

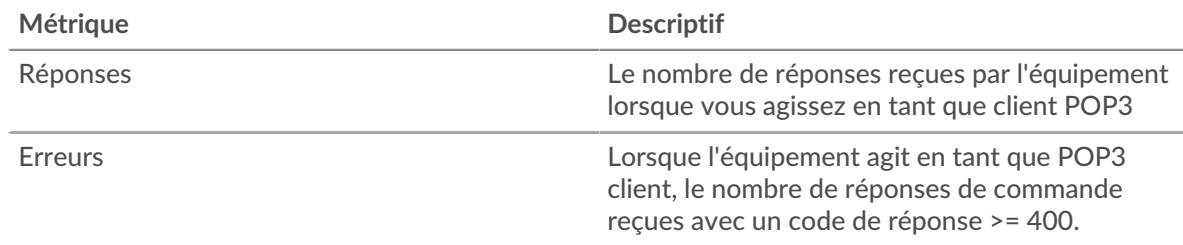

## **Séances**

Ce graphique indique à quel moment le client a participé à des sessions POP3.

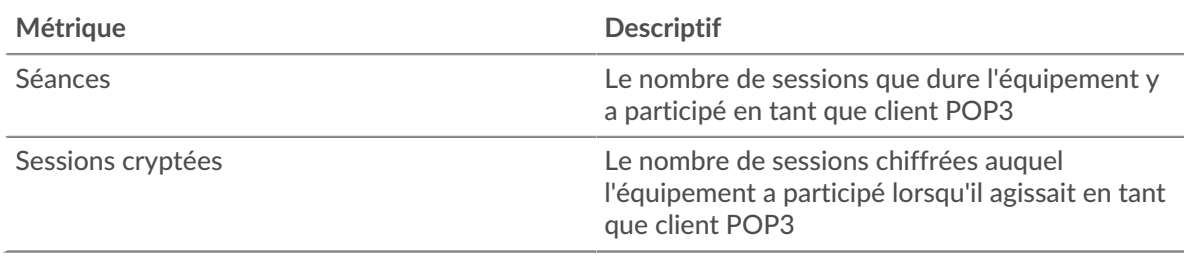

## **Nombre total de sessions**

Ce graphique indique le nombre total de sessions POP3 auxquelles le client a participé et le nombre de sessions chiffrées.

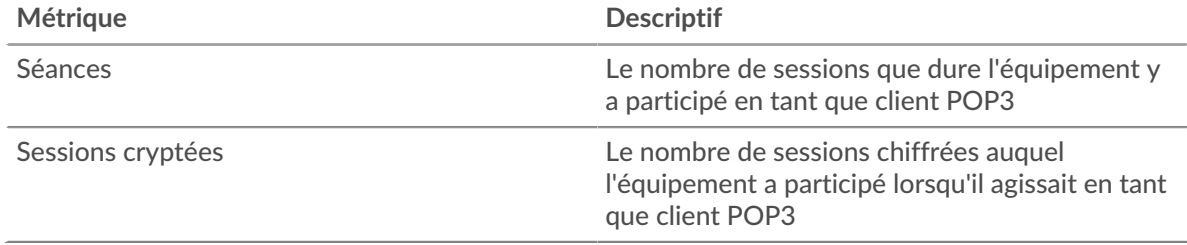

## **Résumé des performances (95e percentile)**

Ce graphique montre le 95e percentile des métriques temporelles. Les indicateurs de temps de transfert et de traitement indiquent certaines parties d'une transaction complète. Le temps de transfert des demandes indique le temps qu'il a fallu au client pour transmettre les demandes sur le réseau ; le temps de traitement du serveur indique le temps qu'il a fallu aux serveurs pour traiter les demandes ; et le temps de transfert des réponses indique le temps qu'il a fallu aux serveurs pour transmettre les réponses sur le réseau.

Les temps de transfert et de traitement sont calculés en mesurant le temps entre le moment où le premier et le dernier paquet de demandes et de réponses sont vus par le système ExtraHop, comme le montre la figure suivante :

# \**e* ExtraHop

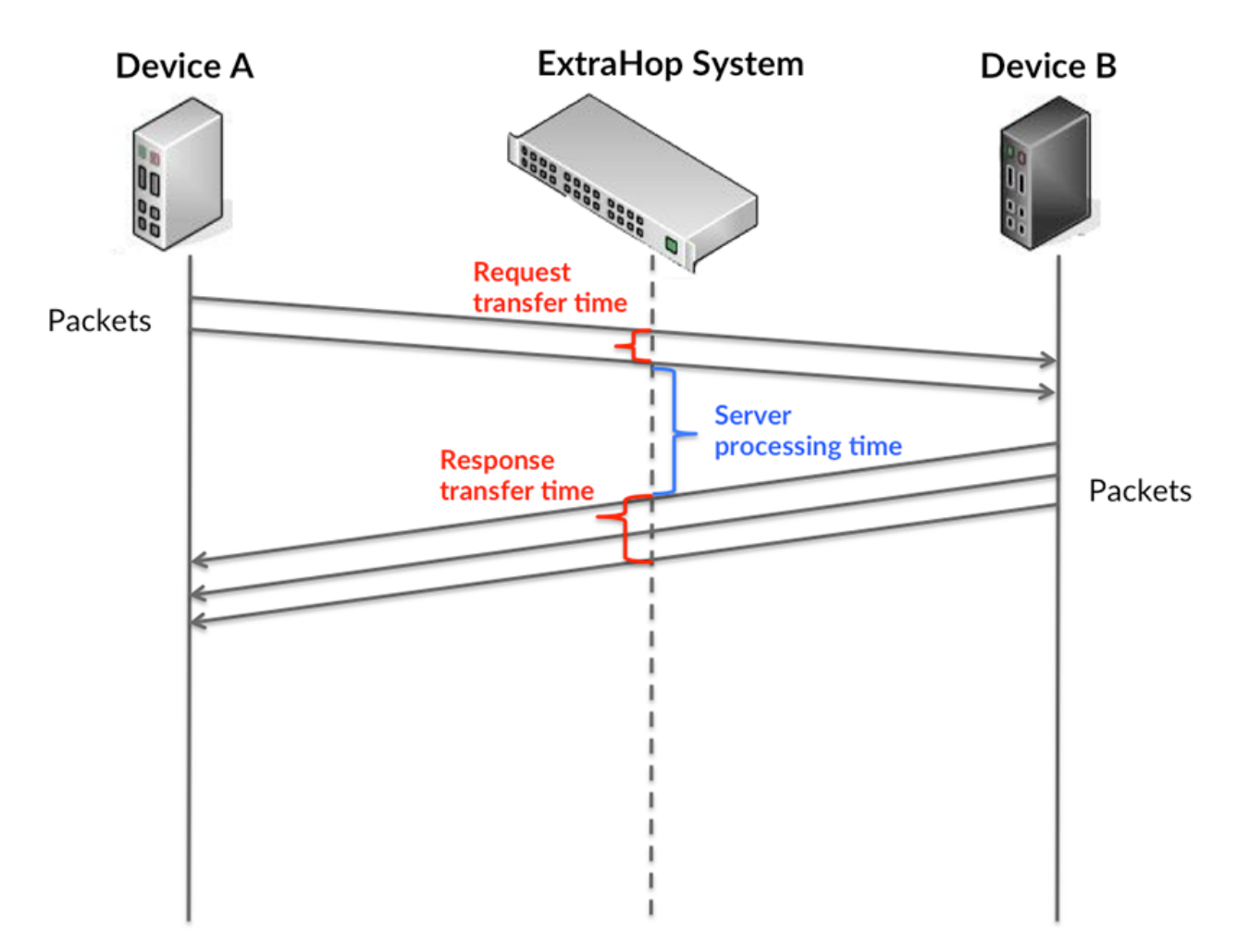

Il peut être difficile de déterminer si un problème est dû à un réseau ou à un équipement en ne tenant compte que des délais de transfert et de traitement, car ces indicateurs à eux seuls fournissent une image incomplète. Par conséquent, la métrique du temps de trajet aller-retour (RTT) est également incluse dans ce graphique. Les métriques RTT sont un bon indicateur des performances de votre réseau. Si vous constatez des temps de transfert ou de traitement élevés, mais que le RTT est faible, le problème se situe probablement au niveau de l'appareil. Toutefois, si les temps de RTT, de traitement et de transfert sont tous élevés, la latence du réseau peut affecter les temps de transfert et de traitement, et le problème peut provenir du réseau.

La métrique RTT peut aider à identifier la source du problème car elle mesure uniquement le temps nécessaire à l'envoi d'un accusé de réception immédiat par le client ou le serveur ; elle n'attend pas que tous les paquets soient livrés.

Le système ExtraHop calcule la valeur RTT en mesurant le temps entre le premier paquet d'une demande et l'accusé de réception du serveur, comme le montre la figure suivante :

# ExtraHop ہے۔

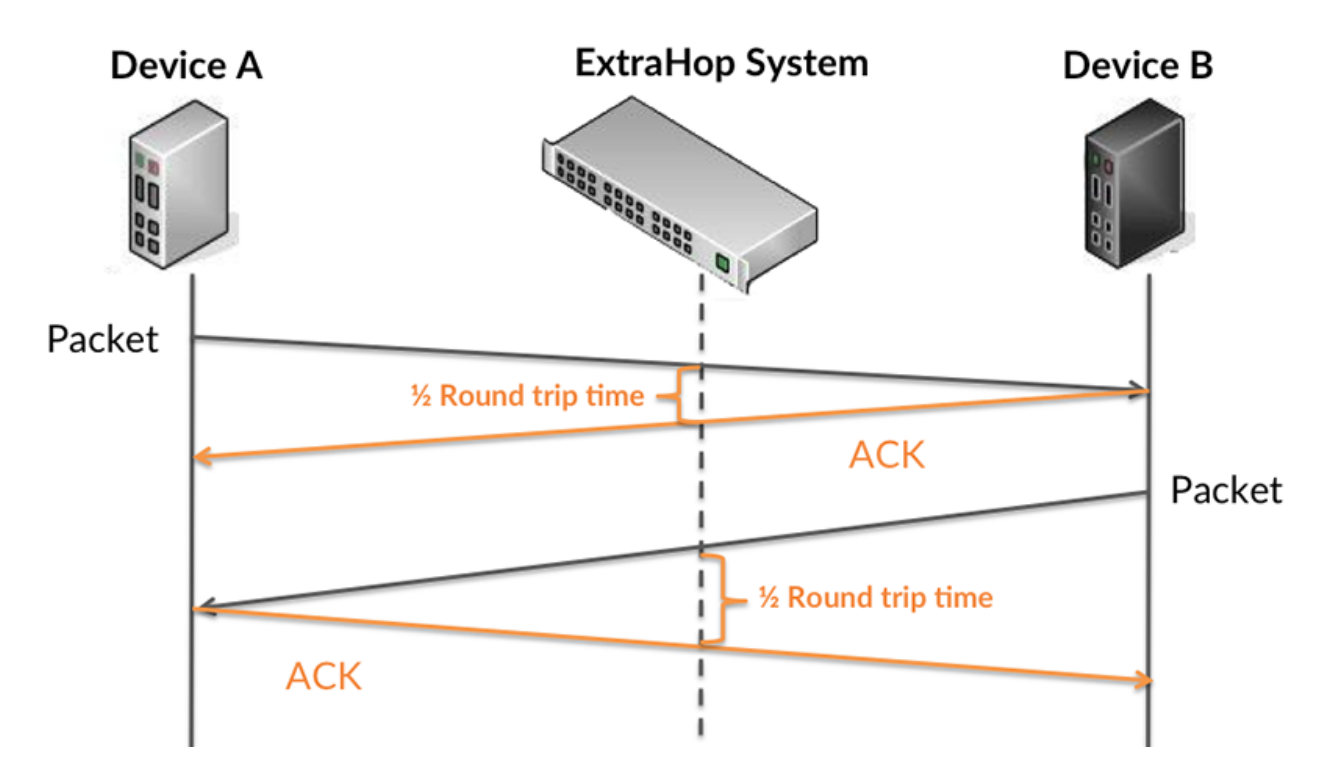

Le temps de transfert de la demande peut être élevé parce que le client a mis du temps à transmettre la demande (peut-être parce que la demande était très volumineuse) ; toutefois, le temps de transfert peut également être élevé parce que la demande a mis du temps à voyager sur le réseau (peut-être en raison de la congestion du réseau).

En savoir plus sur la façon dont le système ExtraHop calcule le temps de trajet aller-retour sur [Forum](https://forums.extrahop.com/) [ExtraHop](https://forums.extrahop.com/) **Z**.

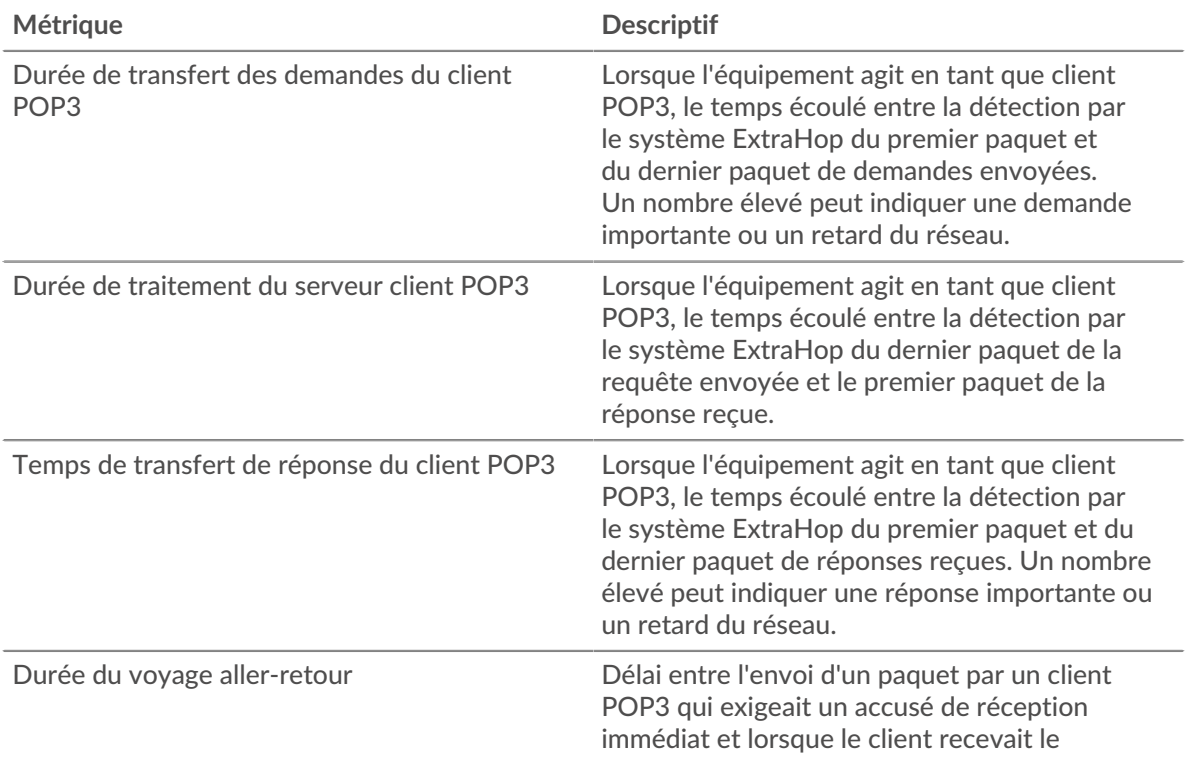

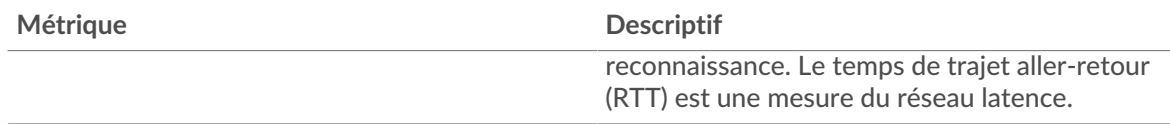

Le graphique des performances (95e percentile) montre la valeur la plus élevée pour une période donnée tout en filtrant les valeurs aberrantes ; le 95e percentile est la valeur la plus élevée inférieure à 95 % des valeurs pour une période d'échantillonnage. En affichant la 95e valeur, plutôt que le vrai maximum, le graphique vous donne une vue plus précise des données :

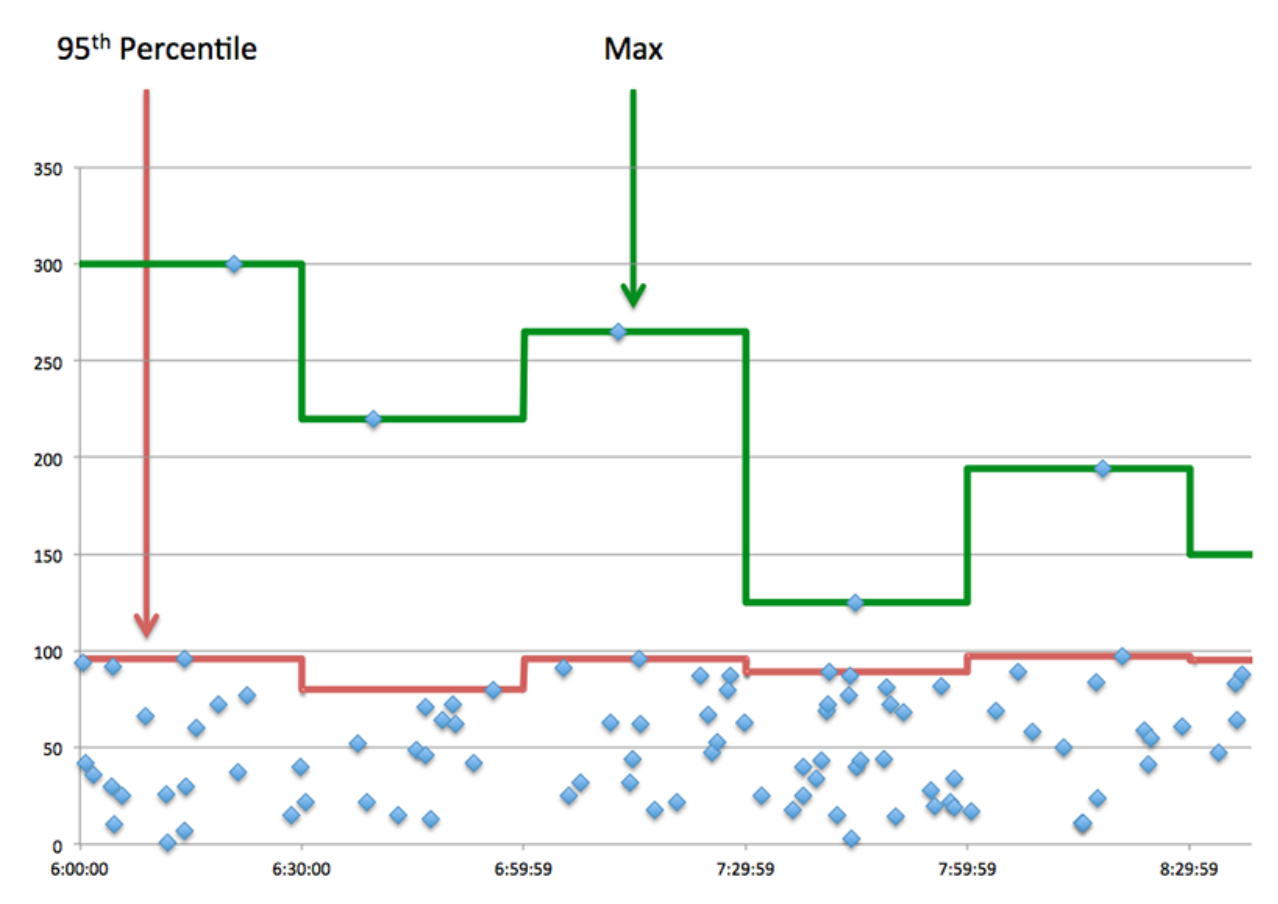

## **Performance (95e percentile)**

Si un client agit lentement, les mesures récapitulatives des performances peuvent vous aider à déterminer si le réseau ou les serveurs sont à l'origine du problème. Ces indicateurs indiquent le 95e centile de temps que les serveurs ont mis pour traiter les demandes du client par rapport au 95e centile de temps nécessaire à la transmission des paquets provenant de ces demandes (et leurs réponses respectives) sur le réseau. Les temps de traitement élevés du serveur indiquent que le client contacte des serveurs lents. Des temps d'aller-retour TCP élevés indiquent que le client communique sur des réseaux lents.

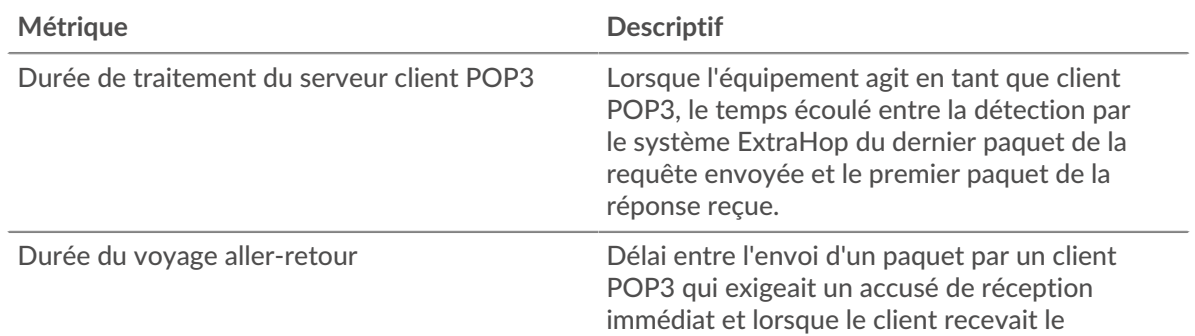

# **∙.e** ExtraHop

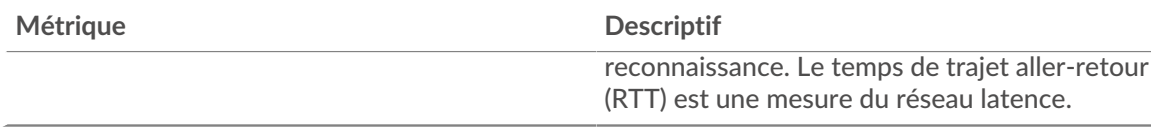

## <span id="page-451-0"></span>**Détails du POP3**

Les cartes suivantes sont disponibles dans cette région :

## **Les meilleures méthodes**

Ce graphique indique les méthodes POP3 les plus fréquemment utilisées par le client en répartissant le nombre total de demandes envoyées par le client par méthode.

#### **Principales erreurs**

Ce graphique indique les erreurs POP3 les plus fréquemment reçues par le client en ventilant le nombre de réponses renvoyées par erreur au client.

## <span id="page-451-1"></span>**Performances POP3**

Les cartes suivantes sont disponibles dans cette région :

## **Répartition du temps de traitement du serveur**

Ce graphique présente les temps de traitement des serveurs sous forme d'histogramme pour montrer les temps de traitement les plus courants.

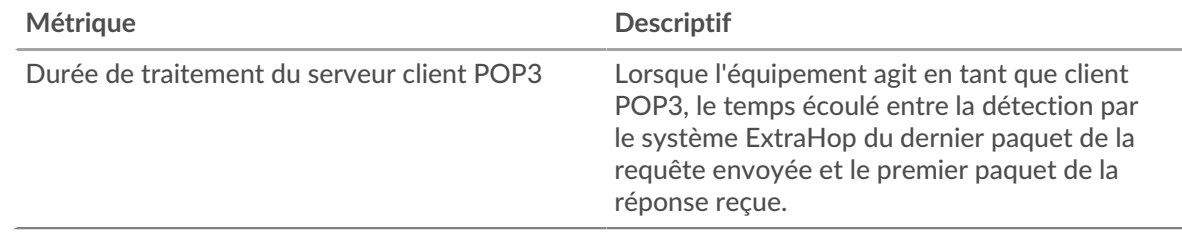

## **Temps de traitement du serveur**

Ce graphique indique le délai de traitement médian pour le client.

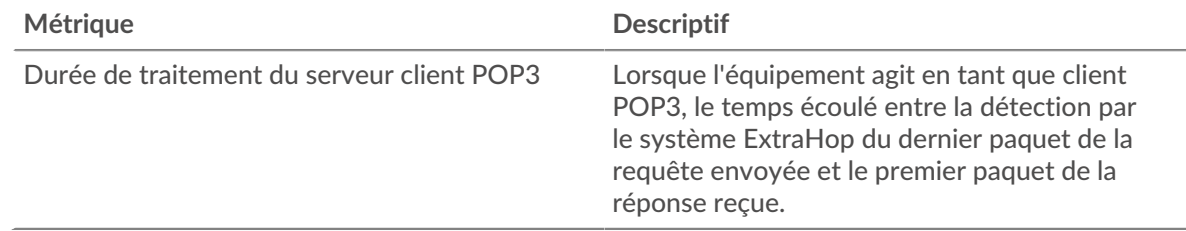

#### **Répartition du temps aller-retour**

Ce graphique présente les temps d'aller-retour sous forme d'histogramme pour montrer les temps d'aller-retour les plus courants.

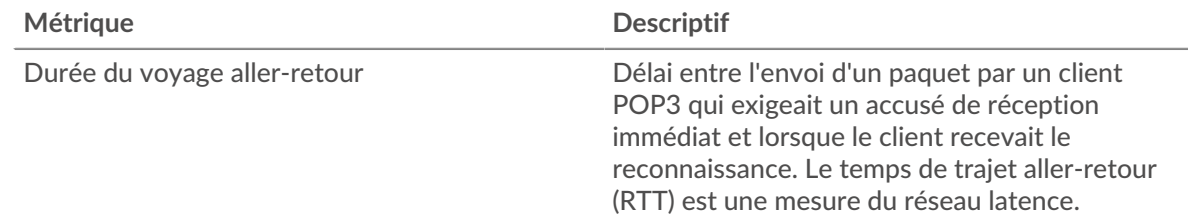

## **Durée du voyage aller-retour**

Ce graphique montre la durée médiane du trajet aller-retour pour le client.

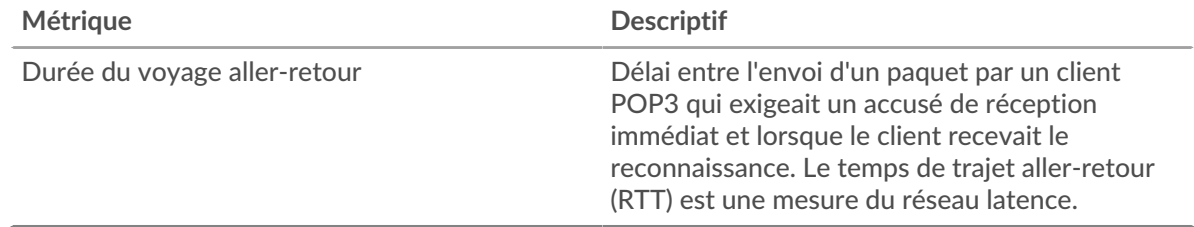

## <span id="page-452-0"></span>**Données du réseau**

Cette région affiche les informations TCP relatives au protocole actuel. En général, les blocages de l' hôte indiquent un problème avec le serveur ou le client, et les blocages du réseau indiquent un problème avec le réseau.

## **Stands d'accueil**

Ce graphique indique le nombre de fenêtres nulles annoncées ou reçues par l' équipement. Les appareils contrôlent la quantité de données qu'ils reçoivent en spécifiant le nombre de paquets qui peuvent leur être envoyés sur une période donnée. Lorsqu'un équipement reçoit plus de données qu'il ne peut en traiter, il annonce une fenêtre zéro pour demander à son homologue d' arrêter complètement d'envoyer des paquets jusqu'à ce que l'équipement rattrape son retard. Si vous voyez un grand nombre de fenêtres nulles, il se peut qu'un serveur ou un client ne soit pas assez rapide pour prendre en charge la quantité de données reçues.

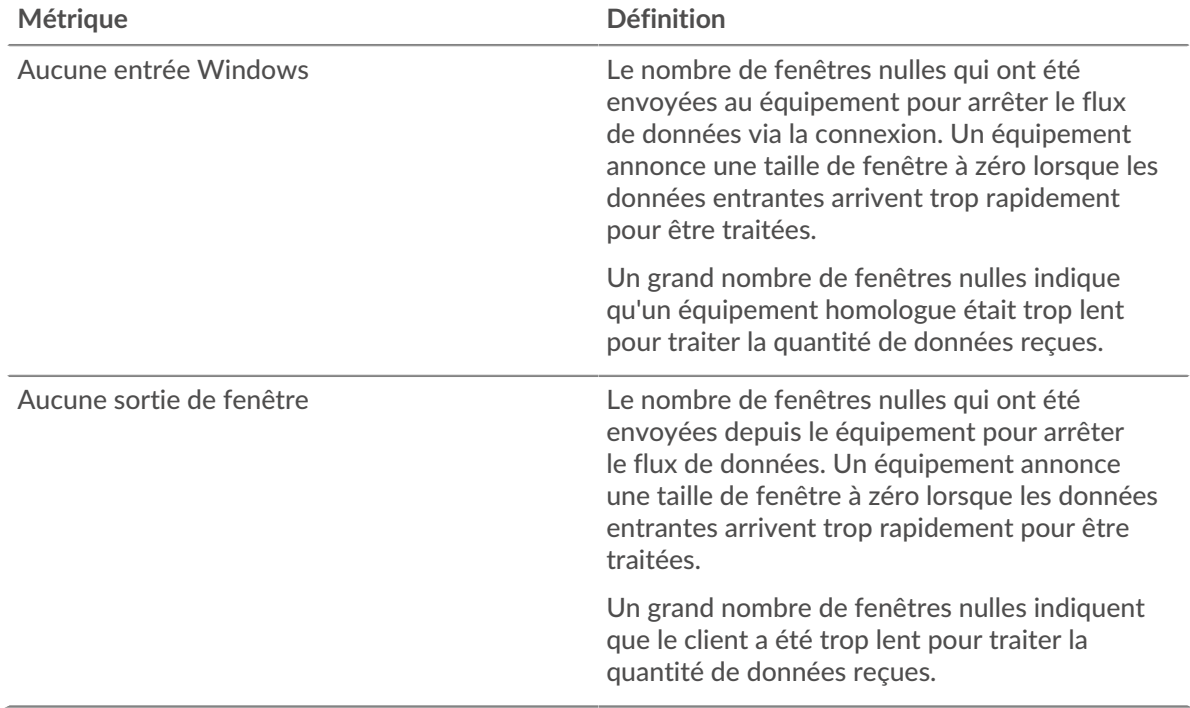

## **Stands de réseau**

Ce graphique indique le nombre de délais de retransmission survenus. Les délais de retransmission (RTO) se produisent lorsqu'un réseau abandonne trop de paquets, généralement en raison de collisions de paquets ou de l'épuisement de la mémoire tampon. Si un équipement envoie une demande ou une réponse et ne reçoit pas de confirmation dans un délai spécifié, il retransmet la

demande. Si trop de retransmissions ne sont pas reconnues, un RTO se produit. Si vous constatez un grand nombre de RTO, le réseau est peut-être trop lent pour supporter le niveau d' activité actuel.

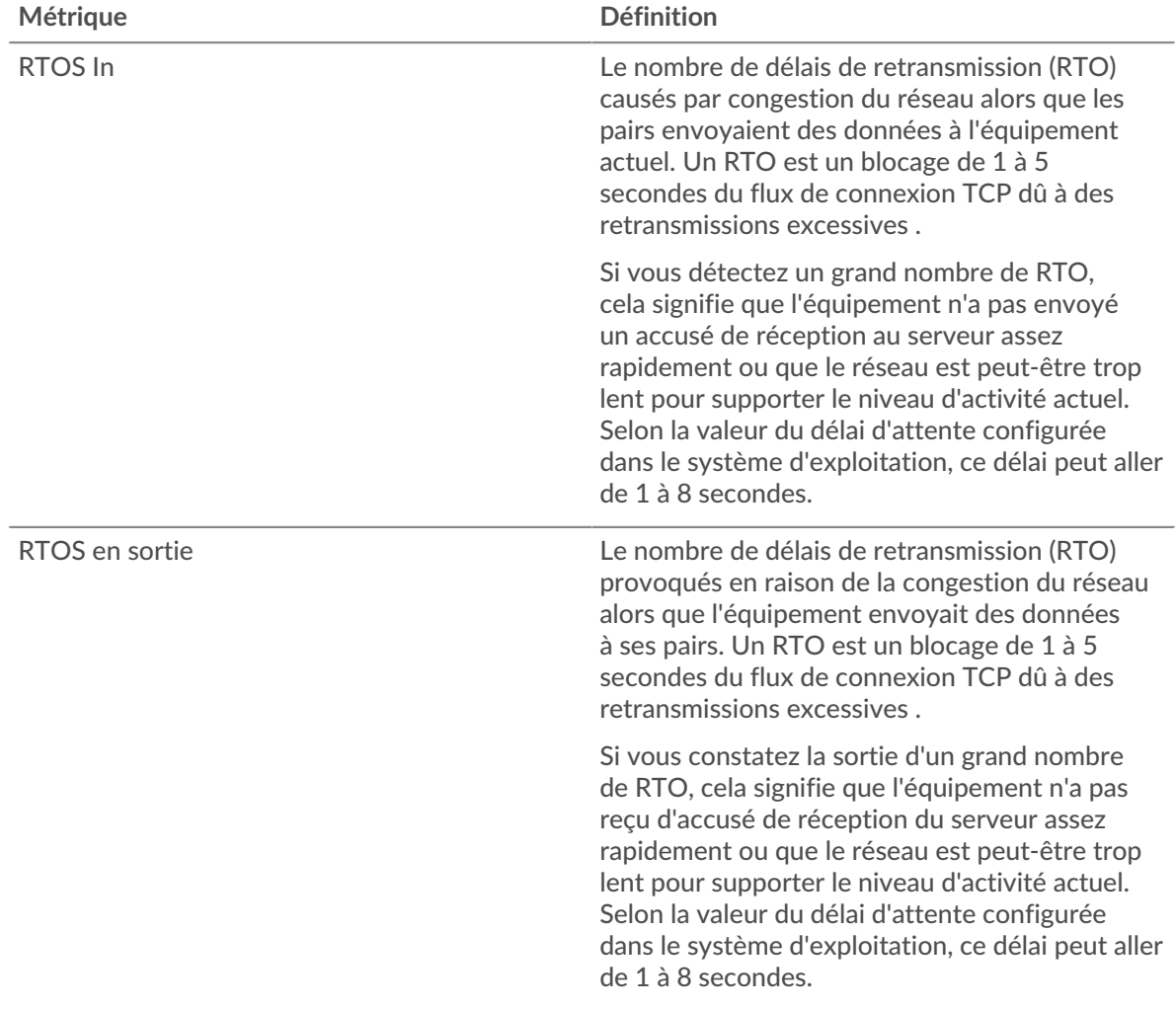

## <span id="page-453-0"></span>**Totaux métriques POP3**

Les cartes suivantes sont disponibles dans cette région :

## **Nombre total de demandes et de réponses**

Les demandes et les réponses représentent la conversation qui a lieu entre les clients et les serveurs. S'il y a plus de demandes que de réponses, le client envoie peut-être plus de demandes que ce que les serveurs peuvent gérer ou le réseau est peut-être trop lent. Pour déterminer si le problème provient du réseau ou du serveur, vérifiez RTOS et zéro fenêtre dans le [Données du réseau](#page-452-0) section.

**Note:** Il est peu probable que le nombre total de demandes et de réponses POP3 soit exactement le même, même dans un environnement sain. Par exemple, vous pouvez consulter une période qui capture une réponse à une demande envoyée avant le début de cette période. En général, plus la différence entre les réponses et les erreurs est grande, plus il y a de chances que ces transactions présentent un problème.

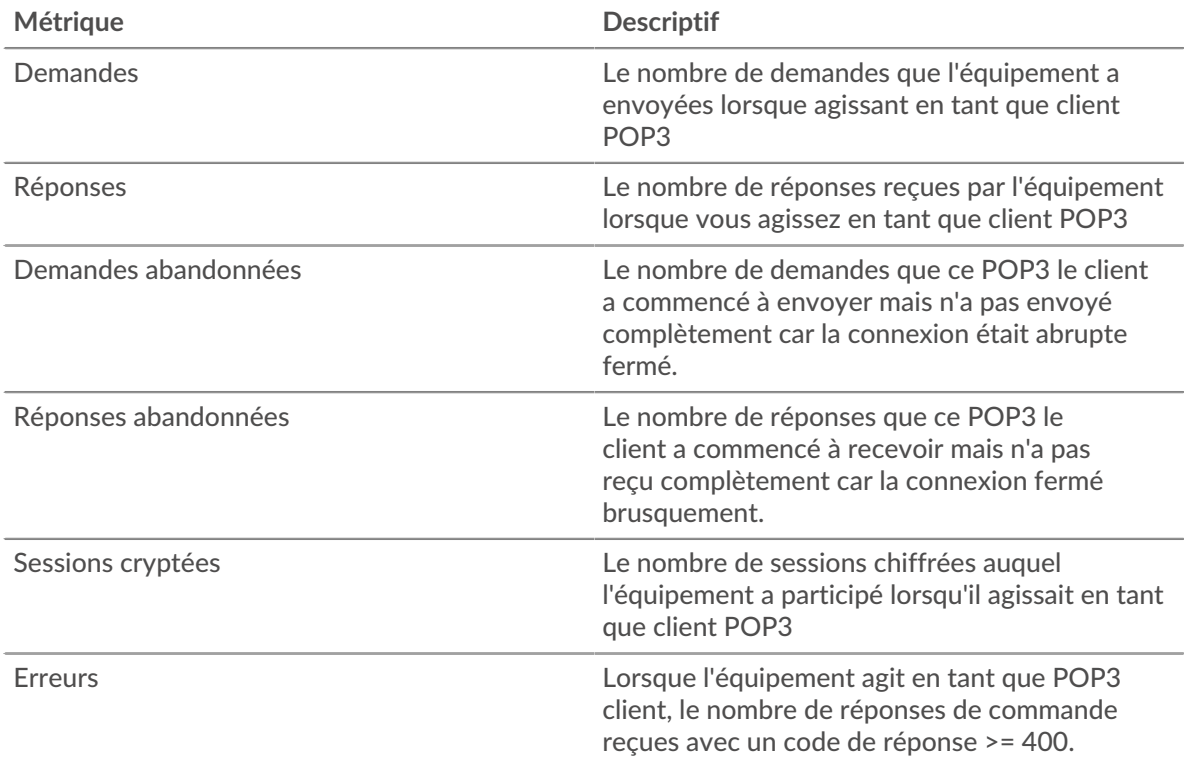

## **Tailles des demandes et des réponses**

Ce graphique montre la taille moyenne des demandes et des réponses.

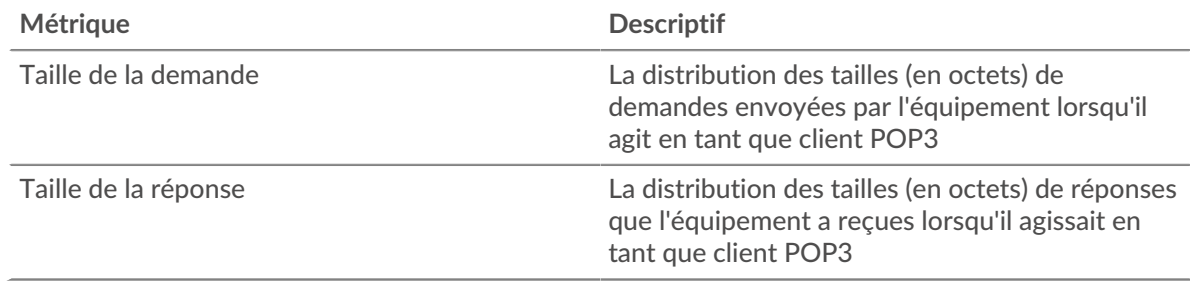

## **page du serveur POP3**

Cette page affiche des graphiques métriques de [POP3](#page-437-0) le trafic associé à un équipement de votre réseau.

- Pour en savoir plus sur les graphiques, consultez cette page :
	- [POP3 Résumé](#page-454-0)
	- [Détails du POP3](#page-459-0)
	- [Performances POP3](#page-459-1)
	- [Données du réseau](#page-460-0)
	- [Totaux métriques POP3](#page-461-0)
- <span id="page-454-0"></span>• En savoir plus sur [utilisation de métriques.](#page-0-0)

## **POP3 Résumé**

Les cartes suivantes sont disponibles dans cette région :

## **Transactions**

Ce graphique indique à quel moment des erreurs POP3 se sont produites et combien de réponses POP3 le serveur a envoyées. Ces informations peuvent vous aider à déterminer le niveau d'activité du serveur au moment où il a renvoyé les erreurs.

Toutefois, si le nombre d'erreurs est faible, le problème peut être plus complexe et vous devez examiner le rapport entre les demandes et les réponses. Dans un environnement sain, le nombre de demandes et de réponses doit être à peu près égal. Pour plus d' informations, voir [Demandes et](#page-461-0) [réponses](#page-461-0).

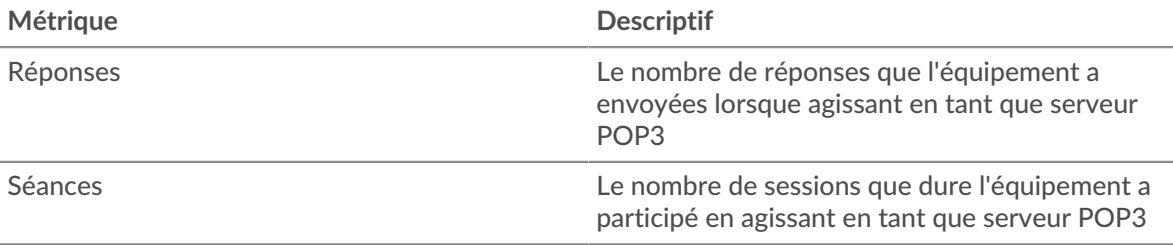

#### **Nombre total de transactions**

Ce graphique indique le nombre total de réponses POP3 envoyées par le serveur et le nombre de ces réponses contenant des erreurs.

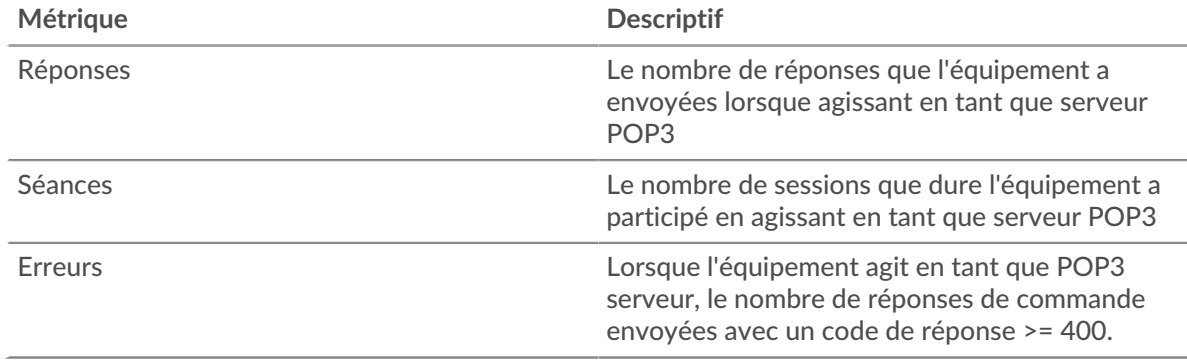

## **Séances**

Ce graphique indique à quel moment le serveur a participé à des sessions POP3.

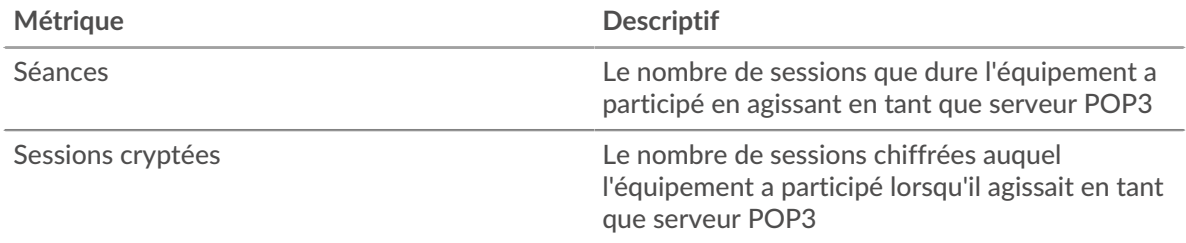

## **Nombre total de sessions**

Ce graphique indique le nombre total de sessions POP3 auxquelles le serveur a participé et le nombre de sessions chiffrées.

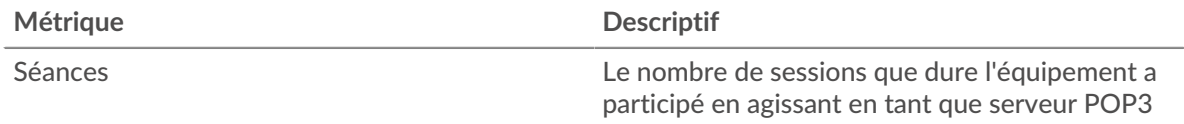

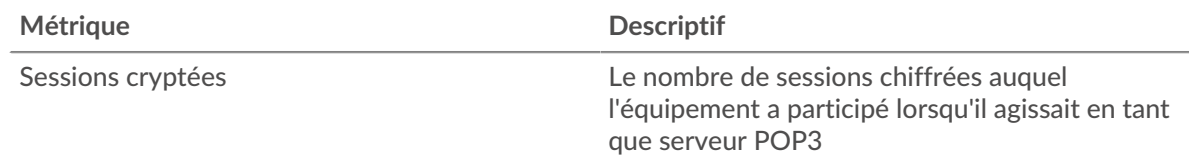

## **Résumé des performances (95e percentile)**

Ce graphique montre le 95e percentile des métriques temporelles. Les indicateurs de temps de transfert et de traitement indiquent certaines parties d'une transaction complète. Le temps de transfert des demandes indique le temps qu'il a fallu aux clients pour transmettre les demandes sur le réseau ; le temps de traitement du serveur indique le temps qu'il a fallu au serveur pour traiter les demandes ; et le temps de transfert des réponses indique le temps qu'il a fallu au serveur pour transmettre les réponses sur le réseau.

Les temps de transfert et de traitement sont calculés en mesurant le temps entre le moment où le premier et le dernier paquet de demandes et de réponses sont vus par le système ExtraHop, comme le montre la figure suivante :

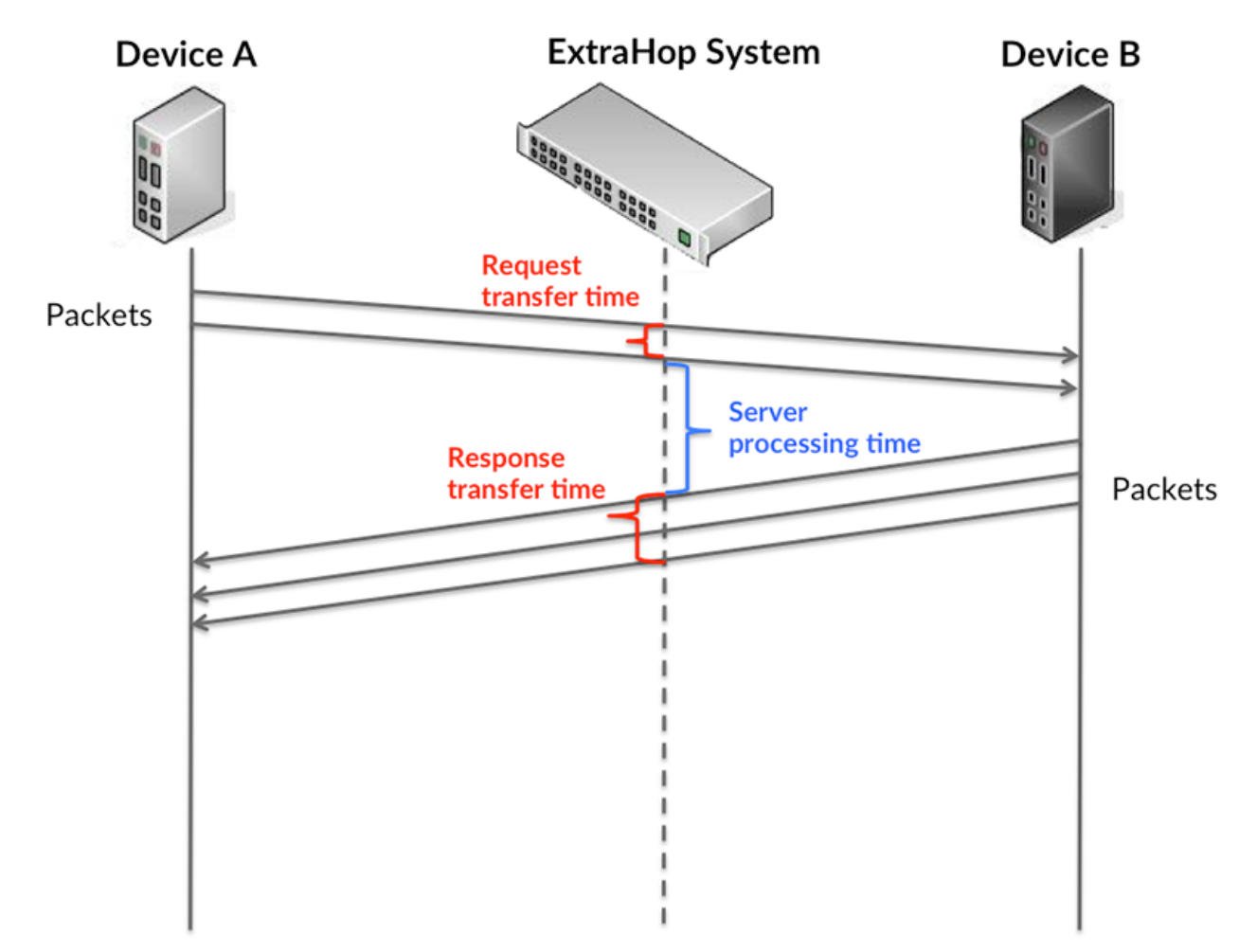

Il peut être difficile de déterminer si un problème est dû à un réseau ou à un équipement en ne tenant compte que des délais de transfert et de traitement, car ces indicateurs à eux seuls fournissent une image incomplète. Par conséquent, la métrique du temps de trajet aller-retour (RTT) est également incluse dans ce graphique. Les métriques RTT sont un bon indicateur des performances de votre réseau. Si vous constatez des temps de transfert ou de traitement élevés, mais que le RTT est faible, le problème se situe probablement au niveau de l'appareil. Toutefois, si les temps de RTT, de traitement et de transfert sont tous élevés, la latence du réseau peut affecter les temps de transfert et de traitement, et le problème peut provenir du réseau.

La métrique RTT peut aider à identifier la source du problème car elle mesure uniquement le temps nécessaire à l'envoi d'un accusé de réception immédiat par le client ou le serveur ; elle n'attend pas que tous les paquets soient livrés.

Le système ExtraHop calcule la valeur RTT en mesurant le temps entre le premier paquet d'une demande et l'accusé de réception du serveur, comme le montre la figure suivante :

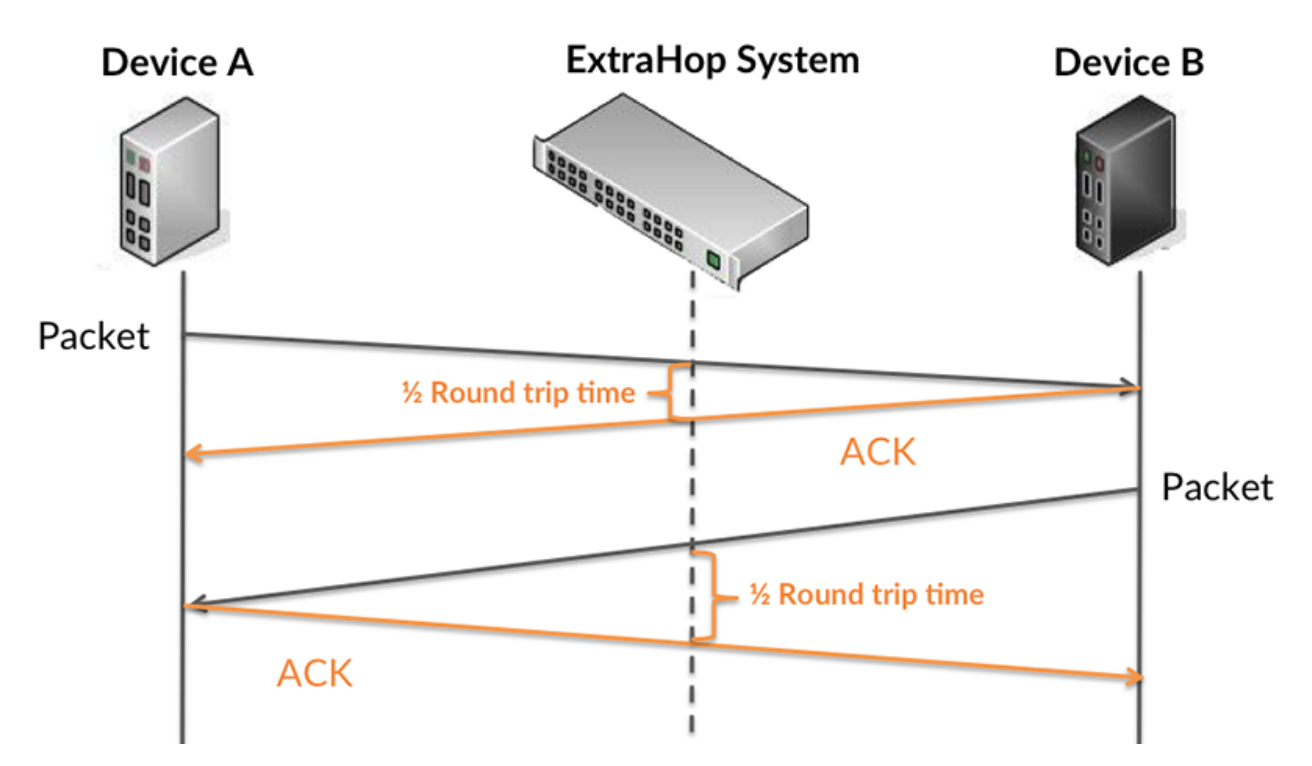

Le temps de transfert de la demande peut être élevé parce que le client a mis du temps à transmettre la demande (peut-être parce que la demande était très volumineuse) ; toutefois, le temps de transfert peut également être élevé parce que la demande a mis du temps à voyager sur le réseau (peut-être en raison de la congestion du réseau).

En savoir plus sur la façon dont le système ExtraHop calcule le temps de trajet aller-retour sur [Forum](https://forums.extrahop.com/) [ExtraHop](https://forums.extrahop.com/) **r.** 

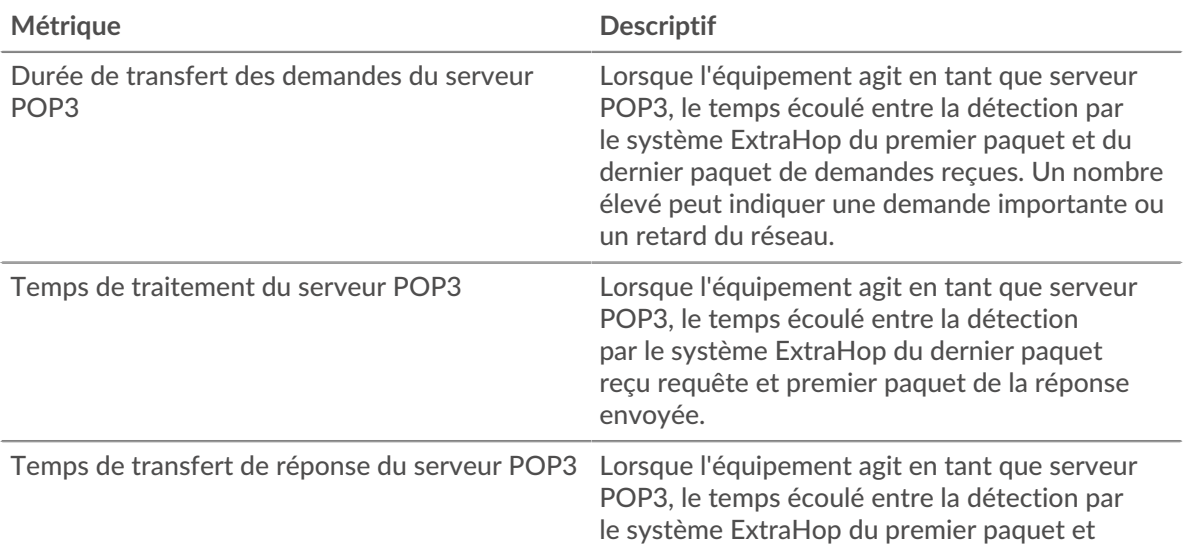

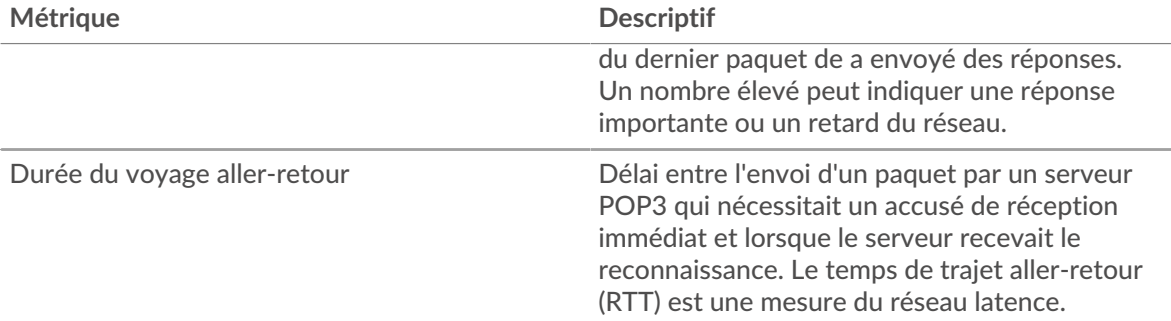

Le graphique des performances (95e percentile) montre la valeur la plus élevée pour une période donnée tout en filtrant les valeurs aberrantes ; le 95e percentile est la valeur la plus élevée inférieure à 95 % des valeurs pour une période d'échantillonnage. En affichant la 95e valeur, plutôt que le vrai maximum, le graphique vous donne une vue plus précise des données :

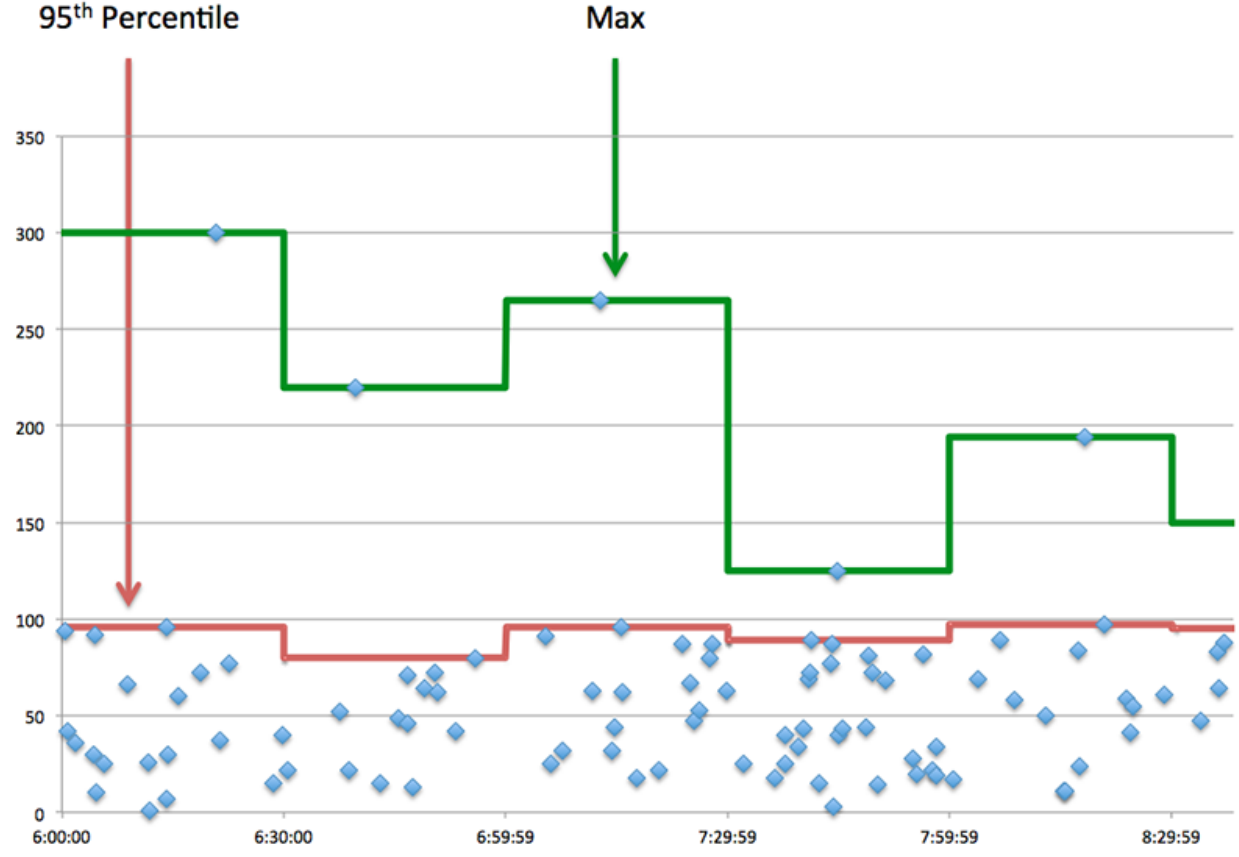

## **Performance (95e)**

Si un serveur agit lentement, les mesures récapitulatives des performances peuvent vous aider à déterminer si le réseau ou le serveur est à l'origine du problème. Les mesures récapitulatives des performances indiquent le 95e centile de temps nécessaire au serveur pour traiter les demandes des clients par rapport au 95e centile de temps nécessaire à la transmission des paquets provenant de ces demandes (et leurs réponses respectives) sur le réseau. Les temps de traitement élevés indiquent que le serveur est lent. Un RTT élevé indique que le serveur communique sur des réseaux lents.

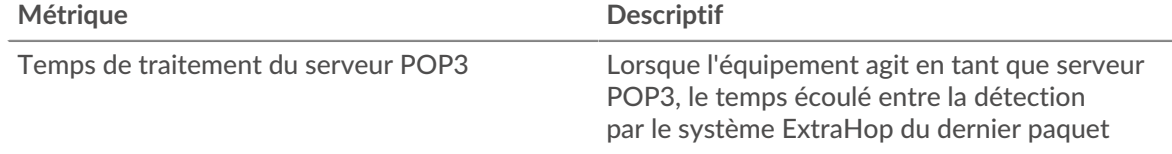

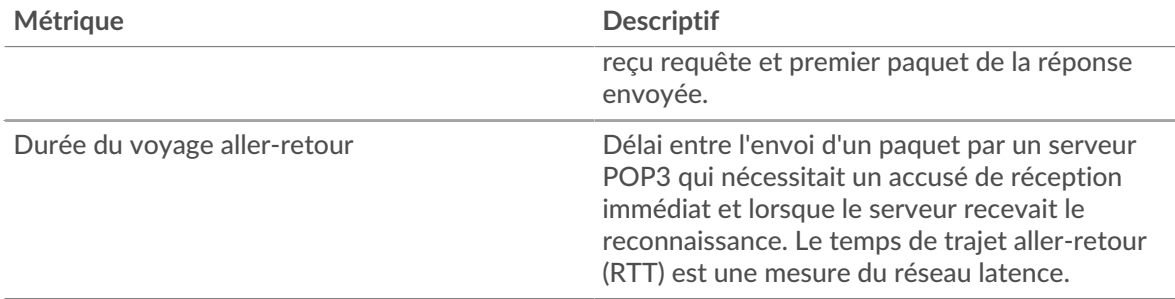

## <span id="page-459-0"></span>**Détails du POP3**

Les cartes suivantes sont disponibles dans cette région :

## **Les meilleures méthodes**

Ce graphique indique les méthodes POP3 les plus fréquemment appelées sur le serveur en ventilant le nombre total de demandes reçues par le serveur par méthode.

## **Principales erreurs**

Ce graphique indique les erreurs POP3 les plus renvoyées par le serveur en ventilant le nombre total de réponses envoyées par erreur par le serveur.

## <span id="page-459-1"></span>**Performances POP3**

Les cartes suivantes sont disponibles dans cette région :

## **Répartition du temps de traitement du serveur**

Ce graphique présente les temps de traitement des serveurs sous forme d'histogramme pour montrer les temps de traitement les plus courants.

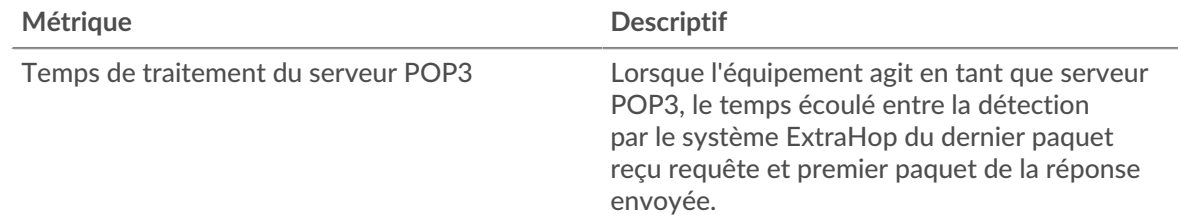

## **Temps de traitement du serveur**

Ce graphique indique le temps de traitement médian pour le serveur.

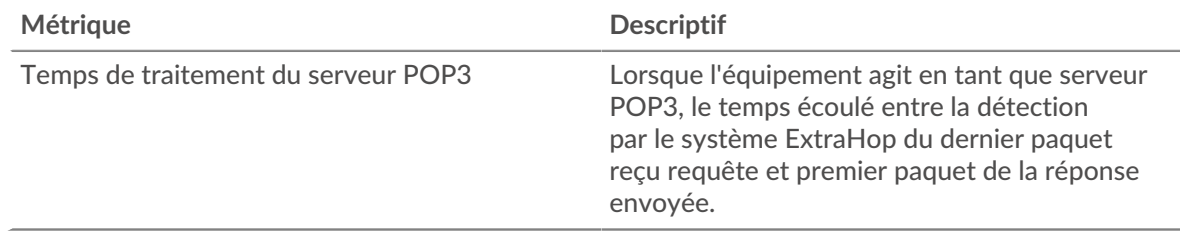

## **Répartition du temps aller-retour**

Ce graphique présente les temps d'aller-retour sous forme d'histogramme pour montrer les temps d'aller-retour les plus courants.

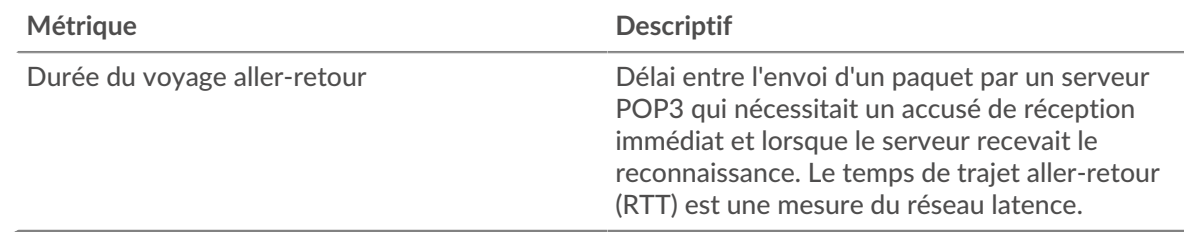

## **Durée du voyage aller-retour**

Ce graphique indique le temps de trajet aller-retour médian pour le serveur.

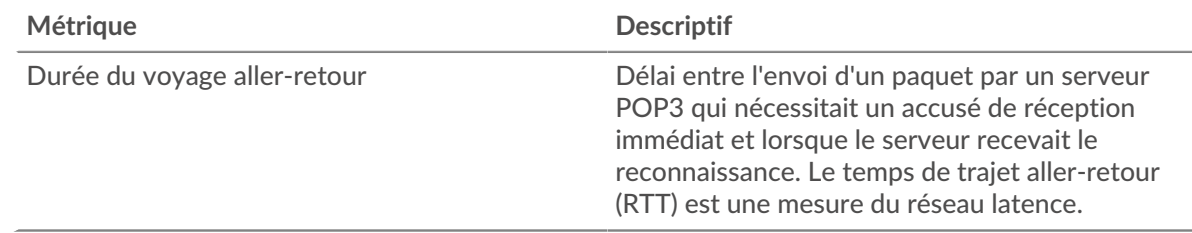

## <span id="page-460-0"></span>**Données du réseau**

Cette région affiche les informations TCP relatives au protocole actuel. En général, les blocages de l' hôte indiquent un problème avec le serveur ou le client, et les blocages du réseau indiquent un problème avec le réseau.

## **Stands d'accueil**

Ce graphique indique le nombre de fenêtres nulles annoncées ou reçues par l' équipement. Les appareils contrôlent la quantité de données qu'ils reçoivent en spécifiant le nombre de paquets qui peuvent leur être envoyés sur une période donnée. Lorsqu'un équipement reçoit plus de données qu'il ne peut en traiter, il annonce une fenêtre zéro pour demander à son homologue d' arrêter complètement d'envoyer des paquets jusqu'à ce que l'équipement rattrape son retard. Si vous voyez un grand nombre de fenêtres nulles, il se peut qu'un serveur ou un client ne soit pas assez rapide pour prendre en charge la quantité de données reçues.

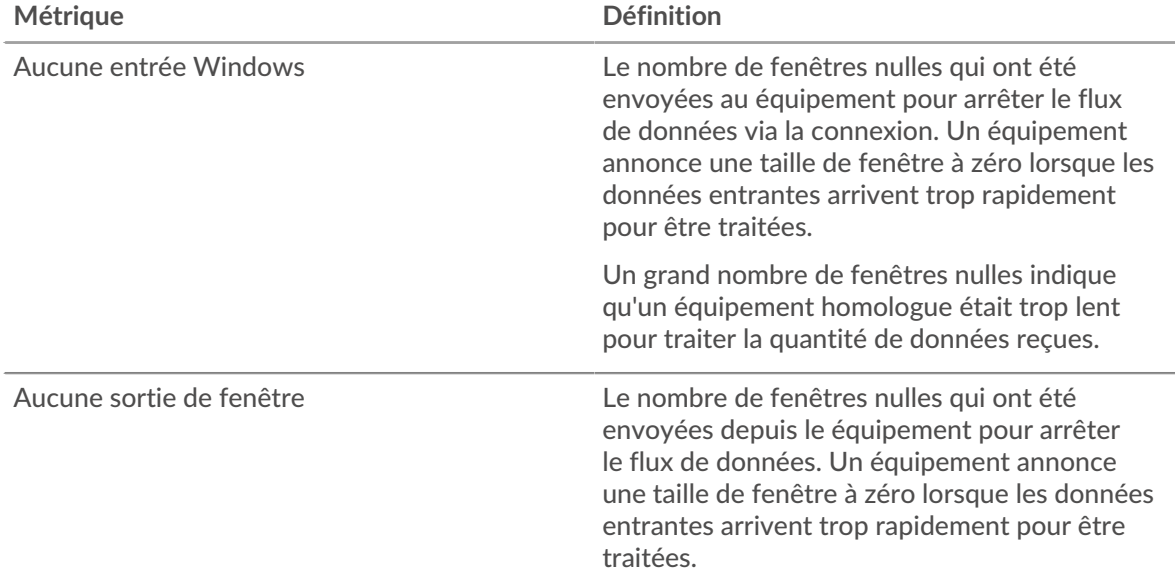

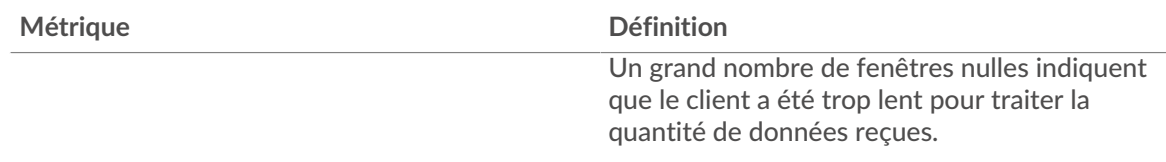

## **Stands de réseau**

Ce graphique indique le nombre de délais de retransmission survenus. Les délais de retransmission (RTO) se produisent lorsqu'un réseau abandonne trop de paquets, généralement en raison de collisions de paquets ou de l'épuisement de la mémoire tampon. Si un équipement envoie une demande ou une réponse et ne reçoit pas de confirmation dans un délai spécifié, il retransmet la demande. Si trop de retransmissions ne sont pas reconnues, un RTO se produit. Si vous constatez un grand nombre de RTO, le réseau est peut-être trop lent pour supporter le niveau d' activité actuel.

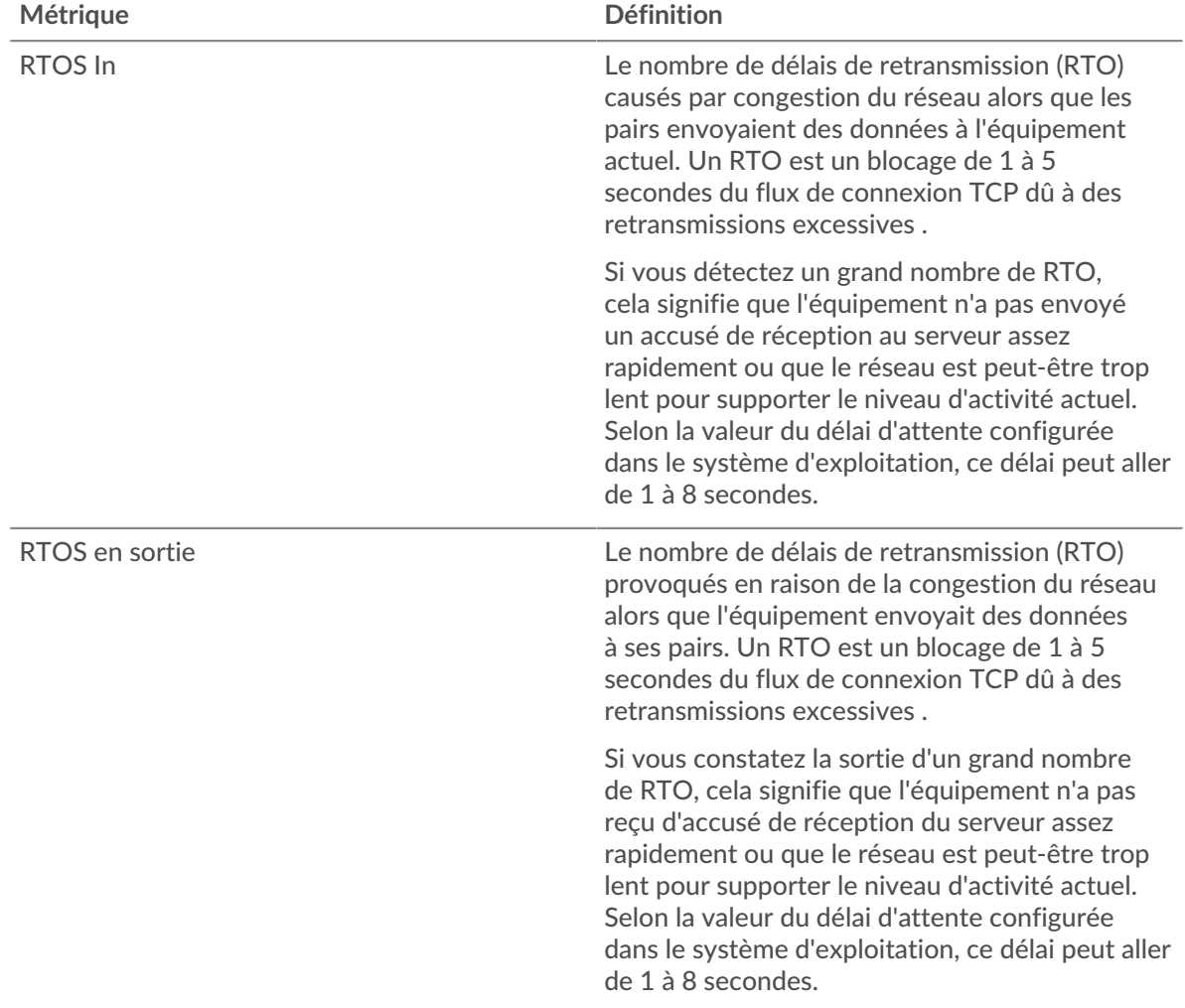

## <span id="page-461-0"></span>**Totaux métriques POP3**

Les cartes suivantes sont disponibles dans cette région :

## **Nombre total de demandes et de réponses**

Les demandes et les réponses représentent la conversation qui a lieu entre les clients et les serveurs. S'il y a plus de demandes que de réponses, les clients envoient peut-être plus de demandes que

le serveur ne peut en traiter ou le réseau est peut-être trop lent. Pour déterminer si le problème provient du réseau ou du serveur, vérifiez RTOS et zéro fenêtre dans le [Données du réseau](#page-460-0) section.

**Note:** Il est peu probable que le nombre total de demandes et de réponses POP3 soit exactement le même, même dans un environnement sain. Par exemple, vous pouvez consulter une période qui capture une réponse à une demande envoyée avant le début de cette période. En général, plus la différence entre les réponses et les erreurs est grande, plus il y a de chances que ces transactions présentent un problème.

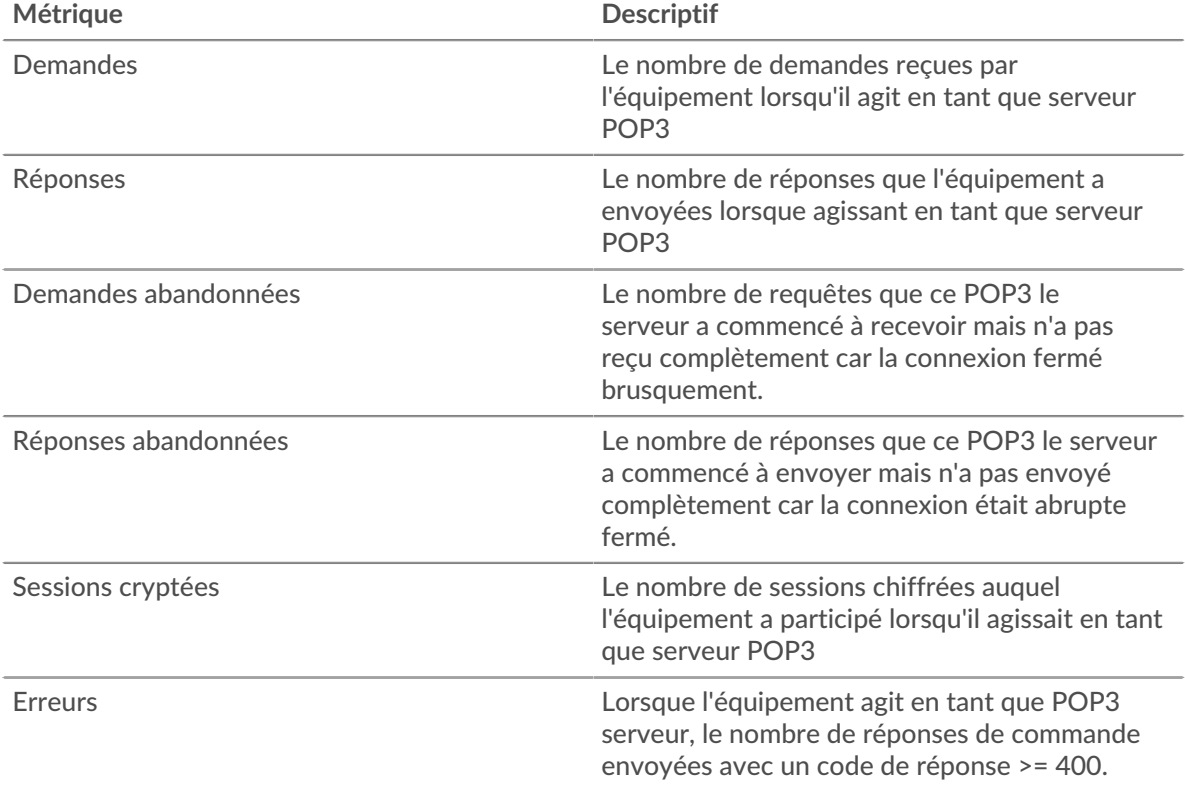

## **Tailles des demandes et des réponses**

Ce graphique montre la taille moyenne des demandes et des réponses.

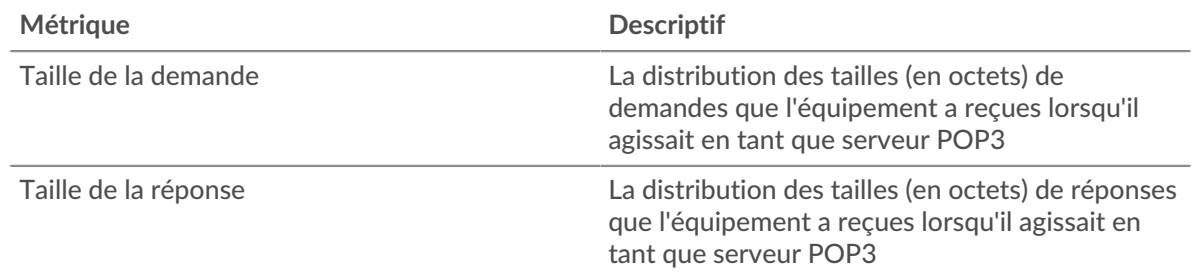

## **Page du groupe de clients POP3**

Cette page affiche des graphiques métriques de [POP3](#page-437-0) le trafic associé à un groupe déquipements sur votre réseau.

- Pour en savoir plus sur les graphiques, consultez cette page :
	- [POP3 Résumé pour le groupe](#page-463-0)
	- [Détails du POP3 pour le groupe](#page-463-1)
- [Métriques POP3 pour le groupe](#page-463-2)
- <span id="page-463-0"></span>• En savoir plus sur [utilisation de métriques.](#page-0-0)

## **POP3 Résumé pour le groupe**

Les cartes suivantes sont disponibles dans cette région :

## **Transactions**

Ce graphique indique à quel moment des erreurs POP3 se sont produites et combien de réponses les clients POP3 ont reçues. Ces informations peuvent vous aider à déterminer dans quelle mesure les clients étaient actifs au moment où ils ont reçu les erreurs.

Dans un environnement sain, le nombre de demandes et de réponses doit être à peu près égal. Pour plus d'informations, consultez la section Mesures POP3 pour les groupes .

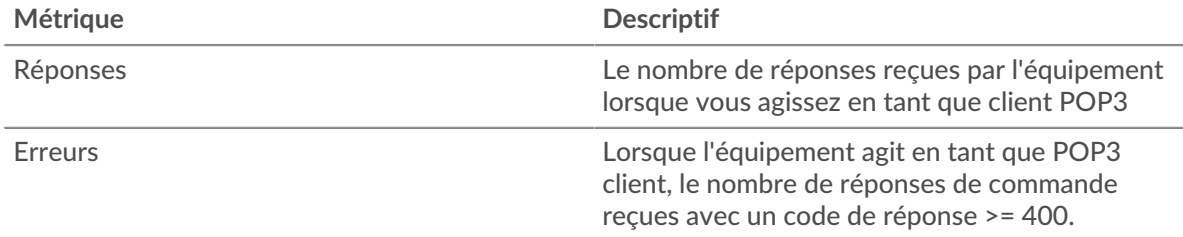

#### **Nombre total de transactions**

Ce graphique indique le nombre de réponses POP3 reçues par les clients et le nombre de ces réponses contenant des erreurs.

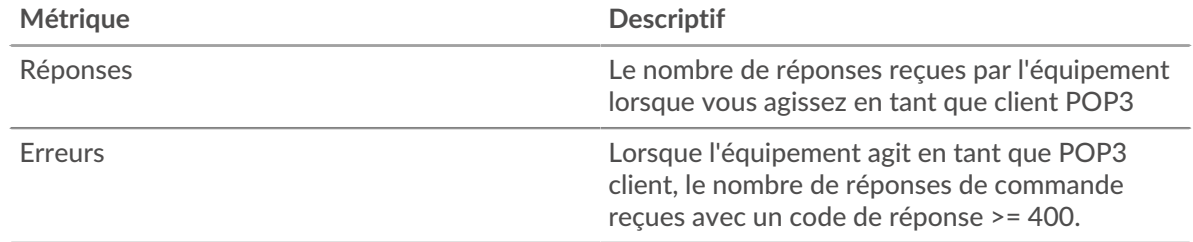

## <span id="page-463-1"></span>**Détails du POP3 pour le groupe**

Les cartes suivantes sont disponibles dans cette région :

#### **Principaux membres du groupe (clients POP3)**

Ce graphique indique quels clients POP3 du groupe étaient les plus actifs en ventilant le nombre total de demandes POP3 envoyées par le groupe par client.

#### **Les meilleures méthodes**

Ce graphique indique les méthodes POP3 les plus fréquemment utilisées par le groupe en ventilant le nombre total de demandes envoyées par le groupe par méthode.

## **Principales erreurs**

Ce graphique indique les erreurs POP3 les plus fréquemment reçues par le groupe en répartissant le nombre de réponses renvoyées au groupe par erreur.

## <span id="page-463-2"></span>**Métriques POP3 pour le groupe**

Les cartes suivantes sont disponibles dans cette région :

## **Nombre total de demandes et de réponses**

Les demandes et les réponses représentent la conversation qui a lieu entre les clients et les serveurs. S'il y a plus de demandes que de réponses, il se peut que les clients envoient plus de demandes que ce que les serveurs peuvent traiter ou que le réseau soit trop lent.

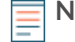

**Note:** Il est peu probable que le nombre total de demandes et de réponses soit exactement le même, même dans un environnement sain. Par exemple, vous pouvez consulter une période qui capture une réponse à une demande envoyée avant le début de cette période. En général, plus la différence entre les réponses et les erreurs est grande, plus le risque de problème lié à ces transactions est élevé.

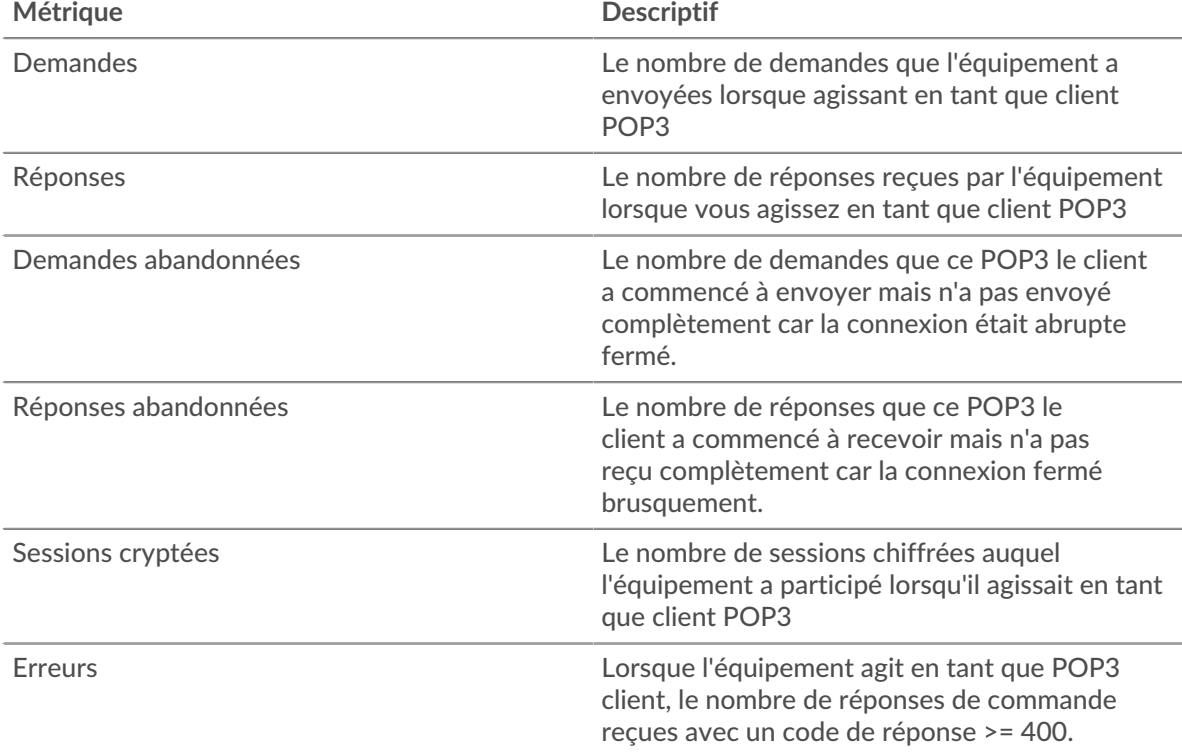

## **Temps de traitement du serveur**

Si un groupe de clients agit lentement, le temps de traitement du serveur peut vous aider à déterminer si le problème vient des serveurs. Le graphique du temps de traitement des serveurs indique le temps moyen nécessaire aux serveurs pour traiter les demandes des clients. Les temps de traitement élevés des serveurs indiquent que les clients contactent des serveurs lents.

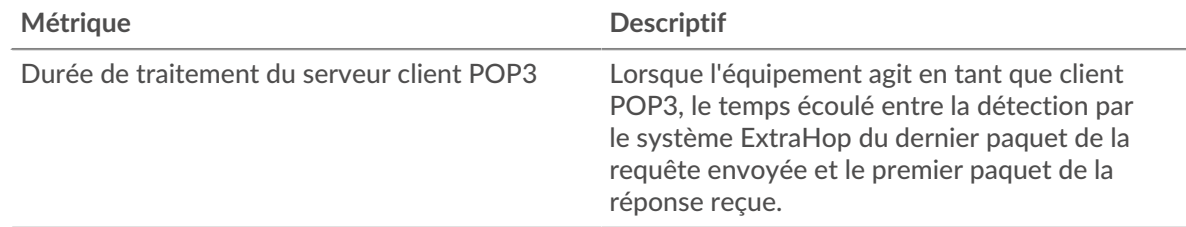

## **Page du groupe de serveurs POP3**

Cette page affiche des graphiques métriques de [POP3](#page-437-0) le trafic associé à un groupe déquipements sur votre réseau.

• Pour en savoir plus sur les graphiques, consultez cette page :

- [POP3 Résumé pour le groupe](#page-465-0)
- [Détails du POP3 pour le groupe](#page-465-1)
- [Métriques POP3 pour le groupe](#page-466-0)
- <span id="page-465-0"></span>• En savoir plus sur [utilisation de métriques.](#page-0-0)

## **POP3 Résumé pour le groupe**

Les cartes suivantes sont disponibles dans cette région :

#### **Transactions**

Ce graphique indique à quel moment des erreurs POP3 se sont produites et combien de réponses POP3 ont été envoyées par les serveurs. Ces informations peuvent vous aider à déterminer le niveau d'activité des serveurs au moment où ils ont renvoyé les erreurs.

Dans un environnement sain, le nombre de demandes et de réponses doit être à peu près égal. Pour plus d'informations, consultez la section Mesures POP3 pour les groupes .

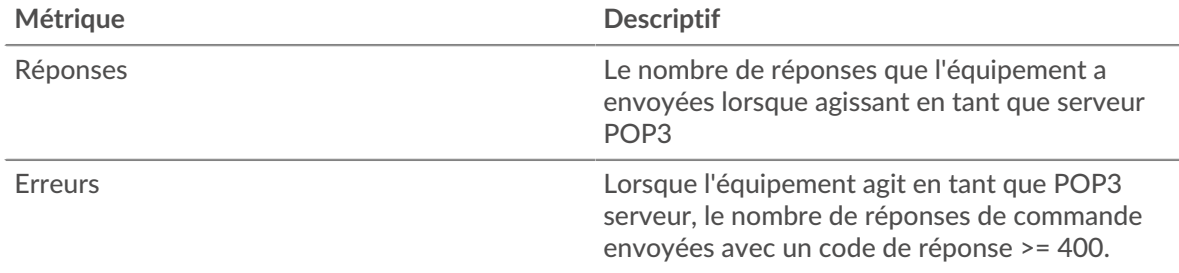

### **Nombre total de transactions**

Ce graphique indique le nombre de réponses POP3 envoyées par les serveurs du groupe et le nombre de ces réponses contenant des erreurs.

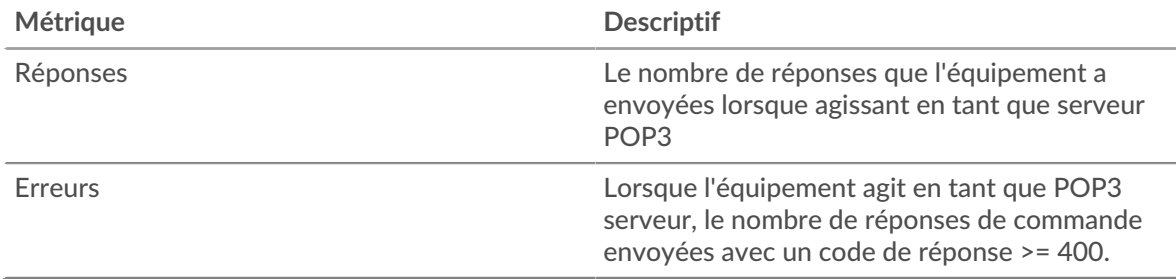

#### <span id="page-465-1"></span>**Détails du POP3 pour le groupe**

Les cartes suivantes sont disponibles dans cette région :

#### **Principaux membres du groupe (serveurs POP3)**

Ce graphique indique quels serveurs POP3 du groupe étaient les plus actifs en répartissant le nombre total de réponses POP3 envoyées par le groupe par serveur.

### **Les meilleures méthodes**

Ce graphique montre quelles méthodes POP3 ont été le plus souvent appelées sur les serveurs du groupe en ventilant le nombre total de demandes reçues par le groupe par méthode.

#### **Principales erreurs**

Ce graphique indique les erreurs POP3 les plus renvoyées par les groupes en ventilant le nombre total de réponses envoyées par erreur par le groupe.

## <span id="page-466-0"></span>**Métriques POP3 pour le groupe**

Les cartes suivantes sont disponibles dans cette région :

### **Nombre total de demandes et de réponses**

Les demandes et les réponses représentent la conversation qui a lieu entre les clients et les serveurs. S'il y a plus de demandes que de réponses, il se peut que les clients envoient plus de demandes que ce que les serveurs peuvent traiter ou que le réseau soit trop lent.

**Note:** Il est peu probable que le nombre total de demandes et de réponses soit exactement le même, même dans un environnement sain. Par exemple, vous pouvez consulter une période qui capture une réponse à une demande envoyée avant le début de cette période. En général, plus la différence entre les réponses et les erreurs est grande, plus le risque de problème lié à ces transactions est élevé.

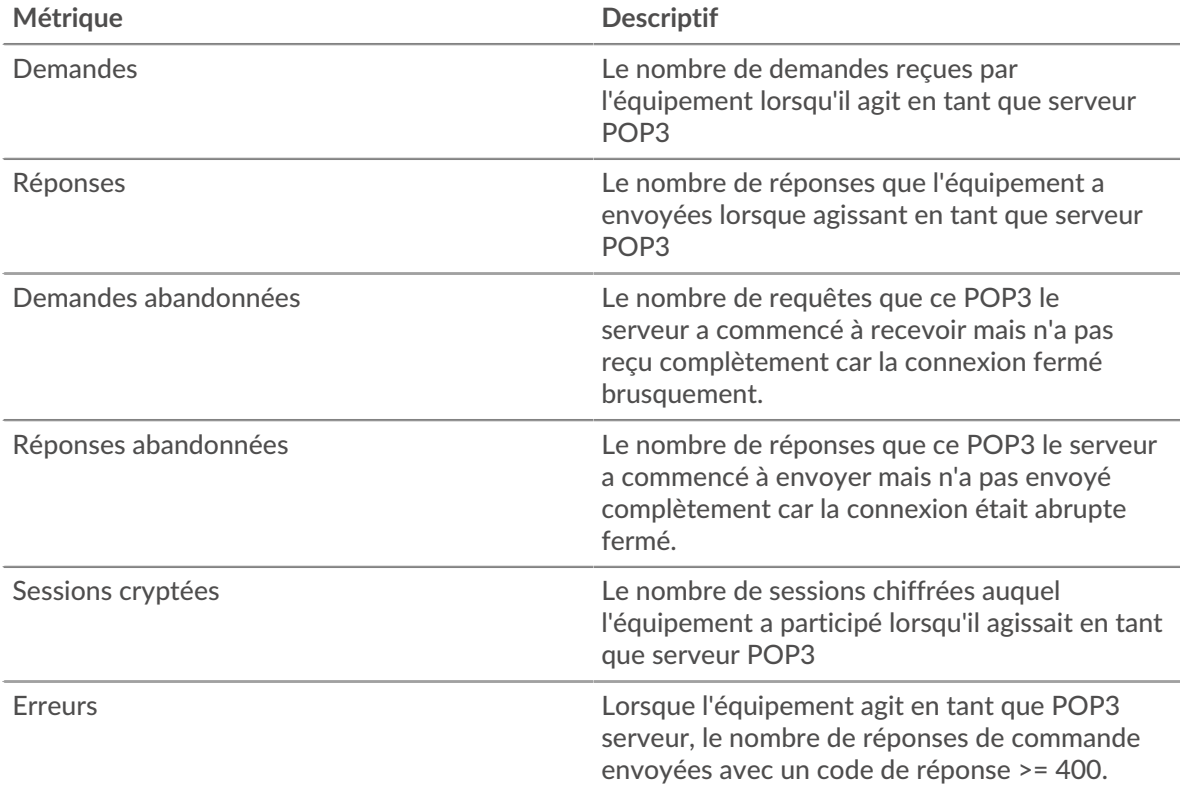

## **Temps de traitement du serveur**

Le graphique du temps de traitement des serveurs indique le temps moyen nécessaire aux serveurs pour traiter les demandes des clients. Les temps de traitement élevés des serveurs indiquent que les serveurs d'un groupe sont lents.

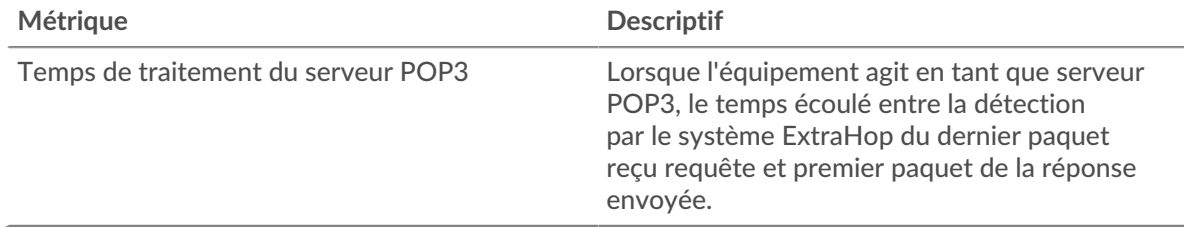

## <span id="page-467-0"></span>**RDP**

Le système ExtraHop collecte des statistiques sur le protocole Remote Desktop () activité. RDP est un protocole Microsoft propriétaire permettant de communiquer entre un serveur hôte de session Remote Desktop et un client exécutant le logiciel Remote Desktop Connections. Le RDP est encapsulé et crypté dans le protocole TCP.

## <span id="page-467-2"></span>**Considérations de sécurité**

- L'authentification RDP peut être vulnérable à [force brute](https://www.extrahop.com/resources/attacks/brute-force/)  $\mathbb{E}$ , qui est une méthode permettant de deviner les informations dcredentiation en soumettant de nombreuses demandes d'authentification avec différentes combinaisons de nom d' utilisateur et de mot de passe.
- Le RDP devrait être [handicapé](https://www.extrahop.com/company/blog/2020/rdp-best-practices-for-security-and-availability/) E sauf si cela est nécessaire pour empêcher tout accès non autorisé aux appareils internes.
- Les versions obsolètes du RDP présentent des vulnérabilités connues telles que [Blue Keep](https://www.extrahop.com/company/blog/2019/nsa-advice-on-bluekeep/)  $\mathbb{E}$ .
- [RDP](https://attack.mitre.org/techniques/T1021/001/) E est un [service à distance](https://www.extrahop.com/resources/attacks/remote-services-exploitation/) E protocole qu'un attaquant peut exploiter pour interagir avec des appareils distants et se déplacer latéralement sur le réseau.

## **Page d'application RDP**

Cette page affiche des graphiques métriques de [RDP](#page-467-0) le trafic associé à un conteneur d'applications sur votre réseau.

- Pour en savoir plus sur les graphiques, consultez cette page :
	- [RDP Résumé](#page-467-1)
	- [RDP Détails](#page-469-0)
	- [Performances du RDP](#page-469-1)
	- [RDP Données du réseau](#page-469-2)
	- [RDP Totaux métriques](#page-472-0)
- En savoir plus sur [Considérations relatives à la sécurité RDP](#page-467-2)
- <span id="page-467-1"></span>En savoir plus sur [utilisation de métriques.](#page-0-0)

## **RDP Résumé**

Les cartes suivantes sont disponibles dans cette région :

## **Séances**

Ce graphique indique à quel moment les connexions client RDP ont été ouvertes, à quel moment des connexions chiffrées ont été ouvertes et à quel moment des erreurs ont été associées à l'application. Ces informations peuvent vous aider à déterminer le niveau d'activité de l'application au moment où les erreurs se sont produites.

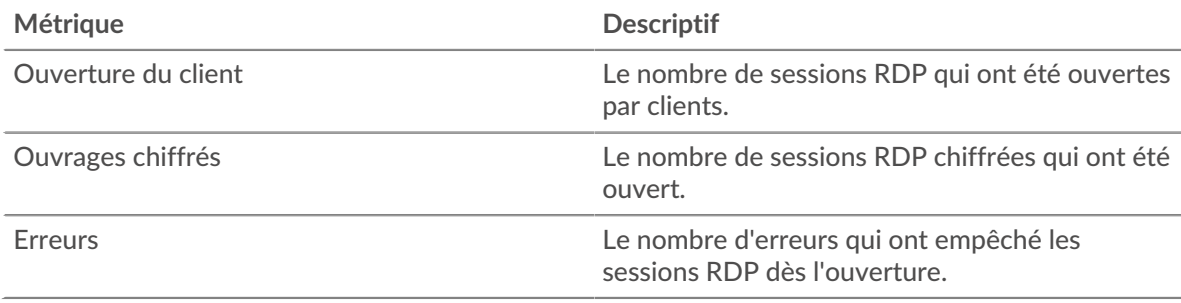

## **Nombre total de sessions**

Ce graphique affiche le nombre total de connexions client RDP, de connexions chiffrées et d'erreurs associées à l'application.
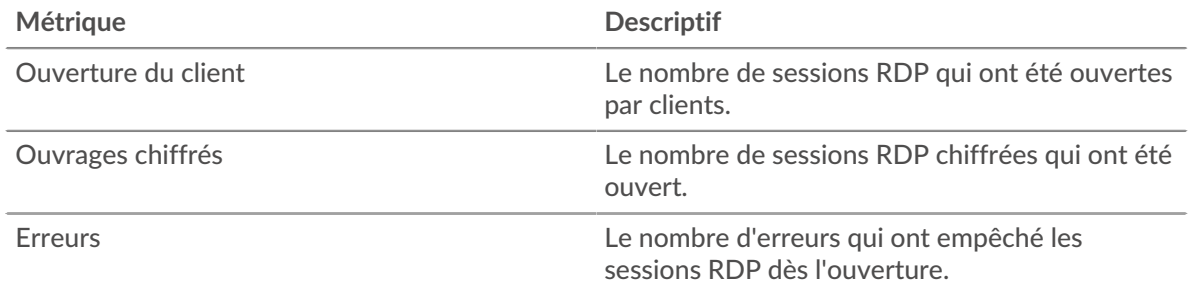

## **Durée du voyage aller-retour**

Ce graphique montre les percentiles du temps d'aller-retour (RTT) des sessions RDP. La métrique RTT mesure le temps qu'il a fallu aux paquets pour obtenir un accusé de réception immédiat de la part du client ou du serveur. Le RTT est donc un bon indicateur des performances de votre réseau.

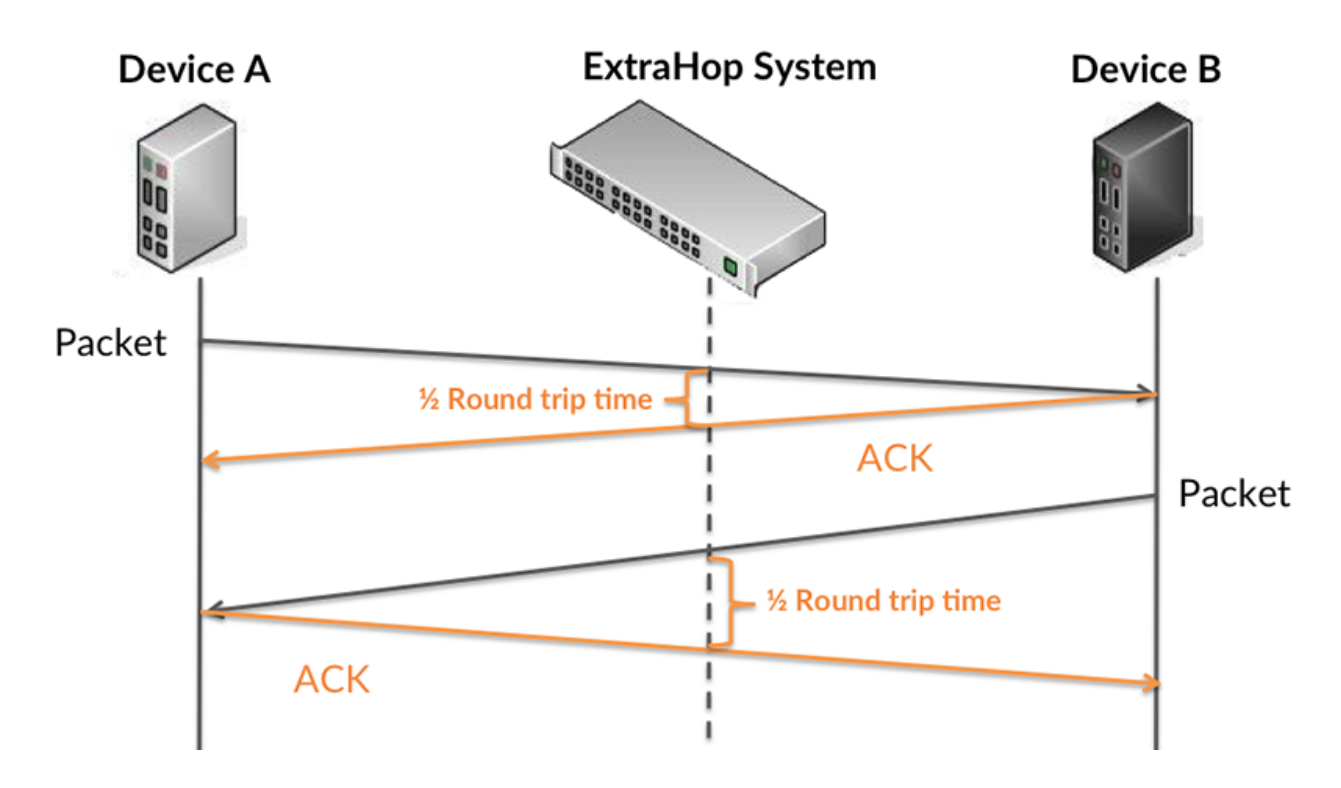

En savoir plus sur la façon dont le système ExtraHop calcule le temps de trajet aller-retour sur [Forum](https://forums.extrahop.com/) [ExtraHop](https://forums.extrahop.com/) &.

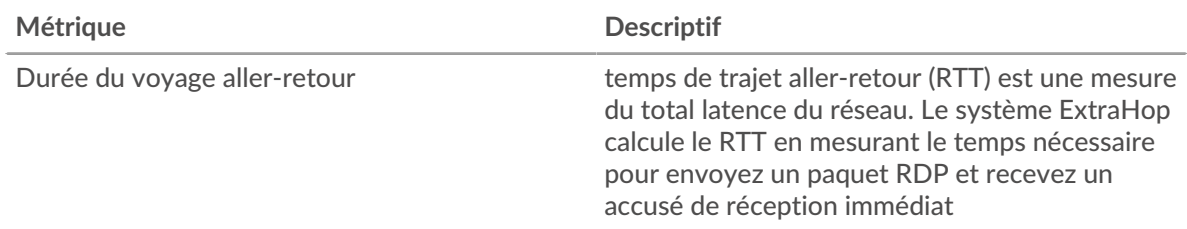

# **Durée du voyage aller-retour**

Ce graphique affiche le 95e percentile du temps d'aller-retour du RDP.

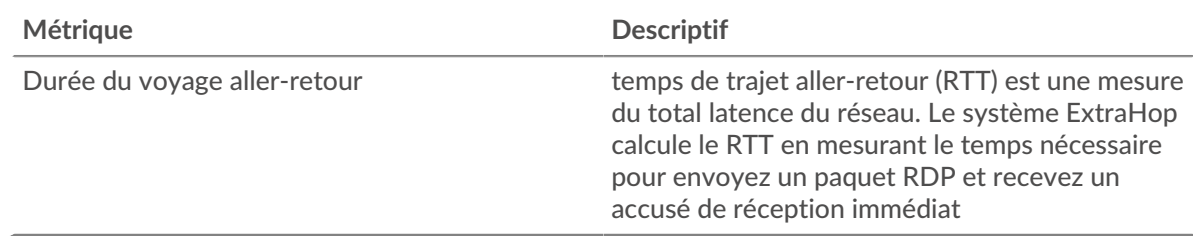

## **RDP Détails**

Les cartes suivantes sont disponibles dans cette région :

## **Principales erreurs**

Ce graphique indique les erreurs RDP les plus associées à l'application en répartissant le nombre de réponses par erreur.

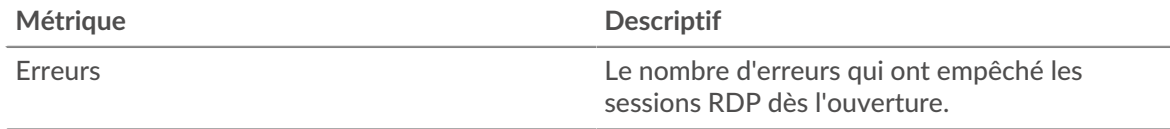

## **Performances du RDP**

Les cartes suivantes sont disponibles dans cette région :

## **Répartition du temps aller-retour**

Ce graphique présente les temps d'aller-retour sous forme d'histogramme pour montrer les temps d'aller-retour les plus courants.

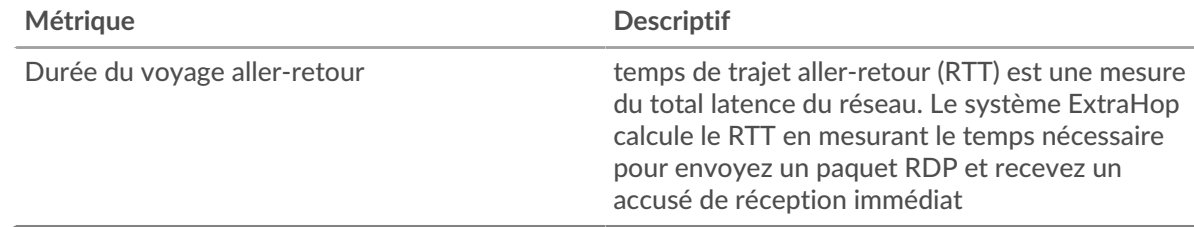

## **Durée du voyage aller-retour**

Ce graphique indique le temps moyen d'aller-retour pour l'application.

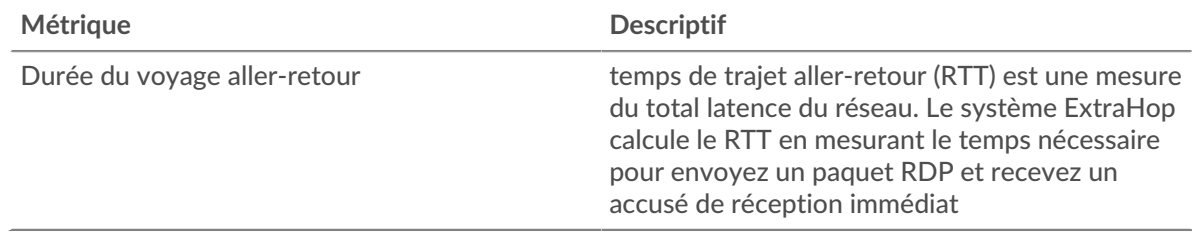

## **RDP Données du réseau**

Cette région affiche les informations TCP relatives au protocole actuel. En général, les blocages de l'hôte indiquent un problème avec un serveur ou un client, et les blocages du réseau indiquent un problème avec le réseau.

## **Stands d'accueil**

Ce graphique indique le nombre de fenêtres nulles associées à une application. Les appareils contrôlent la quantité de données qu'ils reçoivent en spécifiant le nombre de paquets qui peuvent leur être envoyés sur une période donnée. Lorsqu'un équipement reçoit plus de données qu'il ne peut en traiter, il annonce une fenêtre zéro pour demander à son homologue d'arrêter complètement d'envoyer des paquets jusqu'à ce que l'équipement rattrape son retard. Si vous voyez un grand nombre de fenêtres nulles, il se peut qu'un serveur ou un client ne soit pas assez rapide pour prendre en charge la quantité de données reçues.

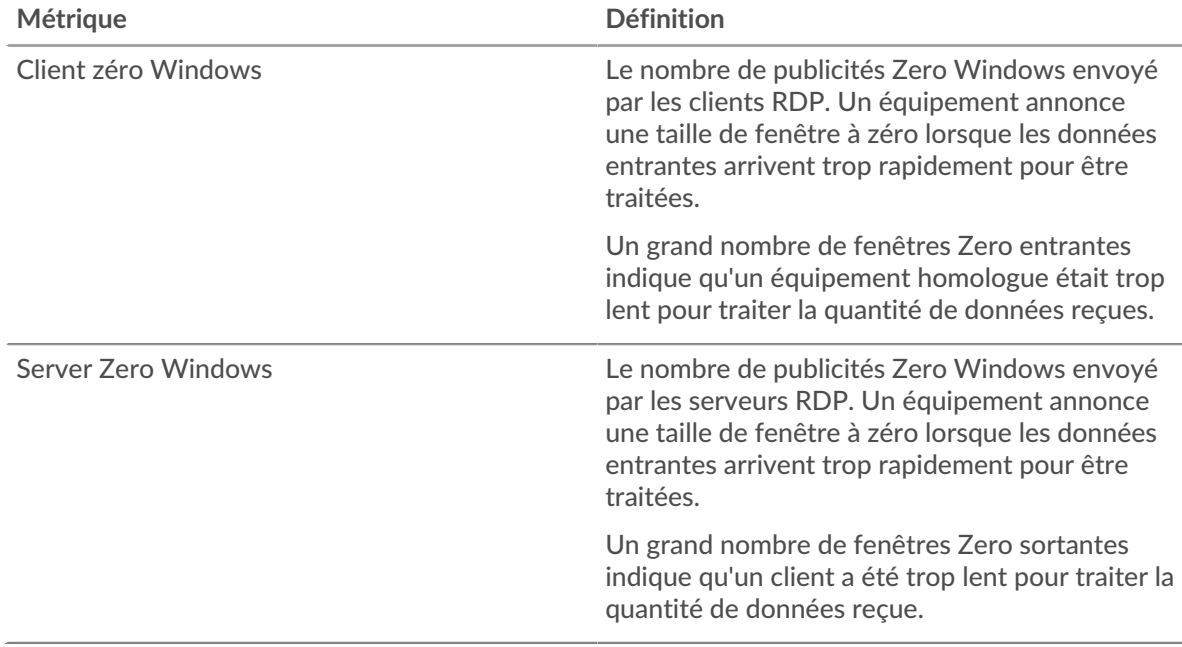

## **Nombre total de stands d'hôtes**

Ce graphique montre le nombre médian de publicités sans fenêtre envoyées par les appareils.

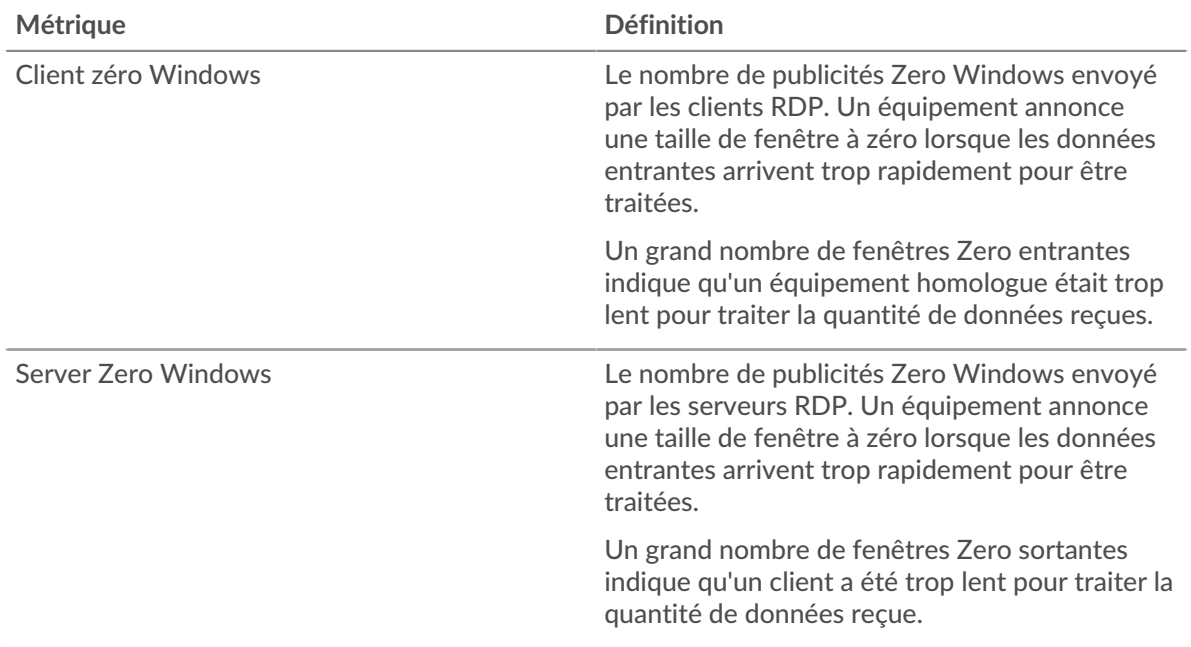

## **Stands de réseau**

Ce graphique indique le nombre de délais de retransmission survenus. Les délais de retransmission (RTO) se produisent lorsqu'un réseau abandonne trop de paquets, généralement en raison de collisions de paquets ou de l'épuisement de la mémoire tampon. Si un équipement envoie une demande ou une réponse et ne reçoit pas de confirmation dans un délai spécifié, il retransmet la demande. Si trop de retransmissions ne sont pas reconnues, un RTO se produit. Si vous constatez un grand nombre de RTO, le réseau est peut-être trop lent pour supporter le niveau d'activité actuel.

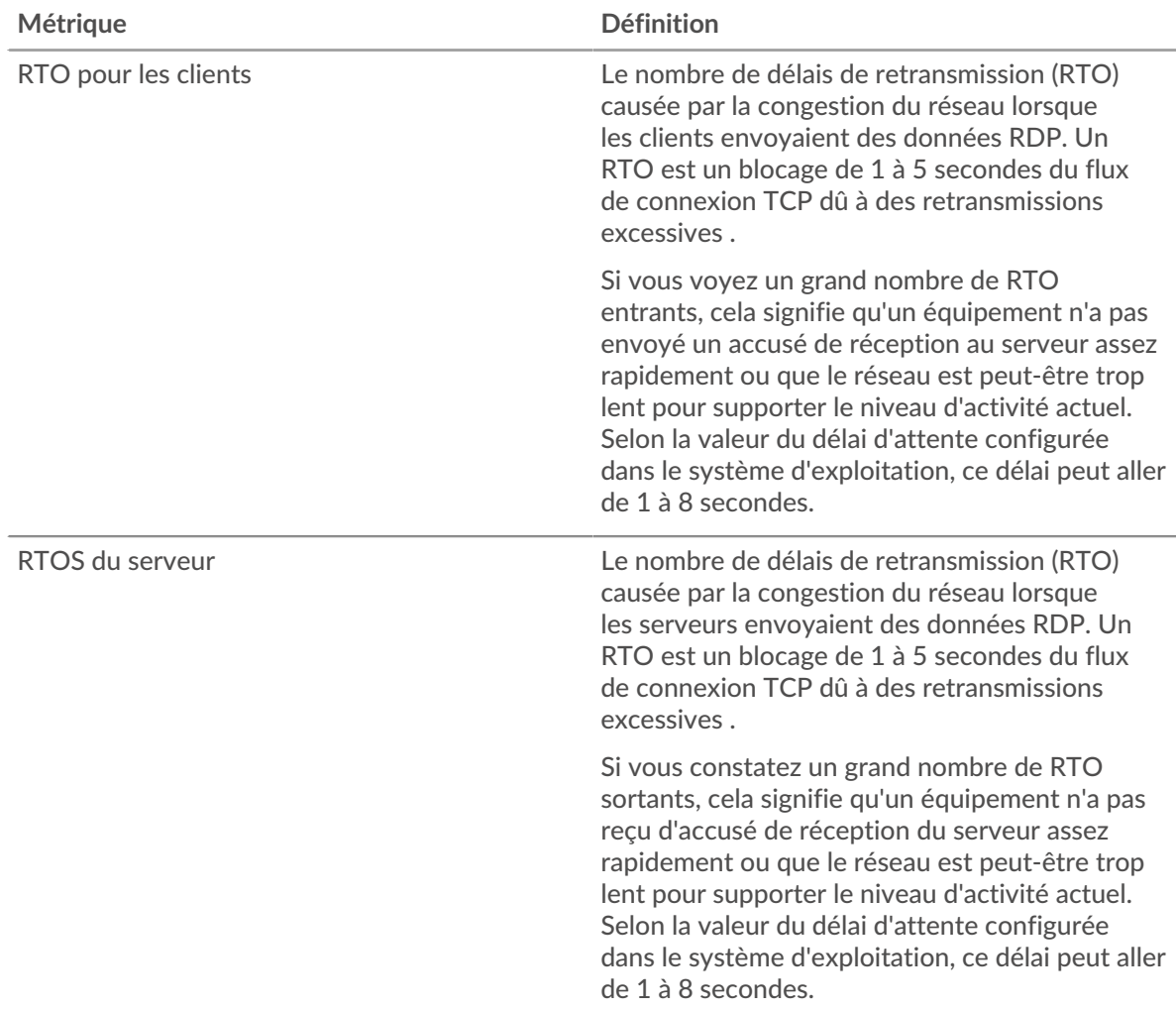

## **Nombre total de stands du réseau**

Ce graphique montre le nombre médian de délais de retransmission causés par la congestion lorsque les clients et les serveurs envoyaient des demandes.

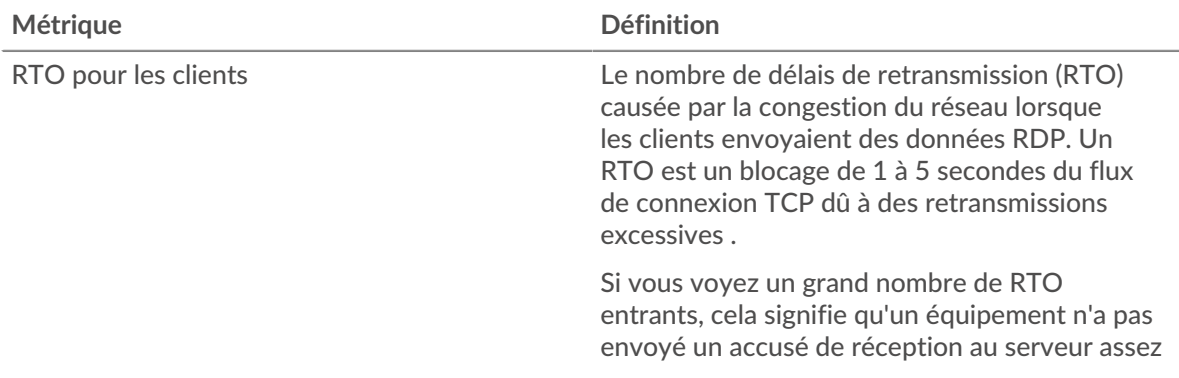

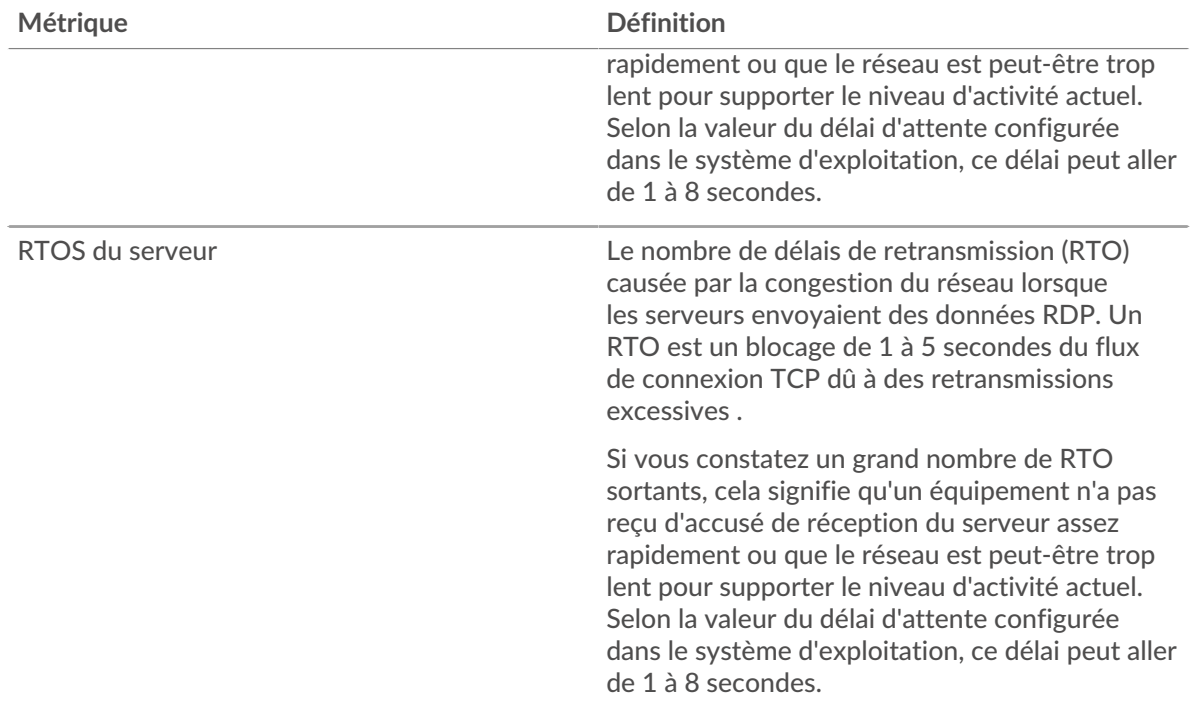

## **RDP Totaux métriques**

Les cartes suivantes sont disponibles dans cette région :

## **Nombre total de sessions**

Ce graphique affiche le nombre total de connexions client RDP, de connexions chiffrées et d'erreurs associées à l'application.

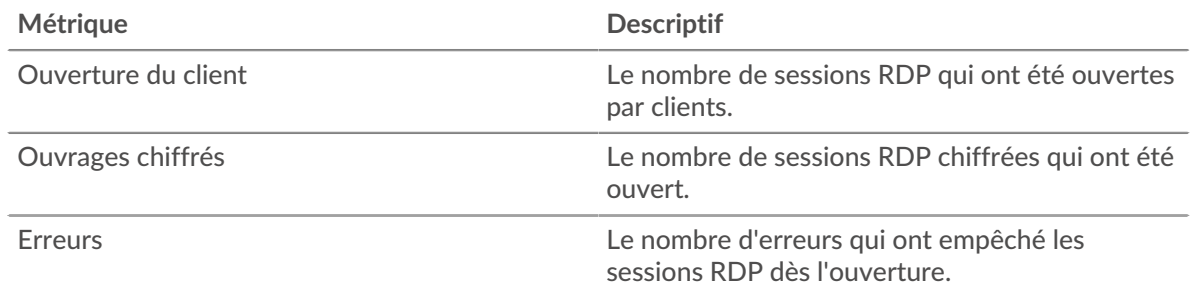

## **Métriques du réseau RDP**

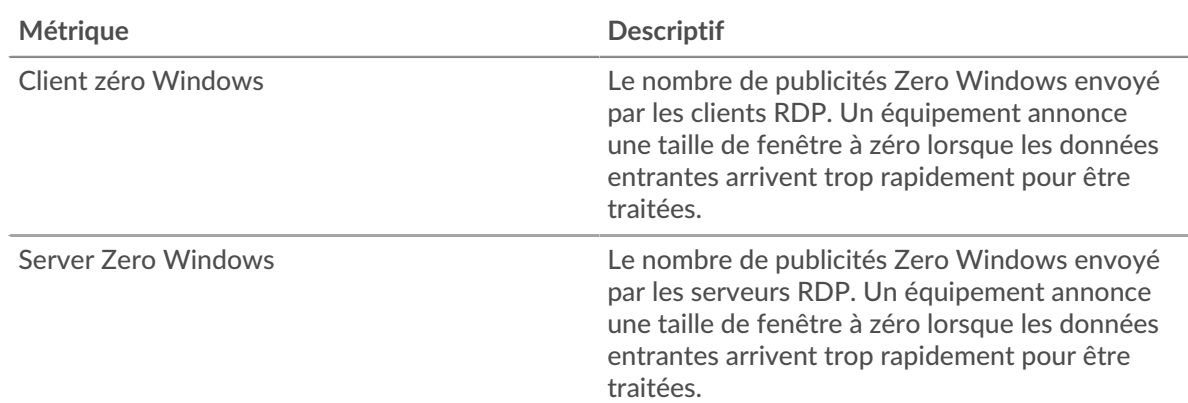

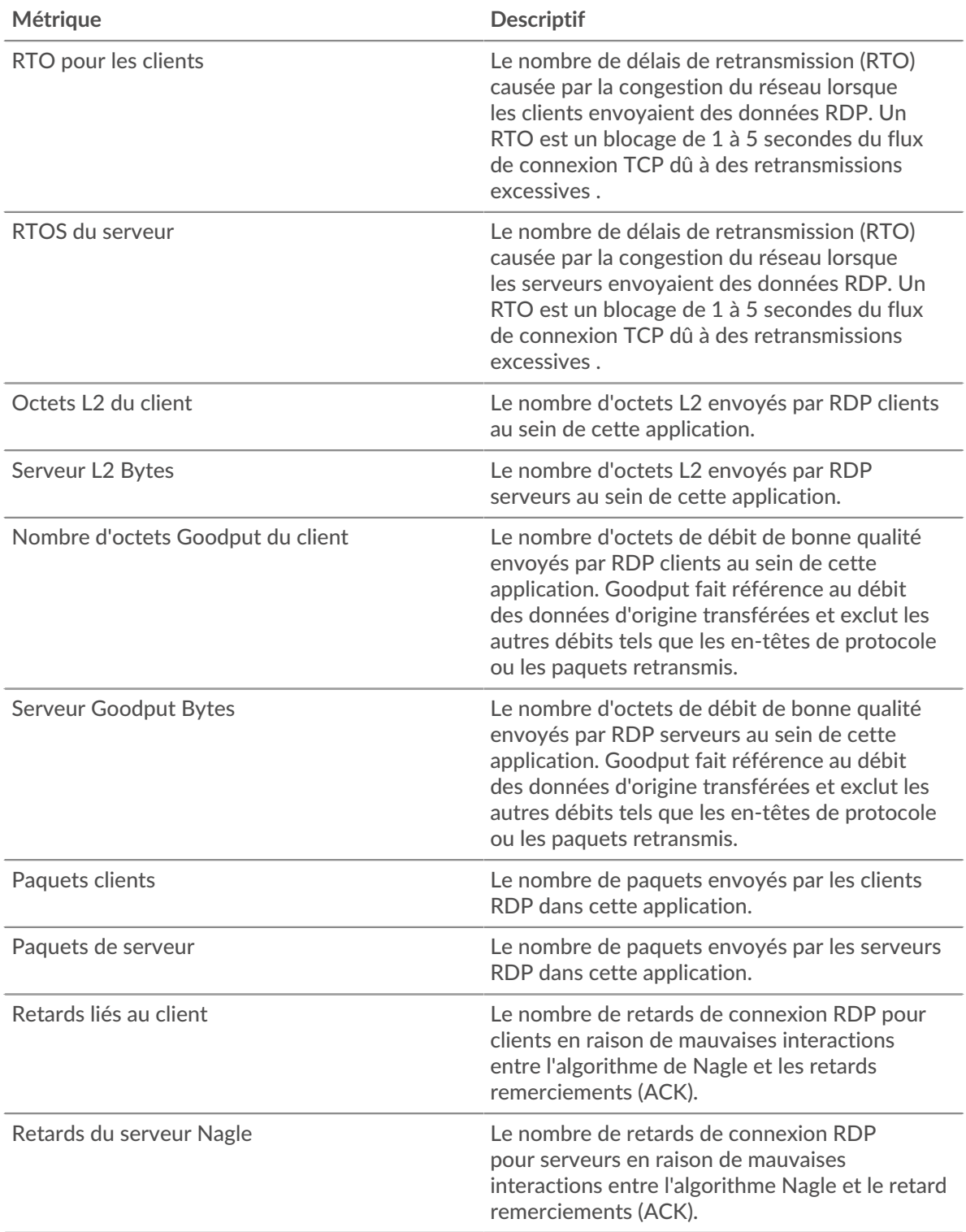

# **Page du client RDP**

Cette page affiche des graphiques métriques de [RDP](#page-467-0) le trafic associé à un équipement de votre réseau.

- Pour en savoir plus sur les graphiques, consultez cette page :
	- [RDP Résumé](#page-474-0)
	- [Détails du RDP](#page-475-0)
- [Performances du RDP](#page-476-0)
- [Totaux métriques RDP](#page-476-1)
- En savoir plus sur [Considérations relatives à la sécurité RDP](#page-467-1)
- <span id="page-474-0"></span>• En savoir plus sur [utilisation de métriques.](#page-0-0)

## **RDP Résumé**

Les cartes suivantes sont disponibles dans cette région :

#### **Séances**

Ce graphique indique à quel moment le client RDP a ouvert des sessions ou y a participé, y compris des sessions chiffrées, et à quel moment des erreurs se sont produites. Ces informations peuvent vous aider à déterminer dans quelle mesure le client était actif au moment où les erreurs se sont produites.

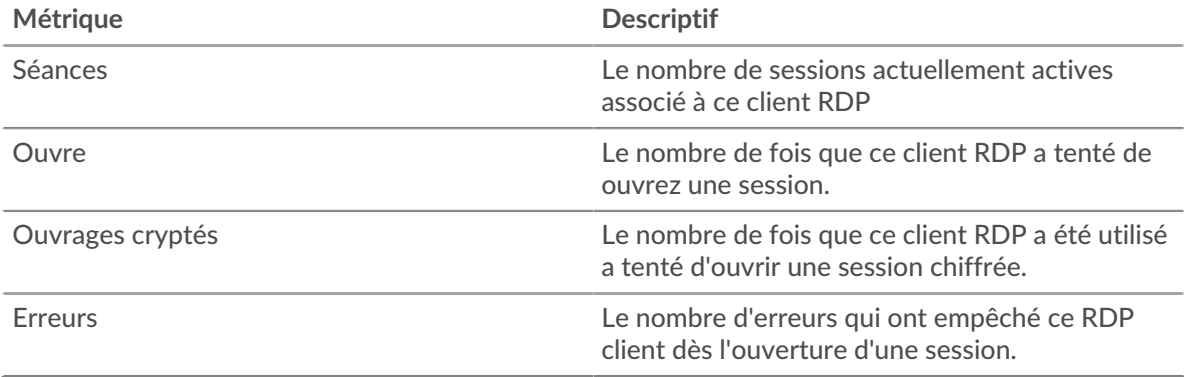

#### **Nombre total de sessions**

Ce graphique indique le nombre total de sessions ouvertes par le client RDP ou auxquelles il a participé, le nombre de sessions chiffrées et le nombre d'erreurs survenues .

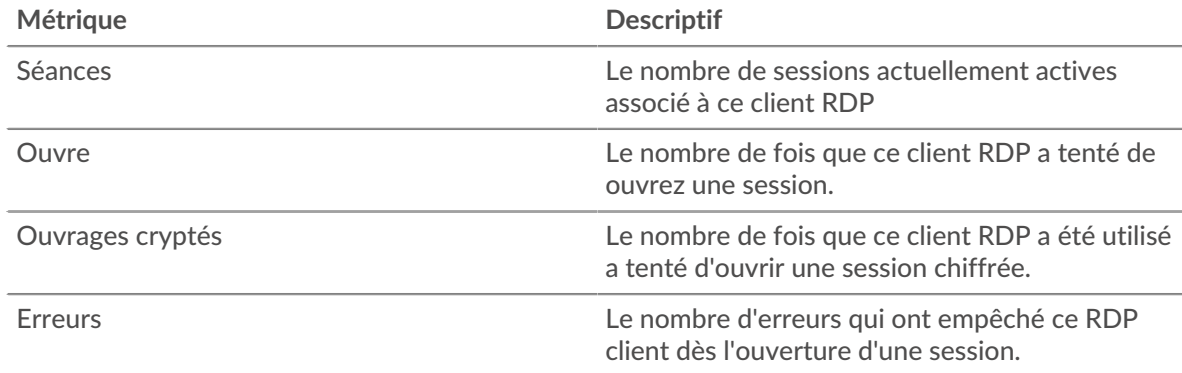

## **Durée du voyage aller-retour**

Ce graphique montre les percentiles du temps d'aller-retour (RTT). La métrique RTT mesure le temps qu'il a fallu aux paquets pour obtenir un accusé de réception immédiat de la part du client RDP. Le RTT est donc un bon indicateur des performances de votre réseau.

# ExtraHop ہے-

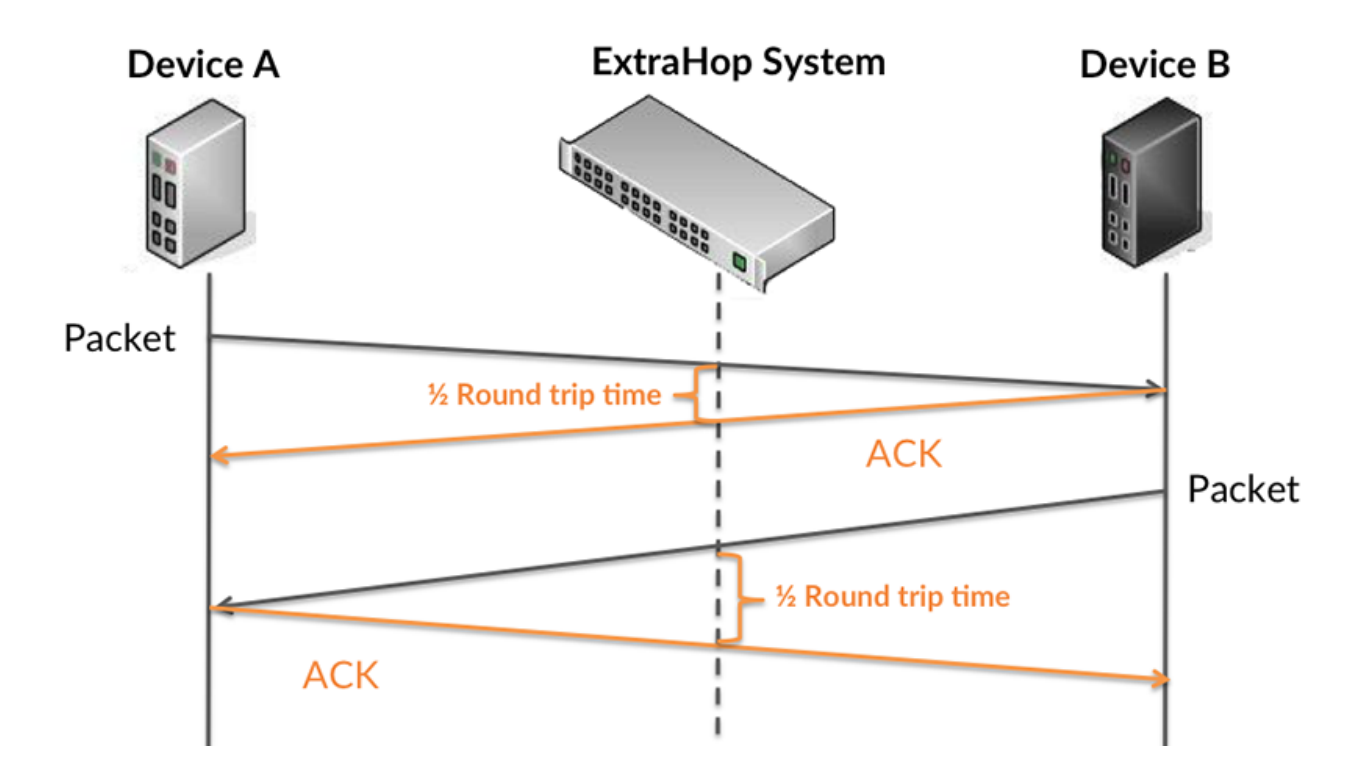

En savoir plus sur la façon dont le système ExtraHop calcule le temps de trajet aller-retour sur [Forum](https://forums.extrahop.com/) [ExtraHop](https://forums.extrahop.com/) **Z**.

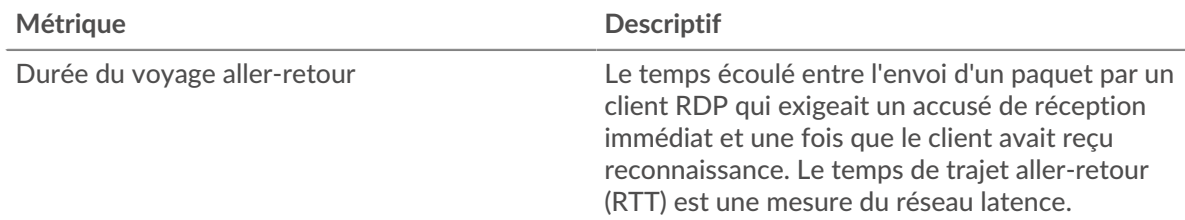

## **Durée du voyage aller-retour**

Ce graphique affiche le 95e percentile du temps d'aller-retour du RDP.

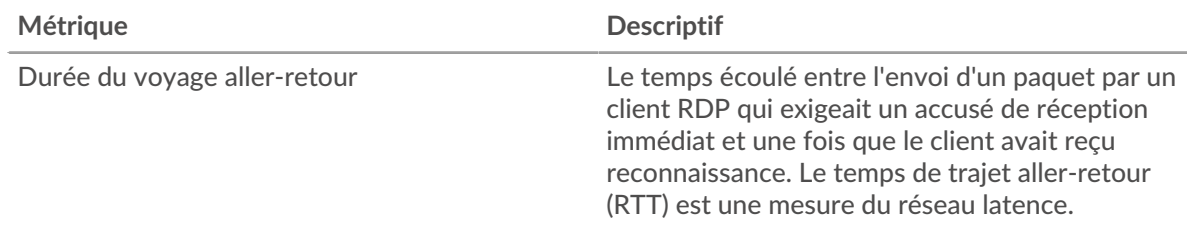

## <span id="page-475-0"></span>**Détails du RDP**

Les cartes suivantes sont disponibles dans cette région :

## **Principales erreurs**

Ce graphique indique les erreurs RDP les plus fréquemment reçues par le client en répartissant le nombre de réponses renvoyées au client par message d'erreur.

## <span id="page-476-0"></span>**Performances du RDP**

Les cartes suivantes sont disponibles dans cette région :

## **Répartition du temps aller-retour**

Ce graphique présente les temps d'aller-retour sous forme d'histogramme pour montrer les temps d'aller-retour les plus courants.

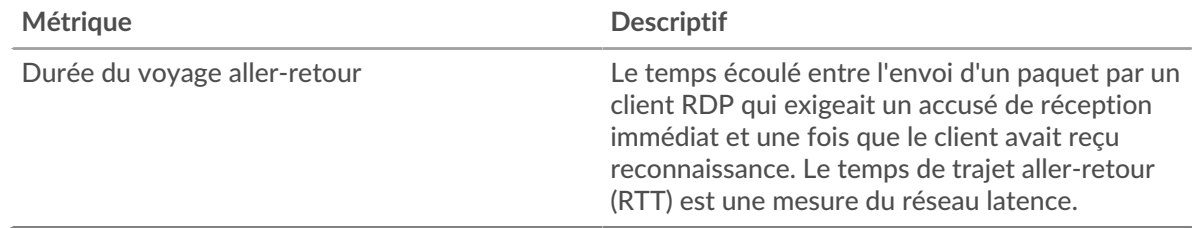

## **Durée du voyage aller-retour**

Ce graphique montre la durée médiane du trajet aller-retour pour le client.

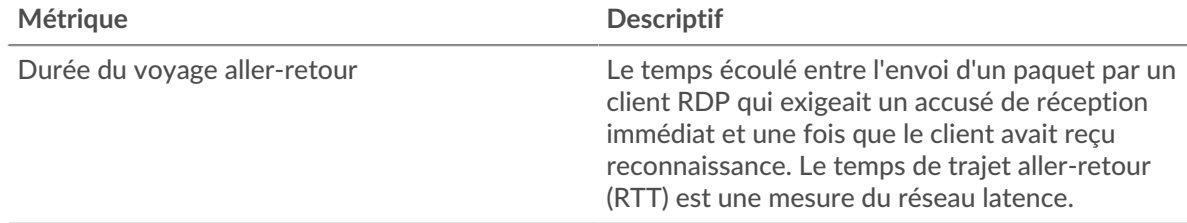

## <span id="page-476-1"></span>**Totaux métriques RDP**

Les cartes suivantes sont disponibles dans cette région :

## **Nombre total de sessions**

Ce graphique indique le nombre total de sessions ouvertes par le client RDP ou auxquelles il a participé, le nombre de sessions chiffrées et le nombre d'erreurs survenues .

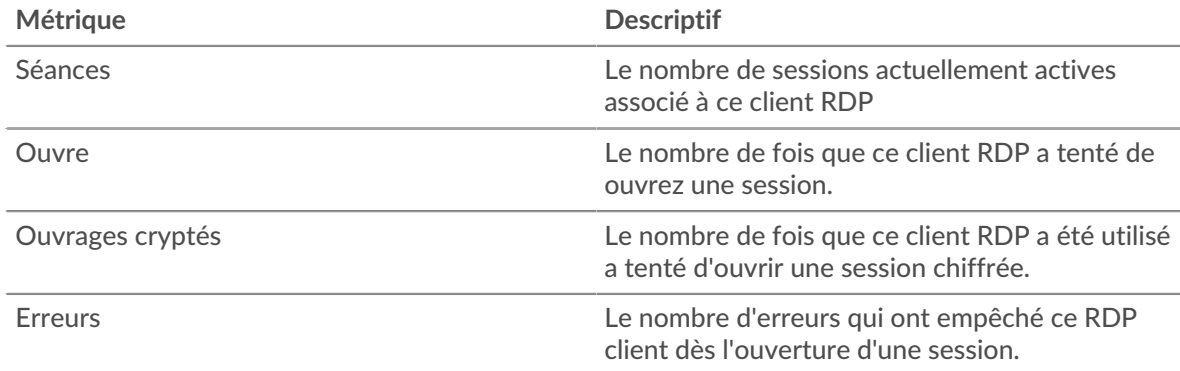

## **Page du serveur RDP**

Cette page affiche des graphiques métriques de [RDP](#page-467-0) le trafic associé à un équipement de votre réseau.

- Pour en savoir plus sur les graphiques, consultez cette page :
	- [RDP Résumé](#page-477-0)
	- [Détails du RDP](#page-478-0)
	- [Performances du RDP](#page-479-0)
- [Totaux métriques RDP](#page-479-1)
- En savoir plus sur [Considérations relatives à la sécurité RDP](#page-467-1)
- En savoir plus sur [utilisation de métriques.](#page-0-0)

<span id="page-477-0"></span>Les cartes suivantes sont disponibles dans cette région :

## **RDP Résumé**

## **Séances**

Ce graphique indique à quel moment le serveur RDP a ouvert ou participé à des sessions, y compris des sessions cryptées, et à quel moment des erreurs se sont produites. Ces informations peuvent vous aider à déterminer le niveau d' activité du serveur RDP au moment où les erreurs se sont produites.

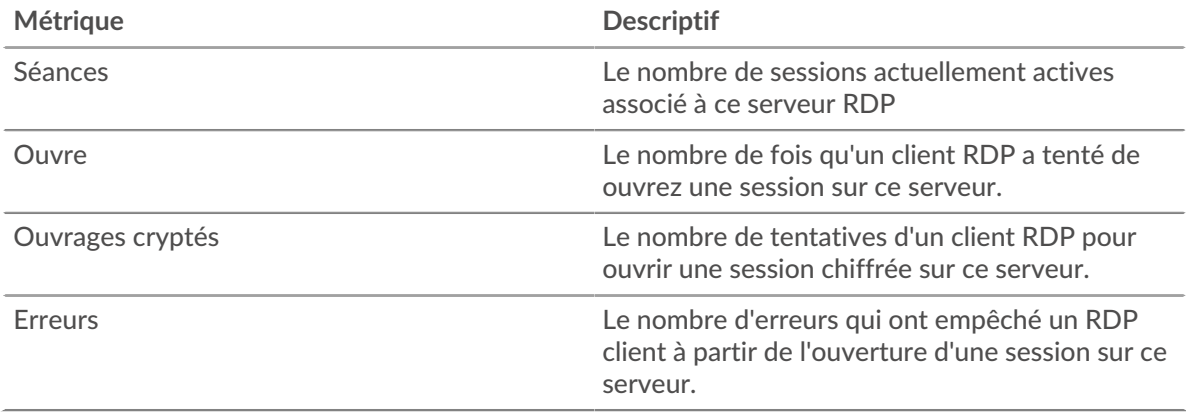

#### **Nombre total de sessions**

Ce graphique indique le nombre total de sessions ouvertes ou auxquelles le serveur RDP a participé, le nombre de sessions chiffrées et le nombre d'erreurs survenues .

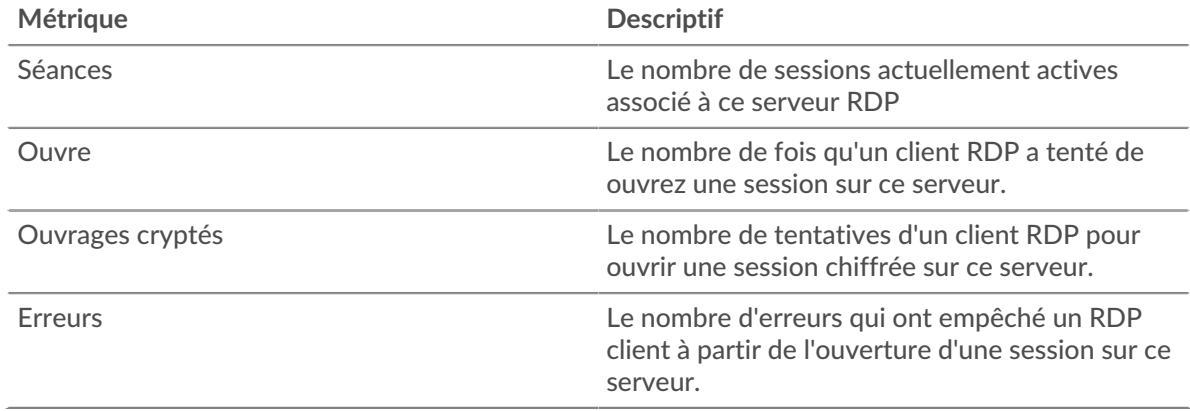

## **Durée du voyage aller-retour**

Ce graphique montre les percentiles du temps d'aller-retour (RTT). La métrique RTT mesure le temps qu'il a fallu aux paquets pour obtenir un accusé de réception immédiat de la part du serveur RDP. Le RTT est donc un bon indicateur des performances de votre réseau.

# ExtraHop ہے-

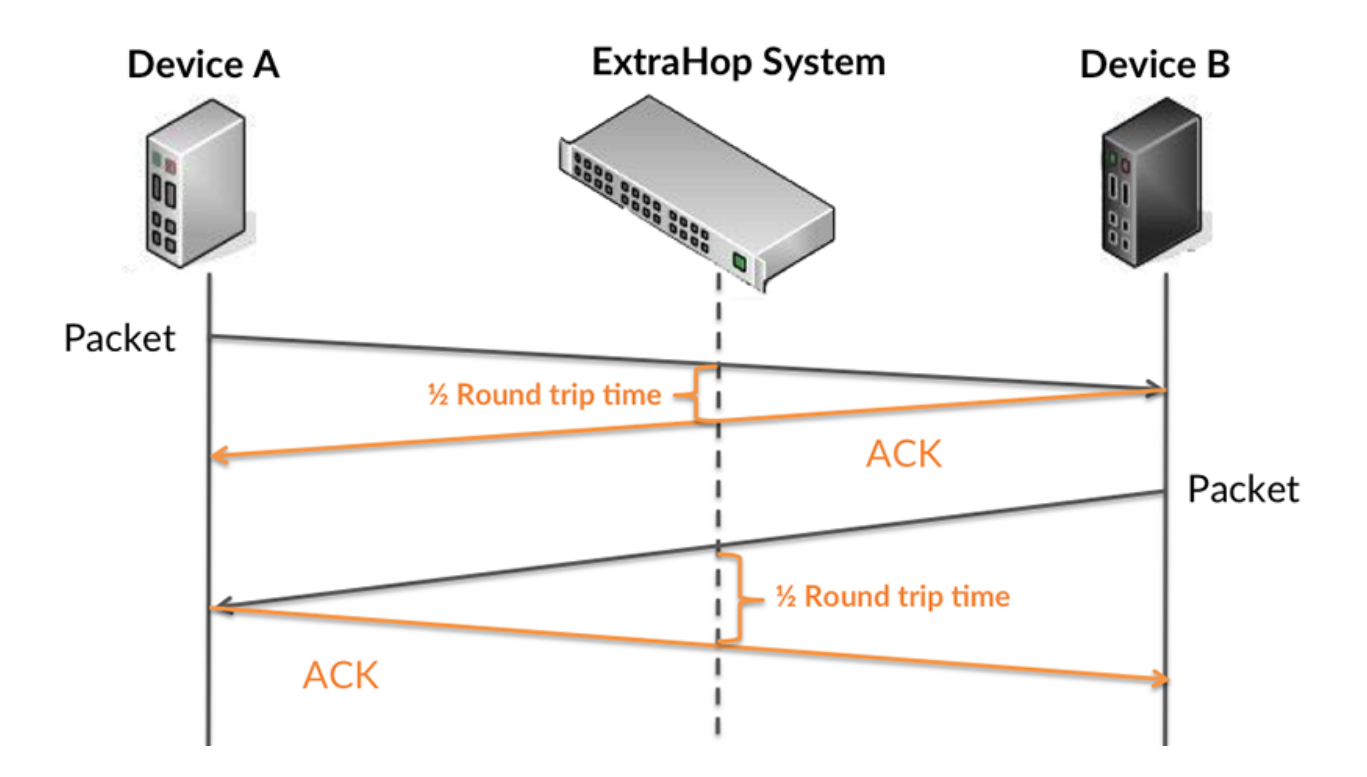

En savoir plus sur la façon dont le système ExtraHop calcule le temps de trajet aller-retour sur [Forum](https://forums.extrahop.com/) [ExtraHop](https://forums.extrahop.com/) &.

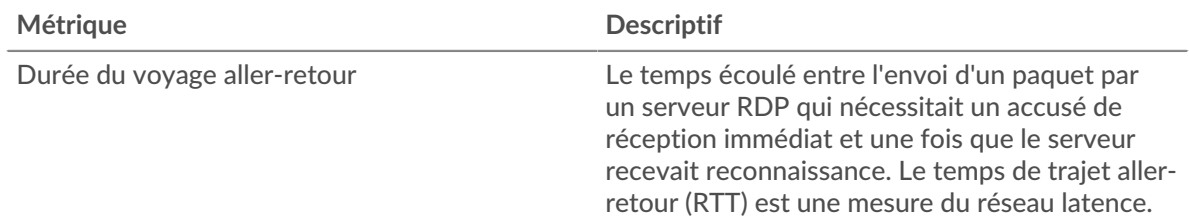

# **Durée du voyage aller-retour**

Ce graphique affiche le 95e percentile du temps d'aller-retour du RDP.

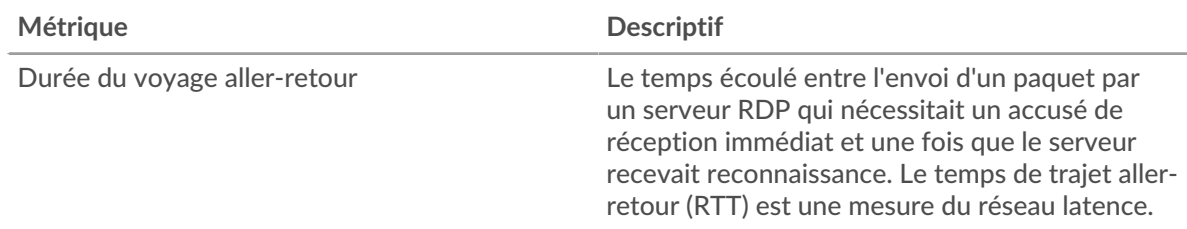

## <span id="page-478-0"></span>**Détails du RDP**

Les cartes suivantes sont disponibles dans cette région :

## **Principales erreurs**

Ce graphique indique les erreurs RDP les plus renvoyées par le serveur en ventilant le nombre total de réponses envoyées par le serveur par message d'erreur.

## <span id="page-479-0"></span>**Performances du RDP**

Les cartes suivantes sont disponibles dans cette région :

## **Répartition du temps aller-retour**

Ce graphique présente les temps d'aller-retour sous forme d'histogramme pour montrer les temps d'aller-retour les plus courants.

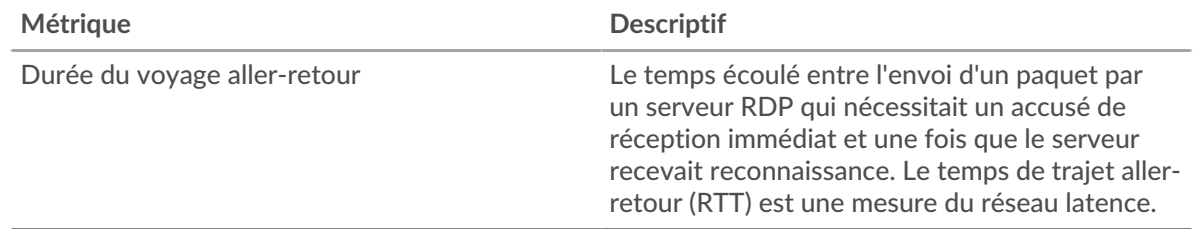

## **Durée du voyage aller-retour**

Ce graphique indique le temps de trajet aller-retour médian pour le serveur.

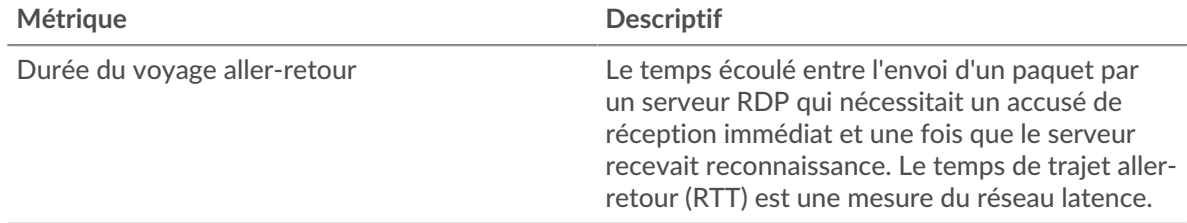

## <span id="page-479-1"></span>**Totaux métriques RDP**

Les cartes suivantes sont disponibles dans cette région :

## **Nombre total de sessions**

Ce graphique indique le nombre total de sessions ouvertes ou auxquelles le serveur RDP a participé, le nombre de sessions chiffrées et le nombre d'erreurs survenues .

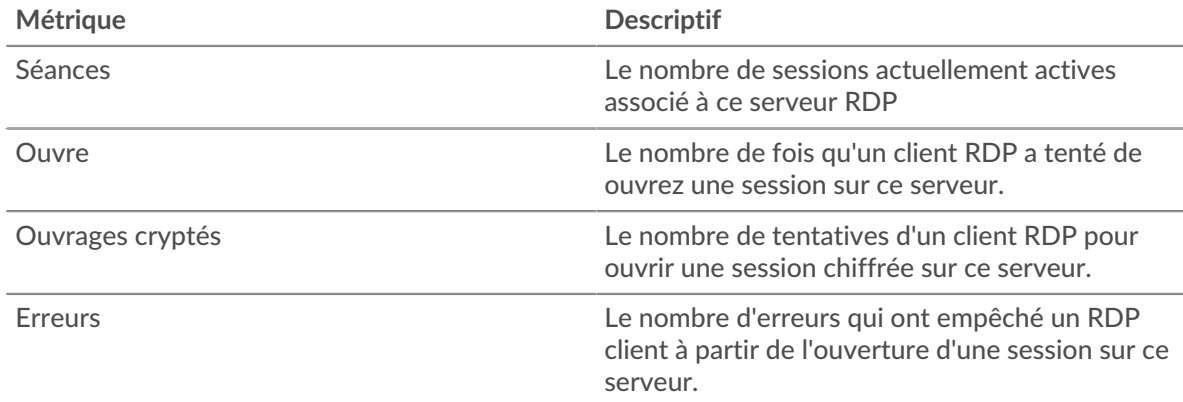

# **Page du groupe de clients RDP**

Cette page affiche des graphiques métriques de [RDP](#page-467-0) le trafic associé à un groupe déquipements sur votre réseau.

- Pour en savoir plus sur les graphiques, consultez cette page :
	- [RDP Résumé pour le groupe](#page-480-0)
	- [Détails du RDP pour le groupe](#page-480-1)
- [Métriques RDP pour le groupe](#page-480-2)
- En savoir plus sur [Considérations relatives à la sécurité RDP](#page-467-1)
- <span id="page-480-0"></span>• En savoir plus sur [utilisation de métriques.](#page-0-0)

## **RDP Résumé pour le groupe**

Les cartes suivantes sont disponibles dans cette région :

#### **Séances**

Ce graphique indique quand les clients RDP ont ouvert ou participé à des sessions et quand des erreurs se sont produites. Ces informations peuvent vous aider à déterminer dans quelle mesure les clients RDP étaient actifs au moment où les erreurs se sont produites.

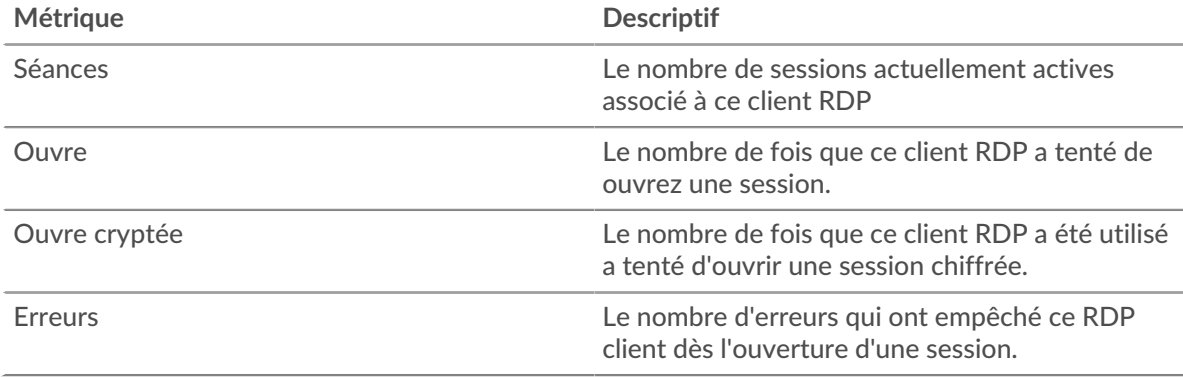

## **Nombre total de sessions**

Ce graphique indique le nombre total de sessions ouvertes ou auxquelles les clients RDP ont participé et le nombre d'erreurs survenues.

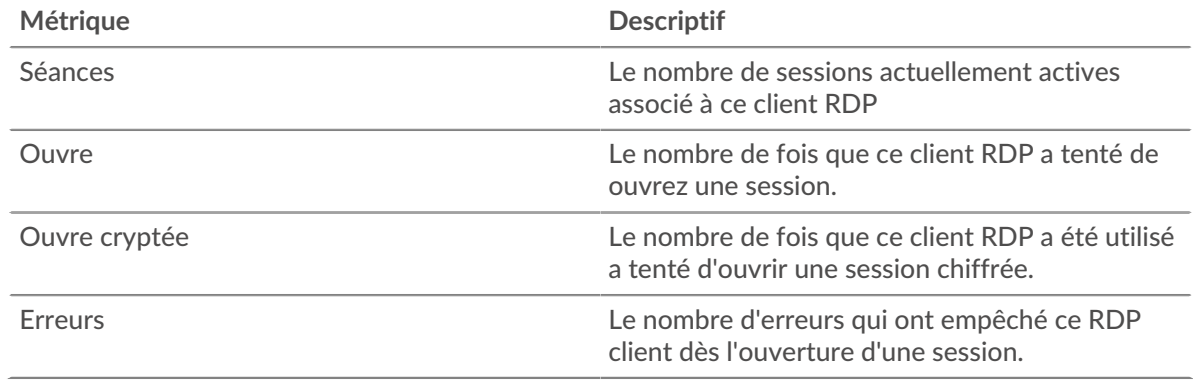

## <span id="page-480-1"></span>**Détails du RDP pour le groupe**

Les cartes suivantes sont disponibles dans cette région :

## **Principaux membres du groupe (clients RDP)**

Ce graphique montre quels clients RDP du groupe étaient les plus actifs en répartissant le nombre total de sessions RDP par client.

## <span id="page-480-2"></span>**Métriques RDP pour le groupe**

Les cartes suivantes sont disponibles dans cette région :

## **Nombre total de sessions**

Ce graphique indique le nombre total de sessions ouvertes ou auxquelles les clients RDP ont participé, le nombre de sessions chiffrées et le nombre d'erreurs survenues.

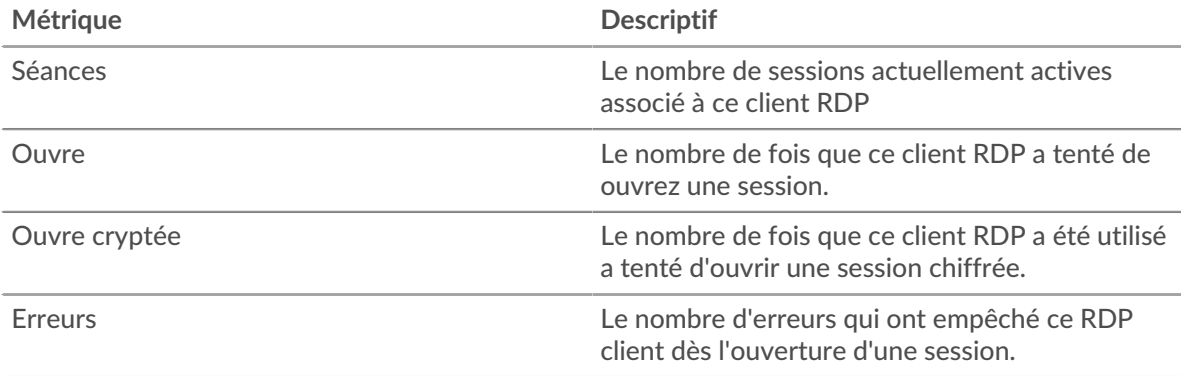

## **Page du groupe de serveurs RDP**

Cette page affiche des graphiques métriques de [RDP](#page-467-0) le trafic associé à un groupe déquipements sur votre réseau.

- Pour en savoir plus sur les graphiques, consultez cette page :
	- [RDP Résumé pour le groupe](#page-481-0)
	- [Détails du RDP pour le groupe](#page-482-0)
	- [Métriques RDP pour le groupe](#page-482-1)
- En savoir plus sur [Considérations relatives à la sécurité RDP](#page-467-1)
- <span id="page-481-0"></span>• En savoir plus sur [utilisation de métriques.](#page-0-0)

## **RDP Résumé pour le groupe**

Les cartes suivantes sont disponibles dans cette région :

## **Séances**

Ce graphique indique à quel moment les serveurs RDP ont ouvert ou participé à des sessions et à quel moment des erreurs se sont produites. Ces informations peuvent vous aider à déterminer dans quelle mesure les serveurs RDP étaient actifs au moment où les erreurs se sont produites.

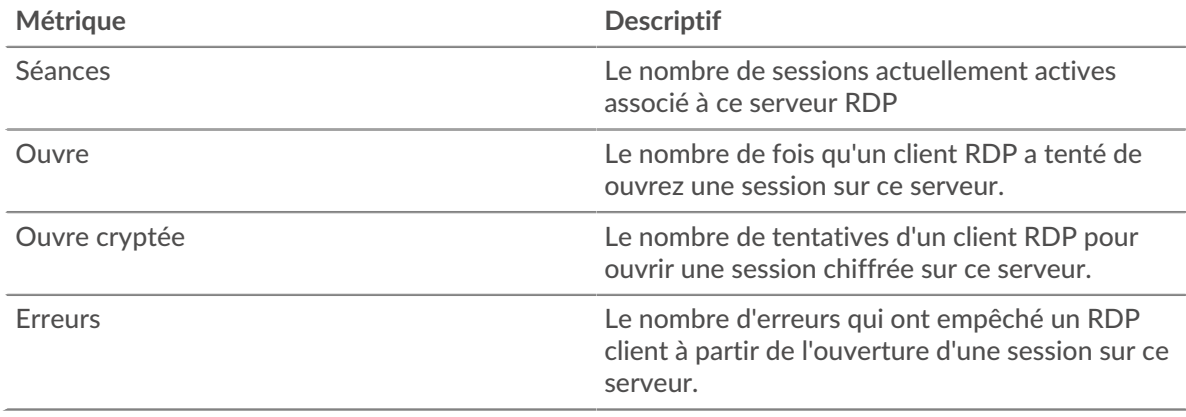

## **Nombre total de sessions**

Ce graphique indique le nombre total de sessions ouvertes ou auxquelles les serveurs RDP ont participé, ainsi que le nombre d'erreurs survenues.

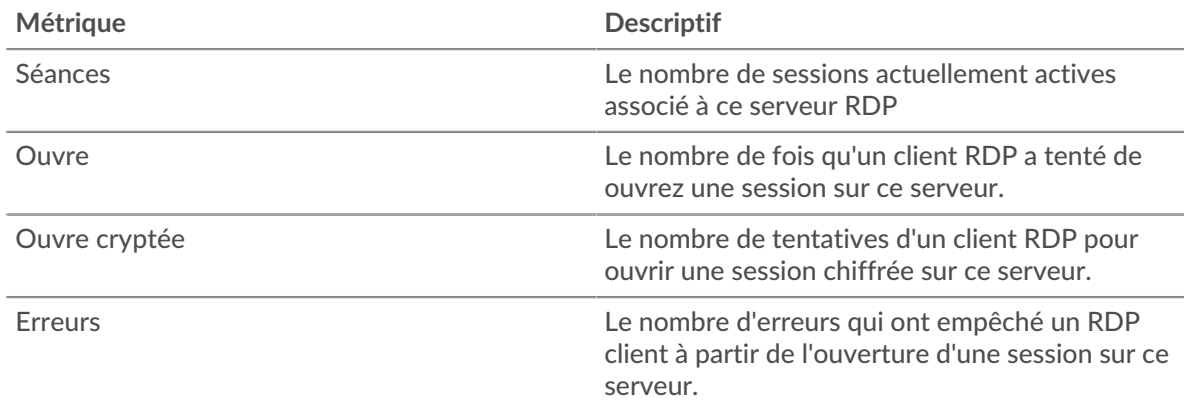

## <span id="page-482-0"></span>**Détails du RDP pour le groupe**

Les cartes suivantes sont disponibles dans cette région :

## **Principaux membres du groupe (serveurs RDP)**

Ce graphique indique quels serveurs RDP du groupe étaient les plus actifs en répartissant le nombre total de sessions RDP par serveur.

#### <span id="page-482-1"></span>**Métriques RDP pour le groupe**

Les cartes suivantes sont disponibles dans cette région :

#### **Nombre total de sessions**

Ce graphique indique le nombre total de sessions ouvertes ou auxquelles les serveurs RDP ont participé, le nombre de sessions chiffrées et le nombre d'erreurs survenues.

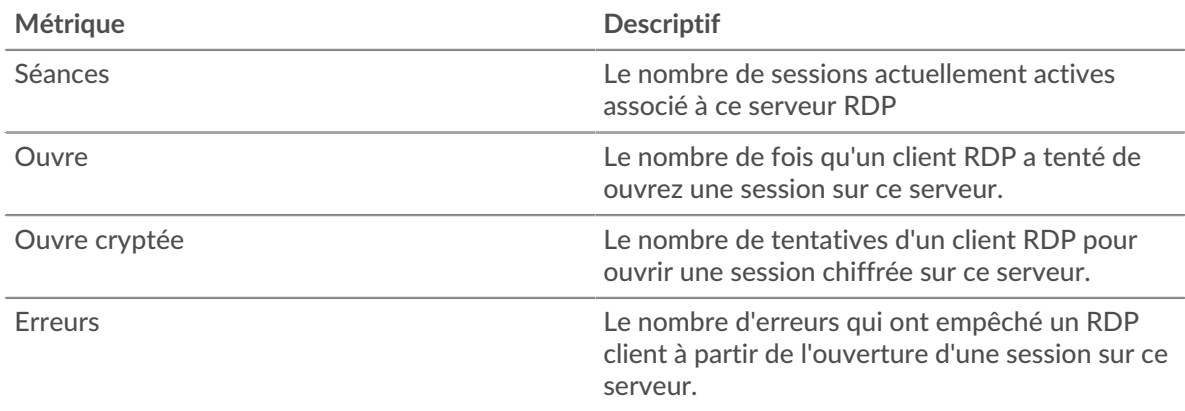

## <span id="page-482-2"></span>**Redis**

Le système ExtraHop collecte des statistiques sur Redis activité. Redis est un serveur de structure de données open-source. Les clients Redis communiquent avec les serveurs Redis via le protocole de sérialisation REDIS (RESP).

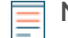

**Note:** Le système ExtraHop n'inclut pas de pages métriques Redis intégrées pour les applications. Cependant, vous pouvez ajouter et afficher les métriques de l'application Redis dans une page personnalisée ou tableau de bord.

## **Page client Redis**

Cette page affiche des graphiques métriques de [Redis](#page-482-2) le trafic associé à un équipement de votre réseau.

- Pour en savoir plus sur les graphiques, consultez cette page :
	- [Redis Résumé](#page-483-0)
	- [Détails du Redis](#page-486-0)
	- [Performances de Redis](#page-487-0)
	- [Données du réseau](#page-488-0)
	- [Totaux métriques Redis](#page-489-0)
- <span id="page-483-0"></span>• En savoir plus sur [utilisation de métriques.](#page-0-0)

## **Redis Résumé**

Les cartes suivantes sont disponibles dans cette région :

#### **Transactions**

Ce graphique indique à quel moment des erreurs Redis se sont produites et combien de réponses le client Redis a reçues. Ces informations peuvent vous aider à déterminer dans quelle mesure le client était actif au moment où il a reçu les erreurs.

Dans un environnement sain, le nombre de demandes et de réponses doit être à peu près égal. Pour plus d'informations, voir [Demandes et réponses.](#page-489-0)

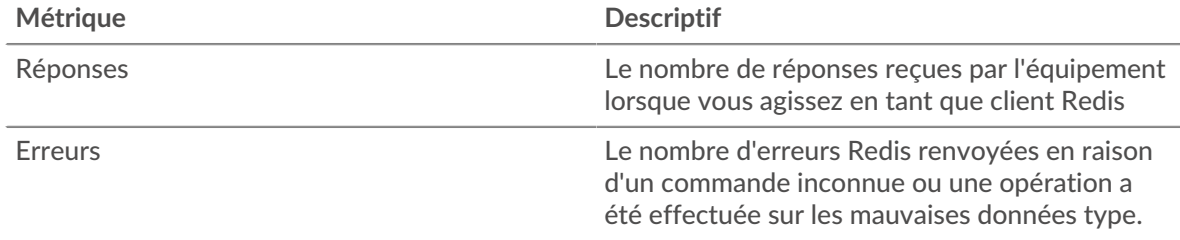

## **Nombre total de transactions**

Ce graphique affiche le nombre total de réponses Redis reçues par le client et le nombre de ces réponses contenant des erreurs.

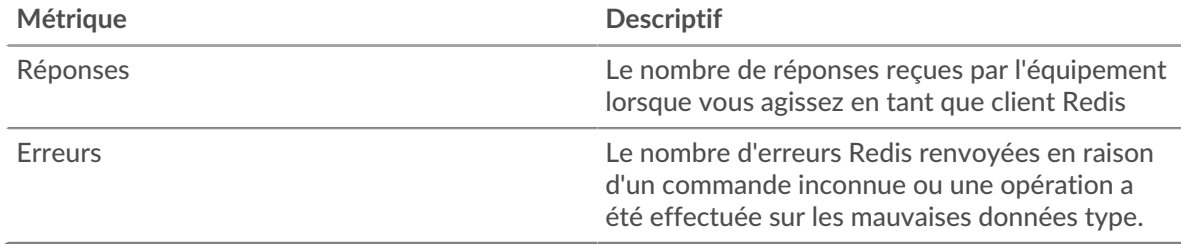

#### **Résumé des performances (95e percentile)**

Ce graphique montre le 95e percentile des métriques temporelles. Les indicateurs de temps de transfert et de traitement indiquent certaines parties d'une transaction complète. Le temps de transfert des demandes indique le temps qu'il a fallu au client pour transmettre les demandes sur le réseau ; le temps de traitement du serveur indique le temps qu'il a fallu aux serveurs pour traiter les demandes ; et le temps de transfert des réponses indique le temps qu'il a fallu aux serveurs pour transmettre les réponses sur le réseau.

Les temps de transfert et de traitement sont calculés en mesurant le temps entre le moment où le premier et le dernier paquet de demandes et de réponses sont vus par le système ExtraHop, comme le montre la figure suivante :

# \**e* ExtraHop

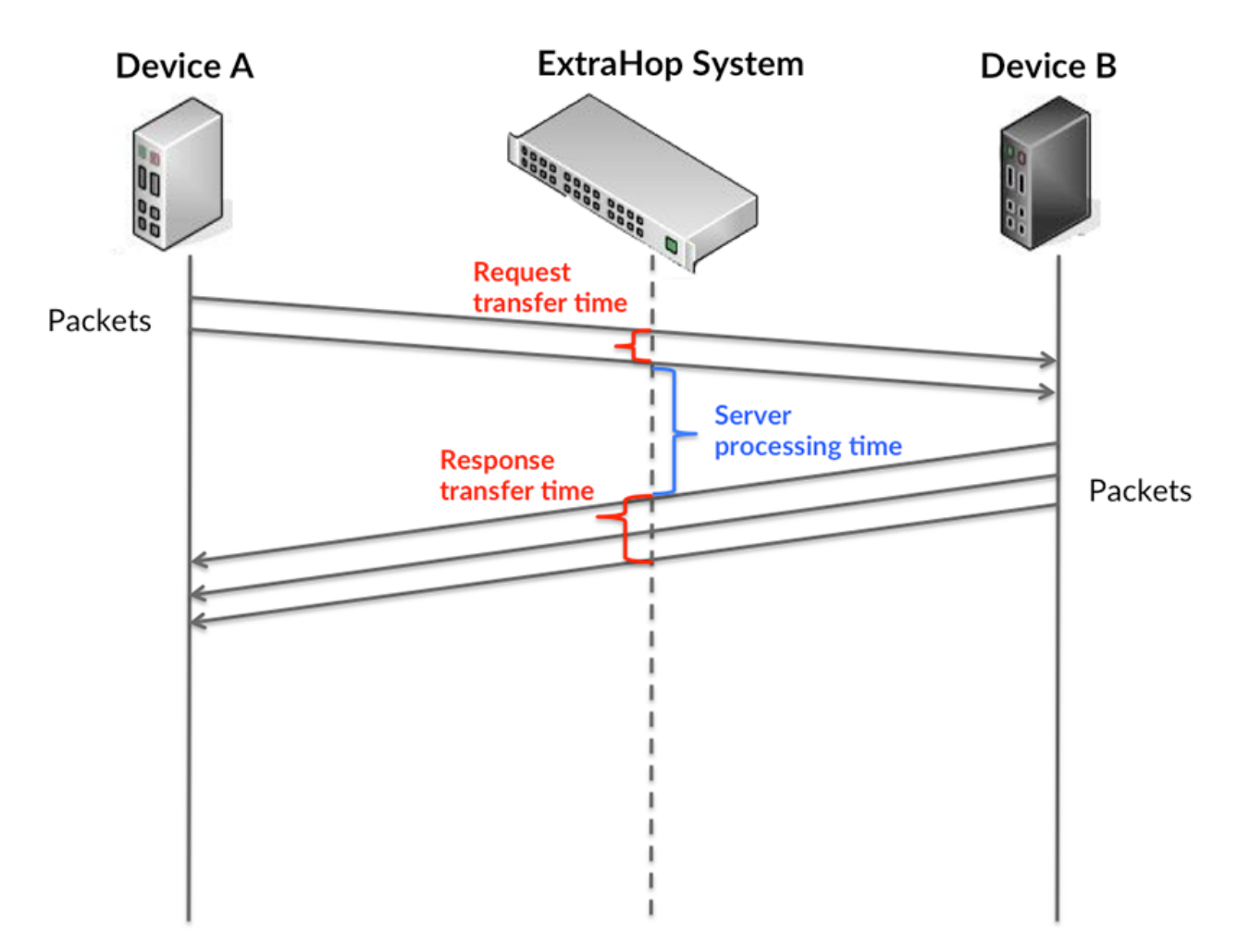

Il peut être difficile de déterminer si un problème est dû à un réseau ou à un équipement en ne tenant compte que des délais de transfert et de traitement, car ces indicateurs à eux seuls fournissent une image incomplète. Par conséquent, la métrique du temps de trajet aller-retour (RTT) est également incluse dans ce graphique. Les métriques RTT sont un bon indicateur des performances de votre réseau. Si vous constatez des temps de transfert ou de traitement élevés, mais que le RTT est faible, le problème se situe probablement au niveau de l'appareil. Toutefois, si les temps de RTT, de traitement et de transfert sont tous élevés, la latence du réseau peut affecter les temps de transfert et de traitement, et le problème peut provenir du réseau.

La métrique RTT peut aider à identifier la source du problème car elle mesure uniquement le temps nécessaire à l'envoi d'un accusé de réception immédiat par le client ou le serveur ; elle n'attend pas que tous les paquets soient livrés.

Le système ExtraHop calcule la valeur RTT en mesurant le temps entre le premier paquet d'une demande et l'accusé de réception du serveur, comme le montre la figure suivante :

# **∙.e** ExtraHop

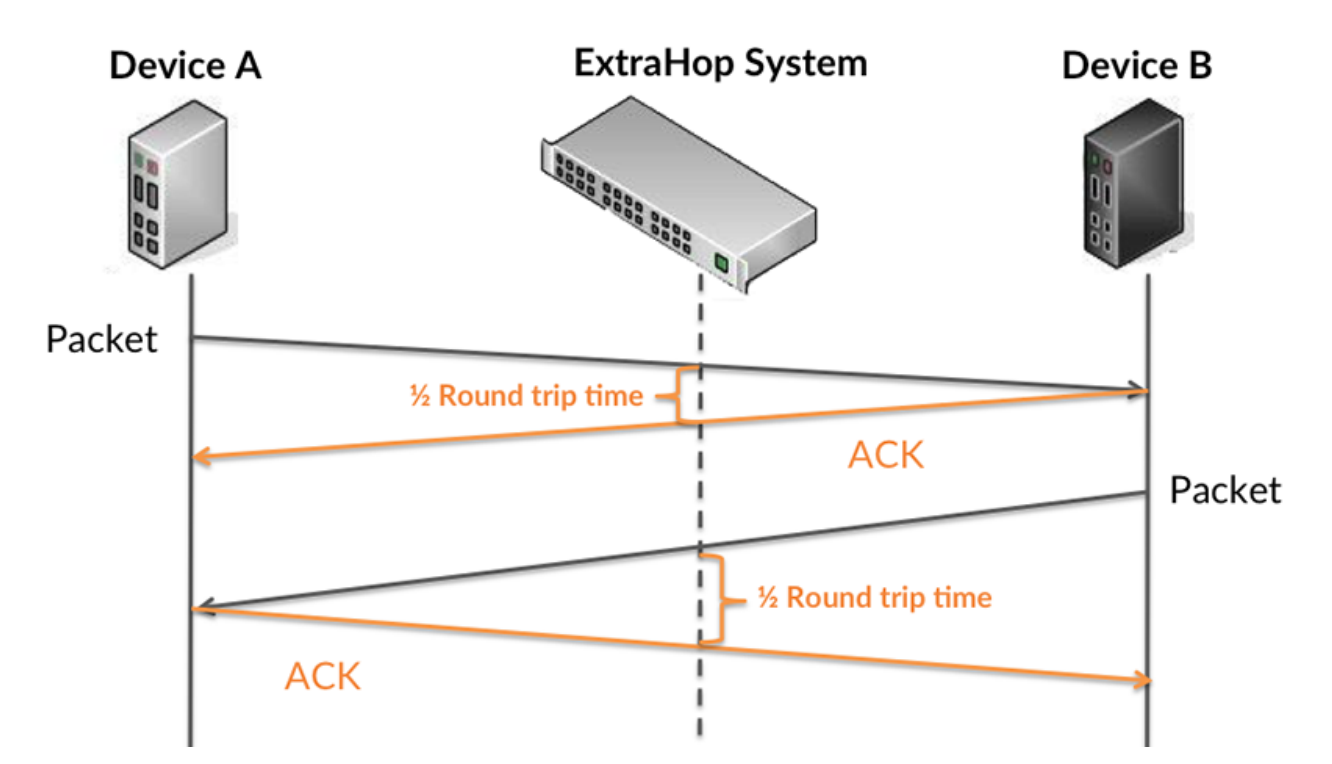

Le temps de transfert de la demande peut être élevé parce que le client a mis du temps à transmettre la demande (peut-être parce que la demande était très volumineuse) ; toutefois, le temps de transfert peut également être élevé parce que la demande a mis du temps à voyager sur le réseau (peut-être en raison de la congestion du réseau).

En savoir plus sur la façon dont le système ExtraHop calcule le temps de trajet aller-retour sur [Forum](https://forums.extrahop.com/) [ExtraHop](https://forums.extrahop.com/) **Z**.

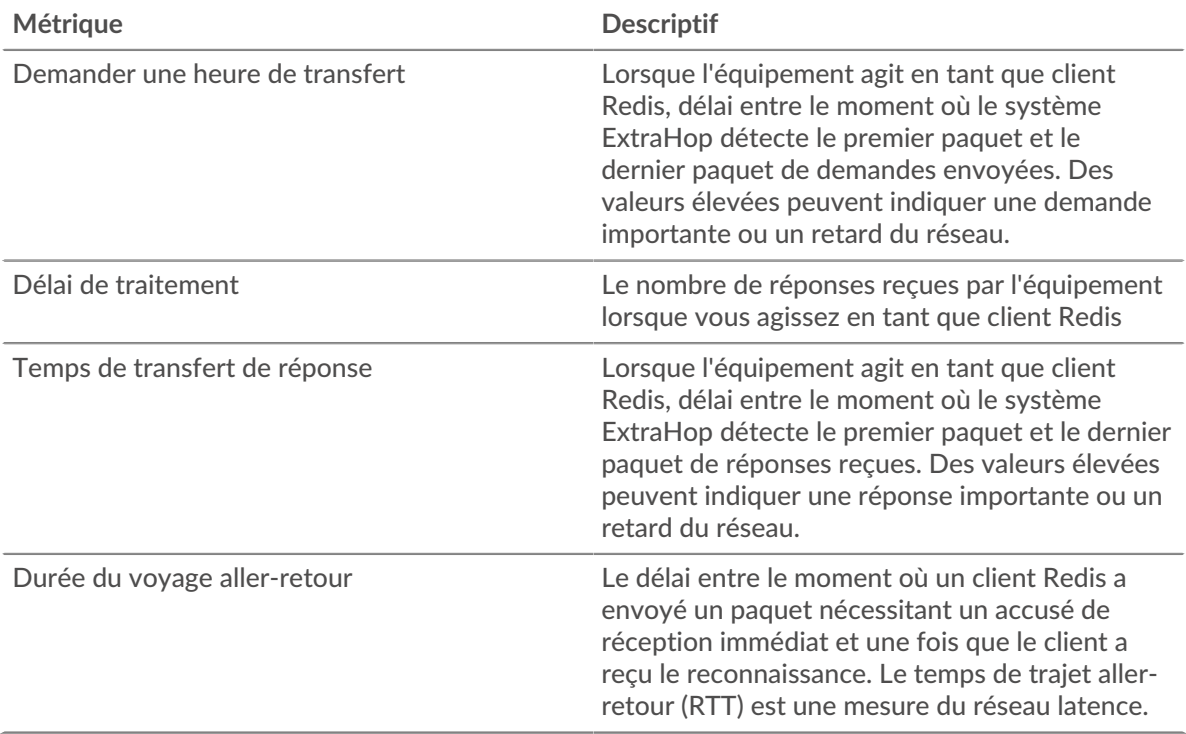

Le graphique des performances (95e percentile) montre la valeur la plus élevée pour une période donnée tout en filtrant les valeurs aberrantes ; le 95e percentile est la valeur la plus élevée inférieure à 95 % des valeurs pour une période d'échantillonnage. En affichant la 95e valeur, plutôt que le vrai maximum, le graphique vous donne une vue plus précise des données :

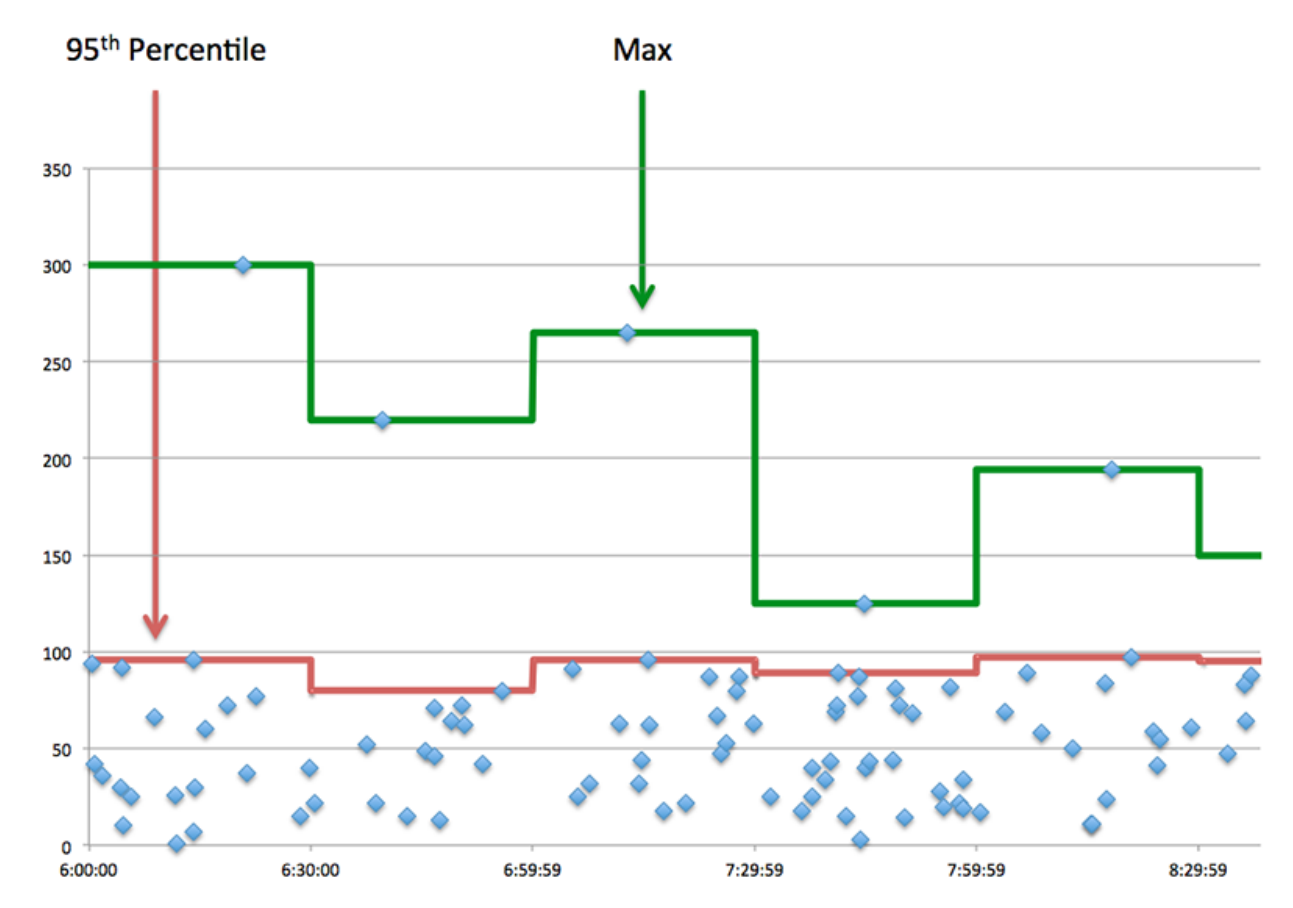

## **Performance (95e)**

Si un client agit lentement, les mesures récapitulatives des performances peuvent vous aider à déterminer si le réseau ou les serveurs sont à l'origine du problème. Ces indicateurs indiquent le 95e centile de temps que les serveurs ont mis pour traiter les demandes du client par rapport au 95e centile de temps nécessaire à la transmission des paquets provenant de ces demandes (et leurs réponses respectives) sur le réseau. Les temps de traitement élevés du serveur indiquent que le client contacte des serveurs lents. Des temps d'aller-retour TCP élevés indiquent que le client communique sur des réseaux lents.

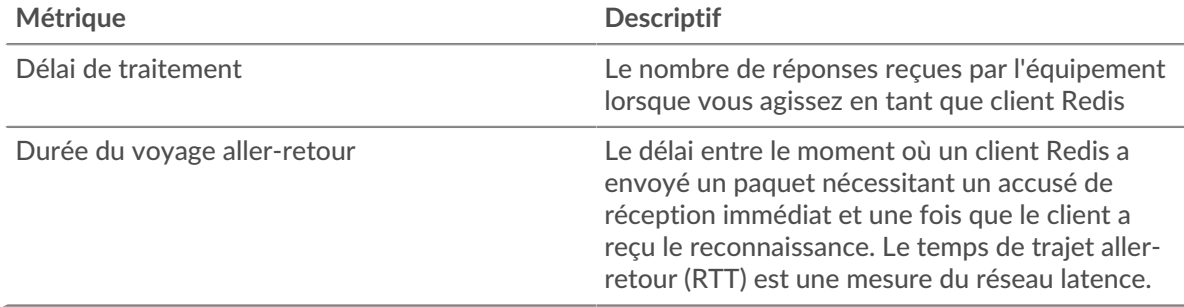

## <span id="page-486-0"></span>**Détails du Redis**

Les cartes suivantes sont disponibles dans cette région :

## **Les meilleures méthodes**

Ce graphique montre les méthodes Redis les plus utilisées par le client en ventilant le nombre total de demandes envoyées par le client par méthode.

#### **Principales erreurs**

Ce graphique montre les erreurs Redis que le client a le plus reçues en ventilant le nombre de réponses renvoyées au client par erreur.

#### <span id="page-487-0"></span>**Performances de Redis**

Les cartes suivantes sont disponibles dans cette région :

#### **Répartition du temps de traitement du serveur**

Ce graphique présente les temps de traitement des serveurs sous forme d'histogramme pour montrer les temps de traitement les plus courants.

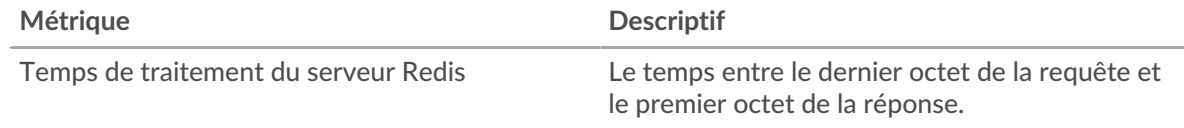

## **Temps de traitement du serveur**

Ce graphique indique le délai de traitement médian pour le client.

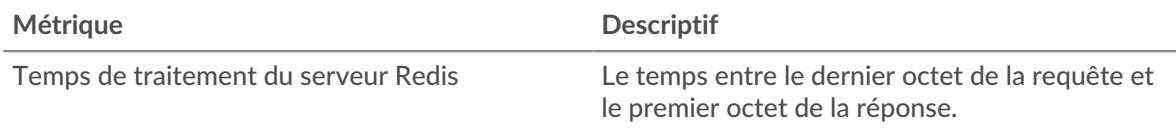

## **Répartition du temps aller-retour**

Ce graphique présente les temps d'aller-retour sous forme d'histogramme pour montrer les temps d'aller-retour les plus courants.

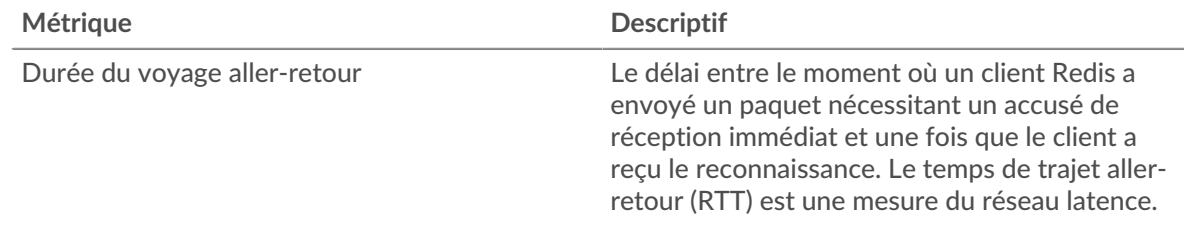

#### **Durée du voyage aller-retour**

Ce graphique montre la durée médiane du trajet aller-retour pour le client.

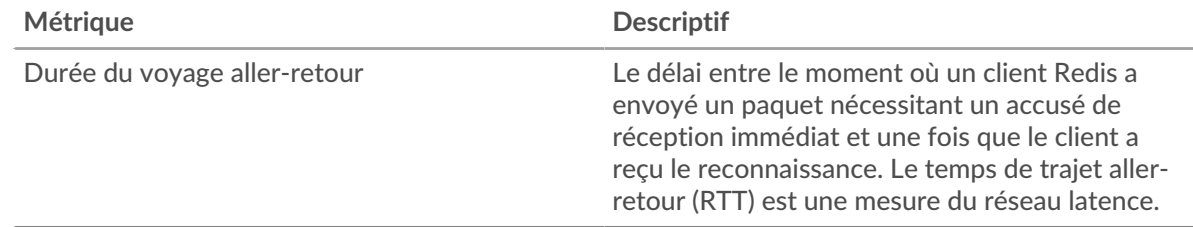

## <span id="page-488-0"></span>**Données du réseau**

Cette région affiche les informations TCP relatives au protocole actuel. En général, les blocages de l' hôte indiquent un problème avec le serveur ou le client, et les blocages du réseau indiquent un problème avec le réseau.

## **Stands d'accueil**

Ce graphique indique le nombre de fenêtres nulles annoncées ou reçues par l' équipement. Les appareils contrôlent la quantité de données qu'ils reçoivent en spécifiant le nombre de paquets qui peuvent leur être envoyés sur une période donnée. Lorsqu'un équipement reçoit plus de données qu'il ne peut en traiter, il annonce une fenêtre zéro pour demander à son homologue d' arrêter complètement d'envoyer des paquets jusqu'à ce que l'équipement rattrape son retard. Si vous voyez un grand nombre de fenêtres nulles, il se peut qu'un serveur ou un client ne soit pas assez rapide pour prendre en charge la quantité de données reçues.

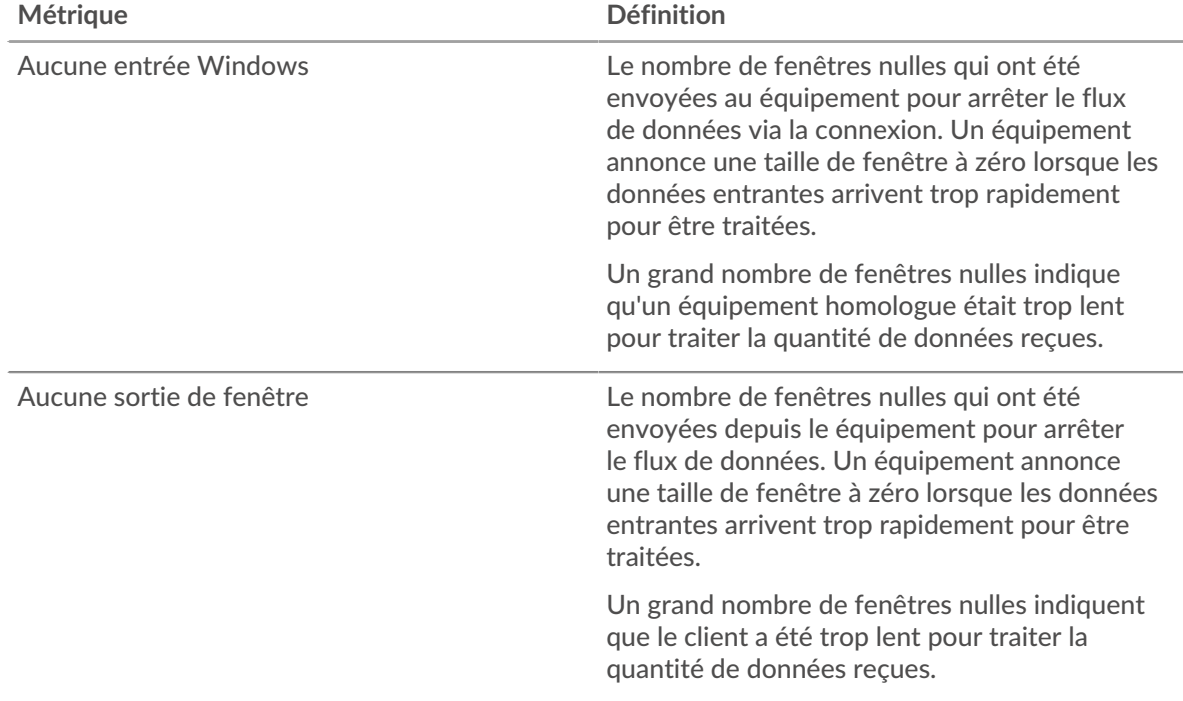

## **Stands de réseau**

Ce graphique indique le nombre de délais de retransmission survenus. Les délais de retransmission (RTO) se produisent lorsqu'un réseau abandonne trop de paquets, généralement en raison de collisions de paquets ou de l'épuisement de la mémoire tampon. Si un équipement envoie une demande ou une réponse et ne reçoit pas de confirmation dans un délai spécifié, il retransmet la demande. Si trop de retransmissions ne sont pas reconnues, un RTO se produit. Si vous constatez un grand nombre de RTO, le réseau est peut-être trop lent pour supporter le niveau d' activité actuel.

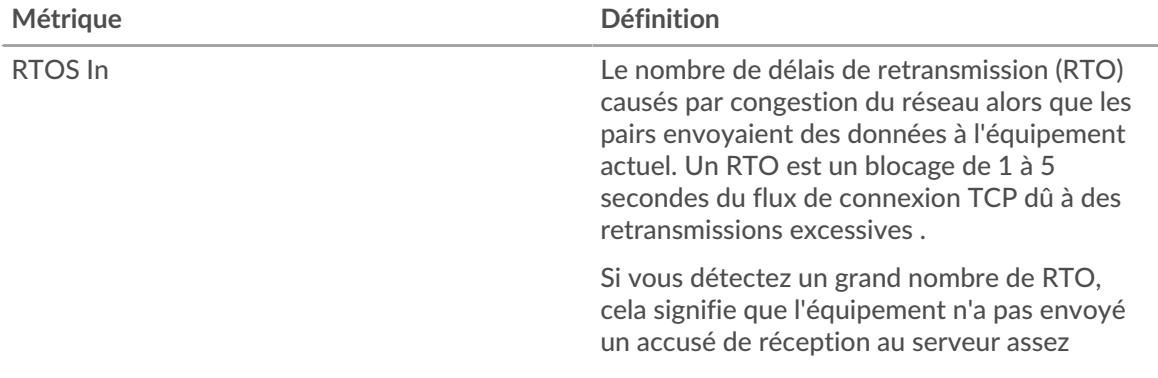

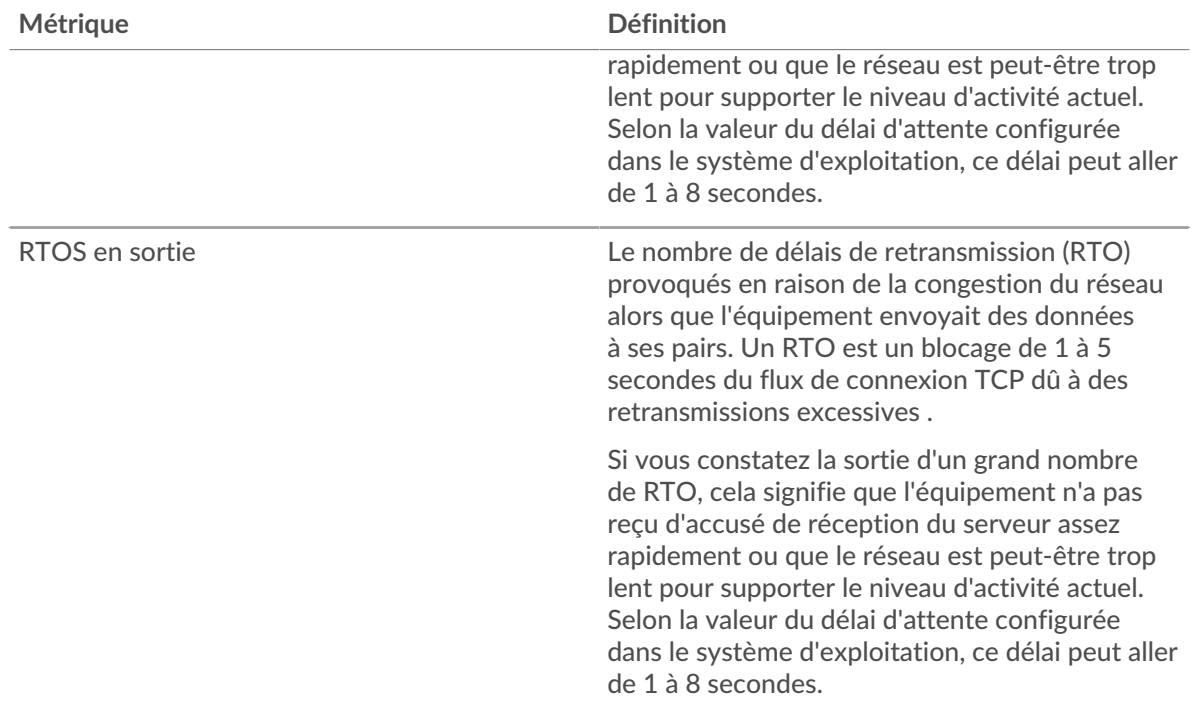

## <span id="page-489-0"></span>**Totaux métriques Redis**

Les cartes suivantes sont disponibles dans cette région :

## **Nombre total de demandes et de réponses**

Les demandes et les réponses représentent la conversation qui a lieu entre les clients et les serveurs. S'il y a plus de demandes que de réponses, le client envoie peut-être plus de demandes que ce que les serveurs peuvent gérer ou le réseau est peut-être trop lent. Pour déterminer si le problème provient du réseau ou du serveur, vérifiez RTOS et zéro fenêtre dans le [Données du réseau](#page-488-0) section.

**Note:** Il est peu probable que le nombre total de demandes et de réponses Redis soit exactement le même, même dans un environnement sain. Par exemple, vous pouvez consulter une période qui capture une réponse à une demande envoyée avant le début de cette période. En général, plus la différence entre les réponses et les erreurs est grande, plus il y a de chances que ces transactions présentent un problème.

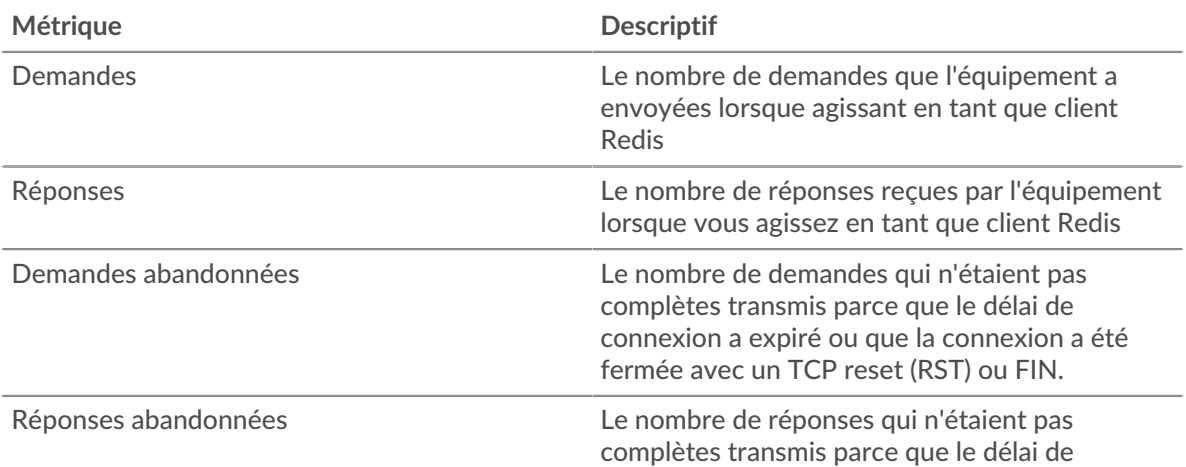

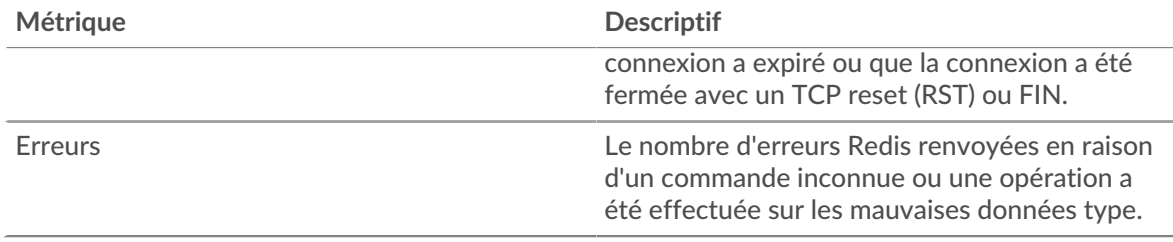

## **Tailles des demandes et des réponses**

Ce graphique montre la taille moyenne des demandes et des réponses.

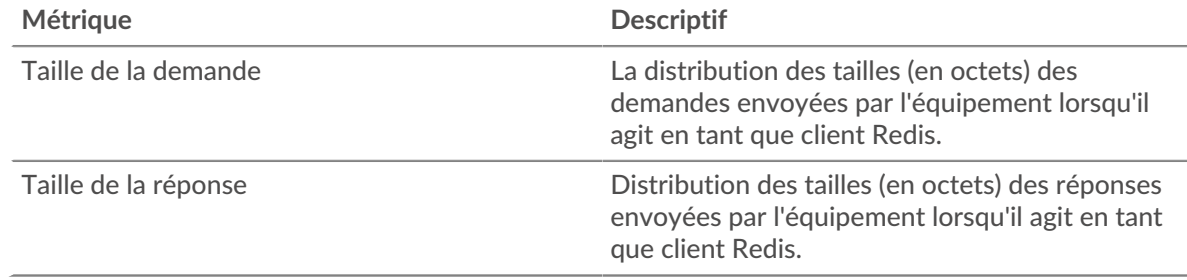

## **Page du serveur Redis**

Cette page affiche des graphiques métriques de [Redis](#page-482-2) le trafic associé à un équipement de votre réseau.

- Pour en savoir plus sur les graphiques, consultez cette page :
	- [Redis Résumé](#page-490-0)
	- [Détails du Redis](#page-494-0)
	- [Performances de Redis](#page-494-1)
	- [Données du réseau](#page-495-0)
	- [Totaux métriques Redis](#page-496-0)
- <span id="page-490-0"></span>• En savoir plus sur [utilisation de métriques.](#page-0-0)

## **Redis Résumé**

Les cartes suivantes sont disponibles dans cette région :

## **Transactions**

Ce graphique indique à quel moment des erreurs Redis se sont produites et combien de réponses Redis ont été envoyées par le serveur. Ces informations peuvent vous aider à déterminer dans quelle mesure le serveur était actif au moment où il a renvoyé les erreurs.

Dans un environnement sain, le nombre de demandes et de réponses doit être à peu près égal. Pour plus d'informations, voir [Demandes et réponses.](#page-496-0)

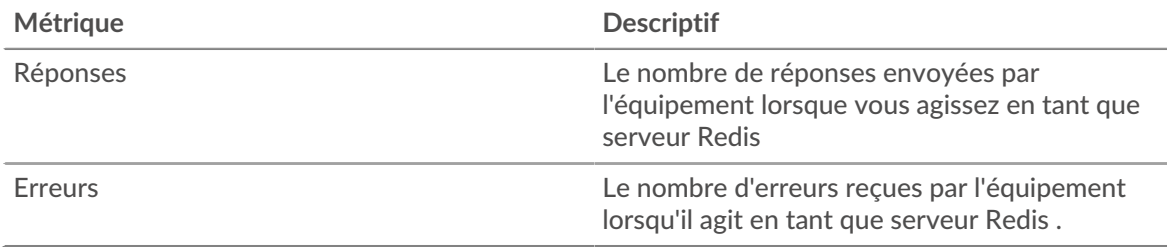

## **Nombre total de transactions**

Ce graphique affiche le nombre total de réponses Redis envoyées par le serveur et le nombre de ces réponses contenant des erreurs.

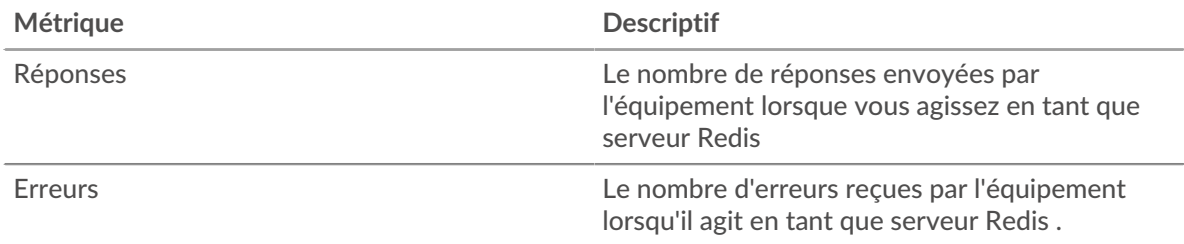

## **Résumé des performances (95e percentile)**

Ce graphique montre le 95e percentile des métriques temporelles. Les indicateurs de temps de transfert et de traitement indiquent certaines parties d'une transaction complète. Le temps de transfert des demandes indique le temps qu'il a fallu aux clients pour transmettre les demandes sur le réseau ; le temps de traitement du serveur indique le temps qu'il a fallu au serveur pour traiter les demandes ; et le temps de transfert des réponses indique le temps qu'il a fallu au serveur pour transmettre les réponses sur le réseau.

Les temps de transfert et de traitement sont calculés en mesurant le temps entre le moment où le premier et le dernier paquet de demandes et de réponses sont vus par le système ExtraHop, comme le montre la figure suivante :

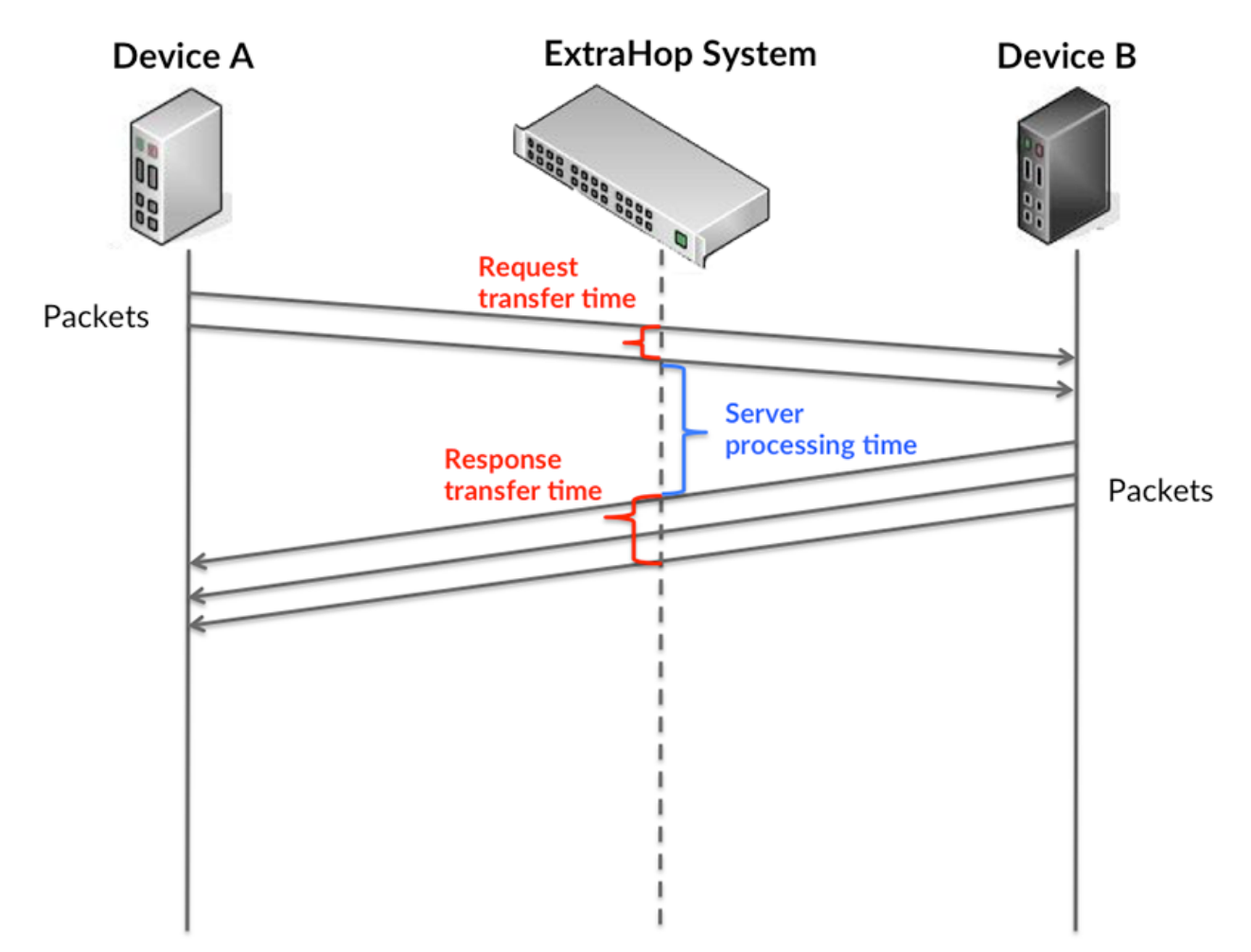

Il peut être difficile de déterminer si un problème est dû à un réseau ou à un équipement en ne tenant compte que des délais de transfert et de traitement, car ces indicateurs à eux seuls fournissent une image incomplète. Par conséquent, la métrique du temps de trajet aller-retour (RTT) est également incluse dans ce graphique. Les métriques RTT sont un bon indicateur des performances de votre réseau. Si vous constatez des temps de transfert ou de traitement élevés, mais que le RTT est faible, le problème se situe probablement au niveau de l'appareil. Toutefois, si les temps de RTT, de traitement et de transfert sont tous élevés, la latence du réseau peut affecter les temps de transfert et de traitement, et le problème peut provenir du réseau.

La métrique RTT peut aider à identifier la source du problème car elle mesure uniquement le temps nécessaire à l'envoi d'un accusé de réception immédiat par le client ou le serveur ; elle n'attend pas que tous les paquets soient livrés.

Le système ExtraHop calcule la valeur RTT en mesurant le temps entre le premier paquet d'une demande et l'accusé de réception du serveur, comme le montre la figure suivante :

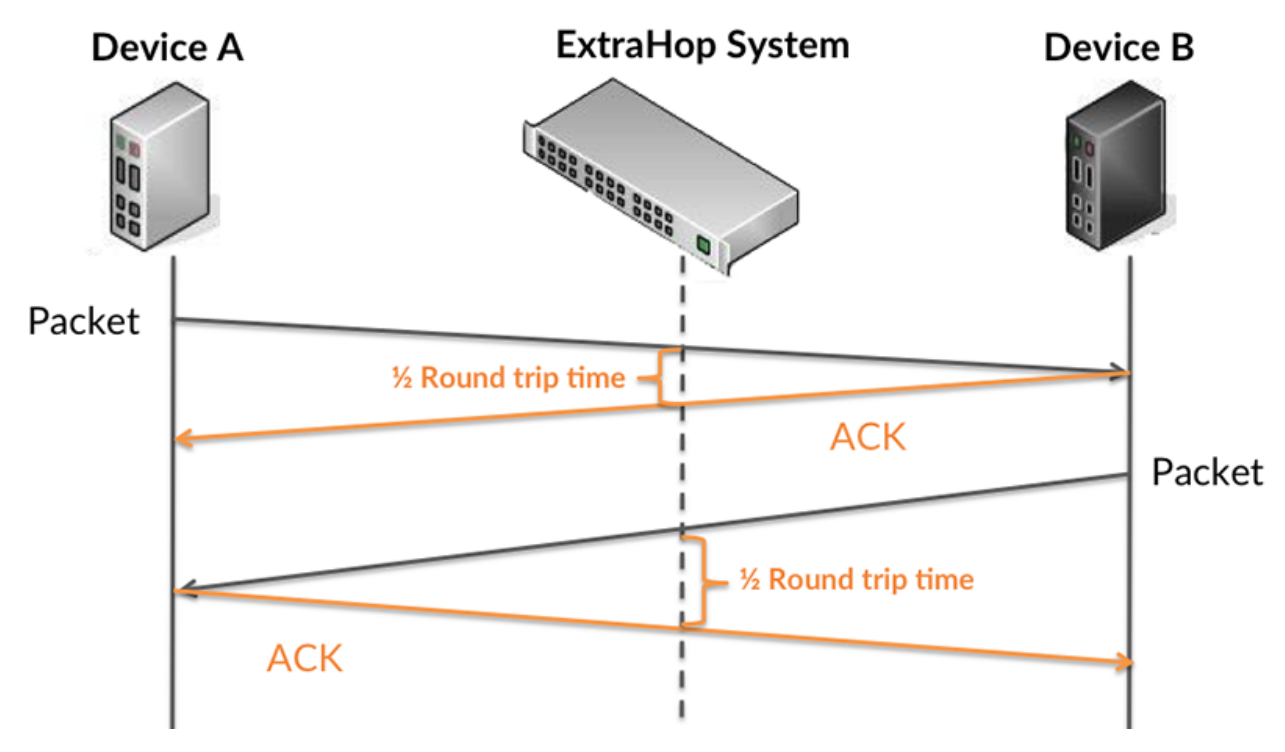

Le temps de transfert de la demande peut être élevé parce que le client a mis du temps à transmettre la demande (peut-être parce que la demande était très volumineuse) ; toutefois, le temps de transfert peut également être élevé parce que la demande a mis du temps à voyager sur le réseau (peut-être en raison de la congestion du réseau).

En savoir plus sur la façon dont le système ExtraHop calcule le temps de trajet aller-retour sur [Forum](https://forums.extrahop.com/) [ExtraHop](https://forums.extrahop.com/) **r.** 

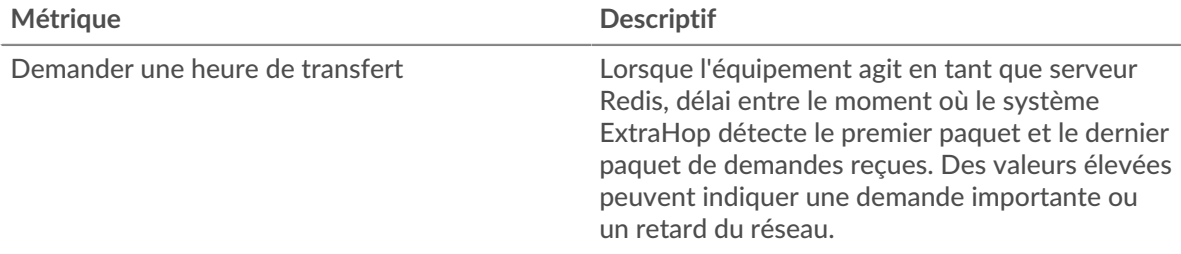

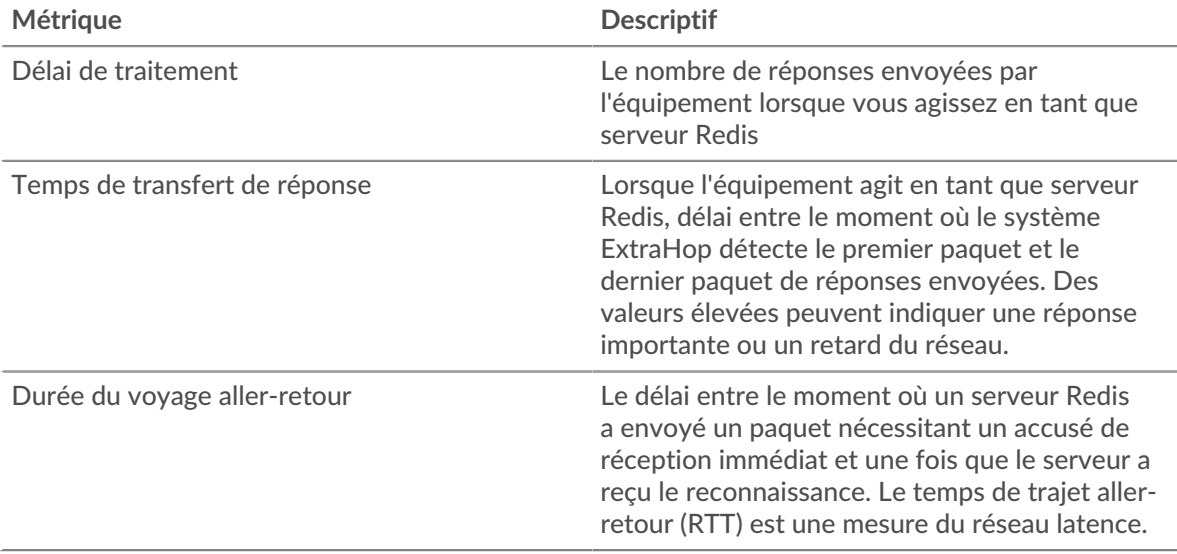

Le graphique des performances (95e percentile) montre la valeur la plus élevée pour une période donnée tout en filtrant les valeurs aberrantes ; le 95e percentile est la valeur la plus élevée inférieure à 95 % des valeurs pour une période d'échantillonnage. En affichant la 95e valeur, plutôt que le vrai maximum, le graphique vous donne une vue plus précise des données :

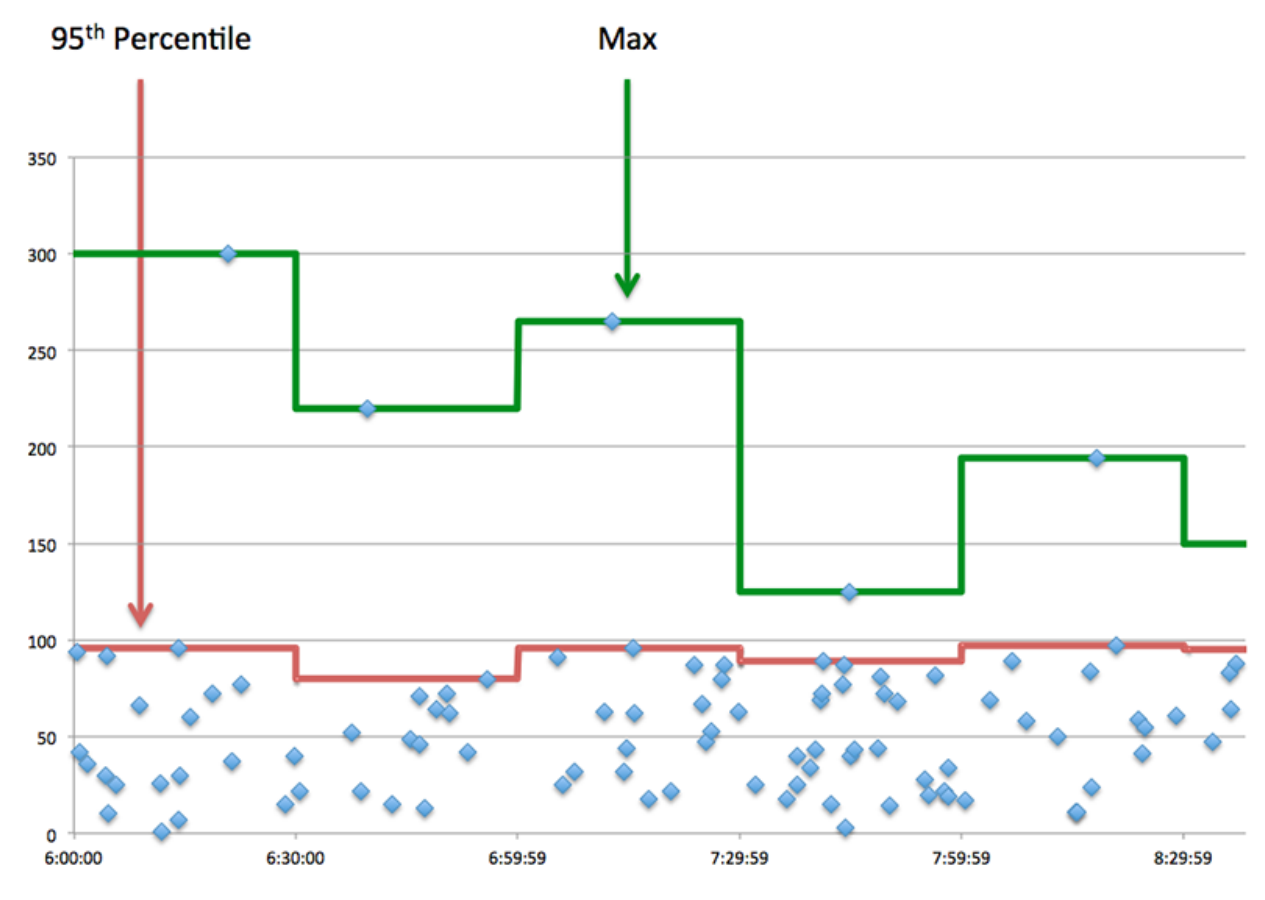

## **Performance (95e)**

Si un serveur agit lentement, les mesures récapitulatives des performances peuvent vous aider à déterminer si le réseau ou le serveur est à l'origine du problème. Les mesures récapitulatives des performances indiquent le 95e centile de temps nécessaire au serveur pour traiter les demandes des clients par rapport au 95e centile de temps nécessaire à la transmission des paquets provenant de

ces demandes (et leurs réponses respectives) sur le réseau. Les temps de traitement élevés indiquent que le serveur est lent. Un RTT élevé indique que le serveur communique sur des réseaux lents.

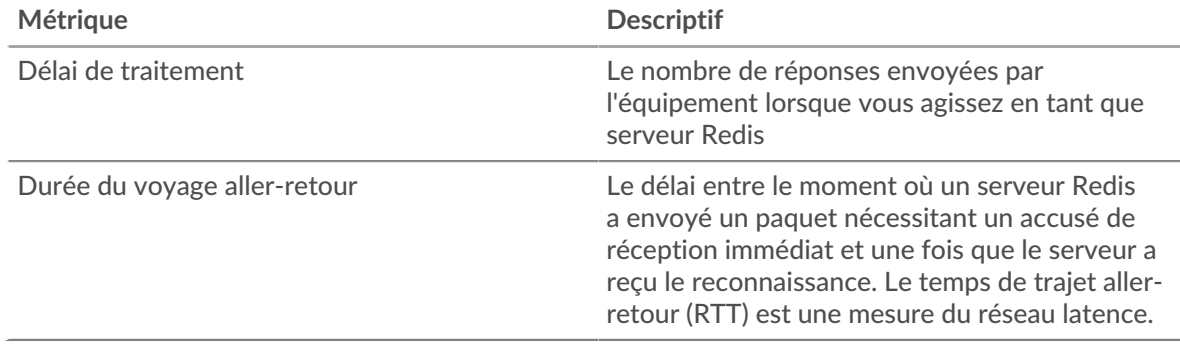

#### <span id="page-494-0"></span>**Détails du Redis**

Les cartes suivantes sont disponibles dans cette région :

#### **Les meilleures méthodes**

Ce graphique montre quelles méthodes Redis ont été le plus souvent appelées sur le serveur en ventilant le nombre total de requêtes reçues par le serveur par méthode.

## **Principaux types d'erreurs**

Ce graphique indique les erreurs Redis les plus renvoyées par le serveur en ventilant le nombre total de réponses envoyées par erreur par le serveur.

#### <span id="page-494-1"></span>**Performances de Redis**

Les cartes suivantes sont disponibles dans cette région :

## **Répartition du temps de traitement du serveur**

Ce graphique présente les temps de traitement des serveurs sous forme d'histogramme pour montrer les temps de traitement les plus courants.

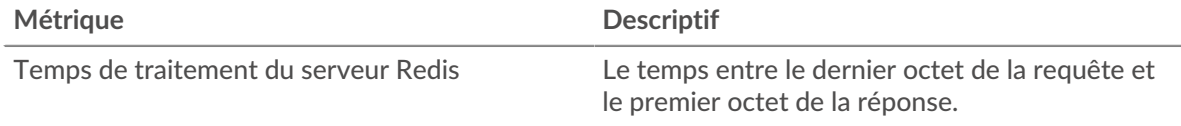

## **Temps de traitement du serveur**

Ce graphique indique le temps de traitement médian pour le serveur.

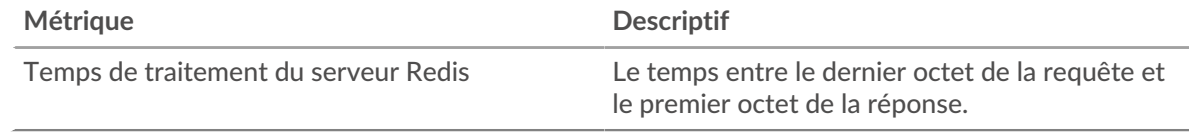

## **Répartition du temps aller-retour**

Ce graphique présente les temps d'aller-retour sous forme d'histogramme pour montrer les temps d'aller-retour les plus courants.

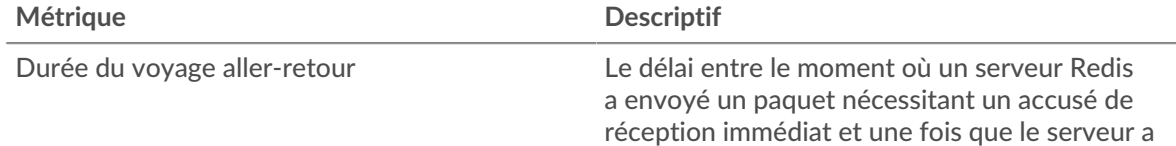

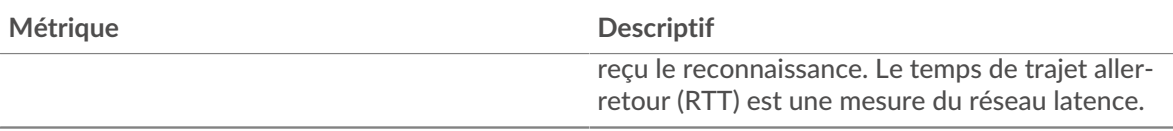

# **Durée du voyage aller-retour**

Ce graphique indique le temps de trajet aller-retour médian pour le serveur.

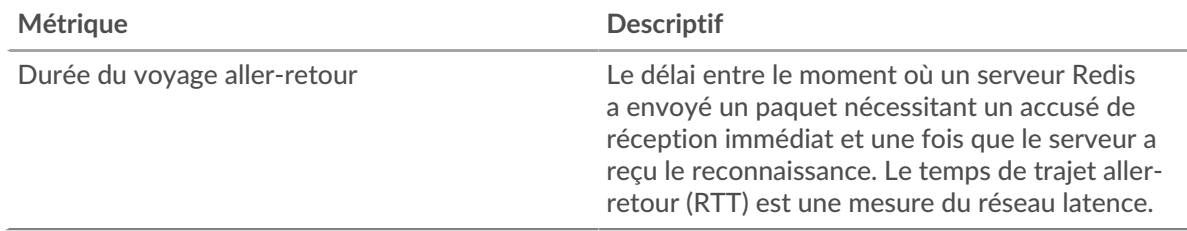

## <span id="page-495-0"></span>**Données du réseau**

Cette région affiche les informations TCP relatives au protocole actuel. En général, les blocages de l' hôte indiquent un problème avec le serveur ou le client, et les blocages du réseau indiquent un problème avec le réseau.

## **Stands d'accueil**

Ce graphique indique le nombre de fenêtres nulles annoncées ou reçues par l' équipement. Les appareils contrôlent la quantité de données qu'ils reçoivent en spécifiant le nombre de paquets qui peuvent leur être envoyés sur une période donnée. Lorsqu'un équipement reçoit plus de données qu'il ne peut en traiter, il annonce une fenêtre zéro pour demander à son homologue d' arrêter complètement d'envoyer des paquets jusqu'à ce que l'équipement rattrape son retard. Si vous voyez un grand nombre de fenêtres nulles, il se peut qu'un serveur ou un client ne soit pas assez rapide pour prendre en charge la quantité de données reçues.

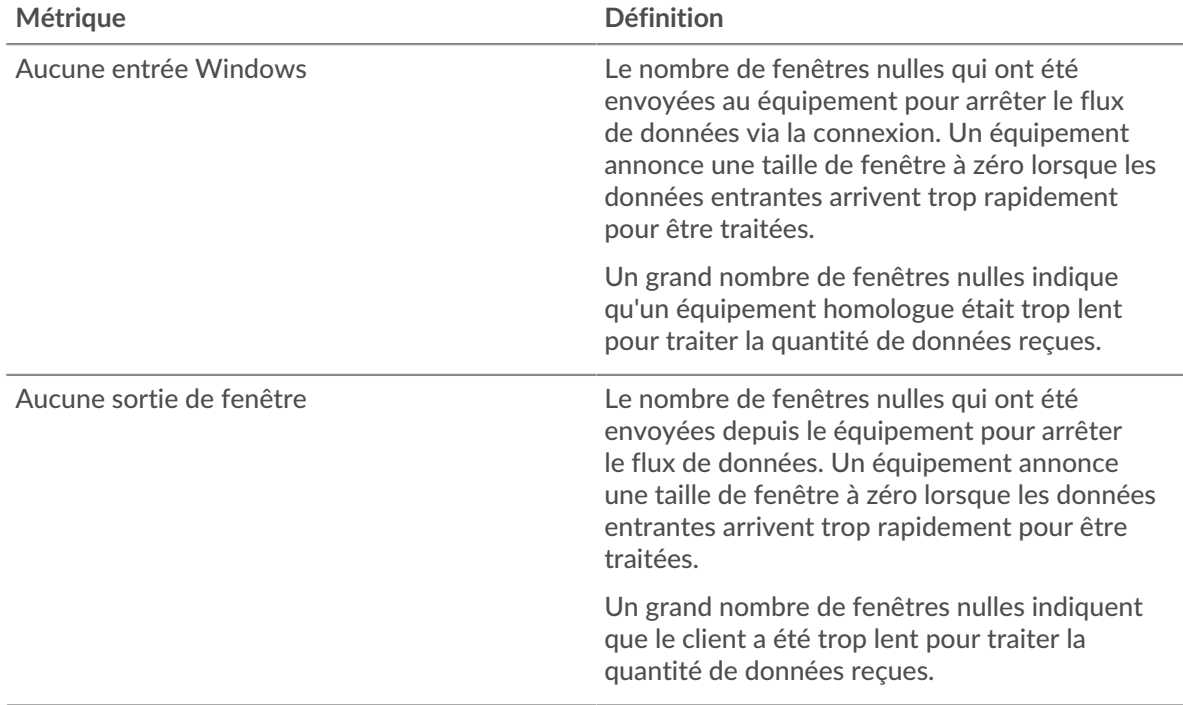

## **Stands de réseau**

Ce graphique indique le nombre de délais de retransmission survenus. Les délais de retransmission (RTO) se produisent lorsqu'un réseau abandonne trop de paquets, généralement en raison de collisions de paquets ou de l'épuisement de la mémoire tampon. Si un équipement envoie une demande ou une réponse et ne reçoit pas de confirmation dans un délai spécifié, il retransmet la demande. Si trop de retransmissions ne sont pas reconnues, un RTO se produit. Si vous constatez un grand nombre de RTO, le réseau est peut-être trop lent pour supporter le niveau d' activité actuel.

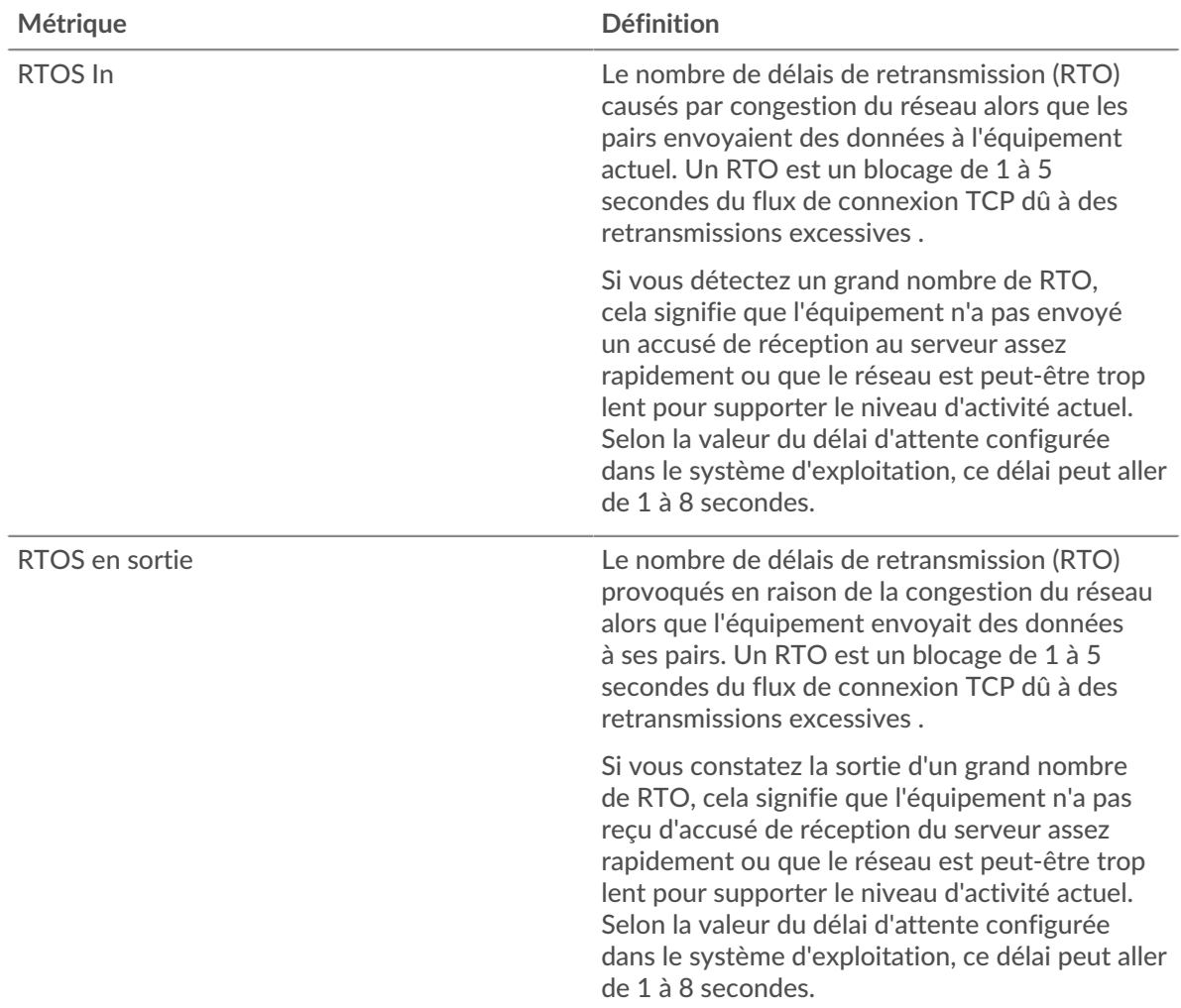

# <span id="page-496-0"></span>**Totaux métriques Redis**

Les cartes suivantes sont disponibles dans cette région :

## **Nombre total de demandes et de réponses**

Les demandes et les réponses représentent la conversation qui a lieu entre les clients et les serveurs. S'il y a plus de demandes que de réponses, les clients envoient peut-être plus de demandes que le serveur ne peut en traiter ou le réseau est peut-être trop lent. Pour déterminer si le problème est lié au réseau ou au serveur, vérifiez RTOS et zéro fenêtre dans [Données du réseau](#page-495-0) section.

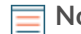

**Note:** Il est peu probable que le nombre total de demandes et de réponses Redis soit exactement le même, même dans un environnement sain. Par exemple, vous pouvez consulter une période qui capture une réponse à une demande envoyée avant le début de cette période. En général, plus la différence entre les réponses et les erreurs est grande, plus le risque de problème lié à ces transactions est élevé.

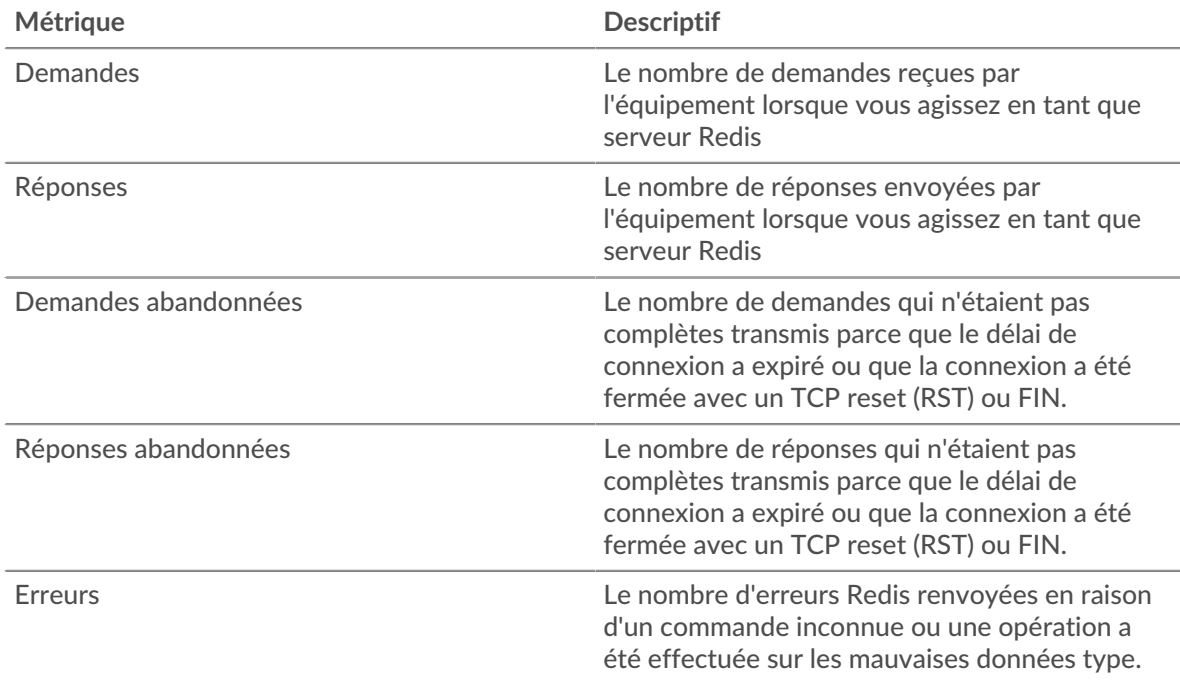

## **Tailles des demandes et des réponses**

Ce graphique montre la taille moyenne des demandes et des réponses.

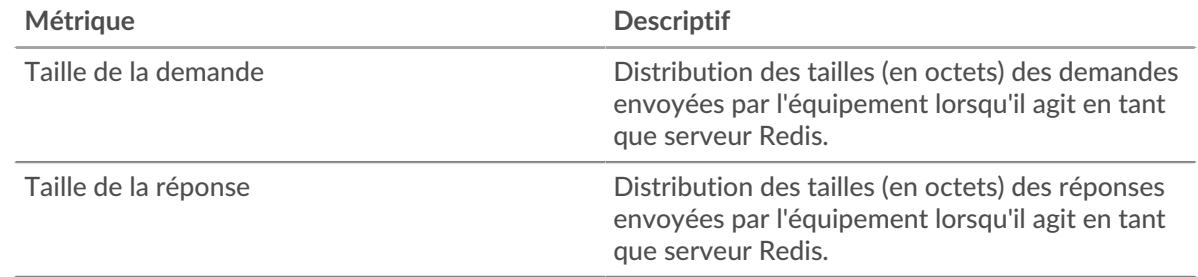

# **Page du groupe de clients Redis**

Cette page affiche des graphiques métriques de [Redis](#page-482-2) le trafic associé à un groupe déquipements sur votre réseau.

- Pour en savoir plus sur les graphiques, consultez cette page :
	- [Redis Résumé pour le groupe](#page-497-0)
	- [Informations sur Redis pour le groupe](#page-498-0)
	- [Redis Metrics pour le groupe](#page-498-1)
- <span id="page-497-0"></span>• En savoir plus sur [utilisation de métriques.](#page-0-0)

## **Redis Résumé pour le groupe**

Les cartes suivantes sont disponibles dans cette région :

## **Transactions**

Ce graphique indique à quel moment des erreurs Redis se sont produites et combien de réponses les clients Redis ont reçues. Ces informations peuvent vous aider à déterminer dans quelle mesure les clients étaient actifs au moment où ils ont reçu les erreurs.

Dans un environnement sain, le nombre de demandes et de réponses doit être à peu près égal. Pour plus d'informations, consultez la section Redis Metrics for Group .

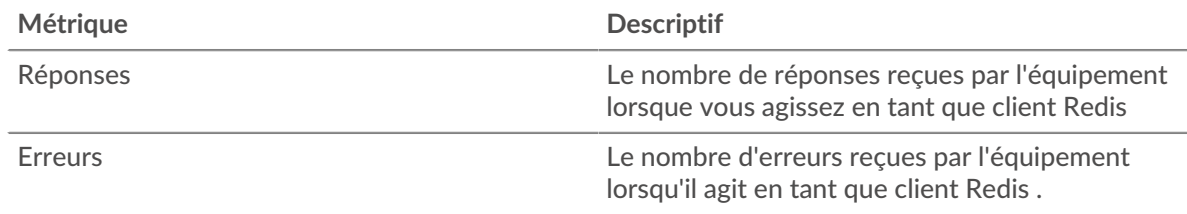

#### **Nombre total de transactions**

Ce graphique indique le nombre de réponses Redis reçues par les clients et le nombre de ces réponses contenant des erreurs.

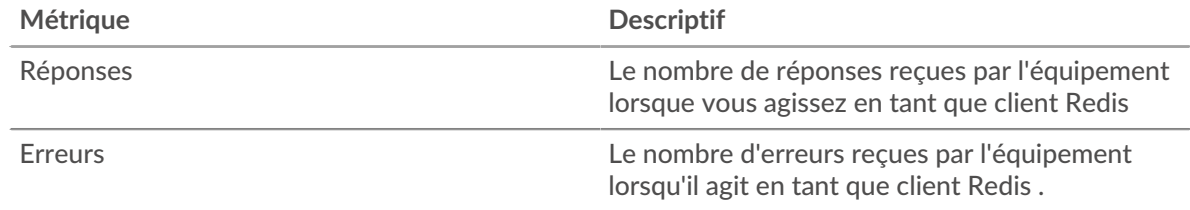

#### <span id="page-498-0"></span>**Informations sur Redis pour le groupe**

Les cartes suivantes sont disponibles dans cette région :

#### **Les meilleurs membres du groupe (clients Redis)**

Ce graphique montre quels clients Redis du groupe étaient les plus actifs en ventilant le nombre total de demandes Redis envoyées par le groupe par client.

## **Les meilleures méthodes**

Ce graphique montre les méthodes Redis que le groupe a le plus appelées en ventilant le nombre total de demandes envoyées par le groupe par méthode.

#### **Principales erreurs**

Ce graphique montre les erreurs Redis que le groupe a le plus reçues en ventilant le nombre de réponses renvoyées au groupe par erreur.

#### <span id="page-498-1"></span>**Redis Metrics pour le groupe**

Les cartes suivantes sont disponibles dans cette région :

#### **Nombre total de demandes et de réponses**

Les demandes et les réponses représentent la conversation qui a lieu entre les clients et les serveurs. S'il y a plus de demandes que de réponses, il se peut que les clients envoient plus de demandes que ce que les serveurs peuvent traiter ou que le réseau soit trop lent.

**Note:** Il est peu probable que le nombre total de demandes et de réponses soit exactement le même, même dans un environnement sain. Par exemple, vous pouvez consulter une période qui capture une réponse à une demande envoyée avant le début de cette période. En général, plus la différence entre les réponses et les erreurs est grande, plus le risque de problème lié à ces transactions est élevé.

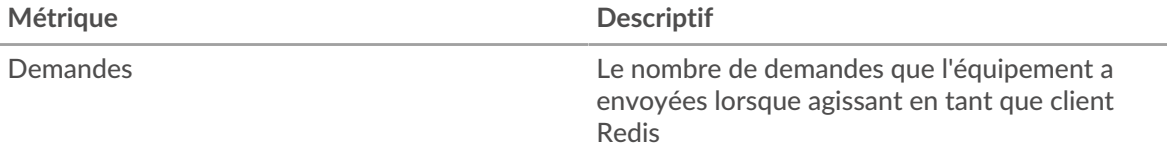

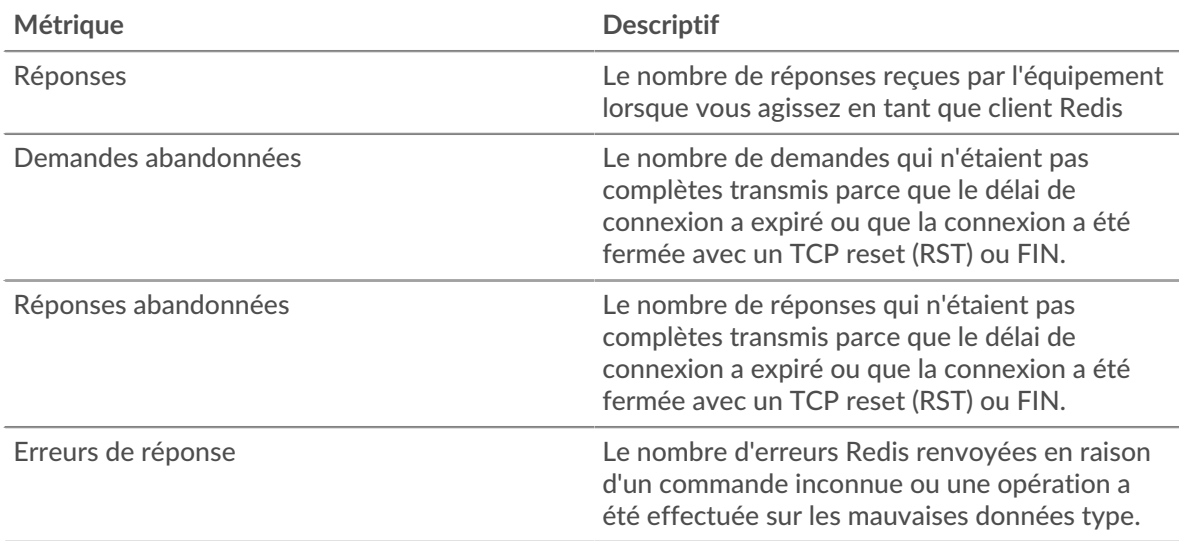

## **Temps de traitement du serveur**

Si un groupe de clients agit lentement, le temps de traitement du serveur peut vous aider à déterminer si le problème vient des serveurs. Le graphique du temps de traitement des serveurs indique le temps moyen nécessaire aux serveurs pour traiter les demandes des clients. Les temps de traitement élevés des serveurs indiquent que les clients contactent des serveurs lents.

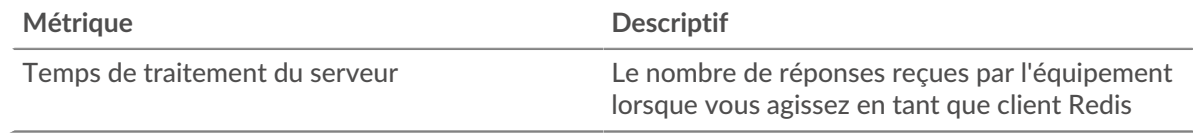

## **Page du groupe de serveurs Redis**

Cette page affiche des graphiques métriques de [Redis](#page-482-2) le trafic associé à un groupe déquipements sur votre réseau.

- Pour en savoir plus sur les graphiques, consultez cette page :
	- [Redis Résumé pour le groupe](#page-499-0)
	- [Informations sur Redis pour le groupe](#page-500-0)
	- [Redis Metrics pour le groupe](#page-500-1)
- <span id="page-499-0"></span>• En savoir plus sur [utilisation de métriques.](#page-0-0)

## **Redis Résumé pour le groupe**

Les cartes suivantes sont disponibles dans cette région :

## **Transactions**

Ce graphique indique à quel moment des erreurs Redis se sont produites et combien de réponses Redis ont été envoyées par les serveurs. Ces informations peuvent vous aider à déterminer le niveau d'activité des serveurs au moment où ils ont renvoyé les erreurs.

Dans un environnement sain, le nombre de demandes et de réponses doit être à peu près égal. Pour plus d'informations, consultez la section Redis Metrics for Group .

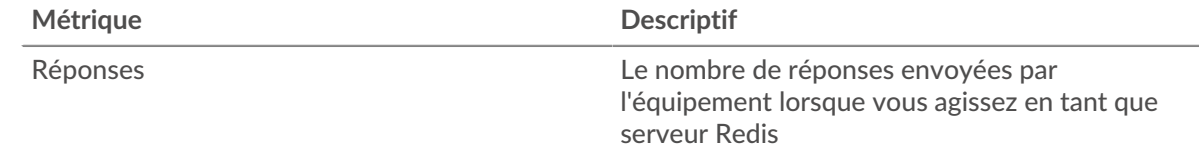

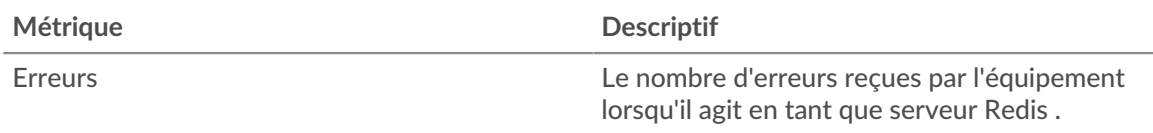

## **Nombre total de transactions**

Ce graphique indique le nombre de réponses Redis du groupe envoyées par les serveurs et le nombre de ces réponses contenant des erreurs.

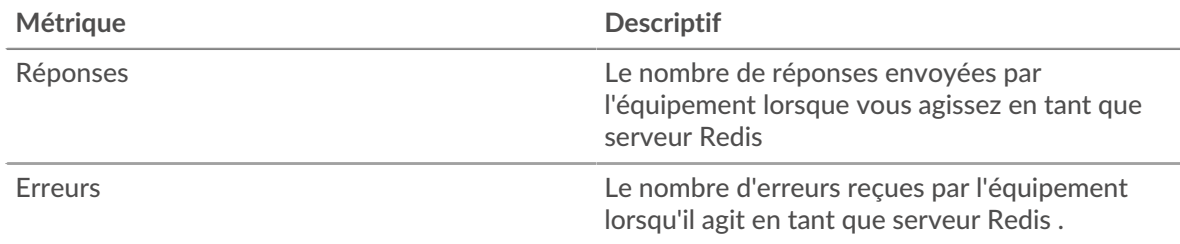

## <span id="page-500-0"></span>**Informations sur Redis pour le groupe**

Les cartes suivantes sont disponibles dans cette région :

## **Principaux membres du groupe (serveurs Redis)**

Ce graphique montre quels serveurs Redis du groupe étaient les plus actifs en ventilant le nombre total de réponses Redis envoyées par le groupe par serveur.

## **Les meilleures méthodes**

Ce graphique montre quelles méthodes Redis ont été le plus utilisées sur les serveurs du groupe en ventilant le nombre total de demandes que le groupe a reçues par méthode.

## **Principales erreurs**

Ce graphique montre les erreurs Redis les plus renvoyées par les groupes en ventilant le nombre total de réponses envoyées par erreur par le groupe.

## <span id="page-500-1"></span>**Redis Metrics pour le groupe**

Les cartes suivantes sont disponibles dans cette région :

## **Nombre total de demandes et de réponses**

Les demandes et les réponses représentent la conversation qui a lieu entre les clients et les serveurs. S'il y a plus de demandes que de réponses, il se peut que les clients envoient plus de demandes que ce que les serveurs peuvent traiter ou que le réseau soit trop lent.

**Note:** Il est peu probable que le nombre total de demandes et de réponses soit exactement le même, même dans un environnement sain. Par exemple, vous pouvez consulter une période qui capture une réponse à une demande envoyée avant le début de cette période. En général, plus la différence entre les réponses et les erreurs est grande, plus le risque de problème lié à ces transactions est élevé.

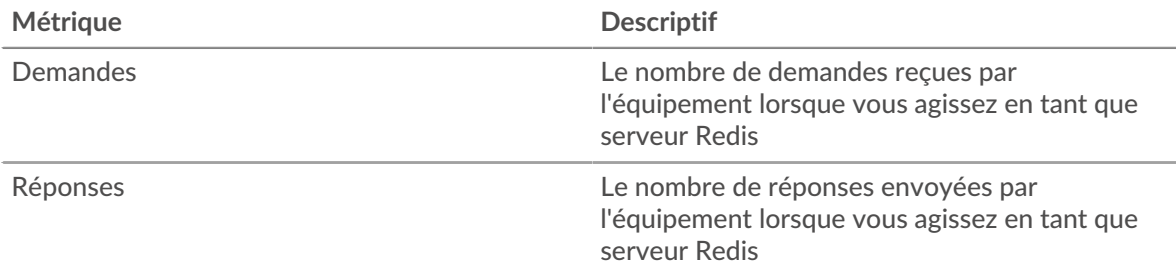

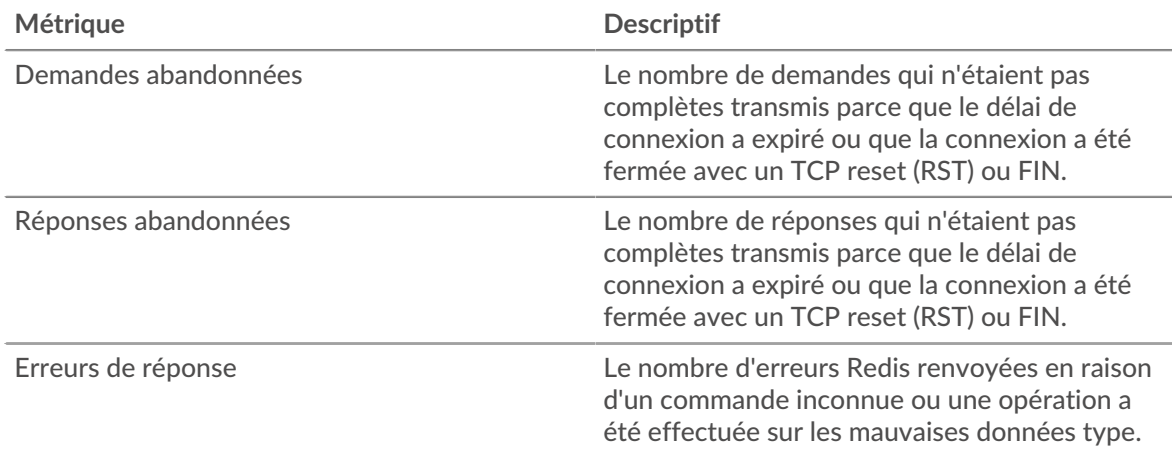

## **Temps de traitement du serveur**

Le graphique du temps de traitement des serveurs indique le temps moyen nécessaire aux serveurs pour traiter les demandes des clients. Les temps de traitement élevés des serveurs indiquent que les serveurs d'un groupe sont lents.

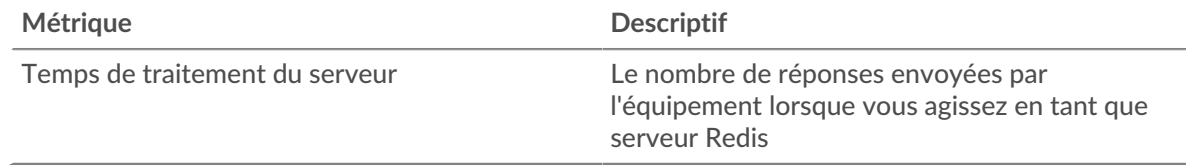

# <span id="page-501-0"></span>**RFB**

Le système ExtraHop collecte des métriques concernant l'activité de la mémoire tampon à distance (RFB). Le protocole RFB est un protocole d'accès à distance à une interface utilisateur graphique qui permet à un client de visualiser et de contrôler un système sur un autre ordinateur.

# **Page client RFB**

Cette page affiche des graphiques métriques de [RFB](#page-501-0) le trafic associé à un équipement de votre réseau.

- Pour en savoir plus sur les graphiques, consultez cette page :
	- [Résumé du RFB](#page-501-1)
	- [Détails du RFB](#page-502-0)
	- [Durées des sessions RFB](#page-502-1)
	- [Totaux métriques RFB](#page-503-0)
- En savoir plus sur [utilisation de métriques.](#page-0-0)

## <span id="page-501-1"></span>**Résumé du RFB**

Les cartes suivantes sont disponibles dans cette région :

## **Séances**

Ce graphique indique à quel moment les sessions RFB ont eu lieu sur le client, y compris les sessions dont l'autorisation est inconnue et les sessions comportant des erreurs.

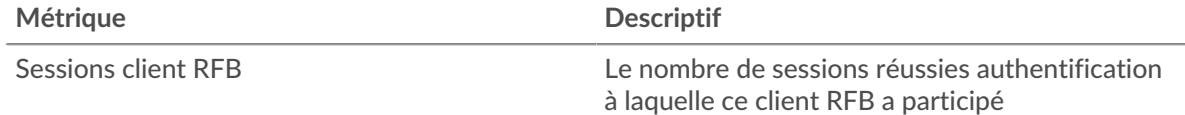

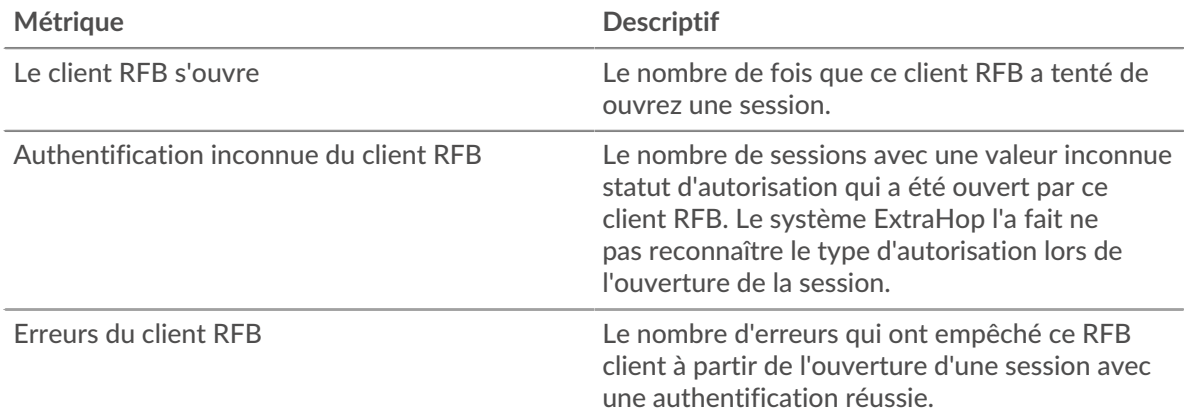

## **Nombre total de sessions**

Ce graphique affiche le nombre total de sessions RFB sur le client, y compris les sessions dont l'autorisation est inconnue et les sessions comportant des erreurs.

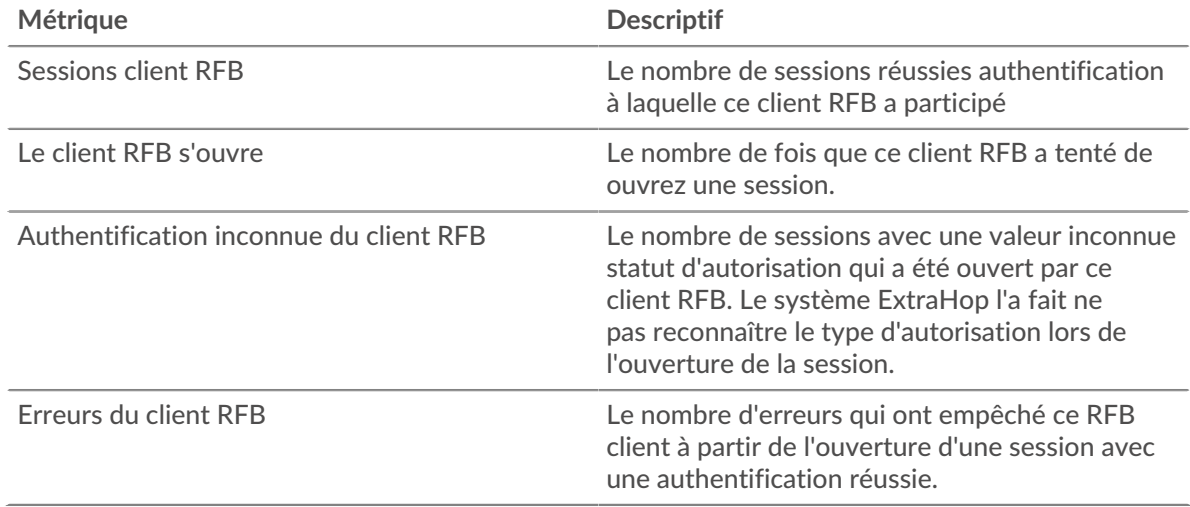

# <span id="page-502-0"></span>**Détails du RFB**

Les cartes suivantes sont disponibles dans cette région :

# **Principales erreurs**

Ce graphique affiche les principaux messages d'erreur RFB survenus sur le client.

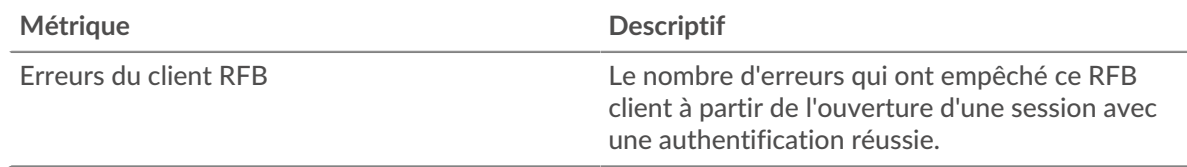

# <span id="page-502-1"></span>**Durées des sessions RFB**

Les cartes suivantes sont disponibles dans cette région :

## **Distribution de la durée des sessions**

Ce graphique indique la durée pendant laquelle une session RFB a été ouverte sur le client. Vous pouvez filtrer la durée par percentile ou par valeurs minimales/maximales.

# ExtraHop **@-**\*

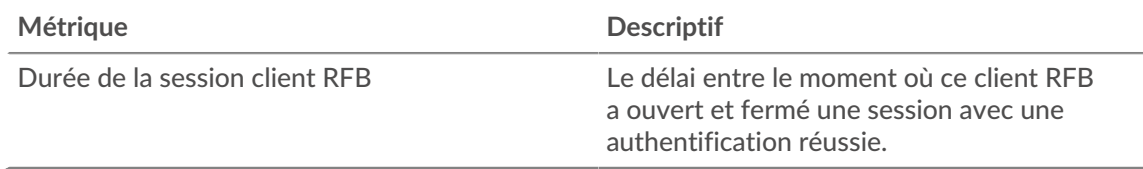

# **Durée de la session**

Ce graphique affiche la durée médiane des sessions RFB sur le client.

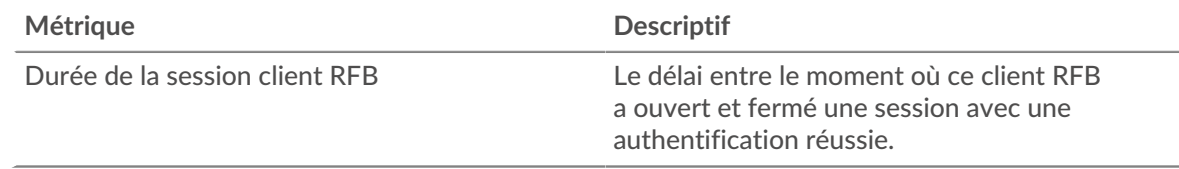

## <span id="page-503-0"></span>**Totaux métriques RFB**

Les cartes suivantes sont disponibles dans cette région :

## **Nombre total de sessions**

Ce graphique affiche le nombre total de sessions RFB sur le client, y compris les sessions dont l'autorisation est inconnue et les sessions comportant des erreurs.

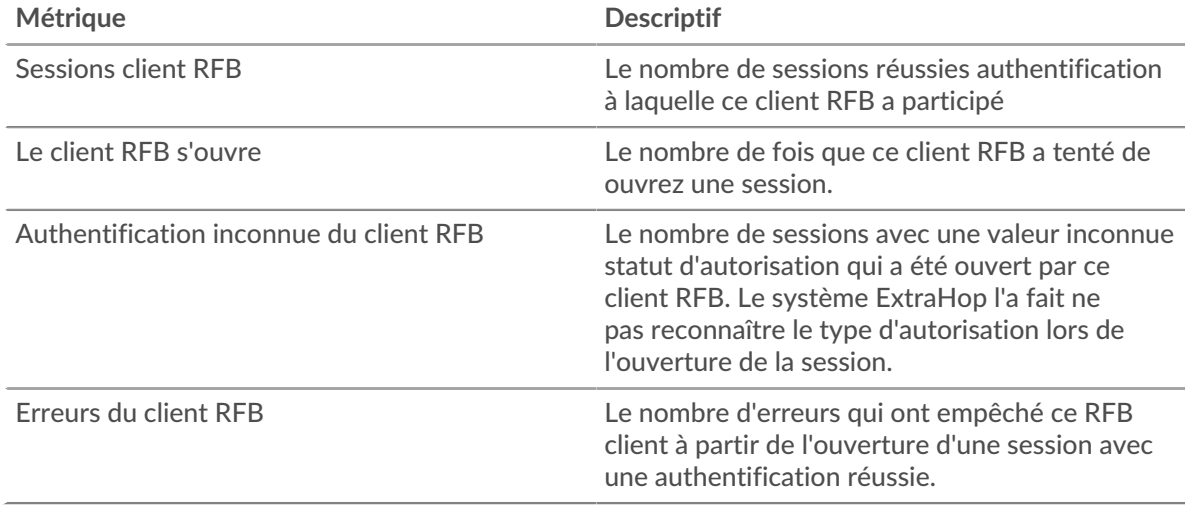

## **Page du serveur RFB**

Cette page affiche des graphiques métriques de [RFB](#page-501-0) le trafic associé à un équipement de votre réseau.

- Pour en savoir plus sur les graphiques, consultez cette page :
	- [Résumé du RFB](#page-503-1)
	- [Détails du RFB](#page-504-0)
	- [Durées des sessions RFB](#page-505-0)
	- [Totaux métriques RFB](#page-505-1)
- <span id="page-503-1"></span>• En savoir plus sur [utilisation de métriques.](#page-0-0)

## **Résumé du RFB**

Les cartes suivantes sont disponibles dans cette région :
# **Séances**

Ce graphique indique à quel moment les sessions RFB ont eu lieu sur le serveur, y compris les sessions dont l'autorisation est inconnue et les sessions comportant des erreurs.

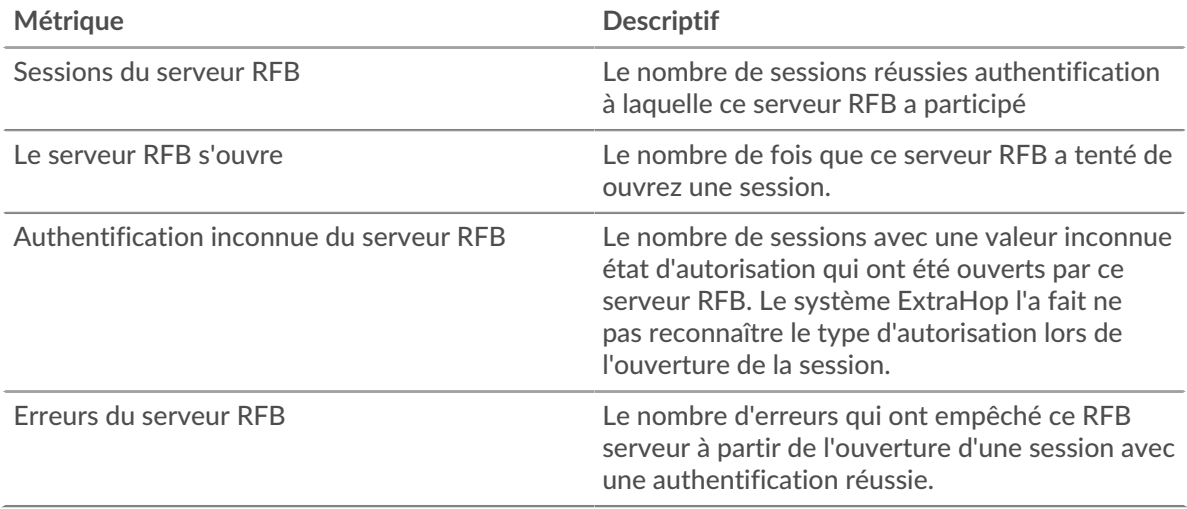

# **Nombre total de sessions**

Ce graphique affiche le nombre total de sessions RFB sur le serveur, y compris les sessions dont l'autorisation est inconnue et les sessions comportant des erreurs.

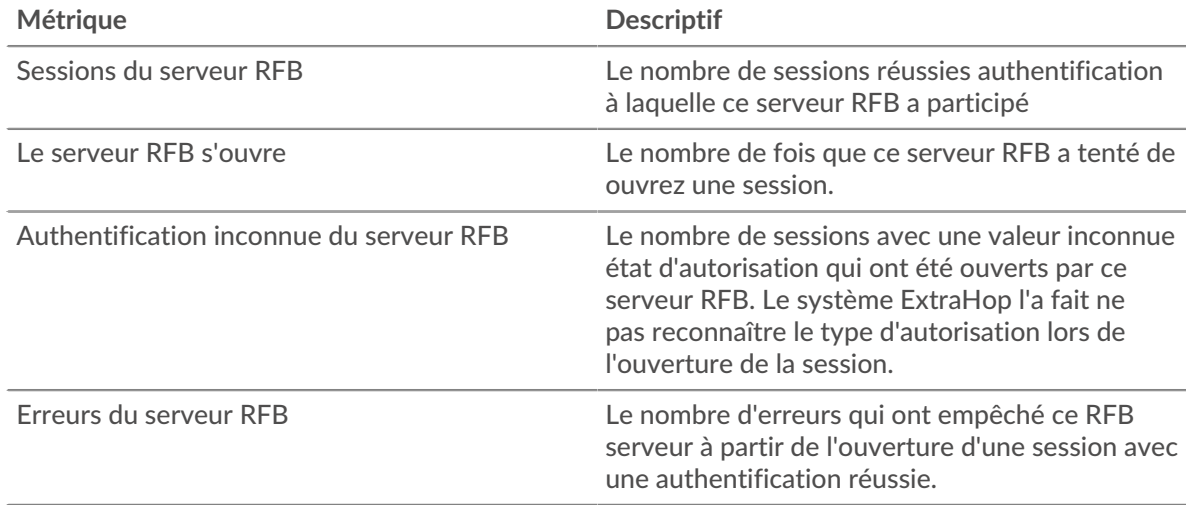

# **Détails du RFB**

Les cartes suivantes sont disponibles dans cette région :

#### **Principales erreurs**

Ce graphique affiche les principaux messages d'erreur RFB survenus sur le serveur.

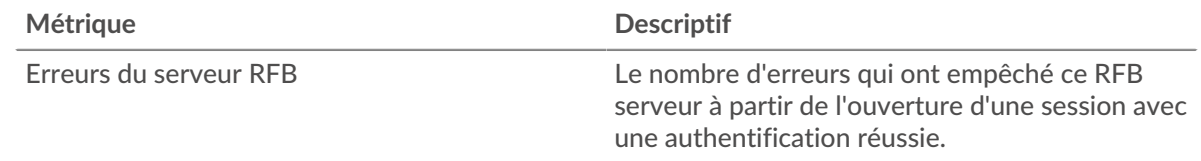

#### **Durées des sessions RFB**

Les cartes suivantes sont disponibles dans cette région :

#### **Distribution de la durée des sessions**

Ce graphique indique la durée pendant laquelle une session RFB a été ouverte sur le serveur. Vous pouvez filtrer la durée par percentile ou par valeurs minimales/maximales.

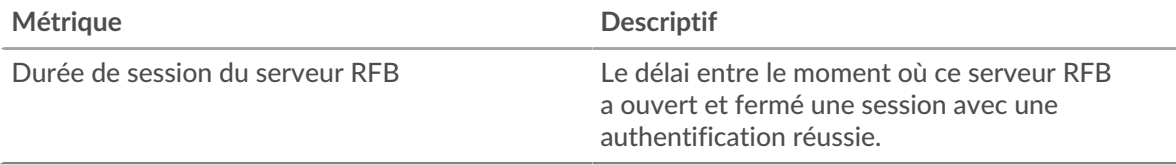

# **Durée de la session**

Ce graphique affiche la durée médiane des sessions RFB sur le serveur.

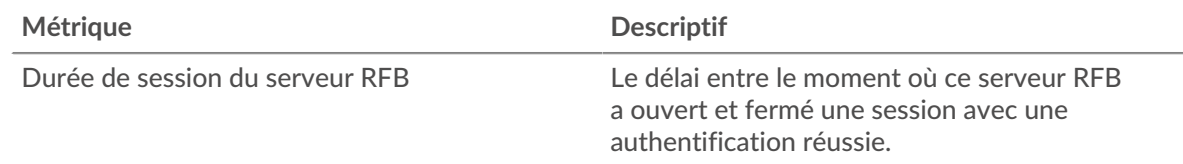

#### **Totaux métriques RFB**

Les cartes suivantes sont disponibles dans cette région :

# **Nombre total de sessions**

Ce graphique affiche le nombre total de sessions RFB sur le serveur, y compris les sessions dont l'autorisation est inconnue et les sessions comportant des erreurs.

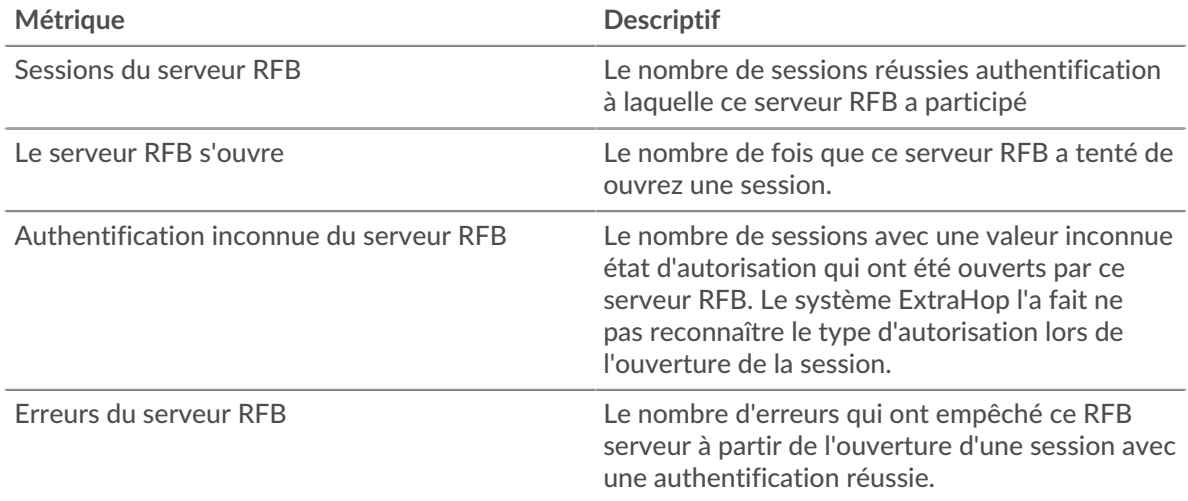

#### **Page du groupe de clients RFB**

Cette page affiche des graphiques métriques de [RFB](#page-501-0) le trafic associé à un groupe déquipements sur votre réseau.

- Pour en savoir plus sur les graphiques, consultez cette page :
	- [Résumé du RFB pour le groupe](#page-506-0)
	- [Détails du RFB pour le groupe](#page-506-1)
	- [Métriques RFB pour le groupe](#page-507-0)

<span id="page-506-0"></span>• En savoir plus sur [utilisation de métriques.](#page-0-0)

# **Résumé du RFB pour le groupe**

Les cartes suivantes sont disponibles dans cette région :

#### **Séances**

Ce graphique indique à quel moment les sessions RFB ont eu lieu sur les clients du groupe, y compris les sessions dont l'autorisation est inconnue et les sessions comportant des erreurs.

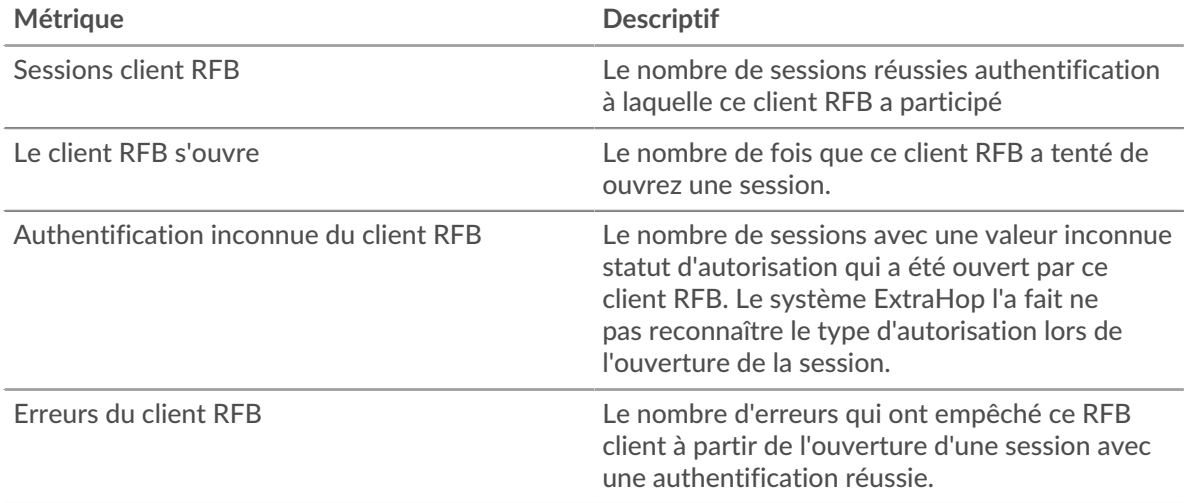

#### **Nombre total de sessions**

Ce graphique affiche le nombre total de sessions RFB sur les clients du groupe, y compris les sessions dont l'autorisation est inconnue et les sessions comportant des erreurs.

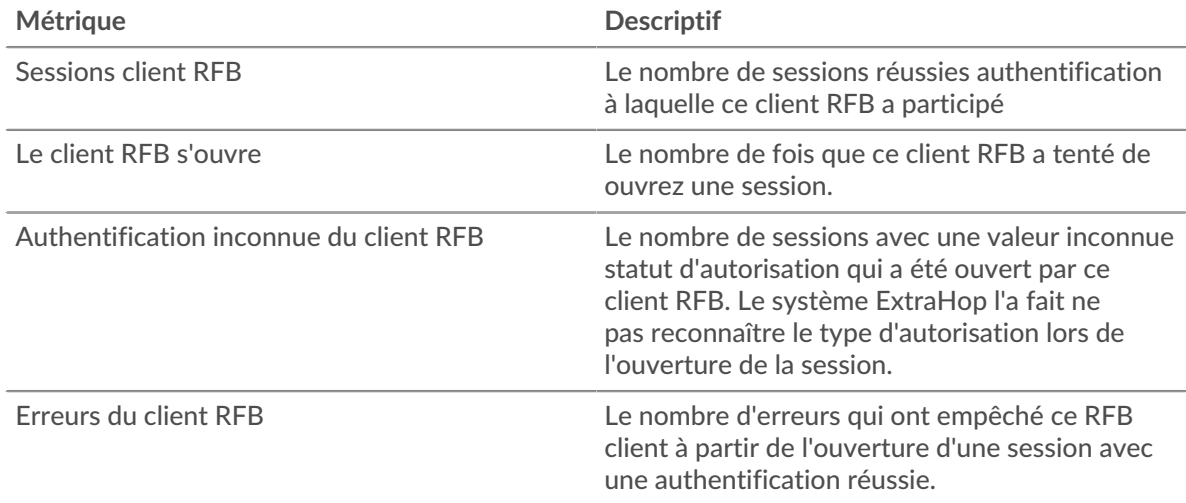

#### <span id="page-506-1"></span>**Détails du RFB pour le groupe**

Les cartes suivantes sont disponibles dans cette région :

# **Principaux membres du groupe (clients RFB)**

Ce graphique affiche les clients du groupe ayant terminé le plus de sessions RFB.

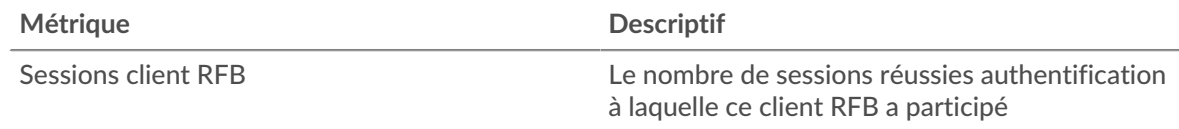

# <span id="page-507-0"></span>**Métriques RFB pour le groupe**

Les cartes suivantes sont disponibles dans cette région :

# **Nombre total de sessions**

Ce graphique affiche le nombre total de sessions RFB sur les clients du groupe, y compris les sessions dont l'autorisation est inconnue et les sessions comportant des erreurs.

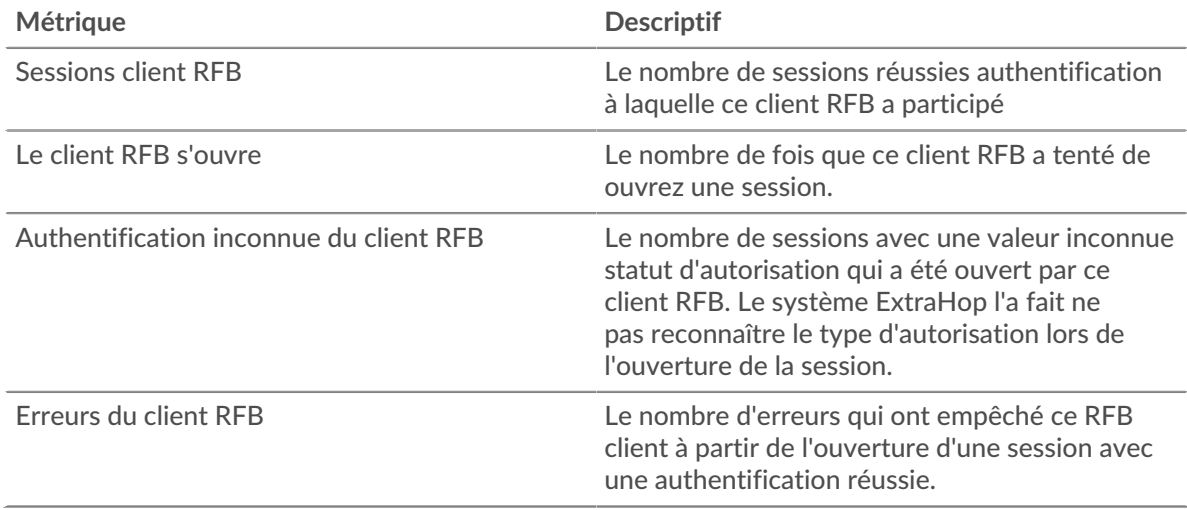

#### **Page du groupe de serveurs RFB**

Cette page affiche des graphiques métriques de [RFB](#page-501-0) le trafic associé à un groupe déquipements sur votre réseau.

- Pour en savoir plus sur les graphiques, consultez cette page :
	- [Résumé du RFB pour le groupe](#page-507-1)
	- [Détails du RFB pour le groupe](#page-508-0)
	- [Métriques RFB pour le groupe](#page-508-1)
- <span id="page-507-1"></span>• En savoir plus sur [utilisation de métriques.](#page-0-0)

#### **Résumé du RFB pour le groupe**

Les cartes suivantes sont disponibles dans cette région :

## **Séances**

Ce graphique indique à quel moment les sessions RFB ont eu lieu sur les serveurs du groupe, y compris les sessions dont l'autorisation est inconnue et les sessions comportant des erreurs.

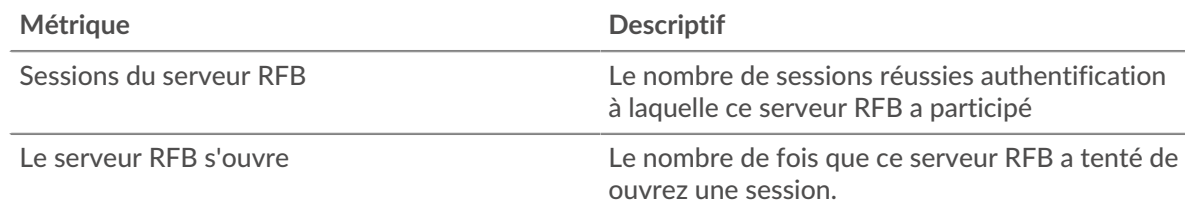

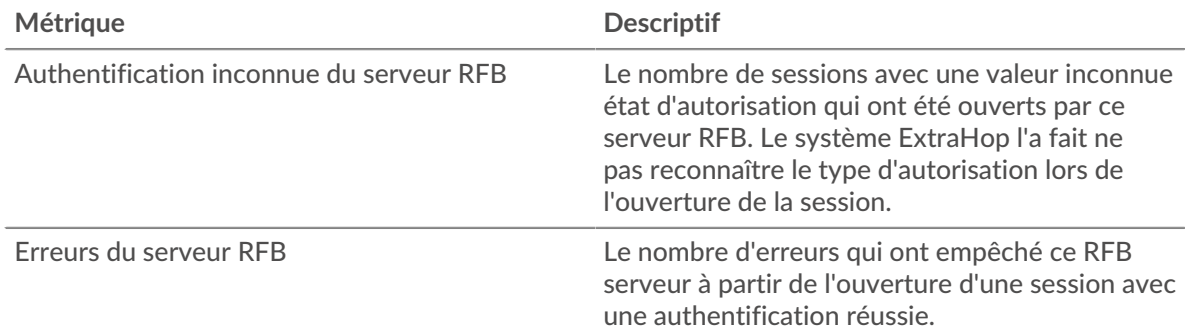

# **Nombre total de sessions**

Ce graphique affiche le nombre total de sessions RFB sur les serveurs du groupe, y compris les sessions dont l'autorisation est inconnue et les sessions comportant des erreurs.

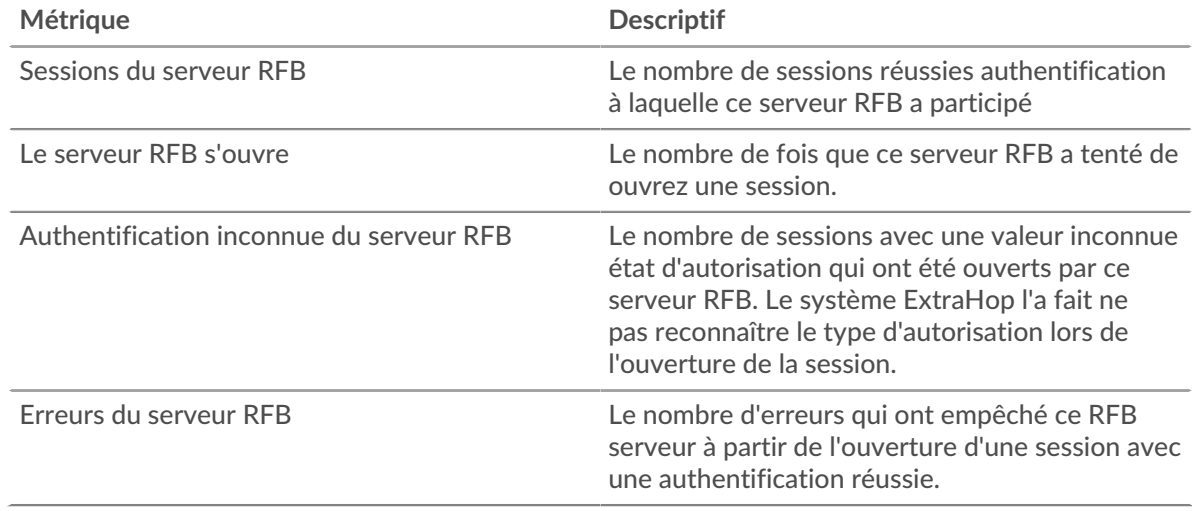

#### <span id="page-508-0"></span>**Détails du RFB pour le groupe**

Les cartes suivantes sont disponibles dans cette région :

#### **Principaux membres du groupe (clients RFB)**

Ce graphique affiche les serveurs du groupe ayant effectué le plus grand nombre de sessions RFB.

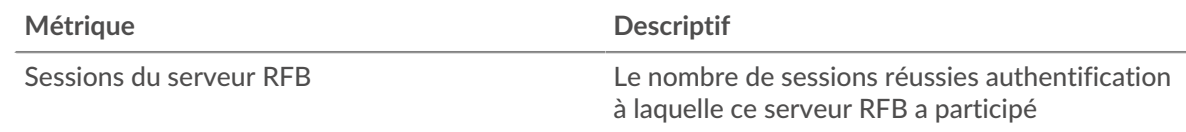

# <span id="page-508-1"></span>**Métriques RFB pour le groupe**

Les cartes suivantes sont disponibles dans cette région :

#### **Nombre total de sessions**

Ce graphique affiche le nombre total de sessions RFB sur les serveurs du groupe, y compris les sessions dont l'autorisation est inconnue et les sessions comportant des erreurs.

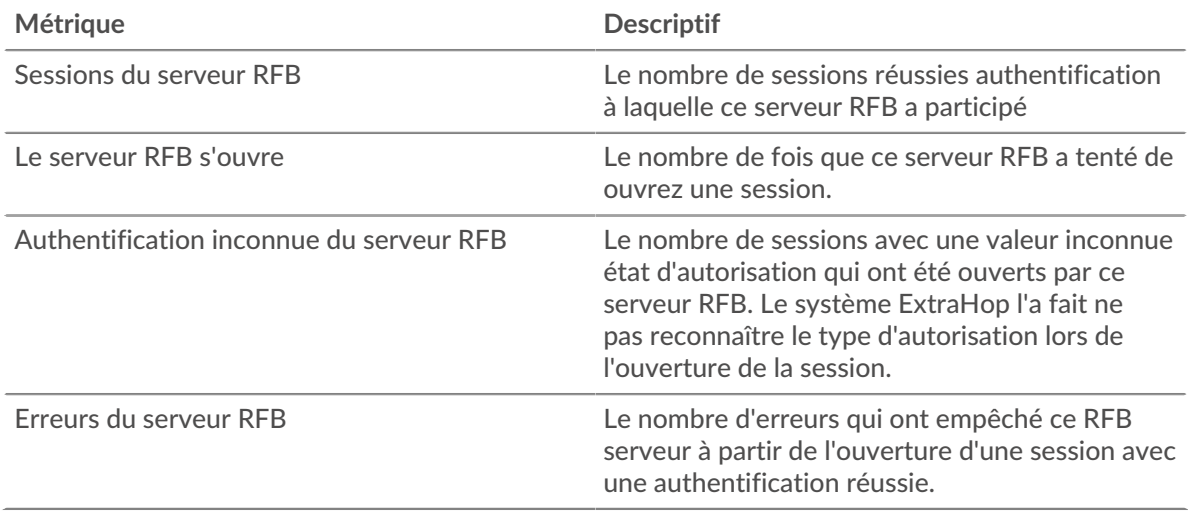

# <span id="page-509-0"></span>**RTCP**

Le système ExtraHop collecte des métriques sur le protocole de contrôle de transport en temps réel (RTCP) activité. Le protocole RTCP est un protocole qui surveille les statistiques relatives au streaming de données audio et vidéo transférées par le protocole RTP

#### **page de l'application RTCP**

Cette page affiche des graphiques métriques de [RTCP](#page-509-0) le trafic associé à un conteneur d'applications sur votre réseau.

- Pour en savoir plus sur les graphiques, consultez cette page :
	- [RTCP Résumé](#page-509-1)
	- [RTCP Jitter](#page-510-0)
	- [Types de messages RTCP](#page-510-1)
	- [Totaux métriques RTCP](#page-511-0)
- <span id="page-509-1"></span>• En savoir plus sur [utilisation de métriques.](#page-0-0)

#### **RTCP Résumé**

Les cartes suivantes sont disponibles dans cette région :

#### **Nombre total de messages de l'expéditeur**

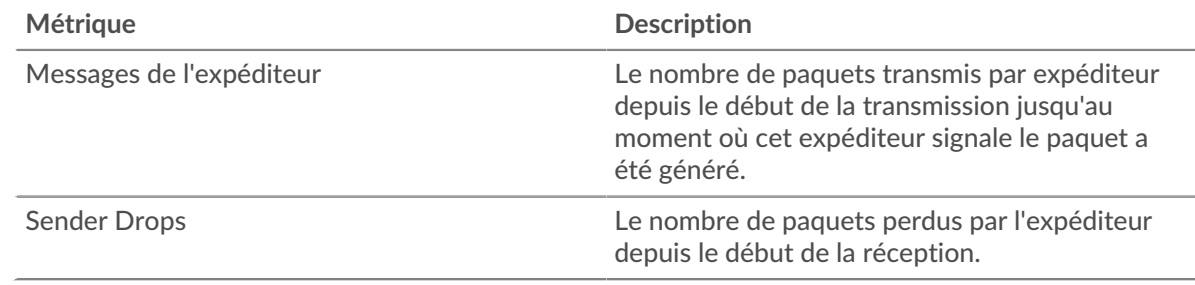

#### **Nombre total de messages du destinataire**

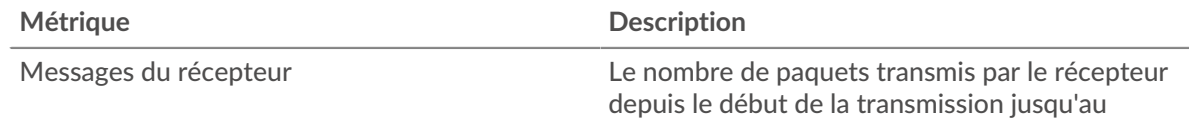

# ExtraHop ہے-

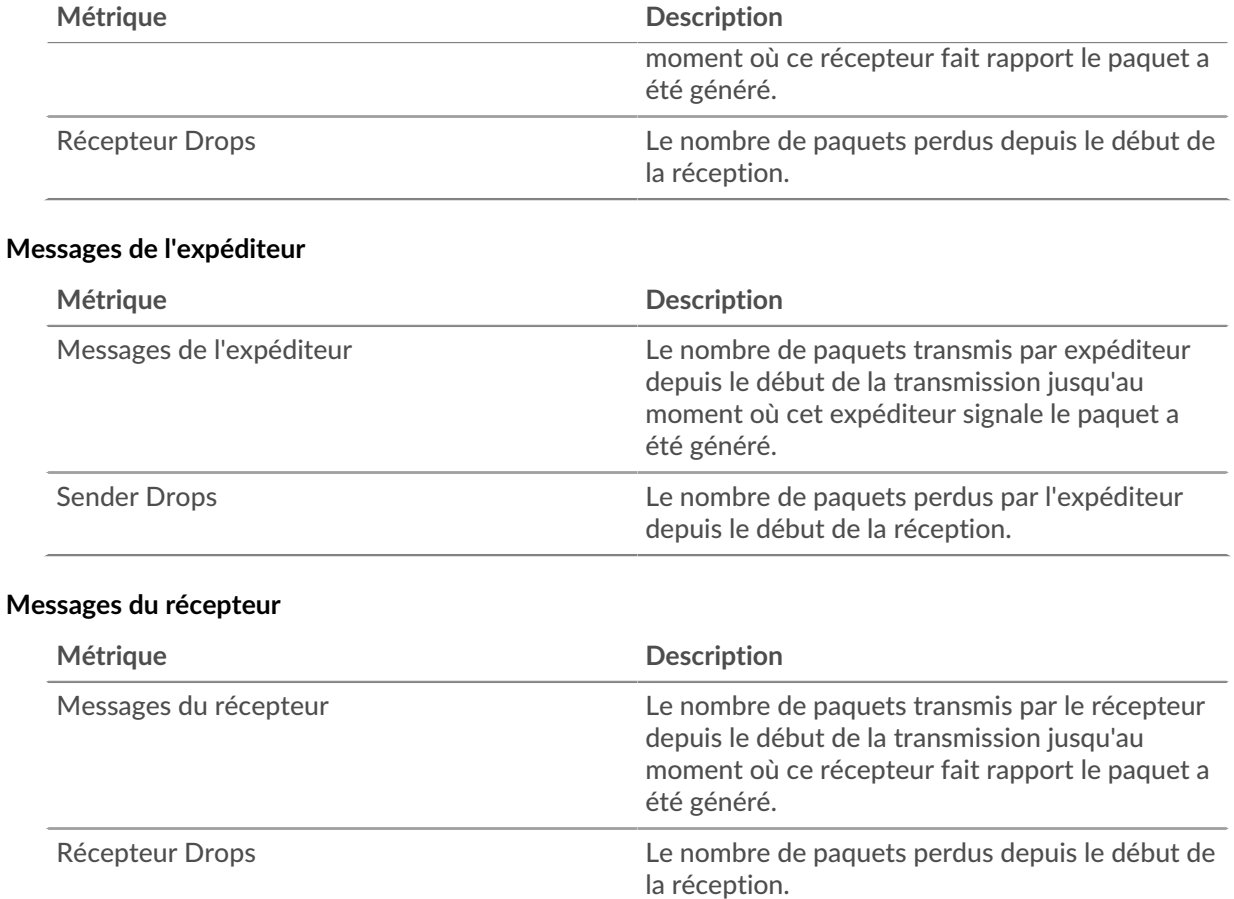

# <span id="page-510-0"></span>**RTCP Jitter**

Les cartes suivantes sont disponibles dans cette région :

# **Sender Jitter**

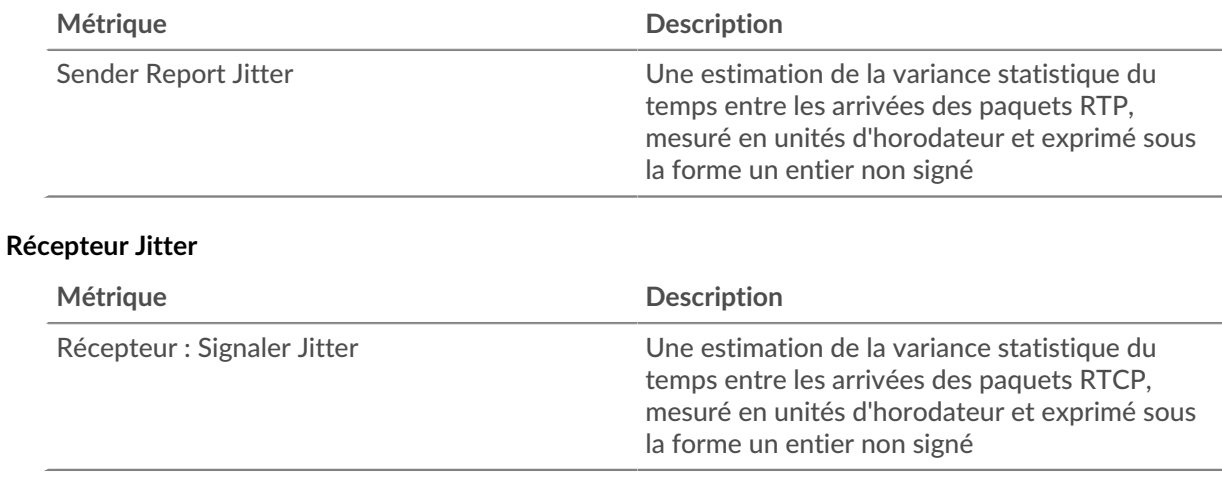

# <span id="page-510-1"></span>**Types de messages RTCP**

Les cartes suivantes sont disponibles dans cette région :

# **Types de messages**

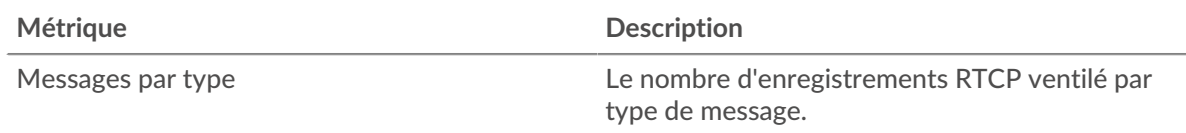

# <span id="page-511-0"></span>**Totaux métriques RTCP**

Les cartes suivantes sont disponibles dans cette région :

# **Nombre total de messages**

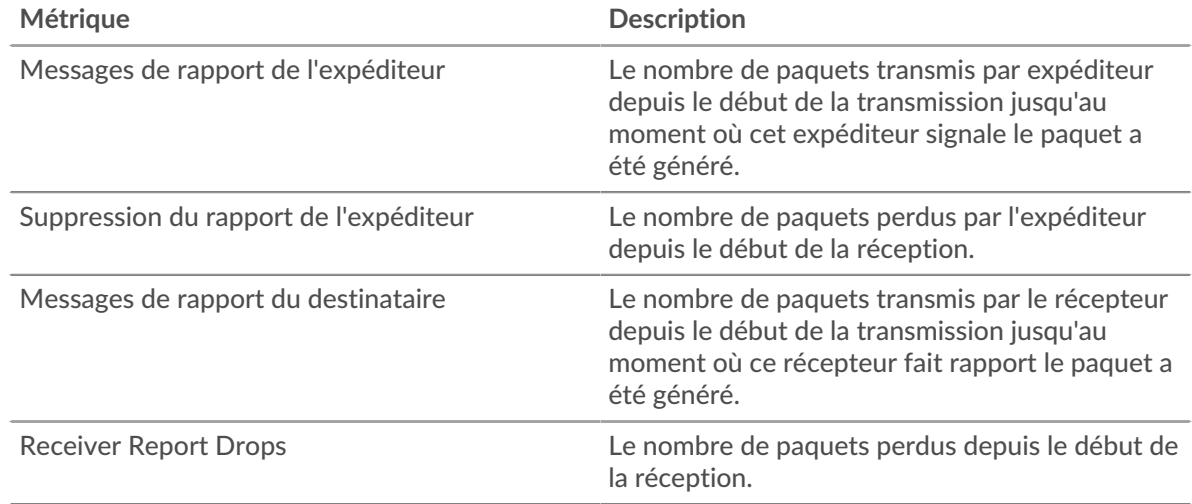

#### **Métriques du réseau RTCP**

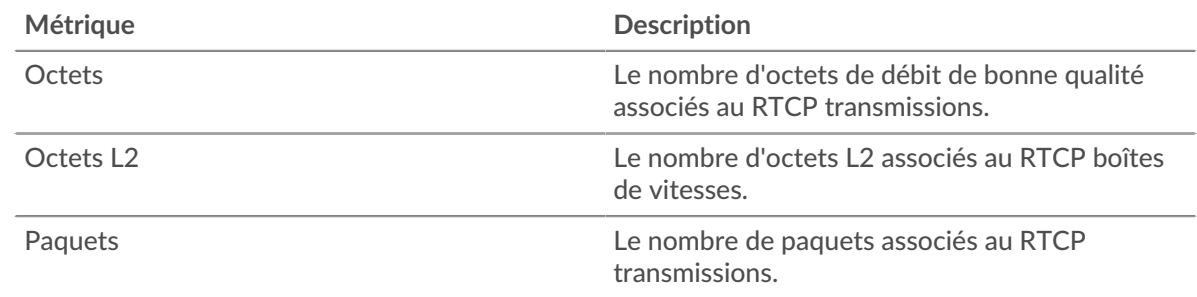

#### **Page de l'équipement RTCP**

Cette page affiche des graphiques métriques de [RTCP](#page-509-0) le trafic associé à un équipement de votre réseau.

- Pour en savoir plus sur les graphiques, consultez cette page :
	- [RTCP Résumé](#page-511-1)
	- [RTCP Jitter](#page-513-0)
	- [Types de messages](#page-514-0)
- <span id="page-511-1"></span>• En savoir plus sur [utilisation de métriques.](#page-0-0)

# **RTCP Résumé**

Les cartes suivantes sont disponibles dans cette région :

# **Résumé dans**

Ce graphique affiche le nombre total de messages entrants provenant de l'expéditeur et du destinataire.

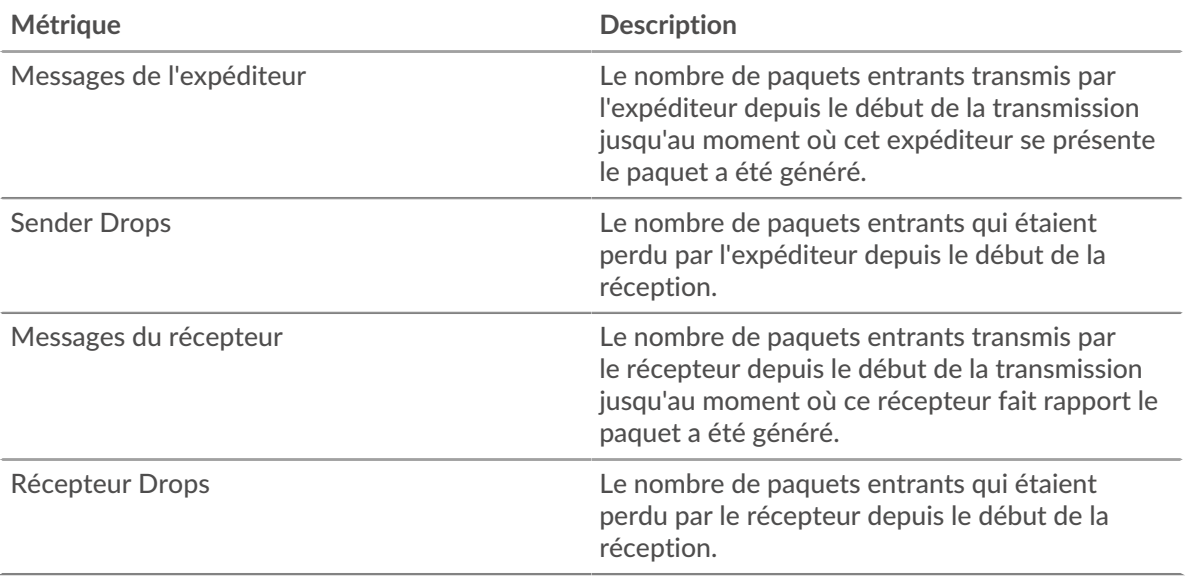

# **Résumé sorti**

Ce graphique affiche le nombre total de messages sortants de l'expéditeur et du destinataire.

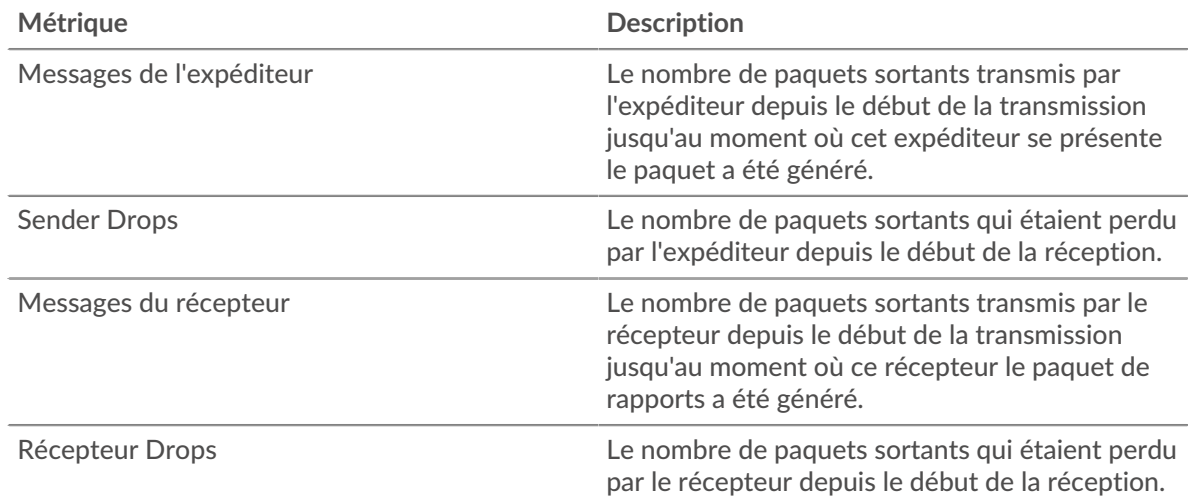

# **Messages entrants**

Ce graphique indique à quel moment les messages entrants de l'expéditeur et du destinataire ont été transmis.

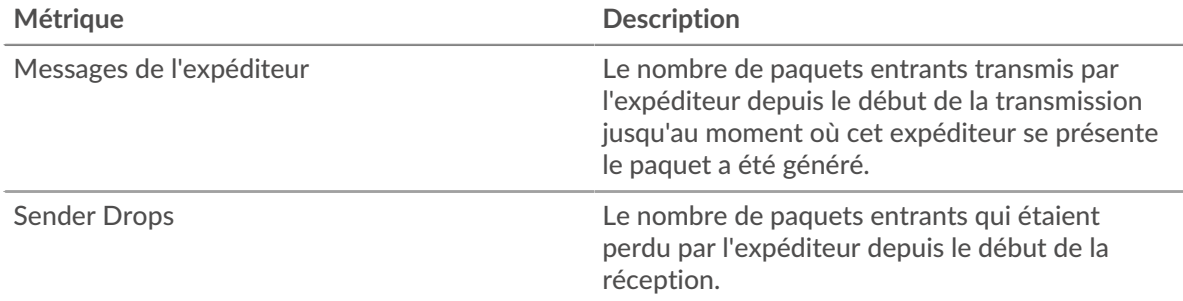

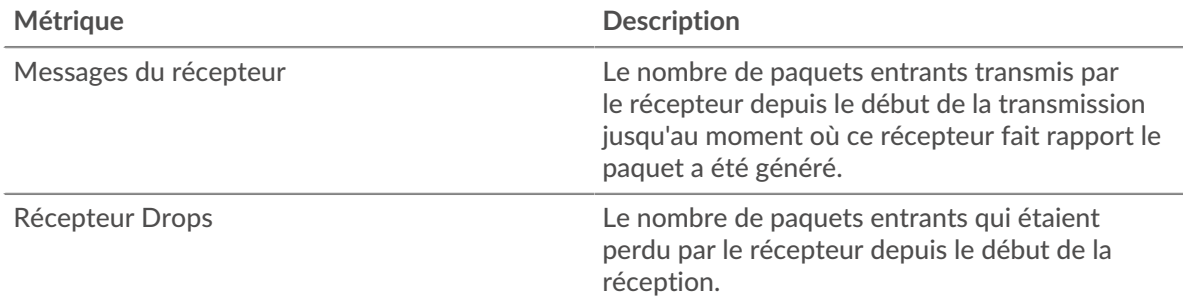

#### **Messages envoyés**

Ce graphique indique à quel moment les messages sortants de l'expéditeur et du destinataire ont été transmis.

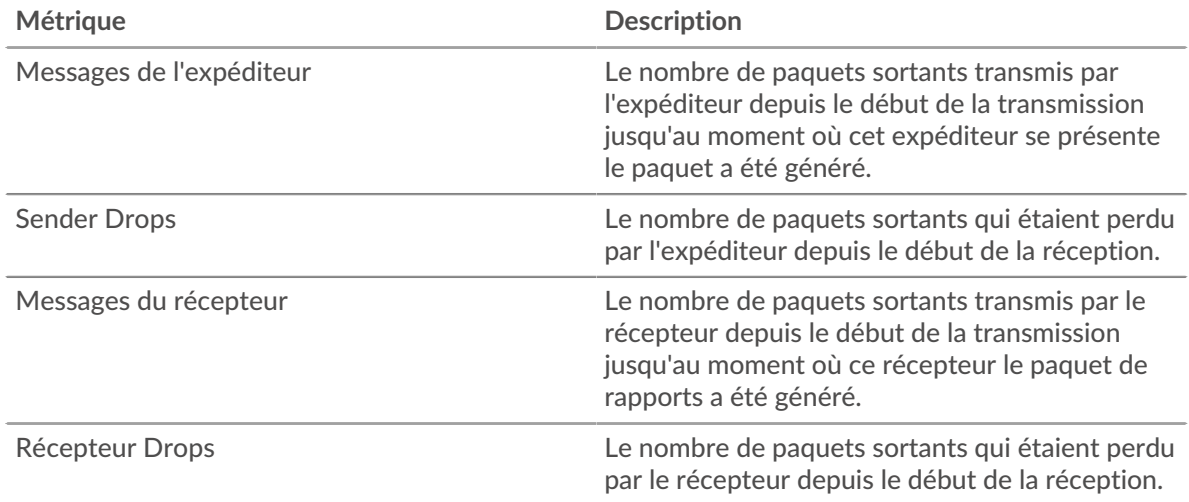

# <span id="page-513-0"></span>**RTCP Jitter**

Les cartes suivantes sont disponibles dans cette région :

# **Jitter In**

Affiche des estimations de la variance statistique du temps entre les arrivées des paquets entrants.

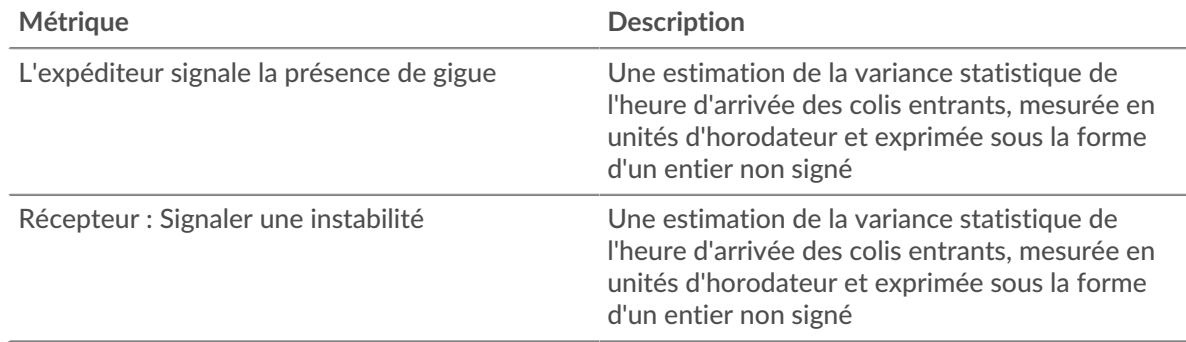

# **Sortir de la nervosité**

Affiche des estimations de la variance statistique du temps entre les arrivées des paquets sortants.

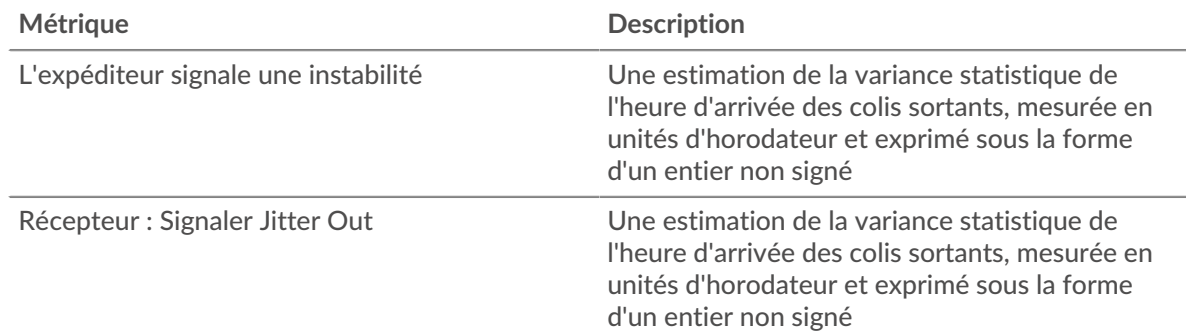

#### <span id="page-514-0"></span>**Types de messages**

Les cartes suivantes sont disponibles dans cette région :

#### **Types de messages dans**

Les principaux types de messages reçus par l'équipement. Le système ExtraHop calcule ces valeurs en examinant le nombre total de messages RTCP reçus par le client et en répartissant ces messages par type.

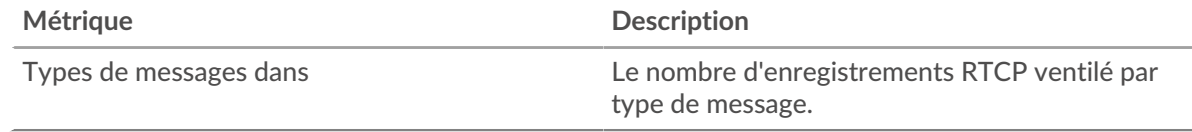

# **Types de messages sortants**

Les principaux types de messages envoyés par l'équipement. Le système ExtraHop calcule ces valeurs en examinant le nombre total de messages RTCP envoyés par le client et en répartissant ces messages par type.

#### **Page des groupes de périphériques RTCP**

Cette page affiche des graphiques métriques de [RTCP](#page-509-0) le trafic associé à un groupe déquipements sur votre réseau.

- Pour en savoir plus sur les graphiques, consultez cette page :
	- [Résumé du RTCP pour le groupe](#page-514-1)
	- [Appareils RTCP en groupe](#page-515-0)
- <span id="page-514-1"></span>• En savoir plus sur [utilisation de métriques.](#page-0-0)

# **Résumé du RTCP pour le groupe**

Les cartes suivantes sont disponibles dans cette région :

# **Résumé dans**

Affiche le nombre total de messages d'expéditeur et de destinataire entrants pour le groupe.

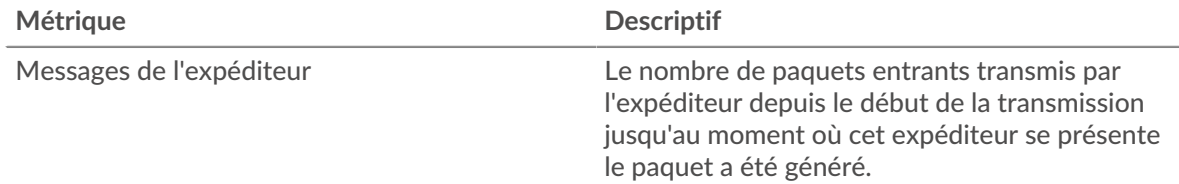

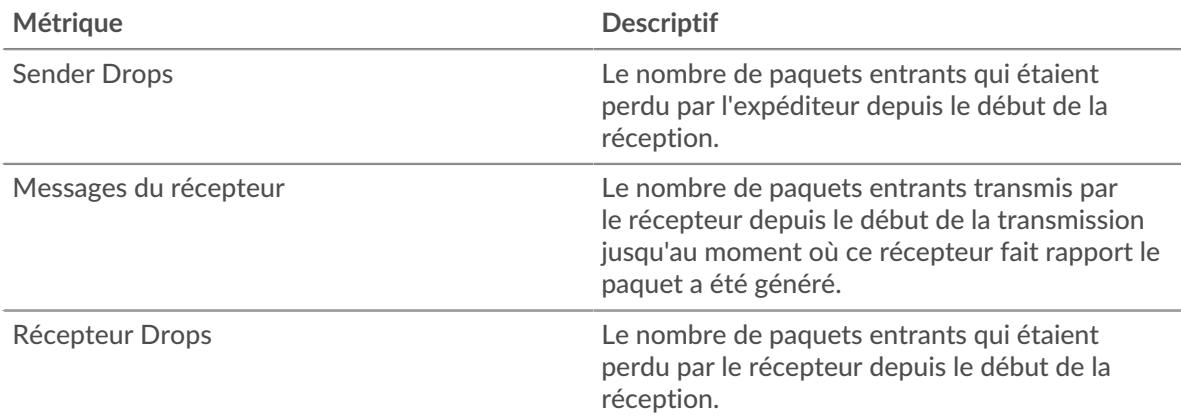

#### **Résumé sorti**

Affiche le nombre total de messages sortants de l'expéditeur et du destinataire pour le groupe.

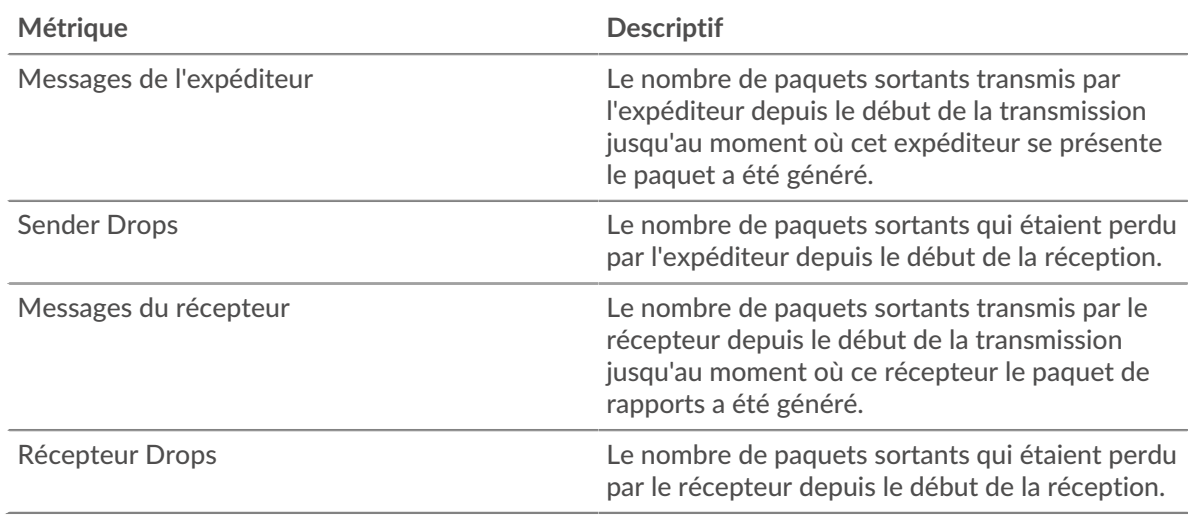

# <span id="page-515-0"></span>**Appareils RTCP en groupe**

Les cartes suivantes sont disponibles dans cette région :

#### **Les meilleurs appareils de**

Les appareils qui reçoivent le plus de paquets RTCP.

### **Appareils les plus populaires**

Les appareils qui envoient le plus de paquets RTCP.

# <span id="page-515-1"></span>**RTP**

Le système ExtraHop collecte des métriques sur le protocole de transport en temps réel (RTP) activité. Le RTP est un protocole qui définit le format de paquet normalisé pour le transfert en temps réel de flux audio et vidéo.

#### **Page d'application RTP**

Cette page affiche des graphiques métriques de [RTP](#page-515-1) le trafic associé à un conteneur d'applications sur votre réseau.

- Pour en savoir plus sur les graphiques, consultez cette page :
	- [Résumé du RTP](#page-516-0)
- [Jitter RTP](#page-516-1)
- [Codecs RTP](#page-517-0)
- [Totaux métriques RTP](#page-517-1)
- <span id="page-516-0"></span>• En savoir plus sur [utilisation de métriques.](#page-0-0)

# **Résumé du RTP**

Les cartes suivantes sont disponibles dans cette région :

### **Messages**

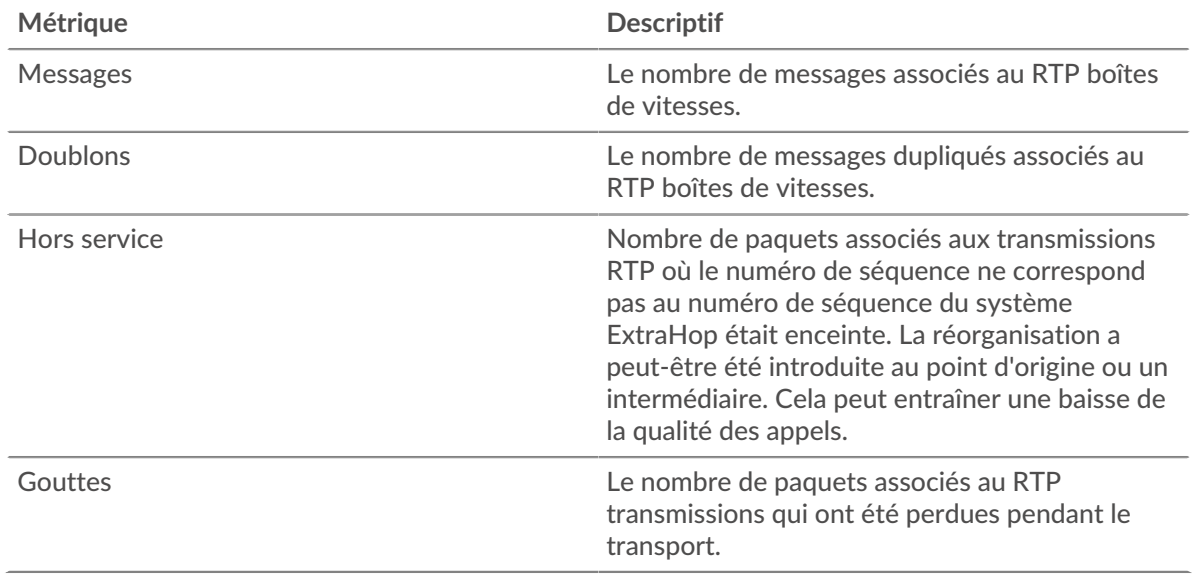

# **Nombre total de messages**

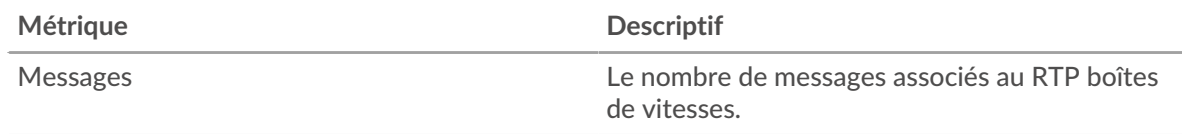

# **Note d'opinion moyenne (MOS)**

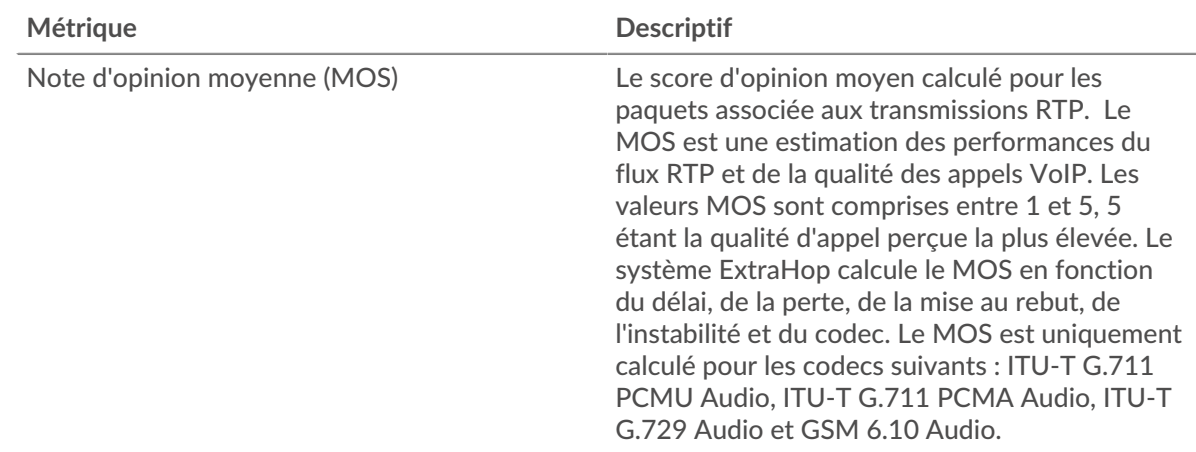

# <span id="page-516-1"></span>**Jitter RTP**

Les cartes suivantes sont disponibles dans cette région :

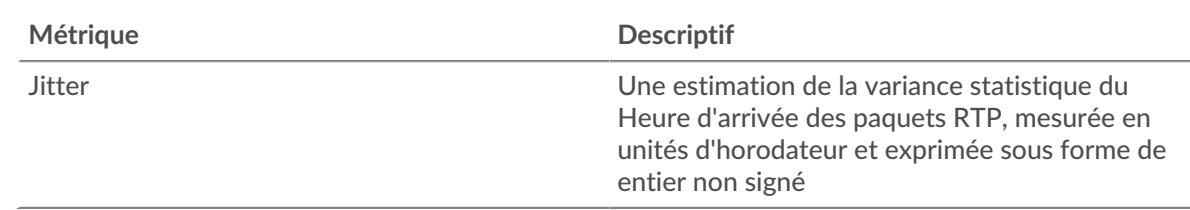

# <span id="page-517-0"></span>**Codecs RTP**

**Jitter**

Les cartes suivantes sont disponibles dans cette région :

# **Les meilleurs codecs**

Ce graphique indique le nombre de messages envoyés et reçus par l'application, répartis par codec.

#### **Codecs présentant le plus de baisses**

Ce graphique montre le nombre de paquets associés aux transmissions RTP qui ont été perdus en transit, répartis par codec.

#### **Codecs les plus instables**

Ce graphique montre les codecs présentant la plus grande variance statistique du temps entre les arrivées des paquets RTP.

#### <span id="page-517-1"></span>**Totaux métriques RTP**

Les cartes suivantes sont disponibles dans cette région :

#### **Nombre total de messages**

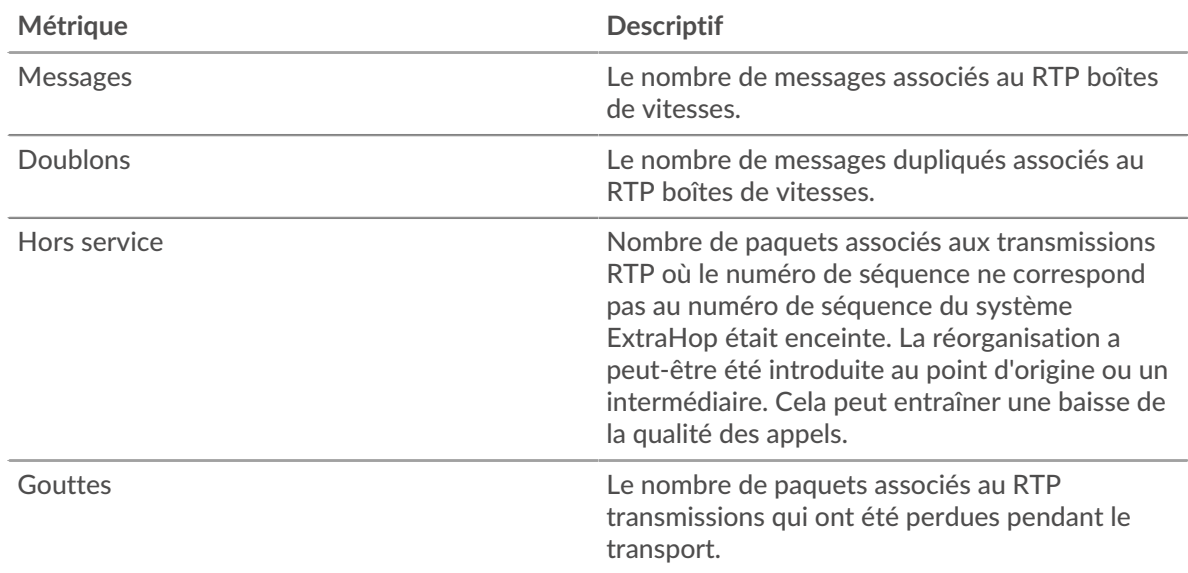

#### **Métriques du réseau RTP**

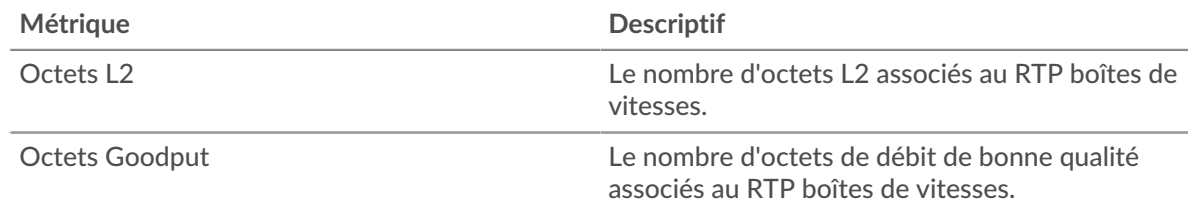

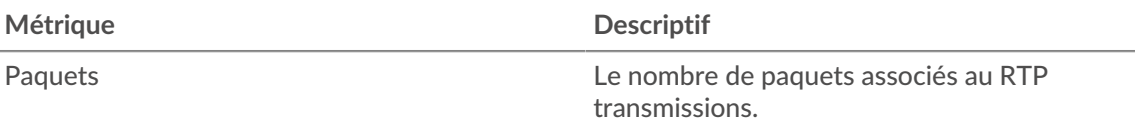

# **Page de l'équipement RTP**

Cette page affiche des graphiques métriques de [RTP](#page-515-1) le trafic associé à un équipement de votre réseau.

- Pour en savoir plus sur les graphiques, consultez cette page :
	- [Région](#page-518-0)
	- [Jitter](#page-520-0)
	- [Métriques RTP](#page-521-0)
	- [Codecs](#page-521-1)
- <span id="page-518-0"></span>• En savoir plus sur [utilisation de métriques.](#page-0-0)

#### **Région**

Les cartes suivantes sont disponibles dans cette région :

# **Résumé dans**

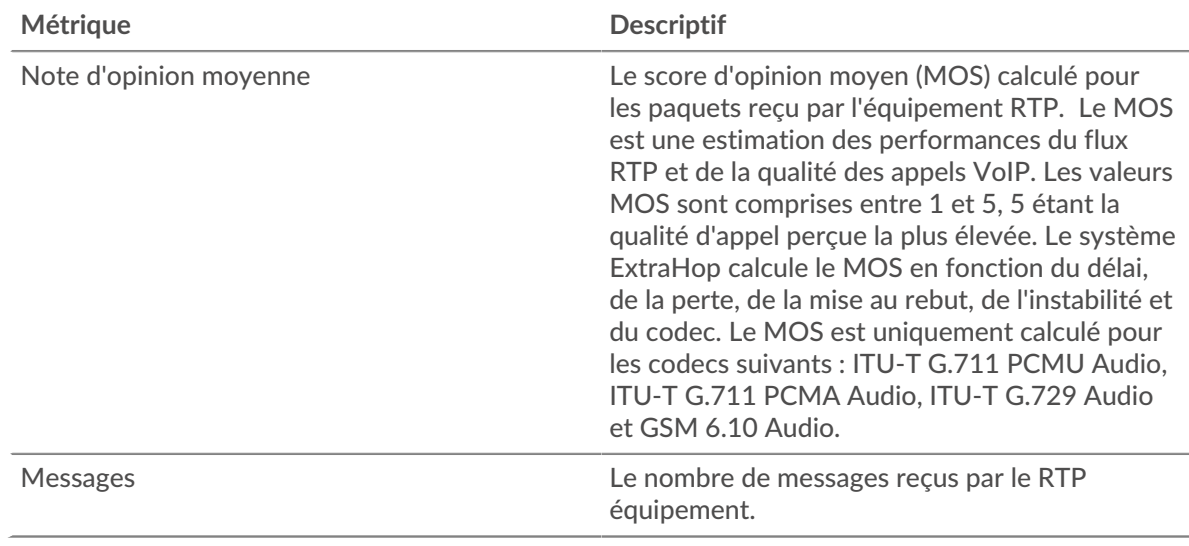

# **Résumé sorti**

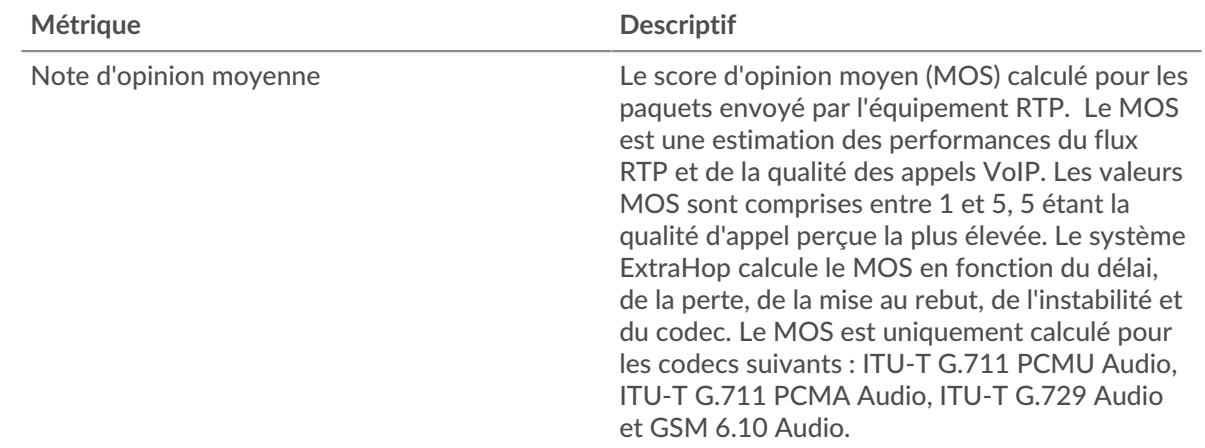

# ExtraHop ہے-

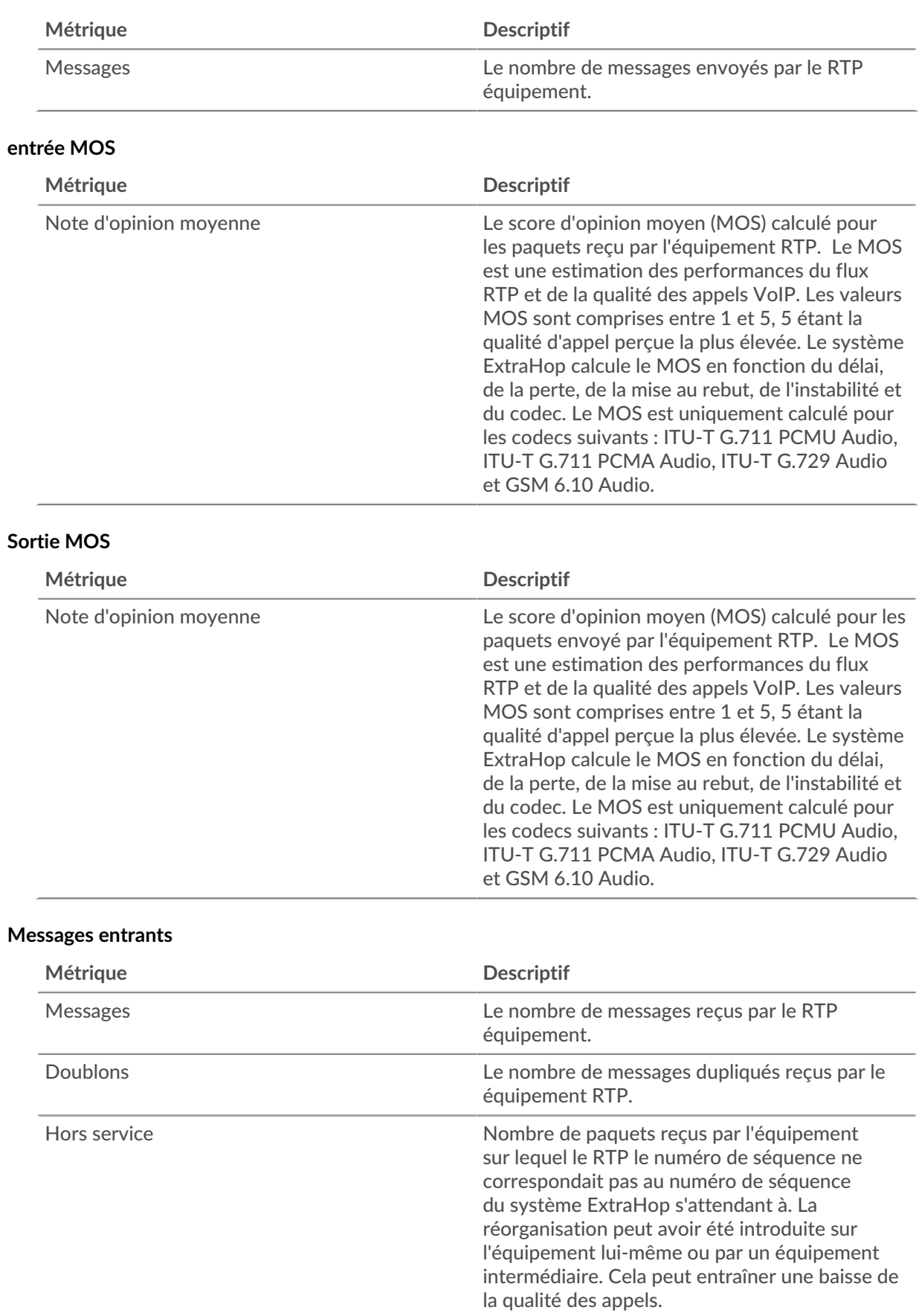

# ExtraHop ہے-

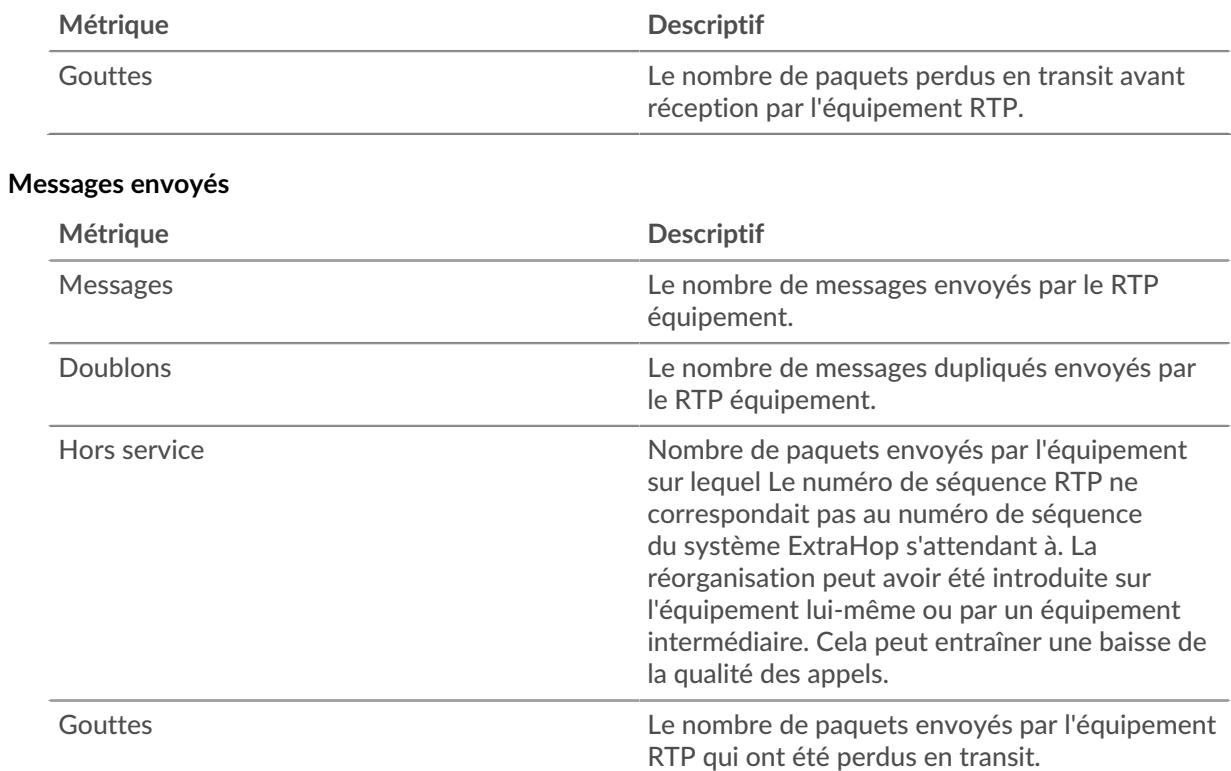

# <span id="page-520-0"></span>**Jitter**

Les cartes suivantes sont disponibles dans cette région :

# **Jitter In**

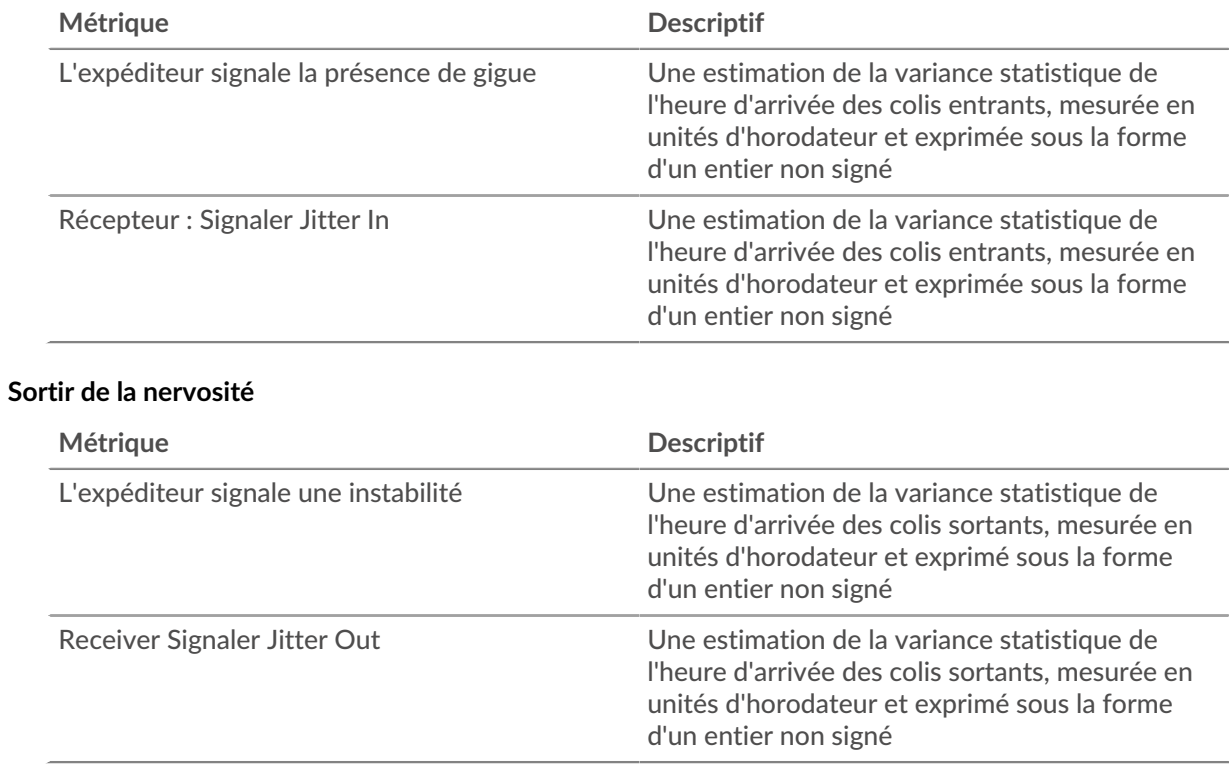

# <span id="page-521-0"></span>**Métriques RTP**

Les cartes suivantes sont disponibles dans cette région :

# **Entrée RTP**

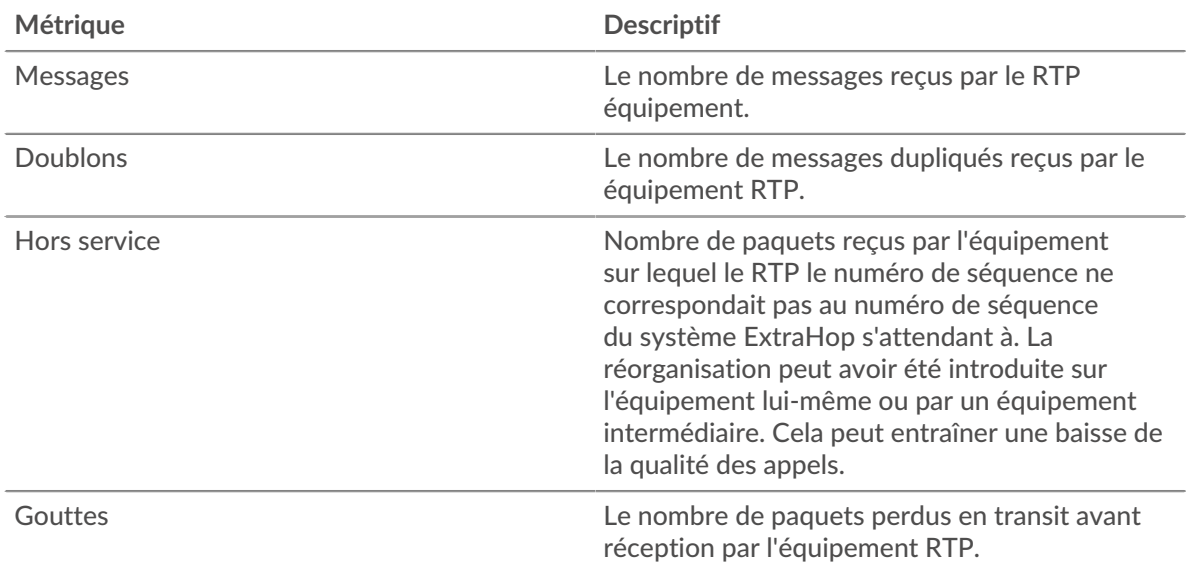

# **Sortie RTP**

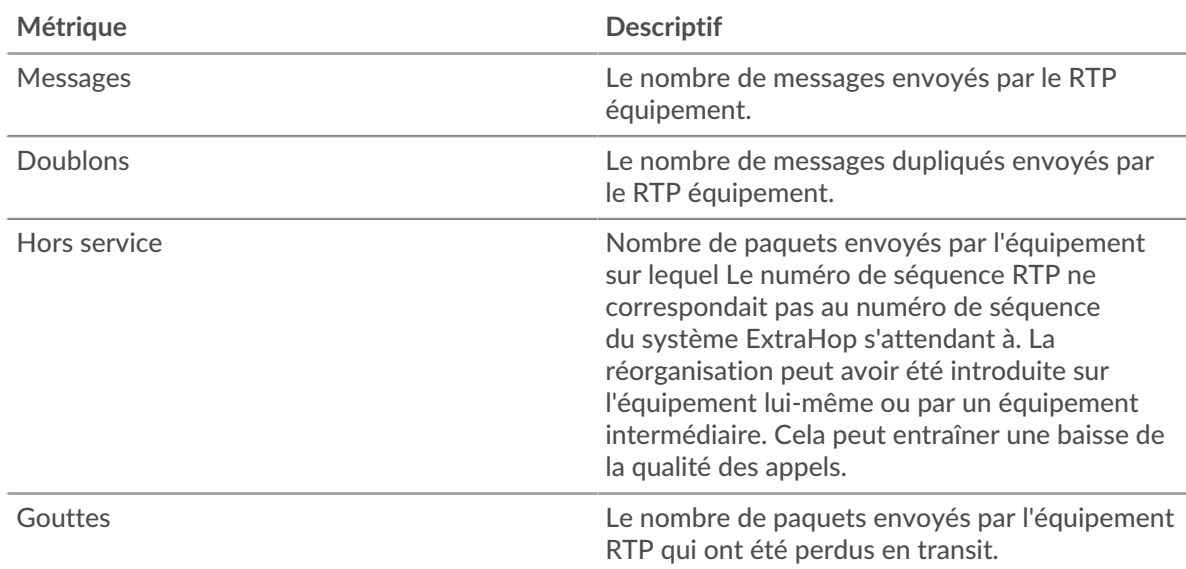

# <span id="page-521-1"></span>**Codecs**

Les cartes suivantes sont disponibles dans cette région :

# **Les meilleurs codecs de**

Ce graphique montre le nombre de messages reçus par l'équipement RTP répartis par codecs.

# **Les meilleurs codecs sortis**

Ce graphique montre le nombre de messages envoyés par l'équipement RTP répartis par codecs.

# **Page des groupes d'équipements RTP**

Cette page affiche des graphiques métriques de [RTP](#page-515-1) le trafic associé à un groupe déquipements sur votre réseau.

- Pour en savoir plus sur les graphiques, consultez cette page :
	- [Résumé du RTP pour le groupe](#page-522-0)
	- [Appareils RTP en groupe](#page-523-0)
- <span id="page-522-0"></span>• En savoir plus sur [utilisation de métriques.](#page-0-0)

# **Résumé du RTP pour le groupe**

Les cartes suivantes sont disponibles dans cette région :

# **Résumé dans**

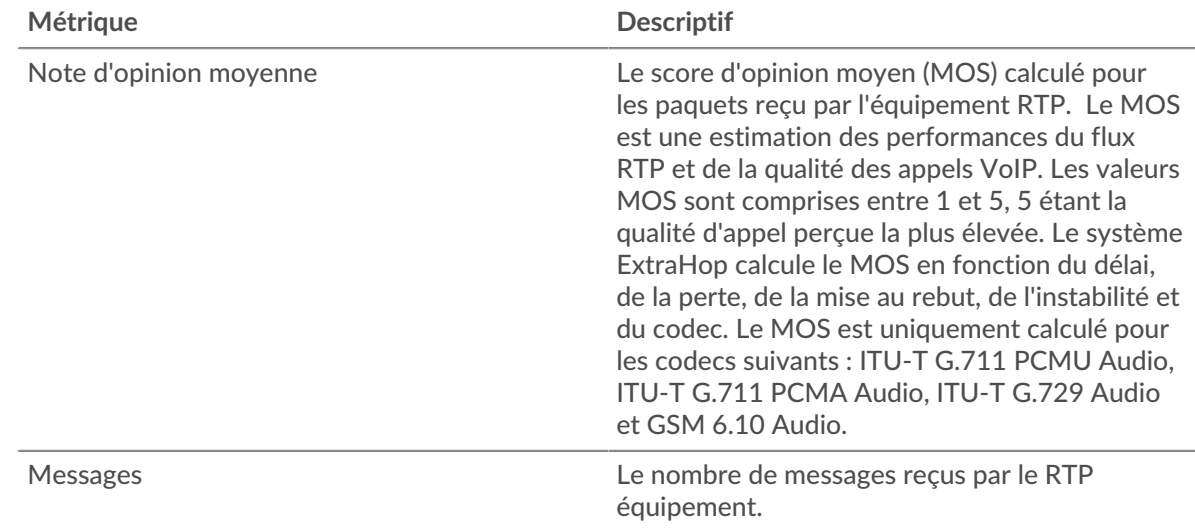

# **Résumé sorti**

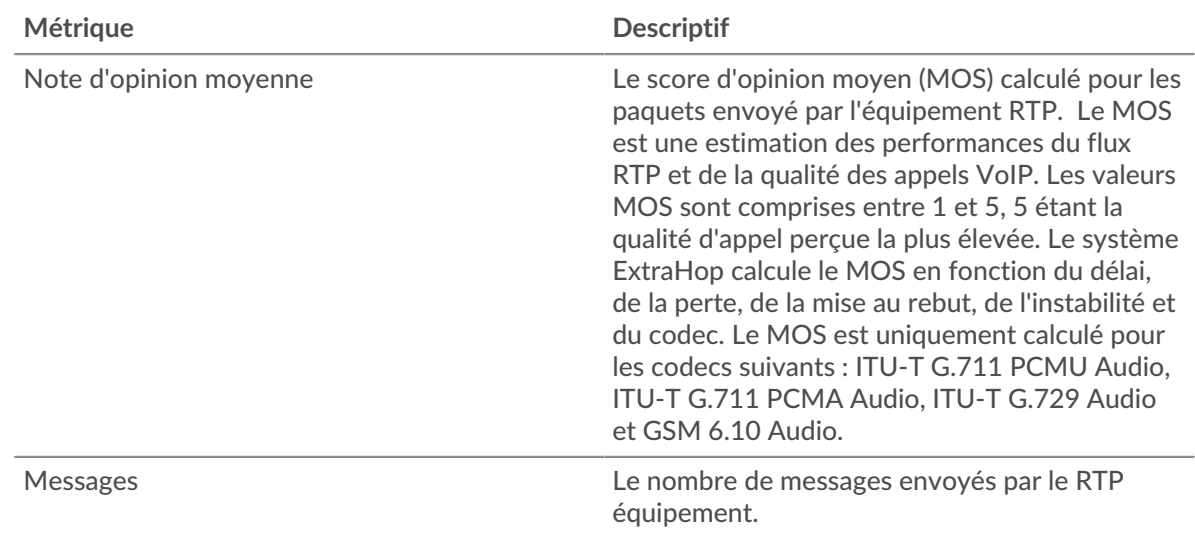

# ExtraHop **@-**\*

# **entrée RTP**

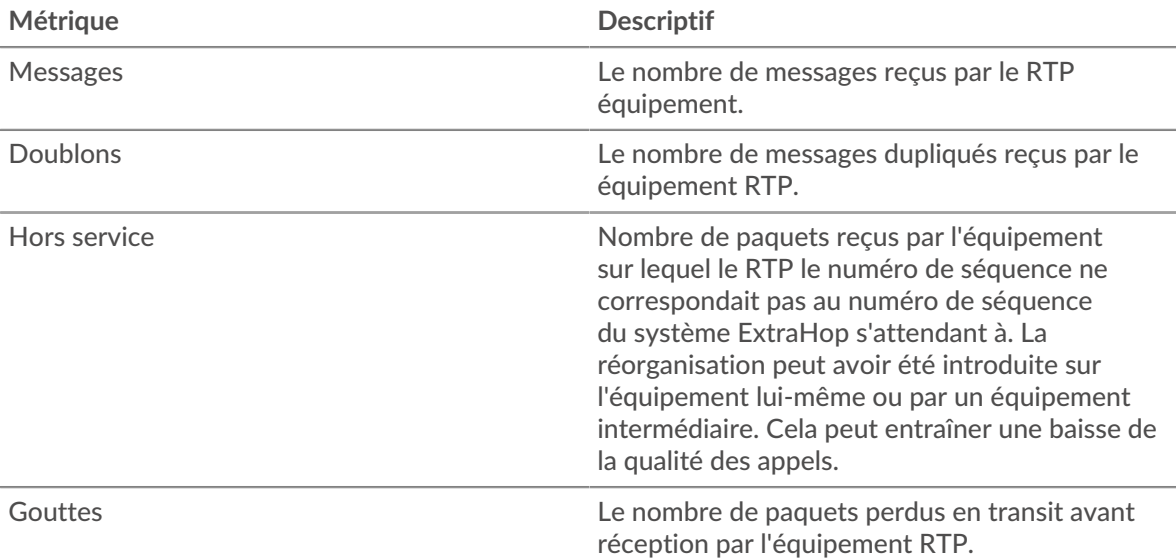

# **Sortie RTP**

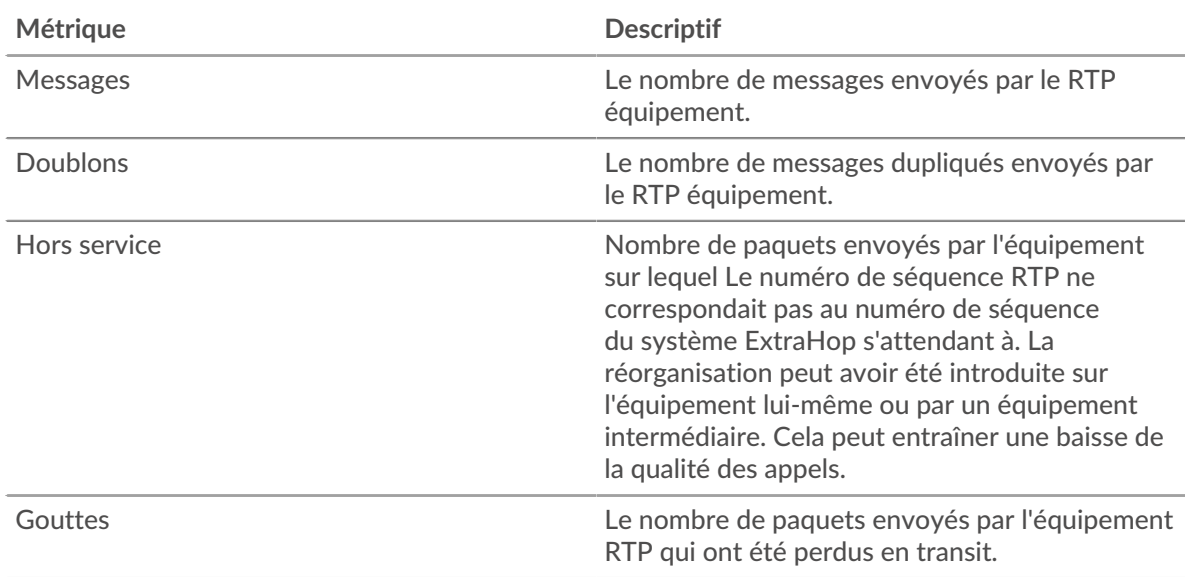

#### <span id="page-523-0"></span>**Appareils RTP en groupe**

Les cartes suivantes sont disponibles dans cette région :

#### **Principaux appareils**

Ce graphique montre les appareils qui reçoivent le plus de paquets RTP.

# **Appareils les plus populaires**

Ce graphique montre les appareils qui envoient le plus de paquets RTP.

# <span id="page-523-1"></span>**SCCP**

Le système ExtraHop collecte des statistiques sur l'activité du Skinny Client Control Protocol (SCCP). Le SCCP est un protocole IP pour la signalisation de session avec Cisco Unified Communications Manager, souvent déployé dans des environnements de voix sur protocole Internet (VoIP).

# **page de l'application SCCP**

Cette page affiche des graphiques métriques de [SCCP](#page-523-1) le trafic associé à un conteneur d'applications sur votre réseau.

- Pour en savoir plus sur les graphiques, consultez cette page :
	- [Résumé du SCCP](#page-524-0)
	- [Messages SCCP](#page-525-0)
	- [Données du réseau SCCP](#page-526-0)
	- [Totaux métriques SCCP](#page-527-0)
- <span id="page-524-0"></span>• En savoir plus sur [utilisation de métriques.](#page-0-0)

# **Résumé du SCCP**

Les cartes suivantes sont disponibles dans cette région :

#### **Appels et messages**

Ce graphique indique à quel moment le nombre total d'appels et de messages SCCP associés à l'application s'est produit.

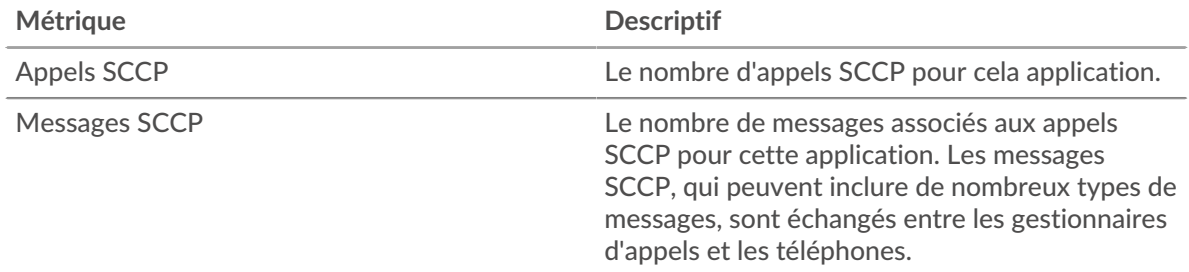

#### **Nombre total d'appels et de messages**

Ce graphique affiche le nombre total d'appels et de messages SCCP associés à l' application.

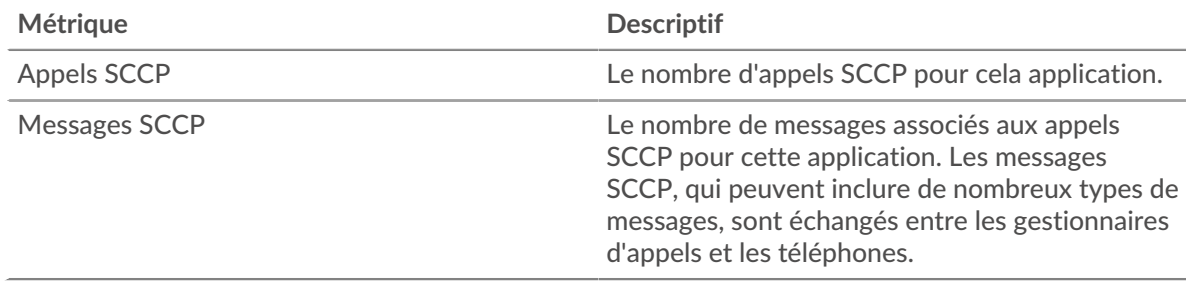

#### **Durée de l'appel**

Ce graphique affiche la durée des appels SCCP associés à l'application, ventilée par centile.

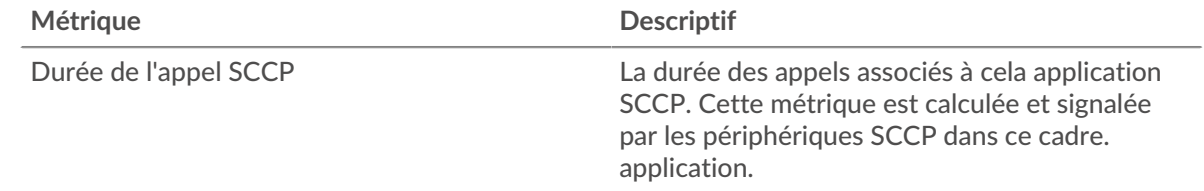

#### **Durée de l'appel**

Ce graphique affiche le 95e percentile de la durée des appels SCCP.

# ExtraHop **@-**\*

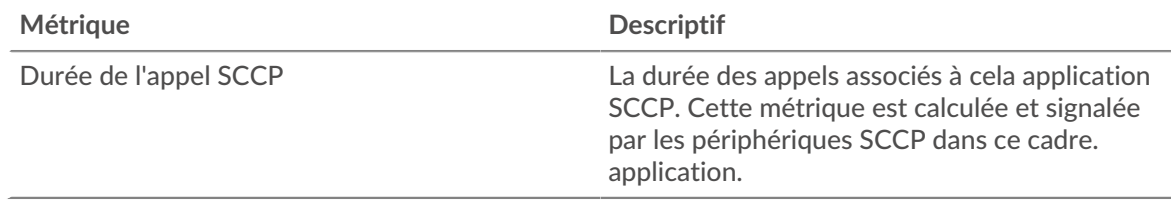

# **Durée du voyage aller-retour**

Ce graphique affiche la durée du trajet aller-retour associée à l'application, ventilée par centile.

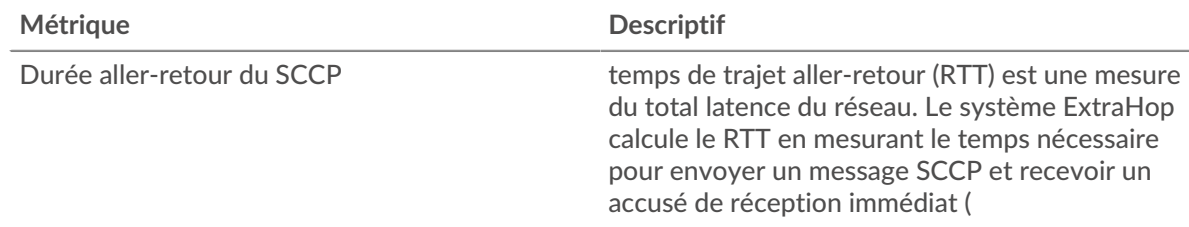

# **Durée du voyage aller-retour**

Ce graphique affiche le 95e percentile du temps de trajet aller-retour associé à l'application.

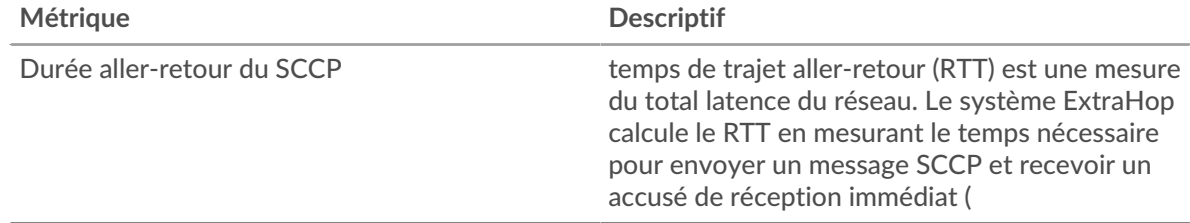

# <span id="page-525-0"></span>**Messages SCCP**

Les cartes suivantes sont disponibles dans cette région :

# **Type de messages les plus populaires**

Ce graphique affiche les types de messages SCCP les plus associés à l' application.

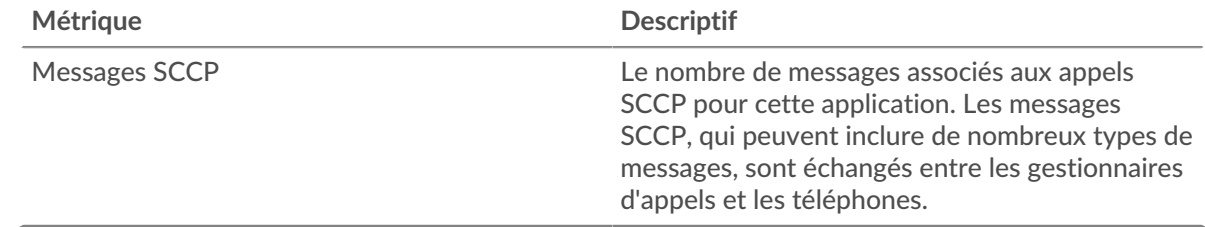

# **Principaux expéditeurs**

Ce graphique affiche les adresses IP associées à l'application qui a envoyé le plus de messages SCCP.

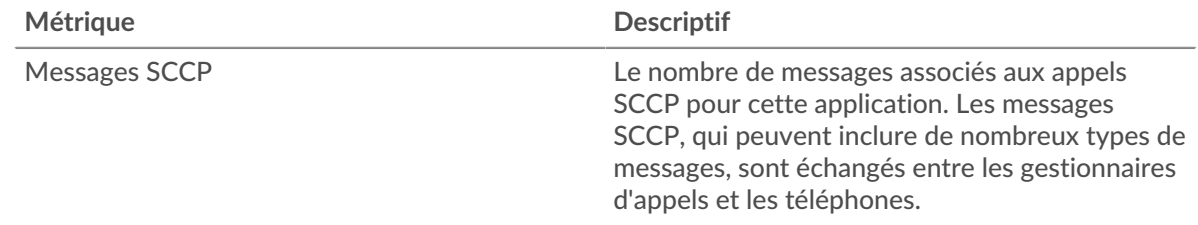

# **Les meilleurs récepteurs**

Ce graphique affiche les adresses IP associées à l'application qui a reçu le plus de messages SCCP.

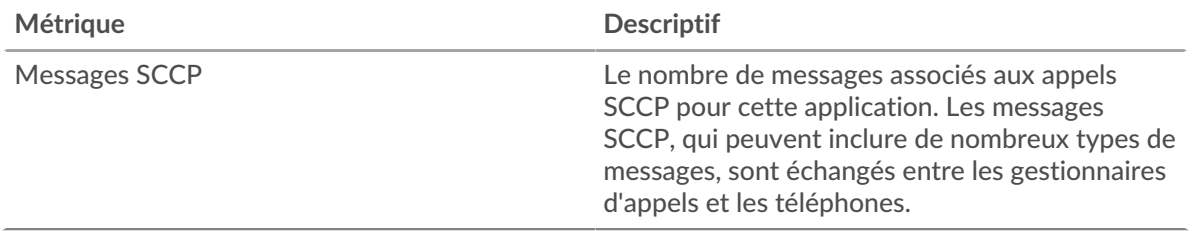

# <span id="page-526-0"></span>**Données du réseau SCCP**

Les cartes suivantes sont disponibles dans cette région :

# **Stands d'accueil**

Ce graphique indique le nombre de fenêtres nulles associées à une application. Les appareils contrôlent la quantité de données qu'ils reçoivent en spécifiant le nombre de paquets qui peuvent leur être envoyés sur une période donnée. Lorsqu'un équipement reçoit plus de données qu'il ne peut en traiter, il annonce une fenêtre zéro pour demander à son homologue d'arrêter complètement d'envoyer des paquets jusqu'à ce que l'équipement rattrape son retard. Si vous voyez un grand nombre de fenêtres nulles, il se peut qu'un serveur ou un client ne soit pas assez rapide pour prendre en charge la quantité de données reçues.

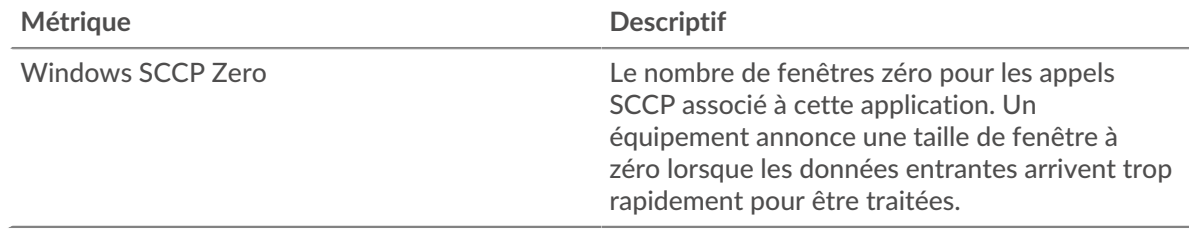

# **Nombre total de stands d'hôtes**

Ce graphique montre le nombre médian de publicités sans fenêtre envoyées par les appareils.

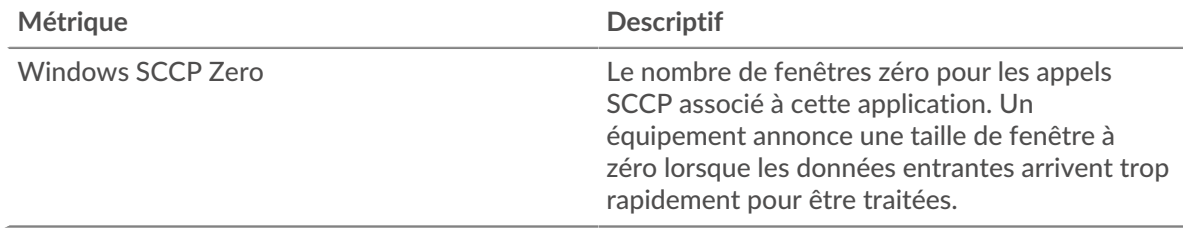

#### **Stands de réseau**

Ce graphique indique le nombre de délais de retransmission survenus. Les délais de retransmission (RTO) se produisent lorsqu'un réseau abandonne trop de paquets, généralement en raison de collisions de paquets ou de l'épuisement de la mémoire tampon. Si un équipement envoie une demande ou une réponse et ne reçoit pas de confirmation dans un délai spécifié, il retransmet la demande. Si trop de retransmissions ne sont pas reconnues, un RTO se produit. Si vous constatez un grand nombre de RTO, le réseau est peut-être trop lent pour supporter le niveau d'activité actuel.

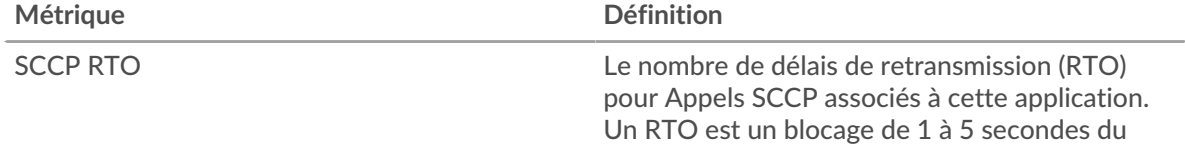

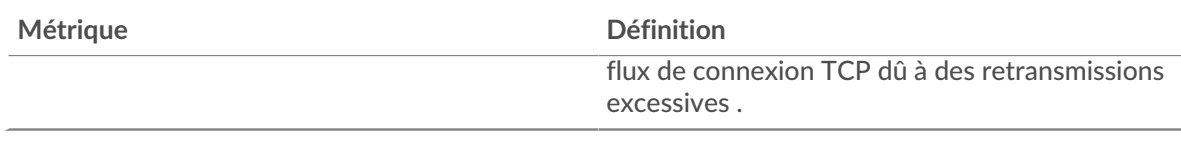

# **Nombre total de stands du réseau**

Ce graphique montre le nombre médian de délais de retransmission causés par la congestion lorsque les clients et les serveurs envoyaient des demandes.

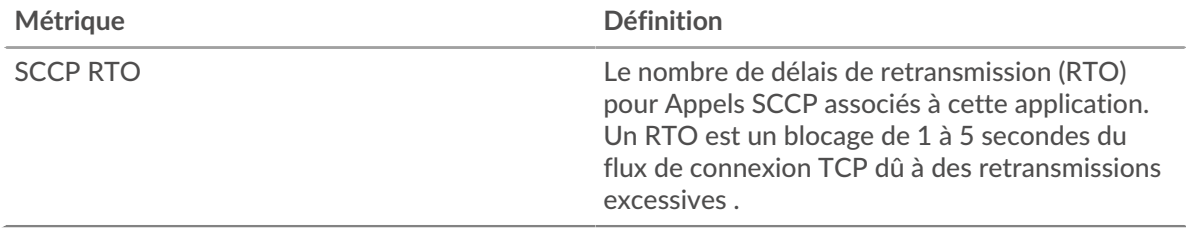

# <span id="page-527-0"></span>**Totaux métriques SCCP**

Les cartes suivantes sont disponibles dans cette région :

# **Nombre total d'appels et de messages**

Ce graphique affiche le nombre total d'appels et de messages SCCP associés à l' application ainsi que le délai de réception des paquets.

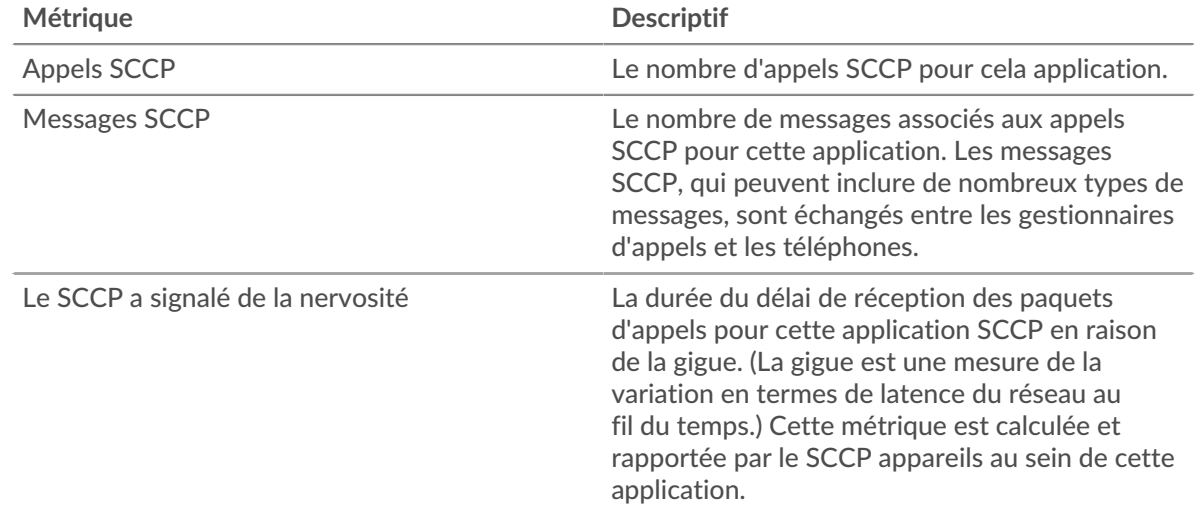

# **Métriques du réseau SCCP**

Ce graphique affiche les totaux des métriques réseau associées à l'application.

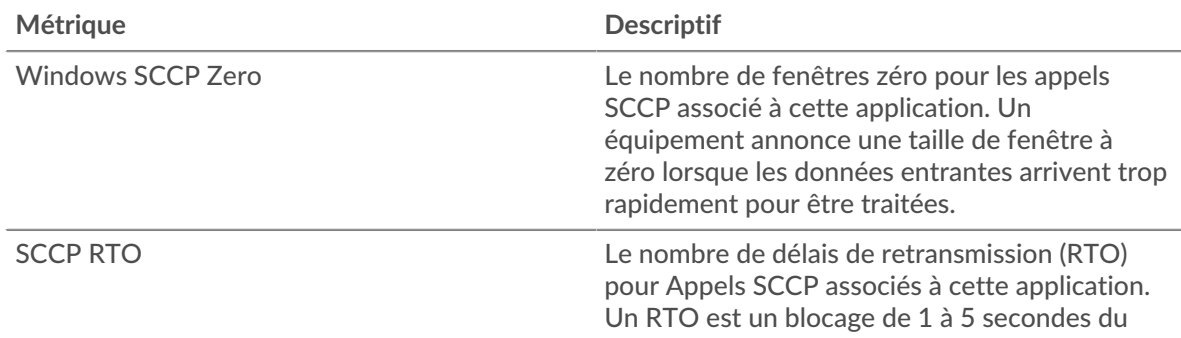

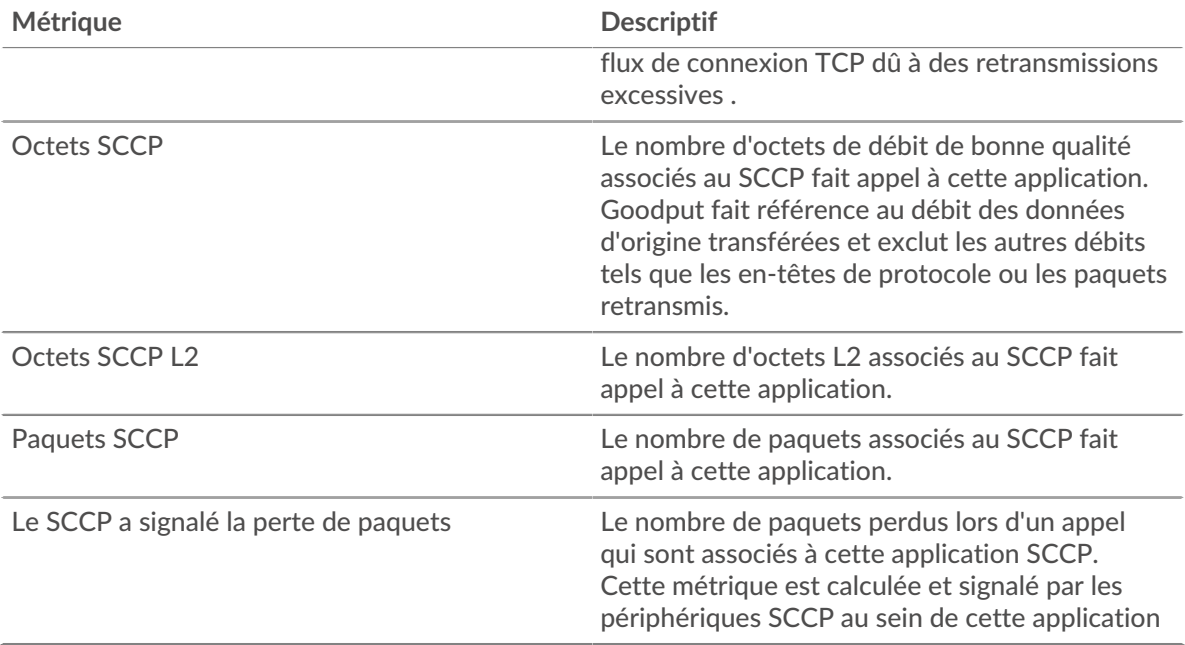

# **Page de l'équipement SCCP**

Cette page affiche des graphiques métriques de [SCCP](#page-523-1) le trafic associé à un équipement de votre réseau.

- Pour en savoir plus sur les graphiques, consultez cette page :
	- [Résumé du SCCP](#page-528-0)
	- [Durée de l'appel SCCP](#page-529-0)
	- [Types de messages SCCP](#page-530-0)
	- [Totaux métriques SCCP](#page-530-1)
- <span id="page-528-0"></span>• En savoir plus sur [utilisation de métriques.](#page-0-0)

#### **Résumé du SCCP**

Les cartes suivantes sont disponibles dans cette région :

#### **Résumé dans**

Ce graphique affiche le nombre total d'appels et de messages SCCP entrants reçus par l'équipement.

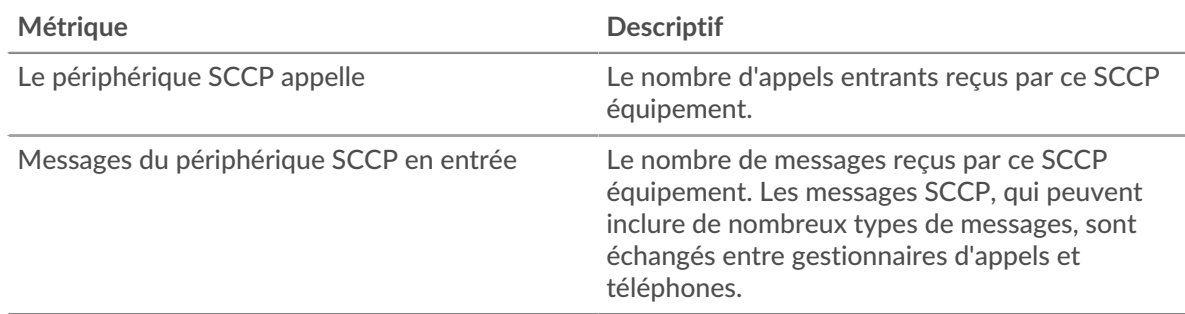

# **Résumé sorti**

Ce graphique affiche le nombre total d'appels et de messages SCCP sortants envoyés par l' équipement.

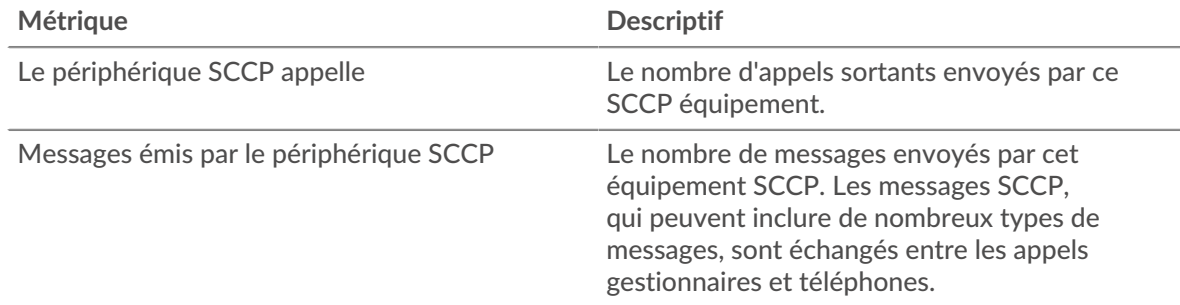

# **Appels et messages entrants**

Ce graphique indique à quel moment le nombre total d'appels et de messages SCCP entrants a été reçu par l'équipement.

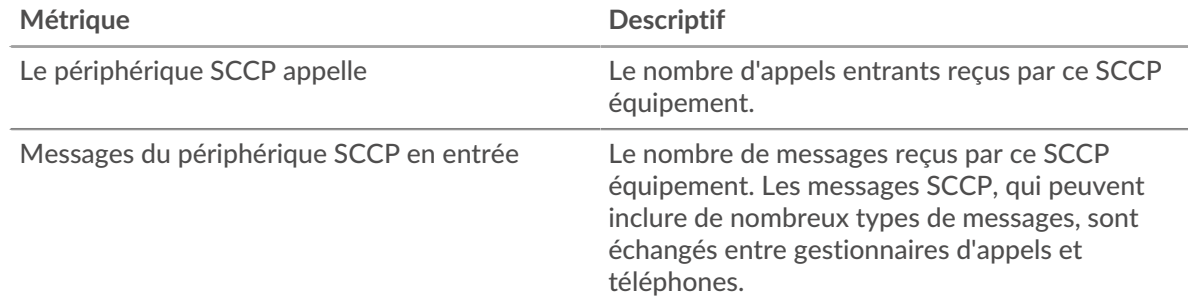

#### **Appels et messages envoyés**

Ce graphique indique à quel moment le nombre total d'appels et de messages SCCP sortants a été envoyé par l'équipement.

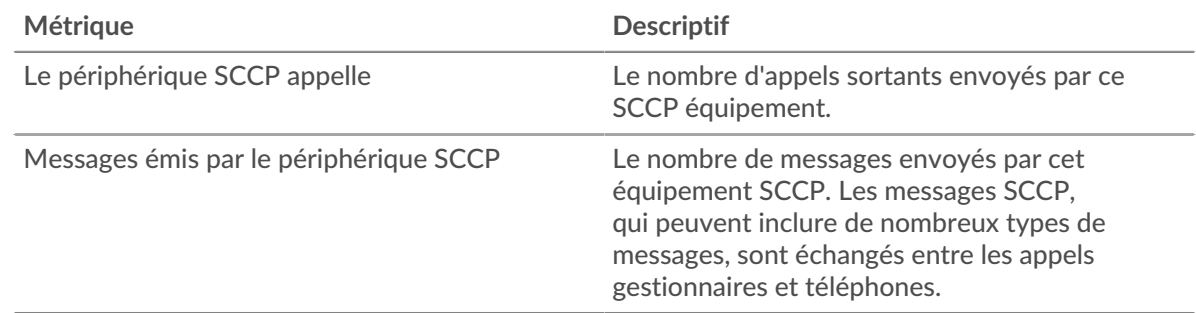

# <span id="page-529-0"></span>**Durée de l'appel SCCP**

Les cartes suivantes sont disponibles dans cette région :

# **Durée de l'appel**

Ce graphique affiche la durée des appels SCCP ventilée par percentile.

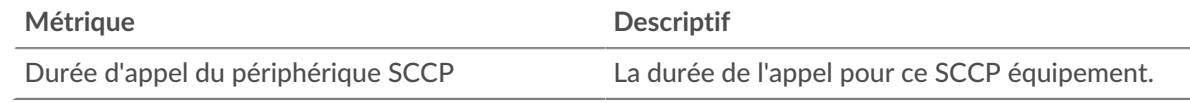

# **Durée de l'appel**

Ce graphique affiche le 95e percentile de la durée des appels SCCP.

# ExtraHop **@-**\*

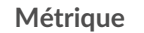

**Descriptif** 

Durée d'appel du périphérique SCCP La durée de l'appel pour ce SCCP équipement.

# <span id="page-530-0"></span>**Types de messages SCCP**

Les cartes suivantes sont disponibles dans cette région :

# **Messages les plus populaires**

Ce graphique indique les types de messages SCCP les plus reçus par l' équipement.

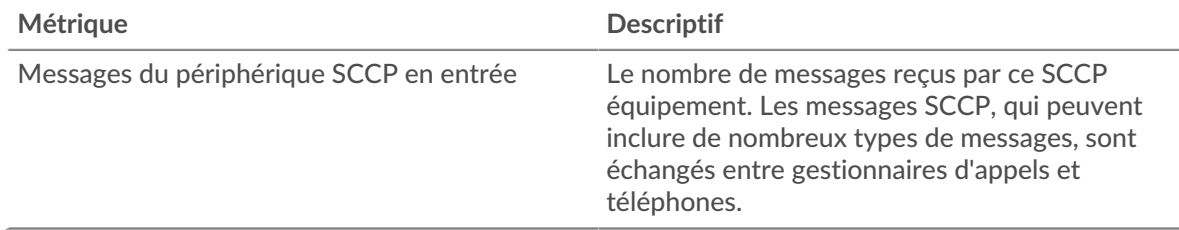

# **Principaux messages envoyés**

Ce graphique indique les types de messages SCCP les plus envoyés par l'équipement.

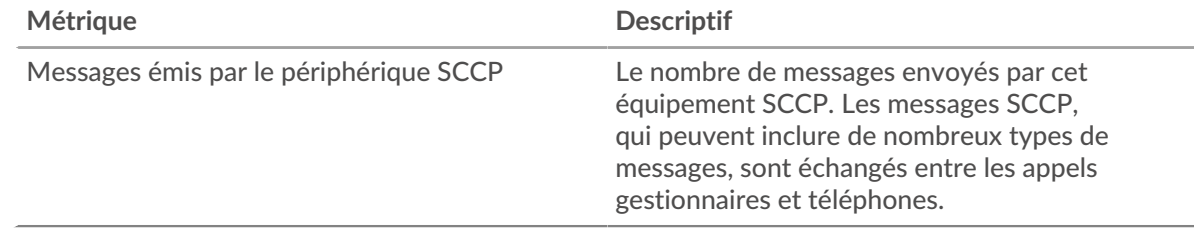

# <span id="page-530-1"></span>**Totaux métriques SCCP**

Les cartes suivantes sont disponibles dans cette région :

# **entrée SCCP**

Ce graphique affiche le nombre total d'appels, de messages, d'octets et de paquets SCCP reçus par l'équipement ainsi que le délai de réception des paquets.

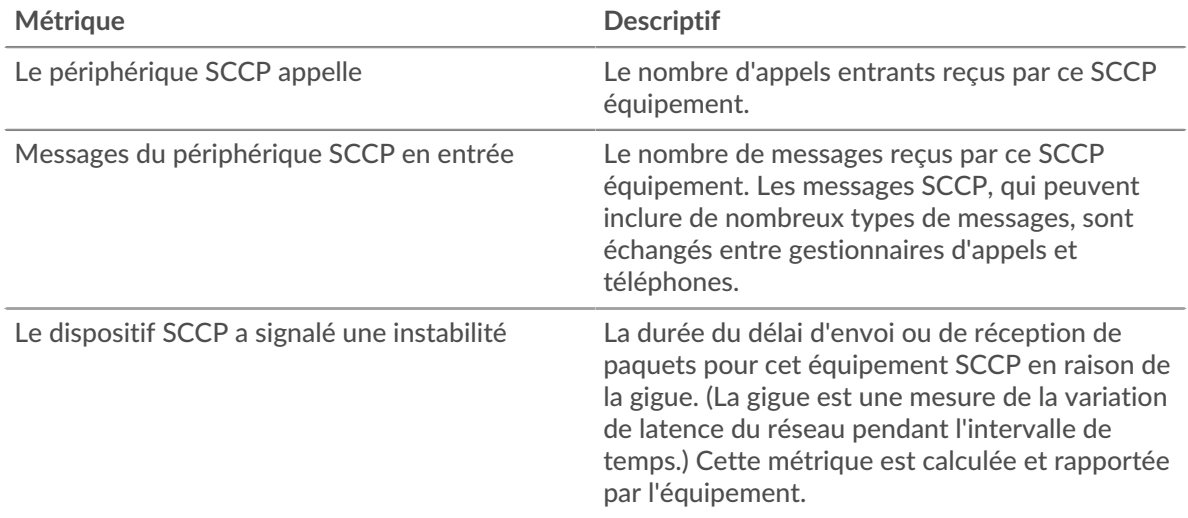

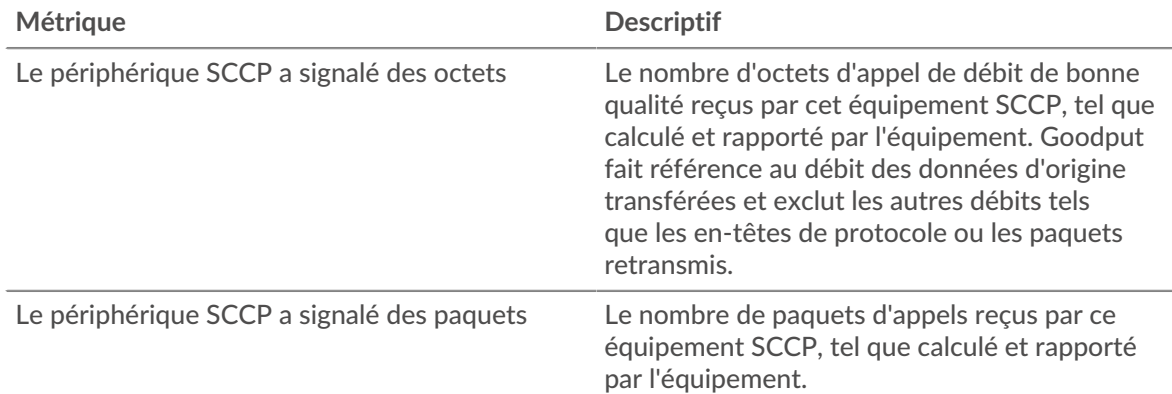

# **Sortie SCCP**

Ce graphique affiche le nombre total d'appels, de messages, d'octets et de paquets SCCP envoyés par l'équipement ainsi que la durée du délai d'envoi des paquets.

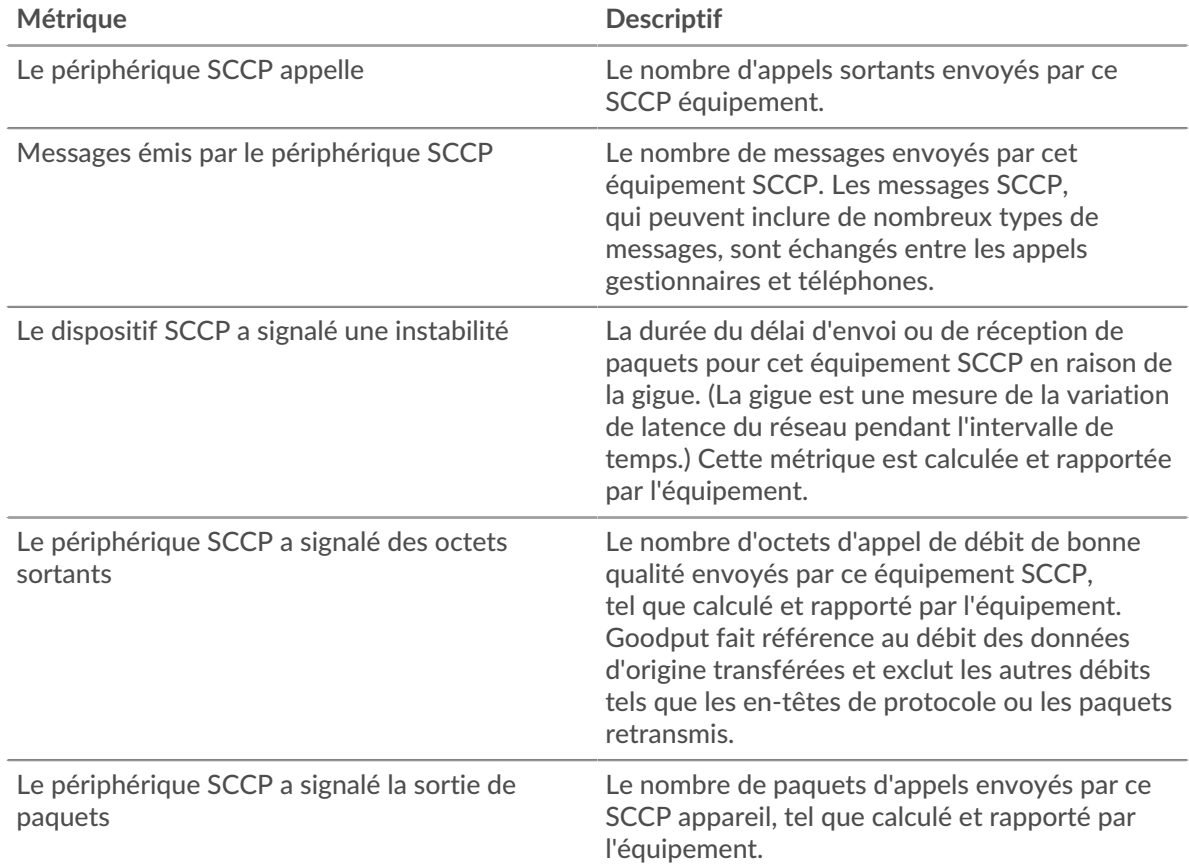

# **Page du groupe déquipements SCCP**

Cette page affiche des graphiques métriques de [SCCP](#page-523-1) le trafic associé à un groupe déquipements sur votre réseau.

- Pour en savoir plus sur les graphiques, consultez cette page :
	- [Résumé du SCCP pour le groupe](#page-532-0)
	- [Dispositifs SCCP en groupe](#page-533-0)
- En savoir plus sur [utilisation de métriques.](#page-0-0)

# <span id="page-532-0"></span>**Résumé du SCCP pour le groupe**

Les cartes suivantes sont disponibles dans cette région :

# **Résumé dans**

Ce graphique affiche le nombre total d'appels et de messages SCCP entrants reçus par les appareils du groupe.

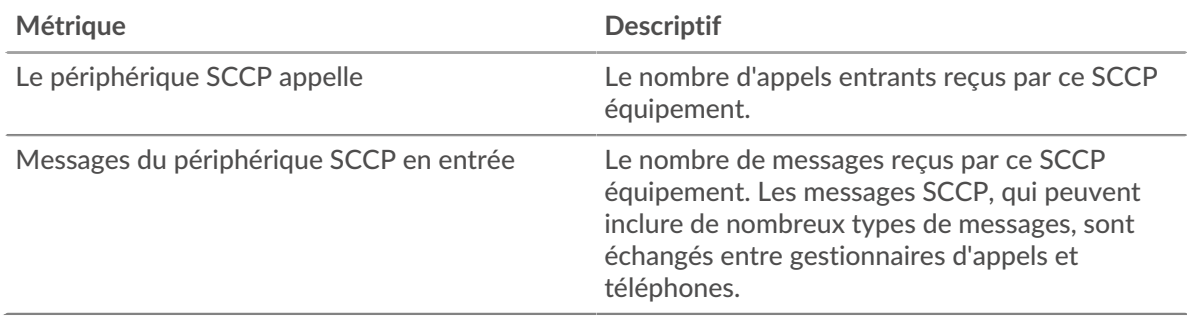

# **Résumé sorti**

Ce graphique affiche le nombre total d'appels et de messages SCCP sortants envoyés par les appareils du groupe.

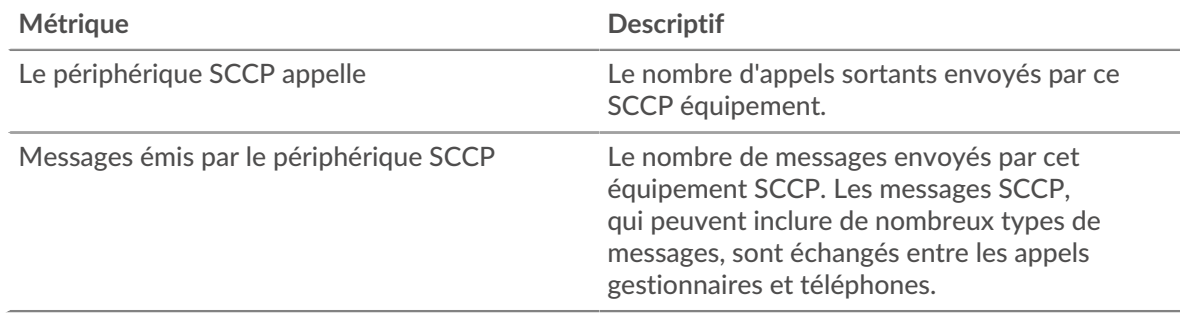

# **entrée SCCP**

Ce graphique affiche le nombre total d'appels, de messages, d'octets et de paquets SCCP reçus par les appareils du groupe, ainsi que la durée du délai de réception des paquets.

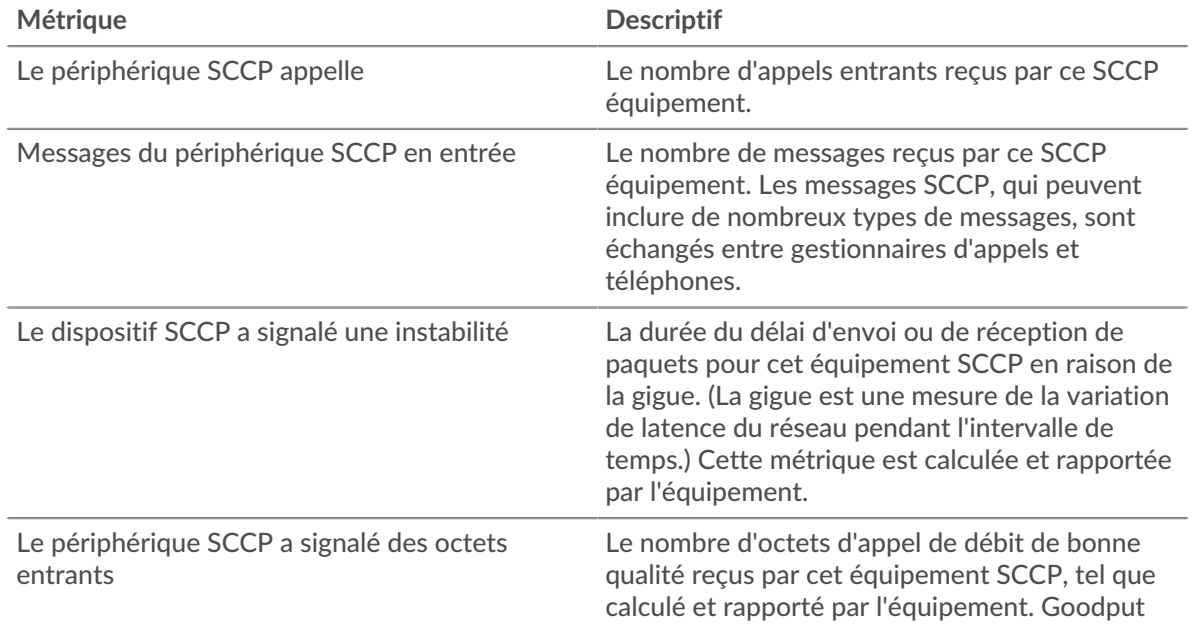

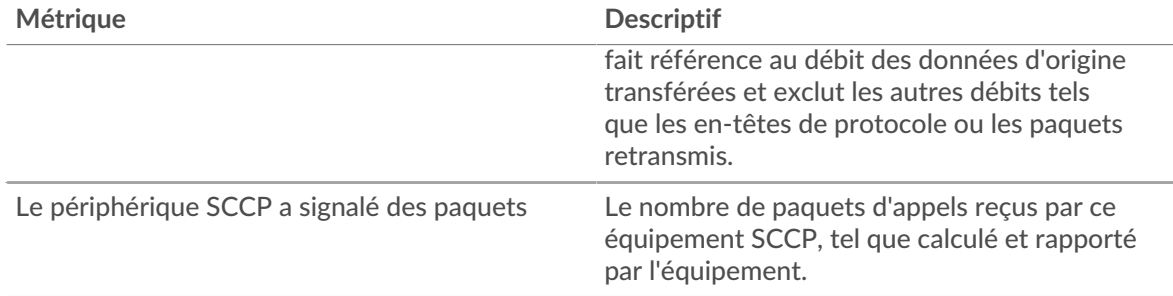

# **Sortie SCCP**

Ce graphique affiche le nombre total d'appels, de messages, d'octets et de paquets SCCP envoyés par les appareils du groupe, ainsi que la durée du délai d'envoi des paquets.

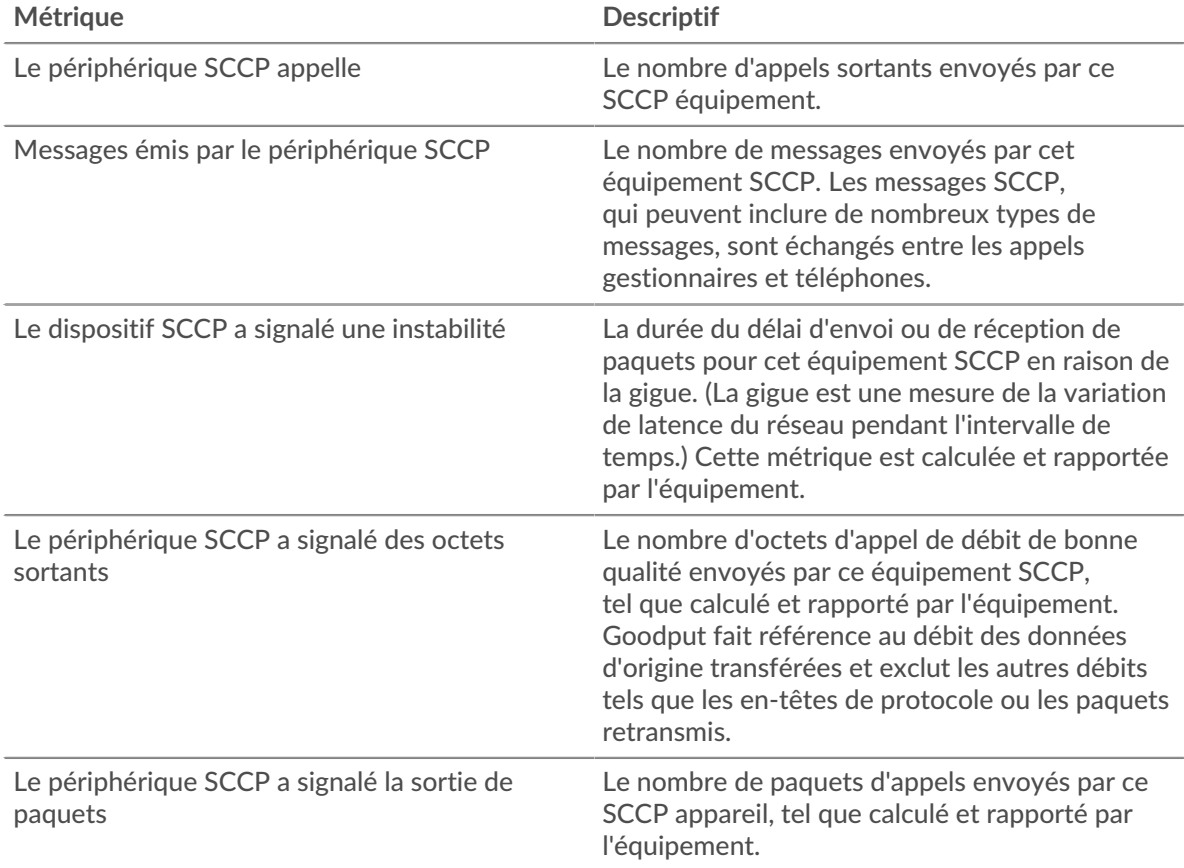

# <span id="page-533-0"></span>**Dispositifs SCCP en groupe**

Les cartes suivantes sont disponibles dans cette région :

# **Les meilleurs appareils de**

Ce graphique affiche les appareils du groupe ayant reçu le plus d'appels SCCP.

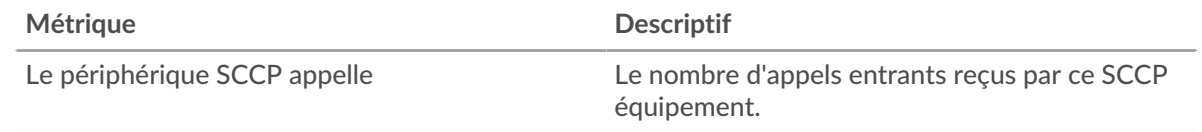

# **Appareils les plus populaires**

Ce graphique affiche les appareils du groupe ayant envoyé le plus d'appels SCCP.

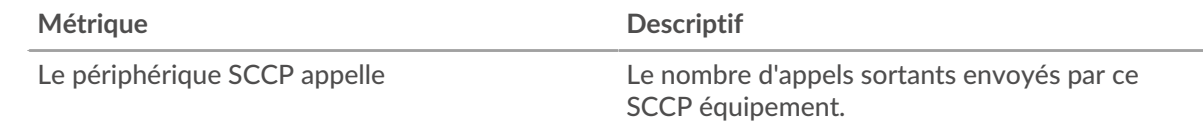

# **SIP**

Le système ExtraHop collecte des statistiques sur le protocole d'initiation de session (SIP) activité. Le protocole SIP est un protocole de signalisation qui contrôle les sessions de communication, telles que les appels vocaux pour les applications de téléphonie IP.

**Page de l'application SIP**

**Pour en savoir plus sur les graphiques, consultez cette page :**

- [SIP Résumé](#page-534-0)
- [Détails du SIP](#page-537-0)
- [Performances SIP](#page-538-0)
- [Données du réseau](#page-539-0)
- [Totaux métriques SIP](#page-541-0)

#### <span id="page-534-0"></span>**SIP Résumé**

#### **Transactions**

Ce graphique indique à quel moment des erreurs et des réponses SIP ont été associées à l' application. Ces informations peuvent vous aider à déterminer le niveau d'activité de l'application au moment où les erreurs se sont produites.

Dans un environnement sain, le nombre de demandes et de réponses doit être à peu près égal. Pour plus d'informations, voir Demandes et réponses.

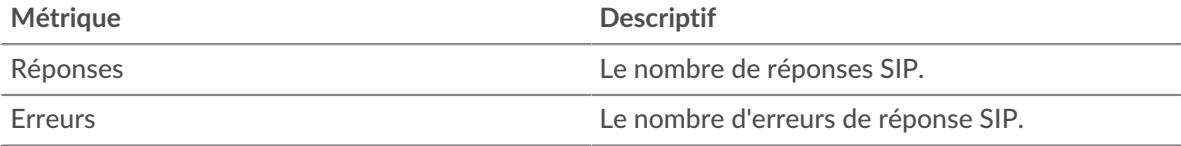

#### **Nombre total de transactions**

Ce graphique affiche le nombre total de réponses SIP associées à l' application et le nombre de ces réponses contenant des erreurs.

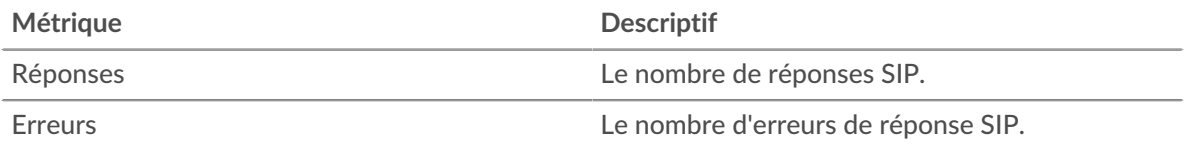

#### **Performance (95e percentile)**

Ce graphique montre le 95e percentile des métriques temporelles. Les indicateurs de temps de transfert et de traitement indiquent certaines parties d'une transaction complète. Le temps de transfert des demandes indique le temps qu'il a fallu aux clients pour transmettre les demandes sur le réseau ; le temps de traitement des serveurs indique le temps qu'il a fallu aux serveurs pour traiter les demandes ; et le temps de transfert des réponses indique le temps qu'il a fallu aux serveurs pour transmettre les réponses sur le réseau.

# **°∙e** ExtraHop

Les temps de transfert et de traitement sont calculés en mesurant le temps entre le moment où le premier et le dernier paquet de demandes et de réponses sont vus par le système ExtraHop, comme le montre la figure suivante :

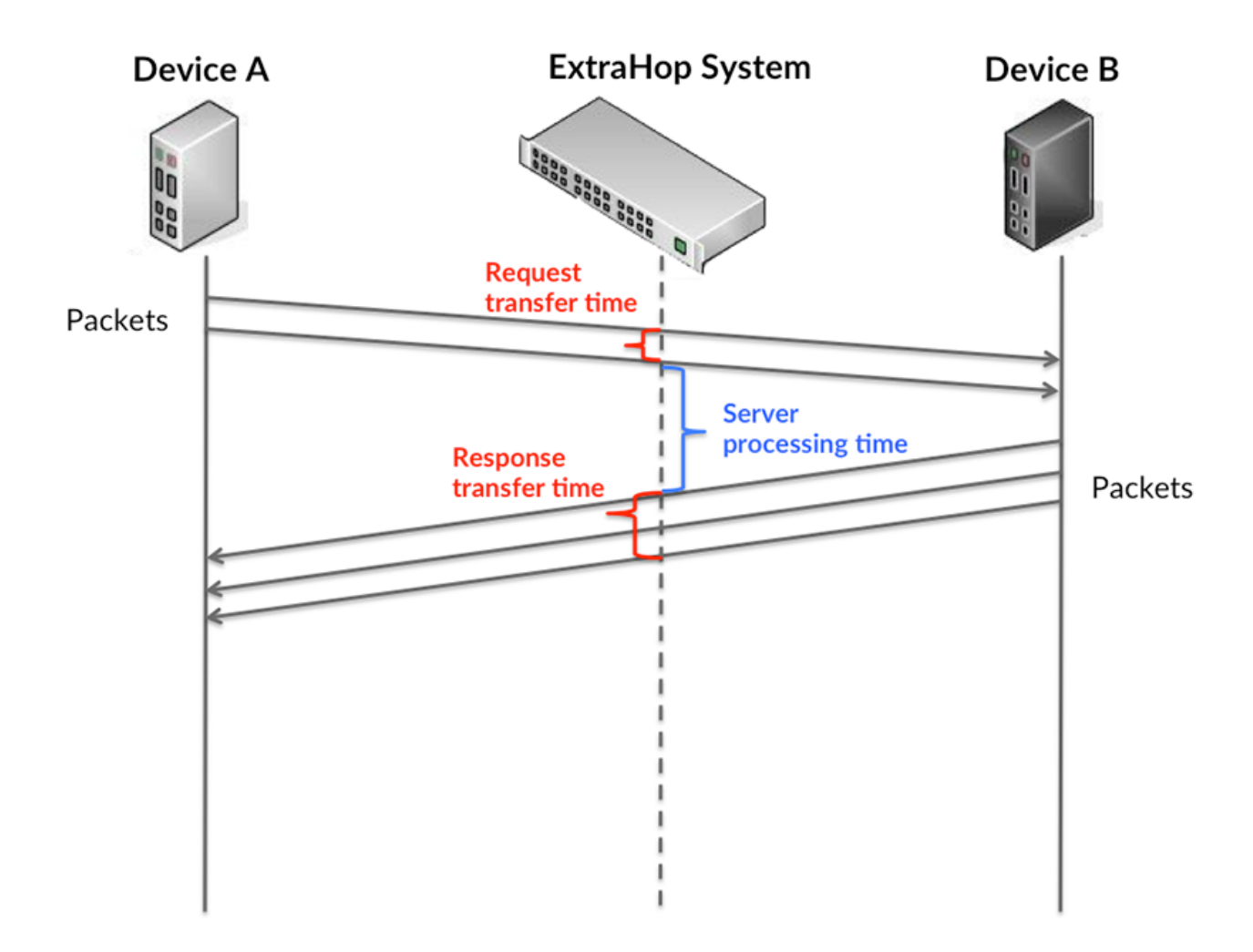

Il peut être difficile de déterminer si un problème est dû à un réseau ou à un équipement en ne tenant compte que des délais de transfert et de traitement, car ces indicateurs à eux seuls fournissent une image incomplète. Par conséquent, la métrique du temps de trajet aller-retour (RTT) est également incluse dans ce graphique. Les métriques RTT sont un bon indicateur des performances de votre réseau. Si vous constatez des temps de transfert ou de traitement élevés, mais que le RTT est faible, le problème se situe probablement au niveau de l'appareil. Toutefois, si les temps de RTT, de traitement et de transfert sont tous élevés, la latence du réseau peut affecter les temps de transfert et de traitement, et le problème peut provenir du réseau.

La métrique RTT peut aider à identifier la source du problème car elle mesure uniquement le temps nécessaire à l'envoi d'un accusé de réception immédiat par le client ou le serveur ; elle n'attend pas que tous les paquets soient livrés.

Le système ExtraHop calcule la valeur RTT en mesurant le temps entre le premier paquet d'une demande et l'accusé de réception du serveur, comme le montre la figure suivante :

# **∙.e** ExtraHop

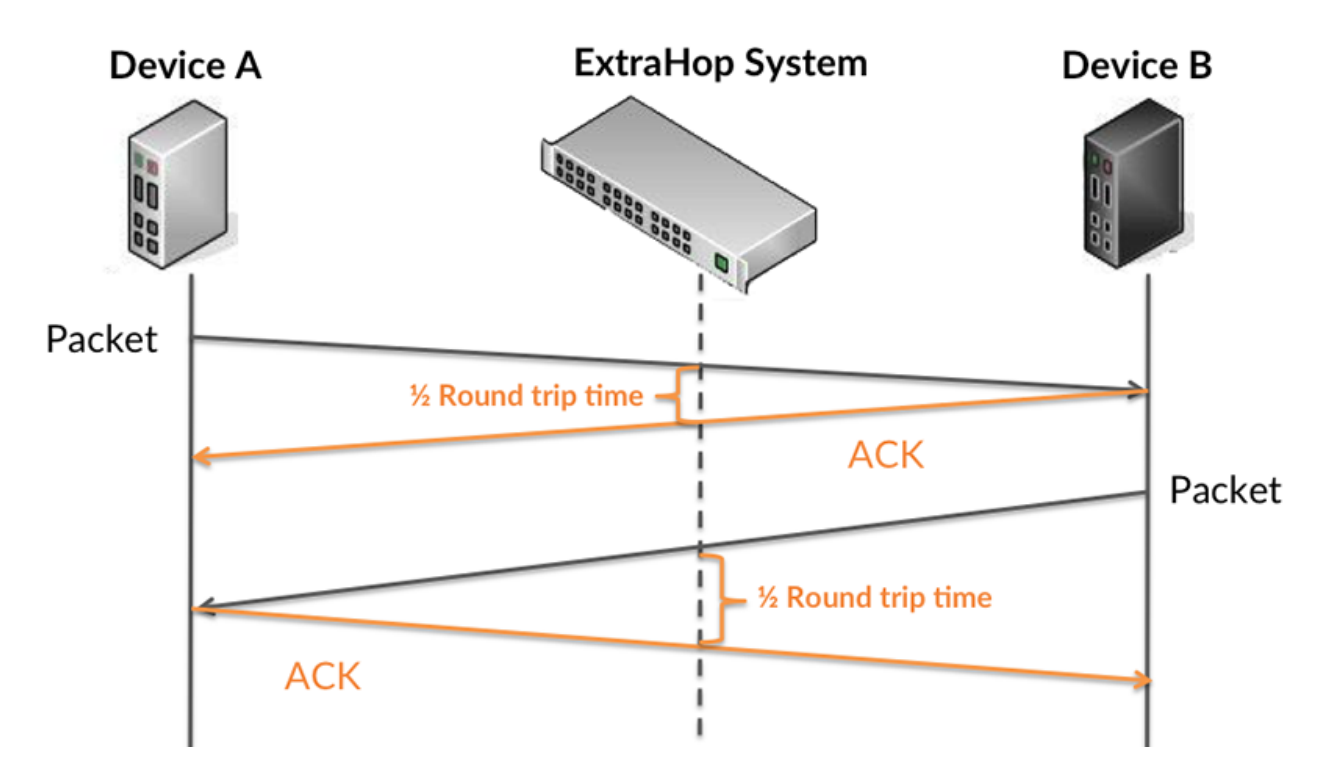

Le temps de transfert de la demande peut être élevé parce que le client a mis du temps à transmettre la demande (peut-être parce que la demande était très volumineuse) ; toutefois, le temps de transfert peut également être élevé parce que la demande a mis du temps à voyager sur le réseau (peut-être en raison de la congestion du réseau).

En savoir plus sur la façon dont le système ExtraHop calcule le temps de trajet aller-retour sur [Forum](https://forums.extrahop.com/) [ExtraHop](https://forums.extrahop.com/) **Z**.

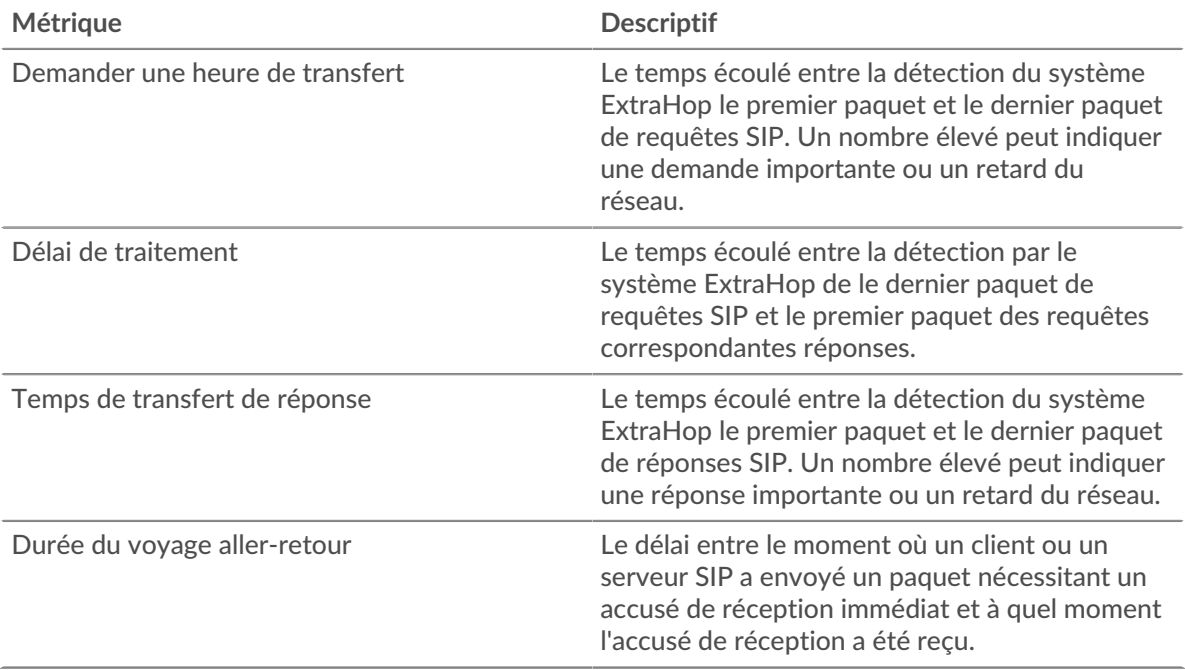

Le graphique des performances (95e percentile) montre la valeur la plus élevée pour une période donnée tout en filtrant les valeurs aberrantes ; le 95e percentile est la valeur la plus élevée inférieure à 95 % des valeurs pour une période d'échantillonnage. En affichant la 95e valeur, plutôt que le vrai maximum, le graphique vous donne une vue plus précise des données :

# **∙.e** ExtraHop

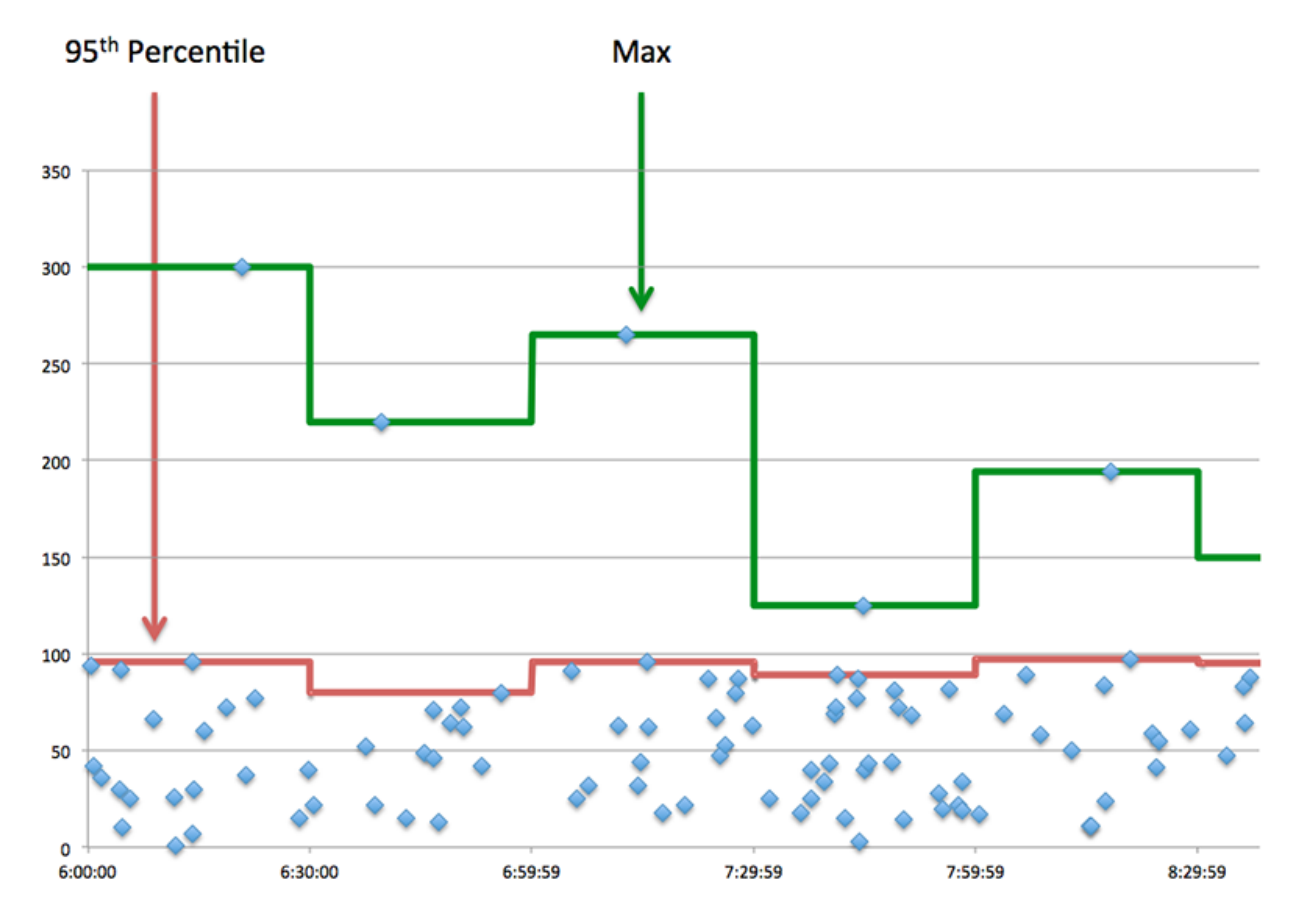

# **Performance (95e)**

Si une application agit lentement, les mesures récapitulatives des performances peuvent vous aider à déterminer si le réseau ou les serveurs sont à l'origine du problème. Ces indicateurs indiquent le 95e centile du temps mis par les serveurs pour traiter les demandes des clients par rapport au 95e centile de temps nécessaire à la transmission des paquets provenant de ces demandes (et de leurs réponses respectives) sur le réseau. Les temps de traitement élevés des serveurs indiquent que les clients contactent des serveurs lents. Les temps d' aller-retour TCP élevés indiquent que les clients communiquent sur des réseaux lents.

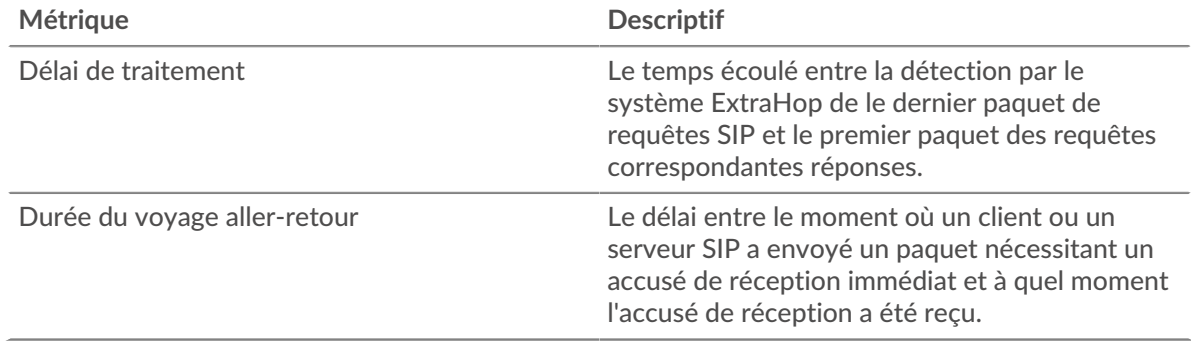

#### <span id="page-537-0"></span>**Détails du SIP**

# **Les meilleures méthodes**

Ce graphique indique les méthodes SIP associées à l'application en répartissant le nombre total de demandes SIP par méthode.

### **Principaux codes de statut**

Ce graphique indique les codes d'état SIP les plus renvoyés par le serveur en répartissant le nombre total de réponses envoyées par l'application par code d'état.

#### **Principaux URI**

Ce graphique indique les URI auxquelles l'application a le plus accédé en répartissant le nombre total de réponses reçues par URI.

#### <span id="page-538-0"></span>**Performances SIP**

#### **Répartition du temps de traitement du serveur**

Ce graphique présente les temps de traitement des serveurs sous forme d'histogramme pour montrer les temps de traitement les plus courants.

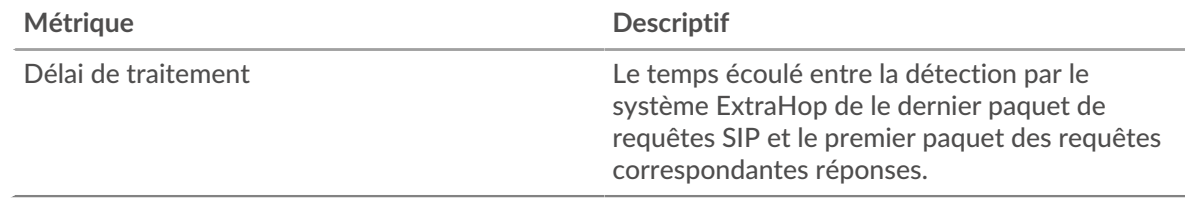

#### **Temps de traitement du serveur**

Ce graphique indique le délai de traitement médian de l'application.

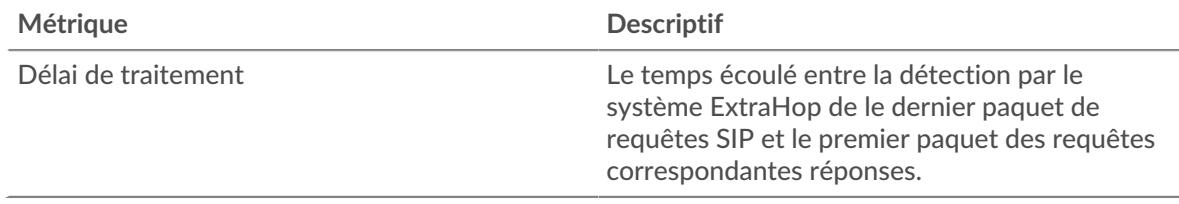

#### **Répartition du temps aller-retour**

Ce graphique présente les temps d'aller-retour sous forme d'histogramme pour montrer les temps d'aller-retour les plus courants.

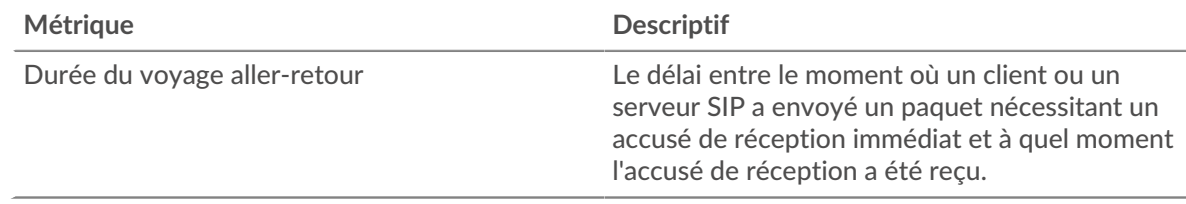

#### **Durée du voyage aller-retour**

Ce graphique indique le temps moyen d'aller-retour pour l'application.

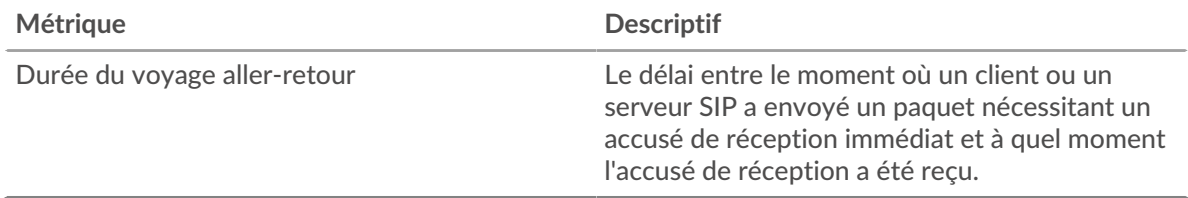

# <span id="page-539-0"></span>**Données du réseau**

Cette région affiche les informations TCP relatives au protocole actuel. En général, les blocages de l'hôte indiquent un problème avec un serveur ou un client, et les blocages du réseau indiquent un problème avec le réseau.

# **Stands d'accueil**

Ce graphique indique le nombre de fenêtres nulles associées à une application. Les appareils contrôlent la quantité de données qu'ils reçoivent en spécifiant le nombre de paquets qui peuvent leur être envoyés sur une période donnée. Lorsqu'un équipement reçoit plus de données qu'il ne peut en traiter, il annonce une fenêtre zéro pour demander à son homologue d'arrêter complètement d'envoyer des paquets jusqu'à ce que l'équipement rattrape son retard. Si vous voyez un grand nombre de fenêtres nulles, il se peut qu'un serveur ou un client ne soit pas assez rapide pour prendre en charge la quantité de données reçues.

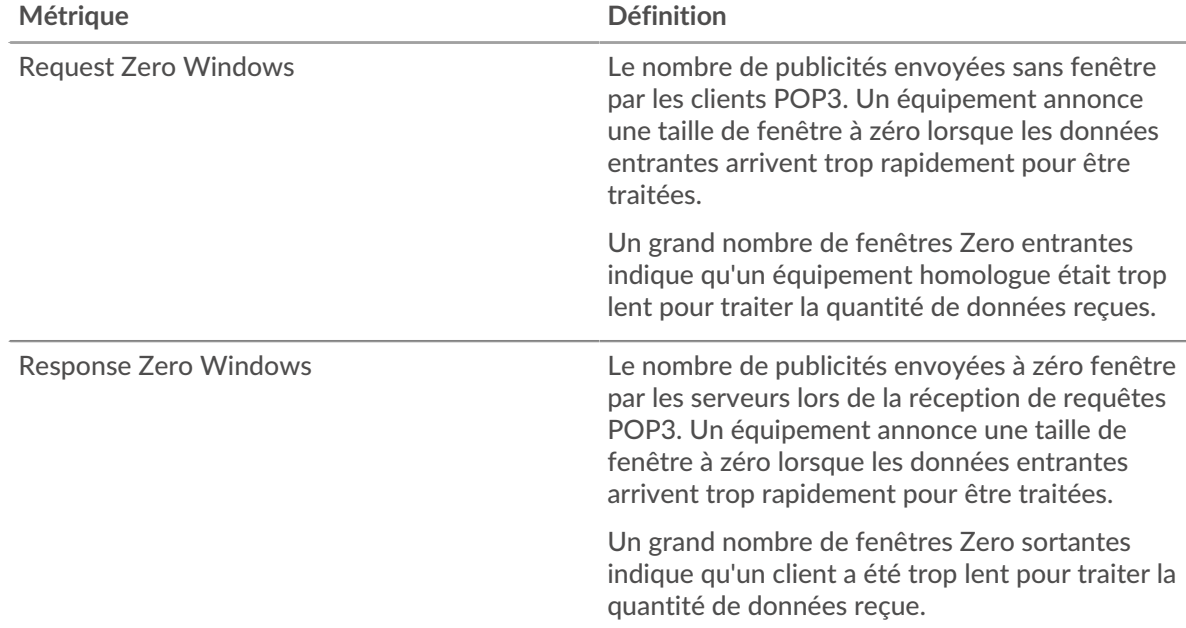

#### **Nombre total de stands d'hôtes**

Ce graphique montre le nombre médian de publicités sans fenêtre envoyées par les appareils.

#### **Stands de réseau**

Ce graphique indique le nombre de délais de retransmission survenus. Les délais de retransmission (RTO) se produisent lorsqu'un réseau abandonne trop de paquets, généralement en raison de collisions de paquets ou de l'épuisement de la mémoire tampon. Si un équipement envoie une demande ou une réponse et ne reçoit pas de confirmation dans un délai spécifié, il retransmet la demande. Si trop de retransmissions ne sont pas reconnues, un RTO se produit. Si vous constatez un grand nombre de RTO, le réseau est peut-être trop lent pour supporter le niveau d'activité actuel.

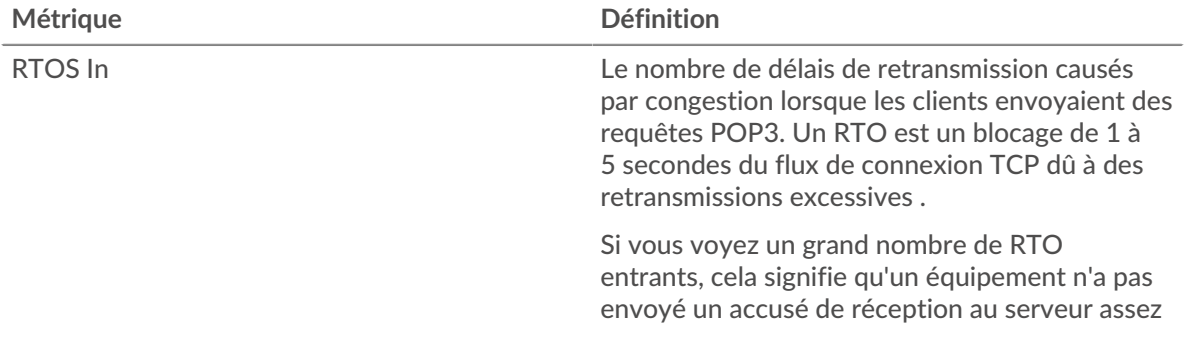
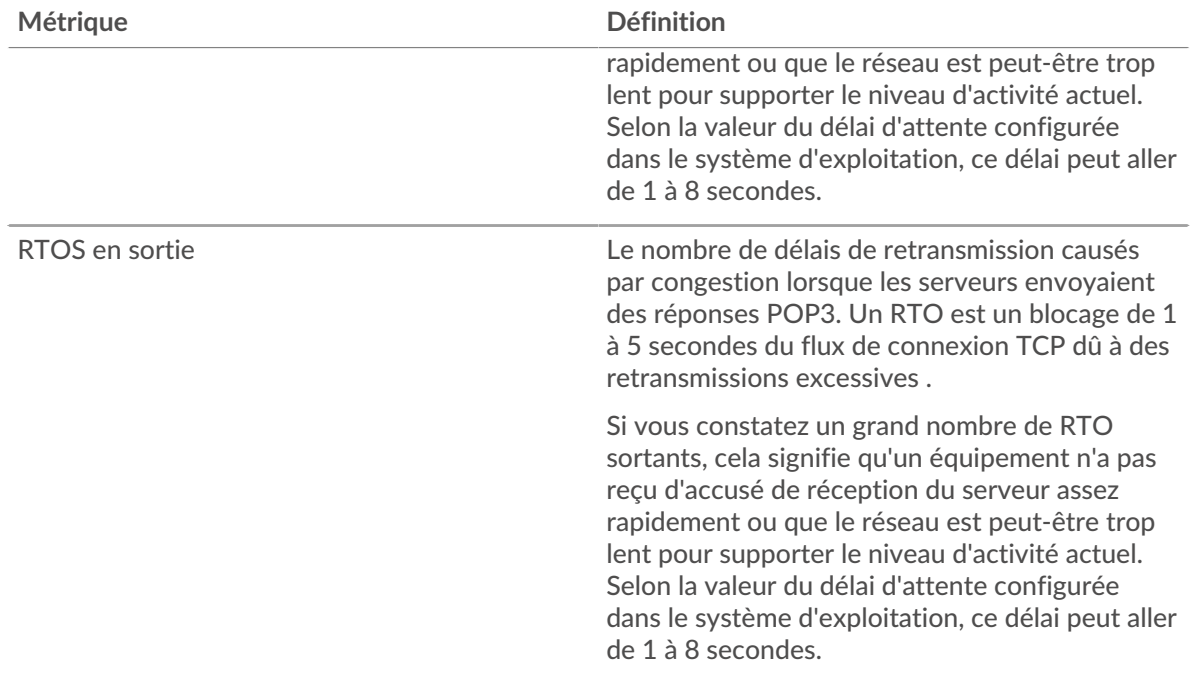

## **Nombre total de stands du réseau**

Ce graphique montre le nombre médian de délais de retransmission causés par la congestion lorsque les clients et les serveurs envoyaient des demandes.

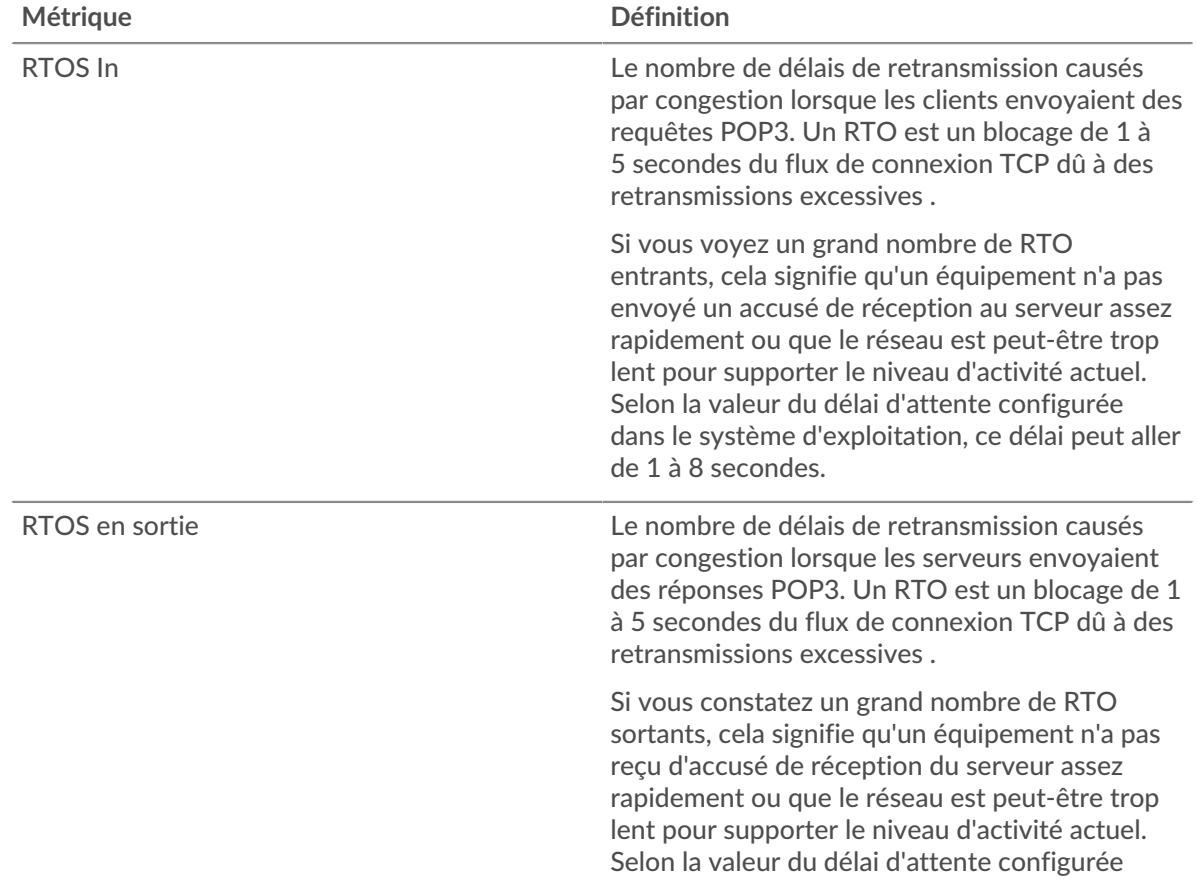

## **∙.e** ExtraHop

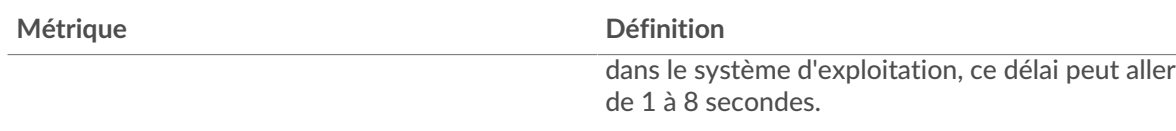

#### **Totaux métriques SIP**

#### **Nombre total de demandes et de réponses**

Les demandes et les réponses représentent la conversation qui a lieu entre les clients et les serveurs. S'il y a plus de demandes que de réponses, il se peut que les clients envoient plus de demandes que ce que les serveurs peuvent traiter ou que le réseau soit trop lent. Pour déterminer si le problème provient du réseau ou d'un serveur, vérifiez RTOS et zéro fenêtre dans le Données du réseau section.

**Note:** Il est peu probable que le nombre total de demandes et de réponses SIP soit exactement le même, même dans un environnement sain. Par exemple, vous pouvez consulter une période qui capture une réponse à une demande envoyée avant le début de cette période. En général, plus la différence entre les réponses et les erreurs est grande, plus il y a de chances que ces transactions présentent un problème.

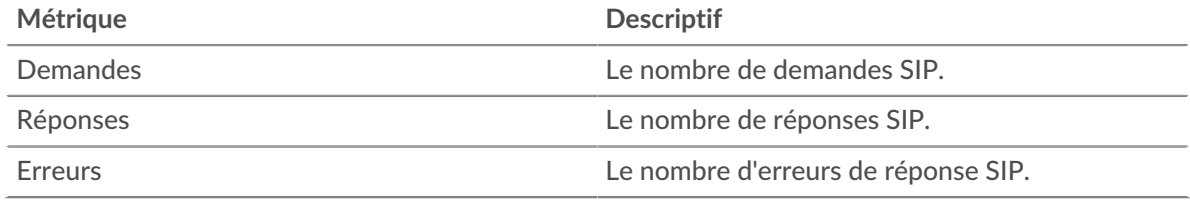

#### **Métriques du réseau SIP**

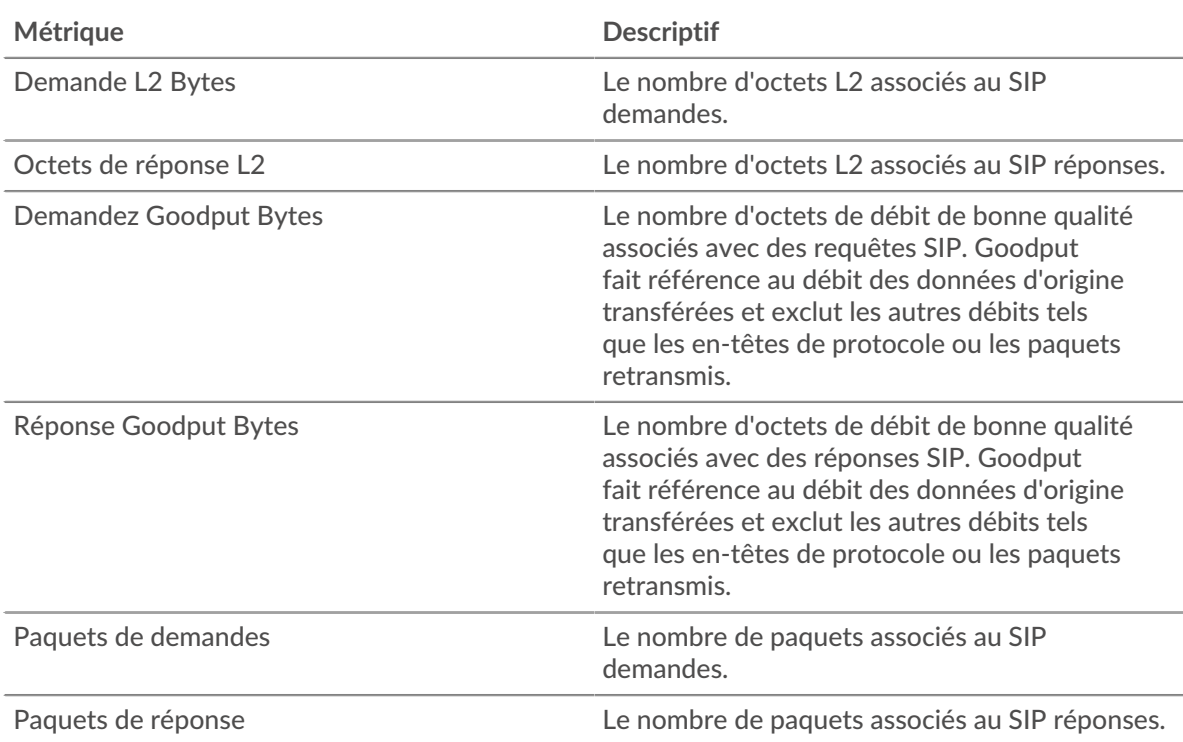

## **Où regarder ensuite**

• **Analyse détaillée d'une métrique:** Vous pouvez obtenir plus d'informations sur une métrique en cliquant sur la valeur ou le nom de la métrique et en sélectionnant une option dans le menu Afficher par. Par exemple, si vous examinez le nombre total d'erreurs, cliquez sur le nombre et sélectionnez **Serveurs** pour voir quels serveurs ont renvoyé les erreurs.

• **Rechercher dans l'explorateur de métriques:** Les pages de protocole intégrées incluent les métriques les plus fréquemment référencées pour un protocole, mais vous pouvez consulter des métriques supplémentaires dans l'explorateur de métriques. Cliquez sur le titre d'un graphique sur une page de protocole et sélectionnez **Créer un graphique à partir de...**. Lorsque l' explorateur de mesures s'ouvre, cliquez sur **Ajouter une métrique** dans le volet de gauche pour afficher une liste déroulante de mesures complètes pour l'équipement. Si vous trouvez une métrique intéressante, cliquez sur **Ajouter au tableau de bord** pour ajouter la métrique à un tableau de bord nouveau ou existant.

• **Création d'une métrique personnalisée:** Si vous souhaitez afficher une métrique qui n'est pas incluse dans l'explorateur de métriques, vous pouvez créer une métrique personnalisée via un déclencheur. Pour plus d'informations, consultez les ressources suivantes :

- [Procédure pas à pas du déclencheur : suivi des erreurs HTTP 404](https://docs.extrahop.com/9.4/walkthrough-trigger/)
- [déclencheurs](https://docs.extrahop.com/fr/9.4/triggers-overview) **E**

## **Page du client SIP**

Cette page affiche des graphiques métriques de [SIP](#page-534-0) le trafic associé à un équipement de votre réseau.

- Pour en savoir plus sur les graphiques, consultez cette page :
	- [SIP Résumé](#page-542-0)
	- [Détails du SIP](#page-544-0)
	- [Performances SIP](#page-544-1)
	- [Totaux métriques SIP](#page-545-0)
- <span id="page-542-0"></span>• En savoir plus sur [utilisation de métriques.](#page-0-0)

#### **SIP Résumé**

Les cartes suivantes sont disponibles dans cette région :

## **Transactions**

Ce graphique indique à quel moment des erreurs SIP se sont produites et combien de réponses le client SIP a reçues. Ces informations peuvent vous aider à déterminer dans quelle mesure le client était actif au moment où il a reçu les erreurs.

Dans un environnement sain, le nombre de demandes et de réponses doit être à peu près égal. Pour plus d'informations, voir [Demandes et réponses.](#page-545-0)

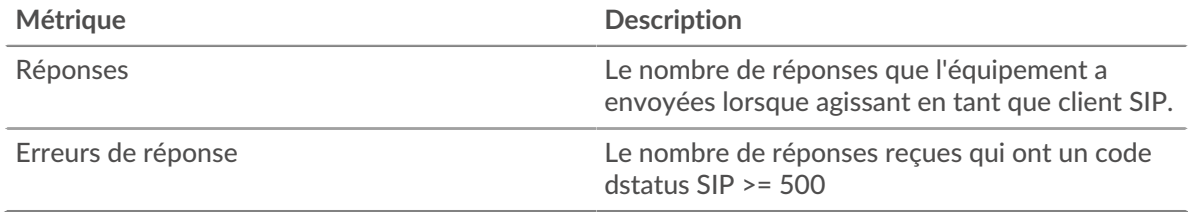

## **Nombre total de transactions**

Ce graphique affiche le nombre total de réponses SIP reçues par le client et le nombre de ces réponses contenant des erreurs.

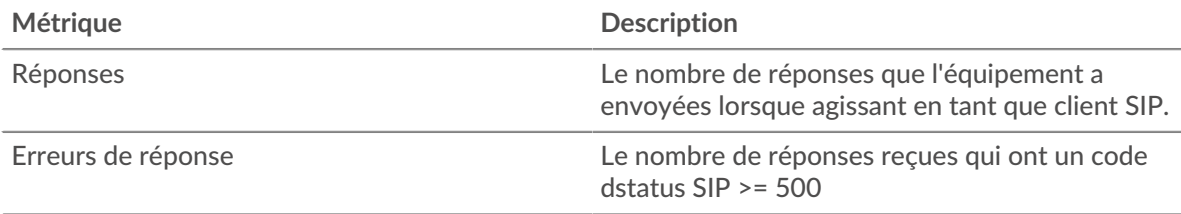

## **Temps de traitement du serveur**

Ce graphique montre les temps de traitement des serveurs SIP ventilés par centile. Le temps de traitement du serveur indique le temps qu'il a fallu aux serveurs pour traiter les demandes du client. Le temps de traitement du serveur est calculé en mesurant le temps entre le moment où le dernier paquet d'une demande et le premier paquet d'une réponse est vu par le système ExtraHop.

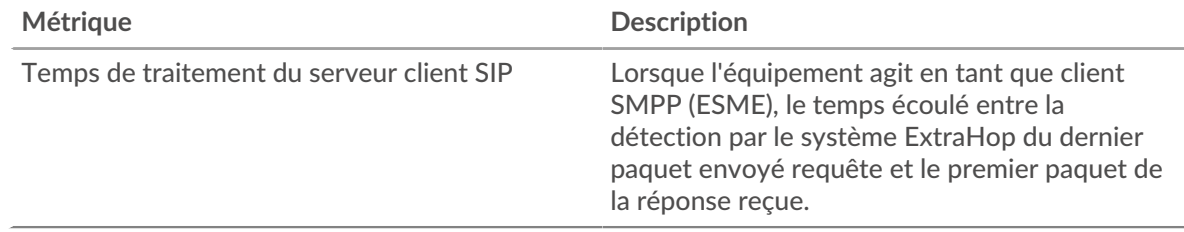

## **Temps de traitement du serveur (95e)**

Indique le 95e percentile du temps de traitement du serveur.

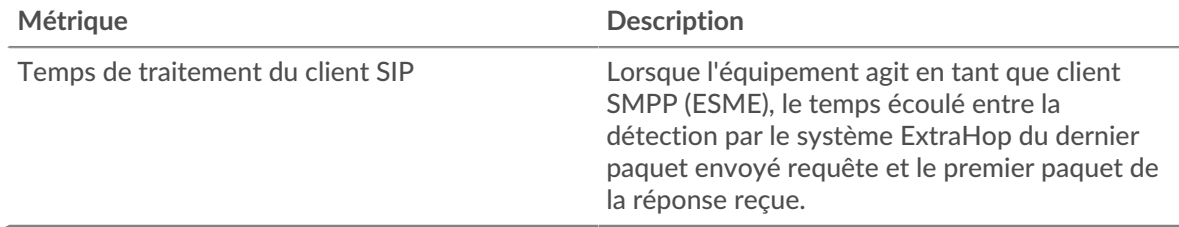

Le graphique récapitulatif du temps de traitement du serveur se concentre sur le 95e percentile pour afficher la valeur la plus élevée pour une période donnée tout en filtrant les valeurs aberrantes ; le 95e percentile est la valeur la plus élevée inférieure à 95 % des valeurs d'une période d'échantillonnage. Le graphique suivant montre comment l'affichage de la 95e valeur, plutôt que de la valeur maximale réelle, peut donner une vue plus précise des données :

## \**e* ExtraHop

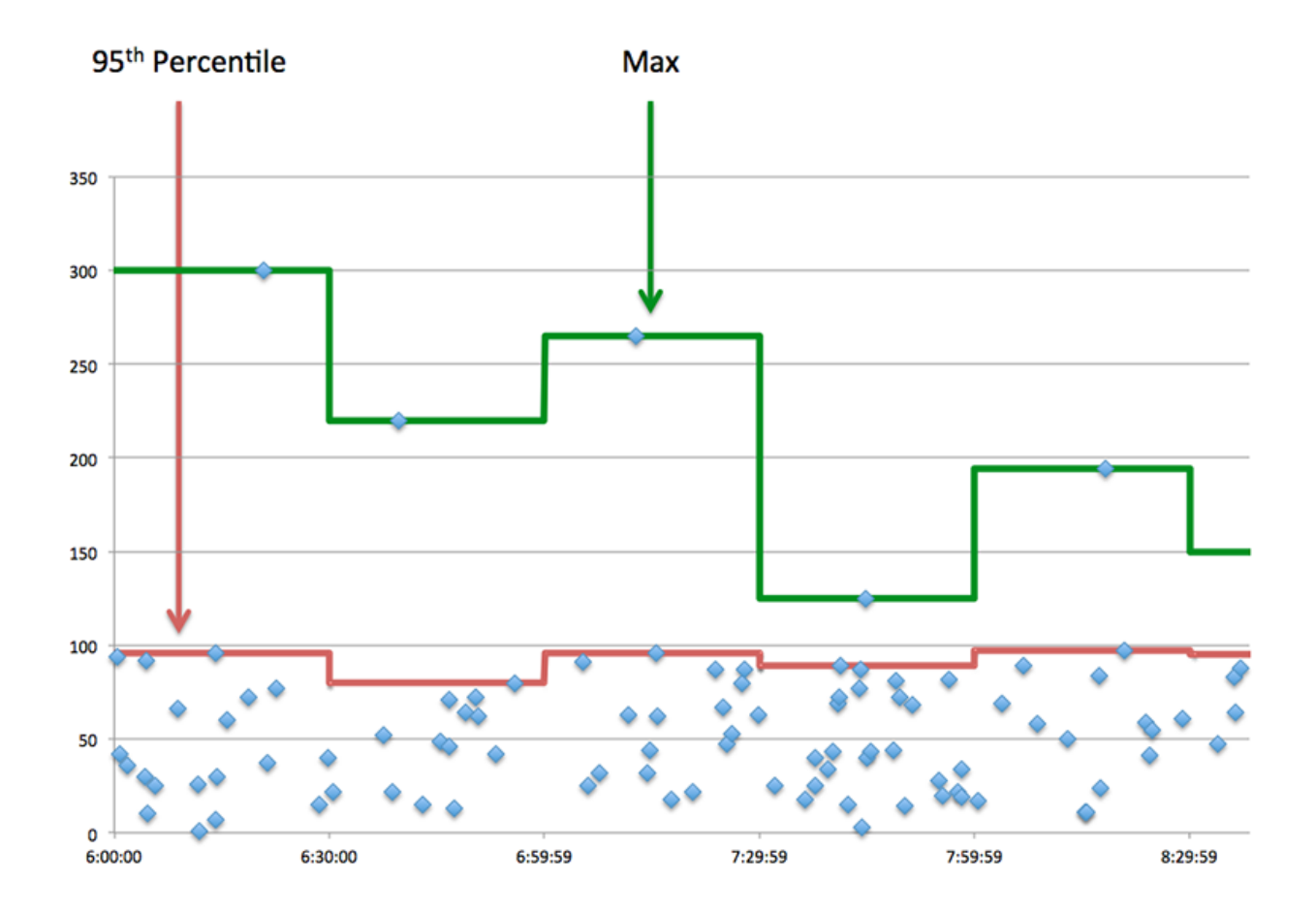

## <span id="page-544-0"></span>**Détails du SIP**

Les cartes suivantes sont disponibles dans cette région :

## **Les meilleures méthodes**

Ce graphique indique les méthodes SIP les plus fréquemment utilisées par le client en répartissant le nombre total de demandes envoyées par le client par méthode.

#### **Codes de statut les plus populaires**

Ce graphique indique les codes d'état SIP que le client a le plus reçus en répartissant le nombre de réponses renvoyées au client par code d'état.

#### **Principaux URI**

Ce graphique indique les URI auxquels le client a le plus accédé en ventilant le nombre total de réponses que le client a reçues par URI.

#### <span id="page-544-1"></span>**Performances SIP**

Les cartes suivantes sont disponibles dans cette région :

#### **Répartition du temps de traitement du serveur**

Ce graphique présente les temps de traitement des serveurs sous forme d'histogramme pour montrer les temps de traitement les plus courants.

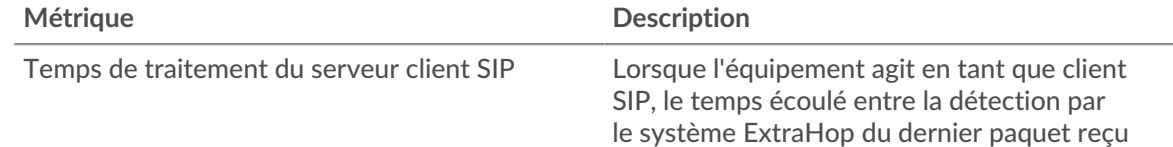

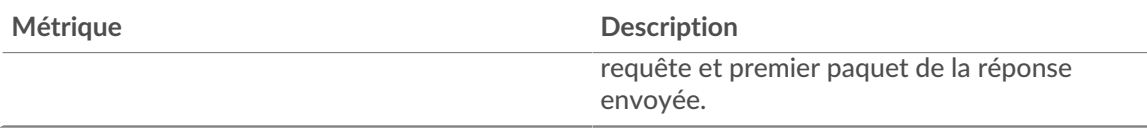

## **Temps de traitement du serveur**

Ce graphique indique le délai de traitement médian pour le client.

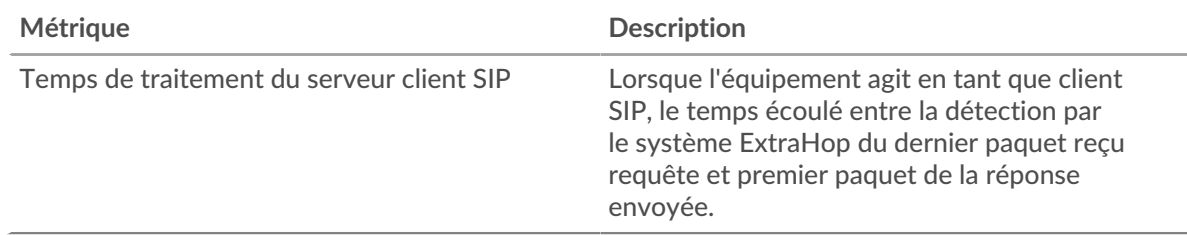

## <span id="page-545-0"></span>**Totaux métriques SIP**

Les cartes suivantes sont disponibles dans cette région :

## **Nombre total de demandes et de réponses**

Les demandes et les réponses représentent la conversation qui a lieu entre les clients et les serveurs. S'il y a plus de demandes que de réponses, le client envoie peut-être plus de demandes que ce que les serveurs peuvent gérer ou le réseau est peut-être trop lent.

**Note:** Il est peu probable que le nombre total de demandes et de réponses SIP soit exactement le même, même dans un environnement sain. Par exemple, vous pouvez consulter une période qui capture une réponse à une demande envoyée avant le début de cette période. En général, plus la différence entre les réponses et les erreurs est grande, plus il y a de chances que ces transactions présentent un problème.

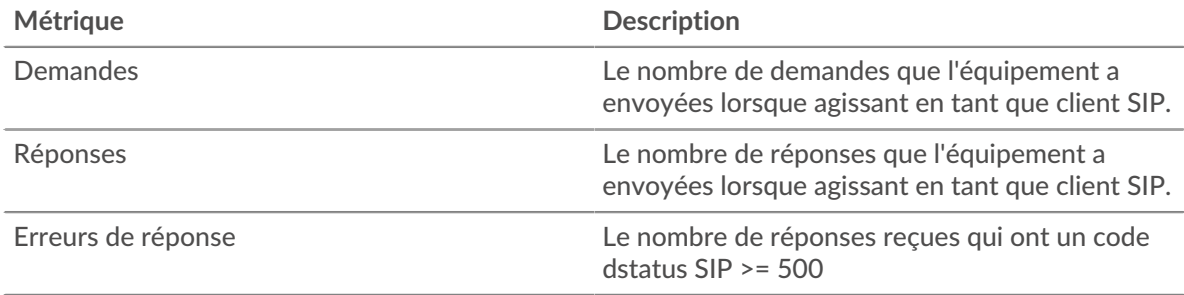

## **Taille de la demande et de la réponse**

Ce graphique montre la taille moyenne des demandes et des réponses.

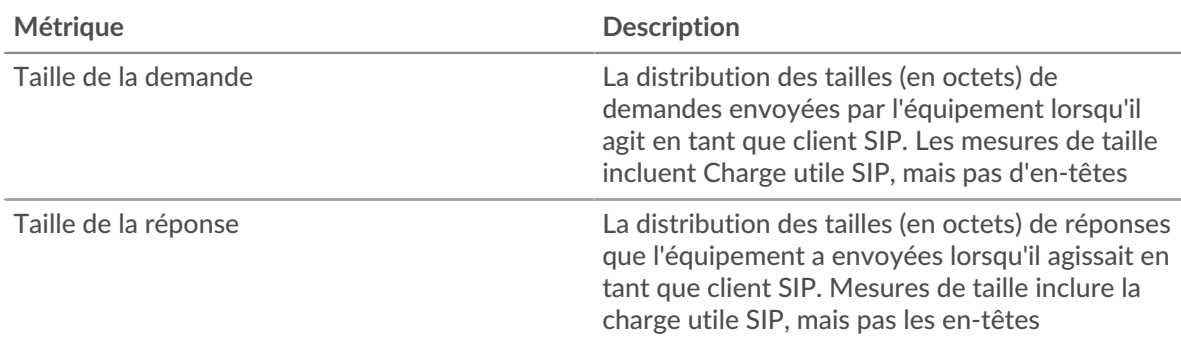

## **Page du serveur SIP**

Cette page affiche des graphiques métriques de [SIP](#page-534-0) le trafic associé à un équipement de votre réseau.

- Pour en savoir plus sur les graphiques, consultez cette page :
	- [SIP Résumé](#page-546-0)
	- [Détails du SIP](#page-547-0)
	- [Performances SIP](#page-548-0)
	- [Totaux métriques SIP](#page-548-1)
- <span id="page-546-0"></span>• En savoir plus sur [utilisation de métriques.](#page-0-0)

## **SIP Résumé**

Les cartes suivantes sont disponibles dans cette région :

## **Transactions**

Ce graphique indique à quel moment des erreurs SIP se sont produites et combien de réponses SIP le serveur a envoyées. Ces informations peuvent vous aider à déterminer le niveau d'activité du serveur au moment où il a renvoyé les erreurs.

Dans un environnement sain, le nombre de demandes et de réponses doit être à peu près égal. Pour plus d'informations, voir [Demandes et réponses.](#page-548-1)

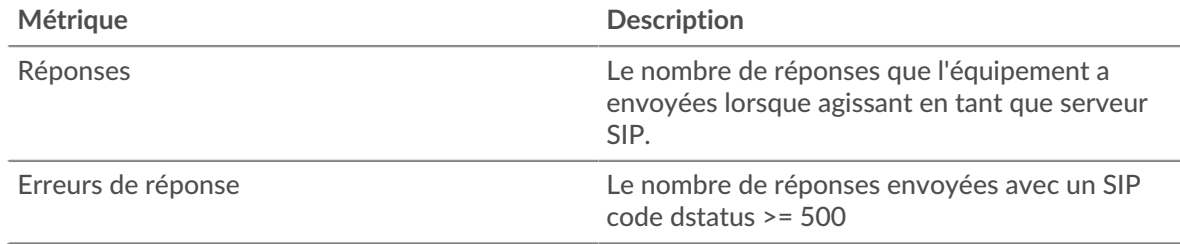

## **Nombre total de transactions**

Ce graphique affiche le nombre total de réponses SIP envoyées par le serveur et le nombre de ces réponses contenant des erreurs.

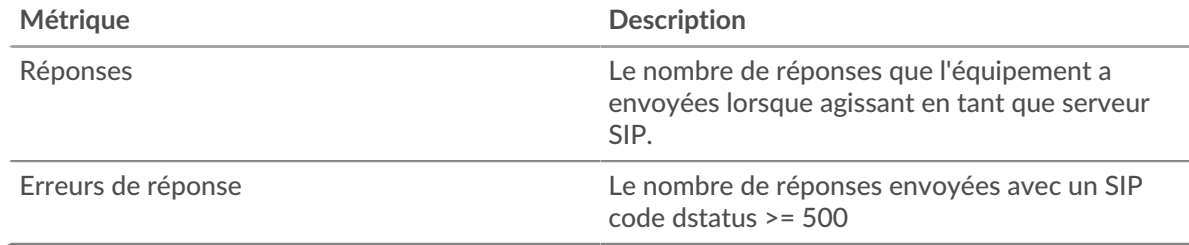

## **Délais de traitement des serveurs**

Ce graphique montre les temps de traitement des serveurs SIP ventilés par centile. Le temps de traitement du serveur indique le temps qu'il a fallu au serveur pour traiter les demandes des clients. Le temps de traitement du serveur est calculé en mesurant le temps entre le moment où le dernier paquet d'une demande et le premier paquet d'une réponse est vu par le système ExtraHop.

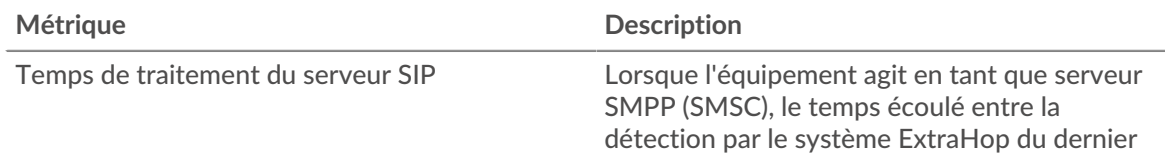

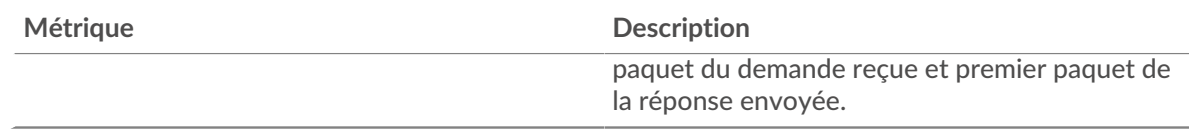

## **Temps de traitement du serveur (95e)**

Indique le 95e percentile du temps de traitement du serveur.

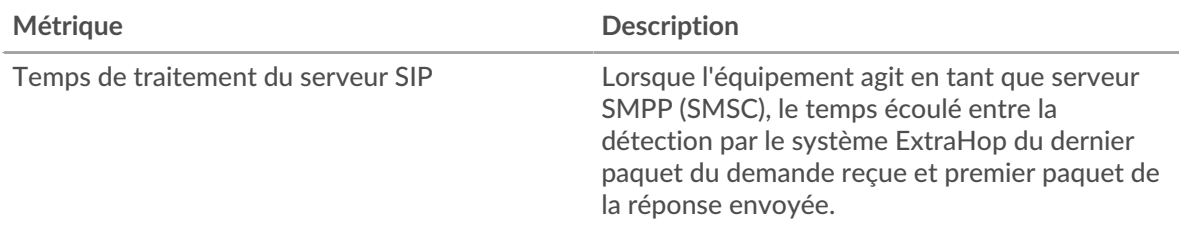

Le graphique récapitulatif du temps de traitement du serveur se concentre sur le 95e percentile pour afficher la valeur la plus élevée pour une période donnée tout en filtrant les valeurs aberrantes ; le 95e percentile est la valeur la plus élevée inférieure à 95 % des valeurs d'une période d'échantillonnage. Le graphique suivant montre comment l'affichage de la 95e valeur, plutôt que de la valeur maximale réelle, peut donner une vue plus précise des données :

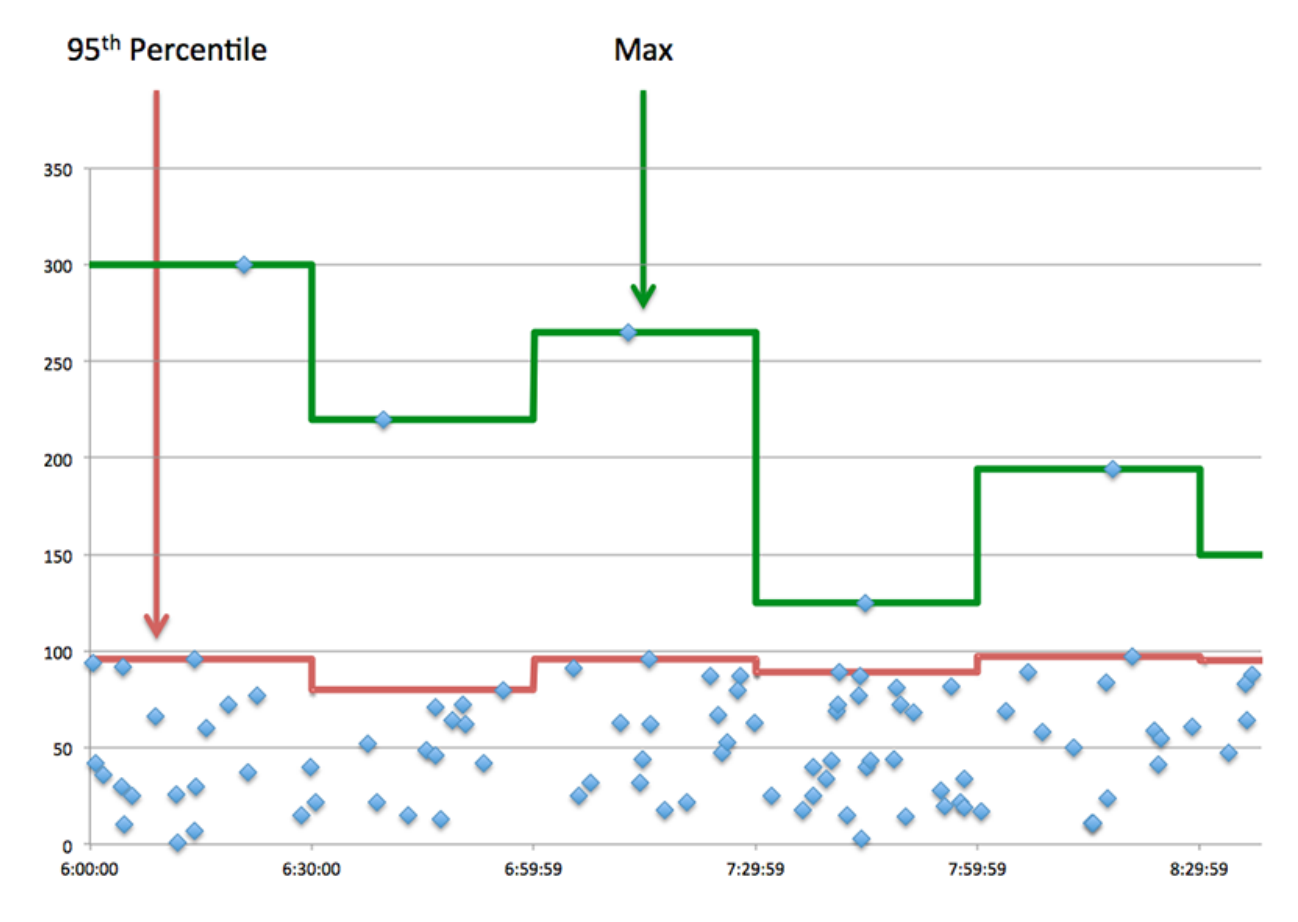

## <span id="page-547-0"></span>**Détails du SIP**

Les cartes suivantes sont disponibles dans cette région :

#### **Les meilleures méthodes**

Ce graphique montre quelles méthodes SIP ont été le plus souvent appelées sur le serveur en répartissant le nombre total de demandes reçues par le serveur par méthode.

#### **Codes de statut les plus populaires**

Ce graphique indique les codes d'état SIP les plus renvoyés par le serveur en répartissant le nombre total de réponses envoyées par le serveur par code d'état.

#### **Principaux URI**

Ce graphique montre quels URI du serveur ont été le plus utilisés en répartissant le nombre total de réponses envoyées par le serveur par URI.

#### <span id="page-548-0"></span>**Performances SIP**

Les cartes suivantes sont disponibles dans cette région :

#### **Répartition du temps de traitement du serveur**

Ce graphique présente les temps de traitement des serveurs sous forme d'histogramme pour montrer les temps de traitement les plus courants.

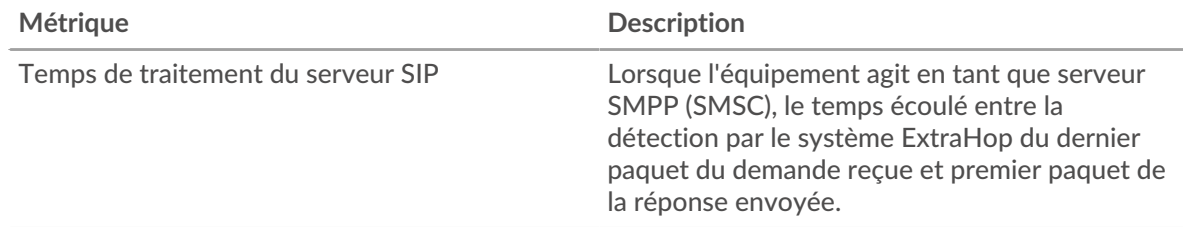

#### **Temps de traitement du serveur**

Ce graphique indique le temps de traitement médian pour le serveur.

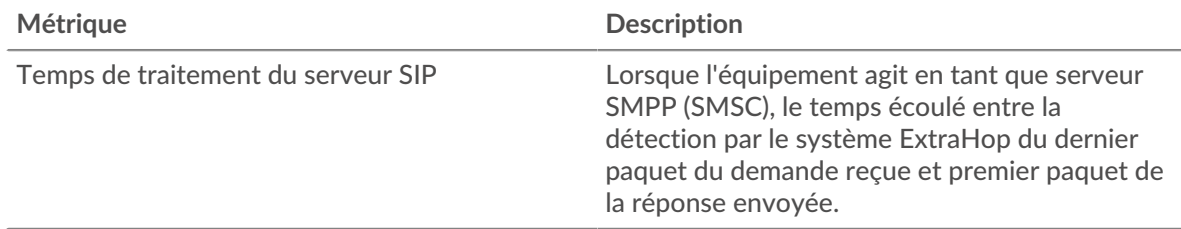

#### <span id="page-548-1"></span>**Totaux métriques SIP**

Les cartes suivantes sont disponibles dans cette région :

#### **Nombre total de demandes et de réponses**

Les demandes et les réponses représentent la conversation qui a lieu entre les clients et les serveurs. S'il y a plus de demandes que de réponses, les clients envoient peut-être plus de demandes que le serveur ne peut en traiter ou le réseau est peut-être trop lent.

**Note:** Il est peu probable que le nombre total de demandes et de réponses SIP soit exactement le même, même dans un environnement sain. Par exemple, vous pouvez consulter une période qui capture une réponse à une demande envoyée avant le début de cette période. En général, plus la différence entre les réponses et les erreurs est grande, plus il y a de chances que ces transactions présentent un problème.

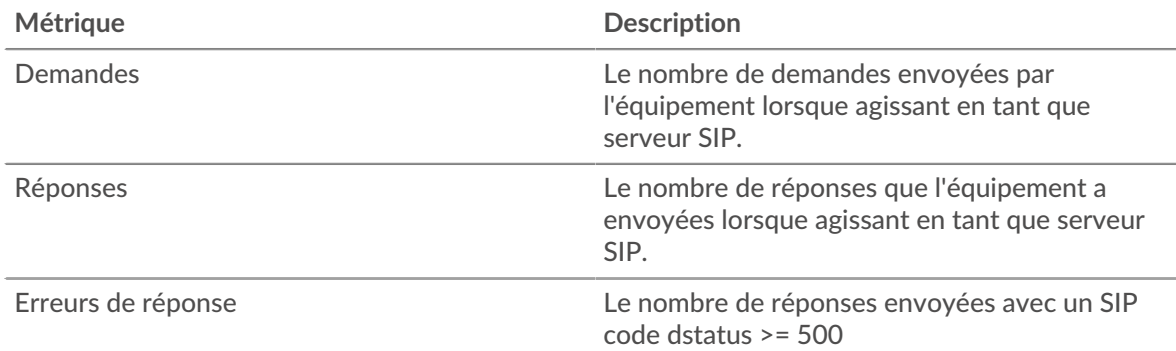

## **Taille de la demande et de la réponse**

Ce graphique montre la taille moyenne des demandes et des réponses.

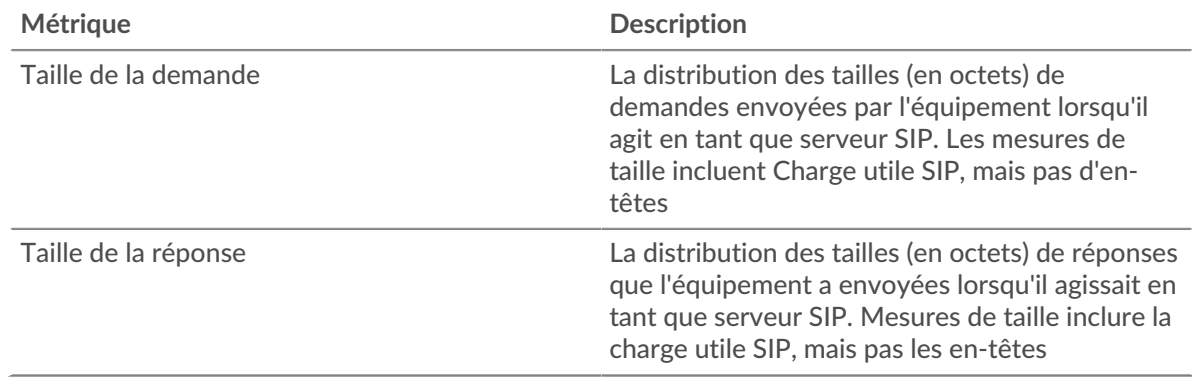

## **Page du groupe de clients SIP**

Cette page affiche des graphiques métriques de [SIP](#page-534-0) le trafic associé à un groupe déquipements sur votre réseau.

- Pour en savoir plus sur les graphiques, consultez cette page :
	- [SIP Résumé pour le groupe](#page-549-0)
	- [Détails du SIP pour le groupe](#page-550-0)
	- [Métriques SIP pour le groupe](#page-550-1)
- <span id="page-549-0"></span>• En savoir plus sur [utilisation de métriques.](#page-0-0)

## **SIP Résumé pour le groupe**

Les cartes suivantes sont disponibles dans cette région :

## **Transactions**

Ce graphique indique à quel moment des erreurs SIP se sont produites et combien de réponses les clients SIP ont reçues. Ces informations peuvent vous aider à déterminer dans quelle mesure les clients étaient actifs au moment où ils ont reçu les erreurs.

Dans un environnement sain, le nombre de demandes et de réponses doit être à peu près égal. Pour plus d'informations, consultez la section Mesures SIP pour les groupes.

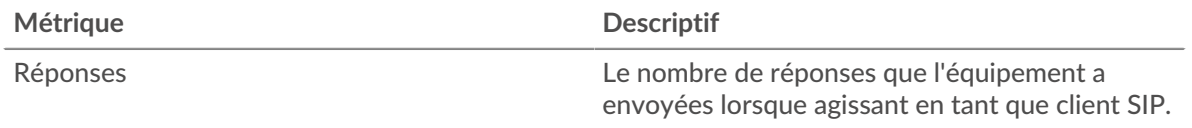

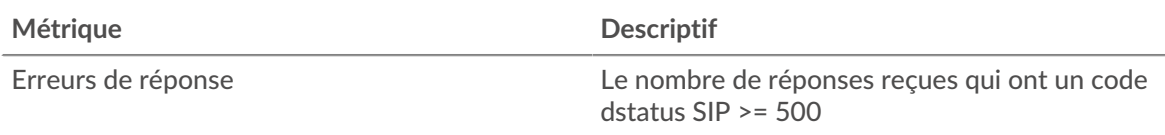

## **Nombre total de transactions**

Ce graphique indique le nombre de réponses SIP reçues par les clients et le nombre de ces réponses contenant des erreurs.

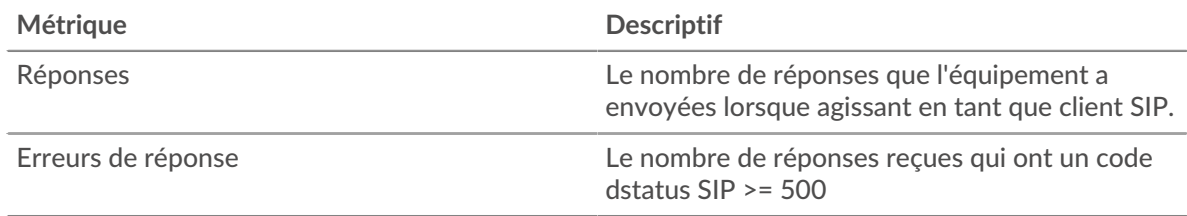

## <span id="page-550-0"></span>**Détails du SIP pour le groupe**

Les cartes suivantes sont disponibles dans cette région :

## **Principaux membres du groupe (clients SIP)**

Ce graphique indique quels clients SIP du groupe étaient les plus actifs en ventilant le nombre total de demandes SIP envoyées par le groupe par client.

## **Les meilleures méthodes**

Ce graphique montre les méthodes SIP que le groupe a le plus appelées en ventilant le nombre total de demandes envoyées par le groupe par méthode.

## **Codes de statut les plus populaires**

Ce graphique indique les codes d'état SIP que le groupe a le plus reçus en répartissant le nombre de réponses renvoyées au groupe par code d'état.

## <span id="page-550-1"></span>**Métriques SIP pour le groupe**

Les cartes suivantes sont disponibles dans cette région :

## **Nombre total de demandes et de réponses**

Les demandes et les réponses représentent la conversation qui a lieu entre les clients et les serveurs. S'il y a plus de demandes que de réponses, il se peut que les clients envoient plus de demandes que ce que les serveurs peuvent traiter ou que le réseau soit trop lent.

**Note:** Il est peu probable que le nombre total de demandes et de réponses soit exactement le même, même dans un environnement sain. Par exemple, vous pouvez consulter une période qui capture une réponse à une demande envoyée avant le début de cette période. En général, plus la différence entre les réponses et les erreurs est grande, plus le risque de problème lié à ces transactions est élevé.

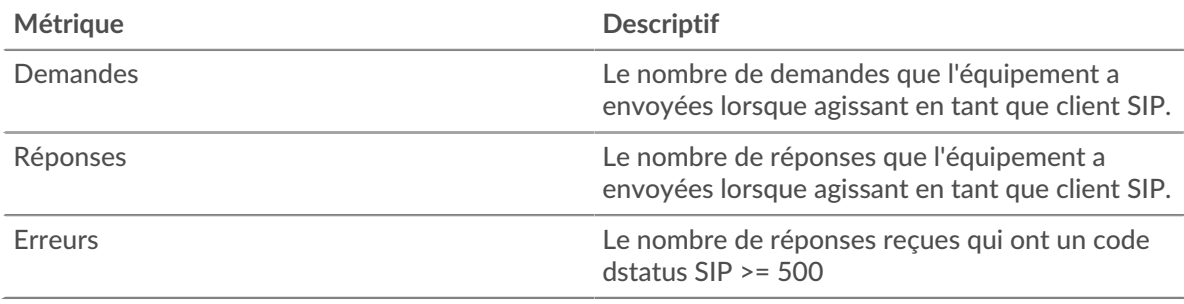

## **Temps de traitement du serveur**

Si un groupe de clients agit lentement, le temps de traitement du serveur peut vous aider à déterminer si le problème vient des serveurs. Le graphique du temps de traitement des serveurs indique le temps moyen nécessaire aux serveurs pour traiter les demandes des clients. Les temps de traitement élevés des serveurs indiquent que les clients contactent des serveurs lents.

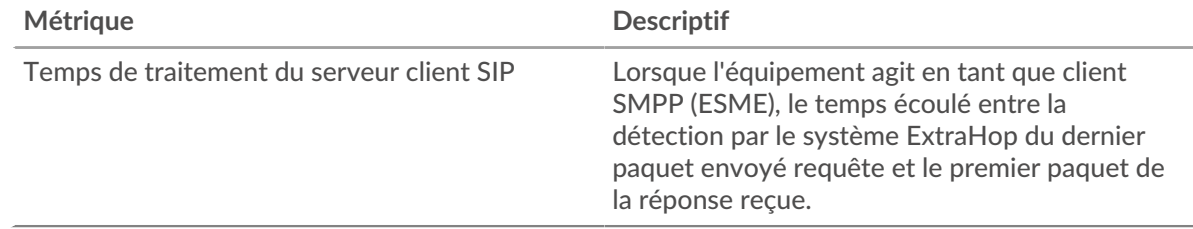

## **Page du groupe de serveurs SIP**

Cette page affiche des graphiques métriques de [SIP](#page-534-0) le trafic associé à un groupe déquipements sur votre réseau.

- Pour en savoir plus sur les graphiques, consultez cette page :
	- [SIP Résumé pour le groupe](#page-551-0)
	- [Détails du SIP pour le groupe](#page-552-0)
	- [Métriques SIP pour le groupe](#page-552-1)
- <span id="page-551-0"></span>• En savoir plus sur [utilisation de métriques.](#page-0-0)

## **SIP Résumé pour le groupe**

Les cartes suivantes sont disponibles dans cette région :

## **Transactions**

Ce graphique indique à quel moment des erreurs SIP se sont produites et combien de réponses SIP les serveurs ont envoyées. Ces informations peuvent vous aider à déterminer le niveau d'activité des serveurs au moment où ils ont renvoyé les erreurs.

Dans un environnement sain, le nombre de demandes et de réponses doit être à peu près égal. Pour plus d'informations, consultez la section Mesures SIP pour les groupes.

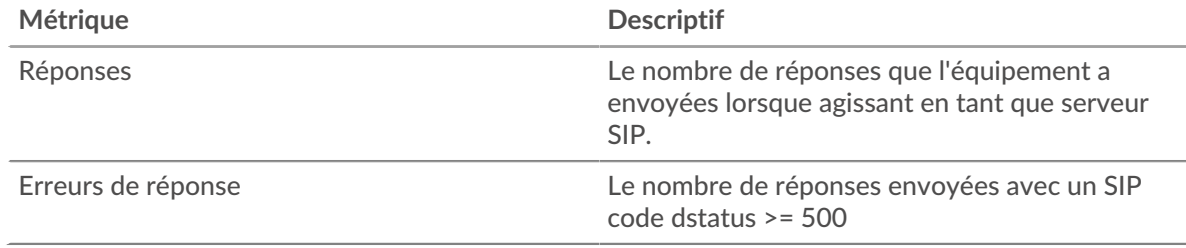

## **Nombre total de transactions**

Ce graphique indique le nombre de réponses SIP envoyées par les serveurs du groupe et le nombre de ces réponses contenant des erreurs.

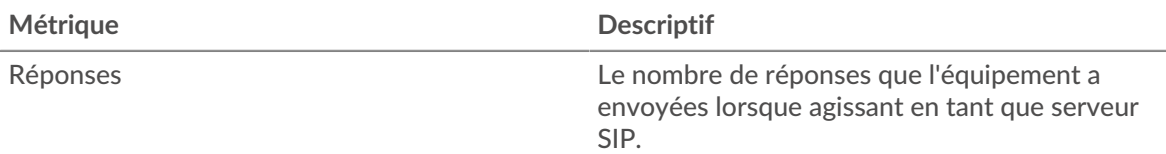

## **∙e** ExtraHop

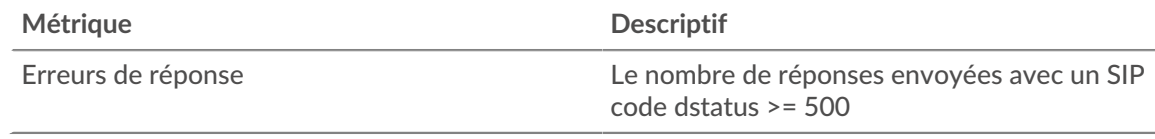

## <span id="page-552-0"></span>**Détails du SIP pour le groupe**

Les cartes suivantes sont disponibles dans cette région :

## **Principaux membres du groupe (serveurs SIP)**

Ce graphique indique quels serveurs SIP du groupe étaient les plus actifs en ventilant le nombre total de réponses SIP envoyées par le groupe par serveur.

## **Les meilleures méthodes**

Ce graphique montre quelles méthodes SIP ont été le plus souvent appelées sur les serveurs du groupe en ventilant le nombre total de demandes reçues par le groupe par méthode.

#### **Code d'état supérieur**

Ce graphique indique les codes d'état SIP les plus renvoyés par les groupes en répartissant le nombre total de réponses envoyées par le groupe par code d'état.

#### <span id="page-552-1"></span>**Métriques SIP pour le groupe**

Les cartes suivantes sont disponibles dans cette région :

#### **Nombre total de demandes et de réponses**

Les demandes et les réponses représentent la conversation qui a lieu entre les clients et les serveurs. S'il y a plus de demandes que de réponses, il se peut que les clients envoient plus de demandes que ce que les serveurs peuvent traiter ou que le réseau soit trop lent.

**Note:** Il est peu probable que le nombre total de demandes et de réponses soit exactement le même, même dans un environnement sain. Par exemple, vous pouvez consulter une période qui capture une réponse à une demande envoyée avant le début de cette période. En général, plus la différence entre les réponses et les erreurs est grande, plus le risque de problème lié à ces transactions est élevé.

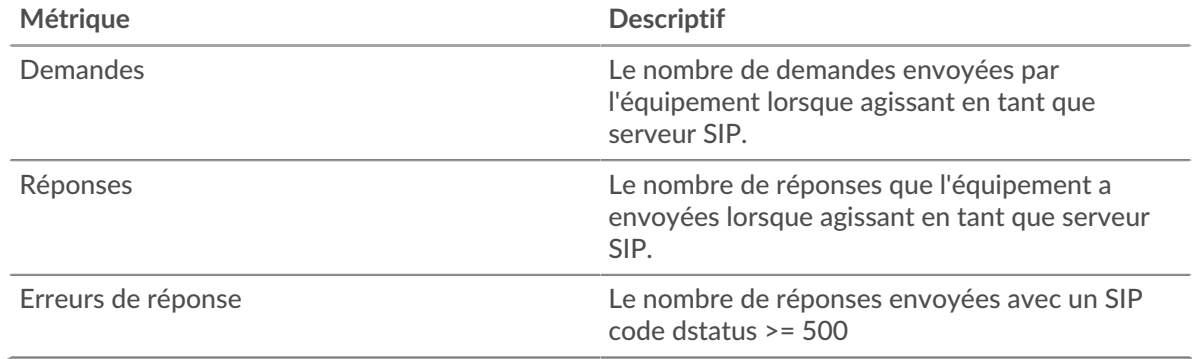

## **Temps de traitement du serveur**

Le graphique du temps de traitement des serveurs indique le temps moyen nécessaire aux serveurs pour traiter les demandes des clients. Les temps de traitement élevés des serveurs indiquent que les serveurs d'un groupe sont lents.

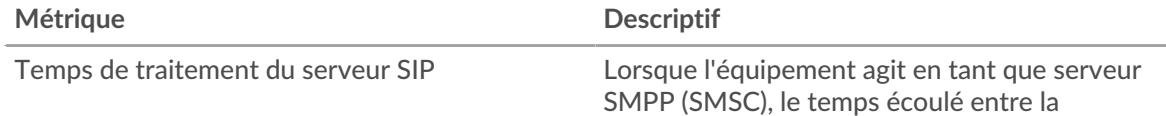

## **∙e** ExtraHop

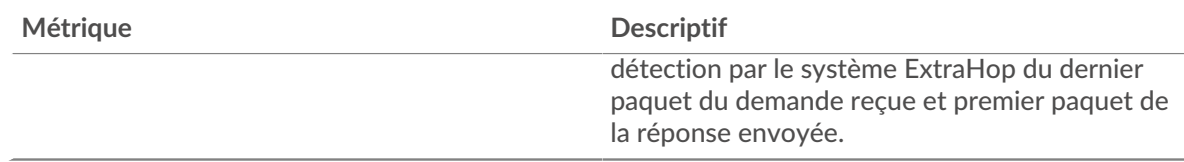

## <span id="page-553-0"></span>**SMPP**

Le système ExtraHop collecte des statistiques sur les messages courts d'égal à égal (SMPP) activité. Le SMPP est un protocole au niveau de l'application qui transfère les données du service de messages courts (SMS) entre les entités de messagerie courte externes (ESME) et les centres de service de messages courts (SMSC).

## **Page client SMPP**

Cette page affiche des graphiques métriques de [SMPP](#page-553-0) le trafic associé à un équipement de votre réseau.

- Pour en savoir plus sur les graphiques, consultez cette page :
	- [SMPP Résumé](#page-553-1)
	- [Détails du SMPP](#page-557-0)
	- [Performances du SMPP](#page-557-1)
	- [Données du réseau](#page-558-0)
	- [Totaux métriques SMPP](#page-559-0)
- En savoir plus sur [utilisation de métriques.](#page-0-0)

## <span id="page-553-1"></span>**SMPP Résumé**

Les cartes suivantes sont disponibles dans cette région :

## **Transactions**

Ce graphique indique à quel moment des erreurs SMPP se sont produites et combien de réponses le client SMPP a reçues. Ces informations peuvent vous aider à déterminer dans quelle mesure le client était actif au moment où il a reçu les erreurs.

Si vous constatez un grand nombre d'erreurs, vous pouvez consulter les détails de chaque erreur. Toutefois, si le nombre d'erreurs est faible, le problème peut être plus complexe et vous devez examiner le rapport entre les demandes et les réponses. Dans un environnement sain, le nombre de demandes et de réponses doit être à peu près égal. Pour plus d'informations, voir [Demandes et](#page-559-0) [réponses](#page-559-0).

**Conseilb**ur afficher chaque erreur renvoyée au client, cliquez sur **Erreurs** puis sélectionnez **Erreur** depuis le menu.

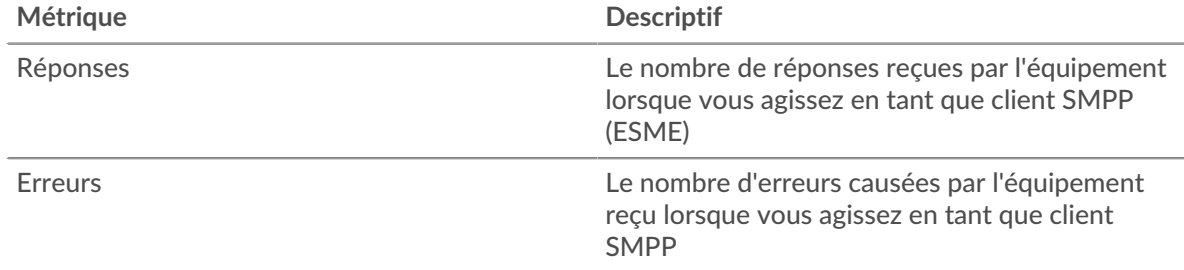

## **Nombre total de transactions**

Ce graphique indique le nombre total de réponses SMPP reçues par le client et le nombre de ces réponses contenant des erreurs.

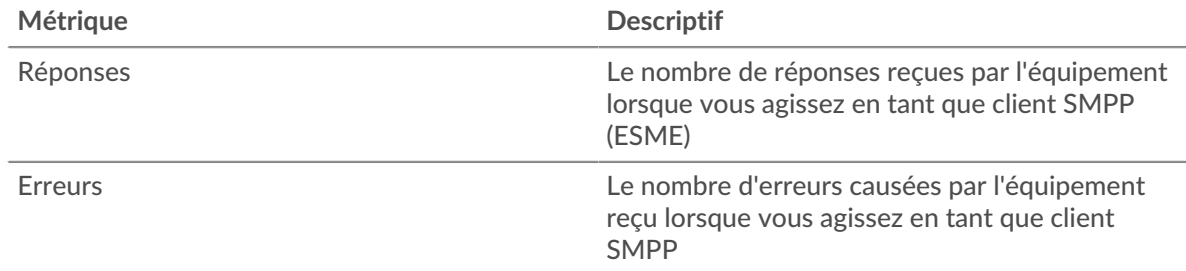

## **Résumé des performances (95e percentile)**

Ce graphique montre le 95e percentile des métriques temporelles. Les indicateurs de temps de transfert et de traitement indiquent certaines parties d'une transaction complète. Le temps de transfert des demandes indique le temps qu'il a fallu au client pour transmettre les demandes sur le réseau ; le temps de traitement du serveur indique le temps qu'il a fallu aux serveurs pour traiter les demandes ; et le temps de transfert des réponses indique le temps qu'il a fallu aux serveurs pour transmettre les réponses sur le réseau.

Les temps de transfert et de traitement sont calculés en mesurant le temps entre le moment où le premier et le dernier paquet de demandes et de réponses sont vus par le système ExtraHop, comme le montre la figure suivante :

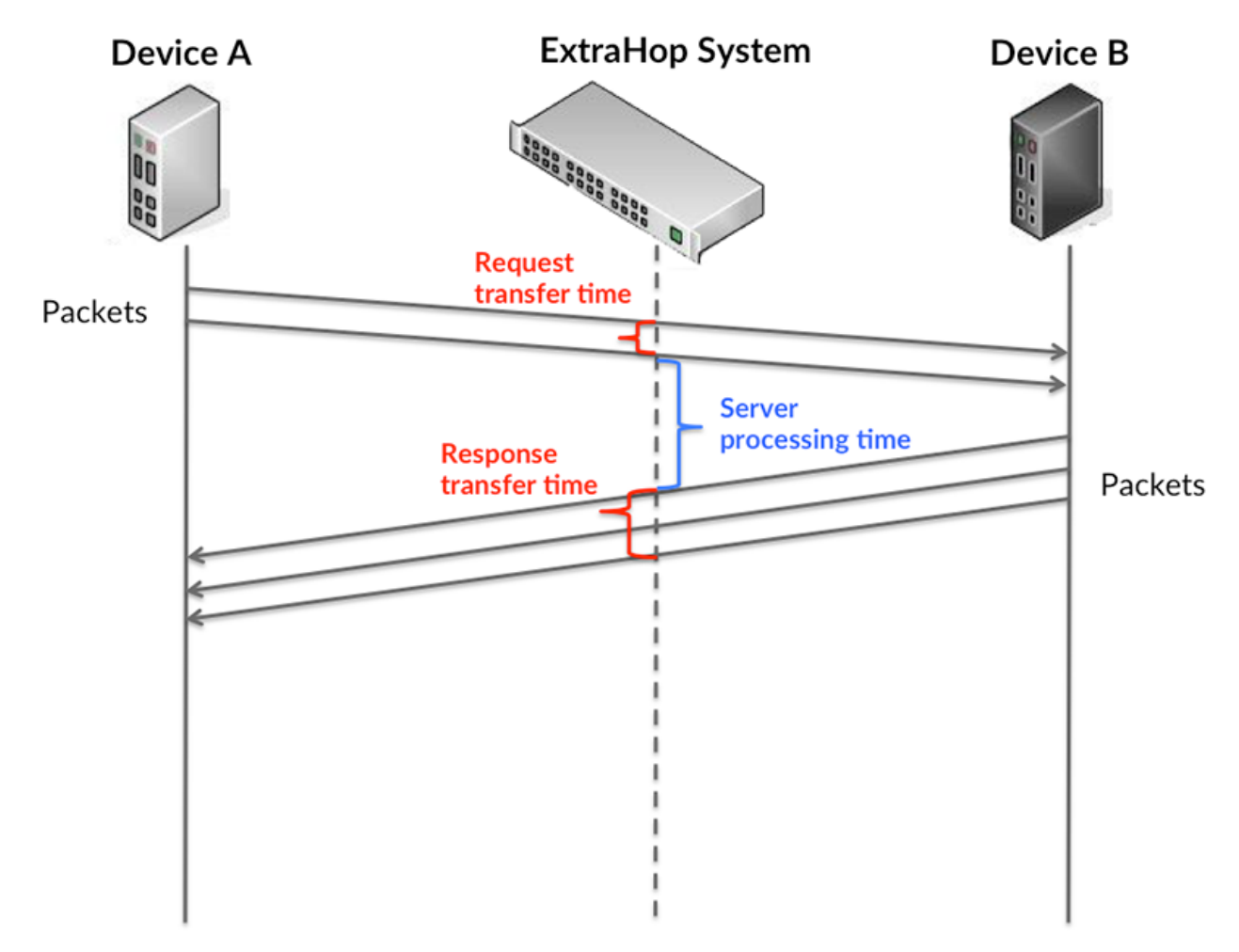

Il peut être difficile de déterminer si un problème est dû à un réseau ou à un équipement en ne tenant compte que des délais de transfert et de traitement, car ces indicateurs à eux seuls fournissent une image incomplète. Par conséquent, la métrique du temps de trajet aller-retour (RTT) est également incluse dans ce graphique. Les métriques RTT sont un bon indicateur des

performances de votre réseau. Si vous constatez des temps de transfert ou de traitement élevés, mais que le RTT est faible, le problème se situe probablement au niveau de l'appareil. Toutefois, si les temps de RTT, de traitement et de transfert sont tous élevés, la latence du réseau peut affecter les temps de transfert et de traitement, et le problème peut provenir du réseau.

La métrique RTT peut aider à identifier la source du problème car elle mesure uniquement le temps nécessaire à l'envoi d'un accusé de réception immédiat par le client ou le serveur ; elle n'attend pas que tous les paquets soient livrés.

Le système ExtraHop calcule la valeur RTT en mesurant le temps entre le premier paquet d'une demande et l'accusé de réception du serveur, comme le montre la figure suivante :

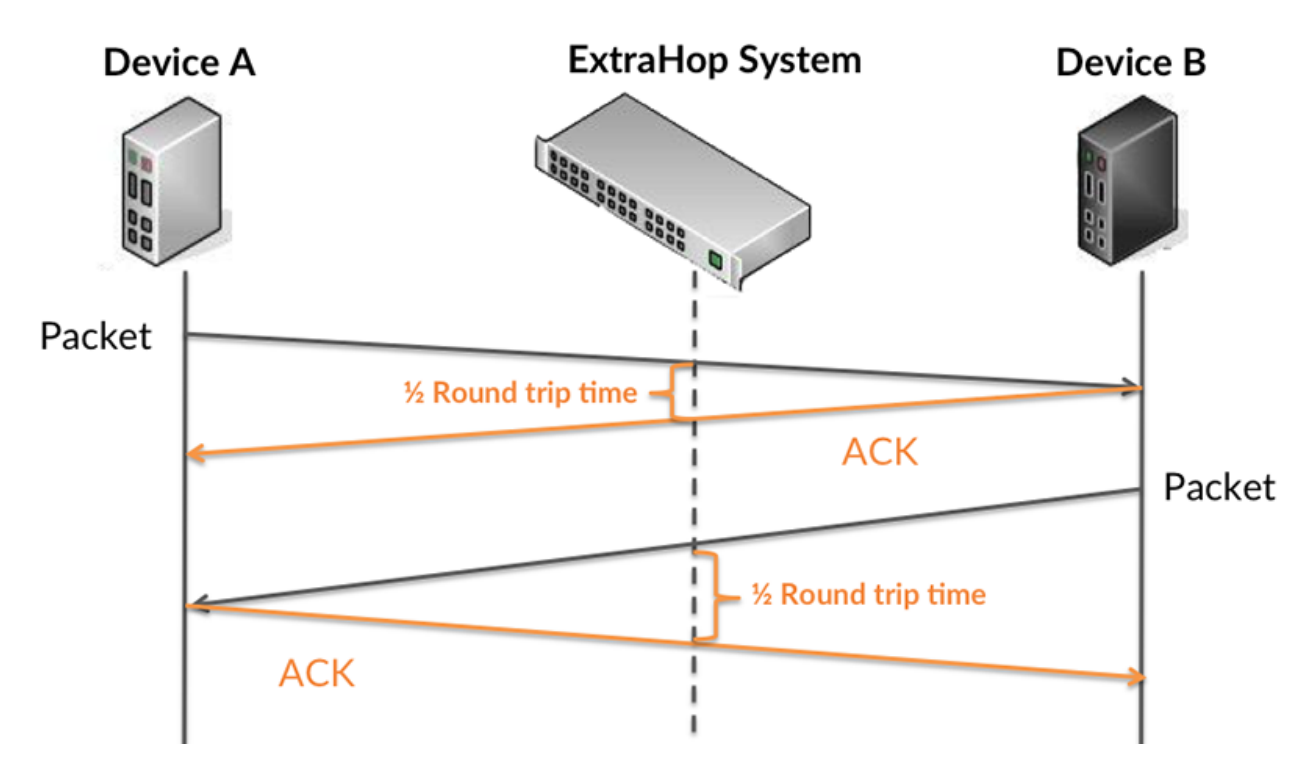

Le temps de transfert de la demande peut être élevé parce que le client a mis du temps à transmettre la demande (peut-être parce que la demande était très volumineuse) ; toutefois, le temps de transfert peut également être élevé parce que la demande a mis du temps à voyager sur le réseau (peut-être en raison de la congestion du réseau).

En savoir plus sur la façon dont le système ExtraHop calcule le temps de trajet aller-retour sur [Forum](https://forums.extrahop.com/) [ExtraHop](https://forums.extrahop.com/) **r.** 

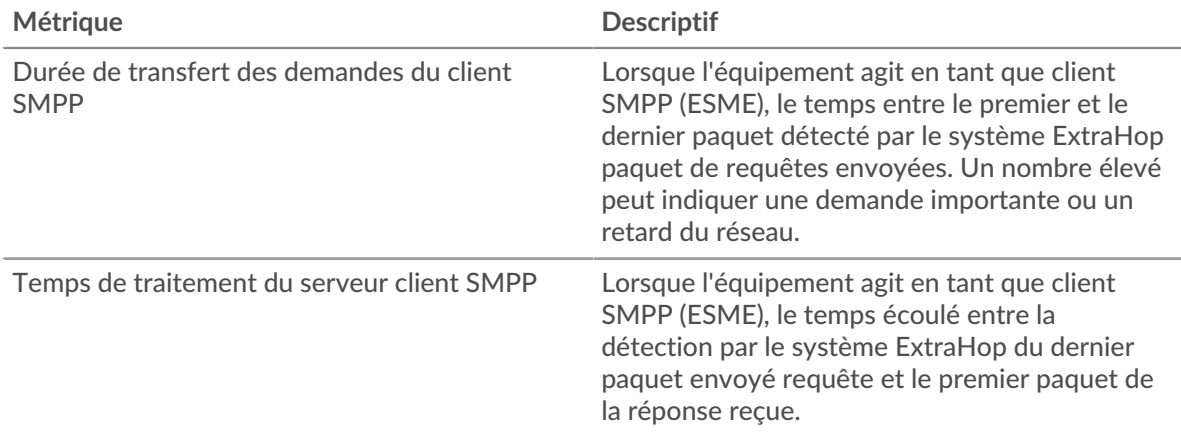

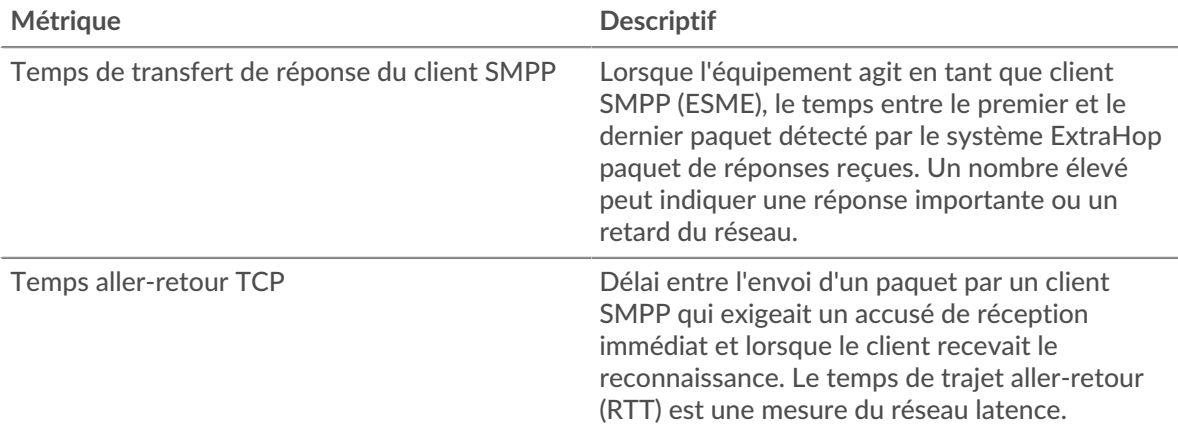

Le graphique des performances (95e percentile) montre la valeur la plus élevée pour une période donnée tout en filtrant les valeurs aberrantes ; le 95e percentile est la valeur la plus élevée inférieure à 95 % des valeurs pour une période d'échantillonnage. En affichant la 95e valeur, plutôt que le vrai maximum, le graphique vous donne une vue plus précise des données :

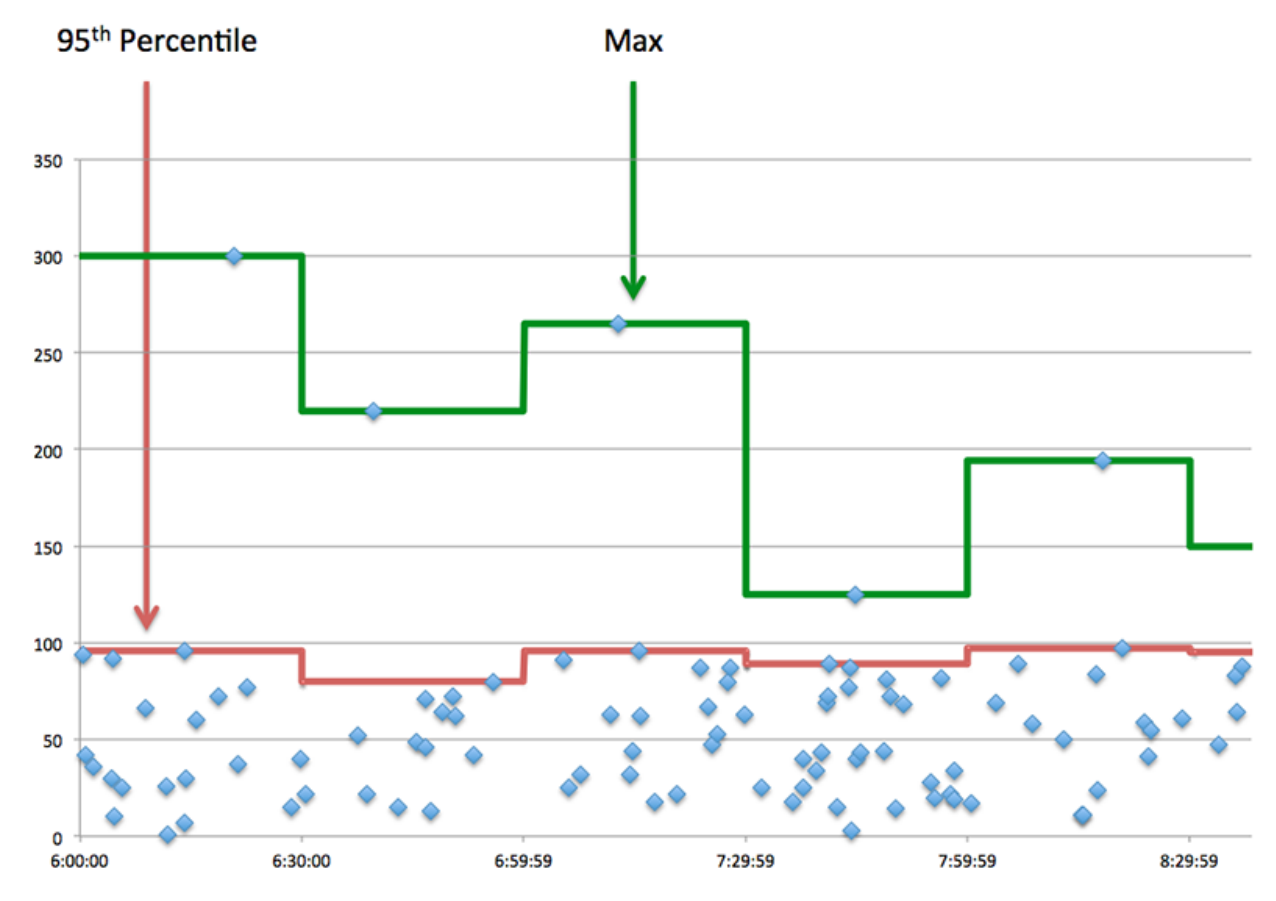

## **Performance (95e)**

Si un client agit lentement, les mesures récapitulatives des performances peuvent vous aider à déterminer si le réseau ou les serveurs sont à l'origine du problème. Ces indicateurs indiquent le 95e centile de temps que les serveurs ont mis pour traiter les demandes du client par rapport au 95e centile de temps nécessaire à la transmission des paquets provenant de ces demandes (et leurs réponses respectives) sur le réseau. Les temps de traitement élevés du serveur indiquent que le client contacte des serveurs lents. Des temps d'aller-retour TCP élevés indiquent que le client communique sur des réseaux lents.

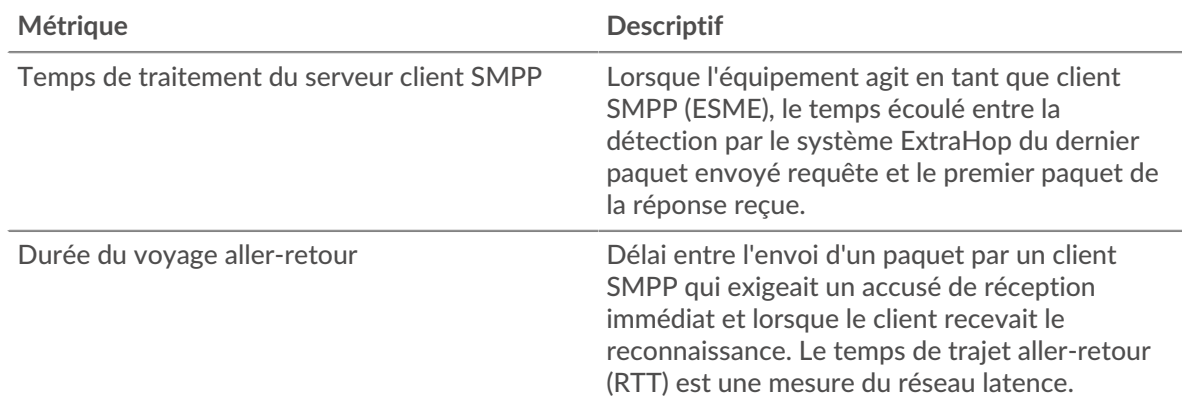

## <span id="page-557-0"></span>**Détails du SMPP**

Les cartes suivantes sont disponibles dans cette région :

## **Principaux codes de statut**

Ce graphique indique les codes d'état SMPP que le client a le plus reçus en répartissant le nombre de réponses renvoyées au client par code d'état.

## **Commandes principales**

Ce graphique indique les commandes les plus exécutées par le client en ventilant le nombre total de réponses reçues par commande.

## <span id="page-557-1"></span>**Performances du SMPP**

Les cartes suivantes sont disponibles dans cette région :

## **Répartition du temps de traitement du serveur**

Ce graphique présente les temps de traitement des serveurs sous forme d'histogramme pour montrer les temps de traitement les plus courants.

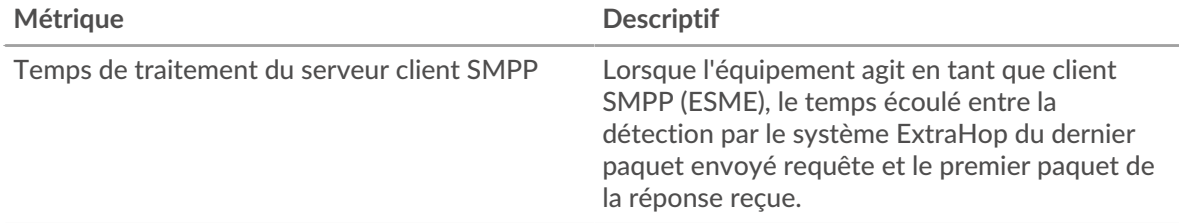

## **Temps de traitement du serveur**

Ce graphique indique le délai de traitement médian pour le client.

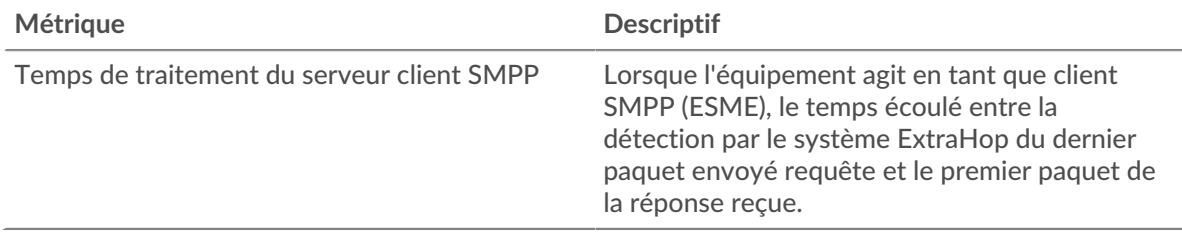

## <span id="page-558-0"></span>**Données du réseau**

Cette région affiche les informations TCP relatives au protocole actuel. En général, les blocages de l' hôte indiquent un problème avec le serveur ou le client, et les blocages du réseau indiquent un problème avec le réseau.

## **Stands d'accueil**

Ce graphique indique le nombre de fenêtres nulles annoncées ou reçues par l' équipement. Les appareils contrôlent la quantité de données qu'ils reçoivent en spécifiant le nombre de paquets qui peuvent leur être envoyés sur une période donnée. Lorsqu'un équipement reçoit plus de données qu'il ne peut en traiter, il annonce une fenêtre zéro pour demander à son homologue d' arrêter complètement d'envoyer des paquets jusqu'à ce que l'équipement rattrape son retard. Si vous voyez un grand nombre de fenêtres nulles, il se peut qu'un serveur ou un client ne soit pas assez rapide pour prendre en charge la quantité de données reçues.

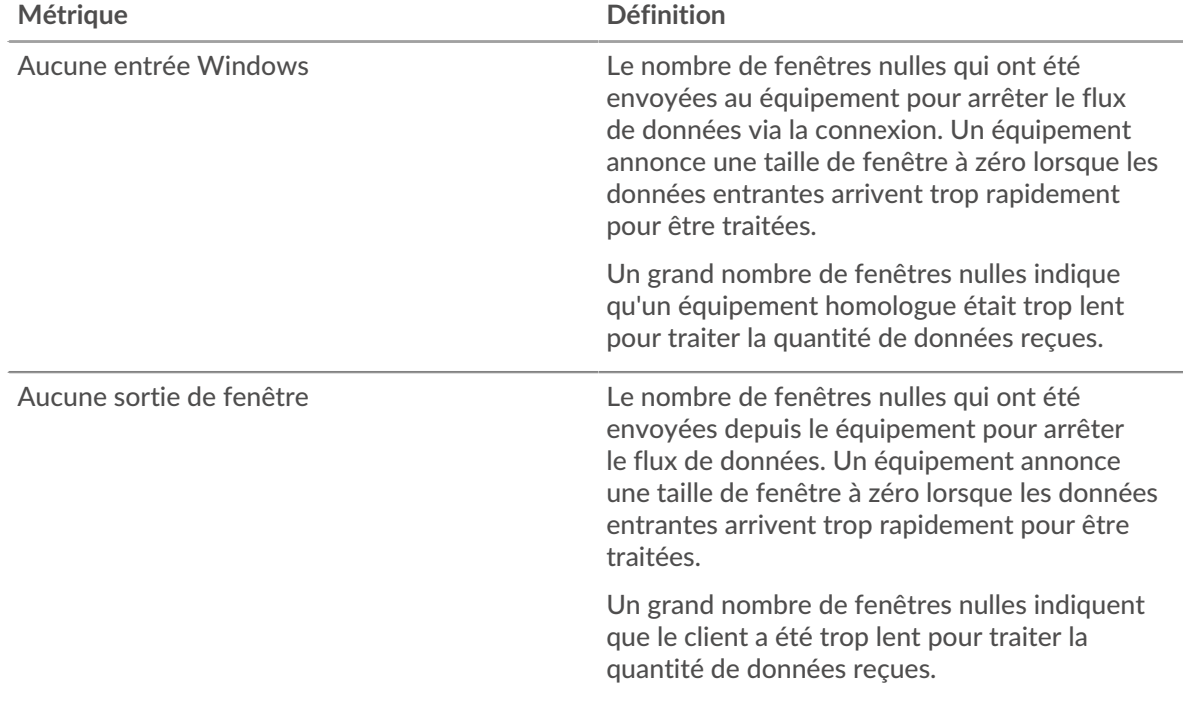

## **Stands de réseau**

Ce graphique indique le nombre de délais de retransmission survenus. Les délais de retransmission (RTO) se produisent lorsqu'un réseau abandonne trop de paquets, généralement en raison de collisions de paquets ou de l'épuisement de la mémoire tampon. Si un équipement envoie une demande ou une réponse et ne reçoit pas de confirmation dans un délai spécifié, il retransmet la demande. Si trop de retransmissions ne sont pas reconnues, un RTO se produit. Si vous constatez un grand nombre de RTO, le réseau est peut-être trop lent pour supporter le niveau d' activité actuel.

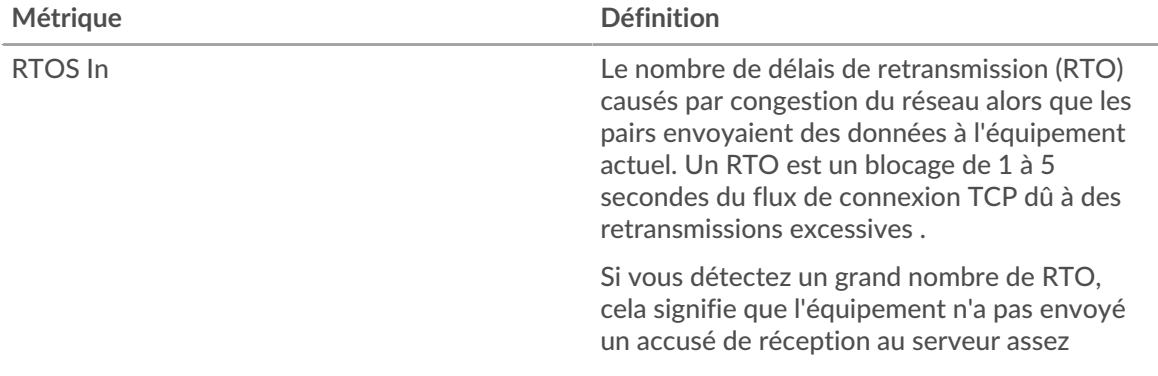

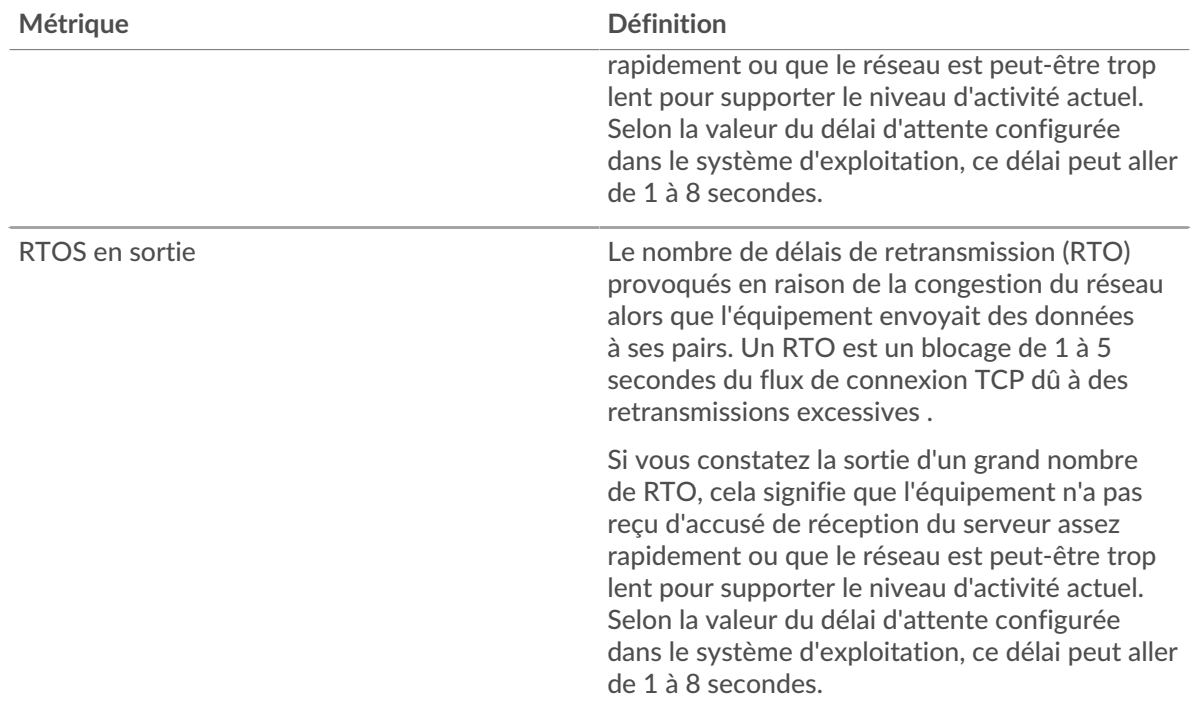

## <span id="page-559-0"></span>**Totaux métriques SMPP**

Les cartes suivantes sont disponibles dans cette région :

## **Nombre total de demandes et de réponses**

Les demandes et les réponses représentent la conversation qui a lieu entre les clients et les serveurs. S'il y a plus de demandes que de réponses, le client envoie peut-être plus de demandes que ce que les serveurs peuvent gérer ou le réseau est peut-être trop lent. Pour déterminer si le problème provient du réseau ou du serveur, vérifiez RTOS et zéro fenêtre dans le [Données du réseau](#page-558-0) section.

**Note:** Il est peu probable que le nombre total de demandes et de réponses au SMPP soit exactement le même, même dans un environnement sain. Par exemple, vous pouvez consulter une période qui capture une réponse à une demande envoyée avant le début de cette période. En général, plus la différence entre les réponses et les erreurs est grande, plus le risque de problème lié à ces transactions est élevé.

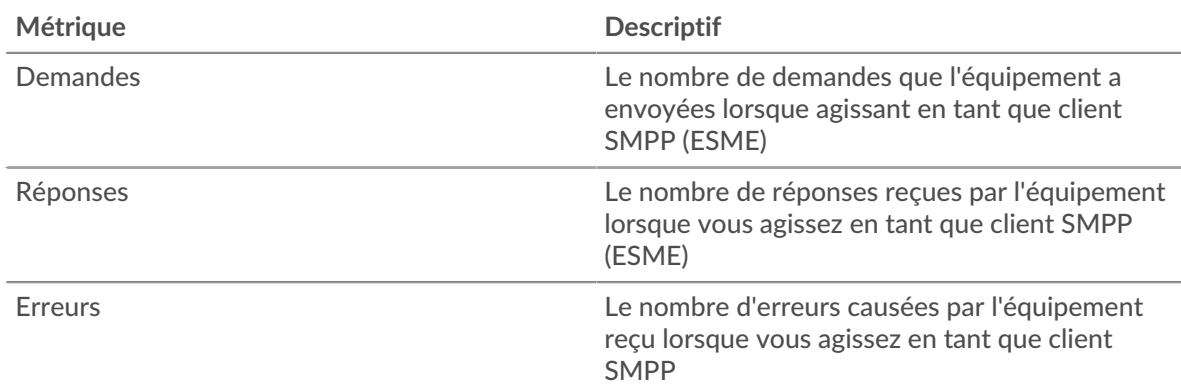

## **Taille de la demande et de la réponse**

Ce graphique montre la taille moyenne des demandes et des réponses.

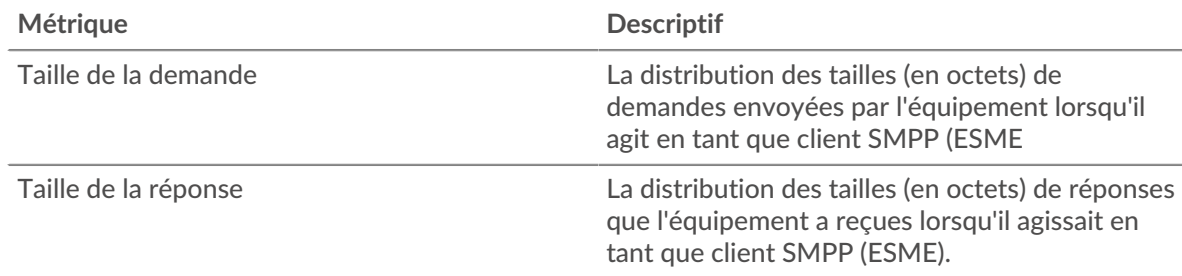

## **Page du serveur SMPP**

Cette page affiche des graphiques métriques de [SMPP](#page-553-0) le trafic associé à un équipement de votre réseau.

- Pour en savoir plus sur les graphiques, consultez cette page :
	- [SMPP Résumé](#page-560-0)
	- [Détails du SMPP](#page-564-0)
	- [Performances du SMPP](#page-564-1)
	- [Données du réseau](#page-564-2)
	- [Totaux métriques SMPP](#page-566-0)
- En savoir plus sur [utilisation de métriques.](#page-0-0)

## <span id="page-560-0"></span>**SMPP Résumé**

Les cartes suivantes sont disponibles dans cette région :

## **Transactions**

Ce graphique indique à quel moment des erreurs SMPP se sont produites et combien de réponses SMPP le serveur a envoyées. Ces informations peuvent vous aider à déterminer le niveau d'activité du serveur au moment où il a renvoyé les erreurs.

Si vous constatez un grand nombre d'erreurs, vous pouvez consulter les détails de chaque erreur. Toutefois, si le nombre d'erreurs est faible, le problème peut être plus complexe et vous devez examiner le rapport entre les demandes et les réponses. Dans un environnement sain, le nombre de demandes et de réponses doit être à peu près égal. Pour plus d'informations, voir [Demandes et](#page-566-0) [réponses](#page-566-0).

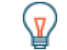

**Conseilbur afficher chaque erreur renvoyée par le serveur, cliquez sur <b>Erreurs** puis sélectionnez **Erreur** depuis le menu.

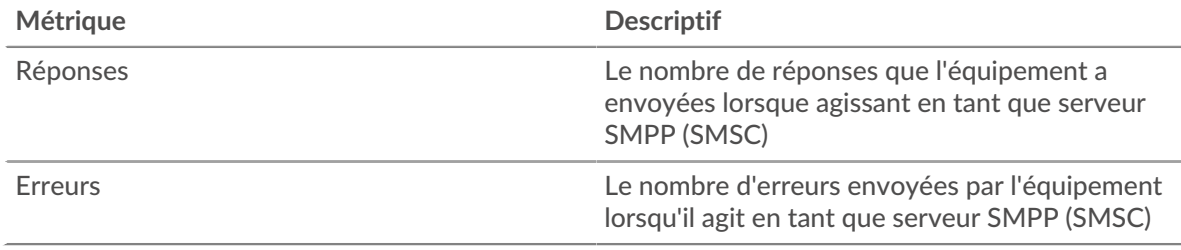

## **Nombre total de transactions**

Ce graphique indique le nombre total de réponses SMPP envoyées par le serveur et le nombre de ces réponses contenant des erreurs.

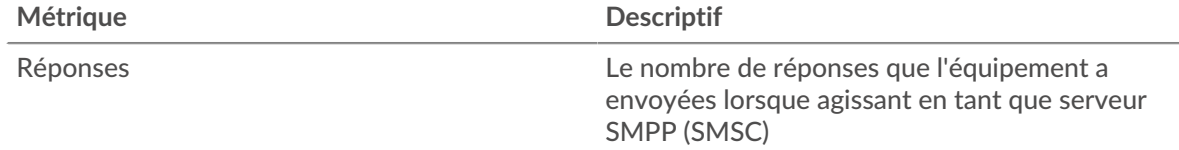

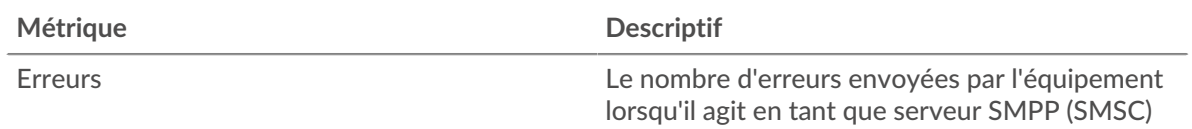

## **Résumé des performances (95e percentile)**

Ce graphique montre le 95e percentile des métriques temporelles. Les indicateurs de temps de transfert et de traitement indiquent certaines parties d'une transaction complète. Le temps de transfert des demandes indique le temps qu'il a fallu aux clients pour transmettre les demandes sur le réseau ; le temps de traitement du serveur indique le temps qu'il a fallu au serveur pour traiter les demandes ; et le temps de transfert des réponses indique le temps qu'il a fallu au serveur pour transmettre les réponses sur le réseau.

Les temps de transfert et de traitement sont calculés en mesurant le temps entre le moment où le premier et le dernier paquet de demandes et de réponses sont vus par le système ExtraHop, comme le montre la figure suivante :

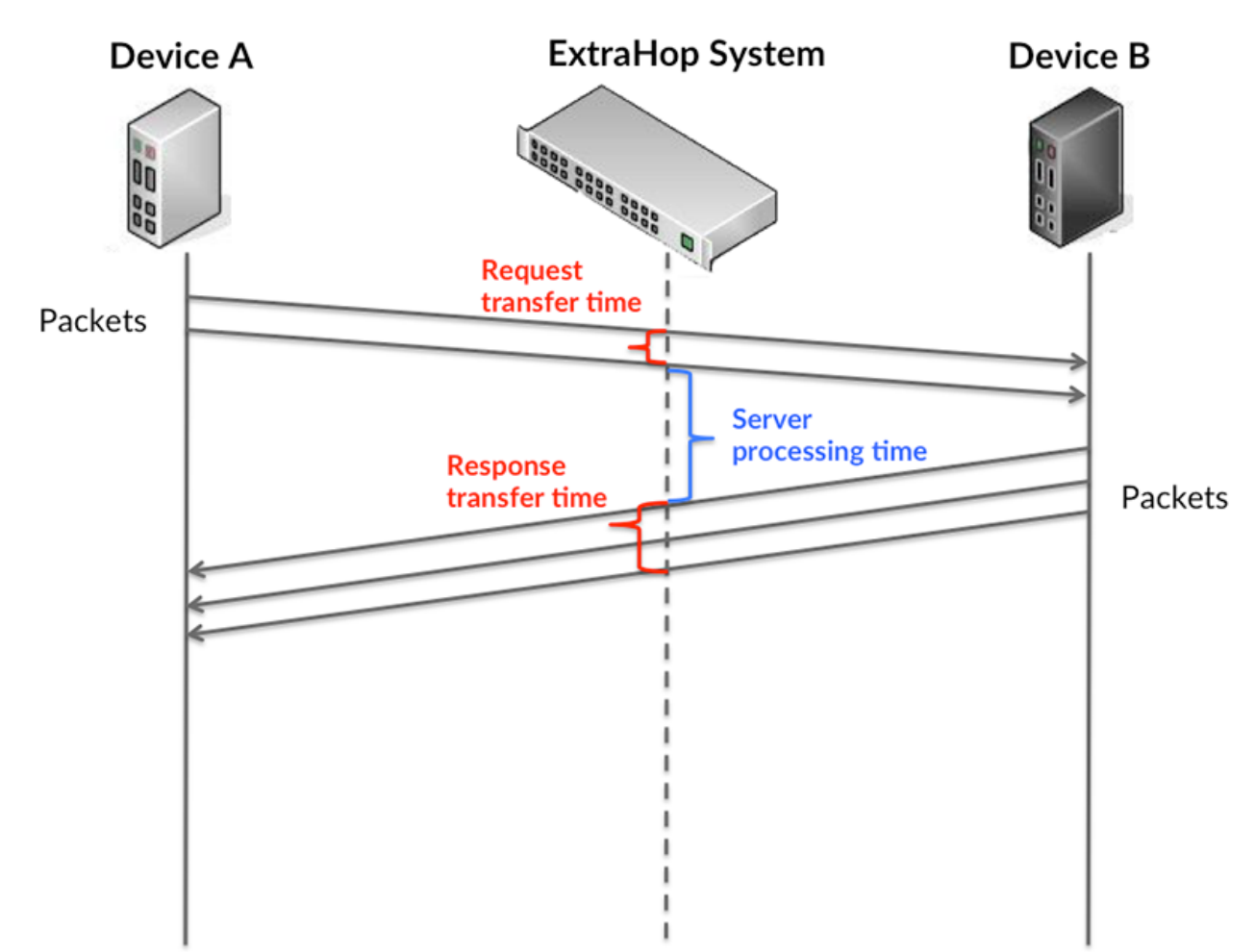

Il peut être difficile de déterminer si un problème est dû à un réseau ou à un équipement en ne tenant compte que des délais de transfert et de traitement, car ces indicateurs à eux seuls fournissent une image incomplète. Par conséquent, la métrique du temps de trajet aller-retour (RTT) est également incluse dans ce graphique. Les métriques RTT sont un bon indicateur des performances de votre réseau. Si vous constatez des temps de transfert ou de traitement élevés, mais que le RTT est faible, le problème se situe probablement au niveau de l'appareil. Toutefois, si les temps de RTT, de traitement et de transfert sont tous élevés, la latence du réseau peut affecter les temps de transfert et de traitement, et le problème peut provenir du réseau.

La métrique RTT peut aider à identifier la source du problème car elle mesure uniquement le temps nécessaire à l'envoi d'un accusé de réception immédiat par le client ou le serveur ; elle n'attend pas que tous les paquets soient livrés.

Le système ExtraHop calcule la valeur RTT en mesurant le temps entre le premier paquet d'une demande et l'accusé de réception du serveur, comme le montre la figure suivante :

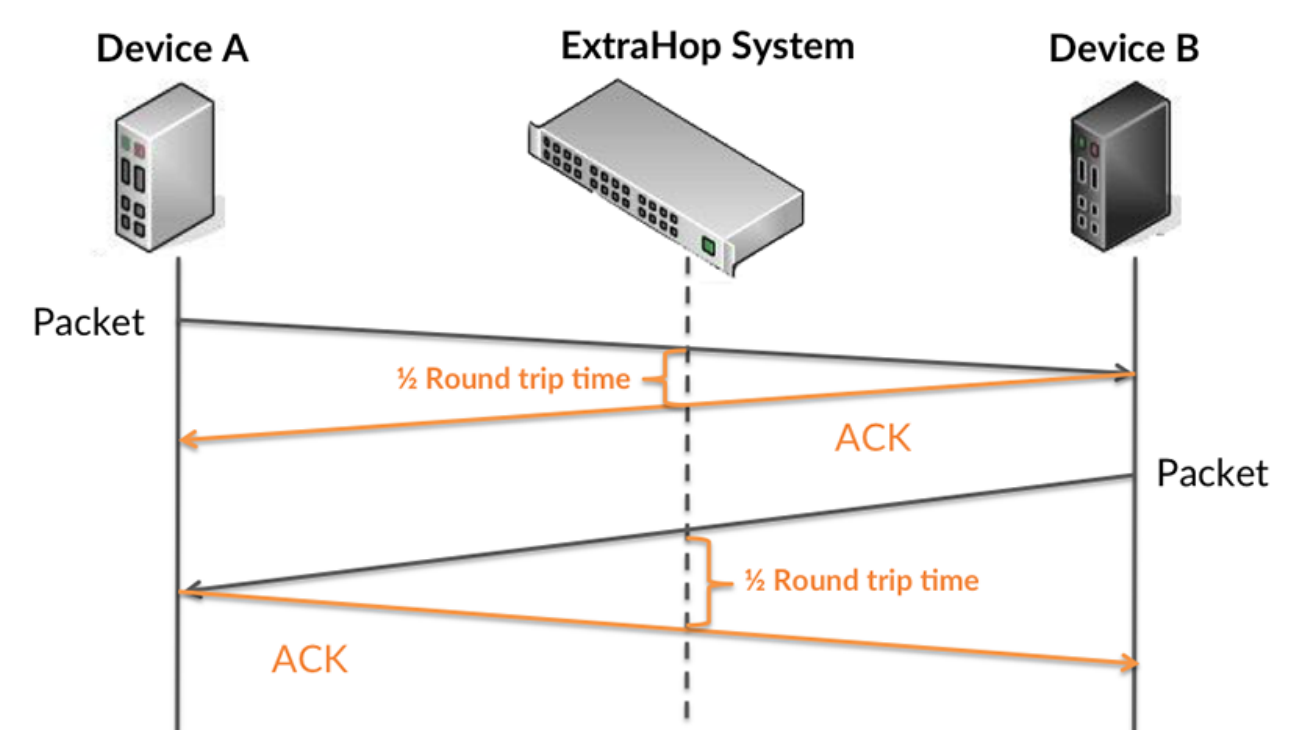

Le temps de transfert de la demande peut être élevé parce que le client a mis du temps à transmettre la demande (peut-être parce que la demande était très volumineuse) ; toutefois, le temps de transfert peut également être élevé parce que la demande a mis du temps à voyager sur le réseau (peut-être en raison de la congestion du réseau).

En savoir plus sur la façon dont le système ExtraHop calcule le temps de trajet aller-retour sur [Forum](https://forums.extrahop.com/) [ExtraHop](https://forums.extrahop.com/) Z.

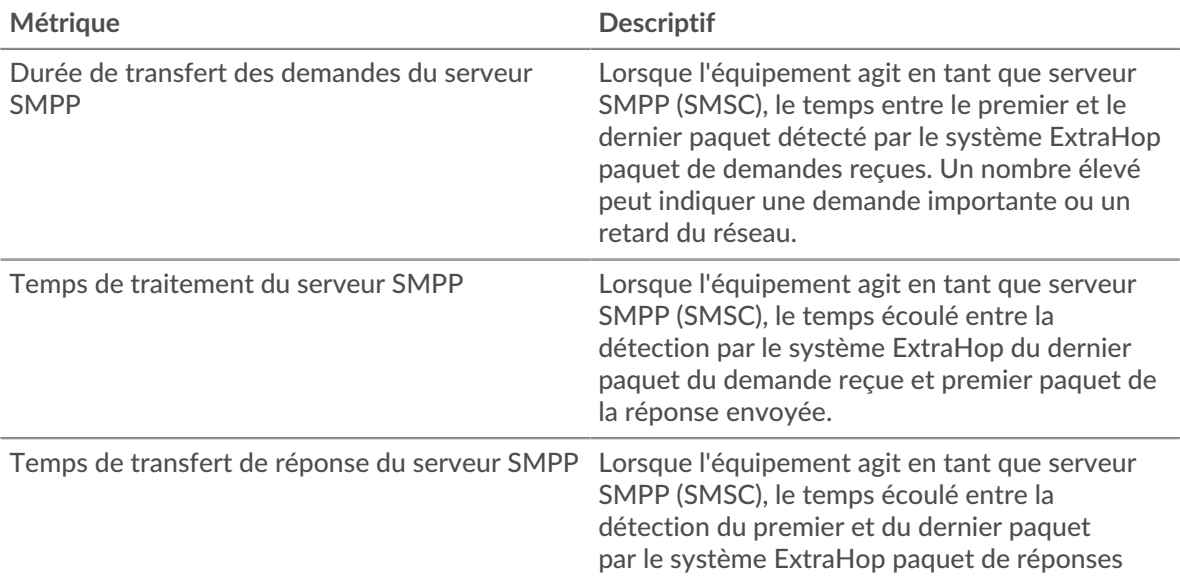

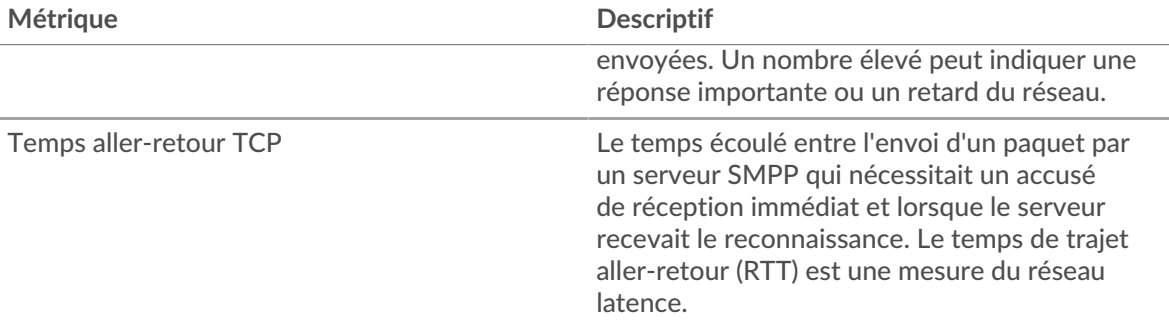

Le graphique des performances (95e percentile) montre la valeur la plus élevée pour une période donnée tout en filtrant les valeurs aberrantes ; le 95e percentile est la valeur la plus élevée inférieure à 95 % des valeurs pour une période d'échantillonnage. En affichant la 95e valeur, plutôt que le vrai maximum, le graphique vous donne une vue plus précise des données :

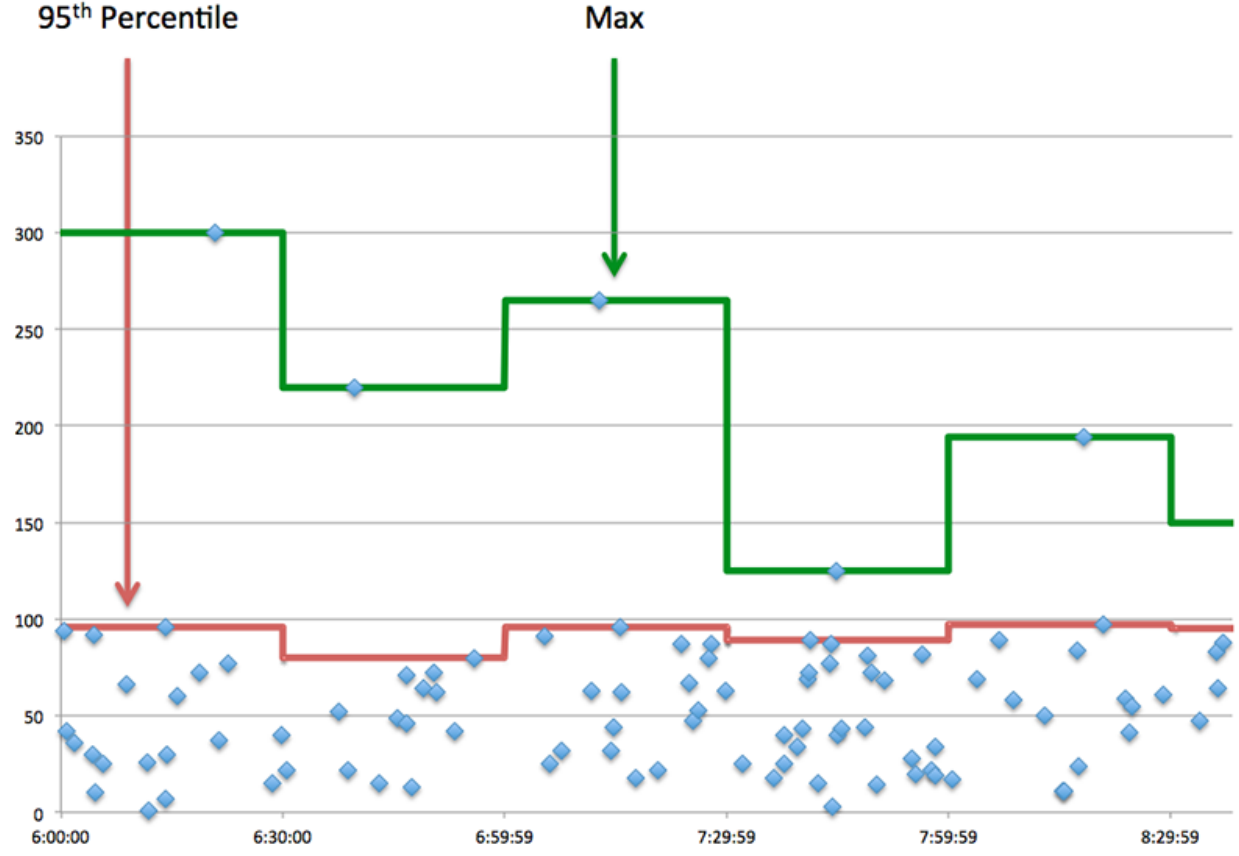

# **Max**

## **Performance (95e)**

Si un serveur agit lentement, les mesures récapitulatives des performances peuvent vous aider à déterminer si le réseau ou le serveur est à l'origine du problème. Les mesures récapitulatives des performances indiquent le 95e centile de temps nécessaire au serveur pour traiter les demandes des clients par rapport au 95e centile de temps nécessaire à la transmission des paquets provenant de ces demandes (et leurs réponses respectives) sur le réseau. Les temps de traitement élevés indiquent que le serveur est lent. Un RTT élevé indique que le serveur communique sur des réseaux lents.

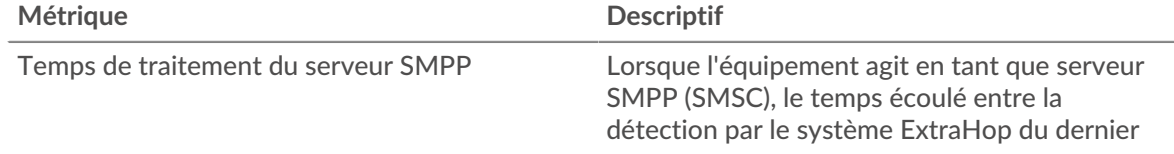

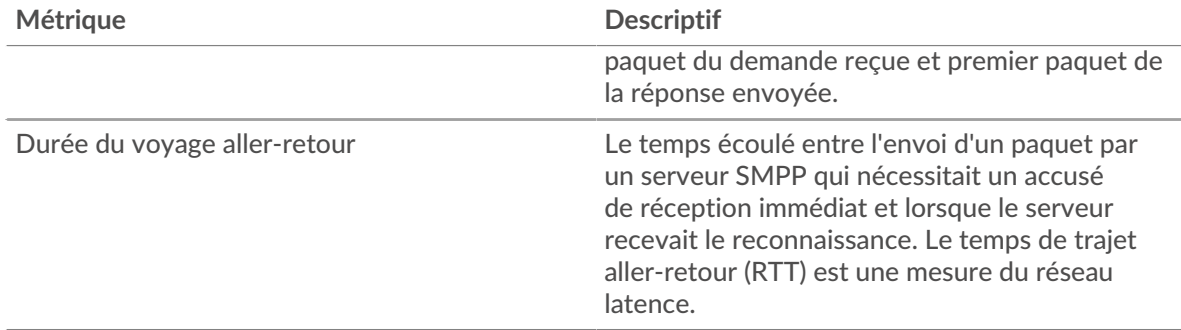

## <span id="page-564-0"></span>**Détails du SMPP**

Les cartes suivantes sont disponibles dans cette région :

#### **Codes de statut les plus populaires**

Ce graphique indique les codes d'état SMPP les plus renvoyés par le serveur en répartissant le nombre total de réponses envoyées par le serveur par code d'état.

#### **Commandes principales**

Ce graphique montre quelles commandes ont été exécutées sur le serveur en répartissant le nombre total de réponses envoyées par le serveur par commande.

#### <span id="page-564-1"></span>**Performances du SMPP**

Les cartes suivantes sont disponibles dans cette région :

#### **Répartition du temps de traitement du serveur**

Ce graphique présente les temps de traitement des serveurs sous forme d'histogramme pour montrer les temps de traitement les plus courants.

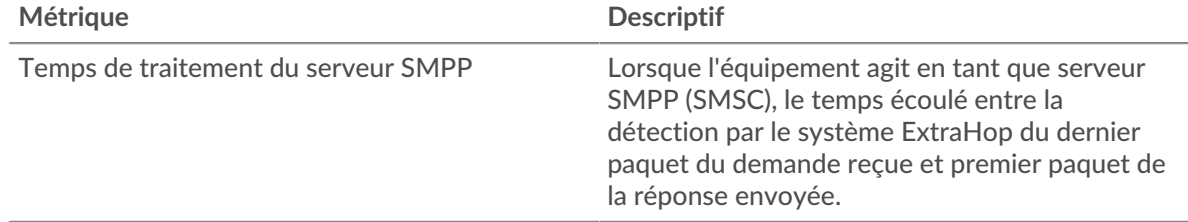

## **Temps de traitement du serveur**

Ce graphique indique le temps de traitement médian pour le serveur.

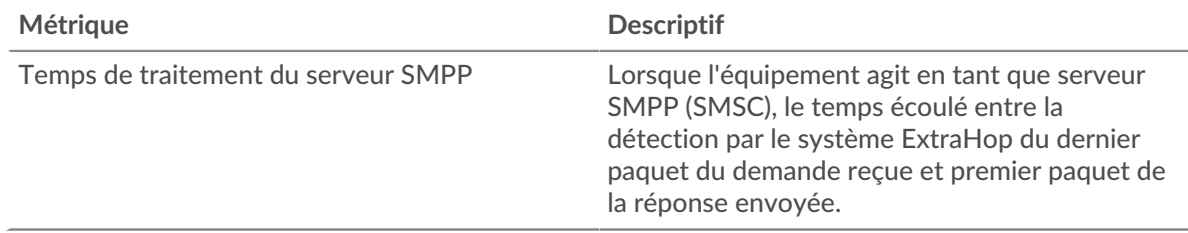

## <span id="page-564-2"></span>**Données du réseau**

Cette région affiche les informations TCP relatives au protocole actuel. En général, les blocages de l' hôte indiquent un problème avec le serveur ou le client, et les blocages du réseau indiquent un problème avec le réseau.

## **Stands d'accueil**

Ce graphique indique le nombre de fenêtres nulles annoncées ou reçues par l' équipement. Les appareils contrôlent la quantité de données qu'ils reçoivent en spécifiant le nombre de paquets qui peuvent leur être envoyés sur une période donnée. Lorsqu'un équipement reçoit plus de données qu'il ne peut en traiter, il annonce une fenêtre zéro pour demander à son homologue d' arrêter complètement d'envoyer des paquets jusqu'à ce que l'équipement rattrape son retard. Si vous voyez un grand nombre de fenêtres nulles, il se peut qu'un serveur ou un client ne soit pas assez rapide pour prendre en charge la quantité de données reçues.

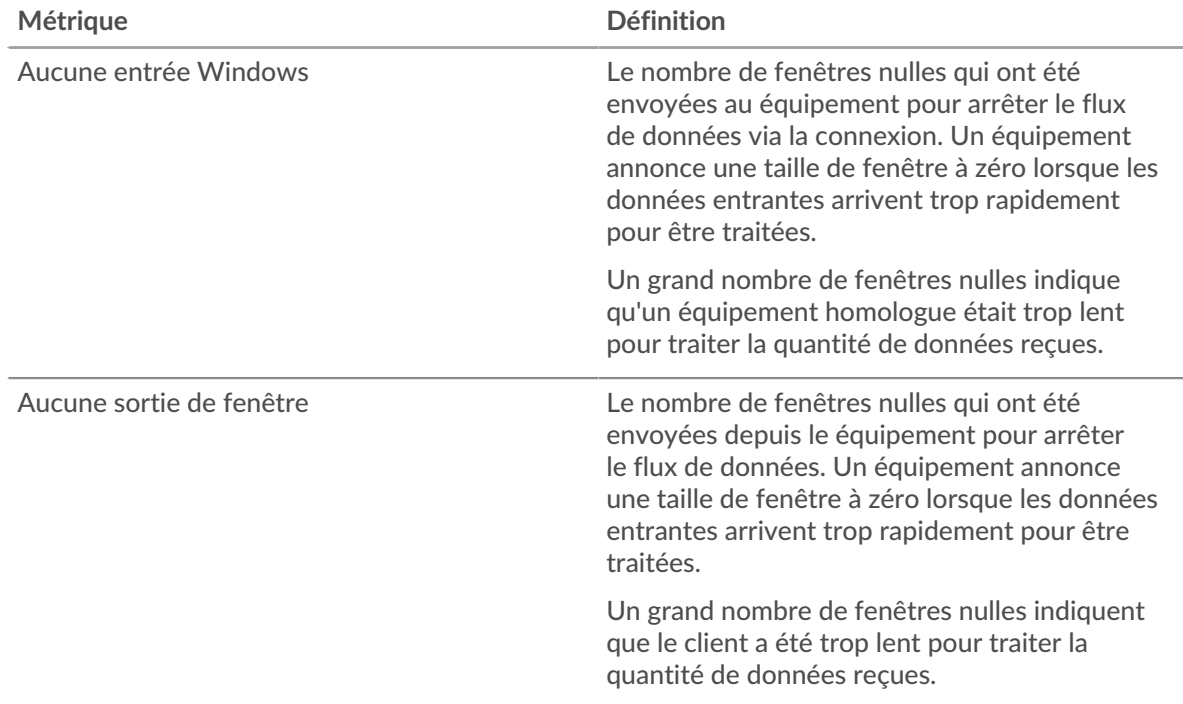

## **Stands de réseau**

Ce graphique indique le nombre de délais de retransmission survenus. Les délais de retransmission (RTO) se produisent lorsqu'un réseau abandonne trop de paquets, généralement en raison de collisions de paquets ou de l'épuisement de la mémoire tampon. Si un équipement envoie une demande ou une réponse et ne reçoit pas de confirmation dans un délai spécifié, il retransmet la demande. Si trop de retransmissions ne sont pas reconnues, un RTO se produit. Si vous constatez un grand nombre de RTO, le réseau est peut-être trop lent pour supporter le niveau d' activité actuel.

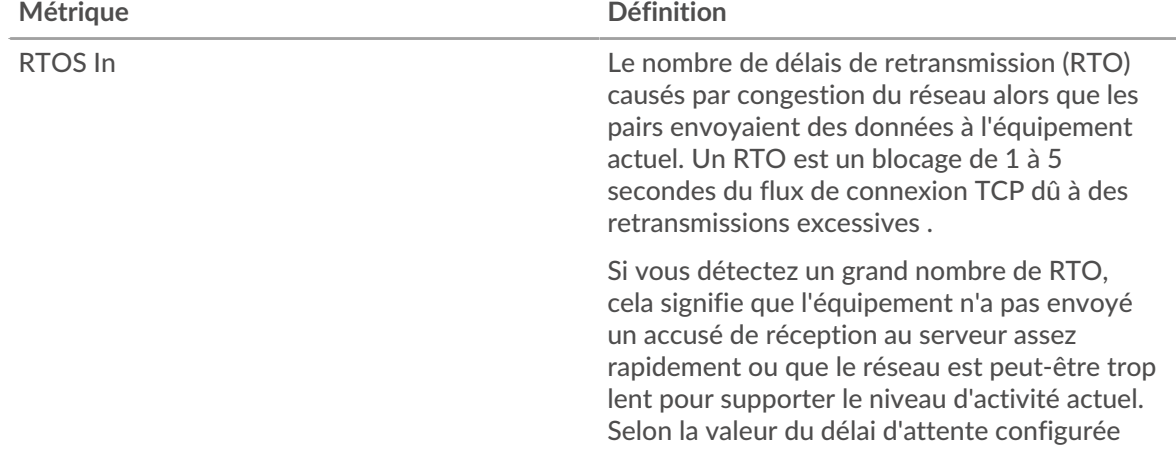

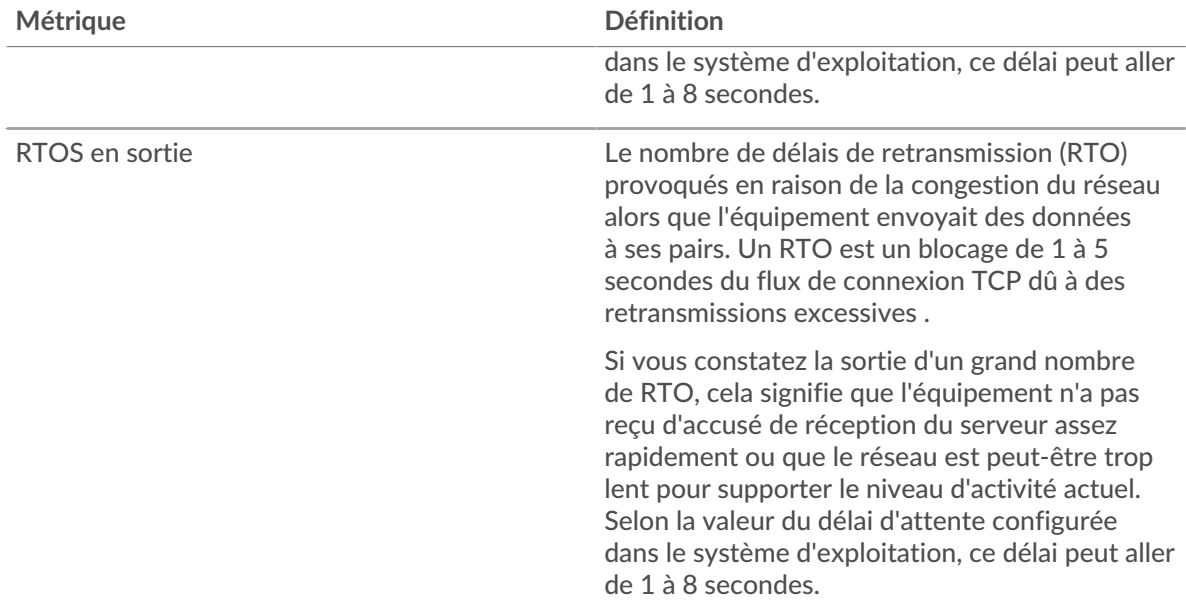

#### <span id="page-566-0"></span>**Totaux métriques SMPP**

Les cartes suivantes sont disponibles dans cette région :

#### **Nombre total de demandes et de réponses**

Les demandes et les réponses représentent la conversation qui a lieu entre les clients et les serveurs. S'il y a plus de demandes que de réponses, les clients envoient peut-être plus de demandes que le serveur ne peut en traiter ou le réseau est peut-être trop lent. Pour déterminer si le problème provient du réseau ou du serveur, vérifiez RTOS et zéro fenêtre dans le [Données du réseau](#page-564-2) section.

**Note:** Il est peu probable que le nombre total de demandes et de réponses au SMPP soit exactement le même, même dans un environnement sain. Par exemple, vous pouvez consulter une période qui capture une réponse à une demande envoyée avant le début de cette période. En général, plus la différence entre les réponses et les erreurs est grande, plus il y a de chances que ces transactions présentent un problème.

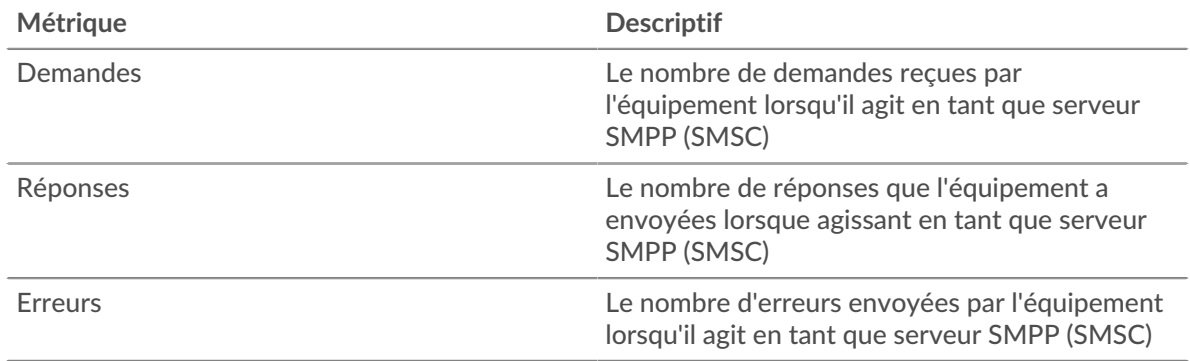

#### **Taille de la demande et de la réponse**

Ce graphique montre la taille moyenne des demandes et des réponses.

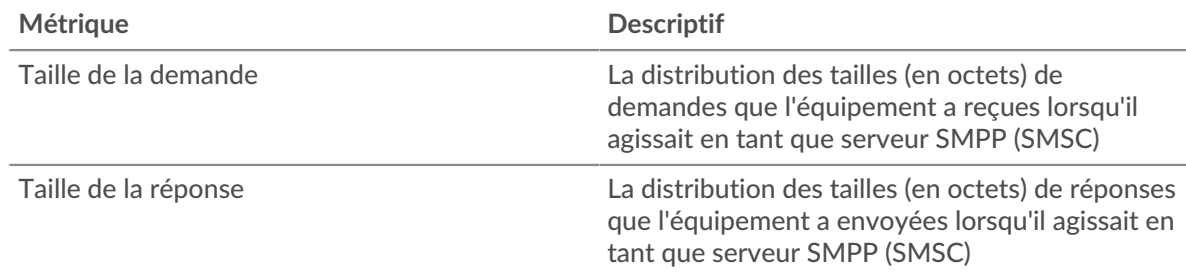

## **Page du groupe de clients SMPP**

Cette page affiche des graphiques métriques de [SMPP](#page-553-0) le trafic associé à un groupe déquipements sur votre réseau.

- Pour en savoir plus sur les graphiques, consultez cette page :
	- [SMPP Résumé pour le groupe](#page-567-0)
	- [Détails du SMPP pour le groupe](#page-568-0)
	- [Métriques SMPP pour le groupe](#page-568-1)
- <span id="page-567-0"></span>• En savoir plus sur [utilisation de métriques.](#page-0-0)

## **SMPP Résumé pour le groupe**

Les cartes suivantes sont disponibles dans cette région :

## **Transactions**

Ce graphique indique à quel moment des erreurs SMPP se sont produites et combien de réponses les clients SMPP ont reçues. Ces informations peuvent vous aider à déterminer dans quelle mesure les clients étaient actifs au moment où ils ont reçu les erreurs.

Si vous constatez un grand nombre d'erreurs, vous pouvez consulter les détails de chaque erreur. Toutefois, si le nombre d'erreurs est faible, le problème peut être plus complexe et vous devez examiner le rapport entre les demandes SMPP et les réponses SMPP. Dans un environnement sain, le nombre de demandes et de réponses doit être à peu près égal. Pour plus d' informations, consultez le tableau des mesures SMPP pour les groupes.

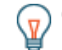

Conseibur afficher chaque erreur renvoyée au client, cliquez sur Des erreurs puis sélectionnez **Erreur** depuis le menu.

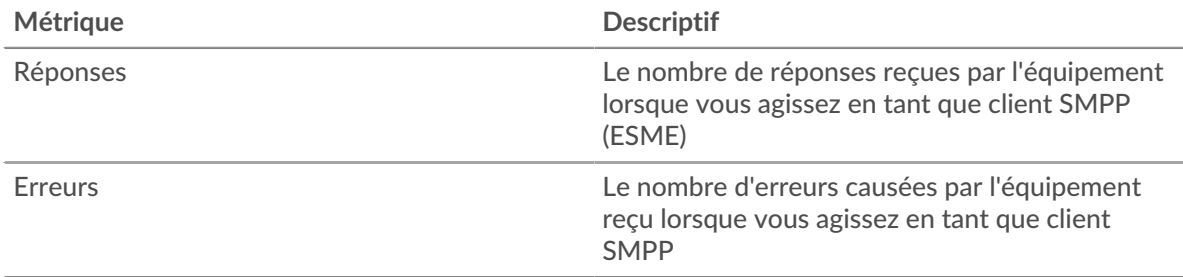

#### **Nombre total de transactions**

Ce graphique indique le nombre de réponses SMPP reçues par les clients et le nombre de ces réponses contenant des erreurs.

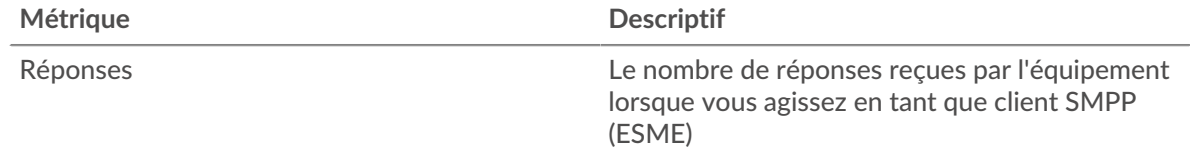

## ExtraHop ہے۔

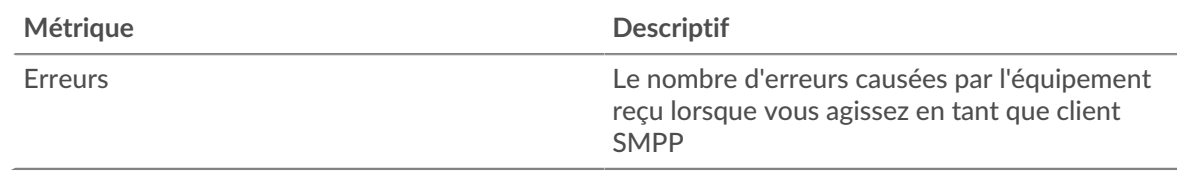

## <span id="page-568-0"></span>**Détails du SMPP pour le groupe**

Les cartes suivantes sont disponibles dans cette région :

#### **Principaux membres du groupe (clients SMPP)**

Ce graphique montre quels clients SMPP du groupe étaient les plus actifs en ventilant le nombre total de demandes SMPP envoyées par le groupe par client.

#### **Principaux codes de statut**

Ce graphique indique les codes d'état SMPP que le groupe a le plus reçus en répartissant le nombre de réponses renvoyées au groupe par code d'état.

#### **Commandes principales**

Ce graphique indique les commandes les plus exécutées par le groupe en répartissant le nombre total de réponses que le groupe a reçues par commande.

#### <span id="page-568-1"></span>**Métriques SMPP pour le groupe**

Les cartes suivantes sont disponibles dans cette région :

#### **Nombre total de demandes et de réponses**

Les demandes et les réponses représentent la conversation qui a lieu entre les clients et les serveurs. S'il y a plus de demandes que de réponses, il se peut que les clients envoient plus de demandes que ce que les serveurs peuvent traiter ou que le réseau soit trop lent.

**Note:** Il est peu probable que le nombre total de demandes et de réponses soit exactement le même, même dans un environnement sain. Par exemple, vous pouvez consulter une période qui capture une réponse à une demande envoyée avant le début de cette période. En général, plus la différence entre les réponses et les erreurs est grande, plus le risque de problème lié à ces transactions est élevé.

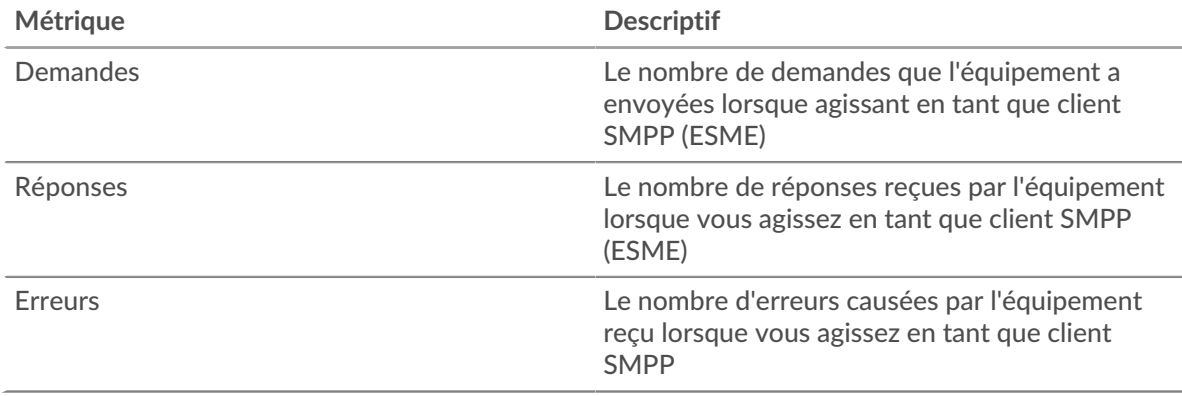

## **Temps de traitement du serveur**

Si un groupe de clients agit lentement, le temps de traitement du serveur peut vous aider à déterminer si le problème vient des serveurs. Le graphique du temps de traitement des serveurs indique le temps moyen nécessaire aux serveurs pour traiter les demandes des clients. Les temps de traitement élevés des serveurs indiquent que les clients contactent des serveurs lents.

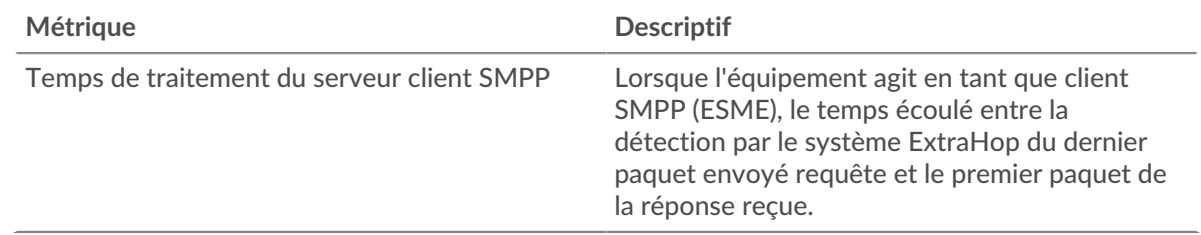

## **Page du groupe de serveurs SMPP**

Cette page affiche des graphiques métriques de [SMPP](#page-553-0) le trafic associé à un groupe déquipements sur votre réseau.

- Pour en savoir plus sur les graphiques, consultez cette page :
	- [SMPP Résumé pour le groupe](#page-569-0)
	- [Détails du SMPP pour le groupe](#page-570-0)
	- [Métriques SMPP pour le groupe](#page-570-1)
- <span id="page-569-0"></span>• En savoir plus sur [utilisation de métriques.](#page-0-0)

#### **SMPP Résumé pour le groupe**

Les cartes suivantes sont disponibles dans cette région :

#### **Nombre total de transactions**

Ce graphique indique à quel moment des erreurs SMPP se sont produites et combien de réponses SMPP les serveurs ont envoyées. Ces informations peuvent vous aider à déterminer le niveau d'activité des serveurs au moment où ils ont renvoyé les erreurs.

Si vous constatez un grand nombre d'erreurs, vous pouvez consulter les détails de chaque erreur. Toutefois, si le nombre d'erreurs est faible, le problème peut être plus complexe et vous devez examiner le rapport entre les demandes SMPP et les réponses SMPP. Dans un environnement sain, le nombre de demandes et de réponses doit être à peu près égal. Pour plus d' informations, consultez le tableau des mesures SMPP pour les groupes.

**Conseib**ur afficher chaque erreur renvoyée par le serveur, cliquez sur Des erreurs puis sélectionnez **Erreur** depuis le menu.

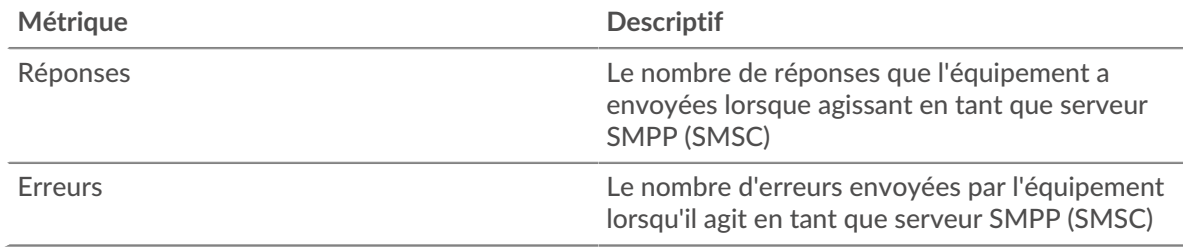

## **Nombre total de transactions**

Ce graphique indique le nombre de réponses SMPP envoyées par les serveurs du groupe et le nombre de ces réponses contenant des erreurs.

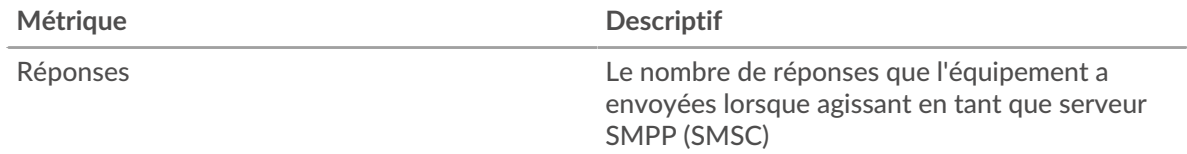

## **∙.e** ExtraHop

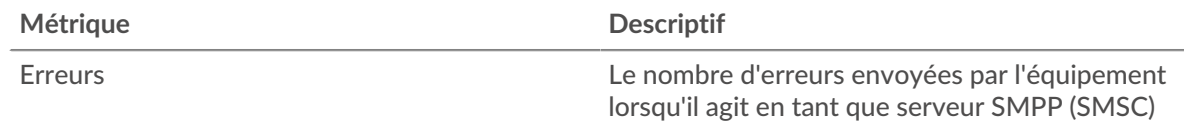

## <span id="page-570-0"></span>**Détails du SMPP pour le groupe**

Les cartes suivantes sont disponibles dans cette région :

## **Principaux membres du groupe (serveurs SMPP)**

Ce graphique montre quels serveurs SMPP du groupe étaient les plus actifs en ventilant le nombre total de réponses SMPP envoyées par le groupe par serveur.

## **Code d'état supérieur**

Ce graphique indique les codes d'état SMPP les plus renvoyés par les groupes en répartissant le nombre total de réponses envoyées par le groupe par code d'état.

#### **Commandes principales**

Ce graphique montre quelles commandes ont été exécutées sur les serveurs du groupe en ventilant le nombre total de réponses envoyées par le groupe par commande.

## <span id="page-570-1"></span>**Métriques SMPP pour le groupe**

Les cartes suivantes sont disponibles dans cette région :

## **Nombre total de demandes et de réponses**

Les demandes et les réponses représentent la conversation qui a lieu entre les clients et les serveurs. S'il y a plus de demandes que de réponses, il se peut que les clients envoient plus de demandes que ce que les serveurs peuvent traiter ou que le réseau soit trop lent.

**Note:** Il est peu probable que le nombre total de demandes et de réponses soit exactement le même, même dans un environnement sain. Par exemple, vous pouvez consulter une période qui capture une réponse à une demande envoyée avant le début de cette période. En général, plus la différence entre les réponses et les erreurs est grande, plus le risque de problème lié à ces transactions est élevé.

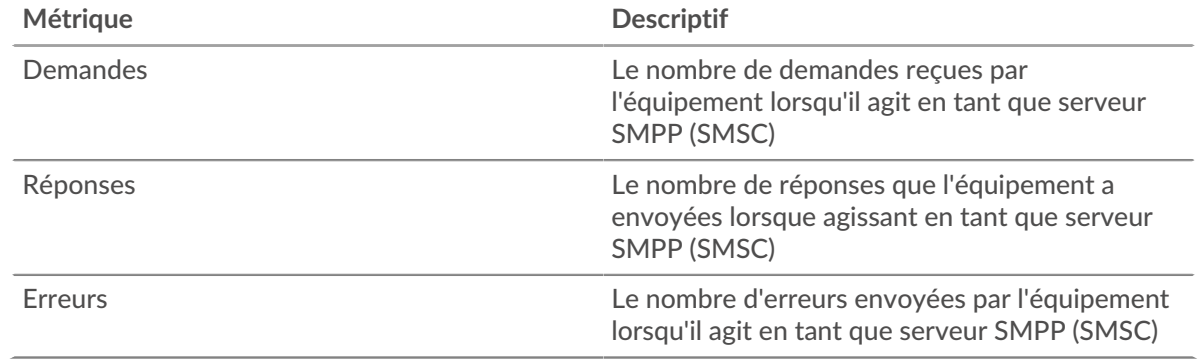

## **Temps de traitement du serveur**

Le graphique du temps de traitement des serveurs indique le temps moyen nécessaire aux serveurs pour traiter les demandes des clients. Les temps de traitement élevés des serveurs indiquent que les serveurs d'un groupe sont lents.

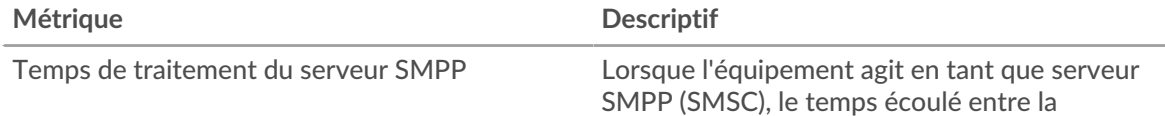

## **∙e** ExtraHop

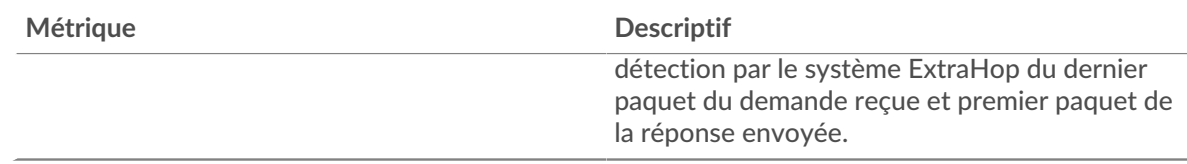

## <span id="page-571-0"></span>**SMTP**

Le système ExtraHop collecte des statistiques sur le protocole de transfert de courrier simple (SMTP) activité. Le protocole SMTP est un protocole standard qui envoie, reçoit et relaie les messages électroniques entre les serveurs, les agents de transfert d'e-mails et les applications clientes.

[Pour en savoir plus, suivez la formation SMTP Quick Peek.](https://customers.extrahop.com/training/secure-link/smtp6.0/3Oa4rpp1VPwWcH2I9MHLPTL8HYiOqd6Z/Quick+peek+SMTP/story.html) <a>

## **page de l'application SMTP**

Cette page affiche des graphiques métriques de [SMTP](#page-571-0) le trafic associé à un conteneur d'applications sur votre réseau.

- Pour en savoir plus sur les graphiques, consultez cette page :
	- **[SMTP Résumé](#page-571-1)**
	- [Détails du protocole SMTP](#page-574-0)
	- [Performances du protocole SMTP](#page-575-0)
	- [Données du réseau](#page-576-0)
	- [Totaux métriques SMTP](#page-578-0)
- <span id="page-571-1"></span>• En savoir plus sur [utilisation de métriques.](#page-0-0)

## **SMTP Résumé**

Les cartes suivantes sont disponibles dans cette région :

## **Transactions**

Ce graphique indique à quel moment des erreurs et des réponses SMTP ont été associées à l'application . Ces informations peuvent vous aider à déterminer le niveau d'activité de l'application au moment où les erreurs se sont produites.

Dans un environnement sain, le nombre de demandes et de réponses doit être à peu près égal. Pour plus d'informations, voir Demandes et réponses.

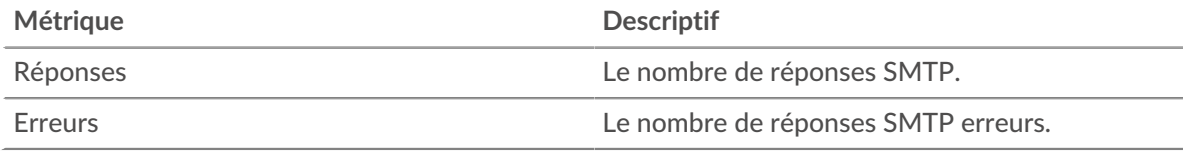

## **Nombre total de transactions**

Ce graphique affiche le nombre total de réponses SMTP associées à l' application et le nombre de ces réponses contenant des erreurs.

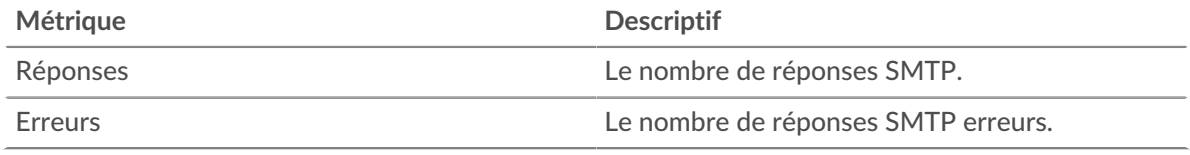

## **Performance (95e percentile)**

Ce graphique montre le 95e percentile des métriques temporelles. Les indicateurs de temps de transfert et de traitement indiquent certaines parties d'une transaction complète. Le temps de

transfert des demandes indique le temps qu'il a fallu aux clients pour transmettre les demandes sur le réseau ; le temps de traitement des serveurs indique le temps qu'il a fallu aux serveurs pour traiter les demandes ; et le temps de transfert des réponses indique le temps qu'il a fallu aux serveurs pour transmettre les réponses sur le réseau.

Les temps de transfert et de traitement sont calculés en mesurant le temps entre le moment où le premier et le dernier paquet de demandes et de réponses sont vus par le système ExtraHop, comme le montre la figure suivante :

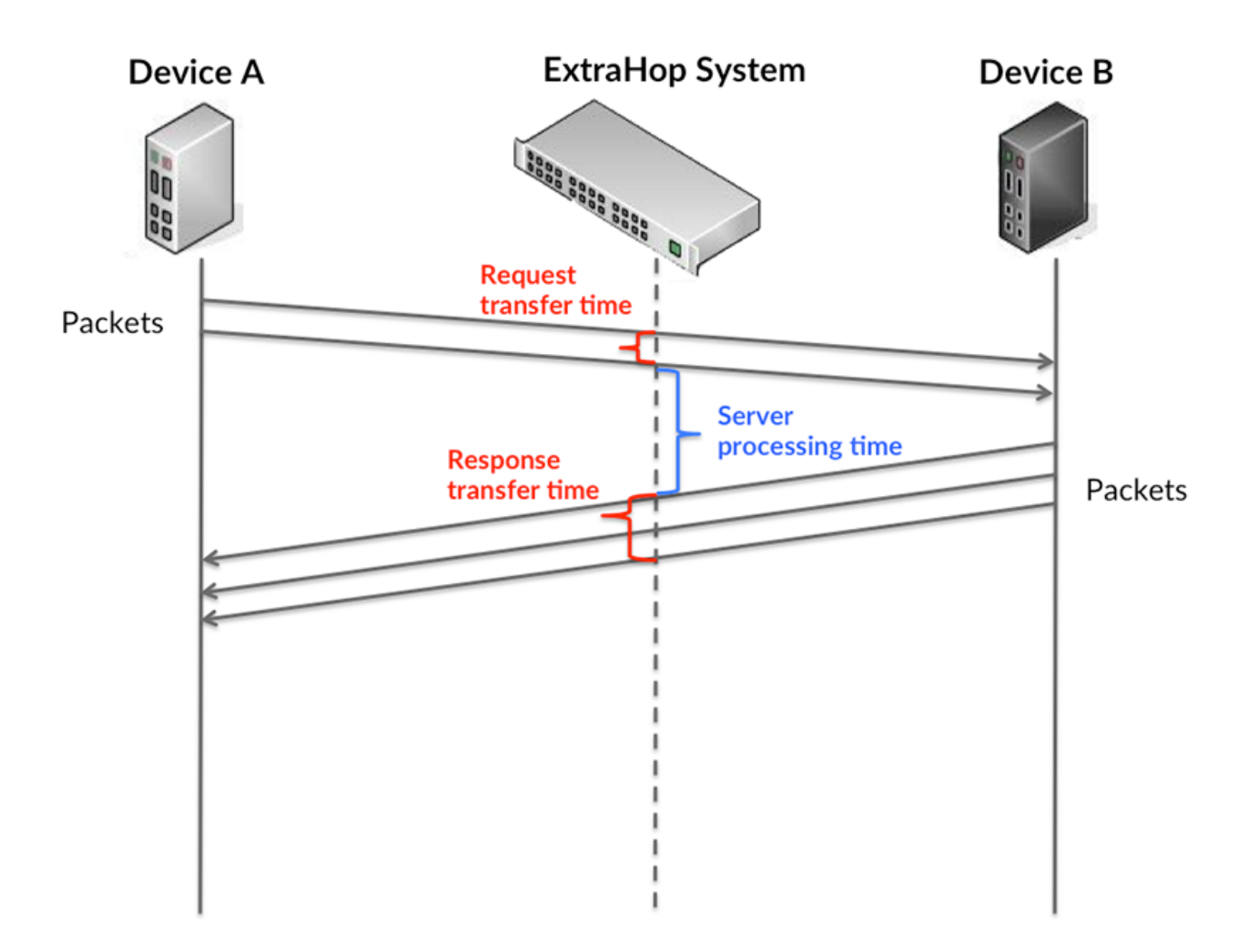

Il peut être difficile de déterminer si un problème est dû à un réseau ou à un équipement en ne tenant compte que des délais de transfert et de traitement, car ces indicateurs à eux seuls fournissent une image incomplète. Par conséquent, la métrique du temps de trajet aller-retour (RTT) est également incluse dans ce graphique. Les métriques RTT sont un bon indicateur des performances de votre réseau. Si vous constatez des temps de transfert ou de traitement élevés, mais que le RTT est faible, le problème se situe probablement au niveau de l'appareil. Toutefois, si les temps de RTT, de traitement et de transfert sont tous élevés, la latence du réseau peut affecter les temps de transfert et de traitement, et le problème peut provenir du réseau.

La métrique RTT peut aider à identifier la source du problème car elle mesure uniquement le temps nécessaire à l'envoi d'un accusé de réception immédiat par le client ou le serveur ; elle n'attend pas que tous les paquets soient livrés.

Le système ExtraHop calcule la valeur RTT en mesurant le temps entre le premier paquet d'une demande et l'accusé de réception du serveur, comme le montre la figure suivante :

## **∙.e** ExtraHop

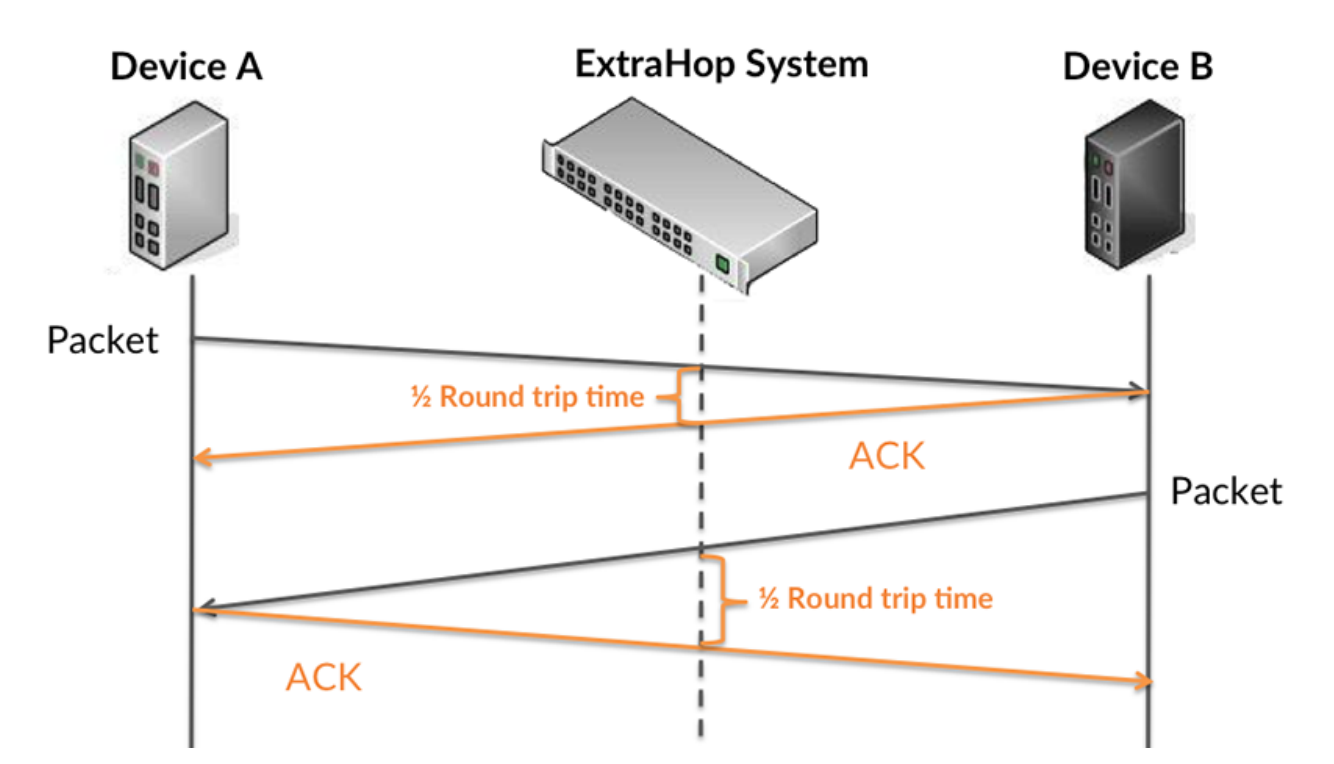

Le temps de transfert de la demande peut être élevé parce que le client a mis du temps à transmettre la demande (peut-être parce que la demande était très volumineuse) ; toutefois, le temps de transfert peut également être élevé parce que la demande a mis du temps à voyager sur le réseau (peut-être en raison de la congestion du réseau).

En savoir plus sur la façon dont le système ExtraHop calcule le temps de trajet aller-retour sur [Forum](https://forums.extrahop.com/) [ExtraHop](https://forums.extrahop.com/) **Z**.

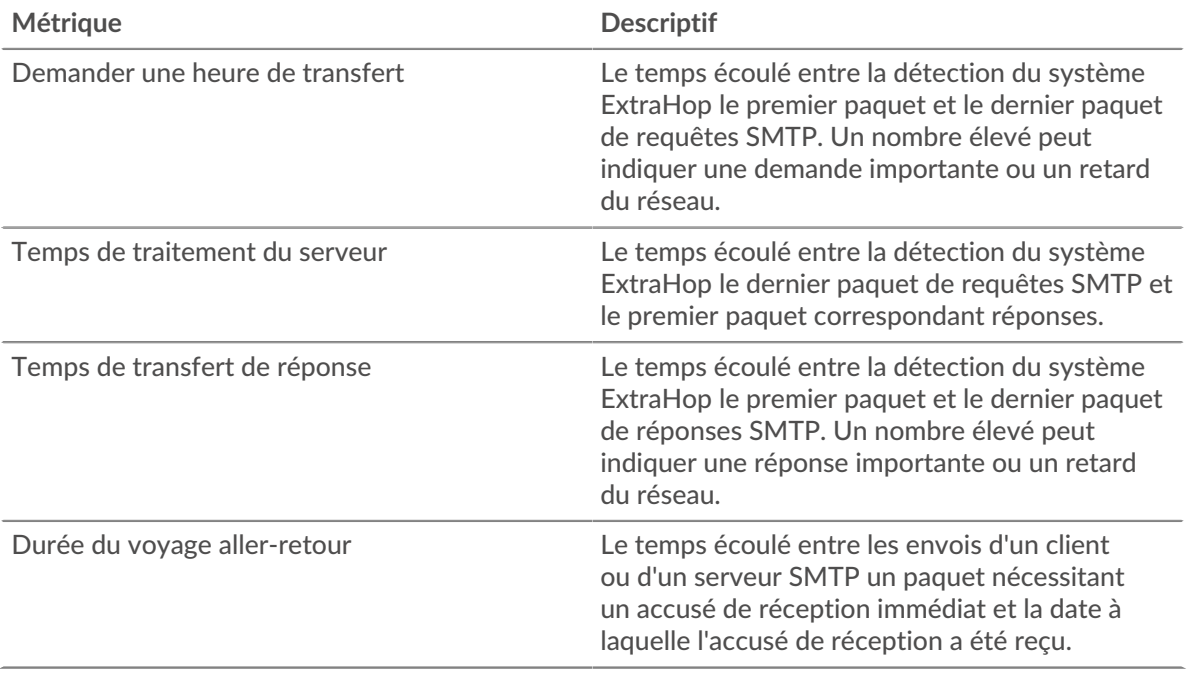

Le graphique des performances (95e percentile) montre la valeur la plus élevée pour une période donnée tout en filtrant les valeurs aberrantes ; le 95e percentile est la valeur la plus élevée inférieure à 95 % des valeurs pour une période d'échantillonnage. En affichant la 95e valeur, plutôt que le vrai maximum, le graphique vous donne une vue plus précise des données :

## \**e* ExtraHop

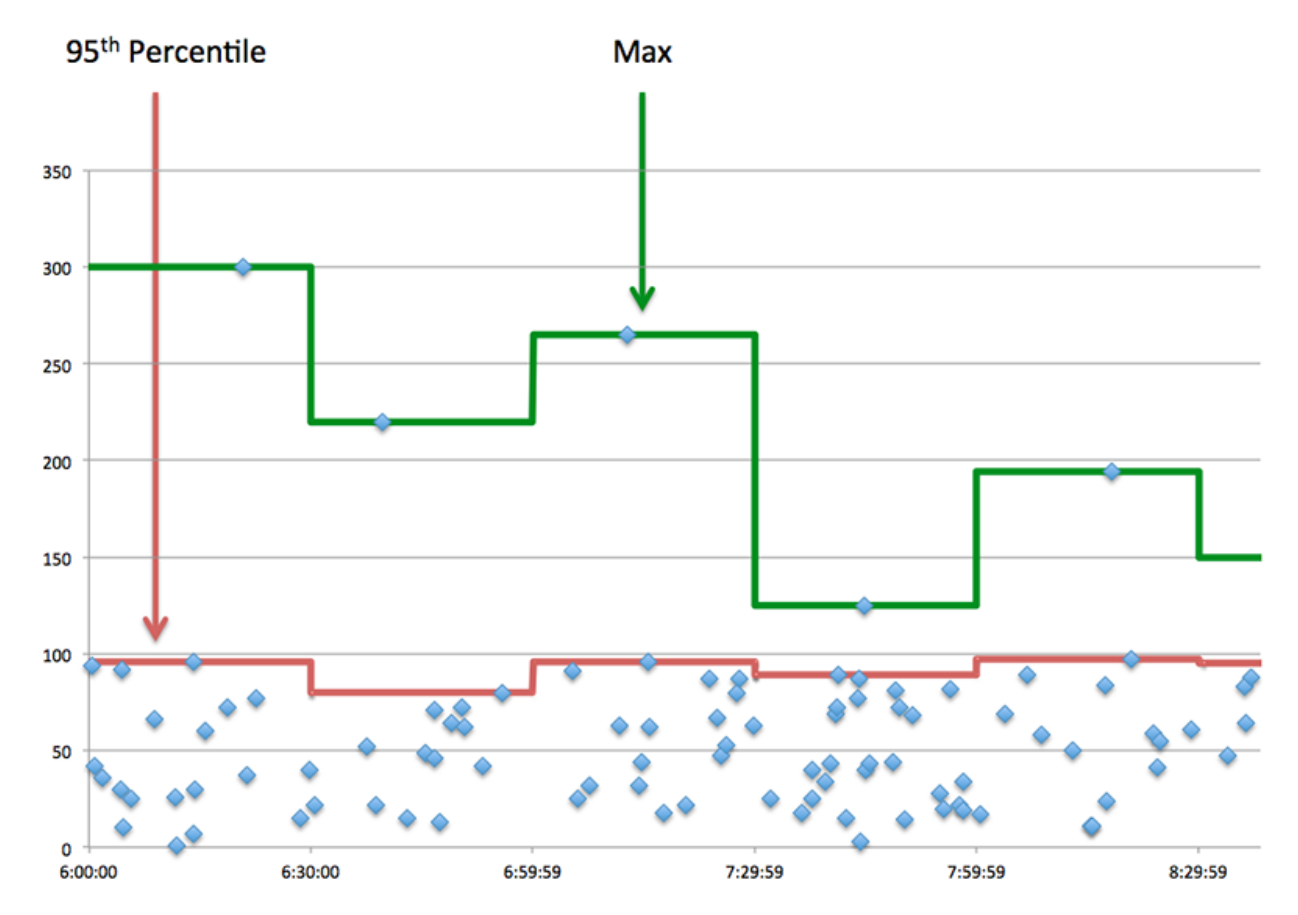

## **Performance (95e)**

Si une application agit lentement, les mesures récapitulatives des performances peuvent vous aider à déterminer si le réseau ou les serveurs sont à l'origine du problème. Ces indicateurs indiquent le 95e centile du temps mis par les serveurs pour traiter les demandes des clients par rapport au 95e centile de temps nécessaire à la transmission des paquets provenant de ces demandes (et de leurs réponses respectives) sur le réseau. Les temps de traitement élevés des serveurs indiquent que les clients contactent des serveurs lents. Les temps d' aller-retour TCP élevés indiquent que les clients communiquent sur des réseaux lents.

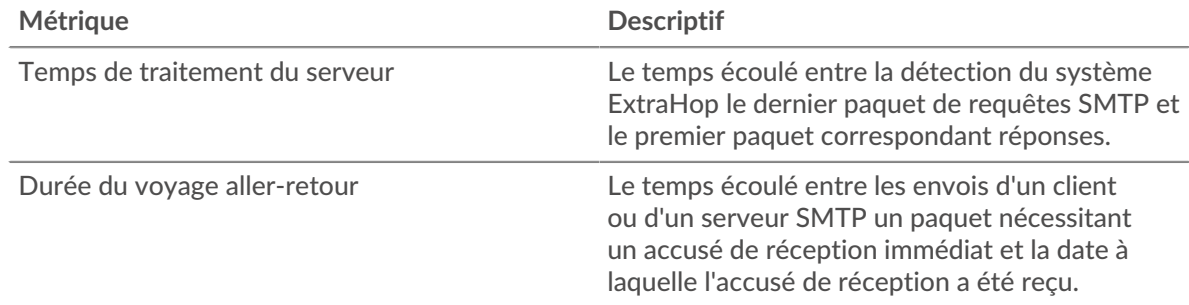

## <span id="page-574-0"></span>**Détails du protocole SMTP**

Les cartes suivantes sont disponibles dans cette région :

## **Les meilleures méthodes**

Ce graphique indique les méthodes SMTP associées à l'application en répartissant le nombre total de requêtes SMTP par méthode.

## **Principaux codes de statut**

Ce graphique indique les codes d'état SMTP les plus renvoyés par le serveur en répartissant le nombre total de réponses envoyées par l'application par code d'état.

#### **Principales erreurs**

Ce graphique indique les erreurs SMTP les plus associées à l'application en répartissant le nombre de réponses par erreur.

## <span id="page-575-0"></span>**Performances SMTP**

Les cartes suivantes sont disponibles dans cette région :

## **Répartition du temps de traitement du serveur**

Ce graphique présente les temps de traitement des serveurs sous forme d'histogramme pour montrer les temps de traitement les plus courants.

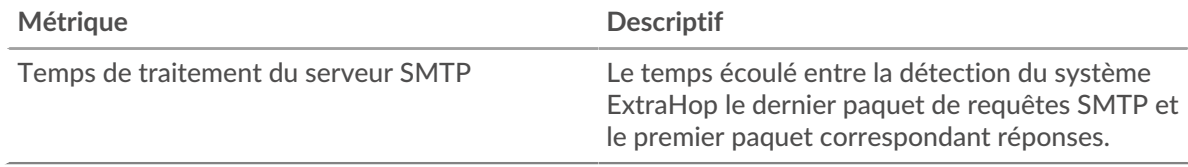

## **Temps de traitement du serveur**

Ce graphique indique le délai de traitement médian de l'application.

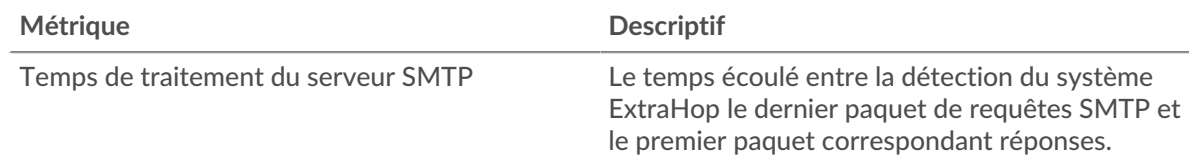

## **Répartition du temps aller-retour**

Ce graphique présente les temps d'aller-retour sous forme d'histogramme pour montrer les temps d'aller-retour les plus courants.

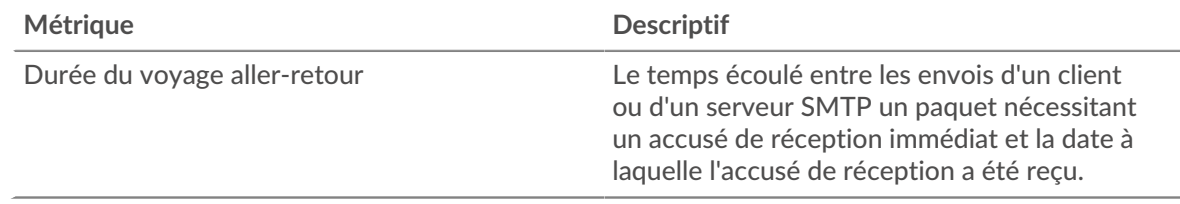

## **Durée du voyage aller-retour**

Ce graphique indique le temps moyen d'aller-retour pour l'application.

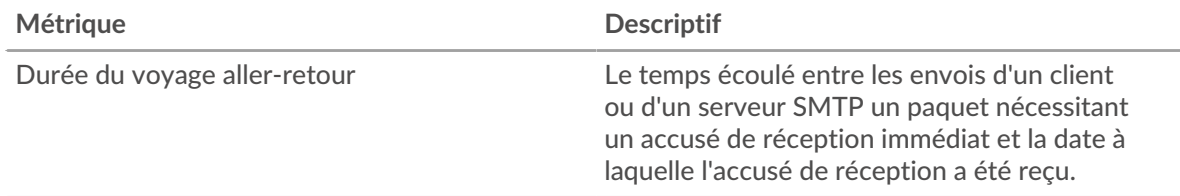
## <span id="page-576-0"></span>**Données du réseau**

Cette région affiche les informations TCP relatives au protocole actuel. En général, les blocages de l'hôte indiquent un problème avec un serveur ou un client, et les blocages du réseau indiquent un problème avec le réseau.

## **Stands d'accueil**

Ce graphique indique le nombre de fenêtres nulles associées à une application. Les appareils contrôlent la quantité de données qu'ils reçoivent en spécifiant le nombre de paquets qui peuvent leur être envoyés sur une période donnée. Lorsqu'un équipement reçoit plus de données qu'il ne peut en traiter, il annonce une fenêtre zéro pour demander à son homologue d'arrêter complètement d'envoyer des paquets jusqu'à ce que l'équipement rattrape son retard. Si vous voyez un grand nombre de fenêtres nulles, il se peut qu'un serveur ou un client ne soit pas assez rapide pour prendre en charge la quantité de données reçues.

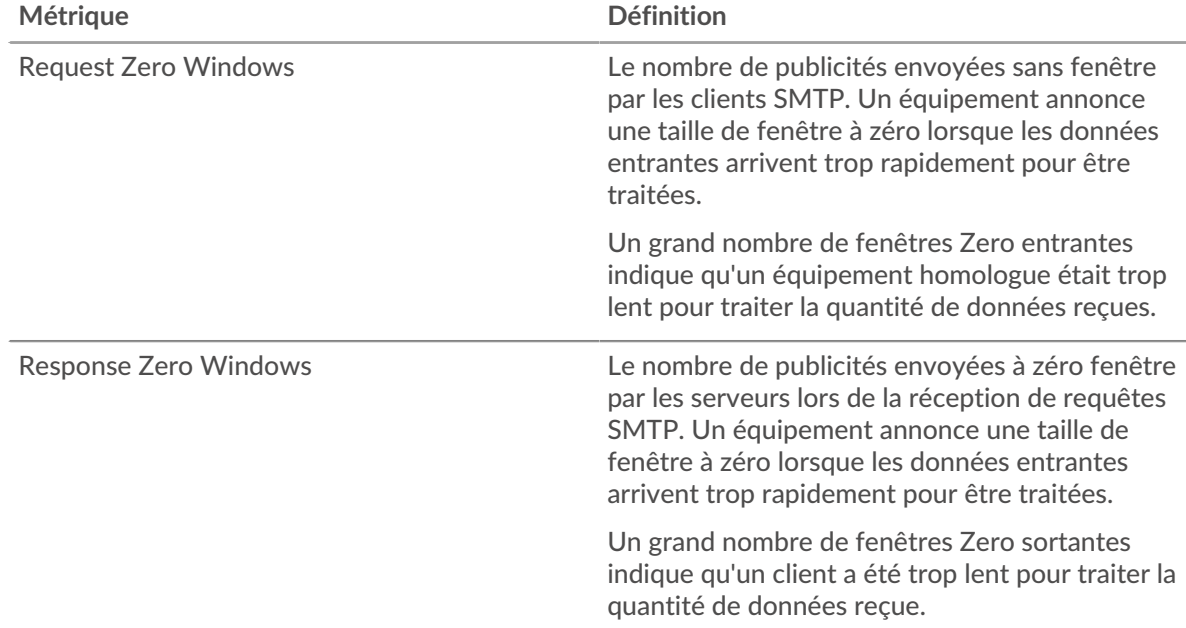

### **Nombre total de stands d'hôtes**

Ce graphique montre le nombre médian de publicités sans fenêtre envoyées par les appareils.

### **Stands de réseau**

Ce graphique indique le nombre de délais de retransmission survenus. Les délais de retransmission (RTO) se produisent lorsqu'un réseau abandonne trop de paquets, généralement en raison de collisions de paquets ou de l'épuisement de la mémoire tampon. Si un équipement envoie une demande ou une réponse et ne reçoit pas de confirmation dans un délai spécifié, il retransmet la demande. Si trop de retransmissions ne sont pas reconnues, un RTO se produit. Si vous constatez un grand nombre de RTO, le réseau est peut-être trop lent pour supporter le niveau d'activité actuel.

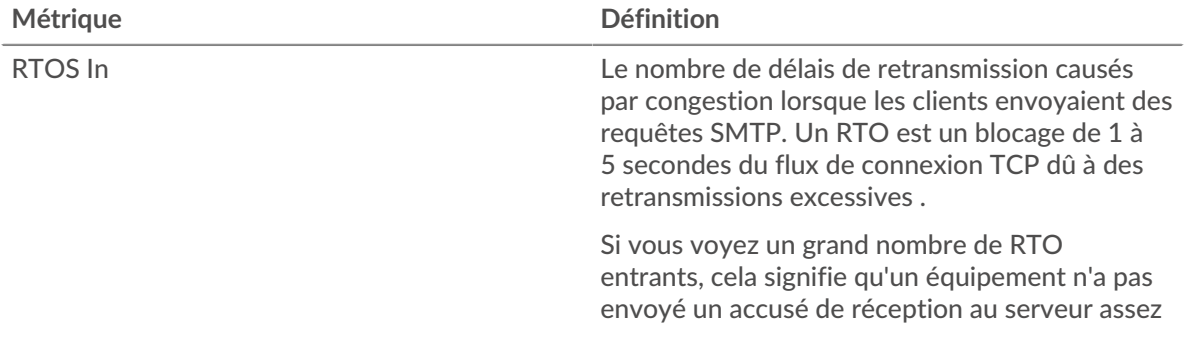

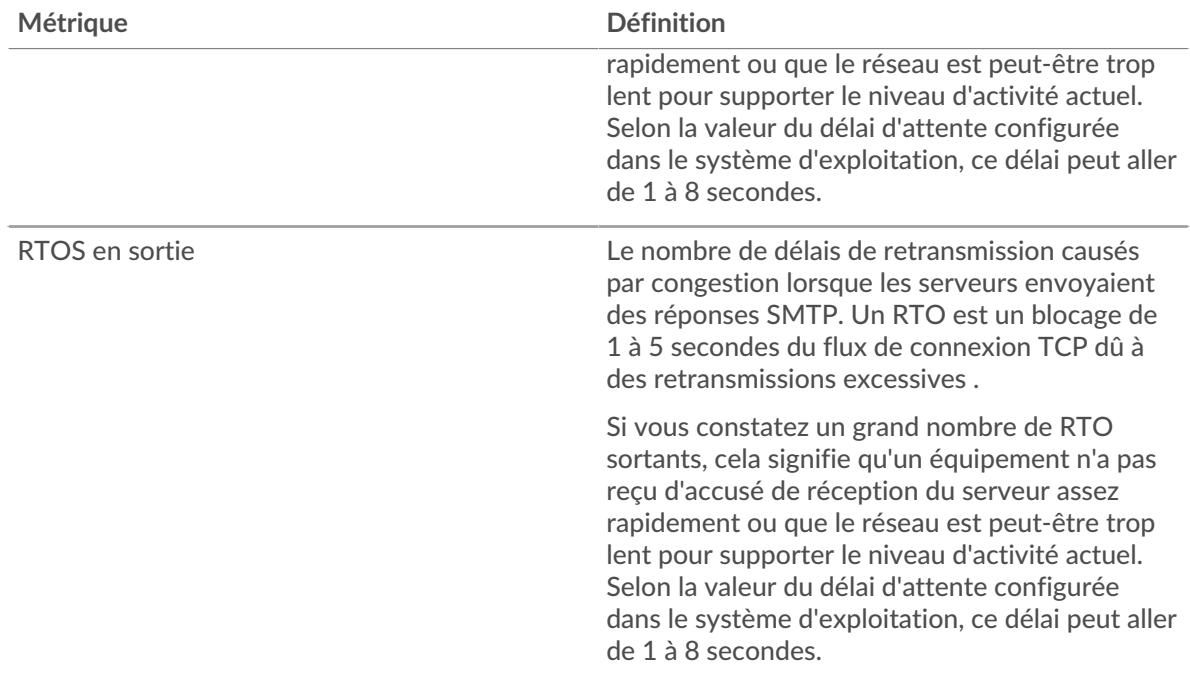

### **Nombre total de stands du réseau**

Ce graphique montre le nombre médian de délais de retransmission causés par la congestion lorsque les clients et les serveurs envoyaient des demandes.

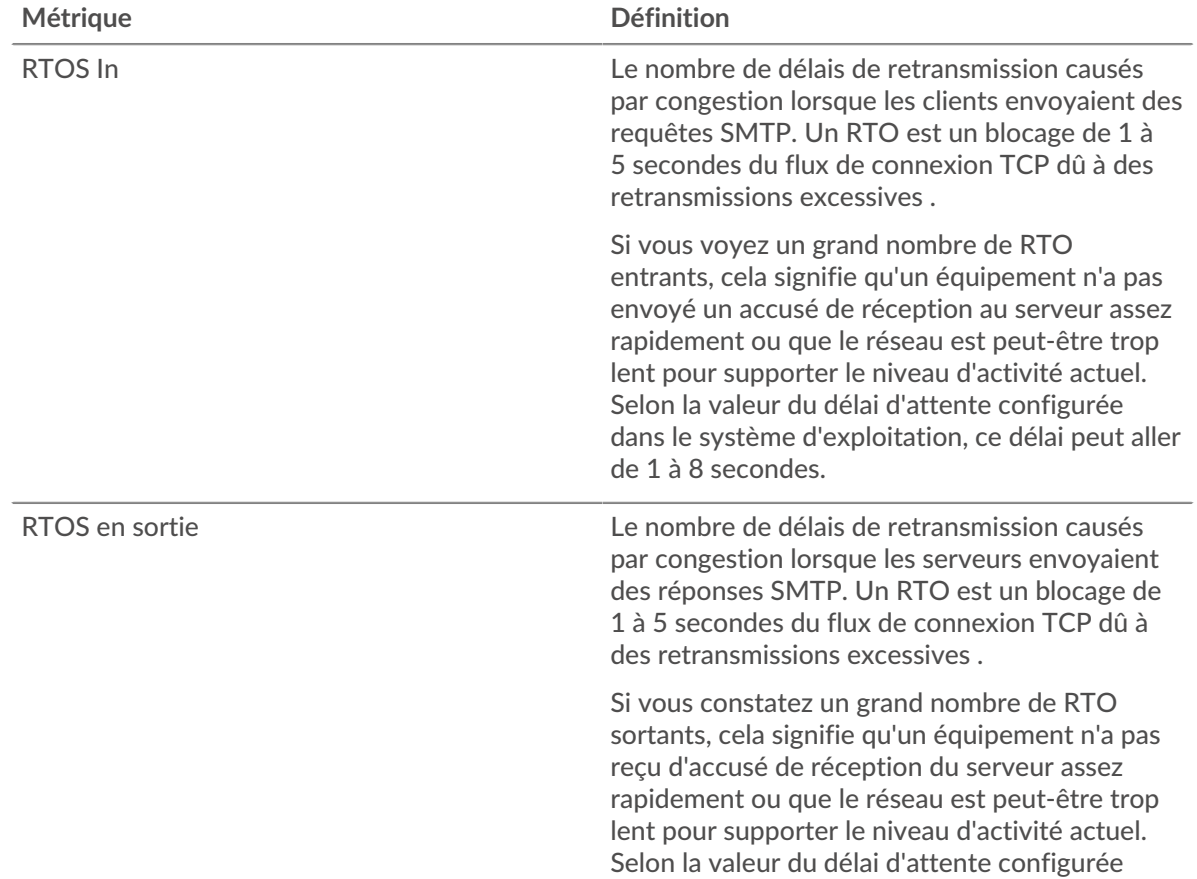

# ExtraHop **@**

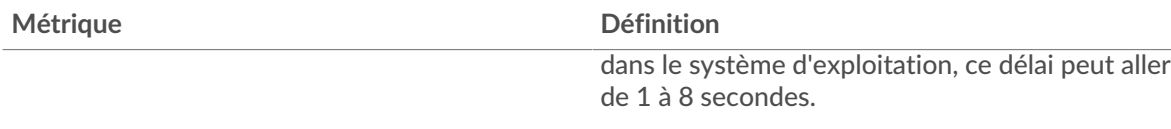

## **Totaux métriques SMTP**

Les cartes suivantes sont disponibles dans cette région :

#### **Nombre total de demandes et de réponses**

Les demandes et les réponses représentent la conversation qui a lieu entre les clients et les serveurs. S'il y a plus de demandes que de réponses, il se peut que les clients envoient plus de demandes que ce que les serveurs peuvent traiter ou que le réseau soit trop lent. Pour déterminer si le problème est lié au réseau ou à un serveur, vérifiez RTOS et zéro fenêtre dans [Données du réseau](#page-576-0) section.

**Note:** Il est peu probable que le nombre total de demandes et de réponses SMTP soit exactement le même, même dans un environnement sain. Par exemple, vous pouvez consulter une période qui capture une réponse à une demande envoyée avant le début de cette période. En général, plus la différence entre les réponses et les erreurs est grande, plus il y a de chances que ces transactions présentent un problème.

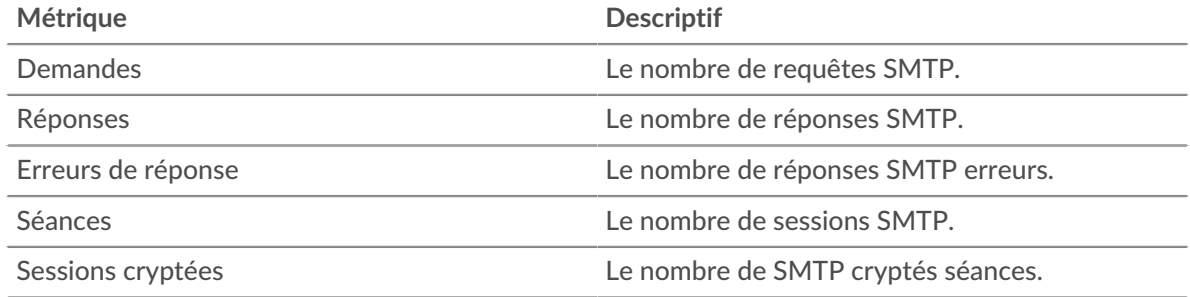

### **Métriques du réseau SMTP**

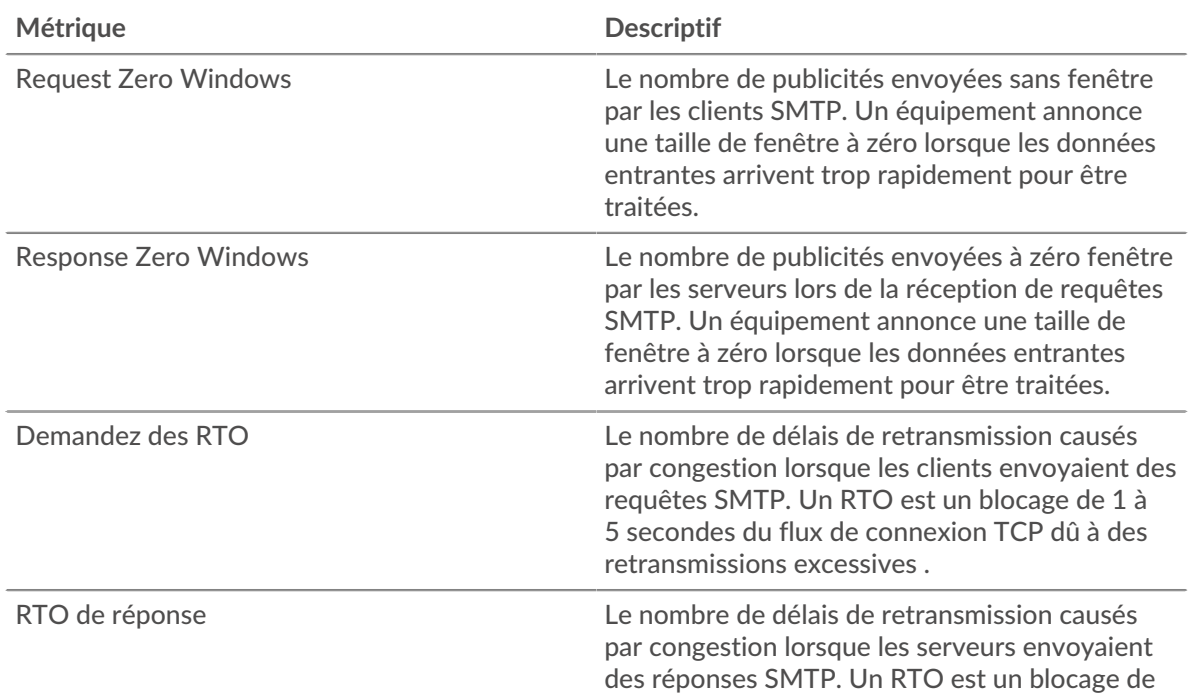

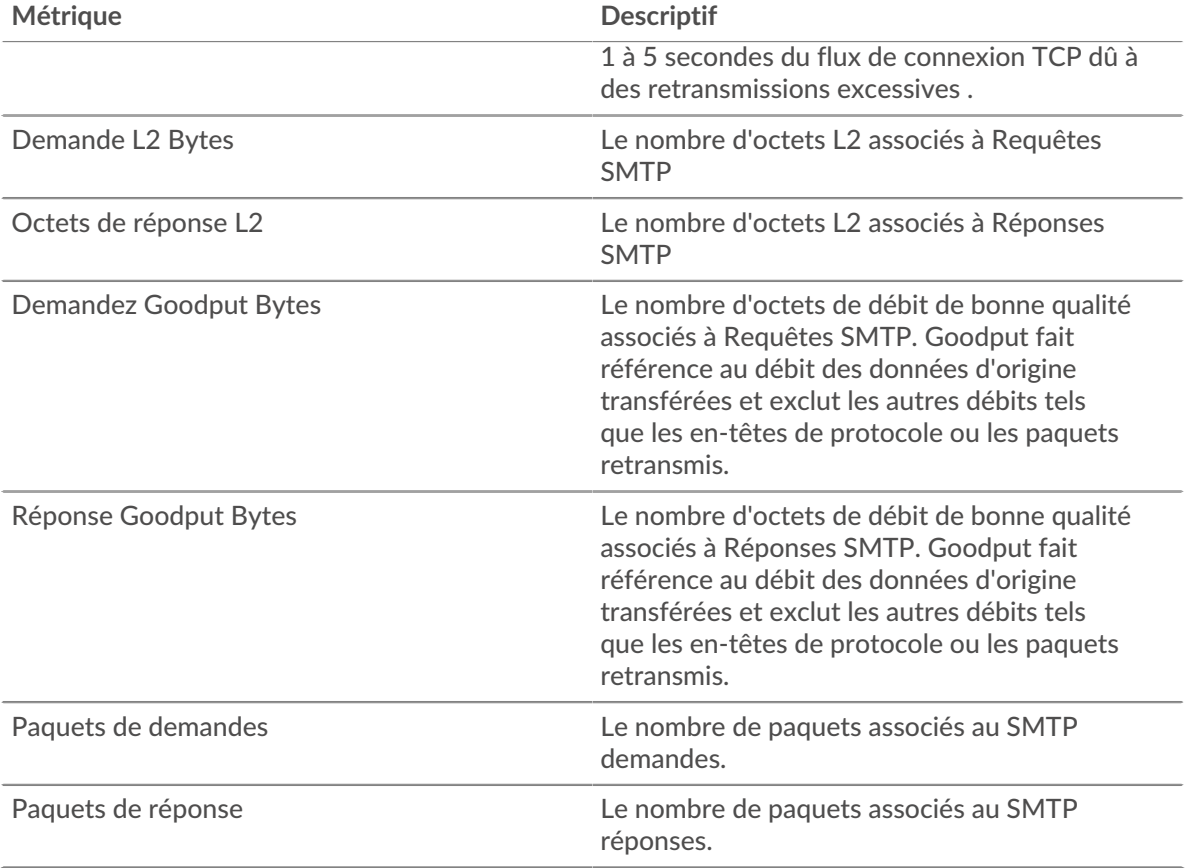

### **page du client SMTP**

Cette page affiche des graphiques métriques de [SMTP](#page-571-0) le trafic associé à un équipement de votre réseau.

- Pour en savoir plus sur les graphiques, consultez cette page :
	- [SMTP Résumé](#page-579-0)
	- [Détails du protocole SMTP](#page-584-0)
	- [Performances du protocole SMTP](#page-584-1)
	- [Données du réseau](#page-585-0)
	- [Totaux métriques SMTP](#page-586-0)
- <span id="page-579-0"></span>• En savoir plus sur [utilisation de métriques.](#page-0-0)

### **SMTP Résumé**

Les cartes suivantes sont disponibles dans cette région :

### **Transactions**

Ce graphique indique à quel moment des erreurs SMTP se sont produites et combien de réponses le client SMTP a reçues. Ces informations peuvent vous aider à déterminer dans quelle mesure le client était actif au moment où il a reçu les erreurs.

Si vous constatez un grand nombre d'erreurs, vous pouvez consulter les détails de chaque erreur. Toutefois, si le nombre d'erreurs est faible, le problème peut être plus complexe et vous devez examiner le rapport entre les demandes et les réponses. Dans un environnement sain, le nombre de demandes et de réponses doit être à peu près égal. Pour plus d'informations, voir [Demandes et](#page-586-0) [réponses](#page-586-0).

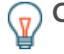

**Conseil:** Pour afficher chaque erreur renvoyée au client, cliquez sur **Réponses** puis sélectionnez **Erreur** depuis le menu.

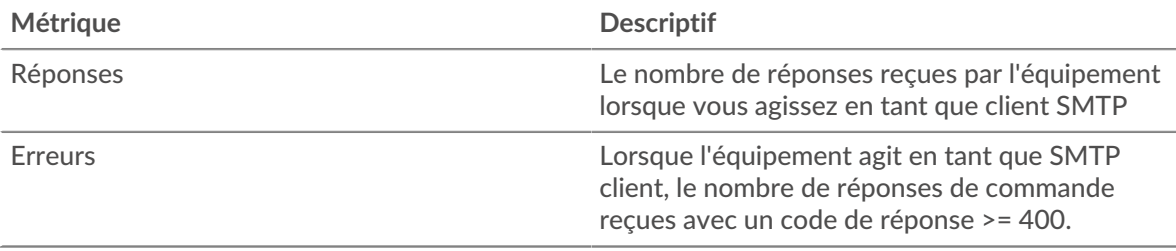

## **Nombre total de transactions**

Ce graphique affiche le nombre total de réponses SMTP reçues par le client et le nombre de ces réponses contenant des erreurs.

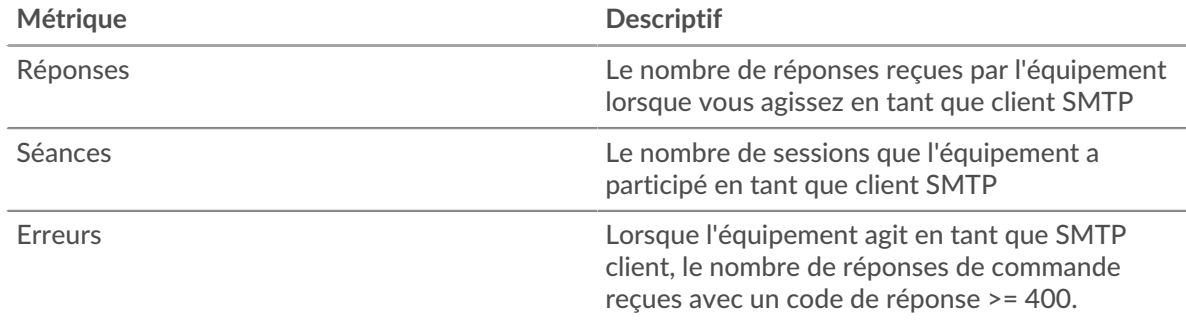

### **Résumé des performances (95e percentile)**

Ce graphique montre le 95e percentile des métriques temporelles. Les indicateurs de temps de transfert et de traitement indiquent certaines parties d'une transaction complète. Le temps de transfert des demandes indique le temps qu'il a fallu au client pour transmettre les demandes sur le réseau ; le temps de traitement du serveur indique le temps qu'il a fallu aux serveurs pour traiter les demandes ; et le temps de transfert des réponses indique le temps qu'il a fallu aux serveurs pour transmettre les réponses sur le réseau.

Les temps de transfert et de traitement sont calculés en mesurant le temps entre le moment où le premier et le dernier paquet de demandes et de réponses sont vus par le système ExtraHop, comme le montre la figure suivante :

# \**e* ExtraHop

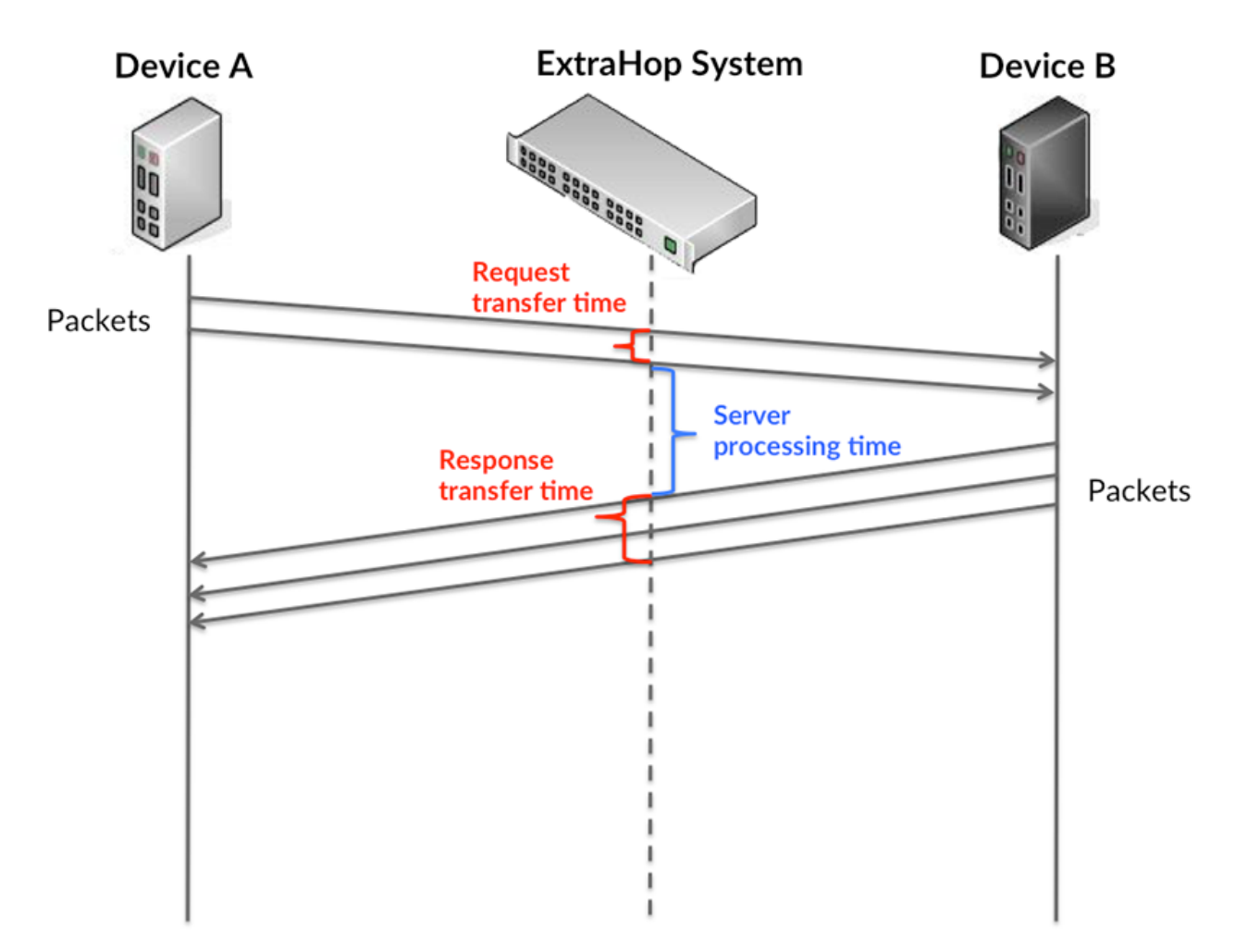

Il peut être difficile de déterminer si un problème est dû à un réseau ou à un équipement en ne tenant compte que des délais de transfert et de traitement, car ces indicateurs à eux seuls fournissent une image incomplète. Par conséquent, la métrique du temps de trajet aller-retour (RTT) est également incluse dans ce graphique. Les métriques RTT sont un bon indicateur des performances de votre réseau. Si vous constatez des temps de transfert ou de traitement élevés, mais que le RTT est faible, le problème se situe probablement au niveau de l'appareil. Toutefois, si les temps de RTT, de traitement et de transfert sont tous élevés, la latence du réseau peut affecter les temps de transfert et de traitement, et le problème peut provenir du réseau.

La métrique RTT peut aider à identifier la source du problème car elle mesure uniquement le temps nécessaire à l'envoi d'un accusé de réception immédiat par le client ou le serveur ; elle n'attend pas que tous les paquets soient livrés.

Le système ExtraHop calcule la valeur RTT en mesurant le temps entre le premier paquet d'une demande et l'accusé de réception du serveur, comme le montre la figure suivante :

# ExtraHop ہے۔

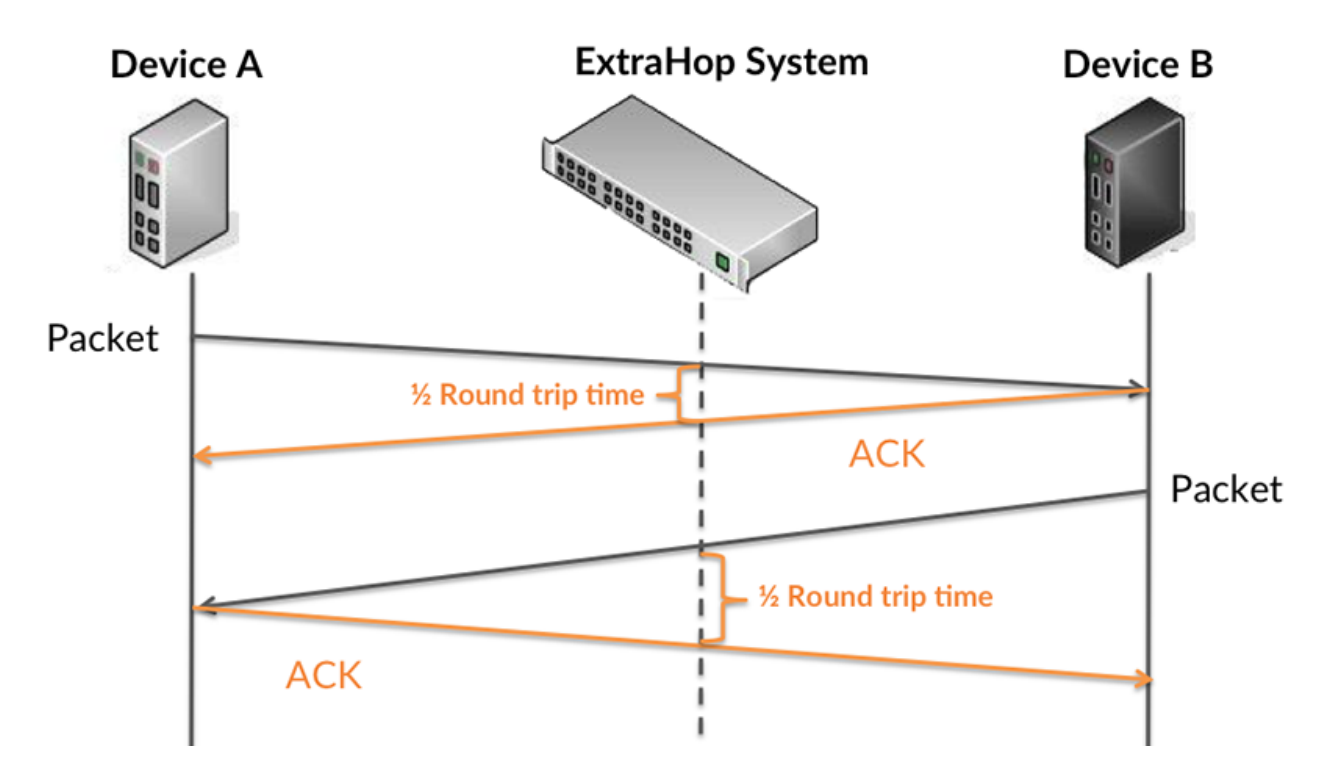

Le temps de transfert de la demande peut être élevé parce que le client a mis du temps à transmettre la demande (peut-être parce que la demande était très volumineuse) ; toutefois, le temps de transfert peut également être élevé parce que la demande a mis du temps à voyager sur le réseau (peut-être en raison de la congestion du réseau).

En savoir plus sur la façon dont le système ExtraHop calcule le temps de trajet aller-retour sur [Forum](https://forums.extrahop.com/) [ExtraHop](https://forums.extrahop.com/) **Z**.

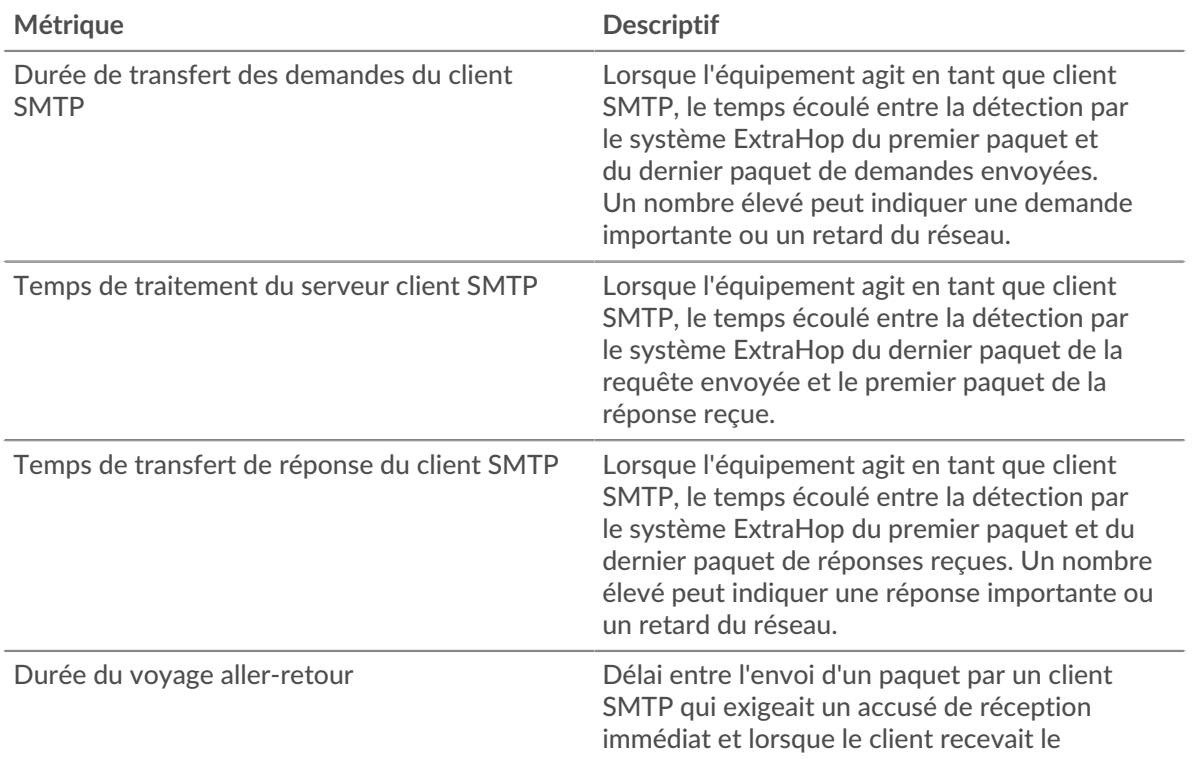

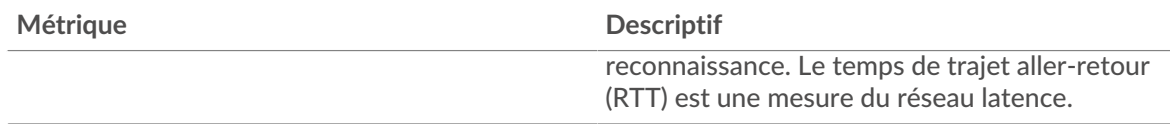

Le graphique des performances (95e percentile) montre la valeur la plus élevée pour une période donnée tout en filtrant les valeurs aberrantes ; le 95e percentile est la valeur la plus élevée inférieure à 95 % des valeurs pour une période d'échantillonnage. En affichant la 95e valeur, plutôt que le vrai maximum, le graphique vous donne une vue plus précise des données :

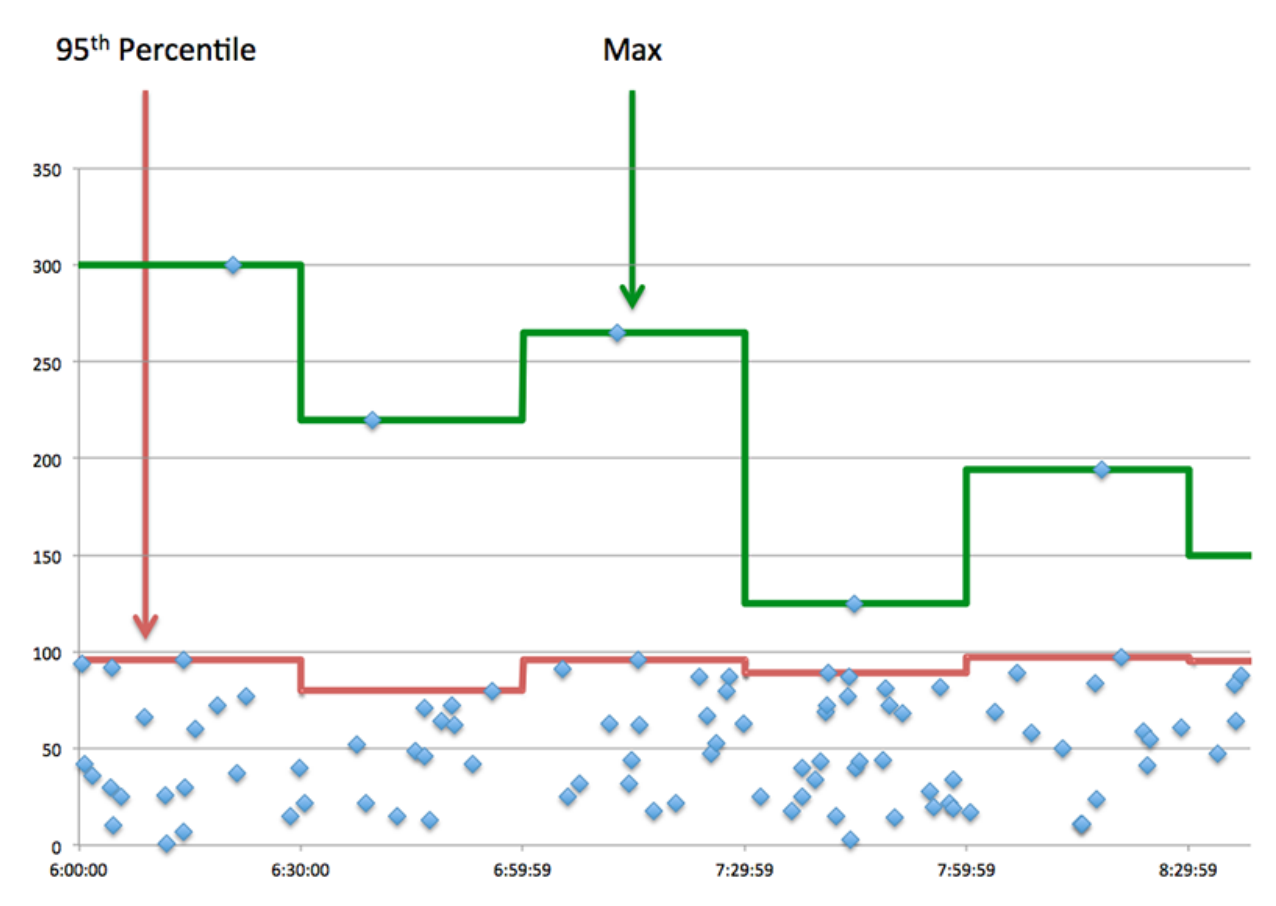

## **Performance (95e)**

Si un client agit lentement, les mesures récapitulatives des performances peuvent vous aider à déterminer si le réseau ou les serveurs sont à l'origine du problème. Ces indicateurs indiquent le 95e centile de temps que les serveurs ont mis pour traiter les demandes du client par rapport au 95e centile de temps nécessaire à la transmission des paquets provenant de ces demandes (et leurs réponses respectives) sur le réseau. Les temps de traitement élevés du serveur indiquent que le client contacte des serveurs lents. Des temps d'aller-retour TCP élevés indiquent que le client communique sur des réseaux lents.

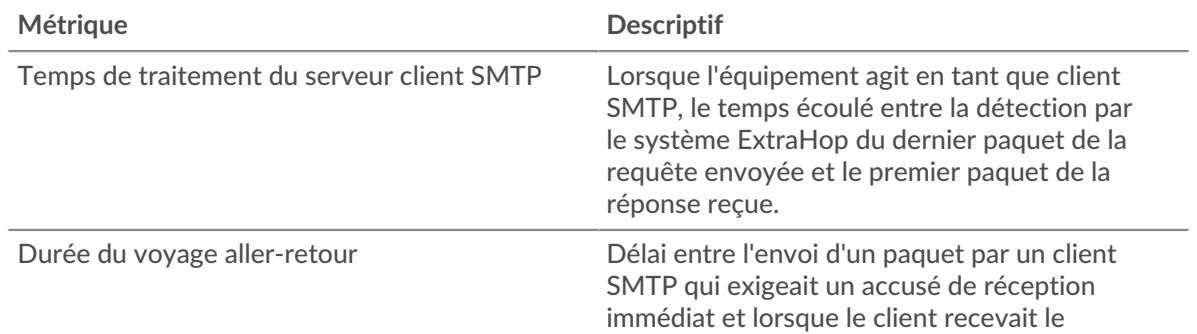

# **∙.e** ExtraHop

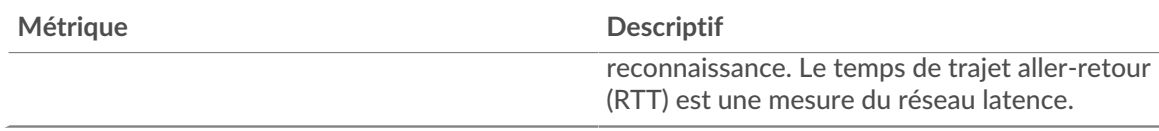

## <span id="page-584-0"></span>**Détails du protocole SMTP**

Les cartes suivantes sont disponibles dans cette région :

### **Les meilleures méthodes**

Ce graphique indique les méthodes SMTP les plus fréquemment utilisées par le client en répartissant le nombre total de demandes envoyées par le client par méthode.

### **Principales erreurs**

Ce graphique indique les erreurs SMTP que le client a le plus reçues en ventilant le nombre de réponses renvoyées au client par erreur.

## <span id="page-584-1"></span>**Performances du protocole SMTP**

Les cartes suivantes sont disponibles dans cette région :

## **Répartition du temps de traitement du serveur**

Ce graphique présente les temps de traitement des serveurs sous forme d'histogramme pour montrer les temps de traitement les plus courants.

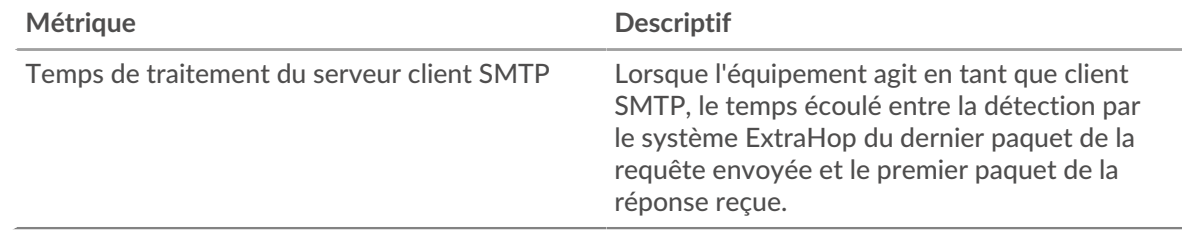

## **Temps de traitement du serveur**

Ce graphique indique le délai de traitement médian pour le client.

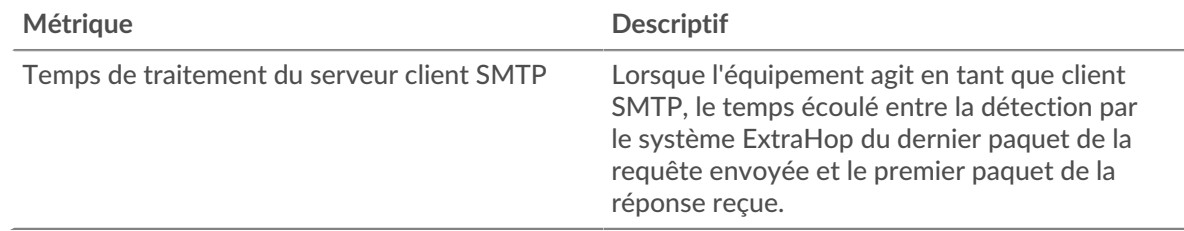

### **Répartition du temps aller-retour**

Ce graphique présente les temps d'aller-retour sous forme d'histogramme pour montrer les temps d'aller-retour les plus courants.

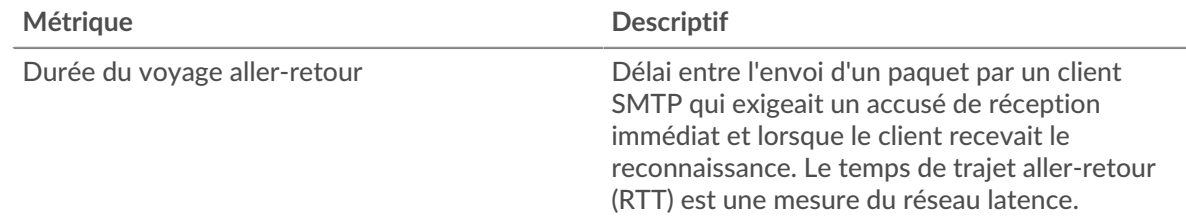

## **Durée du voyage aller-retour**

Ce graphique montre la durée médiane du trajet aller-retour pour le client.

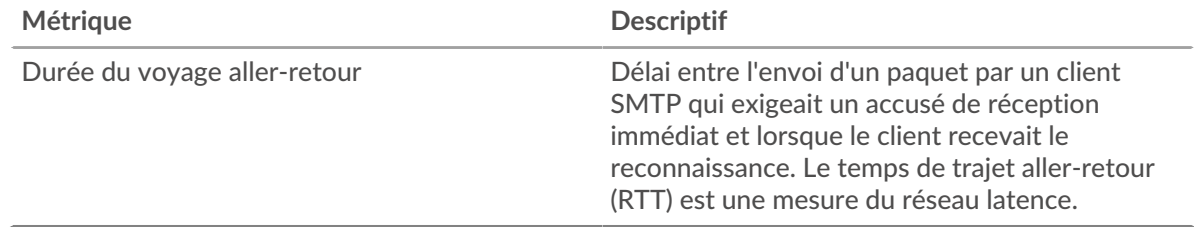

### <span id="page-585-0"></span>**Données du réseau**

Cette région affiche les informations TCP relatives au protocole actuel. En général, les blocages de l' hôte indiquent un problème avec le serveur ou le client, et les blocages du réseau indiquent un problème avec le réseau.

## **Stands d'accueil**

Ce graphique indique le nombre de fenêtres nulles annoncées ou reçues par l' équipement. Les appareils contrôlent la quantité de données qu'ils reçoivent en spécifiant le nombre de paquets qui peuvent leur être envoyés sur une période donnée. Lorsqu'un équipement reçoit plus de données qu'il ne peut en traiter, il annonce une fenêtre zéro pour demander à son homologue d' arrêter complètement d'envoyer des paquets jusqu'à ce que l'équipement rattrape son retard. Si vous voyez un grand nombre de fenêtres nulles, il se peut qu'un serveur ou un client ne soit pas assez rapide pour prendre en charge la quantité de données reçues.

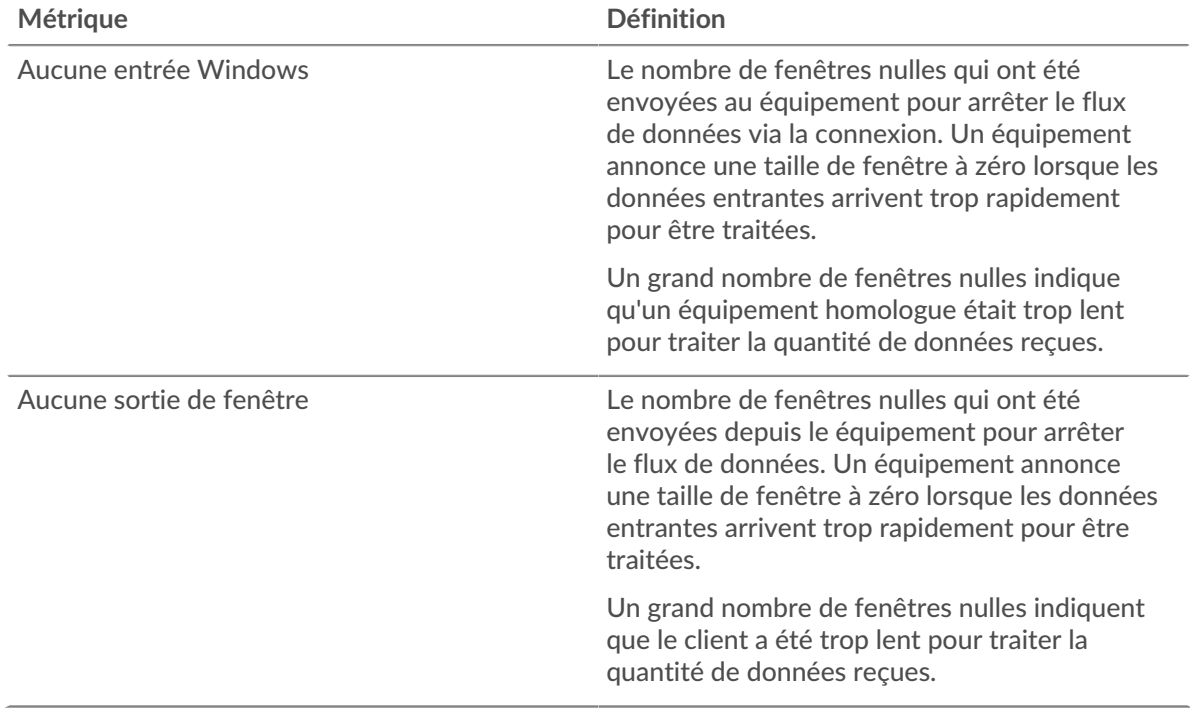

### **Stands de réseau**

Ce graphique indique le nombre de délais de retransmission survenus. Les délais de retransmission (RTO) se produisent lorsqu'un réseau abandonne trop de paquets, généralement en raison de collisions de paquets ou de l'épuisement de la mémoire tampon. Si un équipement envoie une demande ou une réponse et ne reçoit pas de confirmation dans un délai spécifié, il retransmet la

demande. Si trop de retransmissions ne sont pas reconnues, un RTO se produit. Si vous constatez un grand nombre de RTO, le réseau est peut-être trop lent pour supporter le niveau d' activité actuel.

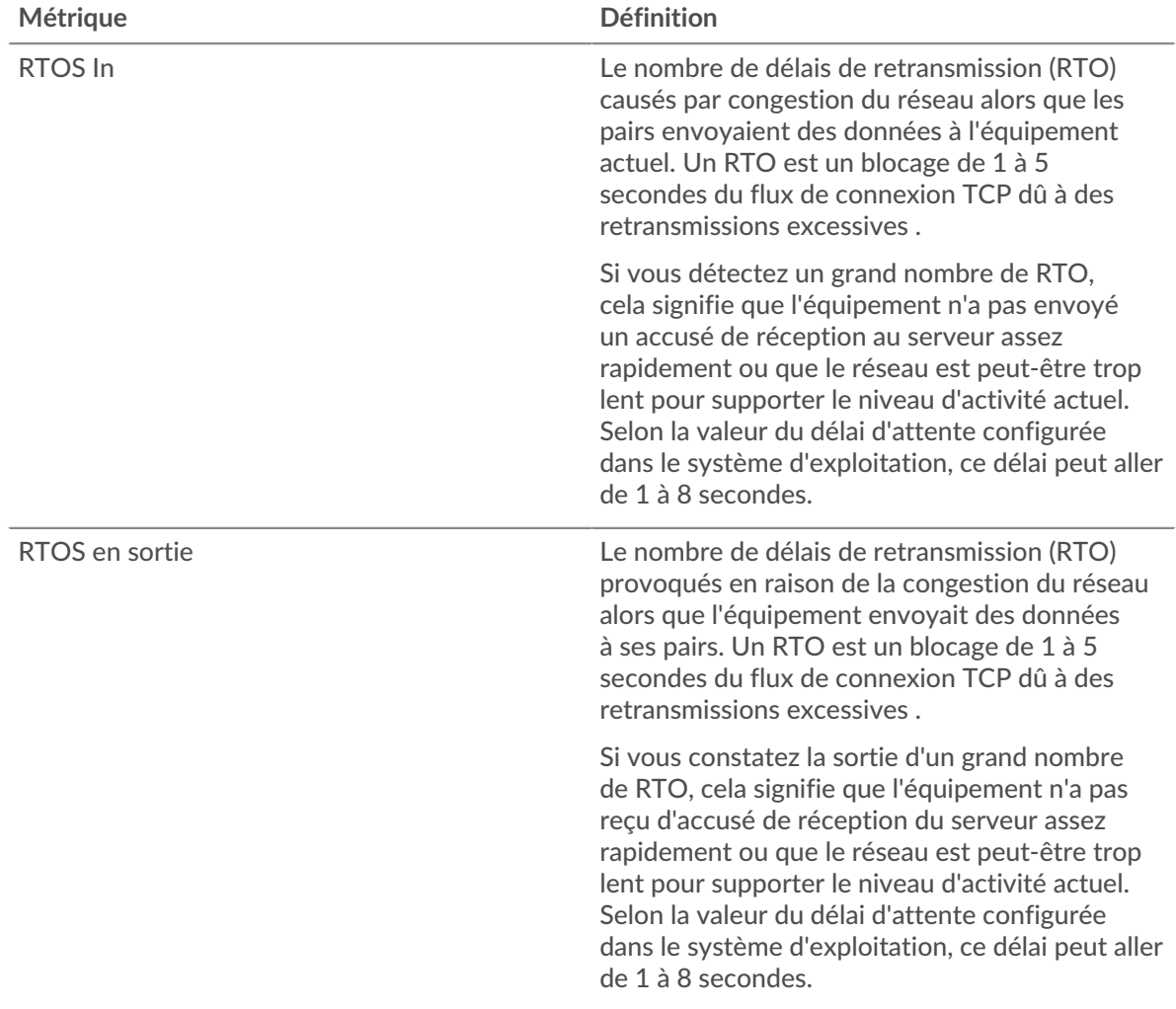

## <span id="page-586-0"></span>**Totaux métriques SMTP**

Les cartes suivantes sont disponibles dans cette région :

### **Nombre total de demandes et de réponses**

Les demandes et les réponses représentent la conversation qui a lieu entre les clients et les serveurs. S'il y a plus de demandes que de réponses, le client envoie peut-être plus de demandes que ce que les serveurs peuvent gérer ou le réseau est peut-être trop lent. Pour déterminer si le problème provient du réseau ou du serveur, vérifiez RTOS et zéro fenêtre dans le [Données du réseau](#page-585-0) section.

**Note:** Il est peu probable que le nombre total de demandes et de réponses SMTP soit exactement le même, même dans un environnement sain. Par exemple, vous pouvez consulter une période qui capture une réponse à une demande envoyée avant le début de cette période. En général, plus la différence entre les réponses et les erreurs est grande, plus il y a de chances que ces transactions présentent un problème.

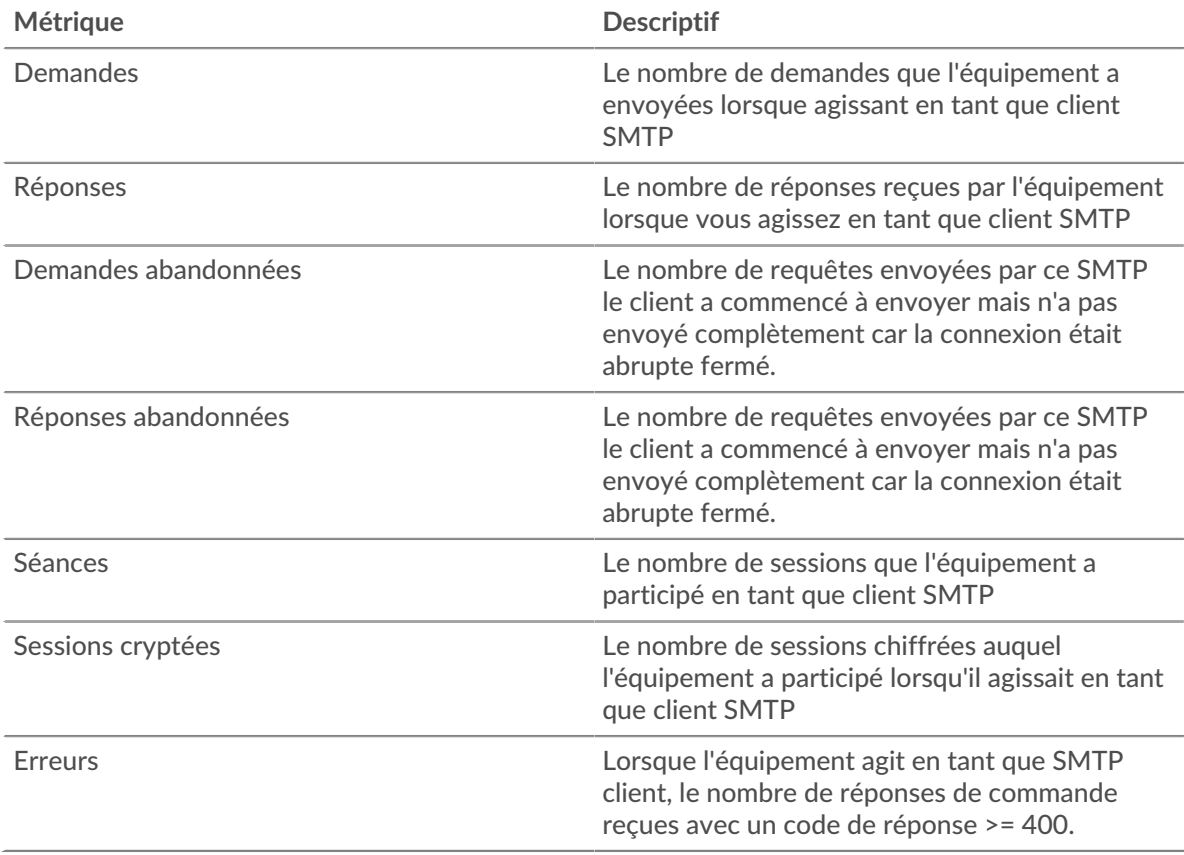

# **Taille de la demande et de la réponse**

Ce graphique montre la taille moyenne des demandes et des réponses.

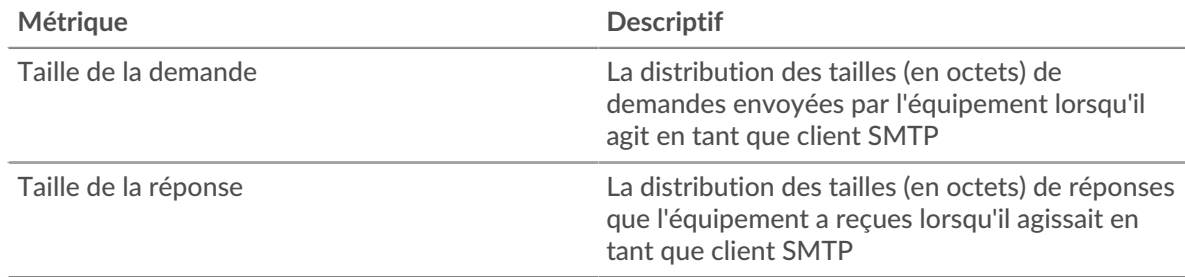

### **page du serveur SMTP**

Cette page affiche des graphiques métriques de [SMTP](#page-571-0) le trafic associé à un équipement de votre réseau.

- Pour en savoir plus sur les graphiques, consultez cette page :
	- [SMTP Résumé](#page-587-0)
	- [Détails de la transaction](#page-592-0)
	- [Performances SMTP](#page-592-1)
	- [Données du réseau](#page-593-0)
	- [Totaux métriques SMTP](#page-594-0)
- <span id="page-587-0"></span>• En savoir plus sur [utilisation de métriques.](#page-0-0)

# **SMTP Résumé**

Les cartes suivantes sont disponibles dans cette région :

## **Transactions**

Ce graphique indique à quel moment des erreurs SMTP se sont produites et combien de réponses SMTP le serveur a envoyées. Ces informations peuvent vous aider à déterminer le niveau d'activité du serveur au moment où il a renvoyé les erreurs.

Si vous constatez un grand nombre d'erreurs, vous pouvez consulter les détails de chaque erreur. Toutefois, si le nombre d'erreurs est faible, le problème peut être plus complexe et vous devez examiner le rapport entre les demandes et les réponses. Dans un environnement sain, le nombre de demandes et de réponses doit être à peu près égal. Pour plus d'informations, voir [Demandes et](#page-594-0) [réponses](#page-594-0).

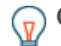

**Conserb**ur afficher chaque erreur renvoyée au serveur, cliquez sur **Réponses** puis sélectionnez **Erreur** depuis le menu.

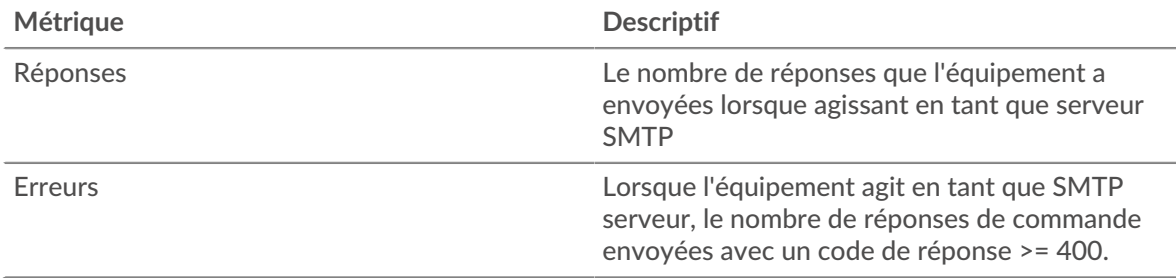

#### **Nombre total de transactions**

Ce graphique affiche le nombre total de réponses SMTP envoyées par le serveur et le nombre de ces réponses contenant des erreurs.

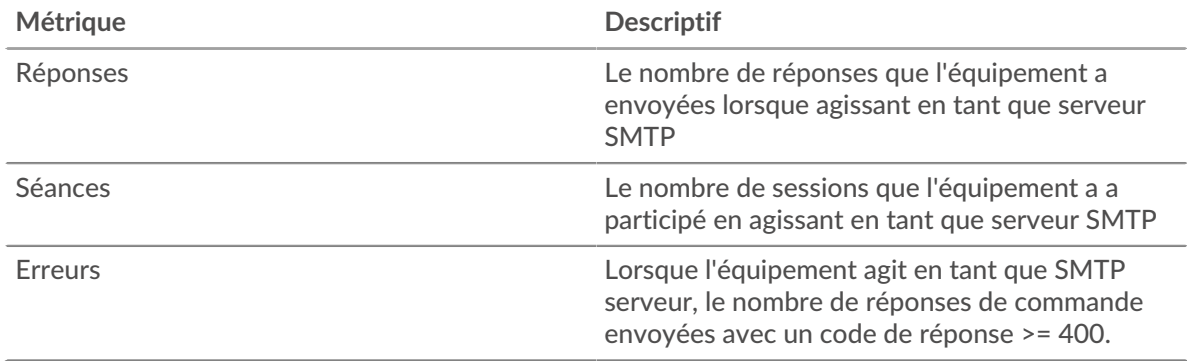

#### **Résumé des performances (95e percentile)**

Ce graphique montre le 95e percentile des métriques temporelles. Les indicateurs de temps de transfert et de traitement indiquent certaines parties d'une transaction complète. Le temps de transfert des demandes indique le temps qu'il a fallu aux clients pour transmettre les demandes sur le réseau ; le temps de traitement du serveur indique le temps qu'il a fallu au serveur pour traiter les demandes ; et le temps de transfert des réponses indique le temps qu'il a fallu au serveur pour transmettre les réponses sur le réseau.

Les temps de transfert et de traitement sont calculés en mesurant le temps entre le moment où le premier et le dernier paquet de demandes et de réponses sont vus par le système ExtraHop, comme le montre la figure suivante :

# \**e* ExtraHop

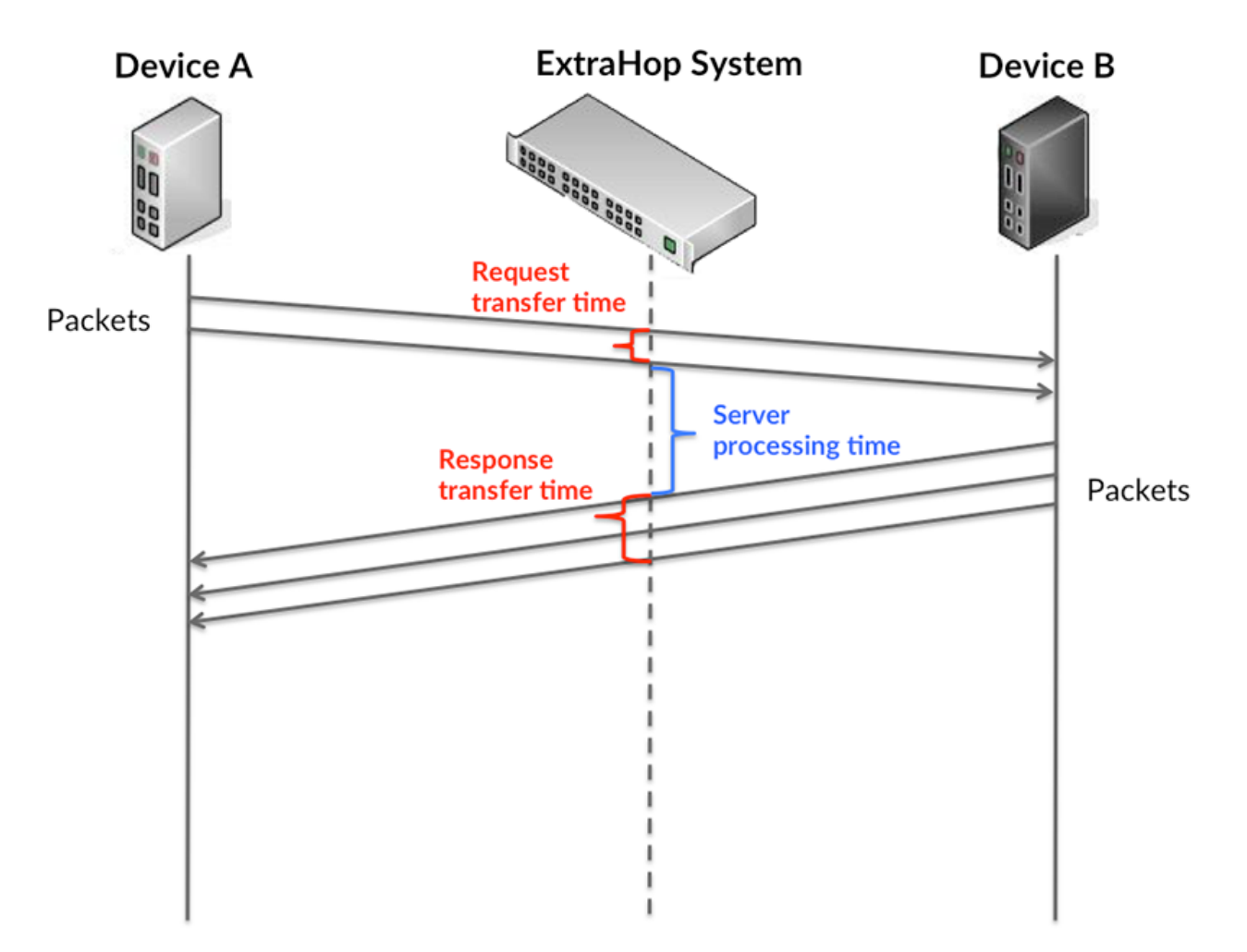

Il peut être difficile de déterminer si un problème est dû à un réseau ou à un équipement en ne tenant compte que des délais de transfert et de traitement, car ces indicateurs à eux seuls fournissent une image incomplète. Par conséquent, la métrique du temps de trajet aller-retour (RTT) est également incluse dans ce graphique. Les métriques RTT sont un bon indicateur des performances de votre réseau. Si vous constatez des temps de transfert ou de traitement élevés, mais que le RTT est faible, le problème se situe probablement au niveau de l'appareil. Toutefois, si les temps de RTT, de traitement et de transfert sont tous élevés, la latence du réseau peut affecter les temps de transfert et de traitement, et le problème peut provenir du réseau.

La métrique RTT peut aider à identifier la source du problème car elle mesure uniquement le temps nécessaire à l'envoi d'un accusé de réception immédiat par le client ou le serveur ; elle n'attend pas que tous les paquets soient livrés.

Le système ExtraHop calcule la valeur RTT en mesurant le temps entre le premier paquet d'une demande et l'accusé de réception du serveur, comme le montre la figure suivante :

# ExtraHop ہے۔

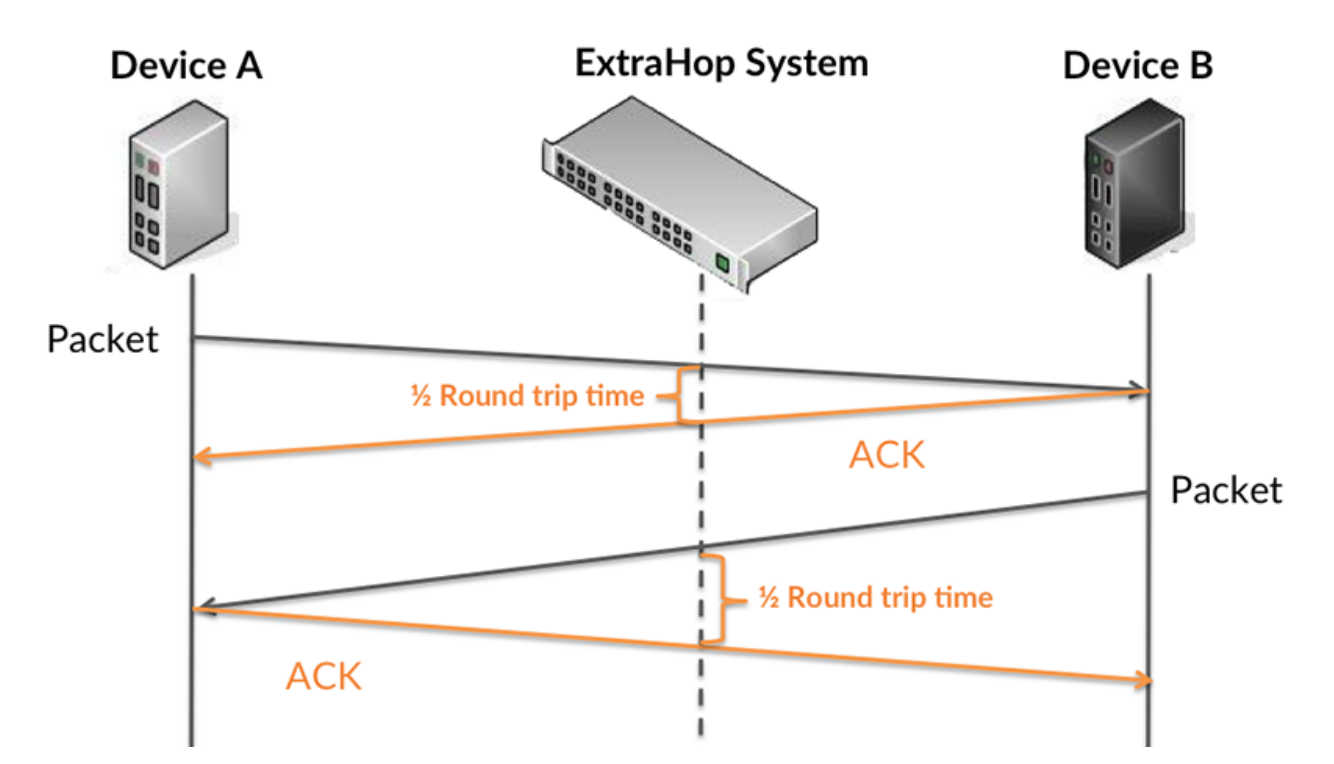

Le temps de transfert de la demande peut être élevé parce que le client a mis du temps à transmettre la demande (peut-être parce que la demande était très volumineuse) ; toutefois, le temps de transfert peut également être élevé parce que la demande a mis du temps à voyager sur le réseau (peut-être en raison de la congestion du réseau).

En savoir plus sur la façon dont le système ExtraHop calcule le temps de trajet aller-retour sur [Forum](https://forums.extrahop.com/) [ExtraHop](https://forums.extrahop.com/) **Z**.

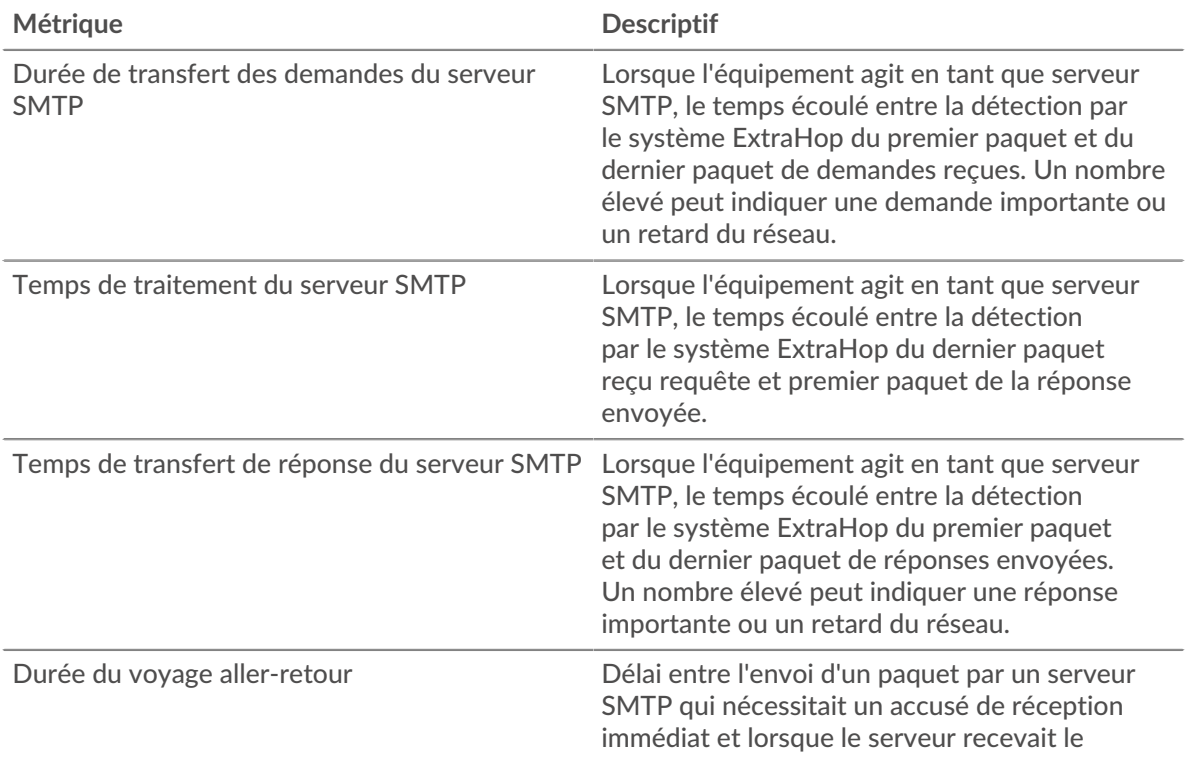

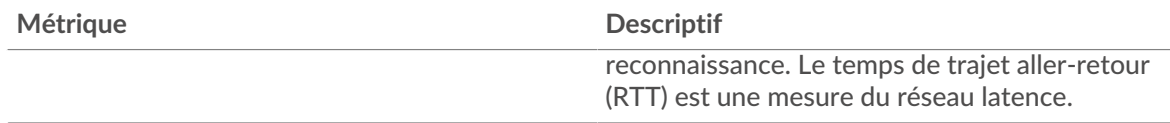

Le graphique des performances (95e percentile) montre la valeur la plus élevée pour une période donnée tout en filtrant les valeurs aberrantes ; le 95e percentile est la valeur la plus élevée inférieure à 95 % des valeurs pour une période d'échantillonnage. En affichant la 95e valeur, plutôt que le vrai maximum, le graphique vous donne une vue plus précise des données :

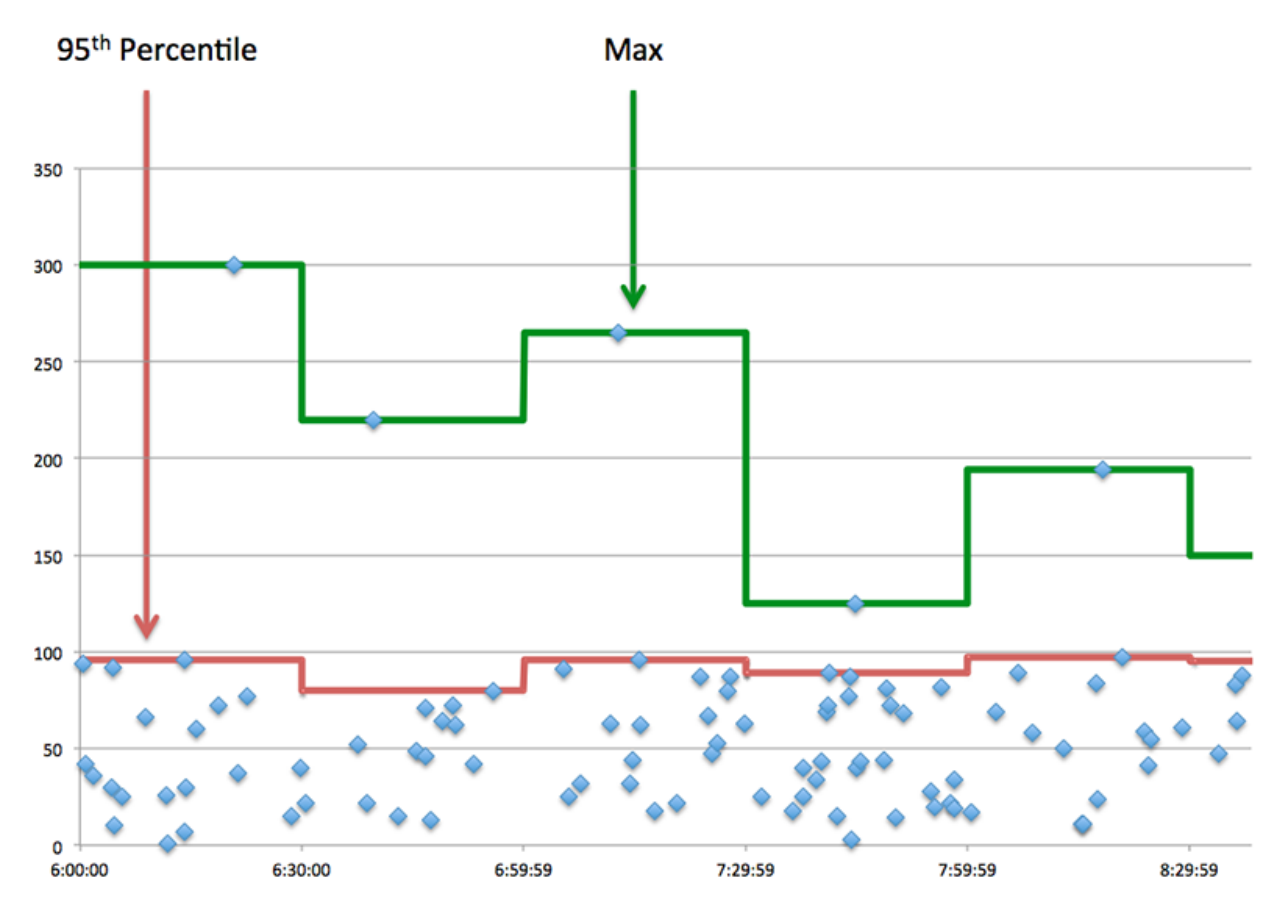

## **Performance (95e)**

Si un serveur agit lentement, les mesures récapitulatives des performances peuvent vous aider à déterminer si le réseau ou le serveur est à l'origine du problème. Les mesures récapitulatives des performances indiquent le 95e centile de temps nécessaire au serveur pour traiter les demandes des clients par rapport au 95e centile de temps nécessaire à la transmission des paquets provenant de ces demandes (et leurs réponses respectives) sur le réseau. Les temps de traitement élevés indiquent que le serveur est lent. Un RTT élevé indique que le serveur communique sur des réseaux lents.

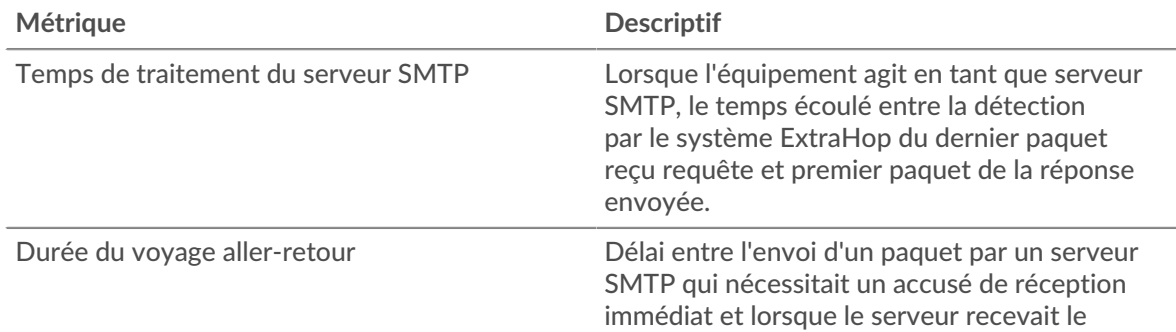

# **∙.e** ExtraHop

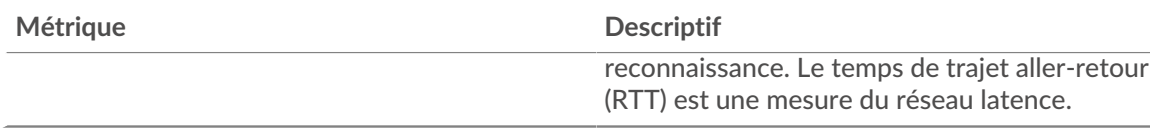

### <span id="page-592-0"></span>**Détails de la transaction**

Les cartes suivantes sont disponibles dans cette région :

#### **Les meilleures méthodes**

Ce graphique indique les méthodes SMTP les plus fréquemment appelées sur le serveur en ventilant le nombre total de demandes reçues par le serveur par méthode.

#### **Principales erreurs**

Ce graphique indique les erreurs SMTP les plus renvoyées par le serveur en ventilant le nombre total de réponses envoyées par erreur par le serveur.

#### <span id="page-592-1"></span>**Performances SMTP**

Les cartes suivantes sont disponibles dans cette région :

#### **Répartition du temps de traitement du serveur**

Ce graphique présente les temps de traitement des serveurs sous forme d'histogramme pour montrer les temps de traitement les plus courants.

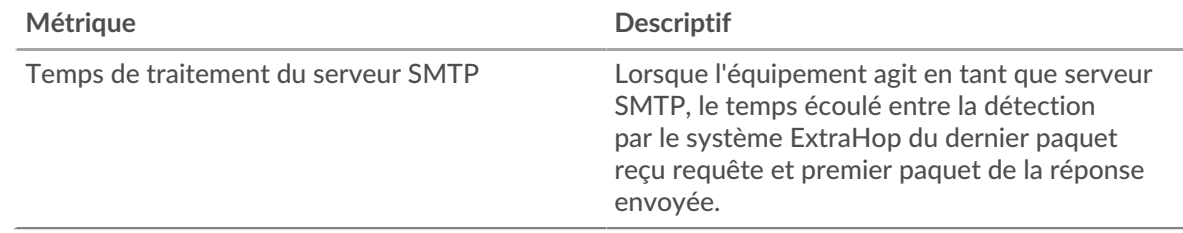

### **Temps de traitement du serveur**

Ce graphique indique le temps de traitement médian pour le serveur.

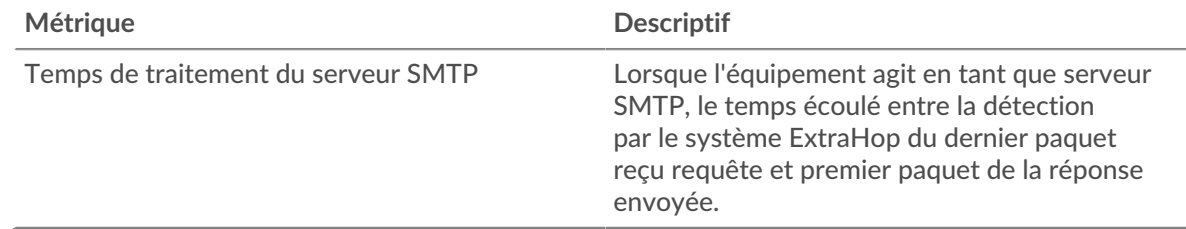

#### **Répartition du temps aller-retour**

Ce graphique présente les temps d'aller-retour sous forme d'histogramme pour montrer les temps d'aller-retour les plus courants.

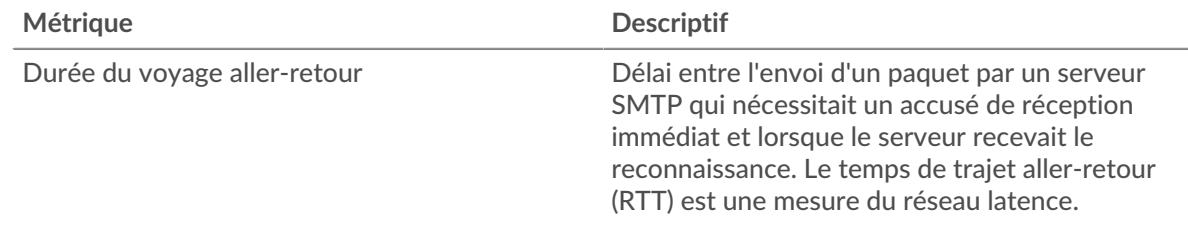

## **Durée du voyage aller-retour**

Ce graphique indique le temps de trajet aller-retour médian pour le serveur.

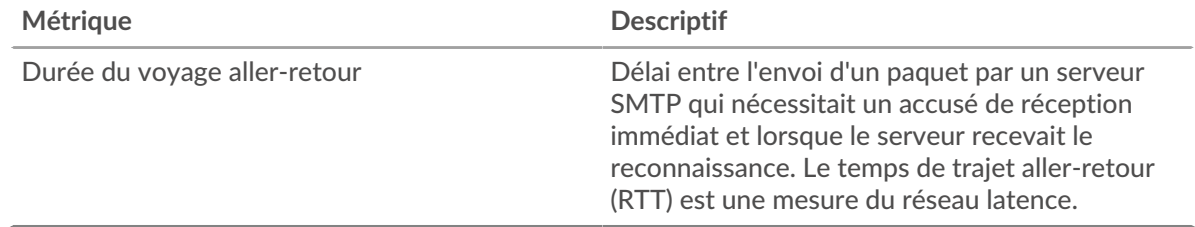

### <span id="page-593-0"></span>**Données du réseau**

Cette région affiche les informations TCP relatives au protocole actuel. En général, les blocages de l' hôte indiquent un problème avec le serveur ou le client, et les blocages du réseau indiquent un problème avec le réseau.

## **Stands d'accueil**

Ce graphique indique le nombre de fenêtres nulles annoncées ou reçues par l' équipement. Les appareils contrôlent la quantité de données qu'ils reçoivent en spécifiant le nombre de paquets qui peuvent leur être envoyés sur une période donnée. Lorsqu'un équipement reçoit plus de données qu'il ne peut en traiter, il annonce une fenêtre zéro pour demander à son homologue d' arrêter complètement d'envoyer des paquets jusqu'à ce que l'équipement rattrape son retard. Si vous voyez un grand nombre de fenêtres nulles, il se peut qu'un serveur ou un client ne soit pas assez rapide pour prendre en charge la quantité de données reçues.

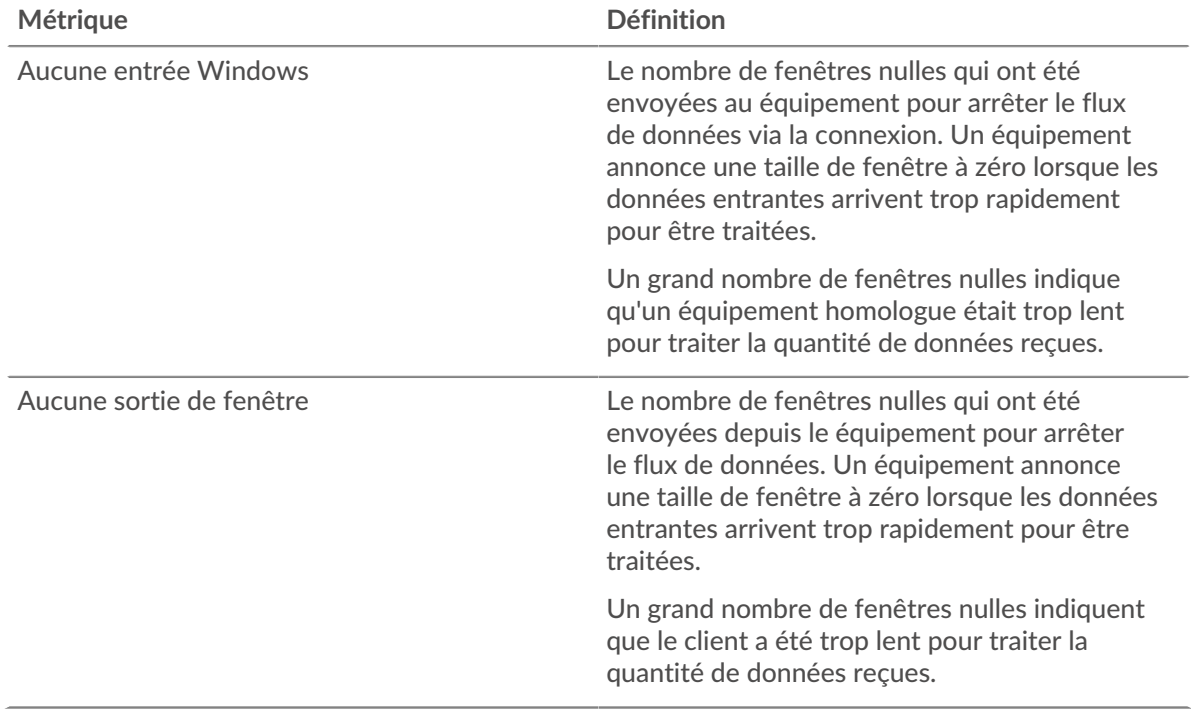

## **Stands de réseau**

Ce graphique indique le nombre de délais de retransmission survenus. Les délais de retransmission (RTO) se produisent lorsqu'un réseau abandonne trop de paquets, généralement en raison de collisions de paquets ou de l'épuisement de la mémoire tampon. Si un équipement envoie une demande ou une réponse et ne reçoit pas de confirmation dans un délai spécifié, il retransmet la

demande. Si trop de retransmissions ne sont pas reconnues, un RTO se produit. Si vous constatez un grand nombre de RTO, le réseau est peut-être trop lent pour supporter le niveau d' activité actuel.

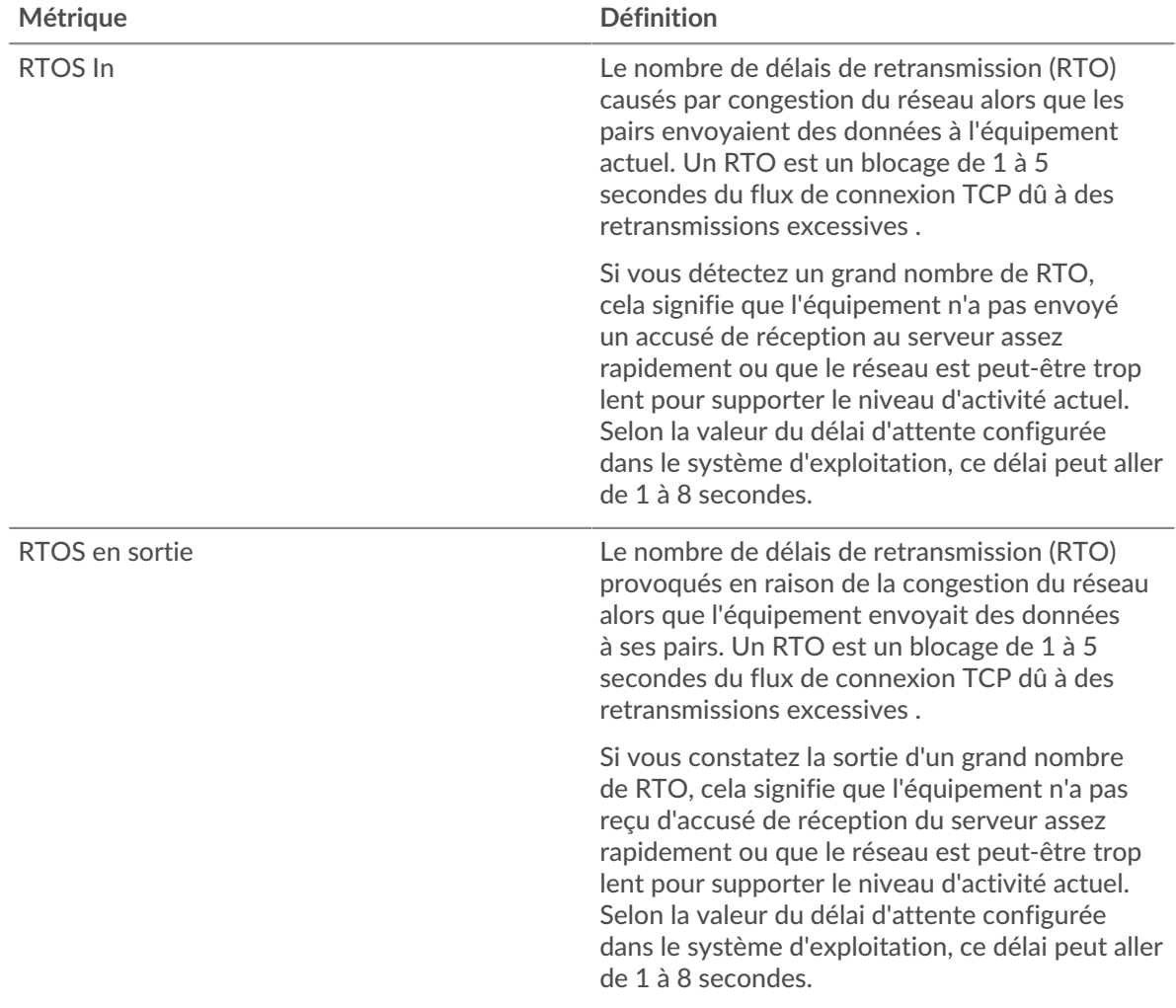

## <span id="page-594-0"></span>**Totaux métriques SMTP**

Les cartes suivantes sont disponibles dans cette région :

### **Nombre total de demandes et de réponses**

Les demandes et les réponses représentent la conversation qui a lieu entre les clients et les serveurs. S'il y a plus de demandes que de réponses, les clients envoient peut-être plus de demandes que le serveur ne peut en traiter ou le réseau est peut-être trop lent. Pour déterminer si le problème provient du réseau ou du serveur, vérifiez RTOS et zéro fenêtre dans le [Données du réseau](#page-593-0) section.

**Note:** Il est peu probable que le nombre total de demandes et de réponses SMTP soit exactement le même, même dans un environnement sain. Par exemple, vous pouvez consulter une période qui capture une réponse à une demande envoyée avant le début de cette période. En général, plus la différence entre les réponses et les erreurs est grande, plus le risque de problème lié à ces transactions est élevé.

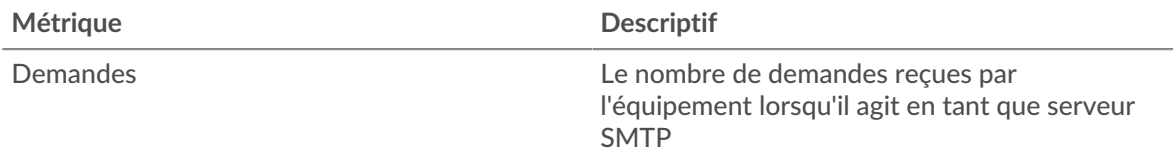

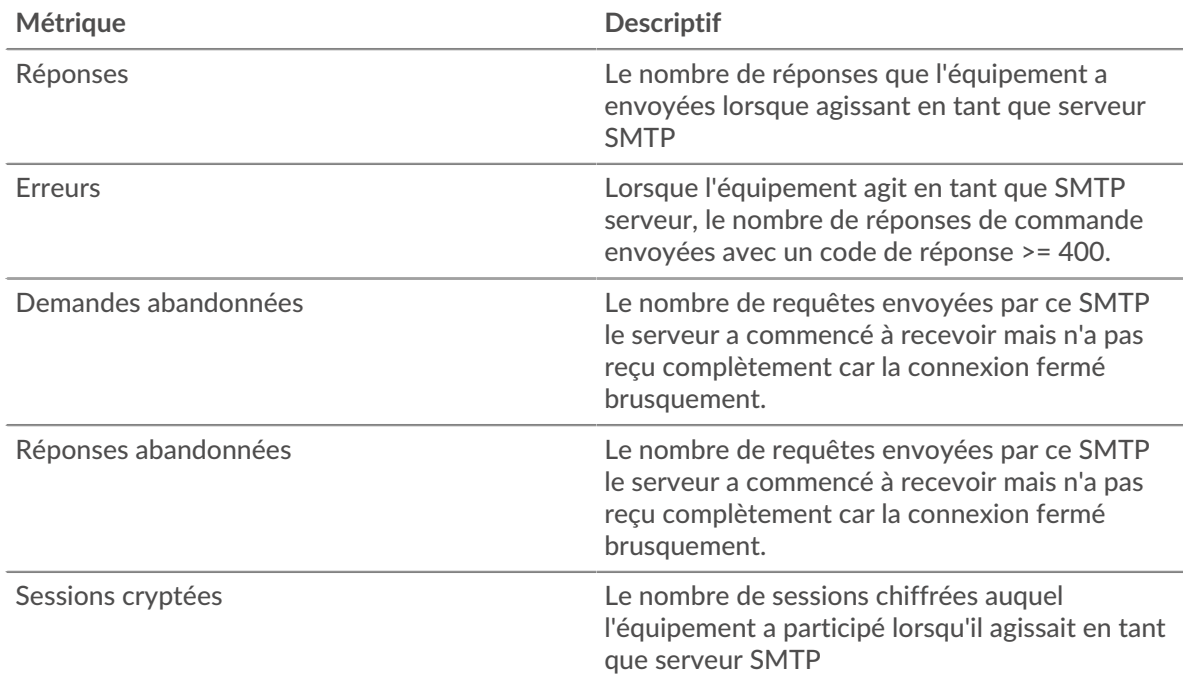

## **Taille de la demande et de la réponse**

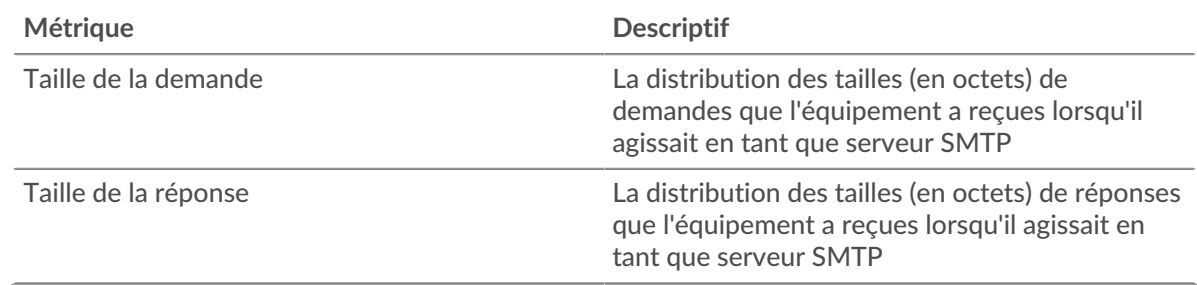

## **Page du groupe de clients SMTP**

Cette page affiche des graphiques métriques de [SMTP](#page-571-0) le trafic associé à un groupe déquipements sur votre réseau.

- Pour en savoir plus sur les graphiques, consultez cette page :
	- [SMTP Résumé pour le groupe](#page-595-0)
	- [Détails du protocole SMTP pour le groupe](#page-596-0)
	- [Métriques SMPP pour le groupe](#page-596-1)
- <span id="page-595-0"></span>• En savoir plus sur [utilisation de métriques.](#page-0-0)

### **SMTP Résumé pour le groupe**

Les cartes suivantes sont disponibles dans cette région :

### **Nombre total de transactions**

Ce graphique indique à quel moment des erreurs SMTP se sont produites et combien de réponses les clients SMTP ont reçues. Ces informations peuvent vous aider à déterminer dans quelle mesure les clients étaient actifs au moment où ils ont reçu les erreurs.

Si vous constatez un grand nombre d'erreurs, vous pouvez consulter les détails de chaque erreur. Toutefois, si le nombre d'erreurs est faible, le problème peut être plus complexe et vous devez examiner le rapport entre les demandes SMTP et les réponses SMTP. Dans un environnement sain, le nombre de demandes et de réponses doit être à peu près égal. Pour plus d' informations, consultez le graphique des métriques SMTP pour les groupes.

**Conseil:** Pour afficher chaque erreur renvoyée aux clients, cliquez sur **Réponses** puis sélectionnez **Erreur** depuis le menu.

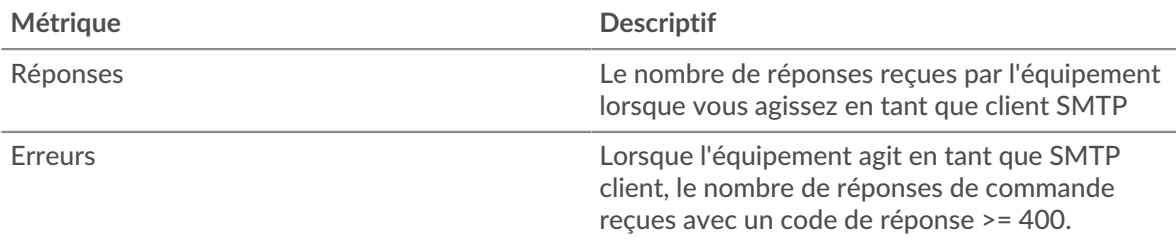

#### **Nombre total de transactions**

Ce graphique indique le nombre de réponses SMTP reçues par les clients et le nombre de ces réponses contenant des erreurs.

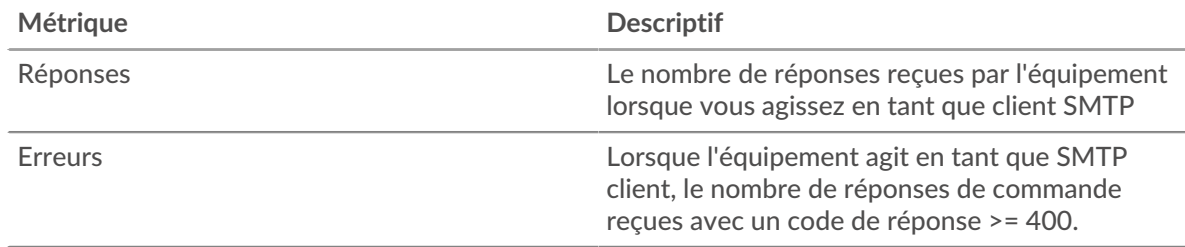

#### <span id="page-596-0"></span>**Détails du protocole SMTP pour le groupe**

Les cartes suivantes sont disponibles dans cette région :

#### **Principaux membres du groupe (clients SMTP)**

Ce graphique indique quels clients SMTP du groupe étaient les plus actifs en répartissant le nombre total de demandes SMTP envoyées par le groupe par client.

#### **Les meilleures méthodes**

Ce graphique indique les méthodes SMTP les plus utilisées par le groupe en ventilant le nombre total de demandes envoyées par le groupe par méthode.

#### **Principales erreurs**

Ce graphique indique les erreurs SMTP les plus fréquemment reçues par le groupe en répartissant le nombre de réponses renvoyées au groupe par erreur.

#### <span id="page-596-1"></span>**Métriques SMPP pour le groupe**

Les cartes suivantes sont disponibles dans cette région :

#### **Nombre total de demandes et de réponses**

Les demandes et les réponses représentent la conversation qui a lieu entre les clients et les serveurs. S'il y a plus de demandes que de réponses, il se peut que les clients envoient plus de demandes que ce que les serveurs peuvent traiter ou que le réseau soit trop lent.

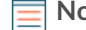

**Note:** Il est peu probable que le nombre total de demandes et de réponses soit exactement le même, même dans un environnement sain. Par exemple, vous pouvez consulter une période qui capture une réponse à une demande envoyée avant le début de cette période. En général, plus la différence entre les réponses et les erreurs est grande, plus le risque de problème lié à ces transactions est élevé.

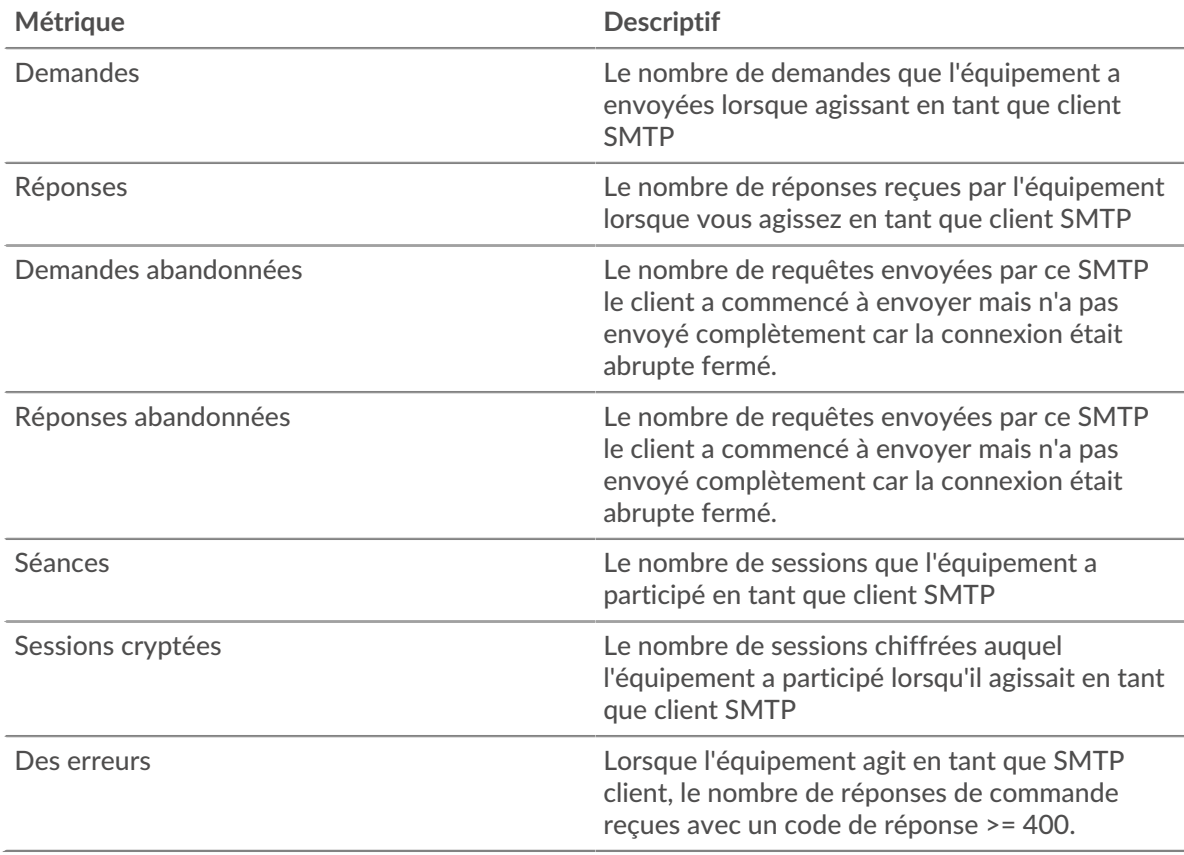

## **Temps de traitement du serveur**

Si un groupe de clients agit lentement, le temps de traitement du serveur peut vous aider à déterminer si le problème vient des serveurs. Le graphique du temps de traitement des serveurs indique le temps moyen nécessaire aux serveurs pour traiter les demandes des clients. Les temps de traitement élevés des serveurs indiquent que les clients contactent des serveurs lents.

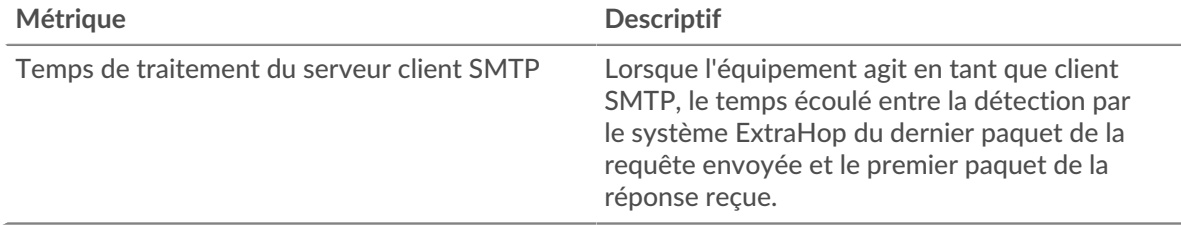

## **Page du groupe de serveurs SMTP**

Cette page affiche des graphiques métriques de [SMTP](#page-571-0) le trafic associé à un groupe déquipements sur votre réseau.

- Pour en savoir plus sur les graphiques, consultez cette page :
	- [SMTP Résumé pour le groupe](#page-597-0)
	- [Détails du protocole SMTP pour le groupe](#page-598-0)
	- [Métriques SMPP pour le groupe](#page-598-1)
- <span id="page-597-0"></span>• En savoir plus sur [utilisation de métriques.](#page-0-0)

# **SMTP Résumé pour le groupe**

Les cartes suivantes sont disponibles dans cette région :

## **Transactions**

Ce graphique indique à quel moment des erreurs SMTP se sont produites et combien de réponses SMTP les serveurs ont envoyées. Ces informations peuvent vous aider à déterminer le niveau d'activité des serveurs au moment où ils ont renvoyé les erreurs.

Si vous constatez un grand nombre d'erreurs, vous pouvez consulter les détails de chaque erreur. Toutefois, si le nombre d'erreurs est faible, le problème peut être plus complexe et vous devez examiner le rapport entre les demandes SMTP et les réponses SMTP. Dans un environnement sain, le nombre de demandes et de réponses doit être à peu près égal. Pour plus d' informations, consultez le graphique des métriques SMTP pour les groupes.

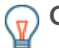

**Conserbur** afficher chaque erreur renvoyée au serveur, cliquez sur **Réponses** puis sélectionnez **Erreur** depuis le menu.

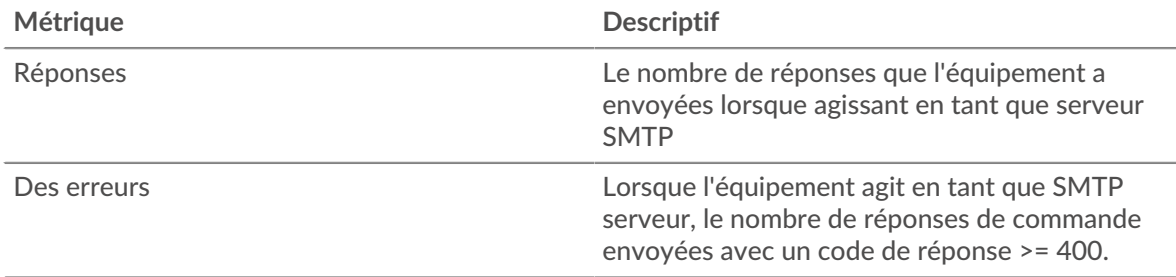

#### **Nombre total de transactions**

Ce graphique indique le nombre de réponses SMTP envoyées par les serveurs du groupe et le nombre de ces réponses contenant des erreurs.

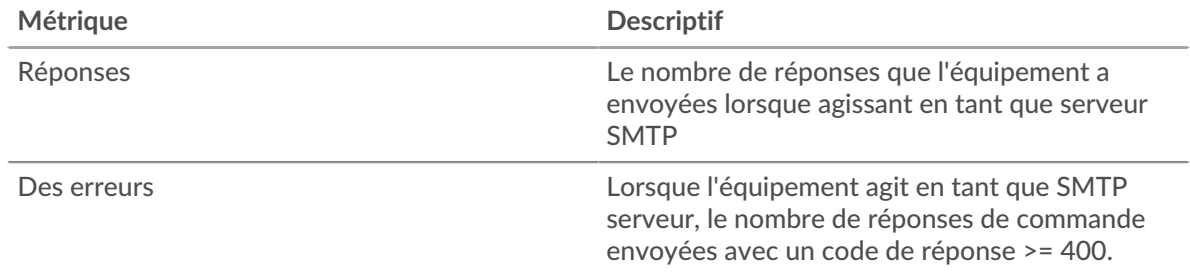

### <span id="page-598-0"></span>**Détails du protocole SMTP pour le groupe**

Les cartes suivantes sont disponibles dans cette région :

### **Principaux membres du groupe (serveurs SMTP)**

Ce graphique indique quels serveurs SMTP du groupe étaient les plus actifs en répartissant le nombre total de réponses SMTP envoyées par le groupe par serveur.

#### **Les meilleures méthodes**

Ce graphique montre quelles méthodes SMTP ont été le plus souvent appelées sur les serveurs du groupe en ventilant le nombre total de demandes reçues par le groupe par méthode.

## **Principales erreurs**

Ce graphique indique les erreurs SMTP les plus renvoyées par les groupes en ventilant le nombre total de réponses envoyées par erreur par le groupe.

### <span id="page-598-1"></span>**Métriques SMPP pour le groupe**

Les cartes suivantes sont disponibles dans cette région :

## **Nombre total de demandes et de réponses**

Les demandes et les réponses représentent la conversation qui a lieu entre les clients et les serveurs. S'il y a plus de demandes que de réponses, il se peut que les clients envoient plus de demandes que ce que les serveurs peuvent traiter ou que le réseau soit trop lent.

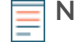

**Note:** Il est peu probable que le nombre total de demandes et de réponses soit exactement le même, même dans un environnement sain. Par exemple, vous pouvez consulter une période qui capture une réponse à une demande envoyée avant le début de cette période. En général, plus la différence entre les réponses et les erreurs est grande, plus le risque de problème lié à ces transactions est élevé.

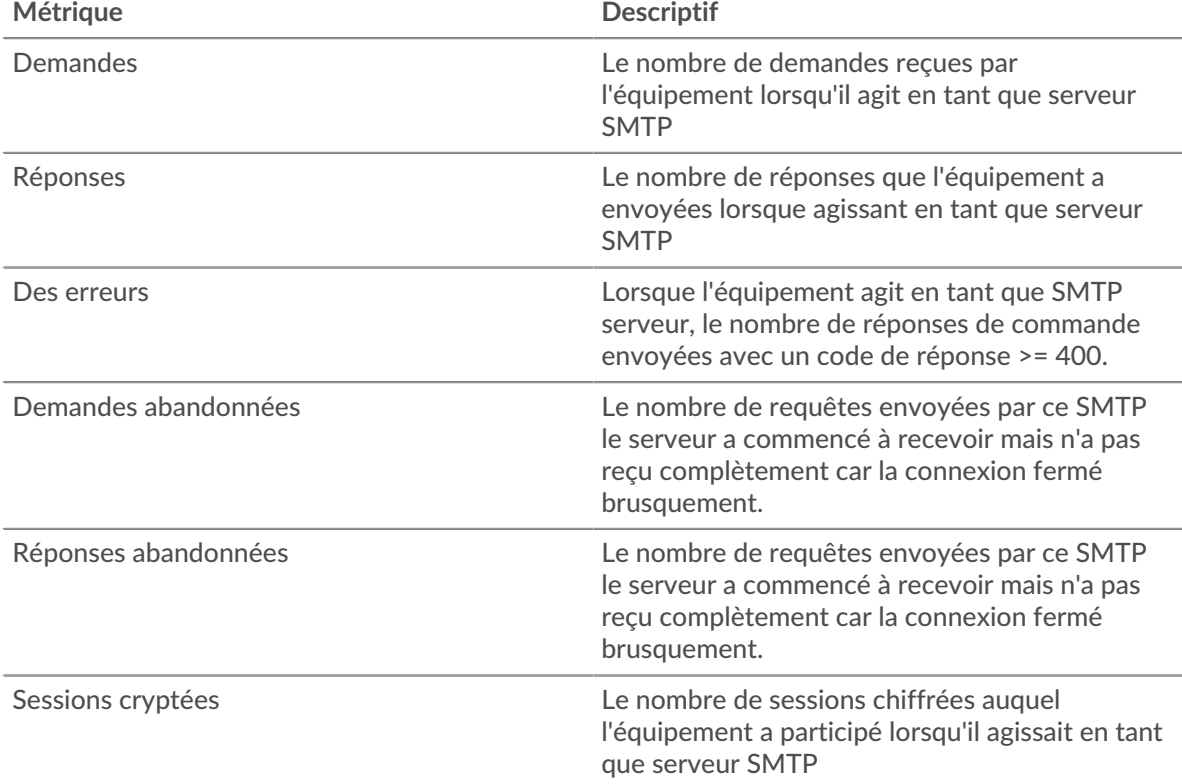

### **Temps de traitement du serveur**

Le graphique du temps de traitement des serveurs indique le temps moyen nécessaire aux serveurs pour traiter les demandes des clients. Les temps de traitement élevés des serveurs indiquent que les serveurs d'un groupe sont lents.

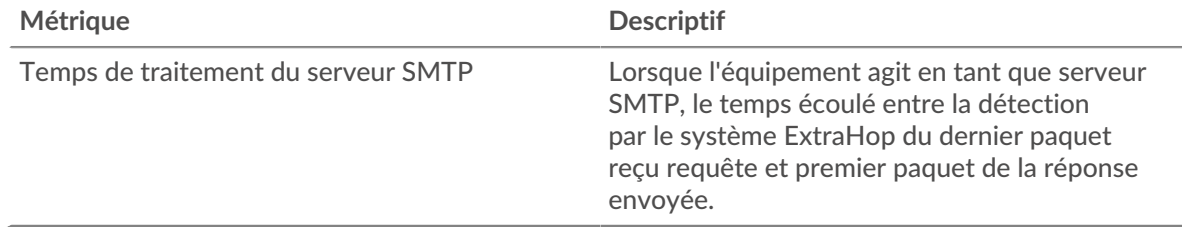

# <span id="page-599-0"></span>**SSH**

Le système ExtraHop collecte des statistiques sur l'activité de Secure Shell (SSH). Le SSH est un protocole qui transmet des informations de manière sécurisée sur un réseau.

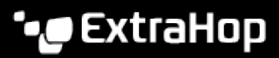

### <span id="page-600-2"></span>**Considérations de sécurité**

- L'authentification SSH peut être vulnérable à force brute  $\mathbb{Z}$ , qui est une méthode permettant de deviner les informations dcredentiation en soumettant de nombreuses demandes d'authentification avec différentes combinaisons de nom d'utilisateur et de mot de passe.
- Les logiciels malveillants peuvent se déguiser [balisage de commande et de contrôle \(C&C\)](https://www.extrahop.com/resources/attacks/c-c-beaconing/) et entre un équipement compromis et un serveur contrôlé par un attaquant en tant que trafic SSH légitime.
- $\bullet$  Le SSH est un [service à distance](https://www.extrahop.com/resources/attacks/remote-services-exploitation/)  $\mathbb Z$  protocole qu'un attaquant peut exploiter pour interagir avec des appareils distants et se déplacer latéralement sur le réseau.
- [SSH](https://attack.mitre.org/techniques/T1021/004/)  $\alpha$  les informations ddevicdentification peuvent être volées ou les sessions SSH peuvent être piratées pour compromettre les appareils distants.

## **page de l'application SSH**

Cette page affiche des graphiques métriques de [SSH](#page-599-0) le trafic associé à un conteneur d'applications sur votre réseau.

- Pour en savoir plus sur les graphiques, consultez cette page :
	- **[SSH Résumé](#page-600-0)**
	- [Détails de l'algorithme SSH](#page-600-1)
	- [Détails du serveur SSH](#page-601-0)
	- [Détails du client SSH](#page-601-1)
	- [Performances SSH](#page-601-2)
	- [Données du réseau](#page-602-0)
	- [Totaux métriques SSH](#page-604-0)
- En savoir plus sur [Considérations relatives à la sécurité SSH](#page-600-2)
- <span id="page-600-0"></span>• En savoir plus sur [utilisation de métriques.](#page-0-0)

### **SSH Résumé**

Les cartes suivantes sont disponibles dans cette région :

### **Résumé de la session**

Ce graphique indique à quel moment l'application a participé à des sessions SSH.

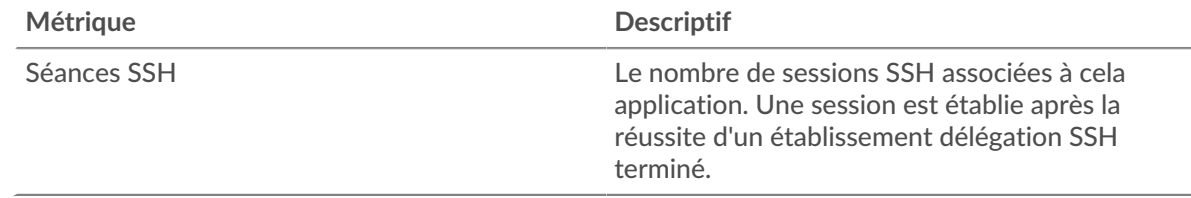

#### **Nombre total de sessions**

Ce graphique indique le nombre de sessions SSH auxquelles l'application a participé.

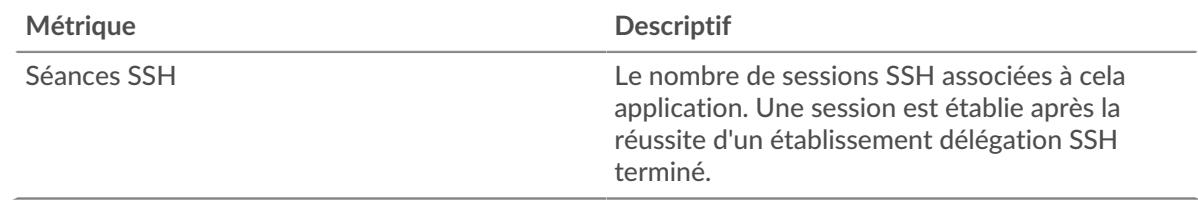

### <span id="page-600-1"></span>**Détails de l'algorithme SSH**

Les cartes suivantes sont disponibles dans cette région :

## **Algorithmes d'échange clés**

Ce graphique indique les algorithmes d'échange de clés par lesquels l'application a le plus créé des clés SSH en répartissant le nombre de sessions SSH auxquelles l'application a participé par algorithme d'échange de clés.

### <span id="page-601-0"></span>**Détails du serveur SSH**

Les cartes suivantes sont disponibles dans cette région :

## **Algorithmes de chiffrement**

Ce graphique indique quels algorithmes de chiffrement les serveurs de l'application ont chiffré le plus de données en répartissant le nombre de sessions SSH auxquelles les serveurs ont participé par algorithme de chiffrement.

### **Algorithme de compression**

Ce graphique indique les algorithmes de compression utilisés par les serveurs de l'application qui ont le plus compressé les données en répartissant le nombre de sessions SSH auxquelles les serveurs ont participé par algorithme de compression.

#### **Principales implémentations**

Ce graphique indique les implémentations SSH les plus utilisées par les serveurs de l' application en répartissant le nombre de sessions SSH auxquelles les serveurs ont participé par implémentation.

#### **Algorithmes MAC**

Ce graphique montre quels serveurs d'algorithmes MAC de l'application ont le plus vérifié l'intégrité des données en répartissant le nombre total de sessions SSH auxquelles les serveurs ont participé par algorithmes MAC.

#### <span id="page-601-1"></span>**Détails du client SSH**

Les cartes suivantes sont disponibles dans cette région :

### **Algorithmes de chiffrement**

Ce graphique montre quels algorithmes de chiffrement les clients de l'application ont le plus chiffré les données en répartissant le nombre de sessions SSH auxquelles les clients ont participé par algorithme de chiffrement.

#### **Algorithme de compression**

Ce graphique indique les algorithmes de compression utilisés par les clients de l'application qui ont le plus compressé les données en répartissant le nombre de sessions SSH auxquelles les clients ont participé par algorithme de compression.

## **Principales implémentations**

Ce graphique indique les implémentations SSH les plus utilisées par les clients de l' application en répartissant le nombre de sessions SSH auxquelles les clients ont participé par implémentation.

### **Algorithmes MAC**

Ce graphique montre quels algorithmes MAC clients de l'application ont le plus vérifié l'intégrité des données en répartissant le nombre total de sessions SSH auxquelles les clients ont participé par algorithmes MAC.

### <span id="page-601-2"></span>**Performances SSH**

Les cartes suivantes sont disponibles dans cette région :

#### **Répartition du temps aller-retour**

Ce graphique présente les temps d'aller-retour sous forme d'histogramme pour montrer les temps d'aller-retour les plus courants.

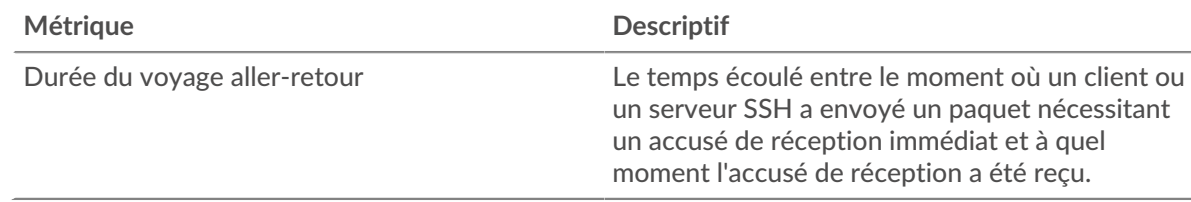

## **Durée du voyage aller-retour**

Ce graphique indique le temps moyen d'aller-retour pour l'application.

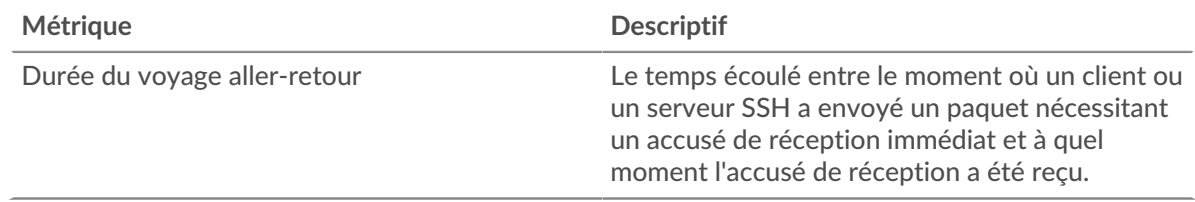

## <span id="page-602-0"></span>**Données du réseau**

Cette région affiche les informations TCP relatives au protocole actuel. En général, les blocages de l'hôte indiquent un problème avec un serveur ou un client, et les blocages du réseau indiquent un problème avec le réseau.

## **Stands d'accueil**

Ce graphique indique le nombre de fenêtres nulles associées à une application. Les appareils contrôlent la quantité de données qu'ils reçoivent en spécifiant le nombre de paquets qui peuvent leur être envoyés sur une période donnée. Lorsqu'un équipement reçoit plus de données qu'il ne peut en traiter, il annonce une fenêtre zéro pour demander à son homologue d'arrêter complètement d'envoyer des paquets jusqu'à ce que l'équipement rattrape son retard. Si vous voyez un grand nombre de fenêtres nulles, il se peut qu'un serveur ou un client ne soit pas assez rapide pour prendre en charge la quantité de données reçues.

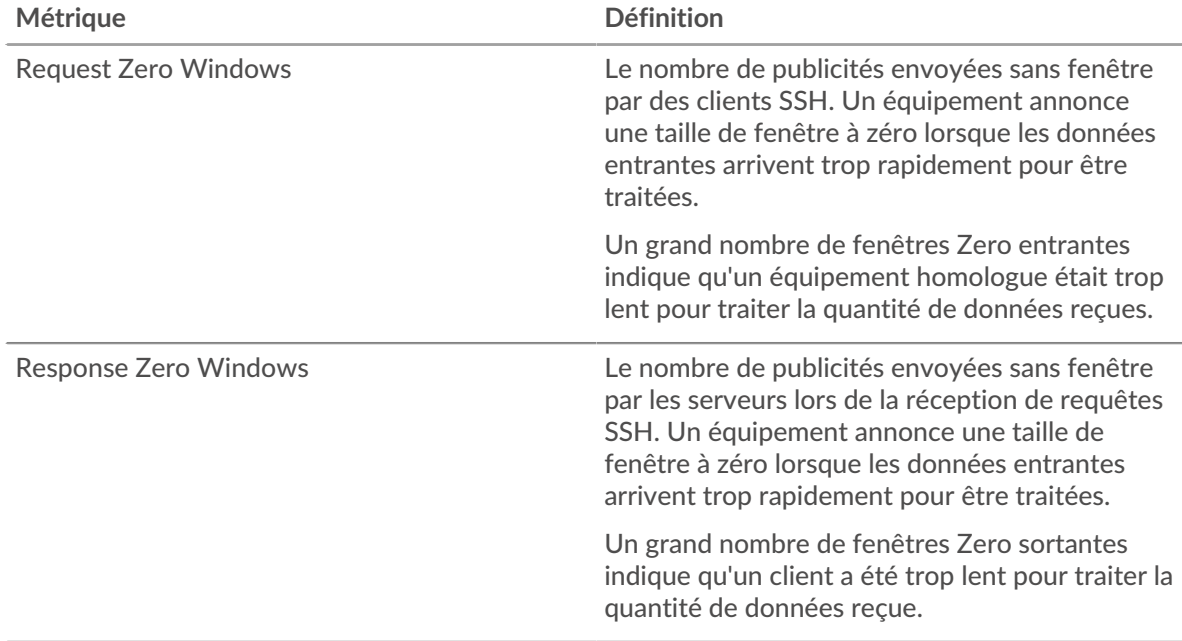

# **Nombre total de stands d'hôtes**

Ce graphique montre le nombre médian de publicités sans fenêtre envoyées par les appareils.

## **Stands de réseau**

Ce graphique indique le nombre de délais de retransmission survenus. Les délais de retransmission (RTO) se produisent lorsqu'un réseau abandonne trop de paquets, généralement en raison de collisions de paquets ou de l'épuisement de la mémoire tampon. Si un équipement envoie une demande ou une réponse et ne reçoit pas de confirmation dans un délai spécifié, il retransmet la demande. Si trop de retransmissions ne sont pas reconnues, un RTO se produit. Si vous constatez un grand nombre de RTO, le réseau est peut-être trop lent pour supporter le niveau d'activité actuel.

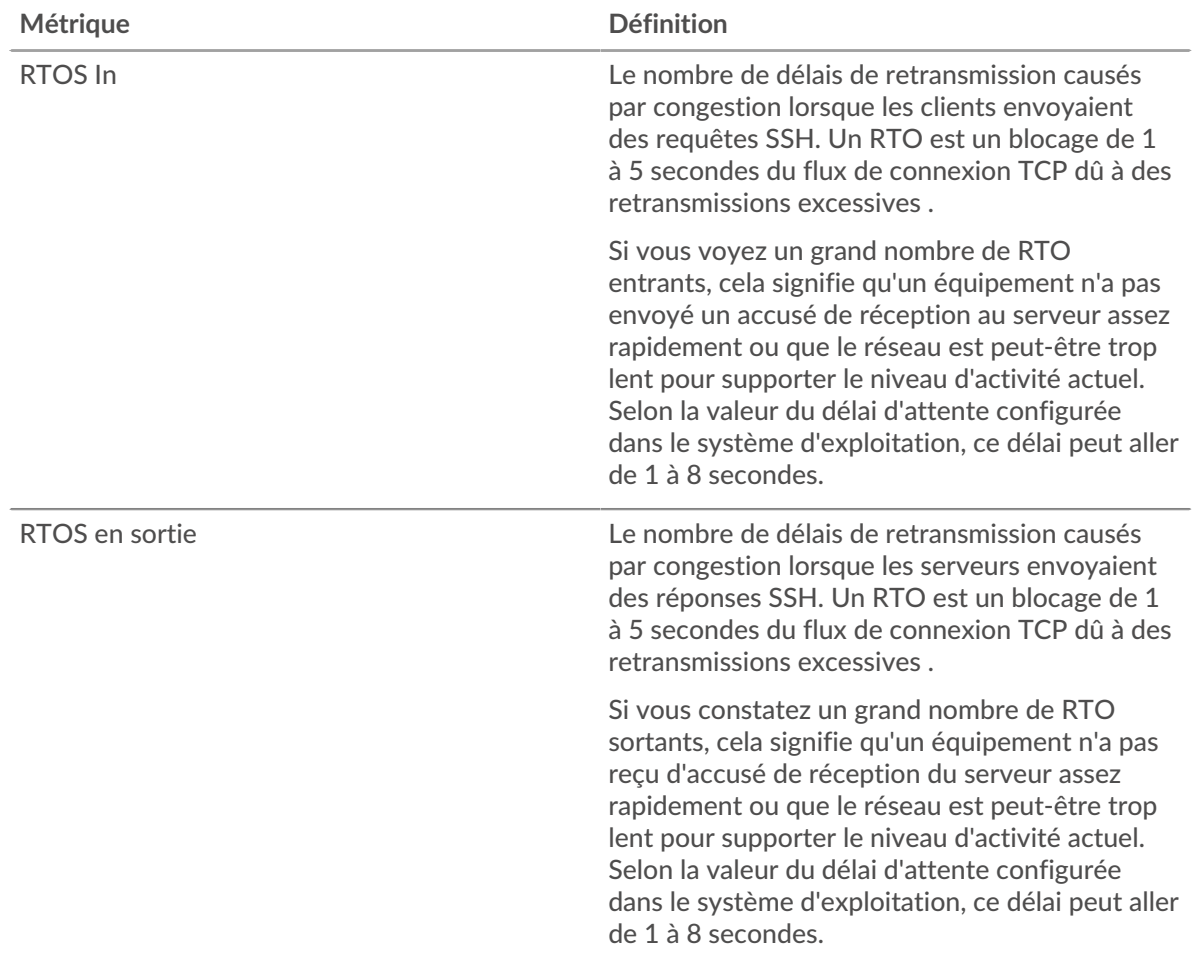

## **Nombre total de stands du réseau**

Ce graphique montre le nombre médian de délais de retransmission causés par la congestion lorsque les clients et les serveurs envoyaient des demandes.

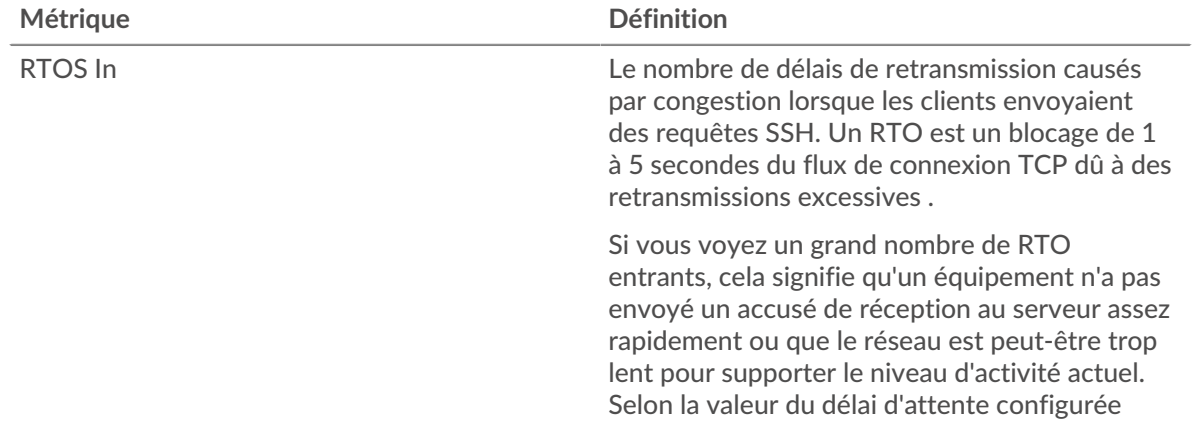

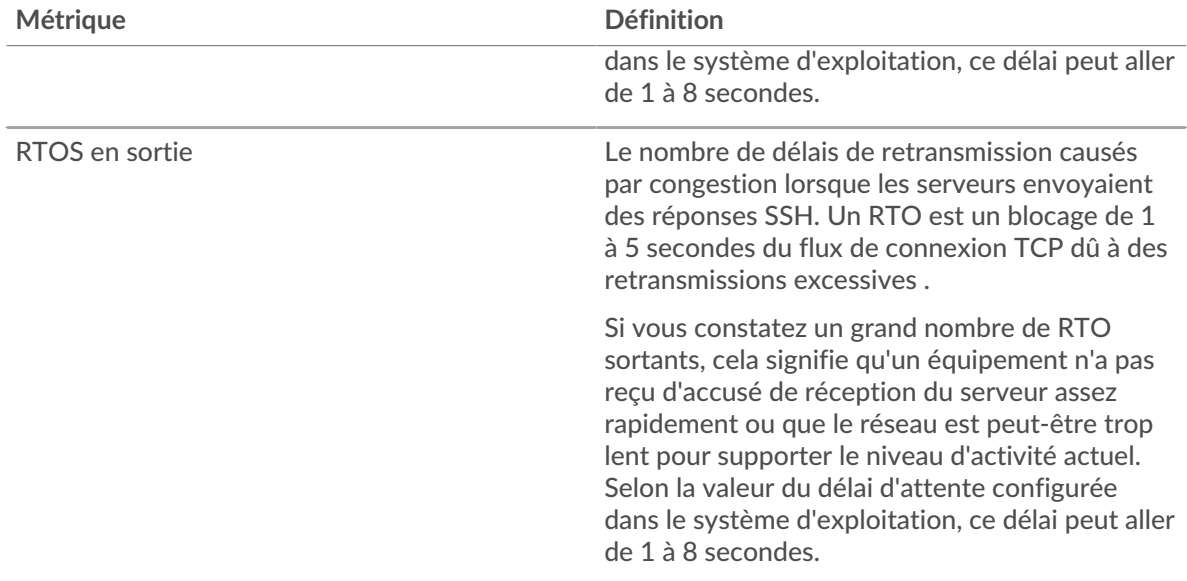

### <span id="page-604-0"></span>**Totaux métriques SSH**

Les cartes suivantes sont disponibles dans cette région :

#### **Nombre total de demandes et de réponses**

Les demandes et les réponses représentent la conversation qui a lieu entre les clients et les serveurs. S'il y a plus de demandes que de réponses, il se peut que les clients envoient plus de demandes que ce que les serveurs peuvent traiter ou que le réseau soit trop lent. Pour déterminer si le problème est lié au réseau ou à un serveur, vérifiez RTOS et zéro fenêtre dans Données du réseau section.

**Note:** Il est peu probable que le nombre total de demandes et de réponses SSH soit exactement le même, même dans un environnement sain. Par exemple, vous pouvez consulter une période qui capture une réponse à une demande envoyée avant le début de cette période. En général, plus la différence entre les réponses et les erreurs est grande, plus il y a de chances que ces transactions présentent un problème.

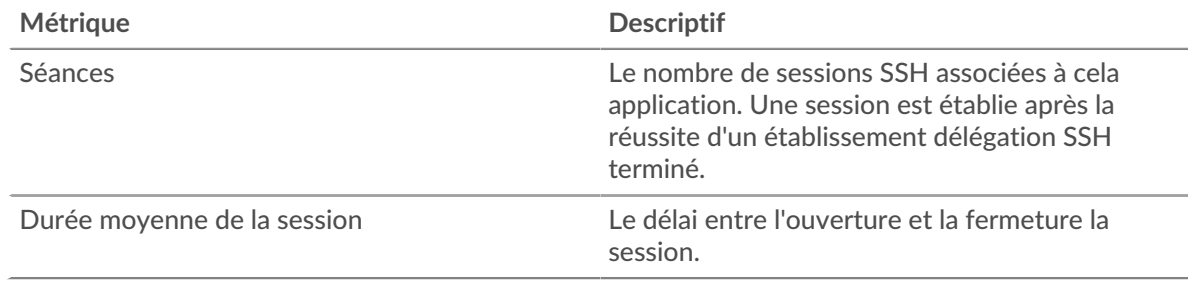

#### **Métriques du réseau SSH**

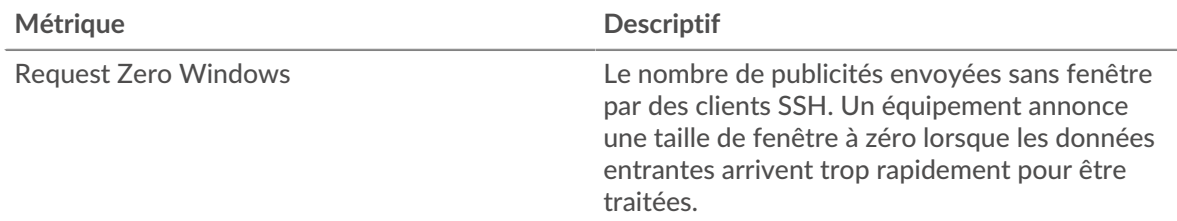

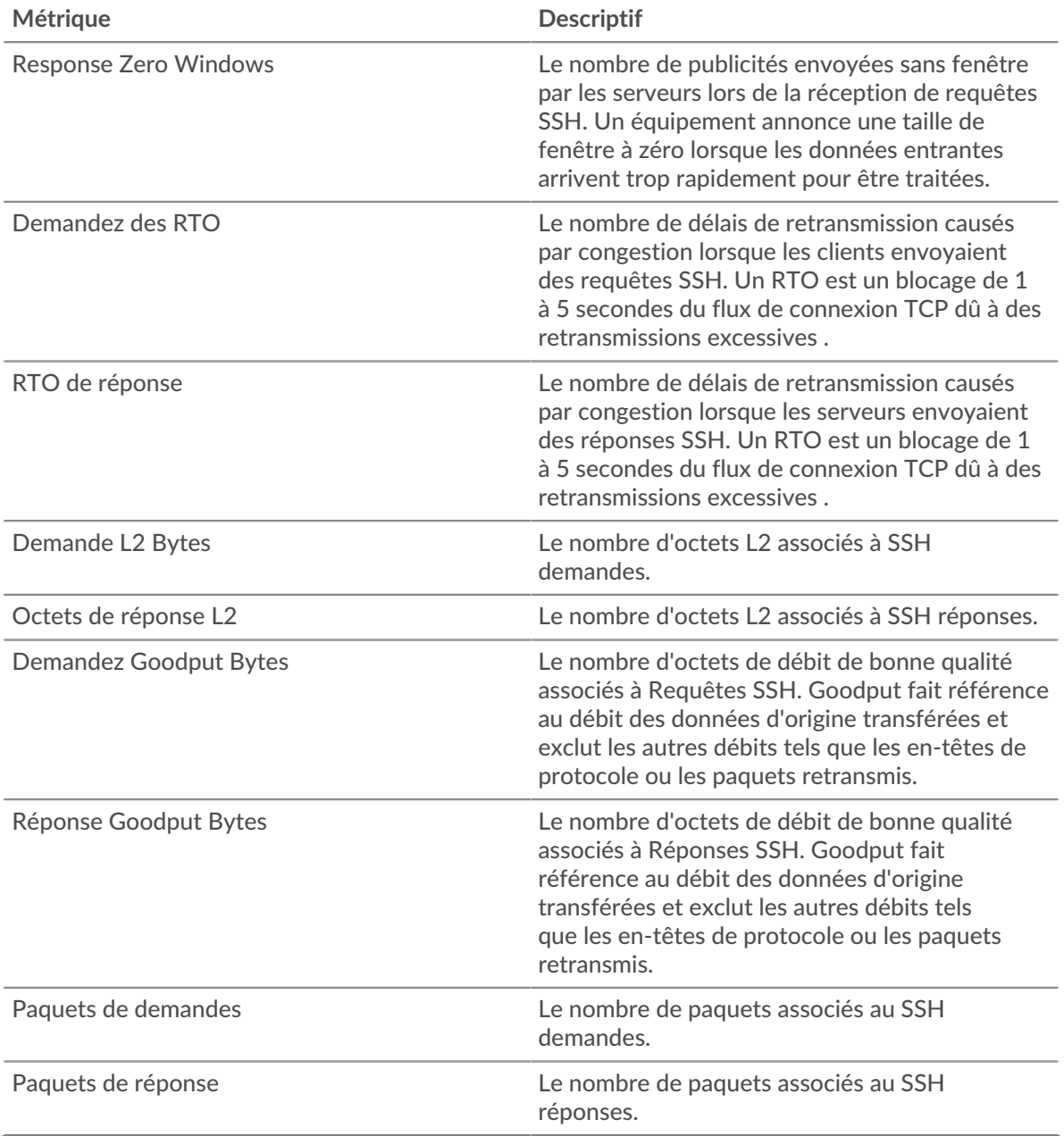

# **page du client SSH**

Cette page affiche des graphiques métriques de [SSH](#page-599-0) le trafic associé à un équipement de votre réseau.

- Pour en savoir plus sur les graphiques, consultez cette page :
	- [SSH Résumé](#page-605-0)
	- [Détails de l'algorithme SSH](#page-606-0)
	- [Performances SSH](#page-606-1)
	- [Données du réseau](#page-607-0)
- En savoir plus sur [Considérations relatives à la sécurité SSH](#page-600-2)
- <span id="page-605-0"></span>• En savoir plus sur [utilisation de métriques.](#page-0-0)

## **SSH Résumé**

Les cartes suivantes sont disponibles dans cette région :

## **Séances**

Ce graphique indique à quel moment le client a participé à des sessions SSH.

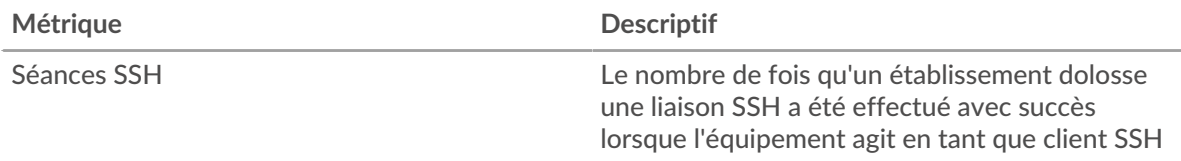

## **Nombre total de sessions**

Ce graphique indique le nombre de sessions SSH auxquelles le client a participé.

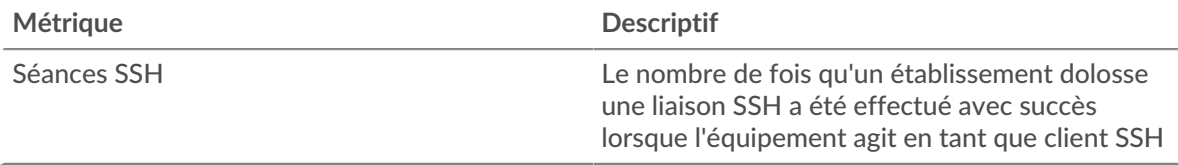

## <span id="page-606-0"></span>**Détails de l'algorithme SSH**

Les cartes suivantes sont disponibles dans cette région :

### **Principaux algorithmes de chiffrement**

Ce graphique montre les algorithmes de chiffrement les plus utilisés par le client pour chiffrer les données en répartissant le nombre de sessions SSH auxquelles le client a participé par algorithme de chiffrement.

### **Principaux algorithmes de compression**

Ce graphique montre les algorithmes de compression les plus utilisés par le client pour compresser les données en répartissant le nombre de sessions SSH auxquelles le client a participé par algorithme de compression .

### **Principaux algorithmes d'échange de clés**

Ce graphique montre les algorithmes d'échange de clés par lesquels le client a créé le plus de clés SSH en répartissant le nombre de sessions SSH auxquelles le client a participé par algorithme d'échange de clés.

### **Les meilleurs algorithmes MAC**

Ce graphique montre quels algorithmes MAC ont le plus vérifié l'intégrité des données par le client en répartissant le nombre total de sessions SSH auxquelles le client a participé par algorithmes MAC .

### <span id="page-606-1"></span>**Performances SSH**

Les cartes suivantes sont disponibles dans cette région :

### **Répartition du temps aller-retour**

Ce graphique présente les temps d'aller-retour sous forme d'histogramme pour montrer les temps d'aller-retour les plus courants.

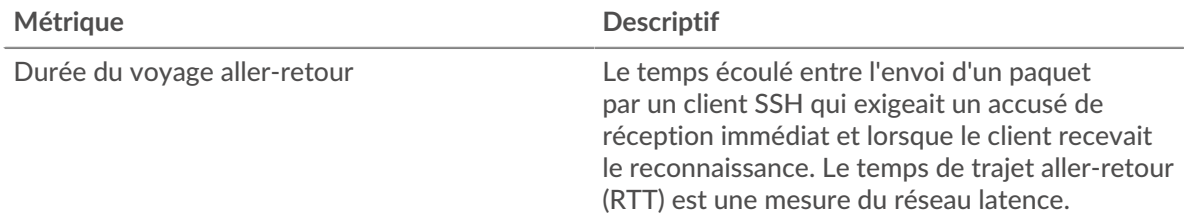

## **Durée du voyage aller-retour**

Ce graphique montre la durée médiane du trajet aller-retour pour le client.

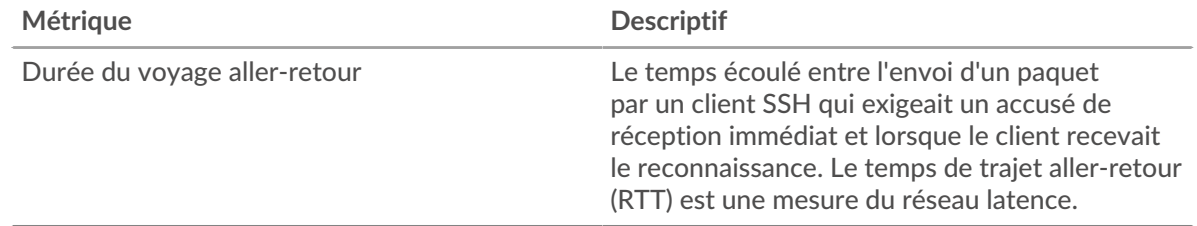

### <span id="page-607-0"></span>**Données du réseau**

Cette région affiche les informations TCP relatives au protocole actuel. En général, les blocages de l' hôte indiquent un problème avec le serveur ou le client, et les blocages du réseau indiquent un problème avec le réseau.

## **Stands d'accueil**

Ce graphique indique le nombre de fenêtres nulles annoncées ou reçues par l' équipement. Les appareils contrôlent la quantité de données qu'ils reçoivent en spécifiant le nombre de paquets qui peuvent leur être envoyés sur une période donnée. Lorsqu'un équipement reçoit plus de données qu'il ne peut en traiter, il annonce une fenêtre zéro pour demander à son homologue d' arrêter complètement d'envoyer des paquets jusqu'à ce que l'équipement rattrape son retard. Si vous voyez un grand nombre de fenêtres nulles, il se peut qu'un serveur ou un client ne soit pas assez rapide pour prendre en charge la quantité de données reçues.

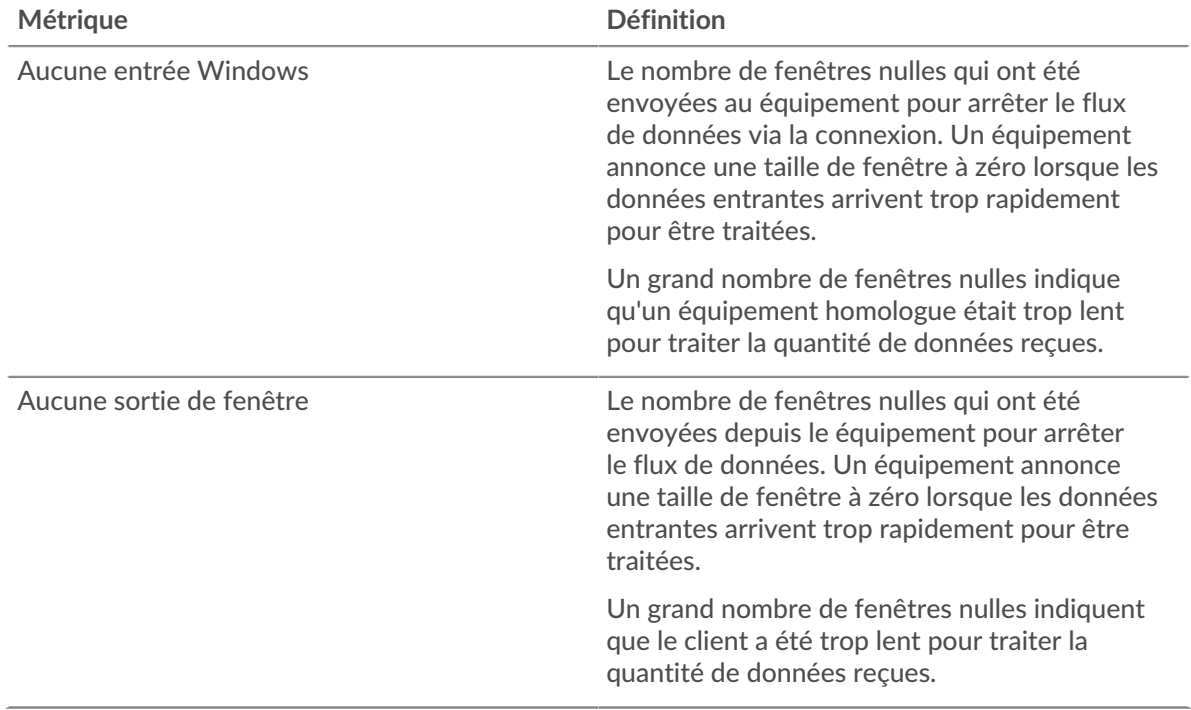

## **Stands de réseau**

Ce graphique indique le nombre de délais de retransmission survenus. Les délais de retransmission (RTO) se produisent lorsqu'un réseau abandonne trop de paquets, généralement en raison de collisions de paquets ou de l'épuisement de la mémoire tampon. Si un équipement envoie une demande ou une réponse et ne reçoit pas de confirmation dans un délai spécifié, il retransmet la

demande. Si trop de retransmissions ne sont pas reconnues, un RTO se produit. Si vous constatez un grand nombre de RTO, le réseau est peut-être trop lent pour supporter le niveau d' activité actuel.

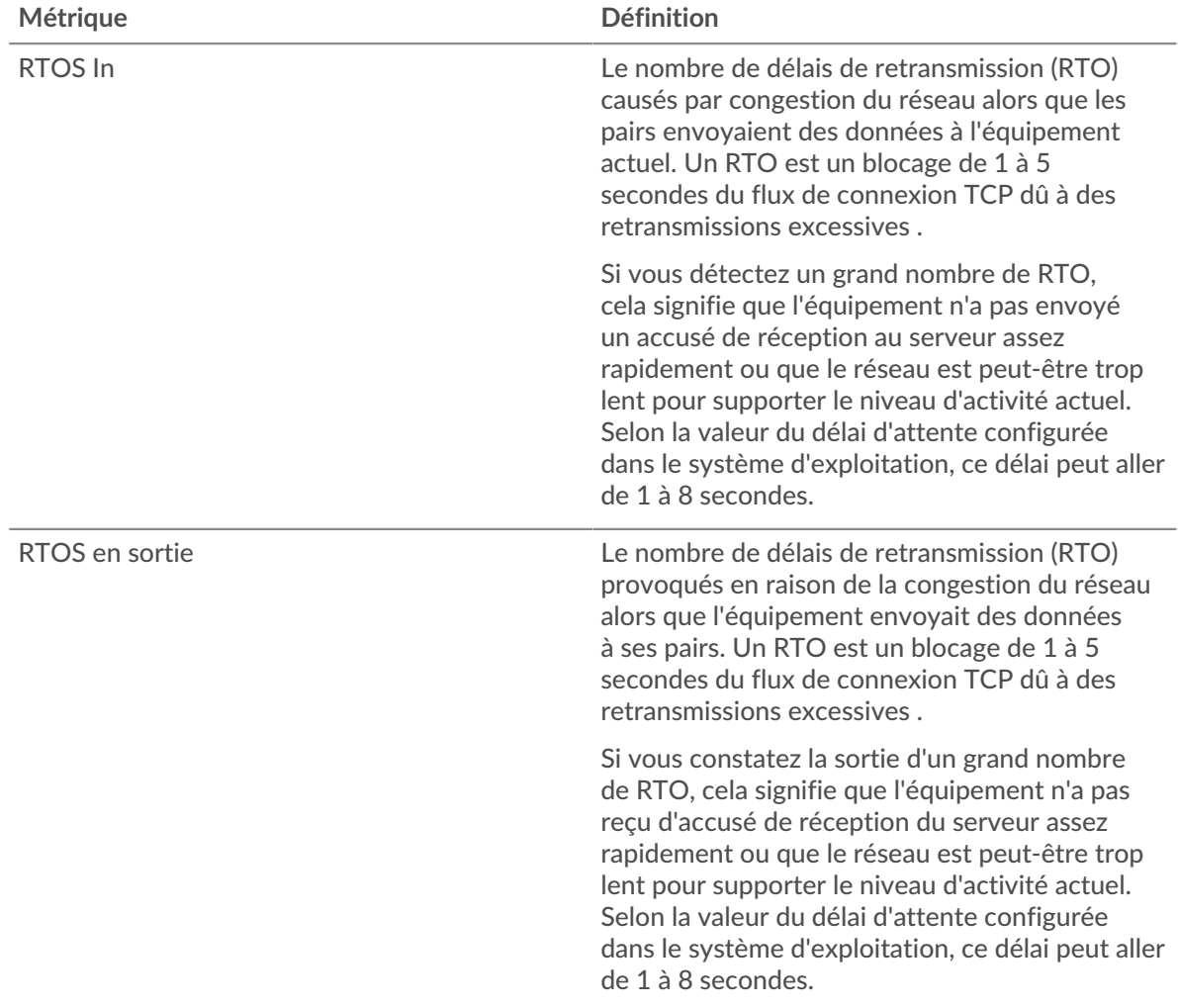

### **page du serveur SSH**

Cette page affiche des graphiques métriques de [SSH](#page-599-0) le trafic associé à un équipement de votre réseau.

- Pour en savoir plus sur les graphiques, consultez cette page :
	- [SSH Résumé](#page-608-0)
	- [Détails de l'algorithme](#page-609-0)
	- [Performances SSH](#page-609-1)
	- [Données du réseau](#page-610-0)
- En savoir plus sur [Considérations relatives à la sécurité SSH](#page-600-2)
- <span id="page-608-0"></span>• En savoir plus sur [utilisation de métriques.](#page-0-0)

#### **SSH Résumé**

Les cartes suivantes sont disponibles dans cette région :

## **Séances**

Ce graphique indique à quel moment le serveur a participé à des sessions SSH.

# •e ExtraHop

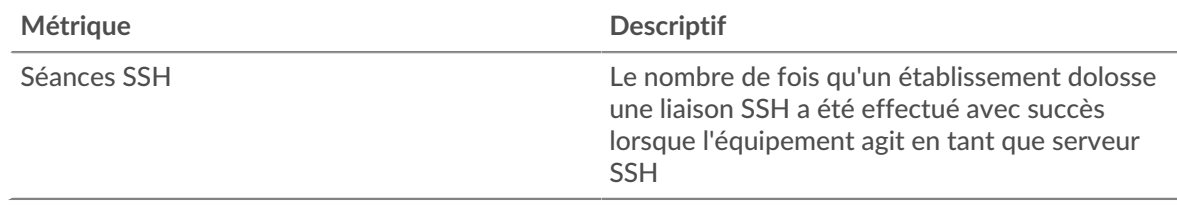

## **Nombre total de sessions**

Ce graphique indique le nombre de sessions SSH auxquelles le serveur a participé.

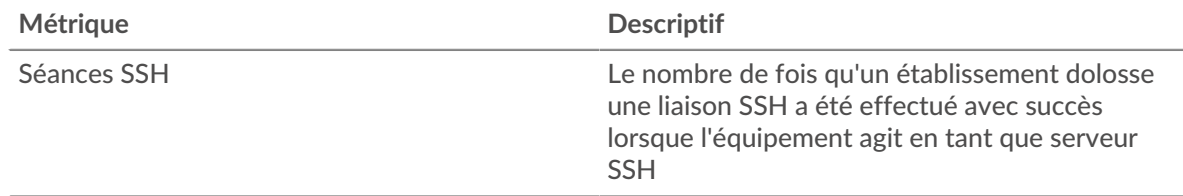

### <span id="page-609-0"></span>**Détails de l'algorithme**

Les cartes suivantes sont disponibles dans cette région :

### **Principaux algorithmes de chiffrement**

Ce graphique indique les algorithmes de chiffrement les plus utilisés par le serveur pour chiffrer les données en répartissant le nombre de sessions SSH auxquelles le serveur a participé par algorithme de chiffrement.

### **Principaux algorithmes de compression**

Ce graphique montre les algorithmes de compression les plus utilisés par le serveur pour compresser les données en répartissant le nombre de sessions SSH auxquelles le serveur a participé par algorithme de compression .

### **Principaux algorithmes d'échange de clés**

Ce graphique montre les algorithmes d'échange de clés par lesquels le serveur a le plus créé des clés SSH en répartissant le nombre de sessions SSH auxquelles le serveur a participé par algorithme d'échange de clés.

### **Les meilleurs algorithmes MAC**

Ce graphique montre quels algorithmes MAC ont le plus vérifié l'intégrité des données par le serveur en répartissant le nombre total de sessions SSH auxquelles le serveur a participé par algorithmes MAC .

### <span id="page-609-1"></span>**Performances SSH**

Les cartes suivantes sont disponibles dans cette région :

### **Répartition du temps aller-retour**

Ce graphique présente les temps d'aller-retour sous forme d'histogramme pour montrer les temps d'aller-retour les plus courants.

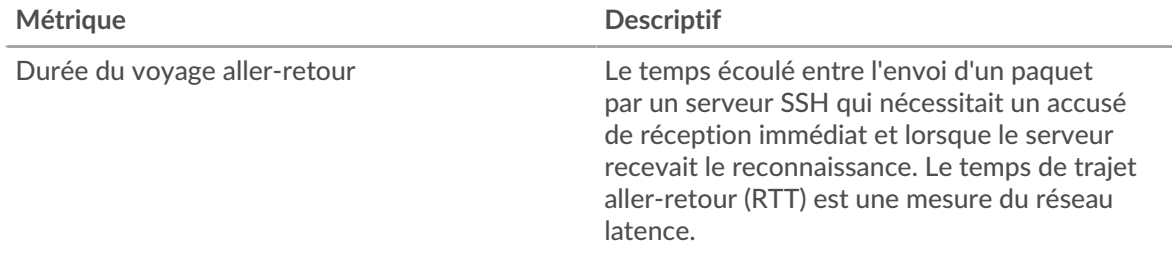

## **Durée du voyage aller-retour**

Ce graphique montre la durée médiane du trajet aller-retour pour le client.

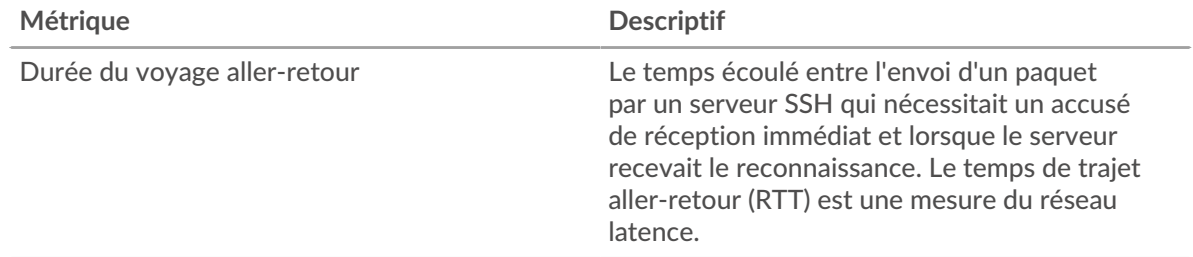

## <span id="page-610-0"></span>**Données du réseau**

Cette région affiche les informations TCP relatives au protocole actuel. En général, les blocages de l' hôte indiquent un problème avec le serveur ou le client, et les blocages du réseau indiquent un problème avec le réseau.

### **Stands d'accueil**

Ce graphique indique le nombre de fenêtres nulles annoncées ou reçues par l' équipement. Les appareils contrôlent la quantité de données qu'ils reçoivent en spécifiant le nombre de paquets qui peuvent leur être envoyés sur une période donnée. Lorsqu'un équipement reçoit plus de données qu'il ne peut en traiter, il annonce une fenêtre zéro pour demander à son homologue d' arrêter complètement d'envoyer des paquets jusqu'à ce que l'équipement rattrape son retard. Si vous voyez un grand nombre de fenêtres nulles, il se peut qu'un serveur ou un client ne soit pas assez rapide pour prendre en charge la quantité de données reçues.

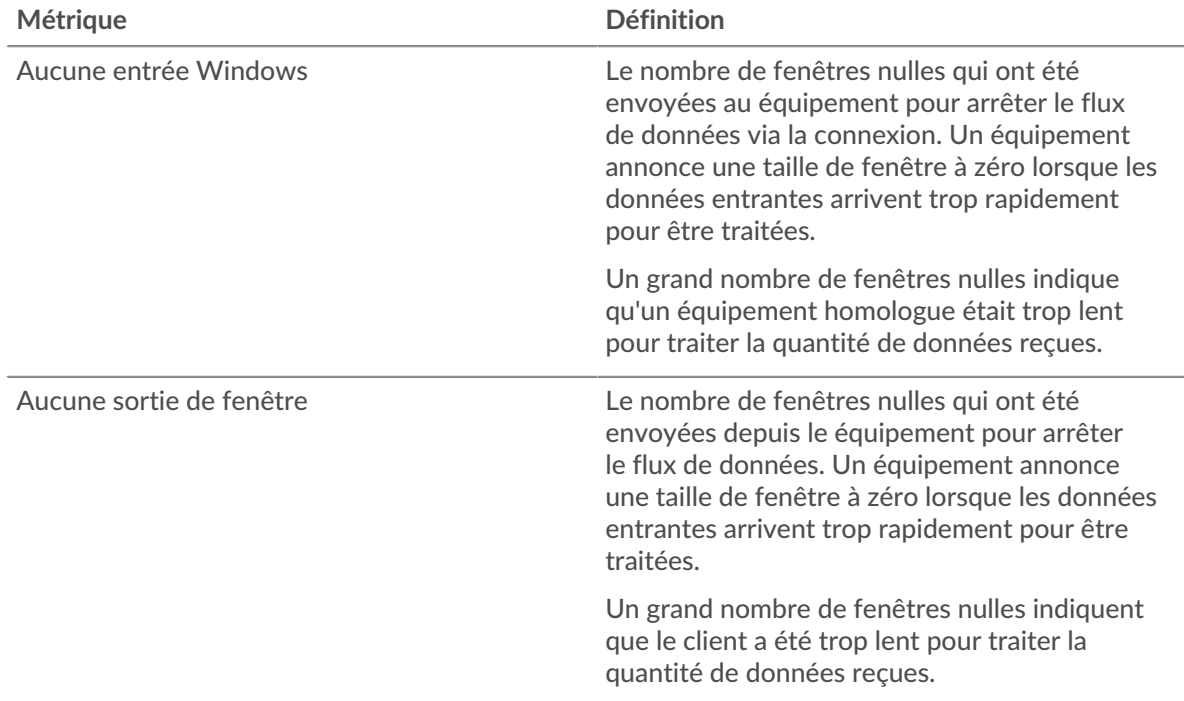

### **Stands de réseau**

Ce graphique indique le nombre de délais de retransmission survenus. Les délais de retransmission (RTO) se produisent lorsqu'un réseau abandonne trop de paquets, généralement en raison de collisions de paquets ou de l'épuisement de la mémoire tampon. Si un équipement envoie une demande ou une réponse et ne reçoit pas de confirmation dans un délai spécifié, il retransmet la

demande. Si trop de retransmissions ne sont pas reconnues, un RTO se produit. Si vous constatez un grand nombre de RTO, le réseau est peut-être trop lent pour supporter le niveau d' activité actuel.

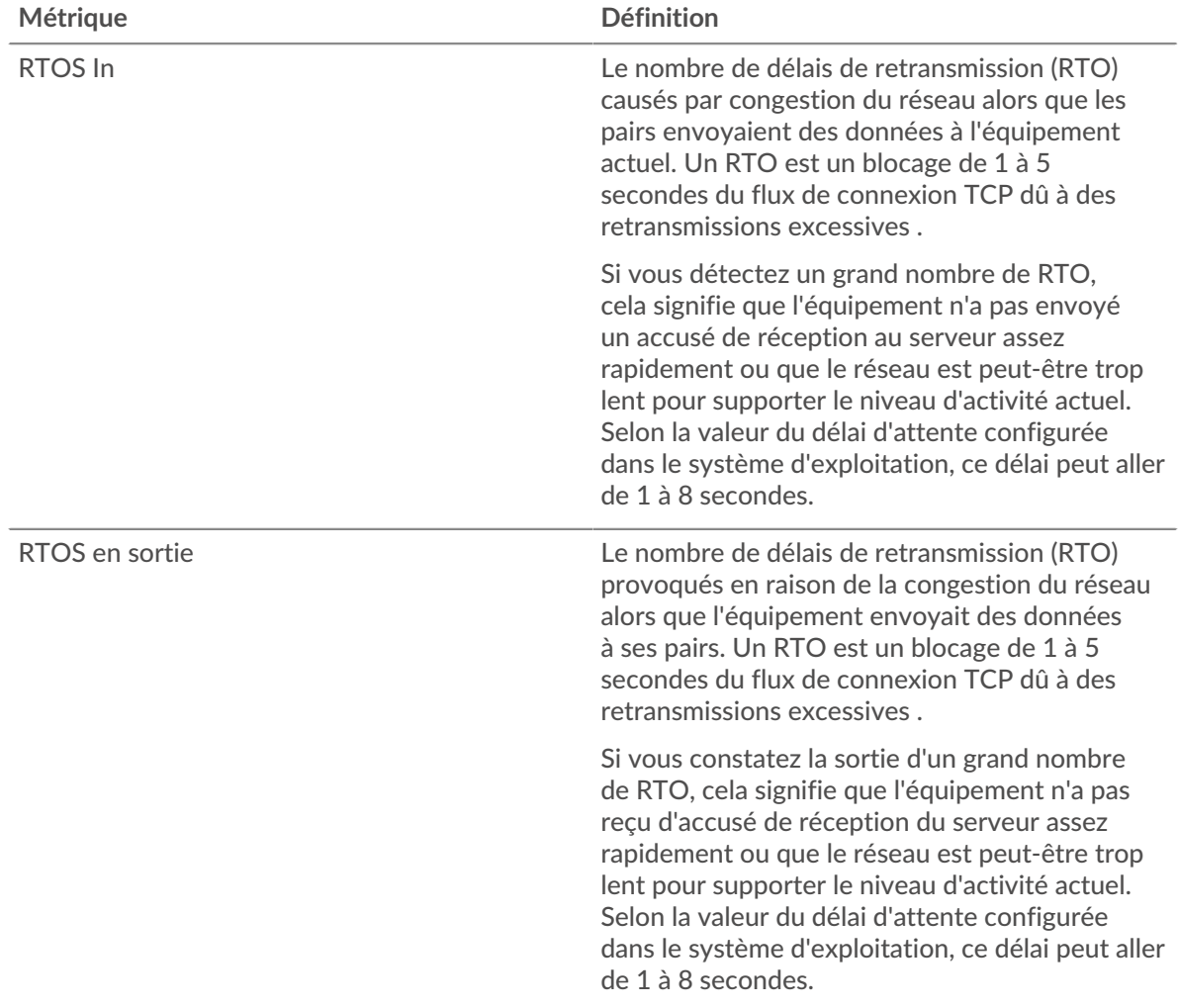

## **Page du groupe de clients SSH**

Cette page affiche des graphiques métriques de [SSH](#page-599-0) le trafic associé à un groupe déquipements sur votre réseau.

- Pour en savoir plus sur les graphiques, consultez cette page :
	- [SSH Résumé pour le groupe](#page-611-0)
	- [Détails de l'algorithme SSH pour le groupe](#page-612-0)
- En savoir plus sur [Considérations relatives à la sécurité SSH](#page-600-2)
- <span id="page-611-0"></span>• En savoir plus sur [utilisation de métriques.](#page-0-0)

#### **SSH Résumé pour le groupe**

Les cartes suivantes sont disponibles dans cette région :

#### **Séances**

Ce graphique indique à quel moment les clients du groupe ont participé à des sessions SSH.
# **'•@** ExtraHop

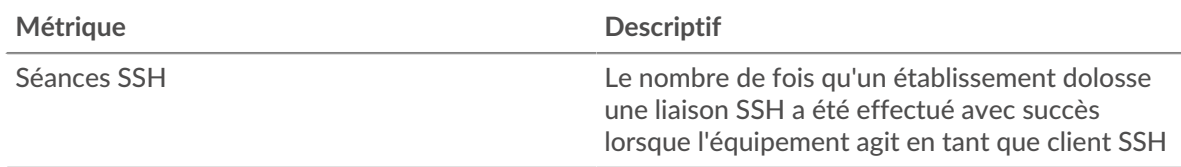

#### **Nombre total de sessions**

Ce graphique indique le nombre de sessions SSH auxquelles les clients du groupe ont participé .

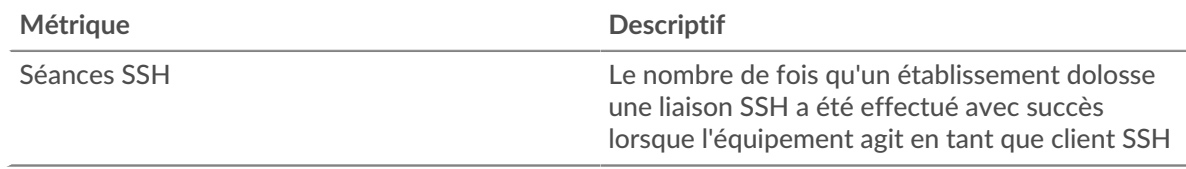

#### **Détails de l'algorithme SSH pour le groupe**

Les cartes suivantes sont disponibles dans cette région :

#### **Principaux membres du groupe (clients SSH)**

Ce graphique indique quels clients SSH du groupe étaient les plus actifs en ventilant le nombre total de demandes SSH envoyées par le groupe par client.

#### **Algorithmes de chiffrement**

Ce graphique montre les algorithmes de chiffrement les plus utilisés par le groupe pour chiffrer les données en répartissant le nombre de sessions SSH auxquelles le groupe a participé par algorithme de chiffrement.

#### **Algorithmes d'échange clés**

Ce graphique montre les algorithmes d'échange de clés par lesquels le groupe a créé le plus de clés SSH en répartissant le nombre de sessions SSH auxquelles le groupe a participé par algorithme d'échange de clés.

#### **Algorithmes MAC**

Ce graphique montre quels algorithmes MAC le groupe a le plus vérifié l'intégrité des données en répartissant le nombre total de sessions SSH auxquelles le groupe a participé par algorithmes MAC .

#### **Page du groupe de serveurs SSH**

Cette page affiche des graphiques métriques de [SSH](#page-599-0) le trafic associé à un groupe déquipements sur votre réseau.

- Pour en savoir plus sur les graphiques, consultez cette page :
	- [Résumé du SSH pour le groupe](#page-612-0)
	- [Détails de l'algorithme SSH pour le groupe](#page-613-0)
- En savoir plus sur [Considérations relatives à la sécurité SSH](#page-600-0)
- <span id="page-612-0"></span>• En savoir plus sur [utilisation de métriques.](#page-0-0)

#### **Résumé du SSH pour le groupe**

Les cartes suivantes sont disponibles dans cette région :

#### **Séances**

Ce graphique indique à quel moment les serveurs du groupe ont participé à des sessions SSH.

# •e ExtraHop

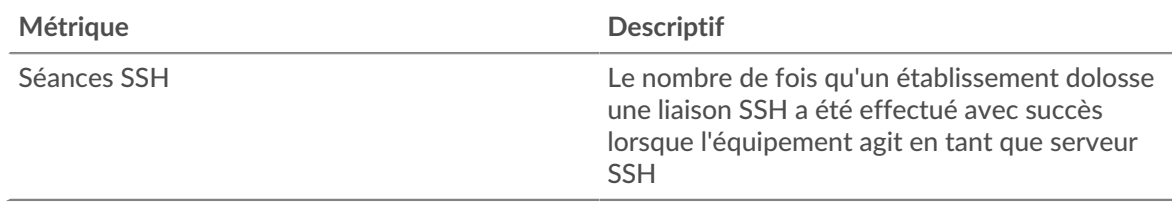

#### **Nombre total de sessions**

Ce graphique indique le nombre de sessions SSH auxquelles les serveurs du groupe ont participé .

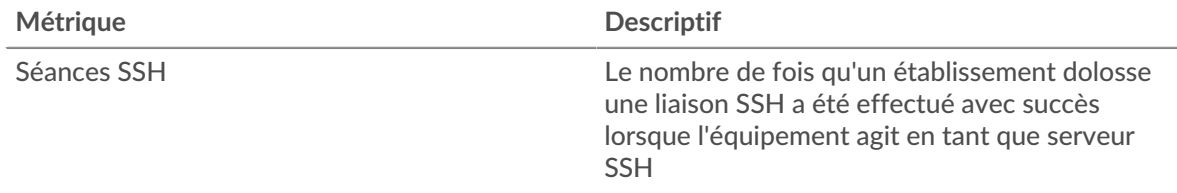

#### <span id="page-613-0"></span>**Détails de l'algorithme SSH pour le groupe**

Les cartes suivantes sont disponibles dans cette région :

#### **Principaux membres du groupe (serveurs SSH)**

Ce graphique indique quels serveurs SSH du groupe étaient les plus actifs en ventilant le nombre total de réponses SSH envoyées par le groupe par serveur.

#### **Algorithmes de chiffrement**

Ce graphique montre les algorithmes de chiffrement les plus utilisés par le groupe pour chiffrer les données en répartissant le nombre de sessions SSH auxquelles le groupe a participé par algorithme de chiffrement.

#### **Algorithmes d'échange clés**

Ce graphique montre les algorithmes d'échange de clés par lesquels le groupe a créé le plus de clés SSH en répartissant le nombre de sessions SSH auxquelles le groupe a participé par algorithme d'échange de clés.

#### **Algorithmes MAC**

Ce graphique montre quels algorithmes MAC le groupe a le plus vérifié l'intégrité des données en répartissant le nombre total de sessions SSH auxquelles le groupe a participé par algorithmes MAC .

#### <span id="page-613-1"></span>**SLL**

Le système ExtraHop collecte des statistiques sur l'activité du protocole SSL (Secure Sockets Layer). Le protocole SSL est un protocole standard pour sécuriser les communications sur Internet. Pour établir un lien crypté entre un navigateur Web et un serveur, le serveur doit disposer d'un certificat SSL.

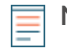

**Note:** Les métriques SSL peuvent inclure des informations sur le trafic SSL qui est tunnelisé via HTTP-CONNECT.

#### <span id="page-613-2"></span>[Pour en savoir plus, suivez la formation SSL Quick Peek.](https://customers.extrahop.com/training/secure-link/ssl6.0/KQ64DWwF9W5VFzMlPclyW4eXKoB2ltzN/Quick+peek+SSL/story.html) <a>

#### **Considérations de sécurité**

- SSL 3.0, TLS 1.0 et TLS 1.1 sont devenus obsolètes car ces versions de SSL/TLS ne prennent en charge que les algorithmes de chiffrement à faible chiffrement et sont vulnérables aux attaques telles que POODLE et BEAST.
- Les certificats SSL/TLS expirés ou auto-signés peuvent permettre des attaques MITM (Machine-inthe-Middle).

• Le trafic SSL/TLS chiffré est un vecteur de plus en plus courant d'activité malveillante. Vous pouvez configurer le système ExtraHop pour [déchiffrer le trafic SSL/TLS](https://docs.extrahop.com/9.4/ssl-decryption-concepts/) E pour permettre des détections permettant d'identifier les comportements suspects et les attaques potentielles.

#### **page de l'application SSL**

Cette page affiche des graphiques métriques de [SLL](#page-613-1) le trafic associé à un conteneur d'applications sur votre réseau.

- Pour en savoir plus sur les graphiques, consultez cette page :
	- [SLL Résumé](#page-614-0)
	- [Détails de la session SSL](#page-616-0)
	- [Détails du certificat SSL](#page-617-0)
	- [Performances SSL](#page-618-0)
	- [Données du réseau](#page-619-0)
	- [Totaux métriques SSL](#page-621-0)
- En savoir plus sur [Considérations relatives à la sécurité SSL](#page-613-2)
- <span id="page-614-0"></span>• En savoir plus sur [utilisation de métriques.](#page-0-0)

#### **SLL Résumé**

Les cartes suivantes sont disponibles dans cette région :

#### **Séances**

Ce graphique indique à quel moment l'application a participé à des sessions SSL.

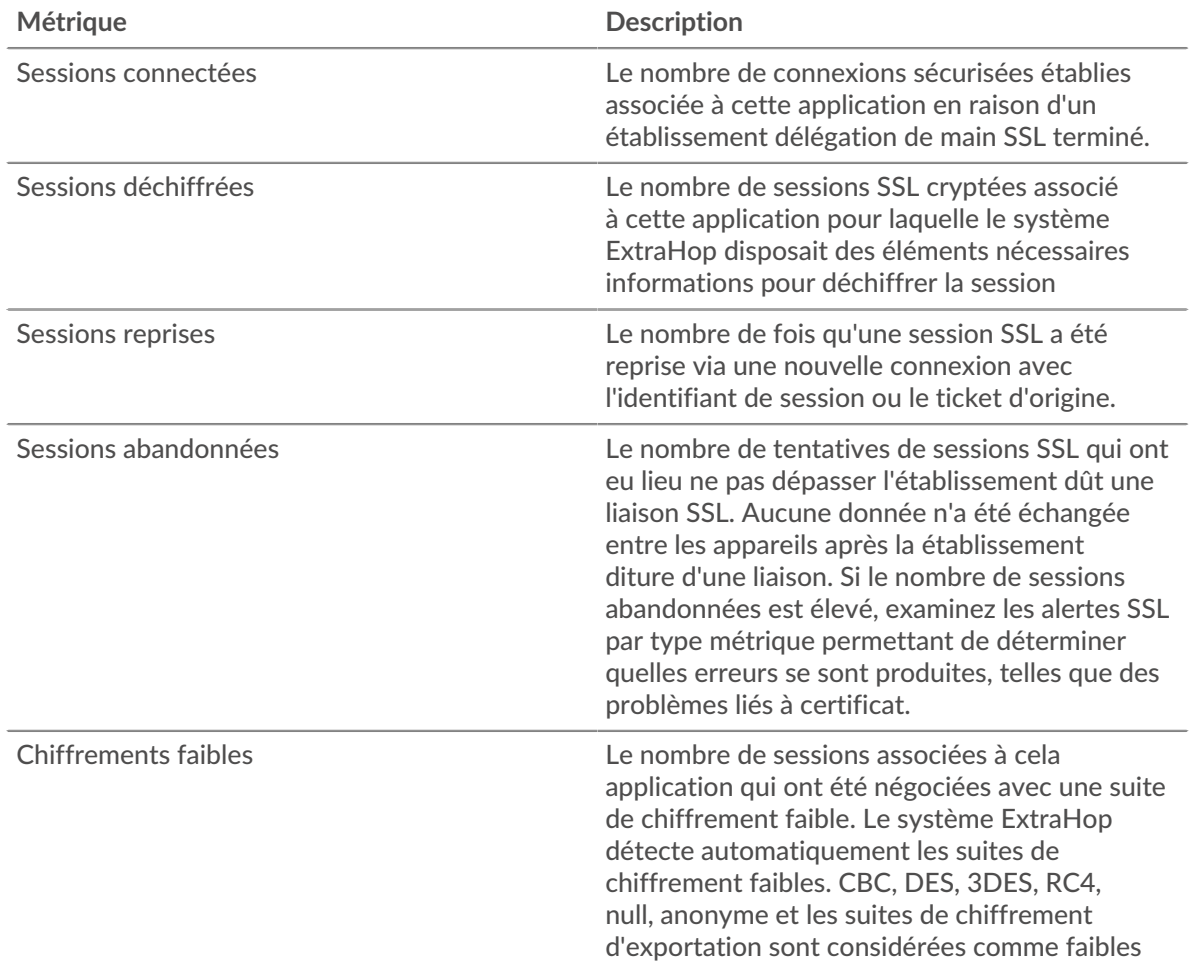

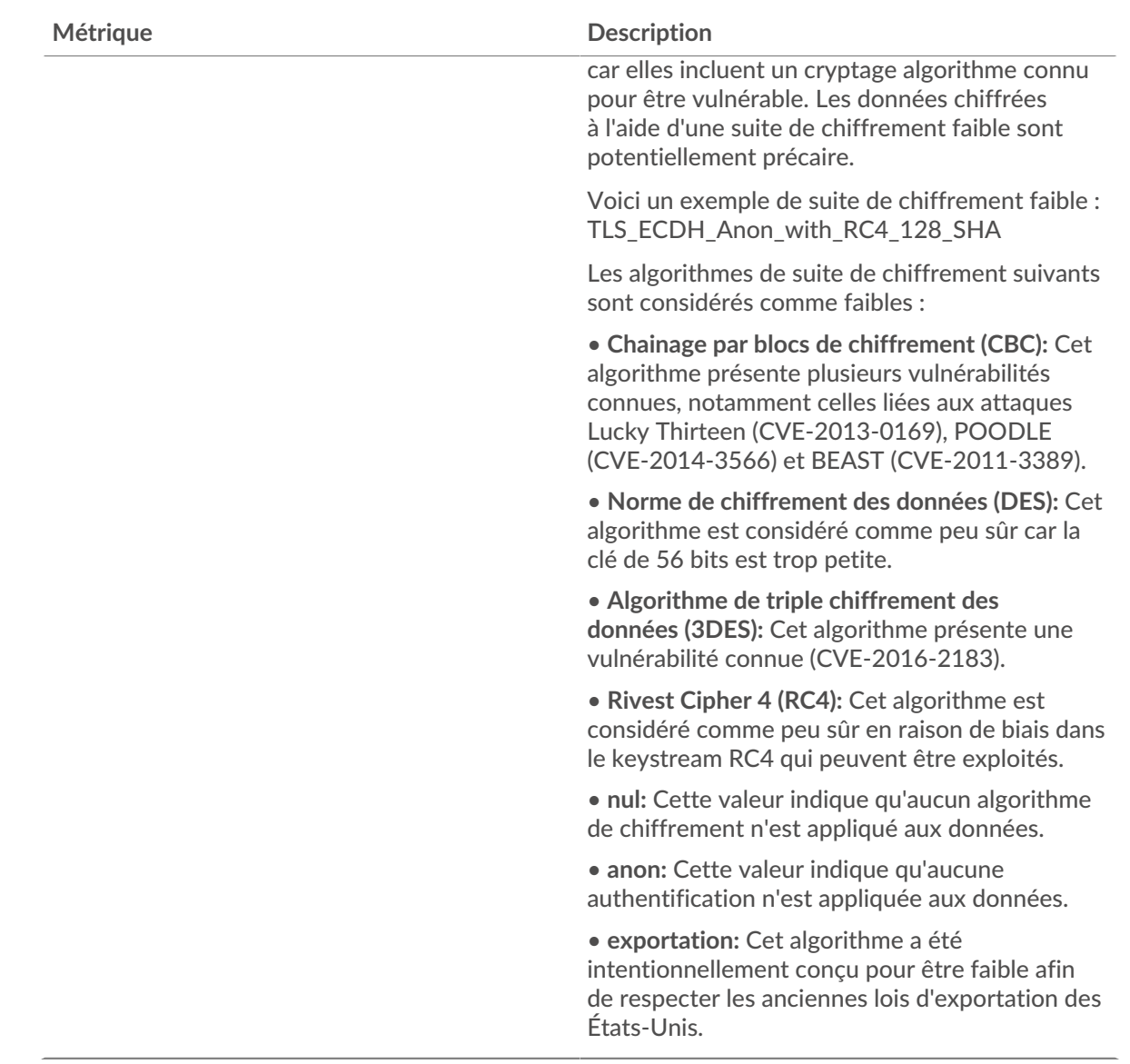

# **Nombre total de sessions**

Ce graphique indique le nombre de sessions SSL auxquelles l'application a participé.

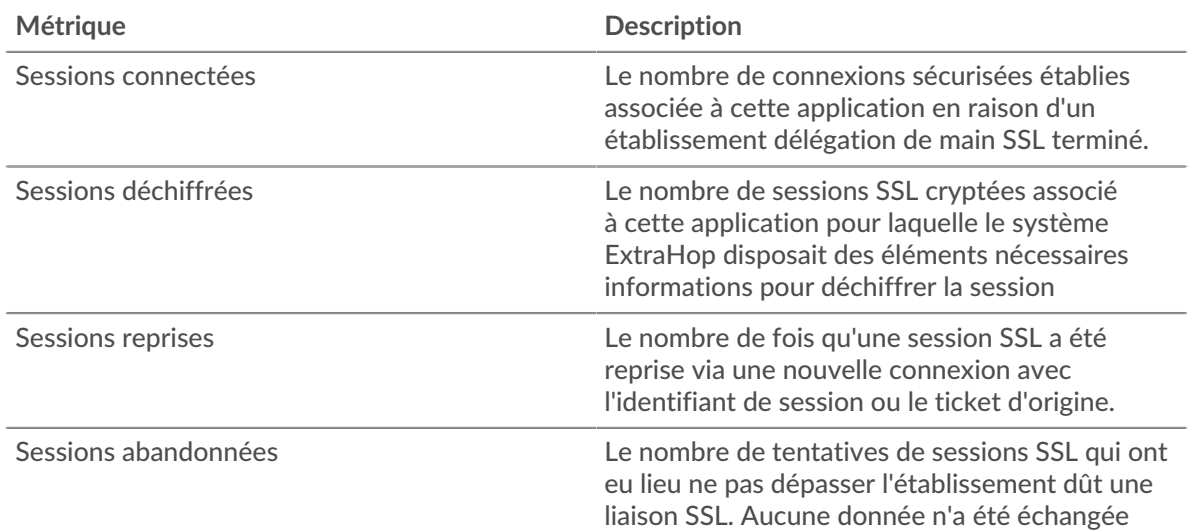

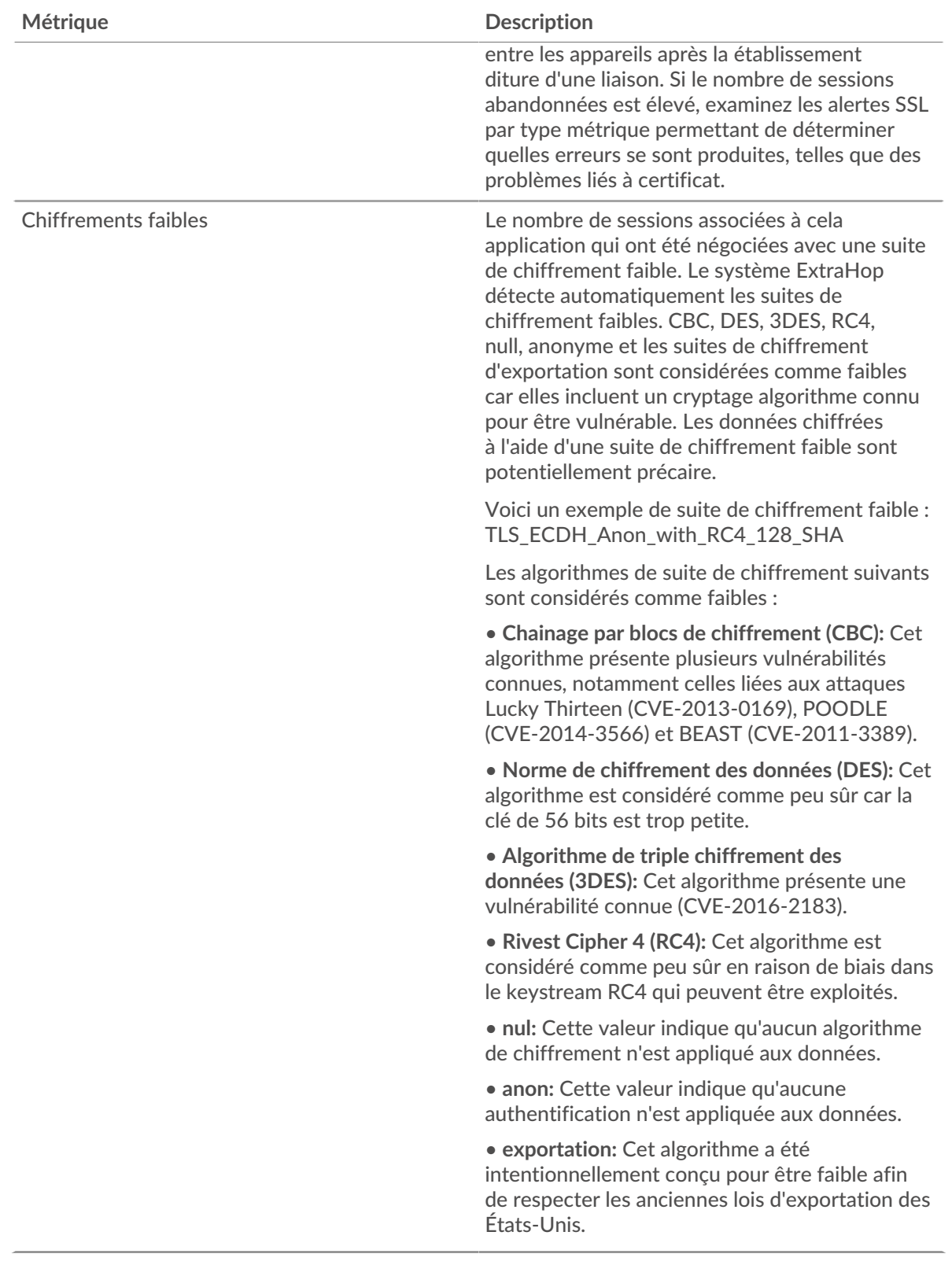

# <span id="page-616-0"></span>**Détails de la session SSL**

Les cartes suivantes sont disponibles dans cette région :

#### **Versions les plus populaires**

Ce graphique indique les versions du protocole SSL que l'application a le plus utilisées en répartissant le nombre total de sessions SSL auxquelles l'application a participé par version de protocole.

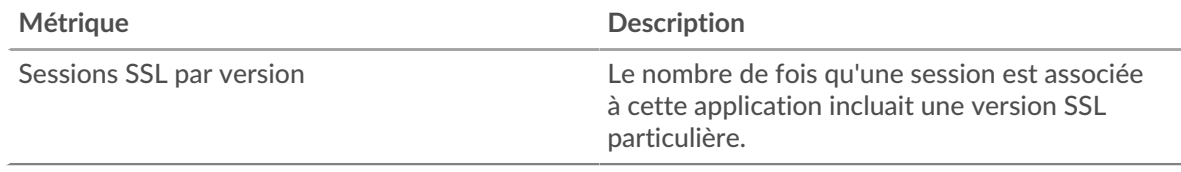

#### **Les meilleures alertes**

Ce graphique indique les types d'alertes SSL que l'application a le plus envoyés ou reçus en répartissant le nombre d'alertes par type.

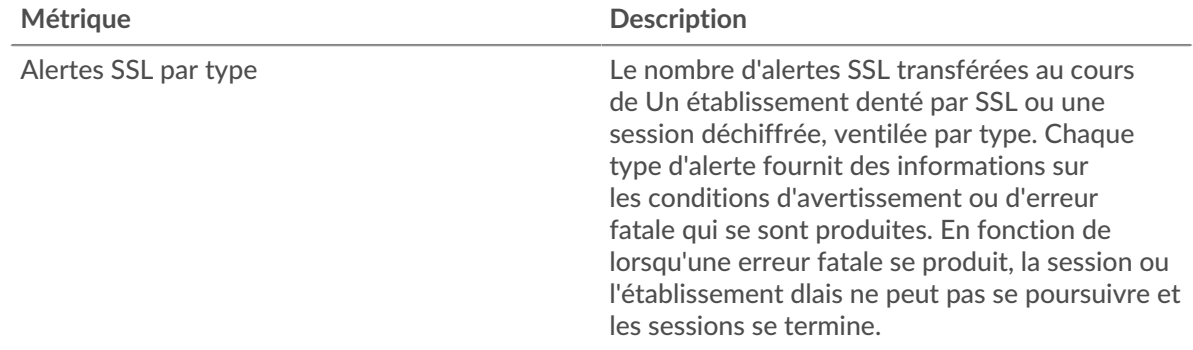

#### <span id="page-617-0"></span>**Détails du certificat SSL**

Les cartes suivantes sont disponibles dans cette région :

#### **Les meilleurs certificats**

Ce graphique montre les principaux certificats envoyés à l'application en répartissant le nombre total de sessions SSL connectées par certificat.

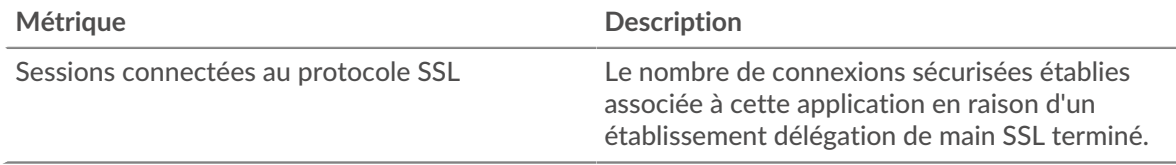

#### **Principaux domaines (SNI)**

Ce graphique indique les domaines auxquels le client SSL souhaitait se connecter lors de la négociation de l' établissement d'une liaison SSL/TLS.

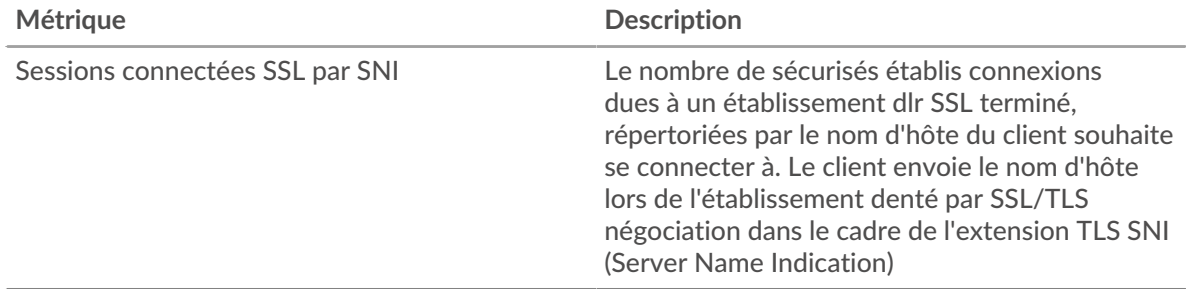

#### **Les meilleures suites de chiffrement**

Ce graphique indique les suites de chiffrement les plus utilisées par l'application en répartissant le nombre de sessions SSL auxquelles l'application a participé par suite de chiffrement .

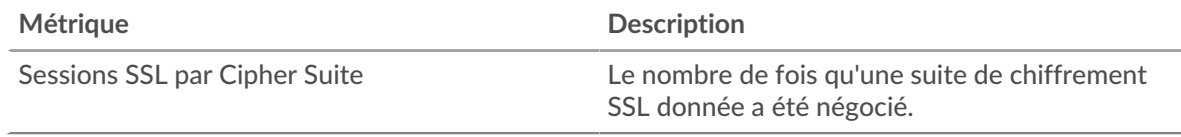

#### <span id="page-618-0"></span>**Performances SSL**

Les cartes suivantes sont disponibles dans cette région :

#### **Durée du voyage aller-retour**

Ce graphique montre les percentiles du temps d'aller-retour (RTT). La métrique RTT mesure le temps qu'il a fallu aux paquets pour obtenir un accusé de réception immédiat de la part du client ou du serveur. Le RTT est donc un bon indicateur des performances de votre réseau.

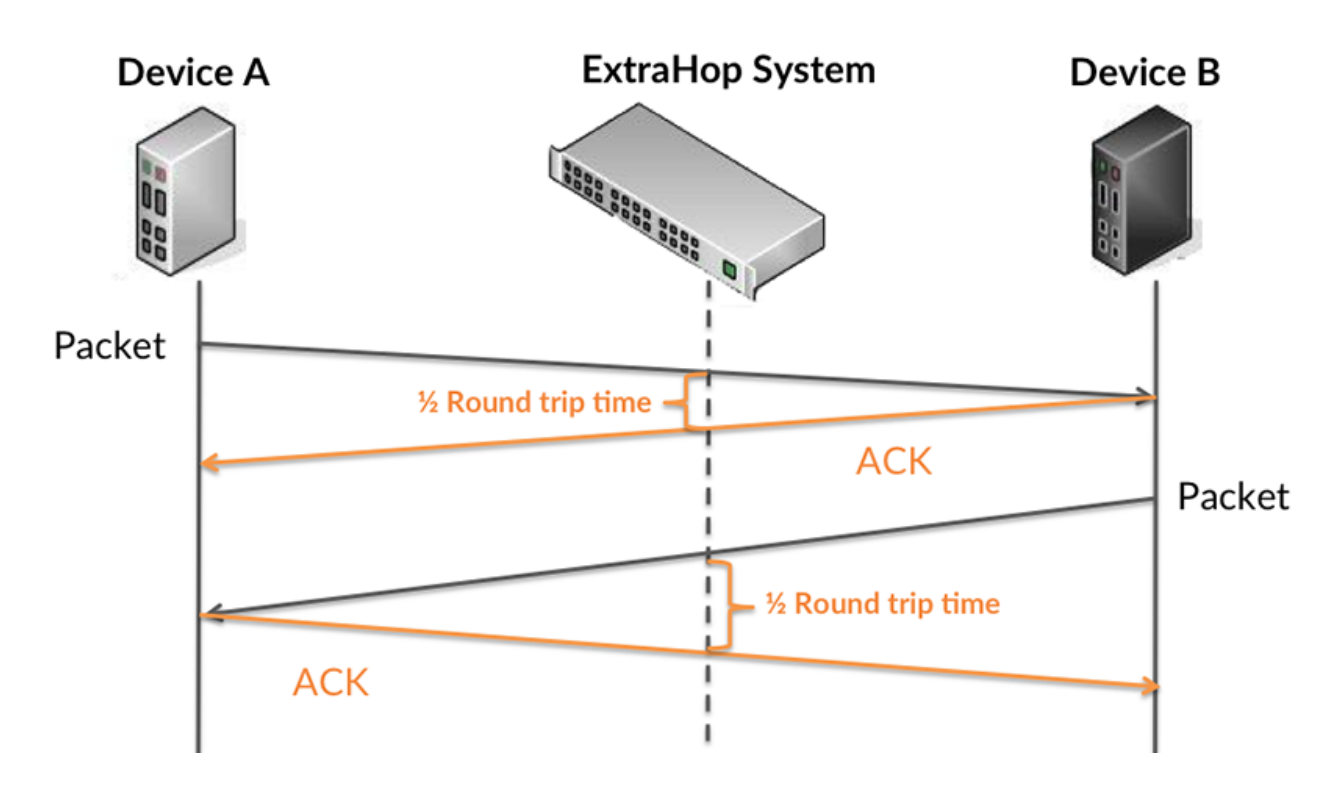

En savoir plus sur la façon dont le système ExtraHop calcule le temps de trajet aller-retour sur [Forum](https://forums.extrahop.com/) [ExtraHop](https://forums.extrahop.com/) L.

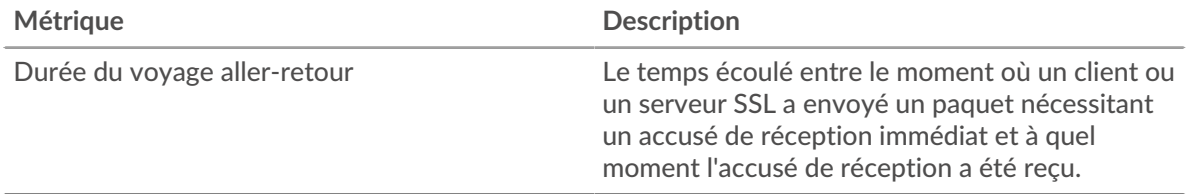

#### **Durée du voyage aller-retour**

Ce graphique montre la médiane du RTT.

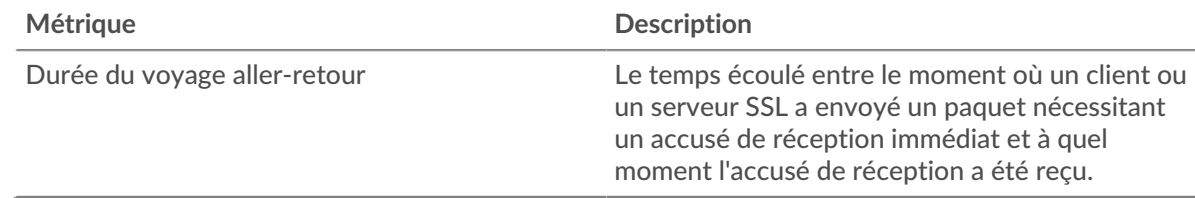

#### <span id="page-619-0"></span>**Données du réseau**

Cette région affiche les informations TCP relatives au protocole actuel. En général, les blocages de l'hôte indiquent un problème avec un serveur ou un client, et les blocages du réseau indiquent un problème avec le réseau.

#### **Stands d'accueil**

Ce graphique indique le nombre de fenêtres nulles associées à une application. Les appareils contrôlent la quantité de données qu'ils reçoivent en spécifiant le nombre de paquets qui peuvent leur être envoyés sur une période donnée. Lorsqu'un équipement reçoit plus de données qu'il ne peut en traiter, il annonce une fenêtre zéro pour demander à son homologue d'arrêter complètement d'envoyer des paquets jusqu'à ce que l'équipement rattrape son retard. Si vous voyez un grand nombre de fenêtres nulles, il se peut qu'un serveur ou un client ne soit pas assez rapide pour prendre en charge la quantité de données reçues.

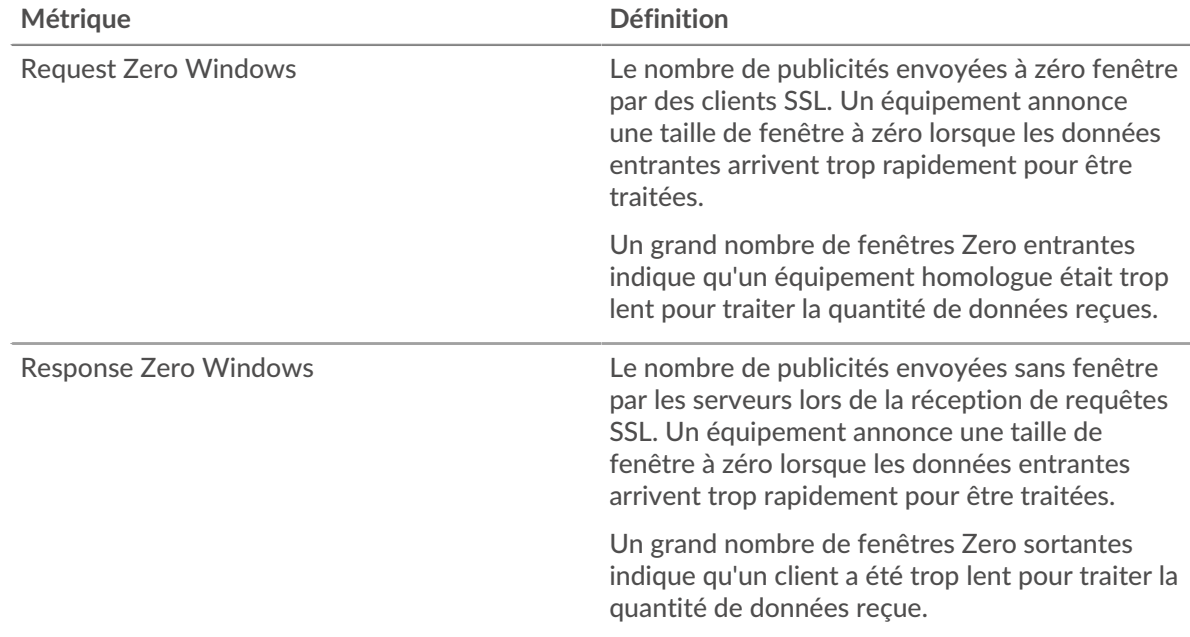

#### **Nombre total de stands d'hôtes**

Ce graphique montre le nombre médian de publicités sans fenêtre envoyées par les appareils.

#### **Stands de réseau**

Ce graphique indique le nombre de délais de retransmission survenus. Les délais de retransmission (RTO) se produisent lorsqu'un réseau abandonne trop de paquets, généralement en raison de collisions de paquets ou de l'épuisement de la mémoire tampon. Si un équipement envoie une demande ou une réponse et ne reçoit pas de confirmation dans un délai spécifié, il retransmet la demande. Si trop de retransmissions ne sont pas reconnues, un RTO se produit. Si vous constatez un grand nombre de RTO, le réseau est peut-être trop lent pour supporter le niveau d'activité actuel.

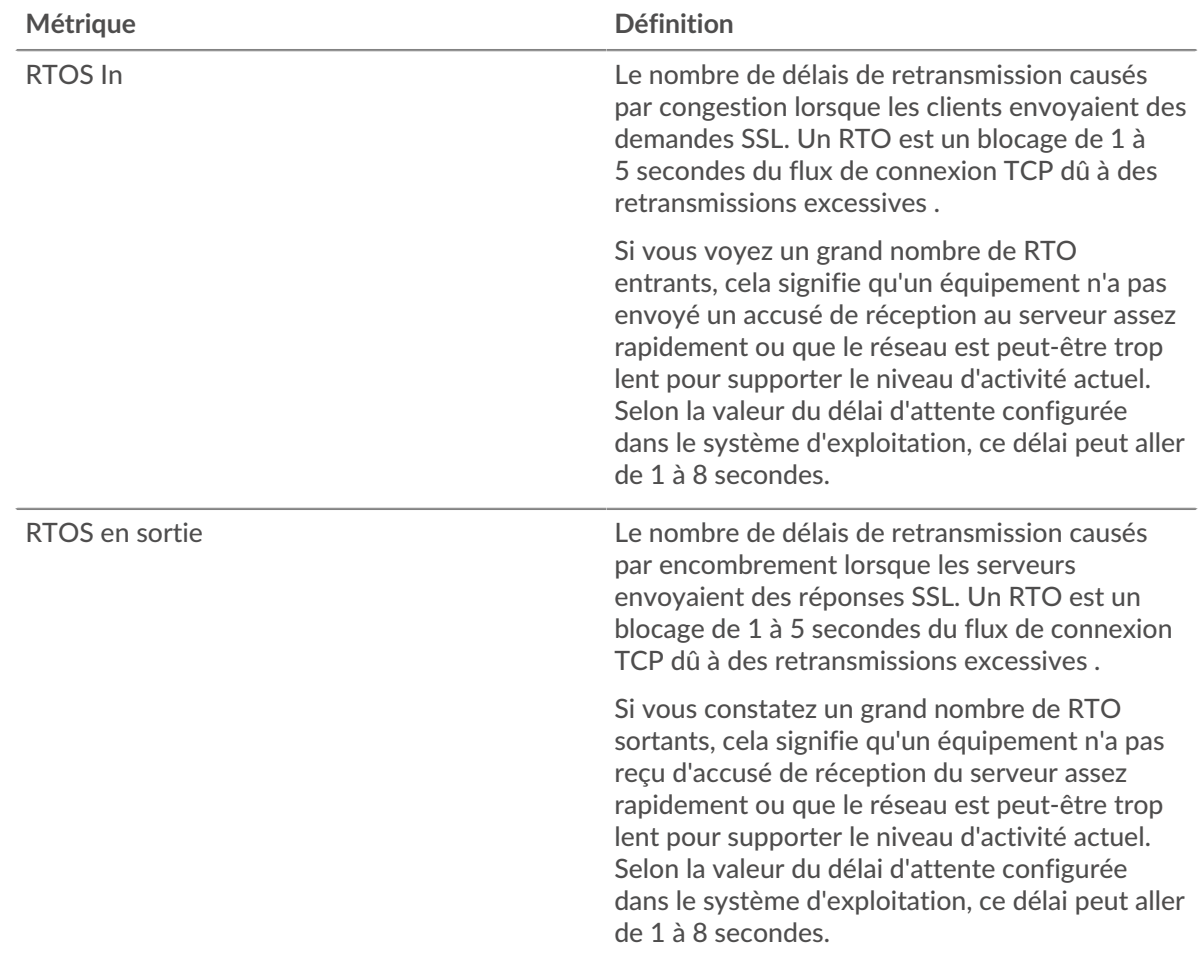

#### **Nombre total de stands du réseau**

Ce graphique montre le nombre médian de délais de retransmission causés par la congestion lorsque les clients et les serveurs envoyaient des demandes.

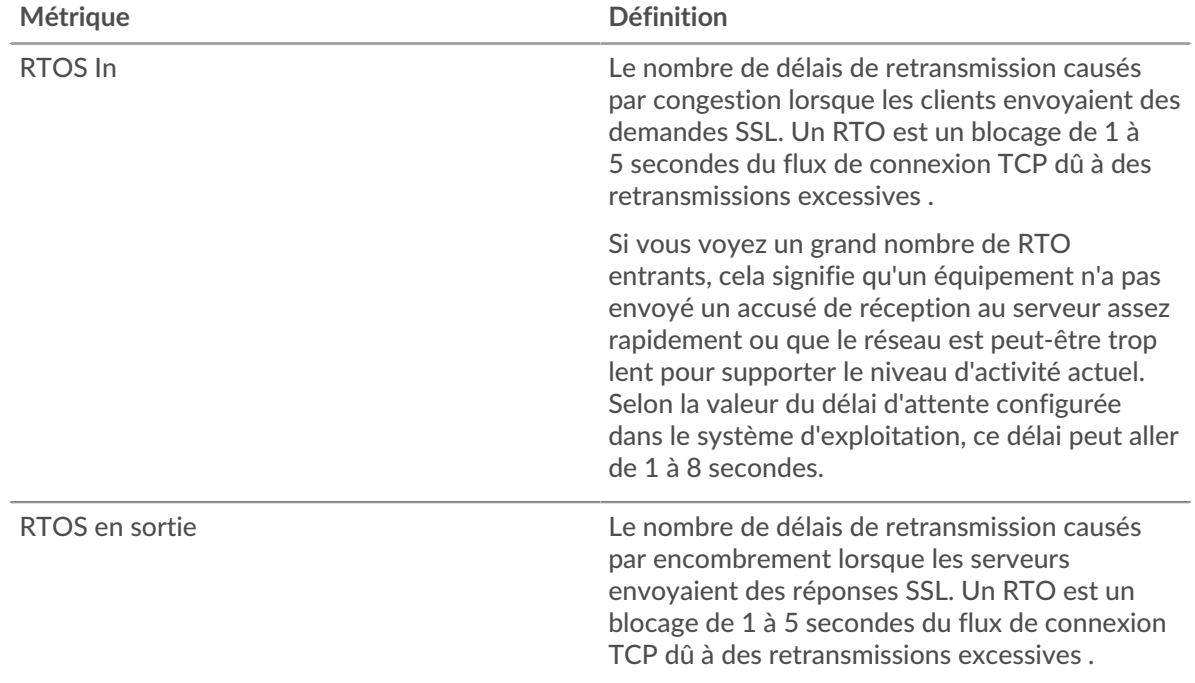

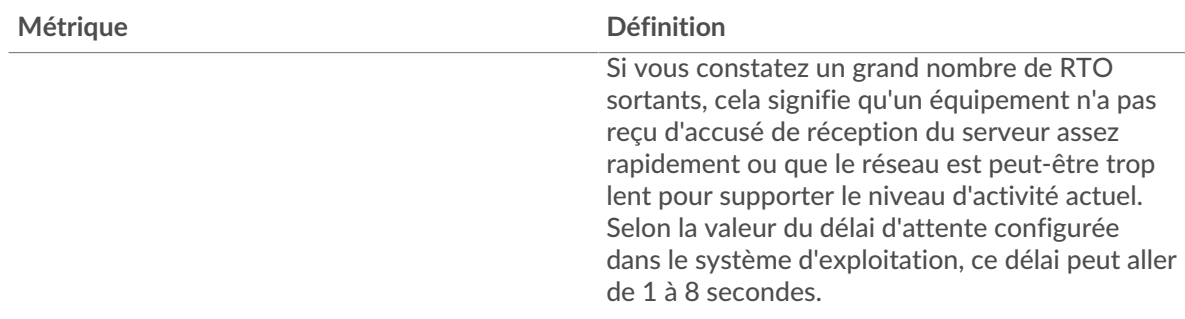

# <span id="page-621-0"></span>**Totaux métriques SSL**

Les cartes suivantes sont disponibles dans cette région :

# **Séances**

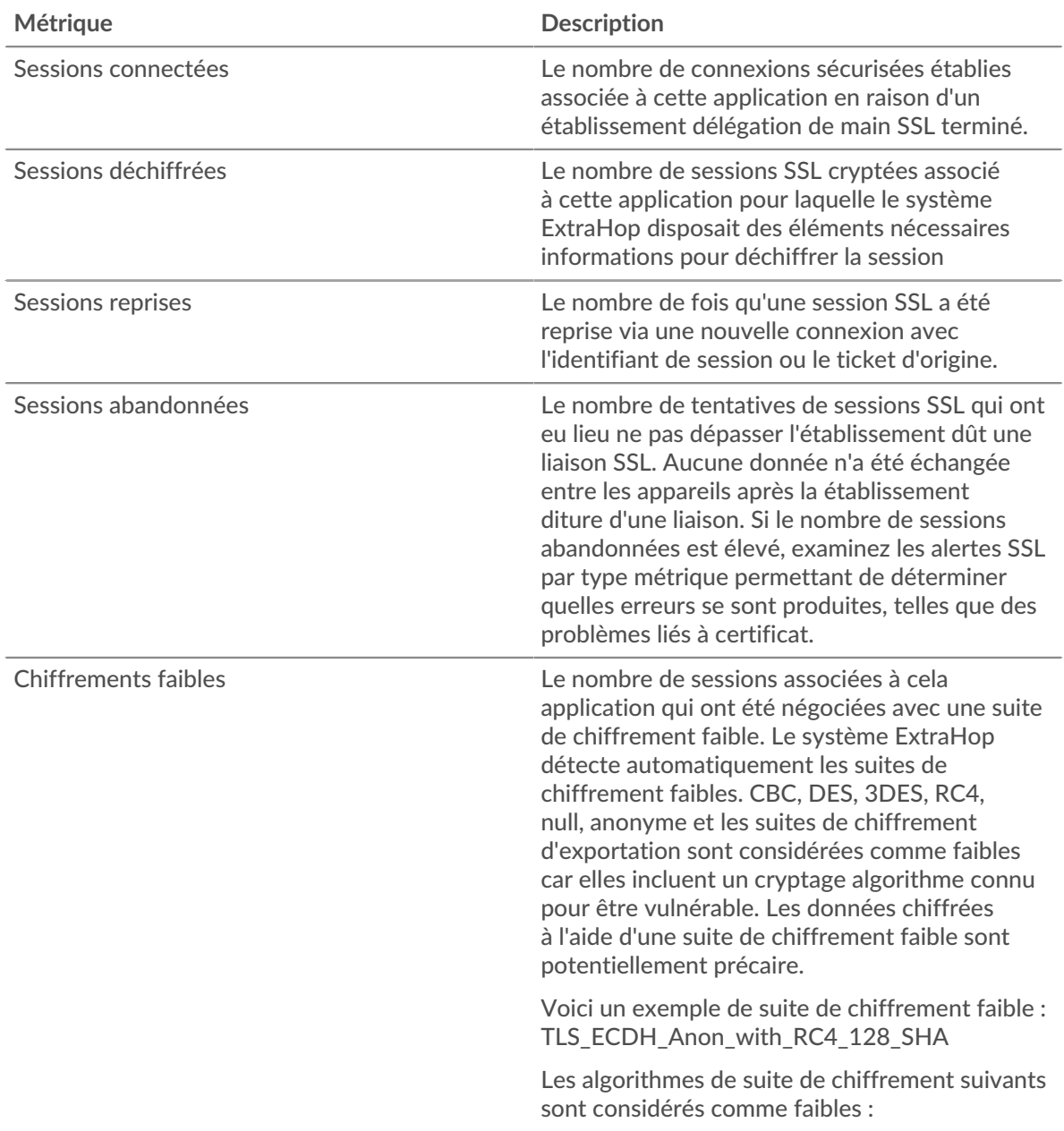

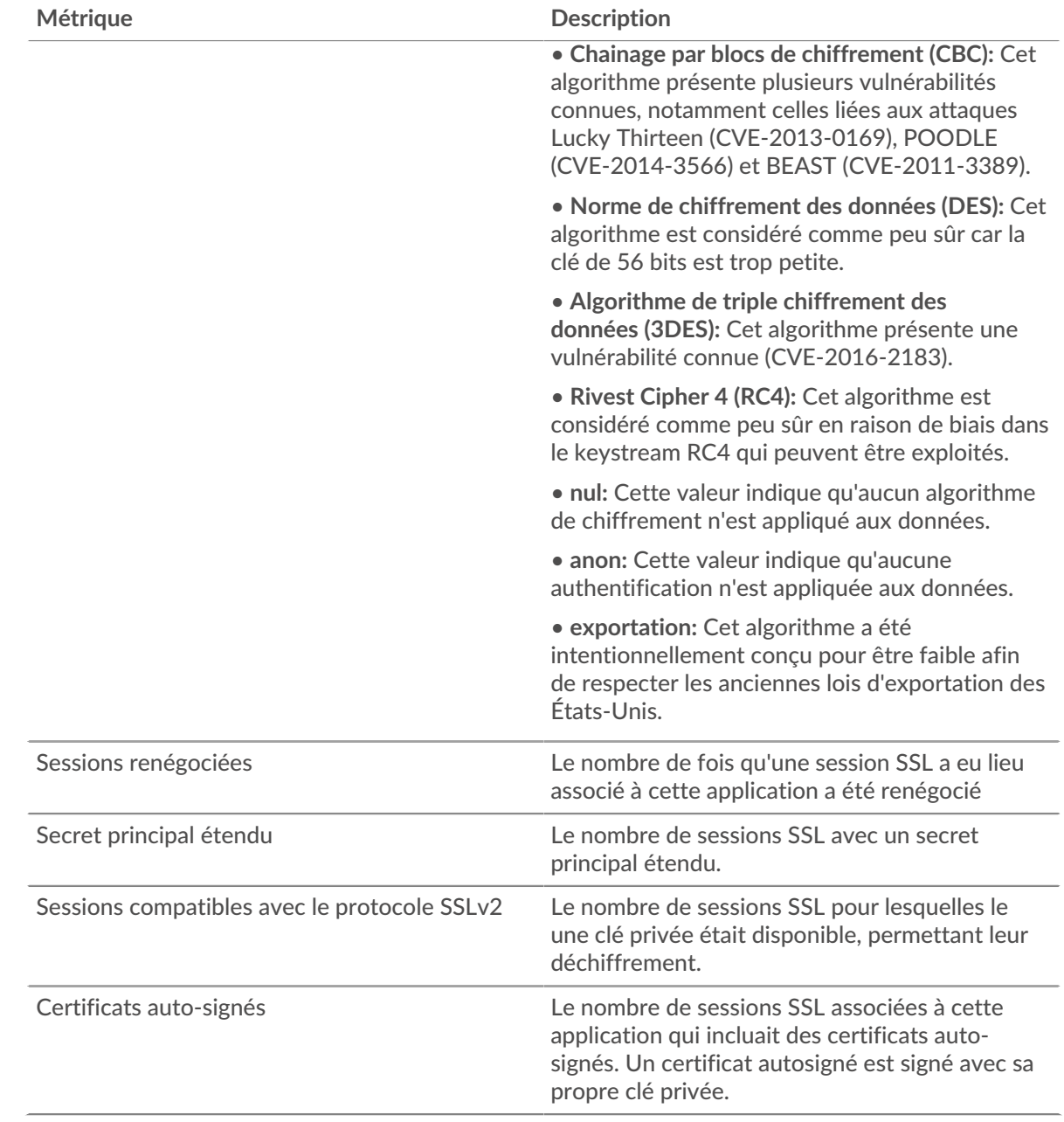

# **Métriques du réseau SSL**

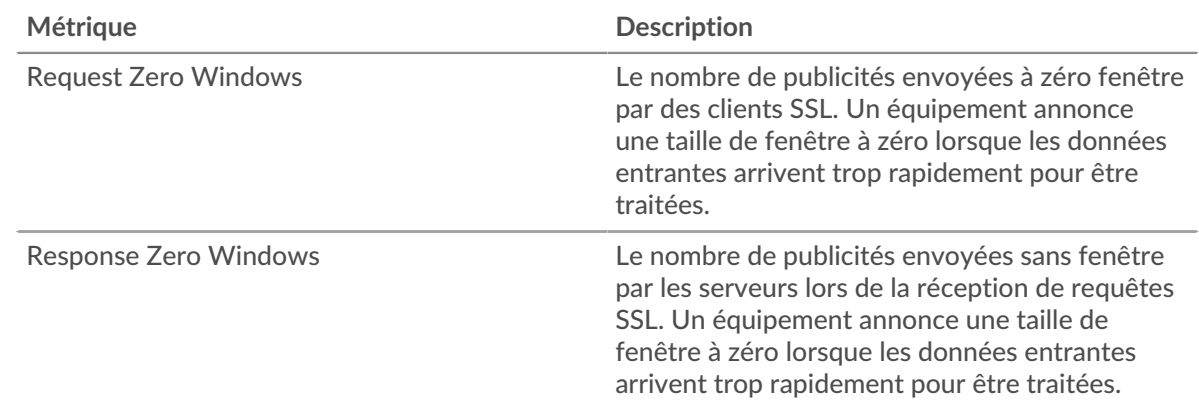

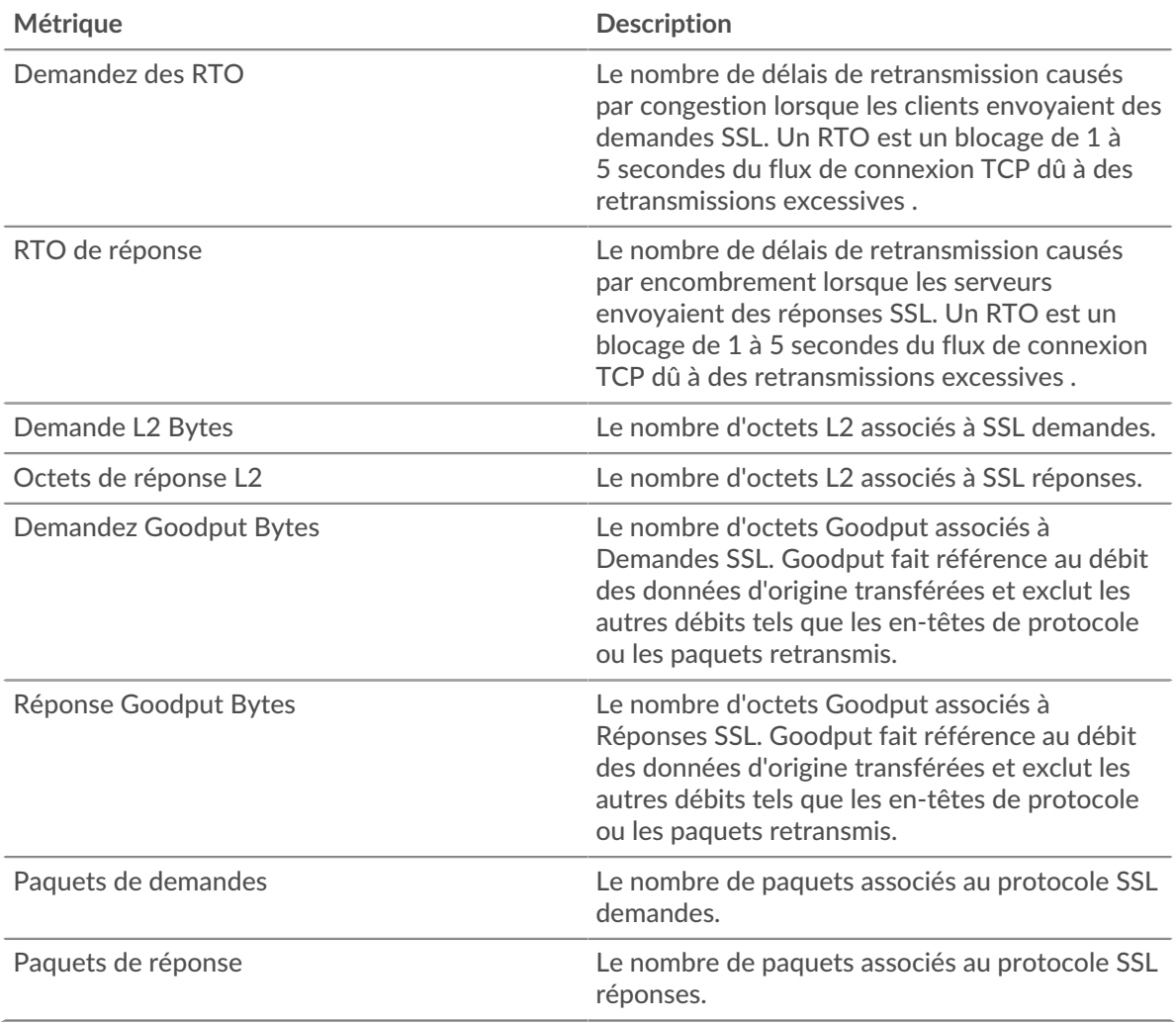

## **Page client SSL**

Cette page affiche des graphiques métriques de [SLL](#page-613-1) le trafic associé à un équipement de votre réseau.

- Pour en savoir plus sur les graphiques, consultez cette page :
	- [SLL Résumé](#page-623-0)
	- [Détails de la session SSL](#page-626-0)
	- [Détails du certificat SSL](#page-627-0)
	- [Performances SSL](#page-628-0)
	- [Totaux métriques SSL](#page-628-1)
- En savoir plus sur [Considérations relatives à la sécurité SSL](#page-613-2)
- <span id="page-623-0"></span>• En savoir plus sur [utilisation de métriques.](#page-0-0)

#### **SLL Résumé**

Les cartes suivantes sont disponibles dans cette région :

#### **Séances**

Ce graphique indique à quel moment le client a participé à des sessions SSL.

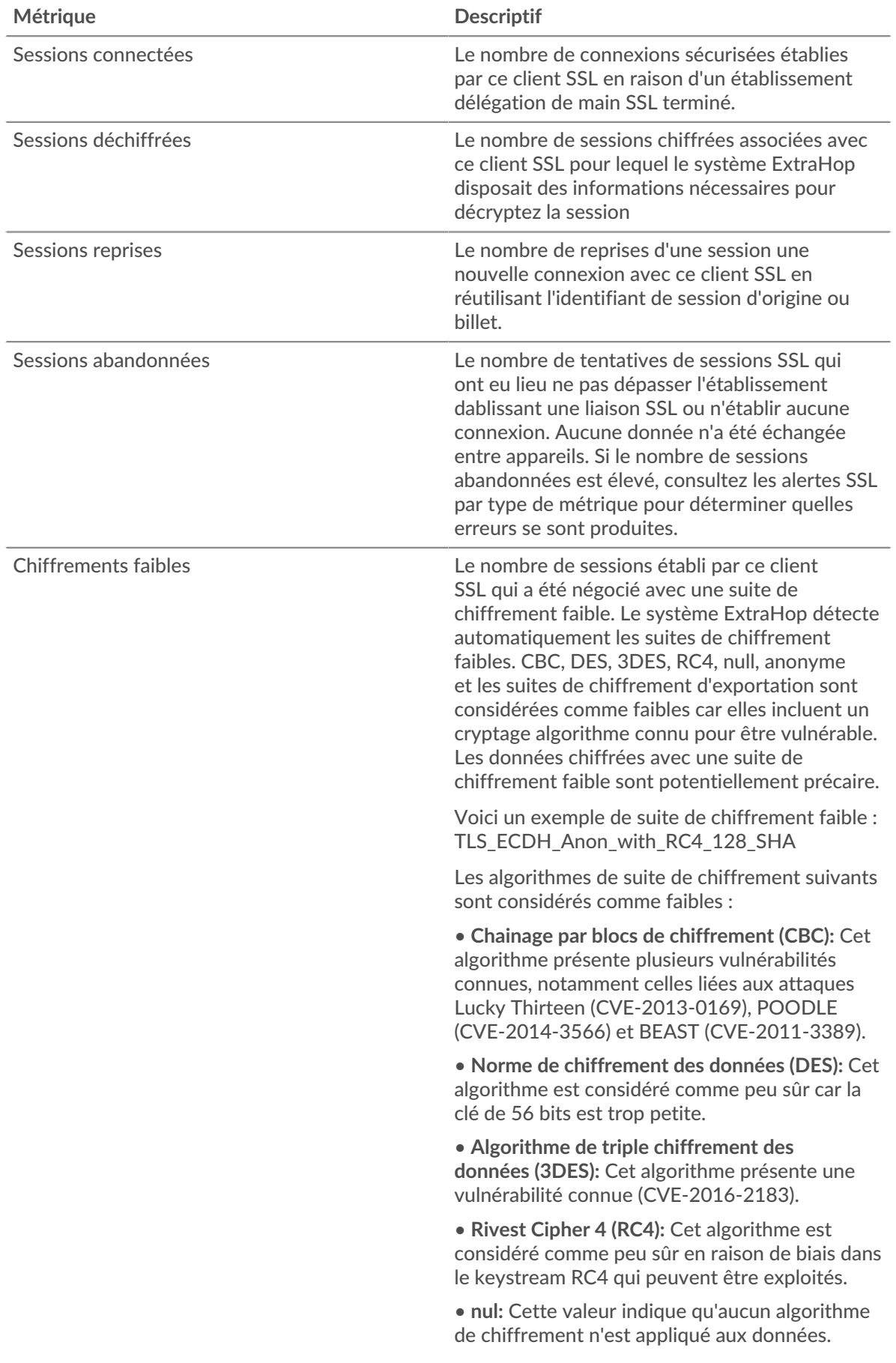

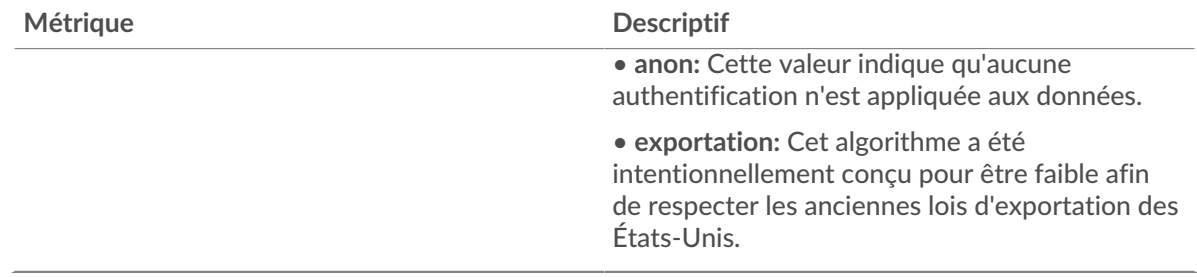

# **Nombre total de sessions**

Ce graphique indique le nombre de sessions SSL auxquelles le client a participé.

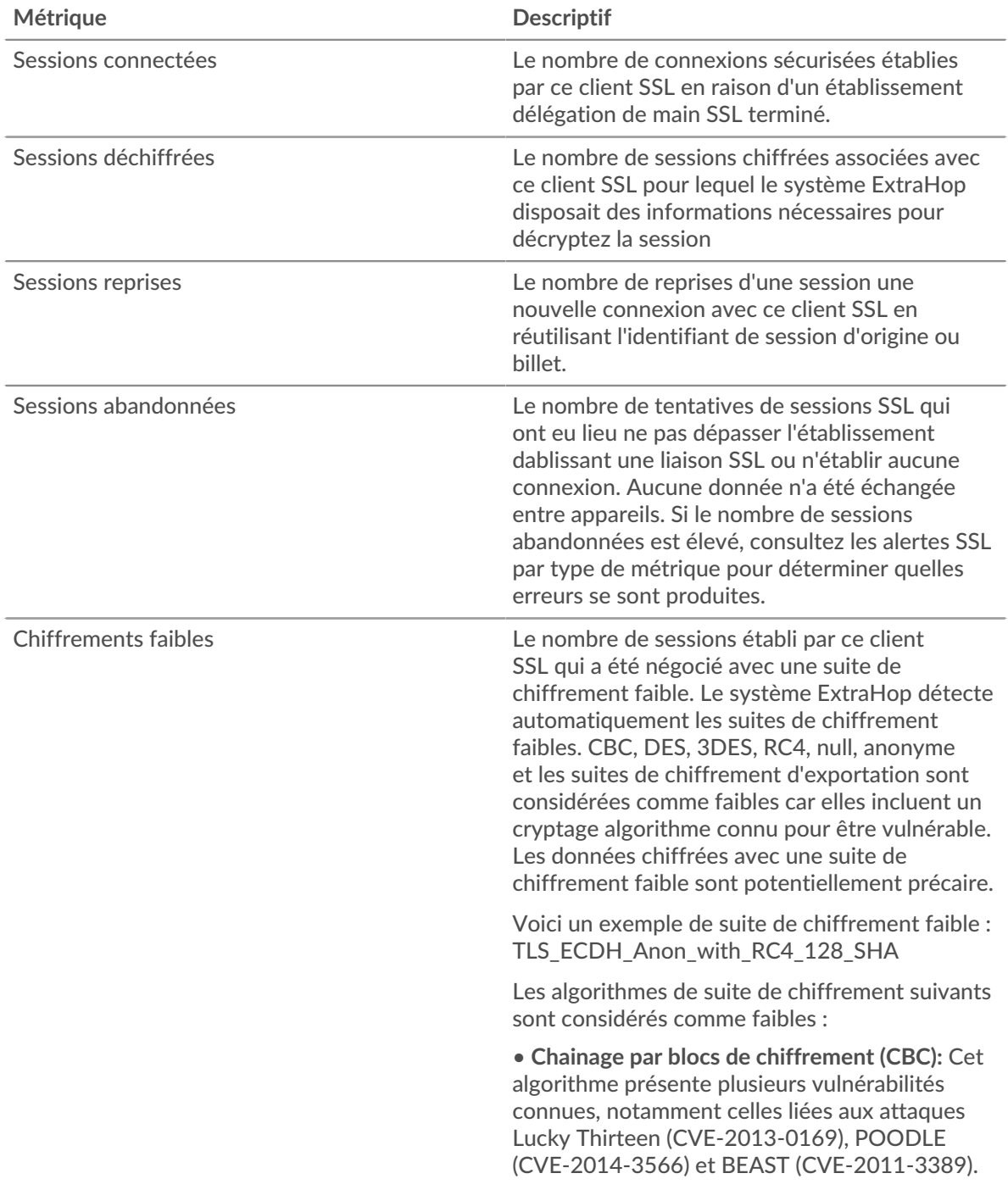

# **∙.e** ExtraHop

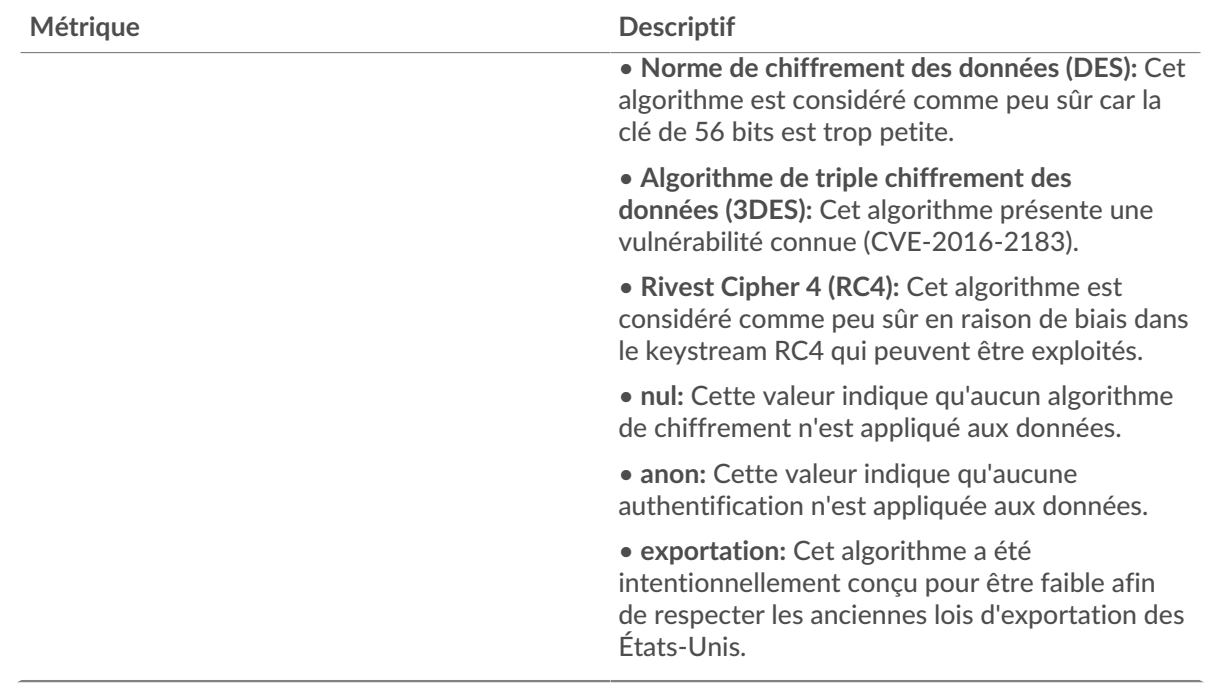

#### <span id="page-626-0"></span>**Détails de la session SSL**

Les cartes suivantes sont disponibles dans cette région :

#### **Versions les plus populaires**

Ce graphique indique le nombre de sessions SSL qui ont eu lieu sur chaque version SSL et le 95e centile de la durée d'établissement d'une liaison pour chaque version.

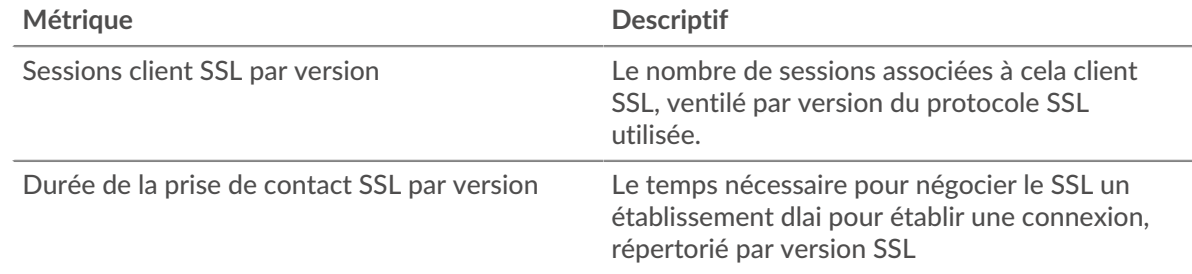

#### **Durée de la poignée de main par version**

Ce graphique montre les percentiles des durées d'établissement dune liaison répertoriées par version SSL.

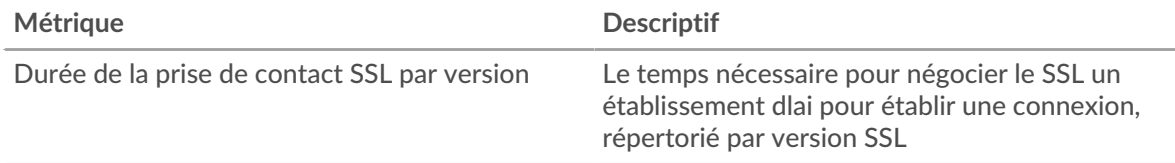

#### **Principaux types de contenu**

Ce graphique indique les types de contenu que le client a le plus échangés en répartissant le nombre total d'enregistrements SSL échangés par le client par type de contenu.

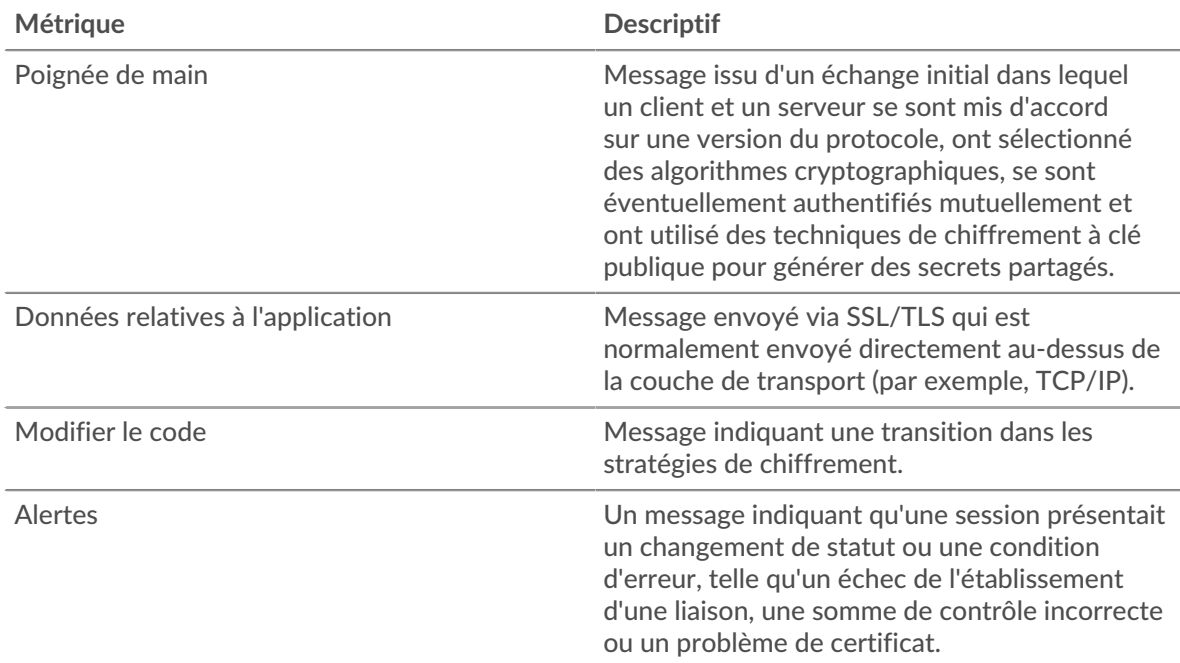

# **Les meilleures alertes**

Ce graphique indique les types d'alertes SSL que le client a le plus envoyés ou reçus en répartissant le nombre d'alertes par type.

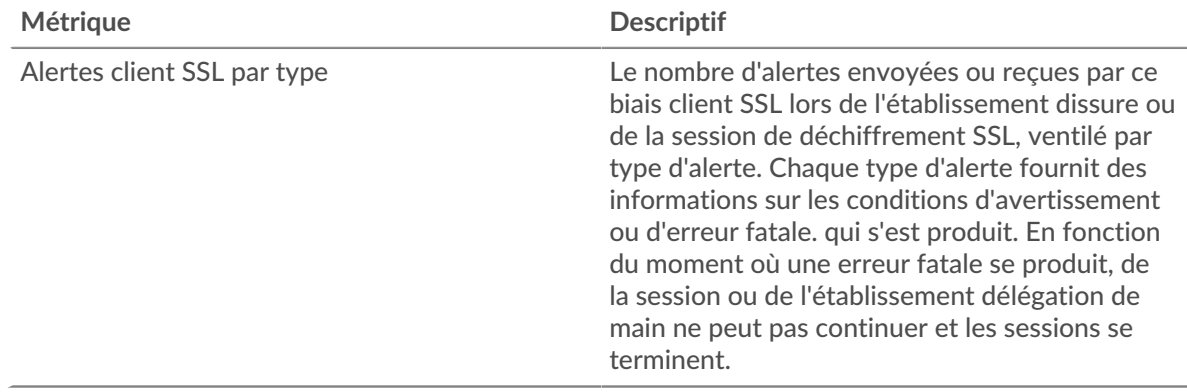

### <span id="page-627-0"></span>**Détails du certificat SSL**

Les cartes suivantes sont disponibles dans cette région :

#### **Les meilleurs certificats**

Ce graphique montre les principaux certificats envoyés au client en répartissant le nombre total de sessions SSL connectées par certificat.

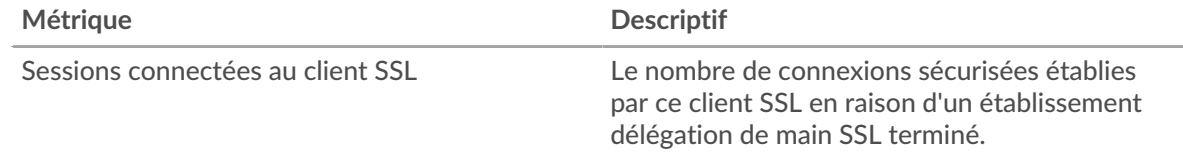

### **Principaux domaines (SNI)**

Ce graphique indique les domaines auxquels le client SSL souhaitait se connecter lors de la négociation de l' établissement d'une liaison SSL/TLS.

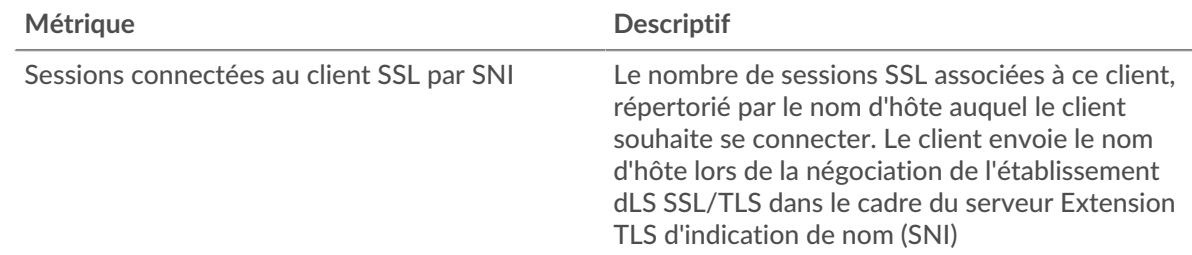

#### **Les meilleures suites de chiffrement**

Ce graphique indique les suites de chiffrement les plus utilisées par le client en répartissant le nombre de sessions SSL auxquelles le client a participé par suite de chiffrement .

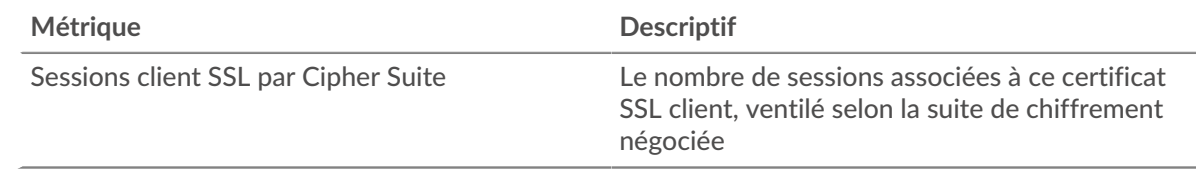

#### <span id="page-628-0"></span>**Performances SSL**

Les cartes suivantes sont disponibles dans cette région :

#### **Répartition du temps aller-retour**

Ce graphique présente les temps d'aller-retour sous forme d'histogramme pour montrer les temps d'aller-retour les plus courants.

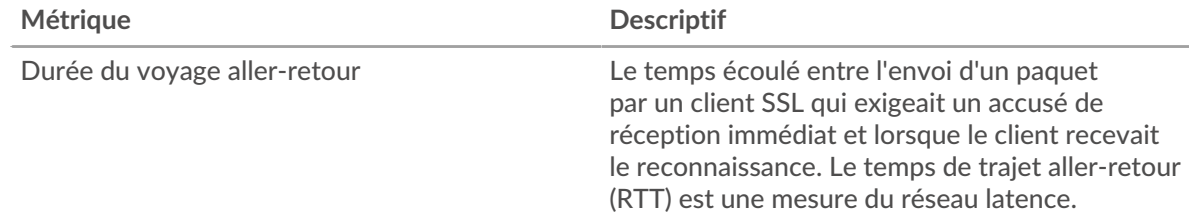

### **Durée du voyage aller-retour**

Ce graphique montre la durée médiane du trajet aller-retour pour le client.

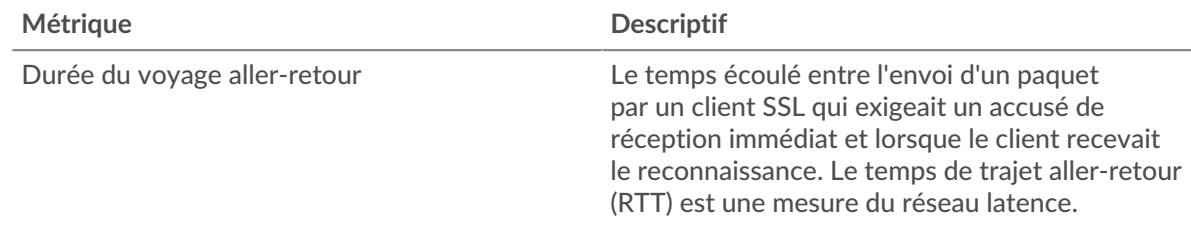

### <span id="page-628-1"></span>**Totaux métriques SSL**

Les cartes suivantes sont disponibles dans cette région :

# ExtraHop ہے-

### **Nombre total de sessions**

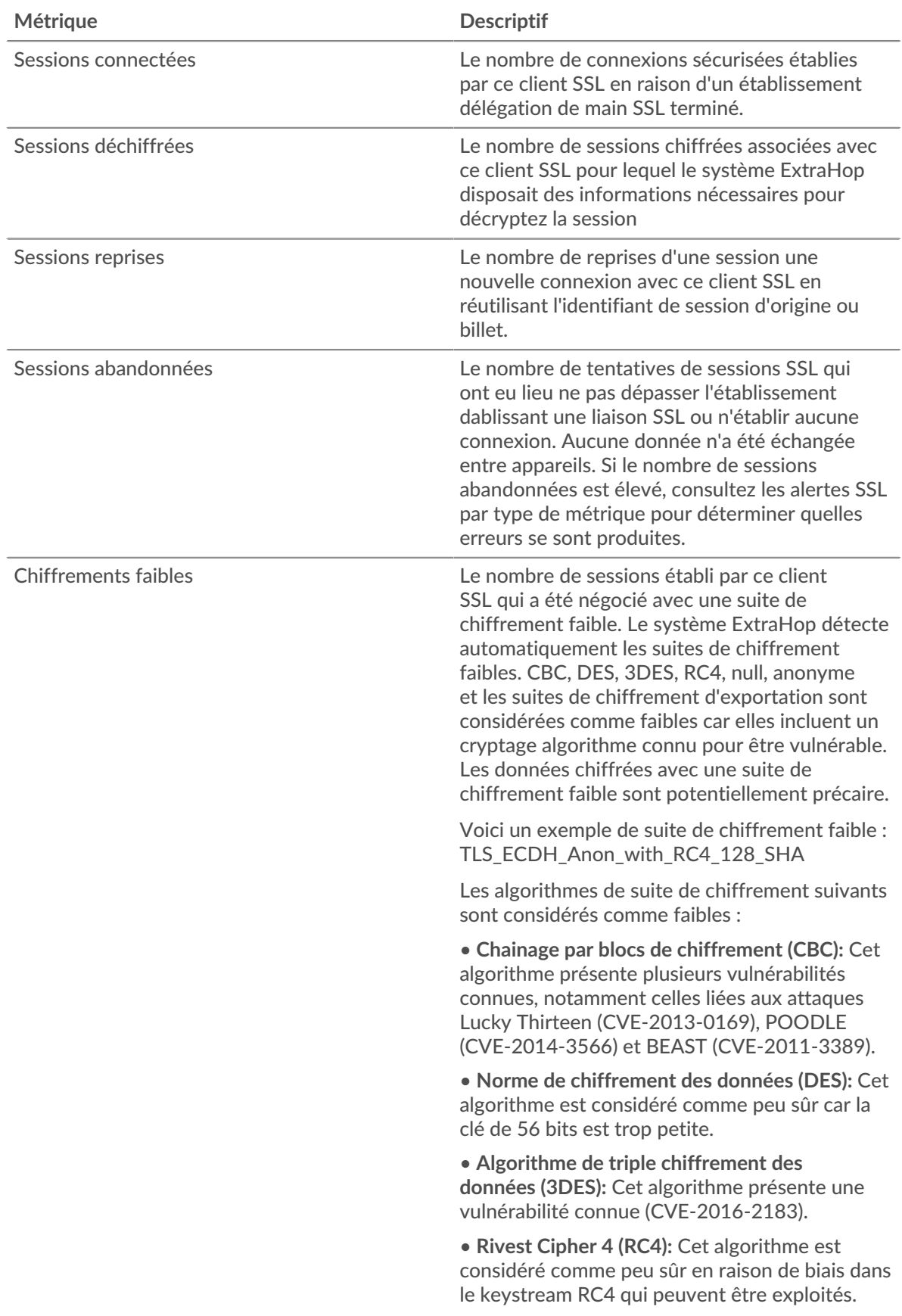

# **∙.e** ExtraHop

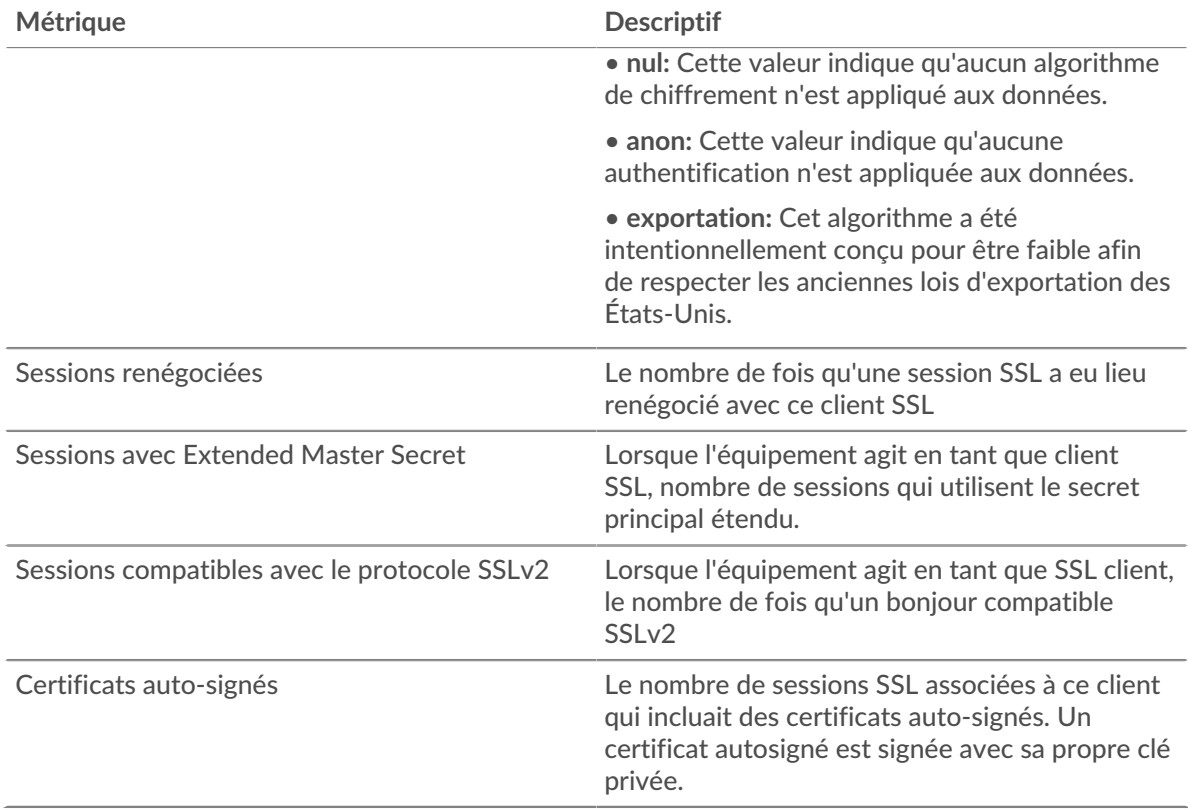

#### **Taille de l'enregistrement**

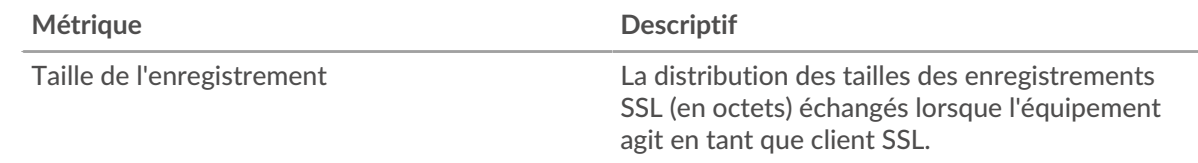

# **Page du serveur SSL**

Cette page affiche des graphiques métriques de [SLL](#page-613-1) le trafic associé à un équipement de votre réseau.

- Pour en savoir plus sur les graphiques, consultez cette page :
	- [SLL Résumé](#page-630-0)
	- [Détails de la session SSL](#page-633-0)
	- [Détails du certificat SSL](#page-634-0)
	- [Performances SSL](#page-635-0)
	- [Totaux métriques SSL](#page-635-1)
- En savoir plus sur [Considérations relatives à la sécurité SSL](#page-613-2)
- <span id="page-630-0"></span>• En savoir plus sur [utilisation de métriques.](#page-0-0)

# **SLL Résumé**

Les cartes suivantes sont disponibles dans cette région :

#### **Séances**

Ce graphique indique le nombre de sessions SSL auxquelles le client a participé.

# ExtraHop ہے-

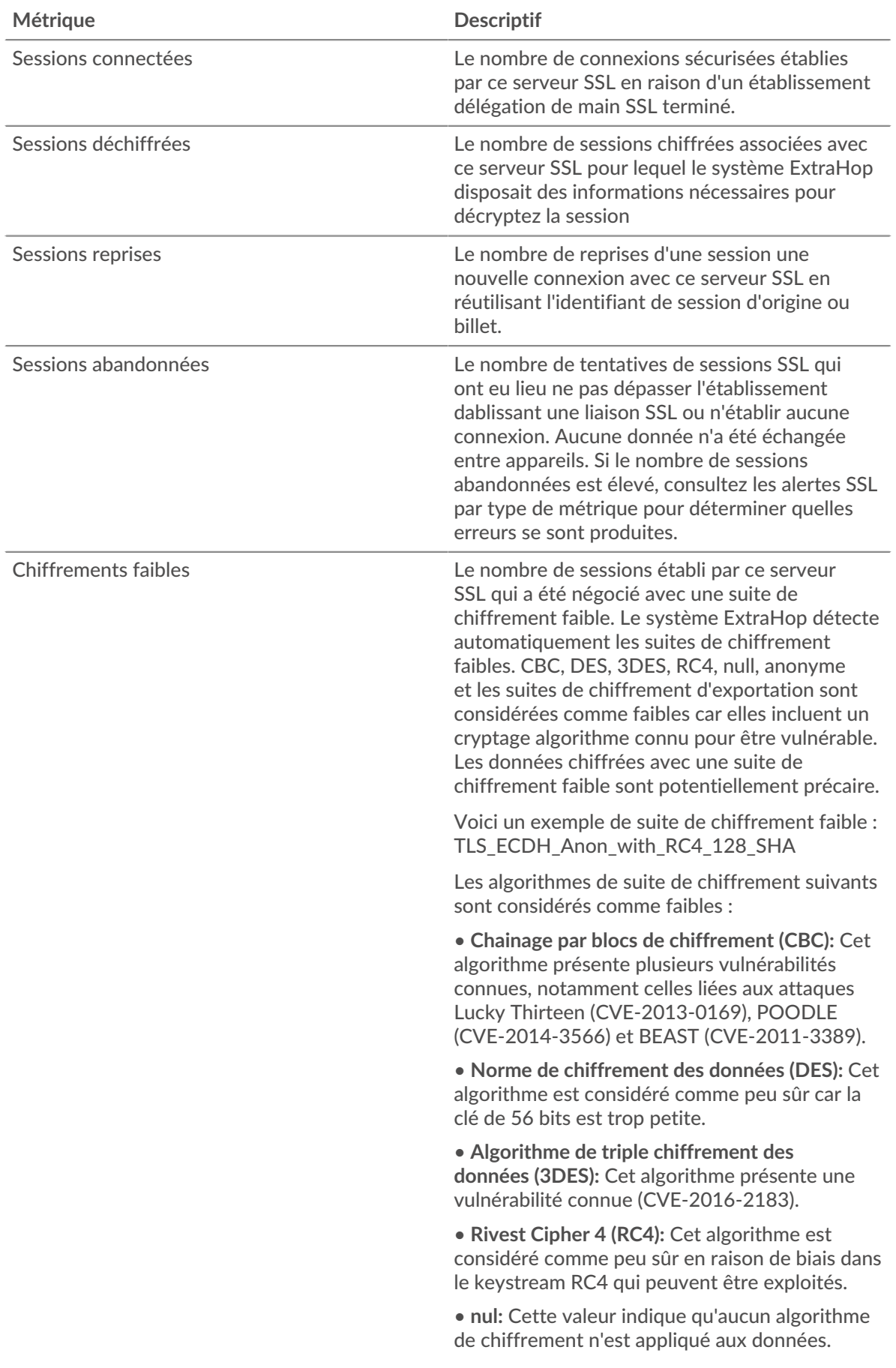

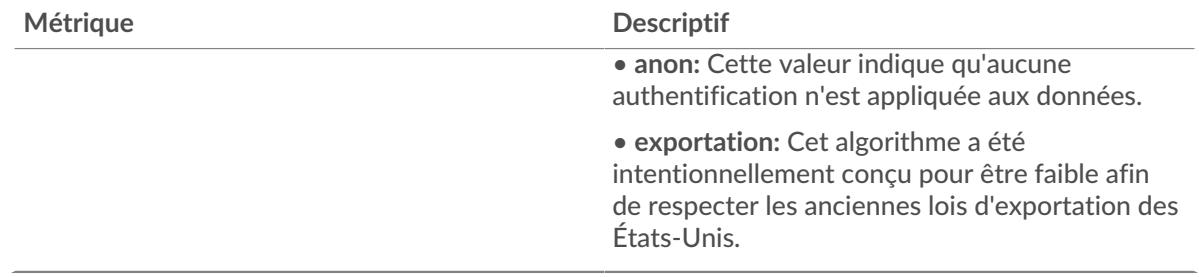

# **Nombre total de sessions**

Ce graphique indique à quel moment le serveur a participé à des sessions SSL.

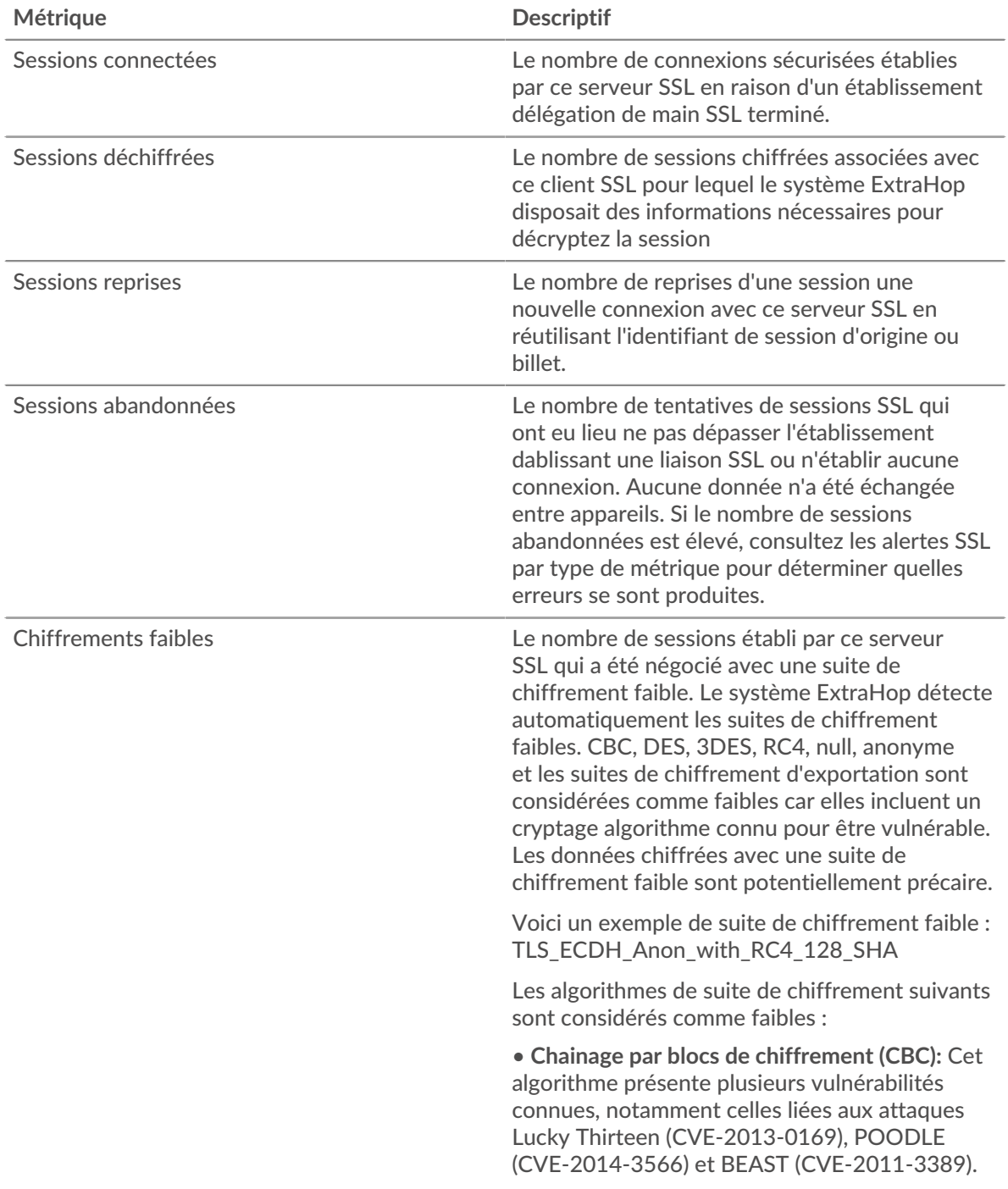

# **∙.e** ExtraHop

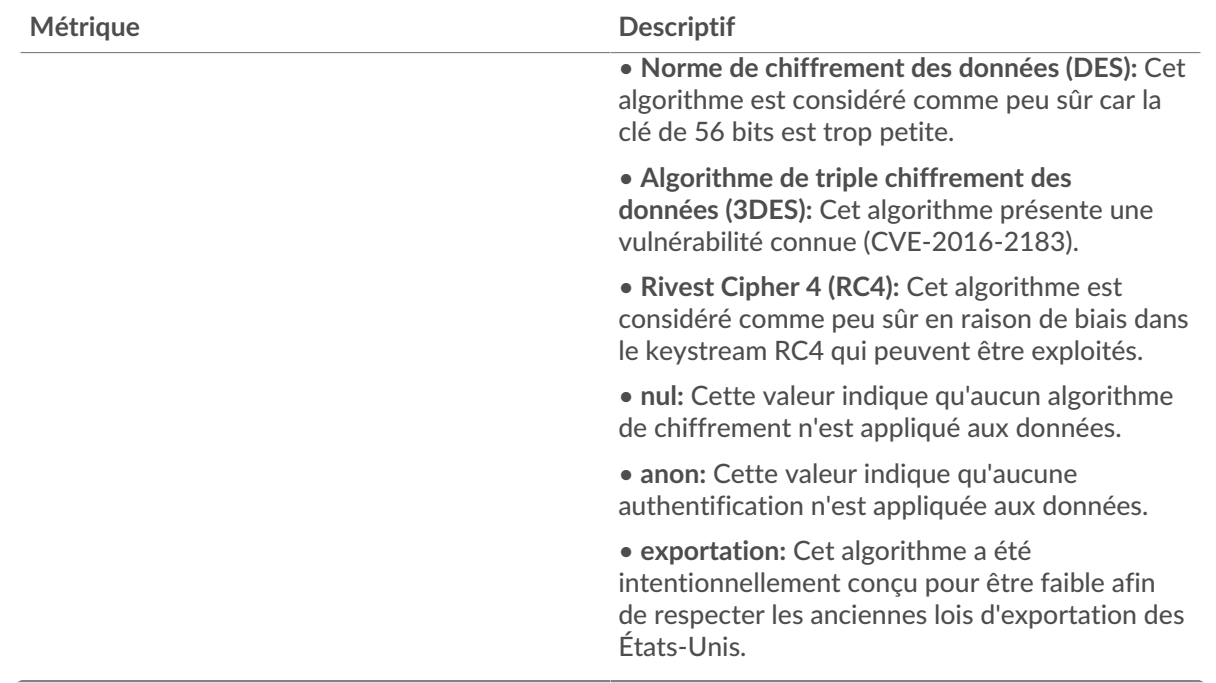

#### <span id="page-633-0"></span>**Détails de la session SSL**

Les cartes suivantes sont disponibles dans cette région :

#### **Versions les plus populaires**

Ce graphique indique le nombre de sessions SSL qui ont eu lieu sur chaque version SSL et le 95e centile de la durée d'établissement d'une liaison pour chaque version.

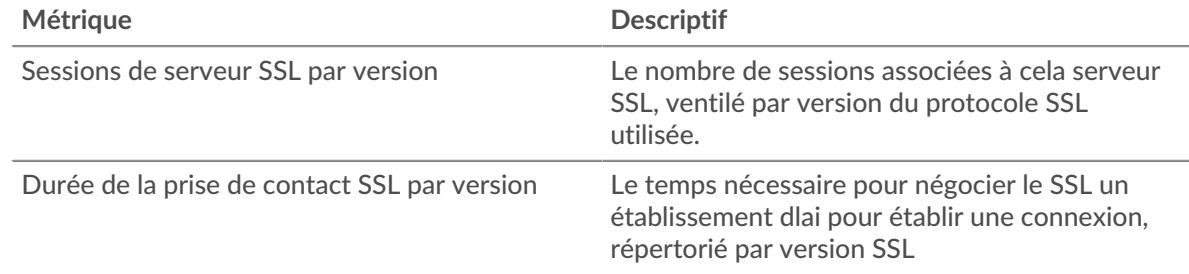

#### **Durée de la poignée de main par version**

Ce graphique montre les percentiles des durées d'établissement dune liaison répertoriés par version SSL.

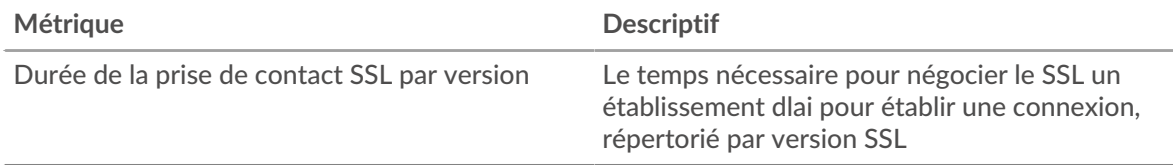

#### **Principaux types de contenu**

Ce graphique indique les types de contenu les plus échangés par le serveur en répartissant le nombre total d'enregistrements SSL échangés par le serveur par type de contenu.

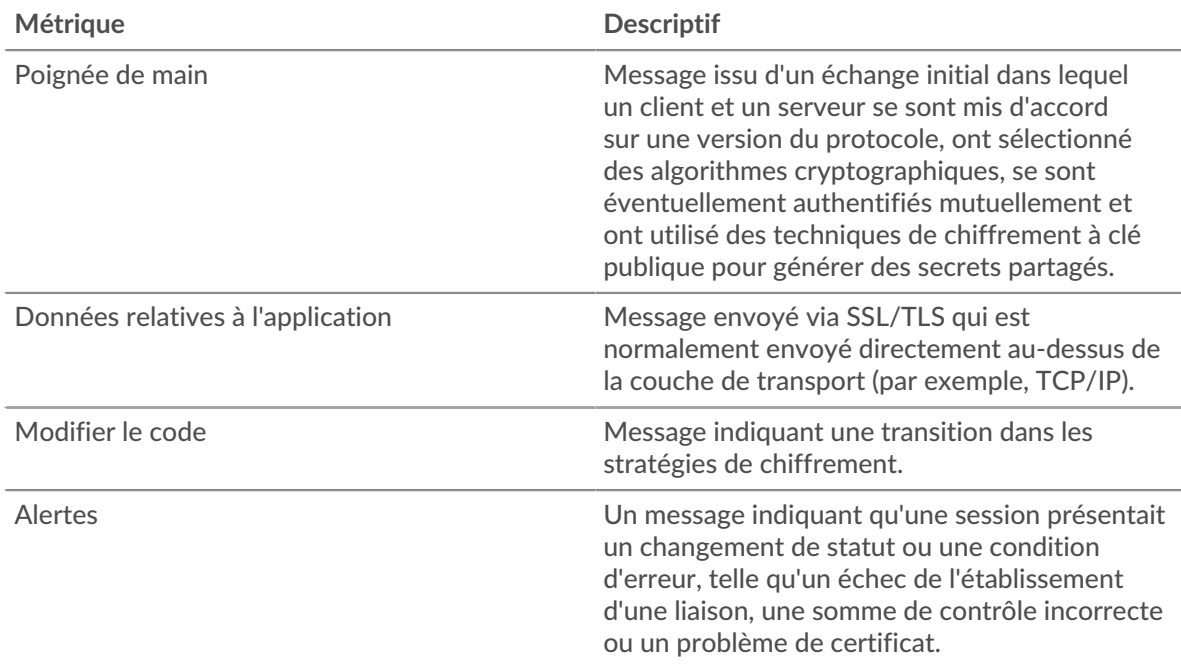

# **Les meilleures alertes**

Ce graphique indique les types d'alertes SSL que le serveur a le plus envoyés ou reçus en répartissant le nombre d'alertes par type.

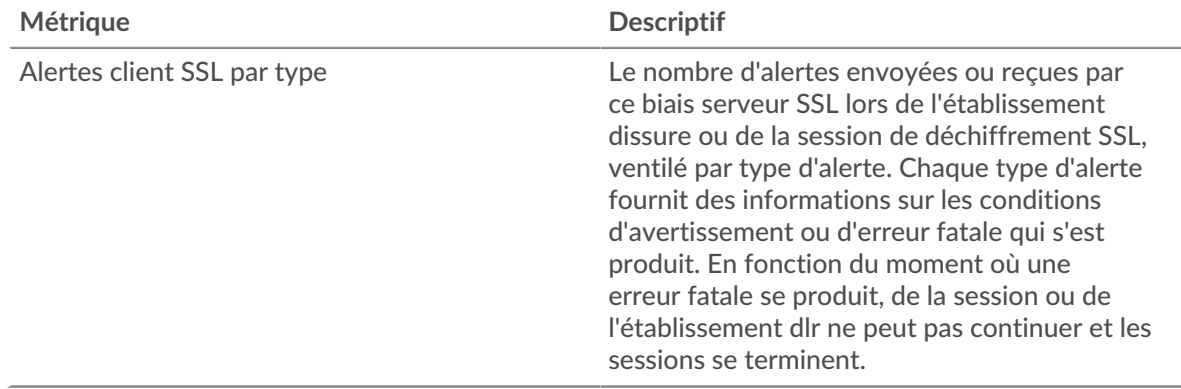

#### <span id="page-634-0"></span>**Détails du certificat SSL**

Les cartes suivantes sont disponibles dans cette région :

#### **Les meilleurs certificats**

Ce graphique montre les principaux certificats envoyés par le serveur en répartissant le nombre total de sessions SSL connectées par certificat.

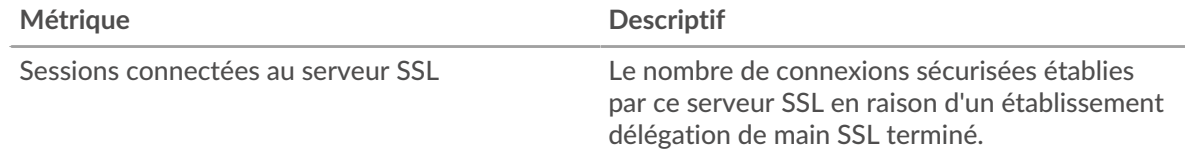

### **Principaux domaines (SNI)**

Ce graphique indique les domaines auxquels les clients SSL souhaitaient se connecter lors de la négociation de l' établissement d'une liaison SSL/TLS.

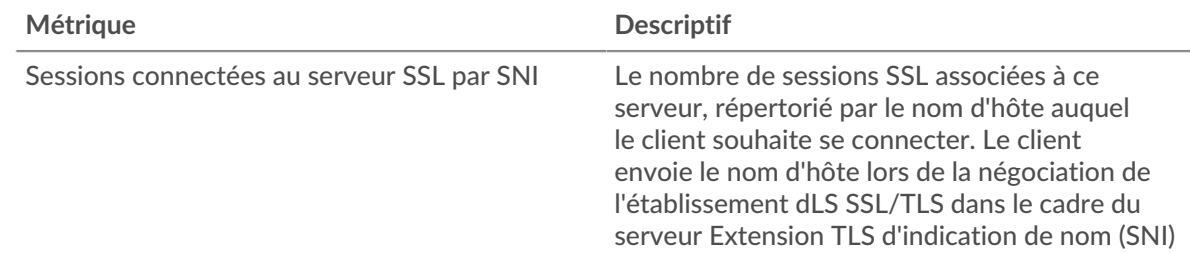

#### **Les meilleures suites de chiffrement**

Ce graphique indique les suites de chiffrement les plus utilisées par le serveur en répartissant le nombre de sessions SSL auxquelles le serveur a participé par suite de chiffrement .

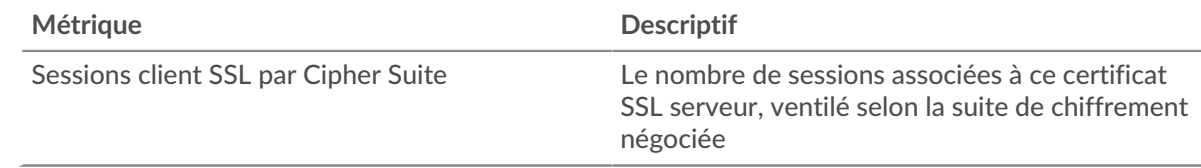

#### <span id="page-635-0"></span>**Performances SSL**

Les cartes suivantes sont disponibles dans cette région :

#### **Répartition du temps aller-retour**

Ce graphique présente les temps d'aller-retour sous forme d'histogramme pour montrer les temps d'aller-retour les plus courants.

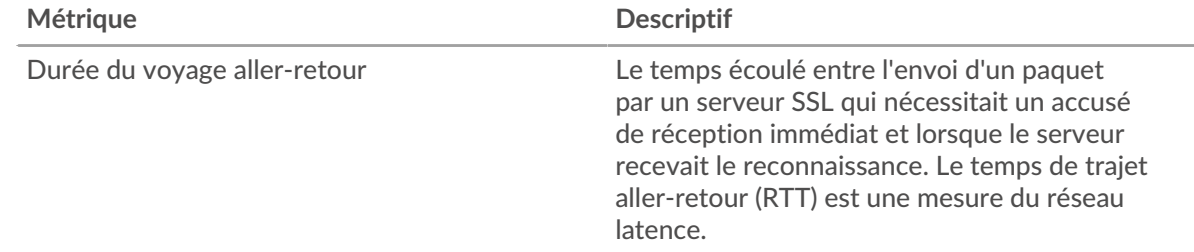

#### **Durée du voyage aller-retour**

Ce graphique montre la durée médiane du trajet aller-retour pour le client.

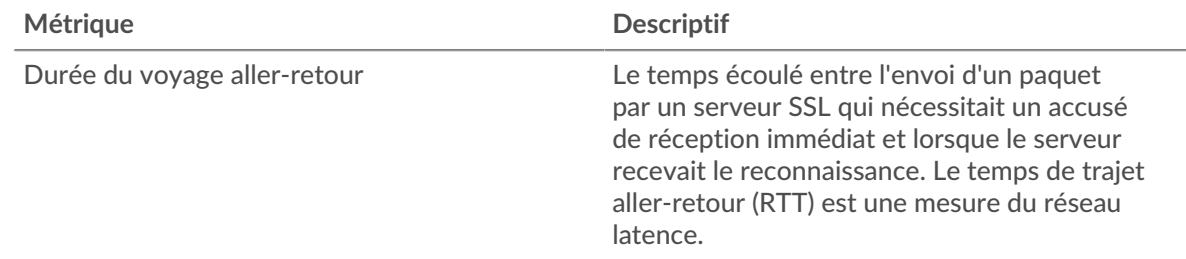

## <span id="page-635-1"></span>**Totaux métriques SSL**

Les cartes suivantes sont disponibles dans cette région :

# ExtraHop ہے-

### **Nombre total de sessions**

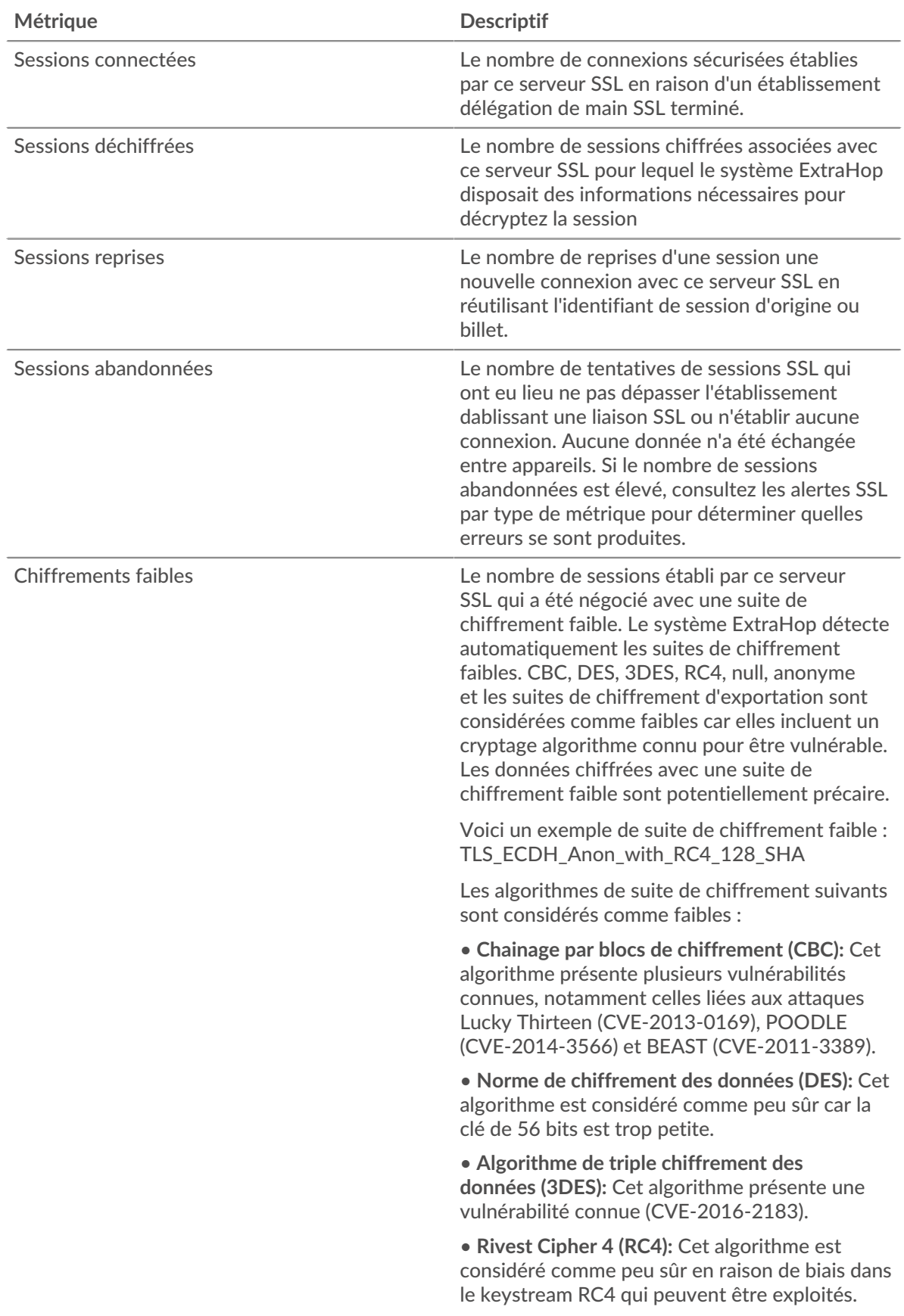

# **∙.e** ExtraHop

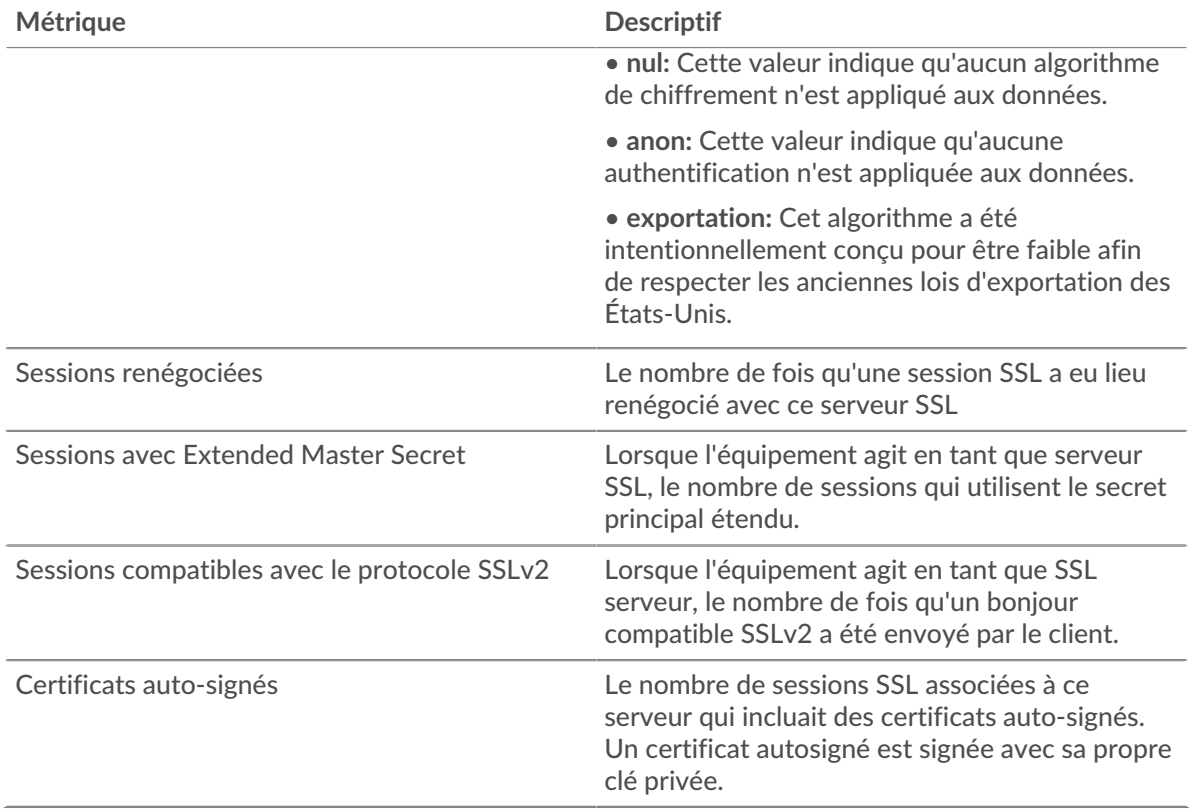

#### **Taille de l'enregistrement**

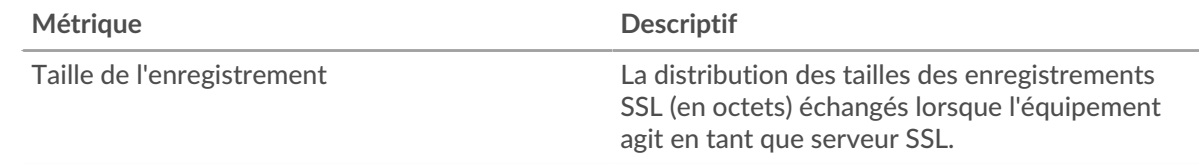

### **Page du groupe de clients SSL**

Cette page affiche des graphiques métriques de [SLL](#page-613-1) le trafic associé à un groupe déquipements sur votre réseau.

- Pour en savoir plus sur les graphiques, consultez cette page :
	- [SLL Résumé pour le groupe](#page-637-0)
	- [Détails de la session SSL](#page-640-0)
	- [Détails du certificat SSL](#page-641-0)
	- [Métriques SSL pour le groupe](#page-642-0)
- En savoir plus sur [Considérations relatives à la sécurité SSL](#page-613-2)
- <span id="page-637-0"></span>• En savoir plus sur [utilisation de métriques.](#page-0-0)

#### **SLL Résumé pour le groupe**

Les cartes suivantes sont disponibles dans cette région :

#### **Séances**

Ce graphique indique à quel moment les clients du groupe ont participé à des sessions SSL.

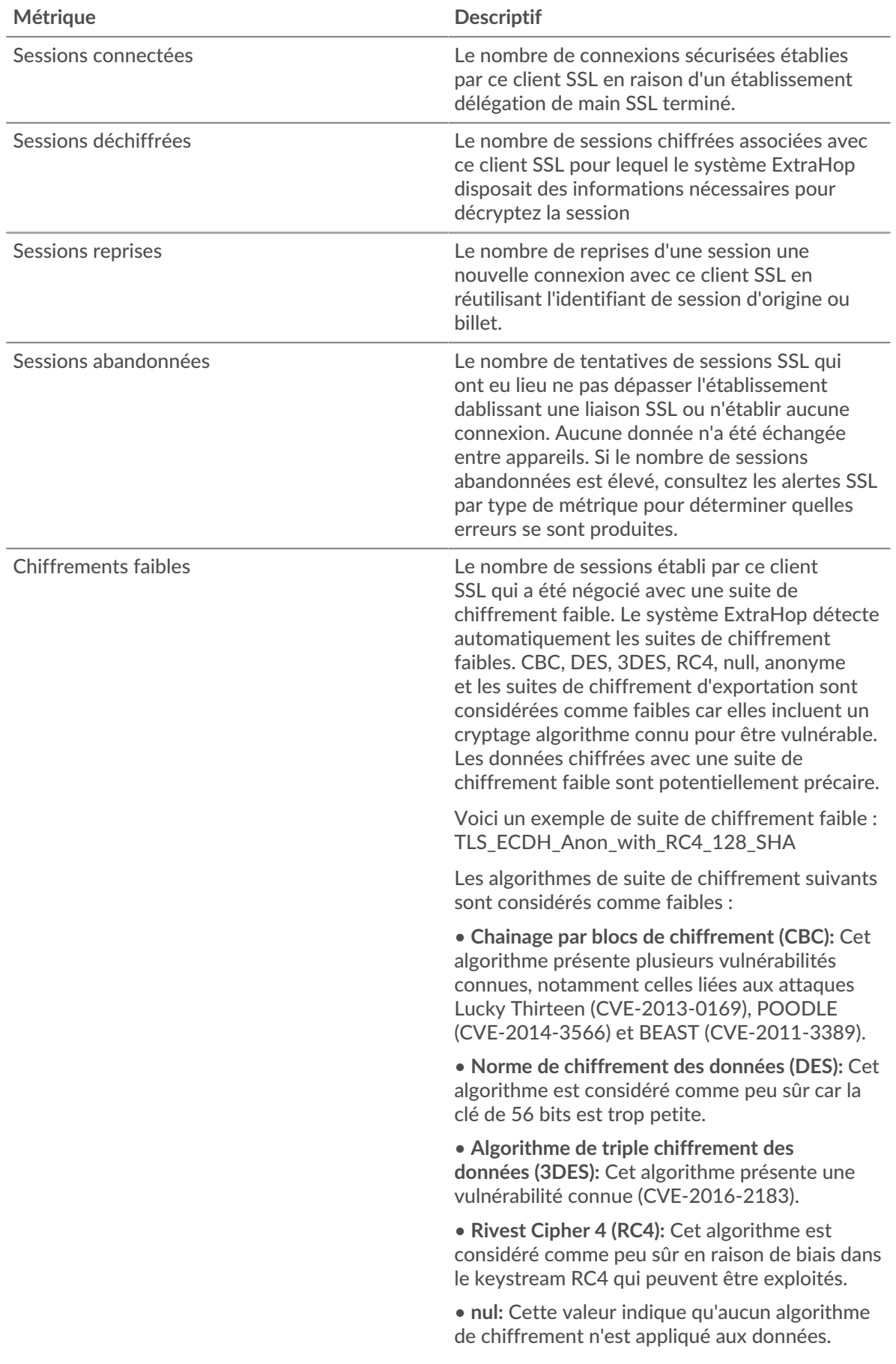

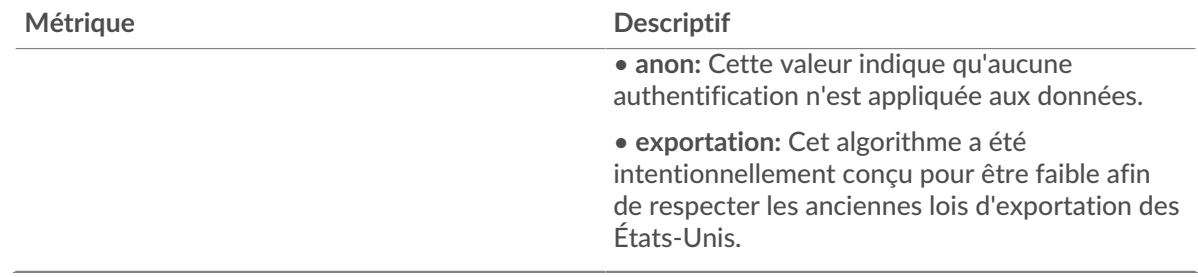

# **Nombre total de sessions**

Ce graphique indique le nombre de sessions SSL auxquelles les clients du groupe ont participé.

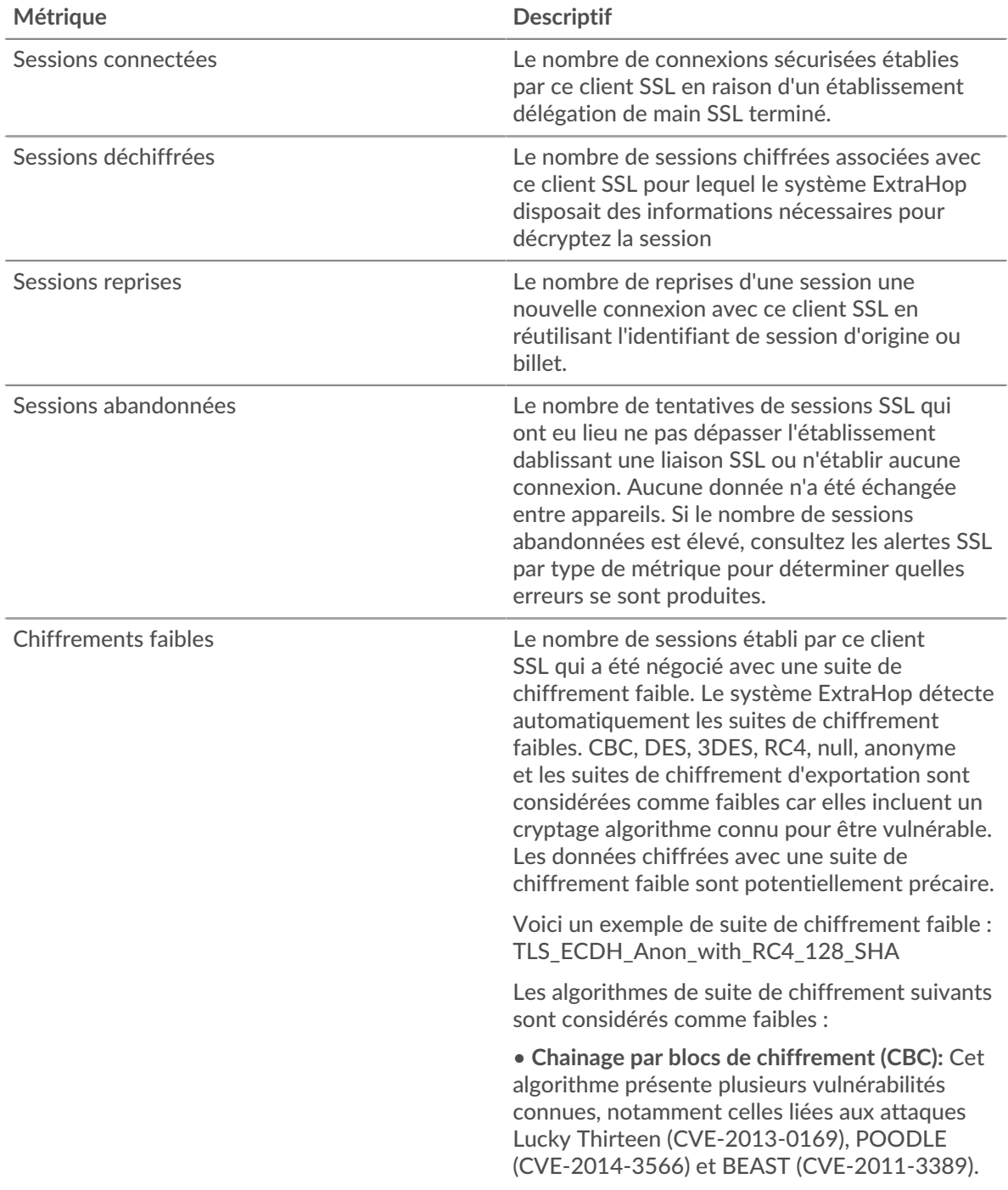

# **∙.e** ExtraHop

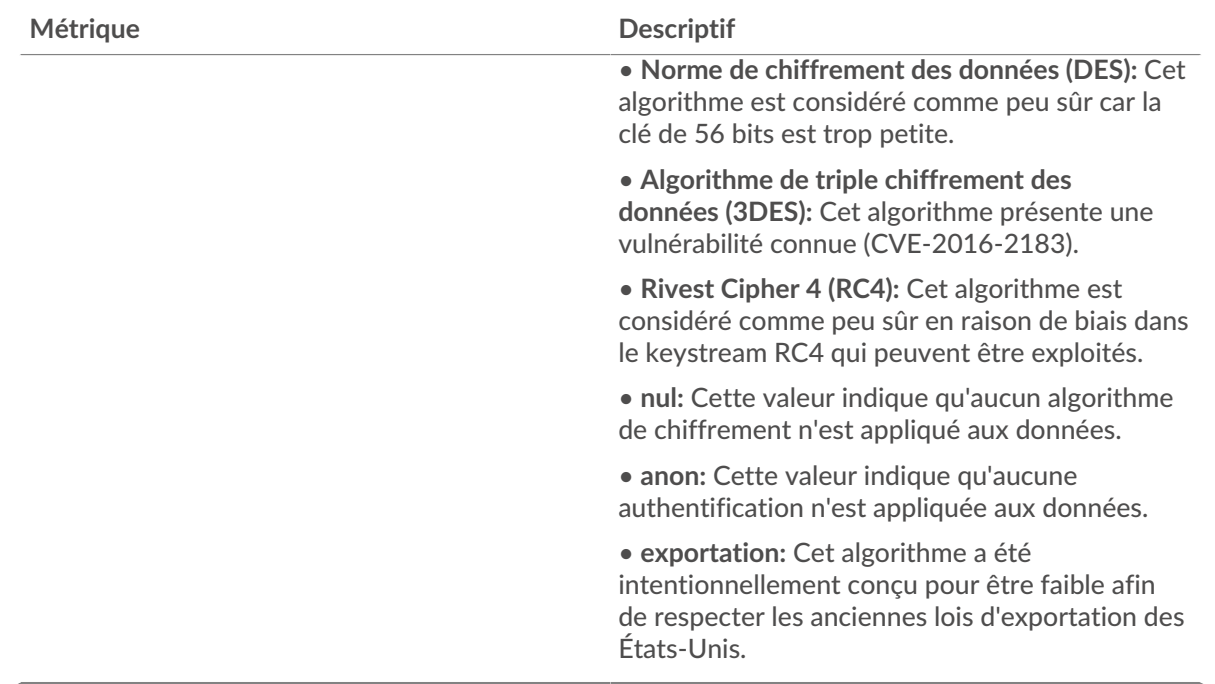

#### <span id="page-640-0"></span>**Détails de la session SSL**

Les cartes suivantes sont disponibles dans cette région :

#### **Principaux membres du groupe (clients SSL)**

Ce graphique indique quels clients SSL du groupe étaient les plus actifs en répartissant le nombre total de sessions SSL connectées auxquelles le groupe a participé par client.

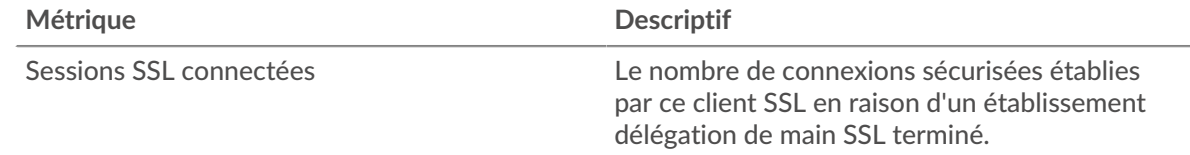

#### **Versions les plus populaires**

Ce graphique indique le nombre de sessions SSL qui ont eu lieu sur chaque version SSL et le 95e centile de la durée d'établissement d'une liaison pour chaque version.

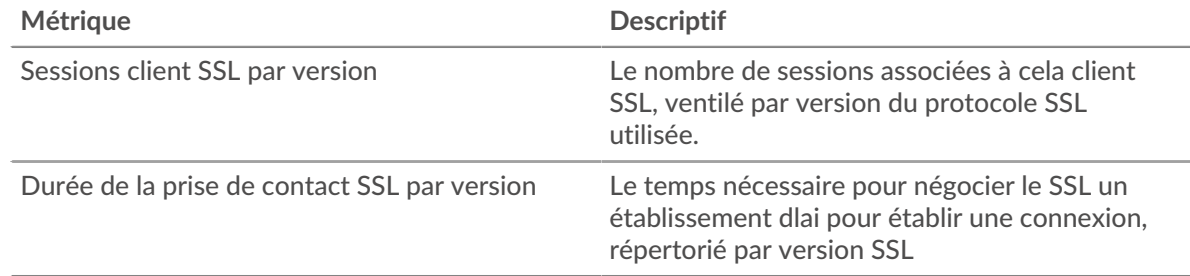

#### **Principaux types de contenu**

Ce graphique indique les types de contenu que le groupe a le plus échangés en répartissant le nombre total d'enregistrements SSL échangés par le groupe par type de contenu.

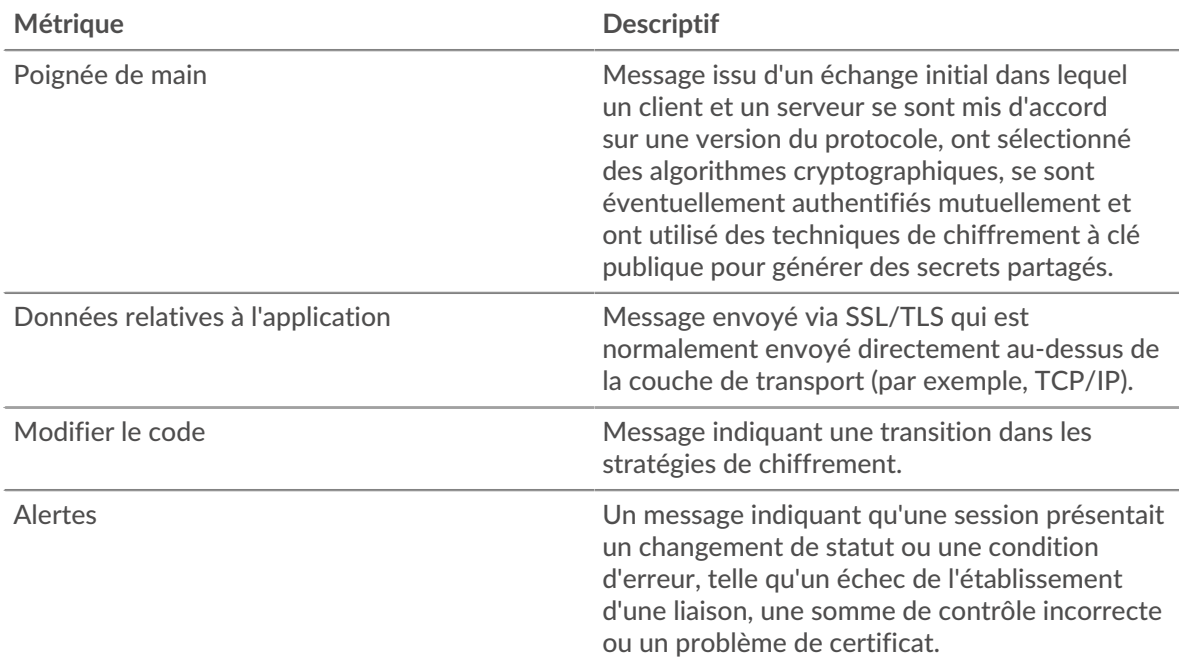

#### **Les meilleures alertes**

Ce graphique indique les types d'alertes SSL que le groupe a le plus envoyés ou reçus en répartissant le nombre d'alertes par type.

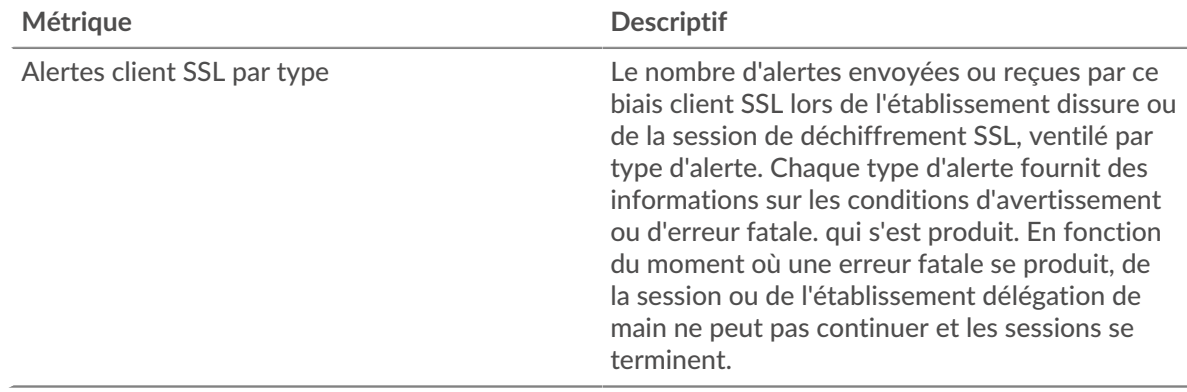

#### <span id="page-641-0"></span>**Détails du certificat SSL**

Les cartes suivantes sont disponibles dans cette région :

#### **Les meilleures suites de chiffrement**

Ce graphique indique les suites de chiffrement les plus utilisées par le groupe de données chiffrées en répartissant le nombre de sessions SSL auxquelles le groupe a participé par suite de chiffrement.

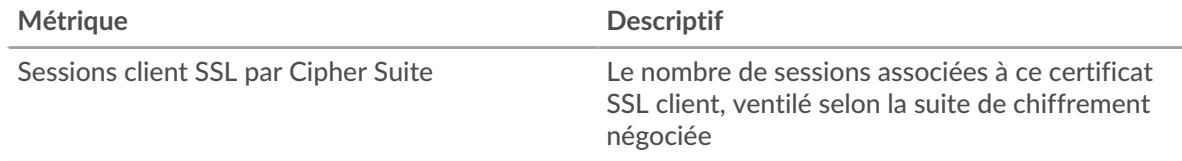

### **Les meilleurs certificats**

Ce graphique montre les principaux certificats envoyés au groupe en répartissant le nombre total de sessions SSL connectées par certificat.

# ExtraHop ہے-

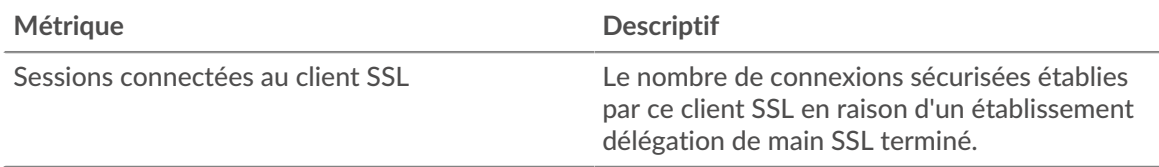

# **Expirations de certificats**

Ce graphique indique les dates d'expiration des certificats envoyés au groupe.

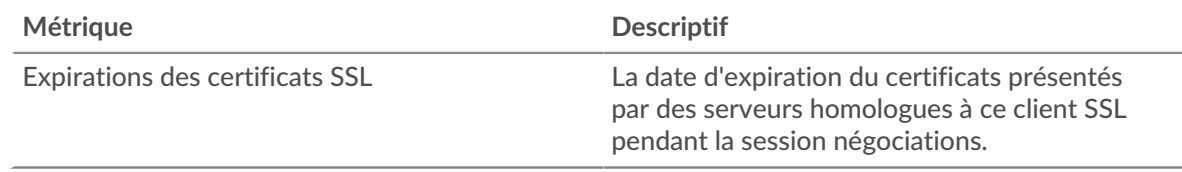

# <span id="page-642-0"></span>**Métriques SSL pour le groupe**

Les cartes suivantes sont disponibles dans cette région :

# **Nombre total de sessions**

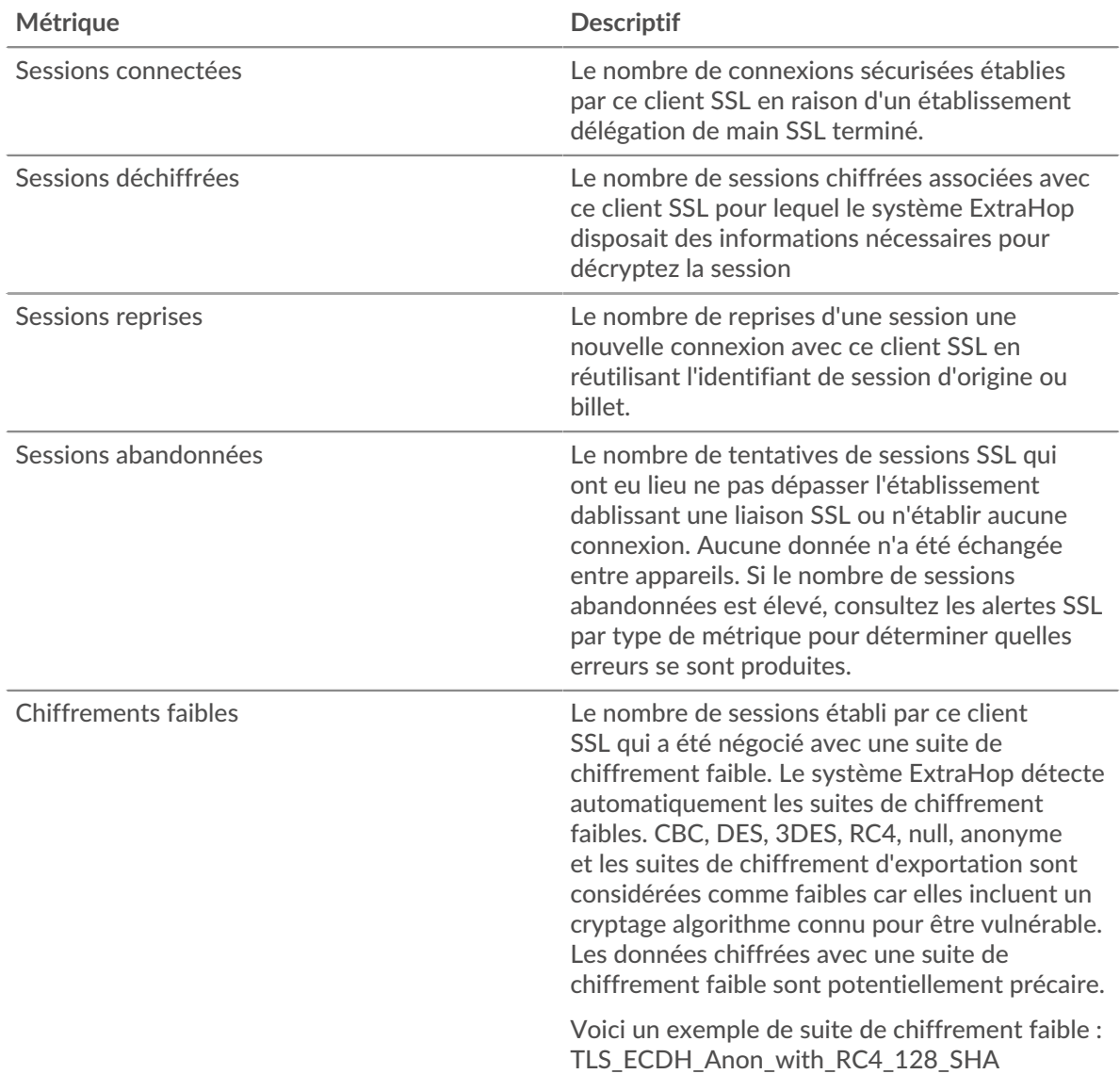

# ExtraHop ہے-

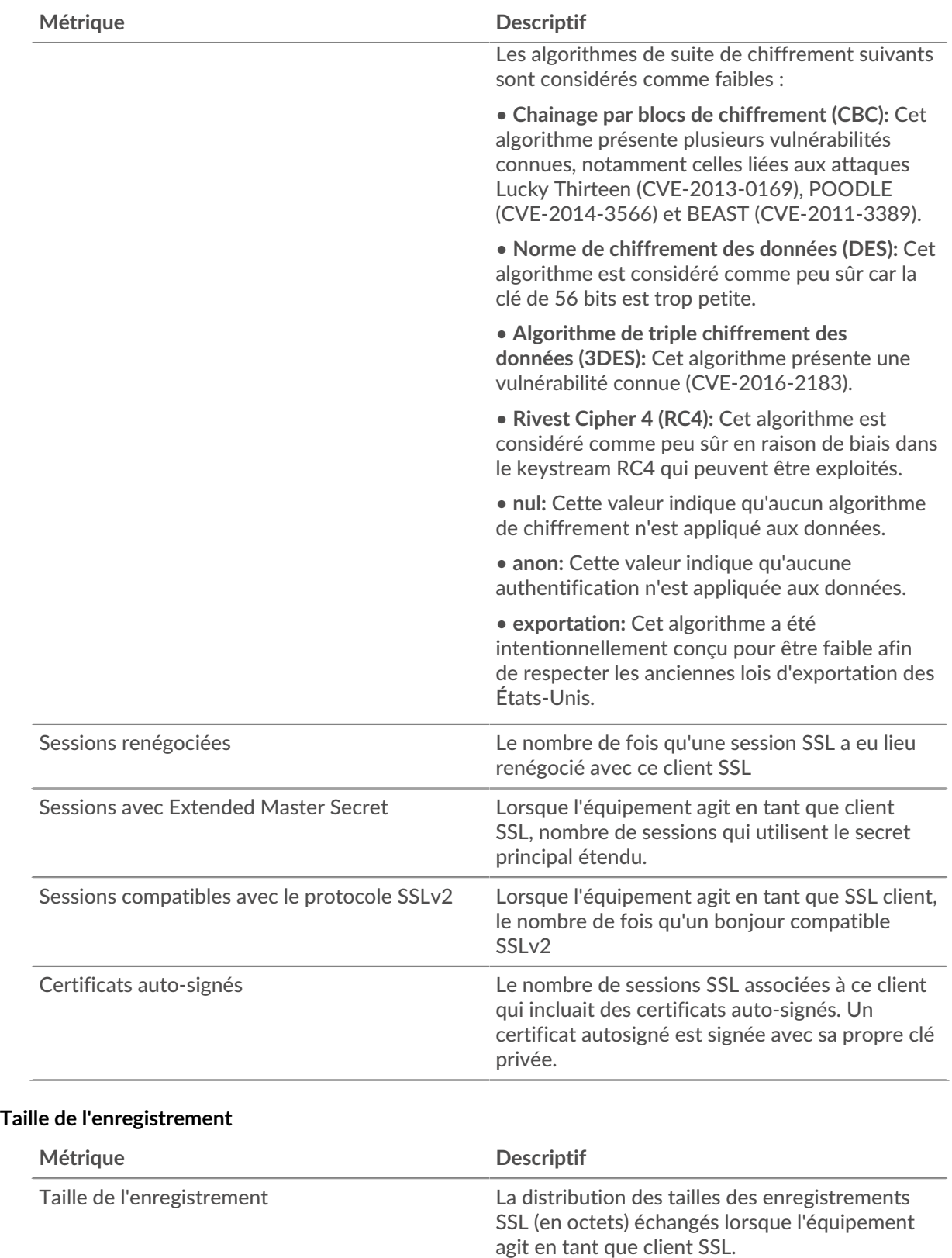

# **Page du groupe de serveurs SSL**

Cette page affiche des graphiques métriques de [SLL](#page-613-1) le trafic associé à un groupe déquipements sur votre réseau.

- Pour en savoir plus sur les graphiques, consultez cette page :
	- [SLL Résumé pour le groupe](#page-644-0)
	- [Détails de la session SSL pour le groupe](#page-646-0)
	- [Détails du certificat SSL](#page-648-0)
	- [Métriques SSL pour le groupe](#page-648-1)
- En savoir plus sur [Considérations relatives à la sécurité SSL](#page-613-2)
- <span id="page-644-0"></span>• En savoir plus sur [utilisation de métriques.](#page-0-0)

#### **SLL Résumé pour le groupe**

Les cartes suivantes sont disponibles dans cette région :

#### **Nombre total de sessions**

Ce graphique indique le nombre de sessions SSL auxquelles les serveurs du groupe ont participé.

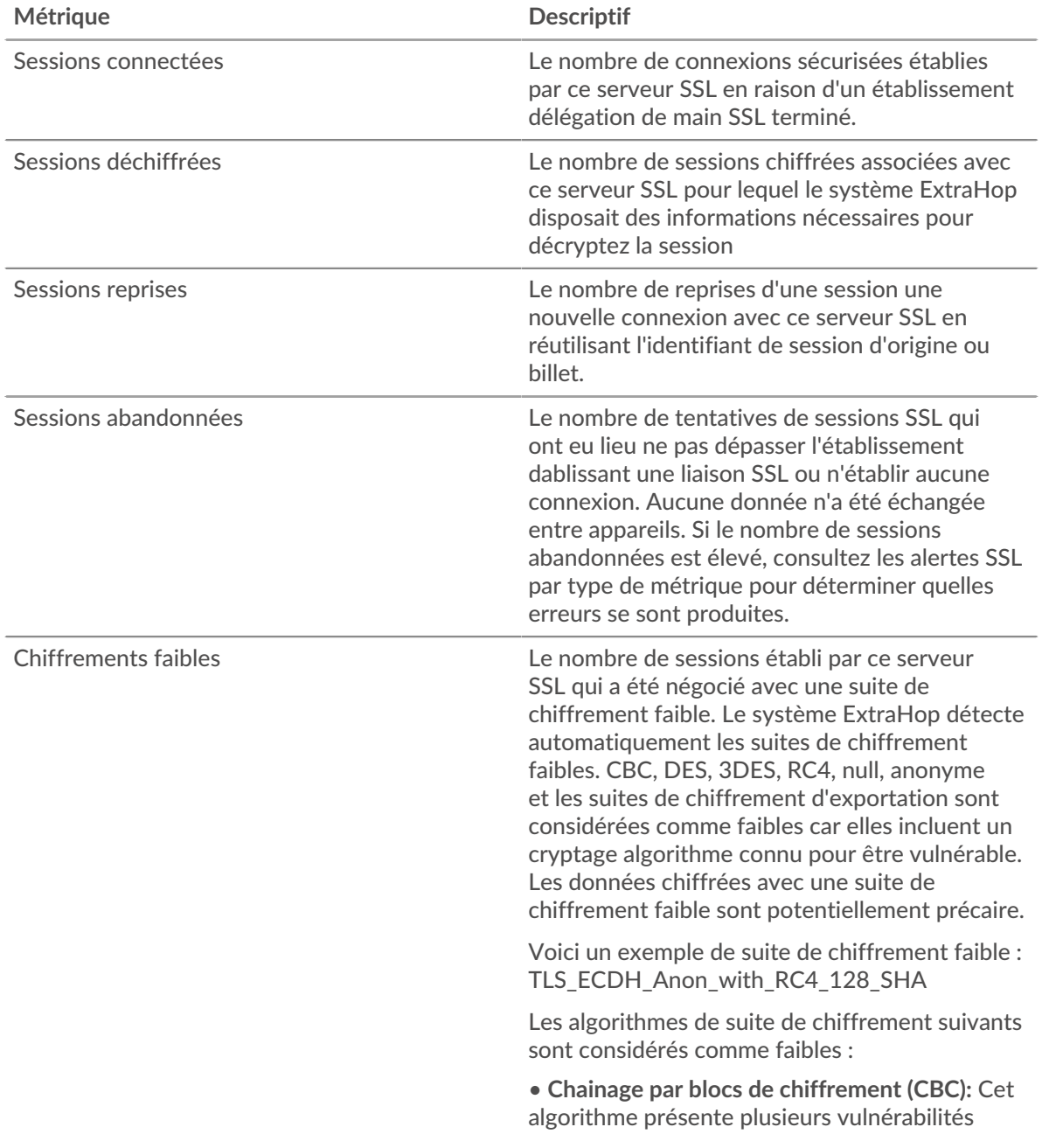

# ExtraHop ہے-

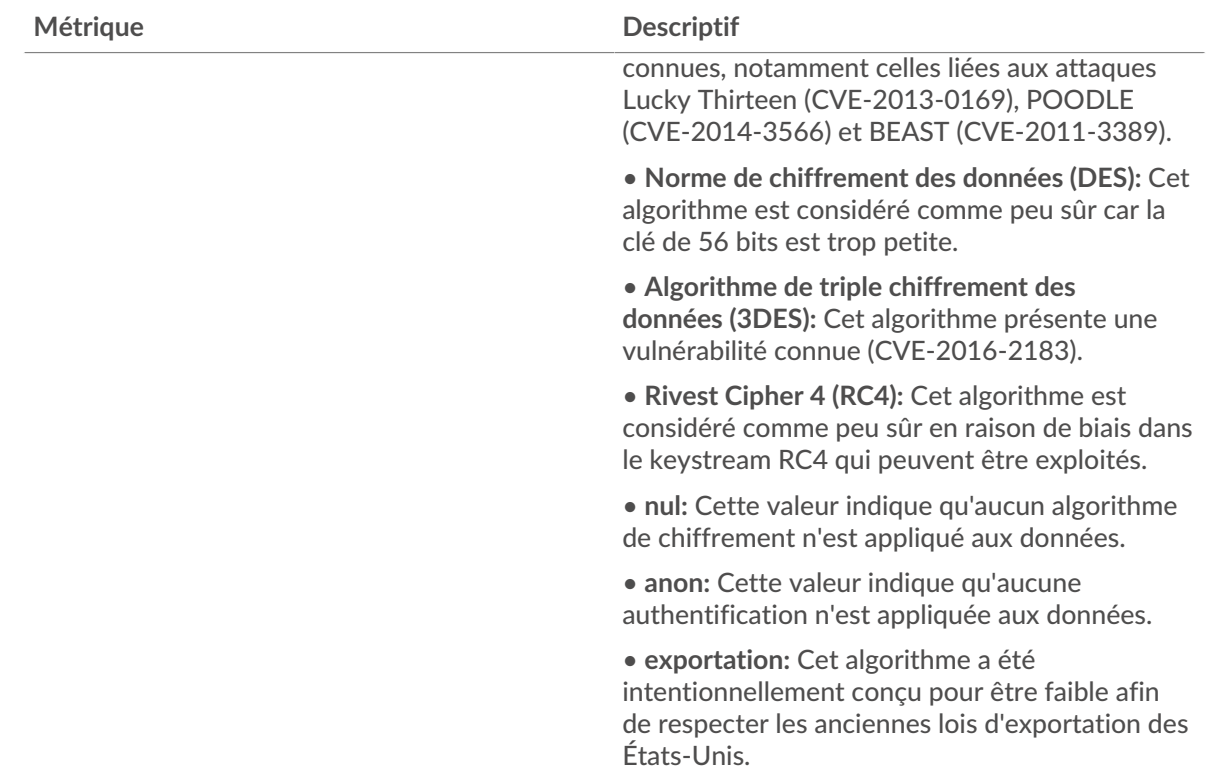

## **Séances**

Ce graphique indique à quel moment les serveurs du groupe ont participé à des sessions SSL.

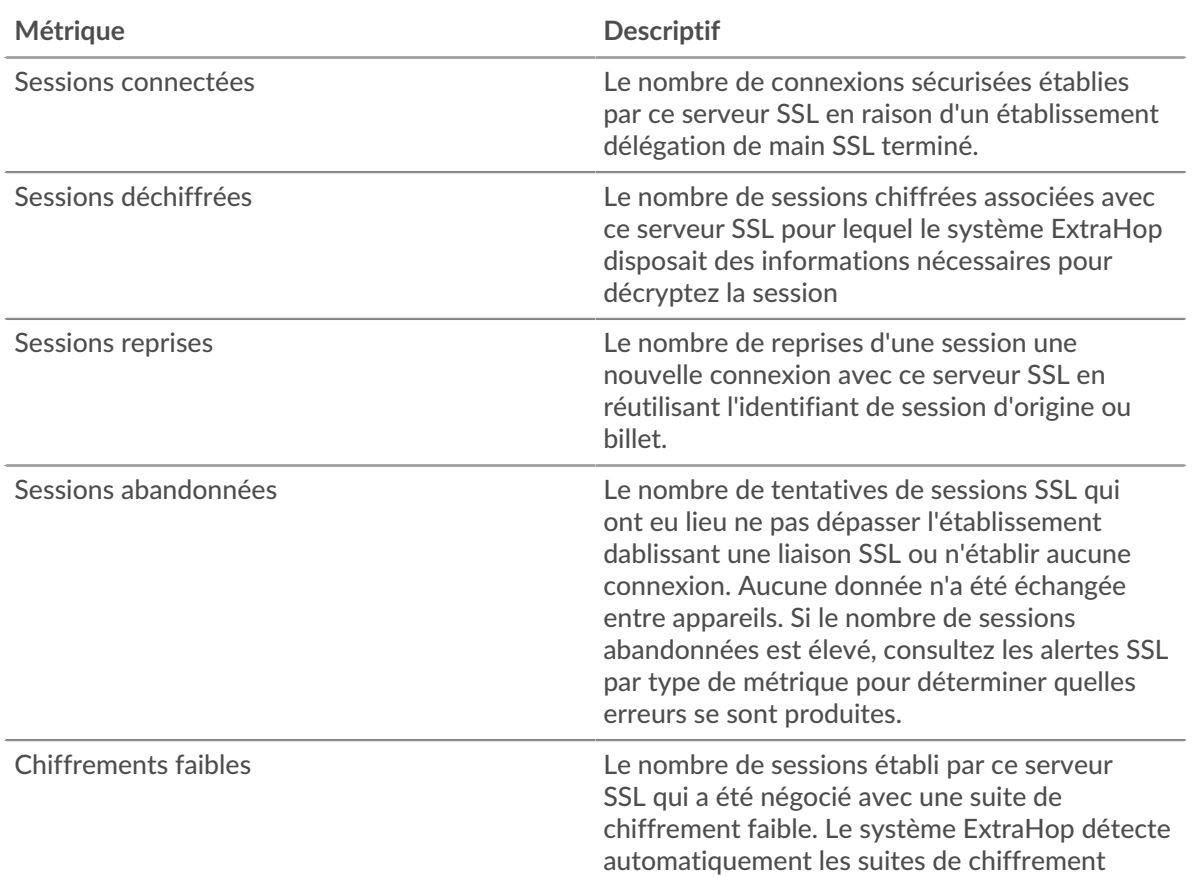

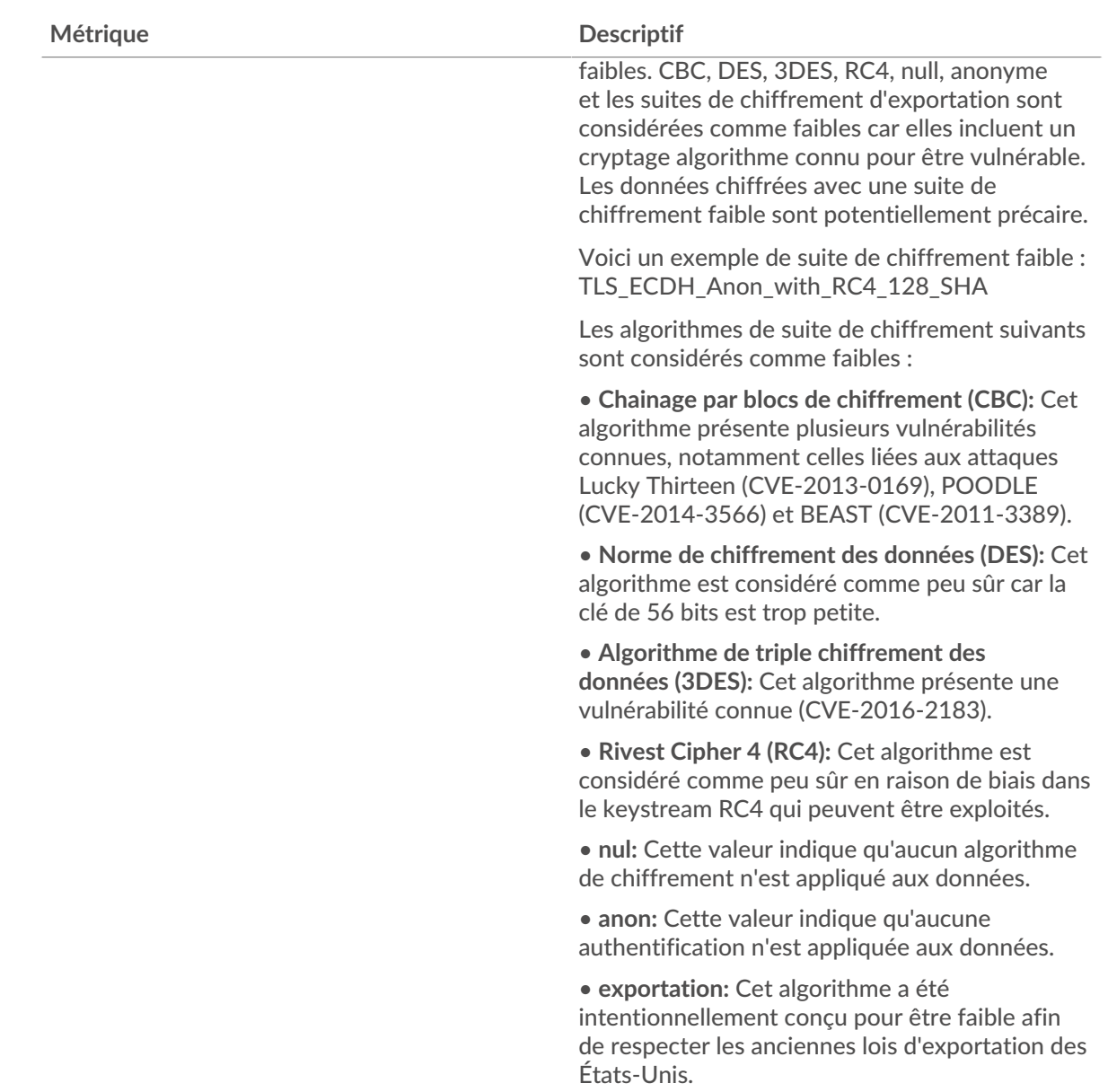

#### <span id="page-646-0"></span>**Détails de la session SSL pour le groupe**

Les cartes suivantes sont disponibles dans cette région :

### **Principaux membres du groupe (serveurs SSL)**

Ce graphique indique quels serveurs SSL du groupe étaient les plus actifs en répartissant le nombre total de sessions SSL connectées auxquelles le groupe a participé par serveur.

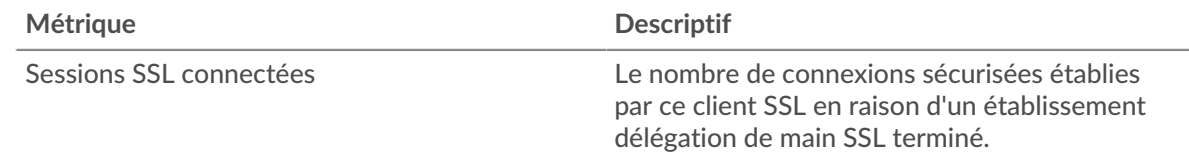

#### **Versions les plus populaires**

Ce graphique indique le nombre de sessions SSL qui ont eu lieu sur chaque version SSL et le 95e centile de la durée d'établissement d'une liaison pour chaque version.

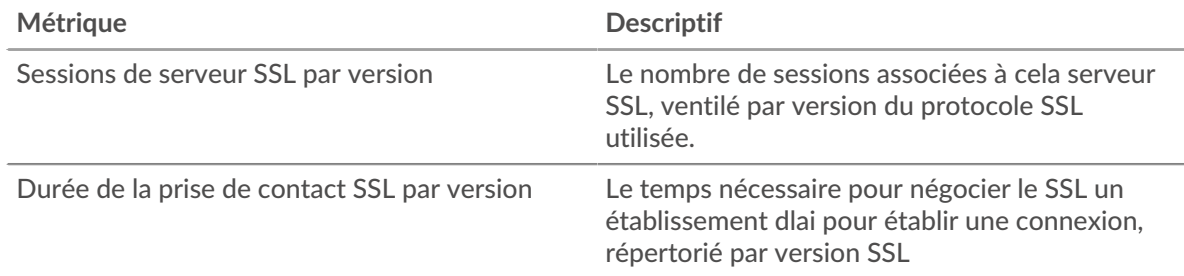

#### **Principaux types de contenu**

Ce graphique indique les types de contenu que le groupe a le plus échangés en répartissant le nombre total d'enregistrements SSL échangés par le groupe par type de contenu.

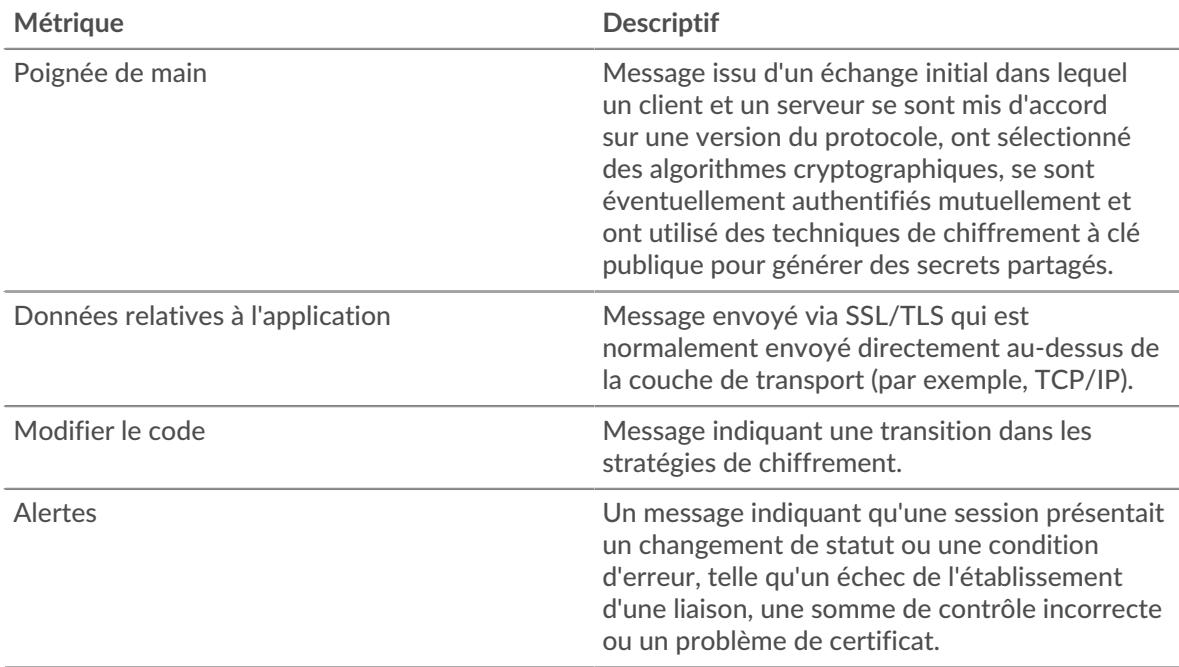

#### **Les meilleures alertes**

Ce graphique indique les types d'alertes SSL que le groupe a le plus envoyés ou reçus en répartissant le nombre d'alertes par type.

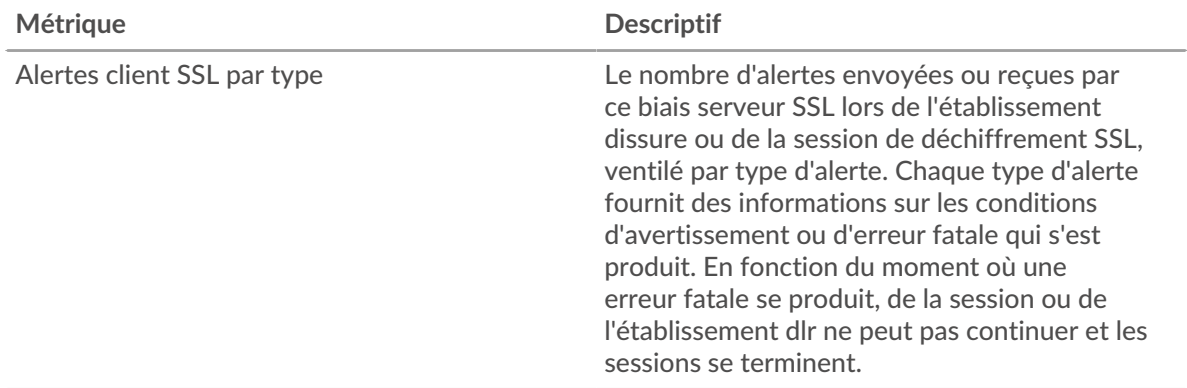
### **Détails du certificat SSL**

Les cartes suivantes sont disponibles dans cette région :

#### **Les meilleures suites de chiffrement**

Ce graphique indique les suites de chiffrement les plus utilisées par le groupe de données chiffrées en répartissant le nombre de sessions SSL auxquelles le groupe a participé par suite de chiffrement.

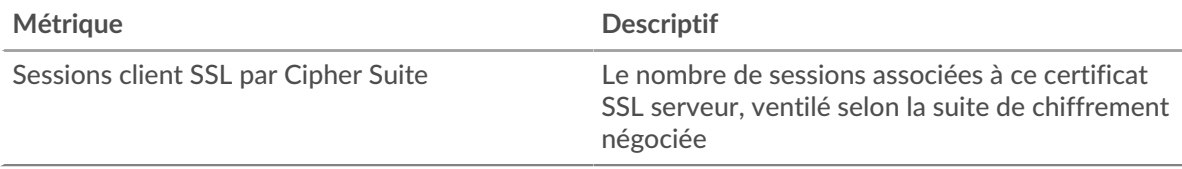

## **Les meilleurs certificats**

Ce graphique montre les principaux certificats envoyés par le groupe en répartissant le nombre total de sessions SSL connectées par certificat.

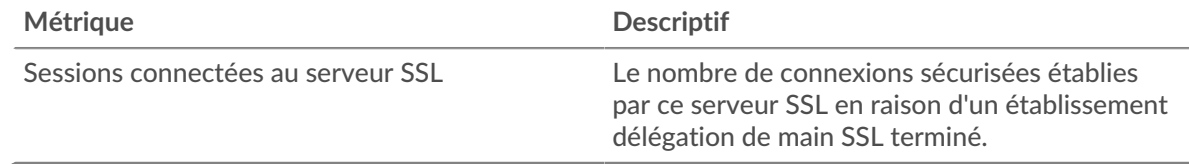

## **Expirations de certificats**

Ce graphique indique les dates d'expiration des certificats envoyés par le groupe.

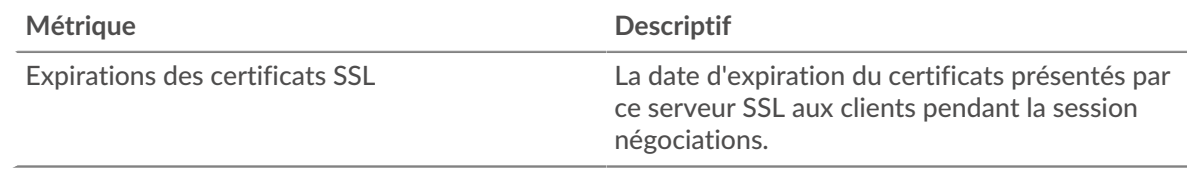

#### **Métriques SSL pour le groupe**

Les cartes suivantes sont disponibles dans cette région :

#### **Nombre total de sessions**

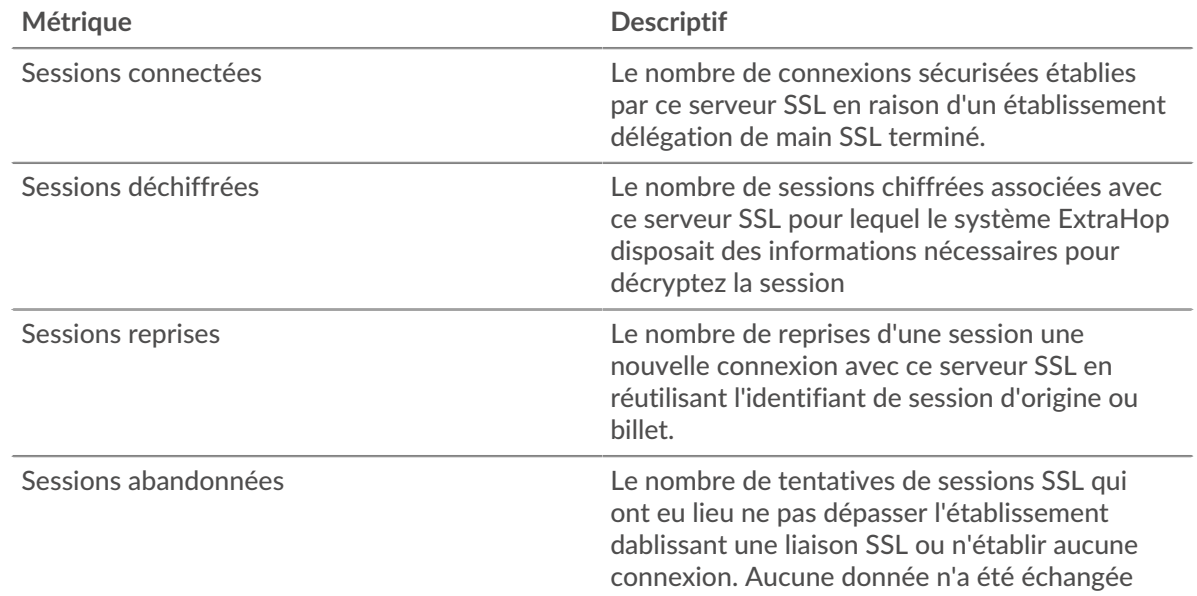

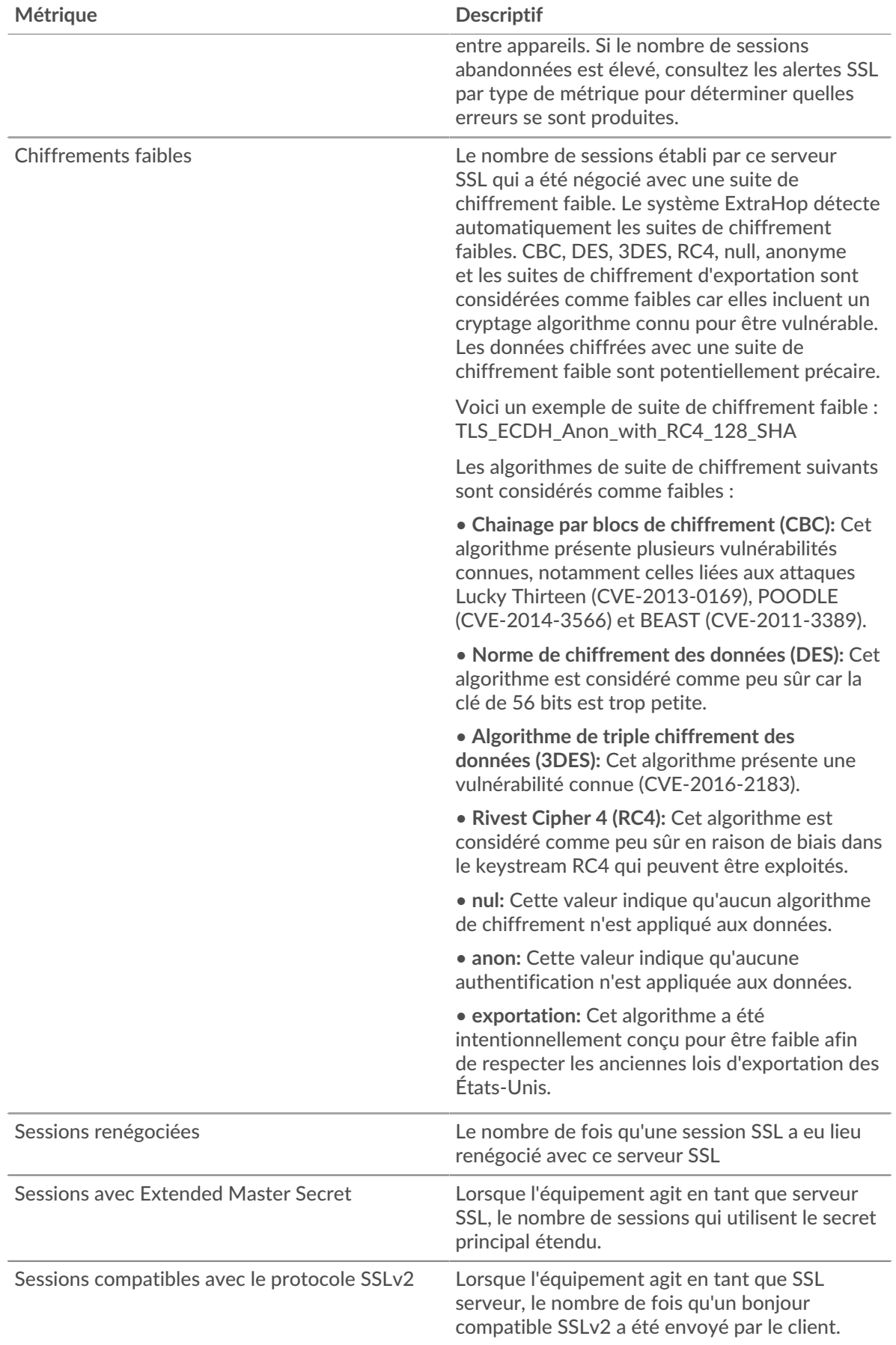

## ExtraHop **@•**

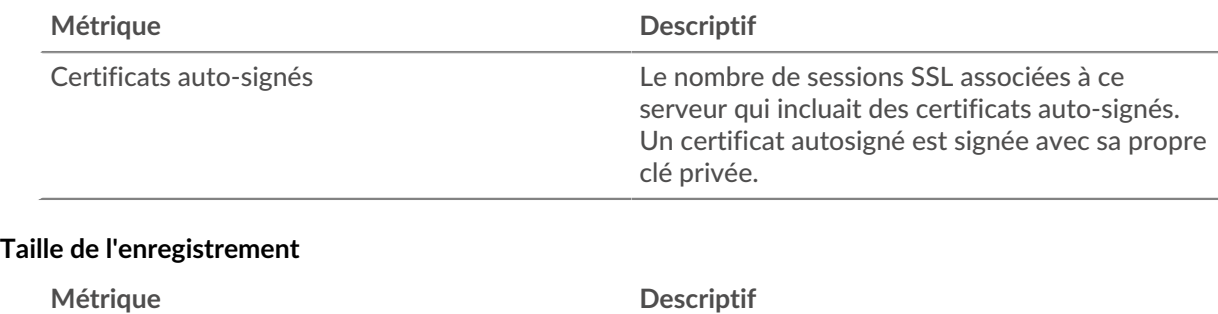

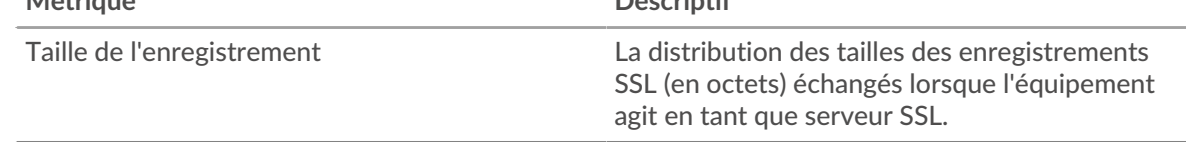

## <span id="page-650-0"></span>**NAS de stockage**

Le système ExtraHop collecte des statistiques sur le stockage rattaché au réseau (NAS) activité. Le NAS est un référentiel de stockage au niveau des fichiers. Les clients peuvent accéder au référentiel via les protocoles SMB (Server Message Block) ou NFS (Network File System).

## [Pour en savoir plus, suivez la formation Storage Quick Peek.](https://customers.extrahop.com/training/secure-link/storage6.0/naJia698MmDCEjegSLQBiUs9Ov6rjQ4B/Quick+peek+Storage/story.html) E

#### **Page de l'application NAS**

Cette page affiche des graphiques métriques de [NAS de stockage](#page-650-0) le trafic associé aux conteneurs d'applications sur votre réseau.

- Pour en savoir plus sur les graphiques, consultez cette page :
	- [NAS Résumé](#page-650-1)
	- [Détails du NAS](#page-655-0)
	- [Performances du NAS](#page-656-0)
	- [Données du réseau](#page-657-0)
	- [Totaux métriques du NAS](#page-659-0)
- <span id="page-650-1"></span>• En savoir plus sur [utilisation de métriques.](#page-0-0)

#### **NAS Résumé**

Les cartes suivantes sont disponibles dans cette région :

#### **Transactions**

Ce graphique indique à quel moment les avertissements, les erreurs et les réponses du NAS ont été associés à l' application. Ces informations peuvent vous aider à déterminer le niveau d'activité de l'application au moment où les erreurs et les avertissements se sont produits.

Dans un environnement sain, le nombre de demandes et de réponses doit être à peu près égal. Pour plus d'informations, voir Demandes et réponses.

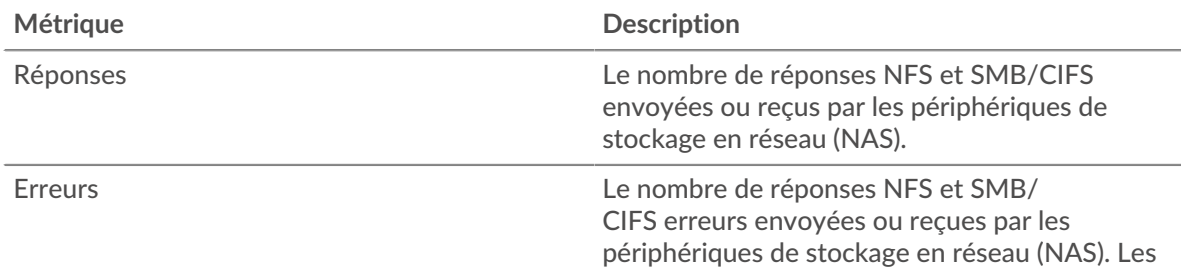

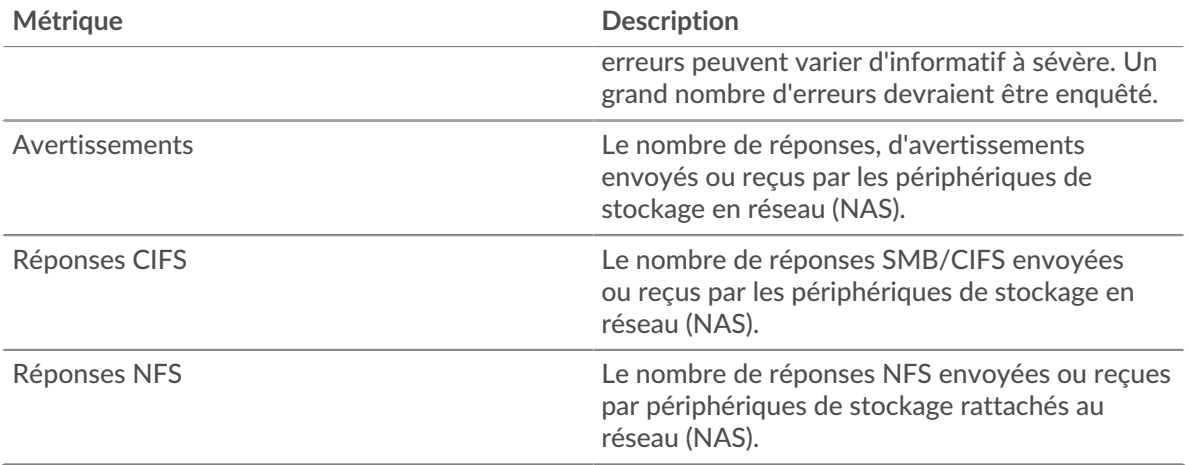

#### **Nombre total de transactions**

Ce graphique affiche le nombre total de réponses du NAS associées à l' application et le nombre de ces réponses contenant des avertissements et des erreurs.

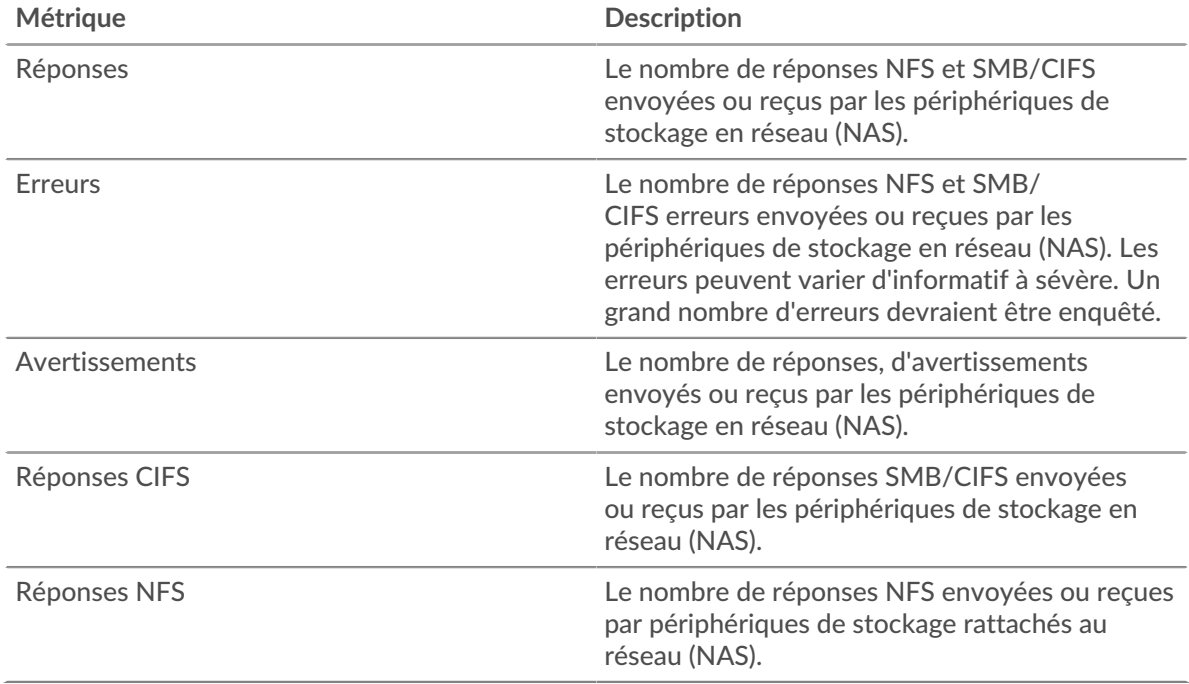

## **Opérations**

Ce graphique indique à quel moment l'application a effectué des opérations de lecture, d'écriture et de demande d' informations sur le système de fichiers sur le NAS.

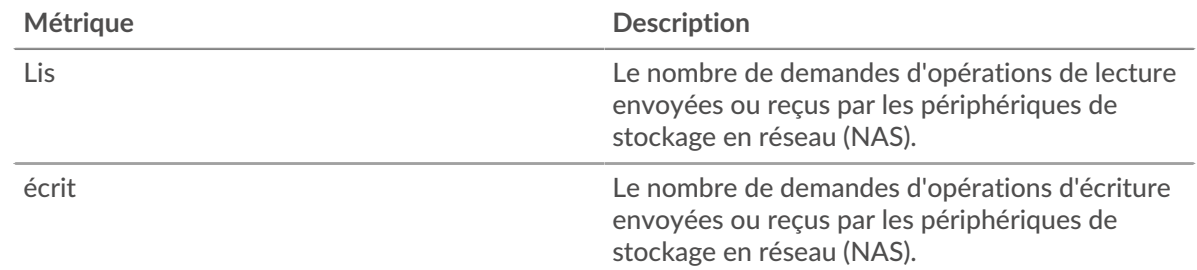

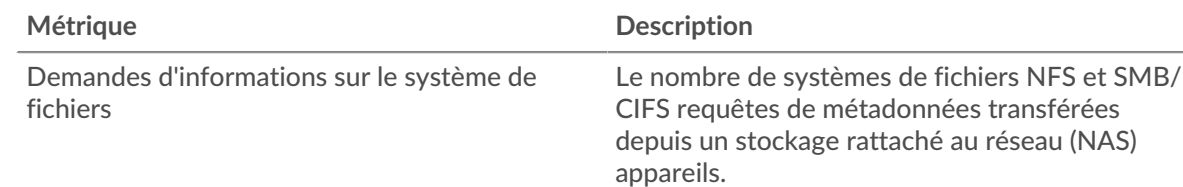

## **Total des opérations**

Ce graphique indique le nombre d'opérations de lecture et d'écriture effectuées par l'application sur le NAS.

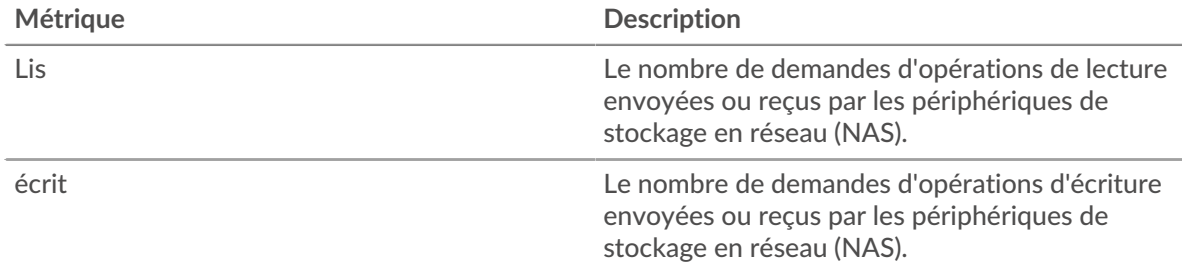

## **Temps d'accès (95e percentile)**

Ce graphique montre le 95e percentile des temps d'accès à l'application au fil du temps. Les temps d'accès élevés au serveur indiquent que l'application contacte des serveurs lents.

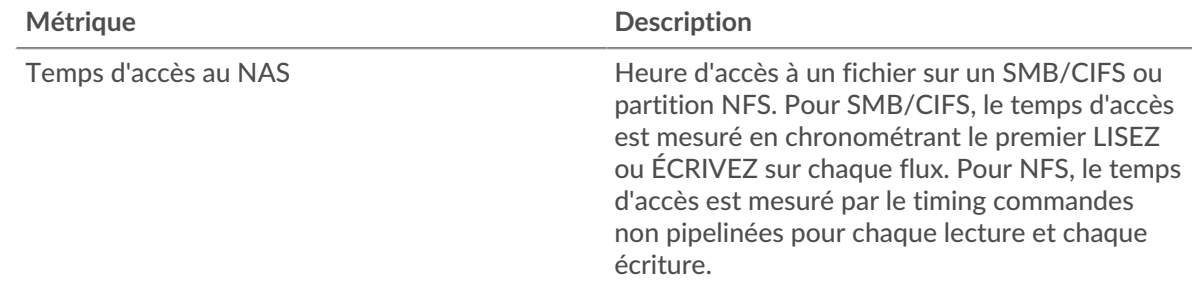

## **Temps d'accès (95e percentile)**

Ce graphique montre le 95e percentile des temps d'accès pour la période sélectionnée.

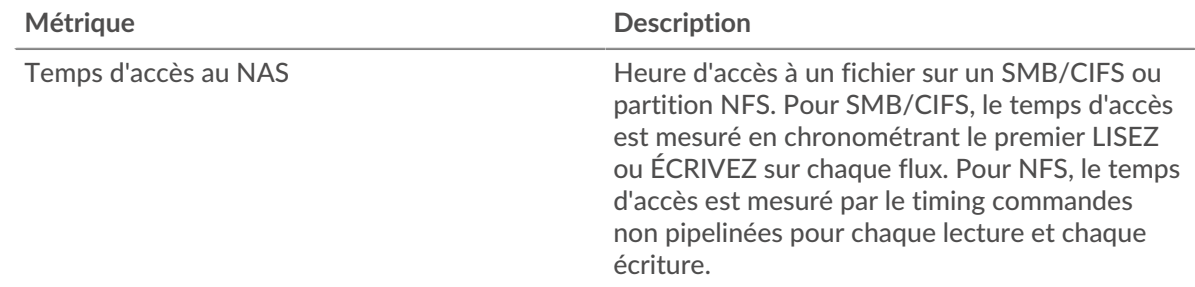

## **Performance (95e percentile)**

Ce graphique montre le 95e percentile des métriques temporelles. Les indicateurs de temps de transfert et de traitement indiquent certaines parties d'une transaction complète. Le temps de transfert des demandes indique le temps qu'il a fallu aux clients pour transmettre les demandes sur le réseau ; le temps de traitement des serveurs indique le temps qu'il a fallu aux serveurs pour traiter les demandes ; et le temps de transfert des réponses indique le temps qu'il a fallu aux serveurs pour transmettre les réponses sur le réseau.

## **°∙e** ExtraHop

Les temps de transfert et de traitement sont calculés en mesurant le temps entre le moment où le premier et le dernier paquet de demandes et de réponses sont vus par le système ExtraHop, comme le montre la figure suivante :

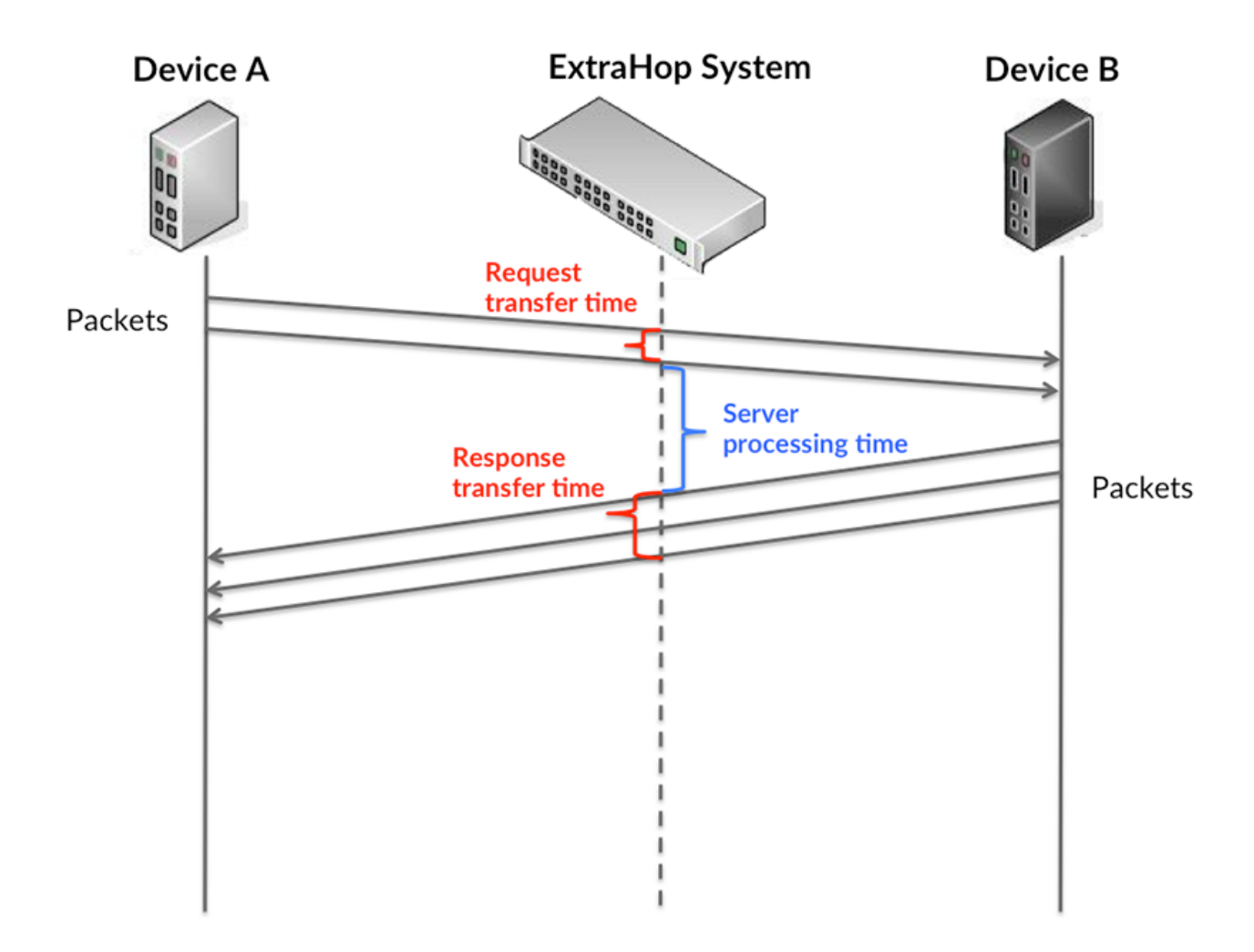

Il peut être difficile de déterminer si un problème est dû à un réseau ou à un équipement en ne tenant compte que des délais de transfert et de traitement, car ces indicateurs à eux seuls fournissent une image incomplète. Par conséquent, la métrique du temps de trajet aller-retour (RTT) est également incluse dans ce graphique. Les métriques RTT sont un bon indicateur des performances de votre réseau. Si vous constatez des temps de transfert ou de traitement élevés, mais que le RTT est faible, le problème se situe probablement au niveau de l'appareil. Toutefois, si les temps de RTT, de traitement et de transfert sont tous élevés, la latence du réseau peut affecter les temps de transfert et de traitement, et le problème peut provenir du réseau.

La métrique RTT peut aider à identifier la source du problème car elle mesure uniquement le temps nécessaire à l'envoi d'un accusé de réception immédiat par le client ou le serveur ; elle n'attend pas que tous les paquets soient livrés.

Le système ExtraHop calcule la valeur RTT en mesurant le temps entre le premier paquet d'une demande et l'accusé de réception du serveur, comme le montre la figure suivante :

# ExtraHop **@**

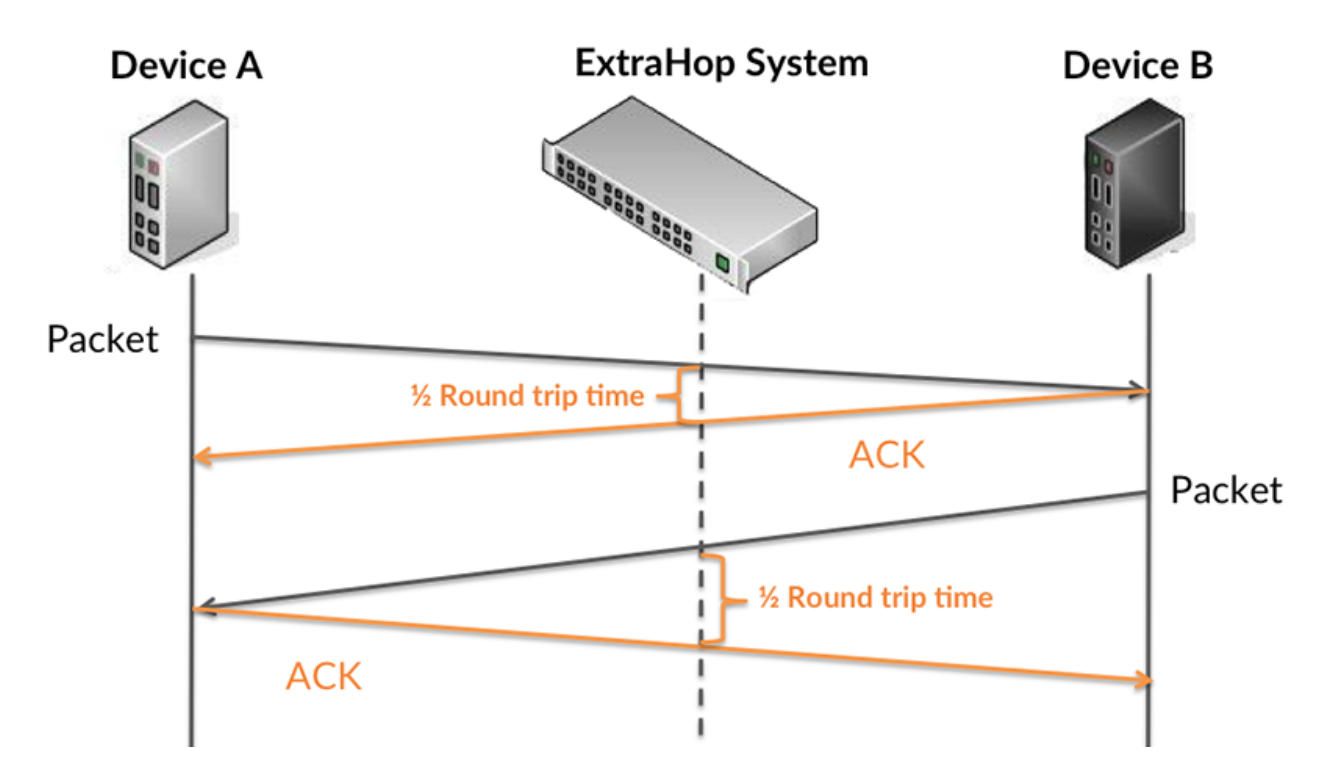

Le temps de transfert de la demande peut être élevé parce que le client a mis du temps à transmettre la demande (peut-être parce que la demande était très volumineuse) ; toutefois, le temps de transfert peut également être élevé parce que la demande a mis du temps à voyager sur le réseau (peut-être en raison de la congestion du réseau).

En savoir plus sur la façon dont le système ExtraHop calcule le temps de trajet aller-retour sur [Forum](https://forums.extrahop.com/) [ExtraHop](https://forums.extrahop.com/) **Z**.

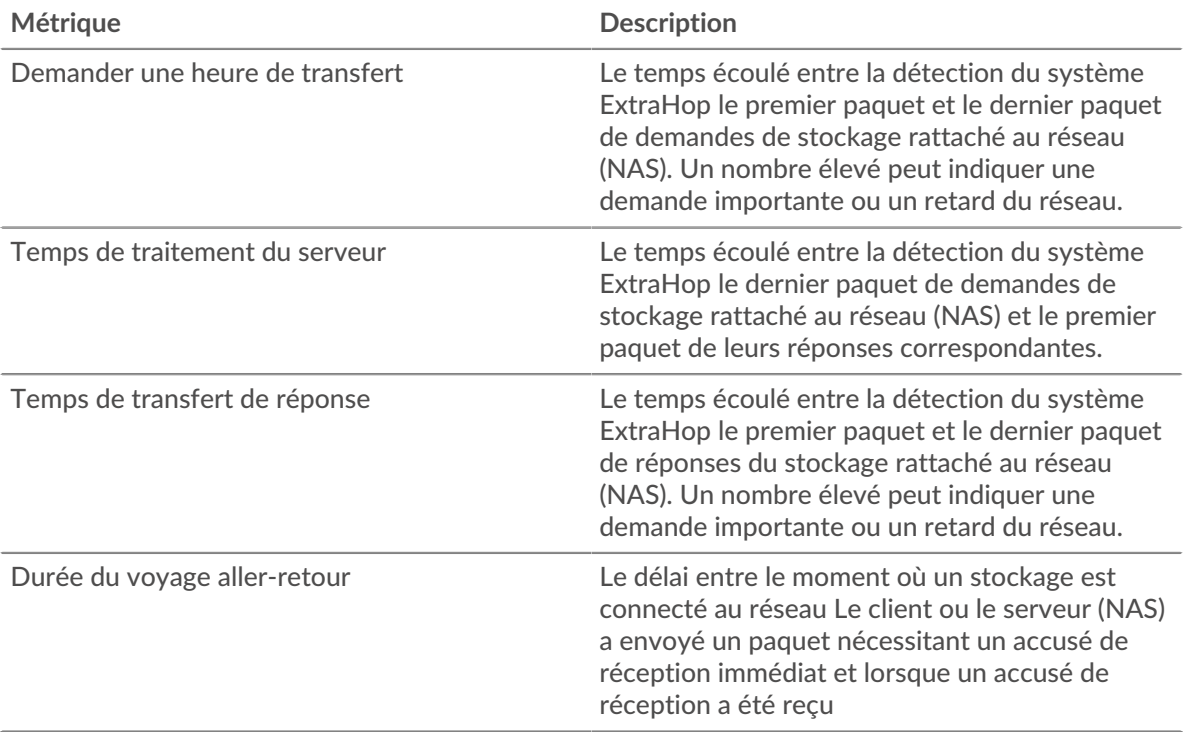

Le graphique des performances (95e percentile) montre la valeur la plus élevée pour une période donnée tout en filtrant les valeurs aberrantes ; le 95e percentile est la valeur la plus élevée inférieure à 95 % des valeurs pour une période d'échantillonnage. En affichant la 95e valeur, plutôt que le vrai maximum, le graphique vous donne une vue plus précise des données :

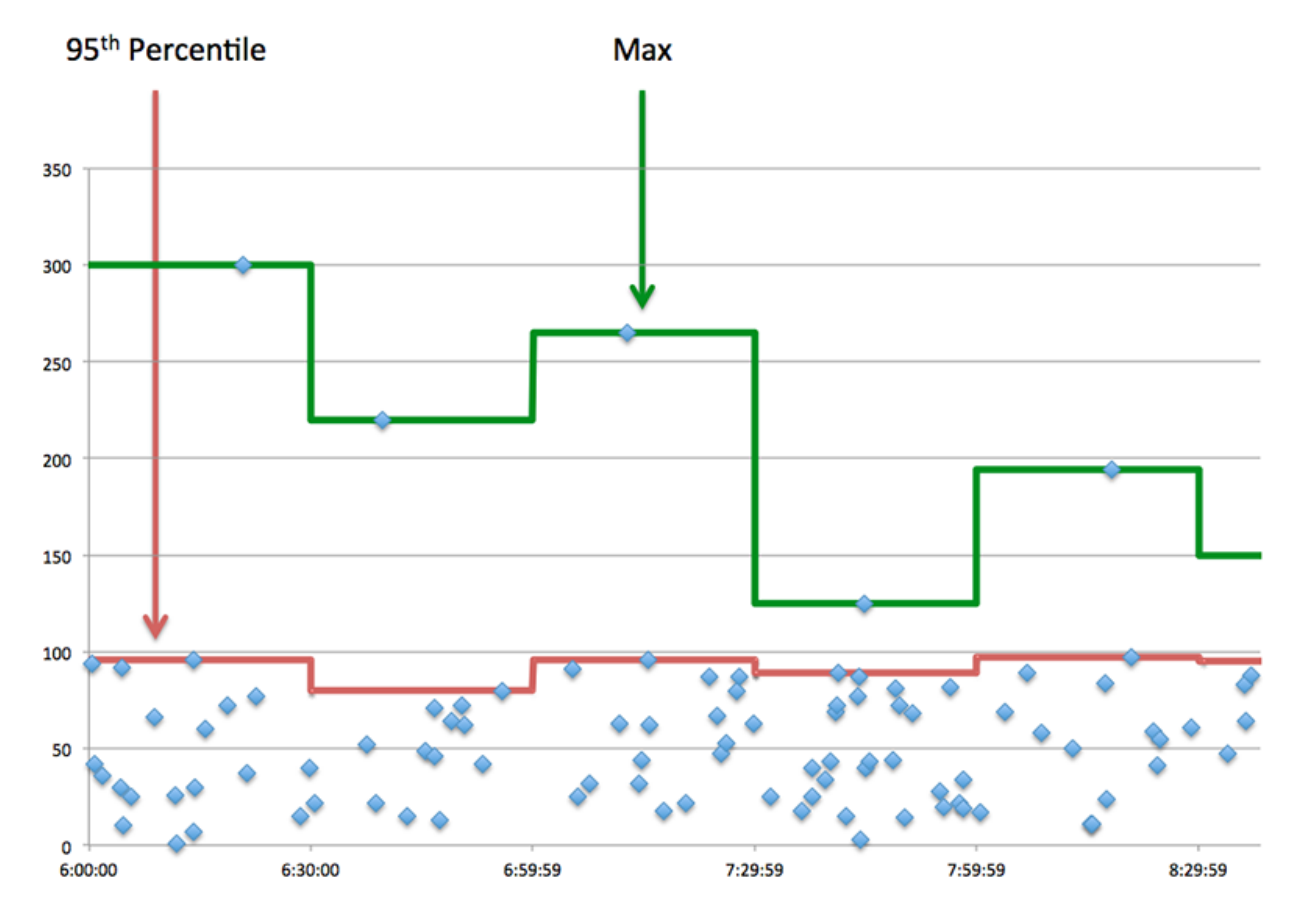

#### **Performance (95e)**

Si une application agit lentement, les mesures récapitulatives des performances peuvent vous aider à déterminer si le réseau ou les serveurs sont à l'origine du problème. Ces indicateurs indiquent le 95e centile du temps mis par les serveurs pour traiter les demandes des clients par rapport au 95e centile de temps nécessaire à la transmission des paquets provenant de ces demandes (et de leurs réponses respectives) sur le réseau. Les temps de traitement élevés des serveurs indiquent que les clients contactent des serveurs lents. Les temps d' aller-retour TCP élevés indiquent que les clients communiquent sur des réseaux lents.

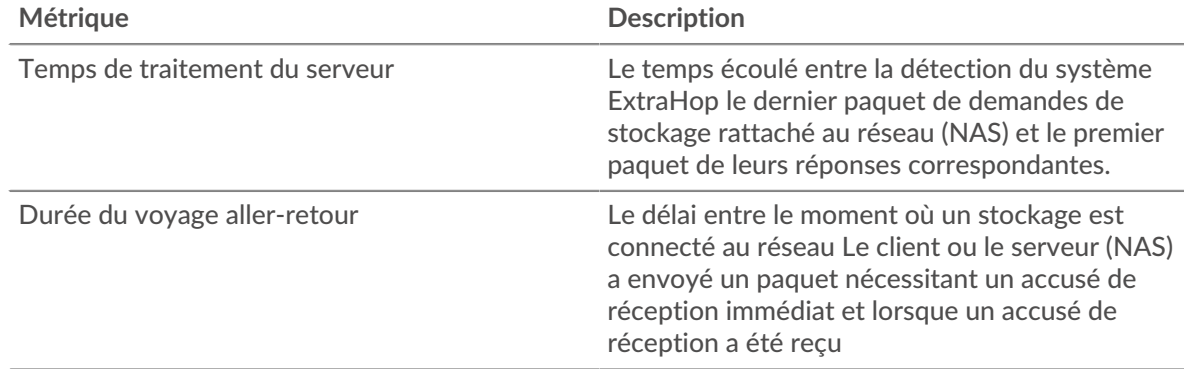

#### <span id="page-655-0"></span>**Détails du NAS**

Les cartes suivantes sont disponibles dans cette région :

### **Fichiers les plus populaires**

Ce graphique indique les fichiers auxquels l'application a le plus accédé en répartissant le nombre total de réponses NAS reçues par l'application par chemin de fichier.

#### **Principales erreurs**

Ce graphique indique les erreurs NAS les plus associées à l'application en répartissant le nombre de réponses par erreur.

#### <span id="page-656-0"></span>**Performances du NAS**

Les cartes suivantes sont disponibles dans cette région :

#### **Répartition du temps de traitement du serveur**

Ce graphique présente les temps de traitement des serveurs sous forme d'histogramme pour montrer les temps de traitement les plus courants.

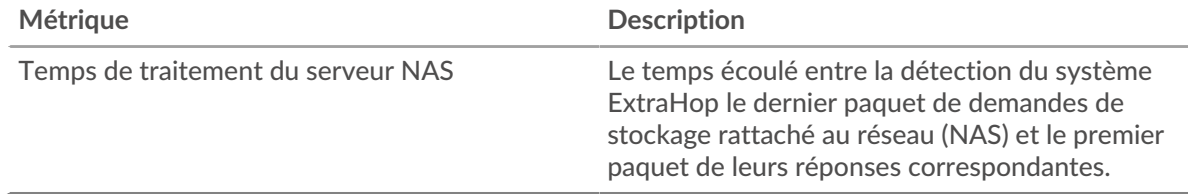

#### **Temps de traitement du serveur**

Ce graphique indique le délai de traitement médian de l'application.

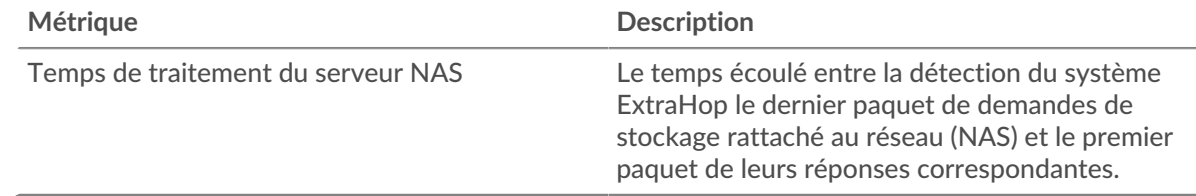

#### **Répartition du temps d'accès**

Ce graphique présente les temps d'accès sous forme d'histogramme pour montrer les temps d'accès les plus courants.

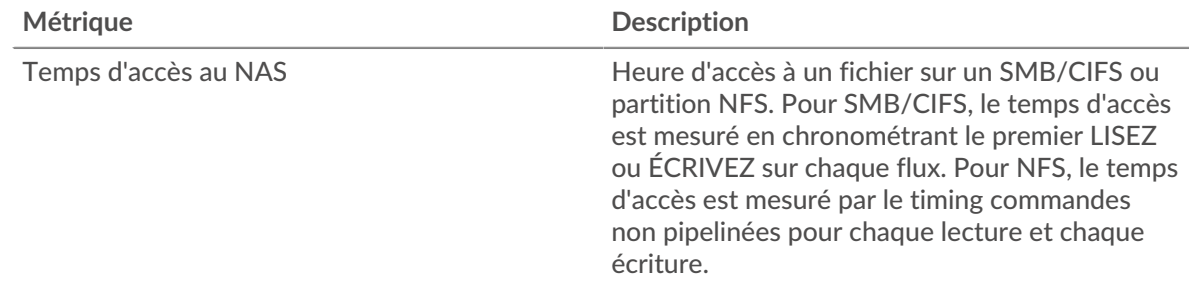

### **Temps d'accès**

Ce graphique indique le délai de traitement médian de l'application.

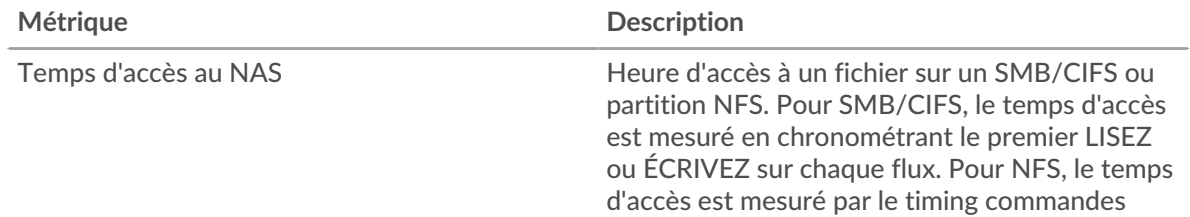

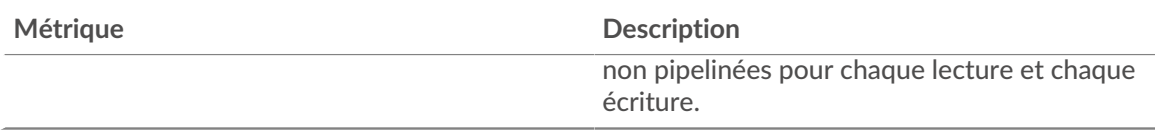

## **Répartition du temps aller-retour**

Ce graphique présente les temps d'aller-retour sous forme d'histogramme pour montrer les temps d'aller-retour les plus courants.

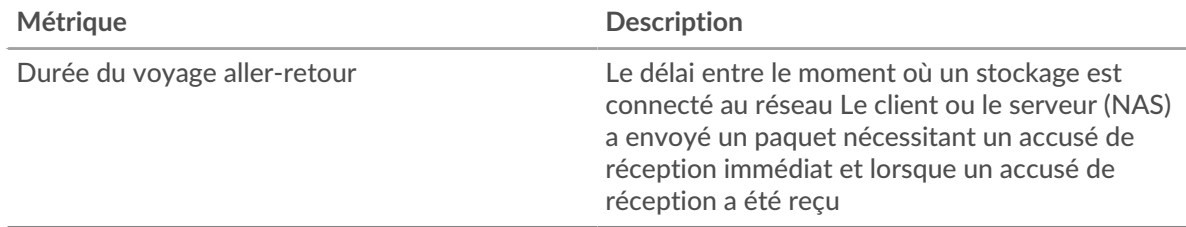

## **Durée du voyage aller-retour**

Ce graphique indique le temps moyen d'aller-retour pour l'application.

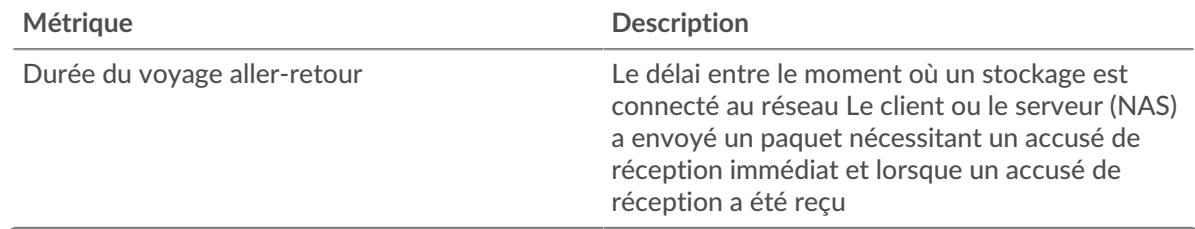

#### <span id="page-657-0"></span>**Données du réseau**

Cette région affiche les informations TCP relatives au protocole actuel. En général, les blocages de l'hôte indiquent un problème avec un serveur ou un client, et les blocages du réseau indiquent un problème avec le réseau.

#### **Stands d'accueil**

Ce graphique indique le nombre de fenêtres nulles associées à une application. Les appareils contrôlent la quantité de données qu'ils reçoivent en spécifiant le nombre de paquets qui peuvent leur être envoyés sur une période donnée. Lorsqu'un équipement reçoit plus de données qu'il ne peut en traiter, il annonce une fenêtre zéro pour demander à son homologue d'arrêter complètement d'envoyer des paquets jusqu'à ce que l'équipement rattrape son retard. Si vous voyez un grand nombre de fenêtres nulles, il se peut qu'un serveur ou un client ne soit pas assez rapide pour prendre en charge la quantité de données reçues.

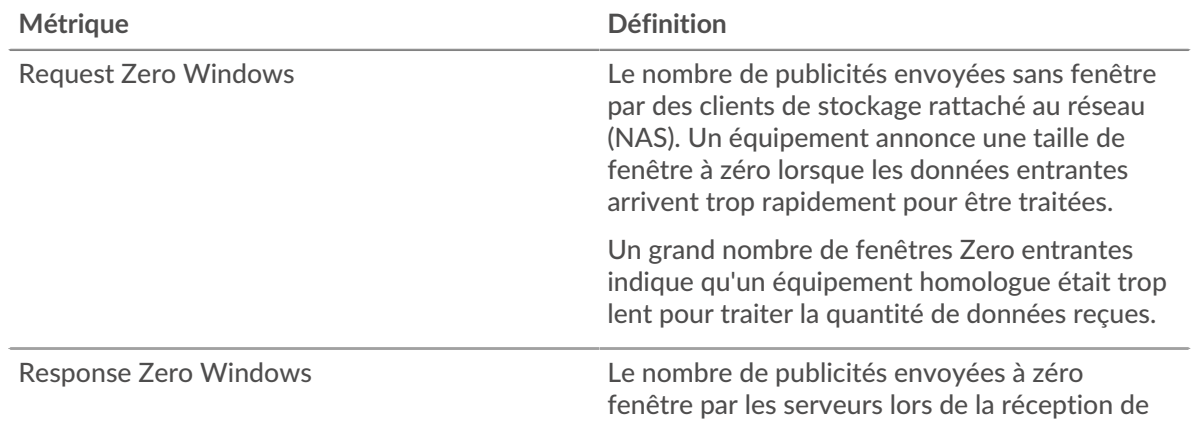

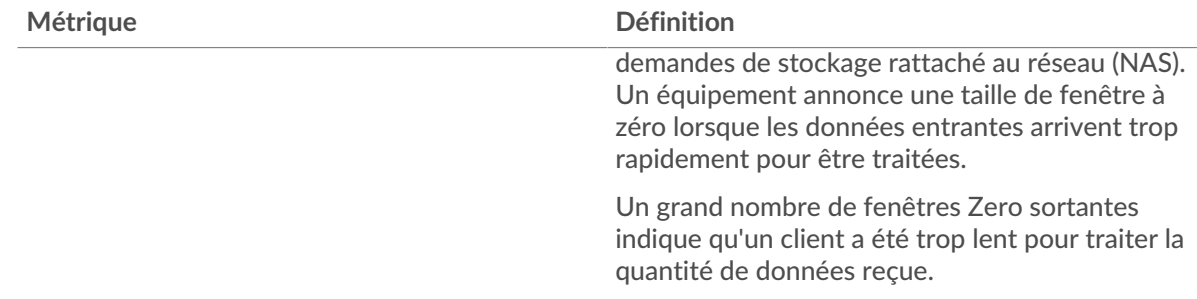

#### **Nombre total de stands d'hôtes**

Ce graphique montre le nombre médian de publicités sans fenêtre envoyées par les appareils.

#### **Stands de réseau**

Ce graphique indique le nombre de délais de retransmission survenus. Les délais de retransmission (RTO) se produisent lorsqu'un réseau abandonne trop de paquets, généralement en raison de collisions de paquets ou de l'épuisement de la mémoire tampon. Si un équipement envoie une demande ou une réponse et ne reçoit pas de confirmation dans un délai spécifié, il retransmet la demande. Si trop de retransmissions ne sont pas reconnues, un RTO se produit. Si vous constatez un grand nombre de RTO, le réseau est peut-être trop lent pour supporter le niveau d'activité actuel.

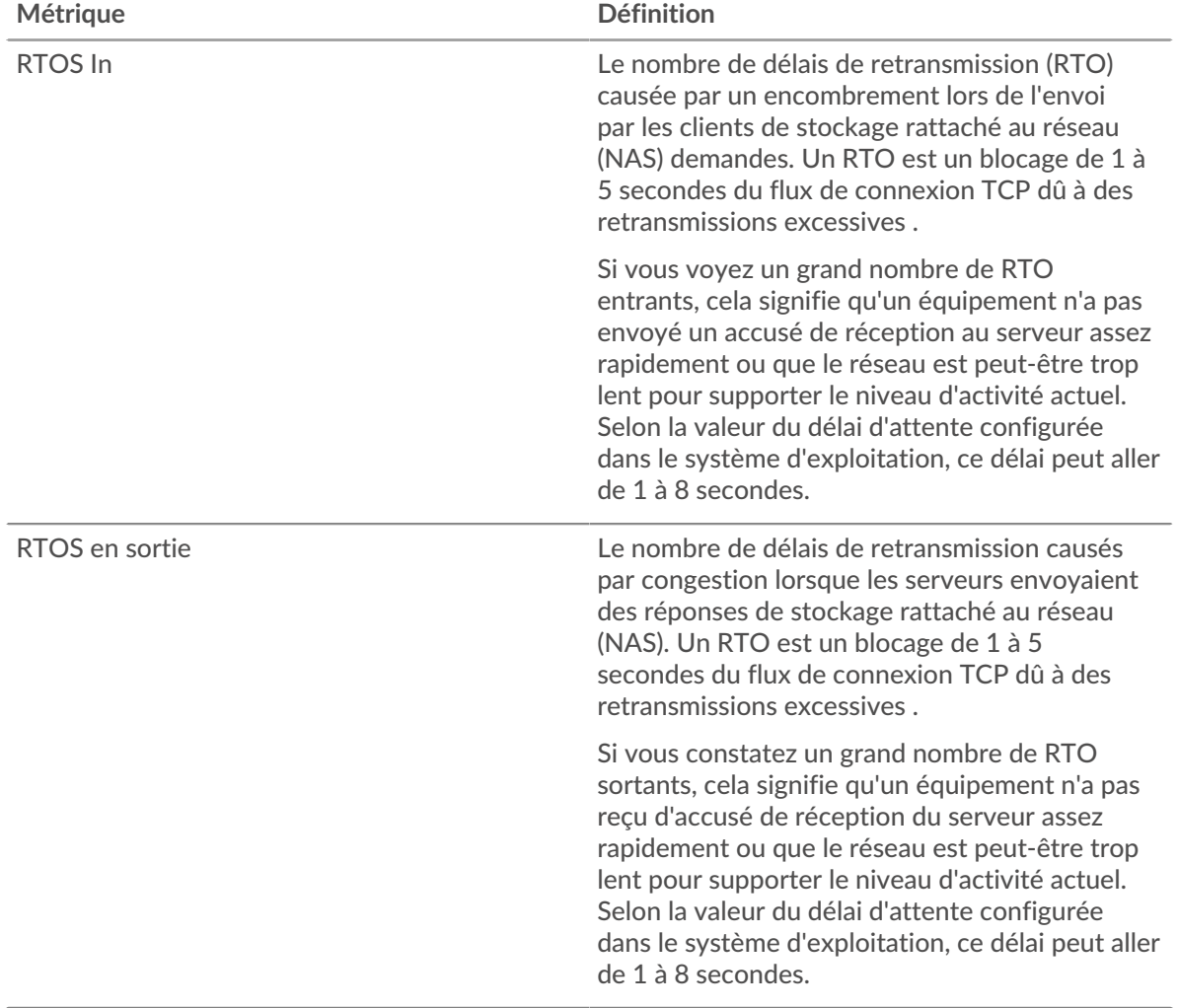

## **Nombre total de stands du réseau**

Ce graphique montre le nombre médian de délais de retransmission causés par la congestion lorsque les clients et les serveurs envoyaient des demandes.

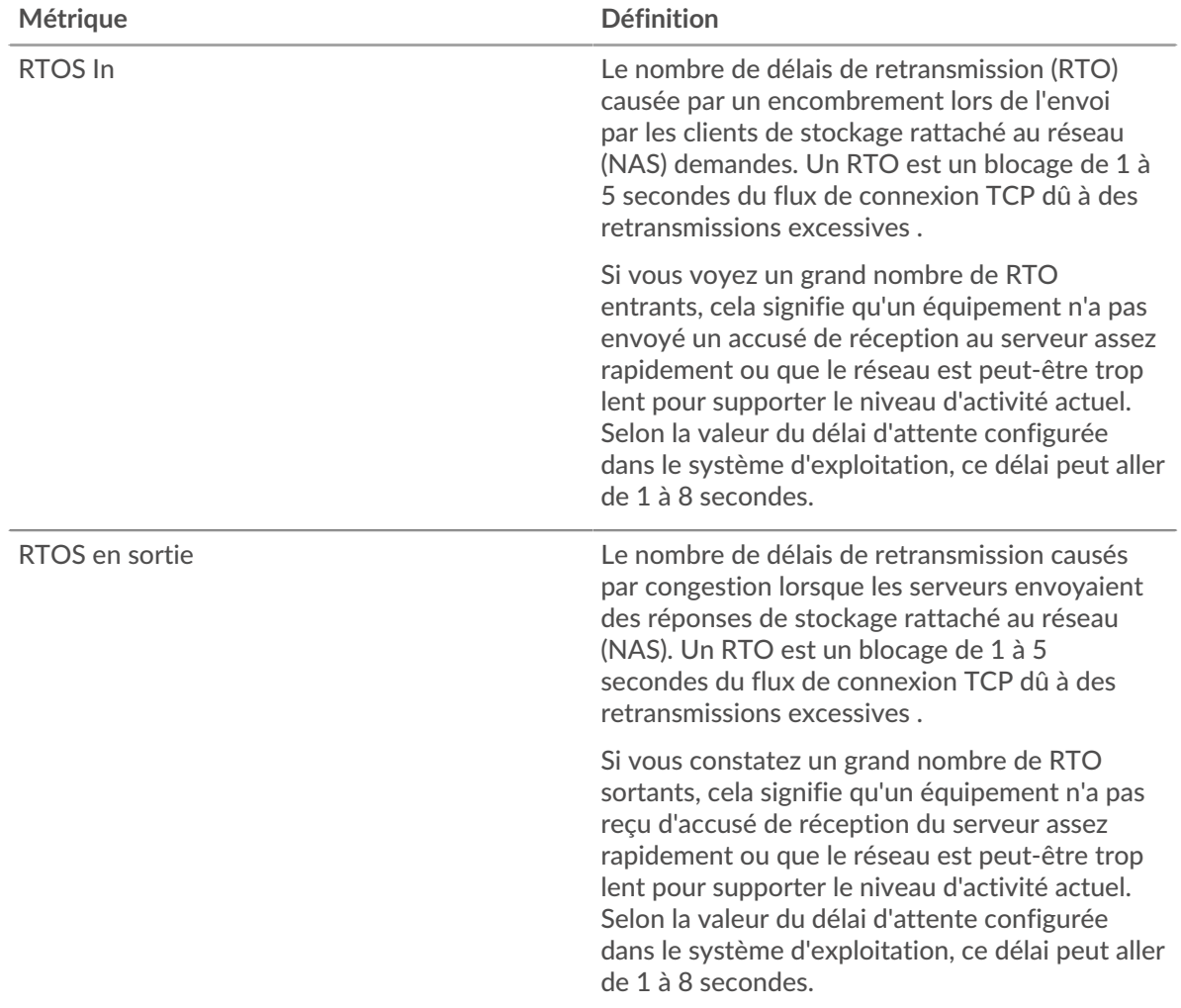

#### <span id="page-659-0"></span>**Totaux métriques du NAS**

Les cartes suivantes sont disponibles dans cette région :

#### **Nombre total de demandes et de réponses**

Les demandes et les réponses représentent la conversation qui a lieu entre les clients et les serveurs. S'il y a plus de demandes que de réponses, il se peut que les clients envoient plus de demandes que ce que les serveurs peuvent traiter ou que le réseau soit trop lent. Pour déterminer si le problème est lié au réseau ou à un serveur, vérifiez RTOS et zéro fenêtre dans Données du réseau section.

**Note:** Il est peu probable que le nombre total de demandes et de réponses du NAS soit exactement le même, même dans un environnement sain. Par exemple, vous pouvez consulter une période qui capture une réponse à une demande envoyée avant le début de cette période. En général, plus la différence entre les réponses et les erreurs est grande, plus il y a de chances que ces transactions présentent un problème.

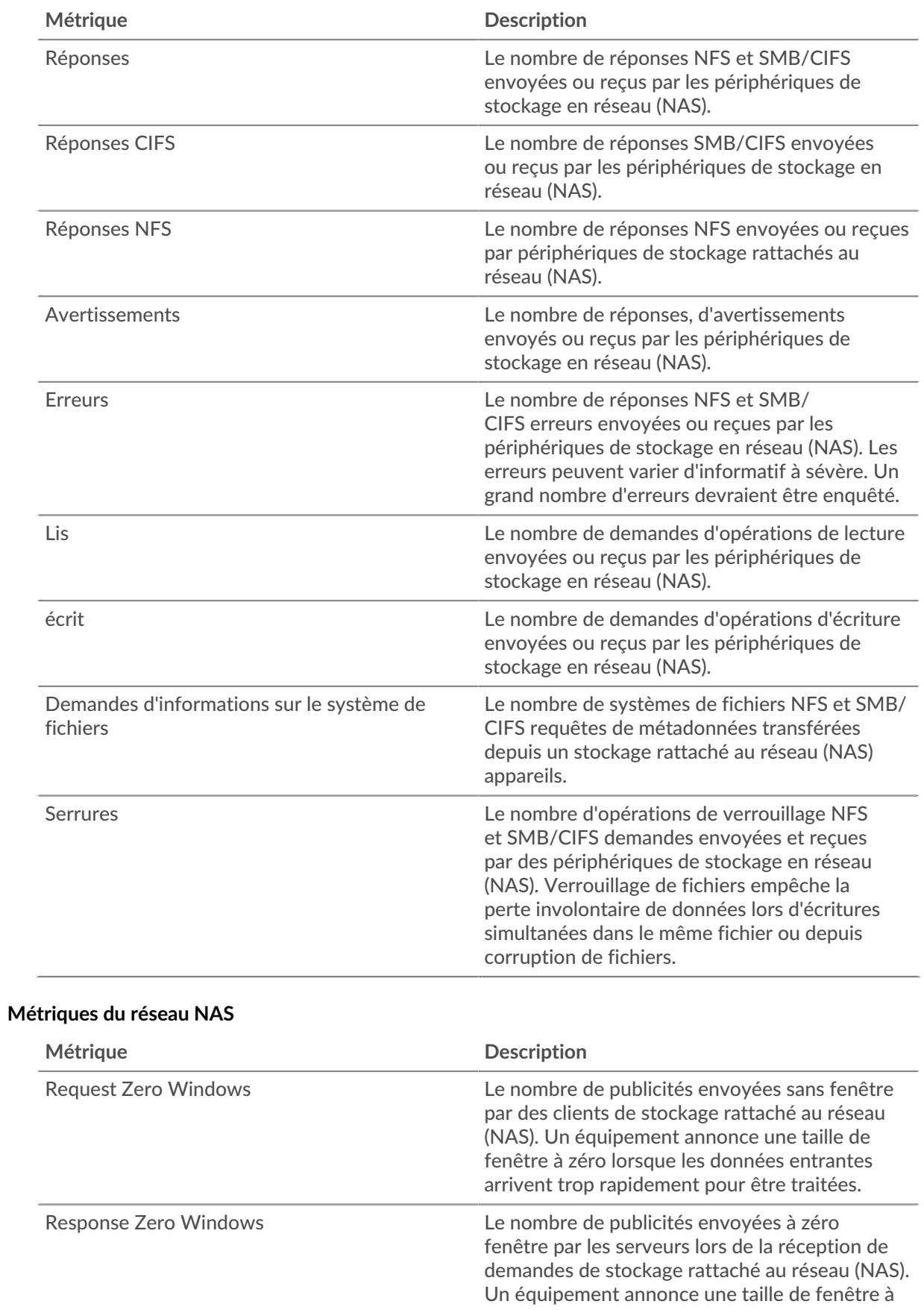

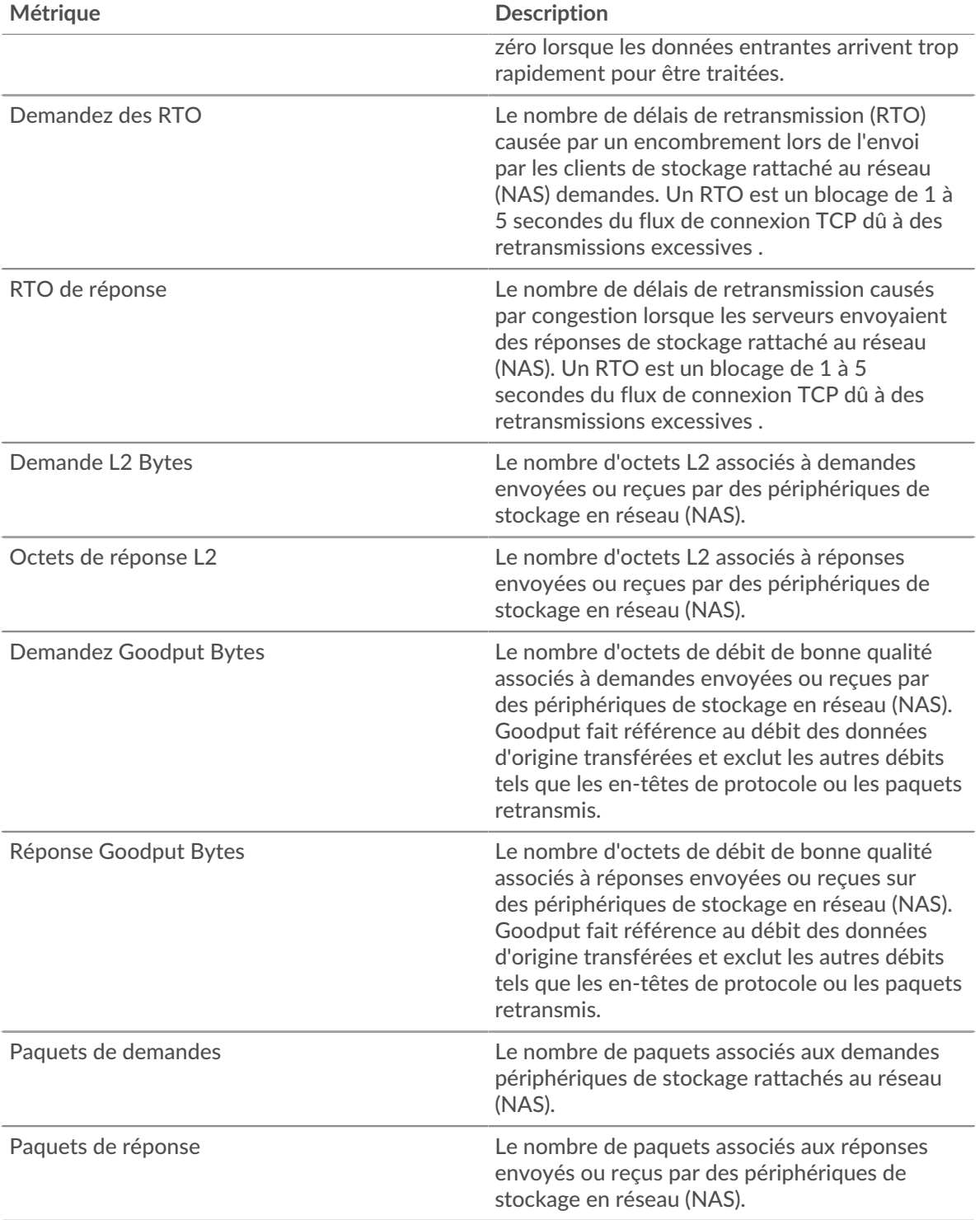

## <span id="page-661-0"></span>**Telnet**

Le système ExtraHop collecte des métriques relatives à l'activité du Teletype Network Protocol (Teletype Network Protocol) (Teletype Network Protocol). Telnet est un protocole pour les communications interactives orientées texte via une connexion de terminal virtuel. Telnet fournit une interface de ligne de commande pour la communication avec un équipement distant ou un serveur, parfois utilisée pour la gestion à distance, telle que la configuration matérielle initiale du réseau.

#### <span id="page-662-1"></span>**Considérations de sécurité**

- Non crypté [Telnet](https://www.extrahop.com/company/blog/2019/telnet-security-how-to-encrypt-telnet-sessions/) Eles connexions peuvent exposer des données sensibles à des attaquants qui interceptent le trafic Telnet.
- Telnet est un [service à distance](https://www.extrahop.com/resources/attacks/remote-services-exploitation/)  $\mathbb F$  protocole qu'un attaquant peut exploiter pour interagir avec des appareils distants et se déplacer latéralement sur le réseau.

## **Page client Telnet**

Cette page affiche des graphiques métriques de [Telnet](#page-661-0) le trafic associé à un équipement de votre réseau.

- Pour en savoir plus sur les graphiques, consultez cette page :
	- [Résumé du Telnet](#page-662-0)
	- [Données du réseau](#page-664-0)
- En savoir plus sur [Considérations relatives à la sécurité du Telnet](#page-662-1)
- <span id="page-662-0"></span>• En savoir plus sur [utilisation de métriques.](#page-0-0)

#### **Résumé du Telnet**

Les cartes suivantes sont disponibles dans cette région :

#### **Paquets**

Ce graphique indique à quel moment les paquets de requête Telnet ont été envoyés et les paquets de réponse ont été reçus par le client.

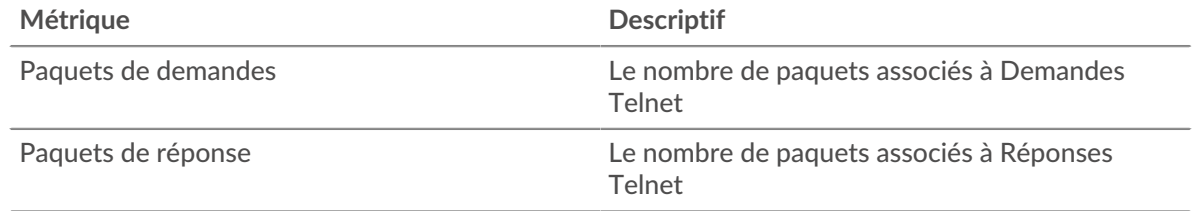

#### **Nombre total de paquets**

Ce graphique indique le nombre total de paquets de requêtes Telnet envoyés et de paquets de réponse reçus par le serveur.

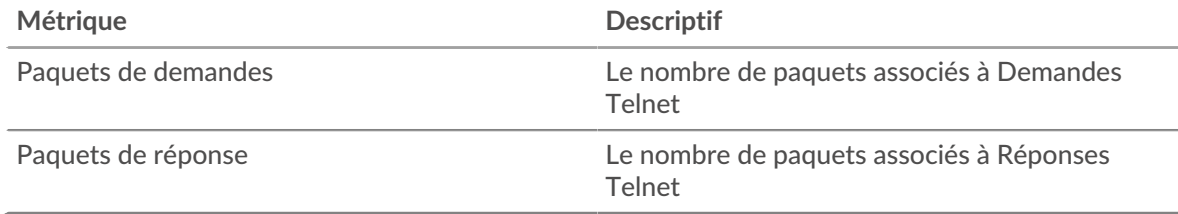

#### **Durée du voyage aller-retour**

Ce graphique montre les percentiles du temps d'aller-retour (RTT). La métrique RTT mesure le temps qu'il a fallu aux paquets pour obtenir un accusé de réception immédiat de la part du client ou du serveur. Le RTT est donc un bon indicateur des performances de votre réseau.

# ExtraHop **@**

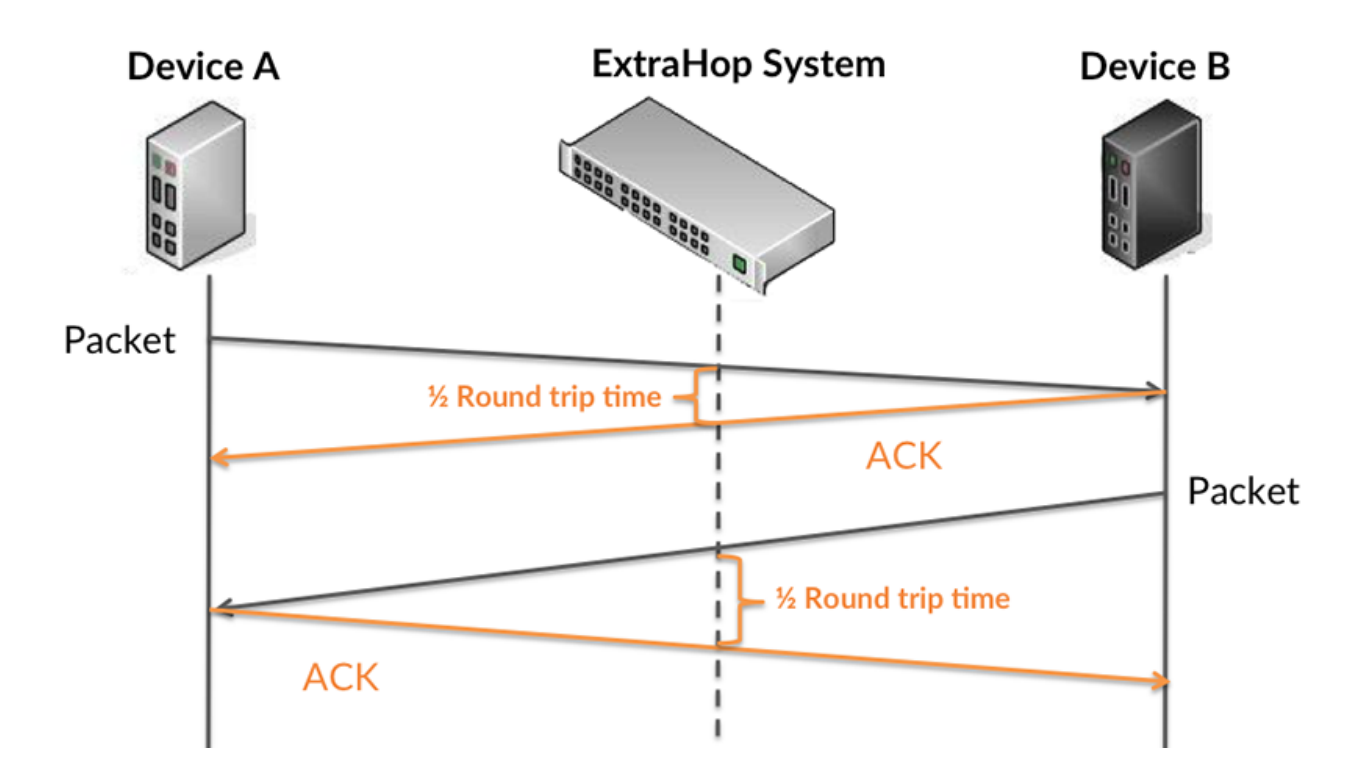

En savoir plus sur la façon dont le système ExtraHop calcule le temps de trajet aller-retour sur [Forum](https://forums.extrahop.com/) [ExtraHop](https://forums.extrahop.com/) **Z**.

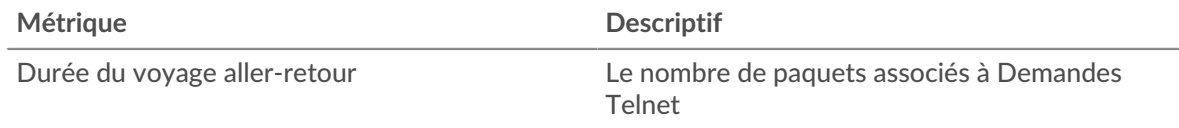

#### **Durée du voyage aller-retour**

Ce graphique montre le 95e percentile et le RTT médian.

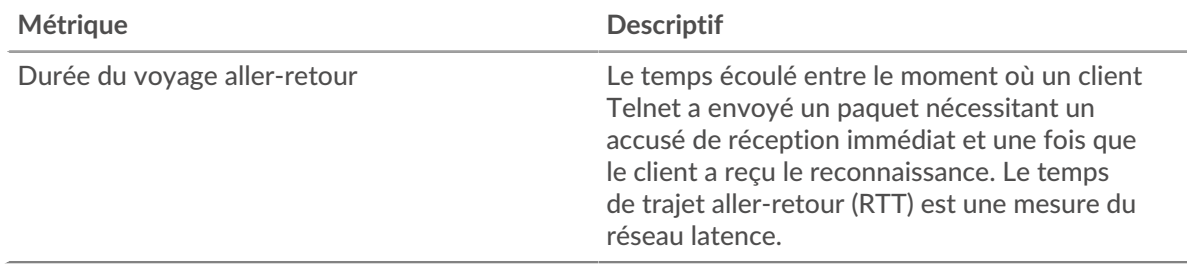

Le Performance (95e percentile) le graphique montre le 95e percentile pour afficher la valeur la plus élevée pour une période donnée tout en filtrant les valeurs aberrantes ; le 95e percentile est la valeur la plus élevée qui tombe en dessous de 95 % des valeurs pour une période d'échantillonnage. Le graphique suivant montre comment l'affichage de la 95e valeur, plutôt que de la valeur maximale réelle, peut donner une vue plus précise des données :

## \**e* ExtraHop

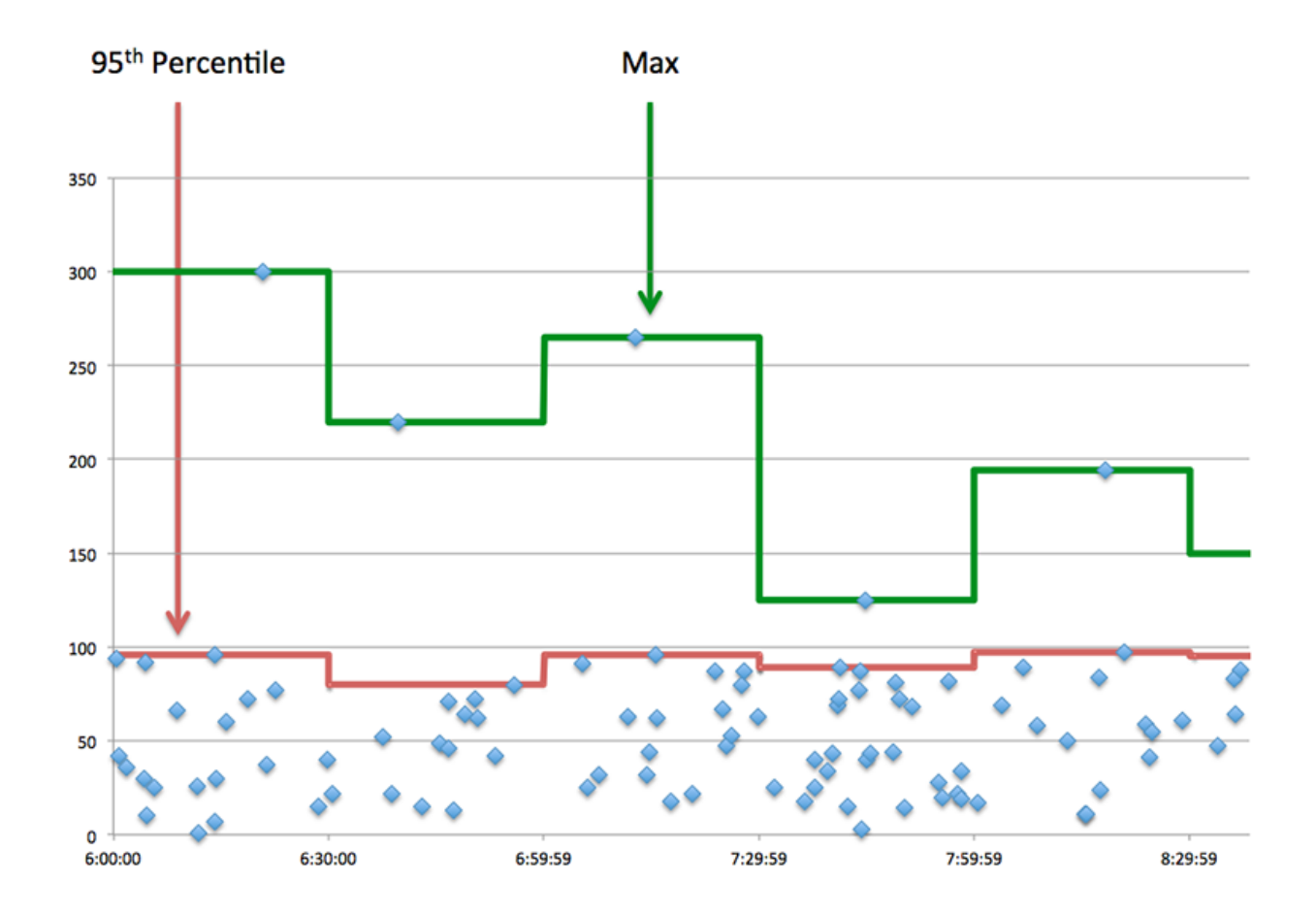

#### <span id="page-664-0"></span>**Données du réseau**

Cette région affiche les informations TCP relatives au protocole actuel. En général, les blocages de l' hôte indiquent un problème avec le serveur ou le client, et les blocages du réseau indiquent un problème avec le réseau.

### **Stands d'accueil**

Ce graphique indique le nombre de fenêtres nulles annoncées ou reçues par l' équipement. Les appareils contrôlent la quantité de données qu'ils reçoivent en spécifiant le nombre de paquets qui peuvent leur être envoyés sur une période donnée. Lorsqu'un équipement reçoit plus de données qu'il ne peut en traiter, il annonce une fenêtre zéro pour demander à son homologue d' arrêter complètement d'envoyer des paquets jusqu'à ce que l'équipement rattrape son retard. Si vous voyez un grand nombre de fenêtres nulles, il se peut qu'un serveur ou un client ne soit pas assez rapide pour prendre en charge la quantité de données reçues.

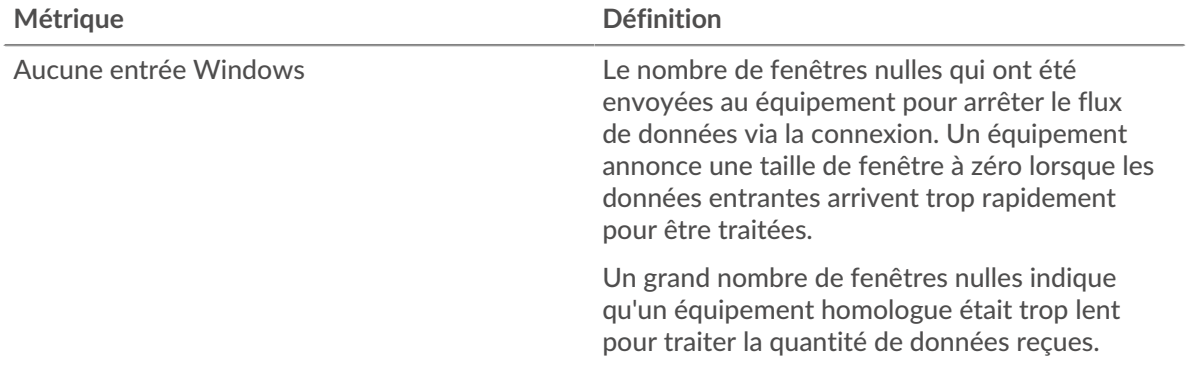

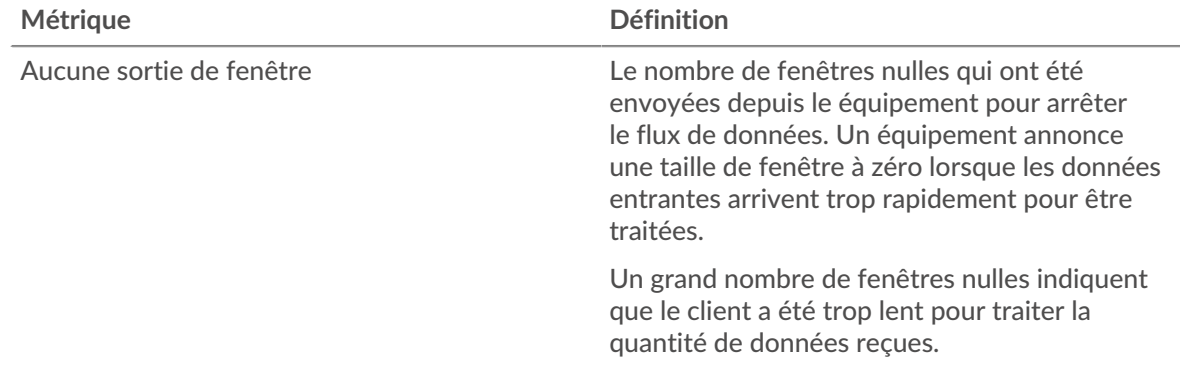

## **Stands de réseau**

Ce graphique indique le nombre de délais de retransmission survenus. Les délais de retransmission (RTO) se produisent lorsqu'un réseau abandonne trop de paquets, généralement en raison de collisions de paquets ou de l'épuisement de la mémoire tampon. Si un équipement envoie une demande ou une réponse et ne reçoit pas de confirmation dans un délai spécifié, il retransmet la demande. Si trop de retransmissions ne sont pas reconnues, un RTO se produit. Si vous constatez un grand nombre de RTO, le réseau est peut-être trop lent pour supporter le niveau d' activité actuel.

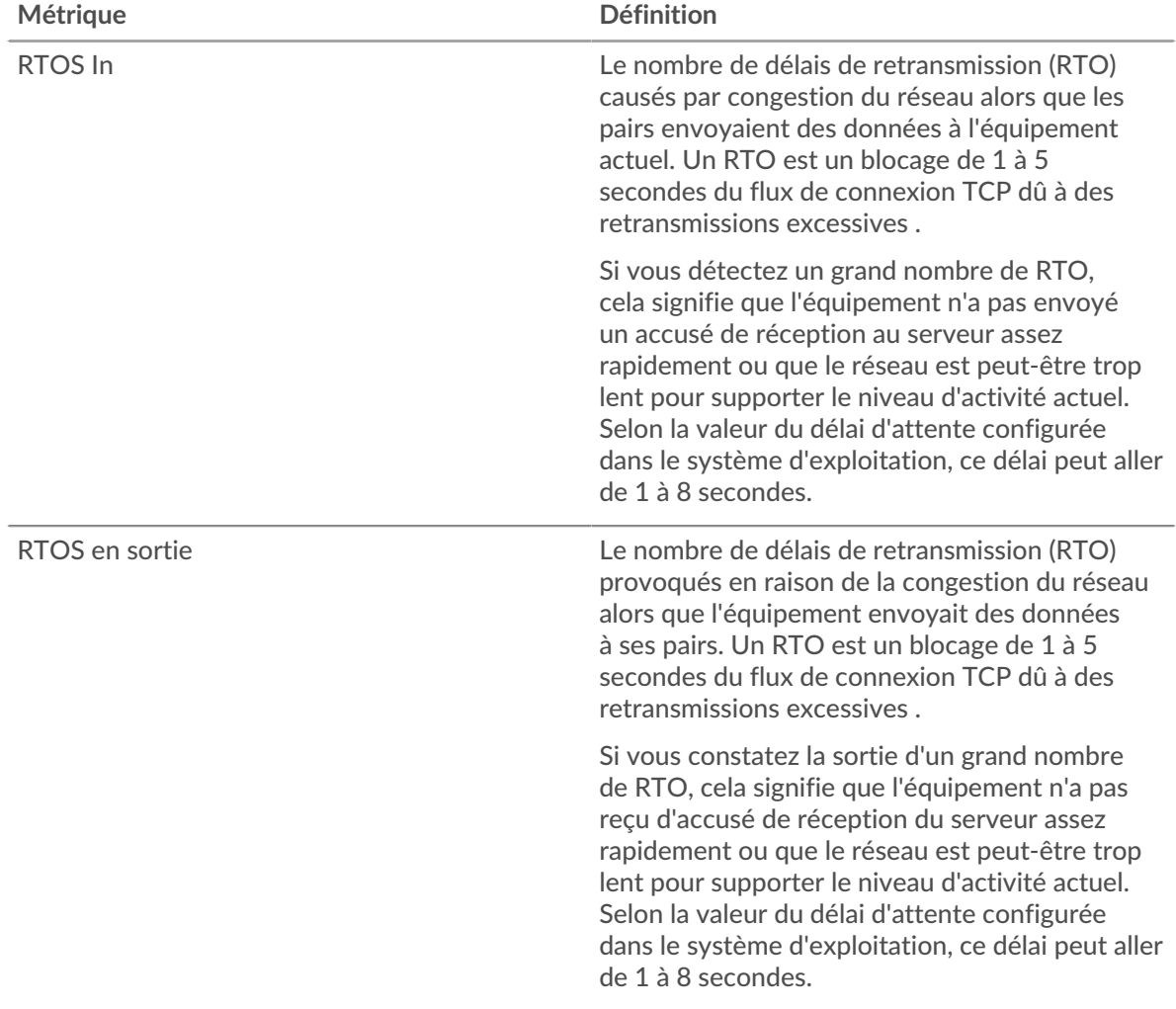

## **Page du serveur Telnet**

Cette page affiche des graphiques métriques de [Telnet](#page-661-0) le trafic associé à un équipement de votre réseau.

- Pour en savoir plus sur les graphiques, consultez cette page :
	- [Résumé du Telnet](#page-666-0)
	- [Données du réseau](#page-668-0)
- En savoir plus sur [Considérations relatives à la sécurité du Telnet](#page-662-1)
- <span id="page-666-0"></span>• En savoir plus sur [utilisation de métriques.](#page-0-0)

### **Résumé du Telnet**

Les cartes suivantes sont disponibles dans cette région :

#### **Paquets**

Ce graphique indique à quel moment les paquets de requête Telnet ont été reçus et les paquets de réponse ont été envoyés par le serveur.

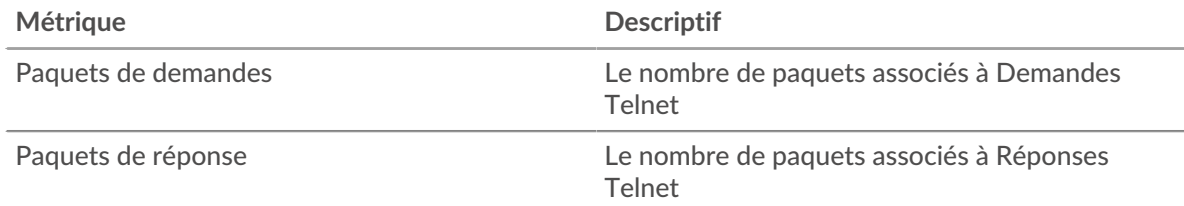

#### **Nombre total de paquets**

Ce graphique indique le nombre total de paquets de requêtes Telnet reçus et de paquets de réponse envoyés par le serveur.

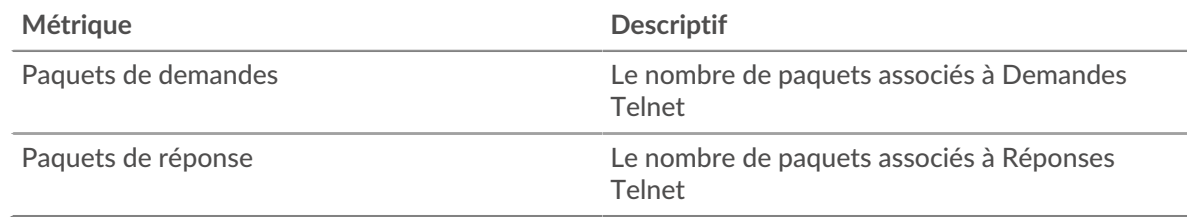

## **Durée du voyage aller-retour**

Ce graphique montre les percentiles du temps d'aller-retour (RTT). La métrique RTT mesure le temps qu'il a fallu aux paquets pour obtenir un accusé de réception immédiat de la part du client ou du serveur. Le RTT est donc un bon indicateur des performances de votre réseau.

# ExtraHop **@**

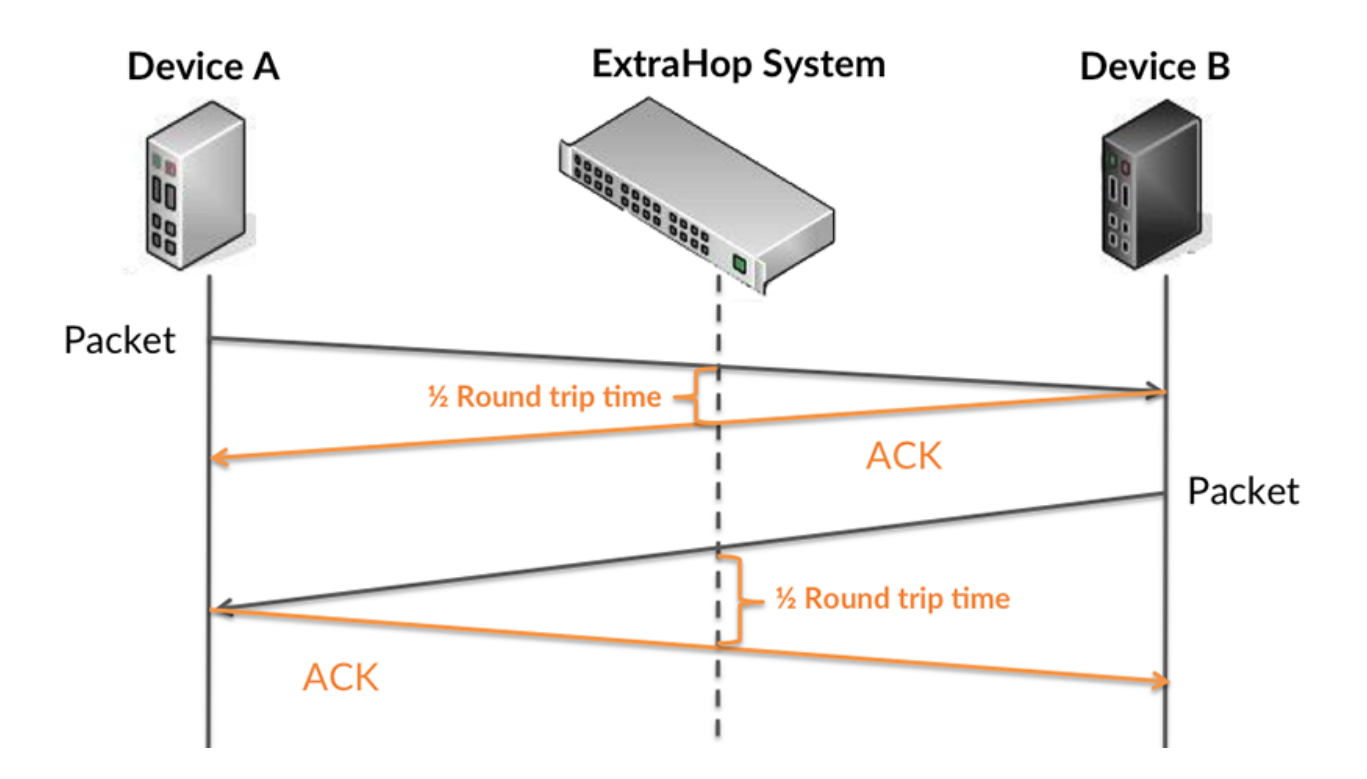

En savoir plus sur la façon dont le système ExtraHop calcule le temps de trajet aller-retour sur [Forum](https://forums.extrahop.com/) [ExtraHop](https://forums.extrahop.com/) **Z**.

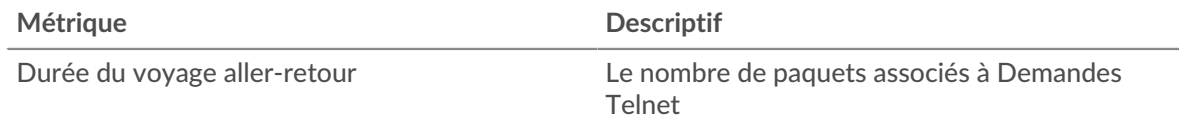

#### **Résumé du calendrier**

Ce graphique montre le 95e percentile et le RTT médian.

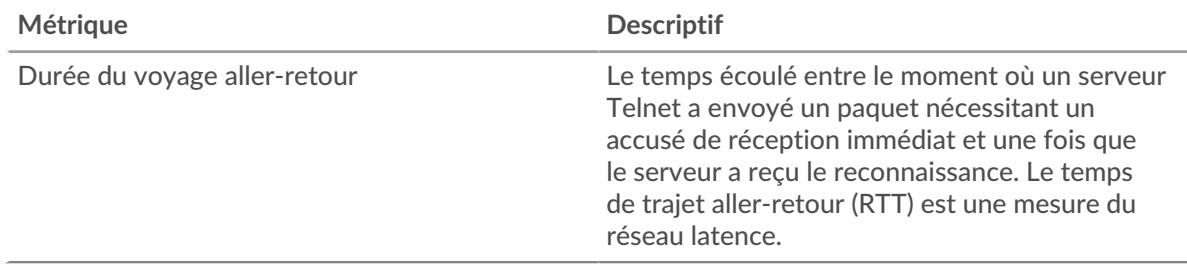

Le Performance (95e percentile) le graphique montre le 95e percentile pour afficher la valeur la plus élevée pour une période donnée tout en filtrant les valeurs aberrantes ; le 95e percentile est la valeur la plus élevée qui tombe en dessous de 95 % des valeurs pour une période d'échantillonnage. Le graphique suivant montre comment l'affichage de la 95e valeur, plutôt que de la valeur maximale réelle, peut donner une vue plus précise des données :

## \**e* ExtraHop

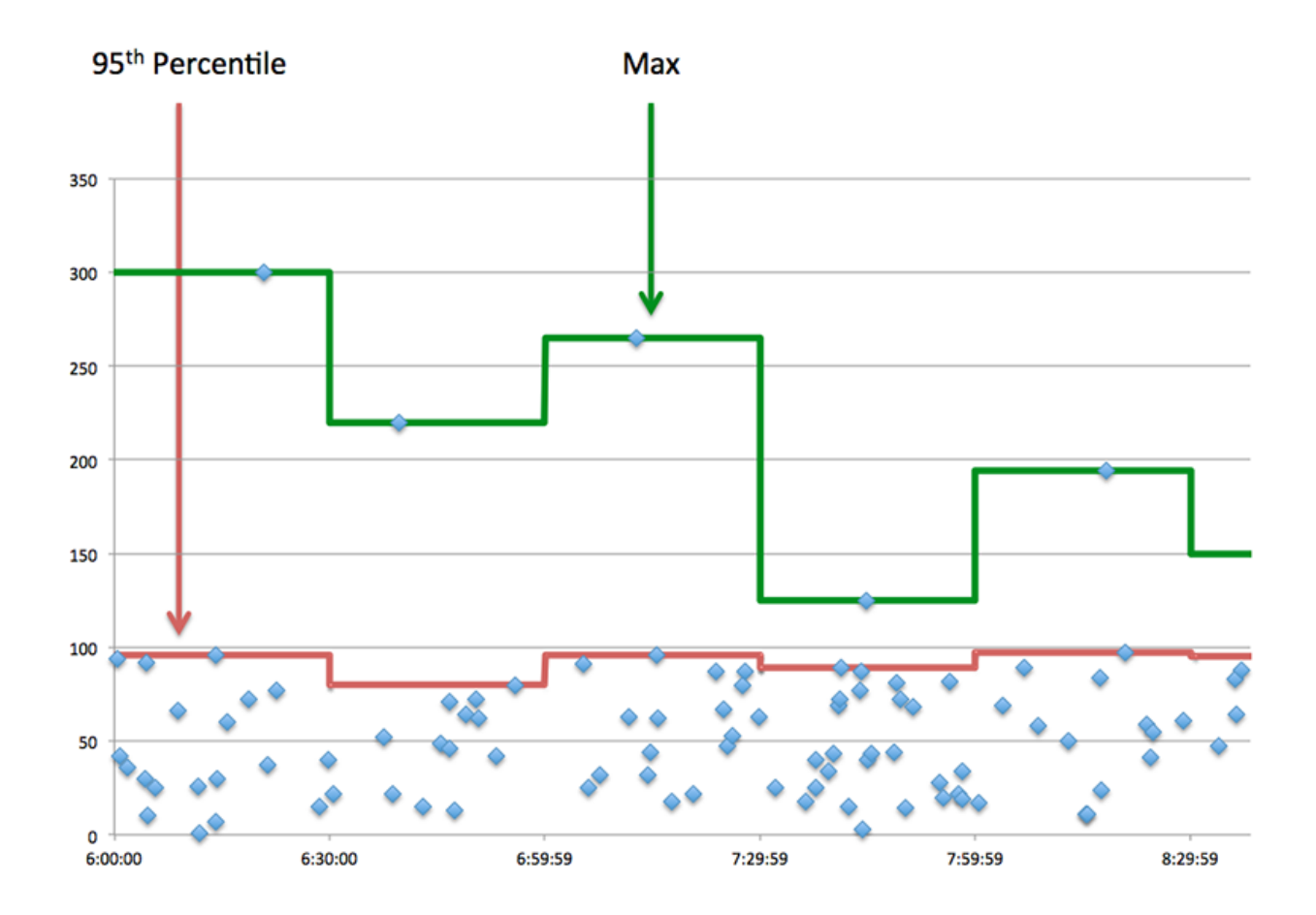

#### <span id="page-668-0"></span>**Données du réseau**

Cette région affiche les informations TCP relatives au protocole actuel. En général, les blocages de l' hôte indiquent un problème avec le serveur ou le client, et les blocages du réseau indiquent un problème avec le réseau.

### **Stands d'accueil**

Ce graphique indique le nombre de fenêtres nulles annoncées ou reçues par l' équipement. Les appareils contrôlent la quantité de données qu'ils reçoivent en spécifiant le nombre de paquets qui peuvent leur être envoyés sur une période donnée. Lorsqu'un équipement reçoit plus de données qu'il ne peut en traiter, il annonce une fenêtre zéro pour demander à son homologue d' arrêter complètement d'envoyer des paquets jusqu'à ce que l'équipement rattrape son retard. Si vous voyez un grand nombre de fenêtres nulles, il se peut qu'un serveur ou un client ne soit pas assez rapide pour prendre en charge la quantité de données reçues.

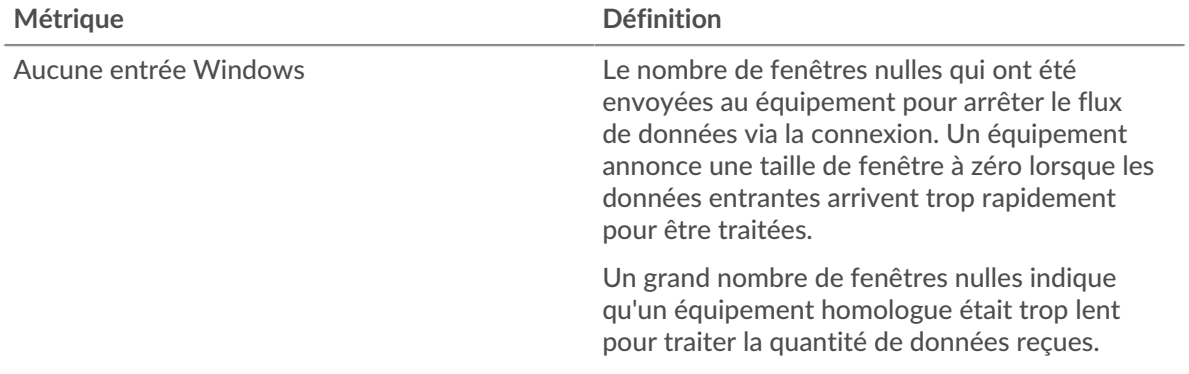

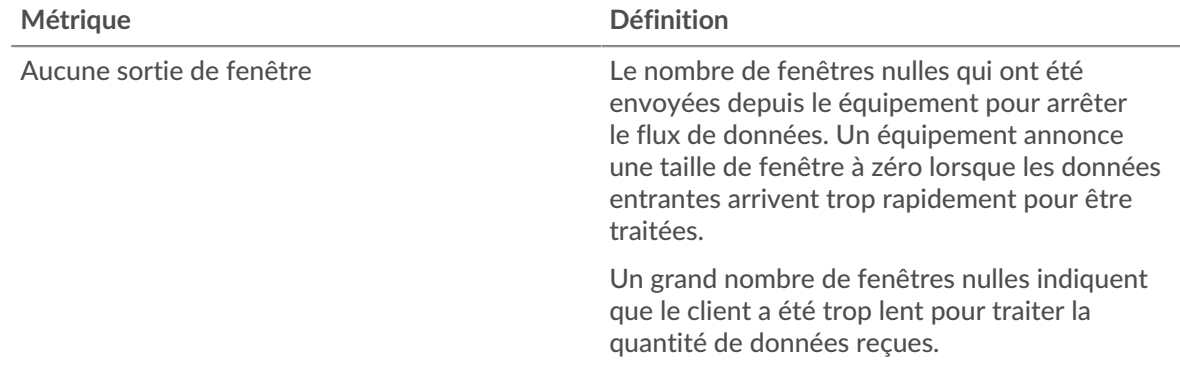

## **Stands de réseau**

Ce graphique indique le nombre de délais de retransmission survenus. Les délais de retransmission (RTO) se produisent lorsqu'un réseau abandonne trop de paquets, généralement en raison de collisions de paquets ou de l'épuisement de la mémoire tampon. Si un équipement envoie une demande ou une réponse et ne reçoit pas de confirmation dans un délai spécifié, il retransmet la demande. Si trop de retransmissions ne sont pas reconnues, un RTO se produit. Si vous constatez un grand nombre de RTO, le réseau est peut-être trop lent pour supporter le niveau d' activité actuel.

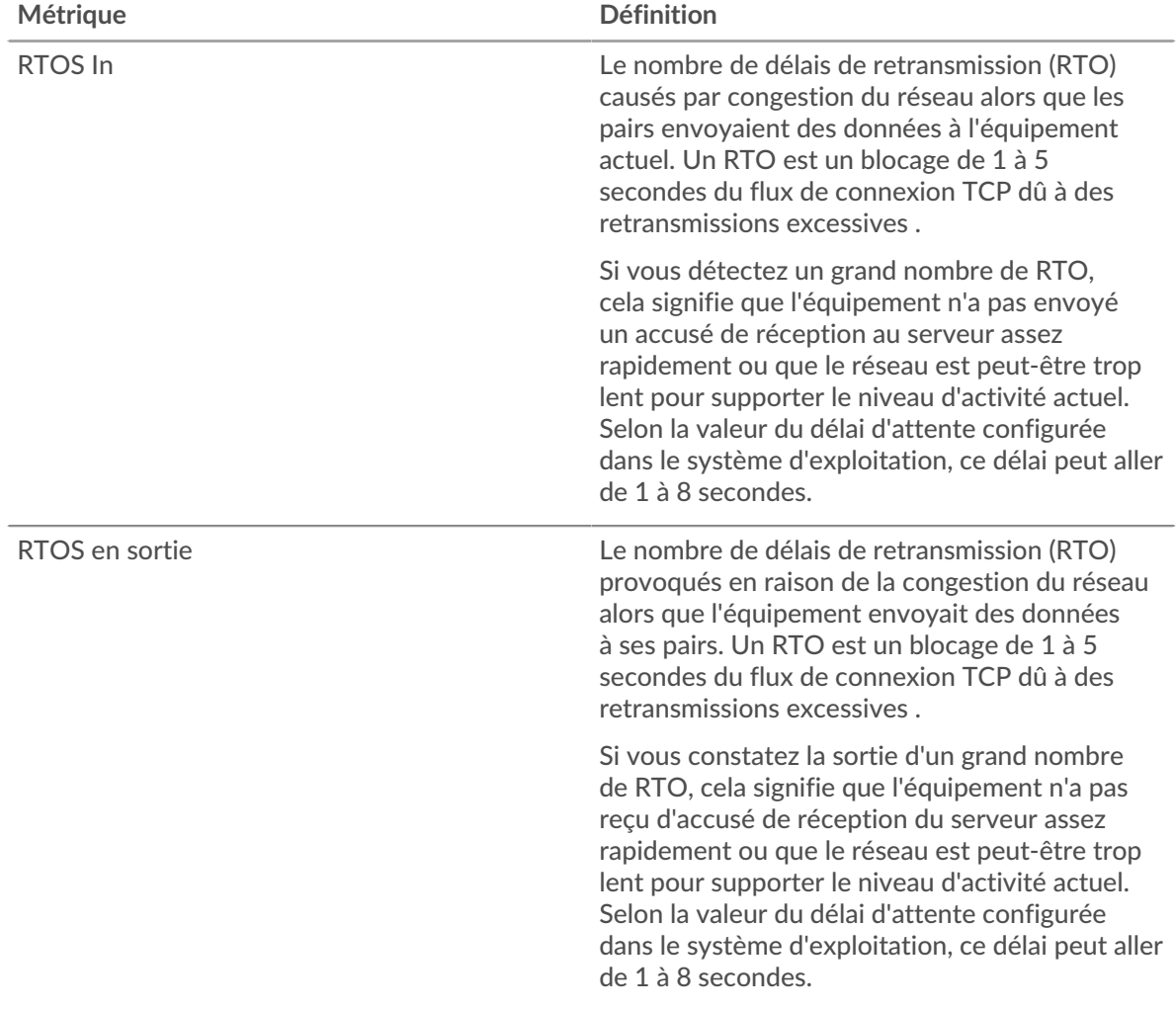

# **∙.e** ExtraHop

### **Page du groupe de clients Telnet**

Cette page affiche des graphiques métriques de [Telnet](#page-661-0) le trafic associé à un groupe déquipements sur votre réseau.

- Pour en savoir plus sur les graphiques, consultez cette page :
	- [Telnet Résumé pour le groupe](#page-670-0)
	- [Détails du Telnet pour le groupe](#page-670-1)
- En savoir plus sur [Considérations relatives à la sécurité du Telnet](#page-662-1)
- <span id="page-670-0"></span>• En savoir plus sur [utilisation de métriques.](#page-0-0)

#### **Telnet Résumé pour le groupe**

Les cartes suivantes sont disponibles dans cette région :

#### **Paquets**

Ce graphique indique à quel moment les paquets de requête Telnet ont été envoyés et les paquets de réponse ont été reçus par les clients du groupe.

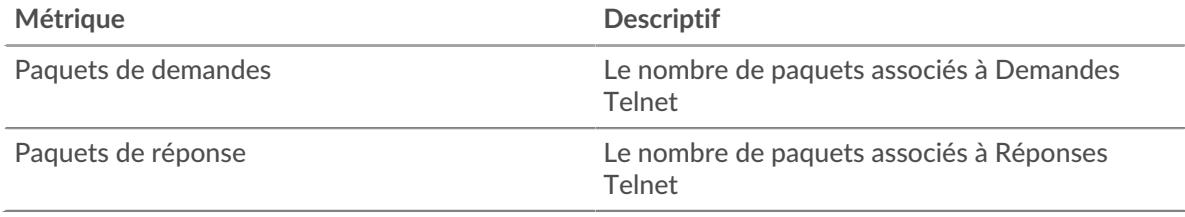

#### **Nombre total de paquets**

Ce graphique indique le nombre de paquets de requêtes Telnet envoyés et de paquets de réponse reçus par les clients du groupe.

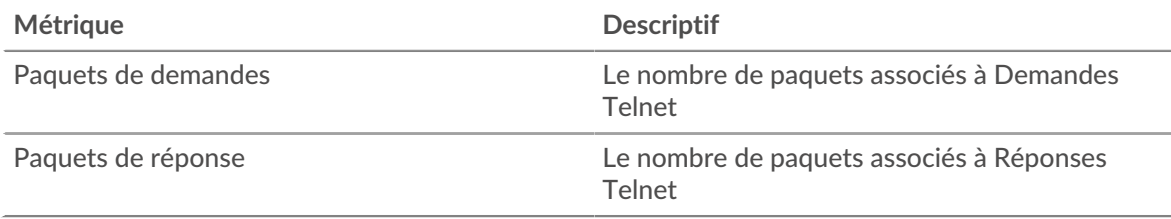

#### <span id="page-670-1"></span>**Détails du Telnet pour le groupe**

Les cartes suivantes sont disponibles dans cette région :

#### **Principaux membres du groupe (clients Telnet)**

Ce graphique indique quels clients Telnet du groupe étaient les plus actifs en ventilant le nombre total de demandes Telnet envoyées par le groupe par client.

#### **Page du groupe de serveurs Telnet**

Cette page affiche des graphiques métriques de [Telnet](#page-661-0) le trafic associé à un groupe déquipements sur votre réseau.

- Pour en savoir plus sur les graphiques, consultez cette page :
	- [Telnet Résumé pour le groupe](#page-671-0)
	- [Détails du Telnet pour le groupe](#page-671-1)
- En savoir plus sur [Considérations relatives à la sécurité du Telnet](#page-662-1)
- En savoir plus sur [utilisation de métriques.](#page-0-0)

## <span id="page-671-0"></span>**Telnet Résumé pour le groupe**

Les cartes suivantes sont disponibles dans cette région :

#### **Paquets**

Ce graphique indique à quel moment les paquets de requête Telnet ont été reçus et les paquets de réponse ont été envoyés par les serveurs du groupe.

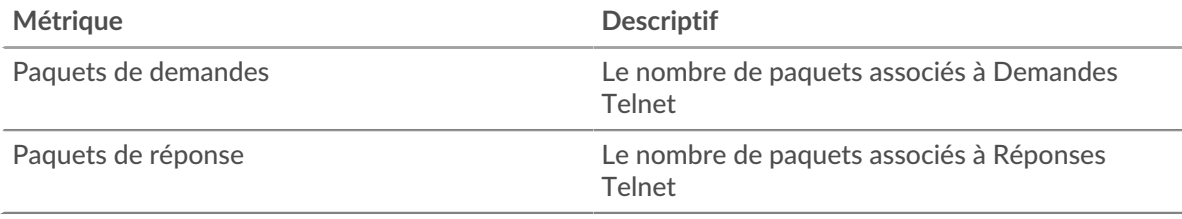

#### **Nombre total de paquets**

Ce graphique indique le nombre de paquets de requêtes Telnet reçus et de paquets de réponse envoyés par les serveurs du groupe.

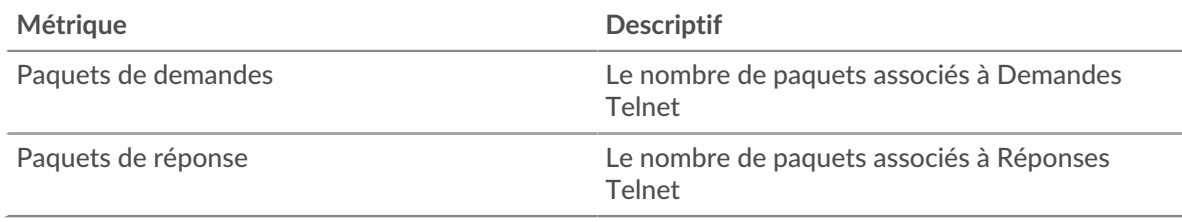

#### <span id="page-671-1"></span>**Détails du Telnet pour le groupe**

Les cartes suivantes sont disponibles dans cette région :

#### **Principaux membres du groupe (serveurs Telnet)**

Ce graphique indique quels serveurs Telnet du groupe étaient les plus actifs en ventilant le nombre total de réponses Telnet envoyées par le groupe par serveur.

#### <span id="page-671-2"></span>**WebSocket**

Le système ExtraHop collecte des statistiques sur l'activité de WebSocket. WebSocket est un protocole qui fournit des canaux de communication en duplex intégral via une seule connexion TCP.

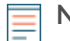

**Note:** Le système ExtraHop n'inclut aucune métrique intégrée pour WebSocket. Cependant, vous pouvez créer des déclencheurs qui enregistrent l'activité WebSocket dans des métriques personnalisées et les ajouter à une page personnalisée ou tableau de bord.

#### **Page client WebSocket**

Cette page affiche des graphiques métriques de [WebSocket](#page-671-2) le trafic associé à un équipement de votre réseau.

- Pour en savoir plus sur les graphiques, consultez cette page :
	- [WebSocket Résumé](#page-671-3)
	- [Données du réseau](#page-674-0)
- <span id="page-671-3"></span>• En savoir plus sur [utilisation de métriques.](#page-0-0)

### **WebSocket Résumé**

Les cartes suivantes sont disponibles dans cette région :

## **Messages**

Ce graphique indique à quel moment les messages WebSocket ont été envoyés et reçus par le client.

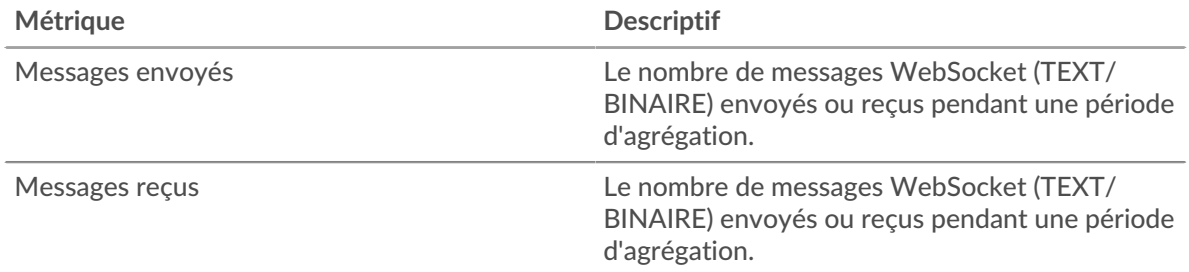

#### **Nombre total de messages**

Ce graphique indique le nombre de messages WebSocket envoyés et reçus par le client.

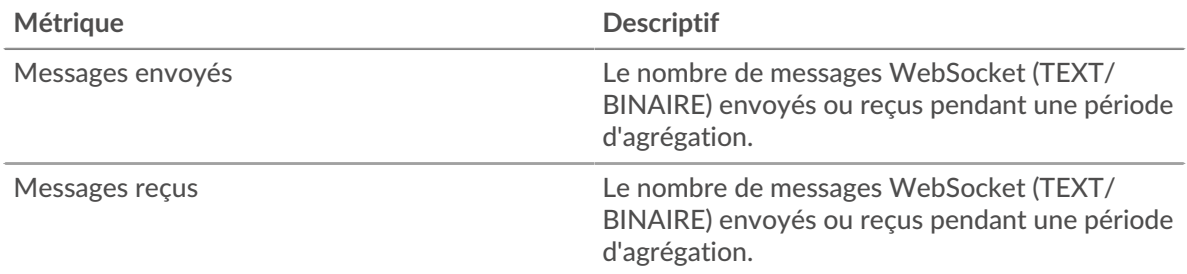

## **Durée du voyage aller-retour**

Ce graphique montre les percentiles du temps d'aller-retour (RTT). La métrique RTT mesure le temps qu'il a fallu aux paquets pour obtenir un accusé de réception immédiat de la part du client ou du serveur. Le RTT est donc un bon indicateur des performances de votre réseau.

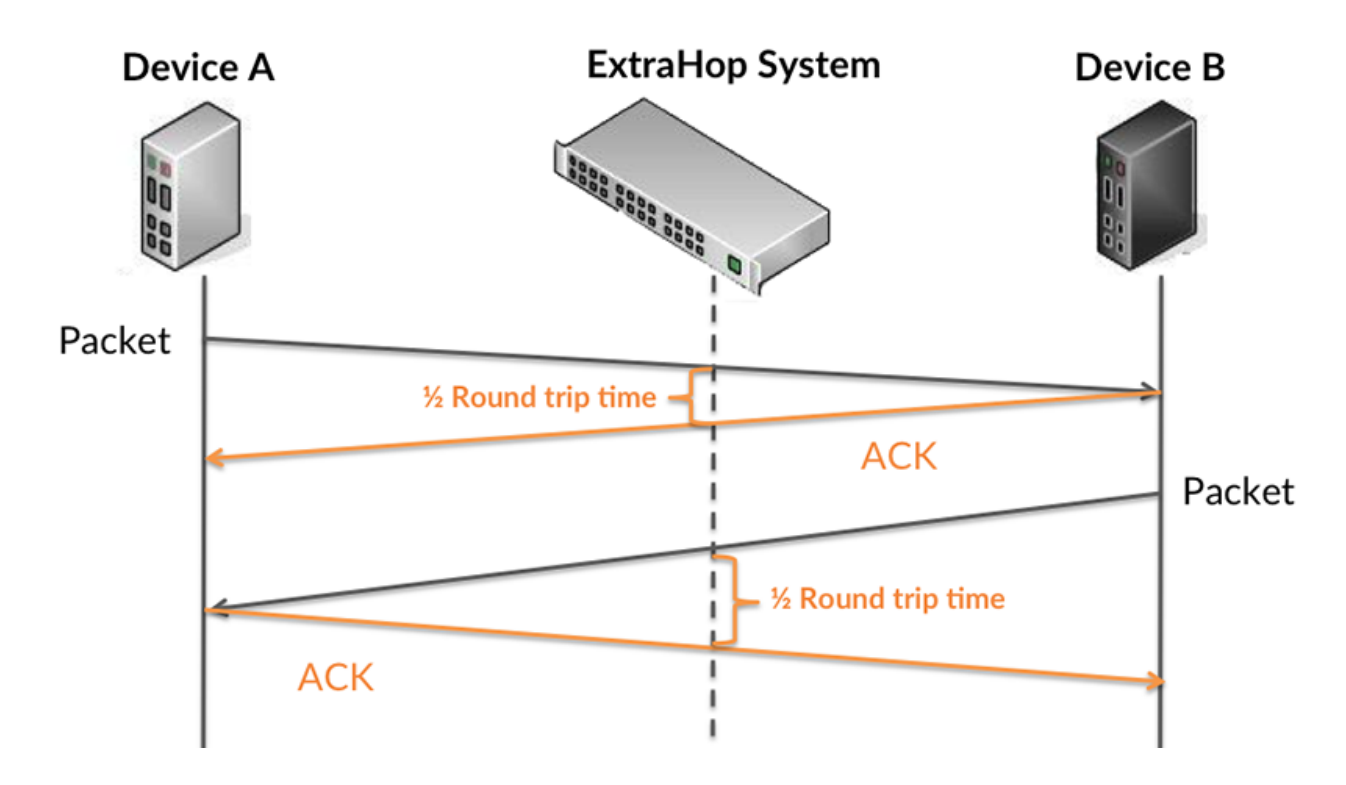

En savoir plus sur la façon dont le système ExtraHop calcule le temps de trajet aller-retour sur [Forum](https://forums.extrahop.com/) [ExtraHop](https://forums.extrahop.com/) **Z**.

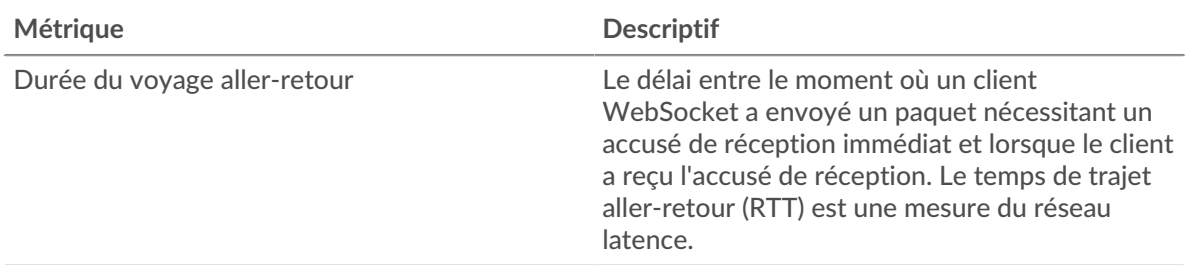

## **Durée du voyage aller-retour**

Ce graphique montre le 95e percentile et le RTT médian.

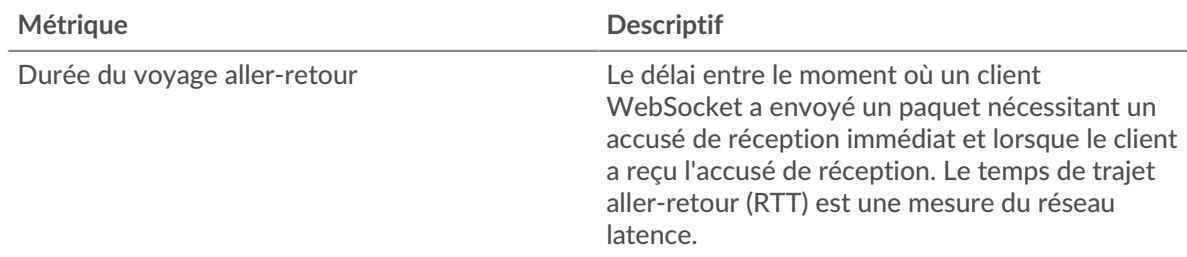

Le Performance (95e percentile) le graphique montre le 95e percentile pour afficher la valeur la plus élevée pour une période donnée tout en filtrant les valeurs aberrantes ; le 95e percentile est la valeur la plus élevée qui tombe en dessous de 95 % des valeurs pour une période d'échantillonnage. Le graphique suivant montre comment l'affichage de la 95e valeur, plutôt que de la valeur maximale réelle, peut donner une vue plus précise des données :

## \**e* ExtraHop

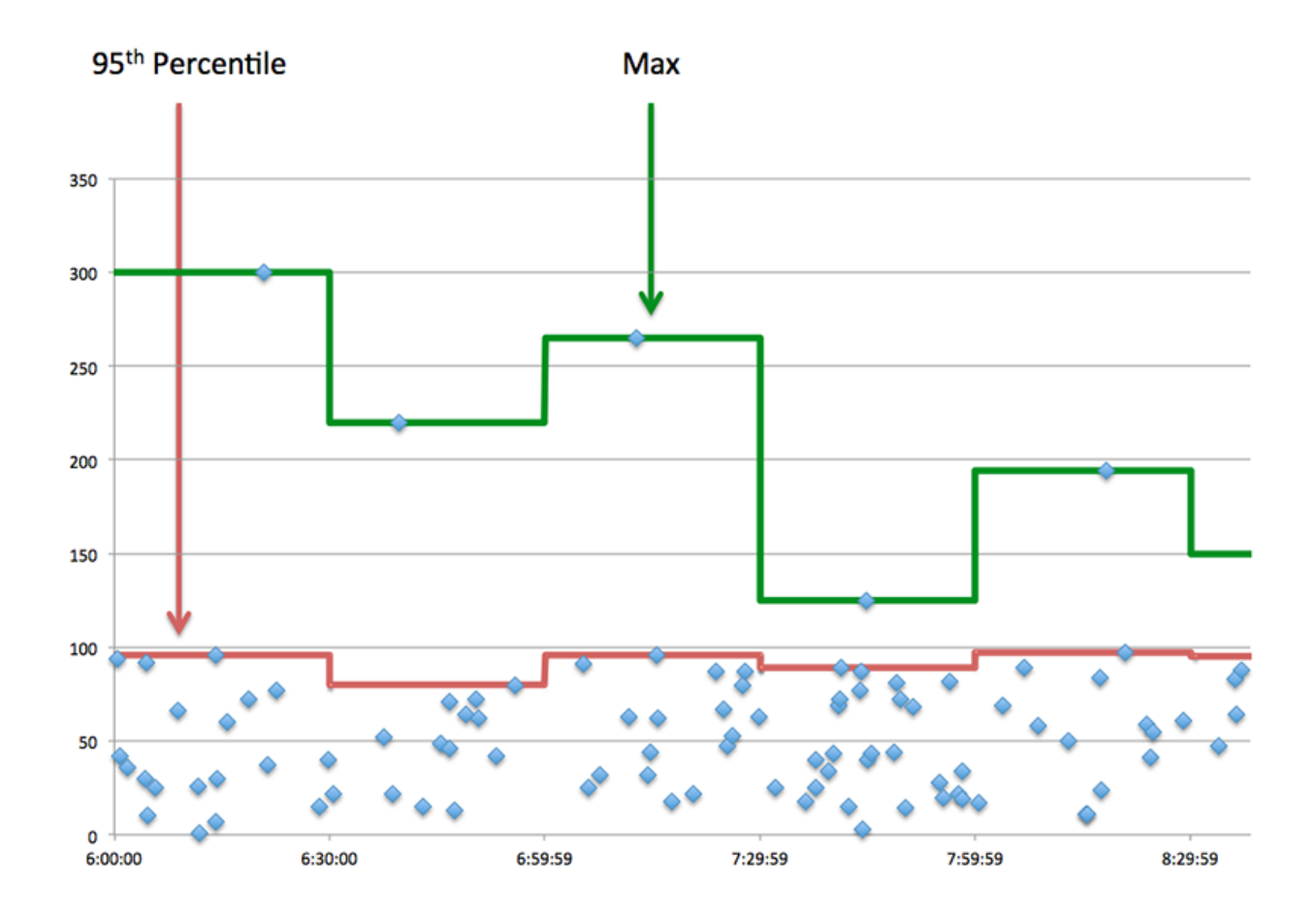

#### <span id="page-674-0"></span>**Données du réseau**

Cette région affiche les informations TCP relatives au protocole actuel. En général, les blocages de l' hôte indiquent un problème avec le serveur ou le client, et les blocages du réseau indiquent un problème avec le réseau.

### **Stands d'accueil**

Ce graphique indique le nombre de fenêtres nulles annoncées ou reçues par l' équipement. Les appareils contrôlent la quantité de données qu'ils reçoivent en spécifiant le nombre de paquets qui peuvent leur être envoyés sur une période donnée. Lorsqu'un équipement reçoit plus de données qu'il ne peut en traiter, il annonce une fenêtre zéro pour demander à son homologue d' arrêter complètement d'envoyer des paquets jusqu'à ce que l'équipement rattrape son retard. Si vous voyez un grand nombre de fenêtres nulles, il se peut qu'un serveur ou un client ne soit pas assez rapide pour prendre en charge la quantité de données reçues.

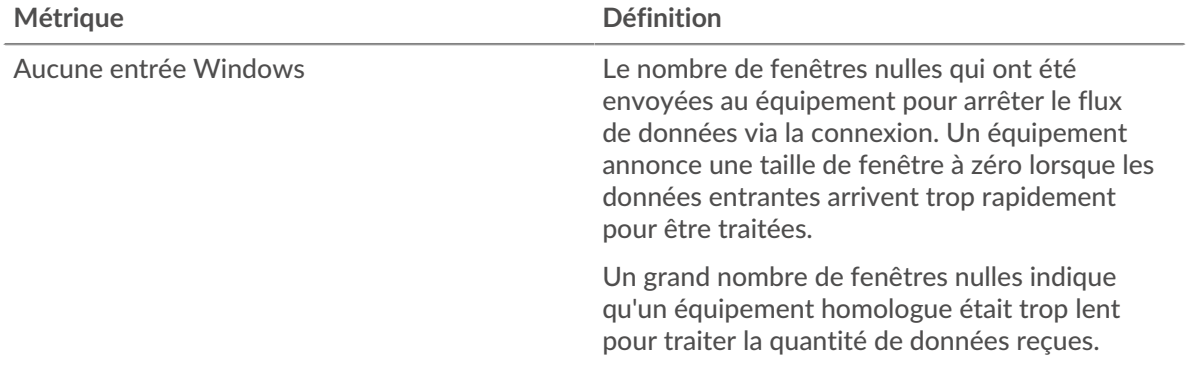

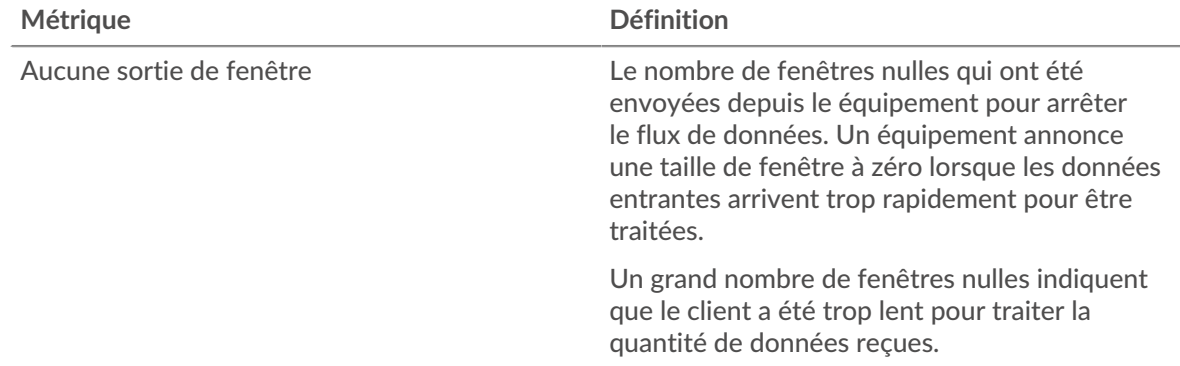

## **Stands de réseau**

Ce graphique indique le nombre de délais de retransmission survenus. Les délais de retransmission (RTO) se produisent lorsqu'un réseau abandonne trop de paquets, généralement en raison de collisions de paquets ou de l'épuisement de la mémoire tampon. Si un équipement envoie une demande ou une réponse et ne reçoit pas de confirmation dans un délai spécifié, il retransmet la demande. Si trop de retransmissions ne sont pas reconnues, un RTO se produit. Si vous constatez un grand nombre de RTO, le réseau est peut-être trop lent pour supporter le niveau d' activité actuel.

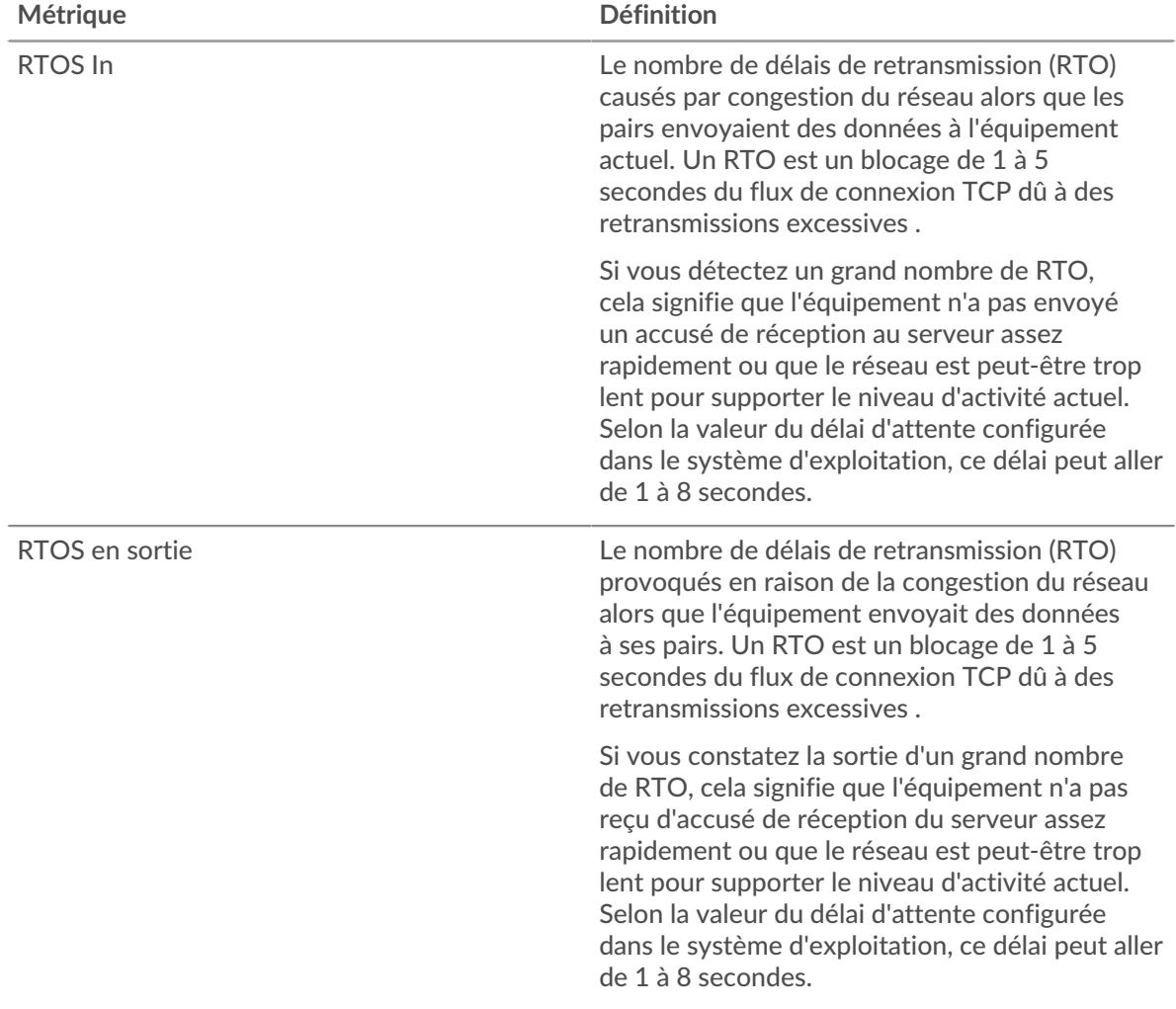

#### **page du serveur WebSocket**

Cette page affiche des graphiques métriques de [WebSocket](#page-671-2) le trafic associé à un équipement de votre réseau.

- Pour en savoir plus sur les graphiques, consultez cette page :
	- [WebSocket Résumé](#page-676-0)
	- [Données du réseau](#page-678-0)
- <span id="page-676-0"></span>• En savoir plus sur [utilisation de métriques.](#page-0-0)

#### **WebSocket Résumé**

Les cartes suivantes sont disponibles dans cette région :

#### **Messages**

Ce graphique indique à quel moment les messages WebSocket ont été envoyés et reçus par le serveur.

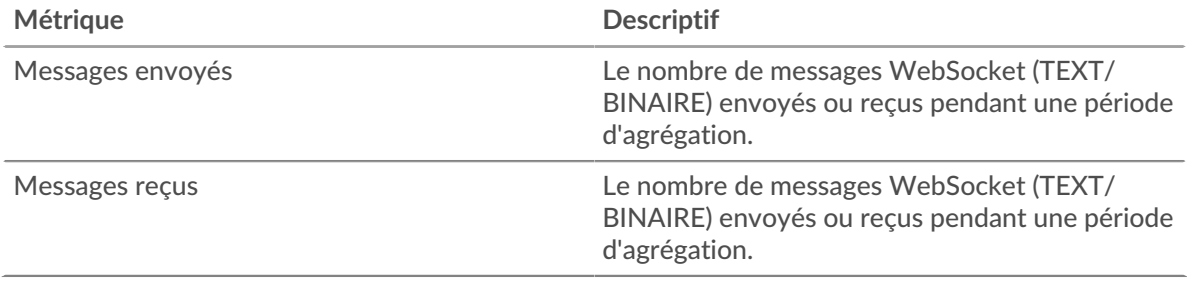

#### **Nombre total de messages**

Ce graphique indique le nombre de messages WebSocket envoyés et reçus par le serveur.

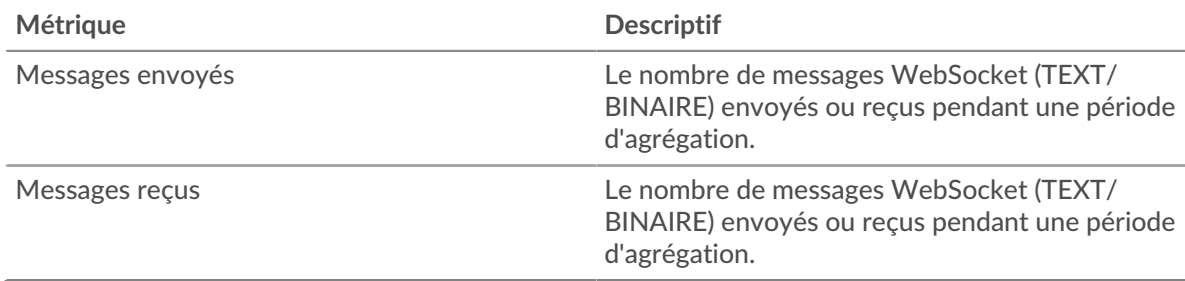

## **Durée du voyage aller-retour**

Ce graphique montre les percentiles du temps d'aller-retour (RTT). La métrique RTT mesure le temps qu'il a fallu aux paquets pour obtenir un accusé de réception immédiat de la part du client ou du serveur. Le RTT est donc un bon indicateur des performances de votre réseau.

# **∙.e** ExtraHop

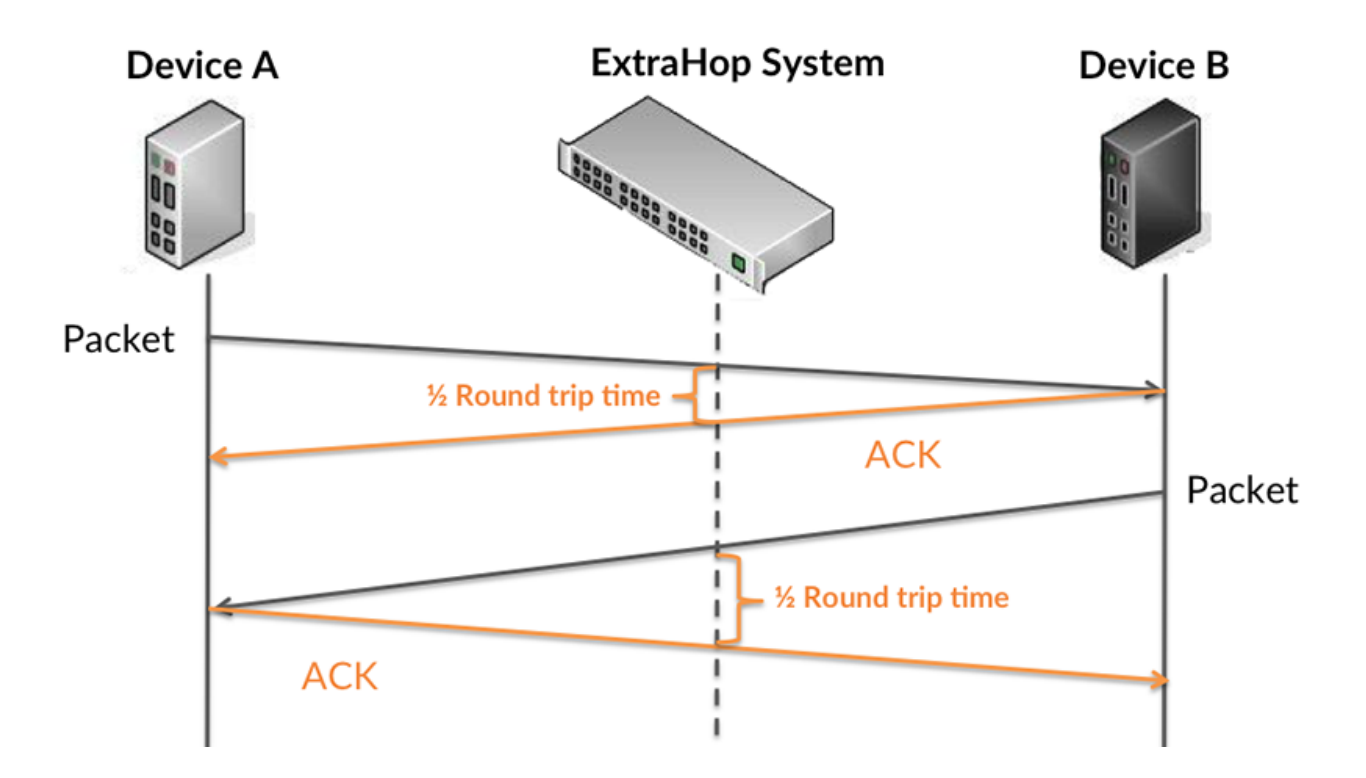

En savoir plus sur la façon dont le système ExtraHop calcule le temps de trajet aller-retour sur [Forum](https://forums.extrahop.com/) [ExtraHop](https://forums.extrahop.com/) &.

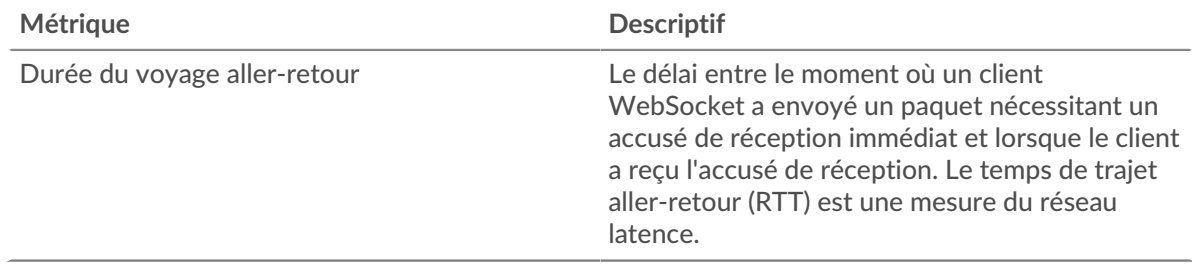

#### **Durée du voyage aller-retour**

Ce graphique montre le 95e percentile et le RTT médian.

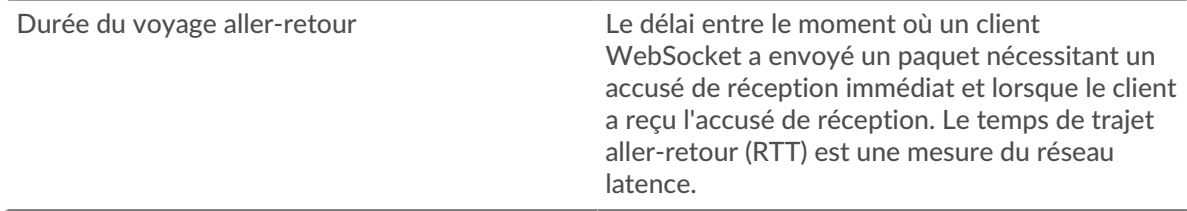

Le Performance (95e percentile) le graphique montre le 95e percentile pour afficher la valeur la plus élevée pour une période donnée tout en filtrant les valeurs aberrantes ; le 95e percentile est la valeur la plus élevée qui tombe en dessous de 95 % des valeurs pour une période d'échantillonnage. Le graphique suivant montre comment l'affichage de la 95e valeur, plutôt que de la valeur maximale réelle, peut donner une vue plus précise des données :

## \**e* ExtraHop

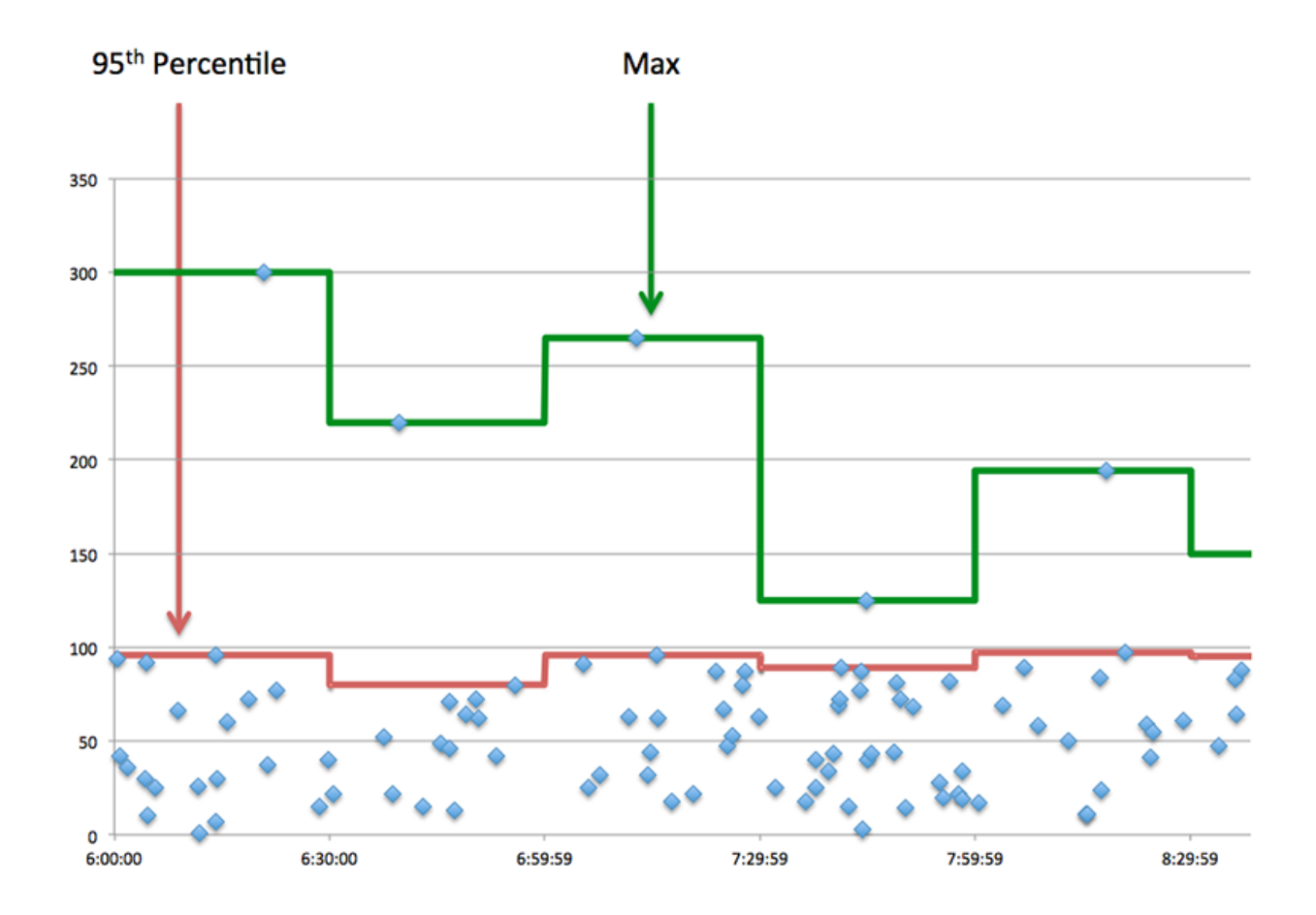

#### <span id="page-678-0"></span>**Données du réseau**

Cette région affiche les informations TCP relatives au protocole actuel. En général, les blocages de l' hôte indiquent un problème avec le serveur ou le client, et les blocages du réseau indiquent un problème avec le réseau.

### **Stands d'accueil**

Ce graphique indique le nombre de fenêtres nulles annoncées ou reçues par l' équipement. Les appareils contrôlent la quantité de données qu'ils reçoivent en spécifiant le nombre de paquets qui peuvent leur être envoyés sur une période donnée. Lorsqu'un équipement reçoit plus de données qu'il ne peut en traiter, il annonce une fenêtre zéro pour demander à son homologue d' arrêter complètement d'envoyer des paquets jusqu'à ce que l'équipement rattrape son retard. Si vous voyez un grand nombre de fenêtres nulles, il se peut qu'un serveur ou un client ne soit pas assez rapide pour prendre en charge la quantité de données reçues.

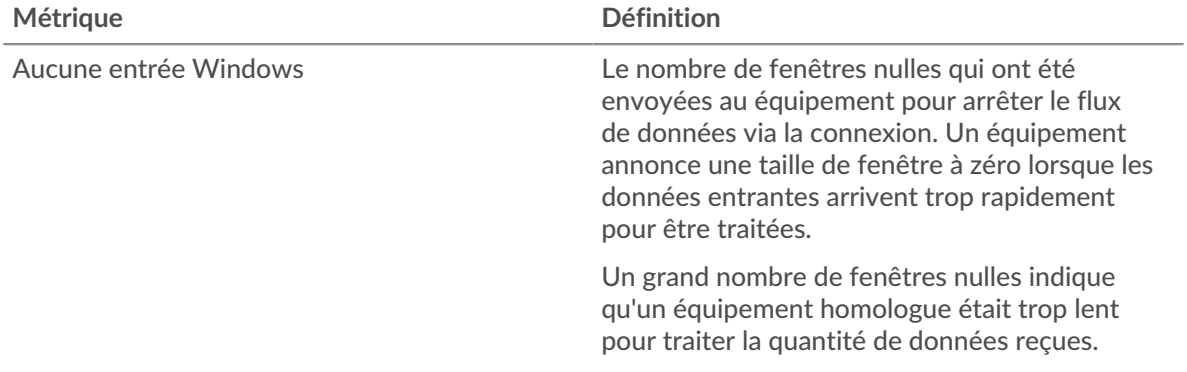

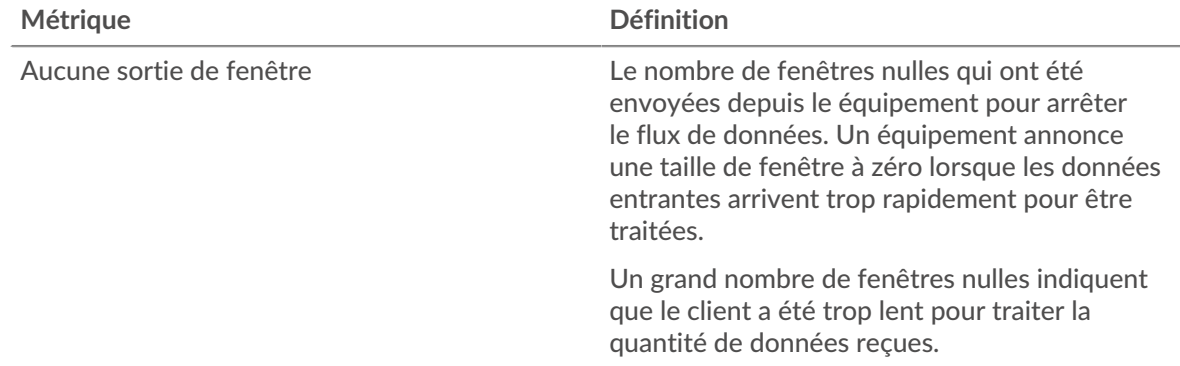

## **Stands de réseau**

Ce graphique indique le nombre de délais de retransmission survenus. Les délais de retransmission (RTO) se produisent lorsqu'un réseau abandonne trop de paquets, généralement en raison de collisions de paquets ou de l'épuisement de la mémoire tampon. Si un équipement envoie une demande ou une réponse et ne reçoit pas de confirmation dans un délai spécifié, il retransmet la demande. Si trop de retransmissions ne sont pas reconnues, un RTO se produit. Si vous constatez un grand nombre de RTO, le réseau est peut-être trop lent pour supporter le niveau d' activité actuel.

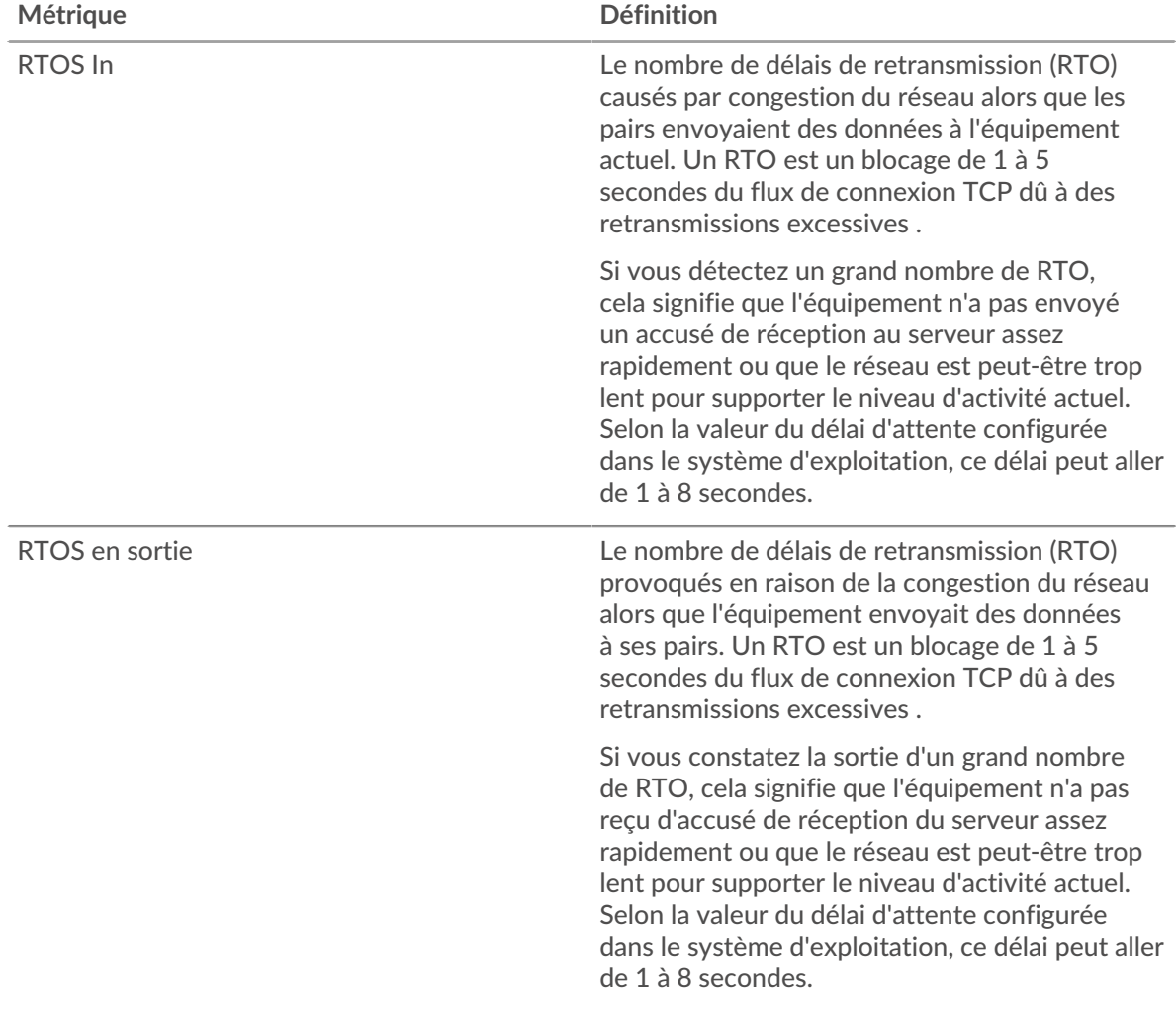

## **Page du groupe de clients WebSocket**

Cette page affiche des graphiques métriques de [WebSocket](#page-671-2) le trafic associé à un groupe déquipements sur votre réseau.

- Pour en savoir plus sur les graphiques, consultez cette page :
	- [WebSocket Résumé pour le groupe](#page-680-0)
	- [Détails du WebSocket pour le groupe](#page-680-1)
- En savoir plus sur [utilisation de métriques.](#page-0-0)

#### <span id="page-680-0"></span>**WebSocket Résumé pour le groupe**

Les cartes suivantes sont disponibles dans cette région :

#### **Messages**

Ce graphique indique à quel moment les messages WebSocket ont été envoyés et reçus par les clients du groupe.

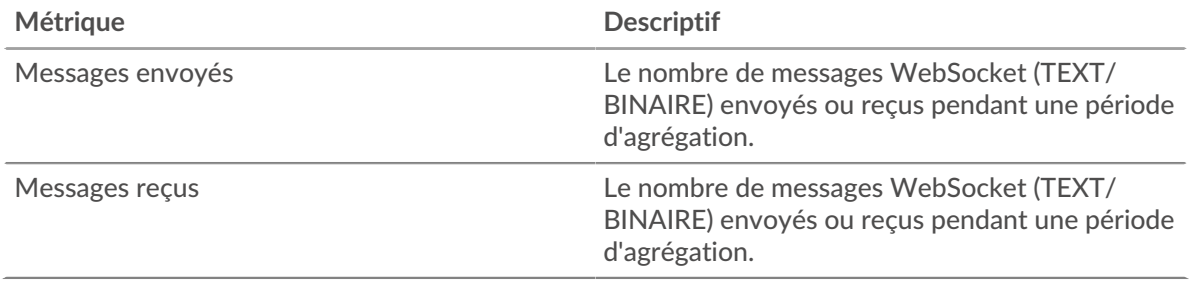

#### **Nombre total de messages**

Ce graphique indique le nombre de messages WebSocket envoyés et reçus par les clients du groupe.

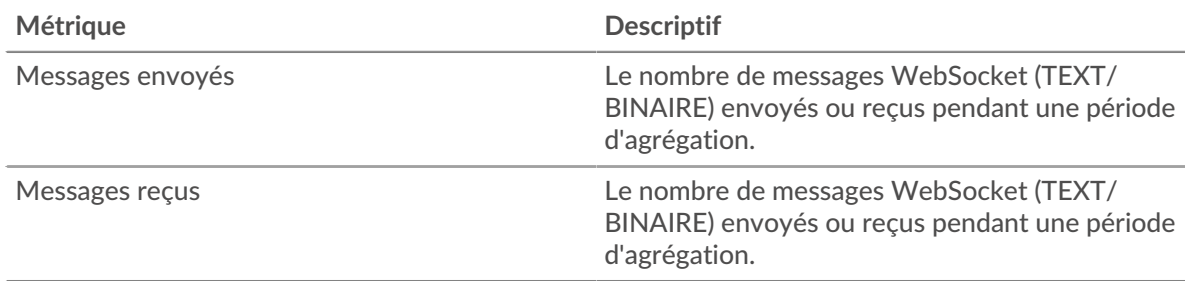

#### <span id="page-680-1"></span>**Détails du WebSocket pour le groupe**

Les cartes suivantes sont disponibles dans cette région :

#### **Principaux membres du groupe (serveurs WebSocket)**

Ce graphique indique quels clients WebSocket du groupe étaient les plus actifs en ventilant le nombre total de demandes WebSocket envoyées par le groupe par client.

#### **Page du groupe de serveurs WebSocket**

Cette page affiche des graphiques métriques de [WebSocket](#page-671-2) le trafic associé à un groupe déquipements sur votre réseau.

- Pour en savoir plus sur les graphiques, consultez cette page :
	- [WebSocket Résumé pour le groupe](#page-681-0)
	- [Détails du WebSocket pour le groupe](#page-681-1)
- En savoir plus sur [utilisation de métriques.](#page-0-0)

### <span id="page-681-0"></span>**WebSocket Résumé pour le groupe**

Les cartes suivantes sont disponibles dans cette région :

#### **Messages**

Ce graphique indique à quel moment les messages WebSocket ont été envoyés et reçus par les serveurs du groupe.

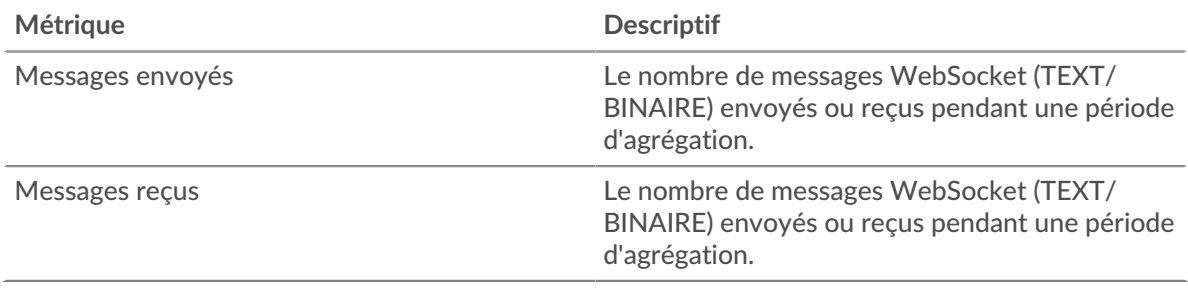

### **Nombre total de messages**

Ce graphique indique le nombre de messages WebSocket envoyés et reçus par les serveurs du groupe.

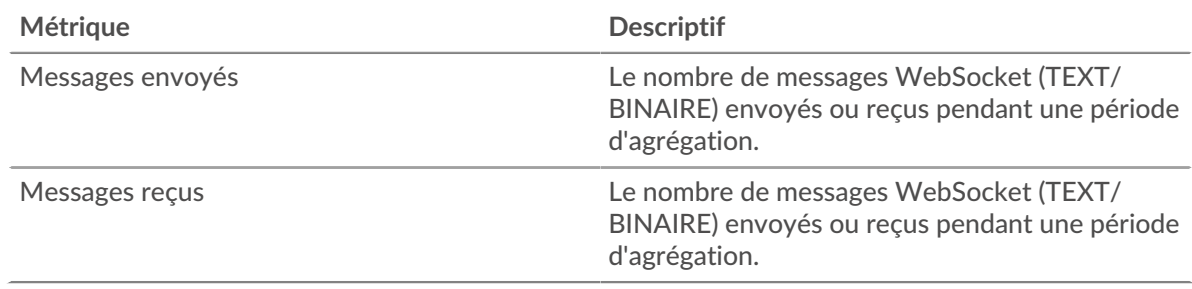

#### <span id="page-681-1"></span>**Détails du WebSocket pour le groupe**

Les cartes suivantes sont disponibles dans cette région :

#### **Principaux membres du groupe (serveurs WebSocket)**

Ce graphique indique quels serveurs WebSocket du groupe étaient les plus actifs en ventilant le nombre total de réponses WebSocket envoyées par le groupe par serveur.

#### **WMI**

Le système ExtraHop collecte des statistiques sur l'instrumentation de gestion Windows () Activité du protocole à distance. WMI est un ensemble d'extensions système Windows qui fournissent une interface de système d'exploitation pour établir des sessions d'accès à distance.

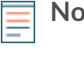

**Note:** Le système ExtraHop n'inclut aucune page métrique intégrée pour WMI. Toutefois, vous pouvez consulter les métriques WMI en les ajoutant à une page personnalisée ou tableau de bord.

#### **Considérations de sécurité**

- [WMI](https://attack.mitre.org/techniques/T1047/) **F** permet à Windows et à des applications tierces d'envoyer des commandes à des appareils distants. Les attaquants peuvent tirer parti du WMI pour compromettre des appareils distants et se déplacer latéralement sur un réseau.
- Des outils d'attaque, tels que [Empaquet](https://attack.mitre.org/software/S0357/) M, comportent des scripts python capables d'exécuter des commandes malveillantes sur des appareils distants via WMI.

## **WMAN**

Le système ExtraHop collecte des métriques sur le protocole de gestion des services Web () activité. Le protocole WSMAN est une norme publique basée sur SOAP pour l'échange de données avec n'importe quel équipement informatique.

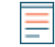

**Note:** Le système ExtraHop n'inclut aucune page métrique intégrée pour WSMAN. Cependant, vous pouvez consulter les métriques WSMAN en les ajoutant à une page personnalisée ou tableau de bord.

#### **Considérations de sécurité**

WSMAN permet d'utiliser des utilitaires d'administration, tels que PowerShell  $\mathbb{Z}$ , pour envoyer des commandes à des appareils distants. Les attaquants peuvent tirer parti de PowerShell pour compromettre des appareils distants et se déplacer latéralement sur un réseau.

## **Métriques par actif**

Chaque page d'actif intégrée inclut des mesures relatives à la source métrique associée. Ces graphiques métriques peuvent être copiés dans vos tableaux de bord.

## **Métriques de l'appareil**

Ces statistiques concernent les appareils découverts sur votre réseau.

#### **Page de présentation de l'appareil**

Chaque [Page de présentation de l'appareil](https://docs.extrahop.com/fr/9.4/devices-overview/#page-de-pr�sentation-de-l) E fournit des informations sur les propriétés et l'activité de l'équipement correspondant à l'intervalle de temps spécifié. Les propriétés incluent des détails tels que le rôle de l'équipement, les alias connus et le niveau d'analyse. L'activité des appareils inclut les alertes associées et les appareils homologues, ainsi que les mesures relatives au débit et à la bande passante des équipements.

Cliquez **Trafic** pour consulter les statistiques du trafic entrant et sortant, qui peuvent inclure les graphiques ci-dessous.

#### **Trafic entrant**

Ce graphique affiche le débit de données reçues par l'équipement, mesuré en bits par seconde.

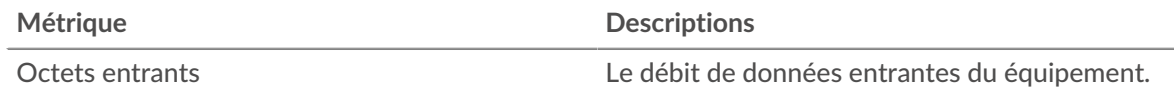

#### **Trafic sortant**

Ce graphique affiche le débit de données envoyées par l'équipement, mesuré en bits par seconde.

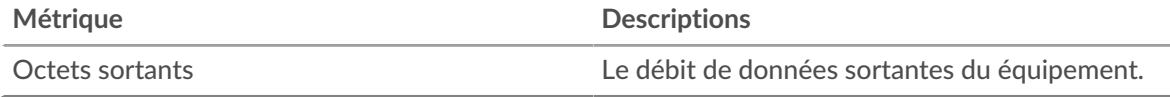

#### **Les meilleurs protocoles de**

Ce graphique indique quand les données ont été reçues par l'équipement, réparties selon le protocole L7.

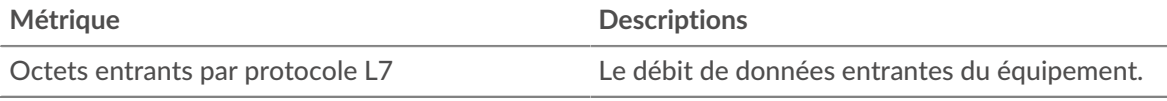

## **Les meilleurs protocoles sont sortis**

Ce graphique indique quand les données ont été envoyées par l'équipement, réparties selon le protocole L7.

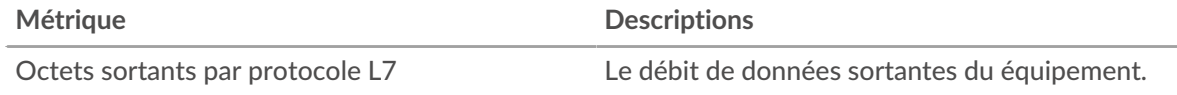

#### **Les meilleurs services cloud en**

Ce graphique indique à quel moment les données du service cloud ont été reçues par l'équipement, ventilées par les cinq principaux services cloud.

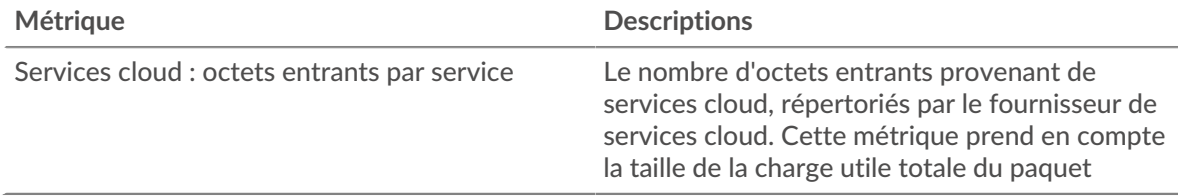

#### **Les meilleurs services cloud du marché**

Ce graphique indique à quel moment les données des services cloud ont été envoyées par l'équipement, ventilées par les cinq principaux services cloud.

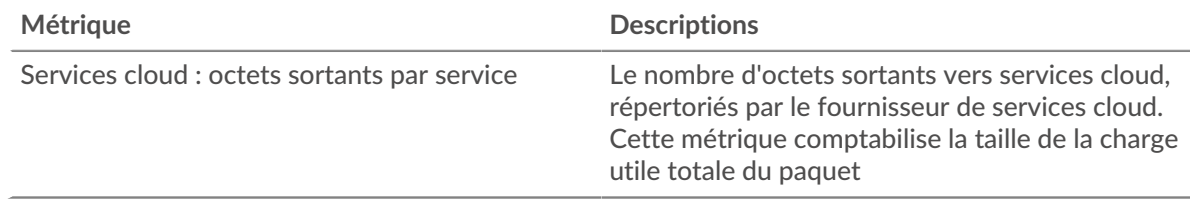

#### **Meilleurs pairs**

Ce tableau affiche les appareils homologues qui ont échangé le plus de trafic avec l' équipement

#### **Où regarder ensuite**

• **Analyse détaillée d'une métrique:** Vous pouvez obtenir plus d'informations sur une métrique en cliquant sur la valeur ou le nom de la métrique et en sélectionnant une option dans le menu Afficher par. Par exemple, si vous examinez le nombre total d'erreurs, cliquez sur le nombre et sélectionnez **Serveurs** pour voir quels serveurs ont renvoyé les erreurs.

• **Rechercher dans l'explorateur de métriques:** Les pages de protocole intégrées incluent les métriques les plus fréquemment référencées pour un protocole, mais vous pouvez consulter des métriques supplémentaires dans l'explorateur de métriques. Cliquez sur le titre d'un graphique sur une page de protocole et sélectionnez **Créer un graphique à partir de...**. Lorsque l' explorateur de mesures s'ouvre, cliquez sur **Ajouter une métrique** dans le volet de gauche pour afficher une liste déroulante de mesures complètes pour l'équipement. Si vous trouvez une métrique intéressante, cliquez sur **Ajouter au tableau de bord** pour ajouter la métrique à un tableau de bord nouveau ou existant.

• **Création d'une métrique personnalisée:** Si vous souhaitez afficher une métrique qui n'est pas incluse dans l'explorateur de métriques, vous pouvez créer une métrique personnalisée via un déclencheur. Pour plus d'informations, consultez les ressources suivantes :

- [Procédure pas à pas du déclencheur : suivi des erreurs HTTP 404](https://docs.extrahop.com/9.4/walkthrough-trigger/)
- [déclencheurs](https://docs.extrahop.com/fr/9.4/triggers-overview)
### **Page Appareils pour enfants**

Cette page affiche la liste des appareils enfants (également appelés appareils L3) pour l' équipement actuel. Pour plus d'informations sur la façon dont le système ExtraHop identifie et classe les appareils, voir Découverte des appareils E.

#### **Nom**

Le nom principal associé à l'équipement sur le réseau. Les noms sont découverts en surveillant passivement divers protocoles de dénomination, notamment DNS, DHCP, NETBIOS et Cisco Discovery Protocol. Si aucun nom d'équipement n'est découvert, un identifiant basé sur le fabricant de la carte réseau est attribué au périphérique en examinant l'adresse MAC. Si la plage d'adresses MAC n'est pas enregistrée ou si elle appartient à un espace d'adressage MAC privé, le nom inclut les six derniers caractères de l'adresse MAC (par exemple, Device 00000c0789b1).

L'icône du type d'appareil située à gauche du nom de l'équipement identifie l'activité principalement associée à cet équipement. Le nom et le type de l'équipement peuvent être modifiés en cliquant sur le nom et en utilisant les outils de modification de la page Appareil.

#### **Adresse MAC**

L'adresse MAC est un identifiant unique de l'interface réseau de l'équipement. Pour les appareils physiques dotés de plusieurs interfaces, une entrée par interface est conservée. L' icône du fournisseur s'affiche à gauche de l'adresse MAC telle que déterminée par la recherche de l'OID MAC.

#### **VLAN**

Le tag VLAN de l'équipement.

#### **Adresse IP**

L'adresse IP principale utilisée par l'équipement pour communiquer sur le réseau. Par défaut, le trafic ARP ( Address Resolution Protocol) est utilisé pour déterminer le mappage entre les adresses MAC et les adresses IP. En l'absence d'un tel trafic, les informations d'en-tête des paquets IP sont utilisées. En l'absence de trafic ARP, l'adresse IP 0.0.0.0 est attribuée aux périphériques de routage, tels que les passerelles, les pare-feux et les équilibreurs de charge, pour indiquer qu'il gère les paquets provenant de nombreuses sources.

#### **L'heure de la découverte**

Heure à laquelle l'équipement a été découvert pour la première fois. Le jour de la semaine, la date et l'heure du calendrier sont affichés dans le format suivant : mercredi 23 février 09:01.

#### **Descriptif**

Description de l'équipement définie par l'utilisateur. Pour modifier la description de l'équipement, cliquez sur le nom de l' équipement et utilisez les outils de modification de la page Appareil.

#### **Page réseau de l'appareil**

**Pour en savoir plus sur les graphiques, consultez cette page :**

- [Débit](#page-685-0)
- [Latence du réseau](#page-685-1)
- [Paquets et fragmentation](#page-687-0)
- [Types de paquets](#page-688-0)
- [Types de DSCP \(qualité de service\)](#page-689-0)
- [Tailles du cadre](#page-689-1)
- [Types de cadres](#page-691-0)
- [Protocoles IP](#page-693-0)
- [Types d'ICMP](#page-694-0)

# <span id="page-685-0"></span>**Débit**

# **Débit en résumé**

Ce graphique indique la quantité de données reçues par l'équipement.

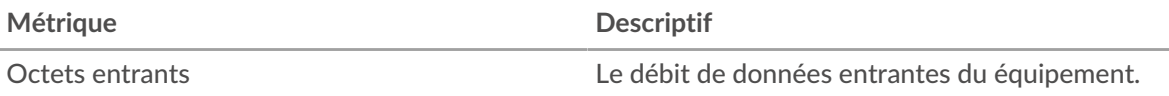

#### **Récapitulatif du débit**

Ce graphique indique la quantité de données envoyée par l'équipement.

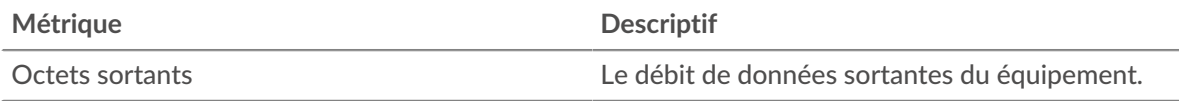

# **Débit entrant**

Ce graphique indique à quel moment les données ont été reçues par l'équipement.

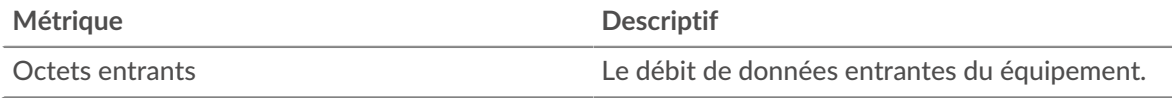

## **Débit de sortie**

Ce graphique indique à quel moment les données ont été envoyées par l'équipement.

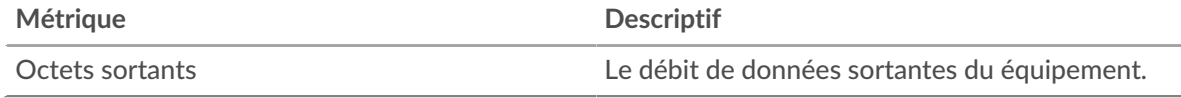

# **Débit entrant par le protocole L7**

Ce graphique indique à quel moment les données ont été reçues par l'équipement, réparties selon le protocole L7.

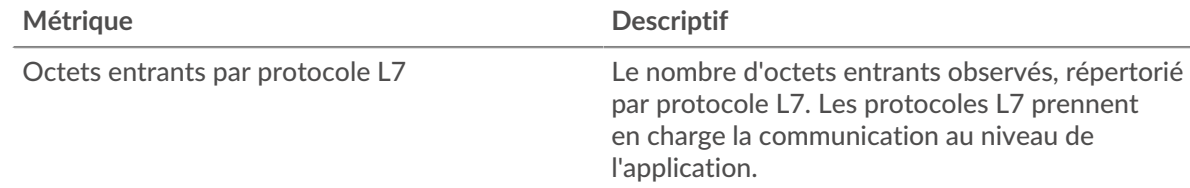

# **Débit de sortie par protocole L7**

Ce graphique indique quand les données ont été envoyées par l'équipement, réparties selon le protocole L7.

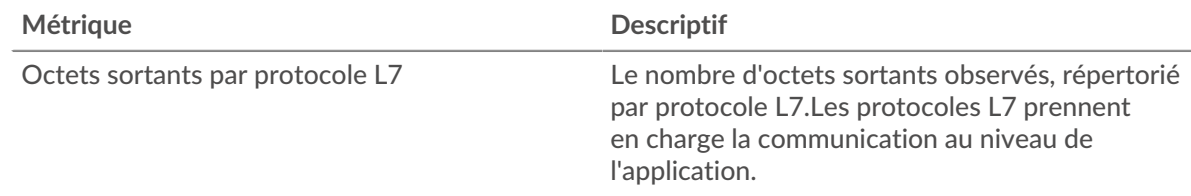

#### <span id="page-685-1"></span>**Latence du réseau**

Cette région n'apparaît pas si l'équipement est en cours d'analyse de flux.

## **Durée du voyage aller-retour**

Ce graphique indique les percentiles du temps d'aller-retour TCP de l'équipement. La métrique RTT mesure le temps qu'il a fallu aux paquets pour obtenir un accusé de réception immédiat de la part du client ou du serveur. Le système ExtraHop calcule cette valeur en mesurant le temps entre le premier paquet d'une demande et l'accusé de réception du serveur, comme le montre la figure suivante :

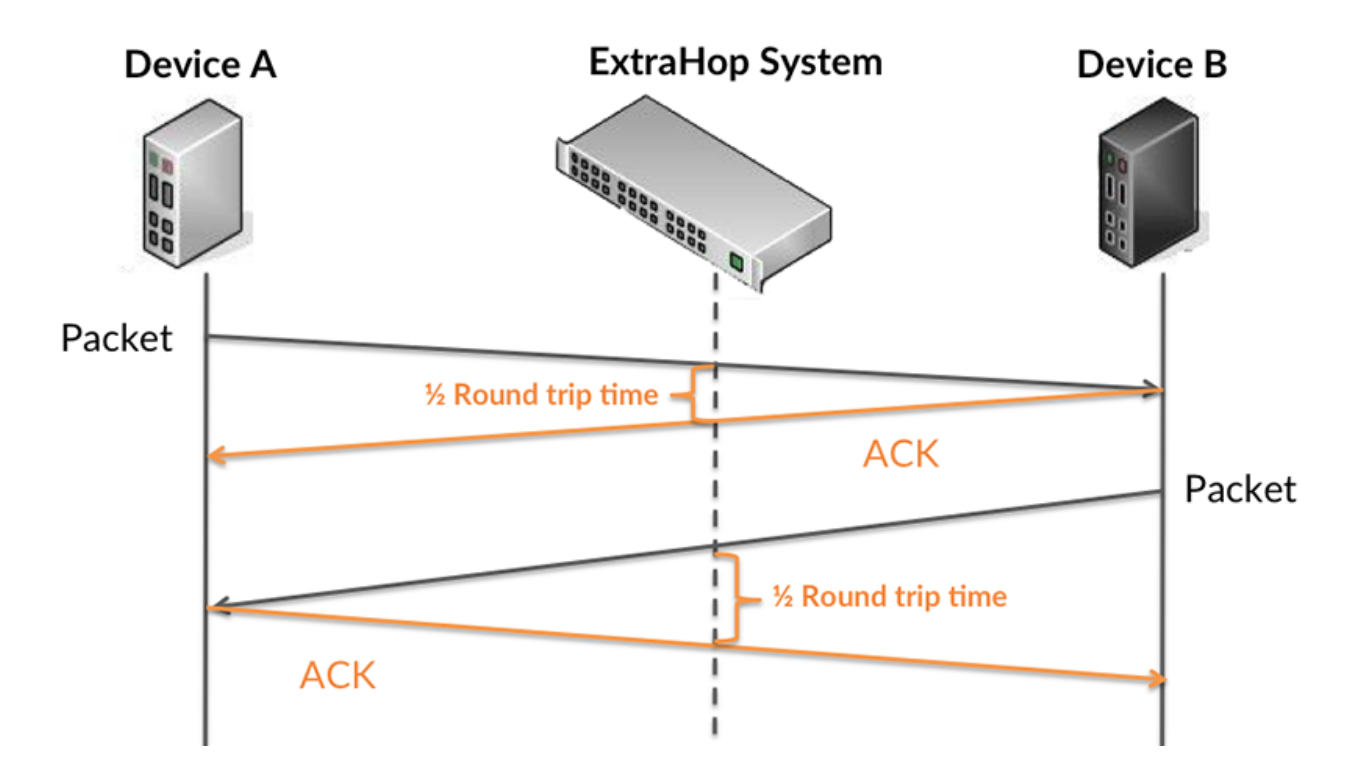

Le RTT mesure uniquement le temps nécessaire à l'envoi d'un accusé de réception immédiat ; il n'attend pas que tous les paquets soient livrés. Le RTT est donc un bon indicateur des performances de votre réseau. Si le temps TCP RTT est élevé, il se peut qu'il y ait un problème avec le réseau.

En savoir plus sur la façon dont le système ExtraHop calcule le temps de trajet aller-retour sur [Forum](https://forums.extrahop.com/) [ExtraHop](https://forums.extrahop.com/) **r.** 

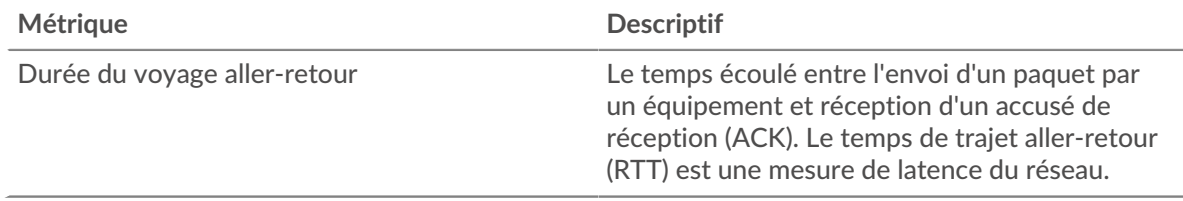

#### **Durée du voyage aller-retour**

Ce graphique indique le 95e percentile et le RTT médian de l'équipement.

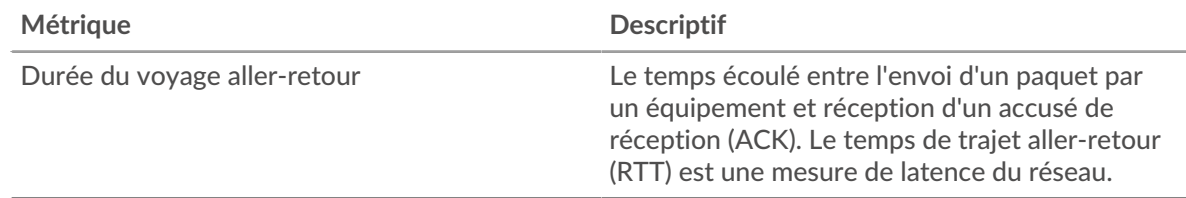

Ce graphique récapitulatif du temps aller-retour met en évidence le 95e percentile pour afficher la valeur la plus élevée pour une période donnée tout en filtrant les valeurs aberrantes ; le 95e

percentile est la valeur la plus élevée inférieure à 95 % des valeurs d'une période d'échantillonnage. Le graphique suivant montre comment l'affichage de la 95e valeur, plutôt que de la valeur maximale réelle, peut donner une vue plus précise des données :

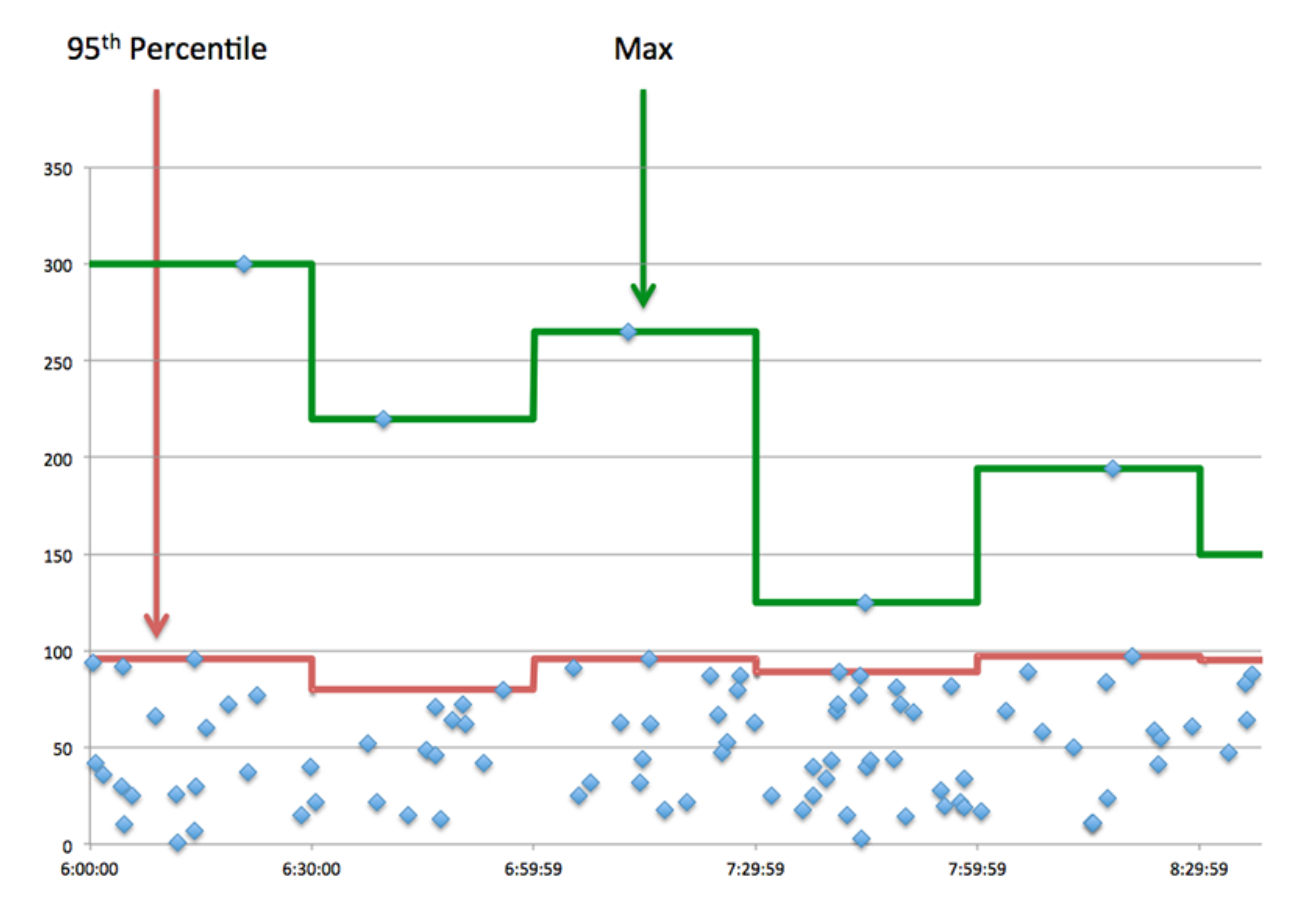

## <span id="page-687-0"></span>**Paquets et fragmentation**

#### **Paquets en entrée**

Ce graphique indique le nombre de paquets reçus par l'équipement.

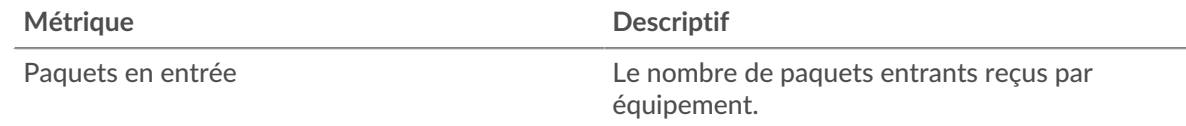

#### **Paquets sortis**

Ce graphique indique le nombre de paquets envoyés par l'équipement.

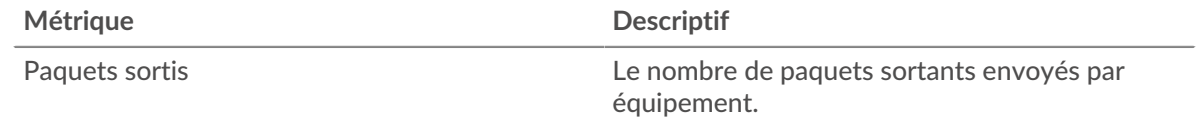

#### **Débit de paquets en entrée**

Ce graphique indique à quel moment les paquets ont été reçus par l'équipement.

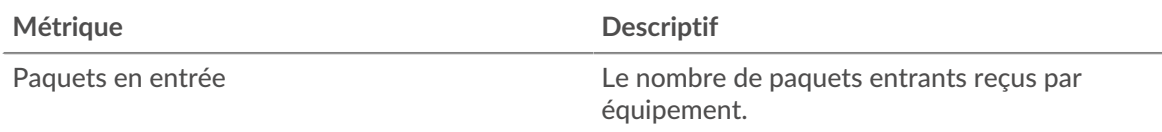

## **Débit de sortie des paquets**

Ce graphique indique à quel moment les paquets ont été envoyés par l'équipement.

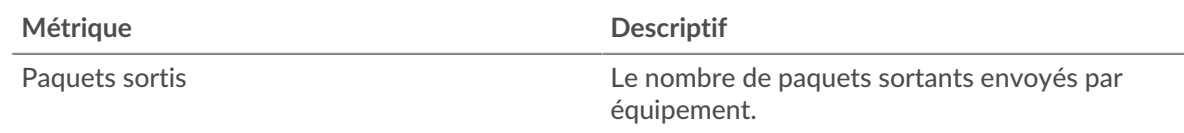

## **Fragmentation des paquets dans**

Ce graphique indique à quel moment l'équipement a reçu des datagrammes IP fragmentés pendant le transport et devant être réassemblés. Ce graphique n'apparaît pas si l'équipement est en cours d' analyse de flux.

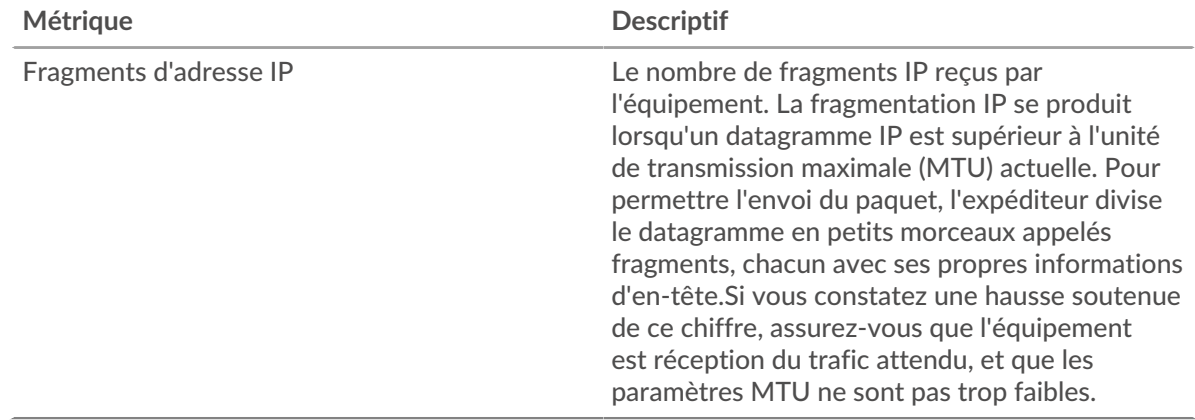

# **Fragmentation des paquets en sortie**

Ce graphique indique à quel moment l'équipement a envoyé des datagrammes IP fragmentés pendant le transport et devant être réassemblés. Ce graphique n'apparaît pas si l'équipement est en cours d' analyse de flux.

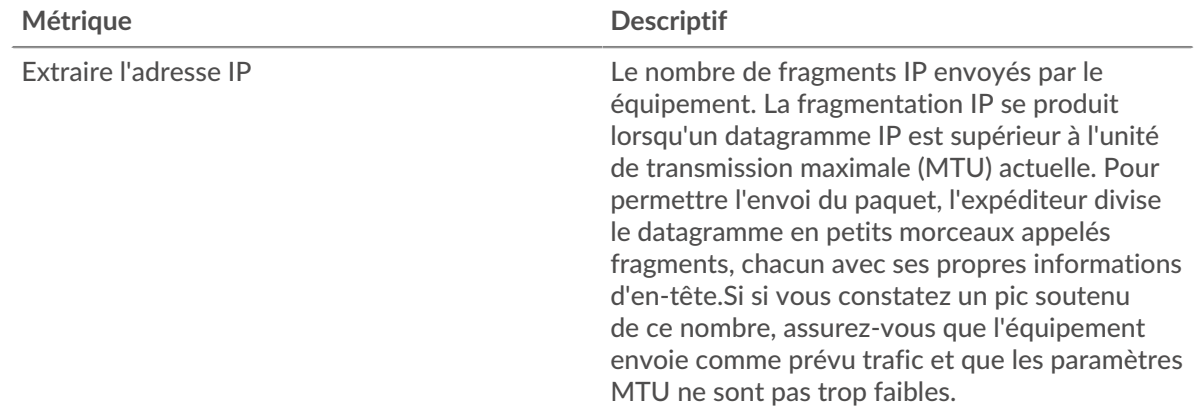

## <span id="page-688-0"></span>**Types de paquets**

Cette région n'apparaît pas si l'équipement est en cours d'analyse de flux.

# **Types de paquets**

Le graphique indique le nombre de paquets envoyés par l'équipement par type de paquet.

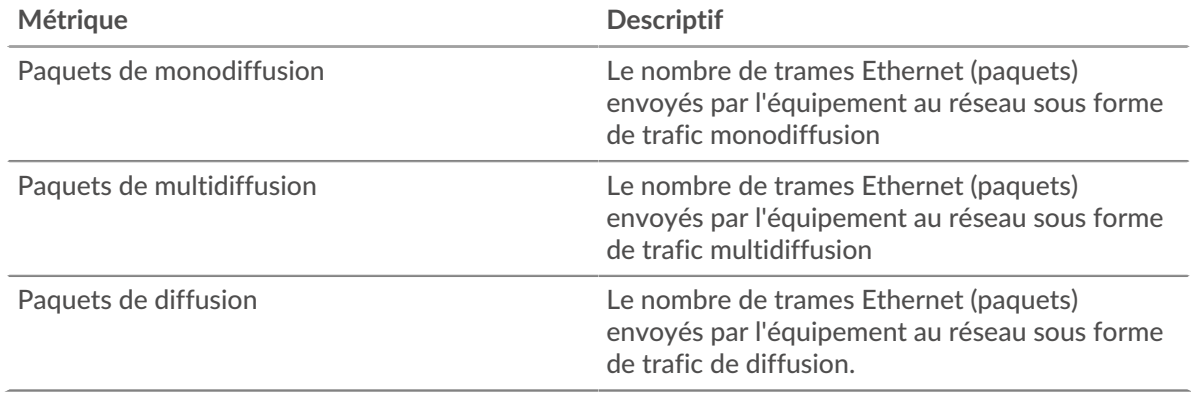

## **Principaux groupes de paquets de multidiffusion**

Le graphique indique le nombre de paquets de multidiffusion envoyés par l'équipement par groupe de multidiffusion .

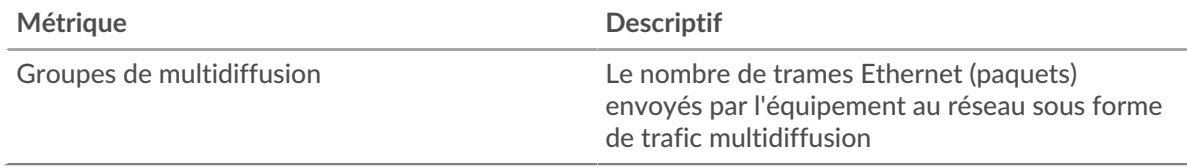

# <span id="page-689-0"></span>**Types de DSCP (qualité de service)**

Cette région n'apparaît pas si l'équipement est en cours d'analyse de flux.

#### **Principaux types de DSCP - Paquets entrants**

Ce graphique indique le nombre de paquets que l'équipement a reçus par type de point de code à services différenciés (DSCP).

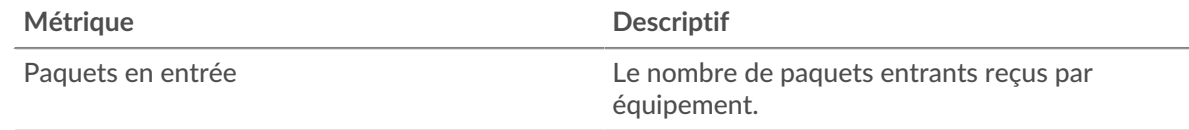

# **Principaux types de DSCP - Paquets en sortie**

Ce graphique indique le nombre de paquets envoyés par l'équipement par type de point de code à services différenciés (DSCP).

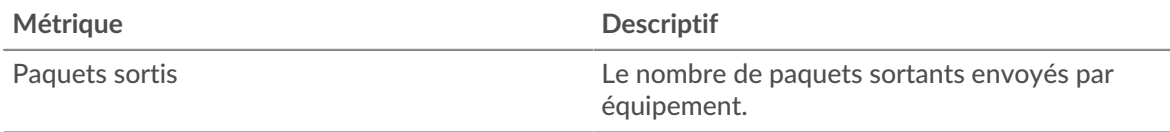

# <span id="page-689-1"></span>**Tailles du cadre**

Cette région n'apparaît pas si l'équipement est en cours d'analyse de flux.

#### **Tailles du cadre en**

Le graphique indique le nombre de paquets reçus par l'équipement par taille.

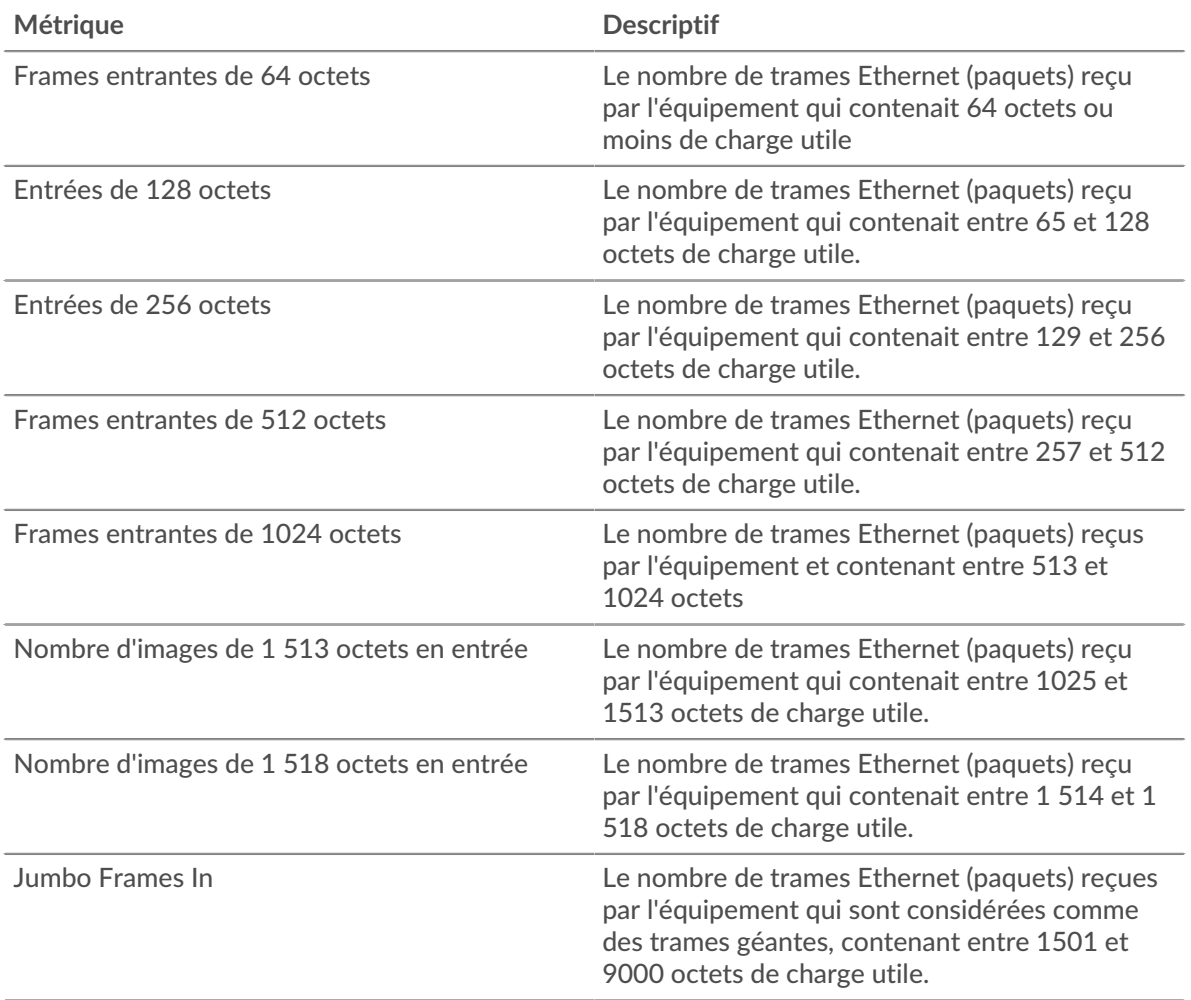

# **Tailles du cadre dépassées**

Le graphique indique le nombre de paquets envoyés par l'équipement par taille.

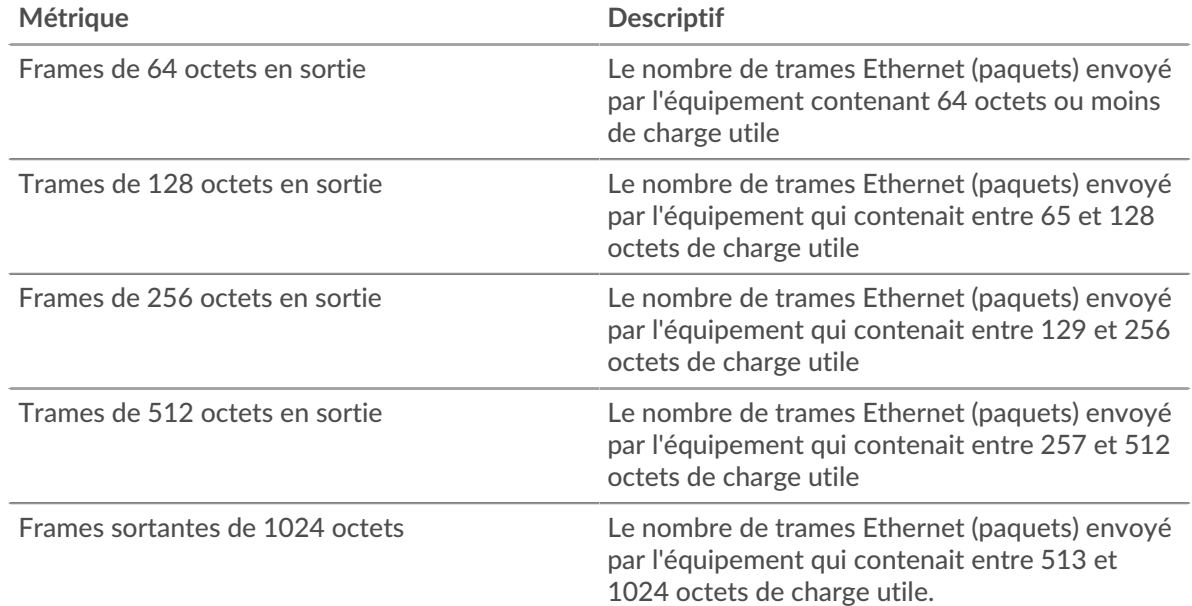

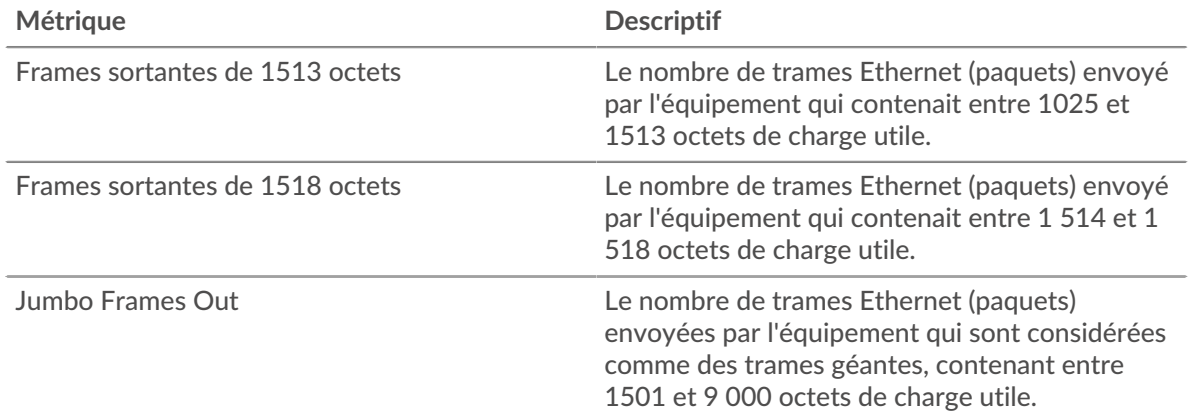

# <span id="page-691-0"></span>**Types de cadres**

Cette région n'apparaît pas si l'équipement est en cours d'analyse de flux.

# **Types de cadres dans**

Le graphique indique le nombre de paquets que l'équipement a reçus par type.

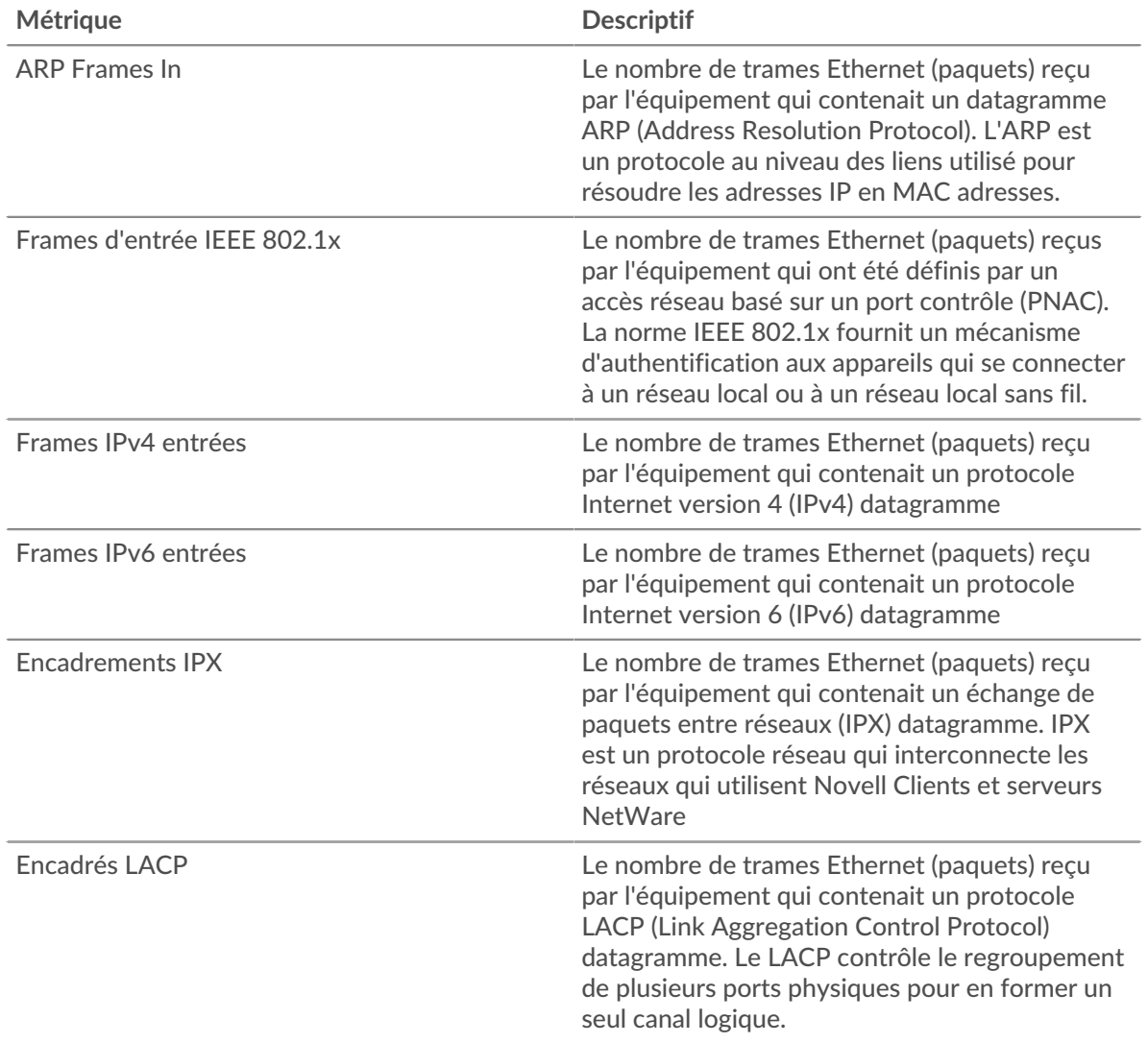

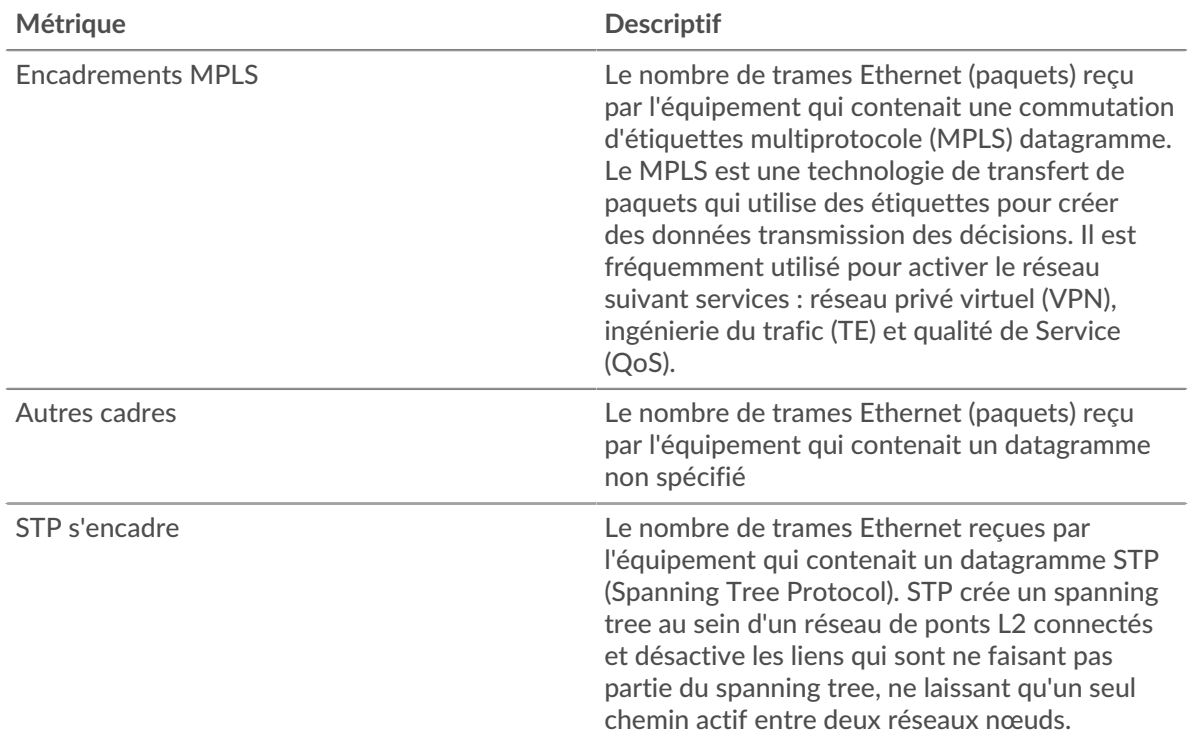

# **Types de cadres : sortie**

Le graphique indique le nombre de paquets envoyés par l'équipement par type.

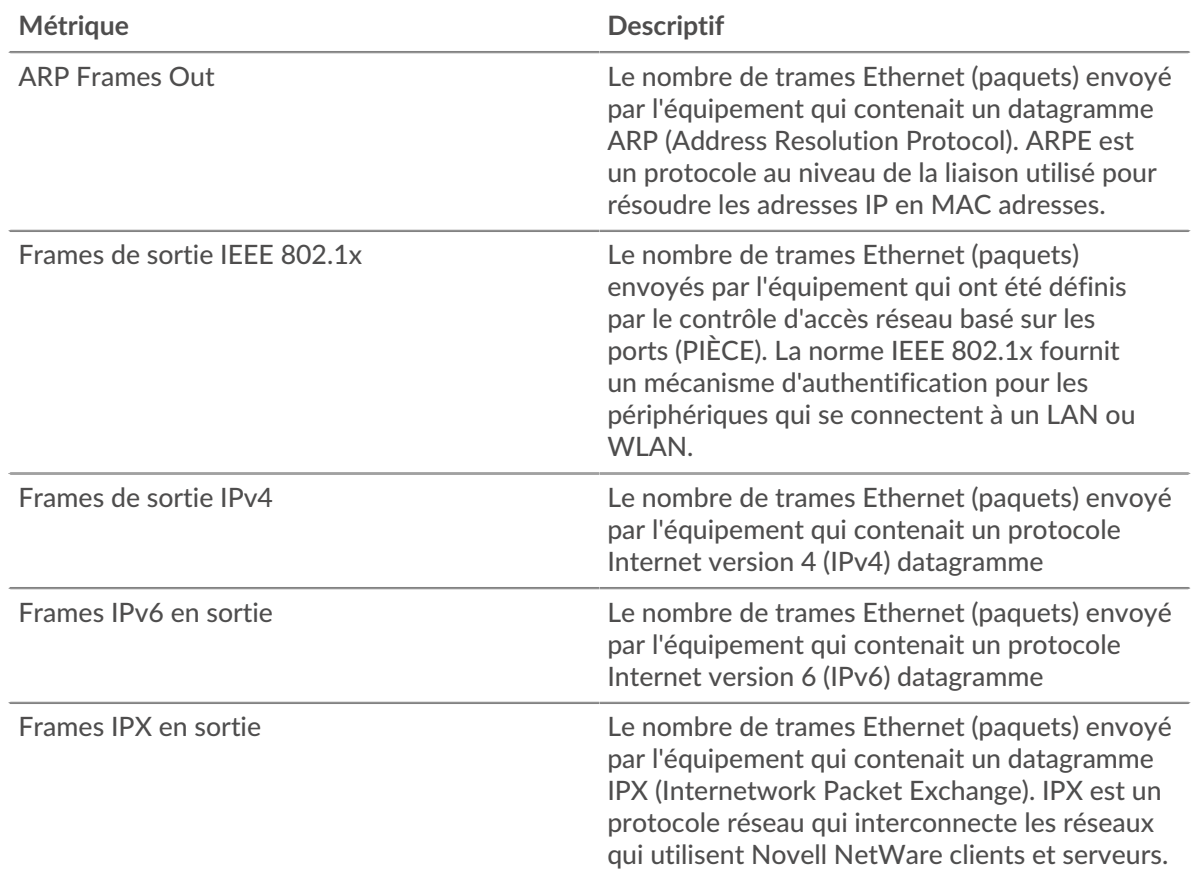

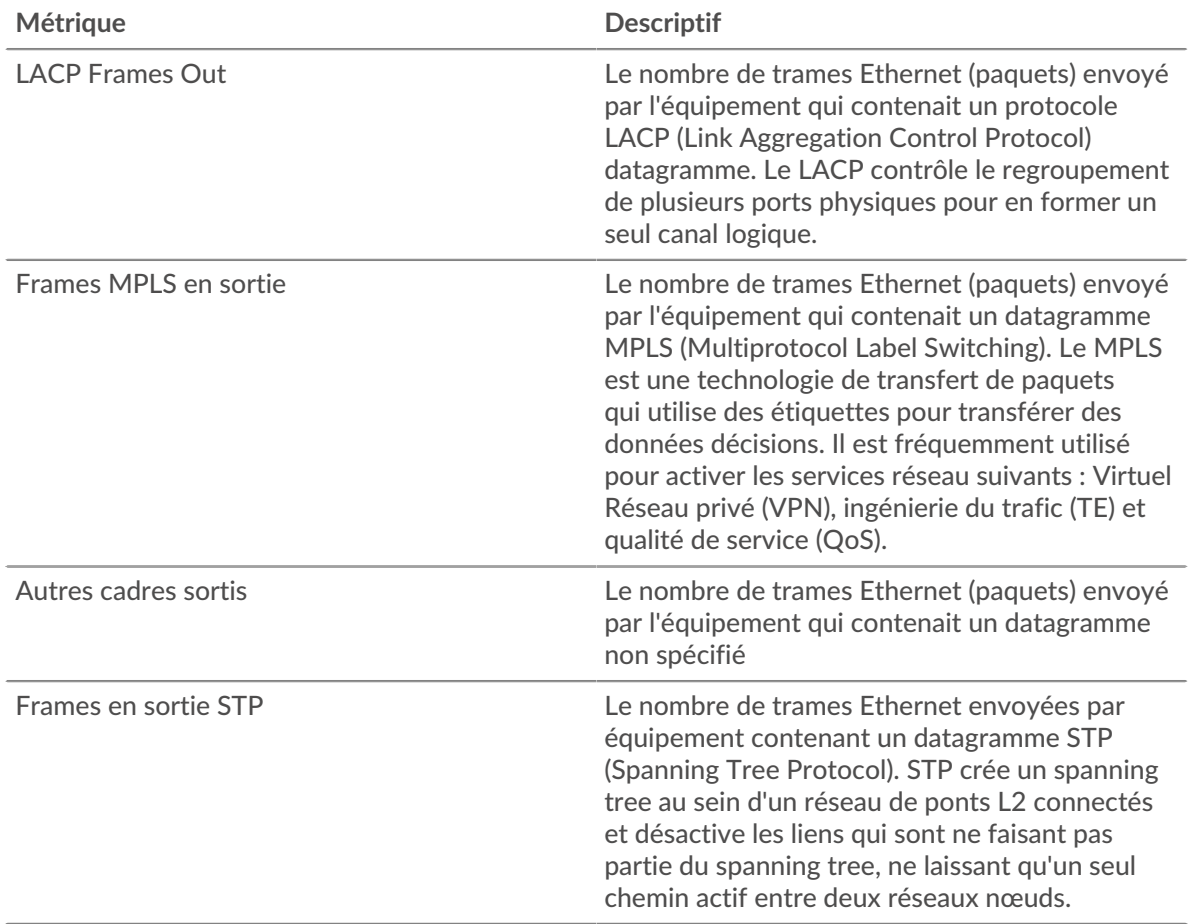

# **Frames entrées marquées par un VLAN**

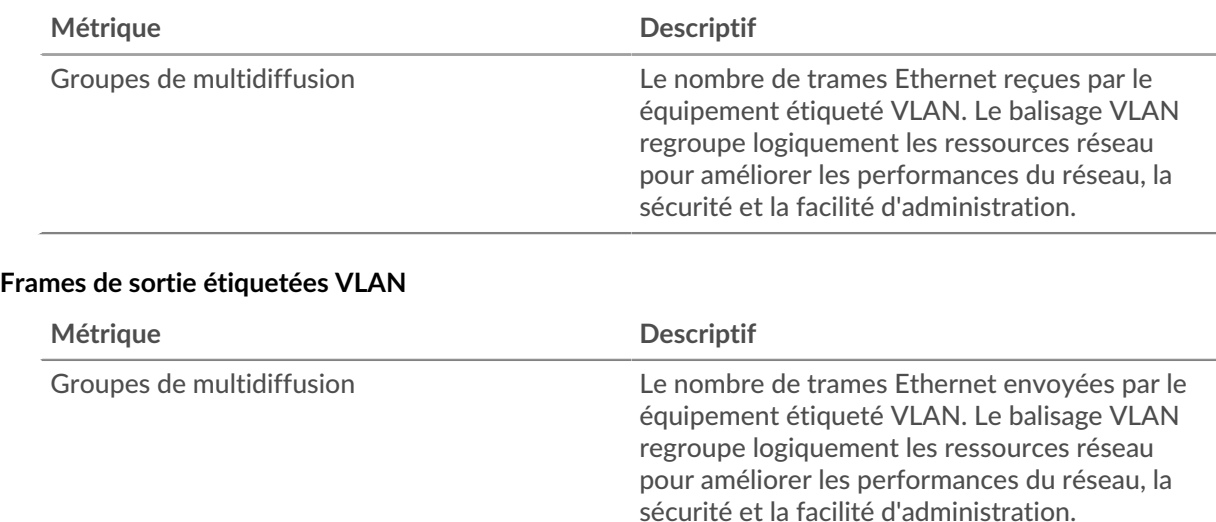

# <span id="page-693-0"></span>**Protocoles IP**

# **Principaux protocoles IP - Paquets entrants**

Ce graphique indique le nombre de paquets que l'équipement a reçus par protocole.

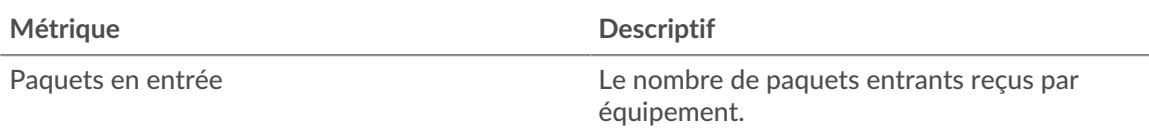

## **Principaux protocoles IP - Paquets sortants**

Ce graphique indique le nombre de paquets envoyés par l'équipement par protocole.

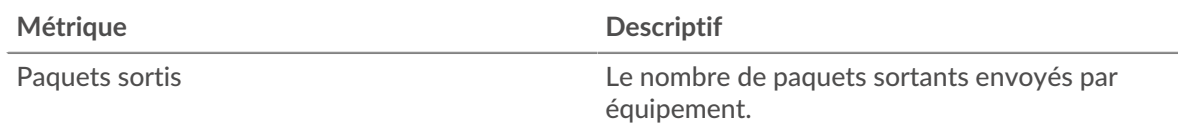

## <span id="page-694-0"></span>**Types d'ICMP**

Cette région n'apparaît pas si l'équipement est en cours d'analyse de flux.

#### **Principaux types ICMP - Paquets entrants**

Ce graphique indique le nombre de paquets que l'équipement a reçus par type ICMP.

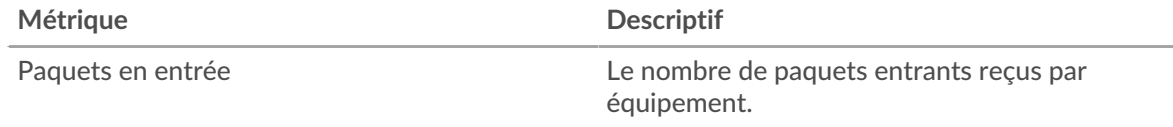

# **Principaux types d'ICMP - Paquets en sortie**

Ce graphique indique le nombre de paquets envoyés par l'équipement par type ICMP.

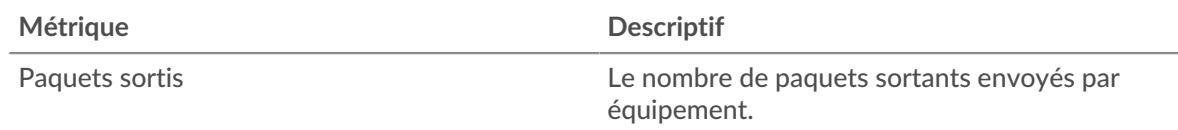

#### **Où regarder ensuite**

• **Analyse détaillée d'une métrique:** Vous pouvez obtenir plus d'informations sur une métrique en cliquant sur la valeur ou le nom de la métrique et en sélectionnant une option dans le menu Afficher par. Par exemple, si vous examinez le nombre total d'erreurs, cliquez sur le nombre et sélectionnez **Serveurs** pour voir quels serveurs ont renvoyé les erreurs.

• **Rechercher dans l'explorateur de métriques:** Les pages de protocole intégrées incluent les métriques les plus fréquemment référencées pour un protocole, mais vous pouvez consulter des métriques supplémentaires dans l'explorateur de métriques. Cliquez sur le titre d'un graphique sur une page de protocole et sélectionnez **Créer un graphique à partir de...**. Lorsque l' explorateur de mesures s'ouvre, cliquez sur **Ajouter une métrique** dans le volet de gauche pour afficher une liste déroulante de mesures complètes pour l'équipement. Si vous trouvez une métrique intéressante, cliquez sur **Ajouter au tableau de bord** pour ajouter la métrique à un tableau de bord nouveau ou existant.

• **Création d'une métrique personnalisée:** Si vous souhaitez afficher une métrique qui n'est pas incluse dans l'explorateur de métriques, vous pouvez créer une métrique personnalisée via un déclencheur. Pour plus d'informations, consultez les ressources suivantes :

- [Procédure pas à pas du déclencheur : suivi des erreurs HTTP 404](https://docs.extrahop.com/9.4/walkthrough-trigger/)
- [déclencheurs](https://docs.extrahop.com/fr/9.4/triggers-overview)

**Pour en savoir plus sur les graphiques, consultez cette page :**

- [Résumé du protocole TCP](#page-695-0)
- [Performances du protocole TCP](#page-697-0)
- [Transmission de données TCP](#page-697-1)
- [Contrôle du flux TCP et congestion](#page-698-0)
- [Utilisation efficace du réseau TCP](#page-702-0)
- <span id="page-695-0"></span>• [Totaux métriques TCP](#page-705-0)

#### **Résumé du protocole TCP**

# **Connexions**

Indique le moment où l'équipement a accepté et initié les connexions.

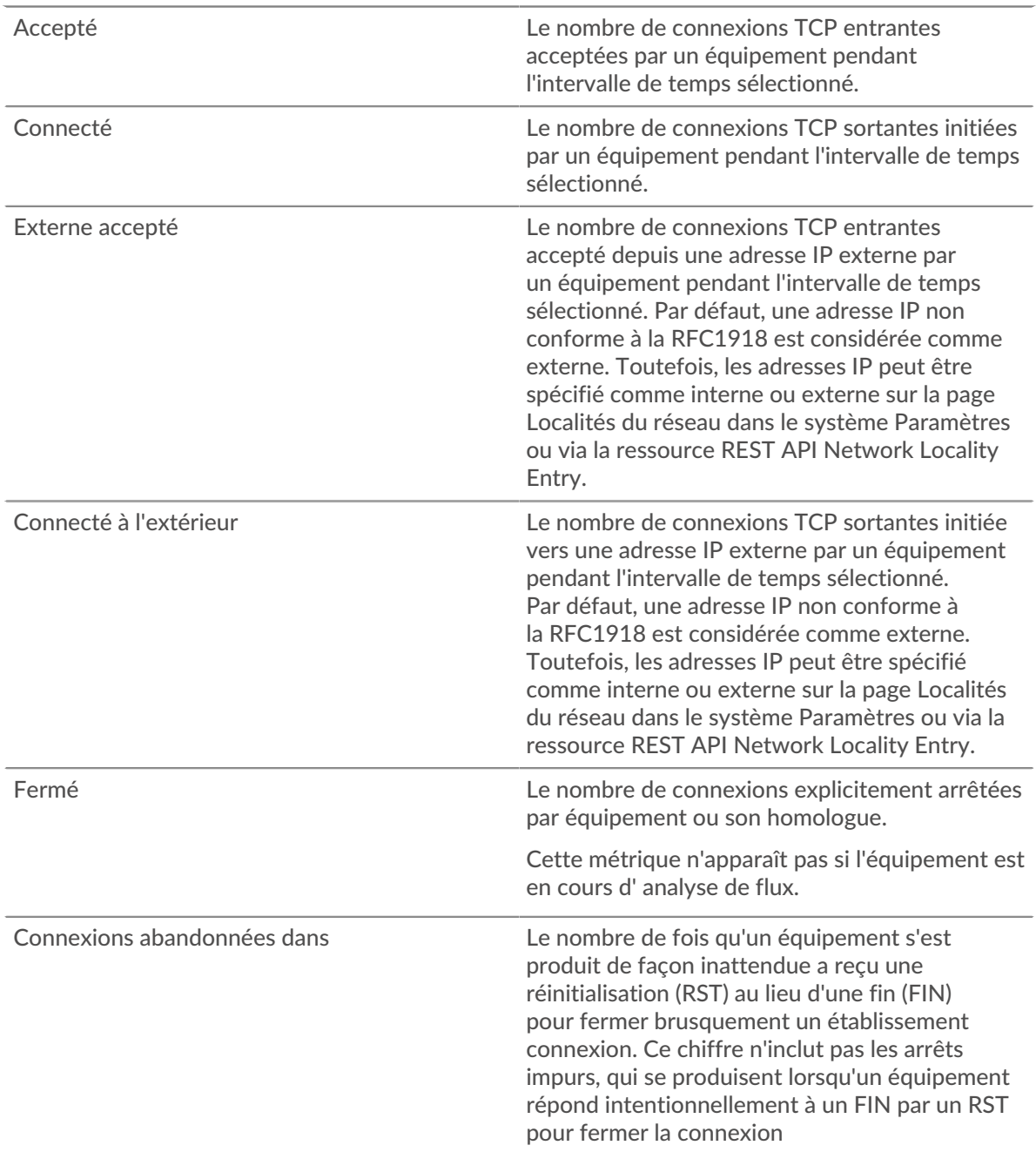

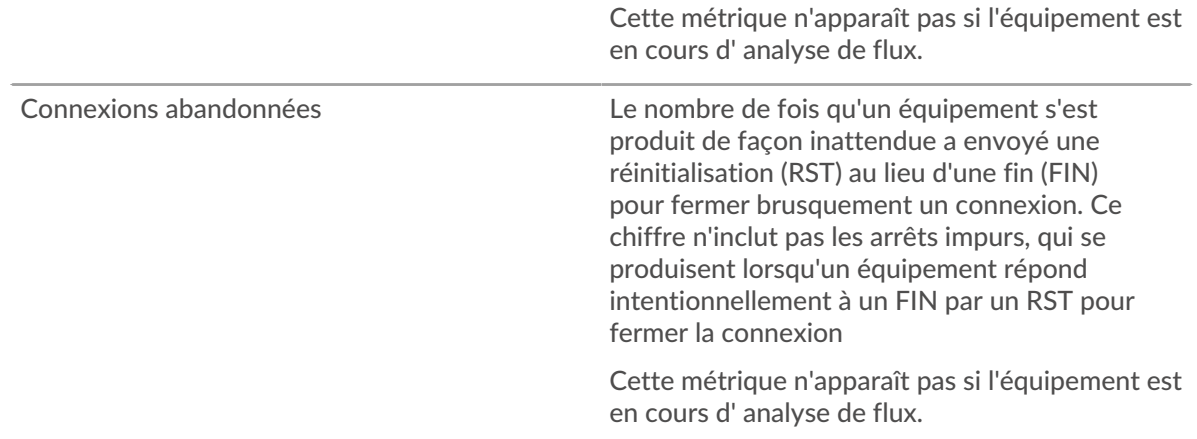

## **Nombre total de connexions**

Indique le nombre de connexions acceptées et le nombre de connexions initiées par l'équipement. Les connexions acceptées et les connexions connectées ne sont pas identiques. Par exemple, un serveur Web sera généralement bien plus accepté que connecté, car les serveurs Web établissent rarement des connexions avec d'autres appareils.

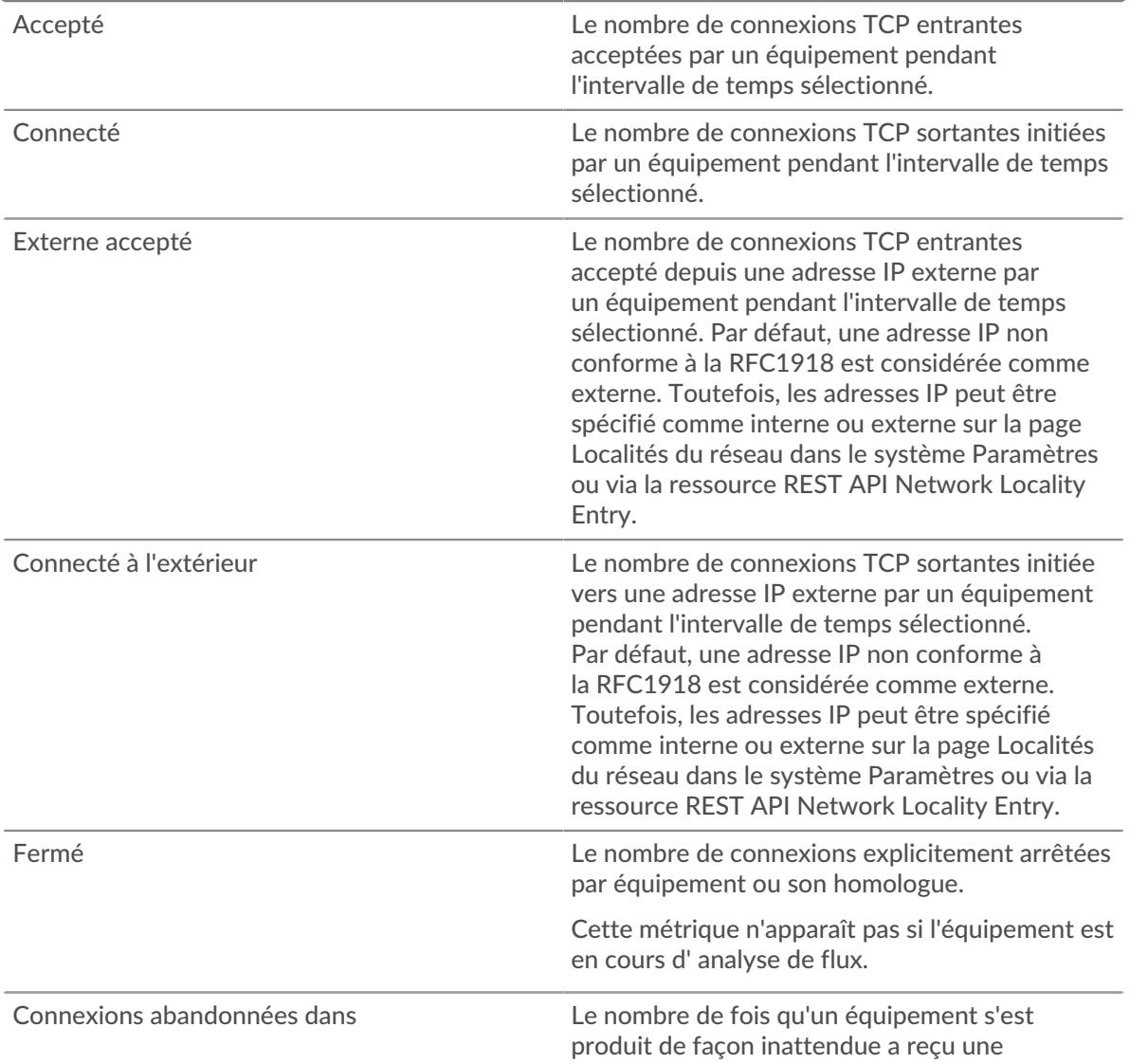

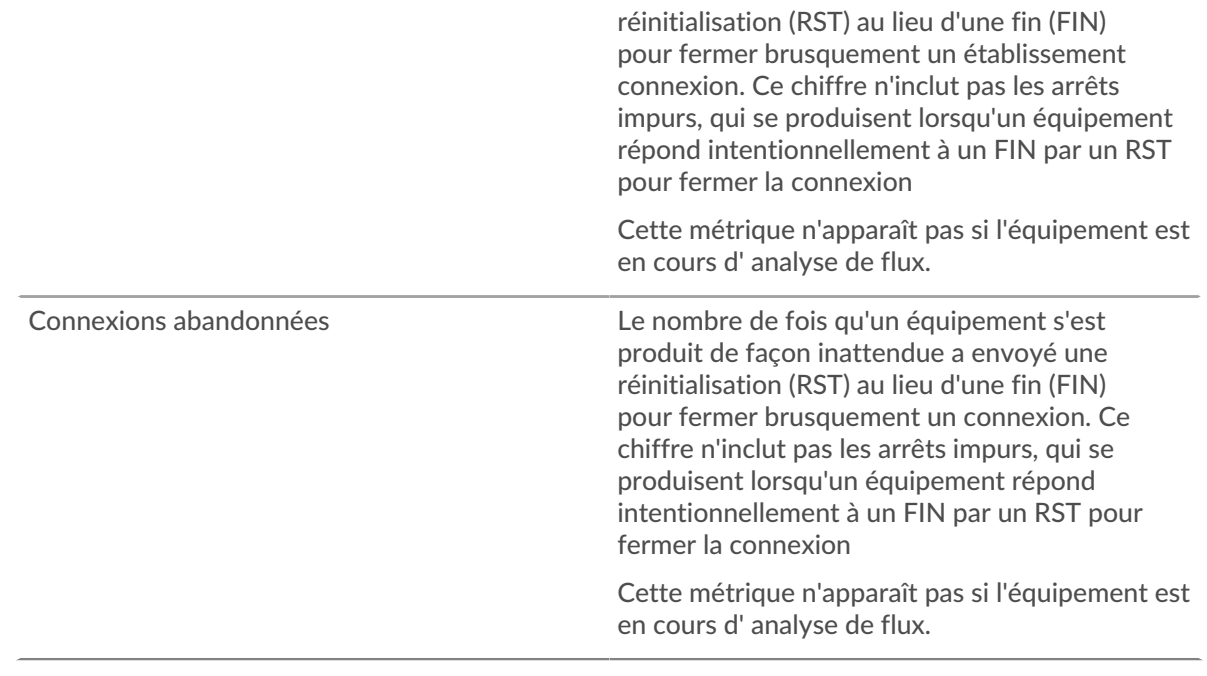

## <span id="page-697-0"></span>**Performances du protocole TCP**

Cette région n'apparaît pas si l' équipement est en cours d'analyse de flux.

# **Durée du voyage aller-retour**

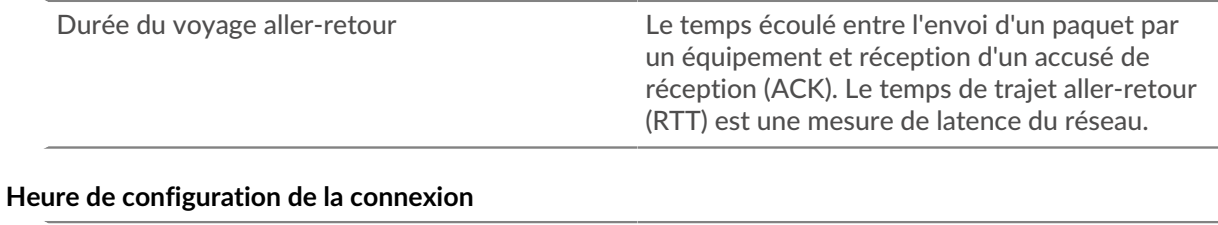

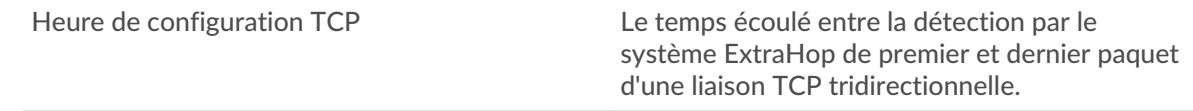

# <span id="page-697-1"></span>**Transmission de données TCP**

Cette région n'apparaît pas si l'équipement est en cours d'analyse de flux. **Données transmises**

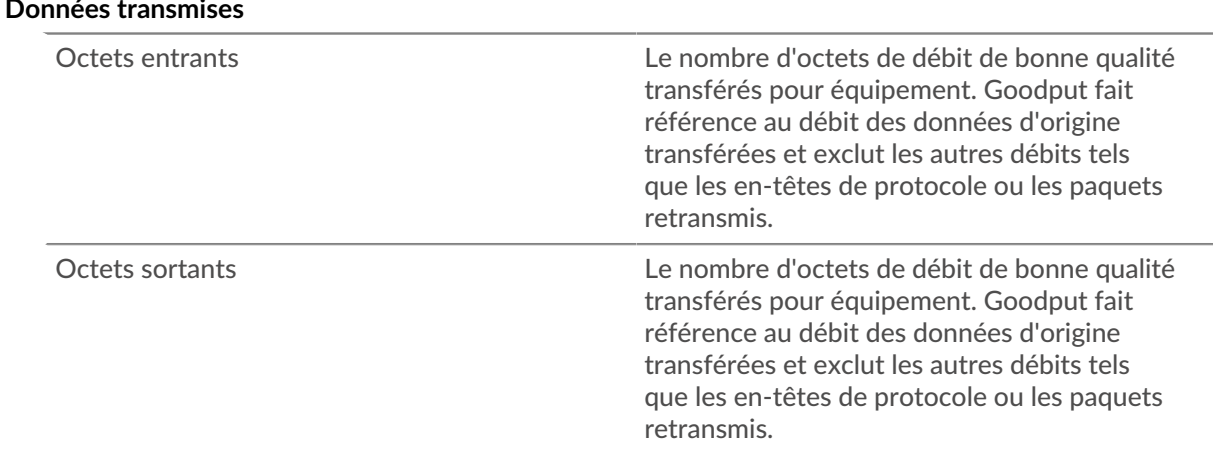

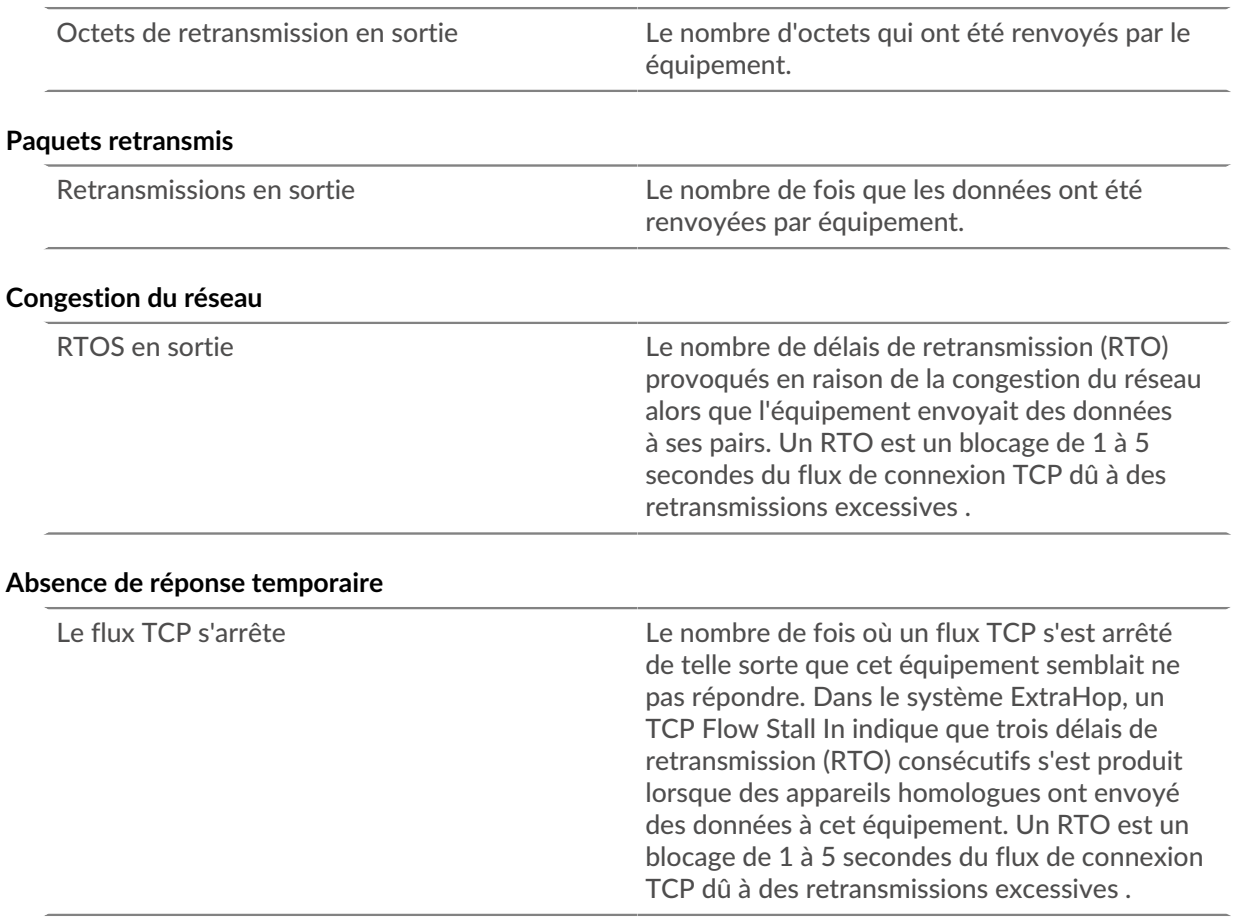

# <span id="page-698-0"></span>**Contrôle du flux TCP et congestion**

# **Congestion du réseau**

Ce graphique n'apparaît pas si l'équipement est en cours d'analyse de flux.

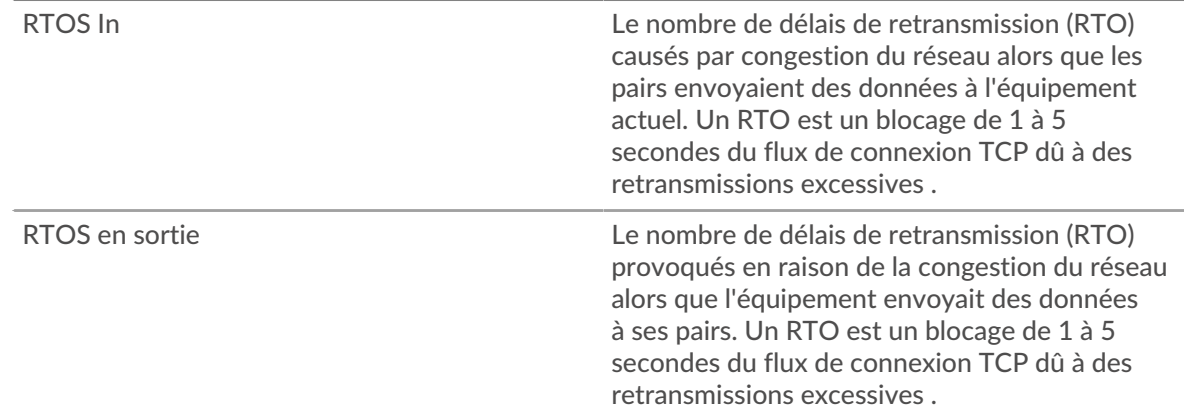

#### **Congestion du réseau**

Ce graphique n'apparaît pas si l'équipement est en cours d'analyse de flux.

RTOS In Le nombre de délais de retransmission (RTO) causés par congestion du réseau alors que les pairs envoyaient des données à l'équipement actuel. Un RTO est un blocage de 1 à 5

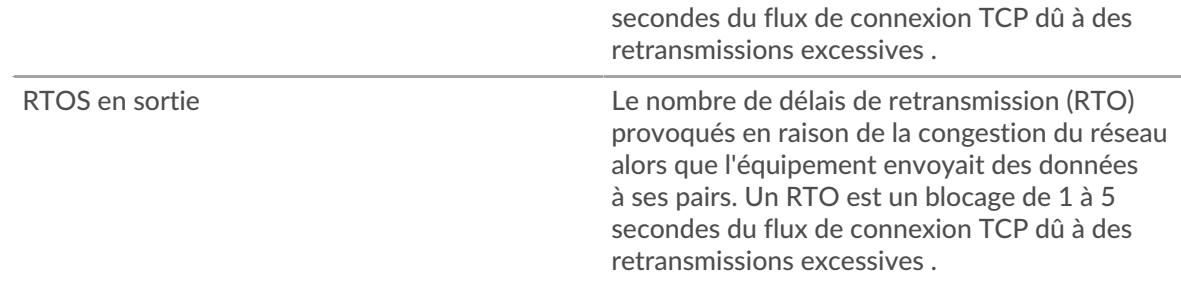

# **Stands d'accueil**

Ce graphique n'apparaît pas si l'équipement est en cours d'analyse de flux.

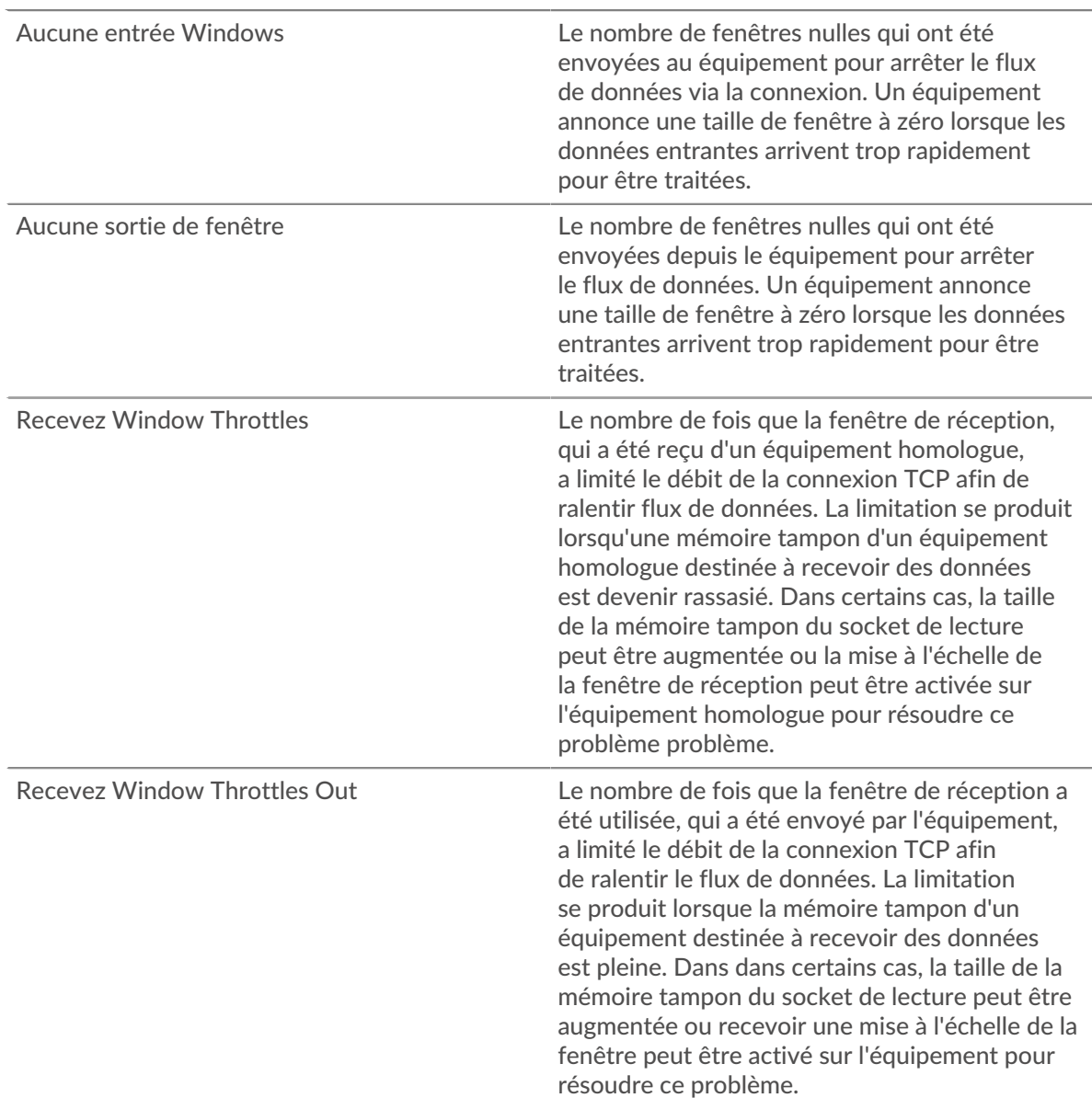

# **Stands d'accueil**

Ce graphique n'apparaît pas si l'équipement est en cours d'analyse de flux.

Aucune entrée Windows Le nombre de fenêtres nulles qui ont été envoyées au équipement pour arrêter le flux

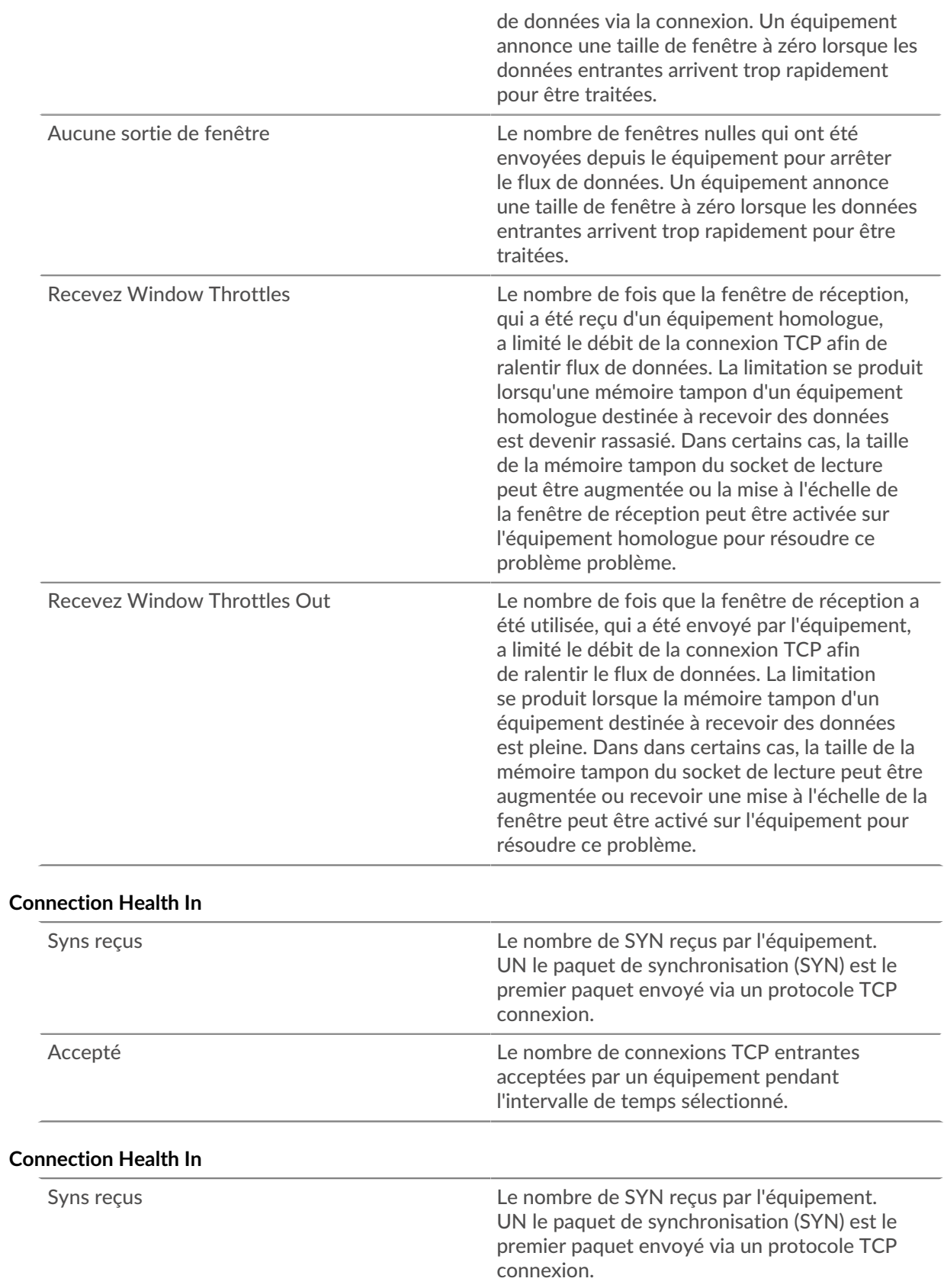

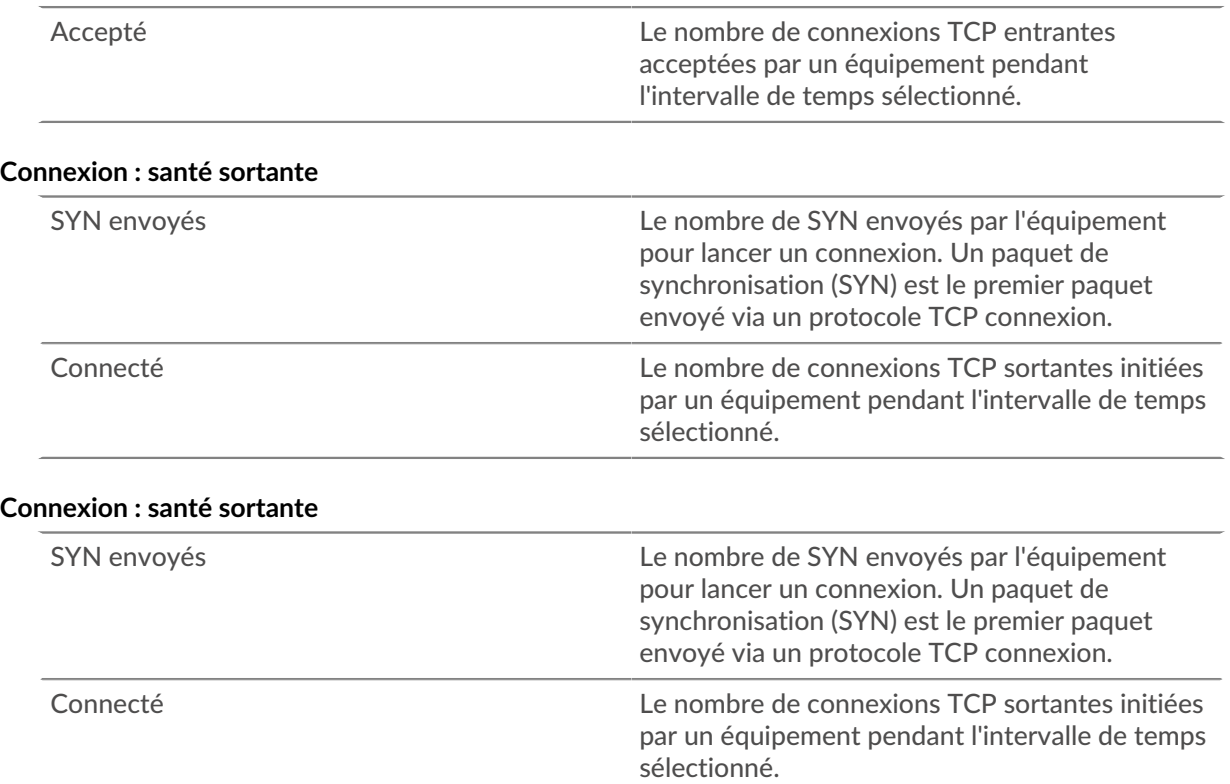

# **Contrôle de congestion**

Ce graphique n'apparaît pas si l'équipement est en cours d'analyse de flux.

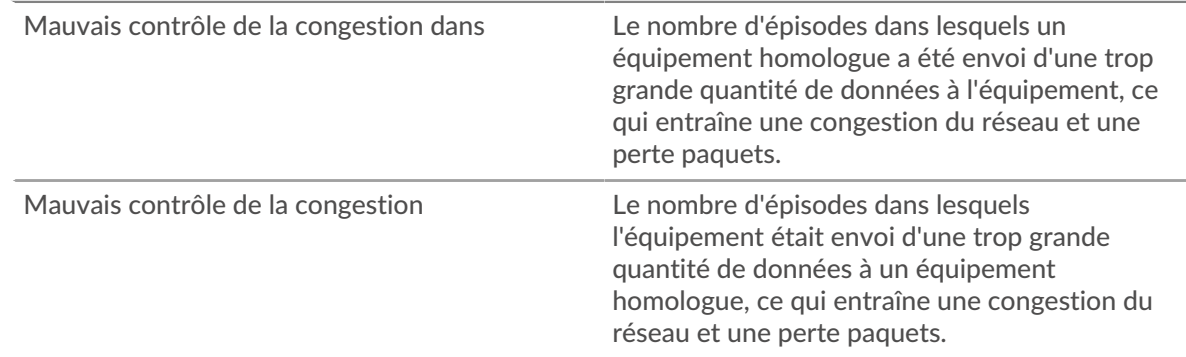

# **Contrôle de congestion**

Ce graphique n'apparaît pas si l'équipement est en cours d'analyse de flux.

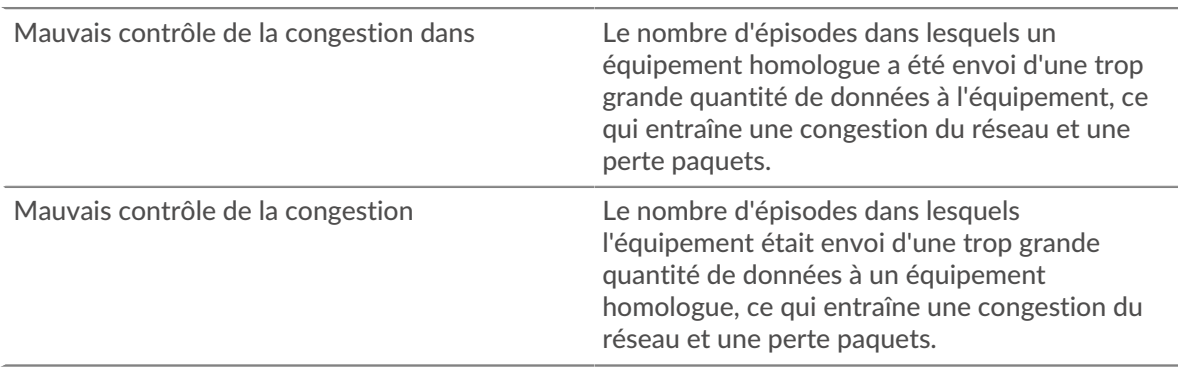

# **Envoyer Window Throttling**

Ce graphique n'apparaît pas si l'équipement est en cours d'analyse de flux.

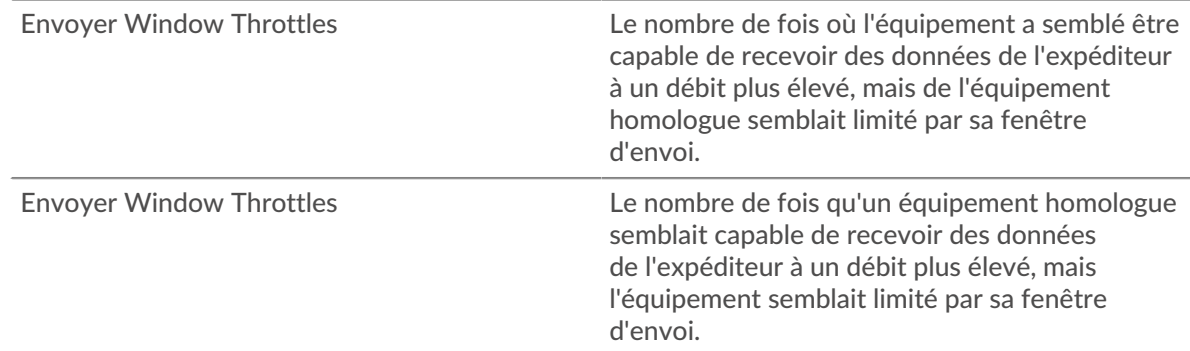

#### **Envoyer Window Throttling**

Ce graphique n'apparaît pas si l'équipement est en cours d'analyse de flux.

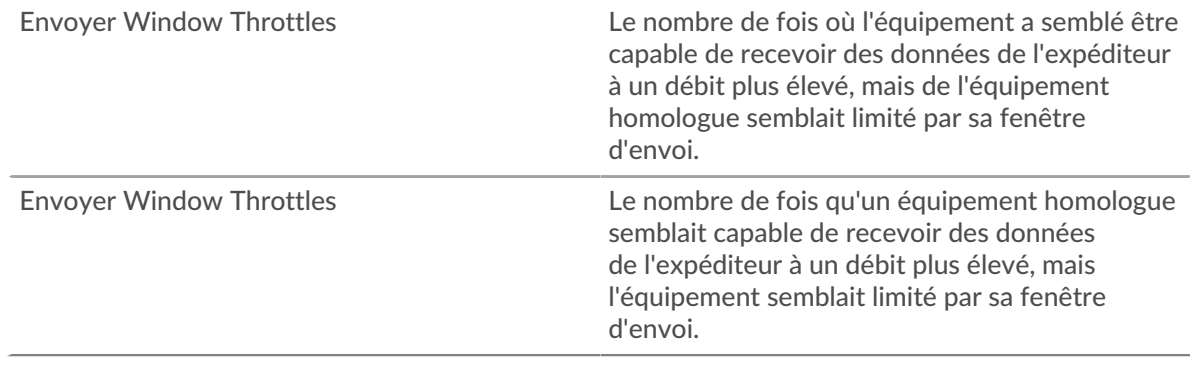

# **Démarrages lents**

Ce graphique n'apparaît pas si l'équipement est en cours d'analyse de flux.

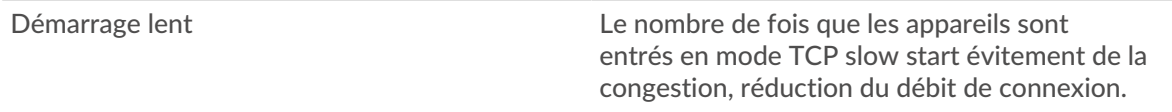

## **Démarrages lents**

Ce graphique n'apparaît pas si l'équipement est en cours d'analyse de flux.

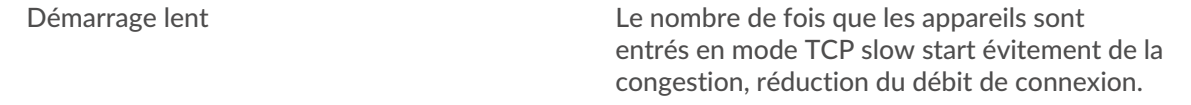

#### <span id="page-702-0"></span>**Utilisation efficace du réseau TCP**

Cette région n'apparaît pas si l'équipement est en cours d'analyse de flux.

## **Minigrammes**

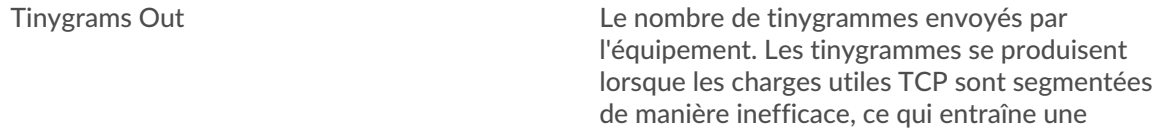

augmentation plus que le nombre de paquets nécessaire sur le réseau.

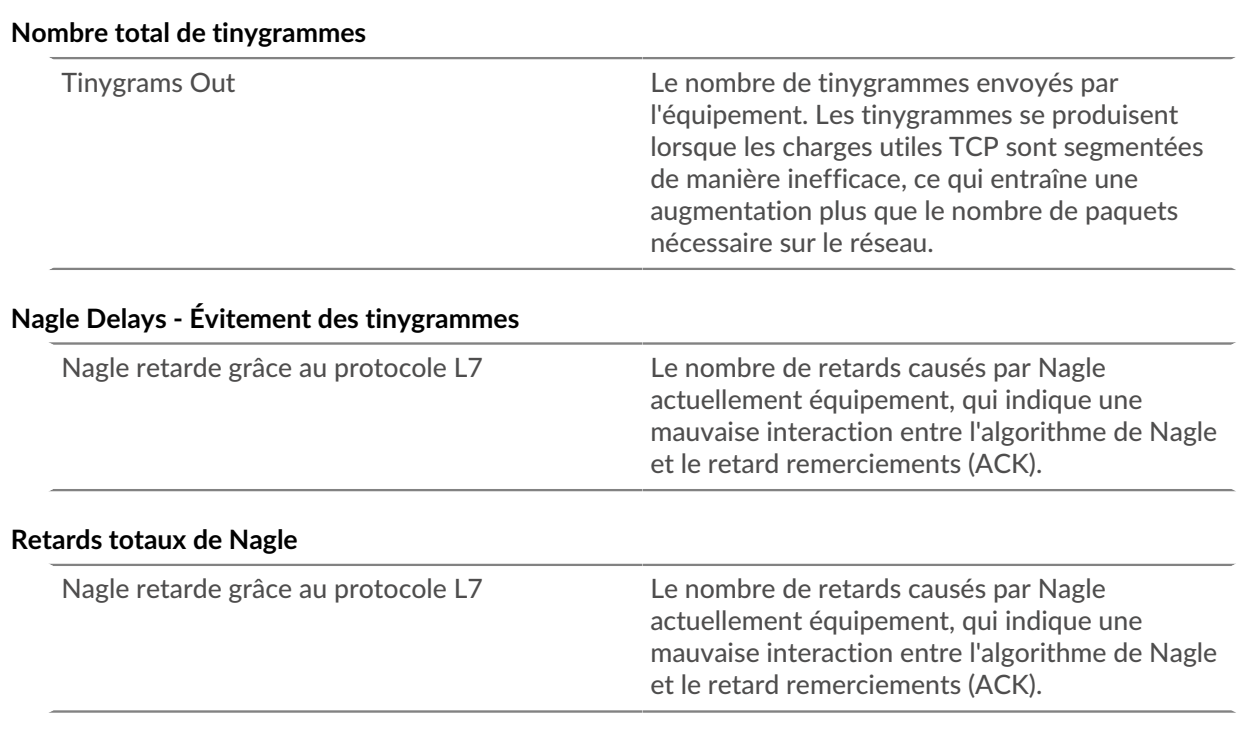

# **Conditions importantes du TCP**

Cette région n' apparaît pas si l'équipement est en cours d'analyse de flux.

# **Segments hors service**

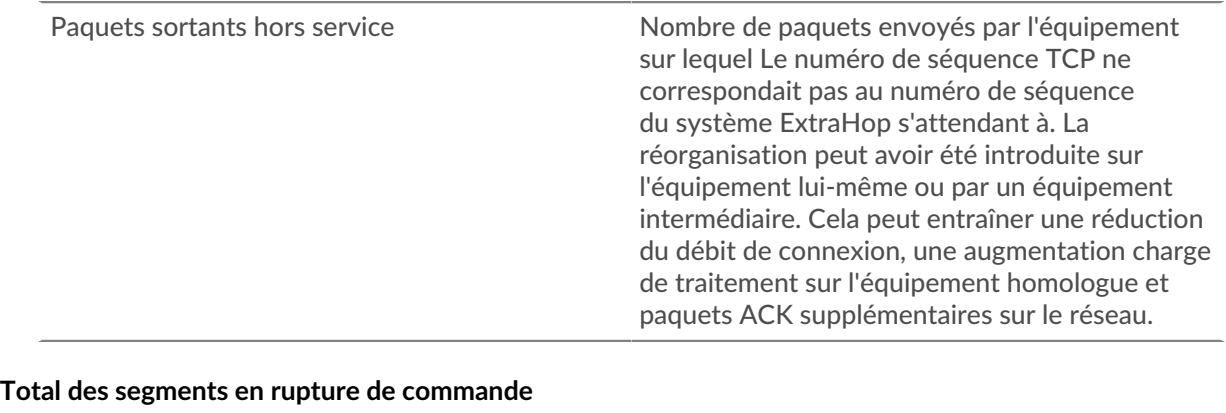

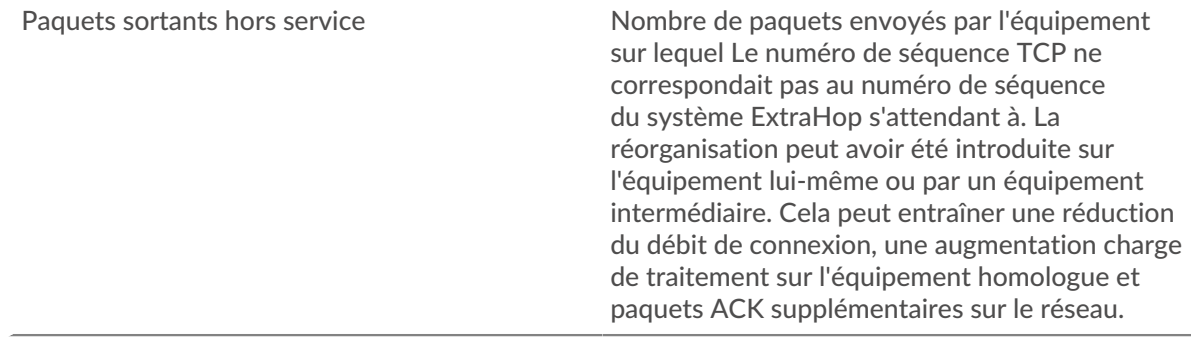

# **Connexions n'utilisant pas les accusés de réception sélectifs (SACK)**

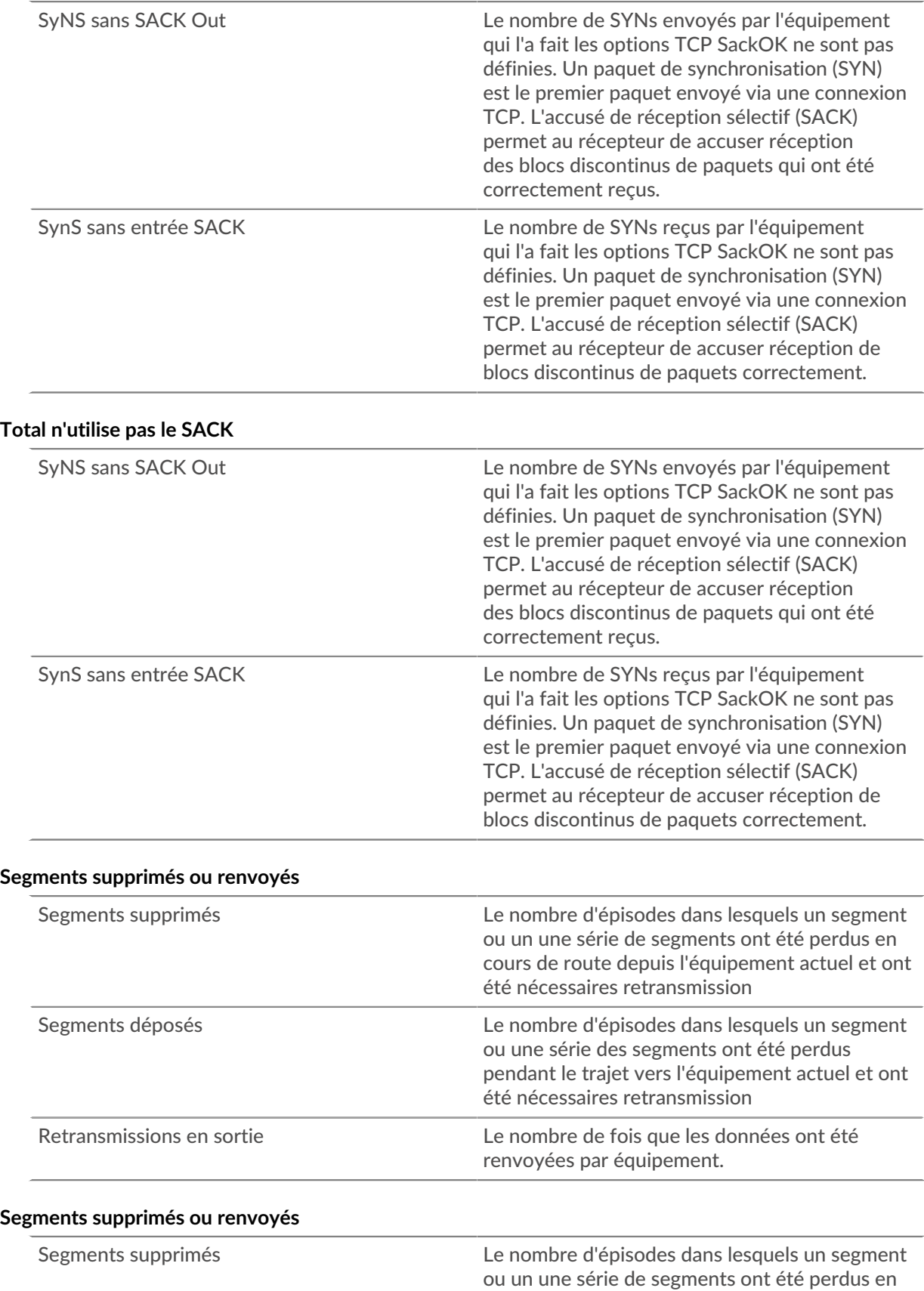

# ExtraHop ہے-

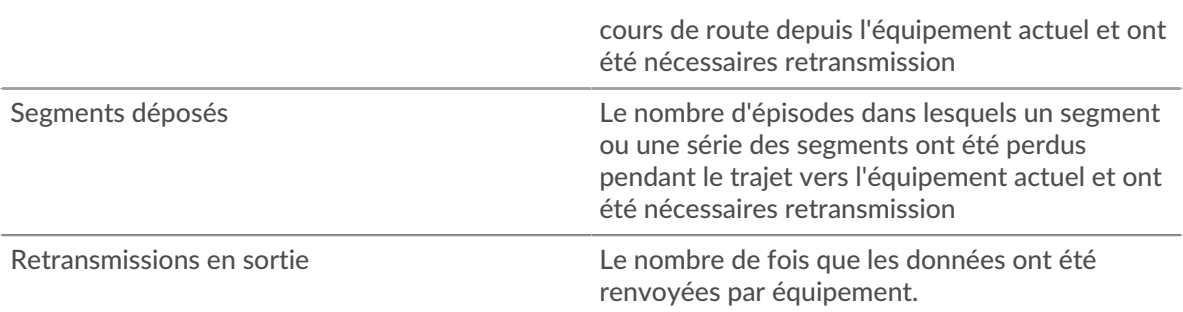

# <span id="page-705-0"></span>**Totaux métriques TCP Connexions TCP**

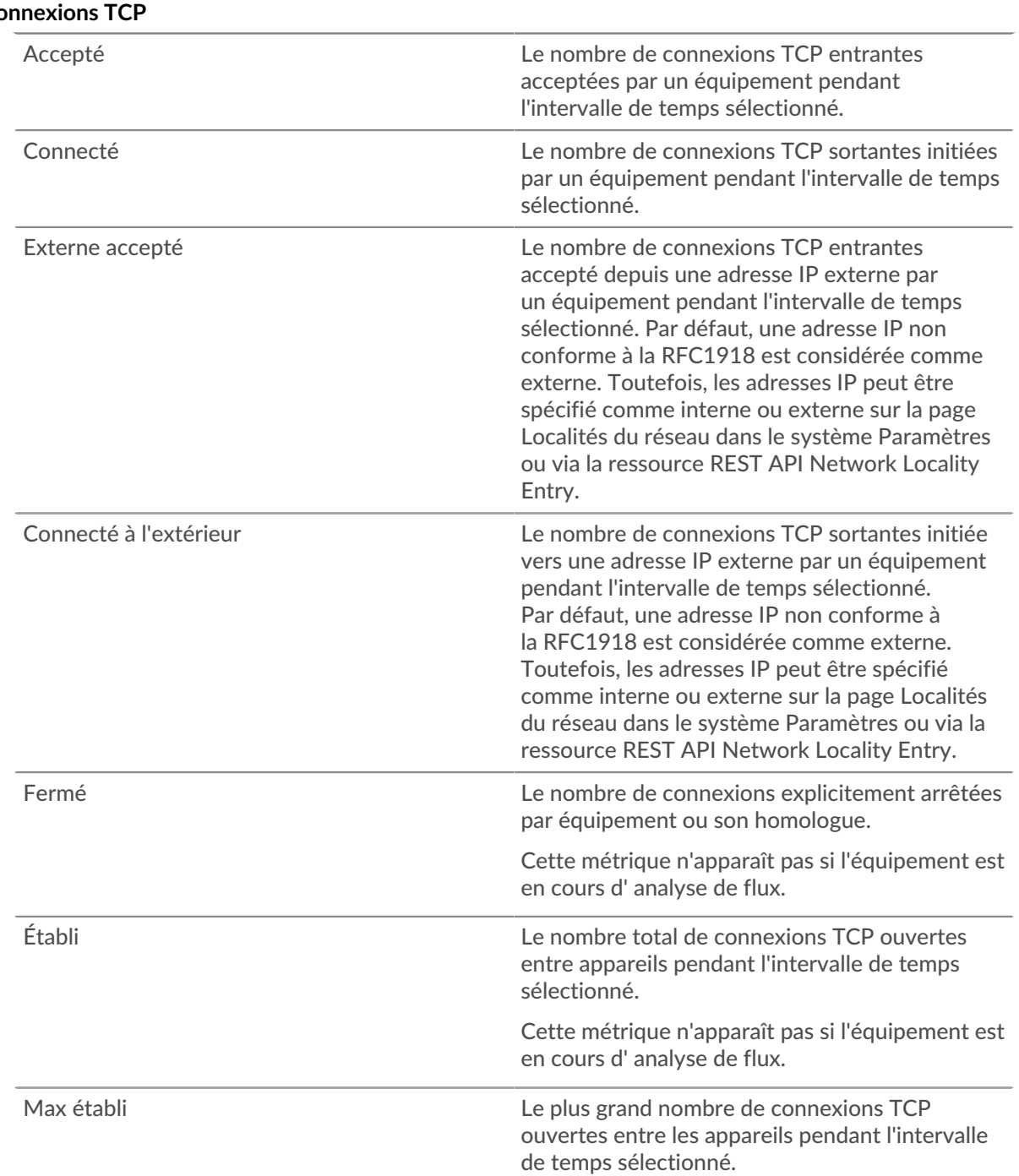

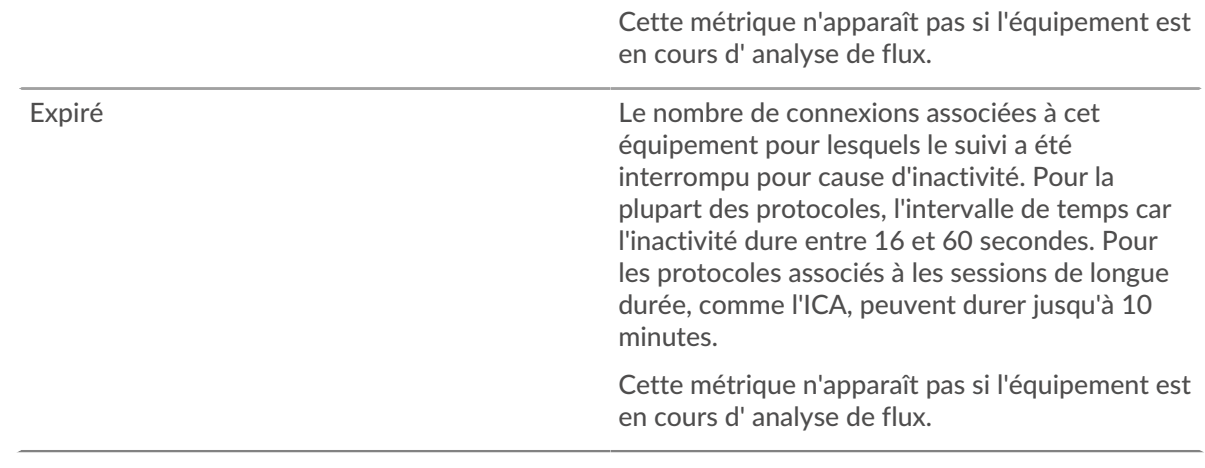

## **entrée TCP**

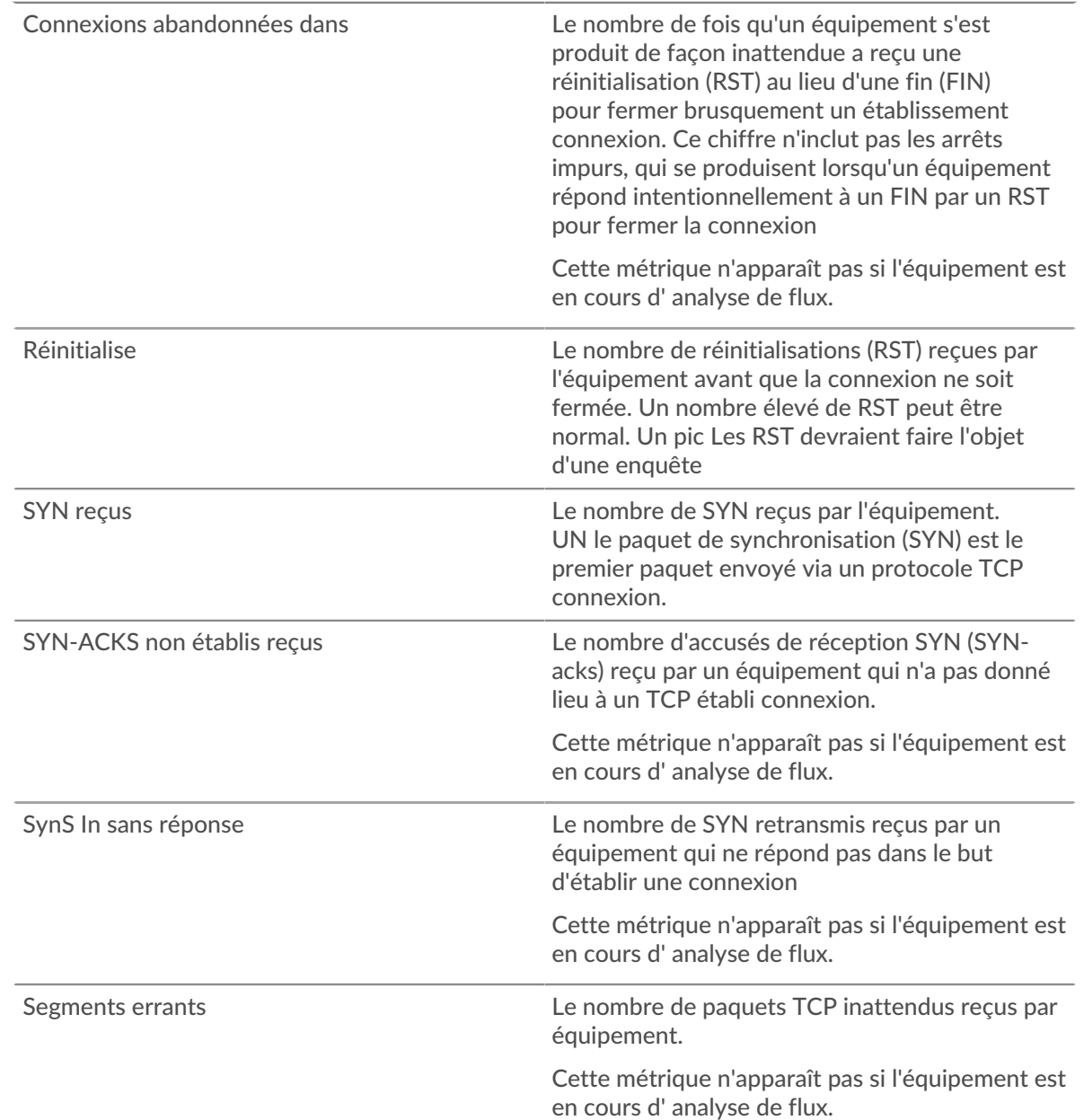

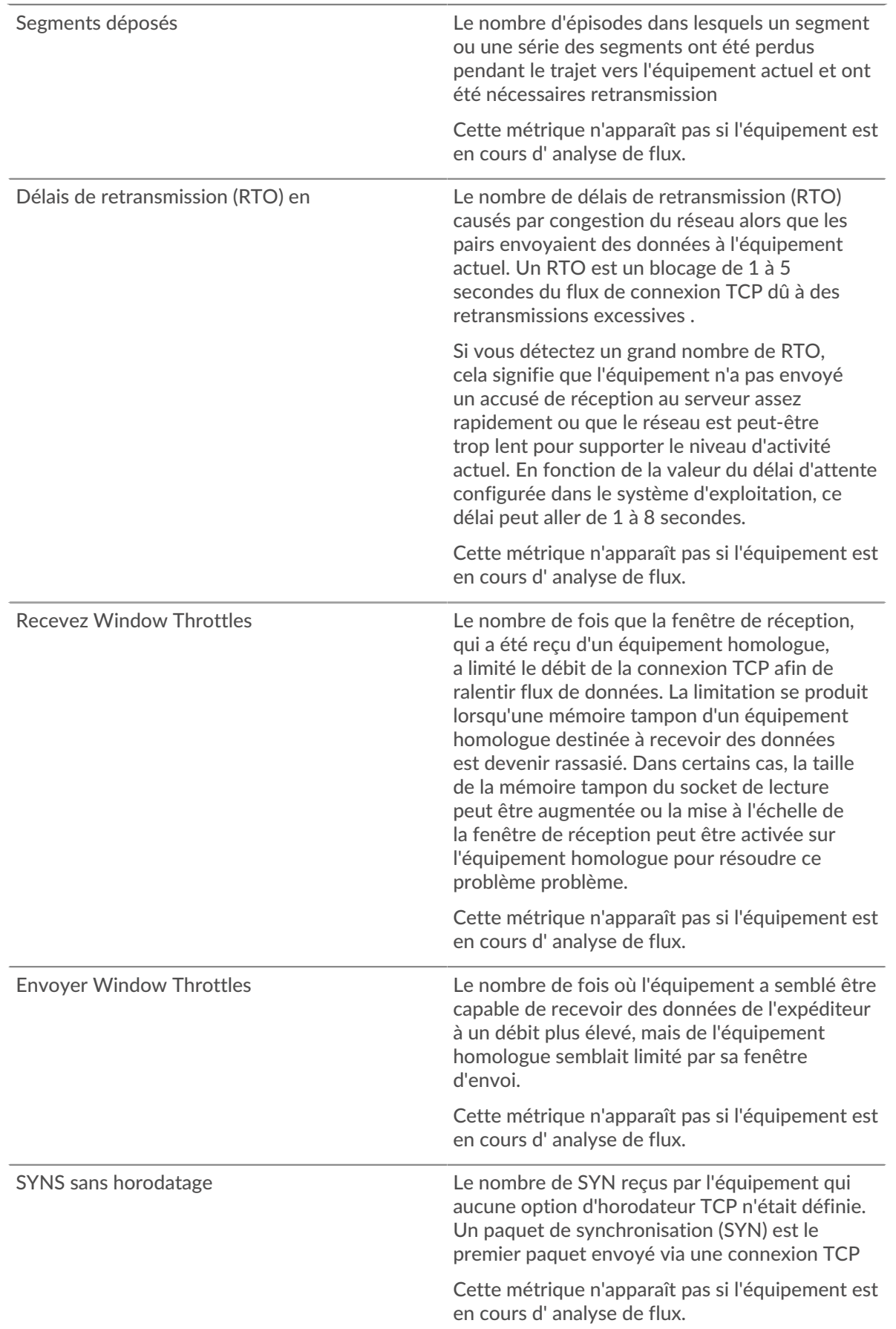

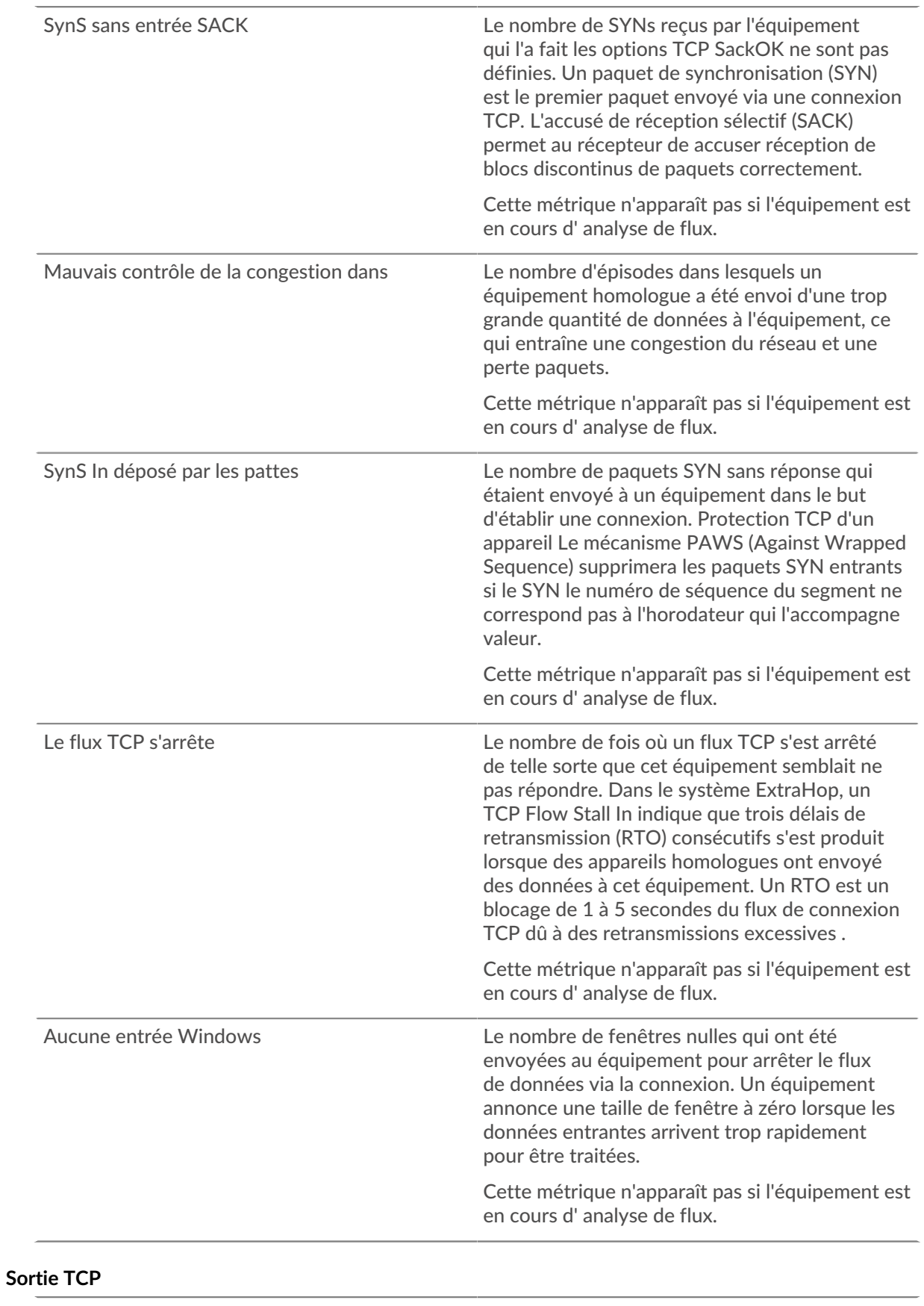

Connexions abandonnées Le nombre de fois qu'un équipement s'est produit de façon inattendue a envoyé une

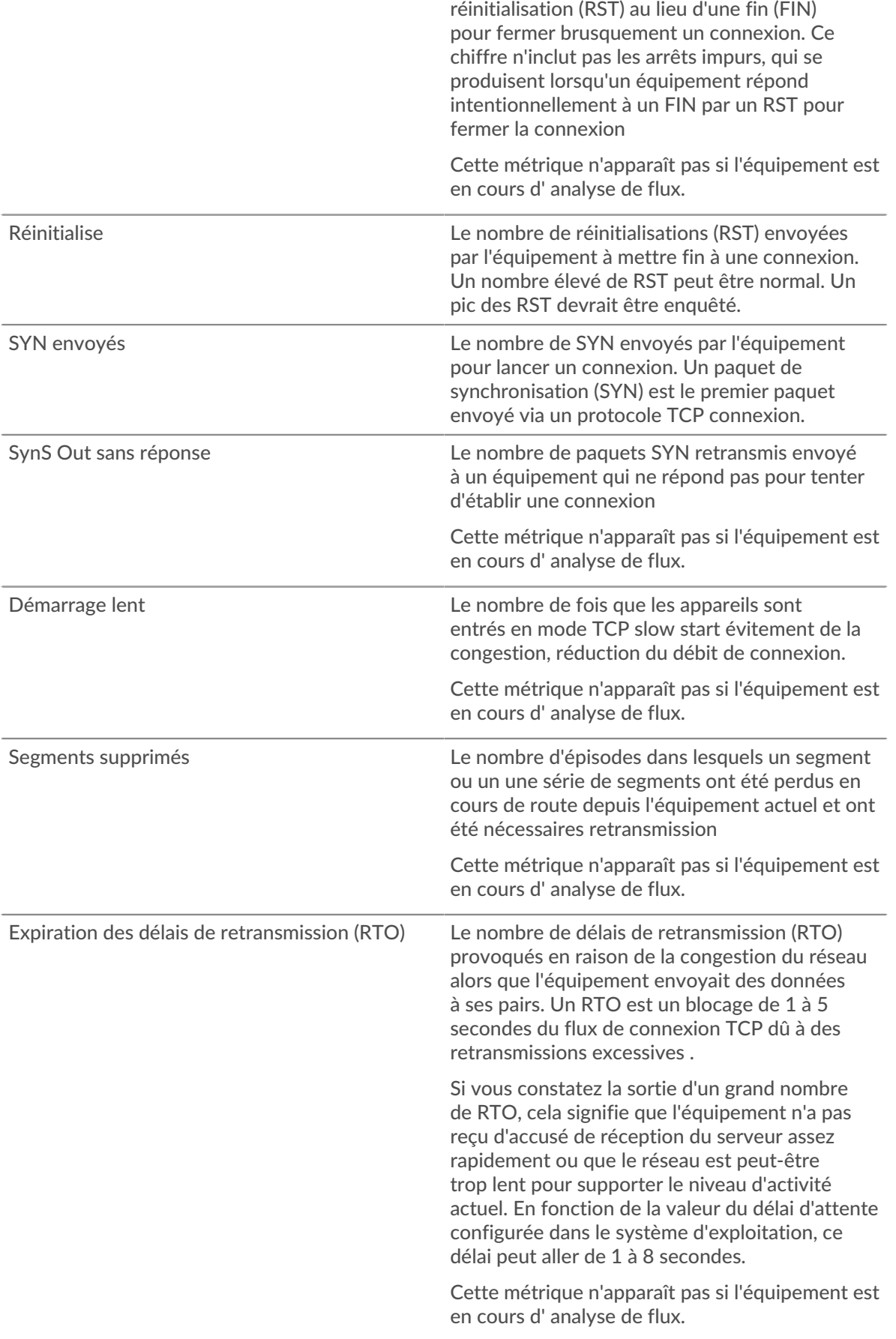

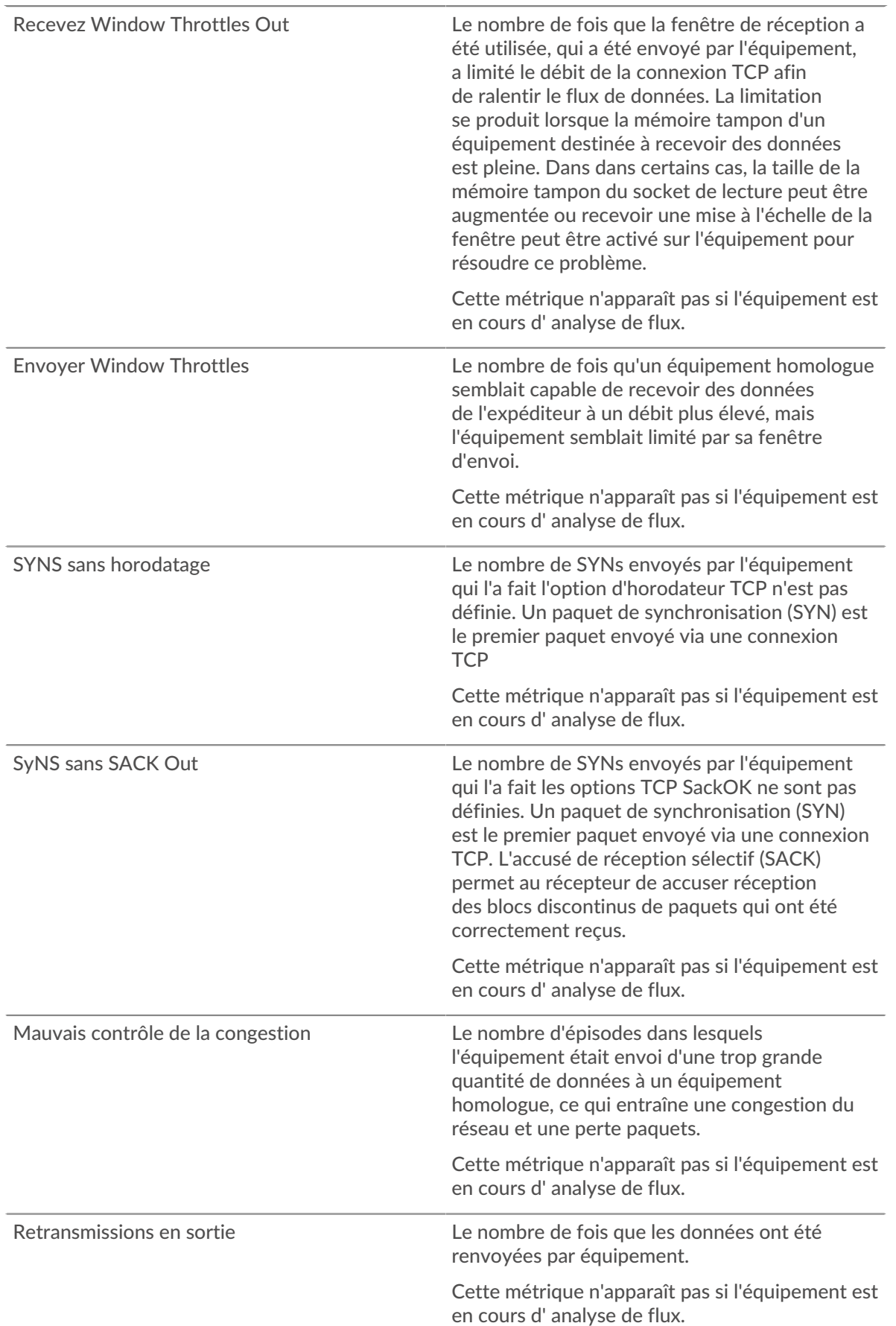

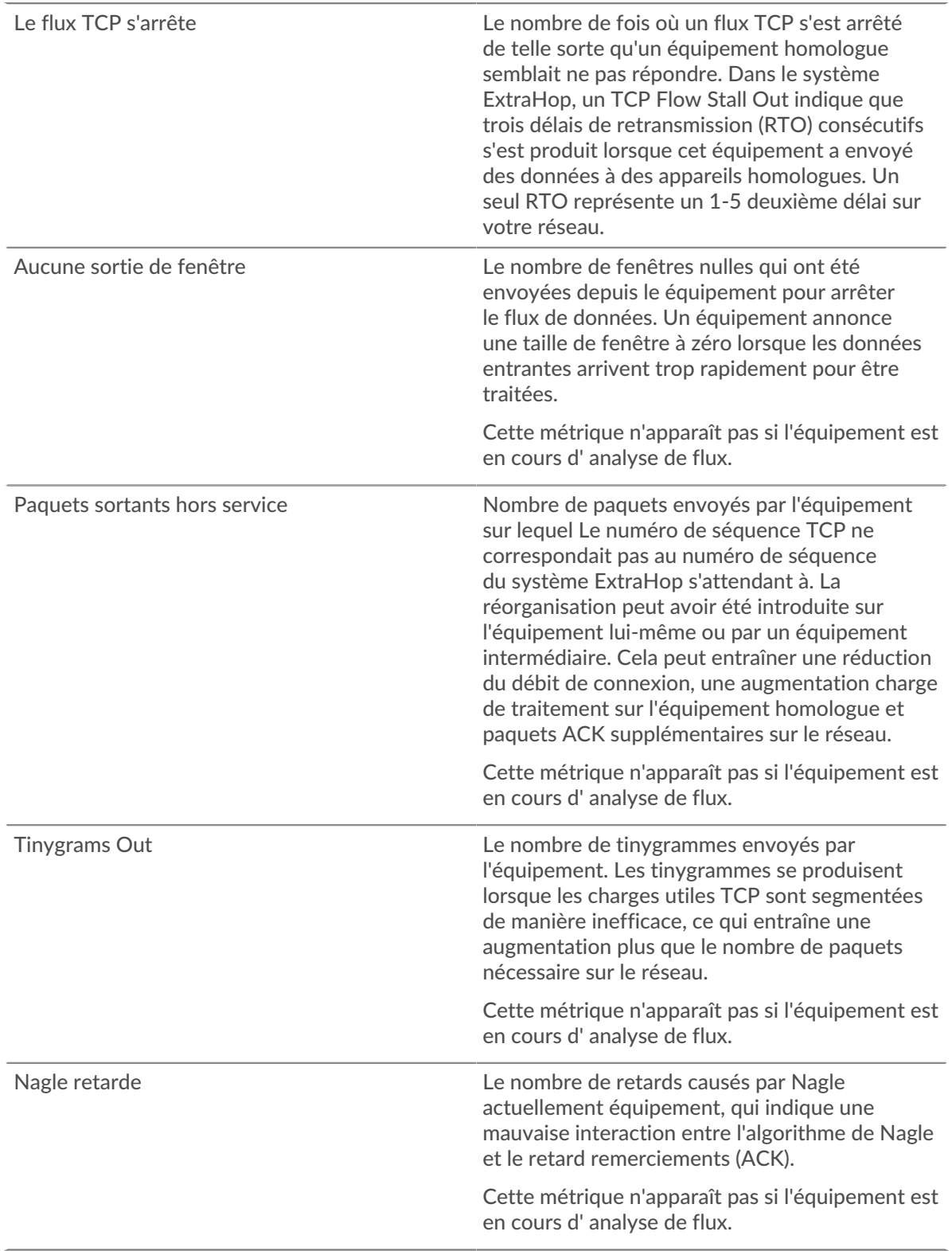

# **Où regarder ensuite**

• **Analyse détaillée d'une métrique:** Vous pouvez obtenir plus d'informations sur une métrique en cliquant sur la valeur ou le nom de la métrique et en sélectionnant une option dans le menu Afficher par. Par exemple, si vous examinez le nombre total d'erreurs, cliquez sur le nombre et sélectionnez **Serveurs** pour voir quels serveurs ont renvoyé les erreurs.

• **Rechercher dans l'explorateur de métriques:** Les pages de protocole intégrées incluent les métriques les plus fréquemment référencées pour un protocole, mais vous pouvez consulter des métriques supplémentaires dans l'explorateur de métriques. Cliquez sur le titre d'un graphique sur une page de protocole et sélectionnez **Créer un graphique à partir de...**. Lorsque l' explorateur de mesures s'ouvre, cliquez sur **Ajouter une métrique** dans le volet de gauche pour afficher une liste déroulante de mesures complètes pour l'équipement. Si vous trouvez une métrique intéressante, cliquez sur **Ajouter au tableau de bord** pour ajouter la métrique à un tableau de bord nouveau ou existant.

• **Création d'une métrique personnalisée:** Si vous souhaitez afficher une métrique qui n'est pas incluse dans l'explorateur de métriques, vous pouvez créer une métrique personnalisée via un déclencheur. Pour plus d'informations, consultez les ressources suivantes :

- [Procédure pas à pas du déclencheur : suivi des erreurs HTTP 404](https://docs.extrahop.com/9.4/walkthrough-trigger/)  $\Box$
- [déclencheurs](https://docs.extrahop.com/fr/9.4/triggers-overview)

#### **Page des services cloud pour appareils**

## **Trafic par services cloud**

Cette page indique quels fournisseurs de services cloud ont échangé des données avec cet équipement. Cliquez **Octets entrants** ou **Octets sortants** pour consulter les informations relatives aux données reçues ou envoyées.

La visualisation Halo montre les connexions entre cet équipement et des points de terminaison externes par le fournisseur de services cloud. Les points d'extrémité externes apparaissent sur l'anneau extérieur et sont connectés à cet équipement, qui apparaît sous la forme d'un cercle au milieu de la visualisation. La taille des cercles intérieurs et extérieurs augmente à mesure que le volume du trafic augmente.

- Passez le curseur sur les points de terminaison ou les connexions pour afficher les noms d'hôte et les adresses IP disponibles.
- Cliquez sur les points de terminaison ou les connexions pour maintenir le focus et afficher les informations relatives à votre sélection dans le panneau d'informations situé à droite.

Le graphique du panneau d'informations indique le débit et le moment où cet équipement a envoyé ou reçu des données, ventilés par les cinq principaux fournisseurs de services cloud.

La liste du panneau d'informations indique la quantité de données envoyée ou reçue par cet équipement, ventilée par fournisseur de services cloud.

#### **Page de géolocalisation de l'appareil**

#### **Trafic par géolocalisation**

Cette page indique quelles zones géographiques ont échangé des données avec cet équipement. Cliquez **Octets entrants** ou **Octets sortants** pour consulter les informations relatives aux données reçues ou envoyées.

La visualisation du halo montre les connexions entre cet équipement et des points de terminaison externes par géolocalisation. Les points d'extrémité externes apparaissent sur l'anneau extérieur et sont connectés à cet équipement, qui apparaît sous la forme d'un cercle au milieu de la visualisation. La taille des cercles intérieurs et extérieurs augmente à mesure que le volume du trafic augmente.

- Passez le curseur sur les points de terminaison ou les connexions pour afficher les noms d'hôte et les adresses IP disponibles.
- Cliquez sur les points de terminaison ou les connexions pour maintenir le focus et afficher les informations relatives à votre sélection dans le panneau d'informations situé à droite.

La liste du panneau d'information indique la quantité de données envoyée ou reçue par cet équipement, ventilée par géolocalisation.

#### **Page de téléchargements volumineux sur l'appareil**

#### **Importants téléchargements**

Cette page indique quels points de terminaison externes ont reçu plus de 1 Mo de données en une seule transmission depuis cet équipement.

La visualisation du halo montre les connexions entre cet équipement et des points de terminaison externes. Les points d'extrémité externes apparaissent sur l'anneau extérieur et sont connectés à cet équipement, qui apparaît sous la forme d'un cercle au milieu de la visualisation. La taille des cercles intérieurs et extérieurs augmente à mesure que le volume du trafic augmente.

- Passez le curseur sur les points de terminaison ou les connexions pour afficher les noms d'hôte et les adresses IP disponibles.
- Cliquez sur les points de terminaison ou les connexions pour maintenir le focus et afficher les informations relatives à votre sélection dans le panneau d'informations situé à droite.

Le graphique du panneau d'informations indique le débit et le moment où cet équipement a envoyé des données, répartis par les cinq principaux points de terminaison externes.

La liste du panneau d'informations vous indique la quantité de données envoyées ou reçues par cet équipement, ventilée par point de terminaison externe.

#### **Page AWS de l'appareil**

**Pour en savoir plus sur les graphiques, consultez cette page :**

- [AWS Trafic entrant vers l'appareil](#page-713-0)
- [AWS Trafic sortant depuis l'appareil](#page-714-0)

#### <span id="page-713-0"></span>**AWS - Trafic entrant vers l'appareil**

#### **Débit**

Ce graphique indique le débit du trafic entre tous les services cloud AWS et l'équipement.

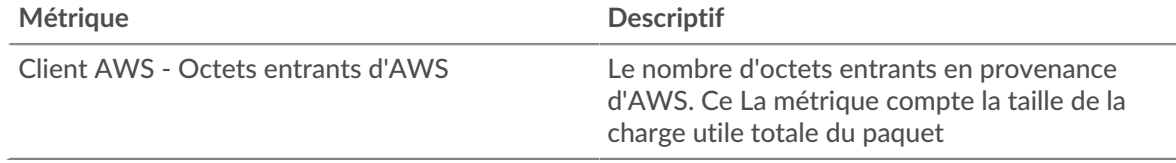

#### **Trafic**

Ce graphique indique la quantité de données que l'équipement a reçues de tous les services cloud AWS.

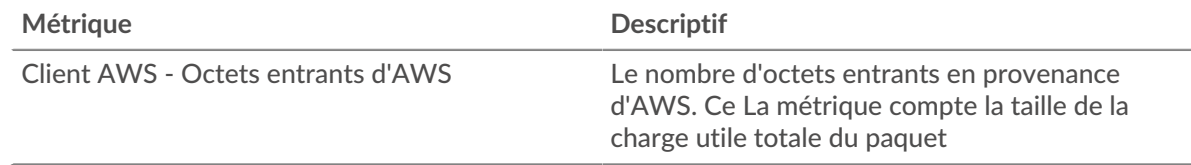

# **Les meilleurs services**

Ce graphique indique le débit et le moment où l'équipement a reçu les données, répartis selon les cinq principaux services cloud AWS.

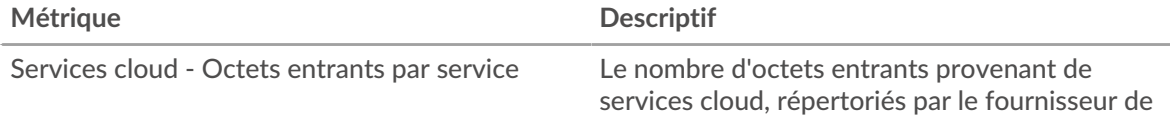

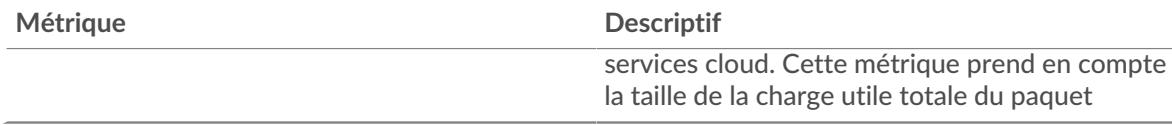

## **Les meilleurs services**

Ce graphique indique la quantité de données reçues par l'équipement, ventilée par les cinq principaux services cloud AWS.

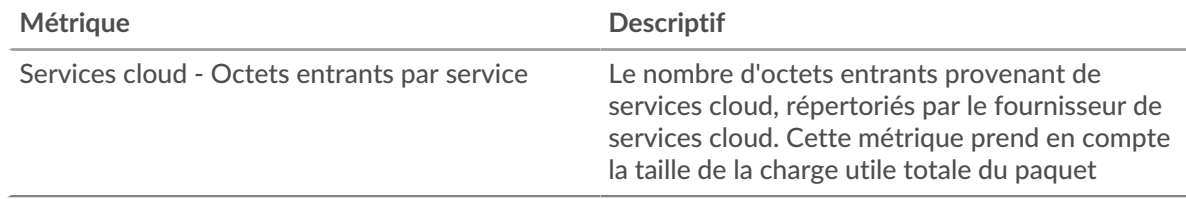

#### **Les meilleurs seaux S3**

Ce graphique indique la quantité de données reçues par l'équipement, réparties selon les cinq principaux compartiments S3.

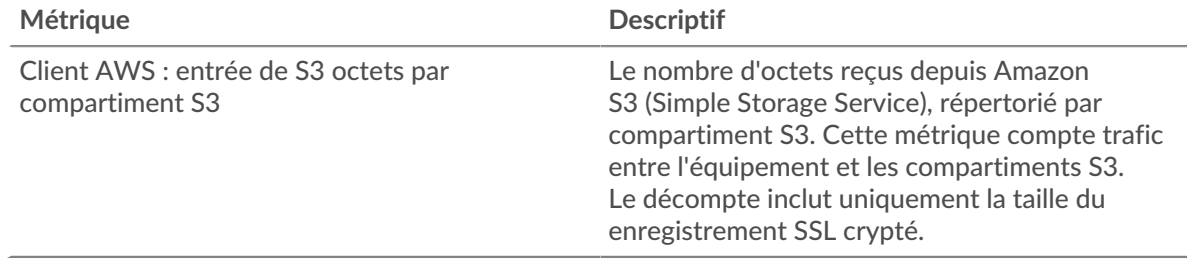

#### <span id="page-714-0"></span>**AWS - Trafic sortant depuis l'appareil**

#### **Débit**

Ce graphique indique le débit du trafic provenant de l'ensemble du trafic des services cloud AWS provenant de l'équipement.

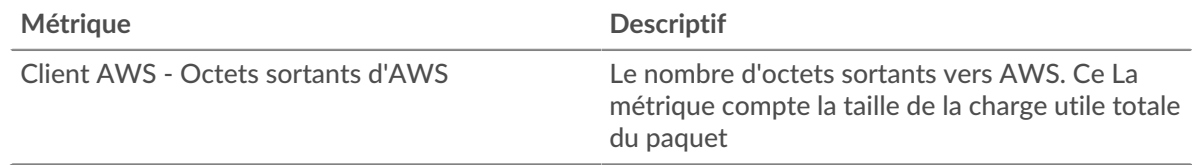

## **Trafic**

Ce graphique indique la quantité de données provenant de tous les services cloud AWS qui ont été envoyées depuis l'équipement.

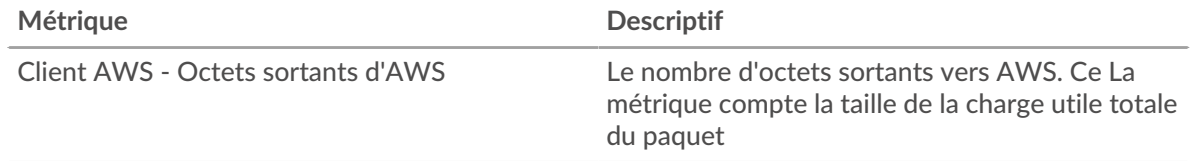

#### **Les meilleurs services**

Ce graphique indique le débit et le moment où les données ont été envoyées depuis l'équipement, ventilés par les cinq principaux services cloud AWS.

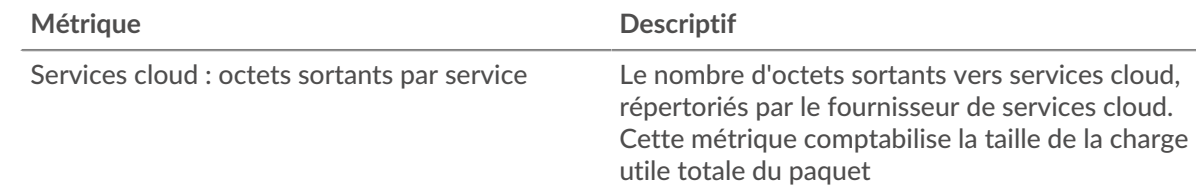

## **Les meilleurs services**

Ce graphique indique la quantité de données envoyée depuis l'équipement, ventilée par les cinq principaux services cloud AWS.

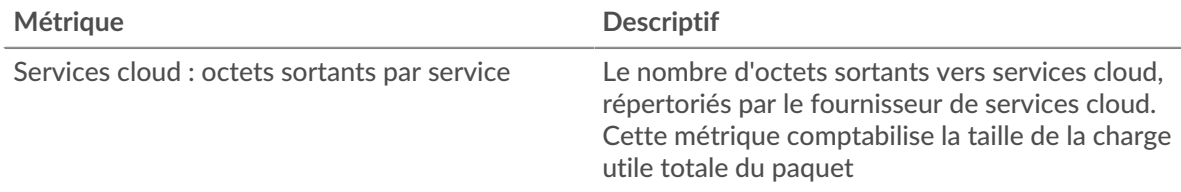

# **Les meilleurs seaux S3**

Ce graphique indique la quantité de données envoyée depuis l'équipement, ventilée par les cinq principaux compartiments S3.

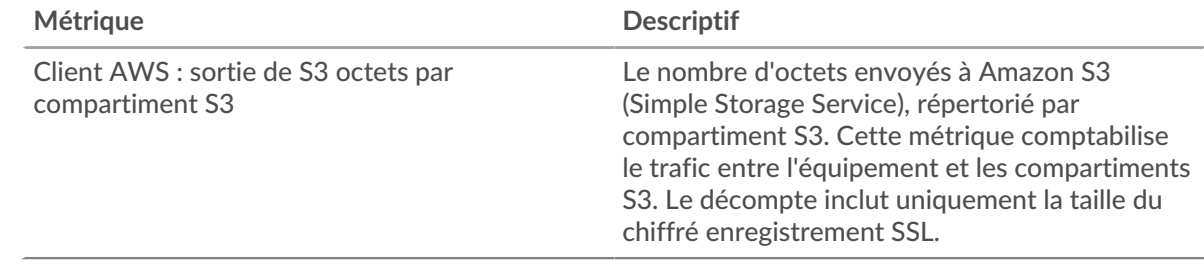

# **Mesures relatives aux groupes d'appareils**

Ces mesures concernent les groupes d'équipements, qui sont des ensembles d'appareils définis par l'utilisateur qui peuvent être assignés collectivement en tant que source métrique à un graphique, à une alerte ou à un déclencheur.

**Page d'aperçu du groupe**

**Pour en savoir plus sur les graphiques, consultez cette page :**

- [Vue d'ensemble du groupe](#page-715-0)
- [Protocoles](#page-717-0)
- **[Alertes](#page-718-0)**

#### <span id="page-715-0"></span>**Vue d'ensemble du groupe**

### **Trafic**

Ce graphique indique la quantité de données envoyée et reçue par le groupe.

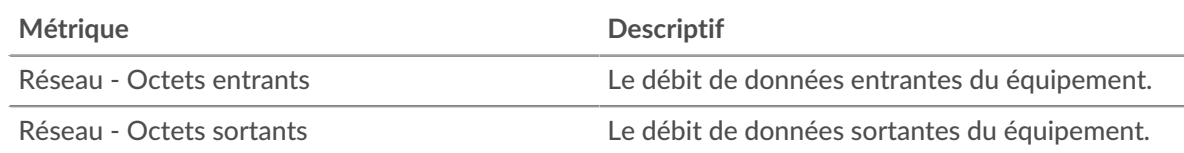

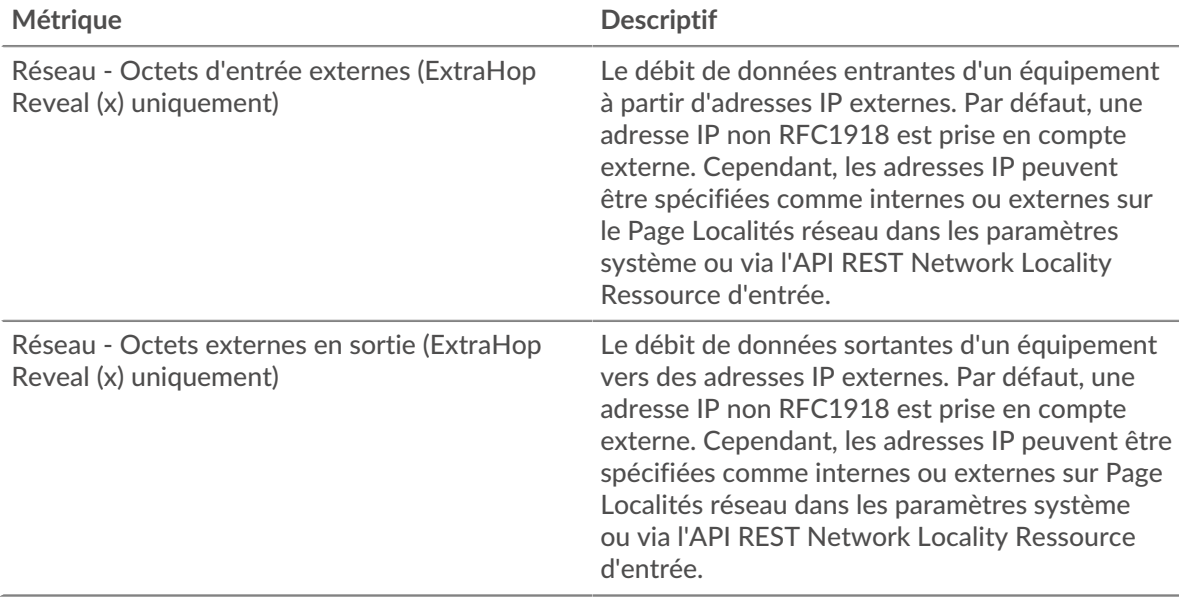

# **Débit**

Ce graphique indique la quantité de données envoyée et reçue par le groupe, mesurée en bits.

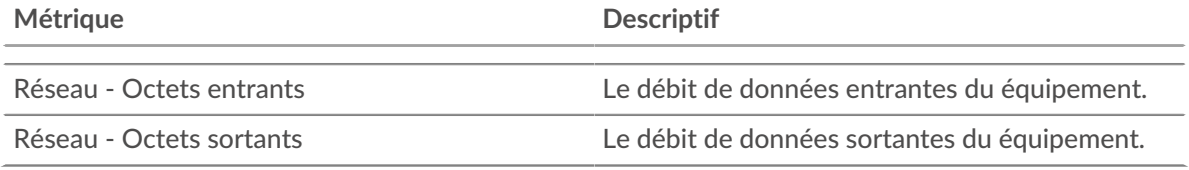

# **Connexions externes**

Ce graphique indique le nombre de connexions à destination et en provenance du groupe. (ExtraHop Reveal (x) uniquement)

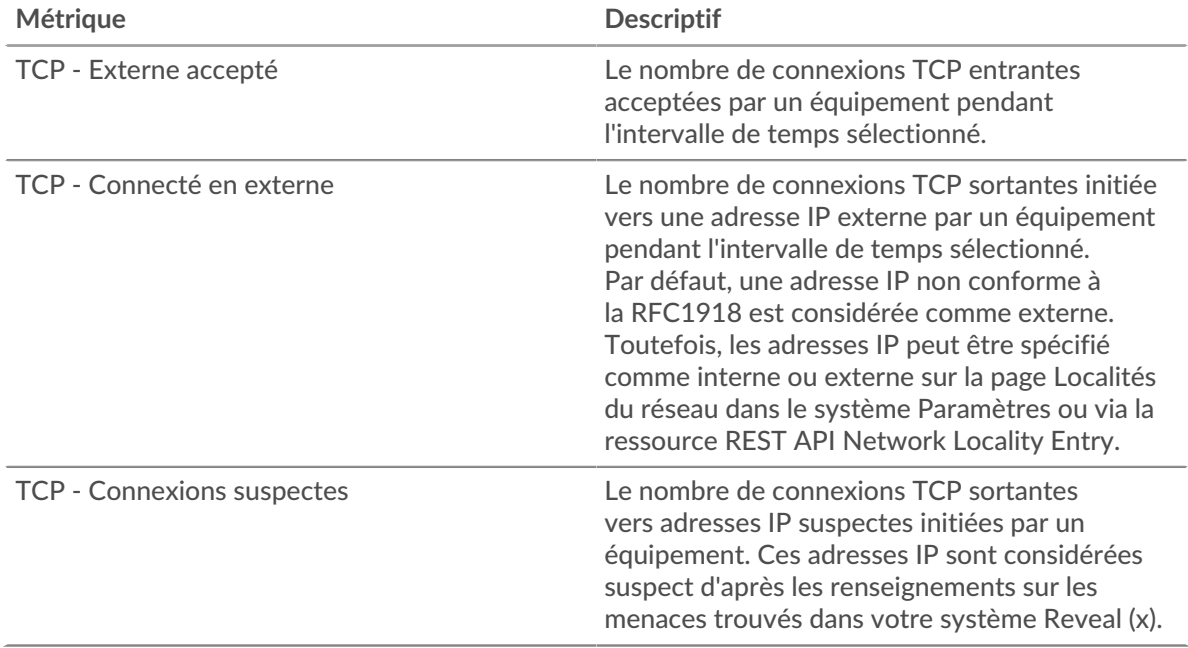

# **Les meilleurs membres du groupe**

Ce tableau indique les appareils du groupe ayant le plus de trafic, y compris les données envoyées et reçues.

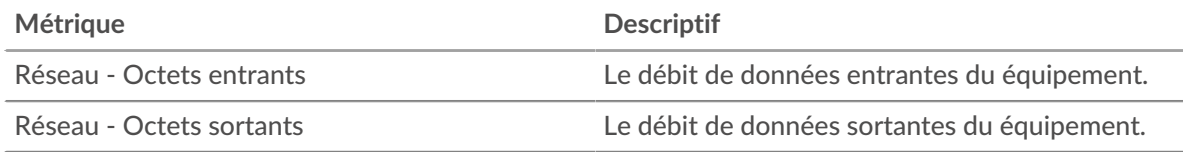

# <span id="page-717-0"></span>**Protocoles**

## **Les meilleurs protocoles de**

Ce graphique indique à quel moment les données ont été envoyées par le groupe, réparties selon le protocole L7.

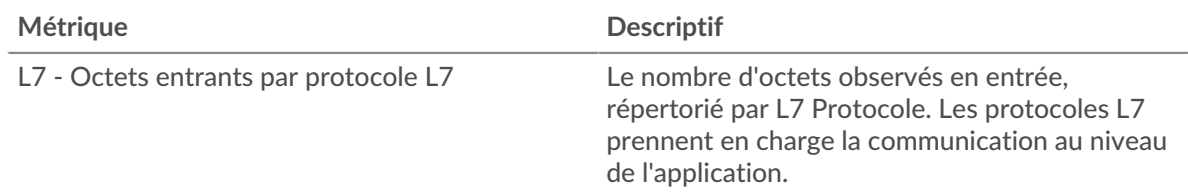

## **Les meilleurs protocoles sont sortis**

Ce graphique indique à quel moment les données ont été reçues par le groupe, réparties selon le protocole L7.

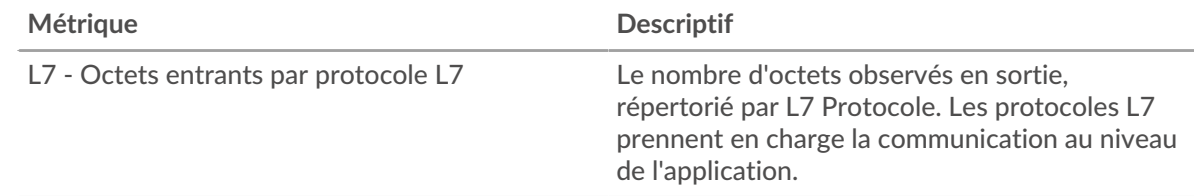

# **Les meilleurs protocoles de**

Ce graphique indique la quantité de données envoyée par le groupe, ventilée selon le protocole L7.

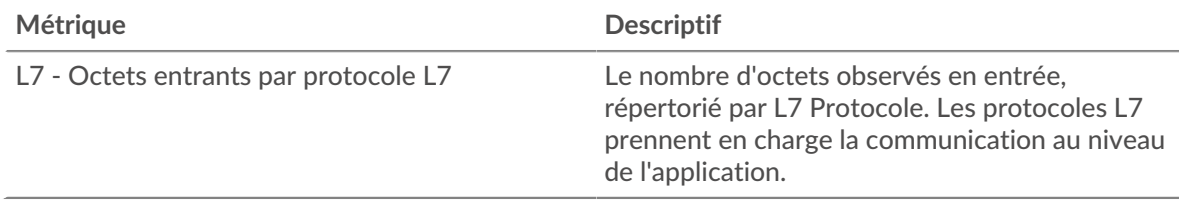

# **Les meilleurs protocoles sont sortis**

Ce graphique indique la quantité de données reçues par le groupe, réparties selon le protocole L7.

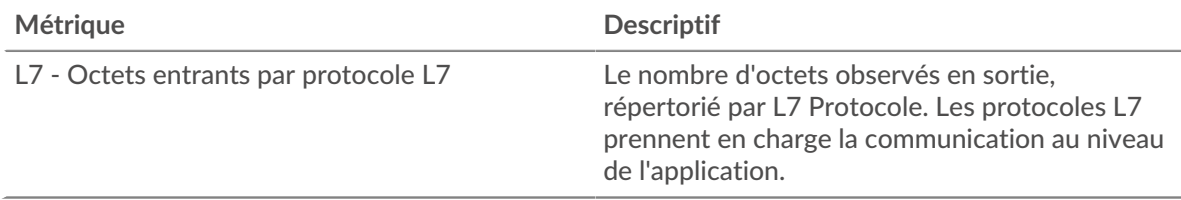

# <span id="page-718-0"></span>**Alertes**

# **Alertes**

Ce graphique indique quelles alertes ont été générées pour les appareils du groupe.

## **Où regarder ensuite**

• **Analyse détaillée d'une métrique:** Vous pouvez obtenir plus d'informations sur une métrique en cliquant sur la valeur ou le nom de la métrique et en sélectionnant une option dans le menu Afficher par. Par exemple, si vous examinez le nombre total d'erreurs, cliquez sur le nombre et sélectionnez **Serveurs** pour voir quels serveurs ont renvoyé les erreurs.

• **Rechercher dans l'explorateur de métriques:** Les pages de protocole intégrées incluent les métriques les plus fréquemment référencées pour un protocole, mais vous pouvez consulter des métriques supplémentaires dans l'explorateur de métriques. Cliquez sur le titre d'un graphique sur une page de protocole et sélectionnez **Créer un graphique à partir de...**. Lorsque l' explorateur de mesures s'ouvre, cliquez sur **Ajouter une métrique** dans le volet de gauche pour afficher une liste déroulante de mesures complètes pour l'équipement. Si vous trouvez une métrique intéressante, cliquez sur **Ajouter au tableau de bord** pour ajouter la métrique à un tableau de bord nouveau ou existant.

• **Création d'une métrique personnalisée:** Si vous souhaitez afficher une métrique qui n'est pas incluse dans l'explorateur de métriques, vous pouvez créer une métrique personnalisée via un déclencheur. Pour plus d'informations, consultez les ressources suivantes :

- [Procédure pas à pas du déclencheur : suivi des erreurs HTTP 404](https://docs.extrahop.com/9.4/walkthrough-trigger/)  $\blacksquare$
- [déclencheurs](https://docs.extrahop.com/fr/9.4/triggers-overview) <sub>[7]</sub>

## **Page Appareils de groupe**

Le Appareils Une sous-page répertorie les appareils du groupe. Vous pouvez filtrer la liste des appareils et gérer les attributions d'un équipement ou d'un groupe d'appareils. Vous pouvez cliquer sur un équipement pour ouvrir une page de statistiques détaillées pour cet équipement. Pour revenir à la liste des appareils, cliquez sur le bouton de retour de votre navigateur.

Pour plus d'informations sur la recherche d'un équipement, voir [Trouvez un équipement](https://docs.extrahop.com/fr/9.4/find-device)  $\mathbb{E}$ .

#### **Page du réseau de groupes**

**Pour en savoir plus sur les graphiques, consultez cette page :**

- [Débit](#page-718-1)
- [Paquets et fragmentation](#page-719-0)
- [Types de paquets](#page-720-0)
- [Types de DSCP \(qualité de service\)](#page-721-0)
- [Tailles du cadre](#page-721-1)
- [Types de cadres](#page-721-1)
- [Protocoles IP](#page-725-0)
- [Types d'ICMP](#page-726-0)

# <span id="page-718-1"></span>**Débit**

#### **Débit entrant**

Ce graphique indique le débit et le moment où le groupe déquipements a reçu les données.

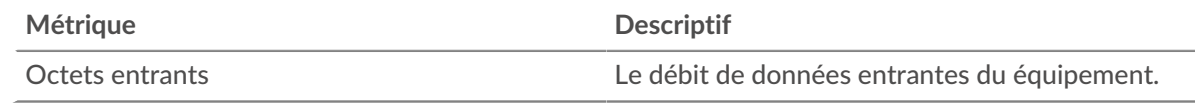

# **Trafic total entrant**

Ce graphique indique la quantité de données reçues par le groupe déquipements.

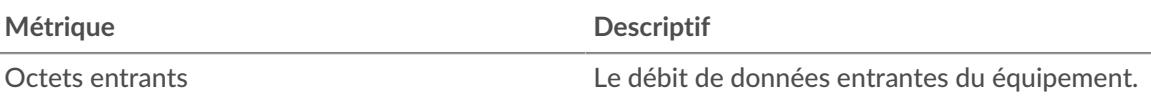

## **Débit de sortie**

Ce graphique indique le débit et le moment où le groupe déquipements a envoyé des données.

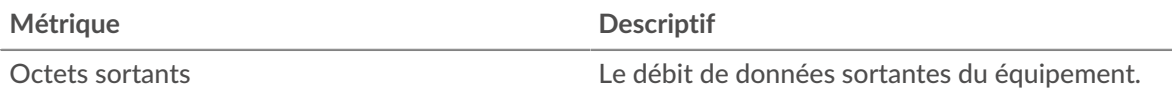

## **Trafic sortant total**

Ce graphique indique la quantité de données envoyées par le groupe déquipements.

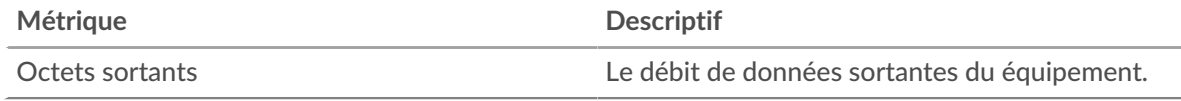

#### <span id="page-719-0"></span>**Paquets et fragmentation**

# **Paquets en entrée**

Ce graphique indique le débit moyen et le moment où le groupe déquipements a reçu des paquets.

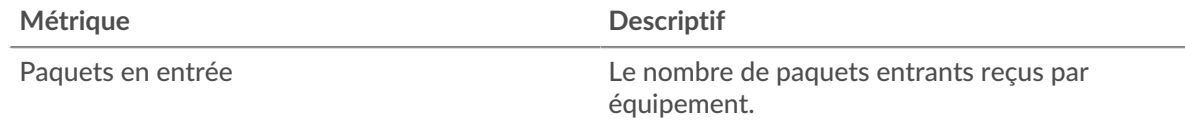

#### **Nombre total de paquets entrants**

Ce graphique indique le nombre de paquets reçus par le groupe déquipements.

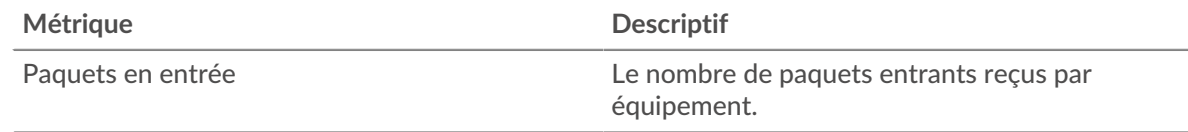

#### **Paquets sortis**

Ce graphique indique le débit moyen et le moment où le groupe déquipements a envoyé des paquets.

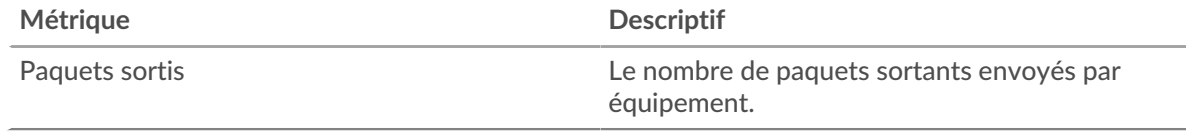

#### **Nombre total de paquets sortis**

Ce graphique indique le nombre de paquets envoyés par le groupe déquipements.

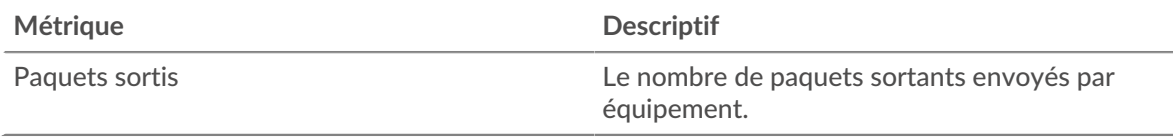
## **Fragmentation des paquets dans**

Ce graphique indique à quel moment le groupe a reçu des datagrammes IP fragmentés pendant le transport et devant être réassemblés. Ce graphique n'apparaît pas si tous les appareils du groupe sont dans Flow Analysis.

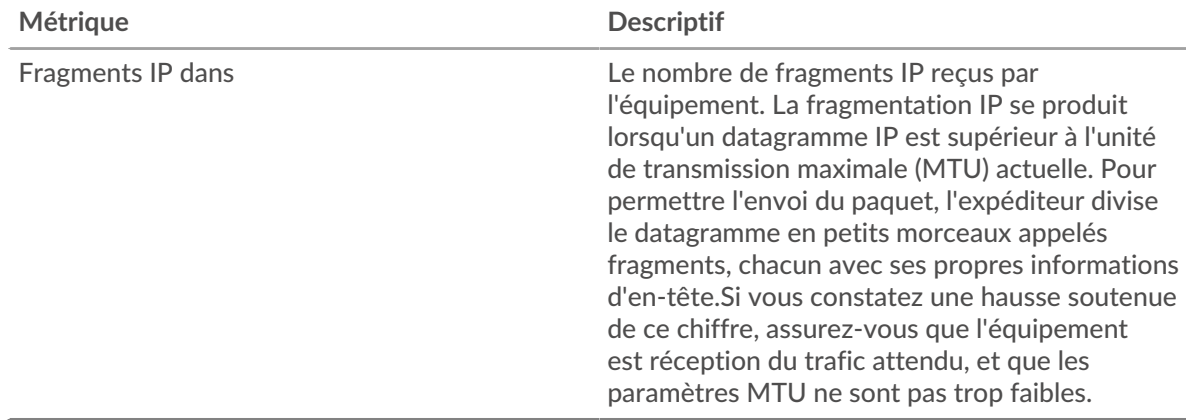

#### **Fragmentation des paquets en sortie**

Ce graphique indique à quel moment le groupe a envoyé des datagrammes IP fragmentés pendant le transport et devant être réassemblés. Ce graphique n'apparaît pas si tous les appareils du groupe sont dans Flow Analysis.

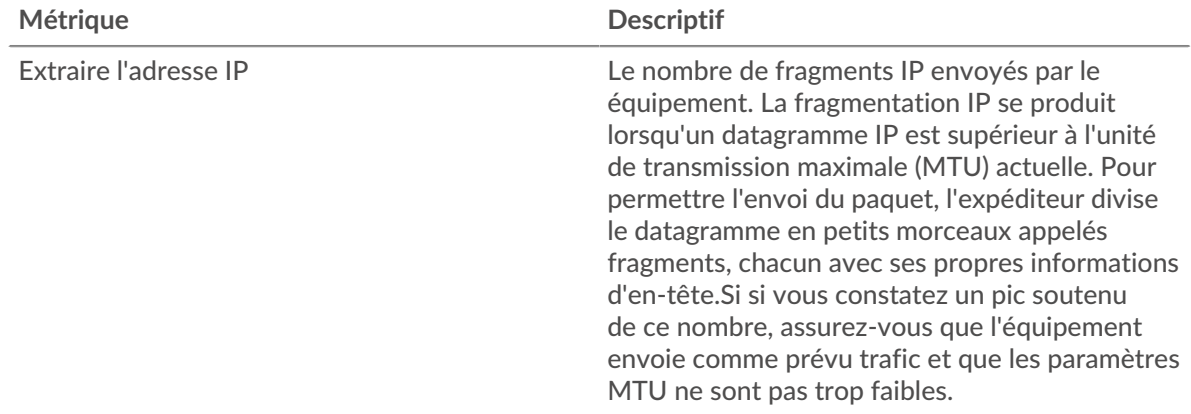

#### **Types de paquets**

Cette région n'apparaît pas si tous les appareils du groupe sont dans Flow Analysis.

#### **Types de paquets**

Le graphique indique le nombre de paquets envoyés par le groupe par type de paquet.

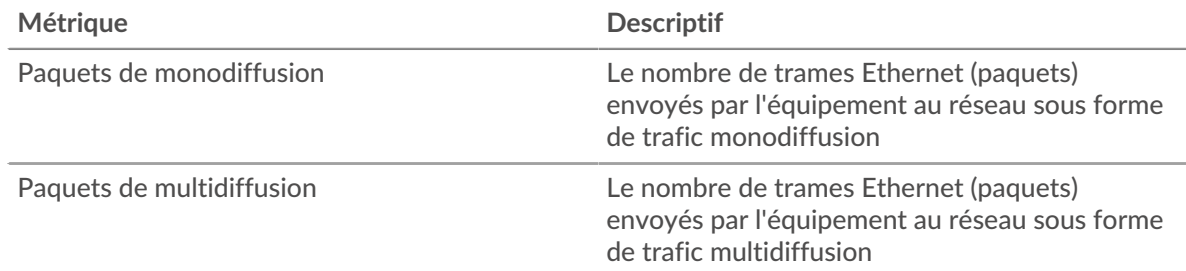

# ExtraHop **@•**

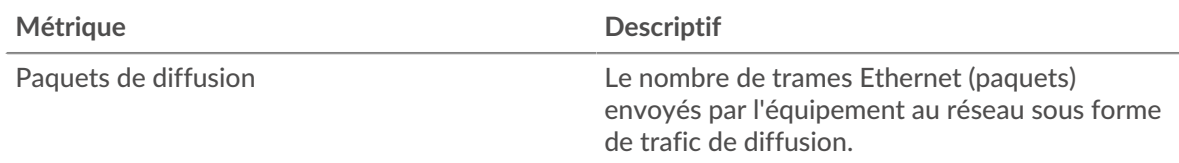

#### **Principaux groupes de paquets de multidiffusion**

Le graphique indique le nombre de paquets de multidiffusion que le groupe a envoyés par groupe de multidiffusion .

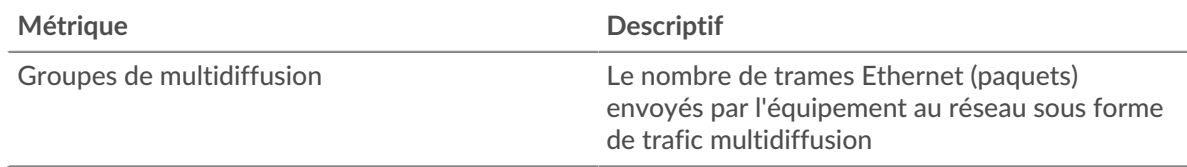

### **Types de DSCP (qualité de service)**

Cette région n'apparaît pas si tous les appareils du groupe sont dans Flow Analysis.

## **Priorisation du trafic dans**

Ce graphique indique la quantité de données que le groupe a reçues par type de point de code de services différenciés (DSCP).

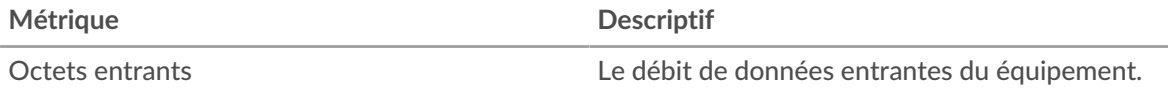

#### **Hiérarchisation du trafic interrompue**

Ce graphique indique la quantité de données envoyée par le groupe par type de point de code à services différenciés (DSCP).

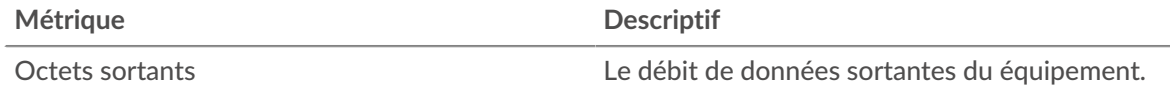

#### **Tailles du cadre**

Cette région n'apparaît pas si tous les appareils du groupe sont dans Flow Analysis.

#### **Tailles du cadre en**

Le graphique indique le nombre de paquets reçus par le groupe en fonction de leur taille.

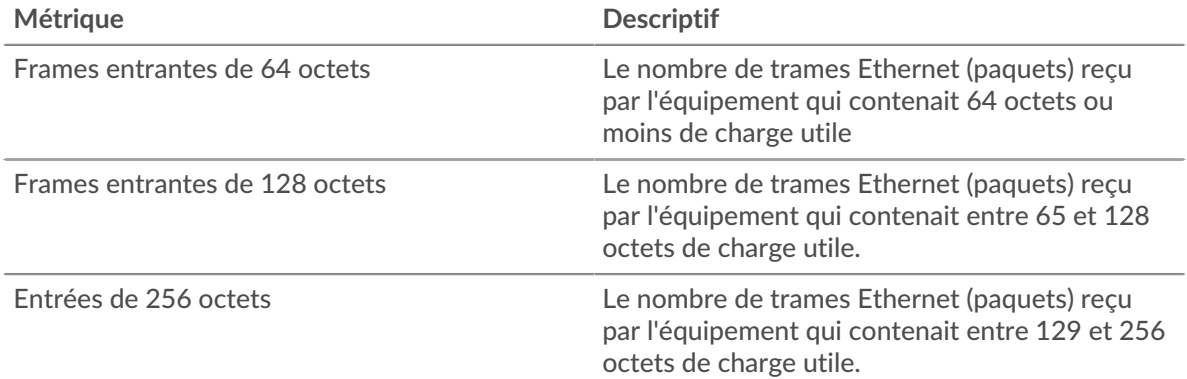

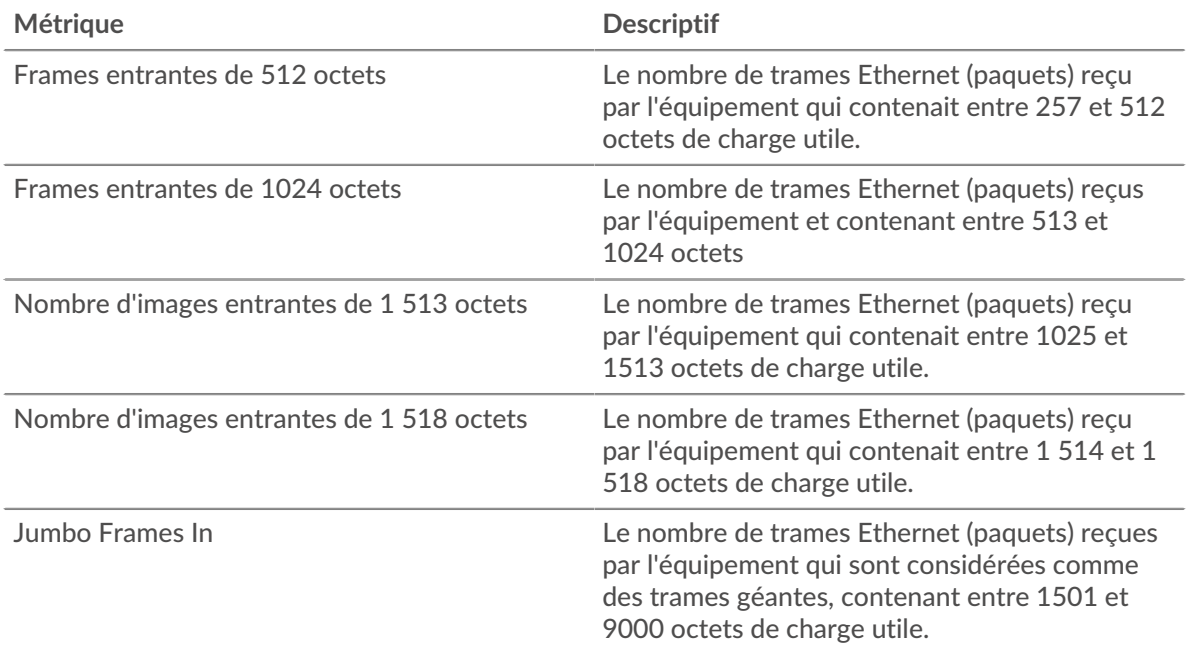

# **Dimensions du cadre dépassées**

Le graphique indique le nombre de paquets envoyés par le groupe par taille.

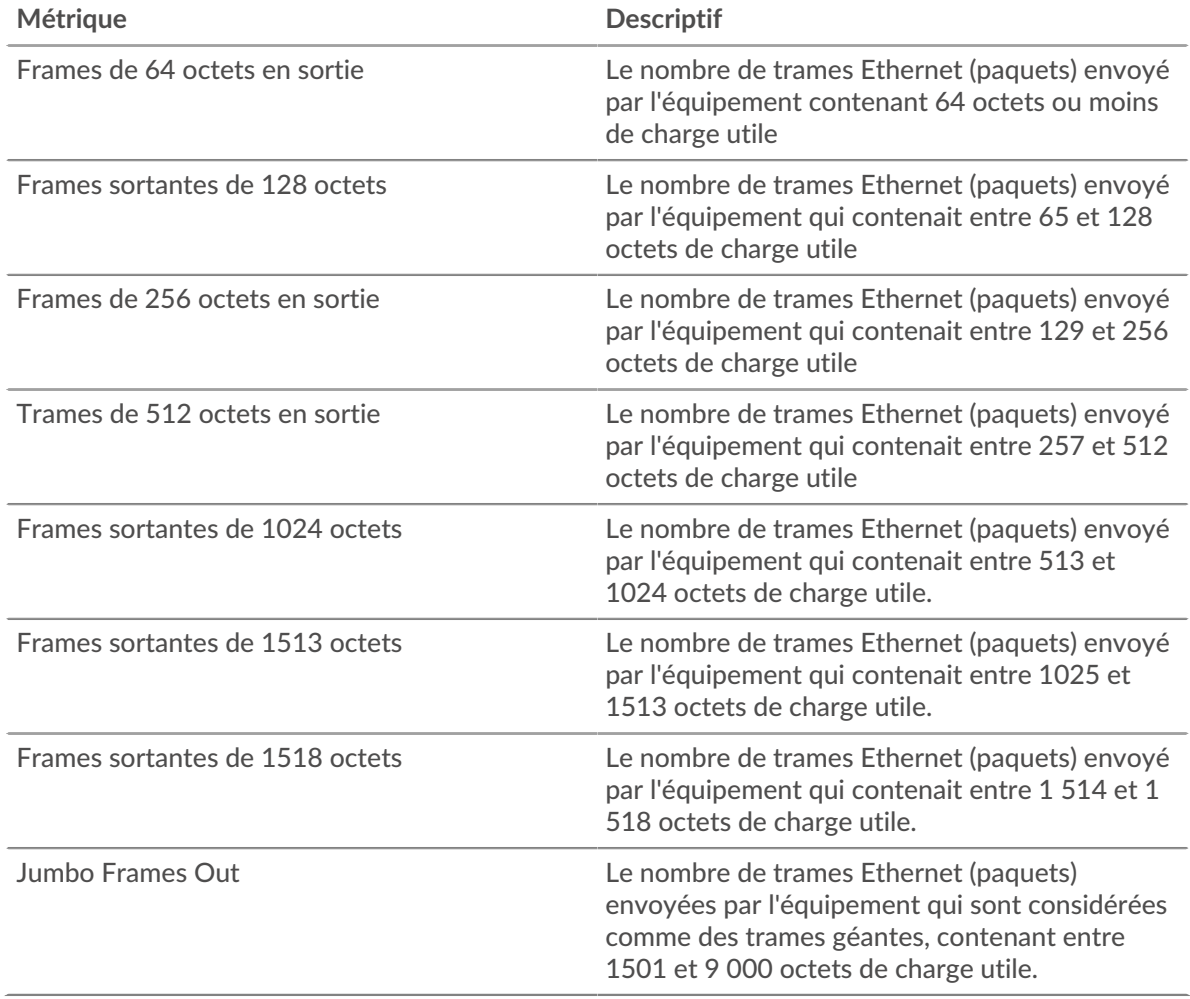

# **Types de cadres**

Cette région n'apparaît pas si tous les appareils du groupe sont dans Flow Analysis.

# **Types de cadres dans**

Le graphique indique le nombre de paquets que le groupe a reçus par type.

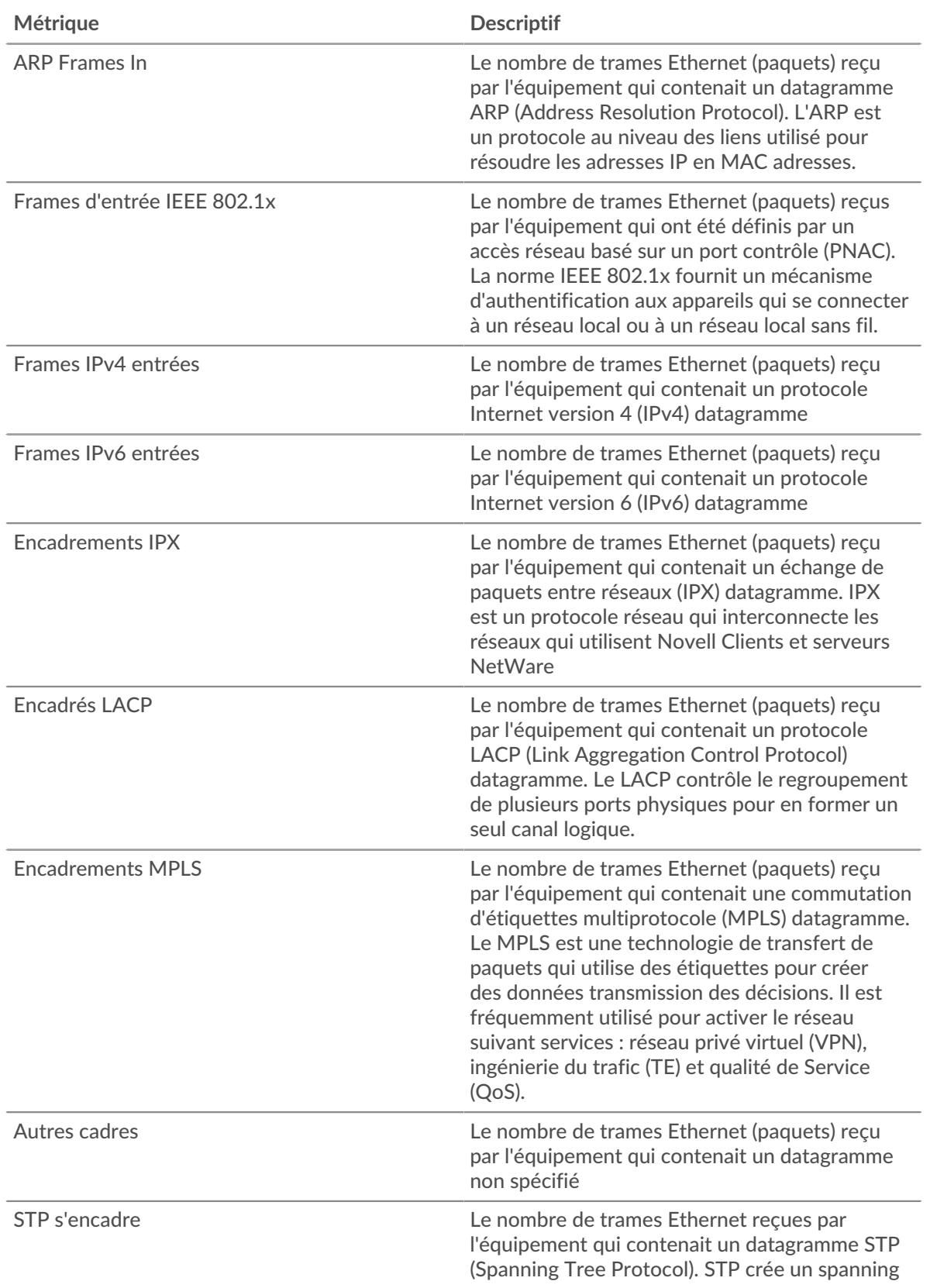

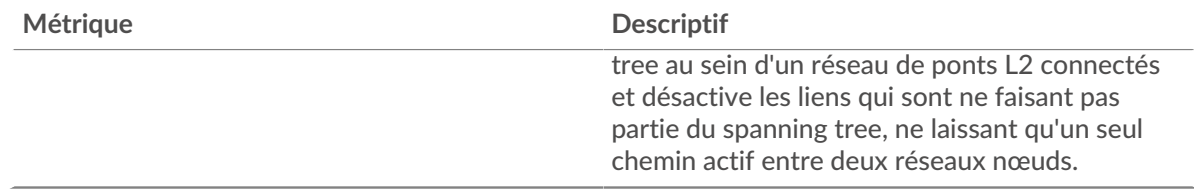

# **Types de cadres : sortie**

Le graphique indique le nombre de paquets envoyés par le groupe par type.

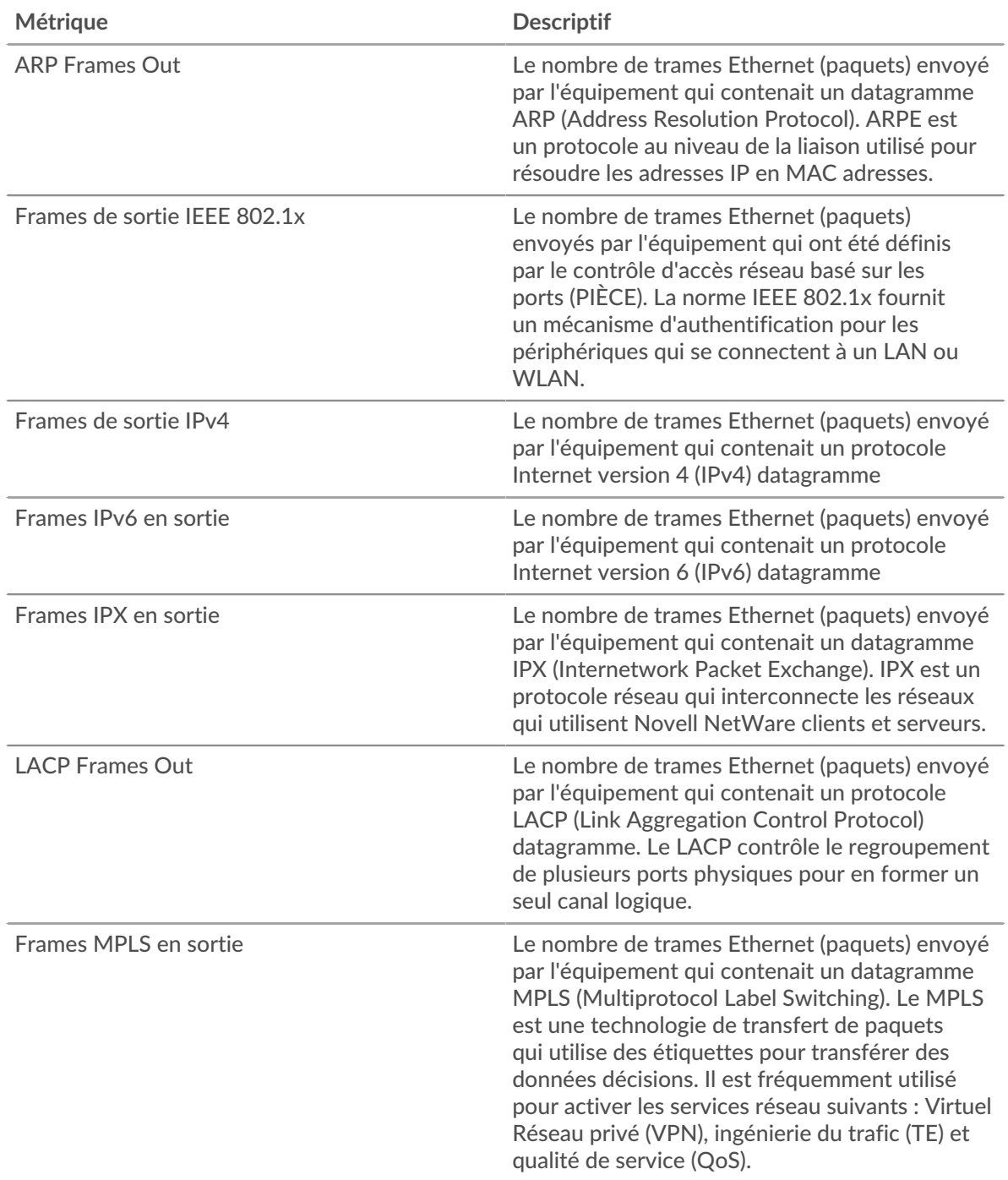

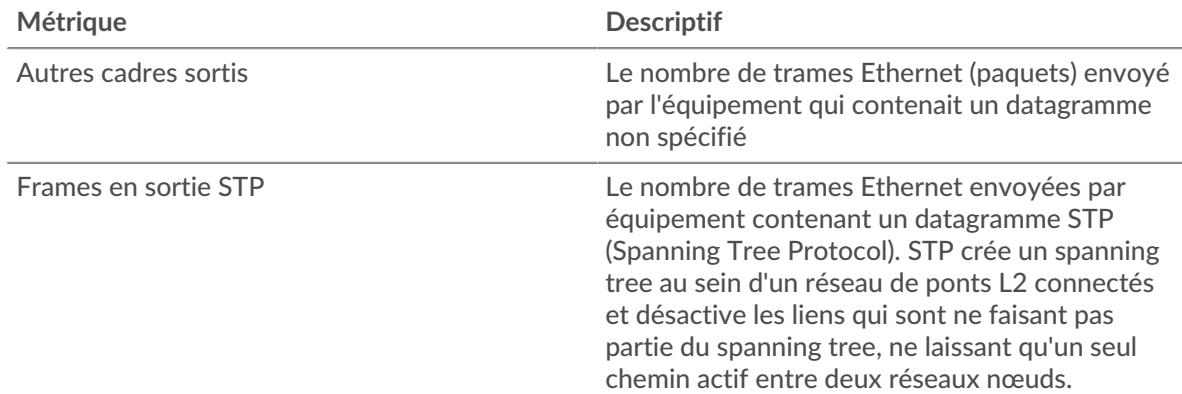

### **Frames entrées marquées par un VLAN**

Ce graphique indique le nombre de trames Ethernet reçues par les périphériques du groupe marqués VLAN.

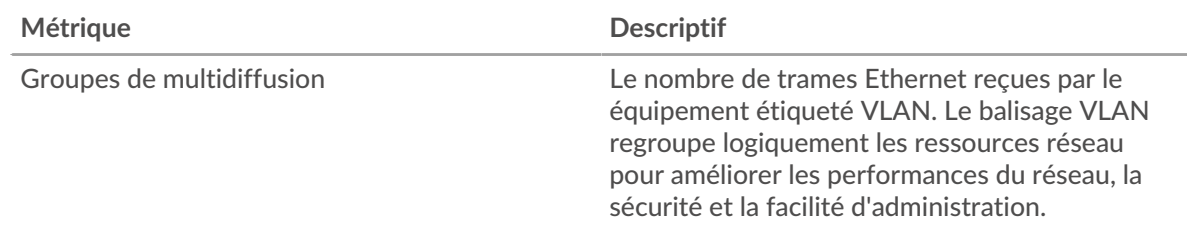

### **Frames de sortie étiquetées VLAN**

Ce graphique indique le nombre de trames Ethernet envoyées par les appareils du groupe qui ont été étiquetés VLAN.

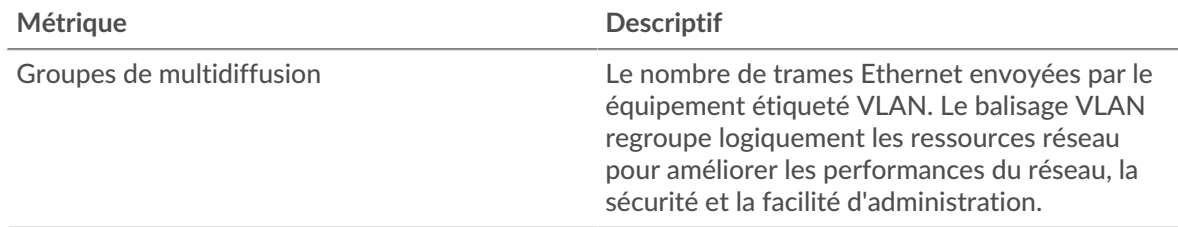

# **Protocoles IP**

#### **Principaux protocoles IP - Paquets entrants**

Ce graphique indique le nombre de paquets que les périphériques du groupe ont reçus par protocole.

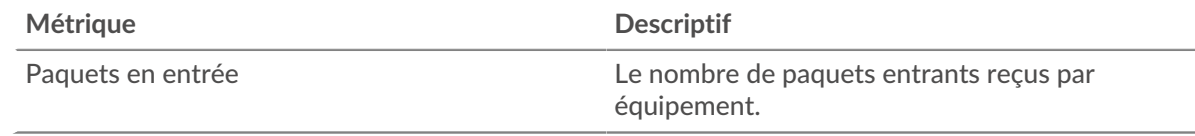

#### **Principaux protocoles IP - Paquets sortants**

Ce graphique indique le nombre de paquets envoyés par protocole par les périphériques du groupe.

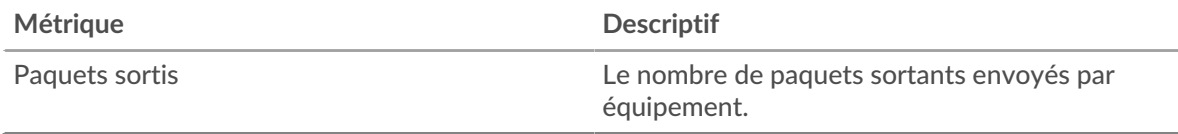

# **Types d'ICMP**

Cette région n'apparaît pas si tous les appareils du groupe sont dans Flow Analysis.

## **Principaux types ICMP - Paquets entrants**

Ce graphique indique le nombre de paquets reçus par les périphériques du groupe par type ICMP .

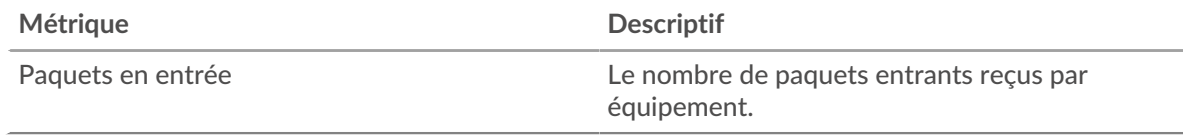

## **Principaux types d'ICMP - Paquets en sortie**

Ce graphique indique le nombre de paquets envoyés par les périphériques du groupe par type ICMP.

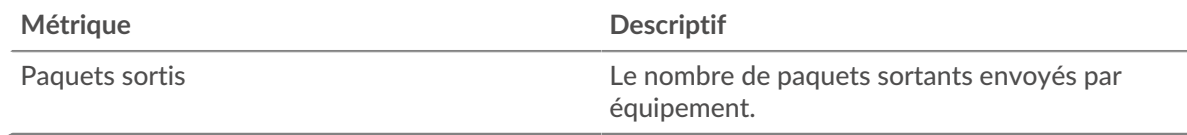

### **Où regarder ensuite**

• **Analyse détaillée d'une métrique:** Vous pouvez obtenir plus d'informations sur une métrique en cliquant sur la valeur ou le nom de la métrique et en sélectionnant une option dans le menu Afficher par. Par exemple, si vous examinez le nombre total d'erreurs, cliquez sur le nombre et sélectionnez **Serveurs** pour voir quels serveurs ont renvoyé les erreurs.

• **Rechercher dans l'explorateur de métriques:** Les pages de protocole intégrées incluent les métriques les plus fréquemment référencées pour un protocole, mais vous pouvez consulter des métriques supplémentaires dans l'explorateur de métriques. Cliquez sur le titre d'un graphique sur une page de protocole et sélectionnez **Créer un graphique à partir de...**. Lorsque l' explorateur de mesures s'ouvre, cliquez sur **Ajouter une métrique** dans le volet de gauche pour afficher une liste déroulante de mesures complètes pour l'équipement. Si vous trouvez une métrique intéressante, cliquez sur **Ajouter au tableau de bord** pour ajouter la métrique à un tableau de bord nouveau ou existant.

• **Création d'une métrique personnalisée:** Si vous souhaitez afficher une métrique qui n'est pas incluse dans l'explorateur de métriques, vous pouvez créer une métrique personnalisée via un déclencheur. Pour plus d'informations, consultez les ressources suivantes :

- [Procédure pas à pas du déclencheur : suivi des erreurs HTTP 404](https://docs.extrahop.com/9.4/walkthrough-trigger/)
- [déclencheurs](https://docs.extrahop.com/fr/9.4/triggers-overview)

**Page des groupes de périphériques TCP**

# **Métriques TCP pour le groupe**

**Note:** Pour voir les valeurs métriques TCP répertoriées par membre du groupe déquipements, vous pouvez [approfondissez](https://docs.extrahop.com/fr/9.4/drill-down)  $\mathbb Z$  sur les métriques TCP. Pour voir les valeurs métriques des appareils homologues, qui envoient ou reçoivent des connexions TCP de la part des membres du groupe d'équipements, vous pouvez effectuer une hiérarchisation vers le bas par **IP**, comme le montre la figure suivante.

# TCP Metrics for Group +

# TCP Connections ~

The total number of incoming TCP conn accepted by all device group members 4, 637 The number of TCP connections listed b Accepted Accepted device group member Drill down by... The number of TCP connections listed b Group Member the IP address of peer devices sending T connections to device group members IP TCP In ~ Aborted Connections In L7 Protocol The number of TCP connections listed by the L7 protocols associated Resets In with device group members SYNs Received Create chart from... Unestablished SYN-ACKs Ô Description b. Unanswered SYNs In Stray Segments In

# **Connexions TCP**

Indique le nombre de connexions acceptées et le nombre de connexions initiées par le groupe. Les connexions acceptées et les connexions connectées ne sont pas identiques. Par exemple, un serveur Web sera généralement bien plus accepté que connecté, car les serveurs Web établissent rarement des connexions avec d'autres appareils.

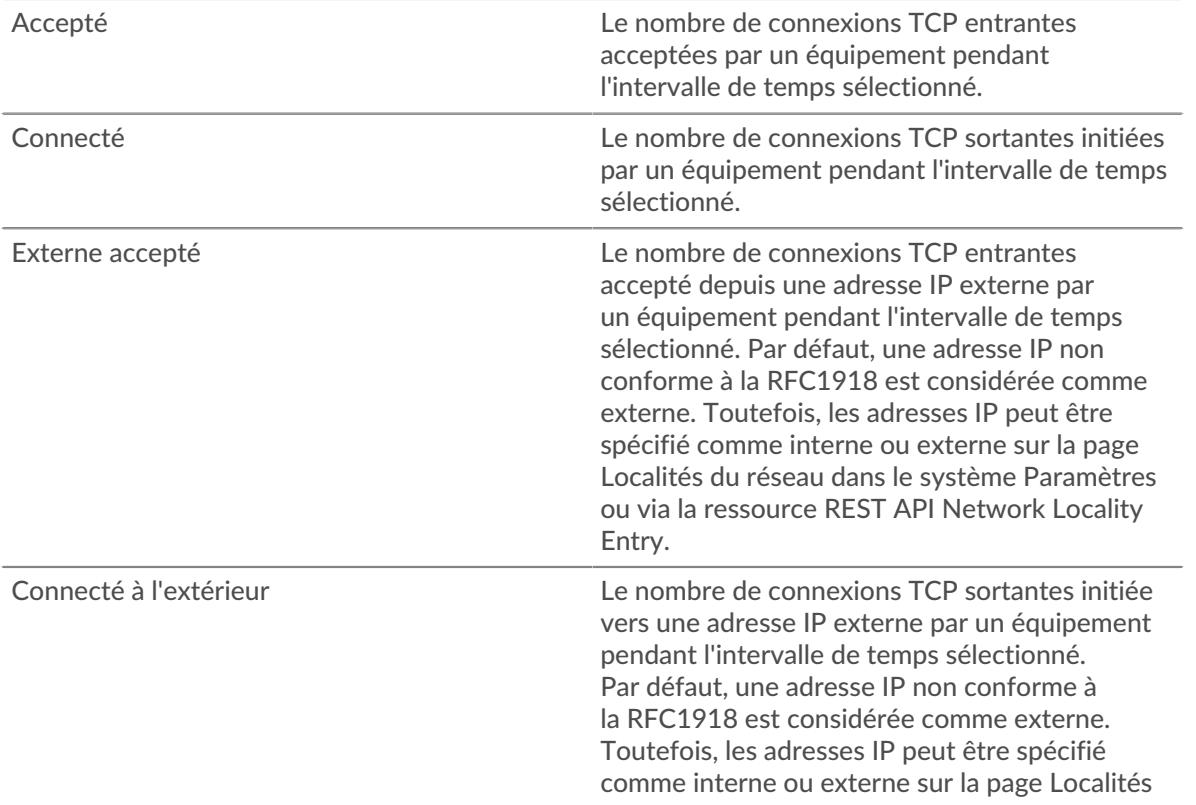

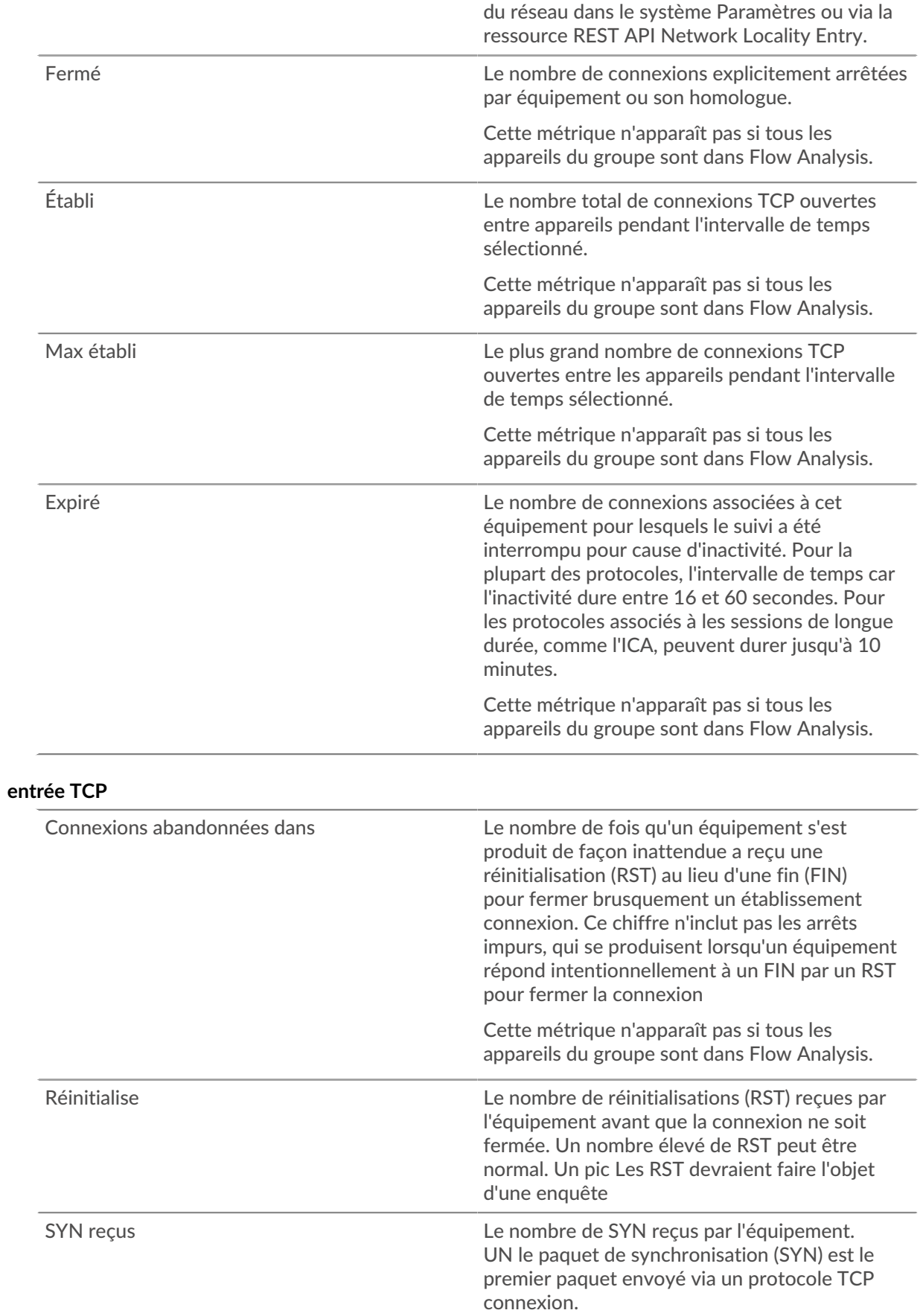

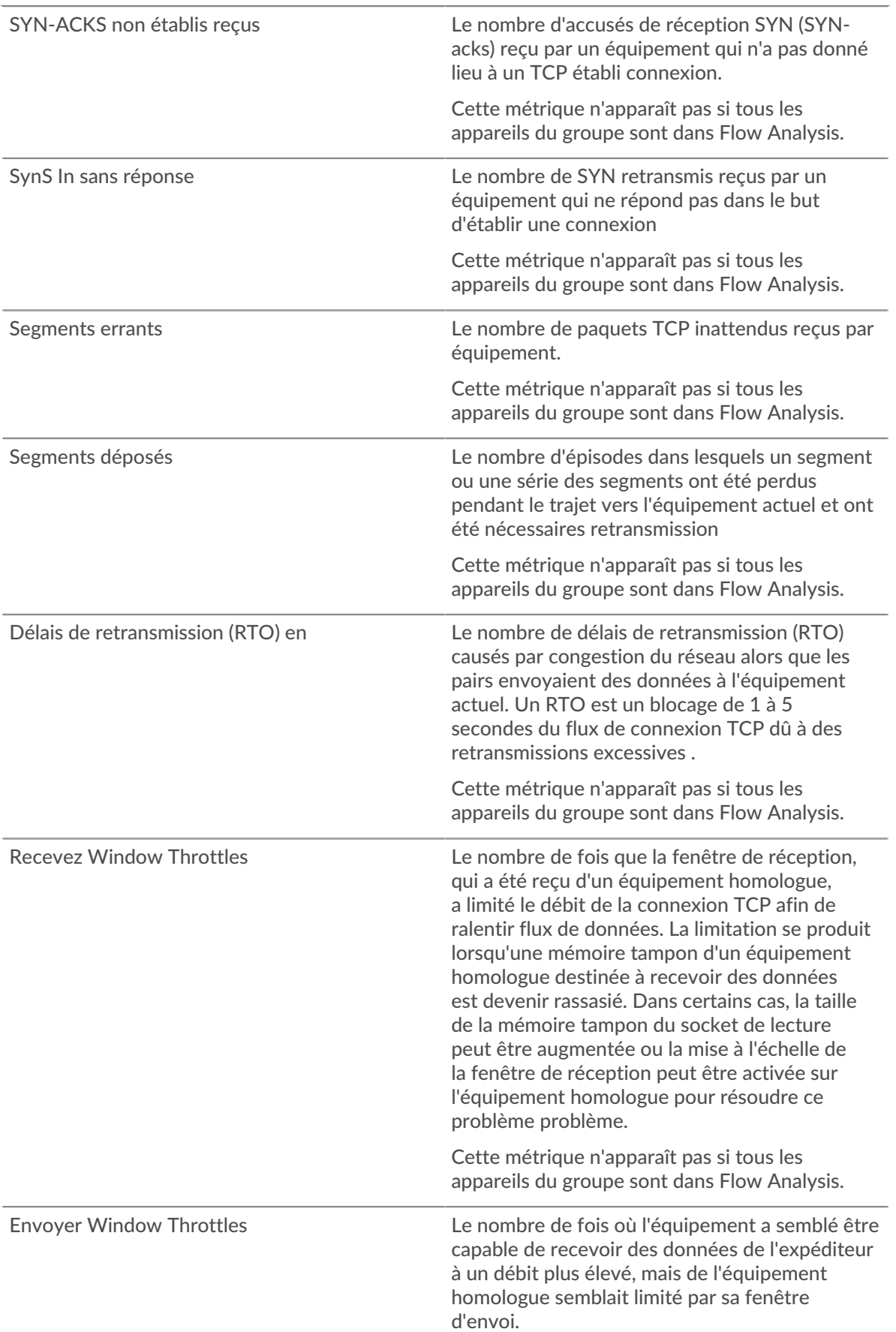

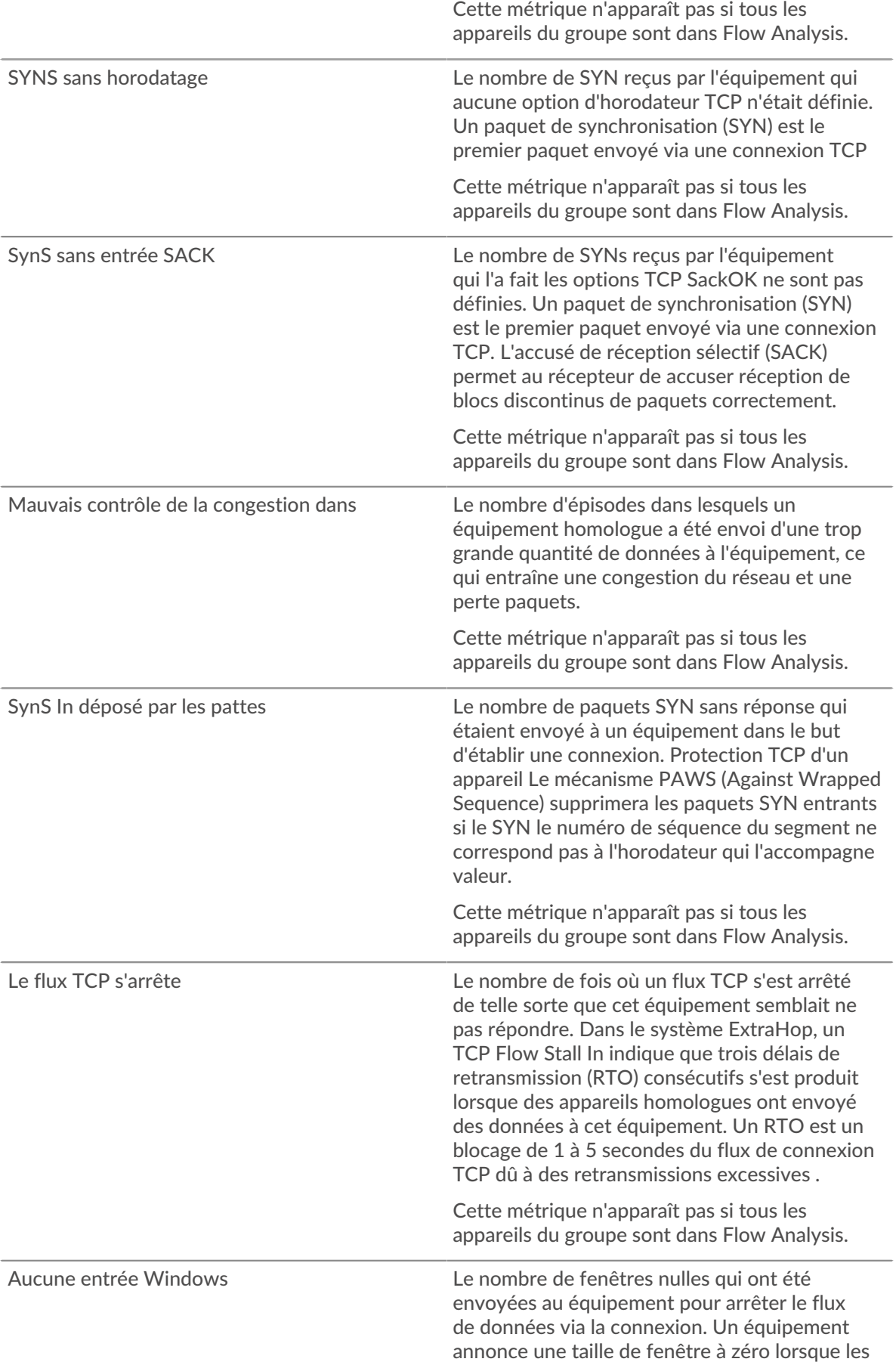

données entrantes arrivent trop rapidement pour être traitées.

Cette métrique n'apparaît pas si tous les appareils du groupe sont dans Flow Analysis.

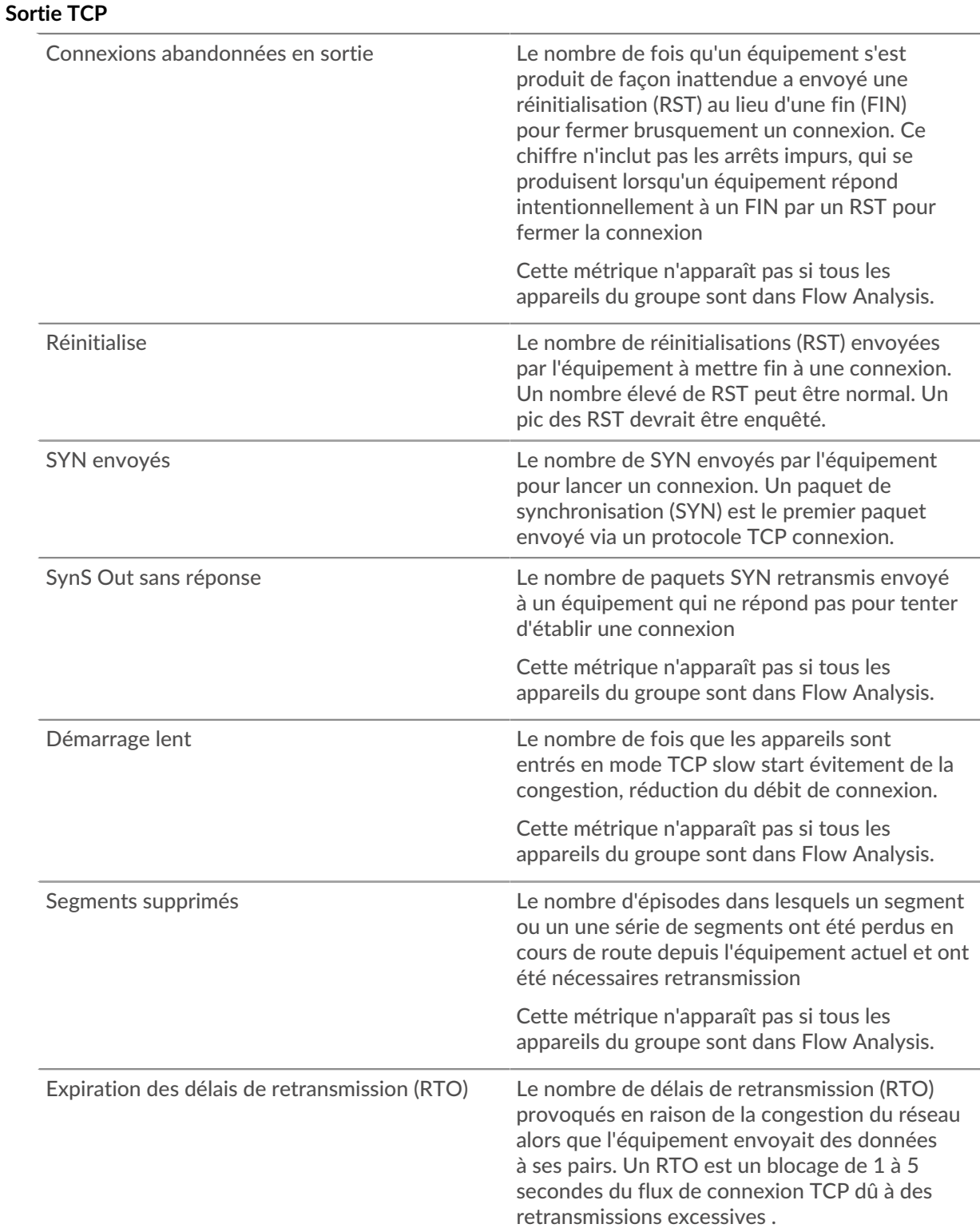

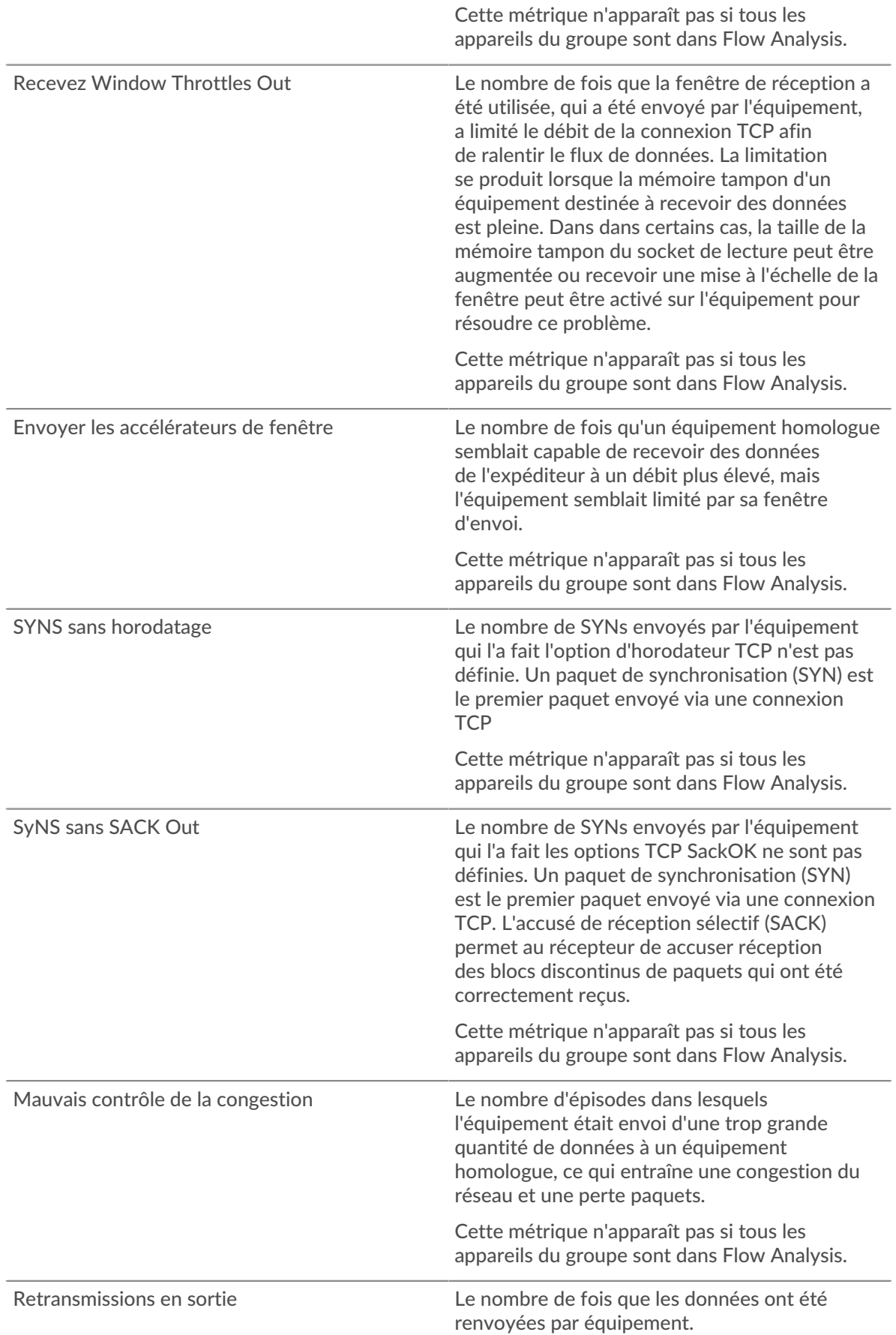

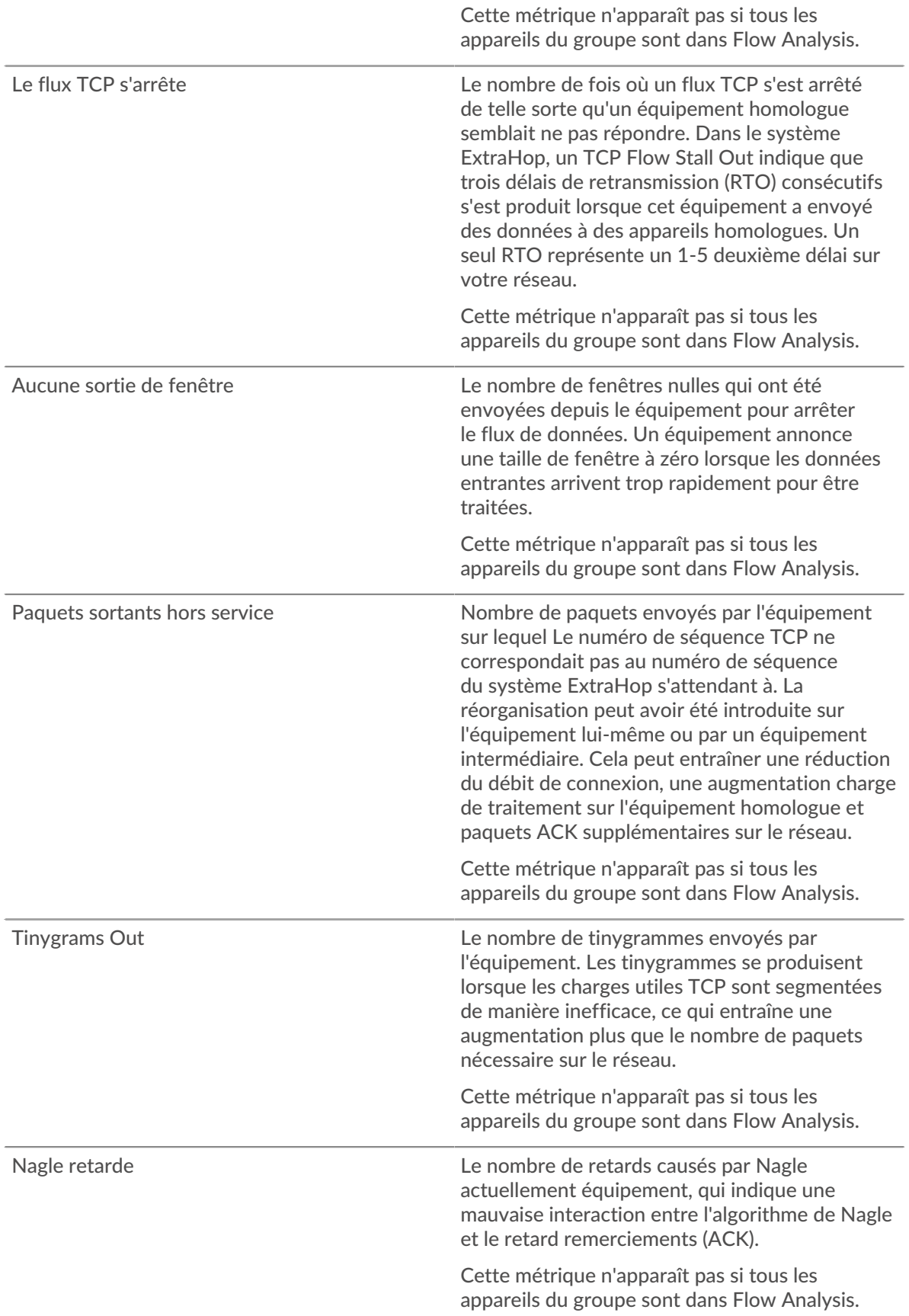

# **Appareils TCP en groupe**

# **Principaux membres du groupe (TCP accepté)**

Affiche les membres du groupe qui ont accepté le plus grand nombre de connexions TCP.

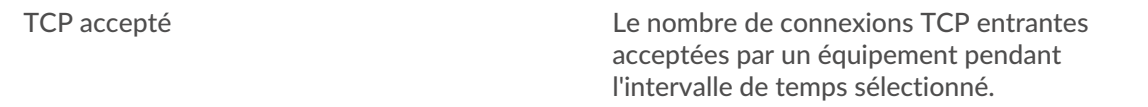

#### **Performances du protocole TCP**

Cette région n'apparaît pas si tous les appareils du groupe sont dans Flow Analysis.

### **Durée du voyage aller-retour**

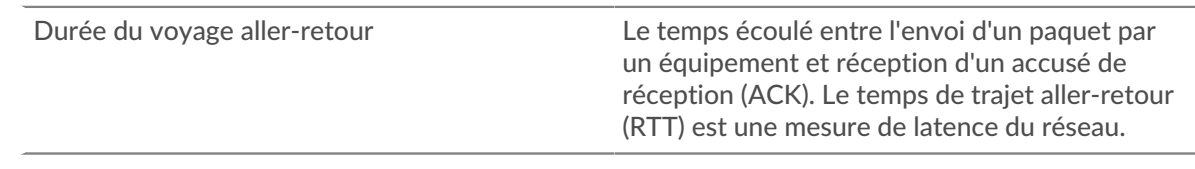

### **Heure de configuration de la connexion**

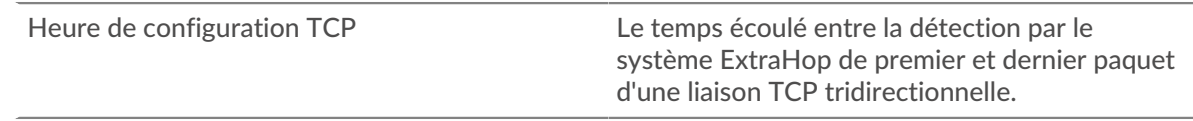

### **Page des services cloud de groupe**

#### **Trafic par services cloud**

Cette page indique quels fournisseurs de services cloud ont échangé des données avec ce groupe déquipements. Cliquez **Octets entrants** ou **Octets sortants** pour consulter les informations relatives aux données reçues ou envoyées.

La visualisation Halo montre les connexions entre les points de terminaison internes de ce groupe de déquipements et les points de terminaison externes par fournisseur de services cloud. Les points de terminaison externes apparaissent sur l'anneau extérieur et sont connectés aux appareils de ce groupe, qui apparaissent sous forme de cercles au milieu de la visualisation. La taille des cercles intérieurs et extérieurs augmente à mesure que le volume du trafic augmente.

- Passez le curseur sur les points de terminaison ou les connexions pour afficher les noms d'hôte et les adresses IP disponibles.
- Cliquez sur les points de terminaison ou les connexions pour maintenir le focus et afficher les informations relatives à votre sélection dans le panneau d'informations situé à droite.

Le graphique du panneau d'informations indique le débit et le moment où ce groupe déquipements a envoyé ou reçu des données, répartis selon les cinq principaux fournisseurs de services cloud.

La liste du panneau d'informations indique la quantité de données envoyée ou reçue par ce groupe déquipements, ventilée par fournisseur de services cloud.

# **Page de géolocalisation du groupe**

#### **Trafic par géolocalisation**

Cette page indique quelles zones géographiques ont échangé des données avec ce groupe d'équipements. Cliquez **Octets entrants** ou **Octets sortants** pour consulter les informations relatives aux données reçues ou envoyées.

La visualisation du halo montre les connexions entre les points de terminaison internes de ce groupe de déquipements et les points de terminaison externes par géolocalisation. Les points de terminaison externes apparaissent sur l'anneau extérieur et sont connectés aux appareils de ce groupe, qui apparaissent sous forme de cercles au milieu de la visualisation. La taille des cercles intérieurs et extérieurs augmente à mesure que le volume du trafic augmente.

- Passez le curseur sur les points de terminaison ou les connexions pour afficher les noms d'hôte et les adresses IP disponibles.
- Cliquez sur les points de terminaison ou les connexions pour maintenir le focus et afficher les informations relatives à votre sélection dans le panneau d'informations situé à droite.

La liste du panneau d'informations indique la quantité de données envoyées ou reçues par ce groupe d'équipements, ventilée par géolocalisation.

#### **Page de gros téléchargements de groupes**

### **Importants téléchargements**

Cette page indique quels points de terminaison externes ont reçu plus de 1 Mo de données en une seule transmission depuis un équipement de ce groupe.

La visualisation du halo vous montre les connexions entre les points de terminaison internes de ce groupe déquipements et les points de terminaison externes. Les points de terminaison externes sont affichés dans l' anneau extérieur avec les connexions aux appareils de ce groupe, qui sont affichés sous forme de cercles au milieu de la visualisation. La taille des cercles intérieurs et extérieurs augmente à mesure que le volume du trafic augmente.

La visualisation du halo montre les connexions entre les points de terminaison internes de ce groupe de déquipements et les points de terminaison externes. Les points de terminaison externes apparaissent sur l'anneau extérieur et sont connectés aux appareils de ce groupe, qui apparaissent sous forme de cercles au milieu de la visualisation. La taille des cercles intérieurs et extérieurs augmente à mesure que le volume du trafic augmente.

- Passez le curseur sur les points de terminaison ou les connexions pour afficher les noms d'hôte et les adresses IP disponibles.
- Cliquez sur les points de terminaison ou les connexions pour maintenir le focus et afficher les informations relatives à votre sélection dans le panneau d'informations situé à droite.

Le graphique du panneau d'informations indique le débit et le moment où ce groupe déquipements a envoyé des données, répartis par les cinq principaux points de terminaison externes.

La liste du panneau d'informations indique la quantité de données envoyées ou reçues par ce groupe déquipements, répartis en points de terminaison externes.

#### **Page AWS du groupe**

**Pour en savoir plus sur les graphiques, consultez cette page :**

- [AWS Trafic entrant vers le groupe](#page-735-0)
- <span id="page-735-0"></span>• [AWS - Trafic sortant du groupe](#page-736-0)

#### **AWS - Trafic entrant vers le groupe**

#### **Débit**

Ce graphique indique le débit du trafic de tous les services cloud AWS vers le groupe déquipements.

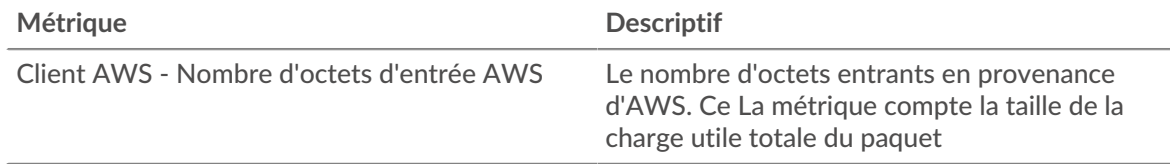

# **Trafic**

Ce graphique indique la quantité de données que le groupe déquipements a reçues de tous les services cloud AWS.

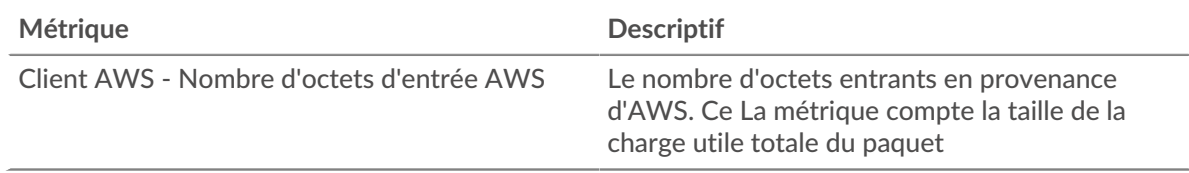

### **Les meilleurs services**

Ce graphique indique la quantité de données reçues par le groupe déquipements, ventilées par les cinq principaux services cloud AWS.

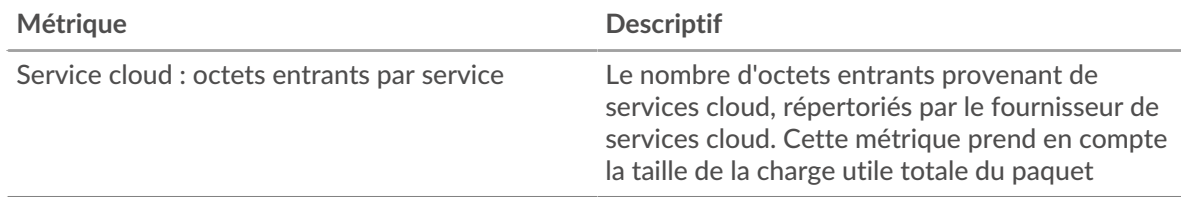

# **Les meilleurs seaux S3**

Ce graphique indique la quantité de données reçues par le groupe déquipements, réparties selon les cinq principaux compartiments S3.

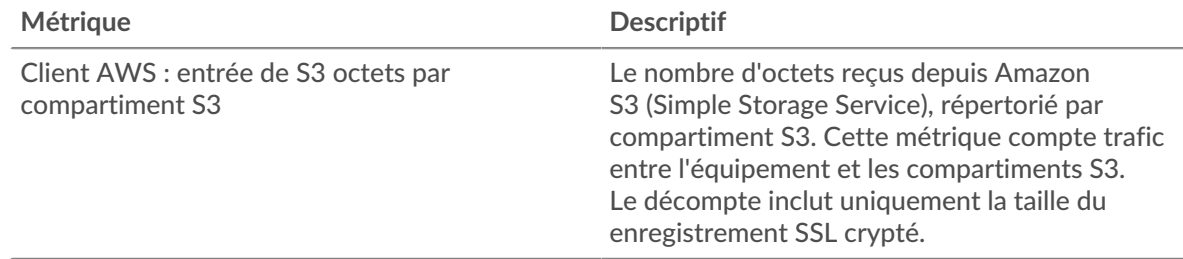

# <span id="page-736-0"></span>**AWS - Trafic sortant du groupe**

# **Débit**

Ce graphique indique le débit du trafic provenant de l'ensemble du trafic des services cloud AWS provenant du groupe déquipements.

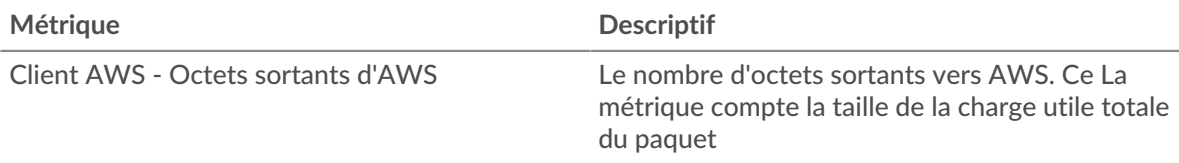

#### **Trafic**

Ce graphique indique la quantité de données provenant de tous les services cloud AWS envoyée depuis le groupe déquipements.

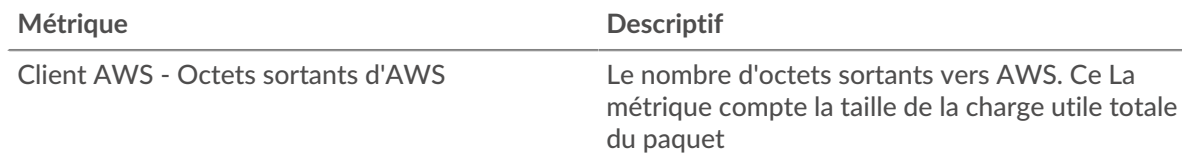

#### **Les meilleurs services**

Ce graphique indique la quantité de données envoyée par le groupe déquipements, ventilée par les cinq principaux services cloud AWS.

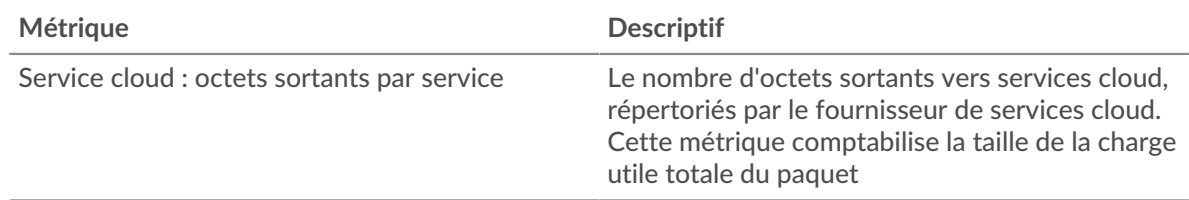

### **Les meilleurs seaux S3**

Ce graphique indique la quantité de données envoyée par le groupe déquipements, ventilée par les cinq principaux compartiments S3.

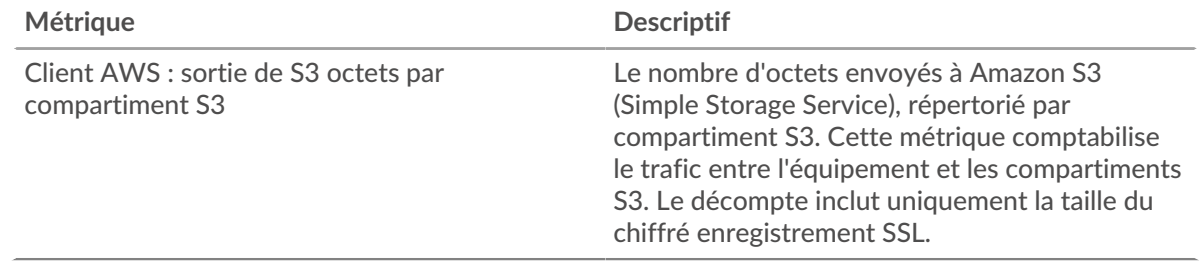

# **Métriques personnalisées relatives à l'équipement**

Les appareils personnalisés vous permettent de collecter des métriques pour les appareils situés en dehors de votre réseau local ou lorsque vous souhaitez agréger les métriques d'un groupe d'appareils en un seul équipement.

# **En savoir plus sur les appareils personnalisés**

- [Concepts d'appareils personnalisés](https://docs.extrahop.com/fr/9.4/devices-overview/#appareils-personnalis�s)
- [Création d'un équipement personnalisé](https://docs.extrahop.com/fr/9.4/create-custom-device)
- [Configuration de sites distants pour des appareils personnalisés](https://docs.extrahop.com/fr/9.4/eh-system-user-guide/#configuration-de-sites-distants-pour-des-appareils-personnalis�s)

#### **Mesures relatives aux sites distants**

Vous pouvez collecter n'importe quel indicateur d'équipement concernant un appareil personnalisé, mais vous pouvez également collecter des indicateurs de sites distants pour savoir facilement comment les sites distants consomment les services et pour obtenir une visibilité sur le trafic entre les sites distants et un centre de données.

Le tableau suivant décrit toutes les mesures de site distant disponibles pour les appareils personnalisés :

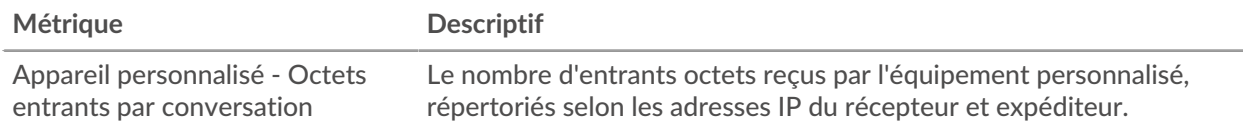

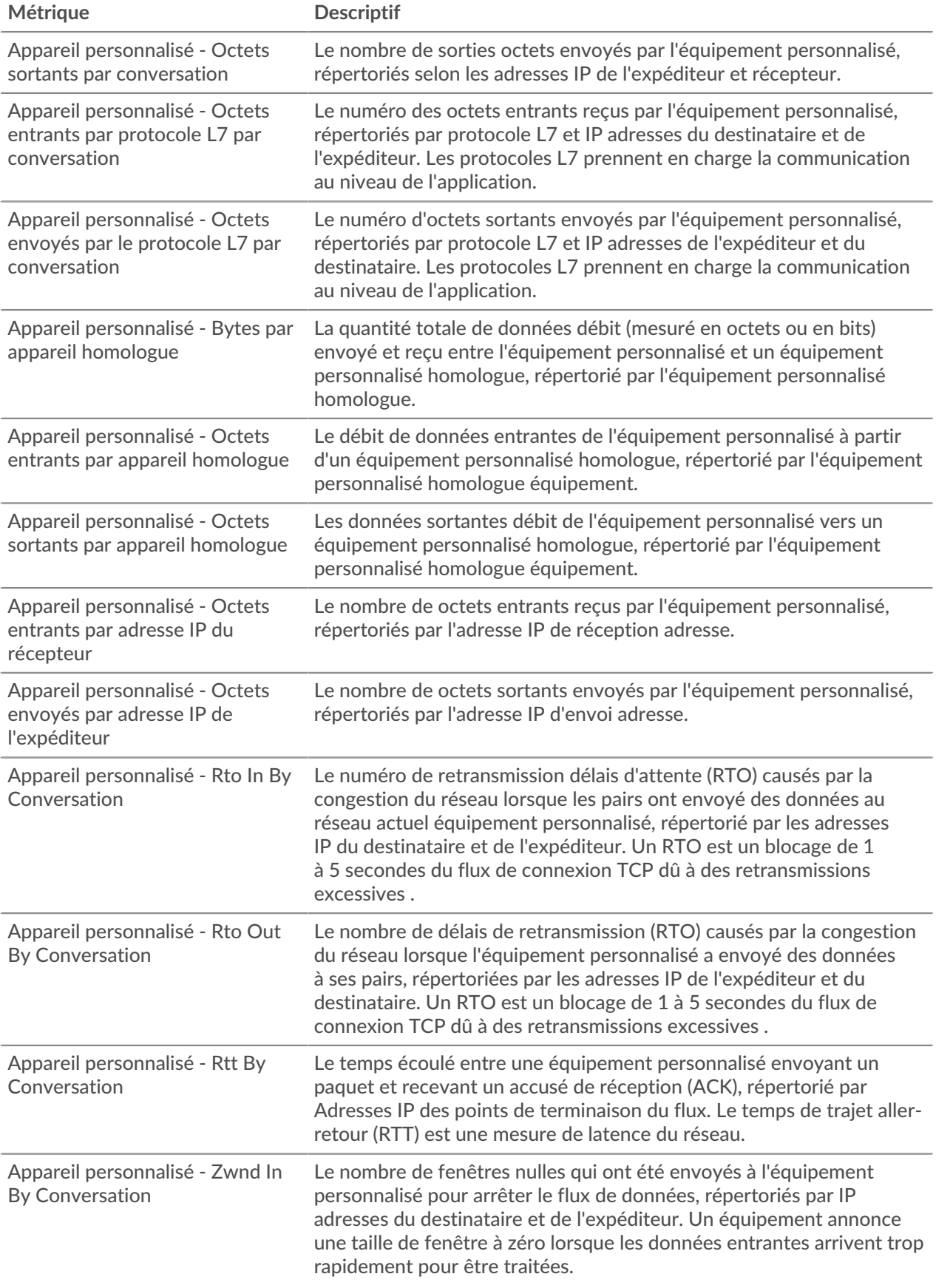

#### **Métrique Descriptif** Appareil personnalisé - Zend Out Le chiffre zéro fenêtres envoyées depuis l'équipement personnalisé By Conversation pour arrêter le flux de données, répertoriées par les adresses IP de l'expéditeur et du destinataire. Un équipement annonce une taille de fenêtre à zéro lorsque les données entrantes arrivent trop rapidement pour être traitées.

# **Métriques relatives aux applications**

Ces métriques concernent les applications, qui sont des conteneurs définis par l'utilisateur.

#### **Page de présentation de l'application**

La page Présentation de l'application inclut des graphiques interactifs qui fournissent une vue d'ensemble de l'application sélectionnée.

**Pour en savoir plus sur les graphiques, consultez cette page :**

- [Aperçu de l'application](#page-739-0)
- [Transactions par protocole](#page-739-1)
- [Trafic par protocole](#page-739-2)
- **[Alertes](#page-740-0)**

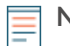

**Note:** Cette page reflète uniquement les métriques intégrées. S'il y a du trafic supplémentaire pour les mesures personnalisées, ce trafic n'apparaîtra pas sur cette page. Vous pouvez consulter les statistiques personnalisées sur un tableau de bord.

### <span id="page-739-0"></span>**Aperçu de l'application**

#### **Transactions**

Ce graphique indique les protocoles par lesquels l'application communique le plus.

#### **Erreurs**

Ce graphique indique les protocoles avec lesquels l'application rencontre le plus d'erreurs.

#### **Temps de traitement du serveur (95e)**

Ce graphique indique les protocoles dont les temps de traitement des serveurs sont les plus élevés.

#### **Octets de réponse**

Ce graphique montre les protocoles par lesquels le plus de données sont transmises à l' application.

#### <span id="page-739-1"></span>**Transactions par protocole**

#### **Transactions**

Ce graphique indique le moment où l'application était le plus active, ventilé par protocole.

#### **Erreurs**

Ce graphique indique à quel moment l'application a rencontré des erreurs, ventilées par protocole.

#### **Temps de traitement du serveur (95e)**

Ce graphique indique les moments où l'application a connu les temps de traitement les plus élevés sur le serveur, répartis par protocole.

#### <span id="page-739-2"></span>**Trafic par protocole**

#### **Octets de réponse**

Ce graphique indique le nombre d'octets de réponse associés à l'application, répartis par protocole.

### **Paquets de réponse**

Ce graphique indique le nombre de paquets de réponse associés à l'application, répartis par protocole.

### <span id="page-740-0"></span>**Alertes**

Ce tableau indique les alertes qui ont été générées pour l'application.

### **Où regarder ensuite**

• **Analyse détaillée d'une métrique:** Vous pouvez obtenir plus d'informations sur une métrique en cliquant sur la valeur ou le nom de la métrique et en sélectionnant une option dans le menu Afficher par. Par exemple, si vous examinez le nombre total d'erreurs, cliquez sur le nombre et sélectionnez **Serveurs** pour voir quels serveurs ont renvoyé les erreurs.

• **Rechercher dans l'explorateur de métriques:** Les pages de protocole intégrées incluent les métriques les plus fréquemment référencées pour un protocole, mais vous pouvez consulter des métriques supplémentaires dans l'explorateur de métriques. Cliquez sur le titre d'un graphique sur une page de protocole et sélectionnez **Créer un graphique à partir de...**. Lorsque l' explorateur de mesures s'ouvre, cliquez sur **Ajouter une métrique** dans le volet de gauche pour afficher une liste déroulante de mesures complètes pour l'équipement. Si vous trouvez une métrique intéressante, cliquez sur **Ajouter au tableau de bord** pour ajouter la métrique à un tableau de bord nouveau ou existant.

• **Création d'une métrique personnalisée:** Si vous souhaitez afficher une métrique qui n'est pas incluse dans l'explorateur de métriques, vous pouvez créer une métrique personnalisée via un déclencheur. Pour plus d'informations, consultez les ressources suivantes :

- [Procédure pas à pas du déclencheur : suivi des erreurs HTTP 404](https://docs.extrahop.com/9.4/walkthrough-trigger/)  $\blacksquare$
- [déclencheurs](https://docs.extrahop.com/fr/9.4/triggers-overview)

### **Page d'application réseau et TCP**

Cette page affiche des diagrammes métriques du trafic réseau et TCP associé aux conteneurs d'applications de votre réseau.

- Pour en savoir plus sur les graphiques, consultez cette page :
	- [Débit](#page-740-1)
	- [Résumé du protocole TCP](#page-741-0)
	- [Latence du réseau](#page-741-1)
	- [Stands d'accueil](#page-742-0)
	- [Stands de réseau](#page-743-0)
	- [Utilisation efficace du réseau TCP](#page-744-0)
	- [Totaux métriques du réseau](#page-745-0)
- En savoir plus sur [utilisation de métriques.](#page-0-0)

#### <span id="page-740-1"></span>**Débit**

#### **Débit**

Ce graphique montre le débit L2 au fil du temps.

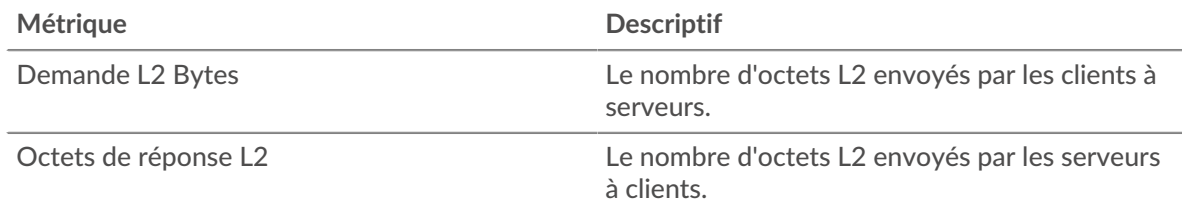

#### **Débit**

Ce graphique affiche le taux de débit L2.

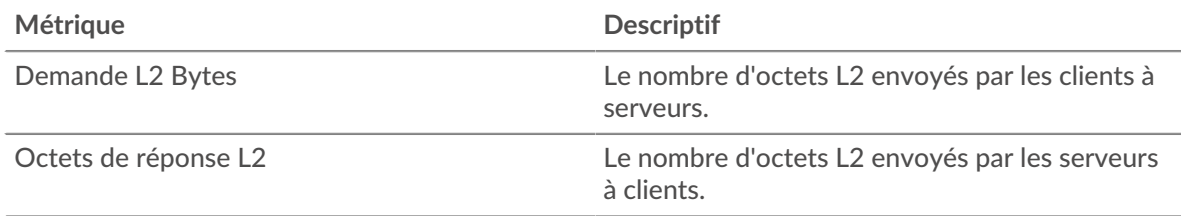

# **Débit**

Ce graphique affiche le débit L2 total.

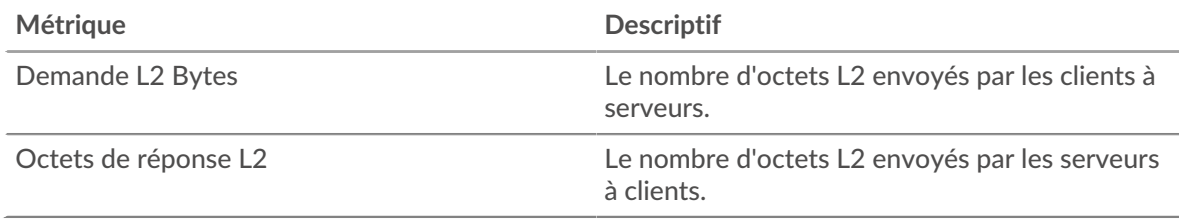

# <span id="page-741-0"></span>**Résumé du protocole TCP**

### **Connexions**

Ce graphique montre les connexions L2 au fil du temps.

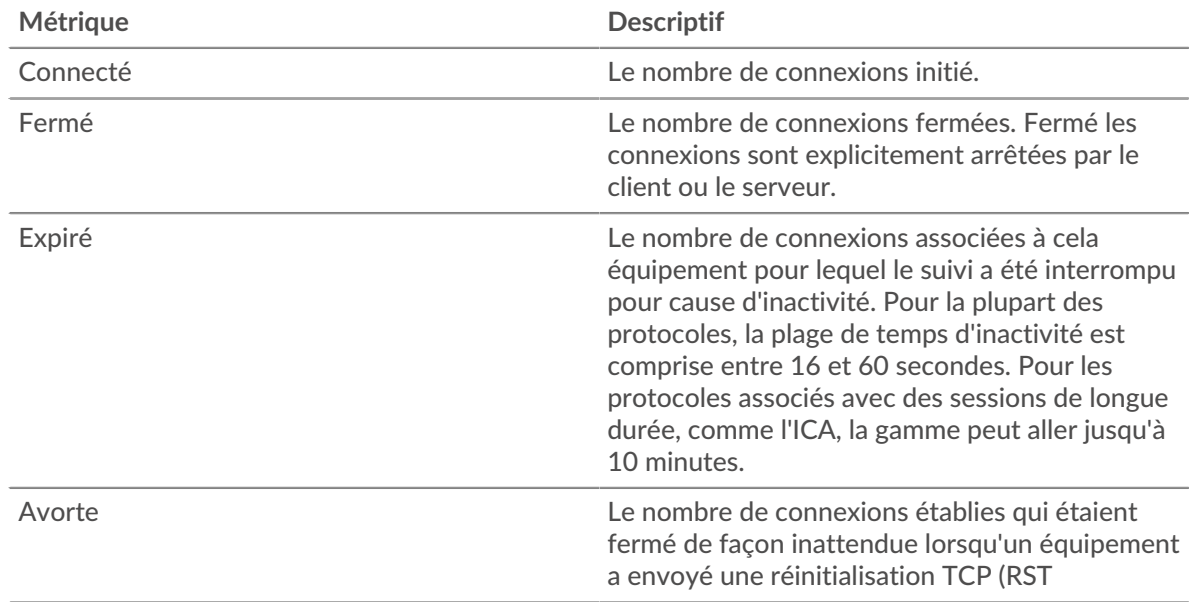

#### <span id="page-741-1"></span>**Latence du réseau**

# **Durée du voyage aller-retour**

Ce graphique affiche les percentiles du temps d'aller-retour TCP. Les temps d'aller-retour élevés indiquent que l'application communique sur des réseaux lents.

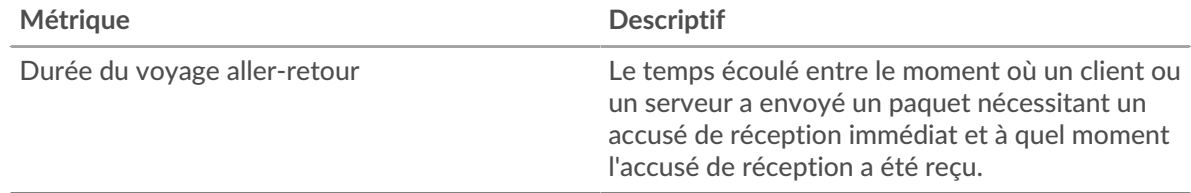

## **Durée du voyage aller-retour**

Ce graphique affiche les 95e et 5e percentiles du temps d'aller-retour TCP.

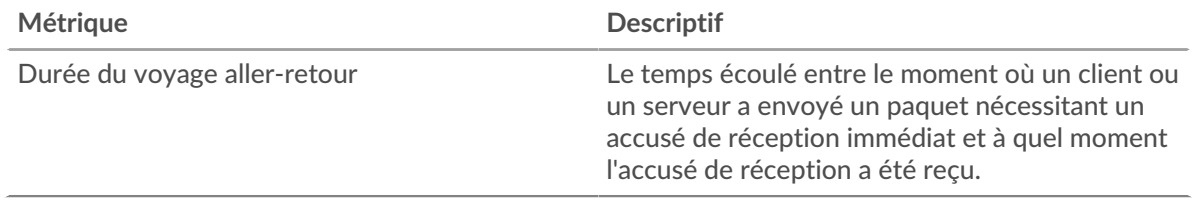

## <span id="page-742-0"></span>**Stands d'accueil**

#### **Stands pour clients**

Ce graphique montre lorsque les clients envoyaient plus de données que ce que les serveurs pouvaient traiter ou recevaient plus de données que ce que les clients pouvaient traiter.

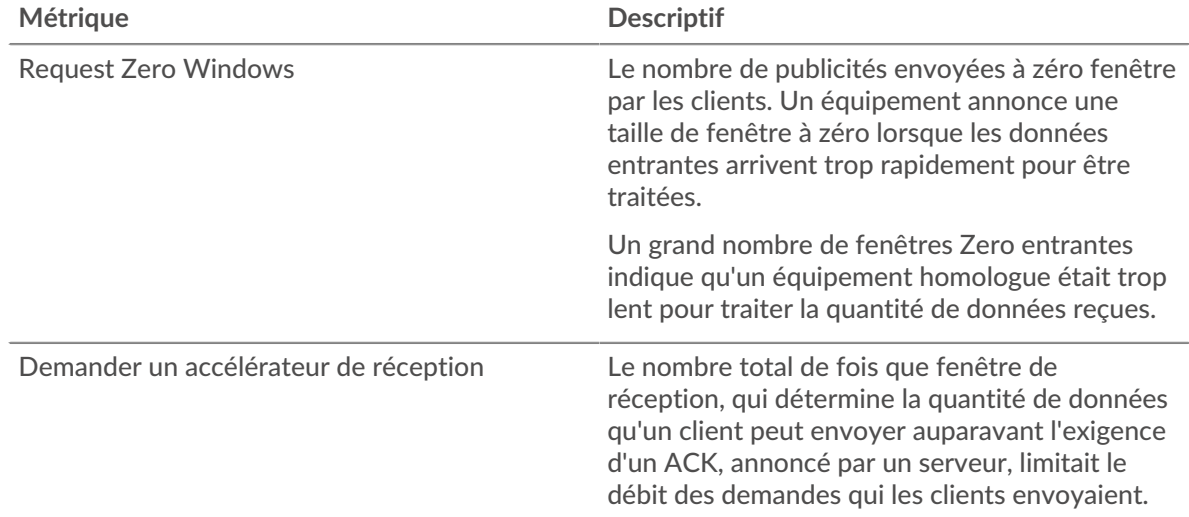

#### **Nombre total de stands de clients**

Ce graphique indique le nombre total de fenêtres de demande zéro et le délai de réception des demandes au cours de la période sélectionnée.

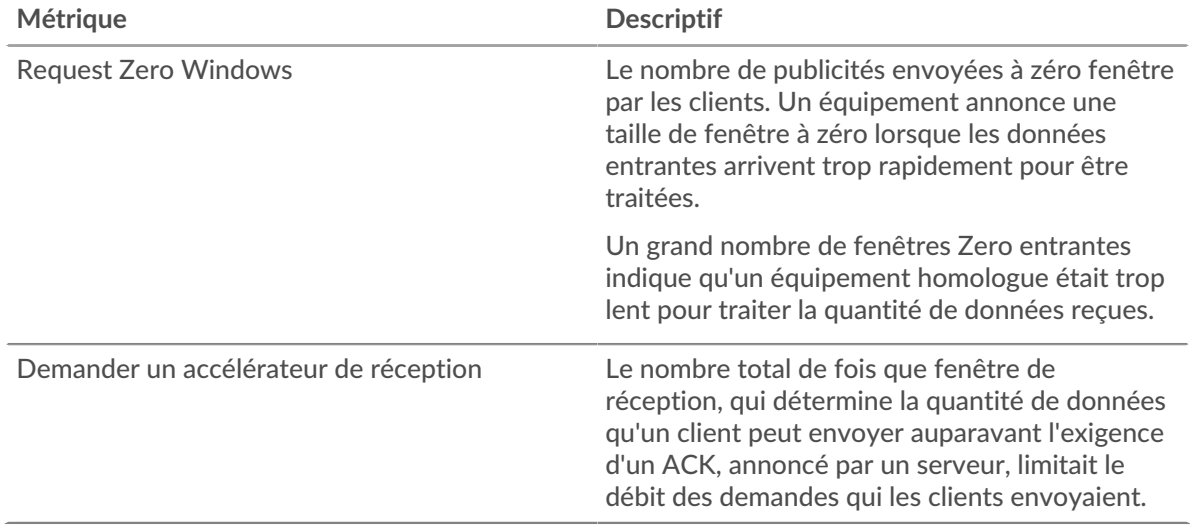

#### **Stands de serveurs**

Ce graphique montre lorsque les serveurs envoyaient plus de données que ce que les clients pouvaient traiter ou recevaient plus de données que ce que les serveurs pouvaient traiter.

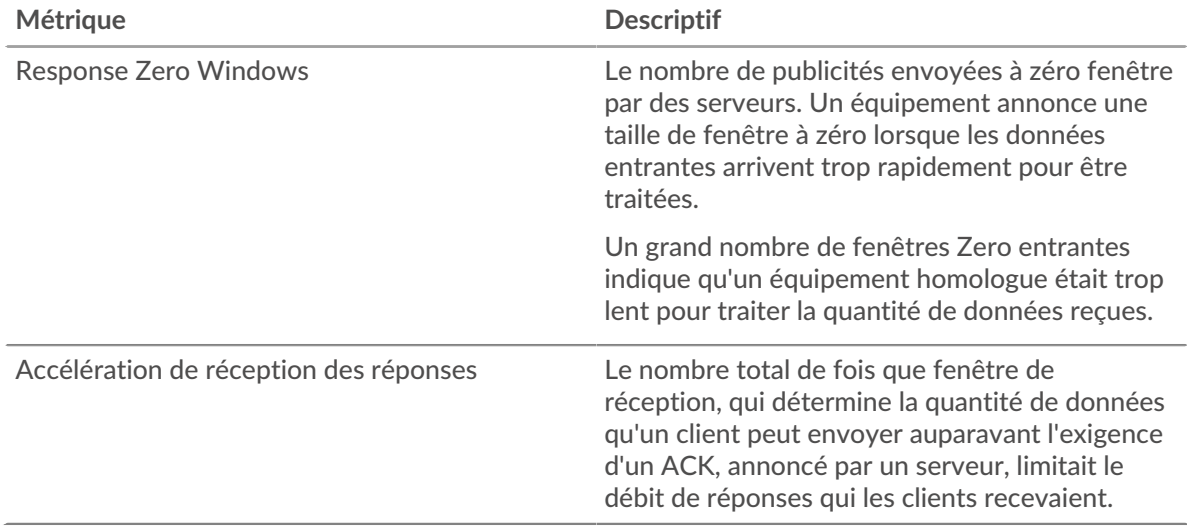

#### **Nombre total de blocages de serveurs**

Ce graphique indique le nombre total de fenêtres de demande zéro et le délai de réception des demandes au cours de la période sélectionnée.

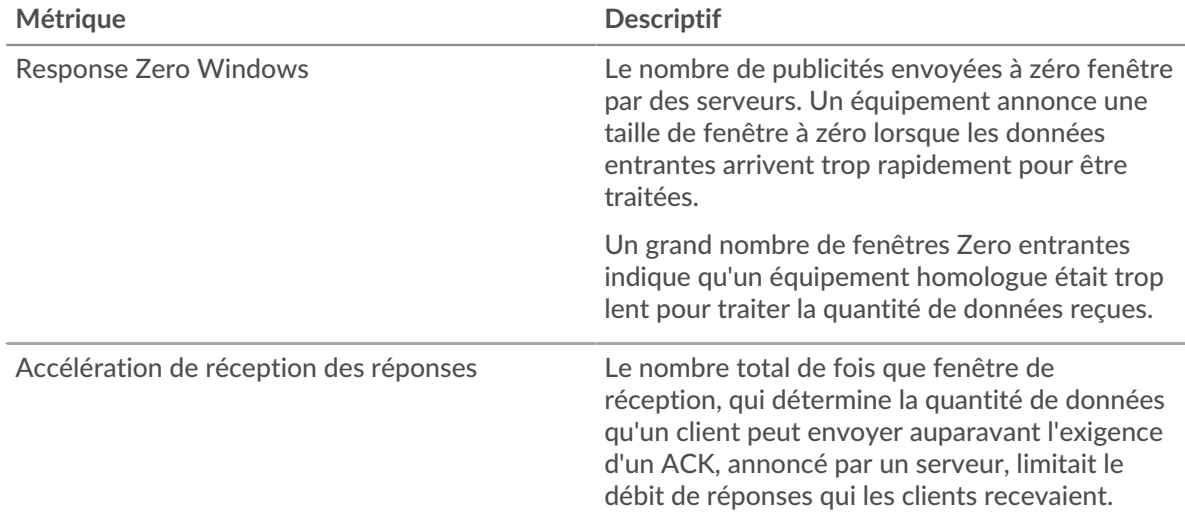

# <span id="page-743-0"></span>**Stands de réseau**

#### **Congestion des demandes**

Ce graphique compare le débit de bonne qualité des demandes avec les RTO de réponse afin que vous puissiez voir la quantité de données transmise lorsque le réseau était bloqué.

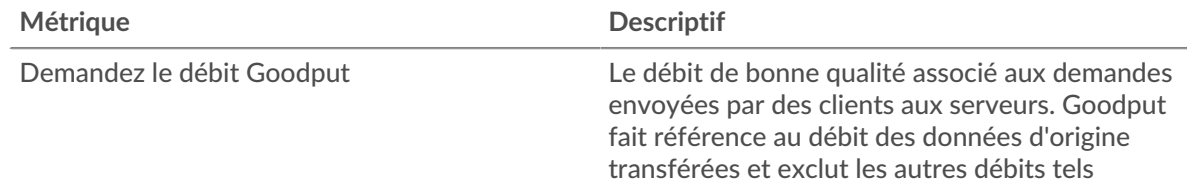

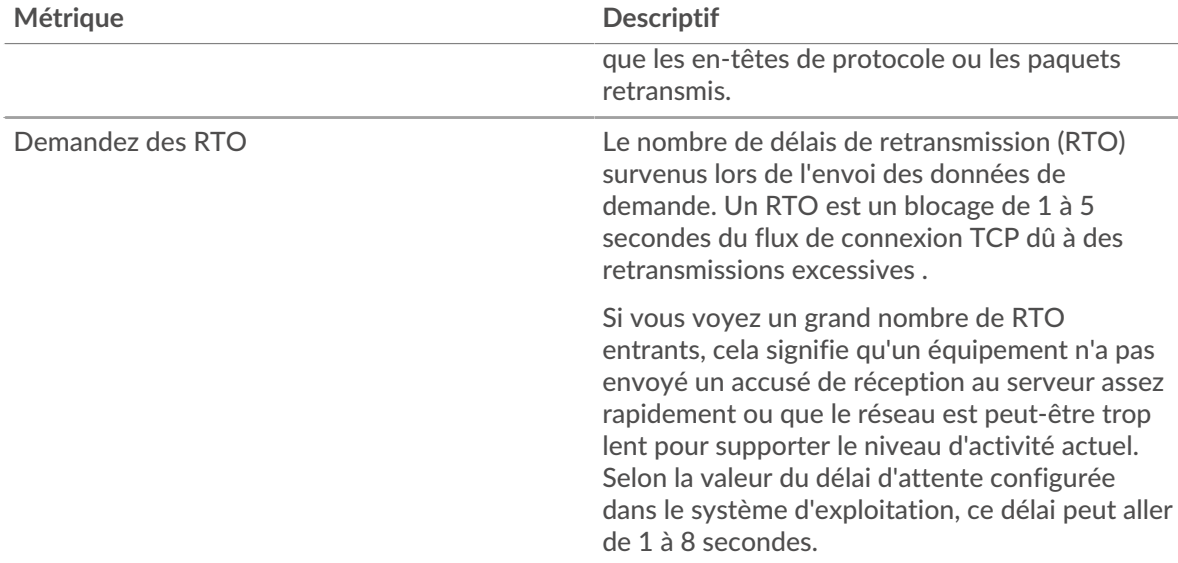

### **Congestion des réponses**

Ce graphique compare les débits de bonne qualité de réponse aux RTO de réponse afin que vous puissiez voir la quantité de données transmise lorsque le réseau était bloqué.

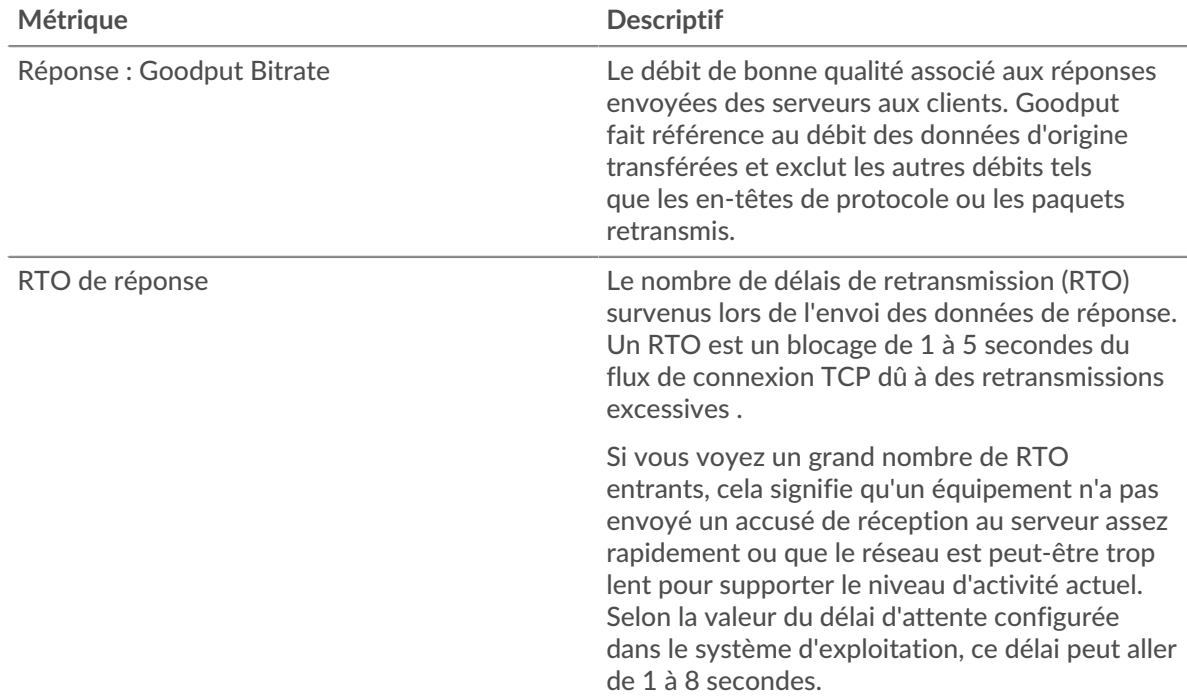

# <span id="page-744-0"></span>**Utilisation efficace du réseau TCP**

# **Retards Nagle**

Ce graphique montre quand les connexions ont été retardées en raison de mauvaises interactions entre l' algorithme de Nagle et les ACK retardés. Dans certains cas, la désactivation de l'algorithme de Nagle peut atténuer le problème. Sur le contrôleur de livraison d'applications BIG-IP, le paramètre Nagle du profil TCP doit être désactivé et ack\_on\_push doit être activé.

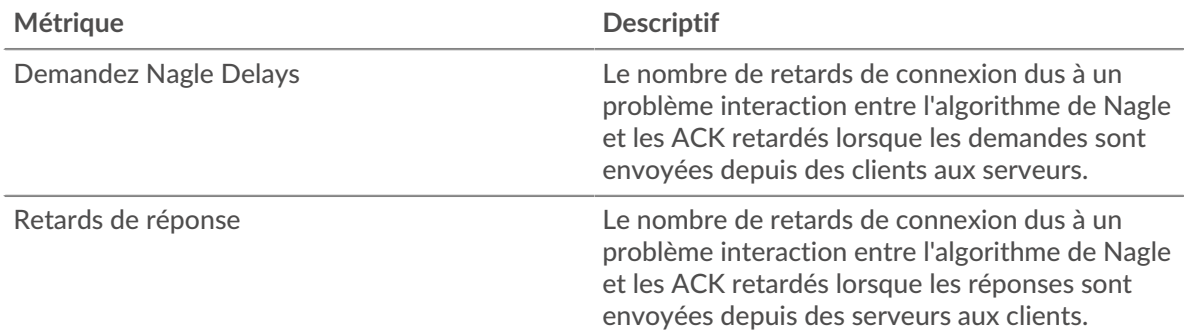

# **Retards totaux de Nagle**

Ce graphique montre combien de connexions ont été retardées en raison de mauvaises interactions entre l'algorithme de Nagle et les ACK retardés.

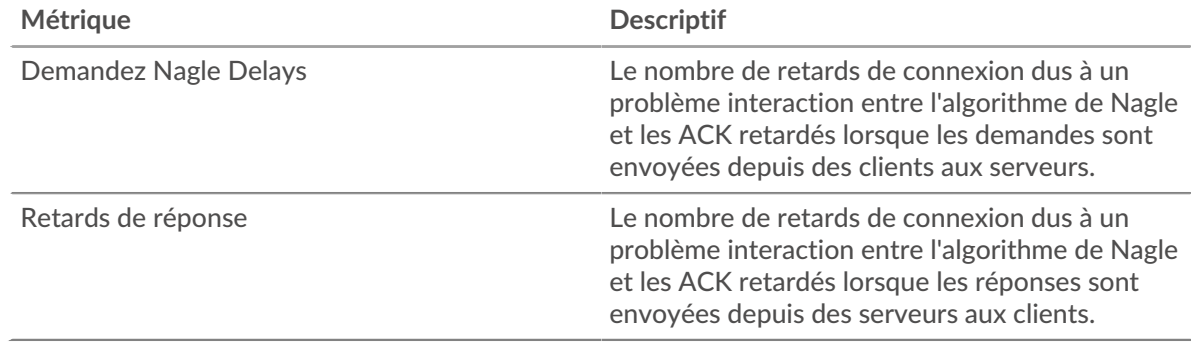

# <span id="page-745-0"></span>**Totaux métriques du réseau**

## **Connexions**

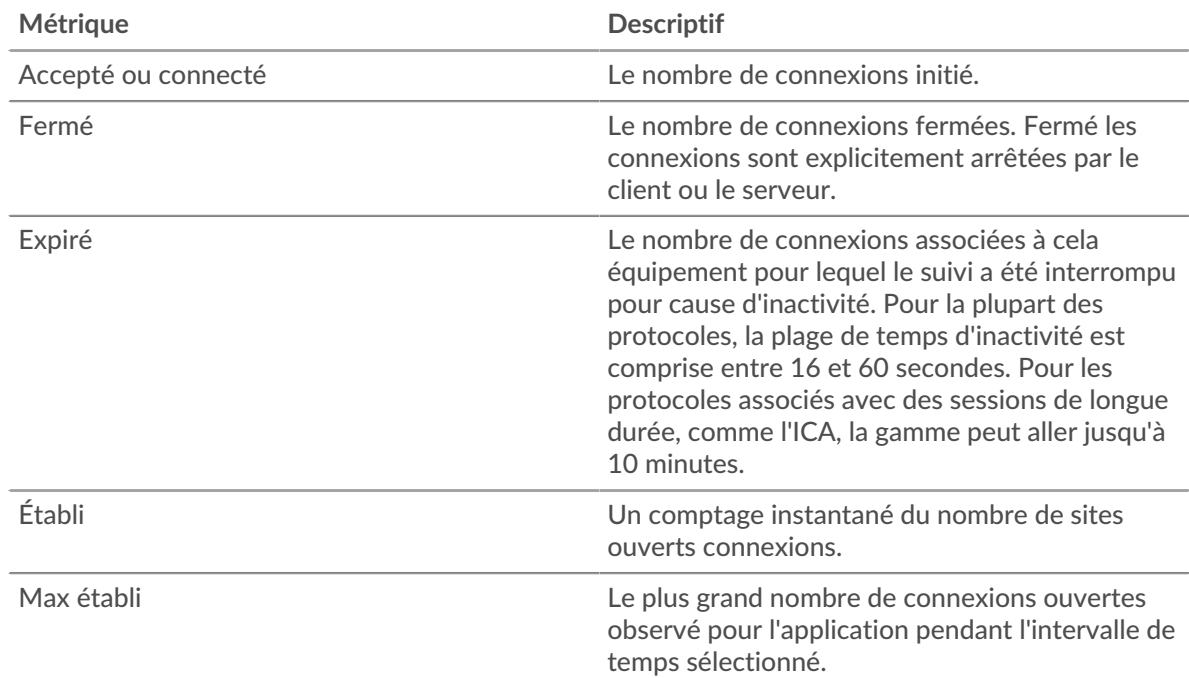

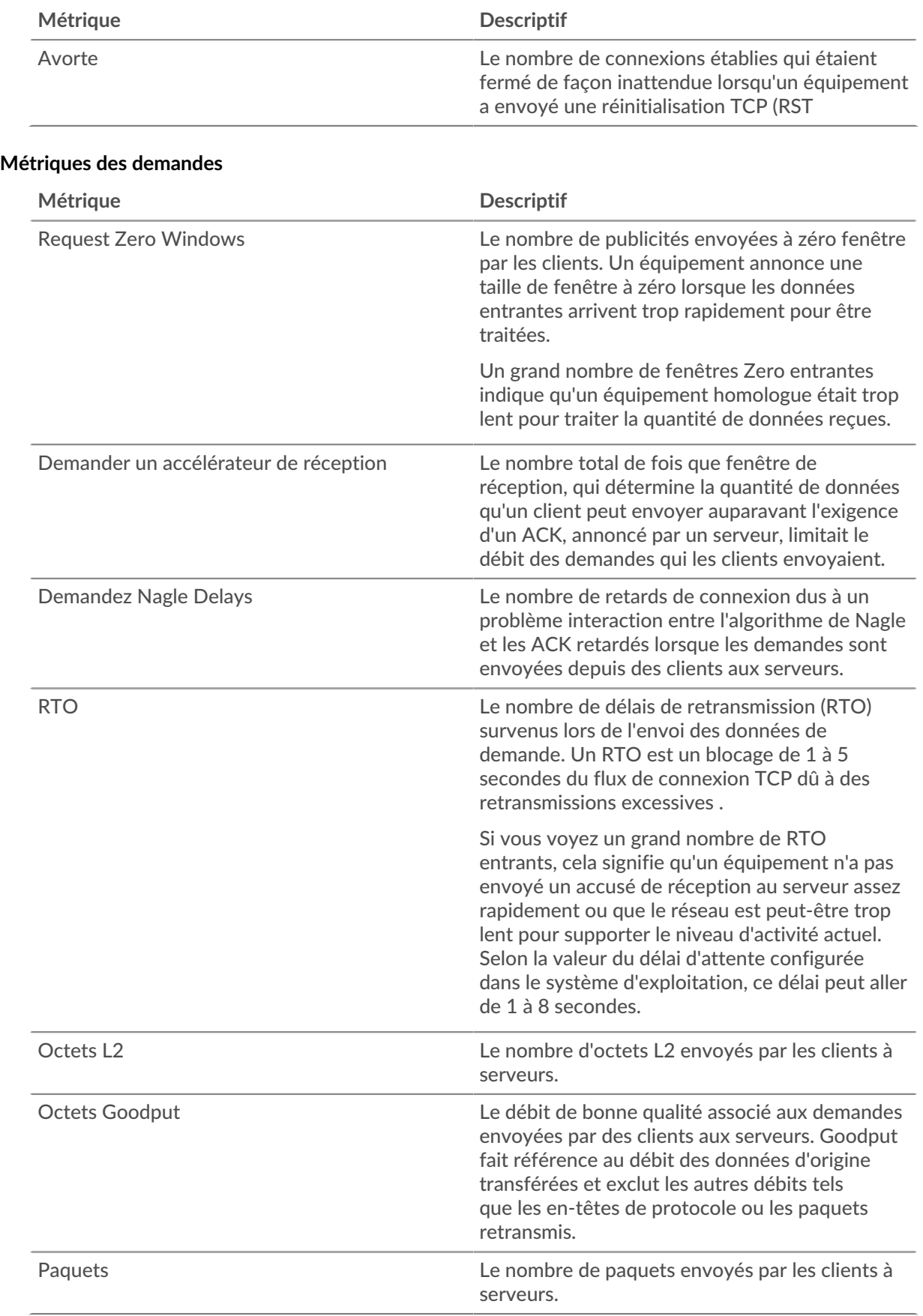

# **Métriques de réponse**

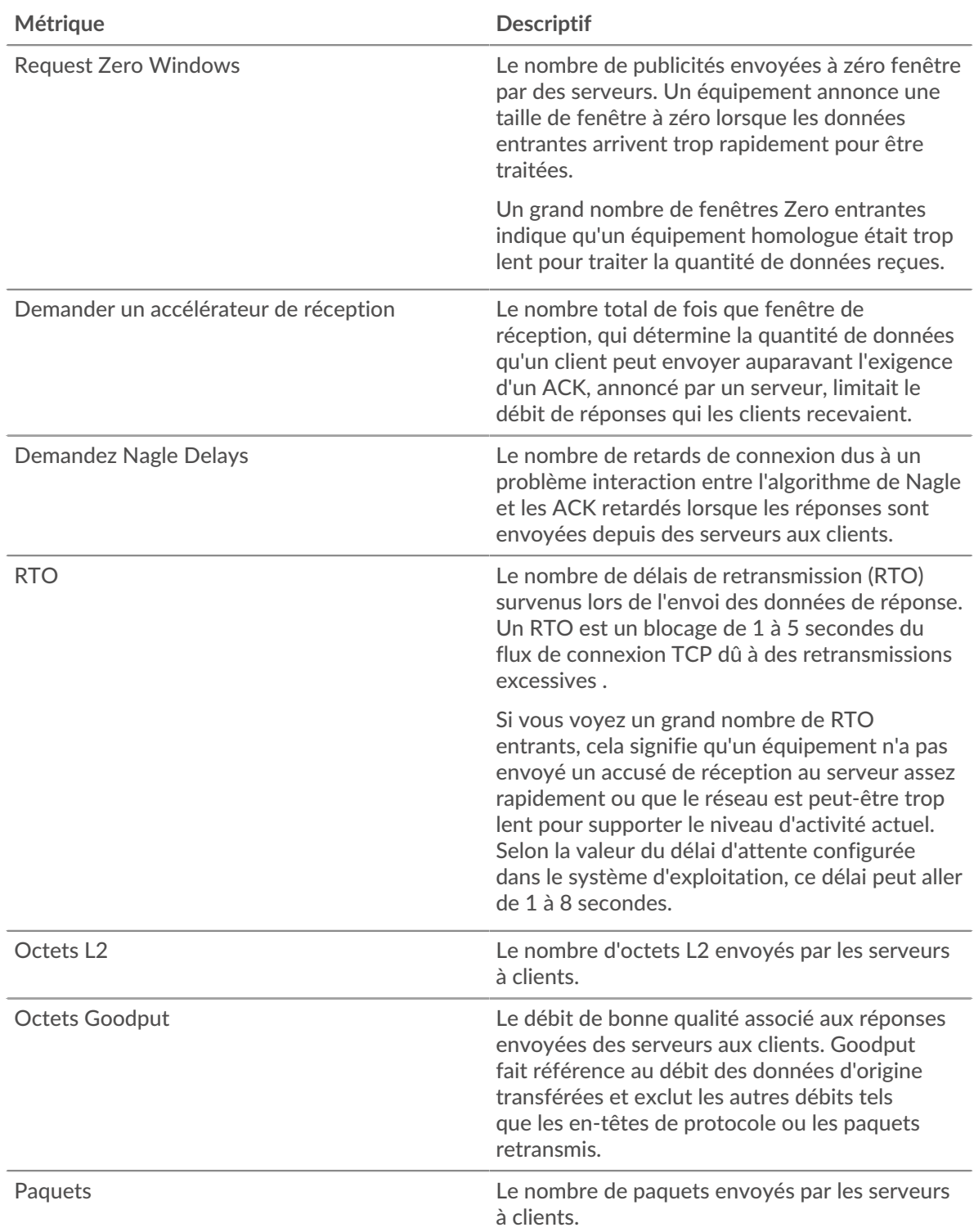

# **Métriques du réseau**

Ces mesures concernent les flux de données du réseau filaire ou du réseau de flux vers le système ExtraHop et incluent les VLAN et les interfaces de réseau de flux.

#### **Page de présentation du réseau**

#### **Propriétés du réseau**

### **Nom**

Le nom principal du réseau.

# **Appareils**

Le nombre d'appareils découverts sur le réseau.

# **VLAN**

Le nombre de VLAN sur le réseau.

# **Descriptif**

Description du réseau définie par l'utilisateur.

# **Type**

Type de réseau.

# **IDENTIFIANT DE L'API**

ID identifiant le réseau dans l'API REST.

### **IP de capture**

L'adresse IP du système ExtraHop responsable de la capture du réseau.

# **Capturez un MAC**

Adresse MAC du système ExtraHop responsable de la capture du réseau.

### **Pour en savoir plus sur les graphiques, consultez cette page :**

- [Vue d'ensemble du réseau](#page-748-0)
- [Services cloud](#page-749-0)
- [Protocoles L7](#page-749-1)
- [Protocoles IP](#page-750-0)
- [Types de DSCP \(qualité de service\)](#page-751-0)
- <span id="page-748-0"></span>• [Types de paquets](#page-751-1)

# **Vue d'ensemble du réseau**

# **Débit**

Ce graphique indique le moment où les données ont été envoyées sur le réseau, mesuré en bits.

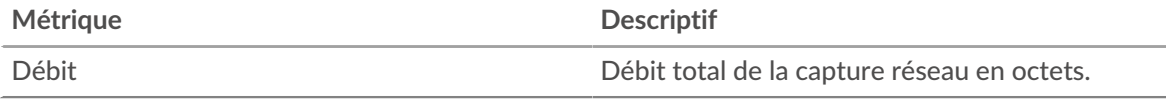

# **Débit maximal**

Ce graphique indique le débit le plus élevé auquel les données ont été envoyées sur le réseau pendant l'intervalle de temps sélectionné.

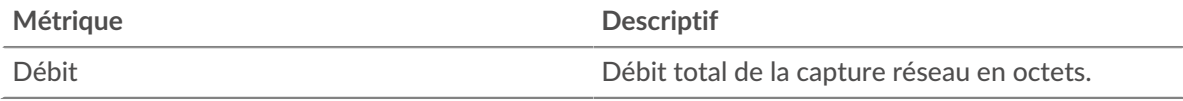

# **Débit moyen**

Ce graphique indique le débit moyen d'envoi de données sur le réseau pendant l'intervalle de temps sélectionné.

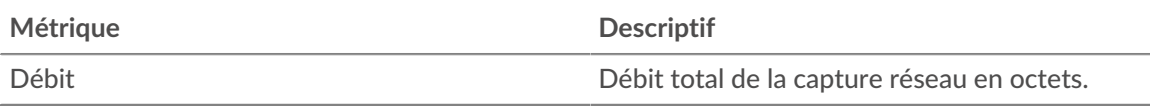

#### <span id="page-749-0"></span>**Services cloud**

#### **Les meilleurs services cloud - Trafic entrant**

Ce graphique indique à quel moment les données ont été envoyées au réseau à partir d'un service cloud, ventilées par fournisseur de services cloud.

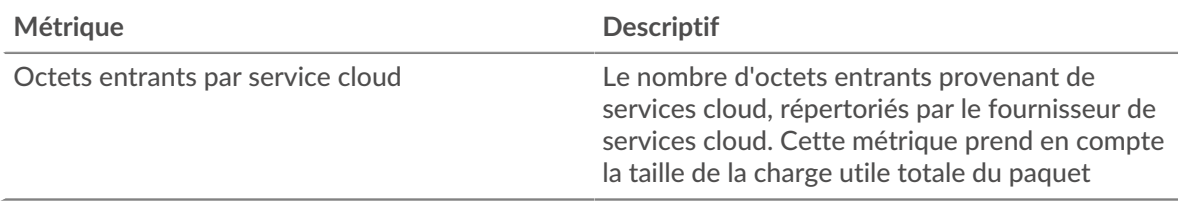

#### **Les meilleurs services cloud - Trafic entrant**

Ce graphique indique la quantité totale de données envoyées au réseau depuis un service cloud, ventilée par fournisseur de services cloud.

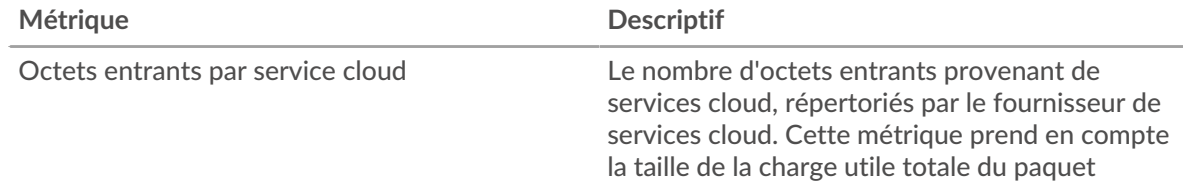

#### **Les meilleurs services cloud - Trafic sortant**

Ce graphique indique à quel moment les données ont été envoyées du réseau vers un service cloud, ventilées par fournisseur de services cloud.

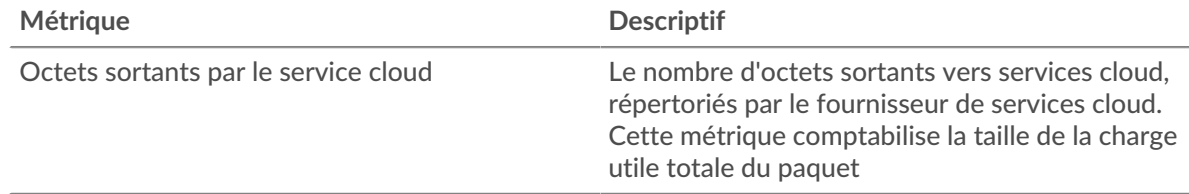

# **Les meilleurs services cloud - Trafic sortant**

Ce graphique indique la quantité totale de données envoyées depuis le réseau vers un service cloud, ventilée par fournisseur de services cloud.

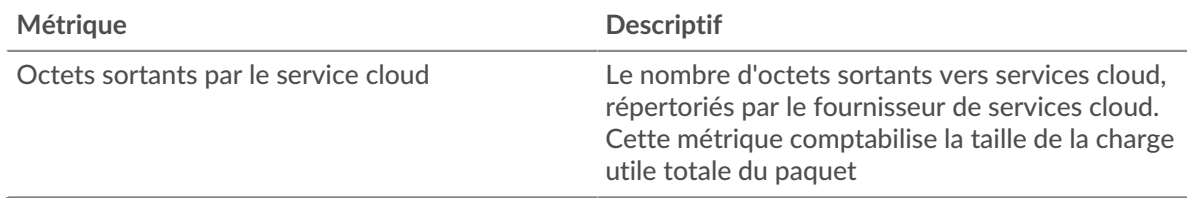

# <span id="page-749-1"></span>**Protocoles L7**

#### **Principaux protocoles L7**

Ce graphique indique à quel moment les données ont été envoyées sur le réseau, réparties selon le protocole L7.

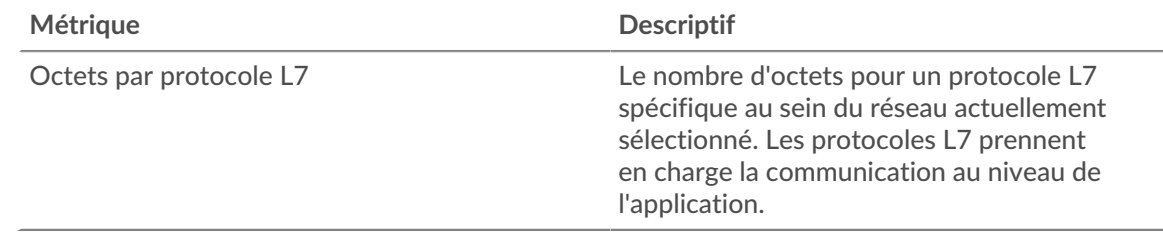

### **Principaux protocoles L7**

Ce graphique indique la quantité totale de données envoyées sur le réseau, ventilée par protocole L7.

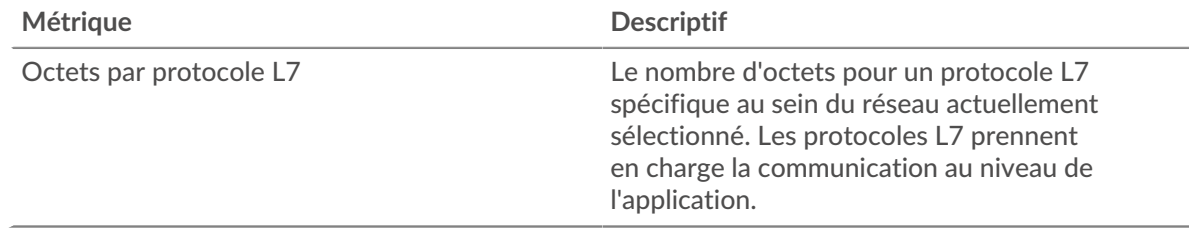

#### <span id="page-750-0"></span>**Protocoles IP**

#### **Principaux protocoles IP**

Ce graphique indique à quel moment les données ont été envoyées sur le réseau, réparties par protocole IP.

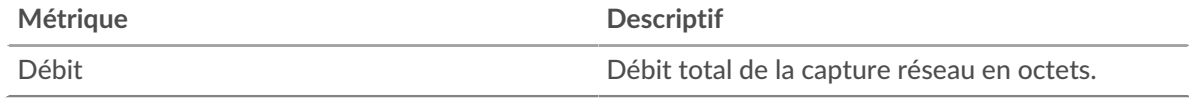

#### **Principaux protocoles IP**

Ce graphique indique la quantité totale de données envoyées sur le réseau, ventilée par protocole IP.

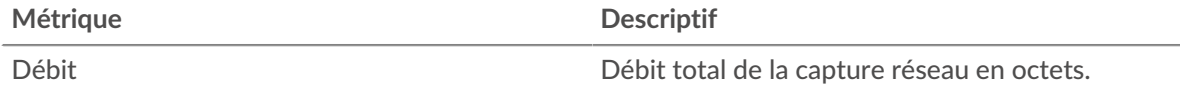

#### **Fragmentation des paquets**

Ce graphique indique à quel moment les datagrammes IP envoyés sur le réseau ont été fragmentés pendant le transport et ont dû être réassemblés. Ce graphique n'apparaît pas dans le flux capteurs.

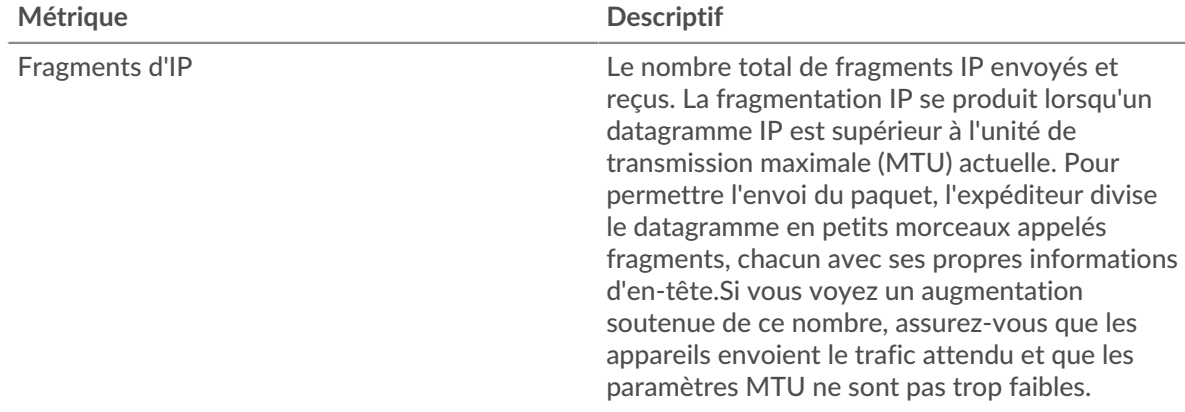

#### **Fragmentation des paquets**

Ce graphique indique le nombre de datagrammes IP envoyés sur le réseau qui ont été fragmentés pendant le transport et ont dû être réassemblés. Ce graphique n'apparaît pas dans le flux capteurs.

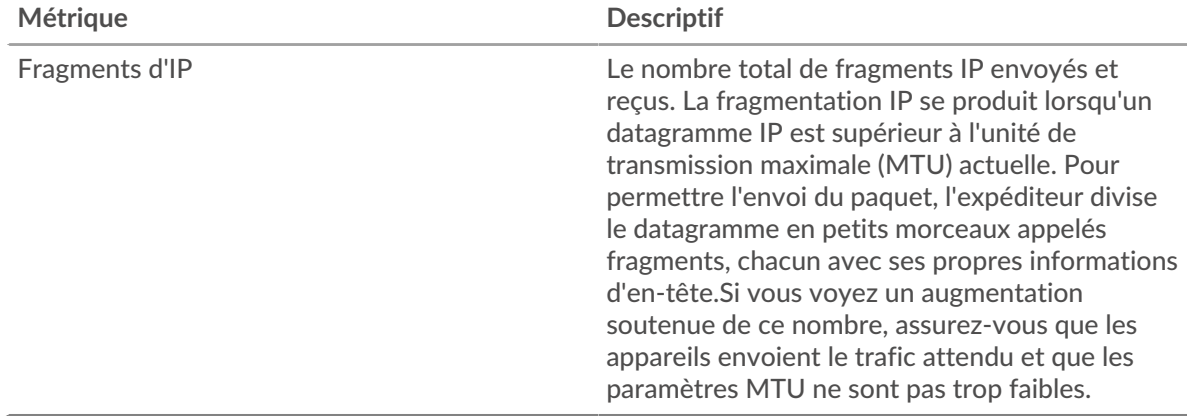

#### <span id="page-751-0"></span>**Types de DSCP (qualité de service)**

Cette région n'apparaît pas sur les capteurs de flux.

#### **Principaux types de DSCP**

Ce graphique indique à quel moment les données ont été envoyées sur le réseau, ventilées par type de point de code de services différenciés (DSCP).

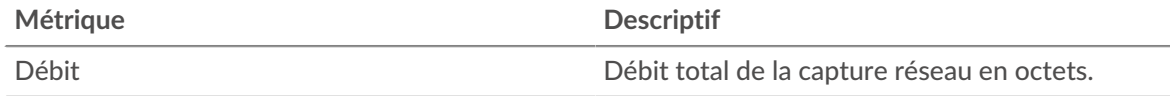

#### **Principaux types de DSCP**

Ce graphique indique la quantité totale de données envoyées sur le réseau, ventilée par type de DSCP.

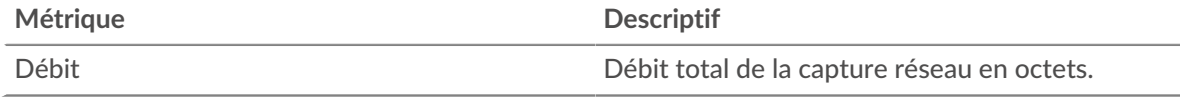

#### <span id="page-751-1"></span>**Types de paquets**

Cette région n'apparaît pas sur les capteurs de flux.

# **Types de paquets**

Ce graphique indique à quel moment les données ont été envoyées sur le réseau, ventilées par type d'octet.

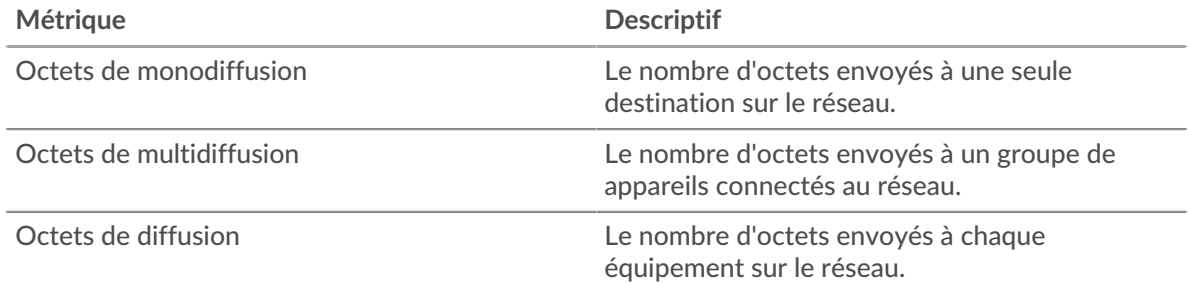

# **Types de paquets**

Ce graphique indique la quantité totale de données envoyées sur le réseau, ventilée par type d' octet.

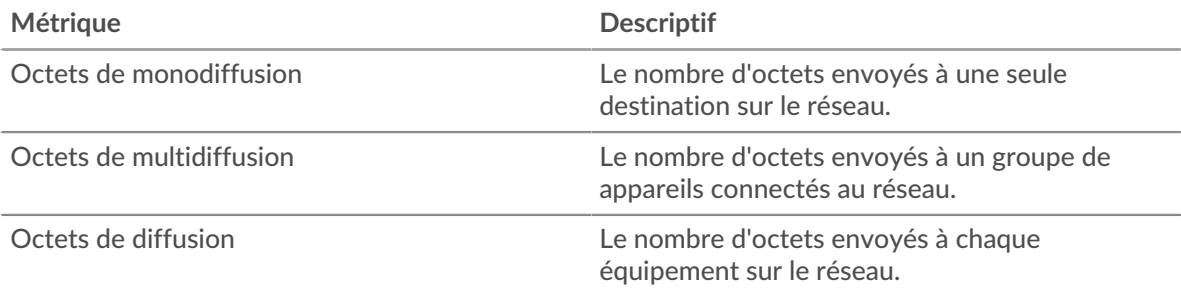

# **Principaux groupes de multidiffusion - Bytes**

Ce graphique indique à quel moment les données ont été envoyées à un groupe d'appareils via le réseau, réparties par groupe de multidiffusion.

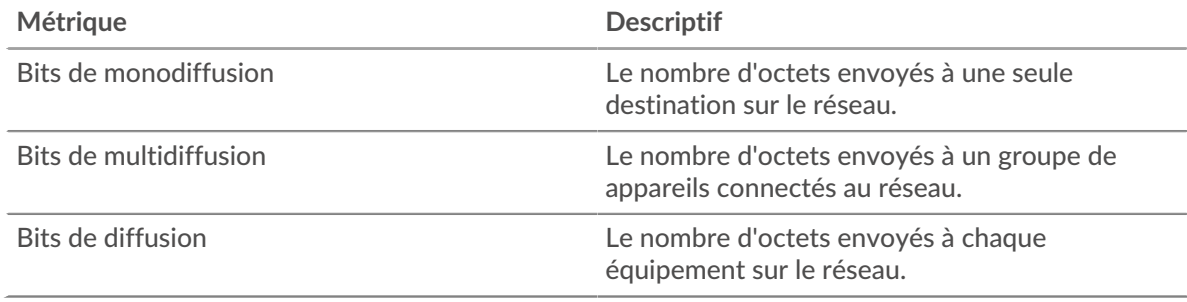

#### **Principaux groupes de multidiffusion - Bytes**

Ce graphique indique la quantité totale de données envoyées à un groupe d'appareils via le réseau, ventilée par groupe de multidiffusion.

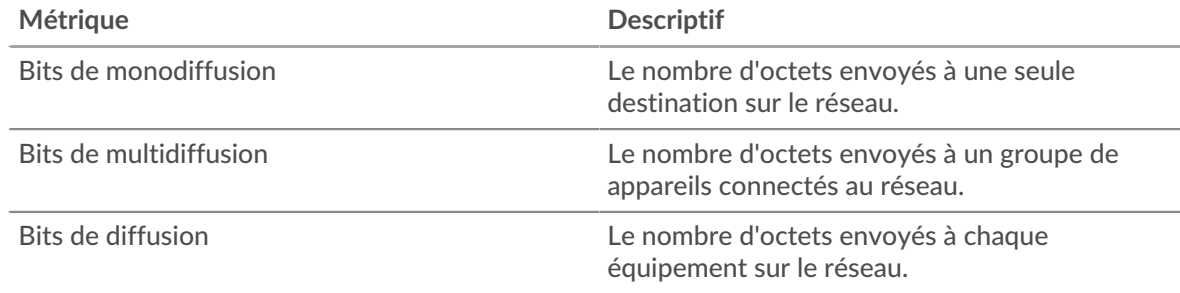

# **Alertes**

# **Alerte**

Ce graphique indique quelles alertes ont été générées pour le réseau.

#### **Où regarder ensuite**

• **Analyse détaillée d'une métrique:** Vous pouvez obtenir plus d'informations sur une métrique en cliquant sur la valeur ou le nom de la métrique et en sélectionnant une option dans le menu Afficher par. Par exemple, si vous examinez le nombre total d'erreurs, cliquez sur le nombre et sélectionnez **Serveurs** pour voir quels serveurs ont renvoyé les erreurs.

• **Rechercher dans l'explorateur de métriques:** Les pages de protocole intégrées incluent les métriques les plus fréquemment référencées pour un protocole, mais vous pouvez consulter des métriques supplémentaires dans l'explorateur de métriques. Cliquez sur le titre d'un graphique sur une page de

**∙e** ExtraHop

protocole et sélectionnez **Créer un graphique à partir de...**. Lorsque l' explorateur de mesures s'ouvre, cliquez sur **Ajouter une métrique** dans le volet de gauche pour afficher une liste déroulante de mesures complètes pour l'équipement. Si vous trouvez une métrique intéressante, cliquez sur **Ajouter au tableau de bord** pour ajouter la métrique à un tableau de bord nouveau ou existant.

• **Création d'une métrique personnalisée:** Si vous souhaitez afficher une métrique qui n'est pas incluse dans l'explorateur de métriques, vous pouvez créer une métrique personnalisée via un déclencheur. Pour plus d'informations, consultez les ressources suivantes :

- [Procédure pas à pas du déclencheur : suivi des erreurs HTTP 404](https://docs.extrahop.com/9.4/walkthrough-trigger/)  $\sigma$
- [déclencheurs](https://docs.extrahop.com/fr/9.4/triggers-overview)

#### **Page Paquets réseau**

**Pour en savoir plus sur les graphiques, consultez cette page :**

- [Récapitulatif des paquets](#page-753-0)
- [Protocoles L7](#page-753-1)
- [Protocoles IP](#page-754-0)
- [Types de DSCP \(qualité de service\)](#page-755-0)
- <span id="page-753-0"></span>• [Types de paquets](#page-755-1)

#### **Récapitulatif des paquets**

#### **Débit de paquets**

Ce graphique indique à quel moment les paquets ont été envoyés sur le réseau.

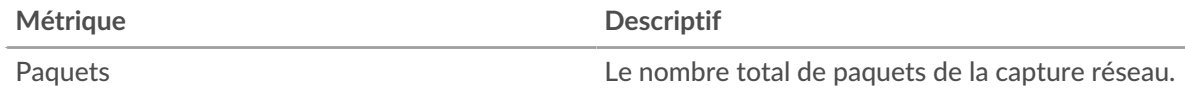

#### **Débit de paquets maximal**

Ce graphique indique le taux le plus élevé d'envoi de paquets sur le réseau pendant l'intervalle de temps sélectionné.

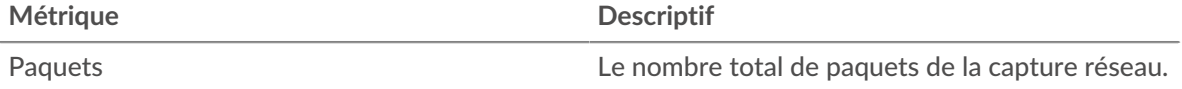

#### **Débit de paquets moyen**

Ce graphique indique le taux moyen d'envoi de paquets sur le réseau pendant l'intervalle de temps sélectionné.

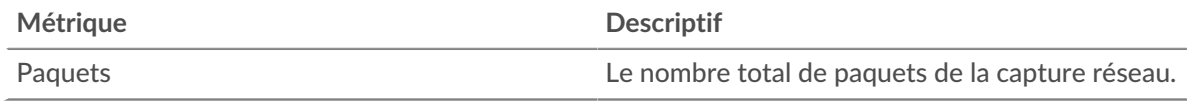

#### <span id="page-753-1"></span>**Protocoles L7**

#### **Principaux protocoles L7 - Paquets**

Ce graphique indique à quel moment les paquets ont été envoyés sur le réseau, répartis selon le protocole L7.

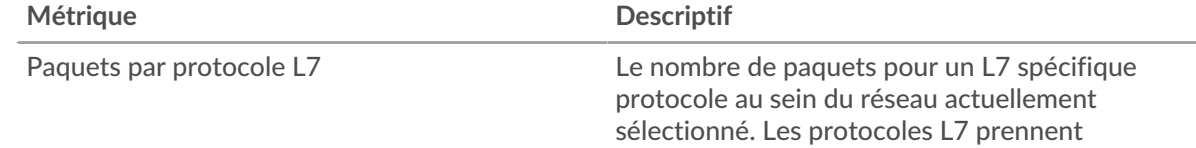

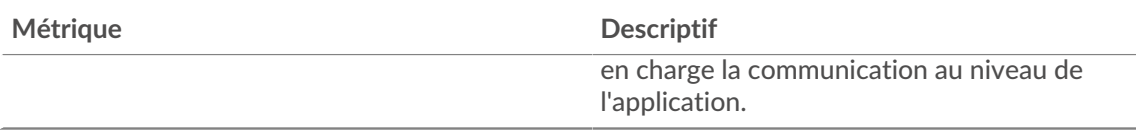

# **Principaux protocoles L7 - Paquets**

Ce graphique indique le nombre total de paquets envoyés sur le réseau, répartis par protocole L7.

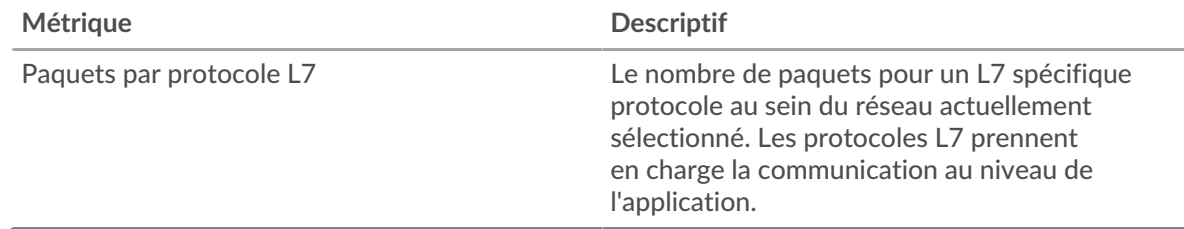

# <span id="page-754-0"></span>**Protocoles IP**

# **Principaux protocoles IP - Paquets**

Ce graphique indique à quel moment les paquets ont été envoyés sur le réseau, répartis par protocole IP.

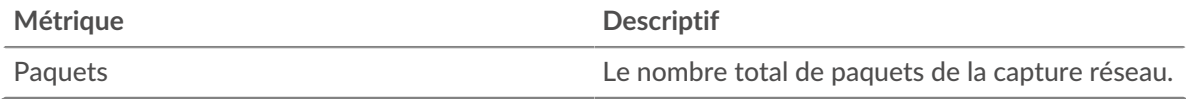

### **Principaux protocoles IP - Paquets**

Ce graphique indique le nombre total de paquets envoyés sur le réseau, répartis par protocole IP.

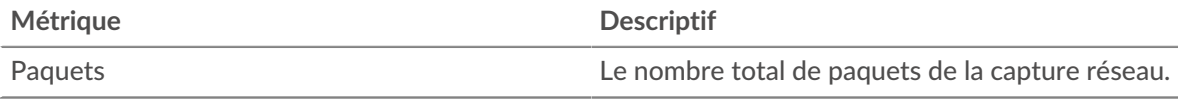

#### **Fragmentation des paquets**

Ce graphique indique à quel moment les datagrammes IP envoyés sur le réseau ont été fragmentés pendant le transport et ont dû être réassemblés. Ce graphique n'apparaît pas dans le flux capteurs.

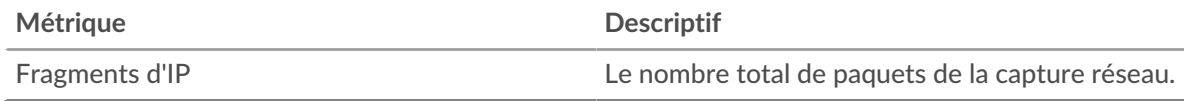

#### **Fragmentation des paquets**

Ce graphique indique le nombre de datagrammes IP envoyés sur le réseau qui ont été fragmentés pendant le transport et ont dû être réassemblés. Ce graphique n'apparaît pas dans le flux capteurs.

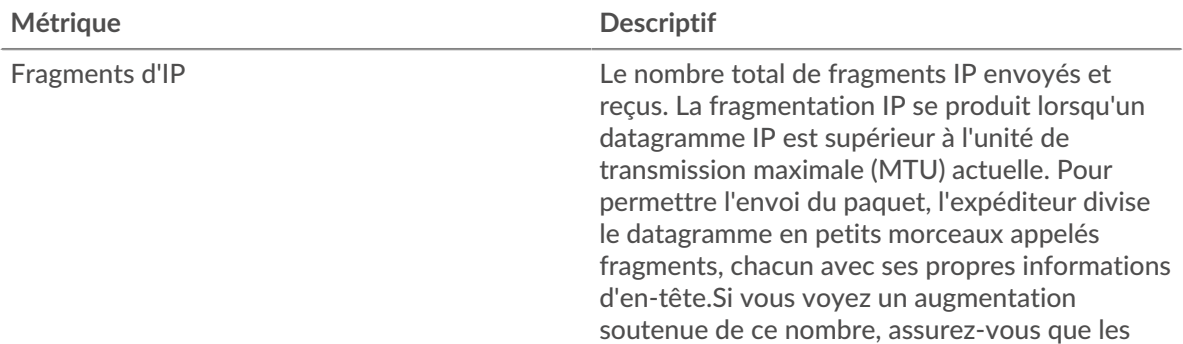

#### <span id="page-755-0"></span>**Types de DSCP (qualité de service)**

Cette région n'apparaît pas sur les capteurs de flux.

#### **Principaux types de DSCP - Paquets**

Ce graphique indique à quel moment les paquets ont été envoyés sur le réseau, répartis par type de point de code de services différenciés (DSCP).

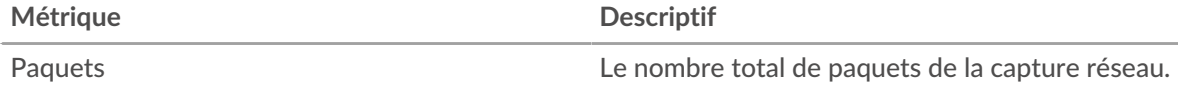

#### **Principaux types de DSCP -Paquets**

Ce graphique indique le nombre total de paquets envoyés sur le réseau, répartis par type de DSCP.

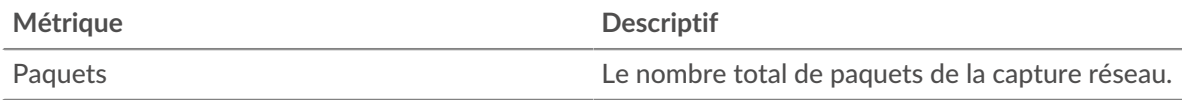

#### <span id="page-755-1"></span>**Types de paquets**

Cette région n'apparaît pas sur les capteurs de flux.

#### **Types de paquets**

Ce graphique indique à quel moment les paquets ont été envoyés sur le réseau, répartis par type de paquet.

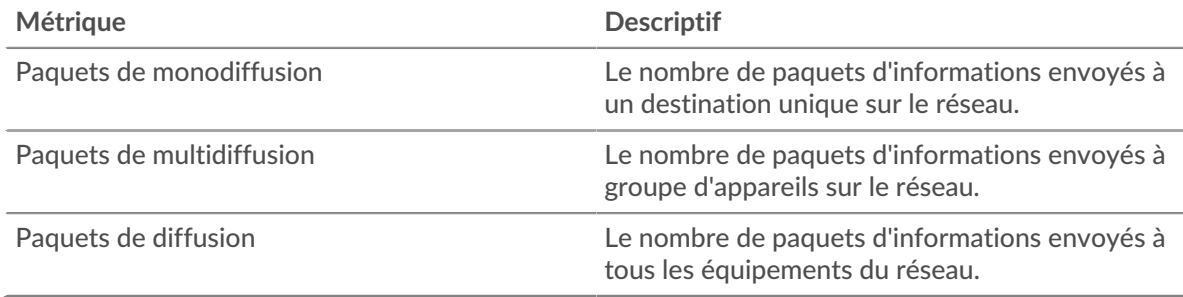

#### **Types de paquets**

Ce graphique indique le nombre total de paquets envoyés sur le réseau, répartis par type de paquet.

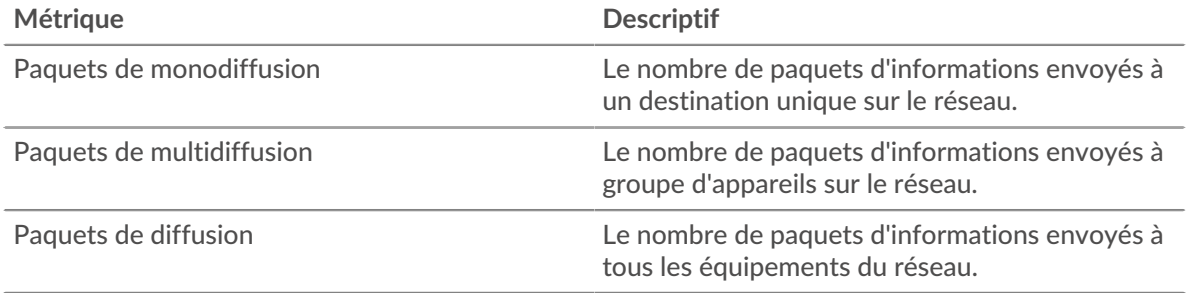
# **Principaux groupes de multidiffusion - Paquets**

Ce graphique indique à quel moment les paquets ont été envoyés à un groupe d'appareils sur le réseau, répartis par groupe de multidiffusion.

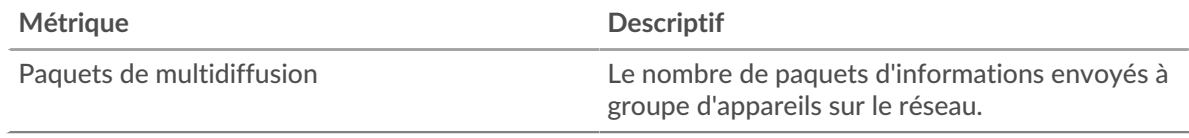

### **Principaux groupes de multidiffusion - Paquets**

Ce graphique indique le nombre total de paquets envoyés à un groupe d'appareils sur le réseau, répartis par groupe de multidiffusion.

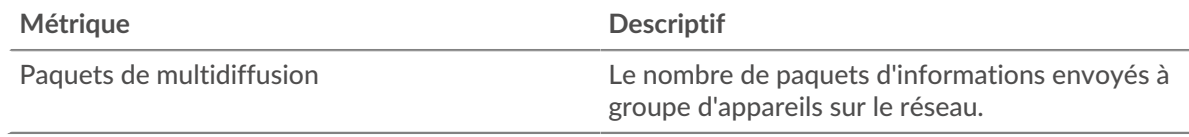

# **Où regarder ensuite**

• **Analyse détaillée d'une métrique:** Vous pouvez obtenir plus d'informations sur une métrique en cliquant sur la valeur ou le nom de la métrique et en sélectionnant une option dans le menu Afficher par. Par exemple, si vous examinez le nombre total d'erreurs, cliquez sur le nombre et sélectionnez **Serveurs** pour voir quels serveurs ont renvoyé les erreurs.

• **Rechercher dans l'explorateur de métriques:** Les pages de protocole intégrées incluent les métriques les plus fréquemment référencées pour un protocole, mais vous pouvez consulter des métriques supplémentaires dans l'explorateur de métriques. Cliquez sur le titre d'un graphique sur une page de protocole et sélectionnez **Créer un graphique à partir de...**. Lorsque l' explorateur de mesures s'ouvre, cliquez sur **Ajouter une métrique** dans le volet de gauche pour afficher une liste déroulante de mesures complètes pour l'équipement. Si vous trouvez une métrique intéressante, cliquez sur **Ajouter au tableau de bord** pour ajouter la métrique à un tableau de bord nouveau ou existant.

• **Création d'une métrique personnalisée:** Si vous souhaitez afficher une métrique qui n'est pas incluse dans l'explorateur de métriques, vous pouvez créer une métrique personnalisée via un déclencheur. Pour plus d'informations, consultez les ressources suivantes :

- [Procédure pas à pas du déclencheur : suivi des erreurs HTTP 404](https://docs.extrahop.com/9.4/walkthrough-trigger/)
- [déclencheurs](https://docs.extrahop.com/fr/9.4/triggers-overview)

#### **Page de cadres réseau**

**Pour en savoir plus sur les graphiques, consultez cette page :**

Cette page n'apparaît pas dans le flux capteurs.

- [Tailles du cadre](#page-756-0)
- <span id="page-756-0"></span>• [Types de cadres](#page-758-0)

### **Tailles du cadre**

#### **Tailles du cadre**

Ce graphique indique à quel moment les trames ont été envoyées sur le réseau, ventilées par taille d'image.

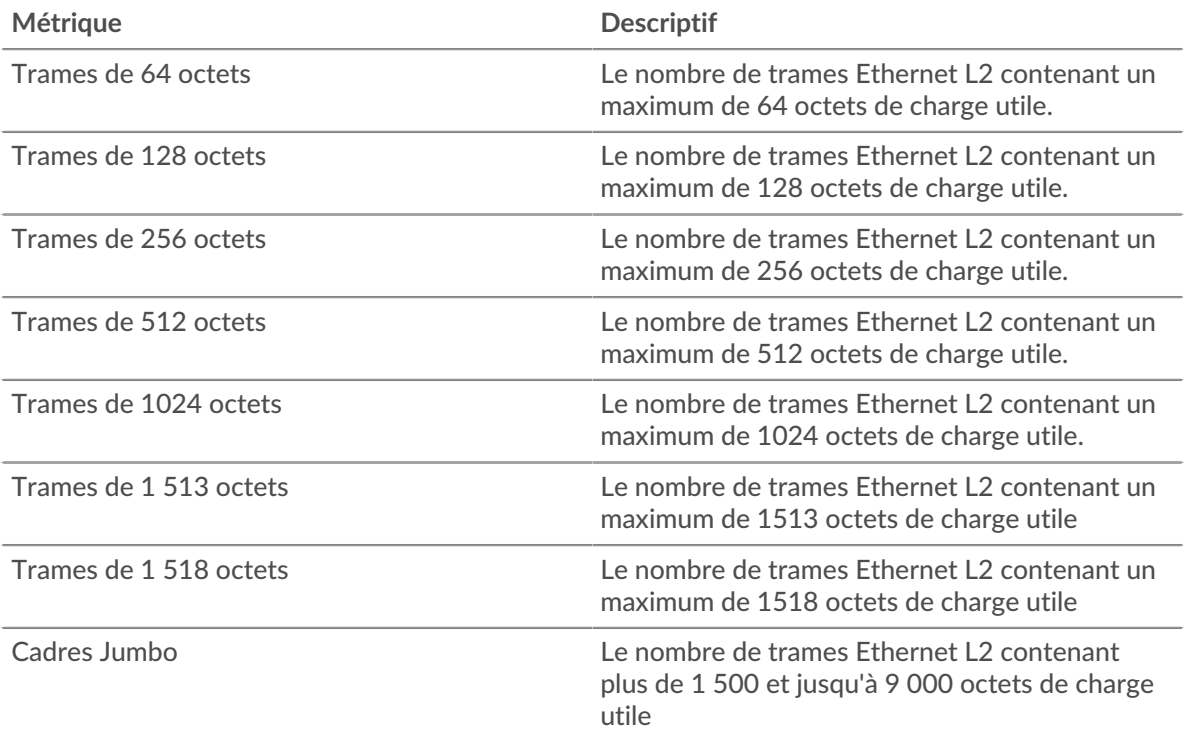

# **Tailles du cadre**

Ce graphique indique le nombre total de trames envoyées sur le réseau, ventilé par taille d'image.

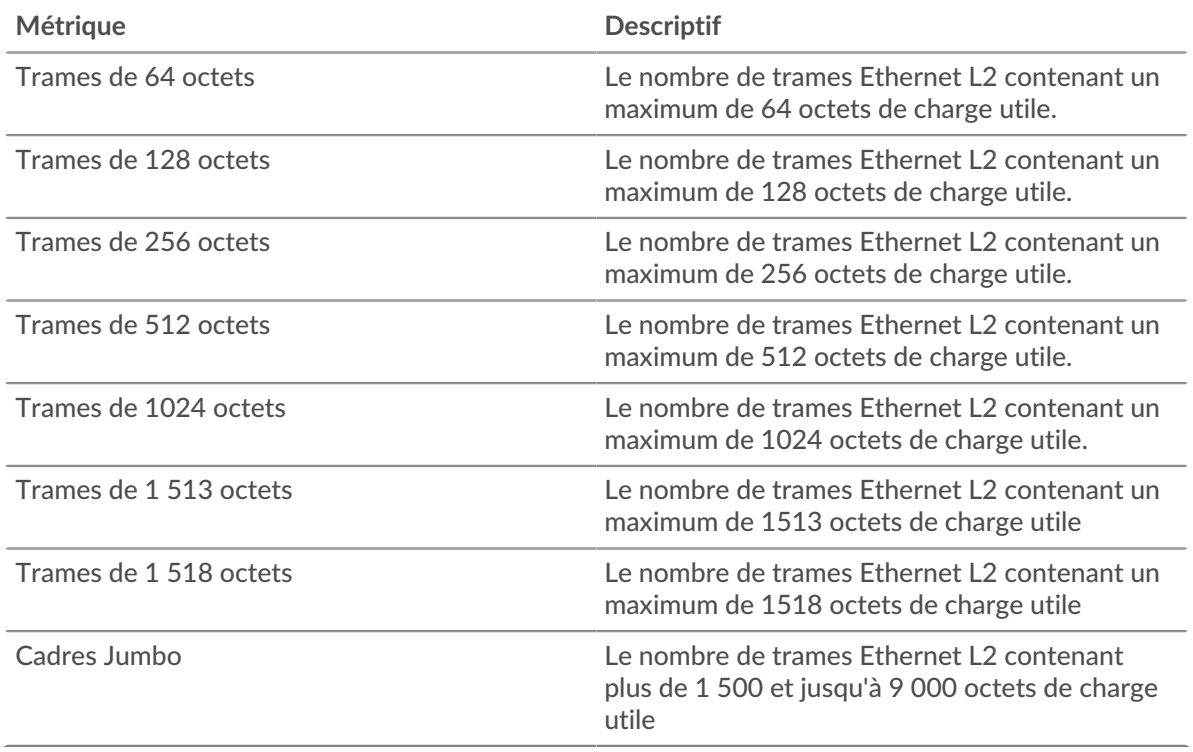

# <span id="page-758-0"></span>**Types de cadres**

# **Types de cadres**

Ce graphique indique à quel moment les trames ont été envoyées sur le réseau, ventilées par taille d'image.

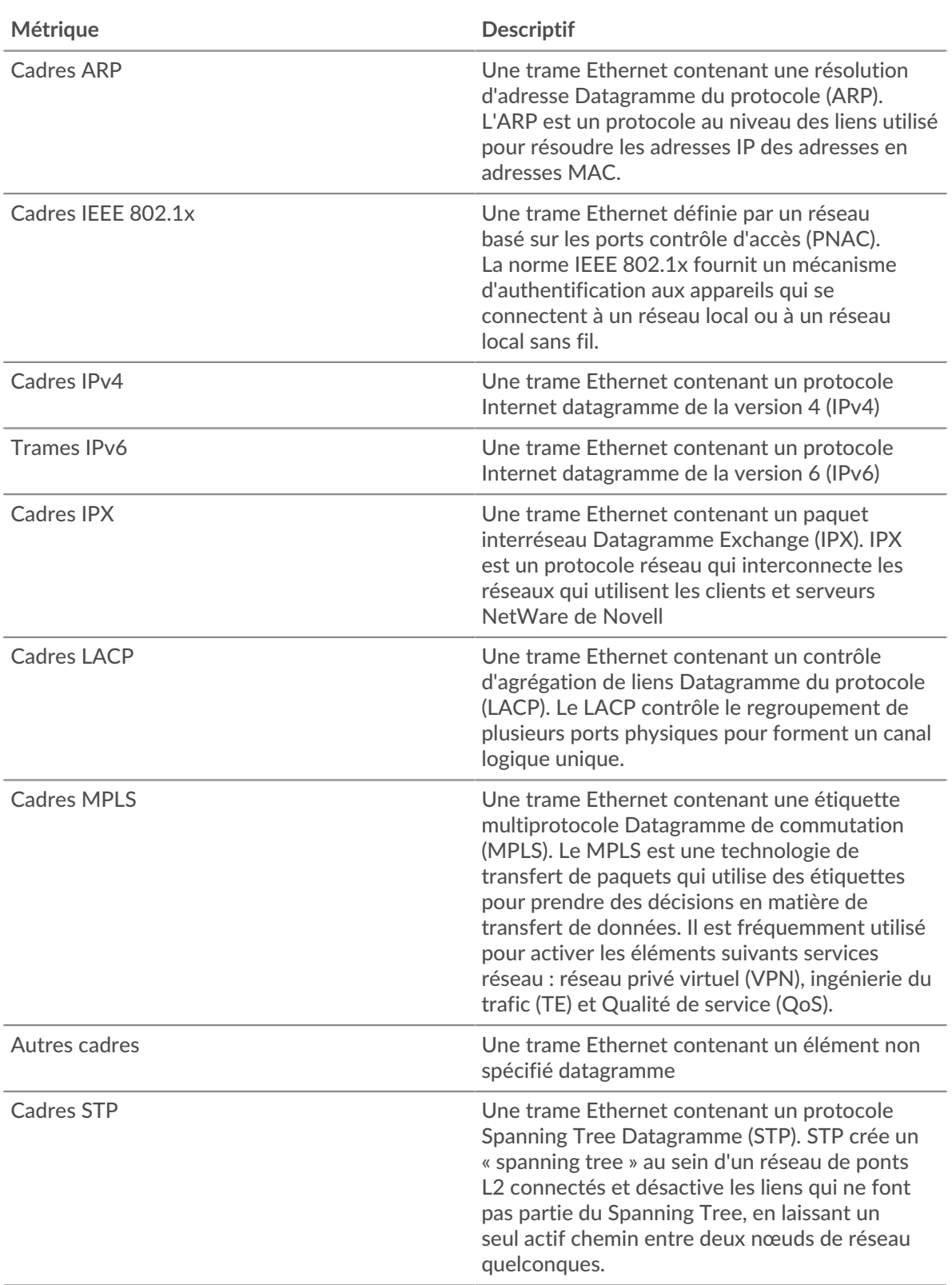

# **Types de cadres**

Ce graphique indique le nombre total de trames envoyées sur le réseau, réparties par type de trame.

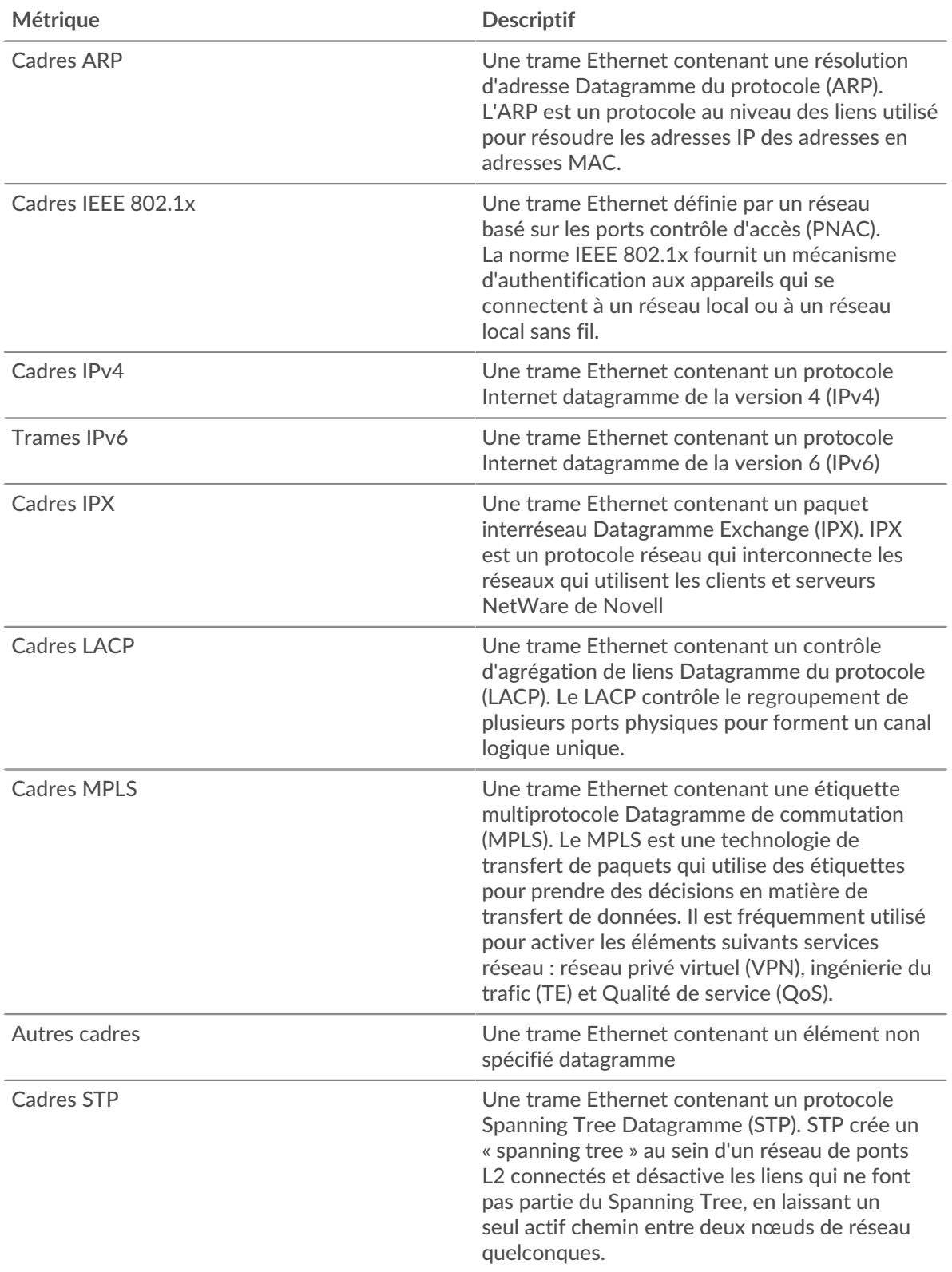

# **Cadres étiquetés VLAN**

Ce graphique indique à quel moment des trames contenant des balises VLAN ont été envoyées sur le réseau.

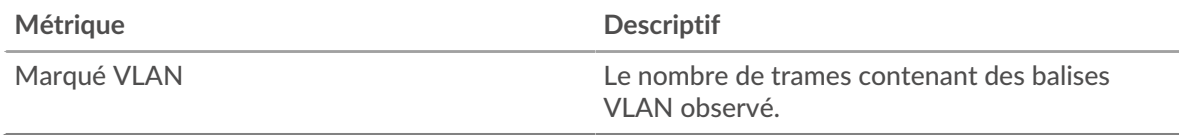

# **Cadres étiquetés VLAN**

Ce graphique indique le nombre de trames contenant des balises VLAN envoyées sur le réseau pendant l'intervalle de temps sélectionné.

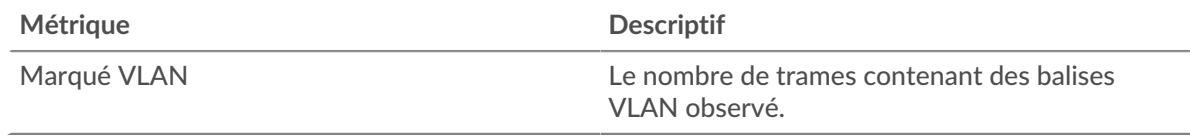

# **Où regarder ensuite**

• **Analyse détaillée d'une métrique:** Vous pouvez obtenir plus d'informations sur une métrique en cliquant sur la valeur ou le nom de la métrique et en sélectionnant une option dans le menu Afficher par. Par exemple, si vous examinez le nombre total d'erreurs, cliquez sur le nombre et sélectionnez **Serveurs** pour voir quels serveurs ont renvoyé les erreurs.

• **Rechercher dans l'explorateur de métriques:** Les pages de protocole intégrées incluent les métriques les plus fréquemment référencées pour un protocole, mais vous pouvez consulter des métriques supplémentaires dans l'explorateur de métriques. Cliquez sur le titre d'un graphique sur une page de protocole et sélectionnez **Créer un graphique à partir de...**. Lorsque l' explorateur de mesures s'ouvre, cliquez sur **Ajouter une métrique** dans le volet de gauche pour afficher une liste déroulante de mesures complètes pour l'équipement. Si vous trouvez une métrique intéressante, cliquez sur **Ajouter au tableau de bord** pour ajouter la métrique à un tableau de bord nouveau ou existant.

• **Création d'une métrique personnalisée:** Si vous souhaitez afficher une métrique qui n'est pas incluse dans l'explorateur de métriques, vous pouvez créer une métrique personnalisée via un déclencheur. Pour plus d'informations, consultez les ressources suivantes :

- [Procédure pas à pas du déclencheur : suivi des erreurs HTTP 404](https://docs.extrahop.com/9.4/walkthrough-trigger/)
- [déclencheurs](https://docs.extrahop.com/fr/9.4/triggers-overview)

**Page de présentation du VLAN**

# **Propriétés du VLAN**

# **Nom**

Le nom principal du VLAN.

# **Réseau de parents**

Le nom principal du réseau parent du VLAN.

# **Descriptif**

Description du VLAN définie par l'utilisateur.

# **Type**

Type de réseau.

# **IDENTIFIANT D'API**

L'ID qui identifie le VLAN dans l'API REST.

**Pour en savoir plus sur les graphiques, consultez cette page :**

- [Vue d'ensemble du VLAN](#page-761-0)
- [Protocoles L7](#page-761-1)
- [Protocoles IP](#page-762-0)
- [Types de DSCP \(qualité de service\)](#page-763-0)
- [Types de paquets](#page-763-1)
- <span id="page-761-0"></span>**[Alertes](#page-764-0)**

#### **Vue d'ensemble du VLAN**

Cette région n'apparaît pas sur les capteurs de flux.

#### **Débit moyen**

Ce graphique indique le taux moyen d'envoi de données sur le VLAN au fil du temps, mesuré en bits.

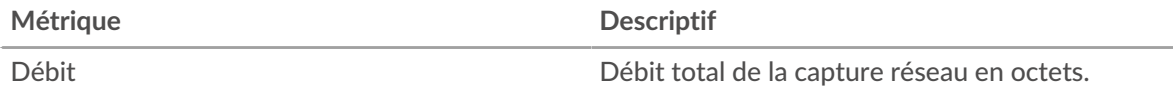

#### **Trafic total**

Ce graphique indique la quantité totale de données envoyées sur le VLAN pendant l'intervalle de temps sélectionné.

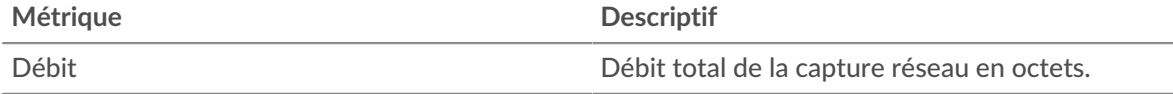

#### **Débit moyen**

Ce graphique indique le taux moyen d'envoi de données sur le VLAN pendant l'intervalle de temps sélectionné.

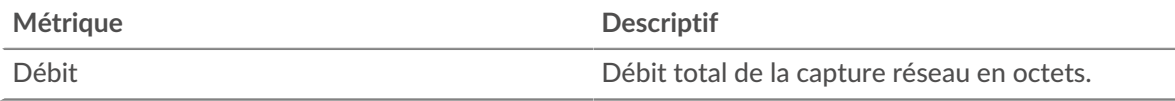

#### <span id="page-761-1"></span>**Protocoles L7**

#### **Principaux protocoles L7**

Ce graphique indique le moment où les données ont été envoyées via le VLAN, réparties selon le protocole L7 .

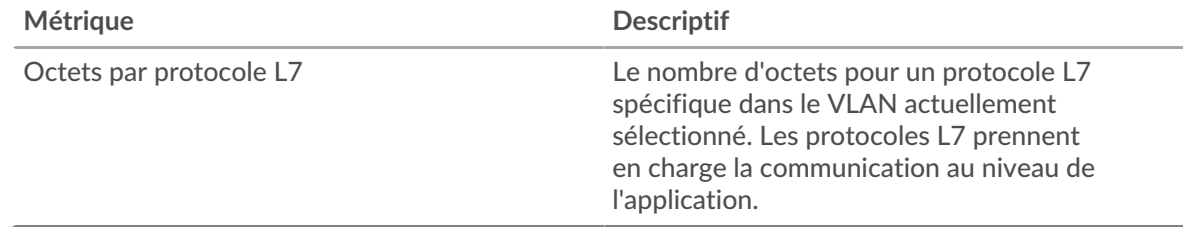

#### **Principaux protocoles L7**

Ce graphique indique la quantité totale de données envoyées via le VLAN, ventilée par protocole L7 .

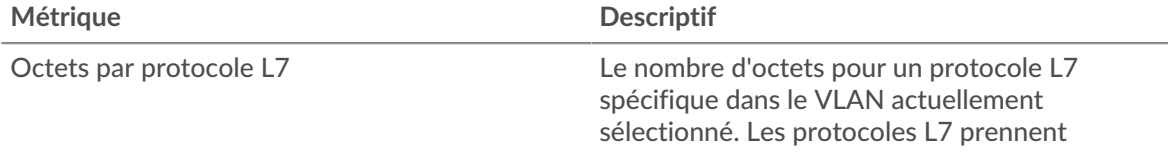

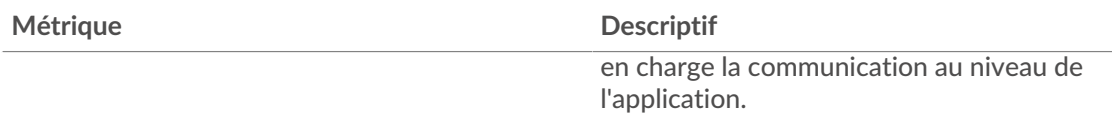

#### <span id="page-762-0"></span>**Protocoles IP**

Cette région n'apparaît pas sur les capteurs de flux.

#### **Principaux protocoles IP**

Ce graphique indique à quel moment les données ont été envoyées via le VLAN, réparties par protocole IP.

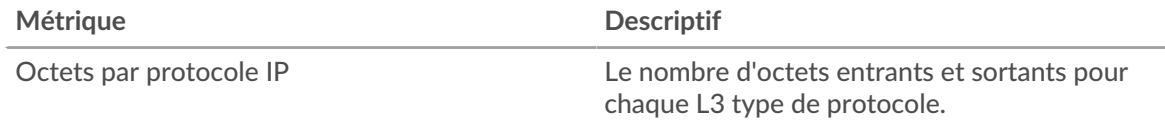

#### **Principaux protocoles IP**

Ce graphique indique la quantité totale de données envoyées via le VLAN, ventilée par protocole IP.

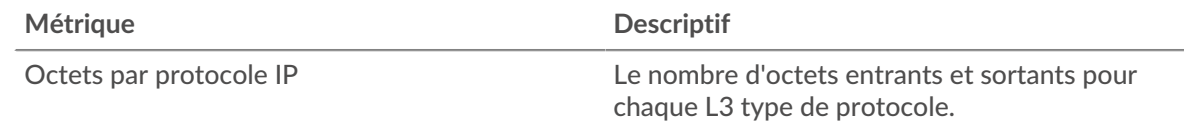

#### **Fragmentation des paquets**

Ce graphique indique à quel moment les datagrammes IP envoyés via le VLAN ont été fragmentés pendant le transport et ont dû être réassemblés.

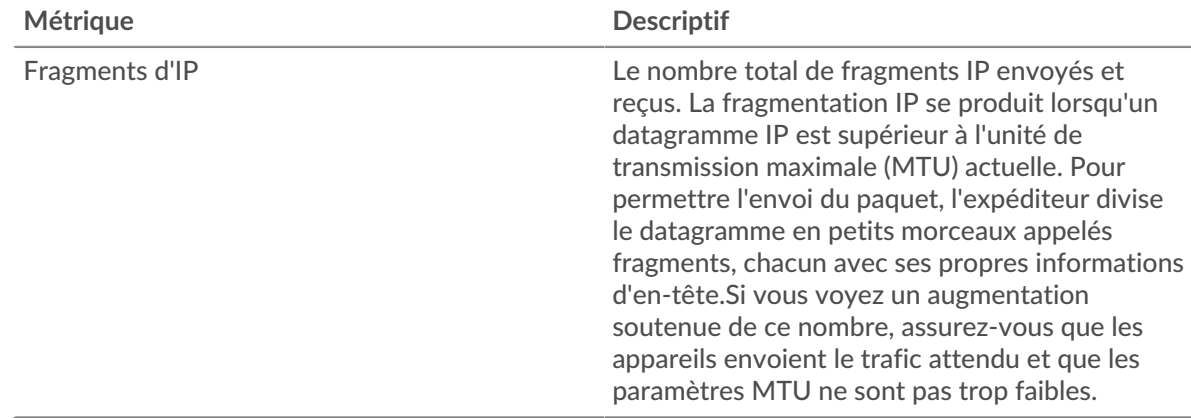

#### **Fragmentation des paquets**

Ce graphique indique le nombre de datagrammes IP envoyés via le VLAN qui ont été fragmentés pendant le transport et ont dû être réassemblés.

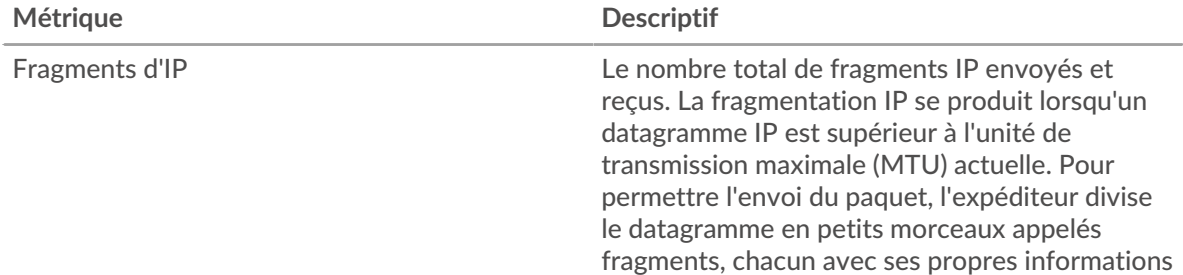

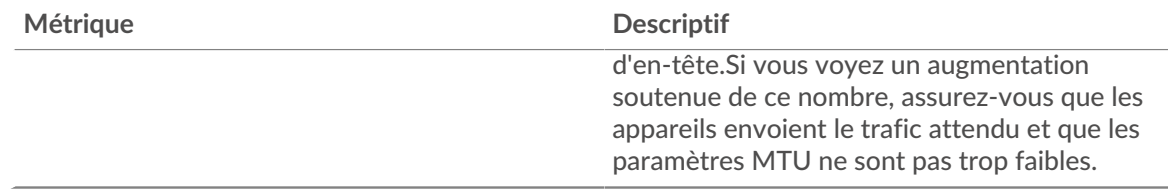

<span id="page-763-0"></span>**Types de DSCP (qualité de service)**

Cette région n'apparaît pas sur les capteurs de flux.

# **Principaux types de DSCP**

Ce graphique indique à quel moment les données ont été envoyées via le VLAN, ventilées par type de point de code de services différenciés (DSCP).

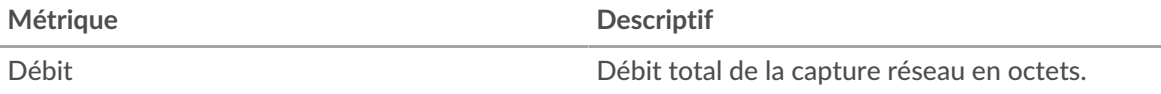

# **Principaux types de DSCP**

Ce graphique indique la quantité totale de données envoyées via le VLAN, ventilée par type de DSCP .

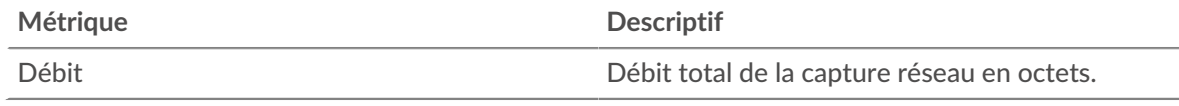

#### <span id="page-763-1"></span>**Types de paquets**

Cette région n'apparaît pas sur les capteurs de flux.

#### **Types de paquets**

Ce graphique indique à quel moment les données ont été envoyées via le VLAN, ventilées par type d'octet.

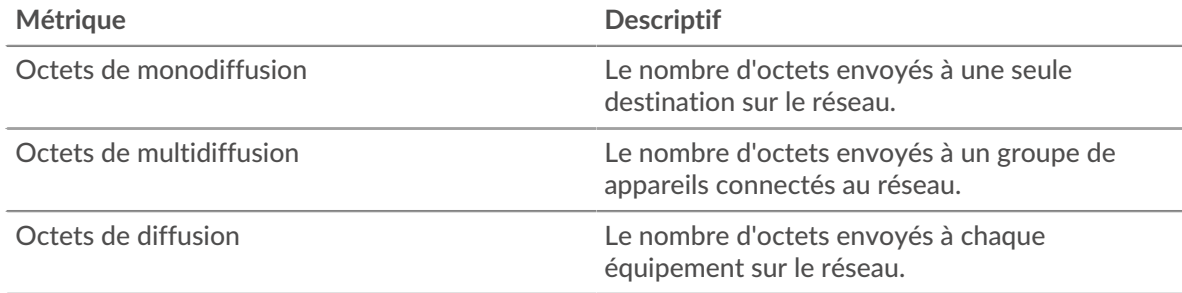

#### **Types de paquets**

Ce graphique indique la quantité totale de données envoyées via le VLAN, ventilée par type d'octet.

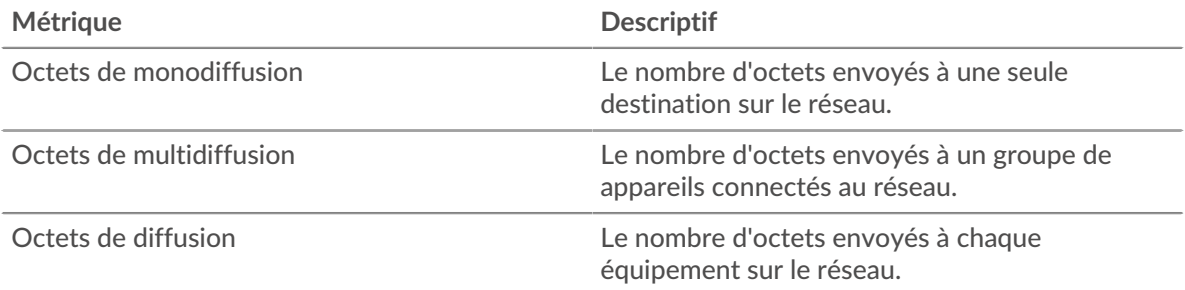

# **Principaux groupes de multidiffusion - Bitrate**

Ce graphique indique à quel moment les données ont été envoyées à un groupe de périphériques via le VLAN, réparties par groupe de multidiffusion.

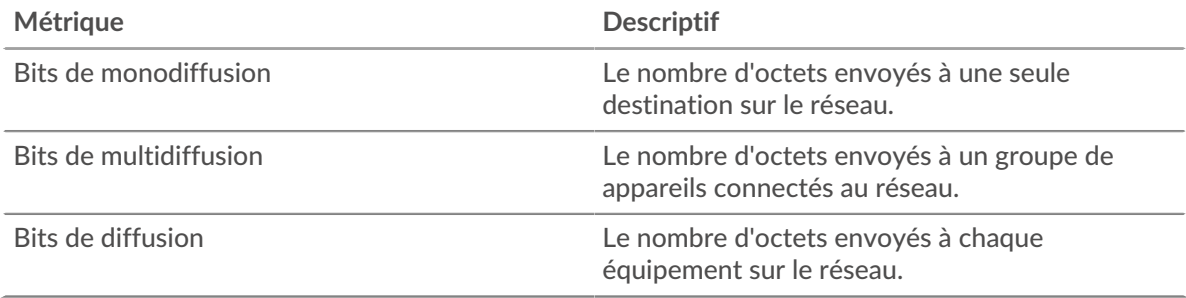

#### **Principaux groupes de multidiffusion - Bytes**

Ce graphique indique la quantité totale de données envoyées à un groupe de périphériques via le VLAN, ventilée par groupe de multidiffusion.

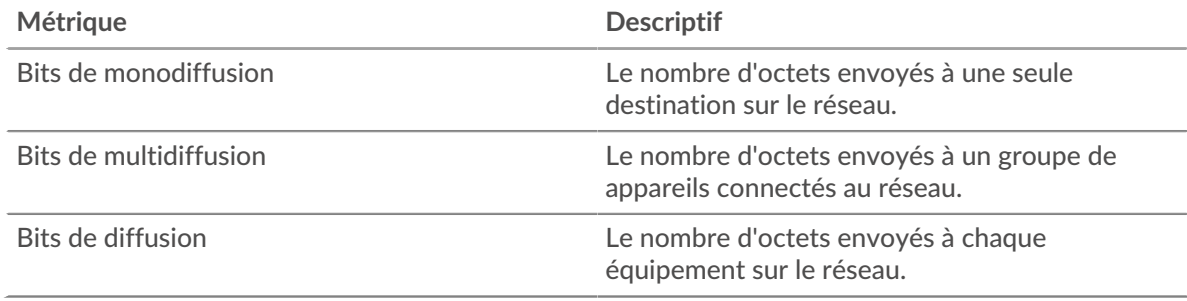

#### <span id="page-764-0"></span>**Alertes**

#### **Alertes**

Ce graphique indique quelles alertes ont été générées pour le VLAN.

#### **Où regarder ensuite**

• **Analyse détaillée d'une métrique:** Vous pouvez obtenir plus d'informations sur une métrique en cliquant sur la valeur ou le nom de la métrique et en sélectionnant une option dans le menu Afficher par. Par exemple, si vous examinez le nombre total d'erreurs, cliquez sur le nombre et sélectionnez **Serveurs** pour voir quels serveurs ont renvoyé les erreurs.

• **Rechercher dans l'explorateur de métriques:** Les pages de protocole intégrées incluent les métriques les plus fréquemment référencées pour un protocole, mais vous pouvez consulter des métriques supplémentaires dans l'explorateur de métriques. Cliquez sur le titre d'un graphique sur une page de protocole et sélectionnez **Créer un graphique à partir de...**. Lorsque l' explorateur de mesures s'ouvre, cliquez sur **Ajouter une métrique** dans le volet de gauche pour afficher une liste déroulante de mesures complètes pour l'équipement. Si vous trouvez une métrique intéressante, cliquez sur **Ajouter au tableau de bord** pour ajouter la métrique à un tableau de bord nouveau ou existant.

• **Création d'une métrique personnalisée:** Si vous souhaitez afficher une métrique qui n'est pas incluse dans l'explorateur de métriques, vous pouvez créer une métrique personnalisée via un déclencheur. Pour plus d'informations, consultez les ressources suivantes :

- [Procédure pas à pas du déclencheur : suivi des erreurs HTTP 404](https://docs.extrahop.com/9.4/walkthrough-trigger/)
- [déclencheurs](https://docs.extrahop.com/fr/9.4/triggers-overview)

**Pour en savoir plus sur les graphiques, consultez cette page :**

- [Récapitulatif des paquets](#page-765-0)
- [Protocoles L7](#page-765-1)
- [Protocoles IP](#page-766-0)
- [Types de DSCP \(qualité de service\)](#page-766-1)
- <span id="page-765-0"></span>• [Types de paquets](#page-767-0)

#### **Récapitulatif des paquets**

Cette région n'apparaît pas sur les capteurs de flux.

#### **Débit de paquets**

Ce graphique indique à quel moment les paquets ont été envoyés via le VLAN.

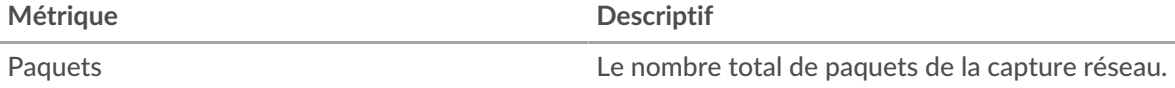

#### **Nombre total de paquets**

Ce graphique indique le nombre total de paquets envoyés sur le VLAN pendant l'intervalle de temps sélectionné.

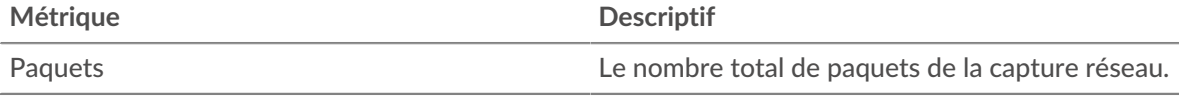

# **Débit de paquets moyen**

Ce graphique indique le taux moyen d'envoi de paquets sur le VLAN pendant l'intervalle de temps sélectionné.

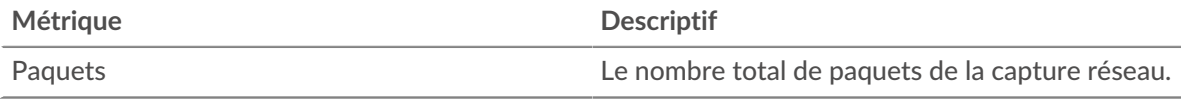

#### <span id="page-765-1"></span>**Protocoles L7**

#### **Principaux protocoles L7 - Paquets**

Ce graphique indique à quel moment les paquets ont été envoyés via le VLAN, répartis selon le protocole L7 .

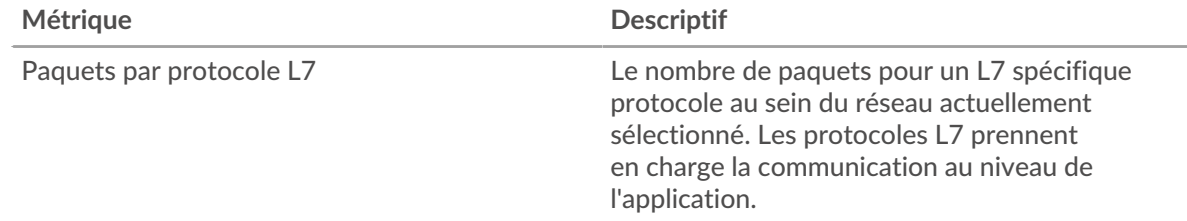

#### **Principaux protocoles L7 - Paquets**

Ce graphique indique le nombre total de paquets envoyés sur le VLAN, répartis par protocole L7 .

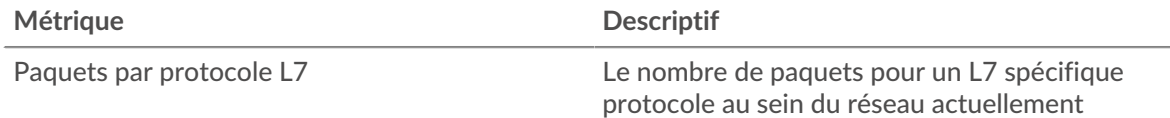

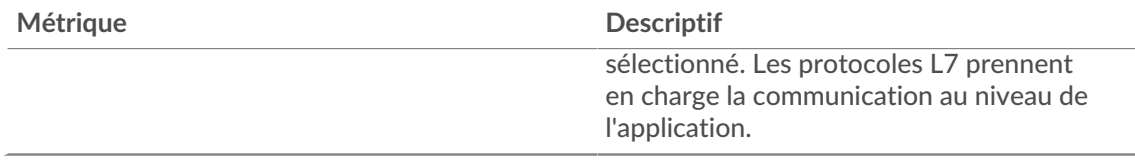

#### <span id="page-766-0"></span>**Protocoles IP**

Cette région n'apparaît pas sur les capteurs de flux.

### **Principaux protocoles IP - Paquets**

Ce graphique indique à quel moment les paquets ont été envoyés via le VLAN, répartis par protocole IP.

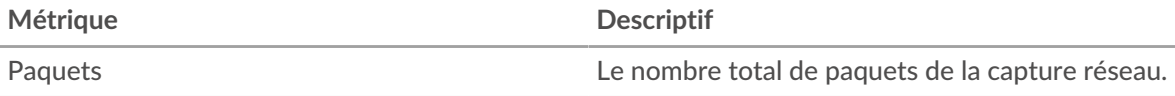

#### **Principaux protocoles IP - Paquets**

Ce graphique indique le nombre total de paquets envoyés sur le VLAN, répartis par protocole IP.

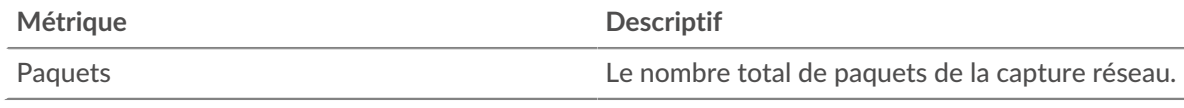

### **Fragmentation des paquets**

Ce graphique indique à quel moment les datagrammes IP envoyés via le VLAN ont été fragmentés pendant le transport et ont dû être réassemblés.

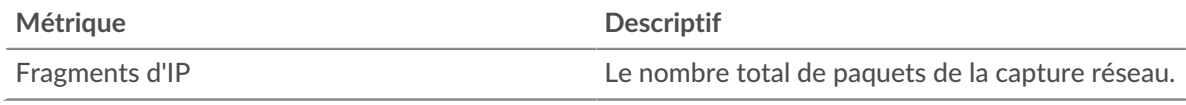

#### **Fragmentation des paquets**

Ce graphique indique le nombre de datagrammes IP envoyés via le VLAN qui ont été fragmentés pendant le transport et ont dû être réassemblés.

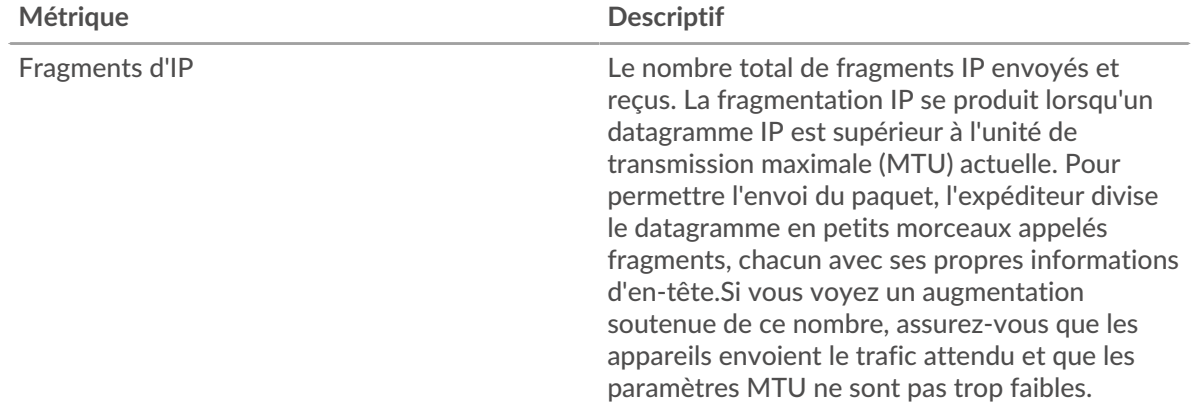

#### <span id="page-766-1"></span>**Types de DSCP (qualité de service)**

Cette région n'apparaît pas sur les capteurs de flux.

# **Principaux types de DSCP - Paquets**

Ce graphique indique à quel moment les paquets ont été envoyés via le VLAN, répartis par type de point de code de services différenciés (DSCP).

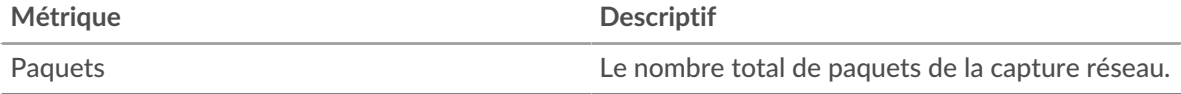

# **Principaux types de DSCP -Paquets**

Ce graphique indique le nombre total de paquets envoyés sur le VLAN, répartis par type de DSCP.

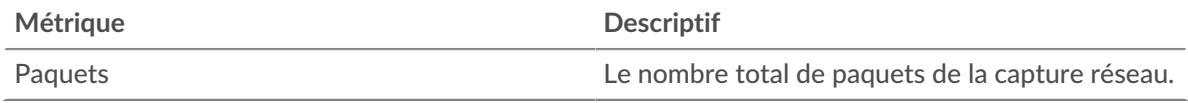

#### <span id="page-767-0"></span>**Types de paquets**

Cette région n'apparaît pas sur les capteurs de flux.

### **Types de paquets**

Ce graphique indique à quel moment les paquets ont été envoyés sur le VLAN, répartis par type de paquet.

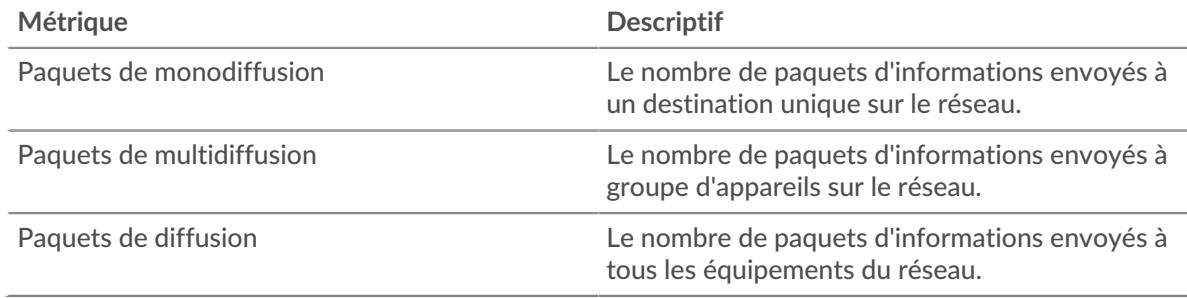

# **Types de paquets**

Ce graphique indique le nombre total de paquets envoyés sur le VLAN, répartis par type de paquet.

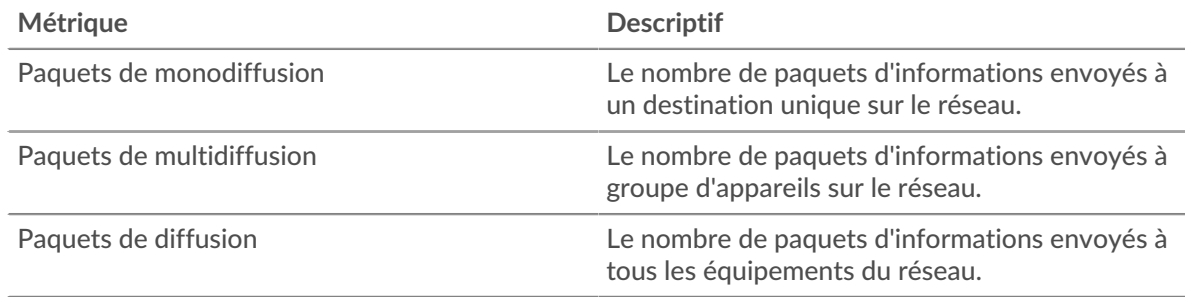

# **Principaux groupes de multidiffusion - Paquets**

Ce graphique indique à quel moment les paquets ont été envoyés à un groupe de périphériques sur le VLAN, répartis par groupe de multidiffusion.

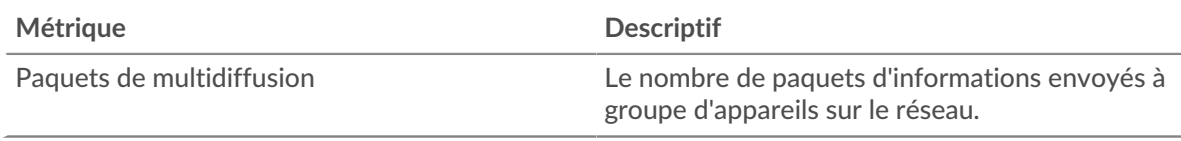

# **Principaux groupes de multidiffusion - Paquets**

Ce graphique indique le nombre total de paquets envoyés à un groupe de périphériques sur le VLAN, répartis par groupe de multidiffusion.

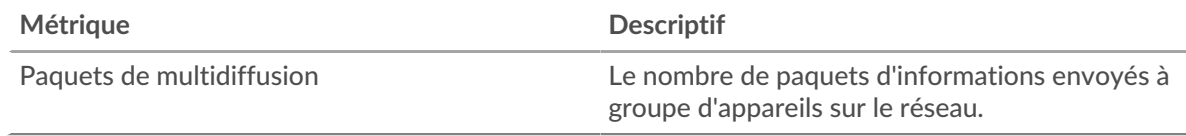

# **Où regarder ensuite**

• **Analyse détaillée d'une métrique:** Vous pouvez obtenir plus d'informations sur une métrique en cliquant sur la valeur ou le nom de la métrique et en sélectionnant une option dans le menu Afficher par. Par exemple, si vous examinez le nombre total d'erreurs, cliquez sur le nombre et sélectionnez **Serveurs** pour voir quels serveurs ont renvoyé les erreurs.

• **Rechercher dans l'explorateur de métriques:** Les pages de protocole intégrées incluent les métriques les plus fréquemment référencées pour un protocole, mais vous pouvez consulter des métriques supplémentaires dans l'explorateur de métriques. Cliquez sur le titre d'un graphique sur une page de protocole et sélectionnez **Créer un graphique à partir de...**. Lorsque l' explorateur de mesures s'ouvre, cliquez sur **Ajouter une métrique** dans le volet de gauche pour afficher une liste déroulante de mesures complètes pour l'équipement. Si vous trouvez une métrique intéressante, cliquez sur **Ajouter au tableau de bord** pour ajouter la métrique à un tableau de bord nouveau ou existant.

• **Création d'une métrique personnalisée:** Si vous souhaitez afficher une métrique qui n'est pas incluse dans l'explorateur de métriques, vous pouvez créer une métrique personnalisée via un déclencheur. Pour plus d'informations, consultez les ressources suivantes :

- [Procédure pas à pas du déclencheur : suivi des erreurs HTTP 404](https://docs.extrahop.com/9.4/walkthrough-trigger/)  $\Box$
- [déclencheurs](https://docs.extrahop.com/fr/9.4/triggers-overview) <sub>[7]</sub>

**Page de cadres VLAN**

**Pour en savoir plus sur les graphiques, consultez cette page :**

Cette page n'apparaît pas dans le flux capteurs.

- [Tailles du cadre](#page-768-0)
- <span id="page-768-0"></span>• [Types de cadres](#page-769-0)

# **Tailles du cadre**

# **Tailles du cadre**

Ce graphique indique à quel moment les trames ont été envoyées via le VLAN, ventilées par taille de trame.

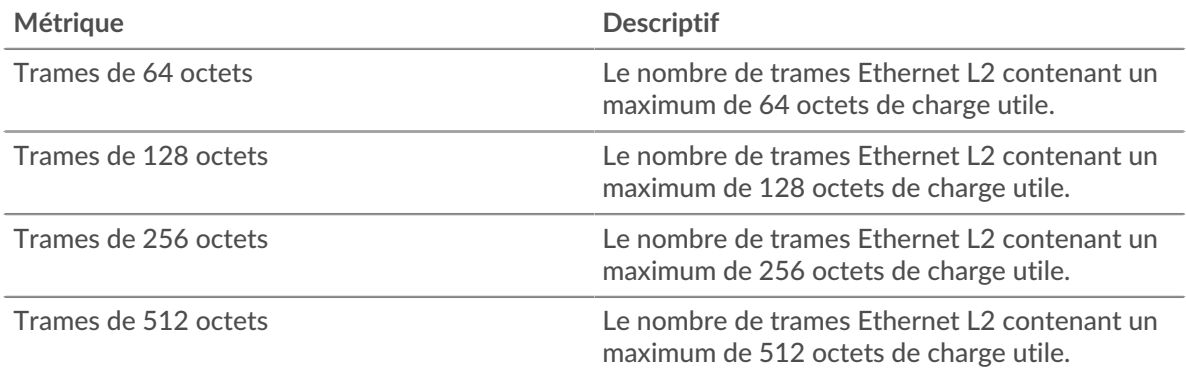

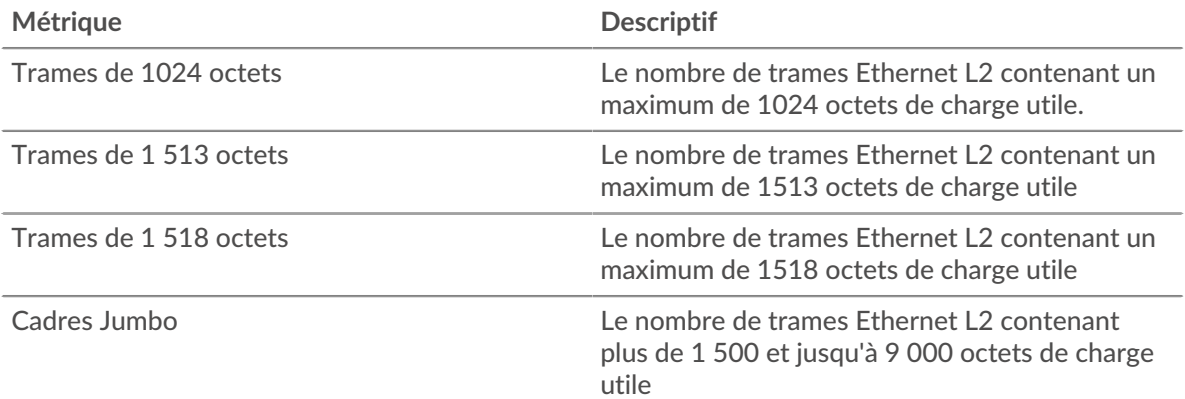

# **Tailles du cadre**

Ce graphique indique le nombre total de trames envoyées via le VLAN, ventilé par taille de trame.

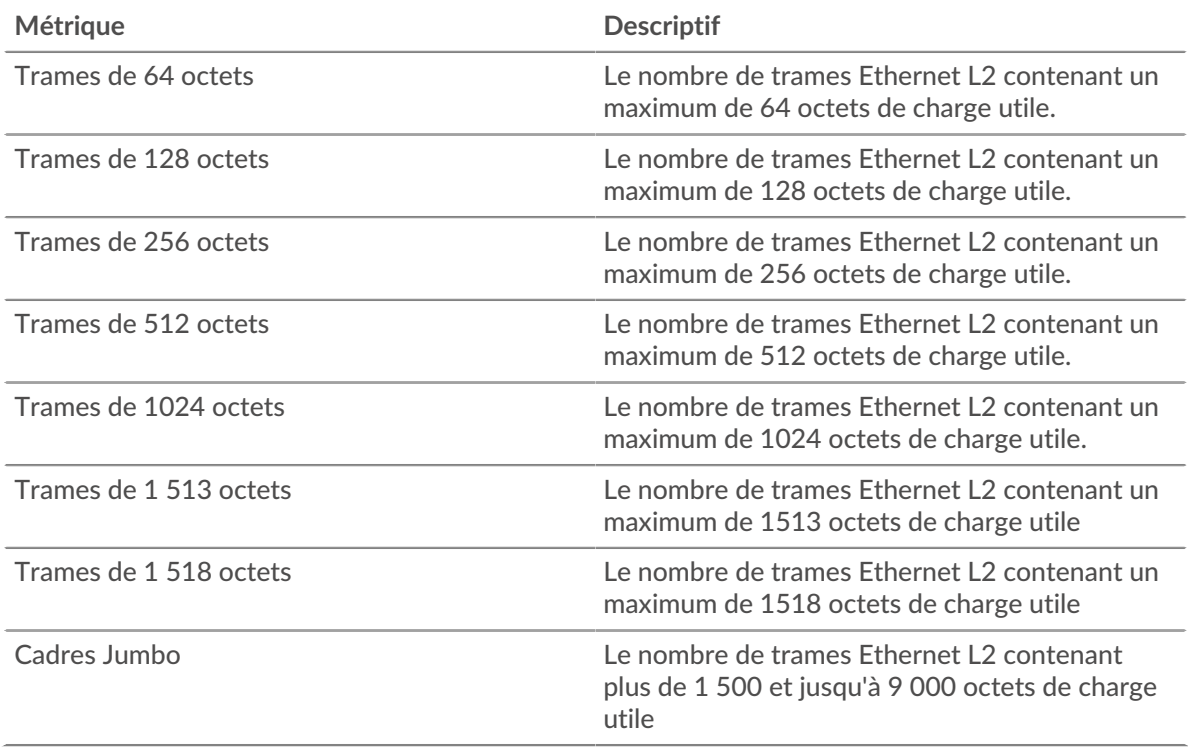

# <span id="page-769-0"></span>**Types de cadres**

# **Types de cadres**

Ce graphique indique à quel moment les trames ont été envoyées via le VLAN, ventilées par taille de trame.

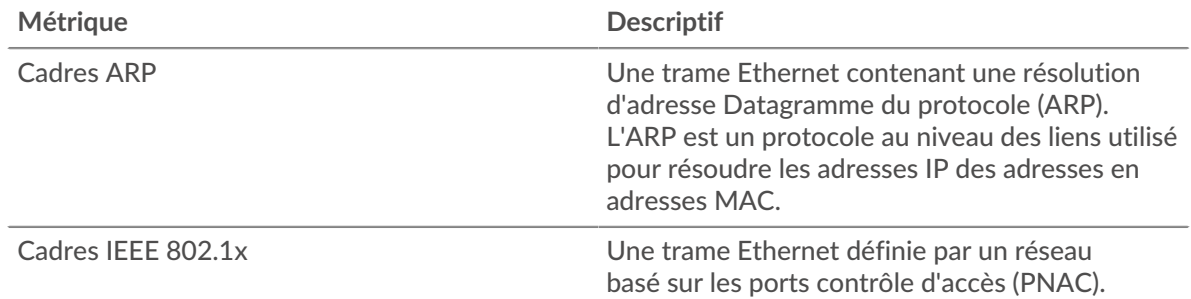

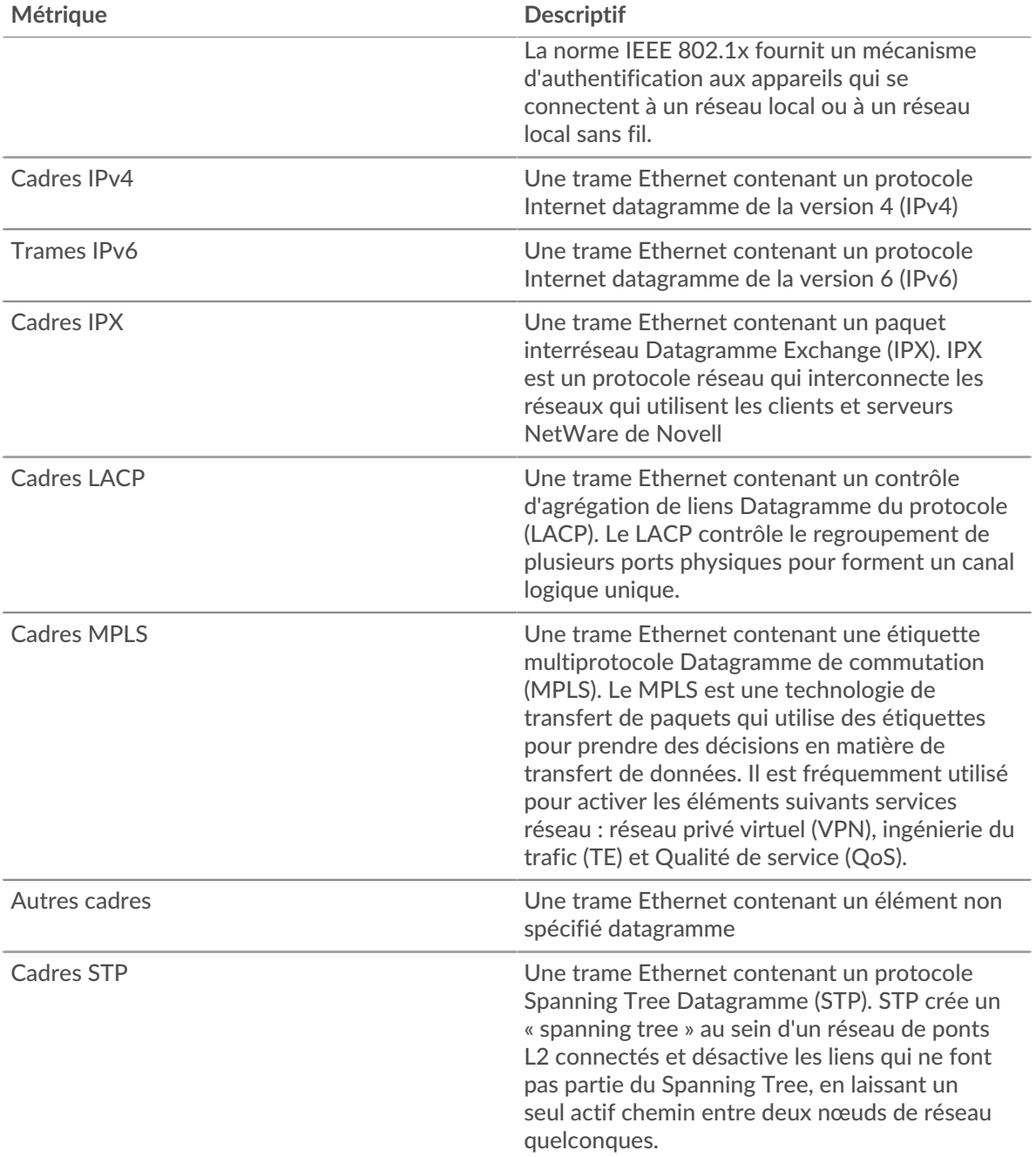

# **Types de cadres**

Ce graphique indique le nombre total de trames envoyées via le VLAN, réparties par type de trame.

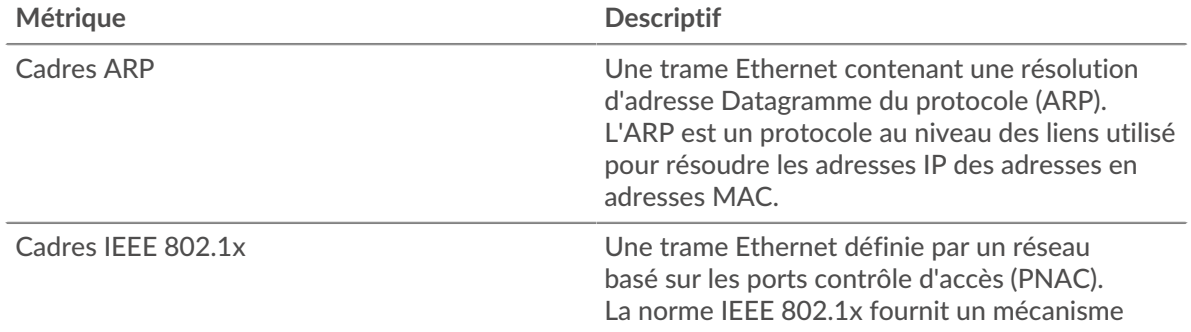

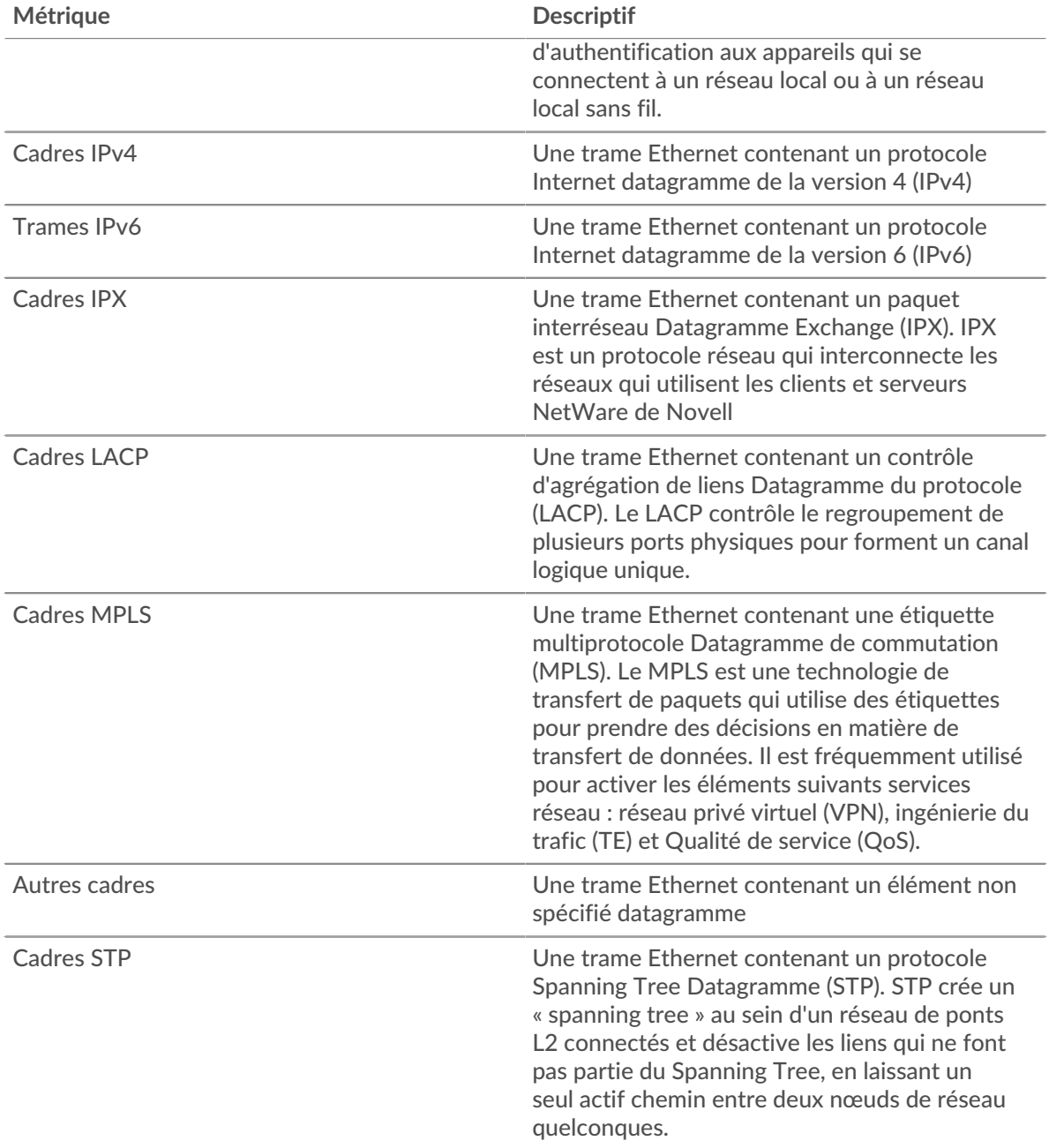

#### **Où regarder ensuite**

• **Analyse détaillée d'une métrique:** Vous pouvez obtenir plus d'informations sur une métrique en cliquant sur la valeur ou le nom de la métrique et en sélectionnant une option dans le menu Afficher par. Par exemple, si vous examinez le nombre total d'erreurs, cliquez sur le nombre et sélectionnez **Serveurs** pour voir quels serveurs ont renvoyé les erreurs.

• **Rechercher dans l'explorateur de métriques:** Les pages de protocole intégrées incluent les métriques les plus fréquemment référencées pour un protocole, mais vous pouvez consulter des métriques supplémentaires dans l'explorateur de métriques. Cliquez sur le titre d'un graphique sur une page de protocole et sélectionnez **Créer un graphique à partir de...**. Lorsque l' explorateur de mesures s'ouvre, cliquez sur **Ajouter une métrique** dans le volet de gauche pour afficher une liste déroulante de mesures complètes pour l'équipement. Si vous trouvez une métrique intéressante, cliquez sur **Ajouter au tableau de bord** pour ajouter la métrique à un tableau de bord nouveau ou existant.

# **°∙e** ExtraHop

• **Création d'une métrique personnalisée:** Si vous souhaitez afficher une métrique qui n'est pas incluse dans l'explorateur de métriques, vous pouvez créer une métrique personnalisée via un déclencheur. Pour plus d'informations, consultez les ressources suivantes :

- [Procédure pas à pas du déclencheur : suivi des erreurs HTTP 404](https://docs.extrahop.com/9.4/walkthrough-trigger/)  $\blacksquare$
- [déclencheurs](https://docs.extrahop.com/fr/9.4/triggers-overview)

**Page récapitulative du réseau Flow**

#### **Pour en savoir plus sur les graphiques, consultez cette page :**

Les graphiques d'un réseau de flux affichent les valeurs métriques collectées à partir de toutes les interfaces de flux que contient le réseau de flux.

- [Vue d'ensemble](#page-772-0)
- [Protocoles](#page-772-1)
- <span id="page-772-0"></span>• [Points de terminaison](#page-773-0)

#### **Vue d'ensemble**

#### **Débit moyen**

Ce graphique montre le débit de NetFlow au fil du temps en indiquant à quel moment les octets ont été transmis.

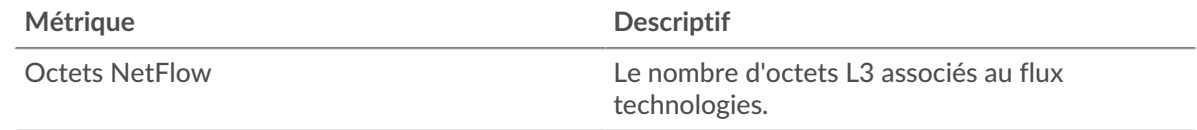

# **Débit**

Ce graphique indique le taux de transmission des octets NetFlow.

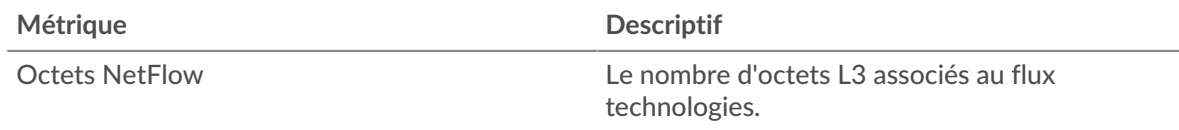

#### <span id="page-772-1"></span>**Protocoles**

#### **Principaux protocoles (débit moyen)**

Ce graphique indique les protocoles NetFlow les plus actifs au fil du temps en indiquant le taux de transmission des octets, ventilé par protocole et par numéro de port.

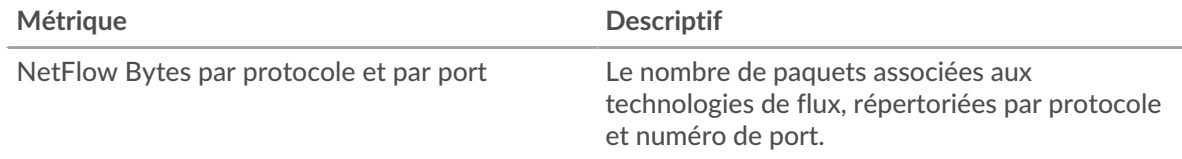

## **Principaux protocoles**

Ce graphique indique les protocoles NetFlow les plus actifs, ventilés par protocole et par numéro de port.

# ExtraHop **@•**

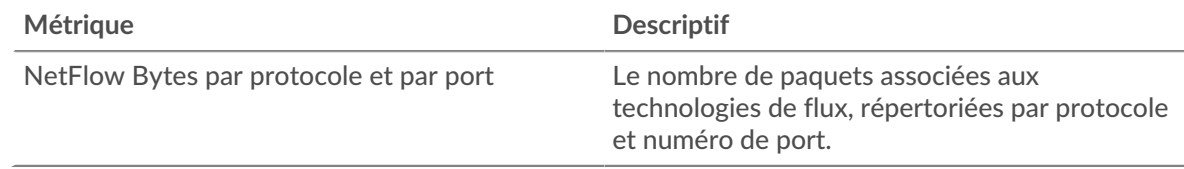

#### <span id="page-773-0"></span>**Points de terminaison**

# **Top Talkers (débit moyen)**

Ce graphique indique les adresses IP qui ont envoyé et reçu le plus de données NetFlow au fil du temps.

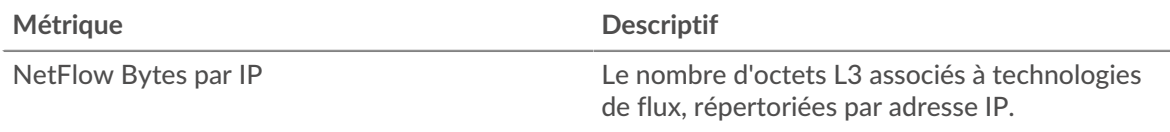

#### **Les meilleurs orateurs**

Ce graphique indique les adresses IP qui ont envoyé et reçu le plus de données NetFlow .

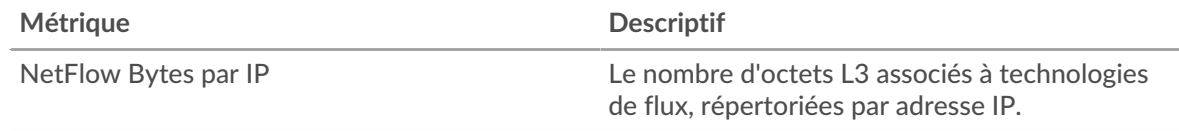

# **Principaux expéditeurs (débit moyen)**

Ce graphique montre quelles adresses IP ont envoyé le plus de données NetFlow au fil du temps.

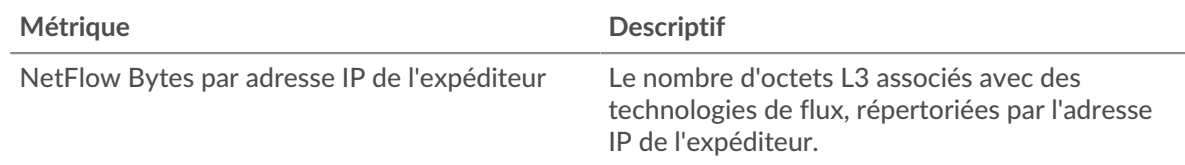

# **Principaux expéditeurs**

Ce graphique indique les adresses IP qui ont envoyé le plus de données NetFlow.

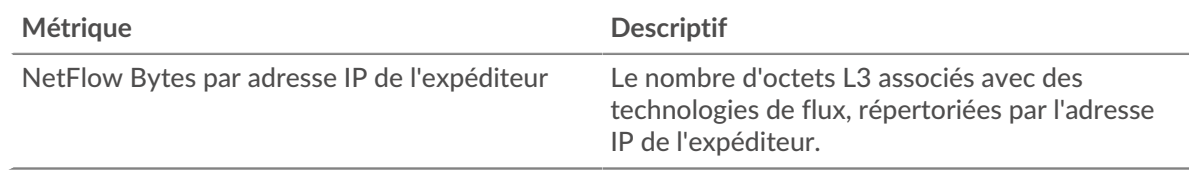

# **Principaux récepteurs (débit moyen)**

Ce graphique montre quelles adresses IP ont reçu le plus de données NetFlow au fil du temps.

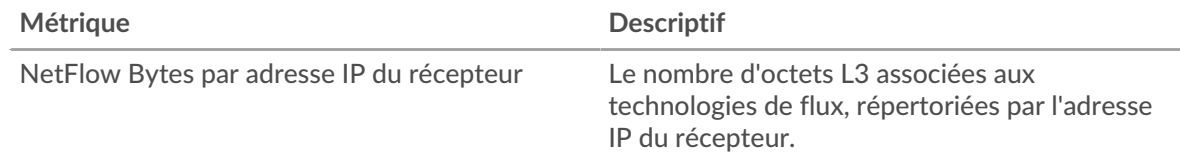

# **Les meilleurs récepteurs**

Ce graphique indique les adresses IP qui ont reçu le plus de données NetFlow.

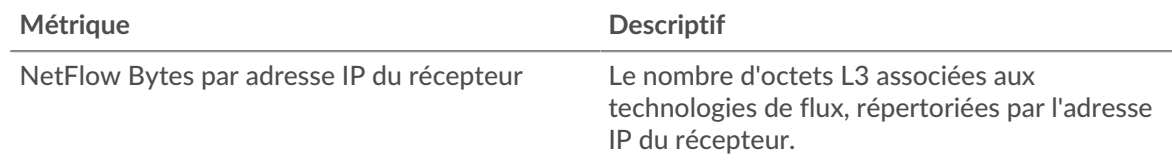

# **Conversations les plus fréquentes (débit moyen)**

Ce graphique montre quelles paires d'adresses IP ont échangé le plus de données NetFlow au fil du temps.

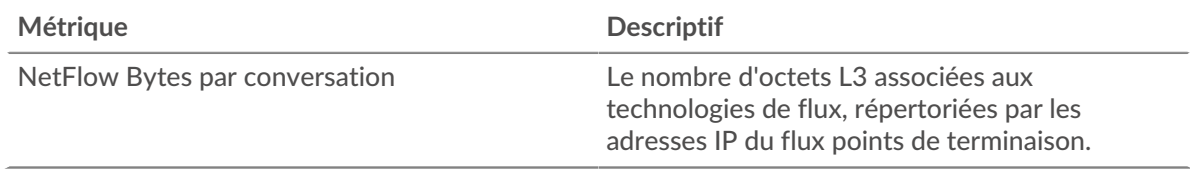

# **Les meilleures conversations**

Ce graphique montre quelles paires d'adresses IP ont échangé le plus de données NetFlow .

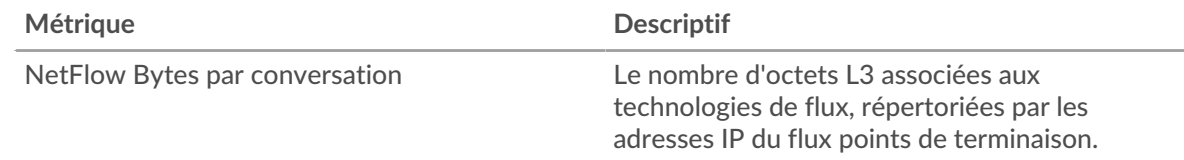

# **Où regarder ensuite**

• **Analyse détaillée d'une métrique:** Vous pouvez obtenir plus d'informations sur une métrique en cliquant sur la valeur ou le nom de la métrique et en sélectionnant une option dans le menu Afficher par. Par exemple, si vous examinez le nombre total d'erreurs, cliquez sur le nombre et sélectionnez **Serveurs** pour voir quels serveurs ont renvoyé les erreurs.

• **Rechercher dans l'explorateur de métriques:** Les pages de protocole intégrées incluent les métriques les plus fréquemment référencées pour un protocole, mais vous pouvez consulter des métriques supplémentaires dans l'explorateur de métriques. Cliquez sur le titre d'un graphique sur une page de protocole et sélectionnez **Créer un graphique à partir de...**. Lorsque l' explorateur de mesures s'ouvre, cliquez sur **Ajouter une métrique** dans le volet de gauche pour afficher une liste déroulante de mesures complètes pour l'équipement. Si vous trouvez une métrique intéressante, cliquez sur **Ajouter au tableau de bord** pour ajouter la métrique à un tableau de bord nouveau ou existant.

• **Création d'une métrique personnalisée:** Si vous souhaitez afficher une métrique qui n'est pas incluse dans l'explorateur de métriques, vous pouvez créer une métrique personnalisée via un déclencheur. Pour plus d'informations, consultez les ressources suivantes :

- [Procédure pas à pas du déclencheur : suivi des erreurs HTTP 404](https://docs.extrahop.com/9.4/walkthrough-trigger/)
- [déclencheurs](https://docs.extrahop.com/fr/9.4/triggers-overview)

# **Annexe sur les métriques**

Les rubriques suivantes décrivent les concepts communs à un certain nombre de mesures.

# **Durée du voyage aller-retour**

Les métriques RTT sont un bon indicateur des performances de votre réseau. Si vous constatez des temps de transfert ou de traitement élevés, mais que le RTT est faible, le problème se situe probablement au niveau de l'appareil. Toutefois, si les temps de RTT, de traitement et de transfert sont tous élevés, la latence du réseau peut affecter les temps de transfert et de traitement, et le problème peut provenir du réseau.

# **∙.e** ExtraHop

Le système ExtraHop calcule la valeur RTT en mesurant le temps entre le premier paquet d'une demande et l'accusé de réception du serveur, comme le montre la figure suivante :

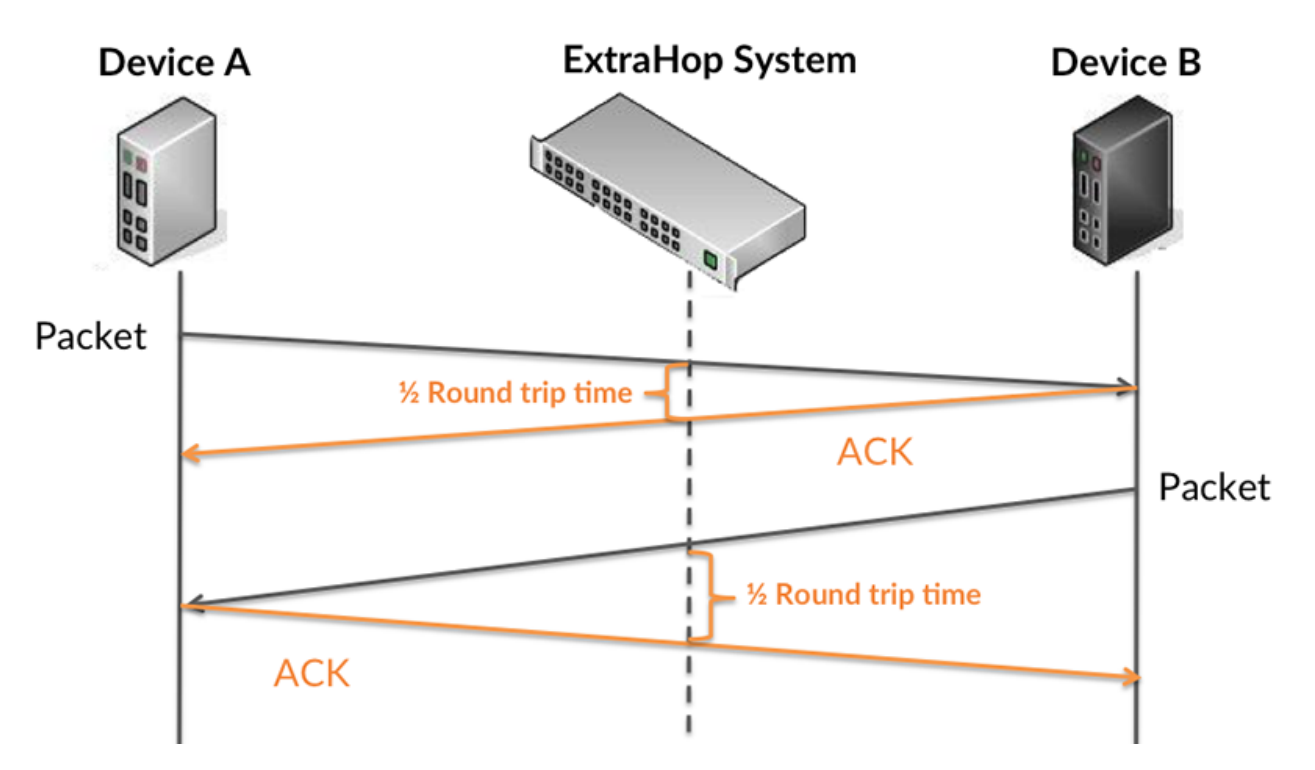

La métrique RTT peut aider à identifier la source du problème car elle mesure uniquement le temps nécessaire à l'envoi d'un accusé de réception immédiat par le client ou le serveur ; elle n'attend pas que tous les paquets soient livrés.

En savoir plus sur la façon dont le système ExtraHop calcule le temps de trajet aller-retour sur [Forum](https://forums.extrahop.com/) [ExtraHop](https://forums.extrahop.com/) **Z**.